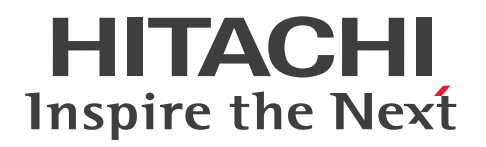

# **Hitachi Advanced Database Setup and Operation Guide**

**3000-6-501-H0(E)**

# <span id="page-1-0"></span>**Notices**

## **■ Relevant program products**

P-9W62-C411 Hitachi Advanced Data Binder version 05-01 (for Red Hat<sup>(R)</sup> Enterprise Linux<sup>(R)</sup> Server 6 (64-bit x86 \, 64) and Red Hat<sup>(R)</sup> Enterprise Linux<sup>(R)</sup> Server 7 (64-bit x86 \, 64))

P-9W62-C311 Hitachi Advanced Data Binder Client version 05-01 (for Red Hat<sup>(R)</sup> Enterprise Linux<sup>(R)</sup> Server 6 (64bit x86  $64$ ) and Red Hat<sup>(R)</sup> Enterprise Linux<sup>(R)</sup> Server 7 (64-bit x86  $64$ ))

P-2462-C114 Hitachi Advanced Data Binder Client version 05-01 (for Windows 7, Windows 8.1, Windows 10, Windows Server 2008 R2, Windows Server 2012, Windows Server 2012 R2, and Windows Server 2016)

This manual can be used for products other than the products shown above. For details, see the *Release Notes*. Hitachi Advanced Data Binder is the product name of Hitachi Advanced Database in Japan.

## **■ Trademarks**

HITACHI, HA Monitor, HiRDB, Job Management Partner 1 and JP1 are either trademarks or registered trademarks of Hitachi, Ltd. in Japan and other countries.

Access is either a registered trademark or trademark of Microsoft Corporation in the United States and/or other countries.

AMD is a trademark of Advanced Micro Devices, Inc.

Excel is either a registered trademark or trademark of Microsoft Corporation in the United States and/or other countries. Intel is a trademark of Intel Corporation or its subsidiaries in the U.S. and/or other countries.

Linux is the registered trademark of Linus Torvalds in the U.S. and other countries.

Microsoft is either a registered trademark or trademark of Microsoft Corporation in the United States and/or other countries.

MSDN is either a registered trademark or trademark of Microsoft Corporation in the United States and/or other countries.

Oracle and Java are registered trademarks of Oracle and/or its affiliates. Other names may be trademarks of their respective owners.

Red Hat is a registered trademark of Red Hat, Inc. in the United States and other countries.

Red Hat Enterprise Linux is a registered trademark of Red Hat, Inc. in the United States and other countries.

UNIX is a trademark of The Open Group.

Visual Studio is either a registered trademark or trademark of Microsoft Corporation in the United States and/or other countries.

Windows is either a registered trademark or trademark of Microsoft Corporation in the United States and/or other countries.

Windows Server is either a registered trademark or trademark of Microsoft Corporation in the United States and/or other countries.

Other company and product names mentioned in this document may be the trademarks of their respective owners.

1. This product includes software developed by the OpenSSL Project for use in the OpenSSL Toolkit. (http:// www.openssl.org/)

2. This product includes cryptographic software written by Eric Young (eay $@$ cryptsoft.com).

3. This product includes software written by Tim Hudson (tjh $@c$ ryptsoft.com).

4. This product uses OpenSSL Toolkit software in accordance with the OpenSSL License and Original SSLeay License, which are described as follows.

## LICENSE ISSUES ==============

The OpenSSL toolkit stays under a dual license, i.e. both the conditions of the OpenSSL License and the original SSLeay license apply to the toolkit. See below for the actual license texts. Actually both licenses are BSD-style Open Source licenses. In case of any license issues related to OpenSSL please contact openssl-core@openssl.org.

/\* =========================================================

OpenSSL License

---------------

\* Copyright (c) 1998-2011 The OpenSSL Project. All rights reserved. \* \* Redistribution and use in source and binary forms, with or without \* modification, are permitted provided that the following conditions \* are met: \* \* 1. Redistributions of source code must retain the above copyright \* notice, this list of conditions and the following disclaimer. \* \* 2. Redistributions in binary form must reproduce the above copyright \* notice, this list of conditions and the following disclaimer in \* the documentation and/or other materials provided with the \* distribution. \* \* 3. All advertising materials mentioning features or use of this \* software must display the following acknowledgment: \* "This product includes software developed by the OpenSSL Project \* for use in the OpenSSL Toolkit. (http://www.openssl.org/)" \* \* 4. The names "OpenSSL Toolkit" and "OpenSSL Project" must not be used to \* endorse or promote products derived from this software without \* prior written permission. For written permission, please contact \* openssl-core@openssl.org. \* \* 5. Products derived from this software may not be called "OpenSSL" \* nor may "OpenSSL" appear in their names without prior written \* permission of the OpenSSL Project. \* \* 6. Redistributions of any form whatsoever must retain the following \* acknowledgment: \* "This product includes software developed by the OpenSSL Project \* for use in the OpenSSL Toolkit (http://www.openssl.org/)"

\*

\* THIS SOFTWARE IS PROVIDED BY THE OpenSSL PROJECT ``AS IS'' AND ANY \* EXPRESSED OR IMPLIED WARRANTIES, INCLUDING, BUT NOT LIMITED TO, THE \* IMPLIED WARRANTIES OF MERCHANTABILITY AND FITNESS FOR A PARTICULAR \* PURPOSE ARE DISCLAIMED. IN NO EVENT SHALL THE OpenSSL PROJECT OR \* ITS CONTRIBUTORS BE LIABLE FOR ANY DIRECT, INDIRECT, INCIDENTAL, \* SPECIAL, EXEMPLARY, OR CONSEQUENTIAL DAMAGES (INCLUDING, BUT \* NOT LIMITED TO, PROCUREMENT OF SUBSTITUTE GOODS OR SERVICES; \* LOSS OF USE, DATA, OR PROFITS; OR BUSINESS INTERRUPTION) \* HOWEVER CAUSED AND ON ANY THEORY OF LIABILITY, WHETHER IN CONTRACT, \* STRICT LIABILITY, OR TORT (INCLUDING NEGLIGENCE OR OTHERWISE) \* ARISING IN ANY WAY OUT OF THE USE OF THIS SOFTWARE, EVEN IF ADVISED \* OF THE POSSIBILITY OF SUCH DAMAGE.

\* ========================================================== \*

\* This product includes cryptographic software written by Eric Young

 $*$  (eay@cryptsoft.com). This product includes software written by Tim

- \* Hudson (tjh@cryptsoft.com).
- \*
- \*/

Original SSLeay License

/\* Copyright (C) 1995-1998 Eric Young (eay@cryptsoft.com)

\* All rights reserved.

-----------------------

- \*
- \* This package is an SSL implementation written
- \* by Eric Young (eay@cryptsoft.com).
- \* The implementation was written so as to conform with Netscapes SSL.
- \*
- \* This library is free for commercial and non-commercial use as long as
- \* the following conditions are aheared to. The following conditions
- \* apply to all code found in this distribution, be it the RC4, RSA,
- \* lhash, DES, etc., code; not just the SSL code. The SSL documentation
- \* included with this distribution is covered by the same copyright terms
- \* except that the holder is Tim Hudson (tjh@cryptsoft.com).
- \*
- \* Copyright remains Eric Young's, and as such any Copyright notices in
- \* the code are not to be removed.
- \* If this package is used in a product, Eric Young should be given attribution
- \* as the author of the parts of the library used.
- \* This can be in the form of a textual message at program startup or
- \* in documentation (online or textual) provided with the package.
- \*
- \* Redistribution and use in source and binary forms, with or without
- \* modification, are permitted provided that the following conditions
- \* are met:
- \* 1. Redistributions of source code must retain the copyright
- \* notice, this list of conditions and the following disclaimer.
- \* 2. Redistributions in binary form must reproduce the above copyright
- \* notice, this list of conditions and the following disclaimer in the
- \* documentation and/or other materials provided with the distribution.
- \* 3. All advertising materials mentioning features or use of this software
- \* must display the following acknowledgement:
- \* "This product includes cryptographic software written by
- \* Eric Young (eay@cryptsoft.com)"
- \* The word 'cryptographic' can be left out if the rouines from the library
- \* being used are not cryptographic related :-).
- \* 4. If you include any Windows specific code (or a derivative thereof) from
- \* the apps directory (application code) you must include an acknowledgement:
- \* "This product includes software written by Tim Hudson (tjh@cryptsoft.com)"
- \*
- \* THIS SOFTWARE IS PROVIDED BY ERIC YOUNG ``AS IS'' AND
- \* ANY EXPRESS OR IMPLIED WARRANTIES, INCLUDING, BUT NOT LIMITED TO, THE
- \* IMPLIED WARRANTIES OF MERCHANTABILITY AND FITNESS FOR A PARTICULAR PURPOSE
- \* ARE DISCLAIMED. IN NO EVENT SHALL THE AUTHOR OR CONTRIBUTORS BE LIABLE
- \* FOR ANY DIRECT, INDIRECT, INCIDENTAL, SPECIAL, EXEMPLARY, OR CONSEQUENTIAL
- \* DAMAGES (INCLUDING, BUT NOT LIMITED TO, PROCUREMENT OF SUBSTITUTE GOODS
- \* OR SERVICES; LOSS OF USE, DATA, OR PROFITS; OR BUSINESS INTERRUPTION)
- \* HOWEVER CAUSED AND ON ANY THEORY OF LIABILITY, WHETHER IN CONTRACT, STRICT
- \* LIABILITY, OR TORT (INCLUDING NEGLIGENCE OR OTHERWISE) ARISING IN ANY WAY
- \* OUT OF THE USE OF THIS SOFTWARE, EVEN IF ADVISED OF THE POSSIBILITY OF \* SUCH DAMAGE.

\*

- \* The licence and distribution terms for any publically available version or
- \* derivative of this code cannot be changed. i.e. this code cannot simply be
- \* copied and put under another distribution licence
- \* [including the GNU Public Licence.]

#### \*/

■Double precision SIMD-oriented Fast Mersenne Twister (dSFMT)

Copyright (c) 2007, 2008, 2009 Mutsuo Saito, Makoto Matsumoto

and Hiroshima University.

Copyright (c) 2011, 2002 Mutsuo Saito, Makoto Matsumoto, Hiroshima

University and The University of Tokyo.

All rights reserved.

Redistribution and use in source and binary forms, with or without modification, are permitted provided that the following conditions are met:

\* Redistributions of source code must retain the above copyright notice, this list of conditions and the following disclaimer.

\* Redistributions in binary form must reproduce the above copyright notice, this list of conditions and the following disclaimer in the documentation and/or other materials provided with the distribution.

\* Neither the name of the Hiroshima University nor the names of its contributors may be used to endorse or promote products derived from this software without specific prior written permission.

THIS SOFTWARE IS PROVIDED BY THE COPYRIGHT HOLDERS AND CONTRIBUTORS "AS IS" AND ANY EXPRESS OR IMPLIED WARRANTIES, INCLUDING, BUT NOT LIMITED TO, THE IMPLIED WARRANTIES OF MERCHANTABILITY AND FITNESS FOR A PARTICULAR PURPOSE ARE DISCLAIMED. IN NO EVENT SHALL THE COPYRIGHT OWNER OR CONTRIBUTORS BE LIABLE FOR ANY DIRECT, INDIRECT, INCIDENTAL, SPECIAL, EXEMPLARY, OR CONSEQUENTIAL DAMAGES (INCLUDING, BUT NOT LIMITED TO, PROCUREMENT OF SUBSTITUTE GOODS OR SERVICES; LOSS OF USE, DATA, OR PROFITS; OR BUSINESS INTERRUPTION) HOWEVER CAUSED AND ON ANY THEORY OF LIABILITY, WHETHER IN CONTRACT, STRICT LIABILITY, OR TORT (INCLUDING NEGLIGENCE OR OTHERWISE) ARISING IN ANY WAY OUT OF THE USE OF THIS SOFTWARE, EVEN IF ADVISED OF THE POSSIBILITY OF SUCH DAMAGE.

Hitachi Advanced Data Binder was developed based on the results of a leading-edge research and development effort called FIRST (*Funding Program for World-Leading Innovative R&D on Science and Technology*). In particular, Hitachi Advanced Data Binder was based on the FIRST research entitled *Development of the Fastest Database Engine for the Era of Very Large Database and Experiment and Evaluation of Strategic Social Services Enabled by the Database Engine*, spearheaded by Professor Kitsuregawa (Director General, National Institute of Informatics) of Tokyo University and conducted under the auspices of the Cabinet Office (CAO).

Professor Kitsuregawa and Associate Professor Goda, both of Tokyo University, also devised the out-of-order type execution principles used by this engine.

## **■ Microsoft product screen shots**

Microsoft product screen shots reprinted with permission from Microsoft Corporation.

## **■ Microsoft product name abbreviations**

This manual uses the following abbreviations for Microsoft product names:

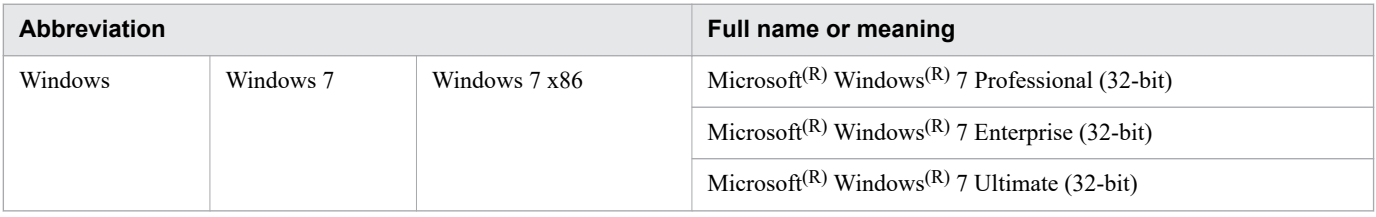

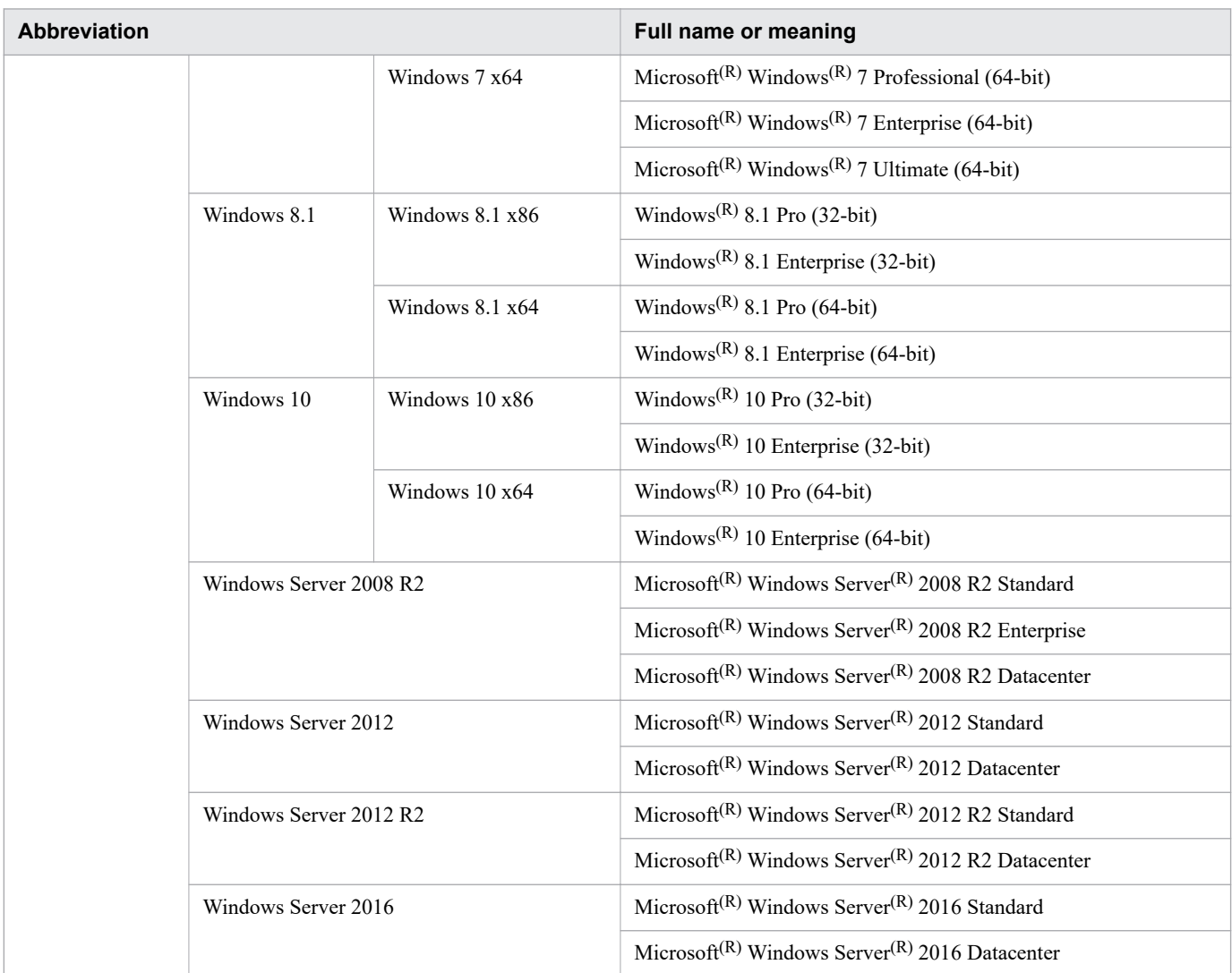

## **■ Restrictions**

Information in this document is subject to change without notice and does not represent a commitment on the part of Hitachi. The software described in this manual is furnished according to a license agreement with Hitachi. The license agreement contains all of the terms and conditions governing your use of the software and documentation, including all warranty rights, limitations of liability, and disclaimers of warranty.

Material contained in this document may describe Hitachi products not available or features not available in your country.

No part of this material may be reproduced in any form or by any means without permission in writing from the publisher.

## **■ Issued**

Apr. 2020

## **■ Copyright**

All Rights Reserved. Copyright (C) 2012, 2020, Hitachi, Ltd.

# <span id="page-7-0"></span>**Preface**

This manual describes how to design, set up, and operate Hitachi Advanced Database systems.

Note that, in this manual, and in the information output by the product (messages, command output results, and so on), *HADB* is often used in place of *Hitachi Advanced Database*.

## **■ Intended readers**

This manual is intended for:

- **•** System engineers who design and set up HADB systems, and system administrators
- **•** Application developers

Readers of this manual must have:

- **•** A basic knowledge of Linux or Windows system management
- **•** A basic knowledge of RDBMS operation management
- **•** A basic knowledge of SQL

## **■ Organization of this manual**

This manual is organized into the following parts, chapters, and appendixes:

#### PART 1: Description

[1. Overview](#page-39-0)

This chapter provides an overview of HADB, describes its features, and explains system configurations.

[2. Architecture](#page-44-0)

This chapter provides an explanation about the logical structure of an HADB database, and an overview of DB areas, users, and schemas, as well as descriptions of the following items: the user authorization function, privileges, the database access processing method, transaction control, lock control, database recovery, the client-group facility, function for centrally managing client definitions, the background-import facility, the chunk archiving function, data retrieval from CSV files, text data retrieval, the audit trail facility, the multinode function, and the memory structure of the HADB server.

#### PART 2: Exercise

#### [3. Guide for Building a Hands-on Environment](#page-214-0)

This chapter explains how to build a hands-on environment that will allow users to gain first-hand experience in installing and operating HADB.

#### PART 3: Design

#### [4. System Design](#page-264-0)

This chapter provides the workflows for designing the databases, resources, and server definitions necessary to configure HADB. It also explains how to estimate the amounts of disk space and memory that will be required.

#### [5. Designing a Database](#page-284-0)

This chapter explains how to design tables, indexes and DB areas, as well as how to estimate the sizes of DB areas.

#### [6. Preparing Resources](#page-387-0)

This chapter explains disk design and how to estimate the kernel parameters, memory requirements, sizes of various files, sizes of various directories, the maximum number of processing real threads used by commands, and the amount of data increase that occurs when a command is executed. This chapter also provides points to consider when you execute commands concurrently and when you use the client-group facility. It also explains estimations related to work tables.

#### [7. Designing the Server Definition](#page-715-0)

This chapter explains the format in which operands for server definitions are to be specified, the content of those operands, and the grammar rules that apply to server definitions.

#### PART 4: Setup

#### [8. Building a System](#page-772-0)

This chapter explains how to install the HADB server, specify kernel parameters and environment variables, create server definitions, upgrade and downgrade the HADB server version, swap the HADB server with its revised version, change the time on the server machine's OS, and uninstall the HADB server.

#### [9. Creating a Database](#page-854-0)

This chapter explains how to create a database.

#### PART 5: Operation

#### [10. Scheduled Operations](#page-867-0)

This chapter explains operations that the HADB administrator performs on a regular basis, such as starting and stopping the HADB server, backing up databases, and monitoring the system.

#### [11. Unscheduled Operations](#page-993-0)

This chapter explains operations that are performed on the HADB server on an unscheduled basis.

#### [12. Audit Trail Facility Operations](#page-1232-0)

This chapter explains how to use the audit trail facility.

#### [13. Tuning](#page-1441-0)

This chapter explains HADB tuning.

#### [14. Error Handling](#page-1485-0)

This chapter provides the general workflows for handling errors that might occur, and explains how to acquire troubleshooting information and how to delete troubleshooting information.

#### [15. Troubleshooting](#page-1491-0)

This chapter explains how to handle specific problems that might occur.

#### PART 6: Multi-node Function

#### [16. Operations When Using the Multi-Node Function](#page-1543-0)

This chapter explains how to build and perform operations in a system that uses the multi-node function.

#### PART 7: Cold Standby Configuration

#### [17. Operations When Using the Cold Standby Configuration](#page-1672-0)

This chapter explains how to build and perform operations in a system that uses the cold standby configuration.

#### [A. HADB Server Directory Configuration](#page-1751-0)

This appendix explains the HADB server directories (for installation and operation) and the configuration of the DB directory.

#### [B. Dictionary Tables](#page-1764-0)

This appendix explains the information stored in dictionary tables, base tables that are locked when dictionary tables are referenced, the indexes defined for dictionary tables, and how to search for information in dictionary tables.

[C. System Tables](#page-1811-0)

This appendix explains the information stored in system tables, base tables that are locked when system tables are referenced, the indexes defined for system tables, and how to search for information in system tables.

[D. Maximum and Minimum Values in HADB](#page-1827-0)

This appendix provides the maximum and minimum values for system and databases settings.

[E. Process That Starts When the HADB Server Starts](#page-1832-0)

This appendix explains the process that is started when the HADB server starts.

# ■ Related publications

This manual is part of a related set of manuals. The manuals in the set are listed below (with the manual numbers):

- **•** *Hitachi Advanced Database Application Development Guide* (3000-6-502(E))
- **•** *Hitachi Advanced Database Command Reference* (3000-6-503(E))
- **•** *Hitachi Advanced Database SQL Reference* (3000-6-504(E))
- **•** *Hitachi Advanced Database Messages* (3000-6-505(E))
- **•** *HA Monitor Cluster Software Guide (for Linux(R) (x86) Systems)* (3000-9-201(E))
- **•** *Job Management Partner 1 Version 10 Job Management Partner 1/Automatic Job Management System 3 System Design (Work Tasks) Guide* (3021-3-320(E))
- **•** *JP1 Version 11 JP1/Base User's Guide* (3021-3-A01(E))

In references to Hitachi Advanced Database manuals, this manual uses *HADB* in place of *Hitachi Advanced Database*.

Example: *HADB Application Development Guide*

In references to the HA Monitor manual, this manual uses *HA Monitor for Linux(R) (x86)* in place of *HA Monitor Cluster Software Guide (for Linux(R) (x86) Systems)*.

Example: *HA Monitor for Linux(R) (x86)*

In references to the Job Management Partner 1/Automatic Job Management System 3 manual, this manual uses *Job Management Partner 1/Automatic Job Management System 3 System Design (Work Tasks) Guide* in place of *Job Management Partner 1 Version 10 Job Management Partner 1/Automatic Job Management System 3 System Design (Work Tasks) Guide*.

Example: *Job Management Partner 1/Automatic Job Management System 3 System Design (Work Tasks) Guide*

In references to the JP1/Base manual, this manual uses *JP1/Base User's Guide* in place of *JP1 Version 11 JP1/Base User's Guide*.

Example: *JP1/Base User's Guide*

# **■ Conventions: Abbreviations for product names**

This manual uses the following abbreviations for product names:

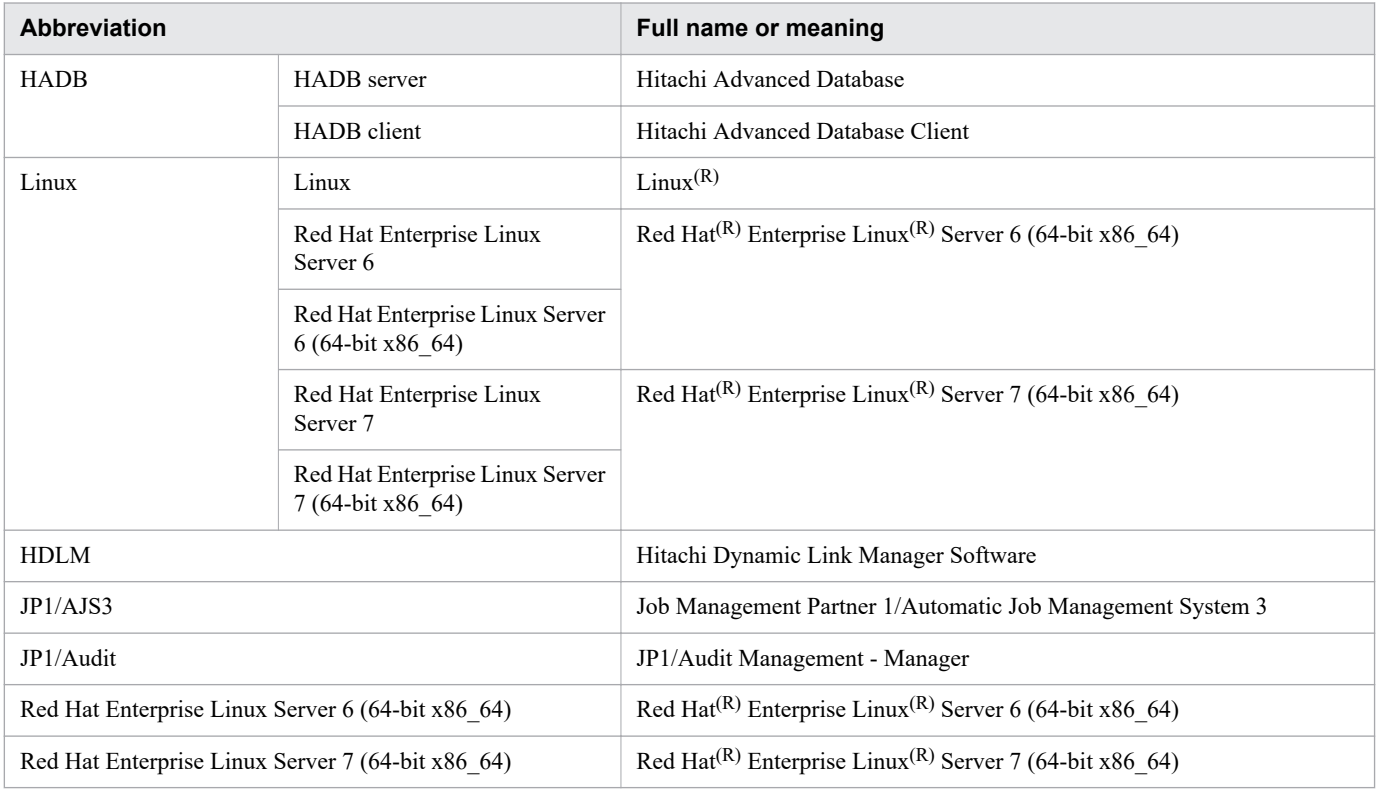

# **■ Conventions: Acronyms**

This manual also uses the following acronyms:

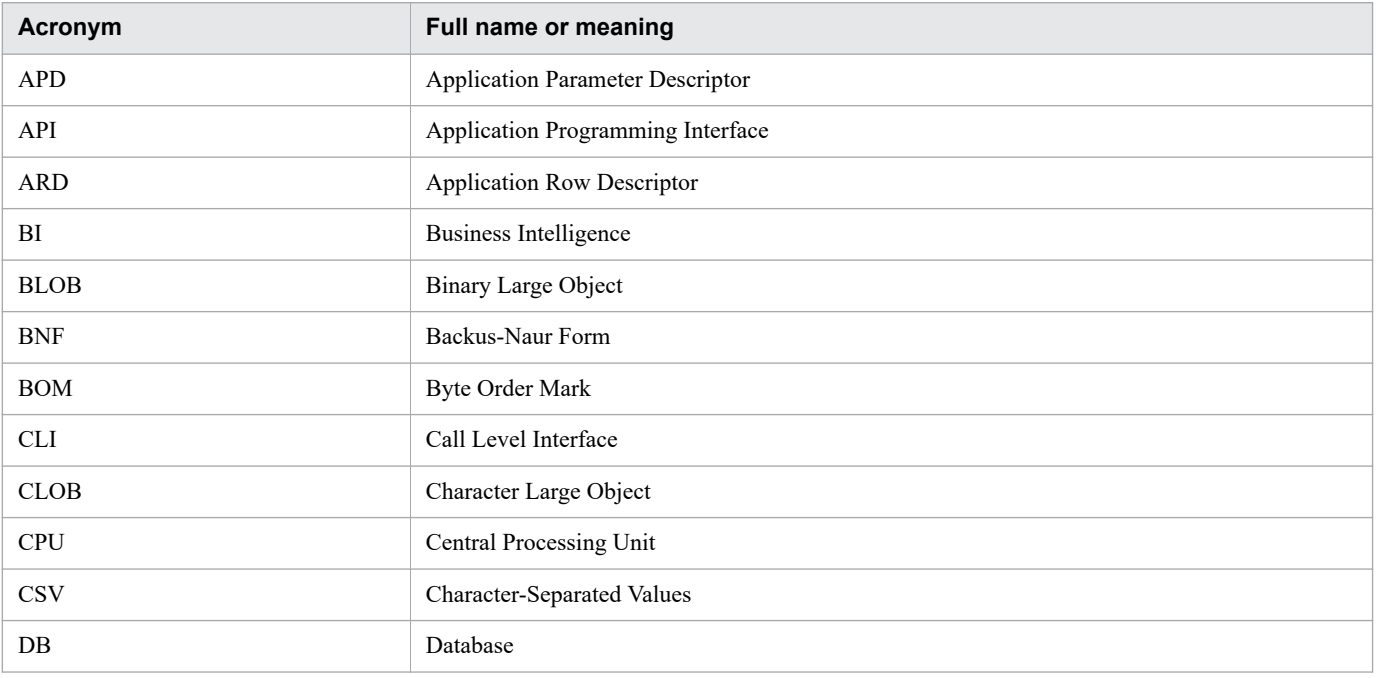

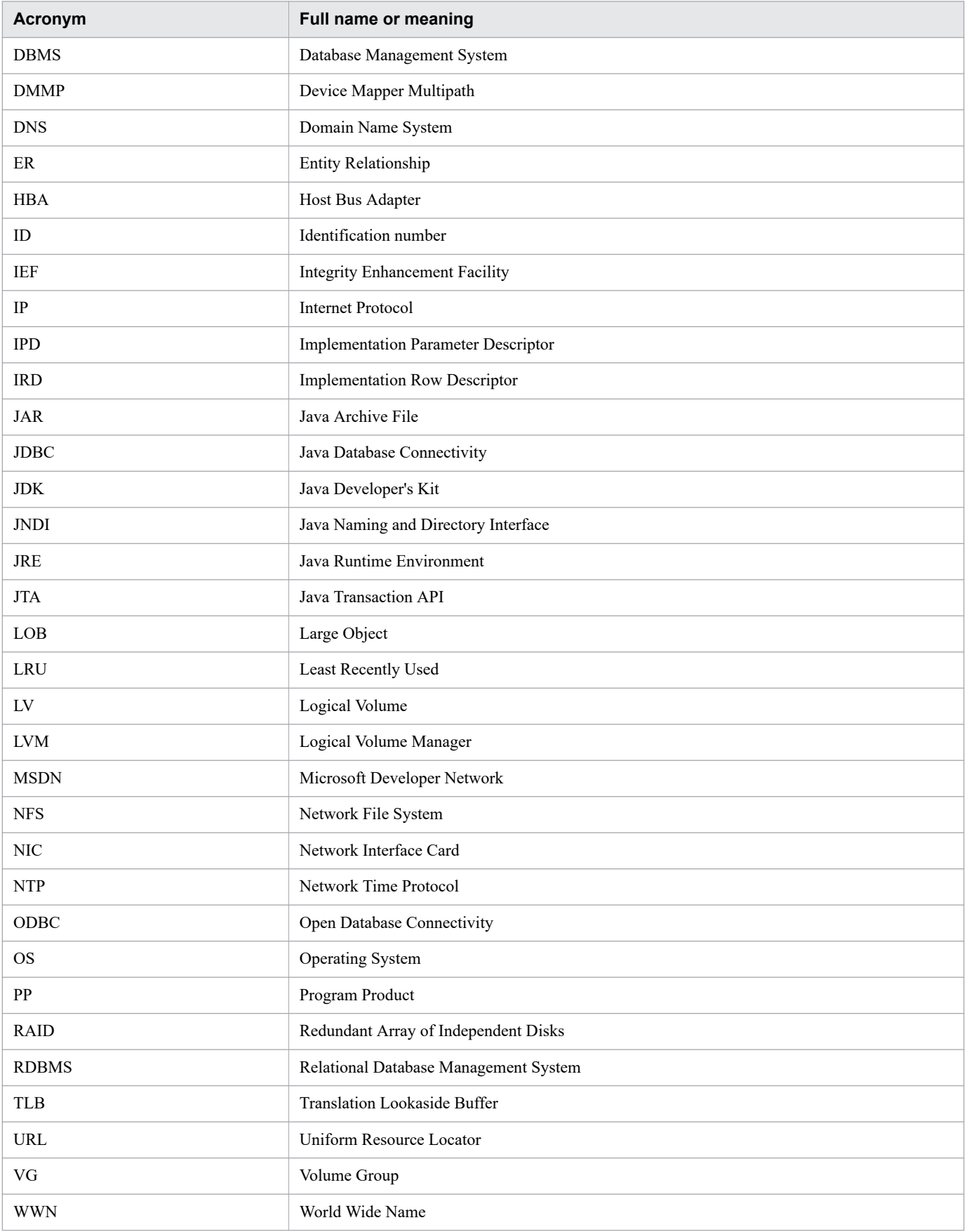

# **■ Conventions: Fonts and symbols**

The following table explains the fonts used in this manual:

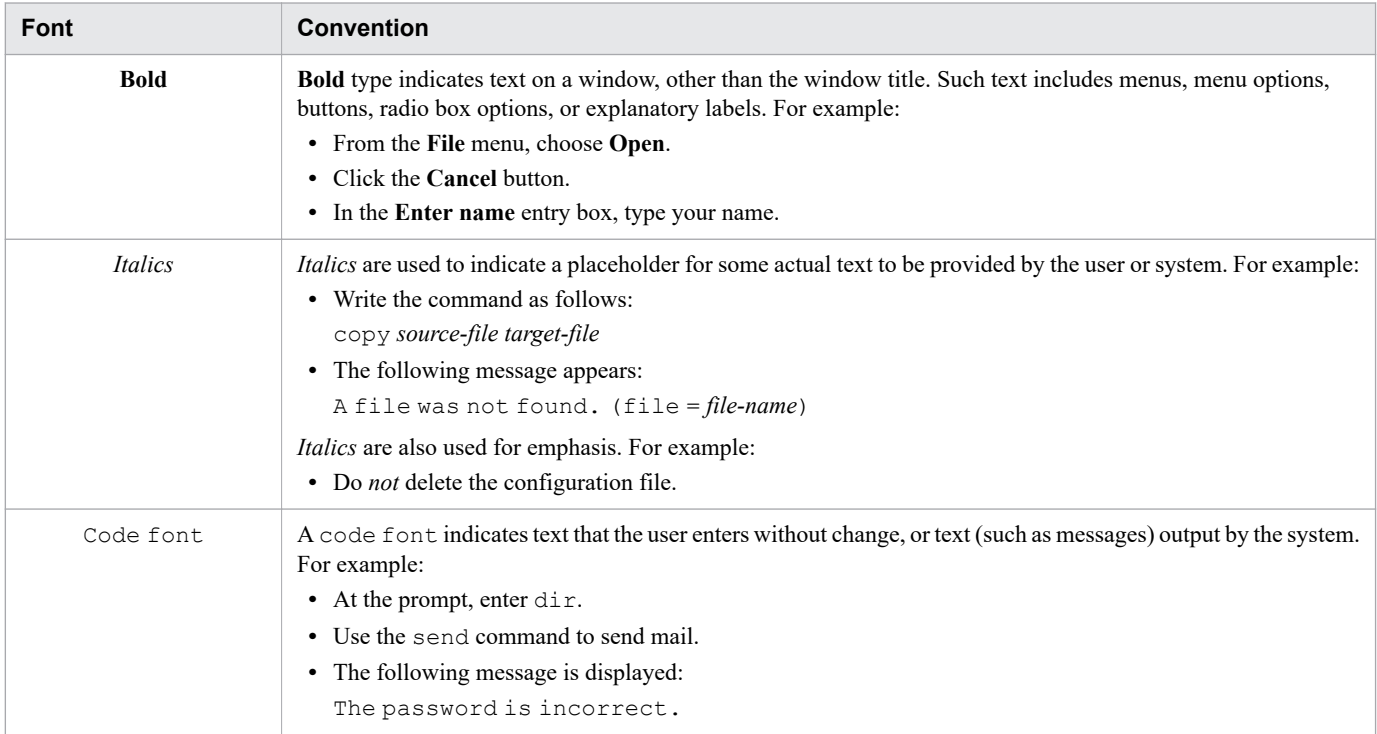

The table below shows the symbols used in this manual for explaining commands and operands, such as the operands used in server definitions.

Note that these symbols are used for explanatory purposes only; do not specify them in the actual operand or command.

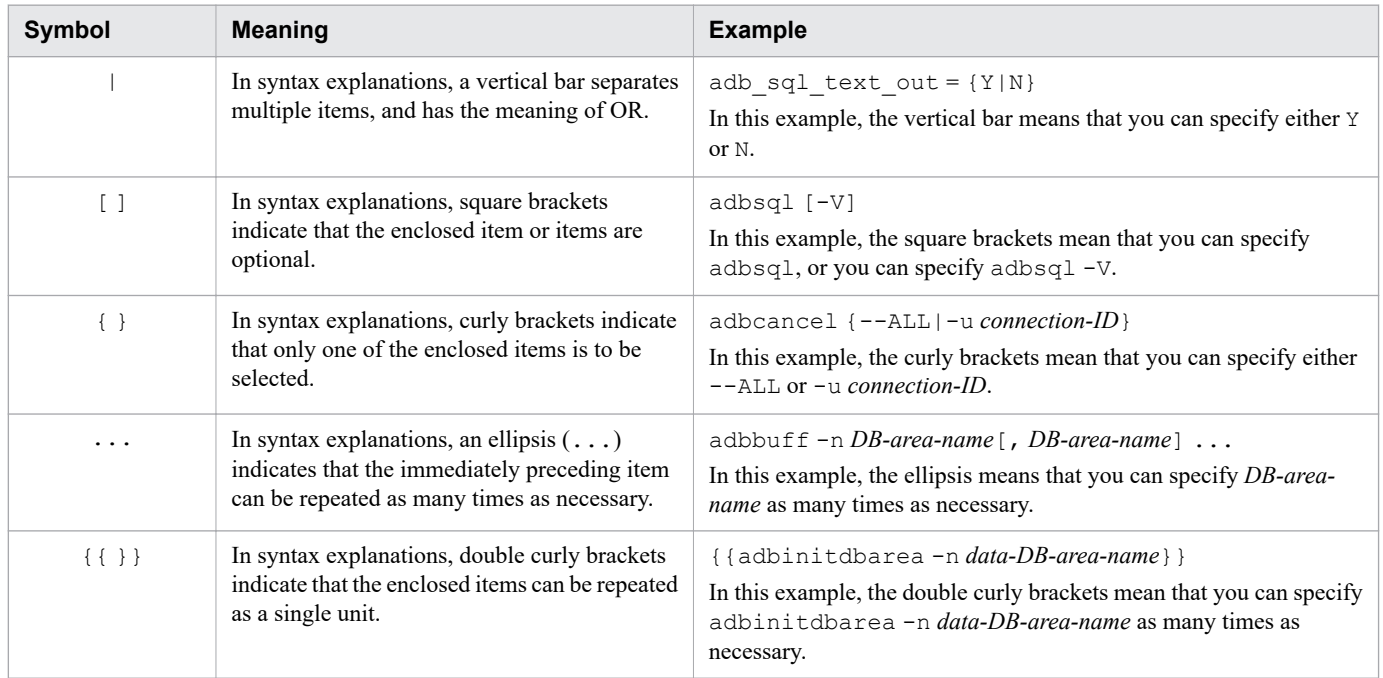

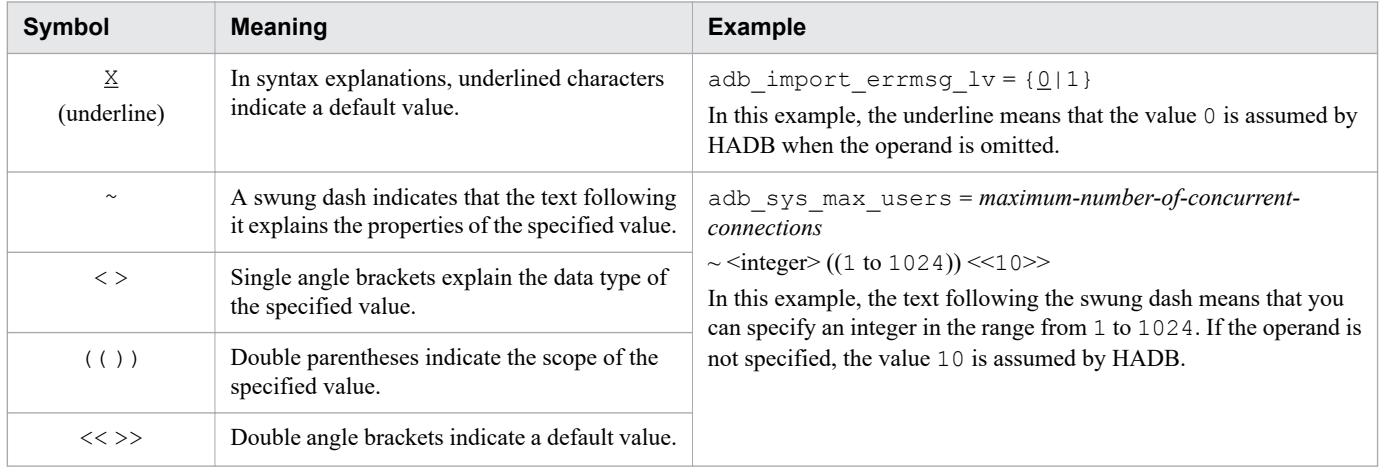

## **■ Conventions: Path names**

- **•** \$INSTDIR is used to indicate the server directory path (for installation).
- **•** \$ADBDIR is used to indicate the server directory path (for operation).
- **•** \$DBDIR is used to indicate the DB directory path.
- **•** %ADBCLTDIR% (for a Windows HADB client) or \$ADBCLTDIR (for a Linux HADB client) is used to indicate the client directory path.
- **•** %ADBODBTRCPATH% is used to indicate the folder path where HADB's ODBC driver trace files are stored.

## **■ Conventions: Symbols used in mathematical formulas**

The following table explains special symbols used by this manual in mathematical formulas:

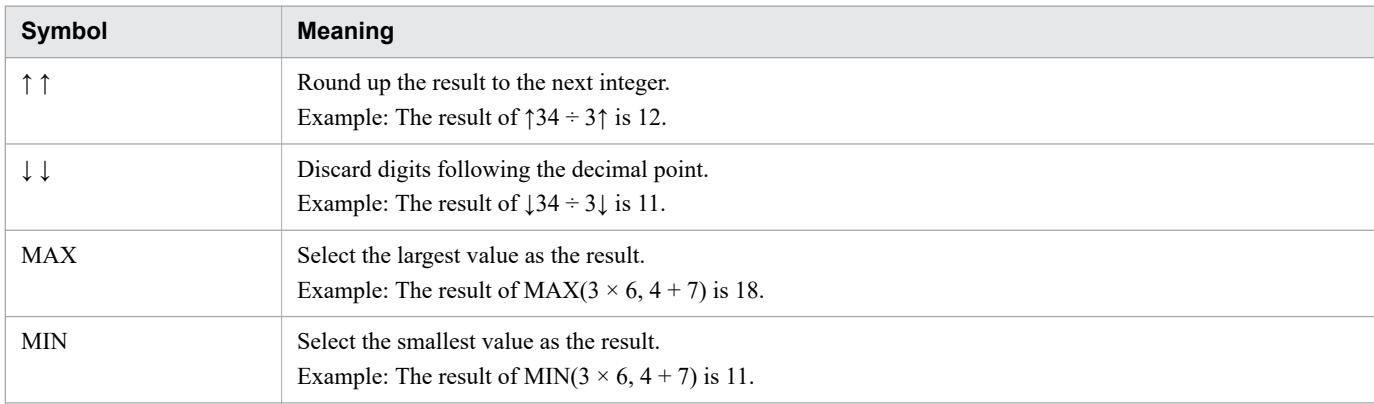

# **■ Conventions: Syntax elements**

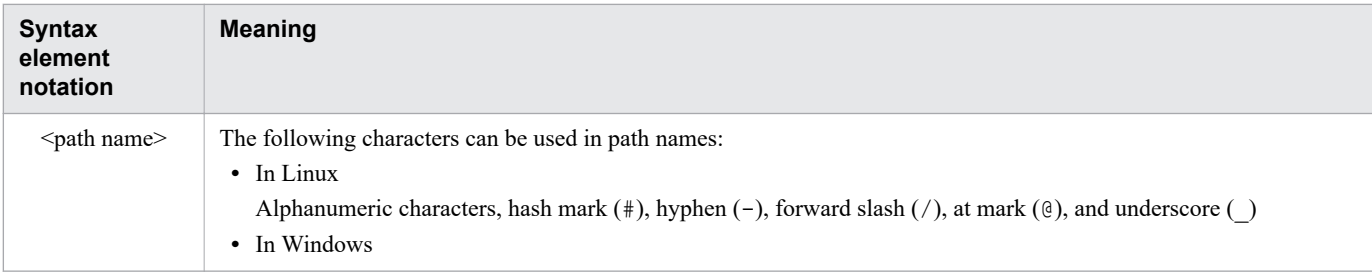

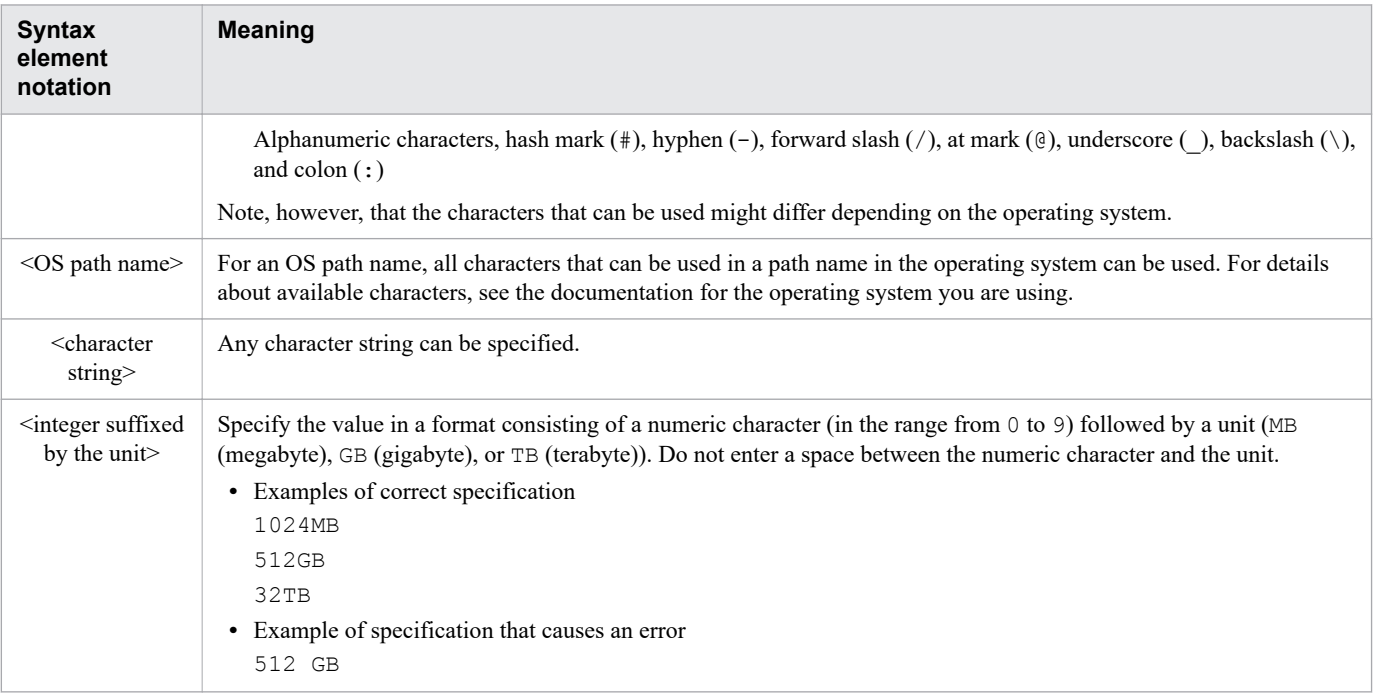

# **■ Conventions: KB, MB, GB, TB, PB, and EB**

This manual uses the following conventions:

- 1 KB (kilobyte) is 1,024 bytes.
- 1 MB (megabyte) is 1,024<sup>2</sup> bytes.
- 1 GB (gigabyte) is 1,024<sup>3</sup> bytes.
- 1 TB (terabyte) is 1,024<sup>4</sup> bytes.
- 1 PB (petabyte) is 1,024<sup>5</sup> bytes.
- 1 EB (exabyte) is 1,024<sup>6</sup> bytes.

# **■ Conventions: Version numbers**

The version numbers of Hitachi program products are usually written as two sets of two digits each, separated by a hyphen. For example:

- **•** Version 1.00 (or 1.0) is written as 01-00.
- Version 2.05 is written as 02-05.
- **•** Version 2.50 (or 2.5) is written as 02-50.
- **•** Version 12.25 is written as 12-25.

The version number might be shown on the spine of a manual as *Ver. 2.00*, but the same version number would be written in the program as *02-00*.

# **Contents**

[Notices 2](#page-1-0) [Preface 8](#page-7-0)

# **[Part 1: Description](#page-39-0)**

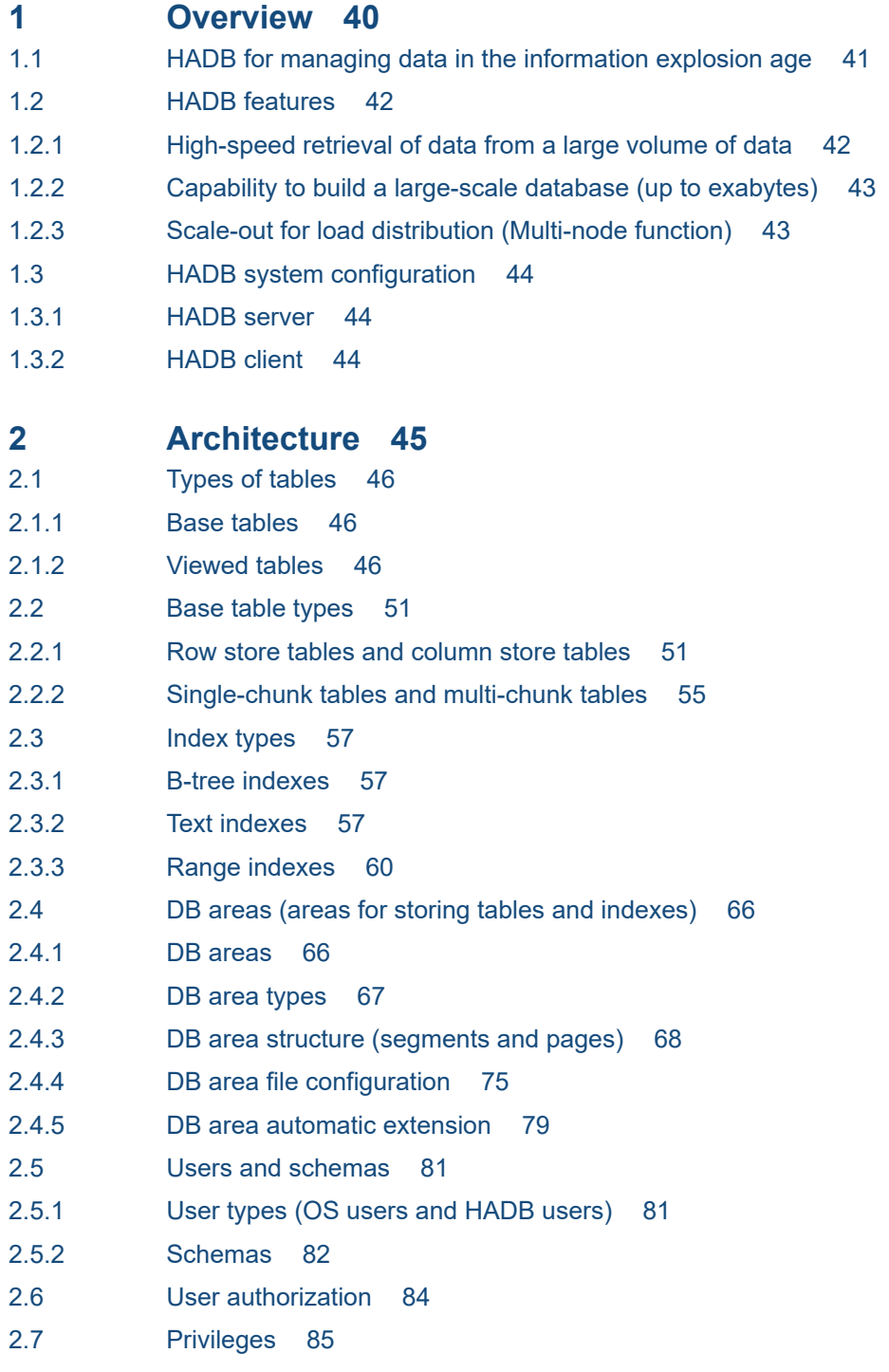

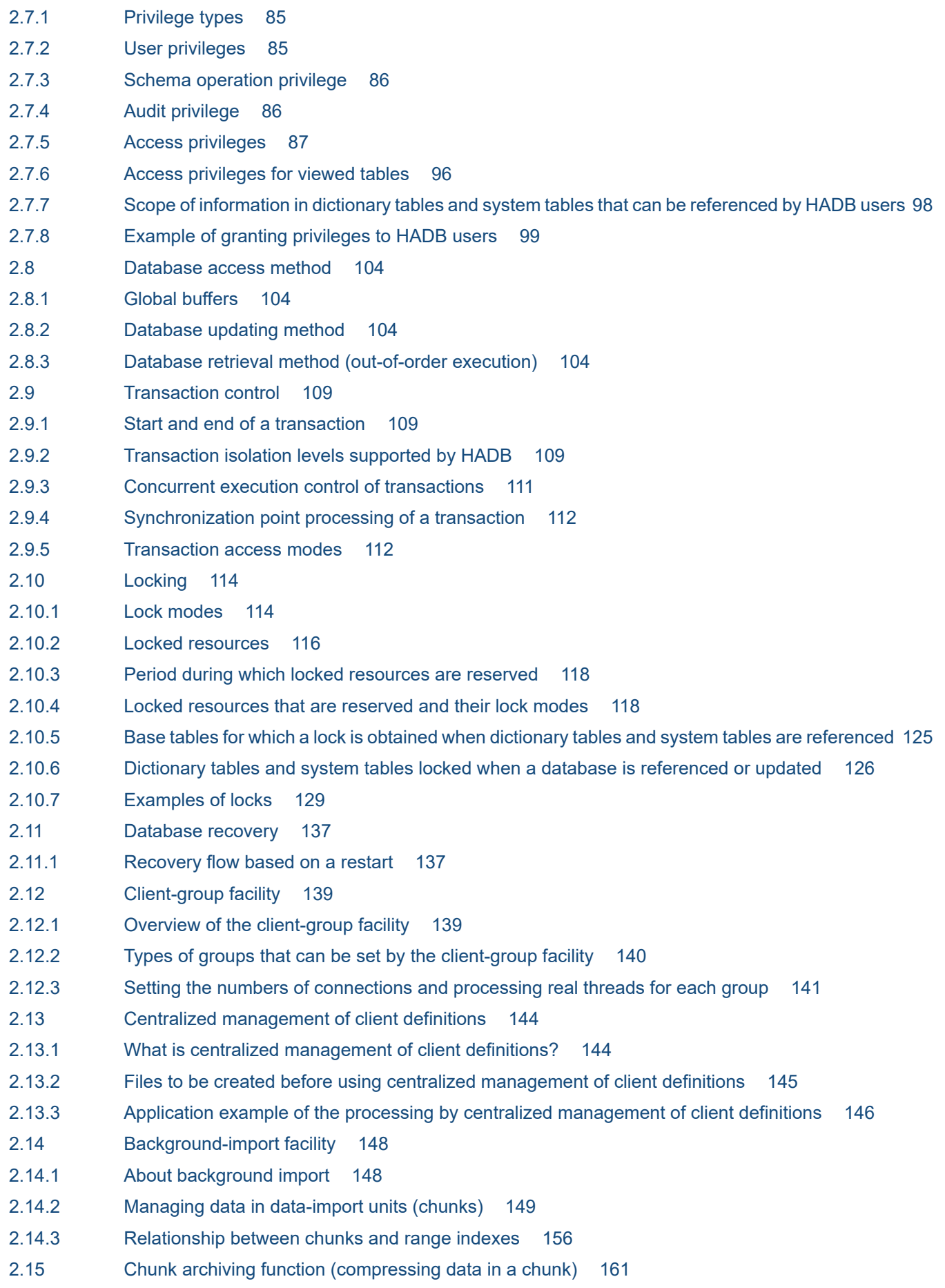

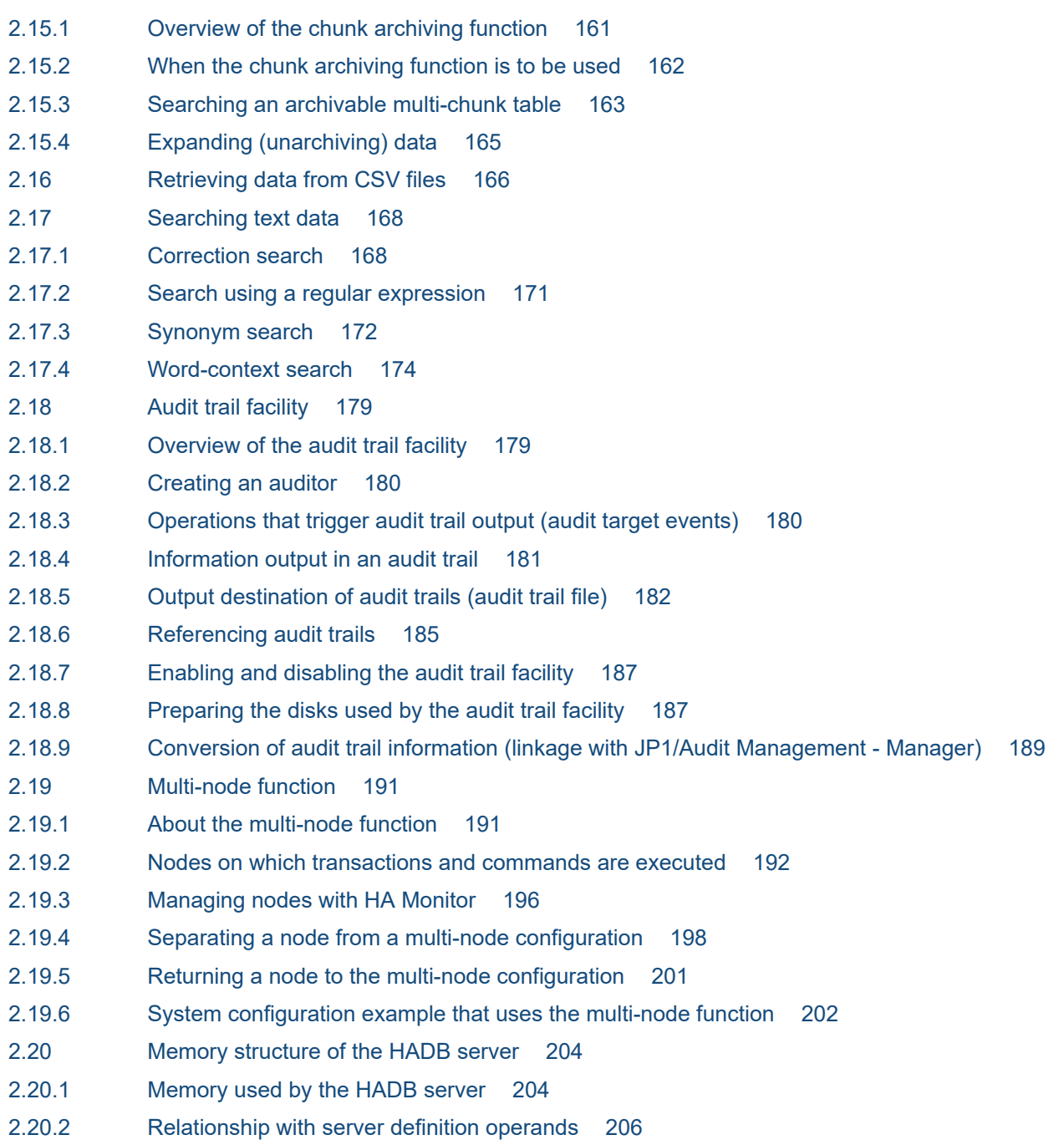

# **[Part 2: Exercise](#page-214-0)**

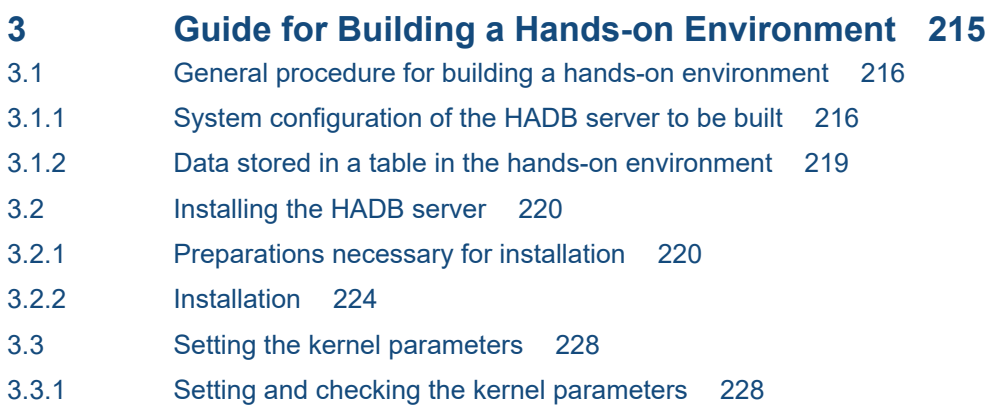

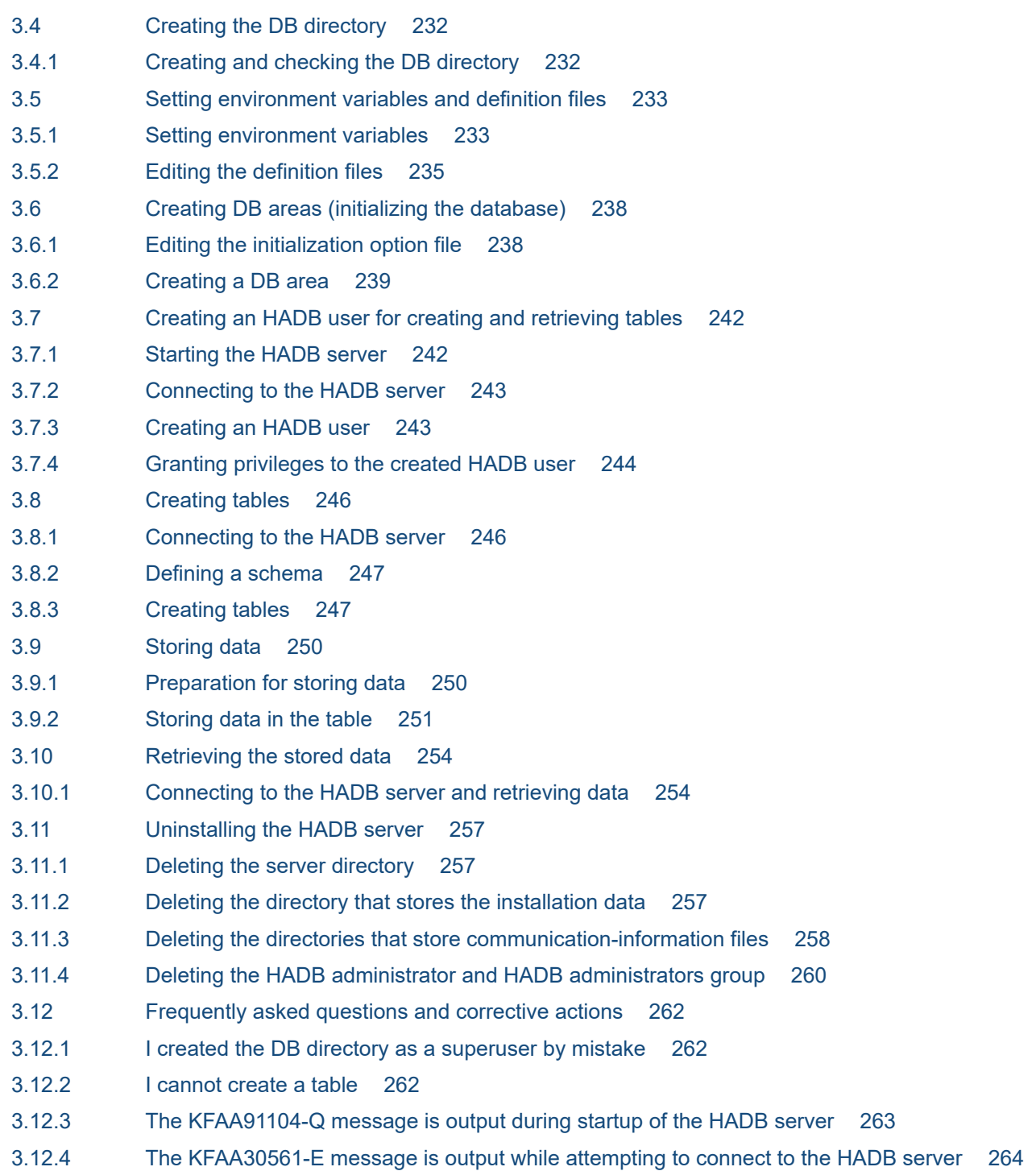

# **[Part 3: Design](#page-264-0)**

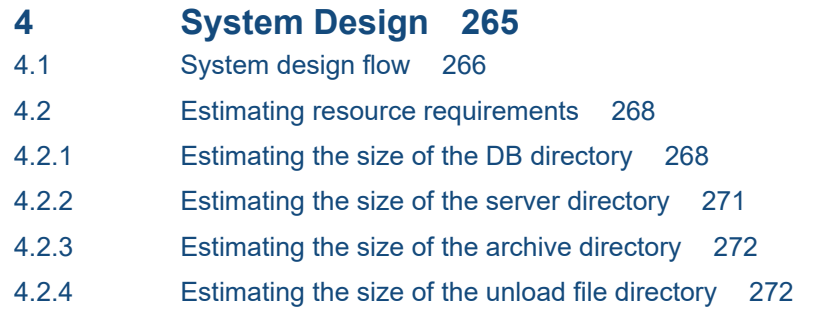

- 4.2.5 [Estimating the size of the synonym dictionary file directory 273](#page-272-0)
- 4.2.6 [Estimating the size of the multi-node synonym dictionary storage directory 273](#page-272-0)
- 4.3 [Estimating memory requirements 274](#page-273-0)
- 4.3.1 [Estimating memory requirements during normal operation 275](#page-274-0)
- 4.3.2 [Estimating memory requirements during execution of the adbimport command 276](#page-275-0)
- 4.3.3 [Estimating memory requirements during execution of the adbidxrebuild command 277](#page-276-0)
- 4.3.4 [Estimating memory requirements during execution of the adbgetcst command 278](#page-277-0)
- 4.3.5 [Estimating memory requirements during execution of the adbexport command 279](#page-278-0)
- 4.3.6 [Estimating memory requirements during execution of the adbmergechunk command 280](#page-279-0)
- 4.3.7 [Estimating memory requirements during execution of the adbarchivechunk command 282](#page-281-0)
- 4.3.8 [Estimating memory requirements during execution of the adbunarchivechunk command 282](#page-281-0)
- **5 [Designing a Database 285](#page-284-0)**
- 5.1 [Database design procedure 286](#page-285-0)
- 5.2 [Designing a table 287](#page-286-0)
- 5.2.1 [Flow of table design 287](#page-286-0)
- 5.2.2 [Criteria for selecting row store tables and column store tables 287](#page-286-0)
- 5.2.3 [Criteria for selecting single or multi-chunk tables 292](#page-291-0)
- 5.2.4 [Points to consider in defining a multi-chunk table 293](#page-292-0)
- 5.2.5 [Points to consider in defining an archivable multi-chunk table \[Row store table\] 296](#page-295-0)
- 5.2.6 [Normalizing a table \[Row store table\] 298](#page-297-0)
- 5.2.7 [Fixing the row length \(FIX specification\) \[Row store table\] 301](#page-300-0)
- 5.2.8 [Setting a default value for a column \(DEFAULT clause\) 301](#page-300-0)
- 5.2.9 [Specifying a primary key \(uniqueness constraint definition\) \(PRIMARY KEY\) \[Single-chunk table\]](#page-301-0) 302
- 5.2.10 [Specifying a foreign key \(FOREIGN KEY\) 303](#page-302-0)
- 5.2.11 [Allocating an unused area inside the data page \(PCTFREE\) \[Row store table\] 304](#page-303-0)
- 5.2.12 [Branch specification for column data of variable-length data types \(BRANCH\) \[Row store table\]](#page-303-0) 304
- 5.3 [Designing a B-tree index 306](#page-305-0)
- 5.3.1 [Notes on defining B-tree indexes \(unfinished status of B-tree indexes\) 306](#page-305-0)
- 5.3.2 [Points to consider in determining the columns to be defined for a B-tree index 307](#page-306-0)
- 5.3.3 [Whether to use a single-column index or a multiple-column index 308](#page-307-0)
- 5.3.4 [Allocating an unused area inside a B-tree index page \(PCTFREE\) 310](#page-309-0)
- 5.3.5 [Points to consider in determining the columns to be defined for a unique index 312](#page-311-0)
- 5.3.6 [Setting a null-value exclusion specification \(EXCLUDE NULL VALUES\) 313](#page-312-0)
- 5.4 [Designing a text index 314](#page-313-0)
- [5.4.1 Points to consider in determining the columns to be defined for a text index 314](#page-313-0)
- 5.4.2 [Allocating an unused area inside a text index page \(PCTFREE\) 316](#page-315-0)
- 5.4.3 [Notes on defining text indexes \(unfinished status of text indexes\) 317](#page-316-0)
- 5.4.4 [Notation-correction-search text-index specification \(CORRECTIONRULE\) 318](#page-317-0)
- 5.4.5 [Specifying a text index for a word-context search \(TEXT WORDCONTEXT\) 319](#page-318-0)
- 5.4.6 [Selecting the delimiting characters for word-context searches \(DELIMITER\) 320](#page-319-0)
- 5.5 [Designing a range index 322](#page-321-0)

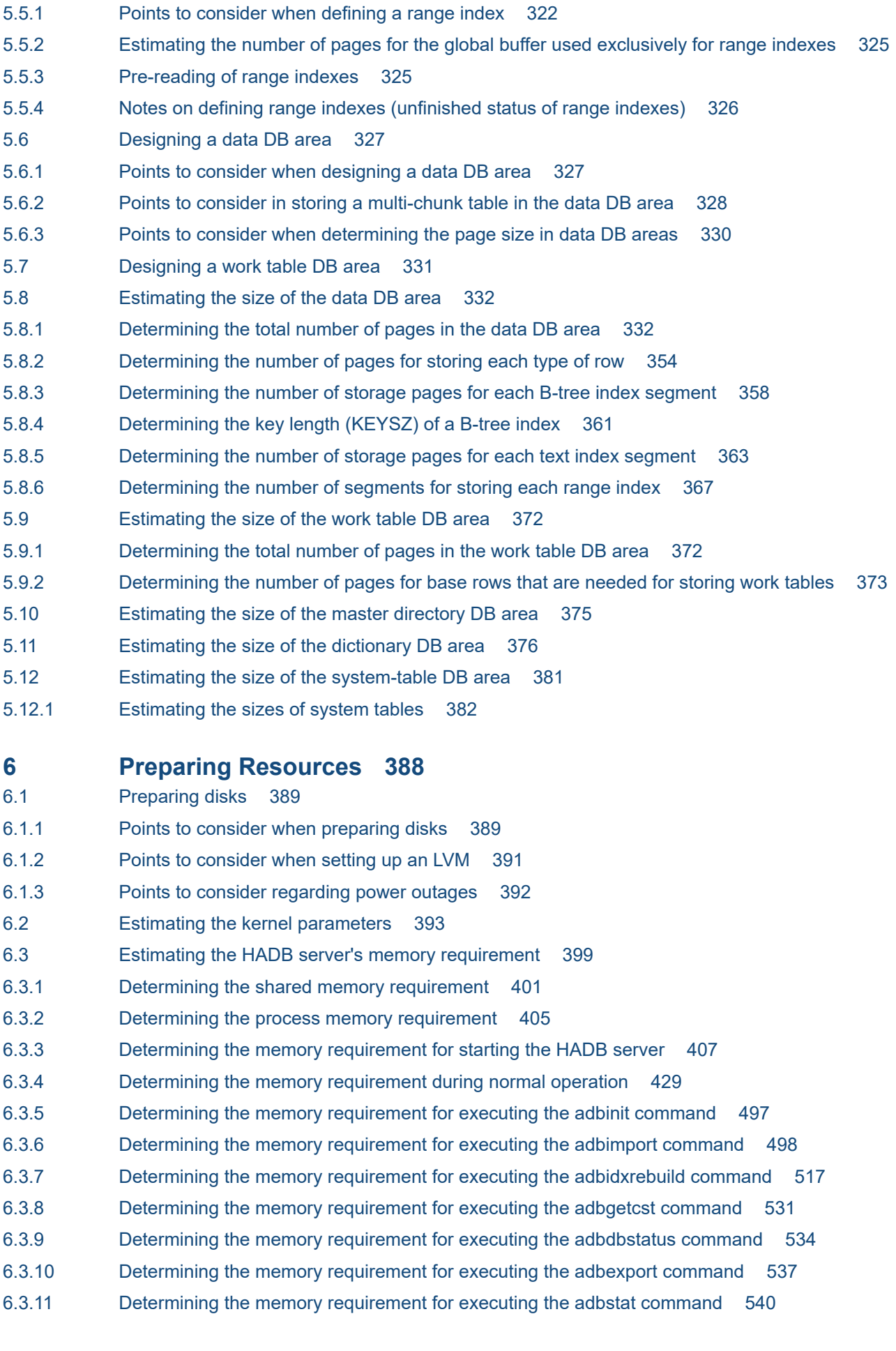

6.3.12 [Determining the memory requirement for executing the adbmodarea command 541](#page-540-0) 6.3.13 [Determining the memory requirement for executing the adbmergechunk command 544](#page-543-0) 6.3.14 [Determining the memory requirement for executing the adbchgchunkcomment command 557](#page-556-0) 6.3.15 [Determining the memory requirement for executing the adbchgchunkstatus command 558](#page-557-0) 6.3.16 [Determining the memory requirement for executing the adbarchivechunk command 559](#page-558-0) 6.3.17 [Determining the memory requirement for executing the adbunarchivechunk command 566](#page-565-0) 6.3.18 [Determining the memory requirement for executing the adbreorgsystemdata command 582](#page-581-0) 6.3.19 [Determining the memory requirement for executing the adbclientdefmang command 595](#page-594-0) 6.3.20 [Determining the memory requirement for executing the adbsyndict command 598](#page-597-0) 6.3.21 [Determining the memory requirement for executing the adbaudittrail command 599](#page-598-0) 6.3.22 [Determining the memory requirement for executing the adbconvertaudittrailfile command 600](#page-599-0) 6.4 [Files that increase continuously over time when using the HADB server 602](#page-601-0) 6.5 [Estimating the size of the server message log file 604](#page-603-0) 6.6 [Estimating the size of error information \(core file\) 605](#page-604-0) 6.7 [Estimating the size of HADB dump files 606](#page-605-0) 6.8 [Estimating the size of a statistics log file 607](#page-606-0) 6.9 [Estimating the size of an SQL trace file 608](#page-607-0) 6.10 [Estimating the size of files required for the updated-row columnizing facility 609](#page-608-0) 6.11 [Estimating the size of access path search information log files 610](#page-609-0) 6.12 [Estimating the size of the system log files 611](#page-610-0) 6.12.1 [Determining the size of the master log file 611](#page-610-0) 6.12.2 [Determining the size of the user log files 614](#page-613-0) 6.12.3 [Determining the size of the user logs that are output during execution of a definition SQL](#page-614-0) statement (variable max user log) 615 6.12.4 [Determining the size of the user logs that are output during execution of the adbimport command](#page-620-0) [\(variable max\\_user\\_log\) 621](#page-620-0) 6.12.5 [Determining the size of the user logs that are output during execution of the adbidxrebuild](#page-628-0) [command \(variable max\\_user\\_log\) 629](#page-628-0) 6.12.6 [Determining the size of the user logs that are output during execution of the adbmergechunk](#page-632-0) [command \(variable max\\_user\\_log\) 633](#page-632-0) 6.12.7 [Determining the size of the user logs that are output during database updating \(variable](#page-636-0) max user log) 637 6.12.8 [Determining the size of the user logs that are output during execution of the TRUNCATE TABLE](#page-642-0) [statement \(variable max\\_user\\_log\) 643](#page-642-0) 6.12.9 [Determining the size of the user logs that are output during execution of the PURGE CHUNK](#page-644-0) statement (variable max user log) 645 6.12.10 [Determining the size of the user logs that are output during execution of the adbchgchunkstatus](#page-648-0) [command \(variable max\\_user\\_log\) 649](#page-648-0) 6.12.11 [Determining the size of the user logs that are output during execution of the adbarchivechunk](#page-649-0) [command \(variable max\\_user\\_log\) 650](#page-649-0) 6.12.12 [Determining the size of the user logs that are output during execution of the adbunarchivechunk](#page-653-0) [command \(variable max\\_user\\_log\) 654](#page-653-0) 6.12.13 [Determining the size of the user logs that are output during execution of the adbreorgsystemdata](#page-654-0) [command \(variable max\\_user\\_log\) 655](#page-654-0)

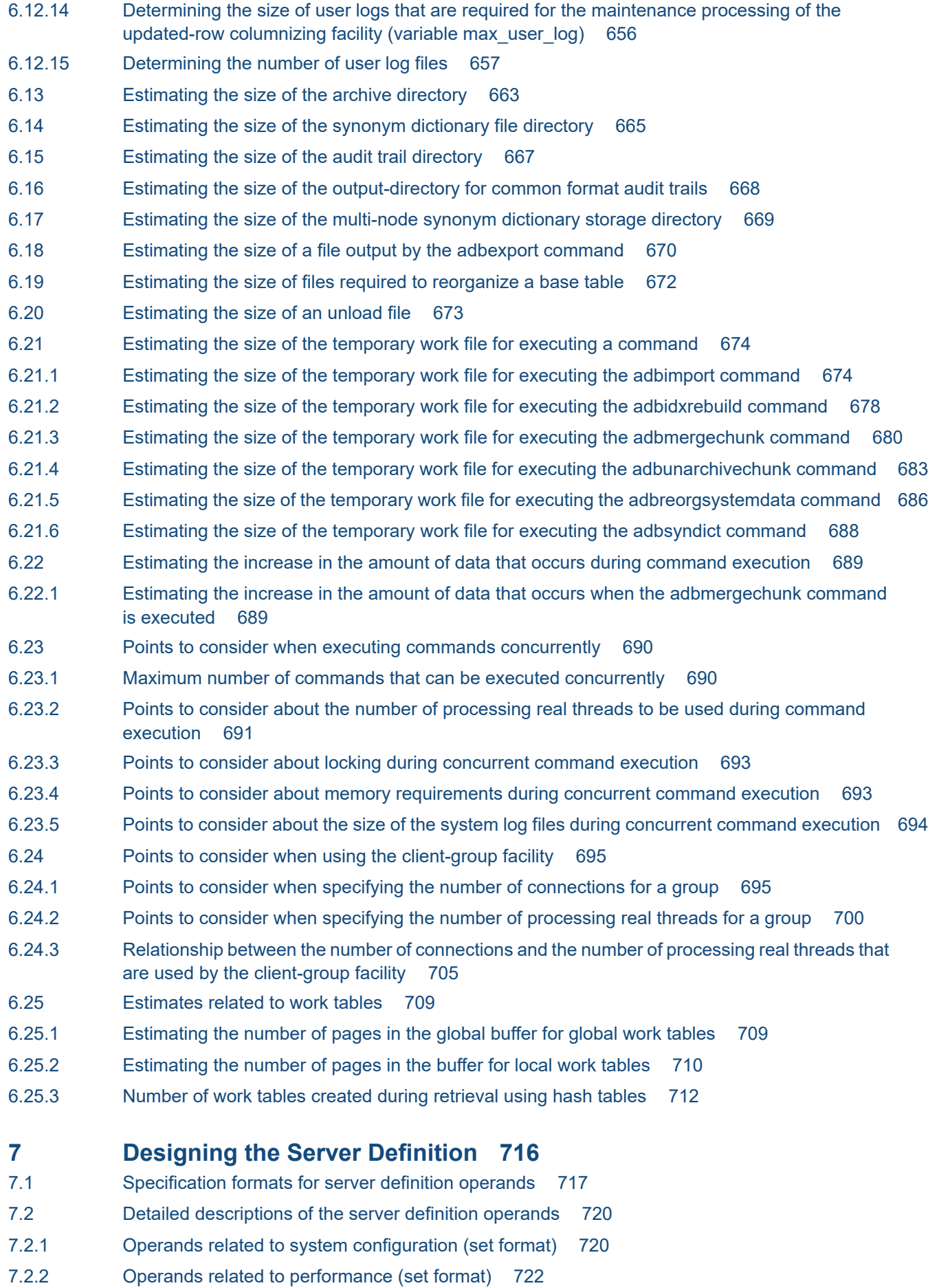

- 7.2.3 [Operands related to system logs \(set format\) 736](#page-735-0)
- 7.2.4 [Operands related to status monitoring \(set format\) 738](#page-737-0)
- 7.2.5 [Operands related to SQL statements \(set format\) 741](#page-740-0)
- 7.2.6 [Operands related to range indexes \(set format\) 745](#page-744-0)
- 7.2.7 [Operands related to statistical information \(set format\) 746](#page-745-0)
- 7.2.8 [Operands related to synonym search \(set format\) 747](#page-746-0)
- 7.2.9 [Operands related to audit trail facility \(set format\) 748](#page-747-0)
- 7.2.10 [Operands related to the multi-node function \(set format\) 749](#page-748-0)
- 7.2.11 [Operands and options related to global buffers \(command format\) 750](#page-749-0)
- 7.2.12 [Operands and options related to the client-group facility \(command format\) 757](#page-756-0)
- 7.3 [Syntax rules for the server definition 768](#page-767-0)
- 7.3.1 [Details of syntax rules for the server definition 768](#page-767-0)

## **[Part 4: Setup](#page-772-0)**

**8 [Building a System 773](#page-772-0)** 8.1 [System construction procedure 774](#page-773-0) 8.2 [Installing the HADB server 775](#page-774-0) 8.2.1 [Tasks that must be performed before installation 775](#page-774-0) 8.2.2 [Installation procedure 780](#page-779-0) 8.2.3 [Tasks that must be performed after installation 784](#page-783-0) 8.3 [Setting kernel parameters 787](#page-786-0) 8.4 [Setting environment variables 788](#page-787-0) 8.5 [Creating and modifying a server definition 791](#page-790-0) 8.5.1 [Server definition creation method and storage destination 791](#page-790-0) 8.5.2 [Modifying the server definition 791](#page-790-0) 8.6 [Upgrading the HADB server version 793](#page-792-0) 8.6.1 [Steps to take before upgrading the server version 793](#page-792-0) 8.6.2 [Upgrading the server version 799](#page-798-0) 8.6.3 [Steps to take after version upgrading 802](#page-801-0) 8.6.4 [Steps to take when version upgrading fails 818](#page-817-0) 8.6.5 [Notes on version upgrading 823](#page-822-0) 8.7 [Downgrading the HADB server version \(restoring the previous version\) 831](#page-830-0) 8.7.1 [Using a backup of the previous version of the database 831](#page-830-0) 8.7.2 [Rebuilding the database by using the previous version 834](#page-833-0) 8.7.3 [If the previous version needs to be restored because a version upgrade has failed 837](#page-836-0) 8.8 [Swapping the HADB server with its revised version 838](#page-837-0) 8.8.1 [Steps to take before swapping the HADB server with its revised version 838](#page-837-0) 8.8.2 [Procedure for swapping the HADB server with its revised version 840](#page-839-0) 8.9 [Temporarily upgrading the HADB server version and then downgrading it \(test for checking](#page-843-0) [operational behavior\) 844](#page-843-0) 8.9.1 [Steps to take before upgrading the server version \(test for checking operational behavior\) 845](#page-844-0)

- 8.9.2 [Upgrading the server version \(test for checking operational behavior\) 845](#page-844-0)
- 8.9.3 [Steps to take after upgrading the server version \(test for checking operational behavior\) 845](#page-844-0)
- 8.9.4 [Downgrading the server version \(test for checking operational behavior\) 846](#page-845-0)
- 8.9.5 [Steps to take after downgrading the server version \(test for checking operational behavior\) 846](#page-845-0)
- 8.10 [Changing the time in the server machine's OS 847](#page-846-0)
- 8.10.1 [Notes \(when changing the OS time\) 847](#page-846-0)
- 8.10.2 [Moving the time forward in the server machine's OS 847](#page-846-0)
- 8.10.3 [Moving back the time in the server machine's OS 848](#page-847-0)
- 8.11 [Changing the host name or IP address of the server machine's OS 850](#page-849-0)
- 8.12 [Uninstallation 852](#page-851-0)
- 8.12.1 [Uninstallation procedure 852](#page-851-0)
- 8.12.2 [Tasks that must be performed following uninstallation 852](#page-851-0)

## **9 [Creating a Database 855](#page-854-0)**

- 9.1 [Steps for creating a database 856](#page-855-0)
- 9.2 [Initializing a database \(creating data DB areas\) 857](#page-856-0)
- 9.3 [Starting the HADB server 859](#page-858-0)
- 9.4 [Creating an HADB user to define base tables 860](#page-859-0)
- 9.4.1 [Creating an HADB user 860](#page-859-0)
- 9.4.2 [Authorization identifier specification rules 861](#page-860-0)
- 9.4.3 [Password specification rules 861](#page-860-0)
- 9.5 [Defining schemas, tables, and indexes 863](#page-862-0)
- 9.6 [Importing data into a base table 865](#page-864-0)
- 9.7 [Collecting cost information 867](#page-866-0)

## **[Part 5: Operation](#page-867-0)**

## **10 [Scheduled Operations 868](#page-867-0)**

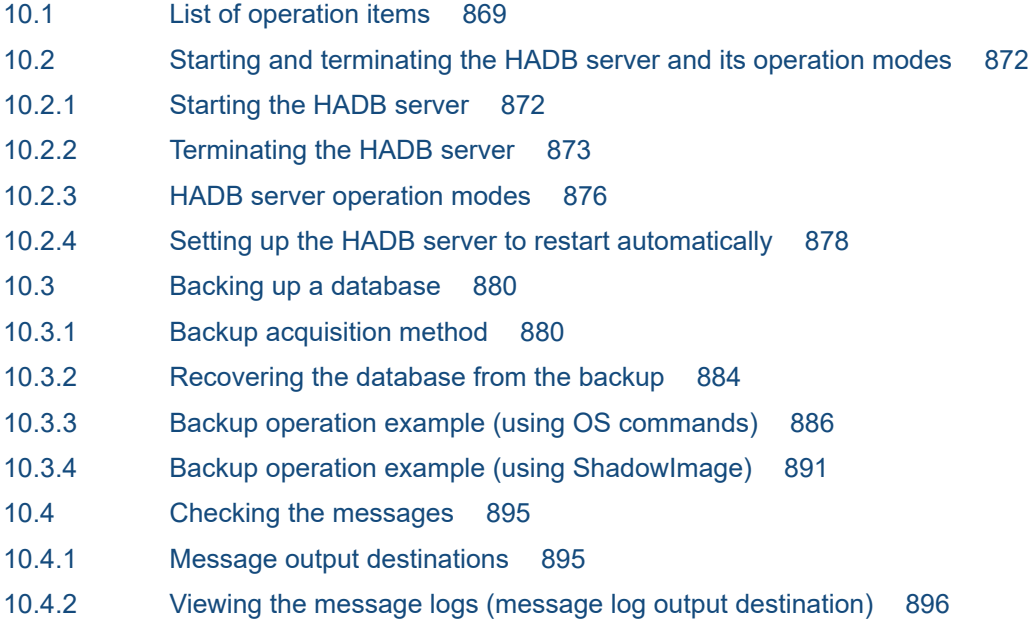

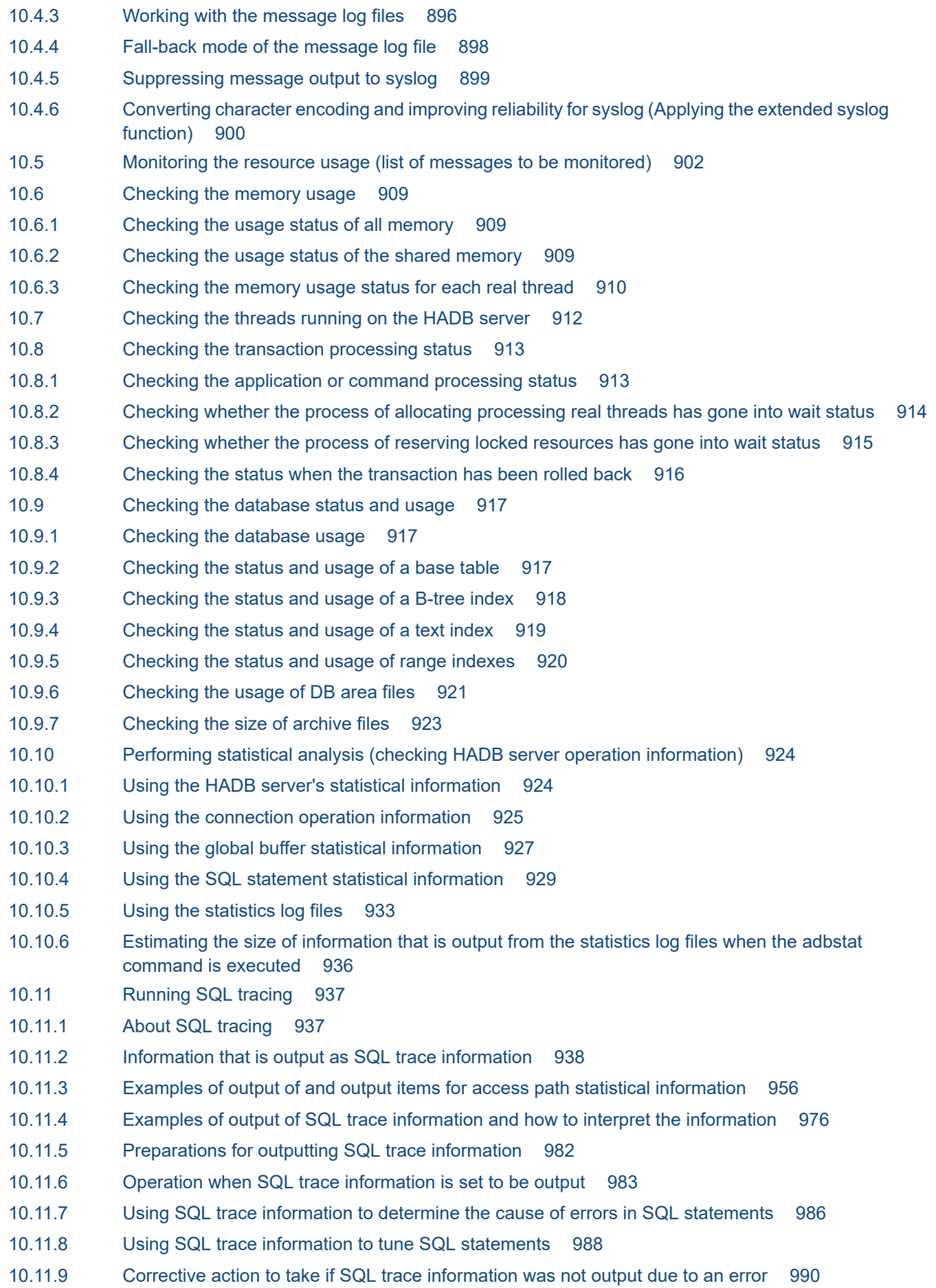

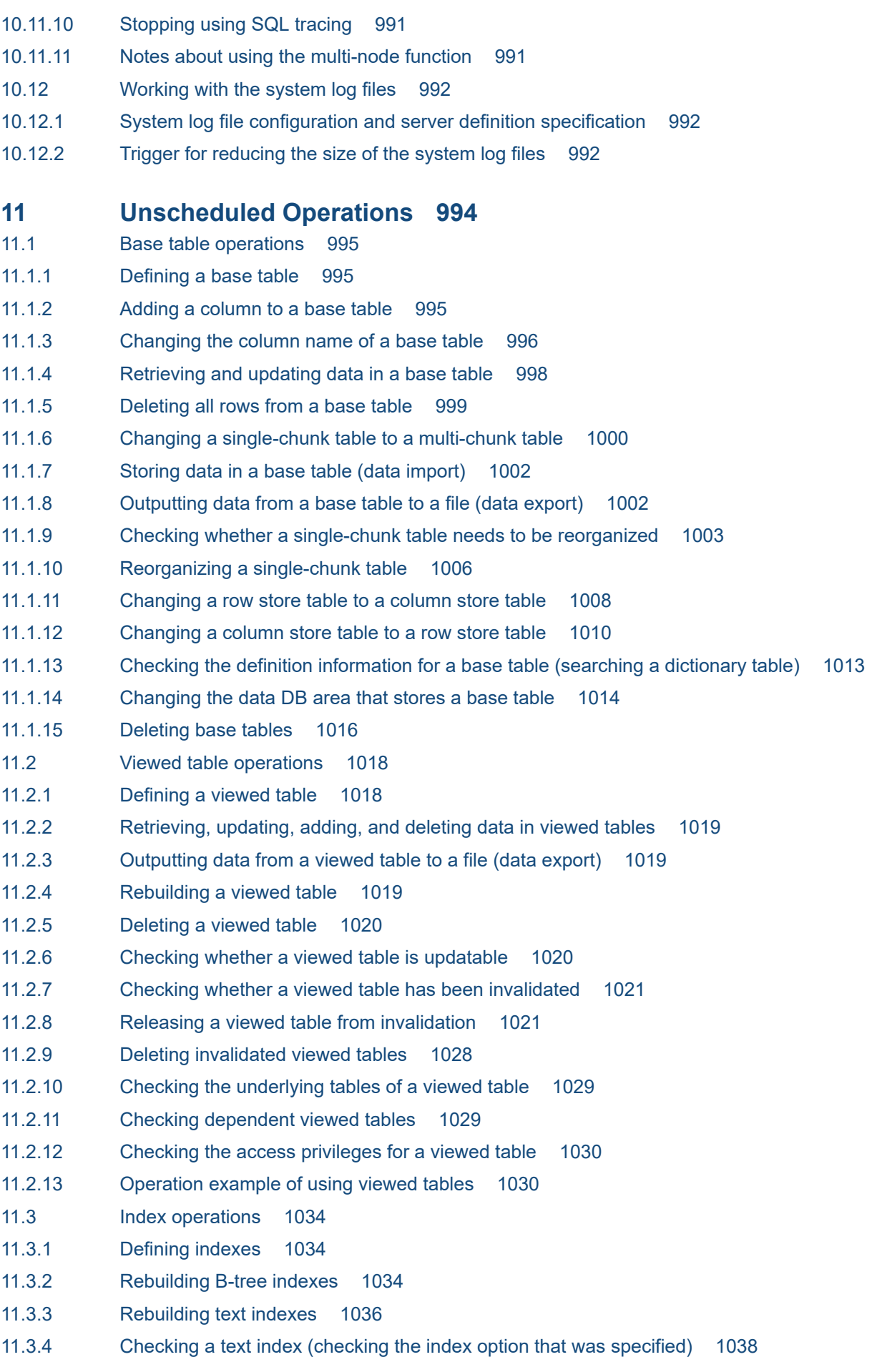

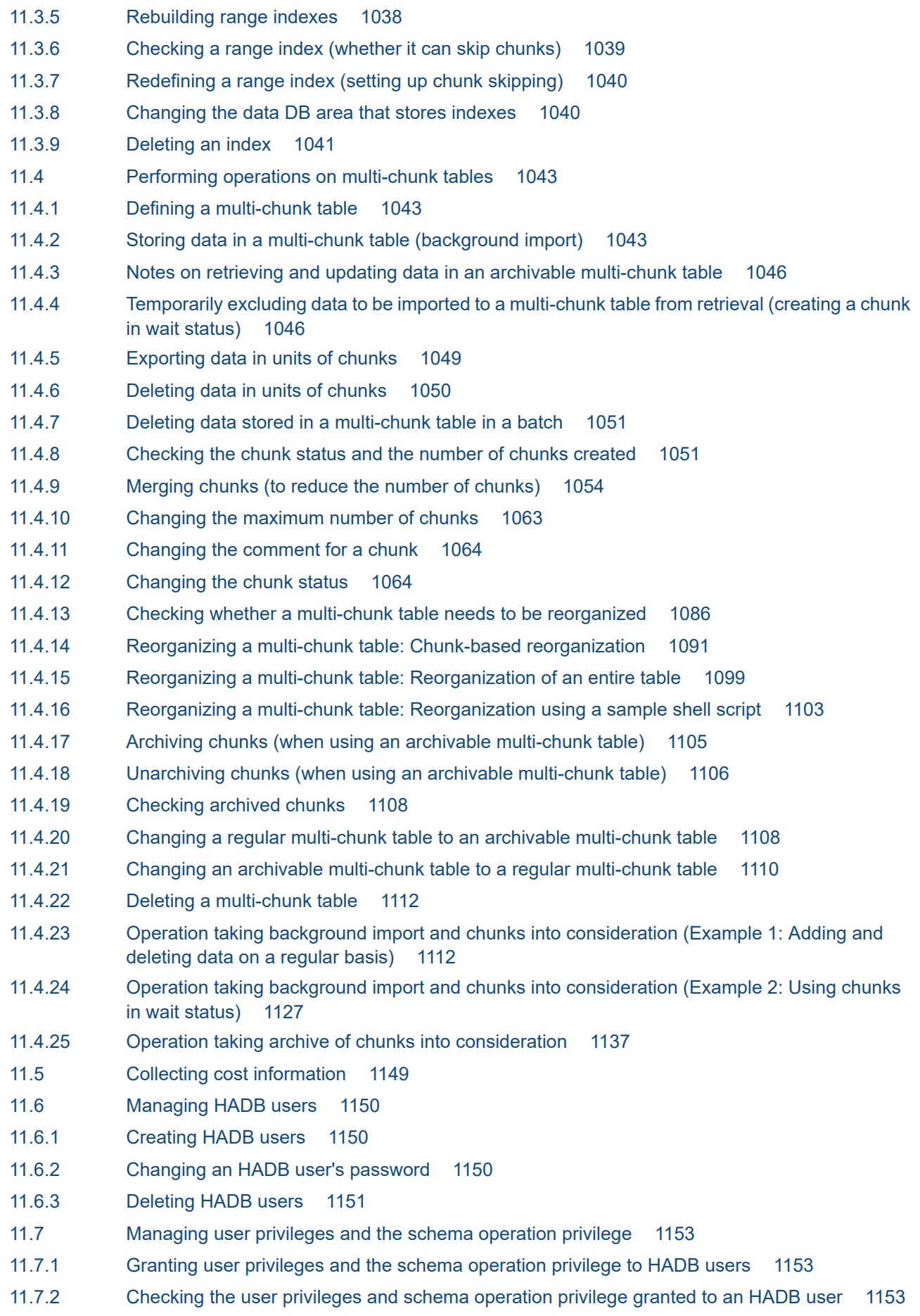

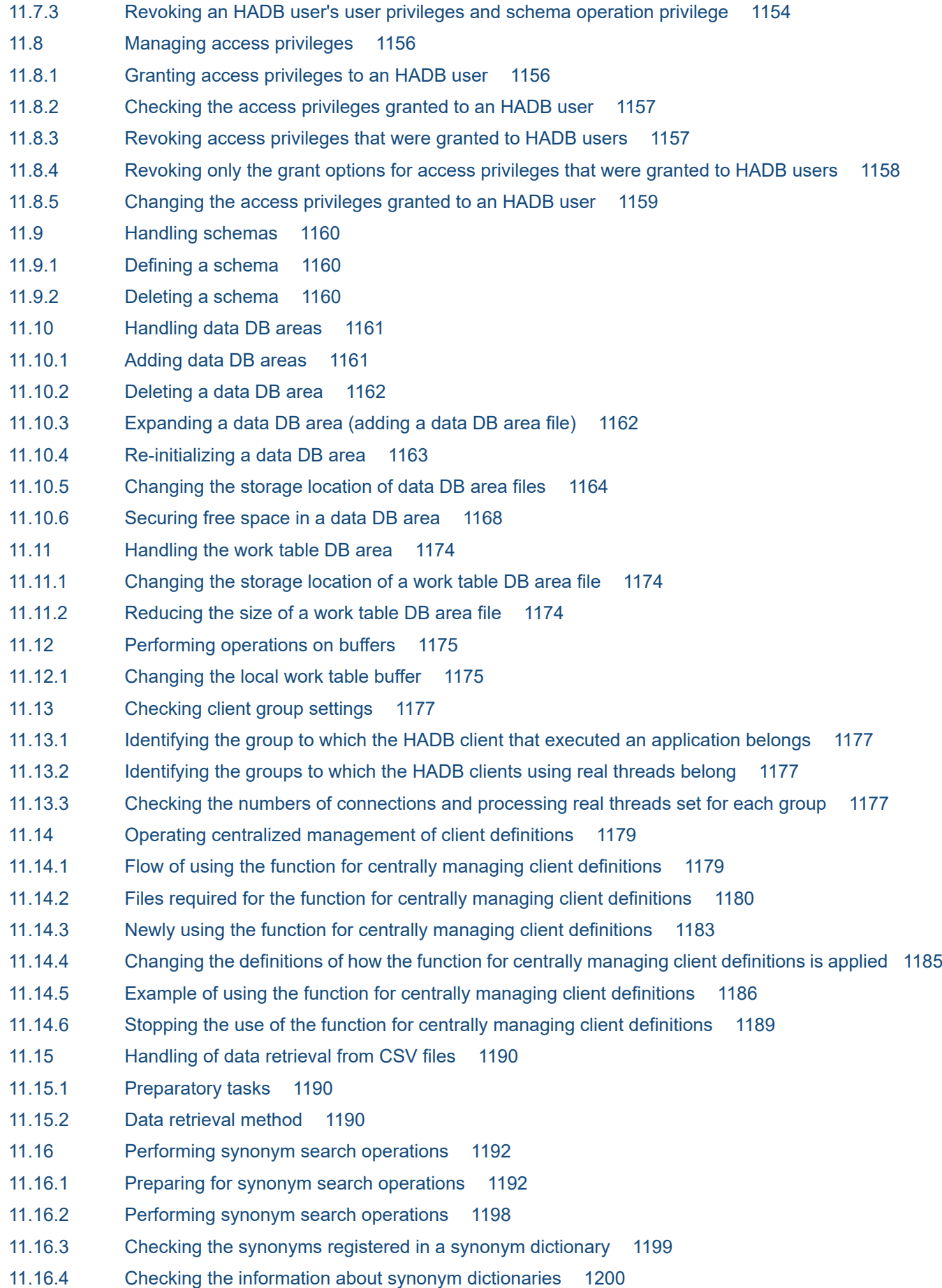

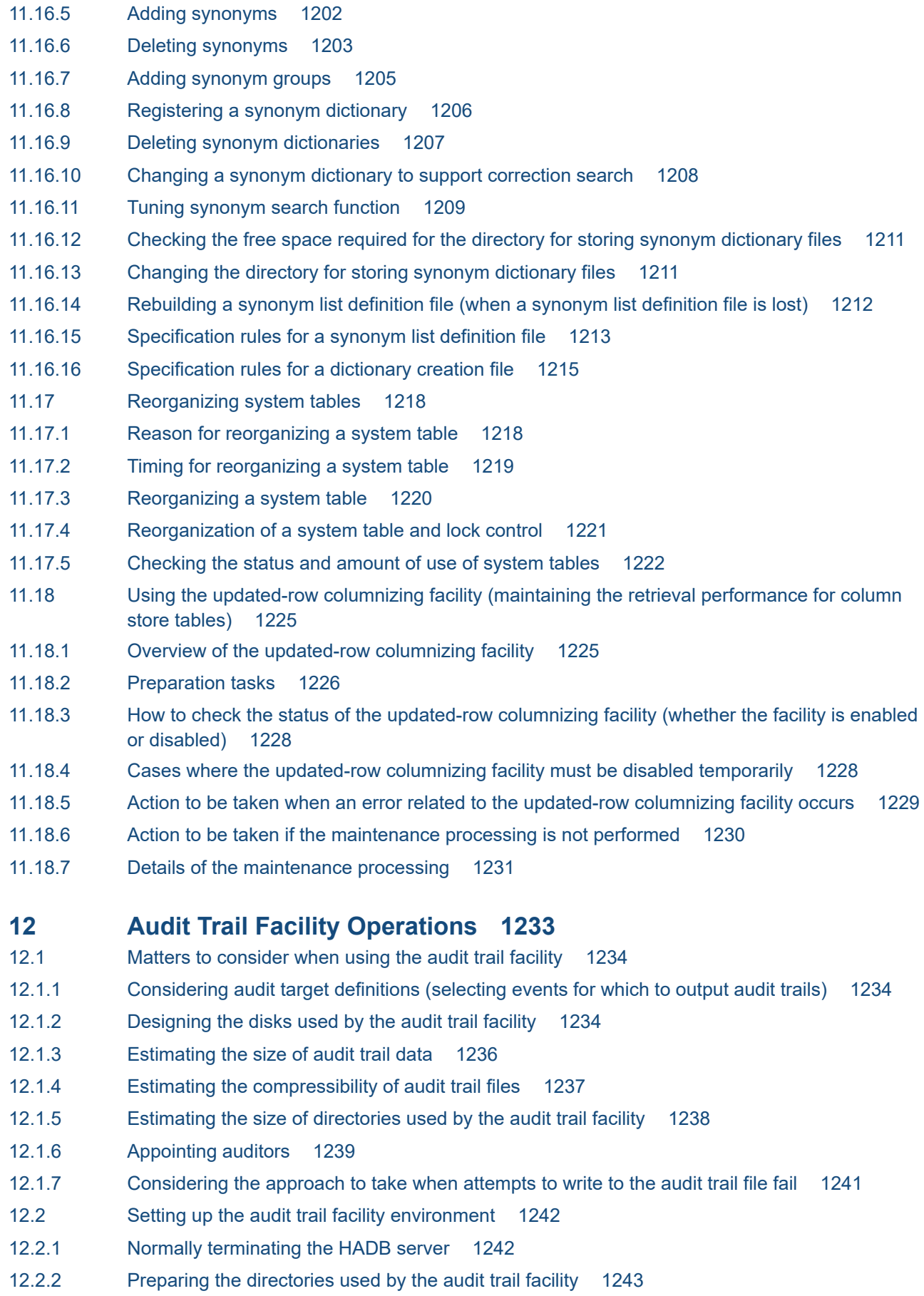

12.2.3 [Specifying server definition entries used by the audit trail facility 1243](#page-1242-0)

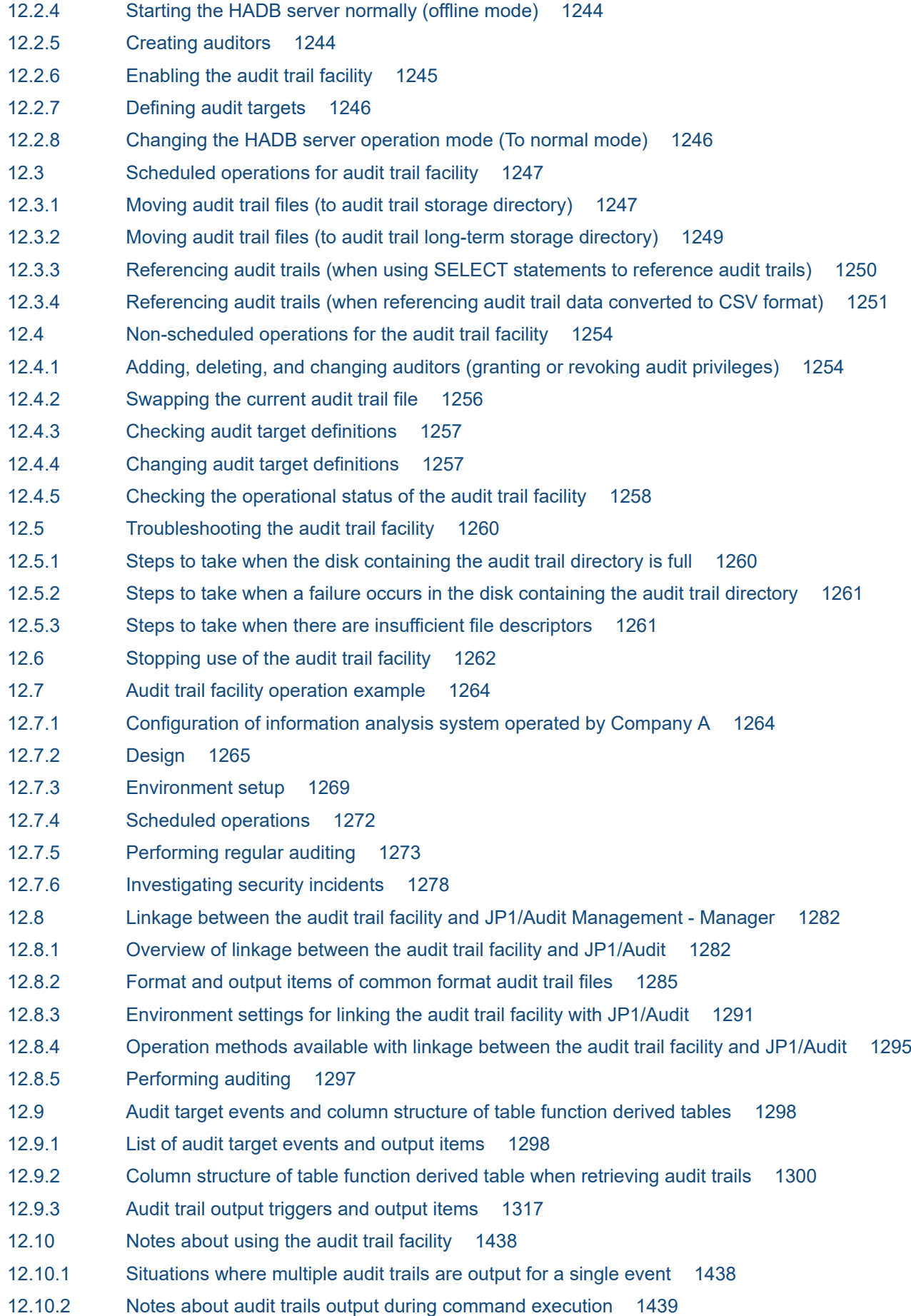

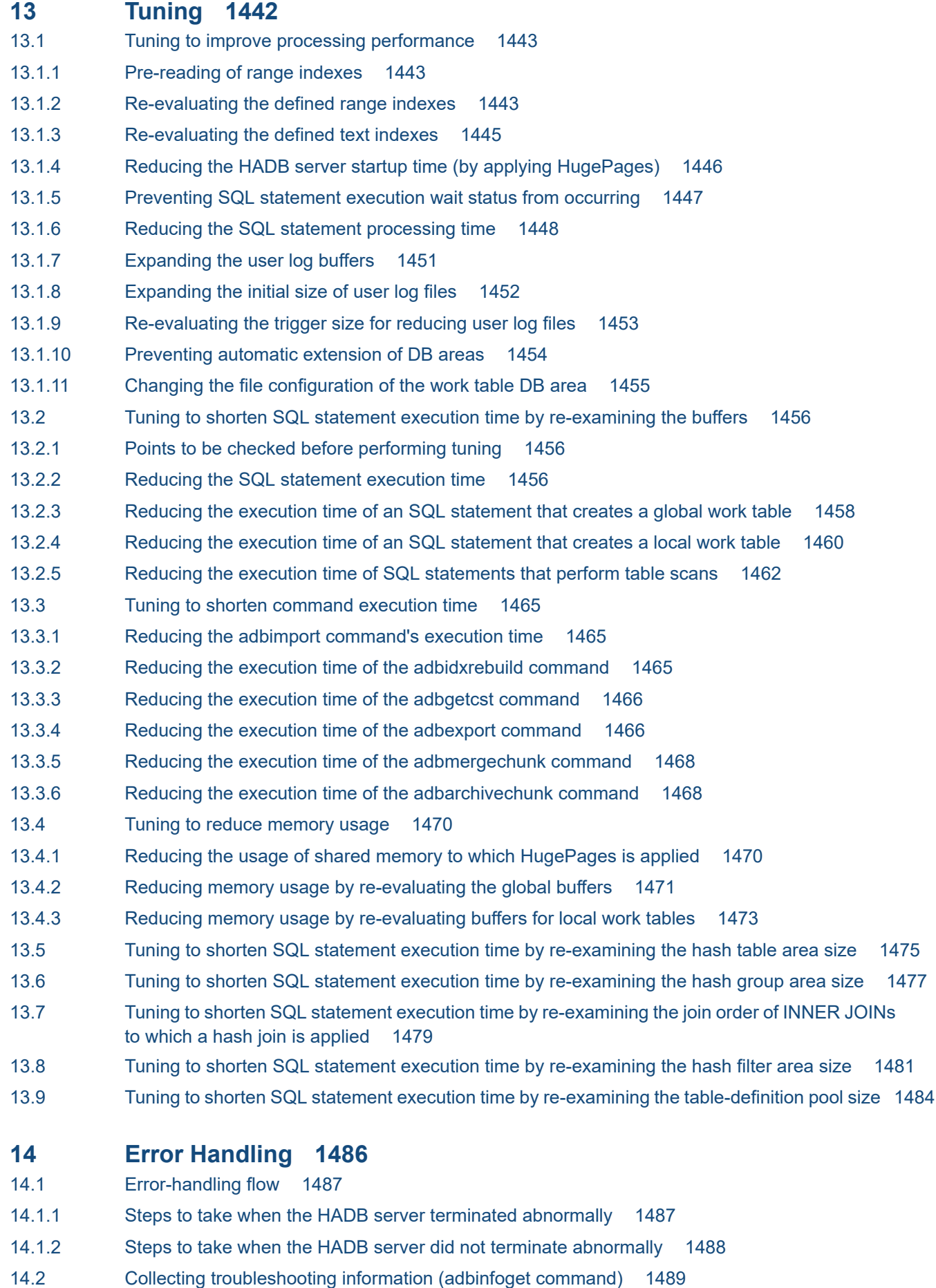

14.3 [Deleting troubleshooting information \(adbinfosweep command\) 1491](#page-1490-0)

## **15 [Troubleshooting 1492](#page-1491-0)**

15.1 [Application-related problems 1493](#page-1492-0) 15.1.1 [Steps to take when an application does not terminate or terminates abnormally 1493](#page-1492-0) 15.1.2 [Steps to take when an application cannot be executed \(when the KFAA40005-E message is](#page-1492-0) [output\) 1493](#page-1492-0) 15.1.3 [Steps to take when connection from the application program to the HADB server takes time 1493](#page-1492-0) 15.2 [Command-related problems 1494](#page-1493-0) 15.2.1 [Steps to take when a command results in a time-out 1494](#page-1493-0) 15.2.2 [Steps to take when a command cannot be executed \(when the KFAA40005-E message is output\)1494](#page-1493-0) 15.2.3 [Steps to take when the adbimport or adbidxrebuild command cannot be re-executed 1494](#page-1493-0) 15.2.4 [Steps to take when the adbunarchivechunk command cannot be re-executed 1495](#page-1494-0) 15.2.5 [Steps to take in the event of a shortage of disk space for storing temporary work files during](#page-1495-0) [command execution 1496](#page-1495-0) 15.3 [Problems related to free space on the disk 1502](#page-1501-0) 15.3.1 [When a free space shortage is caused by an increase in the size of the DB area files 1502](#page-1501-0) 15.3.2 [When a free space shortage is caused by failed DB area automatic extension 1503](#page-1502-0) 15.3.3 [When a free space shortage is caused by an increase in the size of files other than the DB area files1503](#page-1502-0) 15.4 [Disk-related problems 1506](#page-1505-0) 15.4.1 [Recovering the database 1506](#page-1505-0) 15.4.2 [Recovering the server directory 1506](#page-1505-0) 15.4.3 [Recovering the client directory 1506](#page-1505-0) 15.5 [Problems related to files under the DB directory 1508](#page-1507-0) 15.5.1 [Steps to take when a failure occurs in a DB area file 1508](#page-1507-0) 15.5.2 [Steps to take when a problem occurs in a system log file 1508](#page-1507-0) 15.6 [Memory-related problems 1509](#page-1508-0) 15.6.1 [Steps to take when a memory shortage occurs during HADB server startup 1509](#page-1508-0) 15.6.2 [Steps to take when a memory shortage occurs during execution of an SQL statement or command1511](#page-1510-0) 15.7 [Problems related to DB areas 1516](#page-1515-0) 15.7.1 [Steps to take when a data DB area becomes full 1516](#page-1515-0) 15.7.2 [Steps to take when a data DB area can no longer be added 1516](#page-1515-0) 15.7.3 [Steps to take when a data DB area can no longer be expanded 1520](#page-1519-0) 15.8 [Problems related to base tables 1521](#page-1520-0) 15.8.1 [Steps to take when a base table becomes non-updatable 1521](#page-1520-0) 15.8.2 [When a column cannot be added to a base table 1525](#page-1524-0) 15.9 [Problems related to B-tree indexes 1527](#page-1526-0) 15.9.1 [Steps to take when unfinished status is applied to a B-tree index 1527](#page-1526-0) 15.9.2 [Steps to take when the uniqueness constraint is violated \(when the KFAA61205-W message is](#page-1527-0) [output\) 1528](#page-1527-0) 15.10 [Problems related to text indexes 1530](#page-1529-0) 15.10.1 [Steps to take when unfinished status is applied to a text index 1530](#page-1529-0)

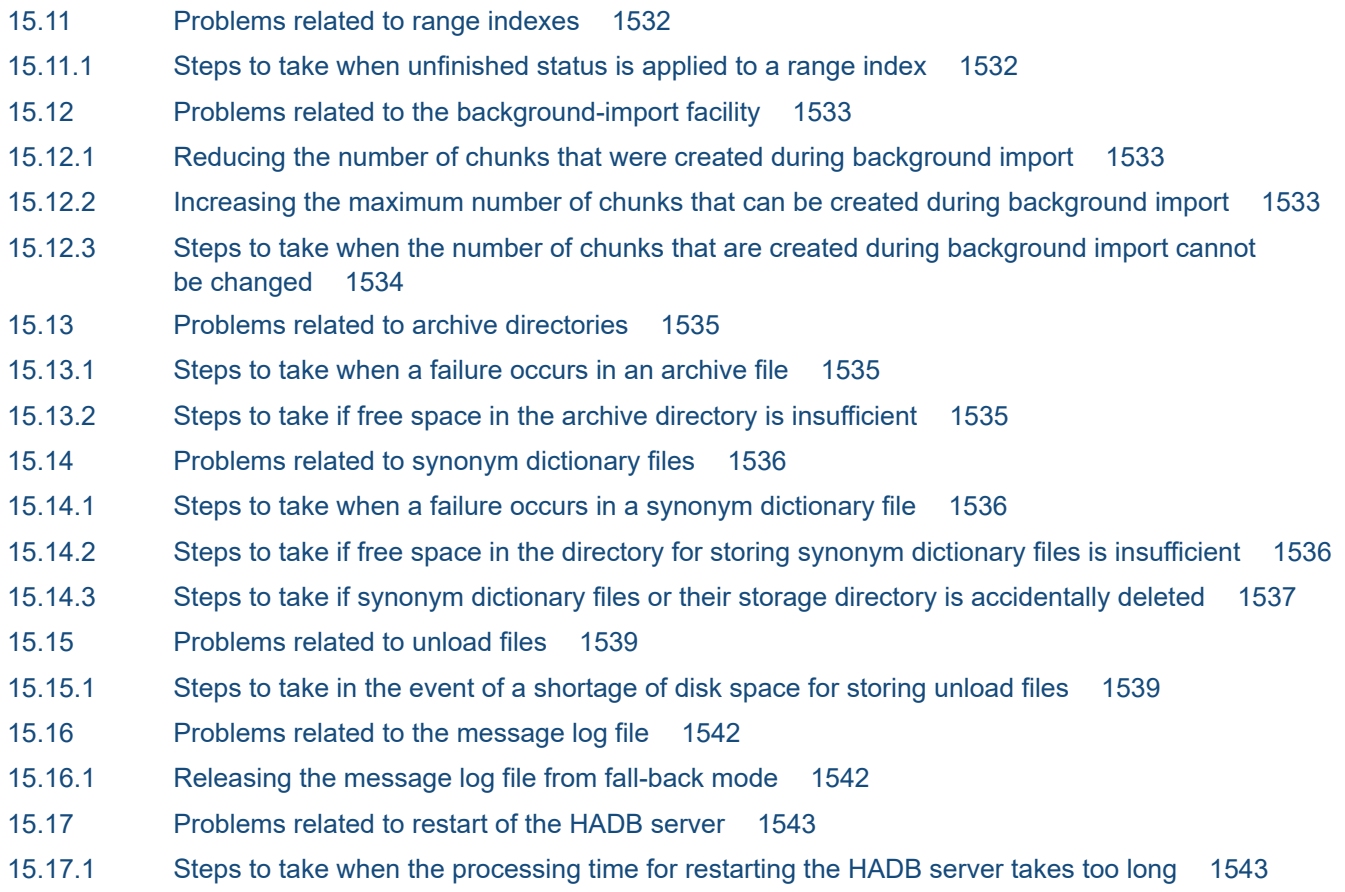

# **[Part 6: Multi-Node Function](#page-1543-0)**

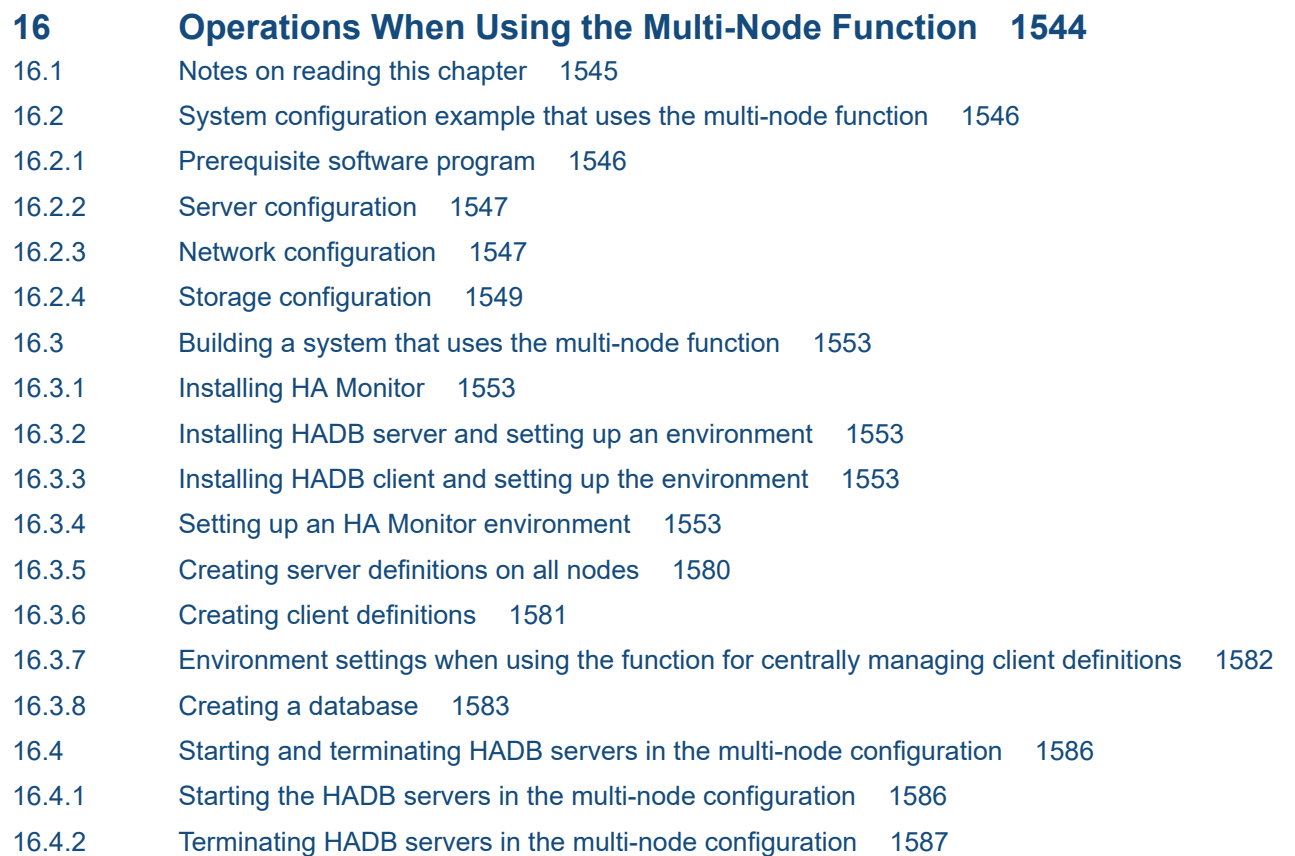

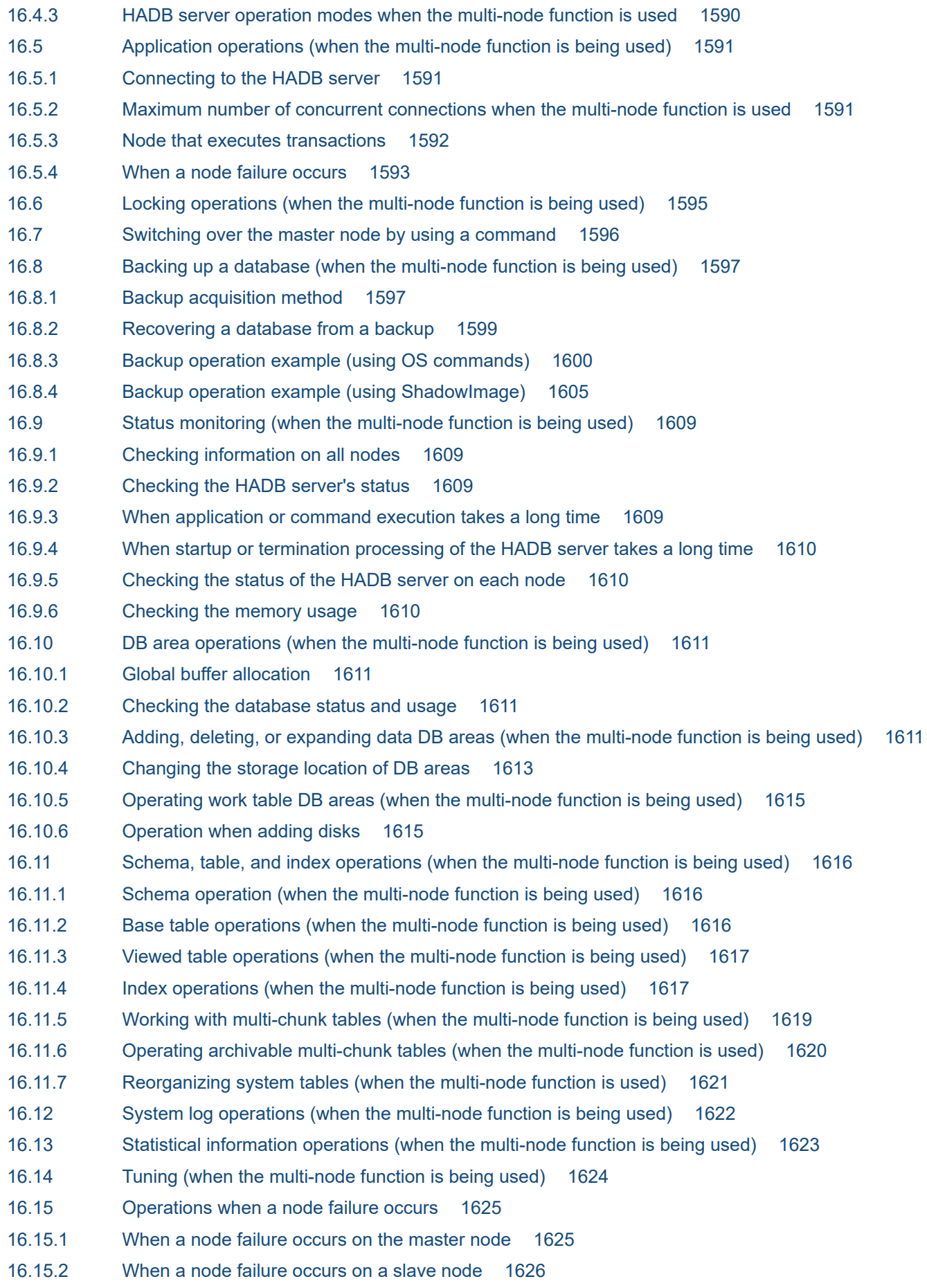

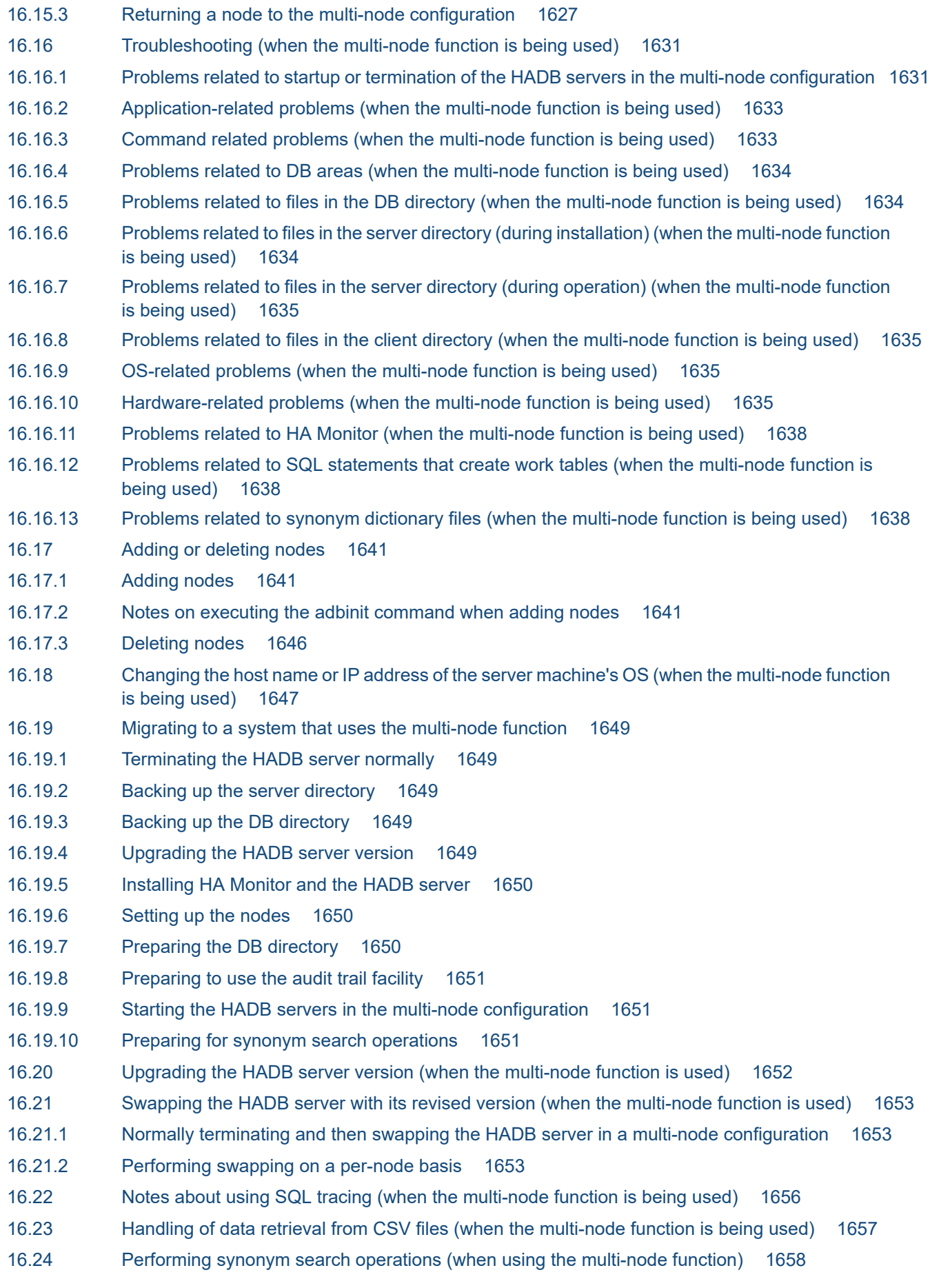
- 16.24.1 [Preparing for synonym search operations 1658](#page-1657-0)
- 16.24.2 [Performing synonym searches 1664](#page-1663-0)
- 16.24.3 [Registering or deleting synonym dictionaries 1665](#page-1664-0)
- 16.24.4 [Adding or deleting synonyms 1665](#page-1664-0)
- 16.24.5 [Synchronizing synonym dictionary files 1665](#page-1664-0)
- 16.25 [Audit trail facility operations \(when the multi-node function is being used\) 1667](#page-1666-0)
- 16.25.1 [Setting up the audit trail facility environment 1667](#page-1666-0)
- 16.25.2 [Operating the audit trail facility 1668](#page-1667-0)
- 16.25.3 [Linkage with JP1/Audit Management Manager \(when the multi-node function is being used\)](#page-1668-0) 1669
- 16.26 [Updated-row columnizing facility operations \(when the multi-node function is being used\) 1671](#page-1670-0)
- 16.27 [Notes on using the multi-node function 1672](#page-1671-0)

## **[Part 7: Cold Standby Configuration](#page-1672-0)**

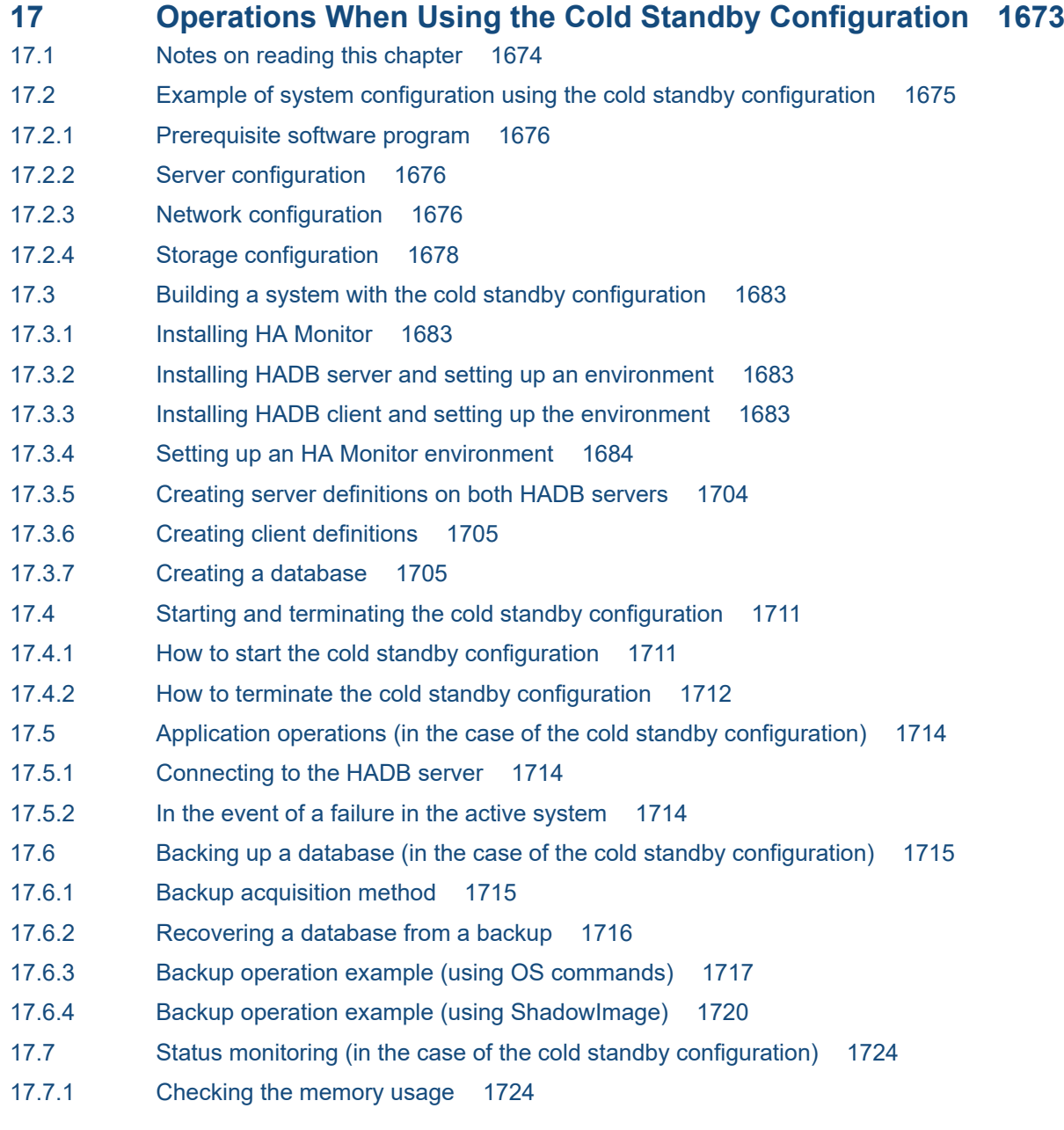

17.8 [DB area operations \(in the case of the cold standby configuration\) 1725](#page-1724-0) 17.8.1 [Adding, deleting, or expanding data DB areas \(in the case of the cold standby configuration\)](#page-1724-0) 1725 17.8.2 [Work table DB area operations \(in the case of the cold standby configuration\) 1726](#page-1725-0) 17.9 [Table and index operations \(in the case of the cold standby configuration\) 1727](#page-1726-0) 17.9.1 [Base table operations \(in the case of the cold standby configuration\) 1727](#page-1726-0) 17.9.2 [Index operations \(in the case of the cold standby configuration\) 1728](#page-1727-0) 17.10 [DB directory operations \(in the case of the cold standby configuration\) 1730](#page-1729-0) 17.11 [Statistical information operations \(in the case of the cold standby configuration\) 1731](#page-1730-0) 17.12 [Operations when a failure occurs 1732](#page-1731-0) 17.12.1 [In the event of a failure in the active system 1732](#page-1731-0) 17.12.2 [In the event of a failure in the standby system 1732](#page-1731-0) 17.12.3 [In the event of a communication failure between the active system and the standby system 1732](#page-1731-0) 17.12.4 [Returning a system to the cold standby configuration 1733](#page-1732-0) 17.13 [Planned hot standby in the cold standby configuration 1734](#page-1733-0) 17.14 [Troubleshooting \(in the case of the cold standby configuration\) 1735](#page-1734-0) 17.14.1 [Problems related to startup or termination of the cold standby configuration 1735](#page-1734-0) 17.14.2 [Application-related problems \(in the case of the cold standby configuration\) 1736](#page-1735-0) 17.14.3 [Command related problems \(in the case of the cold standby configuration\) 1737](#page-1736-0) 17.14.4 [Problems related to files in the DB directory \(in the case of the cold standby configuration\) 1738](#page-1737-0) 17.15 [Changing the host name or IP address of the server machine's OS \(in the case of the cold standby](#page-1738-0) [configuration\) 1739](#page-1738-0) 17.16 [Upgrading the HADB server version \(in the case of the cold standby configuration\) 1741](#page-1740-0) 17.17 [Swapping the HADB server with its revised version \(in the case of the cold standby configuration\)1742](#page-1741-0) 17.17.1 [Performing a normal termination of a cold standby configuration HADB server and then swapping1742](#page-1741-0) 17.17.2 [Performing swapping on a per-host basis 1742](#page-1741-0) 17.18 [Operation when performing synonym searches in a cold standby configuration 1744](#page-1743-0) 17.18.1 [Preparing the file system for storing synonym dictionary files 1744](#page-1743-0) 17.18.2 [Changing the specification of the servers file 1744](#page-1743-0) 17.18.3 [Building the file system for storing synonym dictionary files 1745](#page-1744-0) 17.18.4 [Mounting the file system for storing synonym dictionary files 1745](#page-1744-0) 17.19 [Operation when using the audit trail facility in a cold standby configuration 1746](#page-1745-0) 17.19.1 [Preparing the file system where the audit trail directory will be created 1746](#page-1745-0) 17.19.2 [Preparing the file system where the audit trail storage directory will be created 1747](#page-1746-0) 17.19.3 [Changing the specification of the servers file 1747](#page-1746-0) 17.19.4 [Linkage with JP1/Audit Management - Manager \(in the case of the cold standby configuration\)](#page-1747-0) 1748 17.20 [Operation when using the updated-row columnizing facility in a cold standby configuration 1750](#page-1749-0)

### **[Appendixes 1751](#page-1750-0)**

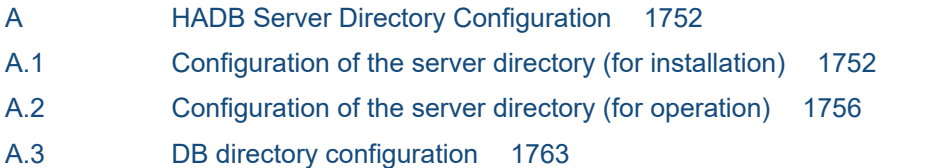

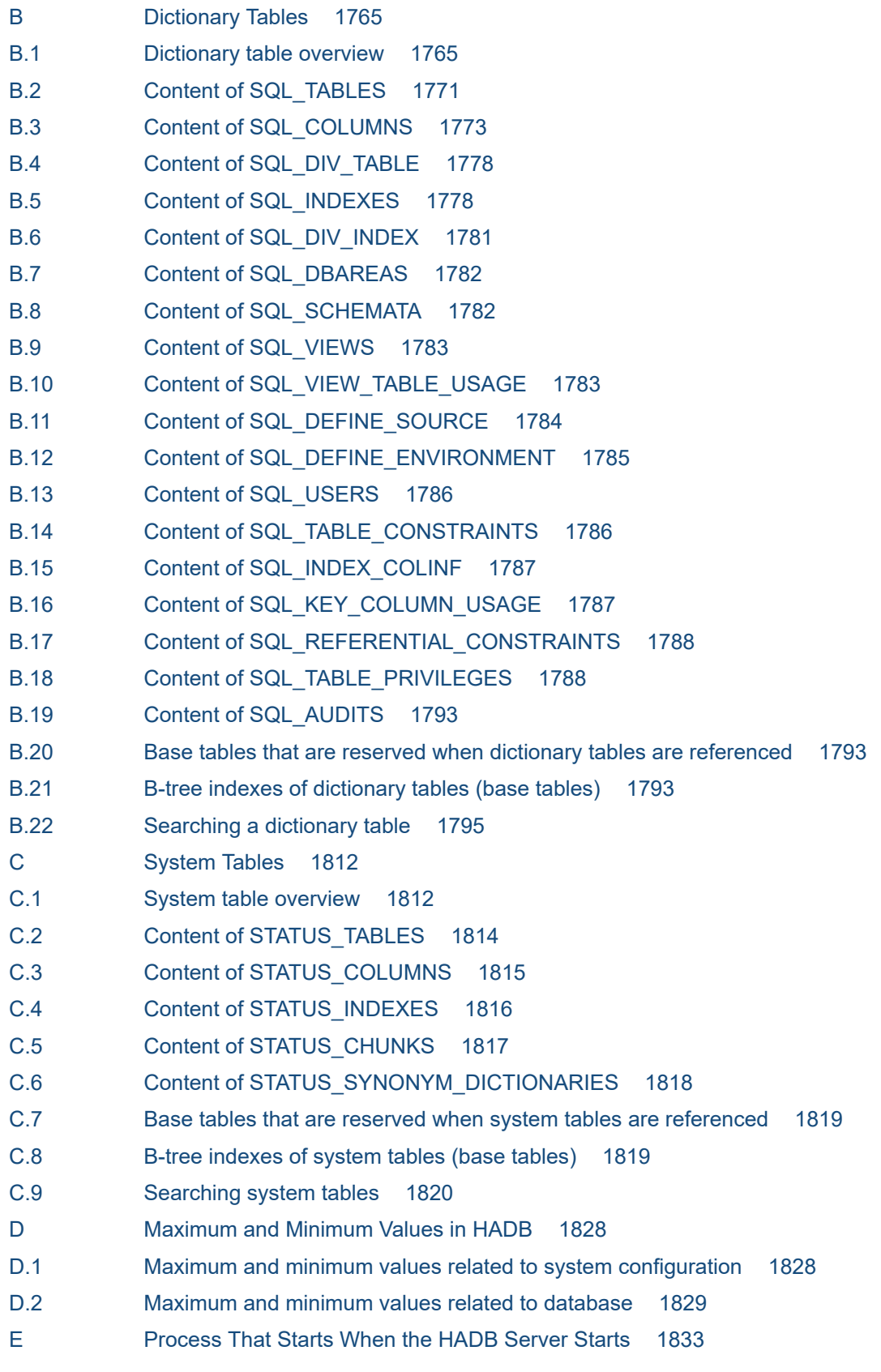

# **[Glossary 1834](#page-1833-0)**

## **[Index 1851](#page-1850-0)**

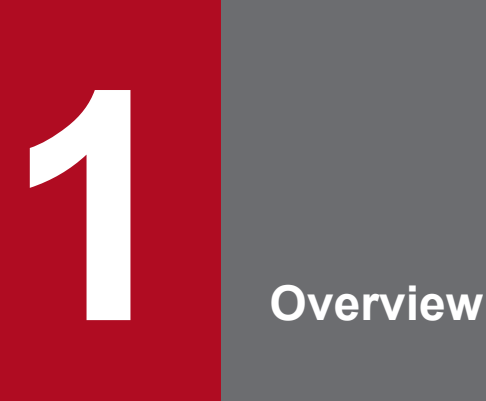

Hitachi Advanced Database (HADB) is a database management system (DBMS) that can manage a large volume of data and enables high-speed data retrieval. This chapter provides an overview of HADB, describes its features, and explains system configurations.

# **1.1 HADB for managing data in the information explosion age**

HADB is a DBMS that allows a user to build a large-scale relational database and retrieve the desired data at high speeds.

Social infrastructures have undergone radical changes in recent years, as exemplified by the spread of cloud computing. This has resulted in an explosive growth in the volume of data kept by corporations and society. The widespread use of large-capacity storage media is making this trend even more prominent.

These changes in the social infrastructures have been accompanied by a rapid increase in the volume of data that must be managed by DBMSs. As a result, existing DBMSs might no longer be able to provide satisfactory retrieval performance. How to manage the burgeoning volume of data is becoming a critical issue. At the same time, the level of interest in how to provide services that utilize this massive amount of data is also increasing.

Because of these factors, DBMSs must now provide the following features:

- Ability to manage massive amounts of data, in the petabyte or even exabyte range
- **•** Ability to perform high-speed retrieval of desired information from massive amounts of data

HADB is a DBMS developed to satisfy these requirements.

HADB is designed to manage petabytes or even exabytes of data. Using HADB allows you to build a database capable of managing a massive amount of data. Additionally, HADB uses a retrieval method that effectively utilizes advanced hardware capabilities (out-of-order execution), making it possible to retrieve data at high speeds from a large volume of data.

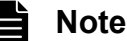

One petabyte is approximately 1,000 terabytes. One exabyte is approximately 1,000 petabytes.

## **1.2 HADB features**

This subsection describes the features of HADB.

# **1.2.1 High-speed retrieval of data from a large volume of data**

HADB allows you to execute complex retrieval operations using SQL on a large volume of data.

HADB uses a retrieval method called *out-of-order execution*, which is based on the out-of-order execution principle. This method breaks the retrieval process into rows, assigns those rows to multiple tasks, and then executes these tasks in parallel. Therefore, HADB can execute a large number of tasks in parallel, unlike DBMSs that do not use out-oforder execution. This provides for very high-speed data retrieval.

The following figure provides an overview of retrieval processing when out-of-order execution is used.

Figure 1-1: High-speed retrieval when out-of-order execution is used

| NO. | VALUE                                                          |                                                                                                    |  |  |  |  |
|-----|----------------------------------------------------------------|----------------------------------------------------------------------------------------------------|--|--|--|--|
| 100 | A1                                                             |                                                                                                    |  |  |  |  |
| 100 | B1                                                             | This figure describes retrieving the data in<br>the rows whose NO column has a value of                                                                                                    |  |  |  |  |
| 200 | C1                                                             | 100 from the table on the left.                                                                                                    |  |  |  |  |
| 300 | D1                                                             |                                                                                                    |  |  |  |  |
| 100 | E1                                                             |                                                                                                    |  |  |  |  |
|     |                                                                |                                                                                                    |  |  |  |  |
|     | In HADB<br>(When out-of-order execution is used)               | When out-of-order<br>execution is not used                                                                                                    |  |  |  |  |
| 100 | Retrieval process is<br>divided into rows.<br>E1<br>100<br>100 | • I/O instructions are issued<br>• Divides the retrieval<br>process into rows and<br>consecutively according to a<br>predetermined order during<br>executes them in parallel<br>as multiplexed tasks.<br>the retrieval process.<br>• I/O instructions are issued<br>asynchronously during the<br>retrieval process.<br>100<br>A1<br>B1<br>A1<br>100<br>B1 |  |  |  |  |
|     | Rapid retrieval                                                |                                                                                                    |  |  |  |  |
|     |                                                                | 100<br>E1                                                                                                    |  |  |  |  |
|     | <b>Retrieval result</b>                                        | <b>Retrieval result</b>                                                                                                    |  |  |  |  |
|     | 100<br>E1                                                      | 100<br>A1                                                                                                    |  |  |  |  |
|     | 100<br>B1                                                      | 100<br>B1                                                                                                    |  |  |  |  |
|     | 100<br>A1                                                      | 100<br>E1                                                                                                    |  |  |  |  |
|     |                                                                |                                                                                                    |  |  |  |  |

The same rows are retrieved and both retrieval results are identical. The out-of-order execution method was developed based on the relational database execution principle, which states, "retrieval processing consists of set operations on rows with no rules governing the sequence in which retrieval results are returned by a DBMS, except for sort processes."

# **1.2.2 Capability to build a large-scale database (up to exabytes)**

HADB allows you to build a database for managing massive amounts of data in the exabyte range.

To manage a large volume of data, data is normally divided into smaller segments and stored in separate areas. However, this means that the data must be divided and stored elsewhere if the volume of data increases. Moreover, storing all the pieces of divided data creates more overhead.

HADB can create a single logical area that spans multiple disks. By storing tables in this area, you can manage up to exabytes of data using a single table, without having to divide the data. There is no need to divide and store the data elsewhere, even if the volume of data increases. The following figure provides a conceptual view of the structure of such a large-scale database.

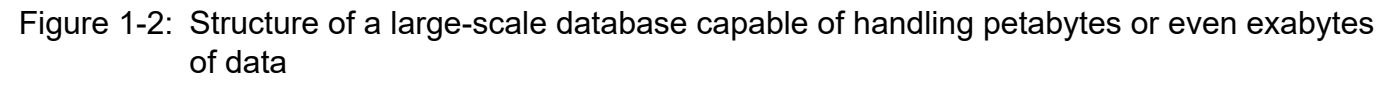

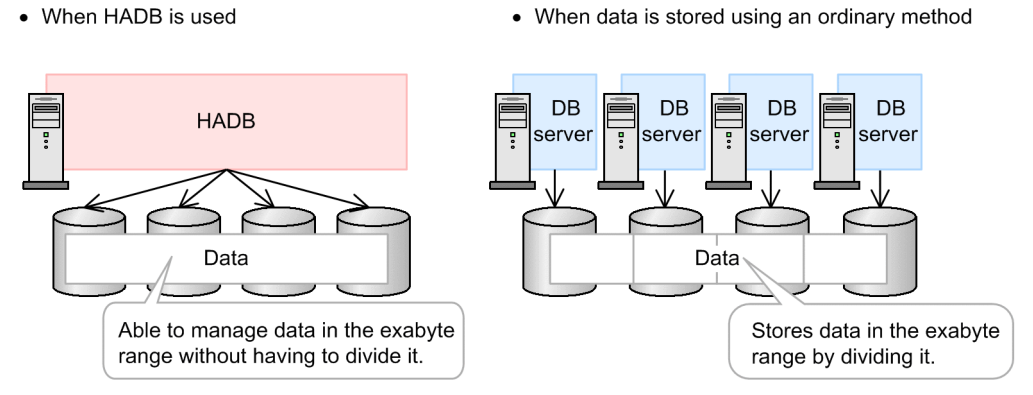

HADB also provides other facilities, such as the data import facility to help in creating a large-scale database.

# **1.2.3 Scale-out for load distribution (Multi-node function)**

One database can be shared by multiple HADB servers, which enables multiple HADB servers to coordinate the processing. This makes it possible to use the scale-out technique to realize the load distribution. Server machines can be added as necessary afterwards, which allows for scaling out based on the expansion of business operations.

## **Note**

The function that executes processing by linking multiple HADB servers is called the *multi-node function*.

HADB is installed in a client-server network environment. The following figure shows the system configuration of HADB.

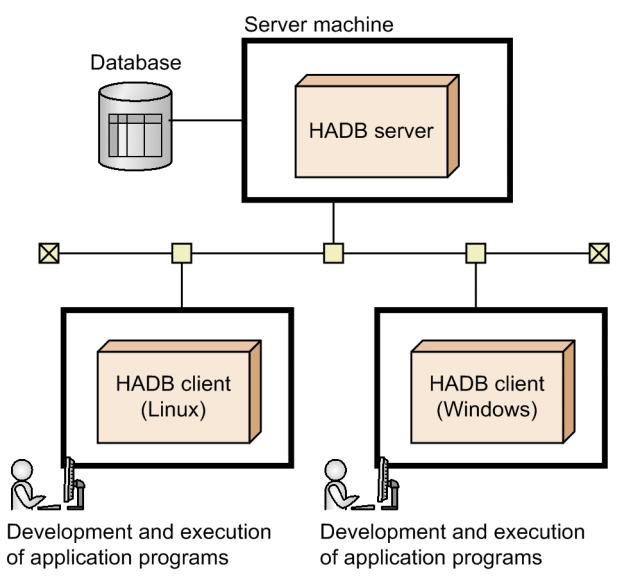

Figure 1-3: HADB system configuration example

# **1.3.1 HADB server**

The HADB server resides on a server machine and manages the HADB database. It performs tasks such as controlling transactions executed on the database. You can also develop and execute application programs on the HADB server.

The HADB server is compatible with the following OS:

- Red Hat Enterprise Linux Server 6 (64-bit x86 64) The HADB server runs on version 6.2 or later.
- Red Hat Enterprise Linux Server 7 (64-bit x86 64) The HADB server runs on version 7.1 or later.

Note that HADB runs only on the Intel 64 architecture. It does not run on the AMD 64 architecture.

# **1.3.2 HADB client**

A client system connected to the HADB server is called an *HADB client*. You can develop and execute applications on an HADB client.

You can use an HADB client under Linux or Windows. For details about how to use an HADB client, see *Setting Up an Environment for an HADB Client (If the ODBC Driver and CLI Functions Are Used)* in the *HADB Application Development Guide*.

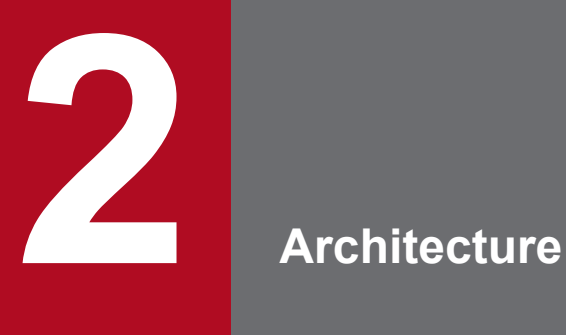

This chapter explains the logical structure of an HADB database and how database access is processed.

# **2.1 Types of tables**

HADB manages data using tables.

As in other relational databases, tables in HADB consist of rows and columns. The horizontal and vertical directions of a table are referred to as rows and columns, respectively. The data in a particular column is always in the same format for all rows.

Each row consists of one or more columns. A row is the basic unit used for performing operations on a table.

Tables can be classified into base tables and viewed tables. The following subsections explain these in detail.

# **2.1.1 Base tables**

A base table is a table that contains data that is actually stored in a database.

The two basic types of base tables are row store tables and column store tables, each of which stores data in a different format. These tables can be further categorized into single-chunk tables in which only one chunk can be created, and multi-chunk tables in which multiple chunks can be created. When defining a base table, you select whether to define it as a row store table or column store table, and also whether to make it a single or multi-chunk table. This means that a base table you define will be one of the following types:

- **•** Single-chunk row store table
- **•** Multi-chunk row store table
- **•** Single-chunk column store table
- **•** Multi-chunk column store table

For details about the features of row store tables, column store tables, single-chunk tables, and multi-chunk tables, see [2.2 Base table types.](#page-50-0)

# **2.1.2 Viewed tables**

A virtual table created by defining the result of the query expression specified in the CREATE VIEW statement as a new table is called a *viewed table*. For example, you can define the result of a set operation for multiple tables as a viewed table, or can define the specific rows or columns in a table as a viewed table.

By predefining a viewed table for the results of a conditioned search that will be performed many times, you can simplify the database retrieval operation. The following figure shows an example of a viewed table.

## Figure 2-1: Example of a viewed table

### STOCK (base table)

PRICE OUANTITY **PNO** PCODE **PNAME** (Product No.) (Product code) (Product name) (Unit price) (Inventory quantity)

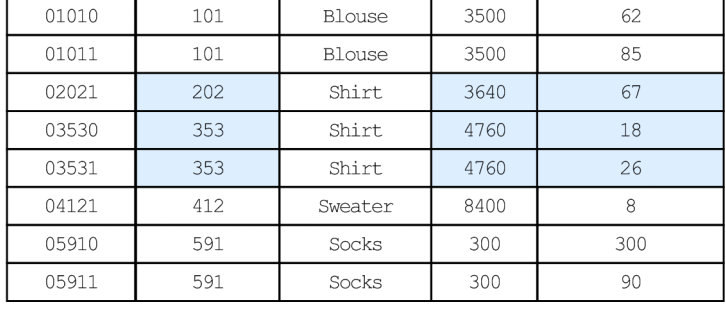

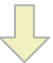

### VSTOCK (view table)

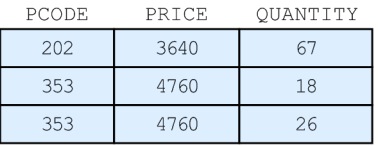

### Explanation

The VSTOCK viewed table is created from the STOCK table, which is the base table. The VSTOCK viewed table consists of the columns PCODE (product code), PRICE (unit price), and QUANTITY (inventory quantity), and contains only the rows whose entry in the PNAME (product name) column is Shirt.

#### **Note** 目

Defining a viewed table has advantages like the following in terms of security:

- **•** By defining a viewed table that allows only specific columns or rows in the table to be referenced, you can hide data that is irrelevant and data to which access must be restricted.
- **•** Because there is no need to notify database users of the table name of the base table that actually stores the data, the use of viewed tables has the effect of preventing unauthorized access using base table names. This applies when you create a viewed table whose underlying table is a viewed table.

You can allow database users to reference data by directly referencing the base table in which the data is actually stored. However, if you want to allow users to only reference certain data within the table (such as a specific column), we recommend that you use viewed tables.

# **(1) Updatable viewed tables and read-only viewed tables**

Viewed tables are categorized into the following two types. A viewed table can be defined as an updatable viewed table or read-only viewed table.

### **• Updatable viewed table**

You can insert, update, and delete rows for this type of viewed table, in the same way as for a base table. However, you cannot add columns and define indexes.

When you perform a row insertion, update, or deletion operation for an updatable viewed table, the same operation (row insertion, update, or deletion) is also performed for the underlying table of the updatable viewed table.

### **• Read-only viewed table**

2. Architecture

You cannot insert, update, and delete rows for this type of viewed table. You cannot add columns and define indexes, either.

# **(2) About underlying tables of viewed tables**

The table that underlies a viewed table is called an underlying table. The table specified in the query expression of a CREATE VIEW statement becomes the underlying table.

**▪** What is a view level?

A value that indicates the hierarchical depth of a defined viewed table from the base table. The following figure shows an example of view levels.

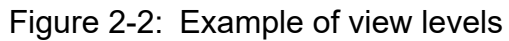

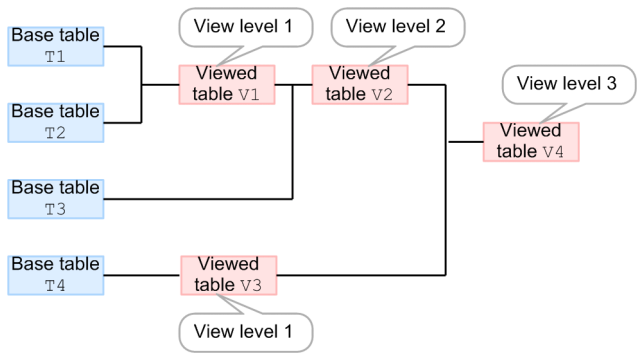

Explanation

- The view level of viewed table  $\forall$ 1 is 1 because only base tables underlie  $\forall$ 1.
- The view level of viewed table  $\nabla 2$  is 2 because a base table and a viewed table at view level 1 underlie  $\nabla 2$ .
- The view level of viewed table  $\vee$ 3 is 1 because only a base table underlies  $\vee$ 3.
- The view level of viewed table  $\nabla$ 4 is 3 because the underlying tables of  $\nabla$ 4 are at view levels 1 and 2.

## **Note**

- **•** Dictionary tables and system tables are treated as viewed tables at view level 1.
- Derived tables that are derived by table value constructors are treated the same as base tables.

# **(3) Invalidating viewed tables**

If you perform any of the following operations for a base table or viewed table, all viewed tables that are dependent on the operation-target table are invalidated.

1. Using the DROP TABLE statement (without specifying drop behavior) to delete a base table

In this case, all viewed tables that were dependent on that table (deleted base table) are invalidated.

- 2. Using the DROP VIEW statement (without specifying drop behavior) to delete a viewed table In this case, all viewed tables that were dependent on that table (deleted viewed table) are invalidated.
- 3. Using the ALTER TABLE statement to rename a column of a base table In this case, all viewed tables that were dependent on that table (base table in which a column was renamed) are invalidated.
- 4. Using the ALTER TABLE statement to change a regular multi-chunk table into an archivable multi-chunk table

In this case, all viewed tables that were dependent on that table (table that was changed to an archivable multi-chunk table) are invalidated.

- 5. Using the ALTER TABLE statement to change an archivable multi-chunk table into a regular multi-chunk table In this case, all viewed tables that were dependent on that table (table that was changed to a regular multi-chunk table) are invalidated.
- 6. Using the ALTER VIEW statement to re-create a viewed table

In this case, all viewed tables that were dependent on the viewed table that was re-created are invalidated.

7. Using the REVOKE statement to revoke the SELECT privilege for a table  $#$ 

In this case, all viewed tables that were dependent on that table (table for which the SELECT privilege was revoked) are invalidated.

#

- **•** This is the case where both the SELECT privilege granted by specifying an authorization identifier and the SELECT privilege granted by specifying PUBLIC are revoked.
- **•** Viewed tables might be invalidated when a SELECT privilege with the grant option is revoked, or only the grant option of a SELECT privilege is revoked. If the grant option used to grant the SELECT privilege to another HADB user is revoked, that SELECT privilege will also be revoked. If the table for which the SELECT privilege was revoked is an underlying table, the viewed tables that depend on that underlying table are invalidated. For specific examples, see *Examples* under *Revoking access privileges* in the manual *HADB SQL Reference*.

For details about grant options, see [\(3\) Granting access privileges](#page-89-0) under [2.7.5 Access privileges.](#page-86-0)

### **▪ What are invalidated viewed tables?**

If a viewed table that can be accessed becomes inaccessible, we say that the viewed table was invalidated. If you want to make an invalidated viewed table accessible again, you must resolve the issue that caused the viewed table to be invalidated, and then use an ALTER VIEW statement to re-create the viewed table. Alternatively, after resolving the issue that caused the viewed table to be invalidated, you can use a DROP VIEW statement to delete the viewed table, and then redefine the viewed table using a CREATE VIEW statement.

### **▪ What are dependent viewed tables?**

The viewed tables that are affected by the preceding seven operations are called dependent viewed tables. The following figure shows an example of dependent viewed tables.

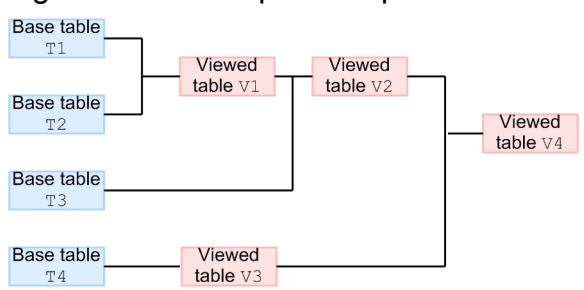

### Figure 2-3: Example of dependent viewed tables

### Explanation

- **•** Viewed tables V1, V2, and V4 are dependent on base table T1.
- **•** Viewed tables V1, V2, and V4 are dependent on base table T2.
- **•** Viewed tables V2 and V4 are dependent on base table T3.
- **•** Viewed tables V3 and V4 are dependent on base table T4.
- **•** Viewed tables V2 and V4 are dependent on viewed table V1.

2. Architecture

- **•** Viewed table V4 is dependent on viewed table V2.
- **•** Viewed table V4 is dependent on viewed table V3.
- **•** There is no dependent viewed table for viewed table V4.

## <span id="page-50-0"></span>**2.2 Base table types**

This section describes the types of base tables (row store, column store, single-chunk, and multi-chunk).

## **2.2.1 Row store tables and column store tables**

The two basic types of base tables are row store tables and column store tables, each of which stores data in a different format. You can expect to see an improvement in search performance by using the table type that is appropriate in terms of the intended use of the base table and the operation to which it relates.

## **(1) What are row store tables and column store tables?**

There are two table-data storage formats: row store format and column store format. You can specify the table-data storage format when defining the table. A table defined with row store format as the table-data storage format is called a *row store table*. A table defined with column store format as the table-data storage format is called a *column store table*.

Row store tables store data in row store format. Column store tables store data in column store format. However, if the INSERT or UPDATE statement is executed for a column store table, the added or updated data is stored in the column store table in row store format.

### **■ Relationship between the column store table and table-data storage format**

- If the adbimport command is used to import data into a column store table, the data is stored in the table in column store format.
- **•** If the INSERT or UPDATE statement is used to add or update data for a column store table, the data is stored in the table in row store format.

**Note**

All tables defined in versions of HADB server earlier than **04-01** are row store tables.

## **(2) What is row store format?**

A format in which data is stored in the database at the row level is called *row store format*. In row store format, one row of data is stored in the database as one record. The following figure shows how data is stored in row store format:

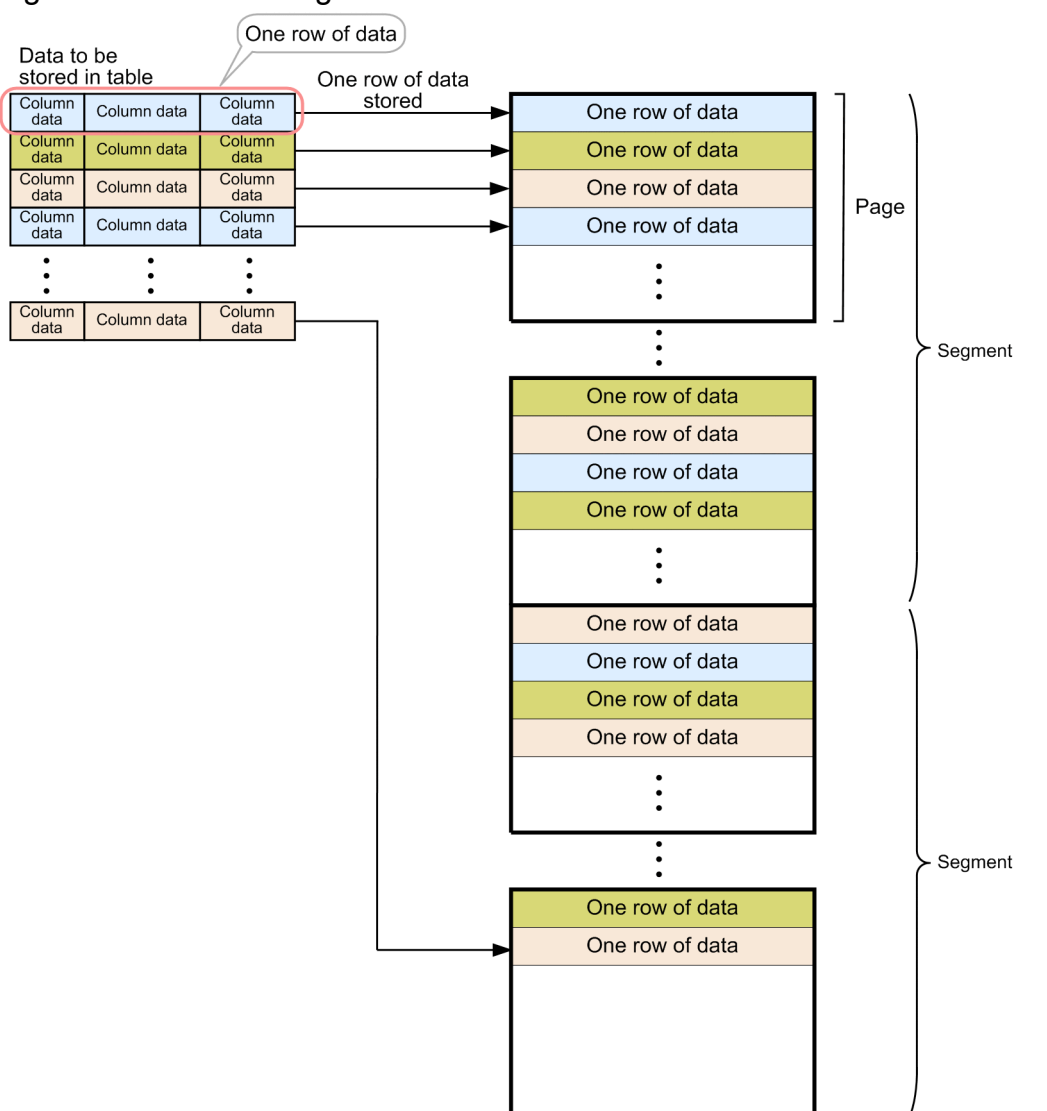

## Figure 2-4: Data storage in row store format

### Explanation

- **•** One row of data is stored in the database as one record.
- **•** A maximum of 255 rows of data can be stored in one page.

**Note**

For details about pages and segments, see [2.4.3 DB area structure \(segments and pages\).](#page-67-0)

## **■ Retrieval methods that benefit from row store tables**

Because data is stored at the row level, row store tables are suited to the following manners of data retrieval:

**•** Data retrieval that accesses data at the row level

One example of this manner of data retrieval is executing a SELECT statement with  $*$  specified in the selection expression, as follows:

SELECT \* FROM "T1" WHERE "C1">=DATE'2017-09-06'

Row store format remains suitable when the selection expression specifies almost every column.

**•** When retrieving data in a manner that narrows down the search range using B-tree indexes

When a table search is executed, the HADB server only reads the pages that store rows that are in the search range. Therefore, using a B-tree index to narrow down the search range can reduce the number of pages that need to be loaded.

# **(3) What is column store format?**

A format in which data is stored in the database at the column level is called *column store format*. In column store format, the data in each column of a table is stored together in the database. The following figure shows how data is stored in column store format:

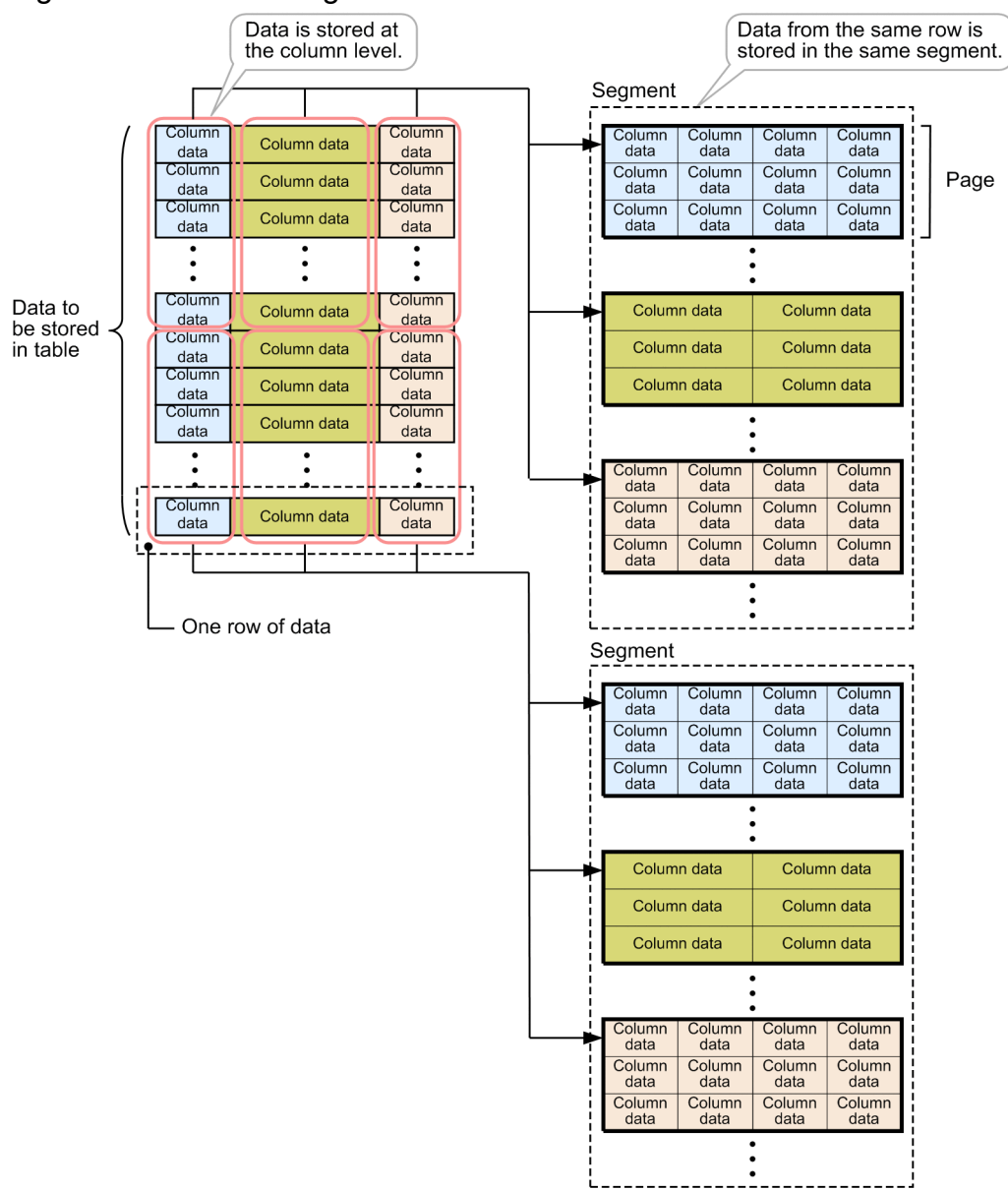

### Figure 2-5: Data storage in column store format

### Explanation

- **•** The data in each column is stored in the database at the column level.
- **•** Data from the same row is stored in the same segment. A maximum of 262,144 rows of data for a given column can be stored in one segment.

<sup>2.</sup> Architecture

#### Ë **Note**

For details about pages and segments, see [2.4.3 DB area structure \(segments and pages\).](#page-67-0)

### **■ Retrieval methods that benefit from column store tables**

Because data is stored at the column level, column store tables are suited to the following manners of data retrieval:

- Searching the data in a specific column in its entirety without significantly narrowing the search range
- **•** Accessing the data in a specific column within a specific range (such as a specific month or year)
- **•** Performing operations that involve frequent calculations (such as computing averages and totals) in relation to the value data in a specific column
- **•** Grouping data in specific columns on a frequent basis

When a table search is executed, the HADB server first finds the segment that stores the column data targeted by the search. The HADB server then reads the pages within that segment that store the column data targeted by the search. When performing operations that involve calculations in relation to the value data in a specific column, the HADB server only needs to access the pages that store the target column data. This allows the number of pages that need to be read to be reduced.

### **■ Column-data compression types**

When data is imported into a column store table, the data in each column is compressed as it is stored in the table. There are several column-data compression types. For details about each column-data compression type, see [\(4\)](#page-289-0)  [Column-data compression types for column store tables](#page-289-0) in [5.2.2 Criteria for selecting row store tables and column](#page-286-0) [store tables](#page-286-0).

## **Note**

When importing data into a column store table, HADB server automatically selects the compression type based on the data being imported. You can also specify the column-data compression type when defining the column store table.

### **■ Relationship between deletion of data in column store format and invalid row information pages**

If the DELETE statement is executed for data that is stored in a column store table in column store format, the data is invalidated. The data is not deleted from the disk.

The HADB server uses *invalid row information pages* to manage the information that indicates specific data has been invalidated. Each time the DELETE statement is executed for a column store table, an invalid row information page is allocated and free space in the data DB area decreases by the size of that page.

Therefore, if the DELETE statement is executed for data in column store format when free space in the data DB area is insufficient, an error might occur.

### **■ If the INSERT or UPDATE statement is executed for a column store table**

If the INSERT or UPDATE statement is executed for a column store table, the added or updated data is stored in the column store table in row store format. If data is stored in the column store table in row store format, characteristics of the column store table might be adversely affected. For example, the retrieval performance might be degraded at the time of access to specific column data, or the data compression rate might be lowered. Therefore, in situations where the INSERT or UPDATE statement might be executed for a column store table, we recommend that you enable the *updated-row columnizing facility*. If the updated-row columnizing facility is enabled and data is stored in row store format in a column store table, HADB automatically converts the data into column store format. For details about the updated-row columnizing facility, see [11.18 Using the updated-row columnizing facility](#page-1224-0) [\(maintaining the retrieval performance for column store tables\)](#page-1224-0).

# **2.2.2 Single-chunk tables and multi-chunk tables**

Base table can be classified into single-chunk tables and multi-chunk tables, with each type allowing the use of different functionality. This section explains single-chunk tables and multi-chunk tables, and describes the functionality that can be used with each type of table.

# **(1) What is a single-chunk table?**

A single-chunk table is a base table in which only one chunk can be created. The background-import facility cannot be used with single-chunk tables.

For details about chunks and the background-import facility, see [2.14 Background-import facility](#page-147-0).

# **(2) What is a multi-chunk table?**

A multi-chunk table is a base table in which multiple chunks can be created. The background-import facility can be used with multi-chunk tables.

Multi-chunk tables can be categorized into two types: regular multi-chunk tables and archivable multi-chunk tables.

**• Regular multi-chunk table**

For regular multi-chunk tables, the background-import facility, which is a basic function for multi-chunk tables, can be used, but the chunk archiving function cannot be used.

### **• Archivable multi-chunk table**

For archivable multi-chunk tables, both the background-import facility and chunk archiving function can be used.

For details about the chunk archiving function, see [2.15 Chunk archiving function \(compressing data in a chunk\).](#page-160-0)

#### O **Important**

The available functions differ between single and multi-chunk tables. The following table shows the relationship between the table type and the available functions:

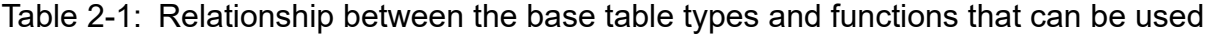

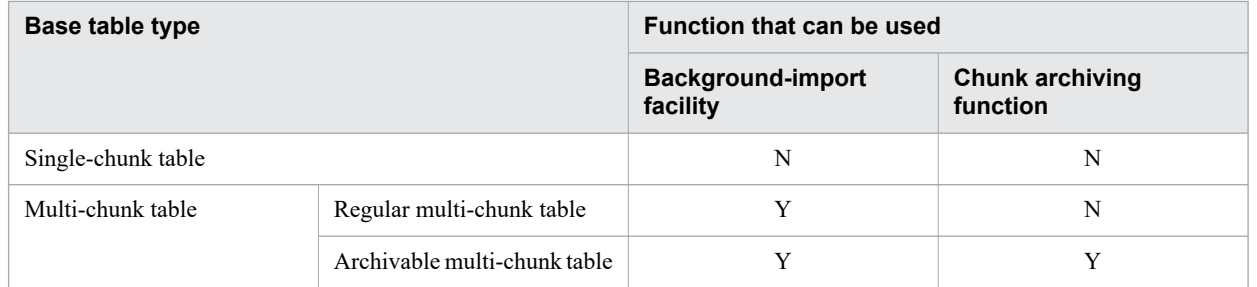

Legend:

Y: Can be used.

N: Cannot be used.

# **(3) Relationship between row store tables and column store tables**

When designing a table, the first step is to decide whether to define it as a row store table or column store table. You then decide whether to define it as a single-chunk table or multi-chunk table (regular multi-chunk table or archivable multi-chunk table). Note that you cannot define a column store table as an archivable multi-chunk table.

The following table shows the relationship between row and column store tables and single and multi-chunk tables.

Table 2-2: Relationship between row and column store tables and single and multi-chunk tables

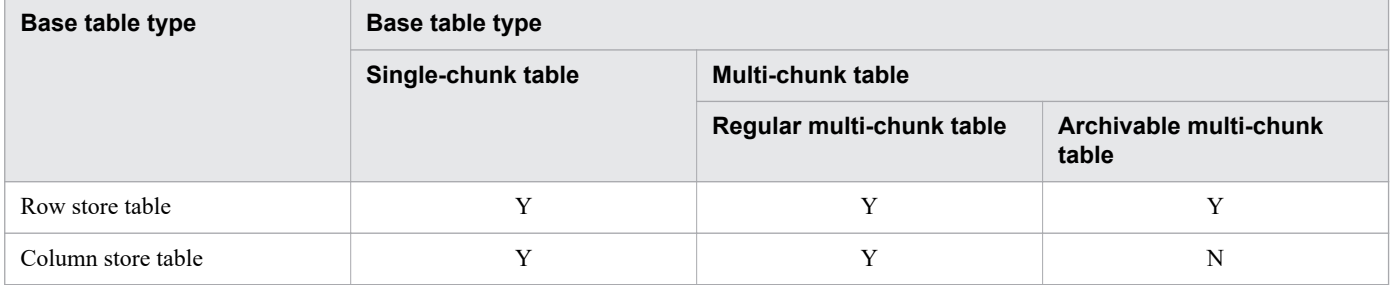

Legend:

Y: You can define a table of this type.

N: You cannot define a table of this type.

## **2.3 Index types**

There are three types of indexes: B-tree indexes, text indexes, and range indexes. An explanation of each type of index follows.

# **2.3.1 B-tree indexes**

In a B-tree index, the key values are managed in a B-tree structure. Use of a B-tree index for retrievals from a table enables you to directly access the rows that satisfy the search condition. This improves table retrieval performance.

# **2.3.2 Text indexes**

Text indexes are used for retrieving character string data that contains character strings specified as the retrieval criteria in SQL statements. A text index manages, in pages, information about the positions of data items (character strings) that are stored in columns in the base table for which the text index has been defined.

If one of the following items is specified in the retrieval criteria in an SQL statement that retrieves data from a table, use of a text index reduces the number of pages to be loaded. This improves table retrieval performance.

- **•** LIKE predicate
- **•** LIKE\_REGEX predicate
- Scalar function CONTAINS

A text index consists of the following two types of controls:

**• String control**

String control manages text-indexed character strings.

**• Position control**

Position control manages the positions of text-indexed character strings.

The following figure shows the structure of the text index controls.

## Figure 2-6: Structure of text index controls

Base table T1

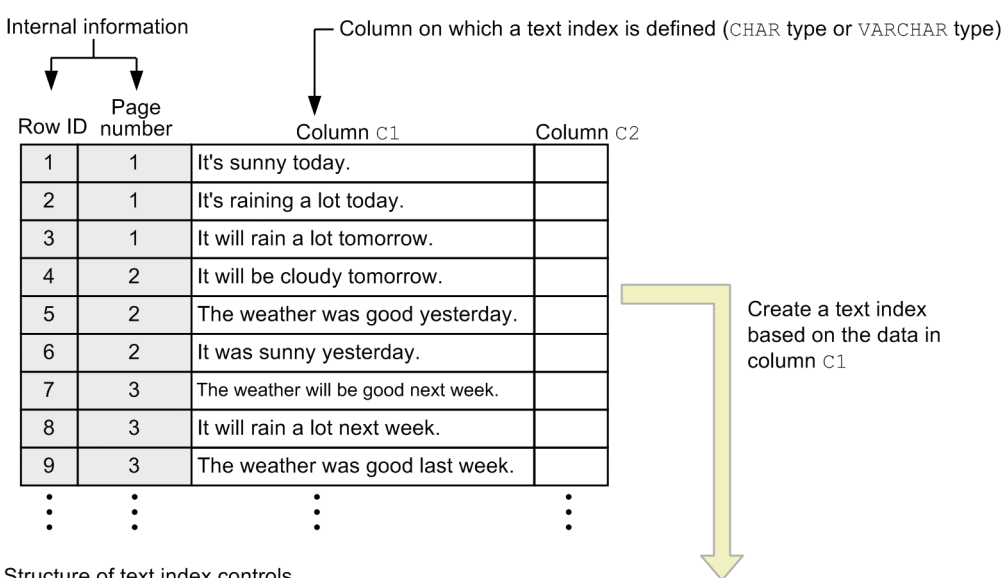

### Structure of text index controls

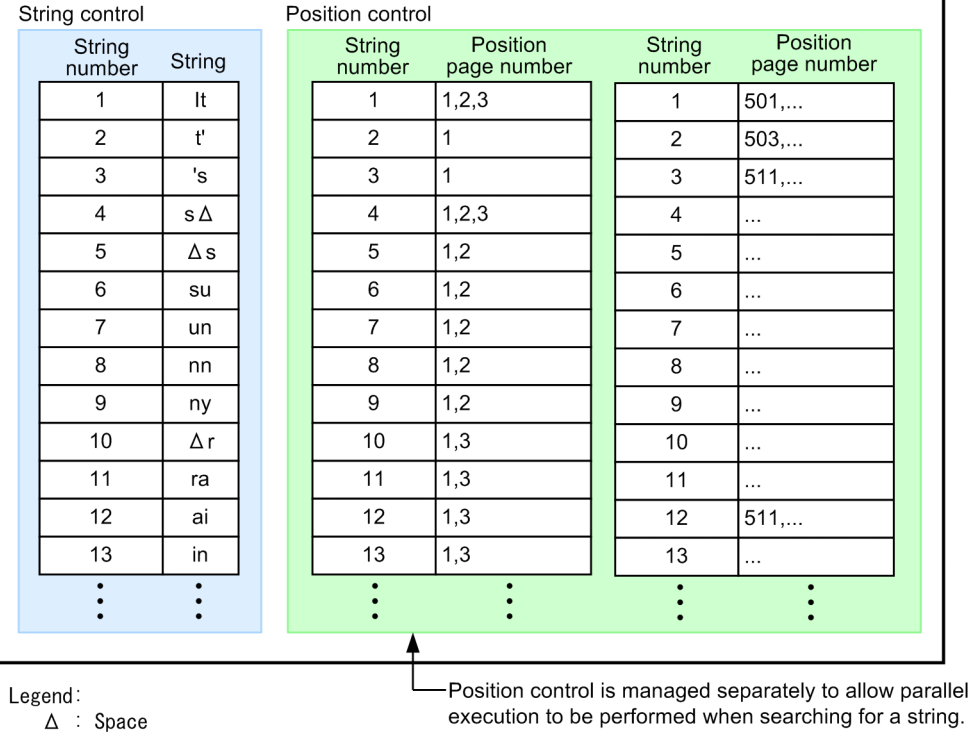

The following figure shows the general procedure for using a text index to retrieve data from a base table.

### Figure 2-7: Overview of using a text index for retrieval processing

Retrieves data that includes the substring ai in the character string data in column C1.

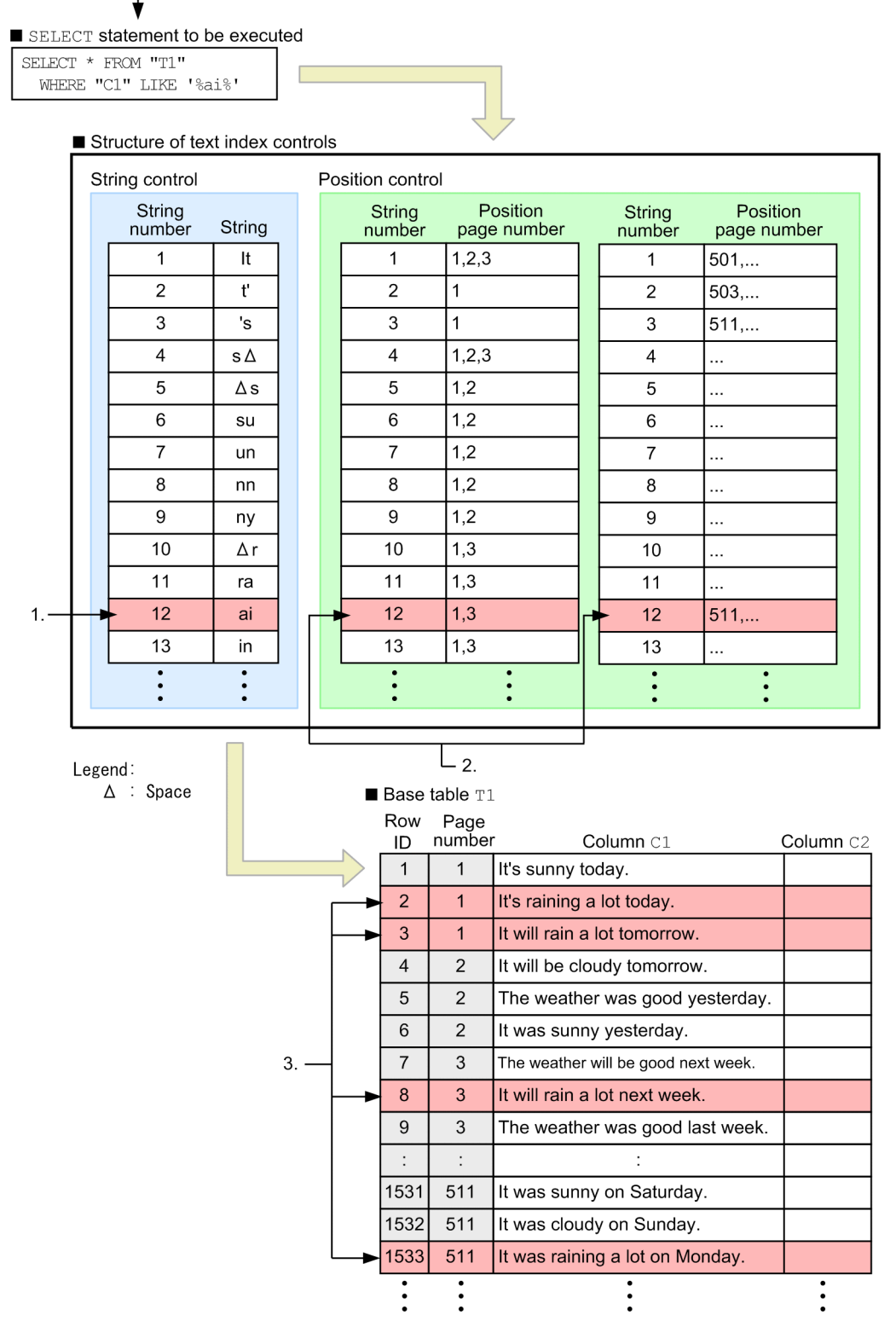

### Explanation

A base table is retrieved using a text index with the following procedure:

1. Searches for the search string specified in the LIKE predicate (ai) from the string control. Then obtains the corresponding string number (12).

- 2. Retrieves the corresponding position page numbers (1, 3 and 511) from the position control by using the character string number (12) retrieved from the string control as the key value.
- 3. Imports to base table T1 the data pages that correspond to the position page numbers (1, 3 and 511) in the position control. Then retrieves the corresponding row IDs (2, 3, 8 and 1533) to obtain the table data. Data pages that do not correspond to the position page numbers are not imported.

### Ľ **Note**

If a B-tree index and a text index are both defined for a column specified as a retrieval criterion, only the B-tree index or only the text index is used. However, depending on the specified retrieval criteria, neither of the indexes might be used.

# **2.3.3 Range indexes**

A range index manages the following two ranges (the minimum and maximum values of a column's data) for the data stored in the base table for which the range index is defined:

- **Range of data stored in a chunk**
- **Range of data stored in a segment**

The following figure provides an overview of the ranges that are managed by a range index.

Figure 2-8: Overview of the ranges managed by a range index

Table and range index definition

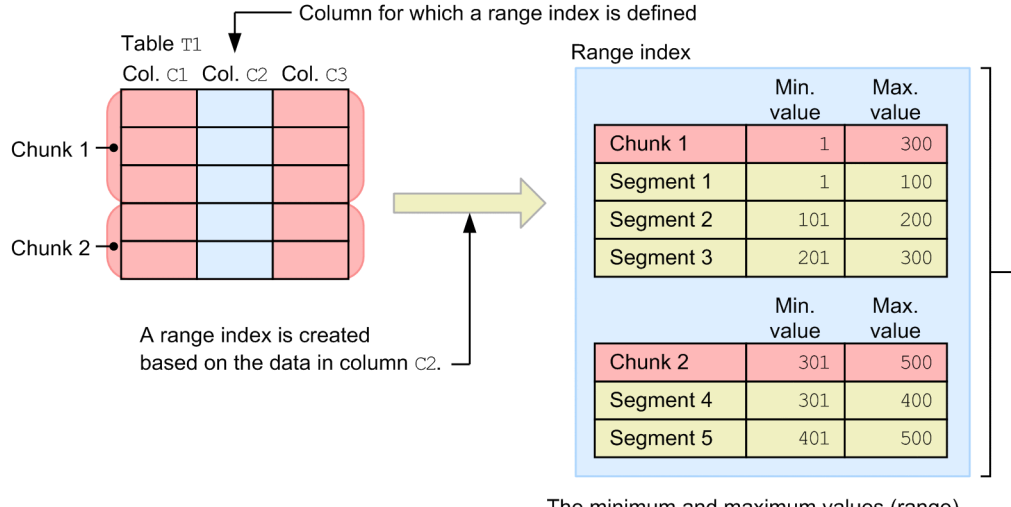

The minimum and maximum values (range) of the column C2 data stored in the individual chunks and segments are managed.

When a range index is used, retrieval processing of chunks that store ranges of data that do not satisfy the search condition is skipped (chunks can be skipped).

After those chunks are skipped, retrieval processing of segments that store ranges of data that do not satisfy the search condition, within the chunks that store ranges of data that satisfy the search condition, is also skipped (segments can be skipped).

Skipping retrieval processing of unnecessary chunks and segments improves overall retrieval performance.

<sup>2.</sup> Architecture

### **• Chunk skipping**

This refers to skipping retrieval processing of chunks storing ranges of data that do not satisfy the search condition. For an overview of chunks, see [2.14.2 Managing data in data-import units \(chunks\)](#page-148-0). For details about chunk skipping, see [2.14.3 Relationship between chunks and range indexes.](#page-155-0)

### **• Segment skipping**

This refers to skipping retrieval processing of segments storing ranges of data that do not satisfy the search condition. For an overview of segments, see [\(1\) Segment](#page-67-0) in [2.4.3 DB area structure \(segments and pages\).](#page-67-0) The details about segment skipping are described below.

#### **Note** ۲

### **■ Relationship between a range index and out-of-order execution**

An SQL statement that is executed by out-of-order execution first reads the range of data stored in the chunks managed with a range index at the start of retrieval processing (when the cursor opens). Then, the statement stores the range in memory. During retrieval, the statement determines whether to perform chunk skipping based on the information stored in memory.

Note that this processing occurs only if the range index meets all of the following conditions:

- **•** The range index is defined in the table subject to retrieval performed by using a B-tree index.
- **•** The range index is used for chunk skipping.

# **(1) Range index overview**

Using segment skipping as an example, the following figure provides an overview of range indexes.

## Figure 2-9: Range index overview (segment skipping)

Table and range index definition

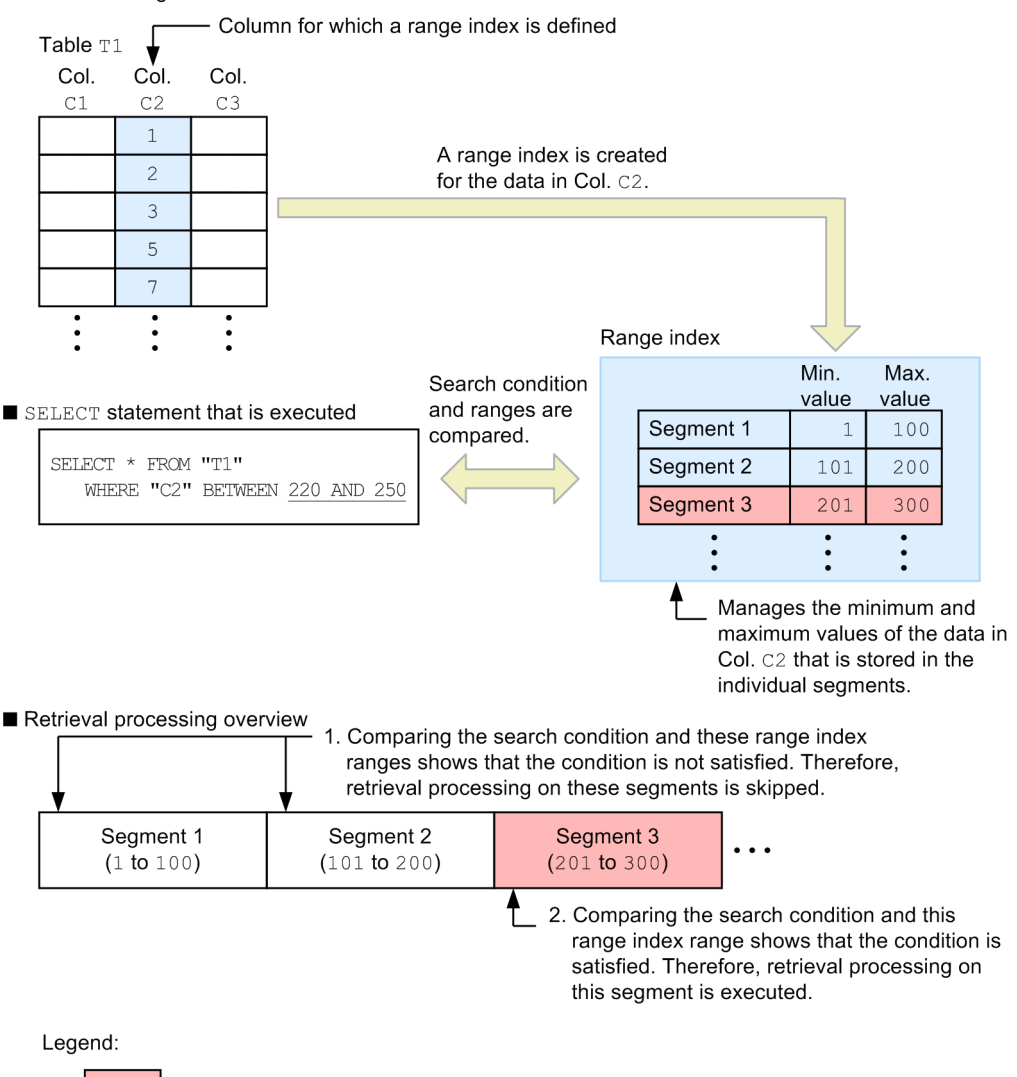

: Segment for which retrieval processing is executed

Note: The range of the values stored in each segment in Col. C2 is shown in the parentheses.

# **(2) Range index characteristics**

A range index has the four major characteristics described below. For the characteristics of range indexes that can be used for skipping chunks, see [\(2\) Range index characteristics \(skipping of chunks\)](#page-157-0) in [2.14.3 Relationship between](#page-155-0) [chunks and range indexes](#page-155-0).

## **(a) Using B-tree indexes or text indexes together with range indexes**

After chunk skipping is performed by using a range index, a B-tree index or text index can be used. For details about retrieval using a range index together with a B-tree index or text index, see [\(a\) Using B-tree indexes or text indexes](#page-157-0) [together with range indexes](#page-157-0) in [\(2\) Range index characteristics \(skipping of chunks\)](#page-157-0) in [2.14.3 Relationship between](#page-155-0) [chunks and range indexes](#page-155-0).

## **Note**

If a range index is used together with a B-tree index or text index, retrieval using a range index (segment skipping) is not performed.

## **(b) Multiple range indexes can be used**

The following figure provides an example of a retrieval that uses multiple range indexes.

### Figure 2-10: Example of a retrieval that uses multiple range indexes

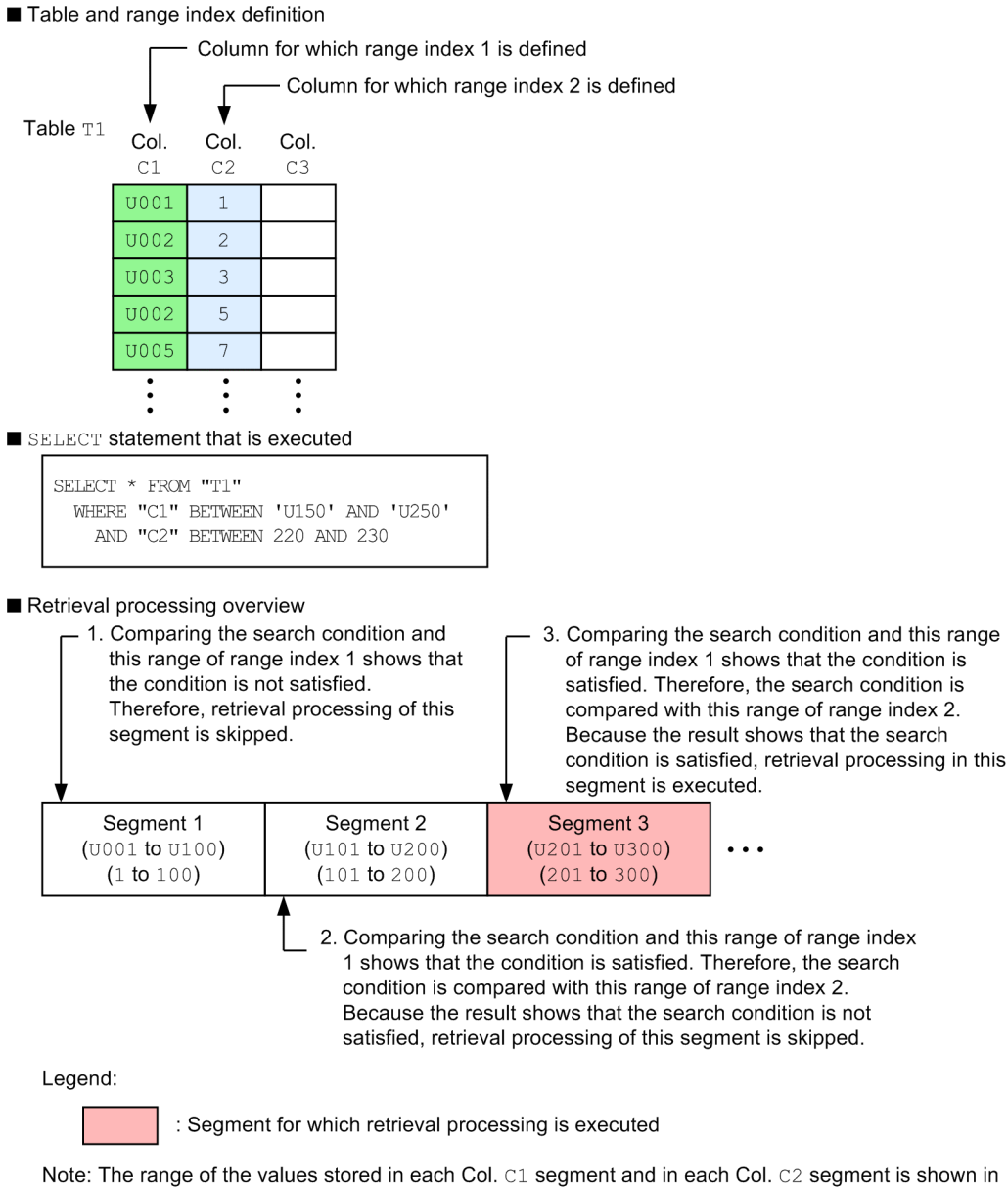

the parentheses.

## **(c) Smaller data size than a B-tree index or a text index**

In a B-tree index, a single index key is created for an entire row in the table. In a text index, each table row is managed by assigning a number to each character string contained in that row.

2. Architecture

In a range index, by contrast, one range is created for each segment. Therefore, the data size is smaller in range indexes than in B-tree indexes or text indexes.

## **(d) Retrieval performance varies depending on the range of data stored in the segment**

The performance of a retrieval that uses a range index depends on the range of data stored in the segment. The following figure provides an example.

## Figure 2-11: Example in which retrieval performance varies depending on the range of data stored in the segment

### Table and range index definition

- Column for which a range index is defined

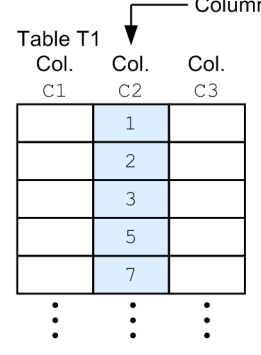

SELECT statement that is executed

SELECT \* FROM "T1" WHERE "C2">=210

Data storage example 1

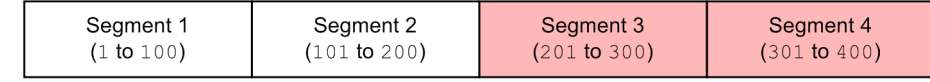

Data storage example 2

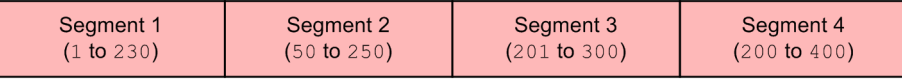

Legend:

: Segment for which retrieval processing is executed.

Note: The range of the values stored in each Col. C1 segment and in each Col. C2 segment is shown in the parentheses.

### Explanation

In data storage example 1, retrieval processing is performed in two segments. In contrast, in data storage example 2, there are duplicate ranges and the range in each segment is wider than that in data storage example 1. Consequently, retrieval processing is performed in four segments. In this way, retrieval performance varies depending on the ranges of the data stored in the segments. Narrowing the ranges improves retrieval performance.

# **(3) Updating the range in a range index (segment)**

When addition and update processing are performed repeatedly on rows, the ranges in the range index might expand, and as a result the benefits of using the range index might begin to diminish (the ranges never become narrower). When deletion processing is performed repeatedly on rows, the range index's ranges might become too wide for the ranges of data stored in the segments, and as a result the benefits of using the range index will diminish.

When the benefits of using a range index diminish, re-create the range index by performing index rebuilding.

2. Architecture

The following table shows the conditions that result in the expansion of the range index's ranges.

| No. | <b>Operation</b> | Condition that expands ranges in a range index                                                                                                    |
|-----|------------------|----------------------------------------------------------------------------------------------------|
|     | Row addition     | When a value that is outside a range is added, the range of the segment that stores the added row expands<br>to accommodate the added value.                      |
|     | Row update       | When a value is updated so that it is no longer within a range, the range of the segment that stores the<br>updated row expands to accommodate the updated value. |
|     | Row deletion     | No range expansion occurs.                                                                                                    |

Table 2-3: Conditions that expand the ranges in a range index (segment)

## **2.4 DB areas (areas for storing tables and indexes)**

This section explains DB areas, which are logical areas in which tables and indexes are stored.

## **2.4.1 DB areas**

HADB stores tables and indexes in a logical area called a *DB area*.

Each DB area can store multiple tables or indexes. The following figure shows cases in which tables and indexes can be stored in a DB area.

### Figure 2-12: Cases in which tables and indexes can be stored in a DB area

You can store a single table or index in a single DB area.

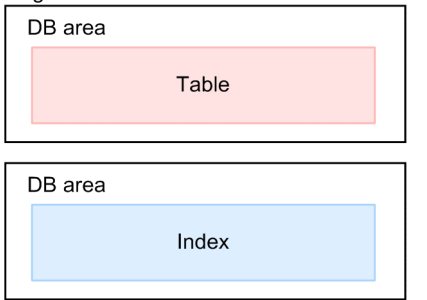

You can store multiple tables or multiple indexes in a single DB area.

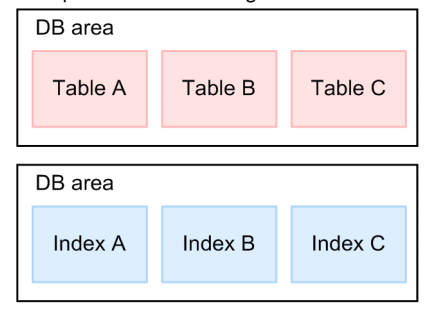

You can store a table and an index together in a single DB area.

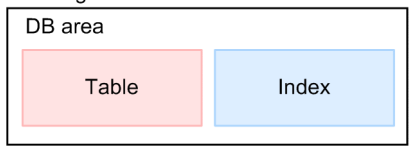

Note that a single table or index cannot span multiple DB areas. The following figure shows cases in which a table or index cannot be stored in DB areas.

### Figure 2-13: Cases in which a table or index cannot be stored in DB areas

Storage of a single table or index cannot span multiple DB areas.

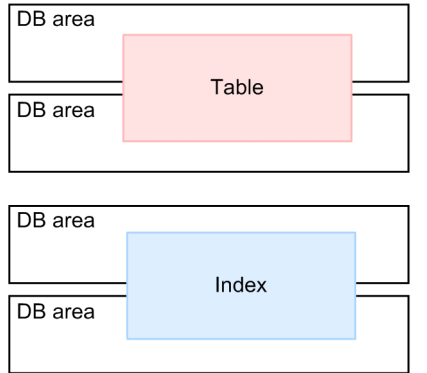

## **2.4.2 DB area types**

DB areas can be classified according to application. The following table shows the available types of DB areas.

Table 2-4: DB area types

| No.                         | DB area type             | <b>Description</b>                                                                                                    |
|-----------------------------|--------------------------|----------------------------------------------------------------------------------------------------|
| 1                           | Data DB area             | This DB area stores tables and indexes.                                                                                                    |
| $\mathcal{D}_{\mathcal{L}}$ | Work table DB area       | This DB area stores the work tables created by HADB while executing SQL<br>commands.<br>For details about work tables, see Types of work tables under Considerations when<br>executing an SQL statement that creates work tables in Designs Related to<br>Improvement of Application Program Performance in the HADB Application<br>Development Guide. |
| 3                           | Master directory DB area | This DB area stores the internal information for the entire system.                                                                                                    |
| 4                           | Dictionary DB area       | This DB area stores dictionary tables (base tables) and B-tree indexes of dictionary<br>tables (base tables).                                                                                                    |
| 5                           | System-table DB area     | This DB area stores system tables (base tables) and B-tree indexes of system tables<br>(base tables).                                                                                                    |

### *Note*

All DB areas, except for the data DB area, are created automatically by HADB.

■ Dictionary table

Dictionary tables store definition information for base tables, viewed tables, B-tree indexes, text indexes, and range indexes, as well as DB area information.

Dictionary tables can be classified into base tables and viewed tables. For details, see [B.1 Dictionary table overview](#page-1764-0).

■ System table

System tables store cost information related to base tables, B-tree indexes, and text indexes, as well as the chunk information for multi-chunk tables.

System tables can be classified into base tables and viewed tables. For details, see [C.1 System table overview.](#page-1811-0)

# <span id="page-67-0"></span>**2.4.3 DB area structure (segments and pages)**

A DB area consists of units called *segments* and *pages*. Each DB area consists of multiple segments. Furthermore, each segment consists of multiple pages. The following figure shows the structure of a DB area.

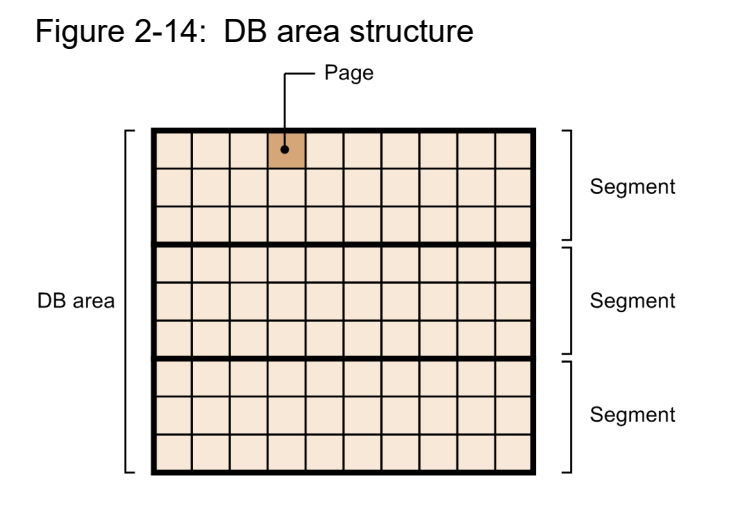

# **(1) Segment**

A segment is the smallest unit that stores a table or index. Each segment can store a single table or index. The following figure shows the relationships that segments can have with tables and indexes.

### Figure 2-15: Relationships that segments can have with tables and indexes

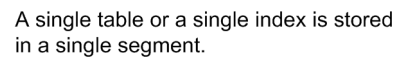

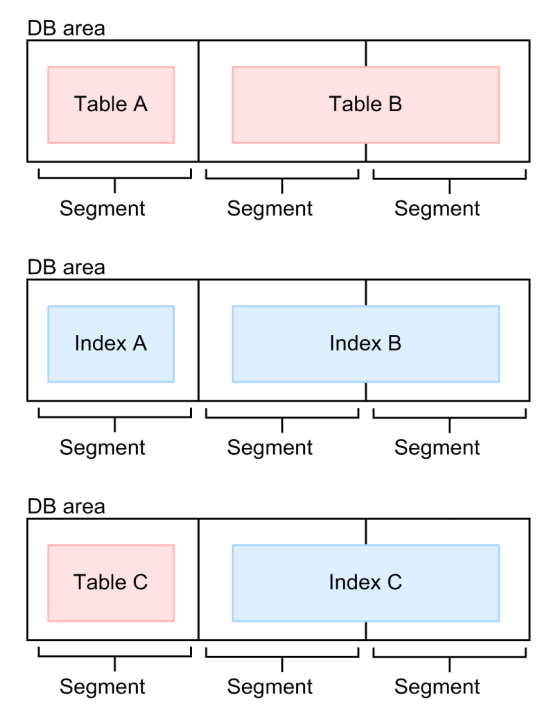

Note that a single segment cannot store multiple tables or multiple indexes. The following figure shows examples of ways in which tables and indexes cannot be stored in segments.

Figure 2-16: Examples of ways in which tables and indexes cannot be stored in segments

Multiple tables or multiple indexes cannot be stored in a single segment.

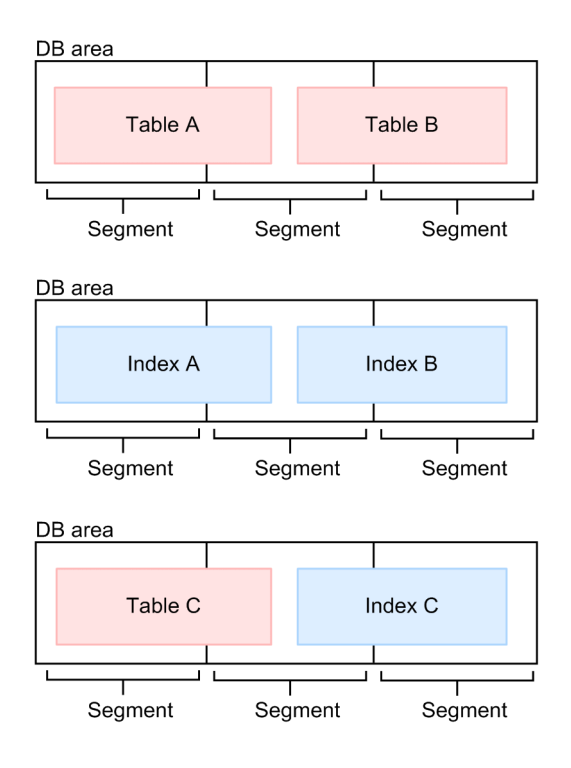

## **(a) Segment types**

Segments are classified according to the page types assigned to them as shown in the table below. For details about page types, see [\(a\) Page types](#page-70-0) in [\(2\) Pages](#page-70-0) under [2.4.3 DB area structure \(segments and pages\).](#page-67-0)

Table 2-5: Segment types

| No.            | <b>Segment type</b>             |                     | <b>Description</b>                                                                                                    |
|----------------|---------------------------------|---------------------|----------------------------------------------------------------------------------------------------|
| 1              | Table (row store format)        | Base row segment    | Segment in which pages that store base rows (base row<br>pages) are allocated                                                                                                    |
| $\overline{2}$ |                                 | Branch row segment  | Segment in which pages that store branch rows (branch<br>row pages) are allocated                                                                                                    |
| 3              | Table (column store)<br>format) | Column-data segment | Segment that stores data in column store format when<br>importing data into a column store table.<br>The column-data segment is also used to store data that is<br>converted from row store format to column store format<br>by the updated-row columnizing facility. For details about<br>the updated-row columnizing facility, see 11.18 Using the<br>updated-row columnizing facility (maintaining the<br>retrieval performance for column store tables). |
| 4              |                                 | Row-data segment    | Segment that stores branched data (branch rows) when<br>importing data into a column store table.<br>The row-data segment is also used to store the following<br>types of data:<br>• Data added to a column store table by using the<br><b>INSERT</b> statement<br>• Data updated in a column store table by using the<br><b>UPDATE</b> statement                                                                                                    |

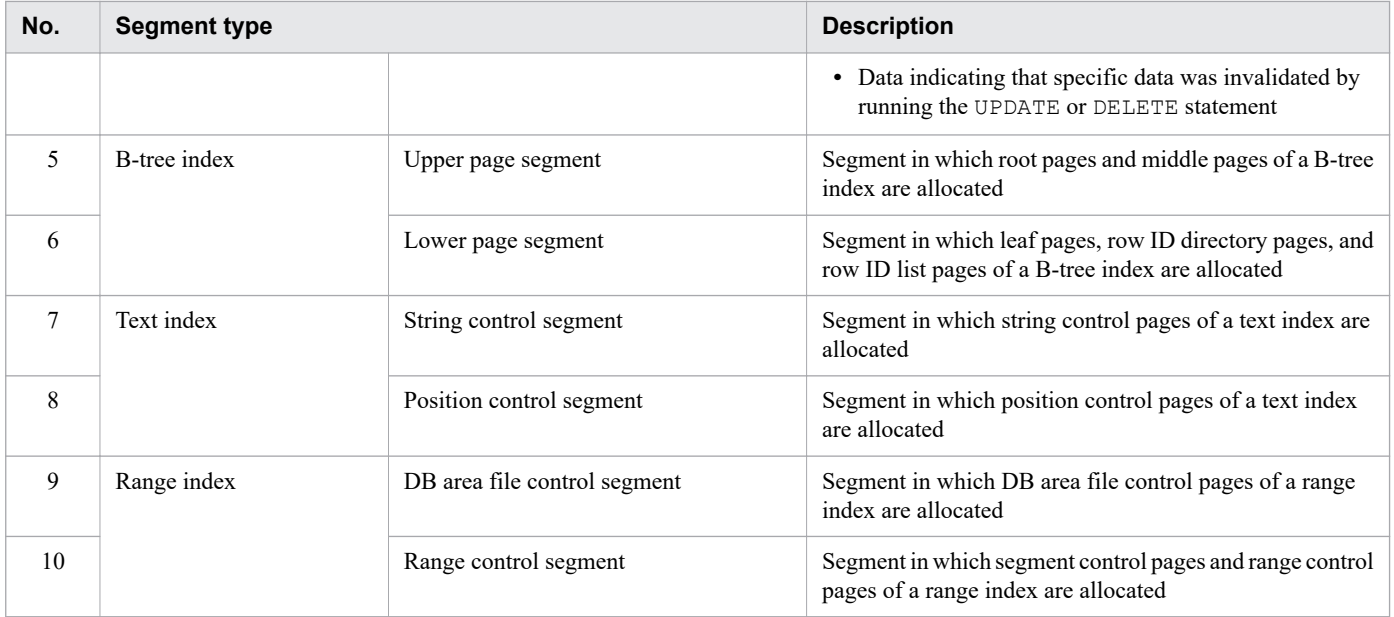

## **(b) Timing at which segments are allocated or released**

### **Timing at which segments are allocated**

A segment is allocated when a new page is allocated. If there are no more free pages in a segment that has already been allocated, a new segment is allocated and assigned when a new page is allocated.

In the following cases, however, a new segment is allocated and assigned, even if there are free pages in a segment that has already been allocated:

- **•** When background import is executed
- **•** When multiple chunks are merged
- **•** When a chunk status change swaps the current chunk and creates a new chunk
- **•** When a system table is reorganized
- When HADB uses the updated-row columnizing facility to convert data from row store format to column store format

### **Timing at which segments are released**

Allocated segments are released at the following times:

- **•** When the base table and index are deleted
- When all row data is deleted from the base table (when the TRUNCATE TABLE statement is executed)
- **•** When data is imported into the base table and deletion of all existing data is specified
- **•** When the chunk is deleted
- **•** When the index is rebuilt
- When the index data for the merge-source chunks is deleted after the chunks are merged
- **•** When a chunk is archived
- When an archivable multi-chunk table is changed to a regular multi-chunk table (when the ALTER TABLE statement is executed)
- **•** When a system table is reorganized

# <span id="page-70-0"></span>**(2) Pages**

A page is the smallest unit for disk I/O operations. Data is read from or loaded to a disk in page units.

## **(a) Page types**

Pages are categorized into some types based on the type of data to be stored. The following table shows the page types.

## Table 2-6: Page types

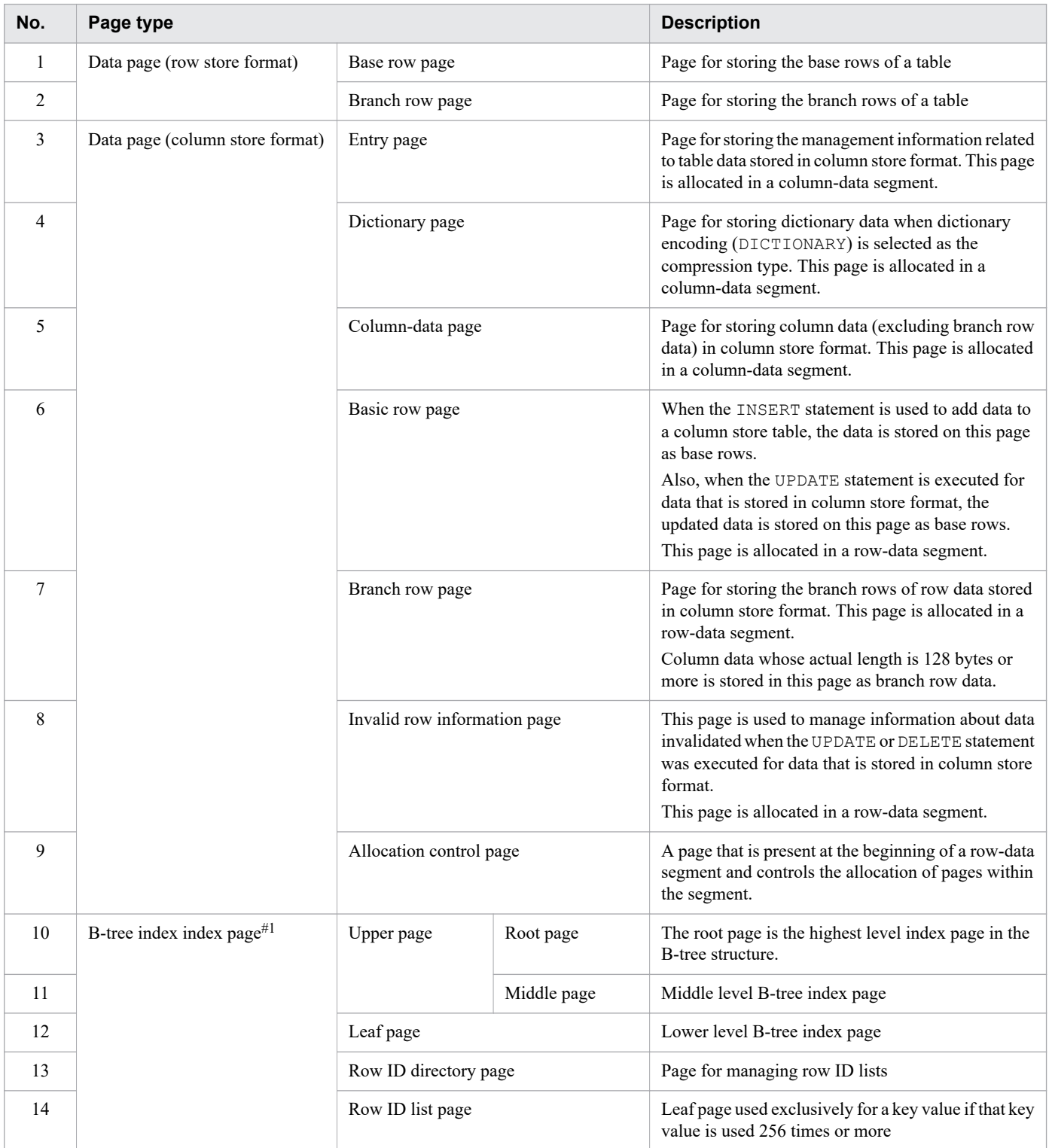

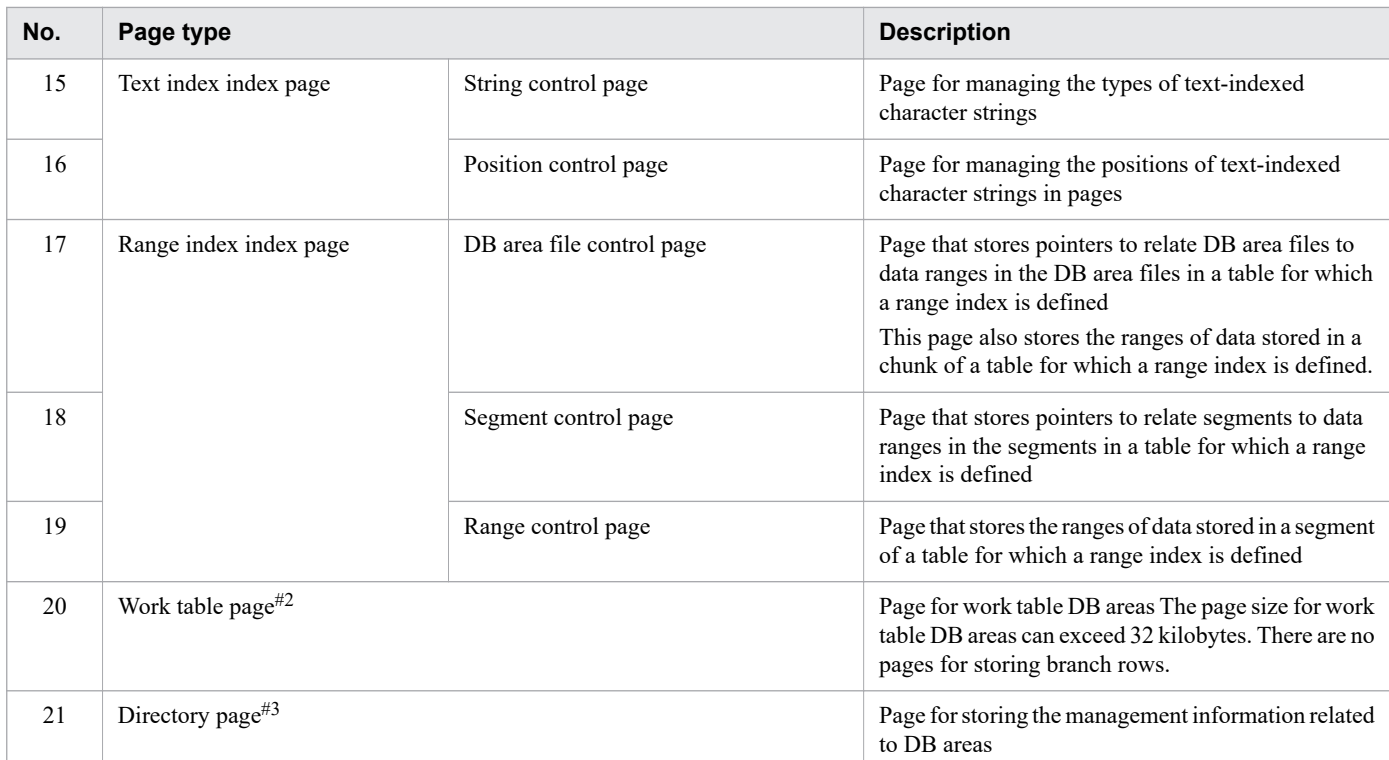

### #1

The following figure shows the relationship between a B-tree index and index pages:

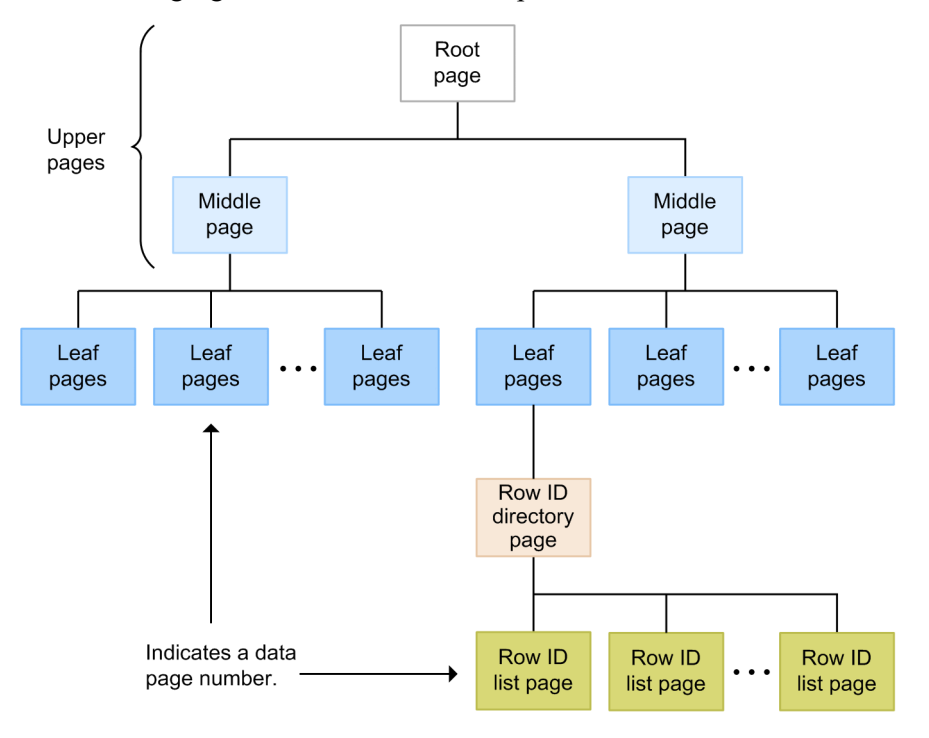

### #2

A work table page is allocated when you execute an SQL statement that creates a work table.

#3

A predetermined number of directory pages are allocated whenever DB areas are created. After that, new pages are allocated any time the number of data pages or index pages reaches a preset value.

<sup>2.</sup> Architecture
#### **■ Base rows and branch rows**

In row store format, an entire row of data is stored on the same page. However, if there is a variable-length column whose definition length exceeds 255 bytes, one row of data might be broken up and stored on separate pages. Rows that are broken up and stored in separate pages are called *branch rows*. The row containing the information on the branched destination is called the *base row*. This applies to both the data of a row store table and the data added to a column store table by using an update SQL statement.

When you define a row store table (by executing the CREATE TABLE statement), you can specify whether a variable-length column's data is to be broken up and stored on separate pages.

#### **■ Existence of directory page groups and locations of directory pages**

Each DB area file begins with a directory page group, which manages the following types of information:

- **•** DB area definition information
- **•** Information about the defined tables and indexes
- **•** Chunk information

In the first one of the DB area files that make up a DB area, the directory page group includes the directory page that manages the DB area information. Therefore, the locations of directory pages in the first DB area file are different from the locations of directory pages in other DB area files.

A directory page group is located before segments that store tables and indexes. A directory page is located at regular intervals to manage the information about each segment. Therefore, the entire space in the DB area file is not used for segments that store tables and indexes.

The following figure shows an example of the locations of directory pages in DB area files.

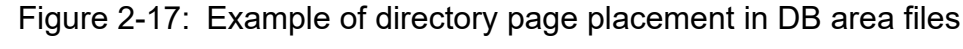

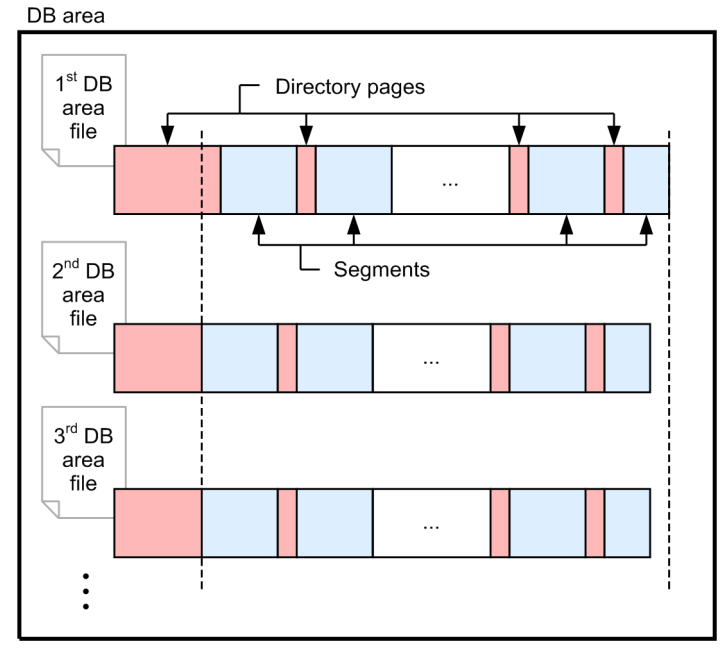

### **(b) Timing at which pages are allocated or released**

#### **Timing at which pages are allocated**

Data pages and index pages are allocated at the following times:

#### **• When a row is added to, or updated in, a row store table**

A base row page or a branch row page are allocated when a row is added to a table or when a row is updated. Page allocation does not take place when a row store table is defined by executing the CREATE TABLE

statement. When an already allocated page is filled to its capacity as a result of repeated operations to add rows, a new page will be reserved and allocated.

An index page of a range index is allocated when a row is added to the table or when a row is updated.

#### **• When a row is added to, or updated in, a column store table**

**•** An entry page, dictionary page, or column-data page is allocated when a row is added to a column store table by executing the adbimport command.

A basic row page is allocated when a row is added to, or updated in, a column store table by executing an update SQL statement.

A branch row page is allocated when a row is added to, or updated in, a column store table by executing the adbimport command or an update SQL statement.

An entry page, dictionary page, column-data page, basic row page, or branch row page is not allocated when a column store table is defined by using the CREATE TABLE statement. A new page is reserved and allocated when an already allocated page is filled to its capacity as a result of repeated operations to add rows.

**•** An invalid row information page is allocated when the data in column store format is deleted or updated. The invalid row information page is not allocated when a column store table is defined by using the CREATE TABLE statement. A new page is reserved and allocated when an already allocated page is filled to its capacity as a result of repeated operations to delete or update rows.

Note that an invalid row information page is not allocated when the data added or updated in row store format by using an update SQL statement is deleted or updated.

- **•** An index page of a range index is allocated when a row is added to the table or when a row is updated.
- **• When HADB uses the updated-row columnizing facility to convert data from row store format to column store format**

When data in a column store table is converted from row store format to column store format, a new page is reserved and allocated.

#### **• When a B-tree index is defined**

When a B-tree index is defined by executing the CREATE INDEX statement, one upper page and one leaf page are allocated.

#### **• When index page split occurs in a B-tree index**

A new index page is allocated and assigned every time a B-tree index page split occurs. For details about B-tree index page splits, see [\(2\) B-tree index page splits](#page-310-0) in [5.3.4 Allocating an unused area inside a B-tree index page](#page-309-0) [\(PCTFREE\)](#page-309-0).

#### **• When a text index is defined**

When a text index is defined by executing the CREATE INDEX statement, two string control pages and two position control pages are allocated.

### **• When index page split occurs in a text index**

A new index page is allocated and assigned every time an index page split occurs in a text index. For details about index page splits of text indexes, see [\(2\) Text index page splits](#page-316-0) in [5.4.2 Allocating an unused area inside](#page-315-0) [a text index page \(PCTFREE\).](#page-315-0)

### **• When a range index is defined**

When a range index is defined by executing the CREATE INDEX statement, one segment's worth of the DB area file control page is allocated.

#### **Timing at which pages are released**

When a segment is released, all pages inside that segment are released.

### **(c) Page group**

When pages are allocated from the range control segment of a range index, HADB allocates multiple pages at once. The pages that are allocated together form a unit called a *page group*. The number of pages comprising a page group is called the *page group size*.

To determine the page group size, see the description of the variable *PGGRPSIZE* in [\(1\) Determining the SGRI variable](#page-366-0) under [5.8.6 Determining the number of segments for storing each range index](#page-366-0).

To check the page group size of a range index, see [10.9.5 Checking the status and usage of range indexes](#page-919-0).

## **2.4.4 DB area file configuration**

All data, including tables and indexes, that is stored in a DB area is physically stored in files. Files that comprise a DB area are called *DB area files*.

## **(1) Files that can be used as DB area files**

In HADB, the files types listed in the following subsections can be used as DB area files.

### **(a) Regular files (files in a file system)**

Regular files that are normally supported by the OS can be used as DB area files.

When a regular file is updated or referenced, the file system's control area is updated or referenced. Therefore, especially when you are adding to a file, the access performance will be lower than when a block special file is used.

### **(b) Block special files**

Block special files can be used as DB area files. A block special file functions as a single block device. It allows an entire disk or a partitioned area of a disk to be treated and accessed as a single file.

In block special files, data is manipulated in blocks. Consequently, block special files can be accessed faster than regular files.

Before the user creates a database, a block special file must be allocated taking the expected size of the database area into consideration.

Note that you must grant read-write privileges to the block special file so that it can be read and written by the HADB server. When changing the settings of a block special file, you must use the udev rules. For details about the udev rules, see the documentation for your operating system.

#### **Important** Œ

If a block special file is opened in the write mode, an event is issued to udev when that file is closed, returning it to the state specified in the udev rules. Consequently, if the settings of the block special file are changed using the chmod or chown command, when database initialization is complete or the HADB server terminates, the owner and privileges are returned to the states specified in the udev rules.

## **(2) Types of DB area files**

The following sections describe the five types of DB area files that are available, corresponding to the DB area types.

### **(a) Data DB area files**

A data DB area is comprised of data DB area files.

Each data DB area consists of one or more data DB area files. A Data DB area can consist of a maximum of 1,024 data DB area files. The following figure shows the relationship between a data DB area and data DB area files.

### Figure 2-18: Relationship between a data DB area and data DB area files

Data DB area

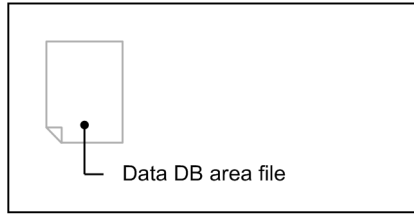

Data DB area

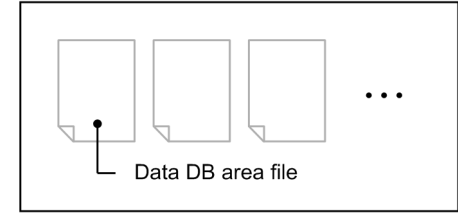

Data DB area files are normally created using a regular file under the DB directory, but can also be created using a block special file that is not under the DB directory.

The location for storing data DB area files is specified during database initialization. It is also specified during data DB area addition following database initialization.

### **(b) Work table DB area files**

A work table DB area is comprised of a work table DB area file.

Normally, a single work table DB area file is created using a regular file under the DB directory, but it can also be created using a block special file that is not under the DB directory.

The location for storing work table DB area files is specified during database initialization.

We recommend that you use a block special file to create the work table DB area file. If you use a regular file and an SQL statement is executed that creates multiple work tables, I/O operations might become concentrated on the file system that stores the regular file, lengthening the processing time of the SQL statement.

### **(c) Master directory DB area file**

A master directory DB area is comprised of a master directory DB area file.

Normally, a single master directory DB area file is created using a regular file under the DB directory, but it can also be created using a block special file that is not under the DB directory.

The location for storing the master directory DB area file is specified during database initialization.

## **(d) Dictionary DB area file**

A dictionary DB area is comprised of a dictionary DB area file.

Normally, a single dictionary DB area file is created using a regular file under the DB directory, but it can also be created using a block special file that is not under the DB directory.

The location for storing the dictionary DB area file is specified during database initialization.

### **(e) System-table DB area file**

A system-table DB area is comprised of a system-table DB area file.

Normally, a single system-table DB area file is created using a regular file under the DB directory, but it can also be created using a block special file that is not under the DB directory.

The location for storing the system-table DB area file is specified during database initialization.

We recommend that you use a block special file to create the system-table DB area file. If you use a block special file, the HADB server outputs a warning message when the free space in the system-table DB area becomes insufficient and the system table needs to be reorganized.

Note that if you use a regular file to create the system-table DB area file, the HADB server does not output a warning message even when the free space in the system-table DB area becomes insufficient. If you choose to create a systemtable DB area file by using a regular file, consider the time at which the system table is to be reorganized before you start operation. Then, reorganize the system table periodically based on the result of consideration. For details about reorganizing the system table, see [11.17 Reorganizing system tables.](#page-1217-0)

# **(3) DB directory**

The directory under which various DB area files, such as data DB area files, are stored is called the *DB directory*. The DB directory is created during database initialization.

The DB directory also stores the following files:

- **•** Database update history information (system log files)
- **•** Information (status files) necessary for restarting the HADB server in case of an abnormal termination

For details about the structure of the DB directory, see [A.3 DB directory configuration.](#page-1762-0)

# **(4) DB area file configuration example**

When a DB area file is created using a block special file that is not under the DB directory, a symbolic link file pointing to the actual file is created under the DB directory.

The following figure shows an example of a DB area file configuration.

### Figure 2-19: Example of a DB area file configuration

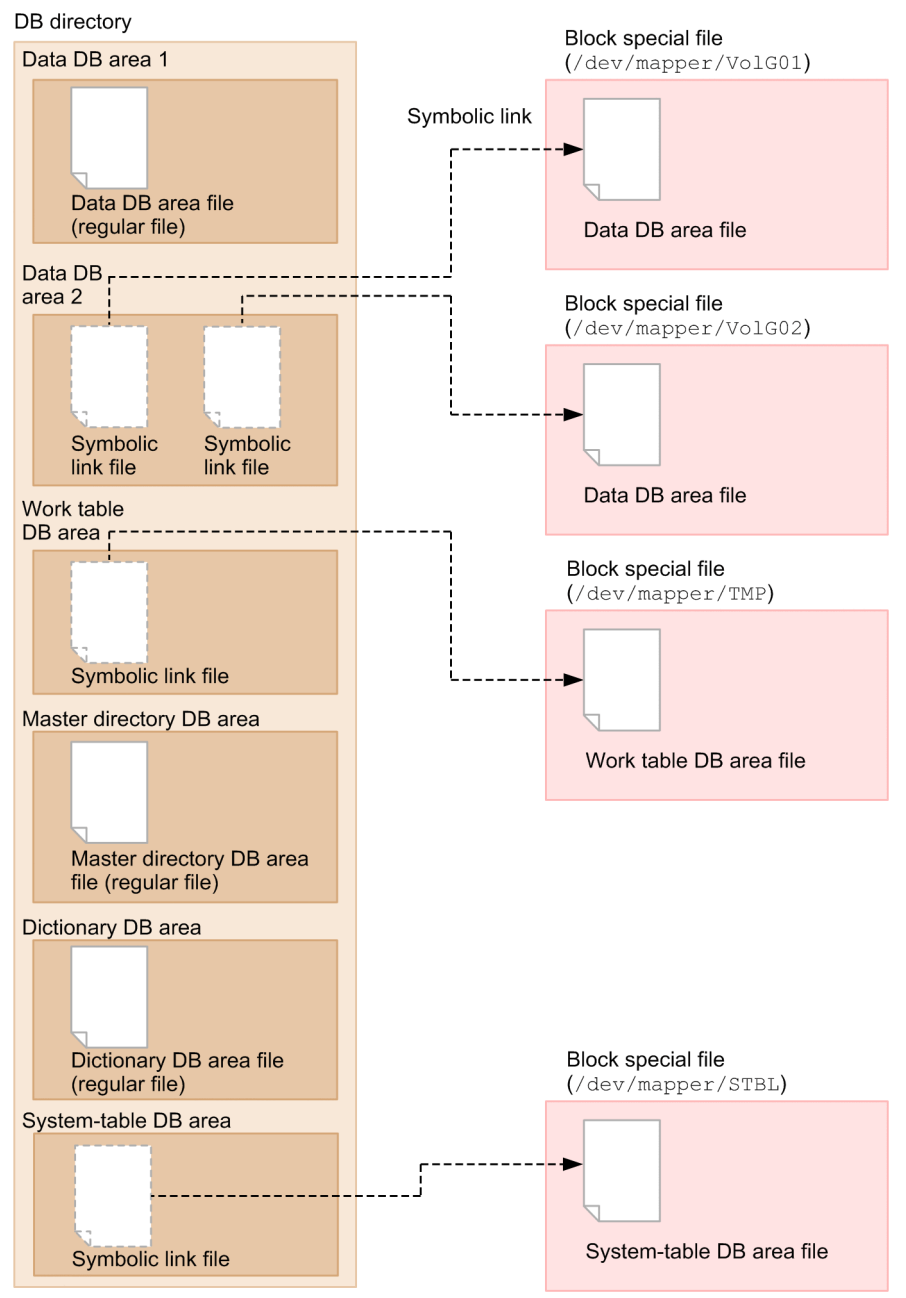

## **(5) Notes about file systems**

- **•** Create the files that make up the database (DB area files and files in the DB directory) in an ext3, ext4, or XFS file system.
- **•** Do not create files that make up a database (DB area files and files in the DB directory) in a file system mounted via an NFS network.

## **(6) Relationship between DB area files and the multi-node function**

When you use the multi-node function, you need to allocate block special files to the following DB area files:

- **•** Data DB area file
- **•** Master directory DB area file

- **•** Dictionary DB area file
- **•** System-table DB area file

You must also make sure that the disk corresponding to the block special files to be allocated can be referenced from all nodes in the multi-node configuration.

## **2.4.5 DB area automatic extension**

When the addition of data or some other action causes a DB area to run out of space, HADB automatically increases the size of the DB area. This is called *DB area automatic extension*.

## **(1) Unit for DB area automatic extension**

When a DB area is automatically extended, its capacity is extended by one segment at a time.

The following figure shows an example of DB area automatic extension.

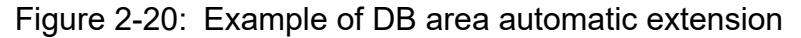

DB area Data Segment DB area automatic extension DB area Data Newly allocated area (containing one segment)

When a DB area file is configured using a regular file, automatic extensions will reduce the performance of update processing. Therefore, we recommend that you take one of the following steps, and based on the results, initialize the necessary amount of DB area during database initialization or DB area addition/expansion:

- **•** Make an estimate of the amount of DB area that you will need.
- **•** Execute the adbdbstatus command in a small-scale test environment to determine the size of the DB area.

## **(2) Maximum value for DB area automatic extension**

In DB area automatic extension, one segment of storage is added to the DB area every time a space shortage occurs, up to its maximum value.

You can determine the maximum value automatic extension for each DB area file by rounding up the file size that was specified during database initialization or DB area addition/expansion to the nearest multiple of 16 terabytes. The following figure shows an example of the maximum value for automatic extension.

### Figure 2-21: Example of the maximum value for DB area automatic extension

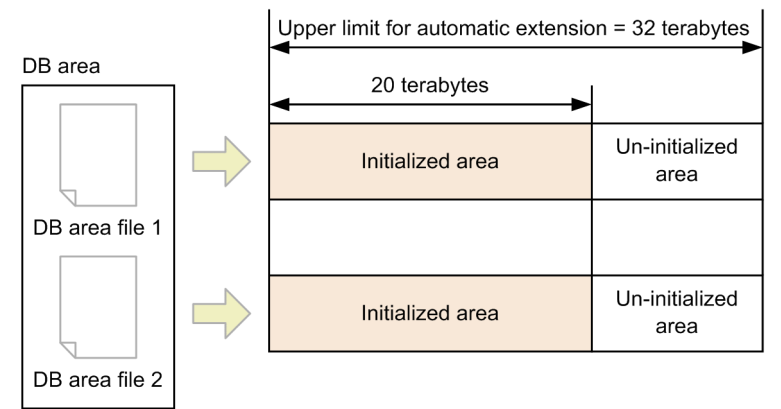

#### Explanation

When two DB areas are initialized to 20 terabytes each during database initialization or DB area addition/expansion, 32 terabytes becomes the maximum value for automatic extension for each DB area file. Therefore, the maximum value for the two DB areas combined is 64 terabytes.

For a work table DB area, the maximum value for work table DB area files is the upper limit for automatic extension. It is not the value obtained by rounding up the area initialized during database initialization in 16-terabyte units.

## **2.5 Users and schemas**

This section explains the types of users who are involved in HADB server operation. It also explains a schema, which is a concept that includes tables in indexes.

## **2.5.1 User types (OS users and HADB users)**

The following types of users are involved in HADB server operation:

- **•** OS user
- **•** HADB user

Since OS users are different from HADB users, you must manage them properly so that they do not get mixed up.

The following figure provides an overview of OS users and HADB users.

### Figure 2-22: Overview of OS users and HADB users

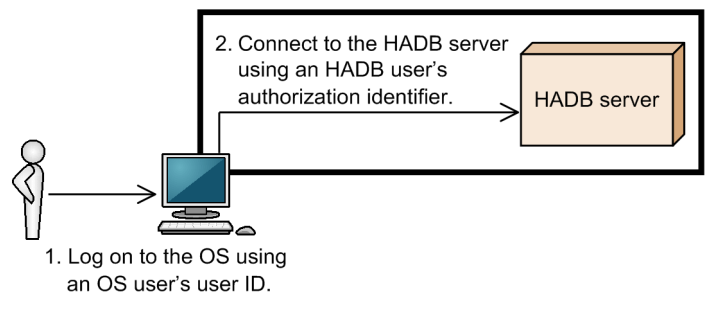

# **(1) OS user**

An OS user is a user who logs on to the OS and can utilize the OS functions. To log on to the OS, the user must possess an OS user ID and password.

An OS user ID and password do not permit the OS user to connect to the HADB server. To connect to the HADB server, the user must possess an HADB user ID and password.

There is a concept called *privilege* that affects OS users. To install the HADB server under the OS, an OS user must have administrator privileges.

There is also a concept called *group* that affects OSs. The operations that can be executed differ depending on the group to which an OS user belongs.

The following types of OS users are involved in HADB server operation:

**•** Superuser

This is an OS user who has administrator privileges.

A superuser takes actions such as setting up the OS environment, managing OS users, and installing the HADB server.

**•** HADB administrator

This is a dedicated OS user who manages the HADB server.

The HADB administrator is created when the superuser adds an OS user who will function as the HADB administrator to the OS of the machine on which the HADB server is to be installed.

The HADB administrator takes actions such as setting up the HADB server environment, starting/terminating the HADB server, and managing/operating the HADB server.

The HADB administrator has the privileges needed to execute various types of HADB commands. The HADB administrator also becomes the owner of the directories for operating the HADB server (server directory and DB directory) and the files created under these directories.

**•** OS user belonging to the HADB administrators group

This is an OS user who manages the HADB server separately from the HADB administrator. This user belongs to the same OS group (HADB administrators group) as the HADB administrator.

This user is created when the superuser adds an OS user belonging to the HADB administrators group to the OS of the machine on which the HADB server is to be installed.

The OS user belonging to the HADB administrators group has the privileges needed to execute some of the HADB commands. This OS user can also access the server directory and DB directory owned by the HADB administrator.

## **(2) HADB user**

An HADB user is a user who, by connecting to the HADB server, can take such actions as importing data, retrieving or updating data, and managing HADB users.

To connect to the HADB server, an HADB user authorization identifier and password must be entered. A user authorization identifier is a user ID that is used for connecting to the HADB server.

The first HADB user is created during database initialization. The created HADB user is managed within the HADB server. You can also create multiple HADB users.

An HADB user must possess the privileges needed to connect to the HADB server and perform various operations. For details about privileges, see [2.7.1 Privilege types.](#page-84-0)

## **2.5.2 Schemas**

A schema is a logical concept that includes tables and indexes. Each HADB user can own a single schema only. Elements that can be defined in a schema are called schema objects.

In HADB, a user (the HADB user with the authorization identifier that was used for the current connection to the HADB server) can define schema objects only in a schema which that user owns. He or she cannot define schema objects in schemas owned by other HADB users.

The following figure shows the concept of schema.

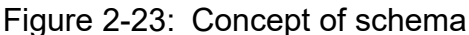

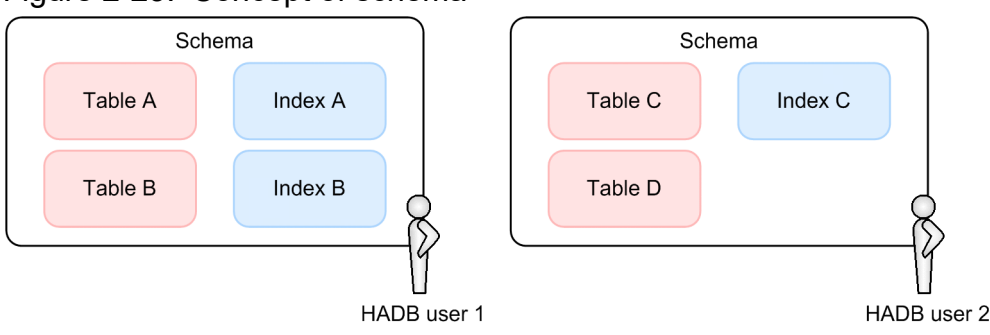

The following lists the schema objects that can be handled in HADB.

Hitachi Advanced Database Setup and Operation Guide **82**

#### **▪ List of schema objects**

- **•** Base table
- **•** Viewed table
- **•** B-tree index
- **•** Text index
- **•** Range index

HADB manages the definition information for tables and indexes in tables that are called *dictionary tables*. It also manages the cost information and chunk information for tables and indexes in table format. These tables are called *system tables*. Once HADB's initial setup has been completed, a schema (called the MASTER schema) that owns the dictionary tables and system tables is created automatically.

The name of a schema is called a *schema name*. One schema name is assigned to each HADB user. A schema name uniquely identifies a group of tables and indexes in the HADB database.

In HADB, the user ID (authorization identifier) that identifies an HADB user who is accessing the HADB server is the same as that user's schema name.

## **2.6 User authorization**

When an HADB user attempts to connect to the HADB server, the server performs authorization using the HADB user's authorization identifier and password. This process is called *user authorization*.

The following figure provides an overview of user authorization.

Figure 2-24: User authorization overview

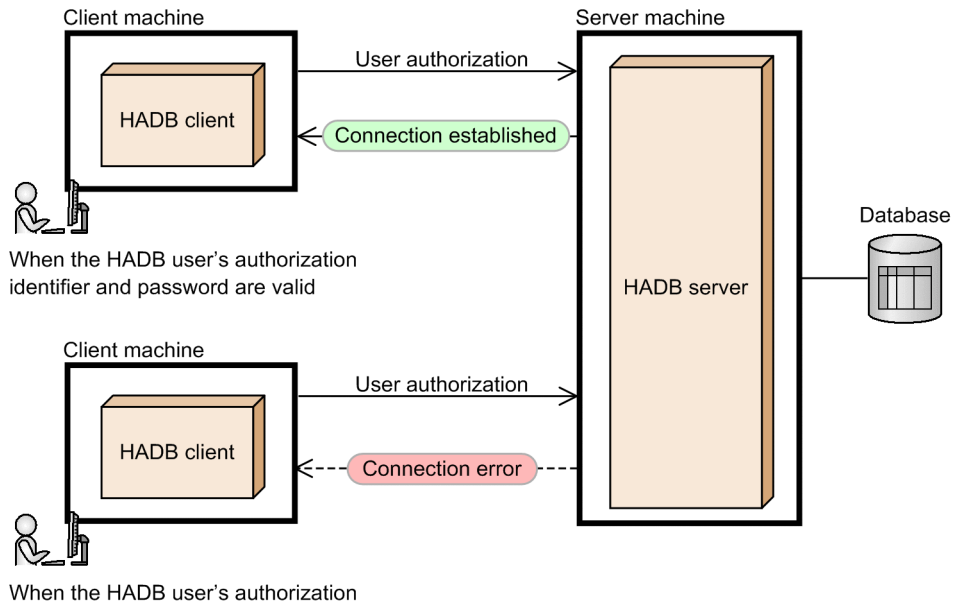

identifier or password is invalid

When an HADB user enters a correct authorization identifier and password, and has the CONNECT privilege, that HADB user can connect to the HADB server.

If the entered authorization identifier or password is incorrect, or if the HADB user does not have the CONNECT privilege, the attempt to connect to the HADB server ends in an error.

For details about the CONNECT privilege, see [\(2\) CONNECT privilege](#page-85-0) in [2.7.2 User privileges.](#page-84-0)

## <span id="page-84-0"></span>**2.7 Privileges**

This section explains the types of privileges that are needed to operate HADB servers.

## **2.7.1 Privilege types**

To operate an HADB server, an HADB user needs various types of privileges.

When an HADB user tries to perform operations on an HADB server, an error occurs if the HADB user does not have the required privileges. Therefore, by granting only the privileges that are needed for the operations that the applicable HADB user will perform, you can reduce the risk of unauthorized operations.

An HADB user can have multiple privileges. Privileges can be classified roughly into the following four types:

**• User privileges**

For details, see 2.7.2 User privileges.

- **Schema operation privilege** For details, see [2.7.3 Schema operation privilege](#page-85-0).
- **Audit privilege** For details, see [2.7.4 Audit privilege.](#page-85-0)
- **Access privilege** For details, see [2.7.5 Access privileges](#page-86-0).

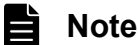

To grant or revoke a privilege, execute the GRANT or REVOKE definition SQL statement.

## **2.7.2 User privileges**

User privileges are privileges that are required to manage HADB users and connect to the HADB server.

The following two types of user privileges exist:

- **•** DBA privileges
- **•** CONNECT privileges

# **(1) DBA privilege**

The user privilege required for managing an HADB user and granting user privileges is called the *DBA privilege*.

An HADB user who has the DBA privilege can execute the following operations:

- **HADB user management**
	- **•** Creating an HADB user
	- Changing the user information of a created HADB user<sup>#</sup>
- <span id="page-85-0"></span>• Deleting a created HADB user<sup>#</sup>
- **User privilege and schema operation privilege management**
	- **•** Granting user privileges and the schema operation privilege to HADB users
	- Revoking user privileges and the schema operation privilege granted to HADB users<sup>#</sup>
- **Granting audit privileges**
	- **•** Granting audit privileges (audit admin privilege and audit viewer privilege) to HADB users

#

You cannot perform the following operations in relation to an HADB user who has the audit admin privilege:

- **•** Changing the user information of the HADB user
- **•** Deleting the HADB user
- **•** Revoking user privileges and the schema operation privilege

An HADB user who has the DBA privilege can reference all information stored in dictionary tables (except for SQL AUDITS) and system tables.

## **(2) CONNECT privilege**

The user privilege that an HADB user must have to connect to the HADB server is called the *CONNECT privilege*.

If an HADB user does not have the CONNECT privilege, that HADB user cannot connect to the HADB server, even if he or she has the DBA privilege, schema operation privilege, audit privilege, or access privilege.

## **2.7.3 Schema operation privilege**

The privilege that an HADB user must have to manage schemas is called the *schema operation privilege*.

The following type of schema operation privilege exists:

**•** Schema definition privilege

## **(1) Schema definition privilege**

The schema operation privilege that an HADB user must have to define a schema is called the *schema definition privilege*.

Defining or deleting schemas, tables, or indexes requires the schema definition privilege.

## **2.7.4 Audit privilege**

Audit privilege is a collective term for the following two privileges. You must have the audit privilege to use the audit trail facility. For details about the audit trail facility, see [2.18 Audit trail facility](#page-178-0).

**•** Audit admin privilege

The privilege that an HADB user must have to perform operation of the audit trail facility is called the audit admin privilege. An HADB user who has the audit admin privilege can:

• Use the adbaudittrail command to operate the audit trail facility

- <span id="page-86-0"></span>**•** Use CREATE AUDIT statements to define audit targets
- **•** Use DROP AUDIT statements to delete audit target definitions
- **•** Use REVOKE statements to revoke audit privileges
- Reference audit target definition information (SQL\_AUDITS retrieval)

### **Important**

A given HADB user cannot have both the audit admin privilege and the DBA privilege.

#### **•** Audit viewer privilege

The privilege that an HADB user must have to reference audit trails is called the audit viewer privilege. An HADB user who has the audit viewer privilege can:

- **•** Use the ADB\_AUDITREAD function to reference an audit trail
- **•** Use the adbconvertaudittrailfile command to convert audit trail files

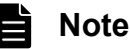

ADB\_AUDITREAD is a function that converts the output audit trails to data in tabular format that can be retrieved by the HADB server. This user can reference audit trails by specifying the ADB AUDITREAD function in a SELECT statement.

## **2.7.5 Access privileges**

This section describes the privileges (access privileges) that control access to schema objects.

# **(1) About access privileges**

Access privileges are privileges required to access the following schema objects:

- **•** Base tables
- **•** Viewed tables

Before you can use SQL statements to search the data in a schema object or use commands to manipulate a schema object, you must have access privileges for that schema object.

You will automatically have access privileges for schema objects that you (the HADB user with the authorization identifier currently connected to the HADB server) own. This means that each user can access the schema objects he or she owns.

Ordinarily, you cannot access schema objects owned by other HADB users because you will not have access privileges for them. To access a schema object owned by another HADB user, you must be granted access privileges by an HADB user who already has access privileges for that schema object.

The following figure shows an example of accessing a schema object owned by another HADB user:

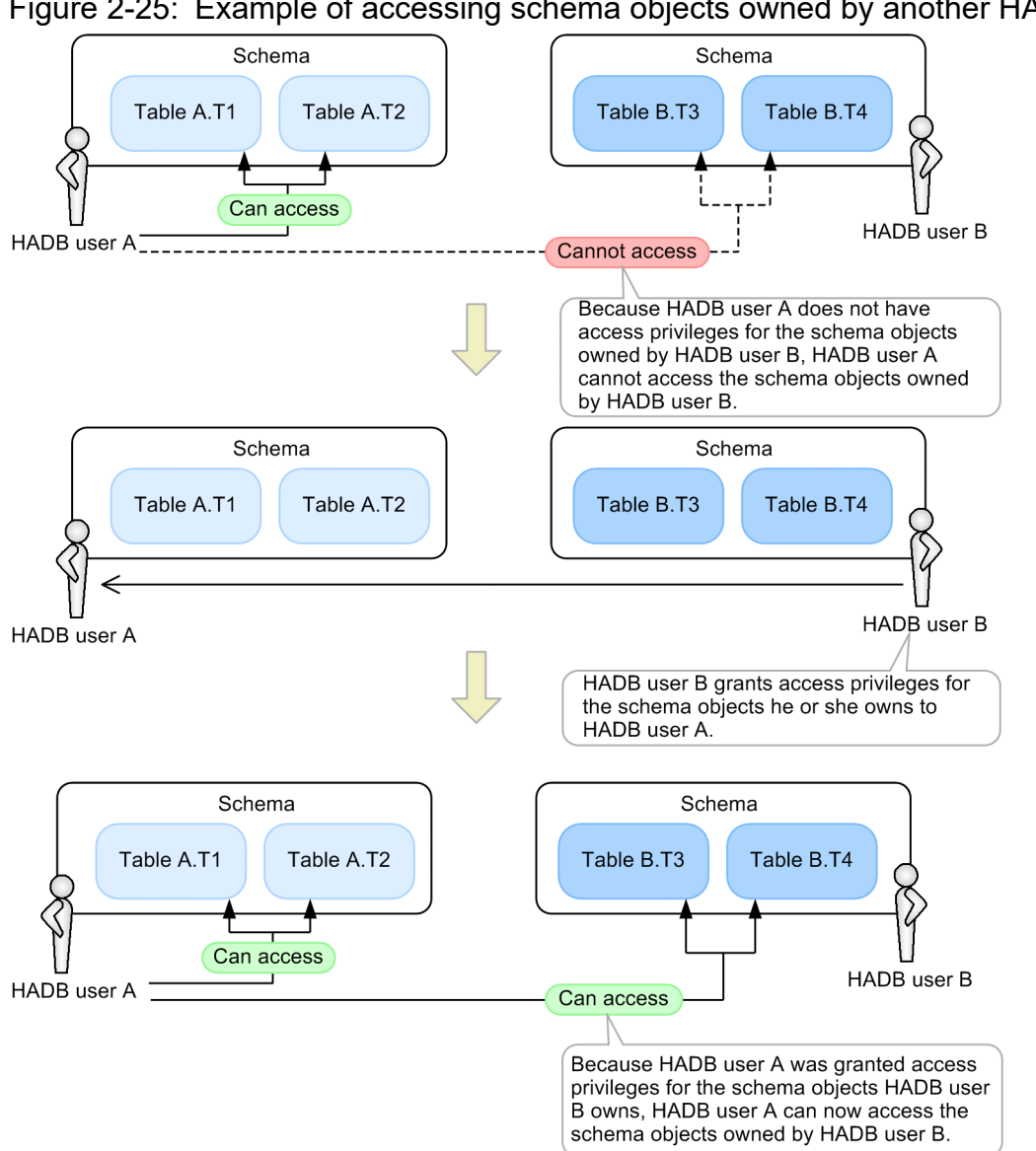

Figure 2-25: Example of accessing schema objects owned by another HADB user

Explanation

HADB user A owns table A.T1 and table A.T2. HADB user B owns table B.T3 and table B.T4.

Because HADB user A as owner of table A.T1 and table A.T2 has access privileges for those tables, he or she is able to access table A.T1 and table A.T2. However, HADB user A does not have access privileges for tables B.T3 and B.T4 which HADB user B owns. Therefore, HADB user A cannot access table B.T3 or table B.T4. To gain access to tables B.T3 and B.T4, HADB user A must be granted access privileges for tables B.T3 and B.T4 by HADB user B.

#### E **Note**

An HADB user can only access schema objects for which they have access privileges.

## **(2) Types of access privileges**

The following table lists the types of access privileges that are available in HADB. The operations you can perform with respect to a schema object depend on the types of access privileges you have.

### Table 2-7: List of access privileges

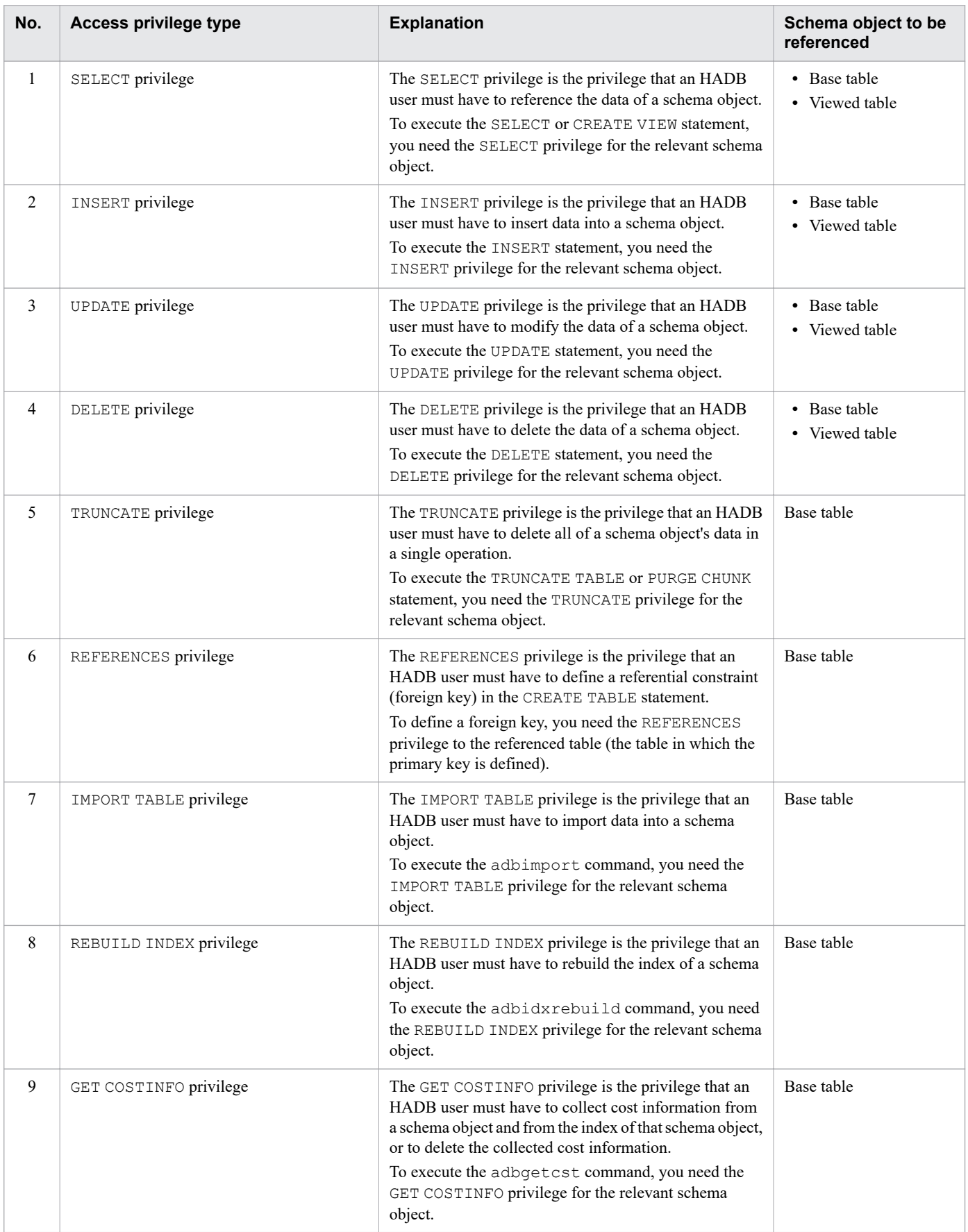

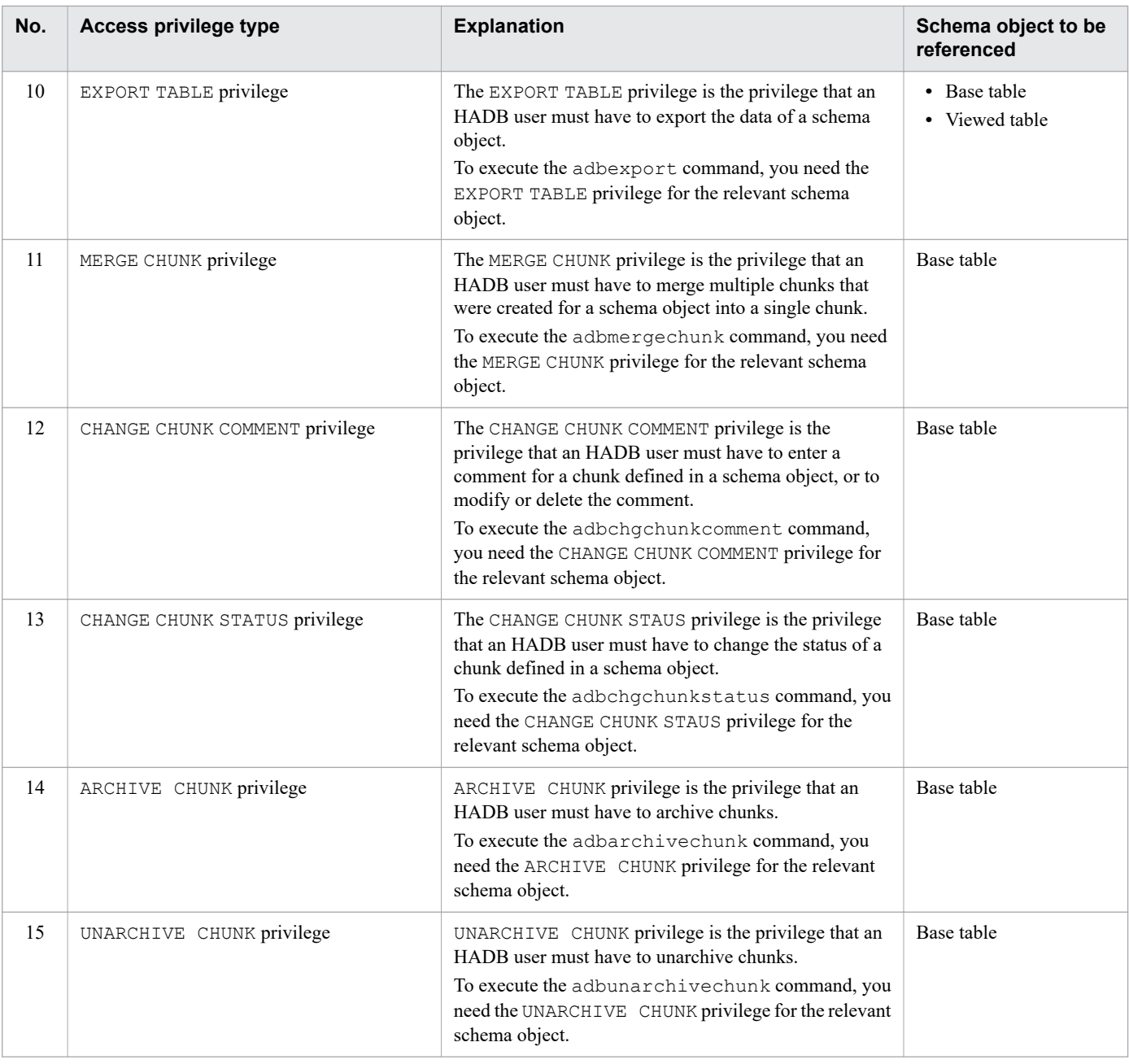

### **Note**

È

- **•** The owner of a base table (the HADB user who defined the base table) has all the access privileges listed in the preceding table for the base table they own.
- The owner of a viewed table (the HADB user who defined the viewed table) does not necessarily have all the access privileges listed in the preceding table for the viewed table they own. Which types of access privileges the owner of a viewed table has is determined by the access privileges they have for the underlying table. For details, see [2.7.6 Access privileges for viewed tables.](#page-95-0)

# **(3) Granting access privileges**

To grant access privileges for a schema object to another HADB user, you must have a grant option for access privileges for that schema object. A grant option for access privileges is a privilege that allows an HADB user to grant access privileges for a schema object to another HADB user.

The access privileges owners of base tables have for the base tables they own automatically come with grant options. Although the owners of viewed tables have access privileges for the viewed tables they own, whether they also have grant options depends on whether they have access privileges with the grant options for the underlying table. For details, see [2.7.6 Access privileges for viewed tables](#page-95-0).

## **Important**

When granting access privileges, you can select whether to grant access privileges only, or grant access privileges together with the related grant option.

The following figure shows an example of granting access privileges for a schema object:

Figure 2-26: Example of granting access privileges for a schema object

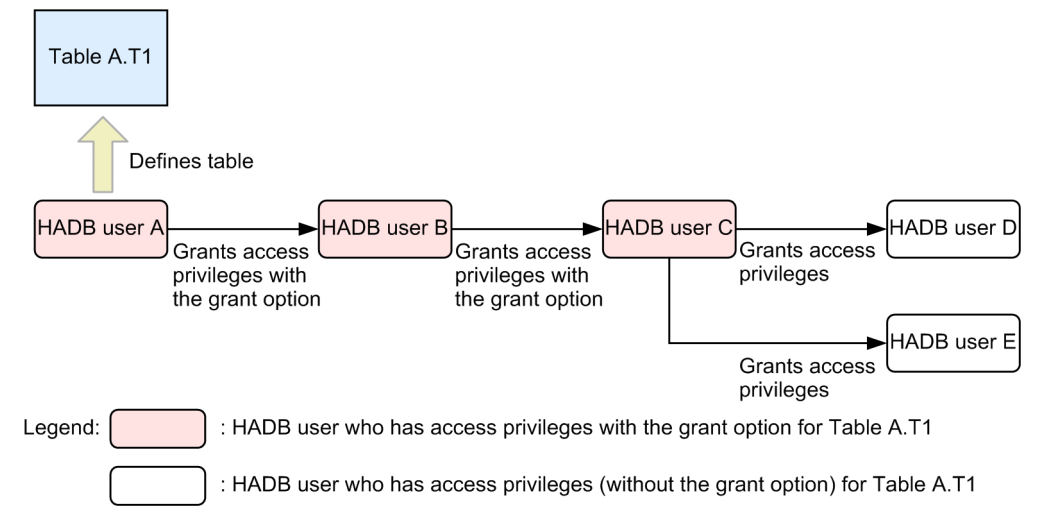

Explanation

**•** HADB user A

The owner of the schema object (table A.T1). HADB user A has access privileges with a grant option for table A.T1.

**•** HADB user B

An HADB user who was granted access privileges with a grant option for table A.T1 by HADB user A. HADB user B can access table A.T1, and can also grant access privileges for table A.T1 to other HADB users.

**•** HADB user C

An HADB user who was granted access privileges with a grant option for table A, T<sub>1</sub> by HADB user B. HADB user C can access table A.T1, and can also grant access privileges for table A.T1 to other HADB users.

**•** HADB user D

An HADB user who was granted access privileges without a grant option for table A.T1 by HADB user C. HADB user D can access table A.T1. However, because HADB user D does not have a grant option for table A.T1, HADB user D cannot grant access privileges for table A.T1 to other HADB users.

**•** HADB user E

An HADB user who was granted access privileges without a grant option for table A.T1 by HADB user C. HADB user E can access table A.T1. However, because HADB user E does not have a grant option for table A.T1, HADB user E cannot grant access privileges for table A.T1 to other HADB users.

To grant access privileges to another HADB user, you execute a GRANT statement. To grant access privileges with a grant option, you execute the GRANT statement with the WITH GRANT OPTION option specified.

### **Important**

In the preceding example, the access privileges HADB users B to E have for table A.T1 are dependent privileges.

### **■ About dependent privileges**

Access privileges granted to an HADB user by another HADB user are called dependent privileges. Example:

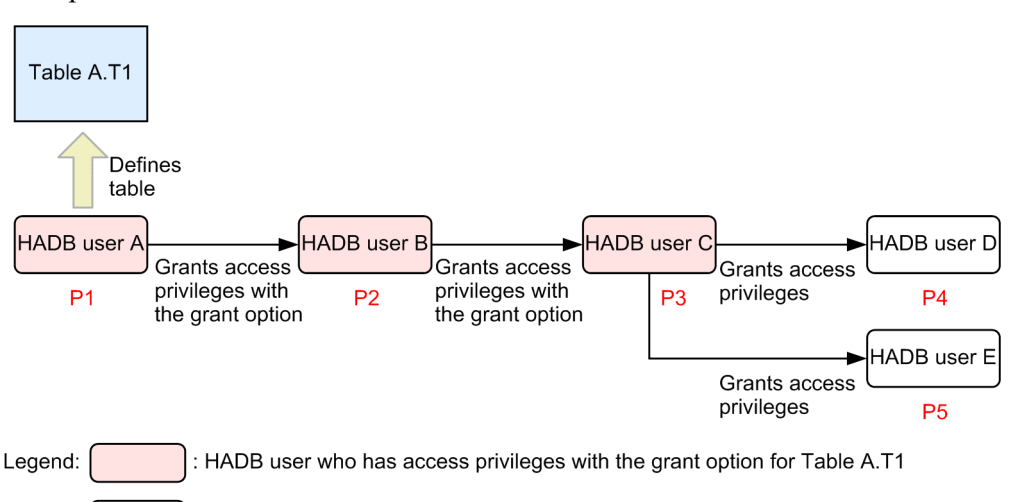

: HADB user who has access privileges (without the grant option) for Table A.T1

- The access privileges HADB user A has for table A.T1 shall be called P1.
- The access privileges HADB user B has for table A, T1 shall be called P2.
- The access privileges HADB user C has for table A.T1 shall be called P3.
- The access privileges HADB user D has for table A.T1 shall be called P4.
- The access privileges HADB user E has for table A.T1 shall be called P5.

In this scenario, the access privileges P2 to P5 are dependent privileges of the access privileges P1.

The dependent privileges of the access privileges P2 are P3 to P5.

The dependent privileges of the access privileges P3 are P4 and P5.

The access privileges P4 and P5 do not have any dependent privileges.

The dependent privileges you have are affected when the access privileges of the HADB user who granted you those privileges are revoked. This includes situations where the access privileges of an HADB user higher in the chain are revoked. For example, suppose that the access privileges P2 are revoked. In this case, access privileges P3 to P5 which are its dependent privileges are also revoked. If the access privileges P3 are revoked, the access privileges P4 and P5 which are its dependent privileges are also revoked.

### **■ HADB users to whom access privileges cannot be granted**

You cannot grant access privileges to the following HADB users, even if you have a grant option for those access privileges:

- **•** The HADB user who granted you the access privileges with the grant option
- **•** An HADB user who is part of the chain that granted the preceding user the applicable access privileges with the grant option
- **•** Yourself (you cannot grant yourself access privileges you have already been granted)

### Example:

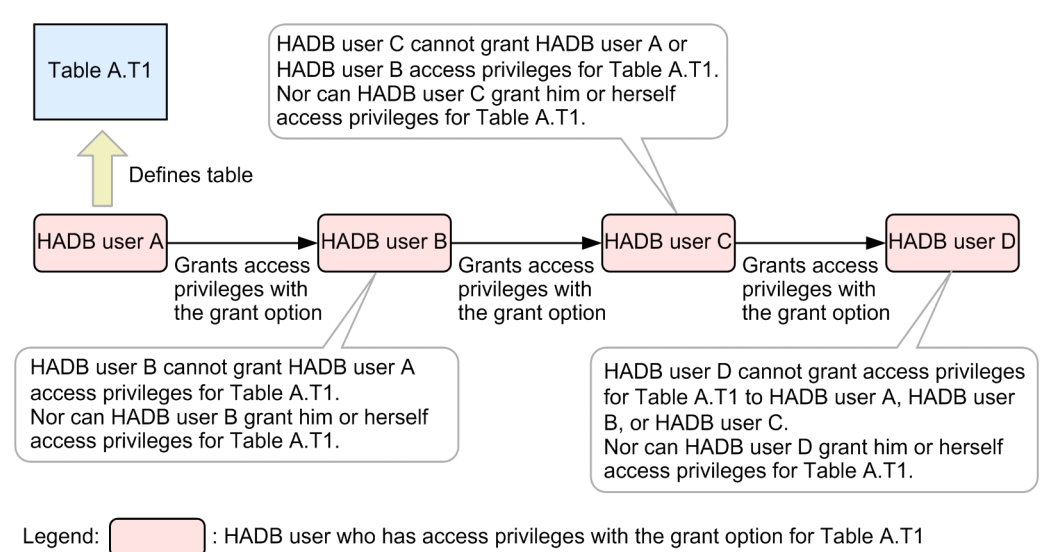

## **(4) Revoking access privileges**

You can revoke the access privileges you have granted. You cannot revoke the access privileges granted by another HADB user.

### **Important**

- If there are any dependent privileges of the access privileges you revoke, those dependent privileges will also be revoked.
- If you revoke access privileges with the grant option, the grant option is revoked along with the access privileges.

The following figure shows an example of revoking access privileges for a schema object:

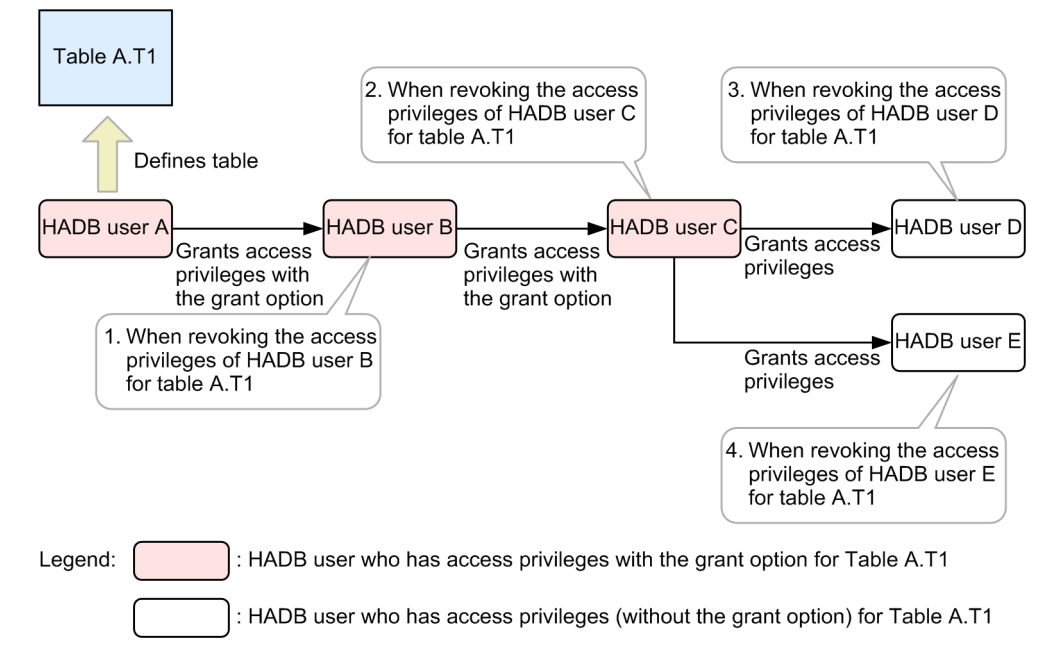

Figure 2-27: Example of revoking access privileges for a schema object

### Explanation

1. Revoking the access privileges of HADB user B for table A.T1

Only HADB user A can revoke these access privileges.

When you revoke the access privileges of HADB user B for table A. T1, the access privileges of HADB users C, D, and E for table A.T1 are also revoked because they are dependent privileges.

2. Revoking the access privileges of HADB user C for table A.T1

Only HADB user B can revoke these access privileges.

When you revoke the access privileges of HADB user C for table A. T1, the access privileges of HADB users D and E for table A.T1 are also revoked because they are dependent privileges.

3. Revoking the access privileges of HADB user D for table A.T1

Only HADB user C can revoke these access privileges. The access privileges of HADB user D for table A.T1 have no dependent privileges.

4. Revoking the access privileges of HADB user E for table A.T1

Only HADB user C can revoke these access privileges. The access privileges of HADB user E for table A.T1 have no dependent privileges.

To revoke access privileges, you execute a REVOKE statement.

### **Note**

- **•** You cannot revoke the access privileges the owner of a schema object (HADB user A in the preceding example) has for that schema object (table A.T1 in the preceding example).
- **•** In the preceding example, HADB user A cannot directly revoke the access privileges of HADB user C for table A.T1 because those access privileges were granted to HADB user C by another user. However, if HADB user A were to revoke the access privileges or grant option granted to HADB user B for table A.T1, the access privileges of HADB user C for table A.T1 would also be revoked. Because the access privileges of HADB user C for table A.T1 are dependent privileges of the access privileges of HADB user B for table A.T1, both can be revoked at once.

### **■ Revoking only the grant option of access privileges**

You can revoke only the grant option of access privileges. When you revoke only the grant option, access privileges granted using that grant option and any dependent privileges are revoked. Example:

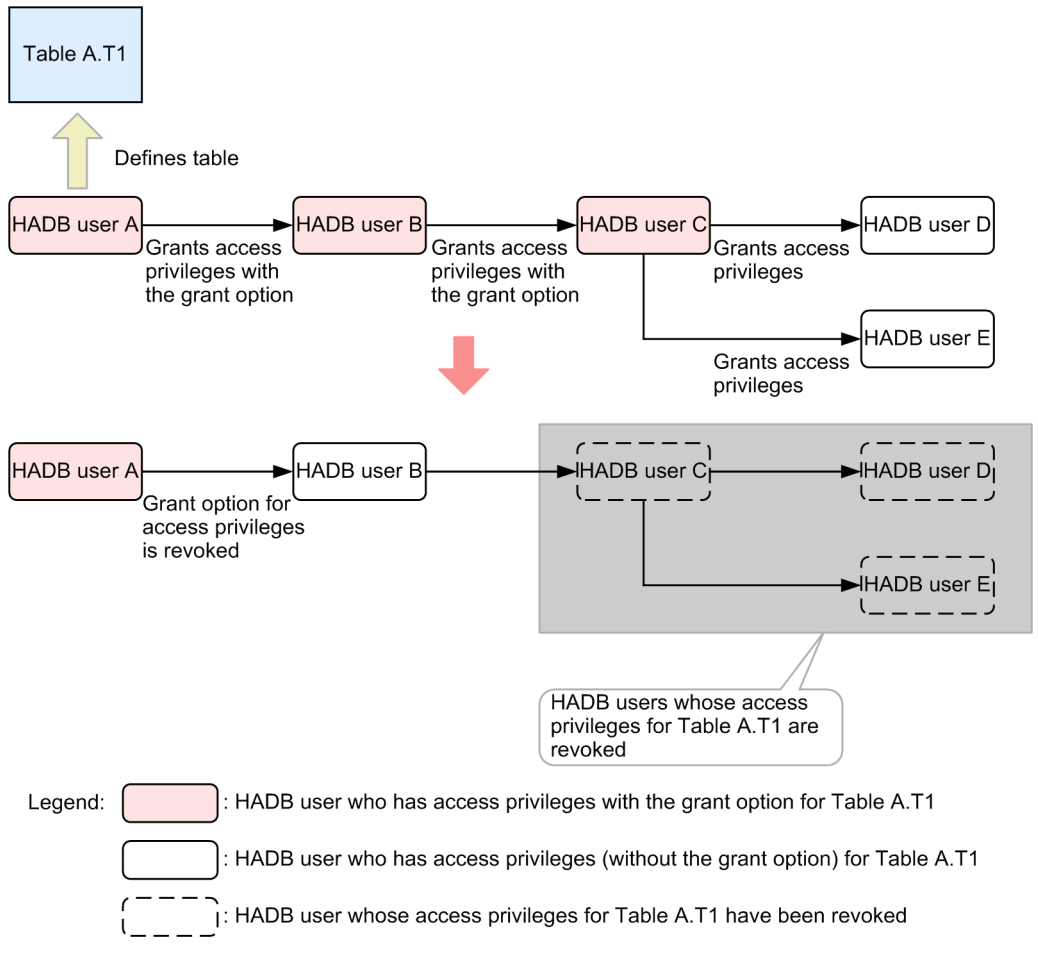

#### Explanation

When HADB user A revokes the grant option for the access privileges of HADB user B for table A.T1, the access privileges of HADB user C for table A.T1 are also revoked.

The access privileges of HADB users D and E for table A. T1 are also revoked because they are dependent privileges of the access privileges HADB user C has for table A.T1.

### **■ When access privileges are granted for the same schema object by multiple HADB users**

Suppose that as shown by the following example, HADB user B and HADB user C both grant access privileges for table A.T1 to HADB user D. In this case, HADB user D will have access privileges for table A.T1 granted by HADB user B, and access privileges for table A.T1 granted by HADB user C. Example:

<span id="page-95-0"></span>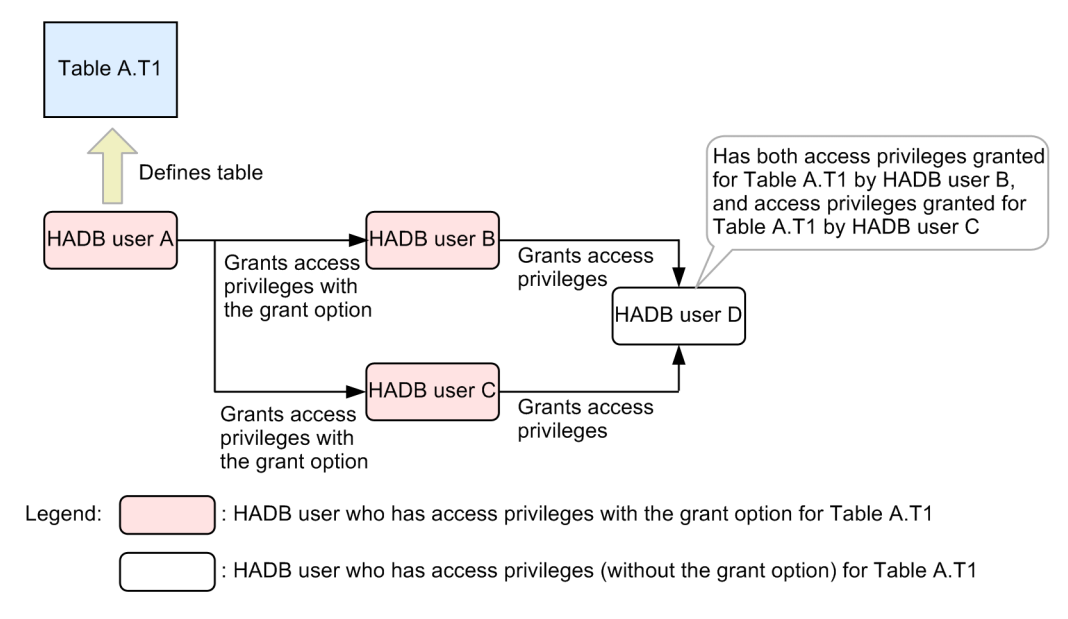

For example, even if the access privileges for table A.T1 that HADB user B granted to HADB user D were revoked, HADB user D would still have the access privileges for table A.T1 granted by HADB user C. This is because an HADB user can only revoke the access privileges he or she has granted. Because HADB user D still has access privileges for table A.T1, HADB user D can continue to access table A.T1.

## **(5) Access privileges required to access multiple schema objects**

When an HADB user executes an SOL statement, and multiple schema objects need to be accessed to process that SOL statement, the HADB user need access privileges to all of the schema objects in question.

An example follows in which the targeted schema objects are base tables.

#### **Execution example of an SQL statement that accesses multiple base tables**

SELECT \* FROM "ADBUSER02"."T1", "ADBUSER02"."T2", "ADBUSER02"."T3"

#### Explanation

To retrieve base tables T1, T2, and T3, which are owned by another HADB user (ADBUSER02), the HADB user (ADBUSER01) needs an access privilege (SELECT privilege) to all three of those base tables. If the HADB user (ADBUSER01) does not have this access privilege (SELECT privilege) to base table T3, the above SELECT statement cannot be executed.

This requirement applies to the SELECT privilege as well as to other access privileges, such as the INSERT, UPDATE, and DELETE privilege.

## **2.7.6 Access privileges for viewed tables**

This section describes access privileges for viewed tables.

### **■ Access privileges for defined viewed tables**

Which access privileges an HADB user has for the viewed tables they define depends on the access privileges they have for the underlying table. For example, suppose an HADB user defines a viewed table based on an underlying table for which they have SELECT privilege and INSERT privilege. In this case, the HADB user who defined the viewed table will have SELECT privilege and INSERT privilege for that viewed table.

If the viewed table has more than one underlying table, the access privileges the HADB user has for the viewed table are the access privileges he or she has in common for all of the underlying tables.

Example:

Suppose that HADB user A has the following access privileges for the following tables:

- **•** Table X.T1: SELECT privilege, INSERT privilege, and DELETE privilege
- **•** Table X.T2: SELECT privilege, INSERT privilege, and UPDATE privilege
- **•** Table X.T3: SELECT privilege, UPDATE privilege, and DELETE privilege

If HADB user A defines a viewed table A. V1 whose underlying tables are table X. T1 and table X. T2, HADB user A will have SELECT privilege and INSERT privilege for table A.V1.

If HADB user A defines a viewed table A.V2 whose underlying tables are tables  $X, T1, X, T2$ , and  $X, T3$ , HADB user A will only have SELECT privilege for table A.V2.

#### **Note** ä

If you want to have, for example, UPDATE privilege for a viewed table you define, you must have UPDATE privilege for all of its underlying tables.

For details about the rules that determine the access privileges for defined viewed tables, see *Rules* in *Specification format and rules for the CREATE VIEW statement* in the manual *HADB SQL Reference*.

#### **■ Granting access privileges for viewed tables**

To grant access privileges for a viewed table to another HADB user, you must have access privileges with a grant option for the underlying tables.

Example:

Suppose that HADB user A has the following access privileges for the following tables:

- **•** Table X.T1: SELECT privilege (with grant option), INSERT privilege (with grant option), and UPDATE privilege
- **•** Table X.T2: SELECT privilege (with grant option), INSERT privilege, and DELETE privilege (with grant option)

If HADB user A defines a viewed table A.V1 whose underlying table is table X.T1, HADB user A will have SELECT privilege (with grant option), INSERT privilege (with grant option), and UPDATE privilege for table A.V1. Because HADB user A has grant options for the SELECT privilege and INSERT privilege, he or she can grant SELECT privilege and INSERT privilege for viewed table A.V1 to other HADB users.

If HADB user A defines a viewed table A.V2 whose underlying tables are table X.T1 and table X.T2, HADB user A will have SELECT privilege (with grant option) and INSERT privilege for table A.V2. Because HADB user A has a grant option for the SELECT privilege, he or she can grant SELECT privilege for viewed table A.V2 to other HADB users.

### **■ Propagation of access privileges for viewed tables**

When new access privileges are granted in relation to an underlying table, those access privileges are also newly granted for the viewed tables that depend on that underlying table. This is called the *propagation of access privileges*.

### Example:

Suppose that HADB user A has defined viewed table  $A \cdot V1$  whose underlying table is  $X \cdot T1$ , and viewed table A.V2 whose underlying table is A.V1. In this case, if HADB user A is then granted INSERT privilege for table X.T1, HADB user A will be automatically granted INSERT privileges for viewed tables A.V1 and A.V2.

Propagation of access privileges also takes place when access privileges for the underlying table are revoked.

### Example:

Suppose that HADB user A has defined viewed table  $A \cdot V1$  whose underlying table is  $X \cdot T1$ , and viewed table A.V2 whose underlying table is A.V1. In this case, if the INSERT privilege HADB user A has for table X.T1 is revoked, the INSERT privileges HADB user A has for viewed tables A.V1 and A.V2 are also revoked.

For details about the rules that govern the propagation of access privileges, see *Rules* in *Granting access privileges* in the manual *HADB SQL Reference*.

### **■ Effect on viewed tables when SELECT privilege is revoked for tables**

If the SELECT privilege is revoked for the underlying table of a viewed table, all viewed tables that depend on that underlying table are invalidated.

Example:

Suppose that HADB user A has defined viewed table  $A \cdot V1$  whose underlying table is  $X \cdot T1$ , and viewed table A.V2 whose underlying table is A.V1. In this case, if the SELECT privilege HADB user A has for table X.T1 is revoked, the viewed tables  $A \cdot V1$  and  $A \cdot V2$  that depend on table  $X \cdot T1$  are invalidated.

If the SELECT privilege with the grant option is revoked, or the grant option of the SELECT privilege is revoked, any SELECT privileges granted using that grant option are also revoked. This might also result in viewed tables being invalidated.

Example:

Suppose that the grant option HADB user A has for the SELECT privilege for table X.T1 is revoked. If HADB user A has used this grant option to grant SELECT privilege for table X.T1 to HADB user B, the SELECT privilege granted to HADB user B for table X.T1 is also revoked. If HADB user B has defined a viewed table B.V1 with table X.T1 as its underlying table, the viewed table B.V1 will be invalidated.

## **2.7.7 Scope of information in dictionary tables and system tables that can be referenced by HADB users**

An HADB user who has the CONNECT privilege can reference information about the schema objects stored in dictionary tables and system tables (but not update or otherwise manipulate the data). However, the scope of information the HADB user can reference in the dictionary tables and system tables depends on the privileges granted to the HADB user. The following explains the key information HADB users can reference according to their privileges:

### **HADB users who have the DBA privilege**

These users can reference all information stored in dictionary tables (except for SQL\_AUDITS) and system tables.

### **HADB users who do not have the DBA privilege**

These users can reference the definition information they themselves have defined (based on the authorization identifier that was used for the current connection to the HADB server). These users can also reference the following definition information even if it was defined by another HADB user:

- **•** Information about schema objects such as tables and indexes for which they have access privileges, and information about the schema of these schema objects
- **•** Information about schema objects for which access privileges are permitted by PUBLIC specification, and information about the schema of these schema objects

### **HADB users who have the audit admin privilege**

These users can reference information subject to auditing by the audit trail facility (audit target definition information stored in the SQL\_AUDITS dictionary table). Even without access privileges, these users can also reference some

<span id="page-98-0"></span>information about schema objects defined by other HADB users and information about the schema of these schema objects.

For details about the scope of information in dictionary tables and system tables that can be referenced by HADB users, see the following subsections:

- **•** [\(3\) Scope of information in dictionary tables that can be referenced by HADB users](#page-1767-0) in [B.1 Dictionary table](#page-1764-0) [overview](#page-1764-0).
- **•** [\(3\) Scope of information in system tables that can be referenced by HADB users](#page-1812-0) in [C.1 System table overview](#page-1811-0).

## **2.7.8 Example of granting privileges to HADB users**

This subsection uses an example to explain the flow of granting privileges to HADB users.

## **(1) Roles of HADB users and operation example**

The figure below shows an operation example in which privileges are granted to HADB users. In this example, four types of HADB users are created.

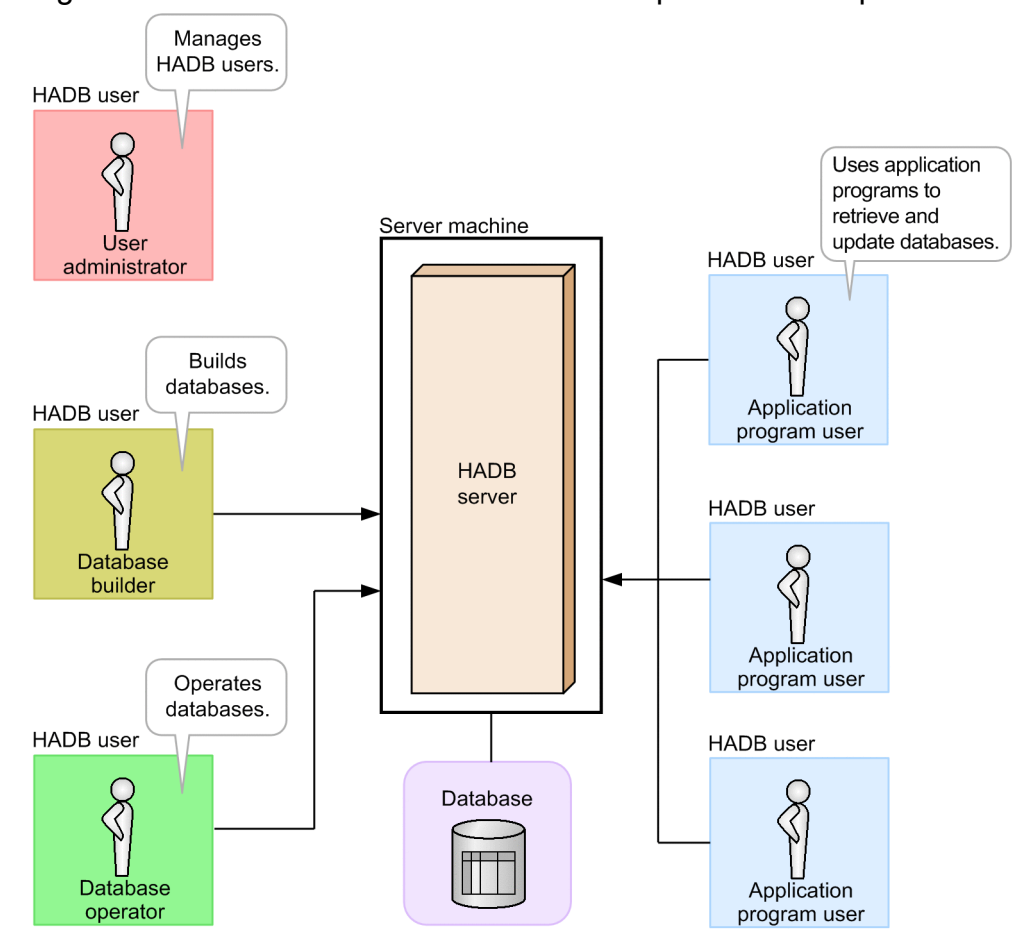

### Figure 2-28: Role of each HADB user and operation example

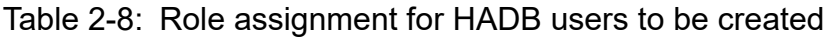

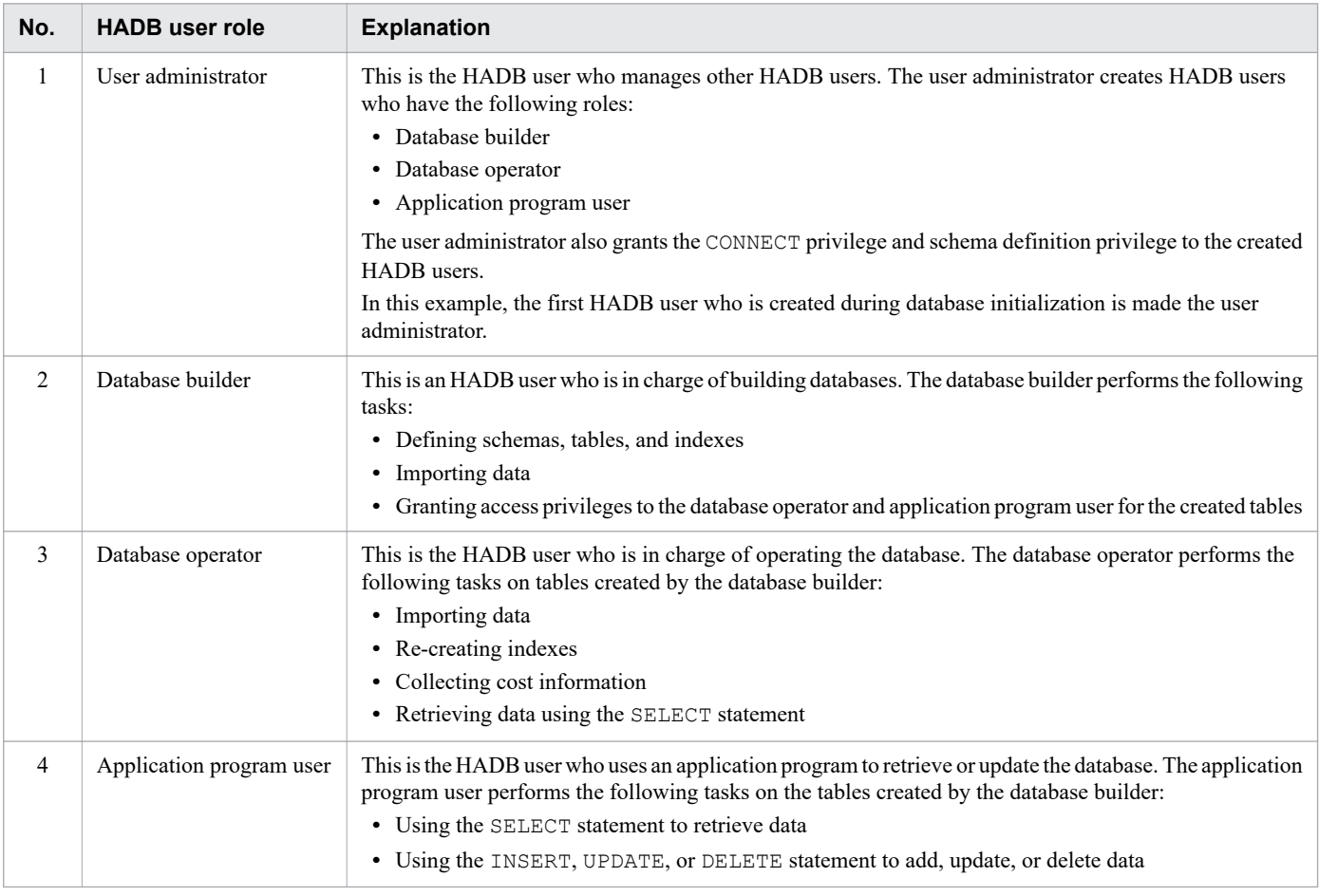

### **Note**

旨

This example does not involve an auditor, which is a role required when using the audit trail facility. For details about the audit trail facility and the role of the auditor, see [2.18 Audit trail facility.](#page-178-0)

# **(2) Process of granting privileges to HADB users**

This subsection explains the general procedure for granting privileges to HADB users based on the HADB user roles described in [\(1\) Roles of HADB users and operation example.](#page-98-0)

First, the following figure shows the general procedure that the user administrator follows to create HADB users and grant privileges.

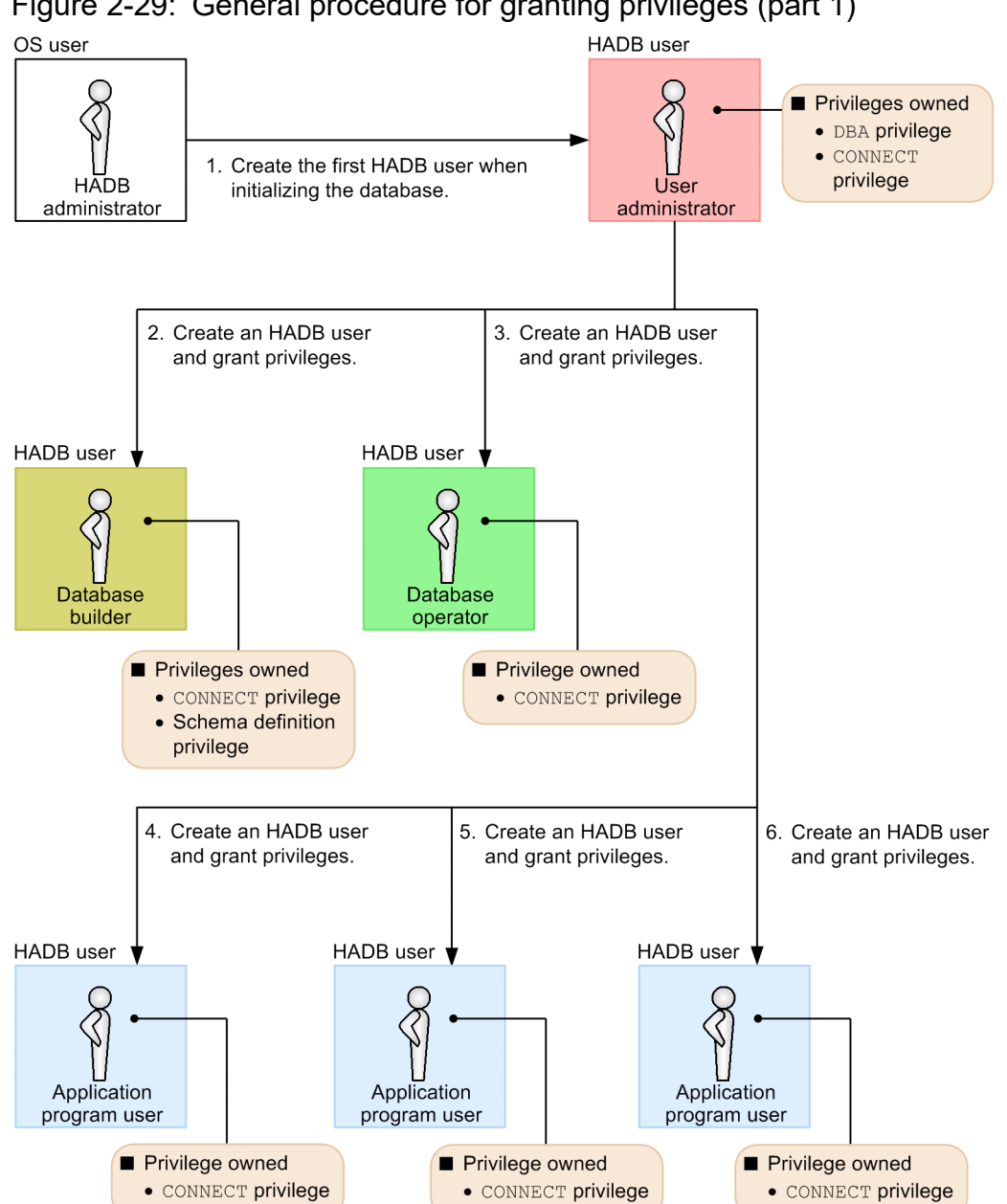

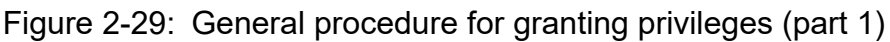

### Explanation

The HADB administrator, who is an OS user, performs database initialization. During this process, the user administrator is created as the first HADB user.

Then, the user administrator creates other HADB users and grants the CONNECT privilege and schema definition privilege.

Next, the following figure shows the general procedure for granting access privileges to the database operator and the application program users for access to the tables defined by the database builder.

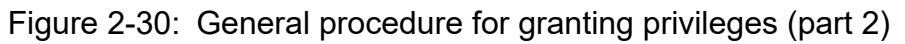

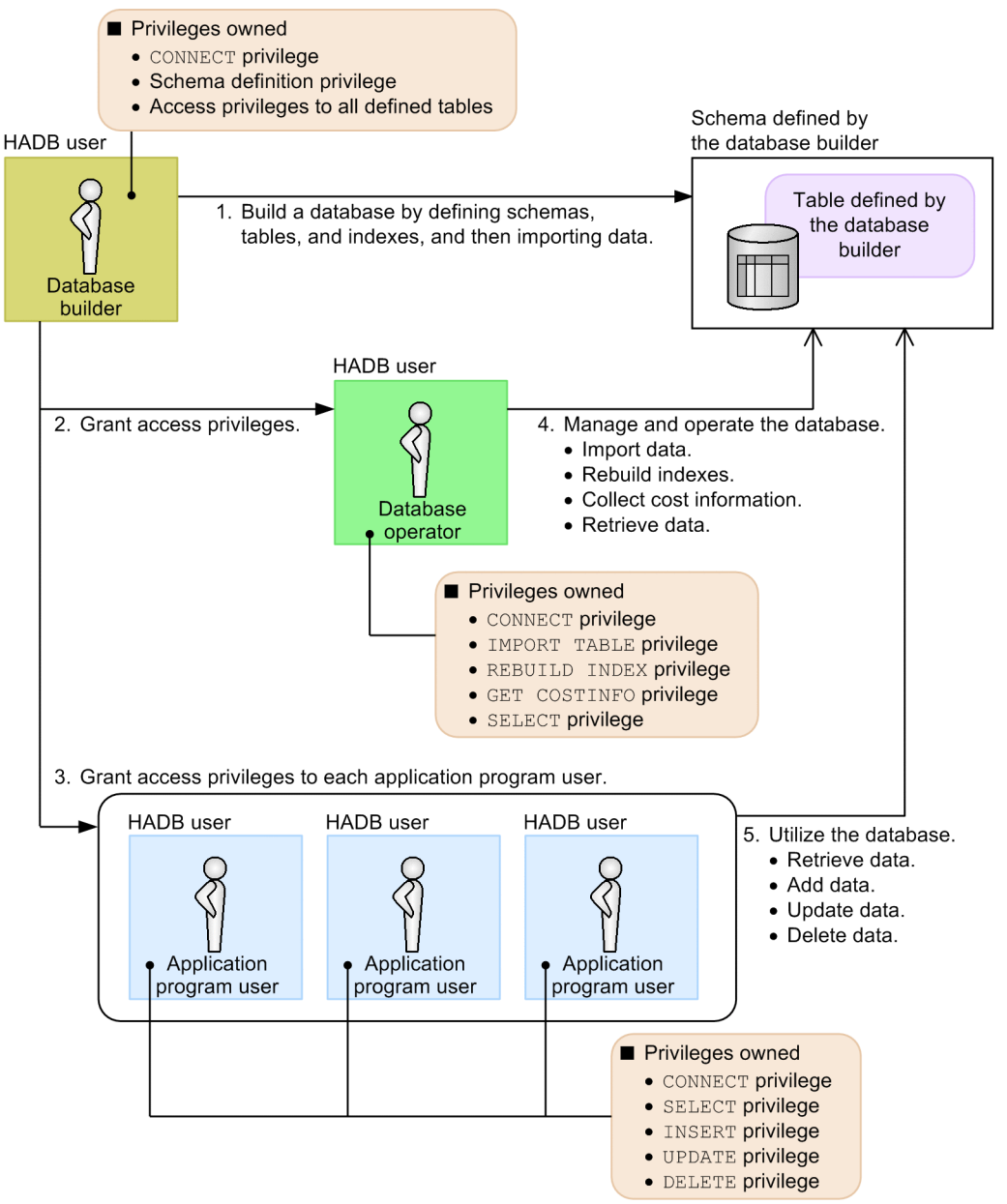

### Explanation

- **•** The database builder defines the tables. Then, the access privileges for the tables are granted to the database operator and application program user. This enables the database operator and the application program users to access the tables defined by the database builder, and to perform tasks allowed by the access privileges they now have.
- When there are multiple database operators, you can grant access privileges with the grant options to a representative database operator in *2. Grant access privileges*. This representative database operator can then grant access privileges to the other database operators.
- **•** You can also grant access privileges with the grant option to a representative application program user in *3. Grant access privileges to each application program user*. This representative application program user can then grant access privileges to other application program users.

### **Note**

**B** 

- **•** To grant a privilege to an HADB user or to revoke a granted privilege, execute the GRANT or REVOKE definition SQL statement.
- The first HADB user is created during database initialization. The DBA privilege and CONNECT privilege are automatically granted to this first HADB user.

### **2.8 Database access method**

This section explains the database access method, and describes the global buffers used for a database's I/O processing, the database updating method, and the database retrieval method (out-of-order execution).

## **2.8.1 Global buffers**

HADB uses global buffers for a database's I/O processing.

A global buffer is an area that is used for the input and output of data stored in a DB area on a disk. Global buffers are allocated in the shared memory. The following figure shows the global buffer concept.

Figure 2-31: Global buffer concept

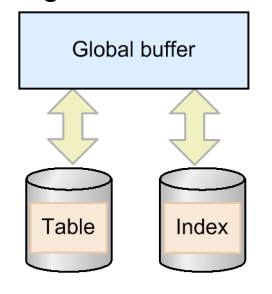

A global buffer must always be allocated for any data DB area that stores tables and indexes. You can allocate any single global buffer to one or more DB areas.

## **2.8.2 Database updating method**

HADB uses the write-once updating method as the database updating method.

With the write-once updating method, when a row is deleted it becomes invalid but is not physically deleted from the disk. Likewise, when a row is updated it becomes invalid and a new, updated, row is added. The original row that became invalid is not physically deleted from the disk.

If you delete a row by executing the TRUNCATE TABLE data manipulation SQL statement, the segment is released and the row is deleted from the disk.

# **2.8.3 Database retrieval method (out-of-order execution)**

HADB utilizes the out-of-order execution method as the database retrieval method. This method is a way of processing that was devised in order to search through a large-scale database at high speeds.

# **(1) Concept of out-of-order execution**

With relational databases, retrieval processing consists of a set operation executed against rows. There are no rules governing the sequence in which retrieval results are returned by a DBMS, except for the final sorting process. The outof-order execution method was devised to take advantage of this. The following figure shows the concept of out-oforder execution.

### Figure 2-32: Concept of out-of-order execution

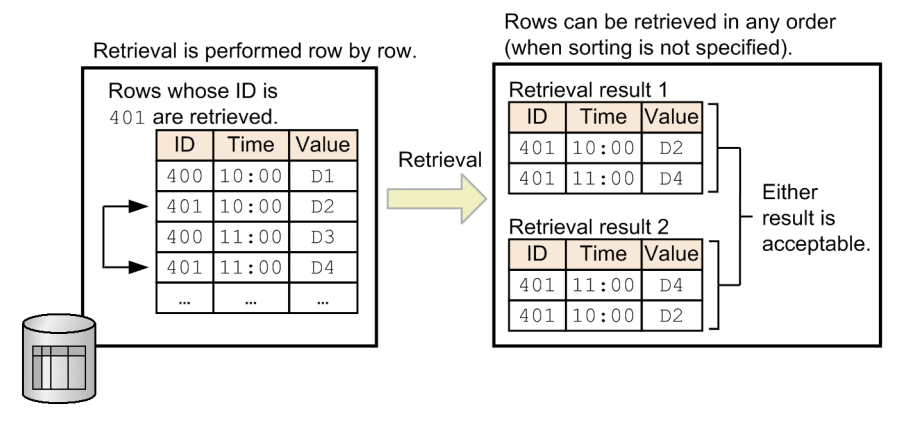

# **(2) Retrieval using the out-of-order execution method**

By effectively utilizing hardware resources, the out-of-order execution method can search through a large-scale database at high speeds. The following figure compares retrieval using the out-of-order execution method and other retrieval methods.

### Figure 2-33: Retrieval using the out-of-order execution method (comparison with retrieval not using the out-of-order execution method)

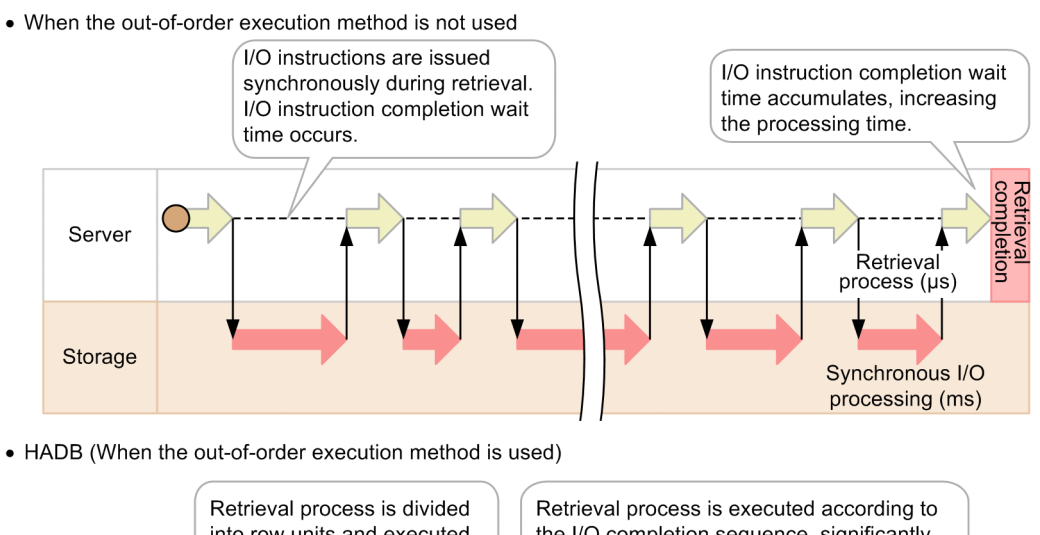

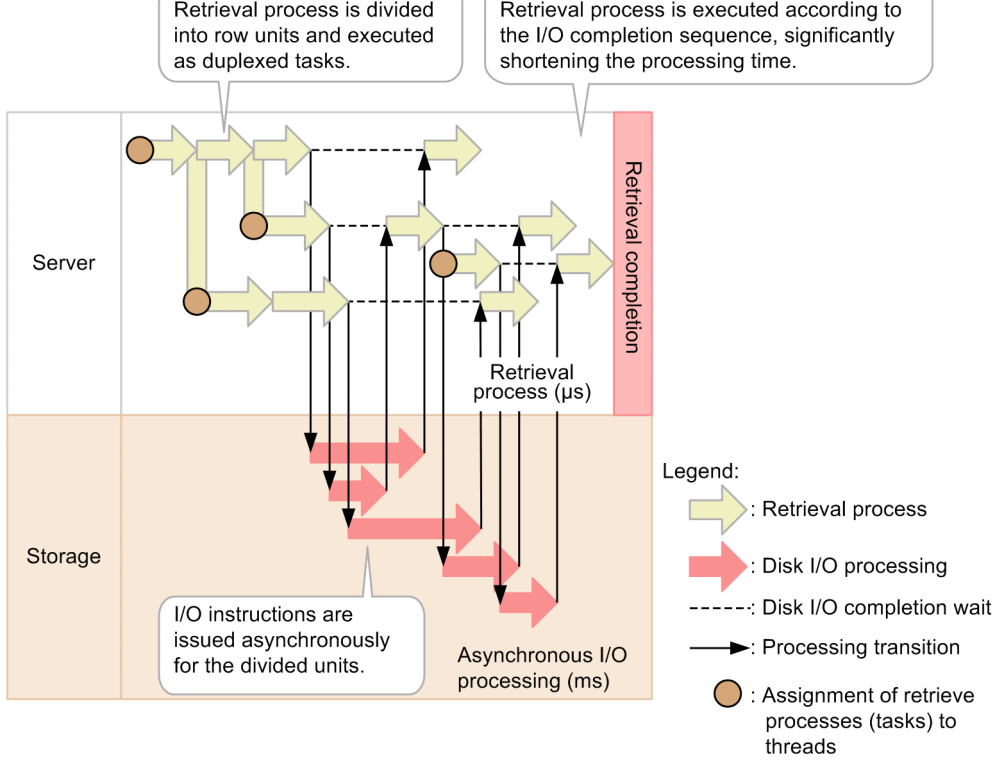

When the out-of-order execution method is not used, only one retrieval process is assigned to a thread. Furthermore, a new I/O instruction is issued only after the previously issued I/O instruction is completed. Therefore, you can only issue the number of I/O instructions that does not exceed the upper limit of the I/O performance of the storage device. As a result, as the volume of data in the database becomes larger, the amount of time the system must wait for I/O completion becomes longer and the retrieval takes longer.

With the out-of-order execution method, retrieval processes are divided by rows and assigned to individual threads. Each assigned retrieval process is executed independently in each thread. Additionally, the individual threads can be executed out-of-order based on the progress of I/O processing. That is, after the threads issue I/O instructions, they are processed in parallel and processing can be switched to another thread without having to wait for the completion of other I/O instructions (asynchronous I/O processing). The result is high-speed data retrieval.

## **(3) Threads with which the out-of-order execution method is used**

HADB executes I/O instructions and other processing in parallel by assigning processes not having dependent relationships to multiple threads of the thread types listed below. The out-of-order execution method uses the following types of threads:

**•** Real threads

Real threads are managed by the OS (kernel and library). When the CPU has two or more cores, threads allow multiple processes to be executed in parallel.

**•** Pseudo-threads

Pseudo-threads are managed by HADB. Although multiple pseudo-threads can be generated in each real thread, two or more pseudo-threads cannot be active simultaneously. By using multiple pseudo-threads, HADB executes processes and I/O instructions in parallel.

## **(4) Cases in which the out-of-order execution method is not applied**

In the following cases, the out-of-order execution method is not applied; standard SQL execution order is used instead:

- **•** If an SQL statement other than retrieval (SELECT statement) is being executed
- If 0 is specified as the number of real threads to be used when executing an SOL statement (adb\_sql\_exe\_max\_rthd\_num operand)
- **•** If pseudo-threads cannot be generated (when 0 is specified as the number of pseudo-threads that can be generated in each real thread (adb\_sys\_uthd\_num operand))

## **(5) Relationship between the out-of-order execution method and wait status**

This subsection explains the relationship between the out-of-order execution method and the wait status that occurs if the number of processing real threads required for executing an SQL statement cannot be allocated.

### **(a) When executing SQL statements**

If the required number of processing real threads cannot be allocated when an SQL statement is to be executed, the SQL statement is placed in wait status. The SQL statement that is in wait status is executed after the required number of processing real threads are allocated.

If an SQL statement or command is placed in wait status, all the SQL statements that follow that SQL statement or command will be placed in wait status. (This also applies even if the number of processing real threads required for any of the subsequent SQL statements can be allocated.) If this occurs, the subsequent SQL statements will be released from wait status only after the prior SQL statement or command has been released from wait status.

### **■ When using the client-group facility**

If an SQL statement that is executed by an HADB client belonging to a group is placed in wait status, all SQL statements that are executed by other HADB clients belonging to the same group are also placed in wait status. If this occurs, the subsequent SQL statements will be released from wait status only after the prior SQL statement has been released from wait status.

Note that the wait status for an SQL statement that is executed by an HADB client belonging to one group has no effect on SQL statements that are executed by HADB clients belonging to other groups.

For details about the processing real threads used when executing SQL statements, see the description of the adb sql exe max rthd num operand in [7.2.2 Operands related to performance \(set format\)](#page-721-0).

#### 旨 **Note**

For details about how to check whether a target SQL statement is in wait status, see [10.8.2 Checking](#page-913-0) [whether the process of allocating processing real threads has gone into wait status.](#page-913-0)

### **(b) When executing commands**

Processing real threads are used to execute some commands, such as the adbimport command. If the required number of processing real threads cannot be allocated, the corresponding command is placed in wait status. For details about the commands to which this applies, see *Targeted commands* in the description of the [adb\\_sys\\_rthd\\_num](#page-721-0) operand in [7.2.2 Operands related to performance \(set format\)](#page-721-0).

If a command or SQL statement is placed in wait status, all the commands that follow that command or SQL statement are also placed in wait status. (This also applies even if the number of processing real threads required for any subsequent command can be allocated). If this occurs, the subsequent commands will be released from wait status only after the prior command or SQL statement has been released from wait status.

### **■ When using the client-group facility**

If a command belonging to a group is placed in wait status, all other commands belonging to the same group are also placed in wait status. If this occurs, the subsequent commands will be released from wait status only after the prior command has been released from wait status.

For details about the processing real threads used during command execution, see the description of each command in the manual *HADB Command Reference*.

#### E **Note**

For details about how to check whether a target command is in wait status, see [10.8.2 Checking whether](#page-913-0) [the process of allocating processing real threads has gone into wait status](#page-913-0).
## <span id="page-108-0"></span>**2.9 Transaction control**

This section explains how transactions are controlled by HADB.

### **2.9.1 Start and end of a transaction**

An HADB transaction starts when the pre-processing of an SQL statement is executed or a statement handle to an SQL statement is allocated. An HADB transaction ends when a synchronization point (commit or rollback) is set or when the application is disconnected from the HADB server.

## **2.9.2 Transaction isolation levels supported by HADB**

HADB supports the following transaction isolation levels:

- **•** READ COMMITTED
- **•** REPEATABLE READ

# **(1) READ COMMITTED**

Data that has already been committed when an SQL statement is executed (when a cursor is opened for retrieval) becomes the processing target of the SQL statement. Therefore, if the same SELECT statement is executed multiple times within the same transaction, data updating by another transaction might cause the execution result of the SELECT statement to vary.

# **(2) REPEATABLE READ**

If the same SQL statement with the same search condition is executed repeatedly within a transaction for which the REPEATABLE READ isolation level is set, the data that becomes the processing target of that SQL statement is always the same regardless of any processing by other transactions.

The data to be processed by the SQL statement changes according to the conditions shown in the following tables.

- Table 2-9: Relationship between chunks that store data and the data to be processed by an SQL statement
- **•** [Table 2-10: Relationship between a transaction that updated the data within a chunk and the data to be processed](#page-110-0) [by an SQL statement](#page-110-0)

Table 2-9: Relationship between chunks that store data and the data to be processed by an SQL statement

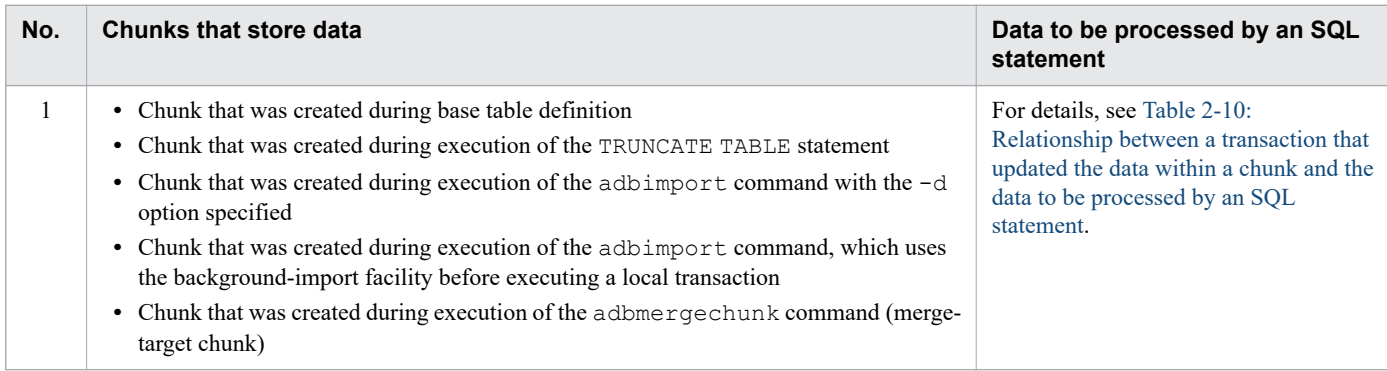

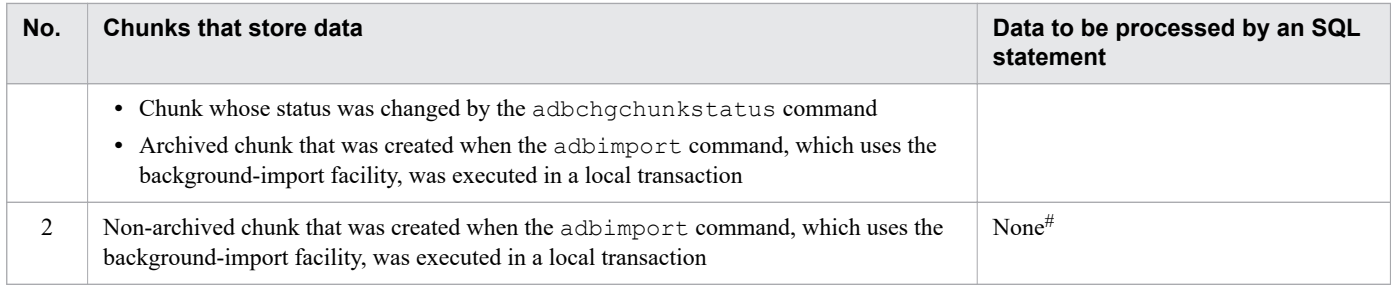

#

If the following two commands are executed in a local transaction, the data to be processed by SQL statements changes as shown in Table 2-9: [Relationship between chunks that store data and the data to be processed by an SQL](#page-108-0) [statement](#page-108-0) and [Table 2-10: Relationship between a transaction that updated the data within a chunk and the data to](#page-110-0) [be processed by an SQL statement](#page-110-0).

- **•** The adbimport command, which uses the background-import facility
- The adbmergechunk command, which merges multiple chunks, including the chunk created during execution of the adbimport command

The following figure shows an example.

### Figure 2-34: Changes in the data to be processed by the local transaction in connection with command execution

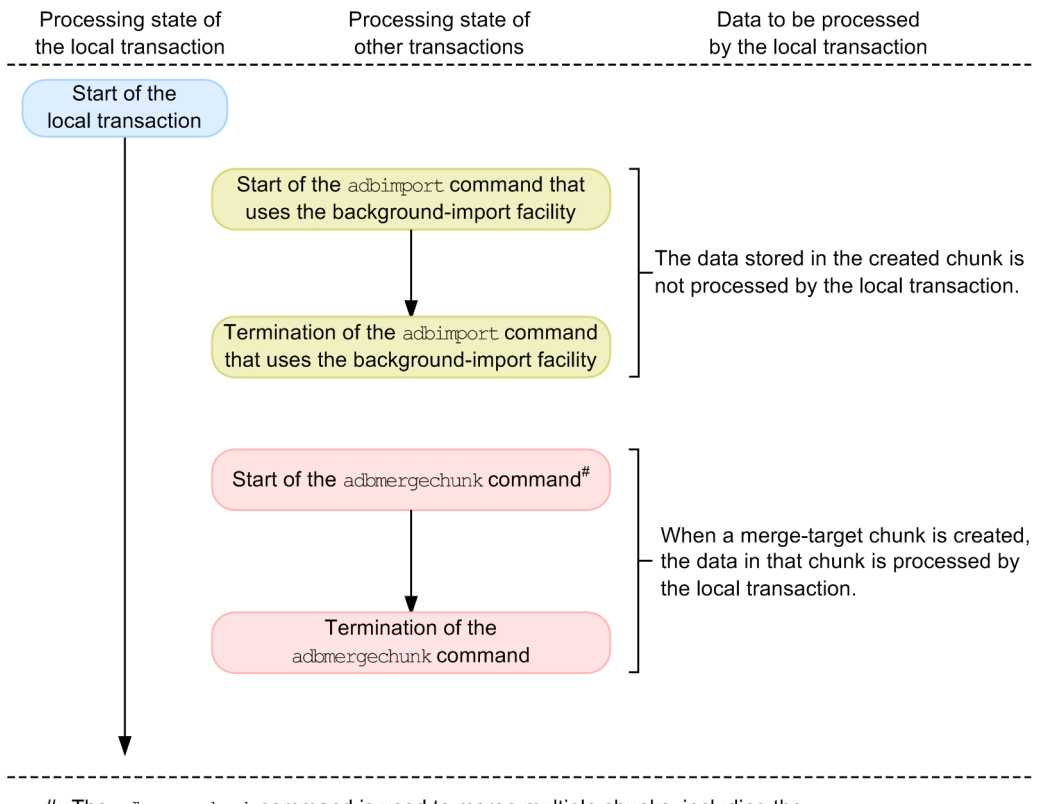

#: The adbmergechunk command is used to merge multiple chunks, including the chunk created by the adbimport command that uses the background-import facility

### <span id="page-110-0"></span>Table 2-10: Relationship between a transaction that updated the data within a chunk and the data to be processed by an SQL statement

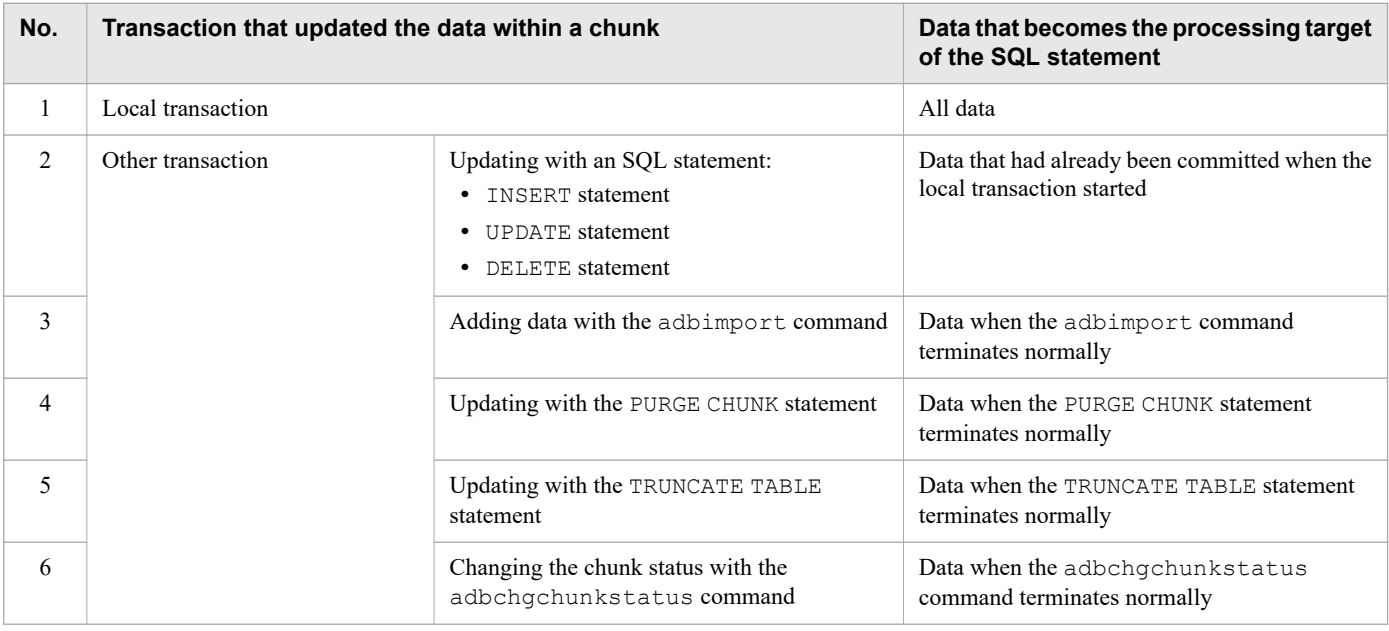

## **Important**

If a retrieval with a chunk ID specified (for example, the  $\#GETDATA$  subcommand of the adbsql command) is executed, the transaction isolation level might not become REPEATABLE READ. For details, see [\(4\) Chunks that are retrieved during execution of the adbmergechunk command](#page-1056-0) in [11.4.9 Merging](#page-1053-0) [chunks \(to reduce the number of chunks\).](#page-1053-0)

## **2.9.3 Concurrent execution control of transactions**

This subsection explains the processing method used when multiple transactions access the same row concurrently.

### **(1) When transactions A and B reference the same row**

Transactions A and B are not mutually affected.

## **(2) When transaction B references a row that has been updated by transaction A**

The contents of the row to be referenced by transaction B are determined by the status of transaction A and the transaction isolation level of transaction B. The following table shows the row contents referenced by transaction B.

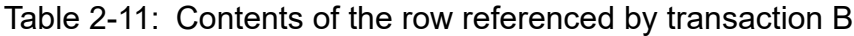

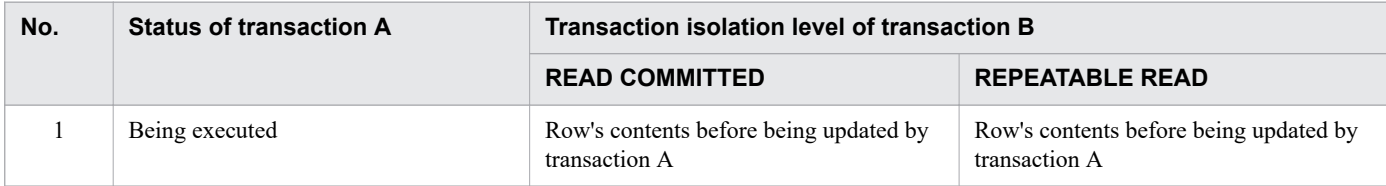

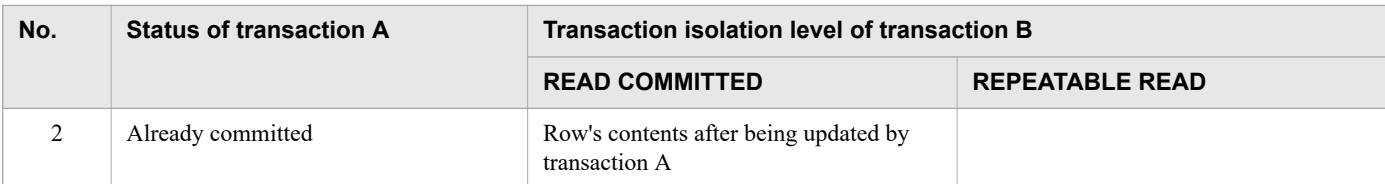

## **(3) When transaction B attempts to update a row that has been updated by transaction A**

If transaction B attempts to update a row that has been updated by transaction A which is still executing, transaction B is rolled back.

# **2.9.4 Synchronization point processing of a transaction**

When a transaction is committed, the contents updated by that transaction are committed.

If a transaction is rolled back, the contents updated by that transaction become invalid, and the database returns to its status before the transaction started.

## **2.9.5 Transaction access modes**

Transaction access modes are used to control the SQL statements that are executed in a transaction. HADB supports the following transaction access modes:

- **•** Read/write mode
- **•** Read-only mode

### **Note**

You can use either the adb clt trn access mode operand in the client definition or the connection attribute to specify a transaction access mode. For details about the client definition and the connection attribute, see the *HADB Application Development Guide*.

# **(1) Read/write mode**

When a transaction is started in the read/write transaction access mode, that transaction becomes a *read/write transaction*.

A read/write transaction can execute all SQL statements.

# **(2) Read-only mode**

When a transaction is started in read-only transaction access mode, that transaction becomes a *read-only transaction*.

A read-only transaction cannot execute definition SQL statements or update SQL statements.

A read-only transaction can execute the SQL statement listed in the following.

- SQL statement that can be executed in a read-only transaction:
	- **•** SELECT statement

## <span id="page-113-0"></span>**2.10 Locking**

This section explains how HADB applies locks.

## **2.10.1 Lock modes**

The following describes the lock modes provided by HADB. The following also describes whether two competing transactions can run concurrently depending on the combination of lock modes.

# **(1) Lock modes**

Several lock modes are available on the HADB server.

- **•** *Exclusive mode* **(***EXCLUSIVE***) (***EX***)**
	- In exclusive mode, a transaction that secured locked resources can exclusively use them. While locked resources are secured in exclusive mode by a transaction, other transactions cannot reference or update them.
- **•** *Protected update mode* **(***PROTECTED UPDATE***) (***PU***)** In protected update mode, a transaction that secured locked resources can update them. While locked resources are secured in protected update mode by a transaction, other transactions can only reference them.
- **•** *Shared update mode* **(***SHARED UPDATE***) (***SU***)**

In shared update mode, a transaction that secured locked resources can update them. While locked resources are secured in shared update mode by a transaction, other transactions can reference and update them.

**•** *Shared retrieval mode* **(***SHARED RETRIEVE***) (***SR***)**

In shared retrieval mode, a transaction that secured locked resources can reference them. While locked resources are secured in shared retrieval mode by a transaction, other transactions can reference and update them.

## **(2) Relationship of concurrent execution between lock modes (behavior of transactions competing for locked resources)**

When multiple transactions attempt to reserve the same locked resource, they compete against each other for the locked resource. When competition of two transactions occurs, the combination of the lock modes between the transactions that earlier and later attempted to reserve the resource will determine whether the transactions can run concurrently.

The following table shows whether two transactions that compete for the same locked resource can run concurrently depending on the combination of lock modes.

| Lock mode of the earlier<br>transaction (T1) | Lock mode of the later transaction (T2) |           |           |    |  |
|----------------------------------------------|-----------------------------------------|-----------|-----------|----|--|
|                                              | <b>SR</b>                               | <b>SU</b> | <b>PU</b> | EX |  |
| Shared retrieval mode (SR)                   | T1/T2                                   | T1/T2     | T1/T2     | Τ1 |  |
| Shared update mode (SU)                      | T1/T2                                   | T1/T2     | T1        | Τ1 |  |
| Protected update mode (PU)                   | T1/T2                                   | Τ1        |           | Τ1 |  |
| Exclusive mode (EX)                          |                                         |           |           |    |  |

Table 2-12: Relationship between the lock modes of competing transaction

#### Legend:

T1/T2: Both the earlier and later transactions can run concurrently.

T1: Only the earlier transaction can run.

In the preceding table, if the relationship between lock modes is T1, the later transaction cannot reserve the locked resource. Therefore, the later transaction will take either of the following actions:

- **•** The later transaction results in an error and is rolled back.
- The later transaction waits until the locked resource becomes able to be reserved.<sup>#</sup>

For details, see [2.10.4 Locked resources that are reserved and their lock modes](#page-117-0).

#

While a transaction waits for a locked resource to be freed, if the following phenomenon occurs on a locked resource that the transaction has already reserved, the transaction will result in an error:

**•** A transition of the lock mode arose for the reserved locked resource, but the lock mode could not be changed because conflict with another transaction occurred.

Note, however, that in the following cases, an error does not occur as an extension of the processing that archives a chunk by using the adbarchivechunk command. In these cases, the transaction will wait until the transition of the lock mode succeeds.

- The lock mode is changed from shared retrieval mode (SR) to exclusive mode (EX) when the pre-processing table has been locked.
- **•** The lock mode is changed from protected update mode (PU) to exclusive mode (EX) when the processing-target table has been locked.

### **(3) Transition of the lock mode**

If a resource is locked twice successively in different lock modes within a transaction, the lock mode will change as shown in the following table.

| Lock mode used first       | Lock mode used next   |               |                       |                            |
|----------------------------|-----------------------|---------------|-----------------------|----------------------------|
|                            | <b>SR</b>             | <b>SU</b>     | <b>PU</b>             | EX                         |
| Shared retrieval mode (SR) | --                    | Changes to SU | Changes to PU         | Changes to $EX^{\#1, \#2}$ |
| Shared update mode (SU)    | $- -$                 | --            | Changes to PU         | Changes to $EX^{\#2}$      |
| Protected update mode (PU) | $- -$                 | --            | $- -$                 | Changes to $EX^{\#2}$      |
| Exclusive mode (EX)        | Changes to $SR^{\#3}$ |               | Changes to $PU^{\#4}$ | --                         |

Table 2-13: Transition of the lock mode

Legend:

--: The mode does not change.

#1

The lock mode changes to exclusive mode (EX) when the following locked resources are reserved as an extension of processing of an ALTER VIEW statement. In other cases, an error occurs when reserving the locked resources.

**•** Pre-processing table

#2

The lock mode changes to exclusive mode (EX) when the following locked resources are reserved as an extension of the adbarchivechunk command processing. In other cases, an error occurs when a locked resource is reserved.

**•** Pre-processing table

- <span id="page-115-0"></span>**•** DB area (processing that stores the processing-target table and indexes)
- **•** Processing-target table

#3

The lock mode changes to shared retrieval mode (SR) when the following locked resources are reserved as an extension of the adbarchivechunk command processing. In other cases, the lock mode does not change.

- **•** Pre-processing table
- **•** DB area (processing that stores the processing-target table and indexes)

#### #4

The lock mode changes to protected update mode (PU) when the following locked resource is reserved as an extension of the adbarchivechunk command processing. In other cases, the lock mode does not change.

**•** Processing-target table

## **2.10.2 Locked resources**

The following table describes locked resources.

For details about the lock modes for individual locked resources, see [Table 2-15: Locked resources that are reserved](#page-118-0) [and their lock modes.](#page-118-0)

| No. | <b>Locked resource</b> | <b>Description</b>                                                                                                    |
|-----|------------------------|----------------------------------------------------------------------------------------------------|
| 1   | Single connection      | This is a locked resource that is reserved when an application program connects to<br>the HADB server or when one of the following commands is executed: |
|     |                        | · adbimport command                                                                                                    |
|     |                        | • adbidxrebuild command                                                                                                    |
|     |                        | · adbgetcst command                                                                                                    |
|     |                        | adbdbstatus command<br>$\bullet$                                                                                                    |
|     |                        | · adbmodarea command                                                                                                    |
|     |                        | adbexport command<br>٠                                                                                                    |
|     |                        | · adbmergechunk command                                                                                                    |
|     |                        | · adbchgchunkcomment command                                                                                                    |
|     |                        | · adbchgchunkstatus command                                                                                                    |
|     |                        | • adbarchivechunk command                                                                                                    |
|     |                        | adbunarchivechunk command<br>$\bullet$                                                                                                    |
|     |                        | · adbreorgsystemdata command                                                                                                    |
|     |                        | • adbclientdefmang command                                                                                                    |
|     |                        | · adbsyndict command                                                                                                    |
|     |                        | adbaudittrail command<br>$\bullet$                                                                                                    |
|     |                        | · adbconvertaudittrailfile command                                                                                                    |
|     |                        | • adbmodbuff command                                                                                                    |
|     |                        | It is locked to prevent the adbmodarea command from executing concurrently<br>with application programs or other commands.                               |
| 2   | Database access        | This is a locked resource that is reserved at the following times:                                                                                       |
|     |                        | 1. When the maintenance processing of the updated-row columnizing facility is<br>performed                                                               |
|     |                        | 2. When the transaction of an application program is executed                                                                                            |
|     |                        | 3. When a command that connects to the HADB server is executed                                                                                           |

Table 2-14: Locked resources

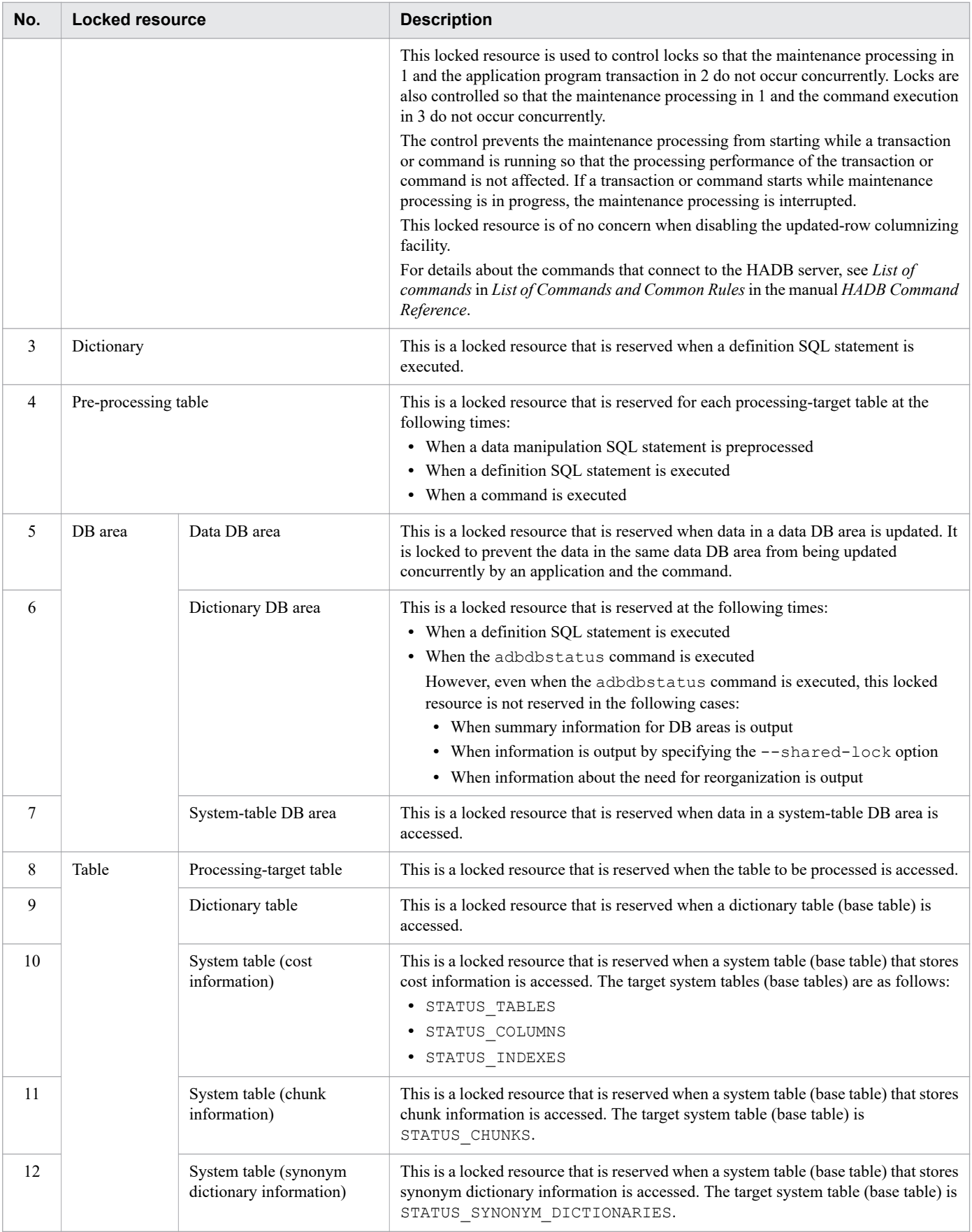

# <span id="page-117-0"></span>**2.10.3 Period during which locked resources are reserved**

Locked resources reserved by a transaction are released when the transaction is committed or rolled back.

Note that when one of the following commands is executed, locked resources are reserved when the command starts and are released when the command terminates:

- **•** adbimport command
- **•** adbidxrebuild command
- **•** adbgetcst command
- **•** adbdbstatus command
- **•** adbmodarea command
- **•** adbexport command
- **•** adbmergechunk command
- **•** adbchgchunkcomment command
- **•** adbchgchunkstatus command
- **•** adbarchivechunk command
- **•** adbunarchivechunk command
- **•** adbreorgsystemdata command
- **•** adbclientdefmang command
- **•** adbsyndict command
- **•** adbaudittrail command
- **•** adbconvertaudittrailfile command
- adbmodbuff command

# **2.10.4 Locked resources that are reserved and their lock modes**

The following table shows the locked resources that are reserved and their lock modes.

For details about each locked resource, see [Table 2-14: Locked resources](#page-115-0). For examples of locks performed for each type of processing, see [2.10.7 Examples of locks](#page-128-0).

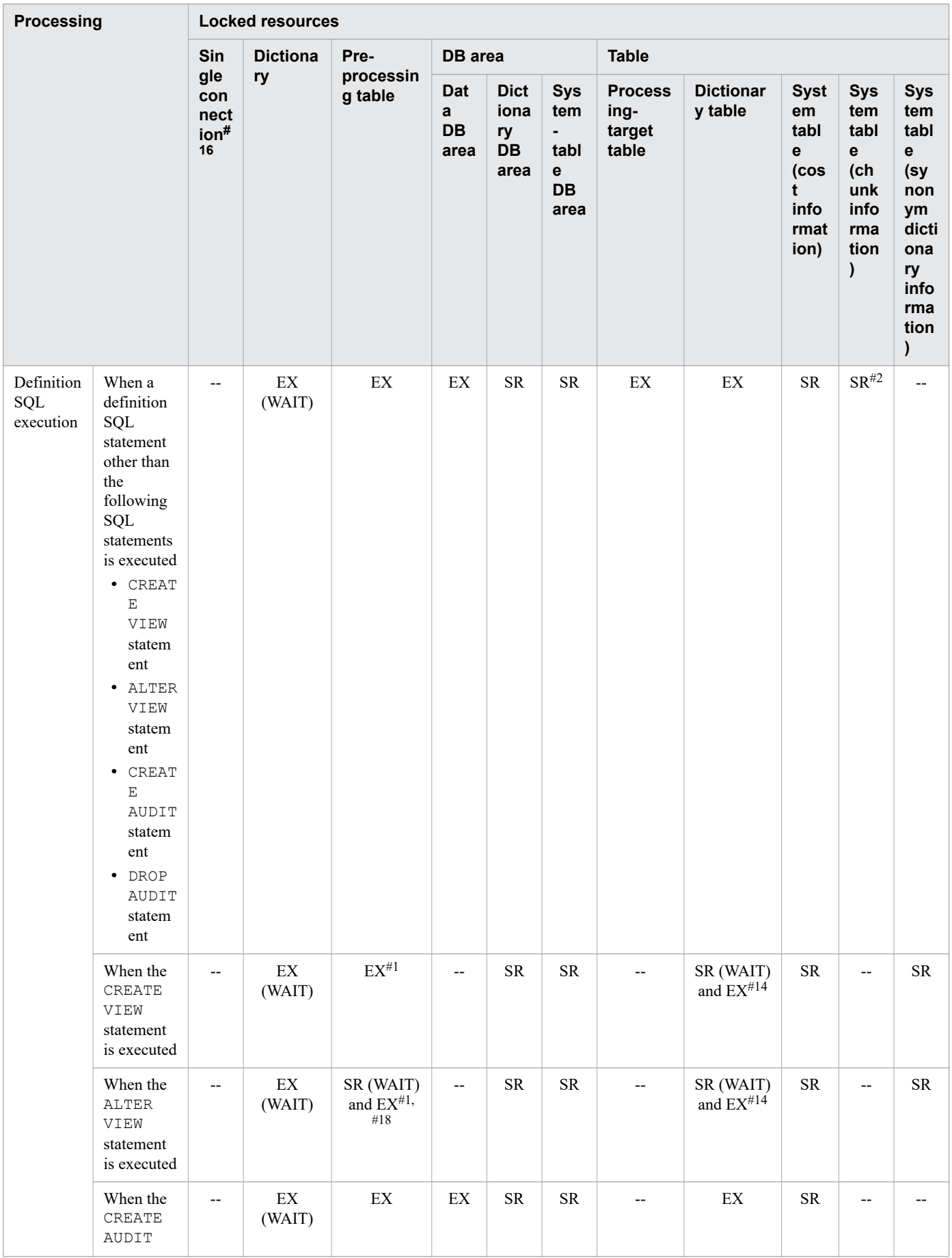

### <span id="page-118-0"></span>Table 2-15: Locked resources that are reserved and their lock modes

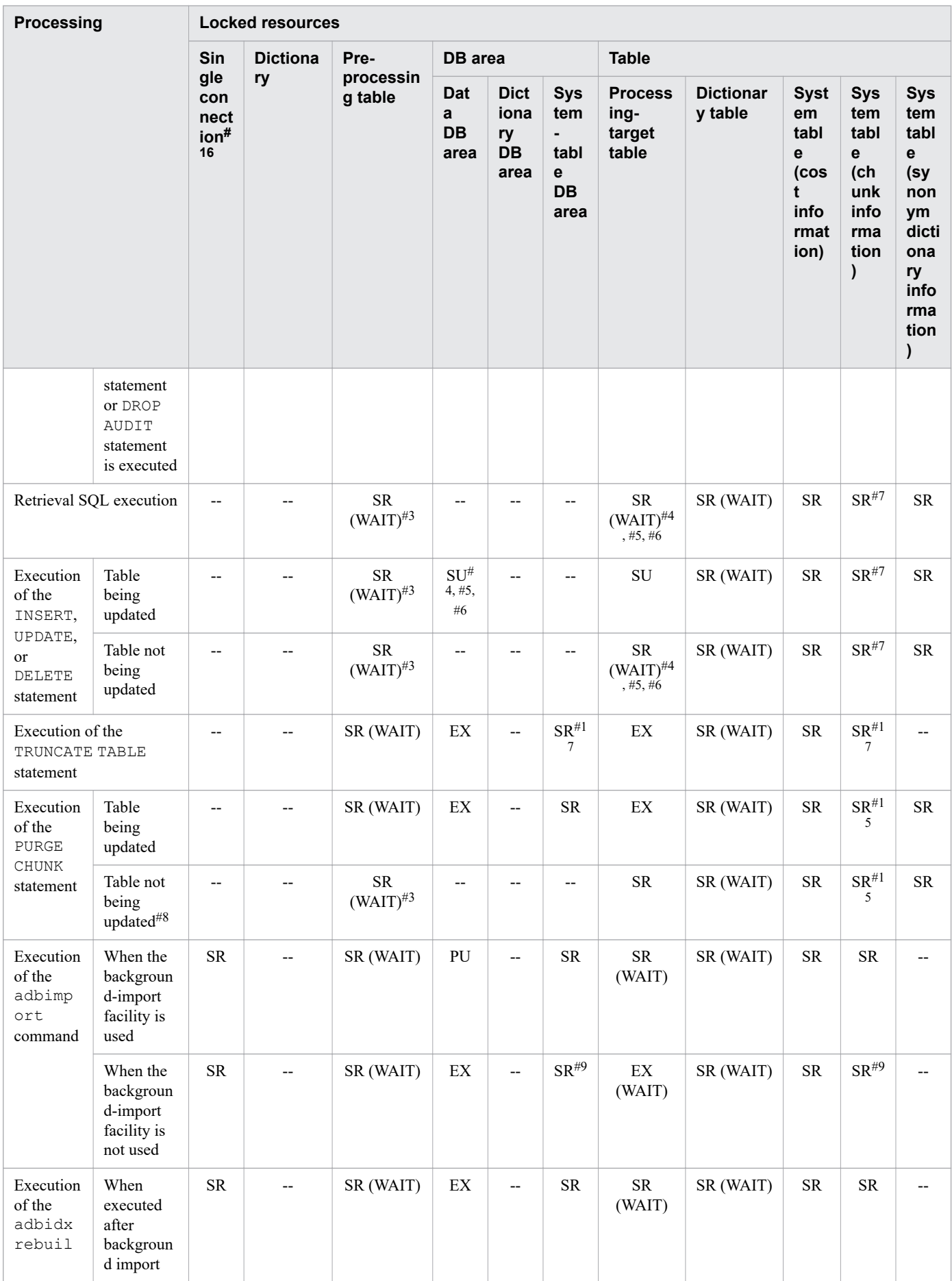

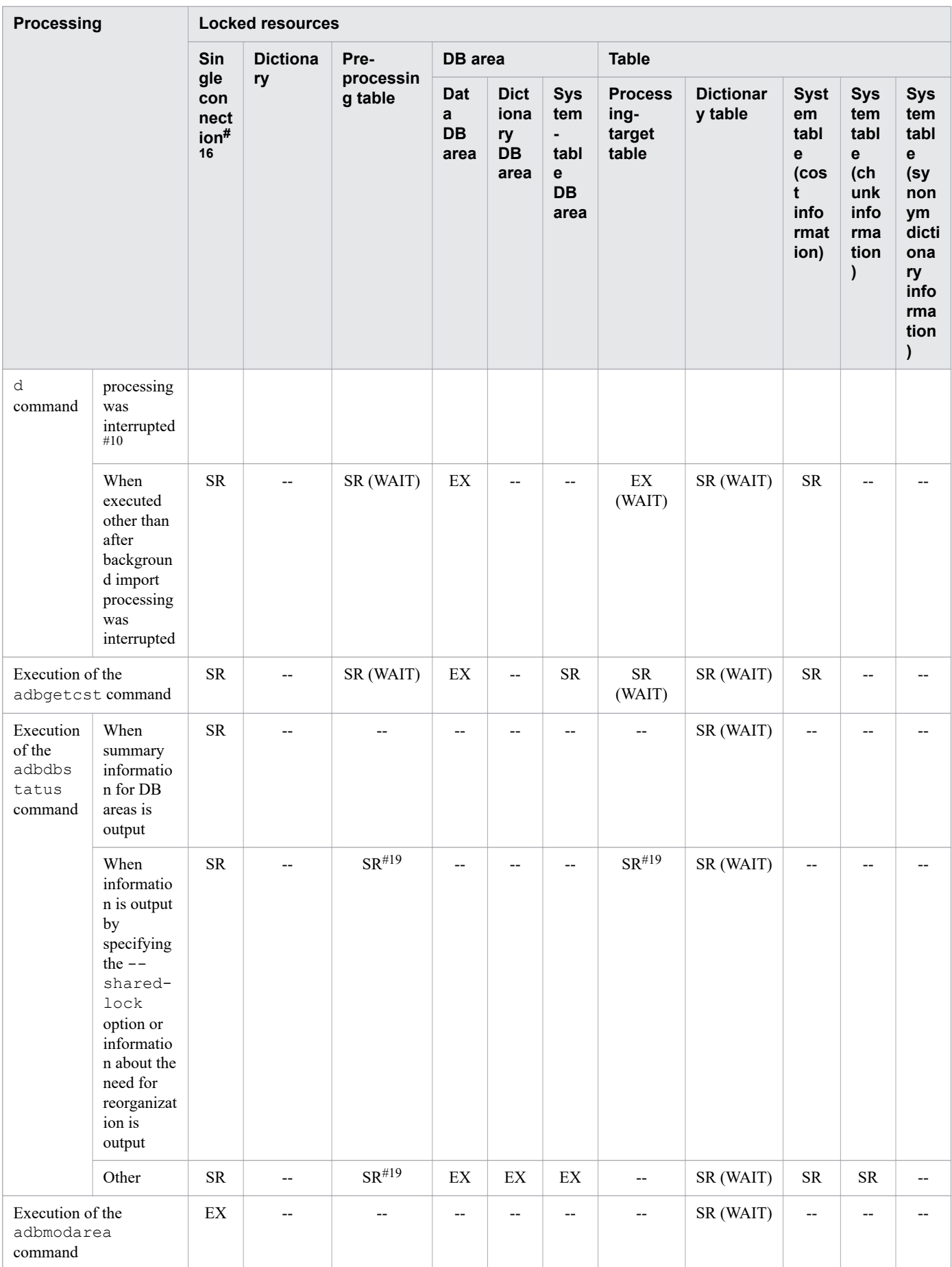

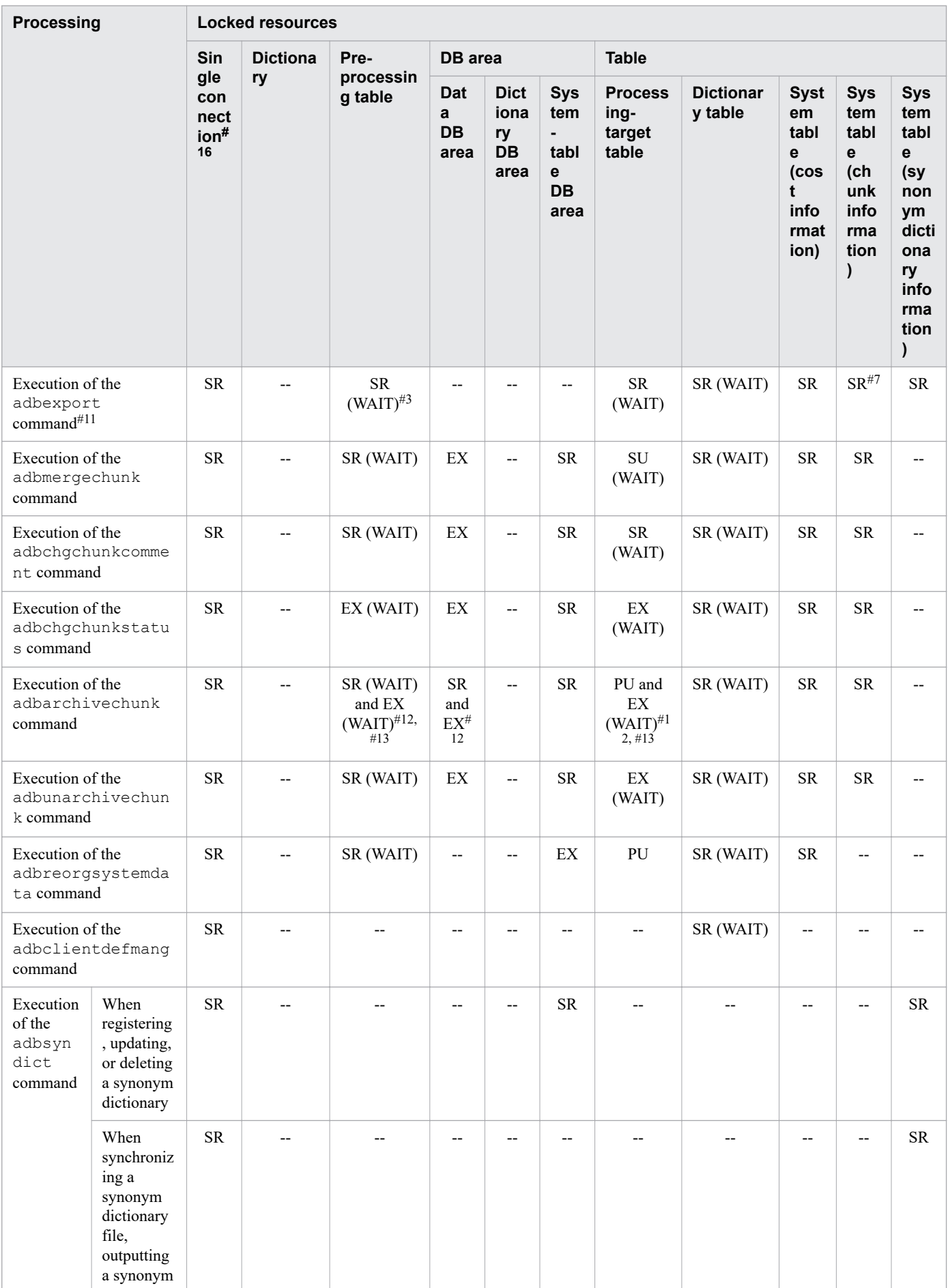

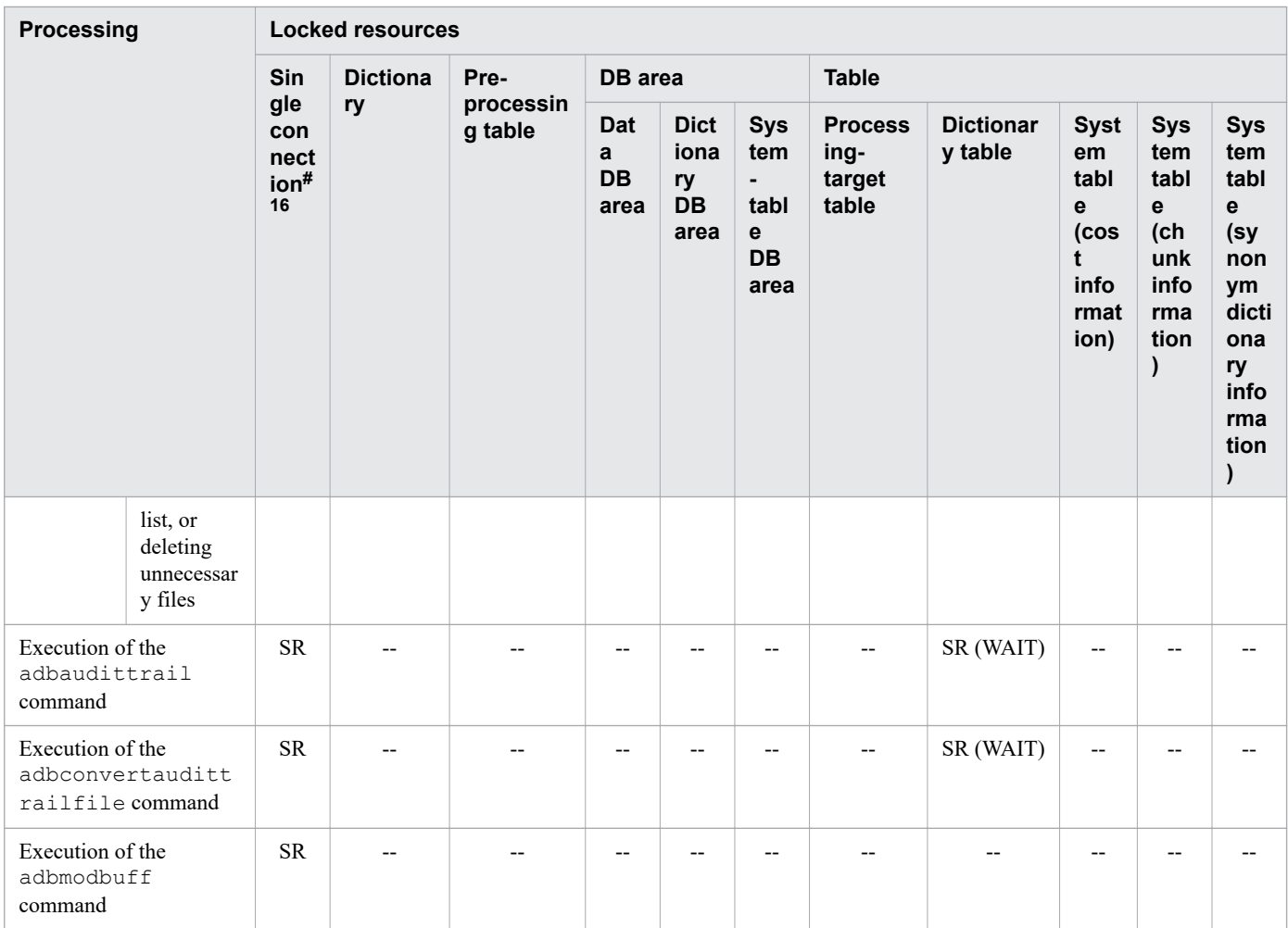

#### Legend:

--: Locked resources are not reserved.

EX: Locked resources are reserved in exclusive mode (EX).

PU: Locked resources are reserved in protected update mode (PU).

SU: Locked resources are reserved in shared update mode (SU).

SR: Locked resources are reserved in shared retrieval mode (SR).

WAIT: Stays in wait status until the locked resources can be reserved.

#### Note

- **•** For details about the behavior of HADB when multiple transactions attempt to reserve the same locked resource, see [\(2\) Relationship of concurrent execution between lock modes \(behavior of transactions competing](#page-113-0) [for locked resources\)](#page-113-0) in [2.10.1 Lock modes.](#page-113-0)
- **•** Database access of the locked resource is not explained in the preceding table. For details about the purpose and functionality of database access of the locked resource, see [2.10.2 Locked resources](#page-115-0).

#### #1

The locked resources are reserved in the shared retrieval mode (SR) for the underlying table of a viewed table. In this case, if the locked resources cannot be reserved, the transaction is placed in WAIT status until it can reserve the locked resources.

#### #2

The locked resources are reserved when the CREATE TABLE statement is executed to create a multi-chunk table and when the DROP TABLE statement is executed to delete a multi-chunk table.

The locked resources are also reserved when a definition SQL statement (such as DROP SCHEMA) is executed and, as a result of executing the statement, a multi-chunk table is deleted.

#### #3

If the processing-target table is an archivable multi-chunk table, the processing-target table and system table (STATUS CHUNKS) are locked. Note, however, that this does not apply when the INSERT statement is executed for the processing-target table.

#### #4

If there is a ResultSet object that was created with HOLD\_CURSORS\_OVER\_COMMIT specified for holdability within the same transaction, the locked resource is not released even if the transaction is committed. Committing the transaction after closing the ResultSet object releases the locked resource. Note that the locked resource is released if the transaction is rolled back.

#### #5

If an error occurs during execution of the SQL statement, the locked resources that were reserved by the transaction are not released until the transaction terminates.

#### #6

If an error occurs in a transaction that reserves multiple locked resources because of locked resource contention, the locked resources that had already been reserved before the error occurred are not released until the transaction terminates.

#### #7

The locked resources are reserved only if the processing-target table is an archivable multi-chunk table.

#### #8

This indicates the tables contained in a subquery when the PURGE CHUNK statement is executed with the subquery specified in the search condition.

#### #9

The locked resources are reserved only when the adbimport command with the  $-d$  or  $-m$  option specified is executed for a multi-chunk table.

#### #10

This is the case where the adbidxrebuild command is executed with the --create-temp-file option specified after the adbimport command to which the background-import facility was applied (with the -b option specified) has been interrupted.

#### #11

When the adbexport command is executed, a retrieval SQL statement is also executed as part of extended processing. Consequently, locked resources that are similar to those reserved by a retrieval SQL statement are also reserved.

#### #12

Transition of the lock mode occurs as a result of executing the adbarchivechunk command. After the lock mode changes, the locked resources are reserved in exclusive mode (EX).

#### #13

If transition of the lock mode occurs when the adbarchivechunk command is executed, the transition might cause a wait for reservation of the locked resources. If a wait occurs, other connections might reserve the locked resources first.

#### #14

The locked resources are reserved in shared retrieval mode (SR) during preprocessing. In this case, if the locked resources cannot be reserved, the transaction is placed in WAIT status until it can reserve the locked resources.

When the SQL statement is executed, the locked resources are reserved in exclusive mode (EX).

#15

If an archivable multi-chunk table is included in the tables that are not to be updated, the locked resources are reserved during preprocessing. In other cases, the locked resources are reserved when the SQL statement is executed.

#16

The locked resources are reserved when the relevant command is executed. The locked resources are also reserved when the application program connects to the HADB server. When the application program is connected to the HADB server, the locked resources are reserved in shared retrieval mode (SR).

#### #17

The locked resources are reserved only if the processing-target table is a multi-chunk table.

#### #18

The lock mode changes when the ALTER VIEW statement is executed. After the lock mode changes, the locked resources are reserved in exclusive mode (EX).

#### #19

If the target of the adbdbstatus command is an index, the lock is obtained for the table for which the index is defined.

If the target of the adbdbstatus command is a DB area, the lock is obtained for the tables stored in that DB area, and the tables stored in the DB area for which an index is defined.

The following explains how to interpret the above table using an example in which a retrieval SQL statement is executed.

#### **When a retrieval SQL statement is executed**

When a retrieval SQL statement is executed for an archivable multi-chunk table, the following locked resources are reserved in shared retrieval mode (SR):

- **•** Pre-processing table
- **•** Processing-target table
- **•** Dictionary table
- **•** System table (cost information)
- **•** System table (chunk information)
- **•** System table (synonym dictionary information)

Processing to reserve the preceding locked resources in shared retrieval mode (SR), shared update mode (SU), and protected update mode (PU) can be executed. For example, adbgetcst command can be executed.

However, processing to reserve the preceding locked resources in exclusive mode (EX) cannot be executed. For example, definition SQL statements and the TRUNCATE TABLE statement cannot be executed.

## **2.10.5 Base tables for which a lock is obtained when dictionary tables and system tables are referenced**

When SQL statements are executed to reference dictionary tables and system tables, a lock is obtained for the dictionary tables (base tables) and system tables (base tables). The following table describes the base tables for which a lock is obtained when dictionary tables and system tables are referenced.

### Table 2-16: Base tables for which a lock is obtained when dictionary tables and system tables are referenced

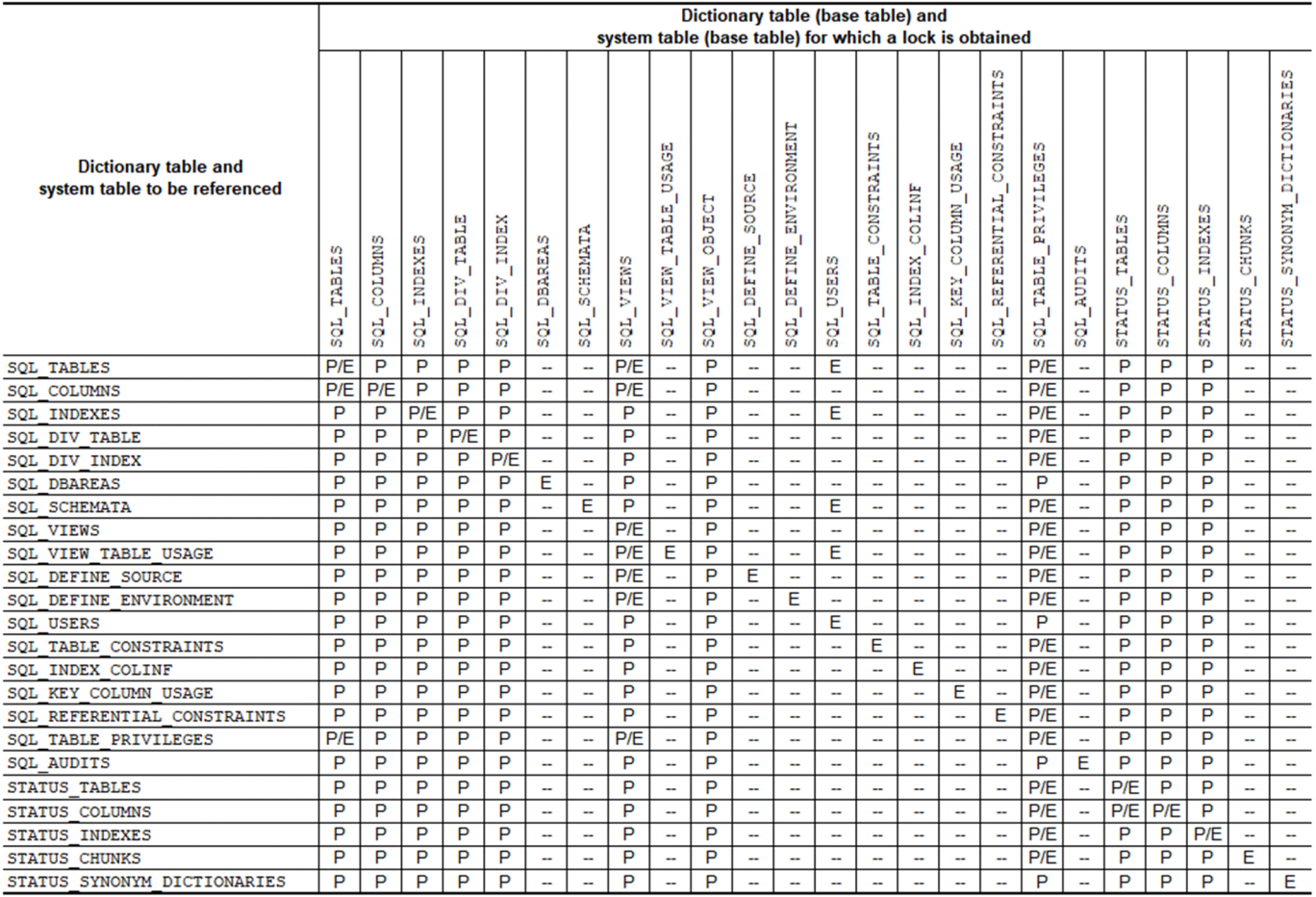

#### Legend:

P/E: The resource is locked in shared retrieval mode (SR) during preprocessing and execution of the SQL statement. If the target resource has already been locked in exclusive mode (EX) when the SQL statement is executed, the statement is placed in wait status until the resource can be reserved.

E: The resource is locked in shared retrieval mode (SR) when the SQL statement is executed. If the target resource has already been locked in exclusive mode (EX), the statement is placed in wait status until the resource can be reserved.

P: The resource is locked in shared retrieval mode (SR) during preprocessing of the SQL statement.

--: No lock is obtained for the target resource.

### **2.10.6 Dictionary tables and system tables locked when a database is referenced or updated**

When an SQL statement or command is executed to reference or update a database, the dictionary tables (base tables) and system tables (base tables) are locked. The following two tables show the dictionary tables and system tables that are locked when a database is referenced or updated.

### Table 2-17: Dictionary tables and system tables locked when a database is referenced or updated (1)

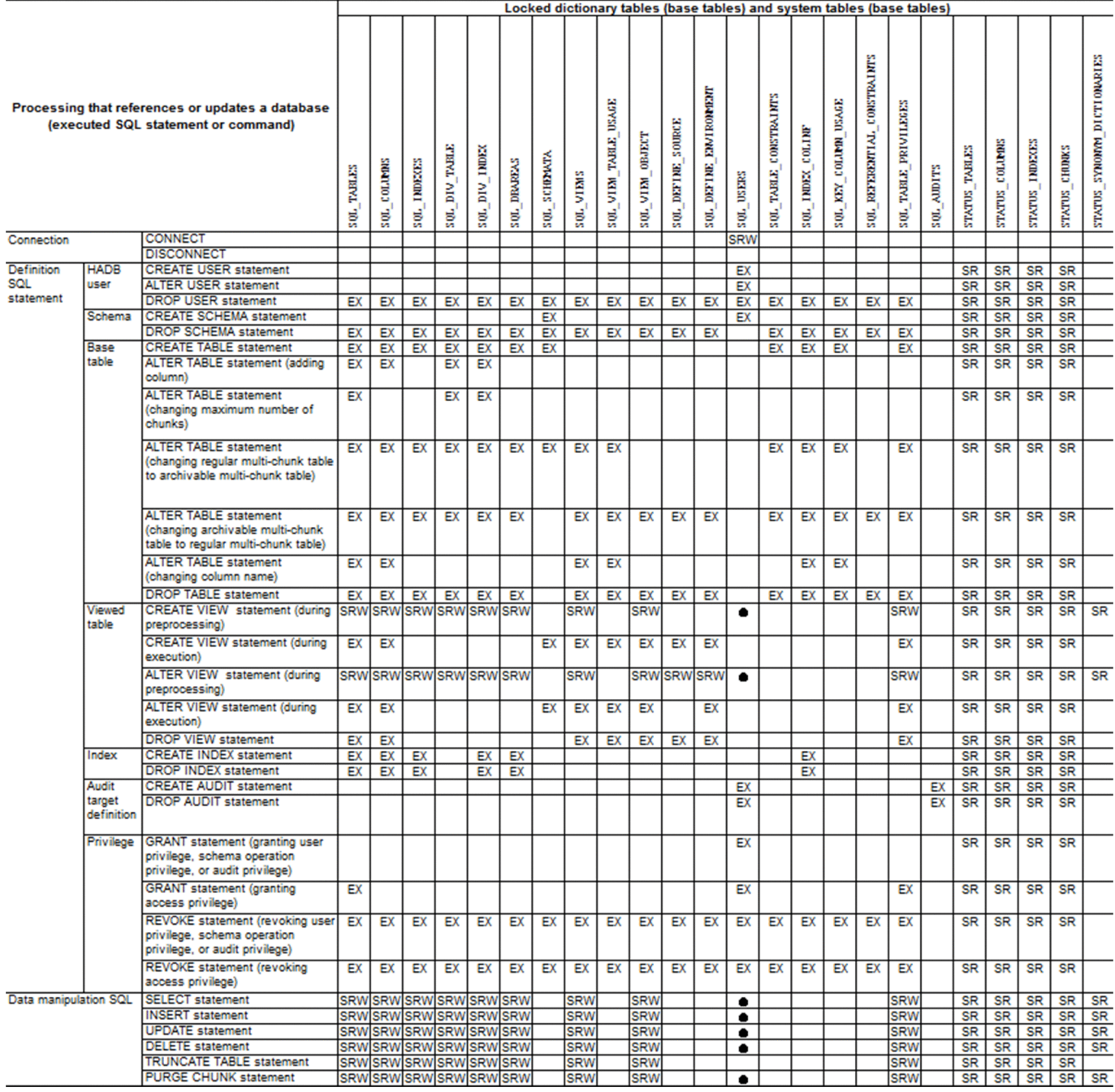

#### Legend:

#### EX

The resource is locked in exclusive mode (EX).

#### SRW

The resource is locked in shared retrieval mode (SR). Note that if a transaction attempts to reserve a locked resource that has already been reserved by another transaction, the transaction waits until the resource becomes able to be reserved.

#### SR

The resource is locked in shared retrieval mode (SR).

The resource is locked in shared retrieval mode (SR) when any of the following objects are specified in the SQL statement. Note that if a transaction attempts to reserve a locked resource that has already been reserved by another transaction, the transaction waits until the resource becomes able to be reserved.

- 1. Table function derived table for which the ADB\_AUDITREAD function is specified
- 2. SQL\_AUDITS dictionary table
- 3. Viewed table defined by specifying in a CREATE VIEW statement a table function derived table that specifies the ADB\_AUDITREAD function
- 4. Viewed table defined by specifying the SQL\_AUDITS dictionary table in a CREATE VIEW statement
- 5. Viewed table that depends on the preceding viewed tables in the list (items 3 or 4)

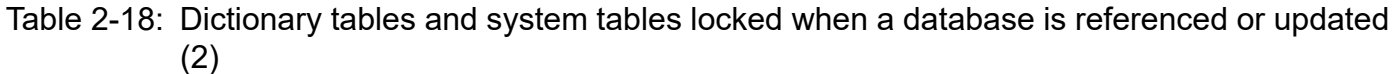

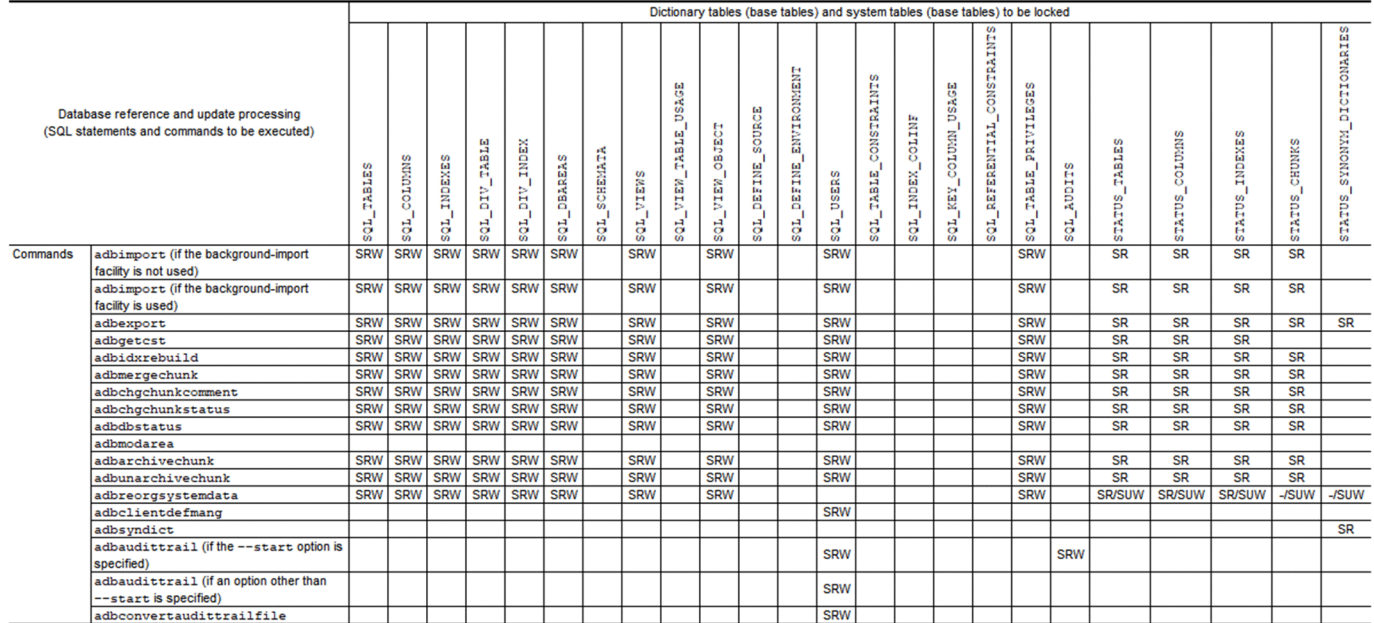

#### Legend:

#### SRW

●

The resource is locked in shared retrieval mode (SR). Note that if a transaction attempts to reserve a locked resource that has already been reserved by another transaction, the transaction waits until the resource becomes able to be reserved.

#### SR

The resource is locked in shared retrieval mode (SR).

#### SR/SUW

If the target resource is a table that is not to be manipulated by using an SQL statement or command, the resource is locked in shared retrieval mode (SR).

If the target resource is a table that is to be manipulated by using an SQL statement or command, the resource is locked in shared update mode (SU). Note that if a transaction attempts to reserve a locked resource that has already been reserved by another transaction, the transaction waits until the resource becomes able to be reserved.

#### <span id="page-128-0"></span>-/SUW

If the target resource is a table that is not to be manipulated by using an SQL statement or command, the resource is not locked.

If the target resource is a table that is to be manipulated by using an SQL statement or command, the resource is locked in shared update mode (SU). Note that if a transaction attempts to reserve a resource that has already been reserved by another transaction, the transaction waits until the resource becomes able to be reserved.

# **2.10.7 Examples of locks**

This section shows examples of locks performed by HADB.

To understand the mechanism of locks, read also [2.10.2 Locked resources](#page-115-0) and [2.10.4 Locked resources that are reserved](#page-117-0) [and their lock modes.](#page-117-0)

## **(1) Locks performed when the CREATE TABLE statement is executed (to define a base table)**

When the CREATE TABLE statement is executed, the following resources are locked:

- Dictionary (exclusive mode (EX))
- Pre-processing table (exclusive mode (EX))
- **•** DB area
	- **•** Data DB area (exclusive mode (EX))
	- Dictionary DB area (shared retrieval mode (SR))
	- **•** System-table DB area (shared retrieval mode (SR))
- **•** Table
	- Processing-target table (exclusive mode (EX))
	- Dictionary table (exclusive mode (EX))
	- **•** System table (cost information) (shared retrieval mode (SR))
	- **•** System table (chunk information) (shared retrieval mode (SR))

Dictionaries are locked in exclusive mode (EX). Therefore, a definition SQL statement that is executed subsequently to a CREATE TABLE statement is placed in a wait state until execution of the CREATE TABLE statement finishes. Also, dictionary tables are locked in exclusive mode (EX). Therefore, a retrieval or update SQL statement that is executed subsequently to a CREATE TABLE statement will be placed in a wait state until execution of the CREATE TABLE statement finishes.

The following shows examples of cases where a retrieval SQL statement (SELECT statement) that is executed subsequently to a CREATE TABLE statement is placed in a wait state:

#### **Example 1: When the SELECT statement is executed for a base table that is being defined**

```
CREATE TABLE T1("ID" INT, "NAME" VARCHAR(100)) in ADBUTBL01 ... 1<br>SELECT * FROM T1 ... 2
SELECT * FROM T1
```
The SELECT statement on line 2 is placed in a wait state until execution of the CREATE TABLE statement on line 1 finishes.

**Example 2: When the SELECT statement is executed for a base table that is not a base table being defined**

```
CREATE TABLE T1("ID" INT, "NAME" VARCHAR(100)) in ADBUTBL01 ... 1
SELECT \star FROM T2 \ldots 2
```
Note: In this example, base table  $T2$  is defined in a data DB area in which base table T1 is not defined. The SELECT statement on line 2 is placed in a wait state until execution of the CREATE TABLE statement on line 1 finishes.

In addition to retrieval SQL statements, there are some operations which, if executed subsequently to a CREATE TABLE statement, are placed in a wait state until execution of the CREATE TABLE statement finishes. The following shows examples of operations that are placed in a wait state (other than retrieval SQL statements) when they are executed subsequently:

- **•** INSERT statement
- **•** UPDATE statement
- **•** DELETE statement
- **•** TRUNCATE TABLE statement
- **•** PURGE CHUNK statement
- **•** adbimport command
- **•** adbdbstatus command
- **•** adbexport command
- **•** adbmergechunk command

## **(2) Locks performed when the adbimport command is executed (to import data)**

The processing of locks performed when the adbimport command is executed differs depending on whether the background-import facility to be used.

### **(a) Locks performed when the background-import facility is used**

If the background-import facility is used and the adbimport command is executed, the data DB area is locked in protected update mode (PU). Therefore, the update operations that are subsequently executed for the import-target table will result in an error when attempting to reserve already locked resources.

The following shows examples of operations<sup>#</sup> that result in an error when they are executed subsequently to the adbimport command if the background-import facility is used:

- **•** Definition SQL statements
- **•** INSERT statement
- **•** UPDATE statement
- **•** DELETE statement
- **•** TRUNCATE TABLE statement
- **•** PURGE CHUNK statement
- **•** adbdbstatus command

Note that the adbdbstatus command can be executed in the following cases:

- **•** When summary information for DB areas is output
- When information is output by specifying the  $--$ shared-lock option
- **•** When information about the need for reorganization is output
- adbmergechunk command
- #

Operations that meet any of the following conditions:

- **•** The operation-target table of the SQL statement or command is the same as the import-target table.
- **•** The operation-target table of the SQL statement or command is stored in the same data DB area as the importtarget table.
- **•** The operation-target table of the SQL statement or command is stored in the same data DB area as the index defined for the import-target table.
- **•** The index defined for the operation-target table of the SQL statement or command is stored in the same data DB area as the import-target table.

### **(b) Locks performed when the background-import facility is not used**

When the adbimport command is executed without using the background-import facility, the data DB area and processing-target table are locked in exclusive mode (EX). Therefore, operations for the import-target table will result in an error when attempting to reserve already locked resources or will be placed in a wait state until the necessary resource is unlocked.

#### **■ Operations that will result in an error when executed subsequently**

The following shows examples of operations<sup>#</sup> that result in an error when they are executed subsequently to the adbimport command if the background-import facility is not used:

- **•** Definition SQL statements
- **•** INSERT statement
- **•** UPDATE statement
- **•** DELETE statement
- **•** TRUNCATE TABLE statement
- **•** PURGE CHUNK statement
- **•** adbdbstatus command

Note that the adbdbstatus command can start without waiting in the following cases:

- **•** When summary information for DB areas is output
- When information is output by specifying the  $--shared-lock$  option
- **•** When information about the need for reorganization is output
- adbmergechunk command
- #

Operations that meet any of the following conditions:

- **•** The operation-target table of the SQL statement or command is the same as the import-target table.
- **•** The operation-target table of the SQL statement or command is stored in the same data DB area as the importtarget table.

- **•** The operation-target table of the SQL statement or command is stored in the same data DB area as the index defined for the import-target table.
- **•** The index defined for the operation-target table of the SQL statement or command is stored in the same data DB area as the import-target table.

#### **■ Operations that will be placed in a wait state when executed subsequently**

The following shows examples of operations that will be placed in a wait state when they are executed subsequently to the adbimport command if the background-import facility is not used:

- **•** Retrieval SQL statements
- **•** adbexport command

### **Note**

The preceding operations can start without waiting when they are executed for a table other than the importtarget table (these operations are not affected by a lock on the data DB area).

### **(3) Locks performed when the adbexport command is executed (to export data)**

When the adbexport command is executed, the following resources are locked in shared retrieval mode (SR):

- **•** Single connection
- **•** Pre-processing table
- **•** Table
	- **•** Processing-target table
	- **•** Dictionary table
	- **•** System table (cost information)
	- **•** System table (chunk information)
	- **•** System table (synonym dictionary information)

Therefore, you can execute any operations (other than those that lock the preceding resources) in exclusive mode (EX) simultaneously with the adbexport command. Operations that lock the preceding resources in exclusive mode (EX) will result in an error when attempting to lock a resource or will be placed in a wait state until the necessary resource is unlocked.

#### **■ Operations that will result in an error when they are executed subsequently for the export-target table**

The following shows examples of operations that will result in an error when they are executed subsequently to the adbexport command for the export-target table:

- **•** Definition SQL statements
- **•** TRUNCATE TABLE statement
- **•** PURGE CHUNK statement

### **Note**

E

The preceding operations can start without resulting in an error when they are executed for a table other than the export-target table (these operations are not affected by a lock on the data DB area).

#### **■ Operations that will be placed in a wait state when they are executed subsequently for the export-target table**

The following shows examples of operations that are placed in a wait state when they are executed subsequently to the adbexport command for the export-target table:

- **•** adbimport command for which the background-import facility is disabled
- **•** adbmergechunk command (in which the --purge-chunk option is omitted or in which WAIT is specified for the --purge-chunk option)
- **•** adbreorgsystemdata command (if the export target is a system table)

### **Note**

The preceding operations can start without waiting when they are executed for a table other than the exporttarget table (these operations are not affected by a lock on the data DB area).

## **(4) Locks performed when the adbmergechunk command is executed (to merge chunks)**

When the adbmergechunk command is executed, the following resources are locked:

- Single connection (shared retrieval mode (SR))
- Pre-processing table (shared retrieval mode (SR))
- **•** DB area
	- **•** Data DB area (exclusive mode (EX))
	- **•** System-table DB area (shared retrieval mode (SR))
- **•** Table
	- **•** Processing-target table (shared update mode (SU))
	- Dictionary table (shared retrieval mode (SR))
	- **•** System table (cost information) (shared retrieval mode (SR))
	- **•** System table (chunk information) (shared retrieval mode (SR))

Therefore, the following operations will result in an error when they are executed subsequently and attempt to reserve already locked resources:

- **•** Subsequently executing an operation that locks a table stored in the same DB area as the merge chunk target table
- **•** Subsequently executing an operation that locks the merge chunk target table in protected update mode (PU) or exclusive mode (EX)
- Subsequently executing an operation that locks a single connection, pre-processing table, dictionary table, or system table in exclusive mode (EX)

<span id="page-133-0"></span>The following shows examples of operations<sup>#</sup> that result in an error when they are executed subsequently to the adbmergechunk command:

- **•** Definition SQL statements
- **•** INSERT statement
- **•** UPDATE statement
- **•** DELETE statement
- **•** TRUNCATE TABLE statement
- **•** PURGE CHUNK statement
- **•** adbimport command
- **•** adbdbstatus command

Note that the adbdbstatus command can start without waiting in the following cases:

- **•** When summary information for DB areas is output
- When information is output by specifying the  $--$ shared-lock option
- **•** When information about the need for reorganization is output

#### #

Operations that meet any of the following conditions:

- **•** The operation-target table of the SQL statement or command is the same as the merge chunk target table.
- **•** The operation-target table of the SQL statement or command is stored in the same data DB area as the merge chunk target table.
- **•** The operation-target table of the SQL statement or command is stored in the same data DB area as the index defined for the merge chunk target table.
- **•** The index defined for the operation-target table of the SQL statement or command is stored in the same data DB area as the merge chunk target table.

### **(5) Locks performed when the adbdbstatus command is executed (to analyze the database status)**

The processing of locks performed when the adbdbstatus command is executed differs depending on the information that will be output.

### **(a) Locks performed when summary information about a DB area is output**

When the adbdbstatus command is used to output summary information about a DB area, a single connection and dictionary table are locked in shared retrieval mode (SR). Therefore, operations that lock the dictionary table in exclusive mode (EX) will result in an error when they are executed subsequently and attempt to reserve already locked resources.

The following shows examples of operations that will result in an error when they are executed subsequently to the adbdbstatus command:

**•** Definition SQL statements

### **(b) Locks performed when information is output by specifying the --shared-lock option and when information about the need for reorganization is output**

When the adbdbstatus command with the  $-$ shared-lock option specified outputs information or when the adbdbstatus command outputs information about the need for reorganization, the following resources are locked in shared retrieval mode (SR):

- **•** Single connection
- **•** Pre-processing table
- **•** Table
	- **•** Processing-target table
	- **•** Dictionary table

Therefore, operations that lock the preceding resources in exclusive mode (EX) will result in an error when they are executed subsequently and attempt to reserve already locked resources.

The following shows examples of operations that will result in an error when they are executed subsequently to the adbdbstatus command:

- **•** Definition SQL statements
- **•** TRUNCATE TABLE statement
- **•** PURGE CHUNK statement
- **•** adbimport command for which the background-import facility is disabled

### **(c) Locks performed when other types of information is output**

In cases where neither [\(a\) Locks performed when summary information about a DB area is output](#page-133-0) nor (b) Locks performed when information is output by specifying the --shared-lock option and when information about the need for reorganization is output applies, the following resources are locked:

- Single connection (shared retrieval mode (SR))
- Pre-processing table (shared retrieval mode (SR))
- **•** DB area
	- **•** Data DB area (exclusive mode (EX))
	- Dictionary DB area (exclusive mode (EX))
	- **•** System-table DB area (exclusive mode (EX))
- **•** Table
	- **•** Dictionary table (shared retrieval mode (SR))

Therefore, operations that lock the data DB area, dictionary DB area, or system-table DB area will result in an error when they are executed subsequently and attempt to reserve already locked resources. In addition, operations that lock a single connection, pre-processing table, or dictionary table in exclusive mode (EX) will also result in an error when they are executed subsequently.

The following shows examples of operations that will result in an error when they are executed subsequently to the adbdbstatus command:

**•** Definition SQL statements

- **•** INSERT statement
- **•** UPDATE statement
- **•** DELETE statement
- **•** TRUNCATE TABLE statement
- **•** PURGE CHUNK statement
- **•** adbimport command
- adbmergechunk command

# **(6) Locks performed when the adbmodarea command is executed (to add or change a DB area)**

When the adbmodarea command is executed, a single connection is locked in exclusive mode (EX). Therefore, all operations that lock a single connection (operations for connecting to the HADB server) will result in an error during execution of the adbmodarea command.

The following shows examples of operations that will result in an error when they are executed subsequently to the adbmodarea command:

- Definition SOL statements<sup>#</sup>
- Retrieval SOL statements<sup>#</sup>
- INSERT statement<sup>#</sup>
- UPDATE statement<sup>#</sup>
- **•** DELETE statement#
- TRUNCATE TABLE statement<sup>#</sup>
- PURGE CHUNK statement<sup>#</sup>
- **•** adbimport command
- **•** adbdbstatus command
- **•** adbexport command
- adbmergechunk command
- #

The SQL statement cannot be executed because an error occurs when the application program connects to the HADB server.

# **(7) Locks performed when the adbls command is executed (to display the status of the HADB server)**

The adbls command does not lock any resources. Therefore, this command can be executed simultaneously with operations that lock resources.

## **2.11 Database recovery**

This section explains how a database can be recovered if an error causes the HADB server to terminate abnormally.

### **2.11.1 Recovery flow based on a restart**

If the HADB server terminated abnormally, restarting HADB causes the HADB server to automatically restart using the status information. Once restarted, HADB uses the system logs to recover the database and restores it to the state it was in before the HADB server terminated abnormally.

# **(1) Status information**

To guard against abnormal termination, the HADB server outputs the information necessary for automatic restarting. This information is called the *status information*.

Status information is output whenever the status of the HADB server changes, and it is stored in the status file. The following types of information are output as status information:

- **•** HADB server termination mode (normal termination, abnormal termination, and so on)
- HADB server operational status (start processing, running, termination processing, and so on)

The status file is stored under the DB directory (\$DBDIR/ADBSYS/ADBSTS).

# **(2) System log**

When a database is updated, its update history information is output. This information is called the *system log*. Files in which the system logs are stored is called *system log files*.

System logs are used for restarting HADB after an abnormal termination, and for the recovery processing after a rollback has occurred.

### **(a) System log file creation location**

The system log files are stored under the DB directory (\$DBDIR/ADBSYS/ADBSLG).

### **(b) System log file configuration**

System log files actually consist of two different types of files, a master log file and user log files. The following figure shows the configuration of the system log files.

### Figure 2-35: System log file configuration

System log files

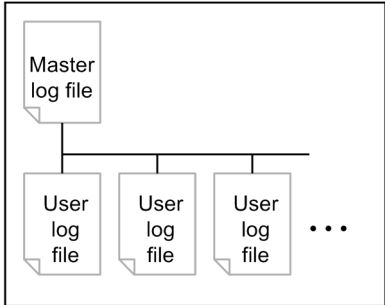

**•** Master log file

The master log file stores the system control-related history information (event log) such as the start and end of transactions. It also manages user log file groups.

When the HADB server starts, a single master log file is automatically created. The file name is MSTLOG.

**•** User log file

A user log file stores database-related operation history (*user logs*).

A separate user log file is allocated for each transaction that updates the database and for each real thread.

When the HADB server starts, a user log file is created based on settings specified by the user. The file name begins with USRLOG.

If the specifications related to user log files are changed, the system log files are re-created when the HADB server is started.

# **2.12 Client-group facility**

This section explains the client-group facility.

# **2.12.1 Overview of the client-group facility**

HADB supports the *client-group facility* that groups multiple HADB clients together and manages them as a group.

The client-group facility enables you to set the numbers of connections and processing real threads that are available to the group. The HADB clients belonging to a group will perform processing within the numbers of connections and processing real threads set for that group.

The following provides an overview of the client-group facility using management of the number of connections as an example.

Figure 2-36: Example application of the client-group facility (managing the number of connections)

Groups to be set

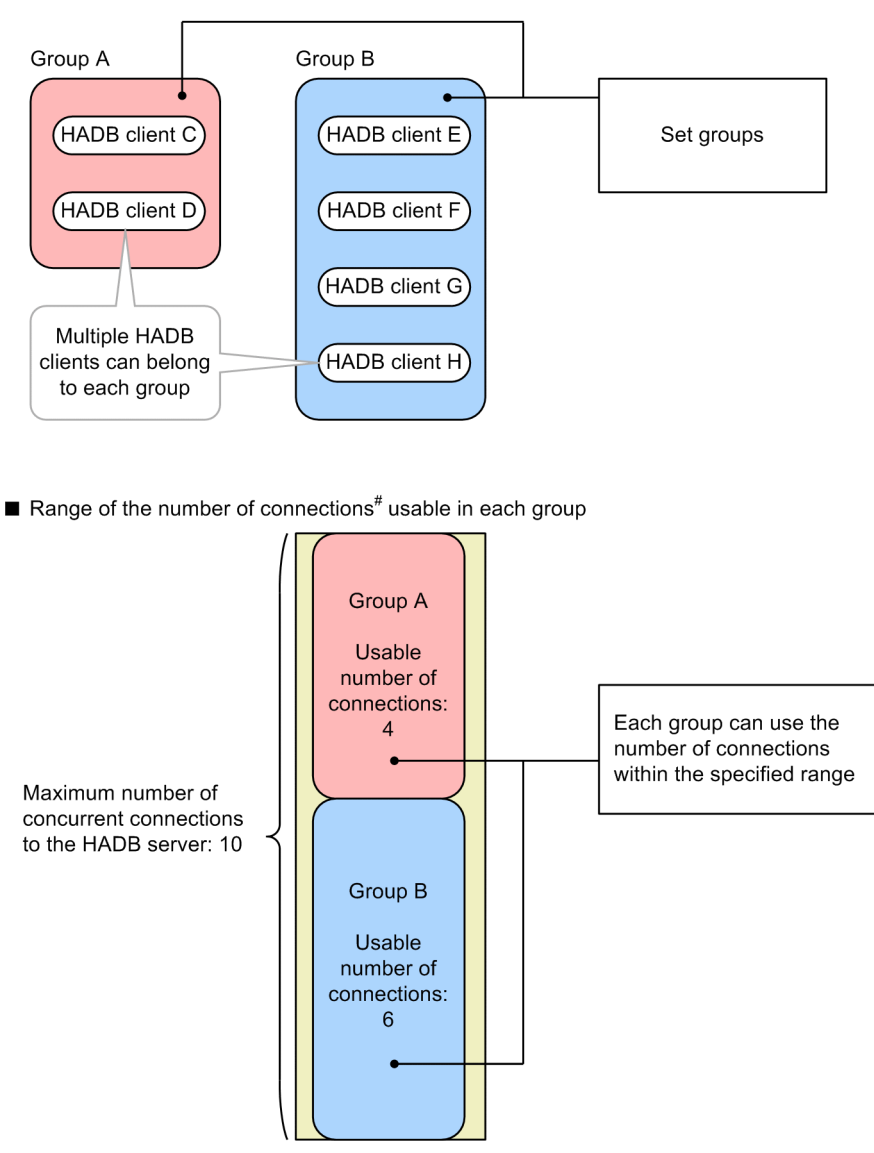

#: The number of processing real threads are managed in the same way as the number of connections.

When you use the client-group facility and you set appropriate values for the numbers of connections and processing real threads required for each of the various groups, you can achieve the following:

- Prevent specific HADB clients and commands from monopolizing the available processing real threads and connections to the HADB server (this prevents adverse effects on the processing of other HADB clients and commands).
- **•** Reserve the number of connections and processing real threads required for the periodic processing that is performed by specific HADB clients and commands (this prevents adverse effects from the processing being performed by other HADB clients and commands).

# **2.12.2 Types of groups that can be set by the client-group facility**

The client-group facility supports the following types of groups:

### **• Client group**

HADB clients can belong to a client group. Multiple HADB clients can belong to the same client group, and you can set up multiple client groups.

#### **• Command group**

Commands that connect to the HADB server can belong to the command group. For example, commands for importing data and rebuilding indexes can belong to this group. For details about the commands that connect to the HADB server, see *List of commands* in the manual *HADB Command Reference*. You can set up only one command group.

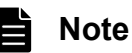

HADB clients can also belong to the command group. For details, see [adbcltgrp \(for setting a command](#page-762-0) [group\)](#page-762-0) in [7.2.12 Operands and options related to the client-group facility \(command format\).](#page-756-0)

## **2.12.3 Setting the numbers of connections and processing real threads for each group**

The client-group facility enables you to set for each group a maximum number of connections and a maximum number of processing real threads that are to be made available to HADB clients and commands. You can also set minimum numbers for each group.

## **(1) Setting the number of connections for each group**

The client-group facility supports the following connection limitations:

#### **• Maximum number of concurrent connections**

You can set a maximum number of concurrent connections that are to be made available to a target group. The HADB clients and commands belonging to the group can establish concurrent connections only within the set maximum number of concurrent connections.

#### **• Guaranteed minimum number of concurrent connections**

You can set a minimum number of connections that will always be available to a target group. This minimum number of concurrent connections is guaranteed to this group at any time. This number of connections is not affected by the connections used by HADB clients and commands that belong to other groups.

The following figure provides an overview of the maximum number of concurrent connections and the guaranteed minimum number of concurrent connections supported by the client-group facility.

### Figure 2-37: Overview of the maximum number of concurrent connections and the guaranteed minimum number of concurrent connections supported by the client-group facility

Maximum number of, and guaranteed minimum number of, concurrent connections for the client-group facility

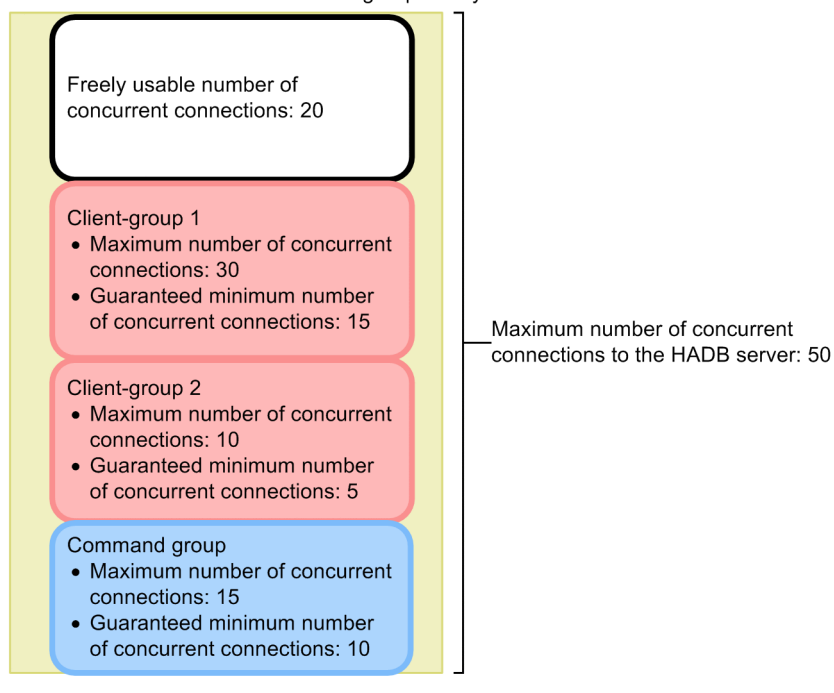

#### Explanation

The target group can always use up to the set guaranteed minimum number of concurrent connections. For example, 15 concurrent connections (guaranteed minimum number of concurrent connections) will always be available to client group 1.

The maximum number of concurrent connections to the HADB server (50) minus the sum of the guaranteed minimum numbers of concurrent connections set for all groups (30) is the freely usable number of connections (20).

All HADB clients and commands can establish connections within the scope of the freely usable number of connections. Whether they belong to a group is irrelevant.

If an HADB client or command belongs to a group and there are freely usable connections (20), the maximum number of concurrent connections set for that group is available to that HADB client or command. For example, 15 connections are available for client group 1 in addition to the guaranteed minimum number of concurrent connections (15), because this group's maximum number of concurrent connections is 30.

If the freely usable number of connections (20) are all unused, a maximum of 20 connections are available to the HADB clients and commands that belong to no group.

### **Note**

You can enable a setting at the group level that outputs a warning message KFAA40020-W when the number of connections to the HADB server approaches the maximum number of concurrent connections.

## **(2) Setting the number of processing real threads for each group**

The client-group facility supports the following types of processing real thread counts.

**•** Maximum number of processing real threads that can be used

You can set a maximum number of processing real threads that can be used by a target group. The HADB clients and commands belonging to the target group will perform processing within the set maximum number of processing real threads.

**•** Guaranteed minimum number of processing real threads that can be used

You can set a guaranteed minimum number of processing real threads that can be used by a target group. This guaranteed minimum number of processing real threads will always be available to the target group. This number is not affected by the connections used by HADB clients and commands that do not belong to the local group.

The following figure provides an overview of the maximum number of processing real threads and the guaranteed minimum number of processing real threads supported by the client-group facility.

### Figure 2-38: Overview of the maximum number of processing real threads and the guaranteed minimum number of processing real threads supported by the client-group facility

Maximum number of, and guaranteed minimum number of, processing real threads usable by the client-group facility

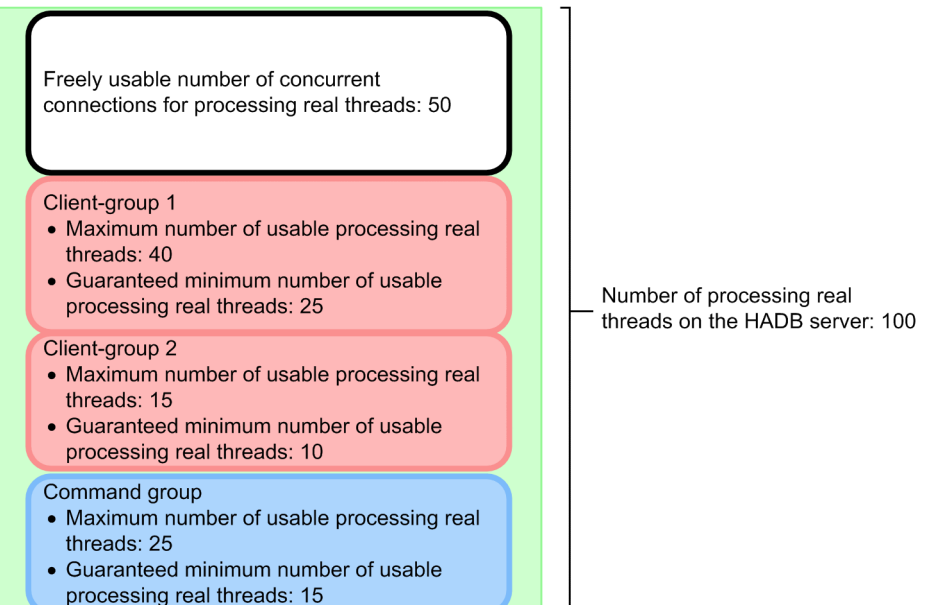

#### Explanation

The guaranteed minimum number of processing real threads will always be available to the target group. For example, up to the guaranteed minimum number of processing real threads (25) are always available to client group 1.

The number of processing real threads on the HADB server (100) minus the sum of the guaranteed minimum numbers of processing real threads set for all groups (50) is the freely usable number of processing real threads (50).

All HADB clients and commands can use processing real threads within the freely usable number of processing real threads, regardless of whether HADB clients and commands belong to a group.

If an HADB client or command belongs to a group and there are freely usable processing real threads (50), the maximum number of processing real threads set for that group are available to that HADB client or command. For example, for client group 1, 15 processing real threads are available in addition to the guaranteed minimum number of processing real threads (25) because this group's maximum number of processing real threads is 40.

If the freely usable number of processing real threads (50) are all unused, a maximum of 50 processing real threads are available to the HADB clients and commands that belong to no group.

# **2.13 Centralized management of client definitions**

This section describes centralized management of client definitions.

## **2.13.1 What is centralized management of client definitions?**

Each HADB client manages its own client definition separately. However, the client definitions of all HADB clients can be centrally managed on the HADB server. This function is called centralized management of client definitions. If this function is used, because the HADB administrator can centrally manage the client definitions with the HADB server, the administrator of each HADB client does not need to individually manage the client definition.

The following figure compares the cases in which centralized management of client definitions is used and not used.

### Figure 2-39: Comparison of cases in which centralized management of client definitions is used and not used

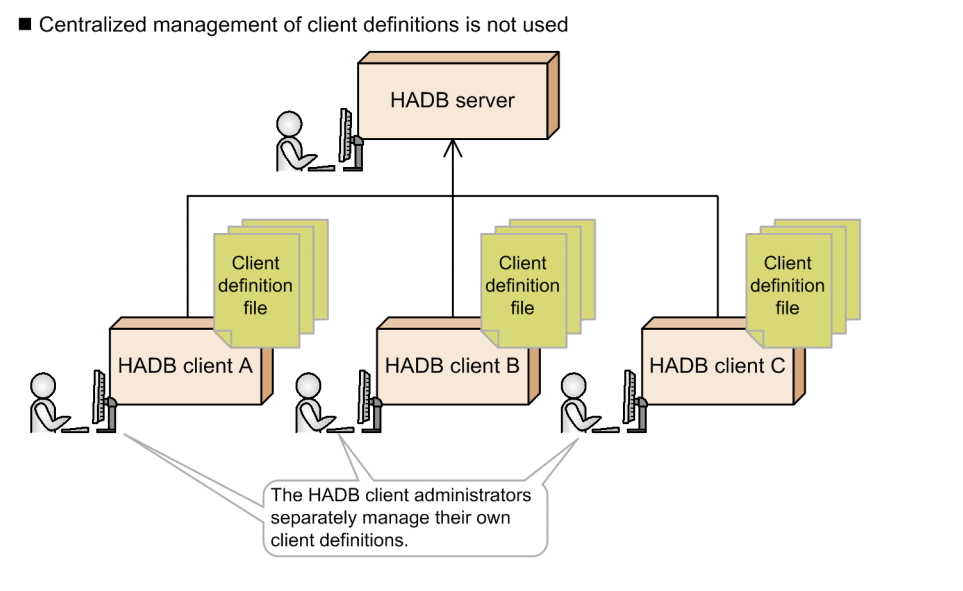

■ Centralized management of client definitions is used

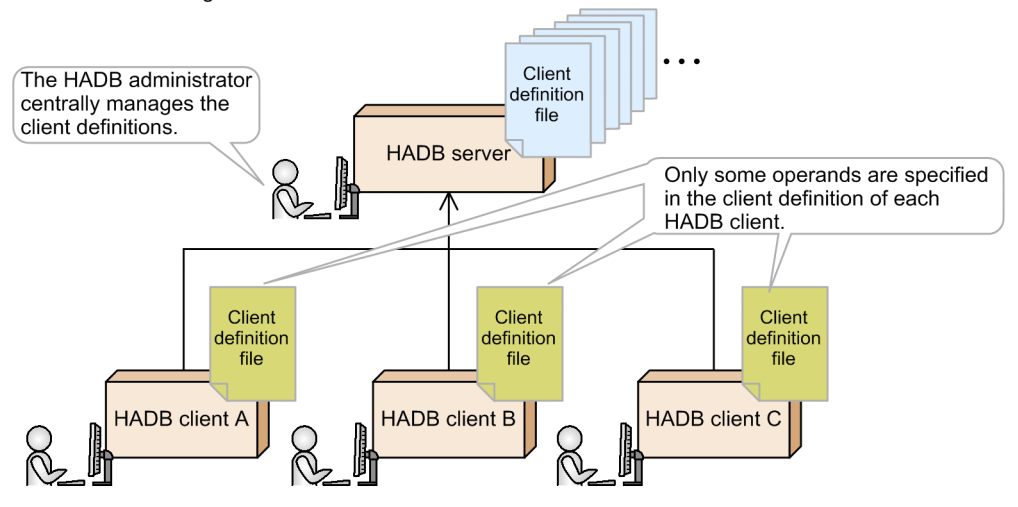

#### Explanation

If centralized management of client definitions is used, the HADB administrator can add or modify the client definitions of all HADB clients on the HADB server.
Exceptions are the following operands, which must be specified in the client definition on each HADB client:

- **•** adb\_clt\_rpc\_srv\_host
- **•** adb\_clt\_rpc\_srv\_port
- **•** adb\_clt\_rpc\_con\_wait\_time
- **•** adb\_clt\_rpc\_sql\_wait\_time

### **Note**

The preceding operands specify the information required for connecting to the HADB server. Therefore, they must be specified in the client definition on each HADB client.

#### **▪ Advantages of using centralized management of client definitions**

- **•** The HADB administrator can manage the values of the operands in each client definition. For example, the HADB administrator can change the values of performance-related operands (such as adb sql exe max rthd num, which specifies the maximum number of real threads that process SQL statements) based on the results of tuning.
- If the client-group facility is used for the first time, the adb clt group name operand, which specifies a client group name, must be added to the client definitions of the relevant HADB clients. In this case, the administrator of the HADB client must add the adb clt group name operand. However, if centralized management of client definitions is used, one administrator only has to add the adb clt group name operand to the client definitions on the HADB server. Therefore, the administrator of each HADB client does not need to add the adb clt group name operand to the client definition on each HADB client.

As described before, centralized management of client definitions allows you to change the client definitions more easily and quickly.

## **2.13.2 Files to be created before using centralized management of client definitions**

Before you can use centralized management of client definitions, you must create the following files on the HADB server:

- **•** Client management definition file
- **•** Client definition files

# **(1) Information to be specified in the client management definition file**

In the client management definition file, specify the authorization identifiers of HADB users who connect to the HADB server. In addition, specify the client definition files to be applied to the application programs (including the  $adbsql$ command) that connect to the server with those authorization identifiers. The following shows a specification example.

#### **Specification example**

```
adbclientmang -f client01.def -i ADBUSER01,ADBUSER02 ...1
adbclientmang -f client02.def -i ADBUSER03 ...2
adbclientmang -f client03.def -i ADBUSER04, ADBUSER05, ADBUSER06 ...3
\mathcal{L}^{\mathcal{L}}(\mathcal{L}^{\mathcal{L}}(\mathcal{L}^{\mathcal{L
```
Explanation

- 1. The client definition in the client definition file client01.def is applied to the application program that connects by using the authorization identifier ADBUSER01 or ADBUSER02.
- 2. The client definition in the client definition file client02.def is applied to the application program that connects by using the authorization identifier ADBUSER03.
- 3. The client definition in the client definition file client03.def is applied to the application program that connects by using the authorization identifier ADBUSER04, ADBUSER05, or ADBUSER06.

Store the client management definition file in the \$ADBDIR/conf directory on the HADB server.

# **(2) Information to be specified in a client definition file**

In a client definition file, specify the definition of a client. Store client definition files in the \$ADBDIR/conf directory on the HADB server.

Note that the following operands specified in a client definition file on the HADB server are ignored, and therefore you do not need to specify the operands in a client definition file. Specify the following operands in the client definitions on HADB clients.

- **•** adb\_clt\_rpc\_srv\_host
- **•** adb\_clt\_rpc\_srv\_port
- **•** adb\_clt\_rpc\_con\_wait\_time
- **•** adb\_clt\_rpc\_sql\_wait\_time

If you do not specify operands other than the preceding ones, the defaults are used.

### **2.13.3 Application example of the processing by centralized management of client definitions**

The following figure shows an application example of the processing by centralized management of client definitions.

### Figure 2-40: Application example of the processing by centralized management of client definitions

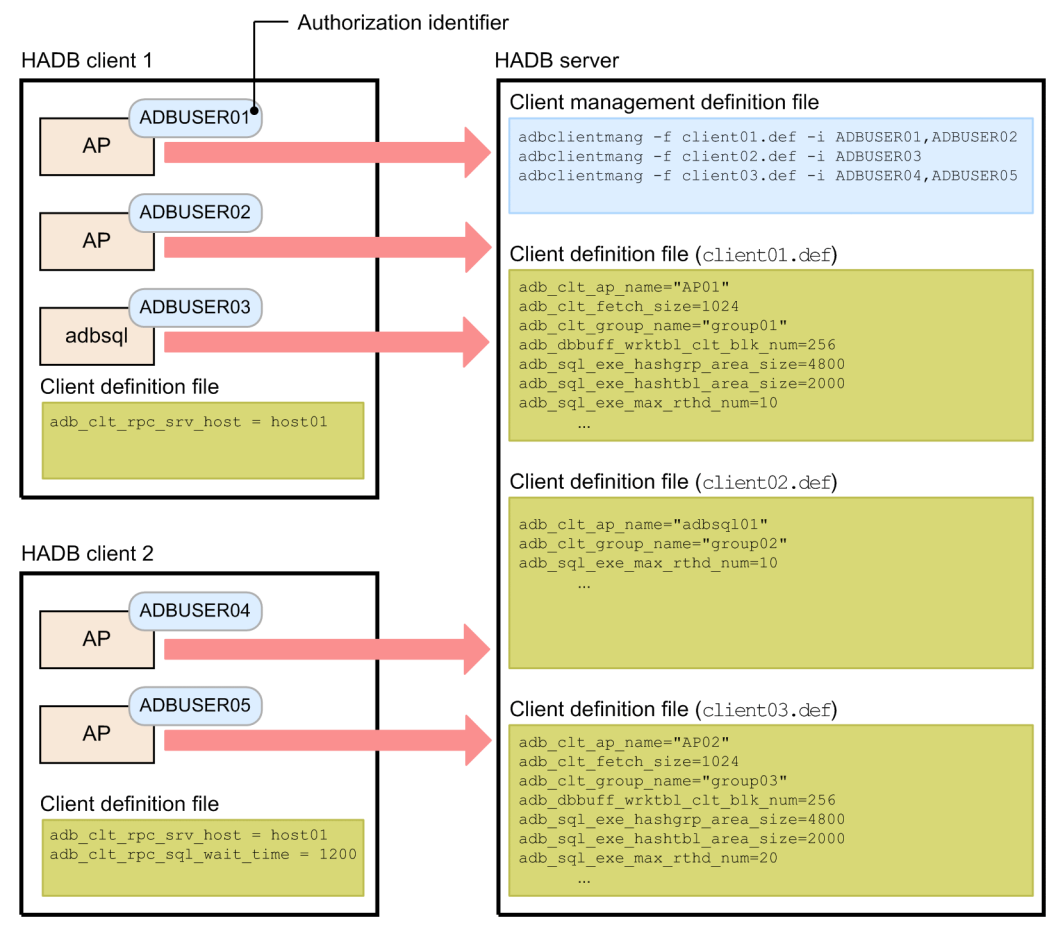

Explanation

For an application program or the adbsql command that connects to the HADB server, the client definition to be applied is determined by the specified authorization identifier. In the preceding example, if the authorization identifier is ADBUSER01, the client definition in the client01.def file is applied.

#### **▪ Notes**

- If an application program or the adbsql command whose authorization identifier is not specified in the client management definition file (for example, in the preceding figure, ADBUSER06) attempts to connect to the HADB server, the HADB client's own definition is applied.
- **•** Centralized management of client definitions works only when either of the following items is executed (the function does not work when a command other than adbsql is executed):
	- Application program
	- adbsql command

This section describes the background-import facility.

## **2.14.1 About background import**

HADB provides the *background-import facility* to enable concurrent execution of data retrieval and data importing.

Applying the background-import facility for importing data enables you to perform data-retrieval and data-storage processes concurrently for the same table.

The following figure provides an overview of background import.

#### Figure 2-41: Overview of background import

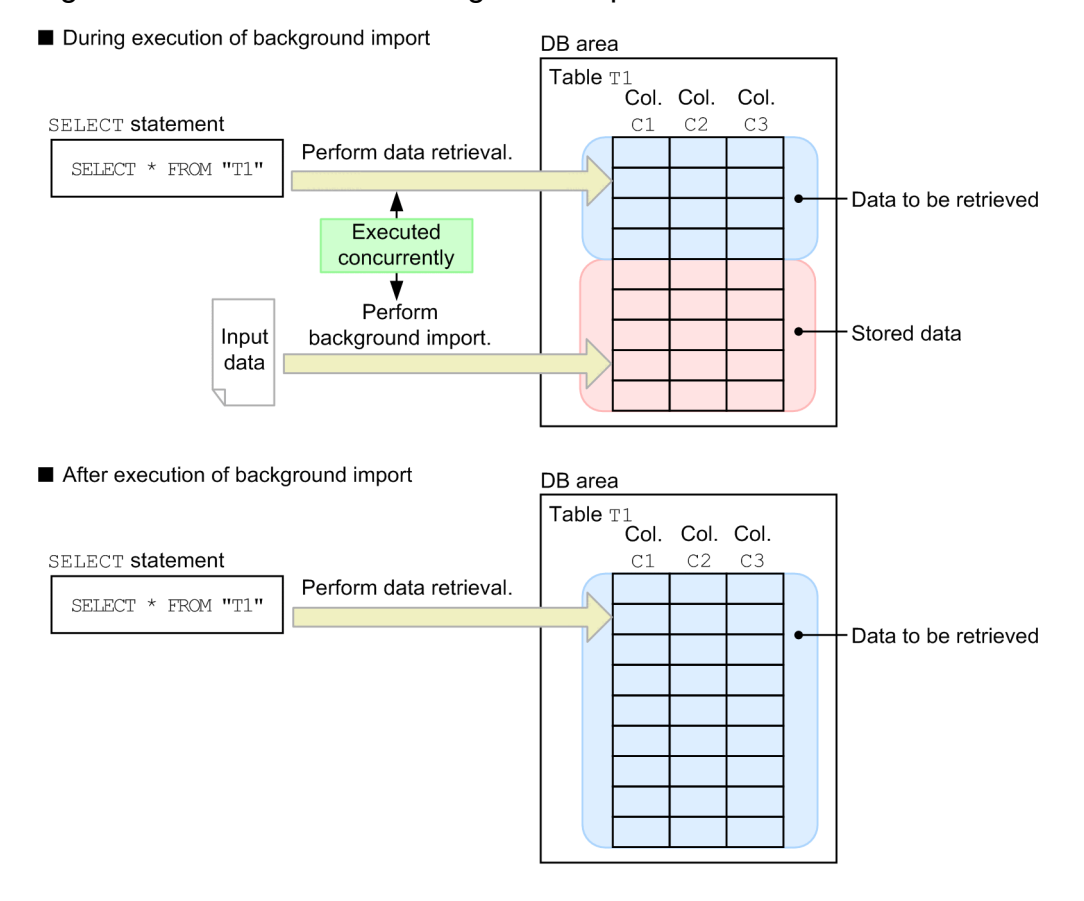

Explanation

Retrieving data stored in table T1 and storing data in table T1 by means of background import can be performed concurrently.

Note that the data being imported using background import becomes retrievable after the data-storage process is completed.

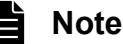

If you want to retrieve data and store a large amount of data concurrently, we recommend that you use the background-import facility. If you want to retrieve data and store a small amount of data concurrently,

# **2.14.2 Managing data in data-import units (chunks)**

To implement background import, HADB manages as a single unit the data that is stored in a base table by each background-import operation. This unit is called a *chunk*.

# **(1) Chunk overview**

HADB can manage multiple chunks. It assigns a unique number to each chunk within the base table. This number is called a *chunk ID*.

Each time background import is executed, a new chunk is created. Among the created chunks, the one to which data is to be added is called the *current chunk*. There is only one current chunk in a base table.

When a new chunk is created by an action such as execution of background import, the current chunk changes (that is, the chunk to which data is to be added changes). This process of changing the current chunk is called *current chunk swapping*.

The following figure shows the relationship between background import and the current chunk.

### Figure 2-42: Relationship between background import and the current chunk

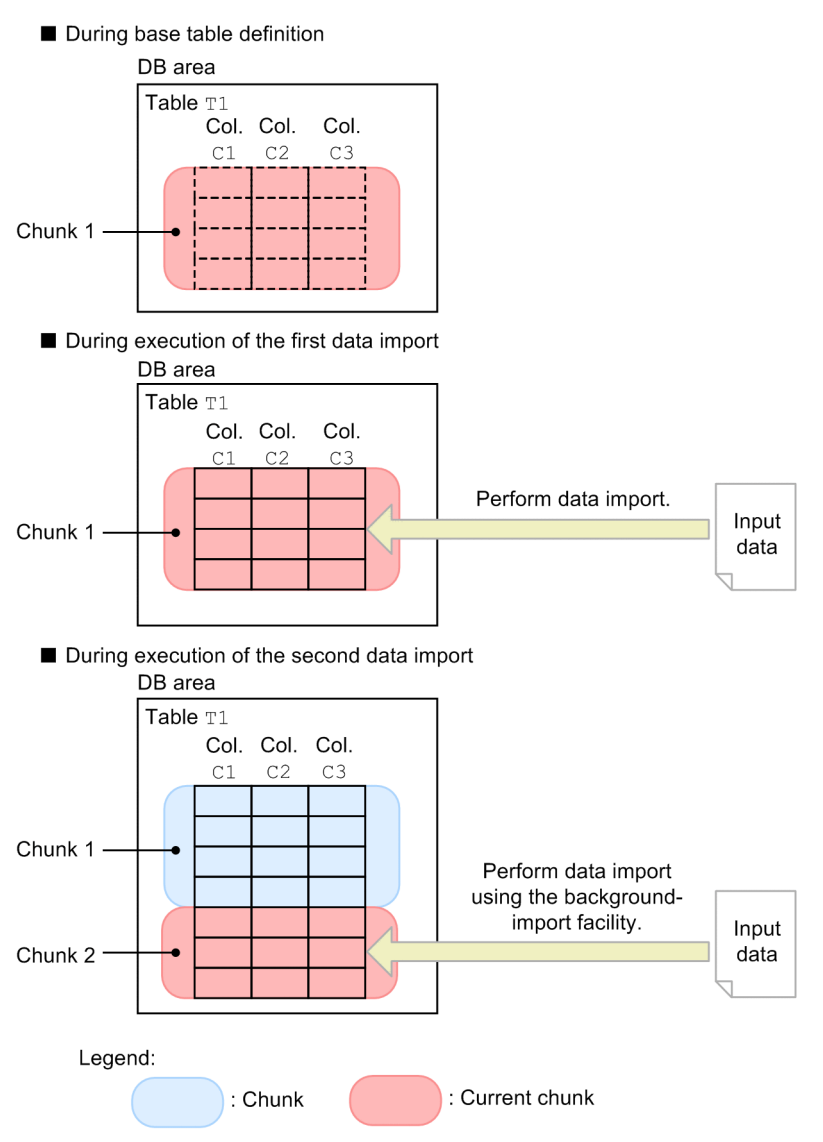

#### Explanation

When table T1 is defined as a new base table, a blank chunk (chunk 1) is created as the current chunk.

Executing the first data-import operation on table T1 stores data. The cluster of data that is stored is managed as chunk 1.

Executing the second data-import operation on table T1 as background import creates a new chunk (chunk 2), and data is stored. The cluster of data that is stored is managed as chunk 2, and the current chunk changes from chunk 1 to chunk 2.

### **Note**

**■ Timing at which current chunk swapping occurs**

The current chunk changes in the following cases:

- When background import is executed
- When multiple chunks, including the current chunk, are merged
- Additionally, the current chunk might be changed in the following case:
- When the chunk status is changed

#### **■ Relationship between chunks and row insertion or row updating**

When the INSERT statement is used to insert a row into a base table in which data has been stored by means of background import, the inserted row is stored in the current chunk. On the other hand, when the UPDATE statement is used to update a row, the updated row is stored in the chunk in which the update-target row is located.

#### **■ Chunk creation and chunk IDs when indexes are defined**

When indexes are defined for the base table into which data is to be imported, the data in the index created during background import is also managed in units of chunks.

For example, when indexes (B-tree, text, or range indexes) are defined for the base table into which data is to be imported, chunks are created separately for the data in the base table and the data of the indexes (B-tree, text, range indexes) created during background import.

HADB manages chunks in the background-import units. Therefore, the same chunk ID is assigned to the above-mentioned chunks.

The following figure provides an overview of chunks and chunk IDs when indexes are defined.

#### Figure 2-43: Overview of chunk creation and chunk IDs when indexes are defined

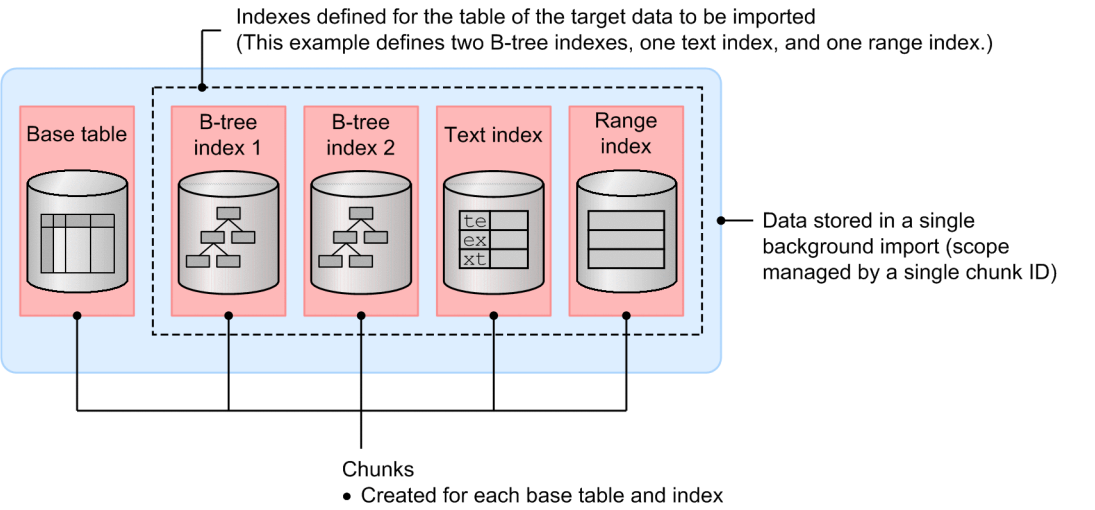

• The same chunk ID is assigned to each background import

#### **■ Relationship between the number of created chunks and the number of indexes**

When indexes are defined for base tables into which data is to be imported, the number of chunks created in a single background-import operation equals the sum total of the base tables into which data is to be imported and the number of indexes defined for those base tables.

For example, if two B-tree indexes, one text index, and one range index are defined for a base table, the number of chunks created in a single background-import operation would be five.

In HADB, there is a limit to the number of chunks that can be managed in a single DB area and a single base table. For details about the maximum number of chunks in a single DB area and the maximum number of chunks that can be created in a single base table, see [D.1 Maximum and minimum values](#page-1827-0) [related to system configuration.](#page-1827-0)

#### **■ Relationship between chunks and DB areas**

Background import can be executed regardless of whether tables and indexes are stored in the same DB area or in separate DB areas. In either case, a separate chunk is created for each base table and index, and a single chunk ID is assigned. The following figure shows the relationship between chunks and DB areas.

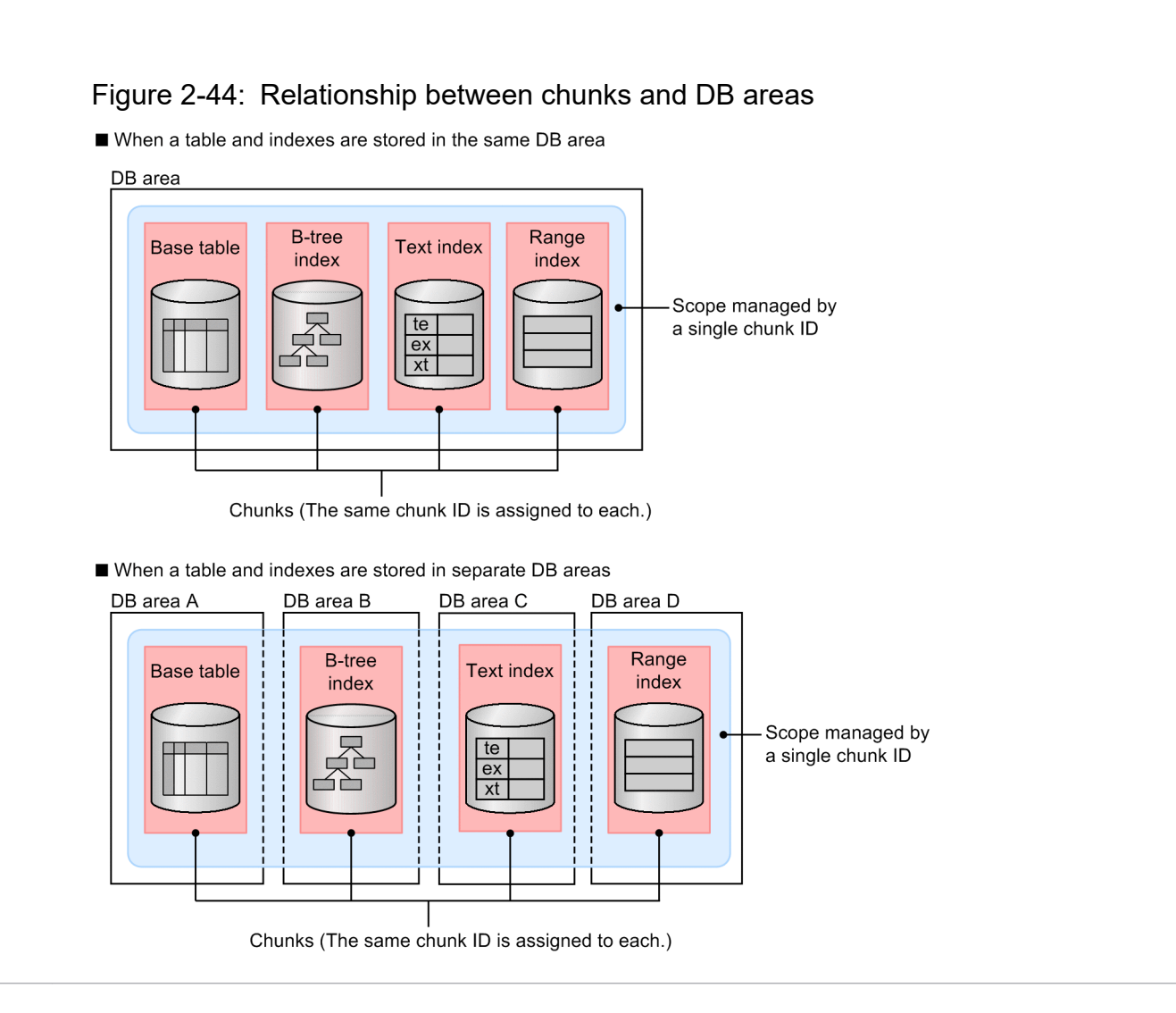

# **(2) Merging chunks**

Multiple chunks created by executing background import can be merged into a single new chunk. Merging chunks can reduce the total number of chunks being used.

Chunks can be merged even if there is a user who is executing retrieval on a chunk designated for merging.

#### $\blacksquare$ **Important**

#### **■ Relationship between the merging of chunks and the performance of retrieval using B-tree indexes and text indexes**

If the number of chunks increases as a result of repeated background import, the performance of retrieval using B-tree indexes and text indexes might decline. Reducing the total number of chunks by merging them can prevent such deterioration of retrieval performance.

**■ Relationship between the merging of chunks and the number of chunks that can be created**

In HADB, there is a limit to the number of chunks that can be managed in a single DB area and a single base table. Reducing the total number of chunks by merging them can prevent this upper limit from being reached. For details about the maximum number of chunks in a single DB area and the maximum number of chunks that can be created in a single base table, see [D.1 Maximum and minimum values](#page-1827-0) [related to system configuration.](#page-1827-0)

The following figure shows an example of merging multiple chunks.

Figure 2-45: Example of merging multiple chunks

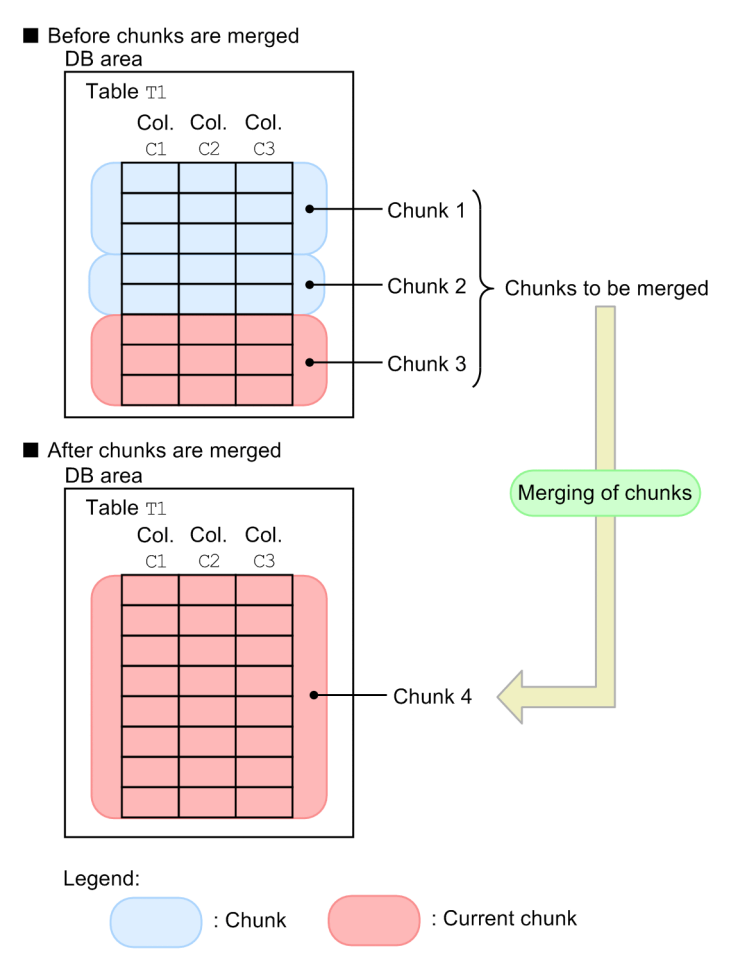

Explanation

Three chunks which include the current chunk (chunks 1 through 3) are merged. After the merger, the three chunks are managed as a single new chunk (chunk 4). In this case, the current chunk changes from chunk 3 to chunk 4.

### **Note**

If the current chunk is not included in the chunks designated for merging, the current chunk does not change.

# **(3) Deleting chunks**

Data stored in a base table can be deleted in units of chunks. When a chunk is deleted, its data storage area can be reused, unlike when a row is deleted. Note, however, that the current chunk cannot be deleted.

The following figure shows an example of deleting chunks and reusing the storage area.

### Figure 2-46: Example of deleting chunks and reusing the storage area

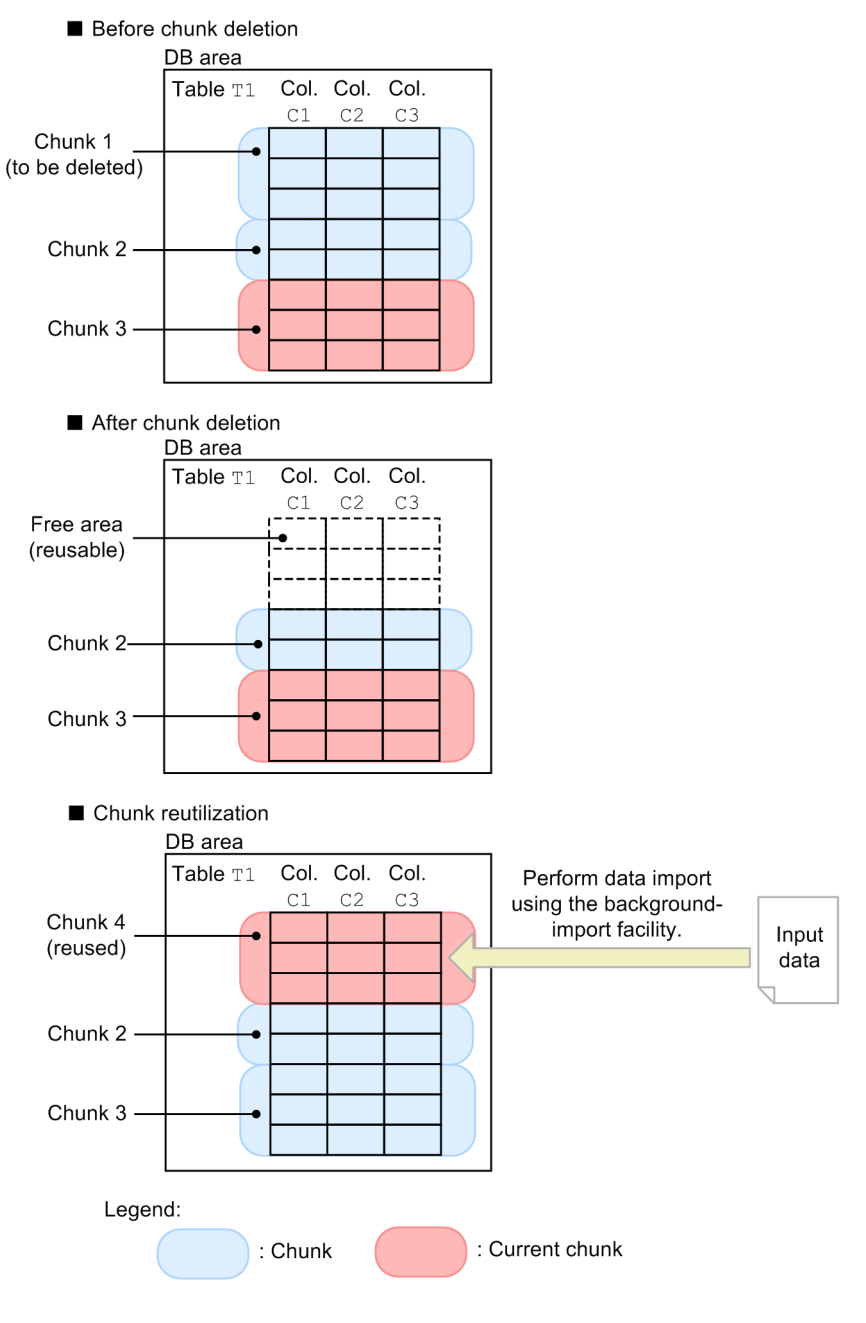

Explanation

When chunk 1 is deleted, the area that was used by chunk 1 can be reused. When background import is executed on table T1 after chunk 1 has been deleted, a new chunk (chunk 4) is created in the area that was used by chunk 1, and data is stored in it.

# **(4) Changing the chunk status**

A chunk can be in one of several statuses.

When you perform background import, you can specify the status of the chunks to be created. You can also change the chunk status after background import.

The following table shows the chunk statuses that are managed by the HADB server.

#### Table 2-19: Chunk statuses

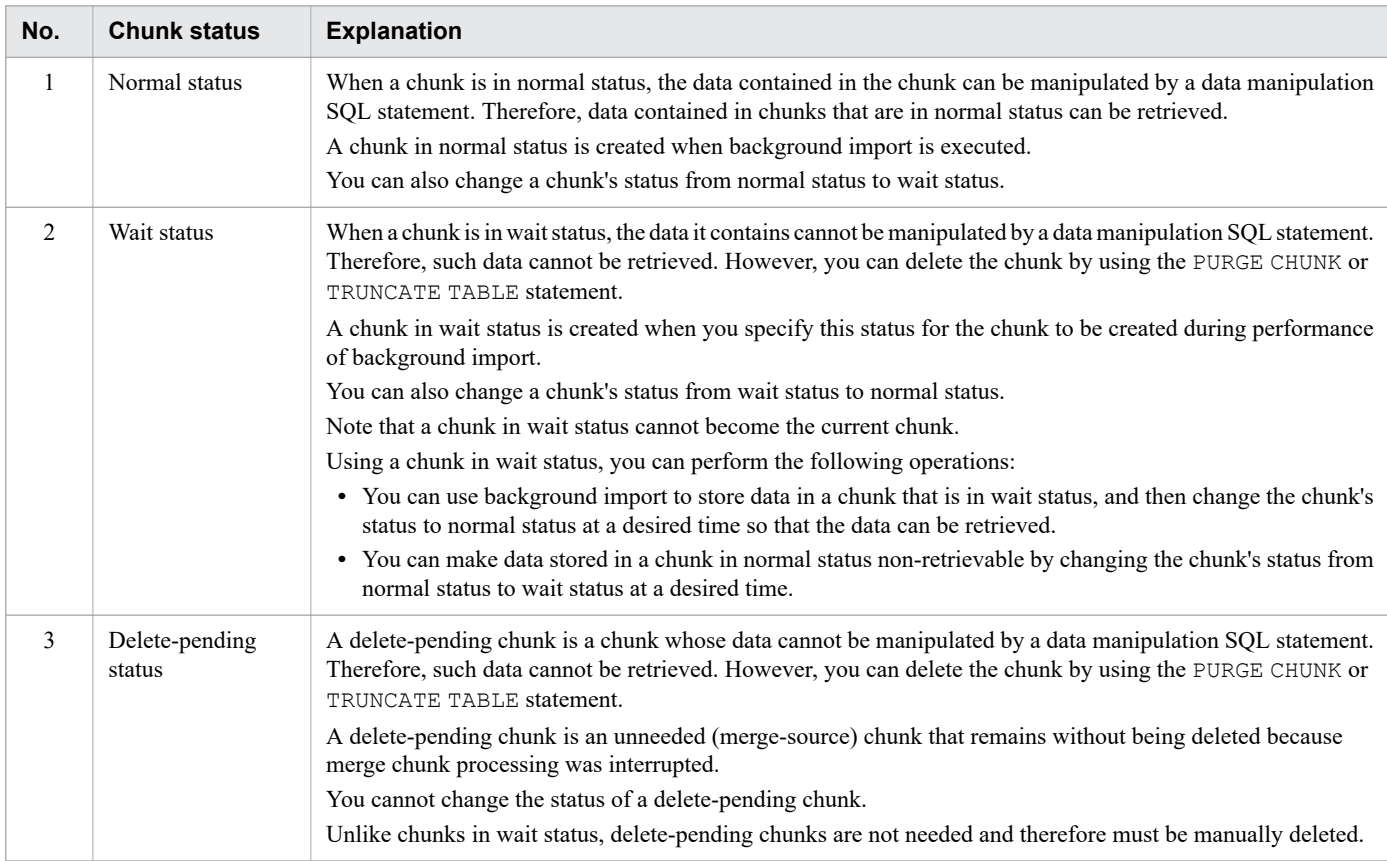

#### *Note:*

Depending on the status of a chunk, the SQL statements and commands that can be executed on the data contained in the chunk vary. For details, see [\(2\) Relationship of chunk statuses with SQL statements and commands that can](#page-1065-0) [be executed](#page-1065-0) in [11.4.12 Changing the chunk status](#page-1063-0).

The following figure shows an example of changing the statuses of multiple chunks that were created by executing background import.

### Figure 2-47: Example of changing chunk statuses

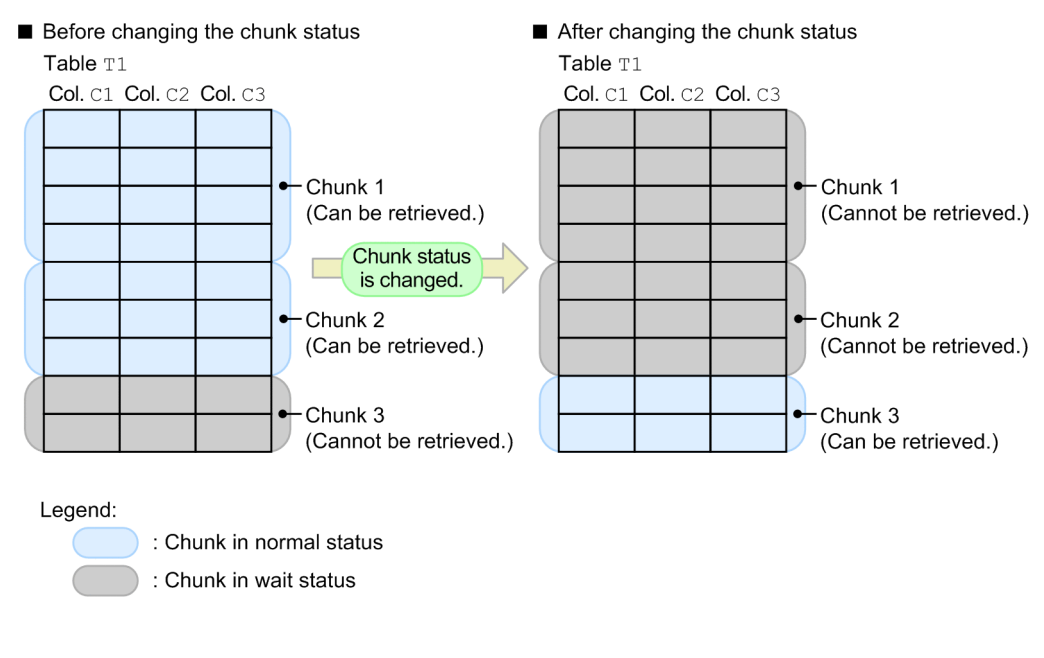

#### Explanation

In this example, the status of two chunks (chunks 1 and 2) is changed from normal status to wait status. Once the chunk status changes to wait status, the data stored in chunks 1 and 2 can no longer be retrieved.

Additionally, a chunk in wait status (chunk 3) is changed to normal status. After the chunk status has become normal status, the data stored in chunk 3 can be retrieved.

# **2.14.3 Relationship between chunks and range indexes**

This section explains the relationship between chunks and range indexes. For details about range indexes, see [2.3.3](#page-59-0)  [Range indexes](#page-59-0).

A range index manages the range of data stored within segments of a base table (the minimum and maximum values of a column's data), as well as the range of data stored within chunks. By using a range index, you can skip retrieval processing of chunks and segments that store ranges of data that do not satisfy a search condition. This improves retrieval performance.

The following figure provides an overview of range indexes, chunks, and segments.

### Figure 2-48: Overview of range indexes, chunks, and segments

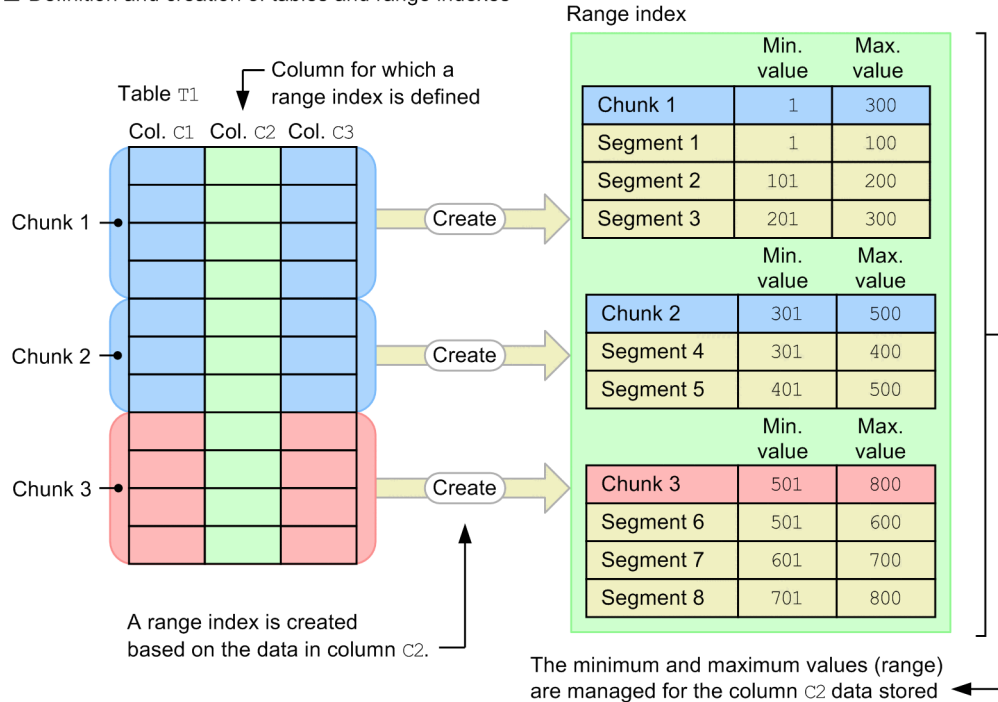

Definition and creation of tables and range indexes

### Explanation

A range index is defined for column C2 of table T1. Executing background import on table T1 stores data in the table. A range index is also created based on the data in column C2. These groups of data are managed as a single chunk.

in the individual chunks and segments.

In this case, the range index manages the range of table data within segments as well as the range of data within the chunk.

# **(1) Retrieval using a range index (skipping of chunks)**

When a table is retrieved using a range index, retrieval processing of chunks and segments that store ranges of data that do not satisfy the search condition can be skipped in stages, as described in the following.

#### **■ Retrieval processing using a range index**

- 1. Skipping of chunks
- 2. Skipping of segments

#### **Important** AI.

A range index defined in a version earlier than version 02-02 cannot skip chunks.

The following describes these two types of retrieval processing.

1. Skipping of chunks

In table retrieval using a range index, retrieval processing can first be skipped in units of chunks. HADB determines whether a chunk stores ranges of data that satisfy the search condition, and does not retrieve the chunk if it stores ranges of data that do not satisfy the search condition.

In this case, retrieval performance improves because table data, B-tree index data, and text index data are not accessed.

The following figure provides an overview of chunk skipping.

### Figure 2-49: Overview of chunk skipping

SELECT statement to be executed Range index SELECT \* FROM "T1" Min. Max WHERE "C2" BETWEEN 680 AND 730 value value 1. Since comparing the Chunk 1 300 search condition with Compare the search the range index's condition with the ranges. Range index range shows that the condition is not Min. Max. satisfied, the retrieval value value of these chunks is Chunk 2 301 500 skipped. Range index Min. Max. value value 2. Since comparing the Chunk 3 501 800 search condition with the range index's range shows that the condition is satisfied. the data in this chunk is retrieved.

### 2. Skipping of segments

If a comparison between a search condition and the range specified by a range index shows that chunk 3 satisfies the condition, retrieval processing is performed on the table segments within chunk 3. During this process, the retrieval of segments that store ranges of data that do not satisfy the search condition can be skipped in the same way as described in [2.3.3 Range indexes.](#page-59-0)

The following figure provides an overview of segment skipping.

### Figure 2-50: Overview of segment skipping

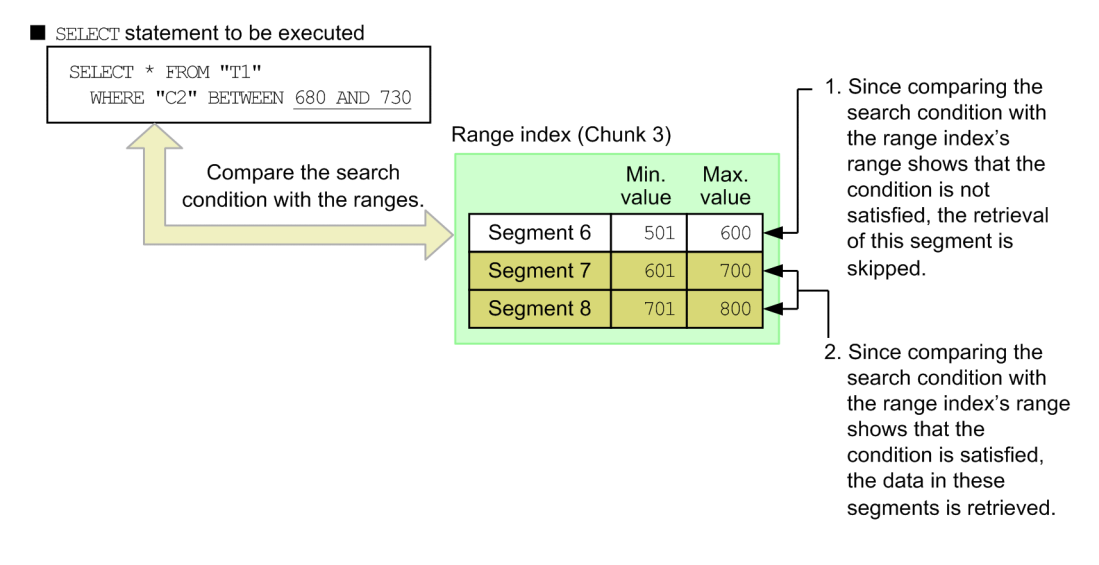

# **(2) Range index characteristics (skipping of chunks)**

This section explains the characteristics of a range index that can skip chunks, and the four major characteristics of a range index explained in [\(2\) Range index characteristics](#page-61-0) under [2.3.3 Range indexes.](#page-59-0)

### **(a) Using B-tree indexes or text indexes together with range indexes**

Range indexes that can skip chunks can be used together with B-tree indexes and text indexes.

Also described below is retrieval processing that uses a B-tree index or a text index.

#### **■ Retrieval using a range index that can skip chunks and a B-tree index**

1. Retrieval using a range index (skipping of chunks)

First, retrieval using a range index is executed. This process determines whether a chunk stores ranges of data that satisfy the search condition, and it skips retrieval of the chunk if it stores ranges of data that do not satisfy the search condition. Skipping chunks narrows the chunks to those that satisfy the search condition.

2. Retrieval using a B-tree index

After the chunks have been narrowed to those that satisfy the search condition, retrieval is performed using the B-tree index within the target chunks.

#### **■ Retrieval using a range index that can skip chunks and a text index**

1. Retrieval using a range index (skipping of chunks)

First, retrieval using a range index is executed. This process determines whether a chunk stores ranges of data that satisfy the search condition, and it skips retrieval of chunks that store ranges of data that do not satisfy the search condition. Skipping chunks narrows the chunks to those that satisfy the search condition.

2. Retrieval using a text index

After the chunks have been narrowed to those that satisfy the search condition, retrieval is performed using the text index within the target chunks.

### **Note**

If a range index is used together with a B-tree index or text index, retrieval using a range index (segment skipping) is not performed.

### **(b) Using multiple range indexes**

There is no difference. For details about using multiple range indexes, see [\(b\) Multiple range indexes can be used](#page-62-0) in [\(2\) Range index characteristics](#page-61-0) under [2.3.3 Range indexes.](#page-59-0)

### **(c) When the amount of data is less than that in the B-tree index or text index**

There is no difference. For details about situations when the amount of data is less than that in the B-tree index or text index, see [\(c\) Smaller data size than a B-tree index or a text index](#page-62-0) in [\(2\) Range index characteristics](#page-61-0) under [2.3.3 Range](#page-59-0) [indexes.](#page-59-0)

### **(d) Variation in retrieval performance depending on the ranges of data stored in chunks**

The performance of retrieval using a range index varies depending on the ranges of data stored in chunks.

### Figure 2-51: Examples in which retrieval performance varies depending on the ranges of data stored in chunks

Table and range index definition

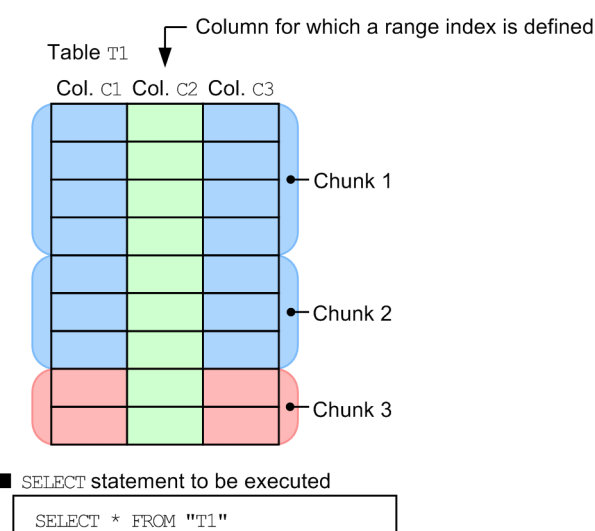

Data storage example 1

WHERE "C2" BETWEEN 200 AND 299

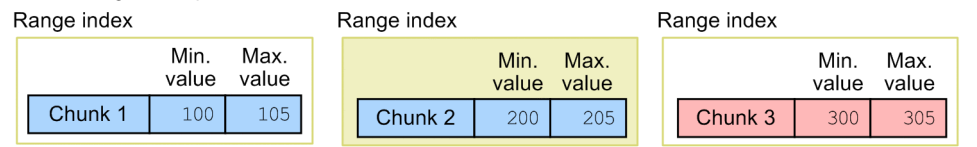

Data storage example 2

Range index

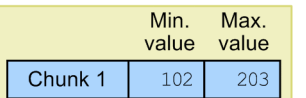

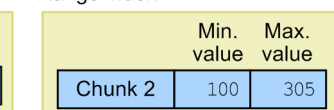

Range index

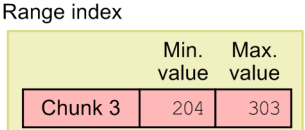

#### Legend:

: Chunks to be retrieved

Explanation

In data storage example 1, retrieval processing is performed on a single chunk. On the other hand, in data storage example 2, there is a range overlap and the range in each chunk is wider than in storage example 1. Therefore, retrieval processing is performed on three chunks. In this way, the retrieval performance varies depending on the range of data stored in chunks even when the same search condition is used.

# **(3) Updating the ranges in a range index (chunk and segment)**

When addition and update processing are performed repeatedly on rows, the ranges of chunks and segments managed by the range index expand. As a result, the benefits of using the range index might begin to diminish (that is, the ranges never become narrower). When deletion processing is performed repeatedly on rows, the range index's ranges might become too wide for the ranges of data stored in the chunks and segments, and as a result, the benefits of using the range index diminish.

When the benefits of using a range index diminish, re-create the range index by performing index rebuilding.

The following table shows the conditions that result in the expansion of the range index's ranges.

Table 2-20: Conditions that expand the ranges in a range index (chunks and segments)

| No. | <b>Operation</b> | Condition that expands ranges in a range index                                                                                                    |  |
|-----|------------------|----------------------------------------------------------------------------------------------------|--|
|     | Row addition     | When a value outside a range is added, the range of the chunk and segment that store the added row<br>expands to accommodate the added value.                              |  |
|     | Row update       | When a value is updated so that it is no longer within a range, the range of the chunk and segment that<br>store the updated row expands to accommodate the updated value. |  |
|     | Row deletion     | No range expansion occurs.                                                                                                    |  |

# **2.15 Chunk archiving function (compressing data in a chunk)**

This section describes the chunk archiving function, which compresses data in a chunk.

The chunk archiving function can be used for only archivable multi-chunk tables. For details about archivable multichunk tables, see [\(2\) What is a multi-chunk table?](#page-54-0) in [2.2.2 Single-chunk tables and multi-chunk tables](#page-54-0).

# **2.15.1 Overview of the chunk archiving function**

Data such as sensor data and sales data increases by a large amount every day. If you need to store such data for a long term, the storage capacity might become low or the cost of adding storage might exceed your expectation. If you are dealing with such problems, you can compact the database size by compressing and outputting the data in the DB area to a file. This processing is called archiving. Data can be archived on a chunk basis. This is called the chunk archiving function.

The following figure shows an overview of archiving data by using the chunk archiving function.

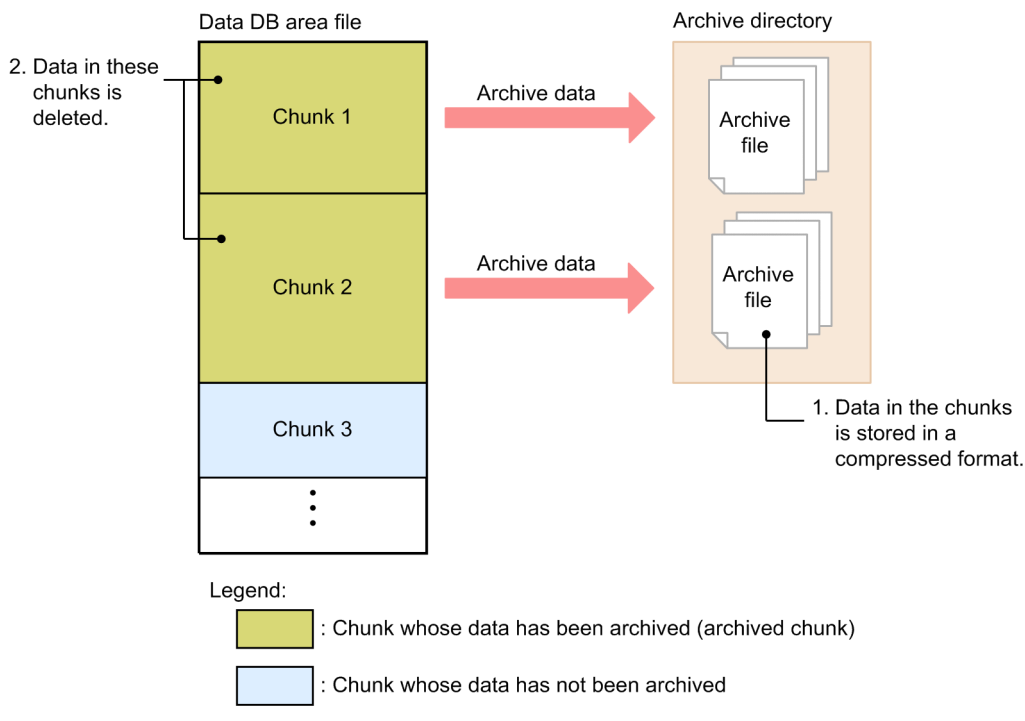

### Figure 2-52: Archiving data by using the chunk archiving function

#### Explanation

1. The data in a chunk is compressed and output (archived) to a file. This file is called an archive file. When a chunk is archived, one or more archive files are created.

The directory in which archive files are stored is called an archive directory.

Only table data is archived. Index data is deleted without being archived.

2. When a chunk is archived, the data in the chunk is deleted.

A chunk whose data has been archived is called an archived chunk.

The preceding sequence of tasks is called chunk archiving. To archive a chunk, execute the adbarchivechunk command.

### **Note**

Ē

If the chunk archiving function is used, the database size can be reduced. However, searching archived data might take longer than searching non-archived data for the following reasons:

- **•** Time is required to expand the data.
- **•** Index-based searches cannot be performed.

## **2.15.2 When the chunk archiving function is to be used**

We recommend that you use the chunk archiving function when all of the following conditions are met:

- **•** A large amount of chronological data, such as sensor data and sales data, is imported every day.
- **•** The preceding chronological data must be stored for a long term.
- **•** Recent data is frequently referenced and old data is infrequently referenced for analysis.

The following figure shows an example of using the chunk archiving function.

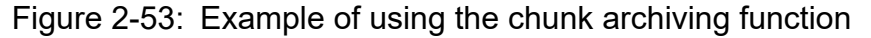

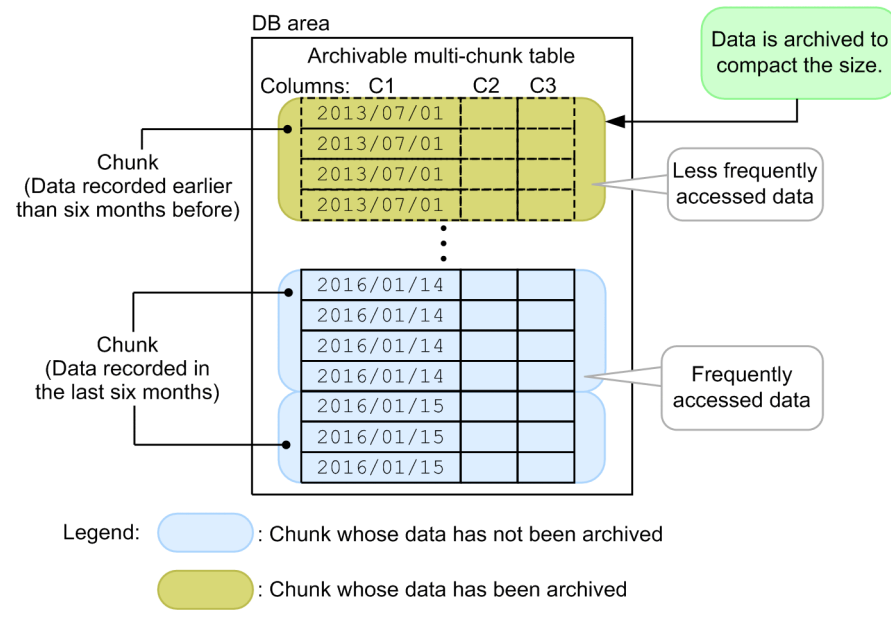

Explanation

In this example, the data stored in the last six months is not archived because the data is frequently referenced. The other, older, data is archived to compact the data size because it is infrequently referenced.

A search in archived data takes more time than a search in non-archived data.

#### I **Important**

**•** The data to be archived by the chunk archiving function must include datetime information.

**•** Archived data cannot be updated or deleted. Before you can update or delete archived data, you must expand and restore it in the DB area. Therefore, we recommend that you do not use the chunk archiving function for data that might be updated or deleted in the future.

# **2.15.3 Searching an archivable multi-chunk table**

When an archivable multi-chunk table is defined, a range index is automatically defined for the archive range column. A location table is also automatically created.

The following describes the archive range column and location table.

# **(1) Archive range column**

The HADB server manages the range (maximum and minimum values) of data that is stored in an archivable multichunk table for each chunk. The range of data managed for each chunk can be used to narrow down the search range. Therefore, although the amount of data that has been managed for a long term is large, you can perform a search for only the data you need.

A column that contains data and is used to narrow down the search range is called the archive range column.

Any archivable multi-chunk table requires a column that is to be used as the archive range column. For example, a column that contains datetime data or numeric data can be used as the archive range column.

For the archive range column, the HADB server automatically defines a range index. The HADB server manages the range (maximum and minimum values) of data stored in the archive range column for each chunk that has not been archived.

The following figure shows an overview of the archive range column.

### Figure 2-54: Overview of the archive range column (if a date data column is used as the archive range column)

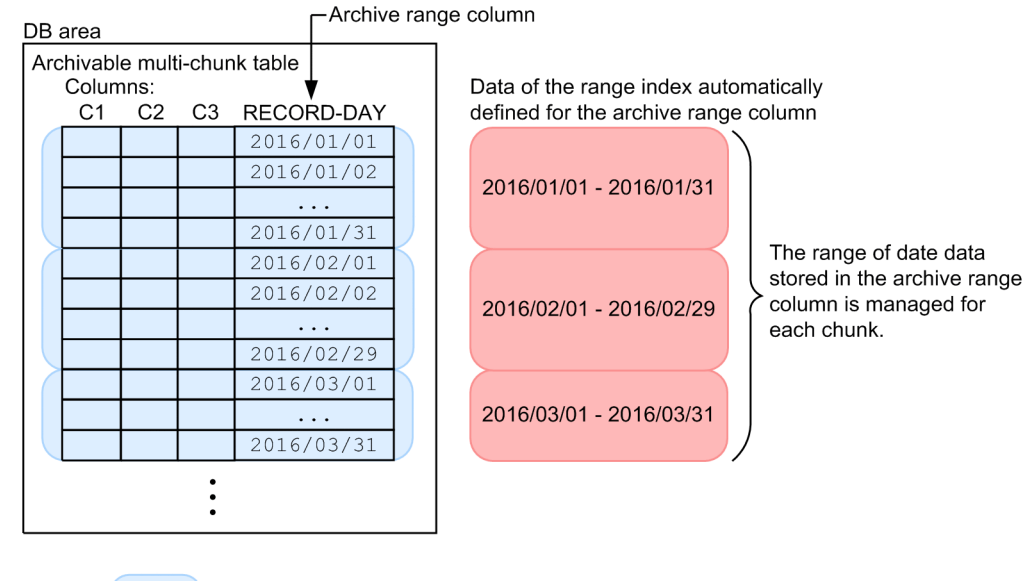

Legend:

: Chunk whose data has not been archived

# **(2) Location table**

When an archivable multi-chunk table is defined, the HADB server automatically defines a location table and the index for the location table. A location table is a table that the system uses to manage the information about archived chunks. The following shows the information that is managed by using a location table.

#### **Information managed by using a location table**

- **•** Chunk IDs
- **•** Paths of archive files
- **•** Range of values (maximum and minimum values) in the archive range column of each archive file

The index data of a chunk is excluded when the chunk is archived. Therefore, the data in an archived chunk cannot be searched by using an index. Instead, the search range can be narrowed down by managing the data of the archive range column in a location table.

The following figure shows an overview of a location table.

### Figure 2-55: Overview of a location table

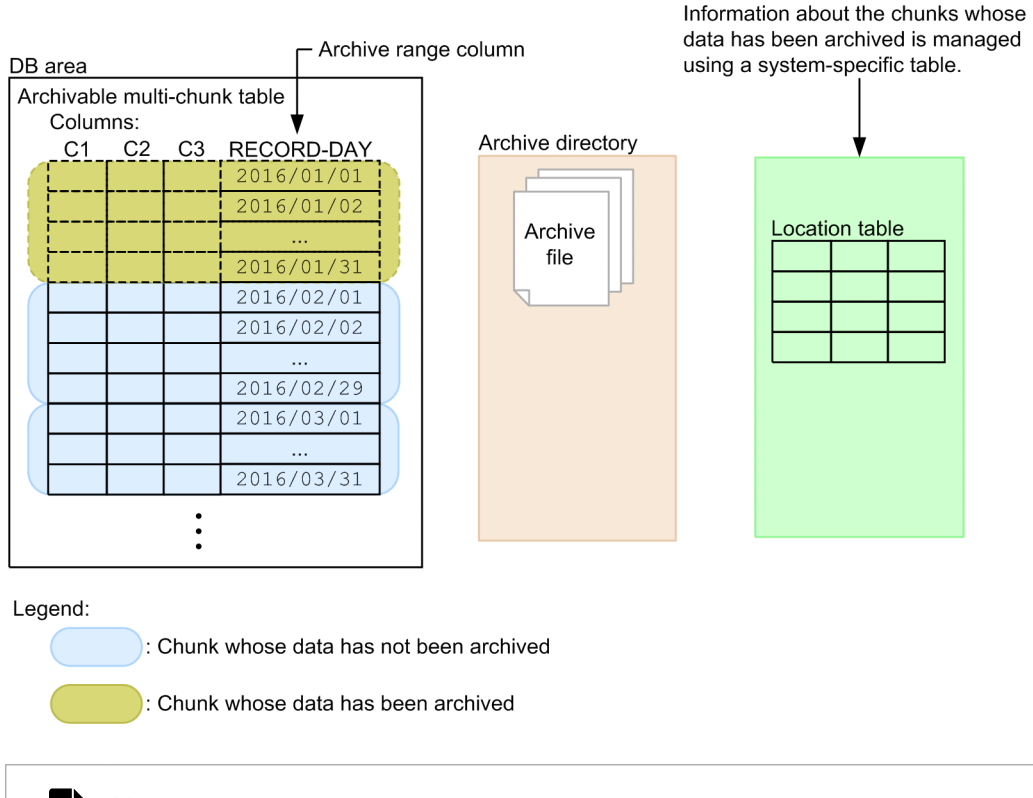

### **Note**

- **•** Location tables are used by the HADB server and are not used by users.
- **•** One location table is created for each archivable multi-chunk table.
- **•** The location table for an archivable multi-chunk table and the index defined for that location table are stored in the data DB area that stores the archivable multi-chunk table.

When the data in an archivable multi-chunk table is searched, the HADB server narrows down the search-target archive files based on the data stored in the archive range column. For details, see *Considerations when searching an archivable multi-chunk table* in *Designs Related to Improvement of Application Program Performance* in the *HADB Application Development Guide*.

# **2.15.4 Expanding (unarchiving) data**

Data that is archived cannot be updated or deleted. Therefore, if a need to update or delete archived data arises, you must expand (unarchive) the data. If the frequency of referencing archived data has become higher, consider whether you need to unarchive the data.

The following figure shows an overview of unarchiving data by using the chunk archiving function.

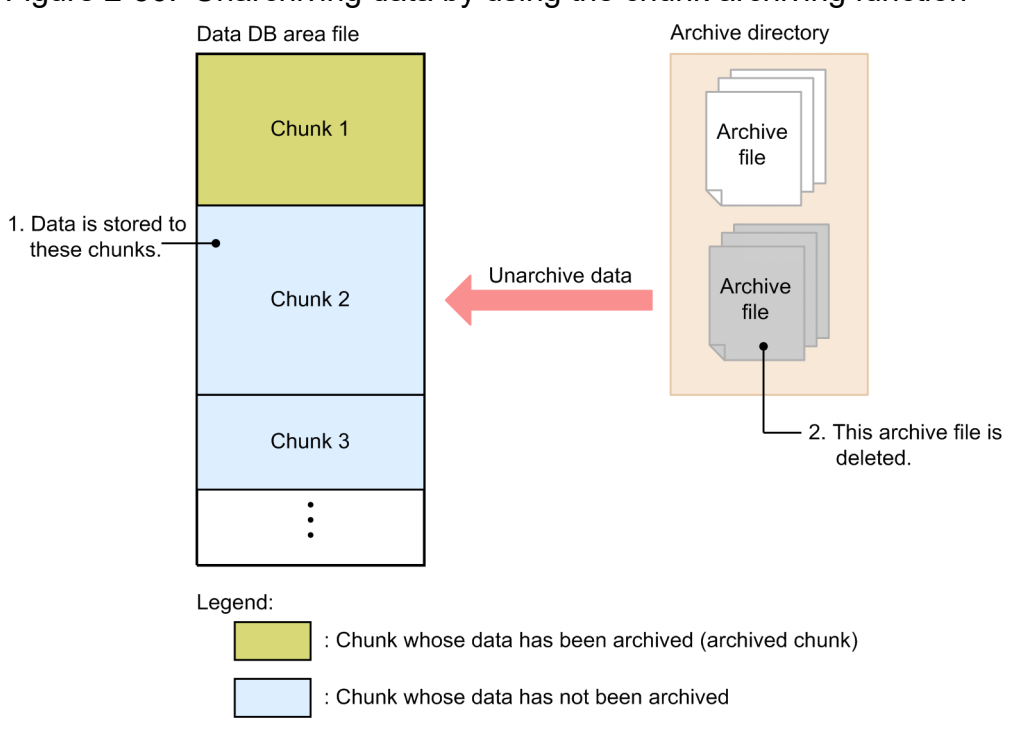

### Figure 2-56: Unarchiving data by using the chunk archiving function

#### Explanation

In the preceding figure, the data in Chunk 2 has been archived.

- 1. The data is retrieved to Chunk 2 from the corresponding archive file. At this time, an index is also created.
- 2. When the data is stored in the chunk and an index is created, the archive file is deleted.

The preceding sequence of tasks is called chunk unarchiving. To unarchive a chunk, execute the adbunarchivechunk command.

### **Note**

E

Data storage and index creation are performed by the data import processing of the adbimport command.

# **2.16 Retrieving data from CSV files**

HADB enables you to use the SELECT statement to retrieve data in CSV files (CSV-format files). For example, if your last year's sales management data is stored in a CSV file, you can retrieve the sales management data without having to import it to a table.

To do this, execute the SELECT statement with the path of the target CSV file specified. If you specify a search condition in the SELECT statement, you can retrieve the data that satisfies the condition in the same manner as when you retrieve data that has been imported to a table. The following figure provides an overview of data retrieval from CSV files.

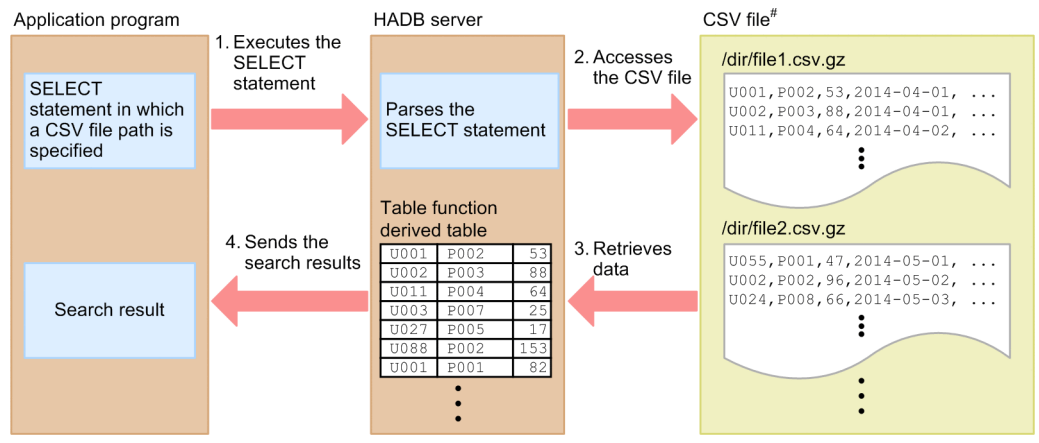

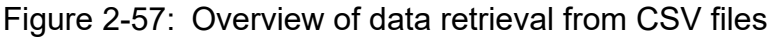

#

Data can be retrieved from CSV files that are not compressed or that are compressed in GZIP format.

Explanation

1. Executes the SELECT statement with the CSV file path specified.

Specify the CSV file path in a function provided by HADB (ADB\_CSVREAD function for retrieving data from CSV files).

- 2. The HADB server accesses the CSV file whose path is specified in the function.
- 3. The HADB server retrieves data from the CSV file and stores it temporarily as a table. This set of data stored temporarily in tabular format is called a *table-function derived table*.
- 4. The HADB server retrieves the table-function derived table according to the search condition specified in the SELECT statement and returns the retrieval results to the application program.

#### **■ Example of SELECT statement with the ADB\_CSVREAD function specified**

This example retrieves data in the following CSV files that have been compressed in GZIP format:

- **•** /dir/file1.csv.gz
- **•** /dir/file2.csv.gz
- **•** /dir/file3.csv.gz

```
SELECT * FROM TABLE(ADB_CSVREAD(
            MULTISET['/dir/file1.csv.gz','/dir/file2.csv.gz','/dir/file3.csv.gz'],
            'COMPRESSION_FORMAT=GZIP;
           FIELD_NUM=1,2;
           ENCLOSING CHAR=";
            DELIMITER_CHAR=,;'))
           AS "T1" (\overline{C1}" INTEGER, "C2" VARCHAR(32))
```
#### Explanation

The underlined parts indicate the information specified in the ADB\_CSVREAD function.

The information specified in the ADB\_CSVREAD function includes the absolute path names of the CSV files and the data to be retrieved from the CSV files.

For details about the ADB\_CSVREAD function, see *ADB\_CSVREAD function* under *System-defined functions* in *Constituent Elements* in the manual *HADB SQL Reference*.

## **Important**

- **•** The CSV files must meet any of the following conditions:
	- ∙ CSV files that are not compressed
	- ∙ CSV files that are compressed in GZIP format by using the OS command gzip
	- ∙ CSV files that are compressed in GZIP format and exported by using the adbexport command
- **•** The data in such a CSV file cannot be updated.
- **•** Retrieval of data from a CSV file requires more time than retrieval of data that has been imported to a table because the CSV file must be analyzed.

<span id="page-167-0"></span>This section describes convenient text data search functions.

# **2.17.1 Correction search**

The following describes the correction search in text data.

# **(1) Overview of correction search**

Correction search is a function that performs a text data search, ignoring the differences between uppercase and lowercase letters, between half-width and full-width characters, and between Japanese hiragana and katakana characters. For example, if you specify Hitachi as a search string, the function searches not only for Hitachi, but also for HITACHI and  $H I T A CH I$  at the same time. The correction search function is useful when searching text data that has notational inconsistencies because you can perform a collective search as if you execute an SQL statement in which multiple search conditions are combined by using the OR operator.

Notational inconsistencies are likely to arise in text data created by multiple persons, such as log records of a call center and applications for use of products. If you want to retrieve from such text data all records that include a specific keyword (such as the name of a company, product, or person in charge), you can conveniently use the correction search function.

The following figure shows an example of correction search.

### Figure 2-58: Example of correction search

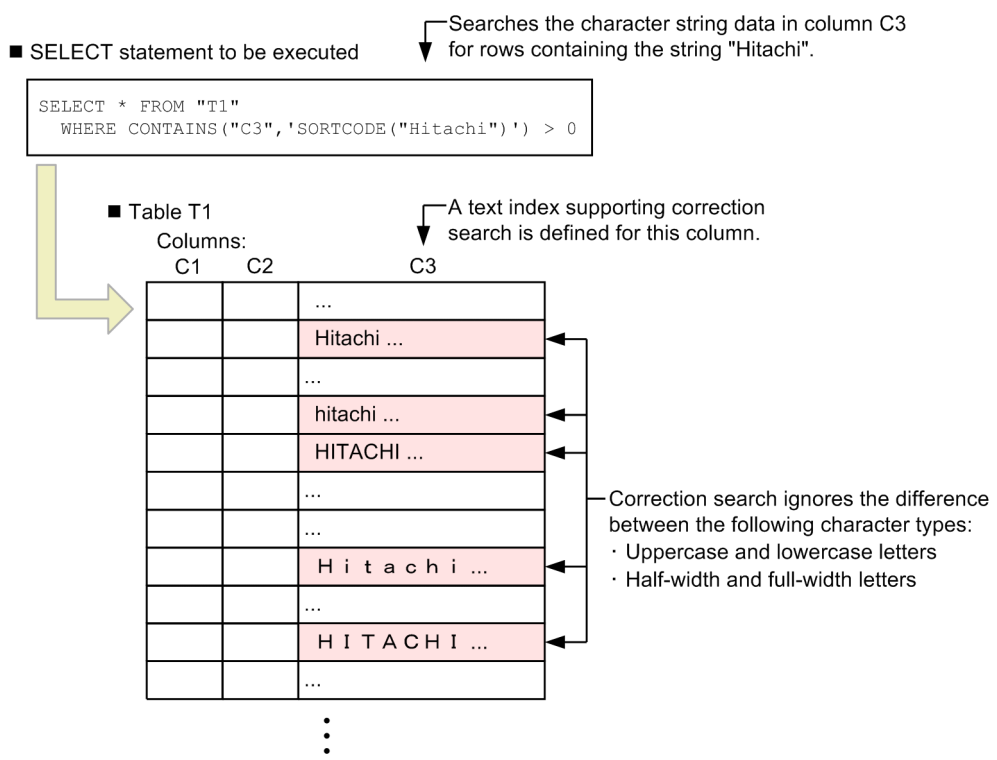

#### Explanation

If Hitachi is specified as a search condition, the function retrieves all character strings that include the word Hitachi, irrespective of character case or width.

To perform correction search, use the scalar function CONTAINS. For details about the scalar function CONTAINS, see *CONTAINS* in *Character string functions (acquisition of character string information)* in *Scalar Functions* in the manual *HADB SQL Reference*.

Note that if you perform correction search, you can reduce the number of pages to be loaded by defining a text index that supports correction search. This improves table retrieval performance.

#### $\mathbf \Omega$ **Important**

The correction search function can be used if the character encoding used on the HADB server is Unicode (the value specified for the environment variable ADBLANG is UTF8). It cannot be used if the character encoding is Shift-JIS (the value specified for the environment variable ADBLANG is SJIS).

# **(2) Rules of correction search**

The following table describes the rules of correction search.

| No.          | <b>Character type</b>                        | <b>Rule</b>                                                                                                    | <b>Example of correction search</b>                                                                                                    |
|--------------|----------------------------------------------|----------------------------------------------------------------------------------------------------|----------------------------------------------------------------------------------------------------|
| $\mathbf{1}$ | Alphabetic character                         | Correction search ignores the differences<br>among the following character types:<br>• Uppercase letter<br>• Lowercase letter<br>• Half-width alphabetic character<br>• Full-width alphabetic character                                                                                                    | If max is specified as a search condition, the correction<br>search function searches for the following character<br>strings:<br>• "max"<br>· "MAX"<br>$\cdot$ "MAX"<br>$\cdot$ "max"                                                                                                    |
| 2            | Number                                       | Correction search ignores the differences<br>between the following character types:<br>• Half-width number<br>• Full-width number                                                                                                    |                                                                                                    |
| 3            | · Hiragana character<br>• Katakana character | <b>Japanese hiragana and katakana</b><br>characters<br>Correction search ignores the differences<br>between the following character types:<br>· Hiragana character<br>• Katakana character<br>• Full-width and half-width katakana<br>characters<br>Correction search ignores the differences<br>between the following character types:<br>• Full-width katakana character<br>• Half-width katakana character<br><b>Japanese dakuten and handakuten</b><br>marks<br>If one of the following characters is<br>followed by a full-width or half-width<br>dakuten mark (voiced sound mark), the<br>correction search function assumes that the<br>character and sign make up a single<br>character.<br>· Hiragana character<br>• Full-width katakana character<br>• Half-width katakana character | <b>Example 1</b><br>If you specify "りんご" as a search string, correction<br>search treats the following strings as search strings:<br>•"りんご"<br>•"リンゴ"<br>• "リンコ゛"<br>•"りんこ゛"<br>• "りんこ゛"<br><b>Example 2</b><br>If you specify "バット" as a search string, correction<br>search treats the following strings as search strings:<br>• "バット"<br>$\bullet$ " $\Lambda$ " $\gamma$ $\vdash$ "<br>• "ばっと"<br>・"は゛つと"<br><b>Example 3</b><br>If you specify "プリンター" as a search string,<br>"プリンタ" is not treated as a search string.<br>The difference between "プリンタ" and<br>"プリンター" is acknowledged. |

Table 2-21: Rules of correction search

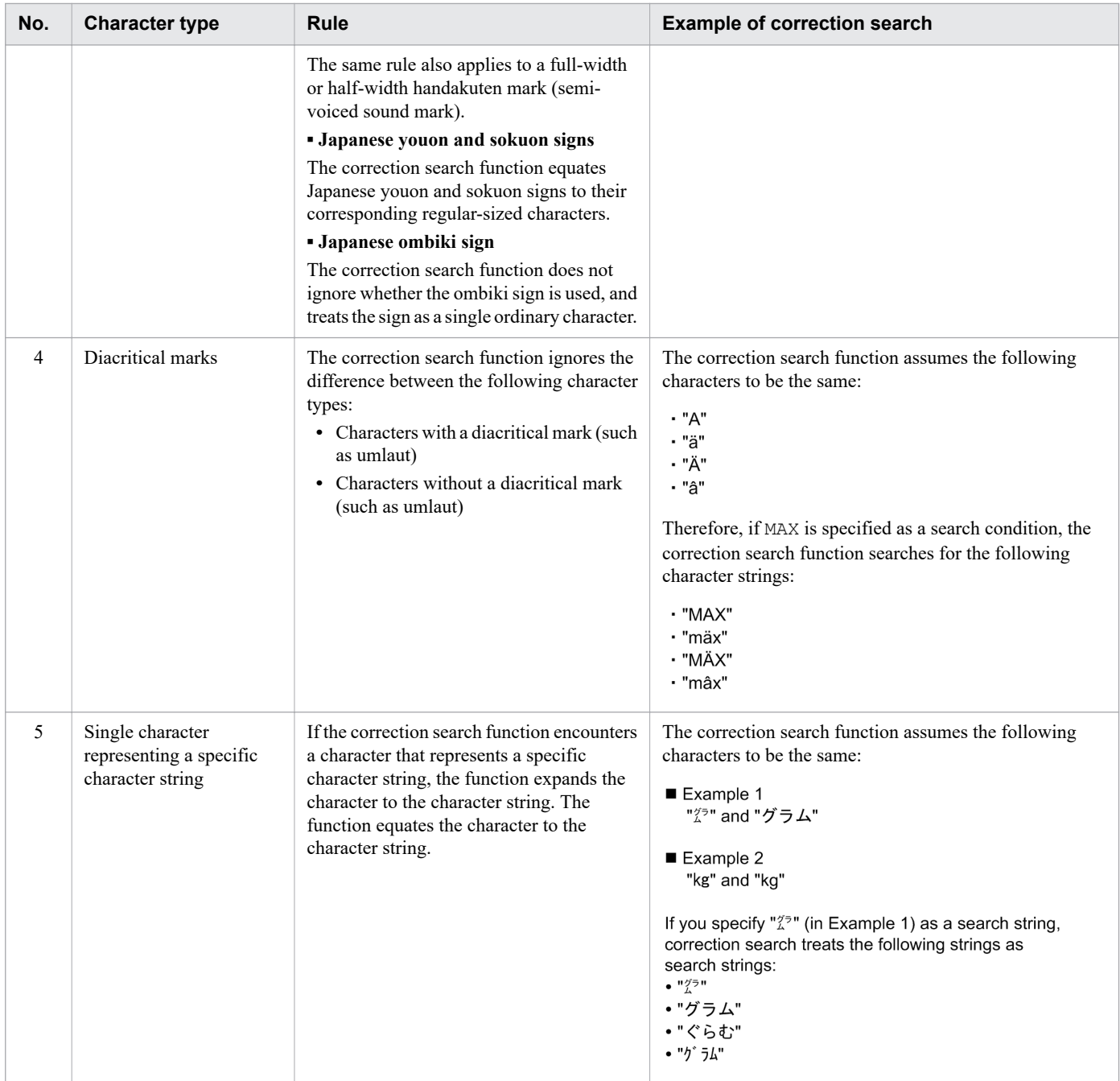

For hiragana, full-width katakana, and half-width katakana characters, a character with a dakuten or handakuten sign and a character without a dakuten or handakuten sign are assumed to be different. Therefore, the correction search function does not ignore the difference between those characters. The following shows examples. In the following combinations of characters, each combination uses the same (dakuten or handakuten) mark. Therefore, both characters are assumed to be the same character.

- は and ハ
- $\iota$ **j** and  $\iota$
- $\iota\sharp$  and  $\iota\sharp$

On the other hand,  $\forall x, \forall y, z$  and  $\forall \exists z$  do not have the same (dakuten or handakuten) mark. Therefore, these characters are assumed to be different. For example, if  $\vec{M}$  is specified as a search condition,  $\vec{M}$   $\vec{A}$  and  $\vec{L}$   $\vec{N}$  can be retrieved. However,  $n \land \gamma$ ,  $n \lor \gamma$ ,  $n \land \gamma$ , and  $n \lor \gamma$  cannot be retrieved because the correction search function does not ignore the difference among them.

Correction search uses sort codes, which are codes specified in the ISO/IEC 14651:2011 standard for sorting and comparing characters. The characters of the same sort code are assumed to be the same character.

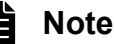

- **•** For symbols and other characters that are assumed to be non-existent in the sort codes, the bytecode is used for sorting and comparison.
- The sort code is used if SORTCODE (*simple-string-specification*) is specified as *notation-correctionsearch-specification* of the scalar function CONTAINS.

# **2.17.2 Search using a regular expression**

You can use a regular expression to search text data. A regular expression is a means to represent complex search conditions in a single, short conditional expression. For example, you can search for the character string ABC followed by five numbers.

The following figure shows an example of a search using a regular expression.

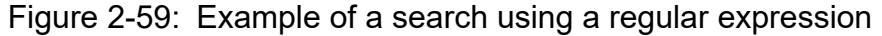

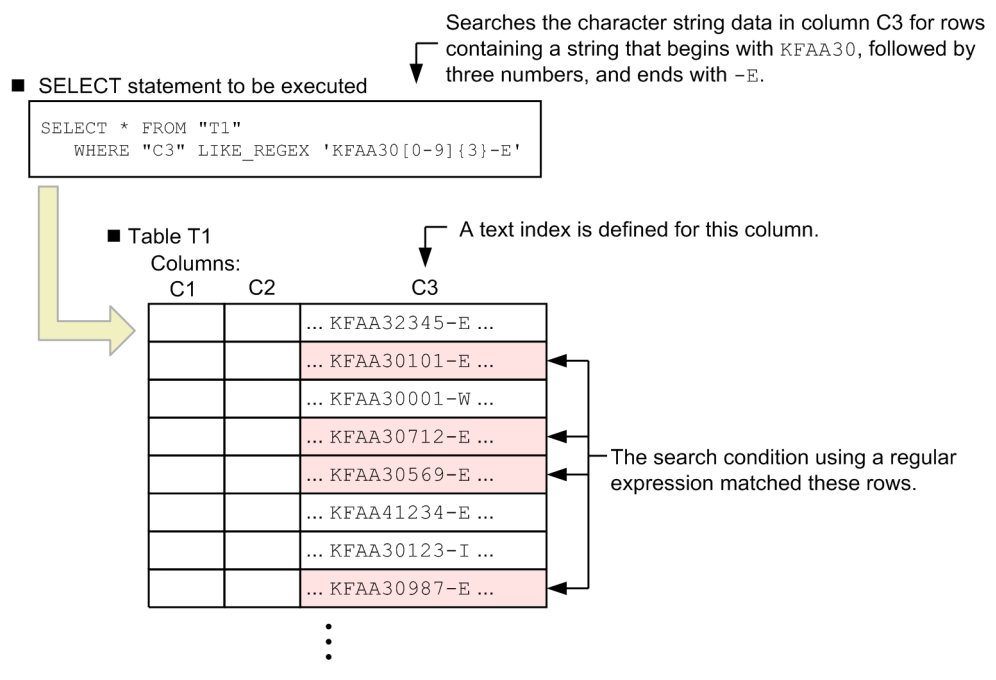

To perform a search using a regular expression, specify the LIKE\_REGEX predicate. For details about the LIKE\_REGEX predicate, see *LIKE\_REGEX predicate* in *Predicates* in *Constituent Elements* in the manual *HADB SQL Reference*.

Note that when you use a regular expression to search text data, you can reduce the number of pages to be loaded by using a text index. This improves table retrieval performance.

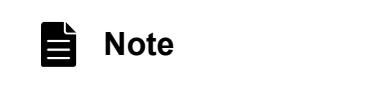

You can use POSIX-based regular expressions (extended regular expressions compliant with POSIX1003.2). Note the following exceptions:

- <span id="page-171-0"></span>• The collation element  $( [\cdot, \cdot, ] )$  and character equivalence class  $( [ = = ] )$  cannot be used in a character list.
- The back reference  $(\n\cdot n)$  (*n* is an integer in the range from 1 to 9) cannot be used.
- **•** To use a special character as a literal, you must always add an escape character. You must also add an escape character when using a right square bracket (1) as a literal in a character list or using a caret  $(^{\wedge})$ as a literal rather than to mean the beginning of a string.
- **•** Some operators for Perl extensions can be used. For details about the representations that can be used, see the description of character class in *LIKE\_REGEX predicate* in *Predicates* in *Constituent Elements* in the manual *HADB SQL Reference*.

### **Important**

- **•** You can use a regular expression to create, for example, a representation that matches multiple characters or means some repetitions. Note that, depending on the regular expression that you specify, column data might be evaluated multiple times. Therefore, if the length of column data is long, a search using a regular expression might consume a large amount of memory. Also, the search might require a long time.
- **•** If you specify a large number as a repetition factor or specify nested repetition factors in succession, the search might consume a large amount of memory. Also, the search might require a long time.

# **2.17.3 Synonym search**

The following describes the synonym search in text (document) data.

# **(1) Overview of synonym search**

When you search literatures, research papers, and other document data for a specific word, you can also search for synonyms of the word at the same time. This function is called synonym search. Before you can perform a synonym search, you must register the target word and its synonyms as a list in a dictionary. This dictionary is called a synonym dictionary. The following figure shows an overview of synonym search.

### Figure 2-60: Overview of synonym search

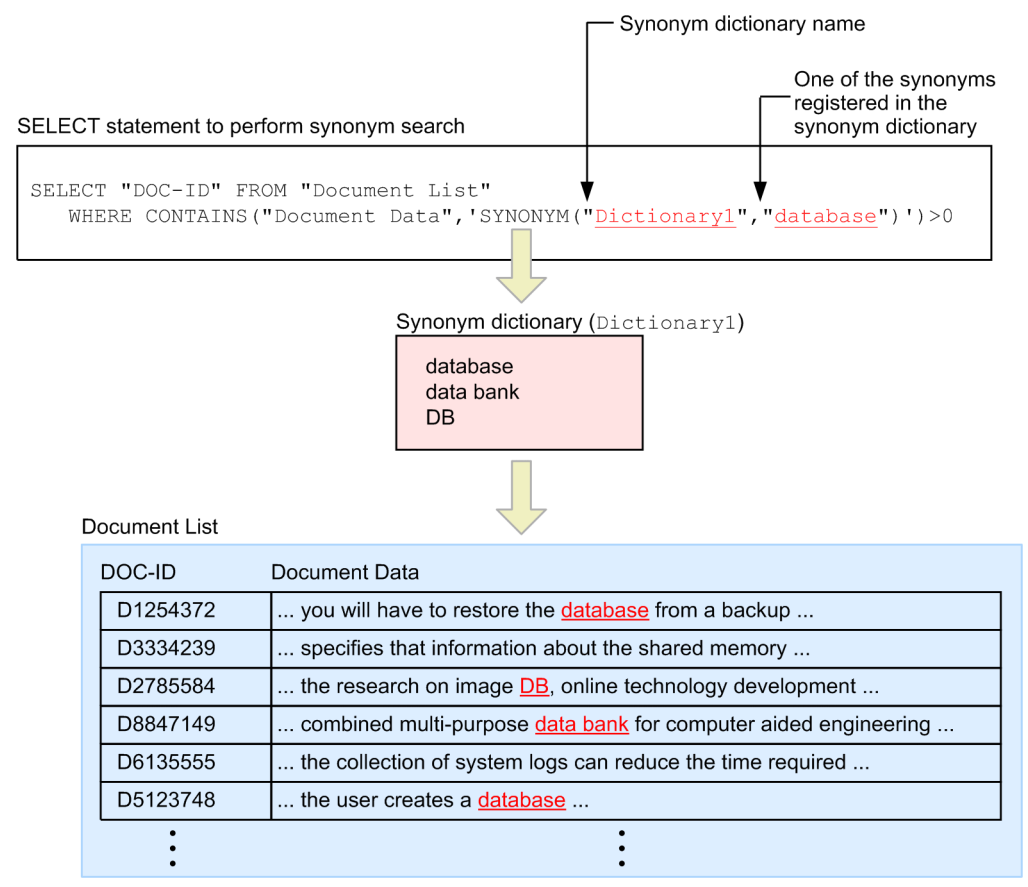

Explanation

- **•** Before you can perform a synonym search, you must create a synonym dictionary. In this example, a synonym dictionary named Dictionary1 is created. In the synonym dictionary, database, data bank, and DB are registered as synonyms.
- **•** You can perform a synonym search by specifying the scalar function CONTAINS in the SELECT statement. For the scalar function CONTAINS, specify the name of the synonym dictionary to be used and one of the synonyms that are registered in the dictionary. In the preceding example, database is specified as one of the synonyms.
- When the preceding SELECT statement is executed, the synonym search function searches the document data for database, data bank, or DB.

#### **▪ Use in English text search**

For search in English text, you can register inflected forms of a word in a synonym dictionary. For example, assume that you register electromagnet, electromagnets, and electromagnetic in a synonym dictionary. If you specify electromagnet as a search string when performing a synonym search, electromagnet, electromagnets, and electromagnetic are all assumed to be search strings.

Example:

```
SELECT "TITLE" FROM "REPORTS"
     WHERE CONTAINS("DOCUMENTS",'SYNONYM("Dictionary2","electromagnet")')>0
```
### **Note**

For details about the environment setup and usage of synonym search, see [11.16 Performing synonym](#page-1191-0) [search operations](#page-1191-0).

# **(2) Combined use with correction search**

You can use both synonym search and correction search at the same time. You can specify the scalar function CONTAINS to use both synonym search and correction search.

Example:

```
SELECT "Document ID" FROM "List of Documents"
    WHERE CONTAINS("Document Data", 'SYNONYM("Dictionary1", SORTCODE("database"))')>0
```
When the preceding SELECT statement is executed, the synonym search function searches the document data for database, data bank, and DB. In addition, the correction search function searches the document data that includes character strings such as DATABASE, Data bank, and db.

# **(3) Relationship with text indexes**

When you perform synonym search, you might be able to improve the search performance by using a text index. Therefore, we recommend that you define a text index for the column that contains the document data to be searched.

Note that if you use a text index when using both synonym search and correction search, you must define a text index that supports correction search. Also note that a text index that supports correction search is larger in size than a text index that does not.

# **2.17.4 Word-context search**

This section describes word-context searches of text data (document data).

# **(1) Overview of word-context search**

Word-context search is a function that quickly searches English-language text data (document data) for specific English words. Word-context search allows the following two methods of searching for English words:

**•** Complete-match retrieval

This method searches for words that exactly match the specified word. For example, if you want to search for the word apple, specify apple as the search term.

**•** Leading-match search

In this method, you specify the first few letters of the words you want to retrieve. For example, if you want to search for the word apple, you might specify app as the search term.

Use a word-context search when you want to quickly search English-language text data (document data) for words using complete-match retrieval or leading-match search. The following figure shows an overview of word-context search:

### Figure 2-61: Overview of word-context search

• Example of complete-match word-context search

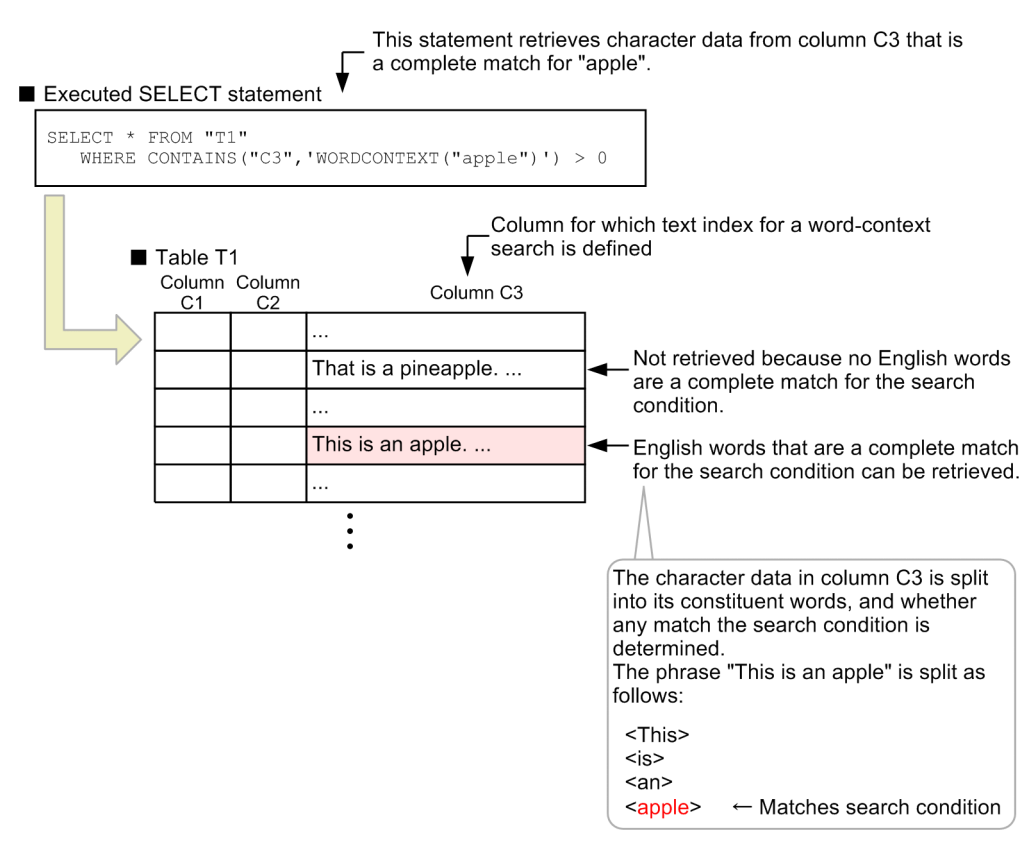

To perform a word-context search, you use the CONTAINS scalar function. For details about the CONTAINS scalar function, see *CONTAINS* in *Character string functions (Acquisition of character string information)* under *Scalar Functions* in the manual *HADB SQL Reference*.

When performing a word-context search, you can reduce the number of pages to be loaded by defining a text index for a word-context search. By doing so, you can improve table retrieval performance. For details about text indexes for word-context searches, see *CREATE INDEX (define an index)* under *Definition SQL* in the manual *HADB SQL Reference*.

The text data (document data) targeted by a word-context search must satisfy the following conditions:

- **•** The text data consists of single-byte alphanumeric characters.
- **•** Individual words are separated by a delimiting character such as a single-byte space, tab, line feed, or period.

The delimiting character itself is ignored by the word-context search. Text that is not written in English can also be used as target data for a word-context search if it satisfies these conditions. For details about delimiting characters, see [\(2\)](#page-175-0)  [Relationship between word-context search and delimiting characters](#page-175-0).

### **Note**

Word-context search will work with words that contain full-width characters or full-width spaces. For example, if the search term  $H$ itach is specified (where the letter is a full-width character), the word-context search will be executed with  $H$ itach  $\mathbf{i}$  as the search term.

#### <span id="page-175-0"></span>Ü **Important**

Word-context search does not use trailing-match or middle-match retrieval. For example, you cannot find the word pineapple by executing a word-context search with apple specified.

If you want to perform middle-match or trailing-match retrieval, you can do so by using a LIKE predicate to perform middle-match retrieval. Alternatively, you can use the CONTAINS scalar function to perform middle-match retrieval.

# **(2) Relationship between word-context search and delimiting characters**

A word-context search retrieves words in English language documents that are separated by delimiting characters. The following characters are handled as delimiting characters in word-context searches:

- Single-byte spaces (0x20)
- **•** Tabs (0x09)
- **•** Line feeds (0x0A)
- **•** Carriage returns (0x0D)
- **•** Periods (0x2E)
- Ouestion marks (0x3F)
- Exclamation marks (0x21)

The delimiting characters themselves do not constitute part of the word. This means that specifying one delimiting character or two or more consecutive delimiting characters does not impact the surrounding words.

#### **■ When data contains consecutive delimiting characters**

In the following sentences, This, is, an, and apple are treated as individual words.

- **•** This∆is◊an∆apple.
- **•** This∆is◊an∆∆◊apple.

#### Legend:

∆: Single-byte space

◊: Tab

You specify the characters to handle as delimiting characters when defining a text index for a word-context search. For details, see [5.4.6 Selecting the delimiting characters for word-context searches \(DELIMITER\)](#page-319-0).

You can also specify multiple words (phrases) when conducting a word-context search using complete-match retrieval. Delimiting characters do not constitute part of the words in this case either. This means that whether words are separated by one delimiting character or two or more consecutive delimiting characters has no impact on the words retrieved by the search.

#### **■ Searching for multiple words (phrases) by using complete-match retrieval in a word-context search**

When you execute a word-context search that specifies this∆∆∆is, you can retrieve multiple words (phrases) as follows. Note that the search will not retrieve phrases in which the words are in a different order (such as is∆this) or when there are additional characters between the words (as in this∆apple∆is).

- **•** this∆is∆an∆apple
- **•** this∆◊is◊an◊apple

Legend:

∆: Single-byte space ◊: Tab

#### È **Note**

If the search term consists only of one or more delimiting characters, a full search is performed regardless of the content of the text data (document data) targeted by the word-context search.

## **(3) Combining word-context search with correction search**

Word-context search operations can be performed together with correction search operations. For details about correction search, see [2.17.1 Correction search](#page-167-0).

You can specify the scalar function CONTAINS to use both word-context search and correction search. Both completematch and leading-match forms of word-context search operations can be combined with correction search operations.

By combining word-context search and correction search, all occurrences of a word or phrase can be retrieved while ignoring differences like the following:

- **•** Upper and lower case characters
- **•** Characters with and without diacritical marks (such as umlauts)

## **(4) Combining word-context search with synonym search**

Complete-match word-context search operations can be combined with synonym search operations. For details about synonym search, see [2.17.3 Synonym search.](#page-171-0)

You can specify the scalar function CONTAINS to use both word-context search and synonym search. This means that words targeted by the search and synonyms of the words targeted by the search can be retrieved in one operation by the word-context search.

#### $\bigcap$ **Important**

You cannot combine leading-match word-context search operations with synonym search operations.

Because word-context search searches at the word level, data is retrieved if it matches the search-target word regardless of the type of delimiting character used between words. However, a word retrieved by a synonym search will include a delimiting character if the word is registered in the synonym dictionary with the delimiting character forming part of the word. The following figure shows an example.

Figure 2-62: Search example when combining word-context search with synonym search

List of synonyms registered in synonym dictionary

```
Synonym dictionary (Dictionary1)
 DB
 data∆base
 data ◇bank
  Legend:
    \triangle: Half-width space
    \Leftrightarrow: Tab
```
#### Explanation

- When combining word-context search and synonym search, if you search for the term data◊base, the search term will not match the synonym data∆base registered in the synonym dictionary. The synonym registered in the synonym dictionary will not be retrieved.
- **•** When combining word-context search and synonym search, if you search for the term data∆base, it matches the synonym data∆base registered in the synonym dictionary. Because this operation searches synonyms registered in the synonym dictionary, the synonym data◊bank is also retrieved. Because the search operation also performs word-context search, it will also retrieve data∆bank which has a different delimiting character.

## **(5) Combining word-context search, correction search, and synonym search**

Complete-match word-context search operations can be combined with correction search and synonym search operations.

# **2.18 Audit trail facility**

The following describes the audit trail facility that outputs the audit trail information required when auditing database usage.

# **2.18.1 Overview of the audit trail facility**

Information about activity by HADB users, such as database access and command execution, is recorded and output to a file called an audit trail file. The facility that outputs this information is called the *audit trail facility*. The records of access and operation output by this facility are called an *audit trail*. For example, when an HADB user accesses a table, information about the operations they perform is output as an operation record (audit trail). This might include the time at which the user accessed the table, their authorization identifier, the operations they performed, and the schema object on which they performed the operations. By viewing the output audit trail, an auditor can find out information such as who accessed what schema object at what time, and what operations they performed. The following are examples of the ways in which audit trails might be used:

- **•** When auditing database usage, audit trails can be used to investigate the operations performed by a specific database user.
- **•** When a security incident occurs, audit trails can be used to investigate the cause, or find out what data might have been divulged.

The following figure provides an overview of the audit trail facility.

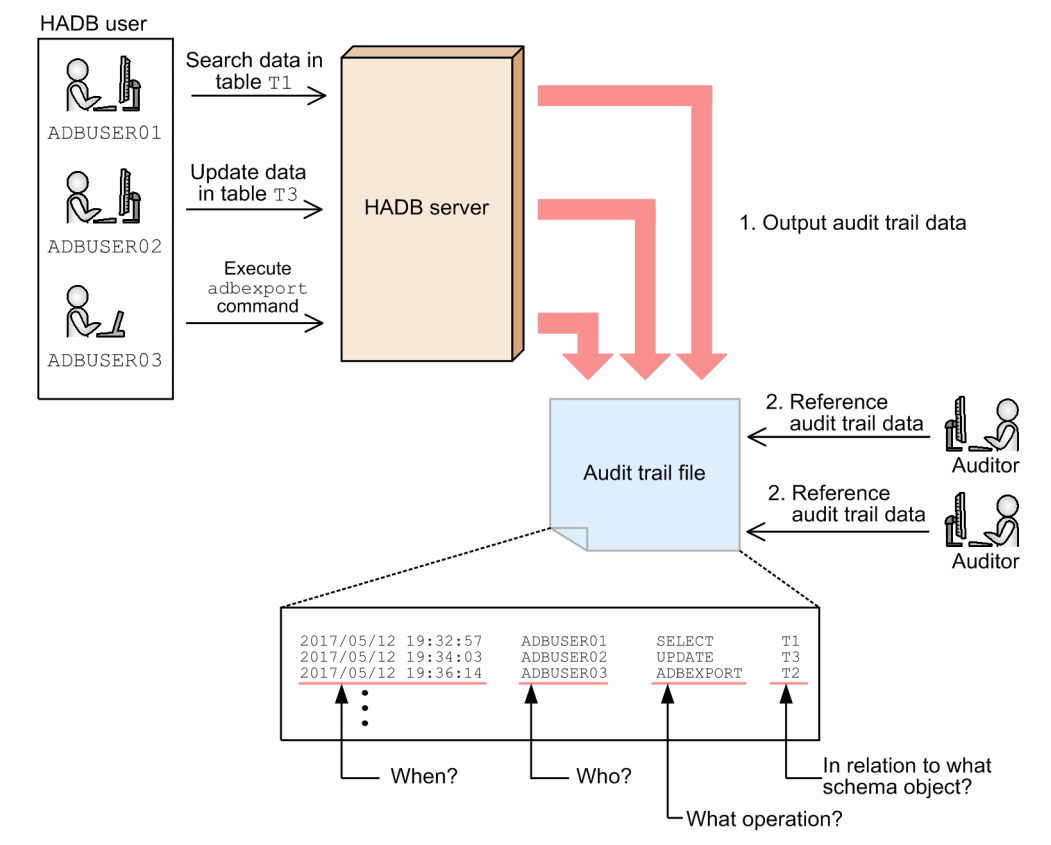

### Figure 2-63: Overview of audit trail facility

#### Explanation

- 1. An operation record is output to an audit trail file when an HADB user performs an operation such as searching or updating a table, or executing a command.
- 2. When auditing database usage, the person performing the audit (the auditor) can use the audit trail information as part of their investigation. An audit trail can also be used as a resource when looking into the cause of a security incident.

When using a database system, you need to conduct regular audits to ensure that no unauthorized use of the database is taking place, and that the security policy is being followed. Audit trails serve as evidentiary material for auditors conducting such regular audits.

### **Note**

The audit trail facility is not a facility that directly enhances security. Its purpose is to help assess whether the database is being used appropriately and in keeping with the security policy. Use of the audit trail facility does not necessarily prevent database users from engaging in unauthorized activity. However, simply knowing that auditors are using the audit trail facility to monitor database usage could be enough to discourage users with malicious intent. Therefore, the audit trail facility can be seen to have a role in enhancing overall security.

## **2.18.2 Creating an auditor**

To use the audit trail facility, you need to create an auditor. An auditor is an HADB user who has an audit privilege (audit admin privilege or audit viewer privilege). An auditor is responsible for the following:

**•** Operating the audit trail facility

The tasks of an auditor who operates the audit trail facility include selecting the operations (audit events) for which to output an audit trail, initiating audit trail output, and revoking the audit privilege of HADB users. To operate the audit trail facility, an HADB user must have *audit admin privilege*.

**•** Auditing

The auditor audits database usage and outputs common format audit trail files by referencing the audit trail information.

To reference audit trail information, an HADB user must have *audit viewer privilege*.

To create an auditor, an HADB user with the DBA privilege grants audit privilege to an HADB user by executing the GRANT statement. You can create an auditor who has only audit admin privilege, who has only audit viewer privilege, or who has both audit admin privilege and audit viewer privilege. You can also create multiple auditors. Grant the necessary privilege to the HADB user, keeping in mind the role of the auditor and the tasks they are likely to perform.

# **2.18.3 Operations that trigger audit trail output (audit target events)**

An operation for which an audit trail is output is called an *audit target event*. There are two types of audit target event: *mandatory audit events* and *optional audit events*. An audit trail is always output for mandatory audit events if the audit trail facility is enabled. For optional audit events, the auditor can select whether an audit trail is output.

The following are examples of operations that constitute audit target events. An audit trail is output at the completion of these audit target events.

**•** Examples of mandatory audit events
- **•** Using the adbstart command to start the HADB server
- **•** Using the adbmodarea command to add or modify a DB area
- **•** Using a GRANT statement to grant audit privileges
- Using the adbaudittrail command to disable the audit trail facility
- **•** Using the ADB\_AUDITREAD function to reference an audit trail
- **•** Examples of optional audit events
	- **•** Connecting to the HADB server
	- **•** Using a CREATE TABLE statement to define a table
	- **•** Using a SELECT statement to retrieve data from a table
	- **•** Using an UPDATE statement to modify rows
	- **•** Using the adbimport command to import data

For details about the operations that constitute audit target events, see [12.9.1 List of audit target events and output items](#page-1297-0).

## **ID** Important

If multiple schema objects are the target of an audit target event, an audit trail is output for each schema object.

Example:

```
SELECT * FROM "T1","T2"
```
Explanation

When the preceding SELECT statement is executed, an audit trail is output in relation to table T1 and another is output in relation to table T2.

In this manner, an audit trail is output for each schema object targeted by the audit target event. If the output of audit trails is triggered as a mandatory audit event and an optional audit event, an extremely large number of audit trails might be output. A large number of audit trails might also impact the effectiveness with which the auditor can perform his or her tasks. For this reason, you must have the objectives of the auditing process clearly in mind when selecting whether to output audit trails for optional audit events. If you decide to output audit trails for optional audit events, you define the audit targets by using the CREATE AUDIT statement.

## **Note**

- If an audit target event applies to just one schema object or there is no schema object targeted by the event, only one audit trail is output.
- An error caused by an incorrectly specified command does not trigger output of an audit trail.

# **2.18.4 Information output in an audit trail**

An audit trail records information such as who performed an operation, when the operation was performed, and the nature of the operation. The following shows an example of the information output in an audit trail:

2. Architecture

### Example 1:

```
SELECT * FROM "T1" WHERE "C1"=100
```
When the preceding SQL statement is executed, audit trail information is output as follows:

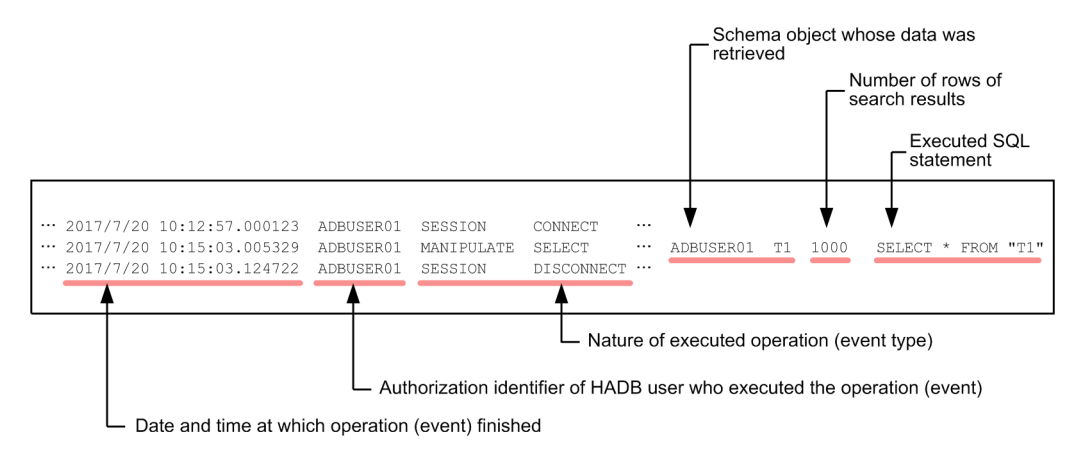

### Example 2:

The following shows the information output as an audit trail if the adbimport command were executed:

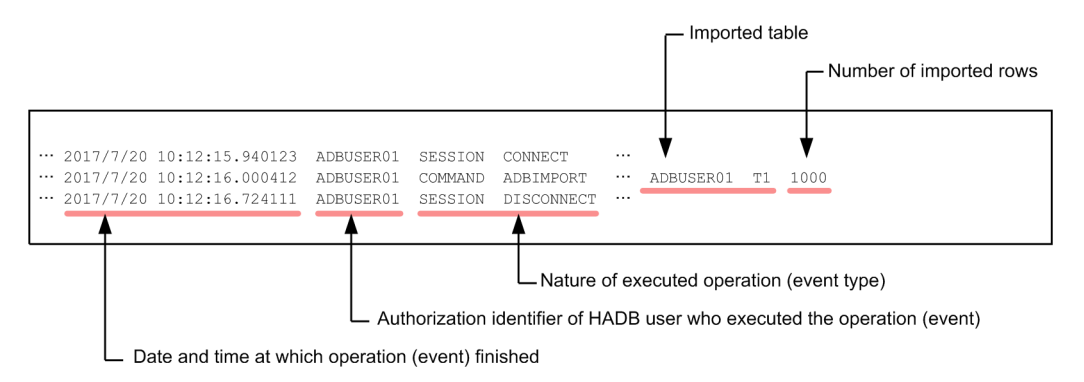

These examples show just some of the information output in audit trails. For more details about the information output in audit trails, see [12.9.2 Column structure of table function derived table when retrieving audit trails](#page-1299-0) and [12.9.3 Audit](#page-1316-0) [trail output triggers and output items](#page-1316-0).

## **2.18.5 Output destination of audit trails (audit trail file)**

Audit trail information is output to a file in a specific directory (the audit trail directory). This file is called an *audit trail file*.

The file that is currently being used as the output destination for audit trail information is called the *current audit trail file*. If the size of the current audit trail file reaches the maximum allowed, the HADB server renames the current audit trail file. It then creates a new current audit trail file, outputting subsequent audit trail information to the new file. This process is called *swapping the current audit trail file*.

The following figure shows the process of swapping the current audit trail file.

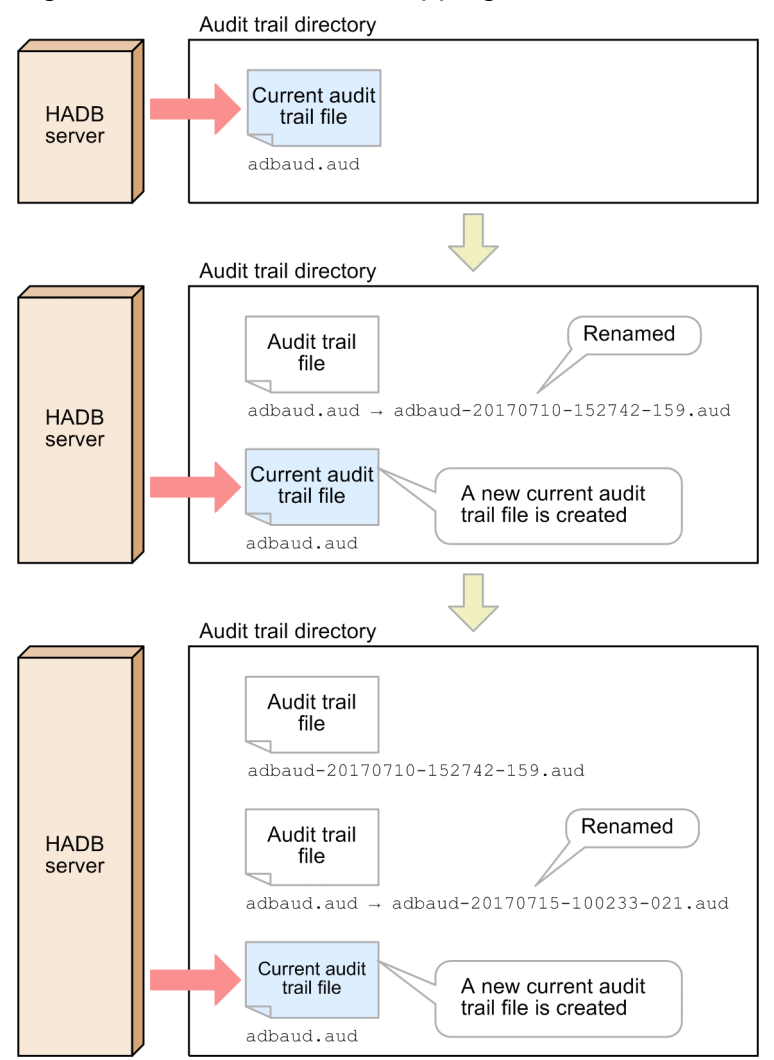

## Figure 2-64: Process of swapping current audit trail file

Explanation

- **•** Audit trail information is output to the current audit trail file in the audit trail directory. The name of the current audit trail file is always adbaud.aud.
- **•** When the size of the current audit trail file reaches the maximum (256 MB), the current audit trail file is renamed.

# **Note**

You can change the maximum size for the audit trail file by using the adb audit log max size operand in the server definition.

**•** The HADB server creates a new current audit trail file, and outputs subsequent audit trail information to the new file.

### **■ Rules for renaming the audit trail file**

When swapping the current audit trail file, the audit trail file that was the current file is renamed according to the following rules:

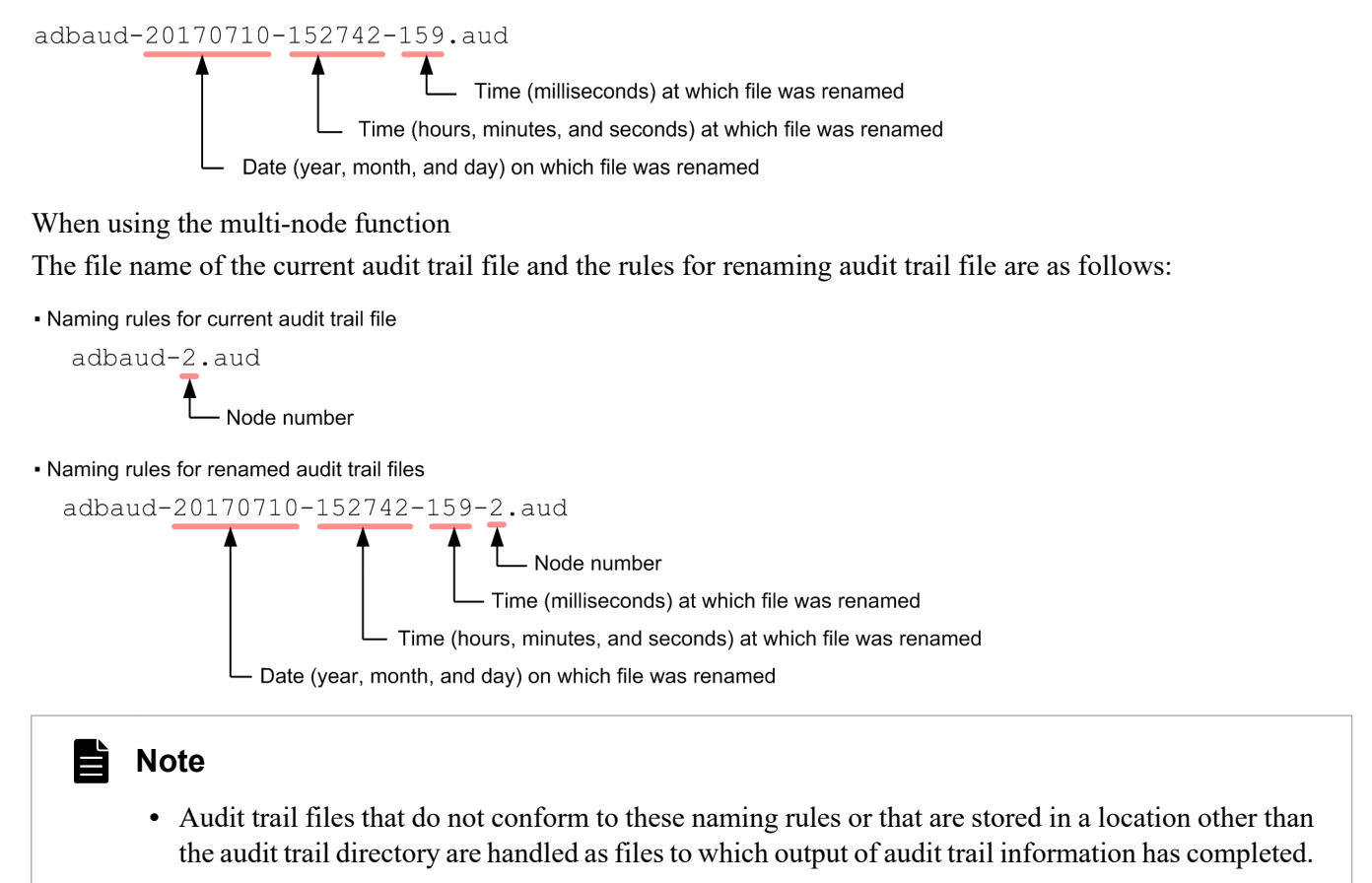

**•** If an audit trail file with the same name already exists in the audit trail directory, a different name is used to avoid a conflict.

### **■ Timing of swapping of current audit trail file**

The current audit trail file is swapped at the following times:

- **•** When the size of the current audit trail file reaches the maximum
- When the adbaudittrail --swap command is used to swap the current audit trail file

## **Note**

If any of the following operations are performed, the current audit trail file is renamed after an audit trail for the operation is output to the file. In this case, a new current audit trail file is not created.

- **•** HADB server termination
- Using the adbaudittrail --stop command to disable the audit trail facility

A new current audit trail file is created when the HADB server next starts or when the audit trail facility is re-enabled.

## **■ Maximum number of audit trail files that can be stored in audit trail directory**

You can specify the maximum number of audit trail files that can be stored in the audit trail directory. To specify this maximum number, you use the adb\_audit\_log\_max\_num operand in the server definition. For example, if you specify 100 for this operand, a maximum of 100 audit trail files can be stored in the audit trail directory. This number includes the current audit trail file. When the HADB server creates a 101st audit trail file, the oldest audit trail file is deleted.

2. Architecture

<span id="page-184-0"></span>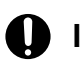

## **Important**

By default, no maximum number of files is set. Because the number of audit trail files in the audit trail directory increases continuously over time, you must take care to ensure the disk does not run out of free space.

# **2.18.6 Referencing audit trails**

Audit trail information is output to the audit trail file in binary format. For this reason, it cannot be opened and referenced directly in the host operating system. Audit trail information can be referenced by using either of the following methods:

**• Executing a SELECT statement with the ADB\_AUDITREAD function specified**

ADB\_AUDITREAD is a function that converts the audit trail information in the audit trail file to data in tabular format (as a table function derived table). Audit trail information can be referenced by executing a SELECT statement with the ADB\_AUDITREAD function specified.

### **• Using the adbconvertaudittrailfile command to convert audit trail information**

The audit trail information that has been output to an audit trail file can be converted by using the adbconvertaudittrailfile command so that the audit trail information can be referenced with JP1/Audit, which is another product. For details about conversion of audit trail information, see [2.18.9 Conversion of audit](#page-188-0) [trail information \(linkage with JP1/Audit Management - Manager\).](#page-188-0)

This subsection describes the audit trail reference method that executes a SELECT statement with the ADB\_AUDITREAD function specified.

Specify in the ADB\_AUDITREAD function the path of the audit trail file that stores the audit trail information you want to investigate. The HADB server reads the audit trail information from the audit trail file and converts it to data in tabular format.

The following figure shows an example of using the ADB\_AUDITREAD function to read the audit trail information in an audit trail file.

### Figure 2-65: Example of using ADB AUDITREAD function to read audit trail information from audit trail file

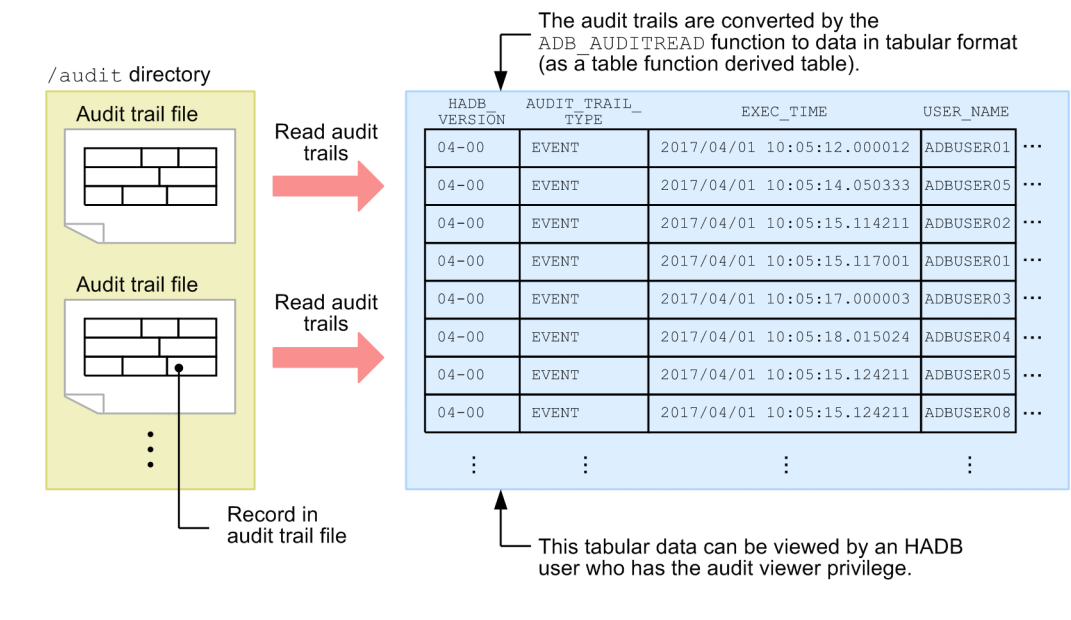

### Explanation

When the following SELECT statement is executed, the audit trail information in the audit trail file specified in the underlined portion is read and converted to data in tabular format.

```
SELECT * FROM
  TABLE(ADB_AUDITREAD(MULTISET['/audit/*.aud'])) "DT"
```
#### O **Important**

The path of the audit trail file (/audit/\*.aud) is specified in the ADB\_AUDITREAD function. In this example, the special character  $*$  is specified. Specifying the path in this way means that the ADB AUDITREAD function reads all audit trail files in the /audit directory.

For details about the ADB\_AUDITREAD function, see *ADB\_AUDITREAD function* in the manual *HADB SQL Reference*.

The HADB server determines the column name and data type of each column in the tabular data converted by the ADB\_AUDITREAD function. For details about the column names and data type of individual columns and the information they contain, see [12.9.2 Column structure of table function derived table when retrieving audit trails](#page-1299-0).

### **■ Example of retrieving audit trails**

You can search the audit trail information by using a SELECT statement that specifies search conditions such as a specific period of interest. The following shows an example of retrieving specific audit trail information:

### Example:

In this example, a list of HADB users who accessed the HADB server between April 1st and April 30th, 2017 is retrieved.

```
SELECT DISTINCT "USER NAME" \ldots1
 FROM TABLE(ADB_AUDITREAD(MULTISET['/audit/*.aud'])) "DT"
   WHERE "EXEC TIME" BETWEEN TIMESTAMP'2017/04/01 00:00:00.0000000' ...2
                      AND TIMESTAMP'2017/04/30 23:59:59.999999'
```
Example search results

```
USER_NAME
---------
ADBUSER02
ADBUSER06
ADBUSER07
```
Explanation

- 1. The USER NAME column of the tabular data converted by the ADB AUDITREAD function contains the authorization identifiers of the HADB users who accessed the HADB server.
- 2. The EXEC\_TIME column contains the time at which the HADB user performed the operation (the event completion time).

#### O **Important**

Only HADB users with the audit viewer privilege can reference audit trail information. That is, only these users can execute SELECT statements that specify the ADB\_AUDITREAD function.

# **2.18.7 Enabling and disabling the audit trail facility**

Because the output of audit trail information significantly impacts the performance of the HADB server, the system is configured to not output audit trail information by default. In this state, the audit trail facility is said to be disabled.

After you have completed environment setup for the audit trail facility, executing the adbaudittrail  $--start$ command enables the facility. Audit trail information will be output from this point. When the audit trail facility is enabled, the following operations can be performed in relation to the facility:

- **•** Using the ADB\_AUDITREAD function to reference an audit trail
- **•** Use CREATE AUDIT statements to define audit targets
- **•** Use DROP AUDIT statements to delete audit target definitions
- **•** Use REVOKE statements to revoke audit privileges

To disable the enabled audit trail facility, you execute the adbaudittrail --stop command. Disabling the audit trail facility stops the output of audit trail information.

# **Important**

Only an HADB user with audit admin privilege can enable and disable the audit trail facility.

# **2.18.8 Preparing the disks used by the audit trail facility**

Depending on the number of audit target events that occur, an extremely large number of audit trails might be output. This can result in a large number of I/O operations with respect to the disk to which the audit trails are output, potentially affecting the processing performance of the HADB server. For this reason, we recommend that you prepare a disk (audit trail output disk) to serve as a dedicated output destination for audit trail information. We also recommend that you prepare additional disks for storing audit trail files (an audit trail storage disk and an audit trail long-term storage disk). We recommend that you have these three disks in place when using the audit trail facility. The purpose of each disk is as follows.

**•** Audit trail output disk

The only directory created on the audit trail output disk is the audit trail directory. The HADB server outputs audit trail information to this directory. Generally, audit trail files stored on this disk will not be referenced. Audit trail files are to be regularly moved from the audit trail output disk to the audit trail storage disk. We recommend that you create a batch program that moves the files, and run the program regularly.

**•** Audit trail storage disk

The audit trail storage disk stores the audit trail files used for auditing purposes. During auditing, the auditor references audit trail information by specifying the path of the audit trail file on the audit trail storage disk in the ADB AUDITREAD function. Suppose an auditor will be using one year of audit trail information for auditing purposes. In this case, you would store one year of audit trail files on this disk.

Files older than the auditing period are moved to the audit trail long-term storage disk.

**•** Audit trail long-term storage disk

The audit trail long-term storage disk stores the audit trail files from time periods that are no longer subject to auditing. For example, if an audit is conducted each year, audit trail files that are more than one year old are stored on the audit trail long-term storage disk.

Ordinarily, there is no reason to reference the audit trail information in the audit trail files stored on the audit trail long-term storage disk. The audit trail files on this disk might be used if a security incident occurs, or the need arises to audit a time period further in the past.

The following figure shows a recommended approach to operating the audit trail facility.

### Figure 2-66: Flow of recommended audit trail facility operation

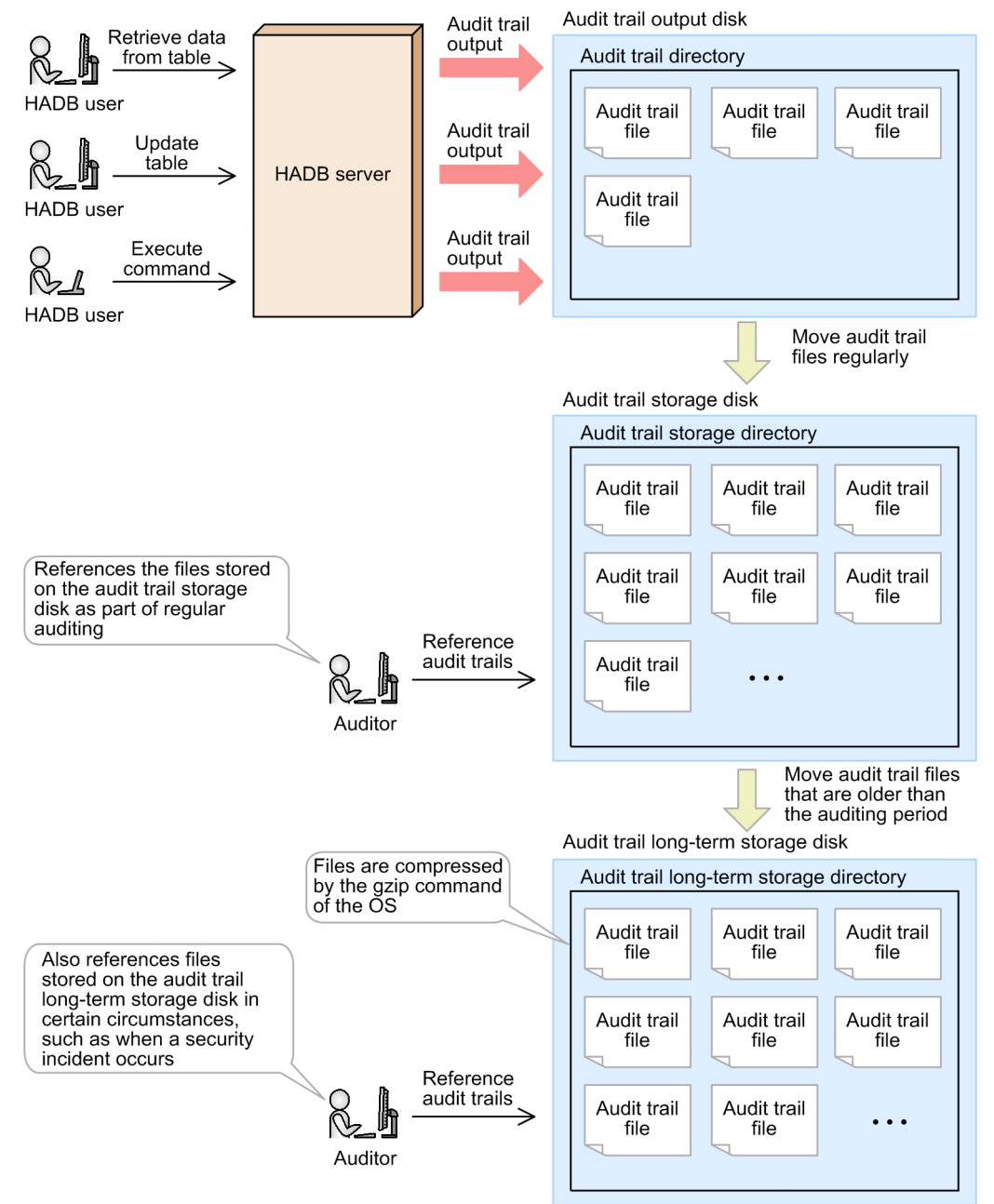

In the preceding figure, because the audit trail files stored on the audit trail long-term storage disk are accessed infrequently, we recommend that you compress them using the gzip command provided by the OS. Consider the size of the disk when deciding whether to compress the files. Because the audit trail files stored on the audit trail storage disk are referenced during auditing, we recommend that these files are stored uncompressed.

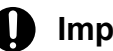

## <span id="page-188-0"></span>**Important**

A SELECT statement with the ADB\_AUDITREAD function specified can reference audit trail information even if the audit trail file that contains the information is compressed.

# **2.18.9 Conversion of audit trail information (linkage with JP1/Audit Management - Manager)**

This subsection describes conversion of audit trail information. To use JP1/Audit Management - Manager (JP1/Audit) to collect and manage the audit trail information about the HADB server, the audit trail information must be converted.

The adbconvertaudittrailfile command can be used to convert the audit trail information in an audit trail file into a common format that can be handled by JP1/Audit. This conversion is called *conversion of audit trail information*.

The converted audit trail information is output to a file in the directory that is specified when the adbconvertaudittrailfile command is executed (the output-directory for common format audit trails). This file is called a *common format audit trail file*. JP1/Audit can collect and manage the audit trail information in common format audit trail files.

As explained in [2.18.6 Referencing audit trails](#page-184-0), audit trail information is output in binary format to audit trail files. Because JP1/Audit cannot handle audit trail information in this format, it is impossible to collect or manage audit trail information even if the HADB server is linked with JP1/Audit. Therefore, to collect and manage audit trail information by using JP1/Audit, it is necessary to convert the audit trail information by using the adbconvertaudittrailfile command.

#### **Note** B

If JP1/Audit can collect and manage audit trail information of the HADB server, it becomes possible to centrally manage the audit trail information of HADB and other products.

The following figure shows an overview of conversion of audit trail information.

## Figure 2-67: Overview of conversion of audit trail information

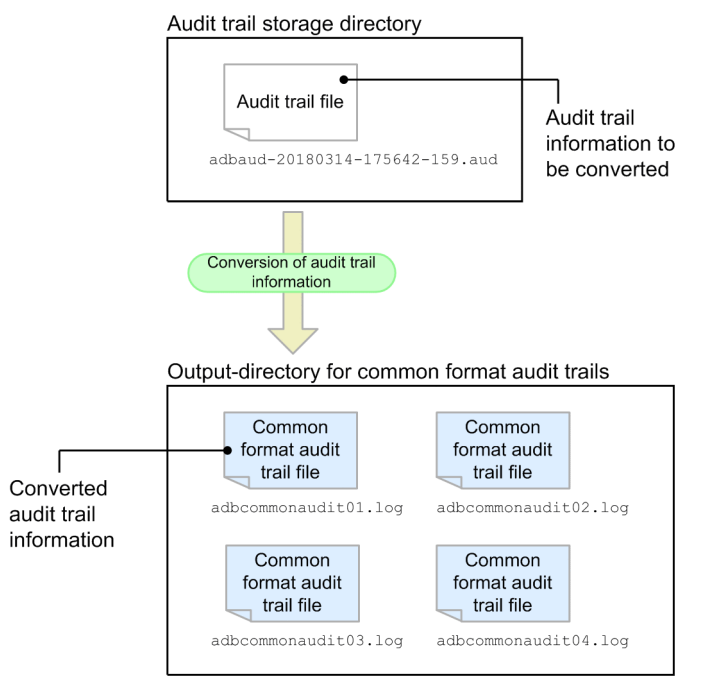

Explanation

To convert audit trail information by using the adbconvertaudittrailfile command, specify *an audit trail file that contains audit trail information to be converted* and *the output-directory for common format audit trails* in the command.

The audit trail information converted by the adbconvertaudittrailfile command is output to common format audit trail files that are stored in the output-directory for common format audit trails.

If JP1/Audit is linked with the HADB server, JP1/Audit can collect and manage the converted audit trail information that has been output to common format audit trail files.

For details about how to link the audit trail facility with JP1/Audit, see [12.8 Linkage between the audit trail facility and](#page-1281-0) [JP1/Audit Management - Manager](#page-1281-0).

For details about the adbconvertaudittrailfile command, see *adbconvertaudittrailfile (Convert the Audit Trail File)* in the manual *HADB Command Reference*.

#### **a Important**

Only HADB users having the audit viewer privilege can execute the adbconvertaudittrailfile command.

#### Ë **Note**

The output-directory for common format audit trails can contain a maximum of four common format audit trail files. For details, see [\(1\) Environment settings for the HADB server](#page-1290-0) in [12.8.3 Environment settings](#page-1290-0) [for linking the audit trail facility with JP1/Audit.](#page-1290-0)

This section explains the features of the multi-node function and the system configuration necessary for using it.

# **2.19.1 About the multi-node function**

The multi-node function realizes the load distribution of retrieval SQL statement processing by coordinating multiple HADB servers (scale-out based load distribution).

The following figure shows an example of using the multi-node function to distribute the processing load.

Figure 2-68: Example of using the multi-node function to distribute the processing load

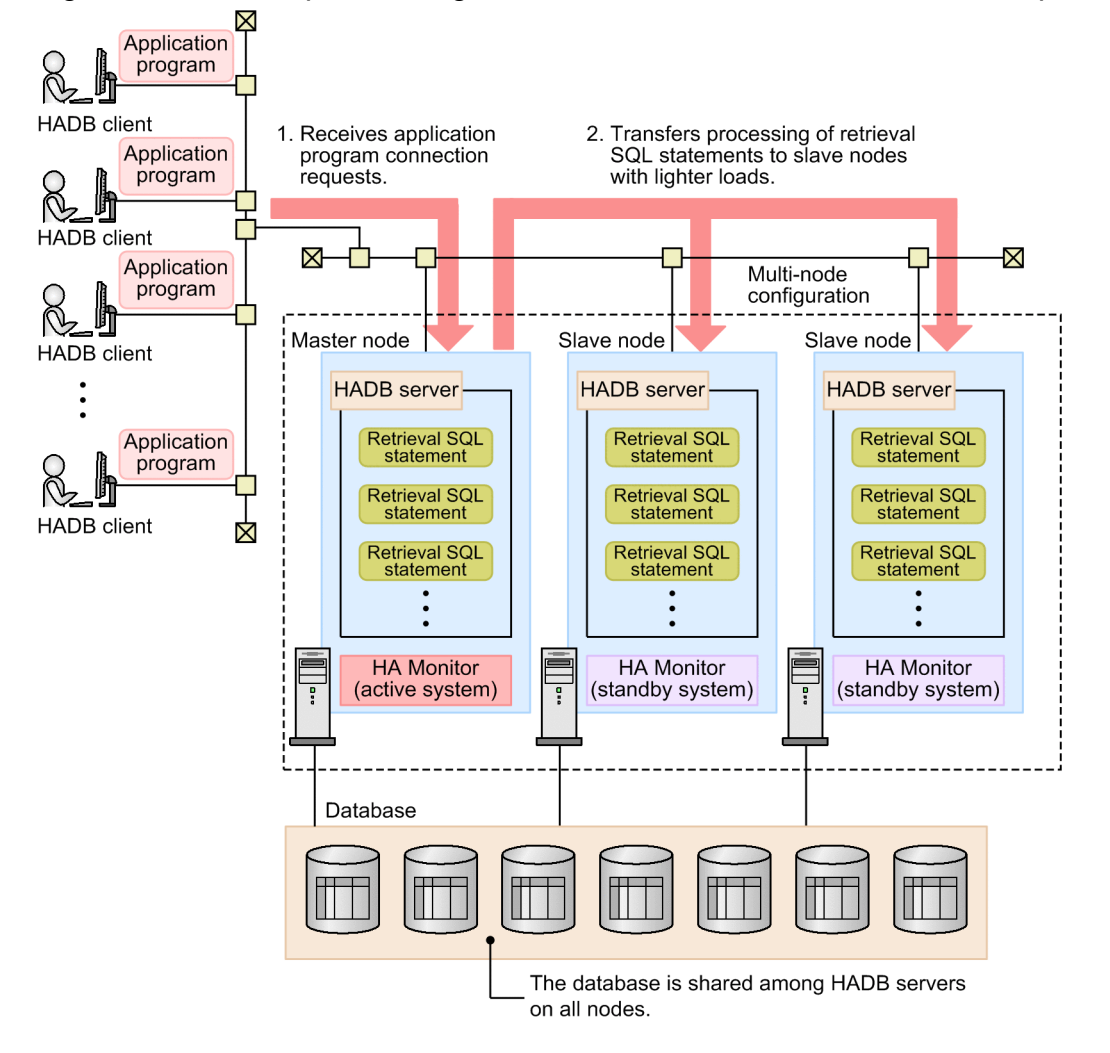

### Explanation

In the example above, three HADB servers are used to execute the retrieval SQL statement, enabling load distribution.

- 1. Application program connection requests from HADB clients are received by the HADB server on the master node.
- 2. The HADB server on the master node controls load distribution. It does this by selecting a node with a lighter load, and executing retrieval SQL statements on that node. Load distribution is achieved by allocating processing of retrieval SQL statements to the individual nodes.

2. Architecture

### **• Master node**

The node containing the HADB server that controls the multi-node function is called the *master node*. Update SQL statements and commands such as the adbimport command are processed on the master node.

One master node is required.

Application program or command connection requests are received by the HADB server on the master node.

### **• Slave node**

A node containing an HADB server that processes retrieval SQL statements is called a *slave node*. When the multinode function is used, the maximum number of nodes is four. Therefore, you can set up between one and three slave nodes.

Update SQL statements and some commands, such as the adbimport command, cannot be executed on a slave node.

### **• Multi-node configuration**

A system configuration consisting of multiple HADB servers that are using the multi-node function is called a *multinode configuration*.

### **• HA Monitor**

This program product monitors node statuses and separates any node on which a failure occurs. For details about the functionality of HA Monitor, see [2.19.3 Managing nodes with HA Monitor.](#page-195-0)

The master node operates as the active system of HA Monitor, and the slave nodes operate as the standby systems of HA Monitor.

## **Note**

A server machine on which an HADB server is installed, including the operating system, HADB server, and HA Monitor installed on that server machine, is referred to as a *node*.

Processing performance when the multi-node function is used depends on the hardware environment and the amount of data being processed. Note that using the multi-node function might increase the time required to execute SQL statements and commands because the overhead for communication or synchronization between the master and slave nodes increases.

## **2.19.2 Nodes on which transactions and commands are executed**

## **(1) Node on which a transaction is executed**

The node on which a transaction is executed is determined by the specifications of the transaction access mode and transaction isolation level. A transaction that meets all of the following conditions is executed on a slave node:

- **•** The transaction access mode is read-only mode.
- **•** The transaction isolation level is READ COMMITTED.

However, depending on the situation such as the number of idle threads on the slave nodes, the transaction might be executed on the master node even when the preceding conditions are met. The HADB server on the master node selects the least loaded node, and the transaction is executed on that node.

## **Important**

If you execute an application program that performs only search, do so in the following manners in order to effectively use the resources of the slave nodes:

- Set the transaction access mode to read-only mode.
- **•** Set the transaction isolation level to READ COMMITTED.

For details about transaction access modes, see [2.9.5 Transaction access modes.](#page-111-0)

For details about transaction isolation levels, see [2.9.2 Transaction isolation levels supported by HADB.](#page-108-0)

Note that while a transaction in read/write mode is being executed on the master node, all transactions are executed on the master node (no transactions are executed on slave nodes). Transactions whose transaction access mode is read-only mode and transaction isolation level is READ COMMITTED are not exceptions. Therefore, to effectively use the resources of the slave nodes, make sure that a transaction in read/write mode is committed as frequently as possible.

## **I**mportant

If the multi-node function is used, a transaction that meets all of the following conditions automatically terminates normally when the cursor is closed:

- **•** The transaction access mode is read-only mode.
- **•** The transaction isolation level is READ COMMITTED.

If cursors are concurrently opened with multiple statement handles, the transaction automatically terminates normally when all open cursors are closed.

## **(2) Nodes on which SQL statements are executed**

The following table shows the nodes on which SQL statements are executed.

### Table 2-22: Nodes on which SQL statements are executed

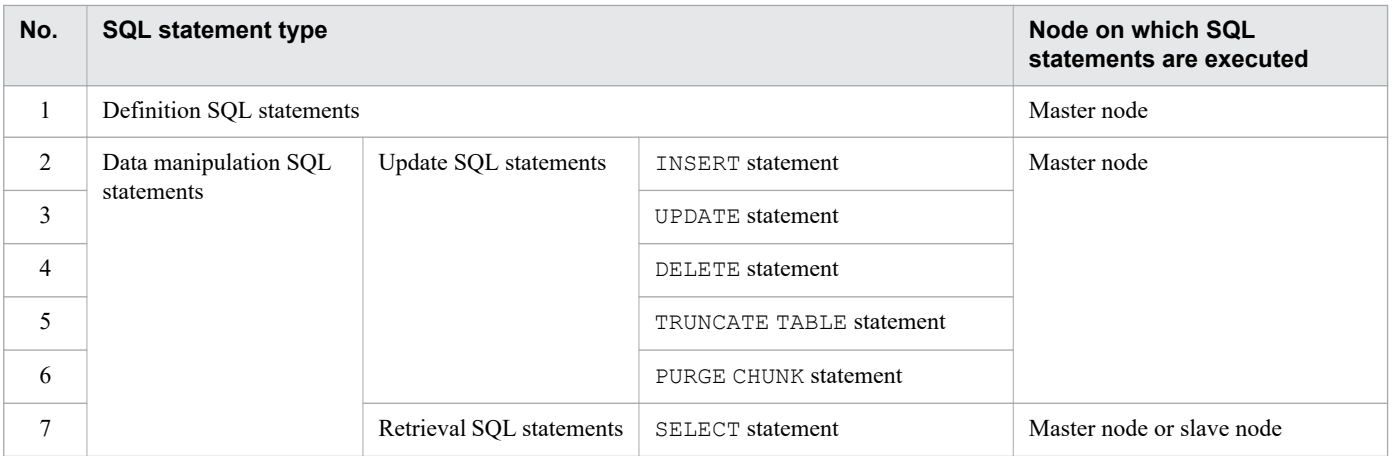

### **■ Notes on executing a definition SQL statement, the TRUNCATE TABLE statement, or the PURGE CHUNK statement**

While transactions are being executed on slave nodes, a definition SQL statement, the TRUNCATE TABLE statement, or the PURGE CHUNK statement is not executed immediately (and is placed in WAIT status). The

<sup>2.</sup> Architecture

definition SQL statement, TRUNCATE TABLE statement, or PURGE CHUNK statement is executed after all transactions running on the slave nodes terminate.

Also, while a definition SQL statement, the TRUNCATE TABLE statement, or the PURGE CHUNK statement is being executed, all transactions are executed on the master node (no transactions are executed on slave nodes).

### **▪ Notes on executing the INSERT, UPDATE, or DELETE statement**

If either of the following conditions is met, the INSERT, UPDATE, or DELETE statement is not executed immediately (and is placed in WAIT status):

- **•** A transaction that accesses the DB area that contains the table to be processed by the INSERT, UPDATE, or DELETE statement is being executed on a slave node.
- **•** A transaction that accesses the DB area that contains the indexes of the table to be processed by the INSERT, UPDATE, or DELETE statement is being executed on a slave node.

After the transaction that meets either of the preceding conditions terminates, the INSERT, UPDATE, or DELETE statement is executed.

When the INSERT, UPDATE, or DELETE statement is executed, the processing of an SQL statement that is running on a slave node and meets either of the following conditions is switched to the master node:

- **•** An SQL statement that accesses the DB area that contains the table to be processed by the INSERT, UPDATE, or DELETE statement
- **•** An SQL statement that accesses the DB area that contains the indexes of the table to be processed by the INSERT, UPDATE, or DELETE statement

### **▪ Cases in which retrieval SQL statements result in an error**

If the multi-node function is used, retrieval SQL statements that meet all of the following conditions cannot be executed:

- 1. An attempt is made to concurrently perform retrieval SQL statements by using multiple statement handles in the same transaction.
- 2. One of the retrieval SQL statements is accessing the data DB area.
- 3. A retrieval SQL statement (that is not the one in condition 2) attempts to access the data DB area that is being accessed by an update SQL statement (the retrieval SQL statement results in an error).

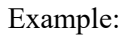

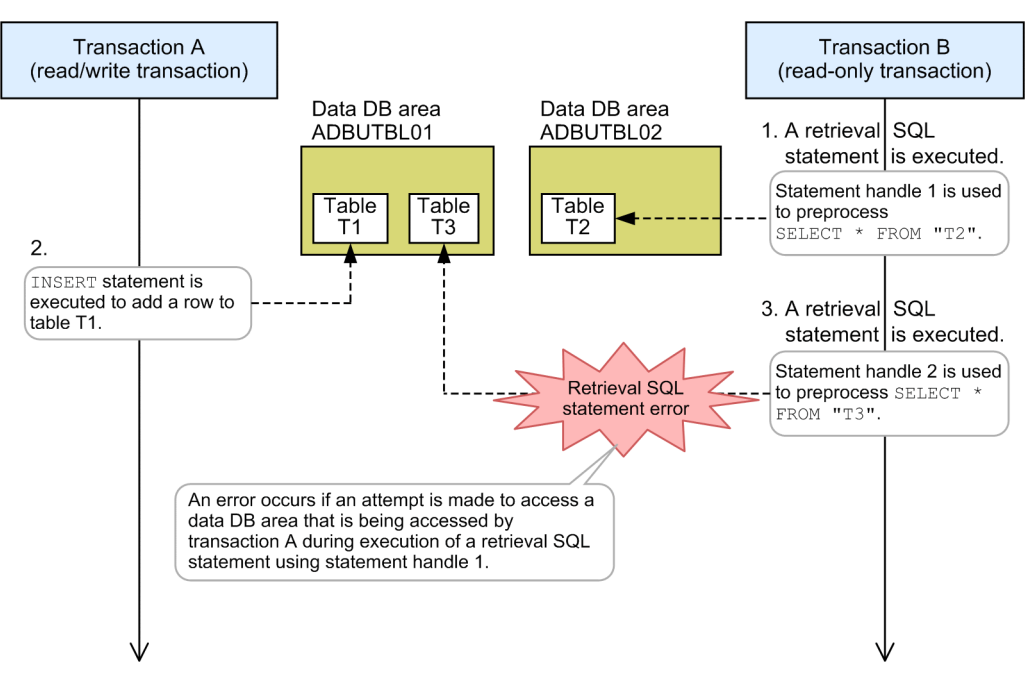

<span id="page-194-0"></span>Explanation

Assume that Transaction A, which is a read/write transaction, and Transaction B, which is a read-only transaction, are being executed concurrently.

In Transaction B, an attempt is made to simultaneously perform retrieval SQL statements by using two statement handles (1 and 3 in the figure).

- 1. The preprocessing of the retrieval SQL statement for table T2 is being executed by using the statement handle 1.
- 2. In Transaction A, the INSERT statement is being executed for table T1.
- 3. After the INSERT statement in 2 is executed (Transaction A is not committed), Transaction B uses statement handle 2 (that is not statement handle 1) to execute the preprocessing of the retrieval SQL statement for table T3.

When the processing in 1 and the processing in 3 are executed concurrently, the retrieval SQL statement in 3 results in an error. At this time, the KFAA31898-E message is output. Take action as instructed in the KFAA31898-E message.

# **(3) Nodes on which commands can be executed**

The nodes on which commands can be executed differ depending on the commands. For details about the nodes on which different commands can be executed, see *Nodes on which commands can be executed when the multi-node function is used* in the manual *HADB Command Reference*.

# **(4) Restrictions on simultaneously executing commands with transactions**

There are some commands that cannot be simultaneously executed with transactions. The following table shows whether the command can be executed simultaneously with transactions.

| No.            | <b>Command name</b> |                       | <b>Whether simultaneous</b><br>execution is possible |
|----------------|---------------------|-----------------------|------------------------------------------------------|
| $\mathbf{1}$   | adbarchivechunk     |                       | B                                                    |
| $\overline{2}$ | adbchgchunkcomment  |                       | B                                                    |
| 3              | adbchgchunkstatus   |                       | B                                                    |
| $\overline{4}$ | adbgetcst           |                       | B                                                    |
| 5              | adbidxrebuild       |                       | B                                                    |
| 6              | adbimport           | background import     | $\mathbf{A}$                                         |
| $\tau$         |                     | Other types of import | $\overline{B}$                                       |
| 8              | adbinit             |                       | $\mathcal{C}$                                        |
| 9              | adbmergechunk       |                       | B                                                    |
| 10             | adbmodarea          |                       | $\mathbf C$                                          |
| 11             | adbreorgsystemdata  |                       | B                                                    |
| 12             | adbsql              |                       | $\mathrm{A}^{\#}$                                    |
| 13             | adbunarchivechunk   |                       | B                                                    |

Table 2-23: Whether the command can be executed simultaneously with transactions

<span id="page-195-0"></span>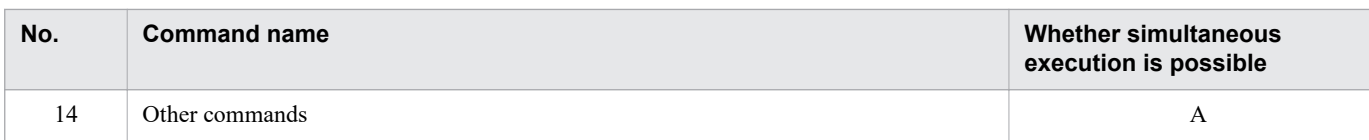

Legend:

A: Command that can be executed simultaneously with transactions

B: Command that can be executed simultaneously with transactions conditionally. For details, see **▪ Commands that can be executed simultaneously with transactions conditionally** described later in this manual.

C: Command that cannot be executed simultaneously with transactions

#

If READ ONLY is specified for the adb clt trn access mode operand in the client definition, the command can be executed simultaneously with transactions that are being executed on slave nodes.

### **▪ Commands that can be executed simultaneously with transactions conditionally**

For commands with B in the Whether simultaneous execution is possible column in [Table 2-23: Whether the](#page-194-0) [command can be executed simultaneously with transactions,](#page-194-0) the following restrictions apply:

- **•** While a B-type command is being executed, all transactions are executed on the master node (no transactions are executed on slave nodes). Transactions whose transaction access mode is read-only mode and transaction isolation level is READ COMMITTED are not exceptions.
- **•** While transactions are being executed on slave nodes, a B-type command is not executed immediately (and is placed in WAIT status). The B-type command is executed after all transactions that are being executed on slave nodes terminate.

## **2.19.3 Managing nodes with HA Monitor**

HA Monitor is required to use the multi-node function. HA Monitor is a program product that monitors node statuses and separates any node on which a failure occurs.

This subsection explains the roles (functions) of HA Monitor in the multi-node function. For details about HA Monitor, see the manual *HA Monitor for Linux(R) (x86)*.

# **(1) Determining node types**

HA Monitor determines which node is to be used as the master node, based on the specification in the servers file for defining the HA Monitor environment settings. The specification of the initial operand for each node in the servers file governs the determination. If online is specified for that operand, the node becomes the master node (active system of HA Monitor). If standby is specified for that operand, the node becomes a slave node (standby system of HA Monitor).

The following figure shows the relationship among the master node, slave nodes, and the active system and standby system of HA Monitor.

### <span id="page-196-0"></span>Figure 2-69: Relationship among the master node, slave nodes, and the active system and standby system of HA Monitor

Multi-node configuration

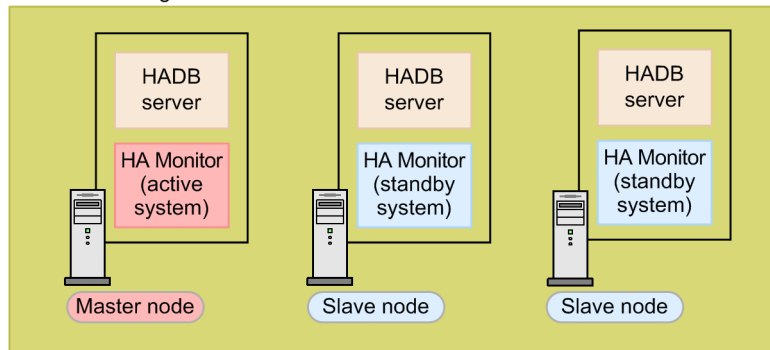

When the HADB servers in a multi-node configuration are started, the master node and slave nodes are determined according to the specification in the initial operand.

#### E **Note**

To start HADB servers in a multi-node configuration, execute the adbstart command, and then execute HA Monitor's monbegin command. During this process, you must execute the monbegin command before processing of the adbstart command is completed.

# **(2) Monitoring for failures**

HA Monitor monitors for the failures described in the table below. When any of the following failures is detected, the node on which the failure occurred is separated from the multi-node configuration.

Table 2-24: Failures monitored by HA Monitor

| No. | <b>Failures monitored by HA Monitor</b>                                |  |
|-----|------------------------------------------------------------------------|--|
|     | Hardware failure                                                       |  |
| 2   | Hardware power failure                                                 |  |
| 3   | Kernel failure                                                         |  |
| 4   | HA Monitor abnormal termination                                        |  |
|     | HADB server abnormal termination (server process abnormal termination) |  |

The failures listed in the above table are called *node failures*.

■ Key points when reading the manual *HA Monitor for Linux*<sup>(R)</sup> (x86)

The failures monitored by HA Monitor are host failures (failures 1 through 4 in the above table) and server failures (failure 5 in the above table). Since the multi-node function works according to HA Monitor's monitor mode, you must create a server-monitoring command if you want to detect server failures. For details about how to create a server-monitoring command, see [\(e\) Creating a server-monitoring command](#page-1558-0) in [\(4\) Creating environment variable](#page-1557-0) [definitions for commands, and creating commands](#page-1557-0) under [16.3.4 Setting up an HA Monitor environment.](#page-1552-0)

# **(3) Separating a node when a failure occurs**

If a node failure occurs as described in [\(2\) Monitoring for failures,](#page-196-0) HA Monitor functionality is used to separate the node on which the failure occurred from the multi-node configuration. This allows operations to continue by using the remaining nodes.

The node separation performed in the event of a node failure is managed by the HA Monitor. For details, see 2.19.4 Separating a node from a multi-node configuration.

# **2.19.4 Separating a node from a multi-node configuration**

If a node failure occurs, the node on which the failure occurred is separated from the multi-node configuration so as to allow operations to continue by using the remaining nodes.

#### È **Note**

HA Monitor's reduced operation mode refers to separating the node on which a failure occurred from the multi-node configuration so as to continue processing by using the remaining nodes.

## **(1) When a node failure occurs on the master node**

If a node failure occurs on the master node, the master node is separated from the multi-node configuration. Then, one of the slave nodes becomes the master node, and processing continues with the remaining nodes.

The following figure shows the process of separating a node if a node failure occurs on the master node.

Figure 2-70: Process of separating a node if a node failure occurs on the master node

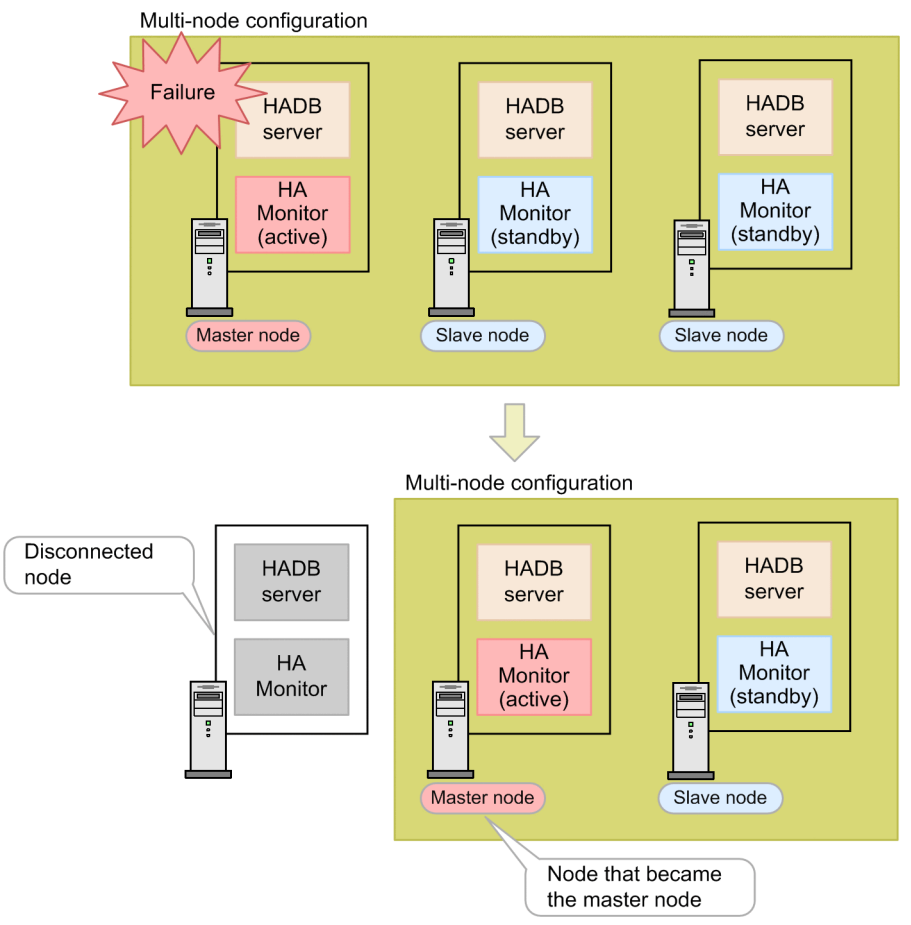

Explanation

- **•** The master node on which a node failure occurred is separated from the multi-node configuration, and one of the slave nodes is switched over to the master node. This is called master node switchover.
- **•** The SQL statements that were being executed on the master node on which a node failure occurred terminate in an error, and the application programs that were running transactions are disconnected from the HADB server. The application programs that were connected to the HADB server and were not running any transactions when the node failure occurred are also disconnected from the server.

#### B **Note**

On the slave node that will become the new master node, the update processing that was running on the current master node, on which a failure occurred, is restored (rolled back). After restoration finishes, master node switchover takes place.

HA Monitor manages node separation and master node switchover (by using the hot standby function) in the event of a node failure. The master node operates as the active system of HA Monitor, and the slave nodes operate as the standby systems of HA Monitor.

When switching one of the slave nodes to the master node, HA Monitor also switches the shared disk, and adds and deletes the alias IP address.

### **Note**

旨

The slave node that the hot standby function of HA Monitor assigns as the new active system becomes the new master node. Which slave node becomes the new master node depends on the specifications of HA Monitor.

# **(2) When a node failure occurs on a slave node**

If a node failure occurs on a slave node, the node is separated from the multi-node configuration, and processing continues with the remaining nodes.

The following figure shows the process of separating a slave node on which a node failure occurred.

Figure 2-71: Process of separating a slave node on which a node failure occurred

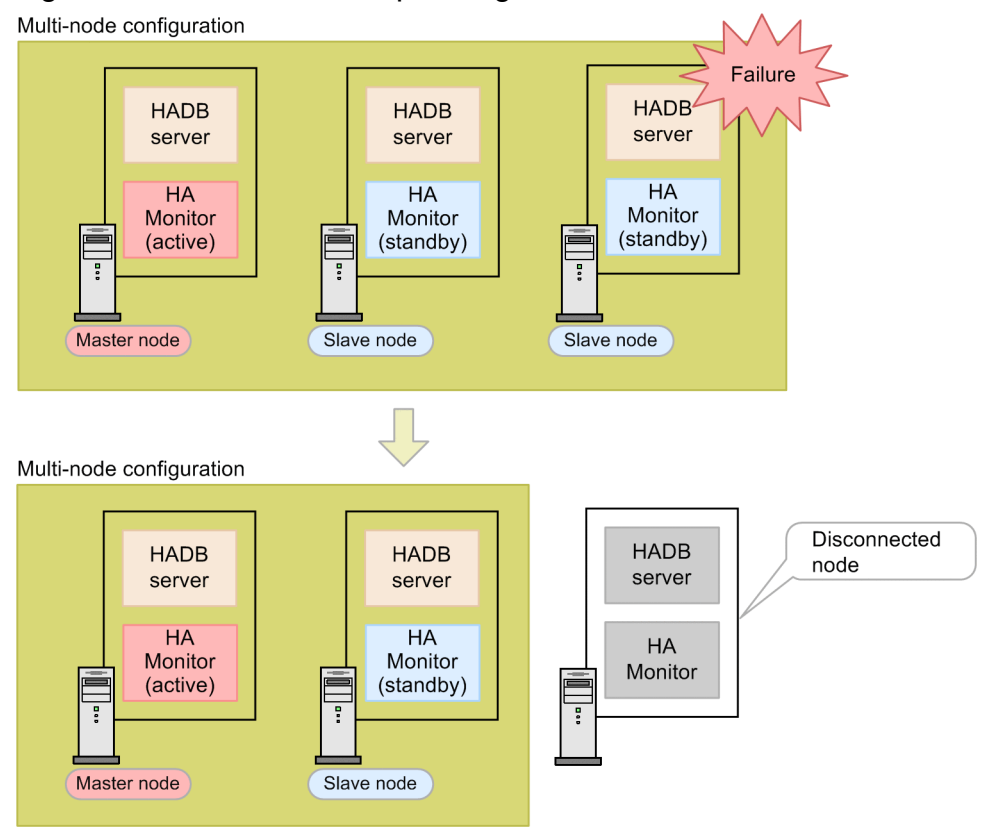

Explanation

The SQL statements that were being executed on the slave node on which a node failure occurred terminate in an error, and the application programs that were performing transactions are disconnected from the HADB server.

## **Note**

The transactions that were being executed on the failed slave node are rolled back on the master node.

# **2.19.5 Returning a node to the multi-node configuration**

A node that is separated from the multi-node configuration due to a node failure can be returned to the multi-node configuration after the failure has been corrected. At this time, it is not necessary to stop the HADB server in the multinode configuration. The following figure shows an example of the case in which a node is returned to the multi-node configuration.

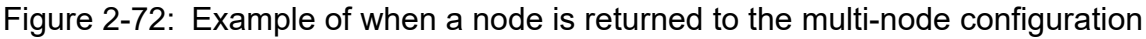

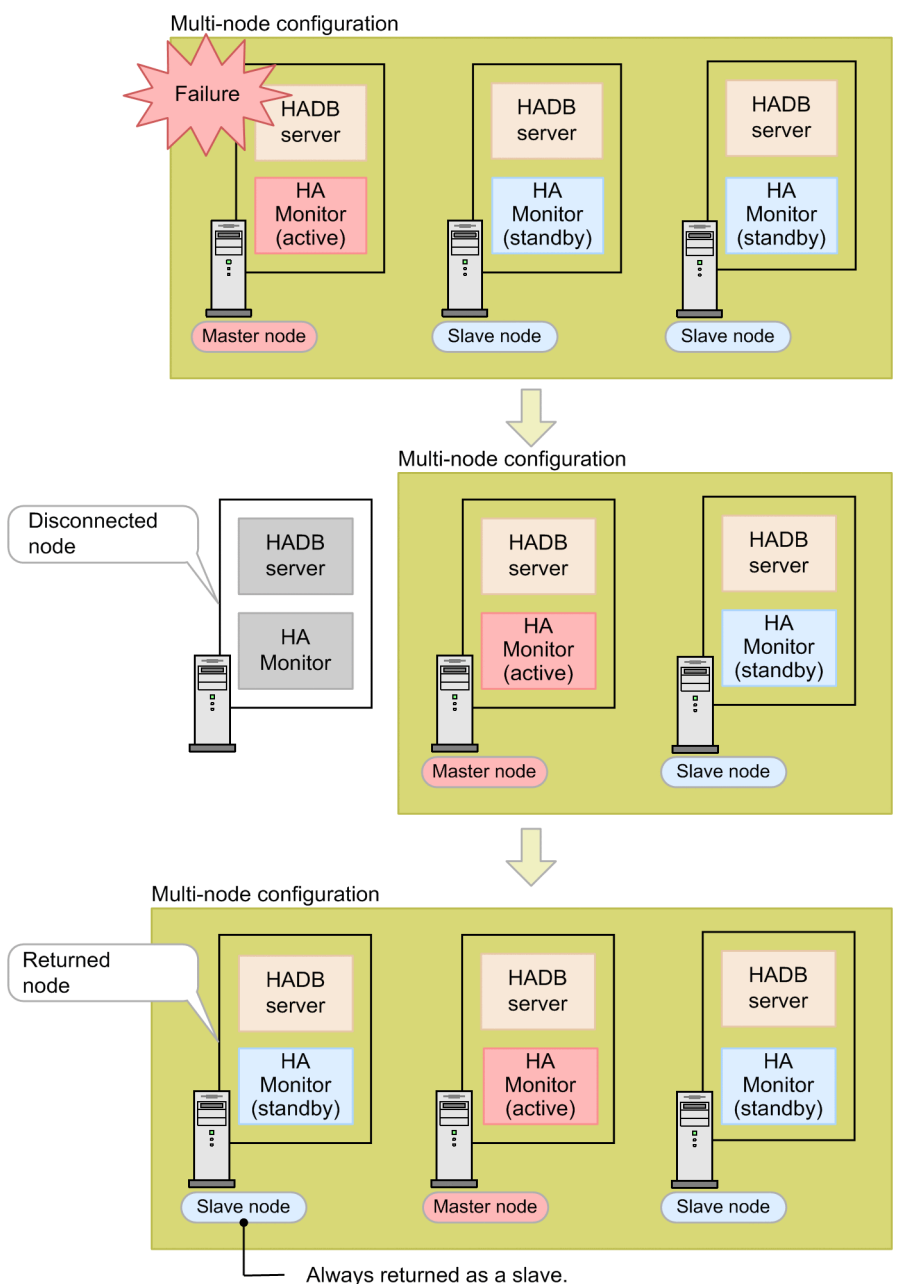

### Explanation

When a node is returned to a multi-node configuration, its node type is always slave node.

For details about how to return nodes to a multi-node configuration, see [16.15.3 Returning a node to the multi-node](#page-1626-0) [configuration](#page-1626-0).

### **Note**

È

Nodes can be manually disconnected from the multi-node configuration by executing an HA Monitor command for maintenance of the server machine. After maintenance of the server machine finishes, the nodes can be returned to the multi-node configuration.

## **2.19.6 System configuration example that uses the multi-node function**

The following figure shows a system configuration example that uses the multi-node function.

Figure 2-73: System configuration example that uses the multi-node function

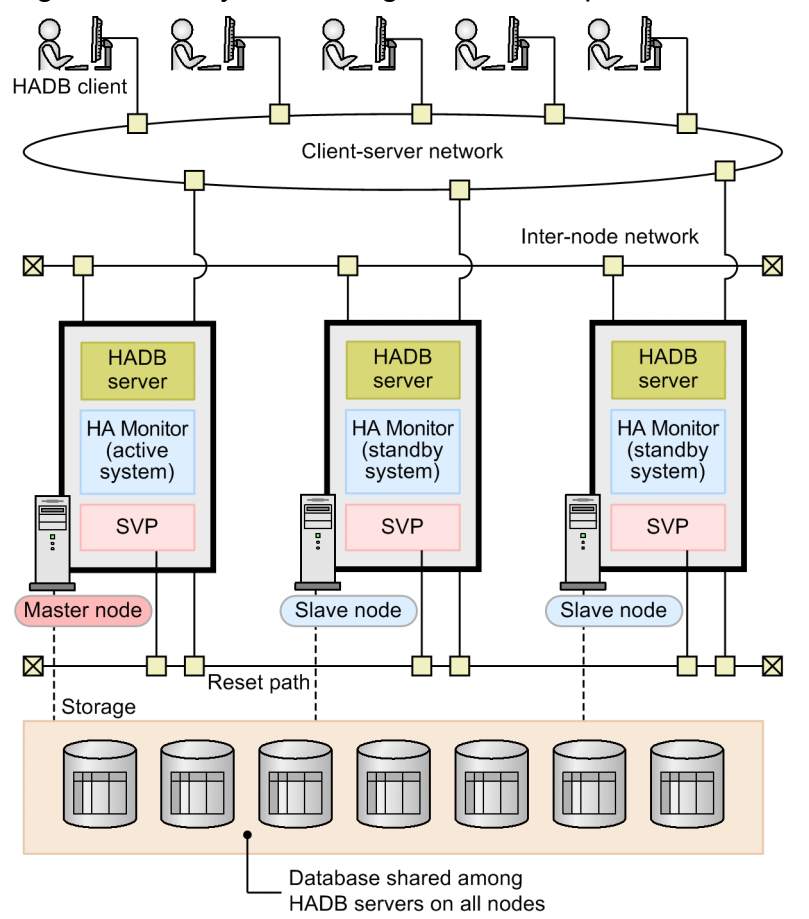

Explanation

- **•** Program products required on each node You must install HADB server and HA Monitor on each node.
- **•** Required network

The multi-node function uses the three networks described below. These networks must be physically separated from one another.

**•** Client-server network

This network is used for communication between HADB clients and HADB servers.

**•** Inter-node network

2. Architecture

This network is used for communication between HADB servers, and as HA Monitor's monitoring path.

**•** Reset path

When HA Monitor detects a failure, this network is used for resetting the input/output path of the node on which the failure occurred. When using the host reset function of HA Monitor, a reset path is required.

**•** Hardware required on each node

When using the host reset function, each node requires an SVP. An SVP is a failure management processor. A failure management processor is hardware that can set up system configurations and control the CPU.

For details about the monitoring path, reset path, SVPs, and failure management processors, see *Required hardware* in the manual *HA Monitor for Linux(R) (x86)*.

#### O **Important**

You must select one of the following as the shared disk data protection method used by HA Monitor:

- **•** Host reset
- **•** SCSI reservation for shared disk

We recommend that you select host reset. When using host reset, an SVP must be installed in the server machines on which each node operates.

When using the SCSI reservation for shared disk method, neither an SVP nor a reset path are required. If SVPs are not installed in the server machines of each node, select the SCSI reservation for shared disk method instead.

For details about host reset and SCSI reservation for shared disk, see *Host reset* and *SCSI reservation for shared disk* in the manual *HA Monitor for Linux(R) (x86)*.

## **2.20 Memory structure of the HADB server**

This section explains the structure of the memory used by the HADB server and the relationship to the server definition operands.

# **2.20.1 Memory used by the HADB server**

The HADB server uses shared memory and process memory. The following bullet points explain the memory used by the HADB server.

### **■ Shared memory**

The following types of memory are allocated in shared memory:

**• Process common memory**

Process common memory stores the information needed for starting and controlling the HADB server processes.

**• Memory for managing shared memory**

Memory for managing shared memory stores management information for the shared memory that is used by the HADB server.

### **• Memory for global buffers**

Memory for global buffers stores the following buffers:

• Global buffers used for database input/output processing

• Global buffers for global work tables that are used for global work table input/output processing

#### **Note** E

When multiple processing real threads are used to process one SQL statement, a global work table is created so that the data in the work table can be shared among those processing real threads.

### **• Real thread private memory**

Real thread private memory stores the information needed by the processing real threads that process an SQL statement or a command. One real thread private memory area is allocated to each processing real thread. Multiple processing real threads are run within an HADB server process, and the information required for each of those processing real threads is stored in real thread private memory.

### **■ Process memory**

Heap memory is allocated in process memory. The HADB server uses heap memory during command execution.

The following figure shows the memory structure of the HADB server.

## Figure 2-74: Memory structure of HADB servers

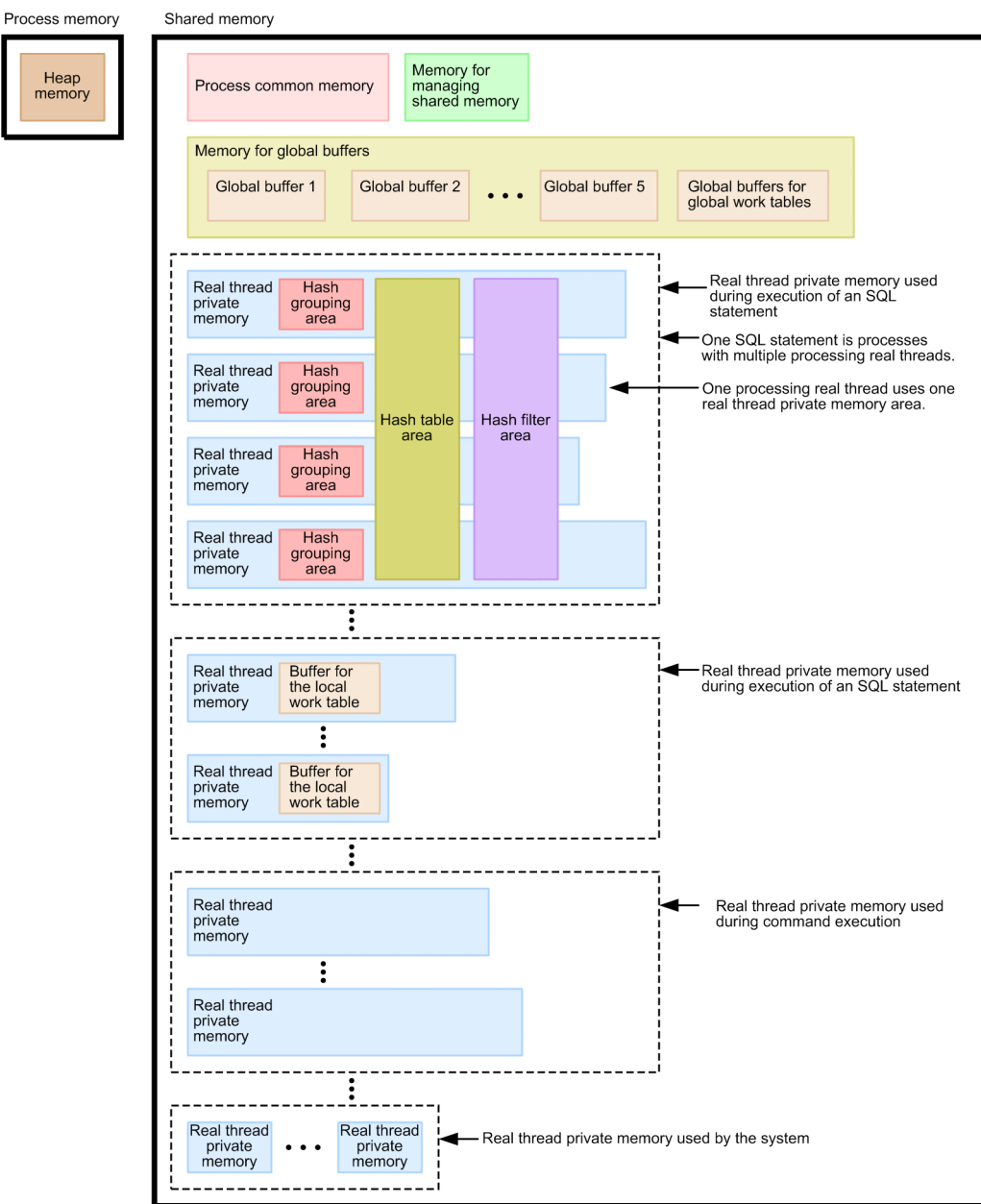

Explanation

- **•** Multiple real thread private memory areas are allocated within shared memory.
- Multiple processing real threads are used to process one SQL statement or one command. Each of these processing real threads uses one real thread private memory.
- **•** In addition to the real thread private memory areas that are used when SQL statements and commands are executed, one real thread private memory area is allocated for use by the system.

The following bullet points explain the areas and buffers that are allocated in real thread private memory.

**• Hash grouping area**

A hash grouping area stores hash tables that are used for local hash grouping. When an SQL statement to which local hash grouping is applied is executed, a hash grouping area is allocated in each real thread private memory area.

**• Hash table area**

2. Architecture

A hash table area stores the hash tables that are shared among multiple processing real threads. A hash table area is allocated if any of the following types of processing occur when an SQL statement is executed:

- **•** Hash join as a table joining method
- **•** Global hash grouping as a grouping method
- **•** Hash execution as a method for processing subqueries
- **•** Hash execution as a method for processing SELECT DISTINCT
- **•** Hash execution as a method for processing the set operation

### **• Hash filter area**

A hash filter area stores the hash filters that are used for hash retrieval and are shared among multiple processing real threads. A hash filter area is allocated if any of the following types of processing occur when an SQL statement is executed:

- **•** Hash join as a table joining method
- **•** Hash execution as a method for processing subqueries

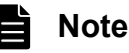

For details about hash filters, see *Table joining methods* or *How to process subqueries* in the *HADB Application Development Guide*.

### **• Buffer for the local work table**

A buffer for the local work table is used for input/output processing on local work tables. A local work table is a work table created for each processing real thread. A local work table is created if the ORDER BY clause is specified or when local hash grouping is performed.

## **Note**

For details about the following types of processing, see the relevant sections in the *HADB Application Development Guide*.

- **•** Local hash grouping and global hash grouping: *Grouping methods*
- **•** Hash join: *Table joining methods*
- **•** Hash execution as a method for processing subqueries: *How to process subqueries*
- **•** Hash execution as a method for processing SELECT DISTINCT: *Method for processing SELECT DISTINCT*
- **•** Hash execution as a method for processing the set operation: *Methods for processing set operations*

## **2.20.2 Relationship with server definition operands**

The various memory types and the sizes of the areas used by the HADB server are specified in server definition operands. This subsection explains the relationship between the memory types used by the HADB server and the server definition operands.

The two methods described below are provided for specifying in the server definition the maximum memory size to be used by the HADB server. We recommend use of method 1.

- <span id="page-206-0"></span>1. Specify in the adb sys memory limit operand the maximum memory size to be used by the HADB server (maximum value for the sum of the shared memory size and the process memory size).
- 2. Specify in the adb sys proc area max operand the maximum value for the process common memory and specify in the adb sys rthd area max operand the maximum value for the real thread private memory.

The relationships between the memory used by the HADB server and the server definition operands are explained below for both of these methods.

# **(1) Method 1 (specifying the adb\_sys\_memory\_limit operand)**

The following figure shows the relationship between the memory used by the HADB server and the server definition operands.

Figure 2-75: Relationship between the memory used by the HADB server and the server definition operands (when the adb\_sys\_memory\_limit operand is specified)

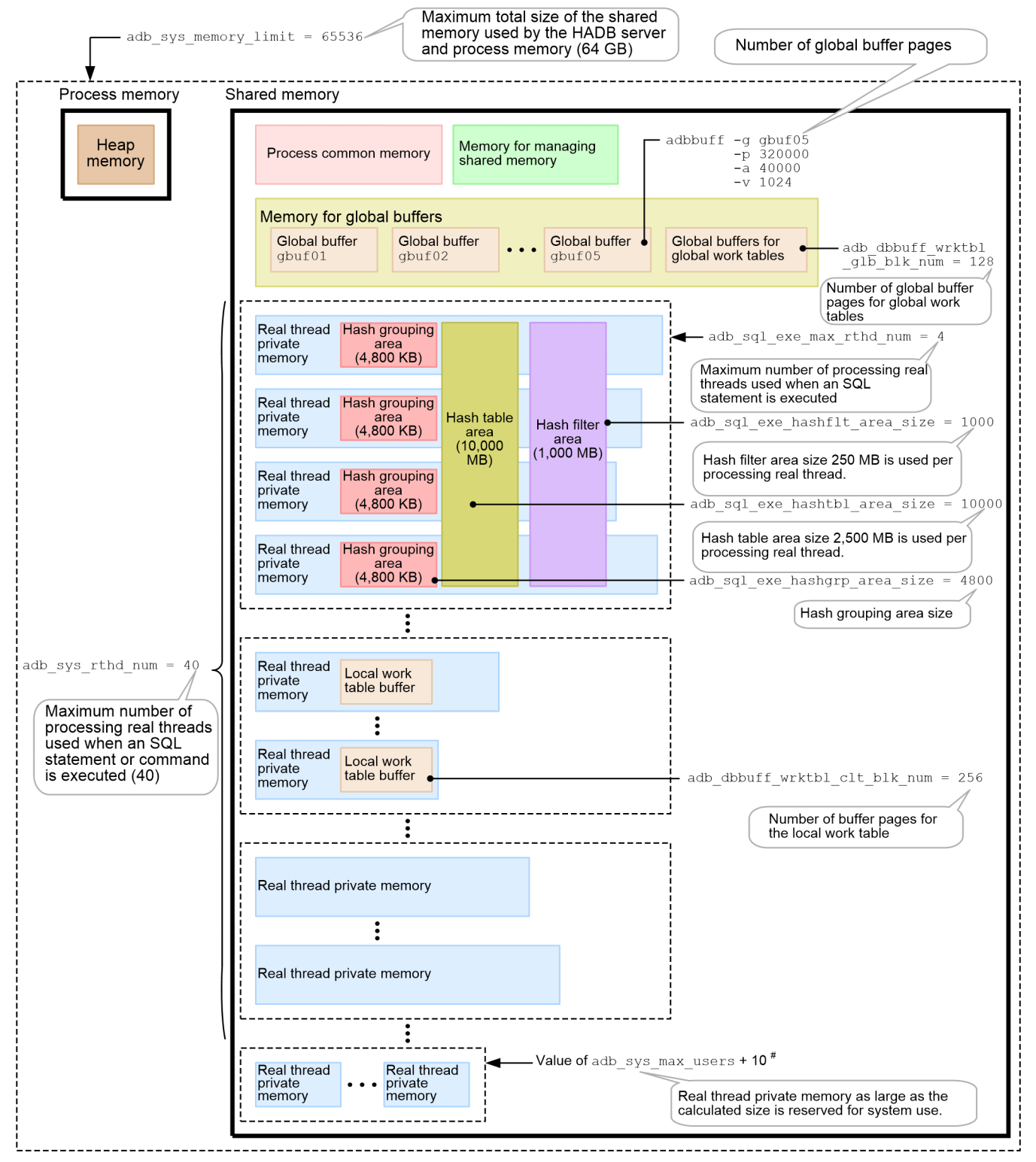

### *Note*

The values of the server definition operands shown in the figure are examples. Specify the actual values that you have estimated.

#

When the multi-node function is used, the number of real thread private memory areas that are allocated is equal to *value-of-adb\_sys\_max\_users* + *number-of-nodes* × 2 + 13.

## **O** Important

Specify in the adb\_sys\_memory\_limit operand in the server definition the maximum size of the memory to be used by the HADB server (maximum value for the sum of the shared memory size and the process memory size).

The following table describes the relationships between the server definition operands and the individual memory types and areas shown in the figure.

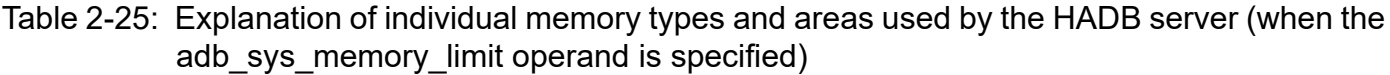

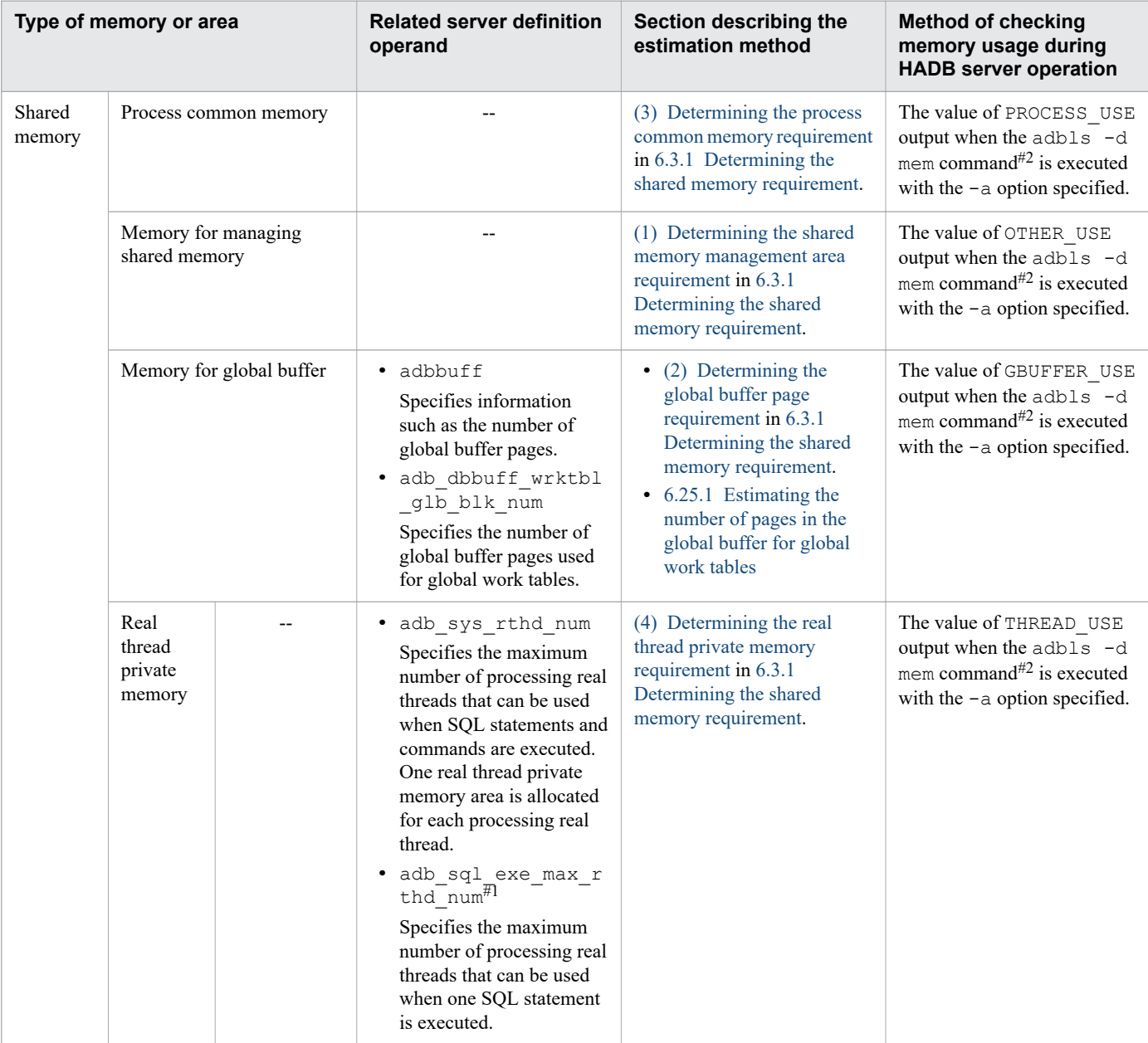

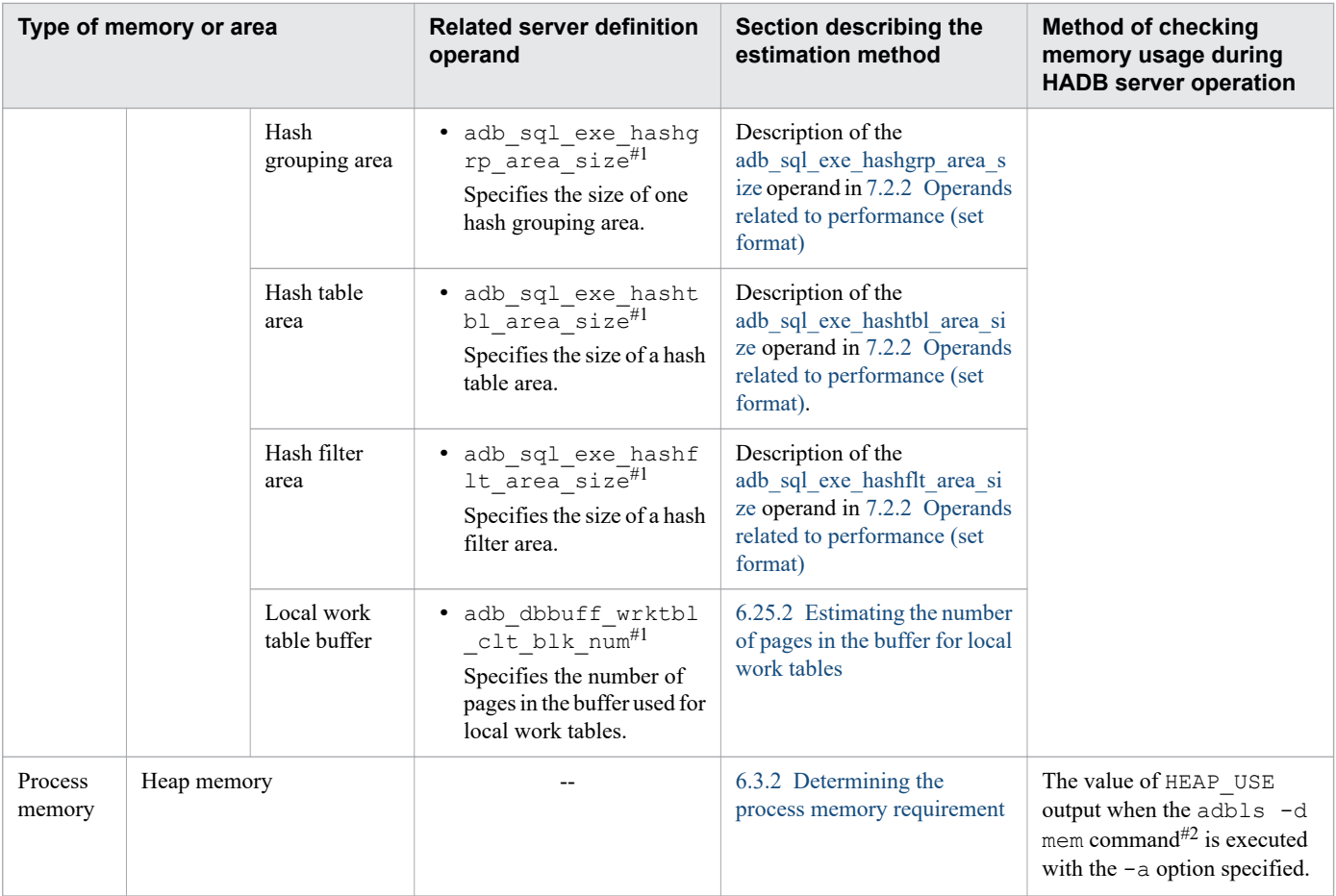

### Legend:

--: Not applicable

### #1

You can use the same operand in the client definition to change the value that is specified in the server definition.

### #2

For details about the items output by the adbls -d mem command when the -a option is specified, see *adbls d mem (Display the Memory Usage Status)* in the manual *HADB Command Reference*.

#### È **Note**

For details about how to estimate the size of memory used by the HADB server, see the following sections:

- **•** [4.3 Estimating memory requirements](#page-273-0)
- **•** [6.3 Estimating the HADB server's memory requirement](#page-398-0)

# **(2) Method 2 (specifying the adb\_sys\_proc\_area\_max and adb\_sys\_rthd\_area\_max operands)**

The following figure shows the relationship between the memory used by the HADB server and the server definition operands.

### Figure 2-76: Relationship between the memory used by the HADB server and the server definition operands (when the adb sys\_proc\_area\_max and the adb sys\_rthd\_area\_max operands are specified)

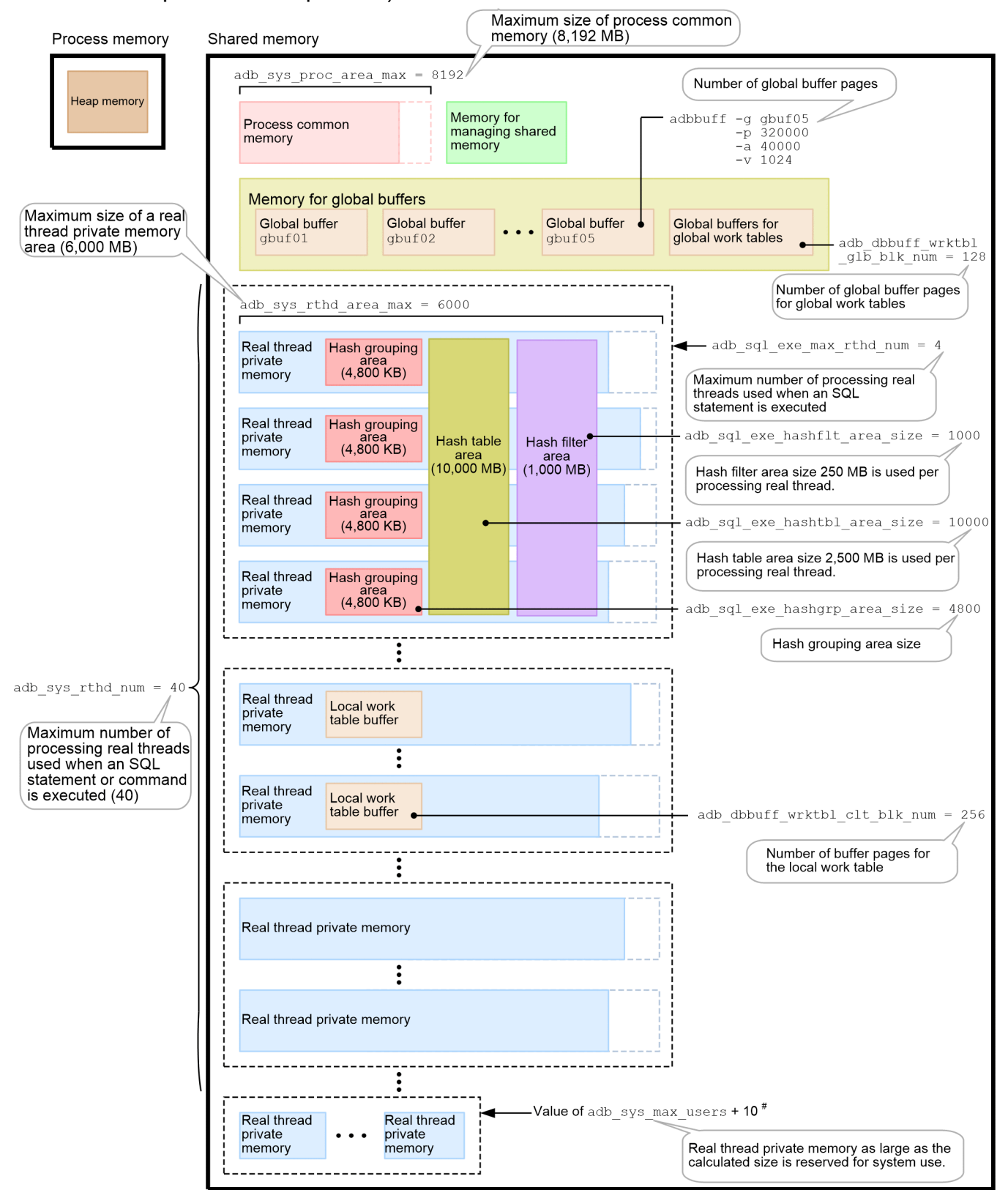

2. Architecture

### *Note*

The values of the server definition operands shown in the figure are examples. Specify the actual values that you have estimated.

#

When the multi-node function is used, the number of real thread private memory areas that are allocated is equal to *value-of-adb\_sys\_max\_users* + *number-of-nodes*  $\times$  2 + 13.

The following table describes the relationships between the server definition operands and the individual memory types and areas shown in the figure.

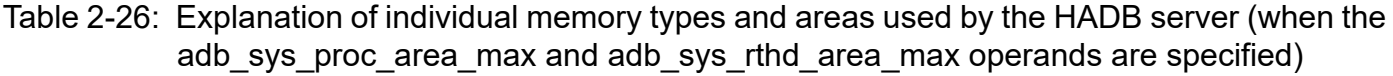

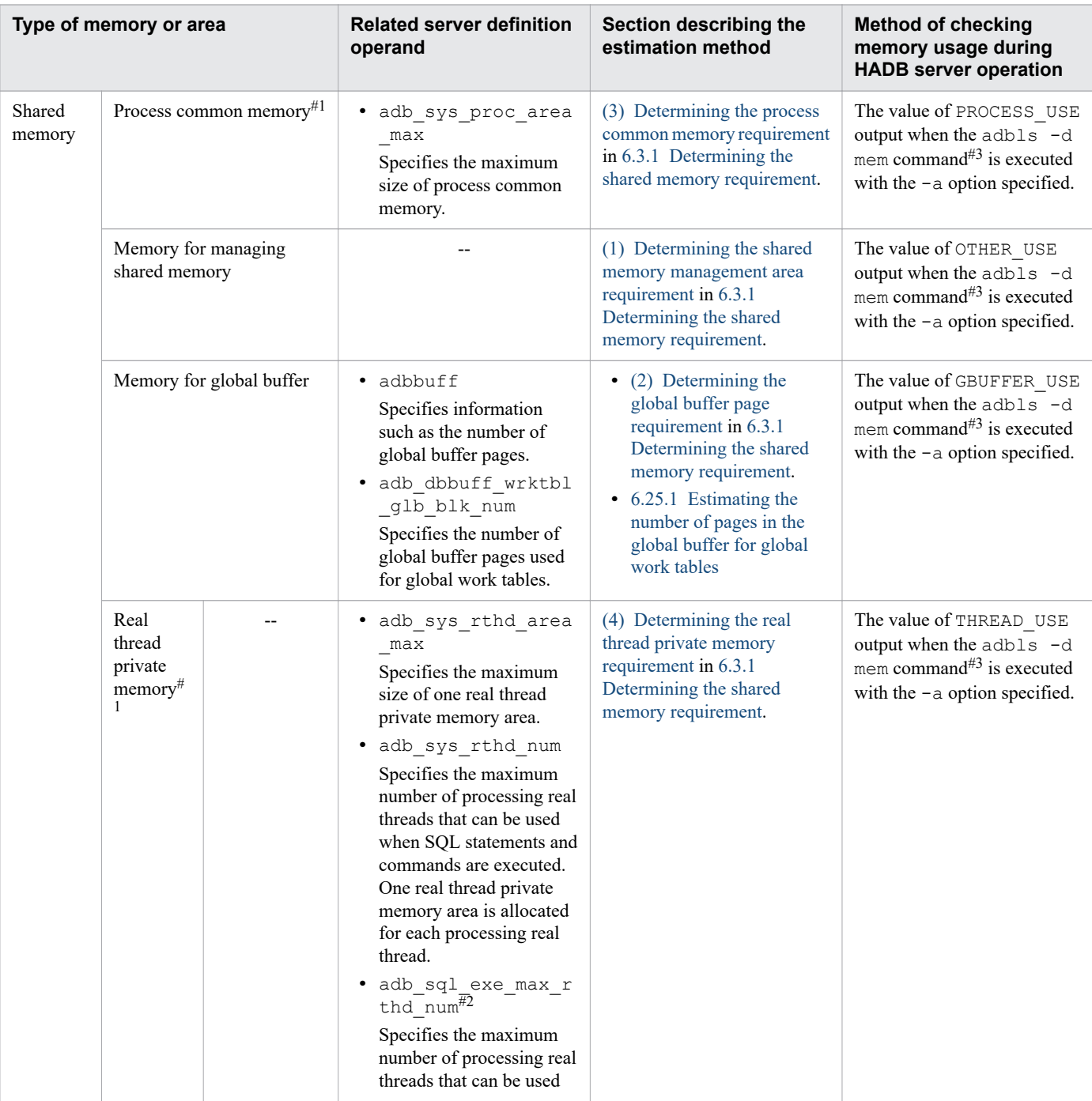

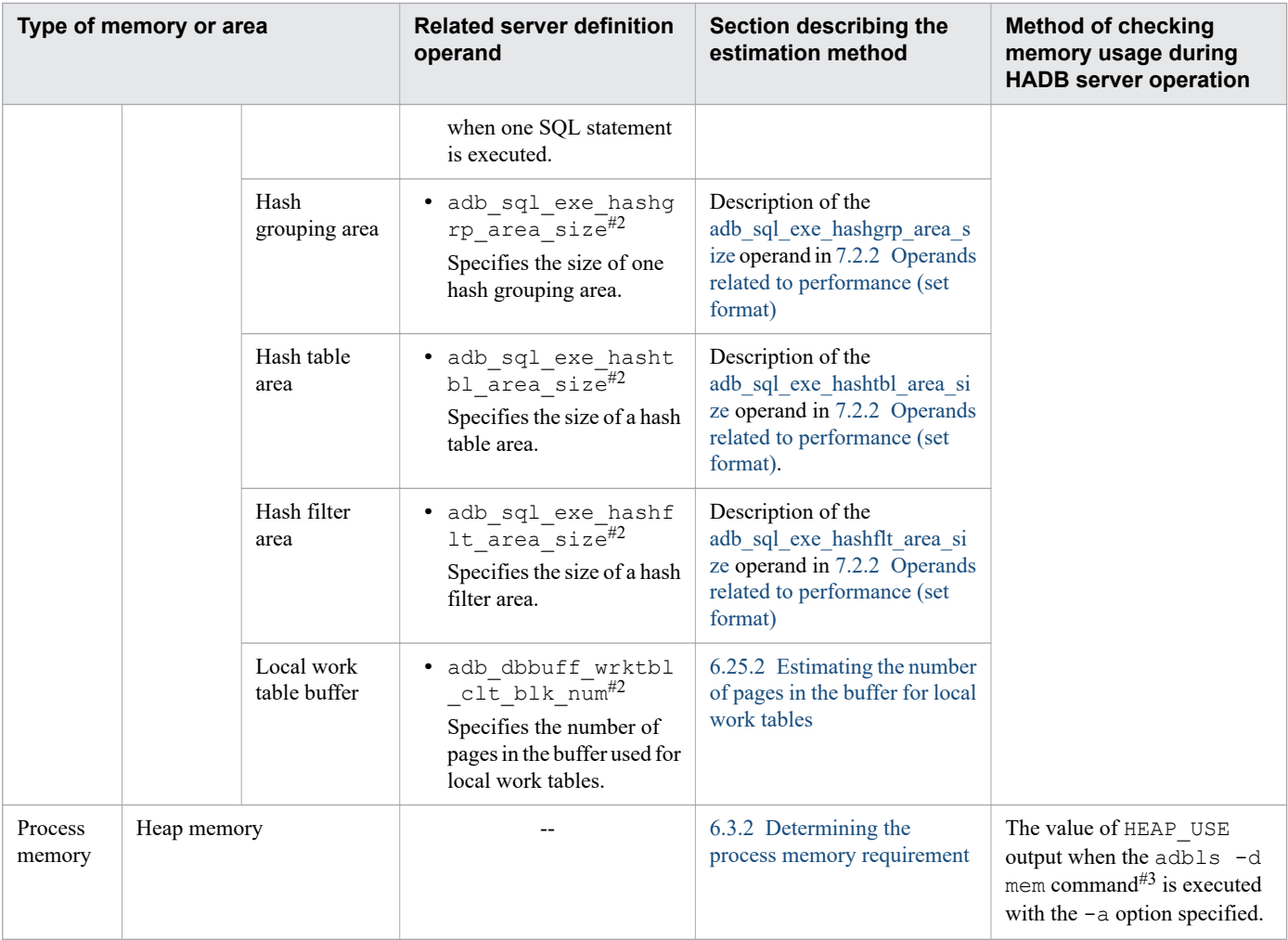

### Legend:

--: Not applicable

### #1

This part differs from (1) Method 1 (specifying the adb sys memory limit operand).

If you omit the adb\_sys\_memory\_limit operand, which specifies the maximum size of the memory used by the HADB server, you must specify the maximum size of the process common memory (adb sys proc area max operand) and the maximum size of one real thread private memory area (adb sys rthd area max operand).

### #2

You can use the same operand in the client definition to change the value that is specified in the server definition.

### #3

For details about the items output by the adbls -d mem command when the -a option is specified, see *adbls d mem (Display the Memory Usage Status)* in the manual *HADB Command Reference*.

## **Note**

For details about estimating the size of the memory to be used by the HADB server, see the following sections:

**•** [4.3 Estimating memory requirements](#page-273-0)

Part 2: Exercise

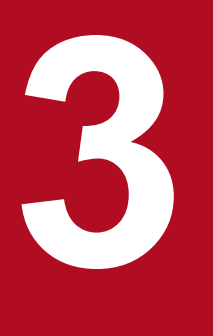

# **3 Guide for Building a Hands-on Environment**

This chapter explains how to build a hands-on environment that will allow users to gain first-hand experience in installing and operating HADB.

To fully understand the concepts involved in building an HADB server, we recommend that you build an environment on an actual machine while you read this chapter. This exercise will take between 1 and 2 hours.

Note that the procedures explained in this chapter and the specification values that are used are specifically for the purpose of configuring a hands-on environment. They are not appropriate for building an environment that will be used in actual operations. When you configure an environment that will be used for actual operations, first estimate the required values based on the explanation in *Part 3. Design* of this manual, and then configure your environment based on the explanation in *Part 4. Setup* of this manual.

# **3.1 General procedure for building a hands-on environment**

The figure below shows the general procedure for building a hands-on environment for an HADB server. Details about how to build a hands-on environment are provided in the subsections that follow.

Figure 3-1: General procedure for building a hands-on environment

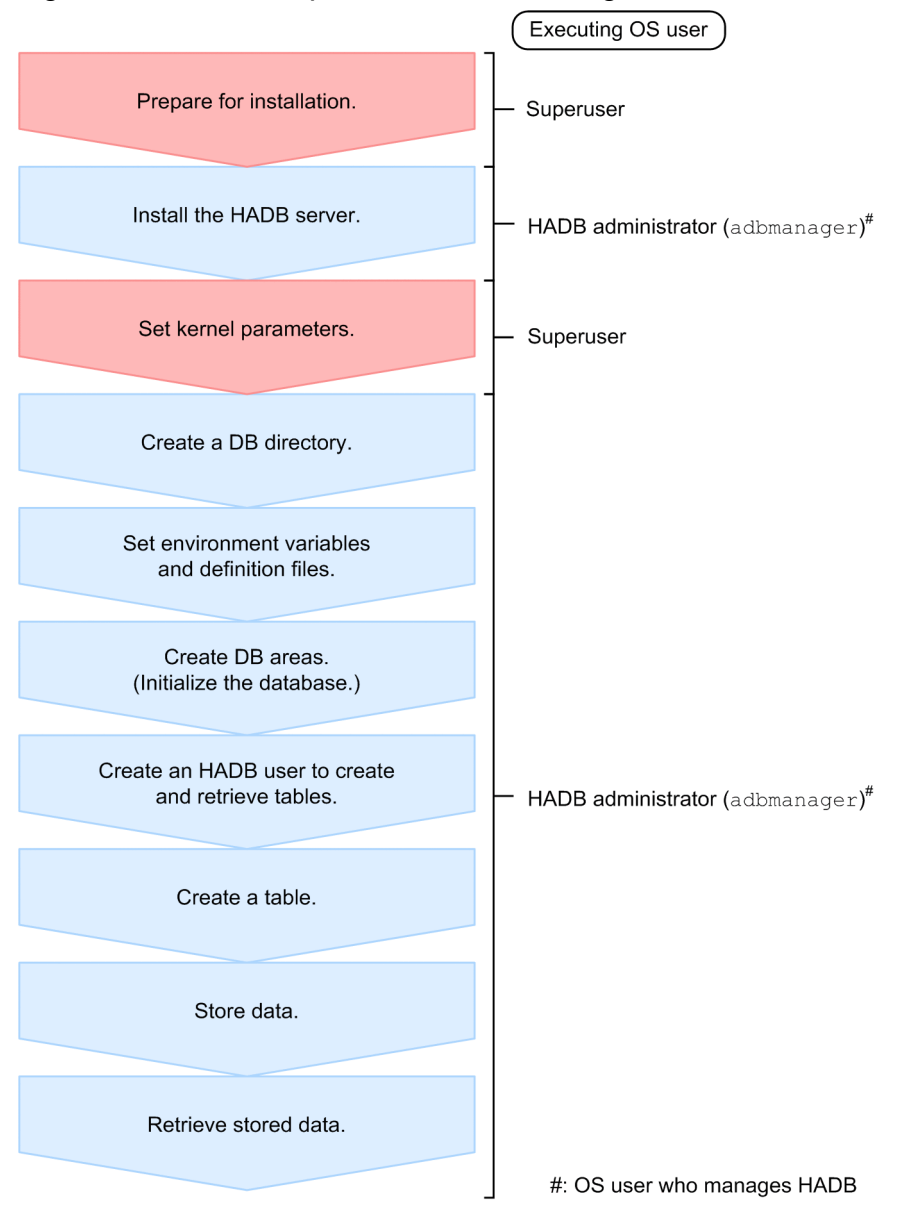

## **3.1.1 System configuration of the HADB server to be built**

The machine environment for building a hands-on environment for an HADB server must have the following capacities:

- **•** Size of installed memory: 8 gigabytes
- **•** Available disk space: At least 2 gigabytes
- **•** OS versions

Either of the following OSs must be installed on the server machine:
- **•** Red Hat Enterprise Linux Server 6 (64-bit x86\_64) The HADB server runs on version 6.2 or later.
- Red Hat Enterprise Linux Server 7 (64-bit x86 64) The HADB server runs on version 7.1 or later.

The OS must include the libraries and user commands that are prerequisite for the HADB server to run correctly. For details about the prerequisite libraries and user commands, see [\(1\) Checking the prerequisite libraries and user](#page-774-0) [commands](#page-774-0) in [8.2.1 Tasks that must be performed before installation](#page-774-0).

Note that HADB runs only on the Intel 64 architecture. It does not run on the AMD 64 architecture.

The following figure shows the system configuration of the HADB server that will be built in the hands-on environment.

#### Figure 3-2: System configuration of the HADB server to be built

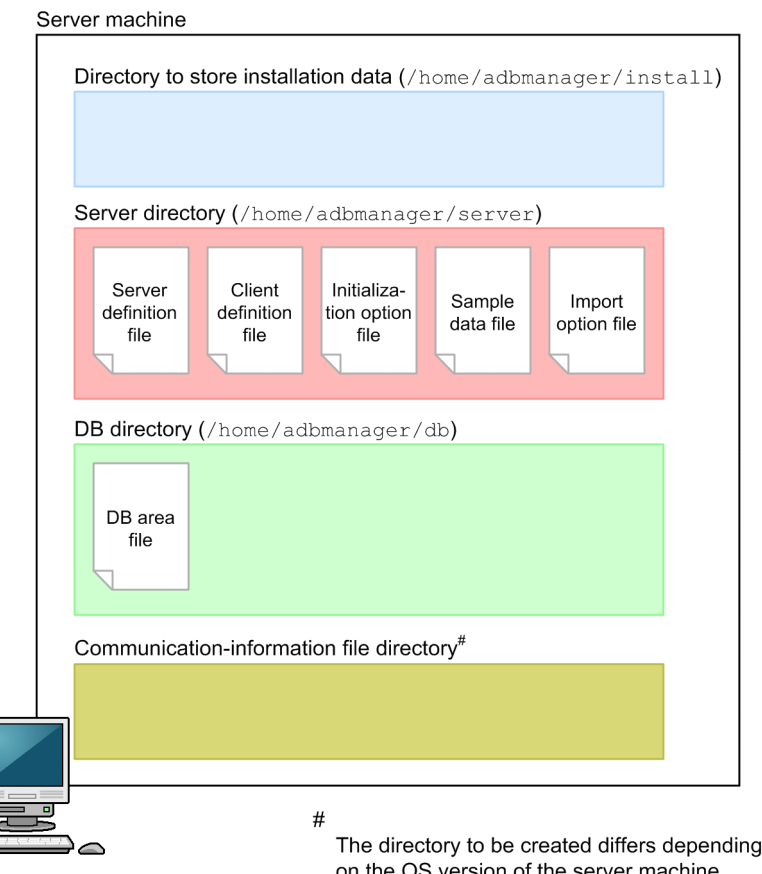

## **(1) Directory that stores the installation data**

This is the directory to which you copy the HADB server installation data stored on the file system CD-ROM. The directory that stores the installation data stores the following two types of data:

- **•** Installation command (adbinstall command)
- Installation data (hitachi advanced data binder server-\$VR.tar.gz file)

#### *Note:*

\$VR indicates the HADB version and release number.

# **(2) Server directory**

The server directory is a directory that stores the definition files and various types of commands that are necessary for operating the HADB server.

During the installation of the HADB server, use the installation command (adbinstall command) to specify the directory to be used as the server directory (/home/adbmanager/server). The installation data (hitachi advanced data binder server- $$VR.tar.qz$  file) is expanded under the server directory, which stores directories and files.

The following table lists and describes the files that are used to build a hands-on environment.

Table 3-1: Files in the server directory that are used in a hands-on environment

| No. | File name                  | <b>Description</b>                                                                              |
|-----|----------------------------|-------------------------------------------------------------------------------------------------|
|     | Server definition file     | Definitions necessary for operating the HADB server are specified in this file.                 |
|     | Client definition file     | Definitions necessary for executing applications and commands are specified in this file.       |
| 3   | Initialization option file | Options necessary for creating DB areas are specified in this file.                             |
| 4   | Sample data file           | The data to be stored in the tables in the hands-on environment is entered into this text file. |
|     | Import option file         | Options necessary for storing data in tables are specified in this file.                        |

# **(3) DB directory**

The DB directory is where the DB areas are stored when they are created during database initialization. Before initializing the database, the user must create the DB directory (/home/adbmanager/db).

When the database is initialized, the five DB areas shown in the table below are created. The only DB area that the user explicitly creates is the *data DB area*. Other DB areas are created automatically.

Table 3-2: List of DB areas that are created

| No.                           | DB area name             | <b>Description</b>                                                                 |  |
|-------------------------------|--------------------------|------------------------------------------------------------------------------------|--|
|                               | Data DB area             | This DB area stores tables and indexes.                                            |  |
| $\mathfrak{D}_{\mathfrak{p}}$ | Work table DB area       | This DB area stores the work tables created by HADB when executing SQL statements. |  |
| 3                             | Master directory DB area | This DB area stores the system's internal information.                             |  |
| 4                             | Dictionary DB area       | This DB area stores dictionary tables and B-tree indexes of dictionary tables.     |  |
|                               | System-table DB area     | This DB area stores system tables and B-tree indexes of system tables.             |  |

# **(4) Directories for storing communication-information files**

Files of communication information that is necessary for operating the HADB server are stored in the directories for storing communication-information files.

Before the HADB server can be installed, a user must manually create directories that will store communicationinformation files. The directories that will store communication-information files differ depending on the OS version of the server machine.

#### **If the server machine's OS is Red Hat Enterprise Linux Server 6 (64-bit x86\_64)**

**•** /dev/HADB/pth

3. Guide for Building a Hands-on Environment

**•** /lib/udev/devices/HADB/pth

#### **If the server machine's OS is Red Hat Enterprise Linux Server 7 (64-bit x86\_64)**

**•** /dev/HADB/pth

Note that if the OS is Red Hat Enterprise Linux Server 7, a user must also create the following configuration file:

**•** /etc/tmpfiles.d/dev-HADB-pth.conf

## **3.1.2 Data stored in a table in the hands-on environment**

The data to be stored in a table in the hands-on environment is the data (sample data) provided with the HADB server. The sample data contains the state codes, state names, ZIP codes, addresses of state capitol buildings, and area sizes of the 50 U.S. states. The following figure shows what the sample data stored in the table looks like.

Figure 3-3: Sample data stored in a table in the hands-on environment

| <b>STATECODE</b> | <b>STATENAME</b> | ZIPCODE    | <b>ADDRESS</b>                                                 | <b>AREA</b>   |
|------------------|------------------|------------|----------------------------------------------------------------|---------------|
|                  | Alabama          | 36130-2751 | State Capitol N-104 600<br>Dexter Avenue Montgomery            | 135765000000  |
|                  | Alaska           | 99811      | State Capitol Juneau                                           | 1717854000000 |
|                  | Arizona          | 85007      | State Capitol West Wing 1700<br>W. Washington, 9th Fl. Phoenix | 295254000000  |
|                  |                  |            |                                                                |               |

Legend:

STATECODE: State code STATENAME: State name ZIPCODE: ZIP code ADDRESS: Address of the state capitol AREA: Area of state in square meters

3. Guide for Building a Hands-on Environment

## **3.2 Installing the HADB server**

This section explains the tasks to be performed to install the HADB server.

### **3.2.1 Preparations necessary for installation**

Before installing the HADB server, you must set up on the OS the OS user who will manage HADB (*HADB administrator*) and the group to which the HADB administrator belongs (*HADB administrators group*).

This user must also create directories for storing the communication-information files necessary for operating the HADB server.

## **(1) Setting up the HADB administrator and HADB administrators group**

You can assign any names you wish to the HADB administrator and HADB administrators group. The following names are used in this manual:

- **•** HADB administrator: adbmanager
- HADB administrators group: adbgroup
- 1. Log on to the OS as a superuser.

Once you have logged on, open a terminal window for entering commands.

2. Set up the HADB administrators group (adbgroup) on the OS.

Enter the following operating system command and press **Enter**:

groupadd adbgroup

3. Set up the HADB administrator (adbmanager) on the OS.

Enter the operating system command below and press **Enter**:

For the  $-q$  option, specify the HADB administrators group ( $ad$ b $q$ roup) set up in step 2.

useradd -g adbgroup adbmanager

4. Set up a password for the HADB administrator on the OS.

Enter the following operating system command and press **Enter**:

passwd adbmanager

When you execute the passwd command, the system asks you to enter the new password for adbmanager twice. Specify any password.

## **(2) Verifying that the HADB administrator and HADB administrators group have been set up correctly**

Verify that the HADB administrator and HADB administrators group that have been set up on the OS are correct.

As a superuser, enter the following operating system command and press **Enter**:

id adbmanager

<sup>3.</sup> Guide for Building a Hands-on Environment

Executing the id command lets you check the information that has been specified for adbmanager. The following shows an example of the execution result.

■ Execution result example

```
uid=501(adbmanager) gid=501(adbgroup) group=501(adbgroup)
```
If adbmanager is shown for uid, and adbgroup is shown for gid and group, the settings are correct.

#### E **Note**

Setting up the HADB administrator as an OS user belonging to the HADB administrators group on the OS gives the HADB administrator access privileges as the owner of the HADB server's various files and directories. As a result, the HADB administrator can prevent other users from overwriting crucial data, and can enhance the level of security. The HADB administrator also has the privileges needed to execute all HADB commands.

## **(3) Creating the directories for storing communication-information files**

The directories that will store communication-information files differ depending on the OS version of the server machine.

- If the server machine's OS is Red Hat Enterprise Linux Server 6 (64-bit x86 64) See (a) Red Hat Enterprise Linux Server 6.
- If the server machine's OS is Red Hat Enterprise Linux Server 7 (64-bit x86 64) See (b) Red Hat Enterprise Linux Server 7.

### **(a) Red Hat Enterprise Linux Server 6**

To store communication-information files, create the following directories:

- **•** /dev/HADB/pth
- **•** /lib/udev/devices/HADB/pth

The permission to be assigned to these directories is 777.

1. Create the /dev/HADB/pth directory.

As a superuser, enter the following operating system command, and then press **Enter**:

mkdir -p -v -m 777 /dev/HADB/pth

2. Create the /lib/udev/devices/HADB/pth directory.

As a superuser, enter the following operating system command, and then press **Enter**:

mkdir -p -v -m 777 /lib/udev/devices/HADB/pth

### **(b) Red Hat Enterprise Linux Server 7**

To store communication-information files, create the following directory and file:

**•** /dev/HADB/pth

The permission to be assigned to the directory is 777.

**•** /etc/tmpfiles.d/dev-HADB-pth.conf

3. Guide for Building a Hands-on Environment

The permission to be assigned to the configuration file is 644 (default). Because this is the default permission, you do not need to specify this permission.

1. Create the /dev/HADB/pth.

As a superuser, enter the following operating system command, and then press **Enter**:

```
mkdir -p -v -m 777 /dev/HADB/pth
```
2. Create the configuration file (dev-HADB-pth.conf).

As a superuser, enter the following operating system command, and then press **Enter**: The configuration file is created.

```
vi /etc/tmpfiles.d/dev-HADB-pth.conf
```
3. Edit the configuration file.

Press the **I** key to place the editor in edit mode. When the editor is placed in edit mode, enter the following settings:

```
# Type Path Mode UID GID Age Argument
d /dev/HADB/pth 0777 root root -
```
4. Terminate editing the configuration file.

When entry finishes, press the **Esc** key to place the editor in command mode. When the editor is placed in command mode, enter the following command, and then press the **Enter** key.

:wq

The settings specified in edit mode are saved. Creation of the configuration file is completed when this procedure finishes.

### **(4) Checking the created directories for storing communicationinformation files**

Check that the directories for storing communication-information files have been created correctly.

- If the server machine's OS is Red Hat Enterprise Linux Server 6 (64-bit x86 64) See (a) Red Hat Enterprise Linux Server 6.
- If the server machine's OS is Red Hat Enterprise Linux Server 7 (64-bit x86 64) See [\(b\) Red Hat Enterprise Linux Server 7.](#page-222-0)

### **(a) Red Hat Enterprise Linux Server 6**

Use the following procedure to check whether the two directories for storing communication-information files have been created correctly.

1. Check whether the /dev/HADB/pth directory has been created.

As a superuser, enter the following operating system command, and then press **Enter**:

ls -d -l /dev/HADB/pth

From the execution result of the 1s command, you can check whether the  $/$ dev/HADB/pth directory has been created and whether the proper permission has been assigned. The following shows an example of the execution result.

**▪ Execution result example**

```
drwxrwxrwx 2 root root 40 Aug 13 19:28 2013 /dev/HADB/pth
```
<span id="page-222-0"></span>Verify that the result begins with drwxrwxrwx and ends with /dev/HADB/pth.

2. Check whether the /lib/udev/devices/HADB/pth directory has been created.

As a superuser, enter the following operating system command, and then press **Enter**:

ls -d -l /lib/udev/devices/HADB/pth

From the execution result of the 1s command, you can check whether the /lib/udev/devices/HADB/pth directory has been created and whether the proper permission has been assigned. The following shows an example of the execution result.

#### **▪ Execution result example**

drwxrwxrwx 2 root root 4096 Aug 13 19:29 2013 /lib/udev/devices/HADB/pth

Verify that the result begins with drwxrwxrwx and ends with /lib/udev/devices/HADB/pth.

#### **(b) Red Hat Enterprise Linux Server 7**

Use the following procedure to check whether the directory for storing communication-information files has been created correctly and whether the configuration file has been created correctly.

1. Check whether the /dev/HADB/pth directory has been created.

As a superuser, enter the following operating system command, and then press **Enter**:

ls -d -l /dev/HADB/pth

From the execution result of the  $\perp$ s command, you can check whether the /dev/HADB/pth directory has been created and whether the proper permission has been assigned. The following shows an example of the execution result.

#### **▪ Execution result example**

drwxrwxrwx 2 root root 40 Aug 13 19:28 2013 /dev/HADB/pth

Verify that the result begins with drwxrwxrwx and ends with /dev/HADB/pth.

2. Check whether the configuration file ( $dev-HADE-pth$ ,  $conf$ ) has been created.

As a superuser, enter the following operating system command, and then press **Enter**:

ls -l /etc/tmpfiles.d/dev-HADB-pth.conf

From the execution result of the 1s command, you can check whether the /etc/tmpfiles.d/dev-HADBpth.conf file has been created correctly and whether the default permission has been assigned. The following shows an example of the execution result.

**▪ Execution result example**

-rw-r--r-- 2 root root 40 Aug 13 19:29 2013 /etc/tmpfiles.d/dev-HADB-pth.conf

Verify that the result begins with  $-\text{rw}-\text{r}-\text{r}-\text{and}$  ends with /etc/tmpfiles.d/dev-HADB-pth.conf.

## **(5) Related item**

[8.2.1 Tasks that must be performed before installation](#page-774-0)

<sup>3.</sup> Guide for Building a Hands-on Environment

## **3.2.2 Installation**

After you have set up the HADB administrator and HADB administrators group under the operating system, and have created directories for storing communication-information files, you are ready to install the HADB server.

Install the HADB server as the HADB administrator (adbmanager). If you are logged on as a superuser, log off and then log on as the HADB administrator (adbmanager).

## **(1) Creating the directory for storing the installation data**

Create a directory to store the HADB server installation data. The path name of the directory to be created is as follows:

• Absolute path of the directory for storing the installation data: /home/adbmanager/install

As the HADB administrator (adbmanager), enter the following operating system command and press **Enter**:

```
mkdir /home/adbmanager/install
```
## **(2) Checking the created directory for storing the installation data**

Enter the following operating system command to verify that the directory for storing the installation data has been created correctly by the mkdir command, and press **Enter**:

```
ls -d /home/adbmanager/install
```
Executing the ls command allows you to check that the directory for storing the installation data has been created correctly. The following shows an example of the execution result.

■ Execution result example

/home/adbmanager/install

If the directory shown above is displayed, the directory for storing the installation data has been created.

## **(3) Granting write permission to the directory that stores installation data**

Grant write permission to the /home/adbmanager/install directory so that the HADB administrator can store the installation data in that directory. To do this, enter the following command and press **Enter**:

chmod 755 /home/adbmanager/install

Write permission has now been granted to the directory in which the installation data is to be stored.

## **(4) Mounting the file system CD-ROM**

Allow the file system CD-ROM containing the installation command (adbinstall command) and the installation data (tar.gz file) for the HADB server to mount automatically.

If the file system CD-ROM does not mount automatically, you must mount it manually. To do so, enter the following command and press **Enter**:

mount /dev/cdrom /media

```
3. Guide for Building a Hands-on Environment
```
The underscored portion shows the name of the mount directory for the file system CD-ROM. It will vary depending on the environment.

### **I**mportant

Depending on the machine being used, the directory names and file names indicated on the CD-ROM might be different from those shown above. Enter the directory name that is displayed exactly as shown when you execute the ls operating system command.

## **(5) Copying the installation command (adbinstall command)**

Copy the HADB server installation command (adbinstall command) that is stored in the mounted file system CD-ROM to the /home/adbmanager/install directory.

Enter the following operating system command and press **Enter**:

```
cp /media/adbinstall /home/adbmanager/install
```
The underlined portion is the name of the mount directory for the file system CD-ROM. It varies depending on the environment.

## **(6) Copying the installation data (tar.gz file)**

Copy to the /home/adbmanager/install directory the installation data ( $tar.gz$  file) for the HADB server that is stored on the mounted file system CD-ROM.

Enter the following operating system command and press **Enter**:

cp /media/hitachi advanced data binder server-\$VR.tar.gz /home/adbmanager/install

The underlined portion is the name of the mount directory for the file system CD-ROM. It varies depending on the environment. \$VR indicates the HADB version and release number.

## **(7) Checking the copied installation command (adbinstall command) and installation data (tar.gz file)**

Verify that the adbinstall command and tar.gz file have been copied to the /home/adbmanager/install directory. Enter the following operating system command and press **Enter**:

ls /home/adbmanager/install

Executing the 1s command allows you to verify that the adbinstall command and tar.gz file have been copied to the /home/adbmanager/install directory. The following shows an example of the execution result.

■ Execution result example

adbinstall hitachi advanced data binder server-\$VR.tar.gz

*Note:*

\$VR indicates the HADB version and release number.

<sup>3.</sup> Guide for Building a Hands-on Environment

## **(8) Assigning execution privileges to the installation command (adbinstall command)**

Assign execution privileges to the HADB server installation command (adbinstall command) that was copied to the /home/adbmanager/install directory, so that the HADB administrator has execution privileges. Enter the following operating system command and press **Enter**:

```
chmod 777 /home/adbmanager/install/adbinstall
```
The execution privilege has now been assigned to the installation command (adbinstall command).

## **(9) Installing the HADB server**

Install the HADB server by executing the HADB server installation command (adbinstall command) to which execution privileges were assigned.

Enter the following HADB command and press **Enter**:

/home/adbmanager/install/adbinstall -s /home/adbmanager/server

#### -s /home/adbmanager/server

When you use the adbinstall command to install the HADB server, specify the directory to be used as the server directory in the -s option. Here, specify the /home/adbmanager/server directory.

Executing the adbinstall command expands the installation data (tar.gz file) and stores the directories and files that comprise the HADB server in the /home/adbmanager/server directory.

### **ID** Important

If you execute the adbinstall command as superuser (root) rather than as HADB administrator (adbmanager), the KFAA91558-W message is output. In this case, reply n or N to the KFAA91559-Q message that is output after the KFAA91558-W message. After that, log out, and then log in again as HADB administrator (adbmanager). Then, execute the adbinstall command as HADB administrator (adbmanager).

## **(10) Checking that the HADB server has been installed**

Check that the HADB server has been installed correctly by entering the following operating system command and pressing **Enter**:

```
ls /home/adbmanager/server
```
Executing the ls command enables you to check that the HADB server has been installed. The following shows an example of the execution result.

■ Execution result example

bin client conf include lib sample spool

If the directory shown above is displayed, the HADB server has been installed.

<sup>3.</sup> Guide for Building a Hands-on Environment

# **(11) Related item**

[8.2.2 Installation procedure](#page-779-0)

3. Guide for Building a Hands-on Environment

This section explains how to set the kernel parameters (Linux operating system parameters) that are required for configuring HADB servers.

## **3.3.1 Setting and checking the kernel parameters**

Kernel parameters are set in the following files:

- **•** sysctl.conf file
- **•** limits.conf file

Kernel parameters are set by a superuser. If you are logged on as the HADB administrator (adbmanager), log off and then log on again as a superuser.

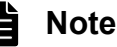

This section explains how to use the  $v_i$  command to set the kernel parameters in each file. You can also use a text editor to open and edit the individual files.

## **(1) Setting the kernel parameters in the sysctl.conf file**

First, set the kernel parameters in the sysctl.conf file. The sysctl.conf file is stored at the following location:

- **•** sysctl.conf file: /etc/sysctl.conf
- 1. Open the sysctl.conf file.

As a superuser, enter the operating system command below and press **Enter**. Executing the vi command opens the sysctl.conf file in the edit mode:

```
vi /etc/sysctl.conf
```
2. Specify the kernel parameters.

Press the **I** key to go into the insert mode. Once you are in the insert mode, use the cursor movement keys to move the cursor to the location where the kernel parameters are to be inserted and enter the following kernel parameters:

```
net.core.rmem_default = 33554432
net.core.rmem_max = 33554432
net.core.wmem_default = 33554432
net.core.wmem<sub>max</sub> = 33554432fs.aio-max-nr = 65536
```
### **Note**

If these kernel parameters are already specified in the sysctl.conf file, make their existing lines into comments so that their settings can be restored. To make a line into a comment, enter a hash mark (#) at the beginning of the line.

#### **Example**

Regard  $#net.core$ . rmem  $default = 10000$  as a comment and ignore its value:

```
#net.core.rmem_default = 10000
net.core.rmem_default = 33554432
```
The following table provides the details of the kernel parameters that are to be specified.

Table 3-3: List of kernel parameters to be specified in the sysctl.conf file

| No. | Kernel parameter      | <b>Description</b>                                                          |
|-----|-----------------------|-----------------------------------------------------------------------------|
|     | net.core.rmem default | Specifies the default window size for receive operations. Specify 33554432. |
|     | net.core.rmem max     | Specifies the maximum window size for receive operations. Specify 33554432. |
|     | net.core.wmem default | Specifies the default window size for send operations. Specify 33554432.    |
| 4   | net.core.wmem max     | Specifies the maximum window size for send operations. Specify 33554432.    |
|     | fs.aio-max-nr         | Specify $65536$ .                                                           |

3. End setup of the kernel parameters.

When you have completed entering the required kernel parameters in the insert mode, press **Esc** to go into the command mode. When you are in the command mode, enter the following command and press **Enter**:

:wq

The entries you made in the insert mode are saved. Kernel parameters have now been set in the sysctl.conf file.

## **(2) Verifying the kernel parameters that were set in the sysctl.conf file**

To verify that the kernel parameters have been set correctly in the sysctl.confile, enter the command shown below and press **Enter**. You can check the kernel parameters that have been set in the sysctl.conf file.

sysctl -p

Executing the sysctl -p command displays a list of the kernel parameters that are set in the sysctl.conf file. Because the list of kernel parameters that are displayed is extremely long, the following shows only an excerpt as an example of the execution results.

■ Execution result example

```
 :
net.core.rmem_default = 33554432
net.core.rmem_max = 33554432
net.core.wmem_default = 33554432
net.core.wmem_max = 33554432
fs.aio-max-nr = 65536
 :
```
## **(3) Setting the kernel parameters in the limits.conf file**

Set the kernel parameters in the limits.conf file. The limits.conf file is stored at the following location:

- **•** limits.conf file: /etc/security/limits.conf
- 1. Open the limits.conf file.

```
3. Guide for Building a Hands-on Environment
```
Enter the following OS command and press Enter: By executing the vi command, you can edit the limits.conf file.

```
vi /etc/security/limits.conf
```
2. Specify the kernel parameters.

Press the **I** key to go into the insert mode. Once you are in the insert mode, use the cursor movement keys to move the cursor to the location where kernel parameters are to be inserted and enter the following kernel parameters:

adbmanager soft nofile 6400 adbmanager hard nofile 6400 adbmanager soft memlock unlimited adbmanager hard memlock unlimited

### **Note**

If these kernel parameters are already specified in the limits.conf file, make their existing lines into comments so that their settings can be restored. To change a line to a comment, enter a hash mark (#) at the beginning of the line.

#### **Example**

#adbmanager soft nofile 1000 adbmanager soft nofile 6400

The following table provides the details of the kernel parameters that are to be specified.

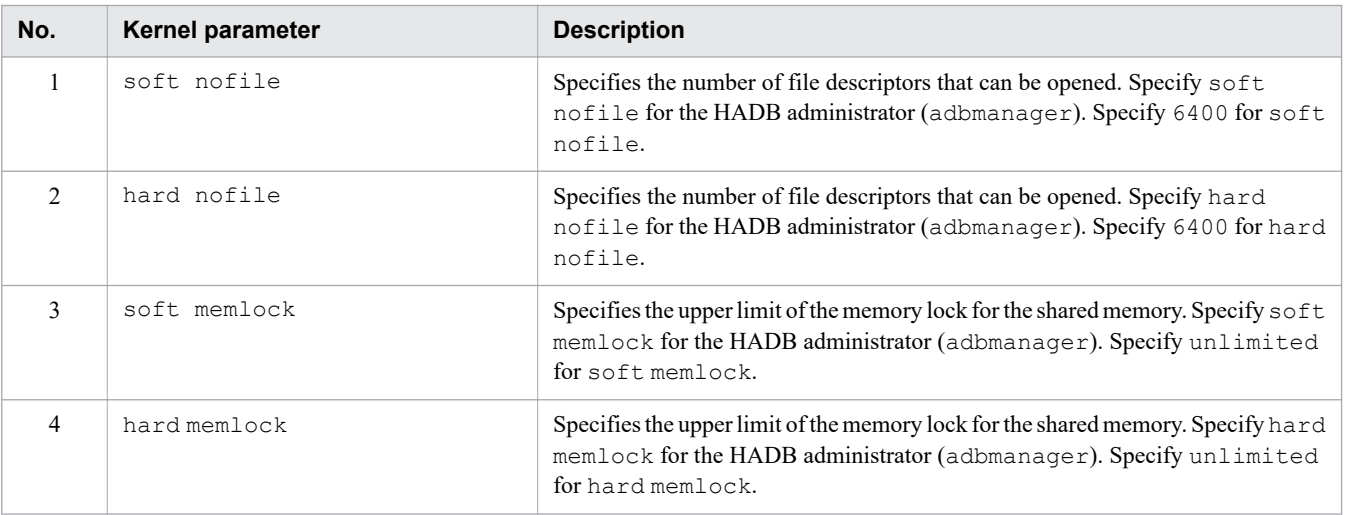

Table 3-4: List of kernel parameters to be specified in the limits.conf file

## **O** Important

The value 6400 specified in soft nofile and hard nofile is for building the hands-on environment. When configuring an environment that will be used for actual operations and not a handson environment, first estimate the required values according to [6.2 Estimating the kernel parameters](#page-392-0), and then specify those values.

When you configure an environment that will be used for actual operations, there are other kernel parameters that will need to be specified in addition to those specified in the sysctl.conf and limits.conf files in this chapter.

3. End setup of the kernel parameters.

When you have completed entering the required kernel parameters in the insert mode, press **Esc** to go into the command mode. When you are in the command mode, enter the following command and press **Enter**:

:wq

The entries you made in the insert mode are saved. Kernel parameters have now been set in the limits.conf file.

### **(4) Verifying the kernel parameters that were set in the limits.conf file**

To verify that the kernel parameters have been set correctly in the limits.conf file, enter the OS command shown below and press **Enter**. By changing from the superuser to the HADB administrator (adbmanager), you can check the kernel parameters that have been set in the limits.conf file.

su adbmanager

The user is temporarily changed to the HADB administrator (adbmanager). As the HADB administrator, enter the following OS command and press **Enter**:

ulimit -a

Executing the ulimit -a command displays a list of the kernel parameters that are set for the HADB administrator (adbmanager). Because the list of kernel parameters that are displayed is extremely long, the following shows only an excerpt as an example of the execution results.

■ Execution result example

```
 :
max locked memory (kbytes, -l) unlimited
open files (-n) 6400
 :
```
After checking the execution result example, change the user back from the HADB administrator (adbmanager) to the superuser by entering the following OS command and pressing **Enter**:

exit

### **(5) Enabling the kernel parameters**

You must restart the operating system to apply the kernel parameters that you have set in the sysctl.conf and limits.conf files. Enter the following OS command and press **Enter**:

reboot

### **(6) Related items**

[6.2 Estimating the kernel parameters](#page-392-0)

<sup>3.</sup> Guide for Building a Hands-on Environment

<span id="page-231-0"></span>This section explains how to create the DB directory for storing DB areas.

### **3.4.1 Creating and checking the DB directory**

In this section, you create the *DB directory* in which DB areas are stored. A DB area is a logical area for storing tables. A DB area is created when a database is initialized and stored in the DB directory. You create a DB area by following the procedure in [3.6 Creating DB areas \(initializing the database\)](#page-237-0).

The DB directory to be created here can have any name. The following directory name is used in this manual:

• Absolute path of the DB directory to be created: /home/adbmanager/db

The DB directory is created by the *HADB administrator (adbmanager)*. If you are logged on as a superuser, log off once and log on again as the HADB administrator (adbmanager).

## **(1) Executing the DB directory creation command**

As the HADB administrator (adbmanager), enter the following operating system command and press **Enter**:

```
mkdir /home/adbmanager/db
```
## **(2) Confirming the created DB directory**

To verify that the DB directory was created by the mkdir command, enter the following operating system command and press **Enter**:

ls -d /home/adbmanager/db

By specifying the  $-d$  option in the  $1s$  command, you can verify that the specified directory was created. The following shows an example of the execution result.

```
■ Execution result example
```
/home/adbmanager/db

Once you have confirmed that the DB directory exists, creation of the DB directory is complete.

## <span id="page-232-0"></span>**3.5 Setting environment variables and definition files**

This section explains how to set the environment variables and definition files that are necessary for operating the HADB server.

Environment variables and definition files are set by the *HADB administrator (adbmanager)*.

## **3.5.1 Setting environment variables**

The environment variables that are necessary for operating the HADB server are set in the .bashrc file. This file is stored in the following location:

```
• .bashrc file: /home/adbmanager/.bashrc
```
This subsection explains how to use the vi command to set environment variables in the .bashrc file.

### **Note**

You can also edit the . bashrc file using other text editors.

## **(1) Setting environment variables in the .bashrc file**

1. Open the .bashrc file.

As the HADB administrator (adbmanager), enter the operating system command below and press **Enter**. When you execute the vi command, the .bashrc file is opened in edit mode.

```
vi /home/adbmanager/.bashrc
```
#### 2. Set environment variables.

Press the **I** key to shift to insert mode. Once you are in insert mode, use the cursor keys to move the cursor to the location where environment variables go and enter the following environment variables:

```
export ADBDIR=/home/adbmanager/server
export ADBCLTDIR=$ADBDIR
export LD_LIBRARY_PATH=$ADBDIR/lib:$ADBDIR/client/lib
export PATH=$PATH:$ADBDIR/bin:$ADBDIR/client/bin
export ADBLANG=UTF8
export ADBCLTLANG=UTF8
```
The following table shows the details of the environment variables that you are entering.

#### Table 3-5: List of environment variables to be specified

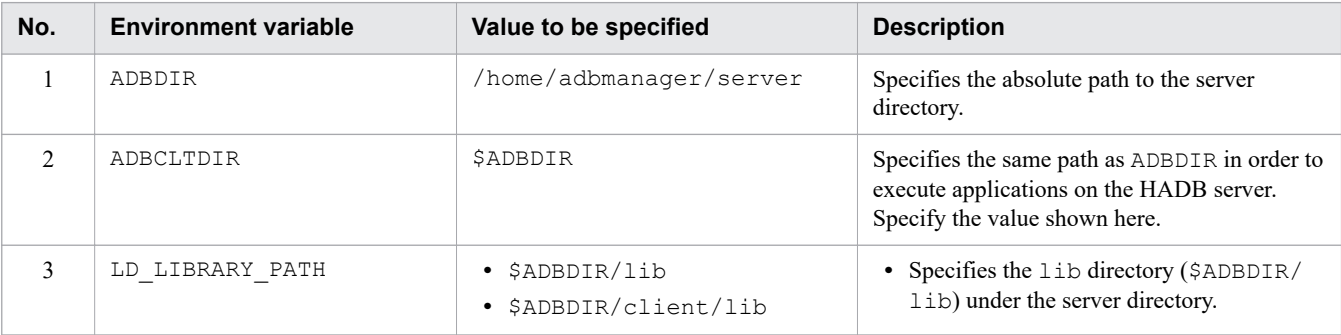

3. Guide for Building a Hands-on Environment

<span id="page-233-0"></span>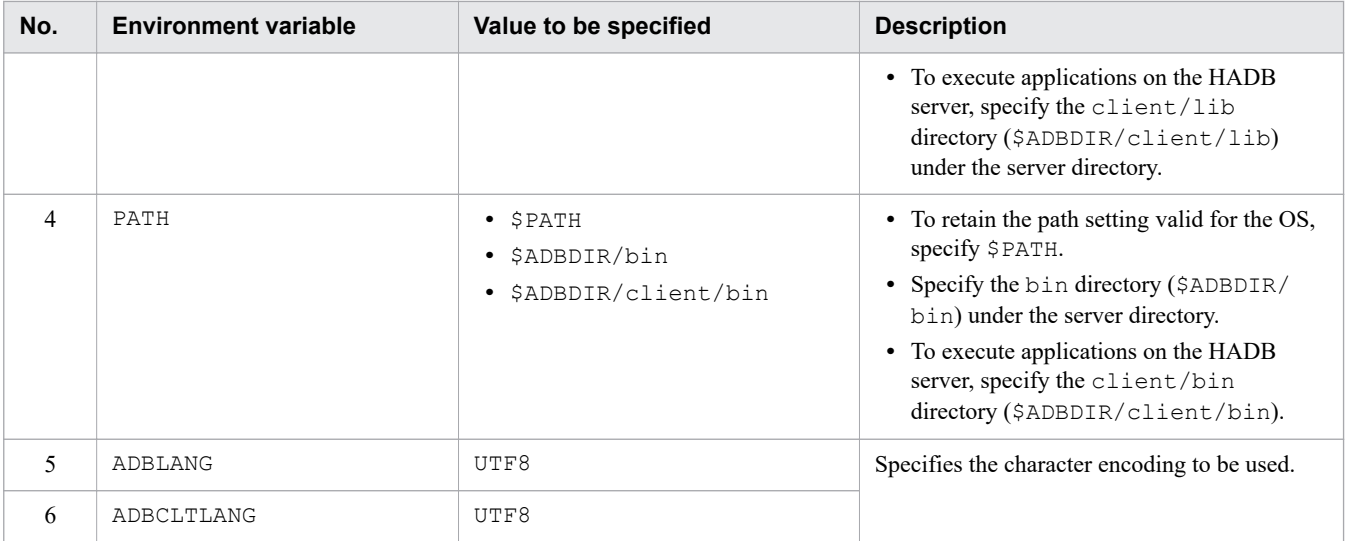

3. Finish setting the environment variables.

After entering the required environment variables in insert mode, press **Esc** to shift to command mode. Once you are in command mode, enter the following command and press **Enter**:

:wq

The content that was specified in edit mode is saved. The environment variables have now been set in the .bashrc file.

4. Enable the environment variables that have been set.

Enter the following operating system command and press **Enter**:

source /home/adbmanager/.bashrc

Executing the source command enables the environment variables that were set in the .bashrc file.

## **(2) Verifying the environment variables that were set in the .bashrc file**

To verify that the environment variables have been correctly set, enter the following operating system command and press **Enter**:

env

Executing the env command displays a list of the environment variables that are valid for the OS. Because the list of environment variables to be displayed is extremely long, the following shows only an excerpt as an example of the execution results.

#### ■ Execution result example

```
 :
LD_LIBRARY_PATH=/home/adbmanager/server/lib:/home/adbmanager/server/client/lib
ADBCLTDIR=/home/adbmanager/server
PATH=/usr/lib64/qt-3.3/bin:/usr/local/bin:/usr/bin:/bin:/usr/local/sbin:/usr/sbin:
/sbin:/home/adbmanager/bin:/home/adbmanager/server/bin:/home/adbmanager/server/cli
ent/bin
ADBLANG=UTF8
ADBDIR=/home/adbmanager/server
ADBCLTLANG=UTF8
 :
```
## **(3) Related item**

[8.4 Setting environment variables](#page-787-0)

## **3.5.2 Editing the definition files**

Edit the *server definition files* necessary for operating the HADB server and the *client definition files* necessary for executing applications and commands.

A file template is available for each definition file. Therefore, copy the file template and edit it.

The templates for the definition files are stored in the following locations:

- Storage locations of definition file templates
	- **•** Server definition file template: /home/adbmanager/server/sample/conf/server.def
	- **•** Client definition file template: /home/adbmanager/server/sample/conf/client.def

The definition files (server.def and client.def) created by copying and editing the templates are stored in the following location:

**•** Storage location of the definition files: /home/adbmanager/server/conf/ By storing the edited definition files in the above location, you can activate the HADB server.

This subsection explains how to use the vi command to edit each definition file.

### **Note**

You can also edit each definition file using other text editors.

## **(1) Editing the server definition file**

1. Copy the server definition file template.

As the HADB administrator (adbmanager), enter the operating system command below and press **Enter**. The server definition file template is copied.

cp /home/adbmanager/server/sample/conf/server.def /home/adbmanager/server/conf/

2. Open the copied server definition file template.

Enter the operating system command below and press **Enter**. When you execute the vi command, the server definition file is opened in edit mode.

vi /home/adbmanager/server/conf/server.def

3. Specify the DB directory in which to store the database.

Press the **I** key to shift to insert mode. Once you are in insert mode, use the cursor keys to move the cursor to the following operand:

set adb db path = XXXXX

After you have moved the cursor, delete XXXXX. Then, enter the absolute path to the DB directory (/home/ adbmanager/db).

<sup>3.</sup> Guide for Building a Hands-on Environment

#### **■ Input result**

```
set adb db path = /home/adbmanager/db
```
4. Change values specified for the TBLBUF01 global buffer.

Use the cursor keys to move the cursor to the following operand:

```
adbbuff -q TBLBUF01 \
            -n ADBUTBL01 \
           -p 1000000 \ \ \ \ \ \ \-<sup>v</sup> 1024
```
Note

Interpret \ as a half-width backslash.

After repositioning the cursor, delete 1000000 from the -p option. Then, enter 1000.

Next, delete 1024 from the  $-v$  option. Then, enter 64.

#### **■ Input result**

```
adbbuff -g TBLBUF01 \
           -n ADBUTBL01 \
          -p 1000 \ \ \backslash -v 64
```
5. Change a value specified for the IDXBUF01 global buffer.

Use the cursor keys to move the cursor to the following operand:

```
adbbuff -g IDXBUF01 \
         -n ADBUIDX01 \
         -p 2500000
```
Note

Interpret \ as a half-width backslash.

After repositioning the cursor, delete 2500000 from the -p option. Then, enter 250.

**■ Input result**

```
adbbuff -g IDXBUF01 \
         -n ADBUIDX01 \
         -p 250
```
#### **Note**

A global buffer is the area that is used for inputting data to, and outputting data from, tables stored in a DB area.

6. Finish editing the server definition file.

For this environment, there is no need to edit operands other than those described above. Press **Esc** to shift to command mode. Once you are in command mode, enter the following command and press **Enter**:

:wq

The content that was specified in edit mode is saved. The information necessary for operating the HADB server is now set in the server definition file.

## **(2) Editing the client definition file**

1. Copy the client definition file template.

```
3. Guide for Building a Hands-on Environment
```
Enter the operating system command below and press **Enter**. The client definition file template is copied.

cp /home/adbmanager/server/sample/conf/client.def /home/adbmanager/server/conf/

2. Open the copied client definition file template.

Enter the operating system command described below and press **Enter**. When you execute the vi command, the client definition file is opened in edit mode.

vi /home/adbmanager/server/conf/client.def

3. Specify the host name of the HADB server.

Use the cursor keys to move the cursor to the following operand:

set adb\_clt\_rpc\_srv\_host = XXXXX

After you have moved the cursor, delete XXXXX. Then, enter localhost.

```
■ Input result
```
set adb clt rpc srv host = localhost

4. Finish editing the client definition file.

For this environment, there is no need to edit operands other than those described above. After you have entered the host name in edit mode, press **Esc** to shift to command mode. Once you are in command mode, enter the following command and press **Enter**:

:wq

The content that was specified in edit mode is saved. The information necessary for executing applications and commands is now set in the client definition file.

### **Note**

The client definition file need to be defined on the HADB server that executes applications or on the HADB client. In this case, in order to execute applications on the HADB server, the client definition file located on the HADB server is edited.

## **(3) Related items**

- **•** [7. Designing the Server Definition](#page-715-0)
- **•** [8.5 Creating and modifying a server definition](#page-790-0)
- **•** *Creating a client definition* in *Setting Up an Environment for an HADB Client (If the ODBC Driver and CLI Functions Are Used)* in the *HADB Application Development Guide*

## <span id="page-237-0"></span>**3.6 Creating DB areas (initializing the database)**

DB areas are created when you initialize the database.

A DB area is a logical area in which the tables and indexes are stored. DB areas are stored in the DB directory you create in [3.4 Creating the DB directory](#page-231-0).

An *initialization option file* is required when creating a DB area. It specifies the type of DB area to be created. This subsection explains how to edit the initialization option file and how to create DB areas.

DB areas are created by the *HADB administrator (adbmanager)*.

#### È **Note**

This section explains how to create DB areas by initializing the database. To initialize the database, you use the DB area creation command (adbinit command). Use this command when you first create DB areas after installing the HADB server.

You cannot use the DB area creation command (adbinit command) to add or modify DB areas after the database has been initialized. In this situation, you use the command for adding and changing DB areas (adbmodarea command). For details about the command for adding and changing DB areas (adbmodarea command), see *adbmodarea (Add and Change DB Areas)* in the manual *HADB Command Reference*.

## **3.6.1 Editing the initialization option file**

This subsection explains how to use the  $\nu$  i command to edit the initialization option file.

A file template is available for the initialization option file. Therefore, copy and edit the file template.

The template for the initialization option file is stored in the following location:

**•** Initialization option file template: /home/adbmanager/server/sample/conf/adbinit.opt

The initialization option file created by editing the template is stored in the following location:

**•** Storage location of the initialization option file: /home/adbmanager/server/conf/ By storing the edited initialization option file in the above location, you can create a DB area.

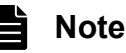

You can also edit the initialization option file using other text editors.

# **(1) Editing the DB area page size**

1. Copy the initialization option file template.

As the HADB administrator (adbmanager), enter the operating system command below and press **Enter**. The initialization option file template is copied.

cp /home/adbmanager/server/sample/conf/adbinit.opt /home/adbmanager/server/conf/

<sup>3.</sup> Guide for Building a Hands-on Environment

#### 2. Open the copied initialization option file template.

As the HADB administrator (adbmanager), enter the operating system command below and press **Enter**. When you execute the vi command, the initialization option file is opened in edit mode.

vi /home/adbmanager/server/conf/adbinit.opt

3. Edit the page size of the DB area to be created.

Press the **I** key to shift to insert mode. Once you are in insert mode, use the cursor keys to move the cursor to the following operand:

```
adbinitdbarea -n ADBUIDX01 -p 8
```
Once you have positioned the cursor, replace 8 in the -p option (which has been set as the default value) with 4.

■ Input result

```
adbinitdbarea -n ADBUIDX01 -p 4
```
4. Finish editing the initialization option file.

For this environment, there is no need to edit operands other than the one described above. After you have entered the page size of the DB area to be created in edit mode, press **Esc** to shift to command mode. Once you are in command mode, enter the following command and press **Enter**:

:wq

The content that was specified in edit mode is saved. The information necessary for creating DB areas is now set up in the initialization option file.

## **(2) Related item**

*Format of initialization options* in *Specification format for the adbinit command* under *adbinit (Initialize the Database)* in the manual *HADB Command Reference*

## **3.6.2 Creating a DB area**

After you have edited the initialization option file, initialize the database and create DB areas.

#### Ë **Note**

This section explains how to create DB areas by initializing the database. To initialize the database, you use the DB area creation command adbinit command). Use this command when you first create DB areas after installing the HADB server.

You cannot use the DB area creation command (adbinit command) to add or modify DB areas after the database has been initialized. In this situation, you use the command for adding and changing DB areas (adbmodarea command). For details about the command for adding and changing DB areas (adbmodarea command), see *adbmodarea (Add and Change DB Areas)* in the manual *HADB Command Reference*.

## **(1) Executing the DB area creation command**

As the HADB administrator (adbmanager), enter the HADB command below and press **Enter**. A DB area is automatically created.

<sup>3.</sup> Guide for Building a Hands-on Environment

adbinit -u ADBUSER01 -p '#HelloHADB\_01' /home/adbmanager/server/conf/adbinit.opt /hom e/adbmanager/db

#### **Note**

If the message bash: adbinit: command not found is output during execution of the adbinit command, the environment variables that have been set might be invalid. Verify that the environment variables are set correctly based on the explanation in [\(2\) Verifying the environment variables that were](#page-233-0) [set in the .bashrc file](#page-233-0) under [3.5.1 Setting environment variables](#page-232-0).

The following describes the options that are specified for the adbinit command:

**•** -u ADBUSER01

Specify the HADB user's user ID (authorization identifier). When a DB area is created, the HADB user specified in the -u option is also created. Here, specify ADBUSER01 as the HADB user's user ID (authorization identifier). The HADB user (ADBUSER01) created here is used to create the HADB user necessary for creating and

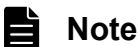

retrieving tables.

To explain how to create an HADB user, this chapter provides the steps for user ADBUSER01 to create a new HADB user (ADBUSER02) needed to create and retrieve tables. For details, see [3.7 Creating an](#page-241-0) [HADB user for creating and retrieving tables.](#page-241-0)

**•** -p '#HelloHADB\_01'

Specify a password for the user ID (ADBUSER01) specified in the -u option. Here, specify #HelloHADB 01 as the password.

**•** /home/adbmanager/server/conf/adbinit.opt

Specifies the absolute path to the location of the initialization option file.

**•** /home/adbmanager/db

Specifies the absolute path to the DB directory in which the DB areas that are created will be stored. Note that the DB directory name specified here must be the same as the DB directory name specified in the adb db path operand of the server definition.

Messages are output when DB areas are created. The following shows an example of the output messages.

#### **■ Example of the output messages**

```
KFAA90000-I adbinit processing started.
KFAA96201-I Database initialization started.
KFAA96204-I The DB directory "/home/adbmanager/db" is initialized.
KFAA96233-I Initialization of file "ADBUIDX01" is complete. (size = 5456 KB, infor
mation = 7f d0d c15-f7b8-45ca-a178-1a1292c80fcc)KFAA96233-I Initialization of file "ADBUTBL01" is complete. (size = 5440 KB, infor
mation = df7978f1-9f7a-4bcf-a477-61056297a71c)
KFAA96202-I Database initialization ended. (return code = 0)
KFAA90001-I adbinit processing ended. (return code = 0)
```
## **(2) Confirming the created DB areas**

To verify that DB areas were created by the adbinit command, enter the following operating system command and press **Enter**:

ls /home/adbmanager/db

Executing the ls command, you can verify that the directories and files have been created under the specified directory. The following shows an example of the execution result.

■ Execution result example

```
ADBDIC ADBMST ADBSTBL ADBSYS ADBUIDX01 ADBUTBL01 ADBWORK ADBWRK SPOOL
```
Once you have confirmed that DB areas exist, creation of DB areas is complete.

## **(3) Related item**

#### **■ When creating DB areas by initializing the database**

The related items when using the DB area creation command (adbinit command) are as follows:

- **•** *adbinit (Initialize the Database)* in the manual *HADB Command Reference*
- **•** [9.2 Initializing a database \(creating data DB areas\)](#page-856-0)

#### **■ When adding or modifying DB areas after initializing the database**

The related items when using the command for adding and changing DB areas (adbmodarea command) are as follows:

- **•** *adbmodarea (Add and Change DB Areas)* in the manual *HADB Command Reference*
- [11.10 Handling data DB areas](#page-1160-0)

## <span id="page-241-0"></span>**3.7 Creating an HADB user for creating and retrieving tables**

After you have created a DB area by initializing a database, create an HADB user for creating and retrieving tables.

This section explains how to use the HADB user (ADBUSER01) created during DB area creation to create an HADB user (ADBUSER02) necessary for creating and retrieving tables. It also explains how to grant privileges to the created HADB user (ADBUSER02).

Because ADBUSER01 has two privileges (the DBA privilege and the CONNECT privilege), it can create HADB users and grant privileges.

When creating an HADB user and granting privileges, the OS user uses the *HADB administrator (adbmanager)*.

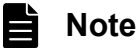

To explain how to create an HADB user, this chapter provides the steps for user ADBUSER01 to create a new HADB user (ADBUSER02) needed to create and retrieve tables.

It is also possible to grant the privileges needed to create and retrieve tables (schema definition privileges) to ADBUSER01 instead of creating a new HADB user (ADBUSER02).

For details about privileges, see [2.7 Privileges](#page-84-0).

### **3.7.1 Starting the HADB server**

To create an HADB user by executing an SQL statement, start the HADB server.

## **(1) Executing the command to start the HADB server**

As the HADB administrator (adbmanager), enter the HADB command below and press **Enter**. This starts the HADB server.

adbstart

Messages are output when the HADB server starts. The following shows an example of the output messages.

■ Example of the output messages

```
KFAA90000-I adbstart processing started.
KFAA91105-I The HADB system was started normally. (HADB server operation mode = "N
ORMAL")
KFAA90001-I adbstart processing ended. (return code = 0)
```
## **(2) Related item**

- [10.2.1 Starting the HADB server](#page-871-0)
- **•** *adbstart (Start the HADB Server)* in the manual *HADB Command Reference*

## **3.7.2 Connecting to the HADB server**

After the HADB server has started, use the client program for creating HADB users (adbsql command) to connect to the HADB server.

## **(1) Executing the connection command**

1. Execute the adbsql command.

```
As the HADB administrator (adbmanager), enter the following HADB command and press Enter:
```
adbsql

2. Enter a user ID (authorization identifier) in response to the system request.

When you execute the  $adbsq$  command, the system asks you to enter an HADB user's user ID (authorization identifier). The user ID (authorization identifier) specified here is used to connect to the HADB server. In this case, specify ADBUSER01 and press **Enter**.

 USER-ID? ADBUSER01

3. Enter a password in response to the system request.

When you enter a user ID (authorization identifier), the system asks you to enter a password. In this case, specify #HelloHADB\_01 and press **Enter**.

```
 PASSWORD?
#HelloHADB_01 The entered password is not displayed.
```
# **(2) Confirming that the client program has connected to the HADB server**

When you specify a password and press **Enter**, the client program connects to the HADB server, allowing you to enter SQL statements. An example of the execution result follows.

#### **■ Execution result example**

COMMAND ? +----2----+----3----+----4----+----5----+----6----+----7----+

If the above execution result is displayed, you can enter SQL statements.

#### 11 **Important**

If the entered HADB user's user ID (authorization identifier) or password is invalid, the attempt to connect to the HADB server fails and the KFAA30561-E message is output. If this occurs, see [3.12.4 The](#page-263-0) [KFAA30561-E message is output while attempting to connect to the HADB server.](#page-263-0)

## **(3) Related item**

*adbsql (Execute SQL Statements)* in the manual *HADB Command Reference*

## **3.7.3 Creating an HADB user**

Once you are able to enter SQL statements, create the HADB user necessary for creating and retrieving tables.

```
3. Guide for Building a Hands-on Environment
```
## **(1) Executing the SQL statement for creating an HADB user**

To create an HADB user, you use the CREATE USER definition SQL statement. Here, the following HADB user is created as the HADB user for creating and retrieving tables:

- **•** User ID (authorization identifier): ADBUSER02
- **•** Password: #HelloHADB\_02

Enter the SQL statement described below and press **Enter**.

Make sure that the last character you enter is a semicolon  $(i)$ , or the SOL statement will not execute.

CREATE USER "ADBUSER02" IDENTIFIED BY '#HelloHADB\_02';

This SQL statement creates the HADB user (ADBUSER02). The created user ADBUSER02 does not have the two privileges (the CONNECT privilege and the schema definition privilege) necessary for creating and retrieving tables. Therefore, you must grant the necessary privileges.

## **(2) Confirming the HADB user creation result**

The message shown below is output when the HADB user (ADBUSER02) is created. An example of the output message follows.

■ Example of the output message

```
KFAA96403-I SQL processing completed.
```
After you have confirmed that the HADB user has been created, HADB user creation is complete.

## **(3) Related item**

[9.4 Creating an HADB user to define base tables](#page-859-0)

## **3.7.4 Granting privileges to the created HADB user**

This subsection explains how to grant to the HADB user (ADBUSER02) the privileges necessary for creating and retrieving tables.

## **(1) Executing the SQL statement for granting privileges**

To grant privileges to an HADB user, you use the GRANT definition SQL statement. Here, the following two privileges are granted to the HADB user (ADBUSER02) as the privileges necessary for creating and retrieving tables:

- **•** CONNECT privilege
- **•** Schema definition privilege

Enter the SQL statement described below and press **Enter**.

Make sure that the last character you enter is a semicolon  $(i)$ , or the SQL statement will not execute.

<sup>3.</sup> Guide for Building a Hands-on Environment

The CONNECT privilege and the schema definition privilege have now been granted to the HADB user (ADBUSER02).

## **(2) Confirming the results of granting privileges**

The message shown below is output when privileges have been granted to the HADB user (ADBUSER02). An example of the output message follows.

■ Example of the output messages

```
KFAA96403-I SQL processing completed.
```
After you have confirmed that privileges have been granted, granting of privileges is complete.

### **(3) Terminating the connection to the HADB server**

After you have created an HADB user and granted privileges, terminate the adbsql command. Enter the adbsql subcommand shown below and press **Enter**.

Make sure that the last character you enter is a semicolon  $($ ;  $)$ , or the SQL statement will not execute.

#EXIT;

The adbsql command terminates and other commands can now be entered. An example of the execution result follows.

■ Execution result example

```
[adbmanager@localhost ~]$
```
## **(4) Related item**

[9.4 Creating an HADB user to define base tables](#page-859-0)

### **3.8 Creating tables**

After you have created the HADB user (ADBUSER02) for creating and retrieving tables, you need to create a table to store the sample data.

### **3.8.1 Connecting to the HADB server**

After the HADB server has started, use the client program for creating tables ( $adbsq1$  command) to connect to the HADB server.

### **(1) Executing the connection command**

1. Execute the adbsql command.

As the HADB administrator (adbmanager), enter the following HADB command and press **Enter**:

adbsql

2. Enter a user ID (authorization identifier).

When you execute the  $adbsq1$  command, the system asks you to enter the HADB user's user ID (authorization identifier). This user ID (authorization identifier) is used to connect to the HADB server. Here, specify ADBUSER02 and press **Enter**.

 USER-ID? ADBUSER02

3. Enter a password.

When you enter a user ID (authorization identifier), the system asks you to enter a password. Here, specify #HelloHADB\_02 and press **Enter**.

```
 PASSWORD?
#HelloHADB_02 The entered password is not displayed.
```
## **(2) Confirming that the client program has connected to the HADB server**

When you specify a password and press **Enter**, the client program connects to the HADB server, allowing you to enter SQL statements. The following shows an example of the execution result.

■ Execution result example

```
COMMAND ? +----2---+---3---+---4---+---5---+---6---+---6------1---7---+
```
If the above execution result is displayed, you can enter SQL statements.

## **(3) Related item**

*adbsql (Execute SQL Statements)* in the manual *HADB Command Reference*

<sup>3.</sup> Guide for Building a Hands-on Environment

## **3.8.2 Defining a schema**

Once you are able to enter SQL statements, define the schemas. Schemas are a logical concept that includes tables. Unless a schema is defined, you cannot create tables.

## **(1) Executing an SQL statement for defining a schema**

To define a schema, use the CREATE SCHEMA definition SQL statement. Enter the SQL statement described below and press **Enter**.

Be sure that a semicolon  $(i)$  is the last character you enter, or the SQL statement will not be executed.

```
CREATE SCHEMA ADBUSER02;
```
This defines a schema for the user ADBUSER02. The name of the schema defined here must be the same as the user ID (authorization identifier) specified in the adbsql command.

## **(2) Confirming the schema definition result**

A message is displayed when the schema ADBUSER02 is defined. The following shows an example of the output message.

■ Example of the output message

```
KFAA96403-I SQL processing completed.
```
When you have confirmed that a schema exists, schema definition is complete.

## **(3) Related item**

*CREATE SCHEMA (define a schema)* in *Definition SQL* in the manual *HADB SQL Reference*

## **3.8.3 Creating tables**

After creating a schema, you will create a table with the name SAMPLE for storing the sample data.

### **Note**

The authorization identifier (SAMPLE) for the sample application program (\$ADBDIR/sample) and the authorization identifier explained in this section (ADBUSER02) are different. If using the sample application program, be sure to change the authorization identifier first.

## **(1) Executing an SQL statement for creating a table**

To create a table, use the CREATE TABLE definition SQL statement. Enter the following SQL statement and press **Enter**:

```
CREATE TABLE "SAMPLE" ("STATECODE" SMALLINT, "STATENAME" VARCHAR(15),
```
NEXT ? will then be displayed. Continue by entering the following SQL statement and pressing **Enter**:

```
3. Guide for Building a Hands-on Environment
```
#### NEXT ? will then be displayed. Continue by entering the following SQL statement and pressing **Enter**:

#### IN ADBUTBL01;

The following table shows the details of the CREATE TABLE statement entered.

#### Table 3-6: Details of the CREATE TABLE statement specified

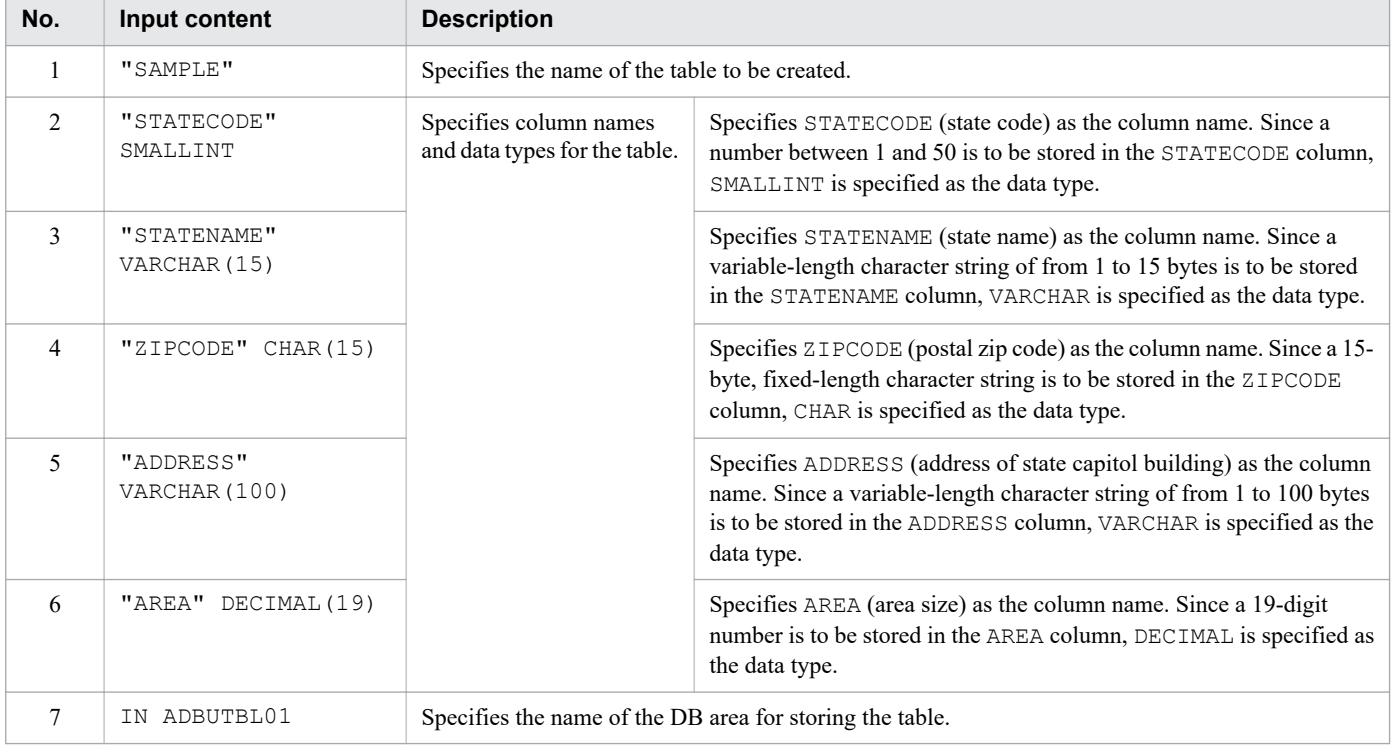

#### 旨 **Note**

You can also create a table using an SQL statement stored in a file. If the length of the SQL statement (CREATE TABLE statement) makes it difficult to enter the  $adbsq1$  command without making a mistake, follow the procedure in [\(3\) Ending the connection to the HADB server,](#page-248-0) and then see [3.12.2 I cannot create](#page-261-0) [a table.](#page-261-0)

### **(2) Confirming the result of table creation**

A message is output when the table SAMPLE is created. The following shows an example of the output message.

■ Example of the output message

```
KFAA96403-I SQL processing completed.
```
When you have confirmed that the table exists, table creation is complete.

#### 3. Guide for Building a Hands-on Environment

## <span id="page-248-0"></span>**(3) Ending the connection to the HADB server**

Once you have created the table, terminate the adbsql command. Enter the following adbsql subcommand and press **Enter**:

Make sure that the last character you enter is a semicolon  $($ ;  $)$ , or the SQL statement will not execute.

#EXIT;

The adbsql command is terminated and another command can now be entered. The following shows an example of the execution result.

■ Execution result example

[adbmanager@localhost ~]\$

# **(4) Related item**

*CREATE TABLE (define a table)* in *Definition SQL* in the manual *HADB SQL Reference*

3. Guide for Building a Hands-on Environment

## **3.9 Storing data**

Once the table SAMPLE is created, store the sample data in the table.

To store the sample data in the table, execute the adbimport command. When doing so, it is best to specify a text file (*input data path file*) that points to the location where the sample data is stored, rather than specifying the sample data itself. Therefore, before storing the data, you must create an input data path file.

This section explains how to create an input data path file and how to store data in the table.

## **3.9.1 Preparation for storing data**

In preparation for storing data in the table, create a text file (*input data path file*) that points to the location where the sample data is stored.

The following figure shows the details of an input data path file.

#### Figure 3-4: Details of an input data path file

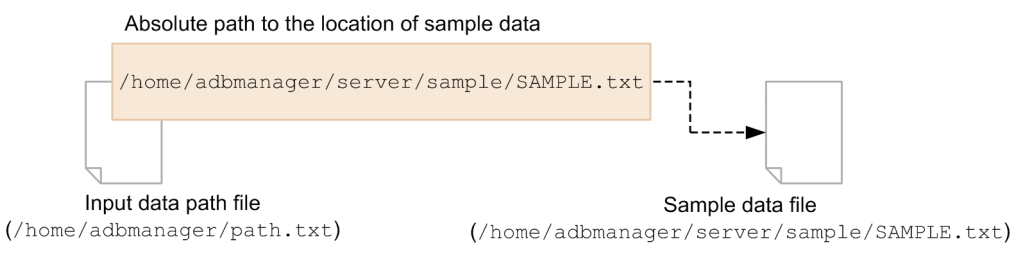

This subsection explains how to use the vi command to create an input data path file.

## **(1) Creating an input data path file**

1. Create an input data path file.

As the HADB administrator (adbmanager), enter the operating system command below and press **Enter**. This creates a file with the file name path.txt under the home directory of adbmanager.

```
vi /home/adbmanager/path.txt
```
2. Enter the sample data storage location.

Press the **I** key, and then enter the absolute path shown below. This absolute path identifies the sample data storage location.

/home/adbmanager/server/sample/SAMPLE.txt

3. Finish creating an input data path file.

Press **Esc**, enter the following command, and then press **Enter**:

:wq

An input data path file has now been created.

## **(2) Confirming the input data path file that has been created**

To check whether an input data path file was created by the  $\vee$  i command, enter the following operating system command and press **Enter**:

ls /home/adbmanager/path.txt

Using the ls command, you can verify that the specified file was created. The following shows an example of the execution result.

■ Execution result example

```
/home/adbmanager/path.txt
```
When you have confirmed that an input data path file exists, creation of the input data path file is complete.

## **(3) Related item**

*adbimport (Import Data)* in the manual *HADB Command Reference*

## **3.9.2 Storing data in the table**

Once the input data path file has been created, store the sample data in the table.

When storing the sample data, use the *input data path file* that you just created and the *import option file*.

A file template is available for the import option file. Therefore, copy and use the template. The template is stored in the following location:

**•** Import option file template: /home/adbmanager/server/sample/conf/adbimport.opt

The created input data path file and the import option file created by copying the template are stored in the following locations:

- **•** Input data path file: /home/adbmanager/path.txt
- **•** Import option file: /home/adbmanager/server/conf/ Use the import option file with its default settings.

## **(1) Copying the import option file template**

To store the sample data in a table, copy the import option file template.

1. Copy the import option file template.

Enter the operating system command below and press **Enter**. The import option file template is copied.

```
cp /home/adbmanager/server/sample/conf/adbimport.opt /home/adbmanager/server/conf/
```
2. Check the copied import option file template.

Enter the operating system command below and press **Enter**. This checks whether the import option file template has been copied.

```
ls /home/adbmanager/server/conf/
```

```
3. Guide for Building a Hands-on Environment
```
■ Execution result example

adbimport.opt adbinit.opt client.def server.def

If the import option file template has been copied, executing the  $\perp$ s command displays adbimport.opt.

## **(2) Executing the command for storing data**

As the HADB administrator (adbmanager), enter the HADB command below and press **Enter**.

In the command example below, a line feed has been entered before SAMPLE to improve readability. When entering the actual command, a line feed is not necessary. Enter a space after adbimport.opt and continue by entering SAMPLE and the information following it.

```
adbimport -u ADBUSER02 -p '#HelloHADB 02' -z /home/adbmanager/server/conf/adbimport.o
pt
           SAMPLE /home/adbmanager/path.txt
```
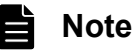

The adbimport command can be executed only when the HADB server is running. If the KFAA90004- $E$  message is output, start the HADB server by following the explanation in  $(1)$  Executing the command [to start the HADB server](#page-241-0) under [3.7.1 Starting the HADB server](#page-241-0).

The following table shows the options that are specified for the adbimport command.

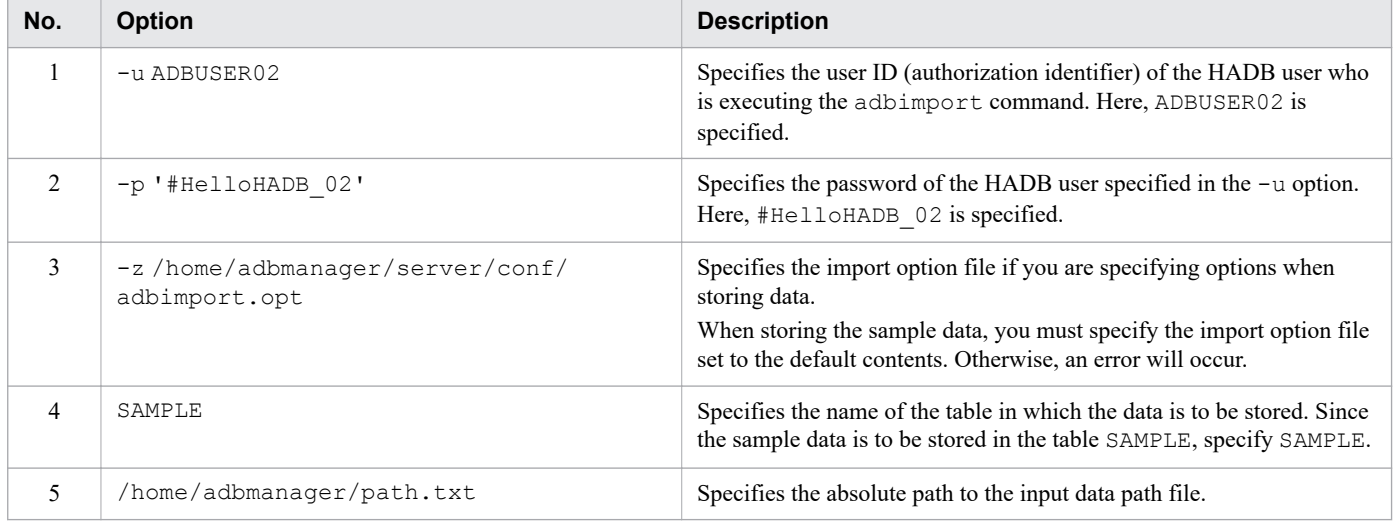

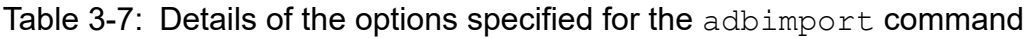

## **(3) Confirming the data storage result**

Messages are displayed when the adbimport command is executed. The following shows an example of the displayed results.

■ Example of the displayed results

```
KFAA90000-I adbimport processing started.
KFAA80202-I Import processing started. The table is "ADBUSER02"."SAMPLE".
KFAA80203-I 50 rows loaded.
```
```
KFAA80204-I Import processing ended. (return code = 0)
KFAA90001-I adbimport processing ended. (return code = 0)
```
The sample data has now been stored in the table.

# **(4) Related item**

*adbimport (Import Data)* in the manual *HADB Command Reference*

3. Guide for Building a Hands-on Environment

### **3.10 Retrieving the stored data**

Once the sample data has been loaded into the table, you can search through it. This section explains how to connect to the HADB server and execute the SQL statement (SELECT statement) to retrieve the stored data.

Retrieving the stored data is performed by the *HADB administrator (adbmanager)*.

# **3.10.1 Connecting to the HADB server and retrieving data**

### **(1) Executing the connection command**

1. Execute the adbsql command.

As the HADB administrator (adbmanager), enter the following HADB command and press **Enter**:

adbsql

2. Enter a user ID (authorization identifier) in response to the system request.

Here, enter ADBUSER02 and press **Enter**.

```
 USER-ID?
ADBUSER02
```
3. Enter a password in response to the system request.

Here, specify #HelloHADB\_02 and press **Enter**.

```
 PASSWORD?
#HelloHADB_02 The entered password is not displayed.
```
When you specify a password and press **Enter**, the client program connects to the HADB server, allowing you to enter SQL statements. The following shows an example of the execution result.

■ Execution result example

```
COMMAND ? +----2----+----3----+----4----+----5----+----6----+----7----+
```
If the above execution result is displayed, you can enter SQL statements.

# **(2) Retrieving all of the stored data**

Enter the SQL statement (SELECT statement) to retrieve all rows of the table storing the sample data and press **Enter**.

Make sure that the last character you enter is a semicolon  $($ ;  $)$ , or the SQL statement will not execute.

```
SELECT * FROM "SAMPLE";
```
Retrieving all rows of the table outputs the state codes, state names, ZIP codes, addresses of state capitol buildings, and area sizes of the 50 U.S. states.

A message is output when the retrieval is completed. The following shows an example of the output message.

<sup>3.</sup> Guide for Building a Hands-on Environment

■ Example of the output message

```
KFAA96404-I 50 rows were selected.
```
# **(3) Terminating the connection to the HADB server**

Enter the adbsql subcommand shown below and press **Enter**. This terminates the adbsql command.

Make sure that the last character you enter is a semicolon (;), or the SQL statement will not execute.

#EXIT;

The adbsql command terminates and another command can now be entered. The following shows an example of the execution result.

■ Execution result example

```
[adbmanager@localhost ~]$
```
# **(4) Terminating the HADB server**

Enter the HADB command shown below and press **Enter**. This stops the HADB server.

adbstop

When the adbstop command is executed, messages are output and the HADB server stops. The following shows an example of the output messages.

#### **■ Example of the output messages**

```
KFAA90000-I adbstop processing started.
KFAA91154-I The HADB system was terminated normally.
KFAA90001-I adbstop processing ended. (return code = 0)
```
This completes the trial operation of an HADB server using the hands-on environment. If you no longer need the handson environment, uninstall the HADB server in the hands-on environment by following the procedure in [3.11](#page-256-0)  [Uninstalling the HADB server](#page-256-0).

# O

**Important**

Note that the hands-on environment that was built according to the instructions in this chapter is used specifically for gaining first-hand experience in installing and operating an HADB server. It is not an environment that can be used in actual operations. Therefore, if you execute commands or SQL statements not explained in this chapter in the hands-on environment, an error might occur and the HADB server might not operate normally.

It you want to build an environment for use in actual operations, first estimate the required values based on the explanation in *Part 3. Design* of this manual, and then build your environment based on the explanation in *Part 4. Setup* of this manual.

# **(5) Related items**

**•** *SELECT Statement Examples* in the manual *HADB SQL Reference*

- **•** *adbsql subcommands* under *adbsql (Execute SQL Statements)* in the manual *HADB Command Reference*
- **•** [10.2.2 Terminating the HADB server](#page-872-0)
- **•** *adbstop (Terminate the HADB Server)* in the manual *HADB Command Reference*

3. Guide for Building a Hands-on Environment

# <span id="page-256-0"></span>**3.11 Uninstalling the HADB server**

This section explains how to uninstall the HADB server. When you no longer need the HADB server hands-on environment that was built, uninstall it using the procedures provided below.

You can uninstall the HADB server either as a superuser or as the HADB administrator (adbmanager).

### **Important**

Before uninstalling the HADB server, make sure it is stopped. The HADB server cannot be uninstalled while it is active.

# **3.11.1 Deleting the server directory**

To uninstall the HADB server, you must delete the server directory.

### **(1) Executing the server directory deletion command**

As the HADB administrator (adbmanager), enter the operating system command below and press **Enter**. This deletes the server directory.

rm -rf /home/adbmanager/server

### **(2) Checking that the server directory has been deleted**

As the HADB administrator (adbmanager), enter the operating system command below and press **Enter**. This enables you to check that the server directory has been deleted correctly.

```
ls -d /home/adbmanager/server
```
#### ■ Execution result example

ls: cannot access /home/adbmanager/server: No such file or directory

If the execution result shown above is displayed, the server directory has been deleted.

### **3.11.2 Deleting the directory that stores the installation data**

Delete the directory that stores the HADB server installation data.

### **(1) Executing the command to delete the directory that stores the installation data**

As the HADB administrator (adbmanager), enter the operating system command below and press **Enter**. The directory that stores the installation data is deleted.

rm -rf /home/adbmanager/install

```
3. Guide for Building a Hands-on Environment
```
# **(2) Confirming that the directory that stores the installation data has been deleted**

As the HADB administrator (adbmanager), enter the operating system command below and press **Enter**. You can check whether the directory that stores the installation data has been deleted correctly.

```
ls -d /home/adbmanager/install
```
#### ■ Execution result example

ls: cannot access /home/adbmanager/install/: No such file or directory

If the execution result shown above is displayed, the directory that stores the installation data has been deleted.

# **3.11.3 Deleting the directories that store communication-information files**

Once you have uninstalled the HADB server, delete the directories that store communication-information files.

# **(1) Executing the command for deleting the directories that store communication-information files**

The communication-information file directories to be deleted differ depending on the OS version of the server machine.

- If the server machine's OS is Red Hat Enterprise Linux Server 6 (64-bit x86 64) See (a) Red Hat Enterprise Linux Server 6.
- If the server machine's OS is Red Hat Enterprise Linux Server 7 (64-bit x86 64) See (b) Red Hat Enterprise Linux Server 7.

### **(a) Red Hat Enterprise Linux Server 6**

Delete the following directories:

- **•** /dev/HADB/pth
- **•** /lib/udev/devices/HADB/pth
- 1. Delete the /dev/HADB/pth directory.

As a superuser, enter the following operating system command, and then press the **Enter** key. The /dev/ HADB/pth directory is deleted.

rm -rf /dev/HADB/pth

2. Delete the /lib/udev/devices/HADB/pth directory.

As a superuser, enter the following operating system command, and then press the **Enter** key. The /lib/udev/ devices/HADB/pth directory is deleted.

rm -rf /lib/udev/devices/HADB/pth

# **(b) Red Hat Enterprise Linux Server 7**

Delete the following directory and file:

<sup>3.</sup> Guide for Building a Hands-on Environment

- **•** /dev/HADB/pth
- **•** /etc/tmpfiles.d/dev-HADB-pth.conf

1. Delete the /dev/HADB/pth directory.

As a superuser, enter the following operating system command, and then press the **Enter** key. The /dev/ HADB/pth directory is deleted.

rm -rf /dev/HADB/pth

2. Delete the /etc/tmpfiles.d/dev-HADB-pth.conf file.

As a superuser, enter the following operating system command, and then press the **Enter** key. The /etc/ tmpfiles.d/dev-HADB-pth.conf file is deleted.

```
rm -f /etc/tmpfiles.d/dev-HADB-pth.conf
```
# **(2) Checking that the directories for storing communication-information files have been deleted**

Check that the directories for storing communication-information files have been deleted correctly.

The items to be checked differ depending on the OS version of the server machine.

- If the server machine's OS is Red Hat Enterprise Linux Server 6 (64-bit x86 64) See (a) Red Hat Enterprise Linux Server 6.
- If the server machine's OS is Red Hat Enterprise Linux Server 7 (64-bit x86 64) See [\(b\) Red Hat Enterprise Linux Server 7.](#page-259-0)

### **(a) Red Hat Enterprise Linux Server 6**

1. Check whether the /dev/HADB/pth directory has been deleted.

As a superuser, enter the following operating system command, and then press **Enter**:

ls -d -l /dev/HADB/pth

From the execution result of the  $\perp$ s command, you can check whether the  $/$ dev/HADB/pth directory has been deleted. The following shows an example of the execution result.

#### **▪ Execution result example**

ls: cannot access /dev/HADB/pth: No such file or directory

If the execution result such as the preceding one is displayed, the /dev/HADB/pth directory has been deleted.

2. Check whether the /lib/udev/devices/HADB/pth directory has been deleted.

As a superuser, enter the following operating system command, and then press **Enter**:

ls -d -l /lib/udev/devices/HADB/pth

From the execution result of the 1s command, you can check whether the /lib/udev/devices/HADB/pth directory has been deleted. The following shows an example of the execution result.

#### **▪ Execution result example**

```
ls: cannot access /lib/udev/devices/HADB/pth: No such file or directory
```
<span id="page-259-0"></span>If the execution result such as the preceding one is displayed, the /lib/udev/devices/HADB/pth directory has been deleted.

### **(b) Red Hat Enterprise Linux Server 7**

1. Check whether the /dev/HADB/pth directory has been deleted.

As a superuser, enter the following operating system command, and then press **Enter**:

ls -d -l /dev/HADB/pth

From the execution result of the  $\perp$ s command, you can check whether the /dev/HADB/pth directory has been deleted. The following shows an example of the execution result.

#### **▪ Execution result example**

ls: cannot access /dev/HADB/pth: No such file or directory

If the execution result such as the preceding one is displayed, the /dev/HADB/pth directory has been deleted.

2. Check whether the /etc/tmpfiles.d/dev-HADB-pth.conf file has been deleted.

As a superuser, enter the following operating system command, and then press **Enter**:

ls -l /etc/tmpfiles.d/dev-HADB-pth.conf

From the execution result of the 1s command, you can check whether the /etc/tmpfiles.d/dev-HADBpth.conf file has been deleted. The following shows an example of the execution result.

#### **▪ Execution result example**

ls: cannot access /etc/tmpfiles.d/dev-HADB-pth.conf: No such file or directory

If the execution result such as the preceding one is displayed, the /etc/tmpfiles.d/dev-HADB-pth.conf file has been deleted.

# **3.11.4 Deleting the HADB administrator and HADB administrators group**

During the process of installing the HADB server, the OS user who was to manage HADB (*HADB administrator*) and the group to which the HADB administrator belongs (*HADB administrators group*) were set up on the OS. This subsection explains how to delete these.

The following HADB administrator and HADB administrators group must be deleted:

- **•** HADB administrator: adbmanager
- HADB administrators group: adbgroup

# **(1) Deleting the HADB administrator**

Enter the following operating system command and press **Enter**:

userdel -r adbmanager

The following describes the details of the options for the userdel command:

**•** -r

<sup>3.</sup> Guide for Building a Hands-on Environment

When this option is specified, deleting a user also deletes the user's home directory. Therefore, the home directory (/home/adbmanager/) of adbmanager will be deleted.

**•** adbmanager

Specifies the name of the user to be deleted.

The HADB administrator has now been deleted.

# **(2) Deleting the HADB administrators group**

As a superuser, enter the following operating system command and press **Enter**:

```
groupdel adbgroup
```
The following describes the details of the option for the groupdel command:

**•** adbgroup

Specifies the name of the group to be deleted.

The HADB administrators group has now been deleted.

<sup>3.</sup> Guide for Building a Hands-on Environment

# **3.12 Frequently asked questions and corrective actions**

This section covers some questions that are frequently asked when building a hands-on HADB server environment, along with the appropriate corrective action to take.

# **3.12.1 I created the DB directory as a superuser by mistake**

If you created the DB directory (/home/adbmanager/db) as a superuser instead of as the HADB administrator (adbmanager), delete the DB directory that was created.

To delete the DB directory:

1. Log on as a superuser.

If you are logged on as the HADB administrator (adbmanager), log off, and then log on again as a superuser.

2. Delete the DB directory.

Enter the following operating system command and press **Enter**:

rmdir /home/adbmanager/db

You have now deleted the DB directory. Now log on as the HADB administrator (adbmanager) and create a new DB directory.

If you cannot delete the DB directory using the rmdir command, enter the following operating system command and press **Enter**:

rm -rf /home/adbmanager/db

# **3.12.2 I cannot create a table**

If the SQL statement (CREATE TABLE statement) is long and you make a mistake in entering the adbsql command, try the procedure described below to create a table.

The following describes the procedure for executing an SQL statement saved in a file.

# **Note**

You can also use other text editors to create the file  $(infile)$  that is being created in steps 1 through 3.

1. Create the file (infile) that is to contain the SQL statement.

Enter the operating system command shown below and press **Enter**. Create the file under the home directory (/ home/adbmanager) and use the file name infile.

```
vi /home/adbmanager/infile
```
2. Enter the SQL statement to be executed.

Press the **I** key and enter the SQL statement shown below.

Enter ADBUSER02 in the first row and #HelloHADB\_02 in the second row. Enter the CREATE TABLE statement beginning on the third row.

```
ADBUSER02
#HelloHADB_02
CREATE TABLE "SAMPLE" ("STATECODE" SMALLINT, "STATENAME" VARCHAR(15),
"ZIPCODE" CHAR(15), "ADDRESS" VARCHAR(100), "AREA" DECIMAL(19))
IN ADBUTBL01;
```
3. Finish creating the file (infile) containing the SQL statement.

Press **Esc**, enter the following command, and then press **Enter**:

:wq

The file (infile) containing the SQL statement has now been created.

4. Execute the file (infile) containing the SQL statement.

With the HADB server started, execute the following HADB command:

adbsql -V < infile

When the above command is executed, the SQL statement entered in step 2 is executed. The following shows an example of the execution result.

■ Execution result example

```
 USER-ID ?
ADBUSER02
   PASSWORD ?
#HelloHADB_02
COMMAND ? +----2----+----3----+----4----+----5----+----6----+----7----+
CREATE TABLE "SAMPLE" ("STATECODE" SMALLINT, "STATENAME" VARCHAR(15),
NEXT ? +----2----+----3----+----4----+----5----+----6----+----7----+
"ZIPCODE" CHAR(15), "ADDRESS" VARCHAR(100), "AREA" DECIMAL(19))
NEXT ? +----2----+----3----+----4----+----5----+----6----+----7----+
IN ADBUTBL01;
KFAA96403-I SQL processing completed.
```
A table has been created that contains this information.

# **3.12.3 The KFAA91104-Q message is output during startup of the HADB server**

This subsection explains the action to take if the KFAA91104-Q message is output when the HADB server startup command (adbstart command) is executed.

The KFAA91104-Q message (asking whether you want to delete the troubleshooting information) is output if the adbstart command is executed after the OS was shut down without the HADB server termination command (adbstop command) being executed while the HADB server was running.

#### **■ KFAA91104-Q message output example**

```
KFAA90000-I adbstart processing started. KFAA91104-Q Are you sure you want to disc
ard trouble shoot information? (y/N)
```
The HADB server terminated abnormally because it was not terminated according to the correct procedure, and as a result, troubleshooting information has been output.

Because the troubleshooting information that was output is not necessary in the hands-on environment built in this chapter, delete it.

### **Important**

If the KFAA91104-Q message is output during execution of the adbstart command in an environment used in actual operations instead of in a hands-on environment, check the appropriate location to collect troubleshooting information. For details, see the notes under *adbstart (Start the HADB Server)* in the manual *HADB Command Reference*.

Click **Y** in response to the KFAA91104-Q message. Clicking **Y** deletes the troubleshooting information, and then the HADB server starts.

#### **■ Example of a message output after Y is clicked**

```
KFAA91105-I The HADB system was started normally. (HADB server operation mode = "N
ORMAL")
KFAA90001-I adbstart processing ended. (return code = 0)
```
If the return code is 0, the HADB server has started.

# **3.12.4 The KFAA30561-E message is output while attempting to connect to the HADB server**

This subsection explains the action to take if the KFAA30561-E message is output after an invalid user ID (authorization identifier) or password was entered by mistake during execution of the HADB server connection command ( $adbsgd$ ) command).

#### **■ KFAA30561-E message output example**

KFAA30561-E The specified authorization identifier or password is invalid.

In this case, the attempt to connect to the HADB server has failed.

If the attempt to connect to the HADB server failed, try to connect again. Enter the  $adbsq1$  subcommand shown below and press **Enter**.

Make sure that the last character you enter is a semicolon  $($ ;  $)$ . If not, the SQL statement will not execute.

#### #CONNECT;

When the system asks you to enter a user ID (authorization identifier) and password, enter the correct user ID (authorization identifier) and password. If the entries are valid, you can re-connect to the HADB server.

Part 3: Design

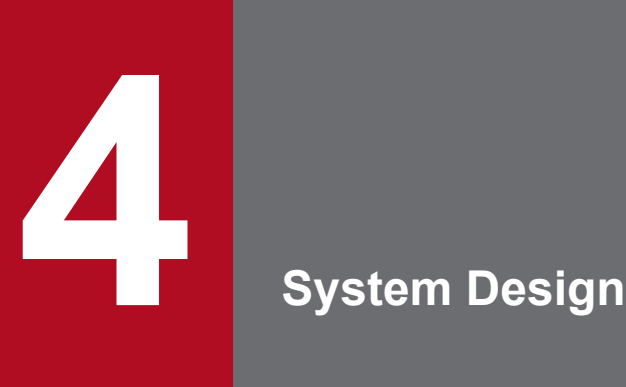

This chapter explains the flow of designing a system (database, resource, and server definition design) when building a DBMS.

This chapter also explains how to estimate resource and memory requirements based on the amount of data to be stored in the HADB server (input data).

# **4.1 System design flow**

This section provides figures that illustrate the following aspects of system design:

- **•** Database design
- **•** Resource design
- **•** Server definition design

### Figure 4-1: System design flow (database design)

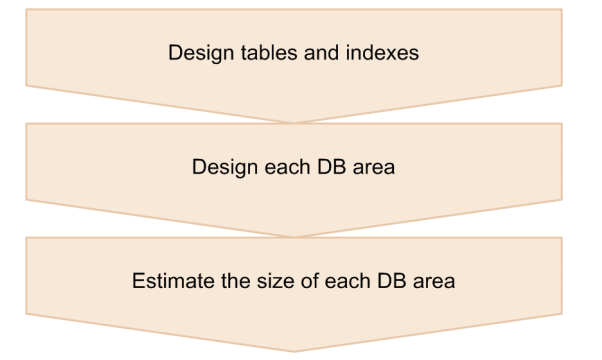

For details about the database design to be performed in the system design stage, see [5. Designing a Database.](#page-284-0)

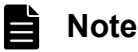

Before designing a database, you can estimate its size and memory requirements based on the amount of data to be stored on the HADB server (input data). For details, see the following topics:

- **•** [4.2 Estimating resource requirements](#page-267-0)
- **•** [4.3 Estimating memory requirements](#page-273-0)

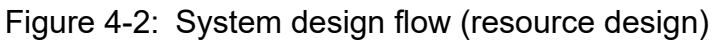

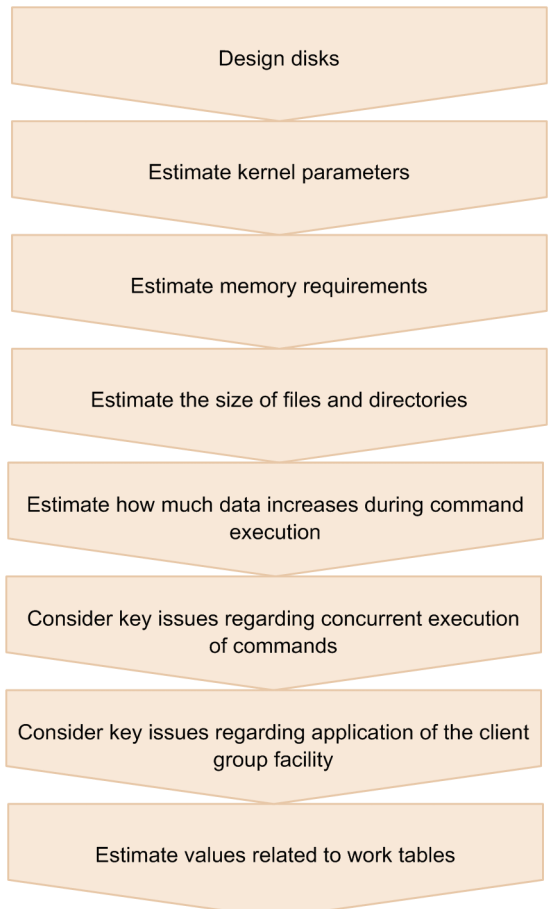

For details about the resource design to be performed in the system design stage, see [6. Preparing Resources.](#page-387-0)

### Figure 4-3: System design flow (server definition design)

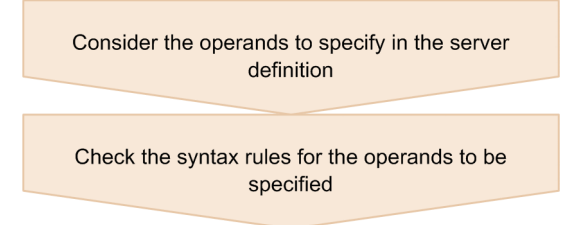

For details about the server definition design to be performed in the system design stage, see [7. Designing the Server](#page-715-0) [Definition](#page-715-0).

# <span id="page-267-0"></span>**4.2 Estimating resource requirements**

This section explains how to estimate the sizes of various resources based on the amount of data to be stored in the HADB server (input data). The resources whose sizes are to be estimated here are the files and directories that are contained in the following directories:

- DB directory
- **•** Server directory
- **•** Archive directory
- **•** Unload file directory
- **•** Synonym dictionary file directory
- Multi-node synonym dictionary storage directory

If you wish to estimate the approximate size of resources based on the input data before designing a database, use the formulas described in the subsections below. Note, however, that the values obtained are only rough estimates since specific sizes cannot be estimated.

If you want to estimate sizes more precisely, estimate the sizes after first designing the database as explained in [5.](#page-284-0)  [Designing a Database.](#page-284-0)

# **4.2.1 Estimating the size of the DB directory**

The following table shows the formulas for estimating the sizes of directories and files in the DB directory based on input data. The sum total of the values estimated for rows 1 through 14 will be the total size of the DB directory.

Based on the size estimated here, use a disk that has a sufficient free space.

**No. Directory name and file name Description Example 20 Interval 2 Interval 2 Interval 2 Interval 2 Interval 2 Interval 2 Interval 2 Interval 2 Interval 2 Interval 2 Interval 2 Interval 2 Interval 2 Interval 2 Inter** 1 \$DBDIR/ADBMST Master directory DB area file 0.01 2 \$DBDIR/ADBDIC Dictionary DB area file 0.5 3 \$DBDIR/ADBSTBL System-table DB area file 0.5 4 \$DBDIR/ADBWRK Work table DB area file<sup>#12</sup> *org\_data*<sup>#1</sup> x 1<sup>#2</sup> 5  $\frac{1}{2}$  \$DBDIR/DBAREA<sup>#3</sup> Data DB area file for storing row store tables *org\_data*<sup>#1</sup> x 2 6 Data DB area file for storing column store tables *org\_data*<sup>#1</sup> 7 Data DB area file for storing B-tree indexes *org\_data*<sup>#1</sup> x  $1^{*4}$ 8 Data DB area file for storing text indexes *org\_data*<sup>#1</sup> x 1.2<sup>#5</sup> 9 Data DB area file for storing range indexes *org\_data*<sup>#1</sup> x 0.00002 + 0.2#6 10 | \$DBDIR/ADBSYS/ADBSLG | Directory for system log files #7, #8 11 | \$DBDIR/ADBSYS/ADBSTS | Directory for status files 12 | \$DBDIR/ADBSYS/ADBUTL Directory for the command status file 13  $\frac{1}{2}$  \$DBDIR/ADBWORK<sup>#9</sup> Work directory<sup>#12</sup> *db idx* x 4<sup>#10</sup>

Table 4-1: Formula (DB directory size)

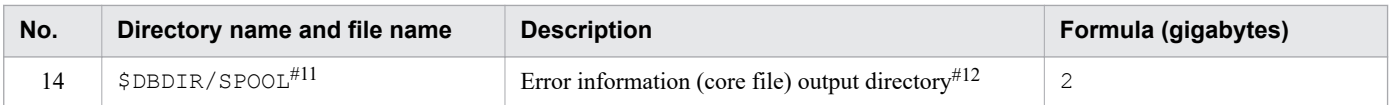

#### Legend:

*org\_data*: Size of the input data file (gigabytes)

*db\_idx*: Value obtained for *Data DB area file for storing B-tree indexes* in row 7 (gigabytes)

#### #1

If the input data file has been compressed, substitute the size of the decompressed data.

### #2

Because this value varies considerably depending on the results of the SQL statements that use work tables, a larger size than that estimated by this formula might be required.

#### #3

The name specified by the HADB administrator in the adbinit command.

#### #4

If you know the data types of the columns for which B-tree indexes are to be defined and the number of data items, using the following formula can yield a more precise estimate. Calculate only the number of B-tree indexes to be stored in the data DB area. Add the calculation result to the value obtained for *Data DB area file for storing B-tree indexes* in [Table 4-1: Formula \(DB directory size\).](#page-267-0)

### **Formula (gigabytes)**

$$
db\_idx = \left(\frac{20 + KEYSZ \times row\_num \times \frac{ENT\_NUM}{ENT\_NUM - 1}}{1,073,741,824}\right)
$$

### **Explanation of variables**

**•** *KEYSZ*

Size of the column for which a B-tree index is to be defined (bytes)

For details, see [5.8.4 Determining the key length \(KEYSZ\) of a B-tree index](#page-360-0).

**•** *row\_num*

Number of data items in the table in which B-tree indexes are defined

**•** *ENT\_NUM*

Use the following formula to calculate a value for this variable.

#### **Formula**

$$
ENT\_NUM = MAX \left\{ 2, \ \ \bigvee_4 000 \div (20 + K EYSZ) \bigvee_4 \right\}
$$

#5

If notation-correction-search text-index specification or text-index-word-context search specification was specified when defining the text index, use the following formula to determine the size.

### **Formula (gigabytes)**

**•** If notation-correction-search text-index specification was specified

 $org\_data \times 2.4$ 

**•** If text-index-word-context search specification was specified

```
org\_data \times 2.8
```
**•** If notation-correction-search text-index specification and text-index-word-context search specification were both specified

org data $\times$ 4

#6

If the target range index has been defined in a multi-chunk table, use the following formula to determine the size. **Formula (gigabytes)**

chunk num  $(charmk\_data_{(i)} \times 0.00002 + 0.2)$ Σ

### **Explanation of variables**

- **•** *chunk\_num* Total number of chunks
- **•** *chunk\_data(i)*
	- Amount of data in the i-th chunk (gigabytes)

#### #7

Because this value greatly depends on the volume of data handled by the following SQL statements and commands, a larger size than that estimated by the formula might be required depending on the data:

- **•** Update SQL statement
- **•** adbimport command
- **•** adbidxrebuild command
- **•** adbmergechunk command

#### #8

For rows 10 through 12 combined, use an estimate of 1 gigabyte.

#### #9

This directory is used when the  $-w$  option is not specified for the following commands:

- **•** adbimport command
- **•** adbidxrebuild command
- **•** adbmergechunk command
- **•** adbunarchivechunk command
- **•** adbreorgsystemdata command

If the -w option is specified for the above commands, the specified directory is used as the work directory.

#### #10

Used only when executing the following commands:

- **•** adbimport command
- **•** adbidxrebuild command
- **•** adbmergechunk command
- **•** adbunarchivechunk command

**•** adbreorgsystemdata command

Because the value greatly depends on the data types of the columns for which B-tree indexes are defined and the number of B-tree indexes defined, a larger size than that estimated by the formula might be required depending on the data.

If a text index is defined, use the following formula to determine the size.

### **Formula (gigabytes)**

org data $\times 5$ 

#11

The error information (core file) is output when the adb core path operand in the server definition is not specified.

#12

When using the multi-node function, the size of this directory or file must be estimated for all nodes.

# **4.2.2 Estimating the size of the server directory**

The table below shows the estimate sizes of the files under the server directory based on the input data. The sum total of the values estimated for rows from row 1 to row 6 will be the total size of the server directory.

### Table 4-2: Estimated values (server directory size)

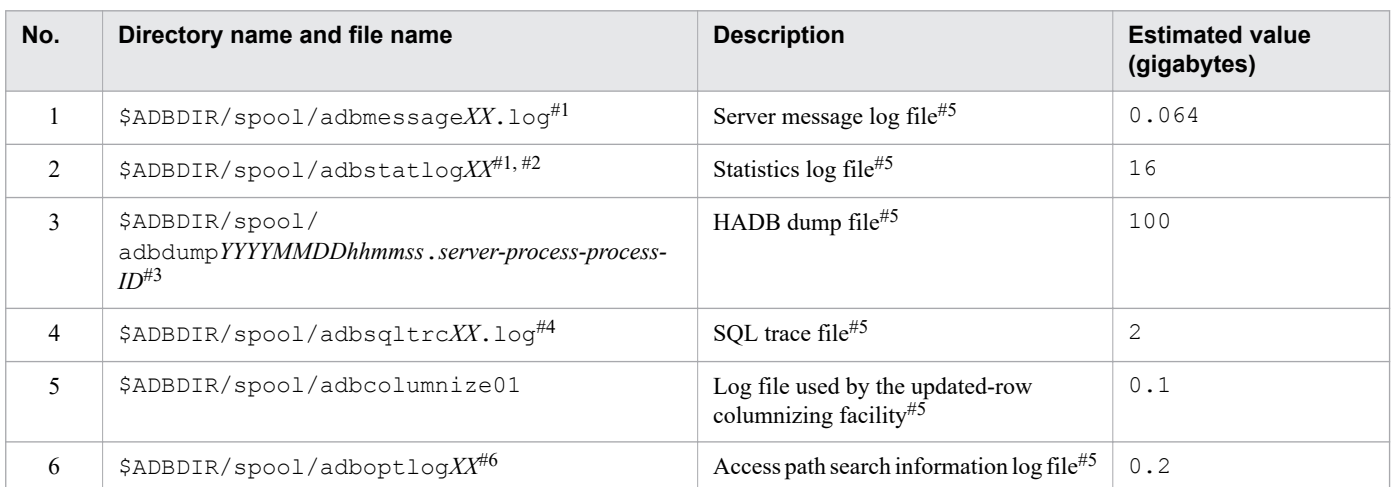

#1

*XX* in the file name is a sequential number between 01 and 04.

#2

If the adb sta log path operand is specified in the server definition, data is output to the directory specified for the adb sta log path operand in the server definition.

For details about the adb stallog path operand in the server definition, see the description of the adb sta log path operand in [7.2.7 Operands related to statistical information \(set format\)](#page-745-0).

#### #3

*YYYYMMDDhhmmss* in the file name indicates the time when the file was generated.

#4

*XX* in the file name is a sequential number between 01 and 08.

#5

When using the multi-node function, the size of this file must be estimated for all nodes.

#6

*XX* in the file name is a sequential number that is either 01 or 02.

# **4.2.3 Estimating the size of the archive directory**

The following shows the calculation formula for estimating the size of the archive files that will be stored in the archive directory. The estimated value will be the total size of the archive directory.

Use the following calculation formula if you define an archivable multi-chunk table and use the adbarchivechunk command to archive the data in the chunk.

### **Formula (gigabytes)**

```
archive chunk num
                                                      \sum (archive_chunk_data(i) x 0.5)<sup>#</sup>
Estimated size of archive directory =
                                                    i = 1
```
#

The compression rate of archived data differs depending on the data stored in the archivable multi-chunk table. Therefore, more capacity than estimated by using the formula might be required.

### **Explanation of the variables**

*archive\_chunk\_num*

The number of chunks to be archived

*archive\_chunk\_data(i)*

The size of the original data that is stored in the i-th chunk to be archived (gigabytes)

# **4.2.4 Estimating the size of the unload file directory**

The following shows the estimated size of unload files that will be stored in the unload file directory.

An unload file is created when a system table is reorganized by using the adbreorgsystemdata command.

#### **Value (gigabytes)**

 $0.5$ <sup>#</sup>

#

The actual size of an unload file varies according to the size of the system table to be reorganized.

# **4.2.5 Estimating the size of the synonym dictionary file directory**

The following shows the calculation formula for estimating the size of the synonym dictionary files that will be stored in the synonym dictionary file directory. The estimated value will be the total size of the synonym dictionary file directory.

Before you use the adbsyndict command to create synonym dictionaries, use the following formula to estimate the size.

### **Formula (gigabytes)**

syndict num  $\sum$  (syndict\_data(i) x 24) Estimated size of the synonym dictionary file directory =

### **Explanation of the variables**

### *syndict\_num*

Number of synonym dictionaries that will be created

### *syndict\_data(i)*

Size of the synonym list definition file of each synonym dictionary (gigabytes)

#### E **Note**

The directory for storing synonym dictionary files is the directory specified for the adb syndict storage path operand in the server definition.

# **4.2.6 Estimating the size of the multi-node synonym dictionary storage directory**

The formula for estimating the size of the multi-node synonym dictionary storage directory is the same as the formula in 4.2.5 Estimating the size of the synonym dictionary file directory. The estimated value will be the total size of the multi-node synonym dictionary storage directory.

You need to estimate the size of the multi-node synonym dictionary storage directory for all nodes.

### **Note**

The multi-node synonym dictionary storage directory is the directory specified for the adb syndict node storage path operand in the server definition.

# <span id="page-273-0"></span>**4.3 Estimating memory requirements**

This section explains how to estimate the memory requirements based on the values obtained in [4.2 Estimating resource](#page-267-0) [requirements](#page-267-0). The memory used by the HADB server consists of *shared memory* and *process memory*. There are four types of shared memory:

- **•** Shared memory management area
- **•** Global buffer page
- **•** Process common memory
- **•** Real thread private memory

If you wish to estimate the approximate memory requirements before designing a database, use the formulas described in the subsections below. Note, however, that the values obtained are only rough estimates, since it is impossible to estimate memory requirements in any great detail.

The amount of memory used by the HADB server differs greatly depending on which of the following processing is performed.

### **■ Processing executed after the HADB server starts**

- **•** Execution of normal operations (database connection, SQL statement execution)
- **•** Execution of the adbimport command to import data
- Execution of the adbidxrebuild command to rebuild indexes
- **•** Execution of the adbgetcst command to collect cost information
- **•** Execution of the adbexport command to export data
- **•** Execution of the adbmergechunk command to merge multiple chunks
- **•** Execution of the adbarchivechunk command to archive a chunk
- **•** Execution of the adbunarchivechunk command to unarchive a chunk

We recommend that you determine the amount of memory that will be used for each of these types of processing, and then use the largest of the values that are obtained as the amount of memory the HADB server will use. For details about performing normal operations (database connection, SQL statement execution):

- **Execution of normal operations (database connection, SQL statement execution)** See [4.3.1 Estimating memory requirements during normal operation.](#page-274-0)
- **Execution of the adbimport command**

See [4.3.2 Estimating memory requirements during execution of the adbimport command](#page-275-0).

**• Execution of the adbidxrebuild command**

See [4.3.3 Estimating memory requirements during execution of the adbidxrebuild command.](#page-276-0)

**• Execution of the adbgetcst command**

See [4.3.4 Estimating memory requirements during execution of the adbgetcst command](#page-277-0).

- **Execution of the adbexport command** See [4.3.5 Estimating memory requirements during execution of the adbexport command.](#page-278-0)
- **Execution of the adbmergechunk command** See [4.3.6 Estimating memory requirements during execution of the adbmergechunk command.](#page-279-0)

<span id="page-274-0"></span>**• Execution of the adbarchivechunk command**

See [4.3.7 Estimating memory requirements during execution of the adbarchivechunk command.](#page-281-0)

**• Execution of the adbunarchivechunk command**

See [4.3.8 Estimating memory requirements during execution of the adbunarchivechunk command.](#page-281-0)

If you want to estimate memory requirements more precisely, see [6.3 Estimating the HADB server's memory](#page-398-0) [requirement](#page-398-0) after you have designed the database and estimated the DB area size.

# **4.3.1 Estimating memory requirements during normal operation**

The following table shows the formula for calculating the amount of memory required during normal operation.

Table 4-3: Memory requirement determinations (during normal operation)

| No.            | <b>Memory type</b> |                                  | Formula (megabytes)                                    | <b>Related server definitions</b>                    |
|----------------|--------------------|----------------------------------|--------------------------------------------------------|------------------------------------------------------|
|                | Shared memory      | Shared memory<br>management area | 100                                                    | None                                                 |
| $\mathfrak{D}$ |                    | Global buffer page               | dbarea num $\times$ 1,024 + (db idx $\times$<br>1,024) | adbbuff operand                                      |
| 3              |                    | Process common<br>memory         | 1,024 + max users + GBUF                               | · adb_sys_proc_area max operand<br>• adbbuff operand |
| 4              |                    | Real thread<br>private memory    | rthd $num \times 1,074$                                | adb sys rthd area max operand                        |
|                | Process<br>memory  | Heap memory                      | 1,024                                                  | None                                                 |

### **Explanation of the variables**

*dbarea\_num*: Number of data DB areas

If this value cannot be estimated, use the combined total number of tables and indexes that will be defined.

*max\_users*

Value specified for the adb sys max users operand in the server definition

### *GBUF*: Global buffer

Assume 20 megabytes for each 400 megabytes of the global buffer page size calculated in No. 2.

### *rthd\_num*: Total number of real threads

If this value cannot be estimated, use the number of CPU cores in the machine on which the HADB server was installed.

*db idx*: Size of the data DB area for storing indexes (gigabytes)

Substitute the values determined for the following items in [Table 4-1: Formula \(DB directory size\)](#page-267-0) in [4.2.1](#page-267-0)  [Estimating the size of the DB directory.](#page-267-0)

- **•** *Data DB area file for storing B-tree indexes*
- **•** *Data DB area file for storing text indexes*
- **•** *Data DB area file for storing range indexes*

# <span id="page-275-0"></span>**4.3.2 Estimating memory requirements during execution of the adbimport command**

The following table shows the formula for calculating the amount of memory required when the adbimport command is executed.

| No.            | Memory type              |                                  | Formula (megabytes)            | <b>Related server definitions</b>                       |
|----------------|--------------------------|----------------------------------|--------------------------------|---------------------------------------------------------|
|                | Shared memory            | Shared memory<br>management area | 100                            | None                                                    |
| $\mathfrak{D}$ |                          | Global buffer page               | dbarea num $\times$ 1,024      | adbbuff operand                                         |
| 3              |                          | Process common<br>memory         | 1,024 + max users + GBUF       | · adb sys proc area max operand<br>adbbuff operand<br>٠ |
| 4              |                          | Real thread<br>private memory    | $512 + SORTBUF + BLKBUF$       | adb sys rthd area max operand                           |
| 5              | <b>Process</b><br>memory | Heap memory                      | 1,024 + sort rthd $\times$ 0.5 | None                                                    |

Table 4-4: Memory requirement determinations (during execution of the adbimport command)

### **Explanation of the variables**

#### *dbarea\_num*

Number of data DB areas

If this value cannot be estimated, use the combined total number of tables and indexes that will be defined.

#### *max\_users*

Value specified for the adb sys max users operand in the server definition

#### *GBUF*

#### Global buffer

Assume 20 megabytes for each 400 megabytes of the global buffer page size calculated in No. 2.

#### *SORTBUF*

Sort buffer

Use the following formula to determine the value.

#### **Formula (megabytes)**

SORTBUF = sort\_buff\_size  $\times$  sort\_rthd

#### *sort\_buff\_size*

Value specified for the import option adb\_import\_sort\_buff\_size

#### *sort\_rthd*

Use the following formula to determine the value.

*value-specified-for-import-option-adb\_import\_rthd\_num* - 1

#### *BLKBUF*

Buffer for creating indexes

Use the following formula to determine the value.

#### **Formula (megabytes)**

<span id="page-276-0"></span> $BLKRIF =$ 

```
\uparrowMAX(((buff blk size × buff blk num) × (import rthd × 2) ÷ 1,024),
    ((|buffer_blk\_size \times buffer_blk\_num) \div 1,024 + 200 + txt\_sort_buff\_size)\times (import_rthd \times 2)))\uparrow
```
*buff\_blk\_size*

Assume 4,096.

*buff\_blk\_num*

Value specified for the import option adb\_import\_buff\_blk\_num

*import\_rthd*

Use the following formula to determine the value.

*value-specified-for-import-option-adb\_import\_rthd\_num* - 1

*txt\_sort\_buff\_size*

Value specified for the import option adb\_import\_txt\_buff\_size

# **4.3.3 Estimating memory requirements during execution of the adbidxrebuild command**

The following table shows the formula for calculating the amount of memory required when the adbidxrebuild command is executed.

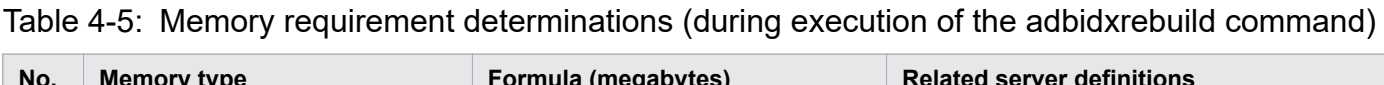

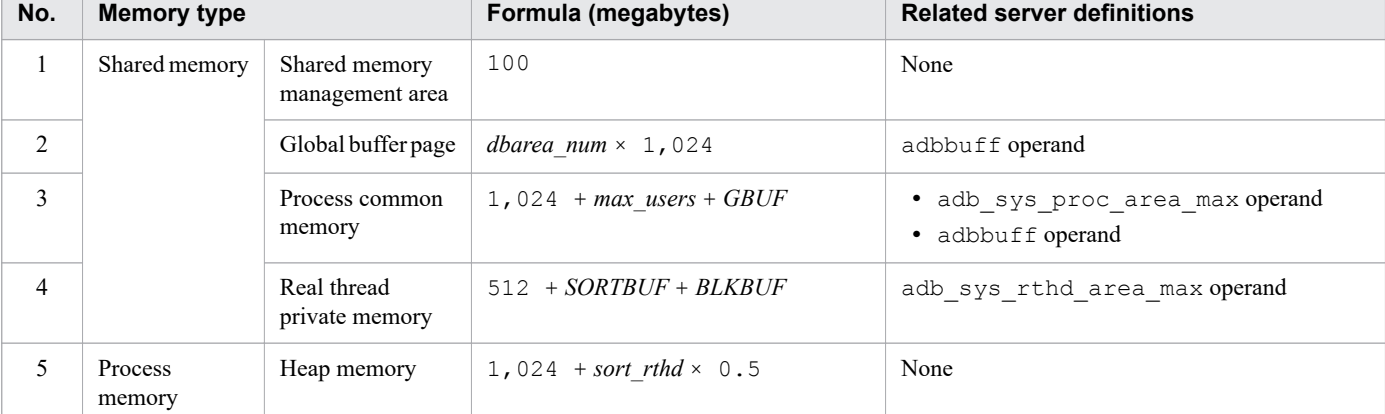

### **Explanation of the variables**

#### *dbarea\_num*

Number of data DB areas

If this value cannot be estimated, use the combined total number of tables and indexes that will be defined.

#### *max\_users*

Value specified for the adb sys max users operand in the server definition

*GBUF*

Global buffer

Assume 20 megabytes for each 400 megabytes of the global buffer page size calculated in No. 2.

#### <span id="page-277-0"></span>*SORTBUF*

Sort buffer

Use the following formula to determine the value.

#### **Formula (megabytes)**

SORTBUF = sort buff size  $\times$  sort rthd

#### *sort\_buff\_size*

Value specified for the adb\_idxrebuild\_sort\_buff\_size index rebuild option

#### *sort\_rthd*

Use the following formula to determine the value.

```
value-specified-for-index-rebuild-option-adb_idxrebuild_rthd_num - 1
```
#### *BLKBUF*

Buffer for creating indexes

Use the following formula to determine the value.

### **Formula (megabytes)**

 $BLKBUF =$ 

```
\uparrowMAX(((buff_blk_size \times buff_blk_num) \times (scan_rthd + dividx_rthd) ÷ 1,024),
    (((buffer_btk\_size \times buffer_btk\_num) \div 1,024 + 200 + txt\_sort_buff\_size)\times (scan rthd + dividx rthd)))\uparrow
```
*buff\_blk\_size*

Assume 4,096.

#### *buff\_blk\_num*

Value specified for the adb\_idxrebuild\_buff\_blk\_num index rebuild option

*scan\_rthd*

Use the following formula to determine the value.

```
↓(value-specified-for-index-rebuild-option-adb_idxrebuild_rthd_num - 1) ÷ 2↓
```
#### *dividx\_rthd*

Use the following formula to determine the value.

```
value-specified-for-index-rebuild-option-adb_idxrebuild_rthd_num - 1
```
*txt\_sort\_buff\_size*

Value specified for the adb\_idxrebuild\_txt\_buff\_size index rebuild option

# **4.3.4 Estimating memory requirements during execution of the adbgetcst command**

The following table shows the formula for calculating the amount of memory required when the adbgetcst command is executed.

| No.                      | <b>Memory type</b> |                                  | Formula (megabytes)       | <b>Related server definitions</b>                    |
|--------------------------|--------------------|----------------------------------|---------------------------|------------------------------------------------------|
| $\perp$                  | Shared memory      | Shared memory<br>management area | 100                       | None                                                 |
| $\overline{2}$           |                    | Global buffer page               | dbarea num $\times$ 1,024 | adbbuff operand                                      |
| 3                        |                    | Process common<br>memory         | 1,024 + max users + GBUF  | · adb_sys_proc_area max operand<br>• adbbuff operand |
| $\overline{4}$           |                    | Real thread<br>private memory    | rthd num $\times$ 512     | adb sys rthd area max operand                        |
| $\overline{\phantom{0}}$ | Process<br>memory  | Heap memory                      | 1,024                     | None                                                 |

<span id="page-278-0"></span>Table 4-6: Memory requirement determinations (during execution of the adbgetcst command)

### **Explanation of the variables**

*dbarea\_num*: Number of data DB areas

If this value cannot be estimated, use the combined total number of tables and indexes that will be defined.

*max\_users*

Value specified for the adb sys max users operand in the server definition

### *GBUF*: Global buffer

Assume 20 megabytes for each 400 megabytes of the global buffer page size calculated in No. 2.

*rthd\_num*

Value specified for the adb\_getcst\_rthd\_num cost-information collection option

# **4.3.5 Estimating memory requirements during execution of the adbexport command**

The following table shows the formula for calculating the amount of memory required when the adbexport command is executed.

| No.            | <b>Memory type</b>       |                                  | Formula (megabytes)                                                 | <b>Related server definitions</b>                    |
|----------------|--------------------------|----------------------------------|---------------------------------------------------------------------|------------------------------------------------------|
| 1              | Shared memory            | Shared memory<br>management area | 100                                                                 | None                                                 |
| $\mathfrak{D}$ |                          | Global buffer page               | dbarea num $\times$ 1,024 + (db idx $\times$<br>1,024)              | adbbuff operand                                      |
| 3              |                          | Process common<br>memory         | 1,024 + max users + $GBUF +$<br>(scan buff size $x$ rthd num $x$ 4) | · adb sys proc area max operand<br>• adbbuff operand |
| 4              |                          | Real thread<br>private memory    | rthd num $\times$ 512                                               | adb sys rthd area max operand                        |
| 5              | <b>Process</b><br>memory | Heap memory                      | 1,024                                                               | None                                                 |

Table 4-7: Memory requirement determinations (during execution of the adbexport command)

### **Explanation of the variables**

### <span id="page-279-0"></span>*dbarea\_num*: Number of data DB areas

If this value cannot be estimated, use the combined total number of tables and indexes that will be defined.

#### *max\_users*

Value specified for the adb sys max users operand in the server definition

### *GBUF*: Global buffer

Assume 20 megabytes for each 400 megabytes of the global buffer page size calculated in No. 2.

### *scan\_buff\_size*

Value specified for the adb export scan buff size export option

### *rthd\_num*

Value specified for the adb export rthd num export option

### *db\_idx*: Size of the data DB area for storing indexes (gigabytes)

Substitute the values determined for the following items in [Table 4-1: Formula \(DB directory size\)](#page-267-0) in [4.2.1](#page-267-0)  [Estimating the size of the DB directory.](#page-267-0)

- **•** *Data DB area file for storing B-tree indexes*
- **•** *Data DB area file for storing text indexes*
- **•** *Data DB area file for storing range indexes*

# **4.3.6 Estimating memory requirements during execution of the adbmergechunk command**

The following table shows the formula for calculating the amount of memory required when the adbmergechunk command is executed.

### Table 4-8: Memory requirement determinations (during execution of the adbmergechunk command)

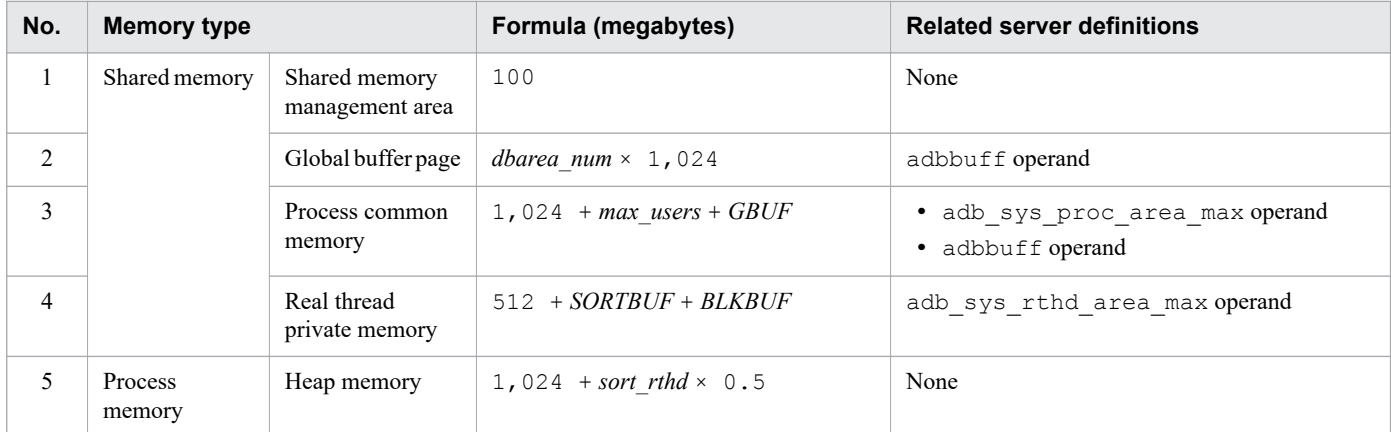

### **Explanation of the variables**

### *dbarea\_num*

Number of data DB areas

If this value cannot be estimated, use the combined total number of tables and indexes that will be defined.

### *max\_users*

Value specified for the adb sys max users operand in the server definition

### *GBUF*

Global buffer

Assume 20 megabytes for each 400 megabytes of the global buffer page size calculated in No. 2.

#### *SORTBUF*

Sort buffer

Use the following formula to determine the value.

### **Formula (megabytes)**

SORTBUF = sort buff size  $\times$  sort rthd

#### *sort\_buff\_size*

Value specified for the adb\_mergechunk\_sort\_buff\_size merge chunk option

*sort\_rthd*

Use the following formula to determine the value.

```
value-specified-for-merge-chunk-option-adb_mergechunk_rthd_num - 1
```
#### *BLKBUF*

Buffer for creating indexes

Use the following formula to determine the value.

#### **Formula (megabytes)**

 $RIKRIIF =$ 

```
\uparrowMAX(((buff blk size \times buff blk num) \times (scan rthd + dividx rthd) ÷ 1,024),
   (((buffer\_blk\_size \times buffer\_blk\_num) \div 1,024 + 200 + txt\_sort\_buffer\_size)\times (scan rthd + dividx rthd)))\uparrow
```
*buff\_blk\_size*

Assume 4,096.

*buff\_blk\_num*

Value specified for the adb\_mergechunk\_buff\_blk\_num merge chunk option

*scan\_rthd*

Use the following formula to determine the value.

```
↓(value-specified-for-merge-chunk-option-adb_mergechunk_rthd_num - 1) ÷ 2↓
```
*dividx\_rthd*

Use the following formula to determine the value.

*value-specified-for-merge-chunk-option-adb\_mergechunk\_rthd\_num* - 1

*txt\_sort\_buff\_size*

Value specified for the adb\_mergechunk\_txt\_buff\_size merge chunk option

# <span id="page-281-0"></span>**4.3.7 Estimating memory requirements during execution of the adbarchivechunk command**

The following table shows the formula for calculating the amount of memory required when the adbarchivechunk command is executed.

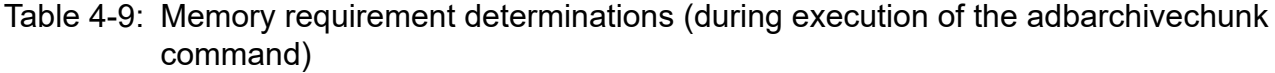

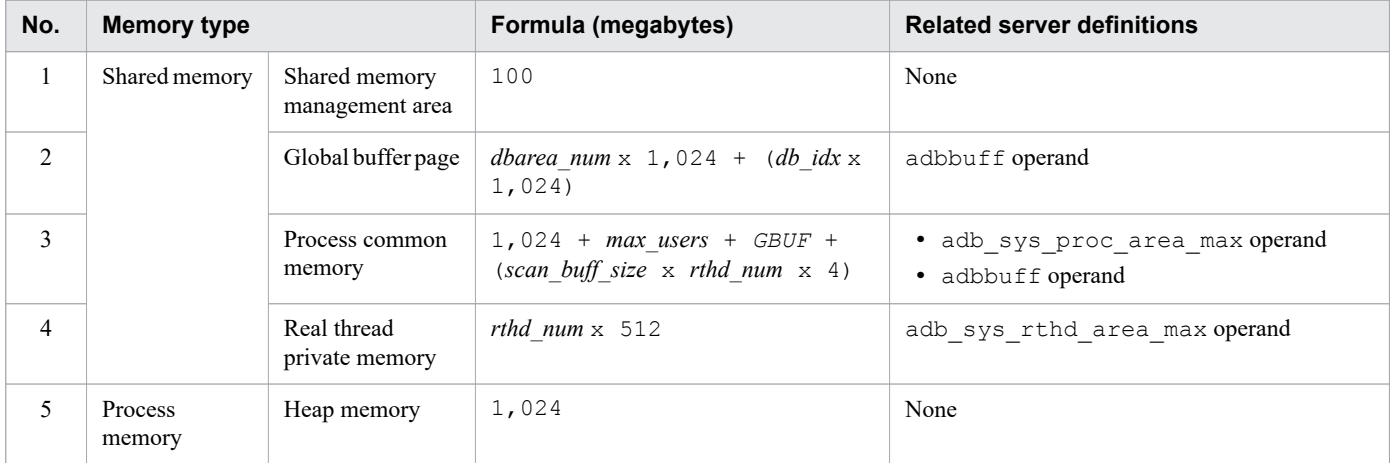

### **Explanation of the variables**

*dbarea\_num*: Number of data DB areas

If this value cannot be estimated, use the combined total number of tables and indexes that will be defined.

*db idx*: Size of the data DB area for storing indexes (gigabytes)

Substitute the values determined for the following items in [Table 4-1: Formula \(DB directory size\)](#page-267-0) in [4.2.1](#page-267-0)  [Estimating the size of the DB directory.](#page-267-0)

- **•** *Data DB area file for storing B-tree indexes*
- **•** *Data DB area file for storing text indexes*
- **•** *Data DB area file for storing range indexes*

*max\_users*

Value specified for the adb sys max users operand in the server definition

#### *GBUF*: Global buffer

Assume 20 megabytes for each 400 megabytes of the global buffer page size calculated in No. 2.

*scan\_buff\_size*

Value specified for the archive chunk option adb\_arcv\_scan\_buff\_size

*rthd\_num*

Value specified for the archive chunk option adb\_arcv\_rthd\_num

# **4.3.8 Estimating memory requirements during execution of the adbunarchivechunk command**

The following table shows the formula for calculating the amount of memory required when the adbunarchivechunk command is executed.

### Table 4-10: Memory requirement determinations (during execution of the adbunarchivechunk command)

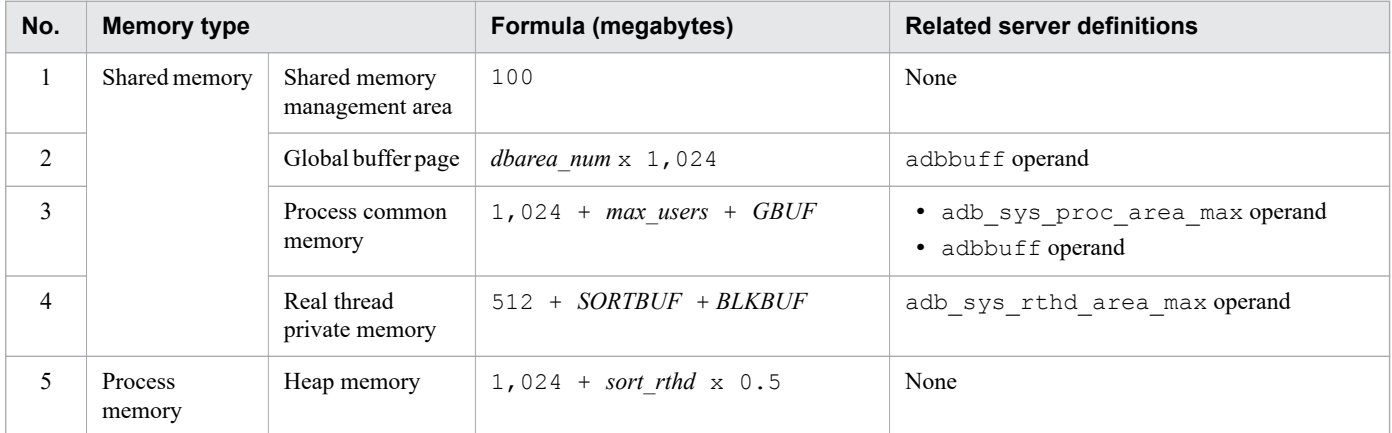

### **Explanation of variables**

### *dbarea\_num*

Number of data DB areas

If this value cannot be estimated, use the combined total number of tables and indexes that will be defined.

#### *max\_users*

Value specified for the adb sys max users operand in the server definition

#### *GBUF*

Global buffer

Assume 20 megabytes for each 400 megabytes of the global buffer page size calculated in No. 2.

#### *SORTBUF*

Sort buffer

Use the following formula to determine the value.

#### **Formula (megabytes)**

SORTBUF= sort\_buff\_size × sort\_rthd

#### *sort\_buff\_size*

Value specified for the unarchive chunk option adb\_unarcv\_sort\_buff\_size

*sort\_rthd*

Use the following formula to determine the value.

```
value-specified-for-unarchive-chunk-option-adb_unarcv_rthd_num - 1
```
#### *BLKBUF*

Buffer for creating indexes

Use the following formula to determine the value.

#### **Formula (megabytes)**

**BLKBUF=** 

```
↑MAX(((buff_blk_size × buff_blk_num) × (unarcv_rthd × 2) ÷ 1,024),
   ((|buffer_blk\_size \times buffer_blk\_num) \div 1,024 + 200 + txt\_sort_buff\_size)\times (unarcv_rthd \times 2)))\uparrow
```
*buff\_blk\_size*

Assume 4,096.

*buff\_blk\_num*

Value specified for the unarchive chunk option adb\_unarcv\_buff\_blk\_num

*unarcv\_rthd*

Use the following formula to determine the value.

*value-specified-for-unarchive-chunk-option-adb\_unarcv\_rthd\_num* - 1

*txt\_sort\_buff\_size*

Value specified for the unarchive chunk option adb\_unarcv\_txt\_buff\_size

<span id="page-284-0"></span>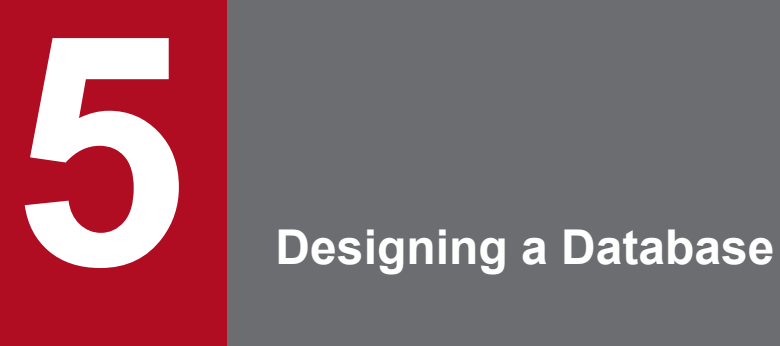

This chapter explains how to design tables, indexes, and DB areas, as well as how to estimate the size of each DB area.

# **5.1 Database design procedure**

The following figure shows the procedure for designing a database.

### Figure 5-1: Database design procedure

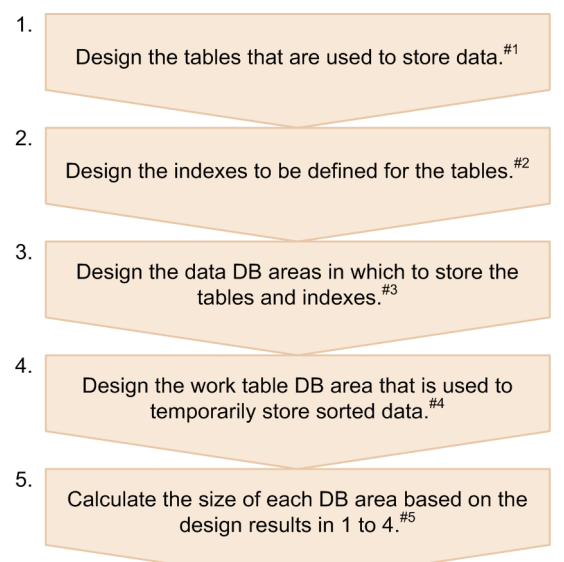

#### #1

For details about the procedure, see [5.2 Designing a table.](#page-286-0)

#### #2

For details about the procedure, see the following sections:

- **•** [5.3 Designing a B-tree index](#page-305-0)
- **•** [5.4 Designing a text index](#page-313-0)
- **•** [5.5 Designing a range index](#page-321-0)

#### #3

For details about the procedure, see [5.6 Designing a data DB area.](#page-326-0)

#### #4

For details about the procedure, see [5.7 Designing a work table DB area](#page-330-0).

#### #5

For details about the procedure, see the following sections:

- **•** [5.8 Estimating the size of the data DB area](#page-331-0)
- **•** [5.9 Estimating the size of the work table DB area](#page-371-0)
- **•** [5.10 Estimating the size of the master directory DB area](#page-374-0)
- **•** [5.11 Estimating the size of the dictionary DB area](#page-375-0)
- **•** [5.12 Estimating the size of the system-table DB area](#page-380-0)

#### 5. Designing a Database

# <span id="page-286-0"></span>**5.2 Designing a table**

This section explains the items that must be considered when designing a table.

### **5.2.1 Flow of table design**

The following shows the general procedure for designing tables:

- 1. Determine whether to define the table as a row store table or a column store table. With reference to 5.2.2 Criteria for selecting row store tables and column store tables, determine whether to define the table as a row store table or a column store table.
- 2. Determine whether to define the table as a single-chunk table or a multi-chunk table. With reference to [5.2.3 Criteria for selecting single or multi-chunk tables,](#page-291-0) determine whether to define the table as a single-chunk table or a multi-chunk table.
- 3. When defining the table as a row store table, assess the normalization of the table. With reference to [5.2.6 Normalizing a table \[Row store table\],](#page-297-0) assess the normalization of the table.
- 4. Assess the items to specify when defining the table (assess the options to specify in the CREATE TABLE statement). With reference to the following topics, assess each of the items to be specified in the table definition:
	- **•** [5.2.7 Fixing the row length \(FIX specification\) \[Row store table\]](#page-300-0)
	- **•** [5.2.8 Setting a default value for a column \(DEFAULT clause\)](#page-300-0)
	- **•** [5.2.9 Specifying a primary key \(uniqueness constraint definition\) \(PRIMARY KEY\) \[Single-chunk table\]](#page-301-0)
	- **•** [5.2.10 Specifying a foreign key \(FOREIGN KEY\)](#page-302-0)
	- **•** [5.2.11 Allocating an unused area inside the data page \(PCTFREE\) \[Row store table\]](#page-303-0)
	- **•** [5.2.12 Branch specification for column data of variable-length data types \(BRANCH\) \[Row store table\]](#page-303-0)

### **Note**

- **•** The label [Row store table] indicates that the item needs to be assessed when defining the table as a row store table. You do not need to assess these items when defining the table as a column store table.
- **•** The label [Single-chunk table] indicates that the item needs to be assessed when defining the table as a single-chunk table. You do not need to assess these items when defining the table as a multichunk table.

# **5.2.2 Criteria for selecting row store tables and column store tables**

This section explains the criteria for selecting whether to define a table as a row store table, or as a column store table.

# **(1) Restrictions on column store tables**

The following operational restrictions apply to column store tables. If operational issues could occur as a result of any of these restrictions, define the table as a row store table.

**•** You cannot define a text index for a column store table.

#### 5. Designing a Database

- **•** You cannot define a column store table as an archivable multi-chunk table.
- **•** You cannot define a column store table as a FIX table.

# **(2) Criteria for selecting whether to define a table as a row store table or column store table**

Use the following criteria to determine whether to define a table as a row store table or a column store table:

### Table 5-1: Criteria for selecting row store tables and column store tables

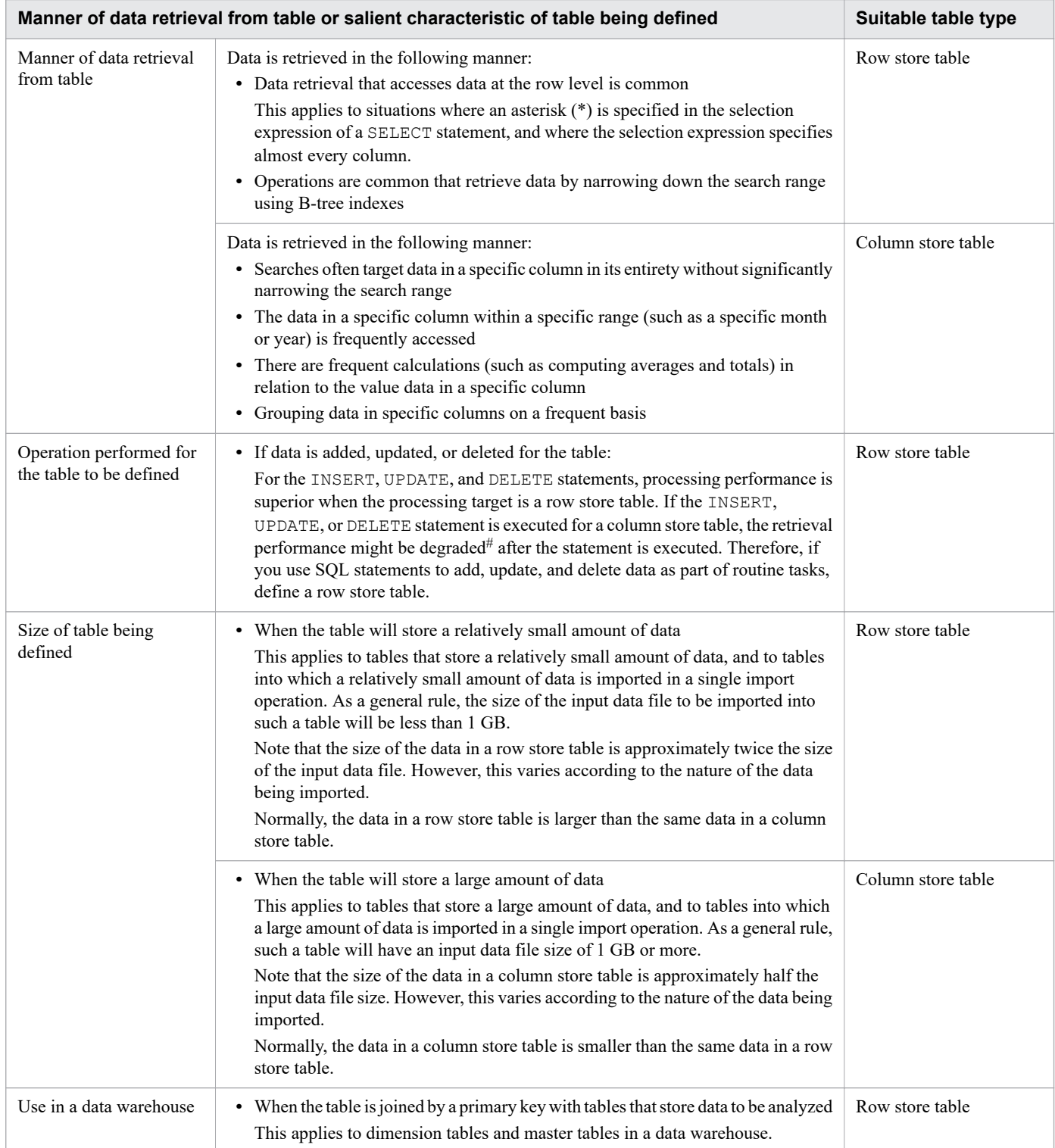
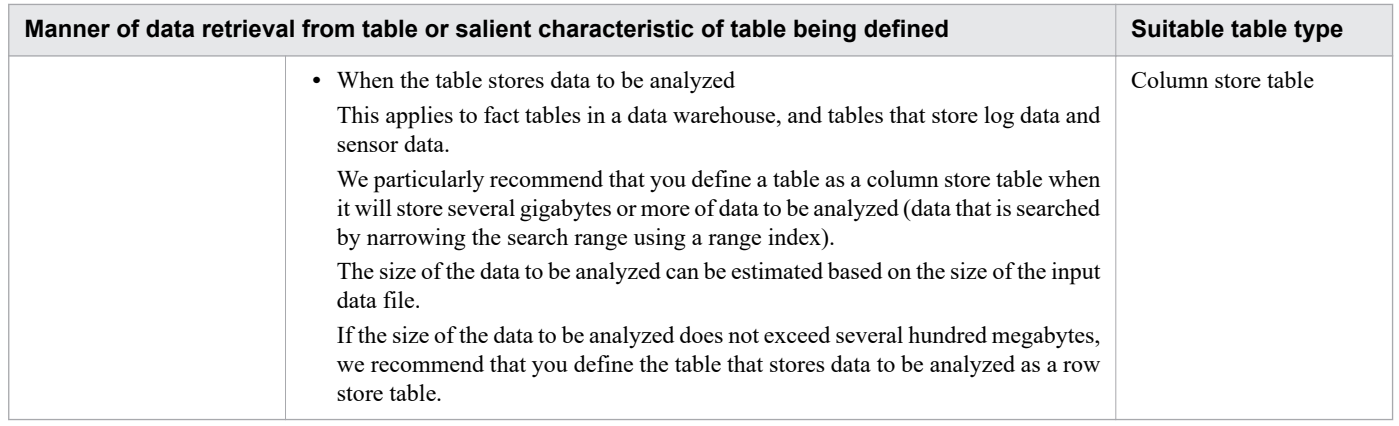

#

You can prevent degradation of retrieval performance for column store tables by enabling the updated-row columnizing facility. For details about the updated-row columnizing facility, see [11.18 Using the updated-row](#page-1224-0) [columnizing facility \(maintaining the retrieval performance for column store tables\).](#page-1224-0)

### **Important**

A table suited to definition as a column store table is also generally best defined as a multi-chunk table. For this reason, we recommend that you define these tables as multi-chunk column store tables. For details about the points to consider when defining a table as a multi-chunk table, see [5.2.4 Points to consider in](#page-292-0) [defining a multi-chunk table.](#page-292-0)

To define a table as a row store table, either specify ROW in the STORAGE FORMAT option in the CREATE TABLE statement, or omit the STORAGE FORMAT option altogether. To define a table as a column store table, specify COLUMN in the STORAGE FORMAT option in the CREATE TABLE statement.

For details about the CREATE TABLE statement, see *Definition SQL* in the manual *HADB SQL Reference*.

## **(3) B-tree indexes used when retrieving data from column store tables**

A B-tree index defined for a column store table can be used to search that column store table only in limited circumstances. The following are typical cases in which a B-tree index is used for a column store table. We recommend that you define a B-tree index for a column store table only when the range of the processing target can be narrowed as shown in these cases.

- **•** Case where an index that will be used for index specification is specified when an SQL statement is executed
- **•** Case where the minimum value is obtained by specifying the set function MIN or the maximum value is obtained by specifying the set function MAX
- **•** Case where the UPDATE or DELETE statement is executed by specifying a search condition

In cases such as accessing data for a specific year or month, we recommend that you define range indexes and use them to narrow the search range.

For details about the rules that govern the use of B-tree indexes when retrieving data from column store tables, see *Btree indexes and text indexes used during execution of SQL statements* in the *HADB Application Development Guide*.

<sup>5.</sup> Designing a Database

Ë **Note**

> The updated-row columnizing facility is not applied to column store tables for which B-tree indexes are defined. For details about the updated-row columnizing facility, see [11.18 Using the updated-row](#page-1224-0) [columnizing facility \(maintaining the retrieval performance for column store tables\).](#page-1224-0)

# **(4) Column-data compression types for column store tables**

When importing data into a column store table, the data in each column is compressed using one of the compression types listed in the following table. This means that the same data will be smaller in a column store table than in a row store table. When importing data, the HADB server automatically selects one of the compression types in the following table based on the data being imported.

| No. | <b>Compression type</b>                        | <b>Description</b>                                                                                                    |
|-----|------------------------------------------------|----------------------------------------------------------------------------------------------------|
| 1   | Non-compression (NONE)                         | The data is stored uncompressed.                                                                                                    |
| 2   | Run-length encoding (RUNLENGTH)                | When the same data value is repeated, the data is stored as the data value and<br>number of consecutive occurrences. This compression type is effective on data<br>where the same value occurs in consecutive elements.<br>Compression example: AAAABB $\rightarrow$ 4A2B                                                 |
| 3   | Delta encoding (DELTA)                         | Data is stored as the first data value and the subsequent differences between<br>adjacent data values. This compression type is effective when data is<br>concentrated around a specific value.<br>Compression example: 100, 99, 101, 103 $\rightarrow$ 100, -1, 2, 2                                                     |
| 4   | Delta run-length encoding<br>(DELTA RUNLENGTH) | This compression type applies run-length encoding to delta-encoded data. This<br>compression type is effective on data that is incremented by a certain value (data<br>that follows an arithmetic progression). This compression type is effective on<br>data such as slip numbers that are incremented by one each time. |
| 5   | Dictionary encoding (DICTIONARY)               | Data that appears often is stored in a dictionary, and the data in the table contains<br>only index references to the dictionary. This compression type is effective on<br>data such as character string data with low cardinality (low uniqueness of data).<br>The maximum dictionary size is 16 kilobytes.              |

Table 5-2: Column-data compression types for column store tables

As shown in the preceding table, there are compression methods that eliminate redundancy among data values, and those that make use of the differences between values. This means that compression is less effective when applied to data that has little repetition or little difference between data items, such as character string data and binary data of 128 bytes and longer.

### **Note**

- **•** Upon completing data import, HADB server outputs the compression type it selected in a message.
- **•** The compression type is determined when data is imported. Therefore, if the pattern of data changes while data is being imported into a table, the compression type might change even within the same column.
- **•** HADB server selects the compression type at the level of the individual threads that store the data being imported.
- HADB server calculates the compression rate for the first 16 megabytes of column data to be stored, and selects the compression type with the best compression rate. If a poor compression rate means the

5. Designing a Database

size of the compressed data is the same as or larger than the uncompressed data, the HADB server selects non-compression as the compression type.

Note that you can also specify the compression type for each column in a column store table when performing the following operations. In this case, the column data will always be compressed using the specified compression type.

- **•** Using the CREATE TABLE statement to define a column store table
- **•** Using the ALTER TABLE statement to add a column to a column store table

### **■Relationship between a column store table for which the UPDATE statement or DELETE statement is executed and the compression type**

In the case of column store tables that have an update as a prerequisite, we recommend specifying a compression type other than a delta compression type<sup>#1</sup>. Do not let HADB automatically select the compression type<sup>#2</sup>.

Reason:

When an UPDATE statement or DELETE statement is executed on data in column-store format, HADB extends the length of all columns for all the targeted row data. When extending the length for DELTA compression, HADB needs to calculate the data values from the beginning of the data to the data subject to the lengthening. As a result, processing to extend the length of the columns takes longer than other compression methods. Therefore, the time required to execute the UPDATE statement or DELETE statement takes longer when a DELTA compression method is used for a column store table.

#1

In the COMPRESSION TYPE specification in a CREATE TABLE statement, we recommend specifying a compression type other than DELTA and specifying something other than automatic selection (AUTO).

#2

If the compression type specification is omitted, or if AUTO is specified for the compression type specification, HADB automatically selects the compression method. As a result, HADB might apply a DELTA compression method.

## **(5) Examples of when to use row store tables and column store tables**

This subsection explains when you might use a row store table and when you might use a column store table, based on the following operational example:

### **Operational example**

Company A intends to operate a data warehouse for the purpose of analyzing the sales data collected from its sales offices. The analysis axes for sales data are dates, sales offices, products, and customers. Company A decided to implement the following star schema as the schema model for its data warehouse.

### Figure 5-2: Data warehouse schema model for analysis of Company A's sales data

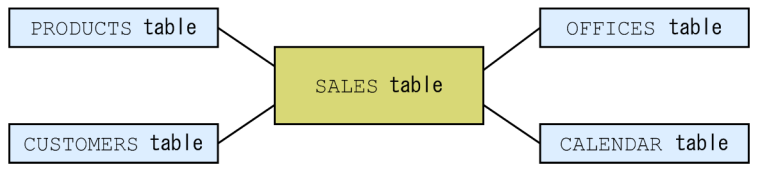

In the preceding schema, the SALES table is a fact table. The PRODUCTS table, CUSTOMERS table, OFFICES table, and CALENDAR table are dimension tables. The following explains the data stored in each table:

**•** SALES table

<sup>5.</sup> Designing a Database

The SALES table stores the past 10 years of sales data. This consists of such data as product IDs of sold products, the number of products sold, unit prices, customer IDs, IDs of offices whose sales contributed to the totals, and the dates on which sales occurred. Because approximately 100,000 items of data are stored per day, this table will ultimately store approximately 360,000,000 items of sales data.

The data stored as product IDs, customer IDs, office IDs, and sales dates in this table serve as primary keys (foreign keys) for the PRODUCTS, CUSTOMERS, OFFICES, and CALENDAR tables respectively.

**•** PRODUCTS table

The PRODUCTS table stores data about the products handled by Company A (such as product IDs, names, and categories).

**•** CUSTOMERS table

The CUSTOMERS table stores data about the customers of Company A (such as their customer IDs, names, industries, and addresses).

**•** OFFICES table

The OFFICES table stores data about the sales offices of Company A (such as office IDs, names, and addresses).

**•** CALENDAR table

The CALENDAR table stores dimension data related to dates and times (date, month, business quarter, year).

When activity such as compiling monthly sales data and analyzing sales at the customer and office level takes place in relation to the preceding schema model, the following forms of data retrieval are likely to occur frequently:

- **•** Retrieving all data in the SALES table
- Retrieving data in the SALES table for a specific period (such as the current month or the previous month)

Therefore, the SALES table is defined as a column store table. A range index is defined for the column that stores dates of sale.

The PRODUCTS table, CUSTOMERS table, OFFICES table, and CALENDAR table are likely to be joined using the foreign keys stored in the SALES table. Because these tables contain a relatively small number of data items, they are defined as row store tables. A B-tree index is defined for columns that correspond to primary keys.

## **5.2.3 Criteria for selecting single or multi-chunk tables**

First, determine whether to define the table as a row store table or a column store table. Then, determine whether to define that table as a single-chunk table or a multi-chunk table (regular multi-chunk table or archivable multi-chunk table). The following table shows the key features of single-chunk tables and multi-chunk tables:

### Table 5-3: Key features of single-chunk tables and multi-chunk tables (regular multi-chunk tables and archivable multi-chunk tables)

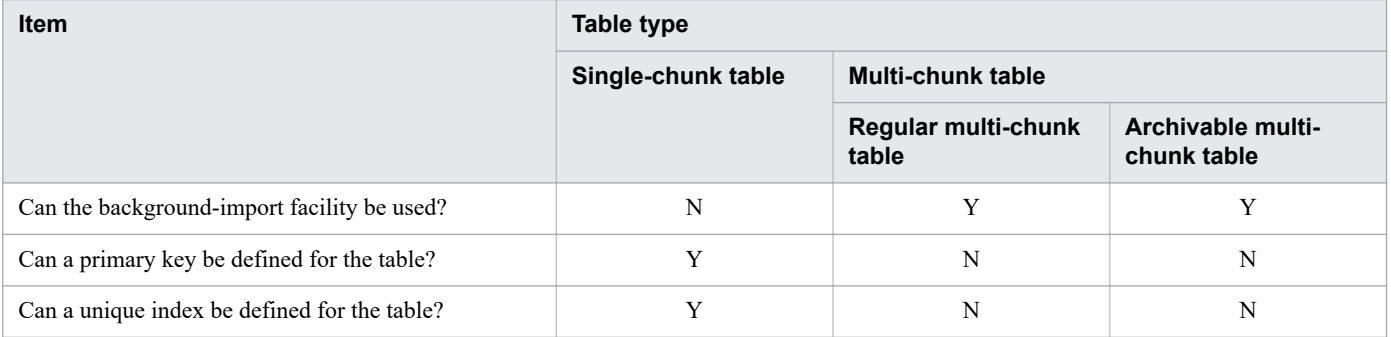

<sup>5.</sup> Designing a Database

<span id="page-292-0"></span>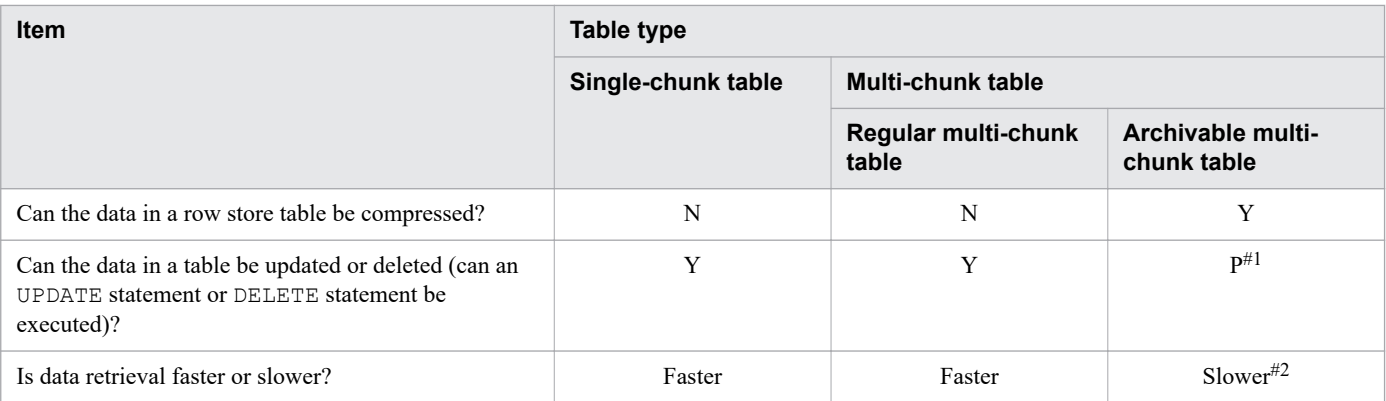

Legend:

Y: Can be executed, or has no impact on performance.

P: Some data cannot be updated or deleted.

N: Cannot be executed.

### #1

You cannot update or delete the data in an archived chunk.

### #2

Applies when retrieving data from an archived chunk.

Note that the preceding table lists only the key features of single-chunk tables and multi-chunk tables. For details about the advantages, disadvantages, and restrictions of single-chunk tables and multi-chunk table, see the following topics. Determine whether to define a table as a single-chunk table or a multi-chunk table (regular multi-chunk table or archivable multi-chunk table) after reading these topics.

- **•** 5.2.4 Points to consider in defining a multi-chunk table
- **•** [5.2.5 Points to consider in defining an archivable multi-chunk table \[Row store table\]](#page-295-0)

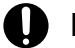

### **Important**

You cannot define a column store table as an archivable multi-chunk table.

### **5.2.4 Points to consider in defining a multi-chunk table**

This section describes the points you need to consider when defining a base table as a multi-chunk table.

After reading this section, also read [5.6.2 Points to consider in storing a multi-chunk table in the data DB area](#page-327-0).

In addition, if you define a base table as an archivable multi-chunk table, read [5.2.5 Points to consider in defining an](#page-295-0) [archivable multi-chunk table \[Row store table\]](#page-295-0) after reading this section.

## **(1) Advantages of defining a base table as a multi-chunk table**

Defining a base table as a multi-chunk table brings the following advantages:

- **•** You can search data and import data simultaneously (you can use the background-import facility).
- **•** You can use the PURGE CHUNK statement to delete all data in a chunk.

**•** When you cannot search data, you can import the data so that you can search it at any time later. For an example of this type of operation, see [11.4.24 Operation taking background import and chunks into consideration \(Example 2:](#page-1126-0) [Using chunks in wait status\)](#page-1126-0).

#### 旨 **Note**

If you frequently store only small amounts of data (4 megabytes or less), consider using the INSERT data manipulation SQL statement instead of the background-import facility. Frequently storing small amounts of data by using background import generates wasted areas, lowering the data storage efficiency. This is because background import reserves and allocates a new segment even if there is free space in already allocated segments.

If you define a base table as a column store table for which the INSERT, UPDATE, or DELETE statement will probably be executed, define the base table as a column store table that is a multi-chunk table. A column store table for which the INSERT, UPDATE, or DELETE statement is executed repeatedly might need to be reorganized. If the table is a multi-chunk table, you can perform reorganization on a chunk basis. This brings the following advantages:

- **•** A shorter time is required for reorganization.
- **•** Less disk space is required for reorganization.

Also, if you define a base table as an archivable multi-chunk table, you can use the chunk archiving function. If you intend to define a base table as an archivable multi-chunk table, read [5.2.5 Points to consider in defining an archivable](#page-295-0) [multi-chunk table \[Row store table\]](#page-295-0) after reading this section.

## **(2) Disadvantages of defining a base table as a multi-chunk table**

- **•** Primary keys and unique indexes cannot be defined for multi-chunk tables.
- **•** Management and maintenance of chunks are required. For example, chunks must be merged periodically. For details, see [11.4.9 Merging chunks \(to reduce the number of chunks\).](#page-1053-0)

## **(3) Item that must be specified in the CREATE TABLE statement (maximum number of chunks)**

When you define a base table as a multi-chunk table, specify the maximum number of chunks in the chunk specification in the CREATE TABLE statement.

# **(4) Determining the maximum number of chunks**

A new chunk is created each time background import is executed using the adbimport command. Multiple created chunks can also be merged into a single chunk by using the adbmergechunk command. Note that you cannot create more chunks than the *maximum-number-of-chunks* value specified for *chunk-specification* in the CREATE TABLE statement.

Therefore, you need to estimate the value of *maximum-number-of-chunks* based on the following three factors:

- **•** How often background import is executed using the adbimport command
- **•** How often chunks are merged using the adbmergechunk command
- **•** How long chunks are retained

<sup>5.</sup> Designing a Database

You can use the PURGE CHUNK statement to delete created chunks. You can then create a number of new chunks equivalent to the number you deleted. The *maximum-number-of-chunks* value specified in the CREATE TABLE statement can be changed by using the ALTER TABLE statement.

Use the following formula to determine the value for the *CHUNK\_NUM* variable. Then, specify the value determined by the formula or a larger value for *maximum-number-of-chunks* in the CREATE TABLE statement.

### **Formula (count)**

```
CHUNK_NUM =
   ↑years x ↑(import_num ÷ merge_source_chunk_num)↑ x safe_rate↑
   + (↑merge_source_chunk_num x safe_rate↑)#
```
#: A certain amount of leeway is built into this formula to account for merge-source chunks that might remain as deletion-pending chunks after execution of the adbmergechunk command.

### **I** Important

Merge-source chunks that are not deleted when the adbmergechunk command is executed remain as *deletion-pending chunks*. This reduces the number of chunks you can use by a number equivalent to the number of deletion-pending chunks. For this reason, you need to consider the number of deletionpending chunks when determining the value of the *CHUNK\_NUM* variable. For details about deletionpending chunks, see [\(3\) Using the adbmergechunk command to merge chunks](#page-1054-0) in [11.4.9 Merging](#page-1053-0) [chunks \(to reduce the number of chunks\)](#page-1053-0).

### **Explanation of variables**

### *years*

The number of years over which the chunks (data stored in the base table) are to be retained.

Specify the number of years that must elapse after a chunk has been created by background import using the adbimport command before the chunk can be deleted by the PURGE CHUNK statement.

### *import\_num*

How many times a year background import will be executed using the adbimport command.

### *merge\_source\_chunk\_num*

The number of merge-source chunks present when the adbmergechunk command is executed.

For example, if you use the adbimport command to perform background import once a day and use the adbmergechunk command to merge chunks once every five days, use the number 5 for this value.

### *safe\_rate*

Safety factor Use 1.2 for this value.

The following shows examples of how the *CHUNK\_NUM* variable is determined.

### **■ Example of determining the** *CHUNK\_NUM* **variable**

In this example, the *CHUNK\_NUM* variable is determined for the following conditions:

- **•** Chunks (the data stored in the base table) are retained for two years.
- **•** Background import is executed once a week using the adbimport command.
- **•** Four chunks are merged once a month using the adbmergechunk command.
- The safety factor is set to 1.2.

#### 5. Designing a Database

### <span id="page-295-0"></span>**Formula (chunks)**

CHUNK\_NUM = 
$$
\left(2 \times \left(\left(\frac{365}{7} + 4\right)\right) \times 1.2 + \left(4 \times 1.2\right)\right)
$$
 = 39

In this example, the value of the *CHUNK\_NUM* variable is 39. Accordingly, specify 39 or a larger value for *maximum-number-of-chunks*.

### **5.2.5 Points to consider in defining an archivable multi-chunk table [Row store table]**

This subsection describes the points you need to consider when defining a base table as an archivable multi-chunk table.

Note that the description in this subsection assumes that you have already read the explanation in [5.2.4 Points to consider](#page-292-0) [in defining a multi-chunk table](#page-292-0).

### **(1) Advantages of defining a base table as an archivable multi-chunk table**

The database size can be reduced by compressing the data in chunks.

### **(2) Disadvantages of defining a base table as an archivable multi-chunk table**

- **•** Archived data cannot be updated by using the UPDATE statement and cannot be deleted by using the DELETE statement. To update or delete data in chunks, you must unarchive the data. For details about the conditions in which the UPDATE or DELETE statement results in an error, see the following sections in the manual *HADB SQL Reference*:
	- **•** *Rules* in *Specification format and rules for the UPDATE statement*
	- **•** *Rules* in *Specification format and rules for the DELETE statement*
- **•** A search in archived data takes more time than a search in non-archived data for the following reasons:
	- **•** Time is required to expand the data.
	- **•** Index-based search cannot be performed.
- **•** When you search an archivable multi-chunk table, narrow down the search range by specifying the information about the archive range column as the search condition in the SELECT statement. If you cannot specify the archive range column as a search condition in the SELECT statement, a search takes a long time because the search range cannot be narrowed down.

For the points to consider when searching an archivable multi-chunk table, see *Considerations when searching an archivable multi-chunk table* in the *HADB Application Development Guide*.

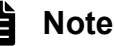

**•** To change an archivable multi-chunk table to a single-chunk table, you must use the CREATE TABLE statement to redefine the table. Therefore, carefully consider the advantages and disadvantages, and then decide whether to define an archivable multi-chunk table.

<sup>5.</sup> Designing a Database

**•** When changing an archivable multi-chunk table to a regular multi-chunk table, you do not need to redefine the table by using the CREATE TABLE statement. You can change the table by using the ALTER TABLE statement.

## **(3) Conditions of data to be stored in an archivable multi-chunk table**

In an archivable multi-chunk table, store chronological data that is generated every day. Chronological data here means sensor-originating data, shop sales data, and other data that consists of sequential records that are generated chronologically. Note that each record of chronological data must include datetime information, such as when the record was generated or when a product was sold.

# **(4) Creating an archive directory**

Before you execute the CREATE TABLE statement, you must create an archive directory. Also, you must grant the HADB administrator the necessary access privileges for the archive directory. For details, see *chunk-archivespecification* in *chunk-specification* in *Explanation of specification format* in *Specification format and rules for the CREATE TABLE statement* in the manual *HADB SQL Reference*.

We recommend that you create an archive directory for each archivable multi-chunk table. Multiple archivable multichunk tables can share one archive directory. However, in such a case, concentration of access on one archive directory might degrade performance.

If you create archive directories on a performance-first basis, the following recommendations apply:

- **•** Create an archive directory for each archivable multi-chunk table.
- **•** Create only one archive directory in a file system dedicated for that archive directory.
- **•** Create only archive directories in a file system dedicated for those archive directories.

## **(5) Specification of the archive range column**

When you define an archivable multi-chunk table, you must specify the archive range column. Note that a column having one of the following data types cannot be specified as the archive range column:

- **•** CHARACTER type (if the definition length is 33 bytes or longer)
- **•** VARCHAR type
- **•** BINARY type
- **•** VARBINARY type

The data stored in the archive range column is used to narrow down the search range when an archivable multi-chunk table is searched. Therefore, make sure that the column you want to use as the archive range column contains datetime information, such as when the record was generated or when a product was sold.

Note that NOT NULL constraint is applied to the archive range column.

## **(6) Range index automatically defined for the archive range column**

The range index is automatically defined for the archive range column. For the range index, you do not need to prepare the dedicated data DB area, because the amount of data in the range index is small. Store the range index and other indexes defined for an archivable multi-chunk table in the same data DB area, unless there is a good reason to do otherwise.

<sup>5.</sup> Designing a Database

In the chunk specification in the CREATE TABLE statement, specify the data DB area that will store the range index.

Note that you can specify an index identifier for the range index that is automatically defined for the archive range column. If you do not specify an index identifier for the range index, the HADB server automatically determines the index identifier.

## **5.2.6 Normalizing a table [Row store table]**

When defining a table as a row store table, consider the normalization of the table.

Moving redundant data in a table to another table is called *table normalization*. To improve the storage efficiency of tables, normalize tables. By repeatedly normalizing tables, you can configure a complicated database into an optimum form.

# **(1) Improving the storage efficiency of tables**

When a table contains multiple columns with similar information, normalize the table by dividing it into multiple tables so each table contains only one of the columns with similar information. This operation improves the data storage efficiency in the table.

The following figure shows an example of normalizing a table containing multiple columns with similar information.

<sup>5.</sup> Designing a Database

### Figure 5-3: Example of normalizing a table containing multiple columns with similar information

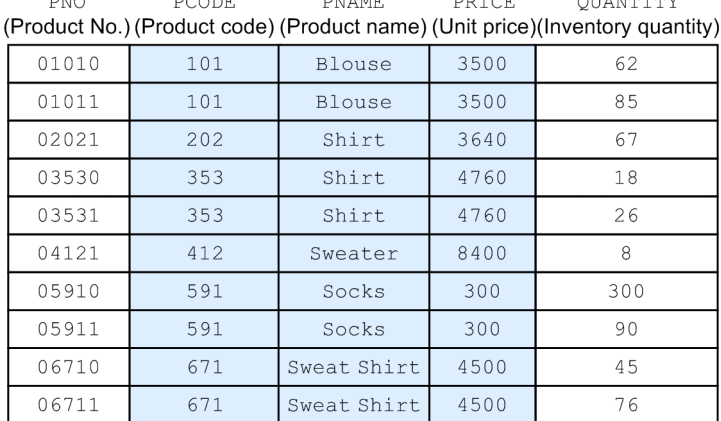

 $\frac{1}{2}$ 

Because the PCODE column corresponds to both the PNAME column and the PRICE column on a one-to-one basis, there is redundant information in these columns. Therefore, the STOCK table is normalized and divided into two tables.

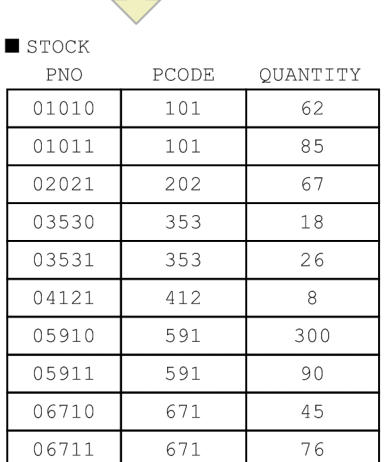

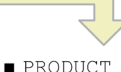

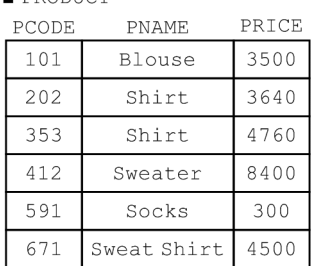

Legend:

 $\blacksquare$  STOCK

: Columns with redundant information

: Table normalization flow

#### Explanation

Before the STOCK table is normalized, column PCODE corresponds to both column PNAME and PRICE on a oneto-one basis. As a result, there is redundant information in these columns. In this case, you can break up the STOCK table and create a separate PRODUCT table with columns PCODE, PNAME, and PRICE.

By doing this, the PRODUCT table does not contain redundant information in its columns PCODE, PNAME, and PRICE.

## **(2) When some columns have high access frequency while others do not**

When a table contains some columns that are accessed frequently and others that are accessed less frequently, you normalize the table into a table containing the columns with high access frequency and a table containing the columns with low access frequency.

The following figure shows an example of normalizing a table containing columns with high access frequency and columns with low access frequency.

### Figure 5-4: Example of normalizing a table containing columns with high access frequency and columns with low access frequency

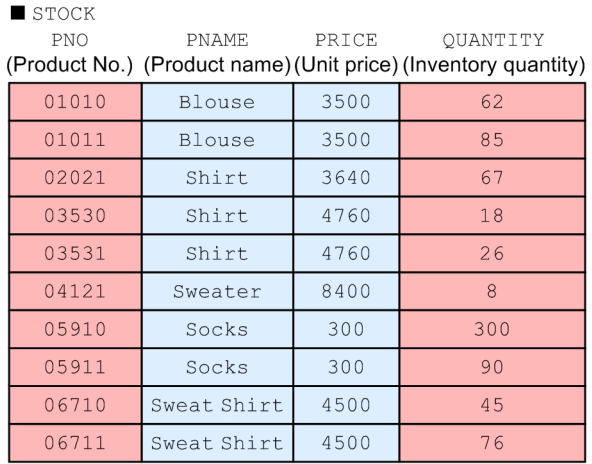

The table is normalized into two tables, one containing the columns with a high frequency of accesses, and one with columns with a low frequency of accesses.

STOCK

PRODUCT

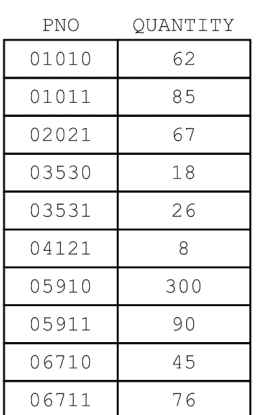

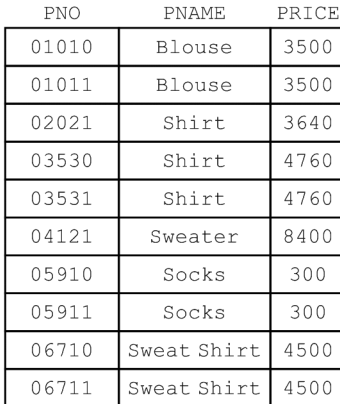

#### Legend:

: Columns with high frequency of accesses : Columns with low frequency of accesses

: Table normalization flow

### Explanation

Before the STOCK table is normalized, it contains columns with high access frequency (PNO and QUANTITY) and columns with low access frequency (PNAME and PRICE). In this case, you can normalize the STOCK table into a table containing only the columns with high access frequency (the STOCK table) and a table containing only the columns with low access frequency (the PRODUCT table).

This normalization improves the overall processing efficiency.

# **5.2.7 Fixing the row length (FIX specification) [Row store table]**

When defining a table as a row store table, consider whether to define the row store table as a FIX table. When defining a table as a column store table, you cannot define that column store table as a FIX table.

A table in which every row contains fixed length data is called a *FIX table*.

Specifying the FIX option for a table containing only fixed-length data, and containing no null values, improves performance. Compared to tables for which the FIX option is not specified, the physical row length becomes 2 bytes shorter per column. Therefore, you can reduce the amount of disk space required when the table contains a large number of columns.

You can define a table as a FIX table by specifying the FIX option in the CREATE TABLE statement. You can specify the FIX option only if both of the following conditions are satisfied:

- **•** There are no columns that contain null values.
- **•** There are no variable-length columns.

## **5.2.8 Setting a default value for a column (DEFAULT clause)**

If you want to have predefined values stored automatically when data is added or updated, consider setting default values for columns. A default value for a column is the value that will be stored in the applicable column in the following cases:

**•** Row insertion by the INSERT statement

A default value for a column is stored in the following cases:

- **•** DEFAULT is specified for the insertion value.
- **•** DEFAULT VALUES is specified.
- **•** The name of the column in which data is to be inserted is omitted (except when all column names are omitted).
- **•** A row is inserted in a viewed table (a default value for the column is stored in the column in the underlying table that does not correspond to a column in the viewed table).
- **•** Column value updating by the UPDATE statement

If DEFAULT is specified for an update value, the default value for the column is stored.

**•** Data import by the adbimport command

When data is imported by the adbimport command and a field's data in the input data file is empty, the default value for the column is stored.

Note that if NULL is specified in the adb\_import\_null\_string import option, the null value, not the default value for the column, is stored.

To set a default value for a column, specify the DEFAULT clause in the CREATE TABLE statement. For details about the DEFAULT clause, see *DEFAULT clause* in the manual *HADB SQL Reference*.

### **Note**

If the DEFAULT clause is omitted, the default value for the column will be the null value.

The following figure shows an example of data storage when a default value for a column is set by specifying the DEFAULT clause.

<sup>5.</sup> Designing a Database

### <span id="page-301-0"></span>Figure 5-5: Example of data storage when a default value for a column is set by specifying the DEFAULT clause

Definition of the sales history table (SALESLIST)

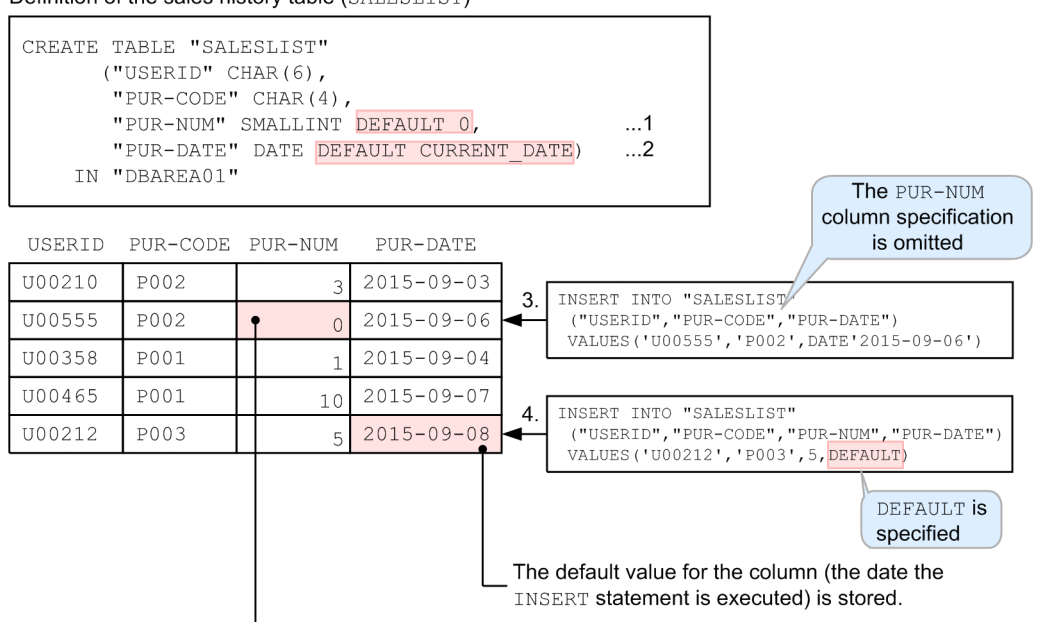

The default value for the column (numeric data 0) is stored.

Explanation

- 1. Specifies the DEFAULT clause for the PUR-NUM column to define the numeric data 0 as the default value for the column.
- 2. Specifies the DEFAULT clause for the PUR-DATE column to define the date as the default value for the column. CURRENT\_DATE means the date the INSERT statement or the UPDATE statement is executed or the date the adbimport command is started.
- 3. Because the PUR-NUM column is omitted from the columns subject to insertion, the default value for the column (numeric data 0) is stored in the PUR-NUM column.
- 4. Because DEFAULT is specified as the insertion value, the default value for the column (the date the INSERT statement is executed) is stored in the PUR-DATE column.

For details about the values that can be specified as the default value for a column, see *DEFAULT clause* in the manual *HADB SQL Reference*.

## **5.2.9 Specifying a primary key (uniqueness constraint definition) (PRIMARY KEY) [Single-chunk table]**

When defining a table as a single-chunk table, consider whether to define a primary key. You cannot define a primary key if you define the table as a multi-chunk table.

A key for uniquely identifying a row within a base table is called a *primary key*. By defining a primary key, you can maintain the uniqueness of the base table's data.

To define a primary key, specify a uniqueness constraint definition in the CREATE TABLE statement.

When a primary key is defined, the following two constraints are applied to the columns that comprise the primary key:

<sup>5.</sup> Designing a Database

**•** Uniqueness constraint

This constraint does not permit a column value (or column values in multiple columns) to be duplicated.

**•** NOT NULL constraint

This constraint (NOT NULL) does not permit a column value to be the null value.

A unique index is automatically defined, with the columns holding the primary key set as the indexed columns. The name of the index identifier of the unique index is the same as the constraint name in the uniqueness constraint definition specified in the CREATE TABLE statement. For details about unique indexes, see [5.3.5 Points to consider in determining](#page-311-0) [the columns to be defined for a unique index.](#page-311-0)

When you define a primary key, select a primary key from a column or combination of columns (candidate keys) that can uniquely identify a row within the base table. If there are multiple candidate keys, define the most significant candidate key as the primary key.

#### **Important** 4 N

Even when a primary key is defined for the base table, the uniqueness constraint cannot be guaranteed if data containing duplicate values is imported using the adbimport command. In such a case, search the base table for duplicate keys and delete the rows that have the searched key value. For details about how to search for duplicate keys, see [\(2\) Steps to take when the uniqueness constraint is violated](#page-1527-0) in [15.9.2](#page-1527-0)  [Steps to take when the uniqueness constraint is violated \(when the KFAA61205-W message is output\)](#page-1527-0).

# **5.2.10 Specifying a foreign key (FOREIGN KEY)**

A column (or a combination of columns) that references the primary key of another base table is called a *foreign key*. Using primary keys and foreign keys, you can define relationships among the tables in a database.

To define a foreign key, specify a referential constraint definition in the CREATE TABLE statement.

### **I**mportant

Even when you specify a referential constraint definition in the CREATE TABLE statement, the referential constraint cannot be checked based on the foreign key. Therefore, a foreign key cannot be used to maintain data consistency between tables.

### **Note**

- **•** Define a foreign key when you want to use a business intelligence tool or the like to output an entityrelationship diagram or define a relationship among tables in a database.
- **•** For details about primary keys, see [5.2.9 Specifying a primary key \(uniqueness constraint definition\)](#page-301-0) [\(PRIMARY KEY\) \[Single-chunk table\]](#page-301-0).

5. Designing a Database

## **5.2.11 Allocating an unused area inside the data page (PCTFREE) [Row store table]**

When defining a table as a row store table, consider the setting to use for the percentage of unused area in the data page. You cannot set the percentage of unused area in the data page when defining a table as a column store table.

You can use the PCTFREE operand in the CREATE TABLE statement to specify a percentage of unused area in the data page (page that stores base table data).

Executing either of the following commands stores base table data as a percentage of unused area specified for PCTFREE:

- **•** adbimport command
- **•** adbunarchivechunk command

However, if a base table is updated frequently, it might become impossible to store new rows on the same page. As a result, row positioning becomes fragmented, leading to performance degradation. If you expect to update a base table frequently, specify a high percentage of unused area to be reserved in the data page.

Guidelines for allocating an unused area in the data page follow:

#### **If you can estimate the number of rows that will be updated in the base table**

Specify the value determined using the following formula in the PCTFREE operand.

#### **Formula (%)**

```
percentage of unused area in data page =
1 upd_row_num÷ (row_num+upd_row_num) × 100 1
```
#### **Explanation of variables**

- *upd\_row\_num*: Estimated number of rows to be updated (rows)
- *row num*: Number of rows in the entire base table (rows)

#### **If you cannot estimate the number of rows that will be updated in the base table**

Specify 30 (%) (default value of the PCTFREE operand) for the percentage of unused area.

### **If no rows in the base table will be updated**

Specify 0 (%) for the percentage of unused area.

### **5.2.12 Branch specification for column data of variable-length data types (BRANCH) [Row store table]**

When defining a table as a row store table, consider whether to specify a *branch specification for column data of variablelength data types*. You cannot specify a *branch specification for column data of variable-length data types* when defining a table as a column store table.

This subsection explains branch specifications for column data of variable-length data types. A variable-length data type means either of the following data types:

- **•** VARCHAR
- **•** VARBINARY

#### 5. Designing a Database

Normally, an entire row of data is stored on the same page. However, if a column of a variable-length data type is defined in a table, the column data of the variable-length data type might sometimes be branched and stored on separate pages.

Column data of the variable-length data type is stored according to the following rules:

- **For a column of the variable-length data type whose definition length is 255 bytes or less** The data of such a column is not branched. All the column data is stored on the same page.
- **For a column of the variable-length data type whose definition length is 256 bytes or greater**

If the base row fits on one page, the data of such a column is not branched. The entire data of such a column is stored on the same page.

If the base row does not fit on one page, the data of a column of the variable-length data type is branched and stored on multiple pages.

Using the specification for BRANCH in the column definition of the CREATE TABLE statement, you can specify whether to make the data of a column of the variable-length data type always subject to branching onto separate pages. Use the following guidelines to determine whether to branch:

**• If the data of a column of the variable-length data type is not referenced frequently**

Branch the data of such a column for storage on separate pages. This might improve retrieval processing performance for the table.

If you specify YES for BRANCH, the specified data of a column of the variable-length data type becomes subject to branching.

**• If the data of a column of the variable-length data type (whose data length is 256 bytes or greater) is referenced frequently**

Do not branch the data of such a column. This might improve retrieval processing performance for the table.

If you specify NO for BRANCH, the specified data of a column of the variable-length data type does not become subject to branching.

If you specify the BRANCH ALL table option, all the data in a column of the variable-length data type in the table becomes subject to branching. If such column data is not referenced frequently, specify BRANCH ALL.

## **5.3 Designing a B-tree index**

This section explains what must be considered when designing a B-tree index.

Since B-tree indexes greatly affect application performance, you must carefully choose the columns for which B-tree indexes will be defined.

### **Important**

A B-tree index defined for a column store table can be used to search that column store table only in limited circumstances. The following are typical cases in which a B-tree index is used for a column store table. We recommend that you define a B-tree index for a column store table only when the range of the processing target can be narrowed as shown in these cases.

- **•** Case where an index that will be used for index specification is specified when an SQL statement is executed
- **•** Case where the minimum value is obtained by specifying the set function MIN or the maximum value is obtained by specifying the set function MAX
- **•** Case where the UPDATE or DELETE statement is executed by specifying a search condition

In cases such as accessing data for a specific year or month, we recommend that you define range indexes and use them to narrow the search range.

For details about the rules that govern the use of B-tree indexes when retrieving data from column store tables, see *B-tree indexes and text indexes used during execution of SQL statements* in the *HADB Application Development Guide*.

## **5.3.1 Notes on defining B-tree indexes (unfinished status of B-tree indexes)**

To define B-tree indexes, you enter the CREATE INDEX statement after creating the base table but before storing data.

If a B-tree index is defined for a base table for which row storage segments have been allocated, the defined B-tree index is placed in *unfinished status*. A B-tree index that is in unfinished status is not valid and cannot be used.

To release a B-tree index from unfinished status, you need to rebuild it. Therefore, determine carefully the columns for which B-tree indexes will be defined before storing data in a base table.

An error occurs if any of the following operations is performed on a B-tree index that is in the unfinished status.

### **■ Operations that will cause an error**

- **•** Executing a SELECT statement that uses a B-tree index in unfinished status
- **•** Executing the INSERT, UPDATE, or DELETE statement on a table for which a B-tree index in unfinished status is defined
- **•** Executing the adbimport command without the -d option specification on a base table for which a B-tree index in unfinished status is defined
- **•** Executing the adbmergechunk command on a base table for which a B-tree index in unfinished status is defined

<sup>5.</sup> Designing a Database

**•** Executing the adbunarchivechunk command on an archivable multi-chunk table for which a B-tree index in unfinished status is defined

For details about how to release a B-tree index from unfinished status, see [15.9.1 Steps to take when unfinished status](#page-1526-0) [is applied to a B-tree index.](#page-1526-0)

### **h**<br>**h**<br>Note

For example, row storage segments have not been allocated at the following times. If the CREATE INDEX statement is executed at these times, the B-tree index is created normally.

- **•** Immediately after defining a base table
- **•** Immediately after executing the TRUNCATE TABLE statement

If the DELETE statement is used to delete all rows in a table, the row storage segments remain allocated. Therefore, after all table rows are deleted by using the DELETE statement, if the CREATE INDEX statement is executed, the B-tree index is placed in unfinished status.

## **5.3.2 Points to consider in determining the columns to be defined for a Btree index**

HADB uses a write-once updating method. Therefore, updating a column value updates the entire row (the existing row becomes invalid and a new row is inserted). When a B-tree index is defined for a table, updating a row also updates the B-tree index key value. If more B-tree indexes than necessary are defined for a table whose rows are frequently updated, the performance of update processing deteriorates accordingly.

When choosing the columns on which B-tree indexes will be defined, consider the points described in the following subsections.

# **(1) Columns that benefit from being defined for a B-tree index**

The following columns benefit if B-tree indexes are defined on them:

### **Columns to be specified in the conditions used to narrow down data**

When you perform a search with a search condition specified in a WHERE clause, the number of pages that must be searched can be reduced (narrowing down the search range) if you define a B-tree index on the column specified in the search condition. Since this improves search performance, consider defining a B-tree index on those columns specified in the search condition that can narrow down the data search range.

### **Columns to be specified in the conditions used to join tables (for searching across multiple tables)**

When the search target data is distributed across multiple tables and columns having common information are mapped to each other when searching (by joining the tables), you can reduce the number of times the join condition must be evaluated (the number of times rows must be matched) if you define a B-tree index on the column specified in the join condition. Since this improves the search performance, consider defining a B-tree index on the column to be specified in the join condition.

If all of the following conditions are met, consider defining also a range index on the column to be specified in the join condition:

**•** The table for which a B-tree index is to be defined is a multi-chunk table.

**•** The column to be specified in the join condition applies to any of the cases shown in [\(1\) Cases that benefit from](#page-321-0) [a range index](#page-321-0) in [5.5.1 Points to consider when defining a range index.](#page-321-0)

### **(2) Columns that benefit from not being defined for a B-tree index**

The following columns benefit if B-tree indexes are not defined on them:

#### **Columns that contain a lot of redundant data**

Even if you define a B-tree index on columns that contain a lot of redundant data, you cannot narrow down the data search range. Therefore, this does not reduce the number of pages that must be searched. To avoid search performance degradation, it is best not to define for a B-tree index columns that contain a large amount of redundant data.

### **5.3.3 Whether to use a single-column index or a multiple-column index**

A B-tree index can be either a single-column index or multiple-column index.

**•** Single-column index

A single B-tree index is created on a specific column in a table. Specify a single-column index when you want to retrieve data using a single column as the key.

**•** Multiple-column index

A single B-tree index is created on multiple columns in a table.

This subsection explains when to use a single-column index, and when to use a multiple-column index.

### **(1) When it is better to define a single-column index**

To retrieve data using a single column as the key, define a single-column index.

For example, for the retrieval described in the following, define a single-column index on column C1.

#### **SQL specification example**

```
SELECT * FROM "T1"
  WHERE "C1" = 1
```
#### **B-tree index definition example**

```
CREATE INDEX "T1IX_C1"
   ON "T1" ("C1" ASC) IN DBAREA01 EMPTY
```
### **(2) When it is better to define a multiple-column index**

If using a single column would not sufficiently narrow down the rows to be retrieved, use multiple columns as keys to define a multiple-column index if doing so allows you to more efficiently narrow down the rows to be retrieved.

For example, for the retrieval described below, if a single-column index is defined on columns C1 and C2 separately, only one of the B-tree indexes for either column C1 or C2 can be used at any one time. For such cases, define a multiplecolumn index (T1IX C1C2) consisting of columns C1 and C2.

#### **SQL specification example**

```
SELECT * FROM "T1"
    WHERE "C1" = 1 AND "C2" = 'A'
```
#### **B-tree index definition example**

```
CREATE INDEX "T1IX_C1C2"
    ON "T1"("C1" ASC,"C2" ASC) IN DBAREA01 EMPTY
```
When a multiple-column index is used to determine whether values satisfy the search condition, they are evaluated according to the order in which the columns were defined in the multiple-column index. Therefore, when defining a multiple-column index, determine the order in which to specify the columns by considering factors such as the search conditions you will be specifying.

For example, to execute the SQL specification example shown above, we recommend that you execute the CREATE INDEX statement as described in the B-tree index definition example that is also shown.

### **(3) Notes on using a multiple-column index**

This subsection explains the differences in how the data range is narrowed down based on the search conditions.

When using a multiple-column index to narrow down the rows to be searched, how the search range is narrowed down differs depending on the search conditions specified in the WHERE clause of the SELECT statement. When specifying the columns to index, specifying columns with frequent = *condition* specifications first will more effectively narrow down the search range.

The figure below shows the relationship between the specification of a search condition with a WHERE clause and the search range.

### **B-tree index definition example**

```
CREATE INDEX "T1IX_C1C2C3"
      ON "T1"("CI" ASC, "C2" ASC, "C3" ASC) IN DBAREA01 EMPTY
```
### Figure 5-6: Search condition with a WHERE clause and the search range of B-tree indexes

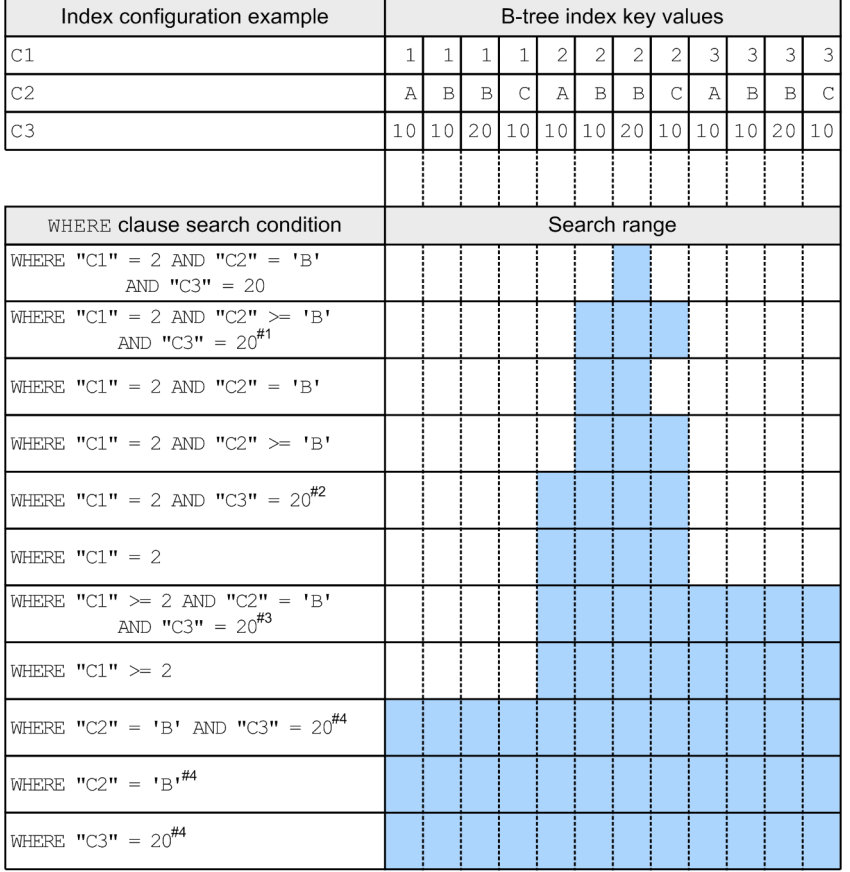

Legend: The shaded areas indicate the search range.

#### #1

Because the condition for column C2 is not = *condition* or IS NULL *condition*, the condition for column C3 is not used for narrowing down the search range.

#### #2

Because there is no condition for column C2, the condition for column C3 is not used for narrowing down the search range.

#### #3

Because the condition for column C1 is not = *condition* or IS NULL *condition*, the conditions for columns C2 and C3 are not used for narrowing down the search range.

#### #4

Because there is no condition for column C1, the conditions for columns C2 and C3 are not used for narrowing down the search range.

### **5.3.4 Allocating an unused area inside a B-tree index page (PCTFREE)**

You use the PCTFREE operand of the CREATE INDEX statement to specify the percentage of the allocated area in a B-tree index page that is to remain unused.

If a B-tree index page that is being used to store index keys contains no unused area, a B-tree index page split will occur whenever a row is added to or updated in the table for which the B-tree index is defined. For details about B-tree index page splits, see [\(2\) B-tree index page splits.](#page-310-0)

```
5. Designing a Database
```
<span id="page-310-0"></span>When a B-tree index page split occurs, the number of disk I/O operations increases, which might result in HADB performance degradation. Therefore, when defining a B-tree index for a table to which a row will be added using the INSERT data manipulation SQL statement or whose row will be updated using the UPDATE statement, allocate some unused area in the index page.

## **(1) Estimating the size of the unused area to be allocated in a B-tree index page**

Use the following guidelines when allocating an unused area in a B-tree index page.

### **When you can estimate the number of rows that will be added or updated in the table**

The number of index keys increases each time a row is added to, or updated in, the table. For the unused area, specify the value determined using the following formula.

### **Formula (%)**

Unused area =

1 (number of rows that will be added or updated / (number of rows when data page is built

+ number of rows that will be added or updated))  $\times$  100  $\uparrow$ 

*number of rows when data page is built* means the number of table data rows that are stored when the adbimport command is first executed to populate the table with data.

#### **When you cannot estimate the number of rows that will be added or updated in the table**

Specify 30 (%) (default value of the PCTFREE operand) for the unused area.

### **When rows will not be added or updated in the table (only referenced)**

Specify  $0$  (%) for the unused area.

When the following commands are executed, data is stored, leaving free the percentage of unused area specified in the PCTFREE operand:

- **•** adbimport command
	- When data is imported in creation mode (when the  $-d$  option is specified)
	- When the background-import facility is used (when the  $-b$  option is specified)
	- When data is imported in addition mode (when neither the  $-d$  option nor the  $-b$  option is specified)
- **•** adbidxrebuild command
- adbmergechunk command
- **•** adbunarchivechunk command

# **(2) B-tree index page splits**

A B-tree index determines the range of keys managed by each page. If you add a key to an index page for storing keys that has no free space, the key group managed by the page is split in two. This is called a *B-tree index page split*. The following figure shows an example of a B-tree index page split.

### <span id="page-311-0"></span>Figure 5-7: Example of B-tree index page splits

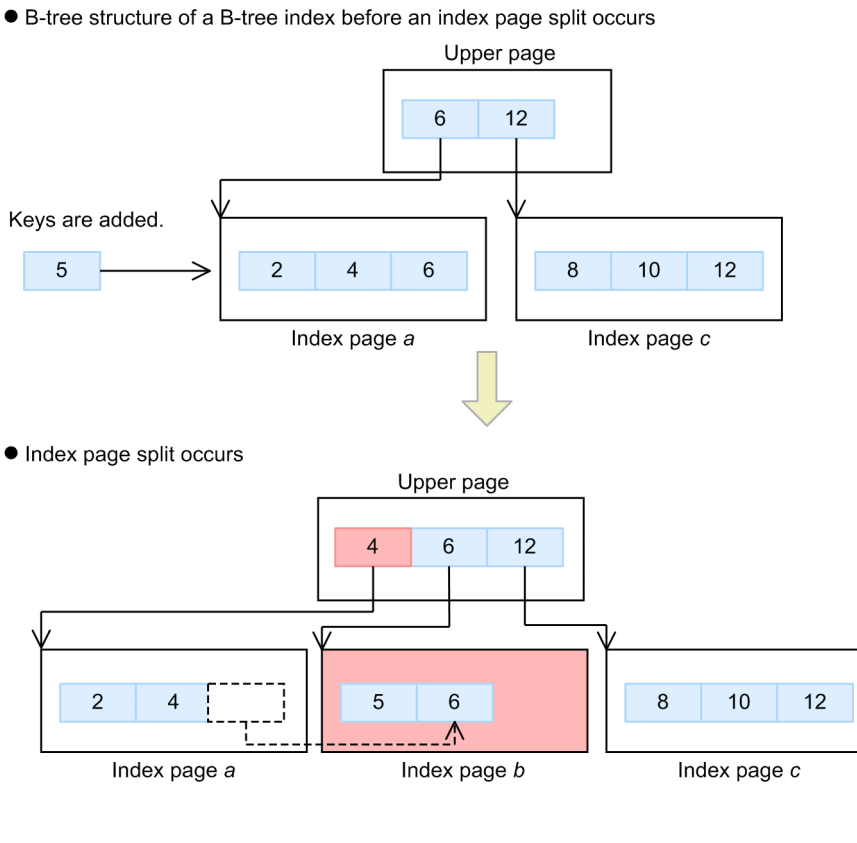

Legend:

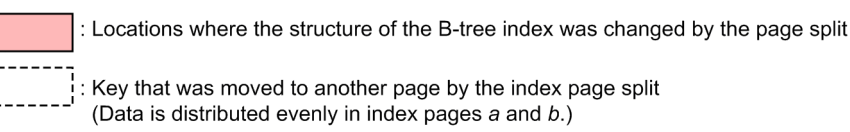

## **5.3.5 Points to consider in determining the columns to be defined for a unique index**

A *unique index* is a B-tree index in which no column on which the B-tree index is defined contains any duplicated key values. This restriction on key value duplication is called the *uniqueness constraint*.

When you need to ensure that a column on which a B-tree index is defined will not have any duplicated key values, consider defining a unique index.

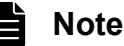

A unique index is also automatically defined when a primary key (uniqueness constraint definition) is defined during base table definition. For details about primary keys, see [5.2.9 Specifying a primary key](#page-301-0) [\(uniqueness constraint definition\) \(PRIMARY KEY\) \[Single-chunk table\]](#page-301-0).

In the following cases, key values are not considered to be duplicated even if there are duplicate key values (the uniqueness constraint is not violated in these cases):

**•** The duplicate key value is the null value.

```
5. Designing a Database
```
**•** In a multiple-column index, at least one of the columns has a different value.

You define an index to be a unique index by specifying the UNIQUE operand in the CREATE INDEX statement. When you specify the UNIQUE operand, you cannot perform a data addition or data updating operation that will result in a duplicated key value. Also, if you attempt to add a row that contains a particular key value, you will not be allowed to do so if another executing transaction has already added a row with that same key value.

#### $\mathbf \Omega$ **Important**

Even when a unique index is defined, the uniqueness constraint cannot be guaranteed in the following cases (key value duplication might occur):

- **•** Data is imported by the adbimport command.
- **•** A B-tree index is rebuilt by the adbidxrebuild command.

## **5.3.6 Setting a null-value exclusion specification (EXCLUDE NULL VALUES)**

If you set a null-value exclusion specification when you define a B-tree index, a B-tree index is created that does not contain keys comprised of null values only (keys comprised of null values only are not created).

For example, if you set as an indexed column one that is comprised mostly of null values, consider setting a null-value exclusion specification to the index. When you set the null-value exclusion specification, keys comprised of null values only are not created, and therefore you can shorten the time required for creating a B-tree index. You can also reduce the data size of the B-tree index.

You can set the null-value exclusion specification by specifying EXCLUDE NULL VALUES when you use the CREATE INDEX statement to define a B-tree index.

Note that if the table retrieval range includes null values, a B-tree index for which the null-value exclusion specification is specified does not become a candidate index to be used for the retrieval. Examples include cases in which no search condition is specified, and cases in which the IS NULL predicate is specified.

## **5.4 Designing a text index**

This section explains what must be considered when designing a text index.

You use the CREATE INDEX statement to define text indexes.

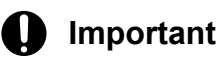

You cannot define a text index for a column store table.

## **5.4.1 Points to consider in determining the columns to be defined for a text index**

When choosing the columns on which text indexes will be defined, consider the points described in the following subsections.

## **(1) Cases that benefit from a text index**

Consider defining a text index when you will be retrieving data in the following ways:

**•** When using the LIKE predicate to perform middle match or trailing match retrievals

If you use a text index, there will be fewer pages to be loaded than if you were using a B-tree index. This means that you can achieve higher-speed retrievals by defining a text index than when you define a B-tree index. Define in the LIKE predicate a text index for a column that is specified as a match value.

• When executing retrieval operations with the LIKE\_REGEX predicate specified

Using a text index requires fewer pages to be loaded. This means that you can achieve faster retrieval by defining a text index.

**•** When executing retrieval operations with the CONTAINS scalar function specified

Using a text index requires fewer pages to be loaded. This means that you can achieve faster retrieval by defining a text index.

**•** When performing a correction search

Using a text index for correction search requires fewer pages to be loaded. This means that you can achieve faster retrieval by defining a text index for correction search. For details about correction search, see [2.17.1 Correction](#page-167-0) [search.](#page-167-0)

**•** When performing word-context search

Using a text index for a word-context search requires fewer pages to be loaded. This means that you can achieve faster retrieval by defining a text index for a word-context search. For details about word-context search, see [2.17.4](#page-173-0)  [Word-context search.](#page-173-0)

The following table explains the relationship between the data to be retrieved and text indexes.

### Table 5-4: Relationship between the data to be retrieved and text indexes

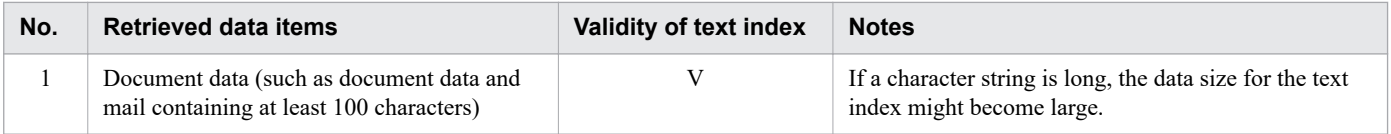

<sup>5.</sup> Designing a Database

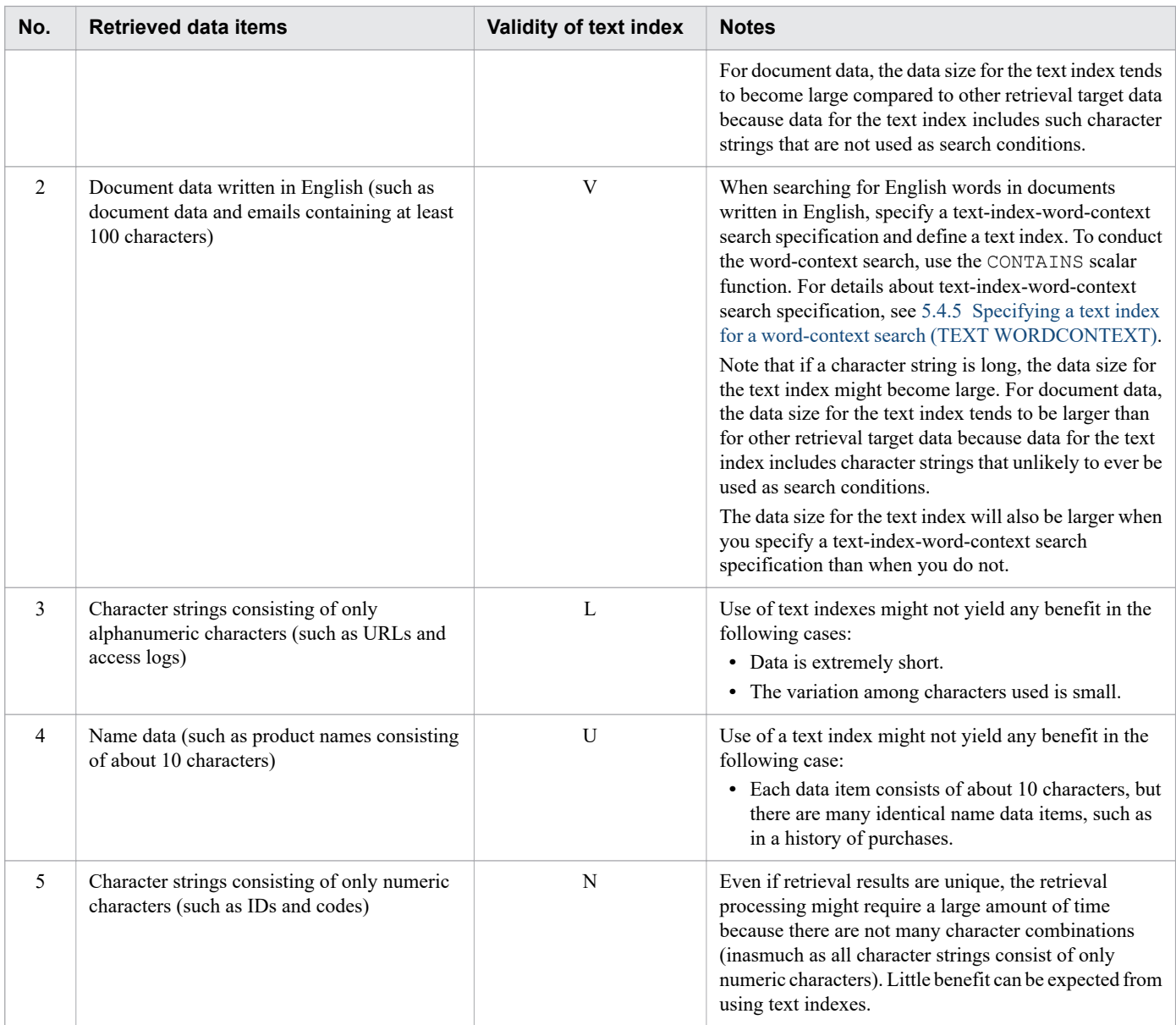

### Legend:

- V: Very likely to be valid
- L: Likely to be valid
- U: Unlikely to be valid
- N: Not valid

## **(2) Cases that benefit when a text index is not defined**

Do not define a text index for columns with the following characteristics:

- **•** There are many duplications in the column data (many partial or complete matches).
- **•** The number of different characters is limited, such as a number column containing only numeric digits (for example, IDs).
- The character strings to be retrieved are short and simple, such as the alphabetic character a or the numeric digit 0.
- The character strings to be retrieved are too long (1,000 characters or more).

If a text index is defined for such a column, the number of pages to be retrieved cannot be reduced because the data retrieval range cannot be narrowed. No benefit can be expected from using a text index.

## **(3) Columns for which text indexes can be defined**

Text indexes can be defined only for columns that satisfy the following conditions:

### **Columns for which text indexes can be defined**

- **•** CHARACTER type column
- **•** VARCHAR type column

## **5.4.2 Allocating an unused area inside a text index page (PCTFREE)**

You use the PCTFREE operand of the CREATE INDEX statement to specify the percentage of the allocated area in a text index page that is to remain unused.

If a text index page that is being used to store index keys contains no unused area, a text index page split will occur whenever a row is added to or updated in the table for which the text index is defined. For details about index page splits of text indexes, see [\(2\) Text index page splits](#page-316-0).

When a text index page split occurs, the number of disk I/O operations increases, which might result in HADB performance degradation. Therefore, when defining a text index for a table to which a row will be added using the INSERT data manipulation SQL statement or whose row will be updated using the UPDATE statement, allocate some unused area in the index page.

## **(1) Estimating the size of the unused area to be allocated in a text index page**

Use the following guidelines when allocating an unused area in a text index page.

### **When you can estimate the number of rows that will be added or updated in the table**

The number of index keys increases each time a row is added to, or updated in, the table. For the unused area, specify the value determined using the following formula.

### **Formula (%)**

Unused area = 1 (number of rows that will be added or updated / (number of rows when data page is built + number of rows that will be added or updated)) x 100  $\uparrow$ 

*number of rows when data page is built* means the number of table data rows that are stored when the adbimport command is first executed to populate the table with data.

### **When you cannot estimate the number of rows that will be added or updated in the table**

Specify 30 (%) (default value of the PCTFREE operand) for the unused area.

### **When rows will not be added or updated in the table (only referenced)**

Specify  $\theta$  (%) for the unused area.

When the following commands are executed, data is stored, leaving free the percentage of unused area specified in the PCTFREE operand:

**•** adbimport command

#### 5. Designing a Database

- <span id="page-316-0"></span>• When data is imported in creation mode (when the  $-d$  option is specified)
- When the background-import facility is used (when the  $-b$  option is specified)
- When data is imported in addition mode (when neither the  $-d$  option nor the  $-b$  option is specified)
- **•** adbidxrebuild command
- **•** adbmergechunk command
- **•** adbunarchivechunk command

# **(2) Text index page splits**

When data is added to or updated in a base table for which a text index has been defined, data is added to an index page of the text index. If the index page has no room for the data, a new index page is allocated for the text index. This is called a *text index page split*. The following figure shows an example of a text index page split.

### Figure 5-8: Example of a text index page split

• Structure of the text index before an index page split occurs

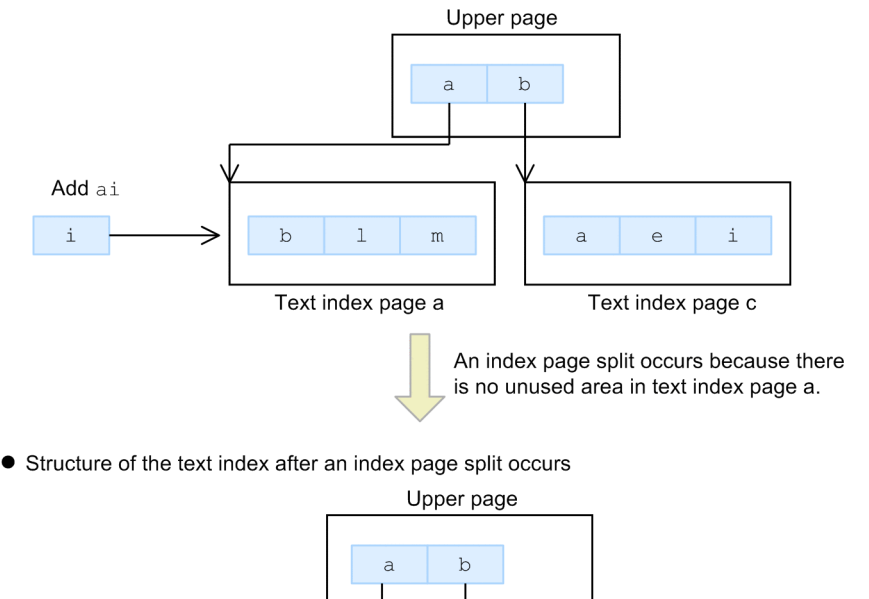

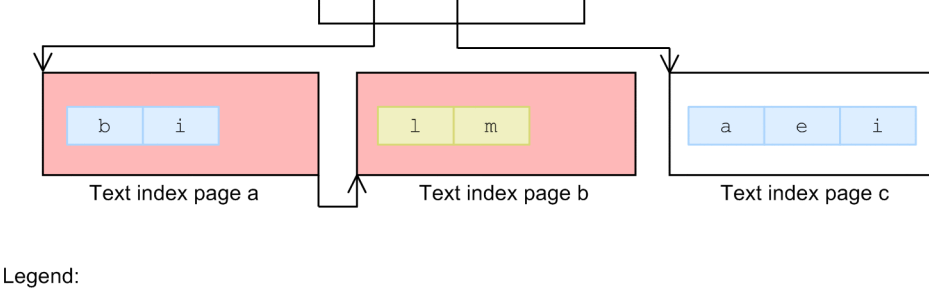

: Location where the structure of the text index changed due to the index page split

: Characters that were moved to another page due to the index page split (The data is stored evenly in text index page a and b.)

# **5.4.3 Notes on defining text indexes (unfinished status of text indexes)**

To define text indexes, you enter the CREATE INDEX statement after creating the base table but before storing data.

5. Designing a Database

If a text index is defined for a base table for which row storage segments have been allocated, the defined text index is placed in unfinished status. A text index in unfinished status cannot be used because it is invalid.

To release a text index from unfinished status, you need to rebuild it. Therefore, determine carefully the columns for which text indexes will be defined before storing data in a base table.

An error occurs if any of the following operations is performed on a text index that is in the unfinished status.

### **■ Operations that will cause an error**

- **•** Executing a SELECT statement that uses a text index in unfinished status
- **•** Executing the INSERT, UPDATE, or DELETE statement on a base table for which a text index in unfinished status is defined
- Executing the adbimport command without the  $-d$  option specification on a base table for which a text index in unfinished status is defined
- **•** Executing the adbmergechunk command on a base table for which a text index in unfinished status is defined
- **•** Executing the adbunarchivechunk command on an archivable multi-chunk table for which a text index in unfinished status is defined

For details about how to release a text index from unfinished status, see [15.10.1 Steps to take when unfinished status](#page-1529-0) [is applied to a text index.](#page-1529-0)

#### ë **Note**

For example, row storage segments have not been allocated at the following times. If the CREATE INDEX statement is executed at these times, the text index is created normally.

- **•** Immediately after defining a base table
- **•** Immediately after executing the TRUNCATE TABLE statement

If the DELETE statement is used to delete all rows in a table, the row storage segments remain allocated. Therefore, after all table rows are deleted by using the DELETE statement, if the CREATE INDEX statement is executed, the text index is placed in unfinished status.

### **5.4.4 Notation-correction-search text-index specification (CORRECTIONRULE)**

To use correction search, define a text index that supports correction search. For details about correction search, see [2.17.1 Correction search.](#page-167-0)

If you define a text index that supports correction search, you can reduce the number of pages to be loaded when you perform the following search operations. This improves table retrieval performance.

- Perform correction search by specifying the scalar function CONTAINS.
- **•** Use a regular expression to perform case-insensitive search by specifying IGNORECASE (or I) for FLAG in the LIKE\_REGEX predicate.

To define a text index that supports correction search, you specify CORRECTIONRULE (notation-correction-search text-index specification) in a CREATE INDEX statement.

<sup>5.</sup> Designing a Database

<span id="page-318-0"></span>Note that the index data in a text index that supports correction search is larger than the index data in an ordinary text index. Therefore, before you define a text index, obtain the size of index data, and confirm that you can define a text index without problems. For details, see [5.8.5 Determining the number of storage pages for each text index segment](#page-362-0).

#### 41 **Important**

If the character encoding used on the HADB server is Shift-JIS (that is, the value specified for the environment variable ADBLANG is SJIS), you cannot define a text index that supports correction search.

A text index that supports correction search can also be used as an ordinary text index.

## **5.4.5 Specifying a text index for a word-context search (TEXT WORDCONTEXT)**

To use word-context search, define a text index that supports word-context searches. For details about word-context search, see [2.17.4 Word-context search](#page-173-0).

By defining a text index for a word-context search, you can reduce the number of pages to be loaded when you perform a word-context search by specifying the CONTAINS scalar function. This improves table retrieval performance.

To define a text index for a word-context search, specify TEXT WORDCONTEXT for INDEXTYPE in the CREATE INDEX statement. Specifying TEXT WORDCONTEXT is called text-index-word-context search specification.

#### 肖 **Note**

When defining a text index for a word-context search, you need to specify a value for DELIMITER (textindex delimiter specification). For details about DELIMITER, see [5.4.6 Selecting the delimiting characters](#page-319-0) [for word-context searches \(DELIMITER\)](#page-319-0).

### **Important**

Do not define a text index for a word-context search if you will be performing leading-match word-context searches that specify short character strings of one or two characters. Using a text index for a word-context search in this scenario will actually lower performance because the data retrieval range cannot be narrowed. If you intend to perform leading-match word-context searches that specify short character strings of one or two characters, use a search method other than a word-context search.

Note that the index data in a text index for a word-context search is larger than the index data in an ordinary text index. Therefore, before you define the text index, determine the size of the index data and confirm that the additional size will not cause any problems. For details, see [5.8.5 Determining the number of storage pages for each text index segment](#page-362-0).

A text index for a word-context search can also be used as an ordinary text index.

<sup>5.</sup> Designing a Database

## <span id="page-319-0"></span>**5.4.6 Selecting the delimiting characters for word-context searches (DELIMITER)**

When defining a text index for a word-context search, you need to specify the types of delimiting characters that delimit one word from another. For details about text indexes that support word-context search, see [5.4.5 Specifying a text](#page-318-0) [index for a word-context search \(TEXT WORDCONTEXT\).](#page-318-0)

To specify the delimiting characters, you use the DELIMITER (text-index delimiter specification) operand of the CREATE INDEX statement. You must specify DELIMITER if you specify TEXT WORDCONTEXT for INDEXTYPE.

As the delimiting character type, you can specify DEFAULT or ALL. You must specify one or the other when specifying DELIMITER. The following shows which characters are handled as delimiting characters when DEFAULT is specified and when ALL is specified.

### DEFAULT

When performing a word-context search, the following characters are handled as delimiting characters:

- Single-byte spaces (0x20)
- **•** Tabs (0x09)
- **•** Line feeds (0x0A)
- **•** Carriage returns (0x0D)
- **•** Periods (0x2E)
- Ouestion marks (0x3F)
- **•** Exclamation marks (0x21)

#### ALL

When performing a word-context search, the following characters are handled as delimiting characters:

- Single-byte spaces (0x20)
- **•** Tabs (0x09)
- **•** Line feeds (0x0A)
- **•** Carriage returns (0x0D)
- Half-width symbols including periods, question marks, and exclamation marks (0x21 to 0x2F, 0x3A to 0x40,  $0 \times 5B$  to  $0 \times 60$ , and  $0 \times 7B$  to  $0 \times 7E$ )

The result of a word-context search of English text that contains symbols differs according to the delimiting characters. Keep this in mind when selecting the type of delimiting characters. The following explains cases that benefit from specifying DEFAULT, and cases that benefit from specifying ALL.

### **■ Cases that benefit from specifying DEFAULT**

When using a word-context search to search for data that includes symbols, we recommend that you specify DEFAULT. Examples are cases in which you are searching for URLs and email addresses. If you specify DEFAULT and search with taro@hitachi.com as the search term, taro@hitachi is handled as one word. This allows you to retrieve only data that contains taro@hitachi.

If you specify ALL, taro and hitachi are handled as separate words. This means that the word-context search will also retrieve data such as xxxxx@taro.hitachi.com and taro.hitachi@com.

### **■ Cases that benefit from specifying ALL**

When using a word-context search to search for data that does not include symbols, we recommend that you specify ALL. Examples are cases in which you are searching for phrases like high∆speed that consist of multiple words. If you specify ALL and search with high∆speed as the search term, the word-contest search will retrieve not only high∆speed but also similar phrases such as high-speed and high\_speed. Here, ∆ represents a half-width space.

### **■ Notes**

The DELIMITER specification might be ignored if the table targeted by the word-context search is an internal derived table.

**•** If the derived table is expanded

The DELIMITER specification is valid for the text index for the word-context search defined for columns in the result of expanding the internal derived table.

**•** If the derived table is not expanded

DELIMITER is invalid if ALL is specified. The word-context search will be executed subject to the same delimiting characters as if DEFAULT were specified for DELIMITER.

Note that this rule does not apply to internal derived tables obtained by equivalent exchange of an archivable multichunk table.

For details about the rules for derived table expansion, see *Internal derived tables* in *Constituent Elements* in the manual *HADB SQL Reference*.

### <span id="page-321-0"></span>**5.5 Designing a range index**

This section explains what must be considered when designing a range index.

The CREATE INDEX statement is used to define range indexes.

# **5.5.1 Points to consider when defining a range index**

## **(1) Cases that benefit from a range index**

In a search that uses a range index, the data to be searched is narrowed based on ranges of values of the data in the column on which the range index has been defined. Therefore, define a range index in the following cases:

**• When there is a column whose data is stored in the input data file in ascending or descending order (or more or less in ascending or descending order)**

For example, if a table contains a column that stores the data acquisition date, and typically these data acquisition dates are stored in the input data files in ascending or descending date order, defining a range index on that column will be beneficial. The following figure shows an example.

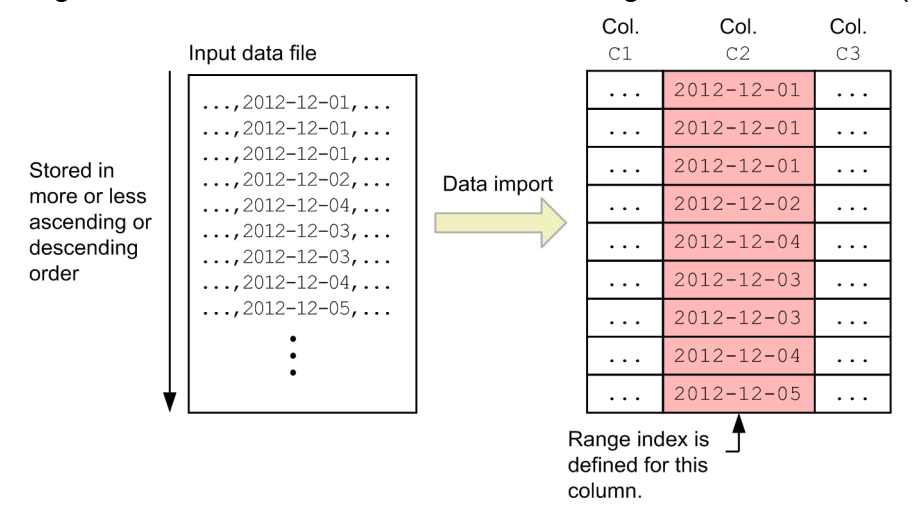

Figure 5-9: Case that benefits when a range index is defined (1 of 3)

When searching a table, specify as a search condition a column for which a range index is defined (column  $C2$  in the preceding figure). However, depending on the specified search condition, the range index might not be used. For details about the conditions under which range indexes are used, see *Range indexes used during execution of SQL statements* in the manual *HADB Application Development Guide*.

### **• When there is a column in all the input data files that always contains a predetermined range of data values**

For example, if a table contains a column that stores product numbers and the ranges of product number values is more or less predetermined in all the input data files, defining a range index on that column will be beneficial. The following figure shows an example.

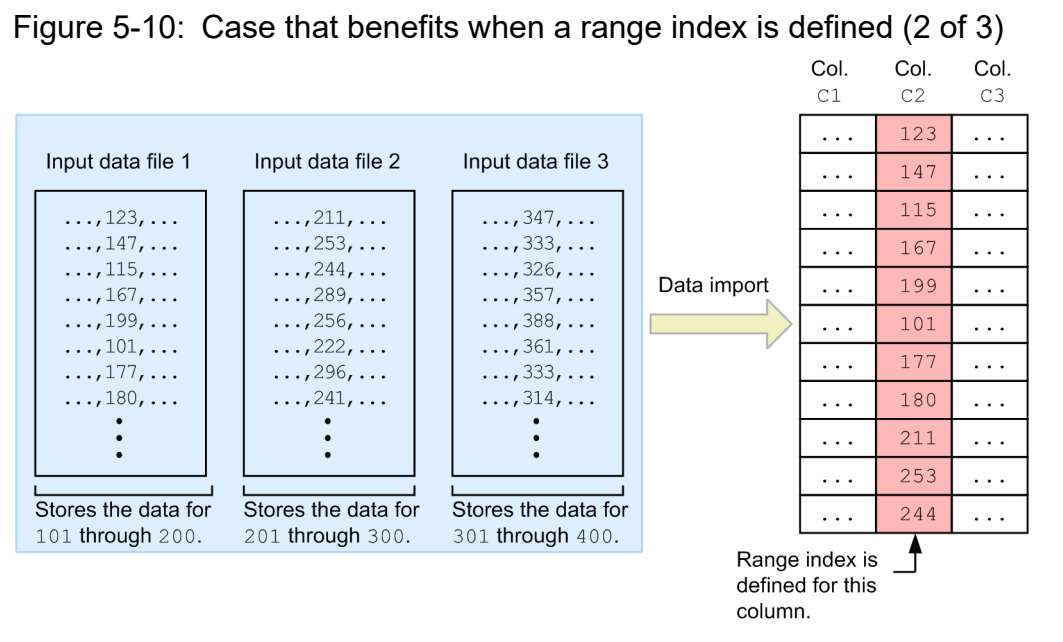

When searching a table, specify as a search condition a column for which a range index is defined (column C2 in the preceding figure). However, depending on the specified search condition, the range index might not be used. For details about the conditions under which range indexes are used, see *Range indexes used during execution of SQL statements* in the manual *HADB Application Development Guide*.

### **• When data to be stored using background import is not duplicated among chunks**

Consider a case in which data collected by a sensor (a day's worth of data) is stored daily in a table, using background import. If the table targeted for background import contains a column that stores the data generation date and time, defining a range index for that column is effective. The following figure shows an example.

### Figure 5-11: Case that benefits when a range index is defined (3 of 3)

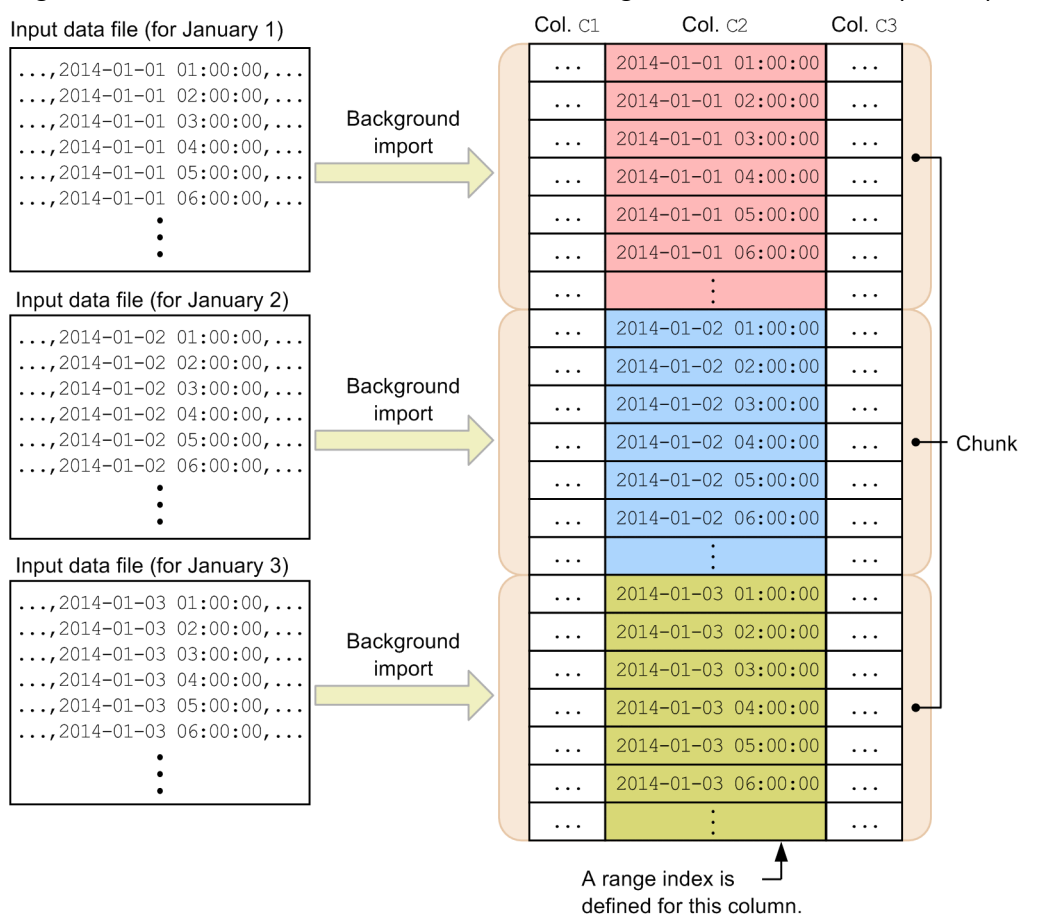

### Explanation

Each input data file stores a day's worth of data. When background import is executed, the data representing the data generation date and time stored in column C2 is not duplicated among the individual chunks.

In this case, because the range is managed for each chunk, retrieval processing of chunks that store ranges of data that do not satisfy the search condition can be skipped. This allows retrieval to take place efficiently.

When searching a table, specify as a search condition a column for which a range index is defined (column  $C2$  in the preceding figure). However, depending on the specified search condition, the range index might not be used. For details about the conditions under which range indexes are used, see *Range indexes used during execution of SQL statements* in the manual *HADB Application Development Guide*.

## **(2) Cases that benefit when a range index is not defined**

In the following cases, the range of each segment expands, with the result that defining a range index does not provide the benefit of segment skipping.

- **•** When there are no columns in which the data in the input data files is arranged in more or less ascending or descending order
- **•** When rows will be subject to frequent addition, update, and deletion processing

When rows are deleted, although the ranges of the values in the segments do not expand, the range of the range index itself becomes greater compared with the ranges of the data stored in the segments. In such a case, the benefits of using a range index will not be realized.

#### 5. Designing a Database
In the following case, the ranges of individual chunks overlap with each other, with the result that defining a range index does not provide the benefit of chunk skipping.

**•** When data to be stored using background data import is duplicated among chunks

Do not define a range index for any column that you do not expect to benefit from segment skipping or chunk skipping. Doing so reduces search performance.

## **(3) Columns for which a range index cannot be defined**

You cannot define a range index based on the following types of columns:

- **•** CHAR column whose definition length is 33 bytes or greater
- **•** VARCHAR column
- **•** BINARY column
- **•** VARBINARY column

## **5.5.2 Estimating the number of pages for the global buffer used exclusively for range indexes**

You use the adbbuff operand in the server definition to specify the global buffer to be allocated to the DB area for storing range indexes. When doing so, you need to be prepared to estimate accurately the number of pages to be allocated for the global buffer that will be used exclusively for range indexes. You will specify this value in the  $-a$  option of the adbbuff operand. For details about how to estimate the number of pages, see the explanation of the [-a](#page-752-0) option of the [adbbuff](#page-749-0) operand in [7.2.11 Operands and options related to global buffers \(command format\)](#page-749-0).

# **5.5.3 Pre-reading of range indexes**

You can load all range indexes into the global buffer when you start the HADB server. This is called *pre-reading of range indexes*. To pre-read range indexes, specify the adb sql rngidx preread operand in the server definition.

# **(1) Benefit of pre-reading of range indexes**

Normally, at the time of the first table search after the HADB server has started, the global buffer will not yet contain any range index data. Consequently, an I/O operation will be required to load data into the global buffer, which will degrade search performance. You can eliminate this I/O operation by pre-reading range indexes.

# **(2) Preventing pre-read range index data from being flushed out**

Pre-read range index data is also a target of flushing from the global buffer. You can prevent such flushing from occurring by taking the following steps:

- **•** Store pre-read range index data that you do not want to be flushed in a dedicated data DB area.
- **•** Estimate accurately the number of pages in the global buffer to be allocated to the data DB area that stores the preread range index data that you do not want to be flushed out (that is, estimate accurately the value to be specified in the -a option of the adbbuff operand in the server definition).

<sup>5.</sup> Designing a Database

For details about the formula for estimating the value to be specified in the -a option, see the explanation of the [-a](#page-752-0) option of the [adbbuff](#page-749-0) operand in [7.2.11 Operands and options related to global buffers \(command format\)](#page-749-0).

## **5.5.4 Notes on defining range indexes (unfinished status of range indexes)**

You define a range index by entering the CREATE INDEX statement after creating the base table but before storing data, in the same manner as when you define a B-tree index.

If a range index is defined for a base table for which row storage segments have been allocated, the defined range index is placed in *unfinished status*. A range index that is in unfinished status is not valid and cannot be used.

To release a range index from unfinished status, you need to rebuild it. Therefore, determine carefully the columns for which range indexes will be defined before you store any data in the base table.

An error occurs if any of the following operations is performed on a range index that is in unfinished status.

#### **■ Operations that will cause an error**

- **•** Executing a SELECT statement that uses a range index that is in unfinished status
- **•** Executing the INSERT or UPDATE statement on a table for which a range index in unfinished status is defined
- Executing the adbimport command without the  $-d$  option specification on a base table for which a range index in unfinished status is defined
- **•** Executing the adbmergechunk command on a base table for which a range index in unfinished status is defined
- **•** Executing the adbunarchivechunk command on an archivable multi-chunk table for which a range index in unfinished status is defined

For details about how to release a range index from unfinished status, see [15.11.1 Steps to take when unfinished status](#page-1531-0) [is applied to a range index.](#page-1531-0)

### **Note**

For example, row storage segments have not been allocated at the following times. If the CREATE INDEX statement is executed at these times, the range index is created normally.

- **•** Immediately after defining a base table
- **•** Immediately after executing the TRUNCATE TABLE statement

If the DELETE statement is used to delete all rows in a table, the row storage segments remain allocated. Therefore, after all table rows are deleted by using the DELETE statement, if the CREATE INDEX statement is executed, the range index is placed in unfinished status.

5. Designing a Database

## **5.6 Designing a data DB area**

A data DB area consists of segments and pages. To improve the efficiency of data storage, it is important to design a page size based on appropriate factors, because the segment size is set automatically on the basis of the page size.

An inappropriate page size will result in poor data access efficiency and degraded performance.

Consider the following points when designing a data DB area:

- **•** The number of tables (indexes) that will be stored and the data DB areas in which they will be stored
- **•** The number of data DB area files that will make up one data DB area
- **•** Whether to store multi-chunk tables in the data DB area
- **•** Whether to store both column store tables and row store tables in the same data DB area
- **•** The size of each page

Details regarding these points are explained in the following sections:

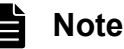

Once you have designed the page size, estimate the size of the data DB area. For details about how to estimate the size of the data DB area, see [5.8 Estimating the size of the data DB area](#page-331-0).

## **5.6.1 Points to consider when designing a data DB area**

This subsection describes points to consider when designing a data DB area.

If you will be storing a multi-chunk table in the data DB area, also read the explanation in [5.6.2 Points to consider in](#page-327-0) [storing a multi-chunk table in the data DB area.](#page-327-0)

## **(1) Points to consider about the data DB area for storing tables and indexes**

Consider the following points when storing tables and indexes in a data DB area:

- **•** If a table to be stored in a data DB area has a large amount of data, store only the table in the data DB area.
- **•** If an index to be stored in a data DB area has a large amount of data, store only the index in the data DB area.
- **•** If tables or indexes to be stored in data DB areas have a small amount of data (for example, several megabytes), storing multiple tables or indexes in a single data DB area causes no problem.
- **•** When defining a column store table, prepare a dedicated data DB area for storing only that column store table.

We do not recommend that you store multiple tables or indexes that have a large amount of data in a single data DB area. If you do so and perform a search such as shown below, I/O operations might concentrate on the same DB area, thus degrading search performance:

- **•** Multiple tables are stored in a single data DB area and a search using an SQL statement that joins tables is executed
- **•** Multiple indexes are stored in a single data DB area and a search that uses indexes is executed

Issues like the following might also arise:

<sup>5.</sup> Designing a Database

- <span id="page-327-0"></span>**•** While an operation (SQL statement or command) is being executed on a particular table, a lock placed on a data DB area prevents operations from being executed on other tables stored in the same data DB area.
- **•** When sharing a global buffer, execution of an SQL statement for a particular table impacts the data retrieval performance for other tables stored in the same data DB area.

The performance of data retrieval in row store tables or by using indexes might be degraded, especially in the following case: the same global buffer is allocated to a data DB area that stores column store tables and to a data DB area that stores row store tables and indexes.

## **(2) Points to consider about the data DB area for storing range indexes**

Consider the following points, which are unique to range indexes:

We recommend that you not store any other tables or indexes in a data DB area that stores tables for which range indexes are defined. Storing other tables or indexes might increase the range index size.

## **(3) Points to consider about the data DB area files that comprise a data DB area**

If one data DB area consists of multiple data DB area files, the workload can be distributed because the data DB area files are accessed in parallel. For this reason, consider using multiple data DB area files for a data DB area that stores tables and indexes that are accessed frequently. A guideline for the number of data DB area files to make up one data DB area is 20 to 40 percent of the CPU cores in the machine on which the HADB server is installed.

The following are benefits of storing multiple data DB areas files in one data DB area:

**•** When executing the adbimport command to import data

One processing real thread is allocated to each data DB area file, so data storage processes and index creation processes are performed in parallel.

**•** When allocated segments are released

One processing real thread is allocated to each data DB area file, so segment release processes are performed in parallel.

## **5.6.2 Points to consider in storing a multi-chunk table in the data DB area**

When you store multi-chunk tables and the indexes defined for those tables in one data DB area, consider the following points:

- **•** The maximum number of chunks that can be managed in one data DB area is 30,000.
- **•** Take into account the number of chunks in indexes, in addition to the number of chunks in tables.

#### **Example**

Assume that you store multi-chunk tables and indexes in one data DB area as follows:

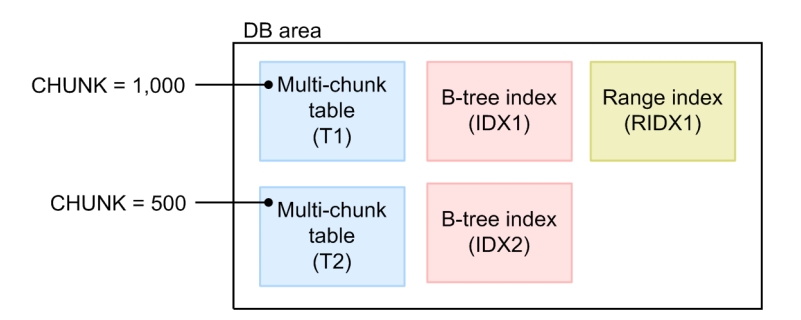

- **•** The B-tree index IDX1 and the range index RIDX1 are defined for multi-chunk table T1. The maximum number of chunks specified for the multi-chunk table T1 is 1,000.
- **•** The B-tree index IDX2 is defined for multi-chunk table T2. The maximum number of chunks specified for multi-chunk table T2 is 500.

In this case, the maximum number of chunks to be created in T1, IDX1, and RIDX1 is 3,000. The maximum number of chunks to be created in T2 and IDX2 is 1,000.

1,000 (T1) + 1,000 (IDX1) + 1,000 (RIDX1) = 3,000 (chunks) 500 (T2) + 500 (IDX2) = 1,000 (chunks)

Therefore, the maximum number of chunks to be created in the data DB area is 4,000.

The total number of chunks cannot exceed 30,000.

A chunk is created for a stored table or index when background import is executed, enabling you to store multiple tables and indexes in a single data DB area. When storing multiple tables or indexes, do not exceed the maximum number of chunks that a single data DB area can manage.

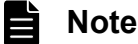

For details about how to determine the maximum number of chunks, see [5.2.4 Points to consider in defining](#page-292-0) [a multi-chunk table](#page-292-0).

#### **▪ For archivable multi-chunk tables**

For archivable multi-chunk tables, also consider the following points:

**• Number of chunks in the range index that is automatically defined for the archive range column**

Chunks are also created for the range index that is automatically defined for the archive range column. Therefore, you also need to calculate the number of chunks in this range index.

#### **• Number of chunks in a location table**

An archivable multi-chunk table and its location table are stored in the same data DB area. Chunks are also created for this location table. Therefore, you also need to calculate the number of chunks in the location table. Use the following formula to determine the number of chunks in a location table:

#### **Formula**

Number of chunks in a location table = Number of archivable multi-chunk tables stored in a data DB area x 10

## **5.6.3 Points to consider when determining the page size in data DB areas**

This subsection explains the points to be considered when determining the page size in data DB areas.

You can use one of the following methods to specify the page size of a data DB area:

- Specifying the page size in kilobytes for the  $-p$  option of the adbinitdbarea initialization option in the adbinit command
- Specifying the page size in kilobytes for the  $-p$  option of the adbaddarea DB area addition and modification option in the adbmodarea command

## **(1) Data DB area for storing tables**

Consider the following points when determining the page size for a DB area in which tables are to be stored:

- **•** The page size must be large enough to store base rows. When storing multiple tables in a DB area, specify a page size that can store the longest base row in any of the tables. If the page size is not long enough to store base rows, an error occurs during table definition. For details about how to determine the length of base rows, see [5.8.2](#page-353-0)  [Determining the number of pages for storing each type of row.](#page-353-0)
- **•** The maximum number of rows that can be stored in a page is 255. Therefore, if the size of the page is larger than the total length of the rows, excess space that cannot be used is allocated, reducing the data storage efficiency. For example, if the row length is 100 bytes, the maximum amount of data that can be stored in a single page is 25,500 bytes (that is, 100 bytes  $\times$  255 rows). In this case, if the page size is set to 32,768 bytes (32 kilobytes), an area of approximately 7,000 bytes (32,768 bytes - 25,500 bytes - *management area byte count*) cannot be used and is wasted.

# **(2) Data DB area for storing B-tree indexes**

For the page size, specify 8 or 16 kilobytes.

# **(3) Data DB area for storing text indexes**

For the page size, specify 8 kilobytes.

# **(4) Data DB area for storing range indexes**

For the page size, specify the maximum value, which is 32 kilobytes.

## **5.7 Designing a work table DB area**

A work table DB area is used for storing work tables. A work table is created when you execute an SQL statement that creates a work table.

You specify the page size (in kilobytes) of the work table DB area in the adb init wrk page size operand, which is an initialization option in the adbinit command. For the page size of the work table DB area, specify 256 kilobytes in most cases.

If the page size of the work table DB area is too small, it will be unable to store work tables with long row lengths. An error might occur depending on the SQL statement that is executed. An example in which an error would occur is when executing a SQL statement that results in a work table with a long row length because the columns that constitute the work table include columns with long definition lengths. Therefore, you must consider the row length of the resulting work table when specifying the page size of the work table DB area. For details about how to determine the row length of work tables, see [5.9.2 Determining the number of pages for base rows that are needed for storing work tables.](#page-372-0)

To change the page size of a work table DB area, specify the new page size in kilobytes for the adb dbarea wrk page size operand in the server definition. Then, restart the HADB server.

For details about the SQL statements that create work tables, see *Work tables created when SQL statements are executed* under *Considerations when executing an SQL statement that creates work tables* in *Designs Related to Improvement of Application Program Performance* in the *HADB Application Development Guide*.

## <span id="page-331-0"></span>**5.8 Estimating the size of the data DB area**

Use the following formula to determine the data DB area size.

#### **Formula (kilobytes)**

*data DB area size* = *DATA\_PAGE\_NUM* × *page\_size* ÷ 1,024

#### **Explanation of variables**

*DATA\_PAGE\_NUM*: Total number of pages in the data DB area *page\_size*: Size of the pages in the data DB area (bytes)

For details about *DATA\_PAGE\_NUM*, see 5.8.1 Determining the total number of pages in the data DB area.

## **5.8.1 Determining the total number of pages in the data DB area**

Use the following formula to determine the total number of pages in the data DB area (*DATA\_PAGE\_NUM*).

## **(1) Formula**

The following shows the formula for determining the total number of pages in the data DB area (*DATA\_PAGE\_NUM*).

### **Formula**

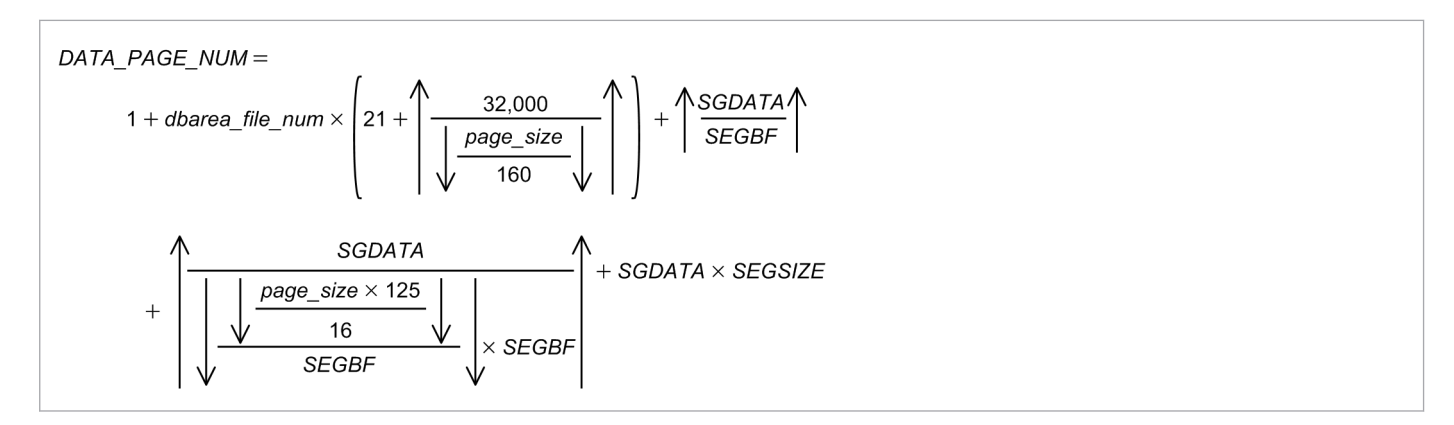

## **(2) Explanation of variables**

The following explains the variables that are used to determine the total number of pages in the data DB area (*DATA\_PAGE\_NUM*).

### **Explanation of variables**

*dbarea\_file\_num*

Number of files in the data DB area (number of files)

*page\_size*

Page size (bytes)

*SEGBF*

Segment blocking factor

This value differs for each data DB area page size. Determine it from the following table.

<sup>5.</sup> Designing a Database

### <span id="page-332-0"></span>Table 5-5: Segment blocking factor for each data DB area page size

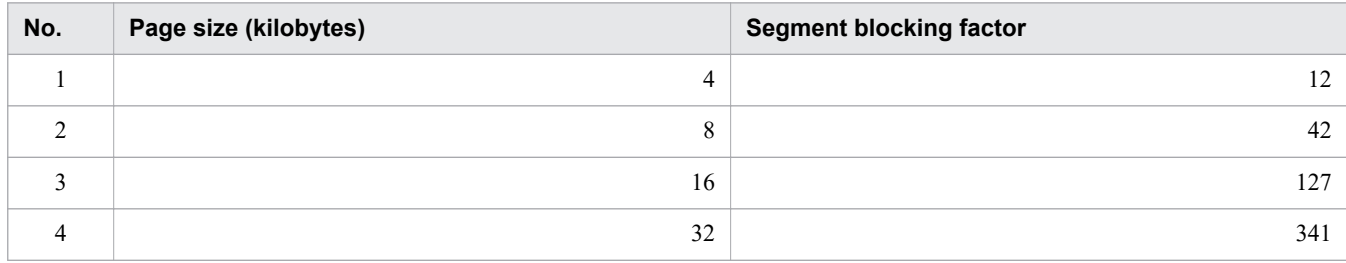

#### *SEGSIZE*

Segment size (pages)

Use the following formula to determine this value.

*SEGSIZE* = 4,194,304 ÷ *page\_size*

#### *SGDATA*

Number of segments in the data DB area

Use the following formula to determine this value.

SGDATA= SGROWTBL+SGCOLUMNTBL+SGIDX+SGRIX+SGTIX

Note that the methods for determining the variables *SGROWTBL*, *SGCOLUMNTBL*, *SGIDX*, *SGRIX*, and *SGTIX* differ for single-chunk tables and multi-chunk tables. If you store both single-chunk tables and multi-chunk tables in the same data DB area, you must determine the variables *SGROWTBL*, *SGCOLUMNTBL*, *SGIDX*, *SGRIX*, and *SGTIX* for both types of tables and add them up. The following shows the methods of determining the values of the variables *SGROWTBL*, *SGCOLUMNTBL*, *SGIDX*, *SGRIX*, and *SGTIX*:

#### **■ For a single-chunk table**

#### *SGROWTBL* **(for single-chunk tables)**

Number of segments for managing the data pages for row store tables in the data DB area For details, see [\(a\) Determining the variable SGROWTBL \(for a single-chunk table\)](#page-333-0).

#### *SGCOLUMNTBL* **(for single-chunk tables)**

Number of segments for managing the data pages for column store tables in the data DB area For details, see [\(b\) Determining the variable SGCOLUMNTBL \(for a single-chunk table\).](#page-333-0)

#### *SGIDX* **(for single-chunk tables)**

Number of segments for managing the B-tree index pages in the data DB area For details, see [\(c\) Determining the variable SGIDX \(for a single-chunk table\)](#page-339-0).

#### *SGRIX* **(for single-chunk tables)**

Number of segments for managing the range index pages in the data DB area For details, see [\(d\) Determining the variable SGRIX \(for a single-chunk table\)](#page-339-0).

#### *SGTIX* **(for single-chunk tables)**

Number of segments for managing the text index pages in the data DB area For details, see [\(e\) Determining the variable SGTIX \(for a single-chunk table\)](#page-339-0).

#### **■ For a multi-chunk table**

### *SGROWTBL* **(for multi-chunk tables)**

Number of segments for managing the data pages for row store tables in the data DB area For details, see [\(f\) Determining the variable SGROWTBL \(for a multi-chunk table\).](#page-340-0)

5. Designing a Database

#### <span id="page-333-0"></span>*SGCOLUMNTBL* **(for multi-chunk tables)**

Number of segments for managing the data pages for column store tables in the data DB area For details, see [\(g\) Determining the variable SGCOLUMNTBL \(for a multi-chunk table\).](#page-346-0)

#### *SGIDX* **(for multi-chunk tables)**

Number of segments for managing the B-tree index pages in the data DB area For details, see [\(h\) Determining the variable SGIDX \(for a multi-chunk table\).](#page-352-0)

#### *SGRIX* **(for multi-chunk tables)**

Number of segments for managing the range index pages in the data DB area For details, see [\(i\) Determining the variable SGRIX \(for a multi-chunk table\).](#page-352-0)

#### *SGTIX* **(for multi-chunk tables)**

Number of segments for managing the text index pages in the data DB area For details, see [\(j\) Determining the variable SGTIX \(for a multi-chunk table\)](#page-352-0).

## **(a) Determining the variable SGROWTBL (for a single-chunk table)**

Use the following formula to determine this value.

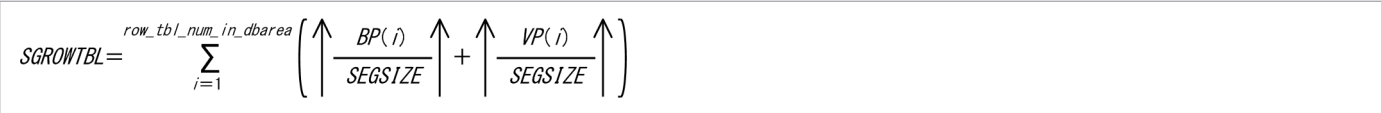

*row\_tbl\_num\_in\_dbarea*

Total number of tables in the data DB area (tables)

*BP(i)*

Number of pages for base rows required for storing tables

See (1) Determining the number of pages for base rows (variable  $BP(i)$ ) in [5.8.2 Determining the number of pages](#page-353-0) [for storing each type of row](#page-353-0).

*VP(i)*

Number of pages for branch rows required for storing tables

See [\(2\) Determining the number of pages for branch rows \(variable VP\(i\)\)](#page-356-0) in [5.8.2 Determining the number of](#page-353-0) [pages for storing each type of row.](#page-353-0)

## **(b) Determining the variable SGCOLUMNTBL (for a single-chunk table)**

Because data is compressed when it is stored in a column store table, the number of segments cannot be calculated from the record length in the same way as for row store tables. Instead, the process involves storing a small amount of data and estimating the number of segments based on the resulting compression rate.

Use the following formula to determine this value.

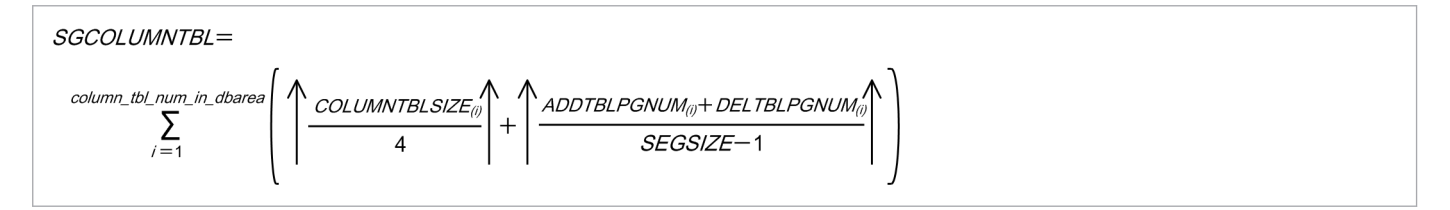

*column\_tbl\_num\_in\_dbarea*

Total number of column store tables in the data DB area (tables)

<sup>5.</sup> Designing a Database

#### <span id="page-334-0"></span>*SEGSIZE*

Segment size (pages)

Use the following formula to determine this value.

*SEGSIZE* = 4,194,304 ÷ *page\_size*

#### *COLUMNTBLSIZE(i)*

Data size of the i-th column store table (megabytes)

Use the following formula to determine this value.

```
COLUMNTBLSIZE(i) = IMPORTDATASIZE(i) × COMPRESSION_RATE + COLUMNIZESIZE(i)
```
#### *IMPORTDATASIZE(i)*

Size of the source data (CSV file) stored in the i-th column store table (megabytes)

#### *COMPRESSION\_RATE*

Compression rate of source data

Use the adbimport command to store part of the source data to be stored in the i-th column store table. Then, use the following formula to determine the compression rate:

```
testdbsize
COMPRESSION RATE = \cdottestcsysize
```
*testdbsize*

The amount of space the partial source data imported by the adbimport command occupies in the database (megabytes)

As the partial source data imported to complete the preceding formula, we recommend that you prepare approximately 100 to 500 megabytes of data whose composition is representative of the actual data. When executing the adbimport command, specify 2 for the adb\_import\_rthd\_num import option.

After executing the adbimport command, use the adbdbstatus command to output the Used segments (number of segments used by the table) value in the *table summary information* in megabytes. Use this information to check the number of segments used in the database.

For details about the adbimport command and the adbdbstatus command, see the manual *HADB Command Reference*.

#### *testcsvsize*

The size of the CSV file containing the partial source data imported by the adbimport command (megabytes)

### *COLUMNIZESIZE(i)*

Size of data that is stored in the i-th column store table in column store format by the maintenance processing of the updated-row columnizing facility (megabytes)

Add the *COLUMNIZESIZE(i)* variable only if the updated-row columnizing facility is enabled. If a B-tree index is defined for the i-th column store table, assume that this value is 0 during estimation.

The formula is as follows:

```
insert row num(i)
COLUMNIZESIZE(i) =
                    IMPORTDATASIZE(i) × COMPRESSION RATE ×
                                                                 import row num(i)
```
### *IMPORTDATASIZE(i)*

Size of the source data (CSV file) stored in the i-th column store table (megabytes)

5. Designing a Database

### *COMPRESSION\_RATE*

Compression rate of source data

Determine the value as in the explanation of the *COMPRESSION RATE* variable shown earlier.

#### *insert\_row\_num(i)*

Number of rows that are added or updated by the INSERT or UPDATE statement in the i-th column store table

#### *import\_row\_num(i)*

Number of rows in the source data (CSV file) stored in the i-th column store table

#### *ADDTBLPGNUM(i)*

The number of pages of data to be added to the i-th column store table by using the INSERT or UPDATE statement Use the following formula to determine this value.

 $ADDTBLPGNUM(i) = BP(i) + VP(i)$ 

#### *BP(i)*

The number of basic row pages of data to be added to the i-th column store table by using the INSERT or UPDATE statement

Determine this value by referring to (1) Determining the number of pages for base rows (variable  $BP(i)$ ) in 5.8.2 [Determining the number of pages for storing each type of row](#page-353-0) based on the number of rows to be added to the i-th column store table by using the INSERT or UPDATE statement.

#### *VP(i)*

The number of branch row pages of data to be added to the i-th column store table by using the INSERT or UPDATE statement

Determine this value by referring to [\(2\) Determining the number of pages for branch rows \(variable VP\(i\)\)](#page-356-0) in [5.8.2](#page-353-0)  [Determining the number of pages for storing each type of row](#page-353-0) based on the number of rows to be added to the i-th column store table by using the INSERT or UPDATE statement.

#### *DELTBLPGNUMI(i)*

The number of pages of data to be added to the invalid row information pages for the i-th column store table by using the UPDATE or DELETE statement

Use the following formula to determine this value.

*DELTBLPGNUM(i)* = *DELLEAFPGNUM(i)* + *DELUPPERPGNUM(i)*

#### *DELLEAFPGNUM(i)*

Use the following formula to determine this value.

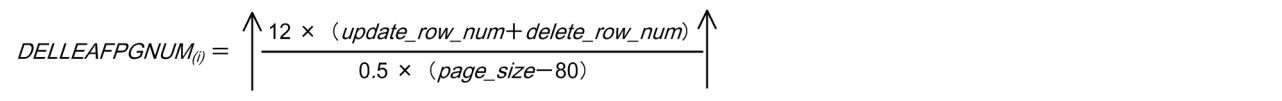

#### *update\_row\_num*

The number of rows to be updated in the i-th column store table by using the UPDATE statement

### *delete\_row\_num*

The number of rows to be deleted from the i-th column store table by using the DELETE statement

### *page\_size*

The page size of the DB area in which the i-th column store table is defined (bytes)

### *DELUPPERPGNUM(i)*

Use the following formula to determine this value.

```
5. Designing a Database
```
<span id="page-336-0"></span>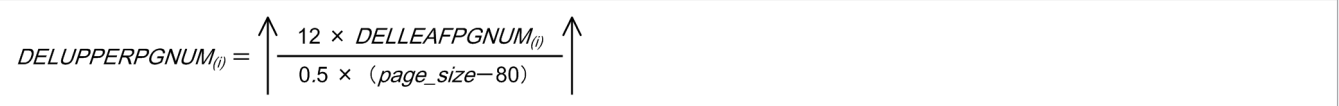

The value of the variable *SGCOLUMNTBL* can also be estimated by assuming that *non-compression (NONE)* is specified as the compression type for all columns and determining the size accordingly. However, depending on the selected compression type and the compression rate that is achieved, the estimated value might be larger than the actual size of the stored data.

Use the following formula to estimate the value based on the assumption that *non-compression (NONE)* is specified as the compression type for all columns:

$$
\texttt{SCCOLUMNTBL} = \sum_{i=1}^{\text{column\_tb\_num\_in\_dbares}} (\texttt{COLUMNDATASEGNUM}(i) + \textit{ROWDATASEGNUM}(i) + \textit{COLUMNIZESEGNUM}(i))
$$

### *COLUMNDATASEGNUM(i)*

Number of column-data segments for i-th column store table Use the following formula to determine this value.

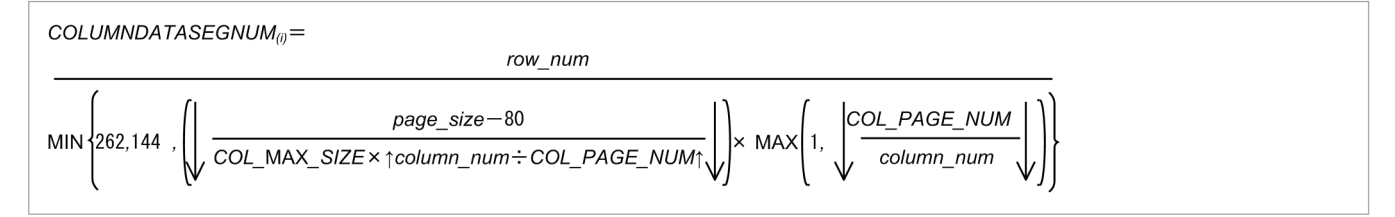

#### *row\_num*

Number of rows stored in i-th column store table

### *column\_num*

Number of columns in i-th column store table

### *page\_size*

Page size of data DB area (bytes)

### *COL\_PAGE\_NUM*

The value to substitute for the *COL\_PAGE\_NUM* variable differs depending on the page size of the data DB area. Substitute the value in the following table that corresponds to the page size of the data DB area:

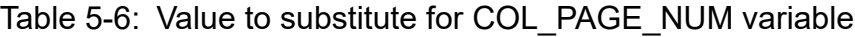

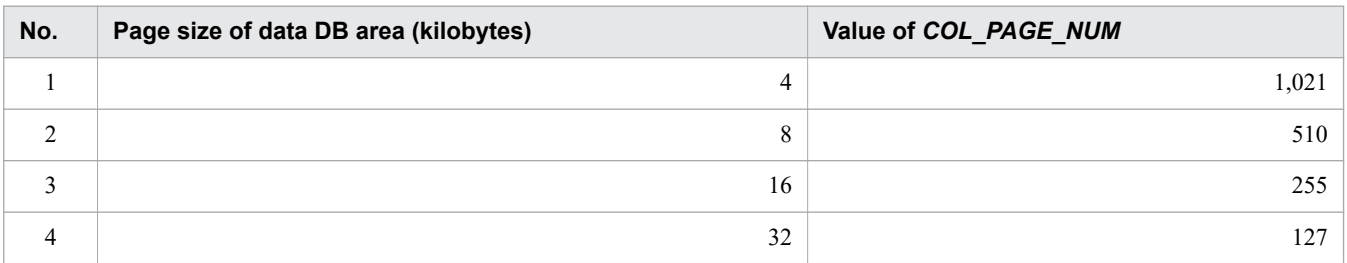

### *COL\_MAX\_SIZE*

Maximum data length of column data in i-th column store table Use the following formula to determine this value.

**MAX**  $COL\_MAX\_SIZE = \frac{MAX}{k=1,...,column\_num}$ COLUMNDATASIZE(k)

```
5. Designing a Database
```
### *COLUMNDATASIZE(k)*

Data length of column data in k-th column (bytes)

The value to substitute for the *COLUMNDATASIZE* variable differs depending on the data type of the column data. See the following table, and substitute the applicable value.

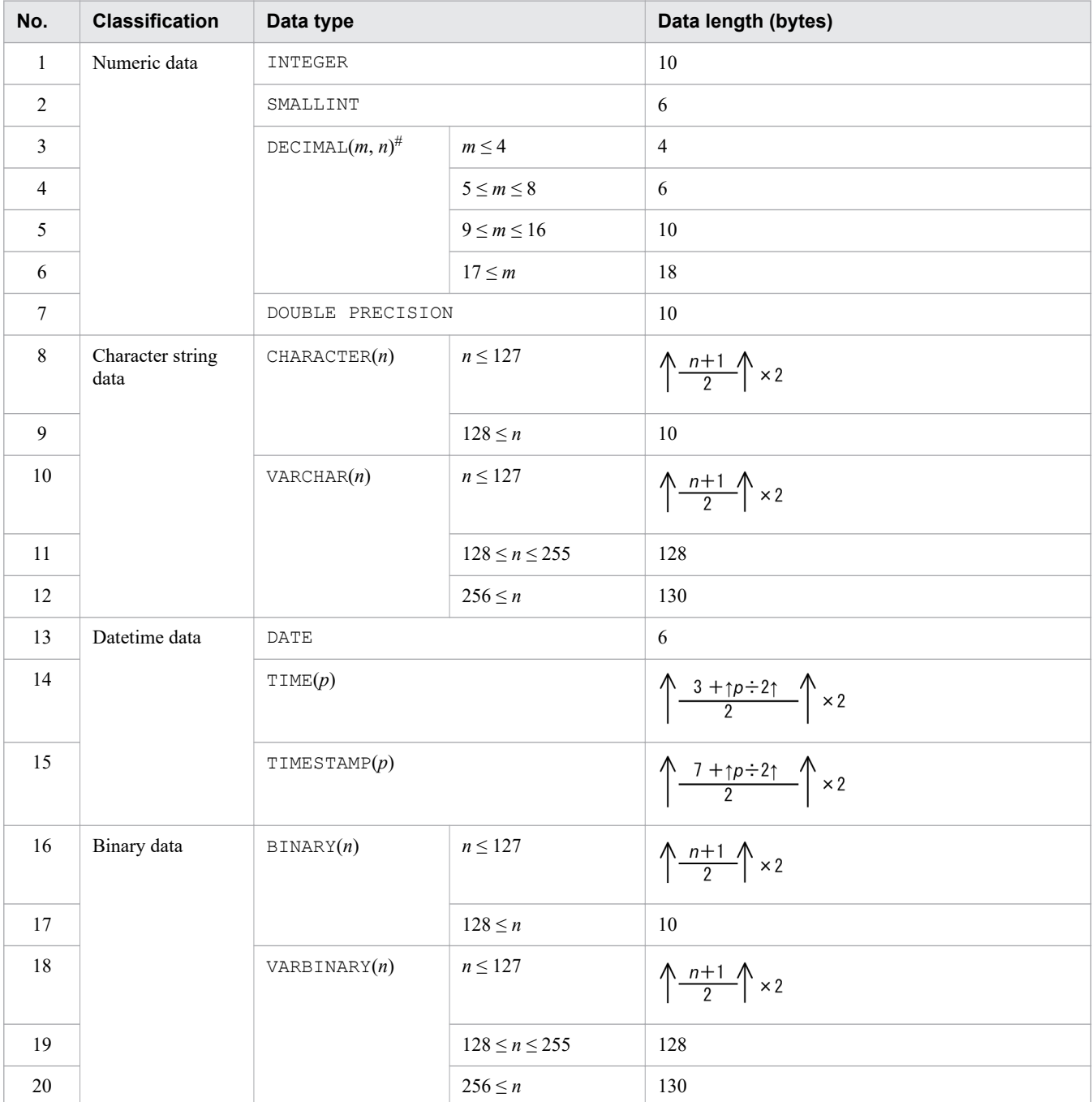

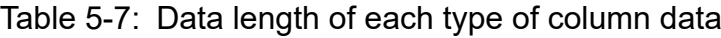

Legend:

*m*, *n*: Positive integers

*p*: 0, 3, 6, 9 or 12

#

Indicates a fixed-point number that has a total of *m* digits, with *n* digits following the decimal point. If *m* is omitted, 38 is assumed.

<sup>5.</sup> Designing a Database

### *ROWDATASEGNUM(i)*

Number of row-data segments for i-th column store table Use the following formula to determine this value.

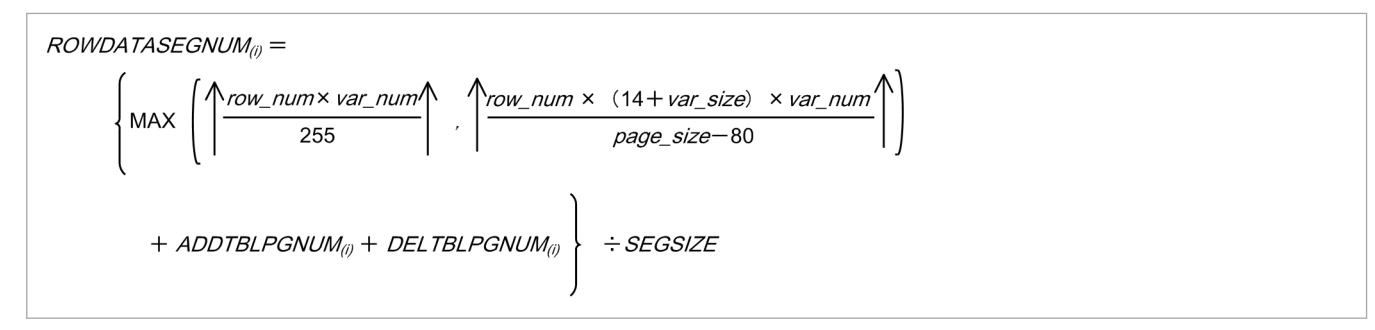

*row\_num*

Number of rows stored in i-th column store table

*page\_size*

Page size of data DB area (bytes)

*var\_num*

Number of columns managed as branch rows (columns)

When the data type is CHAR or BINARY, determine the number of columns whose definition length is 128 bytes or longer.

When the data type is VARCHAR or VARBINARY, determine the number of columns that include data whose actual length is 128 bytes or longer.

*var\_size*

Data length of columns in the branch rows (bytes)

The value to substitute for the *var\_size* variable differs depending on the data type. See the following table, and substitute the applicable value.

Table 5-8: Value to be substituted for the variable var size

| No.            | <b>Classification</b> | Data type      | Data length (bytes) |
|----------------|-----------------------|----------------|---------------------|
|                | Character string data | <b>CHAR</b>    | Definition length   |
| 2              |                       | <b>VARCHAR</b> | d                   |
| 3              | Binary data           | <b>BINARY</b>  | Definition length   |
| $\overline{4}$ |                       | VARBINARY      | d                   |

Legend:

*d*: Actual data length

### *COLUMNIZESEGNUM(i)*

Number of column-data segments that are stored in the i-th column store table by the maintenance processing of the updated-row columnizing facility

Add the *COLUMNIZESEGNUM(i)* variable only if the updated-row columnizing facility is enabled. If a B-tree index is defined for the i-th column store table, assume that this value is 0 during estimation.

The formula is as follows:

```
COLUMNIZESEGNUM(i) = COLUMNDATASEGNUM(i)
```
<span id="page-339-0"></span>For details about how to determine the value of the *COLUMNDATASEGNUM(i)* variable, see the explanation of the *[COLUMNDATASEGNUM\(i\)](#page-336-0)* variable shown earlier. When doing so, for the *row\_num* variable, substitute the number of rows added or updated by the INSERT or UPDATE statement in the i-th column store table.

## **(c) Determining the variable SGIDX (for a single-chunk table)**

Use the following formula to determine this value.

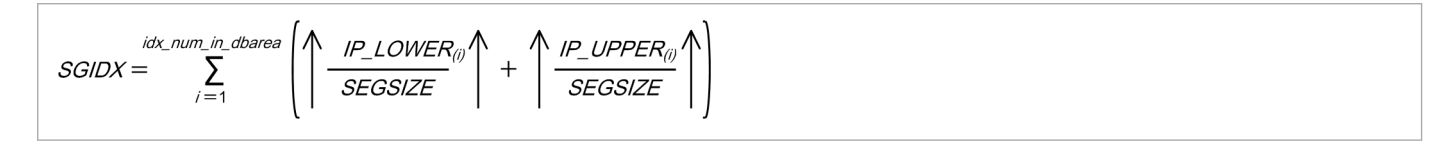

*idx\_num\_in\_dbarea*

Total number of B-tree indexes in the data DB area (indexes)

### *IP\_LOWER(i)*

Number of pages used in the lower page segment of each B-tree index

See (1) Determining the number of storage pages used in the lower page segment (variable IP LOWER(i)) in 5.8.3 [Determining the number of storage pages for each B-tree index segment](#page-357-0).

### *IP\_UPPER(i)*

Number of pages used in the upper page segment of each B-tree index

See (2) Determining the number of storage pages used in the upper page segment (variable IP UPPER(i)) in 5.8.3 [Determining the number of storage pages for each B-tree index segment](#page-357-0).

## **(d) Determining the variable SGRIX (for a single-chunk table)**

Use the following formula to determine this value.

$$
SGRIX = \sum_{j=1}^{mg\_num\_in\_dbarea} RS_{(i)}
$$

### *rng\_num\_in\_dbarea*

Number of range indexes in the data DB area (indexes)

*RS(i)*

Number of segments required for storing each range index

For details, see [5.8.6 Determining the number of segments for storing each range index.](#page-366-0)

## **(e) Determining the variable SGTIX (for a single-chunk table)**

Use the following formula to determine its value.

$$
SGTIX = \sum_{i=1}^{idx\_num\_in\_dbarea} \left( \left( \frac{TIP\_STRSEG_{i0}}{SEGSIZE} \right) + \left( \frac{TIP\_APPSEG_{i0}}{SEGSIZE} \right) \right)
$$

*idx\_num\_in\_dbarea*

Total number of text indexes in the data DB area (indexes)

### *TIP\_STRSEG(i)*

Number of pages used in the string control segment of each text index

```
5. Designing a Database
```
<span id="page-340-0"></span>See [\(1\) Determining the number of storage pages used in the string control segment \(variable TIP\\_STRSEG\(i\)\)](#page-362-0) in [5.8.5 Determining the number of storage pages for each text index segment.](#page-362-0)

### *TIP\_APPSEG(i)*

Number of pages used in the position control segment of each text index

See [\(2\) Determining the number of storage pages used in the position control segment \(variable TIP\\_APPSEG\(i\)\)](#page-365-0) in [5.8.5 Determining the number of storage pages for each text index segment.](#page-362-0)

### **(f) Determining the variable SGROWTBL (for a multi-chunk table)**

Use the following formula to determine this value.

$$
SGROWTBL = \nrow_t \Delta L \nnum_in_dbarea\n\begin{Bmatrix}\n\text{chunk} & num \\
\text{C} & \sum_{k=1}^{1} \left( \left( \frac{CHBP_{(i,k)}}{SEGSIZE} + \left( \frac{CHVP_{(i,k)}}{SEGSIZE} \right)^{k} \right) + \text{SGL}TBL_{(i)} + \text{SGL}DX_{(i)} \right)\n\end{Bmatrix}
$$

#### *row\_tbl\_num\_in\_dbarea*

Total number of row store tables in the data DB area (tables)

#### *chunk\_num*

Number of non-archived chunks to be created (chunks)

#### *CHBP(i,k)*

Number of pages for base rows required for storing tables of each chunk

Substitute the value estimated from the amount of data to be stored by the adbimport command with the -b option specified for the target chunk, the INSERT statement, and the UPDATE statement.

#### *CHVP(i,k)*

Number of pages for branch rows required for storing tables of each chunk

Substitute the value estimated from the amount of data to be stored by the adbimport command with the -b option specified for the target chunk, the INSERT statement, and the UPDATE statement.

### *SGLTBL(i)*

Number of segments required to store the location table for the i-th archivable multi-chunk table

You must determine this variable for only archivable multi-chunk tables.

Use the following formula to determine its value.

### **Formula**

$$
\textit{SGLTBL}_{\textit{ij}}\textit{=}\text{ }\bigwedge\limits_{\textit{SEGSIZE}}\textit{LBP}_{\textit{ij}}\text{ }+\text{ }\bigwedge\limits_{\textit{SEGSIZE}}\textit{LVP}_{\textit{ij}}\text{ }\bigwedge\limits_{\textit{SEGSIZE}}\text{ }
$$

### *SEGSIZE*

See *[SEGSIZE](#page-332-0)* in [\(2\) Explanation of variables](#page-331-0) under [5.8.1 Determining the total number of pages in the data DB area](#page-331-0).

### *LBP(i)*

Use the following formula to determine its value.

### **Formula**

#### 5. Designing a Database

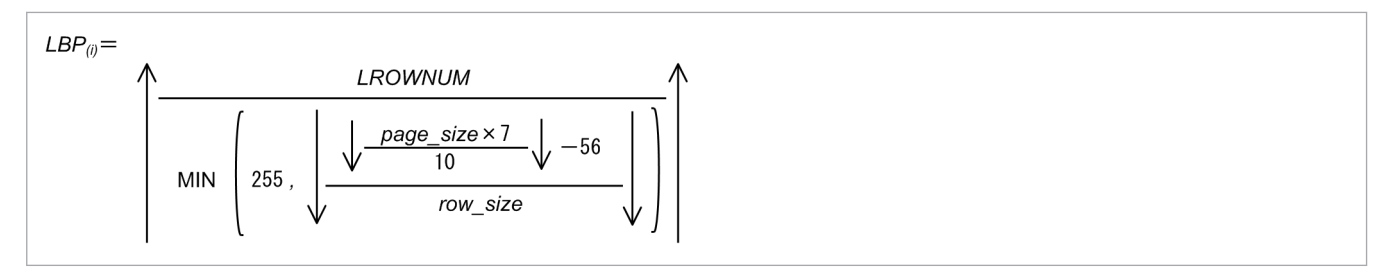

#### *page\_size*

Page size of the data DB area in which archivable multi-chunk tables are defined (bytes)

*row\_size*

Row size (bytes)

The value to be substituted for the variable *row* size differs depending on the data type of the archive range column. The following table shows the relationship between the variable *row\_size* and the data type of the archive range column.

### Table 5-9: Relationship between the variable row\_size and the data type of the archive range column

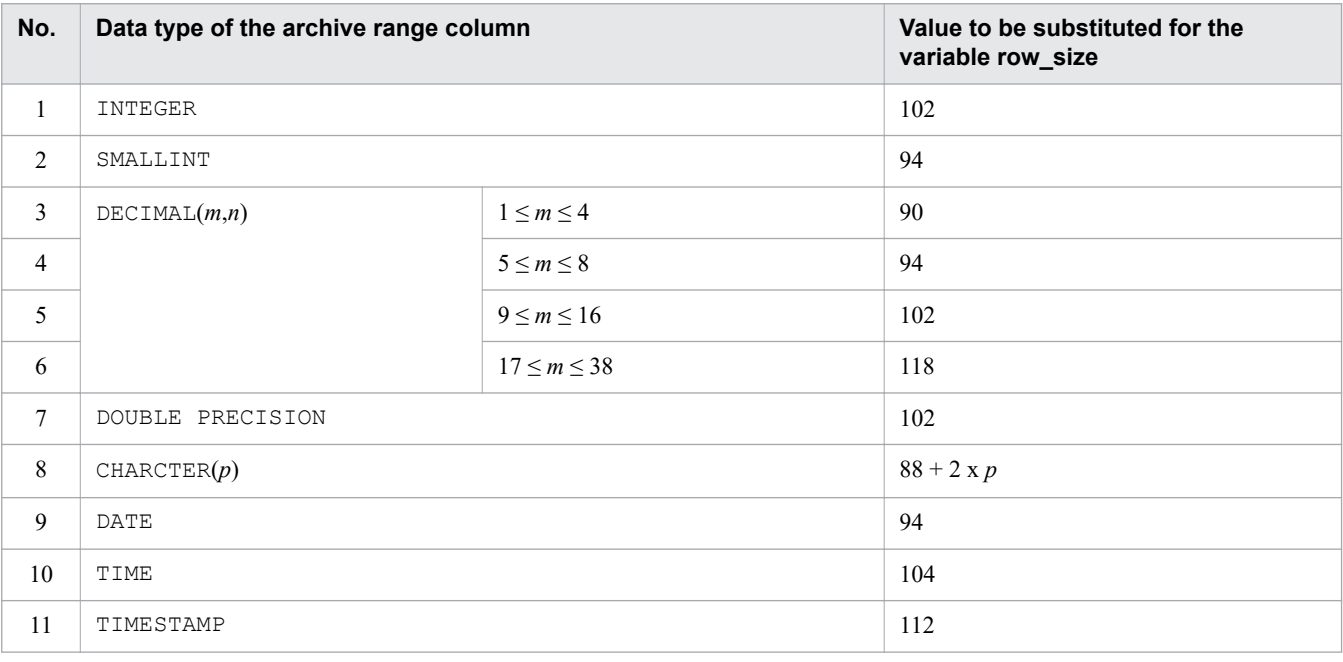

#### Legend:

- *m*: Precision
- *n*: Scaling
- *p*: String length (bytes)

### *LROWNUM*

Number of rows to be stored in the location table (rows)

Use the following formula to determine this value.

### **Formula**

archive chunk num merge chunk num LROWNUM=  $\sum$  FILENUM<sub>(i)</sub> +  $\sum$  FILENUM<sub>(j)</sub>

#### *archive\_chunk\_num*

Number of executed adbarchivechunk commands

```
5. Designing a Database
```
#### *merge\_chunk\_num*

Number of executed adbmergechunk commands

#### *FILENUM***(***i***)**

Total number of archive files created by the i-th adbarchivechunk command

Use the following formula to determine this value.

#### **Formula**

$$
\textit{FILENUM}_\textit{0} = \sum_{i=1}^{\textit{chunk\_num}} (\textit{SGMIGRPNUM} \times \textit{thd\_num})
$$

#### *FILENUM(j)*

Total number of archive files corresponding to the archived chunks to be merged by the j-th adbmergechunk command

Determine this value by using the same formula that is used for determining the variable *FILENUM(i)*. During determination, replace *i* by *j*.

#### *chunk\_num*

Number of chunks to be processed by the command (chunks)

#### *thd\_num*

Substitute the following value.

**•** To determine the number of archive files created by the adbarchivechunk command

Use the following formula to determine this value.

```
↓(value-specified-for-archive-chunk-option-adb_arcv_rthd_num-when-adbarchivechun
k-command-is-executed - 1) ÷ 2↓
```
• To determine the number of archive files for the archived chunks to be merged by the adbmergechunk command

Specify the following value:

```
value-specified-for-archive-chunk-option-adb_arcv_rthd_num-when-adbarchivechunk-
command-is-executed-for-chunks-processed-by-adbmergechunk-command
```
#### *SGMTGRPNUM*

The value of the variable *SGMTGRPNUM* changes according to the value of the variable *sgmtnum\_in\_chunk*. The following table shows the relationship between the variables *sgmtnum\_in\_chunk* and *SGMTGRPNUM*.

### Table 5-10: Relationship between the variables sgmtnum\_in\_chunk and SGMTGRPNUM

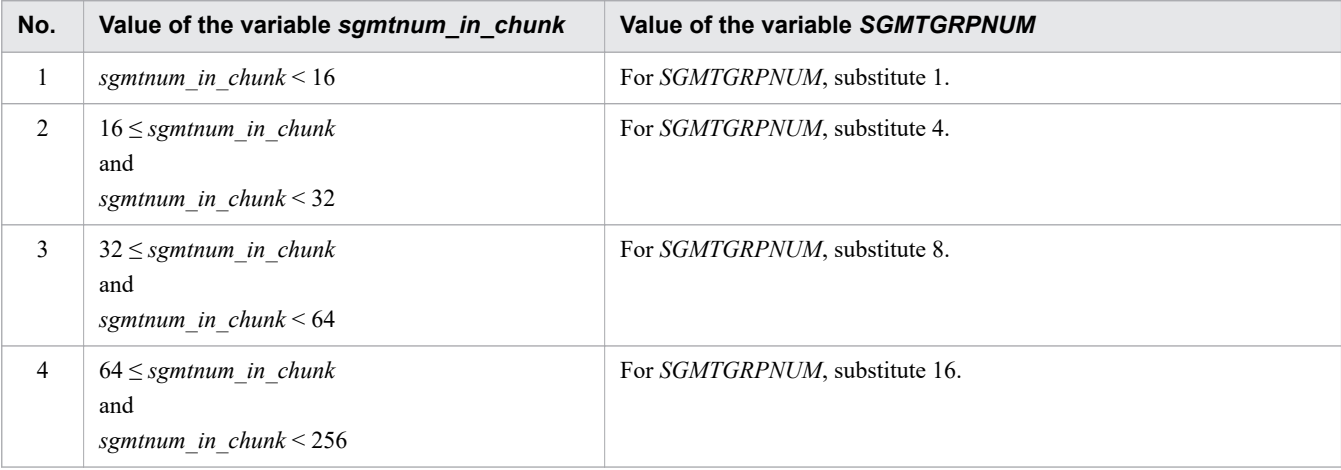

5. Designing a Database

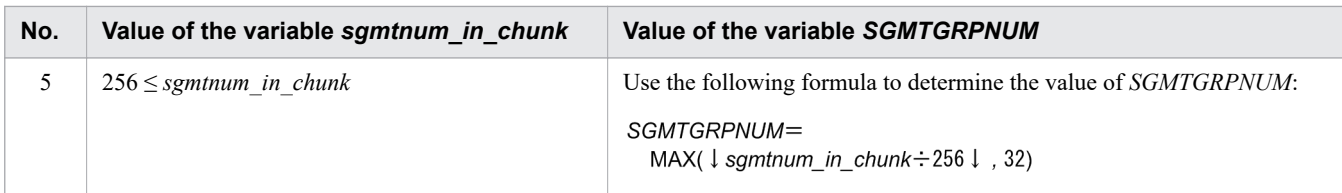

#### *sgmtnum\_in\_chunk*

Specify the number of segments in the largest table among the chunks to be archived.

Use the following formula to determine this value.

#### **Formula**

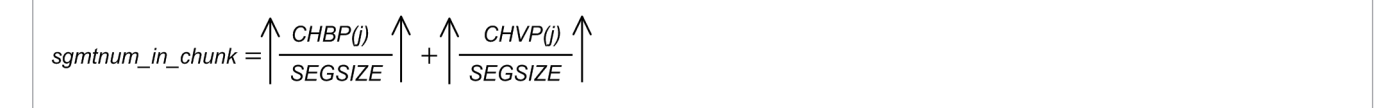

#### *CHBP(j)*

For details, see *[CHBP\(i,k\)](#page-340-0)*.

#### *CHVP(j)*

For details, see *[CHVP\(i,k\)](#page-340-0)*.

#### *SEGSIZE*

See *[SEGSIZE](#page-332-0)* in [\(2\) Explanation of variables](#page-331-0) under [5.8.1 Determining the total number of pages in the data DB area](#page-331-0).

#### *page\_size*

See *page* size in [\(2\) Explanation of variables](#page-331-0) under [5.8.1 Determining the total number of pages in the data DB area](#page-331-0).

#### *LVP(i)*

Use the following formula to determine this value.

#### **Formula**

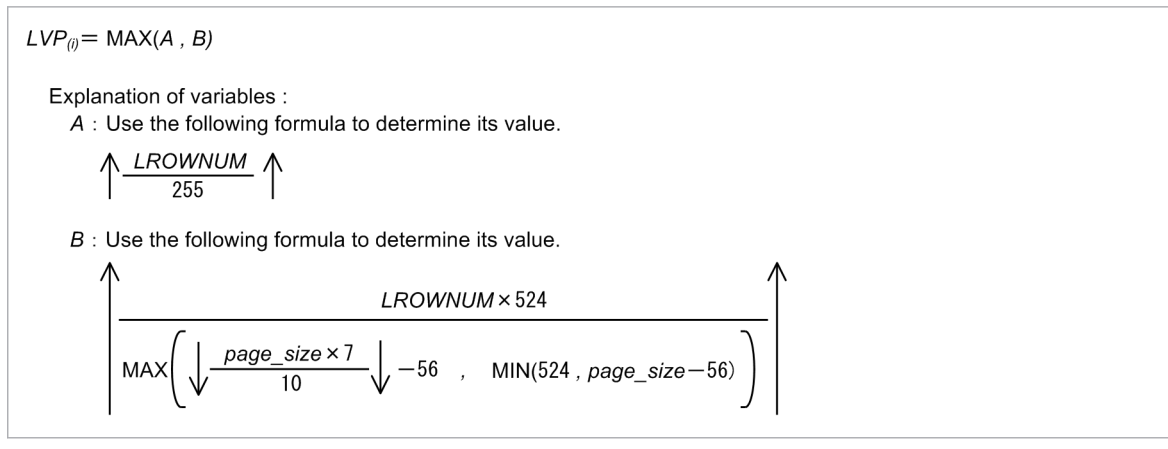

#### *SGLIDX(i)*

Number of segments required to store the indexes defined for the location table corresponding to the i-th archivable multi-chunk table

You must determine this variable for only archivable multi-chunk tables.

Use the following formula to determine this value.

### **Formula**

#### 5. Designing a Database

SGLIDX<sub>(i)</sub> = 
$$
\bigwedge
$$
 LLICHKIDP\_LOWER<sub>(i)</sub> +  $\bigwedge$  LLICHKIDP\_LUPPER<sub>(i)</sub> +  
+  $\bigwedge$  LLRNGO1P\_LOWER<sub>(i)</sub> +  $\bigwedge$  LLIRNGO1P\_LUPPER<sub>(i)</sub> +  
+  $\bigwedge$  LLRNGO2P\_LOWER<sub>(i)</sub> +  $\bigwedge$  LLIRNGO2P\_LUPPER<sub>(i)</sub> +  
SEGSIZE +  
SEGSIZE +

### *LICHKIDP\_LOWER(i)*

Number of pages that are used in the lower page segments of the indexes defined for the chunk ID of the chunk for the archive file (pages)

### *LICHKIDP\_UPPER(i)*

Number of pages that are used in the upper page segments of the indexes defined for the chunk ID of the chunk for the archive file (pages)

### *LIRNG01P\_LOWER(i)*

Number of pages that are used in the lower page segment of the indexes defined for the value range of the archive range column (upper and lower limit values) for the data stored in the archive file (pages)

### *LIRNG01P\_UPPER(i)*

Number of pages that are used in the upper page segment of the indexes defined for the value range of the archive range column (upper and lower limit values) for the data stored in the archive file (pages)

#### *LIRNG02P\_LOWER(i)*

Number of pages that are used in the lower page segment of the indexes defined for the lower limit value of the archive range column for the data stored in the archive file (pages)

#### *LIRNG02P\_UPPER(i)*

Number of pages that are used in the upper page segment of the indexes defined for the lower limit value of the archive range column for the data stored in the archive file (pages)

For the variables *LICHKIDP\_LOWER(i)*, *LIRNG01P\_LOWER(i)*, and *LIRNG02P\_LOWER(i)*, determine the values by using the formula for determining the variable *IP\_LOWER(i)* in [\(1\) Determining the number of storage pages used in](#page-357-0) [the lower page segment \(variable IP\\_LOWER\(i\)\)](#page-357-0) under [5.8.3 Determining the number of storage pages for each B-tree](#page-357-0) [index segment.](#page-357-0) For the variables *LICHKIDP\_UPPER(i)*, *LIRNG01P\_UPPER(i)*, and *LIRNG02P\_UPPER(i)*, determine the values by using the formula for determining the variable *IP\_UPPER(i)* in [\(2\) Determining the number of storage](#page-359-0) pages used in the upper page segment (variable IP\_UPPER $(i)$ ) under [5.8.3 Determining the number of storage pages](#page-357-0) [for each B-tree index segment.](#page-357-0) At this time, substitute values for variables as follows:

#### R

Substitute 1.5.

#### *key\_num*

Substitute 0.

#### *dup\_key\_num*

Substitute the value determined from the following formula.

#### **Formula**

dup key num=  $\uparrow$ FILENUM<sub>(i)</sub> : 256 $\uparrow$ 

#### *page\_size*

Substitute in bytes the page size of the data DB area that stores the archivable multi-chunk table.

<sup>5.</sup> Designing a Database

#### *pctfree*

Substitute 30.

### *key\_dup*

Substitute 0.

#### *KEYSZDB*

See the following table, and substitute the applicable value.

### Table 5-11: Value to be substituted for the variable KEYSZDB

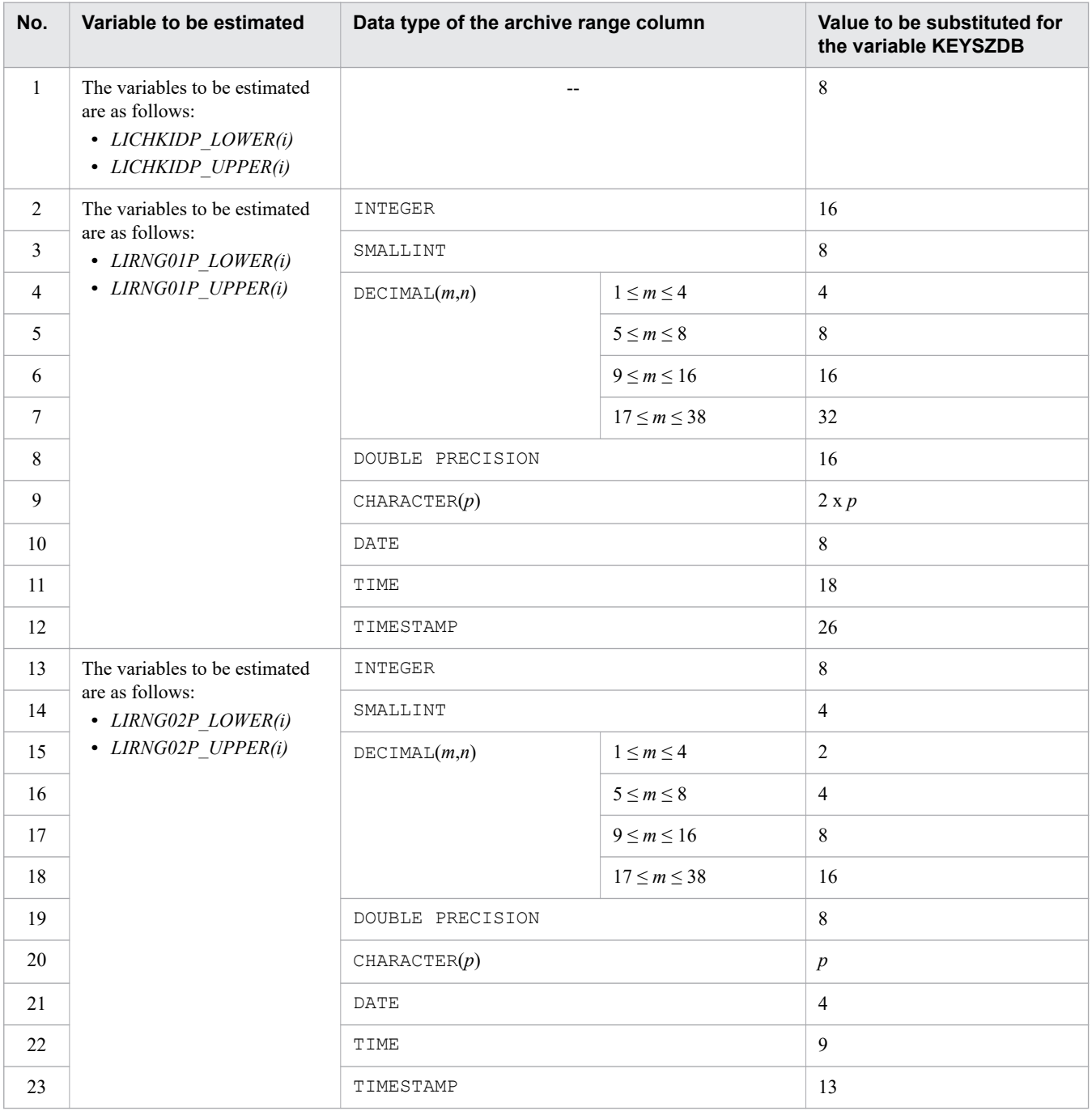

#### Legend:

--: Not applicable.

*m*: Precision

*n*: Scaling

5. Designing a Database

*p*: String length (bytes)

## <span id="page-346-0"></span>**(g) Determining the variable SGCOLUMNTBL (for a multi-chunk table)**

Because data is compressed when it is stored in a column store table, the number of segments cannot be calculated from the record length in the same way as for row store tables. Instead, the process involves storing a small amount of data and estimating the number of segments based on the resulting compression rate.

Use the following formula to determine this value.

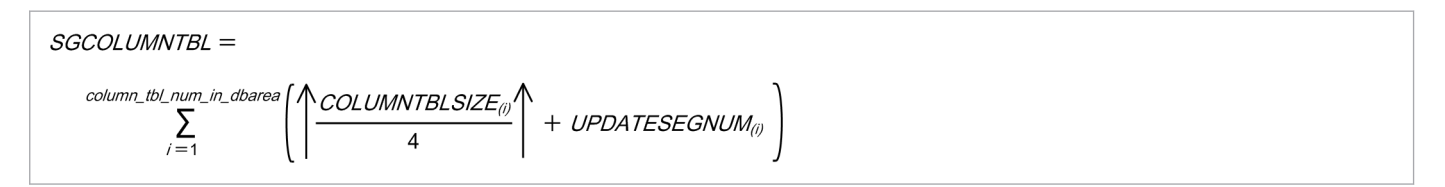

*column\_tbl\_num\_in\_dbarea*

Total number of column store tables in the data DB area (tables)

### *COLUMNTBLSIZE(i)*

Data size of the i-th column store table (megabytes)

Use the following formula to determine this value.

$$
COLUMNTBLSIZE(i) = \sum_{k=1}^{\text{chunk\_num}} (IMPORTDATASIZE(i,k) \times COMPRESSION\_RATE + COLUMNIZESIZE(i,k))
$$

#### *chunk\_num*

Number of chunks to be created (chunks)

### *IMPORTDATASIZE(i,k)*

Size of the source data (CSV file) stored in the k-th chunk of the i-th column store table (megabytes)

### *COMPRESSION\_RATE*

Compression rate of source data

Use the adbimport command to store part of the source data to be stored in the i-th column store table. Then, use the following formula to determine the compression rate:

```
testdhsize
COMPRESSION RATE =
                         testcsysize
```
### *testdbsize*

The amount of space the partial source data imported by the adbimport command occupies in the database (megabytes)

As the partial source data imported to complete the preceding formula, we recommend that you prepare approximately 100 to 500 megabytes of data whose composition is representative of the actual data. When executing the adbimport command, specify 2 for the adb\_import\_rthd\_num import option.

After executing the adbimport command, use the adbdbstatus command to output the Used segments (number of segments used by the table) value in the *table summary information* in megabytes. Use this information to check the number of segments used in the database.

For details about the adbimport command and the adbdbstatus command, see the manual *HADB Command Reference*.

<sup>5.</sup> Designing a Database

#### *testcsvsize*

The size of the CSV file containing the partial source data imported by the adbimport command (megabytes)

### *COLUMNIZESIZE(i,k)*

Size of data that is stored in the k-th chunk of the i-th column store table in column store format by the maintenance processing of the updated-row columnizing facility (megabytes)

Add *COLUMNIZESIZE(i,k)* only if the updated-row columnizing facility is enabled. If a B-tree index is defined for the i-th column store table, assume that this value is 0 during estimation.

The formula is as follows:

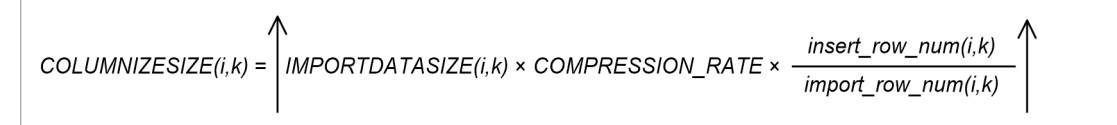

#### *IMPORTDATASIZE(i,k)*

Size of the source data (CSV file) stored in the k-th chunk of the i-th column store table (megabytes)

#### *COMPRESSION\_RATE*

Compression rate of source data

Determine the value as in the explanation of the *[COMPRESSION\\_RATE](#page-346-0)* variable shown earlier.

#### *insert\_row\_num(i,k)*

Number of rows that are added or updated by the INSERT or UPDATE statement in the k-th chunk of the i-th column store table

#### *import\_row\_num(i,k)*

Number of rows in the source data (CSV file) stored in the k-th chunk of the i-th column store table

#### *UPDATESEGNUM(i)*

The number of segments that will be added when an update SQL statement is executed for the i-th column store table

Use the following formula to determine this value.

$$
UPDATESEGNUM_{(i)} = \sum_{k=1}^{chunk\_num} \left(\frac{ADDTBLPGNUM_{(i,k)} + DELTBLPGNUM_{(i,k)}}{SEGSIZE - 1}\right)
$$

#### *SEGSIZE*

Segment size (pages)

Use the following formula to determine this value.

*SEGSIZE* = 4,194,304 ÷ *page\_size*

#### *page\_size*

The page size of the DB area in which the i-th column store table is defined (bytes)

#### *ADDTBLPGNUM(i,k)*

The number of pages of data to be added to the k-th chunk in the i-th column store table by using the INSERT or UPDATE statement

Use the following formula to determine this value.

*ADDTBLPGNUM(i,k)* = *BP(i,k)* + *VP(i,k)*

### *BP(i,k)*

The number of basic row pages of data to be added to the k-th chunk in the i-th column store table by using the INSERT or UPDATE statement

Determine this value by referring to  $(1)$  Determining the number of pages for base rows (variable BP $(i)$ ) in 5.8.2 [Determining the number of pages for storing each type of row](#page-353-0) based on the number of rows to be added to the k-th chunk in the i-th column store table by using the INSERT or UPDATE statement.

#### *VP(i,k)*

The number of branch row pages of data to be added to the k-th chunk in the i-th column store table by using the INSERT or UPDATE statement

Determine this value by referring to [\(2\) Determining the number of pages for branch rows \(variable VP\(i\)\)](#page-356-0) in 5.8.2 [Determining the number of pages for storing each type of row](#page-353-0) based on the number of rows to be added to the k-th chunk in the i-th column store table by using the INSERT or UPDATE statement.

#### *DELTBLPGNUM(i,k)*

The number of pages of data to be added to the invalid row information pages for the k-th chunk in the i-th column store table by using the UPDATE or DELETE statement

Use the following formula to determine this value.

```
DELTBLPGNUM(i,k) = DELLEAFPGNUM(i,k) + DELUPPERPGNUM(i,k)
```
#### *DELLEAFPGNUM(i,k)*

Use the following formula to determine this value.

$$
DELLEAFPGNUM_{(i,k)} = \left(\begin{matrix} 12 \times (update\_row\_num + delete\_row\_num) \\ 0.5 \times (page\_size - 80) \end{matrix}\right)
$$

#### *update\_row\_num*

The number of rows to be updated for the k-th chunk in the i-th column store table by using the UPDATE statement

#### *delete\_row\_num*

The number of rows to be deleted from the k-th chunk in the i-th column store table by using the DELETE statement

#### *page\_size*

The page size of the DB area in which the i-th column store table is defined (bytes)

### *DELUPPERPGNUM(i,k)*

Use the following formula to determine this value.

$$
DELUPPERPGNUM_{(i,k)} = \left\{\begin{matrix} 12 \times DELLEAFPGNUM_{(i,k)} \\ 0.5 \times (page\_size - 80) \end{matrix}\right\}
$$

The value of the variable *SGCOLUMNTBL* can also be estimated by assuming that *non-compression (NONE)* is specified as the compression type for all columns and determining the size accordingly. However, depending on the selected compression type and the compression rate that is achieved, the estimated value might be larger than the actual size of the stored data.

Use the following formula to estimate the value based on the assumption that *non-compression (NONE)* is specified as the compression type for all columns:

```
column tbl num in dbarea
                                    \sum_{i=1}^{n}SGCOI I<u>MNTRI =</u>
                                                 COLUMNTBLSEGNUM<sub>(i)</sub>
```

```
5. Designing a Database
```
### <span id="page-349-0"></span>*COLUMNTBLSEGNUM(i)*

Number of segments for i-th column store table

Use the following formula to determine this value.

$$
\text{COLUMNTBLSEGNUM(i)} = \sum_{k=1}^{\text{chunk\_num}} (\text{COLUMNDATASEGNU}(i,k) + \text{ROWDATASEGNU}(i,k) + \text{COLUMNIZESEGNU}(i,k))
$$

#### *COLUMNDATASEGNUM(i,k)*

Number of column-data segments for k-th chunk of i-th column store table Use the following formula to determine this value.

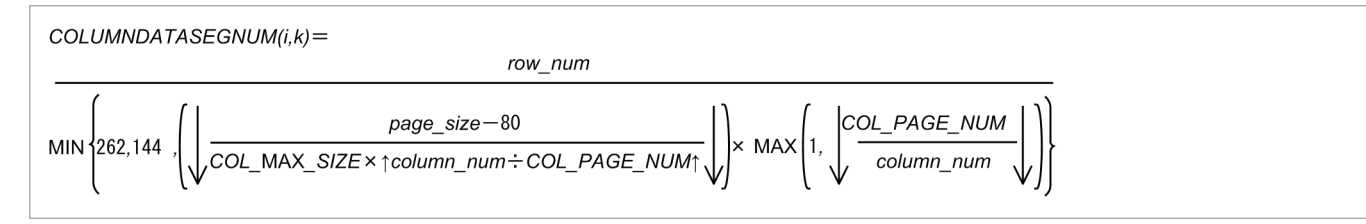

#### *row\_num*

Number of rows stored in k-th chunk of i-th column store table

#### *column\_num*

Number of columns in i-th column store table

#### *page\_size*

Page size of data DB area (bytes)

#### *COL\_PAGE\_NUM*

The value to substitute for the *COL\_PAGE\_NUM* variable differs depending on the page size of the data DB area. Substitute the value in the following table that corresponds to the page size of the data DB area:

### Table 5-12: Value to substitute for COL\_PAGE\_NUM variable

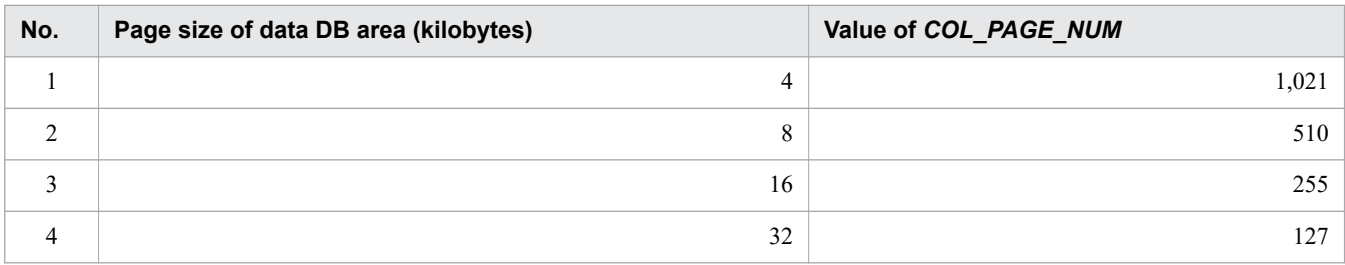

### *COL\_MAX\_SIZE*

Maximum data length of column data in i-th column store table

Use the following formula to determine this value.

```
COL\_MAX\_SIZE= \underset{s=1,\ldots,column\_num}{\text{MAX}}MAX
                                                COLUMNDATASIZE(s)
```
### *COLUMNDATASIZE(s)*

Data length of column data in s-th column

The value to substitute for the *COLUMNDATASIZE* variable differs depending on the data type of the column data. See the following table, and substitute the applicable value.

<sup>5.</sup> Designing a Database

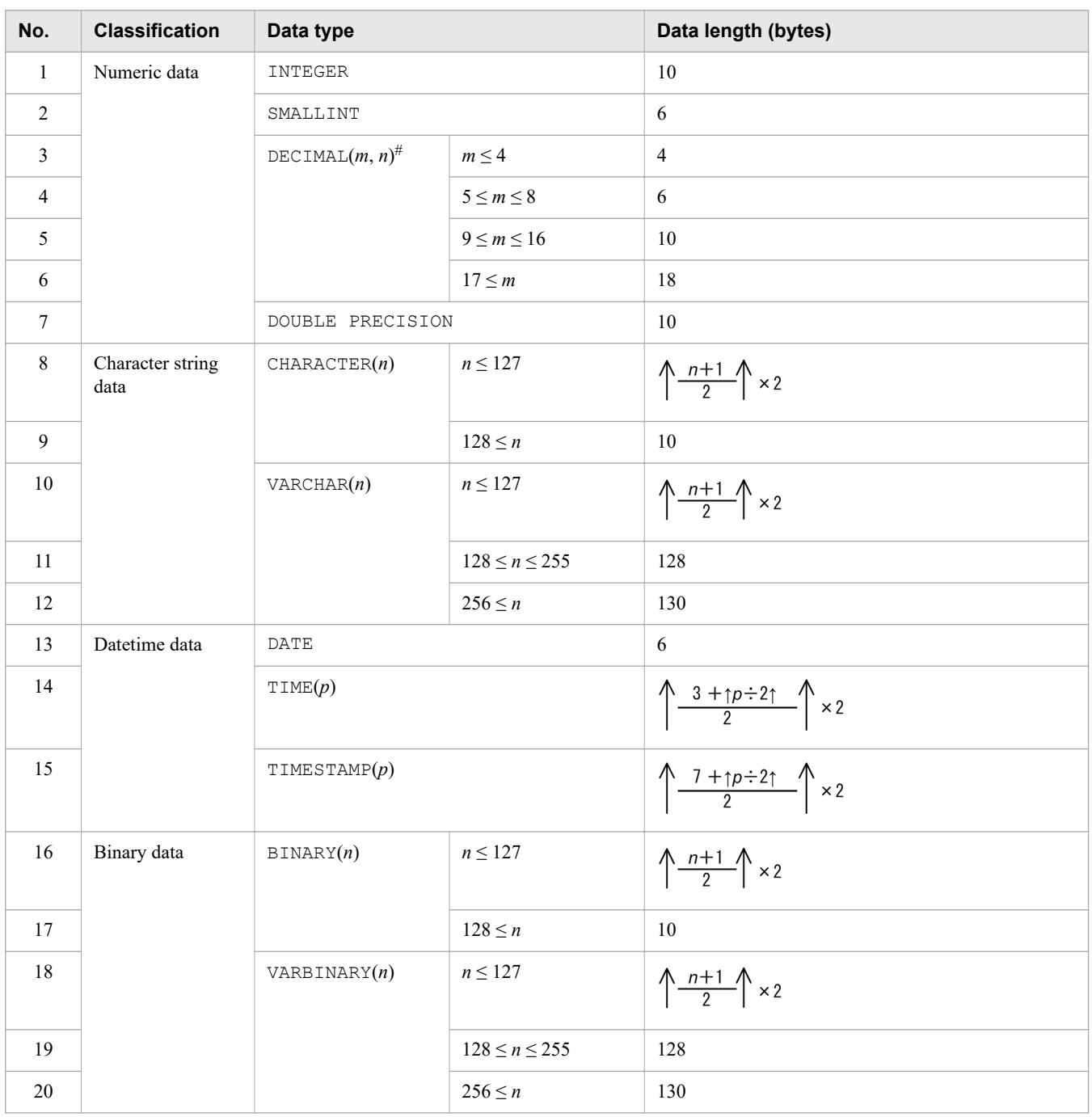

### Table 5-13: Data length of each type of column data

Legend:

*m*, *n*: Positive integers

*p*: 0, 3, 6, 9 or 12

#

Indicates a fixed-point number that has a total of *m* digits, with *n* digits following the decimal point. If *m* is omitted, 38 is assumed.

### *ROWDATASEGNUM(i,k)*

Number of row-data segments for k-th chunk of i-th column store table Use the following formula to determine this value.

<sup>5.</sup> Designing a Database

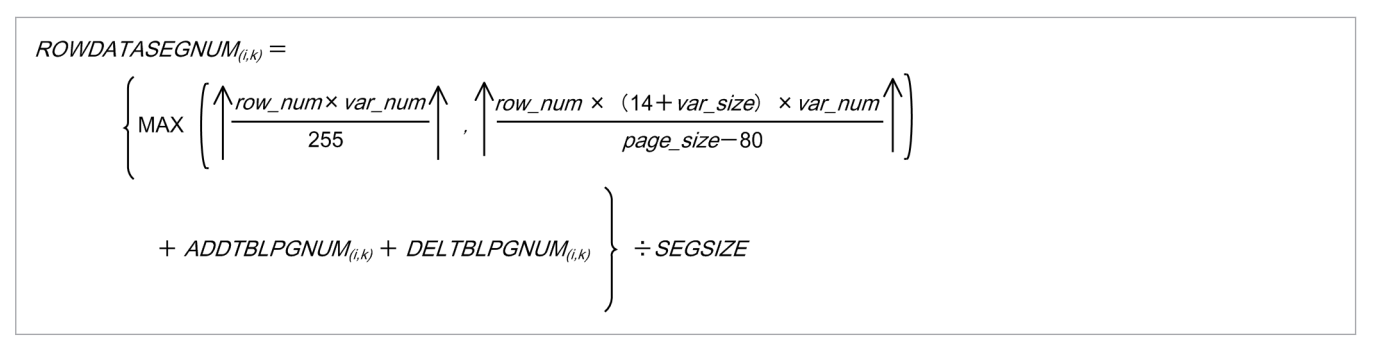

#### *row\_num*

Number of rows stored in k-th chunk of i-th column store table

#### *page\_size*

Page size of data DB area (bytes)

#### *var\_num*

Number of columns managed as branch rows (columns)

When the data type is CHAR or BINARY, determine the number of columns whose definition length is 128 bytes or longer.

When the data type is VARCHAR or VARBINARY, determine the number of columns that include data whose actual length is 128 bytes or longer.

#### *var\_size*

Data length of columns in the branch rows (bytes)

The value to substitute for the *var\_size* variable differs depending on the data type. See the following table, and substitute the applicable value.

Table 5-14: Value to be substituted for the variable var size

| No. | <b>Classification</b> | Data type     | Data length (bytes) |
|-----|-----------------------|---------------|---------------------|
|     | Character string data | CHAR          | Definition length   |
| ◠   |                       | VARCHAR       | d                   |
| 3   | Binary data           | <b>BINARY</b> | Definition length   |
| 4   |                       | VARBINARY     | d                   |

Legend:

*d*: Actual data length

### *COLUMNIZESEGNUM(i,k)*

Number of column-data segments that are stored in the k-th chunk of the i-th column store table by the maintenance processing of the updated-row columnizing facility

Add *COLUMNIZESEGNUM(i,k)* only if the updated-row columnizing facility is enabled. If a B-tree index is defined for the i-th column store table, assume that this value is 0 during estimation.

The formula is as follows:

*COLUMNIZESEGNUM(i,k)* = *COLUMNDATASEGNUM(i,k)*

For details about how to determine the value of *COLUMNDATASEGNUM(i,k)*, see the explanation of the *[COLUMNDATASEGNUM\(i,k\)](#page-349-0)* variable shown earlier. When doing so, for the *row\_num* variable, assign the number of rows added or updated by the INSERT or UPDATE statement in the k-th chunk of the i-th column store table.

## <span id="page-352-0"></span>**(h) Determining the variable SGIDX (for a multi-chunk table)**

Use the following formula to determine this value.

$$
SGIDX = \sum_{idx\_num\_in\_dbarea} \left\{ \sum_{k=1}^{chunk\_num} \left( \sqrt{\frac{CHIP\_LOWER_{(i,k)}}{SEGSIZE}} \wedge + \sqrt{\frac{CHIP\_UPPER_{(i,k)}}{SEGSIZE}} \wedge \right) \right\}
$$

*idx\_num\_in\_dbarea*

Total number of B-tree indexes in the data DB area (indexes)

*chunk\_num*

Number of non-archived chunks to be created (chunks)

*CHIP\_LOWER(i,k)*

Number of pages used in the lower page segment of the B-tree index for each chunk

See [\(1\) Determining the number of storage pages used in the lower page segment \(variable IP\\_LOWER\(i\)\)](#page-357-0) in [5.8.3](#page-357-0)  [Determining the number of storage pages for each B-tree index segment](#page-357-0).

At this time, substitute the value estimated from the amount of data to be stored by the adbimport command with the -b option specified for the target chunk, the INSERT statement, and the UPDATE statement.

### *CHIP\_UPPER(i,k)*

Number of pages used in the upper page segment of the B-tree index for each chunk

See (2) Determining the number of storage pages used in the upper page segment (variable IP UPPER(i)) in 5.8.3 [Determining the number of storage pages for each B-tree index segment](#page-357-0).

At this time, substitute the value estimated from the amount of data to be stored by the adbimport command with the -b option specified for the target chunk, the INSERT statement, and the UPDATE statement.

## **(i) Determining the variable SGRIX (for a multi-chunk table)**

Use the following formula to determine this value.

$$
SGRIX = \n\begin{bmatrix}\nSGRIX = \\
mg\_num\_in\_dbarea {\n\begin{bmatrix}\n\text{chunk\_num} \\
\text{C} \\
\text{k} = 1\n\end{bmatrix}} \\
k = 1\n\end{bmatrix}
$$

*rng\_num\_in\_dbarea*

Number of range indexes in the data DB area (indexes)

*chunk\_num*

Number of non-archived chunks to be created (chunks)

*CHRS(i,k)*

Number of segments required for storing the range indexes of each chunk

Substitute the value estimated from the amount of data to be stored by the adbimport command with the -b option specified for the target chunk, the INSERT statement, and the UPDATE statement.

## **(j) Determining the variable SGTIX (for a multi-chunk table)**

Use the following formula to determine this value.

```
5. Designing a Database
```
<span id="page-353-0"></span>
$$
SGTIX = \sum_{\substack{idx\_num\_in\_dbarea \\ i=1}}^{idx\_num\_in\_dbarea} \left\{ \sum_{k=1}^{chunk\_num} \left( \left\lfloor \frac{CHTIP\_STRSEG_{(i,k)}}{SEGSIZE} \right\rfloor + \left\lfloor \frac{CHTIP\_APPSEG_{(i,k)}}{SEGSIZE} \right\rfloor \right) \right\}
$$

*idx\_num\_in\_dbarea*

Total number of text indexes in the data DB area (indexes)

*chunk\_num*

Number of non-archived chunks to be created (chunks)

*CHTIP\_STRSEG(i,k)*

Number of pages used in the string control segment of the text index for each chunk

See [\(1\) Determining the number of storage pages used in the string control segment \(variable TIP\\_STRSEG\(i\)\)](#page-362-0) in [5.8.5 Determining the number of storage pages for each text index segment.](#page-362-0)

At this time, substitute the value estimated from the amount of data to be stored by the adbimport command with the -b option specified for the target chunk, the INSERT statement, and the UPDATE statement.

### *CHTIP\_APPSEG(i,k)*

Number of pages used in the position control segment of the text index for each chunk

See [\(2\) Determining the number of storage pages used in the position control segment \(variable TIP\\_APPSEG\(i\)\)](#page-365-0) in [5.8.5 Determining the number of storage pages for each text index segment.](#page-362-0)

At this time, substitute the value estimated from the amount of data to be stored by the adbimport command with the -b option specified for the target chunk, the INSERT statement, and the UPDATE statement.

## **5.8.2 Determining the number of pages for storing each type of row**

This subsection explains how to determine the number of pages for tables that will store base rows (variable *BP(i)*) and the number of pages for tables that will store branch rows (variable *VP(i)*).

## **(1) Determining the number of pages for base rows (variable BP(i))**

Use the formula shown below to determine the number of pages for base rows (variable *BP(i)*). The part inside the parentheses in the denominator of variable *BP(i)* indicates the number of rows stored per page, and is a value in the range from 1 to 255.

### **Formula**

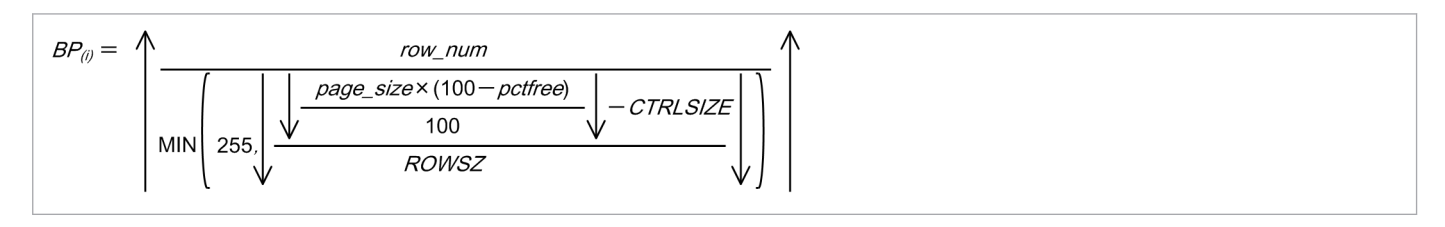

#### **Explanation of variables**

- **•** *row\_num* Number of rows to be stored in the table (rows)
- **•** *page\_size*
	- Page size in the data DB area (bytes)

5. Designing a Database

**•** *pctfree*

Percentage of unused area specified in the PCTFREE operand of the CREATE TABLE statement (%)

If the percentage of unused area is not specified, assume 30% for the calculation.

To obtain the number of basic row pages of data to be added to a column store table by using the INSERT or UPDATE statement, assume 0% for the calculation.

Determine the value of *pctfree* such that it satisfies the following formula.

### **Formula (pctfree value)**

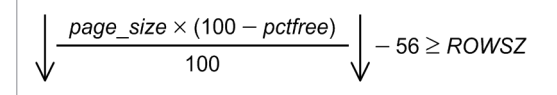

**•** *CTRLSIZE*

If the target table is a row store table, specify 56.

To obtain the number of basic row pages of data to be added to a column store table by using the INSERT or UPDATE statement, specify 80.

Use the formulas shown below to determine the row length (*ROWSZ*). The formula depends on whether the table is a non-FIX table for which the BRANCH ALL table option is not specified, is a non-FIX tables for which the BRANCH ALL table option is specified, or is a FIX table.

To obtain the number of basic row pages of data to be added to a column store table by using the INSERT or UPDATE statement, use the formula for a non-FIX table for which the BRANCH ALL table option is not specified.

### **Formula for a non-FIX table for which the BRANCH ALL table option is not specified**

$$
ROWSZ = \left(\frac{28 + 2 \times col\_num + \sum_{i=1}^{col\_num} col\_size_{(i)}}{2}\right) \times 2
$$

### **Formula for a non-FIX table for which the BRANCH ALL table option is specified**

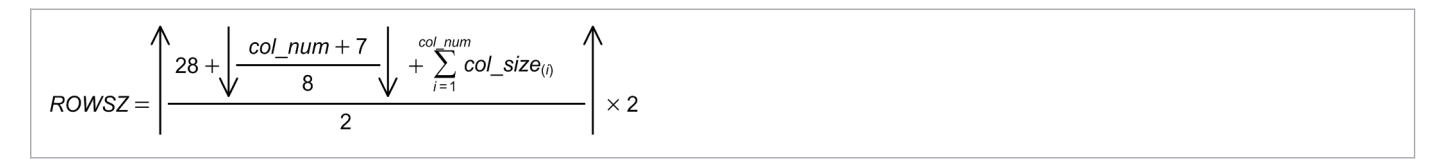

### **Formula for a FIX table**

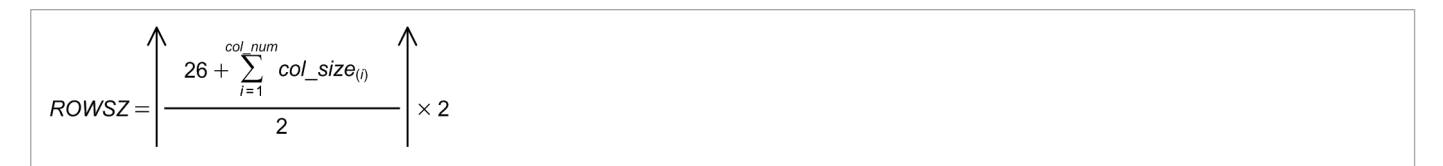

### **Explanation of variables**

**•** *col\_num*

Total number of columns in the table (columns)

**•** *col\_size(i)*

Data length in each column (bytes)

Determine the data length for each column based on the following table. Then, calculate the total for all columns.

| No.            | <b>Classification</b>    | Data type                     |                   | Data length (bytes)             |
|----------------|--------------------------|-------------------------------|-------------------|---------------------------------|
| 1              | Numeric data             | INTEGER                       |                   | $\,$ 8 $\,$                     |
| 2              |                          | SMALLINT                      |                   | $\overline{4}$                  |
| $\mathfrak{Z}$ |                          | DECIMAL $(m, n)$ <sup>#</sup> | $1 \leq m \leq 4$ | $\sqrt{2}$                      |
| $\overline{4}$ |                          |                               | $5 \le m \le 8$   | $\overline{4}$                  |
| 5              |                          |                               | $9 \le m \le 16$  | 8                               |
| 6              |                          |                               | $17 \le m \le 38$ | 16                              |
| 7              |                          | DOUBLE PRECISION              |                   | 8                               |
| 8              | Character string data    | CHARACTER $(n)$               |                   | $\boldsymbol{n}$                |
| 9              |                          | VARCHAR(n)                    |                   | var_col_size                    |
| 10             | Datetime data            | <b>DATE</b>                   |                   | $\overline{4}$                  |
| 11             |                          | TIME(p)                       |                   | $3 + \uparrow p \div 2\uparrow$ |
| 12             |                          | TIMESTAMP(p)                  |                   | $7 + \uparrow p \div 2\uparrow$ |
| 13             | Binary data<br>BINARY(n) |                               |                   | $\boldsymbol{n}$                |
| 14             |                          | VARBINARY $(n)$               |                   | var_col_size                    |

Table 5-15: Data length of each data type

Legend:

*m*, *n*: Positive integers

*p*: 0, 3, 6, 9 or 12

#

Indicates a fixed-point number that has a total of *m* digits, with *n* digits following the decimal point. If *m* is omitted, 38 is assumed.

*var\_col\_size***:** Data length of VARCHAR and VARBINARY columns

Determine the data length based on the following table.

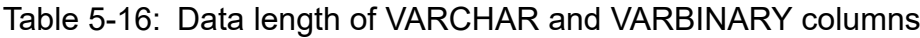

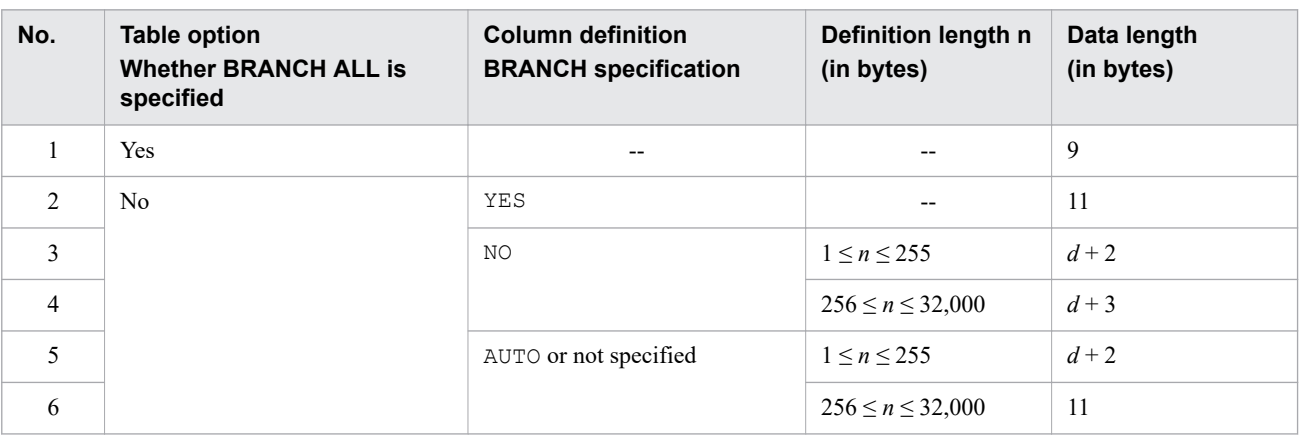

Legend:

- *n*: Positive integer
- *d*: Actual data length
- --: Not applicable

5. Designing a Database

# <span id="page-356-0"></span>**(2) Determining the number of pages for branch rows (variable VP(i))**

Use the following formula to determine the number of pages for branch rows (variable *VP(i)*).

### **Formula**

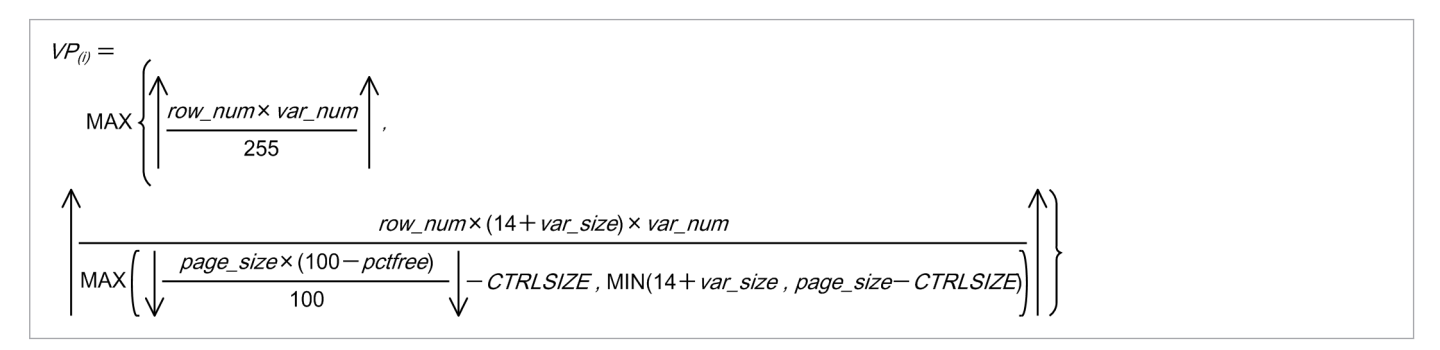

### **Explanation of variables**

**•** *row\_num*

Number of rows to be stored in the table (rows)

**•** *var\_num*

Number of columns managed as branch rows (columns)

Determine the number of the following types of columns:

### **If the BRANCH ALL table option is specified**

• Number of VARCHAR and VARBINARY columns

### **If the BRANCH ALL table option is not specified**

Total number of VARCHAR and VARBINARY columns that satisfy any of the following conditions:

- Column for which YES is specified for the BRANCH column definition
- Column whose defined length is 256 bytes or greater and for which AUTO is specified for the BRANCH column definition
- Column whose defined length is 256 bytes or greater and for which the BRANCH column definition is omitted
- **•** *page\_size*

Page size in the data DB area (bytes)

**•** *pctfree*

Percentage of unused area specified in the PCTFREE operand of the CREATE TABLE statement (%)

If the percentage of unused area is not specified, assume 30% for the calculation.

To obtain the number of branch row pages of data to be added to a column store table by using the INSERT or UPDATE statement, assume 0% for the calculation.

For *pctfree*, use the value that satisfies the formula in *pctfree* in [\(1\) Determining the number of pages for base](#page-353-0) [rows \(variable BP\(i\)\)](#page-353-0).

**•** *var\_size*

Average data length of columns in the branch rows (bytes) Determine the length based on the following table.

### Table 5-17: Data length of columns that become branch rows

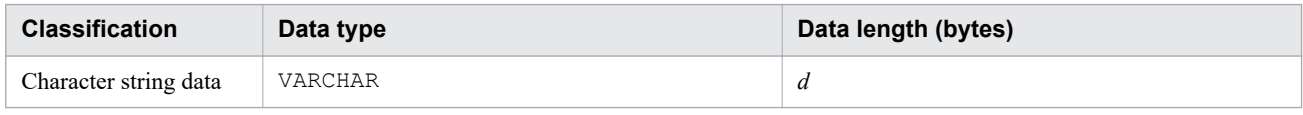

<sup>5.</sup> Designing a Database

<span id="page-357-0"></span>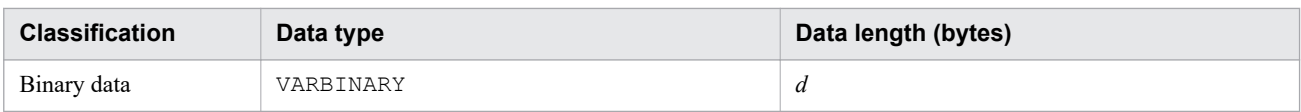

Legend:

*d*: Actual data length

**•** *CTRLSIZE*

If the target table is a row store table, specify 56.

To obtain the number of branch row pages of data to be added to a column store table by using the INSERT or UPDATE statement, specify 80.

## **5.8.3 Determining the number of storage pages for each B-tree index segment**

This subsection describes how to determine the number of storage pages for each B-tree index segment.

The B-tree index segments are as follows:

- **•** Lower page segment
- **•** Upper page segment

## **(1) Determining the number of storage pages used in the lower page segment (variable IP\_LOWER(i))**

The number of storage pages used in the lower page segment (variable *IP\_LOWER(i)*) can be determined by using the formula shown later.

If the null-value exclusion specification is specified for a B-tree index, exclude keys that are comprised of null values only from the formulas for determining the number of key types and the average number of duplicated key values.

### **Formula**

```
IP LOWER(i) = (PIDX LEAF + PDUP) × R
```
Determine *PIDX\_LEAF* from Formula 1.

Determine *PDUP* from Formula 2. *PDUPLIST* is the average number of row ID list pages for each key value, and *PDUPDIR* is the average number of row ID directory pages for each key value.

*R* is the number of duplicate keys in each B-tree index page, or a value between 1.2 and 1.5 if the key length varies. If the value converges around the average value, use 1.

### **Formula 1 (for determining PIDX\_LEAF)**

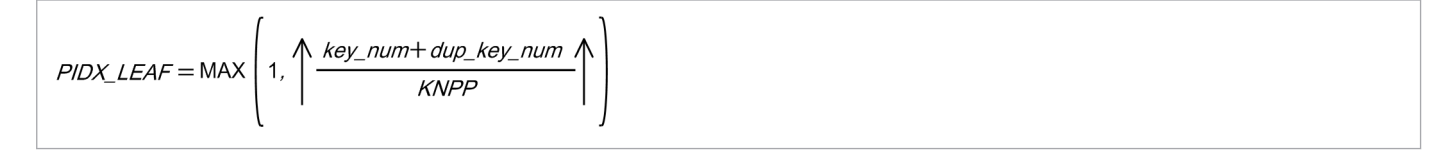

### **Formula 2 (for determining PDUP)**

<sup>5.</sup> Designing a Database

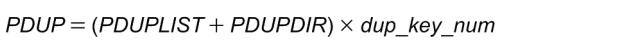

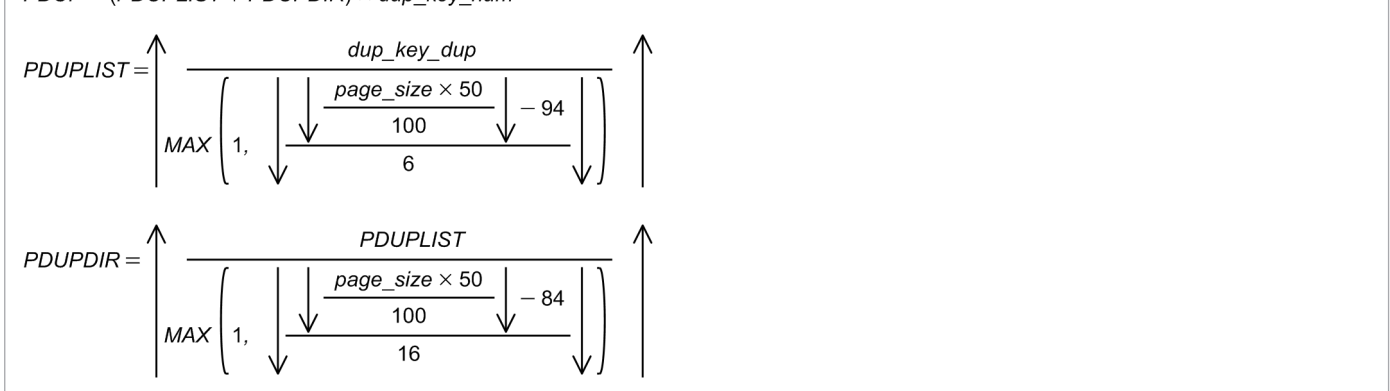

### **Explanation of variables**

**•** *key\_num*

Number of key types in which the number of duplicate key values is 255 or less (key types)

**•** *dup\_key\_num*

Number of key types in which the number of duplicate key values is 256 or greater (key types)

**•** *dup\_key\_dup*

Average number of duplicate keys in which the number of duplicate key values is 256 or greater (keys)

**•** *page\_size*

Page size of data DB area (bytes)

**•** *KNPP*

Average number of keys stored per B-tree index page

Use the following formula to determine this value.

### **Formula (for determining KNPP)**

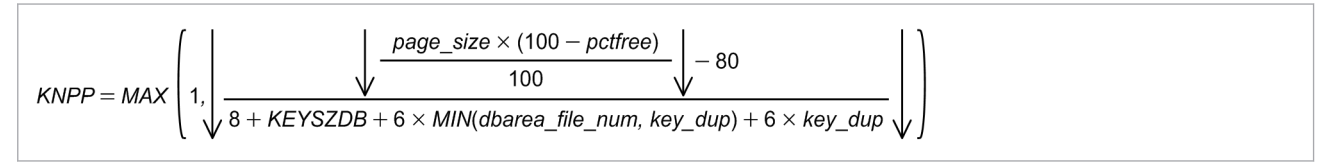

**•** *pctfree*

Percentage of unused area specified in the CREATE INDEX statement (%)

If the percentage of unused area is not specified, assume 30% for the calculation.

**•** *key\_dup*

Average number of duplicate keys in which the number of duplicate key values is 255 or less (keys)

**•** *dbarea\_file\_num*

Number of files in the data DB area (number of files)

**•** *KEYSZDB*

Length of keys stored in the database (bytes)

To determine the key length, use the *KEYSZ* value determined in [5.8.4 Determining the key length \(KEYSZ\)](#page-360-0) [of a B-tree index](#page-360-0) in the following formula:

### **Formula (for determining KEYSZDB)**

#### 5. Designing a Database

<span id="page-359-0"></span>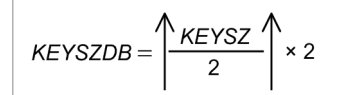

## **(2) Determining the number of storage pages used in the upper page segment (variable IP\_UPPER(i))**

The number of storage pages used in the upper page segment (variable *IP\_UPPER(i)*) can be determined by using the following formula:

#### **Formula**

 $IP\_UPPER_{(i)} = \sum_{k=2}^{n} PIDX_{(k)} \times R$ 

Determine *PIDX(k)* using the recursion formula shown in Formula 1. Always determine the value of *PIDX(2)*, and repeat the formula for  $PIDX(k + 1)$  until  $PIDX(n) = 1$  is reached.

*R* is the number of duplicate keys in each B-tree index page, or a value between 1.2 and 1.5 if the key length varies. If the value converges around the average value, use 1.

### **Formula 1 (for determining PIDX(k))**

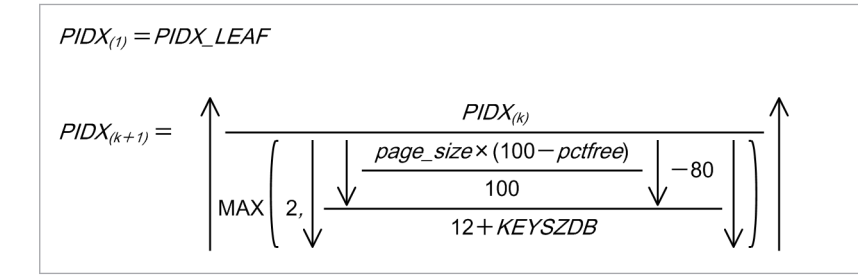

### **Explanation of variables**

**•** *PIDX\_LEAF*

Determine this value by using *Formula 1 (for determining PIDX\_LEAF)* in [\(1\) Determining the number of](#page-357-0) [storage pages used in the lower page segment \(variable IP\\_LOWER\(i\)\).](#page-357-0)

**•** *page\_size*

Page size of data DB area (bytes)

**•** *pctfree*

Percentage of unused area specified in the CREATE INDEX statement (%)

If the percentage of unused area is not specified, assume 30% for the calculation.

**•** *KEYSZDB*

Length of keys stored in the database (bytes)

Determine the value in the same way as when determining the variable *KEYSZDB* in [\(1\) Determining the number](#page-357-0) [of storage pages used in the lower page segment \(variable IP\\_LOWER\(i\)\).](#page-357-0)

<sup>5.</sup> Designing a Database
## **5.8.4 Determining the key length (KEYSZ) of a B-tree index**

This subsection explains how to compute the key length (*KEYSZ*) of a B-tree index.

First, identify the B-tree index type based on the following figure.

## Figure 5-12: Identifying the B-tree index type

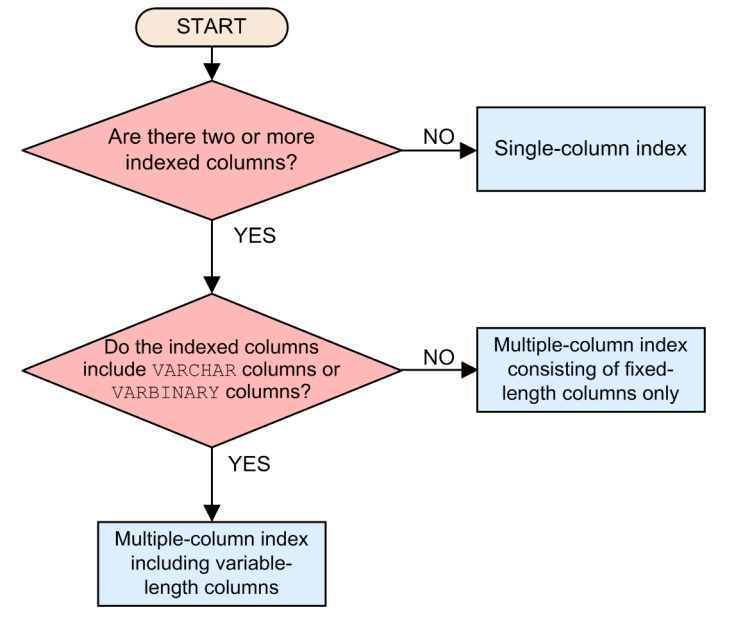

Next, determine *KEYSZ* by using the formula for the identified B-tree index type. For the key length of each indexed column, see the following table.

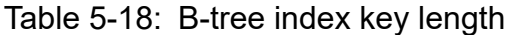

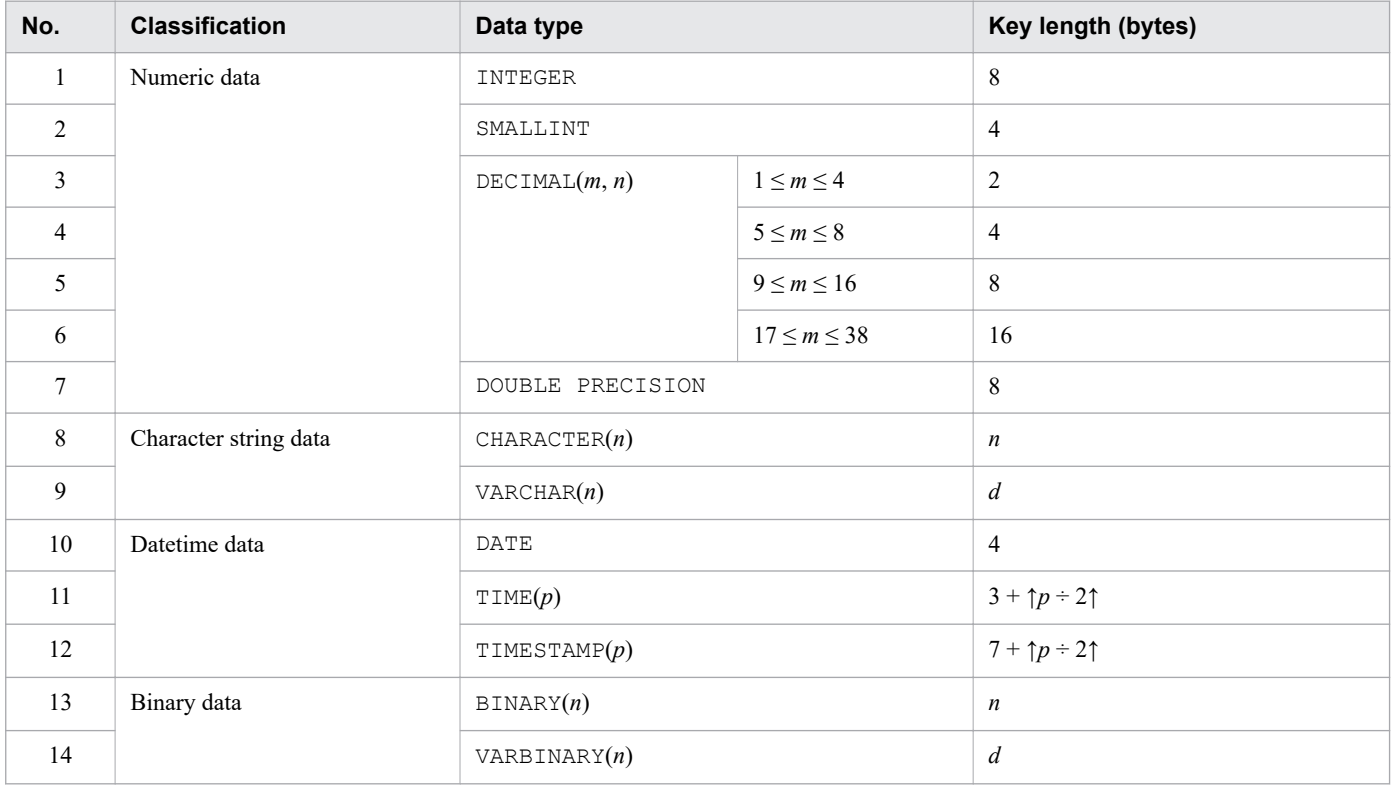

Legend: *d*: Actual data length

*m*, *n*: Positive integers *p*: 0, 3, 6, 9 or 12

# **(1) Single-column index**

## **Formula (single-column index) (bytes)**

*KEYSZ* = *flag\_size* + *key\_size*

## **Explanation of variables**

**•** *flag\_size*

One of the following values (in bytes):

- If the indexed column is not a VARCHAR or VARBINARY column: 0

- If the indexed column is a VARCHAR or VARBINARY column with a defined length of no more than 255 bytes: 1

- If the indexed column is a VARCHAR or VARBINARY column with a defined length of 256 or more bytes: 2
- **•** *key\_size*

Key length of the indexed column (bytes)

## **(2) Multiple-column index comprised of fixed-length columns only**

**Formula (multiple-column index comprised of fixed-length columns only) (bytes)**

```
KEYSZ = idx_{c}ol_{num} \times flag_{null} + \sum_{i=1}^{N} key_{si}ize_{(i)}
```
## **Explanation of variables**

- **•** *idx\_col\_num* Number of indexed columns
- **•** *flag\_null*

Either of the following values (bytes):

- For a key that does not include a null value in the indexed columns: 0
- For a key that includes a null value in the indexed columns: 1
- **•** *key\_size*( *i*) Key length of i-th indexed column (bytes)

## **(3) Multiple-column index containing variable-length columns**

**Formula (multiple-column index containing variable-length columns) (bytes)**

 $KEYSZ = (idx\_col\_num + 1) \times flag\_type + \sum_{i=1}^{N} key\_size_{(i)}$ 

## **Explanation of variables**

**•** *idx\_col\_num*

```
5. Designing a Database
```
Number of indexed columns

**•** *flag\_type*

Either of the following values (bytes):

- If the size of the columns comprising the B-tree index is 255 bytes or less: 1
- If the size of the columns comprising the B-tree index is 256 bytes or greater: 2

For details about the length of columns in a multiple-column index, see *CREATE INDEX (define an index)* in *Definition SQL* in the manual *HADB SQL Reference*.

**•** *key\_size*( *i*) Key length of i-th indexed column (bytes)

## **5.8.5 Determining the number of storage pages for each text index segment**

This subsection describes how to determine the number of storage pages for each text index segment.

The text index segments are as follows:

- **•** String control segment
- **•** Position control segment

## **(1) Determining the number of storage pages used in the string control segment (variable TIP\_STRSEG(i))**

The number of storage pages used in the string control segment (variable *TIP\_STRSEG(i)*) can be determined by using the following formula:

## **Formula**

```
TIP\_STRSEG_{(i)} =(TIXSTR+TIXCOR+TIXWORD) × 1.25
```
## **Explanation of variables**

## *TIXSTR*

Total number of pages for the text index's string control

Use the following formula to determine its value.

When a text index is added for a meaningful character string (such as a sentence), the final value will approach the value obtained from the formula for variable *B*. When a text index is added for a character string that consists of unrelated characters (such as a random character string), the final value might not approach the value obtained from the formula for variable *B*.

### **Formula**

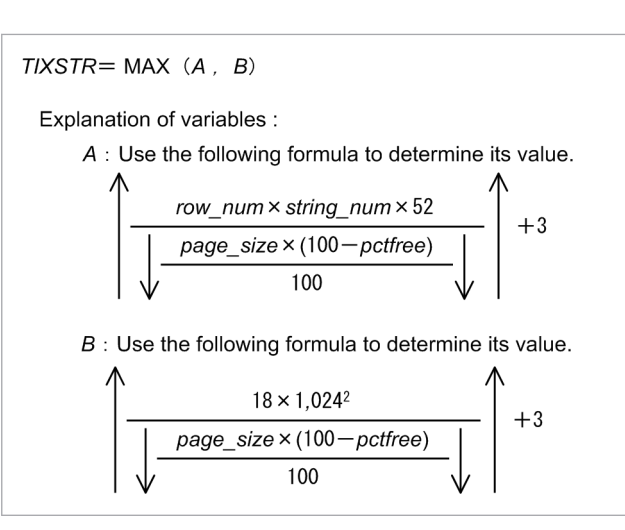

## *row\_num*

Number of rows that are stored in the base table for which the text index has been defined

### *string\_num*

Average number of characters stored in the columns in the text index

## *page\_size*

Page size of data DB area (bytes)

## *pctfree*

Percentage of unused area specified in the CREATE INDEX statement (%)

If the percentage of unused area is not specified, assume 30% for the calculation.

## *TIXCOR*

Total number of pages required for correction search using a text index

You must determine this variable if you add the notation-correction-search text-index specification when defining a text index.

Use the following formula to determine its value.

When a text index is added for a meaningful character string (such as a sentence), the final value will approach the value obtained from the formula for variable *B*. When a text index is added for a character string that consists of unrelated characters (such as a random character string), the final value might not approach the value obtained from the formula for variable *B*.

## **Formula**

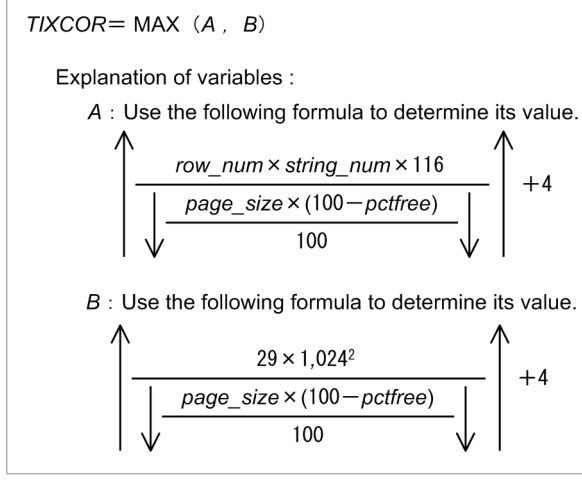

#### *row\_num*

Number of rows that are stored in the base table for which the text index has been defined

## *string\_num*

Average number of characters stored in the columns in the text index

*page\_size*

Page size of data DB area (bytes)

## *pctfree*

Percentage of unused area specified in the CREATE INDEX statement (%)

If the percentage of unused area is not specified, assume 30% for the calculation.

## *TIXWORD*

Total number of pages required for word-context search using a text index

You must determine this value if you add the text-index-word-context search specification when defining a text index.

Use the following formula to determine this value.

When a text index is added for a meaningful character string (such as a sentence), the final value will approach the value obtained from the formula for variable *B*. When a text index is added for a character string that consists of unrelated characters (such as a random character string), the final value might not approach the value obtained from the formula for variable *B*.

## **Formula**

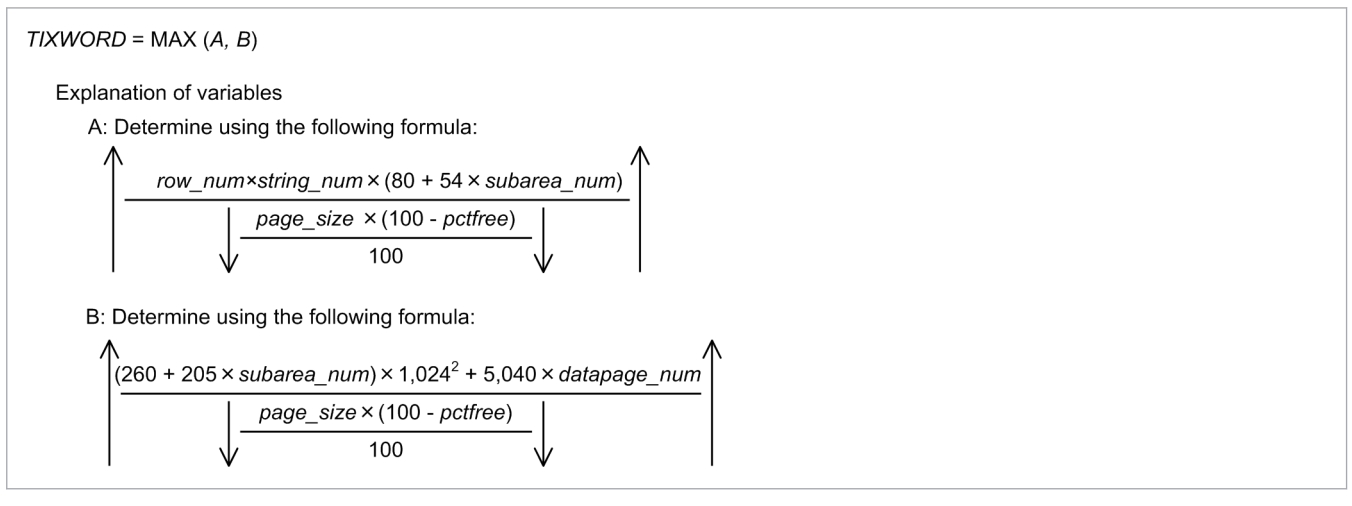

#### *row\_num*

Number of rows that are stored in the base table for which the text index has been defined

#### *string\_num*

Average number of characters stored in the columns in the text index

#### *subarea\_num*

Total number of data DB area files that make up the data DB area in which the base table for which the text index has been defined is stored

### *page\_size*

Page size of data DB area (bytes)

#### *datapage\_num*

Number of data pages for the base table for which the text index has been defined (sum of the number of base row pages and the number of branch row pages)

## *pctfree*

Percentage of unused area specified in the CREATE INDEX statement (%)

If the percentage of unused area is not specified, assume 30% for the calculation.

5. Designing a Database

## **(2) Determining the number of storage pages used in the position control segment (variable TIP\_APPSEG(i))**

The number of storage pages used in the position control segment (variable *TIP\_APPSEG(i)*) can be determined by using the following formula:

### **Formula**

*TIP\_APPSEG(i)* = *TIXAPP* × 1.25

## **Explanation of variables**

#### *TIXAPP*

Total number of pages for the text index's position control

Use the following formula to determine this value.

When a text index is added for a meaningful character string (such as a sentence), the final value will approach the value obtained from the formula for variable *B*. When a text index is added for a character string that consists of unrelated characters (such as a random character string), the final value might not approach the value obtained from the formula for variable *B*.

#### **Formula**

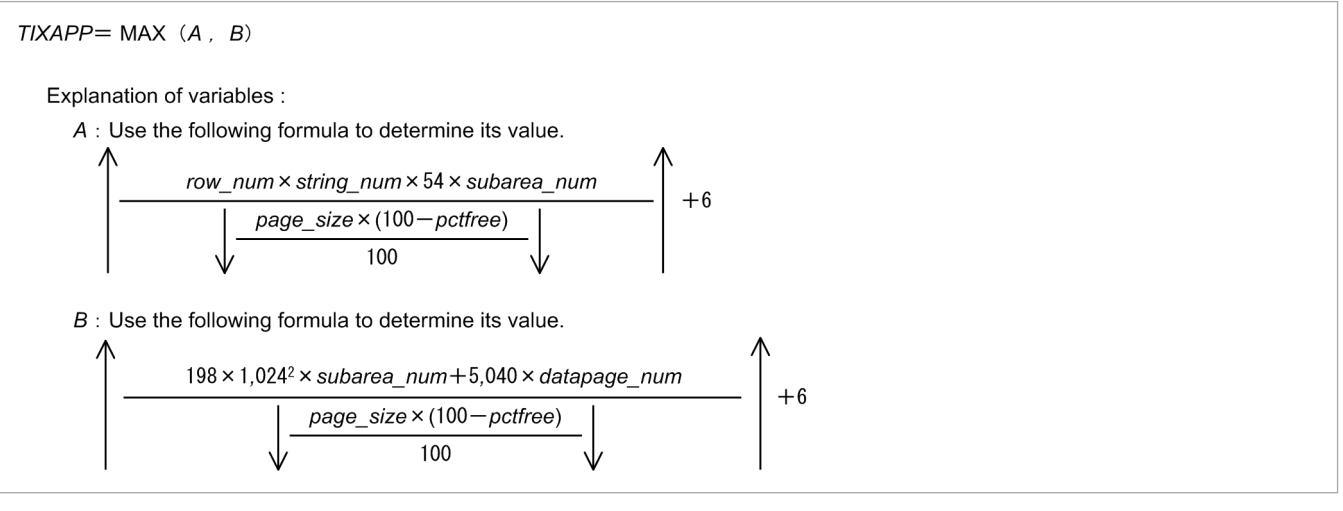

#### *row\_num*

Number of rows that are stored in the base table for which the text index has been defined

#### *string\_num*

Average number of characters stored in the columns in the text index

#### *page\_size*

Page size of data DB area (bytes)

#### *subarea\_num*

Total number of data DB area files that make up the data DB area in which the base table for which the text index has been defined is stored

#### *datapage\_num*

Number of data pages for the base table for which the text index has been defined (sum of the number of base row pages and the number of branch row pages)

#### *pctfree*

Percentage of unused area specified in the CREATE INDEX statement (%)

```
5. Designing a Database
```
If the percentage of unused area is not specified, assume 30% for the calculation.

## **5.8.6 Determining the number of segments for storing each range index**

Use the following formula to determine the number of segments needed to store each range index (*RS(i)* variable).

#### **Formula (segments)**

*RS(i)* = *SGRI* + *SGSAM*

## **Explanation of variables**

*SGRI***:** See (1) Determining the SGRI variable. *SGSAM***:** See [\(2\) Determining the SGSAM variable](#page-369-0).

## **(1) Determining the SGRI variable**

Use the following formula to determine the *SGRI* variable.

## **Formula (segments)**

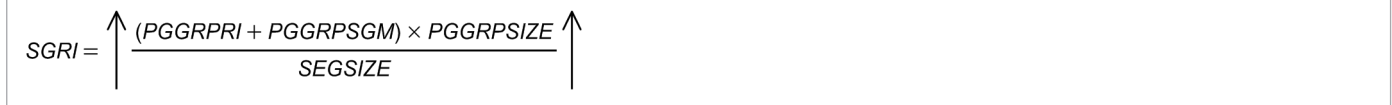

## **Explanation of variables**

#### *SEGSIZE*

Segment size in the DB area in which a range index is defined (pages)

Use the following formula to determine this value:

## **Formula**

 $SEGSIZE = 4,194,304 \div page\_size$ 

#### *page\_size*

Page size of the DB area that stores range indexes (bytes)

## *PGGRPRI*

Use the following formula to determine this value.

#### **Formula (page groups)**

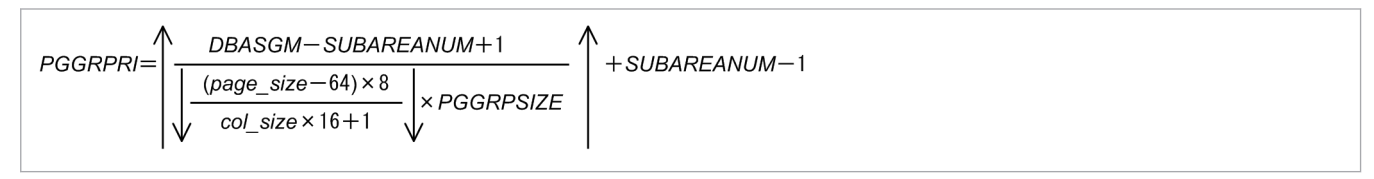

#### *DBASGM*

Use the following formula to determine this value.

#### **Formula (segments)**

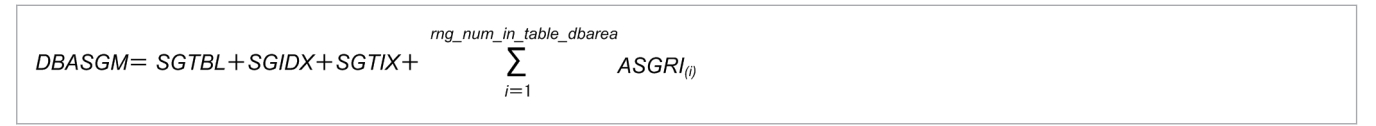

## *SUBAREANUM*

Use the following formula to determine this value.

## **Formula (segments)**

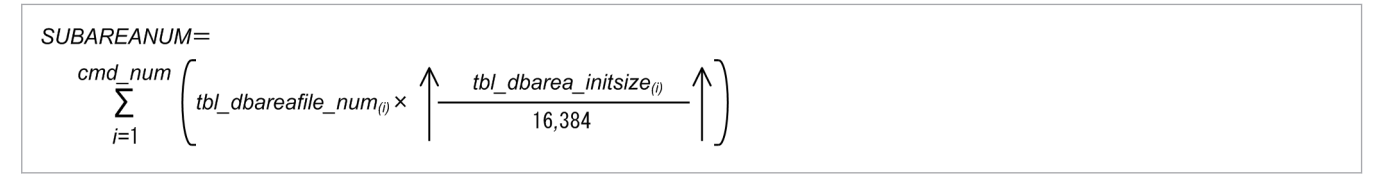

#### *cmd\_num*

The total number of times the following commands were used to initialize or add a DB area that stores the tables for which range indexes are defined

- **•** adbinit command
- **•** adbmodarea command

## *tbl\_dbareafile\_num(i)*

The number of DB area files created when the i-th use of the following commands were used to initialize or add a DB area that stores the tables for which range indexes are defined (files)

- **•** adbinit command
- **•** adbmodarea command

## *tbl\_dbarea\_initsize(i)*

The size specified for the initial allocation size option of the i-th use of the following commands to initialize or add the DB area that stores the tables for which range indexes are defined (gigabytes)

- **•** adbinit command
- **•** adbmodarea command

#### *SGTBL*

The number of segments that will store the table for which a range index has been defined and the tables stored in the same data DB area as for the former (segments)

See the following subsections in [\(2\) Explanation of variables](#page-331-0) under [5.8.1 Determining the total number of pages](#page-331-0) [in the data DB area](#page-331-0). Note that the subsection to see differs depending on the type of the table.

- **•** Single-chunk table that is a row store table [\(a\) Determining the variable SGROWTBL \(for a single-chunk table\)](#page-333-0)
- **•** Single-chunk table that is a column store table
	- [\(b\) Determining the variable SGCOLUMNTBL \(for a single-chunk table\)](#page-333-0)
- **•** Multi-chunk table that is a row store table
	- [\(f\) Determining the variable SGROWTBL \(for a multi-chunk table\)](#page-340-0)
- **•** Multi-chunk table that is a column store table
	- [\(g\) Determining the variable SGCOLUMNTBL \(for a multi-chunk table\)](#page-346-0)

#### *SGIDX*

Number of segments in the B-tree index stored in the same data DB area that stores the tables for which range indexes are defined (segments)

See the following subsections in [\(2\) Explanation of variables](#page-331-0) under [5.8.1 Determining the total number of pages](#page-331-0) [in the data DB area](#page-331-0). Note that the subsection to see differs depending on the type of the table.

- **•** Single-chunk table
	- [\(c\) Determining the variable SGIDX \(for a single-chunk table\)](#page-339-0)

5. Designing a Database

**•** Multi-chunk table

[\(h\) Determining the variable SGIDX \(for a multi-chunk table\)](#page-352-0)

## *SGTIX*

Number of segments in the text index stored in the same data DB area that stores the tables for which range indexes are defined (segments)

See the following subsections in [\(2\) Explanation of variables](#page-331-0) under [5.8.1 Determining the total number of pages](#page-331-0) [in the data DB area](#page-331-0). Note that the subsection to see differs depending on the type of the table.

**•** Single-chunk table

[\(e\) Determining the variable SGTIX \(for a single-chunk table\)](#page-339-0)

- **•** Multi-chunk table
	- [\(j\) Determining the variable SGTIX \(for a multi-chunk table\)](#page-352-0)

## *rng\_num\_in\_table\_dbarea*

Number of range indexes in the data DB area that stores the tables for which range indexes are defined (indexes)

*ASGRI(i)*

Number of segments in the range index stored in the same data DB area that stores the tables for which range indexes are defined (segments)

## **Formula (segments)**

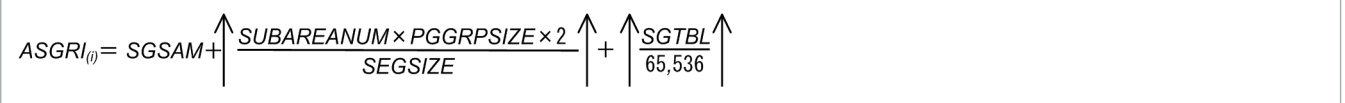

## *SGSAM*

For details, see [\(2\) Determining the SGSAM variable.](#page-369-0)

## *SGTBL*

The number of segments in the table for which the i-th range index is defined, and which is stored in the same data DB area as the tables for which range indexes are defined (files)

See the following subsections in [\(2\) Explanation of variables](#page-331-0) under [5.8.1 Determining the total number of pages](#page-331-0) [in the data DB area.](#page-331-0) Note that the subsection to see differs depending on the type of the table.

- **•** Single-chunk table that is a row store table [\(a\) Determining the variable SGROWTBL \(for a single-chunk table\)](#page-333-0)
- **•** Single-chunk table that is a column store table
	- [\(b\) Determining the variable SGCOLUMNTBL \(for a single-chunk table\)](#page-333-0)
- **•** Multi-chunk table that is a row store table
	- [\(f\) Determining the variable SGROWTBL \(for a multi-chunk table\)](#page-340-0)
- **•** Multi-chunk table that is a column store table
	- [\(g\) Determining the variable SGCOLUMNTBL \(for a multi-chunk table\)](#page-346-0)

## *col\_size*

Data length of the columns for which range indexes are defined (bytes)

To determine the data length of each column, see [Table 5-15: Data length of each data type](#page-355-0) in [\(1\) Determining the](#page-353-0) [number of pages for base rows \(variable BP\(i\)\)](#page-353-0) under [5.8.2 Determining the number of pages for storing each type](#page-353-0) [of row.](#page-353-0)

## *PGGRPSGM*

Use the following formula to determine this value.

## **Formula (page groups)**

<sup>5.</sup> Designing a Database

<span id="page-369-0"></span>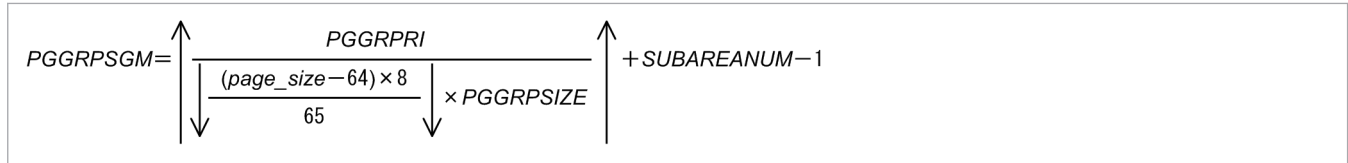

## *PGGRPSIZE*

The variable *PGGRPSIZE* is the smallest power of 2 that is equal to or greater than the variable *TMPPGGRPSIZE*, which is determined using the formula below.

However, if the targeted range index was defined before version 02-02 and the adbidxrebuild command has never been executed on it, substitute the value of the variable *SEGSIZE* for the variable *PGGRPSIZE*.

## **Formula**

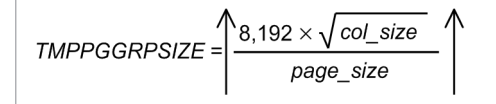

## **(2) Determining the SGSAM variable**

Use the following formula to determine the *SGSAM* variable.

## **Formula (segments)**

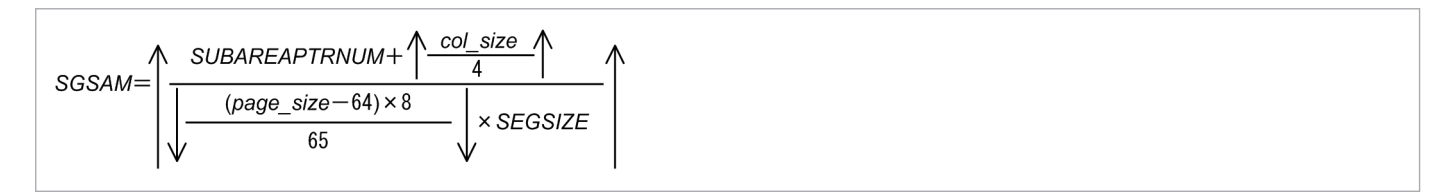

## **Explanation of variables**

## *SUBAREAPTRNUM*

Use the following formula to determine this value.

## **Formula (segments)**

| SUBAREAPTRNUM=<br>cmd_number | $\sum_{i=1}^{cmd_number}$ | $\left(\text{tbL} \text{dbareafile_number} \right) + \sqrt{\frac{\text{tbL} \text{dbarea_max} \text{initsize}}{16,384}} \times 8,192$ |
|------------------------------|---------------------------|----------------------------------------------------------------------------------------------------|
|------------------------------|---------------------------|----------------------------------------------------------------------------------------------------|

#### *cmd\_num*

The total number of times the following commands were used to initialize or add a DB area that stores the tables for which range indexes are defined

- **•** adbinit command
- **•** adbmodarea command

#### *tbl\_dbareafile\_num(i)*

The number of DB area files created when the i-th iteration of the following commands were used to initialize or add a DB area that stores the tables for which range indexes are defined (files)

- **•** adbinit command
- **•** adbmodarea command

#### 5. Designing a Database

## *tbl\_dbarea\_max\_initsize*

The largest size specified for the initial allocation size option among all uses of the following commands to initialize or add the DB area that stores the tables for which range indexes are defined (gigabytes)

- **•** adbinit command
- **•** adbmodarea command

## *col\_size*

Data length of a column for which a range index is defined (bytes)

To determine the data length of each column, see [Table 5-15: Data length of each data type](#page-355-0) in [\(1\) Determining the](#page-353-0) [number of pages for base rows \(variable BP\(i\)\)](#page-353-0) under [5.8.2 Determining the number of pages for storing each type](#page-353-0) [of row.](#page-353-0)

If the targeted range index is a range index that cannot skip chunks, substitute 0 for the variable *col\_size*. To check whether the targeted range index can skip chunks, see [11.3.6 Checking a range index \(whether it can skip chunks\)](#page-1038-0).

#### *page\_size*

Page size of the DB area that stores range indexes (bytes)

## *SEGSIZE*

Segment size (pages)

Use the following formula to determine this value:

## **Formula**

 $SEGSIZE = 4,194,304 \div page\_size$ 

## **5.9 Estimating the size of the work table DB area**

Use the following formula to determine the size of the work table DB area.

### **Formula (kilobytes)**

*work table DB area size* = *WRK\_PAGE\_NUM* × *page\_size* ÷ 1,024

## **Explanation of variables**

*WRK\_PAGE\_NUM*: Total number of pages in the work table DB area

Determine the value as explained in 5.9.1 Determining the total number of pages in the work table DB area.

*page\_size*: Page size in the work table DB area

Substitute the value specified for the initialization option adb\_init\_wrk\_page\_size determined in 5.7 [Designing a work table DB area.](#page-330-0)

Note that the adb\_init\_wrk\_page\_size option is specified in kilobytes, while the *page\_size* variable is specified in bytes.

For details about the initialization option adb\_init\_wrk\_page\_size, see *adbinit (Initialize the Database)* in the manual *HADB Command Reference*.

## **5.9.1 Determining the total number of pages in the work table DB area**

Use the following formula to determine the total number of pages in the work table DB area (variable *WRK\_PAGE\_NUM*).

## **Formula**

$$
WRK\_PAGE\_NUM = 1 + \text{dbarea\_file\_num} + \sum_{i=1}^{\text{tbL num}} WP_{(i)}
$$

## **Explanation of variables**

#### *dbarea\_file\_num*

Number of work table DB area files (files)

Assign 1 to the dbarea file num variable because there is only one work table DB area file.

## *tbl\_num*

Total number of work tables to be created at the same time (tables)

## *WP(i)*

Number of pages required for work tables that will store base rows

For details about the variable *WP(i)*, see [5.9.2 Determining the number of pages for base rows that are needed for](#page-372-0) [storing work tables.](#page-372-0)

## <span id="page-372-0"></span>**5.9.2 Determining the number of pages for base rows that are needed for storing work tables**

Use the following formula to determine the number of pages for base rows that are needed for storing the work tables (*WP(i)*).

## **Formula**

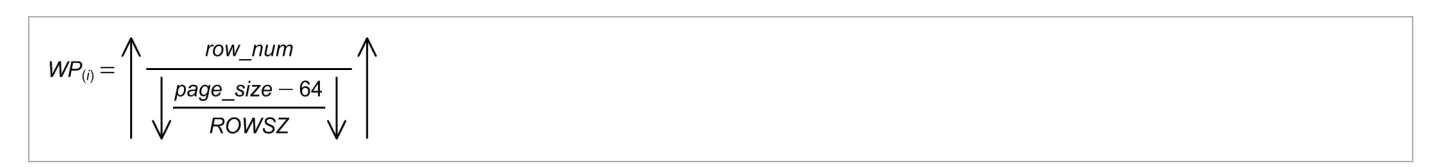

## **Explanation of variables**

*row\_num*

Number of rows to be stored in the table (rows)

## *page\_size*

Page size in the work table DB area (bytes)

Substitute the value specified for the initialization option adb\_init\_wrk\_page\_size determined in 5.7 [Designing a work table DB area.](#page-330-0)

The unit for the value of adb\_init\_wrk\_page\_size is kilobytes and the unit for the value of the page\_size variable is bytes. Note this difference in the units.

For details about the initialization option adb\_init\_wrk\_page\_size, see *adbinit (Initialize the Database)* in the manual *HADB Command Reference*.

Use the following formula to determine the variable *ROWSZ*.

If the value determined for *ROWSZ* by this formula is greater than 32,704, add the value of 2 x (*col\_num* + 1) to the result of the formula.

## **Formula**

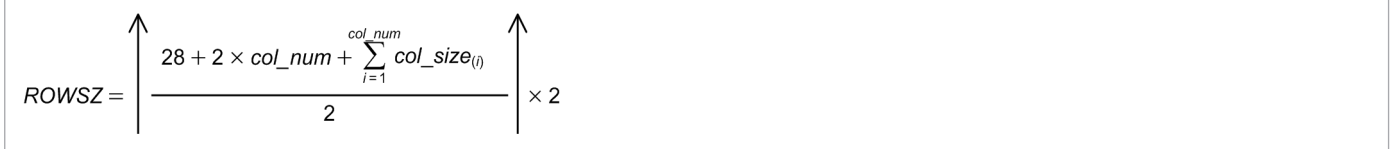

## **Explanation of variables**

*col\_num*: Total number of columns in the work table (columns)

*col\_size(i)*: Data length of each column (bytes)

For the variable *col* size(i), determine the data length of each column from the table shown below. Then, calculate the sum total for all columns.

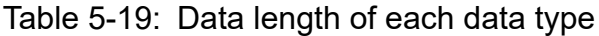

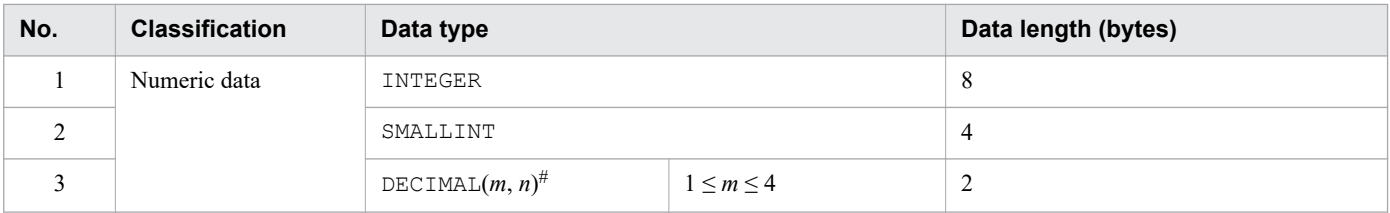

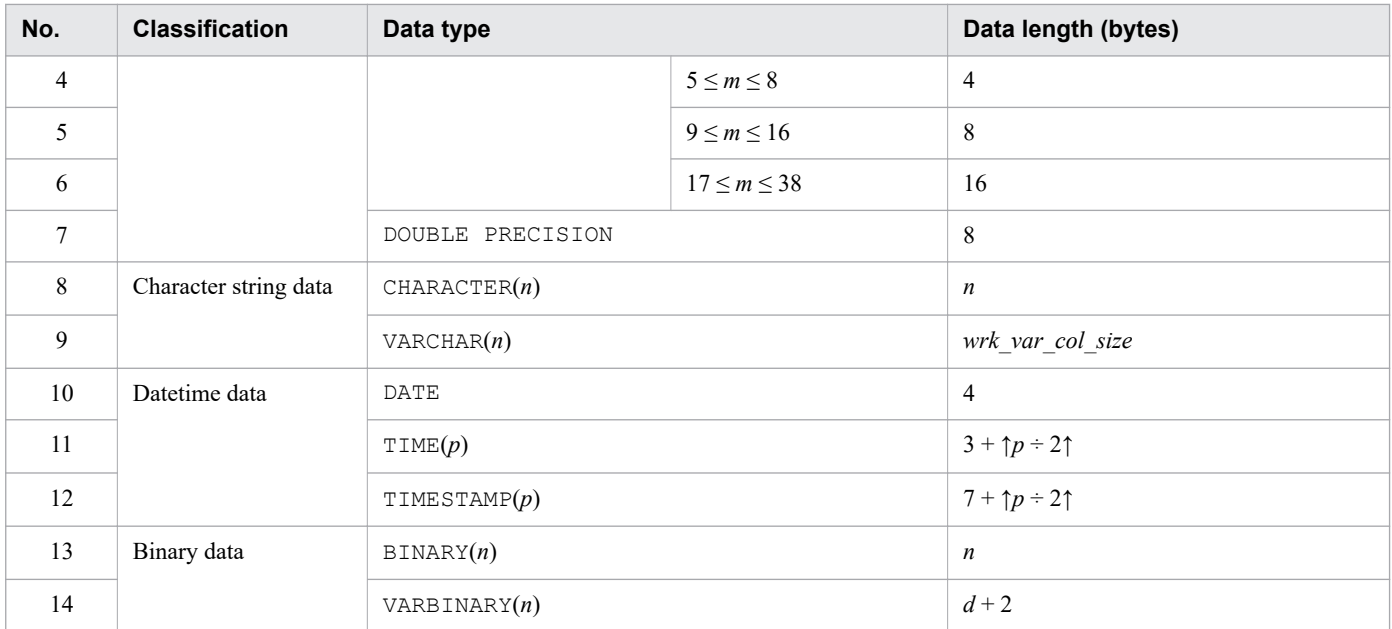

Legend:

*m*, *n*: Positive integers *d*: Actual data length

*p*: 0, 3, 6, 9 or 12

#

Indicates a fixed-point number that has a total of *m* digits, with *n* digits following the decimal point. If *m* is omitted, 38 is assumed.

*wrk\_var\_col\_size*: Data length of VARCHAR columns for work tables

Determine the data length based on the following table:

## Table 5-20: Data lengths of VARCHAR columns for work tables

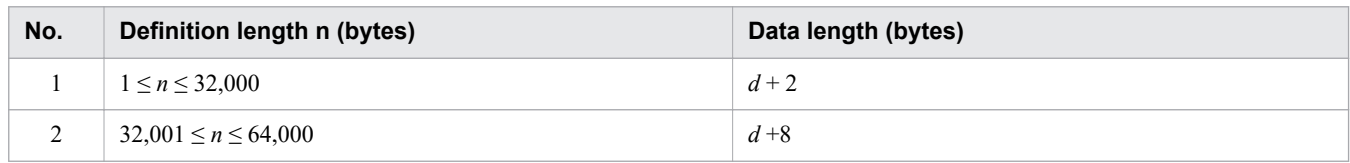

Legend:

*n*: Positive integer

*d*: Actual data length

## **5.10 Estimating the size of the master directory DB area**

Estimate the size of the master directory DB area to be 8.1 megabyte.

A single master directory DB area file (file name: ADBMST), which constitutes the master directory DB area, is created using a regular file under the DB directory. It can also be created using a block special file that is not under the DB directory.

<sup>5.</sup> Designing a Database

## **5.11 Estimating the size of the dictionary DB area**

Use the following formula to determine the dictionary DB area size.

## **Formula (kilobytes)**

dictionary DB area size  $=$ ADBDICSIZE\_INIT+ADBDICSIZE\_OPERATION

## **Explanation of variables**

### *ADBDICSIZE\_INIT*

Size of the dictionary DB area determined by the database size

Use the following formula to determine this value.

## **Formula (kilobytes)**

```
ADBDICSIZE INIT=
  ↑8,200+USERSCM×1.1+USERTBL×9,000+USERIDX×31+USERVIEW×1,100
  + DBAREANUM + USERNUM × 71 + USERFKEYNUM × 42 + USERARCHIVE × 82 1
```
## *USERSCM*

Number of user-defined schemas

## *USERTBL*

Number of user-defined base tables

The value of the variable *USERTBL* includes the number of archivable multi-chunk tables.

#### *USERIDX*

Number of user-defined indexes

#### *USERVIEW*

Number of user-defined viewed tables

#### *DBAREANUM*

Number of DB areas

## *USERNUM*

*Number of HADB users created using the CREATE USER statement* + 1

1 indicates the HADB user that was created during execution of the adbinit command.

## *USERFKEYNUM*

Number of foreign keys defined by the HADB user

## *USERARCHIVE*

Number of archivable multi-chunk tables

## *ADBDICSIZE\_OPERATION*

Size of the dictionary DB area determined according to database operation

Use the following formula to determine this value.

#### **Formula (kilobytes)**

```
ADBDICSIZE OPERATION=
↑CREATE_USER+CREATE_SCHEMA+CREATE_TABLE+CREATE_VIEW+CREATE_INDEX
 +CREATE_AUDIT+GRANT+ALTER_USER+ALTER_TABLE+ALTER_VIEW+DROP_USER
 +DROP_SCHEMA+DROP_TABLE+DROP_VIEW+DROP_INDEX+REVOKE\
```
## *CREATE\_USER*

Use the following formula to determine this value.

## **Formula (kilobytes)**

*CREATE\_USER* = 4 x *CREATE\_USER\_EXEC\_NUM*

#### *CREATE\_USER\_EXEC\_NUM*

Substitute the number of times the CREATE USER statement is executed.

#### *CREATE\_SCHEMA*

Use the following formula to determine this value.

## **Formula (kilobytes)**

*CREATE\_SCHEMA* = 4 x *CREATE\_SCHEMA\_EXEC\_NUM*

### *CREATE\_SCHEMA\_EXEC\_NUM*

Substitute the number of times the CREATE SCHEMA statement is executed.

### *CREATE\_TABLE*

Use the following formula to determine this value.

#### **Formula (kilobytes)**

*CREATE\_TABLE* = 596 x *CREATE\_TABLE\_EXEC\_NUM*

## *CREATE\_TABLE\_EXEC\_NUM*

Substitute the number of times the CREATE TABLE statement is executed.

#### *CREATE\_VIEW*

Use the following formula to determine this value.

#### **Formula (kilobytes)**

*CREATE\_VIEW* = 742 x *CREATE\_VIEW\_EXEC\_NUM*

#### *CREATE\_VIEW\_EXEC\_NUM*

Substitute the number of times the CREATE VIEW statement is executed.

#### *CREATE\_INDEX*

Use the following formula to determine this value.

## **Formula (kilobytes)**

*CREATE\_INDEX* = 24 x *CREATE\_INDEX\_EXEC\_NUM*

#### *CREATE\_INDEX\_EXEC\_NUM*

Substitute the number of times the CREATE INDEX statement is executed.

#### *CREATE\_AUDIT*

Use the following formula to determine the value:

#### **Formula (kilobytes)**

*CREATE\_AUDIT* = 472 × *CREATE\_AUDIT\_EXEC\_NUM*

#### *CREATE\_AUDIT\_EXEC\_NUM*

Substitute the number of times the CREATE AUDIT statement is executed.

#### *GRANT*

Use the following formula to determine this value.

```
5. Designing a Database
```
#### **Formula (kilobytes)**

*GRANT* = 656 x *GRANT\_EXEC\_NUM*

#### *GRANT\_EXEC\_NUM*

Substitute the number of times the GRANT statement is executed.

### *ALTER\_USER*

Use the following formula to determine this value.

#### **Formula (kilobytes)**

*ALTER\_USER* = 4 x *ALTER\_USER\_EXEC\_NUM*

### *ALTER\_USER\_EXEC\_NUM*

Substitute the number of times the ALTER USER statement is executed.

#### *ALTER\_TABLE*

Use the following formula to determine this value.

#### **Formula (kilobytes)**

ALTER TABLE = ADD COLUMN + RENAME COLUMN + CHANGE CHUNK MAX + CHANGE CHUNK ARCHIVE + CHANGE CHUNK UNARCHIVE

#### *ADD\_COLUMN*

Use the following formula to determine this value.

#### **Formula (kilobytes)**

```
ADD_COLUMN = 36 x ADD_COLUMN_EXEC_NUM
```
#### *ADD\_COLUMN\_EXEC\_NUM*

Substitute the number of times the ALTER TABLE statement is used to add a column to a table.

#### *RENAME\_COLUMN*

Use the following formula to determine this value.

#### **Formula (kilobytes)**

*RENAME\_COLUMN* = 76 x *RENAME\_COLUMN\_EXEC\_NUM*

#### *RENAME\_COLUMN\_EXEC\_NUM*

Substitute the number of times the ALTER TABLE statement is used to rename a table column.

#### *CHANGE\_CHUNK\_MAX*

Use the following formula to determine this value.

#### **Formula (kilobytes)**

*CHANGE\_CHUNK\_MAX* = 4 x *CHANGE\_CHUNK\_MAX\_EXEC\_NUM*

#### *CHANGE\_CHUNK\_MAX\_EXEC\_NUM*

Substitute the number of times the ALTER TABLE statement is used to change the maximum number of chunks in a multi-chunk table.

#### *CHANGE\_CHUNK\_ARCHIVE*

Use the following formula to determine this value.

## **Formula (kilobytes)**

*CHANGE\_CHUNK\_ARCHIVE* = 84 x *CHANGE\_CHUNK\_ARCHIVE\_EXEC\_NUM*

5. Designing a Database

## *CHANGE\_CHUNK\_ARCHIVE\_EXEC\_NUM*

Substitute the number of times the ALTER TABLE statement is used to change a regular multi-chunk table to an archivable multi-chunk table.

### *CHANGE\_CHUNK\_UNARCHIVE*

Use the following formula to determine this value.

#### **Formula (kilobytes)**

*CHANGE\_CHUNK\_UNARCHIVE* = 48 x *CHANGE\_CHUNK\_UNARCHIVE\_EXEC\_NUM*

## *CHANGE\_CHUNK\_UNARCHIVE\_EXEC\_NUM*

Substitute the number of times the ALTER TABLE statement is used to change an archivable multi-chunk table to a regular multi-chunk table.

## *ALTER\_VIEW*

Use the following formula to determine this value.

## **Formula (kilobytes)**

*ALTER\_VIEW* = 678 x *ALTER\_VIEW\_EXEC\_NUM*

## *ALTER\_VIEW\_EXEC\_NUM*

Substitute the number of times the ALTER VIEW statement is executed.

## *DROP\_USER*

Use the following formula to determine this value.

## **Formula (kilobytes)**

*DROP\_USER* = 1,992 x *DROP\_USER\_EXEC\_NUM*

#### *DROP\_USER\_EXEC\_NUM*

Substitute the number of times the DROP USER statement is executed.

#### *DROP\_SCHEMA*

Use the following formula to determine this value.

### **Formula (kilobytes)**

*DROP\_SCHEMA* = 1,992 x *DROP\_SCHEMA\_EXEC\_NUM*

#### *DROP\_SCHEMA\_EXEC\_NUM*

Substitute the number of times the DROP SCHEMA statement is executed.

## *DROP\_TABLE*

Use the following formula to determine this value.

#### **Formula (kilobytes)**

*DROP\_TABLE* = 204 x *DROP\_TABLE\_EXEC\_NUM*

#### *DROP\_TABLE\_EXEC\_NUM*

Substitute the number of times the DROP TABLE statement is executed.

#### *DROP\_VIEW*

Use the following formula to determine this value.

## **Formula (kilobytes)**

*DROP\_VIEW* = 36 x *DROP\_VIEW\_EXEC\_NUM*

```
5. Designing a Database
```
## *DROP\_VIEW\_EXEC\_NUM*

Substitute the number of times the DROP VIEW statement is executed.

## *DROP\_INDEX*

Use the following formula to determine this value.

## **Formula (kilobytes)**

*DROP\_INDEX* = 8 x *DROP\_INDEX\_EXEC\_NUM*

## *DROP\_INDEX\_EXEC\_NUM*

Substitute the number of times the DROP INDEX statement is executed.

## *REVOKE*

Use the following formula to determine this value. **Formula (kilobytes)**

*REVOKE* = 1,992 x *REVOKE\_EXEC\_NUM*

*REVOKE\_EXEC\_NUM*

Substitute the number of times the REVOKE statement is executed.

A single dictionary DB area file (file name: ADBDIC), which constitutes the dictionary DB area, is created using a regular file under the DB directory. It can also be created using a block special file that is not under the DB directory.

5. Designing a Database

## **5.12 Estimating the size of the system-table DB area**

Use the following formula to determine the system-table DB area size.

## **Formula (kilobytes)**

system-table DB area size  $=$ 10,000 + STBLSIZE\_SUM + REORGSDAREASIZE

## **Explanation of variables**

### *STBLSIZE\_SUM*

Total size of each system table

Use the following formula to determine this value.

## **Formula (kilobytes)**

STBLSIZE SUM= STBLTABLESSIZE+STBLCOLUMNSSIZE+STBLINDEXESSIZE +STBLCHUNKSSIZE+STBLSYNONYMDICSIZE

## *STBLTABLESSIZE*

Size of the table STATUS\_TABLES

## *STBLCOLUMNSSIZE*

Size of the table STATUS\_COLUMNS

## *STBLINDEXESSIZE*

Size of the table STATUS\_INDEXES

#### *STBLCHUNKSSIZE*

Size of the table STATUS\_CHUNKS

#### *STBLSYNONYMDICSIZE*

Size of the table STATUS SYNONYM DICTIONARIES

Determine the size of each system table as explained in [5.12.1 Estimating the sizes of system tables](#page-381-0).

#### *REORGSDAREASIZE*

Size of the area for executing the adbreorgsystemdata command

Add this variable when executing the adbreorgsystemdata command.

Use the following formula to determine this value.

#### **Formula (kilobytes)**

REORGSDAREASIZE=

MAX (STBLTABLESSIZE, STBLCOLUMNSSIZE, STBLINDEXESSIZE , STBLCHUNKSSIZE, STBLSYNONYMDICSIZE)

The largest of the following system table sizes:

## *STBLTABLESSIZE*

Size of the table STATUS\_TABLES

#### *STBLCOLUMNSSIZE*

Size of the table STATUS\_COLUMNS

```
5. Designing a Database
```
## <span id="page-381-0"></span>*STBLINDEXESSIZE*

Size of the table STATUS\_INDEXES

### *STBLCHUNKSSIZE*

Size of the table STATUS\_CHUNKS

## *STBLSYNONYMDICSIZE*

Size of the table STATUS\_SYNONYM\_DICTIONARIES

Determine the size of each system table as explained in 5.12.1 Estimating the sizes of system tables.

A single system-table DB area file (file name: ADBSTBL), which constitutes the system-table DB area, is created using a regular file under the DB directory. It can also be created using a block special file that is not under the DB directory.

## **5.12.1 Estimating the sizes of system tables**

The following describes how to estimate the sizes of the following system tables:

**•** STATUS\_TABLES table

Determine the value as explained in (1) Estimating the size of the STATUS TABLES table.

**•** STATUS\_COLUMNS table

Determine the value as explained in (2) Estimating the size of the STATUS COLUMNS table.

- **•** STATUS\_INDEXES table Determine the value as explained in (3) Estimating the size of the STATUS INDEXES table.
- **•** STATUS\_CHUNKS table Determine the value as explained in (4) Estimating the size of the STATUS CHUNKS table.
- **•** STATUS\_SYNONYM\_DICTIONARIES table Determine the value as explained in (5) Estimating the size of the STATUS SYNONYM DICTIONARIES table.

## **(1) Estimating the size of the STATUS\_TABLES table**

The following shows the formula to calculate the size of the STATUS\_TABLES table (the value of *STBLTABLESSIZE*).

If you do not execute the adbgetcst command, substitute 0.

## **Formula (kilobytes)**

```
STBLTABLESSIZE=
0.4 × COSTTBL_NUM × (1+GETCOST_NUM)
```
#### **Explanation of the variables**

## *COSTTBL\_NUM*

Specify the number of tables in which to collect cost information.

#### *GETCOST\_NUM*

Specify the number of times the adbgetcst command is executed per table.

Estimate how many times the adbgetcst command will be executed per execution of the adbreorgsystemdata command.

<sup>5.</sup> Designing a Database

<span id="page-382-0"></span>For details about the interval for executing the adbreorgsystemdata command, see [11.17.2 Timing for](#page-1218-0) [reorganizing a system table.](#page-1218-0)

The following shows an estimation example, which assumes the following operational conditions.

### **▪ Operational conditions**

- **•** Cost information is collected once a day.
- **•** The system tables (base tables) are reorganized once every six months.
- **How to obtain GETCOST\_NUM based on the conditions**

```
GETCOST NUM = A \times BExplanation of variables
  A: Frequency (number of times) of adbgetcst command executed per day.
     Substitute 1
     (Assume that the command is executed once a day.)
  B: Interval (number of days) for executing the adbreorgsystemdata command is executed.
     Substitute 186.
     (Obtained by 6 x 31, assuming that the command is executed once every six months
     and a month has 31 days.)
```
To perform operation under the preceding conditions, substitute 186 for the variable *GETCOST\_NUM*.

## **(2) Estimating the size of the STATUS\_COLUMNS table**

The following shows the formula to calculate the size of the STATUS\_COLUMNS table (the value of *STBLCOLUMNSSIZE*).

If you do not execute the adbgetcst command, substitute 0.

## **Formula (kilobytes)**

```
STBLCOLUMNSSIZE =
6.4 × (COSTCOL_NUM × (1+ GETCOST_NUM) + ALTERCOL_NUM)
```
## **Explanation of the variables**

```
COSTCOL_NUM
```
Specify the total number of table columns in which to collect cost information.

For example, if you collect cost information in 10 columns of table A and in 20 columns of table B, the value of this variable is 30.

*GETCOST\_NUM*

For details, see the description of the variable *GETCOST\_NUM* in [\(1\) Estimating the size of the STATUS\\_TABLES](#page-381-0) [table.](#page-381-0)

*ALTERCOL\_NUM*

Specify the number of times a column is renamed by using the ALTER TABLE statement.

## **(3) Estimating the size of the STATUS\_INDEXES table**

The following shows the formula to calculate the size of the STATUS\_INDEXES table (the value of *STBLINDEXESSIZE*).

If you do not execute the adbgetcst command, substitute 0.

```
5. Designing a Database
```
## <span id="page-383-0"></span>**Formula (kilobytes)**

```
STBLINDEXESSIZE=
0.4 \times COSTIDX_NUM\times (1 + GETCOST_NUM)
```
#### **Explanation of the variables**

#### *COSTIDX\_NUM*

Specify the total number of indexes that are defined for the tables in which to collect cost information. For example, if you collect cost information in table A with two indexes defined and in table B with one index defined, the value of this variable is 3.

#### *GETCOST\_NUM*

For details, see the description of the variable *GETCOST\_NUM* in [\(1\) Estimating the size of the STATUS\\_TABLES](#page-381-0) [table.](#page-381-0)

## **(4) Estimating the size of the STATUS\_CHUNKS table**

The following shows the formula to calculate the size of the STATUS\_CHUNKS table (the value of *STBLCHUNKSSIZE*).

If you do not define multi-chunk tables, substitute 0.

#### **Formula (kilobytes)**

```
STBLCHUNKSSIZE=
(0.4+CHUNK COMMENT SIZE) × STBLCHUNKS ROWNUM
```
#### **Explanation of the variables**

#### *CHUNK\_COMMENT\_SIZE*

Specify the average data length of each chunk comment (kilobytes).

#### *STBLCHUNKS\_ROWNUM*

Specify the number of rows in the STATUS CHUNKS table.

Use the following formula to determine the value.

## **Formula**

STBLCHUNKS ROWNUM=TOTAL CHUNKNUM+STBLCHUNK INVALID ROWNUM

#### *TOTAL\_CHUNKNUM*

Specify the total number of chunks in the multi-chunk tables that are used for operation.

For example, if you are using multi-chunk table A that has 700 chunks and multi-chunk table B that has 600 chunks, the value of this variable is 1,300.

#### *STBLCHUNK\_INVALID\_ROWNUM*

Specify the number of invalid-data rows that arise in the STATUS\_CHUNKS table.

Estimate how many invalid-data rows will arise in the STATUS\_CHUNKS table in the time between the execution of the adbreorgsystemdata command and the re-execution of the command. The following shows the formula:

#### **Formula**

STBLCHUNK INVALID ROWNUM= reorg period × backgroundimport table num × INVALID ROW NUM

5. Designing a Database

## *reorg\_period*

Specify the interval for executing the adbreorgsystemdata command (months).

For example, if the adbreorgsystemdata command is executed once every six months, substitute 6 for this variable.

For details about the interval for executing the adbreorgsystemdata command, see [11.17.2 Timing for](#page-1218-0) [reorganizing a system table](#page-1218-0).

## *backgroundimport\_table\_num*

Specify the number of multi-chunk tables subject to background import.

For example, if background import is performed for five multi-chunk tables every day, substitute 5.

## *INVALID\_ROW\_NUM*

Specify the number of invalid-data rows that will arise per month for one multi-chunk table.

First, estimate the total number of SQL statements and commands that will be executed for a multi-chunk table. Then, obtain the number of invalid-data rows that will arise from the following table.

## Table 5-21: Number of invalid-data rows that arise in the STATUS\_CHUNKS table when an SQL statement or command is executed

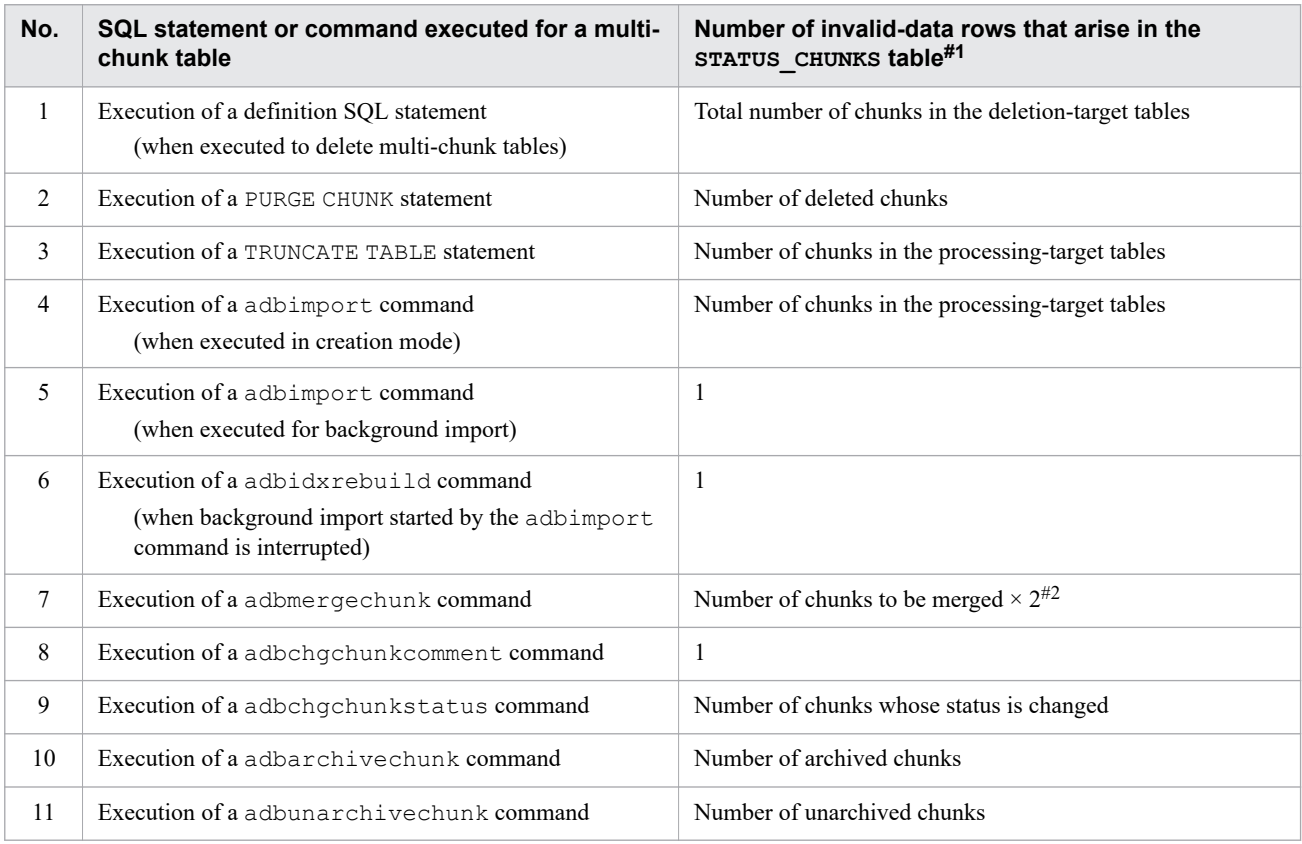

#1

The value in this column indicates the number of invalid-data rows that will arise when the SQL statement or command executed for a multi-chunk table in the left column is executed once. If the statement or command is executed multiple times, multiply the value by the number of times the statement or command is executed.

#2

Invalid row data does not arise if merge-source chunks cannot be deleted for the following reasons:

• The adbmergechunk command is interrupted after the merge-target chunk is ready but before the mergesource chunks are deleted

#### 5. Designing a Database

• A merge-chunk target table is already being referenced when the adbmergechunk command is executed with NOWAIT specified in the --purge-chunk option

<span id="page-385-0"></span>The following shows the operational conditions of an example operation, and describes how to obtain the value of the variable *STBLCHUNK\_INVALID\_ROWNUM* when the operation is executed.

## **▪ Operational conditions**

- **•** The system tables (base tables) are reorganized once every six months.
- **•** Background import is performed for 10 multi-chunk tables.
- **•** Background import is performed once every five minutes (288 times per day).
- **•** The 288 chunks created by background import are merged as a daily chunk.
- 31 daily chunks are merged as a monthly chunk at each month end (assuming 31 days per month).
- **•** Each monthly chunk is deleted at the end of a month after two years since creation.

## **▪ To obtain STBLCHUNK\_INVALID\_ROWNUM under the indicated conditions**

For the variable *reorg\_period*, which indicates the interval for executing the adbreorgsystemdata command, substitute 6.

For the variable *backgroundimport* table num, which indicates the number of multi-chunk tables subject to background import, substitute 10.

For the variable *INVALID\_ROW\_NUM*, which indicates the number of invalid-data rows that arise per month for one multi-chunk table, substitute the value obtained from the following formula:

## **Formula to obtain INVALID\_ROW\_NUM**

```
INVALID ROW NUM = backgroundimport exec num + mergechunk chunk num x 2
                    + purgechunk_chunk_num
Explanation of variables
  backgroundimport exec num
    Number of times background import is performed in one month.
    Substitute 8.928
    (Obtained by 288 x 31, assuming that background import is performed 288 times per day
    and that a month has 31 days.)
  mergechunk chunk num
    Number of chunks merged in one month.
    Substitute 8.959.
    (Obtained by 288 x 31 + 31, assuming that 288 chunks are merged per day, a month has
    31 days, and 31 daily chunks are merged at the month end.)
  purgechunk chunk num
    Number of chunks deleted in one month.
    Substitute 1
    (Assume that a monthly chunk that was created two years ago is deleted every month.)
```
For the variable *INVALID\_ROW\_NUM*, substitute 26,847, which is obtained from the preceding formula.

Obtain the value of *STBLCHUNK\_INVALID\_ROWNUM* by substituting the obtained values for the variables on the right side. In the preceding example, the number of invalid-data rows that will arise in the STATUS\_CHUNKS table over a six-month period is estimated to be 1,610,820.

## **(5) Estimating the size of the STATUS\_SYNONYM\_DICTIONARIES table**

The following shows the formula to calculate the size of the STATUS\_SYNONYM\_DICTIONARIES table (the value of *STBLSYNONYMDICSIZE*).

If you do not define any synonym dictionaries, substitute 0.

## **Formula (kilobytes)**

<sup>5.</sup> Designing a Database

```
STBLSYNONYMDICSIZE=
 (0.8+MAX (BINARY PATH SIZE, SYNONYMDIC COMMENT SIZE) × 2)
  x (SYNONYMDIC NUM+SYNONYMDIC INVALID ROWNUM)
```
## **Explanation of the variables**

### *BINARY\_PATH\_SIZE*

Specify the data length of the path name of the directory that stores synonym dictionary files (kilobytes).

## *SYNONYMDIC\_COMMENT\_SIZE*

Specify the average data length of each synonym dictionary comment (kilobytes).

### *SYNONYMDIC\_NUM*

Specify the number of synonym dictionaries that will be created.

## **SYNONYMDIC\_INVALID\_ROWNUM**

Specify the number of invalid-data rows that arise in the STATUS SYNONYM DICTIONARIES table.

Estimate how many invalid-data rows will arise in the STATUS\_SYNONYM\_DICTIONARIES table per execution of the adbreorgsystemdata command. For details about the interval for executing the

adbreorgsystemdata command, see [11.17.2 Timing for reorganizing a system table.](#page-1218-0)

Obtain the number of invalid-data rows that will arise in the STATUS\_SYNONYM\_DICTIONARIES table from the following table. At that time, also estimate how many times the command is executed.

## Table 5-22: Number of invalid-data rows that arise in the STATUS\_SYNONYM\_DICTIONARIES table when a command is executed

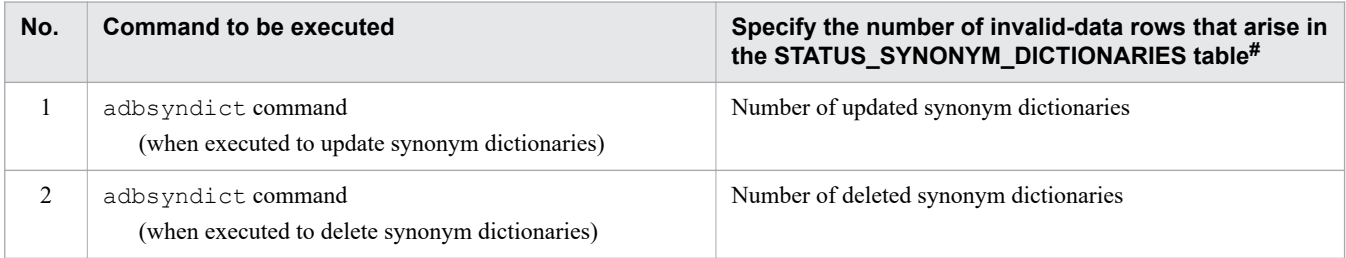

#

The value in this column indicates the number of invalid-data rows that will arise when the command in the left column is executed once. If the command is executed multiple times, multiply the value by the number of times the command is executed.

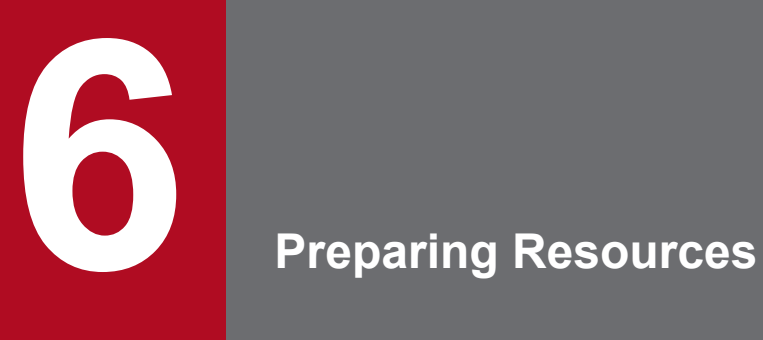

This chapter explains how to prepare disks and estimate various resources.

This section explains the points to consider when preparing disks.

## **6.1.1 Points to consider when preparing disks**

To improve HADB's processing performance, it is important to prepare disks so that I/O operations are distributed. For example, if all data is stored on one disk, I/O operations will be concentrated on that disk. If the number of I/O operations exceeds the disk's processing capability at any time, processing performance will be degraded because of the I/O operations that must wait. Therefore, distribute the data across multiple disks in order to reduce the number of I/O operations for each disk.

Especially when a large volume of data must be handled, storing the files listed in the table below across multiple disks can be an effective way to distribute I/O operations.

| No. | File or directory type                        | <b>Detailed listing of files</b>                                                                                                    |
|-----|-----------------------------------------------|----------------------------------------------------------------------------------------------------|
| 1   | DB area files                                 | Master directory DB area file<br>$\bullet$<br>Dictionary DB area file<br>٠<br>System-table DB area file<br>٠<br>Work table DB area file<br>$\bullet$<br>Data DB area file<br>$\bullet$                                                   |
| 2   | Directories and files used by the HADB server | • Server directory and the files under the server directory<br>DB directory and the files under the DB directory<br>$\bullet$                                                                                                    |
| 3   | Temporary work files                          | Temporary work files created when the following commands are executed:<br>· adbimport command<br>adbidxrebuild command<br>$\bullet$<br>adbmergechunk command<br>$\bullet$<br>· adbunarchivechunk command<br>• adbreorgsystemdata command |
| 4   | Input data files                              | • Input data files used during execution of the adbimport command<br>Input data files (CSV files) used during execution of the ADB CSVREAD<br>$\bullet$<br>function                                                                      |
| 5   | Output data files                             | Output data files used during execution of the adbexport command                                                                                                    |
| 6   | Archive directory                             | archive file                                                                                                    |
| 7   | Synonym dictionary file directory             | synonym dictionary file                                                                                                    |
| 8   | Unload file                                   | Unload file created when the adbreorgsystemdata command is<br>executed                                                                                                    |

Table 6-1: Files that might result in improved performance by storing them on multiple disks

When determining the storage locations for the files shown in the table, it is best to use disks in a RAID array. If there are multiple RAID groups (groups of disks configured in RAID arrays), you can distribute disk I/O operations more efficiently by employing one of the following techniques:

- **•** Use of storage functionality to perform distributed placement of data on virtualized disks
- Striping configuration that uses a logical volume manager (LVM) supported by the OS

6. Preparing Resources

## **■ Example 1**

The following figure shows an example of using storage functionality to perform distributed placement of data on virtualized disks.

Figure 6-1: Example of using storage functionality to perform distributed placement of data on virtualized disks

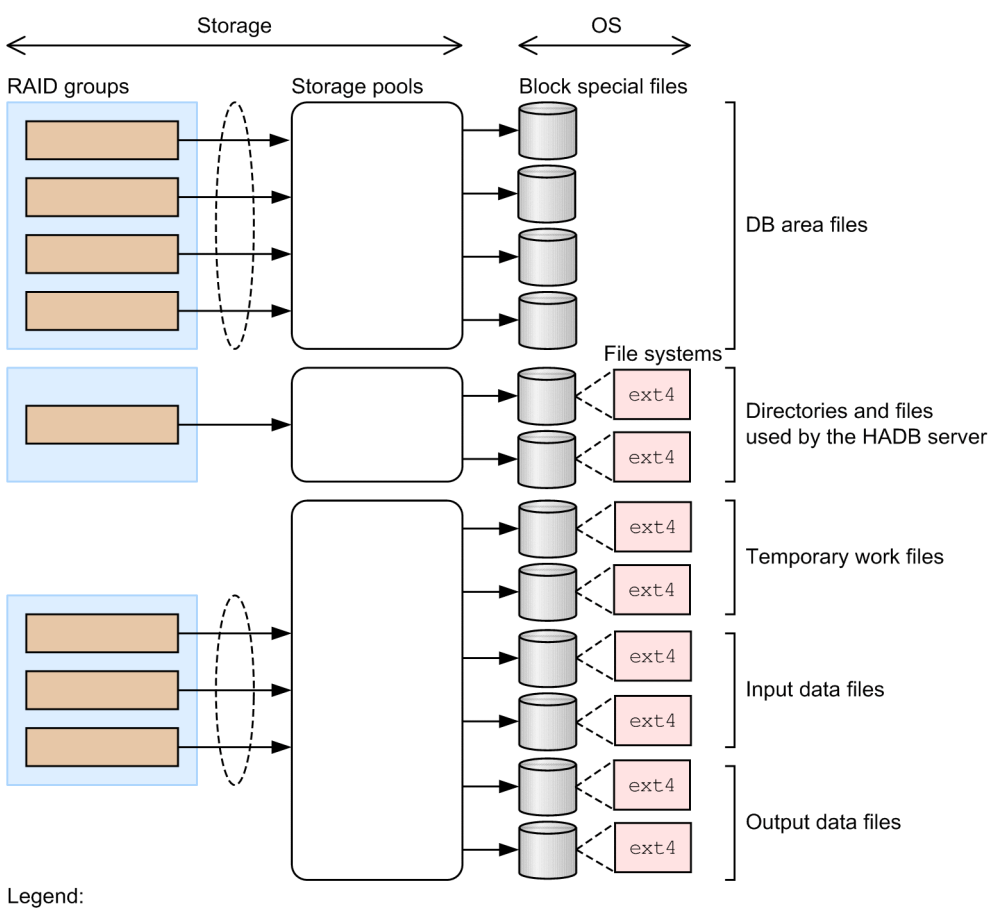

 $\langle \cdot \rangle$ : Striping

This example groups four RAID groups for DB area files together to form one storage pool (virtual disk) and uses a striping method that distributes data to the four RAID groups. Several logical units are created by using virtual disks and are allocated as block special files that make up the DB area files.

When data is accessed in the DB area files, the I/O operations are distributed almost evenly among the four RAID groups. Such a configuration enables you to issue more I/O requests than when there is only one RAID group. This example separates the storage pool for DB area files from other storage pools.

However, if there are not enough available RAID groups, use a single storage pool to apply priority to I/O operations on the DB area files.

For details about how to configure storage, see the documentation for the storage product.

## **■ Example 2**

The following figure shows an example of a striping configuration that uses a logical volume manager (LVM) supported by the OS.

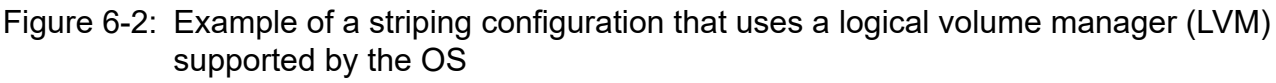

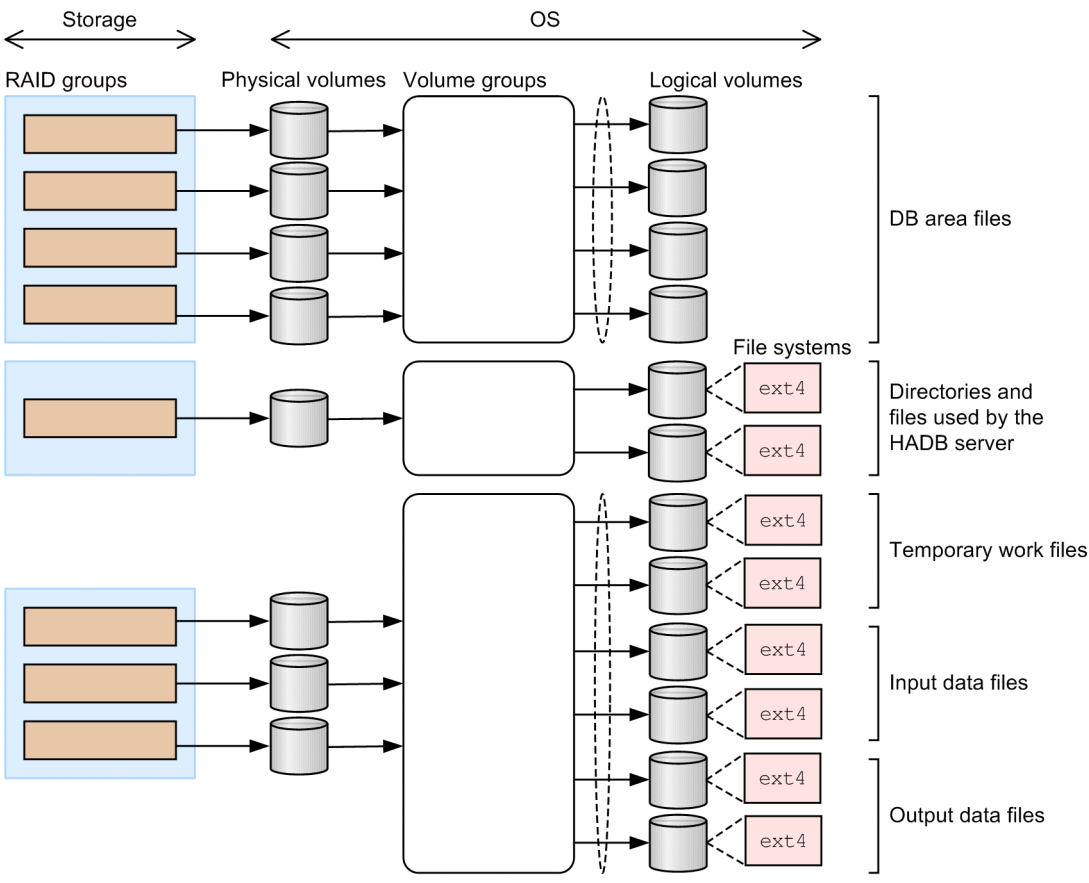

Legend:

 $\binom{1}{1}$ : Striping

This example registers four RAID groups for DB area files into one volume group and creates logical volumes from this volume group with a striping specification. When data is accessed in the DB area files, the I/O operations are distributed almost evenly among the four RAID groups. Such a configuration enables you to issue more I/O requests than when there is only one RAID group. This example separates the volume group for DB area files from other volume groups.

However, if there are not enough available RAID groups, use a single volume group to apply priority to I/O operations on the DB area files.

For details about how to configure LVMs, see the OS documentation.

## **6.1.2 Points to consider when setting up an LVM**

This subsection explains the points to consider when setting up an LVM. For details about how to set up an LVM, see the documentation for the operating system you are using.

• Assign access privileges to the HADB administrator you set up in the OS in [8.2.1 Tasks that must be performed](#page-774-0) [before installation](#page-774-0) so the HADB administrator can access the logical volume (LV).

If the logical volume was created by the LVM, its access privilege information might be initialized each time the OS is restarted. Therefore, after restarting the OS, make sure that the access privilege has not been reinitialized.

- **•** To improve the processing performance, use as many disks as possible for striping. Increasing the number of disks distributes the disk storage locations more widely, and therefore reduces the number of I/O operations on each disk, which in turn improves the processing performance.
- **•** When a single DB area is configured across multiple logical volumes (DB area files), accesses to the logical volumes are distributed, resulting in improved processing performance. A guideline for determining the number of logical volumes to configure for a single DB area is 20 to 40 percent of the number of CPU cores in the machine in which the HADB server is installed. For example, if the number of CPU cores in the machine is 40, use 8 to 16 logical volumes to configure a single DB area.
- **•** We recommend that you specify 4,096 kilobytes for the stripe size for LVMs. If you specify a different value, specify one that is at least the DB area page size, does not exceed 16,384 kilobytes, and is an integer multiple of the DB area page size.
- **•** If the data storage locations are sufficiently distributed by storage functions, there is no need to use the LVM to implement a striping configuration just to distribute I/O operations.

If a striping configuration that stores data across multiple RAID groups cannot be implemented by storage functions, use LVMs to implement striping. For example, if there are 60 disks and the maximum number of disks that can make up one RAID group is 15, create four RAID groups and configure striping for each RAID group.

- **•** To prevent degradation of processing performance due to access contention, we recommend that the size of one logical volume (DB area file) does not exceed 16 terabytes.
- When using the multi-node function or a cold standby configuration, if you are using SCSI reservation for shared disk, specify SCSI reservation at the storage disk (RAID group) level. Areas subject to SCSI reservation must be on a separate disk from other areas. For details about areas subject to SCSI reservation, see the following topics:
	- When using the multi-node function: [16.2.4 Storage configuration](#page-1548-0)
	- When using a cold standby configuration: [17.2.4 Storage configuration](#page-1677-0)

## **6.1.3 Points to consider regarding power outages**

Consider the following points when preparing against a power outage:

- **•** Use the ext3, ext4, or XFS file system.
- Set the disk cache to write-through mode so that its content is not lost during a power outage.

## <span id="page-392-0"></span>**6.2 Estimating the kernel parameters**

This section explains how to estimate the values for kernel parameters (Linux operating system parameters).

Before you activate an HADB server, you must set the kernel parameters appropriately. If the kernel parameter values are too small, HADB might not operate correctly. The following table provides guidelines for specifying the kernel parameter values, the files in which to set the kernel parameters, and the applicable parameter names.

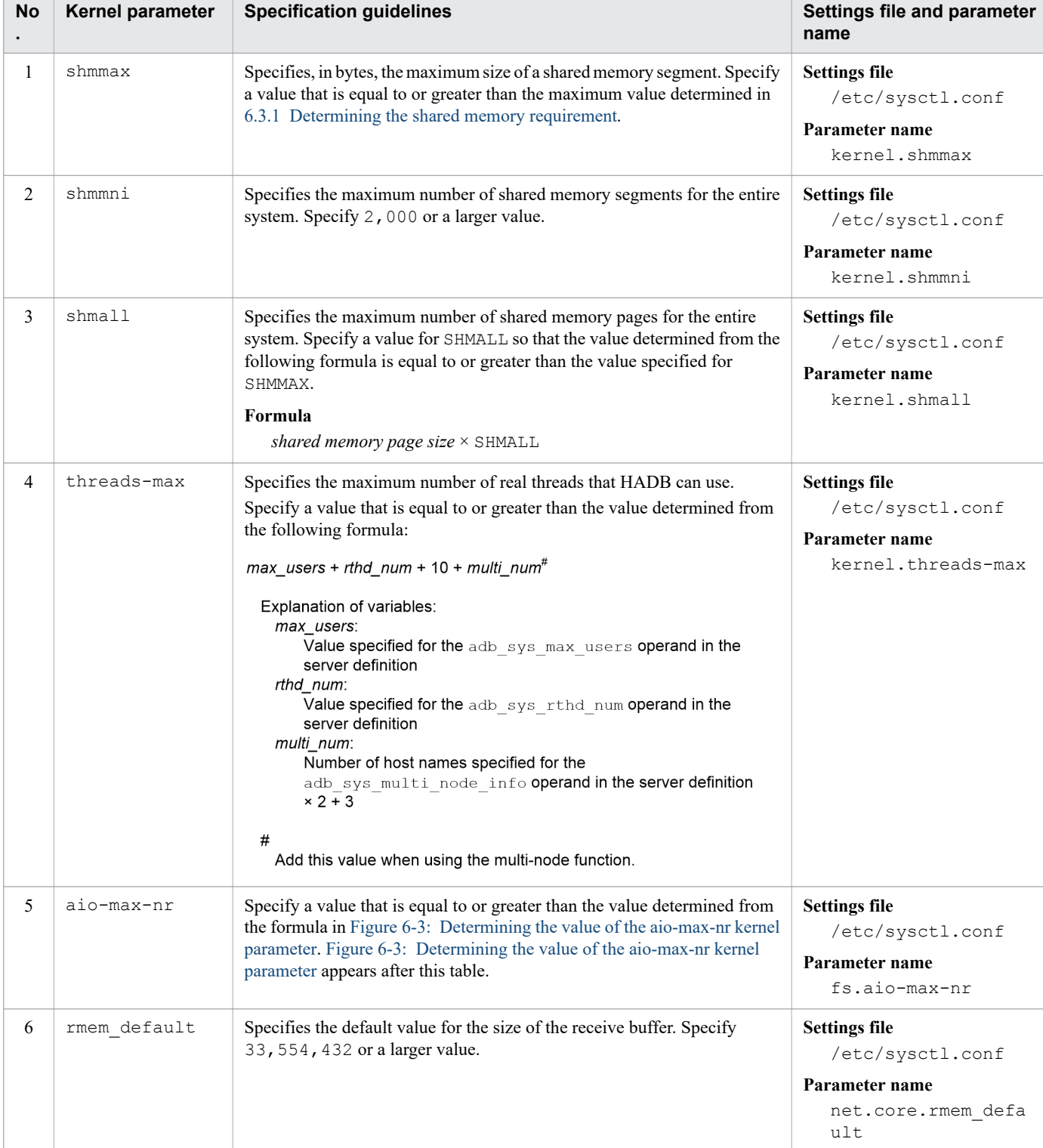

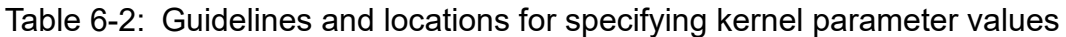

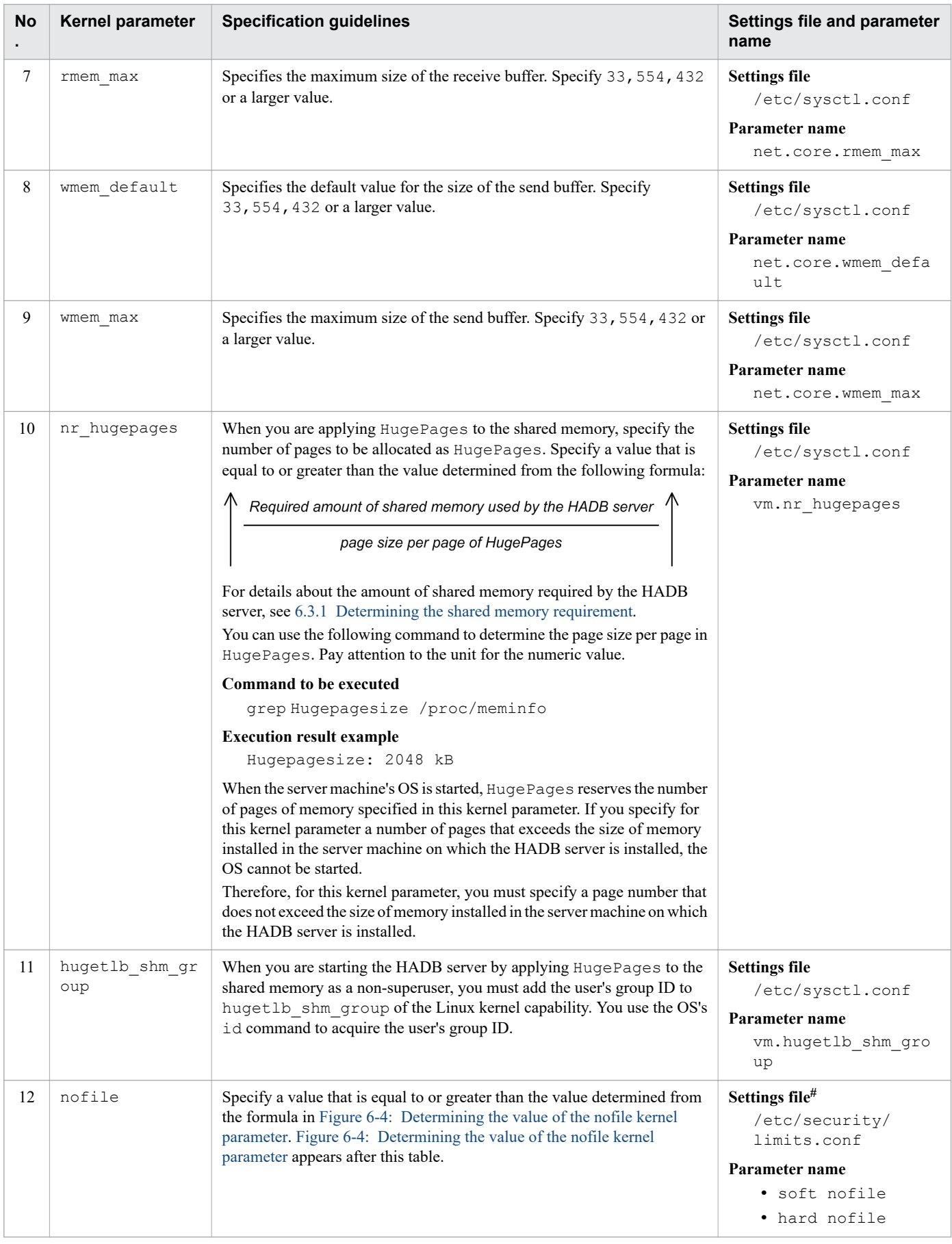

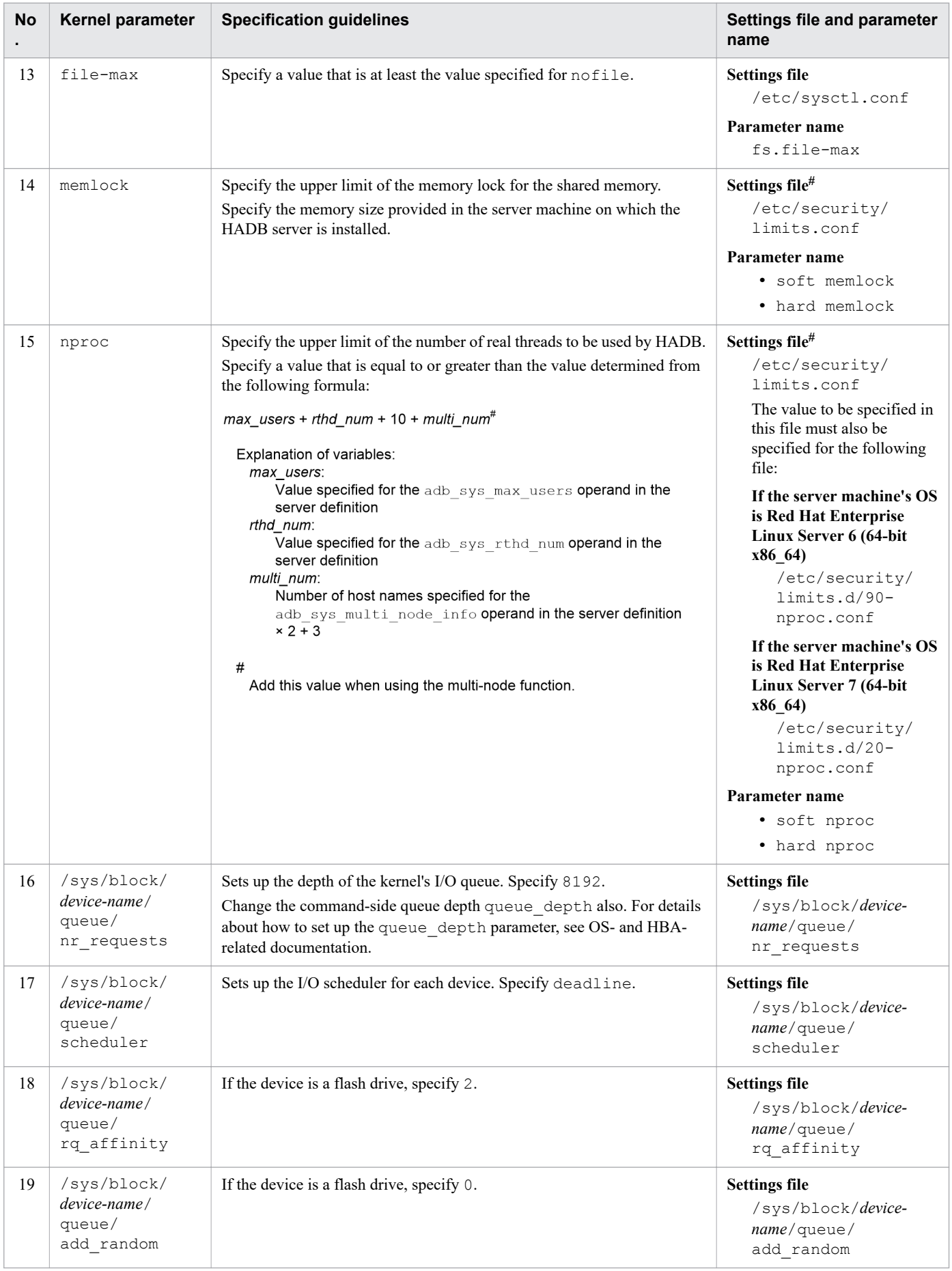

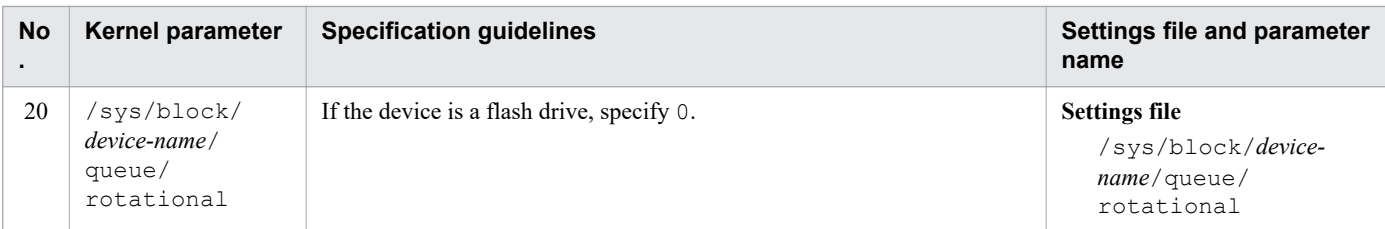

#

If the HADB server is set to be started automatically from Job Management Partner 1/Automatic Job Management System 3, the kernel parameter does not take effect even if it is set to /etc/security/limits.conf. You must use one of the following methods to specify the kernel parameter:

- **•** Specify the kernel parameter in the environment setting parameters in the job execution environment.
- **•** Specify the kernel parameter in the automated startup script of Job Management Partner 1/Automatic Job Management System 3.

For details, see *Precautions applying when the JP1/AJS3 service starts automatically* in *Notes on using Unix jobs* in the *Job Management Partner 1/Automatic Job Management System 3 System Design (Work Tasks) Guide*.

Use the following formula to determine the value of the aio-max-nr kernel parameter in [Table 6-2: Guidelines and](#page-392-0) [locations for specifying kernel parameter values.](#page-392-0)

<sup>6.</sup> Preparing Resources
## Figure 6-3: Determining the value of the aio-max-nr kernel parameter

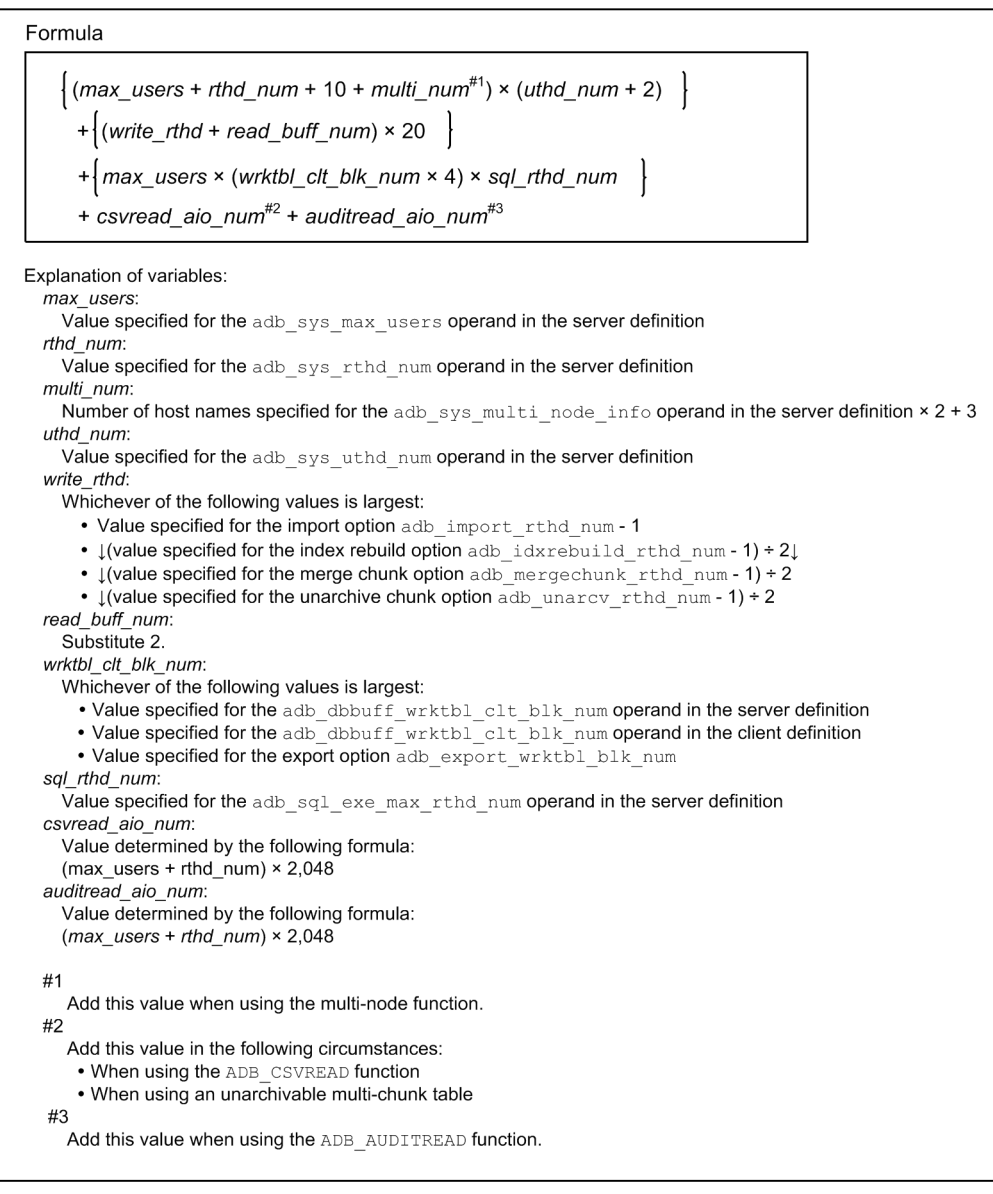

Use the following formula to determine the value of the nofile kernel parameter in [Table 6-2: Guidelines and](#page-392-0) [locations for specifying kernel parameter values.](#page-392-0)

## Figure 6-4: Determining the value of the nofile kernel parameter

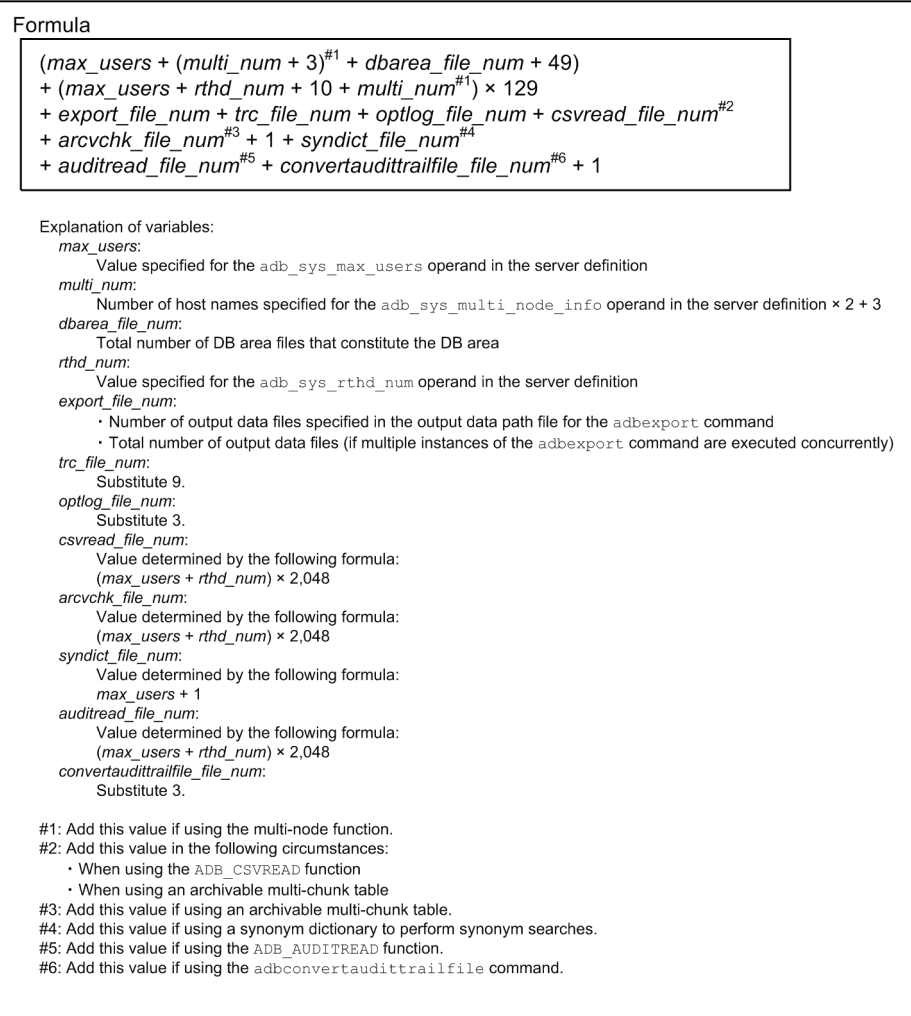

# **6.3 Estimating the HADB server's memory requirement**

This section explains how to estimate the amount of memory required by the HADB server.

You can use the following formula to determine the maximum size of memory to be used by the HADB server. Specify a value that is equal to or greater than the value obtained from the formula for the adb sys memory limit server definition operand. For details, see the explanation of the adb sys memory limit operand in [7.2.2 Operands related to](#page-721-0) [performance \(set format\).](#page-721-0)

## **Formula (kilobytes)**

```
Maximum size of memory used by the HADB server =
```
- shared-memory-management-area
- + global-buffer-page
- + process-common-memory
- + real-thread-private-memory<sup>#1</sup> × (value-of-adb\_sys\_max\_users-server-definition-operand + 10)
- $+$  (real-thread-private-memory<sup>#1</sup>  $\times$  (2  $\times$  number-of-nodes-used-by-multi-node-function + 3)<sup>#2</sup>
- + MAX(900,000, real-thread-private-memory<sup>#1</sup>) × value-of-adb\_sys\_rthd\_num-server-definition-operand
- + real-thread-private-memory<sup>#3</sup>
- + heap-memory

#### #1

Applies to the variables in [\(4\) Determining the real thread private memory requirement](#page-402-0) under [6.3.1 Determining](#page-400-0) [the shared memory requirement,](#page-400-0) excluding the following:

- **•** *RTHD\_IMPORTSZ*
- **•** *RTHD\_IDXRBLDSZ*
- **•** *RTHD\_GETCOSTSZ*
- **•** *RTHD\_DBSTATUSSZ*
- **•** *RTHD\_EXPORTSZ*
- **•** *RTHD\_MERCHKSZ*
- **•** *RTHD\_ARCCKSZ*
- **•** *RTHD\_UNARCCKSZ*
- **•** *RTHD\_REORGSZ*
- **•** *RTHD\_CLTDEFMNG*
- **•** *RTHD\_SYNDICTSZ*
- **•** *RTHD\_AUDTRAILSZ*
- **•** *RTHD\_CONVERTAUDSZ*

#### #2

Add this value when you use the multi-node function.

#3

Applies to the following variables in [\(4\) Determining the real thread private memory requirement](#page-402-0) under [6.3.1](#page-400-0)  [Determining the shared memory requirement](#page-400-0):

- **•** *RTHD\_IMPORTSZ*
- **•** *RTHD\_IDXRBLDSZ*
- **•** *RTHD\_GETCOSTSZ*
- **•** *RTHD\_DBSTATUSSZ*

#### 6. Preparing Resources

- **•** *RTHD\_EXPORTSZ*
- **•** *RTHD\_MERCHKSZ*
- **•** *RTHD\_ARCCKSZ*
- **•** *RTHD\_UNARCCKSZ*
- **•** *RTHD\_REORGSZ*
- **•** *RTHD\_CLTDEFMNG*
- **•** *RTHD\_SYNDICTSZ*
- **•** *RTHD\_AUDTRAILSZ*
- **•** *RTHD\_CONVERTAUDSZ*

The memory used by the HADB server consists of **shared memory** and **process memory**.

## **■ Shared memory types**

To determine the amount of shared memory, you must determine the amount for each of the following four types:

- **•** Shared memory management area
- **•** Global buffer page
- **•** Process common memory
- **•** Real thread private memory

## ■ Process memory type

**•** Heap memory

The HADB server uses these types of memory at the following times:

- **•** During startup of the HADB server
- **•** During normal operation (when an HADB client connects to the HADB server and executes an SQL statement)
- **•** During execution of the adbinit command
- **•** During execution of the adbimport command
- **•** During execution of the adbidxrebuild command
- **•** During execution of the adbgetcst command
- **•** During execution of the adbdbstatus command
- **•** During execution of the adbexport command
- **•** During execution of the adbstat command
- **•** During execution of the adbmodarea command
- **•** During execution of the adbmergechunk command
- **•** During execution of the adbchgchunkcomment command
- **•** During execution of the adbchgchunkstatus command
- **•** During execution of the adbarchivechunk command
- **•** During execution of the adbunarchivechunk command
- **•** During execution of the adbreorgsystemdata command
- **•** During execution of the adbclientdefmang command

6. Preparing Resources

- <span id="page-400-0"></span>**•** During execution of the adbsyndict command
- **•** During execution of the adbconvertaudittrailfile command

#### È **Note**

If you do not specify the adb sys memory limit server definition operand, specify the maximum size of process common memory in the adb sys proc area max server definition operand. Also specify the maximum size of real thread private memory per real thread in the adb sys rthd area max server definition operand.

# **6.3.1 Determining the shared memory requirement**

This subsection explains how to determine the amount of shared memory the HADB server will use.

Use the following formula to determine the amount of shared memory required by the HADB server.

#### **Formula**

```
shared-memory =
     shared-memory-management-area + global-buffer-page + process-common-memory
     + real-thread-private-memory#1
     × (value-specified-for-adb_sys_max_users-operand-in-server-definition
 + value-specified-for-adb_sys_rthd_num-operand-in-server-definition + 10)
 + real-thread-private-memory#2
```
#1

Applies to the variables in [\(4\) Determining the real thread private memory requirement](#page-402-0), excluding the following:

- **•** *RTHD\_IMPORTSZ*
- **•** *RTHD\_IDXRBLDSZ*
- **•** *RTHD\_GETCOSTSZ*
- **•** *RTHD\_DBSTATUSSZ*
- **•** *RTHD\_EXPORTSZ*
- **•** *RTHD\_MERCHKSZ*
- **•** *RTHD\_ARCCKSZ*
- **•** *RTHD\_UNARCCKSZ*
- **•** *RTHD\_REORGSZ*
- **•** *RTHD\_CLTDEFMNG*
- **•** *RTHD\_SYNDICTSZ*
- **•** *RTHD\_AUDTRAILSZ*
- **•** *RTHD\_CONVERTAUDSZ*

 $#2$ 

Applies to the following variables in [\(4\) Determining the real thread private memory requirement:](#page-402-0)

- **•** *RTHD\_IMPORTSZ*
- **•** *RTHD\_IDXRBLDSZ*

6. Preparing Resources

- **•** *RTHD\_GETCOSTSZ*
- **•** *RTHD\_DBSTATUSSZ*
- **•** *RTHD\_EXPORTSZ*
- **•** *RTHD\_MERCHKSZ*
- **•** *RTHD\_ARCCKSZ*
- **•** *RTHD\_UNARCCKSZ*
- **•** *RTHD\_REORGSZ*
- **•** *RTHD\_CLTDEFMNG*
- **•** *RTHD\_SYNDICTSZ*
- **•** *RTHD\_AUDTRAILSZ*
- **•** *RTHD\_CONVERTAUDSZ*

The following subsections explain how to determine the requirements for the shared memory management area, global buffer page, process common memory, and real thread private memory.

# **(1) Determining the shared memory management area requirement**

The shared memory management area is used in the cases described below. You must determine the requirement for the shared memory management area required in each of these cases.

**•** During startup of the HADB server

See [\(1\) Determining the shared memory management area requirement \(for starting the HADB server\)](#page-406-0) in [6.3.3](#page-406-0)  [Determining the memory requirement for starting the HADB server.](#page-406-0)

• During execution of the adbinit command

See [\(1\) Determining the shared memory management area requirement \(for executing the adbinit command\)](#page-496-0) in [6.3.5 Determining the memory requirement for executing the adbinit command.](#page-496-0)

# **(2) Determining the global buffer page requirement**

A global buffer page is used for starting the HADB server. To determine the global buffer page requirement, see [\(2\)](#page-407-0)  [Determining the global buffer page requirement \(for starting the HADB server\)](#page-407-0) in [6.3.3 Determining the memory](#page-406-0) [requirement for starting the HADB server](#page-406-0).

# **(3) Determining the process common memory requirement**

Use the formula shown below to determine the process common memory requirement.

**Formula (megabytes)**

<sup>6.</sup> Preparing Resources

```
Process common memory
 (when the value of the PROC STARTSZ variable does not exceed 4 gigabytes) =
     MAX \{4,000, \binom{\mathcal{P}}{\mathcal{P}ROC\_STARTSZ+PROC\_EXECSZ} \} \div 1,024 \approx 1.01 \}Process common memory
 (when the value of the PROC STARTSZ variable exceeds 4 gigabytes) =
    MAX \left\{4,000, \left(\bigwedge^{\mathbb{A}}\left(PROC\_STARTSZ^{\#} + PROC\_EXECSZ\right) \div 1,024\right.\right\} \times 1.01\right\}+({\uparrow}_{PROC\_STAINF \div 1,024} {\uparrow}_{\times 1.01})
```
#

Add the value obtained by subtracting the value of the *PROC\_STAINF* variable from the value of the *PROC\_STARTSZ* variable.

#### **Explanation of variables**

**•** *PROC\_STARTSZ*

Process common memory used for starting the HADB server

Determine the value as explained in [\(3\) Determining the process common memory requirement \(for starting](#page-410-0) [the HADB server\)](#page-410-0) under [6.3.3 Determining the memory requirement for starting the HADB server.](#page-406-0)

**•** *PROC\_EXECSZ*

Process common memory to be used during normal operation

Determine the value as explained in [\(1\) Determining the process common memory requirement \(during normal](#page-428-0) [operation\)](#page-428-0) under [6.3.4 Determining the memory requirement during normal operation](#page-428-0).

**•** *PROC\_STAINF*

Process common memory used to store control information for statistical information

Determine the value according to  $(p)$  Determining the variable PROC\_STAINF in [\(3\) Determining the process](#page-410-0) [common memory requirement \(for starting the HADB server\)](#page-410-0) under [6.3.3 Determining the memory requirement](#page-406-0) [for starting the HADB server](#page-406-0).

# **(4) Determining the real thread private memory requirement**

Use the formula shown below to determine the real thread private memory requirement.

#### **Formula (megabytes)**

```
Real thread private memory =
 RTHD_STARTSZ
  +MAXRTHD_EXECSZ, RTHD_IMPORTSZ, RTHD_IDXRBLDSZ,
        RTHD_GETCOSTSZ, RTHD_DBSTATUSSZ, RTHD_EXPORTSZ,
        RTHD_MERCHKSZ, RTHD_ARCCKSZ, RTHD_UNARCCKSZ, RTHD_REORGSZ,
        RTHD_CLTDEFMNG,RTHD_SYNDICTSZ,RTHD_AUDTRAILSZ,RTHD_CONVERTAUDSZ}}÷1,024 × 1.01
```
## **Explanation of variables**

**•** *RTHD\_STARTSZ*

Real thread private memory used for starting the HADB server Determine the value as explained in [\(4\) Determining the real thread private memory requirement \(for starting](#page-426-0) [the HADB server\)](#page-426-0) under [6.3.3 Determining the memory requirement for starting the HADB server.](#page-406-0)

**•** *RTHD\_EXECSZ*

Real thread private memory to be used during normal operation

Determine the value as explained in [\(2\) Determining the real thread private memory requirement \(during normal](#page-446-0) [operation\)](#page-446-0) under [6.3.4 Determining the memory requirement during normal operation](#page-428-0).

**•** *RTHD\_IMPORTSZ*

Real thread private memory to be used when executing the adbimport command

Determine the value as explained in [\(2\) Determining the real thread private memory requirement \(for executing](#page-507-0) [the adbimport command\)](#page-507-0) under [6.3.6 Determining the memory requirement for executing the adbimport](#page-497-0) [command](#page-497-0).

**•** *RTHD\_IDXRBLDSZ*

Real thread private memory to be used when executing the adbidxrebuild command

Determine the value as explained in [\(2\) Determining the real thread private memory requirement \(for executing](#page-523-0) [the adbidxrebuild command\)](#page-523-0) under [6.3.7 Determining the memory requirement for executing the adbidxrebuild](#page-516-0) [command](#page-516-0).

**•** *RTHD\_GETCOSTSZ*

Real thread private memory to be used when executing the adbgetcst command

Determine the value as explained in [\(2\) Determining the real thread private memory requirement \(for executing](#page-533-0) [the adbgetcst command\)](#page-533-0) under [6.3.8 Determining the memory requirement for executing the adbgetcst](#page-530-0) [command](#page-530-0).

**•** *RTHD\_DBSTATUSSZ*

Real thread private memory to be used when executing the adbdbstatus command

Determine the value as explained in [\(2\) Determining the real thread private memory requirement \(for executing](#page-535-0) [adbdbstatus command\)](#page-535-0) under [6.3.9 Determining the memory requirement for executing the adbdbstatus](#page-533-0) [command](#page-533-0).

**•** *RTHD\_EXPORTSZ*

Real thread private memory to be used when executing the adbexport command

Determine the value as explained in [\(2\) Determining the real thread private memory requirement \(during](#page-538-0) [execution of the adbexport command\)](#page-538-0) under [6.3.10 Determining the memory requirement for executing the](#page-536-0) [adbexport command](#page-536-0).

**•** *RTHD\_MERCHKSZ*

Real thread private memory to be used when executing the adbmergechunk command

Determine the value as explained in [\(2\) Determining the real thread private memory requirement \(for executing](#page-549-0) [the adbmergechunk command\)](#page-549-0) under [6.3.13 Determining the memory requirement for executing the](#page-543-0) [adbmergechunk command](#page-543-0).

**•** *RTHD\_ARCCKSZ*

Real thread private memory used for executing the adbarchivechunk command

Determine the value as explained in [\(2\) Determining the real thread private memory requirement \(for executing](#page-563-0) [the adbarchivechunk command\)](#page-563-0) under [6.3.16 Determining the memory requirement for executing the](#page-558-0) [adbarchivechunk command](#page-558-0).

**•** *RTHD\_UNARCCKSZ*

6. Preparing Resources

Real thread private memory used for executing the adbunarchivechunk command

Determine the value as explained in [\(2\) Determining the real thread private memory requirement \(for executing](#page-573-0) [the adbunarchivechunk command\)](#page-573-0) under [6.3.17 Determining the memory requirement for executing the](#page-565-0) [adbunarchivechunk command](#page-565-0).

**•** *RTHD\_REORGSZ*

Real thread private memory used for executing the adbreorgsystemdata command

Determine the value as explained in [\(2\) Determining the real thread private memory requirement \(for executing](#page-590-0) [the adbreorgsystemdata command\)](#page-590-0) under [6.3.18 Determining the memory requirement for executing the](#page-581-0) [adbreorgsystemdata command.](#page-581-0)

**•** *RTHD\_CLTDEFMNG*

Real thread private memory used for executing the adbclientdefmang command

Determine the value as explained in [\(2\) Determining the real thread private memory requirement \(for executing](#page-595-0) [the adbclientdefmang command\)](#page-595-0) under [6.3.19 Determining the memory requirement for executing the](#page-594-0) [adbclientdefmang command.](#page-594-0)

**•** *RTHD\_SYNDICTSZ*

Real thread private memory used for executing the adbsyndict command

Determine the value as explained in [\(2\) Determining the real thread private memory requirement \(for executing](#page-597-0) [the adbsyndict command\)](#page-597-0) under [6.3.20 Determining the memory requirement for executing the adbsyndict](#page-597-0) [command](#page-597-0).

**•** *RTHD\_AUDTRAILSZ*

Real thread private memory used when executing the adbaudittrail command

Determine the value as explained in [\(2\) Determining the real thread private memory requirement \(for executing](#page-599-0) [the adbaudittrail command\)](#page-599-0) under [6.3.21 Determining the memory requirement for executing the adbaudittrail](#page-598-0) [command](#page-598-0).

**•** *RTHD\_CONVERTAUDSZ*

Real thread private memory used for executing the adbconvertaudittrailfile command

Determine the value as explained in [6.3.22 Determining the memory requirement for executing the](#page-599-0) [adbconvertaudittrailfile command](#page-599-0).

# **6.3.2 Determining the process memory requirement**

Use the following formula to determine the process memory (heap memory) requirements.

## **Formula (megabytes)**

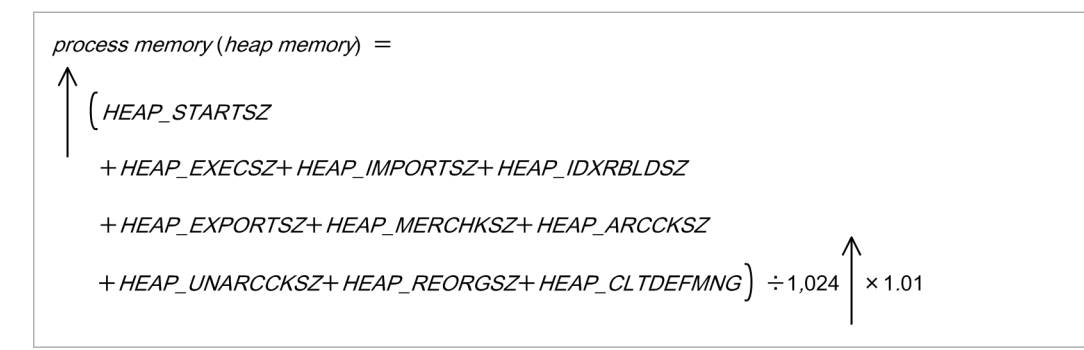

## **Explanation of variables**

**•** *HEAP\_STARTSZ*

Process memory (heap memory) used when starting the HADB server Determine the value as explained in [\(5\) Determining the heap memory requirement \(for starting the HADB](#page-428-0) [server\)](#page-428-0) under [6.3.3 Determining the memory requirement for starting the HADB server.](#page-406-0)

**•** *HEAP\_EXECSZ*

Process memory (heap memory) used during normal operation

Determine the value as explained in [\(3\) Determining the heap memory requirement \(during normal operation\)](#page-492-0) under [6.3.4 Determining the memory requirement during normal operation](#page-428-0).

**•** *HEAP\_IMPORTSZ*

Process memory (heap memory) used when executing the adbimport command

Determine the value as explained in [\(3\) Determining the heap memory requirement \(for executing the adbimport](#page-515-0) [command\)](#page-515-0) under [6.3.6 Determining the memory requirement for executing the adbimport command.](#page-497-0)

**•** *HEAP\_IDXRBLDSZ*

Process memory (heap memory) used when executing the adbidxrebuild command

Determine the value as explained in [\(3\) Determining the heap memory requirement \(for executing the](#page-529-0) [adbidxrebuild command\)](#page-529-0) under [6.3.7 Determining the memory requirement for executing the adbidxrebuild](#page-516-0) [command](#page-516-0).

**•** *HEAP\_EXPORTSZ*

Process memory (heap memory) used when executing the adbexport command

Determine the value as explained in [\(3\) Determining the heap memory requirement \(for executing the adbexport](#page-539-0) [command\)](#page-539-0) under [6.3.10 Determining the memory requirement for executing the adbexport command.](#page-536-0)

**•** *HEAP\_MERCHKSZ*

Process memory (heap memory) used when executing the adbmergechunk command

Determine the value as explained in [\(3\) Determining the heap memory requirement \(for executing the](#page-556-0) [adbmergechunk command\)](#page-556-0) under [6.3.13 Determining the memory requirement for executing the](#page-543-0) [adbmergechunk command](#page-543-0).

**•** *HEAP\_ARCCKSZ*

Process memory (heap memory) used when executing the adbarchivechunk command

Determine the value as explained in [\(3\) Determining the heap memory requirement \(for executing the](#page-564-0) [adbarchivechunk command\)](#page-564-0) under [6.3.16 Determining the memory requirement for executing the](#page-558-0) [adbarchivechunk command](#page-558-0).

**•** *HEAP\_UNARCCKSZ*

Process memory (heap memory) used when executing the adbunarchivechunk command

Determine the value as explained in [\(3\) Determining the heap memory requirement \(for executing the](#page-580-0) [adbunarchivechunk command\)](#page-580-0) under [6.3.17 Determining the memory requirement for executing the](#page-565-0) [adbunarchivechunk command](#page-565-0).

**•** *HEAP\_REORGSZ*

Process memory (heap memory) used when executing the adbreorgsystemdata command

Determine the value as explained in [\(3\) Determining the heap memory requirement \(for executing the](#page-594-0) [adbreorgsystemdata command\)](#page-594-0) under [6.3.18 Determining the memory requirement for executing the](#page-581-0) [adbreorgsystemdata command.](#page-581-0)

**•** *HEAP\_CLTDEFMNG*

Process memory (heap memory) used when executing the adbclientdefmang command

6. Preparing Resources

<span id="page-406-0"></span>Determine the value as explained in [\(3\) Determining the heap memory requirement \(for executing the](#page-596-0) [adbclientdefmang command\)](#page-596-0) under [6.3.19 Determining the memory requirement for executing the](#page-594-0) [adbclientdefmang command.](#page-594-0)

# **6.3.3 Determining the memory requirement for starting the HADB server**

When you use the adbstart command to start the HADB server, the HADB server uses the types of memories listed below. Therefore, determine the requirement for each type of memory.

## **■ Shared memory**

- **•** Shared memory management area
- **•** Global buffer page
- **•** Process common memory
- **•** Real thread private memory

## **■ Process memory**

**•** Heap memory

The following subsections describe the formulas for determining the required amounts of each of these types of memory.

# **(1) Determining the shared memory management area requirement (for starting the HADB server)**

Use the following formula to determine the shared memory management area requirement (*SHMMAN*) for starting the HADB server.

## **Formula (kilobytes)**

```
SHMMAN=
   96,000 + 968 \times (rthd_{num} + max_{users} + 10 + multi_{num})+ (2,885 × max_users) + SHM_LSGBUF + SHM_LSLBUF
```
## **Explanation of variables**

#### *rthd\_num*

Value specified for the adb sys rthd num operand in the server definition

#### *max\_users*

Value specified for the adb sys max users operand in the server definition

#### *multi\_num*

Use the following formula to determine its value.

### **Formula**

multi  $num =$ Number of host names specified for the adb sys multi node info operand in the server definition  $\times$  2 + 3

## *SHM\_LSGBUF*

Shared memory that stores the content displayed by the  $adbls -d qbu \text{ for }$  command

#### 6. Preparing Resources

#### <span id="page-407-0"></span>Substitute the following value:

#### **Value (kilobytes)**

*SHM\_LSGBUF* = 337

### *SHM\_LSLBUF*

Shared memory that stores the content displayed by the adbls -d lbuf command

Substitute the following value:

### **Value (kilobytes)**

*SHM\_LSLBUF* = 33

# **(2) Determining the global buffer page requirement (for starting the HADB server)**

Use the following formula to determine the global buffer page requirement (*SHM\_BUFGLOBAL*) for starting the HADB server.

## **Formula (kilobytes)**

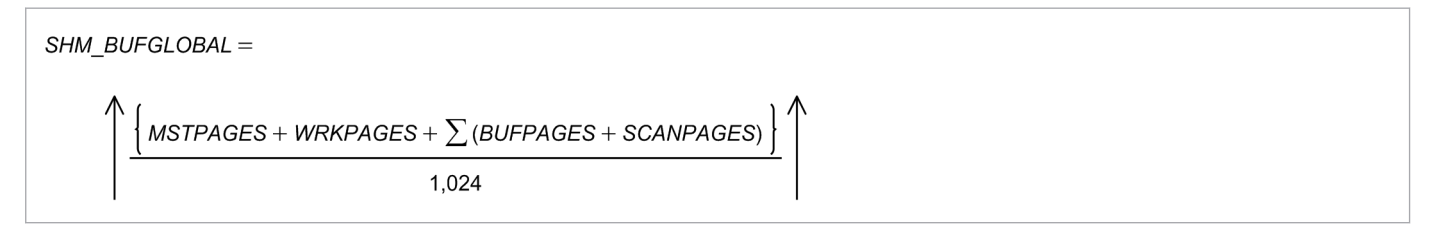

## **Explanation of variables**

*MSTPAGES*: Pages in the master directory DB area

Use the following formula to determine its value.

#### **Formula (bytes)**

 $MSTPAGES = RTHNUM \times 8.192$ 

*RTHNUM***:** See the description of the variable *RTHNUM* in [\(a\) Determining the variable SCI](#page-412-0) under [\(3\)](#page-410-0)  [Determining the process common memory requirement \(for starting the HADB server\)](#page-410-0).

#### *WRKPAGES*: Pages in the work table DB area

Use the following formula to determine its value.

## **Formula (bytes)**

*WRKPAGES* = (*wrk\_page\_num* + 1) × *wrk\_page\_size*

**•** *wrk\_page\_num*

Value specified for the adb dbbuff wrktbl glb blk num operand in the server definition

**•** *wrk\_page\_size*

Determine this value in bytes based on the explanation of the page size of the work table DB area in [Table 6-3: DB area page size](#page-409-0).

Σ(*BUFPAGES* + *SCANPAGES*): Sum total of the *BUFPAGES* and *SCANPAGES* variable values calculated for all specified adbbuff operands

This total value also includes the following adbbuff operands:

6. Preparing Resources

- adbbuff operand with the -o option specified
- adbbuff operand without the -n or -o option specified

The following explains each of these in detail.

## **adbbuff operand with the -o option specified**

When the  $-\circ$  option is specified, DB areas that are not specified in the  $-\circ$  option of the adbbuff operand are classified according to page size and the adbbuff operand is defined automatically. Keep this in mind when determining the value of *BUFPAGES*. An example follows.

## **Example: When the following four DB areas are not specified in the -n option**

## **■ Target DB areas**

- **•** ADBDIC, ADBSTBL, ADBUTBL01, ADBUTBL02 (page size: 4 kilobytes)
- **•** ADBUTBL03 (page size: 32 kilobytes)

## **■ Server definition specification example**

adbbuff -g SAMPLEBUF -o -p 100

In this case, the four DB areas are classified according to page size and are defined automatically. If any of the options  $(-p, -a)$  is specified in the adbbuff operand for which the  $-\infty$  option is specified, the option specification values are also defined automatically.

## **■ Example of automatic definition**

```
adbbuff -g SAMPLEBUF\frac{\text{#0000004096}}{} -n ADBDIC, ADBSTBL, ADBUTBL01, ADBUTBL02 -p 100
adbbuff -g SAMPLEBUF#0000032768 -n ADBUTBL03 -p 100
```
Note: The underlined portions are the global buffer names that are added during automatic definition.

## **adbbuff operand without the -n or -o option specified**

When there are DB areas that are not specified in the -n option of the adbbuff operand, and the -o option is not specified either, the DB areas are classified according to page size, as is the case when the -o option is specified, and the adbbuff operand is defined automatically. Keep this in mind when determining the value of *BUFPAGES*. An example follows.

## **Example: When the following four DB areas are not specified in the -n option, and the -o option is not specified either**

- **Target DB areas**
- **•** ADBDIC, ADBSTBL, ADBUTBL01, ADBUTBL02 (page size: 4 kilobytes)
- **•** ADBUTBL03 (page size: 32 kilobytes)

## **■ Server definition specification example**

**•** Not specified.

In this case, the four DB areas are classified according to page size and are defined automatically. The value that is assumed when the  $-p$  option is omitted is defined.

#### **■ Example of automatic definition**

```
adbbuff -g \frac{\text{#ADBOTHER#0000004096}}{} -n ADBDIC, ADBSTBL, ADBUTBL01, ADBUTBL02
adbbuff -g \frac{\text{#ADBOTHER#0000032768}}{ -n ADBUTBL03
```
Note: The underlined portions are the global buffer names that are defined automatically.

### *BUFPAGES*: Page area

Use the following formula to determine its value.

```
6. Preparing Resources
```
### <span id="page-409-0"></span>**Formula (bytes)**

*BUFPAGES* = (*GLBPAGES* + *OPTTYPES*) × *page\_size*

*GLBPAGES*:

Sum total of the values specified for the various options  $(-p, -a)$  of the adbbuff operand in the server definition

#### *OPTTYPES*:

The number of adbbuff operand options  $(-p, -a)$  that are specified in the server definition

If all options are omitted, use 1 for *OPTTYPES*. For example, in the following specification example, *OPTTYPES* is 2, because the  $-p$  and  $-a$  options are specified.

#### **Example**

adbbuff -g SAMPLEBUF -n ADBUTBL01 -p 10 -a 10

#### *page\_size*:

Page size of the DB area specified in the  $-n$  option of the adbbuff operand in the server definition (bytes) Determine this value based on the explanation of the page size of the data DB area in Table 6-3: DB area page size.

## *SCANPAGES*: Table scan pages

Determine the value from the formula shown below. However, if the  $-v$  option and  $-k$  option of the adbbuff operand in the server definition are omitted, substitute 0 for *SCANPAGES*.

#### **Formula (bytes)**

```
SCANPAGES = SCANBLOCKS × 4,194,304
```
### *SCANBLOCKS***:**

Number of blocks in the table scan buffer

Use the following formula to determine the value:

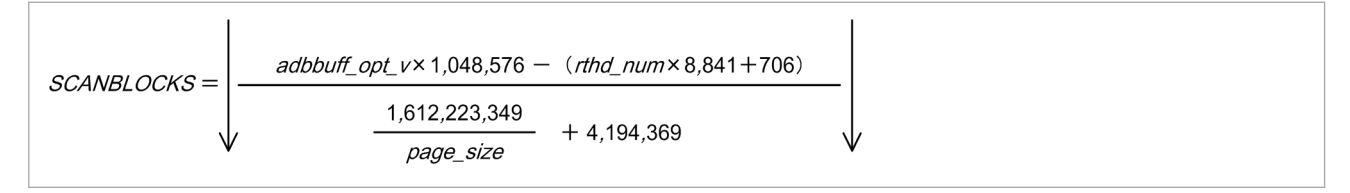

#### *adbbuff\_opt\_v***:**

Value specified for *size-of-memory-used-by-table-scan-buffer* in the  $-\nu$  option of the adbbuff operand in the server definition

However, if the  $-k$  option of the adbbuff operand is specified in the server definition, use the following formula to determine the value:

*value specified for -k option of adbbuff operand* × 4

#### *page\_size***:**

Page size of the DB area specified in the  $-n$  option of the adbbuff operand in the server definition (bytes) Determine this value based on the explanation of the page size of the data DB area in Table 6-3: DB area page size.

#### Table 6-3: DB area page size

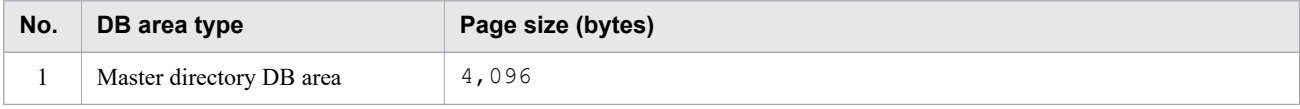

<span id="page-410-0"></span>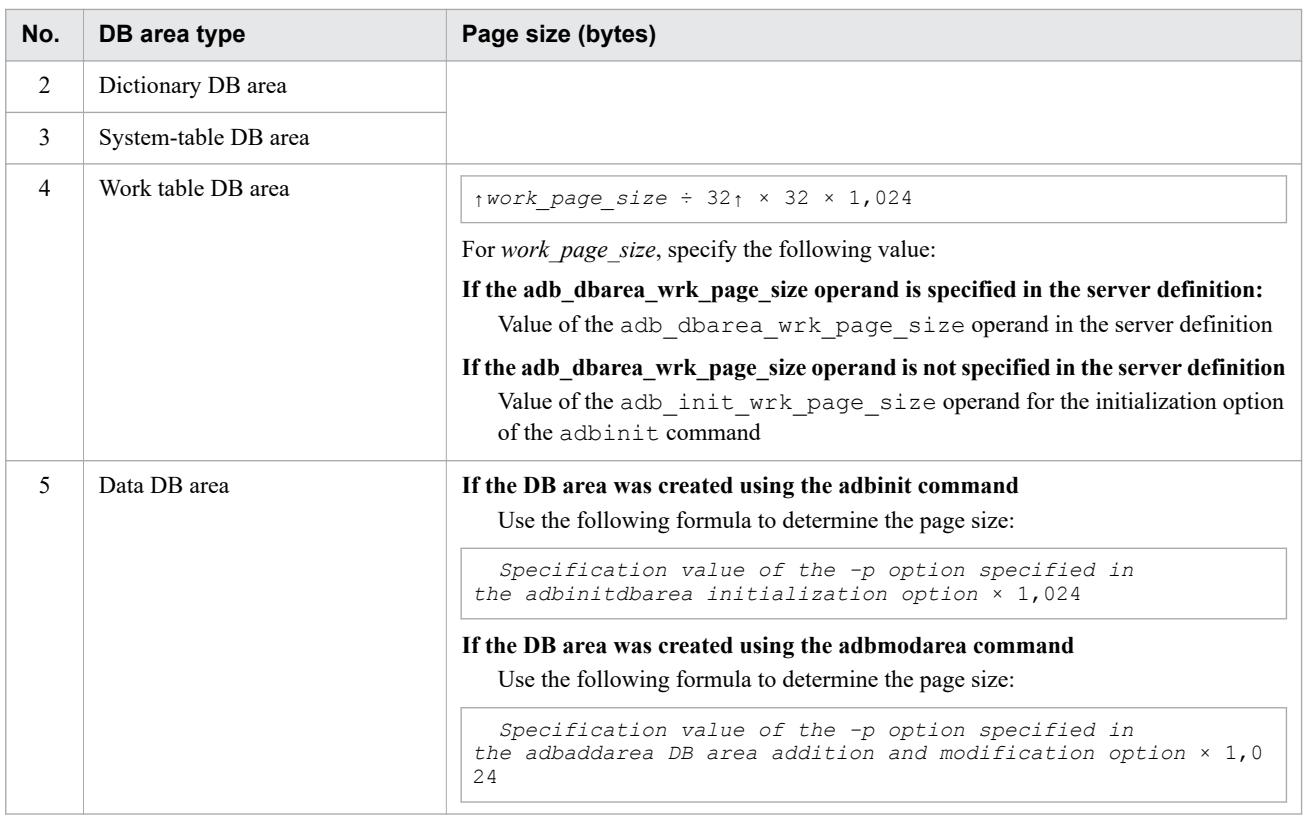

#### È **Note**

If a database has been built, you can also use a command to check the page size of the DB area as follows:

For the work table DB area:

- Use the adbls  $-d$  gbuf command to obtain information about the global buffers.
- Use the adbls  $-d$  lbuf command to obtain information about the buffer for the local work table.

For the data DB area:

- Use the adbdbstatus -d summary -c dbarea command to obtain the summary information about the DB area.
- Use the adbls -d gbuf command to obtain information about the global buffers.

## *rthd\_num***:**

Value specified for the adb sys rthd num operand in the server definition

# **(3) Determining the process common memory requirement (for starting the HADB server)**

Use the following formula to determine the requirement for the process common memory (*PROC\_STARTSZ*) for starting the HADB server.

## **Formula (kilobytes)**

#### $PROC$  STARTSZ =

- SCI + RPCS + DICS + BUFGLOBAL + DBAREAINF + DBSYSINF + RECCTL + DBUPDINFMNG
- + RNGPREREADINF + RNGPREREADHANDLE + MODA + PROC\_CNCTSZ + LSINF + DBHTRC
- + LSTCMNINF + LSTRTHDINF + PROC STAINF + SYNDICTINF + AUDINF + CLMNZ

## **Explanation of variables**

**•** *SCI*

System management control setting

- See [\(a\) Determining the variable SCI](#page-412-0).
- **•** *RPCS*

Communication service management setting

See [\(b\) Determining the variable RPCS.](#page-415-0)

**•** *DICS*

Area for retrieval from dictionary tables and system tables See [\(c\) Determining the variable DICS](#page-415-0).

**•** *BUFGLOBAL*

Size of global buffers

See [\(d\) Determining the variable BUFGLOBAL.](#page-415-0)

- **•** *DBAREAINF*
	- DB area setting

See [\(e\) Determining the variable DBAREAINF](#page-420-0).

- **•** *DBSYSINF* System setting for starting HADB server See [\(f\) Determining the variable DBSYSINF](#page-421-0).
- **•** *RECCTL*

Recovery control area See [\(g\) Determining the variable RECCTL.](#page-421-0)

- **•** *DBUPDINFMNG* Update information control area for DB areas, tables, indexes, and chunks See [\(h\) Determining the variable DBUPDINFMNG](#page-422-0).
- **•** *RNGPREREADINF*

Pre-reading of range indexes See [\(i\) Determining the variable RNGPREREADINF](#page-422-0).

**•** *RNGPREREADHANDLE*

Starting pre-reading of range indexes See [\(j\) Determining the variable RNGPREREADHANDLE.](#page-422-0)

- **•** *MODA*
	- DB area modification control information See [\(k\) Determining the variable MODA](#page-422-0).
- **•** *PROC\_CNCTSZ* Memory used for connecting to the database

```
6. Preparing Resources
```
<span id="page-412-0"></span>See [\(a\) Determining the variable PROC\\_CNCTSZ](#page-431-0) in [\(1\) Determining the process common memory](#page-428-0) [requirement \(during normal operation\)](#page-428-0) under [6.3.4 Determining the memory requirement during normal](#page-428-0) [operation.](#page-428-0)

**•** *LSINF*

adbls command control information

See (1) Determining the variable LSINF.

**•** *DBHTRC*

Storage area used for buffers, disk I/O, tracing communication between HADB servers, and storage areas used for tracing work table state transitions

See [\(m\) Determining the variable DBHTRC](#page-423-0).

**•** *LSTCMNINF*

Management information common to work tables See [\(n\) Determining the variable LSTCMNINF](#page-423-0).

**•** *LSTRTHDINF*

Management information for the local work table See [\(o\) Determining the variable LSTRTHDINF](#page-423-0).

**•** *PROC\_STAINF*

Control information for statistical information See [\(p\) Determining the variable PROC\\_STAINF.](#page-424-0)

**•** *SYNDICTINF*

Synonym dictionary access information See [\(q\) Determining the variable SYNDICTINF](#page-424-0).

**•** *AUDINF*

Audit trail management information See [\(r\) Determining the variable AUDINF](#page-424-0).

**•** *CLMNZ*

Memory necessary if the updated-row columnizing facility is enabled See [\(s\) Determining the variable CLMNZ.](#page-425-0)

## **(a) Determining the variable SCI**

Use the following formula to determine the value of variable *SCI*.

## **Formula (kilobytes)**

SCI =  $\uparrow$  (30,352 + CON + RTH + UTH + TRN + DEF + MLT<sup>#1</sup> + CGR<sup>#2</sup> + CMI<sup>#3</sup>) ÷ 1,024  $\uparrow$ 

#### #1

Add this value when you use the multi-node function.

 $#2$ 

Add this value when you use the client-group facility.

#3

Add this value when you use centralized management of client definitions.

## **Explanation of the variables**

<sup>6.</sup> Preparing Resources

#### <span id="page-413-0"></span>*CON*: Connection control setting

Use the following formula to determine its value.

#### **Formula (bytes)**

 $CON = 6,608 \times max$  users

#### *max\_users*

Value specified for the adb sys max users operand in the server definition

*RTH*: Real thread control setting

Use the following formula to determine its value.

#### **Formula (bytes)**

 $RTH = RTHNUM \times 1.576$ 

#### *RTHNUM*: Total number of real threads

#### **Formula**

 $RTHNUM = 7 + rthd_number$  CTHNUM + MLTNUM<sup>#</sup>

#

Add this value when you use the multi-node function.

#### *rthd\_num*

Value specified for the adb sys rthd num operand in the server definition

#### *CTHNUM*: Number of connection threads

### **Formula**

```
CTHNUM = 3 + max_users
```
#### *max\_users*

Value specified for the adb\_sys\_max\_users operand in the server definition

*MLTNUM*: Number of threads exclusively for the multi-node function

Determine this value when you use the multi-node function.

#### **Formula**

*MLTNUM* = *multi\_node\_num* × 2 + 3

#### *multi\_node\_num*

Number of host names specified in the adb sys multi node info operand in the server definition

### *UTH*: Pseudo real thread control setting

Use the following formula to determine its value.

## **Formula (bytes)**

```
UTH= UTHNUM \times RTHNUM \times 1,696
```
#### *UTHNUM*: Total number of pseudo-threads

#### **Formula**

*UTHNUM* = 2 + *uthd\_num*

*uthd\_num*: Value specified for the adb\_sys\_uthd\_num operand in the server definition

6. Preparing Resources

## *RTHNUM*

See the variable *RTHNUM* in the description of the [variable](#page-413-0) *RTH* in [\(a\) Determining the variable SCI.](#page-412-0)

*TRN*: Transaction management setting

Use the following formula to determine its value.

## **Formula (bytes)**

 $TRN = 96 + (88 \times max$  users)

#### *max\_users*

Value specified for the adb sys max users operand in the server definition

### *DEF*: Definition analysis result setting

Use the following formula to determine this value.

#### **Formula (bytes)**

*DEF* = 3,701 + 475 × *dbbuff\_defnum*

*dbbuff\_defnum*: Number of adbbuff operands specified in the server definition

#### *MLT*: Multi-node control information

Determine this value when you use the multi-node function.

### **Formula (bytes)**

 $MLT = 14.656 + (14.056 + 792 \times RTHNUM) \times multinode num$ 

*multi\_node\_num*

Number of host names specified in the adb sys multi node info operand in the server definition

#### *CGR*: Client group control information

Determine this value when you use the client-group facility.

#### **Formula (bytes)**

 $CGR = 160 + 104 \times \text{cltgrp}$  num

### *cltgrp\_num*

Number of client groups specified in the adbcltgrp operand in the server definition

#### *CMI*: Information for centralized management of client definitions

Determine this value when you use centralized management of client definitions.

#### **Formula (bytes)**

CMI =  $(1.50, 376 + 760 \times (cltmgnum - 1)) \div 32 \times 32 + 64 + 224 \times authid num$ 

#### *cltmng\_num*

Total number of adbclientmang operands (for client-managing definition) specified in the client management definition file

#### *authid\_num*

Total number of authorization identifiers specified for the adbclientmang operands in the client-managing definition

## <span id="page-415-0"></span>**(b) Determining the variable RPCS**

Use the following formula to determine the value of variable *RPCS*.

## **Formula (kilobytes)**

```
RPCS=\{(1,024\times2)+ (262,656\times (CTHNUM+MLTNUM+2)) + (4\times ipv4_number2) + 1,024)\} ÷ 1,024 + 512
```
## **Explanation of variables**

## *CTHNUM*

See the description of the variable *CTHNUM* in [\(a\) Determining the variable SCI.](#page-412-0)

*MLTNUM*

See the description of the variable *MLTNUM* in [\(a\) Determining the variable SCI](#page-412-0).

*ipv4\_num*

Number of valid IPv4 addresses of the local node (addresses)

## **(c) Determining the variable DICS**

Use the following formula to determine the value of variable *DICS*.

## **Formula (kilobytes)**

```
DICS = tbldef_cache_size + 84
```
## **Explanation of variables**

*tbldef cache size*: Value specified for the adb sql tbldef cache size operand in the server definition

## **(d) Determining the variable BUFGLOBAL**

Use the following formula to determine the value of variable *BUFGLOBAL*.

## **Formula (kilobytes)**

```
BUFGLOBAL=
  \uparrow \ (BUFDEF + BUFCTL + BUFINT + BUFPGE + BUFTBL + BUFUPDLISTCTL<sup>#</sup>) + 1,024 \uparrow \times 1.05
```
#

Add this value when you use the multi-node function.

## **Explanation of variables**

*BUFDEF*: adbbuff operand analysis

Use the following formula to determine its value.

```
BUFDEF = 3,640 + 608 × BUFOPE_NUM
```

```
6. Preparing Resources
```
### *BUFOPE\_NUM*: Number of times the adbbuff operand in the server definition is defined

This total value also includes the following adbbuff operands:

- adbbuff operand with the  $-\circ$  option specified
- adbbuff operand without the -n or -o option specified

The following explains each of these in detail.

## **adbbuff operand with the -o option specified**

When the  $-\circ$  option is specified, DB areas that are not specified in the  $-\circ$  option of the adbbuff operand are classified according to page size, and the adbbuff operand is defined automatically. Keep this in mind when determining the value of *BUFOPE\_NUM*. An example follows.

## **Example: When the following four DB areas are not specified in the -n option**

- **Target DB areas**
- **•** ADBDIC, ADBSTBL, ADBUTBL01, ADBUTBL02 (page size: 4 kilobytes)
- **•** ADBUTBL03 (page size: 32 kilobytes)

#### **▪ Server definition specification example**

adbbuff -g SAMPLEBUF -o

In this case, the four DB areas are classified according to page size and are defined automatically. Therefore, *BUFOPE\_NUM* becomes 2,

#### **▪ Example of automatic definition**

```
adbbuff -g SAMPLEBUF\text{\#0000004096} -n ADBDIC, ADBSTBL, ADBUTBL01, ADBUTBL02
adbbuff -g SAMPLEBUF#0000032768 -n ADBUTBL03
```
Note: The underlined portions are the global buffer names that are added during automatic definition.

#### **adbbuff operand without the -n or -o option specified**

When there are DB areas that are not specified in the -n option of the adbbuff operand, and the -o option is not specified either, DB areas are classified according to page size, as is the case when the -o option is specified, and the adbbuff operand is defined automatically. Keep this in mind when determining the value of *BUFOPE\_NUM*. An example follows.

## **Example: When a DB area (ADBDIC, ADBSTBL) is not specified in the -n option, and the -o option is not specified either**

- **Target DB areas**
- **•** ADBDIC, ADBUTBL01, ADBUTBL02 (page size: 4 kilobytes)
- **•** ADBUTBL03 (page size: 32 kilobytes)

#### **▪ Server definition specification example**

```
adbbuff -g SAMPLEBUF01 -n ADBUTBL01, ADBUTBL02
adbbuff -g SAMPLEBUF02 -n ADBUTBL03
```
In this case, ADBDIC and ADBSTBL, which have not been specified, are defined automatically. Therefore, *BUFOPE\_NUM* becomes 4, which is for ADBDIC plus the two that are specified.

#### **▪ Example of automatic definition**

adbbuff -g  $\text{\#HADBOTHER}\#00000004096$  -n ADBDIC, ADBSTBL

Note: The underlined portions are the global buffer names that are defined automatically.

## *BUFCTL*: Global buffer control area

Use the following formula to determine its value.

#### **Formula (bytes)**

```
RIFCII =568 × Σ OPTTYPES+88 × DBAREA_NUM+256 × BUFOPT_V_NUM+18, 896 + 240 × RTHNUM
```
Σ*OPTTYPES*: Total number of options (-p, -a) specified in each adbbuff operand

This total value also includes the following adbbuff operands:

- adbbuff operand with the -o option specified
- adbbuff operand without the -n or -o option specified

For details, see the description of the variable Σ(*BUFPAGES* + *SCANPAGES*) in [\(2\) Determining the global](#page-407-0) [buffer page requirement \(for starting the HADB server\)](#page-407-0).

An example of how to determine the number of option specifications follows.

#### **Example**

When the adbbuff operand is defined as shown in the following, the total number of specified options is  $5(1)$  $+ 2 + 1 + 1$ , including the automatically defined ADBDIC and ADBSTBL.

**▪ Server definition specification example**

```
 adbbuff -g SAMPLEBUF1 -n ADBUTBL01 -p 100
 adbbuff -g SAMPLEBUF2 -n ADBUTBL02 -p 100 -a 100
 adbbuff -g SAMPLEBUF3 -n ADBUTBL03#
```
#: The -p option is assumed.

**▪ Example of automatic definition**

```
adbbuff -g \# \# ADBOTHER \# 0000004096 -n ADBDIC, ADBSTBL<sup>#</sup>
```
Note: The underlined portions are the global buffer names that are defined automatically.

#: The -p option is assumed.

#### *DBAREA\_NUM*:

Total number of DB areas

*BUFOPT\_V\_NUM***:**

Number of defined adbbuff operands with the  $-v$  option or  $-k$  option specified

## *RTHNUM***:**

See the description of the variable *RTHNUM* in [\(a\) Determining the variable SCI.](#page-412-0)

*BUFINT*: Temporary area for multiplexed initialization

Use the following formula to determine its value.

#### **Formula (bytes)**

*BUFINT* = 480 + 80 × Σ*BUFWRK\_NUM* + 8 × *rthd\_num* + *INITQUE*

*rthd\_num*:

Value specified for the adb sys rthd num operand in the server definition

*INITQUE*: Initialization processing queue

Use the following formula to determine its value.

```
6. Preparing Resources
```
*RTHNUM***:** See the description of the variable *RTHNUM* in [\(a\) Determining the variable SCI](#page-412-0).

Σ*BUFWRK\_NUM*: Sum total of the *BUFWRK\_NUM* variables calculated for each adbbuff operand

This total value also includes the following adbbuff operands:

- adbbuff operand with the -o option specified
- adbbuff operand without the  $-n$  or  $-\infty$  option specified

For details, see the description of the variable Σ(*BUFPAGES* + *SCANPAGES*) in [\(2\) Determining the global](#page-407-0) [buffer page requirement \(for starting the HADB server\)](#page-407-0).

*BUFWRK\_NUM*: Use the following formula to determine its value.

#### **Formula (count)**

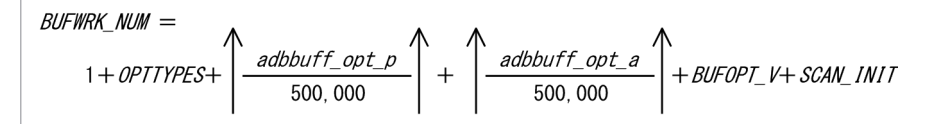

## *OPTTYPES*:

See the description of the variable *OPTTYPES* in [\(2\) Determining the global buffer page requirement \(for](#page-407-0) [starting the HADB server\)](#page-407-0).

## *adbbuff\_opt\_p*:

Value specified for the  $-p$  option of the adbbuff operand

*adbbuff\_opt\_a*:

Value specified for the  $-a$  option of the  $a$ dbbuff operand

*BUFOPT V*: Whether the  $-v$  option or  $-k$  option of the adbbuff operand is specified

Substitute 1 if the  $-v$  option or  $-k$  option is specified; otherwise substitute 0.

#### *SCAN\_INIT***:** Area for multiplexed initialization of the table scan buffer

If the  $-v$  option or  $-k$  option of the adbbuff operand is specified, substitute the value specified for the adb sys rthd num operand in the server definition. Substitute 0 if neither the  $-v$  option nor the  $-k$  option is specified.

#### *BUFPGE*: Page management area

Use the following formula to determine its value.

#### **Formula (bytes)**

```
BUFPGE = ΣTYPEBUF + MSTBUF + WRKBUF
```
Σ*TYPEBUF*: Sum total of the *TYPEBUF* variables determined for the options (-p, -a) specified in each adbbuff operand

This total value also includes the following adbbuff operands:

- adbbuff operand with the -o option specified
- adbbuff operand without the -n or -o option specified

For details, see the description of the variable Σ(*BUFPAGES* + *SCANPAGES*) in [\(2\) Determining the global](#page-407-0) [buffer page requirement \(for starting the HADB server\)](#page-407-0).

*TYPEBUF*: Use the following formula to determine its value.

```
6. Preparing Resources
```
*page\_num*:

Value specified for any of the options  $(-p, -a)$  specified in the adbbuff operand in the server definition

*GCLBUF*: Use the following formula to determine its value.

#### **Formula (bytes)**

*GCLBUF(X)* = 192 × *RTHNUM* + 192 + *X* × (176 + *BUFLOG*)

#### *RTHNUM*:

See the description of the variable *RTHNUM* in [\(a\) Determining the variable SCI.](#page-412-0)

*X*:

Number of pages to be targeted

#### *BUFLOG*: Log area

Use the following formula to determine its value.

#### **Formula (bytes)**

*BUFLOG* = ↓(((16 + ((*RTHNUM* - 6) ÷ 8 + 1)) + 15) ÷ 16)↓ × 16

*BUFMEM*: Use the following formula to determine its value.

#### **Formula (bytes)**

```
BUFMEM(X) = 480 × RTHNUM × RTHNUM + (584 + 24 × UTHNUM) × RTHNUM
     + (352 + 16 × RTHNUM) × HASHTBL_NUM + 80 × X + 24 × UTHNUM + 368
```
*RTHNUM***:**

See the description of the variable *RTHNUM* in [\(a\) Determining the variable SCI.](#page-412-0)

#### *UTHNUM*:

See the description of the variable *UTHNUM* in [\(a\) Determining the variable SCI.](#page-412-0)

*X*:

Number of pages to be targeted

*HASHTBL\_NUM*: Use the following formula to determine its value.

#### **Formula**

 $HASHTBL$   $NUM = X \div 4$ 

*MSTBUF*: Use the following formula to determine its value.

**Formula (bytes)**

*MSTBUF* = *RTHNUM* × 2

#### *RTHNUM*:

See the description of the variable *RTHNUM* in [\(a\) Determining the variable SCI.](#page-412-0)

#### *WRKBUF*:

Value specified for the adb\_dbbuff\_wrktbl\_glb\_blk\_num operand in the server definition

#### *BUFTBL*: Table scan buffer

Use the following formula to determine its value.

```
6. Preparing Resources
```
<span id="page-420-0"></span>Σ*SCANBUF*: Number of table scan buffers for batch reading specified in each adbbuff operand

This is the sum total of the *SCANBUF* variables calculated for each  $-v$  or  $-k$  option specified for the adbbuff operand.

*SCANBUF*: Use the following formula to determine its value.

#### **Formula (bytes)**

$$
SCANBUF =
$$
  
\nSCANBLOCKS ×  $\left(64 + \frac{4,194,304}{page\_size} \times 384\right) + rthd\_num \times 8,896 + 320$ 

For adbbuff operands for which neither the -v option nor -k option is specified, assume 0 for *SCANBUF*.

**•** *SCANBLOCKS*

Number of blocks in the table scan buffer

Determine the value according to the description of the variable *SCANBLOCKS* in [\(2\) Determining the](#page-407-0) [global buffer page requirement \(for starting the HADB server\)](#page-407-0).

**•** *page\_size*

Page size of the DB area specified in the  $-n$  option of an adbbuff operand specified with the  $-v$  option or -k option (bytes)

Determine the value as explained in [Table 6-3: DB area page size](#page-409-0) under [\(2\) Determining the global buffer](#page-407-0) [page requirement \(for starting the HADB server\).](#page-407-0)

**•** *rthd\_num*

Value specified for the adb sys rthd num operand in the server definition

### *BUFUPDLISTCTL*

Area for managing the update list among nodes

Substitute the following value.

#### **Value (bytes)**

BUFUPDLISTCTL=576

## **(e) Determining the variable DBAREAINF**

Use the following formula to determine the variable *DBAREAINF*:

#### **Formula (kilobytes)**

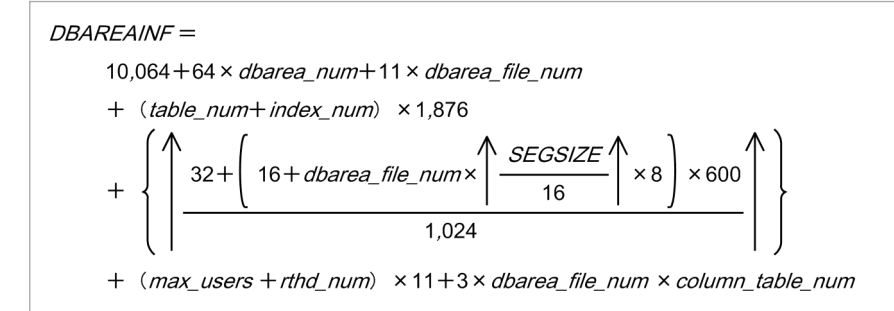

### <span id="page-421-0"></span>**Explanation of variables**

#### *dbarea\_num*

Number of all DB areas

## *dbarea\_file\_num*

Number of all DB area files

## *table\_num*

Total number of user-defined base tables

## *column\_table\_num*

Total number of user-defined base tables that are column store tables

## *index\_num*

Total number of user-defined indexes

## *SEGSIZE*

Segment size in the DB area in which DB area files are defined (pages)

Use the following formula to determine the segment size:

*SEGSIZE* = 4,194,304 ÷ *page\_size*

## **•** *page\_size*

Page size in the DB area in which DB area files are defined (bytes)

Determine the value as explained in [Table 6-3: DB area page size](#page-409-0) under [\(2\) Determining the global buffer](#page-407-0) [page requirement \(for starting the HADB server\).](#page-407-0)

## *max\_users*

Value specified for the adb sys max users operand in the server definition

*rthd\_num*

Value specified for the adb sys rthd num operand in the server definition

## **(f) Determining the variable DBSYSINF**

For the variable *DBSYSINF*, substitute the following value.

## **Value (kilobytes)**

*DBSYSINF* = 1,308

## **(g) Determining the variable RECCTL**

Use the following formula to determine the value of variable *RECCTL*.

## **Formula (kilobytes)**

 $RECCTL = 2,177 + (65 + 64 \times log$  usrbuf\_num) × (log\_usrfile\_num) + max\_users

## **Explanation of variables**

*log\_usrbuf\_num*: Value specified for the adb\_log\_usrbuf\_num operand in the server definition *log\_usrfile\_num*: Value specified for the adb\_log\_usrfile\_num operand in the server definition *max\_users*: Value specified for the adb\_sys\_max\_users operand in the server definition

## <span id="page-422-0"></span>**(h) Determining the variable DBUPDINFMNG**

Substitute the following value for the variable *DBUPDINFMNG*.

Note that this value changes depending on whether the multi-node function is used.

## **Value (kilobytes)**

```
If the multi-node function is not used
  DBUPDINFMNG = 89
```

```
If the multi-node function is used
 DBUPDINEMNG = 369
```
## **(i) Determining the variable RNGPREREADINF**

Use the formulas shown below to determine the variable *RNGPREREADINF*. The formula to be used depends on the specification of the adb sql rngidx preread operand in the server definition.

If NO is specified for the adb\_sql\_rngidx\_preread operand, the variable *RNGPREREADINF* becomes 0.

■ When ALL is specified in the adb sql\_rngidx\_preread operand

## **Formula (kilobytes)**

$$
RNGPREREADINF =
$$
\n
$$
484 + (uthd_number 2) \times 8
$$
\n
$$
1,024
$$

## **Explanation of variables**

*uthd\_num*: Value specified for the adb\_sys\_uthd\_num operand in the server definition

■ When range index names are specified in the adb\_sql\_rngidx\_preread operand

## **Formula (kilobytes)**

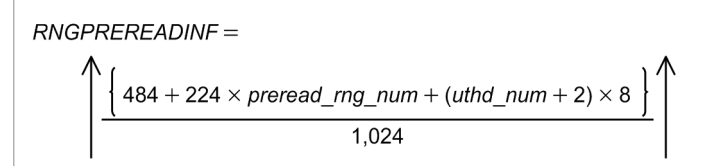

## **Explanation of variable**

preread rng num: Number of range index names specified in the adb sql rngidx preread operand *uthd\_num*: Value specified for the adb\_sys\_uthd\_num operand in the server definition

## **(j) Determining the variable RNGPREREADHANDLE**

Substitute the following value for the variable *RNGPREREADHANDLE*.

## **Value (kilobytes)**

*RNGPREREADHANDLE* = 1

## **(k) Determining the variable MODA**

Use the following formula to determine the value of variable *MODA*.

```
6. Preparing Resources
```
### <span id="page-423-0"></span>**Formula (kilobytes)**

```
MODA = 9,216 + ↑wrk_page_size ÷ 1,024↑
```
### **Explanation of variables**

*wrk\_page\_size*

Page size of the work table DB area (bytes)

Determine the value as explained in [Table 6-3: DB area page size](#page-409-0) under [\(2\) Determining the global buffer page](#page-407-0) [requirement \(for starting the HADB server\)](#page-407-0).

## **(l) Determining the variable LSINF**

Substitute the following value for the variable *LSINF*.

#### **Value (kilobytes)**

 $LSINF = 1$ 

## **(m) Determining the variable DBHTRC**

Use the following formula to determine the value of variable *DBHTRC*.

## **Formula (kilobytes)**

```
DBHTRC = 4,570 \times RTHNUM
```
#### **Explanation of variables**

#### *RTHNUM*

See the description of the variable *RTHNUM* in [\(a\) Determining the variable SCI](#page-412-0).

## **(n) Determining the variable LSTCMNINF**

Use the following formula to determine the value of variable *LSTCMNINF*.

#### **Formula (kilobytes)**

```
LSTCMNINF = \uparrow (4,128+8,200 × max_users) ÷1,024\uparrow
```
#### **Explanation of variables**

```
max_users
```
Value specified for the adb sys max users operand in the server definition

## **(o) Determining the variable LSTRTHDINF**

Use the following formula to determine the value of variable *LSTRTHDINF*.

#### **Formula (kilobytes)**

```
LSTRTHDINF = \uparrow (8,200 × RTHNUM) \div 1,024\uparrow
```
#### 6. Preparing Resources

## <span id="page-424-0"></span>**Explanation of variables**

#### *RTHNUM*

See the description of the variable *RTHNUM* in [\(a\) Determining the variable SCI](#page-412-0).

## **(p) Determining the variable PROC\_STAINF**

Use the following formula to determine the value of variable *PROC\_STAINF*.

## **Formula (kilobytes)**

 $PROC\_STAINF = \int max\_users \times (443, 472 \times 128 + 16) \div 1,024$ 

#### **Explanation of variables**

*max\_users*

Value specified for the adb sys max users operand in the server definition

## **(q) Determining the variable SYNDICTINF**

Substitute the following value for the variable *SYNDICTINF*.

#### **Value (kilobytes)**

SYNDICTINF= 76,951

## **(r) Determining the variable AUDINF**

Use the following formula to determine the value of variable *AUDINF*. Add this value when the audit trail facility is enabled. Disabling the audit trail facility releases the value determined for variable *AUDINF*.

#### **Formula (kilobytes)**

```
AUDINF = 1 + PROC_AUDINFSZ
```
#### **Explanation of variables**

*PROC\_AUDINFSZ***:** Audit trail information

Use the following formula to determine the value:

**Formula (kilobytes)**

```
PROC_AUDINFSZ = 2 + (↑sql_text_size÷1,024↑)#1
              + (↑PARAM_INFO_SIZE÷1,024↑)#2
              + OBJECT_INFO_SIZE#3
              + system_info_size
```
#1

Add this value when executing an SQL statement.

#2

Add this value when executing an SQL statement that includes a dynamic parameter.

#### #3

Add this value when executing an SQL statement or a command.

6. Preparing Resources

<span id="page-425-0"></span>*sql\_text\_size*

SQL text length (bytes)

*PARAM\_INFO\_SIZE*

Parameter storage area (bytes)

See the description of the variable *PARAM\_INFO\_SIZE* in [\(c\) Determining the variable RTHD\\_EXESQLSZ](#page-449-0) under [\(2\) Determining the real thread private memory requirement \(during normal operation\)](#page-446-0) in 6.3.4 [Determining the memory requirement during normal operation.](#page-428-0)

## *OBJECT\_INFO\_SIZE*

Object information (kilobytes)

Use the following formula to determine the value:

*OBJECT\_INFO\_SIZE*= 1 x *obj\_num×user\_num*

*obj\_num*

Number of objects specified in the SQL statement or command

If ALL TABLES is specified in a GRANT statement or REVOKE statement, this value is the number of tables to which ALL TABLES applies.

#### *user\_num*

Number of privilege grantees specified in the GRANT statement or REVOKE statement

If the SQL statement or command does not specify any privilege grantees, a value of 1 is used.

## *system\_info\_size*

System information (kilobytes)

Use the following formula to determine the memory requirement when starting the HADB server:

```
system_info_size = ↑size-of-server-definition-file# ÷ 1,024↑
```
#

Specify the size of the server definition file in bytes.

Use the following formula to determine the memory requirement for situations other than HADB server startup:

**•** When executing the adbclientdefmang command

```
system_info_size = 2 x ↑size-of-client-management-definition-file# ÷ 1,024↑
```
#

Specify the size of the client management definition file in bytes.

**•** Other than when executing the adbclientdefmang command

```
system_info_size = 0
```
## **(s) Determining the variable CLMNZ**

Substitute the following value for the variable *CLMNZ*.

#### **Value (kilobytes)**

 $CLMNZ = 5,120 + 1$ 

<sup>6.</sup> Preparing Resources

# <span id="page-426-0"></span>**(4) Determining the real thread private memory requirement (for starting the HADB server)**

Use the following formula to determine the real thread private memory requirement (*RTHD\_STARTSZ*) for starting the HADB server.

## **Formula (kilobytes)**

RTHD STARTSZ= RTI+DICL+DICL2<sup>#1</sup>+RTHD STAINF+MLTMNG<sup>#2</sup>+TRCMON+AUDTHDINF<sup>#3</sup>

#### #1

Add this value when you upgrade the HADB server version.

#### #2

Add this value when you use the multi-node function.

#### #3

Add this value when the audit trail facility is enabled.

## **Explanation of variables**

## *RTI*

Real thread management information

Use the following formula to determine its value.

## **Formula (kilobytes)**

 $RTI = \uparrow (AIO + DBI) \div 1.024 \uparrow$ 

### *AIO*

Asynchronous I/O management information

Use the following formula to determine its value.

#### **Formula (bytes)**

*AIO* = 32 × *UTHNUM*

#### *UTHNUM*

For details, see the description of the variable *UTHNUM* in [\(a\) Determining the variable SCI](#page-412-0) under [\(3\) Determining](#page-410-0) [the process common memory requirement \(for starting the HADB server\).](#page-410-0)

#### *DBI*

Use the following formula to determine its value.

#### **Formula (bytes)**

*DBI* = 336 × *UTHNUM*

#### *DICL*

Substitute the following value.

## **Value (kilobytes)**

 $DICI = 46$ 

#### *DICL2*

Substitute the following value.

<sup>6.</sup> Preparing Resources

## **Value (kilobytes)**

 $DICL2 = 7.790$ 

#### *RTHD\_STAINF*

Control information for statistical information

Use the following formula to determine its value.

## **Formula (kilobytes)**

```
RTHD STAINF=
    (394+0.6 \times tables \times 6) \times (2 + max sql concurrent exec num)
```
#### *tables*

Sum of the numbers of tables specified in all SQL statements that are executed in one transaction

*max\_sql\_concurrent\_exec\_num*

Maximum number of SQL statements to be executed at the same time during a transaction

*MLTMNG*

Multi-node function management information

Use the following formula to determine its value.

#### **Formula (kilobytes)**

```
MI TMNG=
  \uparrow (2,120 + \uparrow (1,216 × authid num) \div 4,096 \uparrow × 4,096
  +(8,536+760\times UTHNUM) \times multi-node_number1,024)
```
#### *authid\_num*

Total number of authorization identifiers specified for the adbclientmang operands in the client-managing definition

#### *multi\_node\_num*

Number of host names specified in the adb sys multi node info operand in the server definition

#### *TRCMON*

Monitor out thread management information for SQL tracing

Use the following formula to determine its value.

## **Formula (kilobytes)**

 $TRCMON = 98,318 + (RTHD\_EXPSQL TRCSZ \times 3)^{\#}$ 

#

Memory allocated when the SQL trace buffer is extended

#### *RTHD\_EXPSQLTRCSZ*

Real thread private memory used when the SQL trace buffer is extended

Determine the value according to (i) Determining the variable RTHD\_EXPSOLTRCSZ in [\(2\) Determining the real](#page-446-0) [thread private memory requirement \(during normal operation\)](#page-446-0) under [6.3.4 Determining the memory requirement](#page-428-0) [during normal operation](#page-428-0).

#### *AUDTHDINF*

Audit trail management information

Use the following formula to determine the value. Disabling the audit trail facility releases the value determined for variable *AUDTHDINF*.

```
6. Preparing Resources
```
#### <span id="page-428-0"></span>**Formula (kilobytes)**

*AUDTHDINF* = ↑(272,631,408 + *CTHNUM* x 260,000) ÷ 1,024↑

#### *CTHNUM*

For details, see the description of the variable *CTHNUM* in [\(a\) Determining the variable SCI](#page-412-0) under [\(3\) Determining](#page-410-0) [the process common memory requirement \(for starting the HADB server\).](#page-410-0)

## **(5) Determining the heap memory requirement (for starting the HADB server)**

Use the following formula to determine the heap memory requirement *(HEAP\_STARTSZ)* for starting the HADB server.

#### **Formula (kilobytes)**

*HEAP\_STARTSZ* = 161 x *UTHNUM* x *RTHNUM*

#### **Explanation of variables**

#### *UTHNUM*

For details, see the description of the variable *UTHNUM* in [\(a\) Determining the variable SCI](#page-412-0) under [\(3\) Determining](#page-410-0) [the process common memory requirement \(for starting the HADB server\).](#page-410-0)

#### *RTHNUM*

For details, see the description of the variable *RTHNUM* in [\(a\) Determining the variable SCI](#page-412-0) under [\(3\) Determining](#page-410-0) [the process common memory requirement \(for starting the HADB server\).](#page-410-0)

## **6.3.4 Determining the memory requirement during normal operation**

During normal operation following HADB server startup (when an HADB client connects to the HADB server and executes an SQL statement), the HADB server uses the types of memory listed below. Determine the requirement for each type of memory.

#### **■ Shared memory**

- **•** Process common memory (*PROC\_EXECSZ*)
- **•** Real thread private memory (*RTHD\_EXECSZ*)

#### ■ Process memory

**•** Heap memory (*HEAP\_EXECSZ*)

The following subsections describe the formula for determining each of these memory requirements.

## **(1) Determining the process common memory requirement (during normal operation)**

Use the following formula to determine the process common memory requirement for normal operation (*PROC\_EXECSZ*).

#### **Formula (kilobytes)**

<sup>6.</sup> Preparing Resources

#### PROC EXECSZ=

PROC CNCTSZ+PROC TOTALSQLSSZ+PROC EXECSQLSZ +PROC BUFWORK CTL+PROC DEFSQLSZ+PROC IMPORTSZ +PROC IDXRBLDSZ+PROC GETCOSTSZ+PROC DBSTATUSSZ +PROC MODASZ+PROC EXPORTSZ+PROC MERGCSZ +PROC UPDSZ+PROC CHGCCMSZ+PROC CHGCSTSZ +PROC UPDLISTSZ#+PROC ARCCKSZ+PROC UNARCCKSZ +PROC\_REORGSZ+PROC\_SYNDICTSZ+PROC\_AUDTRAILSZ

#### #

Add this value when you use the multi-node function.

#### **Explanation of variables**

**•** *PROC\_CNCTSZ*

Process common memory used for connecting to the database See [\(a\) Determining the variable PROC\\_CNCTSZ](#page-431-0).

**•** *PROC\_TOTALSQLSSZ*

Process common memory used for preprocessing SQL statements See [\(b\) Determining the variable PROC\\_TOTALSQLSSZ.](#page-432-0)

**•** *PROC\_EXECSQLSZ*

Process common memory used for executing SQL statements See [\(c\) Determining the variable PROC\\_EXECSQLSZ.](#page-442-0)

**•** *PROC\_BUFWORK\_CTL*

Process common memory used for accessing work tables See [\(d\) Determining the variable PROC\\_BUFWORK\\_CTL](#page-443-0).

**•** *PROC\_DEFSQLSZ*

Process common memory used for executing definition SQL statements See (e) Determining the variable PROC\_DEFSOLSZ.

**•** *PROC\_IMPORTSZ*

Process common memory used for executing the adbimport command

Determine the value as explained in [\(1\) Determining the process common memory requirement \(for executing](#page-497-0) [the adbimport command\)](#page-497-0) under [6.3.6 Determining the memory requirement for executing the adbimport](#page-497-0) [command](#page-497-0).

**•** *PROC\_IDXRBLDSZ*

Process common memory used for executing the adbidxrebuild command

Determine the value as explained in [\(1\) Determining the process common memory requirement \(for executing](#page-517-0) [the adbidxrebuild command\)](#page-517-0) under [6.3.7 Determining the memory requirement for executing the adbidxrebuild](#page-516-0) [command](#page-516-0).

**•** *PROC\_GETCOSTSZ*

Process common memory used for executing the adbgetcst command

Determine the value as explained in [\(1\) Determining the process common memory requirement \(for executing](#page-530-0) [the adbgetcst command\)](#page-530-0) under [6.3.8 Determining the memory requirement for executing the adbgetcst](#page-530-0) [command](#page-530-0).

**•** *PROC\_DBSTATUSSZ*

Process common memory used for executing the adbdbstatus command

6. Preparing Resources

Determine the value as explained in [\(1\) Determining the process common memory requirement \(for executing](#page-534-0) [the adbdbstatus command\)](#page-534-0) under [6.3.9 Determining the memory requirement for executing the adbdbstatus](#page-533-0) [command](#page-533-0).

**•** *PROC\_MODASZ*

Process common memory used for executing the adbmodarea command

See [\(1\) Determining the process common memory requirement \(for executing the adbmodarea command\)](#page-540-0) in [6.3.12 Determining the memory requirement for executing the adbmodarea command.](#page-540-0)

**•** *PROC\_EXPORTSZ*

Process common memory used for executing the adbexport command

Determine the value as explained in [6.3.10 Determining the memory requirement for executing the adbexport](#page-536-0) [command](#page-536-0).

**•** *PROC\_MERGCSZ*

Process common memory used for executing the adbmergechunk command

Determine the value as explained in [\(1\) Determining the process common memory requirement \(for executing](#page-543-0) [the adbmergechunk command\)](#page-543-0) under [6.3.13 Determining the memory requirement for executing the](#page-543-0) [adbmergechunk command](#page-543-0).

**•** *PROC\_UPDSZ*

Process common memory used when a definition SQL statement or update SQL statement is executed for the first time after a connection to the database is established

Determine the value as explained in (f) Determining the variable PROC UPDSZ.

**•** *PROC\_CHGCCMSZ*

Process common memory used during execution of the adbchgchunkcomment command

Determine the value as explained in [6.3.14 Determining the memory requirement for executing the](#page-556-0) [adbchgchunkcomment command.](#page-556-0)

**•** *PROC\_CHGCSTSZ*

Process common memory used during execution of the adbchgchunkstatus command

Determine the value as explained in [6.3.15 Determining the memory requirement for executing the](#page-557-0) [adbchgchunkstatus command.](#page-557-0)

**•** *PROC\_UPDLISTSZ*

Process common memory used for using the multi-node function See [\(g\) Determining the variable PROC\\_UPDLISTSZ.](#page-446-0)

**•** *PROC\_ARCCKSZ*

Process common memory used for executing the adbarchivechunk command

See [\(1\) Determining the process common memory requirement \(for executing the adbarchivechunk command\)](#page-558-0) in [6.3.16 Determining the memory requirement for executing the adbarchivechunk command.](#page-558-0)

**•** *PROC\_UNARCCKSZ*

Process common memory used for executing the adbunarchivechunk command

See [\(1\) Determining the process common memory requirement \(for executing the adbunarchivechunk](#page-565-0) [command\)](#page-565-0) in [6.3.17 Determining the memory requirement for executing the adbunarchivechunk command](#page-565-0).

**•** *PROC\_REORGSZ*

Process common memory used for executing the adbreorgsystemdata command

See [\(1\) Determining the process common memory requirement \(for executing the adbreorgsystemdata](#page-581-0) [command\)](#page-581-0) in [6.3.18 Determining the memory requirement for executing the adbreorgsystemdata command](#page-581-0).

**•** *PROC\_SYNDICTSZ*

6. Preparing Resources

<span id="page-431-0"></span>Process common memory used for executing the adbsyndict command

See [\(1\) Determining the process common memory requirement \(for executing the adbsyndict command\)](#page-597-0) in [6.3.20 Determining the memory requirement for executing the adbsyndict command.](#page-597-0)

**•** *PROC\_AUDTRAILSZ*

Process common memory used during execution of the adbaudittrail command

See [\(1\) Determining the process common memory requirement \(for executing the adbaudittrail command\)](#page-598-0) in [6.3.21 Determining the memory requirement for executing the adbaudittrail command.](#page-598-0)

## **(a) Determining the variable PROC\_CNCTSZ**

The variable *PROC\_CNCTSZ* is required when connecting to databases. Use the following formula to determine its value.

#### **Formula (kilobytes)**

```
PROC CNCTSZ=
 BUFCNCT+SQLWQUE+SQLACTB+RTHDLOG+2
```
#### **Explanation of variables**

#### *BUFCNCT*: Connection buffer

Use the following formula to determine its value.

#### **Formula (kilobytes)**

*BUFCNCT* = ↑(56 + 8,216 × *rthd\_num*) × *max\_users* ÷ 1,024↑

#### *rthd\_num*

Use the following formula to determine the value:

```
value-specified-for-adb_sys_rthd_num-operand-in-server-definition + 1
```
However, use 0 for the variable *rthd* num if there is no adbbuff operand in the server definition for which the  $-v$  option or  $-k$  option is specified.

#### *max\_users*

Value specified for the adb sys max users operand in the server definition

#### *SQLWQUE*: SQL statement execution queue

Use the following formula to determine its value.

#### **Formula (kilobytes)**

 $SOLWOUE = \uparrow 8 \times max$  users ÷ 1,024↑

*max users*: Value specified for the adb sys max users operand in the server definition

#### *SQLACTB*: SQL statement table access information

Use the following formula to determine its value.

#### **Formula (kilobytes)**

```
SOLACTB =↑56 \times max table num ÷ 1,024↑
```
*max\_table\_num*: Maximum number of tables accessed by each SQL statement executed in the target connection

```
6. Preparing Resources
```
### <span id="page-432-0"></span>*RTHDLOG*

Log management area for processing real threads Use the following formula to determine its value.

#### **Formula (kilobytes)**

```
RTHDLOG =
```

```
\uparrow(48 + 8 × rthd num) ÷ 1,024\uparrow
```
#### *rthd\_num*

Value specified for the adb sys rthd num operand in the server definition

## **(b) Determining the variable PROC\_TOTALSQLSSZ**

The variable *PROC\_TOTALSQLSSZ* is required when preprocessing SQL statements. Use the following formula to determine its value.

#### **Formula (kilobytes)**

*PROC\_TOTALSQLSSZ* = *MAXSQLWRK* + *TOTALSQLSCT* + *PREDICSZ* + *PROC\_AUDINFSZ*

#### **Explanation of the variables**

#### *MAXSQLWRK*

Work area used for a transaction during preprocessing of SQL statements

Use the following formula to determine its value.

### **Formula (kilobytes)**

*MAXSQLWRK* = (*max\_sql*(*SQLPSZ*) + 20) × *max\_users*

*max\_sql()*

Substitute the maximum value obtained when calculating *SQLPSZ*

*max\_users*

Value specified for the adb sys max users operand in the server definition

*SQLPSZ*

Work areas used when preprocessing SQL statements

Use the following formula to determine its value.

#### **Formula (kilobytes)**

```
SOLPSZ=
     \{576, 192 + (17, 858 \times tbln) + (220 \times tbln \times tbln)\}+(40 \times tbln \times (gbycoln+obysorn) +16,840)+ (32 x updsetn) + (16 x inscolnamn) + (40 x identn) + (88 x obysorn)
      + (40,960 × drvt_num) + (154 × max_query_spec) + (32 × vtbl)
      + (288 × vquery_num) + (72 × vjotbl_num) + (72 × vtbl_num)
      + (792 × jointbln) + (128 × subgun) + (12,048 × gueryn)
      + (139 × col_num) + (144 × pw) + (40,960 × drvtbln)
      + (232 x drvcolnum) + (2 x fmt len) + (drvcolnum x drvtblnum)
      + (2 x viewcolnum x viewtblnum) + (2 x gurycolnum x gurytblnum) + (16 x charnum)
      + (72 x vcol_num) + (96 x vwindow_num) + (72 x vgroup_num) + (72 x vsetf_num)
      + (352 × gbyn) + (1,288 × gexp) + (96 × drvjotblnum) + (216 × drvquerynum)
      + (192 × drvwindownum) + (96 × drvgroupnum) + (160 × drvsetfnum)
      + (40 x projn) + (24,576 x drvtblnum x max_drvtbln) + (48 x fjoin_drvquerynum)
      + (24 × fjoin_tbln) + (66 × fjoin_tblcoln)
      + (3,896 \times \text{winfuncn}) + (3,656 \times \text{query\_expn}) + (3,392 \times \text{setfuncn})+ (216 x drv_setopnum) + (440 x drvtblnum) + (88 x gbycoln)
      + (552 × archk_tbln) + (57 × csvrd_fieldnonum) + (456 × predn)
      + (80 × qurytblnum) + (16 × qurytblfuncn) + (40 × tblfuncn)
      + (4,912 × colspen) + (24 × concat_n)
      + (16 \times \text{grame}\_\text{coll}) + (16 \times \text{in}\_\text{coll}) + (60 \times \text{prep}\_\text{tbln}) + (24 \times \text{within}\_\text{recursion})+ (16 x withlistnum_recursion_query) + (96 x vsetop_num) + (32 x audrd_flpthn)
      + (16 \times \text{tbifunc\_coll}) + (16 \times \text{setfunc\_distn})-1.024
```
#### *tbln*

Number of tables specified in the FROM clause

#### *gbycoln*

Number of columns specified in the GROUP BY clause

#### *obysorn*

Number of sort keys specified in the ORDER BY clause

#### *updsetn*

Number of SET clauses in the UPDATE statement

#### *inscolnamn*

Number of columns to be inserted by the INSERT statement

#### *identn*

Number of identifiers

### *drvt\_num*

Number of derived tables

### *max\_query\_spec*

Maximum number of query specifications that can be specified in an SQL statement

### *vtbl*

Number of viewed tables in an SQL statement

```
6. Preparing Resources
```
#### *vquery\_num*

Number of query specifications specified in the view definition

### *vjotbl\_num*

Number of joined tables specified in the view definition

### *vtbl\_num*

Number of base tables specified in the view definition

### *jointbln*

Number of joined tables

### *subqun*

Number of subqueries

### *queryn*

Number of query specifications

### *col\_num*

Number of selection expressions

### *pwl*

Number of WITH clauses

### *drvtbln*

Number of derived tables specified in the FROM clause

### *drvcolnum*

Number of columns in derived tables

### *fmt\_len*

Format size of the CONVERT scalar function (bytes)

### *drvtblnum*

Number of derived tables

*viewcolnum*

Number of columns in viewed tables

### *viewtblnum*

Number of viewed tables

### *qurycolnum*

Number of columns in query names

## *qurytblnum*

Number of query names

### *charnum*

Number of bytes in each SQL statement

## *vcol\_num*

Number of columns specified in the view definition

### *vwindow\_num*

Number of window functions specified in the view definition

### *vgroup\_num*

Number of GROUP BY clauses specified in the view definition

```
6. Preparing Resources
```
### *vsetf\_num*

Number of set functions specified in the view definition

### *gbyn*

Number of GROUP BY clauses

### *qexp*

Number of set operations

### *drvjotblnum*

Number of joined tables specified in a derived table

### *drvquerynum*

Number of queries specified in a derived table

### *drvwindownum*

Number of window functions specified in a derived table

### *drvgroupnum*

Number of GROUP BY clauses specified in a derived table

### *drvsetfnum*

Number of set functions specified in a derived table

### *projn*

Number of value expressions

### *max\_drvtbln*

Maximum number of tables that can be specified in the FROM clause

### *fjoin\_drvquerynum*

Number of queries specified in a derived table contained in FULL OUTER JOIN

## *fjoin\_tbln*

Number of table references in FULL OUTER JOIN

## *fjoin\_tblcoln*

Number of columns in table references in FULL OUTER JOIN

## *winfuncn*

Number of window functions

## *query\_expn*

Number of query expressions

### *setfuncn*

Number of set functions  $(+2 \text{ in the case of } AVG)$ 

### *drv\_setopnum*

Number of set operations specified in a derived table

## *archk\_tbln*

Number of archivable multi-chunk tables

## *csvrd\_fieldnonum*

Number of field data numbers specified in the ADB\_CSVREAD function

### *predn*

Number of predicates

### *qurytblfuncn*

Number of table function derived tables specified for query names

### *tblfuncn*

Number of table function derived tables

### *colspen*

Number of column specifications

### *concat\_n*

Number of concatenation operations

### *gname\_coln*

Number of grouping column column names

### *inscoln*

Number of inserted columns

## *prep\_tbln*

Number of pre-processing tables

### *withlistnum\_recursion*

Number of WITH list elements of recursive queries

### *withlistnum\_recursion\_query*

Number of query specifications in recursive queries

### *vsetop\_num*

Number of set operations specified in the view definition

### *audrd\_flpthn*

Number of audit trail file path names specified in the ADB\_AUDITREAD function

### *tblfunc\_coln*

Number of columns in table function derived tables

### *setfunc\_distn*

Number of DISTINCT set functions

## *TOTALSQLSCT*

Total preprocessing results control area created by a transaction during preprocessing of SQL statements When SQL statements are executed from the JDBC driver, this is the total preprocessing results control area for preprocessing of SQL statements created at the same time inside a single connection. Use the following formula to determine its value.

### **Formula (kilobytes)**

*TOTALSQLSCT* = *sum\_sql*(*SQLPSSZ* + *SQLSSZ* + *APATHVIEW*) × *max\_users*

## *max\_users*

Value specified for the adb sys max users operand in the server definition

## *sum\_sql ()*

Substitute the maximum value among the calculated results for the variable *SQLSSZ*.

When SQL statements are executed from the JDBC driver, substitute the maximum value among the values determined for the SQL statements to be executed in a single connection.

## *SQLPSSZ*

Preprocessing results control area acquired for preprocessing of SQL statements

6. Preparing Resources

Use the following formula to determine its value.

#### **Formula (kilobytes)**

 $SQLPSSZ = 184 \div 1,024$ 

#### *SQLSSZ*

Preprocessing results control area used for preprocessing of SQL statements Use the following formula to determine its value.

### **Formula (kilobytes)**

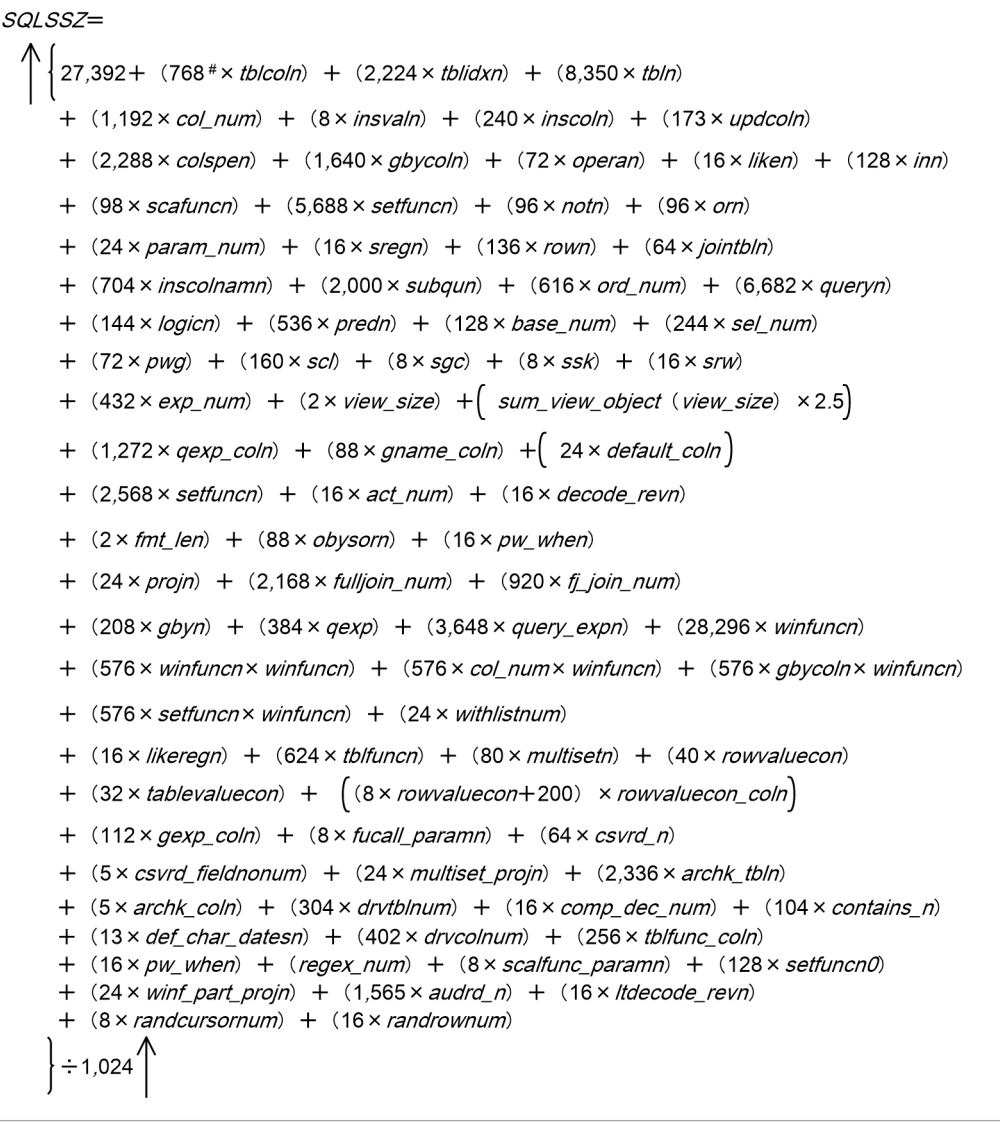

#

For a table that stores cost information, replace this value with 32,776.

### *tblcoln*

Number of columns in the table being processed

#### *tblidxn*

Number of indexes defined for the table being processed

#### *tbln*

Number of tables specified in the FROM clause

#### *col\_num*

Number of selection expressions

### *insvaln*

Number of insertion values

### *inscoln*

Number of inserted columns

### *updcoln*

Number of updated columns

### *colspen*

Number of column specifications

## *gbycoln*

Number of grouping columns specified in the GROUP BY clause

### *operan*

Number of arithmetic operations

### *liken*

Number of LIKE predicates

### *inn*

Number of IN predicates

### *scafuncn*

Number of scalar functions

### *setfuncn*

Number of set functions  $(+2 \text{ in the case of } AVG)$ 

### *notn*

Number of NOTs

### *orn*

Number of ORs

## *param\_num*

Number of dynamic parameters

### *sregn*

Total number of datetime information acquisition functions and user information acquisition functions

### *rown*

Number of ROWs

## *jointbln*

Number of joined tables

## *inscolnamn*

Number of columns to be inserted by the INSERT statement

## *subqun*

Number of subqueries

### *ord\_num*

Number of columns specified in the ORDER BY clause

#### *queryn*

Number of query specifications

### *logicn*

Number of AND, OR, and NOT logical operations

### *predn*

Number of predicates

### *base\_num*

Number of underlying tables specified in the view definition

### *sel\_num*

Number of selection expressions with query specification specified in the view definition

### *pwg*

Number of labeled durations

### *scl*

Number of columns (sum total of the number of column specifications and the number of column specifications after expansion with \* specification)

### *sgc*

Number of grouping columns

### *ssk*

Number of sort keys specified in the ORDER BY clause

### *srw*

Number of DECIMAL types and TIMESTAMP types contained in tables targeted by ROW

### *exp\_num*

Total number of value expressions

### *sum\_view\_object ()*

Sum total of the view object sizes of viewed tables specified in an SQL statement for the variable in parentheses (bytes)

### *view\_size*

View object size (value of the VIEW\_OBJECT\_SIZE column of the SQL\_VIEWS dictionary table (base table)) (bytes)

### *qexp\_coln*

Number of columns in a query expression within a set operation

### *gname\_coln*

Number of grouping column column names

### *default\_coln*

Number of columns for which the DEFAULT clause is specified

## *act\_num*

Total number of THENs and ELSEs in a CASE expression

## *decode\_revn*

Number of return values for the DECODE scalar function

## *fmt\_len*

Format size of the CONVERT scalar function (bytes)

<sup>6.</sup> Preparing Resources

#### *obysorn*

Number of sort items specified in the ORDER BY clause

### *pw\_when*

Number of WHENs specified in a CASE expression

### *projn*

Number of value expressions

### *fulljoin\_num*

Number of times FULL OUTER JOIN is specified in SQL statements

### *fj\_join\_num*

Number of joined tables specified in FULL OUTER JOIN

### *gbyn*

Number of GROUP BY clauses

### *qexp*

Number of set operations

### *query\_expn*

Number of query expressions

### *winfuncn*

Number of window functions

### *withlistnum*

Number of elements in the WITH list

### *likeregn*

Number of the LIKE\_REGEX predicates

### *tblfuncn*

Number of table function derived tables

### *multisetn*

Number of multiset value expressions

### *rowvaluecon*

Number of row value constructors

### *tablevaluecon*

Number of table value constructors

### *rowvaluecon\_coln*

Number of columns of a row value constructor

### *gexp\_coln*

Number of group value expressions

## *fucall\_paramn*

Number of function call arguments

### *csvrd\_n*

Number of ADB\_CSVREAD functions

### *csvrd\_fieldnonum*

Number of field data numbers specified in the ADB\_CSVREAD function

6. Preparing Resources

### *multiset\_projn*

Number of multiset elements in a multiset value expression

#### *archk\_tbln*

Number of archivable multi-chunk tables

#### *archk\_coln*

Number of derived columns in an archivable multi-chunk table

#### *drvtblnum*

Number of derived tables

#### *comp\_dec\_num*

Number of operations that specify DECIMAL type data and INTEGER or SMALLINT type data in comparison operands

#### *contains\_n*

Number of CONTAINS scalar functions

#### *def\_char\_datesn*

Number of predefined character-string representations in datetime data

#### *drvcolnum*

Number of columns in derived tables

#### *tblfunc\_coln*

Number of columns in table function derived tables

*regex\_num*

Number of LIKE\_REGEX predicates specified

#### *scalfunc\_paramn*

Number of scalar function arguments

#### *setfuncn0*

Number of set functions

#### *winf\_part\_projn*

Number of value expressions in window partition clauses

*audrd\_n*

Number of ADB\_AUDITREAD functions

#### *ltdecode\_revn*

Number of return values for the LTDECODE scalar function

#### *randcursornum*

Number of RANDOMCURSOR scalar functions

### *randrownum*

Number of RANDOMROW scalar functions

### *APATHVIEW*

Access path information control area that is created for displaying an access path Use the following formula to determine its value.

#### **Formula (kilobytes)**

*APATHVIEW* = ↑((9,728 + 1,024 × *scl*) × *tbln* + 2,200) ÷ 4,096↑ × 5 <span id="page-442-0"></span>*tbln*

Number of tables specified in the FROM clause

*scl*

Number of columns (sum total of the number of column specifications and the number of column specifications after expansion with  $\star$  specification)

### *PREDICSZ*

Substitute the following value.

### **Value (kilobytes)**

 $PREDICSZ = 19,320$ 

### *PROC\_AUDINFSZ*

Determine the value of the variable *PROC\_AUDINFSZ* according to [\(r\) Determining the variable AUDINF](#page-424-0) under [\(3\) Determining the process common memory requirement \(for starting the HADB server\)](#page-410-0) in [6.3.3 Determining](#page-406-0) [the memory requirement for starting the HADB server](#page-406-0).

## **(c) Determining the variable PROC\_EXECSQLSZ**

The variable *PROC\_EXECSQLSZ* is required when executing SQL statements. Use the following formula to determine its value.

### **Formula (kilobytes)**

```
PROC EXECSQLSZ = TRANSNAP + RTHDUPDINF + DBUPDINF<sup>#</sup>
```
#### #

Add this value when executing the PURGE CHUNK or TRUNCATE TABLE statement.

### **Explanation of variables**

#### *TRANSNAP*

Transaction information snapshot

Use the following formula to determine its value.

### **Formula (kilobytes)**

 $TRANSNAP = \uparrow (112 + (88 \times max\_users)) \div 1,024 \uparrow$ 

#### *max\_users*

Value specified for the adb sys max users operand in the server definition

## *RTHDUPDINF*

Processing real thread update information

Use the following formula to determine its value.

## **Formula (kilobytes)**

```
RTHDUPDINF=
```
↑(648 + (168 × rthd\_num)) ÷ 1,024↑

## *rthd\_num*

Value specified for the  $adb$  sql exe max rthd num operand in the server definition

```
6. Preparing Resources
```
If the adb sql exe max rthd num operand is specified in the client definition, assign that value (the value of the adb\_sql\_exe\_max\_rthd\_num operand in the client definition). However, if the value of the adb sql exe max rthd num operand in the client definition is greater than the value of the adb sql exe max rthd num operand in the server definition, assign the value of the adb sql exe max rthd num operand in the server definition.

For details, see the explanation of the adb sql exe max rthd num operand in [7.2.2 Operands related to](#page-721-0) [performance \(set format\)](#page-721-0).

### *DBUPDINF*

DB area, table, index, and chunk update information

Use the following formula to determine this value. Note that the formula to be used differs depending on whether the multi-node function is used.

#### **Formula (kilobytes)**

```
If the multi-node function is not used
  DBUPDINF = \uparrow ((40 + \uparrow (archive_file_num / 1,024)\uparrow x 122,888) / 1,024)\uparrow
```
If the multi-node function is used DBUPDINF =  $129 + \uparrow ((40 + \uparrow (archive file num / 1.024) \uparrow x 122.888) / 1.024) \uparrow$ 

### *archive\_file\_num*

Specify the number of archive files for the archived chunk.

Use the adbdbstatus command to output the summary information of archived chunks, and then check the value of Archive file num for each chunk. For details about Archive file num, see the following section in the manual *HADB Command Reference*: *List of items that are output in the summary information of archived chunks* in *Items that are output in the summary information of archived chunks* in *adbdbstatus (Analyze the Database Status)*.

## **(d) Determining the variable PROC\_BUFWORK\_CTL**

The variable *PROC\_BUFWORK\_CTL* is required when a work table is used. Use the following formula to determine its value.

### **Formula (kilobytes)**

*PROC\_BUFWORK\_CTL* = *max\_users* + *rthd\_num*

#### **Explanation of variables**

*max users*: Value specified for the adb sys max users operand in the server definition

*rthd\_num*: Value specified for the adb\_sys\_rthd\_num operand in the server definition

## **(e) Determining the variable PROC\_DEFSQLSZ**

The variable *PROC\_DEFSQLSZ* is required when executing definition SQL statements. Use the following value.

The value to substitute differs depending on whether the multi-node function is used.

#### **Value to substitute when the multi-node function is not used (kilobytes)**

PROC DEFSQLSZ = 2.261

#### **Value to substitute when the multi-node function is used (kilobytes)**

```
6. Preparing Resources
```
*Note:*

If you define a base table or an index for a base table, the amount of process common memory (DB area information) that is required increases. Determine the value of the variable *DBAREAINF* again, according to [\(e\) Determining](#page-420-0) [the variable DBAREAINF](#page-420-0) in [\(3\) Determining the process common memory requirement \(for starting the HADB](#page-410-0) [server\)](#page-410-0) under [6.3.3 Determining the memory requirement for starting the HADB server](#page-406-0).

# **(f) Determining the variable PROC\_UPDSZ**

Add the variable *PROC\_UPDSZ* when you execute a definition SQL statement or update SQL statement for the first time after database connection. Use the following formula to determine its value.

### **Formula (kilobytes)**

*PROC\_UPDSZ* = *BUFUPD* × *upd\_users*

### **Explanation of variables**

#### *upd\_users*

Number of concurrent executions of a connection (application program or command) for acquiring process common memory for managing updated pages

#### *BUFUPD*

Process common memory for managing updated pages

Use the following formula to determine its value.

### **Formula (kilobytes)**

*BUFUPD* = ↑(56 + *BUFHIST* + *BUFFLU* + *BUFBLK*) ÷ 1,024↑

The following table shows the timing at which process common memory for managing updated pages is allocated.

### Table 6-4: Memory allocation timing

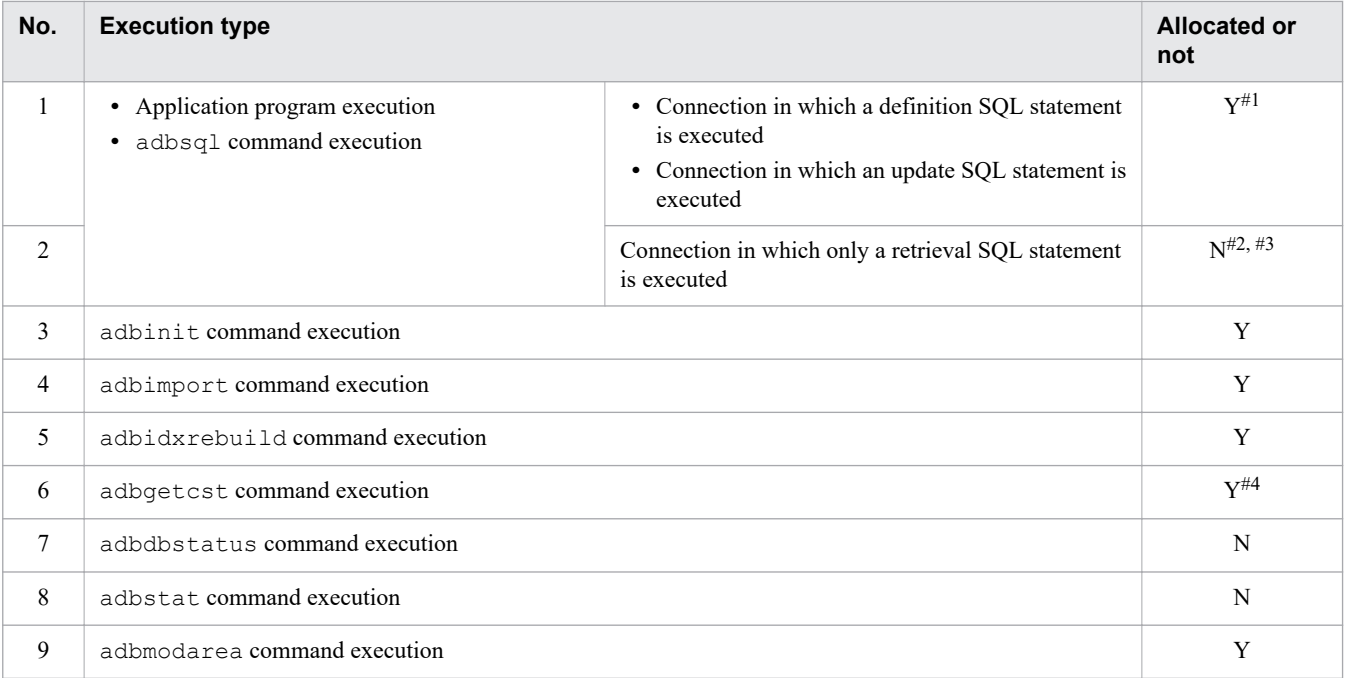

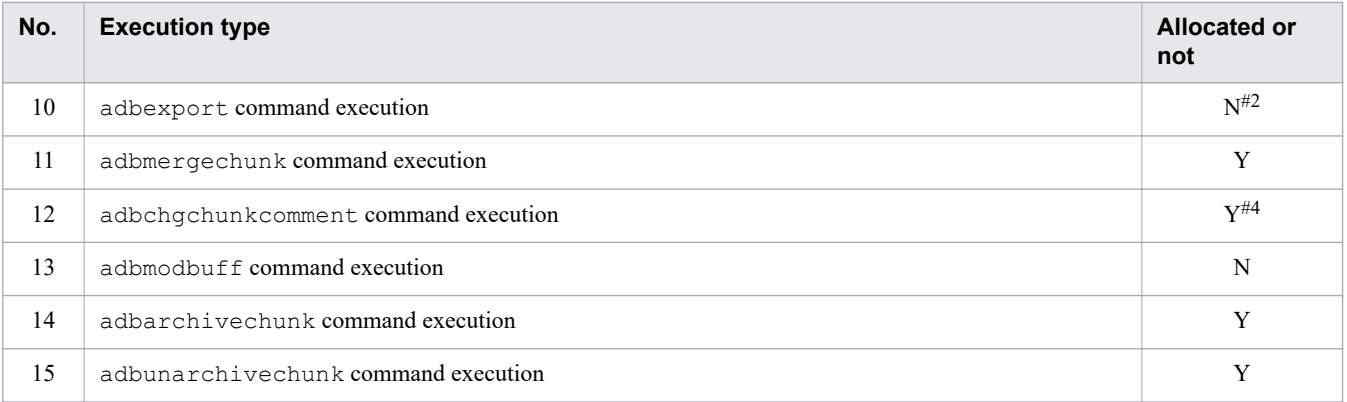

Legend:

Y: Process common memory for managing updated pages is allocated.

N: Process common memory for managing updated pages is not allocated.

#1

If an error occurs during preprocessing, process common memory for managing updated pages is not allocated.

#### #2

Process common memory for managing updated pages is not allocated for writing data to a work table.

### #3

If a definition SQL statement or update SQL statement is executed even once during a connection, the connection buffer remains allocated.

#4

Process common memory for managing updated pages is allocated in order to update the system tables.

### *BUFHIST*

Use the following formula to determine its value.

### **Formula (bytes)**

```
BUFHIST =
     116 × RTHNUM + 44,052 + BUFMEM(RTHNUM + 257) + BUFMEM(RTHNUM + 4,097)
```
### *BUFMEM*

For details, see the description of the variable *BUFMEM* in [\(d\) Determining the variable BUFGLOBAL](#page-415-0) under [\(3\) Determining the process common memory requirement \(for starting the HADB server\)](#page-410-0) in [6.3.3 Determining](#page-406-0) [the memory requirement for starting the HADB server.](#page-406-0)

#### *BUFFLU*

Use the following formula to determine its value.

### **Formula (bytes)**

 $BIIFFT.II =$ 8 × *uthd\_num* + 96 × *RTHNUM* + 393,312

#### *uthd\_num*

Value specified for the adb sys uthd num operand in the server definition

### *BUFBLK*

Use the following formula to determine its value.

### **Formula (bytes)**

```
BUFFB LK = 33,734,656 + 1,024 × BUFLOG
```
*BUFLOG*

For details, see the description of the variable *BUFLOG* in [\(d\) Determining the variable BUFGLOBAL](#page-415-0) under [\(3\) Determining the process common memory requirement \(for starting the HADB server\)](#page-410-0) in [6.3.3 Determining](#page-406-0) [the memory requirement for starting the HADB server.](#page-406-0)

# **(g) Determining the variable PROC\_UPDLISTSZ**

Add the variable *PROC\_UPDLISTSZ* when you use the multi-node function. Use the following formula to determine the value.

### **Formula (kilobytes)**

```
PROC UPDLISTSZ= 147 × max users
```
### **Explanation of variables**

*max\_users*

Value specified for the adb sys max users operand in the server definition

# **(2) Determining the real thread private memory requirement (during normal operation)**

Use the following formula to determine the real thread private memory requirement for normal operation (*RTHD\_EXECSZ*).

### **Formula (kilobytes)**

```
RTHD EXECSZ = RTHD CNCTSZ + RTHD DEFSQLSZ + RTHD EXESQLSZ + RTHD ROLLBKSZ
            + RTHD_DBEXTSZ + RTHD_WORKBUF + RTHD_EXESQLDICSZ
            + RTHD COMMUSZ + RTHD MODASZ + RTHD EXPSQLTRCSZ
            + RTHD_AUDINFSZ + RTHD_COLUMNIZESZ
```
#### **Explanation of variables**

**•** *RTHD\_CNCTSZ*

Real thread private memory used when connecting to a database Determine the value as explained in [\(a\) Determining the variable RTHD\\_CNCTSZ](#page-447-0).

**•** *RTHD\_DEFSQLSZ*

Real thread private memory used when executing definition SQL statements Determine the value as explained in (b) Determining the variable RTHD DEFSQLSZ.

**•** *RTHD\_EXESQLSZ*

Real thread private memory used when executing data manipulation SQL statements Determine the value as explained in [\(c\) Determining the variable RTHD\\_EXESQLSZ.](#page-449-0)

**•** *RTHD\_ROLLBKSZ*

Real thread private memory used during rollback processing or when restarting the HADB server Determine the value as explained in [\(d\) Determining the variable RTHD\\_ROLLBKSZ](#page-483-0).

```
6. Preparing Resources
```
<span id="page-447-0"></span>**•** *RTHD\_DBEXTSZ*

Real thread private memory used when extending a DB area Determine the value as explained in [\(e\) Determining the variable RTHD\\_DBEXTSZ](#page-483-0).

- **•** *RTHD\_WORKBUF* Real thread private memory used when processing work tables Determine the value as explained in [\(f\) Determining the variable RTHD\\_WORKBUF.](#page-483-0)
- **•** *RTHD\_EXESQLDICSZ*

Real thread private memory used when preprocessing data manipulation SQL statements Determine the value as explained in  $(g)$  Determining the variable RTHD EXESOLDICSZ.

**•** *RTHD\_COMMUSZ*

Real thread private memory used for communication processing

Determine the value as explained in [\(h\) Determining the variable RTHD\\_COMMUSZ](#page-488-0).

**•** *RTHD\_MODASZ*

Real thread private memory used for executing the adbmodarea command

Determine the value as explained in [\(2\) Determining the real thread private memory requirement \(for executing](#page-542-0) [the adbmodarea command\)](#page-542-0) under [6.3.12 Determining the memory requirement for executing the adbmodarea](#page-540-0) [command](#page-540-0).

**•** *RTHD\_EXPSQLTRCSZ*

Real thread private memory used when the SQL trace buffer is extended Determine the value as explained in [\(i\) Determining the variable RTHD\\_EXPSQLTRCSZ.](#page-490-0)

**•** *RTHD\_AUDINFSZ*

Real thread private memory used when the audit trail facility is enabled Determine the value as explained in [\(j\) Determining the variable RTHD\\_AUDINFSZ](#page-490-0).

**•** *RTHD\_COLUMNIZESZ*

Real thread private memory used when the updated-row columnizing facility is enabled Determine the value as explained in [\(k\) Determining the variable RTHD\\_COLUMNIZESZ](#page-490-0).

# **(a) Determining the variable RTHD\_CNCTSZ**

The variable *RTHD\_CNCTSZ* is added when connecting to a database. Use the following formula to determine its value.

## **Formula (kilobytes)**

 $RTHD$  CNCTSZ = TRANSNAP + SQLTRC

### **Explanation of variable**

### *TRANSNAP*

For details, see the description of the variable *TRANSNAP* in (c) Determining the variable PROC\_EXECSOLSZ under [\(1\) Determining the process common memory requirement \(during normal operation\).](#page-428-0)

### *SQLTRC*

Management information for SQL tracing Assign 65,536 kilobytes.

# <span id="page-448-0"></span>**(b) Determining the variable RTHD\_DEFSQLSZ**

The variable *RTHD\_DEFSQLSZ* is required when executing definition SQL statements. Use the following formula to determine its value.

### **Formula (kilobytes)**

```
RTHD DEFSQLSZ=
  17+SZ ALTER TABLE+SZ ALTER VIEW+SZ CREATE INDEX+SZ CREATE TABLE
    +SZ CREATE VIEW+SZ DROP INDEX+SZ DROP TABLE
    +SZ_DROP_VIEW+SZ_GRANT+SZ_REVOKE
```
### **Explanation of variable**

### *SZ\_ALTER\_TABLE*

Substitute the following value when you change the definition of a base table.

#### **Value (kilobytes)**

SZ\_ALTER\_TABLE= 377

### *SZ\_ALTER\_VIEW*

Substitute the following value when you change the definition of a viewed table.

### **Value (kilobytes)**

SZ ALTER VIEW= 266

### *SZ\_CREATE\_INDEX*

Substitute the following value when you define an index.

Substitute the following value also when you include a uniqueness constraint definition or chunk-archive specification in the CREATE TABLE statement.

#### **Value (kilobytes)**

SZ CREATE INDEX= 42

#### *SZ\_CREATE\_TABLE*

Substitute the following value when you define a base table.

#### **Value (kilobytes)**

SZ\_CREATE\_TABLE= 671

#### *SZ\_CREATE\_VIEW*

Substitute the following value when you define a viewed table.

### **Value (kilobytes)**

SZ\_CREATE\_VIEW= 217

### *SZ\_DROP\_INDEX*

Substitute the following value when you delete an index.

Substitute the following value also when an index is deleted as a result of processing after the DROP USER, DROP SCHEMA, or DROP TABLE statement is executed.

#### **Value (kilobytes)**

```
6. Preparing Resources
```
<span id="page-449-0"></span>SZ\_DROP\_INDEX= 39

### *SZ\_DROP\_TABLE*

Substitute the value shown below when you delete a base table.

Substitute the following value also when a base table is deleted as a result of processing after the DROP USER or DROP SCHEMA statement is executed.

### **Value (kilobytes)**

SZ DROP\_TABLE = 467

### *SZ\_DROP\_VIEW*

Substitute the following value when you delete a viewed table.

Substitute the following value also when a viewed table is deleted as a result of processing after the DROP USER, DROP SCHEMA, or DROP TABLE statement is executed.

### **Value (kilobytes)**

SZ\_DROP\_VIEW= 191

### *SZ\_GRANT*

Substitute the following value when you grant a privilege.

### **Value (kilobytes)**

SZ GRANT= $33,178$ 

### *SZ\_REVOKE*

Substitute the following value when you revoke a privilege.

Substitute the following value also when a privilege is revoked as a result of processing after the DROP USER, DROP SCHEMA, or DROP TABLE statement is executed.

#### **Value (kilobytes)**

SZ REVOKE=  $33,410$ 

## **(c) Determining the variable RTHD\_EXESQLSZ**

The variable *RTHD\_EXESQLSZ* is required when executing data manipulation SQL statements. Use the following formula to determine its value.

### **Formula (kilobytes)**

```
RTHD EXESOLSZ=
 MAX (max sql(SQL CNCT SIZE) × max sql concurrent exec num, max sql(PROC THD SIZE))
 +BUF DLYSZ+ARC DIR PATH<sup>#</sup>
```
#### #

Add this value when executing the PURGE CHUNK or TRUNCATE TABLE statement for an archivable multi-chunk table.

#### **Explanation of variables**

<sup>6.</sup> Preparing Resources

*max\_sql()*

For each SQL statement to be executed, calculate the result for the variable in the parentheses, and then substitute the maximum calculated value.

#### *max\_sql\_concurrent\_exec\_num*

Maximum number of SQL statements that will be executed at the same time during a transaction

*SQL\_CNCT\_SIZE*: Data manipulation SQL control area

Use the following formula to determine its value.

#### **Formula (kilobytes)**

*SQL\_CNCT\_SIZE* = *STATEMENT\_SIZE* + *CNCT\_THD\_SIZE* + 0.3

*STATEMENT\_SIZE*: Statement handle control area

Use the following formula to determine its value.

**Formula (kilobytes)**

```
STATEMENT_SIZE =
  \uparrow(2,496 + PREPARE INFO SIZE + PARAM INFO SIZE + APATHVIEW) ÷ 1,024\uparrow
```
*PREPARE\_INFO\_SIZE*: SQL statement preprocessing information

Use the following formula to determine its value.

#### **Formula (bytes)**

*PREPARE\_INFO\_SIZE* = *col\_num* × 214 + *param\_num* × 80 + *idx\_num* × 512

*col\_num*: Number of selection expressions specified in the SQL statement

*param\_num*: Number of dynamic parameters specified in the SQL statement

*idx\_num*: Number of indexes used by the SQL statement

*PARAM\_INFO\_SIZE*: Parameter storage area

Use the following formula to determine its value.

#### **Formula (bytes)**

 $PARAM\_INFO\_SIZE = \sum_{i=1}^{param\_num} param\_size_{(i)}$ 

*param\_num*: Number of dynamic parameters specified in the SQL statement

*param\_size(i)*: Maximum data length of each dynamic parameter

*APATHVIEW*: Access path information control area that is created for displaying an access path

See the description of the variable *APATHVIEW* in (b) Determining the variable PROC\_TOTALSOLSSZ under [\(1\) Determining the process common memory requirement \(during normal operation\)](#page-428-0).

*CNCT\_THD\_SIZE*: SQL execution control area

Use the following formula to determine its value.

### **Formula (kilobytes)**

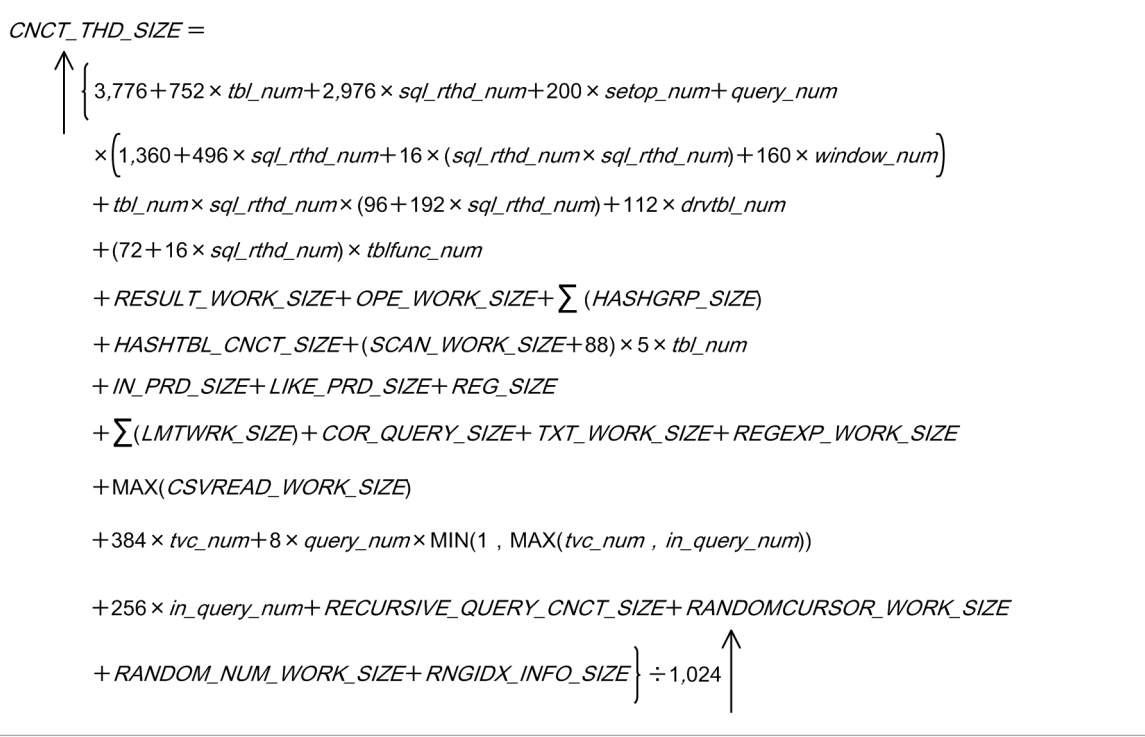

## **O** Important

### **■ Notes about specifying viewed tables and query names**

When specifying a viewed table or query name in an SQL statement, estimate the memory requirements as if an internal derived table corresponding to each viewed table or query name were applied. For a recursive query name that references a target recursive query within a recursive query, estimate memory requirements assuming the work table that stores the results of the recursive query.

Example:

- SQL statement that defines the viewed table

CREATE VIEW "V1" AS SELECT \* FROM "T1","T2" WHERE "T1"."C1"="T2"."C2"

- SQL statement to be executed

SELECT \* FROM "V1", "T3" WHERE "V1"."C1"="T3"."C3"

- SQL statement for which memory requirements are to be estimated

```
SELECT * FROM (SELECT * FROM "T1","T2" WHERE "T1"."C1"="T2"."C2"),"T3"
            WHERE "V1"."C1"="T3"."C3"
```
### **■ Notes when specifying an archivable multi-chunk table**

When specifying an archivable multi-chunk table in an SQL statement, estimate memory requirements as if the archivable multi-chunk table were converted by equivalent exchange to a derived table. For details about the equivalent exchange of archivable multi-chunk tables, see

*Equivalent exchange of SQL statements that search archivable multi-chunk tables* in the *HADB Application Development Guide*.

*tbl\_num*: Number of tables specified

If you specify FULL OUTER JOIN, add the number of times FULL OUTER JOIN is specified.

*sql\_rthd\_num*

Value specified for the adb sql exe max rthd num operand in the server definition

*setop\_num*: Number of set operators specified in SQL statements

If you specify FULL OUTER JOIN, add the number of times FULL OUTER JOIN is specified.

### *query\_num*: Number of query specifications

Determine this value from the number of FROM clauses specified in SQL statements.

If you specify FULL OUTER JOIN, add the number obtained by doubling the number of times FULL OUTER JOIN is specified.

*window\_num*: Number of window functions specified in SQL statements

If multiple DISTINCT set functions are specified with different arguments in one query specification, also add the number of those set functions - 1.

*drvtbl\_num*: Number of derived tables specified in SQL statements

If you specify FULL OUTER JOIN, add the number of times FULL OUTER JOIN is specified.

*tblfunc\_num*

Number of table function derived tables

Σ(*HASHGRP\_SIZE*)

Sum total of the *HASHGRP\_SIZE* values calculated for the individual queries that are specified in SQL statements (bytes)

### Σ(*LMTWRK\_SIZE*):

Sum total of the *LMTWRK\_SIZE* values calculated for the individual work tables that are created (bytes) For the following issues, see *Considerations when executing an SQL statement that creates work tables* in *Designs Related to Improvement of Application Program Performance* in the *HADB Application Development Guide*:

- **•** Whether an SQL statement in which the LIMIT clause is specified creates a work table
- **•** Number of work tables that are created

If the LIMIT clause is used to specify the maximum number of rows to be acquired from the results of a set operation, the value specified for the LIMIT clause is applied to each of the query specifications that comprise the set operation.

### *MAX(CSVREAD\_WORK\_SIZE)*:

Determine in bytes the value of the *CSVREAD\_WORK\_SIZE* variable for each table function derived table for which the ADB CSVREAD function is specified. Then substitute the largest among the determined values.

*tvc\_num*:

Number of table value constructors specified in SQL statements

### *in\_query\_num*:

Total number of predicates that satisfy the following conditions:

**•** IN predicate

A table subquery is specified on the right side, and the column specified on the left-side value expression is the first of the B-tree indexed columns to be used for a search.

**•** Quantified predicate

The column specified on the left-side value expression in  $= ANY$  or  $= SOME$  is the first of the B-tree indexed columns to be used for a search.

#### *RESULT\_WORK\_SIZE*: SQL execution result storage area

Use the formula shown below to determine its value. To calculate the data length, see [Table 6-9: Data length of](#page-483-0) [each data type.](#page-483-0)

#### **Formula (bytes)**

```
RESULT_WORK_SIZE =
     ↑(40 + sum_col_size + row_size
     + 2 × (sum_grp_size + sum_window_spec_size)
     + 3 × (sum_set_func_size + sum_dist_col_size + sum_window_func_size)
     + 8 × (all_col_num + row_num + 2 × (grp_col_num + window_spec_col_num)
     + 3 × (set_func_num + dist_col_num + window_func_num))
     + sum_inpred_size + sum_reg_size
     + 8 × group_query_num + 12 × list_num
     + 16 × join_num + supquery_num
     + sum_setop_size × 3 + full_join_drvc_size × 3
     + (func_filepath_size + 4) × (csvread_num + auditread_num)) ÷ 16↑ × 16
```
**•** *sum\_col\_size*

Sum total of the data lengths of all specified columns

**•** *row\_size*

Sum total of the row lengths of the table from which data is acquired using ROW

**•** *sum\_grp\_size*

Sum total of the data lengths of the grouping columns

**•** *sum\_window\_spec\_size*

Sum total of the data lengths of the columns specified in window specifications

- **•** *sum\_set\_func\_size* Sum total of the data lengths of all set function results
- **•** *sum\_dist\_col\_size* Sum total of the data lengths of the columns specified as arguments in the DISTINCT set function
- **•** *sum\_window\_func\_size* Sum total of the data length values of the results of window functions
- **•** *all\_col\_num* Number of all columns specified
- **•** *row\_num* Number of ROWs specified
- **•** *grp\_col\_num* Number of grouping columns specified in the GROUP BY clause
- **•** *window\_spec\_col\_num* Number of columns specified in window specifications
- **•** *set\_func\_num* Number of set functions

- **•** *dist\_col\_num* Number of columns specified as arguments of the DISTINCT set function
- **•** *window\_func\_num* Number of window functions
- **•** *sum\_inpred\_size*

Sum total of the sizes of the result creation areas of all IN predicates specified (29 + 8 × *the-number-ofvalue-expressions-specified-on-the-right-side-of-the-IN-predicate*). The value is 0 if no IN predicate is specified.

**•** *sum\_reg\_size*

Sum total of the data length for all datetime information acquisition functions and user information acquisition functions specified

- **•** *group\_query\_num* Number of query specifications in which the GROUP BY clause is specified
- **•** *list\_num*
	- Number of work tables

Substitute the combined total of the following values:

- $\cdot$  + 1 if the ORDER BY clause is specified
- Number of query specifications in which the GROUP BY clause is specified
- Number of query specifications in which SELECT DISTINCT is specified
- Number of times the DISTINCT set function is specified
- Number of times the inverse distribution function is specified
- Number of times the window function is specified
- Number of query specifications in which multiple table references are specified in the FROM clause
- Number of derived tables
- Number of viewed tables specified
- Number of WITH clauses
- Number of joined tables specified (to be counted as 2 in the case of FULL OUTER JOIN)
- Number of subqueries specified
- Number of set operations specified + 1
- **•** *join\_num*

Number of joined tables

Count each table as 2 in the case of FULL OUTER JOIN.

- **•** *supquery\_num* Number of subqueries
- **•** *sum\_setop\_size*

For each set operation, total the data lengths of the selection expressions that result from the set operation. Then, substitute the value obtained by adding up these lengths.

**•** *full\_join\_drvc\_size*

For each query specification in which FULL OUTER JOIN is specified, determine the data length of the selection expression. Then, substitute the value obtained by adding up these lengths.

**•** *func\_filepath\_size*

Maximum length of file path names specified in ADB\_CSVREAD functions and ADB\_AUDITREAD functions

- **•** *csvread\_num* Number of ADB\_CSVREAD functions
- **•** *auditread\_num* Number of ADB\_AUDITREAD functions

### *OPE\_WORK\_SIZE*: Operation control area

Use the formula shown below to determine its value. However, its value is 0 if no arithmetic operations, logical operations, CASE expressions, or scalar functions are specified. To calculate the data length, see [Table 6-9:](#page-483-0)  [Data length of each data type.](#page-483-0)

**Formula (bytes)**

OPE WORK  $SIZE =$  $\frac{(571 + 32 \times arith\_num + 24 \times concat\_num + 24 \times logical\_num + case\_size + scifunc\_size)}{(571 + 32 \times arith\_num + 24 \times concat\_num + 24 \times logical\_num + case\_size + scifunc\_size)} \times 512 + 40$ 512

*arith num*: Maximum number of arithmetic operators  $(+, -, * or /)$  in each value expression

*concat\_num*: Maximum total number of concatenation operators  $(+ or |)$  and CONCAT scalar functions in value expressions

*logical num*: Maximum number of logical operators in search conditions

*case\_size*: Sum total of the result length values of CASE expressions

*sclfunc\_size*: Sum total of the result length values of scalar functions

### *HASHGRP\_SIZE*: Hash group area

Use the formula shown below to determine its value. However, its value is  $0$  if  $0$  is specified for the adb sql exe hashgrp area size operand in the server definition or if no GROUP BY clause or set function is specified in the SQL statement. To calculate the data length, see [Table 6-9: Data length of each data](#page-483-0) [type.](#page-483-0)

### **Formula (bytes)**

```
HASHGRP_SIZE =
  160 + 24 × (grp_col_num + set_func_num) + sum_grp_size
   + sum_set_func_size + hashgrp_byte
  + ↓(hashgrp_byte × 4 - MIN(8,192 × 128,
    ↓(hashgrp_byte × 10) ÷ 25↓))
   ÷ (↑(16 + ↑(sum_grp_size) ÷ 4↑ × 4
   + sum_set_func_size) ÷ 8↑ × 8)↓
```
**•** *grp\_col\_num*

Number of grouping columns specified in the GROUP BY clause

**•** *set\_func\_num*

Number of set functions

- **•** *sum\_grp\_size* Sum total of the data lengths of the grouping columns
- **•** *sum\_set\_func\_size* Sum total of the data lengths of all set function results
- **•** *hashgrp\_byte*

Value specified for the hash group area size Use the following formula to determine its value: *value-specified-for-adb\_sql\_exe\_hashgrp\_area\_size-operand-in-server-definition* × 1,024

### *HASHTBL\_CNCT\_SIZE*: Management area when retrieval is performed using a hash table

Use the formula shown below to determine its value if the SQL statement contains any of the items listed here. Note that the value is 0 if the SQL statement contains none of these items. The value is also 0 when the maximum number of SQL processing real threads or the hash table area size is 0.

- **•** Query specification that uses the equal sign (=) to join multiple tables
- **•** Subquery
- **•** GROUP BY clause
- **•** DISTINCT set function
- **•** SELECT DISTINCT
- **•** UNION or UNION DISTINCT

### **Formula (bytes)**

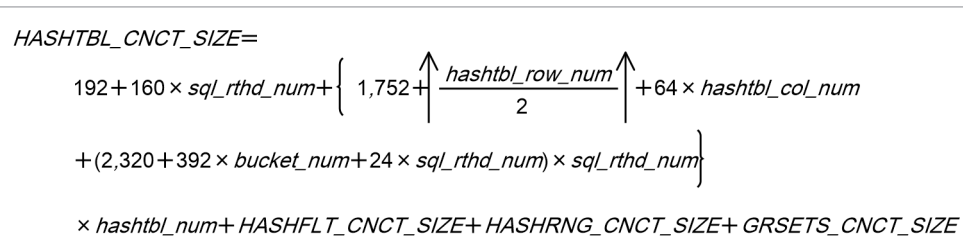

**•** *sql\_rthd\_num*

Value specified for the adb sql exe max rthd num operand in the server definition

**•** *hashtbl\_row\_num*

Maximum row length in hash tables

For details, see [6.25.3 Number of work tables created during retrieval using hash tables.](#page-711-0)

**•** *hashtbl\_col\_num*

Substitute the maximum value from among the values determined according to the specifications within the SQL statements.

### **■ Query specification that uses the equal sign (=) to join multiple tables**

Maximum number of columns in a hash table. When you are determining the number of columns in a hash table in each query specification, for each of the tables joined by the equal sign (=), determine the total number of columns specified in selection expressions and search conditions. Then determine the total value, excluding the minimum value, for each table for which you determined the number of columns.

### **■ Subquery**

For each subquery, determine the sum total of the values listed below. Use the largest value among these summed values as the subquery value.

- Number of columns specified in a subquery selection expression
- Number of set functions specified in a subquery

• Number of columns specified for predicates that include external reference columns within the search condition

### **■ GROUP BY clause and the DISTINCT set function**

For each query in which the GROUP BY clause and the DISTINCT set function are specified, determine the sum total of the values listed below. Use the largest value among these summed values as the value for the GROUP BY clause and the DISTINCT set function.

• Number of grouping columns specified in the GROUP BY clause

• Number of set functions

### **■ SELECT DISTINCT**

Determine the following value for each query specification that includes SELECT DISTINCT. Use the largest of the determined values as the value of SELECT DISTINCT.

• Number of columns specified in a selection expression

### **■ UNION or UNION DISTINCT**

Determine the following value for each query expression body in which UNION or UNION DISTINCT is specified. Use the largest of the determined values as the value of UNION or UNION DISTINCT.

• Number of columns in the table that is derived by the query expression body

**•** *bucket\_num*

Number of work tables created during retrieval using hash tables For details, see [6.25.3 Number of work tables created during retrieval using hash tables.](#page-711-0)

**•** *hashtbl\_num*

Number of hash tables

For details, see [6.25.3 Number of work tables created during retrieval using hash tables.](#page-711-0)

### *HASHFLT\_CNCT\_SIZE***:** Hash filter management area

Determine this value if either of the following items is included in the SQL statement. If neither of the items is included, this value is 0. This value is also 0 if the size of the hash filter area (value specified for the adb sql exe hashflt area size operand in the server definition) is 0.

- **•** Query specification that uses the equal sign (=) to join multiple tables
- **•** Subquery

### **Formula (bytes)**

*HASHFLT\_CNCT\_SIZE* = 256 + 256 × *hashflt\_num*

**•** *hashflt\_num*

Total number of hash filters in the SQL statement

Determine the total of all the following values:

• Number of join conditions that use = specifications in query specifications that join multiple tables by using equal signs  $(=)$ 

- Number of subqueries that do not include any external reference columns
- Number of = conditions that include external reference columns in subqueries that include external reference columns

*HASHRNG\_CNCT\_SIZE***:** Management area for evaluation of range index conditions in hash retrieval

Determine this value if either of the following items is included in the SQL statement. If neither of the items is included, this value is 0.

- **•** Query specification that uses the equal sign (=) to join multiple tables
- **•** Subquery

#### **Formula (bytes)**

*HASHRNG\_CNCT\_SIZE* = 64 + 136 × *hash\_retrieval\_rngidx\_num* + 56 × *hash\_cond\_rngidx \_num*

#### *hash\_retrieval\_rngidx\_num*

Total number of hash retrieval processes that use a range index in the SQL statement

```
6. Preparing Resources
```
Determine the total of all the following values. If this total number is 0, the value of *HASHRNG\_CNCT\_SIZE* is 0.

• The value determined from the following formula for the query specifications in which a range-indexed column is specified for the equal sign  $(=)$ , of the query specifications that use the equal sign  $(=)$  to join multiple tables:

```
total-number-of-tables-joined-by-using-equal-sign - total-number-of-query-
specifications-joined-by-using-equal-sign
```
- **•** Number of quantified predicates for which a range-indexed column is specified on the left side
- **•** Number of IN predicates for which a range-indexed column is specified on the left side and a table subquery is specified on the right side
- **•** Number of subqueries (other than the preceding two subqueries) that satisfy all of the following conditions:
	- An external reference column is specified by using the equal sign (=) in a search condition
	- The specified external reference column is a range-indexed column

### *hash\_cond\_rngidx\_num*

Total number of conditions that use a range index for the hash retrieval processes in the SQL statement Determine the total of all the following values:

- Number of = join conditions in which range-indexed columns are specified in the query specifications that use the equal sign  $(=)$  to join multiple tables
- **•** Number of quantified predicates for which a range-indexed column is specified on the left side
- Number of IN predicates for which a range-indexed column is specified on the left side and a table subquery is specified on the right side
- Number of = conditions (other than the preceding two subqueries) that satisfy all of the following conditions:
	- An external reference column is specified by using the equal sign  $(=)$  in a search condition
	- The specified external reference column is a range-indexed column

#### GRSETS\_CNCT\_SIZE: Work area for the DISTINCT set function

Determine this value if the SOL statement includes a query specification in which multiple DISTINCT set functions are specified with different arguments. The value of this variable is 0 if the SQL statement does not include a query specification in which multiple DISTINCT set functions are specified with different arguments.

#### **Formula (bytes)**

```
GRSETS_CNCT_SIZE =
  (616 + 136 × dset_func_num + sql_rthd_num × (664 + 72 × dset_func_num)
    ) × dset_query_num
```
#### *dset\_func\_num*

Number of DISTINCT set functions specified with different arguments

#### *sql\_rthd\_num*

The maximum number of SQL processing real threads (the value specified for the adb sql exe max rthd num operand in the server definition).

#### *dset\_query\_num*

Number of query specifications in which DISTINCT set functions are specified with different arguments

6. Preparing Resources

#### *IN\_PRD\_SIZE*: IN predicate and quantified predicate execution management area

Use the formula shown below to determine its value. However, the value is  $\theta$  if no IN predicate or quantified predicate is specified. The variable *IN\_PRD\_SIZE* is 0 also if the variable *in\_pred\_num* is 0.

```
Formula (bytes)
```
*IN\_PRD\_SIZE* = 48 + *in\_pred\_num* × (96 + *sql\_rthd\_num* × 48)

sql rthd num: Value specified for the adb sql exe max rthd num operand in the server definition *in\_pred\_num*: Total number of predicates that satisfy the following conditions:

**•** IN predicate

The column specified on the left-side value expression is the first of the B-tree indexed columns to be used for a search.

**•** Quantified predicate

The column specified on the left-side value expression in  $= ANY$  or  $= SOME$  is the first of the B-tree indexed columns to be used for a search.

*LIKE\_PRD\_SIZE*: LIKE predicate execution control area

Use the formula shown below to determine its value. Note that the value is 0 if no  $L$ IKE predicate is specified. The value is also 0 if the column specified as the match value of all LIKE predicates is not included in the Btree indexed columns to be used for a search. To calculate the data length, see [Table 6-9: Data length of each](#page-483-0) [data type](#page-483-0).

#### **Formula (bytes)**

*LIKE\_PRD\_SIZE* = 16 + *like\_param\_num* × (64 + *like\_param\_size* × 2)

**•** *like\_param\_num*

Number of LIKE predicates in which the dynamic parameter is specified for the pattern character string. If the column specified as the match value of a LIKE predicate is not included in the B-tree indexed columns to be used for a search, that LIKE predicate is excluded from the count.

**•** *like\_param\_size*

Maximum data length assumed by the dynamic parameter specified as the pattern character string. If the column specified as the match value of a LIKE predicate is not included in the B-tree indexed columns to be used for a search, that LIKE predicate is excluded from the count.

*REG\_SIZE*: Management area of the datetime information acquisition function and the user information acquisition function

Use the formula shown below to determine its value. Note that the value is 0 if neither a datetime information acquisition function nor a user information acquisition function are specified. To calculate the data length, see [Table 6-9: Data length of each data type.](#page-483-0)

#### **Formula (bytes)**

```
REG_SIZE = 24 × date_spec + 32 × time_spec + 32 × timestmp_spec + 120 × user_spe
c + 24
```
**•** *date\_spec*

A value of 1 if CURRENT\_DATE is specified; 0 otherwise

**•** *time\_spec*

A value of 1 if CURRENT\_TIME is specified; 0 otherwise

**•** *timestmp\_spec*

A value of 1 if CURRENT\_TIMESTAMP is specified; 0 otherwise

<sup>6.</sup> Preparing Resources

**•** *user\_spec*

A value of 1 if CURRENT\_USER is specified; 0 otherwise

### *LMTWRK\_SIZE*

Work table control area

The value is 0 if a LIMIT clause is not specified or no work table is created.

### **Formula (bytes)**

```
LMTWRK_SIZE =
   ↑(96 × ↑(offset_num + limit_num) ÷ ↓(wrk_page_size - 64) ÷ ROWSZ↓↑
   + (4 + ROWSZ) × (offset_num + limit_num)) ÷ 1,024↑
```
**•** *offset\_num*

Offset of the first row to return (*offset*) as specified in a LIMIT clause

**•** *limit\_num*

Maximum number of rows to return (*row-count*) as specified in a LIMIT clause

**•** *wrk\_page\_size*

Page size of the work table DB area (bytes)

See [Table 6-3: DB area page size](#page-409-0) in [\(2\) Determining the global buffer page requirement \(for starting the](#page-407-0) [HADB server\)](#page-407-0) under [6.3.3 Determining the memory requirement for starting the HADB server](#page-406-0).

**•** *ROWSZ*

Row length of a work table (bytes)

Determine the row length of the work table based on the formula for the variable *ROWSZ* in [5.9.2](#page-372-0)  [Determining the number of pages for base rows that are needed for storing work tables](#page-372-0). However, when the variable *col\_size*( *i*) needs to be determined and the column is of the variable-length data type, substitute *n* (definition length) for *d* (actual data length).

### *COR\_QUERY\_SIZE*

Work area for subqueries that contain external reference columns

Substitute 16,777,216 bytes. If no subquery containing external reference columns is specified, assign 0.

#### *TXT\_WORK\_SIZE*

Work area for text indexes

Use the following formula to determine its value. If no text index is defined or used, assign 0.

### **Formula (bytes)**

TXT WORK SIZE =  $28 \times scan$  str num

**•** *scan\_str\_num*

Number of characters in the pattern character string specified in the LIKE predicate that uses a text index

#### *CSVREAD\_WORK\_SIZE*

Retrieval work area for the ADB\_CSVREAD function

Determine this value from the following formula. If the ADB\_CSVREAD function will not be used, assign 0.

#### **Formula (bytes)**

CSVREAD WORK SIZE= col num  $269,280 + decomp\_areasize + 32 \times col_number \sum$  temp\_coldata\_areasize<sub>(i)</sub>

#### *decomp\_areasize*

Decompression area size (bytes)

Size of area for decompressing input data files. The value to be substituted differs according to the value specified for the compression format option COMPRESSION\_FORMAT of the ADB\_CSVREAD function.

To determine the decompression area size, see the following table.

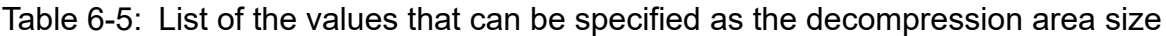

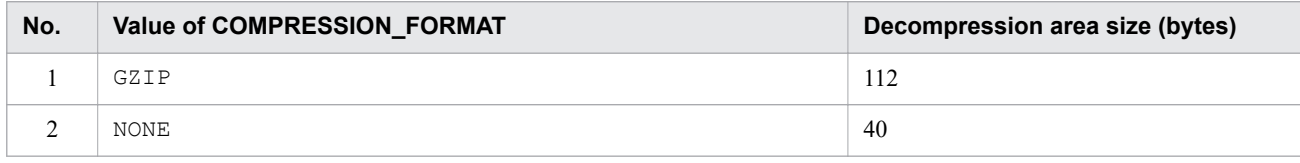

#### *col\_num*

Number of field data items that are to be retrieved from input data files

*temp\_coldata\_areasize(i)*

Temporary storage area size (bytes)

The size of the area that is used to temporarily store the data of the i-th field retrieved from the input data file. The value of *i* corresponds to the sequence number of the column name list of the table-function derived table.

For the temporary storage area size, use the value shown in the following table.

Table 6-6: Temporary storage area size for each data type

| No.            | <b>Classification</b>    | data type               |                                          | Temporary storage area size (bytes)                   |
|----------------|--------------------------|-------------------------|------------------------------------------|-------------------------------------------------------|
| 1              | Numeric data             | INTEGER                 |                                          | 24                                                    |
| 2              |                          | SMALLINT                |                                          | 16                                                    |
| $\overline{3}$ |                          | DECIMAL                 |                                          | 48                                                    |
| $\overline{4}$ |                          | <b>DOUBLE PRECISION</b> |                                          | 512                                                   |
| 5              | Character string<br>data | <b>CHAR</b>             |                                          | $((2 + defined length \times 2 + 7) \div 8) \times 8$ |
| 6              |                          | <b>VARCHAR</b>          |                                          | $((2 + defined length \times 2 + 7) \div 8) \times 8$ |
| $\tau$         | Datetime data            | <b>DATE</b>             |                                          | 16                                                    |
| 8              |                          | TIME                    |                                          | 24                                                    |
| 9              |                          | TIMESTAMP               |                                          | 40                                                    |
| 10             | Binary data              | <b>BINARY</b>           | Input data file in<br>hexadecimal format | $((2 + defined length \times 2 + 7) \div 8) \times 8$ |
| 11             |                          |                         | Input data file in binary<br>format      | $((2 + defined length \times 8 + 7) \div 8) \times 8$ |
| 12             |                          | VARBINARY               | Input data file in<br>hexadecimal format | $((2 + defined length \times 2 + 7) \div 8) \times 8$ |
| 13             |                          |                         | Input data file in binary<br>format      | $((2 + defined length \times 8 + 7) \div 8) \times 8$ |

## *REGEXP\_WORK\_SIZE*

Size of the work area that is used to evaluate regular expressions (bytes)

If the LIKE\_REGEX predicate is not specified, substitute 0.

The formula for calculating the value of the variable *REGEXP\_WORK\_SIZE* differs depending on whether a zerocharacter repetition is included in the regular expression specified as the pattern character string for the LIKE\_REGEX predicate.

<sup>6.</sup> Preparing Resources

A zero-character repetition is a specification that might refer to a zero character as a result of combining meta characters and repetition factors. For example, if you specify \*, ?, {0,}, and {0,*x*} (*x*: 1 or a larger integer) in a nested form, the specification becomes a zero-character repetition.

### **A specification example that becomes a zero-character repetition**

 $(a<sup>*</sup>) +$ ,  $(c{0,2}) *$ ,  $(e?) {3}$ 

The following shows the formula for determining the variable *REGEXP\_WORK\_SIZE*.

## **If a zero-character repetition is not included in the regular expression:**

REGEXP\_WORK\_SIZE= (push\_instr\_num+scan\_str\_num+2) ×14

#### **If a zero-character repetition is included in the regular expression:**

REGEXP\_WORK\_SIZE= (push\_instr\_num×ostrrep\_instr\_num+1) × (scan\_str\_num+1) × 14

## **I**mportant

If a zero-character repetition is included in the regular expression, a large amount of memory might be consumed. However, even if there is a specification that might refer to a zero character, a large amount of memory is not consumed unless quantifiers or repetition factors are nested.

#### *push\_instr\_num*

Use the following formula to determine the value.

push instr num =  $A + B + C$ 

Explanation of variables

A: Total number of the following special characters in the regular expression specified

as the pattern character string:  $*$ ,  $*$ ,  $*$ ,  $*$ , and  $\mathsf{I}$ 

B: Total number of regular character sets

C: Number of repetitions specified for repetition factors

For details about how to determine the variable *C* (number of repetitions specified for a repetition factor), see the following table.

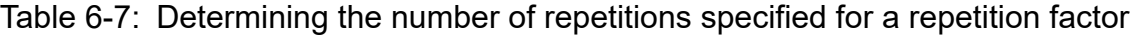

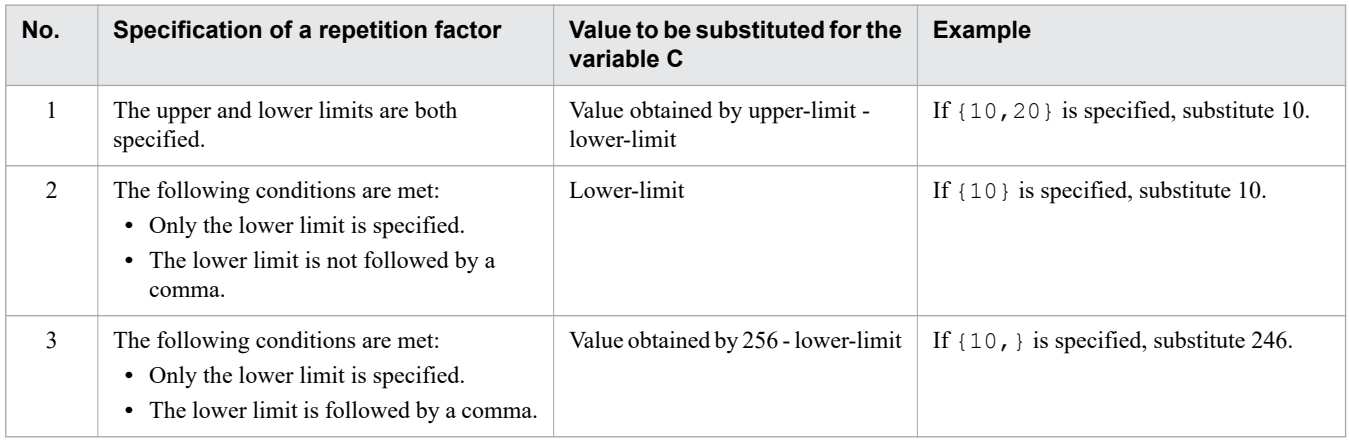

#### *scan\_str\_num*

Number of characters in the character string specified as the pattern character string

### *ostrrep\_instr\_num*

#### Total value of zero-character repetitions

```
6. Preparing Resources
```
#### The following shows examples of regular expressions and formulas for determining the variable *REGEXP\_WORK\_SIZE*.

#### **Regular expression specification example 1**

KFAA11[0-9]{3}-E

#### **Formula example (bytes)**

REGEXP WORK SIZE =  $(4 + 16 + 2) \times 14 = 308$ 

Explanation

- 4 is substituted for push instr num.
- 16 is substituted for scan\_str\_num.

#### **Regular expression specification example 2**

KFAA6000[2-9]-E.\*uid=12345.\*

#### **Formula example (bytes)**

#### $REGEXP_WORK_SIZE = (4 + 28 + 2) \times 14 = 476$

Explanation

• 3 is substituted for push\_instr\_num.

. 28 is substituted for scan\_str\_num.

### *RECURSIVE\_QUERY\_CNCT\_SIZE*

Recursive query management area (bytes)

If the SQL statements will not contain recursive queries, specify 0.

#### RECURSIVE QUERY CNCT SIZE =

 $(512+72 \times sq$  rthd num) × recursive query num

+ (recurmb\_query\_num+recurmb\_setop\_num+recurmb\_list\_num+recurmb\_subquery\_num)

x 32+(392+16 x sql\_rthd\_num) x recurmb\_hashtbl\_num

#### *sql\_rthd\_num*

The maximum number of SQL processing real threads (the value specified for the adb sql exe max rthd num operand in the server definition).

#### *recursive\_query\_num*

Number of recursive queries specified in SQL statements

#### *recurmb\_query\_num*

Number of FROM clauses specified in recursive members

#### *recurmb\_setop\_num*

Number of set operators specified in recursive members

#### *recurmb\_list\_num*

Sum total of all the following specified in recursive members

- **•** Number of times the window function is specified
- **•** Number of query specifications in which multiple table references are specified in the FROM clause
- **•** Number of joined tables specified
- **•** Number of subqueries specified

### *recurmb\_subquery\_num*

Number of subqueries specified in recursive members

*recurmb\_hashtbl\_num*

Number of hash tables specified in recursive members

For details, see *Work tables created when SQL statements are executed* in the *HADB Application Development Guide*.

#### *RANDOMCURSOR\_WORK\_SIZE*

Work area for scalar function RANDOMCURSOR

Substitute the following value if scalar function RANDOMCURSOR is included in the SQL statement. Substitute 0 if scalar function RANDOMCURSOR is not included in the SQL statement.

#### **Value (bytes)**

*RANDOMCURSOR\_WORK\_SIZE* = 3,176

#### *RANDOM\_NUM\_WORK\_SIZE*

Work area for generating pseudorandom numbers (bytes)

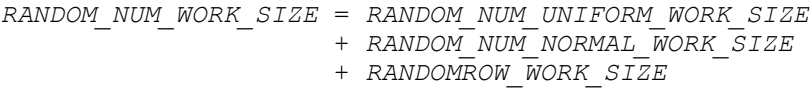

### *RANDOM\_NUM\_UNIFORM\_WORK\_SIZE*

Work area for generating pseudorandom numbers according to the uniform distribution

If the SQL statement includes a RANDOM scalar function, substitute the following value. If the SQL statement does not include a RANDOM scalar function, substitute 0.

#### **Value (bytes)**

*RANDOM\_NUM\_UNIFORM\_WORK\_SIZE* = 3,176

#### *RANDOM\_NUM\_NORMAL\_WORK\_SIZE*

Work area for generating pseudorandom numbers according to the normal distribution

If the SQL statement includes a RANDOM\_NORMAL scalar function, substitute the following value. If the SQL statement does not include a RANDOM\_NORMAL scalar function, substitute 0.

#### **Value (bytes)**

*RANDOM\_NUM\_NORMAL\_WORK\_SIZE* = 6,288

#### *RANDOMROW\_WORK\_SIZE*

Work area for scalar function RANDOMROW

Substitute the following value if scalar function RANDOMROW is included in the SQL statement. Substitute 0 if scalar function RANDOMROW is not included in the SQL statement.

#### **Value (bytes)**

*RANDOMROW\_WORK\_SIZE* = 3,176

#### *PROC\_THD\_SIZE*: SQL process real thread control area

Use the formula shown below to determine its value. For variables *RESULT\_WORK\_SIZE*, *OPE\_WORK\_SIZE*, *HASHGRP\_SIZE*, *COR\_QUERY\_SIZE*, *REGEXP\_WORK\_SIZE*, and *RANDOM\_NUM\_WORK\_SIZE*, substitute the values determined from the formulas described earlier.

#### **Formula (kilobytes)**

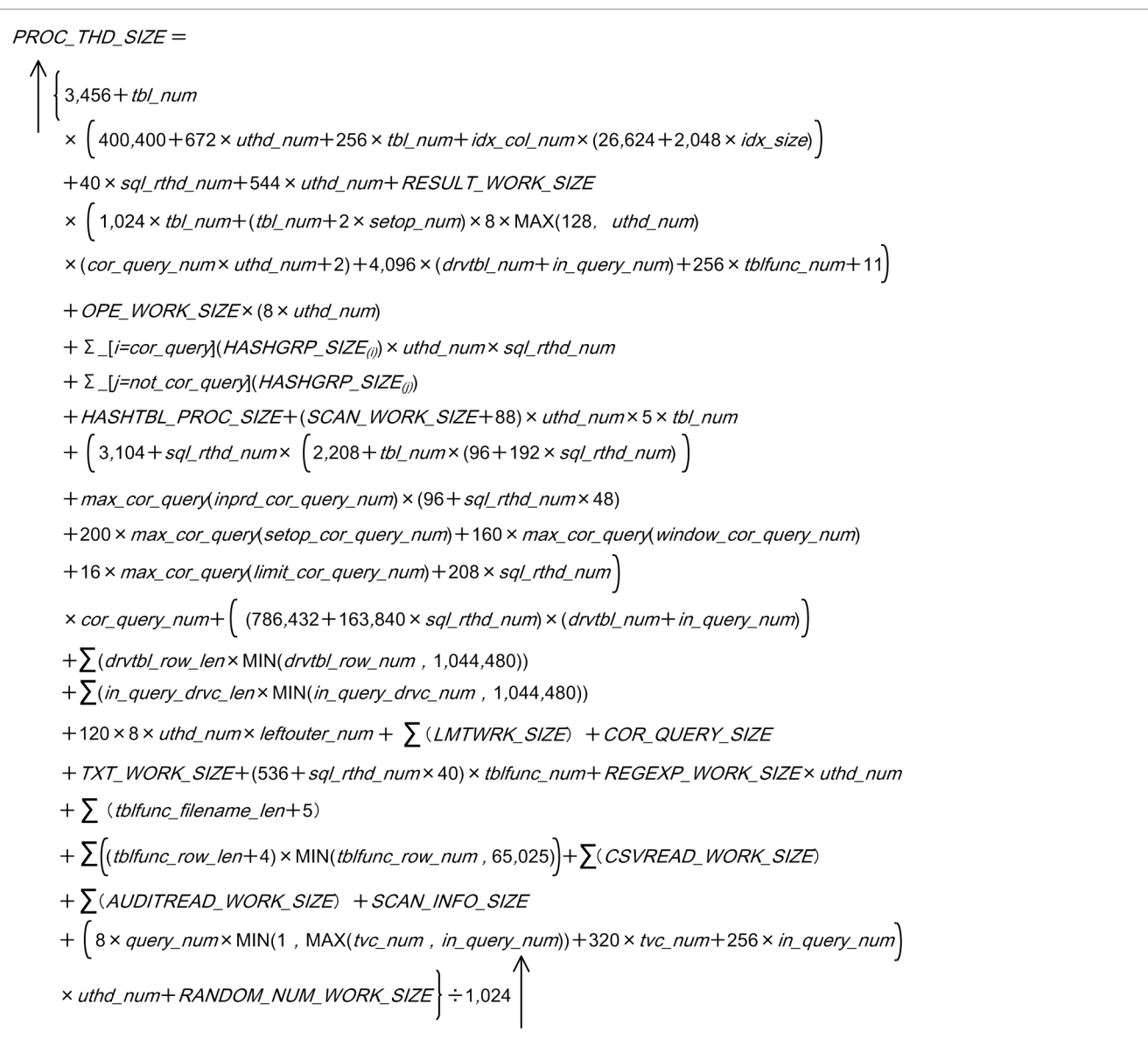

# **Important**

**•** Notes when specifying viewed tables and query names

When specifying a viewed table or query name in an SQL statement, estimate the memory requirements as if an internal derived table corresponding to each viewed table or query name were applied. For a recursive query name that references a target recursive query within a recursive query, estimate memory requirements assuming the work table that stores the results of the recursive query.

**•** Notes when specifying an archivable multi-chunk table

When specifying an archivable multi-chunk table in an SQL statement, estimate memory requirements as if the archivable multi-chunk table were converted by equivalent exchange to a derived table. For details about the equivalent exchange of archivable multi-chunk tables, see *Equivalent exchange of SQL statements that search archivable multi-chunk tables* in the *HADB Application Development Guide*.

### *tbl\_num*: Number of tables specified

If you specify FULL OUTER JOIN, add the number of times FULL OUTER JOIN is specified.

*sql\_rthd\_num*

Value specified for the adb\_sql\_exe\_max\_rthd\_num operand in the server definition

*idx\_col\_num*

Number of B-tree-indexed columns and text-indexed columns to be used for a search

*idx\_size*

Sum of the defined lengths of all B-tree-indexed columns and text-indexed columns that will be used

*uthd\_num*

Value specified for the adb sys uthd num operand in the server definition

*Σ\_[i =cor\_query](HASHGRP\_SIZE(i))***:**

Sum total of the *HASHGRP\_SIZE* values calculated for all subqueries that contain external reference columns in SQL statements (bytes)

*Σ\_[j =not\_cor\_query](HASHGRP\_SIZE(j))***:**

Sum total of the *HASHGRP\_SIZE* values calculated for query specifications that are not subqueries containing external reference columns in SQL statements (bytes)

*HASHTBL\_PROC\_SIZE*: Real thread management area during retrieval using hash tables

Determine this value if the SQL statement contains any of the items listed below. Note that the value is 0 if the SQL statement contains none of these items. The value is also 0 when the maximum number of SQL processing real threads or the hash table area size is 0.

- **•** Query specification that uses the equal sign (=) to join multiple tables
- **•** Subquery
- **•** GROUP BY clause
- **•** DISTINCT set function
- **•** SELECT DISTINCT
- **•** UNION or UNION DISTINCT

## **Formula (bytes)**

HASHTBL PROC SIZE =

```
hashtbl byte
               + 128 × uthd_num + (RESULT_WORK_SIZE + 144) × clt_wrk_page_num
sal rthd num
```
+ (3 × RESULT\_WORK\_SIZE + 13,488 + 32 × sql\_rthd\_num) × hashtbl\_num + HASHFLT\_PROC\_SIZE

+ HASHRNG\_PROC\_SIZE

**•** *hashtbl\_byte*

Value determined from the following formula:

value specified for the adb sql exe hashtbl area size operand in the server definition  $\times$  1,024  $\times$  1,024

**•** *sql\_rthd\_num*

Value specified for the adb sql exe max rthd num operand in the client definition

**•** *uthd\_num*

Value specified for the adb sys uthd num operand in the server definition

**•** *clt\_wrk\_page\_num*

```
6. Preparing Resources
```
Value specified for the adb\_dbbuff\_wrktbl\_clt\_blk\_num operand in the client definition (Value specified for the export option adb\_export\_wrktbl\_blk\_num when the adbexport command is to be executed)

**•** *hashtbl\_num*

Number of hash tables

For details, see [6.25.3 Number of work tables created during retrieval using hash tables.](#page-711-0)

### *HASHFLT\_PROC\_SIZE***:** Hash filter management area for the SQL processing real thread

Determine this value if either of the following items is included in the SQL statement. If neither of the items is included, this value is 0. This value is also 0 if the size of the hash filter area (value specified for the adb sql exe hashflt area size operand in the server definition) is 0.

- Ouery specification that uses the equal sign (=) to join multiple tables
- **•** Subquery

### **Formula (bytes)**

*HASHFLT\_PROC\_SIZE* = ↑*hashflt\_byte* ÷ *sql\_rthd\_num*↑ + 136 + 192 × *hashflt\_num*

**•** *hashflt\_byte*

Value determined from the following formula:

```
Value-specified-for-adb_sql_exe_hashflt_area_size-in-server-definition × 1,02
4 × 1,024
```
**•** *sql\_rthd\_num*

Value specified for the adb sql exe max rthd num operand in the client definition

**•** *hashflt\_num*

Total number of hash filters in the SQL statement

Determine the total of all the following values:

• Number of join conditions that use = specifications in query specifications that join multiple tables by using equal signs  $(=)$ 

- Number of subqueries that do not include any external reference columns
- Number of = conditions that include external reference columns in subqueries that include external reference columns

*HASHRNG\_PROC\_SIZE*: Management area for evaluation of range index conditions for the SQL processing real thread in hash retrieval

Determine this value if either of the following items is included in the SQL statement. If neither of the items is included, this value is 0.

- **•** Query specification that uses the equal sign (=) to join multiple tables
- **•** Subquery

#### **Formula (bytes)**

```
HASHRNG_PROC_SIZE = 64 + 72 × hash_retrieval_rngidx_num + 64 × hash_cond_rngidx_
num
                   + Σ(↑(hash_cond_rngidx_len) ÷ 16↑ × 32)
```
*hash\_retrieval\_rngidx\_num*

Total number of hash retrieval processes that use a range index in the SQL statement

Determine the total of all the following values. If this total number is 0, the value of *HASHRNG\_PROC\_SIZE* is 0.
**•** The value determined from the following formula for the query specifications in which a range-indexed column is specified for the equal sign  $(=)$ , of the query specifications that use the equal sign  $(=)$  to join multiple tables:

```
total-number-of-tables-joined-by-using-equal-sign - total-number-of-query-
specifications-joined-by-using-equal-sign
```
- **•** Number of quantified predicates for which a range-indexed column is specified on the left side
- Number of IN predicates for which a range-indexed column is specified on the left side and a table subquery is specified on the right side
- Number of subqueries (other than the preceding two subqueries) that satisfy all of the following conditions:
	- An external reference column is specified by using the equal sign  $(=)$  in a search condition
	- The specified external reference column is a range-indexed column

# *hash\_cond\_rngidx\_num*

Total number of conditions that use a range index for the hash retrieval processes in the SQL statement Determine the total of all the following values:

- Number of = join conditions in which range-indexed columns are specified in the query specifications that use the equal sign  $(=)$  to join multiple tables
- **•** Number of quantified predicates for which a range-indexed column is specified on the left side
- Number of IN predicates for which a range-indexed column is specified on the left side and a table subquery is specified on the right side
- Number of = conditions (other than the preceding two subqueries) that satisfy all of the following conditions:

• An external reference column is specified by using the equal sign  $(=)$  in a search condition

• The specified external reference column is a range-indexed column

# $\Sigma(\uparrow$ (*hash\_cond\_rngidx\_len*) ÷ 16 $\uparrow \times$  32)

Determine the value for each condition that uses a range index for the hash retrieval processes in the SQL statement, and then sum the determined values.

# *hash\_cond\_rngidx\_len*

Determine the following value for each condition that uses a range index for hash retrieval:

- The larger of the data lengths of value expressions specified on both sides of the = join condition for which range-indexed columns are specified in the query specifications that use the equal sign (=) to join multiple tables
- **•** The larger of the following values for the quantified predicate for which a range-indexed column is specified on the left side:

• Total value of data lengths of results of selection expressions for the table subquery specified on the right side

- Column length of the range-index column specified on the left side
- The larger of the following values for the IN predicates for which a range-indexed column is specified on the left side and a table subquery is specified on the right side:

• Total value of data lengths of results of selection expressions for the table subquery specified on the right side

• Column length of the range-index column specified on the left side

6. Preparing Resources

• The larger of the data lengths of results of value expressions on both sides of the = condition specified in the search condition in the subquery (that is not any of the preceding two subqueries and satisfies the following two conditions):

• An external reference column is specified by using the equal sign  $(=)$  in the search condition in the subquery

• The specified external reference column is a range-indexed column

*setop\_num***:** Number of set operators specified in SQL statements

If you specify FULL OUTER JOIN, add the number of times FULL OUTER JOIN is specified.

*drytbl\_num*: Number of derived tables specified in SOL statements

If you specify FULL OUTER JOIN, add the number of times FULL OUTER JOIN is specified.

*in query num*: Sum total of the number of IN predicates and quantified predicates that satisfy the following conditions:

**•** IN predicate

A table subquery is specified on the right side, and the column specified on the left-side value expression is the first of the B-tree indexed columns to be used for a search.

**•** Quantified predicate

The column specified on the left-side value expression in  $= ANY$  or  $= SOME$  is the first of the B-tree indexed columns to be used for a search.

# *inprd\_cor\_query\_num*:

Sum total of the number of IN predicates and quantified predicates that are specified in subqueries that contain external reference columns, and that satisfy the condition specified in the variable *in query num*.

# *max\_cor\_query(X)*:

For each subquery that contains external reference columns in an SQL statement, substitute the maximum value of *X* specified in the subquery.

# *setop\_cor\_query\_num*:

Number of set operators specified in subqueries that contain external reference columns

*window\_cor\_query\_num*: Number of window functions specified in subqueries that contain external reference columns

In subqueries that contain external reference columns, if multiple DISTINCT set functions are specified with different arguments in one query specification, also add the number of those set functions - 1.

# *limit\_cor\_query\_num*:

Number of LIMIT clauses specified in subqueries that contain external reference columns

# *cor\_query\_num*:

Sum total of the number of subqueries that contain external reference columns and the number of subqueries contained in those subqueries

# $\Sigma(drvtbl$  *row len* × MIN(*drvtbl row num*, 1,044,480)):

If you specify derived tables, determine the value of the expression *drvtbl\_row\_len* × MIN(*drvtbl\_row\_num*, 1,044,480) for each derived table. Then, add up the determined values.

**•** *drvtbl\_row\_len*

Substitute the value obtained by adding up the data lengths of the selection expressions of the derived tables. To calculate the data length, see [Table 6-9: Data length of each data type](#page-483-0).

**•** *drvtbl\_row\_num*

Substitute the number of rows in the derived table. If you cannot determine the number of rows, substitute 1,044,480.

# $\Sigma$ (*in query drvc len* × MIN(*in query drvc num*, 1,044,480)):

Determine the value of the expression *in query drvc len* × MIN(*in\_query\_drvc\_num*, 1,044,480) for each predicate targeted by the variable *in\_query\_num*. Then, add up the determined values.

**•** *in\_query\_drvc\_len*

Substitute the data length of the selection expression in the subquery of the predicate targeted by the variable *in\_query\_num*.

To calculate the data length, see [Table 6-9: Data length of each data type](#page-483-0).

**•** *in\_query\_drvc\_num*

Substitute the number of rows in the subquery of the predicate targeted by the variable *in\_query\_num*. If you cannot determine the number of rows, substitute 1,044,480.

*leftouter\_num*

Number of times LEFT OUTER JOIN is specified

# Σ(*LMTWRK\_SIZE*):

Sum total of the *LMTWRK\_SIZE* values calculated for the individual work tables that are created (bytes) For the following issues, see *Considerations when executing an SQL statement that creates work tables* in *Designs Related to Improvement of Application Program Performance* in the *HADB Application Development Guide*:

- Whether an SQL statement in which the LIMIT clause is specified creates a work table
- **•** Number of work tables that are created

If the LIMIT clause is used to specify the maximum number of rows to be acquired from the results of a set operation, the value specified for the LIMIT clause is applied to each of the query specifications that comprise the set operation.

# *tblfunc\_num*

Number of table function derived tables

# Σ(*tblfunc\_filename\_len* + 5)

Determine the value of the expression *tblfunc* filename len + 5 for each table function derived table. Then, add up the determined values.

# *tblfunc\_filename\_len*

Length of the file name (full path) of the file to be accessed

# $\Sigma$ ((*tblfunc\_row\_len* + 4) × MIN(*tblfunc\_row\_num*, 65,025))

Determine the value of the expression *(tblfunc\_row\_len* +4) × MIN(*tblfunc\_row\_num*, 65,025) for each table function derived table. Then, add up the determined values.

# *tblfunc\_row\_len*

Sum of the data lengths for all columns in table function derived tables

To calculate the data length, see [Table 6-9: Data length of each data type.](#page-483-0)

# *tblfunc\_row\_num*

Number of rows in table function derived tables

If you cannot determine the number of rows, substitute 65,025.

# Σ(*CSVREAD\_WORK\_SIZE*)

Determine in bytes the value of the *CSVREAD\_WORK\_SIZE* variable for each table function derived table for which the ADB CSVREAD function is specified. Then, add up the determined values.

6. Preparing Resources

# Σ(*AUDITREAD\_WORK\_SIZE*)

Determine in bytes the value of the *AUDITREAD\_WORK\_SIZE* variable for each table function derived table for which the ADB AUDITREAD function is specified. Then, add up the determined values.

*query\_num*

Number of queries

Determine this value from the number of FROM clauses specified in SQL statements.

If you specify FULL OUTER JOIN, add the number obtained by doubling the number of times FULL OUTER JOIN is specified.

*tvc\_num*

Number of table value constructors specified in SQL statements

*SCAN\_WORK\_SIZE*: Search work area

Use the following formula to determine its value.

#### **Formula (bytes)**

```
SCAN_WORK_SIZE = MAX(SCB_SIZE) + 24
```
*MAX(SCB SIZE)***:** The maximum size of the work area for internal retrieval processing

Determine the value of the *SCB* SIZE variable for each table to be searched. Then, substitute the largest of the determined values.

*SCB\_SIZE***:** Work area for internal retrieval processing

Use the following formula to determine the value:

# **Formula (bytes)**

```
SCB SIZE =472+MAX (256, 1 KEYSZ-+81 ×8) +64 × idx_col_num
    + (KEYSZ \times 2 + 10 \times \logical num) \div 8 \uparrow \times 8 + 56 \times (scan str num+1)
     +64+ (txt nest num + txt contains str) \times 8+ CS WORK SIZE
```
# *KEYSZ*: Key length of the B-tree index to be used for searching

For details, see [5.8.4 Determining the key length \(KEYSZ\) of a B-tree index.](#page-360-0)

*idx\_col\_num*

Number of B-tree indexed columns to be used for a search

*logical\_num*

Maximum number of logical operators in a search condition

#### *scan\_str\_num*

Substitute either of the following values:

- Number of characters in the pattern character string specified in the LIKE predicate that uses a text index
- Number of characters in the search string specified for the scalar function CONTAINS

Note that if you will perform a word-based leading-match word search with the WORDCONTEXT PREFIX word-context search specification specified in a CONTAINS scalar function, substitute a value equivalent to the number of words specified in the search string  $\times$  32.

If the pattern character string consists of one character or more than 1,000 characters, assign 1,000.

# *txt\_nest\_num*

Total of the following numbers of nests:#

**•** Number of nested OR conditions in the LIKE predicate that uses a text index

```
6. Preparing Resources
```
• Number of nested OR conditions in the scalar function CONTAINS

# *txt\_contains\_str*

Number of characters in the search string specified for the scalar function CONTAINS<sup>#</sup>

#

The maximum of the total of the values specified for the variables *txt\_nest\_num* and *txt\_contains\_str* is 1,001. If the total value exceeds 1,001, substitute 1,001.

*CS\_WORK\_SIZE***:** Work area for retrieval from column store tables

Use the following formula to determine the value: Note that the value is 0 if data will not be retrieved from any column store tables.

# **Formula (bytes)**

```
CS_WORK_SIZE =
    2,544+144 \times (MAX(col_number, 3) + inrojcol_num)+29 \times tbl_col_num \times MIN (in_projcol_num, 1) + \uparrow tbl_col_num \div 8 \uparrow \times 2
    +6 × tbl_col_num+27 × SEGSIZE+(page_size-56) × 16,384 ÷ page_size 1
    +65,568 × pred_num+ branch_col_size+ Σ (DECOMPRESS_WORK_SIZE)
    + \uparrow 10 × grp_col_num \div 8 \uparrow × 8 + \Sigma (\uparrow grp_col_size \div 8 \uparrow × 8)
    + GROUPING IN SGMT WORK SIZE
```
*col\_num*

Number of selection expressions

# *in\_projcol\_num*

The number of column names specified in the value expression on the right side of the IN predicate

If no IN predicate is specified or there are no column names specified in the value expression on the right side of the IN predicate, substitute 0.

# *tbl\_col\_num*

Number of columns in the table

# *SEGSIZE*

Segment size in the DB area in which DB area files are defined (pages)

Use the following formula to determine the segment size:

*SEGSIZE* = 4,194,304 ÷ *page\_size*

**•** *page\_size*

Page size of the DB area defined for the table (bytes)

See [Table 6-3: DB area page size](#page-409-0) in [\(2\) Determining the global buffer page requirement \(for starting the](#page-407-0) [HADB server\)](#page-407-0) under [6.3.3 Determining the memory requirement for starting the HADB server](#page-406-0).

# *pred\_num*

Number of predicates

If no search conditions are specified, substitute 1.

# *branch\_col\_size*

Maximum definition length of columns whose data type is character string data or binary data (bytes) If there is a column with a definition length of 128 or longer among those defined in selection expressions or search conditions, substitute the maximum definition length.

# Σ(*DECOMPRESS\_WORK\_SIZE*)

Determine the value of the variable *DECOMPRESS\_WORK\_SIZE* for each column specified in selection expressions and search conditions. Then, add up the determined values.

<sup>6.</sup> Preparing Resources

# <span id="page-473-0"></span>*grp\_col\_num*

Number of columns specified in the GROUP BY clause

# $\Sigma$ ( $\uparrow$ *grp\_col\_size* ÷ 8 $\uparrow$  × 8)

Determine the value of the expression  $\uparrow$ *grp\_col\_size* ÷ 8 $\uparrow$  × 8 for each column specified in the GROUP BY clause, and then add up the determined values.

# *grp\_col\_size*

Data length of each column specified in the GROUP BY clause

To calculate the data length, see [Table 6-9: Data length of each data type.](#page-483-0)

*GROUPING\_IN\_SGMT\_WORK\_SIZE*

Grouping work area in the segment

Use the following formula to determine this value. If the GROUP BY clause is not specified, substitute 0. **Formula (bytes)**

# GROUPING\_IN\_SGMT\_WORK\_SIZE = (grp\_col\_num+set\_func\_num) × 258  $+\sum_{i=1}^{grp\_col\_num} (grouping\_col\_data\_size_{i} \times 126+9)$ set\_func\_num<br>+  $\sum_{i=1}^{set\_f$  ((grouping\_set\_func\_size<sub>(i)</sub>+22) × 126) + 263,305

*grp\_col\_num*

Number of columns specified in the GROUP BY clause

*set\_func\_num*

Number of set functions

# *grouping\_col\_data\_size(i)*

Data length of each column

Determine the data length from the following table.

# Table 6-8: Value to be substituted for grouping\_col\_data\_size

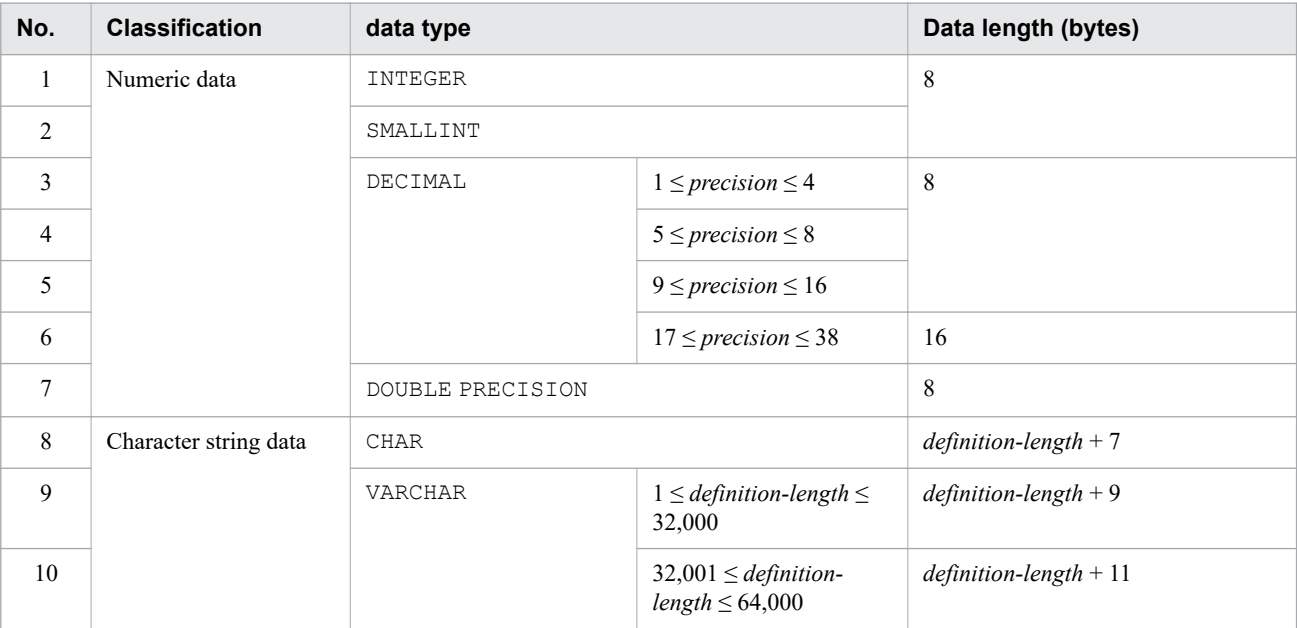

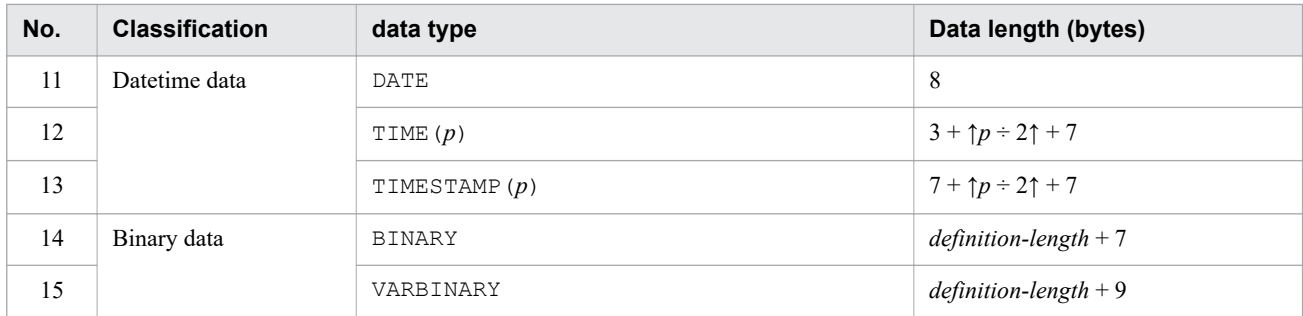

Legend:

*p*: Number of digits in the fractional seconds  $(0, 3, 6, 9)$  or 12. The default value is 0.)

*grouping\_set\_func\_size(i)*

Data length of each set function result

Determine the data length of each set function result as explained in [Table 6-8: Value to be substituted for](#page-473-0) [grouping\\_col\\_data\\_size](#page-473-0) according to the data type of the set function result.

# *DECOMPRESS\_WORK\_SIZE*

Decompression work area

Use the following formula to determine the value:

# **Formula (bytes)**

$$
\text{DECOMPRESS\_WORY\_SIZE} = \left\{\begin{array}{c} \text{col\_data\_size(\textit{i}) + 1} \\ \text{col\_data\_size(\textit{i}) + 1} \\ \text{8} \end{array} \right\} \times 16
$$

*col\_data\_size(i)*

Data length of each column

To calculate the data length, see [Table 6-9: Data length of each data type.](#page-483-0)

# *TXT\_WORK\_SIZE*

Work area for text indexes

Use the following formula to determine its value. If no text index is defined or used, assign 0.

# **Formula (bytes)**

```
TXT WORK SIZE=
  28 \times scan\_str\_num + (txt\_nest\_num \times 5 + 2) \times 40 + 32,768
```
# *AUDITREAD\_WORK\_SIZE*

Retrieval work area for the ADB\_AUDITREAD function (bytes)

Use the following formula to determine its value. If the ADB\_AUDITREAD function will not be used, assign 0.

*AUDITREAD\_WORK\_SIZE* = (*AUDREADSZ* + *AUDBLOCKSZ*) × 1,024

# *AUDREADSZ*

Audit trail file management area

Substitute the following value. If the ADB\_AUDITREAD function will not be used, assign 0.

# **Value (kilobytes)**

*AUDREADSZ* = 1

# *AUDBLOCKSZ*

Audit trail file work area

Substitute the following value. If the ADB\_AUDITREAD function will not be used, assign 0.

# **Value (kilobytes)**

*AUDBLOCKSZ* = 262,144

*SCAN\_INFO\_SIZE***:** Table retrieval management area (bytes)

SCAN\_INFO\_SIZE =  $\Sigma$  SCAN\_INFO\_DATA\_SIZE +  $\Sigma$  SCAN\_INFO\_HASH\_SIZE

Σ SCAN INFO DATA SIZE

Determine the value of the *SCAN\_INFO\_DATA\_SIZE* variable for each retrieval-target table, and then add up the determined values.

Σ SCAN INFO HASH SIZE

If the results derived from hash joins correspond to the outermost table of a nested loop join, calculate the value of the *SCAN\_INFO\_HASH\_SIZE* variable for each hash join. If the results derived from hash execution of a subquery correspond to the outermost table of a nested loop join, calculate the value of the *SCAN\_INFO\_HASH\_SIZE* variable for each hash execution of the subquery. Specify the total of the calculated values.

*SCAN\_INFO\_DATA\_SIZE***:** Table retrieval management area for base tables and joined tables (bytes)

*SCAN\_INFO\_DATA\_SIZE* = *tbl\_access\_num* × (*TBL\_ACCESS\_INFO\_SIZE* + *OUTERJOIN\_INFO\_SIZE )*

# *tbl\_access\_num*: Number of table retrievals

Substitute whichever of the following values applies:

- **•** If the table is not joined: 1
- If the table is joined by a nested loop join
	- If the table is the outermost of the nested loop join: 1
	- If the table is an inner table of the nested loop join: The number of rows in the outer table of that inner table
- **•** If the table is joined by a hash join
	- If the table is the outer table of the hash join: 1
	- If the table is the inner table of the hash join: 1

If the table is specified in a subquery that includes an external reference column, and the processing method of that subquery is nested loops work table execution or nested loops row value execution, specify the preceding value multiplied by *uthd\_num*  $\times$  *sql\_rthd\_num* as the number of table retrievals.

# *uthd\_num*

Value specified for the adb sys uthd num operand in the server definition

# *sql\_rthd\_num*

Value specified for the  $adb$  sql exe max rthd num operand in the server definition

Example of calculating number of table retrievals

SELECT \* FROM "T1" A,"T2" B,"T3" C WHERE A."C1"=B."C1" AND B."C2"=C."C2"

When executing this SELECT statement where tables T1, T2, and T3 are joined by a nested loop join in that order from the outside in, the table retrieval counts are as follows:

- **•** Retrieval count of table T1: 1
- **•** Retrieval count of table T2: The number of lines in the results obtained by searching table T1

**•** Retrieval count of table T3: The number of lines in the results obtained by searching tables T1 and T2

*TBL\_ACCESS\_INFO\_SIZE***:** Table retrieval information area

Substitute whichever of the following values applies:

- **•** If the retrieval method of the target table is table scan: *TBL\_SCI\_MEM*
- **•** If the retrieval method of the target table is index scan using a B-tree index or key scan: *IDX\_SCI\_MEM*
- **•** If the retrieval method of the target table is index scan using a text index: *IDX\_SCI\_TXT\_MEM*
- **•** If the retrieval method of the target table is work table scan: *WRKTBL\_SCI\_MEM*

*TBL\_SCI\_MEM*: The table retrieval information area during table scan (bytes)

*TBL\_SCI\_MEM* = (336 + *RESULT\_WORK\_SIZE*) × (*dbarea\_file\_num* + *chunk\_num* + *SGTBL* - 2)

# *dbarea\_file\_num*

Number of DB area files for the DB areas that store the table to be searched

# *chunk\_num*

Number of chunks in table to be searched (or 1 if the table to be searched is a single-chunk table)

# *SGTBL*

Number of segments in table to be searched

For the formula for determining the value of *SGTBL*, see the following subsection in [\(2\) Explanation of variables](#page-331-0) under [5.8.1 Determining the total number of pages in the data DB area](#page-331-0). Note that the subsection to see differs depending on the type of the retrieval-target table.

- **•** Single-chunk table that is a row store table [\(a\) Determining the variable SGROWTBL \(for a single-chunk table\)](#page-333-0)
- **•** Single-chunk table that is a column store table [\(b\) Determining the variable SGCOLUMNTBL \(for a single-chunk table\)](#page-333-0)
- **•** Multi-chunk table that is a row store table [\(f\) Determining the variable SGROWTBL \(for a multi-chunk table\)](#page-340-0)
- **•** Multi-chunk table that is a column store table

[\(g\) Determining the variable SGCOLUMNTBL \(for a multi-chunk table\)](#page-346-0)

*IDX\_SCI\_MEM***:** Table retrieval information area for retrieval using a B-tree index (bytes)

*IDX\_SCI\_MEM* = *IDX\_CHUNK\_SCI\_MEM* + *IDX\_SCAN\_IDX\_MEM*

# *IDX\_CHUNK\_SCI\_MEM*

Table retrieval information area for chunks during retrieval using a B-tree index (bytes)

*IDX\_CHUNK\_SCI\_MEM* = 368 + *RESULT\_WORK\_SIZE*

Note that *IDX\_CHUNK\_SCI\_MEM* = 0 if either of the following conditions are met:

- **•** The table to be searched is a multi-chunk table consisting of one chunk
- **•** The table to be searched is a single-chunk table

# *IDX\_SCAN\_IDX\_MEM*

Table retrieval information area for all chunks during retrieval using a B-tree index (bytes)

chunk num  $IDX_SCAN_DDX_MEM = \sum_{s=1}^{N}$   $IDX_SCAN_DDX_MEM(s)$  Note that *IDX\_SCAN\_IDX\_MEM* = 0 if the number of chunks to be searched is 0.

*chunk\_num*

Number of chunks to be searched

# *IDX\_SCAN\_IDX\_MEM(s)*

Table retrieval information area for B-tree index of s-th chunk (bytes)

• When there are two or more rows<sup>#</sup> in the s-th chunk that satisfy the search condition

 $IDX_SCAN_lDX_MEM(s) = PIDX_MEM \times \left\{ r + \sum_{k=1}^{n} PIDX(k) \right\} + PDUP_MEM \times PDUP$ 

• When there is one row<sup>#</sup> or fewer in the s-th chunk that satisfies the search condition

IDX SCAN IDX  $MEM(s) = 0$ 

#: When calculating the number of rows that satisfy the search condition, include row data that was invalidated by the deletion of rows by a DELETE statement or the update of rows by an UPDATE statement.

*r*

2 if there are two or more types of key values of rows that satisfy the search condition, and 0 if there is one type.

# *n*

The minimum value of k where  $PIDX(k) = 1$ .

# *PIDX(k)*

Determine this value by using *Formula 1 (for determining PIDX(k))* in [\(2\) Determining the number of storage](#page-359-0) [pages used in the upper page segment \(variable IP\\_UPPER\(i\)\)](#page-359-0) under [5.8.3 Determining the number of storage](#page-357-0) [pages for each B-tree index segment](#page-357-0).

For the variables *key\_num*, *dup\_key\_num*, and *key\_dup* used in the formula for determining *PIDX(k)*, determine the average number of key types and average number of duplicate keys for keys that satisfy the search conditions. When calculating the number of key types and duplicate keys, include invalid row data for rows that are deleted by a DELETE statement or updated by an UPDATE statement. If rows are being repeatedly added by INSERT statements or repeatedly modified by UPDATE statements, or there is variation in the number of duplicate keys or the key length, use a value that is 1.2 to 1.5 times the value determined by the formula.

# *PDUP*

Determine this value by using *Formula 2 (for determining PDUP)* in [\(1\) Determining the number of storage](#page-357-0) [pages used in the lower page segment \(variable IP\\_LOWER\(i\)\)](#page-357-0) under [5.8.3 Determining the number of storage](#page-357-0) [pages for each B-tree index segment](#page-357-0).

For the variables *dup\_key\_num* and *dup\_key\_dup* used in the formula for determining *PDUP*, determine the average number of key types and average number of duplicate keys for keys that satisfy the search conditions. When calculating the number of key types and duplicate keys, include invalid row data for rows that are deleted by a DELETE statement or updated by an UPDATE statement. If rows are being repeatedly added by INSERT statements or repeatedly modified by UPDATE statements, or there is variation in the number of duplicate keys or the key length, use a value that is 1.2 to 1.5 times the value determined by the formula.

# *PIDX\_MEM*

Table retrieval information area for upper or leaf page of a B-tree index (bytes)

PIDX MEM =  $432 + RESULT$  WORK SIZE +  $24 \times$  (idx col num - 1) +  $2 \times$  idx col num idx\_col\_num  $+2 \times \sum key\_size_{(i)}$ 

*idx\_col\_num*

Number of indexed columns in a B-tree index

*key\_size(i)*

Key length of i-th indexed column

Calculate *key\_size(i)* as explained in [5.8.4 Determining the key length \(KEYSZ\) of a B-tree index.](#page-360-0)

Interpret the "Actual data length" in [Table 5-18: B-tree index key length](#page-360-0) as the defined length of the data.

# *PDUP\_MEM*

Table retrieval information area for low-ID directory pages or low-ID list page of a B-tree index (bytes)

idx col num PDUP\_MEM =  $368+RESULT_WORK_SIZE+2 \times idx_{collnum} + \sum_{key\_size_{(i)}}^{3}$ 

*idx\_col\_num*

Number of indexed columns in a B-tree index

*key\_size(i)*

Key length of i-th indexed column

Calculate *key\_size(i)* as explained in [5.8.4 Determining the key length \(KEYSZ\) of a B-tree index.](#page-360-0)

Interpret the "Actual data length" in [Table 5-18: B-tree index key length](#page-360-0) as the defined length of the data.

# *IDX\_SCI\_TXT\_MEM*

Table retrieval information area for retrieval using a text index (bytes)

*IDX\_SCI\_TXT\_MEM* = *IDX\_CHUNK\_TXT\_MEM* + *IDX\_SCAN\_TXT\_MEM*

# *IDX\_CHUNK\_TXT\_MEM*

Table retrieval information area for chunks during retrieval using a text index (bytes)

IDX CHUNK TXT MEM =  $328 + 8 \times$  MIN(TXT SCAN NODE NUM, 1,001) +8 × MIN(scan\_str\_num, 1,001) + RESULT\_WORK\_SIZE

Note that *IDX\_CHUNK\_TXT\_MEM* = 0 if either of the following conditions are met:

- **•** The table to be searched is a multi-chunk table consisting of one chunk
- **•** The table to be searched is a single-chunk table

# *scan\_str\_num*

Number of characters in the search character string specified in the LIKE predicate, LIKE\_REGEX predicate, or CONTAINS scalar function that uses a text index (specify 1,001 if the number exceeds 1,001)

# *TXT\_SCAN\_NODE\_NUM*

Number of nodes used for text index searches

*TXT\_SCAN\_NODE\_NUM* = *scan\_nest\_num* + *sortcode\_str\_num* + *TXT\_SYNONYM\_NUM*

# *scan\_nest\_num*

Number of nested OR conditions in the LIKE predicate, LIKE\_REGEX predicate, or CONTAINS scalar function that uses a text index

# *sortcode\_str\_num*

Number of characters in the search string when performing correction search in a CONTAINS scalar function

# *TXT\_SYNONYM\_NUM*

Average number of synonyms in synonym groups when using synonym search in a CONTAINS scalar function

6. Preparing Resources

TXT\_SYNONYM\_NUM =  $\uparrow$ all\_synonym\_num ÷ synonym\_group\_num $\uparrow$ 

# *all\_synonym\_num*

The number of synonyms registered in the synonym dictionary specified when performing a synonym search in a CONTAINS scalar function

This value is the total number of synonyms in all synonym groups. Specify 0 if you do not perform synonym searches.

*synonym\_group\_num*

The number of synonym groups registered in the synonym dictionary specified when performing a synonym search in a CONTAINS scalar function

# *IDX\_SCAN\_TXT\_MEM*

Table retrieval information area for all chunks during retrieval using a text index (bytes)

$$
IDX\_SCAN\_TXT\_MEM = \sum_{s=1}^{chunk\_num} IDX\_SCAN\_TXT\_MEM(s)
$$

Note that *IDX\_SCAN\_TXT\_MEM* = 0 if the number of chunks to be searched is 0.

# *chunk\_num*

Number of chunks to be searched

# *IDX\_SCAN\_TXT\_MEM(s)*

Table retrieval information area for text index of s-th chunk (bytes)

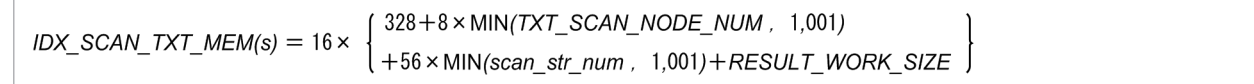

# *WRKTBL\_SCI\_MEM*

Table retrieval information area for work table retrieval (bytes)

*WRKTBL\_SCI\_MEM* = (304 + *RESULT\_WORK\_SIZE*) × *WRKTBL\_PGNUM*

# *WRKTBL\_PGNUM*

Number of pages of work table to be searched

Calculate *WP(i)* as explained in [5.9.2 Determining the number of pages for base rows that are needed for](#page-372-0) [storing work tables.](#page-372-0)

# *SCAN\_INFO\_HASH\_SIZE*

Table retrieval management area when retrieval is performed using a hash table (bytes)

SCAN INFO HASH SIZE = hashtbl\_row\_len × MIN(hashtbl\_row\_num, 1,044,480) +(RESULT\_WORK\_SIZE+200+40 × sql\_rthd\_num) × 1MIN(hashtbl\_row\_num, 1,044,480) ÷ 2551

# *hashtbl\_row\_len*

Hash table row length

Calculate the hash table row length as explained in [6.25.3 Number of work tables created during retrieval using](#page-711-0) [hash tables.](#page-711-0)

*hashtbl\_row\_num*

Number of result rows derived from a hash join or hash execution of a subquery

If you cannot determine the number of rows, specify 1,044,480.

```
6. Preparing Resources
```
# *sql\_rthd\_num*

The maximum number of SQL processing real threads (the value specified for the adb sql exe max rthd num operand in the server definition).

# *OUTERJOIN\_INFO\_SIZE*

Outer join management area (bytes)

*OUTERJOIN\_INFO\_SIZE* = 120 + 16 × *sql\_rthd\_num* + *RESULT\_WORK\_SIZE*

Note that *OUTERJOIN* INFO  $SIZE = 0$  if all of the following conditions are met:

- **•** The table to be searched is not specified on the left side of the outer join
- **•** The table to be searched is not specified on the right side of the outer join

# *sql\_rthd\_num*

The maximum number of SQL processing real threads (the value specified for the adb sql exe max rthd num operand in the server definition).

# *BUF\_DLYSZ*

Area that is used to report the updated pages

Substitute the following value.

#### **Value (kilobytes)**

When the multi-node function is used and the INSERT, UPDATE, or DELETE statement is executed BUF DLYSZ = 41

 $\blacksquare$  In other cases  $BUF$  DLYSZ = 0

# *ARC\_DIR\_PATH*

Area that is used to manage the path name of the archive directory to be deleted Use the formula shown below to determine its value.

# **Formula (kilobytes)**

ARC DIR PATH=  $\uparrow$  archivedir path num  $\times$  513  $\div$  1,024 $\uparrow$ 

#### *archivedir\_path\_num*

If you execute the TRUNCATE TABLE statement, substitute 1.

If you execute the PURGE CHUNK statement, substitute the number of chunks to be deleted.

# *RNGIDX\_INFO\_SIZE*

Range index information area for chunks

Use the following formula to determine its value.

# **Formula (bytes)**

```
RNGIDX_INFO_SIZE =
       32+8 \times rngidx_num
       + \sum (16+8 x (chunk_num<sub>(i)</sub>-1) + RNGIDX_INFO_ENTRY_SIZE<sub>(i)</sub> x chunk_num<sub>(i)</sub>)
```
### *rngidx\_num*

Total number of range indexes that are used for retrieval in tables that are searched by using B-tree indexes, among the range indexes that are used to skip chunks during execution of an SQL statement

If one or more SQL statements are executed more than once for the same range index, assume the total number to be 1. If the total number is 0, substitute 0 for *RNGIDX\_INFO\_SIZE*.

Note that you can determine this value from the display result of the access path information by using the following procedure.

- 1. In the display result details view of the access path information, check *Information related to table retrieval methods* and *Information related to indexes*. Find all items that meet either of the following conditions:
	- **•** The table retrieval method is INDEX SCAN, and INDEX TYPE of the first index information in *Information related to indexes* is B-TREE (B-tree index).
	- The table retrieval method is KEY SCAN.
- 2. Find all items that meet the condition in step 1 and for which *Information related to indexes* meets both of the following conditions:
	- **•** INDEX TYPE is RANGE (range index).
	- **•** SKIP COND is CHUNK.
- 3. Determine the total number of INDEX NAME values in the *Information related to indexes* that meets the conditions in step 2, eliminating duplication in names. Use the determined value for *rngidx\_num*. In the following example of the display result of access path information, there are two INDEX NAME values: T1RIX1 (appearing twice) and T2RIX1 (appearing once). Therefore, *rngidx\_num* is 2.

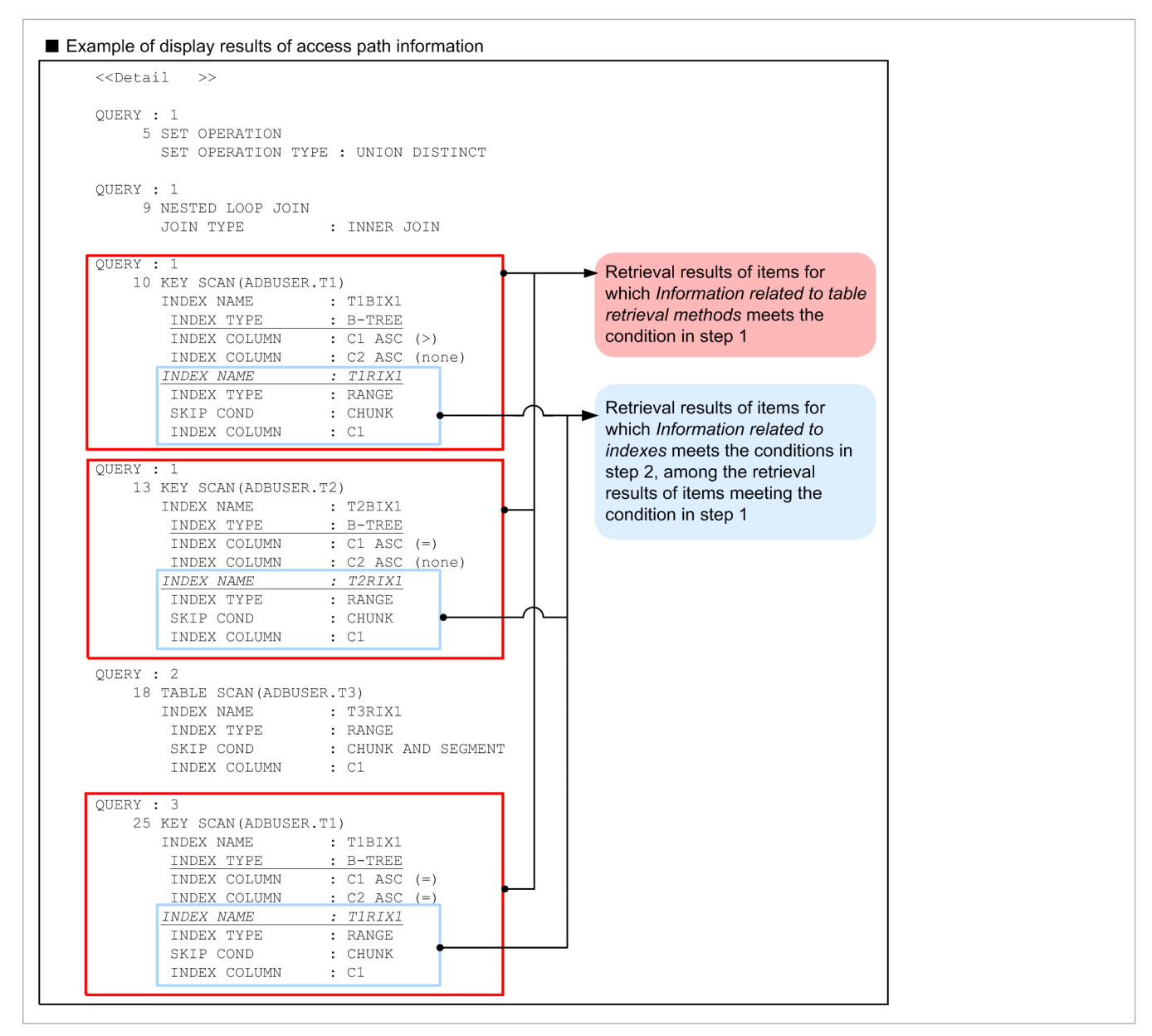

For details about access paths, see *How to use access paths (how to use SQL statement execution plans)* in the *HADB Application Development Guide*.

# *chunk\_num(i)*

Number of chunks created for the table in which the i-th range index is defined

Exclude the number of archive chunks. In the case of a single-chunk table, the value of this variable is 1.

# *RNGIDX\_INFO\_ENTRY\_SIZE(i)*

Range index information entry size

Use the following formula to determine its value.

# **Formula (bytes)**

$$
RNGIDX\_INFO\_ENTRY\_SIZE_{\text{(i)}} = 16 + \left(\frac{2 \times col\_size_{\text{(i)}} - 1}{8} + 1\right) \times 8
$$

# *col\_size(i)*

Data length of a column for which a range index is defined (bytes)

For details about the data length of each column, see [Table 6-9: Data length of each data type.](#page-483-0)

<sup>6.</sup> Preparing Resources

<span id="page-483-0"></span>Determine the data length from the following table.

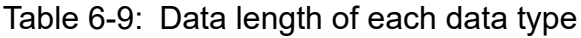

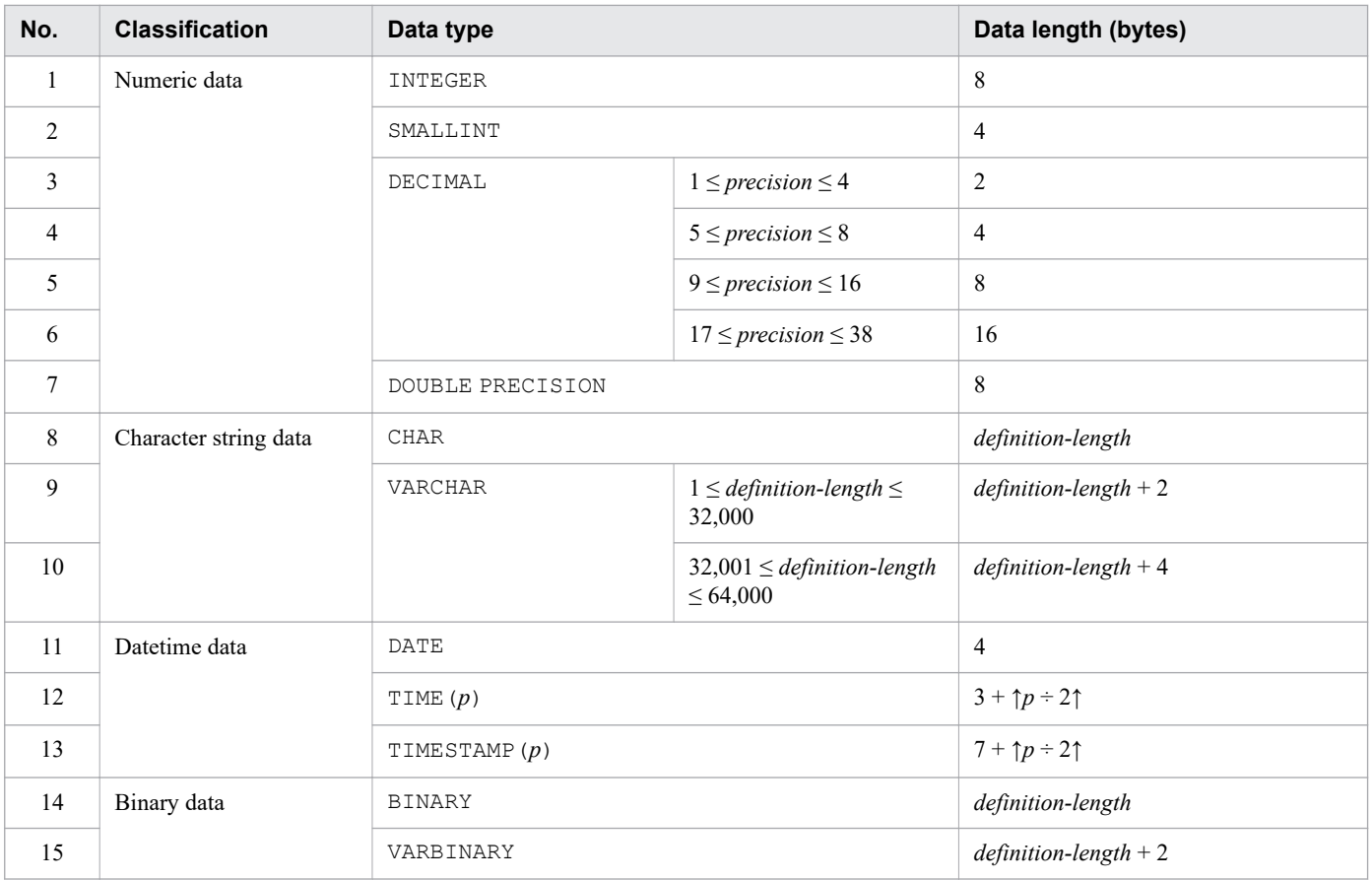

Legend:

*p*: Number of digits in the fractional seconds  $(0, 3, 6, 9)$  or 12. The default value is 0.)

Note

For calculating CURRENT USER, assume the data type is VARCHAR and the defined length is 100.

# **(d) Determining the variable RTHD\_ROLLBKSZ**

The variable *RTHD\_ROLLBKSZ* is required when rollback processing is executed or when the HADB server is restarted. Substitute the following value.

# **Value (kilobytes)**

*RTHD\_ROLLBKSZ* = 67

# **(e) Determining the variable RTHD\_DBEXTSZ**

The variable *RTHD\_DBEXTSZ* is required when a DB area is extended. Substitute the following value.

# **Value (kilobytes)**

*RTHD\_DBEXTSZ* = 32,768

# **(f) Determining the variable RTHD\_WORKBUF**

The variable *RTHD\_WORKBUF* is required when a work table is used. Use the following formula to determine its value.

# **Formula (kilobytes)**

```
RTHD_WORKBUF =
↑(clt_wrk_page_num × (wrk_page_size + 304) +8
× (clt_wrk_page_num + WIO_NUM) + wrk_page_size) ÷ 1,024↑ × 1.05
```
#### **Explanation of variables**

**•** *clt\_wrk\_page\_num*

Value specified for the adb\_dbbuff\_wrktbl\_clt\_blk\_num operand in the client definition (Value specified for the export option adb\_export\_wrktbl\_blk\_num when the adbexport command is to be executed)

**•** *wrk\_page\_size*

Determine this value in bytes based on the explanation of the page size of the work table DB area in [Table 6-3:](#page-409-0)  [DB area page size](#page-409-0) under [\(2\) Determining the global buffer page requirement \(for starting the HADB server\)](#page-407-0) in [6.3.3 Determining the memory requirement for starting the HADB server.](#page-406-0)

**•** *WIO\_NUM*

Substitute the value specified for the adb\_dbbuff\_wrktbl\_clt\_blk\_num client definition operand (or the value specified for the export option adb\_export\_wrktbl\_blk\_num when the adbexport command is to be executed), or the value of the variable *UTHNUM*, whichever is smaller. For details about the variable *UTHNUM*, see [\(a\) Determining the variable SCI](#page-412-0) in [\(3\) Determining the process common memory requirement](#page-410-0) [\(for starting the HADB server\)](#page-410-0) under [6.3.3 Determining the memory requirement for starting the HADB server](#page-406-0).

# **(g) Determining the variable RTHD\_EXESQLDICSZ**

The variable *RTHD\_EXESQLDICSZ* is required when a data manipulation SQL statement is preprocessed. Use the following formula to determine its value.

Note that if the target table is a viewed table, add 39 kilobytes to the value determined by the formula.

#### **Formula (kilobytes)**

RTHD\_EXESQLDICSZ = 104+↑ ((LIKE\_REG\_PRD\_SIZE+ CONTAINS\_PRD\_SIZE) ÷1,024) ↑

#### **Explanation of variables**

#### *LIKE\_REG\_PRD\_SIZE*

Execution management area for the LIKE\_REGEX predicate (bytes)

Use the formula shown below to determine its value.

Note that if the LIKE\_REGEX predicate is not specified, substitute 0 for the variable *LIKE\_REG\_PRD\_SIZE*.

```
LIKE REG PRD SIZE=
  \uparrow (scan_str_num÷50) \uparrow × 2,400
  +MAX ( (5+normal_factor_size+paren_nest_num) × 8,
          (1+vertical\_line\_num+quantifier\_nest\_num+ repetition\_factor\_sum) \times 16+BYTE_CODE_SIZE
```
#### *scan\_str\_num*

Number of characters in the character string specified as the pattern character string

#### *normal\_factor\_size*

Number of regular factors in the regular expression specified as the pattern character string

```
6. Preparing Resources
```
#### *paren\_nest\_num*

Number of parentheses in the regular expression specified as the pattern character string

*vertical\_line\_num*

Number of vertical bars in the regular expression specified as the pattern character string

#### *quantifier\_nest\_num*

Number of quantifiers in the regular expression specified as the pattern character string

#### *repetition\_factor\_sum*

Total of the upper limits specified for the repetition factors in the regular expression specified as the pattern character string

If no upper limits are specified for repetition factors, substitute the lower limit value specified for the repetition factors.

# **Regular expression specification example**

```
((a{2})({5})({8,10})
```
#### **Formula (count)**

repetition factor sum =  $2+5+10 = 17$ 

The following shows examples of regular expressions and formulas for determining the variable *LIKE\_REG\_PRD\_SIZE*.

#### **Regular expression specification example 1**

KFAA11[0-9]{3}-E

#### **Formula example (bytes)**

LIKE REG PRD SIZE =  $(16/50)$  x 2,400 + MAX((5 + 9 + 0) x 8, (1 + 0 + 0 + 3) x 16) + 170 = 2,682

Explanation

The underlined value is determined from the formula for the variable BYTE\_CODE\_SIZE.

#### **Regular expression specification example 2**

```
KFAA6000[2-9]-E.*uid=12345.*
```
#### **Formula example (bytes)**

```
LIKE REG PRD SIZE =
    (28/50) x 2,400 + MAX((5 + 22 + 0) x 8, (1 + 0 + 0 + 0) x 16) + 165 = 2,781
```
Explanation

The underlined value is determined from the formula for the variable BYTE CODE SIZE.

# *BYTE\_CODE\_SIZE*

Area that is used to store the bytecodes resulting from converting (for evaluation) the regular expression specified as the pattern character string in the execution management area for the LIKE\_REGEX predicate (bytes) Use the formula shown below to determine its value.

#### BYTE CODE SIZE=

char specifier num  $\times$  5 + quantifier num  $\times$  18 + char class num × 16 + normal char set num × 16 + char\_list\_num  $\times$  34 + repetition\_factor\_sum  $\times$  9 + 1

# *char\_specifier\_num*

Total number of character specifiers that are used in the regular expression specified as the pattern character string

If repetition factors are specified for the character specifiers, add the number of repetitions to the value of this variable. If there is a repetition factor in a nested form (such as  $(a{10})$   $(10)$ ), multiply each number of repetitions. Then, add the result of multiplication to the variable *char\_specifier\_num*.

For details about the number of repetitions specified for repetition factors, see [Table 6-7: Determining the number](#page-462-0) [of repetitions specified for a repetition factor](#page-462-0) in [\(c\) Determining the variable RTHD\\_EXESQLSZ](#page-449-0).

# *quantifier\_num*

Number of quantifiers excluding the repetition factors in the regular expression specified as the pattern character string

# *char\_class\_num*

Total number of character classes in the regular expression specified as the pattern character string

If repetition factors are specified for the character classes, add the number of repetitions to the value of this variable. If there is a repetition factor in a nested form (such as  $(\d{10})({10})$ , multiply each number of repetitions. Then, add the result of multiplication to the variable *char\_class\_num*.

For details about the number of repetitions specified for repetition factors, see [Table 6-7: Determining the number](#page-462-0) [of repetitions specified for a repetition factor](#page-462-0) in [\(c\) Determining the variable RTHD\\_EXESQLSZ](#page-449-0).

# *normal\_char\_set\_num*

Total number of regular character set identifiers in the regular expression specified as the pattern character string If repetition factors are specified for the regular character set identifiers, add the number of repetitions to the value of this variable. If there is a repetition factor in a nested form (such as  $([[:a]ppba:]]{10})$ ), multiply each number of repetitions. Then, add the result of multiplication to the variable *normal* char\_set\_num.

For details about the number of repetitions specified for repetition factors, see [Table 6-7: Determining the number](#page-462-0) [of repetitions specified for a repetition factor](#page-462-0) in [\(c\) Determining the variable RTHD\\_EXESQLSZ](#page-449-0).

# **Note**

In the case of  $([[:alpha:]][10])$   $[10]$ , a regular character set is also repeated. Therefore, you must also add 100 to the variable *char\_list\_num*.

# *char\_list\_num*

Total number of regular character sets in the regular expression specified as the pattern character string

If repetition factors are specified for the regular character sets, add the number of repetitions to the value of this variable. If there is a repetition factor in a nested form (such as  $(\lceil abc \rceil{10})$   $(10)$ ), multiply each number of repetitions. Then, add the result of multiplication to the variable *char\_list\_num*.

For details about the number of repetitions specified for repetition factors, see [Table 6-7: Determining the number](#page-462-0) [of repetitions specified for a repetition factor](#page-462-0) in [\(c\) Determining the variable RTHD\\_EXESQLSZ](#page-449-0).

# *repetition\_factor\_sum*

Total of the upper limits specified for the repetition factors in the regular expression specified as the pattern character string

If no upper limits are specified for repetition factors, substitute the lower limit value specified for the repetition factors.

# **Regular expression specification example**

```
((a{2})({5})({8,10})
```
# **Formula (count)**

```
repetition factor sum = 2+5+10 = 17
```
The following shows examples of regular expressions and formulas for determining the variable *BYTE\_CODE\_SIZE*.

#### **Regular expression specification example 1**

KFAA11[0-9]{3}-E

#### **Formula example (bytes)**

BYTE CODE SIZE =  $8 \times 5 + 1 \times 34 \times 3 + 3 \times 9 + 1 = 170$ 

Explanation

- 8 is substituted for char specifier num.
- 3 is substituted for char list num (because the number of regular character
- sets is 1 and the number of repetitions is 3).
- 3 is substituted for repetition factor sum.

#### **Regular expression specification example 2**

KFAA6000[2-9]-E.\*uid=12345.\*

#### **Formula example (bytes)**

BYTE CODE SIZE =  $19 \times 5 + 2 \times 18 + 34 \times 1 = 165$ 

Explanation

- 19 is substituted for char specifier num.
- 2 is substituted for quantifier num.
- 1 is substituted for char\_list\_num.

# *CONTAINS\_PRD\_SIZE*

Execution management area for the scalar function CONTAINS (bytes)

Use the following formula to determine this value.

Note that if the scalar function CONTAINS is not specified, substitute 0 for the variable *CONTAINS\_PRD\_SIZE*.

CONTAINS PRD SIZE=scan str num × 8+SYN LIST SIZE

#### *scan\_str\_num*

Number of characters in the character string specified as the pattern character string

#### *SYN\_LIST\_SIZE*

Area that is used to store synonyms (bytes)

Use the following formula to determine this value.

Note that if no synonym-search specification is included in the scalar function CONTAINS, substitute 0 for the variable *SYN\_LIST\_SIZE*.

SYN\_LIST\_SIZE=syn\_str\_num × syn\_group\_size × 8

#### *syn\_str\_num*

Average number of synonyms

```
6. Preparing Resources
```
*syn\_group\_size*

Average number of synonyms specified in one synonym group

# **(h) Determining the variable RTHD\_COMMUSZ**

Add the variable *RTHD\_COMMUSZ* when processing communication. Use the following formula to determine its value.

# **Formula (kilobytes)**

*RTHD\_COMMUSZ* = *RCVBUF* + *SNDBUF*

# **Explanation of variables**

#### *RCVBUF*: Receive buffer setting

Use the following formula to determine its value.

# **Formula (kilobytes)**

 $RCVBUF = \uparrow (352 + CMSG) \div 1,024 \uparrow$ 

# *CMSG*: Size of data sent from HADB clients

See the variable *CMSG* under *Memory required for communication between an HADB client and the HADB server* in *Estimating the Memory Requirements for an HADB Client* in the *HADB Application Development Guide*.

# *SNDBUF*: Send buffer setting

For the send buffer size during the initial allocation, substitute the following value.

# **Value (kilobytes)**

*SNDBUF* = 4

If send data exceeding the initially allocated send buffer size is created, the HADB server reallocates the value determined from the following formula.

# **Formula (kilobytes)**

 $SNDBUF = \uparrow SMSG \div 4,096 \uparrow \times 4$ 

# *SMSG*: Size of data sent by the HADB server

The size of send data depends on the processing content. The following table shows the size of the send data allocated in various processes.

# Table 6-10: Size of send data allocated in various processes

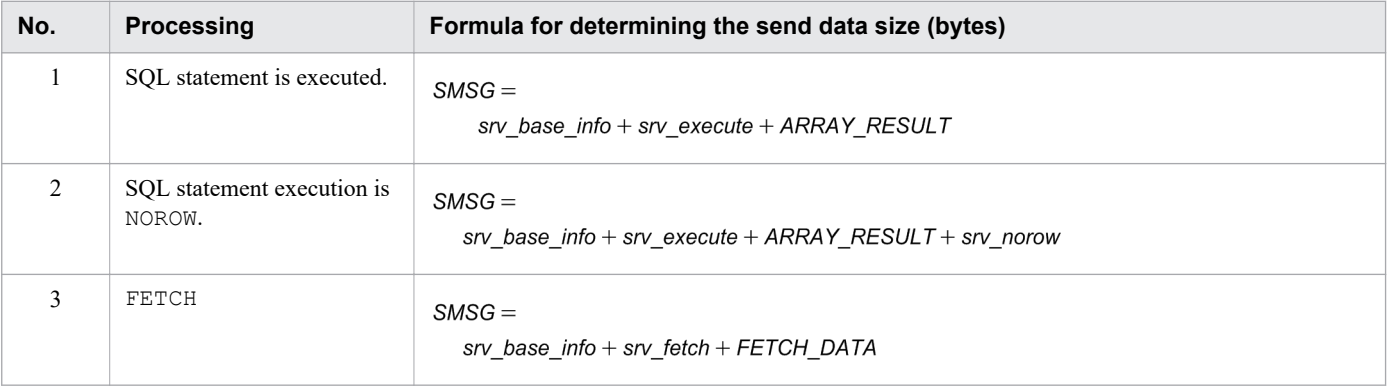

```
6. Preparing Resources
```
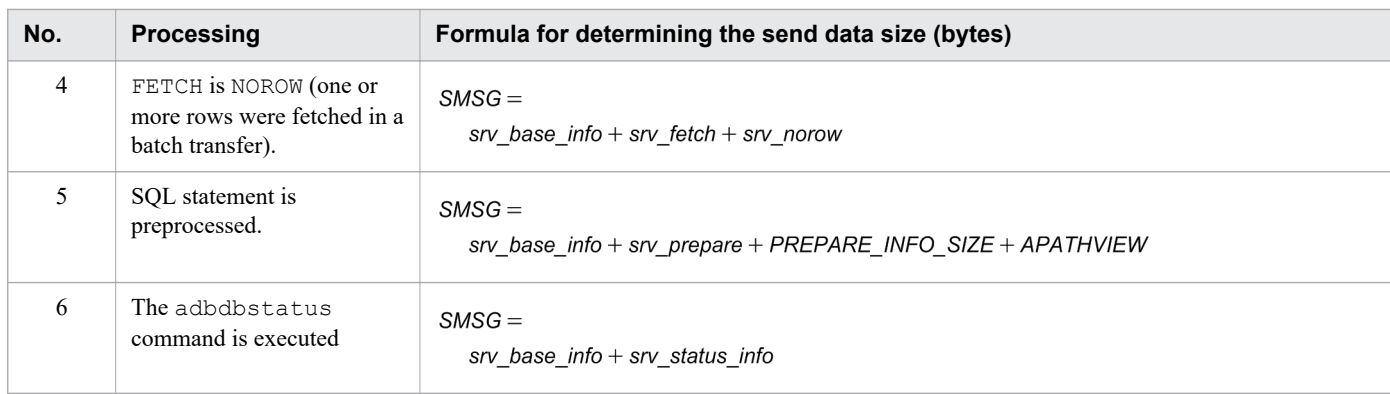

Legend:

- *srv\_base\_info*: Send data base information Substitute 152 bytes.
- *srv\_execute*: Execution-specific information Substitute 24 bytes.
- *srv\_fetch*: FETCH-specific information

Substitute 16 bytes.

*srv\_norow*: NOROW-specific information

Substitute 520 bytes.

- *srv\_prepare*: Preprocessing-specific information Substitute 56 bytes.
- *srv\_status\_info*: Information specific to DB status analysis Substitute 1,048,576 bytes.
- *ARRAY\_RESULT*: Batch updating result

Use the following formula to determine its value.

**Formula (bytes)**

*ARRAY\_RESULT* = (*array\_num* - 1) × 8

*array\_num*: Number of dynamic parameter pairs that were batch-updated

This value depends on the application installation method.

**•** Application that uses CLI functions

```
The value of this variable is the number of ArrayCount arguments specified for
```
a rdb SQLBindArrayParams(). If a rdb SQLBindParams() is used to join parameters, the value if this variable is fixed to 1.

**•** Application that uses the JDBC driver

The value of this variable is the number of parameter lists that are registered by using the addBatch method. If the executeBatch or executeLargeBatch method is not used, the value of this variable is fixed to 1.

*FETCH\_DATA*: Batch transfer row data

Use the following formula to determine its value.

**Formula (bytes)**

FETCH\_DATA = fetch\_size  $\times \sum_{i=1}^{col\_num} col\_size_{(i)}$ 

*col\_num*

Number of selection expressions specified in the SQL statement

*col\_size(i)*

Data length of a selection expression

*fetch\_size*: Number of rows sent in a batch during FETCH processing

Substitute the value specified for the adb clt fetch size operand in the client definition. For details about the adb\_clt\_fetch\_size operand in the client definition, see *Operands related to performance* in the *HADB Application Development Guide*.

*PREPARE\_INFO\_SIZE*: SQL statement preprocessing information

See the description of the variable *PREPARE\_INFO\_SIZE* in [\(c\) Determining the variable RTHD\\_EXESQLSZ](#page-449-0).

*APATHVIEW*: Access path information control area that is created for displaying an access path

See the description of the variable *APATHVIEW* in [\(b\) Determining the variable PROC\\_TOTALSQLSSZ](#page-432-0) under [\(1\) Determining the process common memory requirement \(during normal operation\)](#page-428-0).

# **(i) Determining the variable RTHD\_EXPSQLTRCSZ**

Add the RTHD\_EXPSQLTRCSZ variable when the SQL trace buffer is extended (the SQL trace buffer is extended when the value of the RTHD\_EXPSQLTRCSZ variable exceeds 32,768 kilobytes). Use the following formula to determine its value.

# **Formula (kilobytes)**

RTHD EXPSQLTRCSZ =  $\uparrow$ (PARAM INFO SIZE x array num) ÷ 1,024 $\uparrow$ 

# **Explanation of variables**

# *PARAM\_INFO\_SIZE*

See the description of the variable *PARAM\_INFO\_SIZE* in [\(c\) Determining the variable RTHD\\_EXESQLSZ.](#page-449-0)

*array\_num*

Number of dynamic parameter sets specified during batch update processing

# **(j) Determining the variable RTHD\_AUDINFSZ**

Add the variable *RTHD\_AUDINFSZ* when the audit trail facility is enabled. Substitute the following value.

# **Value (kilobytes)**

```
RTHD_AUDINFSZ = 3
```
# **(k) Determining the variable RTHD\_COLUMNIZESZ**

Add the variable *RTHD\_COLUMNIZESZ* when the updated-row columnizing facility is enabled. Use the following formula to determine this value.

# **Formula (kilobytes)**

#### RTHD\_COLUMNIZESZ =

TABLELIST+

MAX MAX MAX  $\text{MAX}$  (TABLEINFO(i) + RELOCATE\_DAT(i) + RTHD\_DATACOMPRESS(i) × 2)

# **Explanation of variables**

*TABLELIST*: Table name list information

Substitute the following value.

# **Value (kilobytes)**

*TABLELIST* = 833

table\_num: Total number of column store tables to which the updated-row columnizing facility is applied

For the column store tables to which the updated-row columnizing facility is applied, see [\(1\) Checking the column](#page-1225-0) [store tables to which the facility is applied](#page-1225-0) in [11.18.2 Preparation tasks](#page-1225-0).

*TABLEINFO(i)*: Information about the i-th column store table to which the updated-row columnizing facility is applied Use the following formula to determine this value.

# **Formula (kilobytes)**

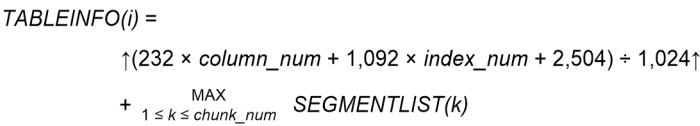

*column\_num*

Number of columns in the i-th column store table to which the updated-row columnizing facility is applied

*index\_num*

Number of range indexes defined for the i-th column store table to which the updated-row columnizing facility is applied

#### *chunk\_num*

Number of chunks in the i-th column store table to which the updated-row columnizing facilityis applied For a single-chunk table, substitute 1.

*SEGMENTLIST(k)*: Segment list information for the k-th chunk

Use the following formula to determine this value.

#### **Formula (kilobytes)**

*SEGMENTLIST(k)* = ↑24 × *segment\_num* ÷ 1,024↑

*segment\_num*

Number of row-data segments for the k-th chunk

Determine the value by referring to the explanation of the following variable in [\(2\) Explanation of variables](#page-331-0) in [5.8.1 Determining the total number of pages in the data DB area](#page-331-0).

# **■ For a multi-chunk table**

Variable *ROWDATASEGNUM(i,k)* in [\(g\) Determining the variable SGCOLUMNTBL \(for a multi-chunk](#page-346-0) [table\)](#page-346-0)

# **■ For a single-chunk table**

Variable *ROWDATASEGNUM(i)* in [\(b\) Determining the variable SGCOLUMNTBL \(for a single-chunk](#page-333-0) [table\)](#page-333-0)

```
6. Preparing Resources
```
*RELOCATE\_DAT(i)*: Work area for re-allocating the i-th column store table to which the updated-row columnizing facility is applied

Use the following formula to determine this value.

**Formula (kilobytes)**

```
RELOCATE_DAT(i) =
   ↑(max_rowsz × 2 + 1,768 + 16 × col_num
       +\sqrt{+} + (96 + 216^* + 544 + (652 + 744) × col num
              + (80 + page_size) × SEGSIZE + 7) ÷ 8↓ × 8
       + 432 + 128 × col_num
       + ↓(2 × col_num + 7) ÷ 8↓ × 8
       + (1,736 + 16 × col_num) × col_num + max_rowsz
      ) ÷ 1,024↑
   + 16,384 + 1,024 × col_num
```
#

Add this value if range indexes are defined for the i-th column store table to which the updated-row columnizing facility is applied.

*max\_rowsz*

Maximum row length (bytes)

Determine the maximum row length based on the formula for the row length *ROWSZ* in [\(1\) Determining the](#page-353-0) [number of pages for base rows \(variable BP\(i\)\)](#page-353-0) under [5.8.2 Determining the number of pages for storing each](#page-353-0) [type of row.](#page-353-0)

*page\_size*

Page size of the data DB area that stores the i-th column store table to which the updated-row columnizing facility is applied (bytes)

Determine this value by referring to [Table 6-3: DB area page size](#page-409-0) in [\(2\) Determining the global buffer page](#page-407-0) [requirement \(for starting the HADB server\)](#page-407-0) in [6.3.3 Determining the memory requirement for starting the](#page-406-0) [HADB server.](#page-406-0)

# *col\_num*

Number of columns in the i-th column store table to which the updated-row columnizing facility is applied

*SEGSIZE*

Segment size of the data DB area that stores the i-th column store table to which the updated-row columnizing facility is applied (pages)

Use the following formula to determine this value.

*SEGSIZE* = 4,194,304 ÷ *page\_size*

*RTHD\_DATACOMPRESS(i)*: Work area for compressing the data of the i-th column store table to which the updatedrow columnizing facility is applied

Determine the value by referring to the explanation of the variable *RTHD\_DATACOMPRESS* in [\(d\) Determining](#page-511-0) [the variable RTHD\\_DATALOAD](#page-511-0) in [\(2\) Determining the real thread private memory requirement \(for executing](#page-507-0) [the adbimport command\)](#page-507-0) in [6.3.6 Determining the memory requirement for executing the adbimport command.](#page-497-0)

# **(3) Determining the heap memory requirement (during normal operation)**

Use the following formula to determine the heap memory requirements (*HEAP\_EXECSZ*) during normal operation.

# **Formula (kilobytes)**

```
HEAP_EXECSZ = max_sql( UTHD_WORKSZ ) x rthd_num
```
# **Explanation of variables**

# *rthd\_num*

Value specified for the adb sys rthd num operand in the server definition

#### *max\_sql*( )

Calculate the result for the variable in the parentheses for each SQL statement to be executed. Then, substitute the largest among the determined values.

#### *UTHD\_WORKSZ***:** Pseudo-thread work area

Determine this value from the following formula. Note, however, that if the following condition is met, substitute  $\theta$ :

**•** The SQL statement to be executed is not a SELECT statement

#### **Formula (kilobytes)**

```
UTHD_WORKSZ = \uparrow QE x uthd_num ÷ 2\uparrow
```
#### *uthd\_num*

Value specified for the adb sys uthd num operand in the server definition

*QE*

Value determined by applying the rules for the variable *QB* to the query expression body of the query expression

*QB*

How you determine the value of this variable depends on whether the query expression body includes set operators.

#### **■ If the query expression body does not include set operators**

Value determined by applying the rules for the variable *QS* to the query specification of the query expression body

# **■ If the query expression body includes set operators**

Use the following formula to determine the value:

*QB* = MA(*ST1, ... , STi*) + *setop\_num*

# *ST1, ... , STi*

Value determined by applying the rules for the variable *QS* to each query specification in a set operand

#### *setop\_num*

Number of set operations specified in the query expression body

#### *QS*

How you determine the value of this variable depends on whether the query expression body includes subqueries.

# **■ If the query specification does not include subqueries**

Use the following formula to determine the value:

*QS* = *scan\_num* + 1

# **■ If the query specification includes subqueries**

Use the following formula to determine the value:

*QS* = MAX(*SQ1, ... , SQi*) + *scan\_num* + 1

# *SQ1, ... , SQi*

Value determined by applying the rules for the variable *QB* to each subquery specified in the query specification

# *scan\_num*

Total number of the following elements specified in the query specification

- **•** GROUP BY clauses
- **•** SELECT DISTINCT
- **•** DISTINCT set functions
- **•** Inverse distribution functions
- **•** Window functions
- **•** Number of derived tables
- Number of joined tables (count each table as 3 in the case of FULL OUTER JOIN)
- **•** *number-of-tables-that-are-not-joined-tables* 1
- **•** *number-of-archivable-multi-chunk-tables* x 3

The following shows an example of determining the *QE* variable:

# **■ Example of determining the variable** *QE*

<sup>6.</sup> Preparing Resources

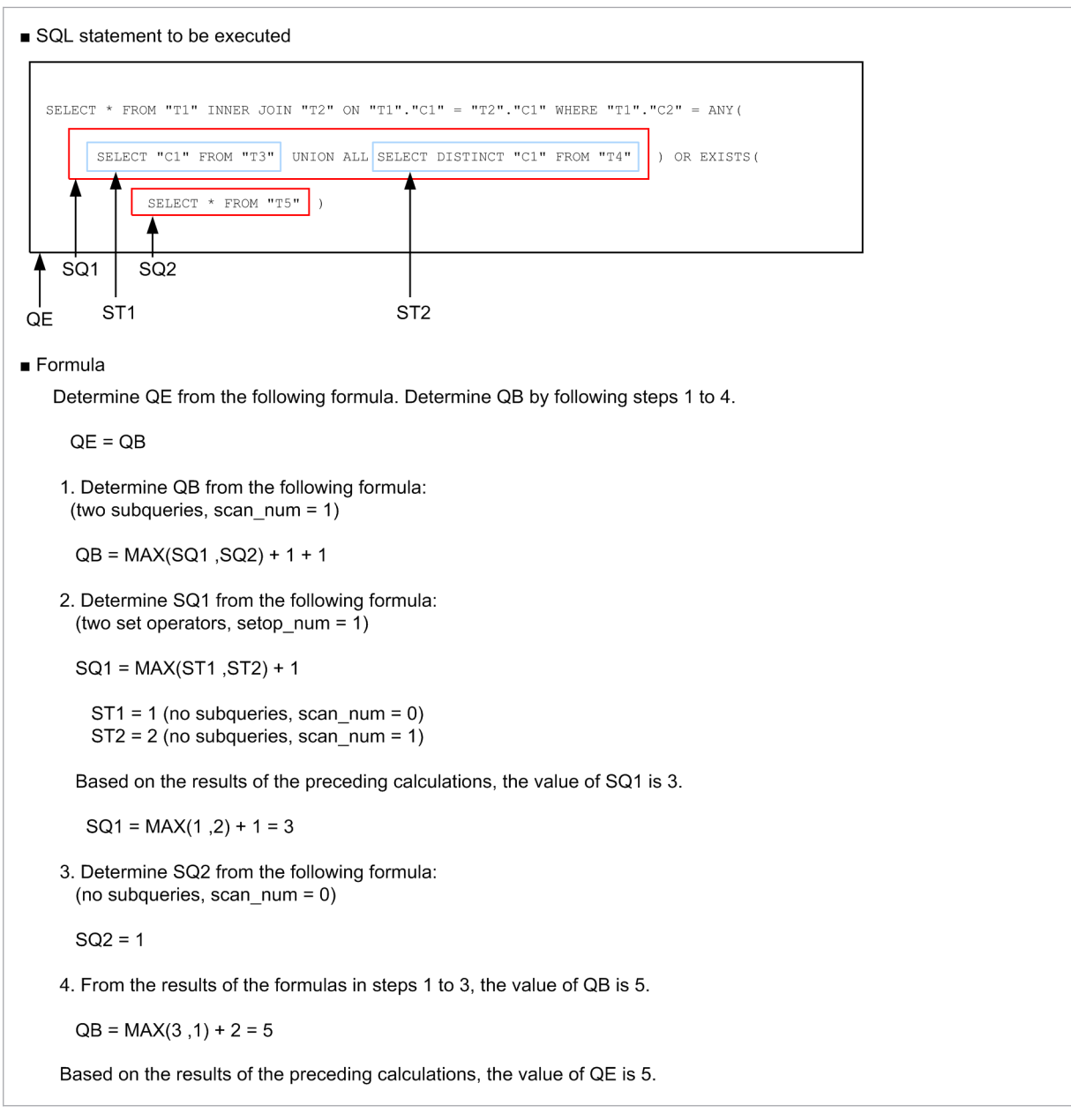

Note the following when specifying viewed tables and query names:

# **■ Notes about specifying viewed tables and query names**

When a viewed table or query name is specified in the SQL statement to be executed, estimate the memory requirements as if an internal derived table corresponding to each viewed table or query name were applied. An example follows.

#### **Example: View definition**

CREATE VIEW "V1" AS SELECT \* FROM "T1","T2" WHERE "T1"."C1"="T2"."C2"

# **Example: SQL statement to be executed**

SELECT \* FROM "V1","T3" WHERE "V1"."C1"="T3"."C3"

With this particular combination of view definition and SQL statement to be executed, the SQL statement for which memory requirements are to be estimated is as follows:

# **SQL statement for which memory requirements are to be estimated**

# **6.3.5 Determining the memory requirement for executing the adbinit command**

When executing the adbinit command, the HADB server uses the types of memory listed below. Determine the requirement for each type of memory.

- Shared memory
	- **•** Shared memory management area (*INIT\_CMN*)
- Process memory
	- **•** Heap memory (*INIT\_MEM*)

The following subsections describe the formulas for determining the required amounts of these types of memory.

# **(1) Determining the shared memory management area requirement (for executing the adbinit command)**

The amount of shared memory management area required for executing the adbinit command (*INIT\_CMN*) is the same as the value of the variable *SHMMAN*. For details about the variable *SHMMAN*, see [\(1\) Determining the shared](#page-406-0) [memory management area requirement \(for starting the HADB server\)](#page-406-0) in [6.3.3 Determining the memory requirement](#page-406-0) [for starting the HADB server](#page-406-0).

# **(2) Determining the heap memory requirement (for executing the adbinit command)**

Use the following formula to determine the heap memory *(INIT\_MEM*) required when executing the adbinit command.

**Formula (megabytes)**

*INIT MEM* =  $\uparrow$  (16,384 + *DBAINF* + *IOCTL*) ÷ 1,024 $\uparrow$  + 661

# **Explanation of variables**

*DBAINF*: DB area setting

Use the following formula to determine its value.

#### **Formula (kilobytes)**

*DBAINF* = 1,024 × *dbarea\_defnum*

*dbarea defnum*: Number specified in the initialization option adbinitdbarea

# *IOCTL*: DB area file output control information

Use the following formula to determine its value.

```
Formula (kilobytes)
```
*IOCTL* = 8,201 × *multi\_max*

# <span id="page-497-0"></span>**6.3.6 Determining the memory requirement for executing the adbimport command**

When executing the adbimport command, the HADB server uses the types of memory listed below. Determine the requirement for each type of memory.

# **■ Shared memory**

- **•** Process common memory (*PROC\_IMPORTSZ*)
- **•** Real thread private memory (*RTHD\_IMPORTSZ*)

# **■ Process memory**

**•** Heap memory (*HEAP\_IMPORTSZ*)

The following subsections describe the formulas for determining the required amounts of these types of memory.

# **(1) Determining the process common memory requirement (for executing the adbimport command)**

Use the following formula to determine the process common memory (*PROC\_IMPORTSZ*) required for executing the adbimport command.

# **Formula (kilobytes)**

```
PROC IMPORTSZ =
  Σ(PROC IMPT + PROC IDX<sup>#1</sup> + PROC IDXBUILD<sup>#1</sup>+ PROC RNGIDX<sup>#2</sup> + PROC INFILE<sup>#3</sup> + PROC DBUPDINF + PROC RTHDUPDINF)<sup>#4</sup>
```
# **Explanation of variables**

**•** *PROC\_IMPT*

Process common memory to be used for importing data Determine the value as explained in [\(a\) Determining the variable PROC\\_IMPT.](#page-498-0)

**•** *PROC\_IDX*

Process common memory to be used for creating a B-tree index Determine the value as explained in [\(b\) Determining the variable PROC\\_IDX](#page-502-0).

**•** *PROC\_IDXBUILD*

Process common memory to be used for creating a B-tree index

Determine the value as explained in [\(c\) Determining the variable PROC\\_IDXBUILD](#page-503-0).

**•** *PROC\_RNGIDX*

Process common memory to be used for creating a range index Determine the value as explained in [\(d\) Determining the variable PROC\\_RNGIDX.](#page-506-0)

**•** *PROC\_INFILE*

Process common memory to be used when the number of input data files exceeds 1,024 Determine the value as explained in [\(e\) Determining the variable PROC\\_INFILE](#page-506-0).

<sup>6.</sup> Preparing Resources

<span id="page-498-0"></span>**•** *PROC\_DBUPDINF*

Process common memory required for storing DB area, table, index, and chunk update information Determine the value as explained in [\(f\) Determining the variable PROC\\_DBUPDINF](#page-506-0).

**•** *PROC\_RTHDUPDINF*

Processing real thread update information

Determine the value as explained in [\(g\) Determining the variable PROC\\_RTHDUPDINF.](#page-507-0)

#1

Add this value when importing data into a table for which a B-tree index will be defined.

#2

Add this value when importing data into a table for which a range index will be defined.

#3

Add this value when the number of input data files specified in the input data path file name exceeds 1,024.

#4

If you execute multiple adbimport commands concurrently, determine the memory requirement for each adbimport command. Then, add up the total memory requirements.

# **(a) Determining the variable PROC\_IMPT**

The variable *PROC\_IMPT* is used to determine the amount of process common memory to be used when importing data. Use the following formula to determine its value.

# **Formula (kilobytes)**

PROC IMPT= 3+135+DIC+IOA+LOD+IMPORTBUF CTL + STS+ PAGEALLOC+ PROC\_AUDINFSZ #1 + PROC\_IMPT\_COLUMN #2

#1

Add this value when the audit trail facility is enabled.

# #2

Add this value when importing data into a column store table.

# **Explanation of variables**

*DIC*: Memory for acquiring the definition information of the table to be imported

Use the following formula to determine its value.

# **Formula (kilobytes)**

 $DIC = \uparrow (1,012 + (512 + 32,008<sup>#1</sup>) \times col$  num + max\_rowsz + 1,156 × idx\_num + 15,864<sup>#2</sup>) ÷ 1,024 $\uparrow$ 

# #1

Add this value if cost information has been collected in the table.

For details about how to check whether cost information has been collected in the table, see [\(1\) Determining](#page-1819-0) [the names of all base tables from which cost information was collected and the collection dates and times](#page-1819-0) in [C.9 Searching system tables.](#page-1819-0)

#2

Add this value when the target table is an archivable multi-chunk table.

<sup>6.</sup> Preparing Resources

*col\_num*

Number of columns in the table to be imported

*max\_rowsz*

Maximum row length (bytes)

Determine the maximum row length based on the formula for the row length *ROWSZ* in [\(1\) Determining the](#page-353-0) [number of pages for base rows \(variable BP\(i\)\)](#page-353-0) under [5.8.2 Determining the number of pages for storing each](#page-353-0) [type of row.](#page-353-0)

*idx\_num*

Number of indexes defined for the table to be imported

*IOA*: Memory for creating the data image to be stored in the table

Use the following formula to determine its value.

# **Formula (kilobytes)**

```
IOA =
   ↑(max_rowsz + 436 + 448 × col_num + 124 × idx_num + 4 × dba_num)
     ÷ 1,024↑ × load_rthd
```
**•** *max\_rowsz*

Maximum row length (bytes)

Determine the maximum row length based on the formula for the row length *ROWSZ* in [\(1\) Determining](#page-353-0) [the number of pages for base rows \(variable BP\(i\)\)](#page-353-0) under [5.8.2 Determining the number of pages for storing](#page-353-0) [each type of row](#page-353-0).

**•** *col\_num*

Number of columns in the table to be imported

**•** *idx\_num*

Number of indexes defined for the table to be imported

**•** *dba\_num*

Number of DB area files in the data DB areas used for the table to be imported

**•** *load\_rthd*

Use the following formula to calculate the value:

*value-specified-for-import-option-adb\_import\_rthd\_num* - 1

# *LOD*: Memory required for storing data

Use the following formula to determine its value.

# **Formula (kilobytes)**

```
LOD =↑ ( ( (read_size × read_buff_num+decomp_buff_size <sup>#1</sup>+1) × 1,024 × load_rthd)
 + (5,200+1,024,000 \#2 + input edit area) \times load rthd)
 + (511 \times input file num) ) \div 1.024
```
#1

Add this value if you specify a compressed (GZIP-format) file as the input data file.

#2

Add if you specify a column structure information file.

# *read\_size*

Value specified for the import option adb\_import\_read\_size

*read\_buff\_num*

Substitute 3.

*decomp\_buff\_size*

Value specified for the import option adb\_import\_decompress\_buff\_size

*load\_rthd*

Use the following formula to calculate the value:

*value-specified-for-import-option-adb\_import\_rthd\_num* - 1

*input\_file\_num*

Substitute 1,024.

*input\_edit\_area*

Length of the input data editing area

Use the following formula to determine its value.

# **Formula**

input edit area  $=$ MIN(MAX( $\uparrow$ input\_recsize ÷ 1,024 $\uparrow$  × 1,024, 32,768), 536,870,912)

# *input\_recsize*

input record length

**•** Fixed-length data format

Substitute the value specified for the import option adb\_import\_input\_record\_size.

**•** CSV format

Use the following formula to determine its value.

# **Formula**

input recsize =  $\Sigma(DATASIZE)$  + number of field data items + 1

# *number-of-field-data-items*

Obtain the data field data number of each column specified in the column structure information file or the default value if the specification was omitted. Assign the largest of all such values.

# Σ(*DATASIZE*)

Sum of the largest data lengths (in character format) for the data types of all columns in the processing-target table

Determine the largest data length of each data type in character format from the following table.

Table 6-11: Largest data length in character format for each data type

| No.            | <b>Classification</b> | Data type        | Largest data length in character format |
|----------------|-----------------------|------------------|-----------------------------------------|
| 1              | Numeric data          | INTEGER          | 23                                      |
| $\overline{2}$ |                       | SMALLINT         | 13                                      |
| 3              |                       | DECIMAL(m,n)     | $m + 5$                                 |
| $\overline{4}$ |                       | DOUBLE PRECISION | 511                                     |
| 5              | Character string data | CHAR(n)          | $n \times 2 + 2$                        |
| 6              |                       | VARCHAR(n)       | $n \times 2 + 2$                        |

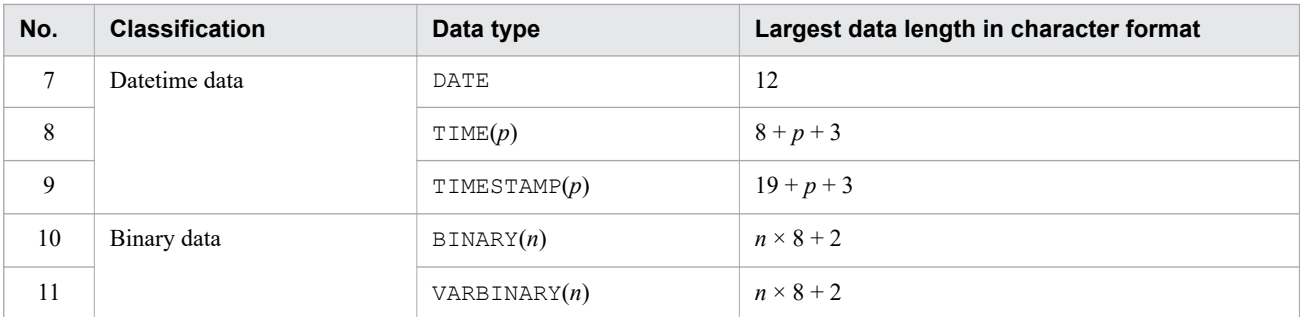

Legend:

*m*, *n*, *p*: See the topic *List of data types* in the manual *HADB SQL Reference*.

*IMPORTBUF CTL*: Memory used for controlling the buffer for importing data and creating indexes Substitute the following value.

#### **Value (kilobytes)**

*IMPORTBUF\_CTL* = ↑(248 + *BUFBLK*) ÷ 1,024↑ × *load\_rthd*

**•** *BUFBLK*

For details, see the description of the variable *BUFBLK* in [\(f\) Determining the variable PROC\\_UPDSZ](#page-444-0) under [\(1\) Determining the process common memory requirement \(during normal operation\)](#page-428-0) in [6.3.4](#page-428-0)  [Determining the memory requirement during normal operation](#page-428-0).

**•** *load\_rthd*

Use the following formula to calculate the value:

*value-specified-for-import-option-adb\_import\_rthd\_num* - 1

#### *STS*: Memory used for saving status information

Use the following formula to determine its value.

#### **Formula (kilobytes)**

```
STS =\uparrow (256 + (1,185 × idx_num) + (2,067 × (b_tree_idx_num + range_idx_num) × load_rthd
  +2,067 × text_idx_num × 16) +1,025) \div 1,024
```
*idx\_num*

Number of indexes defined for the table to be imported

*b\_tree\_idx\_num*

Number of B-tree indexes defined for the table to be imported

*range\_idx\_num*

Number of range indexes defined for the table to be imported

*load\_rthd*

Use the following formula to calculate the value:

*value-specified-for-import-option-adb\_import\_rthd\_num* - 1

*text\_idx\_num*

Number of text indexes defined for the table to be imported

#### *PAGEALLOC*: Information for controlling the allocation of pages for importing data

Use the following formula to determine its value.

```
6. Preparing Resources
```
# <span id="page-502-0"></span>**Formula (kilobytes)**

```
PAGEALLOC = import_rthd × 310
```
**•** *import\_rthd*

Use the following formula to calculate the value:

```
value-specified-for-import-option-adb_import_rthd_num - 1
```
# *PROC\_AUDINFSZ*

Determine the value of the variable *PROC\_AUDINFSZ* according to [\(r\) Determining the variable AUDINF](#page-424-0) under [\(3\) Determining the process common memory requirement \(for starting the HADB server\)](#page-410-0) in [6.3.3 Determining](#page-406-0) [the memory requirement for starting the HADB server](#page-406-0).

# *PROC\_IMPT\_COLUMN***:** Memory used to import data into a column store table

Use the following formula to calculate the value:

# **Formula (kilobytes)**

```
PROC_IMPT_COLUMN =
            ↑((16,128 + 8 × col_num) × rthd_num
            + 512 × (infile_num + workfile_num)) ÷ 1,024↑
```
# *col\_num*

Number of columns in the table to be imported

# *rthd\_num*

Use the following formula to determine this value.

```
value-specified-for-import-option-adb_import_rthd_num - 1
```
*infile\_num*

Number of input data files

*workfile\_num*

Number of storage directories for temporary work files

# **(b) Determining the variable PROC\_IDX**

The variable *PROC\_IDX* is used to determine the amount of process common memory to be used when creating indexes. Use the following formula to determine its value.

# **Formula (kilobytes)**

 $PROC$  IDX =  $\uparrow$ (idxf buff size  $\times$  1,024 + (13,151 + (33,928 + (13  $\times$  KEYSZ))  $\times$  idx num  $\times$  load rthd)  $\times$  cmd d opt  $+$  (152 + rd buff size  $\times$  load rthd  $\times$  2  $\times$  1,024 + 2  $\times$  ld buff size  $\times$  1,024 + (KEYSZ + CTRL)  $\times$  text idx num)  $\times$  dividx rthd) ÷ 1,024 $\uparrow$ 

# **Explanation of variables**

*idxf\_buff\_size*

Substitute 1,024.

# *KEYSZ*

Key length of the B-tree index (bytes)

<span id="page-503-0"></span>Determine the key length of the index based on [5.8.4 Determining the key length \(KEYSZ\) of a B-tree index.](#page-360-0) For variable-length data, use the actual data length. If multiple B-tree indexes have been defined for the processingtarget table, use the largest key length of all B-tree indexes.

# *idx\_num*

Number of B-tree indexes defined for the table to be processed

# *load\_rthd*

Use the following formula to calculate the value:

*value-specified-for-import-option-adb\_import\_rthd\_num* - 1

# *cmd\_d\_opt*

The value of the variable *cmd\_d\_opt* differs depending on whether an option is specified for the adbimport command, and on the status of the table to be imported. Determine the value of the variable *cmd\_d\_opt* according to the following table.

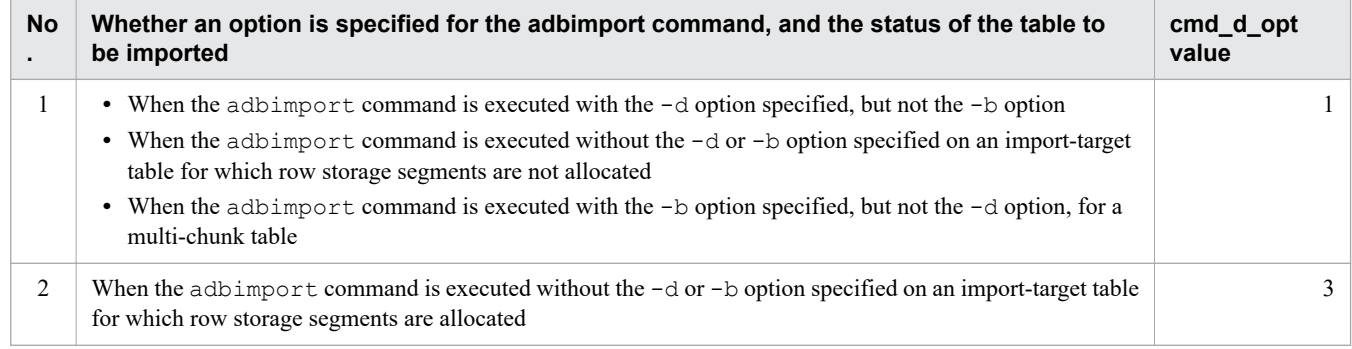

# *rd\_buff\_size*

```
Value specified for the import option adb_import_dividx_rd_buff_size
```
# *ld\_buff\_size*

Value specified for the import option adb\_import\_dividx\_wt\_buff\_size

# *CTRL*

- **•** When the indexed columns are fixed-length columns Substitute 10 bytes.
- **•** When the indexed columns include variable-length columns Substitute 12 bytes.

# *text\_idx\_num*

Number of text indexes defined for the table to be imported

# *dividx\_rthd*

Use the following formula to determine the value.

*value-specified-for-import-option-adb\_import\_rthd\_num* - 1

# **(c) Determining the variable PROC\_IDXBUILD**

The variable *PROC\_IDXBUILD* is used to determine the amount of process common memory to be used when creating B-tree indexes.

The variable *PROC\_IDXBUILD* takes one of the values described in the following, depending on whether the -d and -b options of the adbimport command are specified and on the status of the import-target table.
## *PROC\_IDXBUILD* value (kilobytes)

*PROC\_IDXBUILD* = *PROC\_IDXCREATE* or *PROC\_IDXCREATE* + *PROC\_IDXMAINT*

#### **■ Cases in which** *PROC\_IDXCREATE* **is used as the value of** *PROC\_IDXBUILD*

*PROC\_IDXCREATE* is used in any of the following cases:

- The adbimport command is executed with the  $-d$  option specified and the  $-b$  option not specified.
- When the adbimport command is executed without the  $-d$  or  $-b$  option specified on an import-target table for which row storage segments are not allocated
- When the adbimport command is executed with the  $-b$  option specified, but not the  $-d$  option, for a multichunk table
- **Cases in which** *PROC\_IDXCREATE* **+** *PROC\_IDXMAINT* **is used as the value of** *PROC\_IDXBUILD PROC\_IDXCREATE* + *PROC\_IDXMAINT* is used as the value of *PROC\_IDXBUILD* in the following case:
	- When the adbimport command is executed without the  $-d$  or  $-b$  option specified on an import-target table for which row storage segments are allocated

Use the following formulas to determine the values of *PROC\_IDXCREATE* and *PROC\_IDXMAINT*.

## **Explanation of variables**

*PROC\_IDXCREATE*: Use the following formula to determine its value.

#### **Formula (kilobytes)**

 $PROC\_IDXCREATE = \sum_{1 \leq k \leq idx\_num}^{MAX} PROC\_IDXCREATE\_MEM_{(k)}$ 

*idx\_num*

Number of B-tree indexes defined for the table to be imported

#### *PROC\_IDXCREATE\_MEM(k)*

Use the following formula to determine its value.

## **Formula (kilobytes)**

```
PROC_IDXCREATE_MEM(k) =
   ↑(456 + 256 × idx_col_num + (24 + 144 × ↑idx_lv ÷ 16↑)
    × (dividx_rthd + 1) + (KEYSZ + (idx_col_num + 1) × 2 + 12)
    × 2 + page_size × 2 + 268) ÷ 1,024↑
```
*idx\_col\_num*

Number of B-tree indexed columns

*idx lv*: Number of levels in the B-tree index

Calculate the recursion formula *Formula 1 (for determining PIDX(k))* in [\(2\) Determining the number of storage](#page-359-0) pages used in the upper page segment (variable IP UPPER(i)) under [5.8.3 Determining the number of storage](#page-357-0) [pages for each B-tree index segment](#page-357-0) and substitute the value of *n* when *PIDX(n)* results in 1.

Note that in the case of  $PIDX(1) = 1$ , the number of levels in the B-tree index is 2.

## *dividx\_rthd*

Use the following formula to determine the value.

```
value-specified-for-import-option-adb_import_rthd_num - 1
```
## *KEYSZ***:** Key length of a B-tree index (bytes)

Determine the key length of the index based on [5.8.4 Determining the key length \(KEYSZ\) of a B-tree index.](#page-360-0) For variable-length data, use the actual data length.

#### *page\_size*

Page size of the data DB area in which the B-tree index is defined (bytes)

Determine this value based on the explanation of the page size of the data DB area in [Table 6-3: DB area page](#page-409-0) [size](#page-409-0) under [\(2\) Determining the global buffer page requirement \(for starting the HADB server\)](#page-407-0) in 6.3.3 [Determining the memory requirement for starting the HADB server](#page-406-0).

*PROC\_IDXMAINT*: Use the following formula to determine its value.

#### **Formula (kilobytes)**

 $PROC$ \_IDXMAINT =  $\sum_{1 \leq k \leq \text{idx\_num}}^{MAX}$  PROC\_IDXMAINT\_MEM<sub>(k)</sub>

*idx\_num*

Number of B-tree indexes defined for the table to be imported

#### *PROC\_IDXMAINT\_MEM(k)*

Use the following formula to determine this value.

**Formula (kilobytes)**

```
PROC_IDXMAINT_MEM(k) =
   \sqrt{16 + (8 + \text{KEYSZ} + \text{idx} \text{ col num} + 1) \times (\text{dividx} \text{ rthd} - 1)} + 528 + 144 × idx_col_num
     + ↑(KEYSZ + (idx_col_num + 1) × 2 + 12) ÷ 8↑ × 8
     + (176 + 48 × (idx_lv - 1) + 32 × (idx_lv + 1)
     + page_size × 2
     + ↑(KEYSZ + (idx_col_num + 1) × 2 + 3,068) ÷ 8↑ × 8
     + ↑(KEYSZ + (idx_col_num + 1) × 2 + 4) ÷ 8↑× 16
     + ↑(KEYSZ + (idx_col_num + 1) × 2 + 12) ÷ 8↑ × 8)
     × dividx_rthd) ÷ 1,024↑
```
*KEYSZ***:** Key length of a B-tree index (bytes)

Determine the key length of the index based on [5.8.4 Determining the key length \(KEYSZ\) of a B-tree index.](#page-360-0) For variable-length data, use the actual data length.

*idx\_col\_num*

Number of B-tree indexed columns

## *dividx\_rthd*

Use the following formula to determine the value.

*value-specified-for-import-option-adb\_import\_rthd\_num* - 1

*idx lv*: Number of levels in the B-tree index

Calculate the recursion formula *Formula 1 (for determining PIDX(k))* in [\(2\) Determining the number of storage](#page-359-0) [pages used in the upper page segment \(variable IP\\_UPPER\(i\)\)](#page-359-0) under [5.8.3 Determining the number of storage](#page-357-0) [pages for each B-tree index segment](#page-357-0) and substitute the value of *n* when *PIDX(n)* results in 1.

Note that in the case of  $PIDX(I) = 1$ , the number of levels in the B-tree index is 2.

#### *page\_size*

Page size of the data DB area in which the B-tree index is defined (bytes)

Determine this value based on the explanation of the page size of the data DB area in [Table 6-3: DB area page](#page-409-0) [size](#page-409-0) under [\(2\) Determining the global buffer page requirement \(for starting the HADB server\)](#page-407-0) in 6.3.3 [Determining the memory requirement for starting the HADB server](#page-406-0).

<sup>6.</sup> Preparing Resources

# **(d) Determining the variable PROC\_RNGIDX**

The variable *PROC\_RNGIDX* is used to determine the amount of process common memory to be used when creating range indexes. Use the following formula to determine its value.

## **Formula (kilobytes)**

*PROC\_RNGIDX* =  $\uparrow$  64 × *rngidx\_num* ÷ 1,024 $\uparrow$ 

## **Explanation of variable**

*rngidx\_num*: Number of range indexes defined for the table to be imported

# **(e) Determining the variable PROC\_INFILE**

You need to add the variable *PROC\_INFILE* when the number of input data files specified in the input data path file name exceeds 1,024. Use the following formula to determine its value.

## **Formula (kilobytes)**

*PROC\_INFILE* =  $\uparrow ((16 + 511) \times (INFMAX - 1,024)) \div 1,024\uparrow$ 

## **Explanation of variable**

*INFMAX*: Number of input data files specified in the input data path file name

## **(f) Determining the variable PROC\_DBUPDINF**

Use the following formula to determine the value of variable *PROC\_DBUPDINF*.

## **Formula (kilobytes)**

```
PROC DBUPDINF=
       \uparrow ((40+\uparrow) (DBUPDINF ENT NUM÷1,024) \uparrow x 131,136) ÷1,024) \uparrow
```
## **Explanation of variable**

## *DBUPDINF\_ENT\_NUM*

Number of entries in the DB area, table, index, and chunk update information

Determine this value from the formula described below. Note that the formula to be used differs depending on whether the multi-node function is used.

**Formula to be used when the multi-node function is not used (count)**

DBUPDINF ENT NUM =  $1 + idx$  num + rngidx num + txtidx num

## **Formula to be used when the multi-node function is used (count)**

**DBUPDINF ENT NUM=** 

 $(1 + idx num + rngidx num + txtidx num) \times 2 + idx num \times 6 + rngidx num \times 5 + txtidx num \times 2 + 48$ 

*idx\_num*

Number of B-tree indexes defined for the table to be processed

*rngidx\_num*

Number of range indexes defined for the table to be processed

*txtidx\_num*

Number of text indexes defined for the table to be processed

6. Preparing Resources

# **(g) Determining the variable PROC\_RTHDUPDINF**

Use the following formula to determine the value of variable *PROC\_RTHDUPDINF*.

## **Formula (kilobytes)**

```
PROC_RTHDUPDINF = \uparrow (648 + (168 × rthd_num)) ÷ 1,024\uparrow
```
## **Explanation of variable**

## *rthd\_num*

Number of processing real threads

Use the following formula to determine its value.

*value-specified-for-import-option-adb\_import\_rthd\_num* - 1

# **(2) Determining the real thread private memory requirement (for executing the adbimport command)**

Use the following formula to determine the real thread private memory (*RTHD\_IMPORTSZ*) required for executing the adbimport command.

## **Formula (kilobytes)**

```
RTHD IMPORTSZ =
```

```
\textit{IMPORTBUF} + \textit{SORTIOBUF}^{\textit{\#1}} + \textit{SORTBUF}^{\textit{\#1}}+ RTHD DATALOAD + RTHD IDXREC<sup>#1</sup> + RTHD IDXBUILD<sup>#1</sup>
+ RTHD RNGIDX<sup>#2</sup> + RTHD TXTIDX<sup>#3</sup>
```
## **Explanation of variables**

**•** *IMPORTBUF*

Buffer to be used for importing data and for creating indexes

Determine the value as explained in [\(a\) Determining the variable IMPORTBUF](#page-508-0).

**•** *SORTIOBUF*

I/O buffer for sort processing Determine the value as explained in [\(b\) Determining the variable SORTIOBUF](#page-509-0).

**•** *SORTBUF*

Sort buffer during the initialization process Determine the value as explained in [\(c\) Determining the variable SORTBUF.](#page-509-0)

**•** *RTHD\_DATALOAD*

Buffer used when importing data

Determine the value as explained in [\(d\) Determining the variable RTHD\\_DATALOAD](#page-511-0).

- **•** *RTHD\_IDXREC* Buffer used when creating B-tree indexes Determine the value as explained in (e) Determining the variable RTHD IDXREC.
- **•** *RTHD\_IDXBUILD* Buffer used when creating B-tree indexes

6. Preparing Resources

<span id="page-508-0"></span>Determine the value as explained in [\(f\) Determining the variable RTHD\\_IDXBUILD.](#page-514-0)

**•** *RTHD\_RNGIDX*

Buffer used when creating range indexes Determine the value as explained in [\(g\) Determining the variable RTHD\\_RNGIDX](#page-514-0).

**•** *RTHD\_TXTIDX*

Buffer used when creating text indexes

Determine the value as explained in [\(h\) Determining the variable RTHD\\_TXTIDX](#page-515-0).

#1

Add this value when importing data into a table for which a B-tree index is defined.

#2

Add this value when importing data into a table for which a range index is defined.

#3

Add this value when importing data into a table for which a text index is defined.

## **(a) Determining the variable IMPORTBUF**

The variable *IMPORTBUF* is used to determine the amount of real thread private memory to be used when importing data and when creating indexes. Use the following formula to determine its value.

## **Formula (kilobytes)**

*IMPORTBUF* = ↑(*IMP\_SQBLK* + *IMP\_SQIO* + *IMP\_SQPGE* + *IMP\_SQHS*) ÷ 1,024↑

## **Explanation of variables**

*IMP\_SQBLK*: Use the following formula to determine its value.

## **Formula (bytes)**

```
IMP_SQBLK =
    imp_blknum × (112 + ↑IMP_BLKSZ ÷ imp_pagesize ÷ 64↑ × 24)
```
## *imp\_blknum***:**

Value specified for the import option adb\_import\_buff\_blk\_num

*IMP\_BLKSZ*: Use the following formula to determine the value:

```
IMP_BLKSZ = 4,096 × 1,024
```
## *imp\_pagesize***:**

The smallest of the page sizes of the following DB areas (bytes):

- **•** DB area storing the processing-target table
- **•** DB area storing the B-tree index or text index that is defined for the processing-target table

Determine this value based on the explanation of the page size of the data DB area in [Table 6-3: DB area page](#page-409-0) [size](#page-409-0) under [\(2\) Determining the global buffer page requirement \(for starting the HADB server\)](#page-407-0) in 6.3.3 [Determining the memory requirement for starting the HADB server](#page-406-0).

*IMP\_SQIO*: Use the following formula to determine its value.

**Formula (bytes)**

*IMP\_SQIO* = 568 × *imp\_blknum*

```
6. Preparing Resources
```
## <span id="page-509-0"></span>*imp\_blknum*:

Value specified for the import option adb\_import\_buff\_blk\_num

*IMP\_SOPGE*: Use the following formula to determine its value.

## **Formula (bytes)**

```
IMP_SQPGE =
   (176 + imp_pagesize + BUFLOG) × (IMP_BLKSZ ÷ imp_pagesize)
      × imp_blknum
```
## *imp\_pagesize***:**

The smallest of the page sizes of the following DB areas (bytes):

- **•** DB area storing the processing-target table
- DB area storing the B-tree index or text index that is defined for the processing-target table

Determine this value based on the explanation of the page size of the data DB area in [Table 6-3: DB area page](#page-409-0) [size](#page-409-0) under [\(2\) Determining the global buffer page requirement \(for starting the HADB server\)](#page-407-0) in 6.3.3 [Determining the memory requirement for starting the HADB server](#page-406-0).

## *BUFLOG*:

For details, see the description of the variable *BUFLOG* in [\(d\) Determining the variable BUFGLOBAL](#page-415-0) under [\(3\) Determining the process common memory requirement \(for starting the HADB server\)](#page-410-0) in [6.3.3 Determining](#page-406-0) [the memory requirement for starting the HADB server.](#page-406-0)

*IMP\_BLKSZ*: Use the following formula to determine its value:

*IMP\_BLKSZ* = 4,096 × 1,024

*imp\_blknum*:

```
Value specified for the import option adb import buff blk num
```
*IMP\_SQHS*: Use the following formula to determine its value.

## **Formula (bytes)**

*IMP\_SQHS* = (8 × *imp\_blknum*) + (40 × *imp\_blknum*)

*imp\_blknum*:

Value specified for the import option adb\_import\_buff\_blk\_num

# **(b) Determining the variable SORTIOBUF**

The variable *SORTIOBUF* is used to determine the amount of real thread private memory to be used for sort processing. Use the following formula to determine its value.

## **Formula (kilobytes)**

*SORTIOBUF* = *sort\_io\_buff\_size*

## **Explanation of variables**

*sort\_io\_buff\_size* Substitute 2,048.

# **(c) Determining the variable SORTBUF**

The variable *SORTBUF* is used to determine the amount of real thread private memory to be used for creating indexes during sort processing. Use the following formula to determine its value.

```
6. Preparing Resources
```
## **Formula (kilobytes)**

```
SORTBUF = 48 + sort_buff_size × 1,024
```
## **Explanation of variables**

## *sort\_buff\_size*

Value specified for the import option adb\_import\_sort\_buff\_size<sup>#</sup>

#### #

A work file is created during sort processing. The formula for the variable *sort* buff size, which minimizes the size of this file, is shown below. Allocate at least the amount of space indicated by the formula. However, if you are running out of memory or if most data items are already arranged in index key order, do not specify more space than is necessary.

## **Formula**

$$
\text{sort\_buffer\_size} \ge \sqrt{\frac{REC\_SIZE + 7}{2} + \sqrt{(BLK + 8) \times row\_num \times KEY\_INF + \frac{REC\_SIZE + 7}{4} + COL\_INFO}} \div 1,024
$$

## **Explanation of variables**

*REC\_SIZE*: Use the following formula to determine its value.

**Formula**

*REC\_SIZE* = (*KEYSZ* + *SYS1*) + *SYS2*

*KEYSZ*: Key length of a B-tree index (bytes)

Determine the key length of the index based on [5.8.4 Determining the key length \(KEYSZ\) of a B-tree index.](#page-360-0) For variable-length data, use the actual data length. If multiple B-tree indexes have been defined for the processing-target table, use the largest key length among all the B-tree indexes.

*SYS1*: Assume one of the following values:

- If the indexed columns of the indexes defined for the table to be imported are fixed-length: 10
- **•** If any of the indexed columns of the indexes defined for the table to be imported are variable-length: 12

*SYS2*: Assume one of the following values:

- **•** If any of the indexes defined for the table to be imported are multiple-column indexes: (*number of indexed*  $columns \times 4)$
- **•** For all other indexes: 0

```
BLK: Use the following formula to determine its value.
```
## **Formula**

```
BLK = REC_SIZE + (KEYSZ + 8) + 56
```
*row\_num*

Number of rows to be stored in the table by the adbimport command

```
KEY INF: Use the following formula to determine its value.
```
## **Formula**

```
KEY_INF = REC_SIZE + (KEYSZ + 8) + 28
```
<span id="page-511-0"></span>*COL\_INFO*: Use the following formula to determine its value.

#### **Formula**

*COL\_INFO* = 2,112 + (*MULTI\_KEY\_INFO* × 32) + (*KEYSZ* + 8)

*MULTI KEY INFO*: Assume one of the following values:

- **•** If any of the B-tree indexes defined for the table to be imported are variable-length multiple-column indexes: (*number of indexed columns*  $\times$  2) + 2
- In all other cases: 5

## **(d) Determining the variable RTHD\_DATALOAD**

The variable *RTHD\_DATALOAD* is used to determine the amount of real thread private memory to be used for importing data. Use the following formula to determine its value.

The formula differs depending on whether the table to be imported is a row store table or a column store table.

## **■ For a row store table**

#### **Formula (kilobytes)**

```
RTHD DATALOAD=
  \uparrow (1 (80 + 192#1 + 8 × (col_num+ var_col_num) + 32 × var_col_num #2 + 7) \div 8 \downarrow × 8 + 513#3) \div 1, 024 \uparrow
```
#1

Add this value when a range index is defined for the table that is to be imported.

#2

Add this value when the table to be imported is not a FIX table.

#3

Add this value when executing the adbimport command with the  $-d$  option specified for an archivable multi-chunk table.

## **Explanation of variables**

*col\_num*

Number of columns in the table to be imported

*var\_col\_num*

Number of VARCHAR and VARBINARY columns in the table to be imported

## **■ For a column store table**

## **Formula (kilobytes)**

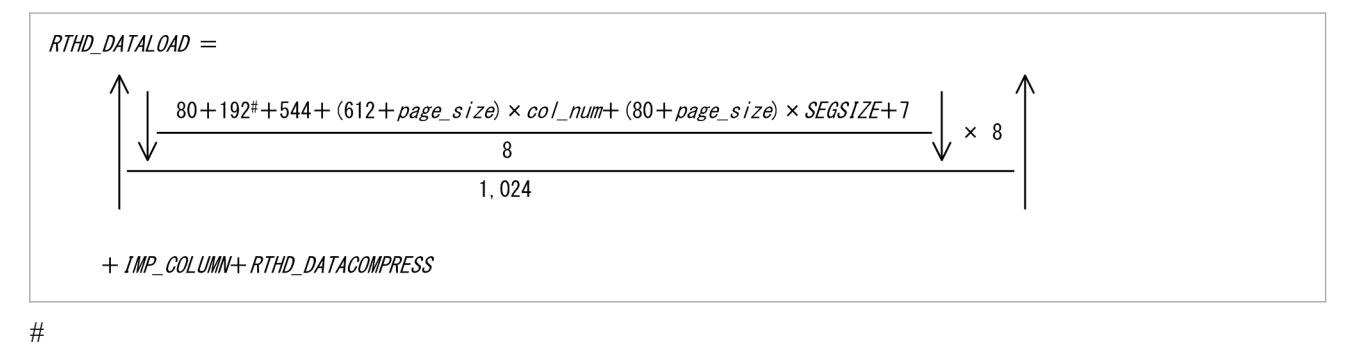

Add this value when a range index is defined for the table that is to be imported.

6. Preparing Resources

## **Explanation of variables**

#### *page\_size*

Page size of the DB area that stores the table to be imported (bytes)

See [Table 6-3: DB area page size](#page-409-0) in [\(2\) Determining the global buffer page requirement \(for starting the](#page-407-0) [HADB server\)](#page-407-0) under [6.3.3 Determining the memory requirement for starting the HADB server](#page-406-0).

#### *col\_num*

Number of columns in the table to be imported

#### *SEGSIZE*

Segment size in the DB area in which DB area files are defined

Use the following formula to determine the value:

## **Formula (pages)**

*SEGSIZE* = 4,194,304 ÷ *page\_size*

#### *IMP\_COLUMN*

Work area for importing data into a column store table

Use the following formula to determine the value:

#### **Formula (kilobytes)**

```
IMP_COLUMN =
   \overline{16}, 384 + 1, 024 × col num + \uparrow ((1,736 + 16 × col num) × col num
    + input_recsize + 8 × col_num + MAX(input_recsize , 2,097,152) + IMP_ERRD
ATA#)
   \div 1,024↑
```
#

Add this value when the adb import errdata file name import option is specified and the data to be imported is in CSV format.

#### *col\_num*

Number of columns in the table to be imported

#### *input\_recsize*

Input record length

For details, see the description of the variable *LOD* in [\(a\) Determining the variable PROC\\_IMPT](#page-498-0) under (1) [Determining the process common memory requirement \(for executing the adbimport command\)](#page-497-0).

#### *IMP\_ERRDATA*

Error record output buffer

Use the following formula to determine the value:

## **Formula (bytes)**

*IMP\_ERRDATA* = *input\_recsize* × 1.2

*input\_recsize*

Input record length

For details, see the description of the variable *LOD* in [\(a\) Determining the variable PROC\\_IMPT](#page-498-0) under (1) [Determining the process common memory requirement \(for executing the adbimport command\)](#page-497-0).

#### *RTHD\_DATACOMPRESS*

Work area for data compression

Use the following formula to determine the value:

## **Formula (kilobytes)**

6. Preparing Resources

<span id="page-513-0"></span>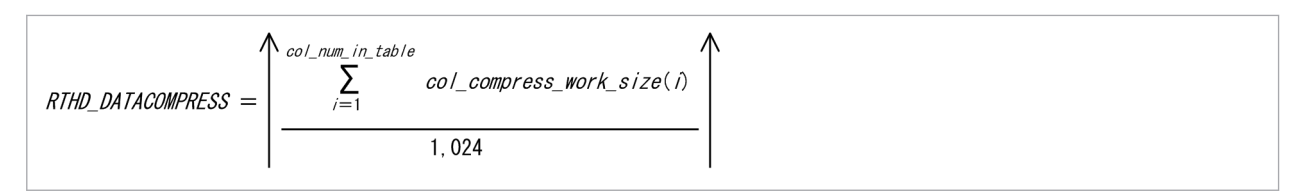

*col\_num\_in\_table*

Number of columns in the table to be imported (tables)

*col\_compress\_work\_size(i)*

Work area required to compress each column (bytes)

When defining the table to be imported in the CREATE TABLE statement, the value to be substituted differs depending on the column-data compression type of each column. Substitute the value in the following table that corresponds to the column-data compression type. For details about specifying the column-data compression type, see *CREATE TABLE (define a table)* in *Definition SQL* in the manual *HADB SQL Reference*.

## Table 6-12: Work area required to compress each column (value to substitute for col compress work size variable)

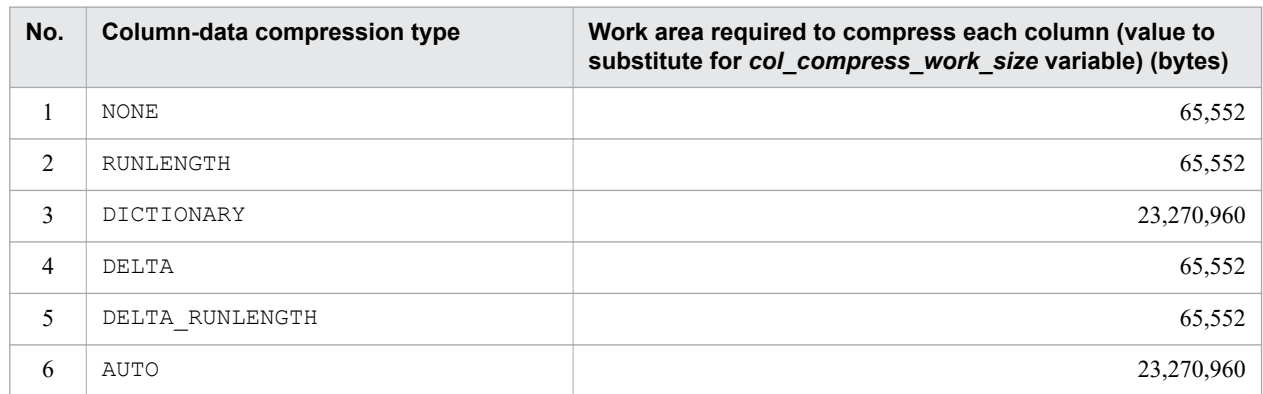

# **(e) Determining the variable RTHD\_IDXREC**

The variable *RTHD\_IDXREC* is used to determine the amount of real thread private memory to be used when creating B-tree indexes. Use the following formula to determine its value.

## **Formula (kilobytes)**

*RTHD\_IDXREC* =  $\uparrow$ (386 + 328 × (*idx\_num* - 1) + 32 × *max\_idx\_col\_num*  $+ (64 + \text{buf size} \times 1,024) \times 2 \times \text{idx num}) \div 1,024$ 

## **Explanation of variables**

**•** *idx\_num*

Number of B-tree indexes defined for the table that is to be imported

**•** *max\_idx\_col\_num*

Maximum number of indexed columns in the B-tree index defined for the table that is to be imported

**•** *buf\_size* Substitute 1,024.

# <span id="page-514-0"></span>**(f) Determining the variable RTHD\_IDXBUILD**

The variable *RTHD\_IDXBUILD* is used to determine the amount of real thread private memory to be used when creating B-tree indexes. Use the following formula to determine the value of variable *RTHD\_IDXBUILD*.

## **Formula (kilobytes)**

```
\begin{array}{lll} \mathsf{RTHD\_IDXBUILD} = \max_{1 \leq k \leq \mathsf{id} \mathsf{x\_num}} \mathsf{RRTHD\_IDXBUILD\_MEM_{(k)}} \end{array}
```
## **Explanation of variables**

## *idx\_num*

Number of B-tree indexes defined for the table that is to be imported

## *RTHD\_IDXBUILD\_MEM*(*k*)

Use the following formula to determine its value.

## **Formula (kilobytes)**

```
RTHD_IDXBUILD_MEM (k) =
   \sqrt{61, 474 + 10} MAX (255, KEYSZ) ÷ 2 + x 2 + 3,070
    + ↑KEYSZ + CTRL ÷ 8↑ × 8 + MAX (255,KEYSZ)
    + 14 + ↓8 + page_size × 95 ÷ 100↓ × 2) ÷ 1,024↑
```
## *page\_size*

Page size of the data DB area in which the B-tree index is defined (bytes)

Determine this value based on the explanation of the page size of the data DB area in [Table 6-3: DB area page](#page-409-0) [size](#page-409-0) under [\(2\) Determining the global buffer page requirement \(for starting the HADB server\)](#page-407-0) in 6.3.3 [Determining the memory requirement for starting the HADB server](#page-406-0).

## *KEYSZ*

Key length of the B-tree index (bytes)

Determine the key length of the index based on [5.8.4 Determining the key length \(KEYSZ\) of a B-tree index.](#page-360-0) For variable-length data, use the actual data length.

## *CTRL*

- **•** When all key lengths in the indexed columns are fixed Substitute 10 bytes.
- **•** When some of the key lengths in the indexed columns are variable Substitute 12 bytes.

# **(g) Determining the variable RTHD\_RNGIDX**

The variable *RTHD\_RNGIDX* is used to determine the amount of real thread private memory to be used when creating range indexes.

Use the following formula to determine its value.

## **Formula (kilobytes)**

*RTHD\_RNGIDX* = ↑(16 + 128 × *rngidx\_num*) × *load\_rthd* ÷ 1,024↑

## **Explanation of variables**

*rngidx\_num*

Number of range indexes defined for the table that is to be imported

<sup>6.</sup> Preparing Resources

<span id="page-515-0"></span>*load\_rthd*

Use the formula below to determine the value:

```
value-specified-for-import-option-adb_import_rthd_num - 1
```
# **(h) Determining the variable RTHD\_TXTIDX**

The variable *RTHD\_TXTIDX* is used to determine the amount of real thread private memory used to build a text index.

Use the following formula to determine its value.

## **Formula (kilobytes)**

 $RTHD_TXTIDX = \max_{1 \leq k \leq idx\_num} RTHD_TXTIDXBULD_MEM_{(k)}$ 

## **Explanation of variables**

## *idx\_num*

Number of text indexes defined for the table to be processed

## *RTHD\_TXTIDXBUILD\_MEM*(*k*)

Use the following formula to determine its value.

## **Formula (kilobytes)**

```
RTHD_TXTIDXBUILD_MEM_{(k)} =buff_blk_size \times buff_blk_num + 3,072 + \uparrow (idx_div_num \times 24) ÷ 1,024\uparrow+ txt_sort_buff_size \times 1,024
```
*buff\_blk\_size*

Substitute 4,096.

## *buff\_blk\_num*

Value specified for the import option adb\_import\_buff\_blk\_num

*idx\_div\_num*

Length defined for the indexed column for text index *k*

*txt\_sort\_buff\_size*

Value specified for the import option adb\_import\_txt\_buff\_size

# **(3) Determining the heap memory requirement (for executing the adbimport command)**

Use the following formula to determine the heap memory (*HEAP\_IMPORTSZ*) required to execute the adbimport command.

## **Formula (kilobytes)**

HEAP IMPORTSZ= $\sum$ (HEAP ZLIB+HEAP SRTHMEM)<sup>#</sup>

<sup>6.</sup> Preparing Resources

#

If you execute multiple adbimport commands concurrently, determine the memory requirement for each adbimport command. Then, add up the total memory requirements.

## **Explanation of variables**

## *HEAP\_ZLIB*

See (a) Determining the variable HEAP ZLIB.

## *HEAP\_SRTHMEM*

See (b) Determining the variable HEAP\_SRTHMEM.

## **(a) Determining the variable HEAP\_ZLIB**

Use the following formula to determine the value of variable *HEAP\_ZLIB*.

## **Formula (kilobytes)**

HEAP ZLIB= $42 \times$ load rthd

## **Explanation of variables**

## *load\_rthd*

Use the formula below to determine the value:

*value-specified-for-import-option-adb\_import\_rthd\_num* - 1

## **(b) Determining the variable HEAP\_SRTHMEM**

Use the following formula to determine the value of variable *HEAP\_SRTHMEM*.

## **Formula (kilobytes)**

HEAP\_SRTHMEM= 505 x sort\_rthd

## **Explanation of variables**

#### *sort\_rthd*

Use the following formula to determine the value.

*value-specified-for-import-option-adb\_import\_rthd\_num* - 1

# **6.3.7 Determining the memory requirement for executing the adbidxrebuild command**

When the adbidxrebuild command is executed, the HADB server uses the types of memory described below. You need to determine the memory requirement for each type.

## **■ Shared memory**

**•** Process common memory (*PROC\_IDXRBLDSZ*)

#### 6. Preparing Resources

**•** Real thread private memory (*RTHD\_IDXRBLDSZ*)

## **■ Process memory**

**•** Heap memory (*HEAP\_IDXRBLDSZ*)

The following subsections describe the formulas for determining these memory requirements.

# **(1) Determining the process common memory requirement (for executing the adbidxrebuild command)**

Use the following formula to determine the amount of process common memory (*PROC\_IDXRBLDSZ*) needed to execute the adbidxrebuild command.

## **Formula (kilobytes)**

```
PROC IDXRBLDSZ =
 \Sigma(PROC MNG + PROC IDX*^{n_1} + PROC IDXREBUILD*^{n_1} + PROC RNGIDX*^{n_2}+ PROC DBUPDINF<sup>#3</sup> + PROC RTHDUPDINF)<sup>#4</sup>
```
## **Explanation of variables**

**•** *PROC\_MNG*

Process common memory used to manage index rebuilding

Determine the value as explained in [\(a\) Determining the variable PROC\\_MNG.](#page-518-0)

**•** *PROC\_IDX*

Process common memory used for batch-creating indexes

Determine the value as explained in [\(b\) Determining the variable PROC\\_IDX](#page-520-0).

**•** *PROC\_IDXREBUILD*

Process common memory used for rebuilding B-tree indexes

Determine the value as explained in [\(c\) Determining the variable PROC\\_IDXREBUILD.](#page-521-0)

**•** *PROC\_RNGIDX*

Process common memory used for batch-updating range indexes

Determine the value as explained in [\(d\) Determining the variable PROC\\_RNGIDX.](#page-521-0)

**•** *PROC\_DBUPDINF*

Process common memory used for storing DB area, table, index, and chunk update information Determine the value as explained in [\(e\) Determining the variable PROC\\_DBUPDINF](#page-522-0).

**•** *PROC\_RTHDUPDINF*

Process common memory required for managing processing real thread update information Determine the value as explained in [\(f\) Determining the variable PROC\\_RTHDUPDINF](#page-522-0).

#1

Add this value when the index to be processed contains a B-tree index.

#2

Add this value when the index to be processed contains a range index.

## #3

Add this value when you use the multi-node function.

<sup>6.</sup> Preparing Resources

<span id="page-518-0"></span>#4

If you execute multiple adbidxrebuild commands concurrently, determine the memory requirement for each adbidxrebuild command. Then, add up the total memory requirements.

# **(a) Determining the variable PROC\_MNG**

The variable *PROC\_MNG* is used to determine the amount of process common memory used for managing index rebuilding. Use the following formula to determine its value.

## **Formula (kilobytes)**

```
PROC_MNG =
     3 + DIC + IOA + SCAN + IDXRBLDBUF_CTL + STS + PAGEALLOC + PROC_AUDINFSZ#
```
#

Add this value when the audit trail facility is enabled.

## **Explanation of variables**

*DIC*: Memory used to acquire the definition information of the table to be processed

See the explanation of the variable *DIC* in [\(a\) Determining the variable PROC\\_IMPT](#page-498-0) in [\(1\) Determining the](#page-497-0) [process common memory requirement \(for executing the adbimport command\)](#page-497-0) in [6.3.6 Determining the memory](#page-497-0) [requirement for executing the adbimport command](#page-497-0).

## *IOA*: Memory used to access the database

Use the following formula to determine its value.

## **Formula (kilobytes)**

```
IOA = 1,056 + (scan_buff_size + offset_area × 2) × scan_rthd
```
**•** *scan\_buff\_size*

Use the following formula to determine its value:

*value-specified-for-index-rebuild-option-adb\_idxrebuild\_scan\_buff\_size* × 1,024

**•** *offset\_area*

Use the following formula to determine its value:

```
(8 × number-of-columns-comprising-processing-target-index × (scan_buff_size × 1,024
÷ (sum-total-of-lengths-of-columns-comprising-processing-target-index + 8))) ÷ 1,024
```
**•** *scan\_rthd*

Use the following formula to determine the value.

```
↓(value-specified-for-index-rebuild-option-adb_idxrebuild_rthd_num - 1) ÷ 2↓
```
*SCAN*: Memory needed to output the index record file

Use the following formula to determine its value.

## **Formula (kilobytes)**

 $SCAN =$ ↑(*write\_size* × *scan\_rthd* × *b-tree\_index\_num*)↑

**•** *write\_size*

Value specified for the index rebuild option adb\_idxrebuild\_dvix\_wtbuff\_size

**•** *scan\_rthd*

6. Preparing Resources

Use the following formula to determine the value.

```
↓(value-specified-for-index-rebuild-option-adb_idxrebuild_rthd_num - 1) ÷ 2↓
```
**•** *b-tree\_index\_num*

Number of B-tree indexes to be processed

## *IDXRBLDBUF CTL*: Buffer control information for rebuilding indexes

Use the following formula to determine its value.

## **Formula (kilobytes)**

```
IDXRBLDBUF_CTL =
    ↑(248 + BUFBLK) ÷ 1,024↑ × scan_rthd
```
**•** *BUFBLK*

For details, see the description of the variable *BUFBLK* in [\(f\) Determining the variable PROC\\_UPDSZ](#page-444-0) under [\(1\) Determining the process common memory requirement \(during normal operation\)](#page-428-0) in 6.3.4 [Determining the memory requirement during normal operation](#page-428-0).

**•** *scan\_rthd*

Use the following formula to determine the value.

```
↓(value-specified-for-index-rebuild-option-adb_idxrebuild_rthd_num - 1) ÷ 2↓
```
## *STS*: Memory for saving status information

Use the following formula to determine its value.

## **Formula (kilobytes)**

```
STS =\uparrow (256+ (1,185 x idx_num) + (2,067 x (b_tree_idx_num+range_idx_num) x scan_rthd
  +2,067 × text_idx_num × 16) +1,025) \div1,024\uparrow + imp_sts
```
*idx\_num*

Number of indexes to be processed

## *b\_tree\_idx\_num*

Number of B-tree indexes defined for the table to be processed

## *range\_idx\_num*

Number of range indexes defined for the table to be processed

*scan\_rthd*

Use the following formula to determine the value.

```
↓(value-specified-for-index-rebuild-option-adb_idxrebuild_rthd_num - 1) ÷ 2↓
```
## *text\_idx\_num*

Number of text indexes defined for the table to be processed

## *imp\_sts*

Memory for saving status information of adbimport command

If you will be executing the adbidxrebuild command with the --create-temp-file option specified after the adbimport command is interrupted, add the value determined for the variable *STS* as explained in [\(a\) Determining the variable PROC\\_IMPT](#page-498-0) under [\(1\) Determining the process common memory requirement](#page-497-0) [\(for executing the adbimport command\)](#page-497-0) in [6.3.6 Determining the memory requirement for executing the](#page-497-0) [adbimport command](#page-497-0).

## <span id="page-520-0"></span>*PAGEALLOC*: Page allocation control information for rebuilding indexes

Use the following formula to determine its value.

## **Formula (kilobytes)**

```
PAGEALLOC = dividx_rthd × 310
```
**•** *dividx\_rthd*

Use the following formula to determine the value.

```
value-specified-for-index-rebuild-option-adb_idxrebuild_rthd_num - 1
```
## *PROC\_AUDINFSZ*

Determine the value of the variable *PROC\_AUDINFSZ* according to [\(r\) Determining the variable AUDINF](#page-424-0) under [\(3\) Determining the process common memory requirement \(for starting the HADB server\)](#page-410-0) in [6.3.3 Determining](#page-406-0) [the memory requirement for starting the HADB server](#page-406-0).

# **(b) Determining the variable PROC\_IDX**

The variable *PROC\_IDX* is used to determine the amount of process common memory used to batch-create indexes. Use the following formula to determine its value.

## **Formula (kilobytes)**

 $PROC$  IDX =  $\uparrow$ ((13,151 + (33,928 + (13 × KEYSZ)) × scan\_rthd + (152 + rd\_buff\_size  $\times$  scan\_rthd  $\times$  2  $\times$  1,024 + 2  $\times$  ld\_buff\_size  $\times$  1,024  $+$  (KEYSZ + CTRL)  $\times$  text\_idx\_num)  $\times$  dividx\_rthd)  $\times$  (b\_tree\_idx\_num + text\_idx\_num)) ÷ 1,024 $\uparrow$ 

## **Explanation of variables**

## *KEYSZ*

Key length of a B-tree index (bytes)

Determine the key length of the index based on [5.8.4 Determining the key length \(KEYSZ\) of a B-tree index.](#page-360-0) For variable-length data, use the actual data length. If multiple B-tree indexes have been defined for the processingtarget table, use the largest key length among all the B-tree indexes.

## *scan\_rthd*

Use the following formula to determine the value:

↓(*value-specified-for-index-rebuild-option-adb\_idxrebuild\_rthd\_num* - 1) ÷ 2↓

## *rd\_buff\_size*

Value specified for the index rebuild option adb\_idxrebuild\_dvix\_rdbuff\_size

## *ld\_buff\_size*

Value specified for the index rebuild option adb\_idxrebuild\_dvix\_wtbuff\_size

## *dividx\_rthd*

Use the following formula to determine the value:

```
value-specified-for-index-rebuild-option-adb_idxrebuild_rthd_num - 1
```
## *CTRL*

**•** If the indexed columns are all fixed-length columns Substitute 10 bytes.

```
6. Preparing Resources
```
<span id="page-521-0"></span>**•** If the indexed columns include variable-length columns Substitute 12 bytes.

*b\_tree\_idx\_num*

Number of B-tree indexes to be processed

*text\_idx\_num*

Number of text indexes defined for the table to be processed

# **(c) Determining the variable PROC\_IDXREBUILD**

The variable *PROC\_IDXREBUILD* is used to determine the amount of process common memory used to rebuild B-tree indexes. Use the following formula to determine its value.

## **Formula (kilobytes)**

 $PROC$ \_IDXREBUILD =  $\bigcup_{1 \leq k \leq idx\_num}$ PROC IDXREBUILD  $MEM_{(k)}$ 

*idx\_num*

Number of B-tree indexes to be rebuilt

## *PROC\_IDXREBUILD\_MEM(k)*

Use the following formula to determine this value.

## **Formula (kilobytes)**

```
PROC_IDXREBUILD_MEM(k) =
   ↑(184 + 256 × idx_col_num + (18 + 256 × ↑idx_lv ÷ 16↑) × dividx_rthd
     + KEYSZ + (idx_col_num + 1) × 2 + 4) ÷ 1,024↑
```
**•** *idx\_col\_num*

Number of indexed columns in a B-tree index

**•** *idx\_lv*

Number of levels in the B-tree index

Calculate the recursion formula *Formula 1 (for determining PIDX(k))* in [\(2\) Determining the number of](#page-359-0) [storage pages used in the upper page segment \(variable IP\\_UPPER\(i\)\)](#page-359-0) under [5.8.3 Determining the number](#page-357-0) [of storage pages for each B-tree index segment](#page-357-0) and substitute the value of *n* when *PIDX(n)* results in 1.

Note that in the case of  $PIDX(1) = 1$ , the number of levels in the B-tree index is 2.

**•** *dividx\_rthd*

Use the following formula to determine the value:

*value-specified-for-index-rebuild-option-adb\_idxrebuild\_rthd\_num* - 1

**•** *KEYSZ*: Key length of a B-tree index (bytes)

Determine the key length of the index based on [5.8.4 Determining the key length \(KEYSZ\) of a B-tree](#page-360-0) [index.](#page-360-0) For variable-length data, use the actual data length.

# **(d) Determining the variable PROC\_RNGIDX**

The variable *PROC\_RNGIDX* is used to determine the amount of process common memory used to batch-update range indexes. Use the following formula to determine its value.

## **Formula (kilobytes)**

*PROC\_RNGIDX* =  $\uparrow$  64 × *rngidx\_num* ÷ 1,024 $\uparrow$ 

6. Preparing Resources

## <span id="page-522-0"></span>**Explanation of variables**

*rngidx\_num*: Number of range indexes to be rebuilt

## **(e) Determining the variable PROC\_DBUPDINF**

Use the following formula to determine the value of variable *PROC\_DBUPDINF*.

#### **Formula (kilobytes)**

```
PROC DBUPDINF=
    \uparrow (40+\uparrow (DBUPDINF_ENT_NUM÷1,024)\uparrow × 131,136) ÷1,024) \uparrow
```
## **Explanation of variables**

#### *DBUPDINF\_ENT\_NUM*

Number of entries in the DB area, table, index, and chunk update information

Use the following formula to determine its value.

### **Formula (entries)**

```
DBUPDINF ENT NUM=
   (idx_num + (idx_num \times 2 + rngidx_num + txtidx_num \times 2) \times chunk_num)+ idx\_num \times 3 + (mgidx\_num \times 3) + 15
```
*idx\_num*

Number of B-tree indexes to be rebuilt

*rngidx\_num*

Number of range indexes to be rebuilt

*txtidx\_num*

Number of text indexes to be rebuilt

*chunk\_num*

Number of chunks in the table in which the indexes to be rebuilt are defined

## **(f) Determining the variable PROC\_RTHDUPDINF**

Use the following formula to determine the value of variable *PROC\_RTHDUPDINF*.

## **Formula (kilobytes)**

```
PROC RTHDUPDINF =
   \uparrow (648 + (168 × rthd_num)) ÷ 1,024\uparrow
```
## **Explanation of variables**

#### *rthd\_num*

Number of processing real threads

Use the following formula to determine its value.

```
value-specified-for-index-rebuild-option-adb_idxrebuild_rthd_num - 1
```
# **(2) Determining the real thread private memory requirement (for executing the adbidxrebuild command)**

Use the following formula to determine the real thread private memory requirement (*RTHD\_IDXRBLDSZ*) for executing the adbidxrebuild command.

## **Formula (kilobytes)**

```
RTHD IDXRBLDSZ =
  IDXRBLDBUF#1+RTHD SCAN+SORTIOBUF#2+SORTBUF#2+RTHD IDXREC#2
  + RTHD IDXREBUILD<sup>#2</sup> + RTHD RNGIDX<sup>#3</sup> + RTHD TXTIDX<sup>#4</sup>
```
## **Explanation of variables**

**•** *IDXRBLDBUF*

Buffer used for index rebuilding

Determine the value as explained in [\(a\) Determining the variable IDXRBLDBUF](#page-524-0).

**•** *RTHD\_SCAN*

Real thread private memory used for table searches when creating index record files Determine the value as explained in (b) Determining the variable RTHD SCAN.

**•** *SORTIOBUF*

Sorting I/O buffer

Determine the value as explained in [\(c\) Determining the variable SORTIOBUF.](#page-525-0)

**•** *SORTBUF*

Sort buffer for index creation

Determine the value as explained in [\(d\) Determining the variable SORTBUF.](#page-526-0)

**•** *RTHD\_IDXREC*

Real thread private memory for index rebuilding

Determine the value as explained in [\(e\) Determining the variable RTHD\\_IDXREC.](#page-527-0)

**•** *RTHD\_IDXREBUILD*

Real thread private memory used for B-tree index rebuilding

Determine the value as explained in [\(f\) Determining the variable RTHD\\_IDXREBUILD.](#page-527-0)

**•** *RTHD\_RNGIDX*

Real thread private memory used for batch- updating range indexes

Determine the value as explained in [\(g\) Determining the variable RTHD\\_RNGIDX](#page-528-0).

- **•** *RTHD\_TXTIDX* Real thread private memory used for batch- updating text indexes Determine the value as explained in [\(h\) Determining the variable RTHD\\_TXTIDX](#page-529-0).
- #1

If all the processing-target indexes are range indexes, substitute 0.

#2

Add this value when you are rebuilding a B-tree index.

#3

Add this value when a range index is included among the indexes to be rebuilt.

<sup>6.</sup> Preparing Resources

<span id="page-524-0"></span>Add this value when a text index is included among the indexes to be rebuilt.

# **(a) Determining the variable IDXRBLDBUF**

The variable *IDXRBLDBUF* is used to determine the amount of real thread private memory used to rebuild an index. Use the following formula to determine its value.

## **Formula (kilobytes)**

```
IDXRBLDBUF =
   ↑(RBLD_SQBLK + RBLD_SQIO + RBLD_SQPGE + RBLD_SQHS) ÷ 1,024↑
```
## **Explanation of variables**

*RBLD\_SQBLK*: Use the following formula to determine its value.

**Formula (bytes)**

```
RBLD_SQBLK =
   rbld_blknum × (112 + ↑RBLD_BLKSZ ÷ rbld_pagesize ÷ 64↑ × 24)
```
**•** *rbld\_blknum*

Value specified for the index rebuild option adb\_idxrebuild\_buff\_blk\_num

**•** *RBLD\_BLKSZ*

Substitute 4,194,304.

**•** *rbld\_pagesize*

The smallest of the page sizes of the DB areas storing the B-tree indexes or text indexes that are targeted for batch index creation (bytes)

Determine this value based on the explanation of the page size of the data DB area in [Table 6-3: DB area page](#page-409-0) [size](#page-409-0) under [\(2\) Determining the global buffer page requirement \(for starting the HADB server\)](#page-407-0) in 6.3.3 [Determining the memory requirement for starting the HADB server](#page-406-0).

*RBLD\_SQIO*: Use the following formula to determine its value.

## **Formula (bytes)**

```
RBLD_SQIO = 568 × rbld_blknum
```
**•** *rbld\_blknum*

Value specified for the index rebuild option adb\_idxrebuild\_buff\_blk\_num

*RBLD\_SQPGE*: Use the following formula to determine its value.

## **Formula (bytes)**

```
RBLD_SQPGE =
   (176 + rbld_pagesize + BUFLOG) × (RBLD_BLKSZ ÷ rbld_pagesize)
   × rbld_blknum
```
**•** *rbld\_pagesize*

The smallest of the page sizes of the DB areas storing the B-tree indexes or text indexes that are targeted for batch index creation (bytes)

Determine this value based on the explanation of the page size of the data DB area in [Table 6-3: DB area page](#page-409-0) [size](#page-409-0) under [\(2\) Determining the global buffer page requirement \(for starting the HADB server\)](#page-407-0) in 6.3.3 [Determining the memory requirement for starting the HADB server](#page-406-0).

**•** *BUFLOG*

6. Preparing Resources

<span id="page-525-0"></span>For details, see the description of the variable *BUFLOG* in [\(d\) Determining the variable BUFGLOBAL](#page-415-0) under [\(3\) Determining the process common memory requirement \(for starting the HADB server\)](#page-410-0) in [6.3.3 Determining](#page-406-0) [the memory requirement for starting the HADB server.](#page-406-0)

- **•** *RBLD\_BLKSZ* Substitute 4,194,304.
- **•** *rbld\_blknum*

Value specified for the index rebuild option adb\_idxrebuild\_buff\_blk\_num

*RBLD\_SQHS*: Use the following formula to determine its value.

## **Formula (bytes)**

*RBLD\_SQHS* = 8 × *rbld\_blknum* + 40 × *rbld\_blknum*

**•** *rbld\_blknum*

Value specified for the index rebuild option adb\_idxrebuild\_buff\_blk\_num

## **(b) Determining the variable RTHD\_SCAN**

The variable *RTHD\_SCAN* is used to determine the amount of real thread private memory to be used for table searches when creating index record files. Use the following formula to determine the value:

## **Formula (kilobytes)**

*RTHD\_SCAN* = MAX( *RTHD\_EXESQLSZ* , *RTHD\_EXESQLDICSZ* )

Note

Determine the values of the variables *RTHD\_EXESQLSZ* and *RTHD\_EXESQLDICSZ* on the assumption that the following SQL statement were executed:

SELECT *selection-expression*# FROM "*name-of-table-to-be-processed*"

#

Determine the value on the basis of CHAR(16) columns and as if duplicates were removed from all indexed columns of the index to be processed.

## **Explanation of the variables**

## *RTHD\_EXESQLSZ*

See [\(c\) Determining the variable RTHD\\_EXESQLSZ](#page-449-0) in [\(2\) Determining the real thread private memory](#page-446-0) [requirement \(during normal operation\)](#page-446-0) under [6.3.4 Determining the memory requirement during normal operation](#page-428-0).

## *RTHD\_EXESQLDICSZ*

See [\(g\) Determining the variable RTHD\\_EXESQLDICSZ](#page-484-0) in [\(2\) Determining the real thread private memory](#page-446-0) [requirement \(during normal operation\)](#page-446-0) under [6.3.4 Determining the memory requirement during normal operation](#page-428-0).

## **(c) Determining the variable SORTIOBUF**

The variable *SORTIOBUF* is used to determine the amount of real thread private memory used for sort processing. Use the following formula to determine its value.

## **Formula (kilobytes)**

```
SORTIOBUF = sort_io_buff_size × sort_rthd
```
## <span id="page-526-0"></span>**Explanation of variables**

- **•** *sort\_io\_buff\_size* Substitute 16.
- **•** *sort\_rthd*

Use the following formula to determine the value:

```
value-specified-for-index-rebuild-option-adb_idxrebuild_rthd_num - 1
```
# **(d) Determining the variable SORTBUF**

The variable *SORTBUF* is used to determine the amount of real thread private memory used for sort processing during index rebuilding. Use the following formula to determine its value.

## **Formula (kilobytes)**

*SORTBUF* = (48 + *sort\_buff\_size* × 1,024) × *sort\_rthd*

## **Explanation of variables**

## *sort\_rthd*

Use the following formula to determine the value:

*value-specified-for-index-rebuild-option-adb\_idxrebuild\_rthd\_num* - 1

*sort\_buff\_size*

Value specified for the index rebuild option adb\_idxrebuild\_sort\_buff\_size<sup>#</sup>

#

A work file is created during sort processing. The formula for the variable *sort* buff size, which minimizes the size of this file, is shown below. Allocate at least the amount of space indicated by the formula. However, if you are running out of memory or if most data items are already arranged in index key order, do not specify more space than is necessary.

## **Formula**

$$
sort\_buffer\_size \ge
$$
\n
$$
\bigwedge \bigg(\frac{REC\_SIZE + 7}{2} + \sqrt{(BLK + 8) \times row\_num \times KEY\_INF} + \frac{REC\_SIZE + 7}{4} + COL\_INFO\bigg) \div 1,024\bigg(\bigg)
$$

## **Explanation of variables**

*REC\_SIZE*: Use the following formula to determine its value.

## **Formula**

*REC\_SIZE* = (*KEYSZ* + *SYS1*) + *SYS2*

*KEYSZ*: Index key length of the B-tree indexes defined for the table to be processed

Determine the key length of the index based on [5.8.4 Determining the key length \(KEYSZ\) of a B-tree index.](#page-360-0) For variable-length data, use the actual data length. If multiple B-tree indexes have been defined for the processing-target table, use the largest key length among all the B-tree indexes.

*SYS1*: Assume one of the following values:

- If the indexed columns of the indexes defined for the table to be processed are fixed-length: 10
- **•** If any of the indexed columns of the indexes defined for the table to be imported are variable-length: 12

#### 6. Preparing Resources

<span id="page-527-0"></span>*SYS2*: Assume one of the following values:

- **•** If any of the indexes defined for the table to be processed are variable-length multiple-column indexes: (*number of indexed columns*  $\times$  4)
- **•** For all other indexes: 0

*BLK*: Use the following formula to determine its value.

#### **Formula**

```
BLK = REC_SIZE + (KEYSZ + 8) + 56
```
*row\_num*

Number of rows stored in the table to be processed

*KEY INF*: Use the following formula to determine its value.

#### **Formula**

```
KEY_INF = REC_SIZE + (KEYSZ + 8) + 28
```
*COL\_INFO*: Use the following formula to determine its value.

#### **Formula**

*COL\_INFO* = 2,112 + (*MULTI\_KEY\_INFO* × 32) + (*KEYSZ* + 8)

*MULTI\_KEY\_INFO*: Assume one of the following values:

**•** If any of the B-tree indexes defined for the table to be processed are variable-length multiple-column indexes

```
(number of indexed columns \times 2) + 2
```
- **•** In all other cases
- 5

# **(e) Determining the variable RTHD\_IDXREC**

The variable *RTHD\_IDXREC* is used to determine the amount of real thread private memory used for index rebuilding. Use the following formula to determine its value.

## **Formula (kilobytes)**

*RTHD\_IDXREC* =  $\uparrow$ (386 + 328 × (*idx\_num* - 1) + 32 × *max\_idx\_col\_num*  $+ (64 + \text{buf size} \times 1,024) \times 2 \times \text{idx num}) \div 1,024$ 

## **Explanation of variables**

- **•** *idx\_num* Number of B-tree indexes to be rebuilt
- **•** *max\_idx\_col\_num*

Maximum number of indexed columns in the B-tree index to be rebuilt

**•** *buf\_size*

Substitute 1,024.

# **(f) Determining the variable RTHD\_IDXREBUILD**

The variable *RTHD\_IDXREBUILD* is used to determine the amount of real thread private memory used to rebuild a Btree index. Use the following formula to determine its value.

```
6. Preparing Resources
```
<span id="page-528-0"></span>MAX  $RTHD\_IDXREBUILD = \frac{MAX}{1 \le k \le idx \ num} RTHD\_IDXREBUILD\_MEM_{(k)}$ 

## **Explanation of variables**

*idx\_num*

Number of B-tree indexes to be rebuilt

*RTHD\_IDXREBUILD\_MEM*(*k*)

Use the following formula to determine its value.

**Formula (kilobytes)**

```
RTHD_IDXREBUILD_MEM (k) =
   ↑ (61,458 + ↑MAX (255, KEYSZ) ÷ 2↑ × 2 + 3,070
    + ↑KEYSZ + CTRL ÷ 8↑ × 8 + MAX (255, KEYSZ) + 14
    + ↓8 + page_size × 95 ÷ 100↓ × 2) ÷ 1,024↑
```
*page\_size*

Page size of the data DB area in which the B-tree index is defined (bytes)

Determine this value based on the explanation of the page size of the data DB area in [Table 6-3: DB area page](#page-409-0) [size](#page-409-0) under [\(2\) Determining the global buffer page requirement \(for starting the HADB server\)](#page-407-0) in 6.3.3 [Determining the memory requirement for starting the HADB server](#page-406-0).

*KEYSZ*

Key length of the B-tree index (bytes)

Determine the key length of the index based on [5.8.4 Determining the key length \(KEYSZ\) of a B-tree index.](#page-360-0) For variable-length data, use the actual data length.

*CTRL*

- **•** When all key lengths in the indexed columns are fixed: 10 bytes
- **•** When some of the key lengths in the indexed columns are variable: 12 bytes

## **(g) Determining the variable RTHD\_RNGIDX**

The variable *RTHD\_RNGIDX* is used to determine the amount of real thread private memory used for batch-updating range indexes. Use the following formula to determine its value.

## **Formula (kilobytes)**

```
RTHD_RNGIDX = ↑(16 + 128 × rngidx_num) × scan_rthd ÷ 1,024↑
```
## **Explanation of variables**

**•** *rngidx\_num*

Number of range indexes to be rebuilt

**•** *scan\_rthd*

Use the following formula to determine the value:

```
↓(value-specified-for-index-rebuild-option-adb_idxrebuild_rthd_num - 1) ÷ 2↓
```
# <span id="page-529-0"></span>**(h) Determining the variable RTHD\_TXTIDX**

The variable *RTHD\_TXTIDX* is used to determine the amount of real thread private memory to be used for batch updating of text indexes. Use the following formula to determine its value.

## **Formula (kilobytes)**

```
MAX
RTHD_TXTIDX = \sum_{1 \le k \le idx \ num} \frac{MAX}{RTHD_TXTIDXBUILD_MEM_{(k)}}
```
## **Explanation of variables**

#### *idx\_num*

Number of text indexes defined for the table to be processed

## *RTHD\_TXTIDXBUILD\_MEM*(*k*)

Use the following formula to determine its value.

## **Formula (kilobytes)**

```
RTHD TXTIDXBUILD MEM_{(k)} =buff_blk_size \times buff_blk_num + 3,072 + \uparrow (idx_div_num \times 24) ÷ 1,024\uparrow+ txt sort buff size \times 1,024
```
*buff\_blk\_size*

Substitute 4,096.

## *buff\_blk\_num*

Value specified for the index rebuild option adb\_idxrebuild\_buff\_blk\_num

*idx\_div\_num*

Length defined for the indexed column for text index *k*

*txt\_sort\_buff\_size*

Value specified for the index rebuild option adb\_idxrebuild\_txt\_buff\_size

# **(3) Determining the heap memory requirement (for executing the adbidxrebuild command)**

Use the following formula to determine the heap memory (*HEAP\_IDXRBLDSZ*) required when executing the adbidxrebuild command.

## **Formula (kilobytes)**

```
HEAP_IDXRBLDSZ = Σ (505 x sort_rthd)
#
```
## **Explanation of variables**

## *sort\_rthd*

Use the following formula to determine the value:

```
value-specified-for-index-rebuild-option-adb_idxrebuild_rthd_num - 1
```
#

If you execute multiple adbidxrebuild commands concurrently, determine the amount of heap memory used by each adbidxrebuild command. Then, add up the total heap memory requirements.

<sup>6.</sup> Preparing Resources

# **6.3.8 Determining the memory requirement for executing the adbgetcst command**

When executing the adbgetcst command, the HADB server uses the types of memory listed below. Determine the requirement for each type of memory.

- Shared memory
	- **•** Process common memory (*PROC\_GETCOSTSZ*)
	- **•** Real thread private memory (*RTHD\_GETCOSTSZ*)

The following subsections describe the formulas for determining the required amounts of these types of memory.

# **(1) Determining the process common memory requirement (for executing the adbgetcst command)**

Use the following formula to determine the process common memory (*PROC\_GETCOSTSZ*) required for executing the adbgetcst command.

## **Formula (kilobytes)**

*PROC\_GETCOSTSZ* = Σ(*PROC\_MNG* + *PROC\_CST*) #

## **Explanation of variables**

**•** *PROC\_MNG*

Process common memory to be used for managing the collection of cost information Determine the value as explained in (a) Determining the variable PROC\_MNG.

**•** *PROC\_CST*

Process common memory to be used as a buffer when collecting cost information Determine the value as explained in [\(b\) Determining the variable PROC\\_CST](#page-531-0).

#

If you execute multiple adbgetcst commands concurrently, determine the memory requirement for each adbgetcst command. Then, add up the total memory requirements.

# **(a) Determining the variable PROC\_MNG**

The variable *PROC\_MNG* is used to determine the amount of process common memory to be used for managing the collection of cost information. Use the following formula to determine its value.

## **Formula (kilobytes)**

PROC\_MNG=  $3 + DIC + IOA + TBL + DBSTA + PROC_AUDINESZ^#$ 

## #

Add this value when the audit trail facility is enabled.

## **Explanation of variables**

## *DIC*

Memory for acquiring the definition information of the table to be processed

<sup>6.</sup> Preparing Resources

<span id="page-531-0"></span>Determine the value by referring to the explanation of the variable *DIC* in [\(a\) Determining the variable PROC\\_IMPT](#page-498-0) in [\(1\) Determining the process common memory requirement \(for executing the adbimport command\)](#page-497-0) in [6.3.6](#page-497-0)  [Determining the memory requirement for executing the adbimport command.](#page-497-0)

## *IOA*

Memory to be used for database access

## **Formula (kilobytes)**

 $IOA = 32 + 1.024$ 

#### *TBL*

Memory to be used for managing the tables to be processed

#### **Formula (kilobytes)**

 $TBL = 64 \times tbI$  num

**•** *tbl\_num*

Number of tables to be processed

## *DBSTA*

Memory to be used for DB status analysis

#### **Formula (kilobytes)**

```
DBSTA =256,088 + 88 \times number of chunks created in the table to be processed
                                       1.024
```
#### *PROC\_AUDINFSZ*

Determine the value of the variable *PROC\_AUDINFSZ* according to [\(r\) Determining the variable AUDINF](#page-424-0) in (3) [Determining the process common memory requirement \(for starting the HADB server\)](#page-410-0) under [6.3.3 Determining](#page-406-0) [the memory requirement for starting the HADB server](#page-406-0).

## **(b) Determining the variable PROC\_CST**

The variable *PROC\_CST* is used to determine the amount of process common memory to be used as a buffer when collecting cost information.

If the adbgetcst command is executed with the -t option omitted, determine the variable *PROC\_CST* for all tables in the schema of the authorization identifier specified in the -u option. Then use the largest such value as the value of the variable *PROC\_CST*.

Use the following formula to determine its value.

#### **Formula (kilobytes)**

```
PROC_CST = DBHTBLINF + DICTBLINF
```
#### **Explanation of variables**

#### *DBHTBLINF*

Memory to be used for collecting the cost information of a table to be processed **Formula (kilobytes)**

<sup>6.</sup> Preparing Resources

#### DBHTBLINF=

$$
\left\{\n\begin{aligned}\n56 + 8 \times \text{col_number} & \text{with } \text{sum} \times (128 + 8 \times \text{col_number}) \\
+ \left(\sum_{i=1}^{\text{col_name}} \left(40 + \left(\sqrt{\frac{\text{coldata}_{i0}}{2}} \sqrt{\frac{\text{val}}{2}} 2\right) \times 2 + 80 + 8 \times \text{hash} \right) & \text{size} \\
+ \left(\sqrt{\frac{\text{coldata}_{i0}}{2}} \sqrt{\frac{\text{valdata}_{i0}}{2}} 2\right) \times \text{cardinality_number} & \text{sum }\right) \times \text{sq[} \text{thd_number} \\
+ 1,024\n\end{aligned}\n\right\} \right\}
$$

## *col\_num*

Number of columns in the table to be processed

## *sql\_rthd\_num*

Use the following formula to determine the value:

```
value-specified-for-cost-information-collection-option-adb_getcst_rthd_num - 1
```
## *coldata*( *i*)

Data length of each column

Determine the value according to [Table 6-9: Data length of each data type](#page-483-0) in [\(c\) Determining the variable](#page-449-0) [RTHD\\_EXESQLSZ](#page-449-0) under [\(2\) Determining the real thread private memory requirement \(during normal](#page-446-0) [operation\)](#page-446-0) in [6.3.4 Determining the memory requirement during normal operation.](#page-428-0)

## *hash\_size*

Substitute 65,536.

## *cardinality\_num*

Substitute 20,000.

## *DICTBLINF*

Memory used for storing the cost information of the table to be processed in the system table

## **Formula (kilobytes)**

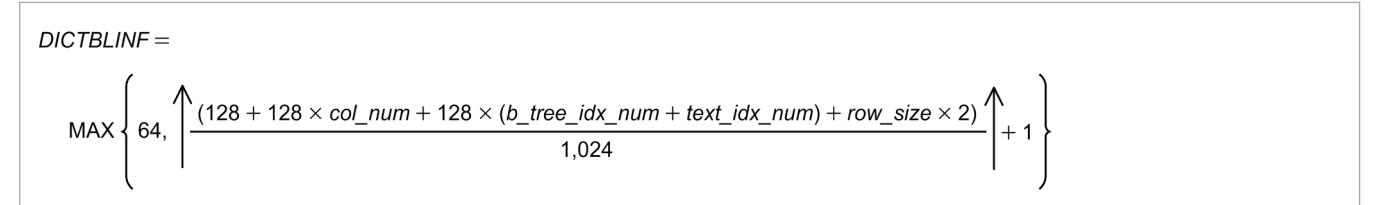

*col\_num*

Number of columns in the table to be processed

## *b\_tree\_idx\_num*

Number of B-tree indexes defined for the table to be processed

*text\_idx\_num*

Number of text indexes defined for the table to be processed

*row\_size*

Row size in the table to be processed

## **Formula**

```
row size =\sum_{i=1}^{col num} \left( \sqrt{\frac{(coldata_{i}+7)}{8}} \right) \times 8
```
**•** *coldata*( *i*) : Data length of each column

Determine the value according to [Table 6-9: Data length of each data type](#page-483-0) in [\(c\) Determining the variable](#page-449-0) [RTHD\\_EXESQLSZ](#page-449-0) under [\(2\) Determining the real thread private memory requirement \(during normal](#page-446-0) [operation\)](#page-446-0) in [6.3.4 Determining the memory requirement during normal operation](#page-428-0).

# **(2) Determining the real thread private memory requirement (for executing the adbgetcst command)**

Use the following formula to determine the amount of real thread private memory (*RTHD\_GETCOSTSZ*) required for executing the adbgetcst command.

## **Formula (kilobytes)**

*RTHD\_GETCOSTSZ* = *COSTSQL*

## **Explanation of variables**

## *COSTSQL*

Memory to be used by a retrieval SQL statement executed when collecting cost information

When the adbgetcst command is executed, the following SQL statement is executed in order to collect cost information from the table to be processed:

```
SELECT COUNT(*) FROM "target-table-name"
SELECT MIN("column-name-1"),MAX("column-name-1") FROM "target-table-name"
 :
SELECT MIN("column-name-n"),MAX("column-name-n") FROM "target-table-name"
SELECT * FROM "target-table-name"
```
Note: column-name-1 to column-name-*n* are the names of the columns defined for the target table.

Determine for each processing-target table the amount of memory required to execute a retrieval SQL statement by referring to [\(c\) Determining the variable RTHD\\_EXESQLSZ](#page-449-0) and [\(g\) Determining the variable](#page-484-0) [RTHD\\_EXESQLDICSZ](#page-484-0) in [\(2\) Determining the real thread private memory requirement \(during normal](#page-446-0) [operation\)](#page-446-0) under [6.3.4 Determining the memory requirement during normal operation](#page-428-0). Then substitute the largest among the determined values.

# **6.3.9 Determining the memory requirement for executing the adbdbstatus command**

When executing the adbdbstatus command, the HADB server uses the types of memory listed below. Determine the requirement for each type of memory.

- Shared memory
	- **•** Process common memory (*PROC\_DBSTATUSSZ*)
	- **•** Real thread private memory (*RTHD\_DBSTATUSSZ*)

The following subsections describe the formulas for determining the required amounts of these types of memory.

<sup>6.</sup> Preparing Resources

# **(1) Determining the process common memory requirement (for executing the adbdbstatus command)**

Use the following formula to determine the process common memory (*PROC\_DBSTATUSSZ*) required for executing the adbdbstatus command.

## **Formula (kilobytes)**

```
PROC_DBSTATUSSZ = Σ(PROC_MNG)
#
```
#

If you execute multiple adbdbstatus commands concurrently, determine the memory requirement for each adbdbstatus command. Then, add up the total memory requirements.

## **Explanation of variables**

## *PROC\_MNG*

Process common memory used for managing DB status analysis

#### **Formula (kilobytes)**

```
PROC_MNG = 1,353 + DICINF + DBINF + ARCINF#1 + PROC_AUDINFSZ#2
```
#1

Add this value if you specify archivechunk for the -c option of the adbdbstatus command.

#2

Add this value when the audit trail facility is enabled.

#### *DICINF*

Memory for managing definition information

## **Formula (kilobytes)**

 $DICINF = MAX(64, A)$  $A$  : The value is determined by the following formula:  $\uparrow$  (274,880 + 120 × dbarea\_num + 224 × table\_num + 224 × arctable\_num + 232 × index\_num  $+232 \times arctable_num \times 3)+1,024$ 

- **•** *dbarea\_num* Number of data DB areas
- **•** *table\_num* Number of user-defined base tables
- 
- **•** *arctable\_num*

Number of user-defined base tables that are archivable multi-chunk tables

**•** *index\_num*

Number of user-defined indexes

## *DBINF*

Memory for managing database information

```
6. Preparing Resources
```
## **Formula (kilobytes)**

```
DBINF =(264.600 + 56 \times file num +88 \times chunk num +24 \times uthd num)
                                       1 0 2 4
```
**•** *file\_num*

The largest number of DB area files among the DB areas to be analyzed and the DB areas storing the base tables and indexes to be analyzed

**•** *chunk\_num*

The largest number of chunks created in the base tables and indexes to be analyzed

Determine the value as explained in [\(10\) Determining the number of chunks created](#page-1823-0) under [C.9 Searching](#page-1819-0) [system tables](#page-1819-0).

**•** *uthd\_num*

Value specified for the adb sys uthd num operand in the server definition

If you do not specify the  $-d$  reorginfo option in the adbdbstatus command, substitute 0.

#### *ARCINF*

Memory for managing archivable multi-chunk tables

#### **Formula (kilobytes)**

 $ARCH = \uparrow (1,012 + 580 \times \text{col\_num} + \text{max\_rows} + 860 \times \text{idx\_num} + 5,200) \div 1,024 \uparrow$ 

*col\_num*

Number of columns in the table to be processed

#### *max\_rowsz*

Maximum row length (bytes)

Determine the maximum row length based on the formula for the row length *ROWSZ* in [\(1\) Determining the](#page-353-0) [number of pages for base rows \(variable BP\(i\)\)](#page-353-0) under [5.8.2 Determining the number of pages for storing each](#page-353-0) [type of row.](#page-353-0)

#### *idx\_num*

Number of indexes defined for the table to be processed

#### *PROC\_AUDINFSZ*

Determine the value of the variable *PROC\_AUDINFSZ* according to [\(r\) Determining the variable AUDINF](#page-424-0) in (3) [Determining the process common memory requirement \(for starting the HADB server\)](#page-410-0) under [6.3.3 Determining](#page-406-0) [the memory requirement for starting the HADB server](#page-406-0).

# **(2) Determining the real thread private memory requirement (for executing adbdbstatus command)**

The amount of real thread private memory (*RTHD\_DBSTATUSSZ*) required for executing the adbdbstatus command is as follows.

#### **Value (kilobytes)**

*RTHD\_DBSTATUSSZ* = 3

# **6.3.10 Determining the memory requirement for executing the adbexport command**

When the adbexport command is executed, the HADB server uses the type of memory described in this subsection. Determine the requirement for each type of memory.

## **■ Shared memory**

- **•** Process common memory (*PROC\_EXPORTSZ*)
- **•** Real thread private memory (*RTHD\_EXPORTSZ*)

## **■ Process memory**

**•** Heap memory (*HEAP\_EXPORTSZ*)

# **(1) Determining the process common memory requirement (for executing the adbexport command)**

Use the following formula to determine the amount of process common memory (*PROC\_EXPORTSZ*) required to execute the adbexport command.

## **Formula (kilobytes)**

PROC EXPORTSZ=  $\sum$  (PROC MNG+PROC OUTFILE<sup>#1)#2</sup>

```
#1
```
Add this value when the number of output data files specified for the output data path file name exceeds 1,024.

#2

If you execute multiple adbexport commands concurrently, determine the memory requirement for each adbexport command. Then, add up the total memory requirements.

## **Explanation of variables**

*PROC\_MNG*

Use the following formula to determine the value.

## **Formula (kilobytes)**

PROC MNG= 3+DIC<sup>#1</sup>+IOA+EXPF+PROC EXPSQLS+PROC AUDINFSZ<sup>#2</sup>

## #1

Add this value if you specify the  $-n$  option for the adbexport command.

## #2

Add this value when the audit trail facility is enabled.

## *DIC*

Determine the value by referring to the explanation of the variable *DIC* in [\(a\) Determining the variable PROC\\_IMPT](#page-498-0) in [\(1\) Determining the process common memory requirement \(for executing the adbimport command\)](#page-497-0) in [6.3.6](#page-497-0)  [Determining the memory requirement for executing the adbimport command.](#page-497-0)

## *IOA*

Use the following formula to determine this value.

#### 6. Preparing Resources

## **Formula (kilobytes)**

 $IOA = \text{sgl size} + (\text{scan buffer size} + \text{offset area} \times 2) \times \text{scan rthd} \times 2$ 

#### *sql\_size*

Use the following formula to determine this value.

## **Formula**

*sql\_size* = (*SQL-statement-file-size*) x 2 + 1 + 1,024

#### *scan\_buff\_size*

Use the following formula to determine this value.

#### **Formula**

```
value-specified-for-export-option-adb_export_scan_buff_size x 1,024
```
#### *offset\_area*

Use the following formula to determine this value.

#### **Formula**

```
(8 x number-of-columns-in-search-result x (scan_buff_size x 1,024 ÷ data-length-
in-search-result)) \div 1,024
```
#### *scan\_rthd*

Use the following formula to determine the value:

#### **Formula**

```
↓(value-specified-for-export-option-adb_export_rthd_num - 1) ÷ 2↓
```
#### *EXPF*

Use the following formula to determine this value.

#### **Formula (kilobytes)**

```
EXPF = 552 + (512 + 512^*) \times exp\_rthd
```
#### #

Add this value when you specify the  $--compress$  GZIP option for the adbexport command.

#### *exp\_rthd*

Use the following formula to determine this value.

#### **Formula**

↓(*value-specified-for-export-option-adb\_export\_rthd\_num* - 1) ÷ 2↓

## *PROC\_EXPSQLS*

When the adbexport command is executed, the following SQL statement is executed once to export data from the processing-target table.

## **If the -n option is specified**

SELECT \* FROM *target-table-name*;

#### **If the -q option is specified**

```
SELECT-statement-specified-in-the-SQL-statement-file
```
Determine for each processing-target table the amount of memory required to execute a retrieval SQL statement by referring to [\(c\) Determining the variable PROC\\_EXECSQLSZ](#page-442-0) in [\(1\) Determining the process common memory](#page-428-0) [requirement \(during normal operation\)](#page-428-0) under [6.3.4 Determining the memory requirement during normal](#page-428-0) [operation](#page-428-0). Then, substitute the largest of the determined values.

## *PROC\_AUDINFSZ*

Determine the value of the variable *PROC\_AUDINFSZ* according to [\(r\) Determining the variable AUDINF](#page-424-0) in (3) [Determining the process common memory requirement \(for starting the HADB server\)](#page-410-0) under [6.3.3 Determining](#page-406-0) [the memory requirement for starting the HADB server](#page-406-0).

## *PROC\_OUTFILE*

This value must be added when the number of output data files specified for the output data path file name exceeds 1,024. Use the following formula to determine this value.

## **Formula (kilobytes)**

```
PROC OUTFILE= \uparrow ((120+512) × (OUTFMAX-1,024)) ÷1,024\uparrow
```
## *OUTFMAX*

Number of output data files specified for the output data path file

# **(2) Determining the real thread private memory requirement (during execution of the adbexport command)**

Use the following formula to determine the amount of real thread private memory (*RTHD\_EXPORTSZ*) required to execute the adbexport command.

## **Formula (kilobytes)**

RTHD EXPORTSZ= EXPORTSQL

## **Explanation of variables**

## *EXPORTSQL*

When the adbexport command is executed, the following SQL statement is executed once to export data from the processing-target table.

## **If the -n option is specified**

```
SELECT * FROM target-table-name;
```
## **If the -q option is specified**

*SELECT-statement-specified-in-the-SQL-statement-file*

Determine for each processing-target table the amount of memory required to execute a retrieval SQL statement by referring to [\(c\) Determining the variable RTHD\\_EXESQLSZ](#page-449-0) and [\(g\) Determining the variable](#page-484-0) [RTHD\\_EXESQLDICSZ](#page-484-0) in [\(2\) Determining the real thread private memory requirement \(during normal operation\)](#page-446-0) under [6.3.4 Determining the memory requirement during normal operation.](#page-428-0) Then, substitute the largest of the determined values.

# **(3) Determining the heap memory requirement (for executing the adbexport command)**

Use the following formula to determine the amount of heap memory (*HEAP\_EXPORTSZ*) used to execute the adbexport command.

## **Formula (kilobytes)**

HEAP EXPORTSZ= $\sum$ (HEAP ZLIB)<sup>#</sup>

#

If you execute multiple adbexport commands concurrently, determine the memory requirement for each adbexport command. Then, add up the total memory requirements.

## **Explanation of variables**

## *HEAP\_ZLIB*

If you specify the --compress GZIP option, use the following formula to determine this value.

#### **Formula (kilobytes)**

HEAP ZLIB=  $262 \times file$  num

#### *file\_num*

Number of output data files

# **6.3.11 Determining the memory requirement for executing the adbstat command**

When executing the adbstat command, the HADB server uses the memory described in the following:

## ■ Process memory

**•** Heap memory (*STATMEMSZ*)

Use the following formula to determine the heap memory *(STATMEMSZ)* used to execute the adbstat command.

## **Formula (kilobytes)**

 $STATMEMSZ = 1.273 \times exec$  num

## **Explanation of variables**

*exec\_num*: Number of adbstat commands to be executed concurrently

<sup>6.</sup> Preparing Resources
# **6.3.12 Determining the memory requirement for executing the adbmodarea command**

When the adbmodarea command is executed, the HADB server uses the type of memory described in this subsection. Determine the requirement for each type of memory.

### **■ Shared memory**

- **•** Process common memory (*PROC\_MODASZ*)
- **•** Real thread private memory (*RTHD\_MODASZ*)

#### **■ Process memory**

**•** Heap memory (*MODA\_MEM*)

# **(1) Determining the process common memory requirement (for executing the adbmodarea command)**

Use the following formula to determine the process common memory (*PROC\_MODASZ*) required for executing the adbmodarea command.

#### **Formula (kilobytes)**

*PROC\_MODASZ* = *MODA\_ROWS* + *MODA\_CTL* + *MODA\_DBH* + *PROC\_AUDINFSZ*# + 8

```
#
```
Add this value when the audit trail facility is enabled.

### **Explanation of variables**

**•** *MODA\_ROWS*

Determine the value as explained in (a) Determining the variable MODA\_ROWS.

**•** *MODA\_CTL*

Determine the value as explained in [\(b\) Determining the variable MODA\\_CTL.](#page-541-0)

**•** *MODA\_DBH*

Determine the value as explained in [\(c\) Determining the variable MODA\\_DBH](#page-541-0).

**•** *PROC\_AUDINFSZ*

Determine the value of the variable *PROC\_AUDINFSZ* according to [\(r\) Determining the variable AUDINF](#page-424-0) in [\(3\) Determining the process common memory requirement \(for starting the HADB server\)](#page-410-0) under [6.3.3](#page-406-0)  [Determining the memory requirement for starting the HADB server](#page-406-0).

## **(a) Determining the variable MODA\_ROWS**

Use the following formula to determine the value of variable *MODA\_ROWS*.

#### **Formula (kilobytes)**

```
MODA_ROWS = ↑ (256 x row_cnt) / 1,024 ↑
```
#### **Explanation of variables**

#### *row\_cnt*

Number of rows in the dictionary table SQL\_DBAREAS

## <span id="page-541-0"></span>**(b) Determining the variable MODA\_CTL**

Use the following formula to determine the value of variable *MODA\_CTL*.

### **Formula (kilobytes)**

```
MODA_CTL= 
     8,192 + MODA_REQ + ↑ ( (8 x row_cnt)
     + (64 x (bdev_num_new + bdev_num_alloc))
     + (8 x bdev_num_area) + (256 x bdev_num_file)) / 1,024 ↑
```
### **Explanation of variables**

### *MODA\_REQ*

See the description of the variable *MODA\_REQ* in [\(2\) Determining the real thread private memory requirement](#page-542-0) [\(for executing the adbmodarea command\).](#page-542-0)

*row\_cnt*

Number of rows in the dictionary table SQL\_DBAREAS

*bdev\_num\_new*

Number of new block special files to be allocated

*bdev\_num\_alloc*

Number of already allocated block special files

*bdev\_num\_area*

Number of DB areas in which block special files are allocated

#### *bdev\_num\_file*

Total number of DB area files in DB areas for which block special files are allocated

## **(c) Determining the variable MODA\_DBH**

Use the following formula to determine the value of variable *MODA\_DBH*.

## **Formula (kilobytes)**

```
■ When a DB area is to be added
   MODA\_{DBH} = \sum (239 + (add\_dbarea\_file\_num - 1) \times 143 + add\_dbarea\_file\_num \times 329)^{\#}
```
■ When a DB area is to be expanded (DB area files are to be added)  $MODA\_{DBH} = \sum (115 + (add\_dbarea\_file\_num\_all - 1) \times 107 + add\_dbarea\_file\_num \times 365)^{\#}$ 

#

If you add or expand multiple DB areas, determine the value for each DB area. Then, add up the determined values.

#### **Explanation of variables**

#### *add\_dbarea\_file\_num*

Number of DB area files added when DB areas are added or expanded by using the adbmodarea command

#### *add\_dbarea\_file\_num\_all*

Total combined number of existing DB area files and DB area files added by expansion of DB areas

# <span id="page-542-0"></span>**(2) Determining the real thread private memory requirement (for executing the adbmodarea command)**

Use the following formula to determine the amount of real thread private memory (*RTHD\_MODASZ*) required to execute the adbmodarea command.

### **Formula (kilobytes)**

RTHD MODASZ= 20.480+MODA REQ

### **Explanation of variables**

## *MODA\_REQ*

Use the following formula to determine this value.

```
MODA\_REQ = 3 + \uparrow (256 × bdev_num_new) ÷1,024\uparrow
```
*bdev\_num\_new*

Number of new block special files to be allocated

# **(3) Determining the heap memory requirement (for executing the adbmodarea command)**

Use the following formula to determine the heap memory (*MODA\_MEM*) required to execute the adbmodarea command.

### **Formula (megabytes)**

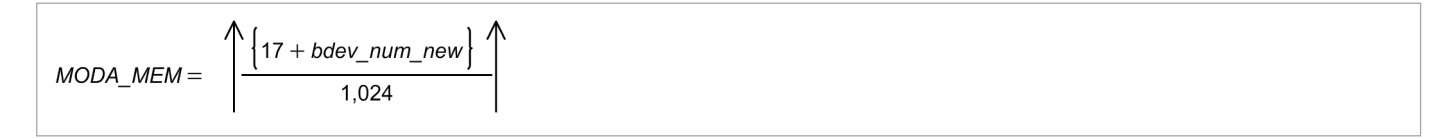

#### **Explanation of variables**

#### *bdev\_num\_new*

Number of new block special files to be allocated

#### 1 **Important**

When you use the adbmodarea command to add or delete a DB area, the memory requirements listed below change. Therefore, estimate them again.

#### **• Global buffer page requirement (variable SHM\_BUFGLOBAL)**

See [\(2\) Determining the global buffer page requirement \(for starting the HADB server\)](#page-407-0) in [6.3.3](#page-406-0)  [Determining the memory requirement for starting the HADB server](#page-406-0).

#### **• Process common memory requirement (variable BUFGLOBAL)**

See [\(3\) Determining the process common memory requirement \(for starting the HADB server\)](#page-410-0) in [6.3.3](#page-406-0)  [Determining the memory requirement for starting the HADB server](#page-406-0).

6. Preparing Resources

# **6.3.13 Determining the memory requirement for executing the adbmergechunk command**

When the adbmergechunk command is executed, the HADB server uses the types of memory described in this subsection. You need to determine the memory requirement for each type.

## **■ Shared memory**

- **•** Process common memory (*PROC\_MERGCSZ*)
- **•** Real thread private memory (*RTHD\_MERCHKSZ*)

## **■ Process memory**

**•** Heap memory (*HEAP\_MERCHKSZ*)

The following subsections describe the formulas for determining these memory requirements.

# **(1) Determining the process common memory requirement (for executing the adbmergechunk command)**

Use the following formula to determine the amount of process common memory (*PROC\_MERGCSZ*) needed to execute the adbmergechunk command.

## **Formula (kilobytes)**

```
PROC MERGCSZ =
```

```
\Sigma(PROC MNG + PROC IDX<sup>#1</sup> + PROC IDXREBUILD<sup>#1</sup> + PROC RNGIDX<sup>#2</sup>
   + PROC CHUNK INFO + PROC DBUPDINF + PROC RTHDUPDINF)#3
```
## **Explanation of variables**

**•** *PROC\_MNG*

Determine the value as explained in [\(a\) Determining the variable PROC\\_MNG.](#page-544-0)

**•** *PROC\_IDX*

Determine the value as explained in [\(b\) Determining the variable PROC\\_IDX](#page-546-0).

- **•** *PROC\_IDXREBUILD* Determine the value as explained in [\(c\) Determining the variable PROC\\_IDXREBUILD.](#page-547-0)
- **•** *PROC\_RNGIDX*

Determine the value as explained in [\(d\) Determining the variable PROC\\_RNGIDX.](#page-548-0)

- **•** *PROC\_CHUNK\_INFO* Determine the value as explained in [\(e\) Determining the variable PROC\\_CHUNK\\_INFO.](#page-548-0)
- **•** *PROC\_DBUPDINF* Determine the value as explained in [\(f\) Determining the variable PROC\\_DBUPDINF](#page-548-0).
- **•** *PROC\_RTHDUPDINF*

Determine the value as explained in [\(g\) Determining the variable PROC\\_RTHDUPDINF.](#page-549-0)

#1

Add this value when the index to be processed contains a B-tree index.

#2

Add this value when the index to be processed contains a range index.

<sup>6.</sup> Preparing Resources

#### <span id="page-544-0"></span>#3

If you execute multiple adbmergechunk commands concurrently, determine the memory requirement for each adbmergechunk command. Then, add up the total memory requirements.

## **(a) Determining the variable PROC\_MNG**

Use the following formula to determine the value of variable *PROC\_MNG*.

#### **Formula (kilobytes)**

```
PROC_MNG =
     5 + DIC + IOA + SCAN + IDXRBLDBUF_CTL + STS + PAGEALLOC + CHUNK + PROC_AUDINFS
Z
#
```
#

Add this value when the audit trail facility is enabled.

#### **Explanation of variables**

*DIC*: Memory for acquiring the definition information of the table to be processed

See the explanation of the variable *DIC* in [\(a\) Determining the variable PROC\\_IMPT](#page-498-0) in [\(1\) Determining the](#page-497-0) [process common memory requirement \(for executing the adbimport command\)](#page-497-0) in [6.3.6 Determining the memory](#page-497-0) [requirement for executing the adbimport command](#page-497-0).

#### *IOA*: Memory used to access the database

Use the following formula to determine its value.

#### **Formula (kilobytes)**

```
IOA = sql_size + (scan_buff_size + offset_area × 2) × scan_rthd
```
**•** *sql\_size*

Use the following formula to determine its value:

32 + 1,024

**•** *scan\_buff\_size*

Use the following formula to determine its value:

*value-specified-for-merge-chunk-option-adb\_mergechunk\_scan\_buff\_size* × 1,024

**•** *offset\_area*

Use the following formula to determine its value.

(8 × *number-of-columns-comprising-processing-target-index* × (*scan\_buff\_size* × 1,024 ÷ (*sum-total-of-lengths-of-columns-comprising-processing-target-index* + 8))) ÷ 1,024

**•** *scan\_rthd*

Use the following formula to determine the value:

```
↓(value-specified-for-merge-chunk-option-adb_mergechunk_rthd_num - 1) ÷ 2↓
```
#### *SCAN*: Memory needed to output the index record file

Use the following formula to determine its value.

<sup>6.</sup> Preparing Resources

#### **Formula (kilobytes)**

```
SCAN = ↑(write_size × scan_rthd × b-tree_index_num)↑
```
**•** *write\_size*

Value specified for the merge chunk option adb\_mergechunk\_dvix\_wtbuff\_size

**•** *scan\_rthd*

Use the following formula to determine the value:

```
↓(value-specified-for-merge-chunk-option-adb_mergechunk_rthd_num - 1) ÷ 2↓
```
**•** *b-tree\_index\_num*

Number of B-tree indexes to be processed

*IDXRBLDBUF CTL*: Buffer control information for merging chunks

Use the following formula to determine its value.

#### **Formula (kilobytes)**

```
IDXRBLDBUF_CTL =
    ↑(248 + BUFBLK) ÷ 1,024↑ × scan_rthd
```
**•** *BUFBLK*

For details, see the description of the variable *BUFBLK* in [\(f\) Determining the variable PROC\\_UPDSZ](#page-444-0) under [\(1\) Determining the process common memory requirement \(during normal operation\)](#page-428-0) in [6.3.4](#page-428-0)  [Determining the memory requirement during normal operation](#page-428-0).

**•** *scan\_rthd*

Use the following formula to determine the value:

```
↓(value-specified-for-merge-chunk-option-adb_mergechunk_rthd_num - 1) ÷ 2↓
```
*STS*: Memory for saving status information

Use the following formula to determine its value.

#### **Formula (kilobytes)**

 $STS =$ ↑(256 + (1.185  $\times$  *idx* num)  $+(2,067\times(b\_tree\_idx\_num + range\_idx\_num) \times scan\_rthd + 2,067 \times text\_idx\_num \times 16)) \div 1,024\uparrow$ 

*idx\_num*

Number of indexes to be processed

*b\_tree\_idx\_num*

Number of B-tree indexes defined for the table to be processed

#### *range\_idx\_num*

Number of range indexes defined for the table to be processed

*scan\_rthd*

Use the following formula to determine the value:

```
↓(value-specified-for-merge-chunk-option-adb_mergechunk_rthd_num - 1) ÷ 2↓
```
*text\_idx\_num*

Number of text indexes defined for the table to be processed

```
6. Preparing Resources
```
### <span id="page-546-0"></span>*PAGEALLOC*: Page allocation control information for merging chunks

Use the following formula to determine its value.

#### **Formula (kilobytes)**

```
PAGEALLOC = dividx_rthd × 310
```
**•** *dividx\_rthd*

Use the following formula to determine the value:

```
value-specified-for-merge-chunk-option-adb_mergechunk_rthd_num - 1
```
#### *CHUNK*: Chunk management block

Use the following formula to determine its value.

#### **Formula**

*CHUNK* = ↑(8 × (*chunk\_num* × 2) + 30,000) ÷ 1,024↑

**•** *chunk\_num*

Number of chunks created in the table to be processed

### *PROC\_AUDINFSZ*

Determine the value of the variable *PROC\_AUDINFSZ* according to [\(r\) Determining the variable AUDINF](#page-424-0) under [\(3\) Determining the process common memory requirement \(for starting the HADB server\)](#page-410-0) in [6.3.3 Determining](#page-406-0) [the memory requirement for starting the HADB server](#page-406-0).

## **(b) Determining the variable PROC\_IDX**

Use the following formula to determine the value of variable *PROC\_IDX*.

### **Formula (kilobytes)**

 $PROC$  IDX = ↑((13,151 + (33,928 + (13 × KEYSZ)) × scan rthd + (152 + rd buff size  $\times$  scan rthd  $\times$  2  $\times$  1,024 + 2  $\times$  ld buff size  $\times$  1,024 + (KEYSZ + CTRL)  $\times$  text idx num)  $\times$  dividx rthd)  $\times$  (b tree idx num + text idx num)) ÷ 1,024↑

## **Explanation of variables**

#### *KEYSZ*

Key length of a B-tree index (bytes)

Determine the key length of the index based on [5.8.4 Determining the key length \(KEYSZ\) of a B-tree index.](#page-360-0) For variable-length data, use the actual data length. If multiple B-tree indexes have been defined for the processingtarget table, use the largest key length among all the B-tree indexes.

#### *scan\_rthd*

Use the following formula to determine the value:

↓(*value-specified-for-merge-chunk-option-adb\_mergechunk\_rthd\_num* - 1) ÷ 2↓

#### *rd\_buff\_size*

Value specified for the merge chunk option adb\_mergechunk\_dvix\_rdbuff\_size

## *ld\_buff\_size*

Value specified for the merge chunk option adb\_mergechunk\_dvix\_wtbuff\_size

6. Preparing Resources

## <span id="page-547-0"></span>*CTRL*

- **•** If the indexed columns are fixed-length columns Substitute 10 bytes.
- **•** If the indexed columns include variable-length columns Substitute 12 bytes.

## *text\_idx\_num*

Number of text indexes defined for the table to be processed

*dividx\_rthd*

Use the following formula to determine the value:

```
value-specified-for-merge-chunk-option-adb_mergechunk_rthd_num - 1
```
*b\_tree\_idx\_num*

Number of B-tree indexes to be processed

## **(c) Determining the variable PROC\_IDXREBUILD**

Use the following formula to determine the variable *PROC\_IDXREBUILD*.

## **Formula (kilobytes)**

MAX  ${\color{red}PROC\_IDXREBULD=}\underset{1\leq k\leq idx\_num}{\overset{\text{MAX}}{\sum_{\text{max}}\text{PROC\_IDXREBULD\_MEM}_{(k)}}}$ 

*idx\_num*

Number of B-tree indexes to be rebuilt

```
PROC_IDXREBUILD_MEM(k)
```
Use the following formula to determine its value.

## **Formula (kilobytes)**

```
PROC_IDXREBUILD_MEM(k) =
   ↑(184 + 256 × idx_col_num + (18 + 256 × ↑idx_lv ÷ 16↑) × dividx_rthd
     + KEYSZ + (idx_col_num + 1) × 2 + 4) ÷ 1,024↑
```
- **•** *idx\_col\_num* Number of indexed columns in a B-tree index
- **•** *idx\_lv*

Number of levels in the B-tree index

Calculate the recursion formula *Formula 1 (for determining PIDX(k))* in [\(2\) Determining the number of](#page-359-0) [storage pages used in the upper page segment \(variable IP\\_UPPER\(i\)\)](#page-359-0) under [5.8.3 Determining the number](#page-357-0) [of storage pages for each B-tree index segment](#page-357-0) and substitute the value of *n* when *PIDX(n)* results in 1. Note that in the case of  $PIDX(1) = 1$ , the number of levels in the B-tree index is 2.

**•** *dividx\_rthd*

Use the following formula to determine the value:

*value-specified-for-merge-chunk-option-adb\_mergechunk\_rthd\_num* - 1

**•** *KEYSZ*: Key length of a B-tree index (bytes)

Determine the key length of the index based on [5.8.4 Determining the key length \(KEYSZ\) of a B-tree](#page-360-0) [index.](#page-360-0) For variable-length data, use the actual data length.

```
6. Preparing Resources
```
## <span id="page-548-0"></span>**(d) Determining the variable PROC\_RNGIDX**

Use the following formula to determine the value of variable *PROC\_RNGIDX*.

### **Formula (kilobytes)**

*PROC\_RNGIDX* =  $\uparrow$  64 × *rngidx\_num* ÷ 1,024 $\uparrow$ 

### **Explanation of variables**

*rngidx\_num*: Number of range indexes to be rebuilt

## **(e) Determining the variable PROC\_CHUNK\_INFO**

Use the following formula to determine the value of variable *PROC\_CHUNK\_INFO*.

## **Formula (kilobytes)**

*PROC\_CHUNK\_INFO* =  $\uparrow$  (1 + *index\_num*) × 120 × (*chunk\_num* + 1) ÷ 1,024 $\uparrow$ 

### **Explanation of variables**

*index\_num*: Number of indexes defined for the table to be processed by the merge chunk command *chunk num*: Maximum number of chunks in the table to be processed by the merge chunk command

When the adbme rgechunk command is executed, the amount of process common memory determined by the variable *PROC\_CHUNK\_INFO* is allocated. When the adbmergechunk command finishes, the allocated process common memory is released.

However, if *deletion-pending chunks* remain for any of the following reasons, the allocated process common memory is not released. It is released when all delete-pending chunks are deleted.

• The adbmergechunk command is interrupted after the merge-target chunk is ready but before the merge-source chunks are deleted

For example, merge-source chunks might remain undeleted if the HADB server has insufficient memory or when the adbcancel command is executed.

• A merge-chunk target table is already being referenced when the adbmergechunk command is executed with NOWAIT specified in the --purge-chunk option

## **(f) Determining the variable PROC\_DBUPDINF**

Use one of the formulas below to determine the value of variable *PROC\_DBUPDINF*. Note that the formula to use differs depending on whether the multi-node function is being used.

#### **Formula when the multi-node function is not used (kilobytes)**

```
PROC DBUPDINF=
 \uparrow ((40+\uparrow (DBUPDINF ENT NUM÷1,024) \uparrow × 131,136) ÷1,024) \uparrow
```
## **Formula when the multi-node function is used (kilobytes)**

```
PROC DBUPDINF=
 \uparrow ((80+ (\uparrow (DBUPDINF ENT NUM÷1,024) \uparrow +1) × 131,136) ÷ 1,024) \uparrow
```
## **Explanation of variables**

## <span id="page-549-0"></span>*DBUPDINF\_ENT\_NUM*

Number of entries in the DB area, table, index, and chunk update information

Use one of the formulas below to determine its value. Note that the formula to use differs depending on whether the multi-node function is used.

#### **Formula to be used when the multi-node function is not used (entries)**

```
DBUPDINF_ENT_NUM = 1 + 1 + index_num
```
#### **Formula to be used when the multi-node function is used (entries)**

DBUPDINF\_ENT\_NUM= 3+ (1+index\_num) × chunk\_num+ (index\_num × 6)

#### *index\_num*

Number of indexes defined for the table to be processed by the merge chunk command

*chunk\_num*

Number of chunks to be merged

## **(g) Determining the variable PROC\_RTHDUPDINF**

Use the following formula to determine the value of variable *PROC\_RTHDUPDINF*.

## **Formula (kilobytes)**

 $PROC$  RTHDUPDINF =  $\uparrow$  (648 + (168 × rthd\_num)) ÷ 1,024 $\uparrow$ 

### **Explanation of variables**

*rthd\_num*

Use the following formula to determine its value.

*value-specified-for-merge-chunk-option-adb\_mergechunk\_rthd\_num* - 1

# **(2) Determining the real thread private memory requirement (for executing the adbmergechunk command)**

Use the following formula to determine the real thread private memory requirement (*RTHD\_MERCHKSZ*) for executing the adbmergechunk command.

## **Formula (kilobytes)**

```
RTHD MERCHKS7=
     IDXRBLDBUF+RTHD SCAN+SORTIOBUF#1+SORTBUF#1+RTHD IDXREC#1
     + RTHD_IDXREBUILD<sup>#1</sup> + RTHD_RNGIDX<sup>#2</sup> + RTHD_TXTIDX<sup>#3</sup>
```
#### **Explanation of variables**

- **•** *IDXRBLDBUF*
- Determine the value as explained in [\(a\) Determining the variable IDXRBLDBUF](#page-550-0).
- **•** *RTHD\_SCAN*

Determine the value as explained in (b) Determining the variable RTHD SCAN.

6. Preparing Resources

<span id="page-550-0"></span>**•** *SORTIOBUF*

Determine the value as explained in [\(c\) Determining the variable SORTIOBUF.](#page-552-0)

**•** *SORTBUF*

Determine the value as explained in [\(d\) Determining the variable SORTBUF.](#page-552-0)

- **•** *RTHD\_IDXREC* Determine the value as explained in [\(e\) Determining the variable RTHD\\_IDXREC.](#page-554-0)
- **•** *RTHD\_IDXREBUILD*
- Determine the value as explained in [\(f\) Determining the variable RTHD\\_IDXREBUILD.](#page-554-0)
- **•** *RTHD\_RNGIDX* Determine the value as explained in  $(g)$  Determining the variable RTHD\_RNGIDX.
- **•** *RTHD\_TXTIDX*

Determine the value as explained in (h) Determining the variable RTHD TXTIDX.

#1

Add this value when a B-tree index is to be processed.

### #2

Add this value when a range index is included among the indexes to be processed.

#3

Add this value when a text index is included among the indexes to be processed.

## **(a) Determining the variable IDXRBLDBUF**

Use the following formula to determine the value of variable *IDXRBLDBUF*.

## **Formula (kilobytes)**

```
IDXRBLDBUF =
   ↑(RBLD_SQBLK + RBLD_SQIO + RBLD_SQPGE + RBLD_SQHS) ÷ 1,024↑
```
## **Explanation of variables**

*RBLD\_SQBLK*: Use the following formula to determine its value.

```
Formula (bytes)
```

```
RBLD_SQBLK =
  r\overline{b}ld blknum × (112 + ↑RBLD BLKSZ ÷ rbld pagesize ÷ 64↑ × 24)
```
**•** *rbld\_blknum*

Value specified for the merge chunk option adb\_mergechunk\_buff\_blk\_num

**•** *RBLD\_BLKSZ*

Use the following formula to determine its value:

```
4,096 × 1,024
```
**•** *rbld\_pagesize*

The smallest of the page sizes of the DB areas storing the B-tree indexes or text indexes that are defined for the processing-target table (bytes)

<sup>6.</sup> Preparing Resources

<span id="page-551-0"></span>Determine this value based on the explanation of the page size of the data DB area in [Table 6-3: DB area page](#page-409-0) [size](#page-409-0) under [\(2\) Determining the global buffer page requirement \(for starting the HADB server\)](#page-407-0) in [6.3.3](#page-406-0)  [Determining the memory requirement for starting the HADB server](#page-406-0).

*RBLD\_SQIO*: Use the following formula to determine its value.

#### **Formula (bytes)**

*RBLD\_SQIO* = 568 × *rbld\_blknum*

**•** *rbld\_blknum*

Value specified for the merge chunk option adb\_mergechunk\_buff\_blk\_num

*RBLD SOPGE*: Use the following formula to determine its value.

#### **Formula (bytes)**

```
RBLD_SQPGE =
   (176 + rbld_pagesize + BUFLOG) × (RBLD_BLKSZ ÷ rbld_pagesize) × rbld_blknum
```
**•** *rbld\_pagesize*

The smallest of the page sizes of the DB areas storing the B-tree indexes or text indexes that are defined for the processing-target table (bytes)

Determine this value based on the explanation of the page size of the data DB area in [Table 6-3: DB area page](#page-409-0) [size](#page-409-0) under [\(2\) Determining the global buffer page requirement \(for starting the HADB server\)](#page-407-0) in 6.3.3 [Determining the memory requirement for starting the HADB server](#page-406-0).

**•** *BUFLOG*

For details, see the description of the variable *BUFLOG* in [\(d\) Determining the variable BUFGLOBAL](#page-415-0) under [\(3\) Determining the process common memory requirement \(for starting the HADB server\)](#page-410-0) in [6.3.3 Determining](#page-406-0) [the memory requirement for starting the HADB server.](#page-406-0)

**•** *RBLD\_BLKSZ*

Use the following formula to determine its value:

4,096 × 1,024

**•** *rbld\_blknum*

Value specified for the merge chunk option adb\_mergechunk\_buff\_blk\_num

*RBLD SQHS*: Use the following formula to determine its value.

#### **Formula (bytes)**

*RBLD\_SQHS* = 8 × *rbld\_blknum* + 40 × *rbld\_blknum*

**•** *rbld\_blknum*

Value specified for the merge chunk option adb\_mergechunk\_buff\_blk\_num

## **(b) Determining the variable RTHD\_SCAN**

Use the following formula to determine the value of the variable *RTHD\_SCAN*.

#### **Formula (kilobytes)**

```
RTHD_SCAN = MAX( RTHD_EXESQLSZ , RTHD_EXESQLDICSZ )
```
#### Note

Determine the values of the variables *RTHD\_EXESQLSZ* and *RTHD\_EXESQLDICSZ* on the assumption that the following SQL statement were executed:

```
6. Preparing Resources
```
<span id="page-552-0"></span>#

Determine the value on the basis of CHAR(16) columns and as if duplicates were removed from all indexed columns of the indexes defined for the table to be processed.

#### **Explanation of variables**

*RTHD\_EXESQLSZ*

See [\(c\) Determining the variable RTHD\\_EXESQLSZ](#page-449-0) in [\(2\) Determining the real thread private memory](#page-446-0) [requirement \(during normal operation\)](#page-446-0) under [6.3.4 Determining the memory requirement during normal operation](#page-428-0).

*RTHD\_EXESQLDICSZ*

See  $(g)$  Determining the variable RTHD\_EXESQLDICSZ in [\(2\) Determining the real thread private memory](#page-446-0) [requirement \(during normal operation\)](#page-446-0) under [6.3.4 Determining the memory requirement during normal operation](#page-428-0).

### **(c) Determining the variable SORTIOBUF**

Use the following formula to determine the value of variable *SORTIOBUF*.

#### **Formula (kilobytes)**

*SORTIOBUF* = *sort\_io\_buff\_size* × *sort\_rthd*

#### **Explanation of variables**

- **•** *sort\_io\_buff\_size* Substitute 16.
- **•** *sort\_rthd*

Use the following formula to determine the value:

```
value-specified-for-merge-chunk-option-adb_mergechunk_rthd_num - 1
```
## **(d) Determining the variable SORTBUF**

Use the following formula to determine the value of variable *SORTBUF*.

#### **Formula (kilobytes)**

*SORTBUF* = (48 + *sort\_buff\_size* × 1,024) × *sort\_rthd*

#### **Explanation of variables**

*sort\_rthd*

Use the following formula to determine the value:

*value-specified-for-merge-chunk-option-adb\_mergechunk\_rthd\_num* - 1

#### *sort\_buff\_size*

Value specified for the merge chunk option adb\_mergechunk\_sort\_buff\_size<sup>#</sup>

#

A work file is created during sort processing. The formula for the variable *sort\_buff\_size*, which minimizes the size of this file, is shown below. Allocate at least the amount of space indicated by the formula. However, if you are

<sup>6.</sup> Preparing Resources

running out of memory or if most data items are already arranged in index key order, do not specify more space than is necessary.

#### **Formula**

$$
\text{sort\_buffer\_size} \ge \sqrt{\frac{\text{REC\_SIZE} + 7}{2} + \sqrt{\frac{(\text{BLK} + 8) \times \text{row\_num} \times \text{KEY\_INF} + \frac{\text{REC\_SIZE} + 7}{4} + \text{COL\_INFO}} + 1,024}
$$

### **Explanation of variables**

*REC\_SIZE*: Use the following formula to determine its value.

#### **Formula**

```
REC_SIZE = (KEYSZ + SYS1) + SYS2
```
*KEYSZ*: Index key length of the B-tree index defined for the table to be processed

Determine the key length of the index based on [5.8.4 Determining the key length \(KEYSZ\) of a B-tree index.](#page-360-0) If multiple B-tree indexes have been defined for the processing-target table, use the largest key length among all the B-tree indexes.

*SYS1*: Assume one of the following values:

- **•** If the indexed columns of the indexes defined for the table to be processed are fixed-length: 10
- If any of the indexed columns of the indexes defined for the table to be processed are variable-length: 12

*SYS2*: Assume one of the following values:

**•** If the indexes defined for the table to be processed are multiple-column indexes

Use the following formula to determine its value:

(*number of indexed columns* × 4)

**•** For all other indexes

 $\Omega$ 

*BLK*: Use the following formula to determine its value.

#### **Formula**

```
BLK = REC_SIZE + (KEYSZ + 8) + 56
```
#### *row\_num*

Number of rows stored in the table to be processed

*KEY INF*: Use the following formula to determine its value.

### **Formula**

*KEY\_INF* = *REC\_SIZE* + (*KEYSZ* + 8) + 28

*COL\_INFO*: Use the following formula to determine its value.

## **Formula**

*COL\_INFO* = 2,112 + (*MULTI\_KEY\_INFO* × 32) + (*KEYSZ* + 8)

*MULTI\_KEY\_INFO*: Assume one of the following values:

**•** If the B-tree indexes defined for the table to be processed are variable-length multiple-column indexes Use the following formula to determine its value:

```
6. Preparing Resources
```
(*number of indexed columns*  $\times$  2) + 2

<span id="page-554-0"></span>**•** For all other B-tree indexes

5

## **(e) Determining the variable RTHD\_IDXREC**

Use the following formula to determine the value of variable *RTHD\_IDXREC*.

## **Formula (kilobytes)**

*RTHD\_IDXREC* =  $\uparrow$ (386 + 328 × (*idx\_num* - 1) + 32 × *max\_idx\_col\_num*  $+ (64 + \text{buf size} \times 1,024) \times 2 \times \text{idx num}) \div 1,024$ 

## **Explanation of variables**

- **•** *idx\_num* Number of B-tree indexes to be rebuilt
- **•** *max\_idx\_col\_num* Maximum number of indexed columns in the B-tree index to be rebuilt
- **•** *buf\_size* Substitute 1,024.

## **(f) Determining the variable RTHD\_IDXREBUILD**

Use the following formula to determine the value of variable *RTHD\_IDXREBUILD*.

### **Formula (kilobytes)**

```
\mathsf{MAX}\xspace_{1\leq k\leq \mathit{idx\_num}}\mathsf{RTHD\_IDXREBUILD\_MEM}_{(k)}RTHD IDXREBUILD =
```
#### **Explanation of variables**

#### *idx\_num*

Number of B-tree indexes to be rebuilt

#### *RTHD\_IDXREBUILD\_MEM*(*k*)

Use the following formula to determine its value.

#### **Formula (kilobytes)**

```
RTHD_IDXREBUILD_MEM (k) = 
   ↑ (61,458 + ↑MAX (255, KEYSZ) ÷ 2↑ × 2 + 3,070
    + ↑KEYSZ + CTRL ÷ 8↑ × 8 + MAX (255, KEYSZ) + 14
    + ↓8 + page_size × 95 ÷ 100↓ × 2) ÷ 1,024↑
```
#### *KEYSZ*

Key length of the B-tree index (bytes)

Determine the key length of the index based on [5.8.4 Determining the key length \(KEYSZ\) of a B-tree index.](#page-360-0) For variable-length data, use the actual data length.

*CTRL*

**•** When all key lengths in the indexed columns are fixed

<span id="page-555-0"></span>Substitute 10 bytes.

**•** When some of the key lengths in the indexed columns are variable Substitute 12 bytes.

### *page\_size*

Page size of the data DB area in which the B-tree index is defined (bytes)

Determine this value based on the explanation of the page size of the data DB area in [Table 6-3: DB area page](#page-409-0) [size](#page-409-0) under [\(2\) Determining the global buffer page requirement \(for starting the HADB server\)](#page-407-0) in [6.3.3](#page-406-0)  [Determining the memory requirement for starting the HADB server](#page-406-0).

## **(g) Determining the variable RTHD\_RNGIDX**

Use the following formula to determine the value of variable *RTHD\_RNGIDX*.

### **Formula (kilobytes)**

*RTHD\_RNGIDX* = ↑(16 + 128 × *rngidx\_num*) × *scan\_rthd* ÷ 1,024↑

#### **Explanation of variables**

- **•** *rngidx\_num*
	- Number of range indexes to be rebuilt
- **•** *scan\_rthd*

Use the following formula to determine the value:

↓(*value-specified-for-merge-chunk-option-adb\_mergechunk\_rthd\_num* - 1) ÷ 2↓

## **(h) Determining the variable RTHD\_TXTIDX**

Use the following formula to determine the value of variable *RTHD\_TXTIDX*.

## **Formula (kilobytes)**

 $\mathsf{RTHD\_TXTIDX} = \underset{1 \leq k \leq \mathsf{id} \mathsf{x\_num}}{\mathsf{MAX}} \mathsf{RTHD\_TXTIDXBUID\_MEM}_{(k)}$ 

## **Explanation of variables**

#### *idx\_num*

Number of text indexes defined for the table to be processed

## *RTHD\_TXTIDXBUILD\_MEM*(*k*)

Use the following formula to determine its value.

#### **Formula (kilobytes)**

```
RTHD_TXTIDXBUILD_MEM_{(k)} =buff_blk_size \times buff_blk_num + 3,072 + \uparrow (idx_div_num \times 24) ÷ 1,024\uparrow+ txt_sort_buff_size \times 1,024
```
*buff\_blk\_size*

Substitute 4,096.

## *buff\_blk\_num*

Value specified for the adb\_mergechunk\_buff\_blk\_num merge chunk option

*idx\_div\_num*

Length defined for the indexed column for text index *k*

*txt\_sort\_buff\_size*

Value specified for the adb\_mergechunk\_txt\_buff\_size merge chunk option

# **(3) Determining the heap memory requirement (for executing the adbmergechunk command)**

Use the following formula to determine the heap memory (*HEAP\_MERCHKSZ*) required when executing the adbmergechunk command.

#### **Formula (kilobytes)**

```
HEAP_MERCHKSZ = Σ (505 x sort_rthd)
#
```
#

If you execute multiple adbmergechunk commands concurrently, determine the amount of heap memory used by each adbmergechunk command. Then, add up the total heap memory requirements.

#### **Explanation of variables**

*sort\_rthd*

Use the following formula to determine the value:

*value-specified-for-merge-chunk-option-adb\_mergechunk\_rthd\_num* - 1

# **6.3.14 Determining the memory requirement for executing the adbchgchunkcomment command**

When you execute the adbchgchunkcomment command, the HADB server uses the following type of memory:

#### **■ Shared memory**

**•** Process common memory (*PROC\_CHGCCMSZ*)

Use the following formula to determine the process common memory (*PROC\_CHGCCMSZ*) used to execute the adbchgchunkcomment command.

#### **Formula (kilobytes)**

*PROC\_CHGCCMSZ*=  $\Sigma$  (5 + *DIC* + *PROC\_AUDINFSZ*<sup>#1</sup>)</sub><sup>#2</sup>

#1

Add this value when the audit trail facility is enabled.

#2

If you execute multiple adbchgchunkcomment commands concurrently, determine the memory requirement for each adbchgchunkcomment command. Then, add up the total memory requirements.

#### **Explanation of variables**

```
6. Preparing Resources
```
*DIC*

Memory for acquiring the definition information of the table to be processed

Determine the value by referring to the explanation of the variable *DIC* in [\(a\) Determining the variable PROC\\_IMPT](#page-498-0) in [\(1\) Determining the process common memory requirement \(for executing the adbimport command\)](#page-497-0) in [6.3.6](#page-497-0)  [Determining the memory requirement for executing the adbimport command.](#page-497-0)

## *PROC\_AUDINFSZ*

Determine the value of the variable *PROC\_AUDINFSZ* according to [\(r\) Determining the variable AUDINF](#page-424-0) in (3) [Determining the process common memory requirement \(for starting the HADB server\)](#page-410-0) under [6.3.3 Determining](#page-406-0) [the memory requirement for starting the HADB server](#page-406-0).

# **6.3.15 Determining the memory requirement for executing the adbchgchunkstatus command**

When you execute the adbchgchunkstatus command, the HADB server uses the following type of memory:

### **■ Shared memory**

**•** Process common memory (*PROC\_CHGCSTSZ*)

Use the following formula to determine the process common memory (*PROC\_CHGCSTSZ*) used to execute the adbchgchunkstatus command.

### **Formula (kilobytes)**

PROC CHGCSTSZ = PROC MCS + PROC DBUPDINF<sup>#</sup>

#

Add this value when you use the multi-node function.

#### **Explanation of variables**

#### *PROC\_MCS*

Process common memory to be used for controlling chunk status changes

#### **Formula (kilobytes)**

PROC MCS=  $5+DIC+\uparrow$  (30 × chunk num)  $\div 1,024\uparrow + PROC$  AUDINFSZ<sup>#</sup>

#

Add this value when the audit trail facility is enabled.

## *DIC*

Memory for acquiring the definition information of the table to be processed

Determine the value by referring to the explanation of the variable *DIC* in [\(a\) Determining the variable PROC\\_IMPT](#page-498-0) in [\(1\) Determining the process common memory requirement \(for executing the adbimport command\)](#page-497-0) in [6.3.6](#page-497-0)  [Determining the memory requirement for executing the adbimport command.](#page-497-0)

#### *chunk\_num*

Number of chunks created in the table to be processed

```
6. Preparing Resources
```
## <span id="page-558-0"></span>*PROC\_AUDINFSZ*

Determine the value of the variable *PROC\_AUDINFSZ* according to [\(r\) Determining the variable AUDINF](#page-424-0) in (3) [Determining the process common memory requirement \(for starting the HADB server\)](#page-410-0) under [6.3.3 Determining](#page-406-0) [the memory requirement for starting the HADB server](#page-406-0).

#### *PROC\_DBUPDINF*

Process common memory required for storing DB area, table, index, and chunk update information

#### **Value (kilobytes)**

PROC DBUPDINF=129

# **6.3.16 Determining the memory requirement for executing the adbarchivechunk command**

When the adbarchivechunk command is executed, the HADB server uses the following types of memory. Determine the requirement for each type of memory.

#### **▪ Shared memory**

- **•** Process common memory (*PROC\_ARCCKSZ*)
- **•** Real thread private memory (*RTHD\_ARCCKSZ*)

#### **▪ Process memory**

**•** Heap memory (*HEAP\_ARCCKSZ*)

The following subsections describe the formulas for determining the required amounts of these types of memory.

## **(1) Determining the process common memory requirement (for executing the adbarchivechunk command)**

Use the following formula to determine the process common memory (*PROC\_ARCCKSZ*) required for executing the adbarchivechunk command.

#### **Formula (kilobytes)**

PROC ARCCKSZ=  $\sum$ (PROC ARCCON+(PROC MAC+PROC OUTFILE+PROC DBUPDINF)<sup>#1)#2</sup>

#### **Explanation of variables**

### *PROC\_ARCCON*

Determine the value as explained in [\(a\) Determining the variable PROC\\_ARCCON.](#page-559-0)

*PROC\_MAC*

Determine the value as explained in [\(b\) Determining the variable PROC\\_MAC.](#page-559-0)

#### *PROC\_OUTFILE*

Determine the value as explained in [\(c\) Determining the variable PROC\\_OUTFILE.](#page-562-0)

#### *PROC\_DBUPDINF*

Determine the value as explained in [\(d\) Determining the variable PROC\\_DBUPDINF](#page-562-0).

6. Preparing Resources

<span id="page-559-0"></span>#1

If you execute the adbarchivechunk command for multiple chunks, determine the memory requirement for each chunk. Then, add the largest of the determined values to this variable.

#2

If you execute multiple adbarchivechunk commands concurrently, determine the memory requirement for each adbarchivechunk command. Then, add up the total memory requirements.

## **(a) Determining the variable PROC\_ARCCON**

Use the following formula to determine the value of variable *PROC\_ARCCON*.

## **Formula (kilobytes)**

PROC\_ARCCON=  $\uparrow$  (250,000+800) ÷1,024 $\uparrow$  + PROC\_AUDINFSZ<sup>#</sup>

#### #

Add this value when the audit trail facility is enabled.

### **Explanation of variables**

#### *PROC\_AUDINFSZ*

Determine the value of the variable *PROC\_AUDINFSZ* according to [\(r\) Determining the variable AUDINF](#page-424-0) in (3) [Determining the process common memory requirement \(for starting the HADB server\)](#page-410-0) under [6.3.3 Determining](#page-406-0) [the memory requirement for starting the HADB server](#page-406-0).

## **(b) Determining the variable PROC\_MAC**

Use the following formula to determine the value of variable *PROC\_MAC*.

#### **Formula (kilobytes)**

PROC\_MAC=3+DIC+IOA+EXPF+PROC\_EXPSQLS+SGMTGRP

## **Explanation of variables**

#### *DIC*

See the explanation of the variable *DIC* in [\(a\) Determining the variable PROC\\_IMPT](#page-498-0) in [\(1\) Determining the](#page-497-0) [process common memory requirement \(for executing the adbimport command\)](#page-497-0) in [6.3.6 Determining the memory](#page-497-0) [requirement for executing the adbimport command](#page-497-0).

#### *IOA*

Use the following formula to determine this value.

### **Formula (kilobytes)**

 $IOA = sql_size + (scan_buff_size + offset_area \times 2) \times scan_r$ 

*sql\_size*

Use the following formula to determine this value.

**Formula**

sal size =  $32 + 1.024$ 

#### *scan\_buff\_size*

Use the following formula to determine this value.

#### **Formula**

scan buff size = value-specified-for-archive-chunk-option-adb arcv scan buff size x 1,024

#### *offset\_area*

Use the following formula to determine this value.

#### **Formula**

offset area = (8 x number-of-columns-in-target-table x (scan buff size x 1,024 + data-length-of-target-table)) + 1,024

#### *scan\_rthd*

Use the following formula to determine the value:

```
↓(value-specified-for-archive-chunk-option-adb_arcv_rthd_num - 1) ÷ 2↓
```
#### *EXPF*

Use the following formula to determine this value.

#### **Formula (kilobytes)**

 $EXPF = 552 + (512+512)$  × exp\_rthd

#### *exp\_rthd*

Use the following formula to determine this value.

```
↓(value-specified-for-archive-chunk-option-adb_arcv_rthd_num - 1) ÷ 2↓
```
#### *PROC\_EXPSQLS*

When the adbarchivechunk command is executed, the following SQL statement is executed once to archive the data in a chunk.

SELECT \* FROM *target-table-name*;

Determine for each processing-target table the amount of memory required to execute a retrieval SQL statement by referring to [\(c\) Determining the variable PROC\\_EXECSQLSZ](#page-442-0) in [\(1\) Determining the process common memory](#page-428-0) [requirement \(during normal operation\)](#page-428-0) under [6.3.4 Determining the memory requirement during normal](#page-428-0) [operation](#page-428-0). Then, substitute the largest of the determined values.

#### *SGMTGRP*

Use the following formula to determine this value.

#### **Formula (kilobytes)**

SGMTGRP= SGMTIDLIST+SGMTGRPLIST+BINTRFF

#### *SGMTIDLIST*

Use the following formula to determine this value.

## **Formula (kilobytes)**

SGMTIDLIST=  $\uparrow$ (max\_sgmtnum\_in\_chunks × 16) ÷ 1,024 $\uparrow$ 

## *max\_sgmtnum\_in\_chunks*

Specify the number of segments in the largest table among the chunks to be archived.

```
6. Preparing Resources
```
<span id="page-561-0"></span>Note that the number of index segments must be excluded.

To check the number of table segments for each chunk, use either of the following methods:

- **•** Execute the adbdbstatus command with the -d used and -c table options specified to output the information about the usage of DB areas, tables, and indexes. Then, obtain the number of table segments for each chunk from the value of Used\_segments in the output results.
- Use the following formula to determine the value of the variable *chunk* sgmtnum for each chunk to be archived. Then, substitute the largest of the determined *chunk\_sgmtnum* values.

## **Formula**

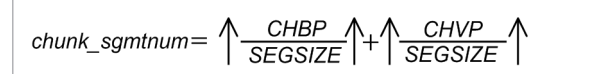

### *chunk\_sgmtnum*

Specify the number of table segments stored in the chunk.

Note that the number of index segments must be excluded.

### *CHBP*

See *[CHBP\(i,k\)](#page-340-0)* in [\(f\) Determining the variable SGROWTBL \(for a multi-chunk table\)](#page-340-0) under [\(2\) Explanation](#page-331-0) [of variables](#page-331-0) in [5.8.1 Determining the total number of pages in the data DB area.](#page-331-0)

### *CHVP*

See *[CHVP\(i,k\)](#page-340-0)* in [\(f\) Determining the variable SGROWTBL \(for a multi-chunk table\)](#page-340-0) under [\(2\) Explanation](#page-331-0) [of variables](#page-331-0) in [5.8.1 Determining the total number of pages in the data DB area.](#page-331-0)

### *SEGSIZE*

See *[SEGSIZE](#page-332-0)* in [\(2\) Explanation of variables](#page-331-0) under [5.8.1 Determining the total number of pages in the data](#page-331-0) [DB area](#page-331-0).

#### *page\_size*

See Table 6-3: [DB area page size](#page-409-0) in [\(2\) Determining the global buffer page requirement \(for starting the HADB](#page-407-0) [server\)](#page-407-0) under [6.3.3 Determining the memory requirement for starting the HADB server.](#page-406-0)

#### *SGMTGRPLIST*

Use the following formula to determine this value.

## **Formula (kilobytes)**

SGMTGRPLIST=  $\uparrow$ (SGMTGRPNUM × 312) ÷ 1,024 $\uparrow$ 

### *SGMTGRPNUM*

The value of the variable *SGMTGRPNUM* changes according to the value of the variable *max sgmtnum in chunks*. The following table shows the relationship between the variable *max\_sgmtnum\_in\_chunks* and the variable *SGMTGRPNUM*.

## Table 6-13: Relationship between the variables max\_sgmtnum\_in\_chunks and **SGMTGRPNUM**

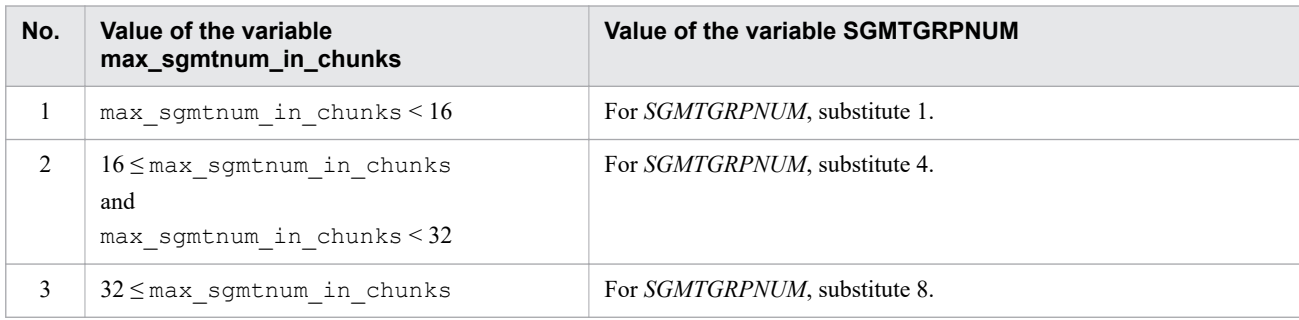

<span id="page-562-0"></span>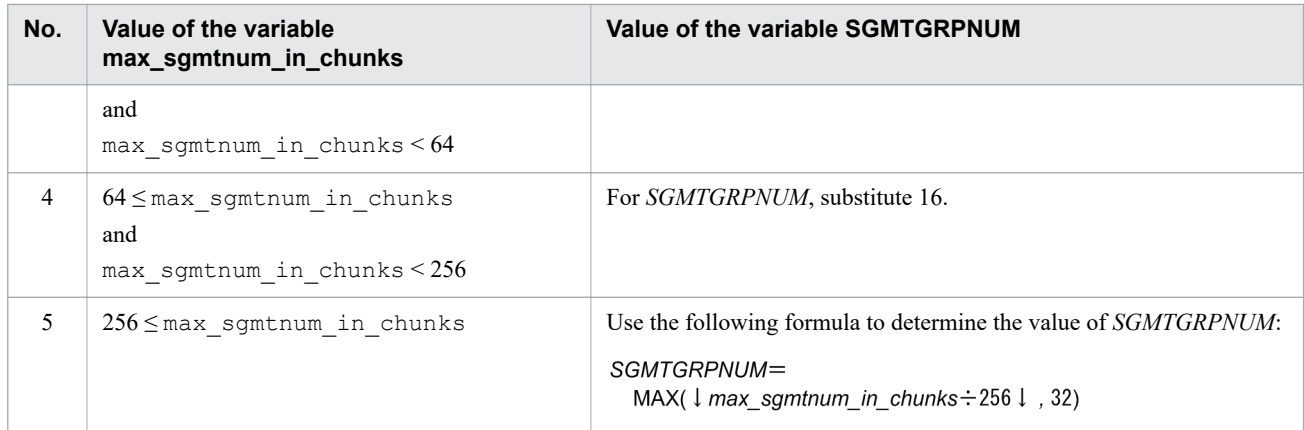

#### *BINTREE*

Use the following formula to determine this value.

#### **Formula (kilobytes)**

 $BINTREE = \uparrow (SGMTGRPNUM \times 240) \div 1.024 \uparrow$ 

Use the formula in [Table 6-13: Relationship between the variables max\\_sgmtnum\\_in\\_chunks and](#page-561-0) [SGMTGRPNUM](#page-561-0) to calculate the variable *SGMTGRPNUM*.

## **(c) Determining the variable PROC\_OUTFILE**

Use the following formula to determine the value of variable *PROC\_OUTFILE*.

## **Formula (kilobytes)**

```
PROC OUTFILE= \uparrow ((120+512) × (OUTFMAX-1,024)) ÷ 1,024\uparrow
```
## **Explanation of variables**

#### *OUTFMAX*

Use the following formula to determine this value.

```
↓(value-specified-for-archive-chunk-option-adb_arcv_rthd_num - 1) ÷ 2↓
```
## **(d) Determining the variable PROC\_DBUPDINF**

Use the following formula to determine the value of variable *PROC\_DBUPDINF*. Note that the formula to be used differs depending on whether the multi-node function is used.

#### **Formula to be used when the multi-node function is not used (kilobytes)**

```
PROC DBUPDINF=
       \uparrow ((40+\uparrow (DBUPDINF_ENT_NUM÷1,024) \uparrow × 122,888) ÷1,024) \uparrow
```
## **Formula to be used when the multi-node function is used (kilobytes)**

```
PROC DBUPDINF=
 129+\uparrow ((40+\uparrow) (DBUPDINF_ENT_NUM÷1,024) \uparrow x 122,888) ÷1,024) \uparrow
```
## **Explanation of variables**

## *DBUPDINF\_ENT\_NUM*

Use the following formula to determine this value.

## **Formula (count)**

DBUPDINF ENT NUM= SGMTGRPNUM × scan rthd num

#### *SGMTGRPNUM*

See Table 6-13: Relationship between the variables max sgmtnum in chunks and SGMTGRPNUM in (b) [Determining the variable PROC\\_MAC](#page-559-0).

*scan\_rthd\_num*

Use the following formula to determine the value:

```
↓(value-specified-for-archive-chunk-option-adb_arcv_rthd_num - 1) ÷ 2↓
```
# **(2) Determining the real thread private memory requirement (for executing the adbarchivechunk command)**

Use the following formula to determine the amount of real thread private memory (*RTHD\_ARCCKSZ*) required to execute the adbarchivechunk command.

#### **Formula (kilobytes)**

RTHD ARCCKSZ= RTHD ARCSQL+RTHD ARCDIRPATH

#### **Explanation of variables**

### *RTHD\_ARCSQL*

Determine the value as explained in (a) Determining the variable RTHD\_ARCSQL.

### *RTHD\_ARCDIRPATH*

Determine the value as explained in (b) Determining the variable RTHD\_ARCDIRPATH.

## **(a) Determining the variable RTHD\_ARCSQL**

The following describes how to determine the value of the variable *RTHD\_ARCSQL*.

When the adbarchivechunk command is executed, the following SQL statement is executed once to archive the data in a chunk.

SELECT \* FROM *target-table-name*;

Determine for each processing-target table the amount of memory required to execute a retrieval SQL statement by referring to [\(c\) Determining the variable RTHD\\_EXESQLSZ](#page-449-0) and [\(g\) Determining the variable](#page-484-0) [RTHD\\_EXESQLDICSZ](#page-484-0) in [\(2\) Determining the real thread private memory requirement \(during normal operation\)](#page-446-0) under [6.3.4 Determining the memory requirement during normal operation](#page-428-0). Then, substitute the largest of the determined values.

## **(b) Determining the variable RTHD\_ARCDIRPATH**

Use the following formula to determine the value of variable *RTHD\_ARCDIRPATH*.

## **Formula (kilobytes)**

<sup>6.</sup> Preparing Resources

RTHD ARCDIRPATH=  $\uparrow$ SGMTGRPNUM × scan rthd num × 640 $\uparrow$   $\div$  1,024

### **Explanation of variables**

### *SGMTGRPNUM*

See Table 6-13: Relationship between the variables max sgmtnum in chunks and SGMTGRPNUM in (b) Determining the variable PROC MAC under [\(1\) Determining the process common memory requirement \(for](#page-558-0) [executing the adbarchivechunk command\)](#page-558-0).

```
scan_rthd_num
```
Use the following formula to determine the value:

```
↓(value-specified-for-archive-chunk-option-adb_arcv_rthd_num - 1) ÷ 2↓
```
# **(3) Determining the heap memory requirement (for executing the adbarchivechunk command)**

Use the following formula to determine the heap memory (*HEAP\_ARCCKSZ*) required to execute the adbarchivechunk command.

## **Formula (kilobytes)**

 $HEAP\_ARCCKSZ = \sum (HEAP\_ZLIB)^{#}$ 

#

If you execute multiple adbarchivechunk commands concurrently, determine the heap memory requirement for each adbarchivechunk command. Then, add up the total heap memory requirements.

## **Explanation of variables**

#### *HEAP\_ZLIB*

Use the following formula to determine this value.

## **Formula (kilobytes)**

HEAP\_ZLIB= 262 × archive\_file\_num

#### *archive\_file\_num*

Specify the number of archive files for the archived chunk.

If you execute the adbarchivechunk command for multiple chunks, check the number of archive files for each chunk, and then substitute for this variable the largest of the numbers.

Use the adbdbstatus command to output the summary information of archived chunks, and then check the value of Archive file num for each chunk. For details about Archive file num, see the following section in the manual *HADB Command Reference*: *List of items that are output in the summary information of archived chunks* in *Items that are output in the summary information of archived chunks* in *adbdbstatus (Analyze the Database Status)*.

# **6.3.17 Determining the memory requirement for executing the adbunarchivechunk command**

When the adbunarchivechunk command is executed, the HADB server uses the following types of memory. Determine the requirement for each type of memory.

### **▪ Shared memory**

- **•** Process common memory (*PROC\_UNARCSZ*)
- **•** Real thread private memory (*RTHD\_UNARCCKSZ*)

#### **▪ Process memory**

**•** Heap memory (*HEAP\_UNARCCKSZ*)

The following subsections describe the formulas for determining the required amounts of these types of memory.

## **(1) Determining the process common memory requirement (for executing the adbunarchivechunk command)**

Use the following formula to determine the process common memory (*PROC\_UNARCSZ*) required for executing the adbunarchivechunk command.

### **Formula (kilobytes)**

PROC UNARCSZ=

 $\sum$ (PROC\_UNARCCON+ (PROC\_UMAC+PROC\_IDX<sup>#1</sup>+PROC\_IDXBUILD<sup>#1</sup> +PROC RNGIDX<sup>#2</sup>+PROC\_INFILE<sup>#3</sup>+PROC\_DBUPDINF+PROC\_RTHDUPDINF)<sup>#4</sup>)<sup>#5</sup>

#### #1

Add this value if you execute the adbunarchivechunk command for a table for which a B-tree index has been defined.

 $#2$ 

Add this value if you execute the adbunarchivechunk command for a table for which a range index has been defined.

#### #3

Add this value if the number of archive files for the target chunk exceeds 1,024.

## #4

If you execute the adbunarchivechunk command for multiple chunks, determine the memory requirement for each chunk. Then, add the largest of the determined values to this variable.

#5

If you execute multiple adbunarchivechunk commands concurrently, determine the memory requirement for each adbunarchivechunk command. Then, add up the total memory requirements.

## **Explanation of variables**

## *PROC\_UNARCCON*

Determine the value as explained in [\(a\) Determining the variable PROC\\_UNARCCON.](#page-566-0)

## *PROC\_UMAC*

Determine the value as explained in [\(b\) Determining the variable PROC\\_UMAC](#page-566-0).

6. Preparing Resources

## <span id="page-566-0"></span>*PROC\_IDX*

Determine the value as explained in [\(c\) Determining the variable PROC\\_IDX](#page-569-0).

## *PROC\_IDXBUILD*

Determine the value as explained in [\(d\) Determining the variable PROC\\_IDXBUILD.](#page-570-0)

## *PROC\_RNGIDX*

Determine the value as explained in [\(e\) Determining the variable PROC\\_RNGIDX.](#page-571-0)

## *PROC\_INFILE*

Determine the value as explained in [\(f\) Determining the variable PROC\\_INFILE](#page-571-0).

## *PROC\_DBUPDINF*

Determine the value as explained in  $(g)$  Determining the variable PROC\_DBUPDINF.

## *PROC\_RTHDUPDINF*

Determine the value as explained in [\(h\) Determining the variable PROC\\_RTHDUPDINF](#page-572-0).

## **(a) Determining the variable PROC\_UNARCCON**

Use the following formula to determine the value of variable *PROC\_UNARCCON*.

## **Formula (kilobytes)**

PROC UNARCCON=  $(250,000+800) \div 1,024$  + PROC AUDINFSZ<sup>#</sup>

#

Add this value when the audit trail facility is enabled.

## **Explanation of variables**

## *PROC\_AUDINFSZ*

Determine the value of the variable *PROC\_AUDINFSZ* according to [\(r\) Determining the variable AUDINF](#page-424-0) in (3) [Determining the process common memory requirement \(for starting the HADB server\)](#page-410-0) under [6.3.3 Determining](#page-406-0) [the memory requirement for starting the HADB server](#page-406-0).

## **(b) Determining the variable PROC\_UMAC**

Use the following formula to determine the value of variable *PROC\_UMAC*.

## **Formula (kilobytes)**

PROC UMAC= 3+135+DIC+IOA+LOD+IMPORTBUF CTL+STS+PAGEALLOC

## **Explanation of variables**

## *DIC*

See the explanation of the variable *DIC* in [\(a\) Determining the variable PROC\\_IMPT](#page-498-0) in [\(1\) Determining the](#page-497-0) [process common memory requirement \(for executing the adbimport command\)](#page-497-0) in [6.3.6 Determining the memory](#page-497-0) [requirement for executing the adbimport command](#page-497-0).

### *IOA*

Use the following formula to determine this value. **Formula (kilobytes)**

 $IOA = \uparrow$  (max\_rowsz+436+448 × col\_num+124 × idx\_num+4 × dba\_num)  $\div 1,024\uparrow \times$  load\_rthd

#### *max\_rowsz*

Maximum row length (bytes)

Determine the maximum row length based on the formula for the row length *ROWSZ* in [\(1\) Determining the](#page-353-0) [number of pages for base rows \(variable BP\(i\)\)](#page-353-0) under [5.8.2 Determining the number of pages for storing each](#page-353-0) [type of row.](#page-353-0)

#### *col\_num*

Number of columns in the table to be processed

#### *idx\_num*

Number of indexes defined for the table to be processed

#### *dba\_num*

Number of DB area files for the DB areas that store the table to be processed

#### *load\_rthd*

Use the following formula to determine the value:

```
value-specified-for-unarchive-chunk-option-adb_unarcv_rthd_num - 1
```
#### *LOD*

Use the following formula to determine this value.

#### **Formula (kilobytes)**

```
LOD =↑ ( ( (read_size × read_buff_num + decomp_buff_size +1) × 1,024 × load_rthd)
 + ( (5,200+1,024,000^{\#}+ input\_edit\_area) × load_rthd)
 + (511 \times input\_file\_num) ) ÷1,024
```
#

If you have added columns after the chunk has been archived, add the information about the added columns.

#### *read\_size*

Value specified for the unarchive chunk option adb\_unarcv\_read\_size

*read\_buff\_num*

Substitute 3.

#### *decomp\_buff\_size*

Value specified for the unarchive chunk option adb\_unarcv\_decompress\_buff\_size

#### *load\_rthd*

Use the following formula to determine the value:

*value-specified-for-unarchive-chunk-option-adb\_unarcv\_rthd\_num* - 1

#### *input\_file\_num*

Substitute 1,024.

#### *input\_edit\_area*

Use the following formula to determine this value.

#### **Formula**

```
input edit area=
    MIN (MAX(\uparrowinput_recsize ÷ 1,024\uparrow × 1,024, 32,768), 536,870,912)
```
#### *input\_recsize*

Use the following formula to determine this value.

#### **Formula**

```
input recsize = \Sigma (DATASIZE) + number-of-columns-in-table-definition +1
```
### Σ(*DATASIZE*)

Sum of the largest data lengths (in character format) for the data types of all columns in the processing-target table

Determine the largest data length of each data type in character format from the following table.

Table 6-14: Largest data length in character format for each data type

| No.            | <b>Classification</b> | Data type        | Largest data length in character format |
|----------------|-----------------------|------------------|-----------------------------------------|
| $\mathbf{1}$   | Numeric data          | INTEGER          | 23                                      |
| 2              |                       | SMALLINT         | 13                                      |
| 3              |                       | DECIMAL(m,n)     | $m + 5$                                 |
| $\overline{4}$ |                       | DOUBLE PRECISION | 511                                     |
| 5              | Character string data | CHAR(n)          | $n \times 2 + 2$                        |
| 6              |                       | VARCHAR(n)       | $n \times 2 + 2$                        |
| $\tau$         | Datetime data         | <b>DATE</b>      | 12                                      |
| 8              |                       | TIME(p)          | $8 + p + 3$                             |
| 9              |                       | TIMESTAMP $(p)$  | $19 + p + 3$                            |
| 10             | Binary data           | BINARY(n)        | $n \times 8 + 2$                        |
| 11             |                       | VARBINARY $(n)$  | $n \times 8 + 2$                        |

## Legend:

*m*, *n*, *p*: See the topic *List of data types* in the manual *HADB SQL Reference*.

## *IMPORTBUF\_CTL*

Use the following formula to determine this value.

## **Formula (kilobytes)**

```
IMPORTBUF_CTL = \uparrow (248 + BUFBLK) \div 1,024\uparrow × load_rthd
```
## *BUFBLK*

For details, see the description of the variable *BUFBLK* in [\(f\) Determining the variable PROC\\_UPDSZ](#page-444-0) under [\(1\) Determining the process common memory requirement \(during normal operation\)](#page-428-0) in [6.3.4 Determining the](#page-428-0) [memory requirement during normal operation](#page-428-0).

## *load\_rthd*

Use the following formula to determine the value:

```
value-specified-for-unarchive-chunk-option-adb_unarcv_rthd_num - 1
```
## *STS*

Use the following formula to determine this value.

## **Formula (kilobytes)**

```
6. Preparing Resources
```

```
STS =\uparrow (256+ (1,185 x idx num) + (2,067 x (b tree idx num+range idx num) x load rthd
  +2,067 × text idx num × 16) +1,025) \div 1,024↑
```
*idx\_num*

Number of indexes defined for the table to be processed

*b\_tree\_idx\_num*

Number of B-tree indexes defined for the table to be processed

*range\_idx\_num*

Number of range indexes defined for the table to be processed

*load\_rthd*

Use the following formula to determine the value:

```
value-specified-for-unarchive-chunk-option-adb_unarcv_rthd_num - 1
```
*text\_idx\_num*

Number of text indexes defined for the table to be processed

#### *PAGEALLOC*

Use the following formula to determine this value.

#### **Formula (kilobytes)**

 $PAGEALLOC = unarrow_rthd \times 310$ 

#### *unarcv\_rthd*

Use the following formula to determine the value:

```
value-specified-for-unarchive-chunk-option-adb_unarcv_rthd_num - 1
```
## **(c) Determining the variable PROC\_IDX**

Use the following formula to determine the value of variable *PROC\_IDX*.

#### **Formula (kilobytes)**

```
PROC IDX=
 \uparrow (idxf buff size \times 1,024 + (13,151 + (33,928 + (13 × KEYSZ))
   x idx_num x load_rthd) x cmd_d_opt + (152+rd_buff_size x load_rthd
   x2x1,024+2xld_buff_sizex1,024+ (KEYSZ+CTRL) xtext_idx_num)
   \times dividx rthd) \div1,024\uparrow
```
#### **Explanation of variables**

*idxf\_buff\_size*

Substitute 1,024.

#### *KEYSZ*

Key length of a B-tree index (bytes)

Determine the key length of the index based on [5.8.4 Determining the key length \(KEYSZ\) of a B-tree index.](#page-360-0) For variable-length data, use the actual data length. If multiple B-tree indexes have been defined for the processingtarget table, use the largest key length among all the B-tree indexes.

<sup>6.</sup> Preparing Resources

<span id="page-570-0"></span>*idx\_num*

Number of B-tree indexes defined for the table to be processed

*load\_rthd*

Use the following formula to determine the value:

```
value-specified-for-unarchive-chunk-option-adb_unarcv_rthd_num - 1
```
*cmd\_d\_opt*

Substitute 1.

### *rd\_buff\_size*

Value specified for the unarchive chunk option adb\_unarcv\_dividx\_rd\_buff\_size

### *ld\_buff\_size*

Value specified for the unarchive chunk option adb\_unarcv\_dividx\_wt\_buff\_size

*CTRL*

- **•** If the indexed columns are fixed-length columns Substitute 10 bytes.
- **•** If the indexed columns include variable-length columns Substitute 12 bytes.

### *text\_idx\_num*

Number of text indexes defined for the table to be processed

### *dividx\_rthd*

Use the following formula to determine the value:

```
value-specified-for-unarchive-chunk-option-adb_unarcv_rthd_num - 1
```
## **(d) Determining the variable PROC\_IDXBUILD**

Use the following formula to determine the variable *PROC\_IDXBUILD*.

## **Formula (kilobytes)**

```
PROC_IDXBUILD= PROC_IDXCREATE
```
## **Explanation of variables**

*PROC\_IDXCREATE*: Use the following formula to determine its value.

#### **Formula (kilobytes)**

MAX  $PROC$ \_IDXCREATE=  $\sum_{1 \leq k \leq int \sum_{num}$  PROC\_IDXCREATE\_MEM(k)

*idx\_num*

Number of B-tree indexes defined for the table to be processed

## *PROC\_IDXCREATE\_MEM(k)*

Use the following formula to determine this value.

#### **Formula (kilobytes)**

```
6. Preparing Resources
```

```
PROC IDXCREATE MEM(k)=
 \uparrow (456+256×idx col num+ (24+144×\uparrowidx lv÷16\uparrow)
  \times (dividx rthd+1) + (KEYSZ+ (idx col num+1) \times2+12)
  \times 2+page_size \times 2+268) \div1,024\uparrow
```
*idx\_col\_num*

Number of B-tree indexed columns

*idx\_lv*

Number of levels in the B-tree index

Calculate the recursion formula *Formula 1 (for determining PIDX(k))* in [\(2\) Determining the number of storage](#page-359-0) [pages used in the upper page segment \(variable IP\\_UPPER\(i\)\)](#page-359-0) under [5.8.3 Determining the number of storage](#page-357-0) [pages for each B-tree index segment](#page-357-0) and substitute the value of *n* when *PIDX(n)* results in 1.

Note that in the case of  $PIDX(1) = 1$ , the number of levels in the B-tree index is 2.

*dividx\_rthd*

Use the following formula to determine the value:

*value-specified-for-unarchive-chunk-option-adb\_unarcv\_rthd\_num* - 1

### *KEYSZ*

Key length of a B-tree index (bytes)

Determine the key length of the index based on [5.8.4 Determining the key length \(KEYSZ\) of a B-tree index.](#page-360-0) For variable-length data, use the actual data length.

## *page\_size*

Page size of the data DB area in which the B-tree index is defined (bytes)

Determine this value based on the explanation of the page size of the data DB area in [Table 6-3: DB area page](#page-409-0) [size](#page-409-0) under [\(2\) Determining the global buffer page requirement \(for starting the HADB server\)](#page-407-0) in 6.3.3 [Determining the memory requirement for starting the HADB server](#page-406-0).

## **(e) Determining the variable PROC\_RNGIDX**

Use the following formula to determine the variable *PROC\_RNGIDX*.

## **Formula (kilobytes)**

```
PROC RNGIDX= \uparrow64 × rngidx num ÷ 1,024\uparrow
```
## **Explanation of variables**

#### *rngidx\_num*

Number of range indexes defined for the table to be processed

## **(f) Determining the variable PROC\_INFILE**

If the number of archive files for one chunk exceeds 1,024, you must add the variable *PROC\_INFILE*. Use the following formula to determine this value.

## **Formula (kilobytes)**

```
PROC_INFILE= \uparrow ((16+511) × (INFMAX-1,024)) ÷ 1,024\uparrow
```

```
6. Preparing Resources
```
### <span id="page-572-0"></span>**Explanation of variables**

#### *INFMAX*

Number of archive files for the chunk

## **(g) Determining the variable PROC\_DBUPDINF**

Use the following formula to determine the value of variable *PROC\_DBUPDINF*. Note that the formula to be used differs depending on whether the multi-node function is used.

#### **Formula to be used when the multi-node function is not used (kilobytes)**

```
PROC DBUPDINF=
 \uparrow ((40+\uparrow (DBUPDINF_ENT_NUM÷1,024) \uparrow x 122,888) ÷1,024) \uparrow
```
#### **Formula to be used when the multi-node function is used (kilobytes)**

```
PROC DBUPDINF=
 129+\uparrow ((40+\uparrow) (DBUPDINF ENT NUM÷1,024) \uparrow x 122,888) ÷1,024) \uparrow
```
#### **Explanation of variables**

#### *DBUPDINF\_ENT\_NUM*

Use the following formula to determine this value.

#### **Formula (count)**

DBUPDINF ENT NUM= archive file num

#### *archive\_file\_num*

Specify the number of archive files for the archived chunk.

Use the adbdbstatus command to output the summary information of archived chunks, and then check the value of Archive file num for each chunk. For details about Archive file num, see the following section in the manual *HADB Command Reference*: *List of items that are output in the summary information of archived chunks* in *Items that are output in the summary information of archived chunks* in *adbdbstatus (Analyze the Database Status)*.

## **(h) Determining the variable PROC\_RTHDUPDINF**

Use the following formula to determine the variable *PROC\_RTHDUPDINF*.

#### **Formula (kilobytes)**

PROC\_RTHDUPDINF= $\uparrow$  (648+ (168 × rthd\_num)) ÷1,024 $\uparrow$ 

## **Explanation of variables**

## *rthd\_num*

Use the following formula to determine this value.

```
value-specified-for-unarchive-chunk-option-adb_unarcv_rthd_num - 1
```
# **(2) Determining the real thread private memory requirement (for executing the adbunarchivechunk command)**

Use the following formula to determine the amount of real thread private memory (*RTHD\_UNARCCKSZ*) required to execute the adbunarchivechunk command.

## **Formula (kilobytes)**

```
RTHD UNARCCKSZ=
     IMPORTBUF+SORTIOBUF<sup>#1</sup>+SORTBUF<sup>#1</sup>
     +RTHD DATALOAD+RTHD IDXREC<sup>#1</sup>+RTHD IDXBUILD<sup>#1</sup>
     +RTHD_RNGIDX<sup>#2</sup>+RTHD_TXTIDX<sup>#3</sup>+RTHD_ARCDIRPATH
```
## #1

Add this value if you execute the adbunarchivechunk command for a table for which a B-tree index has been defined.

## #2

Add this value if you execute the adbunarchivechunk command for a table for which a range index has been defined.

## #3

Add this value if you execute the adbunarchivechunk command for a table for which a text index has been defined.

## **Explanation of variables**

## *IMPORTBUF*

Determine the value as explained in (a) Determining the variable IMPORTBUF.

## *SORTIOBUF*

Determine the value as explained in [\(b\) Determining the variable SORTIOBUF.](#page-575-0)

## *SORTBUF*

Determine the value as explained in [\(c\) Determining the variable SORTBUF](#page-575-0).

## *RTHD\_DATALOAD*

Determine the value as explained in [\(d\) Determining the variable RTHD\\_DATALOAD.](#page-577-0)

## *RTHD\_IDXREC*

Determine the value as explained in [\(e\) Determining the variable RTHD\\_IDXREC](#page-577-0).

## *RTHD\_IDXBUILD*

Determine the value as explained in (f) Determining the variable RTHD IDXBUILD.

## *RTHD\_RNGIDX*

Determine the value as explained in [\(g\) Determining the variable RTHD\\_RNGIDX.](#page-579-0)

## *RTHD\_TXTIDX*

Determine the value as explained in (h) Determining the variable RTHD TXTIDX.

## *RTHD\_ARCDIRPATH*

Determine the value as explained in [\(i\) Determining the variable RTHD\\_ARCDIRPATH.](#page-580-0)

# **(a) Determining the variable IMPORTBUF**

Use the following formula to determine the variable *IMPORTBUF*.

## **Formula (kilobytes)**

```
IMPORTBUF=
  ↑(IMP_SQBLK+IMP_SQIO+IMP_SQPGE+IMP_SQHS)÷1,024↑
```
#### **Explanation of variables**

### *IMP\_SQBLK*

Use the following formula to determine this value.

#### **Formula (bytes)**

```
IMP SQBLK =imp_blknum×(112+ 1 IMP_BLKSZ÷ imp_pagesize÷64 1 × 24)
```
#### *imp\_blknum*

Value specified for the unarchive chunk option adb\_unarcv\_buff\_blk\_num

### *IMP\_BLKSZ*

Use the following formula to determine this value.

#### **Formula**

IMP BLKSZ= $4.096 \times 1.024$ 

#### *imp\_pagesize*

The smallest of the page sizes of the following DB areas (bytes):

- **•** DB area storing the processing-target table
- DB area storing the B-tree index or text index that is defined for the processing-target table

Determine this value based on the explanation of the page size of the data DB area in [Table 6-3: DB area page](#page-409-0) [size](#page-409-0) under [\(2\) Determining the global buffer page requirement \(for starting the HADB server\)](#page-407-0) in 6.3.3 [Determining the memory requirement for starting the HADB server](#page-406-0).

### *IMP\_SQIO*

Use the following formula to determine this value.

#### **Formula (bytes)**

 $IMP\_SQIO = 568 \times imp_b$ Iknum

#### *imp\_blknum*

Value specified for the unarchive chunk option adb\_unarcv\_buff\_blk\_num

### *IMP\_SQPGE*

Use the following formula to determine this value.

### **Formula (bytes)**

```
IMP SOPGF=
```
(176+imp\_pagesize+BUFLOG) × (IMP\_BLKSZ÷imp\_pagesize) × imp\_blknum

#### *imp\_pagesize*

The smallest of the page sizes of the following DB areas (bytes):

- **•** DB area storing the processing-target table
- DB area storing the B-tree index or text index that is defined for the processing-target table

<span id="page-575-0"></span>Determine this value based on the explanation of the page size of the data DB area in [Table 6-3: DB area page](#page-409-0) [size](#page-409-0) under [\(2\) Determining the global buffer page requirement \(for starting the HADB server\)](#page-407-0) in 6.3.3 [Determining the memory requirement for starting the HADB server](#page-406-0).

#### *BUFLOG*

For details, see the description of the variable *BUFLOG* in [\(d\) Determining the variable BUFGLOBAL](#page-415-0) under [\(3\) Determining the process common memory requirement \(for starting the HADB server\)](#page-410-0) in [6.3.3 Determining](#page-406-0) [the memory requirement for starting the HADB server.](#page-406-0)

### *IMP\_BLKSZ*

Use the following formula to determine this value.

#### **Formula**

 $IMP_BLKSZ = 4,096 \times 1,024$ 

#### *imp\_blknum*

Value specified for the unarchive chunk option adb\_unarcv\_buff\_blk\_num

### *IMP\_SQHS*

Use the following formula to determine this value.

#### **Formula (bytes)**

 $IMP$  SQHS =  $(8 \times imp$  blknum $) + (40 \times imp$  blknum $)$ 

#### *imp\_blknum*

Value specified for the unarchive chunk option adb\_unarcv\_buff\_blk\_num

## **(b) Determining the variable SORTIOBUF**

Use the following formula to determine the variable *SORTIOBUF*.

#### **Formula (kilobytes)**

SORTIOBUF= sort\_io\_buff\_size × sort\_rthd

#### **Explanation of variables**

*sort\_io\_buff\_size* Substitute 16.

#### *sort\_rthd*

Use the following formula to determine the value:

```
value-specified-for-unarchive-chunk-option-adb_unarcv_rthd_num - 1
```
## **(c) Determining the variable SORTBUF**

Use the following formula to determine the variable *SORTBUF*.

### **Formula (kilobytes)**

SORTBUF=  $(48 + sort)$  buff size  $\times$  1,024)  $\times$  sort rthd

#### **Explanation of variables**
#### *sort\_rthd*

Use the following formula to determine the value:

```
value-specified-for-unarchive-chunk-option-adb_unarcv_rthd_num - 1
```
#### *sort\_buff\_size*

```
Value specified for the unarchive chunk option adb_unarcv_sort_buff_size<sup>#</sup>
```
#

A work file is created during sort processing. The formula for the variable *sort* buff size, which minimizes the size of this file, is shown later. Make sure that the variable *sort\_buff\_size* meets the following formula. However, if you are running out of memory or if most data items are already arranged in index key order, do not specify more space than is necessary.

## **Formula**

```
sort buff size \geq+\sqrt{\frac{(BLK+8)\times row\_num \times KEY\_INF + \frac{REC\_SIZE+7}{4}} + COL\_INFO} + 1,024
   [REC_SIZE+1
```
#### *REC\_SIZE*

Use the following formula to determine this value.

#### **Formula**

REC SIZE= (KEYSZ+SYS1) +SYS2

#### *KEYSZ*

Key length of a B-tree index (bytes)

Determine the key length of the index based on [5.8.4 Determining the key length \(KEYSZ\) of a B-tree index.](#page-360-0) For variable-length data, use the actual data length. If multiple B-tree indexes have been defined for the table to be processed, use the largest key length among all the B-tree indexes.

#### *SYS1*

- **•** If the indexed columns of the indexes defined for the table to be processed are fixed-length: Substitute 10.
- **•** If any of the indexed columns of the indexes defined for the table to be processed are variable-length: Substitute 12.

#### *SYS2*

**•** If any of the indexes defined for the table to be processed are variable-length multiple-column indexes: Use the following formula to determine this value.

#### **Formula**

```
SYS2 = (number of indexed columns x 4)
```
**•** For all other indexes: Substitute 0.

#### *BLK*

Use the following formula to determine this value.

#### **Formula**

 $BLK = REC$  SIZE+  $(KEYSZ+8)$  +56

#### *row\_num*

Number of rows to be stored in the table by the adbunarchivechunk command

#### *KEY\_INF*

Use the following formula to determine this value.

#### **Formula**

KEY\_INF= REC\_SIZE+ (KEYSZ+8) +28

#### *COL\_INFO*

Use the following formula to determine this value.

#### **Formula**

```
COL_INFO= 2,112+ (MULTI_KEY_INFO × 32) + (KEYSZ+8)
```
#### *MULTI\_KEY\_INFO*

**•** If any of the B-tree indexes defined for the table to be processed are variable-length multiple-column indexes: Use the following formula to determine this value.

#### **Formula**

 $MULTI\_KEY\_INFO = (number of indexed columns x 2) + 2$ 

**•** For all other indexes: Substitute 5.

# **(d) Determining the variable RTHD\_DATALOAD**

Use the following formula to determine the variable *RTHD\_DATALOAD*.

#### **Formula (kilobytes)**

```
RTHD DATALOAD=
   \uparrow \downarrow (80+192<sup>#1</sup>+8× (col_num+var_col_num)
   +32 \times \text{var}_c \cdot \text{column}^{#2} + 7) \div 8 \downarrow \times 8 \div 1,024 \uparrow
```
#### #1

Add this value if a range index is defined for the table to be processed.

#2

Add this value when the table to be processed is not a FIX table.

## **Explanation of variables**

## *col\_num*

Number of columns in the table to be processed

## *var\_col\_num*

Number of VARCHAR-type and VARBINARY-type columns in the table to be processed

# **(e) Determining the variable RTHD\_IDXREC**

Use the following formula to determine the variable *RTHD\_IDXREC*.

#### **Formula (kilobytes)**

```
RTHD IDXREC=
  \uparrow (386+328 × (idx_num-1) +32 × max_idx_col_num
  + (64 + but \text{ size} \times 1,024) \times 2 \times idx num) \div 1,024
```
#### **Explanation of variables**

*idx\_num*

Number of B-tree indexes defined for the table to be processed

#### *max\_idx\_col\_num*

Maximum number of indexed columns in the B-tree index defined for the table to be processed

#### *buf\_size*

Substitute 1,024.

## **(f) Determining the variable RTHD\_IDXBUILD**

Use the following formula to determine the variable *RTHD\_IDXBUILD*.

#### **Formula (kilobytes)**

**MAX**  $\mathsf{RTHD\_IDXBUILD}\mathsf{=}\underset{1\leq k\leq \mathsf{id} \mathsf{x\_num}}{\mathsf{MAX}}$ RTHD IDXBUILD MEM(k)

#### **Explanation of variables**

#### *idx\_num*

Number of B-tree indexes defined for the table to be processed

#### *RTHD\_IDXBUILD\_MEM(k)*

Use the following formula to determine this value.

#### **Formula (kilobytes)**

 $RTHD$  IDXBUILD MEM(k) =  $\uparrow$  (61,474+ $\uparrow$ MAX (255, KEYSZ)  $\div$ 2 $\uparrow$  ×2+3,070 + | KEYSZ + CTRL : - 8 | x 8 + MAX (255, KEYSZ)  $+14+\sqrt{8+page\_size} \times 95-100\sqrt{2}$   $\div 1,024\sqrt{2}$ 

#### *page\_size*

Page size of the data DB area in which the B-tree index is defined (bytes)

Determine this value based on the explanation of the page size of the data DB area in [Table 6-3: DB area page size](#page-409-0) under [\(2\) Determining the global buffer page requirement \(for starting the HADB server\)](#page-407-0) in [6.3.3 Determining the](#page-406-0) [memory requirement for starting the HADB server](#page-406-0).

#### *KEYSZ*

Key length of a B-tree index (bytes)

Determine the key length of the index based on [5.8.4 Determining the key length \(KEYSZ\) of a B-tree index.](#page-360-0) For variable-length data, use the actual data length.

#### *CTRL*

**•** If all key lengths in the indexed columns are fixed: Substitute 10 bytes.

**•** If some of the key lengths in the indexed columns are variable: Substitute 12 bytes.

# **(g) Determining the variable RTHD\_RNGIDX**

Use the following formula to determine the variable *RTHD\_RNGIDX*.

## **Formula (kilobytes)**

RTHD\_RNGIDX=  $\uparrow$  (16+128 × rngidx\_num) × load\_rthd ÷ 1,024 $\uparrow$ 

#### **Explanation of variables**

*rngidx\_num*

Number of range indexes defined for the table to be processed

#### *load\_rthd*

Use the following formula to determine the value:

```
value-specified-for-unarchive-chunk-option-adb_unarcv_rthd_num - 1
```
# **(h) Determining the variable RTHD\_TXTIDX**

Use the following formula to determine the variable *RTHD\_TXTIDX*.

#### **Formula (kilobytes)**

```
MAX
RTHD_TXTIDX = \bigcup_{1 \leq k \leq idx \; num}^{MAX} RTHD_TXTIDXBUILD_MEM(k)
```
#### **Explanation of variables**

#### *idx\_num*

Number of text indexes defined for the table to be processed

#### *RTHD\_TXTIDXBUILD\_MEM(k)*

Use the following formula to determine this value.

#### **Formula (kilobytes)**

```
RTHD TXTIDXBUILD MEM(k)=
   buff_blk_size × buff_blk_num+3,072+\uparrow(idx_div_num × 24) ÷ 1,024\uparrow+txt_sort_buff_size \times 1,024
```
*buff\_blk\_size*

Substitute 4,096.

*buff\_blk\_num*

Value specified for the unarchive chunk option adb\_unarcv\_buff\_blk\_num

#### *idx\_div\_num*

Length defined for the indexed column for the k-th text index

#### *txt\_sort\_buff\_size*

Value specified for the unarchive chunk option adb\_unarcv\_txt\_buff\_size

```
6. Preparing Resources
```
# **(i) Determining the variable RTHD\_ARCDIRPATH**

Substitute the following value for the variable *RTHD\_ARCDIRPATH*.

#### **Value (kilobytes)**

```
RTHD ARCDIRPATH= 1
```
# **(3) Determining the heap memory requirement (for executing the adbunarchivechunk command)**

Use the following formula to determine the heap memory (*HEAP\_UNARCCKSZ*) required to execute the adbunarchivechunk command.

## **Formula (kilobytes)**

HEAP\_UNARCCKSZ= $\sum$ (HEAP\_ZLIB+HEAP\_SRTHMEM)<sup>#</sup>

#

If you execute multiple adbunarchivechunk commands concurrently, determine the heap memory requirement for each adbunarchivechunk command. Then, add up the total heap memory requirements.

## **Explanation of variables**

#### *HEAP\_ZLIB*

Determine the value as explained in (a) Determining the variable HEAP ZLIB.

#### *HEAP\_SRTHMEM*

Determine the value as explained in (b) Determining the variable HEAP\_SRTHMEM.

# **(a) Determining the variable HEAP\_ZLIB**

Use the following formula to determine the value of variable *HEAP\_ZLIB*.

## **Formula (kilobytes)**

```
HEAP ZLIB = 42 \times load rthd
```
## **Explanation of variables**

*load\_rthd*

Use the following formula to determine the value:

```
value-specified-for-unarchive-chunk-option-adb_unarcv_rthd_num - 1
```
# **(b) Determining the variable HEAP\_SRTHMEM**

Use the following formula to determine the value of variable *HEAP\_SRTHMEM*.

## **Formula (kilobytes)**

```
6. Preparing Resources
```
#### <span id="page-581-0"></span>**Explanation of variables**

#### *sort\_rthd*

Use the following formula to determine the value:

```
value-specified-for-unarchive-chunk-option-adb_unarcv_rthd_num - 1
```
# **6.3.18 Determining the memory requirement for executing the adbreorgsystemdata command**

When the adbreorgsystemdata command is executed, the HADB server uses the following types of memory. Determine the requirement for each type of memory.

Note that the table to be processed here means the system table (base table).

#### **▪ Shared memory**

- **•** Process common memory (*PROC\_REORGSZ*)
- **•** Real thread private memory (*RTHD\_REORGSZ*)

#### **▪ Process memory**

**•** Heap memory (*HEAP\_REORGSZ*)

The following subsections describe the formulas for determining the required amounts of these types of memory.

# **(1) Determining the process common memory requirement (for executing the adbreorgsystemdata command)**

Use the following formula to determine the process common memory (*PROC\_REORGSZ*) required for executing the adbreorgsystemdata command.

## **Formula (kilobytes)**

```
PROC REORGSZ=
  PROC MNG+PROC IDX+PROC IDXBUILD
  +PROC DBUPDINF+PROC RTHDUPDINF+PROC UNLOAD BUFF
```
## **Explanation of variables**

#### *PROC\_MNG*

Process common memory used for managing reorganization of system tables

Determine the value as explained in [\(a\) Determining the variable PROC\\_MNG](#page-582-0).

#### *PROC\_IDX*

Process common memory used for creating B-tree indexes

Determine the value as explained in (b) Determining the variable PROC IDX.

## *PROC\_IDXBUILD*

Process common memory used for creating B-tree indexes

```
6. Preparing Resources
```
<span id="page-582-0"></span>Determine the value as explained in [\(c\) Determining the variable PROC\\_IDXBUILD.](#page-587-0)

## *PROC\_DBUPDINF*

Process common memory required for storing DB area, table, index, and chunk update information Determine the value as explained in [\(d\) Determining the variable PROC\\_DBUPDINF](#page-588-0).

## *PROC\_RTHDUPDINF*

Processing real thread update information

Determine the value as explained in [\(e\) Determining the variable PROC\\_RTHDUPDINF.](#page-589-0)

## *PROC\_UNLOAD\_BUFF*

Buffer used for reorganizing system tables

Determine the value as explained in [\(f\) Determining the variable PROC\\_UNLOAD\\_BUFF](#page-589-0).

# **(a) Determining the variable PROC\_MNG**

Use the following formula to determine the value of variable *PROC\_MNG*.

## **Formula (kilobytes)**

```
PROC MNG=
   3+135+DIC+IOA+LOD+IMPORTBUF CTL+STS+PAGEALLOC+EXPF+PROC AUDINFSZ<sup>#</sup>
```
#### #

Add this value when the audit trail facility is enabled.

## **Explanation of variables**

#### *DIC*

Memory for acquiring the definition information of the table to be processed

Use the following formula to determine this value.

## **Formula (kilobytes)**

 $DIC = \frac{1}{1012} + 512 \times col_{num} + max_{rows} + 1,156 \times idx_{num}) + 1,024 \uparrow$ 

*col\_num*

Number of columns in the table to be processed

Refer to [Table 6-15: Variable value corresponding to system table](#page-583-0) and substitute the value for the table to be processed.

#### *max\_rowsz*

Maximum row length

Refer to [Table 6-15: Variable value corresponding to system table](#page-583-0) and substitute the value for the table to be processed.

## *idx\_num*

Number of indexes defined for the table to be processed

Refer to [Table 6-15: Variable value corresponding to system table](#page-583-0) and substitute the value for the table to be processed.

<span id="page-583-0"></span>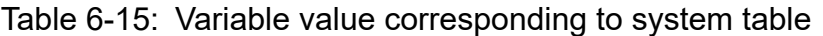

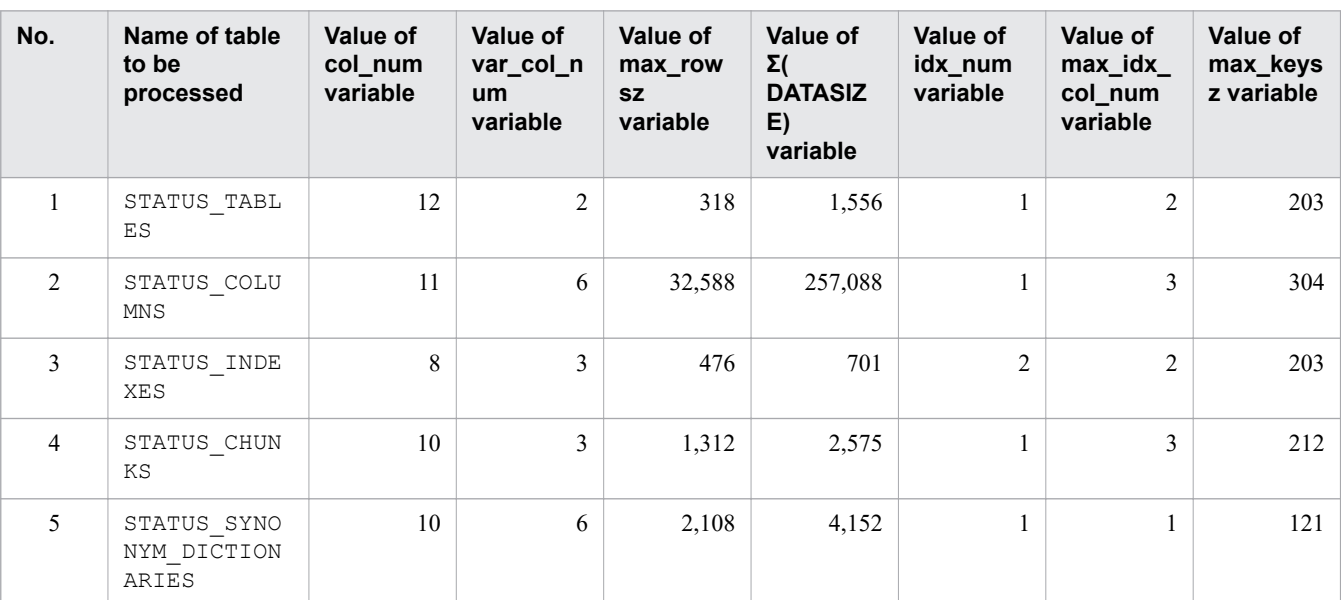

#### *IOA*

Memory for creating the data image to be stored in the database

Use the following formula to determine this value.

#### **Formula (kilobytes)**

IOA=MAX (IOA\_UNLOAD, IOA\_RELOAD)

## *IOA\_UNLOAD*

Memory to be used for unloading

Use the following formula to determine this value.

## **Formula**

IOA UNLOAD= \_<br>sql\_size+ (scan\_buff\_size+offset\_area×2) × scan\_rthd×2

*sql\_size*

Use the following formula to determine this value.

 $sq\_size=1+1,024$ 

#### *scan\_buff\_size*

Use the following formula to determine this value.

scan buff size= $16 \times 1,024$ 

#### *offset\_area*

Use the following formula to determine this value.

```
offset area=
       (8 \times \text{col}_num \times (scan\_buffer\_size \times 1,024 \div \Sigma (DATASIZE))) \rightarrow \div 1,024
```
#### *col\_num*

Number of columns in the table to be processed

Refer to [Table 6-15: Variable value corresponding to system table](#page-583-0) and substitute the value for the table to be processed.

#### Σ(*DATASIZE*)

Sum of the largest data lengths (in character format) for the data types of all columns in the processing-target table

Refer to [Table 6-15: Variable value corresponding to system table](#page-583-0) and substitute the value for the table to be processed.

#### *scan\_rthd*

Substitute 1.

#### *IOA\_RELOAD*

Memory to be used for reloading

Use the following formula to determine this value.

#### **Formula**

```
IOA RELOAD=
\uparrow (max rowsz+436+448 × col num+124 × idx num+4 × dba num)
  \div 1,024 \uparrow \times load_rthd
```
#### *max\_rowsz*

#### Maximum row length

Refer to [Table 6-15: Variable value corresponding to system table](#page-583-0) and substitute the value for the table to be processed.

#### *col\_num*

Number of columns in the table to be processed

Refer to [Table 6-15: Variable value corresponding to system table](#page-583-0) and substitute the value for the table to be processed.

## *idx\_num*

Number of indexes defined for the table to be processed

Refer to [Table 6-15: Variable value corresponding to system table](#page-583-0) and substitute the value for the table to be processed.

#### *dba\_num*

Substitute 1.

#### *load\_rthd*

Substitute 1.

#### *LOD*

Memory required for reloading

Use the following formula to determine this value.

#### **Formula (kilobytes)**

 $LOD =$ 

```
\uparrow ( ( (read size \times read buff num) \times 1,024 \times load rthd)
```

```
+ ( (5,200+input edit area) \times load rthd)
```

```
+ (511 \times input file num) ) \div 1,024
```
*read\_size*

Substitute 1,024.

## *read\_buff\_num*

Substitute 3.

## *load\_rthd*

Substitute 1.

## *input\_edit\_area*

Length of the input data editing area

Use the following formula to determine this value.

## **Formula**

input edit area= MIN (MAX (*finput\_recsize*  $\div$  1,024 $\uparrow$  × 1,024, 32,768), 536,870,912)

## *input\_recsize*

## input record length

Use the following formula to determine this value.

## **Formula**

input\_recsize=  $\Sigma$  (DATASIZE) + col\_num  $\times$  8  $\times$  2

## Σ(*DATASIZE*)

Sum of the largest data lengths (in character format) for the data types of all columns in the processing-target table

Refer to [Table 6-15: Variable value corresponding to system table](#page-583-0) and substitute the value for the table to be processed.

## *col\_num*

Number of columns in the table to be processed

Refer to [Table 6-15: Variable value corresponding to system table](#page-583-0) and substitute the value for the table to be processed.

## *input\_file\_num*

Substitute 1,024.

## *IMPORTBUF\_CTL*

Buffer control information for reorganizing system tables

Use the following formula to determine this value.

## **Formula (kilobytes)**

IMPORTBUF\_CTL= $\uparrow$  (248+BUFBLK)  $\div 1,024\uparrow \times$  load\_rthd

## *BUFBLK*

For details, see the description of the variable *BUFBLK* in [\(f\) Determining the variable PROC\\_UPDSZ](#page-444-0) under [\(1\) Determining the process common memory requirement \(during normal operation\)](#page-428-0) in [6.3.4 Determining the](#page-428-0) [memory requirement during normal operation](#page-428-0).

## *load\_rthd*

Substitute 1.

## *STS*

Memory used for saving status information

Use the following formula to determine this value.

## **Formula (kilobytes)**

```
STS =\uparrow (256+ (1,185 × idx_num) + (2,067 × idx_num × load_rthd) +1,025) \div1,024\uparrow
```
#### *idx\_num*

Number of indexes defined for the table to be processed

Refer to [Table 6-15: Variable value corresponding to system table](#page-583-0) and substitute the value for the table to be processed.

## *load\_rthd*

Substitute 1.

## *PAGEALLOC*

Page allocation control information for reloading

Use the following formula to determine this value.

## **Formula (kilobytes)**

 $PAGEALLOC = MAX$  (dataload rthd, dividx rthd)  $\times 310$ 

*dataload\_rthd*

Substitute 1.

*dividx\_rthd*

Substitute 1.

## *EXPF*

Memory to be used for processing files

Use the following formula to determine this value.

## **Formula (kilobytes)**

 $EXPF = 552 + 512 \times exp\_rthd$ 

*exp\_rthd*

Substitute 1.

*PROC\_AUDINFSZ*

Determine the value of the variable *PROC\_AUDINFSZ* according to [\(r\) Determining the variable AUDINF](#page-424-0) under

[\(3\) Determining the process common memory requirement \(for starting the HADB server\)](#page-410-0) in [6.3.3 Determining](#page-406-0) [the memory requirement for starting the HADB server](#page-406-0).

# **(b) Determining the variable PROC\_IDX**

Use the following formula to determine the value of variable *PROC\_IDX*.

## **Formula (kilobytes)**

```
PROC IDX=
  \uparrow (idxf buff size \times 1,024 + (13,151 + (33,928 + (13 \times max keysz))
    \times idx num \times load rthd) \times cmd d opt
    + (152 + rd_buff_size \times load_rthd \times 2 \times 1,024 + 2 \times ld_buff_size \times 1,024)
    \times dividx_rthd) \div1,024\uparrow
```
## **Explanation of variables**

<span id="page-587-0"></span>*idxf\_buff\_size*

Substitute 1,024.

# *max\_keysz*

Maximum index key length among indexes defined for the table to be processed (bytes)

Refer to Table 6-15: [Variable value corresponding to system table](#page-583-0) under [\(a\) Determining the variable PROC\\_MNG](#page-582-0) in [\(1\) Determining the process common memory requirement \(for executing the adbreorgsystemdata command\)](#page-581-0) of [6.3.18 Determining the memory requirement for executing the adbreorgsystemdata command,](#page-581-0) and substitute the value for the table to be processed.

## *idx\_num*

Number of indexes defined for the table to be processed

Refer to Table 6-15: [Variable value corresponding to system table](#page-583-0) under [\(a\) Determining the variable PROC\\_MNG](#page-582-0) in [\(1\) Determining the process common memory requirement \(for executing the adbreorgsystemdata command\)](#page-581-0) of [6.3.18 Determining the memory requirement for executing the adbreorgsystemdata command,](#page-581-0) and substitute the value for the table to be processed.

*load\_rthd*

Substitute 1.

*cmd\_d\_opt*

Substitute 1.

*rd\_buff\_size*

Substitute 1,024.

## *ld\_buff\_size*

Substitute 1,024.

*dividx\_rthd*

Substitute 1.

# **(c) Determining the variable PROC\_IDXBUILD**

Use the following formula to determine the variable *PROC\_IDXBUILD*.

## **Formula (kilobytes)**

```
PROC\_IDXBUILD = \sum_{k=1,...idx\_num}PROC IDXCREATE MEM(k)
```
## **Explanation of variables**

*idx\_num*

Number of indexes defined for the table to be processed

Refer to Table 6-15: [Variable value corresponding to system table](#page-583-0) under [\(a\) Determining the variable PROC\\_MNG](#page-582-0) in [\(1\) Determining the process common memory requirement \(for executing the adbreorgsystemdata command\)](#page-581-0) of [6.3.18 Determining the memory requirement for executing the adbreorgsystemdata command,](#page-581-0) and substitute the value for the table to be processed.

## *PROC\_IDXCREATE\_MEM(k)*

Memory required to batch-create *k*-th index defined for the table to be processed

Use the following formula to determine this value.

**Formula (kilobytes)**

```
6. Preparing Resources
```

```
PROC IDXCREATE MEM(k)=
 \uparrow (456+256 × idx_col_num+ (24+144 × \uparrow idx_lv ÷ 16\uparrow)
  \times (dividx rthd+1) + (KEYSZ+ (idx col num+1) \times2+12)
  \times 2+page_size \times 2+268) \div1,024\uparrow
```
*idx\_col\_num*

Number of indexed columns in index

Refer to Table 6-16: Values of variables idx col\_num and KEYSZ for indexes of system tables and substitute the value that corresponds to the index name.

#### *idx\_lv*

Number of levels in the index

Calculate the recursion formula *Formula 1 (for determining PIDX(k))* in [\(2\) Determining the number of storage](#page-359-0) [pages used in the upper page segment \(variable IP\\_UPPER\(i\)\)](#page-359-0) under [5.8.3 Determining the number of storage](#page-357-0) [pages for each B-tree index segment](#page-357-0) and substitute the value of *n* when *PIDX(n)* results in 1.

Note that in the case of  $PIDX(1) = 1$ , the number of levels in the B-tree index is 2.

The following shows the values to be substituted for the variables used in the preceding formula:

- **•** *page\_size* Substitute 4,096.
- **•** *pctfree* Substitute 0.
- **•** *dbarea\_file\_num*

Substitute 1.

# *dividx\_rthd*

Substitute 1.

## *KEYSZ*

Key length of index (bytes)

Refer to Table 6-16: Values of variables idx col\_num and KEYSZ for indexes of system tables and substitute the value that corresponds to the index name.

## *page\_size*

Substitute 4,096.

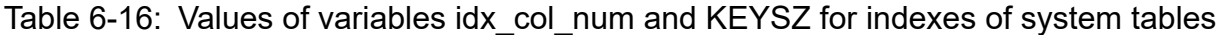

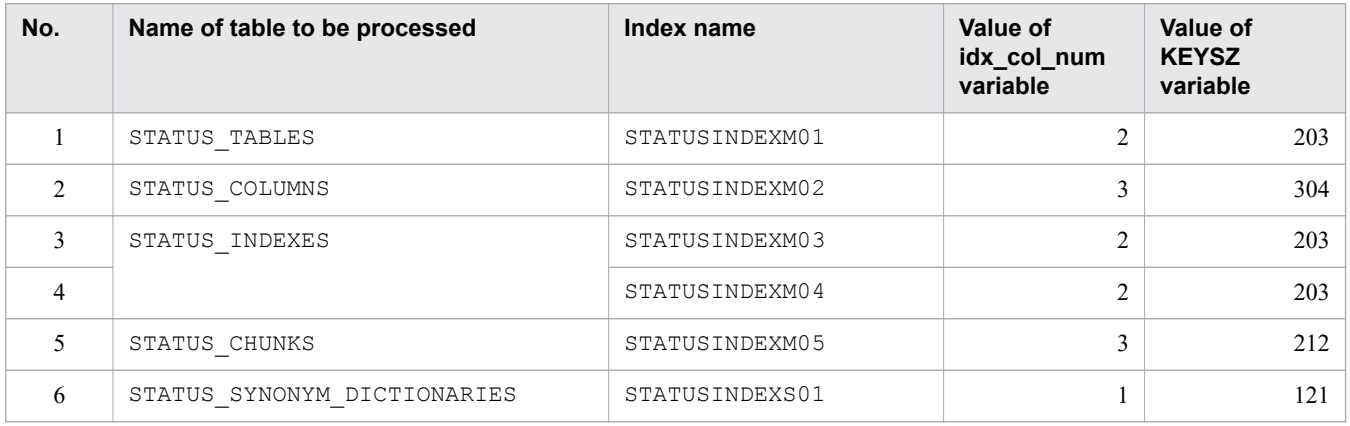

# **(d) Determining the variable PROC\_DBUPDINF**

Use the following formula to determine the value of variable *PROC\_DBUPDINF*.

6. Preparing Resources

#### <span id="page-589-0"></span>**Formula to be used when the multi-node function is not used (kilobytes)**

```
PROC DBUPDINF=
       \uparrow ((40+\uparrow (DBUPDINF_ENT_NUM÷1,024) \uparrow × 131,136) ÷1,024) \uparrow
```
#### **Formula to be used when the multi-node function is used (kilobytes)**

```
PROC DBUPDINF=
      \uparrow ( (80+ (\uparrow (DBUPDINF_ENT_NUM÷1,024) \uparrow +1) ×131,136) ÷1,024) \uparrow
```
#### **Explanation of variables**

#### *DBUPDINF\_ENT\_NUM*

Number of entries in the DB area, table, index, and chunk update information This value changes depending on whether the multi-node function is used.

#### **When the multi-node function is not used**

Substitute 1.

**When the multi-node function is used**

Use the following formula to determine this value.

#### **Formula (count)**

DBUPDINF\_ENT\_NUM=5+idx\_num×10

*idx\_num*

Number of indexes defined for the table to be processed

# **(e) Determining the variable PROC\_RTHDUPDINF**

Use the following formula to determine the variable *PROC\_RTHDUPDINF*.

#### **Formula (kilobytes)**

 $PROC\_RTHDUPDINF = \uparrow (664 + (192 \times rthd\_num)) \div 1,024 \uparrow$ 

#### **Explanation of variables**

*rthd\_num*

Substitute 1.

## **(f) Determining the variable PROC\_UNLOAD\_BUFF**

Substitute the following value for the variable *PROC\_UNLOAD\_BUFF*.

#### **Value (kilobytes)**

```
PROC UNLOAD BUFF= 8,192
```

```
6. Preparing Resources
```
# **(2) Determining the real thread private memory requirement (for executing the adbreorgsystemdata command)**

Use the following formula to determine the amount of real thread private memory (*RTHD\_REORGSZ*) required to execute the adbreorgsystemdata command.

#### **Formula (kilobytes)**

RTHD\_REORGSZ=MAX (RTHD\_UNLOADSZ, RTHD\_RELOADSZ)

#### **Explanation of variables**

#### *RTHD\_UNLOADSZ*

Real thread private memory that the adbreorgsystemdata command uses during unloading

Determine the value as explained in (a) Determining the variable RTHD\_UNLOADSZ.

#### *RTHD\_RELOADSZ*

Real thread private memory that the adbreorgsystemdata command uses during reloading Determine the value as explained in [\(b\) Determining the variable RTHD\\_RELOADSZ](#page-591-0).

# **(a) Determining the variable RTHD\_UNLOADSZ**

Use the following formula to determine the value of variable *RTHD\_UNLOADSZ*.

## **Formula (kilobytes)**

```
The formula to be used differs depending on the table to be processed.
. For the STATUS TABLES table
  RTHD UNLOADSZ = 809 + 5 \times uthd num + 6 \times MAX(128, uthd num) + SGTBL
. For the STATUS COLUMNS table
  RTHD_UNLOADSZ = 33,452 + 5 \times uthd_num + 511 \times MAX(128, uthd_number 33 \times SGTBL). For the STATUS INDEXES table
  RTHD_UNLOADSZ = 877 + 5 x uthd_num + 7 x MAX(128, uthd_num) + SGTBL
 . For the STATUS CHUNKS table
  RTHD_UNLOADSZ = 1,808 + 5 \times uthd_num + 22 \times MAX(128, uthd_num) + 2 \times SGTBL
. For the STATUS SYNONYM DICTIONARIES table
  RTHD_UNLOADSZ = 2,612 + 5 \times uthd_num + 35 \times MAX(128, uthd_num) + 3 \times SGTBL
```
## **Explanation of variables**

#### *uthd\_num*

Value specified for the adb sys uthd num operand in the server definition

#### *SGTBL*

Number of segments in table to be processed

Refer to the following table and substitute the value for the table to be processed.

<span id="page-591-0"></span>Table 6-17: Estimating the segment size of system tables

| No. | Name of table to be processed | Determining the SGTBL variable                          |
|-----|-------------------------------|---------------------------------------------------------|
|     | STATUS TABLES                 | $\uparrow$ ( <i>STBLTABLESSIZE</i> = 64) $\uparrow$     |
|     | STATUS COLUMNS                | $\uparrow$ ( <i>STBLCOLUMNSSIZE</i> ÷ 64) $\uparrow$    |
|     | STATUS INDEXES                | $\uparrow$ ( <i>STBLINDEXESSIZE</i> = 64) $\uparrow$    |
| 4   | STATUS CHUNKS                 | $\uparrow$ ( <i>STBLCHUNKSSIZE</i> = 64) $\uparrow$     |
|     | STATUS SYNONYM DICTIONARIES   | $\uparrow$ ( <i>STBLSYNONYMDICSIZE</i> = 64) $\uparrow$ |

For details about the variables *STBLTABLESSIZE*, *STBLCOLUMNSSIZE*, *STBLINDEXESSIZE*, *STBLCHUNKSSIZE*, and *STBLSYNONYMDICSIZE*, see [5.12 Estimating the size of the system-table DB area.](#page-380-0)

# **(b) Determining the variable RTHD\_RELOADSZ**

Use the following formula to determine the value of variable *RTHD\_RELOADSZ*.

#### **Formula (kilobytes)**

```
RTHD RELOADSZ=
   RELOADBUF+SORTIOBUF+SORTBUF
   +RTHD_DATALOAD+RTHD_IDXREC+RTHD_IDXBUILD
```
#### **Explanation of variables**

#### *RELOADBUF*

Use the following formula to determine this value.

#### **Formula (kilobytes)**

 $RELOADBUF = \uparrow$  (*IMP\_SQBLK + IMP\_SQIO + IMP\_SQPGE + IMP\_SQHS*) /1,024 $\uparrow$ 

#### *IMP\_SQBLK*

Use the following formula to determine this value.

## **Formula (bytes)**

 $IMP_SQBLK = imp_blknum \times (112 + \frac{1}{MR_BLKSZ} \div imp_pagesize \div 64 \times 24)$ 

*imp\_blknum*

Substitute 64.

## *IMP\_BLKSZ*

Use the following formula to determine this value.

*IMP\_BLKSZ* = 4,096 x 1,024

#### *imp\_pagesize*

Substitute 4,096.

## *IMP\_SQIO*

Use the following formula to determine this value.

#### **Formula (bytes)**

*IMP\_SQIO* = 568 × *imp\_blknum*

```
6. Preparing Resources
```
## *IMP\_SQPGE*

Use the following formula to determine this value.

#### **Formula (bytes)**

```
IMP_SQPGE = (176 + imp_pagesize + BUFLOG) x (IMP_BLKSZ / imp_pagesize) x imp_blknum
```
#### *BUFLOG*

For details, see the description of the variable *BUFLOG* in [\(d\) Determining the variable BUFGLOBAL](#page-415-0) under [\(3\) Determining the process common memory requirement \(for starting the HADB server\)](#page-410-0) in [6.3.3 Determining](#page-406-0) [the memory requirement for starting the HADB server.](#page-406-0)

#### *IMP\_SQHS*

Use the following formula to determine this value.

#### **Formula (bytes)**

*IMP\_SQHS* = (8 x *imp\_blknum*) + (40 x *imp\_blknum*)

#### *SORTIOBUF*

Use the following formula to determine this value.

#### **Formula (kilobytes)**

*SORTIOBUF* = *sort\_io\_buff\_size* x *sort\_rthd*

*sort\_io\_buff\_size*

Substitute 16.

*sort\_rthd*

Substitute 1.

#### *SORTBUF*

Use the following formula to determine this value.

#### **Formula (kilobytes)**

*SORTBUF* = (48 + *sort\_buff\_size* x 1,024) x *sort\_rthd*

*sort\_buff\_size*

Substitute 256.

#### *RTHD\_DATALOAD*

Use the following formula to determine this value.

#### **Formula (kilobytes)**

```
RTHD DATALOAD=
\uparrow (\downarrow (80+8× (col_num+var_col_num) +32×var_col_num+7) \div 8 \downarrow \times 8) \div 1,024 \uparrow
```
#### *col\_num*

Number of columns in the table to be processed

Refer to [Table 6-15: Variable value corresponding to system table](#page-583-0) under [\(a\) Determining the variable](#page-582-0) PROC MNG in [\(1\) Determining the process common memory requirement \(for executing the](#page-581-0) [adbreorgsystemdata command\)](#page-581-0) of [6.3.18 Determining the memory requirement for executing the](#page-581-0) [adbreorgsystemdata command,](#page-581-0) and substitute the value for the table to be processed.

#### *var\_col\_num*

Number of VARCHAR-type and VARBINARY-type columns in the table to be processed

Refer to [Table 6-15: Variable value corresponding to system table](#page-583-0) under [\(a\) Determining the variable](#page-582-0) [PROC\\_MNG](#page-582-0) in [\(1\) Determining the process common memory requirement \(for executing the](#page-581-0) [adbreorgsystemdata command\)](#page-581-0) of [6.3.18 Determining the memory requirement for executing the](#page-581-0) [adbreorgsystemdata command,](#page-581-0) and substitute the value for the table to be processed.

## *RTHD\_IDXREC*

Use the following formula to determine this value.

#### **Formula (kilobytes)**

*RTHD\_IDXREC* = ↑(386 + 328 x (*idx\_num*-1) + 32 x *max\_idx\_col\_num* + (64 + *buf\_size* x 1,024) x 2 x *idx\_num*) /1,024↑

#### *idx\_num*

Number of indexes defined for the table to be processed

Refer to [Table 6-15: Variable value corresponding to system table](#page-583-0) under [\(a\) Determining the variable](#page-582-0) PROC MNG in [\(1\) Determining the process common memory requirement \(for executing the](#page-581-0) [adbreorgsystemdata command\)](#page-581-0) of [6.3.18 Determining the memory requirement for executing the](#page-581-0) [adbreorgsystemdata command,](#page-581-0) and substitute the value for the table to be processed.

## *max\_idx\_col\_num*

Maximum number of indexed columns among indexes defined for the table to be processed Refer to [Table 6-15: Variable value corresponding to system table](#page-583-0) under [\(a\) Determining the variable](#page-582-0) PROC MNG in [\(1\) Determining the process common memory requirement \(for executing the](#page-581-0) [adbreorgsystemdata command\)](#page-581-0) of [6.3.18 Determining the memory requirement for executing the](#page-581-0) [adbreorgsystemdata command,](#page-581-0) and substitute the value for the table to be processed.

#### *buf\_size*

Substitute 1,024.

## *RTHD\_IDXBUILD*

Use the following formula to determine this value.

## **Formula (kilobytes)**

**MAX**  $RTHD$ \_IDXBUILD=  $\sum_{1 \leq k \leq idx\_num}^{MAX} RTHD$ \_IDXBUILD\_MEM(k)

#### *idx\_num*

Number of indexes defined for the table to be processed

Refer to [Table 6-15: Variable value corresponding to system table](#page-583-0) under [\(a\) Determining the variable](#page-582-0) [PROC\\_MNG](#page-582-0) in [\(1\) Determining the process common memory requirement \(for executing the](#page-581-0) [adbreorgsystemdata command\)](#page-581-0) of [6.3.18 Determining the memory requirement for executing the](#page-581-0) [adbreorgsystemdata command,](#page-581-0) and substitute the value for the table to be processed.

## *RTHD\_IDXBUILD\_MEM(k)*

Memory required for creating at one time the *k*-th B-tree index defined for the table to be processed Use the following formula to determine this value.

## **Formula (kilobytes)**

```
RTHD IDXBUILD MEM (k) =
 \uparrow (61,474+\uparrowMAX (255, KEYSZ) \div2\uparrow ×2+3,070
  + \uparrowKEYSZ+CTRL÷8\uparrow × 8+MAX (255, KEYSZ)
  +14+\sqrt{8+page\_size} \times 95 \div 100 \times 2 \div 1,024 \uparrow
```
#### *KEYSZ*

Key length of a B-tree index (bytes)

Refer to [Table 6-15: Variable value corresponding to system table](#page-583-0) under [\(a\) Determining the variable](#page-582-0) [PROC\\_MNG](#page-582-0) in [\(1\) Determining the process common memory requirement \(for executing the](#page-581-0) [adbreorgsystemdata command\)](#page-581-0) of [6.3.18 Determining the memory requirement for executing the](#page-581-0) [adbreorgsystemdata command,](#page-581-0) and substitute the value for the table to be processed.

*CTRL*

Substitute 12 bytes.

*page\_size*

Substitute 4,096 bytes.

# **(3) Determining the heap memory requirement (for executing the adbreorgsystemdata command)**

Use the following formula to determine the heap memory (*HEAP\_REORGSZ*) required when executing the adbreorgsystemdata command.

## **Formula (kilobytes)**

HEAP REORGSZ=  $505 \times \text{sort}$  rthd

## **Explanation of variables**

*sort\_rthd* Substitute 1.

# **6.3.19 Determining the memory requirement for executing the adbclientdefmang command**

When the adbclientdefmang command is executed, the HADB server uses the following types of memory. Determine the requirement for each type of memory.

**▪ Shared memory**

- **•** Process common memory (*PROC\_CLTDEFMNG*)
- **•** Real thread private memory (*RTHD\_CLTDEFMNG*)
- **Process memory**
	- **•** Heap memory (*HEAP\_CLTDEFMNG*)

The following subsections describe the formulas for determining the required amounts of these types of memory.

# **(1) Determining the process common memory requirement (for executing the adbclientdefmang command)**

Use the following formula to determine the process common memory (*PROC\_CLTDEFMNG*) required for executing the adbclientdefmang command.

## **Formula (kilobytes)**

*PROC\_CLTDEFMNG* =  $\uparrow$ (*CMI* + *CDM\_WORK*) ÷ 1,024 $\uparrow$  + *PROC\_AUDINFSZ*#

<sup>6.</sup> Preparing Resources

#

Add this value when the audit trail facility is enabled.

## **Explanation of variables**

#### *CMI*

For details, see the description of the variable *CMI* in [\(a\) Determining the variable SCI](#page-412-0) under [\(3\) Determining the](#page-410-0) [process common memory requirement \(for starting the HADB server\)](#page-410-0) in [6.3.3 Determining the memory](#page-406-0) [requirement for starting the HADB server.](#page-406-0)

The value of each variable in the formula for determining the variable *CMI* changes according to the contents of the client management definition file used when the adbclientdefmang command is executed.

Note that during execution of the adbclientdefmang command, both of the following memory areas for the variable *CMI* are concurrently secured:

**•** Memory area for the variable *CMI* secured before the adbclientdefmang command is executed

This area stores the contents of the client management definition file that existed before the command was executed. Note, however, that this area does not exist if the centralized management of client definitions is not used when the adbclientdefmang command is executed.

**•** Memory area for the variable *CMI* secured when the adbclientdefmang command is executed

This area stores the contents of the client management definition file that exists after the command is executed.

Note that the memory area to be released differs depending on the execution result of the adbclientdefmang command.

#### **• If the adbclientdefmang command terminates normally**

The HADB server releases the memory area for the variable *CMI* that was secured before the adbclientdefmang command was executed.

#### **• If the adbclientdefmang command results in an error**

The HADB server releases the memory area for the variable *CMI* that was secured when the adbclientdefmang command was executed.

#### *CDM\_WORK*

Use the following formula to determine this value.

#### **Formula (bytes)**

*CDM\_WORK* = ↑8 x *authid\_num* / 32↑ x 32 + 64

#### *authid\_num*

Total number of authorization identifiers specified for the adbclientmang operands in the client-managing definition

## *PROC\_AUDINFSZ*

Determine the value of the variable *PROC\_AUDINFSZ* according to [\(r\) Determining the variable AUDINF](#page-424-0) under [\(3\) Determining the process common memory requirement \(for starting the HADB server\)](#page-410-0) in [6.3.3 Determining](#page-406-0) [the memory requirement for starting the HADB server](#page-406-0).

# **(2) Determining the real thread private memory requirement (for executing the adbclientdefmang command)**

Use the following formula to determine the amount of real thread private memory (*RTHD\_CLTDEFMNG*) required to execute the adbclientdefmang command.

Note that you need to determine the variable *RTHD\_CLTDEFMNG* if you use the multi-node function. You do not need to determine that variable if you do not use the multi-node function.

#### **Formula (kilobytes)**

*RTHD\_CLTDEFMNG* = ↑*MLT\_COMP* / 1,024↑

#### **Explanation of variables**

#### *MLT\_COMP*

Use the following formula to determine this value.

#### **Formula (bytes)**

*MLT\_COMP* =  $\uparrow$ (8 + 608 x *authid\_num*) / 32 $\uparrow$  x 32 + 64

#### *authid\_num*

Total number of authorization identifiers specified for the adbclientmang operands in the client-managing definition

# **(3) Determining the heap memory requirement (for executing the adbclientdefmang command)**

Use the following formula to determine the heap memory (*HEAP\_CLTDEFMNG*) required to execute the adbclientdefmang command.

#### **Formula (kilobytes)**

```
HEAP CLTDEFMNG = \uparrow(MNGANA + CLTANA) / 1,024\uparrow
```
#### **Explanation of variables**

#### *MNGANA*

Use the following formula to determine this value.

#### **Formula (bytes)**

*MNGANA* = 512 x *cltmng\_num*

#### *cltmng\_num*

Total number of adbclientmang operands (for client-managing definition) specified in the client management definition file

#### *CLTANA*

Substitute the following value.

#### **Value (bytes)**

*CLTANA* = 10,240

# **6.3.20 Determining the memory requirement for executing the adbsyndict command**

When the adbsyndict command is executed, the HADB server uses the following types of memory. Determine the requirement for each type of memory.

#### **▪ Shared memory**

- **•** Process common memory (*PROC\_SYNDICTSZ*)
- **•** Real thread private memory (*RTHD\_SYNDICTSZ*)

The following subsections describe the formulas for determining the required amounts of these types of memory.

# **(1) Determining the process common memory requirement (for executing the adbsyndict command)**

Use the following formula to determine the process common memory (*PROC\_SYNDICTSZ*) required for executing the adbsyndict command.

## **Formula (kilobytes)**

PROC SYNDICTSZ = SYNDICDEFSZ + PROC AUDINFSZ<sup>#</sup>

#

Add this value when the audit trail facility is enabled.

#### **Explanation of variables**

#### *SYNDICDEFSZ*

Memory for managing synonym dictionary information Substitute the following value.

#### **Value (kilobytes)**

 $SYNDICDFESZ = 3$ 

#### *PROC\_AUDINFSZ*

Determine the value of the variable *PROC\_AUDINFSZ* according to [\(r\) Determining the variable AUDINF](#page-424-0) in (3) [Determining the process common memory requirement \(for starting the HADB server\)](#page-410-0) under [6.3.3 Determining](#page-406-0) [the memory requirement for starting the HADB server](#page-406-0).

# **(2) Determining the real thread private memory requirement (for executing the adbsyndict command)**

Use the following formula to determine the amount of real thread private memory (*RTHD\_SYNDICTSZ*) required to execute the adbsyndict command.

#### **Formula (kilobytes)**

RTHD SYNDICTSZ=168,800+1 (1 (syn group num ÷ 100,000)  $\uparrow \times 2,400 \div 1,024$ )  $\uparrow +$  SYNDICACCSZ

## **Explanation of variables**

#### *syn\_group\_num*

Number of synonym groups

#### *SYNDICACCSZ*

Memory for manipulating synonym dictionary information Substitute the following value.

#### **Value (kilobytes)**

 $SYNDICACCSZ = 6$ 

# **6.3.21 Determining the memory requirement for executing the adbaudittrail command**

When the adbaudittrail command is executed, the HADB server uses the types of memory described in this subsection. Determine the requirement for each type of memory.

#### **▪ Shared memory**

- **•** Process common memory (*PROC\_AUDTRAILSZ*)
- **•** Real thread private memory (*RTHD\_AUDTRAILSZ*)

The following subsections describe the formulas for determining the required amounts of these types of memory.

# **(1) Determining the process common memory requirement (for executing the adbaudittrail command)**

Use the following formula to determine the process common memory (*PROC\_AUDTRAILSZ*) required for executing the adbaudittrail command.

## **Formula (kilobytes)**

*PROC\_AUDTRAILSZ* = *AUDINF* + *AUDTBLDEFSZ* 

## **Explanation of variables**

#### *AUDINF*

Audit trail management information

Determine the value according to [\(r\) Determining the variable AUDINF](#page-424-0) in [\(3\) Determining the process common](#page-410-0) [memory requirement \(for starting the HADB server\)](#page-410-0) under [6.3.3 Determining the memory requirement for starting](#page-406-0) [the HADB server](#page-406-0).

The memory determined for the *AUDINF* variable is reserved when the audit trail facility is enabled, and released when the facility is disabled.

## *AUDTBLDEFSZ*

Management information for audit target definitions

Add this value only when executing the adbaudittrail command with the  $--$ start option specified. When specifying an option other than --start, you do not need to add the *AUDTBLDEFSZ* value.

Substitute the following value.

**Value (kilobytes)**

```
6. Preparing Resources
```
# **(2) Determining the real thread private memory requirement (for executing the adbaudittrail command)**

Use the following formula to determine the real thread private memory (*RTHD\_AUDTRAILSZ*) required for executing the adbaudittrail command.

#### **Formula (kilobytes)**

*RTHD\_AUDTRAILSZ* = *AUDTHDINF* + *AUDTBLACCSZ*

#### **Explanation of variables**

#### *AUDTHDINF*

Determine the value according to the description of the variable *AUDTHDINF* in [\(4\) Determining the real thread](#page-426-0) [private memory requirement \(for starting the HADB server\)](#page-426-0) under [6.3.3 Determining the memory requirement for](#page-406-0) [starting the HADB server](#page-406-0).

The memory determined for the *AUDTHDINF* variable is reserved when the audit trail facility is enabled, and released when the facility is disabled.

#### *AUDTBLACCSZ*

Operation information for audit target definitions

Add this value only when executing the adbaudittrail command with the --start option specified. When specifying an option other than --start, you do not need to add the *AUDTBLACCSZ* value.

Substitute the following value.

#### **Value (kilobytes)**

*AUDTBLACCSZ* = 1

# **6.3.22 Determining the memory requirement for executing the adbconvertaudittrailfile command**

When the adbconvertaudittrailfile command is executed, the HADB server uses the following types of memory.

#### **■ Shared memory**

**•** Real thread private memory (*RTHD\_CONVERTAUDSZ*)

Use the following formula to determine the value of *RTHD\_CONVERTAUDSZ*, which is the amount of real thread private memory required to execute the adbconvertaudittrailfile command.

#### **Formula (kilobytes)**

```
RTHD_CONVERTAUDSZ = AUDREADSZ + AUDBLOCKSZ
```
## **Explanation of variables**

```
6. Preparing Resources
```
## *AUDREADSZ*

Audit trail file management area Substitute the following value.

# **Value (kilobytes)**

*AUDREADSZ* = 1

## *AUDBLOCKSZ*

Audit trail file work area Substitute the following value.

# **Value (kilobytes)**

*AUDBLOCKSZ* = 262,144

# **6.4 Files that increase continuously over time when using the HADB server**

This section describes files that increase continuously over time when using the HADB server.

Files that increase continuously over time when using the HADB server are created in the following directories:

- **•** Server directory
- **•** DB directory
- Audit trail directory<sup>#</sup>

#

This directory is required to use the audit trail facility.

#### O **Important**

There is no upper limit to the number and file size of files that increase continuously over time. Therefore, with files of this nature, you need to take care to avoid a situation in which there is insufficient free space on the disk.

The following table shows the files in the server directory that increase continuously over time.

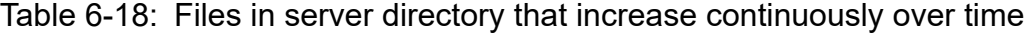

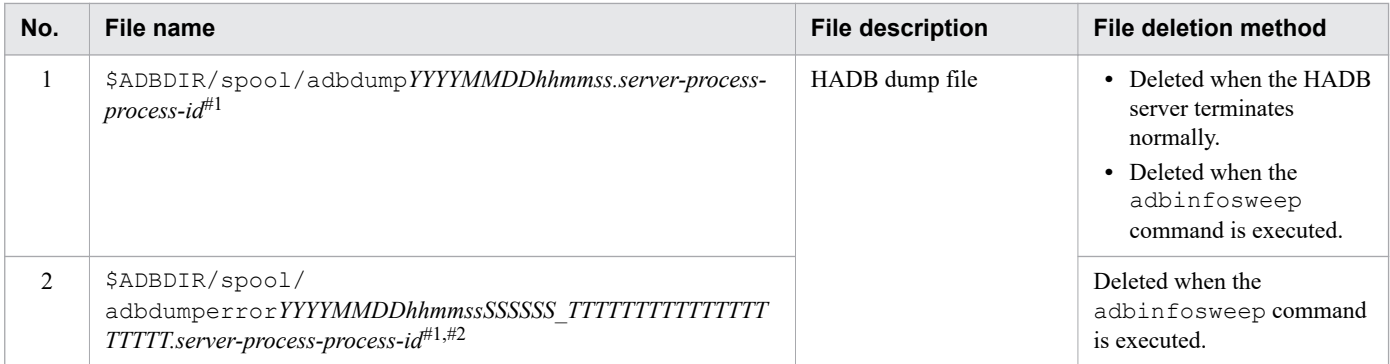

#1

*YYYYMMDDhhmmss* in the file name indicates the time when the file was generated.

#2

*SSSSSS* in the file name indicates the microsecond portion of the time when the HADB dump file was generated. *TTTTTTTTTTTTTTTTTTTT* indicates the thread ID of the real thread in which the HADB server's internal conflict error was detected.

The following table shows the files in the DB directory that increase continuously over time.

## Table 6-19: Files that DB directory that increase continuously over time

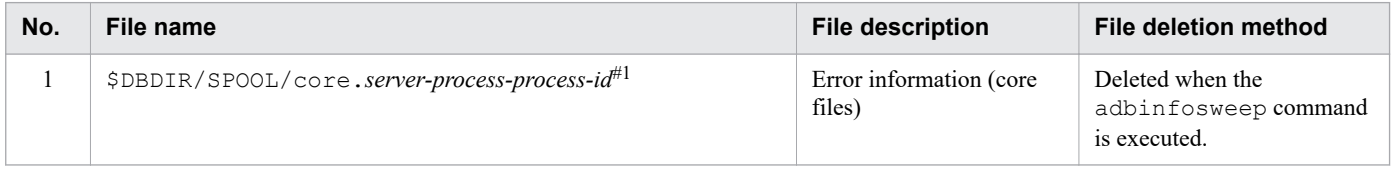

<sup>6.</sup> Preparing Resources

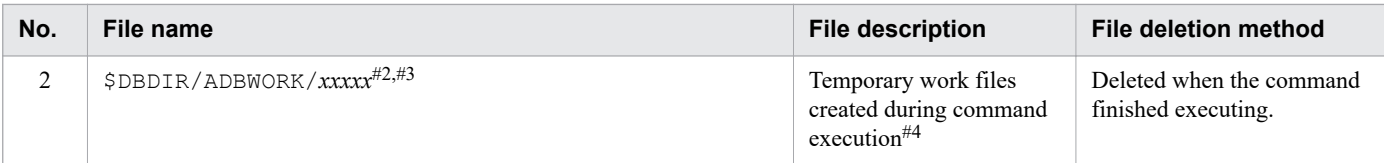

#### #1

If the adb core path operand in the server definition is specified, error information (core files) is output to the directory specified in the adb core path operand instead of to the \$DBDIR/SPOOL directory.

#### #2

*xxxxx* in the file name is an arbitrary value.

#### #3

If the executed command omits the  $-w$  option, temporary work files are created in this directory. If the  $-w$  option is specified for the command, temporary work files are created in the directory specified in the -w option.

#### #4

Temporary work files are created when you execute the following commands:

- **•** adbimport command
- **•** adbidxrebuild command
- **•** adbmergechunk command
- **•** adbunarchivechunk command
- **•** adbreorgsystemdata command

The following table shows the files in the audit trail directory that increase continuously over time.

# Table 6-20: Files in audit trail directory that increase continuously over time

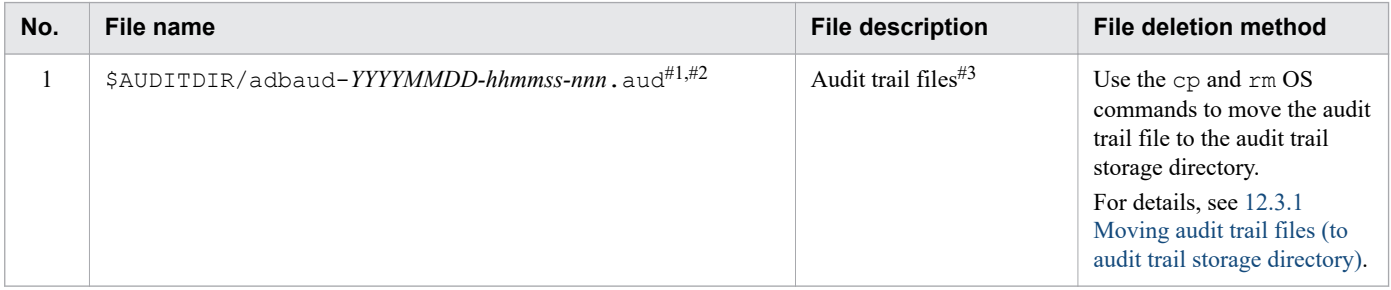

#1

- **•** \$AUDITDIR in the file name represents the audit trail directory. It is the path name specified in the adb audit log path operand in the server definition.
- **•** *YYYYMMDD* and *hhmmss* in the file name are the date and time at which the audit trail file was renamed.
- *nnn* in the file name is the millisecond component of the time at which the audit trail file was renamed.

#2

When using the multi-node function, the file name is \$AUDITDIR/adbaud-*YYYYMMDD-hhmmss-nnn-N*.aud. *N* is the node number of the node that output the audit trail file.

#3

If 0 is specified for the adb audit  $log$  max num operand in the server definition or the adb\_audit\_log\_max\_num operand is omitted, there is no limit to the number of audit trail files that can be created.

<sup>6.</sup> Preparing Resources

# **6.5 Estimating the size of the server message log file**

This section explains how to estimate the size of the server message log file. For details about the server message log file, see [\(3\) Server message log file](#page-894-0) in [10.4.1 Message output destinations.](#page-894-0)

Use the following formula to determine the size of the server message log file.

#### **Formula (kilobytes)**

*server message log file size* = (*env\_msglog\_size* × 1,024 × 4)

#### **Explanation of variables**

**•** *env\_msglog\_size*

Value specified for the environment variable ADBMSGLOGSIZE If no value is specified, assume 16.

# **6.6 Estimating the size of error information (core file)**

This section explains how to estimate the size of error information (core file).

Determine the size of error information (core file) from the following formula.

## **Formula (kilobytes)**

*error information (core file) size* = 2,097,152

<sup>6.</sup> Preparing Resources

# **6.7 Estimating the size of HADB dump files**

An HADB dump file contains the troubleshooting information that is output when the server process of the HADB server terminates abnormally.

Use the following formula to determine the size of the HADB dump file.

#### **Formula (megabytes)**

*size-of-HADB-dump-files* = 25,600 + *max\_users* × 106 + *rthd\_num* × 1,821

#### **Explanation of the variables**

*max\_users*

Value specified for the adb\_sys\_max\_users operand in the server definition

#### *rthd\_num*

Value specified for the adb sys rthd num operand in the server definition

<sup>6.</sup> Preparing Resources

This section explains how to estimate the size of a statistics log file.

Use the following formula to determine the size of a statistics log file.

## **Formula (kilobytes)**

```
size-of-statistics-log-file = sta_log_max_size × sta_log_size_unit × 1,024 × 4 + 1
,024
```
## **Explanation of the variables**

## *sta\_log\_max\_size*

Value specified for the adb sta log max size operand in the server definition

For details, see the description of the adb sta log max size operand in [7.2.7 Operands related to statistical](#page-745-0) [information \(set format\).](#page-745-0)

*sta\_log\_size\_unit*

- If the adb\_sta\_log\_size\_unit operand is omitted or G is specified for the adb\_sta\_log\_size\_unit operand in the server definition: Substitute 1,024.
- If M is specified for the adb stalog size unit operand in the server definition: Substitute 1.

For details about the adb stallog size unit operand in the server definition, see the description of the adb sta log size unit operand in [7.2.7 Operands related to statistical information \(set format\)](#page-745-0).

Note that the output destination of statistics log files differs depending on whether the adb stallog path operand is specified in the server definition.

- **•** If the adb\_sta\_log\_path operand is not specified in the server definition Statistics log files are output to the \$ADBDIR/spool directory.
- If the adb sta log path operand is specified in the server definition Statistics log files are output to the directory specified for the adb stallog path operand in the server definition.

For details about the adb sta log path operand in the server definition, see the description of the adb stallog path operand in [7.2.7 Operands related to statistical information \(set format\)](#page-745-0).

# **6.9 Estimating the size of an SQL trace file**

This section explains how to estimate the size of an SQL trace file.

Use the following formula to determine the size of an SQL trace file.

#### **Formula (kilobytes)**

Total capacity of the SQL trace file = sqltxt\_size  $\times$  1,024  $\times$  8

#### **Explanation of the variables**

*sqltxt\_size*

Value specified for the adb\_sql\_trc\_txtfile\_size operand in the server definition

For details, see the explanation of the [adb\\_sql\\_trc\\_txtfile\\_size](#page-742-0) operand in [7.2.5 Operands related to SQL statements](#page-740-0) [\(set format\)](#page-740-0).

# **6.10 Estimating the size of files required for the updated-row columnizing facility**

This section explains the size of files required for the updated-row columnizing facility.

The following shows the total size of files required for the updated-row columnizing facility (*COLUMNIZELOG*).

#### **Total size of files (kikobytes)**

```
COLUMNIZELOG = 131,072
```
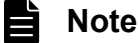

- **•** The files required for the updated-row columnizing facility are created when the HADB server starts regardless of whether the updated-row columnizing facility is enabled.
- For details about the updated-row columnizing facility, see [11.18 Using the updated-row columnizing](#page-1224-0) [facility \(maintaining the retrieval performance for column store tables\).](#page-1224-0)

<sup>6.</sup> Preparing Resources

# **6.11 Estimating the size of access path search information log files**

This section explains the size of access path search information log files.

The following shows the total size of access path search information log files (*OPTLOG*).

## **Total size of files (kilobytes)**

*OPTLOG* = 131,072 × 2

Access path search information log files are used by the system and created when the HADB server starts. The maintenance information about the building of access paths is output to these files when SQL statements are executed.

# **6.12 Estimating the size of the system log files**

This section explains how to estimate the size of the system log files.

System log files consist of a master log file and a set of user log files. The master log file and user log files are created with their initial size in the DB directory (\$DBDIR/ADBSYS/ADBSLG) when the HADB server starts. The master log file is created automatically, and the user log files are created with the value specified in the server definition. Therefore, to determine the size of the system log files, you need to determine the sizes of the master log file and the user log files.

When an increase in the size of the system logs causes a system log file to exceed its initial capacity, the system log file is automatically extended. Because extending a system log file greatly impacts update performance, make sure that you estimate the size of the system log files so that you can specify an initial capacity that will accommodate your needs.

Use the formula shown below to determine the size of the system log files. Because unusable areas might occur in system log files, specify a size that is at least 1.2 times the value determined here.

#### **Formula (kilobytes)**

*system log file size* = *MSTLOG* + *USRLOG* × *user\_file\_num*

#### **Explanation of variables**

**•** *MSTLOG*

Size of the master log file (kilobytes)

Determine the value as explained in 6.12.1 Determining the size of the master log file.

**•** *USRLOG*

Size of user log files (kilobytes)

Determine the value as explained in [6.12.2 Determining the size of the user log files.](#page-613-0)

**•** *user\_file\_num*

Number of user log files (files)

Determine the value as explained in [6.12.15 Determining the number of user log files.](#page-656-0)

# **6.12.1 Determining the size of the master log file**

Event log data is output to the master log file. Because event log data is output continuously while the HADB server is running, the size of the master log file will increase over time. However, the size of the master log file will be automatically reduced if both of the following conditions are met during operation of the HADB server:

- **•** The size of the master log file exceeds 2 MB
- **•** An update transaction is committed while there are no other pending update transactions

When the HADB server is restarted, the event log data that was output the last time the HADB server was running is deleted from the master log file.

# **Important**

If there is insufficient free space on the disk where the master log file is created, issues such as an inability to commit or recover a transaction resulting in abnormal termination of the HADB server might occur. Therefore, take care to estimate the size required for the master log file accurately, and make sure that enough disk space is allocated.

Use the following formula to determine the size of the master log file.

#### $\bullet$ **Tip**

Determine the estimation period that appears in the explanation of the variables based on one of the following:

- **•** The time period during which the HADB server is running
- The time period after which the master log file is automatically reduced in size

For example, if the HADB server is stopped once every six months for server maintenance or other reasons, use six months as the estimation period. If a scenario in which the master log file can be automatically reduced in size occurs every day, use one day as the estimation period.

## **Formula (kilobytes)**

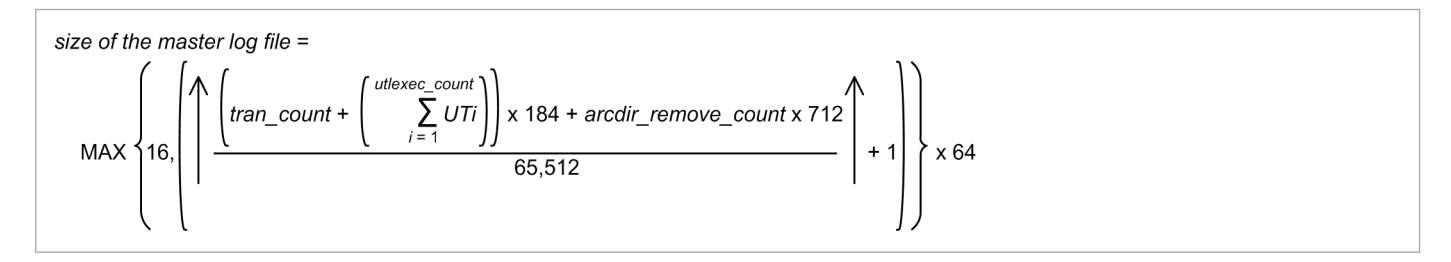

## **Explanation of variables**

#### *tran\_count*

Number of times update transactions are executed during the estimation period

## *arcdir\_remove\_count*

Number of times the files in the archive directory are deleted during the estimation period

Substitute the number of times an archive directory is deleted by executing a relevant SQL statement or command is executed for an archivable multi-chunk table. The following table shows the number of times an archive directory is deleted.

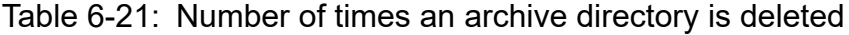

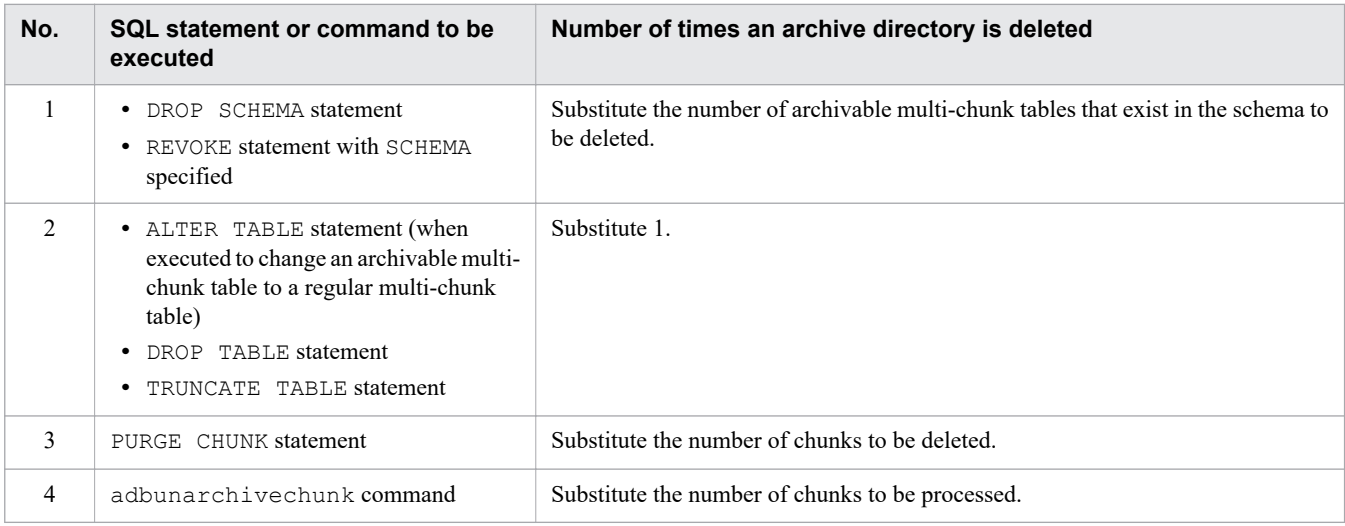

#### *utlexec\_count*

#### Number of times commands are executed during the estimation period

6. Preparing Resources
This is the sum total of the number of times the following commands are executed:

- **•** adbimport command
- **•** adbidxrebuild command
- **•** adbmodarea command
- **•** adbmergechunk command
- **•** adbgetcst command
- **•** adbchgchunkcomment command
- **•** adbchgchunkstatus command
- **•** adbarchivechunk command
- **•** adbunarchivechunk command
- **•** adbreorgsystemdata command
- **•** adbsyndict command

#### *UTi*

Number of database-updating threads for each command that is executed during the estimation period Use the following formula to determine the number of database-updating threads for each command.

**• Formula (when the adbimport command is executed)**

 $UTi$  (when executing adbimport command) = (value-specified-for-adb import rthd num-import-option + 1) × 9

**• Formula (when the adbidxrebuild command is executed)**

```
UTi (when executing adbidxrebuild command) =
 (value-specified-for-adb idxrebuild rthd num-index-rebuild-option + 1) × 6
```
**• Formula (when the adbmodarea command is executed)**

UTi (when the adbmodarea command is executed) =  $2$ 

#### **• Formula (when the adbmergechunk command is executed)**

```
UTi (when executing adbmergechunk command) =
 (value-specified-for-adb mergechunk rthd num-merge-chunk-option + 1) × 2
```
**• Formula (when the adbgetcst command is executed)**

UTi (when the adbget cst command is executed) =  $1$ 

**• Formula (when the adbchgchunkcomment command is executed)**

UTi (when the adbchgchunkcomment command is executed) =  $1$ 

**• Formula (when the adbchgchunkstatus command is executed)**

UTi (when the adbchgchunkstatus command is executed) =  $1$ 

**• Formula (when the adbarchivechunk command is executed)**

```
6. Preparing Resources
```
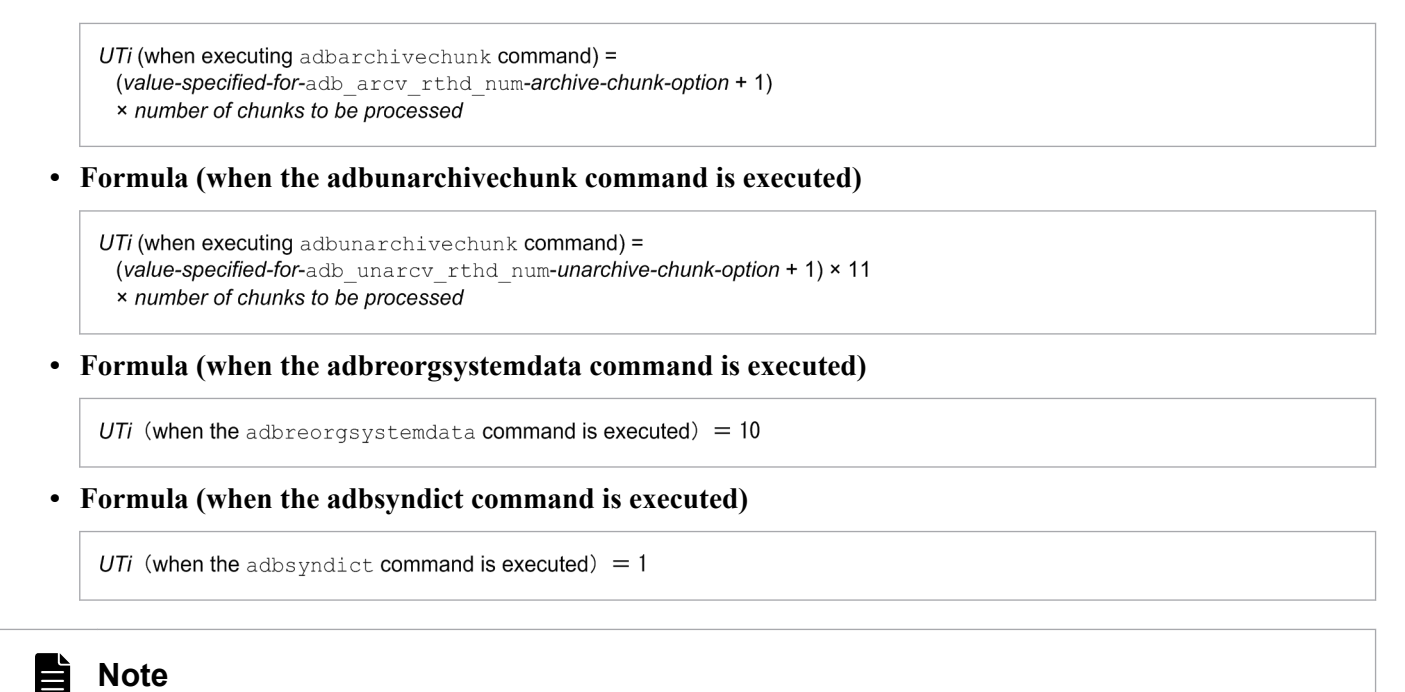

For details about each of these commands, see the manual *HADB Command Reference*.

# **6.12.2 Determining the size of the user log files**

Any time a database is updated, a user log containing database update history information is stored in a user log file. If a rollback occurs, the HADB server uses the user logs to recover the transaction.

Use the following formula to determine the size of the user log files.

### **Formula (kilobytes)**

\n
$$
\text{user} \text{ log file size} = \n \text{MAX} \left\{ \text{user\_file\_init\_size} \times 1,024, \left( \uparrow \frac{\text{max\_user\_log}}{65,512} \uparrow + 1 \right) \times 64 \right\}
$$
\n

### **Explanation of variables**

**•** *user\_file\_init\_size*

Value specified for the adb log usrfile size operand in the server definition

**•** *max\_user\_log*

Size of the user log for the transaction that outputs the largest volume of user log data (bytes)

When determining the variable *max user log*, first determine the size of the user log for the transactions in each of the processes described below. Then substitute the value of the largest user log size in the variable *max\_user\_log*.

- **•** [6.12.3 Determining the size of the user logs that are output during execution of a definition SQL statement \(variable](#page-614-0) max user log)
- [6.12.4 Determining the size of the user logs that are output during execution of the adbimport command \(variable](#page-620-0) max user log)

<sup>6.</sup> Preparing Resources

- <span id="page-614-0"></span>**•** [6.12.5 Determining the size of the user logs that are output during execution of the adbidxrebuild command \(variable](#page-628-0) max user log)
- [6.12.6 Determining the size of the user logs that are output during execution of the adbmergechunk command](#page-632-0) [\(variable max\\_user\\_log\)](#page-632-0)
- 6.12.7 Determining the size of the user logs that are output during database updating (variable max user log)
- **•** [6.12.8 Determining the size of the user logs that are output during execution of the TRUNCATE TABLE statement](#page-642-0) [\(variable max\\_user\\_log\)](#page-642-0)
- **•** [6.12.9 Determining the size of the user logs that are output during execution of the PURGE CHUNK statement](#page-644-0) [\(variable max\\_user\\_log\)](#page-644-0)
- **•** [6.12.10 Determining the size of the user logs that are output during execution of the adbchgchunkstatus command](#page-648-0) [\(variable max\\_user\\_log\)](#page-648-0)
- [6.12.11 Determining the size of the user logs that are output during execution of the adbarchivechunk command](#page-649-0) [\(variable max\\_user\\_log\)](#page-649-0)
- [6.12.12 Determining the size of the user logs that are output during execution of the adbunarchivechunk command](#page-653-0) [\(variable max\\_user\\_log\)](#page-653-0)
- **•** [6.12.13 Determining the size of the user logs that are output during execution of the adbreorgsystemdata command](#page-654-0) [\(variable max\\_user\\_log\)](#page-654-0)
- [6.12.14 Determining the size of user logs that are required for the maintenance processing of the updated-row](#page-655-0) [columnizing facility \(variable max\\_user\\_log\)](#page-655-0)

# **Tip**

User logs are deleted when transaction processing ends. Therefore, calculate the user log file size based on the size of the user log for the transaction that outputs the largest volume of user log data.

# **Note**

For SQL statements and commands not listed above, there is no need to estimate the size of user logs since the user logs that are output are extremely small.

# **6.12.3 Determining the size of the user logs that are output during execution of a definition SQL statement (variable max\_user\_log)**

This subsection explains how to determine the size of the user logs that are output during execution of any of the following definition SQL statements:

- **•** CREATE TABLE statement (base table definition)
- **•** CREATE INDEX statement (index definition)
- **•** CHANGE OPTION CHUNK of the ALTER TABLE statement (change to the maximum number of chunks)
- ALTER TABLE statement (when executed to change an archivable multi-chunk table to a regular multi-chunk table)
- **•** DROP USER statement (HADB user deletion)
- **•** DROP SCHEMA statement (schema deletion)
- **•** DROP TABLE statement (base table deletion)

- **•** DROP INDEX statement (index deletion)
- **•** SCHEMA of the REVOKE statement (revoking schema operation privileges)

For the definition SQL statements other than the preceding ones, there is no need to estimate the size of user log files because user log data larger than the user log file capacity is not output.

# **(1) Determining the size of the user logs that are output during execution of the CREATE TABLE statement**

Use the following formula to determine the size of the user logs that are output during execution of the CREATE TABLE statement (variable *CRTTBLLOG*).

# **Formula (bytes)**

CRTTBLLOG= 1,296 +  $\Big\{$  dbarea\_file\_num  $\times$  6  $\Big\}$   $\times$  page\_size

# **Explanation of variables**

*dbarea\_file\_num***:** Number of DB area files in the data DB area for storing the table to be defined *page\_size***:** Page\_size in the data DB area for storing the table to be defined (bytes)

# **(2) Determining the size of the user logs that are output during execution of the CREATE INDEX statement**

Use the following formula to determine the size of the user logs that are output during execution of the CREATE INDEX statement (variable *CRTIDXLOG*).

### **Formula (bytes)**

 $CRTIDXLOG =$ 812 +  $\left\{$  dbarea\_file\_num  $\times$  6  $\right\}$   $\times$  page\_size

### **Explanation of variables**

*dbarea\_file\_num***:** Number of DB area files in the data DB area for storing the indexes to be defined *page\_size***:** Page size in the data DB area for storing the indexes to be defined (bytes)

# **(3) Determining the size of the user logs that are output during execution of CHANGE OPTION CHUNK of the ALTER TABLE statement**

Determine the size of the user logs output during execution of CHANGE OPTION CHUNK of the ALTER TABLE statement based on the explanation in [\(7\) Determining the size of the user logs that are output during the execution of the DROP](#page-618-0) [TABLE statement](#page-618-0). When doing so, assume 0 for the variable *SGDATA*.

If indexes are defined for the table to be processed, determine the size of the user logs for each defined index based on the explanation in [\(8\) Determining the size of the user logs that are output during the execution of the DROP INDEX](#page-619-0) [statement](#page-619-0). When doing so, assume 0 for the variable *SGIDX*.

The sum total of these determined values becomes the size of the user logs that are output during execution of CHANGE OPTION CHUNK of the ALTER TABLE statement.

<sup>6.</sup> Preparing Resources

# <span id="page-616-0"></span>**(4) Determining the size of user log data output when the ALTER TABLE statement is executed (when an archivable multi-chunk table is changed to a regular multi-chunk table)**

When the ALTER TABLE statement is used to change an archivable multi-chunk table to a regular multi-chunk table, the location table and the index defined for the location table are deleted. Therefore, you must determine the size of user log data that is output when the location table and the index defined for the location table are deleted.

Note that the location table and the index defined for the location table are stored in the data DB area that stores the target archivable multi-chunk table.

Use the following formula to determine the value of the variable *ALTTBLLOG* as the size of user log data that is output when the ALTER TABLE statement is executed to change an archivable multi-chunk table to a regular multi-chunk table.

### **Formula (bytes)**

*ALTTBLLOG* = *DRPLTBLLOG* + *DRPLIDXLOG*

### **Explanation of variables**

#### *DRPLTBLLOG*

Location table deletion log

Use the following formula to determine this value.

### **Formula (bytes)**

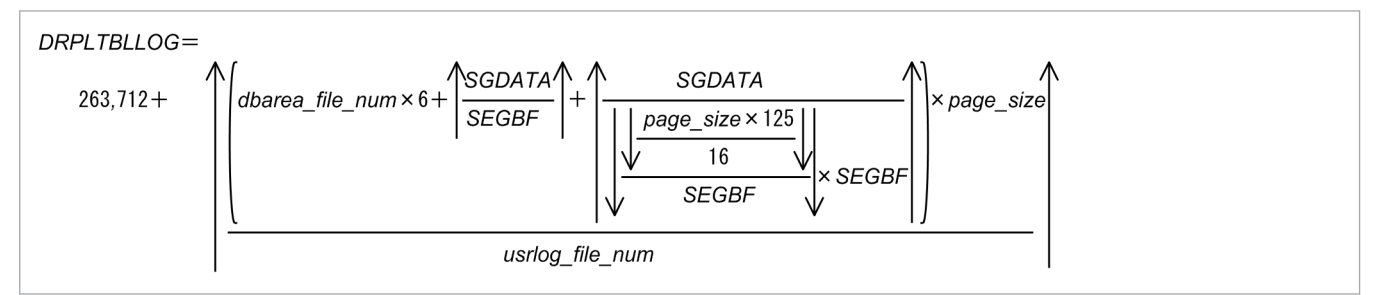

#### *dbarea\_file\_num*

Number of data DB area files for the data DB area that stores the location table to be deleted

### *SGDATA*

Number of segments of the data DB area that stores the location table to be deleted

### *SEGBF*

Segment block factor of the data DB area that stores the location table to be deleted

### *page\_size*

Page size of the data DB area that stores the location table to be deleted (bytes)

### *usrlog\_file\_num*

Use the following formula to determine this value.

```
usrlog file num =number of user log files required to execute the ALTER TABLE statement<sup>#</sup> - 1
#The ALTER TABLE statement that is used to change an archivable multi-chunk
 table to a regular multi-chunk table applies.
```
# *DRPLIDXLOG*

Location-table index deletion log

Use the following formula to determine this value.

#### **Formula (bytes)**

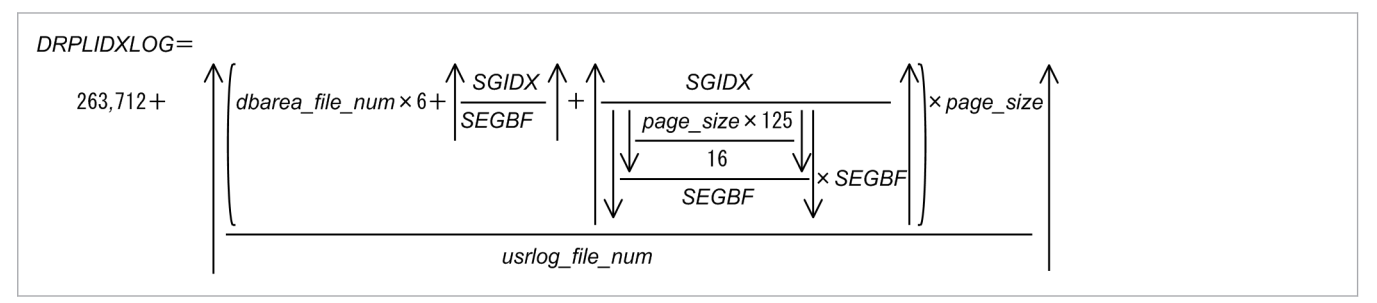

#### *dbarea\_file\_num*

Number of data DB area files for the data DB area that stores the index defined for the location table to be deleted *SGIDX*

Number of segments of the data DB area that stores the index defined for the location table to be deleted

#### *SEGBF*

Segment block factor of the data DB area that stores the index defined for the location table to be deleted

### *page\_size*

Page size of the data DB area that stores the index defined for the location table to be deleted (bytes)

### *usrlog\_file\_num*

Use the following formula to determine this value.

```
usrlog_file_num =number of user log files required to execute the ALTER TABLE statement<sup>#</sup> - 1
#The ALTER TABLE statement that is executed to change an archivable multi-chunk
  table to a regular multi-chunk table applies.
```
For details about the number of segments in a data DB area and the segment block factors, see [\(2\) Explanation of](#page-331-0) [variables](#page-331-0) in [5.8.1 Determining the total number of pages in the data DB area](#page-331-0).

For details about the number of user log files required when the ALTER TABLE statement is executed to change an archivable multi-chunk table to a regular multi-chunk table, see [\(1\) SQL statements for which the number of user log](#page-657-0) [files needs to be estimated](#page-657-0) in [6.12.15 Determining the number of user log files](#page-656-0).

# **(5) Determining the size of the user logs that are output during the execution of the DROP USER statement**

If there are schemas owned by HADB users who are subject to deletion, determine the size of the user logs for the schemas to be deleted based on the explanation in [\(6\) Determining the size of the user logs that are output during the](#page-618-0) [execution of the DROP SCHEMA statement](#page-618-0).

# <span id="page-618-0"></span>**(6) Determining the size of the user logs that are output during the execution of the DROP SCHEMA statement**

If tables are defined in the schema to be deleted, determine the user log size for each of the tables to be deleted based on the explanation in (7) Determining the size of the user logs that are output during the execution of the DROP TABLE statement. Then, determine their sum total value.

If no table is defined in the schema to be deleted, there is no need to estimate the size of user log files because user logs are not output if they exceed the user log file capacity.

# **(7) Determining the size of the user logs that are output during the execution of the DROP TABLE statement**

Use the following formula to determine the size of the user logs that are output during execution of the DROP TABLE statement (variable *DRPTBLLOG*).

# **Formula (bytes)**

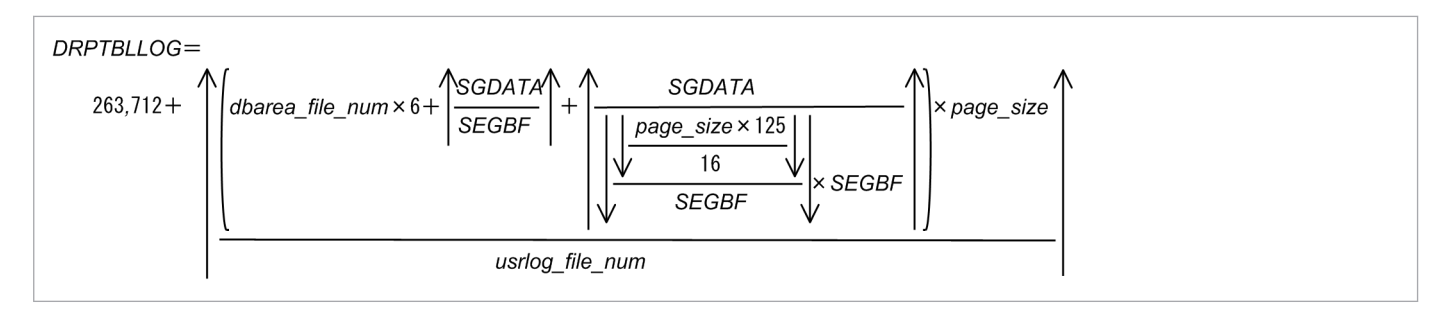

### **Explanation of variables**

*dbarea\_file\_num*

Number of DB area files in data DB area that stores the table to be deleted

*SGDATA*

Number of segments in the data DB area that stores the table to be deleted

*SEGBF*

Segment block factor of the data DB area that stores the table to be deleted

#### *page\_size*

Page size of the data DB area that stores the table to be deleted (bytes)

# *usrlog\_file\_num*

Use the following formula to determine its value.

usrlog file num  $=$ number of user log files required at execution of the DROP TABLE statement - 1

For details about the number of segments in a data DB area and the segment block factors, see [\(2\) Explanation of](#page-331-0) [variables](#page-331-0) in [5.8.1 Determining the total number of pages in the data DB area](#page-331-0).

For details about the number of user log files required during execution of the DROP TABLE statement, see [\(1\) SQL](#page-657-0) [statements for which the number of user log files needs to be estimated](#page-657-0) in [6.12.15 Determining the number of user log](#page-656-0) [files.](#page-656-0)

```
6. Preparing Resources
```
# <span id="page-619-0"></span>**Important**

Add the value determined in (8) Determining the size of the user logs that are output during the execution of the DROP INDEX statement if an index is defined for the table to be deleted.

Add the value determined in [\(4\) Determining the size of user log data output when the ALTER TABLE](#page-616-0) [statement is executed \(when an archivable multi-chunk table is changed to a regular multi-chunk table\)](#page-616-0) if the table to be deleted is an archivable multi-chunk table.

# **(8) Determining the size of the user logs that are output during the execution of the DROP INDEX statement**

Use the following formula to determine the size of the user logs that are output during execution of the DROP INDEX statement (variable *DRPIDXLOG*).

# **Formula (bytes)**

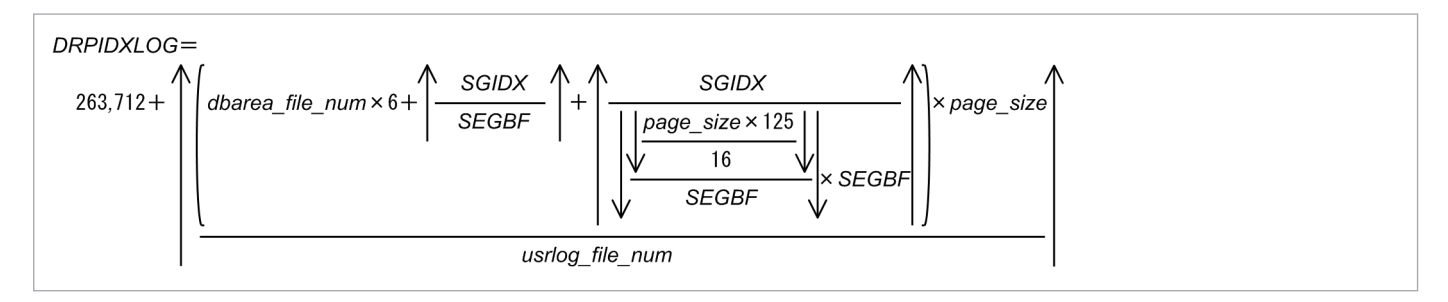

### **Explanation of variables**

*dbarea\_file\_num*

Number of DB area files in data DB area that stores the index to be deleted

*SGIDX*

Number of segments in the data DB area that stores the index to be deleted

*SEGBF*

Segment block factor of the data DB area that stores the index to be deleted

*page\_size*

Page size of the data DB area that stores the index to be deleted (bytes)

*usrlog\_file\_num*

Use the following formula to determine its value.

usrlog file  $num =$ number of user log files required at execution of the DROP INDEX statement - 1

For details about the number of segments in a data DB area and the segment block factors, see [\(2\) Explanation of](#page-331-0) [variables](#page-331-0) in [5.8.1 Determining the total number of pages in the data DB area](#page-331-0).

For details about the number of user log files required during execution of the DROP INDEX statement, see [\(1\) SQL](#page-657-0) [statements for which the number of user log files needs to be estimated](#page-657-0) in [6.12.15 Determining the number of user log](#page-656-0) [files.](#page-656-0)

<sup>6.</sup> Preparing Resources

# <span id="page-620-0"></span>**(9) Determining the size of the user logs that are output during execution of SCHEMA in the REVOKE statement**

Determine the size of the user logs output during execution of SCHEMA of the REVOKE statement based on the explanation in [\(6\) Determining the size of the user logs that are output during the execution of the DROP SCHEMA](#page-618-0) [statement](#page-618-0).

# **6.12.4 Determining the size of the user logs that are output during execution of the adbimport command (variable max\_user\_log)**

Use the following formula to determine the size of the user logs that are output during the execution of the adbimport command.

### **Formula (bytes)**

```
Size of the user logs that are output during execution of the adbimport command =MAX TBLPRGLOG + IDXPRGLOG. IMPTBLLOG. IMPSTBLLOG + IMPRNGIDXLOG. IMPIDXLOG + IMPTIXLOG
```
### **Explanation of variables**

- **•** *TBLPRGLOG* Row data deletion log for the table to be imported See [\(1\) Determining the variable TBLPRGLOG](#page-621-0).
- **•** *IDXPRGLOG*

Index data deletion log for the table to be imported See [\(2\) Determining the variable IDXPRGLOG](#page-621-0).

**•** *IMPTBLLOG*

Row data storage log for the table to be imported See [\(3\) Determining the variable IMPTBLLOG.](#page-622-0)

- **•** *IMPSTBLLOG* Update log for the table STATUS\_CHUNKS See [\(4\) Determining the variable IMPSTBLLOG.](#page-623-0)
- **•** *IMPRNGIDXLOG*

Range index data creation log for the table to be imported See [\(5\) Determining the variable IMPRNGIDXLOG.](#page-624-0)

**•** *IMPIDXLOG*

B-tree index data creation log for the table to be imported See [\(6\) Determining the variable IMPIDXLOG](#page-625-0).

**•** *IMPTIXLOG*

Text index data creation log for the table to be imported See [\(7\) Determining the variable IMPTIXLOG](#page-627-0).

# <span id="page-621-0"></span>**(1) Determining the variable TBLPRGLOG**

Use the formula below to determine the value of variable *TBLPRGLOG*.

Note that in the following cases, you do not need to estimate the value of this variable. Substitute 0 for *TBLPRGLOG*.

- When the adbimport command is executed with the  $-d$  option omitted for a single-chunk table
- When the adbimport command is executed with the -d and -b options omitted for a multi-chunk table
- When the adbimport command is executed with the -b option specified and the -d option omitted for a multichunk table

# **Formula (bytes)**

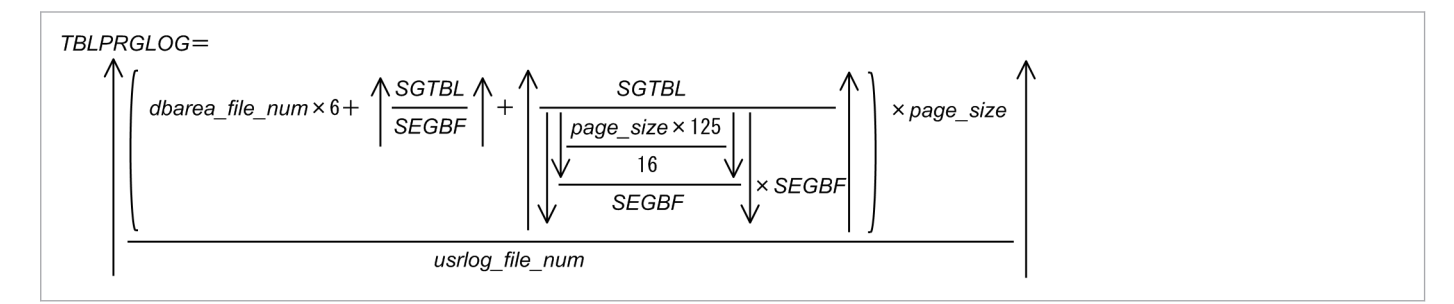

# **Explanation of variables**

### *dbarea\_file\_num*

Number of DB area files in data DB area that stores the table

### *SGTBL*

Number of segments used to store the table

### *SEGBF*

Segment block factor of the data DB area used to store the table

### *page\_size*

Page size of the data DB area used to store the table (bytes)

### *usrlog\_file\_num*

Use the following formula to determine its value.

```
usrlog file num =number of user log files required at execution of the adbimport command - 1
```
For details about the number of segments in a data DB area and the segment block factors, see [\(2\) Explanation of](#page-331-0) [variables](#page-331-0) in [5.8.1 Determining the total number of pages in the data DB area](#page-331-0).

For details about the number of user log files required during execution of the adbimport command, see [\(2\)](#page-659-0)  [Commands for which the number of user log files needs to be estimated](#page-659-0) in [6.12.15 Determining the number of user log](#page-656-0) [files.](#page-656-0)

# **(2) Determining the variable IDXPRGLOG**

Use the formula below to determine the value of variable *IDXPRGLOG*.

Note that in the following cases, you do not need to estimate the value of this variable. Substitute 0 for *IDXPRGLOG*.

```
6. Preparing Resources
```
- <span id="page-622-0"></span>• When the adbimport command is executed with the -d option omitted for a single-chunk table
- When the adbimport command is executed with the  $-d$  and  $-b$  options omitted for a multi-chunk table
- When the adbimport command is executed with the -b option specified and the -d option omitted for a multichunk table

#### **Formula (bytes)**

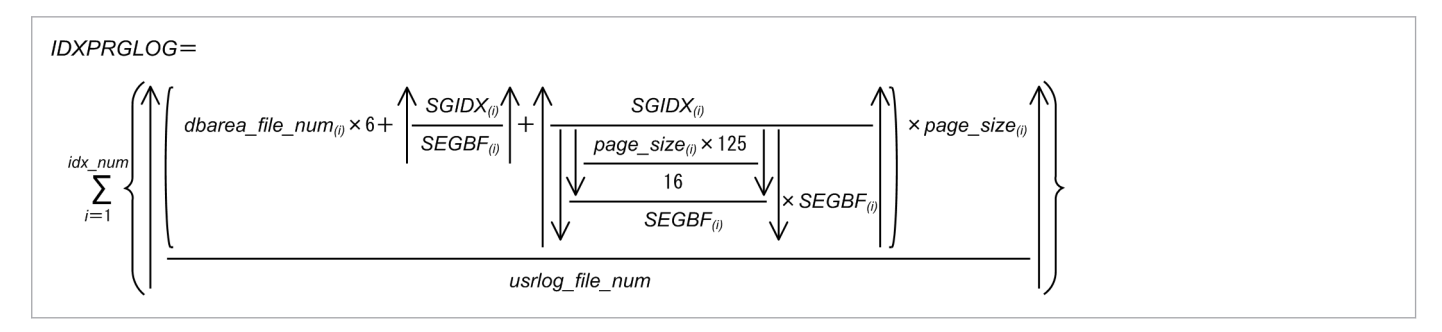

#### **Explanation of variables**

#### *idx\_num*

Number of indexes defined for the table to be deleted

## *dbarea\_file\_num*( *i*)

Number of DB area files in data DB area that stores the indexes

# *SGIDX*( *i*)

For each index, number of segments that store indexes

# *SEGBF*( *i*)

For each index, segment block factor for the data DB area

# *page\_size*( *i*)

Page size in the data DB area of each index (bytes)

### *usrlog\_file\_num*

Use the following formula to determine its value.

```
usrlog file num =number of user log files required at execution of the adbimport command - 1
```
For details about the number of segments in a data DB area and the segment block factors, see [\(2\) Explanation of](#page-331-0) [variables](#page-331-0) in [5.8.1 Determining the total number of pages in the data DB area](#page-331-0).

For details about the number of user log files required during execution of the adbimport command, see [\(2\)](#page-659-0)  [Commands for which the number of user log files needs to be estimated](#page-659-0) in [6.12.15 Determining the number of user log](#page-656-0) [files.](#page-656-0)

# **(3) Determining the variable IMPTBLLOG**

Use the following formula to determine the value of variable *IMPTBLLOG*.

### <span id="page-623-0"></span>**Formula (bytes)**

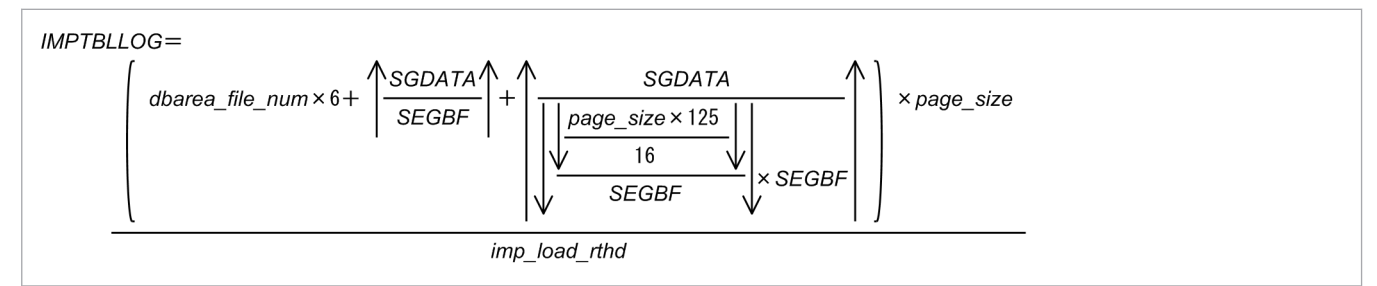

#### **Explanation of variables**

**•** *dbarea\_file\_num*

Number of DB area files in data DB area that stores the table

**•** *SGDATA*

Number of segments that store the table to be allocated during import processing

**•** *SEGBF*

Segment block factor of the data DB area that stores the table

**•** *page\_size*

Page size of the data DB area used to store the table (bytes)

**•** *imp\_load\_rthd*

Use the following formula to determine the value:

*value-specified-for-import-option-adb\_import\_rthd\_num* - 1

If the import option adb import rthd num is omitted, substitute the number of threads used when the import option adb\_import\_rthd\_num is omitted. For details, see *adbimport (Import Data)* in the manual *HADB Command Reference*.

For details about the number of segments in a data DB area and the segment block factors, see [\(2\) Explanation of](#page-331-0) [variables](#page-331-0) in [5.8.1 Determining the total number of pages in the data DB area](#page-331-0). Estimate the number of segments to be allocated based on the size of the data to be imported.

# **(4) Determining the variable IMPSTBLLOG**

Use the formula below to determine the value of variable *IMPSTBLLOG*.

Note that in the following cases, you do not need to estimate the value of this variable. Substitute 0 for *IMPSTBLLOG*.

- **•** When the adbimport command is executed for a single-chunk table
- When the adbimport command is executed with the  $-d$  and  $-b$  options omitted for a multi-chunk table

#### **Formula (bytes)**

*IMPSTBLLOG* = *IMPSTBLPRGLOG* + *IMPSTBLUPDLOG*

In the following case, a value needs to be estimated for variable *IMPSTBLPRGLOG* only:

• When the adbimport command is executed with the  $-d$  option specified for a multi-chunk table

In the following case, a value needs to be estimated for variable *IMPSTBLUPDLOG* only:

6. Preparing Resources

<span id="page-624-0"></span>• When the adbimport command is executed with the -b option specified and the -d option omitted for a multichunk table

# **Explanation of variables**

# *IMPSTBLPRGLOG*

Update log created when data is deleted from or added to the STATUS\_CHUNKS table

Use the following formula to determine its value.

# **Formula (bytes)**

```
IMPSTBLPRGLOG =488 \times \left\{ chunk_num + 1 \right\}
```
*chunk\_num*

Number of chunks created

# *IMPSTBLUPDLOG*

Update log created when data is updated in or added to the STATUS\_CHUNKS table Substitute the following value.

# **Value (bytes)**

*IMPSTBLUPDLOG* = 1,464

# **(5) Determining the variable IMPRNGIDXLOG**

Use the following formula to determine the value of variable *IMPRNGIDXLOG*.

# **Formula (bytes)**

```
IMPRNGIDXLOG =MAX \n\big\{ MPRNGIDX_{(1)}LOG, MPRNGIDX_{(2)}LOG, ..., MPRNGIDX_{(n)}LOG \big\}
```
### **Explanation of variables**

- **•** *n*
	- Number of range indexes defined for the table to be imported
- **•** *IMPRNGIDX*( *i*)*LOG*

Log size of the i-th range index defined for the table to be imported

Determine this value from the formula shown below. However, the formula depends on whether the adbimport command is executed with the -d option specified (whether the creation mode or the addition mode is used).

### **■ Formula (when the -d option is specified (creation mode is used)) (bytes)**

```
IMPRNGIDX_{(i)}LOG =
       DIRRNGPGNO_{(i)} \times page\_size_{(i)}
```
**•** *page\_size*( *i*)

Page size in the data DB area for storing the i-th range index defined for the table to be imported (bytes)

**•** *DIRRNGPGNO*( *i*)

<span id="page-625-0"></span>Number of pages in the management area for the i-th range index defined for the table to be imported Use the following formula to determine its value:

 $DIRRNGPGNO$ <sub>(i)</sub> $=$ 

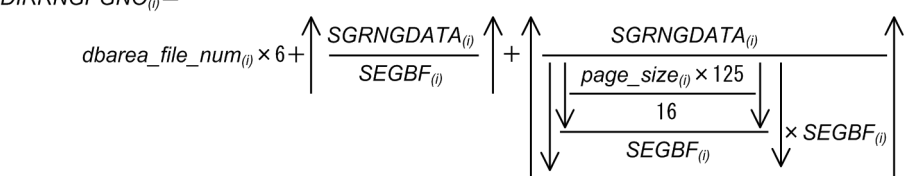

**•** *dbarea\_file\_num*( *i*)

Number of DB area files in the data DB area for storing range indexes (files)

**•** *SGRNGDATA*( *i*)

Number of range index segments to be allocated in the data import processing

For details, see [5.8.6 Determining the number of segments for storing each range index.](#page-366-0)

• *SEGBF* $(i)$ 

Segment blocking factor for the data DB area for storing range indexes See the explanation of the variable *[SEGBF](#page-331-0)* in [\(2\) Explanation of variables](#page-331-0) under [5.8.1 Determining the](#page-331-0) [total number of pages in the data DB area.](#page-331-0)

**•** *page\_size***(***i***)**

Page size in the data DB area for storing the i-th range index defined for the table to be imported (bytes)

# **■ Formula (when the -d option is omitted (addition mode is used)) (bytes)**

```
IMPRNGIDX_{(i)}LOG =
```
 $\left| DIRRNGPGNO_{(i)} + OLDSGRNGDATA \times SEGSIZE_{(i)} \right| \times page\_size_{(i)}$ 

**•** *DIRRNGPGNO*( *i*)

Number of pages in the management area for the i-th range index defined for the table to be imported See the variable *DIRRNGPGNO*<sub>(</sub>*i*</sup>) in *Formula* (when the -d option is specified (creation mode is used)).

**•** *OLDSGRNGDATA*

Number of segments in the data DB area for storing the range indexes that had been allocated before the data was imported

For details, see the description of the variable *RS*(*i*) in [5.8.6 Determining the number of segments for storing](#page-366-0) [each range index](#page-366-0).

**•** *SEGSIZE*( *i*)

Segment size in the data DB area for storing the i-th range index defined for the table to be imported Use the following formula to determine its value.

*SEGSIZE* = 4,194,304 ÷ *page\_size*( *i*)

```
• page_size(
i)
```
Page size in the data DB area for storing the i-th range index defined for the table to be imported (bytes)

# **(6) Determining the variable IMPIDXLOG**

Use the following formula to determine the value of variable *IMPIDXLOG*.

# **Formula (bytes)**

<sup>6.</sup> Preparing Resources

```
IMPIDXLOG =IMPIDX_{(1)}LOG + IMPIDX_{(2)}LOG + ... + IMPIDX_{(n)}LOG
```
# **Explanation of variables**

- **•** *n*
	- Number of B-tree indexes defined for the table to be imported
- **•** *IMPIDX*( *i*)*LOG*
	- Log size of the i-th B-tree index defined for the table to be imported

Use the following formula to determine its value.

# **Formula (bytes)**

```
IMPIDX_{(i)}LOG =(DIRPGNO_{(i)} + unique\_key\_num) \times page\_size_{(i)}imp dividx rthd
```
**•** *unique\_key\_num*

Number of unique key values

• Substitute 0 if the -d option is specified for the adbimport command.

• In all other cases, for the i-th B-tree index defined for the table to be imported, remove duplicates from the key values generated from the imported data. Then, use a number that is between the minimum and maximum key values already stored in the index.

**•** *page\_size*( *i*)

Page size of the data DB area that stores the i-th B-tree index (bytes)

**•** *imp\_dividx\_rthd*

Use the following formula to determine the value:

*value-specified-for-import-option-adb\_import\_rthd\_num* - 1

If the import option adb\_import\_rthd\_num is omitted, substitute the number of threads used when the import option adb\_import\_rthd\_num is omitted. For details, see *adbimport (Import Data)* in the manual *HADB Command Reference*.

**•** *DIRPGNO*( *i*)

Number of pages in the management area for the i-th B-tree index defined for the table to be imported Use the following formula to determine its value.

### **Formula**

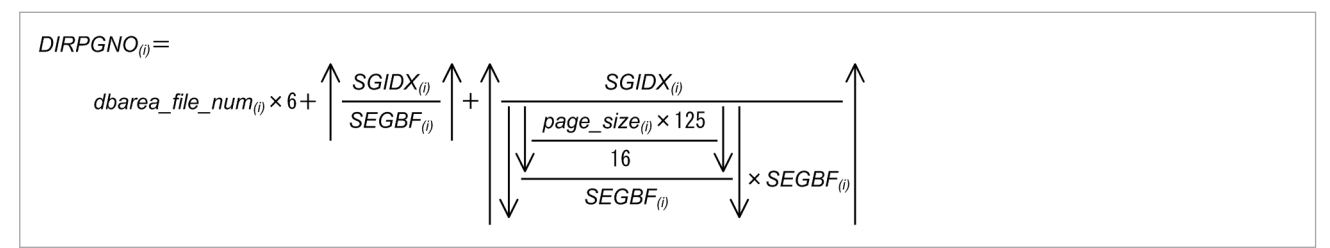

# **•** *dbarea\_file\_num*( *i*)

Number of DB area files in data DB area that stores the B-tree indexes

•  $SGIDX(i)$ 

Number of segments that store the *i*<sup>th</sup> B-tree index to be allocated during import processing

```
6. Preparing Resources
```
<span id="page-627-0"></span>**•** *SEGBF*( *i*)

Segment block factor of the data DB area that stores the *i*<sup>th</sup> B-tree indexes

For details about the number of segments in a data DB area and the segment block factors, see [\(2\) Explanation of](#page-331-0) [variables](#page-331-0) in [5.8.1 Determining the total number of pages in the data DB area](#page-331-0). Estimate the number of segments to be allocated based on the size of the data to be imported.

# **(7) Determining the variable IMPTIXLOG**

Use the following formula to determine the value of variable *IMPTIXLOG*.

# **Formula (bytes)**

```
IMPTIXLOG =MAX \left\{ \text{IMPTIX}_{(1)}\text{LOG}, \text{IMPTIX}_{(2)}\text{LOG}, \dots, \text{IMPTIX}_{(n)}\text{LOG} \right\}
```
### **Explanation of variables**

*n*

Number of text indexes defined for the table to be imported

# *IMPTIX(i)LOG*

Log size of the i-th text index defined for the table to be imported

Use the following formula to determine its value. However, the formula depends on whether the adbimport command is executed with the -d option specified (whether the creation mode or the addition mode is used).

# **■ Formula (when the -d option is specified (creation mode is used)) (bytes)**

```
IMPTIX_{(i)}LOG =DIRTIXPGNO(i) \times page_size(i)
```
### *page\_size(i)*

Page size of the data DB area for storing the i-th text index defined for the table to be imported (bytes)

### *DIRTIXPGNO(i)*

Number of pages in the management area for the i-th text index defined for the table to be imported Use the following formula to determine its value.

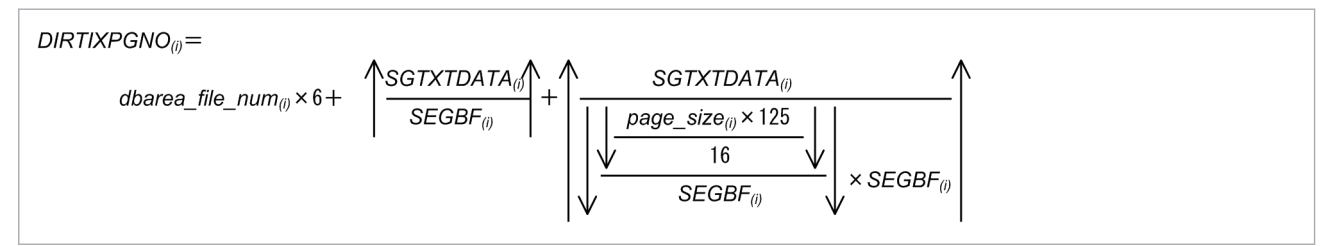

### *dbarea\_file\_num(i)*

Number of DB area files in the data DB area for storing text indexes (files)

### *SGTXTDATA(i)*

Number of text index segments to be allocated in the data import processing

### *SEGBF(i)*

Segment blocking factor for the data DB area for storing text indexes

```
6. Preparing Resources
```
<span id="page-628-0"></span>See the explanation of the variable *[SEGBF](#page-331-0)* in [\(2\) Explanation of variables](#page-331-0) under [5.8.1 Determining the total](#page-331-0) [number of pages in the data DB area.](#page-331-0)

#### **■ Formula (when the -d option is omitted (addition mode is used)) (bytes)**

```
IMPTIX_{ii}LOG =DIRTIXPGNO_{(i)} + OLDPGTIXDATA_{(i)} × page_size<sub>(i)</sub>
```
#### *DIRTIXPGNO(i)*

Number of pages in the management area for the i-th text index defined for the table to be imported See the variable *DIRTIXPGNO*(*i*) in *Formula* (when the -d option is specified (creation mode is used)).

#### *OLDPGTIXDATA(i)*

Number of pages for storing the text indexes that had been allocated before the data was imported Use the following formula to determine its value.

*OLDPGTIXDATA(i)* = ↑*TIP\_STRSEG(i)*↑ + ↑*TIP\_APPSEG(i)*↑

#### *TIP\_STRSEG(i)*

See [\(1\) Determining the number of storage pages used in the string control segment \(variable TIP\\_STRSEG\(i\)\)](#page-362-0) in [5.8.5 Determining the number of storage pages for each text index segment](#page-362-0).

#### *TIP\_APPSEG(i)*

See [\(2\) Determining the number of storage pages used in the position control segment \(variable](#page-365-0) [TIP\\_APPSEG\(i\)\)](#page-365-0) in [5.8.5 Determining the number of storage pages for each text index segment](#page-362-0).

# **6.12.5 Determining the size of the user logs that are output during execution of the adbidxrebuild command (variable max\_user\_log)**

Use the following formula to determine the size of the user logs that are output during execution of the adbidxrebuild command.

#### **Formula (bytes)**

Size of the user logs that are output during execution of the adbidxrebuild command = MAX(IDXPRGLOG + TBLPRGLOG<sup>#</sup>, IDXMAKELOG)

#### **Explanation of variables**

#### *IDXPRGLOG*

Index data deletion log for the table for which indexes are to be rebuilt

See [\(1\) Determining the variable IDXPRGLOG.](#page-629-0)

#### *TBLPRGLOG*

Row data deletion log when background import is performed on the target table

See [\(2\) Determining the variable TBLPRGLOG.](#page-629-0)

#### *IDXMAKELOG*

Index data creation log for the table for which indexes are to be rebuilt See [\(3\) Determining the variable IDXMAKELOG.](#page-630-0)

<span id="page-629-0"></span>#

Obtain the *TBLPRGLOG* variable if you execute the adbidxrebuild command with the --force option specified after the adbimport command with the -b option has been interrupted.

# **(1) Determining the variable IDXPRGLOG**

Use the following formula to determine the value of variable *IDXPRGLOG*.

# **Formula (bytes)**

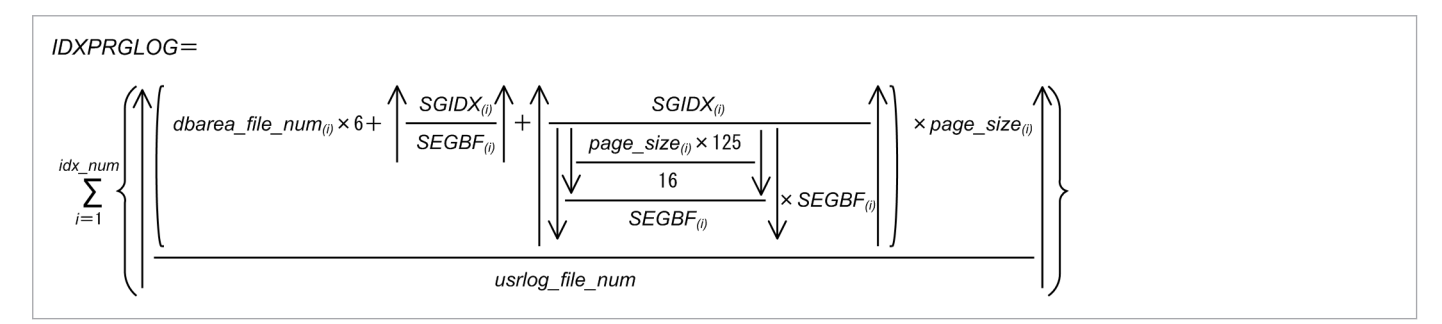

# **Explanation of variables**

*idx\_num*

Number of indexes to be rebuilt

# *dbarea\_file\_num*( *i*)

Number of DB area files in data DB area that stores the indexes

# *SGIDX*( *i*)

Number of segments that store indexes

# *SEGBF*( *i*)

Number of segment block factors in the data DB area that stores indexes

### *page\_size*( *i*)

Page size of the data DB area that stores indexes (bytes)

### *usrlog\_file\_num*

Use the following formula to determine its value.

```
usrlog file_num =
  number of user log files required at execution of the adbidxrebuild command -1
```
For details about the number of segments in a data DB area and the segment block factors, see [\(2\) Explanation of](#page-331-0) [variables](#page-331-0) in [5.8.1 Determining the total number of pages in the data DB area](#page-331-0).

For details about the number of user log files required during execution of the adbidxrebuild command, see [\(2\)](#page-659-0)  [Commands for which the number of user log files needs to be estimated](#page-659-0) in [6.12.15 Determining the number of user log](#page-656-0) [files.](#page-656-0)

# **(2) Determining the variable TBLPRGLOG**

Use the following formula to determine the value of variable *TBLPRGLOG*.

### **Formula (bytes)**

<span id="page-630-0"></span>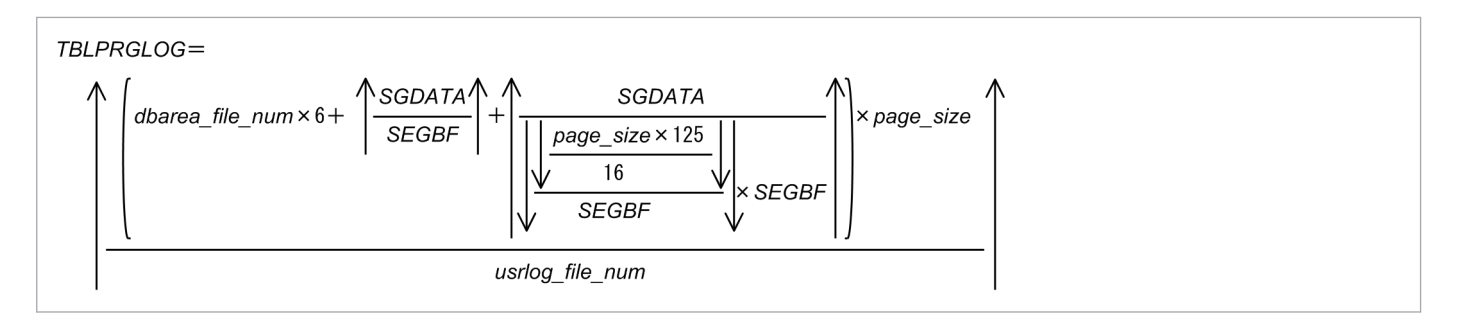

#### **Explanation of variables**

#### *dbarea\_file\_num*

Number of DB area files in data DB area that stores the table

*SGDATA*

Number of table segments to be allocated for background import

Estimate the number of table segments to be allocated for background import based on the amount of data that is stored during background import.

#### *SEGBF*

Number of segment block factors in the data DB area that stores the table

#### *page\_size*

Page size of the data DB area used to store the table (bytes)

#### *usrlog\_file\_num*

Use the following formula to determine its value.

```
usrlog file num =number of user log files required at execution of the adbidxrebuild command -1
```
For details about the number of segments in a data DB area and the segment block factors, see [\(2\) Explanation of](#page-331-0) [variables](#page-331-0) in [5.8.1 Determining the total number of pages in the data DB area](#page-331-0).

For details about the number of user log files required during execution of the adbidxrebuild command, see [\(2\)](#page-659-0)  [Commands for which the number of user log files needs to be estimated](#page-659-0) in [6.12.15 Determining the number of user log](#page-656-0) [files.](#page-656-0)

# **(3) Determining the variable IDXMAKELOG**

Use the following formula to determine the value of variable *IDXMAKELOG*.

### **Formula (bytes)**

```
IDXMAKELOG=
         \mathsf{MAX}\left\{\textit{IDXMAKE}_{(1)}\textit{LOG},\ \textit{IDXMAKE}_{(2)}\textit{LOG},\ \ldots,\ \textit{IDXMAKE}_{(n)}\textit{LOG}\right\}
```
#### **Explanation of variables**

### *n*

Number of indexes to be rebuilt

# *IDXMAKE*( *i*)*LOG*

Log size of i-th index to be rebuilt

Use the following formula to determine its value.

# **Formula (bytes)**

```
IDXMAKE_{(i)}LOG =DIRPGNO_{(i)} \times page\_size_{(i)}rbld_dividx_rthd
```
*page\_size*( *i*)

Page size of the data DB area that stores the i-th index to be rebuilt (bytes)

*rbld\_dividx\_rthd*

Use the following formula to determine the value:

```
↓(value-specified-for-index-rebuild-option-adb_idxrebuild_rthd_num - 1) ÷ 2↓
```
If the index rebuild option adb\_idxrebuild\_rthd\_num is omitted, substitute the number of threads used when the index rebuild option adb\_idxrebuild\_rthd\_num is omitted. For details, see *adbidxrebuild (Rebuild Indexes)* in the manual *HADB Command Reference*.

# *DIRPGNO*( *i*)

Number of pages in the management area for the i-th index to be rebuilt

Use the following formula to determine its value.

# **Formula**

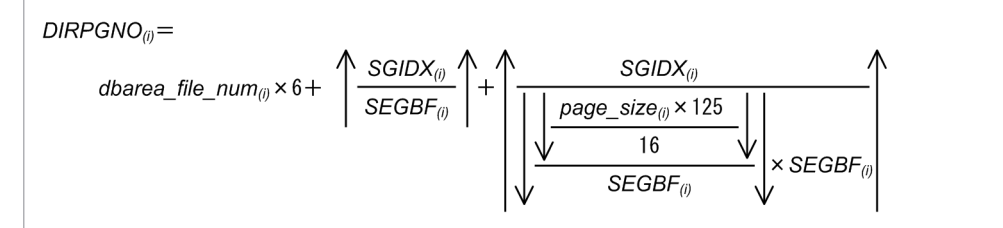

# *dbarea\_file\_num*( *i*)

Number of DB area files in data DB area that stores the indexes

# *SGIDX*( *i*)

Maximum number of segments that store indexes to be allocated to each chunk during index rebuild processing Use the following formula to determine its value.

**Formula**

```
SGIDX_{(i)} =\textsf{MAX} \Big\{\textsf{CHUNKSGIDX}_{(1)} \textsf{LOG}, \ \textsf{CHUNKSGIDX}_{(2)} \textsf{LOG}, \ ...,\ \textsf{CHUNKSGIDX}_{(m)} \textsf{LOG} \Big\}
```
**•** *m*

Number of chunks created by the index to be rebuilt

**•** *CHUNKSGIDX*( *j*)*LOG*

Number of segments that store indexes to be allocated to each chunk of the index to be rebuilt

### *SEGBF*( *i*)

Number of segment block factors in the data DB area that stores indexes

```
6. Preparing Resources
```
<span id="page-632-0"></span>For details about the number of segments in a data DB area and the segment block factors, see [\(2\) Explanation of](#page-331-0) [variables](#page-331-0) in [5.8.1 Determining the total number of pages in the data DB area](#page-331-0).

# **6.12.6 Determining the size of the user logs that are output during execution of the adbmergechunk command (variable max\_user\_log)**

Use the following formula to determine the size of the user logs that are output during execution of the adbmergechunk command.

### **Formula (bytes)**

```
Size of user logs output during execution of the adbmergechunk command =
                        MAX(MERPRGLOG, MERMAKELOG + MERLOCLOG)
```
#### **Explanation of variables**

#### *MERPRGLOG*

Deletion log for the index data that is defined for the table to be processed by the merge chunk command See (1) Determining the variable MERPRGLOG.

### *MERMAKELOG*

Creation log for the index data that is defined for the table to be processed by the merge chunk command See [\(2\) Determining the variable MERMAKELOG](#page-633-0).

#### *MERLOCLOG*

Location table update log

See [\(3\) Determining the variable MERLOCLOG.](#page-634-0)

# **(1) Determining the variable MERPRGLOG**

Use the following formula to determine the value of variable *MERPRGLOG*.

### **Formula (bytes)**

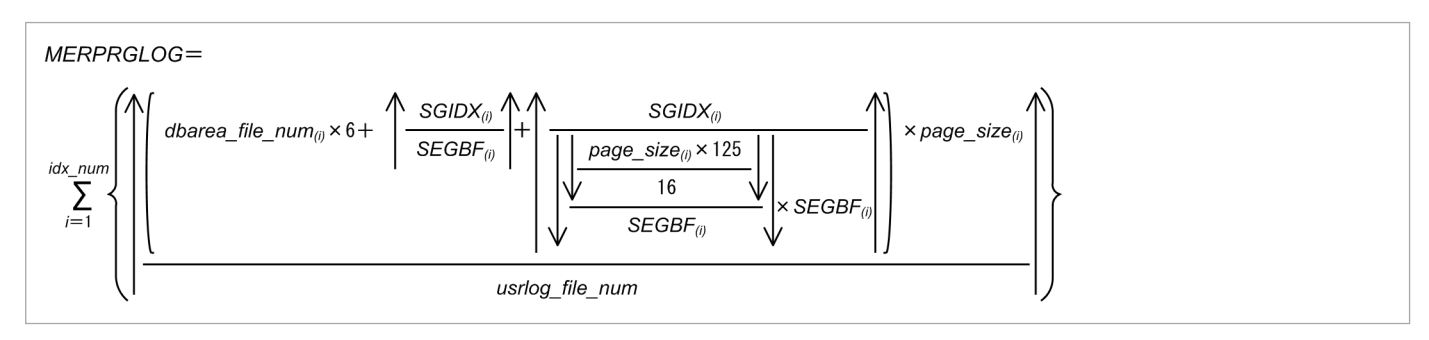

#### **Explanation of variables**

#### *idx\_num*

Number of indexes defined for the table to be processed by the merge chunk command

# *dbarea\_file\_num*( *i*)

Number of DB area files in data DB areas that store indexes

<sup>6.</sup> Preparing Resources

# <span id="page-633-0"></span>*SGIDX*( *i*)

Number of segments that store indexes

# *SEGBF*( *i*)

Number of segment block factors in the data DB area that stores indexes

# *page\_size*( *i*)

Page size of the data DB area that stores indexes (bytes)

### *usrlog\_file\_num*

Use the following formula to determine its value.

```
usrlog file num =number of user log files required at execution of the adbmergechunk command - 1
```
For details about the number of segments in a data DB area and the segment block factors, see [\(2\) Explanation of](#page-331-0) [variables](#page-331-0) in [5.8.1 Determining the total number of pages in the data DB area](#page-331-0).

For details about the number of user log files required during execution of the adbmergechunk command, see [\(2\)](#page-659-0)  [Commands for which the number of user log files needs to be estimated](#page-659-0) in [6.12.15 Determining the number of user log](#page-656-0) [files.](#page-656-0)

# **(2) Determining the variable MERMAKELOG**

Use the following formula to determine the value of variable *MERMAKELOG*.

### **Formula (bytes)**

```
MERMAKELOG =MAX \left\{\textit{MERMAKE}_{(1)}\textit{LOG}, \textit{MERMAKE}_{(2)}\textit{LOG}, ..., \textit{MERMAKE}_{(n)}\textit{LOG}\right\}
```
### **Explanation of variables**

#### *n*

Number of indexes defined for the table to be processed by the merge chunk command

# *MERMAKE*( *i*)*LOG*

Log size of the i-th index defined for the table to be processed by the merge chunk command Use the following formula to determine its value.

### **Formula (bytes)**

```
MERMAKE_{i}LOG =\overline{D}IRPGNO<sub>(i)</sub> \times page_size<sub>(i)</sub>
                         merc dividx rthd
```
#### *page\_size*( *i*)

Page size of the data DB area that stores the i-th index defined for the table to be processed by the merge chunk command (bytes)

### *merc\_dividx\_rthd*

Use the following formula to determine the value:

<span id="page-634-0"></span>If the merge chunk option adb mergechunk rthd num is omitted, substitute the number of threads used when the merge chunk option adb\_mergechunk\_rthd\_num is omitted. For details, see *adbmergechunk (Merge Chunks)* in the manual *HADB Command Reference*.

# *DIRPGNO*( *i*)

Number of pages in the management area for the i-th index defined for the table to be processed by the merge chunk command

Use the following formula to determine its value.

#### **Formula**

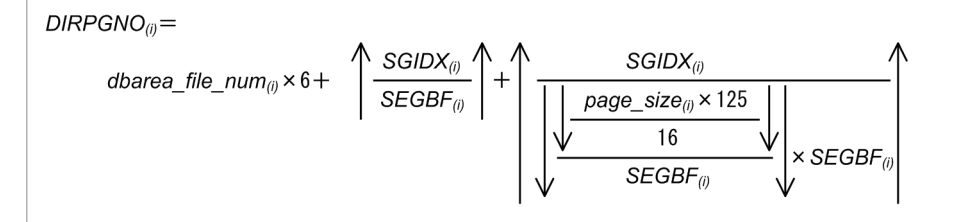

# *dbarea\_file\_num*( *i*)

Number of DB area files in data DB area that stores the indexes

*SGIDX*( *i*)

Maximum number of index segments to be allocated to each chunk during merge chunk processing (index rebuilding).

Use the following formula to determine its value.

#### **Formula**

$$
SGIDX_{(i)} = \text{MAX} \Big\{ CHUNKSGIDX_{(1)}, CHUNKSGIDX_{(2)}, ..., CHUNKSGIDX_{(m)} \Big\}
$$

**•** *m*

Number of chunks to be merged

**•** *CHUNKSGIDX*( *j*)

Number of index segments to be allocated to each chunk of the index to be rebuilt

# *SEGBF*( *i*)

Number of segment block factors in the data DB area that stores indexes

For details about the number of segments in a data DB area and the segment block factors, see [\(2\) Explanation of](#page-331-0) [variables](#page-331-0) in [5.8.1 Determining the total number of pages in the data DB area](#page-331-0).

# **(3) Determining the variable MERLOCLOG**

Use the following formula to determine the value of variable *MERLOCLOG*.

If the table to be processed is not an archivable multi-chunk table, substitute 0. Also, if the chunk to be processed is not archived, substitute 0.

### **Formula (bytes)**

# **Explanation of variables**

#### *UPDLOG*

Determine the value from the formula in *Size of user logs that are output when an UPDATE statement is executed* in 6.12.7 Determining the size of the user logs that are output during database updating (variable max user log). Note that for some of the variables in the formula, you must substitute values that are different from the values indicated in the preceding section. The following shows the relevant variables and the values to be substituted.

#### *VRWLOG*

Substitute 0.

*TIXSLOG*

Substitute 0.

### *IDXSLOG*

To determine the value of the variable *IDXSLOG*, see [\(3\) Determining the size of the B-tree index user log](#page-638-0) in 6.12.7 Determining the size of the user logs that are output during database updating (variable max user log). Note that for some of the variables in the formula, you must substitute values that are different from the values indicated in the preceding section. The following shows the relevant variables and the values to be substituted.

**•** *idx\_num*

Substitute 1.

**•** *IDXLOG(i)*

Use the following formula to determine this value.

#### **Formula**

 $IDXLOG_{(i)}=$  $(296+SPLITLOG_{(i)}) \times LROWNUM+(\uparrow(84+page\_size)\div 8\uparrow \times 8+4) \times \uparrow LROWNUM\div 256\uparrow$ 

**•** *SPLITLOG(i)*

Determine this value according to *Formula (when the number of duplicate index keys in the update-target rows is 256 or more)* in the description of the *[SPLITLOG](#page-639-0)* $(i)$  variable in [\(3\) Determining the size of the B](#page-638-0)[tree index user log](#page-638-0) under [6.12.7 Determining the size of the user logs that are output during database updating](#page-636-0) [\(variable max\\_user\\_log\)](#page-636-0).

#### *LROWNUM*

Number of archive files created by the adbarchivechunk command

Use the formula for the variable *LROWNUM* in [\(f\) Determining the variable SGROWTBL \(for a multi-chunk](#page-340-0) [table\)](#page-340-0) under [\(2\) Explanation of variables](#page-331-0) in [5.8.1 Determining the total number of pages in the data DB area.](#page-331-0) Note that for some of the variables in the formula, you must substitute values that are different from the values indicated in the preceding section. The following shows the relevant variables and the values to be substituted.

- **•** *archive\_chunk\_num* Substitute 0.
- **•** *merge\_chunk\_num* Substitute 1.

#### *upd\_row\_num*

Substitute the same value as the variable *LROWNUM* determined before.

```
6. Preparing Resources
```
#### <span id="page-636-0"></span>*SGMTLOG*

Use the following formula to determine this value.

#### **Formula**

SGMTLOG= 1,228 × 1LBP ÷ SEGSIZE1

*LBP*

Use the formula for the variable *LBP(i)* in [\(f\) Determining the variable SGROWTBL \(for a multi-chunk table\)](#page-340-0) under [\(2\) Explanation of variables](#page-331-0) in [5.8.1 Determining the total number of pages in the data DB area](#page-331-0). Note that for some of the variables in the formula, you must substitute values that are different from the values indicated in the preceding section. The following shows the relevant variables and the values to be substituted.

**•** *LROWNUM*

Substitute the same value as the variable *LROWNUM* determined before.

*SEGSIZE*

Segment size of the data DB area that stores the archivable multi-chunk table

Use the following formula to determine this value.

**Formula (pages)**

 $SEGSIZE = 4,194,304 \div page\_size$ 

*page\_size*

Page size of the data DB area that stores the archivable multi-chunk table (bytes)

# **6.12.7 Determining the size of the user logs that are output during database updating (variable max\_user\_log)**

This subsection explains how to calculate the size of the user logs that are output during the execution of an INSERT statement (row insertion), a DELETE statement (row deletion), and an UPDATE statement (row update).

First, determine the user log sizes based on [\(1\) Determining the base row user log size](#page-637-0) through [\(6\) Determining the](#page-641-0) [user log size for allocating segments](#page-641-0). Then, calculate the user log size by substituting the variables described in Formula 1 to Formula 3, as follows:

### **Formula 1: Size of user logs that are output when an INSERT statement is executed (bytes)**

Formula 1: Size of the user logs that are output when an INSERT statement is executed = (BRWLOG + VRWLOG + IDXSLOG + TIXSLOG) × ins\_row\_num + SGMTLOG

#### **Formula 2: Size of user logs that are output when a DELETE statement is executed (bytes)**

Formula 2: Size of the user logs that are output when a DELETE statement is executed = (BRWLOG+VRWLOG+COLUMN\_DELLOG+IDXSLOG) × del\_row\_num+SGMTLOG

### **Formula 3: Size of user logs that are output when an UPDATE statement is executed (bytes)**

Formula 3: Size of the user logs that are output when an UPDATE statement is executed = (BRWLOG+ VRWLOG+ COLUMN DELLOG+ IDXSLOG+ TIXSLOG) x upd row num+ SGMTLOG

#### <span id="page-637-0"></span>**Explanation of variables**

#### *BRWLOG*

Base row user log size (bytes)

Determine the value for *BRWLOG* based on the explanation in (1) Determining the base row user log size.

#### *VRWLOG*

Branch row user log size (bytes)

Determine the value for *VRWLOG* based on the explanation in (2) Determining the branch row user log size.

#### *COLUMN\_DELLOG*

Log size of the invalid row information pages of column store tables (bytes)

For details about *COLUMN\_DELLOG*, see [\(5\) Determining the log size of the invalid row information pages for](#page-641-0) [column store tables](#page-641-0).

#### *IDXSLOG*

Combined sizes of all the user logs for the B-tree indexes defined for the table (bytes)

Determine the value for *IDXSLOG* based on the explanation in [\(3\) Determining the size of the B-tree index user log](#page-638-0).

#### *TIXSLOG*

Combined sizes of all the user logs for the text indexes defined for the table (bytes)

Determine the value for *TIXSLOG* based on the explanation in [\(4\) Determining the size of the text index user log](#page-640-0).

#### *SGMTLOG*

User log size for allocating segments (bytes)

Determine the value for *SGMTLOG* based on the explanation in [\(6\) Determining the user log size for allocating](#page-641-0) [segments](#page-641-0).

#### *ins\_row\_num*

Number of rows inserted by the INSERT statement

*del\_row\_num*

Number of rows deleted by the DELETE statement

#### *upd\_row\_num*

Number of rows updated by the UPDATE statement

# **(1) Determining the base row user log size**

The following table shows the base row user log size (variable *BRWLOG*).

Table 6-22: Base row user log size (variable BRWLOG)

| No.         | <b>Operation description</b> | Base row user log size (bytes) |
|-------------|------------------------------|--------------------------------|
|             | INSERT statement             | 92                             |
| $\sim$<br>∸ | DELETE statement             |                                |
|             | UPDATE statement             | 184                            |

# **(2) Determining the branch row user log size**

The following table shows the formulas for the branch row user log size (variable *VRWLOG*).

<sup>6.</sup> Preparing Resources

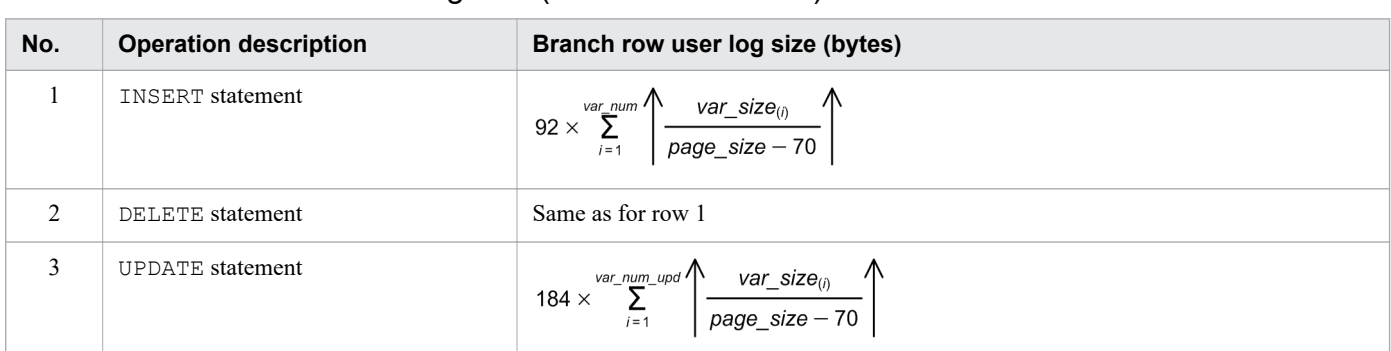

### <span id="page-638-0"></span>Table 6-23: Branch row user log size (variable VRWLOG)

#### **Explanation of variables**

#### *var\_num*

Number of columns managed as branch rows (columns)

Determine the number of columns as described in the following.

#### **If the BRANCH ALL table option is specified**

**•** Number of VARCHAR and VARBINARY columns

#### **If the BRANCH ALL table option is not specified**

Sum total of VARCHAR and VARBINARY columns that satisfy any of the following conditions:

- Column for which YES is specified in the BRANCH column definition
- Column whose definition length is 256 bytes or longer and for which AUTO is specified in the BRANCH column definition
- Column whose definition length is 256 bytes or longer and for which the BRANCH column definition is omitted

#### *var\_num\_upd*

Number of columns updated out of those columns that are managed as branch rows (columns)

#### *var\_size*

Average size of the data in the columns that are managed as branch rows (bytes)

Determine the value according to Table 5-17: [Data length of columns that become branch rows](#page-356-0) in [\(2\) Determining](#page-356-0) the number of pages for branch rows (variable VP $(i)$ ) under [5.8.2 Determining the number of pages for storing each](#page-353-0) [type of row](#page-353-0).

#### *page\_size*

Page size of data DB area (bytes)

# **(3) Determining the size of the B-tree index user log**

Use the following formula to determine the size of the B-tree index user log (variable *IDXSLOG*).

#### **Formula**

```
index user log size = \sum_{i=1}^{\text{idx num}} IDXLOG<sub>(i)</sub>
```
#### **Explanation of variables**

<sup>6.</sup> Preparing Resources

# <span id="page-639-0"></span>*idx\_num*

Number of B-tree indexes defined for the column to be updated

# *IDXLOG*( *i*)

Size of the index user log related to the i-th B-tree index defined for the table to be updated (bytes) Determine  $IDXLOG(i)$  from the following table:

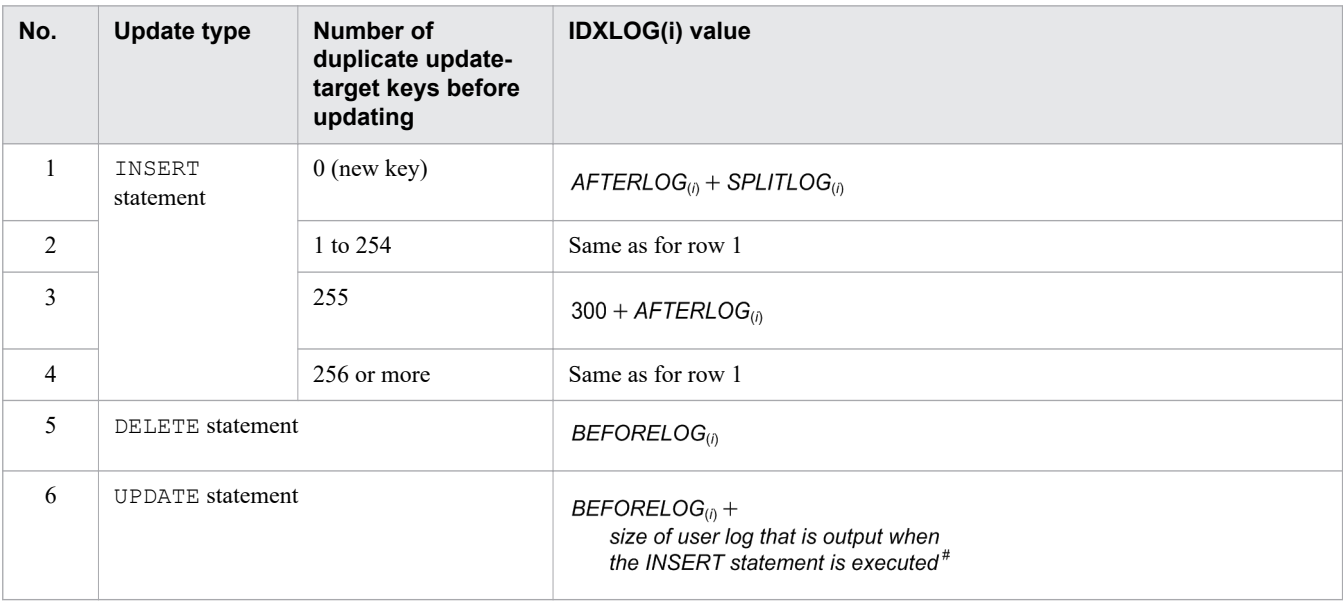

#

Same log size as if the updated data is being inserted into the row that is the target of the update.

# *AFTERLOG*( *i*)

For each update target row, updated logical log size for the updated data (bytes)

# *BEFORELOG*( *i*)

For each update target row, updated logical log size for the original data (bytes)

Use the following formula to determine the sizes of  $AFTERLOG(i)$  and  $BEFORELOG(i)$ .

**Formula**

 $AFTERLOG_{(i)}$  and  $BEFORELOG_{(i)} =$  $\frac{120 + (8 \times \text{idx\_col\_num}) + 4 + \text{KEYSZDB}}{8} \bigwedge^6 \times 8 + 4$  $\overline{8}$ 

### *idx\_col\_num*

Number of columns indexed by the targeted index (columns)

### *KEYSZDB*

Database storage length of the targeted index key (bytes)

The updated index key is used for  $AFTERLOG(i)$  and original index key is used for BEFORELOG<sub>(</sub>i).

# *SPLITLOG*( *i*)

User log size when an index page split occurs (bytes)

Use the following formula to determine the user log size when an index page split occurs in the target index.

#### <span id="page-640-0"></span>**Formula (when the number of duplicate index keys in the update-target rows is 254 or fewer)**

$$
SPLITLOG_{()} = 260 + \left(\bigwedge_{8} \frac{84 + page\_size}{8} \bigwedge^{8} \times 8 + 4\right) \times idx\_level
$$

#### **Formula (when the number of duplicate index keys in the update-target rows is 256 or more)**

$$
\textit{SPLITLOG}_{\textit{(i)}} = 260 + \Bigg(\bigg\{\underbrace{\begin{matrix} 84 + \textit{page\_size} \\ 8 \end{matrix}}\begin{matrix} \textit{a} \\ \textit{b} \end{matrix}\Bigg\} \times 8 + 4\Bigg) \times 2
$$

*page\_size*

Page size of the data DB area in which the target B-tree index is defined (bytes)

*idx\_level*

Number of levels in the target B-tree index (steps)

# **(4) Determining the size of the text index user log**

Use the following formula to determine the size of the text index user log (variable *TIXSLOG*).

### **Formula**

$$
TIXSLOG = \sum_{i=1}^{tix\_num} TIXLOG_{(i)}
$$

### **Explanation of variables**

#### *tix\_num*

Number of text indexes defined for the column to be updated

# *TIXLOG*( *i*)

Size of the text index user log related to the i-th text index defined for the table to be updated (bytes) Determine  $\text{IIXLOG}(i)$  from the following table:

# Table 6-24: TIXLOG(i) value

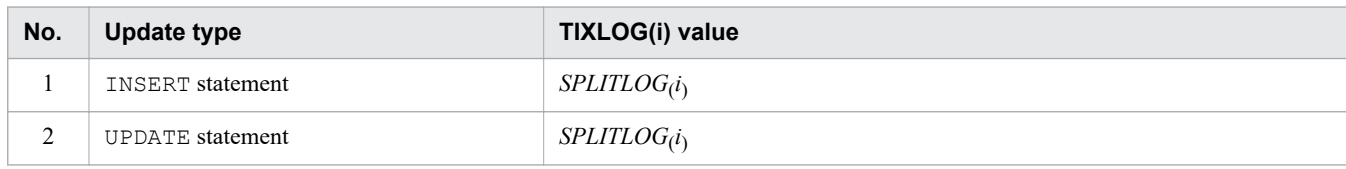

# *SPLITLOG*( *i*)

Log size in the event of a text index page split

Use the following formula to determine its value.

# **Formula (bytes)**

$$
SPLITLOG_{(i)} = 260 + \left(\bigwedge^{84 + page\_size} \bigwedge^{8} 8 + 4\right) \times 2
$$

# *page\_size*

Page size of the data DB area in which the target text index is defined (bytes)

<sup>6.</sup> Preparing Resources

# <span id="page-641-0"></span>**(5) Determining the log size of the invalid row information pages for column store tables**

Use the following formula to determine the value of variable *COLUMN\_DELLOG*.

Note that if the processing-target table is a row store table, assume that this value is 0 during estimation.

#### **Formula (bytes)**

*COLUMN\_DELLOG* = 332 + 2 × *page\_size*

#### **Explanation of the variables**

*page\_size*

Page size of the DB area in which the column store table is defined (bytes)

# **(6) Determining the user log size for allocating segments**

If a row or index entry cannot be stored in the active page when an INSERT or UPDATE statement is executed to add a row or index entry, it is allocated to an unused page. Also, when rows that have been stored in column store format are invalidated by executing the UPDATE or DELETE statement, the information indicating that the rows became invalid sometimes cannot be stored on the invalid row information page. In such a case, the information is allocated to an unused page.

If all pages within a segment are being used, a new segment is allocated.

The table below shows the user log size for allocating new segments (variable *SGMTLOG*).

Based on the row data to be added by the INSERT statement and the row data to be updated by the UPDATE statement, determine the number of segments to be allocated as described in [5.8.1 Determining the total number of pages in the](#page-331-0) [data DB area](#page-331-0), [5.8.2 Determining the number of pages for storing each type of row,](#page-353-0) [5.8.3 Determining the number of](#page-357-0) [storage pages for each B-tree index segment,](#page-357-0) and [5.8.5 Determining the number of storage pages for each text index](#page-362-0) [segment.](#page-362-0)

If the processing-target table is a column store table, take into consideration the number of rows to be deleted by using the DELETE statement during estimation.

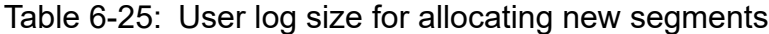

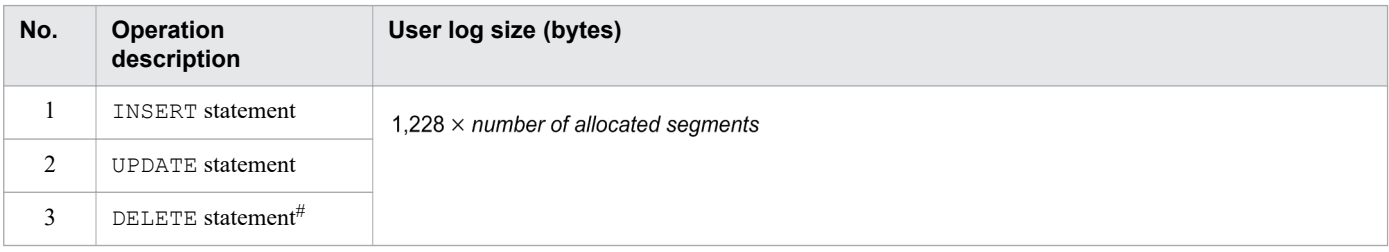

#

Note that if the deletion-target table is a row store table, assume that this value is 0 during estimation.

<sup>6.</sup> Preparing Resources

# <span id="page-642-0"></span>**6.12.8 Determining the size of the user logs that are output during execution of the TRUNCATE TABLE statement (variable max\_user\_log)**

Use the following formula to determine the size of the user logs that are output during execution of the TRUNCATE TABLE statement.

# **Formula (bytes)**

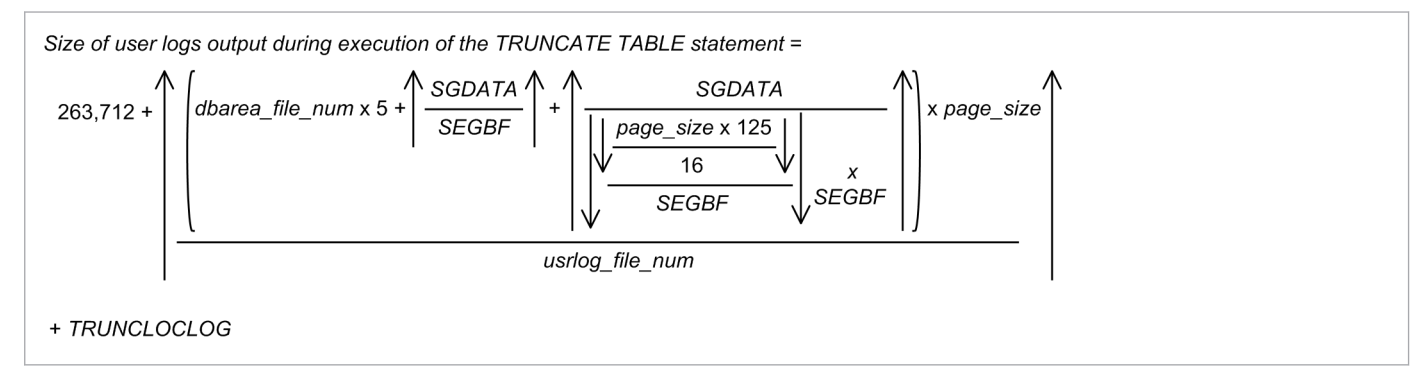

### **Explanation of variables**

#### *dbarea\_file\_num*

Number of DB area files in data DB area that stores the base table to be processed

*SGDATA*

Number of data DB area segments that store the base table to be processed

#### *SEGBF*

Number of segment block factors in the data DB area that stores the base table to be processed

#### *page\_size*

Page size of the data DB area that stores the base table to be processed (bytes)

### *usrlog\_file\_num*

Use the following formula to determine its value.

```
usrlog file num =number of user log files required at execution of the TRUNCATE TABLE statement - 1
```
### *TRUNCLOCLOG*

Location table update log

Use the following formula to determine this value.

If the table to be processed is not an archivable multi-chunk table, substitute 0. Also, if no archived chunks exist in the table to be processed, substitute 0.

### **Formula (bytes)**

$$
TRUNCLOCLOG = DELLOG + LBP \times \left( \uparrow \frac{84 + page\_size}{8} \uparrow \times 8 + 4 \right)
$$

### *DELLOG*

Determine the value from the formula in *Size of user logs that are output when a DELETE statement is executed* in [6.12.7 Determining the size of the user logs that are output during database updating \(variable max\\_user\\_log\).](#page-636-0) Note

<sup>6.</sup> Preparing Resources

that for some of the variables in the formula, you must substitute values that are different from the values indicated in the preceding section. The following shows the relevant variables and the values to be substituted.

*VRWLOG*

Substitute 0.

#### *IDXSLOG*

To determine the value of the variable *IDXSLOG*, see [\(3\) Determining the size of the B-tree index user log](#page-638-0) in 6.12.7 Determining the size of the user logs that are output during database updating (variable max user log). Note that for some of the variables in the formula, you must substitute values that are different from the values indicated in the preceding section. The following shows the relevant variables and the values to be substituted.

**•** *idx\_num*

Substitute 1.

**•** *IDXLOG(i)*

Use the following formula to determine this value.

#### **Formula**

 $IDXLOG_{(i)} = 148 \times LROWNUM + (\uparrow(84 + page\_size) \div 8 \uparrow \times 8 + 4) \times \uparrow LROWNUM \div 256 \uparrow$ 

#### *LROWNUM*

Number of archive files created by the adbarchivechunk command

Use the formula for the variable *LROWNUM* in [\(f\) Determining the variable SGROWTBL \(for a multi-chunk](#page-340-0) [table\)](#page-340-0) under [\(2\) Explanation of variables](#page-331-0) in [5.8.1 Determining the total number of pages in the data DB area.](#page-331-0) Note that for some of the variables in the formula, you must substitute values that are different from the values indicated in the preceding section. The following shows the relevant variables and the values to be substituted.

- **•** *archive\_chunk\_num* Substitute 1.
- **•** *merge\_chunk\_num*

Substitute 0.

#### *LBP*

Use the formula for the variable *LBP(i)* in [\(f\) Determining the variable SGROWTBL \(for a multi-chunk table\)](#page-340-0) under [\(2\) Explanation of variables](#page-331-0) in [5.8.1 Determining the total number of pages in the data DB area](#page-331-0). Note that for some of the variables in the formula, you must substitute values that are different from the values indicated in the preceding section. The following shows the relevant variables and the values to be substituted.

**•** *LROWNUM*

Substitute the same value as the variable *LROWNUM* determined before.

#### *page\_size*

Page size of the data DB area that stores the archivable multi-chunk table (bytes)

#### *del\_row\_num*

Substitute the same value as the variable *LROWNUM* determined before.

For details about the number of segments in a data DB area and the segment block factors, see [\(2\) Explanation of](#page-331-0) [variables](#page-331-0) in [5.8.1 Determining the total number of pages in the data DB area](#page-331-0).

For details about the number of user log files required during execution of the TRUNCATE TABLE statement, see [\(1\)](#page-657-0)  [SQL statements for which the number of user log files needs to be estimated](#page-657-0) in [6.12.15 Determining the number of](#page-656-0) [user log files.](#page-656-0)

<span id="page-644-0"></span>If indexes are defined for the base table on which the TRUNCATE TABLE statement is to be executed, use the formula below to determine the value for each index. Then, add the determined values to the result of the above formula.

#### **Formula (when an index is defined for the base table) (bytes)**

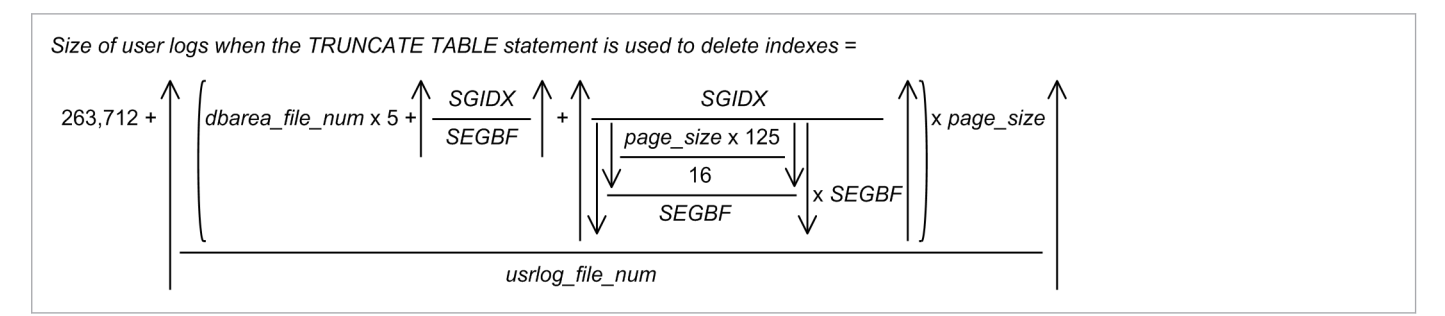

#### **Explanation of variables**

#### *dbarea\_file\_num*

Number of DB area files in data DB area that stores the indexes to be processed

#### *SGIDX*

Number of segments in the data DB area that stores the indexes to be processed

#### *SEGBF*

Number of segment block factors in the data DB area that stores the indexes to be processed

#### *page\_size*

Page size of the data DB area that stores the indexes to be processed (bytes)

#### *usrlog\_file\_num*

Use the following formula to determine its value.

```
usrlog file num =number of user log files required at execution of the TRUNCATE TABLE statement - 1
```
For details about the number of segments in a data DB area and the segment block factors, see [\(2\) Explanation of](#page-331-0) [variables](#page-331-0) in [5.8.1 Determining the total number of pages in the data DB area](#page-331-0).

For details about the number of user log files required during execution of the TRUNCATE TABLE statement, see [\(1\)](#page-657-0)  [SQL statements for which the number of user log files needs to be estimated](#page-657-0) in [6.12.15 Determining the number of](#page-656-0) [user log files.](#page-656-0)

# **6.12.9 Determining the size of the user logs that are output during execution of the PURGE CHUNK statement (variable max\_user\_log)**

Use the following formula to determine the size of the user logs that are output during execution of the PURGE CHUNK statement.

### **Formula (bytes)**

<sup>6.</sup> Preparing Resources

```
chunk num
           ,<br>( TBLCHPRGLOG(j) + IDXCHPRGLOG(j) + STBLUPDLOG + <sub>)</sub><br>( PRGLOCLOG
   \sum_{j=1}
```
#### **Explanation of the variables**

#### *chunk\_num*

Number of chunks to be deleted by one PURGE CHUNK statement

# *TBLCHPRGLOG*( *j*)

Deletion log for the row data held by the chunks in a base table

Use the following formula to determine the value for each chunk to be deleted.

#### **Formula (bytes)**

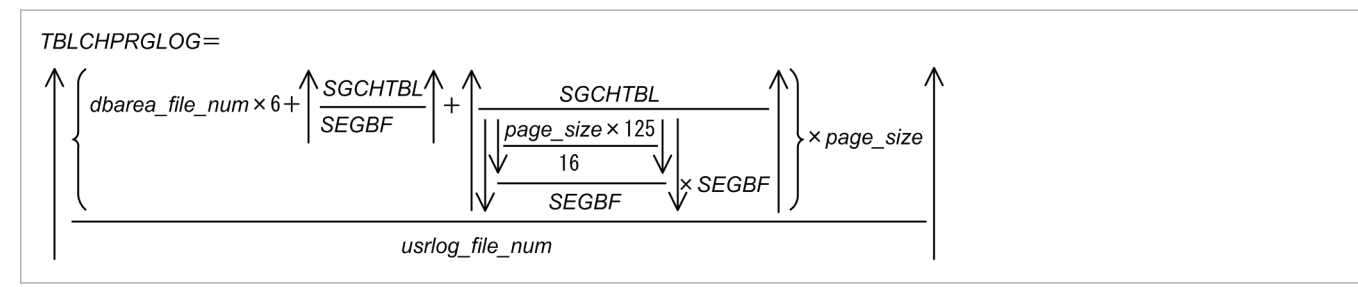

#### *dbarea\_file\_num*

Number of DB area files in data DB area that stores the base table

#### *SGCHTBL*

Number of segments allocated by the chunks of the base table

#### *SEGBF*

Number of segment blocking factors in the data DB area that stores the base table

### *page\_size*

Page size of the data DB area that stores the base table (bytes)

## *usrlog\_file\_num*

Use the following formula to determine its value.

```
usrlog_file_num =
```
number of user log files required at execution of the PURGE CHUNK statement - 1

For details about the number of segments in a data DB area and the segment block factors, see [\(2\) Explanation of](#page-331-0) [variables](#page-331-0) in [5.8.1 Determining the total number of pages in the data DB area.](#page-331-0)

For details about the number of user log files required during execution of the PURGE CHUNK statement, see [\(1\)](#page-657-0)  [SQL statements for which the number of user log files needs to be estimated](#page-657-0) in [6.12.15 Determining the number](#page-656-0) [of user log files](#page-656-0).

# *IDXCHPRGLOG*( *j*)

Deletion log for the index data in each chunk of the table to be processed

Use the following formula to determine the value for each chunk to be deleted.

### **Formula (bytes)**

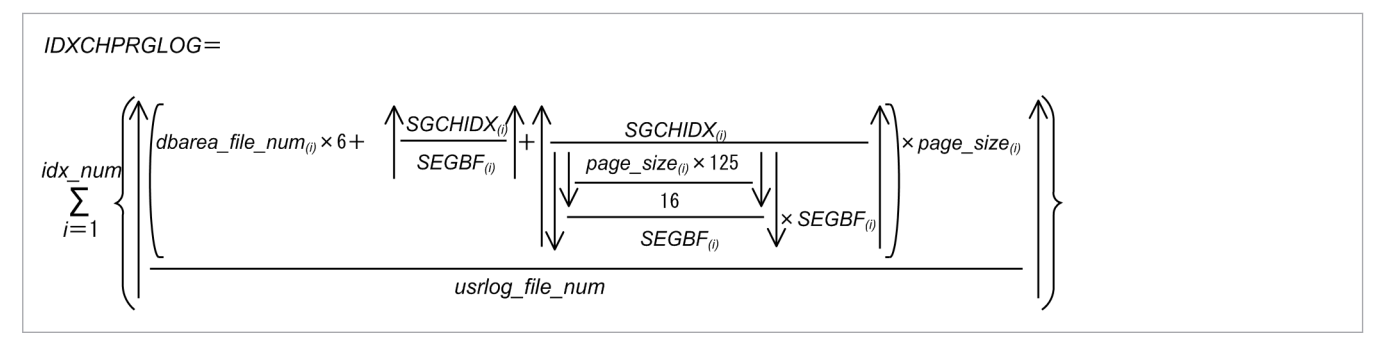

#### *idx\_num*

Number of indexes defined for the base table to be deleted

# *dbarea\_file\_num*( *i*)

Number of DB area files in data DB area that stores the indexes

# *SGCHIDX*( *i*)

Number of segments allocated by the chunks of indexes

# *SEGBF*( *i*)

Number of segment blocking factors in the data DB area of each index

#### *page\_size*( *i*)

Page size in the data DB area of each index (bytes)

## *usrlog\_file\_num*

Use the following formula to determine its value.

```
usrlog file num =
```

```
number of user log files required at execution of the PURGE CHUNK statement - 1
```
For details about the number of segments in a data DB area and the segment block factors, see [\(2\) Explanation of](#page-331-0) [variables](#page-331-0) in [5.8.1 Determining the total number of pages in the data DB area.](#page-331-0)

For details about the number of user log files required during execution of the PURGE CHUNK statement, see [\(1\)](#page-657-0)  [SQL statements for which the number of user log files needs to be estimated](#page-657-0) in [6.12.15 Determining the number](#page-656-0) [of user log files](#page-656-0).

#### *STBLUPDLOG*

Update log created when data is deleted from system tables (base tables) Substitute 480 bytes in the variable *STBLUPDLOG*.

#### *PRGLOCLOG*

Location table update log

Use the following formula to determine this value.

If the table to be processed is not an archivable multi-chunk table, substitute 0. Also, if the chunk to be processed is not archived, substitute 0.

### **Formula (bytes)**

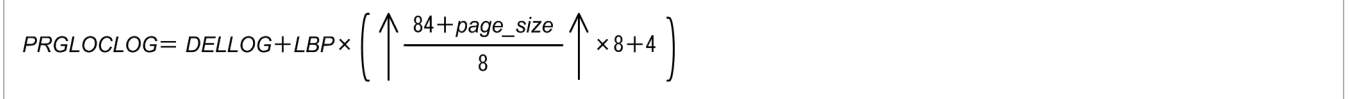

#### *DELLOG*

Determine the value from the formula in *Size of user logs that are output when a DELETE statement is executed* in [6.12.7 Determining the size of the user logs that are output during database updating \(variable max\\_user\\_log\).](#page-636-0) Note

<sup>6.</sup> Preparing Resources

that for some of the variables in the formula, you must substitute values that are different from the values indicated in the preceding section. The following shows the relevant variables and the values to be substituted.

*VRWLOG*

Substitute 0.

#### *IDXSLOG*

To determine the value of the variable *IDXSLOG*, see [\(3\) Determining the size of the B-tree index user log](#page-638-0) in 6.12.7 Determining the size of the user logs that are output during database updating (variable max user log). Note that for some of the variables in the formula, you must substitute values that are different from the values indicated in the preceding section. The following shows the relevant variables and the values to be substituted.

**•** *idx\_num*

Substitute 1.

**•** *IDXLOG(i)*

Use the following formula to determine this value.

#### **Formula**

 $IDXLOG_{(i)} = 148 \times LROWNUM + (\uparrow(84 + page\_size) \div 8 \uparrow \times 8 + 4) \times \uparrow LROWNUM \div 256 \uparrow$ 

#### *LROWNUM*

Number of archive files created by the adbarchivechunk command

Use the formula for the variable *LROWNUM* in [\(f\) Determining the variable SGROWTBL \(for a multi-chunk](#page-340-0) [table\)](#page-340-0) under [\(2\) Explanation of variables](#page-331-0) in [5.8.1 Determining the total number of pages in the data DB area.](#page-331-0) Note that for some of the variables in the formula, you must substitute values that are different from the values indicated in the preceding section. The following shows the relevant variables and the values to be substituted.

- **•** *archive\_chunk\_num* Substitute 1.
- **•** *merge\_chunk\_num* Substitute 0.

#### *LBP*

Use the formula for the variable *LBP(i)* in [\(f\) Determining the variable SGROWTBL \(for a multi-chunk table\)](#page-340-0) under [\(2\) Explanation of variables](#page-331-0) in [5.8.1 Determining the total number of pages in the data DB area](#page-331-0). Note that for some of the variables in the formula, you must substitute values that are different from the values indicated in the preceding section. The following shows the relevant variables and the values to be substituted.

**•** *LROWNUM*

Substitute the same value as the variable *LROWNUM* determined before.

#### *page\_size*

Page size of the data DB area that stores the archivable multi-chunk table (bytes)

#### *del\_row\_num*

Substitute the same value as the variable *LROWNUM* determined before.

6. Preparing Resources
# **6.12.10 Determining the size of the user logs that are output during execution of the adbchgchunkstatus command (variable max\_user\_log)**

Use the following formula to determine the size of the user logs that are output during execution of the adbchgchunkstatus command.

## **Formula (bytes)**

```
Size of user logs output during execution of adbchgchunkstatus command =
           TBLCHKSTATLOG + IDXCHKSTATLOG + 5,760,360 × (1 + idx_num)
```
## **Explanation of the variables**

## *idx\_num*

Number of indexes defined for the base table in the chunk whose status is to be changed

## *TBLCHKSTATLOG*

Size of logs for a base table in a chunk whose status is to be changed.

Use the following formula to determine its value.

## **Formula (bytes)**

$$
TBLCHKSTATLOG =
$$
\n
$$
dbarea_file\_num \times \left\{ 2 + MIN \left( \sqrt{\frac{32,000}{160}} \right), change\_chunk\_num \right\} \times page\_size
$$

**•** *dbarea\_file\_num*

Number of DB area files in data DB area that stores the base table

**•** *change\_chunk\_num*

Number of chunks whose status is to be changed

**•** *page\_size*

Page size of the data DB area that stores the base table (bytes)

## *IDXCHKSTATLOG*

Log size for the indexes defined for a base table in a chunk whose status is to be changed.

Use the following formula to determine its value.

## **Formula (bytes)**

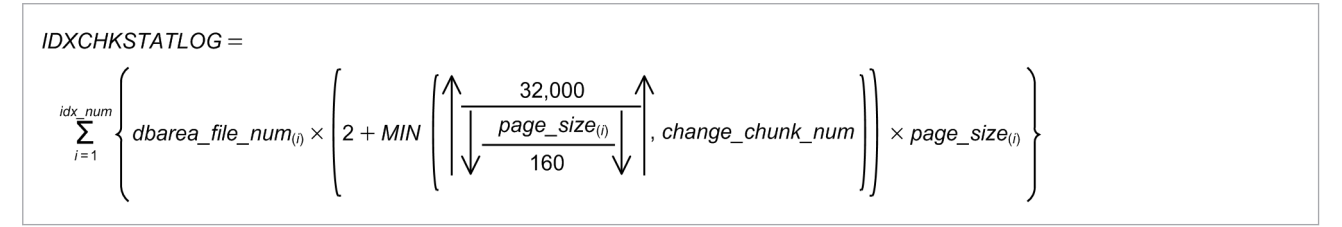

**•** *idx\_num*

Number of indexes defined for the base table in the chunk whose status is to be changed

**•** *dbarea\_file\_num*( *i*)

Number of DB area files in the data DB areas that store the indexes

- **•** *change\_chunk\_num* Number of chunks whose status is to be changed
- **•** *page\_size*( *i*) Page size in the data DB area of each index (bytes)

## **6.12.11 Determining the size of the user logs that are output during execution of the adbarchivechunk command (variable max\_user\_log)**

Use the following formula to determine the size of the user logs that are output during execution of the adbarchivechunk command.

## **Formula (bytes)**

Size of the user logs that are output during execution of the adbarchivechunk command  $=$ TBLARCCHKLOG+IDXARCCHKLOG+STBLUPDLOG+1,920,120 × (1+idx num)+ARCCHKLOCLOG

## Note

If you execute the adbarchivechunk command for multiple chunks, determine the value based on the chunk that uses most segments among all chunks.

## **Explanation of variables**

## *TBLARCCHKLOG*

Log data size for the archivable multi-chunk table that is output when the adbarchivechunk command is executed

See (1) Determining the variable TBLARCCHKLOG.

## *IDXARCCHKLOG*

Log data size for the indexes that are defined for the archivable multi-chunk table that is output when the adbarchivechunk command is executed

See [\(2\) Determining the variable IDXARCCHKLOG](#page-650-0).

## *STBLUPDLOG*

Size of log data that is output when the data of the system tables (base tables) is updated when the adbarchivechunk command is executed

See [\(3\) Determining the variable STBLUPDLOG.](#page-651-0)

## *idx\_num*

Number of indexes that are defined for the archivable multi-chunk table for which the adbarchivechunk command is executed

## *ARCCHKLOCLOG*

Location table update log

See [\(4\) Determining the variable ARCCHKLOCLOG.](#page-651-0)

# **(1) Determining the variable TBLARCCHKLOG**

Use the following formula to determine the value of variable *TBLARCCHKLOG*.

6. Preparing Resources

## <span id="page-650-0"></span>**Formula (bytes)**

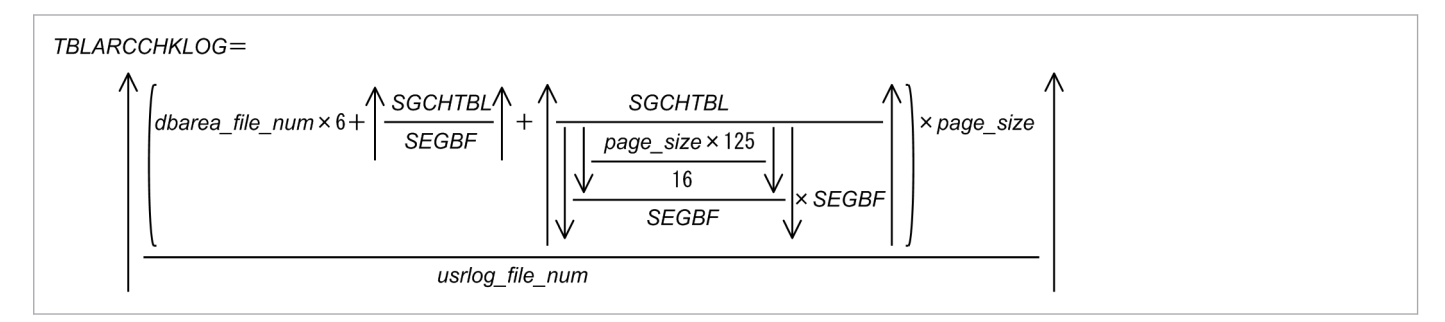

## **Explanation of variables**

## *dbarea\_file\_num*

Number of data DB area files for the data DB area that stores the archivable multi-chunk table

## *SGCHTBL*

Number of segments that are used by the archivable multi-chunk table in the chunk to be processed by the adbarchivechunk command

## *SEGBF*

Segment block factor of the data DB area that stores the archivable multi-chunk table

## *page\_size*

Page size of the data DB area that stores the archivable multi-chunk table (bytes)

## *usrlog\_file\_num*

Use the following formula to determine this value.

```
usrlog_file_num =
  number of user log files required to execute the adbarchivechunk command - 1
```
For details about the number of segments in a data DB area and the segment block factors, see [\(2\) Explanation of](#page-331-0) [variables](#page-331-0) in [5.8.1 Determining the total number of pages in the data DB area](#page-331-0).

For details about the number of user log files required during execution of the adbarchivechunk command, see [\(2\) Commands for which the number of user log files needs to be estimated](#page-659-0) in [6.12.15 Determining the number of user](#page-656-0) [log files.](#page-656-0)

# **(2) Determining the variable IDXARCCHKLOG**

Use the following formula to determine the value of variable *IDXARCCHKLOG*.

## **Formula (bytes)**

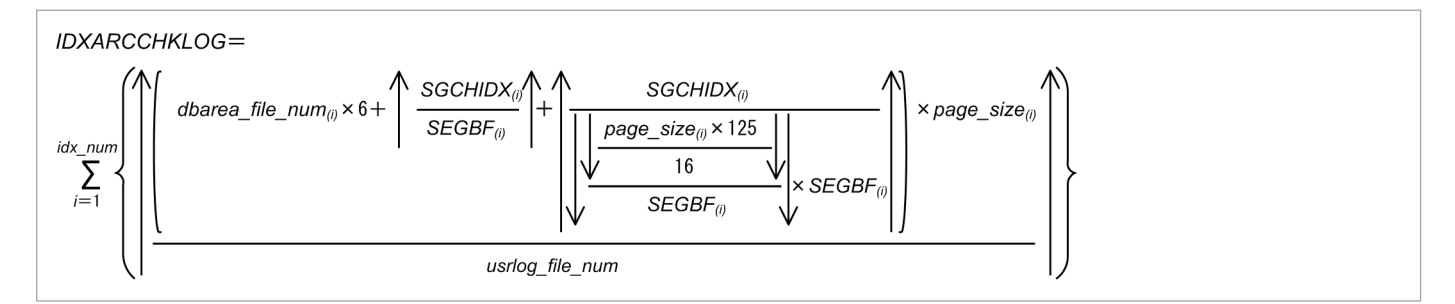

## **Explanation of variables**

<sup>6.</sup> Preparing Resources

<span id="page-651-0"></span>*idx\_num*

Number of indexes that are defined for the archivable multi-chunk table for which the adbarchivechunk command is executed

*dbarea\_file\_num(i)*

Number of data DB area files for the data DB area that contains the indexes

*SGCHIDX(i)*

Number of segments used by the indexes defined for the archivable multi-chunk table in the chunks to be processed by the adbarchivechunk command

*SEGBF(i)*

Segment block factor of the data DB area that stores the indexes defined for the archivable multi-chunk table

*page\_size(i)*

Page size of the data DB area that stores the indexes defined for the archivable multi-chunk table (bytes)

*usrlog\_file\_num*

Use the following formula to determine this value.

```
usrlog file num =number of user log files required to execute the adbarchivechunk command - 1
```
For details about the number of segments in a data DB area and the segment block factors, see [\(2\) Explanation of](#page-331-0) [variables](#page-331-0) in [5.8.1 Determining the total number of pages in the data DB area](#page-331-0).

For details about the number of user log files required during execution of the adbarchivechunk command, see [\(2\) Commands for which the number of user log files needs to be estimated](#page-659-0) in [6.12.15 Determining the number of user](#page-656-0) [log files.](#page-656-0)

# **(3) Determining the variable STBLUPDLOG**

Substitute the following value for the variable *STBLUPDLOG*.

## **Value (bytes)**

```
STBI UPDI OG = 968
```
# **(4) Determining the variable ARCCHKLOCLOG**

Use the following formula to determine the value of variable *ARCCHKLOCLOG*.

## **Formula (bytes)**

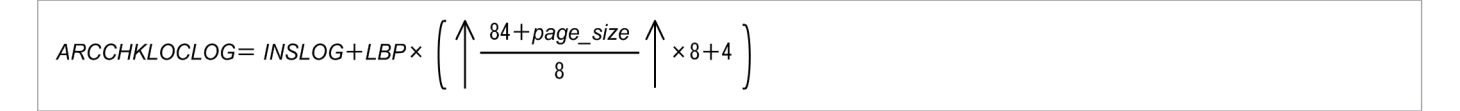

## **Explanation of variables**

## *INSLOG*

Determine the value from the formula in *Size of user logs that are output when an INSERT statement is executed* in [6.12.7 Determining the size of the user logs that are output during database updating \(variable max\\_user\\_log\).](#page-636-0) Note

<sup>6.</sup> Preparing Resources

that for some of the variables in the formula, you must substitute values that are different from the values indicated in the preceding section. The following shows the relevant variables and the values to be substituted.

*VRWLOG*

Substitute 0.

#### *TIXSLOG*

Substitute 0.

### *IDXSLOG*

To determine the value of the variable *IDXSLOG*, see [\(3\) Determining the size of the B-tree index user log](#page-638-0) in 6.12.7 Determining the size of the user logs that are output during database updating (variable max user log). Note that for some of the variables in the formula, you must substitute values that are different from the values indicated in the preceding section. The following shows the relevant variables and the values to be substituted.

**•** *idx\_num*

Substitute 1.

**•** *IDXLOG(i)*

Use the following formula to determine this value.

**Formula**

```
IDXLOG_{(i)}=(148+SPLITLOG_{(i)}) \times LROWNUM + (1(84+page_size) \div 8) \times 8 + 4) \times 12ROWNUM \div 256
```
**•** *SPLITLOG(i)*

Determine this value according to *Formula (when the number of duplicate index keys in the update-target rows is 256 or more)* in the description of the *[SPLITLOG](#page-639-0)* $(i)$  variable in [\(3\) Determining the size of the B](#page-638-0)[tree index user log](#page-638-0) under [6.12.7 Determining the size of the user logs that are output during database updating](#page-636-0) [\(variable max\\_user\\_log\)](#page-636-0).

## *LROWNUM*

Number of archive files created by the adbarchivechunk command

Use the formula for the variable *LROWNUM* in [\(f\) Determining the variable SGROWTBL \(for a multi-chunk](#page-340-0) [table\)](#page-340-0) under [\(2\) Explanation of variables](#page-331-0) in [5.8.1 Determining the total number of pages in the data DB area.](#page-331-0) Note that for some of the variables in the formula, you must substitute values that are different from the values indicated in the preceding section. The following shows the relevant variables and the values to be substituted.

- **•** *archive\_chunk\_num* Substitute 1.
- **•** *merge\_chunk\_num*
- Substitute 0.

#### *ins\_row\_num*

Substitute the same value as the variable *LROWNUM* determined before.

## *SGMTLOG*

Use the following formula to determine this value.

## **Formula**

SGMTLOG= 1,228 × 1LBP ÷ SEGSIZE1

## *LBP*

Use the formula for the variable *LBP(i)* in [\(f\) Determining the variable SGROWTBL \(for a multi-chunk table\)](#page-340-0) under [\(2\) Explanation of variables](#page-331-0) in [5.8.1 Determining the total number of pages in the data DB area](#page-331-0). Note

6. Preparing Resources

that for some of the variables in the formula, you must substitute values that are different from the values indicated in the preceding section. The following shows the relevant variables and the values to be substituted.

**•** *LROWNUM*

Substitute the same value as the variable *LROWNUM* determined before.

## *SEGSIZE*

Segment size of the data DB area that stores the archivable multi-chunk table

Use the following formula to determine this value.

## **Formula (pages)**

 $SEGSIZE = 4,194,304 \div page$  size

## *page\_size*

Page size of the data DB area that stores the archivable multi-chunk table (bytes)

## **6.12.12 Determining the size of the user logs that are output during execution of the adbunarchivechunk command (variable max\_user\_log)**

The size of the user log data that is output when the adbunarchivechunk command is executed is the same as the size of user log data that is output in the following case:

• When the adbimport command is executed with the -b option specified and the -d option omitted for an archivable multi-chunk table

The data in the chunk to be unarchived is used for input.

Determine the size of the user logs that are output during the execution of the adbimport command according to the explanation in [6.12.4 Determining the size of the user logs that are output during execution of the adbimport command](#page-620-0) [\(variable max\\_user\\_log\).](#page-620-0)

Note that if you execute the adbunarchivechunk command for multiple chunks, determine the value based on the chunk that uses most segments among all chunks.

Also, if you determine the number of segments to be used, execute the adbdbstatus command with the  $-c$ archivechunk option specified to output the summary information about archived chunks. You can check the number of segments from the following output items:

**•** *Unarchive\_table\_size*

Size of segments that were used to store a table in the chunk before being archived (bytes)

**•** *Unarchive\_index\_size*

Size of segments that were used to store indexes in the chunk before being archived (bytes)

# **6.12.13 Determining the size of the user logs that are output during execution of the adbreorgsystemdata command (variable max\_user\_log)**

The size of the user log data that is output when the adbreorgsystemdata command is executed is the same as the size of user log data that is output in the following case:

• When the adbimport command is executed with the  $-d$  option specified for a multi-chunk table

Determine the size of the user logs that are output during the execution of the adbimport command according to the explanation in [6.12.4 Determining the size of the user logs that are output during execution of the adbimport command](#page-620-0) (variable max user  $\log$ ). When determining the size of user  $\log$  data (variable *max user*  $\log$ *)*, substitute the following values for the variables:

*IMPSTBLLOG*

Substitute 0.

*IMPRNGIDXLOG*

Substitute 0.

## *IMPTIXLOG*

Substitute 0.

*dbarea\_file\_num* Substitute 1.

## *dbarea\_file\_num(i)*

Substitute 1.

## *SGTBL*

Execute the adbdbstatus command for the reorganization-target system table (base table) to output the summary information about tables. Then, substitute the value of the output item Used\_segments.

The following shows an example of executing the adbdbstatus command when the table STATUS CHUNKS is to be reorganized:

## **Example:**

adbdbstatus -d summary -c table -n HADB.STATUS\_CHUNKS

#### *SEGBF*

Substitute 56.

## *SEGBF(i)*

Substitute 56.

## *page\_size*

Substitute 4,096.

## *page\_size(i)*

Substitute 4,096.

## *pctfree*

Substitute 0.

The variable *pctfree* is used to determine the values of the following variables, which are used to solve the formula in [6.12.4 Determining the size of the user logs that are output during execution of the adbimport command \(variable](#page-620-0) max user log):

<sup>6.</sup> Preparing Resources

- Variable *IP\_LOWER(i)* in [\(1\) Determining the number of storage pages used in the lower page segment \(variable](#page-357-0) [IP\\_LOWER\(i\)\)](#page-357-0) under [5.8.3 Determining the number of storage pages for each B-tree index segment](#page-357-0)
- Variable *IP\_UPPER(i)* in [\(2\) Determining the number of storage pages used in the upper page segment \(variable](#page-359-0) IP UPPER $(i)$ ) under [5.8.3 Determining the number of storage pages for each B-tree index segment](#page-357-0)

## *usrlog\_file\_num*

Substitute the following value.

```
number-of-user-log-files-required-during-execution-of-the-adbreorgsystemdata-comma
nd - 1
```
For details about the number of user log files required during execution of the adbreorgsystemdata command, see [\(2\) Commands for which the number of user log files needs to be estimated](#page-659-0) in [6.12.15 Determining the number](#page-656-0) [of user log files](#page-656-0).

## *idx\_num*

Substitute the number of indexed that are defined for the system table (base table) to be reorganized.

For details about the number of indexes defined for the system table (base table) to be reorganized, see [C.8 B-tree](#page-1818-0) [indexes of system tables \(base tables\).](#page-1818-0)

## *SGIDX(i)*

Execute the adbdbstatus command for the indexes that are defined for the reorganization-target system table (base table) to output the summary information about indexes. Then, substitute the value of the output item Used\_segments.

Note that you must execute the adbdbstatus command for each of the defined indexes.

For details about the indexes defined for the system table (base table) to be reorganized, see [C.8 B-tree indexes of](#page-1818-0) [system tables \(base tables\).](#page-1818-0)

The following shows an example of executing the adbdbstatus command when an index (STATUSINDEXM05) of the table STATUS\_CHUNKS is to be reorganized.

## **Example:**

adbdbstatus -d summary -c index -n HADB.STATUSINDEXM05

## *SEGDATA*

Substitute the value of *SGTBL*.

*imp\_load\_rthd*

Substitute 1.

*imp\_dividx\_rthd*

Substitute 1.

# **6.12.14 Determining the size of user logs that are required for the maintenance processing of the updated-row columnizing facility (variable max\_user\_log)**

Before you enable the updated-row columnizing facility, determine the size of user logs that are required for the maintenance processing of the updated-row columnizing facility.

The maintenance processing of the updated-row columnizing facility is performed for each chunk of a column store table. Therefore, first, determine the size of user logs (*COLUMNIZELOG*) for each chunk of the column store table to which the updated-row columnizing facility is applied. Then, use the largest determined size as the size of user logs that

<sup>6.</sup> Preparing Resources

<span id="page-656-0"></span>are required for the maintenance processing of the updated-row columnizing facility. Use the following formula to determine the size of user logs (*COLUMNIZELOG*) for each chunk.

## **Formula (bytes)**

```
COLUMNIZELOG = 1,428
                + (rowdata_sgmt_num × 112 + var_sgmt_num × 1,428
                    + dbarea_file_num × SEGSIZE × 144) × COMPRESSION_RATE
                + dbarea_file_num × 2,080
```
#### **Explanation of variables**

#### *rowdata\_sgmt\_num*

Number of row-data segments for which the maintenance processing of the updated-row columnizing facility is performed

Determine the number of row-data segments in the chunk by referring to the explanation of the variable *UPDATESEGNUM(i)* in [\(g\) Determining the variable SGCOLUMNTBL \(for a multi-chunk table\)](#page-346-0) in [\(2\)](#page-331-0)  [Explanation of variables](#page-331-0) in [5.8.1 Determining the total number of pages in the data DB area](#page-331-0).

## *var\_sgmt\_num*

Number of segments used to store the branch rows that are created

Determine the value by referring to the following variable explanation on the assumption that the data added or updated by the INSERT or UPDATE statement in the chunk is imported by using the adbimport command:

**•** Variable *ROWDATASEGNUM(i,k)* in [\(g\) Determining the variable SGCOLUMNTBL \(for a multi-chunk table\)](#page-346-0) in [\(2\) Explanation of variables](#page-331-0) in [5.8.1 Determining the total number of pages in the data DB area](#page-331-0)

#### *dbarea\_file\_num*

Number of DB area files in the DB area in which the column store table is to be stored

#### *SEGSIZE*

Segment size (pages)

Use the following formula to determine this value:

*SEGSIZE* = 4,194,304 ÷ *page\_size*

## *page\_size*

Page size of data DB area (bytes)

## *COMPRESSION\_RATE*

Compression rate of source data

Determine the value by referring to the explanation of the variable *COMPRESSION\_RATE* in [\(g\) Determining the](#page-346-0) [variable SGCOLUMNTBL \(for a multi-chunk table\)](#page-346-0) in [\(2\) Explanation of variables](#page-331-0) in [5.8.1 Determining the total](#page-331-0) [number of pages in the data DB area](#page-331-0).

If the compression rate is unknown, assume 0.5.

## **6.12.15 Determining the number of user log files**

When specific SQL statements and commands are executed, as many user log files as needed are allocated. As the SQL statements and commands terminate, the user log files are released. Therefore, when you estimate the number of user log files (the variable *user file num* in [6.12 Estimating the size of the system log files\)](#page-610-0), take into account the SQL statements and commands that will be executed concurrently.

```
6. Preparing Resources
```
If you will be executing multiple SQL statements and commands, use the follow the procedure to determine the number of user log files.

## **Procedure**

- 1. Determine the number of user log files for all SQL statements and commands that will be executed concurrently.
- 2. Sum up the numbers of user log files that were obtained.
- 3. Specify in the adb log usrfile num operand in the server definition a value that is equal to or greater than the obtained sum.

For details about the adb log usrfile num operand in the server definition, see the description of the adb log usrfile num operand in [7.2.3 Operands related to system logs \(set format\).](#page-735-0)

## **(1) SQL statements for which the number of user log files needs to be estimated**

You need to estimate the number of user log files for the following SQL statements:

## ■ Definition SOL

- ALTER TABLE statement (when executed to change an archivable multi-chunk table to a regular multi-chunk table)
- **•** DROP INDEX statement
- **•** DROP TABLE statement
- **•** DROP SCHEMA statement
- **•** DROP USER statement
- SCHEMA of the REVOKE statement (revoking schema operation privileges)
- **•** Other definition SQL statements

## **■ Data Manipulation SQL**

- **•** PURGE CHUNK statement
- **•** TRUNCATE TABLE statement
- **•** DELETE statement
- **•** INSERT statement
- **•** UPDATE statement

The following formuals explain how to determine the number of user log files for each SQL statement. If the resulting value is 0, use 1.

## ■ Definition SOL statements

**• Formula for determining the number of user log files that will be needed to execute the ALTER TABLE statement (when executed to change an archivable multi-chunk table to a regular multi-chunk table) (count)**

<sup>6.</sup> Preparing Resources

Number of user log files (during execution of the ALTER TABLE statement<sup>#</sup>) = MIN(A, B) + 1

A: Value of the adb sql exe max rthd num server definition operand

- B: Maximum number of data DB area files for the data DB area that stores the location tables to be deleted and stores the indexes for those location tables
- #: When the ALTER TABLE statement is used to change an archivable multi-chunk table to a regular multi-chunk table
- **• Formula for determining the number of user log files needed to execute the DROP INDEX statement (count)**

Number of user log files (when the DROP INDEX statement is executed) =  $MIN(A, B) + 1$ 

A: Value specified for the adb sql exe max rthd num operand in the server definition B: Number of data DB area files in the data DB area that stores the indexes to be processed

#### **• Formula for determining the number of user log files needed to execute the DROP TABLE statement (count)**

Number of user log files (when the DROP TABLE statement is executed) =  $MIN(A, B) + 1$ 

A: Value specified for the adb sql exe max rthd num operand in the server definition B: Maximum value for the number of data DB area files in the data DB area that stores the tables and indexes to be processed

**• Formula for determining the number of user log files needed to execute the DROP SCHEMA statement (count)**

See *Formula for determining the number of user log files needed to execute the DROP TABLE statement* and determine the value for all tables that are included in the target schema. Then, use the largest such value.

- **Formula for determining the number of user log files needed to execute the DROP USER statement (count)** See *Formula for determining the number of user log files needed to execute the DROP SCHEMA statement* and determine the value for the schemas owned by the target user.
- **• Formula for determining the number of user log files that will be needed to execute SCHEMA of the REVOKE statement (count)**

See *Formula for determining the number of user log files needed to execute the DROP SCHEMA statement* to determine the value.

**• Formula for determining the number of user log files that will be needed to execute other definition SQL statements (count)**

The value is 1.

## **■ Data manipulation SQL statements**

**• Formula for determining the number of user log files needed to execute the PURGE CHUNK statement (count)**

Number of user log files (when the PURGE CHUNK statement is executed) =  $MIN(A, B) + 1$ 

A: Value specified for the adb sql exe max rthd num operand in the server definition B: Maximum value for the number of data DB area files in the data DB area that stores the tables and indexes to be processed

## **• Formula for determining the number of user log files needed to execute the TRUNCATE TABLE statement (count)**

Number of user log files (when the TRUNCATE TABLE statement is executed) =  $MIN(A, B) + 1$ 

A: Value specified for the adb sql exe max rthd num operand in the server definition B: Maximum value for the number data DB area files in the data DB area that stores the tables and indexes to be processed

<span id="page-659-0"></span>**• Formula for determining the number of user log files that will be needed to execute the DELETE statement (count)**

The value is 1.

**• Formula for determining the number of user log files that will be needed to execute the INSERT statement (count)**

The value is 1.

**• Formula for determining the number of user log files that will be needed to execute the UPDATE statement (count)**

The value is 1.

#### O **Important**

If you have specified the adb sql exe max rthd num operand in the client definition, assign that same value in the client definition, not the value of the adb sql exe max rthd num operand in the server definition.

However, if the value of the adb sql exe max rthd num operand in the client definition is greater than the value of the adb sql exe max rthd num operand in the server definition, assign the value of the adb sql exe max rthd num operand in the server definition.

For details about the adb sql exe max rthd num operand in the server definition, see the description of the adb sql exe max rthd num operand in [7.2.2 Operands related to performance \(set](#page-721-0) [format\).](#page-721-0)

## **(2) Commands for which the number of user log files needs to be estimated**

You need to estimate the number of user log files for the following commands:

- **•** adbimport command
- **•** adbidxrebuild command
- **•** adbmodarea command
- adbmergechunk command
- **•** adbgetcst command
- **•** adbchgchunkcomment command
- **•** adbchgchunkstatus command
- **•** adbarchivechunk command
- **•** adbunarchivechunk command
- **•** adbreorgsystemdata command
- **•** adbsyndict command

The following formulas explain how to determine the number of user log files for each command.

## **• Formula for determining the number of user log files that will be needed to execute the adbimport command (count)**

6. Preparing Resources

Number of user log files (when executing adbimport command) = value-specified-for-adb import rthd num-import-option + 1

For details about the import option adb\_import\_rthd\_num, see *adbimport (Import Data)* in the manual *HADB Command Reference*.

• Formula for determining the number of user log files that will be needed to execute the adbidxrebuild **command (count)**

```
Number of user log files (when executing adbidxrebuild command) =
 value-specified-for-adb idxrebuild rthd num-index-rebuild-option + 1
```
For details about the index rebuild option adb\_idxrebuild\_rthd\_num, see *adbidxrebuild (Rebuild Indexes)* in the manual *HADB Command Reference*.

**• Formula for determining the number of user log files that will be needed to execute the adbmodarea command (count)**

The value is 2.

**• Formula for determining the number of user log files that will be needed to execute the adbmergechunk command (count)**

Number of user log files (when executing adbmergechunk command) = value-specified-for-adb mergechunk rthd num-merge-chunk-option + 1

For details about the merge chunk option adb\_mergechunk\_rthd\_num, see *adbmergechunk (Merge Chunks)* in the manual *HADB Command Reference*.

**• Formula for determining the number of user log files that will be needed to execute the adbgetcst command (count)**

The value is 1.

**• Formula for determining the number of user log files that will be needed to execute the adbchgchunkcomment command (count)**

The value is 1.

**• Formula for determining the number of user log files that will be needed to execute the adbchgchunkstatus command (count)**

The value is 1.

**• Formula for determining the number of user log files that will be needed to execute the adbarchivechunk command (count)**

```
Number of user log files (when executing adbarchivechunk command) =
 (value-specified-for-adb arcv rthd num-archive-chunk-option + 1)
 × Number of chunks to be processed
```
For details about the archive chunk option adb\_arcv\_rthd\_num, see *adbarchivechunk (Archive Chunk)* in the manual *HADB Command Reference*.

**• Formula for determining the number of user log files that will be needed to execute the adbunarchivechunk command (count)**

Number of user log files (when executing adbunarchivechunk command) = (value-specified-for-adb unarcy rthd num-unarchive-chunk-option + 1) × 11 × Number of chunks to be processed

For details about the unarchive chunk option adb\_unarcv\_rthd\_num, see *adbunarchivechunk (Unarchive Chunk)* in the manual *HADB Command Reference*.

**• Formula for determining the number of user log files that will be needed to execute the adbreorgsystemdata command (count)**

The value is 5.

**• Formula for determining the number of user log files that will be needed to execute the adbsyndict command (count)**

The value is 1.

This section describes how to determine the size of the archive directory. You must determine the size of the archive directory before you define archivable multi-chunk tables.

Use the following formula to determine the size of the archive directory (*ARCVDIRSIZE*).

## **Formula (gigabytes)**

tbl num in arcvdir  $\sum$  (ALLARCVCHKSIZE<sub>(i)</sub>) ARCVDIRSIZE=

## **Explanation of variables**

## *tbl\_num\_in\_arcvdir*

Number of archivable multi-chunk tables that use the target archive directory

Substitute for this variable the number of archivable multi-chunk tables that are defined by specifying the target archive directory for ARCHIVEDIR in the chunk-archive specification when the CREATE TABLE statement is executed.

## *ALLARCVCHKSIZE(i)*

Total size of all archived chunks in the i-th archivable multi-chunk table

Use the following formula to determine the variable *ALLARCVCHKSIZE* (total size of all archived chunks in the archivable multi-chunk table).

## **Formula (gigabytes)**

arcvchk num in tbl ALLARCVCHKSIZE=  $\sum$  (ARCVCHKSIZE<sub>(i)</sub>)

## *arcvchk\_num\_in\_tbl*

Total number of archived chunks in the archivable multi-chunk table

## *ARCVCHKSIZE(i)*

Size of the i-th archived chunk in the archivable multi-chunk table

Use the following formula to determine the variable *ARCVCHKSIZE* (size of archived chunks).

## **Formula (gigabytes)**

ARCVCHKSIZE= chunk\_data × compression\_rate

## *chunk\_data*

Size of input data to be stored in a chunk (gigabytes)

## *compression\_rate*

Compression rate of input data to be stored in a chunk

To determine the variable *compression rate*, perform the following procedure by using part of input data. **Procedure:**

1. Define an archivable multi-chunk table.

For details about how to define an archivable multi-chunk table, see *CREATE TABLE (define a table)* in *Definition SQL* in the manual *HADB SQL Reference*.

2. Execute the adbimport command with the -b option specified to store part of input data in the archivable multi-chunk table.

For details about the adbimport command, see *adbimport (Import Data)* in the manual *HADB Command Reference*.

3. Use the adbdbstatus command to check the size of the chunk that was created in step 2.

Execute the adbdbstatus command with the  $-d$  used and  $-c$  table options specified to output the information about the usage of DB areas, tables, and indexes. Determine the size of the chunk that was created in step 2 by using the following formula based on the values in the output information.

## **Formula**

Chunk size = Used\_segments x Segment\_size x Page\_size

For details about the adbdbstatus command, see *adbdbstatus (Analyze the Database Status)* in the manual *HADB Command Reference*.

4. Use the adbarchivechunk command to archive the chunk that was created in step 2.

For details about the adbarchivechunk command, see *adbarchivechunk (Archive chunk)* in the manual *HADB Command Reference*.

5. Use the adbdbstatus command to check the size of the chunk that was archived in step 4.

Execute the adbdbstatus command with the  $-d$  used option and  $-c$  archivechunk options specified to output information about the usage of archived chunks. Check the size of the archived chunk from the value of the output item Archive file size.

6. Determine the compression rate from the chunk sizes that you checked in steps 3 and 5.

Use the following formula to determine the value.

## **Formula**

compression\_rate= after\_comp\_somedata÷before\_comp\_somedata

## *after\_comp\_somedata*

Size of the chunk that you checked in step 5 (bytes)

This is the size of the chunk that was archived by using the adbarchivechunk command. The input data has been compressed because the chunk has been archived.

## *before\_comp\_somedata*

Size of the chunk that you checked in step 3 (bytes)

This is the size of the chunk that existed before being archived by using the adbarchivechunk command. The input data has not been compressed because the chunk has not been archived.

# <span id="page-664-0"></span>**6.14 Estimating the size of the synonym dictionary file directory**

This section describes how to determine the size of the synonym dictionary file directory. You must determine the size of the synonym dictionary file directory before performing synonym search.

## **Note**

The directory for storing synonym dictionary files is the directory specified for the adb syndict storage path operand in the server definition.

Use the following formula to determine the size of the synonym dictionary file directory (*SYNDIRSIZE*).

## **Formula (gigabytes)**

syndict num  $\sum_{i=1}$  (SYNDICTSIZE<sub>(i)</sub>) SYNDIRSIZE=

## **Explanation of variables**

## *syndict\_num*

Number of synonym dictionaries that will be created

## *SYNDICTSIZE(i)*

Size of the synonym dictionary file of each synonym dictionary

Use the following formula to determine this value.

## **Formula (gigabytes)**

$$
\begin{array}{r}\n\text{SYNDICTSIZE} = \\
513 + \frac{\text{Syn\_num} \times 32 + \text{Syn\_list\_file\_size} + 4 \times \text{Syn\_group\_num}}{1,024} \\
\hline\n1,024 \times 1,024\n\end{array} + \begin{array}{r}\n\text{CORSYNSIZE} \\
\end{array}
$$

## *syn\_num*

Total number of synonyms specified in the synonym list definition file

## *syn\_list\_file\_size*

Size of the synonym list definition file (bytes)

## *syn\_group\_num*

Number of synonym groups

## *CORSYNSIZE*

Size of a synonym dictionary supporting correction search

Add this variable when you create a synonym dictionary by specify the correction search option CORRECTIONRULE.

Use the following formula to determine this value.

**Formula (gigabytes)**

CORSYNSIZE=

 $\frac{3}{513} + \frac{syn\_num \times 32 + syn\_list\_file\_size \times 8 + 4 \times syn\_group\_num}{1.004}$  $\frac{1}{1,024}$  $- x2$ 

 $1,024 \times 1,024$ 

# **6.15 Estimating the size of the audit trail directory**

This section describes how to determine the size of the *audit trail directory*. You must determine the size of the audit trail directory before using the audit trail facility.

## **Note**

The audit trail directory is the directory specified for the adb\_audit\_log\_path operand in the server definition.

Use the following formula to determine the size of the audit trail directory (*AUDFILE*).

## **Formula (megabytes)**

 $AUDFILE = and log max size \times and log max num$ 

## **Explanation of variables**

## *aud\_log\_max\_size*

Value specified for the adb\_audit\_log\_max\_size operand in the server definition

For details about the adb\_audit\_log\_max\_size operand, see [7.2.9 Operands related to audit trail facility \(set](#page-747-0) [format\)](#page-747-0).

## *aud\_log\_max\_num*

Value specified for the adb audit log max num operand in the server definition

For details about the adb\_audit\_log\_max\_num operand, see [7.2.9 Operands related to audit trail facility \(set](#page-747-0) [format\)](#page-747-0).

If 0 is specified for the adb audit log max num operand, there is no limit to the number of audit trail files that can be created. For this reason, you cannot determine a value for the variable *AUDFILE*. When specifying 0 for the adb\_audit\_log\_max\_num operand, determine the size of the audit trail directory by considering the following aspects of audit trail facility operation:

- **•** The size of the output audit trail data and the number of audit trail files that will be created
- **•** How often audit trail files are moved from the audit trail directory to the audit trail storage directory

For details about the operation of the audit trail facility, see [12. Audit Trail Facility Operations](#page-1232-0).

## **6.16 Estimating the size of the output-directory for common format audit trails**

This section describes how to determine the size of the *output-directory for common format audit trails*. Common format audit trail files are output to the output-directory for common format audit trails.

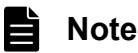

The output-directory for common format audit trails is the directory specified for the  $-d$  option of the adbconvertaudittrailfile command.

Use the following formula to determine the size of the output-directory for common format audit trails (*CMNAUDFILE*).

## **Formula (megabytes)**

 $CMNAUDFILE = 512 \times 4 \times 2^{\#}$ 

#

The size of each common format audit trail file that is created by the HADB server is 512 megabytes. A maximum of four files are created. Note that when old files are overwritten by new files, the data of the old files that are to be deleted might temporarily remain on the disk. Taking into account the size of data that might temporarily remain, when determining the size of the output-directory for common format audit trails, multiply the determined size by 2.

## **6.17 Estimating the size of the multi-node synonym dictionary storage directory**

The method of determining the size of the multi-node synonym dictionary storage directory is the same as that in [6.14](#page-664-0)  [Estimating the size of the synonym dictionary file directory](#page-664-0). You need to determine the size of the multi-node synonym dictionary storage directory if you intend to use the multi-node function.

You need to estimate the size of the multi-node synonym dictionary storage directory for all nodes.

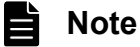

The multi-node synonym dictionary storage directory is the directory specified for the adb syndict node storage path operand in the server definition.

## <span id="page-669-0"></span>**6.18 Estimating the size of a file output by the adbexport command**

This section describes how to determine the size of a data file that is output by the adbexport command.

To determine the total size of data files that are output (*EXPORTFILESIZE*), use the following formula.

## **Formula (kilobytes)**

 $EXPORTFILESIZE = \{ (HEADERSIZE \times file\_num + ROWSIZE \times row num) \div 1,024 \}$ 

## **Explanation of variables**

## *HEADERSIZE*

Size of the column names to be output to the output data file

Add this value if you specify the  $-\text{with-column-name}$  option when running the adbexport command. If you do not specify the --with-column-name option, substitute 0.

Use the following formula to determine its value.

## **Formula (bytes)**

*HEADERSIZE* = 202 × *column\_num*

## *column\_num*

Number of columns of the data to be output

*file\_num*

Number of output data files specified in the output data path file

## *ROWSIZE*

Data size of one row

Use the following formula to determine its value.

## **Formula (bytes)**

$$
ROWSIZE = column\_num + \sum_{k=1}^{column\_num} column\_data\_size_{(k)}
$$

*column\_data\_size(k)*

Column data length of the k-th column

The value to be substituted for the *column\_data\_size* variable differs depending on the data type of the column data. See the following table, and substitute the applicable value.

## Table 6-26: Value to be substituted for column\_data\_size

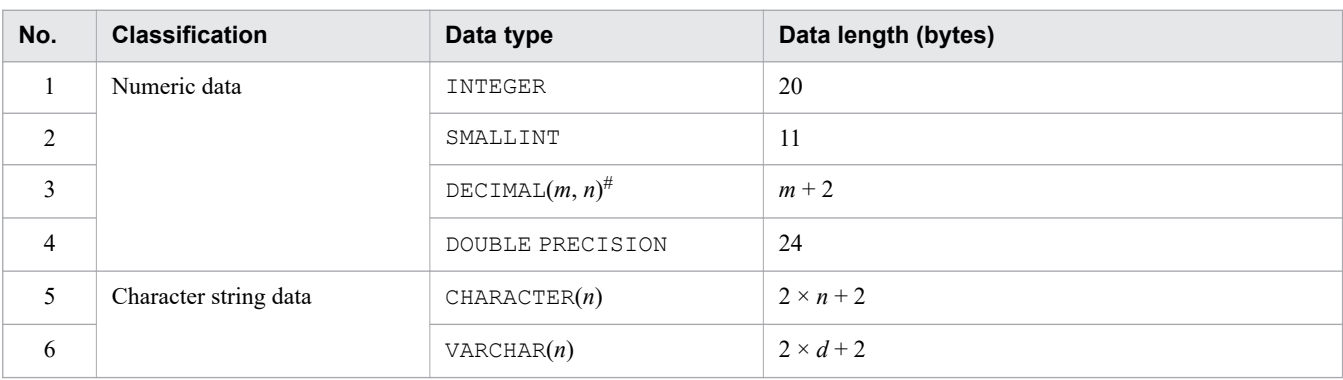

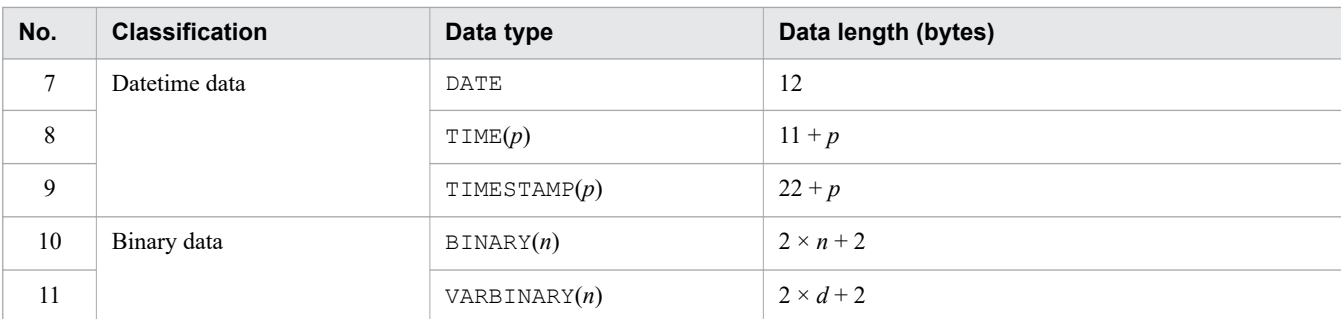

Legend:

*m*, *n*: Positive integers

*p*: 0, 3, 6, 9 or 12

*d*: Actual data length

#

Indicates a fixed-point number that has a total of *m* digits, with *n* digits following the decimal point. If *m* is omitted, 38 is assumed.

## *row\_num*

Number of rows output by the adbexport command

<sup>6.</sup> Preparing Resources

## **6.19 Estimating the size of files required to reorganize a base table**

This section describes how to determine the size of files that are required to reorganize a base table.

To reorganize a base table, use the adbexport command to export the data from the target base table, and then use the adbimport command to restore the data to the base table. For details about reorganization of a base table, see the following sections:

- [11.1.10 Reorganizing a single-chunk table](#page-1005-0)
- **•** [11.4.14 Reorganizing a multi-chunk table: Chunk-based reorganization](#page-1090-0)
- **•** [11.4.15 Reorganizing a multi-chunk table: Reorganization of an entire table](#page-1098-0)
- [11.4.16 Reorganizing a multi-chunk table: Reorganization using a sample shell script](#page-1102-0)

If your system operation requires reorganization of a base table, estimate the total size of files that will be used for reorganization (*REORGFILESIZE*). Also, prepare a disk that has a sufficient amount of free space.

Use the following formula to determine the total size of files that are required for reorganization (*REORGFILESIZE*).

## **Formula (kilobytes)**

*REORGFILESIZE* = *EXPORTFILESIZE* + *IMPORTWRKFILESIZE*

## **Explanation of variables**

## *EXPORTFILESIZE*

Total size of output data files that are output by the adbexport command to export the reorganization-target base table or chunk (kilobytes)

Determine the value as explained in [6.18 Estimating the size of a file output by the adbexport command](#page-669-0).

## *IMPORTWRKFILESIZE*

Size of the temporary work file that is used by the adbimport command to restore the data of the reorganizationtarget base table or chunk (kilobytes)

Determine the value by referring to *■ Temporary work files for creating indexes* in [6.21.1 Estimating the size of](#page-673-0) [the temporary work file for executing the adbimport command](#page-673-0).

# **6.20 Estimating the size of an unload file**

This section describes how to estimate the size of the unload file that is output when the adbreorgsystemdata command is executed. The size of an unload file is determined by the usage of system table (base table) to be reorganized.

Use the following formula to determine the size of an unload file (*UNLDFILESIZE*).

## **Formula (kilobytes)**

UNLDFILESIZE=  $\uparrow$ ROWSIZE × ROWNUM÷1,024 $\uparrow$ +1

## **Explanation of variables**

## *ROWSIZE*

Data length of one row in an unload file (bytes)

This value differs depending on the system table (base table). See the following table to determine the value.

## Table 6-27: Row data length of the unload file for each system table (base table)

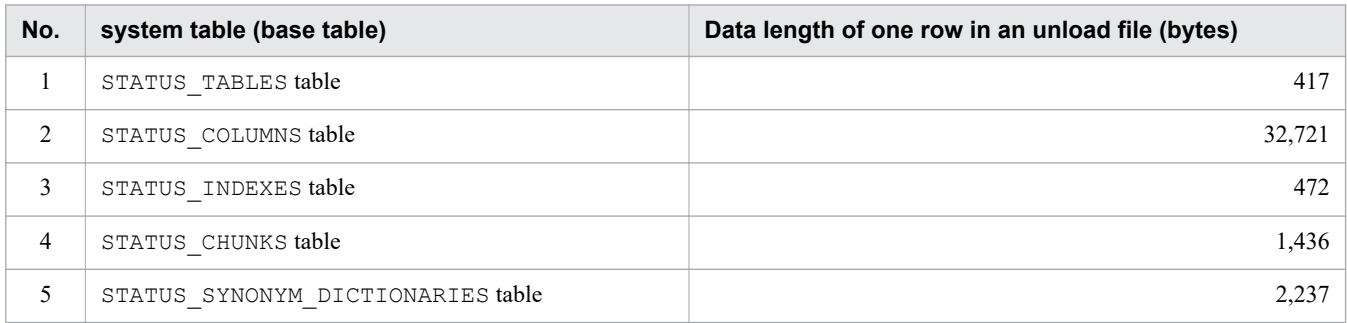

## *ROWNUM*

## Number of rows in the system table (base table)

Obtain the number of rows in the reorganization-target system table (base table) by executing an SQL statement. For details, see [\(2\) Checking the storage efficiency of a system table \(base table\)](#page-1222-0) in [11.17.5 Checking the status](#page-1221-0) [and amount of use of system tables](#page-1221-0).

## <span id="page-673-0"></span>**6.21 Estimating the size of the temporary work file for executing a command**

This section explains how to determine the size of the temporary work file that is created when any of the following commands is executed:

- **•** adbimport command
- **•** adbidxrebuild command
- **•** adbmergechunk command
- **•** adbunarchivechunk command
- **•** adbreorgsystemdata command
- **•** adbsyndict command

If you plan to execute the commands listed above concurrently, determine the size of the temporary work file for each command. Then, add up the determined sizes.

Note that no temporary work file is created if a command not listed above is executed.

## **6.21.1 Estimating the size of the temporary work file for executing the adbimport command**

This section explains how to estimate the size of the temporary work file that is created when the adbimport command is executed to import data.

The following temporary work files are created:

- **•** Temporary work files for creating indexes
- **•** Temporary work files for data compression
- **Temporary work files for creating indexes**

When the adbimport command is executed on a table for which an index is defined, a temporary work file for creating indexes is created under the following directory:

• If the  $-w$  option is specified

A temporary work file is created under the specified directory.

• If the  $-w$  option is not specified

A temporary work file is created under the DB directory (\$DBDIR/ADBWORK).

Use the following formula to determine the size of the temporary work file for creating indexes:

## **Formula (kilobytes)**

size-of-temporary-work-file-for-index-creation =  
\n
$$
\left\{\n\begin{aligned}\n\sum_{i=1}^{idx\_num} \Big( \text{RECFILE}(i) + \text{SORTFILE}(i) + \text{SORTWORK}(i) + \text{IDXWORK}(i) \Big) &= 1,024 \\
+ \left( \sum_{i=1}^{fix\_num} \Big( \text{TXWORK}(i) + \text{TXCORWORK}(i) \Big) &= 1,024\n\end{aligned}\n\right\}
$$

## **Explanation of variables**

## *idx\_num*

Number of B-tree indexes defined

## *RECFILE(i)*

Index record file

Use the following formula to determine this value.

## **Formula (bytes)**

$$
RECFILE_{()} = \left\{ KEYSZ_{()} + CTRL_{()} \right\} \times \left\{ row\_num \right\} + 640
$$

## *KEYSZ(i)*

Key length of the i-th B-tree index (bytes)

Determine the key length of the B-tree index based on [5.8.4 Determining the key length \(KEYSZ\) of a B-tree](#page-360-0) [index](#page-360-0). For variable-length data, use the actual data length.

## *CTRL(i)*

Control information for the i-th B-tree index

- **•** If all indexed columns have fixed-length keys: 10 bytes
- **•** If any of the indexed columns have variable-length keys: 12 bytes

## *row\_num*

Number of rows to be stored by the adbimport command

## *SORTFILE(i)*

## Sort result file

Use the following formula to determine this value. For the variables *KEYSZ(i)*, *CTRL(i)*, and *row\_num*, determine their values by referring to the formula for the preceding index record file (variable *RECFILE(i)*).

## **Formula (bytes)**

```
SORTFILE_{(i)} =\left\{ \text{KEYSZ}_{(i)} + \text{CTRL}_{(i)} \right\} \times row\_num + \text{TCTRL}_{(i)}
```
## *TCTRL(i)*

Control information for the i-th text index

**•** For a text index

Use the formula shown below to determine its value.

## **Formula**

```
TCTRL_{(i)} =(26 + number-of-DB-area-files-in-the-data-DB-area-that-stores-tables \times 72) \times 16 + 4
```
**•** For an index other than a text index

Assign 0.

## *SORTWORK(i)*

Sort work file

Use the following formula to determine this value. For the variables *RECFILE(i)* and *row\_num*, determine their values by referring to the formula for the preceding index record file (variable *RECFILE(i)*).

## **Formula (bytes)**

 $SORTWORK_{ii} =$  $\left[$  RECFILE<sub>(i)</sub> + 8 × (row\_num)  $\Big\}$  × 2

## *IDXWORK(i)*

Work file for creating B-tree indexes

Use the following formula to determine this value.

## **Formula (bytes)**

$$
IDXWORK_{(i)} = \left\{ 12 + KEYSZDB_{(i)} \right\} \times \left\{ PIDX_LLEAF + PIDX_{(2)} \right\}
$$

## *KEYSZDB(i)*

Length of the i-th database storage key (bytes)

For details, see the description of the variable *KEYSZDB* in [\(1\) Determining the number of storage pages used](#page-357-0) in the lower page segment (variable IP LOWER $(i)$ ) under [5.8.3 Determining the number of storage pages for](#page-357-0) [each B-tree index segment.](#page-357-0) For variable-length data, always use the definition length as the key length.

## *PIDX\_LEAF*

Number of pages in the first level of the B-tree index (leaf pages)

Determine this value by using *Formula 1 (for determining PIDX\_LEAF)* in [\(1\) Determining the number of](#page-357-0) [storage pages used in the lower page segment \(variable IP\\_LOWER\(i\)\)](#page-357-0) under [5.8.3 Determining the number](#page-357-0) [of storage pages for each B-tree index segment.](#page-357-0)

## *PIDX(2)*

Number of pages in the second level of the B-tree index

Determine this value by using *Formula 1 (for determining PIDX(k))* in [\(2\) Determining the number of storage](#page-359-0) [pages used in the upper page segment \(variable IP\\_UPPER\(i\)\)](#page-359-0) under [5.8.3 Determining the number of storage](#page-357-0) [pages for each B-tree index segment](#page-357-0).

## *tix\_num*

Number of text indexes

## *TIXWORK(i)*

Work file for creating text indexes

Use the following formula to determine its value.

## **Formula (bytes)**

 $TIXWORK_{(i)}=$ 

row\_num  $\times$  string\_num<sub>(i)</sub>  $\times$  172 + row\_num  $\times$  (define\_num<sub>(i)</sub> + 12)

*row\_num*

Number of rows to be stored by the adbimport command

*string\_num(i)*

Average number of characters stored in the columns in a text index

*define\_num(i)*

Defined length of columns in a text index

## *TIXCORWORK(i)*

Work file for creating text indexes (for correction search)

You must determine this variable if you add the notation-correction-search text-index specification when defining a text index.

Use the following formula to determine this value.

## **Formula (bytes)**

 $TIXCORWORK_{(i)}=$ row\_num  $\times$  string\_num<sub>(i)</sub>  $\times$  202

#### *row\_num*

Number of rows to be stored by the adbimport command

## *string\_num(i)*

Average number of characters stored in the columns in a text index

## **■ Temporary work files for data compression**

A temporary work file for data compression is created only when storing data in a column store table.

Use the following formula to determine the size of the temporary work file for data compression:

## **Formula (kilobytes)**

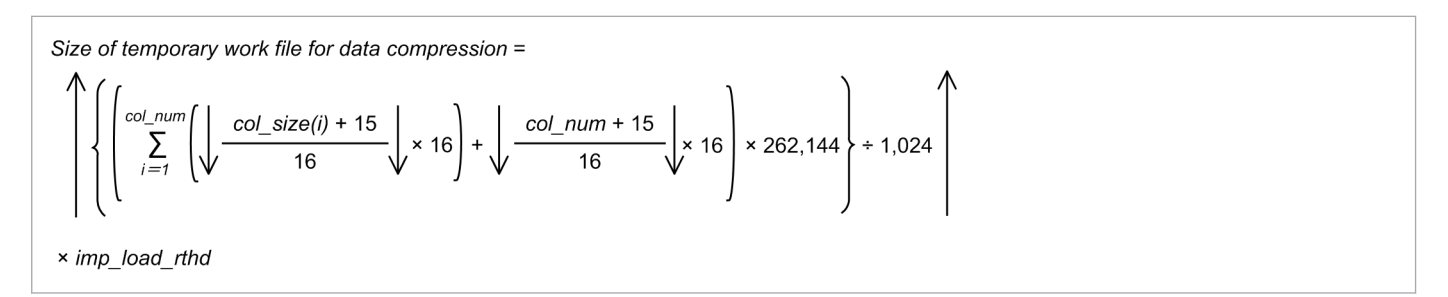

## **Explanation of variables**

## *col\_num*

Total number of columns in the table to be processed (columns)

*col\_size(i)*

Data length of each column in table to be processed (bytes) For details about the data length of each column, see [Table 6-9: Data length of each data type.](#page-483-0)

## *imp\_load\_rthd*

Use the following formula to determine the value:

*value-specified-for-import-option-adb\_import\_rthd\_num* - 1

6. Preparing Resources

## **6.21.2 Estimating the size of the temporary work file for executing the adbidxrebuild command**

This section explains how to estimate the size of the temporary work file that is created when the adbidxrebuild command is executed to rebuild an index.

When the adbidxrebuild command is executed on a table for which an index is defined, a temporary work file is created under the following directory:

• If the -w option is specified

A temporary work file is created under the specified directory.

• If the  $-w$  option is not specified

A temporary work file is created under the DB directory (\$DBDIR/ADBWORK).

Use the following formula to determine the size of the temporary work file.

## **Formula (kilobytes)**

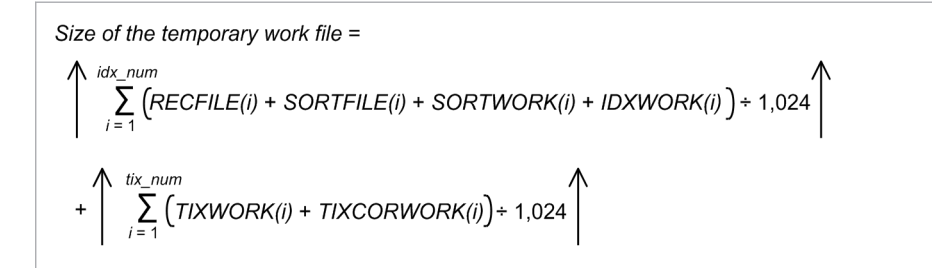

## **Explanation of variables**

## *idx\_num*

Number of B-tree indexes defined

## *RECFILE(i)*

Index record file

Use the following formula to determine this value.

## **Formula (bytes)**

$$
RECFILE_{()} =
$$
\n
$$
\left\{ KEYSZ_{()} + CTRL_{()} \right\} \times \left\{ row\_num \right\} + 640
$$

## *KEYSZ(i)*

Key length of the i-th B-tree index (bytes)

Determine the key length of the B-tree index based on [5.8.4 Determining the key length \(KEYSZ\) of a B-tree](#page-360-0) [index](#page-360-0). For variable-length data, use the actual data length.

## *CTRL(i)*

Control information for the i-th B-tree index

- **•** If all indexed columns have fixed-length keys: 10 bytes
- If any of the indexed columns have variable-length keys: 12 bytes

## *row\_num*

Number of rows that are stored in the table targeted by the adbidxrebuild command

## *SORTFILE(i)*

## Sort result file

Use the following formula to determine this value. For the variables *KEYSZ(i)*, *CTRL(i)*, and *row\_num*, determine their values by referring to the formula for the preceding index record file (variable *RECFILE(i)*).

## **Formula (bytes)**

```
SORTFILE_{(i)} =\left\{ \mathsf{KEYSZ}_{(i)} + \mathsf{CTRL}_{(i)} \right\} \times row\_num + \mathsf{TCTRL}_{(i)}
```
## *TCTRL(i)*

Control information for the i-th text index

**•** For a text index

Use the following formula to determine its value.

## **Formula**

 $TCTRL_{0} =$  $(26 +$  number of DB area files in the data DB area that stores tables  $\times$  72)  $\times$  16 + 4

**•** For an index other than a text index Substitute 0.

## *SORTWORK(i)*

## Sort work file

Use the following formula to determine this value. For the variables *RECFILE(i)* and *row\_num*, determine their values by referring to the formula for the preceding index record file (variable *RECFILE(i)*).

## **Formula (bytes)**

$$
SORTWORK_{(i)} = \left\{ RECFILE_{(i)} + 8 \times (row\_num) \right\} \times 2
$$

## *IDXWORK(i)*

Work file for creating B-tree indexes

Use the following formula to determine this value.

## **Formula (bytes)**

$$
IDXWORK_{(i)} = \left\{ 12 + KEYSZDB_{(i)} \right\} \times \left\{ PIDX_LLEAF + PIDX_{(2)} \right\}
$$

## *KEYSZDB(i)*

Length of the i-th database storage key (bytes)

For details, see the description of the variable *KEYSZDB* in [\(1\) Determining the number of storage pages used](#page-357-0) [in the lower page segment \(variable IP\\_LOWER\(i\)\)](#page-357-0) under [5.8.3 Determining the number of storage pages for](#page-357-0) [each B-tree index segment.](#page-357-0) For variable-length data, always use the definition length as the key length.

## *PIDX\_LEAF*

Number of pages in the first level of the B-tree index (leaf pages)

6. Preparing Resources

Determine this value by using *Formula 1 (for determining PIDX\_LEAF)* in [\(1\) Determining the number of](#page-357-0) storage pages used in the lower page segment (variable IP LOWER(i)) under [5.8.3 Determining the number](#page-357-0) [of storage pages for each B-tree index segment.](#page-357-0)

## *PIDX(2)*

Number of pages in the second level of the B-tree index

Determine this value by using *Formula 1 (for determining PIDX(k))* in [\(2\) Determining the number of storage](#page-359-0) [pages used in the upper page segment \(variable IP\\_UPPER\(i\)\)](#page-359-0) under [5.8.3 Determining the number of storage](#page-357-0) [pages for each B-tree index segment](#page-357-0).

#### *tix\_num*

Number of text indexes

## *TIXWORK(i)*

Work file for creating text indexes

Use the following formula to determine its value.

## **Formula (bytes)**

```
TIXWORK_{(i)}=row_num \times string_num<sub>(i)</sub> \times 172 + row_num \times (define_num<sub>(i)</sub> + 12)
```
## *row\_num*

Number of rows that are stored in the table targeted by the adbidxrebuild command

## *string\_num(i)*

Average number of characters stored in the columns in a text index

*define\_num(i)*

Defined length of columns in a text index

## *TIXCORWORK(i)*

Work file for creating text indexes (for correction search)

You must determine this variable if you add the notation-correction-search text-index specification when defining a text index.

Use the following formula to determine this value.

## **Formula (bytes)**

```
TIXCORWORK_{(i)}=row_num \times string_num<sub>(i)</sub> \times 202
```
*row\_num*

Number of rows that are stored in the table targeted by the adbidxrebuild command

*string\_num(i)*

Average number of characters stored in the columns in a text index

## **6.21.3 Estimating the size of the temporary work file for executing the adbmergechunk command**

This section explains how to estimate the size of the temporary work file that is created when the adbmergechunk command is executed to merge multiple chunks.

When the adbmergechunk command is executed on a table for which an index is defined, a temporary work file is created under the following directory:

• If the  $-w$  option is specified

A temporary work file is created under the specified directory.

- If the  $-w$  option is not specified
	- A temporary work file is created under the DB directory (\$DBDIR/ADBWORK).

Use the following formula to determine the size of the temporary work file.

## **Formula (kilobytes)**

Size of the temporary work file =  
\n
$$
\left\{\sum_{i=1}^{idx\_num} (RECFILE_{i0} + SORTFILE_{i0} + SORTWORK_{i0} + IDXWORK_{i0}) \div 1,024 \right\}
$$
\n
$$
+\left\{\sum_{i=1}^{fix\_num} (TIXWORK_{i0} + TIXCORWORK_{i0}) \div 1,024 \right\}
$$

## **Explanation of variables**

*idx\_num*

Number of B-tree indexes defined

## *RECFILE(i)*

Index record file

Use the following formula to determine this value.

## **Formula (bytes)**

$$
RECFILE_{(i)} = \left\{ KEYSZ_{(i)} + CTRL_{(i)} \right\} \times \left\{ row\_num \right\} + 640
$$

*KEYSZ(i)*

Key length of the i-th B-tree index (bytes)

Determine the key length of the B-tree index based on [5.8.4 Determining the key length \(KEYSZ\) of a B-tree](#page-360-0) [index](#page-360-0). For variable-length data, use the actual data length.

## *CTRL(i)*

Control information for the i-th B-tree index

- **•** If all indexed columns have fixed-length keys: 10 bytes
- **•** If any of the indexed columns have variable-length keys: 12 bytes

## *row\_num*

Number of rows that are stored in the merge-source chunks of the table targeted by the adbmergechunk command

## *SORTFILE(i)*

Sort result file

Use the following formula to determine this value. For the variables *KEYSZ(i)*, *CTRL(i)*, and *row\_num*, determine their values by referring to the formula for the preceding index record file (variable *RECFILE(i)*).

```
6. Preparing Resources
```
## **Formula (bytes)**

 $SORTFILE_0 =$  $\left\{ \mathsf{KEYSZ}_{(i)} + \mathsf{CTRL}_{(i)} \right\} \times \mathsf{row\_num} + \mathsf{TCTRL}_{(i)}$ 

## *TCTRL(i)*

Control information for the i-th text index

**•** For a text index

Use the formula below to determine its value.

**Formula**

```
TCTRL_{(i)} =(26 + number of DB area files in the data DB area that stores tables \times 72) \times 16 + 4
```
**•** For an index other than a text index Substitute 0.

## *SORTWORK(i)*

## Sort work file

Use the following formula to determine this value. For the variables *RECFILE(i)* and *row\_num*, determine their values by referring to the formula for the preceding index record file (variable *RECFILE(i)*).

## **Formula (bytes)**

 $SORTWORK_{(i)} =$  $\{$  RECFILE<sub>(i)</sub> + 8  $\times$  (row\_num)  $\}$   $\times$  2

## *IDXWORK(i)*

Work file for creating B-tree indexes

Use the following formula to determine this value.

## **Formula (bytes)**

 $IDXWORK$  $\left\{12+KEYSZDB_{(i)}\right\} \times \left\{PIDX\_LEAF+PIDX_{(2)}\right\}$ 

## *KEYSZDB(i)*

Length of the i-th database storage key (bytes)

For details, see the description of the variable *KEYSZDB* in [\(1\) Determining the number of storage pages used](#page-357-0) [in the lower page segment \(variable IP\\_LOWER\(i\)\)](#page-357-0) under [5.8.3 Determining the number of storage pages for](#page-357-0) [each B-tree index segment.](#page-357-0) For variable-length data, always use the definition length as the key length.

## *PIDX\_LEAF*

Number of pages in the first level of the B-tree index (leaf pages)

Determine this value by using *Formula 1 (for determining PIDX\_LEAF)* in [\(1\) Determining the number of](#page-357-0) storage pages used in the lower page segment (variable IP  $LOWER(i)$ ) under [5.8.3 Determining the number](#page-357-0) [of storage pages for each B-tree index segment.](#page-357-0)

## *PIDX(2)*

Number of pages in the second level of the B-tree index

Determine this value by using *Formula 1 (for determining PIDX(k))* in [\(2\) Determining the number of storage](#page-359-0) [pages used in the upper page segment \(variable IP\\_UPPER\(i\)\)](#page-359-0) under [5.8.3 Determining the number of storage](#page-357-0) [pages for each B-tree index segment](#page-357-0).

## *tix\_num*

Number of text indexes

## *TIXWORK(i)*

Work file for creating text indexes

Use the following formula to determine its value.

## **Formula (bytes)**

 $TIXWORK_{(i)}=$ row\_num × string\_num<sub>(i)</sub> × 172 + row\_num × (define\_num<sub>(i)</sub> + 12)

## *row\_num*

Number of rows that are stored in the merge-source chunks of the table targeted by the adbmergechunk command

## *string\_num(i)*

Average number of characters stored in the columns in a text index

## *define\_num(i)*

Defined length of columns in a text index

## *TIXCORWORK(i)*

Work file for creating text indexes (for correction search)

You must determine this variable if you add the notation-correction-search text-index specification when defining a text index.

Use the following formula to determine this value.

## **Formula (bytes)**

```
TIXCORWORK_{(i)}=row_num \times string_num<sub>(i)</sub> \times 202
```
#### *row\_num*

Number of rows that are stored in the merge-source chunks of the table targeted by the adbmergechunk command

## *string\_num(i)*

Average number of characters stored in the columns in a text index

## **6.21.4 Estimating the size of the temporary work file for executing the adbunarchivechunk command**

This subsection explains how to estimate the size of the temporary work file that is created when the adbunarchivechunk command is executed to unarchive a chunk.

When the adbunarchivechunk command is executed on a table for which an index is defined, a temporary work file is created under the following directory:

• If the -w option is specified

A temporary work file is created under the specified directory.

- If the  $-w$  option is not specified
	- A temporary work file is created under the DB directory (\$DBDIR/ADBWORK).

Use the following formula to determine the size of the temporary work file.

## **Formula (kilobytes)**

Size of the temporary work file =  
\n
$$
\left(\sum_{i=1}^{idx\_num} \left( RECFILE(i) + SORTFILE(i) + SORTWORK(i) + IDXWORK(i)\right) + 1,024 \right)
$$
\n
$$
+\left(\sum_{i=1}^{fix\_num} \left( TIXWORK(i) + TIXCORWORK(i)\right) + 1,024 \right)
$$

## **Explanation of variables**

## *idx\_num*

Number of B-tree indexes defined

## *RECFILE(i)*

Index record file

Use the following formula to determine this value.

## **Formula (bytes)**

$$
RECFILE_{\theta} = \left\{ KEYSZ_{\theta} + CTRL_{\theta} \right\} \times \left\{ row\_num \right\} + 640
$$

## *KEYSZ(i)*

Key length of the i-th B-tree index (bytes)

Determine the key length of the B-tree index based on [5.8.4 Determining the key length \(KEYSZ\) of a B-tree](#page-360-0) [index](#page-360-0). For variable-length data, use the actual data length.

## *CTRL(i)*

Control information for the i-th B-tree index

- **•** If all indexed columns have fixed-length keys: 10 bytes
- **•** If any of the indexed columns have variable-length keys: 12 bytes

## *row\_num*

Number of rows that are stored in the archive file for the chunk of the table to be processed by the adbunarchivechunk command

## *SORTFILE(i)*

Sort result file

Use the following formula to determine this value. For the variables *KEYSZ(i)*, *CTRL(i)*, and *row\_num*, determine their values by referring to the formula for the preceding index record file (variable *RECFILE(i)*).

## **Formula (bytes)**
```
SORTFILE<sup>a</sup>
```

```
KEYSZ_{i0} + CTRL_{i0}\times row_num + TCTRL<sub>(i)</sub>
```
### *TCTRL(i)*

Control information for the i-th text index

- **•** For a text index
	- Use the following formula to determine this value.

### **Formula**

```
TCTRL(i) =(26 + number of DB area files making up the data DB area for storing tables x 72) x 16 + 4
```
**•** For an index other than a text index Substitute 0.

### *SORTWORK(i)*

### Sort work file

Use the following formula to determine this value. For the variables *RECFILE(i)* and *row\_num*, determine their values by referring to the formula for the preceding index record file (variable *RECFILE(i)*).

### **Formula (bytes)**

$$
SORTWORK_{\theta} = \left\{ \begin{matrix} \\ \text{RECFILE}_{\theta} + 8 \times (row\_num) \end{matrix} \right\} \times 2
$$

### *IDXWORK(i)*

Work file for creating B-tree indexes

Use the following formula to determine this value.

### **Formula (bytes)**

$$
IDXWORK_{(i)} = \left\{12 + KEYSZDB_{(i)}\right\} \times \left\{ PIDX_LLEAF + PIDX_{(2)}\right\}
$$

### *KEYSZDB(i)*

Length of the i-th database storage key (bytes)

For details, see the description of the variable *KEYSZDB* in [\(1\) Determining the number of storage pages used](#page-357-0) [in the lower page segment \(variable IP\\_LOWER\(i\)\)](#page-357-0) under [5.8.3 Determining the number of storage pages for](#page-357-0) [each B-tree index segment.](#page-357-0) For variable-length data, always use the definition length as the key length.

### *PIDX\_LEAF*

## Number of pages in the first level of the B-tree index (leaf pages)

Determine this value by using *Formula 1 (for determining PIDX\_LEAF)* in [\(1\) Determining the number of](#page-357-0) [storage pages used in the lower page segment \(variable IP\\_LOWER\(i\)\)](#page-357-0) under [5.8.3 Determining the number](#page-357-0) [of storage pages for each B-tree index segment.](#page-357-0)

### *PIDX(2)*

Number of pages in the second level of the B-tree index

Determine this value by using *Formula 1 (for determining PIDX(k))* in [\(2\) Determining the number of storage](#page-359-0) pages used in the upper page segment (variable IP UPPER(i)) under [5.8.3 Determining the number of storage](#page-357-0) [pages for each B-tree index segment](#page-357-0).

<sup>6.</sup> Preparing Resources

#### *tix\_num*

Number of text indexes

### *TIXWORK(i)*

Work file for creating text indexes

Use the following formula to determine this value.

### **Formula (bytes)**

 $TIXWORK_{00} =$ 

row\_num  $\times$  string\_num<sub>(i)</sub>  $\times$  172 + row\_num  $\times$  (define\_num<sub>(i)</sub> + 12)

### *row\_num*

Number of rows that are stored in the archive file for the chunk of the table to be processed by the adbunarchivechunk command

#### *string\_num(i)*

Average number of characters stored in the columns in a text index

### *define\_num(i)*

Defined length of columns in a text index

### *TIXCORWORK(i)*

Work file for creating text indexes (for correction search)

You must determine this variable if you add the notation-correction-search text-index specification when defining a text index.

Use the following formula to determine this value.

### **Formula (bytes)**

 $TXCORWORK_{(i)} =$ row\_num  $\times$  string\_num<sub>(i)</sub>  $\times$  202

#### *row\_num*

Number of rows that are stored in the archive file for the chunk of the table to be processed by the adbunarchivechunk command

### *string\_num(i)*

Average number of characters stored in the columns in a text index

# **6.21.5 Estimating the size of the temporary work file for executing the adbreorgsystemdata command**

This subsection explains how to estimate the size of the temporary work file that is created when the adbreorgsystemdata command is executed to reorganize a system table (base table).

When the adbreorgsystemdata command is executed on a table for which an index is defined, a temporary work file is created under the following directory:

- If the  $-w$  option is specified
	- A temporary work file is created under the specified directory.
- If the  $-w$  option is not specified

A temporary work file is created under the DB directory (\$DBDIR/ADBWORK).

#### 6. Preparing Resources

Use the following formula to determine the size of the temporary work file.

### **Formula (kilobytes)**

```
Size of the temporary work file =
    idx num
     \sum (RECFILE(i) + SORTFILE(i) + SORTWORK(i) + IDXWORK(i) ) / 1,024
```
### **Explanation of variables**

### *idx\_num*

Number of B-tree indexes defined for the system table (base table) to be reorganized

For details about the B-tree indexes defined for the system table (base table) to be reorganized, see [C.8 B-tree](#page-1818-0) [indexes of system tables \(base tables\).](#page-1818-0)

### *RECFILE(i)*

Index record file

Use the following formula to determine this value.

### **Formula (bytes)**

$$
RECFILE_{\emptyset} = \left\{ \begin{aligned} KEYSZ_{\emptyset} + CTRL_{\emptyset} &\right\} \times \left\{ row\_num \right\} + 640 \end{aligned} \right.
$$

### *KEYSZ(i)*

Key length of the i-th B-tree index (bytes)

Determine the key length of the B-tree index based on [5.8.4 Determining the key length \(KEYSZ\) of a B-tree](#page-360-0) [index](#page-360-0). For variable-length data, use the actual data length.

### *CTRL(i)*

Control information for the i-th B-tree index

- **•** If all indexed columns have fixed-length keys: 10 bytes
- **•** If any of the indexed columns have variable-length keys: 12 bytes

### *row\_num*

Number of rows that are stored in the table targeted by the adbreorgsystemdata command

### *SORTFILE(i)*

### Sort result file

Use the following formula to determine this value. For the variables *KEYSZ(i)*, *CTRL(i)*, and *row\_num*, determine their values by referring to the formula for the preceding index record file (variable *RECFILE(i)*).

### **Formula (bytes)**

$$
SORTFILE_{\theta} = \n\left\{\n\begin{array}{c}\n\text{KEY}SZ_{\theta} + \text{CTRL}_{\theta}\n\end{array}\n\right\} \times \text{row\_num}
$$

### *SORTWORK(i)*

### Sort work file

Use the following formula to determine this value. For the variables *RECFILE(i)* and *row\_num*, determine their values by referring to the formula for the preceding index record file (variable *RECFILE(i)*).

```
6. Preparing Resources
```
### **Formula (bytes)**

 $SORTWORK_{\theta} =$  $RECFILE_{(i)} + 8 \times (row\_num)$   $\times 2$ 

### *IDXWORK(i)*

Work file for creating B-tree indexes

Use the following formula to determine this value.

### **Formula (bytes)**

 $IDXWORK_{ii} =$  $\left\{12+KEYSZDB_{(i)}\right\} \times \left\{PIDX\_{LEAF+PIDX_{(2)}}\right\}$ 

### *KEYSZDB(i)*

Length of the i-th database storage key (bytes)

For details, see the description of the variable *KEYSZDB* in [\(1\) Determining the number of storage pages used](#page-357-0) [in the lower page segment \(variable IP\\_LOWER\(i\)\)](#page-357-0) under [5.8.3 Determining the number of storage pages for](#page-357-0) [each B-tree index segment.](#page-357-0) For variable-length data, always use the definition length as the key length.

### *PIDX\_LEAF*

Number of pages in the first level of the B-tree index (leaf pages)

Determine this value by using *Formula 1 (for determining PIDX\_LEAF)* in [\(1\) Determining the number of](#page-357-0) [storage pages used in the lower page segment \(variable IP\\_LOWER\(i\)\)](#page-357-0) under [5.8.3 Determining the number](#page-357-0) [of storage pages for each B-tree index segment.](#page-357-0)

### *PIDX(2)*

Number of pages in the second level of the B-tree index

Determine this value by using *Formula 1 (for determining PIDX(k))* in [\(2\) Determining the number of storage](#page-359-0) [pages used in the upper page segment \(variable IP\\_UPPER\(i\)\)](#page-359-0) under [5.8.3 Determining the number of storage](#page-357-0) [pages for each B-tree index segment](#page-357-0).

# **6.21.6 Estimating the size of the temporary work file for executing the adbsyndict command**

This subsection explains how to determine the size of the temporary work file that is created when the adbsyndict command is executed.

Use the following formula to determine the size of the temporary work file.

### **Formula (kilobytes)**

Size of the temporary work file = 
$$
\frac{\text{syn\_list\_file\_size} \times 8}{1.024}
$$

### **Explanation of variables**

*syn\_list\_file\_size*

Size of the synonym list definition file (bytes)

# **6.22 Estimating the increase in the amount of data that occurs during command execution**

This section explains how to estimate the increase in the amount of data that occurs when the following command is executed:

**•** adbmergechunk command

# **6.22.1 Estimating the increase in the amount of data that occurs when the adbmergechunk command is executed**

When indexes are defined for a table designated for merge chunk processing, the amount of index data increases while the adbmergechunk command is being executed and when its execution is halted.

Therefore, when you execute the adbmergechunk command, add the amount of data needed to rebuild the index at the merge-target chunk to the values estimated in sections [5.8.3 Determining the number of storage pages for each B](#page-357-0)[tree index segment,](#page-357-0) [5.8.5 Determining the number of storage pages for each text index segment](#page-362-0), and [5.8.6 Determining](#page-366-0) [the number of segments for storing each range index.](#page-366-0) For the amount of data needed to rebuild an index, assume a value equivalent to the sum total of the amount of index data in the merge-target chunk.

For details about why the amount of index data increases during execution of the adbmergechunk command, see the note in [\(3\) Using the adbmergechunk command to merge chunks](#page-1054-0) under [11.4.9 Merging chunks \(to reduce the number](#page-1053-0) [of chunks\).](#page-1053-0)

# <span id="page-689-0"></span>**6.23 Points to consider when executing commands concurrently**

This subsection explains points to consider when you execute any of the following commands concurrently:

- **•** adbarchivechunk command
- **•** adbchgchunkcomment command
- **•** adbchgchunkstatus command
- **•** adbdbstatus command
- **•** adbexport command
- **•** adbgetcst command
- **•** adbidxrebuild command
- **•** adbimport command
- adbmergechunk command
- **•** adbmodbuff command
- **•** adbreorgsystemdata command
- **•** adbsql command
- **•** adbstat command
- **•** adbsyndict command
- **•** adbunarchivechunk command

When you execute these commands concurrently, you must also take into consideration the application programs that are running at the same time.

# **6.23.1 Maximum number of commands that can be executed concurrently**

For the commands listed in 6.23 Points to consider when executing commands concurrently, the maximum number of concurrent executions is determined by the value specified for the adb\_sys\_max\_users operand in the server definition and the number of applications programs that are connected to the HADB server. Use the following formula to determine the maximum number of commands that can be executed concurrently.

#### **Formula**

```
Maximum number of commands that can be executed concurrently = MAX_USERS - AP_CNCT
_NUM
```
### **Explanation of the variables**

#### *MAX\_USERS*

Maximum number of concurrent connections specified in the adb sys max users operand in the server definition

For details, see the explanation of the adb sys max users operand in [7.2.1 Operands related to system configuration](#page-719-0) [\(set format\)](#page-719-0).

### *AP\_CNCT\_NUM*

Number of application programs currently connected to the HADB server

<sup>6.</sup> Preparing Resources

<span id="page-690-0"></span>You can use the adbls -d cnct command to check the number of application programs currently connected to the HADB server. For details about the adbls -d cnct command, see *adbls -d cnct (Display the Connection Status)* in the manual *HADB Command Reference*.

No more than the maximum number of commands determined by the above formula can be executed concurrently. If the maximum number of concurrent executions is exceeded, an error occurs (the KFAA30932-E message is output).

Note that there is no upper limit on the maximum number of concurrent executions of the adbstat command.

# **6.23.2 Points to consider about the number of processing real threads to be used during command execution**

# **(1) Maximum number of processing real threads that can be used during command execution**

When you execute any of the commands listed in Table 6-28: [Operands and command options for specifying the number](#page-691-0) [of processing real threads to be used for command execution,](#page-691-0) make sure that the number of processing real threads that can be used during command execution as determined using the following formula can be allocated:

### **Formula**

```
Maximum number of processing real threads that can be used during command executio
n =
                                       SYS_RTHD_NUM - AP_USE_RTHD_NUM
```
If you execute multiple commands concurrently, the value to be used is the sum total of the number of processing real threads required for all commands that are executed concurrently.

### **Explanation of the variables**

### *SYS\_RTHD\_NUM*

Value specified for the adb sys rthd num operand in the server definition

For the adb sys rthd num operand, specify the maximum number of processing real threads that are used to process SQL statements and commands. For details about the adb\_sys\_rthd\_num operand, see the explanation of the adb sys\_rthd\_num operand in [7.2.2 Operands related to performance \(set format\).](#page-721-0)

### *AP\_USE\_RTHD\_NUM*

Total number of processing real threads used for executing application programs

For details about the number of processing real threads used for executing application programs, see the following operands:

**•** adb\_sql\_exe\_max\_rthd\_num operand in the server definition

See the explanation of the adb sql exe max rthd num operand in [7.2.2 Operands related to performance \(set](#page-721-0) [format\)](#page-721-0).

**•** adb\_sql\_exe\_max\_rthd\_num operand in the client definition

See *Operands related to performance* in the *HADB Application Development Guide*.

6. Preparing Resources

# <span id="page-691-0"></span>**(2) Operands and command options for specifying the number of processing real threads to be used for command execution**

Use the operands and command options described in the following table to specify the number of processing real threads to be used for command execution.

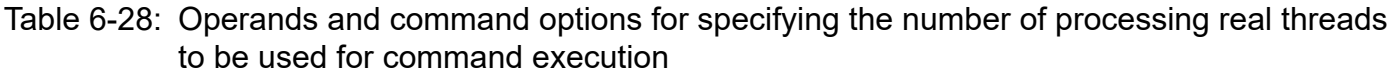

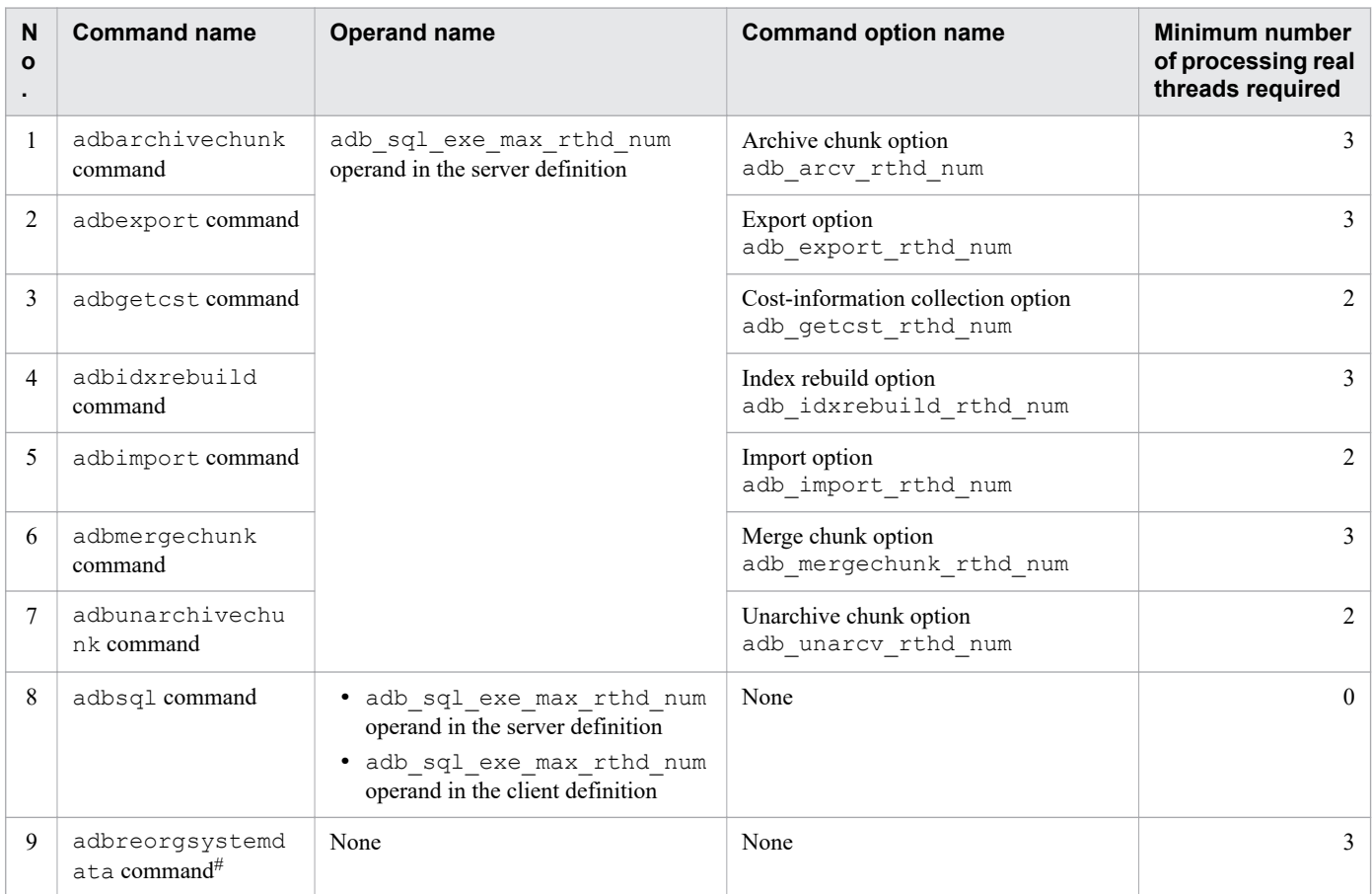

#

The adbreorgsystemdata command uses three processing real threads. You cannot specify the number of processing real threads in a command option.

In the adb sql exe\_max\_rthd\_num operand, you specify the maximum number of SQL processing real threads. If a command option is specified, the command option takes precedence over the adb sql exe max rthd num operand.

When you execute commands concurrently, if the maximum number of processing real threads to be used for command execution as determined in [\(1\) Maximum number of processing real threads that can be used during command execution](#page-690-0) is exceeded, the process of allocating processing real threads might be placed in wait status. If this occurs, command processing continues after other commands or applications terminate, and after the required number of processing real threads has been allocated.

Therefore, when executing the commands explained in Table 6-28: Operands and command options for specifying the number of processing real threads to be used for command execution concurrently, specify an appropriate number of processing real threads in the operands and command options explained in Table 6-28: Operands and command options for specifying the number of processing real threads to be used for command execution.

<sup>6.</sup> Preparing Resources

### **Note**

B

To check the commands that are waiting for processing real threads to be available, execute the  $adbls$ d cnct command. For details about the adbls -d cnct command, see *adbls -d cnct (Display the Connection Status)* in the manual *HADB Command Reference*.

# **(3) Estimating the number of processing real threads to be used for concurrent command execution**

If you do not estimate properly the number of processing real threads to be used for command execution, command execution performance will be adversely affected. The following provides guidelines for estimating the number of processing real threads:

**• For periods during which the number of concurrently executing commands is small**

Use a number of processing real threads that is approximately 80% of the maximum number of processing real threads used during command execution as determined in [\(1\) Maximum number of processing real threads that can](#page-690-0) [be used during command execution.](#page-690-0)

### **• For periods during which the number of concurrently executing commands is large**

Use a number of processing real threads that will not cause an operational problem, even if the process of allocating processing real threads is placed in wait status during concurrent command execution.

# **6.23.3 Points to consider about locking during concurrent command execution**

When an HADB server executes the commands listed in [6.23 Points to consider when executing commands](#page-689-0) [concurrently,](#page-689-0) it reserves locked resources according to [2.10.4 Locked resources that are reserved and their lock modes](#page-117-0).

When you execute multiple commands concurrently, make sure that no contention occurs during the process of locked resource reservation. If contention occurs during the process of locked resource reservation, an error normally occurs (the KFAA50290-E message is output).

However, there are some exceptions (cases in which the transaction waits until a locked resource can be reserved without causing an error). For details, see [2.10.4 Locked resources that are reserved and their lock modes](#page-117-0).

# **6.23.4 Points to consider about memory requirements during concurrent command execution**

The amount of memory used when commands are executed concurrently is the combined total of the memory used by the individual commands.

For details about the amount of memory used by the commands, see [6.3 Estimating the HADB server's memory](#page-398-0) [requirement](#page-398-0).

<sup>6.</sup> Preparing Resources

# **6.23.5 Points to consider about the size of the system log files during concurrent command execution**

The size of the system log files used when commands are executed concurrently is the combined total of the sizes of the system log files used by the individual commands.

For details about the size of the system log file used by the commands, see [6.12 Estimating the size of the system log files](#page-610-0).

<sup>6.</sup> Preparing Resources

# **6.24 Points to consider when using the client-group facility**

This section explains items that must be taken into consideration when the client-group facility is used.

# **6.24.1 Points to consider when specifying the number of connections for a group**

When you use the client-group facility, you can specify the number of connections that can be made available to HADB clients and commands. The client-group facility supports the following types of connection counts:

- **•** Maximum number of concurrent connections
- **•** Guaranteed minimum number of concurrent connections

For details about the maximum number of concurrent connections and guaranteed minimum number of concurrent connections of the client-group facility, see [2.12.3 Setting the numbers of connections and processing real threads for](#page-140-0) [each group.](#page-140-0)

# **(1) Points to consider when specifying the maximum number of concurrent connections and the guaranteed minimum number of concurrent connections for a group**

Consider the following when you use the client-group facility and you specify a maximum number of concurrent connections and a guaranteed minimum number of concurrent connections for a group:

**•** What would be the maximum number of concurrent connections to the HADB server?

Evaluate the value of the adb\_sys\_max\_users operand in the server definition. For details about the adb sys max users operand in the server definition, see the description of the adb sys max users operand in [7.2.1 Operands related to system configuration \(set format\)](#page-719-0).

**•** What would be the maximum number of concurrent connections and the guaranteed minimum number of concurrent connections for a group?

You can use the adbcltgrp operand in the server definition to specify the maximum number of concurrent connections and the guaranteed minimum number of concurrent connections for a group. For details about the adbcltgrp operand in the server definition, see [7.2.12 Operands and options related to the client-group facility](#page-756-0) [\(command format\)](#page-756-0).

**•** How many connections would be needed for HADB clients and commands that belong to no group?

The number of connections usable by HADB clients and commands that belong to no group is determined by the maximum number of concurrent connections to the HADB server and by the maximum number of concurrent connections and the guaranteed minimum number of concurrent connections for each group.

The number of connections usable by HADB clients and commands that belong to no group is within the range of the *freely usable number of concurrent connections*. The number of freely usable concurrent connections is the maximum number of concurrent connections to the HADB server minus the guaranteed minimum number of concurrent connections for each group.

Taking this relationship into account, specify the appropriate maximum number of concurrent connections and guaranteed minimum number of concurrent connections for each group.

The following figure provides an overview of the numbers of connections that are allocated when the client-group facility is used.

<sup>6.</sup> Preparing Resources

### <span id="page-695-0"></span>Figure 6-5: Overview of the numbers of connections that are allocated when the client-group facility is used

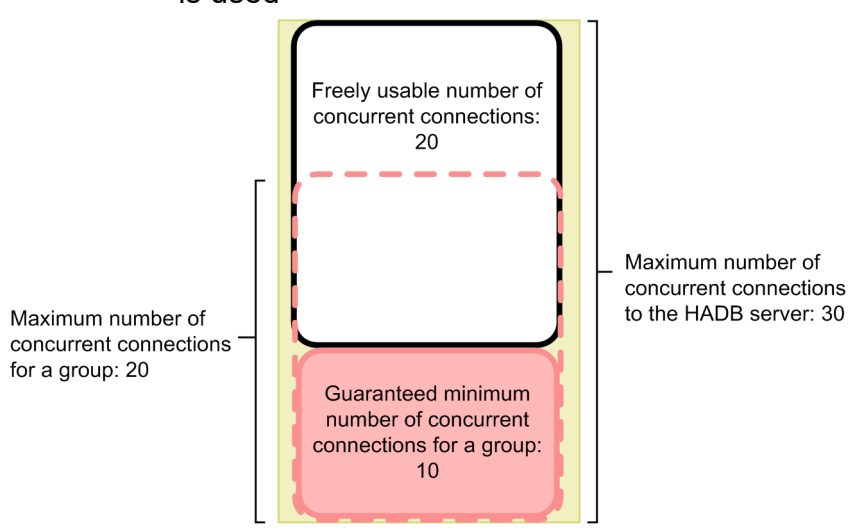

# **(2) How to determine the numbers of connections when the client-group facility is used**

This subsection explains how to determine the numbers of connections when the client-group facility is used.

■ How to determine the maximum number of concurrent connections and the guaranteed minimum number of concurrent connections for a group

The maximum number of concurrent connections and the guaranteed minimum number of concurrent connections for a group are determined by the values of the adbcltgrp and adb sys max users operands in the server definition. The HADB clients and commands that belong to a group can use connections within the range of the maximum number of concurrent connections and the guaranteed minimum number of concurrent connections specified for the group. The following table explains the maximum number of concurrent connections and the guaranteed minimum number of concurrent connections for a group.

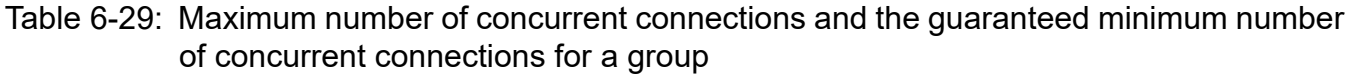

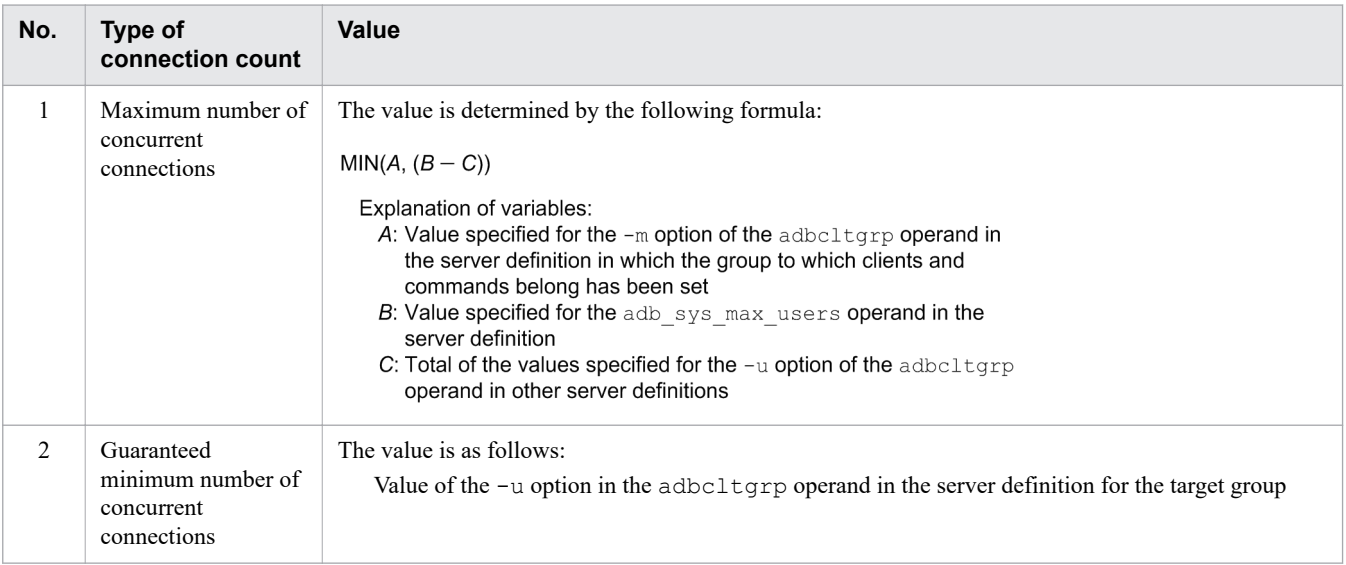

### ■ How to determine the number of freely usable concurrent connections

The freely usable concurrent connections are available to all HADB clients and commands regardless of whether they belong to a group. Use the following formula to determine the number of freely usable concurrent connections.

**Formula**

```
A - BExplanation of variables:
   A: Value specified for the adb_sys_max_users operand
      in the server definition
    B: Total of the values specified for the -u option of the
      adbcltgrp operand in the server definition
```
# **(3) Relationships among connection counts when the client-group facility is used**

The following figure shows the relationships among the different types of connection counts explained in [\(2\) How to](#page-695-0) [determine the numbers of connections when the client-group facility is used](#page-695-0) when the client-group facility is used.

6. Preparing Resources

### <span id="page-697-0"></span>Figure 6-6: Relationships among connection counts when the client-group facility is used

Example of settings for maximum number of concurrent connections to the HADB server and maximum number of concurrent connections and guaranteed minimum number of concurrent connections for a group

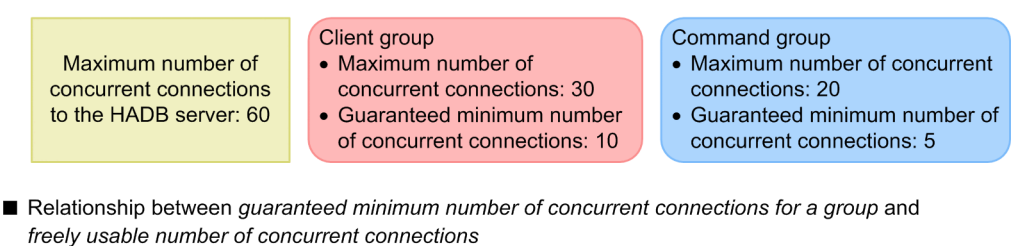

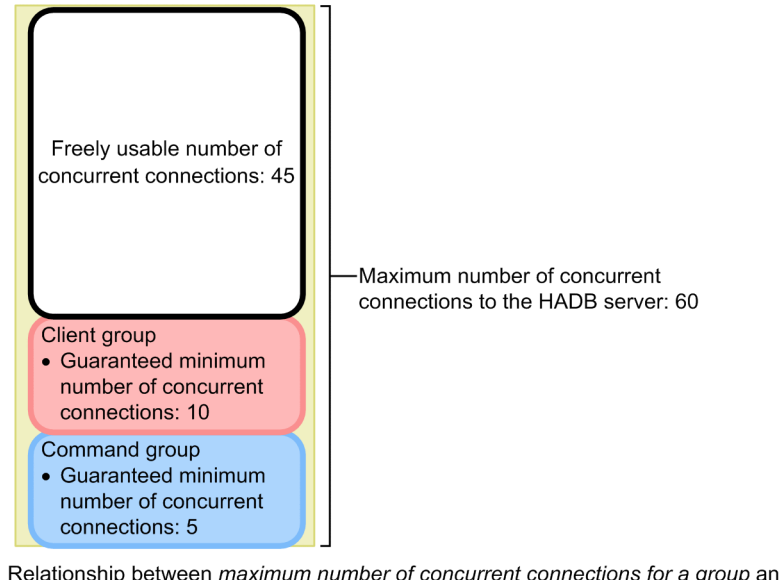

Relationship between maximum number of concurrent connections for a group and freely usable number of concurrent connections

> Value calculated by subtracting the guaranteed minimum number of concurrent connections (10) from the maximum number of concurrent connections for the local group (30)

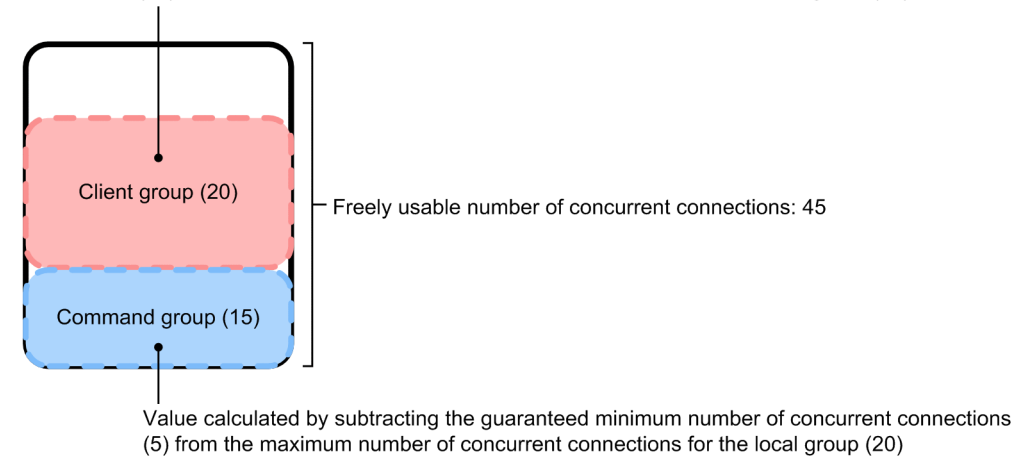

Explanation:

- The guaranteed minimum number of concurrent connections for the client group (10) and the guaranteed minimum number of concurrent connections for the command group (5) are allocated from the maximum number of concurrent connections to the HADB server (60). Therefore, the remaining connections (45) belong to the freely usable concurrent connections. The freely usable concurrent connections are available to all HADB clients and commands regardless of whether they belong to a group.
- **•** Of the freely usable concurrent connections (45), each group can use up to its maximum number of concurrent connections minus its guaranteed minimum number of concurrent connections. In this example, the client group

<sup>6.</sup> Preparing Resources

can use up to its local group's maximum number of concurrent connections (30) minus its guaranteed minimum number of concurrent connections (10) as freely usable concurrent connections (20). The command group can use up to its maximum number of concurrent connections (20) minus its guaranteed minimum number of concurrent connections (5) as freely usable concurrent connections (15).

# **Note**

Depending on the sum of all groups' maximum numbers of concurrent connections, a portion of the freely usable concurrent connections might become available only to HADB clients and commands that belong to no group. The following figure shows the relationship between the number of connections that are available only to HADB clients and commands that do not belong to any group, and the sum of the maximum numbers of concurrent connections for all groups. This figure is based on the settings shown in [Figure 6-6: Relationships among connection counts when the client-group facility is used.](#page-697-0)

Figure 6-7: Relationship between the number of connections that are available only to HADB clients and commands that belong to no group and the sum of the maximum numbers of concurrent connections for all groups

Relationship between maximum number of concurrent connections and number of connections only usable by HADB clients and commands that belong to no group for each group

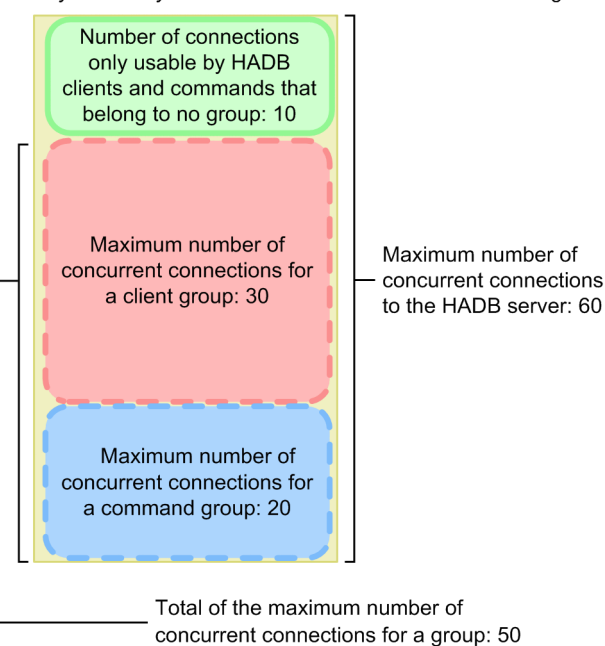

### Explanation:

If the sum of the maximum numbers of concurrent connections specified for all groups is smaller than the maximum number of concurrent connections to the HADB server, some of the connections will never be used by any group. These connections become available only to HADB clients and commands that belong to no group.

In this example, the sum of the maximum numbers of concurrent connections specified for all groups (50) is less than the maximum number of concurrent connections to the HADB server (60). As a result, 10 connections will never be used by any group. These 10 connections become available only to HADB clients and commands that belong to no group.

# **(4) Enabling output of warning messages regarding the maximum number of concurrent connections**

By specifying the -w option for the adbcltgrp operand in the server definition, you can have HADB output the warning message KFAA40020-W when the number of concurrent connections approaches the maximum number of concurrent connections available to the group. For details about the  $adbcltq\tau$  operand, see the explanation of the [adbcltgrp](#page-757-0) operand in [7.2.12 Operands and options related to the client-group facility \(command format\).](#page-756-0)

# **6.24.2 Points to consider when specifying the number of processing real threads for a group**

When you use the client-group facility, you can specify for each group the number of processing real threads that can be used by HADB clients and commands. The client-group facility supports the following types of processing real thread counts:

- **•** Maximum number of processing real threads usable by a group
- **•** Guaranteed minimum number of processing real threads usable by a group

For details about the maximum number and guaranteed minimum number of processing real threads usable by a group, see [2.12.3 Setting the numbers of connections and processing real threads for each group](#page-140-0).

# **(1) Points to consider when specifying the maximum number of processing real threads and the guaranteed minimum number of processing real threads usable by a group**

Consider the following when you use the client-group facility and you specify a maximum number of processing real threads and a guaranteed minimum number of processing real threads usable by a group:

**•** What would be the number of processing real threads on the HADB server?

Evaluate the value of the adb\_sys\_rthd\_num operand in the server definition. For details about the adb sys rthd num operand in the server definition, see the description of the adb sys rthd num operand in [7.2.2 Operands related to performance \(set format\)](#page-721-0).

• What would be the maximum number of processing real threads and the guaranteed minimum number of processing real threads usable by a group?

You can use the adbcltgrp operand in the server definition to specify the maximum number of processing real threads and the guaranteed minimum number of processing real threads usable by a group. For details about the adbcltgrp operand in the server definition, see [7.2.12 Operands and options related to the client-group facility](#page-756-0) [\(command format\)](#page-756-0).

• How many processing real threads would be needed for HADB clients and commands that belong to no group? The number of processing real threads usable by HADB clients and commands that belong to no group is determined by the number of processing real threads on the HADB server and by the maximum number of processing real threads and the guaranteed minimum number of processing real threads that can be used by each group.

The number of processing real threads usable by HADB clients and commands that belong to no group is within the range of the *freely usable number of processing real threads*. The number of freely usable processing real threads is the number of processing real threads on the HADB server minus the guaranteed minimum number of processing real threads that can be used by each group.

Taking this relationship into account, specify the appropriate maximum number of processing real threads and guaranteed minimum number of processing real threads usable by a group.

<sup>6.</sup> Preparing Resources

<span id="page-700-0"></span>The following figure provides an overview of the range of processing real threads that are used when the client-group facility is used.

Figure 6-8: Overview of the range of processing real threads that are used when the client-group facility is used

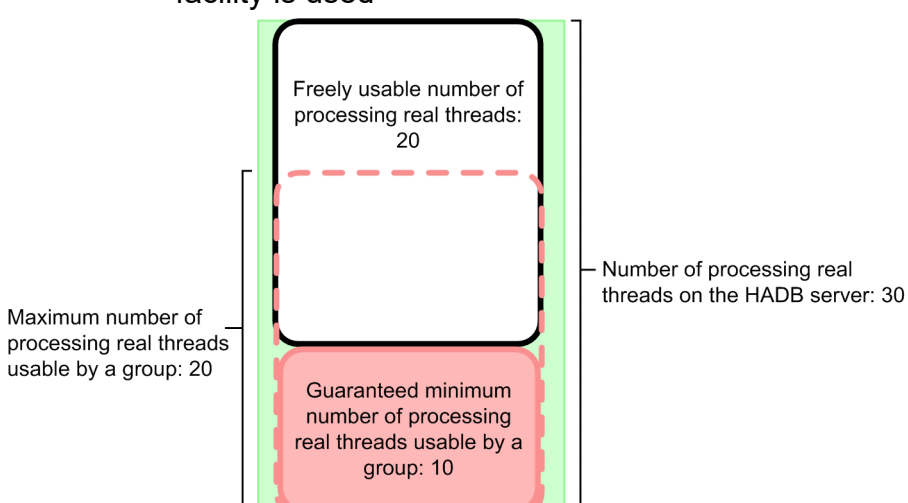

# **(2) How to determine the numbers of processing real threads when the client-group facility is used**

This subsection explains how to determine the numbers of processing real threads when the client-group facility is used.

### **■ How to determine the maximum number of processing real threads and the guaranteed minimum number of processing real threads usable by a group**

The maximum number of processing real threads and the guaranteed minimum number of processing real threads usable by a group are determined by the values of the adbcltgrp and adb sys rthd num operands in the server definition. The HADB clients and commands that belong to a group can use processing real threads within the range of the maximum number of processing real threads and the guaranteed minimum number of processing real threads specified for the group. The following table explains the maximum number of processing real threads and the guaranteed minimum number of processing real threads usable by a group.

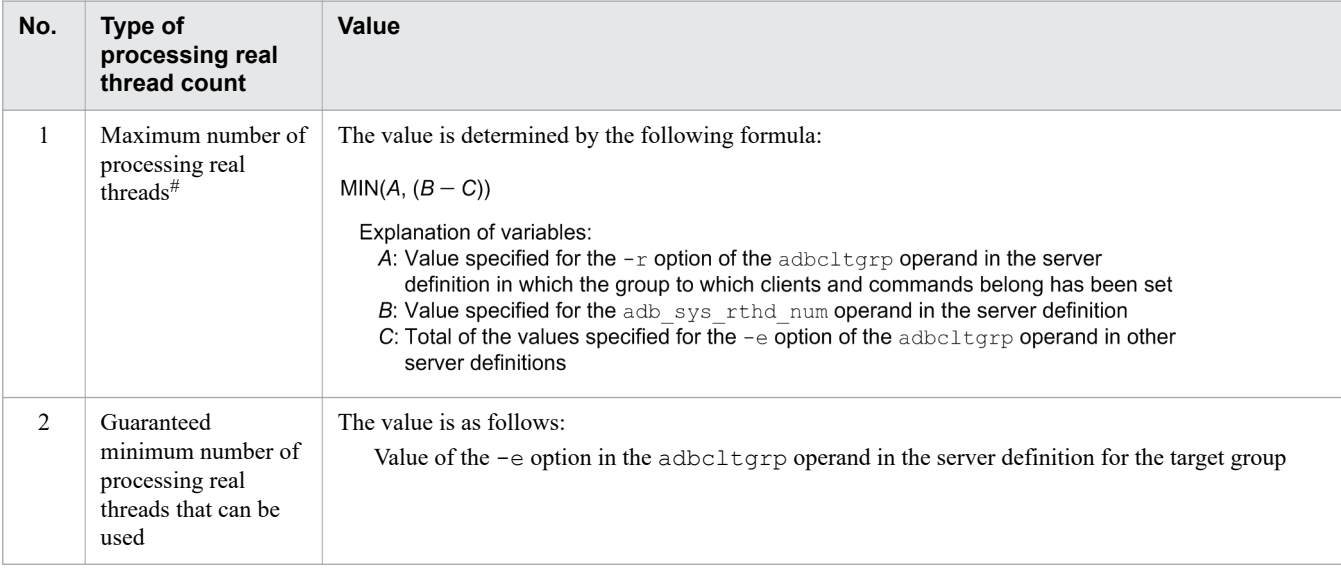

Table 6-30: Maximum number of processing real threads and the guaranteed minimum number of processing real threads usable by a group

6. Preparing Resources

The following cannot be executed unless the *minimum number of processing real threads required* can be allocated. Therefore, the maximum number of processing real threads must be adjusted so that a number of processing real threads at least equal to the *minimum number of processing real threads required* is allocated. If a number of processing real threads at least equal to the *minimum number of processing real threads required* cannot be allocated, execution of the following commands might result in an error:

- **•** adbimport command
- **•** adbidxrebuild command
- **•** adbgetcst command
- **•** adbexport command
- adbmergechunk command
- **•** adbarchivechunk command
- **•** adbunarchivechunk command
- **•** adbreorgsystemdata command

For details about the *minimum number of processing real threads required* by each command, see [Table 6-28:](#page-691-0)  [Operands and command options for specifying the number of processing real threads to be used for command](#page-691-0) [execution](#page-691-0) in [\(2\) Operands and command options for specifying the number of processing real threads to be used](#page-691-0) [for command execution](#page-691-0) under [6.23.2 Points to consider about the number of processing real threads to be used](#page-690-0) [during command execution](#page-690-0).

#### ■ How to determine the number of freely usable processing real threads

The freely usable processing real threads are available to all HADB clients and commands regardless of whether they belong to a group. Use the following formula to determine the number of freely usable processing real threads. **Formula**

#### $A - B$

Explanation of variables:

- A: Value specified for the adb sys rthd num operand in the server definition
- B: Total of the values specified for the  $-e$  option of the adboltgrp operand in the

server definition

# **(3) Relationships among processing real thread counts when the clientgroup facility is used**

The following figure shows the relationships among the different types of processing real thread counts explained in [\(2\) How to determine the numbers of processing real threads when the client-group facility is used](#page-700-0) when the clientgroup facility is used.

### <span id="page-702-0"></span>Figure 6-9: Relationships among processing real thread counts when the client-group facility is used

- Settings for number of processing real threads on the HADB server and maximum number and guaranteed minimum number of processing real threads for a group
	- Client group Number of processing • Maximum number of real threads on the processing real threads: 35 HADB server: 80 • Guaranteed minimum number of processing real threads: 15
- Command group
	- Maximum number of processing real threads: 25
	- Guaranteed minimum number
	- of processing real threads: 10
- Relationship between quaranteed minimum number of processing real threads usable by a group and freely usable number of processing real threads

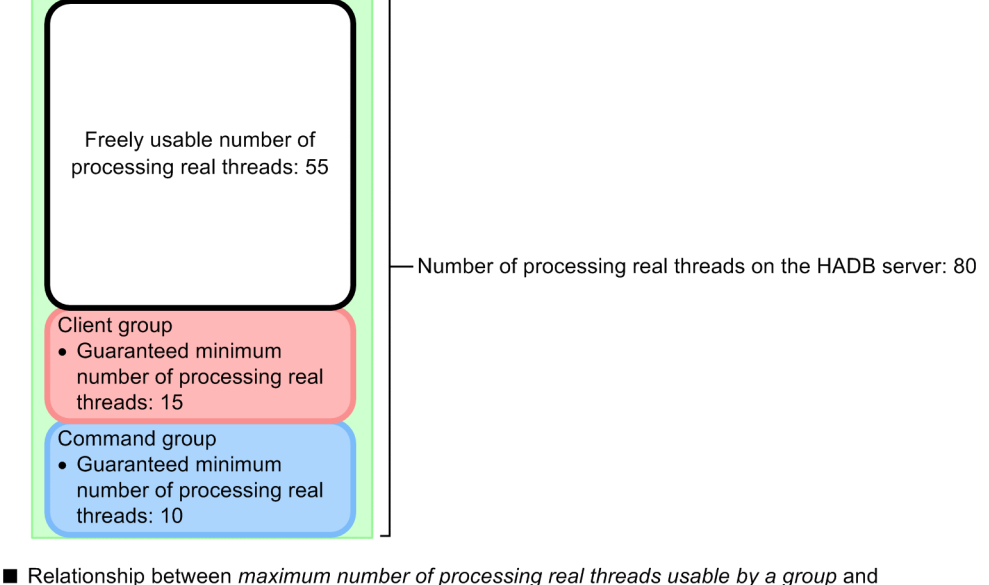

freely usable number of processing real threads

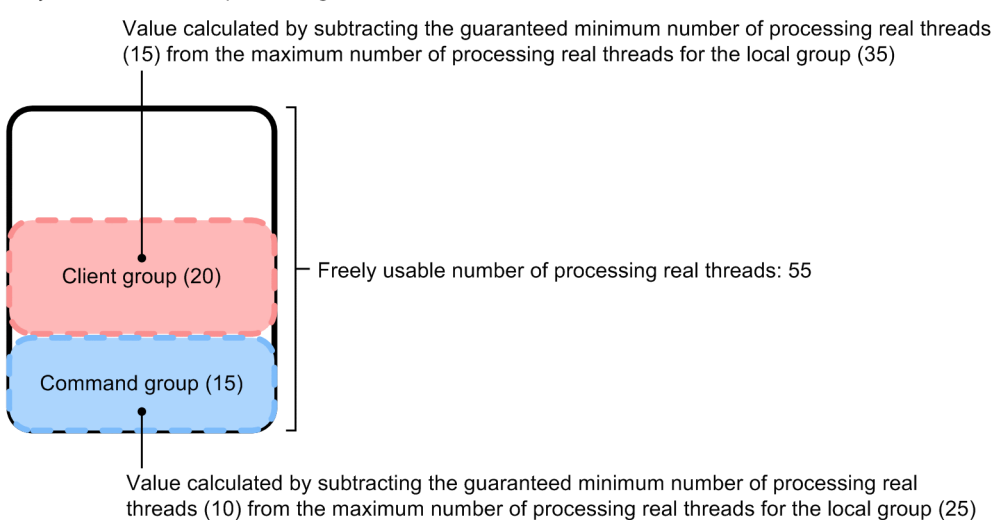

Explanation:

- **•** The guaranteed minimum number of processing real threads that can be used by the client group (15) and the guaranteed minimum number of processing real threads that can be used by the command group (10) are allocated from the number of processing real threads on the HADB server (80). Therefore, the remaining processing real threads (55) belong to the freely usable processing real threads. The freely usable processing real threads are available to all HADB clients and commands regardless of whether they belong to a group.
- **•** Of the freely usable processing real threads (55), each group can use up to its maximum number of processing real threads that can be used minus its guaranteed minimum number of processing real threads that can be used. In this example, the client group can use up to its local group's maximum number of processing real threads that

<sup>6.</sup> Preparing Resources

can be used (35) minus its guaranteed minimum number of processing real threads that can be used (15) as freely usable processing real threads (20). The command group can use up to its maximum number of processing real threads that can be used (25) minus its guaranteed minimum number of processing real threads that can be used (10) as freely usable processing real threads (15).

# **Note**

Depending on the sum of the maximum numbers of processing real threads that can be used by all groups, a portion of the freely usable processing real threads might become available only to HADB clients and commands that belong to no group. The following figure shows the relationship between the number of processing real threads that are available only to HADB clients and commands that do not belong to any group, and the sum of the maximum numbers of processing real threads that can be used by all groups. This figure is based on the settings shown in [Figure 6-9: Relationships among](#page-702-0) [processing real thread counts when the client-group facility is used](#page-702-0).

### Figure 6-10: Relationship between the number of processing real threads that are available only to HADB clients and commands that belong to no group and the sum of the maximum numbers of processing real threads that can be used by all groups

Relationship between maximum number of processing real threads that can be used and number of processing real threads only usable by HADB clients and commands that belong to no group for each group

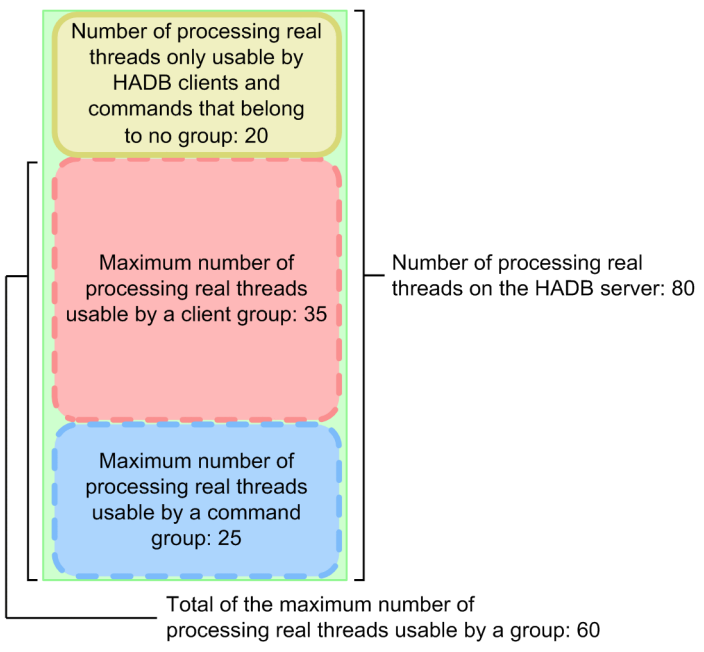

Explanation:

If the sum of the maximum numbers of processing real threads that can be used by all groups is smaller than the number of processing real threads on the HADB server, some of the processing real threads will never be used by any group. These processing real threads become available only to HADB clients and commands that belong to no group.

In this example, the sum of the maximum numbers of processing real threads that can be used by all groups (60) is less than the number of processing real threads on the HADB server (80). As a result, 20 processing real threads will never be used by any group. These processing real threads (20) are made available only to HADB clients and commands that belong to no group.

# **6.24.3 Relationship between the number of connections and the number of processing real threads that are used by the client-group facility**

This subsection explains by way of examples the relationship between the number of connections and the number of processing real threads that are used by the client-group facility.

# **(1) Example 1: Specifying the maximum numbers of connections and processing real threads that can be used**

This example uses the client-group facility and specifies the maximum number of concurrent connections for each group and the maximum number of processing real threads usable by each group.

By specifying the maximum number of concurrent connections for each group and the maximum number of processing real threads usable by each group, you can prevent a specific group from monopolizing connections and processing real threads.

### Figure 6-11: Example where the maximum numbers of connections and processing real threads that can be used are specified

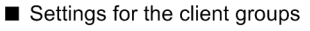

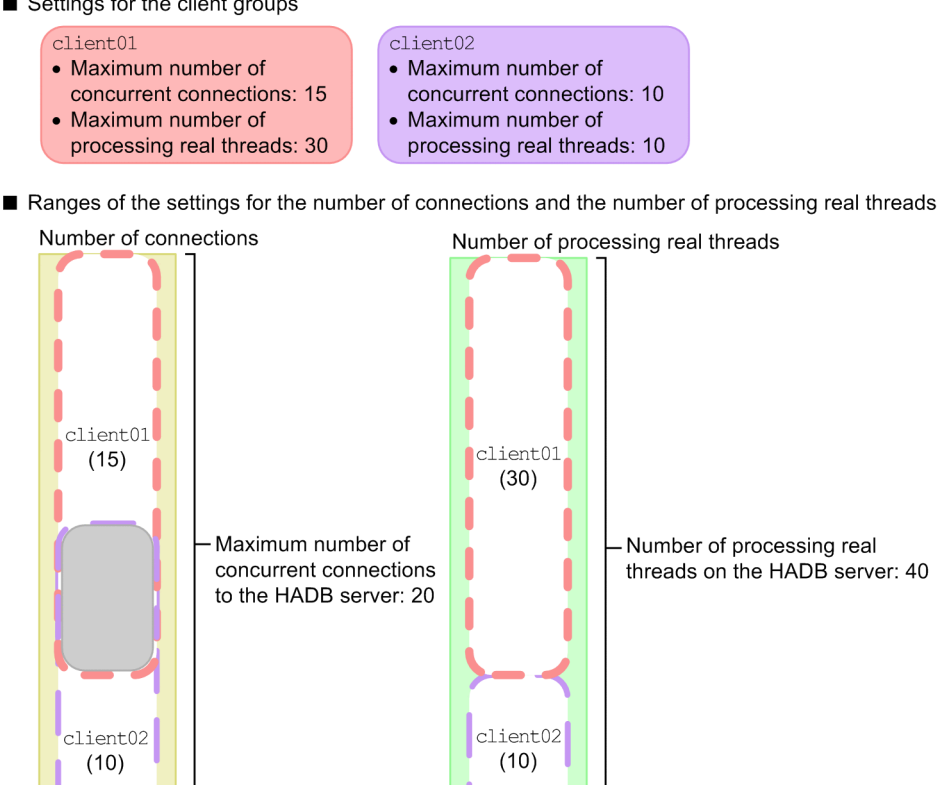

Legend

: Range in which the maximum numbers of concurrent connections for the groups overlap

### Explanation:

**•** Each group uses connections based on the maximum number of concurrent connections specified for that group. No group can use beyond the maximum number of concurrent connections that has been set for it. This prevents any one group from using all connections. The same applies to the number of processing real threads.

6. Preparing Resources

In this example, the maximum number of concurrent connections available to client01 is 15, and the maximum number of processing real threads usable by this group is  $30$  (client01 will not use all the available connections and processing real threads).

**•** As in this example, if one group's maximum number of concurrent connections partially overlaps another group's maximum number of concurrent connections, the actual number of connections in the overlapping part that are available to one group depends on the number of connections being used by the other group. For example, if client group client01 is using 13 connections, 7 connections are available to client group client02.

The same applies when the maximum number of processing real threads that can be used by one group overlaps the maximum number of processing real threads that can be used by another group.

• This example does not specify a guaranteed minimum number of concurrent connections for each client group (0 is specified as the guaranteed minimum number of concurrent connections). Therefore, while client groups client01 and client02 are not using connections, the HADB clients and commands that belong to no group can use the connections. While HADB clients and commands that belong to no group are using the connections, each group might not be able to use the maximum number of concurrent connections allocated to it. The same applies to the number of processing real threads.

The following shows an example specification of the client groups specified in this example.

### **■ Example specification of the adbcltgrp operand in the server definition**

```
adbcltgrp -g client01 -m 15 -u 0 -r 30 -e 0
adbcltgrp -g client02 -m 10 -u 0 -r 10 -e 0
```
**■ Example specification of the adb\_clt\_group\_name operand in the client definition (that will belong to client group client01)**

adb clt group name = client01

**■ Example specification of the adb\_clt\_group\_name operand in the client definition (that will belong to client group client02)**

adb clt group name = client02

### **Note**

- For details about the adbcltgrp operand in the server definition, see [adbcltgrp \(for setting a client](#page-757-0) [group\)](#page-757-0) or [adbcltgrp \(for setting a command group\)](#page-762-0) in [7.2.12 Operands and options related to the client](#page-756-0)[group facility \(command format\)](#page-756-0).
- **•** For details about the adb\_clt\_group\_name operand in the client definition, see *Operands related to system configuration* in the *HADB Application Development Guide*.

# **(2) Example 2: Specifying the guaranteed minimum numbers of connections and processing real threads**

This example uses the client-group facility and specifies the maximum number of concurrent connections for each group, the guaranteed minimum number of concurrent connections for each group, the maximum number of processing real threads usable by each group, and the guaranteed minimum number of processing real threads usable by each group.

By specifying the maximum number of concurrent connections for each group and the maximum number of processing real threads usable by each group, you can prevent a specific group from monopolizing connections and processing real threads. In addition, if you specify a guaranteed minimum number of concurrent connections for each group and a

```
6. Preparing Resources
```
guaranteed minimum number of processing real threads usable by each group, the local group will not be affected by other HADB clients.

### Figure 6-12: Example where the guaranteed minimum numbers of connections and processing real threads are specified

Settings for the client group and command group

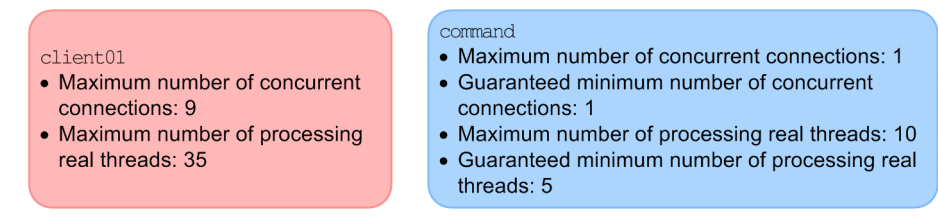

Ranges of the settings for the number of connections and the number of processing real threads

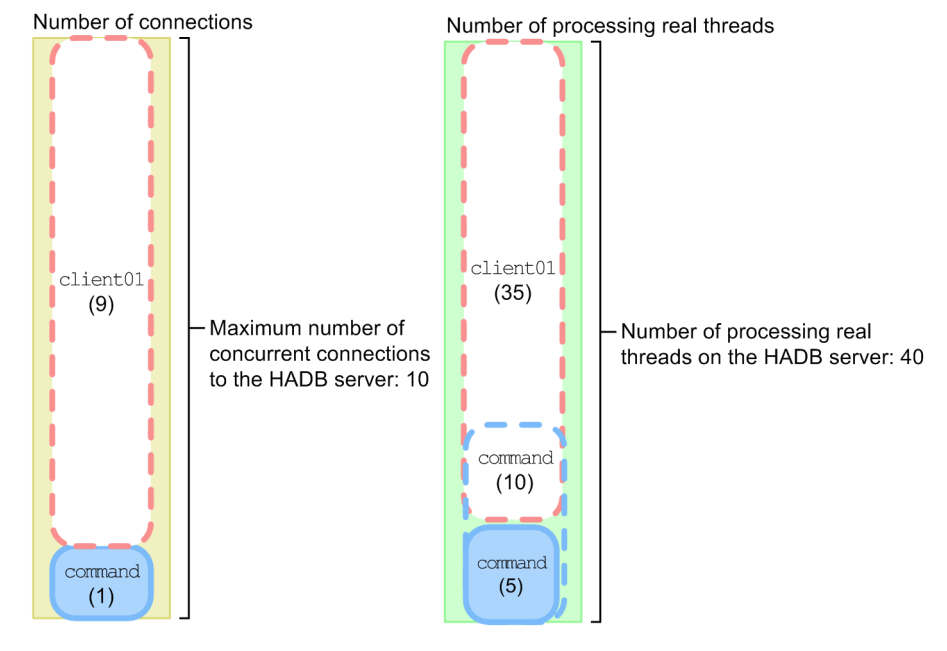

### Explanation:

The command command group can always acquire one connection, in accordance with the specified maximum number of concurrent connections and the guaranteed minimum number of concurrent connections. Therefore, the HADB clients belonging to command will not be affected by the HADB clients that do not belong to command. Client group client01 uses connections according to a specified maximum number of concurrent connections.

In addition, the command command group always allocates five processing real threads in accordance with the specified guaranteed minimum number of processing real threads. This example specifies 10 as the maximum number of processing real threads for command. Therefore, a maximum of five processing real threads are available to command if there are any processing real threads that are not in use by client01.

Note that if connections and processing real threads are not used by command and client01, the HADB clients that belong to no group can use a maximum of 9 connections and a maximum of 35 processing real threads.

The following shows an example specification of the client groups and command groups specified in this example.

### **■ Example specification of the adbcltgrp operand in the server definition**

```
adbcltgrp -g client01 -m 9 -u 0 -r 35 -e 0
adbcltgrp -q command -m 1 -u 1 -r 10 -e 5
```
### **■ Example specification of the adb\_clt\_group\_name operand in the client definition (that will belong to the client01 client group)**

adb clt group name = client01

**■ Example specification of the adb\_clt\_group\_name operand in the client definition (that will belong to the command command group)**

adb\_clt\_group\_name = command

#### Ë. **Note**

- For details about the adbcltgrp operand in the server definition, see [adbcltgrp \(for setting a client](#page-757-0) [group\)](#page-757-0) or [adbcltgrp \(for setting a command group\)](#page-762-0) in [7.2.12 Operands and options related to the client](#page-756-0)[group facility \(command format\)](#page-756-0).
- For details about the adb clt group name operand in the client definition, see *Operands related to system configuration* in the *HADB Application Development Guide*.

6. Preparing Resources

This section explains how to estimate the following items:

- **•** Number of pages in the global buffer for global work tables
- **•** Number of pages in the buffer for local work tables
- **•** Number of work tables created during retrieval using hash tables

# **6.25.1 Estimating the number of pages in the global buffer for global work tables**

This section explains how to estimate the number of pages in the global buffer for global work tables.

You need to specify the value determined here for the adb\_dbbuff\_wrktbl\_glb\_blk\_num operand in the server definition. For details about the adb dbbuff wrktbl glb blk num operand, see the explanation of the [adb\\_dbbuff\\_wrktbl\\_glb\\_blk\\_num](#page-733-0) operand in [7.2.2 Operands related to performance \(set format\)](#page-721-0).

The method of estimating the number of pages in the global buffer for global work tables follows.

### **Estimation method**

1. Determine the information related to the columns comprising a work table.

See *Work tables created when SQL statements are executed* under *Considerations when executing an SQL statement that creates work tables* in *Designs Related to Improvement of Application Program Performance* in the *HADB Application Development Guide*. When coding SQL statements for which work tables are created, determine for the following cases the data types and data sizes of the columns comprising a work table and the number of rows stored in the work table:

- **•** When multiple table references are specified in the FROM clause
- **•** When a derived table is specified
- **•** When a viewed table is specified
- **•** When the WITH clause is specified
- **•** When a table-function derived table is specified
- **•** When a joined table is specified
- **•** When a subquery is specified
- **•** When a recursive query is specified
- 2. Determine the number of pages in the global buffer for global work tables.

Use the formula in [5.9.1 Determining the total number of pages in the work table DB area](#page-371-0) to determine the number of pages in the global buffer for global work tables.

Use the values determined in step 1 as the variables to be substituted in the formula.

If the number of pages in the work tables exceeds the size of the work table buffer, those work tables that do not fit will be output to the work table DB area file, resulting in processing performance degradation. For this reason, it is important to estimate accurately the size of the work table buffer.

<sup>6.</sup> Preparing Resources

# **6.25.2 Estimating the number of pages in the buffer for local work tables**

This section explains how to estimate the number of pages in the buffer for local work tables. A local work table is a work table specific to each real thread and is created for each real thread.

Once you have determined the number of pages in the buffer for local work tables, specify a value that is equal to it or greater in the adb dbbuff wrktbl clt blk num operand in the server definition. For details, see the explanation of the [adb\\_dbbuff\\_wrktbl\\_clt\\_blk\\_num](#page-733-0) operand in [7.2.2 Operands related to performance \(set format\).](#page-721-0)

As needed, also specify the following operand and option:

- adb\_dbbuff\_wrktbl\_clt\_blk\_num operand in the client definition See *Operands related to performance* in the *HADB Application Development Guide*.
- **•** Export option adb\_export\_wrktbl\_blk\_num See *Specification format for the adbexport command* under *adbexport (Export Data)* in the manual *HADB Command Reference*.

The formula for determining the number of pages in the buffer for local work tables follows.

### **Formula (pages)**

number of pages in the local work table buffer =  $MAX \left\{ A, B \right\}$ 

### **Explanation of variables**

- *A*: Number of work tables created when executing an SOL statement  $\times$  2
- *B*: Value of the adb sys uthd num operand in the server definition

Determine the number of work tables that are created when SQL statements are executed, see *Considerations when executing an SQL statement that creates work tables* in *Designs Related to Improvement of Application Program Performance* in the *HADB Application Development Guide*. Note the following when determining the number of work tables:

- **•** Determine the number of work tables to be created for each SQL statement based on the explanation in the example explained in *Number of work tables that are created* in the *HADB Application Development Guide*. From the resulting values, use the largest value for calculating the number of tables.
- **•** If there is a subquery that includes an external reference column, determine the number of work tables to be created based on the explanation in the example explained in *Number of work tables that are created* in the *HADB Application Development Guide*. If the resulting value is designated *S*, use the following formula to calculate the number of work tables that will be created ultimately.

### **Formula (work tables)**

```
number of work tables to be created = S \times MIN \left\{T,\,U\right\}
```
### **Explanation of variables**

*T*: Value of the adb sys uthd num operand in the server definition

*U*: Number of rows in the result before the evaluation of a subquery of a query specification that searches for columns that are referenced as external reference columns

**•** When executing a retrieval using a hash table, add the value determined from the following formula to the number of work tables to be created for executing SQL statements:

<sup>6.</sup> Preparing Resources

 $2 \times$  number of work tables created during retrieval using hash tables + 1

For details about how to determine the number of work tables created during retrieval using hash tables, see [6.25.3](#page-711-0)  [Number of work tables created during retrieval using hash tables.](#page-711-0)

The following is a calculation example of the number of work tables to be created when executing an SQL statement:

#### **Example**

This example determines the number of work tables to be created when executing the SQL statement shown.

```
SELECT "C1","C2","C3" FROM "T1"
 WHERE "C1"=ANY( \dots1
             SELECT COUNT(DISTINCT "C3") FROM "T2"
             WHERE "T1"."C1"="C2" GROUP BY "C1") ...2
              ORDER BY "C1","C2","C3" ...3
```
Explanation

1. Creates a work table for a quantified predicate. However, because this is a subquery that includes an external reference column ("T1"."C1"), use the following formula to determine the number of work tables to be created:

```
1 \times MIN \{Y, Z\}Explanation of variables:
       Y: Value specified for the adb sys uthd num operand in the server definition
       Z: Number of rows in table T1
       In this example, the "number of rows in the result before the evaluation of a subquery of a query
       specification that searches in columns that are referenced as external reference columns" is the
       number of rows obtained from SELECT "C1", "C2", "C3" FROM "T1". Therefore, Z is the number
       of rows in table T1.
```
2. Creates a work table to be used for sort processing by the GROUP BY clause. However, because this is a subquery that includes an external reference column ("T1"."C1"), use the following formula to determine the number of work tables to be created:

1 × MIN 
$$
\left\{Y, Z\right\}
$$

\nExplanation of variables:

\nY: Value specified for the `adb_sys_tthd_num` operand in the server definition

\nZ: Number of rows in table T1

\nIn this example, the "number of rows in the result before the evaluation of a subquery of a query specification that searches in columns that are referenced as external reference columns" is the number of rows obtained from `SELECT "CI", "C2", "C3"` FROM "T1". Therefore, `Z` is the number of rows in table T1.

3. Creates a work table to be used for sort processing by the ORDER BY clause. In this case, a single work table is created.

The number of work tables to be created when executing the above SQL statement is the combined total of steps 1 through 3.

<sup>6.</sup> Preparing Resources

# <span id="page-711-0"></span>**6.25.3 Number of work tables created during retrieval using hash tables**

This subsection explains how to determine the number of work tables created during retrieval using hash tables.

Retrieval using hash tables is performed when one of the following conditions is satisfied:

- **•** When hash join is used to join tables
- **•** When hash execution is used to process subqueries
- When global hash grouping is used for processing of grouping or the DISTINCT set function
- When hash execution is used as a method for processing SELECT DISTINCT
- **•** When hash execution is used as a method for processing the set operation

A hash table area is reserved and hash join processing is performed on the basis of the value specified for the adb sql exe hashtbl area size operand in the server definition and client definition. A work table is created when a shortage occurs in the reserved hash table area during this processing.

Use the following formula to determine the number of work tables created during retrieval using hash tables for each SQL statement to be executed.

### **Formula**

Number of work tables created during retrieval using hash tables =  $MAX(\uparrow((A + 32) \times B \times 2) / D \uparrow, 121) \times C$ 

### **Explanation of variables**

*A***:** Maximum row length in hash tables (bytes)

Determine the row length in hash tables for each of the elements described later in each query expression body. The maximum value among the determined values becomes the maximum row length in the hash tables.

**•** Query specification that uses the equal sign (=) to join multiple tables

For each table joined by the equal sign (=), determine the sum total of the lengths of all columns specified in selection expressions and search conditions.

Note that if value expressions that include a column specification are specified on the left and right sides of the = join condition, add the data lengths of the results of those value expressions to the sum total.

The sum total of all values determined for the tables, excluding the minimum value, becomes the row length in the hash tables.

However, if only two tables are joined using the equal sign  $(=)$  and the results of the value expressions specified on the left and right sides have different data types or lengths, determine the total of all values. In this case, do not exclude the minimum value.

The hash table row length can be determined from the access path display result. For a tree query for which the table joining method is HASH JOIN, perform the above to determine the hash table row length.

**•** Table subquery of a quantified predicate

The sum total of the following four values becomes the row length in the hash tables:

- ∙ Sum total of the data lengths of the results of subquery selection expressions
- ∙ Sum total of the data lengths of the results of the set functions specified in a subquery

∙ Sum total of the lengths of all columns specified in a predicate that includes an external reference column within the search condition

∙ If the result of the table subquery selection expression on the right side of the quantified predicate or IN predicate and the column specified on the left side of that predicate have different data types or data lengths, the length of the column specified on the left side of the predicate

The hash table row length can be determined from the access path display result. For a tree query for which the subquery processing is SUBQUERY HASH, the sum of the preceding four values determines the hash table row length.

• Table subquery in the IN predicate

For details about how to determine the row length in hash tables, see *Table subquery of a quantified predicate* above.

**•** Subquery that uses the equal sign (=) to specify an external reference column within the search condition, other than a table subquery of a quantified predicate or a table subquery in the IN predicate

For details about how to determine the row length in hash tables, see *Table subquery of a quantified predicate* above.

**•** Query specification that includes the GROUP BY clause

Determine the column length of the grouping column and the data length of the result of the set function. The sum total of these results becomes the row length in the hash tables.

The hash table row length can be determined from the access path display result. Determine the column length of the grouping column and the data length of the set function result for a tree query for which the grouping method is GLOBAL HASH GROUPING. The sum total of these results becomes the row length in the hash tables.

**•** Query specification that includes the DISTINCT set function

Determine the following values: The column length of the grouping column, the data length of the result of the value expression specified for the argument of the DISTINCT set function, and the data length of the results of set functions (excluding the DISTINCT set function). The sum total of these results becomes the row length in the hash tables.

**•** Query specification that includes SELECT DISTINCT

The total data length of the selection expressions in SELECT DISTINCT becomes the row length of hash tables.

The hash table row length can be determined from the access path display result. Determine the data length of the selection expression in SELECT DISTINCT for each tree query for which hash execution is the method for processing SELECT DISTINCT. The sum total of these results becomes the row length in the hash tables.

**•** Query expression body in which UNION or UNION DISTINCT is specified

Determine the column length of the table that is derived by the query expression body. The sum total of these results becomes the row length in the hash tables.

The hash table row length can be determined from the access path display result. Determine the column length of the table that is derived by the query expression body for each tree query for which hash execution is the method for processing the set operation. The sum total of these results becomes the row length in the hash tables.

### *B*: Maximum number of intermediate retrieval results

Use the following formula to determine its value:

 $MAX (A, B)$ 

A: Maximum number of provisional intermediate retrieval results

B: 2,048 x (Value specified for the adb\_sql\_exe\_max\_rthd\_num operand in the client definition)

x (Value specified for the adb\_sql\_exe\_max\_rthd\_num operand in the client definition)

Determine the maximum number of provisional intermediate retrieval results for each of the elements described later in each query expression body. The largest number of the determined maximum numbers is the maximum number of provisional intermediate retrieval results.

<sup>6.</sup> Preparing Resources

**•** Query specification that uses the equal sign (=) to join multiple tables

For both sides of each equal sign (=), determine the number of retrieval results, and then select the smaller value. Of the values determined for all joins, use the largest as the maximum number of intermediate retrieval results. The number of intermediate retrieval results can be determined from the access path display result. Determine the number of results for the outer table for a tree query for which the table joining method is HASH JOIN. From the determined numbers of results, the largest number of results is the number of intermediate retrieval results.

**•** Table subquery of a quantified predicate

The number of rows of results for the subquery is the number of intermediate retrieval results.

The number of intermediate retrieval results can be determined from the access path display result. Determine the number of subquery results for a tree query for which subquery processing is SUBQUERY HASH. From the determined numbers of results, the largest number of results is the number of intermediate retrieval results.

**•** Table subquery in the IN predicate

For details about how to determine the number of intermediate retrieval results, see *Table subquery of a quantified predicate*.

**•** Subquery that uses the equal sign (=) to specify an external reference column inside the search condition, other than a table subquery of a quantified predicate or a table subquery in the IN predicate

For details about how to determine the number of intermediate retrieval results, see *Table subquery of a quantified predicate*.

**•** Query specification that includes the GROUP BY clause

The number of results after grouping is used becomes the number of intermediate retrieval results.

The number of intermediate retrieval results can be determined from the access path display result. Determine the number of results after performing grouping for a tree query for which the grouping method is GLOBAL HASH GROUPING. From the determined numbers of results, the largest number of results is the number of intermediate retrieval results.

**•** Query specification that includes the DISTINCT set function

The number of results after duplication is eliminated becomes the number of intermediate retrieval results. If you specify the GROUP BY clause in a query specification, assume that the argument of the DISTINCT set function is also a grouping column. Then, use the number of results obtained after grouping as the approximate number of intermediate retrieval results.

**•** Query specification that includes SELECT DISTINCT

The number of results after duplication is eliminated becomes the number of intermediate retrieval results.

• Ouery expression body in which UNION or UNION DISTINCT is specified

The number of results after the set operation is performed becomes the number of intermediate retrieval results.

*C*: Number of hash tables

Use the following formula to determine its value:

Number of hash tables =

- (Number of tables joined using equal signs  $(=)$ )
- (number of query specifications joined using equal signs (
- + (number of quantified predicates)
- + (number of IN predicates for which a subquery is specified on the right side)
- + (number of subqueries for which external reference columns are specified using
- equal signs  $(=)$  in the retrieval conditions, except the subqueries in quantified predicates and in the IN predicates for which a subquery is specified on the right side) + (number of specified GROUP BY clauses)
- + (number of specified DISTINCT set functions)
- + (number of FULL OUTER JOIN specifications)
- + (number of SELECT DISTINCT specifications)
- + (number of UNION or UNION DISTINCT specifications)

The number of hash tables can also be determined from the access path display result. If you can display the access path, determine the number of hash tables from the access path display result and the following formula:

#### Number of hash tables  $=$

- Number of times HASH JOIN (table joining method)<sup>#</sup> is displayed
- + number of times SUBQUERY HASH (table joining method)<sup>#</sup> is displayed
- + number of times GLOBAL HASH GROUPING (table joining method)<sup>#</sup> is displayed
- + number of times GLOBAL HASH UNIQUE (table joining method)# is displayed

#### #

Determine the number by using the information displayed in the <<Tree View>> of the access path display result. For example, if HASH JOIN appears twice in the <<Tree View>>, calculate the number of HASH JOINs (table joining method) displayed as 2.

#### *D*: Hash table area

Use the following formula to determine its value:

hash table area =

value specified for the adb\_sql\_exe\_hashtbl\_area\_size operand  $\times$  1,024  $\times$  1,024

If the value specified for the adb\_sql\_exe\_hashtbl\_area\_size operand in the client definition is smaller than the value specified for the adb sql exe hashtbl area size operand in the server definition, substitute the value specified in the client definition. Otherwise, substitute the value specified in the server definition. If 0 is specified for the adb sql exe hashtbl area size operand, retrieval using hash tables is not applied.

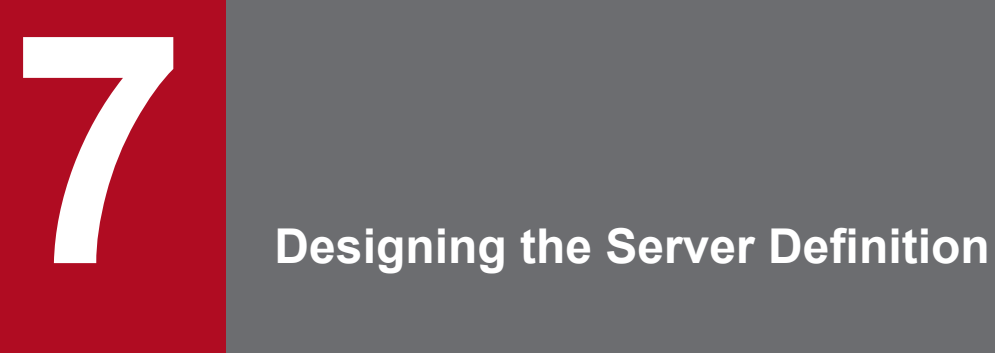

This chapter explains the format for specifying operands in a server definition, the values that can be specified, and the syntax rules that apply.

# <span id="page-716-0"></span>**7.1 Specification formats for server definition operands**

This section explains the format for specifying each operand in the server definition.

For details about the contents of each operand in the server definition, see [7.2 Detailed descriptions of the server](#page-719-0) [definition operands](#page-719-0).

For details about how to create and modify the server definition, see [8.5 Creating and modifying a server definition.](#page-790-0)

The server definition is written in the set format or the command format. Before specifying each operand in the server definition, identify the format in which the server definition is written. For details about the set and command formats, see [\(2\) Description format](#page-767-0) in [7.3.1 Details of syntax rules for the server definition.](#page-767-0)

# **Note**

For details about the operands in the client definition, see *Designing Client Definitions* in the *HADB Application Development Guide*.

The table below lists the formats for specifying server definition operands.

Any operand that is highlighted in color is a mandatory operand. The numbers in the *No.* column in the table correspond to the numbers assigned to the individual operands.

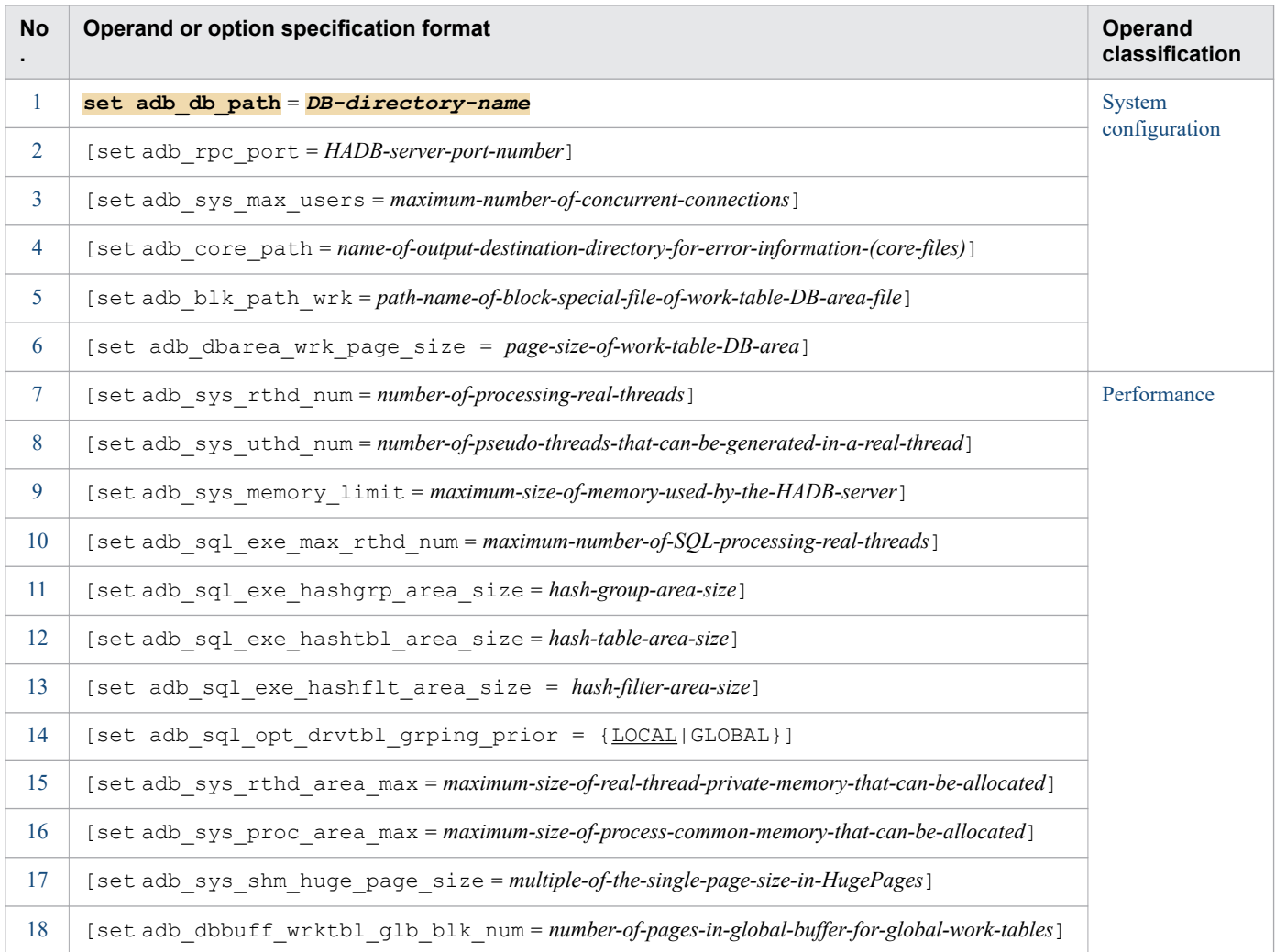

7. Designing the Server Definition

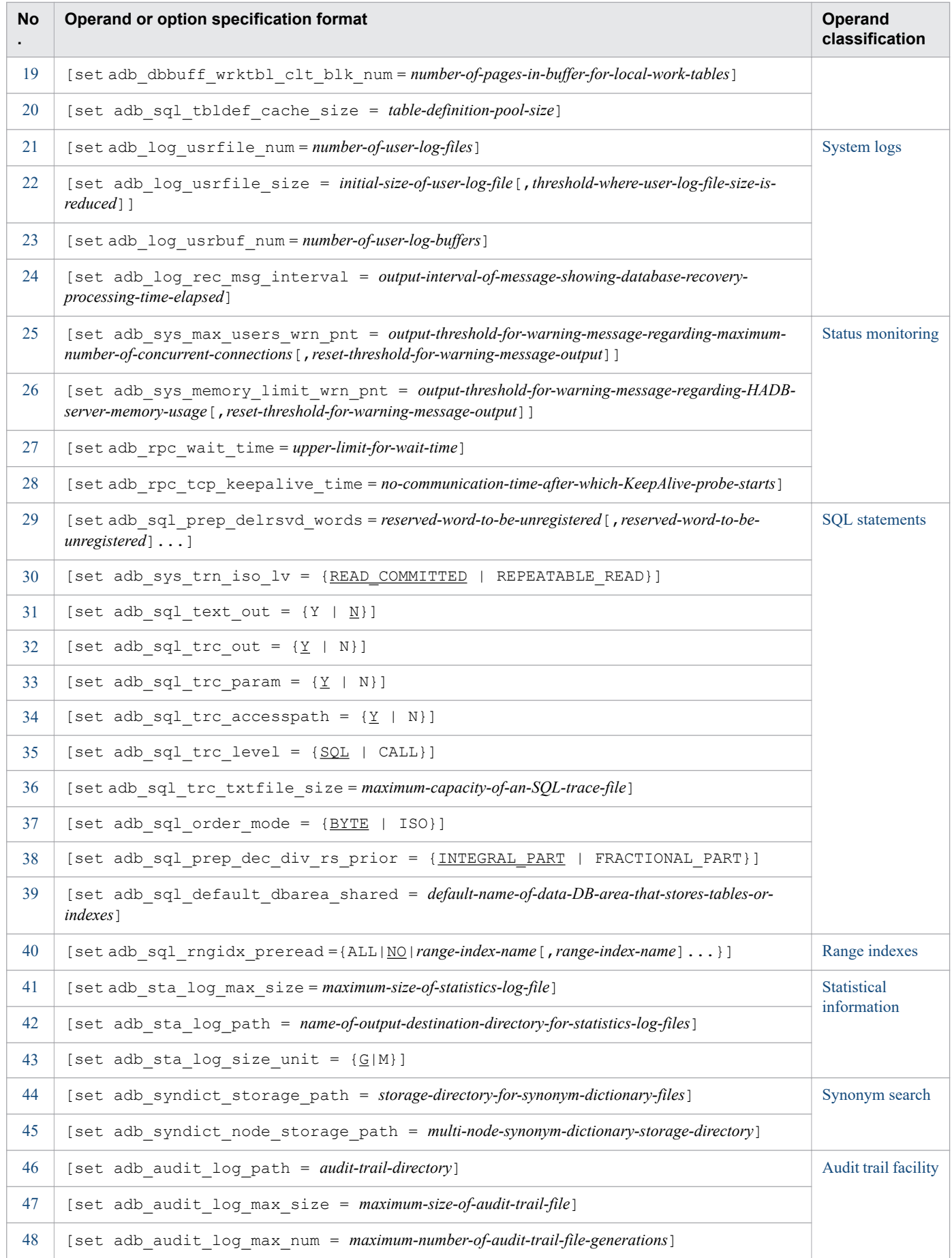

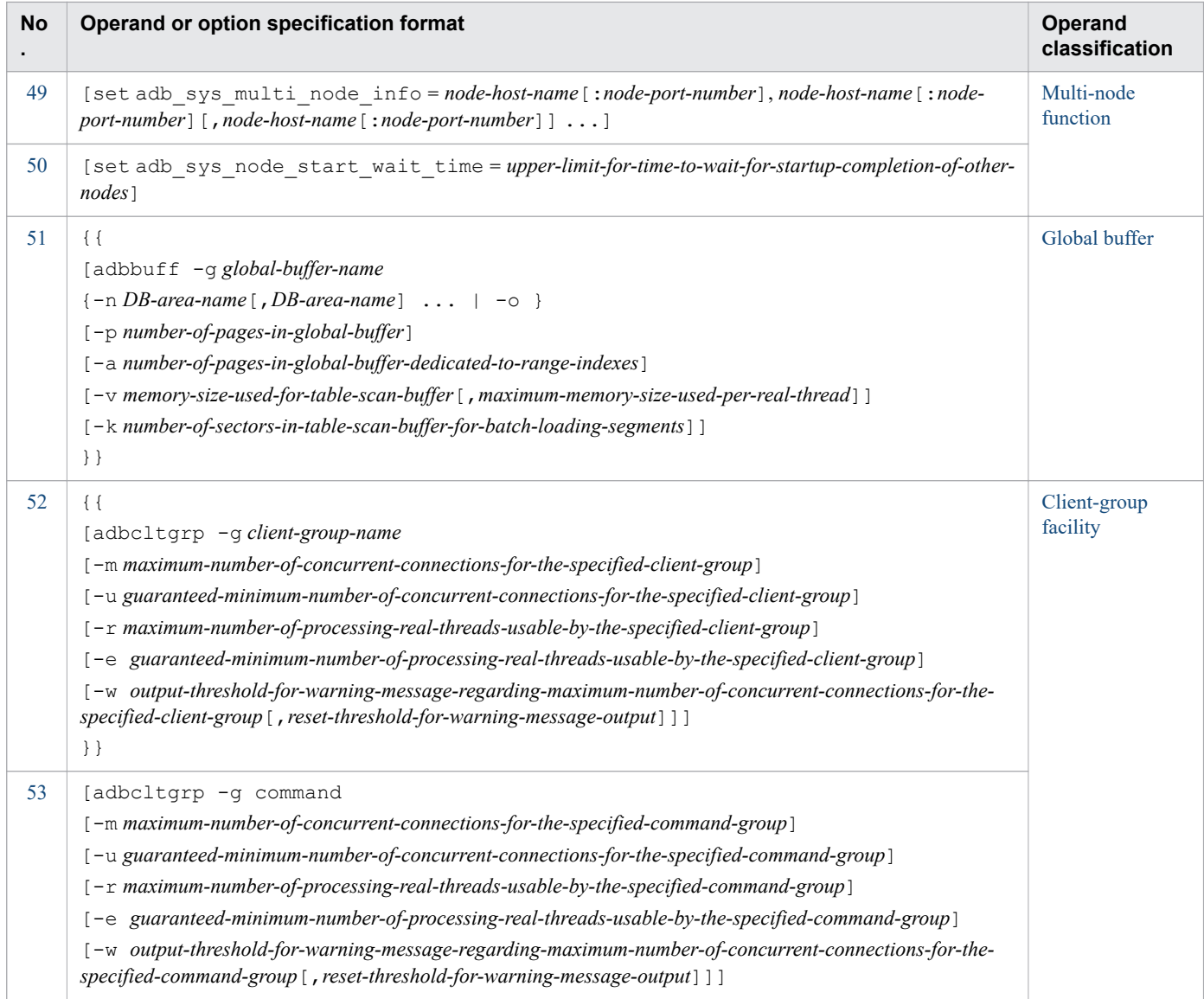

# <span id="page-719-0"></span>**7.2 Detailed descriptions of the server definition operands**

This section provides detailed descriptions of the server definition operands.

For details about the specification format of each operand in the server definition, see [7.1 Specification formats for](#page-716-0) [server definition operands.](#page-716-0)

For details about how to create and modify the server definition, see [8.5 Creating and modifying a server definition.](#page-790-0)

The server definition is written in the set format or the command format. Before specifying each operand in the server definition, identify the format in which the server definition is written. For details about the set and command formats, see [\(2\) Description format](#page-767-0) in [7.3.1 Details of syntax rules for the server definition.](#page-767-0)

### **Note**

For details about the operands in the client definition, see *Designing Client Definitions* in the *HADB Application Development Guide*.

See the following subsections for detailed descriptions of each operand in the server definition.

# **7.2.1 Operands related to system configuration (set format)**

**[1]** adb\_db\_path = *DB-directory-name*

### $\sim$  path name> ((2 to 510 bytes))

Specify an absolute path name for the DB directory name. This operand must be specified. The DB directory name specified here must match the DB directory name specified using the adbinit command.

The following rules apply to the path name specified in this operand:

- **•** The root directory cannot be specified.
- Specify a directory that is different from the server directory (including subdirectories).
- Specify a path name consisting of only alphanumeric characters, underscore ( $\cdot$ ), hyphen (-), hash mark (#), at sign  $(\theta)$ , and forward slash  $($   $)$ .

**[2]** adb\_rpc\_port = *HADB-server-port-number*

### **~<integer> ((5,001 to 65,535)) <<23,650>>**

Specify the HADB server port number that will be used to communicate between the HADB server and an HADB client.

Multi-node function

If you are using the multi-node function, specify the same value for this operand for all of the HADB servers on all nodes.

**[3]** adb\_sys\_max\_users = *maximum-number-of-concurrent-connections*

### **~<integer> ((1 to 1,024)) <<10>>**

Specify the maximum number of HADB clients that can concurrently connect to the HADB server.

If you will be using the client-group facility, set this operand to a value that is greater than the sum of the guaranteed minimum numbers of concurrent connections for all groups. If the sum of the guaranteed minimum numbers of concurrent connections for all groups is greater than the value set for this operand, an error will occur when the HADB server starts.

<sup>7.</sup> Designing the Server Definition
For details about the guaranteed minimum number of concurrent connections for each group, see the following explanations of the  $-u$  option of the adbcltgrp operand in [7.2.12 Operands and options related to the client](#page-756-0)[group facility \(command format\):](#page-756-0)

- **•** -u *[guaranteed-minimum-number-of-concurrent-connections-for-the-specified-client-group](#page-758-0)*
- **•** -u *[guaranteed-minimum-number-of-concurrent-connections-for-the-specified-command-group](#page-762-0)*

#### Multi-node function

- **•** If you are using the multi-node function, specify the same value for this operand for all of the HADB servers on all nodes.
- **•** In a multi-node configuration, the value specified for this operand becomes the maximum number of concurrent connections allowed for the HADB servers.

**[4]** adb\_core\_path = *name-of-output-destination-directory-for-error-information-(core-files)*

#### $\sim$ spath name> ((2 to 510 bytes))

Specify an absolute path for the output destination directory for error information (core files). Error information (core files) is output to the directory specified by this operand.

Normally, this operand does not need to be specified. When this operand is omitted, error information (core files) is output to the \$DBDIR/SPOOL directory.

You specify this operand to output error information (core files) to a directory other than the \$DBDIR/SPOOL directory. Do not specify the conf directory (\$ADBDIR/conf) under the server directory or its subdirectories.

#### **Important** 4B

When you specify this operand, specify a directory for which the HADB administrator has access privileges (read, write, and execution privileges).

**[5]** adb\_blk\_path\_wrk = *path-name-of-block-special-file-of-work-table-DB-area-file*

#### **~<path name> ((2 to 255 bytes))**

Specify a path name for the block special file to be allocated to the work table DB area file when the HADB server starts.

The work table DB area file is changed according to the value specified for this operand and the status of the existing work table DB area file (ADBWRK).

If you change the existing work table DB area file, after making the change, initialize the file. If you are not changing the existing work table DB area file, check its content, and initialize it if it has not been initialized. The following table shows the details.

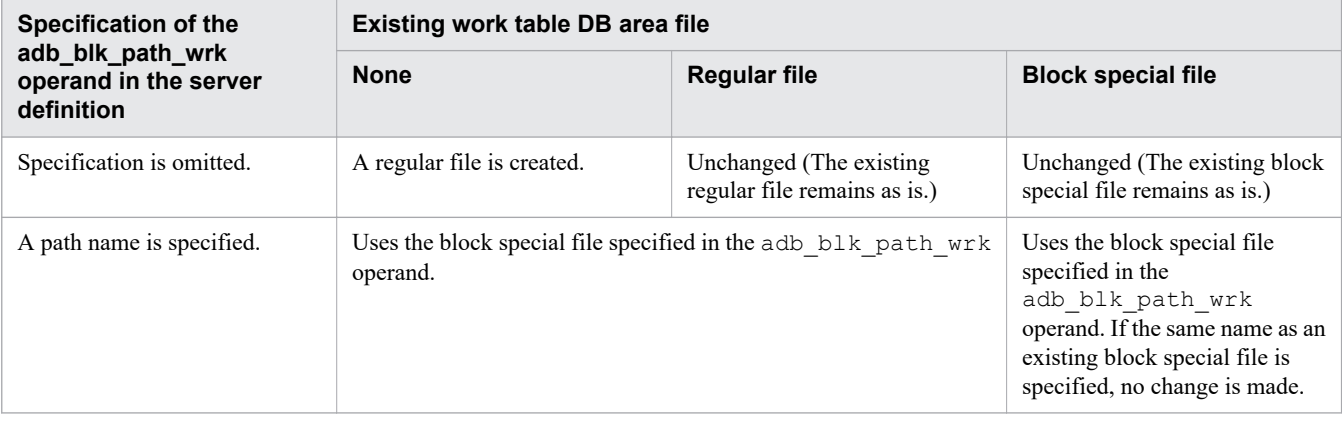

Table 7-1: Relationship between the adb blk path wrk operand and the work table DB area file

<span id="page-721-0"></span>Multi-node function

If you are using the multi-node function and if the work table DB area file is not unique to one of the nodes, take one of the following steps:

- For this operand, specify a block special file that is not shared with other nodes.
- **•** Alternatively, delete the existing work table DB area file and omit this operand.

**[6]** adb\_dbarea\_wrk\_page\_size = *page-size-of-work-table-DB-area*

#### **~<integer> ((32 to 32,768)) (kilobytes)**

When you want to change the page size of the work table DB area that was specified when the adbinit command was executed, specify the desired page size. If you specify a value that is not divisible by 32, the specified value is rounded up to the next multiple of 32 kilobytes.

Normally, this operand does not need to be specified. If this operand is omitted, the page size that was specified when the adbinit command was executed is applied.

Increasing the page size might cause memory to be insufficient. Therefore, before you increase the page size by using this operand, review the memory requirements. For details about how to estimate the memory requirements, see [6.3.3 Determining the memory requirement for starting the HADB server](#page-406-0) and [6.3.4 Determining the memory](#page-428-0) [requirement during normal operation](#page-428-0).

You can use the following commands to check the page size that is currently applied on the active HADB server:

**•** adbls -d gbuf command

For details about this command, see *adbls -d gbuf (Display Global Buffer Information)* in the manual *HADB Command Reference*.

**•** adbls -d lbuf command

For details about this command, see *adbls -d lbuf (Display Local Work Table Buffer Information)* in the manual *HADB Command Reference*.

The page size of the work table DB area that was specified when the adbinit command was executed can be checked by searching the dictionary table. For details about searching a dictionary table, see [\(37\) Checking the page](#page-1810-0) [size of the work table DB area specified when the adbinit command was executed](#page-1810-0) in [B.22 Searching a dictionary](#page-1794-0) [table.](#page-1794-0)

Multi-node function

If you are using the multi-node function, specify the same value for this operand for all of the HADB servers on all nodes.

# **7.2.2 Operands related to performance (set format)**

**[7]** adb\_sys\_rthd\_num = *number-of-processing-real-threads*

#### **~<integer> ((1 to 4,096)) <<40>>**

Specify the number of processing real threads.

A processing real thread is a real thread used by the HADB server when SQL statements and the following targeted commands are executed:

#### **■ Targeted commands**

- **•** adbimport command
- **•** adbgetcst command
- **•** adbidxrebuild command
- **•** adbexport command

#### 7. Designing the Server Definition

- **•** adbmergechunk command
- **•** adbarchivechunk command
- **•** adbunarchivechunk command
- **•** adbreorgsystemdata command

Specify the value determined using the following formula for this operand. The same applies when the client-group facility is used.

#### **Formula**

*A* × *B* × *C*

#### **Explanation of variables**

- *A*: Number of connections that execute SQL statements concurrently
- *B*: Value of the adb sql exe max rthd num operand
- *C*: Maximum number of SELECT statements to be concurrently executed in a single connection

When executing these targeted commands without using the client-group facility, specify a value in this operand that is at least the *minimum number of processing real threads required* to execute the command. If you do not specify a value at least equal to the *minimum number of processing real threads required*, execution of the command might result in an error. For details about the *minimum number of processing real threads required* to execute each command, see [Table 6-28: Operands and command options for specifying the number of processing real threads to](#page-691-0) [be used for command execution](#page-691-0) in [\(2\) Operands and command options for specifying the number of processing](#page-691-0) [real threads to be used for command execution](#page-691-0) under [6.23.2 Points to consider about the number of processing real](#page-690-0) [threads to be used during command execution.](#page-690-0)

If you will be using the client-group facility, set this operand to a value that is greater than the sum of the guaranteed minimum numbers of processing real threads usable by all groups. If the sum of the guaranteed minimum numbers of processing real threads usable by all groups is greater than the value set for this operand, an error will occur when the HADB server starts.

For details about the guaranteed minimum number of processing real threads usable by each group, see the following explanations of the -e option of the adbcltgrp operand in [7.2.12 Operands and options related to the client](#page-756-0)[group facility \(command format\):](#page-756-0)

- **•** -e *[guaranteed-minimum-number-of-processing-real-threads-usable-by-the-specified-client-group](#page-759-0)*
- **•** -e *[guaranteed-minimum-number-of-processing-real-threads-usable-by-the-specified-command-group](#page-764-0)*

#### Œ **Important**

This operand has a major effect on memory requirements. Whenever you change this operand's value, re-estimate the memory requirements. For details about how to estimate the memory requirements, see [6.3 Estimating the HADB server's memory requirement](#page-398-0).

**[8]** adb\_sys\_uthd\_num = *number-of-pseudo-threads-that-can-be-generated-in-a-real-thread*

#### **~<integer> ((0 to 4,096))<<128>>**

Specify the number of pseudo threads that can be generated in a real thread. As a rule, specify the default value for this operand.

#### O **Important**

When 0 is specified in this operand, the HADB server will execute SQL statements without using outof-order execution. The HADB server will use only connection threads to execute SQL statements.

#### **[9]** adb\_sys\_memory\_limit = *maximum-size-of-memory-used-by-the-HADB-server*

#### **~<integer suffixed by the unit> ((5,120MB to 1,099,511,627,776MB))**

Specifies the maximum size of the memory that can be used by the HADB server (shared memory and process memory) with an integer suffixed by the unit.

## **Important**

Specify this operand in the case of an HADB server of version **03-01** or later. This operand and the adb sys proc area max and adb sys rthd area max operands in the server definition are mutually exclusive. When you specify this operand, do not specify the adb sys proc area max operand or the adb sys rthd area max operand in the server definition.

#### **■ Guideline for determining the value to be specified for the adb\_sys\_memory\_limit operand**

Specify in this operand a value that is equal to or greater than the value determined for *Maximum memory capacity used by the HADB server* in [6.3 Estimating the HADB server's memory requirement](#page-398-0). Alternatively, specify the maximum size of the memory that can be used by the HADB server.

Note that the value specified for the adb sys memory limit operand in the server definition must satisfy the following formula if the adb sys shm huge page size operand in the server definition is set to a value other than 0. This is the case where HugePages is used for the shared memory used by the HADB server. Specifying a value that does not satisfy the following formula causes an error to occur when the HADB server starts.

```
value-specified-for-adb_sys_memory_limit-operand-in-server-definition
   ≤ kernel-parameter-vm.nr_hugepages × single-page-size-in-HugePages
```
For details about how to check the value of *single-page-size-in-HugePages*, see the explanation of the adb sys shm huge page size operand in the server definition.

#### **■ About the unit of the value specified for the adb\_sys\_memory\_limit operand**

• The unit that can be suffixed to the value of this operand is MB (megabyte), GB (gigabyte), or TB (terabyte).

#### **Examples of specifying a value with a unit**

set adb sys memory limit = 196608MB

set adb sys memory limit = 128GB

set adb sys memory limit = 64TB

• If you omit specifying a unit (if you specify only an integer), MB (megabyte) is assumed.

#### **Example of specifying a value without a unit**

In the following case, the system assumes that 196608MB was specified:

set adb sys memory limit = 196608

**•** The following shows the range of specifiable values for each unit:

#### **For MB (megabyte)**

5,120MB to 1,099,511,627,776MB

#### **For GB (gigabyte)**

5GB to 1,073,741,824GB

#### **For TB (terabyte)**

1TB to 1,048,576TB

#### **■ Value assumed if the adb\_sys\_memory\_limit operand is not specified**

If this operand is omitted, the maximum size of process common memory is determined based on the value of the adb sys proc area max operand in the server definition. The maximum size of real thread private memory per real thread is determined based on the value of the adb sys rthd area max operand in the server definition.

When this operand is specified, the maximum amount of memory (shared memory and process memory) that can be used by the HADB server is controlled as shown in the following table.

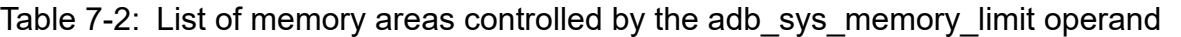

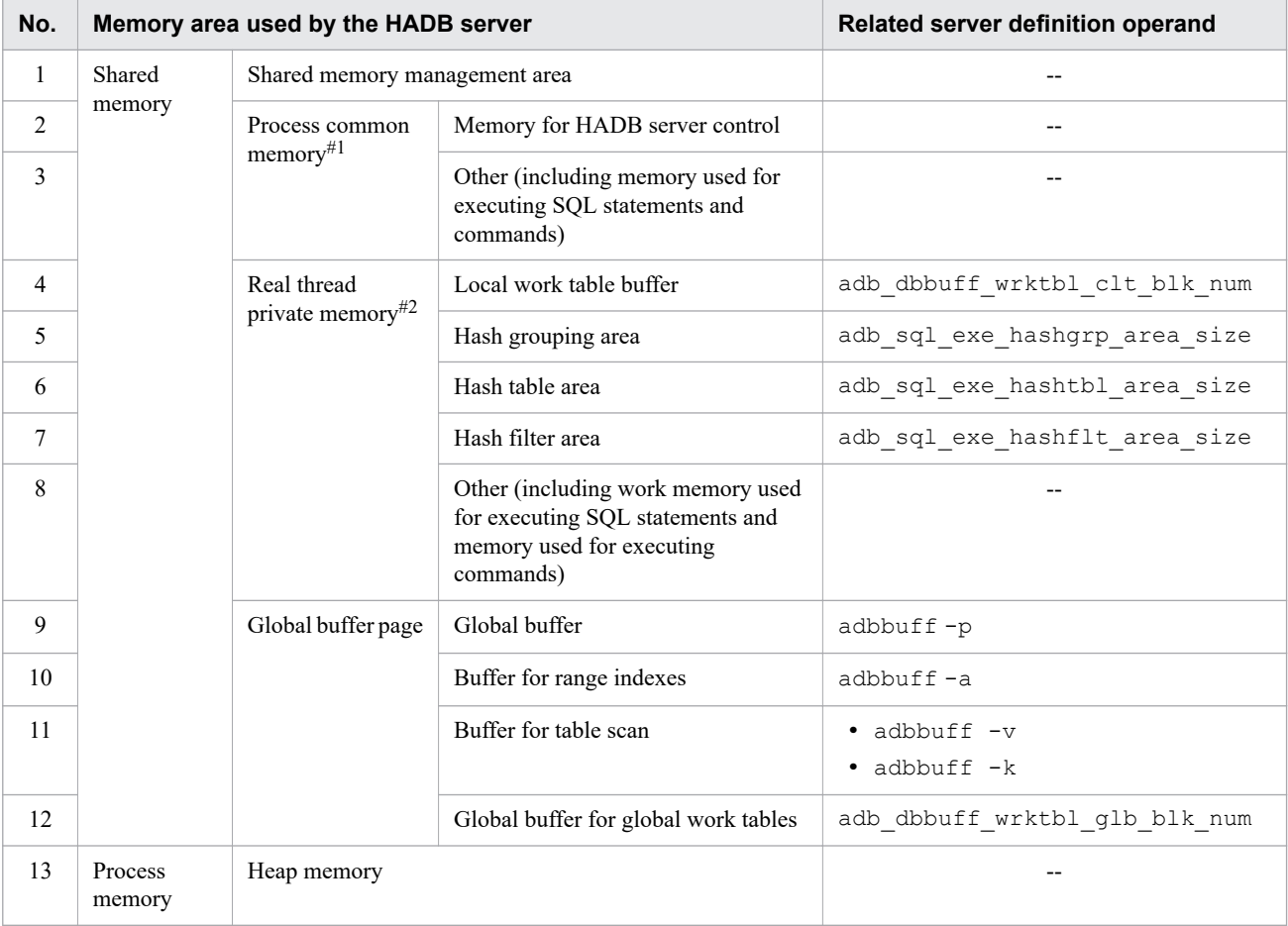

#### Legend:

--: There is no related server definition operand.

```
#1
```
The adb sys proc area max operand in the server definition is related.

 $#2$ 

The adb sys rthd area max operand in the server definition is related.

**[10]** adb\_sql\_exe\_max\_rthd\_num = *maximum-number-of-SQL-processing-real-threads*

## **~<integer> ((0 to 4,096)) <<4>>**

Specify the maximum number of SQL processing real threads.

An SQL processing real thread is a processing real thread used when executing SQL statements.

For this operand, specify a value equal to or less than the number of CPU cores in the machine on which the HADB server is installed. When you determine the value to be specified, see the following *▪ Consideration on specifying the adb\_sql\_exe\_max\_rthd\_num operand.* Also consider the number of SQL statements that are concurrently executed.

```
7. Designing the Server Definition
```
# **Important**

If you change the value specified for this operand, also reassess the value specified for the adb sys rthd num operand. If you specify a value greater than the value of the adb sys rthd num operand for this operand, the value of the adb sys rthd num operand is used.

### **▪ Consideration on specifying the adb\_sql\_exe\_max\_rthd\_num operand**

If the following condition is satisfied, it might not be possible to use the specified number of processing real threads when executing SQL statements. In such a case, the SQL statements wait until the number of processing real threads specified by this operand can be allocated. The formula to be used depends on whether the client-group facility is used.

#### **Formula (when the client-group facility is not used)**

 $A < B \times C \times D$ 

#### **Formula (when the client-group facility is used)**

 $E < F \times C \times D$ 

Note: Among the client groups and command groups that were set, groups that satisfy the formula become the targets.

#### **Explanation of variables**

*A*: Value of the adb\_sys\_rthd\_num operand

*B*: Value of the adb sys max users operand

*C*: Value of the adb sql exe max rthd num operand

*D*: Maximum number of SELECT statements to be concurrently executed in a single connection (if the resulting value is 0, use 1)

*E*: Guaranteed minimum number of processing real threads usable by the specified client group or command group

*F*: Maximum number of concurrent connections for the specified client group or command group

When this operand and the client definition adb  $sql$  exe max rthd num operand are both specified, the value specified by the client definition adb sql exe max rthd num operand is prioritized. However, if the value specified by the client definition adb  $\sigma$  sql executive max rthd num operand is greater than the value specified by this operand, the former is not prioritized, and the value specified by this operand is prioritized.

For details about the adb\_sql\_exe\_max\_rthd\_num operand in the client definition, see *Operands related to performance* in the *HADB Application Development Guide*.

If the value of the adb sql exe max rthd num operand is greater than the maximum number of processing real threads usable by any of the specified client groups and command groups, the maximum number of processing real threads that can be used is assumed to be the same as the value of the adb sql exe\_max\_rthd\_num operand for that group.

For details about the maximum number of processing real threads that can be used, see the description of the  $-r$ option of the adbcltgrp operand in [7.2.12 Operands and options related to the client-group facility \(command](#page-756-0) [format\)](#page-756-0).

The following table shows the relationship between this operand's value and the number of SQL processing real threads used during execution of SQL statements.

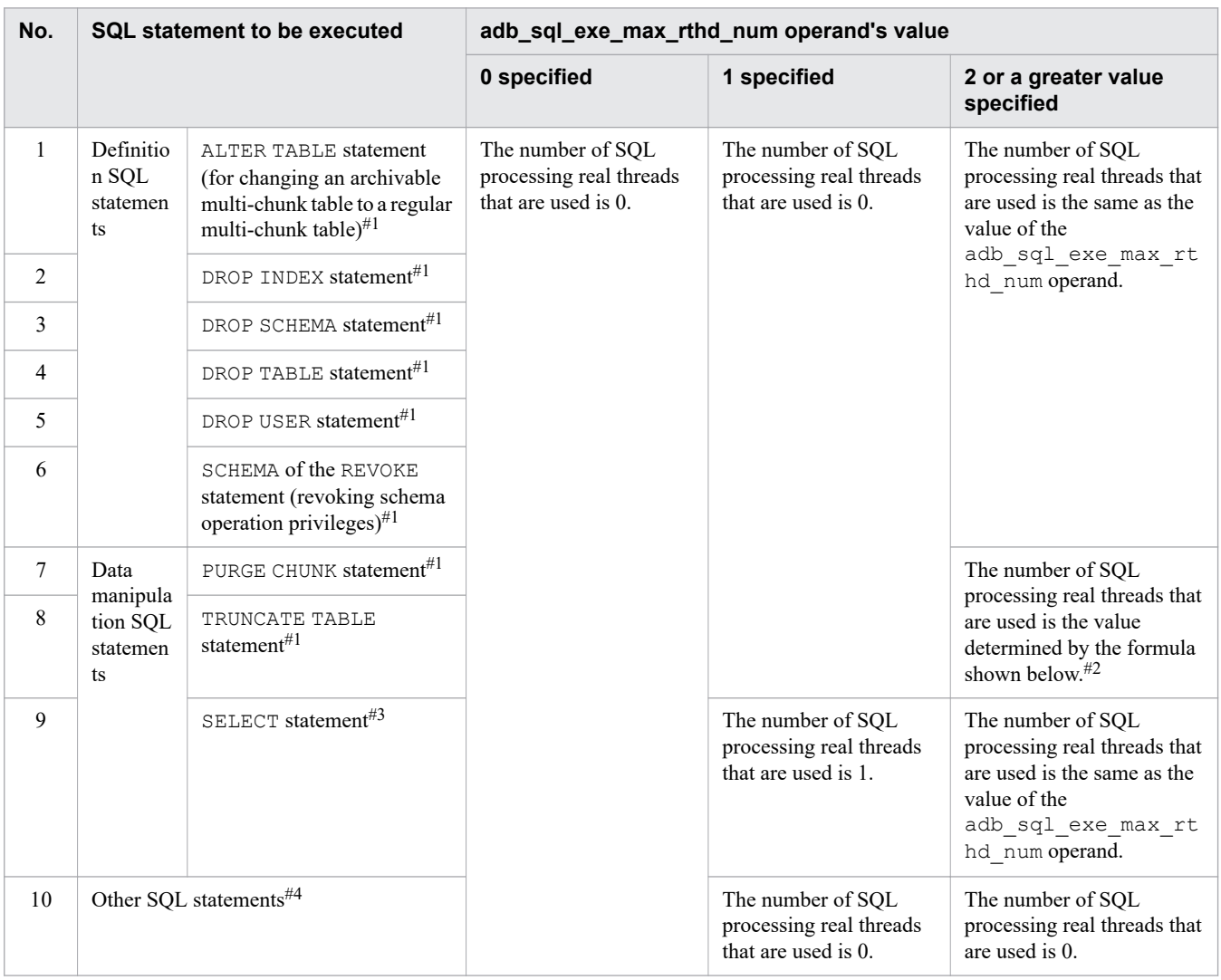

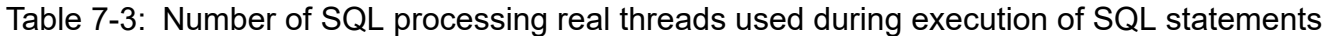

#### #1

If a value of 1 or less is specified in this operand, only connection threads are used to execute SQL statements. If a value of 2 or greater is specified in this operand, the number of SQL processing real threads indicated in the table is used to execute SQL statements when segments are released.

#2

The number of SQL processing real threads that are used is determined by the following formula:

#### $MIN(A, B)$

A: Value specified for the adb\_sql\_exe\_max\_rthd\_num operand  $B: MAX(C, D)$ 

C: Number of data DB area files in the data DB area that stores the tables to be processed

- D: Number of data DB area files in the data DB area that stores the indexes defined in the tables to be processed<sup>#</sup>
- #: If multiple indexes are defined, of the data DB areas storing each of the indexes, specify the number of data DB area files in the data DB area that has the largest number of data DB area files.

#3

If a value of 0 is specified in this operand, SQL statements are executed without applying out-of-order execution. If a value of 1 or greater is specified in this operand, the number of SQL processing real threads indicated in the table are used to execute SQL statements with out-of-order execution applied.

#4

Only connection threads are used to execute SQL statements regardless of the value set for this operand.

## **Important**

If 0 is specified in the adb  $\sim$  sys—uthd—num operand in the server definition, SQL statements are executed in the same manner as when 0 is specified in this operand.

**[11]** adb\_sql\_exe\_hashgrp\_area\_size = *hash-group-area-size*

### **~<integer> ((0, 4 to 1,000,000)) <<4,800>> (kilobytes)**

Specify a hash group area size in kilobytes.

When you execute an SQL statement for which local hash grouping applies (hashing is used to group the items in the GROUP BY clause), the specified amount of hash group area is allocated in the real thread private memory for each SQL processing real thread.

If 0 is specified, local hash grouping is not executed. If a value smaller than 4 is specified, 4 is assumed.

A separate hash group area is allocated for each SQL statement to which local hash grouping applies. Its size is determined by the values specified in each GROUP BY clause specified in the SQL statement.

If the size of the specified area is insufficient for local hash grouping, as much hash grouping is performed as can be processed in the size that was specified. Rows that could not be processed are stored as work tables in the work table DB area.

Use the value determined from the formula below as a guideline for the hash group area size. If an SQL statement contains multiple query specifications with the GROUP BY clause specified, use the largest of the values determined for the individual queries.

### **Formula**

$$
\text{adb\_sql\_exe\_hashgrp\_area\_size\,open} = \left\{\left(262,144 + (LGC + LSF) \times MIN(NGR, 1,000,000)\right) \div 1,024\right\}
$$

### **Explanation of variables**

**•** *LGC*

Sum total of the data lengths of the grouping columns

See [Table 6-9: Data length of each data type](#page-483-0) in [\(c\) Determining the variable RTHD\\_EXESQLSZ](#page-449-0) under [\(2\) Determining the real thread private memory requirement \(during normal operation\)](#page-446-0) in [6.3.4](#page-428-0)  [Determining the memory requirement during normal operation](#page-428-0).

**•** *LSF*

Data length of the set function result

**•** *NGR*

Number of rows in the grouping result

When this operand and the client definition adb sql exe hashgrp area size operand are both specified, the value specified by the adb sql exe hashgrp area size operand in the client definition is prioritized. For details about the adb\_sql\_exe\_hashgrp\_area\_size operand in the client definition, see *Operands related to performance* in the *HADB Application Development Guide*.

```
7. Designing the Server Definition
```
#### **[12]** adb\_sql\_exe\_hashtbl\_area\_size = *hash-table-area-size*

#### **~<integer> ((0 to 4,194,304)) <<2,000>> (megabytes)**

Specify a hash table area size in megabytes.

When you execute an SQL statement to which hash retrieval is applied, a hash table area is allocated in the real thread private memory for each SQL processing real thread, according to the following formula:

#### **Formula**

```
↑value-specified-for-this-operand ÷ value-specified-for-adb_sql_exe_max_rthd_num
-operand↑
```
If 0 is specified for the adb  $sql$  exe max rthd num operand, hash retrieval is not applied.

#### **Note**

Hash retrieval is processing that uses a hash table area. The following types of processing apply:

- **•** Hash join as a table joining method
- **•** Global hash grouping as a grouping method
- **•** Hash execution as a method for processing subqueries
- **•** Hash execution as a method for processing SELECT DISTINCT
- **•** Hash execution as a method for processing the set operation

For details about the preceding types of hash retrieval, see the following sections in the *HADB Application Development Guide*:

- **•** *Table joining methods*
- **•** *How to process subqueries*
- **•** *Grouping methods*
- **•** *Method for processing SELECT DISTINCT*
- **•** *Methods for processing set operations*

A hash table area is allocated for each SQL statement to which hash retrieval is applied.

If 0 is specified for this operand, hash retrieval is not applied. Specify 0 for this operand only in the following cases:

#### **Cases in which 0 can be specified for this operand**

Cases in which a memory shortage error cannot be avoided because the value specified for the following operands cannot be increased (when the KFAA30919-E or KFAA30930-E message is output):

- **•** adb\_sys\_rthd\_area\_max operand
- **•** adb\_sys\_memory\_limit operand
- **•** adb\_dbbuff\_wrktbl\_clt\_blk\_num operand

If the specified area size is insufficient for hash retrieval, a hash table is created that is as large as can be processed with the specified area size. Rows that cannot be processed with hash tables are stored as work tables in the work table DB area.

Specify the value determined using the following formula for the hash table area size.

#### **Formula**

maximum-hash-table-area-size-by-SQL-statement × maximum-number-of-SQL-processing-real-threads maximum-number-of-SQL-processing-real-threads

#### **Explanation of variables**

**•** *maximum-hash-table-area-size-by-SQL-statement*

The largest among the hash table area sizes by SQL statement determined for all SQL statements to be executed. Use the following formula to determine the hash table area size by SQL statement:

number-of-hash-tables × maximum-row-length-in-hash-tables × maximum-number-of-intermediate-retrieval-results

For details about the number of hash tables, the maximum row length in the hash tables, and the maximum number of intermediate retrieval results, see [6.25.3 Number of work tables created during retrieval using](#page-711-0) [hash tables](#page-711-0).

**•** *maximum-number-of-SQL-processing-real-threads*

This is the value specified for the adb sql exe max rthd num operand in the server definition. However, if 0 is specified for the adb sql exe max rthd num operand, assume 1 for the calculation.

When this operand and the client definition adb  $sql$  exe hashtbl area size operand are both specified, the value specified by the adb sql exe hashtbl area size operand in the client definition is prioritized. However, if the value specified by the client definition adb sql exe hashtbl area size operand is greater than the value specified by this operand, the former is not prioritized, and the value specified by this operand is prioritized. For details about the adb sql exe hashtbl area size operand in the client definition, see *Operands related to performance* in the *HADB Application Development Guide*.

**[13]** adb\_sql\_exe\_hashflt\_area\_size = *hash-filter-area-size*

#### $\sim$ integer> ((0 to 419,430)) <<value of adb\_sql\_exe\_hashtbl\_area\_size server definition operand ÷ 10>> **(megabytes)**

Specify the size (in megabytes) of the hash filter area in which a hash filter is to be created. The hash filter is applied when the following types of processing are executed:

- **•** Hash join as a table joining method
- **•** Hash execution as a method for processing subqueries

For details about hash join, hash execution, and hash filters, see *About hash join* and *How to process subqueries* in the *HADB Application Development Guide*.

A hash filter area is allocated for each SQL statement to which hash filters are applied when hash join or hash execution is performed. When you execute an SQL statement to which hash filters are applied, a hash filter area is allocated in the real thread private memory for each SQL processing real thread, according to the following formula:

```
↑value-specified-for-this-operand ÷ value-specified-for-adb_sql_exe_max_rthd_num-o
perand↑
```
#### **Guideline and adjustment of the value to be specified**

**•** As a guideline, use the value determined from the following formula as the value to be specified for this operand:

```
hash-filter-area-size =
↑value-specified-for-adb_sql_exe_hashtbl_area_size-operand (hash-table-area-size
) ÷ 10↑
```
**•** Specify 0 for this operand only if the processing performance is degraded as a result of applying hash filters when hash join or hash execution is performed.

```
7. Designing the Server Definition
```
**•** If the value of this operand is too small to allocate a sufficient hash filter area, no hash filters are applied when hash join or hash execution is performed. You can check whether hash filters were applied from the values of Hashtbl filter num and Hashtbl\_sum\_filter\_check\_cnt in the access path statistical information.

In a case where the value specified for this operand is not  $0$ , if the value output to Hashtbl filter num is not 0 and the value output to Hashtbl\_sum\_filter\_check\_cnt is 0, the hash filter area is insufficient. Because no hash filters have been applied, increase the value of this operand. For details about the access path statistical information, see [\(e\) Information related to hash table areas](#page-970-0) in [\(2\) Items that are output as access path](#page-957-0) [statistical information](#page-957-0) in [10.11.3 Examples of output of and output items for access path statistical information](#page-955-0).

#### **Notes**

- **•** If 0 is specified for this operand, no hash filters are applied when hash join or hash execution is performed.
- If 0 is specified for the adb sql exe max rthd num operand, hash join or hash execution is not applied.
- If this operand is specified when the adb sql exe hashflt area size operand is specified in the client definition, the value specified by the adb  $sql$  exe hashflt area size operand in the client definition is prioritized. However, if the value specified by the client definition adb  $sql$  exe hashflt area size operand is greater than the value specified by this operand, the former is not prioritized, and the value specified by this operand is prioritized. For details about the adb sql exe hashflt area size operand in the client definition, see *Operands related to performance* in the *HADB Application Development Guide*.

**[14]** adb\_sql\_opt\_drvtbl\_grping\_prior = {LOCAL|GLOBAL}

Specify the grouping method that is to be prioritized when an SQL statement that meets all of the following conditions is executed:

- **•** Only one table reference is specified in the FROM clause.
- **•** The preceding table reference is an internal derived table that is not expanded.
- The GROUP BY clause is specified in the outermost query specification.

Normally, this operand does not need to be specified.

If there are many (about 30 or more) SQL processing real threads that can be used to process the SQL statement, specifying GLOBAL might shorten the time required to execute the SQL statement.

**•** LOCAL

Specify this to prioritize local hash grouping as the grouping method.

**•** GLOBAL

Specify this to prioritize global hash grouping as the grouping method.

The following example describes the relationship between the value of this operand and the grouping method:

**Example:**

```
SELECT "C2"
    FROM (SELECT "C1",COUNT(*) FROM "T1" GROUP BY "C1") AS "DT1" ("C1","C2")
     GROUP BY "C2"
```
If you execute the preceding SQL statement by specifying LOCAL for this operand, local hash grouping is used as the method for processing the outer grouping (underlined grouping).

If you execute the preceding SQL statement by specifying GLOBAL for this operand, global hash grouping is used as the method for processing the outer grouping (underlined grouping).

Multi-node function

If you are using the multi-node function, we recommend that you specify the same value for this operand and all HADB servers on all nodes. If you specify a different value on each node, the access path might become different on each node where the SQL statement is executed.

```
7. Designing the Server Definition
```
#### **[15]** adb\_sys\_rthd\_area\_max = *maximum-size-of-real-thread-private-memory-that-can-be-allocated*

#### **~<integer> ((1,024 to 2,000,000,000)) <<1,024>> (megabytes)**

Specify in megabytes the maximum size of real thread private memory that can be allocated for each real thread. There is no need to specify this operand for an HADB server of version **03-01** or later. Instead, specify the adb sys memory limit operand in the server definition. When this operand is specified, the adb sys memory limit operand in the server definition cannot be specified.

If you specify this operand, specify the value that is obtained from the following formula:

#### **Formula**

adb sys rthd area max operand  $=$ 

 $MAX\{1,024,\text{[MACHINE MEMORY SIZE - (SHMMAN + SHM BUFGLOBAL) ÷ 1,024\} \div \text{(RTHD NUM + 1)}\}$ 

#### **Explanation of variables**

**•** *MACHINE\_MEMORY\_SIZE*

Size of the physical memory installed in the server machine on which the HADB server is installed (megabytes)

**•** *SHMMAN*

Size of the area (in kilobytes) acquired for starting the HADB server that stores information about the shared memory used by HADB

For details about the variable *SHMMAN*, see [\(1\) Determining the shared memory management area](#page-406-0) [requirement \(for starting the HADB server\)](#page-406-0) in [6.3.3 Determining the memory requirement for starting the](#page-406-0) [HADB server](#page-406-0).

**•** *SHM\_BUFGLOBAL*

Size of the global buffer area acquired for starting the HADB server (kilobytes)

For details about the variable *SHM\_BUFGLOBAL*, see [\(2\) Determining the global buffer page requirement](#page-407-0) [\(for starting the HADB server\)](#page-407-0) in [6.3.3 Determining the memory requirement for starting the HADB server](#page-406-0).

**•** *RTHD\_NUM*

Number of real threads used by the HADB server (threads)

Use the formula below to determine its value. The formula to be used depends on whether the multi-node function is used.

#### **Formula (when the multi-node function is not used)**

 $RTHD$  NUM = value-specified-for-adb\_sys\_max\_users-operand-in-server-definition + value-specified-for-adb sys rthd num-operand-in-server-definition + 10

#### **Formula (when the multi-node function is used)**

 $RTHD$  NUM =

value-specified-for-adb sys max users-operand-in-server-definition

+ value-specified-for-adb\_sys\_rthd\_num-operand-in-server-definition + 10

+ (number-of-host-names-specified-for-adb sys multi node info-operand-in-server-definition × 2 + 3)

**[16]** adb\_sys\_proc\_area\_max = *maximum-size-of-process-common-memory-that-can-be-allocated*

#### **~<integer> ((5,120 to 2,000,000,000)) <<8,192>> (megabytes)**

Specify in megabytes the maximum size of process common memory that can be allocated.

There is no need to specify this operand for an HADB server of version **03-01** or later. Instead, specify the adb sys memory limit operand in the server definition. When this operand is specified, the adb sys memory limit operand in the server definition cannot be specified.

<span id="page-732-0"></span>If you specify this operand, specify the value that is obtained from the following formula:

#### **Formula**

```
adb_sys_proc_area_max operand =
MAX[5,120, \text{ (MACHINE MEMORY_SIZE - (SHMMAN + SHM_BUFGLOBAL) ÷ 1,024}] \div (RTHD_NUM + 1)
```
#### **Explanation of variables**

**•** *MACHINE\_MEMORY\_SIZE*

Size of the physical memory installed in the server machine on which the HADB server is installed (megabytes)

**•** *SHMMAN*

Size of the area (in kilobytes) acquired for starting the HADB server that stores information about the shared memory used by HADB

For details about the variable *SHMMAN*, see [\(1\) Determining the shared memory management area](#page-406-0) [requirement \(for starting the HADB server\)](#page-406-0) in [6.3.3 Determining the memory requirement for starting the](#page-406-0) [HADB server](#page-406-0).

**•** *SHM\_BUFGLOBAL*

Size of the global buffer area acquired for starting the HADB server (kilobytes)

For details about the variable *SHM\_BUFGLOBAL*, see [\(2\) Determining the global buffer page requirement](#page-407-0) [\(for starting the HADB server\)](#page-407-0) in [6.3.3 Determining the memory requirement for starting the HADB server](#page-406-0).

**•** *RTHD\_NUM*

Number of real threads used by the HADB server (threads)

Use the formula below to determine its value. The formula to be used depends on whether the multi-node function is used.

#### **Formula (when the multi-node function is not used)**

 $RTHD$  NUM =

value-specified-for-adb sys max users-operand-in-server-definition + value-specified-for-adb\_sys\_rthd\_num-operand-in-server-definition + 10

#### **Formula (when the multi-node function is used)**

```
RTHD NUM =
 value-specified-for-adb sys max users-operand-in-server-definition
  + value-specified-for-adb sys rthd num-operand-in-server-definition + 10
  + (number-of-host-names-specified-for-adb sys_multi_node_info-operand-in-server-definition × 2 + 3)
```
**[17]** adb\_sys\_shm\_huge\_page\_size = *multiple-of-the-single-page-size-in-HugePages*

#### **~<integer> ((0 to 2,147,483,647)) <<0>> (kilobytes)**

When HugePages is applied to the shared memory used by the HADB server, specify in kilobytes a multiple of the single page size in HugePages.

For this operand, we recommend that you specify the value determined by using the command shown below (the single page size in HugePages). When using this command to determine the value, pay attention to the units. If you specify a value that is not a multiple of the single page size in HugePages, you will not be able to allocate shared memory and thus will not be able to start the HADB server.

#### **Command to be executed**

grep Hugepagesize /proc/meminfo

#### <span id="page-733-0"></span>**Execution result example**

Hugepagesize: 2048 kB

In this example, we recommend that you specify 2048.

If you specify 0 for this operand, HugePages is not applied to the shared memory that the HADB server uses.

To apply HugePages to the shared memory that the HADB server uses, you must set up kernel parameters. For details about setting up the kernel parameters, see [6.2 Estimating the kernel parameters](#page-392-0).

#### **[18]** adb\_dbbuff\_wrktbl\_glb\_blk\_num = *number-of-pages-in-global-buffer-for-global-work-tables*

#### **~<integer> ((5 to 100,000,000)) <<128>>**

Specify the number of pages in the global buffer for global work tables.

The global buffer allocated by specifying this operand is used only when an SQL statement that creates global work tables is executed.

For details about how to estimate the value to specify for this operand, see [6.25.1 Estimating the number of pages](#page-708-0) [in the global buffer for global work tables.](#page-708-0)

For details about global work tables, see *Types of work tables* under *Considerations when executing an SQL statement that creates work tables* in *Designs Related to Improvement of Application Program Performance* in the *HADB Application Development Guide*.

**[19]** adb\_dbbuff\_wrktbl\_clt\_blk\_num = *number-of-pages-in-buffer-for-local-work-tables*

#### **~<integer> ((5 to 100,000,000)) <<256>>**

Specify the number of pages in the buffer for local work tables.

The buffer for local work tables allocated by specifying this operand is used only when an SQL statement that creates local work tables is executed. A buffer for local work tables containing the number of pages specified by this operand is allocated for each real thread.

For details about how to estimate the value to specify for this operand, see [6.25.2 Estimating the number of pages](#page-709-0) [in the buffer for local work tables](#page-709-0).

For details about local work tables, see *Types of work tables* under *Considerations when executing an SQL statement that creates work tables* in *Designs Related to Improvement of Application Program Performance* in the *HADB Application Development Guide*.

## **Note**

- If this operand and the adb dbbuff wrktbl clt blk num operand in the client definition are both specified, the value specified for the adb\_dbbuff\_wrktbl\_clt\_blk\_num operand in the client definition takes precedence. For details about the adb\_dbbuff\_wrktbl\_clt\_blk\_num operand in the client definition, see *Operands related to performance* in the *HADB Application Development Guide*.
- If this operand and the export option adb export wrktbl blk num are both specified, the value specified for the export option adb\_export\_wrktbl\_blk\_num takes precedence. For details about the export option adb\_export\_wrktbl\_blk\_num, see *Format of export options* in *Specification format for the adbexport command* under *adbexport (Export Data)* in the manual *HADB Command Reference*.
- You can use the adbls  $-d$  lbuf command to check the number of pages in the buffer for the local work table that is actually allocated. For details about the adbls -d lbuf command, see *adbls d lbuf (Display Local Work Table Buffer Information)* in the manual *HADB Command Reference*.
- While the HADB server is running, you can use the adbmodbuff command to change the number of pages in the buffer for the local work table specified in this operand. For details about the

### **[20]** adb\_sql\_tbldef\_cache\_size = *table-definition-pool-size*

#### **~<integer> ((500 to 2,048,000)) <<5,120>> (kilobytes)**

Specify in kilobytes the size of the table-definition pool that stores table-definition information.

Normally, this operand does not need to be specified. To use cost information for operation, read the following description, and specify an appropriate value.

Table-definition information is the information that is required to access a table. This information includes not only the information about the table but also the information about the columns and indexes. A dictionary table is accessed when table-definition information is created. Once table-definition information is used, it is cached in the tabledefinition pool and managed by the LRU algorithm.

Table-definition information that has been cached in the table-definition pool can be fetched from the pool for reuse the next time it becomes necessary. Therefore, it is unnecessary to create table-definition information again by accessing the dictionary table. Therefore, if you use the table-definition pool, you can expect fewer I/O operations and shorter CPU usage time.

When a table is accessed, if the table-definition pool does not contain the necessary table-definition information, the table-definition information is created and cached in the table-definition pool. If the table-definition pool does not have sufficient free space for caching more information, the definition information for other tables that are not recently used is excluded, and then the new table-definition information is cached. If no free space can be reserved in the table-definition pool, the table-definition information is not cached.

To avoid this, specify the table-definition pool size determined from the following formula so that the table-definition information of all tables that are used in a transaction executed by HADB can be cached. If exclusion of tabledefinition information occurs due to insufficient free space in the table-definition pool, the processing performance of the SQL statement might be degraded.

#### **Formula**

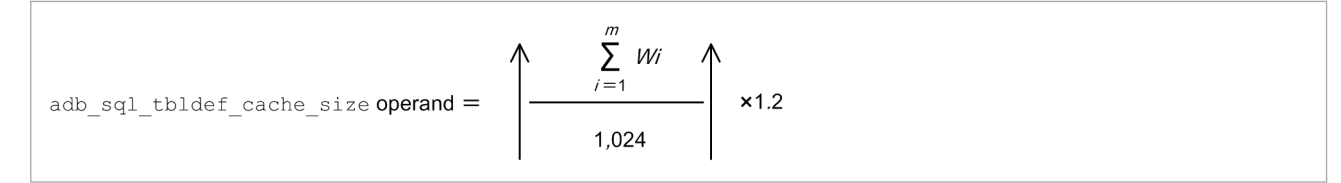

### **Explanation of variables**

**•** *m*

Number of tables accessed frequently

**•** *Wi*

Table-definition information length (bytes)

Use the following formula to determine its value:

#### **Formula**

 $Wi = 1,012 + (512 + 32,008<sup>{#1}</sup>) \times col num + max rowsz$ + 1,156 × *idx\_num* + 15,864#2

#1

Add this value if cost information has been collected in the table.

For details about how to check whether cost information has been collected in the table, see [\(1\)](#page-1819-0)  [Determining the names of all base tables from which cost information was collected and the collection](#page-1819-0) [dates and times](#page-1819-0) in [C.9 Searching system tables.](#page-1819-0)

#### 7. Designing the Server Definition

#2

Add this value if the processing-target table is an archivable multi-chunk table.

*col\_num*

Number of columns in the table

*max\_rowsz*

Maximum row length (bytes)

Determine the maximum row length based on the formula for the row length *ROWSZ* in [\(1\) Determining](#page-353-0) [the number of pages for base rows \(variable BP\(i\)\)](#page-353-0) under [5.8.2 Determining the number of pages for](#page-353-0) [storing each type of row.](#page-353-0)

*idx\_num*

Number of indexes defined for the table

# **7.2.3 Operands related to system logs (set format)**

#### **[21]** adb\_log\_usrfile\_num = *number-of-user-log-files*

#### $\sim$ integer> ((0 to 10,240)) << number of real threads that can concurrently update tables>>

Specify the number of user log files required when specific SQL statements and commands are executed. The number of user log files specified by this value are created when the HADB server is started. For details about the value to specify in this operand, see [6.12.15 Determining the number of user log files.](#page-656-0)

The following are precautions:

- **•** If specification of this operand is omitted or 0 is specified, the number of real threads that can update tables concurrently is assumed. As a result, the necessary number of user log files of the size specified in the adb log usrfile size operand is created. This prevents an error from occurring due to a lack of user log files.
- If you specify 1 in this operand, 2 is automatically assumed. This means that two user log files will be created.
- **•** Even if you specify for this operand a value that is greater than the number of real threads that can concurrently update tables, the number of real threads that can concurrently update tables is assumed as the value specified for this operand.
- **•** The generated user log files are not deleted until the database is re-initialized. For this reason, make sure that the space available in the system directory under the DB directory is more than the value calculated by using the formula below.

#### **Formula**

```
A \times BExplanation of variables:
  A: Number of user log files
     (Value specified for the adb_log_usrfile_num operand)
  B: User log file initialization size
     (Value specified for the adb_log_usrfile_size operand)
```
Database initialization refers to the execution of the adbinit command when the multi-node function is not used. When using the multi-node function, database initialization refers to carrying out the tasks described in [\(2\) Initializing the file systems subject to node switchover](#page-1582-0) under [16.3.8 Creating a database](#page-1582-0) when creating the database.

Multi-node function

If you are using the multi-node function, there is no need to specify this operand. Even if you specify a valid value, 0 is assumed as the value specified for this operand. In this case, the number of user log files needed by all nodes is automatically calculated and the largest among the calculated values is used.

**[22]** adb\_log\_usrfile\_size = *initial-size-of-user-log-file*[,*threshold-where-user-log-file-size-is-reduced*]

Specify the initial size of the user log file, and the threshold at which a reduction in size of the user log file is triggered.

#### *initial-size-of-user-log-file*:

#### **~<integer> ((16 to 1,048,576)) <<16>> (megabytes)**

Specify the initial size of user log files in megabytes.

For details about the value to specify in this operand, see [6.12.2 Determining the size of the user log files](#page-613-0).

#### Multi-node function

When using the multi-node function, the largest value specified for *initial-size-of-user-log-file* among all nodes takes effect.

#### *threshold-where-user-log-file-size-is-reduced*:

#### **~<integer> ((0, 32 to 2,097,152)) <<initial-size-of-user-log-file x 2>> (megabytes)**

Specify in megabytes the threshold at which the size of the user log file is to be reduced. If the size of the user log file used by an update transaction exceeds the size specified for this operand when the update transaction is settled, the user log file is reduced to its initial size. Normally, there is no need to specify this operand.

The rules are as follows:

- **•** If you specify 0 for *threshold-where-user-log-file-size-is-reduced*, reduction in size of the user log file will not take place.
- **•** If *threshold-where-user-log-file-size-is-reduced* < *initial-size-of-user-log-file*, then the default value (*initialsize-of-user-log-file* x 2) is assumed.

Multi-node function

- **•** When using the multi-node function, the largest value specified for *threshold-where-user-log-file-size-isreduced* among all nodes takes effect.
- **•** If the value of *threshold-where-user-log-file-size-is-reduced* that takes effect is less than the value of *initialsize-of-user-log-file* that takes effect, then a value equivalent to twice the initial size of the user log file is assumed for *threshold-where-user-log-file-size-is-reduced*.
- **•** If you specify 0 for *threshold-where-user-log-file-size-is-reduced* on all nodes, the size of the user log file will not be reduced.

#### **[23]** adb\_log\_usrbuf\_num = *number-of-user-log-buffers*

#### **~<integer> ((64 to 12,582,912)) <<64>>**

Specify the number of buffers used for accessing user log files.

Normally, there is no need to specify this operand. Increasing the value might improve the speed of accessing user log files in some cases.

Note that the HADB server allocates a user log buffer to each user log file.

#### Multi-node function

If you are using the multi-node function, the largest among the numbers of buffers used for accessing user log files specified on the individual nodes is used.

[24] adb log rec msg interval = *output-interval-of-message-showing-database-recovery-processing-timeelapsed*

#### **~<integer> ((0 to 60)) <<5>> (minutes)**

Specify the interval at which a message is output indicating how much time (in minutes) has elapsed when performing database recovery processing.

Normally, there is no need to specify this operand.

During database recovery processing, the following two messages are output according to the value specified for this operand:

#### **■ Cases in which the KFAA81215-I message is output**

When database recovery processing is initiated by processing such as the following, a message KFAA81215-I indicating how long database recovery processing has taken so far is output at a fixed interval determined by the value of this operand.

- **•** Restarting the HADB server
- **•** Rolling back a transaction

For example, if 3 is specified for this operand, the message KFAA81215-I is output every three minutes while database recovery processing is in progress. You can use the contents of these KFAA81215-I messages to follow the progress of database recovery processing.

#### **■ Cases in which the KFAA81211-I message is output**

The message KFAA81211-I is also output during database recovery processing when the recovery processing for a particular transaction is taking a long time.

For example, if 3 is specified for this operand, the message KFAA81211-I is output when a single transaction has taken three minutes or longer to recover, and when recovery of that transaction has completed. The KFAA81211-I message contains information related to the recovery processing for the transaction in question. You can use this output information as part of the resources you use to identify the cause of a delay in transaction recovery processing.

If you specify 0 for this operand, neither message KFAA81211-I nor KFAA81215-I is output.

# **7.2.4 Operands related to status monitoring (set format)**

[25] adb sys max users wrn pnt = *output-threshold-for-warning-message-regarding-maximum-numberof-concurrent-connections*[,*reset-threshold-for-warning-message-output*]

Specify this operand to output the warning message KFAA40020-W when the number of concurrent connections approaches the maximum number of concurrent connections specified in the adb sys max users operand.

*output-threshold-for-warning-message-regarding-maximum-number-of-concurrent-connections***:**

### **~<integer> ((0 to 100)) <<0>> (percent)**

Specify the output threshold for the warning message KFAA40020-W as a proportion of the value specified for the adb sys max users operand (the maximum number of concurrent connections). For example, if you specify 200 for the adb\_sys\_max\_users operand and 90 as the value of *output-threshold-for-warningmessage-regarding-maximum-number-of-concurrent-connections*, a warning message is output when the number of connections to the HADB server reaches 180 (which is 90% of 200).

If you specify 0 for *output-threshold-for-warning-message-regarding-maximum-number-of-concurrentconnections*, the warning message will not be output.

*reset-threshold-for-warning-message-output*:

### **~<integer> ((0 to 99)) (percent)**

Specify the threshold for resetting the output state of the warning message KFAA40020-W as a proportion of the value specified for the adb sys max users operand (the maximum number of concurrent connections). When the warning message has been output once, HADB registers a state in which the warning message has

been output. In this state, the warning message is not output again until the number of connections to the HADB server has fallen below a specific value.

### **Note**

The relationship between the value specified for the adb sys max\_users\_wrn\_pnt operand and output of the warning message is as follows:

```
adb sys max users = 200
adb sys max users wrn pnt = 90,70
```
When the operands are specified in this way, the warning message is output when the number of connections to the HADB server reaches 180 (which is 90% of 200). If the number of connections to the HADB server then falls to 170 before rising again to 180 or more, HADB will not output the warning message again.

However, if the number of connections to the HADB server falls to 140 (70% of 200) or below, the state in which the warning message has been output is reset. This means that subsequently, the warning message will be output again when the number of connections to the HADB server reaches 180 or more.

Notes regarding the threshold for resetting the warning message output state are as follows:

- **•** If you do not specify a reset threshold, a value equivalent to *output-threshold-for-warning-messageregarding-maximum-number-of-concurrent-connections* - 30 is assumed. If this results in a negative value, 0 is assumed.
- **•** Specify the operand so that *output-threshold-for-warning-message-regarding-maximum-number-ofconcurrent-connections* > *reset-threshold-for-warning-message-output*. If this condition is not satisfied, the reset threshold specification is invalid (the warning message KFAA40022-W is output). In this case, a value of *output-threshold-for-warning-message-regarding-maximum-number-of-concurrent-connections* - 30 is assumed.
- **•** If you specify 0 for *output-threshold-for-warning-message-regarding-maximum-number-of-concurrentconnections*, the reset threshold specification is invalid.

Multi-node function

- **•** If you are using the multi-node function, specify the same value for this operand for all of the HADB servers on all nodes.
- The warning message KFAA40020-W is output on the master node.

**[26]** adb\_sys\_memory\_limit\_wrn\_pnt = *output-threshold-for-warning-message-regarding-HADB-servermemory-usage*[,*reset-threshold-for-warning-message-output*]

Specify this operand to output the warning message KFAA40021-W when the remaining amount of memory available to the HADB server becomes low.

The value specified for the adb sys memory limit wrn pnt operand is only valid if the adb\_sys\_memory\_limit operand is also specified.

*output-threshold-for-warning-message-regarding-HADB-server-memory-usage***:**

#### **~<integer> ((0 to 100)) <<0>> (percent)**

Specify the output threshold for the warning message KFAA40021-W as a proportion of the value specified for the adb sys memory limit operand (the maximum amount of memory available to the HADB server). For example, if you specify 64,000 MB for the adb sys memory limit operand and 90 as the value of *output-threshold-for-warning-message-regarding-HADB-server-memory-usage*, a warning message is output when the memory used by the HADB server reaches 57,600 MB (which is 90% of 64,000).

## **Important**

Immediately after starting the HADB server, execute the  $adbls -d$  mem  $-a$  command and check the value of TOTAL USE PER in the command output. Specify a value for this operand that exceeds the value of TOTAL\_USE\_PER. TOTAL\_USE\_PER is the ratio (in percent) of the current memory usage of the HADB server to the value specified in the adb sys memory limit operand.

If you specify a value less than TOTAL USE PER, the conditions for outputting the warning message will be met as soon as the HADB server starts. In this case, the warning message is output when the HADB server starts, and no further warning messages are output during HADB operation.

If you specify 0 for *output-threshold-for-warning-message-regarding-HADB-server-memory-usage*, the warning message will not be output.

*reset-threshold-for-warning-message-output*:

#### **~<integer> ((0 to 99)) (percent)**

Specify the threshold for resetting the output status of the warning message KFAA40021-W as a proportion of the value specified for the adb sys memory limit operand (the maximum amount of memory available to the HADB server). When the warning message has been output once, HADB registers a state in which the warning message has been output. In this state, the warning message is not output again until the memory usage of the HADB server has fallen below a specific value.

## **Note**

The relationship between the value specified for the adb\_sys\_memory\_limit\_wrn\_pnt operand and output of the warning message is as follows:

```
adb sys memory limit = 64,000adb sys memory limit wrn pnt = 90,70
```
When the operands are specified in this way, the warning message is output when the memory usage of the HADB server reaches 57,600 MB (which is 90% of 64,000). Subsequently, if the memory usage of the HADB server falls to 51,200 MB (which is 80% of 64,000) before rising again to 57,600 MB or more, HADB will not output the warning message again.

However, if the memory usage of the HADB server falls to 44,800 MB (70% of 64,000) or less, the state in which the warning message has been output is reset. This means that the warning message will be output again when the memory usage of the HADB server reaches 57,600 MB.

Notes regarding the threshold for resetting the warning message output state are as follows:

- **•** If you do not specify a reset threshold, a value equivalent to *output-threshold-for-warning-messageregarding-HADB-server-memory-usage* - 30 is assumed. If this results in a negative value, 0 is assumed.
- **•** Specify the operand so that *output-threshold-for-warning-message-regarding-HADB-server-memory-usage* > *reset-threshold-for-warning-message-output*. If this condition is not satisfied, the reset threshold specification is invalid (the warning message KFAA40022-W is output). In this case, a value of *outputthreshold-for-warning-message-regarding-HADB-server-memory-usage* - 30 is assumed.
- **•** If you specify 0 for *output-threshold-for-warning-message-regarding-HADB-server-memory-usage*, the reset threshold specification is invalid.

Multi-node function

The warning message KFAA40021-W might be output on all nodes.

**[27]** adb\_rpc\_wait\_time = *upper-limit-for-wait-time*

#### **~<integer> ((0 to 86,400)) <<1,800>> (seconds)**

Specify, in seconds, the maximum amount of time to wait for the next processing request after having responded to a processing request from an HADB client.

If no processing request is received from the HADB client within this wait time limit, the connection to the HADB client is terminated. If a transaction is being processed, that transaction is rolled back before disconnecting the HADB client.

If 0 is specified for this operand, no upper limit is set for the wait time.

Multi-node function

When master node switchover occurs, the application programs that are connected to the HADB server but that are not performing transactions are disconnected from the HADB server.

**[28]** adb\_rpc\_tcp\_keepalive\_time = *no-communication-time-after-which-KeepAlive-probe-starts*

#### **~<integer> ((0 to 120)) <<10>> (minutes)**

Specify in minutes the no-communication time after which an alive check using the KeepAlive probe starts for the connection established with an HADB client.

Normally, there is no need to specify this operand. By specifying this operand, you can change the OS's KeepAlive control (the no-communication time after which the KeepAlive probe starts).

If there is no response to the KeepAlive probe, the alive check is repeated four times at 30-second intervals. If there is still no response, the connection to the HADB client is cut off.

If 0 is specified for this operand, the alive check using the KeepAlive probe is not performed.

### **Note**

*KeepAlive* is a function that checks whether a connection is alive based on a response or non-response to a probe packet that is sent at regular intervals. A *probe packe*t is a packet that is sent to check whether a communication line is alive.

# **7.2.5 Operands related to SQL statements (set format)**

**[29]** adb\_sql\_prep\_delrsvd\_words = *reserved-word-to-be-unregistered*[,*reserved-word-to-beunregistered*]...

#### **~<character string> ((1 to 100 bytes))**

Specify the words to be unregistered as HADB reserved words. You can specify up to 999 reserved words for unregistration.

To unregister a reserved word, specify it in all uppercase letters enclosed in the backslash and double quotation mark (\"), or specify it in all uppercase or all lowercase letters not enclosed in the backslash and double quotation mark

(\"). The following are specification examples in which the specified reserved word will be unregistered correctly.

Example: Specification examples to unregister the reserved word ABS

- **•** adb\_sql\_prep\_delrsvd\_words = \"ABS\"
- **•** adb\_sql\_prep\_delrsvd\_words = ABS
- **•** adb\_sql\_prep\_delrsvd\_words = abs

#### 7. Designing the Server Definition

#### Eì **Note**

A character string that is enclosed in the backslash and double quotation mark  $(\nabla)$  is treated as being case-sensitive. Therefore, if you specify a character string consisting entirely of lowercase letters enclosed in the backslash and double quotation mark, such as  $\forall$  abs $\forall$ , the character string is regarded as lowercase only. However, because there are no lowercase reserved words in HADB, you cannot unregister a reserved word by enclosing a character string consisting of all lowercase letters in the backslash and double quotation mark.

Note that the reserved words that can be unregistered with the adb sql prep delrsvd words operand are predetermined. If a specified word is not a reserved word or is a reserved word that cannot be unregistered, the KFAA51111-W warning message will be issued.

For details about reserved words that cannot be unregistered, see *List of reserved words* in the manual *HADB SQL Reference*.

Multi-node function

If you are using the multi-node function, specify the same value for this operand for all of the HADB servers on all nodes. When you do so, also specify the reserved words in the same order.

[30] adb sys trn iso lv = {READ COMMITTED|REPEATABLE READ}

Specify the transaction isolation level to be applied. For details about transaction isolation levels, see [2.9.2](#page-108-0)  [Transaction isolation levels supported by HADB.](#page-108-0)

**•** READ\_COMMITTED

Applies READ COMMITTED as the transaction isolation level.

**•** REPEATABLE\_READ

Applies REPEATABLE READ as the transaction isolation level.

Multi-node function

If you are using the multi-node function, specify the same value for this operand for all of the HADB servers on all nodes.

#### **[31]** adb sql text out =  ${Y|N}$

Specify whether to output all SQL statements accepted by the HADB server to the server message log file. When Y is specified, the first 2,048 bytes of each SQL statement are output.

**•** Y

Output SQL statements to the server message log file.

**•** N

Do not output SQL statements to the server message log file.

Even when N is specified for this operand or this operand is omitted, SQL statements are output to the server message log file if Y is specified for the adb clt sql text out operand in the client definition.

For details about the adb\_clt\_sql\_text\_out operand, see *Operands related to SQL* in the *HADB Application Development Guide*.

## **[32]** adb sql trc out =  ${Y|N}$

Specify whether SQL trace information is to be output when SQL statements are executed.

**•** Y

Output SQL trace information to SQL trace files.

**•** N

```
7. Designing the Server Definition
```
Do not output SQL trace information to SQL trace files.

When N is specified in this operand, SQL trace information is not output regardless of the values specified in the following operands:

- adb sql trc param operand in the server definition
- adb sql trc accesspath operand in the server definition
- **•** adb\_sql\_trc\_level operand in the server definition
- adb sql trc txtfile size operand in the server definition

#### [33] adb sql trc param =  ${\{\underline{Y}|N\}}$

Specify whether information about dynamic parameters is to be output as part of the SQL trace information.

**•** Y

Output information about dynamic parameters as part of the SQL trace information.

**•** N

Do not output information about dynamic parameters as part of the SQL trace information.

When Y is specified in this operand but N is specified in the  $\text{add } \text{sgl}$  trc out operand in the server definition, information about dynamic parameters is not output.

[34] adb sql trc accesspath =  ${\underline{Y}}|N$ 

Specify whether access path information and access path statistical information are to be output as part of the SQL trace information.

**•** Y

Output access path information and access path statistical information as part of the SQL trace information.

**•** N

Do not output access path information and access path statistical information as part of the SQL trace information.

When Y is specified in this operand but N is specified in the server definition's adb  $\text{sgl}$  trc out operand, access path information and access path statistical information are not output.

 $[35]$  adb sql trc level =  $\{SQL|CALL\}$ 

Specify the unit for output of SQL trace information.

**•** SQL

Output SQL trace information for each SQL statement.

**•** CALL

Output SQL trace information for each call.

**[36]** adb\_sql\_trc\_txtfile\_size = *maximum-capacity-of-an-SQL-trace-file*

#### **~<integer> ((32 to 1,024)) <<256>> (megabytes)**

Specify in megabytes the maximum size of each SQL trace file. Eight SQL trace files are created.

Normally, there is no need to specify this operand. Specify this operand when you want to change the maximum size of the individual SQL trace files.

The maximum size of an SQL trace files specified in this operand takes effect when the HADB server starts. If the value of this operand is reduced, SQL trace files whose size is greater than the specified value might still exist immediately after the HADB server has started. In such a case, the maximum size of SQL trace files specified in this operand takes effect when the corresponding SQL trace files are swapped out to output SQL trace information.

#### $[37]$  adb sql order mode =  ${BYTE}$ | ISO}

Specify the sort order mode for character string data when the search results of the SELECT statement with the ORDER BY clause specified are sorted. If this operand is omitted, BYTE is assumed.

**•** BYTE

Character string data is sorted by bytecode.

**•** ISO

Character string data is sorted by sort code (ISO/IEC 14651:2011 compliance).

However, if SJIS is specified in the environment variable ADBLANG, you cannot specify ISO for this operand.

Multi-node function

If you are using the multi-node function, specify the same value for this operand for all of the HADB servers on all nodes.

You can also specify the sort order mode for character string data in the adb clt sql order mode operand in the client definition and in the connection attribute. If the sort order mode for character string data is specified in these locations, the sort order is determined according to the priority listed in the following table (the smaller the number, the higher the priority).

| <b>Priority</b> | Location where the sort order mode for character string data is specified |
|-----------------|---------------------------------------------------------------------------|
|                 | Connection attribute                                                      |
|                 | adb clt sql order mode operand in the client definition                   |
|                 |                                                                           |

Table 7-4: Priority of the sort order mode for character string data

3 adb sql order mode operand in the server definition

Explanation

For example, if ISO is specified in the adb sql order mode operand in the server definition and BYTE is specified in the adb\_clt\_sql\_order\_mode operand in the client definition, BYTE is applied to the SELECT statement (with the ORDER BY clause specified) executed from an application program.

If you omit specification in all locations listed in the above table, BYTE is assumed.

**[38]** adb\_sql\_prep\_dec\_div\_rs\_prior = {INTEGRAL\_PART|FRACTIONAL\_PART}

If the data type of the result of a division (arithmetic operation) specified in an SQL statement is DECIMAL, specify the minimum value of the scaling value for the division result.

#### INTEGRAL\_PART:

The minimum value of the scaling for a division result is 0. If INTEGRAL\_PART is specified, the number of digits in the integer part takes precedence. Therefore, when you execute an SQL statement that performs division whose result might become a large value, you can avoid occurrence of an overflow error wherever possible by specifying INTEGRAL\_PART.

FRACTIONAL\_PART:

The scaling of the first operand (dividend) is used as the minimum value for a division result. If FRACTIONAL PART is specified, the number of digits in the fractional part of the first operand is the minimum number of digits in the fractional part of the division result.

If the first operand is DECIMAL(*p1*,*s1*) and the second operand is DECIMAL(*p2*, *s2*), the division result is DECIMAL(38,*s*).

- **•** If INTEGRAL\_PART is specified  $s = MAX \{0, 38 - (p1 - s1 + s2)\}$
- **•** If FRACTIONAL\_PART is specified

7. Designing the Server Definition

*s* = MAX {*s1*, 38 - (*p1* - *s1* + *s2*)}

The following shows an example of a difference in division results depending on the value specified for this operand. Example:

Table T1

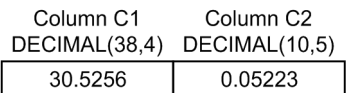

Suppose that the following SELECT statement is executed.

SELECT "C1"/"C2" AS "division result" FROM "T1"

- **•** The division result if INTEGRAL\_PART is specified 584.
- **•** The division result if FRACTIONAL\_PART is specified

584.4457

For details about an example of the scaling for division results when a viewed table is searched, see *Notes applying when the data type of the division result is DECIMAL* in the manual *HADB SQL Reference*.

#### Multi-node function

If you are using the multi-node function, specify the same value for this operand for all of the HADB servers on all nodes.

**[39]** adb\_sql\_default\_dbarea\_shared = *name-of-default-data-DB-area-that-stores-tables-or-indexes*

#### **~<character string> ((1 to 30 bytes))**

Specify the name of a data DB area. The data DB area you specify in this operand is used as the default DB area for storing tables or indexes when no DB area is specified for storing the table or index in the following SQL statements:

- **•** CREATE TABLE statement
- **•** CREATE INDEX statement
- **•** ALTER TABLE statement

For details about the naming rules that apply to DB area names, see *Specifying names* in the manual *HADB SQL Reference*.

If either of the following applies, a warning message is output when the HADB server starts. The value specified for this operand takes effect after you have resolved the cause of the warning.

- **•** The DB area specified in the operand is not a data DB area
- **•** The DB area specified in the operand does not exist

Multi-node function

If you are using the multi-node function, specify the same value for this operand for all of the HADB servers on all nodes.

# **7.2.6 Operands related to range indexes (set format)**

**[40]** adb\_sql\_rngidx\_preread ={ALL|NO|*range-index-name*[,*range-index-name*]...}

Specify the range indexes that are to be pre-read when the HADB server starts. For details about pre-reading of range indexes, see [5.5.3 Pre-reading of range indexes.](#page-324-0)

#### <span id="page-745-0"></span> $AT.T.$

Pre-reads all range indexes.

NO:

Does not pre-read any range indexes.

*range-index-name*:

#### **~<character string> ((1 to 205 bytes))**

Specify the names of range indexes that are to be pre-read. You can specify up to 8,192 range index names. Range indexes are pre-read in the order in which they are specified here.

## **Important**

You must specify a range index name in the format *schema-name*.*index-identifier*. You cannot omit the schema name.

```
Example: \"ADBUSER01\".\"RINDX01\"
```
Notes:

- To pre-read range indexes, you must specify the adbbuff operand's  $-a$  option (number of pages in the global buffer dedicated to range indexes). Therefore, when allocating a global buffer to the DB area that stores range indexes to be pre-read, you must specify the -a option.
- **•** When range indexes are pre-read, multiple pages are read based on a single page request. Consequently, in the global buffer statistical information that is output when the adbstat command is executed, the following two types of information might not match each other in some cases:
	- DBbuff\_page\_rng\_request\_cnt (number of requests for pages in the range index buffer)
	- DBbuff page rng pagein cnt (number of times pagein occurs in the range index buffer)

For details about the adbstat command, see *adbstat (Perform Statistical Analysis of the HADB Server)* in the manual *HADB Command Reference*.

- If the number of pages specified by the adbbuff operand's  $-a$  option become full while range indexes are being pre-read, only some of the range indexes will be in pre-read status.
- **•** Range indexes in unfinished status cannot be pre-read.
- **•** If a specified range index name contains a syntax error, that range index is not pre-read. Other range indexes are pre-read.

# **7.2.7 Operands related to statistical information (set format)**

**[41]** adb\_sta\_log\_max\_size = *maximum-size-of-statistics-log-file*

**~<integer> ((1 to 16)) <<4>> (gigabytes# )**

Specify in gigabytes the maximum size of each statistics log file. Four statistics log files are created.

Normally, there is no need to specify this operand. Specify this operand if you want to reduce the maximum size of statistics log files.

Note that the maximum size of statistics log files, as specified for this operand, takes effect when a statistics log file is switched. Therefore, even if you specify this operand, the maximum size of the statistics log files differ from the value specified for this operand until switching of a statistics log file occurs.

#

To test a swap between small statistics log files, you can use the adb sta log size unit operand to change the unit of the maximum size of statistics log files to a smaller size (MB).

**[42]** adb\_sta\_log\_path = *name-of-output-destination-directory-for-statistics-log-files*

#### $\sim$  path name> ((2 to 510 bytes))

Specify an absolute path for the name of the output destination directory for statistics log files.

Statistics log files are output to the directory specified by this operand.

Normally, this operand does not need to be specified. If this operand is omitted, statistics log files are output to the \$ADBDIR/spool directory.

Specify this operand if you want to output statistics log files to a directory other than the \$ADBDIR/spool directory.

Note the following when specifying this operand.

- **•** Specify a dedicated directory in which only statistics log files are stored.
- Specify a directory for which the HADB administrator has access privileges (read, write, and execution privileges).
- **•** Specify a directory on the disk where enough free space is allocated.

If the adb sta log max size and adb sta log size unit operands are omitted, the maximum size of each statistics log file is 4 gigabytes. Four statistics log files are created. Therefore, the minimum required size is 16 gigabytes.

#### **Note** ▆

You can change the maximum size for a statistics log file by using the adb stallog max size and adb sta log size unit operands in the server definition.

**•** If you change the output destination directory for statistics log files, statistical information stored in the statistics log files before change can no longer be referenced. Therefore, before changing the output destination directory for statistics log files, output the statistical information by using the adbstat command.

**[43]** adb sta log size unit =  $\{G|M\}$ 

Specify this to change the unit of the maximum size of statistics log files that is specified for the adb sta log max size operand.

In normal operation, omit this operand. Specify this operand if you want to change the unit of the maximum size to MB when, for example, you test a swap between statistics log files. If this operand is specified, a warning message  $(KFAA52201-W)$  is output.

**•** G

Specifying this value sets the unit of the maximum size of statistics log files to GB.

**•** M

Specifying this value sets the unit of the maximum size of statistics log files to MB.

# **7.2.8 Operands related to synonym search (set format)**

**[44]** adb\_syndict\_storage\_path = *storage-directory-for-synonym-dictionary-files*

## $\sim$  path name> ((2 to 510 bytes))

Specify an absolute path name of the storage directory for synonym dictionary files. Specify this operand to perform a synonym search.

```
7. Designing the Server Definition
```
When specifying this operand, see [\(3\) Estimating the size required for the directory for storing synonym dictionary](#page-1192-0) [files](#page-1192-0) to [\(6\) Modifying the server definition](#page-1194-0) in [11.16.1 Preparing for synonym search operations](#page-1191-0).

Multi-node function

If you are using the multi-node function, specify the same value for this operand for all of the HADB servers on all nodes.

## **Note**

- **•** If the adbsyndict command is executed with this operand omitted, the adbsyndict command results in an error.
- **•** If the information specified for this operand is invalid, an error occurs when the HADB server starts.

**[45]** adb\_syndict\_node\_storage\_path = *multi-node-synonym-dictionary-storage-directory*

#### $\sim$ spath name> ((2 to 510 bytes))

Specify the multi-node synonym dictionary storage directory by absolute path. Specify this operand if you intend to use synonym search when using the multi-node function. When you specify this operand, see [\(6\) Creating the](#page-1658-0) [multi-node synonym dictionary storage directory](#page-1658-0) in [16.24.1 Preparing for synonym search operations.](#page-1657-0)

## **I**mportant

If you change the value specified for this operand, you need to synchronize the synonym dictionary files by executing the adbsyndict command. For details, see [16.24.5 Synchronizing synonym](#page-1664-0) [dictionary files](#page-1664-0).

#### **Note** È

- **•** If you execute the adbsyndict command (to register or update a synonym dictionary or synchronize synonym dictionary files) and this operand has been omitted, the adbsyndict command results in an error.
- **•** If you specify this operand incorrectly, an error occurs when the HADB server starts.
- The warning message KFAA51525-W is output if all of the following conditions are met:
	- The multi-node function is enabled
	- The adb syndict storage path operand is specified
	- The adb syndict node storage path operand is not specified

# **7.2.9 Operands related to audit trail facility (set format)**

**[46]** adb\_audit\_log\_path = *audit-trail-directory*

#### $\sim$  path name> ((2 to 510 bytes))

Specify an absolute path name for the audit trail directory. You must specify this operand when using the audit trail facility.

**[47]** adb\_audit\_log\_max\_size = *maximum-size-of-audit-trail-file*

#### **~<integer> ((256 to 1,024)) <<256>> (megabytes)**

Specify in megabytes the maximum size of each audit trail file.

Normally, there is no need to specify this operand. Specify this operand when you want to increase the maximum size of audit trail files.

To manage audit trail information by linking with JP1/Audit, specify the default value for this operand. Note that if you specify a large number as the maximum size of each audit trail file, JP1/Audit might fail to collect all audit trails.

**[48]** adb\_audit\_log\_max\_num = *maximum-number-of-audit-trail-file-generations*

#### $\sim$ integer> ((0, 4 to 10,000)) <<0>>

Specify the maximum number of generations of audit trail files that can be created in the audit trail directory.

The value specified for this operand becomes the maximum number of audit trail files created in the audit trail directory.

Normally, there is no need to specify this operand. Specify this operand when you want to limit the number of audit trail file that can be created. If the number of audit trail file exceeds the maximum, the oldest audit trail file is deleted. If this operand is omitted or 0 is specified for this operand, there is no limit to the number of audit trail files that can be created.

If you specify a value from 1 to 3 in this operand, 4 is assumed. In this case, the KFAA51413-W message is output. The value specified in this operand takes effect when the HADB server starts.

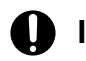

## **I**mportant

When changing the value specified for this operand, first check how many audit trail files are stored in the audit trail directory. Then, specify in this operand a value that is greater than the number of audit trail files that you checked.

If you specify a smaller value in this operand than the number of audit trail files stored in the audit trail directory, the HADB server cannot start (an error will occur).

# **7.2.10 Operands related to the multi-node function (set format)**

**[49]** adb\_sys\_multi\_node\_info = *node-host-name*[:*node-port-number*], *node-host-name*[:*node-portnumber*][,*node-host-name*[:*node-port-number*]] ...

### **~<character string> ((1 to 261 bytes))**

Specify, in the *host-name*:*port-number* format, the host name of the HADB server and port number to be used for communication among HADB servers on the individual nodes used by the multi-node function. Specifying this operand allows you to use the multi-node function.

*node-host-name* [:*node-port-number*] can be specified up to four times.

#### O **Important**

The network to be used among HADB servers must be the same as the network for the HA Monitor monitoring path. For details, see [\(2\) Inter-node network](#page-1547-0) in [16.2.3 Network configuration.](#page-1546-0)

You must also specify for this operand the host name and port number of the local node (the HADB server that is started with this server definition specified).

Specify the same value for this operand for all nodes that are used by the multi-node function. Also, use the same specification order.

Note that you can omit the port numbers to be used for communication among HADB servers. If you omit the specification, 23651 is assumed.

<sup>7.</sup> Designing the Server Definition

For details about the multi-node function, see [16. Operations When Using the Multi-Node Function.](#page-1543-0)

**[50]** adb\_sys\_node\_start\_wait\_time = *upper-limit-for-time-to-wait-for-startup-completion-of-other-nodes* **~<integer> ((1 to 7,200)) <<300>> (seconds)**

If you are using the multi-node function, specify in seconds the upper limit for the time to wait for startup completion of all nodes.

As a rule, specify the default value for this operand.

# **7.2.11 Operands and options related to global buffers (command format)**

#### **[51]** adbbuff

Defines the content of the global buffers to be allocated to a data DB area. You can specify this operand multiple times.

When you specify this operand, use a value such that the combined total value of the following two variables will be 30 to 40% of the maximum size of the memory used by the HADB server, as determined with reference to [6.3](#page-398-0)  [Estimating the HADB server's memory requirement](#page-398-0).

- The variable *SHM\_BUFGLOBAL* explained in [\(2\) Determining the global buffer page requirement \(for starting](#page-407-0) [the HADB server\)](#page-407-0) under [6.3.3 Determining the memory requirement for starting the HADB server](#page-406-0)
- **•** The variable *BUFGLOBAL* explained in [\(d\) Determining the variable BUFGLOBAL](#page-415-0) under [\(3\) Determining](#page-410-0) [the process common memory requirement \(for starting the HADB server\)](#page-410-0) in [6.3.3 Determining the memory](#page-406-0) [requirement for starting the HADB server](#page-406-0).

Note that because global buffers are allocated automatically to the master directory DB area, dictionary DB area, system-table DB area, and work table DB area, you do not need to define them in this operand.

You can use the adbls  $-d$  gbuf command to check the contents of the global buffers allocated by this operand. For details about the adbls -d gbuf command, see *adbls -d gbuf (Display Global Buffer Information)* in the manual *HADB Command Reference*.

## **Note**

A global buffer for global work tables and a buffer for local work tables are allocated to the work table DB area. The following describe their specification methods:

#### **• How to specify a global buffer for global work tables**

You can specify the number of pages in the global buffer for global work tables in the [adb\\_dbbuff\\_wrktbl\\_glb\\_blk\\_num](#page-733-0) server definition operand explained in [7.2.2 Operands related to](#page-721-0) [performance \(set format\).](#page-721-0) The name of the global buffer for global work tables is ADBWRK.

#### **• Specifying a buffer for local work tables**

You can specify the number of pages in the buffer for local work tables in the [adb\\_dbbuff\\_wrktbl\\_clt\\_blk\\_num](#page-733-0) server definition operand explained in [7.2.2 Operands related to](#page-721-0) [performance \(set format\).](#page-721-0)

You can also specify the number of pages in the buffer for local work tables in the adb\_dbbuff\_wrktbl\_clt\_blk\_num operand in the client definition and the export option adb\_export\_wrktbl\_blk\_num.

For details about the adb\_dbbuff\_wrktbl\_clt\_blk\_num operand in the client definition, see *Operands related to performance* in the *HADB Application Development Guide*. For details about the export option adb\_export\_wrktbl\_blk\_num, see *Format of export options* in

*Specification format for the adbexport command* under *adbexport (Export Data)* in the manual *HADB Command Reference*.

#### -g *global-buffer-name*

#### **~<global buffer name> ((1 to 30 bytes))**

Specify a global buffer name that is unique within the HADB server.

The naming rules for global buffer names are as follows:

- **•** The permitted characters include single-byte numeric characters, single-byte uppercase letters, single-byte lowercase letters, half-width katakana characters, single-byte spaces, single-byte underscores (\_), and singlebyte hyphens (-). Double-byte characters are also permitted. Double-byte spaces are not permitted.
- **•** Single-byte characters can be intermixed with double-byte characters.
- **•** Single-byte uppercase letters are always distinguished from single-byte lowercase letters.
- **•** The first character must be a single-byte uppercase letter, a single-byte lowercase letter, or a half-width uppercase katakana character ( $\triangledown$  to  $\triangledown$ ,  $\triangledown$ ). Alternatively, specify a double-byte character.
- **•** The last character cannot be a single-byte space.
- **•** To include a single-byte space or a single-byte hyphen (-) in the a global buffer name, enclose the entire global buffer name in  $\vee$ " (backslash followed by a double quotation mark). Then, enclose the entire name in double quotation marks (").

#### **Example**

```
 adbbuff -g "\"Sample Buffer01\"" -n AREA01 -p 1024
 adbbuff -g "\"Sample-Buffer02\"" -n AREA02 -p 1024
```
Do not specify in this option a name that includes ##ADBOTHER. Names that include ##ADBOTHER are sometimes used by the HADB server for allocating global buffers automatically. If you specify a name that includes ##ADBOTHER, it might not be possible to differentiate global buffers based on their names.

#### Q **Tip**

#### **• Choice of the global buffer allocation method (-n or -o option)**

To specify the DB area to which you want to allocate the global buffer, specify the -n option in normal cases. To allocate the global buffer to all DB areas that are not specified in the -n option, specify the -o option.

-n *DB-area-name*[,*DB-area-name*]...

#### **~<character string> ((1 to 30 bytes))**

Specify the names of the DB areas to which the global buffer are to be allocated.

For details about the naming rules for DB area names, see *Specifying names* in the manual *HADB SQL Reference*. Note the following when specifying this option:

**• When specifying multiple DB area names**

By specifying multiple DB area names in this option, you can allocate multiple DB areas to a single global buffer. When specifying multiple DB area names, specify only DB areas having the same page size. If you specify DB areas having different page sizes, an error occurs.

**• When specifying a data DB area that stores a column store table**

When specifying a data DB area that stores a column store table, we recommend that you define an adbbuff operand that specifies only the name of this data DB area in this option. That is, specify this option in such a way that a dedicated global buffer is assigned to data DB areas that store column store tables.

Assigning a data DB area that stores a row store table or index to the same global buffer as a data DB area that stores a column store table might impact retrieval performance. That is, retrieval from the row store table or retrieval using the index might be slower.

#### **• When specifying a dictionary DB area**

If a message is output asking you to allocate a global buffer to a dictionary DB area, define a new adbbuff operand with only ADBDIC specified for this option. Normally, there is no need to specify a dictionary DB area in this option.

#### **• When specifying a system-table DB area**

If a message is output asking you to allocate a global buffer to the system-table DB area, define a new adbbuff operand with only ADBSTBL specified for this option. Normally, there is no need to specify a system-table DB area in this option.

If no allocation of global buffers is made to a DB area by means of the  $-n$  option, the same global buffer as when the -o option is specified is allocated automatically to that DB area. In this case, ##ADBOTHER is specified for the -g option.

 $-\circ$ 

Specifies that global buffers are to be allocated to all DB areas that are not specified in the -n option.

You can only have one adbbuff operand that specifies this option.

When this option is specified, DB areas that have the same page size are grouped together and a global buffer is allocated to each such group. The name of each global buffer is -g *global-buffer-name* + #*nnnnnnnnnn* (where *nnnnnnnnnn* is the page size expressed as a 10-digit decimal number). An example follows.

#### **Example:**

• Specification of adbbuff operand

adbbuff -g gbuf01 -o

- DB areas that are not allocated to global buffers in the  $-n$  option.
	- DB areas with page sizes of 4 KB: ADBDIC, ADBSTBL, ADBU00011, and ADBU00012
	- DB area with page sizes of 32 KB: ADBU00013

#### Explanation

In this case, the HADB server creates the following two global buffers:

- **•** gbuf01#0000004096
	- ADBDIC, ADBSTBL, ADBU00011, and ADBU00012 are allocated to this global buffer.
- **•** gbuf01#0000032768

ADBU00013 is allocated to this global buffer.

If global buffers are allocated to all DB areas by using the -n option, specification of the -o option is ignored.

-p *number-of-pages-in-global-buffer*

### **~<integer> ((0 to 2,147,483,647)) <<0>>**

Specify the number of pages in the global buffers to be allocated to DB areas.

If you omit this option or specify  $\theta$  for it, the value calculated using the following formula is assumed:

#### **Formula**

```
number-of-pages-in-global-buffer =
   (value-specified-for-adb sys max users-operand + value-specified-for-adb sys rthd num-operand +
   10 + \text{multi num}^* × (value-specified-for-adb sys uthd num-operand + 2)
   Explanation of variables:
      multi_num: number-of-host-names-specified-for-adb_sys_multi_node_info-operand-in-
                  server-definition \times 2 + 3
   #Add multi num when you use the multi-node function.
```
-a *number-of-pages-in-global-buffer-dedicated-to-range-indexes*

#### **~<integer> ((0 to 2,147,483,647))**

This option is related to range indexes.

Specify the number of pages in the global buffer to be used exclusively for range indexes.

We recommend that you specify the value determined from the following formula. For a multi-chunk table, use the following formula to determine the value for each chunk. Then, specify in this option the sum of the values you determined.

#### **Formula**

$$
\sum_{i=1} \sum_{k=1} \left( \text{SGRI}(i) \times \text{SEGSIZE}(i) + \text{MIN} \left( \text{SAUSEDPAGENUM}(i), \text{SEGSIZE}(i) \right) + \sqrt{\frac{\text{SAUSEDPAGENUM}(i)}{\text{SEGSIZE}(i)}} \right)
$$

#### *rngidx\_num*

Number of range indexes that are stored in the DB area specified in this adbbuff operand

#### *SGRI(i)*

See [\(1\) Determining the SGRI variable](#page-366-0) in [5.8.6 Determining the number of segments for storing each range](#page-366-0) [index](#page-366-0).

#### *SEGSIZE(i)*

Segment size in the DB area that stores range indexes (pages) Use the following formula to determine its value:

SEGSIZE= 4,194,304 ÷ page size<sub>(i)</sub>

#### *page\_size(i)*

Page size of the DB area that stores range indexes (bytes)

#### *SAUSEDPAGENUM(i)*

Number of pages used by each range index (pages)

Use the following formula to determine its value:

$$
SAUSEDPAGENUM_{(i)} = \left(\frac{PTNUM_{(i)} \times 65}{(page\_size_{(i)} - 64) \times 8}\right) + 1
$$

#### *PTNUM(i)*

Number of pointers used by each range index (pointers) Use the following formula to determine its value:

#### *tbl\_dbareafile\_num(i)*

Number of DB area files that store tables for which range indexes are defined (files)

#### *tbl\_dbarea\_initsize(i)*

Initial allocation size of the DB area that stores tables for which range indexes are defined (gigabytes) Substitute the value that was specified for the initial allocation size option when one of the following commands was executed for the target DB area.

- The value specified for the -i option, which is an initialization option of the adbinitdbarea operand of the adbinit command
- The value specified for the  $-i$  option, which is a DB area addition and modification option of the adbaddarea operand of the adbmodarea command
- The value specified for the  $-i$  option, which is a DB area addition and modification option of the adbexpandarea operand of the adbmodarea command

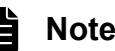

- **•** For details about the initialization options of the adbinit command, see *Format of initialization options* in *Specification format for the adbinit command* under *adbinit (Initialize the Database)* in the manual *HADB Command Reference*.
- **•** For details about the DB area addition and modification options of the adbmodarea command, see *Format of DB area addition and modification options* in *Specification format for the adbmodarea command* under *adbmodarea (Add and Change DB Areas)* in the manual *HADB Command Reference*.

Note the following points:

- The global buffer pages specified by the -a option are allocated separately from the global buffer pages specified by the  $-p$  option.
- If you specify the  $-a$  option, range indexes do not use the global buffer pages specified by the  $-p$  option.
- If you omit the -a option, range indexes use the global buffer pages specified by the -p option.

-v *memory-size-used-for-table-scan-buffer*[,*maximum-memory-size-used-per-real-thread*]

Specifying this option allocates a table scan buffer to improve the processing speed of table scans.

The allocated table scan buffer is applied to the following segments:

- **•** Basic row segment (for a table in row store format)
- **•** Column-data segment (for a table in column store format)

Application targets are only the preceding segments.

## **Important**

Specify this option when you want to allocate a table scan buffer in HADB server version **04-01** or later. Do not specify the  $-k$  option.

If you omit both this option and the  $-k$ , the system does not allocate a table scan buffer.

7. Designing the Server Definition

#### *memory-size-used-for-table-scan-buffer*:

#### **~<integer> ((50 to 100,000,000)) (megabytes)**

Specify, in megabytes, the amount of memory to assign to the table scan buffer used during execution of a table scan.

The memory to be assigned to the table scan buffer is allocated according to the value specified in this option when the HADB server starts.

The table scan buffer is designed to improve the table scan processing speed. Batch-reading multiple pages from a database into the table scan buffer can reduce the number of I/O operations. The HADB server accesses the pages in the table scan buffer at the page level, in the same manner as those in the global buffer.

When you specify this option, a table scan buffer is allocated. This means that the table scan buffer rather than the global buffer is used when performing a table scan. Use of a table scan buffer might improve the execution speed of the following SQL statements:

- **•** An SQL statement that becomes a simple table scan
- **•** An SQL statement in which the outermost query specification becomes a table scan

If the table scan buffer allocated for table scanning is insufficient, global buffers are used.

If multiple table scans take place during execution of an SQL statement, the memory allocated to the real threads used to execute that SQL statement are re-used. For example, this applies to a situation when a table scan is executed for multiple tables. The memory allocated to the real threads that execute each SQL statement are deallocated when the cursor is closed.

When you specify this option, specify a value that is between the minimum memory size and the maximum memory size determined from following two formulas:

#### **Formula (value specified for** *memory-size-used-for-table-scan-buffer* **in -v option)**

```
Minimum memory size \leq A \leq maximum memory size
A = Value specified for size-of-memory-used-for-table-scan-buffer in the -v option
Minimum memory size = MAX(sal rthd num \times uthd num . 512)
Maximum memory size = MAX(rthd num \times uthd num \times table num \times 12, 512)
 Explanation of variables
    sal rthd num
         Value specified for the adb sql exe max rthd num operand in the server definition
    uthd num
         Value specified for the adb sys uthd num operand in the server definition
    rthd num
         Value specified for the adb sys rthd num operand in the server definition
    table num
         Total number of tables defined in the DB area whose name is specified for the -n option
         of the adbbuff operand
```
## **Note**

The memory size specified in this option includes the following two types of memory:

- **•** Global buffer pages used to read data from the database
- **•** Process common memory used to manage the table scan buffer

For details about the page size of the global buffer pages used to read data from the database, see the description of the variable *SCANPAGES* in [\(2\) Determining the global buffer page requirement](#page-407-0) [\(for starting the HADB server\)](#page-407-0) under [6.3.3 Determining the memory requirement for starting the](#page-406-0) [HADB server](#page-406-0).

*maximum-memory-size-used-per-real-thread*:

#### **~<integer> ((50 to 100,000,000)) (megabytes)**

Specify, in megabytes, the maximum memory size of the table scan buffer available to each real thread.

If you do not specify a value, no maximum memory size is set.

When you specify this option, when the memory allocated to the real threads that execute each SQL statement reaches the maximum memory size, the global buffer is used instead of the table scan buffer to fulfill further memory requirements.

If the number of concurrently executed SQL statements that include table scans is unknown, we recommend that you do not specify a value. This is to ensure that the table scan buffer can be used in the most efficient way.

If the number of concurrently executed SQL statements that include table scans is known and you want the table scan buffer to be split evenly among them, specify the value determined by the following formula:

#### **Formula (value to specify for** *maximum-memory-size-used-per-real-thread* **in -v option)**

```
Value specified for maximum-size-of-memory-used-per-real-thread in the -v option
 =
     value specified for size-of-memory-used-for-table-scan-buffer in the -v opti
on ÷
     (number of concurrently executed SQL statements that include table scans
       × value specified for the adb_sql_exe_max_rthd_num operand in the server d
efinition)
```
-k *number-of-sectors-in-table-scan-buffer-for-batch-loading-segments*

#### **~<integer> ((1 to 20,000,000))**

## **ID** Important

There is no need to specify this operand in HADB server version  $04-01$  or later. Specify the  $-v$  option when you want to allocate a table scan buffer.

You cannot specify this option and the  $-v$  option together. If you specify both options, the HADB server cannot start (the message KFAA51223-E is output).

If you omit both this option and the  $-v$  option, the system does not allocate a table scan buffer.

If you specify a value of 12 or lower for this option, the system does not allocate a table scan buffer (the message KFAA51204-W is output).

Specify the number of buffer sectors in the table scan buffer for batch-reading segments when a table scan is performed. The size of a sector in the table scan buffer is the same as the segment size, which is 4 megabytes.

The table scan buffer is designed to improve the table scan processing speed. Batch-reading multiple pages from a database into the table scan buffer at the segment level can reduce the number of I/O operations. This might improve the processing speed.

The HADB server accesses the pages in the table scan buffer, which were read in units of segments, on the same page-by-page basis as it accesses the pages in the global buffer.

Specifying this option allocates the table scan buffer. Therefore, the table scan buffer, rather than the global buffer, is used when a table scan is performed. Using the table scan buffer might improve the execution speed of the following SQL statements:

- **•** An SQL statement that becomes a simple table scan
- **•** An SQL statement in which the outermost query specification becomes a table scan

When you specify this option, specify a value that is between the minimum number of buffer sectors and the maximum number of buffer sectors determined from the two formulas shown in the following.

<sup>7.</sup> Designing the Server Definition
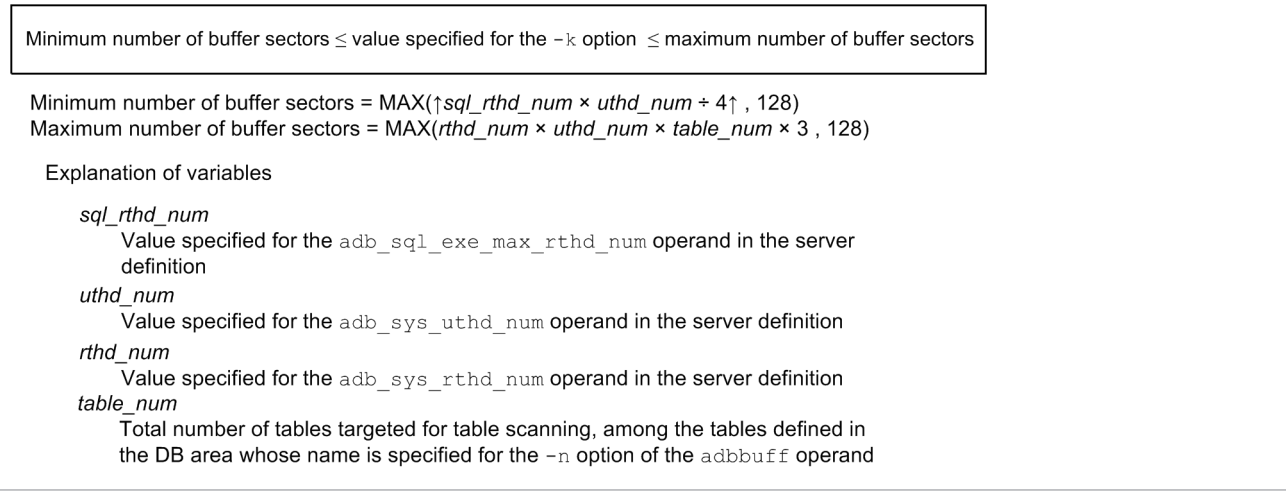

When you specify this option, we recommend that you specify the server definition so that the formula shown below is satisfied. Make adjustments so that the values on the left and right sides of the equation are as close to each other as possible.

#### **Formula**

 $RTHD \leq MAXUSER \times SQLTHD$ Explanation of variables: RTHD: Value specified for the adb sys rthd num operand MAXUSER: Value specified for the adb sys max users operand SQLTHD: Value specified for the adb sql exe max rthd num operand

If the table scan buffer allocated for table scanning is insufficient, global buffers are used. You can use the adbstat command to check whether a table scan buffer of sufficient size has been allocated. For details, see [13.2.5 Reducing](#page-1461-0) [the execution time of SQL statements that perform table scans.](#page-1461-0)

For details about table scanning, see *How to retrieve tables* in *Designs Related to Improvement of Application Program Performance* in the *HADB Application Development Guide*.

### **7.2.12 Operands and options related to the client-group facility (command format)**

This subsection explains the operands and options that are related to the client-group facility.

The client-group facility enables you to set the following groups:

- **•** Client groups
- **•** Command groups

To set each group, specify the adbcltgrp operand in the server definition. You can specify multiple adbcltgrp operands that set client groups. Note that you can specify only one adbcltgrp operand that sets a command group.

#### 7. Designing the Server Definition

### **Note**

Ë

You can use the adbls -d cltgrp command to check the groups that have been set with the adbcltgrp operand. For details about the adbls -d cltgrp command, see *adbls -d cltgrp (Display Information on Client Groups and Command Groups)* in the manual *HADB Command Reference*.

The maximum number of adbcltgrp operands that can be specified is determined by the following formula.

#### **Formula (count)**

Maximum number of adbcltgrp operands<sup>#</sup> that can be specified in the server definition = value specified for the adb\_sys\_max\_users operand in the server definition + 1

#: This is the number of adboltgrp operands in which a client group is specified plus the adboltgrp operand in which the command group is specified.

#### Multi-node function

If you will be using the multi-node function, specify the same value in this operand for all nodes. However, you can specify different values for the  $-r$  and  $-e$  options. If you specify different values for nodes, determine the values of the  $-r$  and  $-e$  options according to the adb sys rthd num operand value in the server definition.

### **Note**

- For details about client groups and command groups, see [2.12.1 Overview of the client-group facility.](#page-138-0)
- For details about the adb sys max users operand in the server definition, see the description of the adb sys max users operand in [7.2.1 Operands related to system configuration \(set format\).](#page-719-0)
- For details about the adb sys rthd num operand in the server definition, see the description of the adb sys rthd num operand in [7.2.2 Operands related to performance \(set format\)](#page-721-0).

The following subsections explain the adbcltgrp operand and options in the server definition for each group that is set.

#### **[52]** adbcltgrp **(for setting a client group)**

Sets a client group. You can specify for the client group the numbers of connections and processing real threads that can be used by the HADB clients that belong to that group.

#### -g *client-group-name*

#### **~<character string> ((1 to 30 bytes))**

Specify a name for the client group that is unique within the HADB server.

The permitted characters include single-byte numeric characters, single-byte uppercase letters, single-byte lowercase letters, and single-byte underscores (\_). The first character must be a single-byte uppercase letter, a single-byte lowercase letter, or a single-byte underscore  $($ ).

The client group name specified in this option must be specified in the adb clt group name operand in the client definition.

### **Note**

For details about the adb\_clt\_group\_name operand in the client definition, see *Operands related to system configuration* in the *HADB Application Development Guide*.

7. Designing the Server Definition

-m *maximum-number-of-concurrent-connections-for-the-specified-client-group*

#### $\sim$ integer> ((0 to 1,024)) << value of adb sys max users - sum of the -u option values in all other adbcltgrp **operands>>**

Specify the maximum number of concurrent connections for the specified client group.

The value specified in this option is the maximum number of concurrent connections usable by this group. This group will not use more connections than specified in this option.

If this option is omitted, the value determined by the following formula is assumed.

#### **Formula**

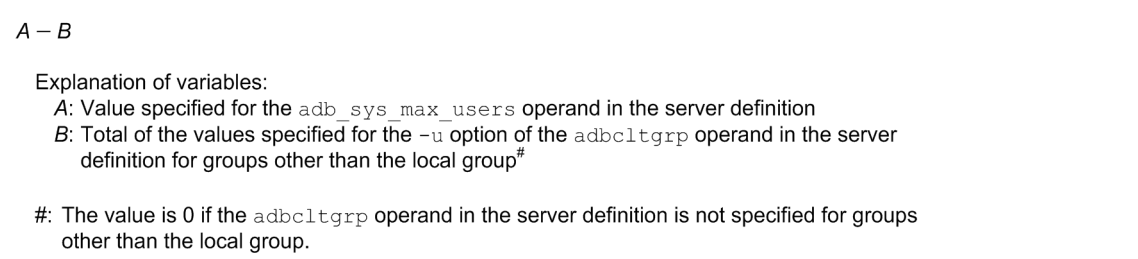

The value from this formula is also assumed if the specified value is greater than the value obtained from the formula. For details about the adb sys max users operand in the server definition, see the description of the adb sys max users operand in [7.2.1 Operands related to system configuration \(set format\)](#page-719-0).

### **Important**

If 0 is specified in this option, the HADB clients belonging to this group will not be able to connect to the HADB server.

-u *guaranteed-minimum-number-of-concurrent-connections-for-the-specified-client-group*

#### **~<integer> ((0 to 1,024)) <<0>>**

Specify the guaranteed minimum number of concurrent connections for the specified client group.

This option determines the minimum number of concurrent connections that will always be made available to this group. The specified number of concurrent connections are usable by the local group regardless of the connection status of other HADB clients and commands.

Specify in this option a value that does not exceed the value of the -m option. Note also that the specified value must satisfy the condition shown below (if these conditions are not satisfied, an error will occur when the HADB server starts).

#### **Formula**

 $A + B \le C$ 

Explanation of variables:

- A: Value specified for this option
- B: Total of the values specified for the -u option of the adboltgrp operand in the server
- definition for groups other than the local group<sup>#</sup>
- C: Value specified for the adb sys max users operand in the server definition
- #: The value is 0 if the adboltgrp operand in the server definition is not specified for groups other than the local group.

For details about the adb\_sys\_max\_users operand in the server definition, see the description of the adb sys max users operand in [7.2.1 Operands related to system configuration \(set format\)](#page-719-0).

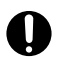

### **Important**

If the *total-of-the-values-specified-for-the--u-option-of-the-adbcltgrp-operand-in-all-serverdefinitions* is the same as the *value-specified-for-the-adb\_sys\_max\_users-operand-in-the-serverdefinition*, the following HADB clients will not be able to connect to the HADB server:

- HADB clients belonging to a group for which 0 is specified in the -u option of the adbcltgrp operand in the server definition
- HADB clients that belong to no group

-r *maximum-number-of-processing-real-threads-usable-by-the-specified-client-group*

**~<integer> ((0 to 4,096) <<value of adb\_sys\_rthd\_num - sum of the -e option values in all other adbcltgrp operands>>**

Specify the maximum number of processing real threads usable by the specified client group.

The value specified in this option is the maximum number of processing real threads usable by this group. This group will not use more processing real threads than specified in this option.

If this option is omitted, the value determined by the following formula is assumed.

#### **Formula**

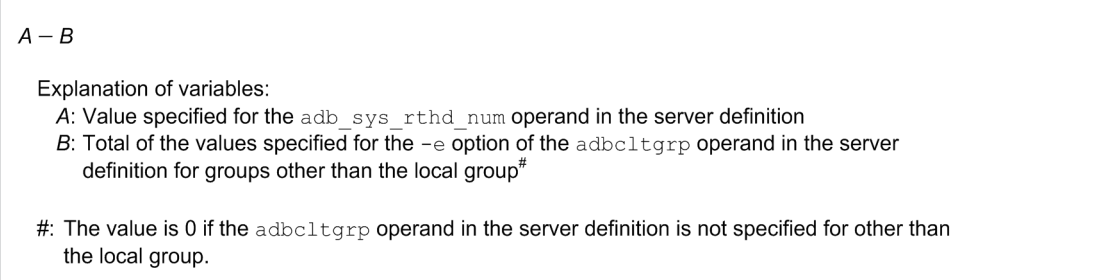

The value from this formula is also assumed if the specified value is greater than the value obtained from the formula.

For details about the adb sys rthd num operand in the server definition, see the description of the adb sys rthd num operand in [7.2.2 Operands related to performance \(set format\).](#page-721-0)

### **Important**

If 0 is specified in this option, 0 is assumed for the value of the adb  $\sqrt{sq}$  exe\_max\_rthd\_num operand that is applied to the HADB clients belonging to this group. This means that those HADB clients will be able to use only connection threads to execute SQL statements.

For details about the adb sql exe max rthd num operand in the server definition, see the description of the [adb\\_sql\\_exe\\_max\\_rthd\\_num](#page-724-0) operand in [7.2.2 Operands related to performance \(set](#page-721-0) [format\)](#page-721-0).

For details about the adb\_sql\_exe\_max\_rthd\_num operand in the client definition, see *Operands related to performance* in the *HADB Application Development Guide*.

-e *guaranteed-minimum-number-of-processing-real-threads-usable-by-the-specified-client-group*

#### **~<integer> ((0 to 4,096)) <<0>>**

Specify the guaranteed minimum number of processing real threads usable by the specified client group.

This option determines the minimum number of processing real threads that will always be made available to this group. The specified number of processing real threads are always usable by the local group regardless of other HADB clients' and commands' processing real thread usage status.

```
7. Designing the Server Definition
```
Specify in this option a value that does not exceed the value of the  $-r$  option. Note also that the specified value must satisfy the condition shown below (if these conditions are not satisfied, an error will occur when the HADB server starts).

#### **Formula**

#### $A + B \leq C$

- Explanation of variables:
	- A: Value specified for this option
	- B: Total of the values specified for the  $-e$  option of the adboltarp operand in the server definition for groups other than the local group<sup>#</sup>
	- C: Value specified for the adb\_sys\_rthd\_num operand in the server definition
- #: The value is 0 if the adboltgrp operand in the server definition is not specified for groups other than the local group.

For details about the adb sys rthd num operand in the server definition, see the description of the adb sys rthd num operand in [7.2.2 Operands related to performance \(set format\).](#page-721-0)

### **Important**

If the *total-of-the-values-specified-for-the--e-option-of-the-adbcltgrp-operand-in-all-serverdefinitions* is the same as the *value-specified-for-the-adb\_sys\_rthd\_num-operand-value-in-the-serverdefinition*, 0 is assumed as the value of the adb\_sql\_exe\_max\_rthd\_num operand for the following HADB clients:

- HADB clients belonging to a group for which 0 is specified in the  $-e$  option of the adbcltgrp operand in the server definition
- HADB clients that belong to no group

These HADB clients will always use only connection threads to execute SQL statements.

For details about the adb sql exe max rthd num operand in the server definition, see the description of the [adb\\_sql\\_exe\\_max\\_rthd\\_num](#page-724-0) operand in [7.2.2 Operands related to performance \(set](#page-721-0) [format\)](#page-721-0).

For details about the adb\_sql\_exe\_max\_rthd\_num operand in the client definition, see *Operands related to performance* in the *HADB Application Development Guide*.

-w *output-threshold-for-warning-message-regarding-maximum-number-of-concurrent-connections-for-thespecified-client-group*[,*reset-threshold-for-warning-message-output*]

Specify this option to output the warning message KFAA40020-W when the number of concurrent connections approaches the maximum number of concurrent connections specified in the -m option.

The value specified for the  $-w$  option is invalid if you specify 0 in the  $-m$  option (this includes situations in which 0 is assumed).

*output-threshold-for-warning-message-regarding-maximum-number-of-concurrent-connections-for-specifiedclient-group*:

#### **~<integer> ((0 to 100)) <<0>> (percent)**

Specify the output threshold for the warning message KFAA40020-W as a proportion of the value specified for the -m option (the maximum number of concurrent connections applied to the client group). For example, if you specify 20 for the  $-m$  option and 90 as the output threshold, a warning message is output when the number of connections to the HADB server reaches 18 (which is 90% of 20).

If you specify 0 as the output threshold, the warning message will not be output.

<sup>7.</sup> Designing the Server Definition

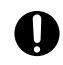

### **I**mportant

When groups share their freely usable number of connections with other groups (when different values are specified for the  $-m$  option and the  $-u$  option), those connections might be in use by the other groups. In this situation, an error resulting from the maximum number of concurrent connections being exceeded might occur before the warning message is output.

*reset-threshold-for-warning-message-output*:

#### **~<integer> ((0 to 99)) (percent)**

Specify the threshold for resetting the output state of the warning message KFAA40020-W as a proportion of the value specified for the -m option (the maximum number of concurrent connections applied to the client group). When the warning message has been output once, HADB registers a state in which the warning message has been output. In this state, the warning message is not output again until the number of connections to the HADB server has fallen below a specific value.

### **Note**

The relationship between the value specified for the  $-w$  option and output of the warning message is as follows:

```
adbcltgrp -g ...
           -m 20
          -w 90.70
```
When the  $-m$  option and the  $-w$  option are specified in this way, the warning message is output when the number of connections to the HADB server reaches  $18 (90\% \text{ of } 20)$ . Subsequently, if the number of connections to the HADB server falls to 17 before rising again to 18, HADB will not output the warning message again.

However, if the number of connections to the HADB server falls to 14 (70% of 20) or below, the state in which the warning message has been output is reset. This means that subsequently, the warning message will be output again when the number of connections to the HADB server reaches 18 or higher.

Notes regarding the threshold for resetting the warning message output state are as follows:

- **•** If you do not specify a reset threshold, a value equivalent to *output-threshold-for-warning-messageregarding-maximum-number-of-concurrent-connections-for-specified-client-group* - 30 is assumed. If this results in a negative value, 0 is assumed.
- **•** Specify the operand so that *output-threshold-for-warning-message-regarding-maximum-number-ofconcurrent-connections-for-specified-client-group* > *reset-threshold-for-warning-message-output*. If this condition is not satisfied, the reset threshold specification is invalid (the warning message KFAA41000-W is output). In this case, a value equivalent to *output-threshold-for-warning-message-regarding-maximumnumber-of-concurrent-connections-for-specified-client-group* - 30 is assumed.
- **•** If you specify 0 for *output-threshold-for-warning-message-regarding-maximum-number-of-concurrentconnections-for-specified-client-group*, the reset threshold specification is invalid.
- **•** HADB clients that do not belong to a client group are subject to the value specified for the adb sys max users wrn pnt operand.
- If you define client groups, a warning message is not output even if the system as a whole exceeds the ratio specified in the adb sys max users wrn pnt operand. The warning message is only output when a client group exceeds the ratio specified for that client group.

7. Designing the Server Definition

Multi-node function

The warning message KFAA40020-W is output on the master node.

#### **[53]** adbcltgrp **(for setting a command group)**

Sets a command group. You can specify for the command group the numbers of connections and processing real threads that can be used by the commands belonging to that group. This operand can be specified only once (only one command group can be set).

-g command

Sets a command group.

When an adbcltgrp operand that includes this option is specified, all *commands that connect to the HADB server* will belong to the command group that is set up. For details about the commands that connect to the HADB server, see *List of commands* in the manual *HADB Command Reference*.

#### **Note** E

In addition to the *commands that connect to the HADB server*, HADB clients can also belong to the command group. To specify an HADB client as a member of the command group, specify command in the adb clt group name operand in the client definition.

For details about the adb\_clt\_group\_name operand in the client definition, see *Operands related to system configuration* in the *HADB Application Development Guide*.

-m *maximum-number-of-concurrent-connections-for-the-specified-command-group*

#### $\sim$ integer> ((0 to 1,024)) << value of adb sys max users - sum of the -u option values in all other adbcltgrp **operands>>**

Specify the maximum number of concurrent connections for the specified group.

The value specified in this option is the maximum number of concurrent connections usable by this group. This group will not use more connections than specified in this option.

If this option is omitted, the value determined by the following formula is assumed.

#### **Formula**

 $A - B$ 

Explanation of variables: A: Value specified for the adb sys max users operand in the server definition

B: Total of the values specified for the -u option of the adboltgrp operand in the server definition for

groups other than the local group<sup>?</sup>

#: The value is 0 if the adbcltgrp operand in the server definition is not specified for groups other than the local group.

The value from this formula is also assumed if the specified value is greater than the value obtained from the formula.

For details about the adb sys max users operand in the server definition, see the description of the adb sys max users operand in [7.2.1 Operands related to system configuration \(set format\)](#page-719-0).

### **Important**

If 0 is specified in this option, the commands belonging to this group will not be able to connect to the HADB server.

-u *guaranteed-minimum-number-of-concurrent-connections-for-the-specified-command-group*

#### **~<integer> ((0 to 1,024)) <<0>>**

Specify the guaranteed minimum number of concurrent connections for the specified command group.

This option determines the minimum number of concurrent connections that will always be made available to this command group. The specified number of concurrent connections are usable by the command group regardless of the connection status of other HADB clients and commands.

Specify in this option a value that does not exceed the value of the -m option. Note also that the specified value must satisfy the condition shown below (if these conditions are not satisfied, an error will occur when the HADB server starts).

#### $A + B \le C$

Explanation of variables:

- A: Value specified for this option
- B: Total of the values specified for the  $-u$  option of the adboltarp operand in the server definition for groups other than the local group#
- C: Value specified for the adb sys max users operand in the server definition group.
- #: The value is 0 if the  $adbclt$ qrp operand in the server definition is not specified for groups other than the local group.

For details about the adb sys max users operand in the server definition, see the description of the adb sys max users operand in [7.2.1 Operands related to system configuration \(set format\)](#page-719-0).

### **I**mportant

If the *total of the values specified for the -u option of the adbcltgrp operand in all server definitions* is the same as the *value specified for the adb\_sys\_max\_users operand in the server definition*, the following commands will not be able to connect to the HADB server:

- Commands belonging to a group for which 0 is specified in the -u option of the adbcltgrp operand in the server definition
- **•** Commands that belong to no group

-r *maximum-number-of-processing-real-threads-usable-by-the-specified-command-group*

#### $\sim$ integer> ((0 to 4,096) << value of adb sys rthd num - sum of the -e option values in all other adbcltgrp **operands>>**

Specify the maximum number of processing real threads usable by the specified command group.

The value specified in this option is the maximum number of processing real threads usable by this group. This group will not use more processing real threads than specified in this option.

If this option is omitted, the value determined by the following formula is assumed.

#### **Formula**

 $A - B$ Explanation of variables: A: Value specified for the adb sys rthd num operand in the server definition B: Total of the values specified for the  $-e$  option of the adboltgrp operand in the server definition for groups other than the local group# #: The value is 0 if the adboltgrp operand in the server definition is not specified for groups other than

the local group.

The value from this formula is also assumed if the specified value is greater than the value obtained from the formula. For details about the adb sys rthd num operand in the server definition, see the description of the adb sys rthd num operand in [7.2.2 Operands related to performance \(set format\).](#page-721-0)

When you set a command group and you will be executing commands listed under *Targeted commands* in the explanation of the adb sys\_rthd\_num operand in [7.2.2 Operands related to performance \(set format\),](#page-721-0) specify a value in this option that is at least the *minimum number of processing real threads required*. If you do not specify a

value at least equal to the *minimum number of processing real threads required*, execution of the command might result in an error. For details about the *minimum number of processing real threads required* to execute each command, see [Table 6-28: Operands and command options for specifying the number of processing real threads to](#page-691-0) [be used for command execution](#page-691-0) in [\(2\) Operands and command options for specifying the number of processing](#page-691-0) [real threads to be used for command execution](#page-691-0) under [6.23.2 Points to consider about the number of processing real](#page-690-0) [threads to be used during command execution.](#page-690-0)

### **Important**

If 0 is specified in this option, 0 is assumed for the value of the adb  $\sim$  sys rthd num operand that is applied to the commands belonging to this command group. This means that an error will result when those commands are executed, due to insufficient processing real threads.

-e *guaranteed-minimum-number-of-processing-real-threads-usable-by-the-specified-command-group*

#### **~<integer> ((0 to 4,096)) <<0>>**

Specify the guaranteed minimum number of processing real threads usable by the specified command group. This option determines the minimum number of processing real threads that will always be made available to this group. The specified number of processing real threads are always usable by the local group regardless of other HADB clients' and commands' processing real thread usage status.

Specify in this option a value that does not exceed the value of the  $-r$  option. Note also that the specified value must satisfy the condition shown below (if these conditions are not satisfied, an error will occur when the HADB server starts).

#### **Formula**

#### $A + B \leq C$

Explanation of variables:

- A: Value specified for this option
- B: Total of the values specified for the -e option of the adboltgrp operand in the server definition for

groups other than the local group<sup>#</sup>

- C: Value specified for the adb sys rthd num operand in the server definition
- #: The value is 0 if the adboltgrp operand in the server definition is not specified for groups other than the local group.

For details about the adb sys rthd num operand in the server definition, see the description of the adb sys rthd num operand in [7.2.2 Operands related to performance \(set format\).](#page-721-0)

#### 4 B **Important**

If the *total of the values specified for the -e option of the adbcltgrp operand in all server definitions* is the same as the *value specified for the adb\_sys\_rthd\_num operand value in the server definition*, 0 is assumed as the value of the adb sys rthd num operand for the following commands:

- Commands belonging to a group for which 0 is specified in the -e option of the adbcltgrp operand in the server definition
- **•** Commands that belong to no group

An error will result if these commands are executed, due to insufficient processing real threads.

-w *output-threshold-for-warning-message-regarding-maximum-number-of-concurrent-connections-for-thespecified-command-group*[,*reset-threshold-for-warning-message-output*]

Specify this option to output the warning message KFAA40020-W when the number of concurrent connections approaches the maximum number of concurrent connections specified in the -m option.

<sup>7.</sup> Designing the Server Definition

The value specified for the  $-w$  option is invalid if you specify 0 in the  $-m$  option (this includes situations in which 0 is assumed).

*output-threshold-for-warning-message-regarding-maximum-number-of-concurrent-connections-for-specifiedcommand-group*:

#### **~<integer> ((0 to 100)) <<0>> (percent)**

Specify the output threshold for the warning message KFAA40020-W as a proportion of the value specified for the -m option (the maximum number of concurrent connections applied to the command group). For example, if you specify 20 for the -m option and 90 as the output threshold, a warning message is output when the number of connections to the HADB server reaches 18 (which is 90% of 20).

If you specify 0 as the output threshold, the warning message will not be output.

#### **Important** O

When groups share their freely usable number of connections with other groups (when different values are specified for the -m option and the -u option), those connections might be in use by the other groups. In this situation, an error resulting from the maximum number of concurrent connections being exceeded might occur before the warning message is output.

*reset-threshold-for-warning-message-output*:

#### **~<integer> ((0 to 99)) (percent)**

Specify the threshold for resetting the output state of the warning message KFAA40020-W as a proportion of the value specified for the -m option (the maximum number of concurrent connections applied to the command group). When the warning message has been output once, HADB registers a state in which the warning message has been output. In this state, the warning message is not output again until the number of connections to the HADB server has fallen below a specific value.

### **Note**

The relationship between the value specified for the  $-w$  option and output of the warning message is as follows:

```
adbcltgrp -g ...
           -m 20
            -w 90,70
```
When the  $-m$  option and the  $-w$  option are specified in this way, the warning message is output when the number of connections to the HADB server reaches  $18 (90\% \text{ of } 20)$ . Subsequently, if the number of connections to the HADB server falls to 17 before rising again to 18, HADB will not output the warning message again.

However, if the number of connections to the HADB server falls to 14 (70% of 20) or below, the state in which the warning message has been output is reset. This means that subsequently, the warning message will be output again when the number of connections to the HADB server reaches 18 or higher.

Notes regarding the threshold for resetting the warning message output state are as follows:

- **•** If you do not specify a reset threshold, a value equivalent to *output-threshold-for-warning-messageregarding-maximum-number-of-concurrent-connections-for-specified-command-group* - 30 is assumed. If this results in a negative value, 0 is assumed.
- **•** Specify the operand so that *output-threshold-for-warning-message-regarding-maximum-number-ofconcurrent-connections-for-specified-command-group* > *reset-threshold-for-warning-message-output*. If

7. Designing the Server Definition

this condition is not satisfied, the reset threshold specification is invalid (the warning message KFAA41000-W is output). In this case, a value equivalent to *output-threshold-for-warning-message-regarding-maximumnumber-of-concurrent-connections-for-specified-command-group* - 30 is assumed.

- **•** If you specify 0 for *output-threshold-for-warning-message-regarding-maximum-number-of-concurrentconnections-for-specified-command-group*, the reset threshold specification is invalid.
- **•** Commands that do not belong to a command group are subject to the value specified for the adb sys max users wrn pnt operand.
- **•** If you define a command group, a warning message is not output even if the system as a whole exceeds the ratio specified in the adb sys max users wrn pnt operand. The warning message is only output when the command group or a client group exceeds the specified ratio.

### **7.3 Syntax rules for the server definition**

This section explains the syntax rules that apply when creating or modifying a server definition.

### **7.3.1 Details of syntax rules for the server definition**

The following explains in detail the syntax rules that apply when creating or modifying the server definition.

For details about how to create and modify the server definition, see [8.5 Creating and modifying a server definition.](#page-790-0)

For details about the specification format of the operands in the server definition and the values to be specified, see the following topics:

- **•** [7.1 Specification formats for server definition operands](#page-716-0)
- **•** [7.2 Detailed descriptions of the server definition operands](#page-719-0)

### **(1) Description sequence**

Definitions in the server definition can be entered in any order.

## **(2) Description format**

The server definition can be entered in either of the following two formats:

- **•** Set format
- **•** Command format

Explanations of these formats follow:

### **(a) Set format**

In the set format, you specify a *value* for an *operand*.

#### **Format**

```
set operand = value
```
*operand:*

Operand name in the set format

*value:*

Specified value that corresponds to the operand name. This consists of an alphanumeric character string.

A specification example follows.

#### **Specification example**

```
set adb sys max users = 1024
```
If the same operand is specified more than once, the value specified for the first one takes effect, and all subsequent values are ignored.

<sup>7.</sup> Designing the Server Definition

### **(b) Command format**

The specification format for the command format follows.

#### **Format**

```
operand-name option
```
#### *operand-name:*

Operand name in the command format

#### *option:*

A character string that begins with a hyphen (-). There are two formats, Format 1 and Format 2.

#### **Format 1**

*option*

#### **Format 2**

```
option option-argument
```
*option:*

Consists of a hyphen  $(-)$  and a letter. It is case-sensitive.

*option-argument:*

Argument for the option. This consists of an alphanumeric character string.

A specification example follows.

#### **Specification example**

adbbuff -g BUFFER -n ADBUTBL01 -p 1024

## **(3) Line-ending codes**

The following line-ending codes can be used in server definitions:

- **•** LF (line feed)
- NL (newline)
- CR + LF (carriage return + line feed)

Note that you cannot use CR (carriage return) alone. If CR is used alone, an error will occur when the HADB server is started.

## **(4) Line continuation**

The maximum length of each line in the definition is 4,000 bytes. Enter any line that exceeds 4,000 bytes over multiple lines.

To indicate that multiple lines are continuations of a single entry, enter a backslash  $(\cdot)$  at the end of each line to be continued, followed immediately by a line-ending code. A single-byte space at the beginning of a continuation line is considered to be a significant character and part of the definition.

However, if a backslash  $(\cdot)$  is not followed by a line-ending code, the following line is not recognized as being a continuation. Specification examples follow.

```
7. Designing the Server Definition
```

```
adbbuff -g BUFFER \↓
         -n ADBU01
```
#### **Example in which lines are not recognized as being continuous**

```
adbbuff -g BUFFER \Δ ↓
          -n ADBU01
```
Legend:

↓: End of line

Δ: Single-byte space

### **(5) Character string recognition rule**

To specify a double quotation mark (") inside a character string, specify  $\vee$ ". In the following example, the character string is recognized as "AREA01".

#### **Specification example**

adbbuff -g BUFFER -n \"AREA01\" -p 1024

In some operands (such as the adbbuff operand), you must enclose a character string inside double quotation marks (") for HADB to differentiate between uppercase and lowercase letters. For details, see the description on the operand of interest.

### **(6) Comment**

To enter a comment in the server definition, start the comment with a hash mark  $(\#)$ .

If a line begins with a hash mark (#) as shown in Format 1, the entire line is recognized as a comment.

#### **Format 1**

```
# comment...
```
To enter a comment following a definition, specify a single-byte space, and then a hash mark (#) as shown in Format 2. If you do not enter a single-byte space, the text following the hash mark will not be recognized as a comment.

#### **Format 2**

```
definitionΔ#comment...
```
Legend:

Δ: Single-byte space

If the hash mark  $(\#)$  is located inside a character string enclosed in double quotation marks  $(\#)$ , the character string is not recognized as a comment. The hash mark (#) and the characters that follow it are treated as letters in the character string.

**Example in which the hash mark (#) and what follows it are both treated as letters**

```
set adb db path = "TESTDBA#abc"
```
Legend:

Δ: Single-byte space

If the hash mark  $(\#)$  is placed in the middle of a line, the entire character string following the hash mark  $(\#)$  is treated as a comment. Therefore, be careful about where you place comments if you want to continue an entry across multiple lines. In the following example, the continuation line is treated as part of the comment.

#### **Example in which the continuation line is treated as part of the comment**

```
adbbuff -g BUFFER∆#comment \↓
         -n DBAREA01
```
Legend:

↓: End of line

Δ: Single-byte space

In the above case, enter Δ#*comment* after -n DBAREA01.

## **(7) BOM**

You cannot use BOM (Byte Order Mark) in the server definition.

### **(8) Commas**

When you specify multiple character strings for a set format value or command format option argument, use a comma (,) to separate the character strings. Do not enter a single-byte space or line-ending code between a leading character string and a comma. Otherwise, an error occurs during HADB server startup.

Comma specification examples follow.

#### **Correct specification example**

set adb sql prep delrsvd words = ABS, BEFORE, CALL, DATA set adb sql prep delrsvd words = ABS, ΔBEFORE, AΛ CALL, ΛΛΛ DATA

When you specify multiple character strings, use a comma (,) to separate the character strings. A single-byte space can be entered between a leading comma and a character string.

#### **Specification example 1 that will cause an error**

set adb\_sql\_prep\_delrsvd\_words = ABSΔ, BEFOREΔ, CALLΔ, DATA

A single-byte space cannot be entered between a leading character string and a comma. Because this was done in the above example, the specification value is recognized as invalid and an error occurs.

#### **Specification example 2 that will cause an error**

```
set adb sql prep delrsvd words = ABS, BEFORE↓
                                   , CALL, DATA
```
A line-ending code cannot be entered between a leading character string and a comma. An error occurs.

When entering a line-ending code, you must indicate that multiple lines are continuations of a single entry. Enter a backslash  $(\cdot)$  at the end of each line to be continued, followed immediately by a line-ending code. Specification examples follow.

#### **Specification examples (to indicate that multiple lines are continuations of a single entry)**

```
set adb sql prep delrsvd words = ABS, BEFORE\1
                                   , CALL, DATA
set adb_sql_prep_delrsvd_words = ABS, BEFORE, \
                                   CALL, DATA
```
Enter a backslash  $(\cdot)$  as the continuation character between a leading comma and a character string, followed immediately by a line-ending code. In both cases, the lines are recognized as continuations of a single entry.

Legend:

Δ: Single-byte space

↓: End of line

<sup>7.</sup> Designing the Server Definition

Part 4: Setup

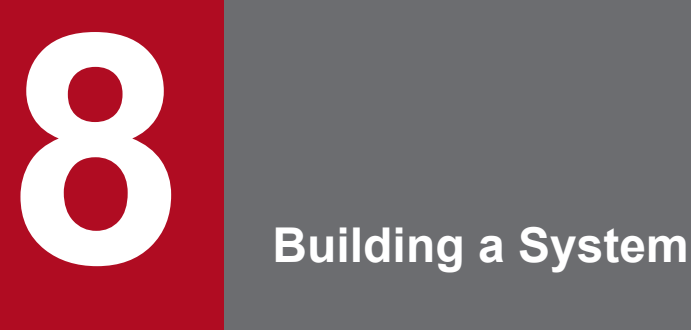

This chapter explains how to build an HADB system.

The procedures for building a hands-on environment are explained in 3. [Guide for Building a Hands](#page-214-0)[on Environment](#page-214-0). We recommend that you also read this chapter.

### **8.1 System construction procedure**

This section explains how to build an HADB server system. For details about building an HADB client system, see *Setting Up an Environment for an HADB Client (If the ODBC Driver and CLI Functions Are Used)* in the *HADB Application Development Guide*. The following figure shows the general procedure for building an HADB server system.

### Figure 8-1: General procedure for building an HADB server system

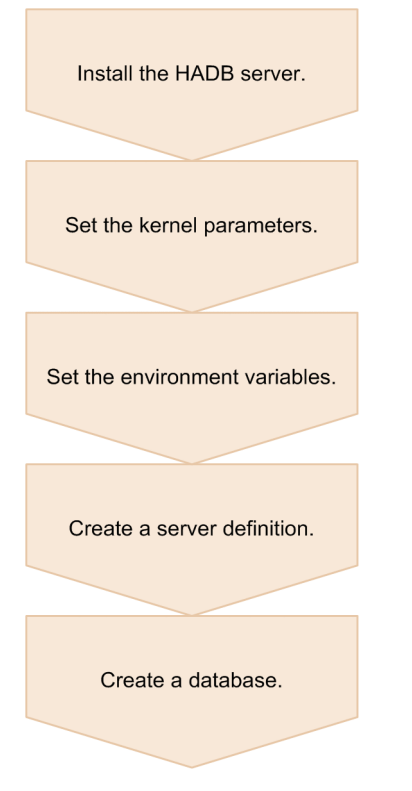

#### Explanation

#### 1. **Install the HADB server.**

Install the HADB server. For details about how to install the HADB server, see [8.2 Installing the HADB server](#page-774-0).

#### 2. **Set the kernel parameters.**

Set the kernel parameters. For details about setting up the kernel parameters, see [8.3 Setting kernel parameters](#page-786-0).

#### 3. **Set the environment variables.**

Set the environment variables. For details about how to set the environment variables, see [8.4 Setting](#page-787-0) [environment variables](#page-787-0).

#### 4. **Create a server definition.**

Create a server definition. For details about creating a server definition, see [7. Designing the Server Definition](#page-715-0) and [8.5 Creating and modifying a server definition.](#page-790-0)

#### 5. **Create a database.**

Create a database. For details about the procedure for creating a database, see [9.1 Steps for creating a database](#page-855-0).

### <span id="page-774-0"></span>**8.2 Installing the HADB server**

This section explains how to install the HADB server.

For details about how to install an HADB client, see *Installing and uninstalling an HADB client* in the *HADB Application Development Guide*.

### **8.2.1 Tasks that must be performed before installation**

Before installing the HADB server, execute the following tasks as a superuser:

- Check the prerequisite libraries and user commands<sup>#</sup>
- **•** Set up an HADB administrators group.
- **•** Set up the HADB administrator.
- **•** Set up an OS user who belongs to the HADB administrators group.
- **•** Create a directory for storing the server directory.
- **•** Change the settings of the directory for storing the server directory.
- **•** Create the directories for storing communication-information files.
- Modify the access privileges to syslog.

#

This can be performed by a general user (an OS user without administrator privileges) instead of a superuser.

### **(1) Checking the prerequisite libraries and user commands**

Make sure that the libraries and user commands necessary for the HADB server to operate correctly are installed in the OS.

#### **▪ Check method**

Execute the OS's yum command to check the packages installed in the OS. The following shows the command to be executed.

yum list installed

After checking the execution results of the preceding command, if all the packages listed in the following two tables are installed, the necessary libraries and user commands have been installed in the OS.

Table 8-1: List of packages to check (checking the prerequisite libraries)

| No. | Package name and version to check | Prerequisite library for the HADB server included in the package |
|-----|-----------------------------------|------------------------------------------------------------------|
|     | qlibc $(2.12 \text{ or later})$   | libc.so.6                                                        |
| 2   |                                   | librt.so.1                                                       |
| 3   |                                   | libm.so.6                                                        |
| 4   |                                   | libpthread.so.0                                                  |
|     |                                   | $1d-1$ inux-x86-64.so.2 (loader for execution)                   |
| 6   |                                   | libdl.so.2                                                       |

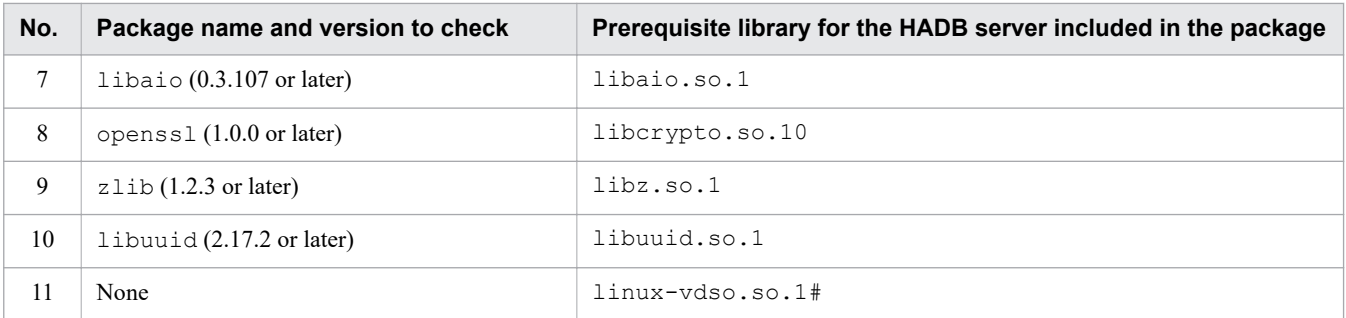

#

Because this library is a virtual shared library provided by kernels, you do not need to check whether the package exists.

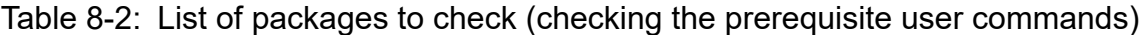

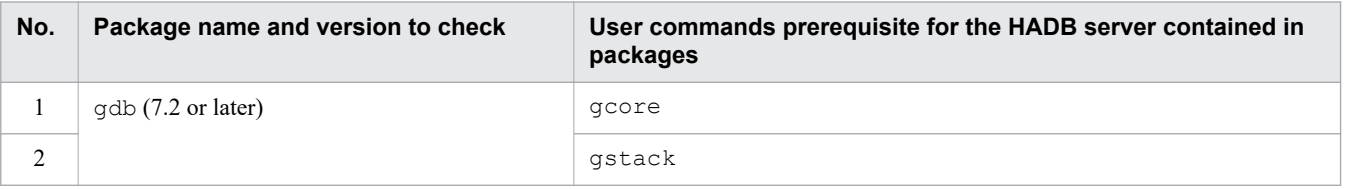

If any package is not installed, install it in the OS. For details about how to install packages, see the OS documentation. You need to install the packages as a superuser.

### **Note**

The following shows an example of executing the command to check whether a specific package has been installed.

#### Example

Check whether package libaio has been installed.

yum list installed | grep libaio

If package libaio is displayed in the execution result, package libaio has been installed. If package libaio is not displayed in the execution result, package libaio has not been installed.

## **(2) Setting up an HADB administrators group**

Set up an HADB-only group (HADB administrators group) under the server machine's OS. Use the operating system's groupadd command to set up an HADB administrators group.

By setting up an HADB administrators group, you can restrict access to the files in the directories used to run the HADB server (server directory and DB directory) so that only OS users in the HADB administrators group can access them. This enhances the level of security.

#### ■ HADB administrators group setup example

Set up adbgroup as an HADB administrators group under the server machine's OS.

groupadd adbgroup

You can also use an existing group that has been set up under the OS as an HADB administrators group.

## **(3) Setting up the HADB administrator**

Once you have set up an HADB administrators group, set up the OS user who will manage the HADB server (HADB administrator) under the server machine's OS. Use the operating system's useradd command to set up the HADB administrator. Use a maximum of 32 bytes for the name of the HADB administrator.

An HADB administrator is a special user who is set up in the OS. The HADB administrator has the privileges needed to execute all HADB commands, and is the owner of files in the server directory and the DB directory. The OS user who is set up as the HADB administrator will be recognized as such by the HADB server when the HADB server is installed.

When you set the user name of the HADB administrator in the OS, you can also set up an HADB administrators group in the primary group to which the HADB administrator belongs. This gives the HADB administrator owner-level access privileges to the various types of files and directories on the HADB server, and prevents other OS users from being able to overwrite data.

Once you have set up the user name of the HADB administrator in the OS, you must set up the administrator's password. Use the operating system's passwd command to set up a password.

#### ■ HADB administrator setup example

Set up adbmanager as the HADB administrator under the server machine's OS. When you do this, also set the HADB administrators group (adbgroup) as the primary group.

useradd -g adbgroup adbmanager

### **(4) Setting up the OS user who belongs to the HADB administrators group**

Once you have set up the HADB administrator, we recommend that you set up the OS user who will manage the HADB server (OS user who belongs to the HADB administrators group). You set up this user separately from the HADB administrator under the server machine's OS.

The OS user who belongs to the HADB administrators group is given the privileges needed to execute HADB commands (excluding some commands). This OS user can also access the files in the server directory and the DB directory owned by the HADB administrator. Setting up the OS user who belongs to the HADB administrators group allows an OS user other than the HADB administrator to execute HADB commands, making HADB server operations more convenient.

Use the operating system's useradd command to set up the OS user who belongs to the HADB administrators group. Use a maximum of 32 bytes for the name of this OS user. Also, when you set up this user's user name under the OS, set the HADB administrators group as the primary group.

Once you have set up the user name of the OS user who belongs to the HADB administrators group under the OS, you must set a password. To do so, use the operating system's passwd command.

#### **■ Example of setting an OS user who belongs to the HADB administrators group**

Set up adbgroupuser01 as the OS user who belongs to the HADB administrators group under the server machine's OS. When you do so, also set the HADB administrators group (adbgroup) as the primary group.

useradd -g adbgroup adbgroupuser01

#### **Note**

E

For details about the HADB commands that an OS user who belongs to the HADB administrators group can execute, see *List of commands* under *List of Commands and Common Rules* in the manual *HADB Command Reference*.

### **(5) Creating a directory for storing the server directory**

Create a *directory for storing the server directory*, which is required to install the HADB server, as a superuser. Use the mkdir OS command to create a directory for storing the server directory.

Specify /HADB as the path name of the directory for storing the server directory.

#### **■ Example of creating a directory for storing the server directory**

The following shows how to create /HADB as a directory for storing the server directory.

mkdir /HADB

### **(6) Changing the settings of the directory for storing the server directory**

After creating a directory for storing the server directory (/HADB), make the following changes to the settings as a superuser:

• Changing the owner and group of the directory for storing the server directory (/HADB)

Change the owner of the directory to the HADB administrator (adbmanager). Also, change the group of the directory to the HADB administrators group (adbgroup). To change the owner and group of the directory, use the chown OS command.

• Assigning write permission to the directory for storing the server directory (/HADB)

Assign write permission to the directory so that the HADB administrator (adbmanager) can write data to the directory. To assign write permission to the directory, use the chmod OS command.

#### **■ Example of changing the settings of the directory for storing the server directory**

The following shows how to change the owner and group of the directory for storing the server directory (/HADB) and assign write permission to the directory.

```
chown adbmanager:adbgroup /HADB
chmod 755 /HADB
```
## **(7) Creating the directories for storing communication-information files**

Create the directories for storing communication-information files needed to operate the HADB server. Use the operating system's mkdir command to create these directories.

The directories for storing communication-information files vary depending on the version of the OS of the server machine on which the HADB server is installed.

- If the server machine's OS is Red Hat Enterprise Linux Server 6 (64-bit x86 64) See [\(a\) Red Hat Enterprise Linux Server 6.](#page-778-0)
- If the server machine's OS is Red Hat Enterprise Linux Server 7 (64-bit x86 64) See [\(b\) Red Hat Enterprise Linux Server 7.](#page-778-0)

8. Building a System

### <span id="page-778-0"></span>**(a) Red Hat Enterprise Linux Server 6**

The following table shows the path names of the directories for storing communication-information files and the access privileges that are assigned.

### Table 8-3: Information about the directories for storing communication-information files (for Red Hat Enterprise Linux Server 6)

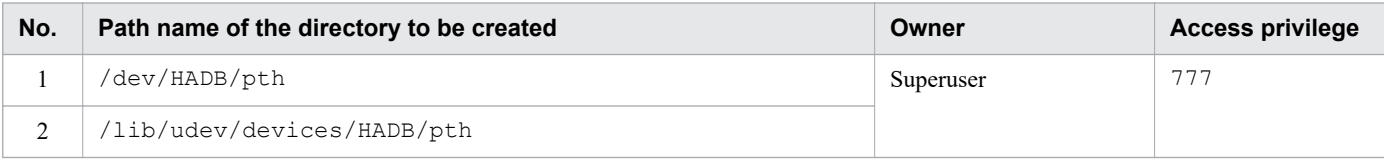

#### **▪ Example of creating the directories for storing communication-information files**

Create directories (/dev/HADB/pth and /lib/udev/devices/HADB/pth) for storing communicationinformation files. When you do so, assign 777 as the access privilege.

```
mkdir -p -v -m 777 /dev/HADB/pth
mkdir -p -v -m 777 /lib/udev/devices/HADB/pth
```
### **(b) Red Hat Enterprise Linux Server 7**

The following table shows the path names of the directories for storing communication-information files and the access privileges that are assigned.

### Table 8-4: Information about the directories for storing communication-information files (for Red Hat Enterprise Linux Server 7)

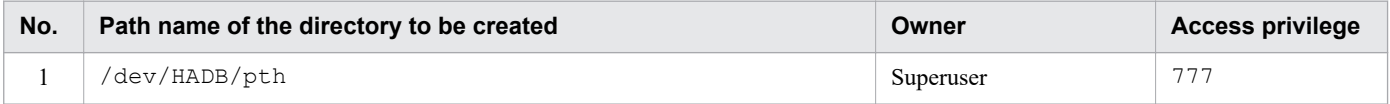

In addition, you must create the following settings file.

#### Table 8-5: Information about the settings file (for Red Hat Enterprise Linux Server 7)

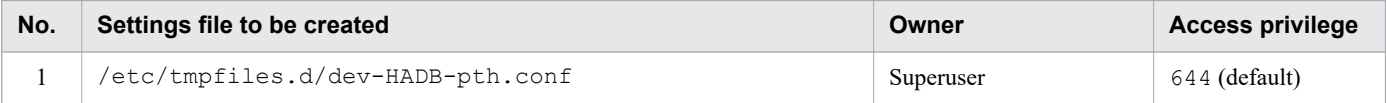

The following shows the information to be entered in the settings file (dev-HADB-pth.conf).

```
# Type Path Mode UID GID Age Argument
d /dev/HADB/pth 0777 root root - -
```
#### **▪ Example of creating a directory for storing communication-information files**

Create the directory (/dev/HADB/pth) for storing communication-information files. When you do so, assign 777 as the access privilege.

mkdir -p -v -m 777 /dev/HADB/pth

#### **▪ Example of creating a settings file**

Create the settings file (dev-HADB-pth.conf).

Execute the following OS command.

vi /etc/tmpfiles.d/dev-HADB-pth.conf

After executing the vi command, press the **I** key. Then, enter the following information.

```
# Type Path Mode UID GID Age Argument
d /dev/HADB/pth 0777 root root
```
When you finish entering the information, press the **Esc** key. Then, enter the following command, and then press the **Enter** key.

:wq

### **(8) Modifying the syslog access privilege**

Modify the access privilege to syslog, to which HADB server messages are output. You can use the operating system's chmod command to modify this privilege.

Modifying the access privilege to syslog allows you to acquire syslog when you use the adbinfoget command to acquire troubleshooting information.

The following table shows the default path name of syslog and the access privilege that is assigned.

Table 8-6: Information about syslog whose access privilege is to be modified

| No. | Default path name for syslog   | Owner     | <b>Access</b><br>privilege |
|-----|--------------------------------|-----------|----------------------------|
|     | /var/log/messages <sup>#</sup> | Superuser | 604                        |

#

If you have changed syslog, to which HADB server messages are output, to a destination other than /var/log/ messages, assign the access privilege to syslog at the modified destination.

#### ■ Example of modifying the syslog access privilege

This example changes the syslog access privilege  $\frac{\gamma_{\text{var}}}{\log \gamma_{\text{max}}}$  to 604.

```
chmod 604 /var/log/messages
```
### **8.2.2 Installation procedure**

This subsection explains how to install the HADB server. You install the HADB server as the OS user who was set up as the HADB administrator.

### **(1) Creating a directory for storing the installation data**

Create a directory for storing the HADB server's installation data. To do this, enter the following OS command:

```
mkdir path-name-of-desired-directory
```
An example follows in which /home/adbmanager/install is selected as the path name for the desired directory.

```
mkdir /home/adbmanager/install
```
### **(2) Granting write privileges for the directory that stores the installation data**

Grant write privileges for the directory that will store the installation data so that the HADB administrator can perform write operations. To do this, enter the following OS command:

chmod 755 *path-name-of-desired-directory*

An example follows in which /home/adbmanager/install is selected as the path name for the desired directory.

• Command execution example

chmod 755 /home/adbmanager/install

## **(3) Mounting the file system CD-ROM**

Allow the file system CD-ROM containing the installation command (adbinstall command) and the installation data (tar.gz file) for the HADB server to mount automatically.

If the file system CD-ROM does not mount automatically, you must mount it manually. To do so, enter the following command and press **Enter**:

mount /dev/cdrom /media

The underlined portion is the name of the mount directory for the file system CD-ROM. It will vary depending on the environment.

#### **Important** O

Depending on the machine being used, the directory names and file names used on the CD-ROM might be different from those shown above. Enter the directory name that is displayed exactly as shown when you execute the ls operating system command.

### **(4) Copying the installation command (adbinstall command)**

Copy the HADB server installation command (adbinstall command) that is stored in the mounted file system CD-ROM to a directory of your choice.

Enter the following operating system command to copy the adbinstall command to the desired directory:

```
cp /media/adbinstall path-name-of-desired-directory
```
The underlined portion is the name of the mount directory for the file system CD-ROM. It varies depending on the environment.

An example follows in which /home/adbmanager/install is selected as the directory path name.

• Command execution example

```
cp /media/adbinstall /home/adbmanager/install
```
## **(5) Copying the installation data (tar.gz file)**

Copy to a directory of your choice the HADB server installation data ( $\text{tar}.qz$  file) that is stored on the mounted file system CD-ROM.

Enter the following operating system command to copy the  $\tan z q z$  file to the directory of your choice:

```
cp /media/hitachi advanced data binder_server-$VR.tar.gz
    path-name-of-desired-directory
```
The underlined portion is the name of the mount directory for the file system CD-ROM. It varies depending on the environment. \$VR indicates the HADB version and release number.

#### **Important** Œ

Copy the tar.gz file to the directory to which the adbinstall command was copied in [\(4\) Copying](#page-780-0) [the installation command \(adbinstall command\).](#page-780-0) Unless you store the adbinstall command and the tar.gz file in the same directory, you cannot install the HADB server.

The following provides an example in which /home/adbmanager/install is selected as the directory path name.

#### **• Command execution example**

```
cp /media/hitachi advanced data binder server-$VR.tar.gz
    /home/adbmanager/install
```
### **(6) Assigning execution privileges to the installation command (adbinstall command)**

Assign execution privileges to the HADB server installation command (adbinstall command) that was copied to the directory of your choice, so that the HADB administrator has execution privileges.

An example follows in which the installation command (adbinstall command) is stored in /home/adbmanager/ install.

• Command execution example

Execute the following operating system command to assign execution privileges to the installation command (adbinstall command):

chmod 777 /home/adbmanager/install/adbinstall

Execution privileges have now been assigned to the installation command (adbinstall command).

### **(7) Installing the HADB server**

Install the HADB server by executing the HADB server installation command (adbinstall command), to which execution privileges were assigned.

```
8. Building a System
```
Enter the HADB command shown below to install the HADB server. The directory under which the HADB server is installed becomes the *server directory*. The server directory stores a group of files related to server processes.

/install/adbinstall -s *server directory path name*

Note

The underlined portion is the path name of the directory that was selected to copy and store the adbinstall command.

The HADB server is installed under the directory specified in the  $-$ s option. This directory becomes the server directory. For the path name of the server directory, use a character string of no more than 118 bytes that begins with a forward slash  $\left($  /  $\right)$ .

For information about the characters that can be used in a server directory path, see *<path name>* under [■ Conventions:](#page-13-0) [Syntax elements](#page-13-0) in the *Preface*.

In the -s option, you must specify a directory for which the HADB administrator has write privileges. If you specify a directory for which the HADB administrator does not have write privileges, an error occurs and the KFAA91553-E message is output.

The KFAA91553-E message is also output when the HADB administrator does not have write privileges for the installation command (adbinstall command) and the installation data (tar.gz file).

If the KFAA91553-E message is output, grant write privileges for the target directory.

If the directory specified in the  $-$ s option does not exist, execute the adbinstall command to automatically generate the directory.

### **Note**

The OS user who executes the adbinstall command to install the HADB server is recognized as the HADB administrator by the HADB server.

If you execute the adbinstall command as root, not as the OS user specified as the HADB administrator, a warning message (KFAA91558-W) is output. Normally, the OS user specified as the HADB administrator executes the adbinstall command. Therefore, if the KFAA91558-W message is output, make sure that executing the adbinstall command by root does not cause any problems.

If a program exists, enter n or N in response to the input request in the KFAA91559-Q message that is output after the KFAA91558-W message. Then, execute the adbinstall command as the OS user specified as the HADB administrator.

If you execute the adbinstall command as a superuser other than root, the KFAA91558-W message is not output.

### **Note**

root indicates a user for which 0 is displayed by executing the OS's id -u command. This includes a case where a value of 0 is displayed by executing the OS's  $id$  -u command after another OS user was changed to root by using the OS's su command.

#### E **Note**

For details about the adbinstall command, see *adbinstall (Install HADB Server or Client)* in the manual *HADB Command Reference*.

An execution example follows in which /home/adbmanager/install is selected as the directory path name and /HADB/server is selected as the server directory path name.

#### **• Command execution example**

The HADB server is installed under the /HADB/server directory. The /HADB/server directory becomes the server directory.

/home/adbmanager/install/adbinstall -s /HADB/server

#### **Note** Ë

For details about the configuration of the server directory when the HADB server is installed using the adbinstall command, see [A.1 Configuration of the server directory \(for installation\)](#page-1751-0).

### **8.2.3 Tasks that must be performed after installation**

After installing the HADB server, perform the following tasks.

### **(1) Revising the scan target by using antivirus software**

If antivirus software is installed on the server machine on which the HADB server is installed, revise the scan target.

If directories and files for use by the HADB server are specified for the scan target of antivirus software, the HADB server might not operate correctly or other problems might occur. Therefore, remove the following directories and files from the scan target of the antivirus software.

#### **▪ Directories and files to be removed from the scan target**

- **•** Server directory
- **•** DB directory
- **•** Directory for storing communication-information files (/dev/HADB/pth)
- Directory to be specified for the adb core path operand in the server definition
- **•** All directories that the commands of the HADB server access
- **•** All archive directories
- **•** Storage directory for synonym dictionary files (the directory to be specified for the adb syndict storage path operand in the server definition)
- Audit trail directory (the directory to be specified for the adb audit log path operand in the server definition)
- **•** Multi-node synonym dictionary storage directory (the directory to be specified for the adb\_syndict\_node\_storage\_path operand in the server definition)
- **•** Client directory

8. Building a System

- **•** Output-directory for common format audit trails (directory to be specified for the -d option of the adbconvertaudittrailfile command)
- **•** Files that the ADB\_CSVREAD function accesses
- **•** Files that the ADB\_AUDITREAD function accesses
- **•** Conversion-target audit trail file to be specified in the adbconvertaudittrailfile command

## **(2) Setting IT Report Utility**

If IT Report Utility (ITRU) is installed on the machine on which the HADB server is installed, specify settings so as to collect troubleshooting information via ITRU.

#### $\blacksquare$ **Important**

The ITRU version supported by the HADB server depends on the OS version of the server machine.

- If the server machine's OS is Red Hat Enterprise Linux Server 6 (64-bit x86 64) The HADB server supports ITRU version 02-00 or later.
- If the server machine's OS is Red Hat Enterprise Linux Server 7 (64-bit x86 64) The HADB server supports ITRU version 03-00 or later.

The following describes the procedure for setting ITRU.

#### **Procedure:**

- 1. Log on to the server machine as root.
	- If you are logged on as the HADB administrator, log off and then log on as root.
- 2. Copy the ITRU collection pattern definition file.

From the CD-ROM file system containing the HADB server installation data, copy the ITRU collection pattern definition file (!8A9 HADB).

Use the OS command to copy the ITRU collection pattern definition file (!8A9 HADB), and then store the file in the storage directory for ITRU collection pattern definition files (/etc/opt/hitachi/systoru/pattern).

#### **Command execution example**

cp /media/!8A9\_HADB /etc/opt/hitachi/systoru/pattern

The underlined portion shows the name of the mount directory for the CD-ROM file system. It will vary depending on the environment.

3. Correct the contents of the ITRU collection pattern definition file.

Use a text editor to open the copied ITRU collection pattern definition file (18A9 HADB), and then correct the following locations.

### **▪ Contents of the ITRU collection pattern definition file (before correction)**

```
FORMAT_VERSION=1.0
PP_NAME="HADB"
PP_GROUP="HADB"
# HADB
#
BLOCK {
   TARGET="config"
```

```
 TARGET="failure"
   TOOL_BLOCK {
    TIMEOUT=300
     COMMAND_LINE="XXX/adbsystoru -s XXX -l YYY -o \"%d%\""
   REDIRECT PATH="%d%/HADB.txt"
 }
   DATA_BLOCK {
     DESCRIPTION="HADB"
    FILE TYPE="directory"
    PATH_NAME="%d%"
   }
}
```
Correct the preceding information for XXX and YYY.

**▪ Contents of the ITRU collection pattern definition file (after correction)**

```
 :
COMMAND_LINE="/HADB/server/adbsystoru -s /HADB/server -l UTF8 -o \"%d%\""
    :
```
### **• Information for XXX**

Specify the absolute path to the server directory. Specify the same information as that specified for the ADBDIR environment variable. In this example, /HADB/server is specified.

### **• Information for YYY**

Specify the character encoding to be used by the HADB server. Specify the same information as that specified for the ADBLANG environment variable. In this example, UTF8 is specified.

For details about the environment variables ADBDIR and ADBLANG, see [8.4 Setting environment variables.](#page-787-0)

4. Save the results of editing the ITRU collection pattern definition file.

Save the information edited in step 3, and then close the ITRU collection pattern definition file (18A9 HADB).

This completes the setting of the ITRU collection pattern definition file.

<span id="page-786-0"></span>This section explains how to set the kernel parameters.

You set the kernel parameters on the server machine on which the HADB server has been installed. The following describes the general procedure for setting the kernel parameters.

#### **General procedure for setting the kernel parameters**

- 1. Determine the value to be specified for each kernel parameter.
- 2. Specify those values in the settings file.

For details about the settings file and how to determine the values to specify for each kernel parameter, see [6.2 Estimating](#page-392-0) [the kernel parameters.](#page-392-0) For details about how to set the kernel parameters, see the OS documentation.

### <span id="page-787-0"></span>**8.4 Setting environment variables**

This section explains the environment variables that will be set by HADB administrators and the OS users that belong to the HADB administrators group.

Make sure that the values that you set are valid in the shell when the HADB server is used. For details about how to set the environment variables, see the documentation for the operating system you are using.

If you are using the multi-node function, set the environment variables on all nodes.

#### **Important**  $\mathbf \Omega$

The HADB server must be stopped before you set environment variables. You can stop the HADB server by executing the adbstop command.

The following table shows the values to be specified in the environment variables.

Table 8-7: Values to be specified in the environment variables

| No.            | <b>Environment variable</b> | Value to be specified                                                                                                    |
|----------------|-----------------------------|----------------------------------------------------------------------------------------------------|
| 1              | LANG                        | Specify the character encoding for the operating system. <sup>#</sup>                                                                                                    |
|                |                             | When the HADB server is used in a Japanese language environment:<br>Select either of the following character encodings:<br>• Unicode (UTF-8)<br>Specify ja JP.UTF-8 in this environment variable.<br>· Shift-JIS<br>Specify ja JP. SJIS in this environment variable.                                                                                         |
|                |                             | When the HADB server is used in an English language environment:<br>Unicode (UTF-8) is used as the character encoding. Specify en_US.UTF-8 in this<br>environment variable.                                                                                                    |
| 2              | LD_LIBRARY_PATH             | Add the following directories to this environment variable:<br>· SADBDIR/lib<br>When either of the following conditions are satisfied, also add \$ADBDIR/client/lib to<br>this environment variable:<br>• The adbsql command will be executed on the HADB server<br>• Applications that use the CLI function will be developed or executed on the HADB server |
| 3              | PATH                        | Add the following directories to this environment variable:<br>· \$ADBDIR/bin<br>· \$ADBDIR/client/bin                                                                                                    |
| $\overline{4}$ | TZ                          | Specify the time zone of the machine on which the HADB server is to be installed.<br>Do not specify a time zone that supports leap seconds.<br>Multi-node function<br>If you are using the multi-node function, specify the same value for this environment<br>variable on all nodes.                                                                         |
| 5              | ADBDIR                      | This environment variable is used to specify the absolute path to the server directory.                                                                                                    |
| 6              | ADBLANG                     | Specify the character encoding to be used by the HADB server. <sup>#</sup><br>When the HADB server is used in a Japanese language environment:<br>Select either of the following character encodings:<br>• Unicode (UTF-8)                                                                                                    |

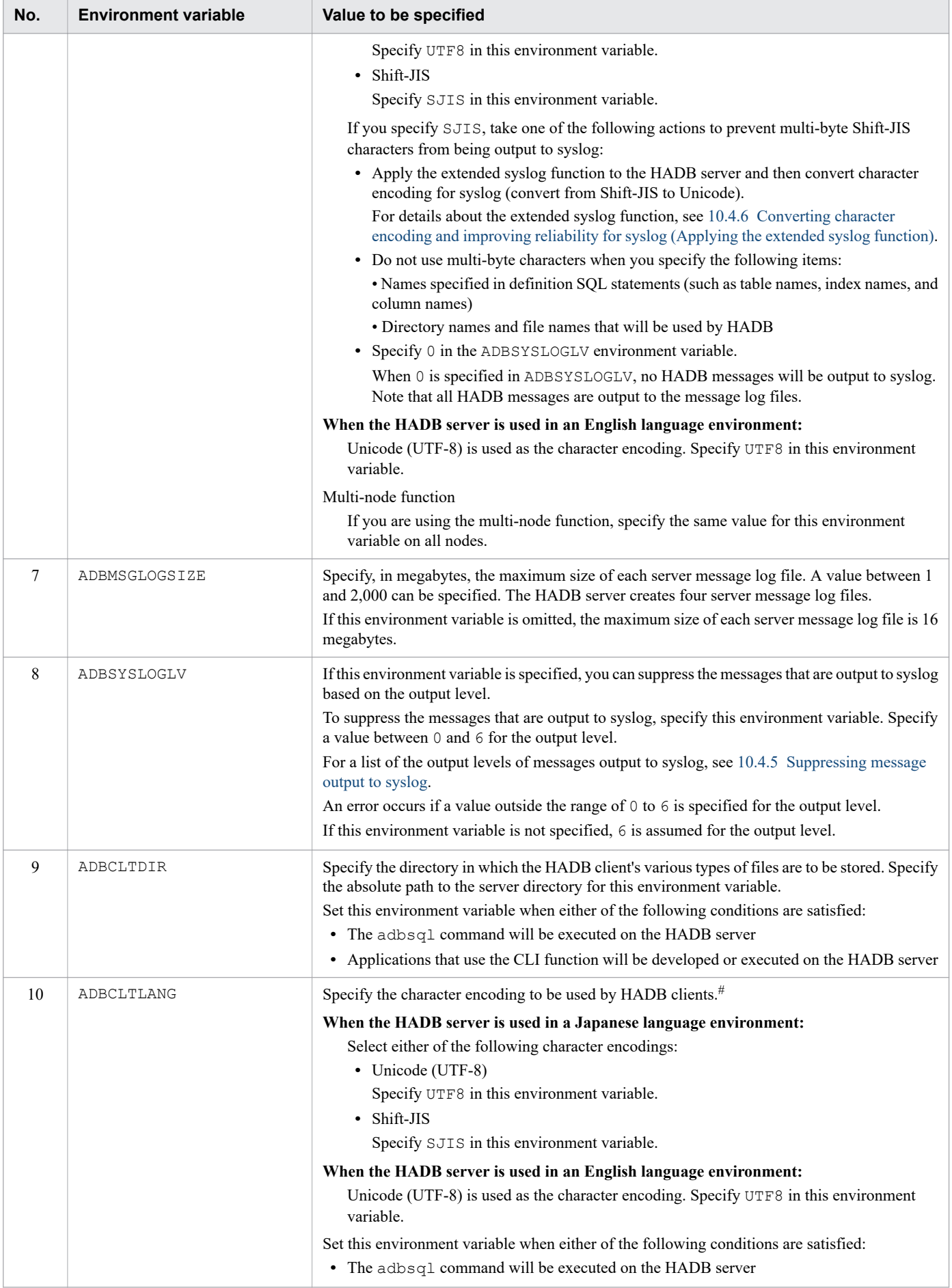

8. Building a System

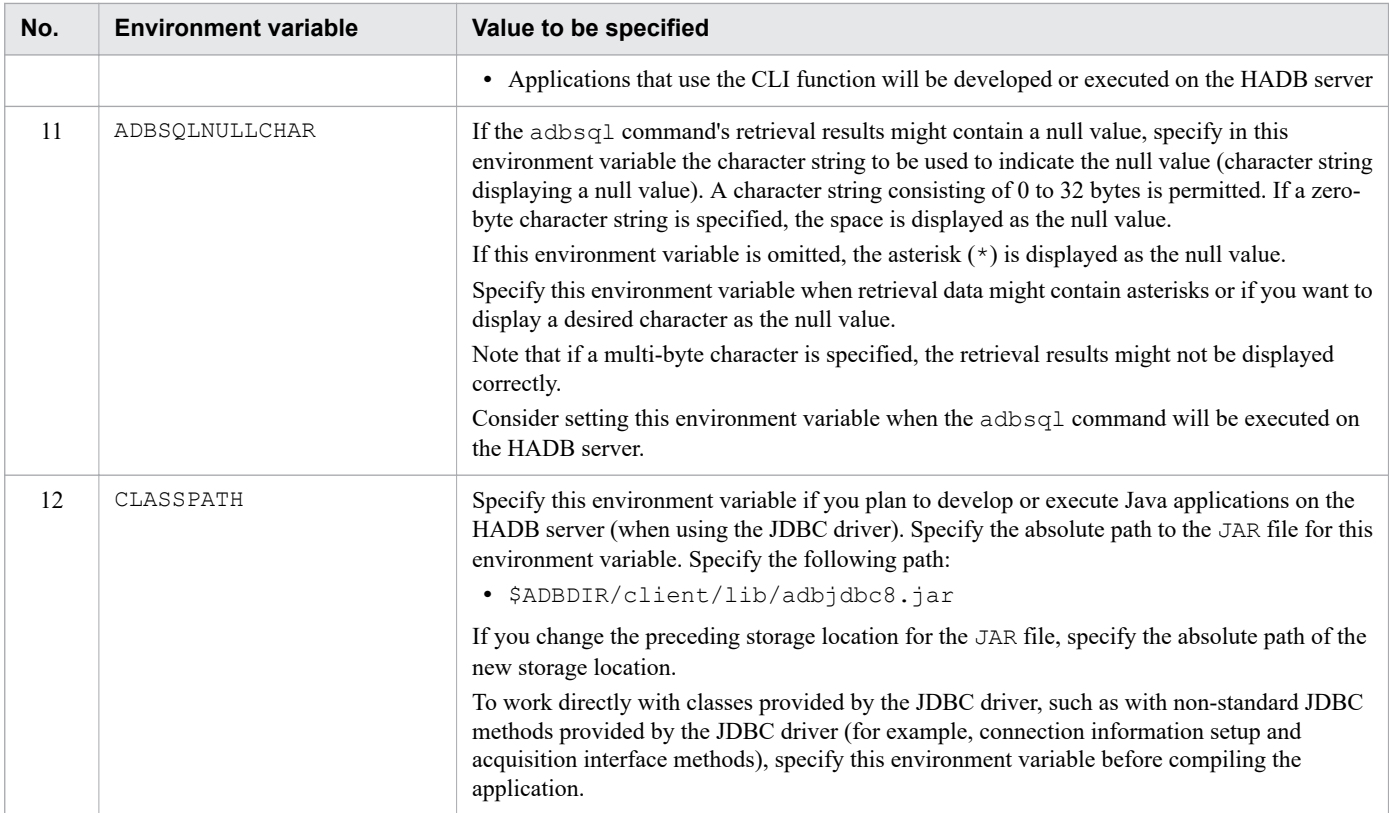

```
#
```
Select the same character encoding for the LANG, ADBLANG, and ADBCLTLANG environment variables.

#### **Example 1: Unicode (UTF-8) is used in a Japanese language environment**

```
LANG="ja_JP.UTF-8"
 ADBLANG=UTF8
 ADBCLTLANG=UTF8
```
#### **Example 2: Unicode (UTF-8) is used in an English language environment**

LANG="en US.UTF-8"  $ADBLANG=\overline{U}TF8$ ADBCLTLANG=UTF8

### <span id="page-790-0"></span>**8.5 Creating and modifying a server definition**

This section explains how to create and modify a server definition.

### **Note**

For details about how to create and modify a client definition, see *Creating a client definition* in *Setting Up an Environment for an HADB Client (If the ODBC Driver and CLI Functions Are Used)* in the *HADB Application Development Guide*.

### **8.5.1 Server definition creation method and storage destination**

You specify the execution environment for the HADB server in a server definition.

The following procedure describes how to create a server definition and where to store it.

#### **Procedure**

1. Copy the server definition template.

Copy the server definition template file ( $s$ erver.def) stored under the server directory ( $$ADBDIR/sample/$ conf/), and store it under the server directory (\$ADBDIR/conf).

2. Edit the copied server definition template file.

Open the server definition template file (server.def) that you copied to the \$ADBDIR/conf directory in step 1 in a text editor, and edit the file.

For details about the format and contents of the operands specified in the server definition, and the syntax rules for the server definition, see [7. Designing the Server Definition.](#page-715-0)

3. Save the server definition by overwriting the existing one.

When you have finished editing the server definition file  $(\frac{5}{2}ADBDIR/conf/\text{server}.def)$ , save it by overwriting the existing file. Saving the file as server.def under the \$ADBDIR/conf directory allows server definitions to be loaded when the HADB server starts.

### **8.5.2 Modifying the server definition**

This subsection explains how to modify the contents defined in the server definition.

Before modifying the contents defined in the server definition, carefully consider the impact on the HADB server.

#### **Storage location**

Server definition file: \$ADBDIR/conf/server.def

### **Procedure**

1. Terminate the HADB server.

Terminate the HADB server by executing the adbstop command.

2. Modify the defined content of the server definition.

Open the server definition file (\$ADBDIR/conf/server.def) in a text editor and modify the defined content.

<sup>8.</sup> Building a System

For details about the format and contents of the operands specified in the server definition, and the syntax rules for the server definition, see [7. Designing the Server Definition.](#page-715-0)

3. Start the HADB server.

After you have modified the contents of the server definition, restart the HADB server by executing the adbstart command.

# **Important**

The changes to the server definition are not applied before the HADB server is restarted.
# <span id="page-792-0"></span>**8.6 Upgrading the HADB server version**

This section explains how to upgrade the HADB server version.

To replace the HADB server with a revised version rather than upgrading the HADB server version, see [8.8 Swapping](#page-837-0) [the HADB server with its revised version](#page-837-0). [8.8 Swapping the HADB server with its revised version](#page-837-0) also explains the nature of revised versions of the HADB server.

If you temporarily upgrade the version of the HADB server for test purposes, such as checking operational behavior of applications, and then restore the previous version, see [8.9 Temporarily upgrading the HADB server version and then](#page-843-0) [downgrading it \(test for checking operational behavior\).](#page-843-0)

# **8.6.1 Steps to take before upgrading the server version**

The following describes the steps you must take before upgrading the HADB server version.

# **Important**

Before upgrading the HADB server version, do not change the values specified in the environment variables ADBLANG and ADBCLTLANG. If they are changed, you might not be able to correctly upgrade the HADB server version.

The language code and nation code specified in the LANG environment variable can be changed as follows:

• Change from ja JP.UTF-8 to en US.UTF-8

• Change from en US.UTF-8 to ja JP.UTF-8

The encoding set (type of character encoding) cannot be changed.

Note that if you change the value of the LANG environment variable, you also need to change the value of the LANG environment variable for the HADB client.

# **(1) Checking the size of the dictionary DB area and system-table DB area**

Upgrading the HADB server version might increase the size of the dictionary DB area and system-table DB area.

Therefore, check the following two points for each DB area:

- **•** Size of the DB area that will increase during version upgrade
- **•** Amount of free space on the disk containing the DB area files of which the DB area consists

Compare the check results and make sure that an increase in the size of the DB area will not cause a problem. The following describes the check method for each value.

## **▪ Checking the size of the DB area that will increase during version upgrade**

Re-estimate the size of the dictionary DB area as explained in [5.11 Estimating the size of the dictionary DB area.](#page-375-0) Re-estimate the size of the system-table DB area as explained in [5.12 Estimating the size of the system-table DB](#page-380-0) [area.](#page-380-0)

### **▪ Checking the amount of free space on the disk containing the DB area files of which the DB area consists**

How to check the amount of free space on the disk containing the DB area files depends on the type of files that are used as DB area files.

### **For regular files**

Execute the df command of the OS to check the amount of free space on the disk containing the DB area files. The following shows execution examples.

### **Execution example 1 (for dictionary DB area files)**

df \$DBDIR/ADBDIC

### **Execution example 2 (for system-table DB area files)**

df \$DBDIR/ADBSTBL

The amount of free space on the disk containing the DB area files specified in the  $df$  command is displayed in kilobytes.

### **For block special files**

Execute the adbdbstatus command to output summary information for DB areas. For details about the adbdbstatus command, see *adbdbstatus (Analyze the Database Status)* in the manual *HADB Command Reference*. The following shows execution examples.

**Execution example 1 (for dictionary DB areas)**

adbdbstatus -c dbarea -n ADBDIC -S K

### **Execution example 2 (for system-table DB areas)**

adbdbstatus -c dbarea -n ADBSTBL -S K

Check the following two items output as the summary information for DB areas:

- **•** KB\_Total\_segments
- **•** KB\_Used\_segments

Based on the values you checked, use the following formula to determine the amount of free space on the disk. **Formula (kilobytes)**

Free space on the disk containing the DB area files = KB Total segments - KB Used segments

If the check results indicate that the free disk space will be insufficient due to the increase in the DB area size, see [15.3.1 When a free space shortage is caused by an increase in the size of the DB area files](#page-1501-0) and take the appropriate action.

# **(2) Checking the memory requirement**

Upgrading the HADB server version might increase the HADB server's memory requirement. Re-estimate the memory requirements as explained in [6.3 Estimating the HADB server's memory requirement](#page-398-0).

# **(3) Checking the environment variables**

When upgrading the HADB server version, you might need to change the values assigned to environment variables. Check whether the environment variables need to be changed based on the explanation in [8.4 Setting environment](#page-787-0) [variables.](#page-787-0)

# **(4) Checking the kernel parameters**

When upgrading the HADB server version, you might need to change the kernel parameters. Check whether the kernel parameters need to be changed based on the explanation in [6.2 Estimating the kernel parameters.](#page-392-0)

# **(5) Checking the server definition**

- If you are upgrading from HADB server version 02-00, check the value specified for the adb log usrfile num operand in the server definition. If 1 is specified for the adb log usrfile num operand, change it to 2 or greater after the HADB server has terminated normally. Then, use the adbstart command to start the HADB server and use the adbstop command to terminate the HADB server normally.
- **•** If you are upgrading the HADB server from a version earlier than **04-03**, make sure that the value specified for the adb sys memory limit operand in the server definition satisfies the following formula. If you specify a value that does not satisfy the following formula, upgrading the HADB server will fail. In this case, the KFAA40002-E message is output.

```
value-specified-for-adb_sys_memory_limit-operand-in-server-definition
≤ kernel-parameter-vm.nr_hugepages × single-page-size-in-HugePages
```
# **(6) Checking the reserved words to be added**

Upgrading the HADB server version might add reserved words.

The following table shows the reserved word that will be added.

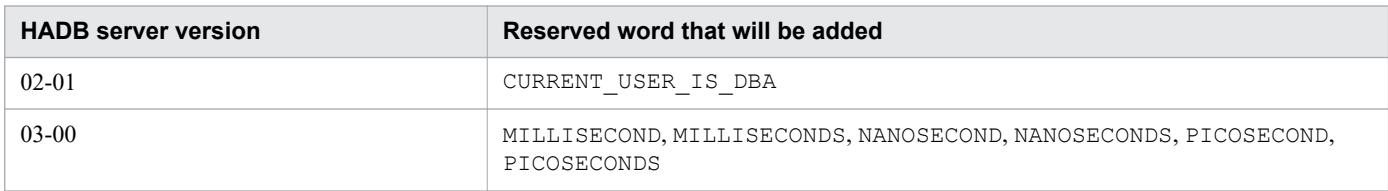

### Table 8-8: Reserved word to be added

You cannot specify a reserved word as a table name or column name in SQL statements. If the same character string as the reserved word that will be added is used in an SQL statement, the SQL statement will cause an error after the HADB server version is upgraded.

Therefore, check whether a character string identical to the reserved word that will be added is specified in an SQL statement. If one is specified, enclose the character string that is the same as the reserved word in double quotation marks ("). For details, see *Reserved words* under *SQL Basics* in the manual *HADB SQL Reference*.

# **(7) Checking the number of schemas**

If you try to upgrade the HADB server version when a database created by the HADB server version 02-00 contains no schema that was defined by an HADB user, upgrading will fail. Therefore, make sure that there is at least one schema defined by an HADB user.

If you try to upgrade the HADB server version when a database created by the HADB server version 02-00 contains 30,001 or more schemas that were defined by an HADB user, upgrading will fail. Therefore, use the DROP SCHEMA statement to delete unnecessary schemas so that the number of schemas does not exceed 30,000.

# **(8) Checking the schema name**

When the HADB server is upgraded from version 02-00, an HADB user is created based on the schema name stored in the SQL\_SCHEMATA dictionary table (base table). The authorization identifier and password of the created HADB user are the same as the schema name.

To connect to the upgraded HADB server, check the schema name that has been defined. A specification example follows of an SQL statement for checking the schema name.

## **Specification example**

SELECT "SCHEMA\_NAME" FROM "MASTER"."SQL\_SCHEMATA"

After you finish upgrading the HADB server version, you must re-examine the password and privileges of the HADB user. For instructions, see [\(3\) Re-examining the HADB user password and privileges \(version 02-00\)](#page-802-0) in [8.6.3 Steps to](#page-801-0) [take after version upgrading.](#page-801-0)

# **(9) Stopping application programs and commands**

Before you upgrade the HADB server version, terminate any application programs and commands that are being executed.

# **(10) Verifying that there are no non-updatable base tables**

Before you upgrade your HADB server version, you need to confirm that there are no non-updatable base tables. If there are any non-updatable base tables, release them from non-updatable status before upgrading the HADB server version.

For details about how to check whether a base table is non-updatable, see [\(1\) Checking whether a base table is non](#page-916-0)[updatable](#page-916-0) in [10.9.2 Checking the status and usage of a base table](#page-916-0).

For details about how to release a base table from non-updatable status, see [15.8.1 Steps to take when a base table](#page-1520-0) [becomes non-updatable](#page-1520-0).

# **Important**

If you upgrade the HADB server version without releasing base tables from non-updatable status, an error will occur when commands are re-executed after the upgrade. Because interrupted commands cannot be re-executed, the base table cannot be released from non-updatable status. At this time, the KFAA50243- E message is output. Take action as explained in the KFAA50243-E message.

Note that if an index is defined for a base table that entered non-updatable status with the following commands interrupted, and you take the action described in message KFAA50243-E, all indexes defined for the base table being released from non-updatable status are rebuilt. This means that depending on the amount of index data, removing the base table from non-updatable status might take a long time.

- **•** adbimport command
- **•** adbidxrebuild command

# <span id="page-796-0"></span>**(11) Disabling the updated-row columnizing facility**

If only system data will be backed up in [\(14\) Acquiring a database backup](#page-797-0), disable the updated-row columnizing facility now.

The following shows the procedure for disabling the updated-row columnizing facility.

1. Check the status of the updated-row columnizing facility.

Execute the adbcolumnize command with the -d option specified.

If ACTIVE (enabled) has been output in the STATUS column of the output result, go to step 2.

2. Disable the updated-row columnizing facility.

Execute the adbcolumnize command with the --stop option specified.

For details about the updated-row columnizing facility, see [11.18 Using the updated-row columnizing facility](#page-1224-0) [\(maintaining the retrieval performance for column store tables\).](#page-1224-0)

# **Note**

For details about the adbcolumnize command, see *adbcolumnize (Manage the Updated-Row Columnizing Facility)* in the manual *HADB Command Reference*.

# **(12) Terminating the HADB server normally**

Before upgrading the HADB server version, use the adbstop command to terminate the HADB server normally.

If the HADB server has already stopped, use the following procedure to confirm that it terminated normally:

1. Execute the adbls -d srv command.

Confirm that the HADB server status, which is output to the output item STATUS, is STOP.

If it is STOP, proceed to step 2 or 3.

2. Check the server message log file.

Open the server message  $\log$  file (\$ADBDIR/spool/adbmessage $XX$ .log<sup>#</sup>) and confirm that the termination mode, output in the KFAA91154-I message, is normally.

#

*XX* is a sequential number between 01 and 04.

3. Check syslog.

Open syslog and confirm that the termination mode, output in the KFAA91154-I message, is normally.

If the result in step 1 is STOP and the result in step 2 or 3 is normally, the HADB server has terminated normally.

If the HADB server did not terminate normally, use the adbstart command to start it, and then use the adbstop command to terminate it normally.

Multi-node function

If the HADB server in a multi-node configuration has not terminated normally, start the HADB servers on all nodes and then terminate normally the HADB servers on all nodes. In this case, there is no need to terminate HA Monitor (no need to execute the monstop command).

<sup>8.</sup> Building a System

<span id="page-797-0"></span>For details about how to start a HADB server in a multi-node configuration and how to terminate it normally, see [16.4.1 Starting the HADB servers in the multi-node configuration](#page-1585-0) and [16.4.2 Terminating HADB servers in the](#page-1586-0) [multi-node configuration.](#page-1586-0)

# **(13) Acquiring a server directory backup**

Before upgrading the HADB server version, you also need to back up the server directory.

If you inadvertently upgrade the HADB server version after an abnormal termination, you will not be able to start the HADB server. Therefore, make a backup of the server directory.

Delete the backup that was made after you finish upgrading the HADB server version.

For details about the procedure for acquiring a backup, see [\(2\) Backup procedure](#page-879-0) in [10.3.1 Backup acquisition method](#page-879-0).

Multi-node function

If you are using the multi-node function, make a backup of the server directory on the HADB servers on all nodes.

# **(14) Acquiring a database backup**

Before you upgrade the HADB server, make a full backup of the database. For details about the procedure for acquiring a full backup, see [\(2\) Backup procedure](#page-879-0) in [10.3.1 Backup acquisition method.](#page-879-0)

Delete the backup that was made after you finish upgrading the HADB server version, if it is no longer needed.

### Multi-node function

If you are using the multi-node function, make a backup as described in [16.8.1 Backup acquisition method](#page-1596-0).

In some cases, a backup of system data only rather than a full backup will suffice. A backup of system data only backs up the minimum files necessary, such as the files containing management information for the HADB server. It does not back up the data DB area files.

## **■ Cases in which a backup of system data only suffices**

If you are restoring the HADB server to the previous version immediately after a version upgrade, a backup of system data only will suffice. For example, one such situation is when you intend to restore the HADB server to its previous version immediately after it was upgraded to a later version for the purpose of a version-upgrade test.

Note that if you perform an operation that updates the database after the upgrade, you will be unable to restore the HADB server to its previous version. For this reason, do not perform any operations other than the following after an upgrade:

- **•** Execution of a SELECT statement, COMMIT statement, or ROLLBACK statement
- Execution of the adb1s command

Some commands other than the adbls command can also be executed. For details about the commands that can be executed, see the table *List of commands (database recovery by using a backup of system data only)* in *List of commands* in the manual *HADB Command Reference*.

If you perform an operation other than the preceding operations after an upgrade, database consistency will not be maintained if you use the backup of system data only to restore the HADB server to the previous version. This might prevent the HADB server from starting or cause the database to become corrupted.

To back up the system data only, back up the files numbered 1 to 6 in [Table 10-6: List of files that needed to be](#page-882-0) [backed up](#page-882-0).

<span id="page-798-0"></span>Multi-node function

To back up the system data only, back up the files numbered 1 to 6 in [Table 16-9: List of files and directories](#page-1597-0) [that need to be backed up](#page-1597-0).

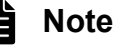

- **•** The backup procedure is the same for a full backup and a backup of system data only. The only difference is what is backed up.
- **•** The procedure for restoring the database from a full backup and the procedure for restoring the database from a backup of system data only are the same.

# **8.6.2 Upgrading the server version**

After you have taken the steps described in [8.6.1 Steps to take before upgrading the server version,](#page-792-0) upgrade the HADB server version using the following procedure.

Multi-node function

If you are using the multi-node function, perform steps *1. Log on to the OS from the HADB administrator's OS account* through *9. Confirm that the HADB server has been swapped* on the HADB servers on all nodes. After that, perform step *10. Upgrade the database version*.

## **Procedure**

1. Log on to the OS from the HADB administrator's OS account.

Log on to the server machine's OS from the HADB administrator's OS account that you have been using.

#### **Important** (I

Do not modify the HADB administrator's OS account. If you do, you might not be able to upgrade the HADB server version correctly.

2. Create the directory for storing the installation data.

Create a directory to store the HADB server installation data. To do this, enter the following OS command:

```
mkdir path-name-of-desired-directory
```
An example follows in which /home/adbmanager/vup is selected as the directory path name.

### **▪ Command execution example**

mkdir /home/adbmanager/vup

3. Grant write privileges to the directory for storing the installation data.

Grant write privileges to the directory for storing the installation data so that the HADB administrator can access the directory for write operations. To do this, enter the following OS command:

chmod 755 *path-name-of-desired-directory*

An example follows in which /home/adbmanager/vup is selected as the directory path name.

### **▪ Command execution example**

chmod 755 /home/adbmanager/vup

### 4. Mount the file system CD-ROM.

Allow the file system CD-ROM containing the installation data ( $\tan z$  file) for the HADB server to mount automatically.

If the file system CD-ROM does not mount automatically, you must mount it manually. To do so, enter the following operating system command:

mount /dev/cdrom /media

The underlined portion is the name of the mount directory for the file system CD-ROM. It varies depending on the environment.

#### $\Box$ **Important**

Depending on the machine being used, the directory and file names used on the CD-ROM might be different from those shown above. Enter the directory name that is displayed exactly as it is shown when you execute the ls operating system command.

5. Copy the installation command (adbinstall command).

Copy the HADB server installation command (adbinstall command), which is stored in the mounted file system CD-ROM, to a directory of your choice.

Enter the following operating system command to copy the adbinstall command to the desired directory:

cp /media/adbinstall *path-name-of-desired-directory*

The underlined portion is the name of the mount directory for the file system CD-ROM. It varies depending on the environment.

An example follows in which /home/adbmanager/vup is selected as the directory path name.

### **• Command execution example**

cp /media/adbinstall /home/adbmanager/vup

6. Copy the installation data (tar.gz file).

Copy to a directory of your choice the HADB server installation data (tar.gz file) that is stored on the mounted file system CD-ROM.

Enter the following operating system command to copy the  $\tan z$  file to the directory of your choice:

cp /media/hitachi advanced data binder server-\$VR.tar.gz *path-name-of-directory-of-your-choice*

The underlined portion is the name of the mount directory for the file system CD-ROM. It varies depending on the environment. \$VR indicates the HADB version and release number.

# **ID** Important

Copy the tar.gz file to the directory in which the adbinstall command was stored in step *5. Copy the installation command (adbinstall command)*. You can upgrade the HADB server only if the adbinstall command and the tar.gz file are stored in the same directory.

An example follows in which /home/adbmanager/vup is selected as the directory path name.

### **• Command execution example**

```
cp /media/hitachi advanced data binder server-$VR.tar.gz
 /home/adbmanager/vup
```
7. Assign execution privileges to the installation command (adbinstall command).

Assign execution privileges to the HADB server installation command (adbinstall command), which you copied to the directory of your choice, so that the HADB administrator has execution privileges.

An example follows in which the installation command (adbinstall command) is stored in /home/ adbmanager/vup.

### **▪ Command execution example**

chmod 777 /home/adbmanager/vup/adbinstall

Execution privileges have now been assigned to the installation command (adbinstall command).

### 8. Swap the HADB server.

To swap the HADB server, execute the installation command (adbinstall command) that you copied to the directory of your choice.

Execute the following HADB command to swap the HADB server:

/vup/adbinstall -s *server-directory-path-name*

For the -s option, specify the absolute path for the server directory being used. If you specify for the -s option a directory that cannot be written by the HADB administrator, an error occurs and the KFAA91553-E message is output.

The KFAA91553-E message is also output if the HADB administrator does not have write privileges for the installation command (adbinstall command) and the installation data (tar.gz file).

If the KFAA91553-E message is output, grant write privileges for the target directory.

Note

The underlined portion is the path name of the directory that was selected to copy and store the adbinstall command.

When you execute the adbinstall command, the KFAA91554-Q message is output, asking whether you want to overwrite the directory. Press **Y** to overwrite it.

In the following execution example, /home/adbmanager/vup is selected as the directory path name and / HADB/server is selected as the server directory path name.

## **■ Command execution example**

/home/adbmanager/vup/adbinstall -s /HADB/server

If you execute the adbinstall command as root rather than using the HADB administrator's OS account, a warning message (KFAA91558-W message) is output. Normally, the HADB administrator's OS account is used to execute the adbinstall command. Therefore, if the KFAA91558-W message is output, make sure that executing the adbinstall command by root does not cause any problems.

If a program exists, enter n or N in response to the input request in the KFAA91559-Q message that is output after the KFAA91558-W message. Then, execute the adbinstall command by using the HADB administrator's OS account.

If you execute the adbinstall command as a superuser other than root, the KFAA91558-W message is not output.

# **Note**

root indicates a user for which 0 is displayed by executing the OS's  $id$  -u command. This includes a case where a value of 0 is displayed when the OS's  $id$  -u command is executed after another OS user was changed to root by using the OS's su command.

9. Confirm that the HADB server has been swapped.

8. Building a System

<span id="page-801-0"></span>Confirm that swapping of the HADB servers performed in step *8. Swap the HADB server* has been completed. Execute the following HADB command to check the HADB server version.

Multi-node function

If you are using the multi-node function, check the HADB server version information by executing the following command on all HADB servers on all nodes:

adbls -d ver

If no version information is displayed even when you execute the adbls -d ver command, there might be a specification error in one of the following environment variables:

- **•** The server directory swapped in step *8. Swap the HADB server* has not been set in the ADBDIR environment variable.
- **•** The bin directory under the server directory that was swapped in step *8. Swap the HADB server* has not been set in the PATH environment variable.

**Note**

For details about environment variables, see [8.4 Setting environment variables.](#page-787-0)

10. Upgrade the database version.

Execute the following HADB command to start the HADB server. Version upgrading starts.

adbstart

After execution of the adbstart command, the KFAA91107-Q message is output, asking whether you want to upgrade the database version. Press **Y** to upgrade it.

If the adbstart command terminates normally, upgrading of the HADB server version is complete.

Multi-node function

If you are using the multi-node function, start the HADB servers in the multi-node configuration as explained in [16.4.1 Starting the HADB servers in the multi-node configuration.](#page-1585-0) If you attempt to start the HADB server on the master node, the KFAA91107-Q message asking whether the database version is to be upgraded is displayed. Press **Y** to upgrade the database version.

If the HADB servers on all nodes start successfully, the HADB server version has been upgraded.

# **Important**

If the adbstart command does not terminate normally and the version upgrade of the HADB server fails , see [8.6.4 Steps to take when version upgrading fails.](#page-817-0)

# **8.6.3 Steps to take after version upgrading**

After the HADB server version has been upgraded, take the following steps.

For details about how to restore the previous version after a version upgrade of the HADB server, see [8.7 Downgrading](#page-830-0) [the HADB server version \(restoring the previous version\)](#page-830-0).

# <span id="page-802-0"></span>**(1) Acquiring a database backup**

We recommend that you make a full backup of the database whose version has been upgraded. Acquiring this backup will allow you, if necessary, to restore the database to its status immediately following completion of version upgrading.

# **(2) Upgrading the HADB client version**

Once you have finished upgrading the HADB server version, upgrade the HADB client version as well. An HADB client can only connect to an HADB server if its version is the same as the HADB server version.

For details about upgrading the HADB client version, see *Setting Up an Environment for an HADB Client (If the ODBC Driver and CLI Functions Are Used)* in the *HADB Application Development Guide*.

# **(3) Re-examining the HADB user password and privileges (version 02-00)**

When the HADB server is upgraded from version 02-00, an HADB user is created based on the schema name stored in the SQL\_SCHEMATA dictionary table (base table). The authorization identifier and password of all created HADB users are the same as the schema name. The DBA privilege, CONNECT privilege, and schema definition privilege are also granted to the created HADB users.

Therefore, first change the passwords of all HADB users. You can do so by using the ALTER USER definition SQL statement. For details about changing the password of an HADB user, see [11.6.2 Changing an HADB user's password](#page-1149-0).

Next, check the user privileges granted to all HADB users. If an HADB user has an unnecessary user privilege, use the REVOKE definition SQL statement to revoke the privilege. For details about revoking privileges, see [11.7.3 Revoking](#page-1153-0) [an HADB user's user privileges and schema operation privilege](#page-1153-0).

# **(4) Re-examining the HADB user's privileges (versions earlier than 03-00)**

If you are upgrading the HADB server from a version earlier than 03-00, check whether the schema definition privilege granted to HADB users is necessary.

If there is an HADB user who does not need the schema definition privilege (for example, an HADB user who does not need to create a database on his or her own, but who only retrieves databases created by other HADB users), use the REVOKE definition SQL statement to revoke the privilege. For details about revoking privileges, see [11.7.3 Revoking](#page-1153-0) [an HADB user's user privileges and schema operation privilege](#page-1153-0).

# **(5) Re-examining the HADB users' privileges (version 03-02 or later)**

If you are upgrading the HADB server to version **03-02** or later, revise the access privileges of the following HADB users.

## **▪ HADB users whose access privileges must be revised**

**•** HADB users to whom access privileges are granted by the GRANT statement (a definition SQL statement) with ALL PRIVILEGES specified before the version upgrade

If new types of access privileges are supported in version **03-02** or later, upgrading the HADB server automatically grants the new types of access privileges to only the following HADB users:

- **•** An HADB user who owns schema objects (excluding viewed tables)
- **•** An HADB user who owns viewed tables (however, this applies only to the HADB user who owns all underlying tables of the viewed tables)

<sup>8.</sup> Building a System

Therefore, when the HADB server is upgraded, new access privileges are not granted to the HADB users whose access privileges must be revised.

The following figure shows an overview of an HADB user whose access privileges must be revised.

# Figure 8-2: Overview of an HADB user whose access privileges must be revised

HADB server before version upgrade

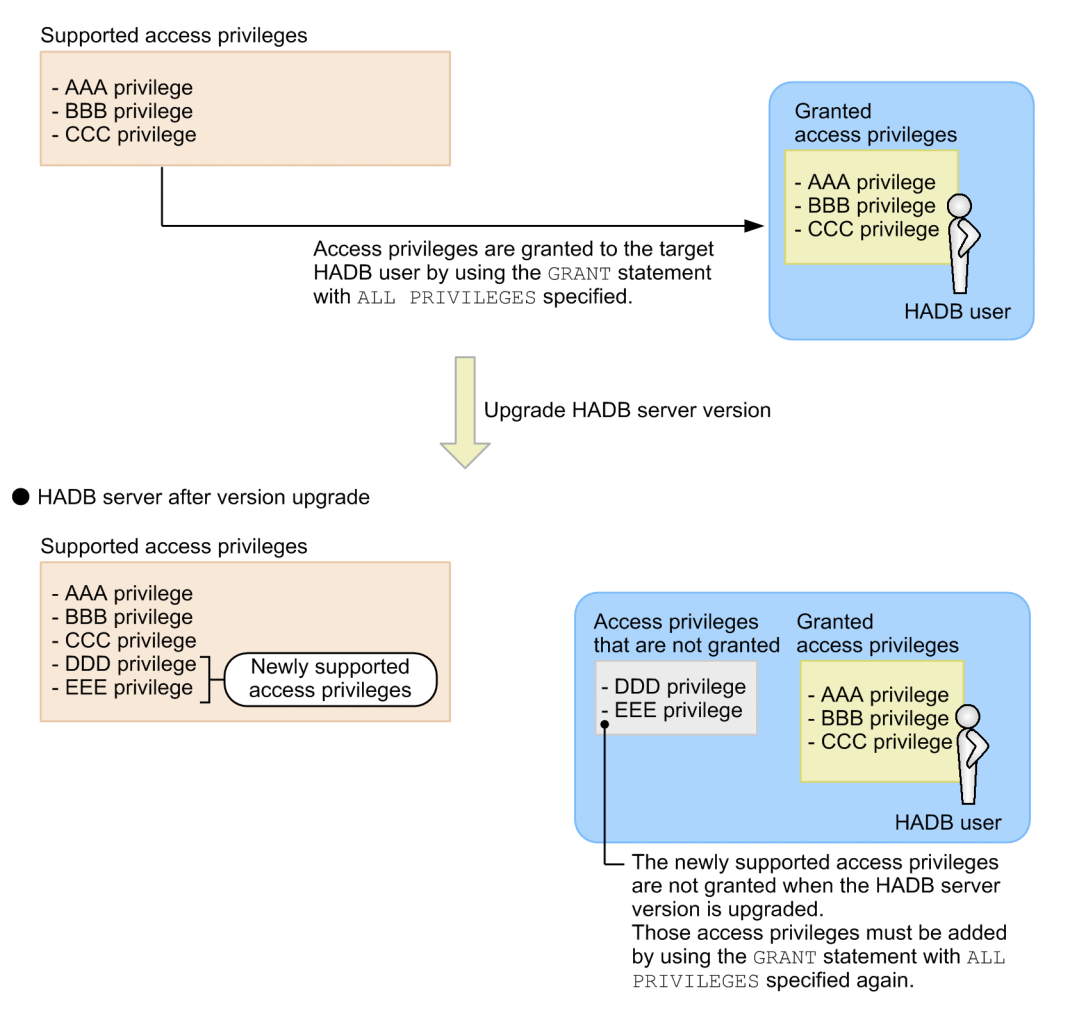

If you want to grant all the access privileges, including the new ones, to an HADB user whose access privileges must be revised, re-execute the GRANT statement with ALL PRIVILEGES specified. For details about granting access privileges, see [11.8.1 Granting access privileges to an HADB user.](#page-1155-0)

# **(6) Re-examining access privileges for viewed tables (version 03-06 or later)**

The specifications of versions of HADB server earlier than **03-06** and versions **03-06** and later differ in the following ways:

**•** HADB server versions earlier than **03-06**

Propagation of access privileges for viewed tables does not take place when new access privileges are granted for the underlying table.

For example, if the INSERT privilege is granted for the underlying table  $X \cdot T1$  of the viewed table  $A \cdot V1$ , the INSERT privilege will not be granted for the viewed table A.V1. In this manner, because access privileges do not propagate, the access privileges a user has for the underlying table do not necessarily match the access privileges the user has for the viewed tables.

**•** HADB server version **03-06** and later

Propagation of access privileges for viewed tables takes place when new access privileges are granted for the underlying table.

For example, if the INSERT privilege is granted for the underlying table X.T1 of the viewed table A.V1, the INSERT privilege is also granted for the viewed table A.V1. Because the access privileges propagate, the access privileges the user has for the underlying table match the access privileges the user has for the viewed tables.

When you upgrade from a version earlier than **03-06** to version **03-06** or later, propagation of access privileges does not automatically take place for viewed tables that are already defined. Therefore, to have any changes you made to the access privileges for underlying tables also apply to the viewed tables, you need to grant the access privileges for the underlying table again. When you again grant access privileges for the underlying table to the owner of the viewed table, the access privileges propagate and the user will have the same access privileges for the viewed table as for the underlying table. It does not matter whether the owner of the viewed table already has the access privileges you are granting.

For details about the propagation of access privileges for viewed tables, see [2.7.6 Access privileges for viewed tables](#page-95-0).

# **(7) Checking whether the uniqueness constraint has been violated**

When the HADB server is upgraded from a version earlier than 02-02, it becomes unknown whether unique indexes satisfy the uniqueness constraint. Use one of the following methods to determine whether unique indexes satisfy the uniqueness constraint.

## **• Checking using a command**

1. Rebuild a unique index.

Execute the adbidxrebuild command on the table for which the unique index is defined to rebuild a unique index. For details about the adbidxrebuild command, see *adbidxrebuild (Rebuild Indexes)* in the manual *HADB Command Reference*.

2. Check whether the uniqueness constraint has been violated.

Use the adbdbstatus command to check whether the target unique index violates the uniqueness constraint. For details, see [10.9.3 Checking the status and usage of a B-tree index.](#page-917-0)

## **• Checking using the SELECT statement**

Execute the SELECT statement on the table for which the target unique index is defined to search for duplicated keys. For an example of specifying a SELECT statement that searches for duplicate keys, see [\(2\) Steps to take when](#page-1527-0) [the uniqueness constraint is violated](#page-1527-0) in [15.9.2 Steps to take when the uniqueness constraint is violated \(when the](#page-1527-0) [KFAA61205-W message is output\).](#page-1527-0)

If a unique index does not satisfy the uniqueness constraint (that is the index is in uniqueness constraint violation status), release the unique index from the uniqueness constraint violation status by following the steps in [15.9.2 Steps to take](#page-1527-0) [when the uniqueness constraint is violated \(when the KFAA61205-W message is output\).](#page-1527-0)

If it is not known whether a unique index satisfies the uniqueness constraint, the HADB server builds an access path, assuming that the unique index satisfies the uniqueness constraint.

# **(8) Rebuilding a text index for a word-context search**

When both of the following conditions are met, you need to use the adbidxrebuild command to rebuild a *text index for a word-context search*.

**•** The HADB server was upgraded from version **03-06** to version **04-00** or later

**•** A text index for a word-context search was defined in version **03-06** of the HADB server (by specifying TEXT WORDCONTEXT in INDEXTYPE of a CREATE INDEX statement)

To check whether a text index for a word-context search was defined, see [\(34\) Checking index options specified for](#page-1808-0) [text indexes](#page-1808-0) in [B.22 Searching a dictionary table.](#page-1794-0)

If a text index for a word-context search was defined, use the adbidxrebuild command to rebuild it. For details about the adbidxrebuild command, see *adbidxrebuild (Rebuild Indexes)*in the manual *HADB Command Reference*.

If you do not use the adbidxrebuild command to rebuild the text index for a word-context search, you will not be able to use that index. If you perform either of the following operations, an error occurs (the KFAA34009-E message is output).

- **•** Searching using a text index for a word-context search
- **•** Updating a text index for a word-context search

# **(9) Re-examining specification of the adbbuff operand in the server definition (version 04-01 or later)**

From HADB server version  $04-01$ , a  $-v$  option was added to the adbbuff operand in the server definition as an option related to the use of table scan buffers. Therefore, you need to re-examine the specification of the adbbuff operand.

With the addition of the  $-v$  option, the options to be specified when using table scan buffers has changed as follows:

**•** HADB server version **04-00** and earlier

The  $-k$  option is specified for the adbbuff operand.

**•** HADB server version **04-01** and later

One or other of the  $-v$  option or the  $-k$  option is specified for the adbbuff operand.

We recommend that you specify the  $-v$  option when you want to use a table scan buffer. Specifying the  $-v$  option allows table scan buffers to be used more efficiently than if the  $-k$  option is specified.

Therefore, if you specified the  $-k$  option in the adbbuff operand in version **04-00** or earlier, specify the  $-v$  option in version  $04-01$  and later. For details about the  $-v$  option of the adbbuff operand, see [7.2.11 Operands and options](#page-749-0) [related to global buffers \(command format\).](#page-749-0)

When changing the specified option from the  $-k$  option to the  $-v$  option, check the following details before specifying the  $-v$  option:

## ■ Value specified for *memory-size-used-for-table-scan-buffer* in  $\neg$  *v* option

As the *memory-size-used-for-table-scan-buffer*, specify the value determined by the following formula:

```
Value specified for memory-size-used-for-table-scan-buffer =
  Value specified for -k option in version 04-00 or earlier × 4
```
When you specify the value determined by the preceding formula, the size of the table scan buffer will be the same as that allocated by the -k option in version **04-00** or earlier.

## **■ Value specified for** *maximum-memory-size-used-per-real-thread* **in -v option**

In *maximum-memory-size-used-per-real-thread*, specify a value determined according to the explanation of the -v option of the adbbuff operand. For details about the  $-v$  option of the adbbuff operand, see [7.2.11 Operands](#page-749-0) [and options related to global buffers \(command format\).](#page-749-0)

If you want memory to be evenly allocated among each real thread in the same manner as the -k option in version **04-00** and earlier, specify the value determined by the following formula:

```
Value specified for maximum-memory-size-used-per-real-thread =
  Value specified for -k option in version 04-00 or earlier × 4
  ÷ value specified for adb_sys_rthd_num operand
```
For details about the adb sys rthd num operand in the server definition, see [7.2.2 Operands related to](#page-721-0) [performance \(set format\)](#page-721-0).

#### 4 N **Important**

If there was insufficient table scan buffer during operation of HADB server version **04-00** or earlier, specify *maximum-memory-size-used-per-real-thread* in the -v option after upgrading to version **04-01** or later. If you do not specify this option, processing performance might suffer when executing multiple SQL statements concurrently.

# **(10) Re-examining the values specified in the server definition and command options (version 04-01 or later)**

The adb\_cmd\_rthd\_num operand, which specifies the number of processing real threads to be used for command execution, has been removed as a server definition operand in version **04-01** of HADB server. If you execute an adbstart command that still specifies the adb\_cmd\_rthd\_num operand, an error will occur (the HADB server will not start). At this time, the KFAA52200-E message is output. If the adb cmd rthd num operand was specified in the server definition, you must delete the adb cmd rthd num operand before starting the HADB server.

With the removal of the adb cmd rthd num operand, the default number of processing real threads used during command execution (the value used when the command option is omitted) is now the value specified in the adb sql exe max rthd num operand in the server definition. As needed, you must re-examine the number of threads specified in the adb sql exe max rthd num operand in the server definition and in various command options.

## **■ Target commands**

- **•** adbarchivechunk command
- **•** adbexport command
- **•** adbgetcst command
- **•** adbidxrebuild command
- **•** adbimport command
- adbmergechunk command
- **•** adbunarchivechunk command

## **■ Re-examining the command options that specify numbers of threads**

In HADB server version **04-01**, changes have been made to the command options that specify the processing real threads used by each command. An error occurs if a command is executed that specifies a command option from a previous version. At this time, the KFAA90500-E message is output. Therefore, you need to re-examine the command options for each command. The following table lists the affected commands and command options:

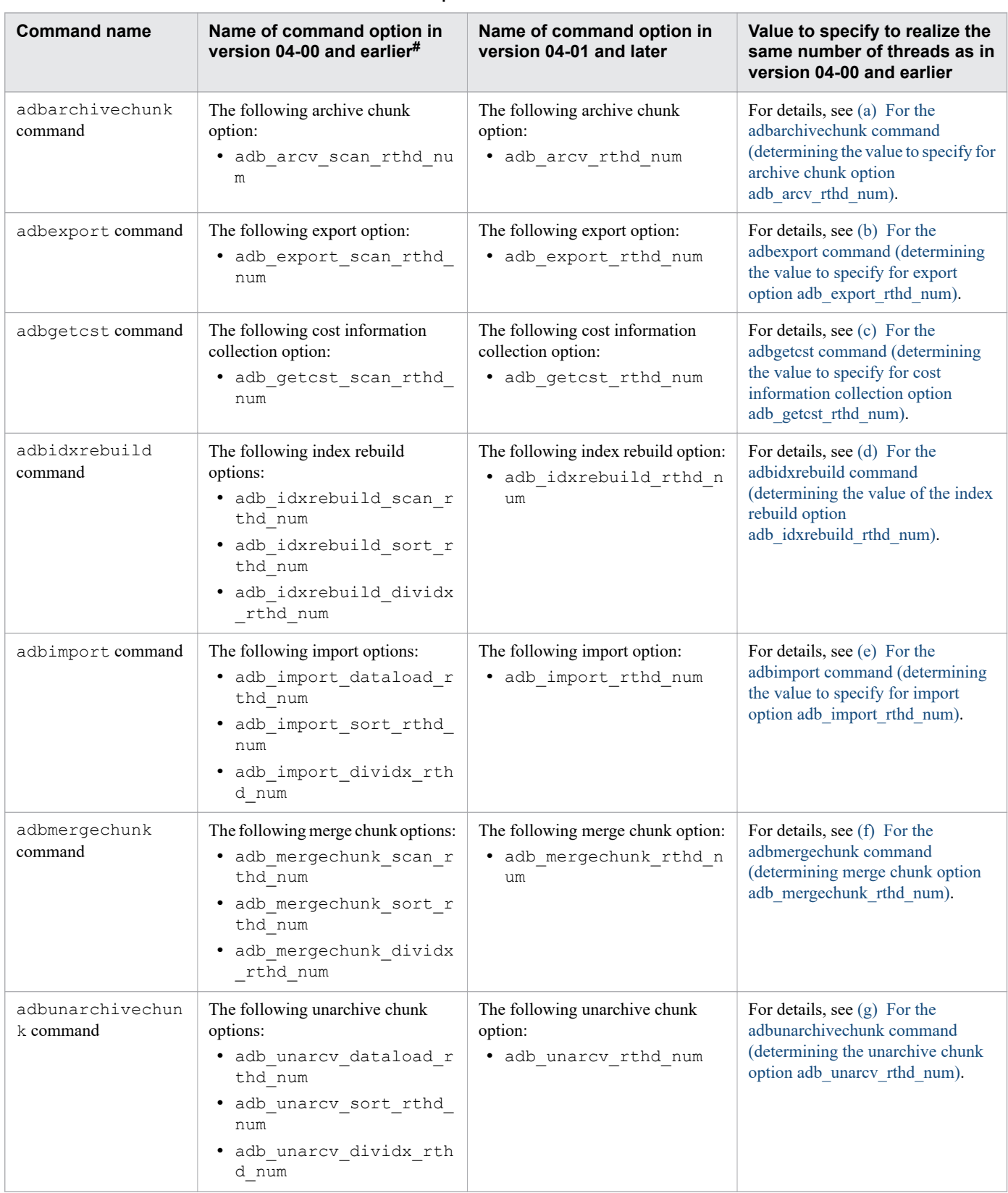

## Table 8-9: Commands and command options to be re-examined

#

## No longer used in version **04-01**.

The value that must be specified to yield the same number of threads as in version **04-00** and earlier is shown for each command.

| Client-group facility                    |                                                                                              | Value of variable DEFAULT RTHD NUM                                                                                                    |
|------------------------------------------|----------------------------------------------------------------------------------------------|----------------------------------------------------------------------------------------------------|
| When using the<br>client-group facility  | The associated command group is set in the<br>adbcltgrp operand in the server definition     | Whichever of the following values is smaller<br>• Value specified in the $-r$ option of the adbcltgrp operand<br>in the server definition in which the command group is set<br>$\bullet$ A - B |
|                                          | The associated command group is not set in the<br>adbcltgrp operand in the server definition | $A - B$                                                                                                    |
| When not using the client-group facility |                                                                                              | $\boldsymbol{A}$                                                                                                    |

<span id="page-808-0"></span>Table 8-10: Determining variable DEFAULT\_RTHD\_NUM

Legend:

*A*: The value specified for the adb\_sys\_rthd\_num operand in the server definition

*B*: The total of the values specified in the  $-e$  option of the adbcltgrp operand in the server definition in which the client group is set

# **(a) For the adbarchivechunk command (determining the value to specify for archive chunk option adb\_arcv\_rthd\_num)**

By specifying the value determined by the formula in the following table in the adb arcv rthd num archive chunk option, you can execute commands using the same number of threads as in version **04-00** or earlier.

| No.            | Value of archive chunk option or server definition in<br>version 04-00 or earlier     |                                                                                                | Value to specify for archive chunk option<br>adb_arcv_rthd_num in version 04-01 or later                                                                                                    |
|----------------|---------------------------------------------------------------------------------------|------------------------------------------------------------------------------------------------|----------------------------------------------------------------------------------------------------|
| 1              | When the archive chunk option<br>adb_arcv_scan_rthd_nu<br>m is not specified          | When the<br>adb cmd rthd num<br>operand is not specified in the<br>server definition           | Whichever of the following values is smaller<br>• Value of variable DEFAULT RTHD NUM <sup>#</sup><br>• Value specified for adb sql exe max rthd num operand<br>in server definition $\times$ 2 + 1                                                                                                    |
| $\overline{2}$ |                                                                                       | When $0$ is specified for the<br>adb cmd rthd num<br>operand in the server definition          | If 0 is specified for the adb_sql_exe_max_rthd_num<br>operand in the server definition, assume 1 for the<br>calculation.                                                                                                    |
| 3              |                                                                                       | When 1 or greater is specified<br>for the adb cmd rthd num<br>operand in the server definition | Value specified for adb cmd rthd num operand in server<br>definition $\times$ 2 + 1                                                                                                    |
| 4              | When $0$ is specified for the archive chunk option<br>adb_arcv_scan_rthd_num          |                                                                                                | Whichever of the following values is smaller<br>• Value of variable <i>DEFAULT RTHD NUM<sup>#</sup></i><br>• Value specified for adb sql exe max rthd num operand<br>in server definition $\times$ 2 + 1<br>If 0 is specified for the adb_sql_exe_max_rthd_num<br>operand in the server definition, assume 1 for the<br>calculation. |
| 5              | When 1 or greater is specified for the archive chunk option<br>adb_arcv_scan_rthd_num |                                                                                                | Value specified for archive chunk option<br>adb arcv scan rthd num $\times$ 2 + 1                                                                                                    |

Table 8-11: Determining value to specify for archive chunk option adb\_arcv\_rthd\_num

#

Determine the value of the variable *DEFAULT\_RTHD\_NUM* as explained in Table 8-10: Determining variable DEFAULT\_RTHD\_NUM.

<sup>8.</sup> Building a System

# <span id="page-809-0"></span>**(b) For the adbexport command (determining the value to specify for export option adb\_export\_rthd\_num)**

By specifying the value determined by the formula in the following table in the adb export rthd num export option, you can execute commands using the same number of threads as in version **04-00** or earlier.

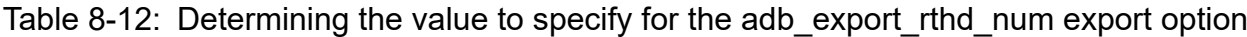

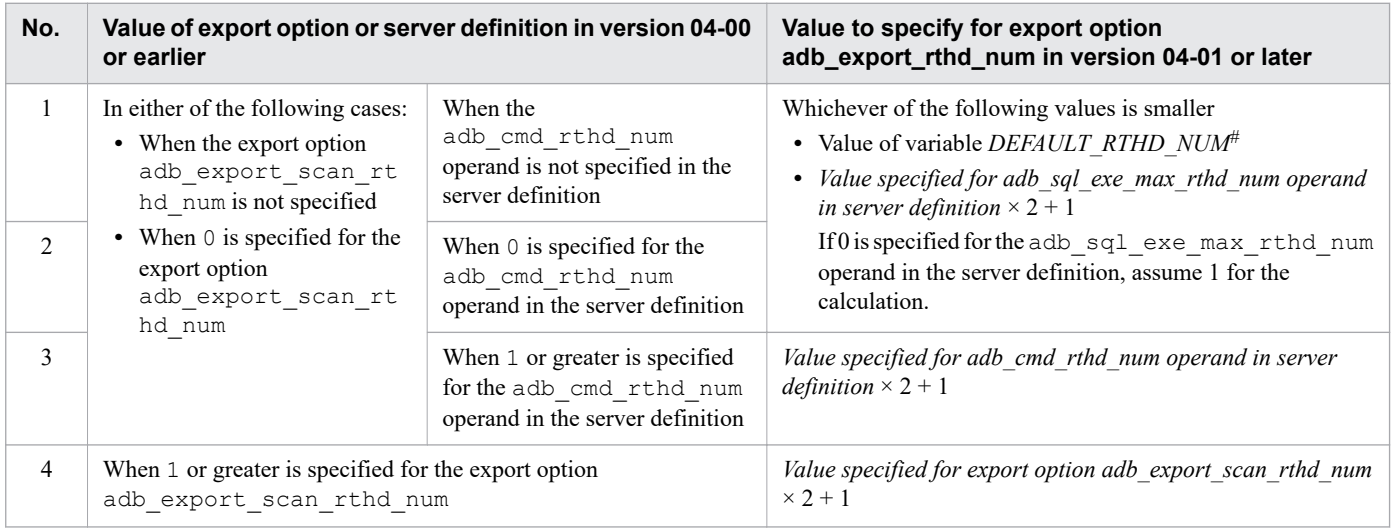

#

Determine the value of the variable *DEFAULT\_RTHD\_NUM* as explained in [Table 8-10: Determining variable](#page-808-0) [DEFAULT\\_RTHD\\_NUM.](#page-808-0)

# **(c) For the adbgetcst command (determining the value to specify for cost information collection option adb\_getcst\_rthd\_num)**

By specifying the value determined by the formula in the following table in the adb\_getcst\_rthd\_num cost information collection option, you can execute commands using the same number of threads as in version **04-00** or earlier.

## Table 8-13: Determining the value to specify for the adb getcst rthd num cost-information collection option

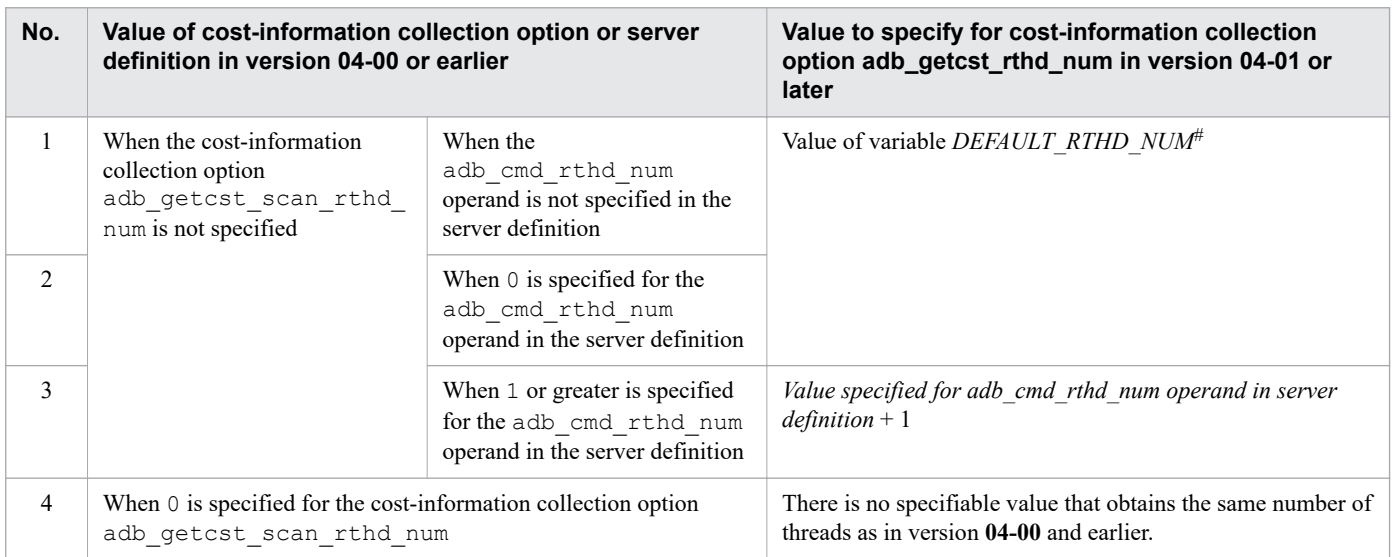

<span id="page-810-0"></span>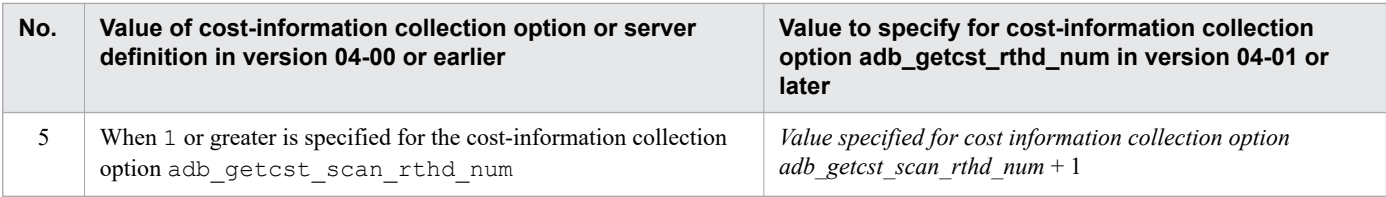

### #

Determine the value of the variable *DEFAULT\_RTHD\_NUM* as explained in [Table 8-10: Determining variable](#page-808-0) DEFAULT RTHD\_NUM.

## **(d) For the adbidxrebuild command (determining the value of the index rebuild option adb\_idxrebuild\_rthd\_num)**

By specifying the value determined by the following formula in the adb idxrebuild rthd num index rebuild option, you can execute commands using the same number of threads as in version **04-00** or earlier.

### **Formula**

```
value-specified-for-adb_idxrebuild_rthd_num
 = MAX(IDXREBUILD SCAN RTHD NUM \times 2,
         IDXREBUILD_SORT_RTHD_NUM,
         IDXREBUILD_DIVIDX_RTHD_NUM) + 1
```
### **Explanation of variables**

### *IDXREBUILD\_SCAN\_RTHD\_NUM*

Use the applicable formula in the following table to determine the value:

### Table 8-14: Determining IDXREBUILD\_SCAN\_RTHD\_NUM

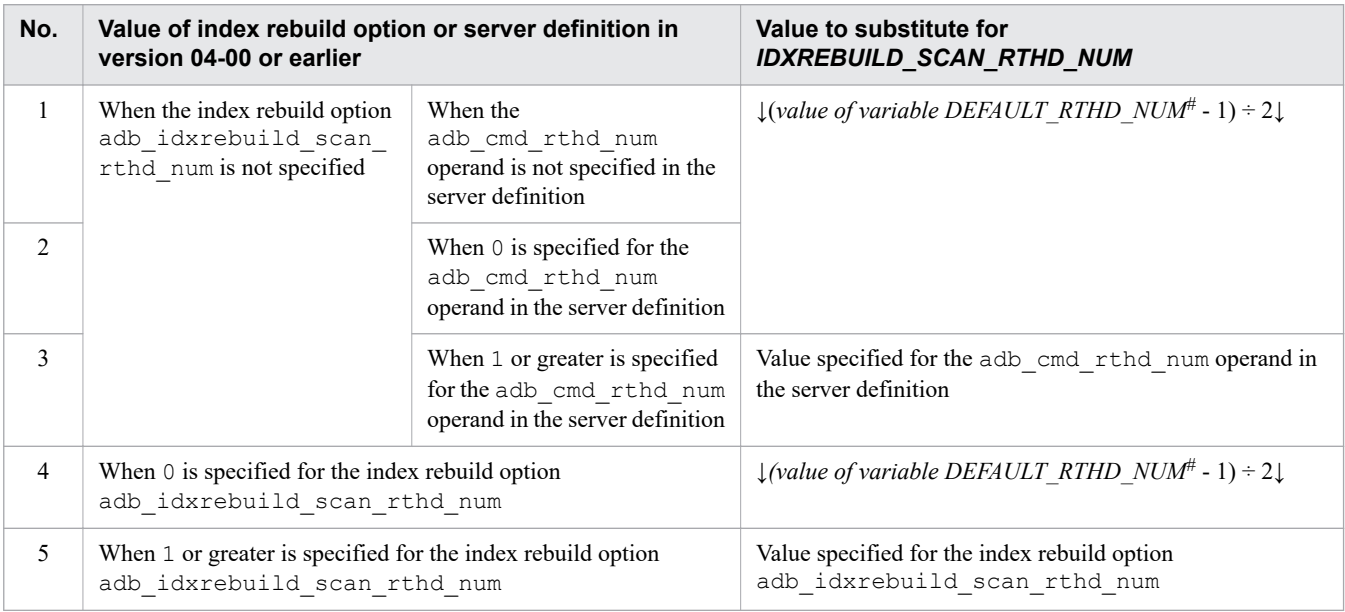

#

Determine the value of the variable *DEFAULT\_RTHD\_NUM* as explained in [Table 8-10: Determining variable](#page-808-0) [DEFAULT\\_RTHD\\_NUM](#page-808-0).

## *IDXREBUILD\_SORT\_RTHD\_NUM*

Use the applicable formula in the following table to determine the value:

8. Building a System

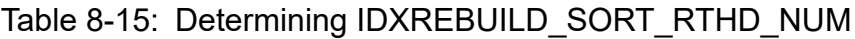

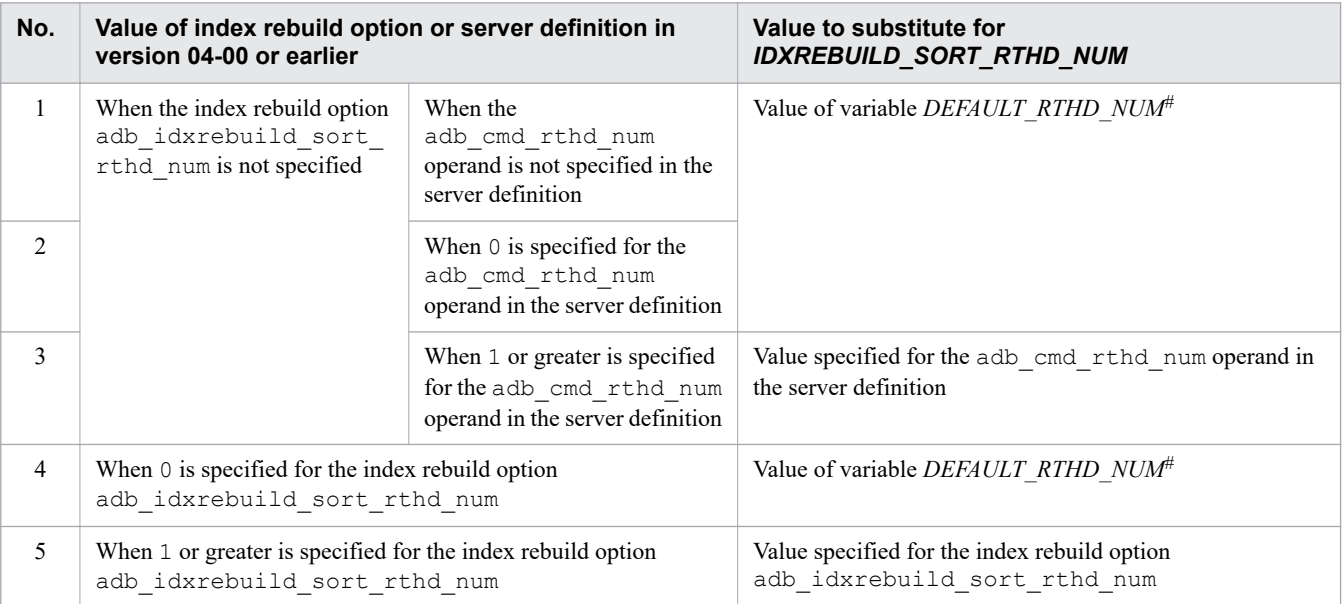

#

Determine the value of the variable *DEFAULT\_RTHD\_NUM* as explained in [Table 8-10: Determining variable](#page-808-0) DEFAULT RTHD\_NUM.

## *IDXREBUILD\_DIVIDX\_RTHD\_NUM*

Use the applicable formula in the following table to determine the value:

# Table 8-16: Determining IDXREBUILD\_DIVIDX\_RTHD\_NUM

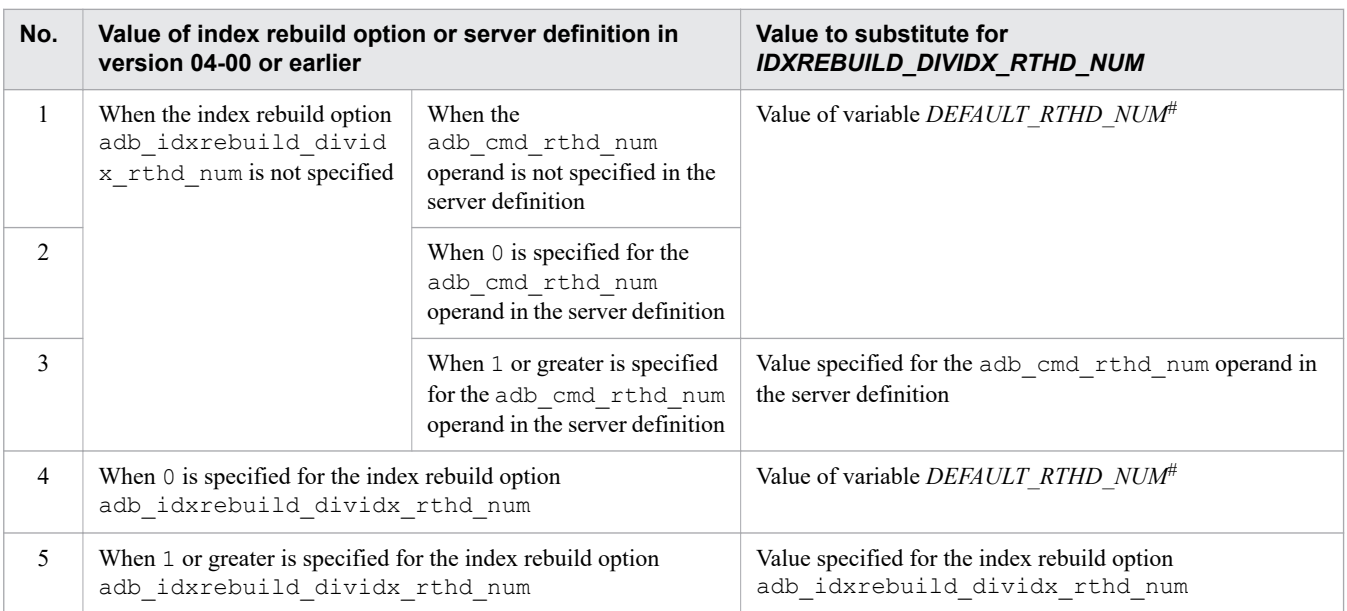

#

Determine the value of the variable *DEFAULT\_RTHD\_NUM* as explained in [Table 8-10: Determining variable](#page-808-0) [DEFAULT\\_RTHD\\_NUM](#page-808-0).

# <span id="page-812-0"></span>**(e) For the adbimport command (determining the value to specify for import option adb\_import\_rthd\_num)**

By specifying the value determined by the following formula in the adb import rthd num import option, you can execute commands using the same number of threads as in version **04-00** or earlier.

### **Formula**

```
value-specified-for-adb_import_rthd_num
  = MAX(IMPORT_DATALOAD_RTHD_NUM,
         IMPORT_SORT_RTHD_NUM,
         IMPORT_DIVIDX_RTHD_NUM) + 1
```
### **Explanation of variables**

### *IMPORT\_DATALOAD\_RTHD\_NUM*

Use the applicable formula in the following table to determine the value:

## Table 8-17: Determining IMPORT\_DATALOAD\_RTHD\_NUM

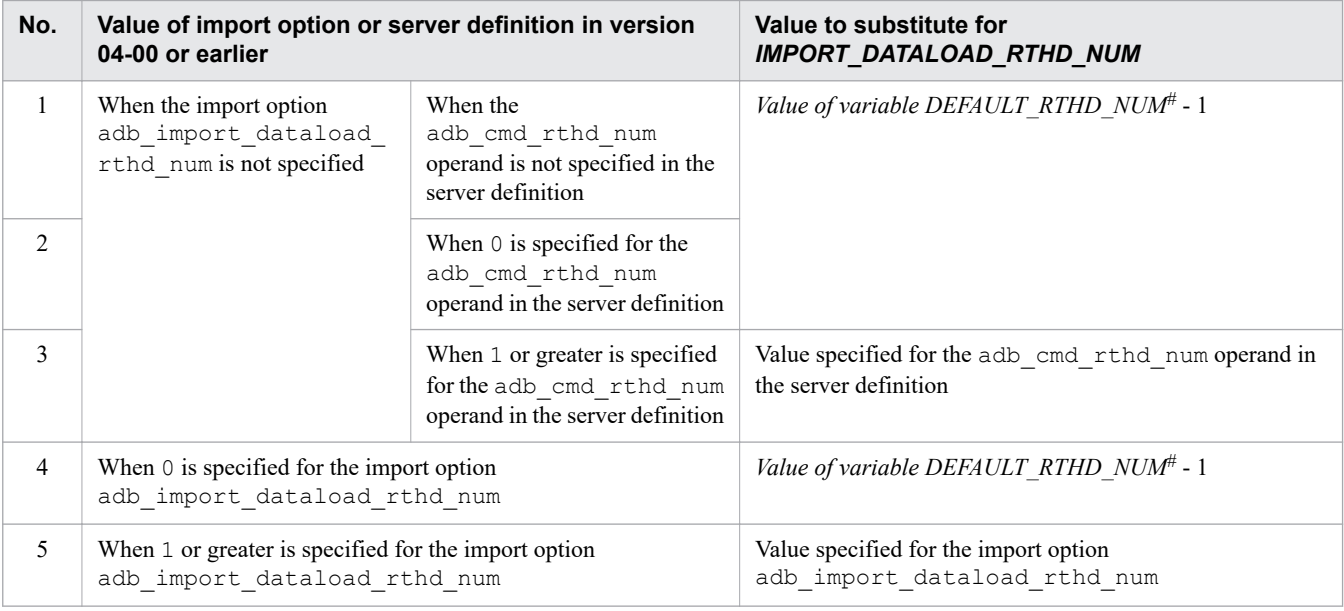

#

Determine the value of the variable *DEFAULT\_RTHD\_NUM* as explained in [Table 8-10: Determining variable](#page-808-0) [DEFAULT\\_RTHD\\_NUM](#page-808-0).

## *IMPORT\_SORT\_RTHD\_NUM*

Use the applicable formula in the following table to determine the value:

## Table 8-18: Determining IMPORT\_SORT\_RTHD\_NUM

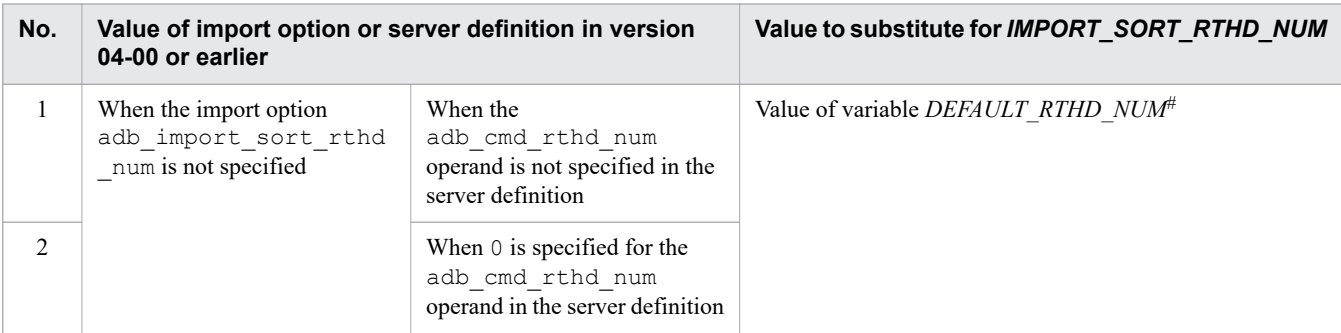

<span id="page-813-0"></span>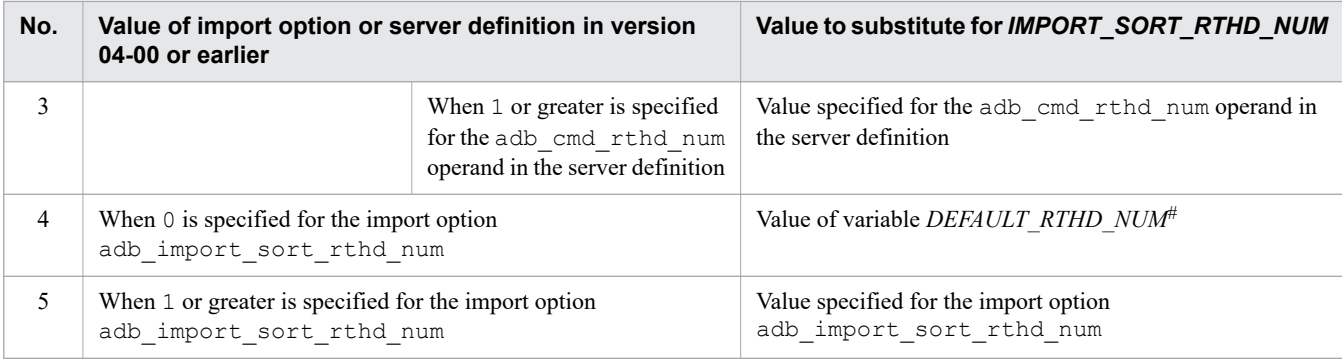

#

Determine the value of the variable *DEFAULT\_RTHD\_NUM* as explained in [Table 8-10: Determining variable](#page-808-0) [DEFAULT\\_RTHD\\_NUM](#page-808-0).

## *IMPORT\_DIVIDX\_RTHD\_NUM*

Use the applicable formula in the following table to determine the value:

# Table 8-19: Determining IMPORT\_DIVIDX\_RTHD\_NUM

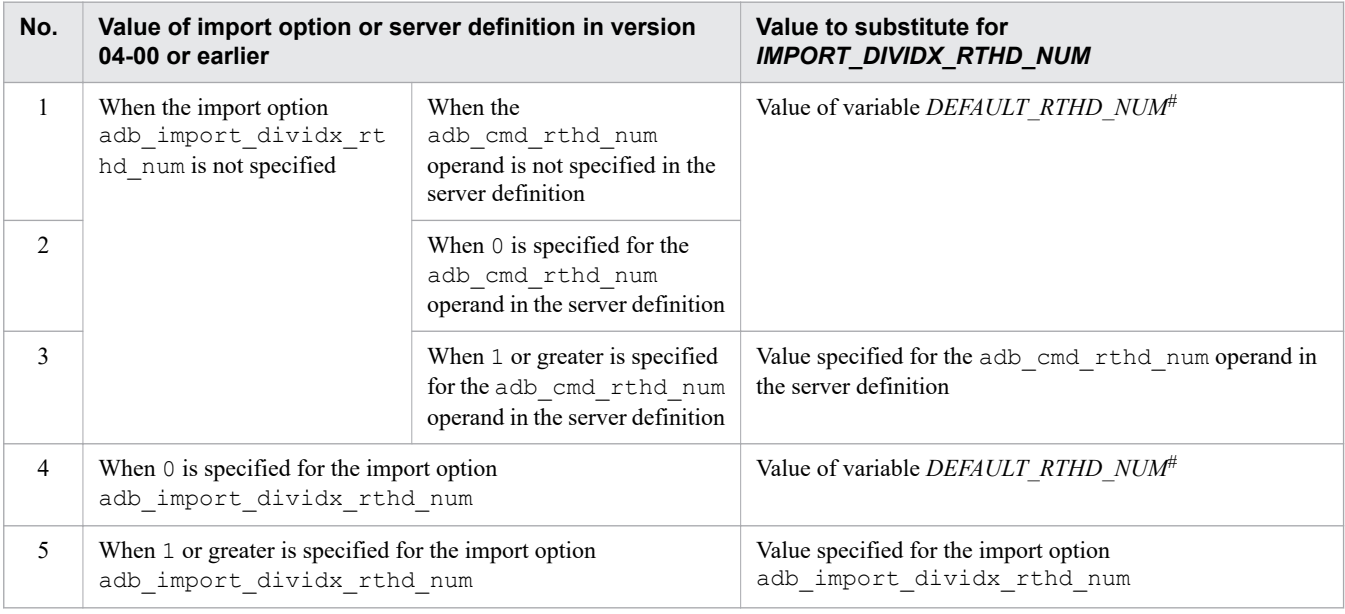

#

Determine the value of the variable *DEFAULT\_RTHD\_NUM* as explained in [Table 8-10: Determining variable](#page-808-0) [DEFAULT\\_RTHD\\_NUM](#page-808-0).

# **(f) For the adbmergechunk command (determining merge chunk option adb\_mergechunk\_rthd\_num)**

By specifying the value determined by the following formula in the adb\_mergechunk\_rthd\_num merge chunk option, you can execute commands using the same number of threads as in version **04-00** or earlier.

## **Formula**

```
value-specified-for-adb_mergechunk_rthd_num
  = MAX(MERGECHUNK_SCAN_RTHD_NUM × 2,
         MERGECHUNK_SORT_RTHD_NUM,
         MERGECHUNK_DIVIDX_RTHD_NUM) + 1
```
## **Explanation of variables**

## *MERGECHUNK\_SCAN\_RTHD\_NUM*

Use the applicable formula in the following table to determine the value:

# Table 8-20: Determining MERGECHUNK\_SCAN\_RTHD\_NUM

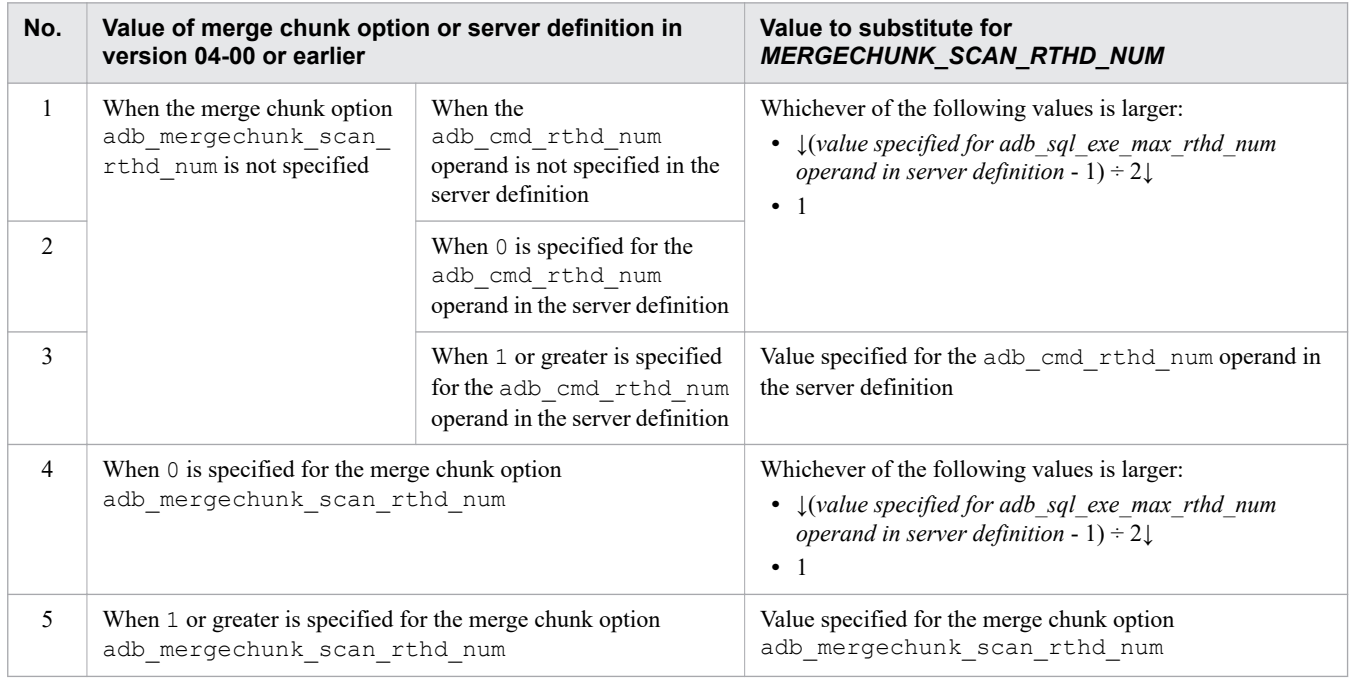

## *MERGECHUNK\_SORT\_RTHD\_NUM*

Use the applicable formula in the following table to determine the value:

# Table 8-21: Determining MERGECHUNK\_SORT\_RTHD\_NUM

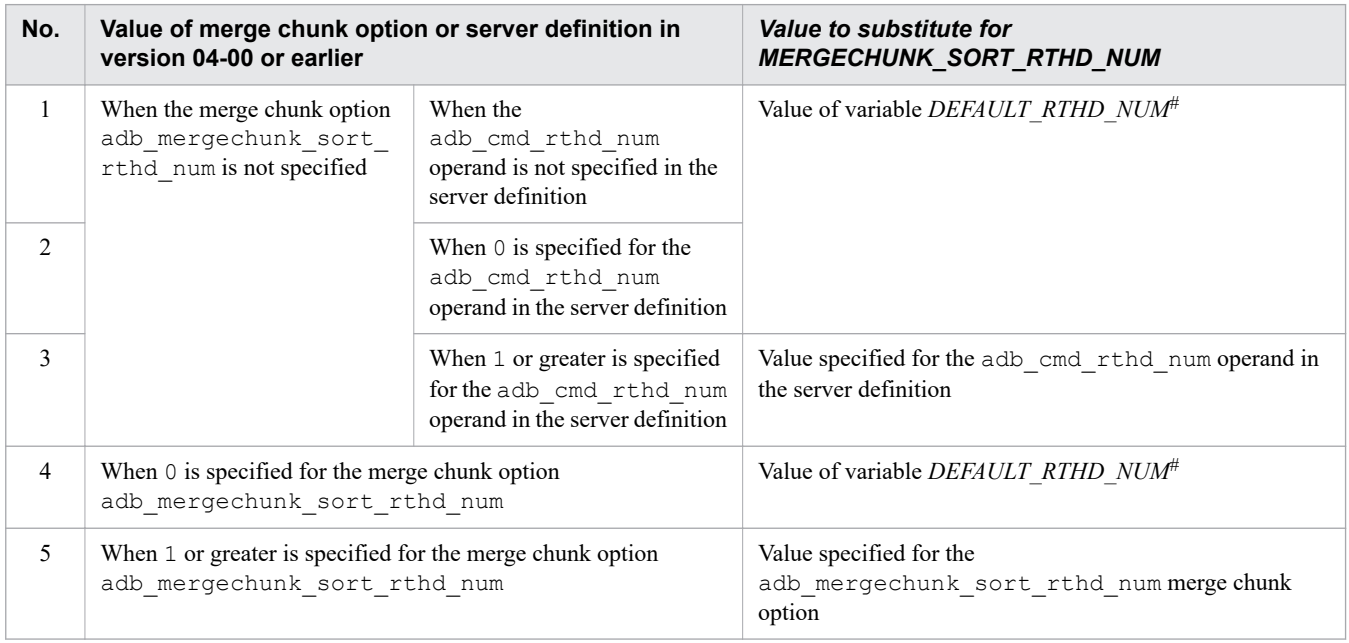

#

Determine the value of the variable *DEFAULT\_RTHD\_NUM* as explained in [Table 8-10: Determining variable](#page-808-0) [DEFAULT\\_RTHD\\_NUM](#page-808-0).

## <span id="page-815-0"></span>*MERGECHUNK\_DIVIDX\_RTHD\_NUM*

Use the applicable formula in the following table to determine the value:

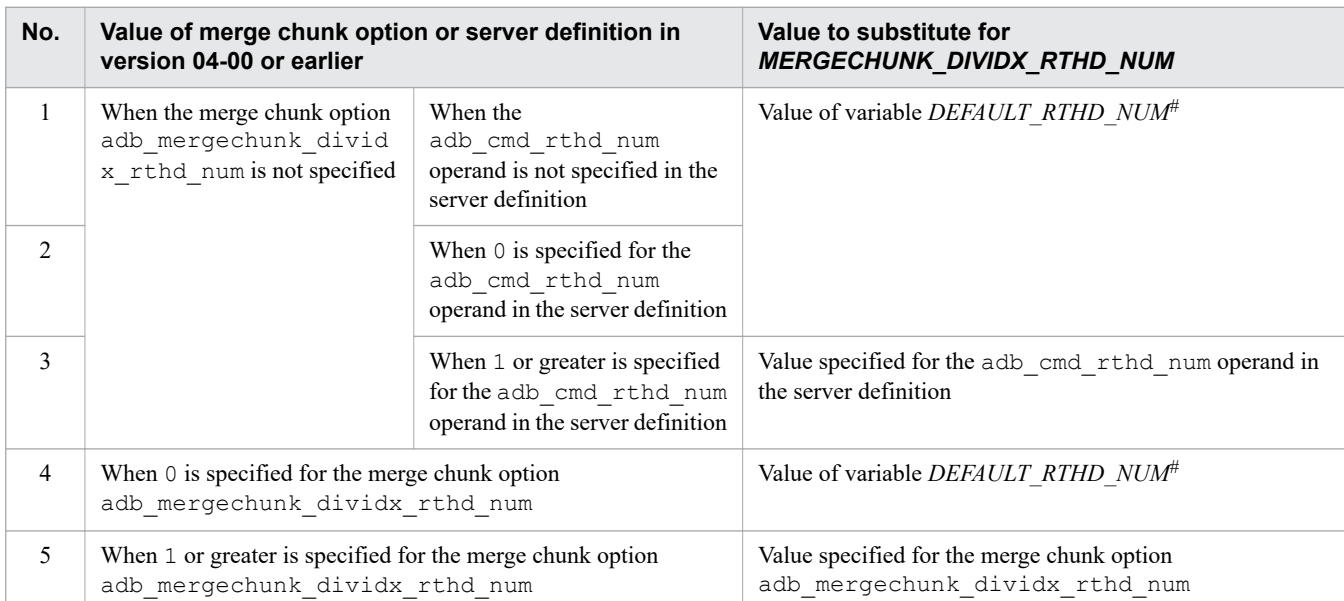

# Table 8-22: Determining MERGECHUNK\_DIVIDX\_RTHD\_NUM

#

Determine the value of the variable *DEFAULT\_RTHD\_NUM* as explained in [Table 8-10: Determining variable](#page-808-0) [DEFAULT\\_RTHD\\_NUM](#page-808-0).

# **(g) For the adbunarchivechunk command (determining the unarchive chunk option adb\_unarcv\_rthd\_num)**

By specifying the value determined by the following formula in the adb unarcv rthd num unarchive chunk option, you can execute commands using the same number of threads as in version **04-00** or earlier.

## **Formula**

```
value-specified-for-adb_unarcv_rthd_num
  = MAX(UNARCHIVE_DATALOAD_RTHD_NUM,
         UNARCHIVE_SORT_RTHD_NUM,
         UNARCHIVE_DIVIDX_RTHD_NUM) + 1
```
## **Explanation of variables**

## *UNARCHIVE\_DATALOAD\_RTHD\_NUM*

Use the applicable formula in the following table to determine the value:

# Table 8-23: Determining UNARCHIVE\_DATALOAD\_RTHD\_NUM

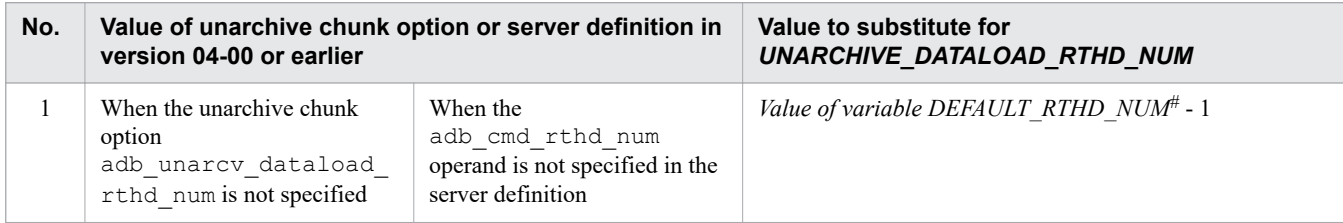

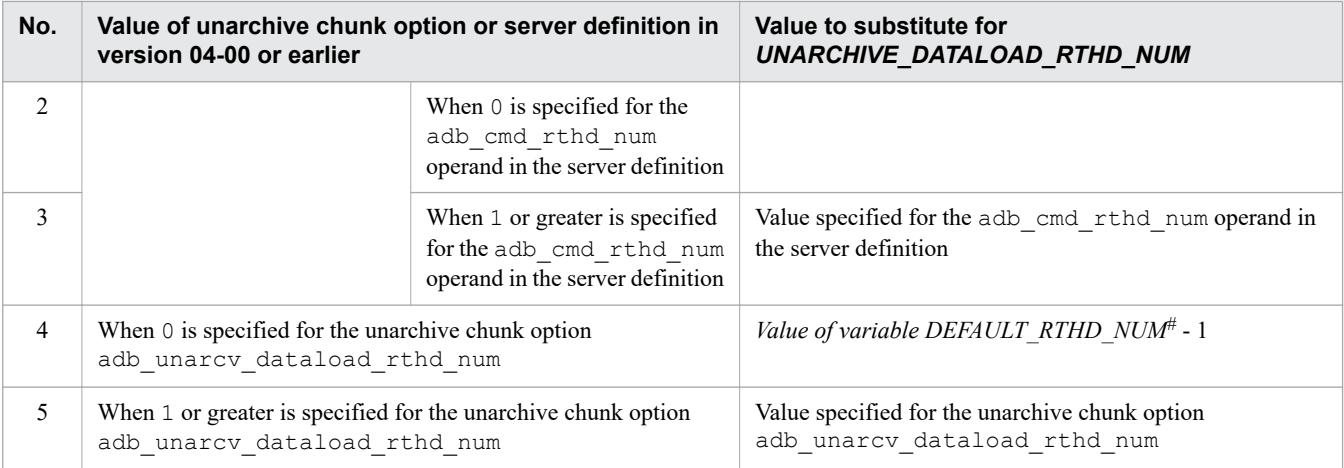

#

Determine the value of the variable *DEFAULT\_RTHD\_NUM* as explained in [Table 8-10: Determining variable](#page-808-0) [DEFAULT\\_RTHD\\_NUM](#page-808-0).

## *UNARCHIVE\_SORT\_RTHD\_NUM*

Use the applicable formula in the following table to determine the value:

## Table 8-24: Determining UNARCHIVE\_SORT\_RTHD\_NUM

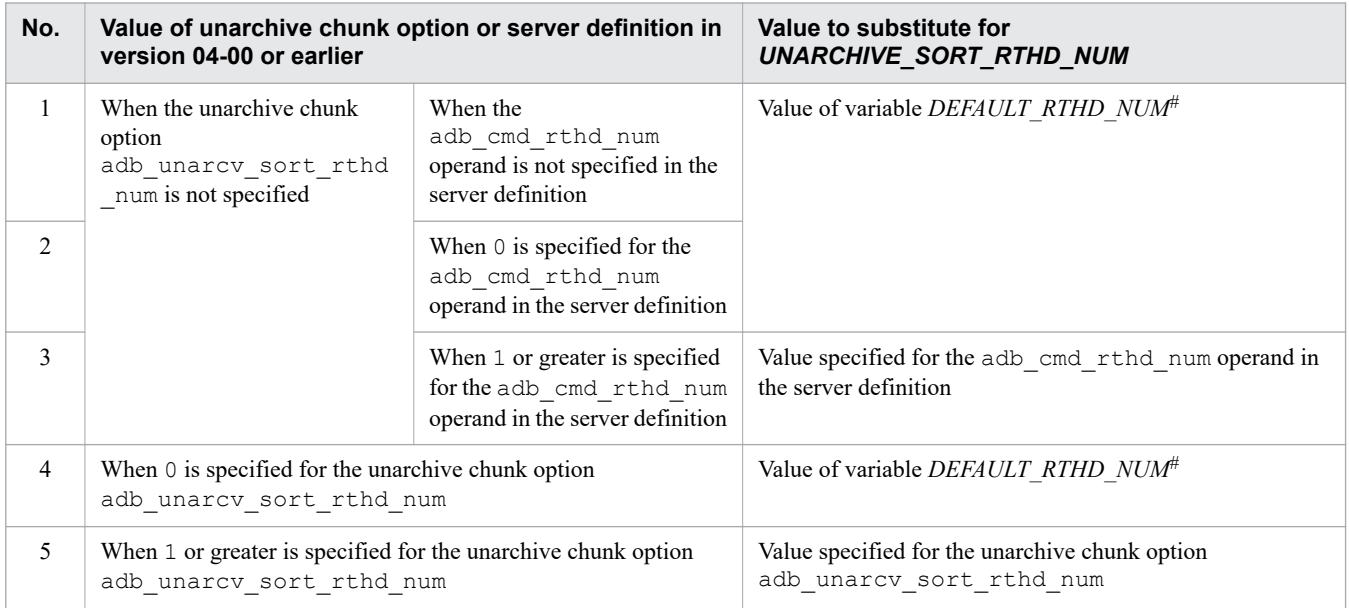

#

Determine the value of the variable *DEFAULT\_RTHD\_NUM* as explained in [Table 8-10: Determining variable](#page-808-0) [DEFAULT\\_RTHD\\_NUM](#page-808-0).

## *UNARCHIVE\_DIVIDX\_RTHD\_NUM*

Use the applicable formula in the following table to determine the value:

## Table 8-25: Determining UNARCHIVE\_DIVIDX\_RTHD\_NUM

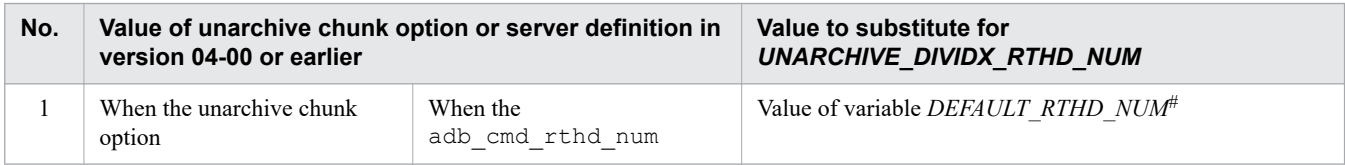

<span id="page-817-0"></span>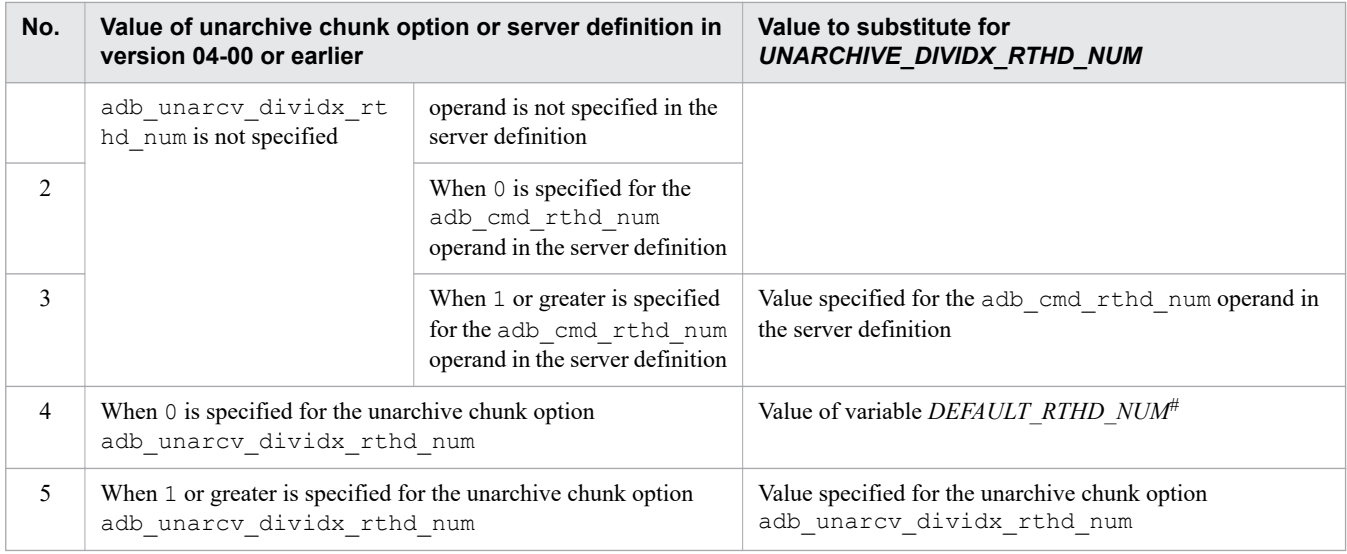

#

Determine the value of the variable *DEFAULT\_RTHD\_NUM* as explained in [Table 8-10: Determining variable](#page-808-0) DEFAULT RTHD\_NUM.

# **(11) Enabling the updated-row columnizing facility**

Enable the updated-row columnizing facility if you disabled it in [\(11\) Disabling the updated-row columnizing facility](#page-796-0) in [8.6.1 Steps to take before upgrading the server version](#page-792-0).

Execute the adbcolumnize command with the  $-$ start option specified. The updated-row columnizing facility is enabled.

#### B **Note**

For details about the adbcolumnize command, see *adbcolumnize (Manage the Updated-Row Columnizing Facility)* in the manual *HADB Command Reference*.

# **8.6.4 Steps to take when version upgrading fails**

This section explains the steps to take when upgrading of the HADB server version fails.

## **Steps to take**

1. Check the messages.

Use a text editor to open the server message log file and check the error messages that have been output. The server message log file is /spool/adbmessage*XX*.log in the server directory. *XX* in the file name is a sequential number between 01 and 04. Open the file with the latest modification date and time.

If none of the messages listed below have been output, proceed to step 2.

If any of the following messages have been output, take the actions indicated in the referenced subsections of this chapter:

**•** KFAA30811-E message

See [\(1\) Steps to take when the KFAA30811-E message is output](#page-818-0).

**•** KFAA41210-E message

8. Building a System

See [\(2\) Steps to take when the KFAA41210-E message is output.](#page-819-0)

- <span id="page-818-0"></span>**•** KFAA50038-E message See [\(3\) Steps to take when the KFAA50038-E message is output.](#page-819-0)
- **•** KFAA51400-E message See [\(4\) Steps to take when the KFAA51400-E message is output.](#page-821-0)
- 2. Take action according to the Action section of the relevant message.

Based on the ID of the output error message, see the relevant page in the manual *HADB Messages*. Take the step described in the Action section for that message.

If the Action section says, Contact the customer support center, proceed to step 3.

3. Execute the adbinfoget command.

If the Action section says, Contact the customer support center, you need to acquire troubleshooting information to investigate the cause of the error.

Execute the adbinfoget command as explained in [14.2 Collecting troubleshooting information \(adbinfoget](#page-1488-0) [command\).](#page-1488-0) When you do so, specify the -f option for the command to acquire the error information (core files) as well. For details about the -f option, see *adbinfoget (Collect Troubleshooting Information)* in the manual *HADB Command Reference*.

When you contact the customer support center, send along the troubleshooting information you have acquired.

After you have taken whichever action was indicated as the response to the message that was output, restart the HADB server. If an attempt to restart the HADB server results in an error and version upgrading fails, you will have to recover the database from the backup. See [\(5\) Recovering the database from a backup](#page-821-0).

# **(1) Steps to take when the KFAA30811-E message is output**

In this case, version upgrading failed because the number of schemas defined exceeds 30,000. You must first restore the HADB server to the previous version, and then take the steps necessary to recover from the error.

To restore the HADB server to the previous version and recover from the error:

## **Procedure**

1. Delete the server directory.

Delete the server directory by following the steps in [\(1\) Deleting the server directory](#page-851-0) under [8.12.1 Uninstallation](#page-851-0) [procedure](#page-851-0).

2. Recover the previous version of the server directory from a backup.

From a backup acquired earlier, copy the previous version of the server directory and return it to the storage location from which it was deleted in step 1.

3. Start the HADB server.

Use the adbstart command to start the HADB server.

4. Reduce the number of schemas to 30,000 or fewer.

Use the DROP SCHEMA statement to deleted unnecessary schemas so that the number of defined schemas is 30,000 or fewer. Version upgrading cannot be executed if the number of schemas exceeds 30,000.

5. Terminate the HADB server.

Use the adbstop command to terminate the HADB server.

6. Confirm that the HADB server terminated normally.

Check whether the HADB server terminated normally by following the steps in [\(12\) Terminating the HADB server](#page-796-0) [normally](#page-796-0) under [8.6.1 Steps to take before upgrading the server version.](#page-792-0)

<sup>8.</sup> Building a System

<span id="page-819-0"></span>After you have confirmed that the HADB server terminated normally, perform the version upgrade again by following the steps in [8.6.2 Upgrading the server version.](#page-798-0)

# **(2) Steps to take when the KFAA41210-E message is output**

In this case, version upgrading failed because the number of user log files was insufficient. You must first restore the HADB server to the previous version, and then take the steps necessary to recover from the error.

To restore the HADB server to the previous version and recover from the error:

### **Procedure**

1. Delete the server directory.

Delete the server directory by following the steps in [\(1\) Deleting the server directory](#page-851-0) under [8.12.1 Uninstallation](#page-851-0) [procedure](#page-851-0).

2. Recover the previous version of the server directory from a backup.

From a backup acquired earlier, copy the previous version of the server directory and return it to the storage location from which it was deleted in step 1.

3. Check the value specified for the adb\_log\_usrfile\_num operand in the server definition.

Check whether 1 is specified for the adb  $log$  usrfile num operand in the server definition. If 1 is specified, change it to at least 2.

4. Start and terminate the HADB server.

Use the adbstart command to start the HADB server. Then, use the adbstop command to terminate it.

5. Confirm that the HADB server terminated normally.

Check whether the HADB server terminated normally by following the steps in [\(12\) Terminating the HADB server](#page-796-0) [normally](#page-796-0) under [8.6.1 Steps to take before upgrading the server version.](#page-792-0)

After you have confirmed that the HADB server terminated normally, perform the version upgrade again by following the steps in [8.6.2 Upgrading the server version.](#page-798-0)

# **(3) Steps to take when the KFAA50038-E message is output**

The steps to take depend on which of the following was output to variable *aa....aa* in the KFAA50038-E message:

- **•** Variable *aa....aa* is of an abnormal termination the last time it ended
- **•** Variable *aa....aa* is the adbstart command was never been executed in previous versions
- **•** Variable *aa....aa* is of using the multiple node facility

# **(a) If variable aa....aa is "of an abnormal termination the last time it ended"**

Version upgrading failed because the HADB server terminated abnormally. You must first restore the HADB server to the previous version, and then take the steps necessary to recover from the error.

Multi-node function

If you are using the multi-node function, restore the previous version of the HADB servers on all nodes.

To restore the HADB server to the previous version and recover from the error:

### **Procedure**

<span id="page-820-0"></span>1. Delete the server directory.

Delete the server directory by following the steps in [\(1\) Deleting the server directory](#page-851-0) under [8.12.1 Uninstallation](#page-851-0) [procedure](#page-851-0).

Multi-node function

If you are using the multi-node function, perform this step on all nodes.

2. Recover the previous version of the server directory from a backup.

From a backup acquired earlier, copy the previous version of the server directory and return it to the storage location from which it was deleted in step 1.

Multi-node function

If you are using the multi-node function, perform this step on all nodes.

3. Start and terminate the HADB server.

Use the adbstart command to start the HADB server. Then, use the adbstop command to terminate it.

Multi-node function

If you are using the multi-node function, start the HADB servers in the multi-node configuration as explained in [16.4.1 Starting the HADB servers in the multi-node configuration](#page-1585-0). Then, terminate the HADB servers in the multi-node configuration as explained in [16.4.2 Terminating HADB servers in the multi-node configuration.](#page-1586-0)

4. Confirm that the HADB server terminated normally.

Check whether the HADB server terminated normally by following the steps in [\(12\) Terminating the HADB server](#page-796-0) [normally](#page-796-0) under [8.6.1 Steps to take before upgrading the server version.](#page-792-0)

After you have confirmed that the HADB server terminated normally, perform the version upgrade again by following the steps in [8.6.2 Upgrading the server version.](#page-798-0)

# **(b) If variable aa....aa is "the adbstart command was never been executed in previous versions"**

Version upgrading failed because the previous version of the HADB server was never started.

You need to execute the adbinit command to initialize the database. For details about how to initialize the database, see [9.2 Initializing a database \(creating data DB areas\).](#page-856-0)

# **(c) If variable aa....aa is "of using the multiple node facility"**

Version upgrading failed because an attempt was made to perform version upgrading together with an attempt to configure the system to use the multi-node function on an HADB server whose version is earlier than 03-00.

Version upgrade processing will fail if you specify operands of the multi-node function in the server definition before you upgrade the version. After you have upgraded your HADB server version, change the settings so that the system can use the multi-node function.

## **Procedure**

1. Delete the adb sys multi node info operand from the server definition.

Delete the adb sys multi node info operand from the server definition so that the multi-node function is not used.

Alternatively, comment out the adb sys multi node info operand in the server definition. Specify a hash mark (#) at the beginning of the line containing the operand to treat that line as a comment.

2. Start the HADB server.

8. Building a System

<span id="page-821-0"></span>Start the HADB server by executing the adbstart command while the multi-node function is not used. Version upgrading starts.

After the adbstart command has executed, the KFAA91107-Q message is output, asking whether you want to upgrade the database version. Press **Y** to upgrade.

If the adbstart command terminates normally, upgrading of the HADB server version has been completed.

3. Terminate the HADB server normally.

After the adbstart command has terminated normally and the upgrade processing has been completed, terminate the HADB server normally. To do this, execute the adbstop command.

4. Specify the adb sys multi node info operand in the server definition.

Once the upgrade processing is completed, you can use the multi-node function. Specify the adb sys multi node info operand in the server definition that was deleted in step 1.

5. Start the HADB server in the multi-node configuration.

After you have specified the adb sys multi node info operand in the server definition, start the HADB server in the multi-node configuration as explained in [16.4.1 Starting the HADB servers in the multi-node](#page-1585-0) [configuration.](#page-1585-0)

# **(4) Steps to take when the KFAA51400-E message is output**

Version upgrading failed because the database created by the HADB server version 02-00 did not contain any schema.

You need to execute the adbinit command to initialize the database. For details about how to initialize the database, see [9.2 Initializing a database \(creating data DB areas\).](#page-856-0)

# **(5) Recovering the database from a backup**

If an attempt to restart the HADB server results in an error after upgrading of the HADB server has failed and you have taken whichever action was indicated as the response to the message that was output, you will have to recover the database from a backup.

The procedure below explains how to recover the database from a backup and re-configure the previous version of HADB server.

Multi-node function

If you are using the multi-node function, perform this step on all HADB servers on all nodes.

## **Procedure**

1. Delete the server directory.

Delete the server directory by following the steps in [\(1\) Deleting the server directory](#page-851-0) under [8.12.1 Uninstallation](#page-851-0) [procedure](#page-851-0).

Multi-node function

If you are using the multi-node function, perform this step on all nodes.

2. Recover the previous version of server directory from a backup.

From a backup acquired earlier, copy the previous version of the server directory and return it to the storage location from which it was deleted in step 1.

Multi-node function

If you are using the multi-node function, perform this step on all nodes.

3. Recover the DB directory from a backup.

8. Building a System

<span id="page-822-0"></span>Recover the DB directory from the backup by following the procedure in [10.3.2 Recovering the database from the](#page-883-0) [backup](#page-883-0).

Multi-node function

If you are using the multi-node function, recover the DB directory from the backup as described in [16.8.2](#page-1598-0)  [Recovering a database from a backup](#page-1598-0).

4. Check the value specified for the adb db path operand in the server definition.

Check whether the path name of the DB directory recovered in step 3 is defined in the adb db path operand in the server definition.

5. Start and terminate the HADB server.

Use the adbstart command to start the HADB server. Then, use the adbstop command to terminate it.

Multi-node function

If you are using the multi-node function, start the HADB servers in the multi-node configuration as explained in [16.4.1 Starting the HADB servers in the multi-node configuration](#page-1585-0). Then, terminate the HADB servers in the multi-node configuration as explained in [16.4.2 Terminating HADB servers in the multi-node configuration.](#page-1586-0)

6. Confirm that the HADB server terminated normally.

Check whether the HADB server terminated normally by following the steps in [\(12\) Terminating the HADB server](#page-796-0) [normally](#page-796-0) under [8.6.1 Steps to take before upgrading the server version.](#page-792-0)

If the HADB server terminated normally, you can rebuild the previous version of the HADB server. If you need to upgrade the HADB server version, see [8.6.2 Upgrading the server version](#page-798-0).

# **8.6.5 Notes on version upgrading**

This section provides cautionary notes that apply when upgrading the HADB server version.

# **(1) Collecting cost information again**

The cost information that was collected by using an HADB server whose version is earlier than **04-03** cannot be used with an HADB server whose version is **04-03** or later. Therefore, if you upgrade the version of the HADB server from a version earlier than **04-03** to version **04-03** or later, use the adbgetcst command to collect the cost information again.

# **(2) Results of value expressions and set operations**

When an HADB server is upgraded from a version earlier than 03-00, the data type and data length of the results of the value expressions and set options described below, as well as the result values, change after the version upgrade. The following two tables show the items whose results change after a version upgrade.

| No. | Items for which the data type and data length of the<br>results change |                 | <b>Explanation</b>                                                                   |
|-----|------------------------------------------------------------------------|-----------------|--------------------------------------------------------------------------------------|
|     | Set functions                                                          | PERCENTILE CONT | The data type of the result changes from aggregated argument to<br>DOUBLE PRECISION. |
|     |                                                                        | MEDIAN          |                                                                                      |
|     | 0-byte literal                                                         |                 | Changes from CHAR $(0)$ to VARCHAR $(1)$ data with an actual<br>length of $0$ .      |

Table 8-26: Items for which the data type and data length of the results change

<sup>8.</sup> Building a System

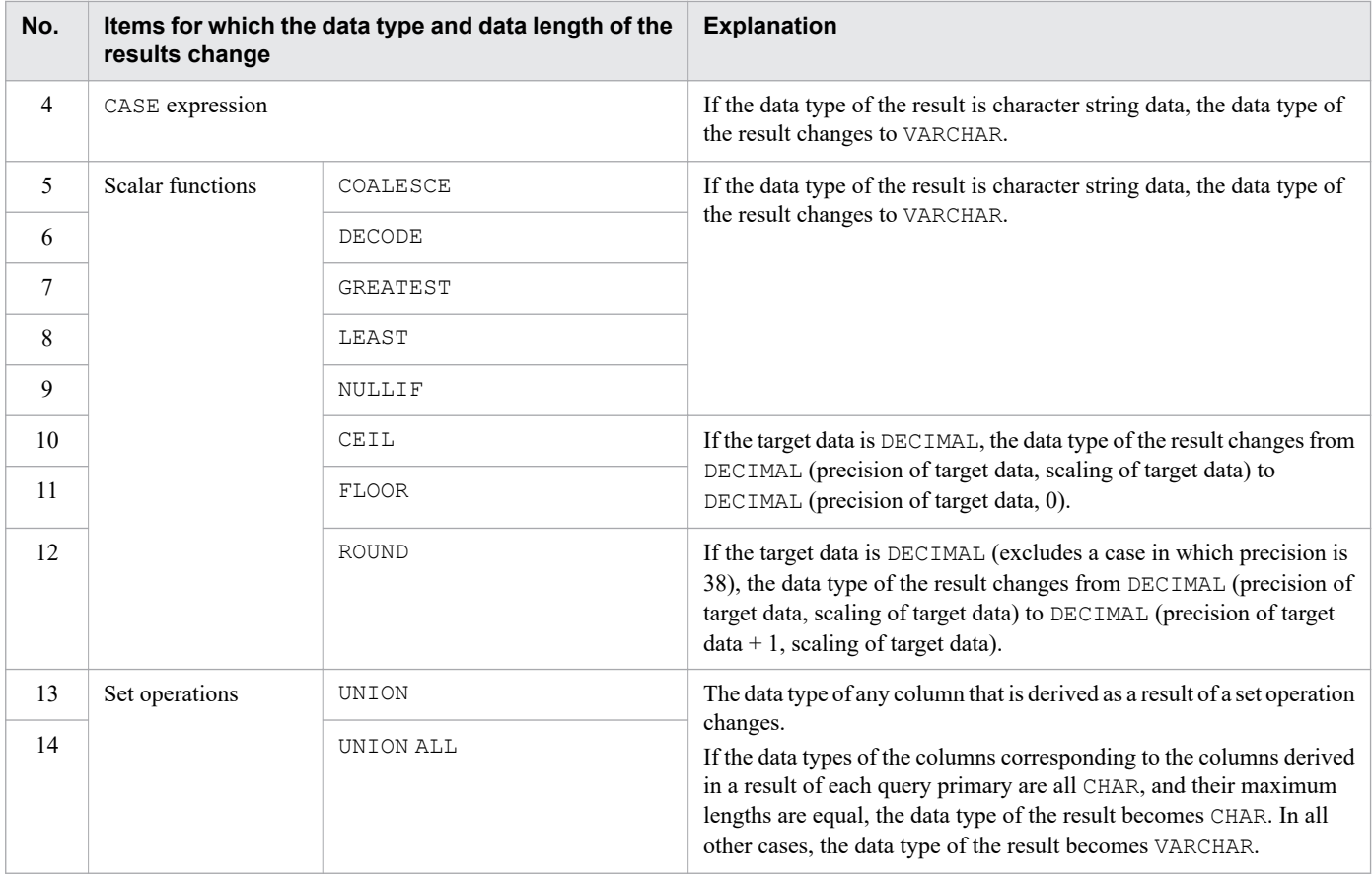

# Table 8-27: Items whose result values change

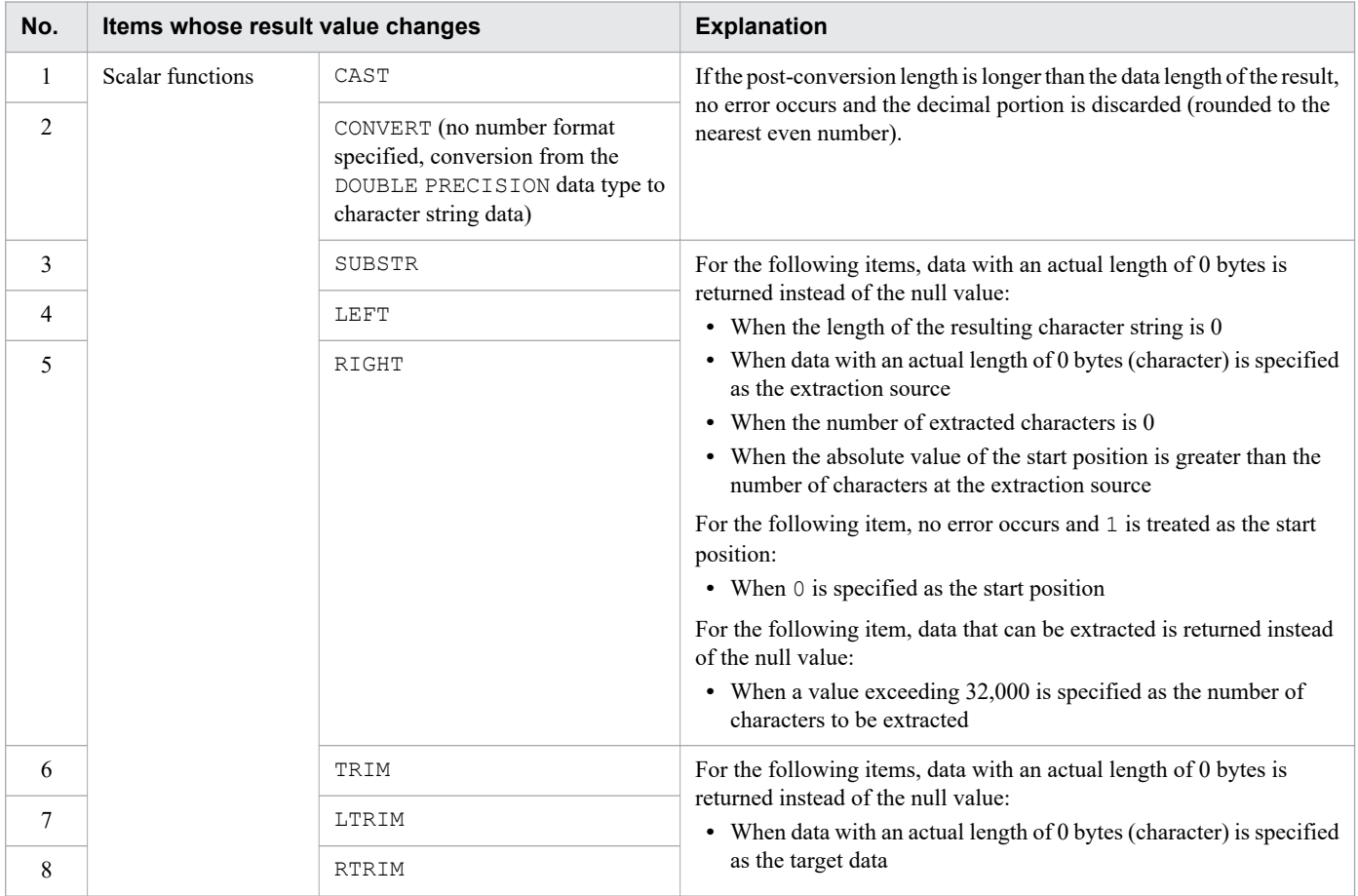

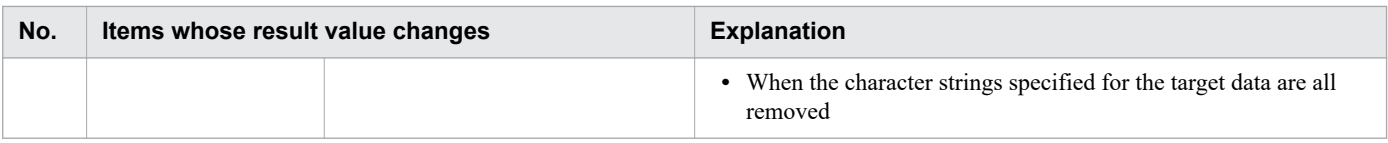

# **(3) Retrieval results of viewed tables defined in an earlier version**

If any of the following items are present in the viewed tables defined in an HADB server whose version is earlier than **03-00**, the data type and data length of the result is determined according to the description in [\(2\) Results of value](#page-822-0) [expressions and set operations.](#page-822-0)

After that, the scalar function CONVERT is executed to match the data type and data length to those determined in the HADB server whose version is earlier than 03-00.

## **Targeted items**

- **•** Set functions
	- **•** PERCENTILE\_CONT
	- **•** MEDIAN
- **•** 0-byte literal
- **•** CASE expression
- **•** Scalar functions
	- **•** COALESCE
	- **•** CEIL
	- **•** DECODE
	- **•** FLOOR
	- **•** GREATEST
	- **•** LEAST
	- **•** NULLIF
	- **•** ROUND (mathematical function)

# **(4) Changing to a system that uses the multi-node function**

During a version upgrade, even if you want to change the system to one that uses the multi-node function, you cannot perform the upgrade and change the system to one that uses the multi-node function at the same time. If you specify the operand for the multi-node function in the server definition before a version upgrade, the upgrade fails (the KFAA50038-E message is output). Therefore, first perform the version upgrade, and then change the system to one that uses the multi-node function.

For details about the action to take when the KFAA50038-E message is output, see [\(c\) If variable aa....aa is "of using](#page-820-0) [the multiple node facility"](#page-820-0) in [\(3\) Steps to take when the KFAA50038-E message is output](#page-819-0) under [8.6.4 Steps to take](#page-817-0) [when version upgrading fails](#page-817-0).

# **(5) Re-creation of viewed tables in the event of a version upgrade**

When you upgrade the HADB server to version **05-01**, viewed tables that satisfy all of the following conditions are recreated as part of the upgrade process. Viewed tables whose re-creation failed are invalidated.

### ■ Conditions for re-creation of viewed tables as part of a version upgrade

Viewed tables that satisfy all of the following conditions will be re-created:

**• Viewed tables that depend on a dictionary table or system table that is modified by the version upgrade process**

For details about how to find out which viewed tables depend on a dictionary table or system table, see [\(33\)](#page-1808-0)  [Finding a list of dependent viewed tables](#page-1808-0) in [B.22 Searching a dictionary table.](#page-1794-0)

For details about which dictionary tables and system tables are modified as part of the version upgrade process, see Table 8-28: Dictionary tables and system tables modified during version upgrade (1) and [Table 8-29: Dictionary tables and system tables modified during version upgrade \(2\)](#page-826-0).

**• Viewed tables that are valid at the time of the version upgrade (viewed tables that have not been invalidated)**

For details about how to find out whether a viewed table is valid, see [\(22\) When checking whether a viewed](#page-1800-0) [table has been invalidated](#page-1800-0) under [B.22 Searching a dictionary table](#page-1794-0).

If viewed tables are successfully re-created during the version upgrade process, the message KFAA51311-I is output.

If re-creating the viewed tables fails during the version upgrade process, the message KFAA51312-W is output. Viewed tables whose re-creation failed are invalidated. If this occurs, the version upgrade processing continues.

If the message KFAA51312-W is output, wait until the version upgrade is complete and then check the message that was output immediately before KFAA51312-W. Based on the contents of the message, resolve the issue that caused re-creation of the viewed table to fail. Then, re-create the viewed table. For details, see [\(6\) When rebuilding of viewed](#page-1026-0) [tables at version upgrade fails](#page-1026-0) under [11.2.8 Releasing a viewed table from invalidation.](#page-1020-0)

The following two tables list the dictionary tables and system tables that are modified when you upgrade the HADB server to version **05-01**.

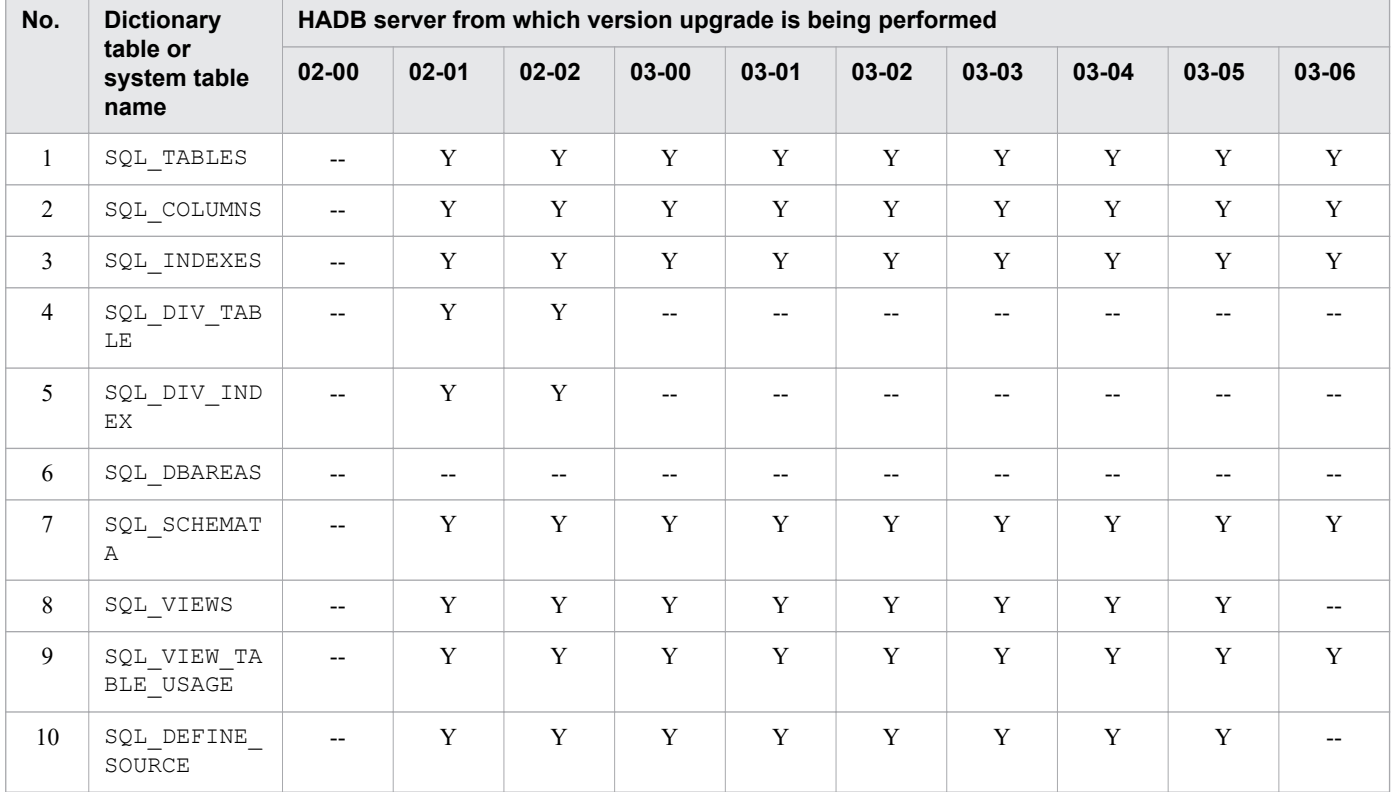

### Table 8-28: Dictionary tables and system tables modified during version upgrade (1)

<span id="page-826-0"></span>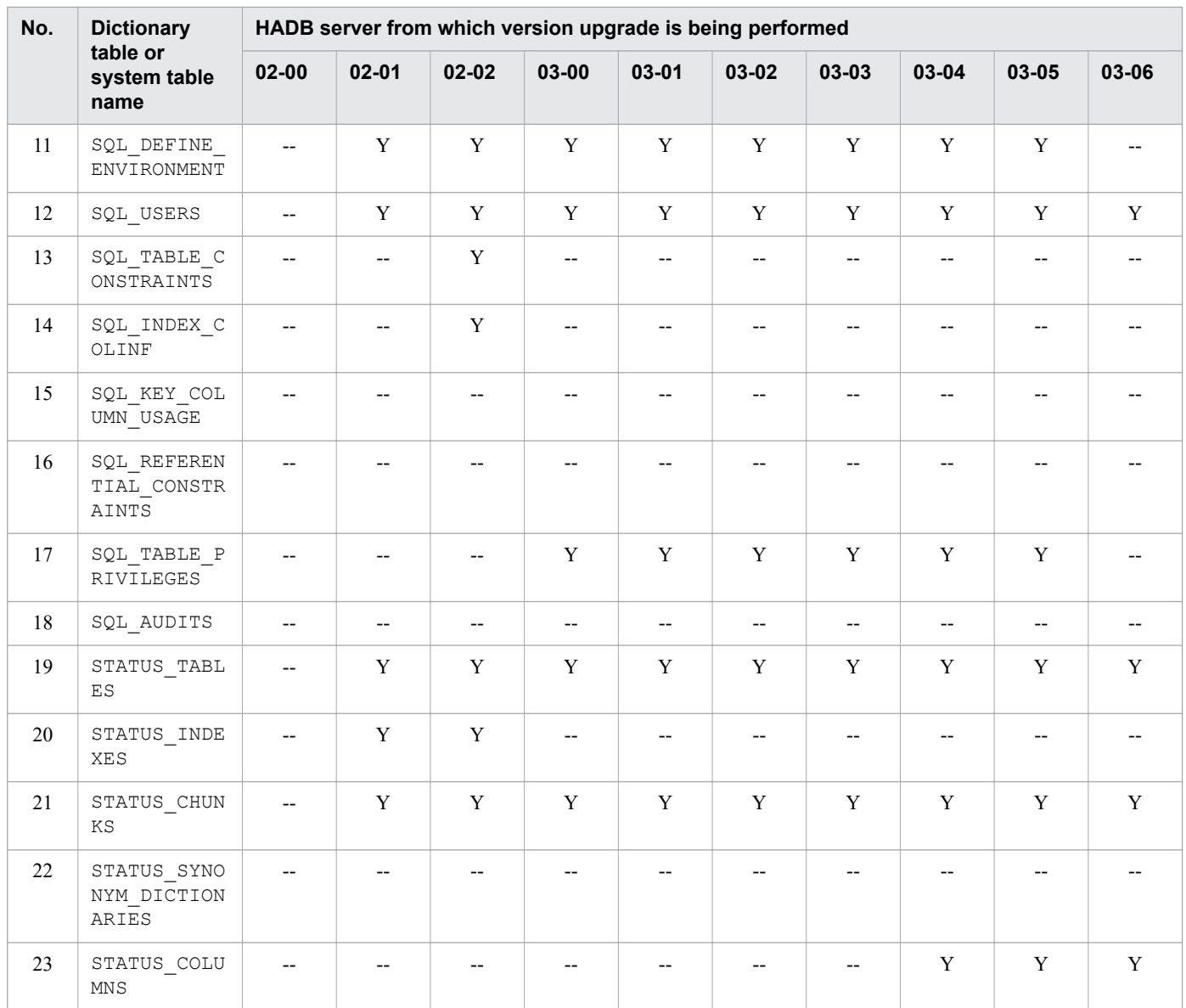

Legend:

Y: The dictionary table or system table is modified as part of the version upgrade process.

--: The dictionary table or system table is not modified as part of the version upgrade process.

# Table 8-29: Dictionary tables and system tables modified during version upgrade (2)

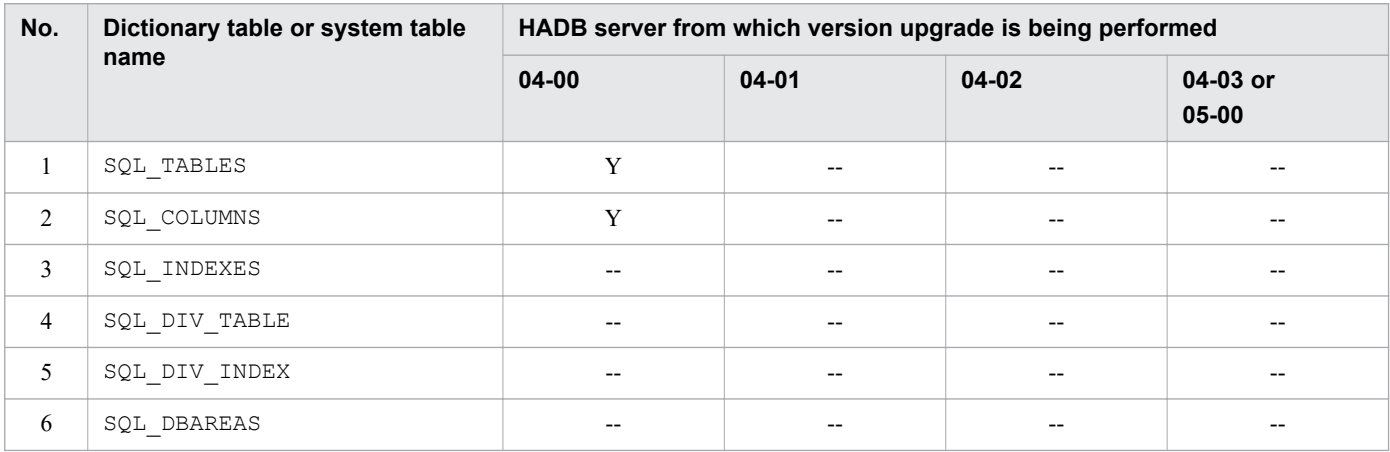

8. Building a System

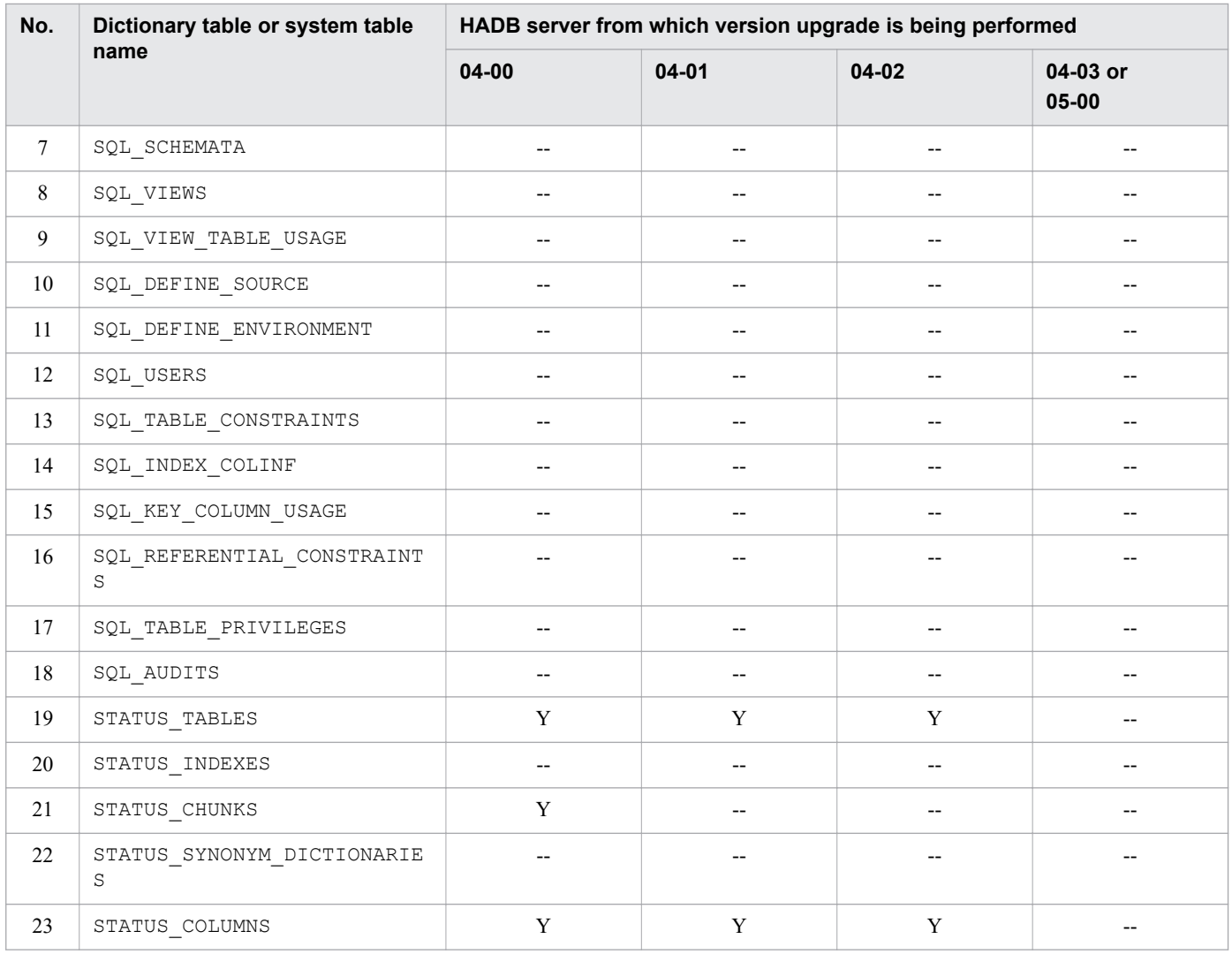

Legend:

Y: The dictionary table or system table is modified as part of the version upgrade process.

--: The dictionary table or system table is not modified as part of the version upgrade process.

# **(6) Checking the viewed tables that might not be re-creatable**

The ALTER VIEW statement might be unable to re-create a viewed table that was defined by using an HADB server whose version is earlier than **05-00** if the viewed table satisfies all the conditions shown in **■ Conditions under which a viewed table cannot be re-created**.

## **■ Conditions under which a viewed table cannot be re-created**

- 1. A derived table is specified in the CREATE VIEW statement.
- 2. No derived column list is specified for the derived table in Condition 1.
- 3. The selection expression in the derived query for the derived table in Condition 1 includes at least one occurrence of each of the following specifications:
	- The AS clause includes either of the following items: a column specification that uses EXP*nnnn* NO\_NAME as a column name, or a value expression that uses EXP*nnnn*\_NO\_NAME as a column name. The *nnnn* portion is an unsigned integer in the range from 0001 to 1000.
	- **•** A value expression that is not a column specification and does not include the AS clause

8. Building a System
For a viewed table that cannot be re-created by using the ALTER VIEW statement, use the DROP VIEW statement to delete the viewed table, and then use the CREATE VIEW statement to redefine a viewed table. The following shows the procedure.

#### **■ Procedure for redefining a viewed table**

1. Check for viewed tables that cannot be re-created.

Check whether the viewed tables that were defined by an HADB server whose version is earlier than **05-00** include viewed tables that satisfy the conditions under which a viewed table cannot be re-created.

2. Modify the CREATE VIEW statements for the viewed tables.

You can check the CREATE VIEW statements for viewed tables in the DEFINE SOURCE column of the dictionary table SQL\_DEFINE\_SOURCE. Before you check the DEFINE\_SOURCE column, see [\(31\) Finding](#page-1806-0) [out viewed table definition information](#page-1806-0) in [B.22 Searching a dictionary table.](#page-1794-0)

Use either of the following methods to modify the CREATE VIEW statements for the viewed tables that you checked in step 1:

- Change the column name EXPnnnn NO\_NAME specified in the selection expression in the derived query for the derived table.
- **•** Add the AS clause to the selection expression in the derived query or add a derived column list to the derived table to prevent the name of the derived column from being EXP*nnnn*\_NO\_NAME.
- 3. Delete the viewed table.

Use the DROP VIEW statement to delete the viewed tables that you checked in step 1.

4. Redefine the viewed tables.

Redefine the viewed tables by executing the CREATE VIEW statement that you modified in step 2.

5. Re-create the viewed tables that have been disabled.

If viewed tables that were deleted in step 3 are disabled, use the ALTER VIEW statement to re-create viewed tables in ascending order of view level.

### **(7) Re-creation of a viewed table (if the version is upgraded from a version earlier than 05-01)**

The number of conditions for expanding the internal derived table for a query name was increased in version **05-01**. However, the added conditions are not applied to viewed tables that were defined in a version earlier than **05-01**. Therefore, to apply the conditions added in version **05-01** to such viewed tables, re-create the viewed tables by using the following procedure:

#### **Procedure**

1. Confirm the relevant viewed tables.

Viewed tables that satisfy all of the following conditions are subject to re-creation:

- **•** Viewed table for which the WITH clause is specified
- **•** Viewed table defined in a version earlier than **05-01**

To confirm the CREATE VIEW statements that were used when viewed tables were defined, see the DEFINE SOURCE column of the dictionary table SQL DEFINE SOURCE. To confirm the versions in which viewed tables were defined, see the DEFINE\_VR column of the dictionary table SQL\_DEFINE\_ENVIRONMENT. For details about how to confirm these with the DEFINE\_SOURCE column and the DEFINE\_VR column, see (31) [Finding out viewed table definition information](#page-1806-0) in [B.22 Searching a dictionary table](#page-1794-0).

2. Re-create the relevant viewed tables.

<sup>8.</sup> Building a System

Use the ALTER VIEW statement to re-create the relevant viewed tables in ascending order of view levels.

3. Re-create the viewed tables that have been disabled.

If there are viewed tables that were disabled by the ALTER VIEW statement executed in step 2, use the ALTER VIEW statement to re-create them in ascending order of view levels.

### **(8) Notes about the JDBC driver (if the version is upgraded from a version earlier than 05-01)**

Provision of the JDBC driver for JRE 6 or 7 (adbjdbc.jar) was discontinued in version **05-01**. If the JDBC driver for JRE 6 or 7 is used, replace it by the JDBC driver for JRE 8 (adbjdbc8.jar). To change the JDBC driver to be used, change the JAR file that is referenced by the application programs (from adbjdbc.jar to adbjdbc8.jar). Changing adbjdbc.jar to adbjdbc8.jar does not affect the application programs. Note that, to use adbjdbc8.jar, Java 8 or later is required.

### <span id="page-830-0"></span>**8.7 Downgrading the HADB server version (restoring the previous version)**

This section explains how to restore the previous version of HADB server after a version upgrade. The process of restoring the previous version of the HADB server is called a version downgrade.

Note that new facilities available after a version upgrade cannot be used by a previous version of HADB server.

#### $\mathbf \Omega$ **Important**

If you need to restore the previous version because the version upgrade process failed, see [8.6.4 Steps to](#page-817-0) [take when version upgrading fails.](#page-817-0)

The version downgrading method depends on whether a full backup of the database had been acquired before version upgrade was performed. The following table explains how to perform a version downgrade depending on whether a full backup of the database was acquired.

#### Table 8-30: How to downgrade the HADB server version

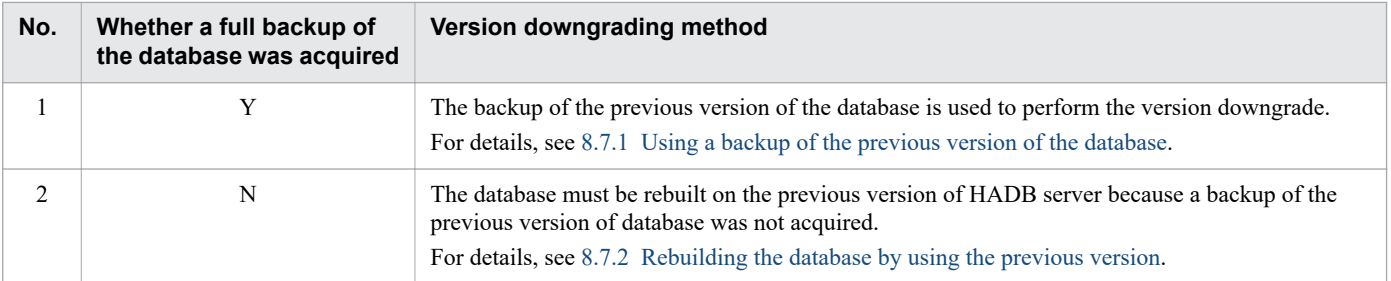

Legend:

Y: A full backup was acquired.

N: A full backup was not acquired.

### **Note**

For details about how to back up the database, see [10.3 Backing up a database.](#page-879-0) If you are using the multinode function, see [16.8 Backing up a database \(when the multi-node function is being used\).](#page-1596-0) If HADB server is in a cold standby configuration, see [17.6 Backing up a database \(in the case of the cold standby](#page-1714-0) [configuration\).](#page-1714-0)

### **8.7.1 Using a backup of the previous version of the database**

This subsection explains how to downgrade the HADB server version by using a backup of the previous version of the database. This method assumes that you have acquired a full backup of the previous version of the database prior to performing a version upgrade.

#### E **Note**

If you have not acquired a full backup of the previous version of the database, you will have to use the previous version to rebuild the database and then perform version downgrading. For details, see [8.7.2](#page-833-0)  [Rebuilding the database by using the previous version.](#page-833-0)

# **(1) Tasks prior to version downgrading**

Before you downgrade the HADB server version, make sure that the following tasks have been completed.

#### **(a) Confirming the HADB server's environment settings**

Before you downgrade the HADB server version, check that the values of environment variables, kernel parameters, and various server definition operands were not changed during the version upgrade processing. If any of these values were changed, you must restore the values that were being used by the previous version.

#### **(b) Stopping application programs and commands**

Before you downgrade the HADB server version, terminate any application programs and commands that are executing.

#### **(c) Terminating the HADB server normally**

Before downgrading the HADB server version, use the adbstop command to terminate the HADB server normally.

If the HADB server has already stopped, use the following procedure to confirm that it terminated normally:

#### **Procedure**

1. Execute the adbls -d srv command.

Confirm that the HADB server's status, which is output to the STATUS output item, is STOP.

If it is STOP, proceed to step 2 or 3.

2. Check the server message log file.

Open the server message  $\log$  file (\$ADBDIR/spool/adbmessage $XX$ .log<sup>#</sup>) and confirm that the termination mode reported in the KFAA91154-I message was normally.

#

```
XX is a sequential number between 01 and 04.
```
3. Check syslog.

Open syslog and confirm that the termination mode reported in the KFAA91154-I message was normally.

If the result in step 1 is STOP and the result in step 2 or 3 is normally, the HADB server has terminated normally.

If the HADB server did not terminate normally, use the adbstart command to start it, and then use the adbstop command to terminate it normally.

#### Multi-node function

If the HADB server in the multi-node configuration has not terminated normally, start the HADB servers on all nodes and then terminate the HADB servers on all nodes normally. In this case, there is no need to terminate HA Monitor (no need to execute the monstop command).

<span id="page-832-0"></span>For details about how to start the HADB server in a multi-node configuration and how to terminate it normally, see [16.4.1 Starting the HADB servers in the multi-node configuration](#page-1585-0) and [16.4.2 Terminating HADB servers in the](#page-1586-0) [multi-node configuration.](#page-1586-0)

Cold standby configuration

If the HADB server in a cold standby configuration has not terminated normally, start all HADB servers on all hosts, and then terminate all of them normally. In this case, there is no need to terminate HA Monitor (no need to execute the monstop command).

For details about how to start the HADB server in a cold standby configuration and how to terminate it normally, see [17.4.1 How to start the cold standby configuration](#page-1710-0) and [17.4.2 How to terminate the cold standby configuration](#page-1711-0).

#### **(d) Backing up the server directory**

Before downgrading the HADB server version, you also need to back up the server directory.

Before you downgrade the HADB server version, delete the server directory, because the HADB server needs to be uninstalled. When the server directory is deleted, files such as definition files and message log files are also deleted. Make a backup of the server directory in case these files are needed after version downgrade.

For details about the procedure for acquiring a backup of the server directory, see [\(2\) Backup procedure](#page-879-0) in [10.3.1](#page-879-0)  [Backup acquisition method](#page-879-0).

# **(2) Downgrading the version**

The procedure below explains how to downgrade the HADB server version.

Multi-node function

If you are using the multi-node function, perform this step on all HADB servers on all nodes.

Cold standby configuration

If you are using a cold standby configuration, perform this step on all HADB servers on all hosts.

#### **Procedure**

- 1. Uninstall the HADB server. Uninstall the HADB server as explained in [8.12 Uninstallation](#page-851-0).
- 2. Install the previous version of the HADB server.

Install the previous version of the HADB server. For details about how to install the HADB server, see [8.2 Installing](#page-774-0) [the HADB server](#page-774-0).

3. Recover the database from its backup.

Recover the database from the backup you made earlier.

For details about how to recover the database from a backup, see [10.3.2 Recovering the database from the backup](#page-883-0).

If you are using the multi-node function, see [16.8.2 Recovering a database from a backup.](#page-1598-0) If HADB server is in a cold standby configuration, see [17.6.2 Recovering a database from a backup.](#page-1715-0)

4. Configure an environment for the HADB server.

Configure an environment for the previous version of the HADB server. For environment variables, kernel parameters, and server definition operands, specify the same values as were in effect for the previous version.

5. Start the HADB server.

Use the adbstart command to start the HADB server.

If you acquired the backup in the quiescence mode, you will have to set the HADB server operation mode to normal after the HADB server has started. To do this, use the adbchgsrvmode command to change the mode to normal.

8. Building a System

#### <span id="page-833-0"></span>O **Important**

When the HADB server version is downgraded by using a backup of the previous version of the database, the contents of the database are restored to the point at which the backup was acquired.

### **(3) Tasks after a version downgrade**

Once you have downgraded the HADB server version, you must also downgrade the HADB client versions (to match the version of the HADB server).

For details about how to downgrade HADB client versions, see *Downgrading an HADB client version (restoring the previous version)* in the *HADB Application Development Guide*.

# **8.7.2 Rebuilding the database by using the previous version**

This subsection explains how to downgrade the HADB server version by rebuilding the database on the previous version of the HADB server. You use this method when you do not have a full backup of the previous version of the database.

#### **Note**

If you have acquired a full backup of the previous version of the database, you can use that backup to downgrade the HADB server version. For details, see [8.7.1 Using a backup of the previous version of the](#page-830-0) [database.](#page-830-0)

### **(1) Tasks prior to version downgrade**

Before you downgrade the HADB server version, make sure that the following tasks have been completed.

#### **(a) Confirming the HADB server's environment settings**

Before you downgrade the HADB server version, check that the values of environment variables, kernel parameters, and various server definition operands were not changed during the version upgrade processing. If any of these values were changed, you must restore the values that were being used by the previous version.

### **(b) Checking the status of DB areas (checking the initialization options)**

Before you downgrade the HADB server version, use the adbdbstatus command to check the status of DB areas. This step is necessary when you execute the adbinit command with initialization options specified to rebuild the database on the previous version of the HADB server.

Apply the adbdbstatus to the past month to check DB area summary information. Among the output results, check the following output items:

- **•** DBarea\_name (DB area name)
- **•** Page\_size (page size)

Then use the adbdbstatus command to check Usage information. Among the output results, check the DBarea filename (DB area file name) that corresponds to DBarea name in the DB area summary information.

#### E **Note**

For details about the adbdbstatus command, see *adbdbstatus (Analyze the Database Status)* in the manual *HADB Command Reference*.

When you rebuild the database, specify the initialization options of the adbinit command on the basis of the output items checked by the adbdbstatus command. The following table shows the correspondence of the output items of the adbdbstatus command to the initialization options of the adbinit command.

Table 8-31: Correspondence of the output items of the adbdbstatus command to the initialization options of the adbinit command

| No. | Output item of the adbdbstatus command | Initialization option of the adbinit command |
|-----|----------------------------------------|----------------------------------------------|
|     | DBarea name (DB area name)             | -n option of adbinitdbarea                   |
|     | Page size (page size)                  | -p option of adbinitdbarea <sup>#</sup>      |
|     | DBarea filename (DB area file name)    | -v option of adbinitdbarea                   |

#

Specify the -p option of the adbinitdbarea initialization option in the adbinit command in kilobytes. Because the value of Page size (page size) that is output by the adbdbstatus command is in bytes, you must convert this value to kilobytes and then specify the obtained value in the  $-p$  option. The following is the formula for converting a value in bytes to a value in kilobytes:

#### **Formula (kilobytes)**

Value of page\_size  $\div$  1,024

#### **(c) Checking the definition SQL statements**

Before you downgrade the HADB server version, see the dictionary tables to check the definition SQL statements that need to be executed in the previous version of HADB server.

For details about dictionary tables, see [B. Dictionary Tables.](#page-1764-0)

### **(d) Exporting data**

Before you downgrade the HADB server version, use the adbexport command to export all data from base tables.

If you want to maintain the chunk structure when you export base table data that had been stored by background import processing, execute the adbexport command with the -c option specified.

For details about the adbexport command, see *adbexport (Export Data)* in the manual *HADB Command Reference*.

#### **(e) Stopping application programs and commands**

Before you downgrade the HADB server version, terminate any application programs and commands that are executing.

### **(f) Terminating the HADB server normally**

Before downgrading the HADB server version, use the adbstop command to terminate the HADB server normally.

If the HADB server has already stopped, use the following procedure to confirm that it terminated normally:

1. Execute the adbls -d srv command.

Confirm that the HADB server's status, which is output to the STATUS output item, is STOP.

If it is STOP, proceed to step 2 or 3.

2. Check the server message log file.

Open the server message  $\log$  file (\$ADBDIR/spool/adbmessage $XX$ .log<sup>#</sup>) and confirm that the termination mode reported in the KFAA91154-I message was normally.

#

*XX* is a sequential number between 01 and 04.

3. Check syslog.

Open syslog and confirm that the termination mode reported in the KFAA91154-I message was normally.

If the result in step 1 is STOP and the result in step 2 or 3 is normally, the HADB server has terminated normally.

If the HADB server did not terminate normally, use the adbstart command to start it, and then use the adbstop command to terminate it normally.

Multi-node function

If the HADB server in the multi-node configuration has not terminated normally, start the HADB servers on all nodes and then normally terminate the HADB servers on all nodes. In this case, there is no need to terminate HA Monitor (no need to execute the monstop command).

For details about how to start the HADB server in a multi-node configuration and how to terminate it normally, see [16.4.1 Starting the HADB servers in the multi-node configuration](#page-1585-0) and [16.4.2 Terminating HADB servers in the](#page-1586-0) [multi-node configuration.](#page-1586-0)

Cold standby configuration

If the HADB server in a cold standby configuration has not terminated normally, start all HADB servers on all hosts, and then terminate all of them normally. In this case, there is no need to terminate HA Monitor (no need to execute the monstop command).

For details about how to start the HADB server in a cold standby configuration and how to terminate it normally, see [17.4.1 How to start the cold standby configuration](#page-1710-0) and [17.4.2 How to terminate the cold standby configuration](#page-1711-0).

### **(g) Acquiring a server directory backup**

Before downgrading the HADB server version, you also need to back up the server directory.

When you downgrade the HADB server version, you delete the server directory because the HADB server needs to be uninstalled. When the server directory is deleted, files such as definition files and message log files are also deleted. Make a backup of the server directory in case these files are needed after version downgrade.

For details about the procedure for acquiring a backup of the server directory, see [\(2\) Backup procedure](#page-879-0) in [10.3.1](#page-879-0)  [Backup acquisition method](#page-879-0).

# **(2) Downgrading the version**

The procedure below explains how to downgrade the HADB server version.

Multi-node function

If you are using the multi-node function, perform this step on all HADB servers on all nodes.

Cold standby configuration

If you are using a cold standby configuration, perform this step on all HADB servers on all hosts.

8. Building a System

#### **Procedure**

- 1. Uninstall the HADB server
	- Uninstall the HADB server as explained in [8.12 Uninstallation](#page-851-0).
- 2. Build the database.

Build the database on the previous version of the HADB server based on the items confirmed in [\(1\) Tasks prior to](#page-833-0) [version downgrade.](#page-833-0) For details about the procedure for building a database, see [8.1 System construction procedure](#page-773-0).

#### E **Note**

If you want to restore a multi-chunk table with the previous chunk structure, execute the adbimport command to which the background-import facility applied (with the -b option specified) as many times as needed. Note that chunk IDs cannot be restored.

For details about the adbimport command, see *adbimport (Import Data)* in the manual *HADB Command Reference*.

### **(3) Tasks after a version downgrade**

Once you have downgraded the HADB server version, you must also downgrade the HADB client versions (to match the version of the HADB server).

For details about how to downgrade HADB client versions, see *Downgrading an HADB client version (restoring the previous version)* in the *HADB Application Development Guide*.

### **8.7.3 If the previous version needs to be restored because a version upgrade has failed**

If you need to restore the previous version because the version upgrade process failed, see [8.6.4 Steps to take when](#page-817-0) [version upgrading fails](#page-817-0).

### <span id="page-837-0"></span>**8.8 Swapping the HADB server with its revised version**

This section describes how to swap the HADB server with its revised version.

If the following condition is met, you need to swap the HADB server with its revised version rather than upgrading the HADB server version.

**•** You reinstall the HADB server by overwriting the existing one when both HADB servers have the same version number and revision number and only their codes are different.

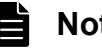

#### **Note**

The following describes the version number, revision number, and code.

Example: If the HADB server version information is 03-02-/A

- The version number is 03.
- The revision number is 02.
- The code is  $-/A$  in the underlined part.

The following describes example cases in which swapping of the HADB server with its revised version is needed, and example cases in which such swapping is not used.

#### **▪ Cases in which swapping of the HADB server with its revised version is needed**

In the following cases, for example, swapping of the HADB server with its revised version is needed because the version number and revision number are the same.

 $03-02 \ge 03-02$ -/A  $03-02-\overline{B}$  ->  $03-02-\overline{D}$ 

#### **▪ Cases in which swapping of the HADB server with its revised version is not used**

In the following cases, for example, swapping of the HADB server with its revised version is not used because the version number or revision number is different.

 $03-02 \ge 03-03-A$ 

 $03-02-\overline{B}$  =>  $03-03-\overline{D}$ 

In such cases, you need to upgrade the HADB server version. For details about how to upgrade the HADB server version, see [8.6 Upgrading the HADB server version](#page-792-0).

### **8.8.1 Steps to take before swapping the HADB server with its revised version**

The following describes the steps you must take before swapping the HADB server with its revised version.

### **Important**

Before swapping the HADB server with its revised version, do not change the values specified in the environment variables ADBLANG and ADBCLTLANG. If they are changed, you might not be able to correctly swap the HADB server.

The language code and nation code specified in the LANG environment variable can be changed as follows:

8. Building a System

- Change from ja JP.UTF-8 to en US.UTF-8
- Change from en US.UTF-8 to ja JP.UTF-8

The encoding set (type of character encoding) cannot be changed.

Note that if you change the value of the LANG environment variable, you also need to change the value of the LANG environment variable for the HADB client.

### **(1) Checking the memory requirement**

Swapping the HADB server with its revised version might increase the HADB server's memory requirement. For details, see the Release Notes.

### **(2) Checking whether environment variables need to be changed**

If you swap the HADB server with its revised version, you might need to change environment variables. For details, see the Release Notes.

### **(3) Checking whether kernel parameters need to be changed**

If you swap the HADB server with its revised version, you might need to change kernel parameters. For details, see the Release Notes.

### **(4) Checking whether the default values of operands in the server definition have been changed**

Swapping the HADB server with its revised version might change the default values of operands in the server definition. For details, see the Release Notes.

### **(5) Checking whether reserved words have been added**

Swapping the HADB server with its revised version might add reserved words. You cannot specify a reserved word in an SQL statement (for example, as a table or column name). If a character string that is the same as an added reserved word is specified in an SQL statement, the SQL statement will cause an error after the HADB server is swapped with its revised version. Therefore, check whether a character string that is the same as an added reserved word is specified in an SQL statement. If a character string that is the same as an added reserved word is specified, enclose it in double quotation marks ("). For details, see *Reserved words* in *SQL Basics* in the manual *HADB SQL Reference*.

# **(6) Terminating application programs and commands normally**

Before you swap the HADB server with its revised version, terminate the application programs and commands normally.

# **(7) Terminating the HADB server normally**

Before you swap the HADB server with its revised version, use the adbstop command to terminate the HADB server normally. If the HADB server has already stopped, use the following procedure to confirm that it terminated normally.

#### **Procedure:**

1. Execute the adbls -d srv command.

Confirm that the HADB server status, which is output to the output item STATUS, is STOP.

If it is STOP, proceed to step 2 or 3.

2. Check the server message log file.

Open the server message log file  $${\tt ADBDIR/spool/adbmessage} XX.$   ${\tt log}^{\#}$  and confirm that the termination mode, output in the KFAA91154-I message, is normally.

#: *XX* is a sequential number in the range from 01 to 04.

3. Check syslog.

Open syslog and confirm that the termination mode, output in the KFAA91154-I message, is normally.

If the result in step 1 is STOP and the result in step 2 or 3 is normally, the HADB server has terminated normally.

If the HADB server has not terminated normally, use the adbstart command to start it, and then use the adbstop command to terminate it normally.

# **(8) Backing up the server directory**

Before swapping the HADB server with its revised version, you need to back up the server directory.

If you swap the HADB server with the revised version while the HADB server is in abnormally terminated status, you will not be able to start the HADB server. To prevent such problems, make a backup of the server directory. Delete the backup after you finish swapping the HADB server with its revised version.

For details about the procedure for acquiring a backup, see [\(2\) Backup procedure](#page-879-0) in [10.3.1 Backup acquisition method](#page-879-0).

Multi-node function

If you are using the multi-node function, make a backup of the server directory on the HADB servers on all nodes.

# **8.8.2 Procedure for swapping the HADB server with its revised version**

After you have taken the steps described in [8.8.1 Steps to take before swapping the HADB server with its revised](#page-837-0) [version](#page-837-0), swap the HADB server with its revised version by using the following procedure.

#### **Procedure:**

1. Log on to the OS from the HADB administrator's OS account.

Log on to the server machine's OS from the HADB administrator's OS account that you have been using.

### **Important**

Do not modify the HADB administrator's OS account. If you modify the HADB administrator's OS account, you might not be able to correctly swap the HADB server with its revised version.

2. Create the directory for storing the installation command and installation data.

Execute the OS's mkdir command to create the directory for storing the installation command (adbinstall command) and installation data ( $\tan$ , qz file).

```
mkdir /home/adbmanager/vup
```
In this example, /home/adbmanager/vup is created as the directory for storing the installation command and installation data.

```
8. Building a System
```
3. To the directory created in step 2, assign permissions that allow writing by the HADB administrator.

Execute the OS's chmod command to assign the directory created in step 2 the permissions that allow writing by the HADB administrator.

chmod 755 /home/adbmanager/vup

4. Mount the CD-ROM file system.

Execute the OS's mount command to automatically mount the CD-ROM file system containing the installation command and installation data. If the CD-ROM file system is not mounted automatically, you must mount it manually.

mount /dev/cdrom /media

The underlined portion shows the name of the mount directory for the CD-ROM file system. It will vary depending on the environment.

### **I**mportant

Depending on the server machine you are using, the directory and file names used on the CD-ROM might be different from those shown in the preceding command. Enter the directory name that is displayed exactly as it is shown when you execute the ls operating system command.

5. Copy the installation command.

Execute the OS's cp command to copy the HADB server installation command (adbinstall command) to the directory created in step 2. The installation command is stored on the mounted CD-ROM file system.

cp /media/adbinstall /home/adbmanager/vup

The underlined portion shows the name of the mount directory for the CD-ROM file system. It will vary depending on the environment.

6. Copy the installation data.

Execute the OS's cp command to copy the HADB server installation data (tar.gz file) to the directory created in step 2. The installation data is stored on the mounted CD-ROM file system.

cp /media/hitachi\_advanced\_data\_binder\_server-**\$VR**.tar.gz /home/adbmanager/vup

The underlined portion shows the name of the mount directory for the CD-ROM file system. It will vary depending on the environment.

\$VR indicates the HADB version and release number.

Example: For 03-02-/A, 0302a-0 is displayed in place of \$VR.

### **I**mportant

Copy the installation command and installation data to the same directory. If they are copied to different directories, you cannot swap the HADB server with its revised version.

7. Assign the installation command the permissions that allow execution by the HADB administrator. Assign the installation command the permissions that allow execution by the HADB administrator.

chmod 777 /home/adbmanager/vup/adbinstall

8. Execute the installation command.

The HADB administrator must execute the installation command to install the revised version of the HADB server.

```
8. Building a System
```
/home/adbmanager/vup/adbinstall -s /HADB/server

The underlined portion is the path name of the directory to which the installation command has been copied. For the  $-$ s option, specify the absolute path for the server directory being used (in this example, /HADB/server).

#### **Important**

- **•** If the installation command causes an error and the KFAA91553-E message is output, see  **If the installation command causes an error (the KFAA91553-E message is output)**.
- If the KFAA91558-W message (warning message) is output when you execute the installation command, see **■ If the message KFAA91558-W (warning message) is output**.

9. Respond to the KFAA91554-Q message.

When you execute the installation command, the KFAA91554-Q message is output, asking whether you want to overwrite the directory. Enter y or Y to overwrite the directory.

10. Confirm that the revised version of the HADB server has been installed.

Execute the adbls -d ver command to check the HADB server version information.

adbls -d ver

Multi-node function

If you are using the multi-node function, check the HADB server version information for all nodes by executing the preceding command on all HADB servers on all nodes.

If no version information is displayed even when you execute the  $adbls -d$  ver command, there might be a specification error in one of the following environment variables:

- **•** The server directory has not been set in the ADBDIR environment variable.
- The bin directory under the server directory has not been correctly set in the PATH environment variable.

For details about environment variables, see [8.4 Setting environment variables.](#page-787-0)

11. Start the HADB server normally.

Execute the adbstart command to start the HADB server normally.

adbstart

If the HADB server starts successfully, swapping of the HADB server with its revised version is complete.

#### **■ If the installation command causes an error (the KFAA91553-E message is output)**

In the following cases, the installation command causes an error and the KFAA91553-E message is output. In such cases, assign the target directory the permissions that allow writing by the HADB administrator.

- The HADB administrator does not have write privileges for the directory specified in the  $-$ s option.
- **•** The HADB administrator does not have write privileges for the directory containing the installation command and installation data.

#### **■ If the message KFAA91558-W (warning message) is output**

If you execute the adbinstall command as root rather than using the HADB administrator's OS account, the KFAA91558-W message (warning message) is output. Normally, the HADB administrator's OS account is used to execute the adbinstall command. Therefore, if the KFAA91558-W message is output, make sure that executing the adbinstall command as the root user (root) does not cause any problems.

If a problem exists, enter n or N in response to the input request in the KFAA91559-Q message that is output after the KFAA91558-W message. Then, execute the adbinstall command by using the HADB administrator's OS account.

If you execute the adbinstall command as a superuser other than root, the KFAA91558-W message is not output.

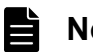

# **Note**

root indicates a user for which 0 is displayed by executing the OS's id -u command. This includes a case where 0 is displayed by executing the OS's id -u command after another OS user was changed to root by using the OS's su command.

### **8.9 Temporarily upgrading the HADB server version and then downgrading it (test for checking operational behavior)**

This section describes how to temporarily upgrade the HADB server version for test purposes, such as checking operational behavior of applications, and then restore the previous version.

The procedure differs depending on whether you update the database<sup>#</sup> when checking operational behavior.

If you do not update the database when checking operational behavior, use the procedures described in sections [8.9.1](#page-844-0)  [Steps to take before upgrading the server version \(test for checking operational behavior\)](#page-844-0) to [8.9.5 Steps to take after](#page-845-0) [downgrading the server version \(test for checking operational behavior\).](#page-845-0) If you do not update the database when checking operational behavior, upgrade the HADB server version and restore the previous version in accordance with the procedures described.

If you update the database when checking operational behavior, perform the following procedure.

#### **■ If you update the database when checking operational behavior**

Upgrade the HADB server version and downgrade it by performing the following procedure:

1. Upgrade the HADB server version.

Perform the following procedures. When you back up the database, make sure that you create a full backup.

- **•** [8.6.1 Steps to take before upgrading the server version](#page-792-0)
- **•** [8.6.2 Upgrading the server version](#page-798-0)
- **•** [8.6.3 Steps to take after version upgrading](#page-801-0)
- 2. Perform a test for checking operational behavior.
- 3. Restore the previous HADB server version.

Perform the procedure described in [8.7.1 Using a backup of the previous version of the database](#page-830-0).

#

Executing any of the following SQL statements or commands updates the database:

- **•** Update SQL statements
- **•** Definition SQL statements
- **•** adbimport command
- **•** adbidxrebuild command
- **•** adbgetcst command
- **•** adbmodarea command
- adbmergechunk command
- **•** adbchgchunkcomment command
- **•** adbchgchunkstatus command
- **•** adbreorgsystemdata command
- **•** adbarchivechunk command
- **•** adbunarchivechunk command
- **•** adbsyndict command

8. Building a System

<span id="page-844-0"></span>The database is also updated if the updated-row columnizing facility is enabled. For details about the updated-row columnizing facility, see [11.18 Using the updated-row columnizing facility \(maintaining the retrieval performance](#page-1224-0) [for column store tables\)](#page-1224-0).

### **8.9.1 Steps to take before upgrading the server version (test for checking operational behavior)**

Perform the procedure described in [8.6.1 Steps to take before upgrading the server version.](#page-792-0)

When you back up the database, make sure that you back up the system data only.

### **8.9.2 Upgrading the server version (test for checking operational behavior)**

Upgrade the version of the HADB server in accordance with the procedure described in [8.6.2 Upgrading the server](#page-798-0) [version](#page-798-0). Note that the step *Upgrade the database version* in [8.6.2 Upgrading the server version](#page-798-0) must be replaced by the following procedure.

#### **Procedure for upgrading the database version (test for checking operational behavior)**

Execute the following HADB command to start the HADB server. Version upgrading starts.

adbstart --quiescence

After execution of the adbstart command, the KFAA91107-Q message is output, asking whether you want to upgrade the database version. Press **Y** to upgrade the database version.

If the adbstart command terminates normally, upgrading of the HADB server version is complete.

Multi-node function

If you are using the multi-node function, start the HADB servers in the multi-node configuration as explained in [16.4.1 Starting the HADB servers in the multi-node configuration.](#page-1585-0) On the master node, however, execute the following HADB command:

adbstart --quiescence

If you attempt to start the HADB server on the master node, the KFAA91107-Q message asking whether the database version is to be upgraded is displayed. Press **Y** to upgrade the database version.

If the HADB servers on all nodes start successfully, the HADB server version has been upgraded.

### **8.9.3 Steps to take after upgrading the server version (test for checking operational behavior)**

Upgrade the version of the HADB client in accordance with the procedure in [\(2\) Upgrading the HADB client version](#page-802-0) in [8.6.3 Steps to take after version upgrading](#page-801-0).

After that, perform a test for checking operational behavior.

### <span id="page-845-0"></span>**8.9.4 Downgrading the server version (test for checking operational behavior)**

After performing a test for checking operational behavior, downgrade the version of the HADB server in accordance with the procedure described in [\(2\) Downgrading the version](#page-832-0) in [8.7.1 Using a backup of the previous version of the](#page-830-0) [database.](#page-830-0)

When you restore the database from a backup, make sure that you use a backup of system data only.

### **8.9.5 Steps to take after downgrading the server version (test for checking operational behavior)**

Downgrade the version of the HADB client in accordance with the procedure in [\(3\) Tasks after a version downgrade](#page-833-0) in [8.7.1 Using a backup of the previous version of the database.](#page-830-0)

### <span id="page-846-0"></span>**8.10 Changing the time in the server machine's OS**

This section explains how to change the time in the OS of the server machine on which the HADB server is installed.

When changing the time in the server machine's OS, read 8.10.1 Notes (when changing the OS time) first and then use either of the following methods to change the time:

- **•** 8.10.2 Moving the time forward in the server machine's OS
- **•** [8.10.3 Moving back the time in the server machine's OS](#page-847-0)

### **8.10.1 Notes (when changing the OS time)**

Read the following notes before changing the time in the server machine's OS:

- **•** Change the time in the server machine's OS only after the HADB server has terminated normally. If you change the time while the HADB server is running, it and any currently running HADB clients might behave in unexpected ways.
- **•** After the time in the server machine's OS is changed, the following times are displayed as the changed OS time, which might affect time-sensitive application programs:
	- **•** Time acquired by an SQL statement
	- **•** Time when a command is executed
	- **•** Time stamp stored in a dictionary table
	- **•** Time stamp stored in a system table
- **•** If you use an NTP program to correct the OS time, select the delay adjustment method (slew method) (avoid a backward change in time or a large time change).

### **8.10.2 Moving the time forward in the server machine's OS**

Read 8.10.1 Notes (when changing the OS time), and then move forward the time in the OS of the server machine on which the HADB server is installed by following this procedure:

#### **Procedure**

1. Terminate the HADB server normally.

Execute the adbstop command to terminate the HADB server normally. For details about the adbstop command, see [10.2.2 Terminating the HADB server.](#page-872-0)

2. Move the time forward in the server machine's OS.

Once the HADB server has terminated normally, move the time forward in the OS of the server machine on which the HADB server is installed.

3. Start the HADB server.

After you have moved the time forward in the server machine's OS, execute the adbstart command to start the HADB server. For details about the adbstart command, see [10.2.1 Starting the HADB server.](#page-871-0)

You have now moved the time forward in the server machine's OS.

<sup>8.</sup> Building a System

# <span id="page-847-0"></span>**8.10.3 Moving back the time in the server machine's OS**

Read [8.10.1 Notes \(when changing the OS time\)](#page-846-0), and then move back the time in the OS of the server machine on which the HADB server is installed by performing either of the following procedures:

- **•** Setting the clock back in the OS by a few seconds to a few minutes (when you can wait for the amount of time that was moved back)
- **•** Starting the HADB server immediately (when you cannot wait for the amount of time by which the clock was set back)

### **(1) Setting the clock back in the OS by a few seconds to a few minutes (when you can wait for the amount of time that was moved back)**

#### **Procedure**

1. Terminate the HADB server normally.

Execute the adbstop command to terminate the HADB server normally. For details about the adbstop command, see [10.2.2 Terminating the HADB server.](#page-872-0)

2. Set back the clock in the server machine's OS.

Move back the time in the OS on the server machine on which the HADB server is installed.

3. Wait for at least the amount of time that was moved back (the amount of the time change), and then start the HADB server.

Wait for at least the amount of time by which the time was changed, and then execute the adbstart command to start the HADB server. For example, if you have moved back the time in the OS by 10 minutes, wait for at least 10 minutes, and then start the HADB server.

For details about the adbstart command, see [10.2.1 Starting the HADB server](#page-871-0).

You have now set back the clock in the server machine's OS.

If you are setting back the clock by an amount of time that is too long to wait for, see (2) Starting the HADB server immediately (when you cannot wait for the amount of time that was moved back).

### **(2) Starting the HADB server immediately (when you cannot wait for the amount of time that was moved back)**

#### **Procedure**

1. Terminate the HADB server normally.

Execute the adbstop command to terminate the HADB server normally. For details about the adbstop command, see [10.2.2 Terminating the HADB server.](#page-872-0)

2. Back up the spool directory in the server directory.

After the HADB server has terminated normally, use either of the following methods to back up all directories and files that are stored in the spool directory in the server directory. (\$ADBDIR/spool directory):

- Executing the operating system's cp command
- **•** Executing the adbinfoget command

For details about the adbinfoget command, see *adbinfoget (Collect Troubleshooting Information)* in the manual *HADB Command Reference*.

3. Make a backup of the output destination directory for statistics log files.

<sup>8.</sup> Building a System

If you omit the adb sta log path operand in the server definition, ignore this step and go to the next step. If you specify the adb stallog path operand in the server definition, you need to back up the statistics log files. Use either of the following methods to back up all files that are stored in the output destination directory for statistics log files specified in the adb\_sta\_log\_path operand:

- Executing the operating system's cp command
- **•** Executing the adbinfoget command

For details about the adbinfoget command, see *adbinfoget (Collect Troubleshooting Information)* in the manual *HADB Command Reference*.

For details about the adb stallog path operand in the server definition, see the description of the adb sta log path operand in [7.2.7 Operands related to statistical information \(set format\)](#page-745-0).

4. Delete the information that was output by the HADB server.

After you have made a backup, execute the adbinfosweep command to delete the information that was output by the HADB server. For details about the adbinfosweep command, see *adbinfosweep (Delete Troubleshooting Information)* in the manual *HADB Command Reference*.

### **Important**

If you do not execute the adbinfosweep command, the first time the HADB server is started after the time in the server machine's OS is moved back, the HADB server and HADB clients might behave in an unexpected way. Before you execute the adbinfosweep command, back up the information that was output by the HADB server, because executing this command will delete the output information.

5. Delete the spool directory from the server directory.

Use an OS command to delete the spool directory (\$ADBDIR/spool directory) from the server directory.

6. Delete the statistics log files.

If you omit the adb stallog path operand in the server definition, ignore this step and go to the next step. If you specify the adb sta log path operand in the server definition, you need to delete the statistics log files. Delete all files that are stored in the output destination directory for statistics log files specified in the adb sta log path operand. For details about how to delete statistics log files, see [\(4\) Deleting statistics log](#page-934-0) [files](#page-934-0) in [10.10.5 Using the statistics log files.](#page-932-0)

7. Create an empty spool directory.

Use an OS command to create an empty spool directory under the server directory.

8. Move back the time in the server machine's OS.

After you have deleted the information that was output by the HADB server, move back the time in the OS of the server machine on which the HADB server is installed.

9. Start the HADB server.

After you have moved back the time in the server machine's OS, execute the adbstart command to start the HADB server. For details about the adbstart command, see [10.2.1 Starting the HADB server.](#page-871-0)

You have now moved back the time in the server machine's OS.

### **8.11 Changing the host name or IP address of the server machine's OS**

This section explains how to change the host name or IP address of the OS of the server machine on which the HADB server is installed.

To change the host name or IP address of the server machine's OS, you must change the settings of both the HADB server and HADB client.

#### **■ Tasks to be performed on the HADB server**

The following explains the tasks to be performed on the HADB server to change the host name or IP address of the server machine's OS.

#### 1. **Terminate the HADB server normally.**

Execute the adbstop command to terminate the HADB server normally. For details about the adbstop command, see [10.2.2 Terminating the HADB server](#page-872-0).

#### 2. **Change the host name or IP address of the server machine's OS.**

When the HADB server has terminated normally, change the host name or IP address of the OS of the server machine on which the HADB server is installed.

#### 3. **Start the HADB server.**

After changing the host name or IP address of the server machine's OS, execute the adbstart command to start the HADB server. For details about the adbstart command, see [10.2.1 Starting the HADB server](#page-871-0).

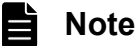

You can change the host name or IP address of the server machine's OS without terminating the HADB server if all of the following conditions are met:

- **•** The multi-node function is not used.
- **•** The audit trail facility is not used.
- **•** In a cold standby configuration, both of the following two conditions are met:
	- **•** The host name of the LAN to be used as the monitoring path of HA Monitor is not changed.
	- **•** The alias IP address used for communication between the HADB client and the HADB server is not changed.

Note the following if you change the host name or IP address without terminating the HADB server: The HADB clients (application programs) connected to the HADB server become unable to communicate with the HADB server when the host name or IP address is changed.

#### ■ Tasks to be performed on the **HADB** client

The following explains the tasks to be performed on the HADB client to change the host name or IP address of the server machine's OS.

#### 1. **Terminate the application programs.**

Terminate all application programs that connect to the HADB server.

#### 2. **Change the host name or IP address of the HADB server specified in the client definition.**

After terminating the application programs, change the host name or IP address of the HADB server specified for the adb clt rpc srv host operand in the client definition.

For details about the adb\_clt\_rpc\_srv\_host operand in the client definition, see *Contents of operands in the client definition* under *Designing Client Definitions* in the *HADB Application Development Guide*.

**•** If the JDBC driver is used

Change the host name or IP address of the HADB server specified with the property that corresponds to the adb clt rpc srv host operand in the client definition. The JDBC driver can use a system property, user property, or connection URL property. For details, see *Setting Up an Environment for the JDBC Driver* in the *HADB Application Development Guide*.

**•** If the ODBC driver or a CLI function is used

Change the host name or IP address of the HADB server specified for the adb clt rpc srv host operand in the client definition. For details, see *Setting Up an Environment for an HADB Client (If the ODBC Driver and CLI Functions Are Used)* in the *HADB Application Development Guide*.

#### 3. **Start the application programs.**

After changing the host name or IP address of the HADB server specified in the client definition, start the application programs that are to be connected to the HADB server.

### **Important**

- If the system uses the multi-node function, see [16.18 Changing the host name or IP address of the server](#page-1646-0) [machine's OS \(when the multi-node function is being used\)](#page-1646-0).
- If the system is in a cold standby configuration, see [17.15 Changing the host name or IP address of the](#page-1738-0) [server machine's OS \(in the case of the cold standby configuration\)](#page-1738-0).

### <span id="page-851-0"></span>**8.12 Uninstallation**

This section explains how to uninstall the HADB server and the tasks that must be performed following uninstallation.

If you are using the multi-node function, perform the uninstallation tasks explained in this section on all nodes.

### **8.12.1 Uninstallation procedure**

Uninstall the HADB server by following the procedure described below. If the server directory contains files that are important to save, back them up before proceeding with uninstallation.

#### **Important** U

Before uninstalling the HADB server, stop all commands and applications. Otherwise, the uninstallation might fail.

# **(1) Deleting the server directory**

Delete the server directory by executing the following operating system command as the HADB administrator. You can now uninstall the HADB server.

rm -rf *server-directory-path-name*

An example follows in which /HADB/server is specified for *server-directory-path-name*.

**■ Command execution example**

rm -rf /HADB/server

### **(2) Deleting the installation data (adbinstall command and tar.gz file)**

As the HADB administrator, execute the following operating system command to delete the installation data (the adbinstall command and the tar.qz file) that was used when installing the HADB server:

rm -rf *path-name-of-selected-directory-for-storing-installation-data*

In the following example, /home/adbmanager/install is specified for *path-name-of-selected-directory-forstoring-installation-data*.

#### **■ Command execution example**

```
rm -rf /home/adbmanager/install
```
### **8.12.2 Tasks that must be performed following uninstallation**

Once you have uninstalled the HADB server successfully, perform the following tasks:

**•** Delete unneeded environment variables

8. Building a System

- **•** Delete unneeded directories and files
- **•** Delete the ITRU collection pattern definition file
- Delete the output destination directory for statistics log files specified in the adb sta log path operand in the server definition
- Delete the directory for storing the server directory

### **(1) Deleting unneeded environment variables**

Of the environment variables set during installation of the HADB server according to [8.4 Setting environment](#page-787-0) [variables,](#page-787-0) delete those that are no longer needed. Perform this task as the HADB administrator.

### **(2) Deleting unneeded directories and files**

Delete unneeded directories and files as a superuser. The directories and files to be deleted vary depending on the version of the OS of the server machine.

- If the server machine's OS is Red Hat Enterprise Linux Server 6 (64-bit x86 64) See (a) Red Hat Enterprise Linux Server 6.
- If the server machine's OS is Red Hat Enterprise Linux Server 7 (64-bit x86 64) See (b) Red Hat Enterprise Linux Server 7.

#### **(a) Red Hat Enterprise Linux Server 6**

Delete the following directories as a superuser.

#### **▪ Directories that must be deleted**

- **•** Output destination directory for error information (core files)
- **•** Directories for storing communication-information files
	- **•** /dev/HADB/pth
	- **•** /lib/udev/devices/HADB/pth

If any files remain under these directories, also delete those files.

### **(b) Red Hat Enterprise Linux Server 7**

Delete the following directories and files as a superuser.

#### **▪ Directories and files that must be deleted**

- **•** Output destination directory for error information (core files)
- **•** Directories and files for storing communication-information files
	- **•** /dev/HADB/pth
	- **•** /etc/tmpfiles.d/dev-HADB-pth.conf

If any files remain under these directories, also delete those files.

# **(3) Deleting the ITRU collection pattern definition file**

If ITRU is installed on the server machine from which you have uninstalled the HADB server, you need to delete the ITRU collection pattern definition file (!8A9\_HADB).

Delete the following file as a superuser.

```
▪ ITRU collection pattern definition file that must be deleted
```
/etc/opt/hitachi/systoru/pattern/!8A9\_HADB

# **(4) Deleting the output destination directory for statistics log files specified in the adb\_sta\_log\_path operand in the server definition**

If the adb sta log path operand in the server definition was specified on the HADB server that you have uninstalled, delete the output destination directory for statistics log files. Perform this operation as the HADB administrator.

You also need to delete any files under the output destination directory for statistics log files.

# **(5) Deleting the directory for storing the server directory**

Delete the directory for storing the server directory (/HADB) as a superuser. Delete the directory for storing the server directory (/HADB) by entering the following OS command.

#### **■ Command execution example**

rm -rf /HADB

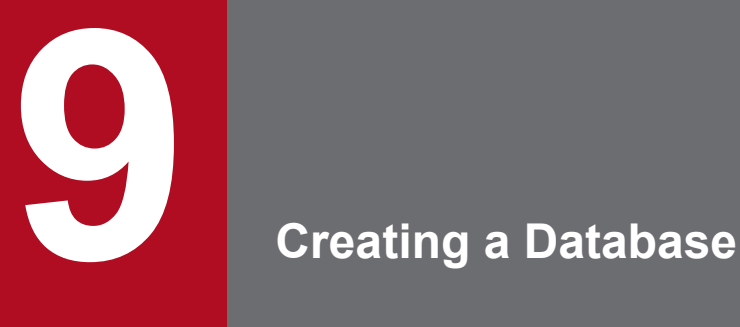

This chapter explains the general procedure for creating a database.

The procedures for building a hands-on environment are explained in 3. [Guide for Building a Hands](#page-214-0)[on Environment](#page-214-0). We recommend that you also read this chapter.

### **9.1 Steps for creating a database**

After you finish setting up the environment variables and server definition, create a database by following the steps described in the following figure.

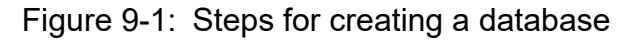

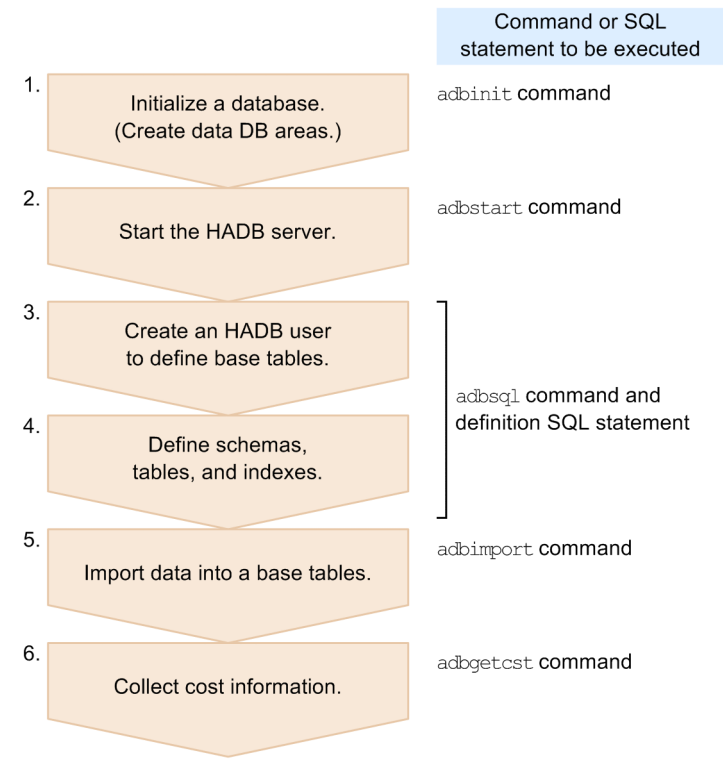

These steps are explained in the sections that follow.

9. Creating a Database

### <span id="page-856-0"></span>**9.2 Initializing a database (creating data DB areas)**

Use the adbinit command to execute database initialization and create data DB areas.

#### **Example:**

This example executes database initialization to create data DB areas (DBAREA01 and DBAREA02).

#### **Procedure:**

1. Log on to the OS from the HADB administrator's OS account.

Log on to the server machine's OS from the HADB administrator's OS account so that the HADB administrator can execute the adbinit command.

This step is not necessary if the HADB administrator is already logged on.

2. Create an initialization option file.

```
set adb init wrk page size = 32
\text{set } adb_init_wrk_blk_path = /dev/mapper/VolG00
adbinitdbarea -n DBAREA01 \
    -p 4 -v /dev/mapper/VolG01,/dev/mapper/VolG02 \
    -q \sqrt{ }-i 500M, 2adbinitdbarea -n DBAREA02 \
    -p 4 \
     -v /dev/mapper/VolG03,/dev/mapper/VolG04,/dev/mapper/VolG05 \
    -q \sqrt{ }-i 1G, 3
```
Create an initialization option file in which the initialization option is specified. The initialization option file created here becomes the input information for the adbinit command.

In this example, the created initialization option file is saved under /HADB/server/conf/adbinit.opt.

For details about the initialization option, see *Format of initialization options* in *Specification format for the adbinit command* under *adbinit (Initialize the Database)* in the manual *HADB Command Reference*.

3. Execute the adbinit command to initialize the database and create a data DB area.

```
adbinit -u ADBUSER01 -p '#HelloHADB_01'
         /HADB/server/conf/adbinit.opt
         /HADB/db
```
 $-11$ 

Specifies an authorization identifier for the HADB user to be created.

 $-p$ 

Specifies a password for the HADB user to be created.

/HADB/server/conf/adbinit.opt

Specifies the absolute path name of the initialization option file created in step 2.

#### /HADB/db

Specifies a DB directory name.

For details about the specification rules for authorization identifiers and passwords, see the following subsections:

- **•** [9.4.2 Authorization identifier specification rules](#page-860-0)
- **•** [9.4.3 Password specification rules](#page-860-0)

#### 9. Creating a Database

#### È **Note**

The HADB user with the authorization identifier specified in the -u option is created as the first HADB user and is registered in the HADB server. This HADB user has both the DBA privilege and the CONNECT privilege.

### **9.3 Starting the HADB server**

When you have finished database initialization, use the adbstart command to start the HADB server.

#### **Procedure:**

1. Execute the adbstart command.

adbstart

2. Confirm that the HADB server terminated normally.

Confirm that the return code in the following messages is 0:

```
KFAA90000-I adbstart processing started.
KFAA91105-I The HADB system was started normally. (HADB server operation mode = "N
ORMAL")
KFAA90001-I adbstart processing ended. (<u>return code = 0</u>)</u>
```
### <span id="page-859-0"></span>**9.4 Creating an HADB user to define base tables**

Next, you create an HADB user to define base tables.

### **9.4.1 Creating an HADB user**

Use a definition SQL statement to create an HADB user, and grant this user both the CONNECT privilege and the schema definition privilege.

#### **Example:**

This example creates HADB user ADBUSER02 to define base tables, and grants both the CONNECT privilege and schema definition privilege to ADBUSER02.

#### **Procedure:**

1. Execute the adbsql command.

```
adbsql
  USER-ID ?
ADBUSER01 Connects to the HADB server as ADBUSER01.
  PASSWORD ?
XXXXXXXX The entered password is not displayed.
```
Specify the authorization identifier and password for the HADB user you created when executing the adbinit command in [9.2 Initializing a database \(creating data DB areas\).](#page-856-0)

2. Execute the CREATE USER statement to create an HADB user.

CREATE USER "ADBUSER02" IDENTIFIED BY '#HelloHADB\_02'

Executing the above SQL statement creates an HADB user who has ADBUSER02 as an authorization identifier and #HelloHADB\_02 as a password.

For details about the specification rules for authorization identifiers and passwords, see the following subsections:

- **•** [9.4.2 Authorization identifier specification rules](#page-860-0)
- **•** [9.4.3 Password specification rules](#page-860-0)
- 3. Execute the GRANT statement to grant the CONNECT privilege and the schema definition privilege.

GRANT CONNECT,SCHEMA TO "ADBUSER02"

Executing the above SQL statement grants both the CONNECT privilege and the schema definition privilege to authorization identifier ADBUSER02.

You have now finished creating HADB user ADBUSER02, who can define base tables.

#### **Note**

When using the  $adbsq1$  command to execute an SQL statement, make sure that a semicolon  $(i)$  is the last character you enter.

<sup>9.</sup> Creating a Database

# <span id="page-860-0"></span>**9.4.2 Authorization identifier specification rules**

The authorization identifier specification rules are as follows:

- **•** Characters that can be used in authorization identifiers are single-byte uppercase letters, single-byte lowercase letters, single-byte numbers, the backslash  $(\cdot)$ , the hash mark  $(\ast)$ , and the at sign  $(\circ)$ .
- **•** When you use lowercase letters for an authorization identifier, enclose the authorization identifier in double quotation marks (").

Example: CREATE USER "ADBuser02" ...

If lowercase letters are not enclosed in double quotation marks ("), they are treated as uppercase letters. For example, specification -u ADBuser02 is treated as -u ADBUSER02.

- **•** Because authorization identifiers are specified as names, we recommend that you enclose them in double quotation marks (").
- **•** You cannot specify ALL, HADB, MASTER, or PUBLIC as an authorization identifier.
- **•** You can specify a maximum of 100 characters (100 bytes) as an authorization identifier.
- **•** For further details about authorization identifier specification rules, see *Specifying names* in *SQL writing conventions* under *SQL Basics* in the manual *HADB SQL Reference*.

#### **■ Rules for specifying an authorization identifier in the -u option of a command**

The following rules apply when you are specifying an authorization identifier in the  $-u$  option of a command.

**•** When an authorization identifier contains lowercase letters

If you are specifying an authorization identifier that contains lowercase letters, you must either enclose the authorization identifier with a backslash and double quotation mark  $(\nabla)$ , or you must enclose the authorization identifier in double quotation marks (") and then enclose the entire string in single quotation marks (').

Examples:

```
-u \"ADBuser02\"
```
-u '"ADBuser02"'

If the authorization identifier is not specified as shown above, all characters are treated as uppercase letters. For example, specification -u ADBuser02 is treated as -u ADBUSER02.

• When an authorization identifier contains a backslash (\)

The backslash  $(\cdot)$  is a special character used by the shell for a different purpose. Therefore, when an authorization identifier contains a backslash  $(\cdot)$ , specify an escape character before the backslash  $(\cdot)$ . Examples:

- If you specify ADBUSER\01 as an authorization identifier: -u ADBUSER\\01
- If you specify  $ADBuser\01$  as an authorization identifier:  $-u \ VADBuser\101\$

In the above examples, the backslash  $(\setminus)$  is specified as an escape character.

# **9.4.3 Password specification rules**

The password specification rules are as follows:

**•** Characters that can be used for passwords are single-byte uppercase letters, single-byte lowercase letters, singlebyte numbers, the backslash  $(\cdot)$ , and the following single-byte characters:

@ ` ! " # \$ % & ' ( ) \* : + ; [ ] { } , = < > | - . ^ ~ / ? \_

**•** If you are using a JDBC driver, we recommend that you do not use the following single-byte character in a password:

9. Creating a Database

&

**•** If you are using an ODBC driver, we recommend that you do not use the following single-byte characters in a password:

```
[ ] { } \{ \} ( ) , ; ; ? * = ! \
```
**•** A password is specified in the character string literal format. Therefore, you need to enclose the password in single quotation marks (').

Example: When specifying Password01 for a password IDENTIFIED BY 'Password01'

• When the password character string includes a single quotation mark ('), you need to specify two single quotation marks to indicate one single quotation mark.

```
Example: When specifying Pass'01 for a password
IDENTIFIED BY 'Pass''01'
```
- **•** A blank character cannot be specified in a password. (The following specification is invalid:) Example: IDENTIFIED BY ''
- **•** You can specify a maximum of 255 characters (255 bytes) in a password.
- **•** For details about the password specification format (details about the character string literal specification format), see *Description format of literals* in *Literals* under *SQL Basics* in the manual *HADB SQL Reference*.

#### **■ Rules for specifying a password in the -p option of a command**

The following rules apply when you specify a password in the  $-p$  option of a command:

**•** When a password contains a special character used by the shell for a different purpose

The backslash  $(\cdot)$  and vertical bar  $( \cdot )$  are examples of special characters used by the shell for different purposes. When a password contains one of these special characters, specify an escape character before the special character.

Examples:

- When specifying Password\01 for a password: -p Password\\01
- When specifying Password|01 for a password: -p Password\|01

In the above examples, the backslash  $(\setminus)$  is specified as an escape character.

You use definition SQL statements to define schemas, tables, and indexes.

#### **Example:**

In this example, the schema of HADB user ADBUSER02 is defined and the following tables and indexes are defined:

- **•** Shop table (SHOPSLIST)
- B-tree index (SHOP\_CODE\_IDX)
- **•** Text index (ADDRESS\_TIDX)
- Range index (RGN\_CODE\_RIDX)

ADBUSER02 is the authorization identifier of the HADB user created in [9.4.1 Creating an HADB user](#page-859-0).

#### **Procedure:**

1. Execute the adbsql command.

```
adbsql
  USER-ID ?
ADBUSER02 Connects to the HADB server as ADBUSER02.
PASSWORD ?<br>XXXXXXXX
                \leftarrow The entered password is not displayed.
```
2. Execute the CREATE SCHEMA statement to define a schema.

```
CREATE SCHEMA "ADBUSER02"
```
Executing the above SQL statement defines the schema of ADBUSER02.

3. Execute the CREATE TABLE statement to define the shop table (SHOPSLIST).

```
CREATE TABLE "SHOPSLIST"
       ("SHOP_CODE" CHAR(8) NOT NULL,
       "RGN CODE" CHAR(6) NOT NULL,
       "SHOP NAME" VARCHAR(20) NOT NULL,
       "TEL NO" CHAR(10) NOT NULL,
       "ADDRESS" VARCHAR(300) NOT NULL BRANCH YES)
     IN "DBAREA01"
     PCTFREE=40
     CHUNK=100
```
4. Execute the CREATE INDEX statement to define a B-tree index (SHOP\_CODE\_IDX).

```
CREATE INDEX "SHOP_CODE_IDX"
     ON "SHOPSLIST" ("SHOP CODE")
     IN "DBAREA01"
   PCTFREE = 50 EMPTY
```
Executing the above SQL statement defines a B-tree index (SHOP\_CODE\_IDX) for the shop code column (SHOP CODE) of the SHOPSLIST table.

5. Execute the CREATE INDEX statement to define a text index (ADDRESS\_TIDX).

```
CREATE INDEX "ADDRESS_TIDX"
     ON "SHOPSLIST" ("ADDRESS")
    IN "DBAREA01"
   PCTFREE = 50
```
9. Creating a Database

Executing this SQL statement defines a text index (ADDRESS\_TIDX) for the address column (ADDRESS) of the SHOPSLIST table.

6. Execute the CREATE INDEX statement to define a range index (RGN\_CODE\_RIDX).

```
CREATE INDEX "RGN_CODE_RIDX"
     ON "SHOPSLIST" ("RGN CODE")
     IN "DBAREA01"
     EMPTY
     INDEXTYPE RANGE
```
Executing the above SQL statement defines a range index (RGN\_CODE\_RIDX) for the shop region code column (RGN CODE) of the SHOPSLIST table.

#### 旨 **Note**

When you use the  $adbsq1$  command to execute an SQL statement, make sure that a semicolon  $($ ;  $)$  is the last character you enter.

9. Creating a Database
### **9.6 Importing data into a base table**

After you have defined a base table, you use the adbimport command to import data into it.

#### **Example:**

This example imports data into the shop table (SHOPSLIST).

#### **Procedure:**

1. Log on to the OS from the HADB administrator's OS account.

Log on to the OS from the HADB administrator's OS account so that the HADB administrator can execute the adbimport command.

This step is not necessary if the HADB administrator is already logged on.

2. Create input data path files.

```
/home/adbmanager/imp_data/imp1.csv
/home/adbmanager/imp_data/imp2.csv
```
Create input data path files that specify input data file paths. The input data files created here become the input information for the adbimport command.

In this example, the created input data path files are saved in /home/adbmanager/imp\_file/ imp\_data\_path.txt.

3. Create an import option file.

```
set adb import errdata file name = "/home/adbmanager/imp_shopslist/errdata.csv"
set adb import errdata num = 500
set adb import rthd num = 2set adb import sort buff size = 2Service State State
```
Create an import option file that specifies an import option. The import option file created here becomes the input information for the adbimport command.

In this example, the created import option file is saved in /home/adbmanager/imp\_file/

imp\_opt\_file.txt.

For details about import options, see *Format of import options* in *Specification format for the adbimport command* under *adbimport (Import Data)* in the manual *HADB Command Reference*.

4. Execute the adbimport command to import data into the shop table (SHOPSLIST).

```
adbimport -u ADBUSER02 -p '#HelloHADB 02' -k "'" -s , -q 10
           -w /home/adbmanager/tmp
          -z /home/adbmanager/imp_file/imp_opt_file.txt
           SHOPSLIST
           /home/adbmanager/imp_file/imp_data_path.txt
```
 $-11$ 

Specifies the authorization identifier of the HADB user who executes the adbimport command. Specify the authorization identifier of the HADB user who owns the table into which data is to be imported.

 $-p$ 

Specifies the password of the HADB user who executes the adbimport command.

 $-k$ 

Specifies the enclosing character used in the input data file.

9. Creating a Database

 $-\,\mathrm{s}$ 

Specifies the delimiting character used in the input data file.

 $-g$ 

Specifies the interval for outputting the progress message for data importing (KFAA80205-I).

 $-w$ 

Specifies the directory for storing the temporary work files that are created during data importing.  $-z$ 

Specifies the absolute path name of the import option file created in step 3.

### SHOPSLIST

Specifies the table into which data is to be imported.

/home/adbmanager/imp\_file/imp\_data\_path.txt

Specifies the absolute path name of the import data path file created in step 2.

### **9.7 Collecting cost information**

After you have imported data into the base table, execute the adbgetcst command to collect the cost information of the base table.

#### **Example:**

This example collects the cost information of the shop table (SHOPSLIST).

#### **Procedure:**

1. Log on to the OS from the HADB administrator's OS account.

Log on to the OS from the HADB administrator's OS account so that the HADB administrator can execute the adbgetcst command.

This step is not necessary if the HADB administrator is already logged on.

2. Create a cost-information collection-options file.

set adb getcst rthd num = 10

Create a cost-information collection-options file that specifies a value for the cost-information collection option. The cost-information collection-options file created here becomes the input information for the adbgetcst command.

```
In this example, the created cost-information collection-options file is saved in /home/adbmanager/
cost file/cost opt file.txt.
```
For details about the cost information collection option, see *Format of the cost-information collection option* in *Specification format for the adbgetcst command* under *adbgetcst (Collect Cost Information)* in the manual *HADB Command Reference*.

3. Execute the adbgetcst command to collect cost information.

```
adbgetcst -u ADBUSER02 -p '#HelloHADB_02' -t SHOPSLIST
          -z /home/adbmanager/cost file/cost opt file.txt
```
 $-<sub>u</sub>$ 

Specifies the authorization identifier of the HADB user who executes the adbgetcst command. Specify the authorization identifier of the HADB user who owns the base table from which cost information is to be collected.

 $-p$ 

Specifies the password of the HADB user who executes the adbgetcst command.

 $-<sub>+</sub>$ 

Specifies the name of the base table from which the cost information is to be collected.

 $-7$ 

Specifies the absolute path name of the cost-information collection-options file created in step 2.

### **Note**

For details about the timing with which cost information is collected, see [11.5 Collecting cost information.](#page-1148-0)

9. Creating a Database

Part 5: Operation

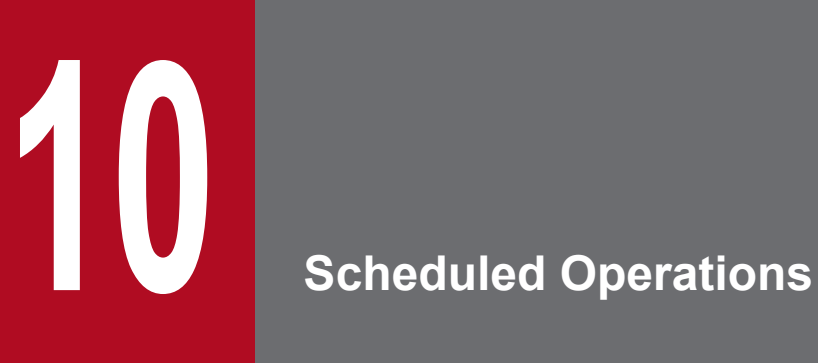

This chapter explains the operational items that you must perform on a regular basis to maintain the HADB server.

# **10.1 List of operation items**

The following table lists the HADB server's operational items.

Table 10-1: List of HADB server's operation items

| No.            | <b>Operation items</b> |                                                                                           | Reference                                                                                    |                                                                                          |
|----------------|------------------------|-------------------------------------------------------------------------------------------|----------------------------------------------------------------------------------------------|------------------------------------------------------------------------------------------|
| 1              | Scheduled<br>operation | HADB server startup                                                                       |                                                                                              | 10.2.1 Starting the HADB server                                                          |
| $\overline{2}$ |                        | HADB server termination                                                                   |                                                                                              | 10.2.2 Terminating the HADB<br>server                                                    |
| 3              |                        | Changing and confirming the HADB server operation mode                                    |                                                                                              | 10.2.3 HADB server operation<br>modes                                                    |
| 4              |                        | Setting up the HADB server to restart automatically                                       |                                                                                              | 10.2.4 Setting up the HADB server<br>to restart automatically                            |
| 5              |                        | Database backup                                                                           |                                                                                              | 10.3 Backing up a database                                                               |
| 6              |                        | Monitoring                                                                                | Checking the messages                                                                        | 10.4 Checking the messages                                                               |
| 7              |                        |                                                                                           | Monitoring the resource usage                                                                | 10.5 Monitoring the resource usage<br>(list of messages to be monitored)                 |
| 8              |                        |                                                                                           | Checking the memory usage                                                                    | 10.6 Checking the memory usage                                                           |
| 9              |                        |                                                                                           | Checking the threads running on the HADB<br>server                                           | 10.7 Checking the threads running<br>on the HADB server                                  |
| 10             |                        |                                                                                           | Checking the transaction processing status                                                   | 10.8 Checking the transaction<br>processing status                                       |
| 11             |                        |                                                                                           | Checking the database status and usage                                                       | 10.9 Checking the database status<br>and usage                                           |
| 12             |                        |                                                                                           | Checking the HADB server operation<br>information                                            | 10.10 Performing statistical<br>analysis (checking HADB server<br>operation information) |
| 13             |                        |                                                                                           | Acquiring and checking SQL statement<br>execution log information (SQL trace<br>information) | 10.11 Running SQL tracing                                                                |
| 14             |                        |                                                                                           | Working with the system log files                                                            | 10.12 Working with the system log<br>files                                               |
| 15             | Unscheduled            | Base table operations                                                                     |                                                                                              | 11.1 Base table operations                                                               |
| 16             | operation              | Viewed table definition, retrieval, and deletion                                          |                                                                                              | 11.2 Viewed table operations                                                             |
| 17             |                        | Index operation                                                                           |                                                                                              | 11.3 Index operations                                                                    |
| 18             |                        | Performing operations on regular multi-chunk tables and archivable multi-<br>chunk tables |                                                                                              | 11.4 Performing operations on<br>multi-chunk tables                                      |
| 19             |                        | Collecting cost information                                                               |                                                                                              | 11.5 Collecting cost information                                                         |
| 20             |                        | HADB user management                                                                      |                                                                                              | 11.6 Managing HADB users                                                                 |
| 21             |                        | Managing user privileges and the schema operation privilege                               |                                                                                              | 11.7 Managing user privileges and<br>the schema operation privilege                      |
| 22             |                        | Managing access privileges                                                                |                                                                                              | 11.8 Managing access privileges                                                          |
| 23             |                        | Handling schemata                                                                         |                                                                                              | 11.9 Handling schemas                                                                    |

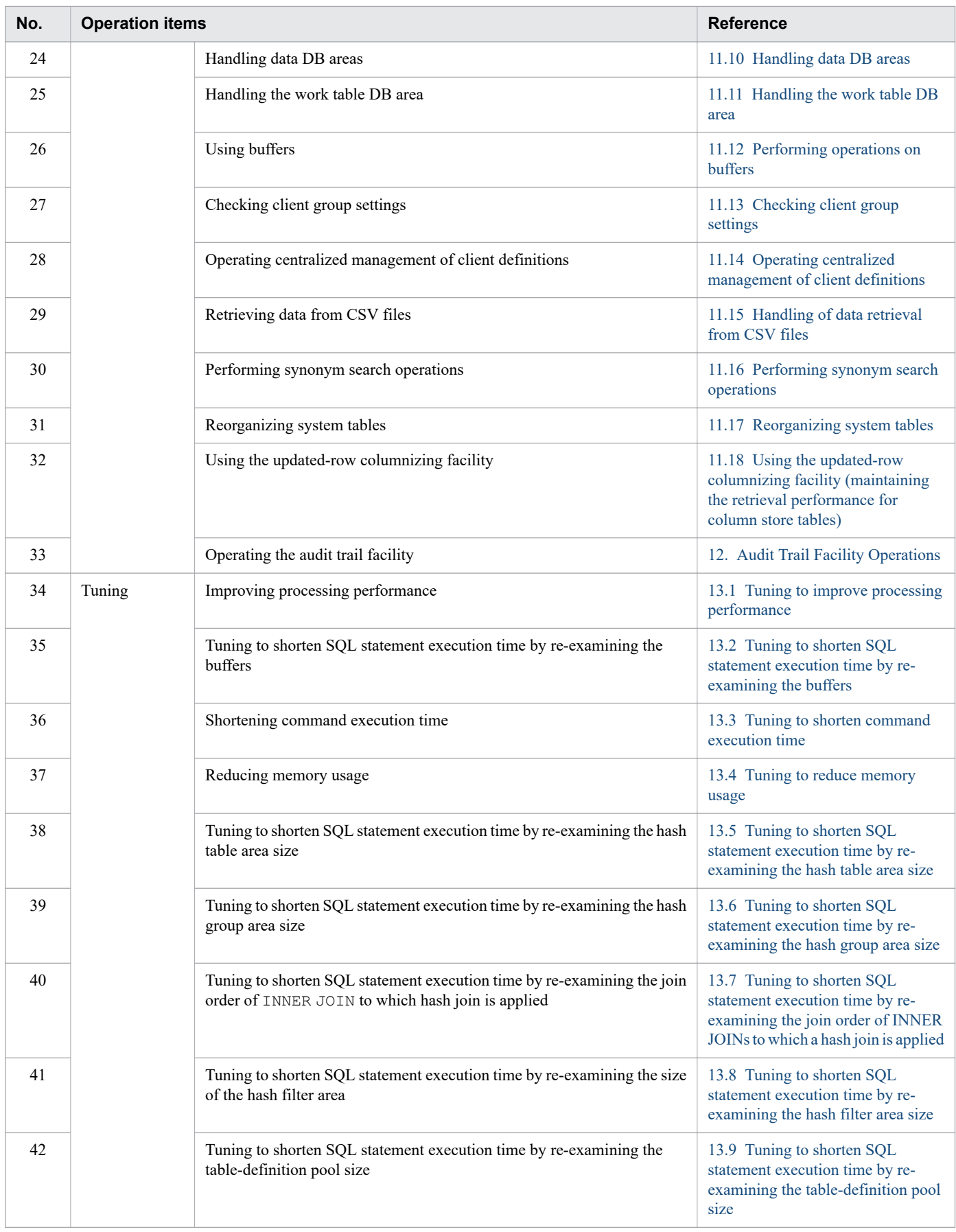

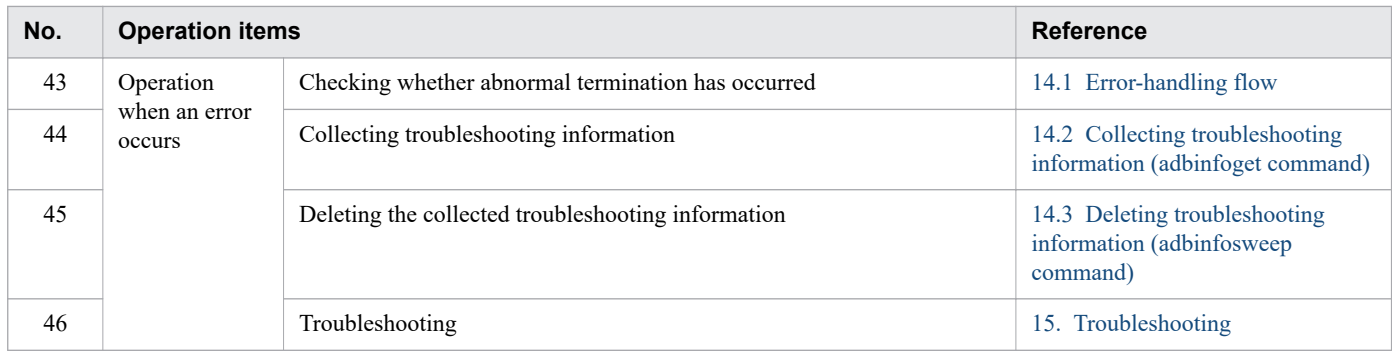

<sup>10.</sup> Scheduled Operations

### <span id="page-871-0"></span>**10.2 Starting and terminating the HADB server and its operation modes**

This section explains how to start and terminate the HADB server and its operation modes.

### **10.2.1 Starting the HADB server**

To start the HADB server, execute the adbstart command. The HADB server starts.

Enter the command as follows:

adbstart

#### O **Important**

Multiple operation modes are available for the HADB server. For details about the HADB server operation modes, see [10.2.3 HADB server operation modes](#page-875-0).

By specifying an option when you execute the adbstart command, you can change the operation mode after the HADB server has started. If no option is specified, the HADB server inherits the operation mode that was in effect when the HADB server terminated previously. For details about how to specify options for the adbstart command, see *adbstart (Start the HADB Server)* in the manual *HADB Command Reference*.

After you have started the HADB server, set it up to restart automatically as needed. For details, see [10.2.4 Setting up](#page-877-0) [the HADB server to restart automatically](#page-877-0).

### **(1) HADB server startup modes**

The HADB server can be started in either of the modes described below. How it operates differs depending on the startup mode.

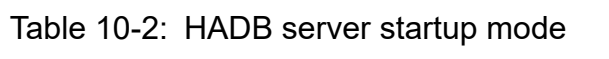

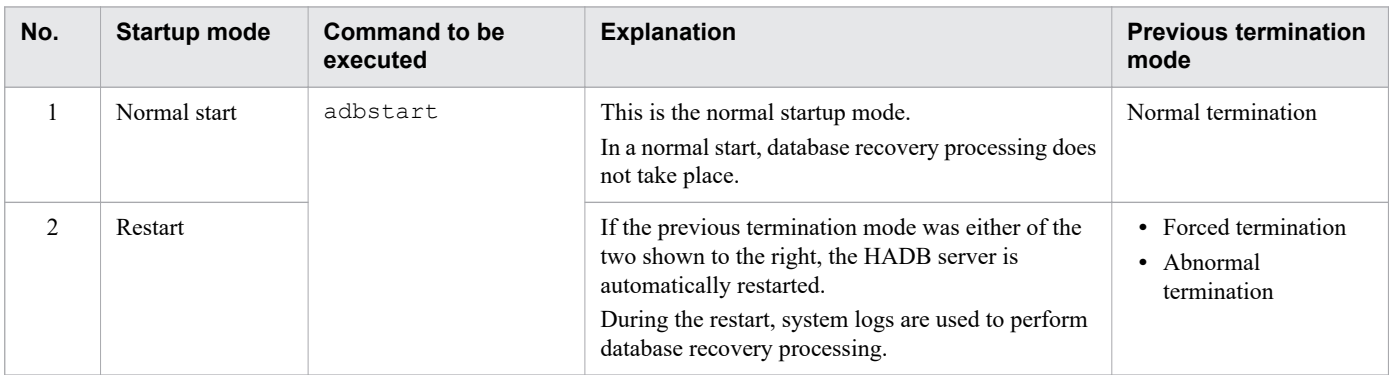

### **(2) Checking whether the startup process has been completed**

To check whether the HADB server has completed startup, check the return code of the adbstart command.

#### **• If the return code is 0**

Startup processing ended normally. The HADB server can now accept database access requests from applications.

10. Scheduled Operations

#### <span id="page-872-0"></span>**• If the return code is 4**

Although startup processing has ended, a warning message was output.

The HADB server has started. Check the displayed message or the message output to the message log file, and take the necessary action.

#### **• If the return code is 8**

An error occurred during HADB server startup processing and startup processing ended abnormally. Check the displayed message or the message output to the message log file, and take the necessary action.

### **10.2.2 Terminating the HADB server**

To stop the HADB server, execute the adbstop command. This stops the HADB server.

Enter the command as follows:

adbstop#

#

By specifying an option when executing the adbstop command, you can change the HADB server termination mode. For details, see (1) HADB server termination modes and [\(2\) Option specification and normal termination](#page-873-0) [types.](#page-873-0)

#### A **Important**

If there are applications or commands connected to the HADB server, executing the adbstop command will not terminate the HADB server.

### **(1) HADB server termination modes**

The HADB server can be terminated in any of the modes described below. The options you specify in the adbstop command differ depending on the termination mode.

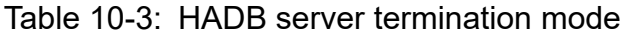

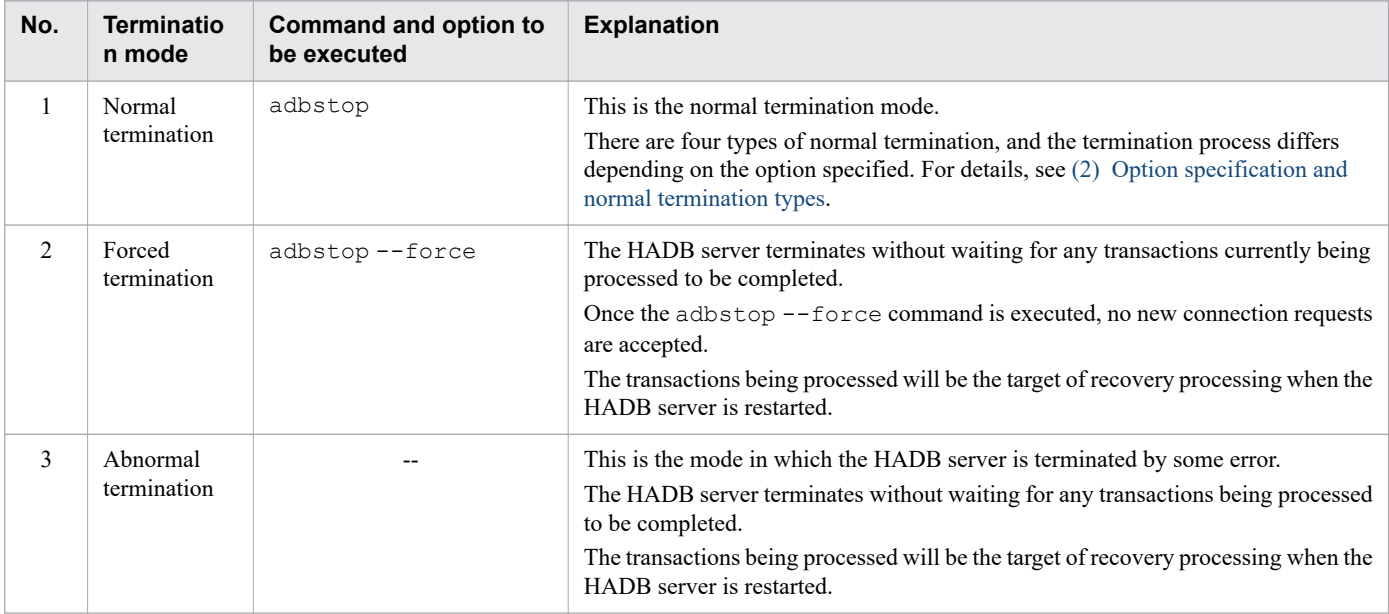

<span id="page-873-0"></span>Legend:

--: There is no command to be executed.

# **(2) Option specification and normal termination types**

The normal termination process differs depending on the option specified for the adbstop command. The table below shows the options that can be specified for the adbstop command and the types of normal termination.

For details about how to specify options for the adbstop command, see *adbstop (Terminate the HADB Server)* in the manual *HADB Command Reference*.

Table 10-4: Options to be specified for the adbstop command and the normal termination types

| No.            | Command and option to be<br>executed | <b>Explanation</b>                                                                                                    |  |
|----------------|--------------------------------------|----------------------------------------------------------------------------------------------------|--|
| 1              | adbstop                              | When the adbstop command (with no option specified) is executed, the HADB server<br>terminates if no application program is connected to the HADB server or if no command<br>is being executed.                                                                                                    |  |
|                |                                      | Situation in which the adbstop command is executed<br>Execute this command if you want to terminate the HADB server normally when no<br>application program is connected to the HADB server and no command is being<br>executed.                                                                                                    |  |
|                |                                      | Processing that occurs when the adbstop command is executed                                                                                                    |  |
|                |                                      | When the adbstop command is executed and the HADB server termination process<br>starts, no new connection requests are accepted.                                                                                                    |  |
|                |                                      | If there is an application program that is connected to the HADB server or a command<br>that is being executed, an error occurs and the KFAA91152-E message is output (the<br>HADB server cannot be terminated). In such a case, see the manual HADB Messages<br>and take the step described in the action column of the KFAA91152-E message. |  |
| $\overline{2}$ | adbstop--wait connection             | When the adbstop --wait connection command is executed, the HADB server<br>terminates after waiting for the following processes to be completed:<br>• Disconnection of any connected application programs from the HADB server                                                                                                    |  |
|                |                                      | • Termination of the command being executed                                                                                                    |  |
|                |                                      | When to execute the adbstop --wait connection command                                                                                                    |  |
|                |                                      | Execute this command in the following situations:                                                                                                    |  |
|                |                                      | • If you want to normally terminate the HADB server as soon as the command being<br>executed (such as the adbimport command) terminates                                                                                                    |  |
|                |                                      | • If you want to normally terminate the HADB server immediately after processing<br>by any connected application programs finishes and the application programs are<br>disconnected from the HADB server                                                                                                    |  |
|                |                                      | Processing that occurs when the adbstop -- wait connection command is executed                                                                                                    |  |
|                |                                      | After the adbstop --wait connection command is executed, the HADB<br>server enters termination standby processing and waits for the following processes<br>(the wait time in termination standby processing can be specified using the $-t$ option):                                                                                          |  |
|                |                                      | • Disconnection of connected application programs from the HADB server                                                                                                    |  |
|                |                                      | • Termination of commands being executed                                                                                                    |  |
|                |                                      | During this time, the HADB server accepts no new connection requests (it still accepts<br>new transaction start requests from an application program connected to the HADB<br>server or a command being executed).                                                                                                    |  |
|                |                                      | When all application programs connected to the HADB server have been<br>disconnected and all commands being executed terminate, the HADB server<br>termination process starts.                                                                                                    |  |

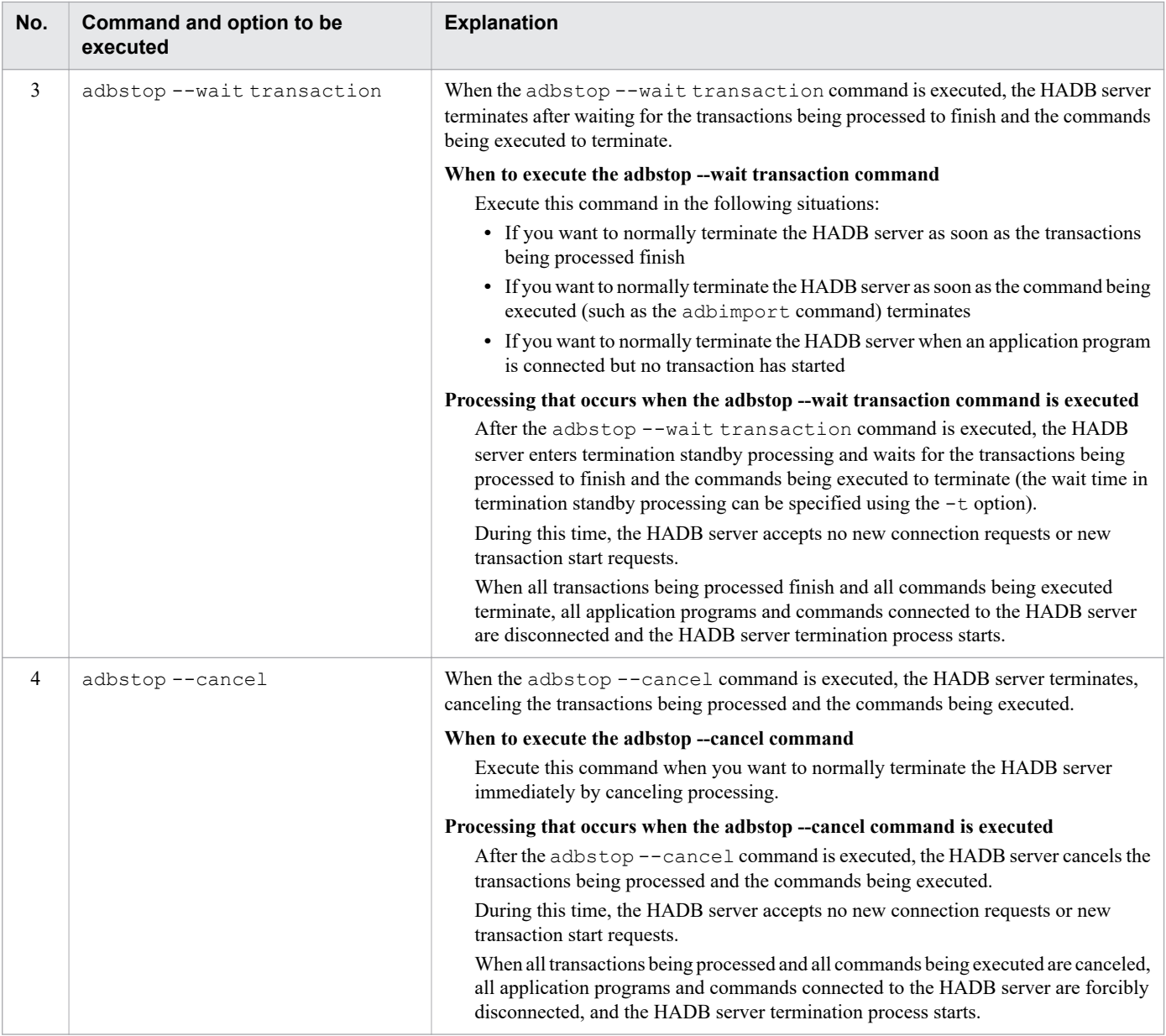

#### ■ Termination standby processing

Termination standby processing is a status in which the HADB server is waiting for the following processes:

- **•** Disconnection of connected application programs from the HADB server
- **•** Termination of commands being executed
- **•** Completion of transactions being processed

The HADB server enters termination standby processing only when the adbstop --wait connection command and the adbstop --wait transaction command are executed. Termination standby processing has a wait time, which can be specified using the  $-t$  option of the adbstop command. If the  $-t$  option is omitted, the default wait time is applied.

■ Wait time in termination standby processing

A timeout occurs in any of the following cases: if an application program connected to the HADB server is not disconnected, if a command being executed does not terminate, or if a transaction being processed does not finish within the wait time in termination standby processing. When a timeout occurs, the HADB server does not terminate. In this case, eliminate the cause of the error based on the information in the KFAA91152-E message that was output.

<sup>10.</sup> Scheduled Operations

<span id="page-875-0"></span>When the wait time in termination standby processing is exceeded (a timeout occurs), the HADB server can once again accept new connection requests and new transaction start requests.

#### ■ Checking for termination standby processing

You can use the adbls  $-d$  srv command to check whether the HADB server is in termination standby processing. If the output item STATUS shows STOPWAIT, the HADB server is in termination standby processing.

If you want to cancel termination standby processing, use the operating system's kill command to terminate the adbstop command process. This cancels termination standby processing.

When termination standby processing is canceled, the HADB server can once again accept new connection requests and new transaction start requests.

For details about the adbls -d srv command, see *adbls -d srv (Display the HADB Server Status)* in the manual *HADB Command Reference*.

### **(3) Checking whether the termination process has been completed**

To check whether the HADB server has completed terminating, check the return code of the adbstop command.

**• If the return code is 0**

Termination processing ended normally.

**• If the return code is 4**

Although termination processing has ended, a warning message was output.

The HADB server has terminated. Check the displayed message or the message output to the message log file, and take the necessary action.

**• If the return code is 8**

An error occurred during termination processing of the HADB server and termination processing ended abnormally. Check the displayed message or the message output to the message log file, and take the necessary action.

### **10.2.3 HADB server operation modes**

The following operation modes are available for the HADB server:

- **•** Normal mode
- **•** Quiescence mode
- **•** Offline mode
- **•** Maintenance mode

The following table describes these operation modes in detail.

#### Table 10-5: Details of the HADB server's operation modes

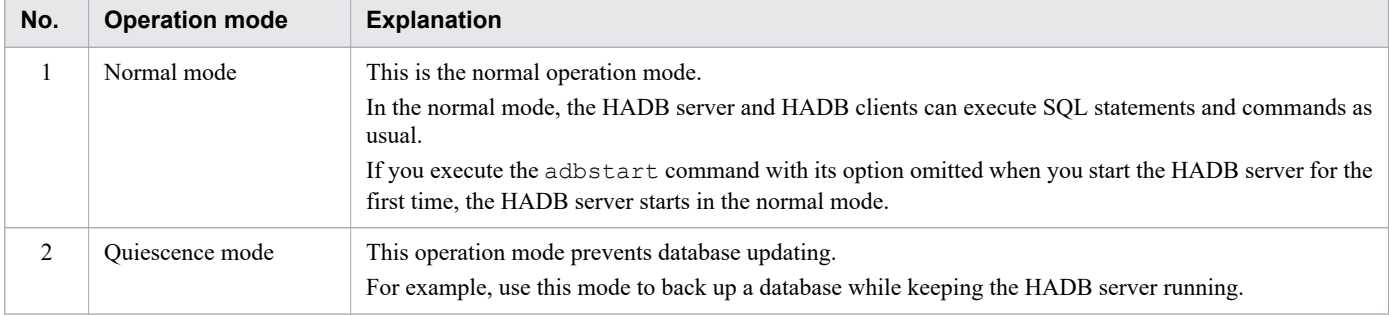

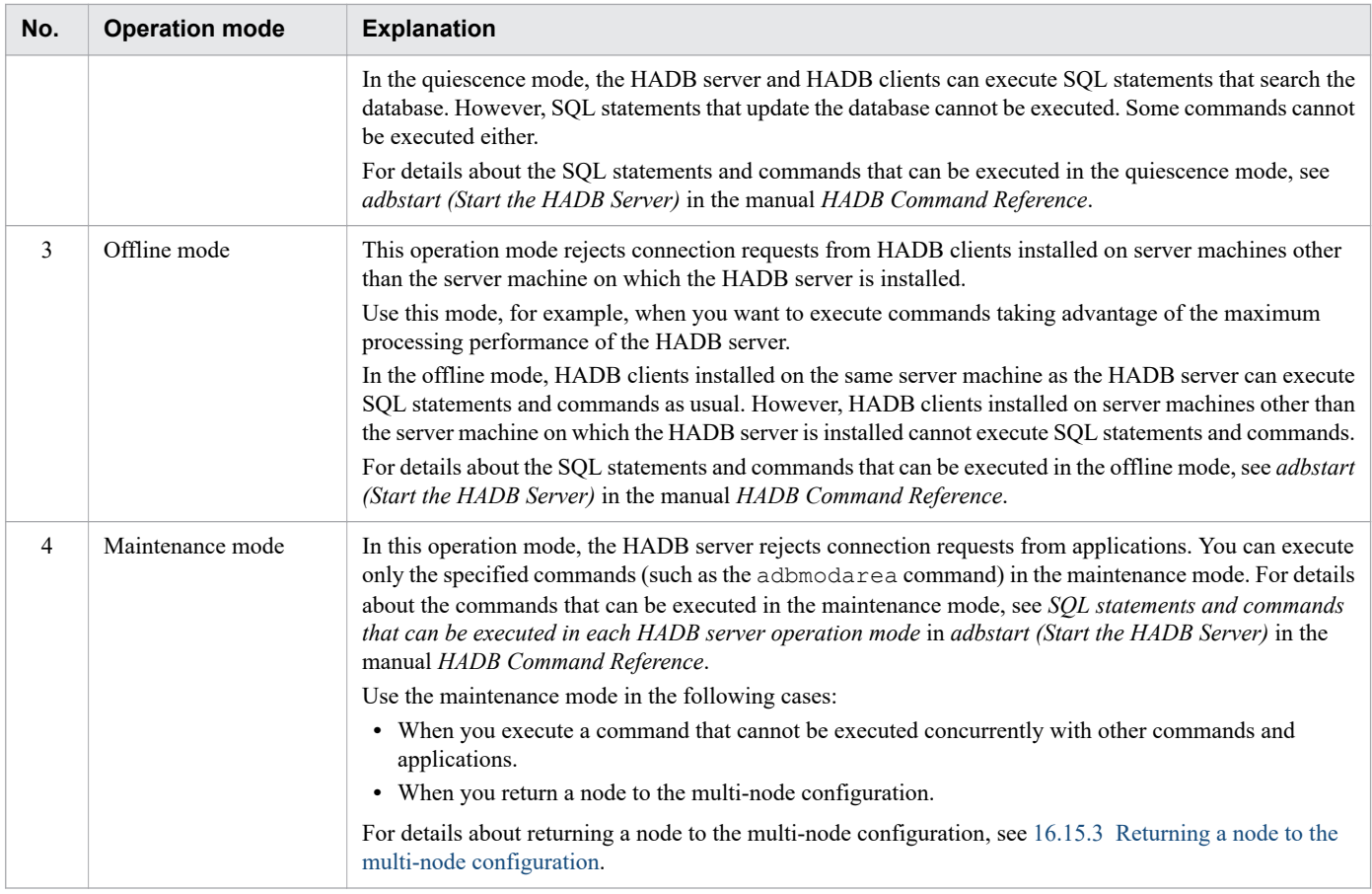

# **(1) Changing the operation mode**

You can change the HADB server's operation mode while you are starting the server or while it is running. The methods of changing the operation mode are as follows:

#### **■ Changing the operation mode to the normal mode**

- **•** To change the mode while starting the HADB server Execute the adbstart --normal command when you start the HADB server.
- **•** To change the mode while the HADB server is running

Execute the adbchgsrymode --normal command while the HADB server is running in the quiescence, offline, or maintenance mode.

#### **■ Changing the operation mode to the quiescence mode**

- **•** To change the mode while starting the HADB server Execute the adbstart --quiescence command when you start the HADB server.
- **•** To change the mode while the HADB server is running

Execute the adbchgsrvmode --quiescence command while the HADB server is running in the normal mode. You can change the operation mode from the normal mode to the quiescence mode.

#### **■ Changing the operation mode to the offline mode**

- **•** To change the mode while starting the HADB server Execute the adbstart --offline command when you start the HADB server.
- **•** To change the mode while the HADB server is running

#### 10. Scheduled Operations

<span id="page-877-0"></span>Execute the adbchgsrvmode --offline command while the HADB server is running in the normal mode. You can change the operation mode from the normal mode to the offline mode.

#### **▪ Changing the operation mode to the maintenance mode**

- **•** To change the mode while starting the HADB server Execute the adbstart --maintenance command when you start the HADB server.
- **•** To change the mode while the HADB server is running

Execute the adbchgsrvmode --maintenance command while the HADB server is running in the normal mode. You can change the operation mode from the normal mode to the maintenance mode.

### **(2) Checking the operation mode**

You can use the following command to check the HADB server's operation mode:

adbls -d srv

Executing this command displays the HADB server's status. Check the item STATUS in the execution result.

**• When STATUS is ACTIVE**

The operation mode is the normal mode.

- **When STATUS is QUIESCE** The operation mode is the quiescence mode.
- **When STATUS is OFFLINE**

The operation mode is the offline mode.

**• When STATUS is MAINTNCE**

The operation mode is the maintenance mode.

### **10.2.4 Setting up the HADB server to restart automatically**

When the HADB server terminates abnormally, it does not normally restart automatically. However, if the adbmonitor command has been executed, the HADB server restarts automatically after terminating abnormally.

The procedure for setting the HADB server to restart automatically is described below.

Note that you can set the HADB server to restart automatically only if the multi-node function is not being used.

#### **Procedure**

1. Start the HADB server.

Execute the adbstart command.

2. Set the HADB server to restart automatically.

```
Execute the adbmonitor -r command.
```
When you execute the adbmonitor  $-r$  command, the adbmonitor command monitors the status of the HADB server. Then, if the HADB server terminates abnormally, it restarts from the command process of the adbmonitor command.

<sup>10.</sup> Scheduled Operations

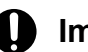

### **O** Important

Depending on the cause of abnormal termination of the HADB server, it might not be able to restart automatically (it might terminate abnormally due to the same cause). In this case, use **Ctrl**+**C**, for example, to forcibly terminate the command process of the adbmonitor command.

You can check whether the HADB server terminated abnormally based on whether the message KFAA60003-E was output to the message log file. Even if the HADB server terminated abnormally and then restarted normally via the automatic restart process, use the adbinfoget command to collect troubleshooting information. Then contact the customer support center.

If you terminate the HADB server normally by executing the adbstop command, the command process of the adbmonitor command, which was monitoring the HADB server, also terminates. Therefore, the next time you start the HADB server, execute the adbmonitor  $-r$  command after you have started the server if you want to set up automatic restart.

10. Scheduled Operations

### <span id="page-879-0"></span>**10.3 Backing up a database**

This section explains how to back up a database and how to restore the database from the backup.

### **10.3.1 Backup acquisition method**

This section explains the timing of backup acquisition, the types of backup, and the procedure for making a backup.

For details about the backup acquisition method for when the multi-node function is being used, see [16.8 Backing up](#page-1596-0) [a database \(when the multi-node function is being used\)](#page-1596-0).

# **(1) Backup acquisition timing**

As a rule, make a backup on a regular basis so that the backup can be used for restoring the database in the event of an error. It is especially important to back up your database before you perform any of the following operations:

- **•** Executing the adbmodarea command
- **•** Upgrading the HADB server version

#### $\blacksquare$ **Important**

When you back up a database, back up all necessary files including the data DB area file. This backup method is called full backup.

### **(2) Backup procedure**

The following figure shows the procedure for backing up a database.

<sup>10.</sup> Scheduled Operations

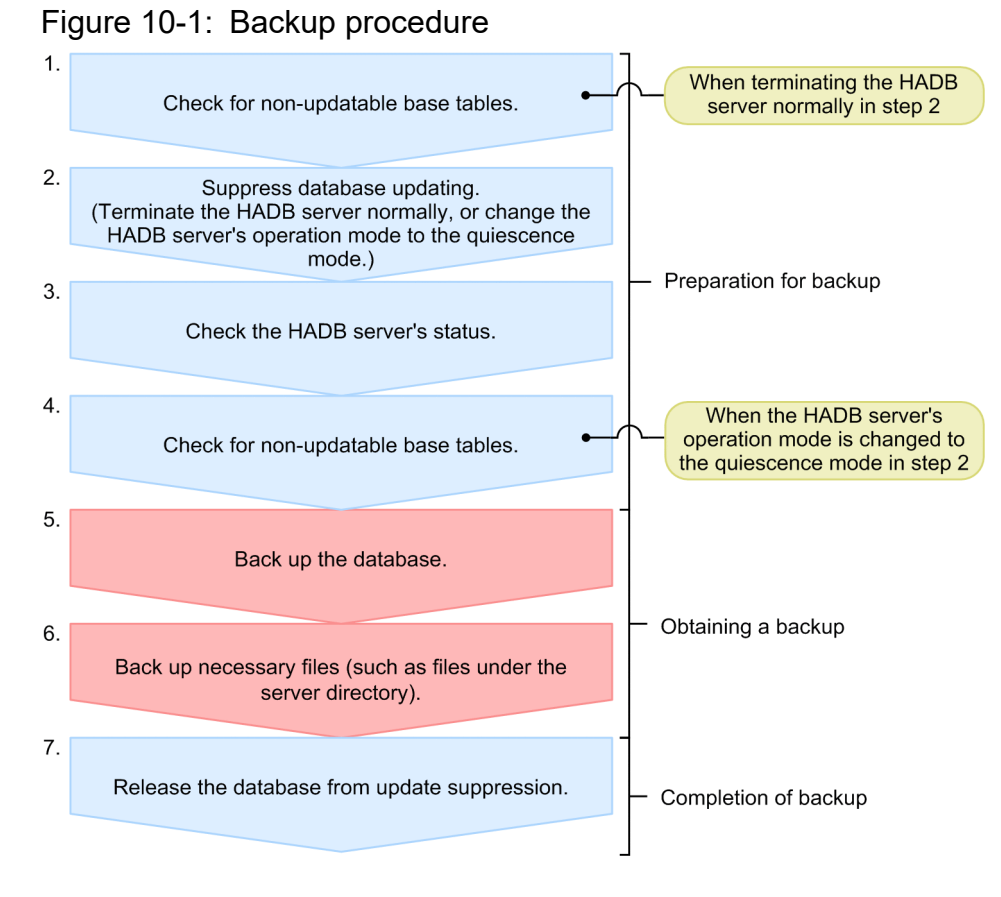

Each of the steps in the above figure is explained in detail below. Note that the numbers in the figure correspond to the step numbers shown below.

If you plan to use the *Change the HADB server's operation mode to the quiescence mode* in *Suppress database updating* in step 2, skip step 1 and start with step 2.

1. Check for non-updatable base tables.

Before backing up a database, you need to confirm that there is no non-updatable base table. Execute the adbdbstatus command with the -c table option specified. If you plan to change the HADB server's operation mode to the quiescence mode in step 2, this action in step 1 is not required. Proceed to step 2.

The following specification example checks the status of all base tables:

adbdbstatus -c table

Confirm that non-updatable is not output in the Non-updatable column of the output result. If nonupdatable is output, the base table is non-updatable. Release the non-updatable state of the base table based on the explanation in [15.8.1 Steps to take when a base table becomes non-updatable.](#page-1520-0)

### **Important**

If you make a backup while a base table is non-updatable and you then restore the database using that backup, you might not be able to release the base table from non-updatable status. If a base table is nonupdatable, you cannot execute retrieval or updating.

2. Suppress database updating.

Before backing up a database, you need to prevent the database from being updated. To do so, use one of the following approaches:

**• Terminate the HADB server normally.**

10. Scheduled Operations

If terminating the HADB server will not cause any problems, execute the adbstop command to terminate the HADB server normally.

#### **• Change the HADB server's operation mode to the quiescence mode.**

If the HADB server is running and cannot be terminated, execute the adbchgsrvmode --quiescence command to change the operation mode to the quiescence mode.

### **I**mportant

If you change the operation mode to quiescence mode and make a backup, and if you then start the HADB server after the database is recovered, the HADB server restarts. In this case, if the server definition was changed after the backup acquisition, the HADB server might not be able to restart after it is restored from the backup that was made. Therefore, when making a backup after changing the operation mode to the quiescence mode, we recommend that you also back up the server definition file as described in step 6. If the HADB server cannot restart because a server definition was changed, take the necessary corrective actions based on messages KFAA50024-E and KFAA50025-E.

#### 3. Check the HADB server's status.

When you have completed step 2, check the HADB server's status. Execute the following command to confirm that database updating has been suppressed.

adbls -d srv

Check the item STATUS in the execution result.

#### **• If the HADB server terminated normally**

Confirm that the output item STATUS shows STOP. Then proceed to step 5.

**• If you changed the HADB server's operation mode to the quiescence mode**

Confirm that the output item STATUS shows QUIESCE. Then proceed to step 4.

4. Check for non-updatable base tables.

Before backing up a database, you need to confirm that there is no non-updatable base table. Execute the adbdbstatus command with the -c table option specified.

If the HADB server terminated normally in step 2, proceed to step 5.

The following specification example checks the status of all base tables:

adbdbstatus -c table

Confirm that non-updatable is not output in the Non-updatable column of the output result. If nonupdatable is output, the base table is non-updatable. Release the non-updatable state of the base table based on the explanation in [15.8.1 Steps to take when a base table becomes non-updatable.](#page-1520-0)

5. Back up the database.

Once you have suppressed database updating, you can make a backup. Back up all files that need to be backed up. If you back up only some of the files, database compatibility cannot be achieved when the database is restored from the backup, and the validity of subsequent operations cannot be guaranteed.

If the target file is a symbolic link file, also back up the linked file and block special file. Do not use the backed-up files as sparse files.

The following table shows the files that need to be backed up.

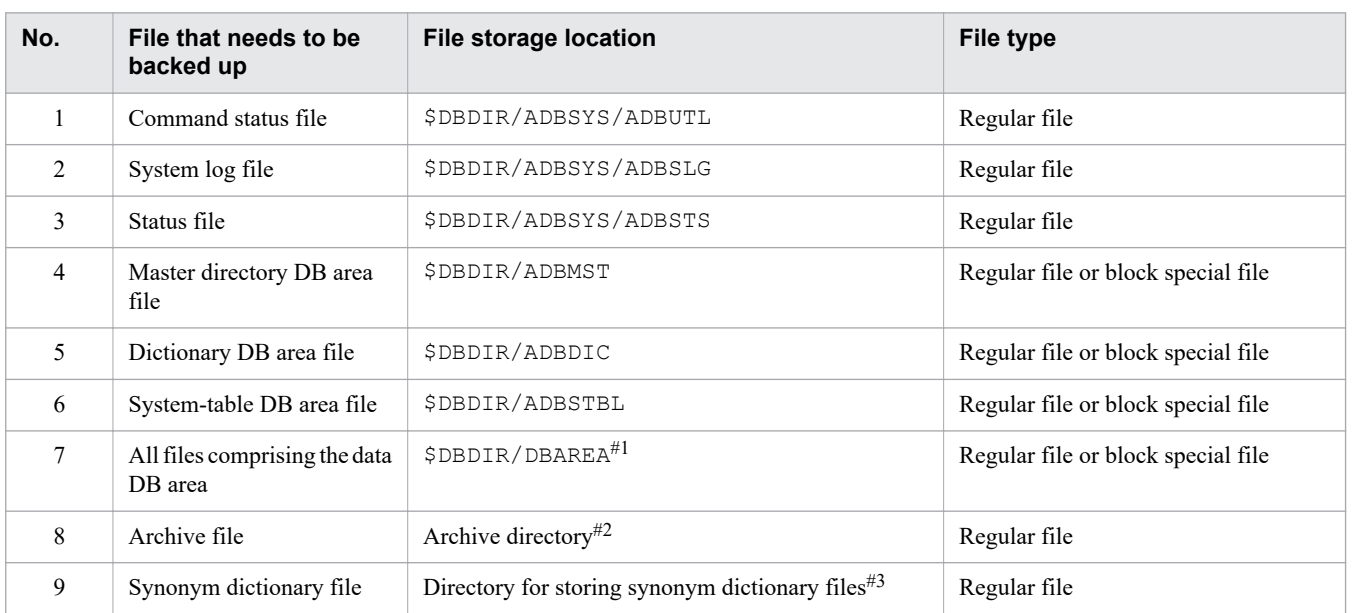

### Table 10-6: List of files that needed to be backed up

#1

This is the name specified by the user in the adbinit or adbmodarea command.

#2

This is the directory specified for ARCHIVEDIR in the chunk-archive specification of the CREATE TABLE statement.

#3

This is the directory specified in the adb syndict storage path operand in the server definition.

You can re-create a synonym dictionary file from a synonym list definition file. Therefore, if a synonym list definition file is saved, you do not have to perform full backup for a synonym dictionary file. Note, however, that in this case, a database and a synonym dictionary file are not synchronized with each other when the database is restored. As a result, if a synonym dictionary is updated after full backup, the following search results might be different from each other:

- Search result for synonyms immediately after full backup

- Search result for synonyms when a database is restored to the state when full backup was performed

### **Note**

The files under the following directories do not need to be backed up:

- **•** Work directory (\$DBDIR/ADBWORK)
- **•** Output destination directory for error information (core files) (\$DBDIR/SPOOL)

This is the directory specified in the adb core path operand if the adb core path operand in the server definition is specified.

Note that there is no problem if you back up these files along with the files listed in the table above, and recover them from a backup.

10. Scheduled Operations

### **Note**

Ë

There is no need to back up the audit trail files in the audit trail directory (the directory specified for the adb audit log path operand in the server definition). Instead of backing up the audit trail files in the audit trail directory, you can move them to the audit trail storage directory. For details about this process, see [12.3.1 Moving audit trail files \(to audit trail storage directory\).](#page-1246-0)

6. Back up necessary files (such as files under the server directory).

If a problem such as a disk error occurs, you will need to recover the server directory or client directory. Therefore, back up the files listed below as well. These files are not directly used in database recovery.

#### **For the HADB server**

- All definition files stored under the server directory (\$ADBDIR/conf)
- All user-created files under the server directory (\$ADBDIR)

#### **For an HADB client**

- All definition files stored under the client directory (%ADBCLTDIR%\conf for Windows and \$ADBCLTDIR/ conf for Linux)
- All user-created files under the client directory (%ADBCLTDIR% for Windows and \$ADBCLTDIR for Linux)
- 7. Release the database from update suppression.

Once you have completed the backup acquisition operation, release the database from update suppression.

- **If the HADB server terminated normally in step 2** Execute the adbstart command to start the HADB server.
- **If you changed the HADB server's operation mode to the quiescence mode in step 2** Execute the adbchgsrvmode --normal command to change the operation mode to the normal mode.

You have now completed backup acquisition.

### **10.3.2 Recovering the database from the backup**

This section explains how to recover the database from a backup that was made.

### Figure 10-2: Procedure for recovering the database from a backup

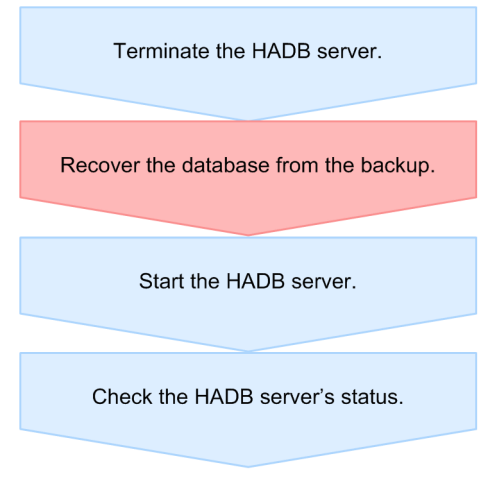

- 1. Terminate the HADB server.
- 10. Scheduled Operations

Before you can recover the database from a backup, you need to terminate the HADB server. Execute the following command to terminate the HADB server:

adbstop

### **I**mportant

- **•** Before you recover the database from a backup, you must terminate the HADB server. If the database is recovered from a backup while the HADB server is running, database compatibility can no longer be maintained, and the validity of subsequent operations of the HADB server cannot be guaranteed.
- **•** Even when the HADB server's termination mode is abnormal termination or forced termination, it can be recovered from a backup as long as the HADB server terminated.
- 2. Recover the database from the backup.

Recover the database from the backup that was made. Store under the target directory all files acquired in step *5. Back up the database* in [\(2\) Backup procedure](#page-879-0) under [10.3.1 Backup acquisition method.](#page-879-0)

If the files to be restored include symbolic link files, you must also recover the target files and block special files. Do not use sparse files as files to be restored.

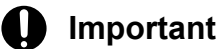

**•** When you recover the database from a backup, be sure to re-store all files that were backed up. If you re-store only some of the files, database compatibility cannot be achieved and the validity of subsequent operations cannot be guaranteed.

When recovering the database from a backup, store only the files that were backed up. If the files under the target directory are overwritten with files that were not backed up, database compatibility cannot be achieved and the validity of subsequent operations cannot be guaranteed.

- **•** If a block special file is specified for the work table DB area, first restore the DB area. Next, specify the adb blk path wrk operand in the server definition, and then start the HADB server. For details about the adb blk path wrk operand in the server definition, see the description of the adb blk path wrk operand in [7.2.1 Operands related to system configuration \(set format\).](#page-719-0)
- 3. Start the HADB server.

Once you have recovered the database from the backup that was made, start the HADB server. Execute the following command to start the HADB server:

adbstart

4. Check the HADB server's status.

After you have started the HADB server, check whether the HADB server's operation mode is the normal mode. Execute the following command to check the HADB server's status:

adbls -d srv

Check the item STATUS in the execution result. If STATUS is ACTIVE, the operation mode is set to the normal mode. If STATUS is QUIESCE, the operation mode is set to the quiescence mode. Execute the adbchgsrvmode --normal command to change the operation mode to the normal mode.

To recover the server directory or client directory after a problem such as a disk error has occurred, see [15.4.2 Recovering](#page-1505-0) [the server directory](#page-1505-0) or [15.4.3 Recovering the client directory.](#page-1505-0)

10. Scheduled Operations

# <span id="page-885-0"></span>**10.3.3 Backup operation example (using OS commands)**

This subsection provides an example of a backup operation using OS commands.

# **(1) Directory configuration example**

In this example, you will back up the following directories:

- DB directory (/HADB/db)
- Archive directory (/HADB/archive)
- Directory for storing synonym dictionary files (/HADB/syndict)

The following table lists and describes the configuration example of the preceding directories.

Table 10-7: Configuration example of directories to be backed up

| <b>No</b>      | Names of directories and files to be backed<br>up | <b>Description</b>                                       | <b>File type</b>   | To be backed<br>up? |
|----------------|---------------------------------------------------|----------------------------------------------------------|--------------------|---------------------|
| 1              | /HADB/db/ADBDIC                                   | Dictionary DB area file                                  | Regular file       | Y                   |
| 2              | /HADB/db/ADBMST                                   | Master directory DB area file                            | Regular file       | Y                   |
| 3              | /HADB/db/ADBSTBL                                  | System-table DB area file                                | Regular file       | Y                   |
| $\overline{4}$ | /HADB/db/ADBSYS                                   | System directory                                         | Regular file group | Y                   |
| 5              | /HADB/db/ADBWORK                                  | Work directory                                           | Regular file       | N                   |
| 6              | /HADB/db/ADBWRK                                   | Work table DB area file                                  | Regular file       | N                   |
| $\tau$         | /HADB/db/ADBUTBL01#1                              | Data DB area file                                        | Block special file | Y                   |
| 8              | /HADB/db/ADBUIDX01#1                              | Data DB area file                                        | Block special file | Y                   |
| 9              | /HADB/db/SPOOL                                    | Error information (core file)<br>output destination file | Regular file group | N                   |
| 10             | /HADB/archive                                     | Archive directory#2                                      | Regular file       | Y                   |
| 11             | /HADB/syndict                                     | Directory for storing synonym<br>dictionary files#3      | Regular file       | Y                   |
| 12             | /HADB/audit                                       | Audit trail directory                                    | Regular file       | N                   |

#### Legend:

Y: A backup is acquired.

N: A backup is not acquired.

#### #1

Assumed to consist of eight block special files.

#### #2

If an archivable multi-chunk table is defined, you need to back up the archive directory.

#### #3

If synonym search is performed, you need to back up the directory for storing synonym directory files.

10. Scheduled Operations

# <span id="page-886-0"></span>**(2) Using OS commands to make a backup**

The following figure shows an example of using OS commands to back up a database.

### Figure 10-3: Example of using OS commands to make a backup

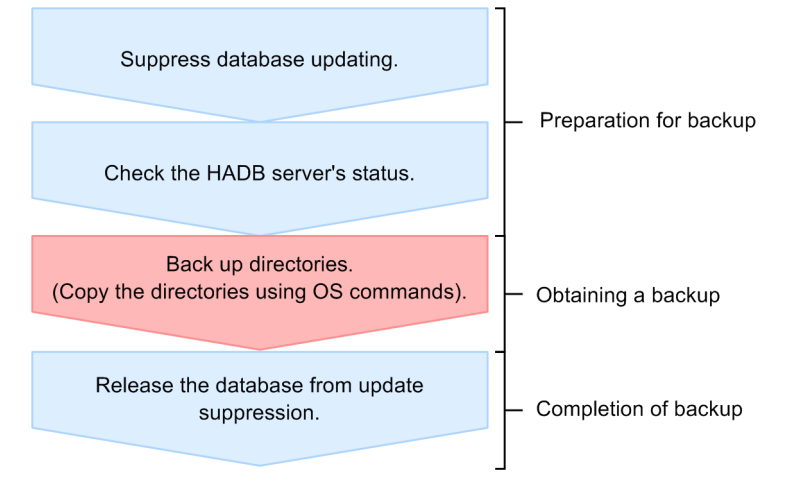

In this example, a backup is acquired in line with the following assumptions:

#### **Conditions:**

- **•** Following database initialization, the HADB server was started at least once.
- **•** It has been confirmed that there are no non-updatable base tables.
- **•** To suppress database updating, the HADB server is terminated normally.
- **•** A full backup is used.
- **•** The DB directory, archive directory, and the directory for storing synonym dictionary files are to be backed up.

#### **Procedure:**

1. Suppress database updating.

Before backing up the database, suppress database updating. Here, terminate the HADB server normally.

adbstop

2. Check the HADB server's status.

Confirm that the HADB server terminated normally in step 1.

adbls -d srv

Confirm that the item STATUS in the execution result shows STOP.

3. Back up directories (by copying them using OS commands).

Use OS commands to copy all files that need to be backed up, as described in [\(1\) Directory configuration example](#page-885-0).

- **•** Copying destination for the files under the DB directory /HADB\_bkup/db directory
- **•** Copying destination for the files under the archive directory /HADB\_bkup/archive directory
- **•** Copying destination for the files under the directory storing synonym dictionary files /HADB\_bkup/syndict directory

<sup>10.</sup> Scheduled Operations

#### The OS commands that you need to execute are listed below. We recommend that you use the cp command to back up regular files and the dd command to back up block special files.

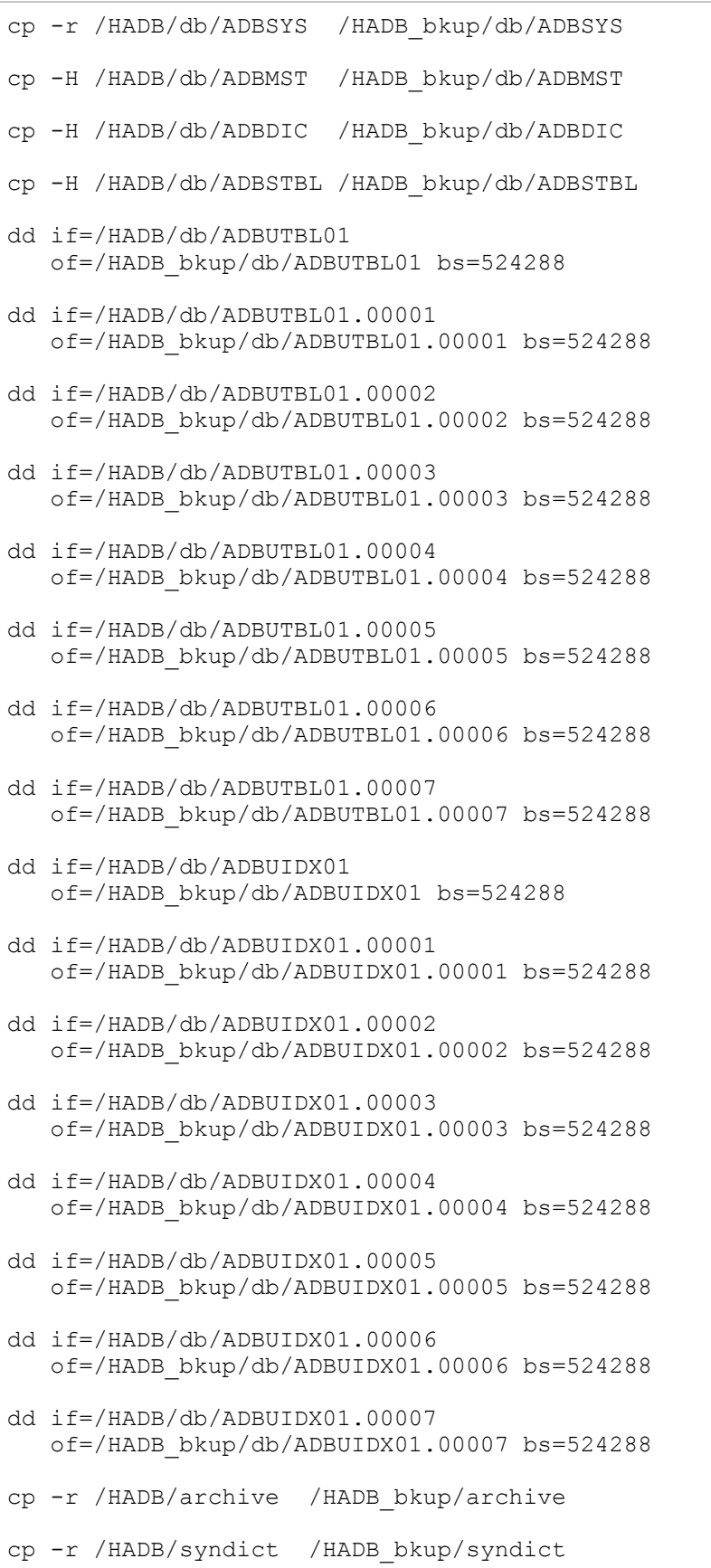

10. Scheduled Operations

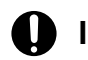

### **Important**

The data size in block special files will become larger than its actual size because entire volumes are copied.

4. Release the database from update suppression.

Once you have used OS commands to make a backup, you can release the database from update suppression. Here, execute the following command to start the HADB server.

adbstart

# **(3) Using OS commands to recover a database from a backup**

The following figure shows an example of using OS commands to recover a database from a backup.

### Figure 10-4: Example of using OS commands to recover a database from a backup

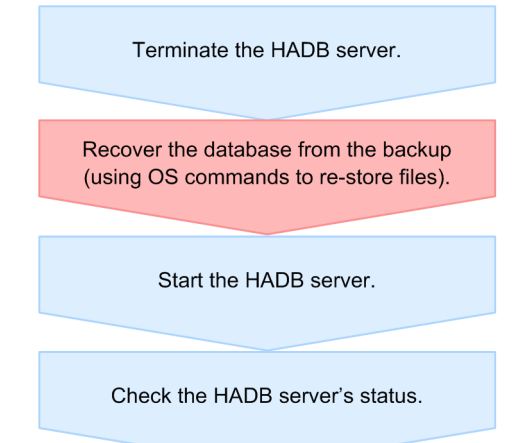

#### **Procedure:**

1. Terminate the HADB server.

Before recovering a database from a backup, you must terminate the HADB server. Use the following command to terminate the HADB server.

adbstop

2. Recover the database from the backup (using OS commands to re-store files).

Recover the database from the backup that was made.

First, to delete the system logs before recovering the database from the backup, delete the system directory (/HADB/ db/ADBSYS) located under the DB directory. Execute the following OS command:

rm -r /HADB/db/ADBSYS

Next, to delete the archive files that were created before recovering the database from the backup, delete the archive files under the archive directory. Execute the following OS command:

rm -r /HADB/archive/\*

Next, delete the synonym dictionary files that were created before recovering the database from the backup. Execute the following OS command:

rm -r /HADB/syndict/\*

<sup>10.</sup> Scheduled Operations

Then, store again all files that were acquired in step *3. Back up directories (by copying them using OS commands)* in [\(2\) Using OS commands to make a backup.](#page-886-0)

- **•** Storing destination for the files under the DB directory for which a backup was made /HADB/db directory
- **•** Storing destination for the files under the archive directory for which a backup was made /HADB/archive directory
- **•** Storing destination for the files under the directory for storing synonym dictionary files for which a backup was made

/HADB/syndict directory

#### Execute the following OS commands:

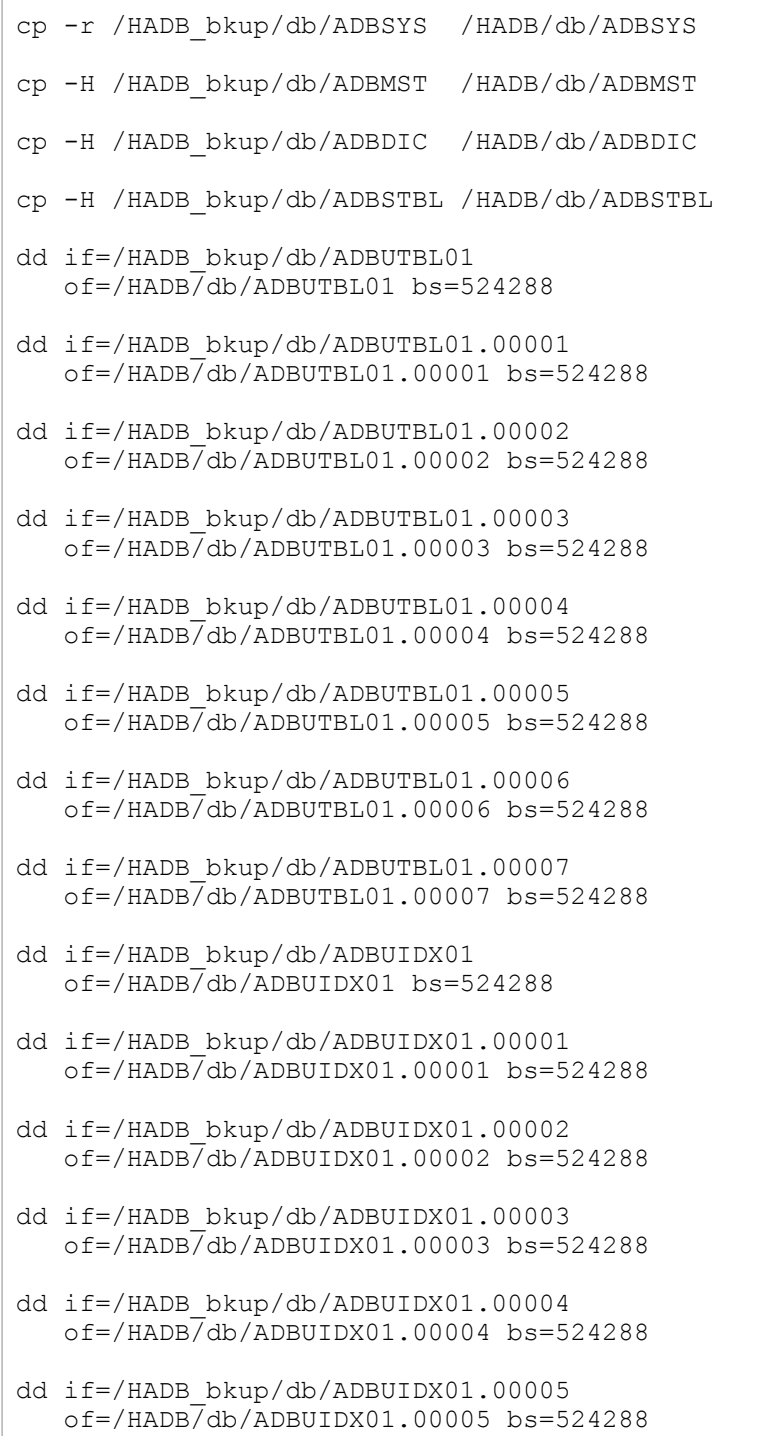

10. Scheduled Operations

```
dd if=/HADB_bkup/db/ADBUIDX01.00006
   of=/HADB/db/ADBUIDX01.00006 bs=524288
dd if=/HADB_bkup/db/ADBUIDX01.00007
    of=/HADB/db/ADBUIDX01.00007 bs=524288
cp -r /HADB bkup/archive/* /HADB/archive
cp -r /HADB bkup/syndict/* /HADB/syndict
```
### **I**mportant

When you recover the files under the DB directory from a backup, copy them into the DB directory (/  $HADE/db$ ) by overwriting their contents. If you simply copy and store the backup files in an empty directory, database compatibility can no longer be maintained, and the validity of subsequent operations of the HADB server cannot be guaranteed.

#### 3. Start the HADB server.

Once you have recovered the database from the backup that was made, start the HADB server. Execute the following command to start the HADB server:

adbstart

#### 4. Check the HADB server's status.

After you have started the HADB server, check whether the HADB server's operation mode is the normal mode. Execute the following command to check the HADB server's status:

adbls -d srv

Check the item STATUS in the execution result. If STATUS is ACTIVE, the operation mode is set to the normal mode.

### **10.3.4 Backup operation example (using ShadowImage)**

This section provides an example of a backup operation using ShadowImage, which is a volume replication facility of a Hitachi disk array system.

Using ShadowImage can reduce the time needed to make a backup and restore from the backup. For details about ShadowImage, see the *ShadowImage User's Guide*.

# **(1) Note on using ShadowImage**

Do not generate a pair by specifying the Conceal mode (-m noread).

# **(2) Directory configuration example**

In this example, all the following directories are backed up and stored in the primary volume of ShadowImage.

- **•** DB directory that includes block special files
- **•** Archive directory
- **•** Directory for storing synonym dictionary files

#### 10. Scheduled Operations

# <span id="page-891-0"></span>**(3) Making a backup**

This subsection provides an operation example using ShadowImage to make a backup.

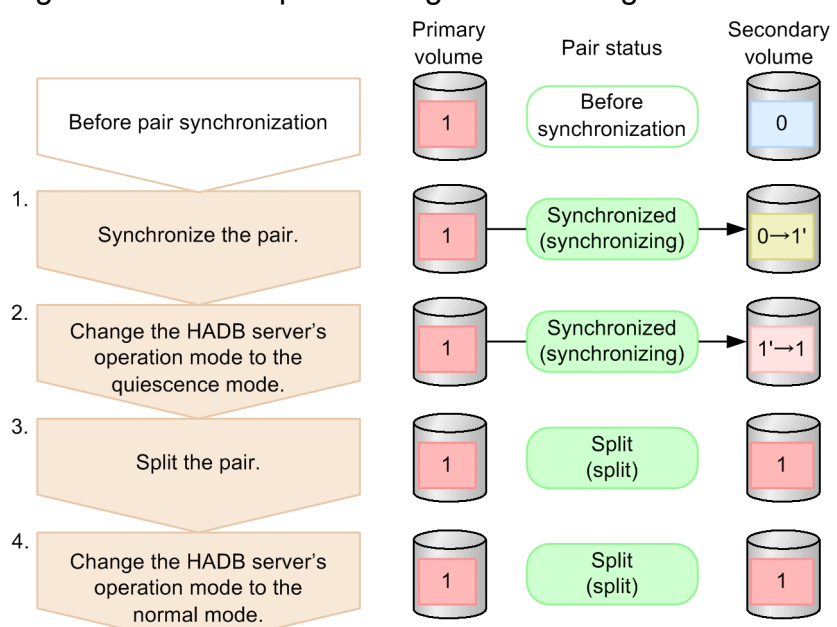

### Figure 10-5: Example of using ShadowImage to make a backup

#### **Conditions:**

- **•** Following database initialization, the HADB server was started at least once.
- **•** It has been confirmed that there are no non-updatable base tables.
- **•** To suppress database updating, the HADB server's operation mode is changed to the quiescence mode.
- **•** A full backup is used.
- **•** The DB directory, archive directory, and the directory for storing synonym dictionary files are to be backed up.

#### **Procedure:**

1. Synchronize the pair.

Start pair synchronization. Since pair synchronization can take some time, we recommend that you start the pair volume synchronization before changing the HADB server's operation mode to the quiescence mode.

2. Change the HADB server's operation mode to the quiescence mode.

Execute the adbchgsrvmode --quiescence command to change the HADB server's operation mode to the quiescence mode. After you have changed the operation mode to the quiescence mode, wait for pair synchronization to finish.

3. Split the pair.

When pair synchronization is complete, backup acquisition is also complete. Therefore, split the pair. In this way, the backup that was acquired when pair synchronization started is held in the sub-volume.

4. Change the HADB server's operation mode to the normal mode.

Execute the adbchgsrvmode --normal command to change the HADB server's operation mode to the normal mode. Backup acquisition using ShadowImage is now finished.

<sup>10.</sup> Scheduled Operations

# **(4) Recovering a database from a backup**

This section provides an example of recovering a database from a backup acquired according to [\(3\) Making a backup](#page-891-0).

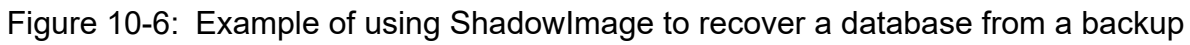

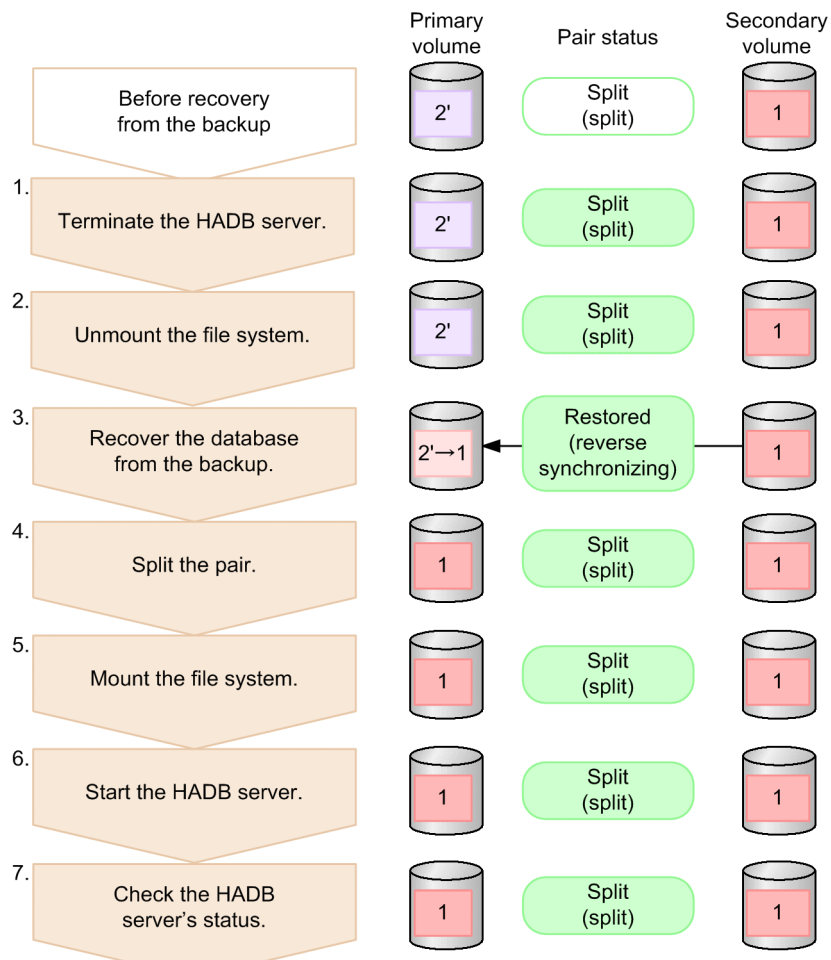

### **Procedure:**

1. Terminate the HADB server.

Before recovering the database from the backup, terminate the HADB server. Execute the following command to terminate the HADB server:

adbstop

2. Unmount the file system.

Unmount the file system that is stored in the primary volume.

3. Recover the database from the backup.

Reverse-synchronize the pair and recover the database from the backup. Synchronize the content of the sub-volume to the primary volume.

### **Important**

Be careful not to synchronize the content of the primary volume to the sub-volume.

4. Split the pair.

```
10. Scheduled Operations
```
When reverse-synchronization of the pair is complete, recovery from the backup is complete. Therefore, split the pair.

5. Mount the file system.

Mount the file system that was unmounted in step 2.

6. Start the HADB server.

Execute the following HADB command to start the HADB server:

adbstart

7. Check the HADB server's status.

After you have started the HADB server, check whether the HADB server's operation mode is the normal mode. Execute the following command to check the HADB server's status:

adbls -d srv

Check the item STATUS in the execution result. If STATUS is ACTIVE, the operation mode is set to the normal mode.

<span id="page-894-0"></span>You monitor HADB's operational status using messages. The messages output by HADB are saved as statistical information and are called a message log.

# **10.4.1 Message output destinations**

The HADB server outputs messages to the standard output, standard error output, server message log files, and syslog. The output destination is determined based on the message type. This subsection describes the message output destinations and explains the types of messages that are output each one.

# **(1) Standard output**

Information messages and response messages are output to the console's standard output.

# **(2) Standard error output**

Error messages and warning messages are output to the console's standard error output.

# **(3) Server message log file**

Messages output by the HADB server are stored in message logs using files created under the server directory. These files are called server message log files.

All HADB server messages are output here.

Four server message log files are created in the HADB server. You can use the environment variable ADBMSGLOGSIZE to specify the maximum size of the server message log files that are created.

Note that the server message log files do not store messages that are output by HADB clients.

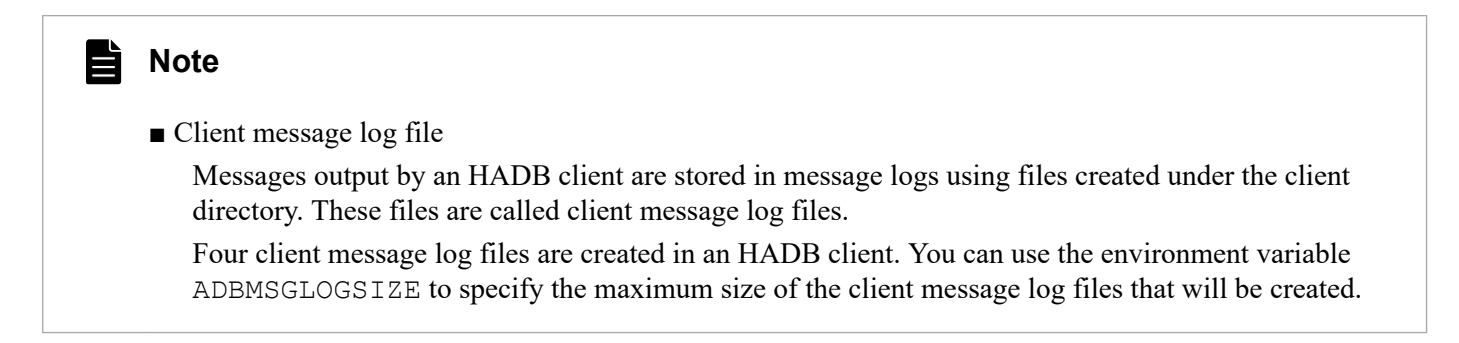

# **(4) syslog**

Messages are also output to syslog. You can use the HADB server's environment variable ADBSYSLOGLV to specify the types of messages to be output to syslog.

<sup>10.</sup> Scheduled Operations

# **10.4.2 Viewing the message logs (message log output destination)**

Messages output by HADB are output in message logs to message log files and syslog. The message logs provide the statistical information on the messages out by HADB in the following cases:

- **•** To verify the messages out by HADB
- **•** To investigate the cause when an error occurs in HADB

You can use a text editor to view the message logs that were output by the HADB server or an HADB client to the message log files. To view the message logs that are output to syslog, follow the procedure used for the OS.

The storage destinations of the message log files created in the HADB server or in an HADB client are shown below. *XX* in the file name is a sequential number from 01 to 04.

- **•** HADB server (server message log file) \$ADBDIR/spool/adbmessage*XX*.log
- HADB client (Linux) (client message log file) \$ADBCLTDIR/spool/adbmessageclt*XX*.log
- **•** HADB client (Windows) (client message log file) %ADBCLTDIR%\spool\adbmessageclt*XX*.log

### **10.4.3 Working with the message log files**

The HADB server and an HADB client each creates and uses four message log files.

The maximum size of each message log file is determined by the value specified in the environment variable ADBMSGLOGSIZE. When a message log file reaches its maximum capacity, HADB stops outputting message logs to that message log file and outputs message logs to the next message log file. When this occurs, any existing message logs stored in the message log file that is being switched to are deleted.

The following figure shows how message log files are switched, using the four server message log files created in the HADB server as examples.

### Figure 10-7: Message log file switching

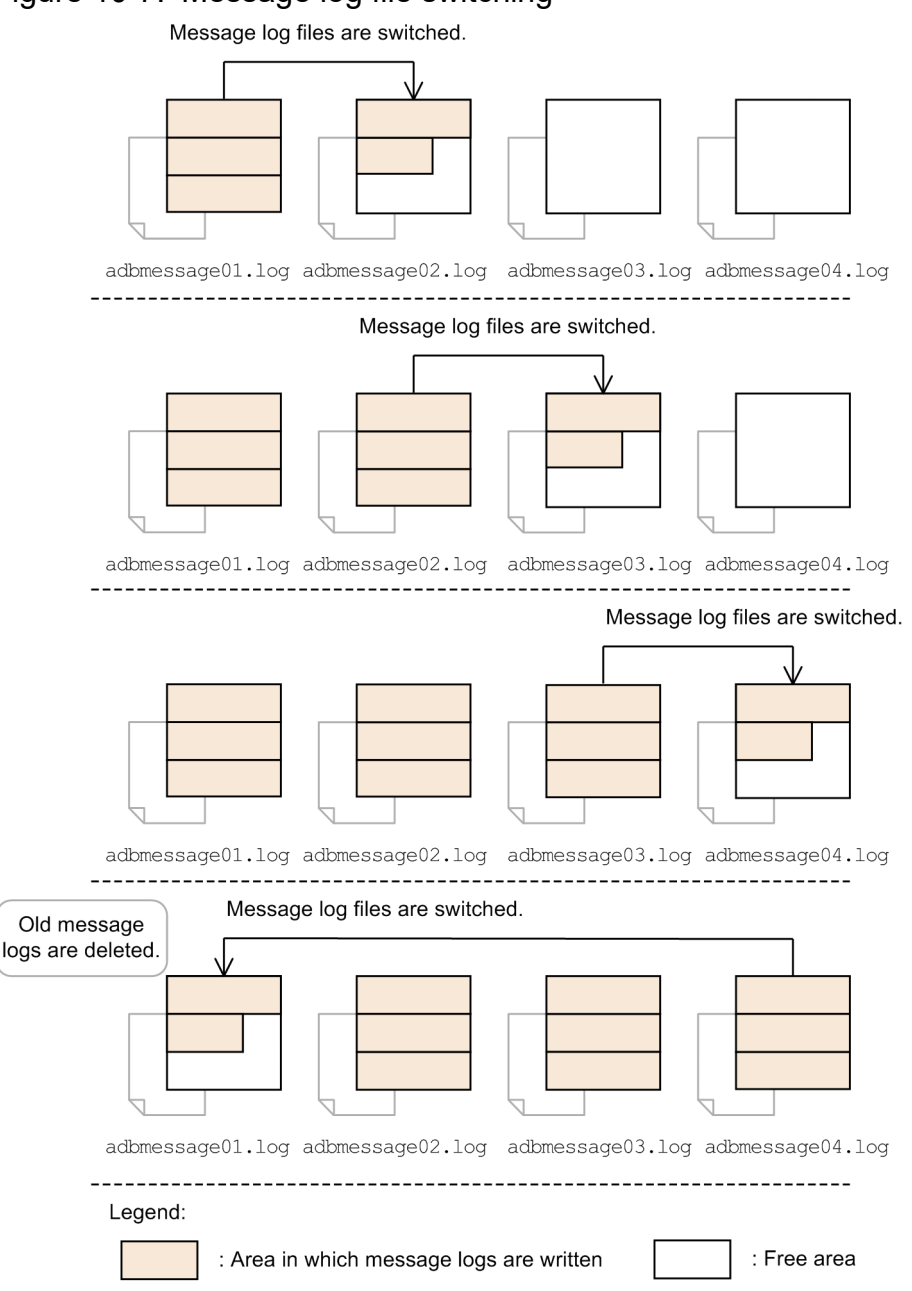

#### Explanation

When message logs are output and adbmessage01.log reaches its maximum capacity, the message log output destination switches to adbmessage02.log.

Likewise, when adbmessage02.log reaches its maximum capacity, the message log output destination switches to adbmessage03.log. When adbmessage03.log reaches its maximum capacity, the message log output destination switches to adbmessage04.log.

When adbmessage04. log reaches its maximum capacity, the message log output destination switches to adbmessage01.log. When this happens, the old message logs stored in adbmessage01.log are deleted before new message logs are output.

Note that server message log files are not switched when the HADB server starts. Therefore, message logs are output to the server message log file that was the output destination when the HADB server was last terminated.

<sup>10.</sup> Scheduled Operations

To see to which message log file new message logs are being output, check the last file update date and time using the operating system's ls command, or the like. The file with the last modified date and time is the message log file currently being used.

However, if you in any way update a message log file, say by using a text editor, the last modified date and time will be changed. Then, you must find the message log file containing the message with the last output date as indicated by the information attached to the message to determine the message log file in which new message logs will be stored.

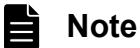

The message log files of an HADB client work in the same way.

### **10.4.4 Fall-back mode of the message log file**

If the HADB server detects a shortage of free space of the disk that stores message log files, the server outputs only the available amount of message logs depending on the disk free space. This state is called fall-back mode of the message log file.

When the message log file goes into the fall-back mode, the output destination of messages is switched to the next message log file. At this time, the messages in the switching destination message log file are deleted. After switching of message log files is completed, warning message KFAA40025-W is output to the switching destination message log file and syslog. However, if the message log file on an HADB client (for Windows) goes into the fall-back mode, the KFAA40025-W message is output only to the message log file on the HADB client.

The server message log file on the HADB server might go into the fall-back mode as the result of execution of an SQL statement on an HADB client. In that case, the KFAA40025-W message is output also to the message log file on the HADB client.

### **Note**

The processing of forcibly switching a message log file is executed only once when the message log file goes into the fall-back mode. The KFAA40025-W message is also output only once when the message log file goes into the fall-back mode. While a message log file is in the fall-back mode, messages are output to the switching destination message log file if it is possible. If it is not possible, messages are not output. If the size of the switching destination message log file reaches the size specified for environment variable ADBMSGLOGSIZE, messages are no longer output.

The message log file automatically returns to the normal state in the following condition. An SQL statement or command is executed when the free space of the disk that stores message log files is no less than the double of the value specified for environment variable ADBMSGLOGSIZE. After that, If the HADB server detects again a shortage of free space of the disk that stores message log files, the message log file goes again into the fall-back mode.

### **Note**

For environment variable ADBMSGLOGSIZE, specify in megabytes the maximum size of a message log file. If specification of the value for ADBMSGLOGSIZE is omitted, 16 megabytes is assumed for the maximum size of a message log file.

<sup>10.</sup> Scheduled Operations

#### **Checking by a command whether the message log file on the HADB server is in the fall-back mode**

To check whether the message log file on the HADB server is in the fall-back mode, execute the  $adbls -d$  srv command. Check the MSGLOG\_STATUS column of the execution result.

Example:

adbls -d srv SVID STATUS START\_TIME MSGLOG\_STATUS 5360 ACTIVE 2017/02/02 09:31:04 FALLBACK

If FALLBACK is displayed in the MSGLOG\_STATUS column, the message log file on the HADB server is in the fall-back mode. If the message log file is in the normal state, NORMAL is displayed.

For details about how to release the fall-back mode of the message log file, see [15.16.1 Releasing the message log file](#page-1541-0) [from fall-back mode](#page-1541-0).

### **10.4.5 Suppressing message output to syslog**

HADB outputs various types of information to syslog, including error information, transaction information, and system file information. These messages provide important information that indicates HADB's operational status.

However, depending on the operating environment, a large number of messages might be output. If the size of syslog continues to increase because of the messages output by HADB, the disk might run out of free space. You can prevent HADB from causing the disk to run out of free space by suppressing the output of unnecessary messages to syslog.

To suppress messages from being output to syslog, specify a message output level in the environment variable ADBSYSLOGLV. For details about environment variable ADBSYSLOGLV, see [8.4 Setting environment variables](#page-787-0).

The following table shows message output levels and describes the messages that are output to syslog.

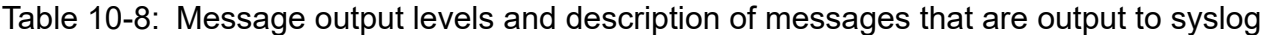

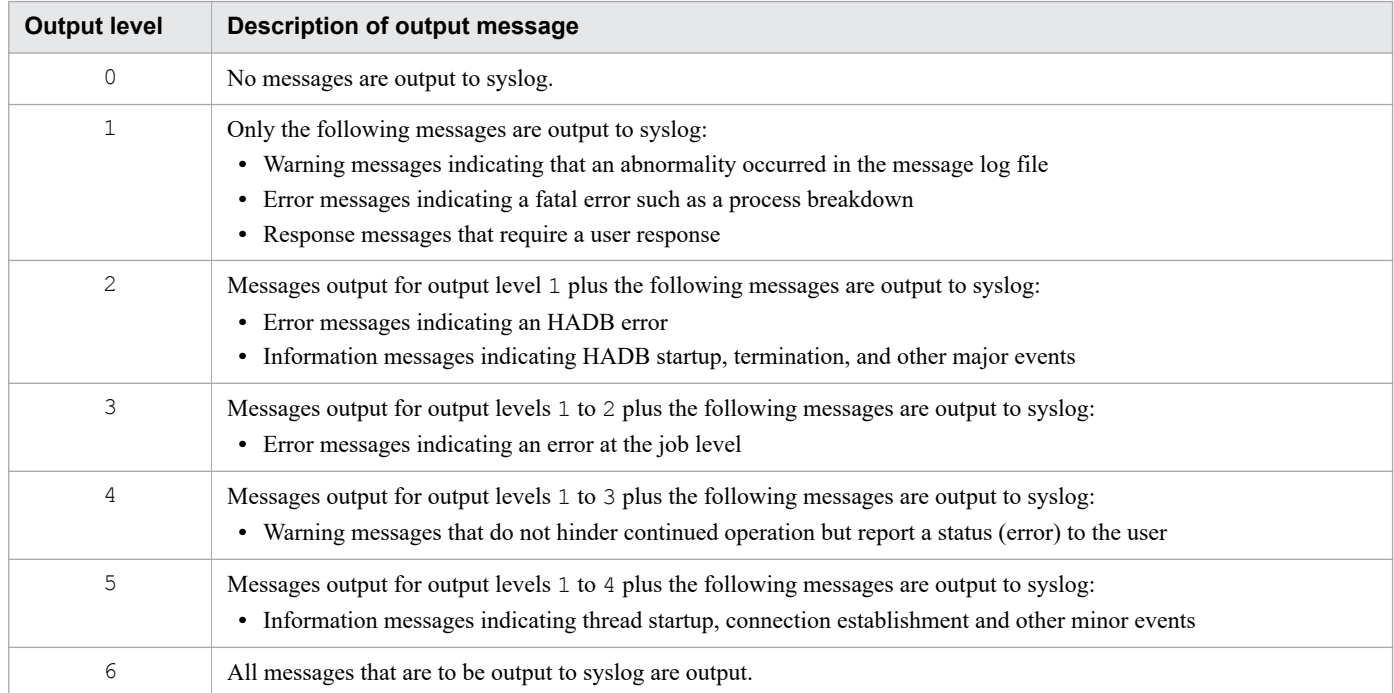

For details about the output level of each message, see *List of message output locations* in the manual *HADB Messages*.

<sup>10.</sup> Scheduled Operations

# **10.4.6 Converting character encoding and improving reliability for syslog (Applying the extended syslog function)**

By applying the extended syslog function, you can perform the following operations:

- **•** Converting character encoding for syslog (Converting from Shift-JIS to Unicode)
- **•** Improving reliability for syslog (Re-outputting messages)

### **Note**

The extended syslog function is provided as part of the log environment enhancement option of Hitachi Support 360.

The following describes the operations that you can perform when applying the extended syslog function.

### **(1) Converting character encoding for syslog (Converting from Shift-JIS to Unicode)**

When the character encoding used on the HADB server is Shift-JIS, character encoding for the messages output to syslog is converted from Shift-JIS to Unicode (UTF-8).

Character encoding for the messages output to syslog is unified to Unicode (UTF-8), which has the following advantages:

- **•** Corruption of messages can be prevented when syslog is read.
- **•** Monitoring and managing messages become easy.

Note that conversion of character encoding for syslog is enabled only when Shift-JIS is applied to the following environment variables:

#### **▪ Applicable environment variables**

- **•** LANG
- **•** ADBLANG

For details about environment variables, see [8.4 Setting environment variables](#page-787-0).

### **(2) Improving reliability for syslog (Re-outputting messages)**

When outputting a message to syslog fails, the message is output again. Thus, you can prevent loss of messages.

### **(3) Prerequisite software programs and notes (Applying the extended syslog function)**

To apply the extended syslog function, you need to install the following prerequisite software programs before starting the HADB server.

#### **Prerequisite software programs**

- **•** HA Logger Kit for Linux (Extended syslog function): 04-00-/A or later
- Hitachi Code Converter<sup>#</sup>: 03-03-/A or later

#### 10. Scheduled Operations
#### #

You need to install this software program if you want to convert character encoding for syslog (convert from Shift-JIS to Unicode).

### **Important**

To use the multi-node function, or to use a cold standby configuration, install the prerequisite software programs on all server machines.

If prerequisite software programs have been installed, KFAA50050-I message is output to the syslog and server message log file when the HADB server starts. KFAA50050-I message indicates that the extended syslog function has been applied.

Note that, if you install the prerequisite software programs while the HADB server is running, the extended syslog function is not applied. If the HADB server is running, install the prerequisite software programs in the following procedure.

#### **Procedure:**

- 1. Terminate the HADB server normally.
- 2. Install the prerequisite software programs.
- 3. Start the HADB server.

Also, note that the extended syslog function is not applied when environment variable ADBSYSLOGLV on the server machine on which the HADB server is installed is set to 0. This is because, in this condition, no messages are output to syslog.

# **10.5 Monitoring the resource usage (list of messages to be monitored)**

This section describes the messages that need to be monitored when you monitor the usage of resources used by the HADB server.

The HADB server runs by using various resources. Therefore, if any of the following events occur, the operational status of the HADB server might be affected:

- The resources of the server machine or the OS (such as disks, CPU, or memory) are insufficient.
- **•** The resources managed by the HADB server (such as the numbers of connections and chunks) are insufficient.
- **•** Failure occurs in a disk or the network.
- The lock control causes a wait for processing.

If such an event occurs, you need to promptly take the appropriate actions. To do this, the HADB administrator needs to check the message output by the HADB server, and monitor the resource usage.

The following table lists and describes the resources used by the HADB server and the messages to be monitored. For details about how to handle individual output messages, see the manual *HADB Messages*.

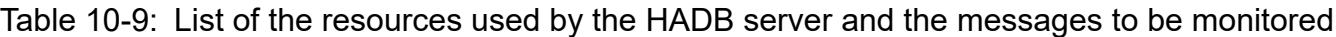

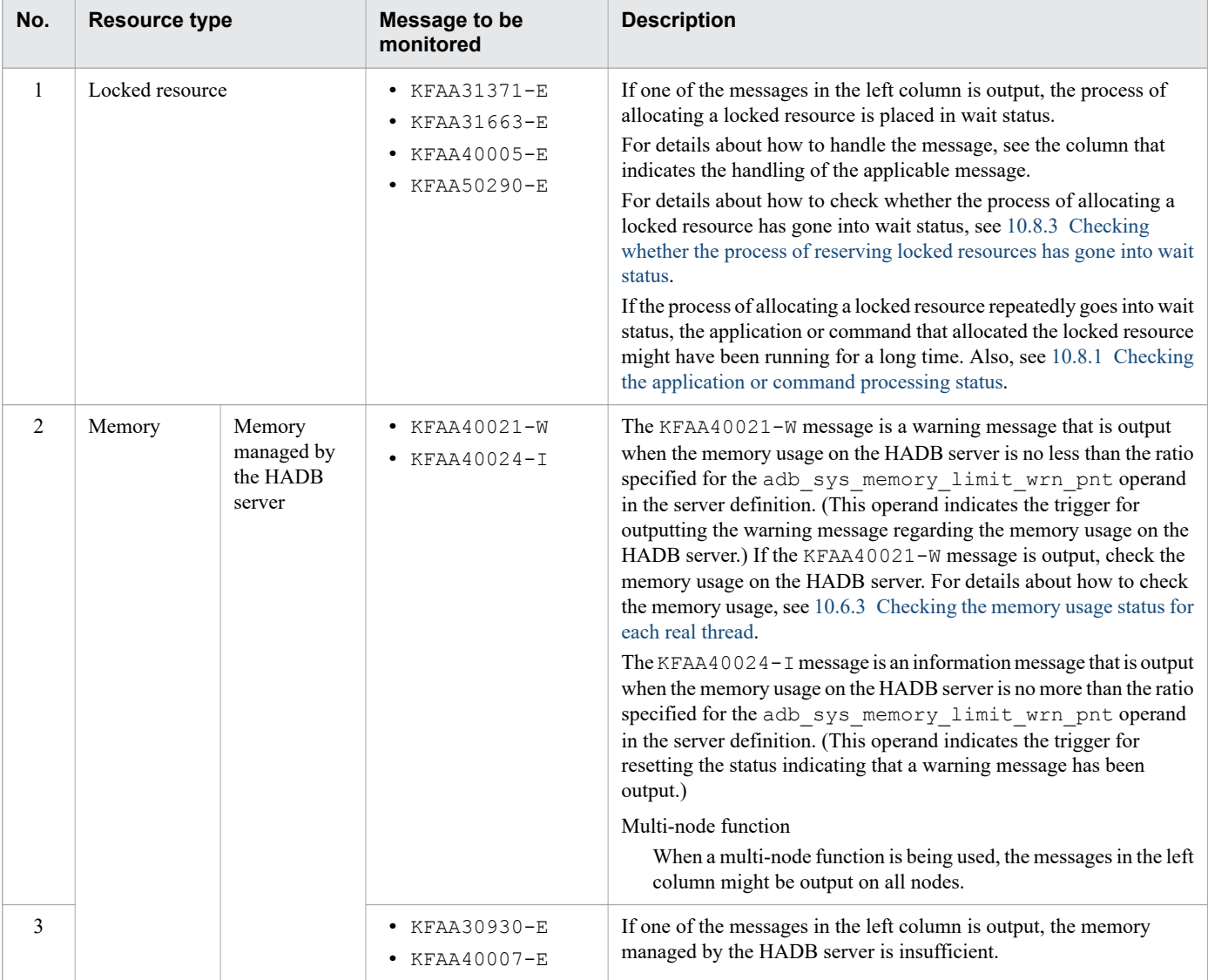

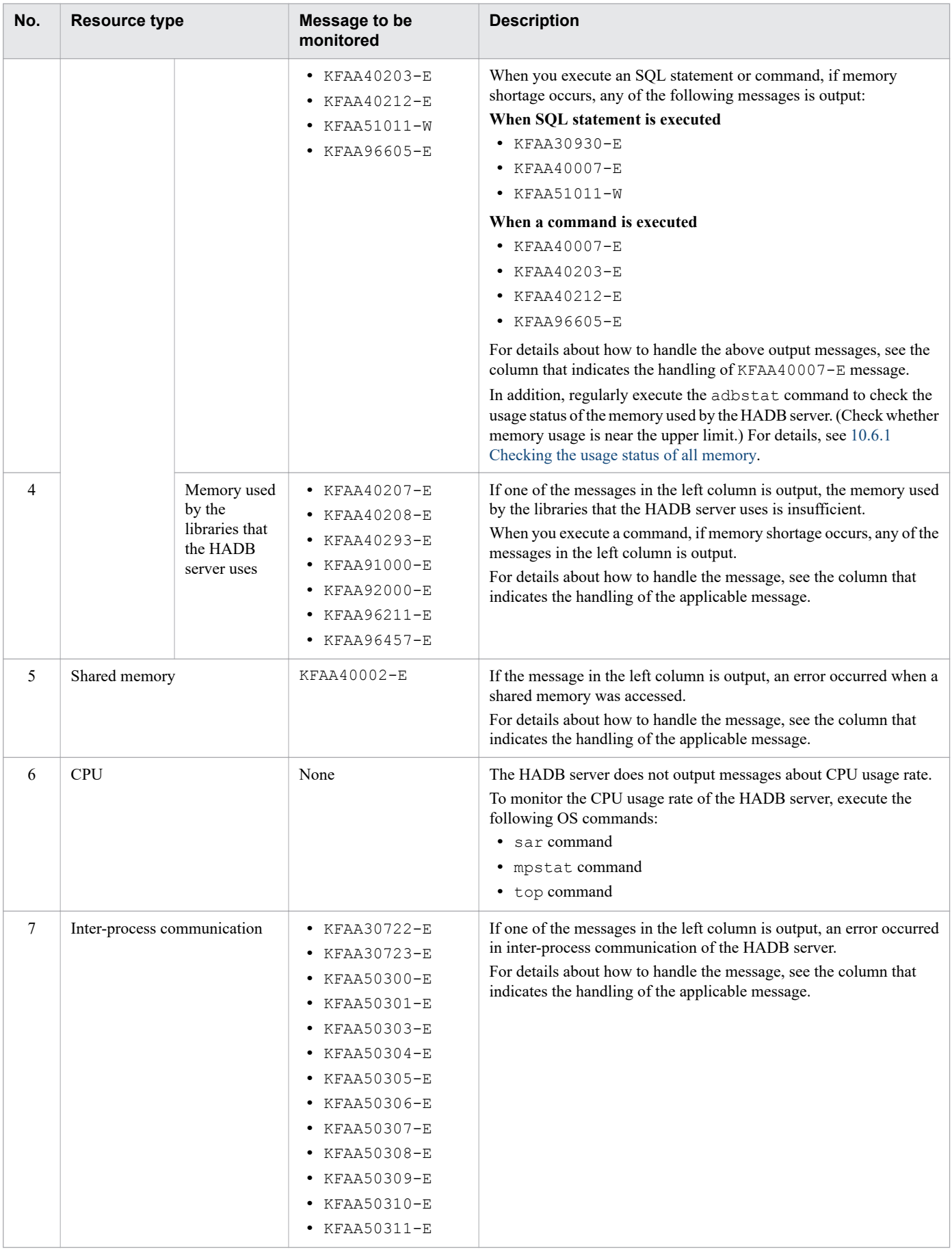

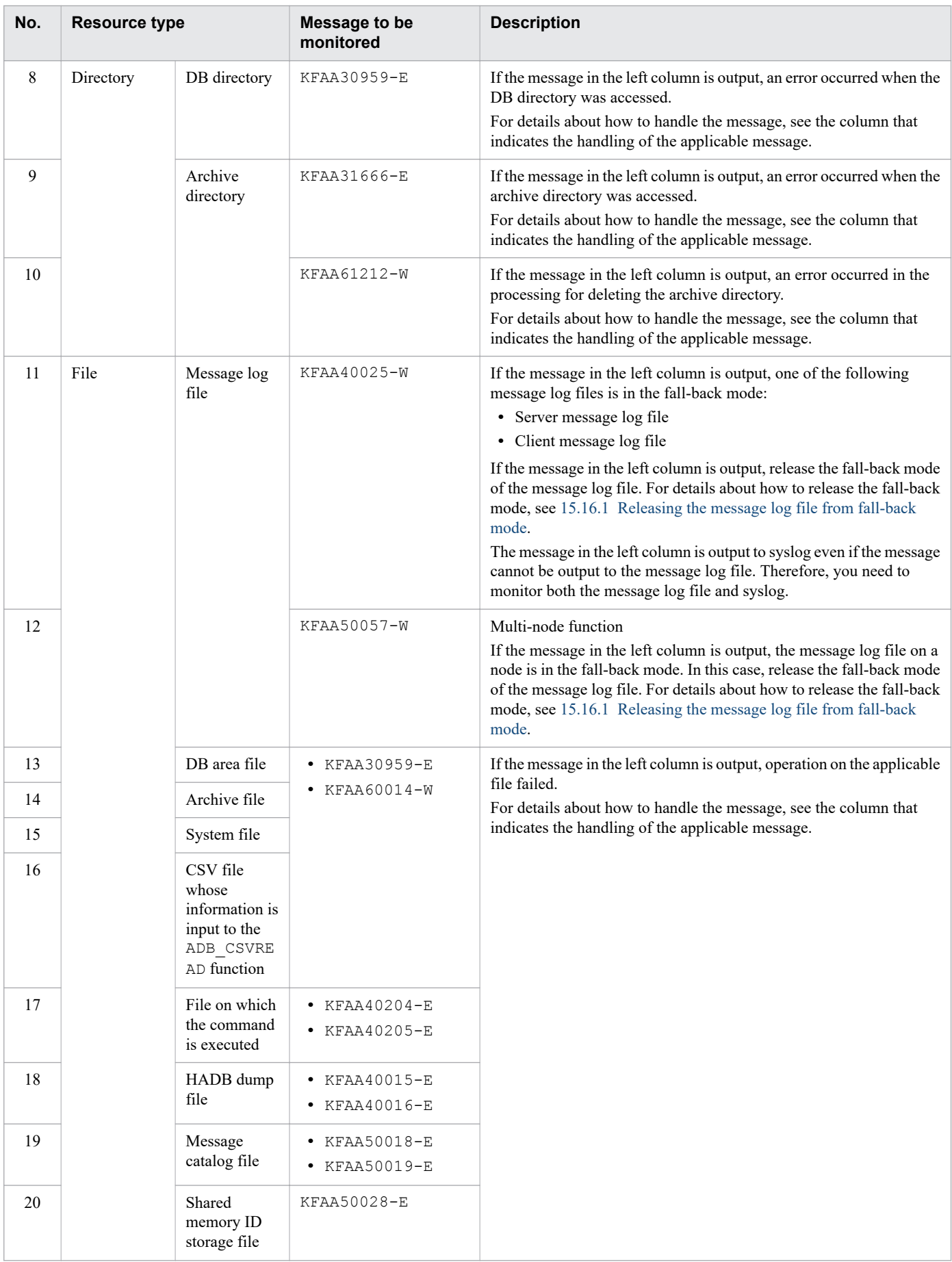

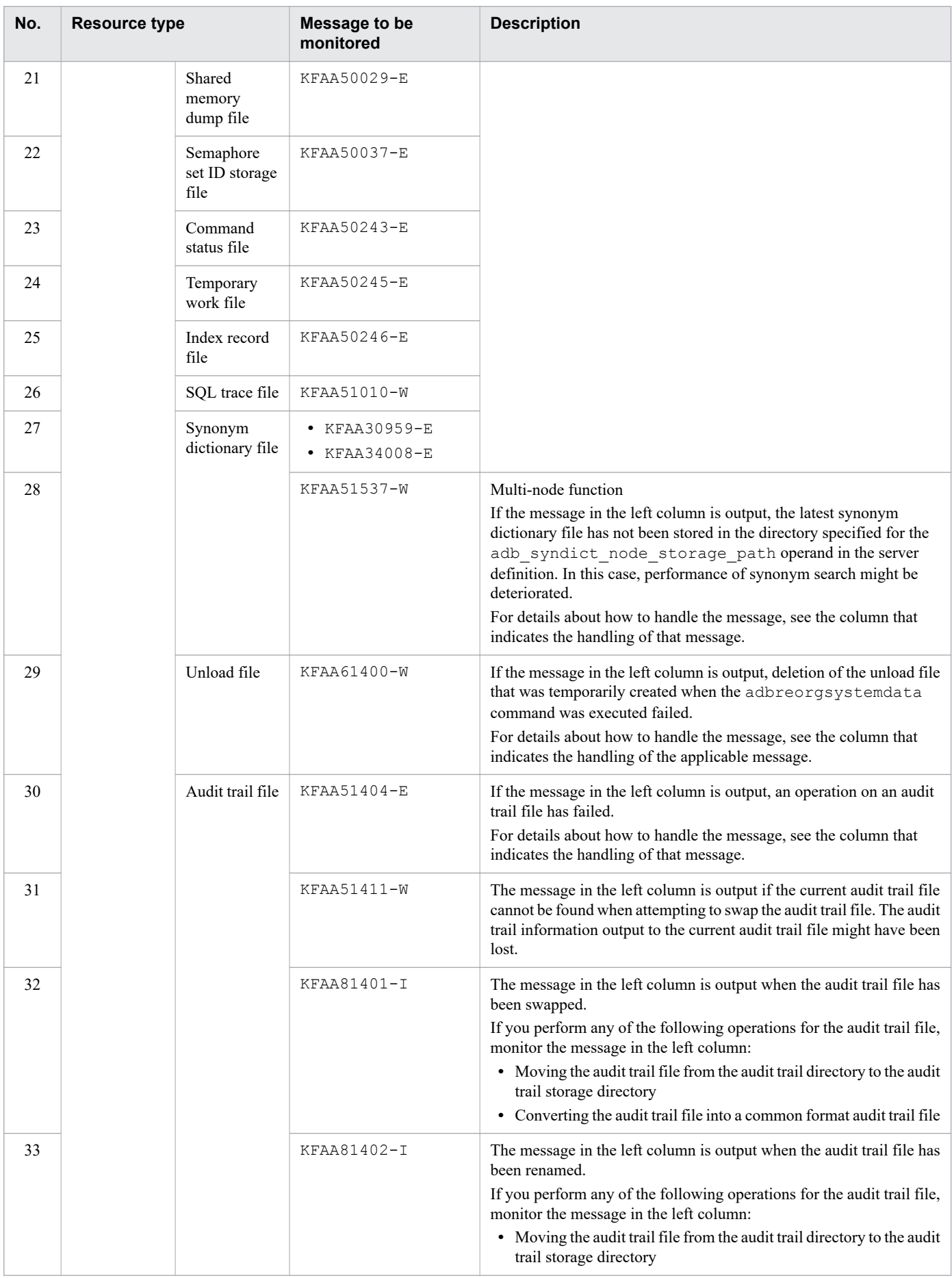

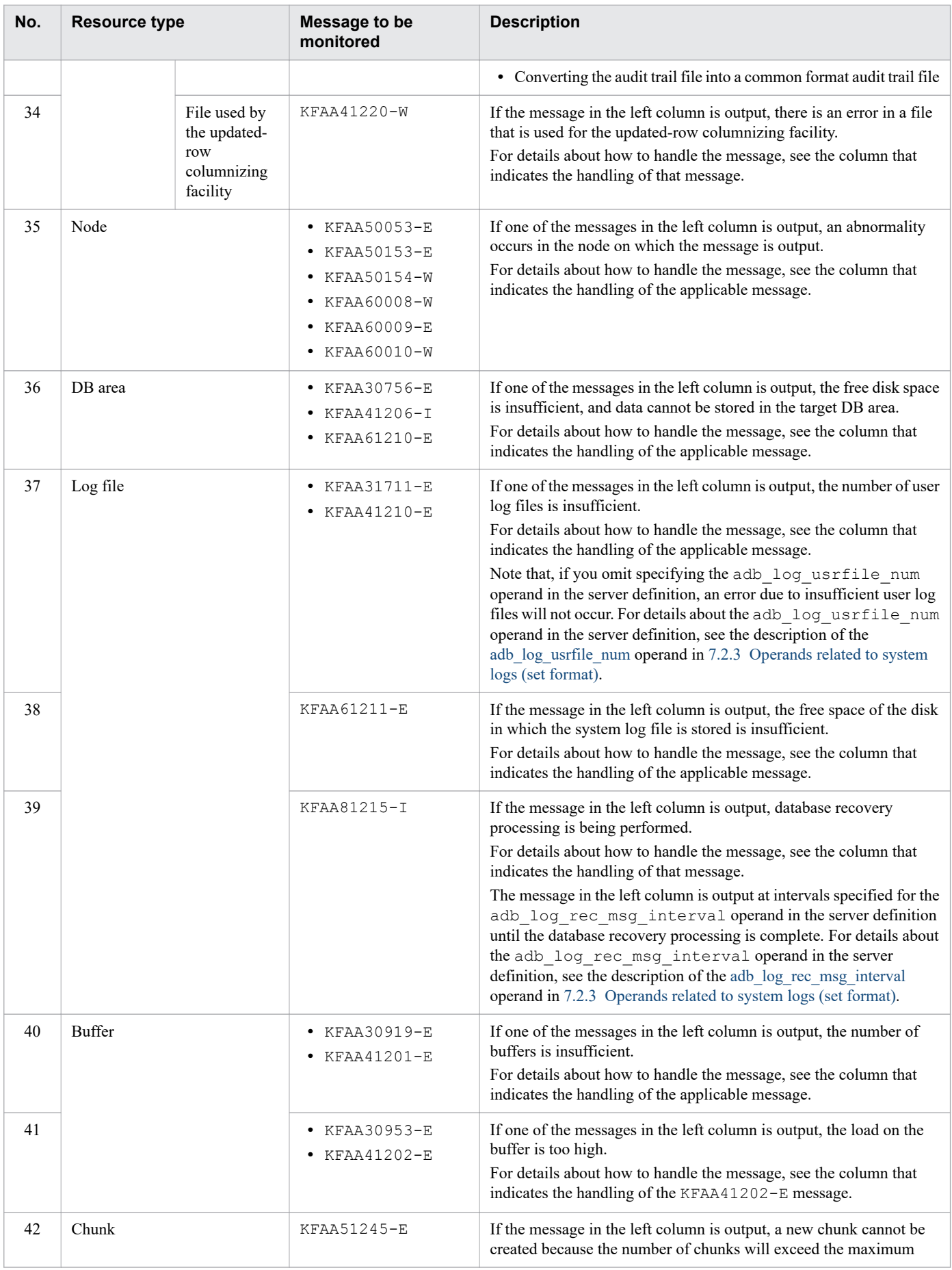

10. Scheduled Operations

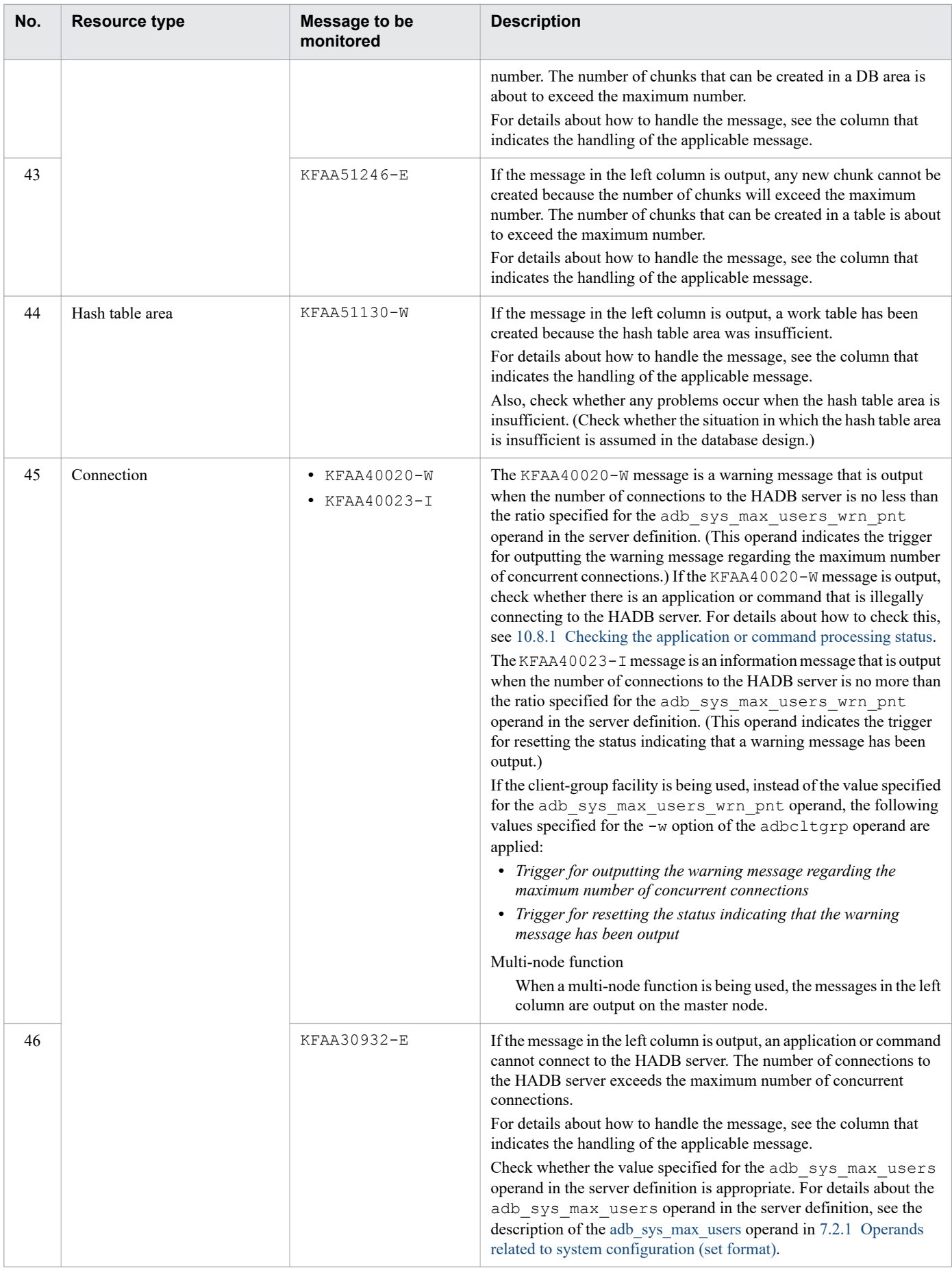

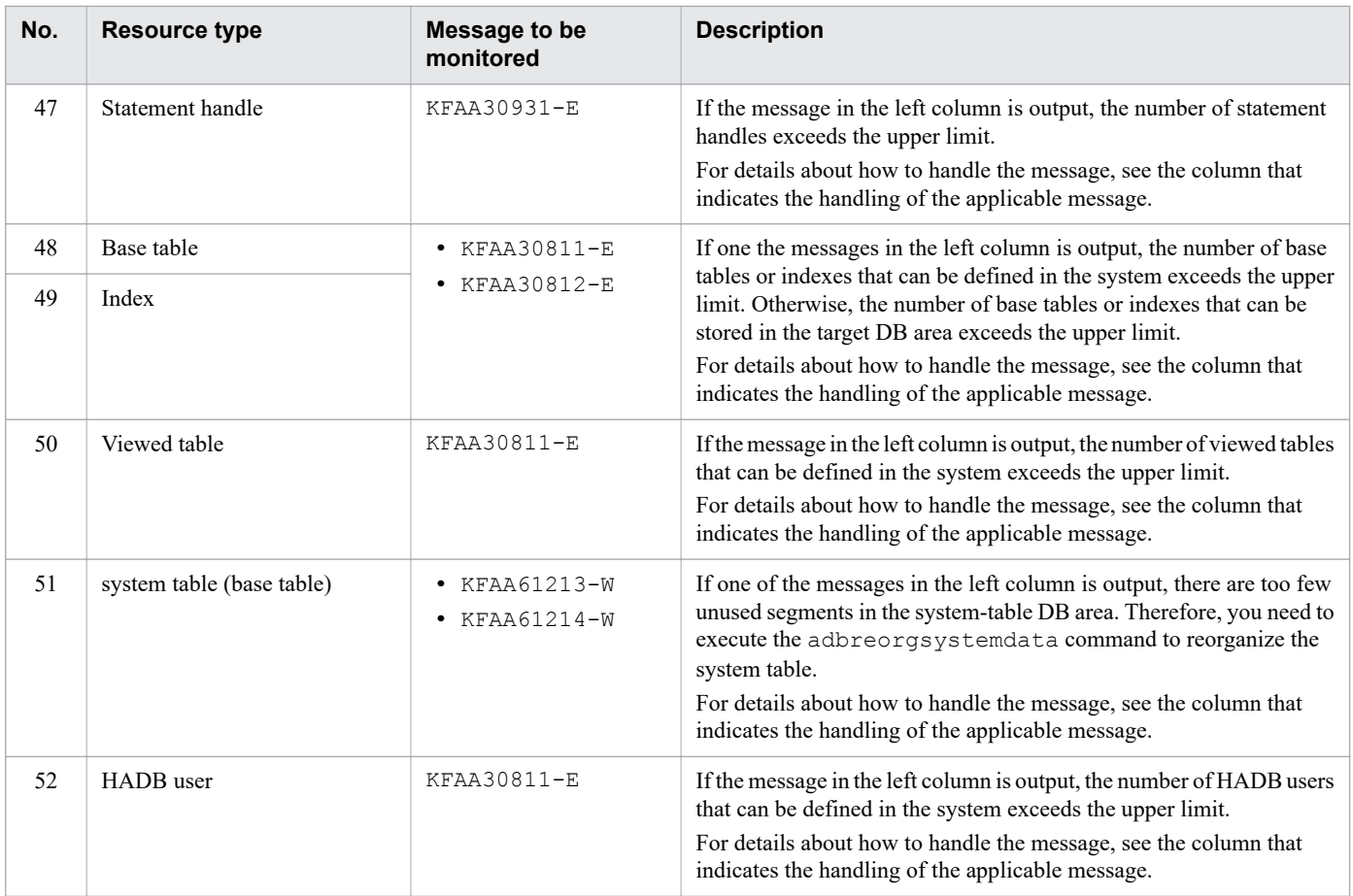

<span id="page-908-0"></span>This section explains how to check the usage status of the memory used by the HADB server.

## **10.6.1 Checking the usage status of all memory**

To check the usage status of all memory used by the HADB server, execute the adbstat command on the HADB server. This subsection explains the timing and method for checking the usage status of all memory.

For details about the adbstat command options and individual output items, see *adbstat (Perform Statistical Analysis of the HADB Server)* in the manual *HADB Command Reference*.

# **(1) Timing for checking the usage status of all memory**

To determine if the size of all memory being used by the HADB server matches the memory size specified in the server definition, check the usage status of all memory on a regular basis.

## **(2) Method of checking the usage status of all memory**

The adbstat command entered as follows is used to check the usage status of all memory.

■ Command to be executed

adbstat

In the HADB server statistical information that is output by executing the adbstat command, check the following item:

• Total memory max size (maximum usage of all memory)

Check the value of  $Total\,$  memory  $\,$  max  $\,$  size and the value of the adb  $\,$  sys  $\,$  memory  $\,$  limit operand in the server definition. If the adb sys memory limit operand has not been specified in the server definition, check the values of the following operands:

- **•** adb\_sys\_rthd\_area\_max operand
- **•** adb\_sys\_proc\_area\_max operand

If the value of  $Total$  memory  $max$   $size$  differs greatly from the operand value in the server definition, the memory size might not be set appropriately. In such a case, change the operand value in the server definition so that it is greater than the value of Total memory max size.

### **10.6.2 Checking the usage status of the shared memory**

To check the usage status of the shared memory, execute the adbls -d shm command on the HADB server. This displays the total amount of shared memory being used by the HADB server. This subsection explains when to check the usage status of the shared memory, how to check it, and what to do if the amount of free space becomes too small.

For details about the adbls -d shm command options and individual output items, see *adbls -d shm (Display Shared Memory Information)* in the manual *HADB Command Reference*.

<sup>10.</sup> Scheduled Operations

# <span id="page-909-0"></span>**(1) When to check the usage status of the shared memory**

To ensure that the shared memory does not run out of free space, check the usage status of the shared memory regularly.

If the shared memory runs out of free space, an error message is output. Take the necessary corrective action according to the error message. When doing so, execute the adbls -d shm command to check the usage status of the shared memory.

## **(2) How to check the usage status of the shared memory**

The following is an example of the shared memory usage status that is output when the  $adbls -d shm$  command is executed.

#### **■ Shared memory usage status example**

SHM\_NUMBER SHM\_STZE  $8 \overline{)}$  1424683947

The following describes how to check the usage status of shared memory based on the above example.

#### **To check the usage status of shared memory:**

The amount of shared memory (in bytes) being used by the HADB server is displayed under SHM\_SIZE. In this example, 1,424,683,947 bytes (approximately 1.4 gigabytes) is being used.

If the difference between this value and the value specified in the OS kernel parameter SHMMAX is small, the amount of available free space in the shared memory is considered insufficient. In this case, take action as explained in (3) Steps to take when the amount of free space in the shared memory is insufficient.

If the difference is large, no action is necessary because there seems to be enough free memory.

### **(3) Steps to take when the amount of free space in the shared memory is insufficient**

If the difference between the value displayed under SHM\_SIZE and the value specified in SHMMAX is small, you might need to increase the values specified for the OS kernel parameters SHMMAX, SHMMNI, and SHMALL.

### **10.6.3 Checking the memory usage status for each real thread**

To check the memory usage status for each real thread, execute the adbls -d mem command on the HADB server.

For details about the options of the adbls -d mem command and the information that is output, see *adbls -d mem (Display the Memory Usage Status)* in the manual *HADB Command Reference*.

#### **■ Timing of checking the memory usage status**

Check the memory usage status regularly for each real thread.

#### **■ Checking the memory usage status**

To check the memory usage status on the HADB server or for each real thread on the HADB server, execute the following command:

adbls -d mem

#### **Example of the command execution result**

```
10. Scheduled Operations
```
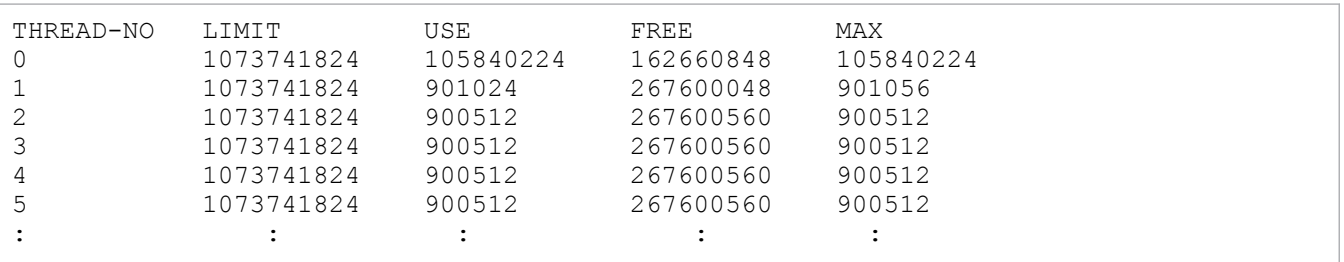

Explanation

- On a line whose THREAD-NO is 1 or larger, the memory usage status for the corresponding real thread is displayed. On the line whose THREAD-NO is 0, information regarding the process common memory is displayed.
- The LIMIT column displays the upper limit value of the memory size (in bytes) that can be used by the HADB server.
- **•** The USE column displays the memory size (in bytes) that is being used by the HADB server.
- **•** The FREE column displays the available memory size (in bytes).
- **•** The MAX column displays the maximum value of the memory size (in bytes) that was used by the HADB server.

To check which application or command is using an individual real thread, see [10.7 Checking the threads running on](#page-911-0) [the HADB server.](#page-911-0)

# <span id="page-911-0"></span>**10.7 Checking the threads running on the HADB server**

To perform the following, execute the  $adbls -d$  thd command:

- **•** Checking real threads and pseudo-threads that are running on the HADB server
- Identifying the connection or SQL statement that is using a real thread

The following shows an example of the execution result of the  $adbls -d$  thd command.

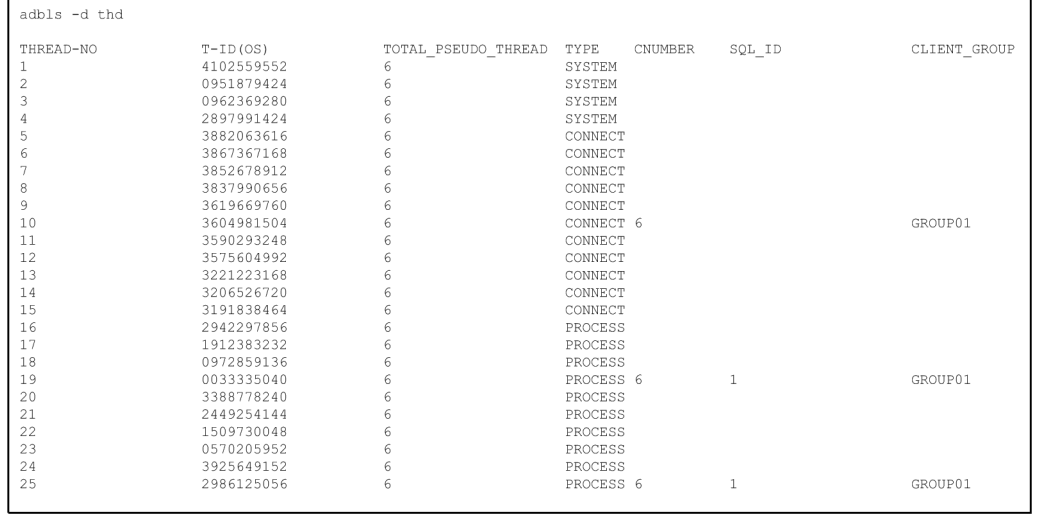

Explanation

A list of threads that are running on the HADB server is displayed.

For an explanation of individual items of the execution result of the adbls -d thd command, see *Example* in *adbls -d thd (Display the Thread Status)* in the manual *HADB Command Reference*.

To check the processing status of the application or command that corresponds to the connection that is using a real thread, see [10.8.1 Checking the application or command processing status](#page-912-0).

## <span id="page-912-0"></span>**10.8 Checking the transaction processing status**

This section explains how to check the transaction processing status after executing an application or command.

### **10.8.1 Checking the application or command processing status**

If the transaction processing time is longer than expected when an application or command is executed, you need to check the transaction processing status and take the necessary action.

How to check the transaction processing status is described below. Note that you cannot check the processing status of the adbinit or adbstat command.

#### **To check the transaction processing status:**

1. Execute the adbls -d cnct command.

Check whether the target connection is displayed under the item PROGRAM.

#### **■ To check the application processing status**

The application identifier specified for the adb\_clt\_ap\_name operand in the client definition is displayed. The following shows an example of the execution result of the adbls -d cnct command.

#### **Execution result example**

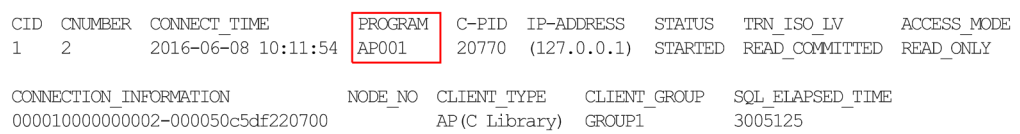

#### If an application identifier is displayed, proceed to step 3.

If the adb clt ap name operand is not specified, \*\*\*\*\*\*\*\* is displayed. In this case, proceed to step 2.

### **Note**

When SQL statements are being executed, SQL\_ELAPSED\_TIME displays the elapsed time (in microseconds) of the SQL statement that has been executing for the longest time since it started.

#### **■ To check the command processing status**

If connection is established, the applicable command name (such as adbimport) is displayed. For the adbsql command, the application identifier specified for the adb clt ap name operand in the client definition is displayed.

If a command name is displayed, proceed to step 3. Otherwise, proceed to step 2.

2. Execute the adbls -d srv command.

If the target connection is not displayed, check whether the HADB server is running. The following shows an example of the execution result of the adbls -d srv command.

#### **Execution result example**

```
SVID STATUS START_TIME MSGLOG_STATUS<br>6477 ACTIVE 2017/03/02 14:18:34 NORMAL
                     2017/\overline{0}3/02 14:18:34
```
If the item STATUS shows ACTIVE, the HADB server is active. Proceed to step 6.

If the item STATUS does not show ACTIVE, execute the adbstart command to start the HADB server, and then re-execute the application or command.

```
10. Scheduled Operations
```
### 3. Check the connection ID.

If a target connection is displayed when you execute the adbls -d cnct command in step 1, check whether a connection ID is displayed under CID. If a connection ID is displayed, proceed to step 4. Otherwise, proceed to step 6.

4. Execute the adbstat -c cnct -n command.

In order to check the processing status of the transaction, execute the adbstat  $-c$  cnct -n command based on the application identifier checked in step 1. For the -n option, specify the application identifier.

When the connection operation information is displayed, refer to the following output items to check the transaction processing status:

- SQL execute wait total time (total SQL statement execution wait time)
- SQL execute wait cnt (number of times SQL statements waited for execution)
- **•** Execution time of each SQL statement executed SELECT total time (SELECT statement execution time) INSERT total time (INSERT statement execution time) UPDATE\_total\_time (UPDATE statement execution time) DELETE total time (DELETE statement execution time) PURGE CHUNK total time (PURGE CHUNK statement execution time)

If the value of any output item has increased significantly since the last time the adbstat command was executed, processing might be taking too long. If you need to terminate forcibly the transaction being processed, go to step 5.

If you are executing the adbstat command for the first time or if the results of the previously executed adbstat command are not available, you cannot determine whether processing is taking too long.

5. Execute the adbcancel command.

If needed, forcibly terminate the transactions being processed.

To forcibly terminate the transaction being processed, execute the adbcancel command and specify in the -u option the connection ID confirmed in step 3. After the forced termination, re-execute the application or command.

6. Examine the application.

If the HADB server is active but no connection ID is displayed, the target application has not successfully connected to the HADB server. Therefore, check whether the application is able to connect to the HADB server. In addition, reassess the values specified for the adb\_clt\_rpc\_srv\_host and adb\_clt\_rpc\_srv\_port operands of the client definition.

## **10.8.2 Checking whether the process of allocating processing real threads has gone into wait status**

This subsection described how to check whether the process of allocating processing real threads has gone into wait status after execution of an application or command.

#### **To check the transaction processing status:**

1. Execute the adbls -d cnct command.

Check the item STATUS. If THREAD\_WAITING is displayed, the process of allocating processing real threads has gone into wait status.

If you cannot wait for other applications or commands that are using processing real threads to terminate, proceed to step 2.

<sup>10.</sup> Scheduled Operations

<span id="page-914-0"></span>2. Execute the adbcancel command.

Execute the adbcancel command to forcibly terminate other applications and commands that are using processing real threads.

To prevent the process of allocating processing real threads from going into wait status when you execute an application or command, see [6.23.2 Points to consider about the number of processing real threads to be used during command](#page-690-0) [execution.](#page-690-0)

For details about the adbls -d cnct and adbcancel commands, see the manual *HADB Command Reference*.

### **10.8.3 Checking whether the process of reserving locked resources has gone into wait status**

This subsection described how to check whether the process of reserving locked resources has gone into wait status after execution of an application or command.

#### **To check the transaction processing status:**

1. Execute the adbls -d cnct command.

Check the connection ID of the target application or command. Check the item CID.

2. Execute the adbls -d lock command.

Compare the connection ID checked in step 1 with the connection ID displayed under CID. Then, check the item STATUS. If WAITING is displayed, the process of reserving the locked resources to be used by the target application or command has gone into wait status.

If you cannot wait for other applications or commands that are using the locked resources to terminate, proceed to step 3.

3. Execute the adbcancel command.

Execute the adbcancel command to forcibly terminate other applications and commands that are using the locked resources.

To prevent the process of reserving locked resources from going into wait status when you execute an application or command, take whatever action is necessary based on the explanation in [6.23.3 Points to consider about locking during](#page-692-0) [concurrent command execution](#page-692-0)

For details about the adbls -d cnct, adbls -d lock, and adbcancel commands, see the manual *HADB Command Reference*.

#### ë **Note**

If the type of locked resource is a table or pre-processing table, you can determine the table's ID by checking the RESOURCEID item that is output by the adbls -d lock command. You can then use the table ID as a search key to identify the table name of the table whose acquisition is being requested by application programs and commands. The following bullet points explain how to determine a table name from its table ID:

• When the table ID is in the range from 0x00020001 to 0x000200C8

You can identify the table name from the table ID as explained in [\(1\) List of dictionary tables](#page-1764-0) under [B.1 Dictionary table overview](#page-1764-0).

<sup>10.</sup> Scheduled Operations

- When the table ID is in the range from 0x000200C9 to 0x00020190 You can identify the table name from the table ID as explained in [\(1\) List of system tables](#page-1811-0) under [C.1](#page-1811-0)  [System table overview](#page-1811-0).
- **•** Other table IDs

You can identify the table name from the table ID by searching the dictionary table as explained in [\(1\)](#page-1795-0)  [When identifying the table name from a table ID](#page-1795-0) under [B.22 Searching a dictionary table.](#page-1794-0)

## **10.8.4 Checking the status when the transaction has been rolled back**

This subsection describes how to check whether the transaction has been rolled back after execution of an application or command. This subsection also describes how to check the progress of the rollback when a transaction has been rolled back.

### **■ Checking whether the transaction has been rolled back**

To check whether the transaction has been rolled back, execute the adbls -d cnct command. Check the output item STATUS to determine whether there is an application or command for which "ROLLBACKING" is displayed for that item. If "ROLLBACKING" is displayed, the corresponding application or command has been rolled back.

#### **■ Checking the progress of the rollback**

If the rollback operation for a transaction takes more time than you expected, check whether the KFAA81215-I message has been output. In the KFAA81215-I message, you can check the progress of database recovery processing in connection with the rollback of a transaction.

Based on the information in the KFAA81215-I message, estimate the time necessary until the database recovery processing is complete and the subsequent processing can resume.

Note that the KFAA81215-I message is output at regular intervals, according to the value specified for the adb log rec msg interval operand in the server definition.

#### **■ What to be performed after the rollback operation is completed**

After the rollback operation of a transaction is completed, check whether the KFAA81211 $-$ I message has been output. In the  $KFAA81211-I$  message, information regarding the transaction recovery processing is output.

Check the KFAA81211-I message and consider reducing the number of updates of database per transaction. For example, consider increasing the number of commits for a transaction that took a long time for recovery processing. Note that the KFAA81211-I message is output if there is a transaction that took a longer time for its recovery processing than the value specified for the adb log rec msg interval operand in the server definition. Based on the transaction ID that is output to the KFAA81211-I message, you can identify the SQL statement that was executed for the corresponding transaction. Use the transaction ID as the key, and check the value for tran id that was output to the "SQL statement execution information" in the SQL trace information. The SQL statement whose tran id matches the transaction ID is the SQL statement executed for the corresponding transaction. For details about the SQL statement execution information, see [\(2\) SQL statement execution information](#page-938-0) in [10.11.2](#page-937-0)  [Information that is output as SQL trace information](#page-937-0).

### **10.9 Checking the database status and usage**

This section explains how to use the adbdbstatus command to check the status and usages of the HADB database.

For details about the adbdbstatus command, see *adbdbstatus (Analyze the Database Status)* in the manual *HADB Command Reference*.

## **10.9.1 Checking the database usage**

This subsection explains how to use the adbdbstatus command to check the HADB database status and its usage.

#### **Example of the command to be executed**

This example outputs summary information for all DB areas:

adbdbstatus -d summary -c dbarea -S M

Executing this command outputs summary information for all DB areas to the standard output. The following are the items to be checked in the results that are output by the adbdbstatus command:

# **(1) Checking the usage rate of each DB area**

Using a value output under DBarea\_name as a key, check the associated value output under Used\_ratio. If the value output under Used\_ratio is close to 100%, consider one of the following corrective measures based on the type of DB area file.

#### **When the DB area file is a block special file**

If you continue to store data when the value is close to 100%, the DB area file might become full. Therefore, consider allocating free space on the disk that stores block special files based on the explanation in [15.3.1 When a free space](#page-1501-0) [shortage is caused by an increase in the size of the DB area files](#page-1501-0).

#### **When the DB area file is a regular file**

If you continue to store data when the value is close to 100%, the DB area will be extended automatically. When automatic extension occurs, the size of the DB area will automatically increase, but the performance of update processing while DB area file expansion is underway will decline. If DB area automatic extension fails, see [15.3.2](#page-1502-0)  [When a free space shortage is caused by failed DB area automatic extension.](#page-1502-0)

### **(2) Checking the usage of each DB area**

Using the value output under DBarea name, check the value output under MB Used segments. You can determine the size of the area (in megabytes) that is being used to store data in each DB area.

### **10.9.2 Checking the status and usage of a base table**

If you acquire table summary information by using the adbdbstatus command, you can check the status and usage of a base table.

### **(1) Checking whether a base table is non-updatable**

To check whether a base table is non-updatable, execute the following adbdbstatus command.

10. Scheduled Operations

#### **Example of the command to be executed**

This example outputs summary information for table ADBUSER01.T1.

```
adbdbstatus -d summary -c table -n ADBUSER01.T1
```
Executing the adbdbstatus command outputs summary information for table ADBUSER01.T1 to the standard output.

In the table summary information, check the value output under Non-updatable. If non-updatable is output, the base table cannot be updated.

To release the base table from non-updatable status, check the values output under Command\_status and Rerun command, and re-execute the command that is output under Rerun command.

### **(2) Checking the usage of a base table**

To check the usage of a base table, execute the following adbdbstatus command.

#### **Example of the command to be executed**

This example outputs summary information for table ADBUSER01.T1.

adbdbstatus -d summary -c table -n ADBUSER01.T1 -S M --shared-lock

Executing the adbdbstatus command outputs summary information for table ADBUSER01.T1 to the standard output.

In the table summary information, check the value output under MB\_Used\_pages. You can determine the size of the area (in megabytes) that is being used by the base table data stored in the DB area.

### **10.9.3 Checking the status and usage of a B-tree index**

If you acquire index summary information by using the adbdbstatus command, you can check the status and usage of a B-tree index.

### **(1) Checking whether a B-tree index is in unfinished status**

To check whether a B-tree index is in unfinished status, execute the following adbdbstatus command.

#### **Example of the command to be executed**

This example outputs summary information for B-tree index ADBUSER01.IDX1.

adbdbstatus -d summary -c index -n ADBUSER01.IDX1

Executing the adbdbstatus command outputs summary information for B-tree index ADBUSER01.IDX1 to the standard output.

Check the value output under Unfinished in the summary information for the index. If unfinished is output, the B-tree index is in unfinished status.

To release the B-tree index from unfinished status, see [15.9.1 Steps to take when unfinished status is applied to a B](#page-1526-0)[tree index.](#page-1526-0)

<sup>10.</sup> Scheduled Operations

# **(2) Checking whether a unique index violates the uniqueness constraint**

To check whether a unique index violates the uniqueness constraint, execute the following adbdbstatus command.

#### **Example of the command to be executed**

This example outputs summary information for B-tree index ADBUSER01.IDX1.

```
adbdbstatus -d summary -c index -n ADBUSER01.IDX1
```
Executing the adbdbstatus command outputs summary information for B-tree index ADBUSER01.IDX1 to the standard output.

Check the value output under Unique constraint violated in the summary information for the index.

- If unique constraint violated is output, the B-tree index is in violation of the uniqueness constraint. To release the uniqueness constraint violation, see [\(2\) Steps to take when the uniqueness constraint is violated](#page-1527-0) in [15.9.2](#page-1527-0)  [Steps to take when the uniqueness constraint is violated \(when the KFAA61205-W message is output\)](#page-1527-0).
- **•** If unknown is output, it cannot be determined whether the B-tree index is in uniqueness constraint violation. After using the adbidxrebuild command to rebuild the B-tree index, re-execute the adbdbstatus command to determine whether the uniqueness constraint has been violated.

For details about the adbidxrebuild command, see *adbidxrebuild (Rebuild Indexes)* in the manual *HADB Command Reference*.

### **(3) Checking the usage of a B-tree index**

To check the usage of a B-tree index, execute the following adbdbstatus command.

#### **Example of the command to be executed**

This example outputs summary information for B-tree index ADBUSER01.IDX1.

adbdbstatus -d summary -c index -n ADBUSER01.IDX1 -S M --shared-lock

Executing the adbdbstatus command outputs summary information for B-tree index ADBUSER01.IDX1 to the standard output.

Check the value output under MB Used pages in the summary information for the index. You can determine the size of the area (in megabytes) being used by the B-tree index data stored in the DB area.

### **10.9.4 Checking the status and usage of a text index**

When you acquire summary information for index by using the adbdbstatus command, you can check the status and usage of a text index.

### **(1) Checking whether a text index is in unfinished status**

To check whether a text index is in unfinished status, execute the following adbdbstatus command.

#### **Example of the command to be executed**

This example outputs summary information for text index ADBUSER01.TIDX1.

adbdbstatus -d summary -c index -n ADBUSER01.TIDX1

10. Scheduled Operations

Executing the adbdbstatus command outputs summary information for text index ADBUSER01.TIDX1 to the standard output.

Check the value output under Unfinished in the summary information for the index. If unfinished is output, the text index is in unfinished status.

To release the text index from unfinished status, see [15.10.1 Steps to take when unfinished status is applied to a text](#page-1529-0) [index](#page-1529-0).

## **(2) Checking the usage of a text index**

To check the usage of a text index, execute the following adbdbstatus command.

#### **Example of the command to be executed**

This example outputs summary information for text index ADBUSER01.TIDX1.

adbdbstatus -d summary -c index -n ADBUSER01.TIDX1 -S M --shared-lock

Executing the adbdbstatus command outputs summary information for text index ADBUSER01.TIDX1 to the standard output.

Check the value output under MB Used pages in the summary information for the index. You can determine the size of the area (in megabytes) being used by the text index data stored in the DB area.

### **10.9.5 Checking the status and usage of range indexes**

When you acquire summary information for index by using the adbdbstatus command, you can check the status and usage of a range index.

### **(1) Checking whether a range index is in unfinished status**

To check whether a range index is in unfinished status, execute the following adbdbstatus command.

#### **Example of the command to be executed**

This example outputs summary information for range index ADBUSER01.RIDX1.

adbdbstatus -d summary -c index -n ADBUSER01.RIDX1

Executing the adbdbstatus command outputs summary information for range index ADBUSER01.RIDX1 to the standard output.

Check the value output under Unfinished in the summary information for the index. If unfinished is output, the range index is in unfinished status.

To release the range index from unfinished status, see [15.11.1 Steps to take when unfinished status is applied to a range](#page-1531-0) [index](#page-1531-0).

### **(2) Checking the usage of a range index**

To check the usage of a range index, execute the following adbdbstatus command.

```
10. Scheduled Operations
```
#### **Example of the command to be executed**

This example outputs summary information for range index ADBUSER01.RIDX1.

adbdbstatus -d summary -c index -n ADBUSER01.RIDX1 -S M --shared-lock

Executing the adbdbstatus command outputs summary information for range index ADBUSER01.RIDX1 to the standard output.

Check the value output under MB Used pages in the summary information for the index. You can determine the size of the area (in megabytes) being used by the range index data stored in the DB area.

### **(3) Checking the page group size of the range index**

To check the page group size of a range index, execute the following adbdbstatus command.

#### **Example of the command to be executed**

This example outputs summary information for range index ADBUSER01.RIDX1.

adbdbstatus -d summary -c index -n ADBUSER01.RIDX1 -S M --shared-lock

Executing the adbdbstatus command outputs summary information for range index ADBUSER01.RIDX1 to the standard output.

Check the value output under  $Pagegroup$  size in the summary information for the index. The value output under Pagegroup size is the page group size (pages).

### **10.9.6 Checking the usage of DB area files**

When you acquire DB area usage information, you can check the usage of tables and indexes in a DB area and the usage of each DB area file.

#### **Example of the command to be executed**

This example outputs usage information for DB area DBAREA01:

adbdbstatus -d used -c dbarea -n DBAREA01 -S M --shared-lock

Executing this command outputs usage information for DB area DBAREA01 to the standard output. The following are the items to be checked in the results that are output by the adbdbstatus command:

### **(1) Checking the usage per table or index**

Using the values output under Object type, Schema name, and Object identifier as keys, check the value output under MB\_Used\_pages.

#### **Checking the usage of a table**

Check the values output under Schema name and Object identifier for a target table, and make sure the Object type value is table. Using the values output under Schema name and Object identifier as keys, check the values output under MB\_Used\_pages. You can use this information to determine the usage (in megabytes) of the target table.

If the same Schema name and Object identifier values exist in multiple rows for the target table, total all of the corresponding values output under MB\_Used\_pages. The totaled result is the usage of the table.

```
10. Scheduled Operations
```
#### **Checking the usage of an index**

Check the values output under Schema name and Object identifier for a target index, and make sure that the Object type value is index. Using the values output under Schema name and Object identifier as keys, check the values output under MB\_Used\_pages. You can use this information to determine the usage (in megabytes) of the target index.

If the same Schema name and Object identifier values exist in multiple rows for the target index, total all of the corresponding values output under MB\_Used\_pages. The totaled result is the usage of the index.

### **Note**

When you specify the --shared-lock option for the adbdbstatus command, segment-related information is not output for the deletion-pending chunks that correspond to system tables (base tables) and the indexes defined in the system tables (base tables).

### **(2) Checking the usage rate of a DB area file**

Using a value output under DBarea filename as a key, check the associated values output under MB Total segments and MB Used segments. You can use the following formula to determine the usage rate of each DB area file.

### **Formula (%)**

(*MB\_Used\_segments* ÷ *MB\_Total\_segments*) × 100

If the result determined using the formula is close to 100%, consider one of the following corrective measures based on the type of DB area file:

#### **When the DB area file is a block special file**

If you continue to store data when the value is close to 100%, the DB area file might become full. Therefore, consider allocating free space on the disk that stores block special files based on the explanation in [15.3.1 When a free space](#page-1501-0) [shortage is caused by an increase in the size of the DB area files](#page-1501-0).

#### **When the DB area file is a regular file**

If you continue to store data when the value is close to 100%, the DB area will be extended automatically. When automatic extension occurs, the size of the DB area will automatically increase, but the performance of update processing while DB area file expansion is underway will decline. If DB area automatic extension fails, see [15.3.2](#page-1502-0)  [When a free space shortage is caused by failed DB area automatic extension.](#page-1502-0)

For the system-table DB area file, also consider that you execute the adbreorgsystemdata command, in addition to take the preceding actions. By executing the adbreorgsystemdata command to reorganize the system table, you can secure free disk space. For details about reorganizing the system table, see [11.17 Reorganizing system tables](#page-1217-0).

# **(3) Checking the usage of a DB area file**

Using the value output under DBarea filename as the key, check the value output under MB Used segments. You can determine the size of the area (in megabytes) that is being used to store data in each DB area file.

#### 10. Scheduled Operations

# **10.9.7 Checking the size of archive files**

By executing the adbdbstatus command to acquire the usage information of an archived chunk, you can check the size of archive files.

### **Example of the command to be executed**

The usage information of an archived chunk for archivable multi-chunk table ADBUSER01.T1 is output.

```
adbdbstatus -d used -c archivechunk -n ADBUSER01.T1
```
Check the following items in the output result.

#### **▪ Checking the size of archive files**

In the Archive file size column, the sizes of individual archive files are output. In a row in which nothing is output in the Archive file name column, the total size of all archive files that store data in the chunk is output.

#### Example:

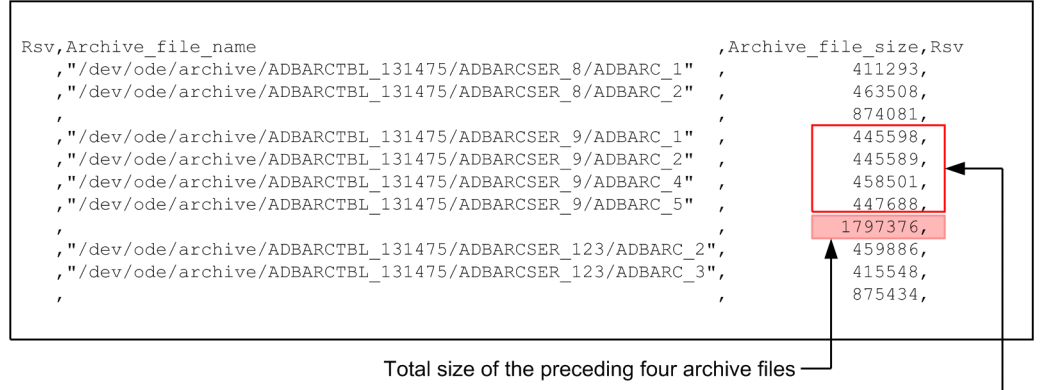

Size of the archive file for each chunk -

## **10.10 Performing statistical analysis (checking HADB server operation information)**

By executing the adbstat command, you can output the following types of HADB server operation information:

- **•** The HADB server's statistical information
- **•** Connection operation information
- **•** Global buffer statistical information
- **•** SQL statement statistical information

This section explains how to use these types of information to check the HADB server's operation information.

This section also provides details about the statistics log file into which the HADB server's operation information is output.

For details about the adbstat command, see *adbstat (Perform Statistical Analysis of the HADB Server)* in the manual *HADB Command Reference*.

# **10.10.1 Using the HADB server's statistical information**

In the HADB server's statistical information, you can check the server's overall memory usage and its operational status.

For example, if you want to change the value of an operand specified in the server definition, you can use the HADB server's statistical information.

## **(1) Outputting the HADB server's statistical information and acquiring related information**

When you execute the adbstat command, the HADB server's statistical information is output. This output information displays differences from previously output information. Therefore, if you want to check the HADB server's operational status in a given time period, we recommend that you output its statistical information on a regular basis.

### **■ Outputting the HADB server's statistical information**

See *Checking the operational status of the entire system* in *Examples* under *adbstat (Perform Statistical Analysis of the HADB Server)* in the manual *HADB Command Reference*.

We also recommend that you acquire the following types of related information when you output the HADB server's statistical information:

### **• Server message log files**

Use the OS's  $\infty$  command or a similar method to copy and acquire these files. For the storage destination of server message log files, see [10.4.2 Viewing the message logs \(message log output destination\)](#page-895-0).

## **(2) Using the HADB server's statistical information and related information**

By acquiring the HADB server's statistical information and related information on a regular basis, you can check the changes in the HADB server's operational status. You can also use the acquired HADB server's statistical information and related information to perform tuning.

<sup>10.</sup> Scheduled Operations

### **■ Using the HADB server's statistical information and related information**

1. Check the output date and time of the HADB server's statistical information.

Check the Timestamp date and time (the output date and time of the HADB server's statistical information) that is output under the HADB server's statistical information.

2. Compare the Timestamp date and time with the output dates and times in the server message log file.

Compare the Timestamp date and time you checked in step 1 with the output dates and times of the messages in the server message log file. By comparing the Timestamp date and time with the output dates and times of the messages, you can determine what type of processing the HADB server was performing.

The following figure shows the concept of using the HADB server's statistical information and related information.

### Figure 10-8: Using the HADB server's statistical information and related information

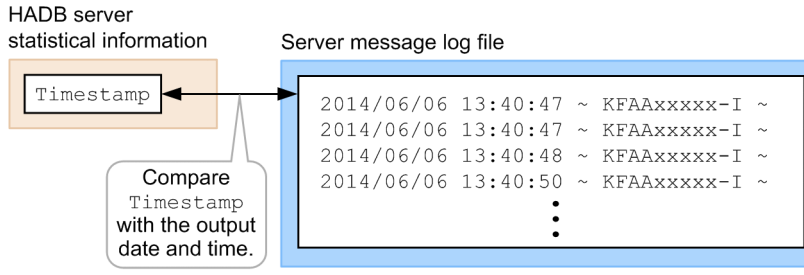

You can also use the HADB server's statistical information and related information when you perform the following types of tuning:

- **•** [13.1.5 Preventing SQL statement execution wait status from occurring](#page-1446-0)
- [13.1.11 Changing the file configuration of the work table DB area](#page-1454-0)
- [13.4.1 Reducing the usage of shared memory to which HugePages is applied](#page-1469-0)

# **10.10.2 Using the connection operation information**

In the connection operation information, you can check the operational status of each connection made to the HADB server.

For example, if you want to change the value of an operand specified in the server definition, or if you want to change the execution method of an application, command, or SQL statement, you can use the connection operation information.

# **(1) Outputting the connection operation information and acquiring related information**

When you execute the adbstat command, the connection operation information is output. The output information displays differences from previously output information. Therefore, if you want to check the operational status of each connection made to the HADB server in a given time period, we recommend that you output the connection operation information on a regular basis while you are executing applications, commands, or SQL statements.

### ■ Outputting the connection operation information

See *Checking the operational status of a specific application program* in *Examples* under *adbstat (Perform Statistical Analysis of the HADB Server)* in the manual *HADB Command Reference*.

<sup>10.</sup> Scheduled Operations

We also recommend that you acquire the following types of related information when you output the connection operation information:

### **• Server message log files**

Use the OS's cp command or a similar method to copy and acquire these files. For the storage destination of server message log files, see [10.4.2 Viewing the message logs \(message log output destination\)](#page-895-0).

#### **• Application identifier**

Use the adbls  $-d$  cnct command to check the application identifier that is set for the application or command being executed. In the case of an application, the application identifier that was specified in the adb clt ap name operand in the client definition is output.

For details about the adbls -d cnct command, see *adbls -d cnct (Display the Connection Status)* in the manual *HADB Command Reference*.

For details about the adb\_clt\_ap\_name operand in the client definition, see *Operands related to application program status monitoring* in the *HADB Application Development Guide*.

### **Note**

If there are multiple applications, we recommend that you specify for each application a unique application identifier in the adb clt ap name operand in the client definition.

# **(2) Using the connection operation information and related information**

By acquiring the connection operation information and related information on a regular basis, you can check the operational status of each connection made to the HADB server. You can also use the acquired connection operation information and related information to perform tuning.

#### **■ Using the connection operation information and related information**

1. Check the connection operation information.

In the connection operation information that is output, check the following information:

- **•** Timestamp (the output date and time of the connection operation information)
- AP name (application identifier)
- 2. Compare the Timestamp date and time with the server message log file.

Compare the Timestamp date and time that you checked in step 1 with the output dates and times of the messages in the server message log file. By comparing the Timestamp date and time with the output dates and times of the messages, you can determine what type of processing the target connection was performing.

Also, compare the AP\_name information, which you checked in step 1, with the application identifier in message KFAA81000-I in the server message log file. By comparing the AP name information with the application identifier, you can check the target application and command.

The following figure shows the concept of using the connection operation information and related information.

### Figure 10-9: Using the connection operation information and related information

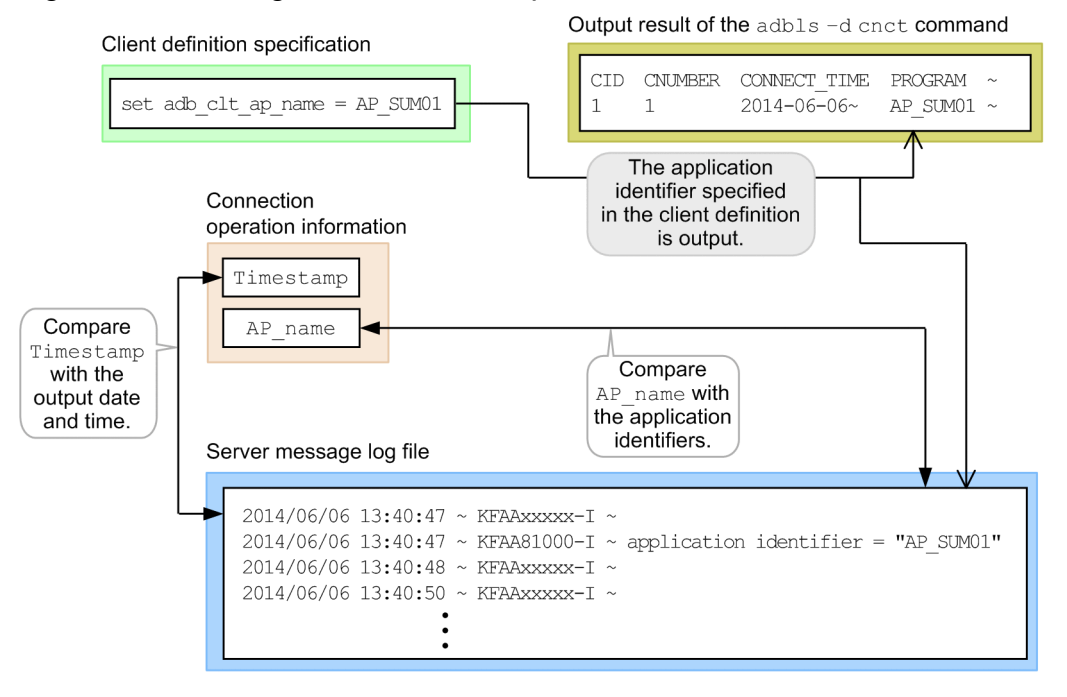

You can also use the connection operation information and related information when you perform the following types of tuning:

- **•** [13.1.6 Reducing the SQL statement processing time](#page-1447-0)
- **•** [\(1\) Using the connection operation information to reduce the execution time of an SQL statement that creates a](#page-1460-0) [local work table](#page-1460-0) in [13.2.4 Reducing the execution time of an SQL statement that creates a local work table.](#page-1459-0)

# **10.10.3 Using the global buffer statistical information**

In the global buffer statistical information, you can check the usage status of each global buffer.

For example, if you want to change the value of an operand specified in the server definition, or if you want to change a data DB area, table, or index, you can use the global buffer statistical information.

## **(1) Outputting the global buffer statistical information and acquiring related information**

When you execute the adbstat command, the global buffer statistical information is output. The output information covers the entire period from the time the HADB server was started. If you want to check the usage status of the global buffer, we recommend that you output the global buffer statistical information.

### **■ Outputting the global buffer statistical information**

See *Checking the operational status of a specific global buffer* in *Examples* under *adbstat (Perform Statistical Analysis of the HADB Server)* in the manual *HADB Command Reference*.

We also recommend that you acquire the following types of related information when you output the global buffer statistical information:

**• Server message log files**

```
10. Scheduled Operations
```
Use the OS's cp command or a similar method to copy and acquire these files. For the storage destination of server message log files, see [10.4.2 Viewing the message logs \(message log output destination\)](#page-895-0).

### **• Global buffer name**

Execute the  $adbls -d qbut$  command to check the global buffer name. The global buffer name that was specified in the  $-q$  option of the adbbuff operand in the server definition is output.

For details about the adbls -d gbuf command, see *adbls -d gbuf (Display Global Buffer Information)* in the manual *HADB Command Reference*. For details about the adbbuff operand in the server definition, see [7.2.11](#page-749-0)  [Operands and options related to global buffers \(command format\).](#page-749-0)

#### Ë **Note**

You can also check the global buffer name using one of the following methods:

- **•** Check the message log when the HADB server starts, and determine the global buffer name from the server definition information in the output message KFAA50027-I.
- Reference the server definition file (\$ADBDIR/conf/server.def) that was used when the HADB server was started, and determine the global buffer name.

# **(2) Using the global buffer statistical information and related information**

By acquiring the global buffer statistical information and related information, you can check the usage status of each global buffer. You can also use the acquired global buffer statistical information and related information to perform tuning.

### **■ Using the global buffer statistical information and related information**

1. Check the global buffer statistical information.

In the global buffer statistical information that is output, check the following information:

- **•** Timestamp (the output date and time of the global buffer statistical information)
- DBbuff name (global buffer name)

2. Compare the Timestamp date and time with the server message log file.

Compare Timestamp checked in step 1 and the output date and time of the message in the server message log file. By comparing Timestamp and the output date and time, you can check how the applicable global buffer was used for processing.

Also, compare DBbuff name checked in step 1 and the global buffer name in the KFAA50027-I message in the server message log file. By comparing DBbuff\_name and the global buffer name, you can check the applicable global buffer name.

The following figure shows the concept of using the global buffer statistical information and related information.

### Figure 10-10: Using the global buffer statistical information and related information

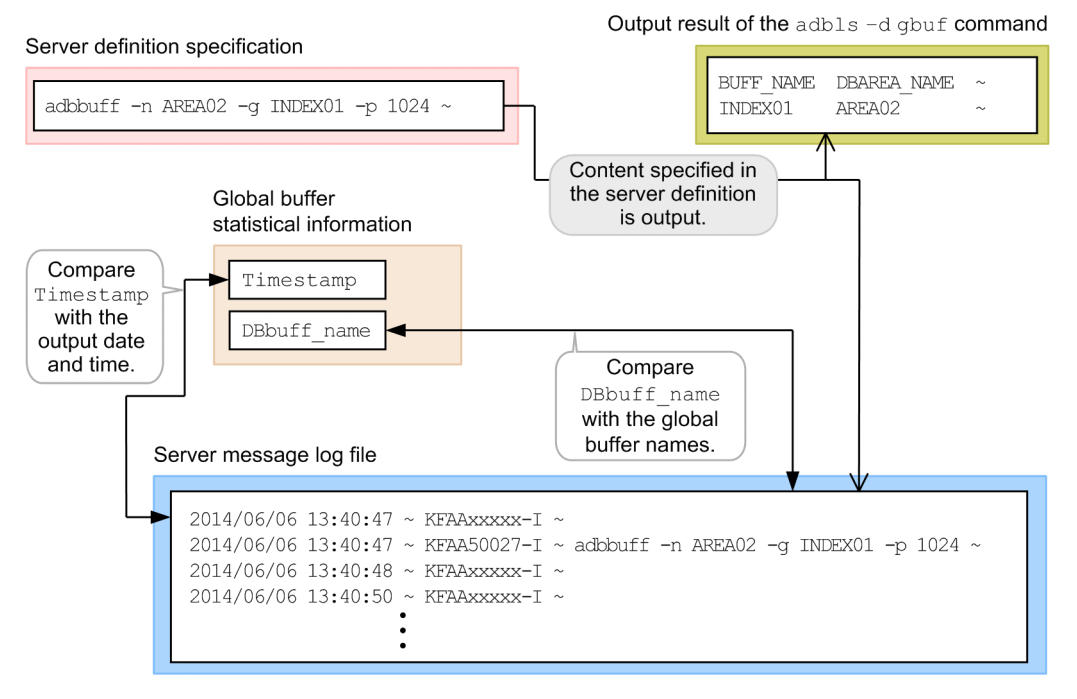

You can also use the global buffer statistical information and related information when you perform the following types of tuning:

- **•** [\(1\) Using the global buffer statistical information to reduce SQL statement execution time](#page-1456-0) in [13.2.2 Reducing the](#page-1455-0) [SQL statement execution time](#page-1455-0).
- **•** [\(1\) Using the global buffer statistical information to reduce the execution time of an SQL statement that creates a](#page-1458-0) [global work table](#page-1458-0) in [13.2.3 Reducing the execution time of an SQL statement that creates a global work table](#page-1457-0).
- [\(1\) Using the global buffer statistical information to reduce the execution time of an SQL statement that performs](#page-1461-0) [table scans](#page-1461-0) in [13.2.5 Reducing the execution time of SQL statements that perform table scans](#page-1461-0).
- **•** [13.3.2 Reducing the execution time of the adbidxrebuild command](#page-1464-0)
- **•** [13.3.3 Reducing the execution time of the adbgetcst command](#page-1465-0)
- **•** [13.3.4 Reducing the execution time of the adbexport command](#page-1465-0)
- **•** [13.3.5 Reducing the execution time of the adbmergechunk command](#page-1467-0)
- **•** [13.3.6 Reducing the execution time of the adbarchivechunk command](#page-1467-0)

### **10.10.4 Using the SQL statement statistical information**

In the SQL statement statistical information, you can check the operational status of each SQL statement.

For example, if you want to change the value of an operand specified in the server definition, or if you want to change the SQL statement to execute, or change a table or index, you can use the SQL statement statistical information.

### **Note**

You can determine the operational status of SQL statements by checking the SQL trace information that has been output to SQL trace files, as well as by checking the SQL statement statistical information that

# **(1) Outputting the SQL statement statistical information and acquiring related information**

When an SQL statement is finished executing, SQL statement statistical information is output to the statistics log file. By executing the adbstat command, you can display the SQL statement statistical information that was output to the statistics log file. Note that SQL statement statistical information might not be output for SQL statements that result in an error.

We recommend that you output the SOL statement statistical information on a regular basis.

### **■ Outputting the SQL statement statistical information**

See *Checking the SQL statement statistical information in a specific date and time range* in *Examples* under *adbstat (Perform Statistical Analysis of the HADB Server)* in the manual *HADB Command Reference*.

We also recommend that you acquire the following types of related information when you output the SQL statement statistical information:

### **• Server message log files**

Use the OS's  $cp$  command or a similar method to copy and acquire these files. For the storage destination of server message log files, see [10.4.2 Viewing the message logs \(message log output destination\)](#page-895-0).

# **D** Tip

When Y is specified for the adb sql text out operand in the server definition, all SQL statements that were accepted by the HADB server are output to the server message log file. To make it easier to identify a certain SQL statement when you check the SQL statement statistical information and server message log files, consider specifying Y for the adb sql text out operand in the server definition. For details about the adb sql text out operand in the server definition, see [7.2.5 Operands](#page-740-0) [related to SQL statements \(set format\).](#page-740-0)

### **• Application identifier**

Use the adbls  $-d$  cnct command to check the application identifier that is set for the application or command being executed. In the case of an application, the application identifier that was specified in the adb clt ap name operand in the client definition is output.

For details about the adbls -d cnct command, see *adbls -d cnct (Display the Connection Status)* in the manual *HADB Command Reference*.

For details about the adb\_clt\_ap\_name operand in the client definition, see *Operands related to application program status monitoring* in the *HADB Application Development Guide*.

### **Note**

If there are multiple applications, we recommend that you specify for each application a unique application identifier in the adb clt ap name operand in the client definition.

### **• Application connection information**

Use the adbls  $-d$  cnct command to check the application connection information.

<sup>10.</sup> Scheduled Operations

For details about the adbls -d cnct command, see *adbls -d cnct (Display the Connection Status)* in the manual *HADB Command Reference*.

### **• SQL trace files**

Use a command such as the OS's  $cp$  command to copy SQL trace files. For the storage destination of SQL trace files, see [10.11.1 About SQL tracing](#page-936-0).

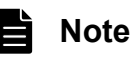

For details about how to output SQL trace information to SQL trace files, see [10.11.5 Preparations for](#page-981-0) [outputting SQL trace information.](#page-981-0)

## **(2) Using the SQL statement statistical information and related information**

By acquiring the SQL statement statistical information and related information on a regular basis, you can check the operational status of each SQL statement. You can also use the acquired SQL statement statistical information and related information to perform tuning.

### **■ Using the SQL statement statistical information and related information**

1. Check the SQL statement statistical information.

In the SQL statement statistical information that is output, check the following types of information:

- **•** Timestamp (output date and time of statistical log file information)
- AP name (application identifier)
- **•** Connection\_information (connection information)
- SQL serial number (sequential number assigned to SQL statements starting from when a connection is established)
- 2. Compare the information with the server message log file.
	- Compare the information that you checked in step 1 with the information in the server message log file.
		- **• Timestamp**

Compare the Timestamp that you checked in step 1 with the output date and time of the message in the server message log file. By comparing the Timestamp with the output date and time, you can determine what type of processing the target SQL statement was performing.

**• AP\_name**

Compare AP\_name, which you checked in step 1, with the application identifier in message KFAA81000-I in the server message log file. By comparing AP\_name with the application identifier, you can check the target application and command.

#### **• Connection\_information**

Compare Connection information, which you checked in step 1, with the connection information in message KFAA81000-I in the server message log file. By comparing Connection\_information with the connection information, you can check the target application's connection.

**• SQL\_serial\_number**

When Y is specified for the adb  $\sqrt{2}$  sql $\pm$ ext out operand in the server definition, compare SQL serial number, which you checked in step 1, with the SQL statements' sequential numbers assigned starting from when the connection was established, which are indicated in message KFAA51000-I in the server

<sup>10.</sup> Scheduled Operations

message log file. By comparing SQL\_serial\_number with the SQL statements' sequential numbers assigned starting from when the connection was established, you can check the target SQL statement.

For an SQL statement that terminated in an error, compare SQL serial number, which you checked in step 1, with the SQL statement's sequential number assigned starting from when the connection was established, which is indicated in message KFAA51005-I in the server message log file.

To obtain information about executed SQL statements, check the information in server message log files against the SQL trace information.

The following figure shows the concept of using the SQL statement statistical information and related information.

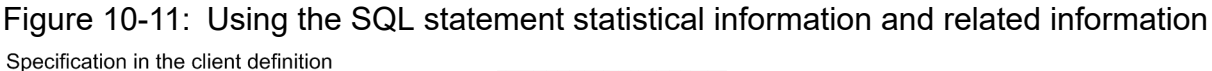

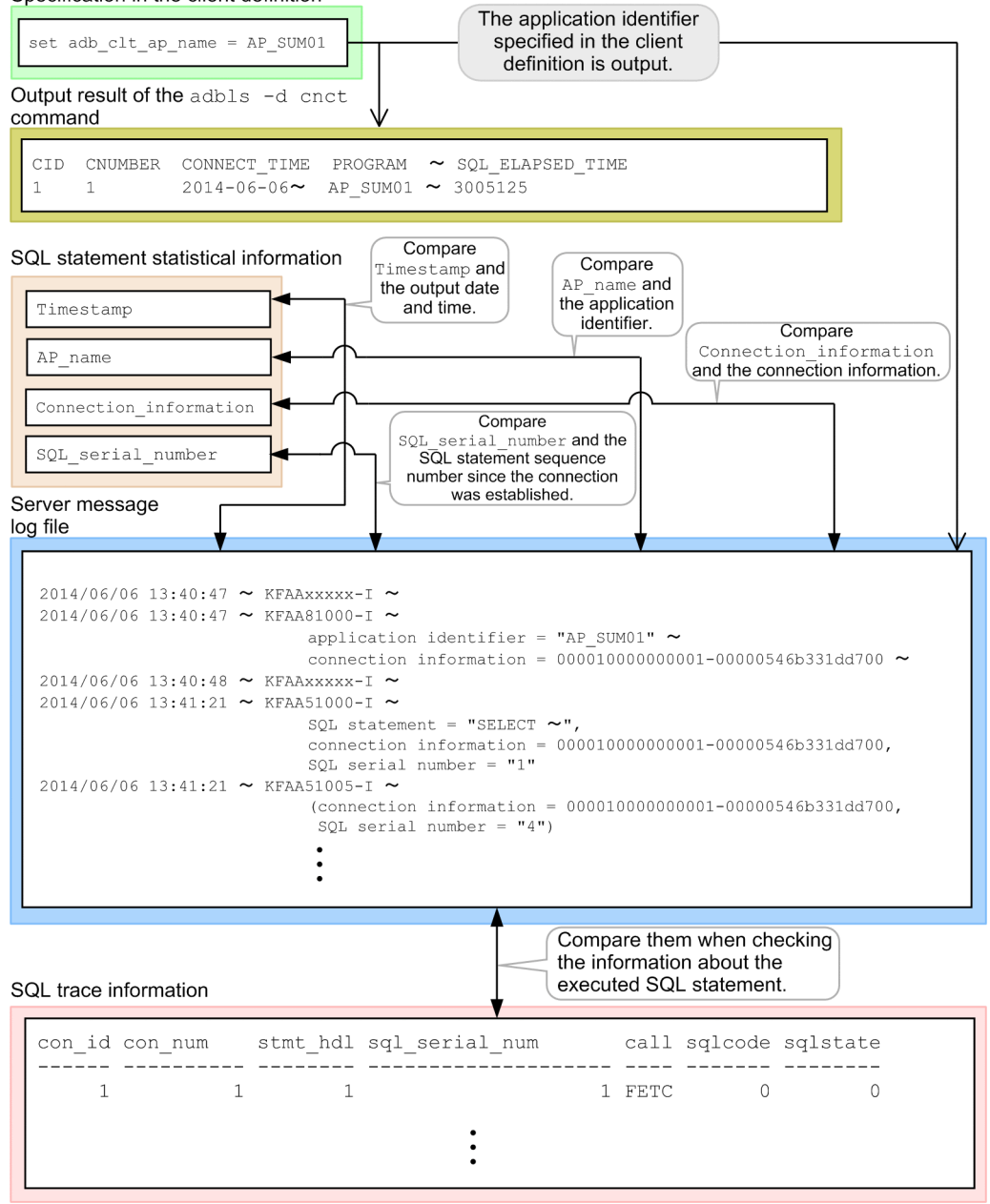

You can also use the SQL statement statistical information and related information to perform the following types of tuning:

<sup>10.</sup> Scheduled Operations

- **•** [\(2\) Using the SQL statement statistical information to reduce SQL statement execution time](#page-1456-0) in [13.2.2 Reducing](#page-1455-0) [the SQL statement execution time](#page-1455-0).
- **•** [\(2\) Using the SQL statement statistical information to reduce the execution time of an SQL statement that creates](#page-1458-0) [a global work table](#page-1458-0) in [13.2.3 Reducing the execution time of an SQL statement that creates a global work table.](#page-1457-0)
- **•** [\(2\) Using the SQL statement statistical information to reduce the execution time of an SQL statement that creates](#page-1460-0) [a local work table](#page-1460-0) in [13.2.4 Reducing the execution time of an SQL statement that creates a local work table](#page-1459-0).
- **•** [\(2\) Using the SQL statement statistical information to reduce the execution time of an SQL statement that performs](#page-1462-0) [table scans](#page-1462-0) in [13.2.5 Reducing the execution time of SQL statements that perform table scans](#page-1461-0).

## **10.10.5 Using the statistics log files**

### **(1) Information that is output to statistics log files**

The following HADB server operation information is output to statistics log files:

**•** SQL statement statistical information

You can check the information that is output to statistics log files by executing the adb<sub>stat</sub> command.

The HADB server automatically creates and uses four statistics log files.

#### **Important** AD

Do not manually update the created statistics log files. Otherwise, the information that is output to the statistics log files might become corrupt.

You can change the maximum size for one statistics log file by using the adb sta log max size and adb sta log size unit operands in the server definition. For details about the adb sta log max size and adb\_sta\_log\_size\_unit operands in the server definition, see the following sections in [7.2.7 Operands](#page-745-0) [related to statistical information \(set format\):](#page-745-0)

- adb sta log max size operand
- adb sta log size unit operand

When a statistics log file reaches the maximum size, the HADB server stops outputting logs to that statistics log file and outputs them to the next statistics log file. During this process, any old information that was stored in the switchingdestination statistics log file is overwritten. Therefore, you need to execute the adbstat command periodically before the old information is overwritten if you want to keep the information that has been output to the statistics log files.

#### Ë **Note**

- You can check which statistics log file will be used by checking the message KFAA80295-I, which is output to the server message log file when the HADB server starts.
- When a statistics log file reaches the maximum size and is about to be switched to another statistics log file, the message KFAA80296-I is output to the server message log file.

10. Scheduled Operations

**•** To test a swap between statistics log files, you can change the unit of the maximum size of statistics log files to a smaller size (MB) by specifying the adb stalog size unit operand in the server definition.

## **(2) Guideline period during which statistical information is not overwritten**

You can use the following formula to determine the guideline period during which statistical information in a statistics log file is not overwritten.

#### **Formula (days)**

```
guideline-period-during-which-statistical-information-is-not-overwritten = (log_ma
x x 4,294,967,296 ÷ output_info) ÷ 1,440
```
#### **Explanation of variables**

- *log\_max*: Value specified for the adb\_sta\_log\_max\_size operand in the server definition (4 is assumed when the operand is omitted)
- *output info*: Guideline size (bytes) of the statistical information that is output per minute

Use the following formula to determine its value.

690 + 432 x *adbbuff\_num* + 960 x *connect\_num* + 4,376 x *sql\_num*

• *adbbuff* num: Number of global buffers defined in the adbbuff operand in the server definition (including the number of global buffers automatically defined by the HADB server)

### **Note**

For details about the global buffers automatically defined by the HADB server, see the explanation about the [adbbuff](#page-749-0) operand in [7.2.11 Operands and options related to global buffers \(command](#page-749-0) [format\).](#page-749-0)

- *connect num*: Number of concurrent connections to the HADB server
- **•** *sql\_num*: Number of executed SQL statements per minute

### **Calculation example**

The following shows a calculation example of the guideline period during which statistical information in a statistics log file is not overwritten. In this example, the following conditions are assumed:

- Value specified for the adb sta log max size operand: 4
- Number of global buffers defined in the adbbuff operand: 128
- **•** Number of concurrent connections to the HADB server: 128
- **•** Number of executed SQL statements per minute: 120

Guideline size of the statistical information that is output per minute (*output info*)

- $= 690 + 432 \times 128 + 960 \times 128 + 4,376 \times 120$
- $= 703,986$  (bytes)

Guideline period during which statistical information is not overwritten

 $= (4 \times 4, 294, 967, 296 \div 703, 986) \div 1,440$ 

 $\approx$  approximately 17 days

```
10. Scheduled Operations
```
Under the preceding conditions, the period during which statistical information is not overwritten is approximately 17 days.

# **(3) Changing the output destination of statistics log files**

Statistics log files are output to the \$ADBDIR/spool directory. However, you can change the output-destination directory of statistics log files by specifying the adb sta log path operand in the server definition. For details about the adb stallog path operand in the server definition, see [7.2.7 Operands related to statistical information](#page-745-0) [\(set format\).](#page-745-0)

#### Œ **Important**

If you change the output-destination directory of statistics log files, the statistical information stored in the old statistics log files (that were used before the output destination was changed) cannot be referred. Therefore, before you change the output-destination directory of statistics log files, execute the adbstat command to output statistical information.

# **(4) Deleting statistics log files**

The following describes the procedure for deleting statistics log files.

#### O **Important**

When you delete statistics log files, be sure to follow the following procedure. If you do not follow the procedure, the information that is output to the statistics log file might become corrupt.

### **Note**

After you perform an operation test of the HADB server, the statistics log files might be unnecessary, and you might want to delete them. In such a case, make sure that you perform the following procedure and delete the statistics log files.

### **Procedure:**

1. Execute the adbstop command to terminate the HADB server normally.

If you are using the multi-node function, perform this step on all nodes on which you want to delete the statistics log files.

If you are using a cold standby configuration, terminate the cold standby configuration normally.

- 2. Use the rm command of the OS to delete the files under the output-destination directory for statistics log files. Delete all the following files:
	- **•** adbstatlog*XX*

*XX* in the file name is a sequential number between 01 and 04.

**•** .adbstatlog

This file is a hidden file.

3. Execute the adbstart command to start the HADB server normally.

#### 10. Scheduled Operations

# **10.10.6 Estimating the size of information that is output from the statistics log files when the adbstat command is executed**

This subsection explains how to estimate the size of information that will be output from the statistics log files when the adbstat command is executed.

Use the following formula to determine the size of the CSV file that will be output as the SQL statement statistical information (variable *SQL\_CSV\_SIZE*).

### **Formula (kilobytes)**

Determine the size by assuming that information in all statistics log files will be output using the adbstat command.

STLOG\_SUM SQL\_CSV\_SIZE =  $\frac{57200}{(0.81 + 0.22 \times (DBAREA_NUM - 1)) \times 2}$  × (1.37 + 0.69 × (DBAREA\_NUM - 1))

### **Explanation of variables**

### *STLOG\_SUM*

Combined total size of all statistics log files (kilobytes)

### *DBAREA\_NUM*

Number of DB areas in the entire HADB server

<sup>10.</sup> Scheduled Operations
# **10.11 Running SQL tracing**

This section explains how to run SQL tracing and the SQL trace information that is output.

# **10.11.1 About SQL tracing**

SQL tracing is a function that outputs to files (SQL trace files) log information (SQL trace information) about execution of SQL statements. The information that is output to the SQL trace files includes the SQL statements that were executed, the SQL statement execution times, the access paths and so on.

The following figure provides an overview of SQL tracing.

Figure 10-12: Overview of SQL tracing

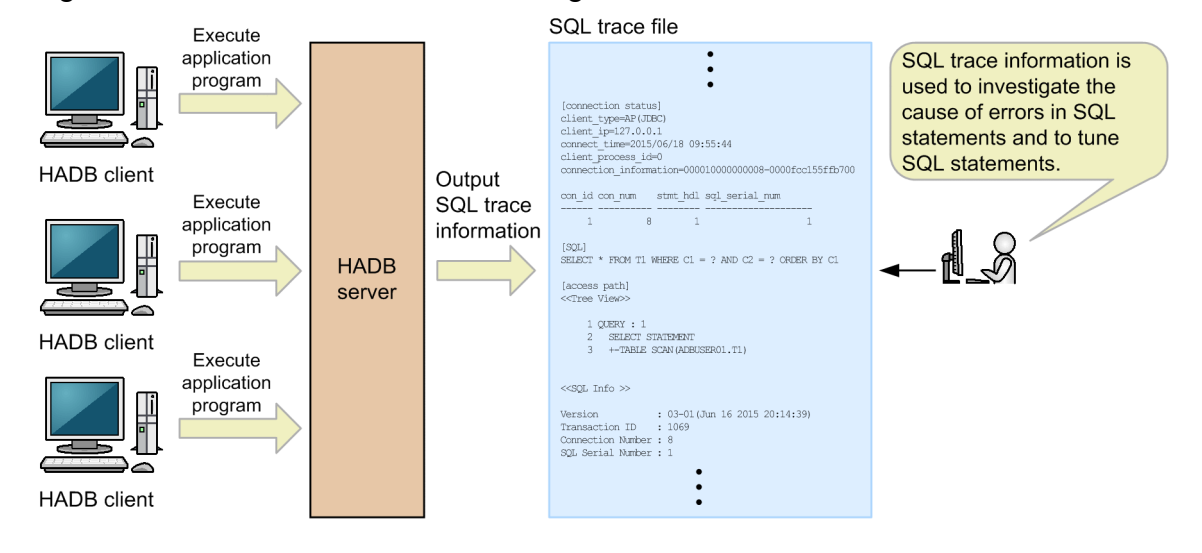

Explanation

SQL trace information is output to SQL trace files on the HADB server. You use a text editor to view SQL trace information that has been output to SQL trace files.

Only HADB administrators and the OS users that belong to the HADB administrators group can view SQL trace files.

The SQL trace information that has been output is used for the following purposes:

• Determining the cause of SQL statement errors

Check the SQLCODE number that has been output as SQL trace information to determine from the message that corresponds to the SQLCODE number the cause of an SQL statement error.

**•** Tuning SQL statements

Check the SQL statement execution times that are output as SQL trace information to identify SQL statements whose execution time took too long. Use SQL statement statistical information to tune SQL statements based on the connection information and SQL statement sequence numbers that are output as SQL trace information.

- SQL trace information output destination
	- **•** Name of output destination directory \$ADBDIR/spool
	- **•** Names of SQL trace files

<span id="page-937-0"></span>adbsqltrc01.log to adbsqltrc08.log

Eight SQL trace files are created. When one SQL trace file becomes full, the output destination is changed to the SQL trace file with the next sequence number. When adbsqltrc08.log becomes full, the output destination is changed back to adbsqltrc01.log.

# **Note**

The troubleshooting information that is acquired by the adbinfoget command includes the SQL trace files.

# **10.11.2 Information that is output as SQL trace information**

The following information is output as SQL trace information:

- **•** HADB server version information
- **•** SQL statement execution information
- **•** Client-definition information
- **•** Connection status information
- **•** Executed SQL statement and access path information
- **•** Dynamic parameter information
- **•** Transaction information
- **•** Authorization identifier information
- **•** SQL statement statistical information
- **•** Access path statistical information
- **•** Line delimiting the establishment or termination of a connection
- **•** SQL statement basic information

# **Note**

If SQL statement processing stops due to an error, any SQL trace information that could not be acquired at that point is not output.

The following subsections explain the SQL trace information items that are output.

# **(1) HADB server version information**

The following shows an example of HADB server version information that is output:

Hitachi Advanced Data Binder 03-01 Aug 5 2015 18:32:45

# Explanation

- **•** The underlined portion is the HADB server's version.
- **•** Following the underlined portion, additional version information is output in the following format:

```
10. Scheduled Operations
```
<span id="page-938-0"></span>*MMM DD YYYY hh*:*mm*:*ss MMM*: Month (three-letter abbreviation of the month name) *DD*: Date *YYYY*: Calendar year *hh*:*mm*:*ss*: Time

**Note**

The HADB server version information is output at the beginning of an SQL trace file.

# **(2) SQL statement execution information**

This subsection explains an example of the SQL statement execution information that is output and the items that are included in the output.

# **(a) Example of output of SQL statement execution information**

The following shows an example of SQL statement execution information that is output:

```
con_id con_num stmt_hdl sql_serial_num
                         call sqlcode sqlstate
            0.00000exe_time(us)<br>---------- ---------------
                                         rows
2015/07/31 21:48:46.736799 2015/07/31 21:48:46.737725
                                      9261<br>message_log_info<br>------------------
        4342 READ_COMMITTED READ_WRITE ISO
```
# **(b) Items that are output as SQL statement execution information**

The following table lists and describes the items that are output as SQL statement execution information.

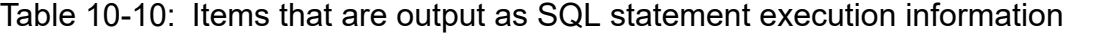

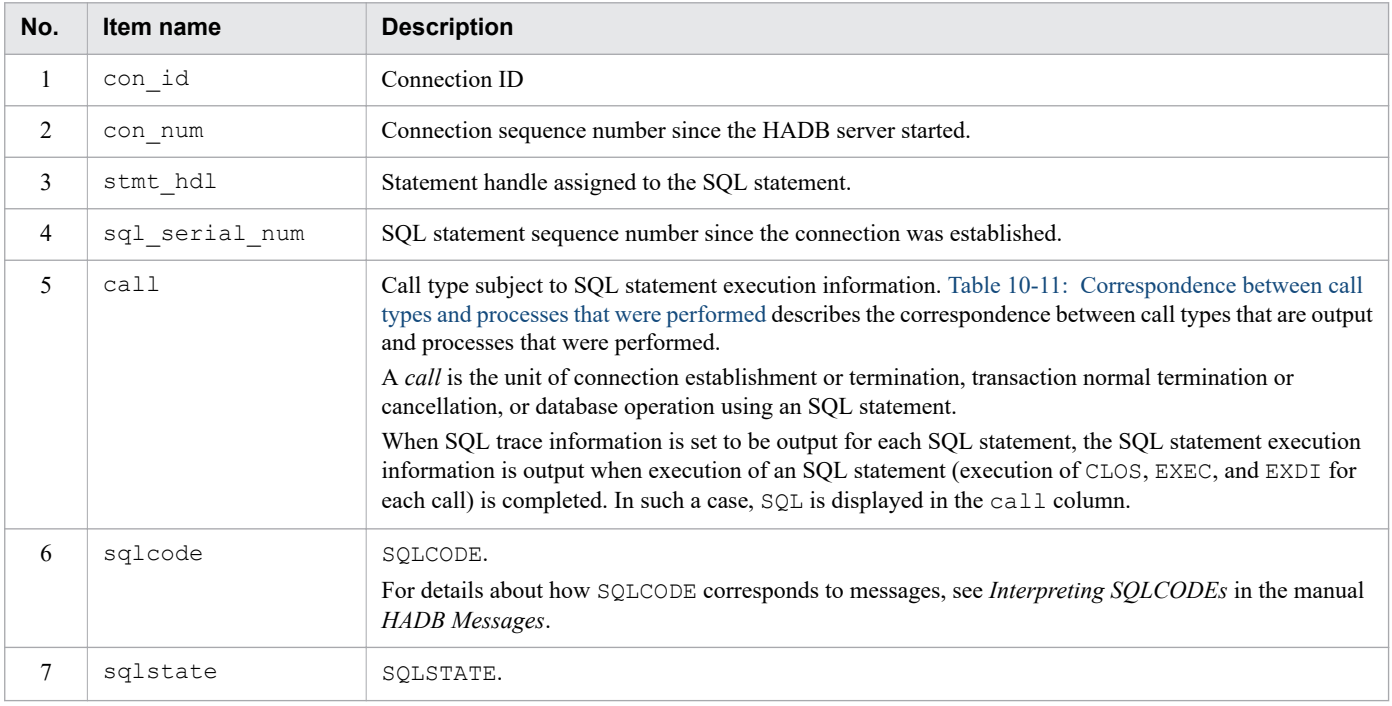

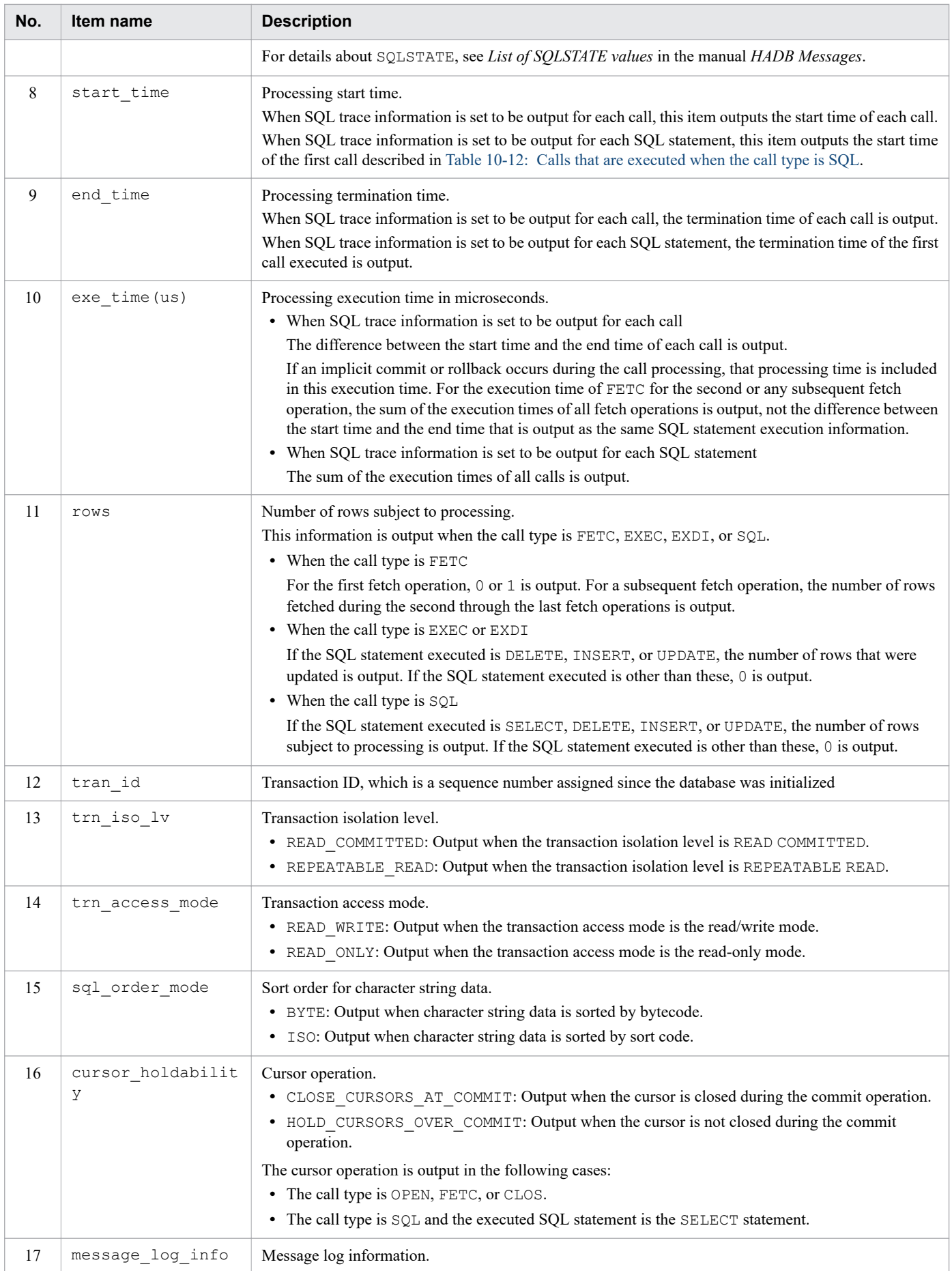

<span id="page-940-0"></span>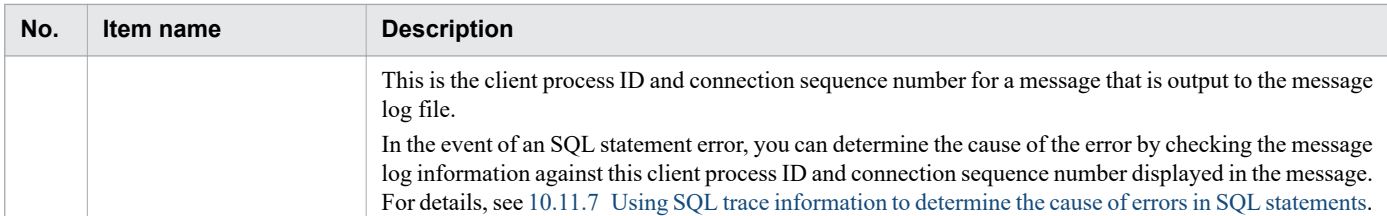

*Notes:*

- When the call type is CNCT, DISC, or DISP, no values are output for stmt hdl, sql serial num, rows, tran id, trn iso lv, trn access mode, and sql order mode.
- When the call type is CMIT or RLBK, no values are output for stmt hdl, sql serial num, and rows.
- If a statement handle satisfies any of the following conditions, no values are output for call, sqlcode, sqlstate, start time, end time, exe time, and rows (this does not apply to a statement handle resulting in an error when the transaction was settled due to an error in the SQL statement):
	- The call immediately preceding the subject statement handle resulted in an error.
	- The type of the call immediately preceding the subject statement handle was OPEN (the unit of SQL trace information output is a call).

• The type of the call immediately preceding the subject statement handle was FETC and a fetch operation was performed only once (the unit of SQL trace information output is a call).

| No.            | Call type#1<br>(information<br>output to call) | Processing that was performed                                              | Unit of output#2 | <b>Additional information</b><br>that is output#3 |
|----------------|------------------------------------------------|----------------------------------------------------------------------------|------------------|---------------------------------------------------|
| 1              | PREP                                           | Preprocessing of SQL statements                                            | Call             | 2, 4                                              |
| $\overline{2}$ | OPEN                                           | Cursor open processing                                                     |                  | 3, 4                                              |
| 3              | CLOS                                           | Cursor close processing                                                    |                  | 4, 6                                              |
| 4              | <b>FETC</b>                                    | First fetch operation or the second through the last<br>fetch operations#4 |                  | $\overline{4}$                                    |
| 5              | <b>EXEC</b>                                    | SQL statement execution#5                                                  |                  | 3, 4, 6                                           |
| 6              | EXDI                                           | Preprocessing and execution of SQL statements                              |                  | 2, 4, 6                                           |
| $\tau$         | <b>CMIT</b>                                    | Commit processing                                                          | Call or SQL      | $\overline{4}$                                    |
| 8              | <b>RLBK</b>                                    | Rollback processing                                                        | statement        | $\overline{4}$                                    |
| 9              | <b>CNCT</b>                                    | Connection establishment (for application programs<br>and commands)        |                  | 1, 4, 5, 7                                        |
| 10             | <b>DISC</b>                                    | Disconnection                                                              |                  | 4, 5, 7                                           |
| 11             | DISP                                           | Disconnection when using the connection pool function                      |                  | $\overline{4}$                                    |
| 12             | SQL                                            | Output by SQL statement#6,#7                                               |                  | 2, 3, 4, 6                                        |

Table 10-11: Correspondence between call types and processes that were performed

### #1

For information about the correspondence between call types and executed JDBC methods, see [\(d\) Correspondence](#page-943-0) [between executed JDBC methods and the call types that are output](#page-943-0).

For information about the correspondence between call types and executed ODBC functions, see [\(e\)](#page-944-0)  [Correspondence between executed ODBC functions and the call types that are output.](#page-944-0)

<sup>10.</sup> Scheduled Operations

<span id="page-941-0"></span>For information about the correspondence between call types and executed CLI functions, see [\(f\) Correspondence](#page-945-0) [between executed CLI functions and the call types that are output.](#page-945-0)

#2

This is the output unit of the SQL trace information specified in the adb sql\_trc\_level server definition operand or the adbchgsqltrc command.

#### #3

This is the information that is output in addition to the SQL statement execution information. The numbers in the table correspond to the following:

- 1: Client-definition information and connection status information
- 2: Executed SQL statement and access path information
- 3: Dynamic parameter information
- 4: Transaction information
- 5: Authorization identifier information
- 6: SQL statement statistical information and access path statistical information
- 7: Line delimiting the establishment or termination of a connection

### #4

If the call type is FETC, this does not mean that as many sets of SQL trace information are output as there are fetches. If the fetch count is 2 or greater, only two sets of SQL statement execution information (one set for the first fetch operation and one set for all the subsequent fetch operations combined) are output regardless of how many times a fetch operation was performed. If the fetch count is 1, only one set of SQL statement execution information is output.

# #5

If batch transfer of dynamic parameter values is performed, only one set of SQL statement execution information is output for the EXEC SQL statement. For details about batch transfer of dynamic parameter values, see *Batch transfer of dynamic parameter values* in the *HADB Application Development Guide*.

### #6

If you execute the adbexport command by specifying an SQL statement file, information will be output as the execution information about a single SQL statement even if the output level is CALL. In this case, SQL is output as the call type.

# #7

When SQL trace information is to be output for each SQL statement, one set of SQL statement execution information is output for each of the calls listed in the *Calls that are executed* column in Table 10-12: Calls that are executed when the call type is SQL. In this case, SQL is output as the call type.

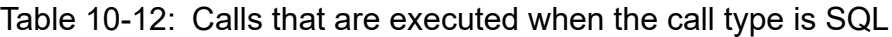

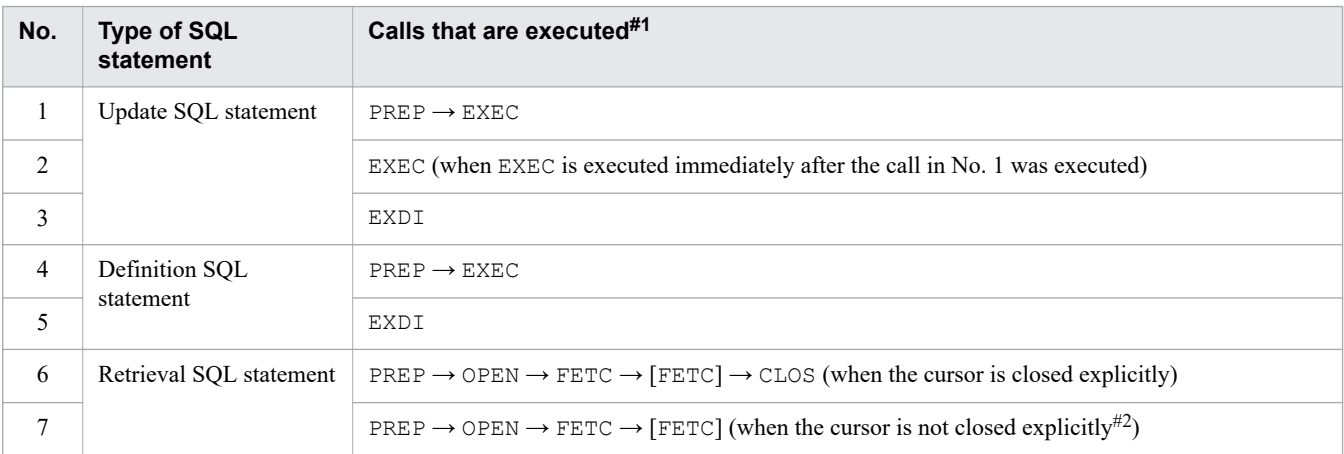

### *Note:*

A call type enclosed in square brackets ([]) might not be executed.

#1

If an error occurs during execution of an SQL statement, SQL statement execution information is output as shown in (c) Output of SQL statement execution information in the event of an error during execution of an SQL statement (when the call type is SQL).

#2

This applies when a statement handle was released or a transaction was settled without closing the cursor. This does not apply when the cursor holdability (cursor operation) explained in Table 10-10: [Items that are](#page-938-0) [output as SQL statement execution information](#page-938-0) is HOLD\_CURSORS\_OVER\_COMMIT, because the cursor is not closed even when commit processing is performed.

# **(c) Output of SQL statement execution information in the event of an error during execution of an SQL statement (when the call type is SQL)**

If an error occurs during execution of an SQL statement, one set of SQL statement execution information is output for each of the following calls:

- **•** Call resulting in the error
- **•** Of the calls shown in Table 10-12: [Calls that are executed when the call type is SQL,](#page-941-0) all the calls that were executed before the call that resulted in the error

If the only type of call resulting in an error is FETC, the processing depends on whether implicit rollback occurred when the error occurred:

**•** Implicit rollback occurred when the error occurred.

Among the calls shown in [Table 10-12: Calls that are executed when the call type is SQL,](#page-941-0) a set of SQL statement execution information is output for the FETC that caused the error and for the calls that preceded it.

**•** Implicit rollback did not occur.

FETC resulting in the error is not treated as the completion of the retrieval SQL statement execution. Execution of the retrieval SQL statement is regarded as having been completed when the corresponding CLOS processing is completed. In this case, a set of SQL statement execution information is output for each call shown as a retrieval SQL statement in [Table 10-12: Calls that are executed when the call type is SQL](#page-941-0).

The following are examples of when SQL statements result in an error:

**•** When retrieval SQL statements were executed, OPEN resulted in an error.

SQL statement execution information for PREP and OPEN is combined into one set, and one set of SQL statement execution information is output for each SQL statement.

- When retrieval SQL statements were executed, FETC resulted in an error and implicit rollback occurred. SQL statement execution information for PREP, OPEN, [FETC], and FETC is combined into one set, and one set of SQL statement execution information is output for each SQL statement.
- **•** When update SQL statements were executed, PREP resulted in an error.

SQL statement execution information for PREP is output as a set of SQL statement execution information for each SQL statement.

<sup>10.</sup> Scheduled Operations

# <span id="page-943-0"></span>**(d) Correspondence between executed JDBC methods and the call types that are output**

The following table shows the correspondence between executed JDBC methods and the call types that are output.

Table 10-13: Correspondence between executed JDBC methods and the call types that are output

| No.             | <b>Executed JDBC method</b>                                                                                                    | Call type that is output                    |  |
|-----------------|----------------------------------------------------------------------------------------------------|---------------------------------------------|--|
| 1               | connect (String url, Properties info) of the Driver interface                                                                          | <b>CNCT</b>                                 |  |
| 2               | close () of the Connection interface                                                                                                   | CMIT, DISC, DISP                            |  |
| 3               | commit() of the Connection interface                                                                                                   | <b>CMIT</b>                                 |  |
| $\overline{4}$  | prepareStatement (String sql) of the Connection interface                                                                              | PREP                                        |  |
| 5               | prepareStatement (String sql, int resultSetType, int<br>resultSetConcurrency) of the Connection interface                              |                                             |  |
| 6               | prepareStatement (String sql, int resultSetType, int<br>resultSetConcurrency, int resultSetHoldability) of the<br>Connection interface |                                             |  |
| $7\phantom{.0}$ | rollback() of the Connection interface                                                                                                 | <b>RLBK</b>                                 |  |
| 8               | close () of the Statement interface                                                                                                    | CLOS, CMIT                                  |  |
| 9               | execute (String sql) of the Statement interface                                                                                        | PREP, OPEN, EXEC, EXDI, CLOS,<br>CMIT, RLBK |  |
| 10              | executeBatch () or executeLargeBatch () of the Statement interface                                                                     | PREP, EXEC, EXDI, CMIT, RLBK                |  |
| 11              | executeQuery (String sql) of the Statement interface                                                                                   | PREP, OPEN, CLOS, CMIT                      |  |
| 12              | executeUpdate(String sql) or executeLargeUpdate(String sql) of the<br>Statement interface                                              | PREP, EXEC, EXDI, CMIT, RLBK                |  |
| 13              | getMoreResults () of the Statement interface                                                                                           | <b>CLOS</b>                                 |  |
| 14              | execute () of the PreparedStatement interface                                                                                          | PREP, OPEN, EXEC, CLOS, CMIT,<br>RLBK       |  |
| 15              | executeQuery () of the PreparedStatement interface                                                                                     | PREP, OPEN, CLOS, CMIT, RLBK                |  |
| 16              | executeUpdate () or executeLargeUpdate () of the PreparedStatement<br>interface                                                        | PREP, EXEC, CMIT, RLBK                      |  |
| 17              | absolute (int row) of the ResultSet interface                                                                                          | FETC                                        |  |
| $18\,$          | afterLast () of the ResultSet interface                                                                                                |                                             |  |
| 19              | beforeFirst() of the ResultSet interface                                                                                               |                                             |  |
| 20              | first () of the ResultSet interface                                                                                                    |                                             |  |
| 21              | isAfterLast() of the ResultSet interface                                                                                               |                                             |  |
| 22              | isBeforeFirst() of the ResultSet interface                                                                                             |                                             |  |
| 23              | ilast () of the ResultSet interface                                                                                                    |                                             |  |
| 24              | irelative (int rows) of the ResultSet interface                                                                                        |                                             |  |
| 25              | isLast() of the ResultSet interface                                                                                                    |                                             |  |
| 26              | next () of the ResultSet interface                                                                                                    |                                             |  |

<span id="page-944-0"></span>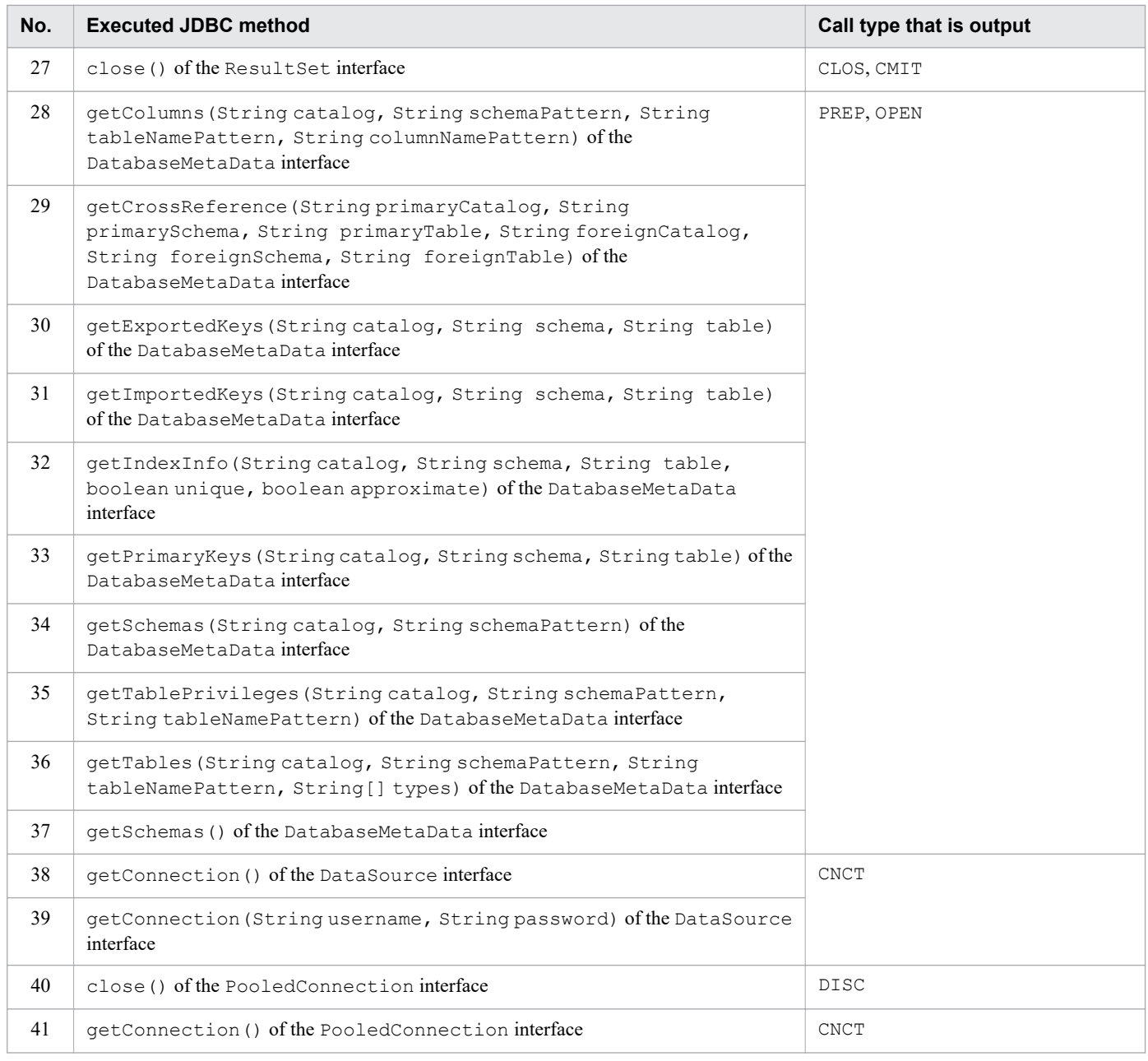

# **(e) Correspondence between executed ODBC functions and the call types that are output**

The following table shows the correspondence between executed ODBC functions and the call types that are output.

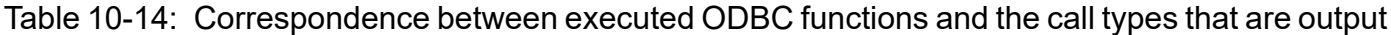

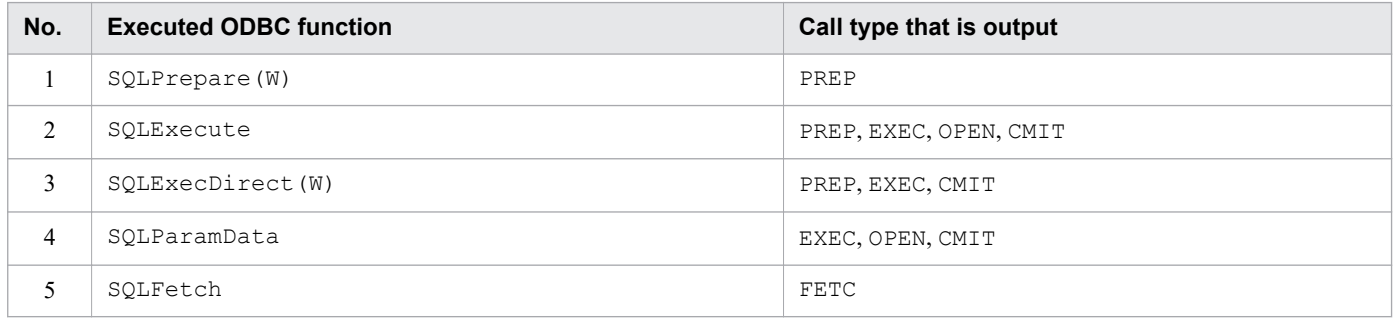

<sup>10.</sup> Scheduled Operations

<span id="page-945-0"></span>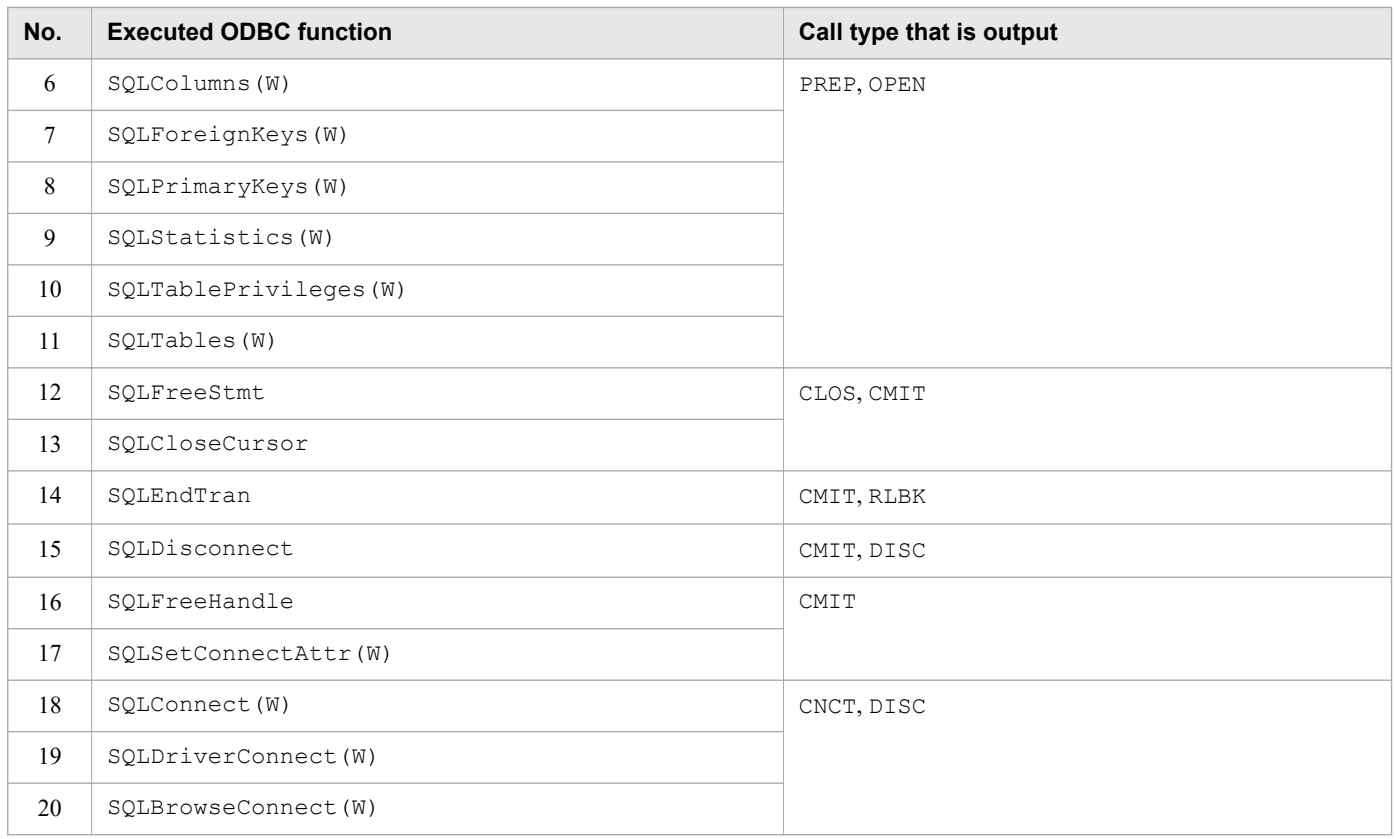

# **(f) Correspondence between executed CLI functions and the call types that are output**

The following table shows the correspondence between executed CLI functions and the call types that are output.

Table 10-15: Correspondence between executed CLI functions and the call types that are output

| No.            | <b>Executed CLI function</b> | Call type that is output |
|----------------|------------------------------|--------------------------|
| 1              | a rdb SQLPrepare()           | PREP                     |
| $\overline{2}$ | a rdb SQLExecute()           | OPEN, EXEC               |
| 3              | a rdb SQLCloseCursor()       | CLOS                     |
| 4              | a rdb SQLFetch()             | <b>FETC</b>              |
| 5              | a rdb SQLExecDirect()        | EXDI                     |
| 6              | a rdb SQLEndTran()           | CMIT, RLBK               |
| 7              | a rdb SQLConnect()           | <b>CNCT</b>              |
| 8              | a rdb SQLDisconnect()        | DISC                     |

# **(3) Client-definition information**

The following shows an example of client-definition information that is output.

**■ Example of output of client-definition information**

```
[client definitions]
adb_clt_ap_name="SAMPLE"
adb_clt_fetch_size=1024
adb_clt_group_name="test_group"
```

```
adb_clt_sql_order_mode="ISO"
adb_clt_sql_text_out="Y"
adb_clt_trn_access_mode="READ_WRITE"
adb_clt<sup>-</sup>trn<sup>-</sup>iso_lv="READ_COMMITTED"
adb_dbbuff_wrktbl_clt_blk_num=256
adb_sql_exe_hashflt_area_size=200
adb_sql_exe_hashgrp_area_size=4800
adb_sql_exe_hashtbl_area_size=2000
adb sql exe max rthd num=0
adb sql prep dec div rs prior="FRACTIONAL PART"
adb sql prep delrsvd use srvdef="Y"
```
If the connection was established by an application program, the client-definition information that has been applied to that application program is output. If the connection was established by a command, no client-definition information is output.

Each operand value output to the client-definition information is the value applied to the application program, not the value specified in the client definition. For example, if the adb  $sql$  exe max rthd num operand value specified in the client definition was changed to the default value by the HADB server because the specified value was invalid, the value assumed by the HADB server is output.

# **Note**

Client-definition information is output in the following cases:

- **•** The call type is CNCT and CNCT terminated normally.
- The first transaction was started after the adbchgsqltrc -s command was executed and SQL trace information was output (the client-definition information for the connection that started the transaction is output).

# **(4) Connection status information**

The following shows an example of the connection status information that is output.

■ Example of output of the connection status information (when the connection was established by an application program)

```
[connection status]
client_type=AP(JDBC)
\text{client} ip=127.0.0.1
connect_time=2015/07/31 21:54:41
client process id=0
connection_information=000010000000001-0000181584fb6700
```
■ Example of output of connection status information (when the connection was established by a command)

```
[connection status]
client_type=command(adbimport)
client ip=127.0.0.1connect_time=2015/07/31 16:10:37
client process id=30422
connection_information=000010000000003-000073b601e46700
```
The following table lists and describes the items that are output as connection status information.

10. Scheduled Operations

# <span id="page-947-0"></span>Table 10-16: Items that are output as connection status information

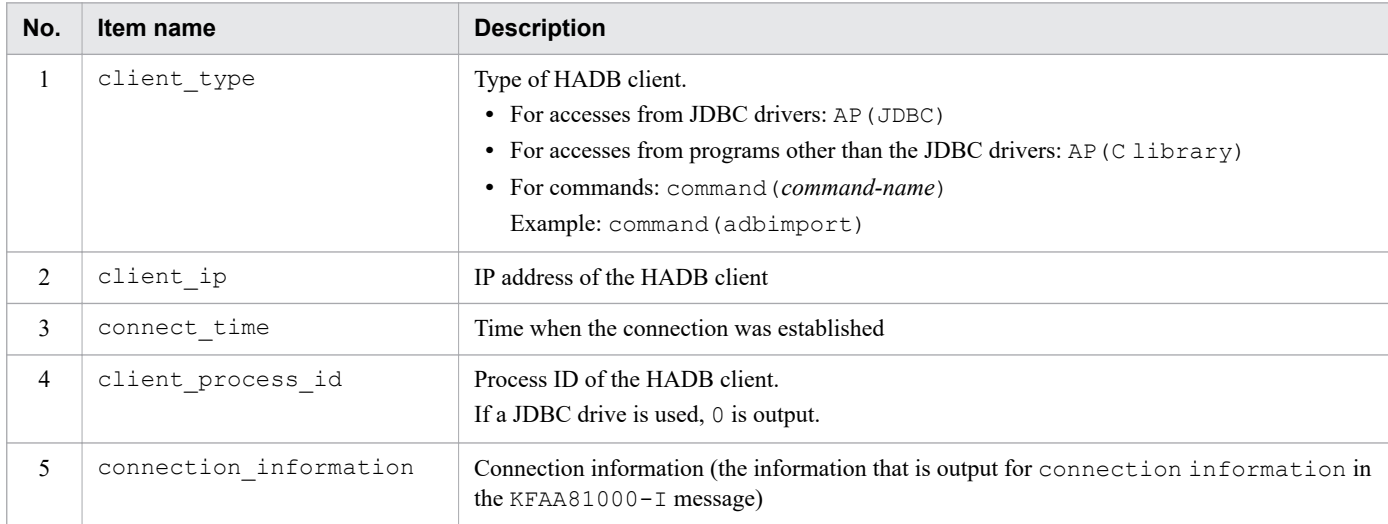

# **Note**

旨

Connection status information is output in the following cases:

- **•** The call type is CNCT and CNCT terminated normally.
- The first transaction was started after the adbchgsqltrc -s command was executed and SQL trace information was output (the connection status information for the connection that started the transaction is output).

# **(5) Executed SQL statement and access path information**

The following shows an example of executed SQL statement and access path information that is output.

■ Example of output of executed SQL statement and access path information

```
[SQL]
SELECT * FROM "T1" WHERE "C1"=? AND "C2"=? AND "C3"=?
[access path]
<<Tree View>>
      1 QUERY : 1
      2 SELECT STATEMENT
      3 +-TABLE SCAN(ADBUSER01.T1)
<<SQL Info >>
Version : 03-01 (Jul 31 2015 21:31:44)<br>Transaction ID : 4342
Transaction ID
Connection Number : 1
SQL Serial Number : 1
```
#### Explanation

**•** [SQL]

Outputs the executed SQL statement.

Asterisks (\*) are output for the password portion of the ALTER USER or CREATE USER statement. The executed SQL statement is output as is even if it contains unprintable special characters.

**•** [access path]

Outputs the access path information. For details about the items that are output as access path information, see *How to use access paths (how to use SQL statement execution plans)* in the *HADB Application Development Guide*.

# **Note**

The executed SQL statement and the access path information are output in the following cases:

- **•** The call type is PREP. #
- **•** The call type is EXDI.
- **•** The call type is SQL.

#

The access path information is output when PREP terminates normally. If PREP did not terminate normally, only the executed SQL statement is output.

# **(6) Dynamic parameter information**

The following shows an example of dynamic parameter information that is output.

# **■ Example of output of dynamic parameter information**

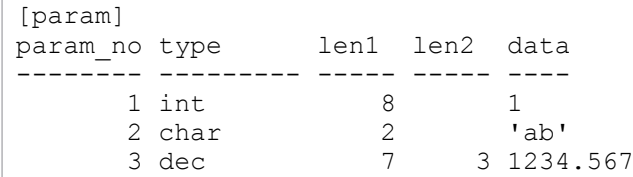

The following table lists and describes the items that are output as dynamic parameter information.

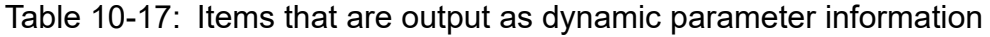

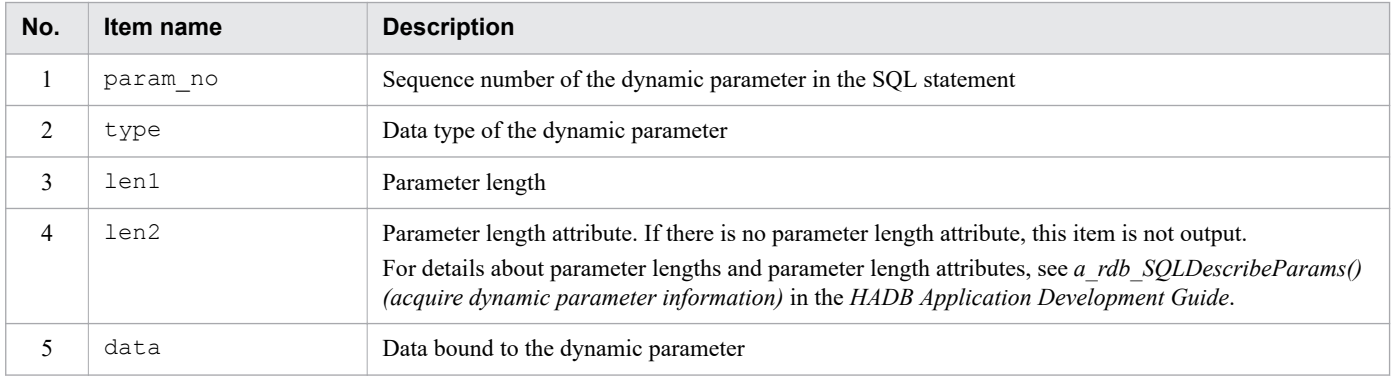

The following table shows the output format for the dynamic parameter information.

<sup>10.</sup> Scheduled Operations

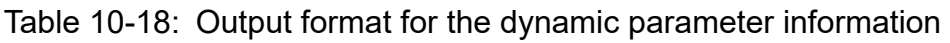

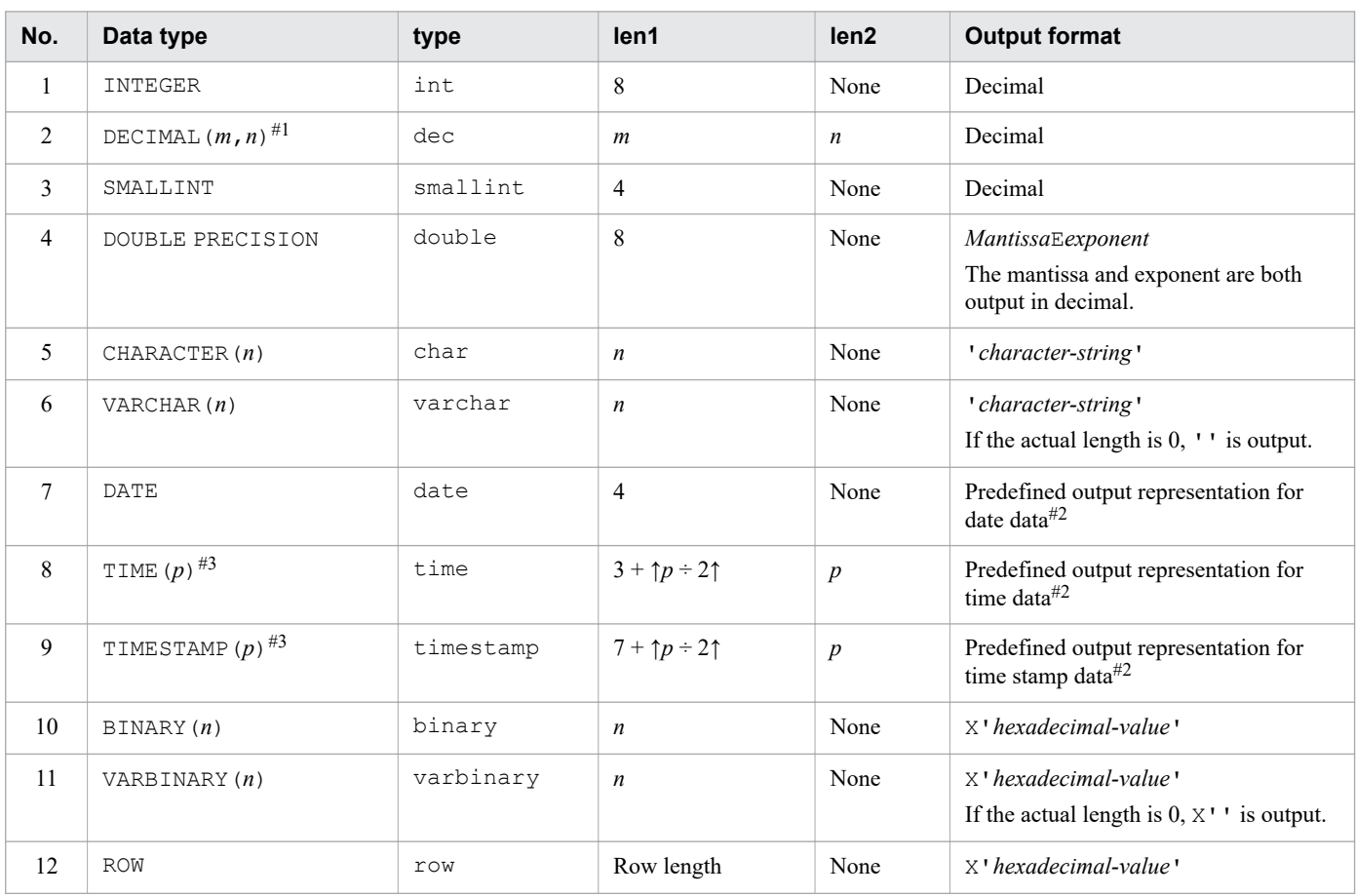

### Legend:

*m*, *n*, and *p*: Positive integer

# #1

If the data type is DECIMAL, len1 acquires the precision. len2 acquires scaling.

# #2

For details about the predefined output representations, see *Predefined character-string representations* in the manual *HADB SQL Reference*.

# #3

If the data type is TIME or TIMESTAMP, len1 acquires the data length. len2 acquires the number of digits in the fractional seconds.

# **■ Output rules for dynamic parameter information**

- **•** If bound data is the null value, NULL is output.
- **•** The dynamic parameter information is output as is even when it contains unprintable special characters.
- **•** If only a dynamic parameter is specified in the NULL predicate and data that is not the null value is bound, nothing is output in the data column. If the null value is bound, NULL is output in the data column.
- If batch transfer of dynamic parameter values is performed, the headers (param no, type, len1, len2, data, and separator line) and data are output for each dynamic parameter set. Note that [param] is output only once per batch transfer.

For details about batch transfer of dynamic parameter values, see *Batch transfer of dynamic parameter values* in the *HADB Application Development Guide*.

<sup>10.</sup> Scheduled Operations

E **Note**

Dynamic parameter information is output when both the following conditions are satisfied:

- **•** A dynamic parameter is specified in the SQL statement.
- **•** The call type is OPEN, EXEC, or SQL.

# **(7) Transaction information**

The following shows an example of transaction information that is output.

■ Example of output of transaction information

```
exe time (us)
tran id
              start time
                                  end time
                        --------------
                                         ------------------
                                                      -------------
           4342 2015/07/31 21:48:40.537485 2015/07/31 21:48:49.711265
                                                               9173780
4342 2015/07/31 21:48:40.537483<br>trn_iso_lv trn_access_mode sql_order_mode
      ------
                              ---READ COMMITTED READ WRITE
                      ISO
```
The following table lists and describes the items that are output as transaction information.

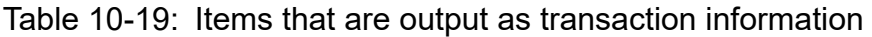

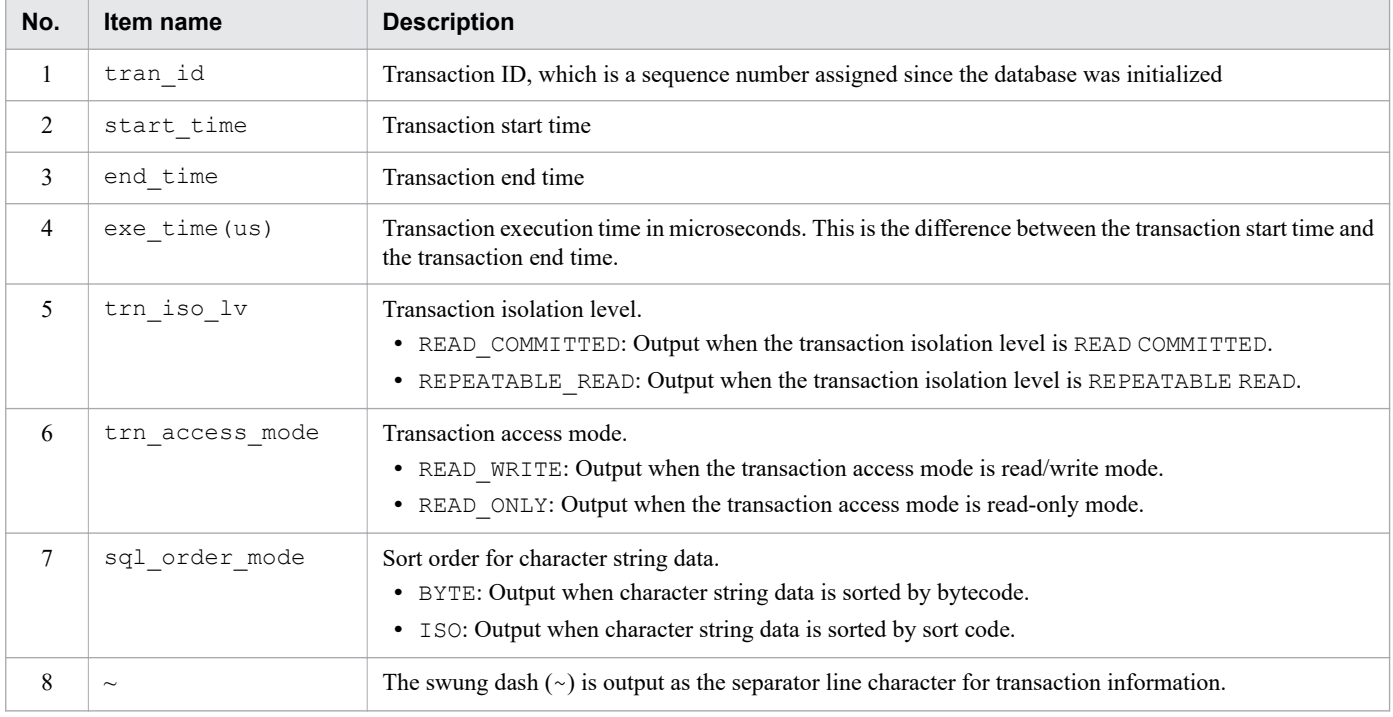

# **Note**

E

Transaction information is output in the following cases:

**•** The call type is CMIT or RLBK.

10. Scheduled Operations

• An implicit transaction settlement occurred.<sup>#</sup>

#

An implicit commit is executed when a definition SQL statement, TRUNCATE TABLE statement, or PURGE CHUNK statement terminates normally.

If the SQL statement results in an error, an implicit rollback might be executed. If this happens, the KFAA51001-E message will be output to the message log file.

An implicit commit is also executed when the connection is terminated during transaction processing.

# **(8) Authorization identifier information**

The following shows an example of authorization identifier information that is output.

■ Example of output of authorization identifier information

When the call type is CNCT:

ADBUSER01 has been connected.

When the call type is DISC:

ADBUSER01 has been disconnected.

Explanation

The underlined portion is the authorization identifier that was specified when the connection was established by the application program.

If the connection was established by a command, the authorization identifier specified in the -u option of the command is output. If the -u option was omitted, no authorization identifier information is output even if the command connects to the HADB server.

# **Note**

Authorization identifier information is output in the following cases:

- **•** The call type is CNCT and CNCT terminated normally.
- **•** The call type is DISC and DISC terminated normally.

# **(9) SQL statement statistical information**

The following shows an example of SQL statement statistical information that is output. The example is in two parts because it consists of a large amount of data.

# **■ Example of output of SQL statement statistical information (part 1)**

10. Scheduled Operations

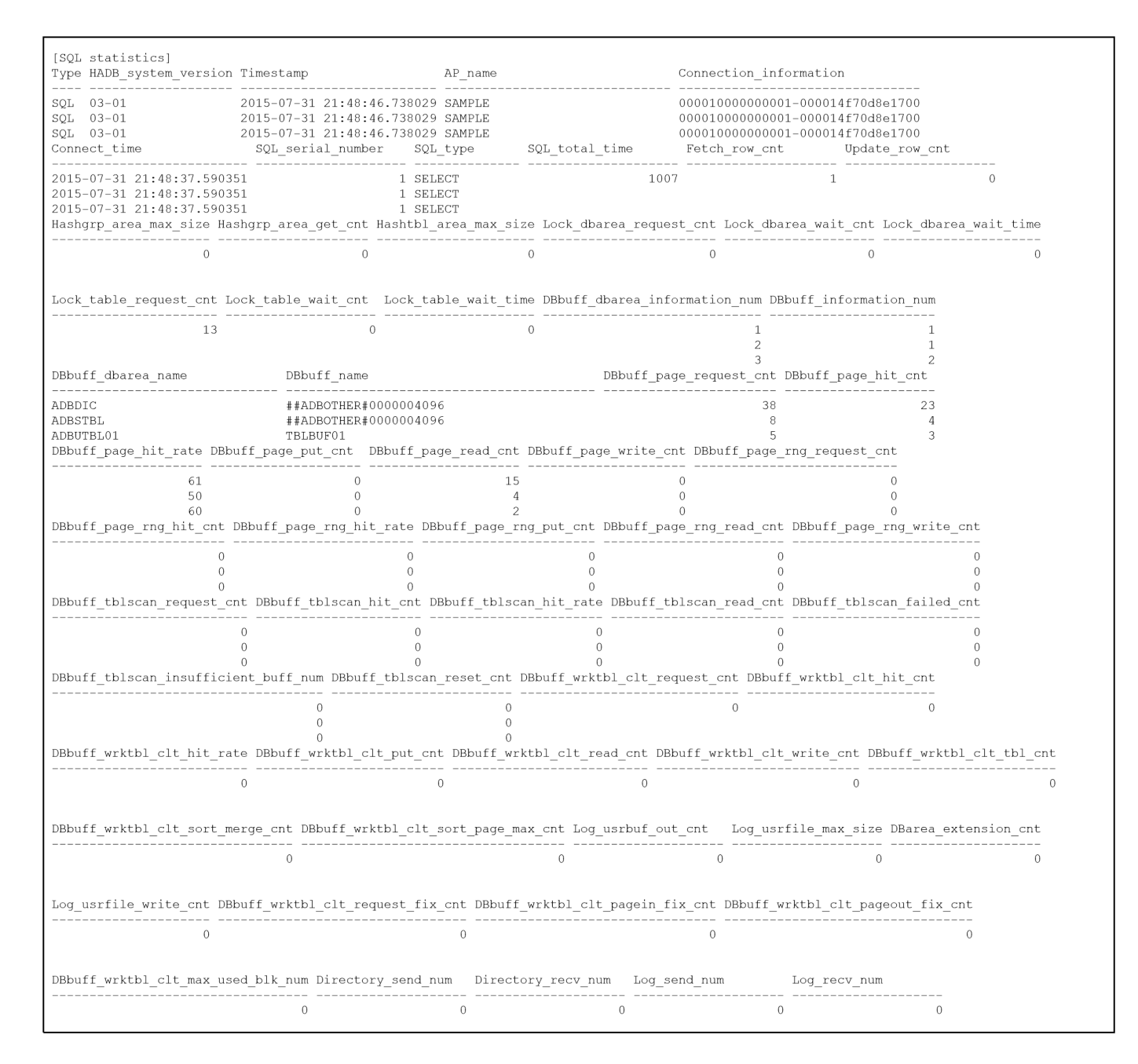

**■ Example of output of SQL statement statistical information (part 2)**

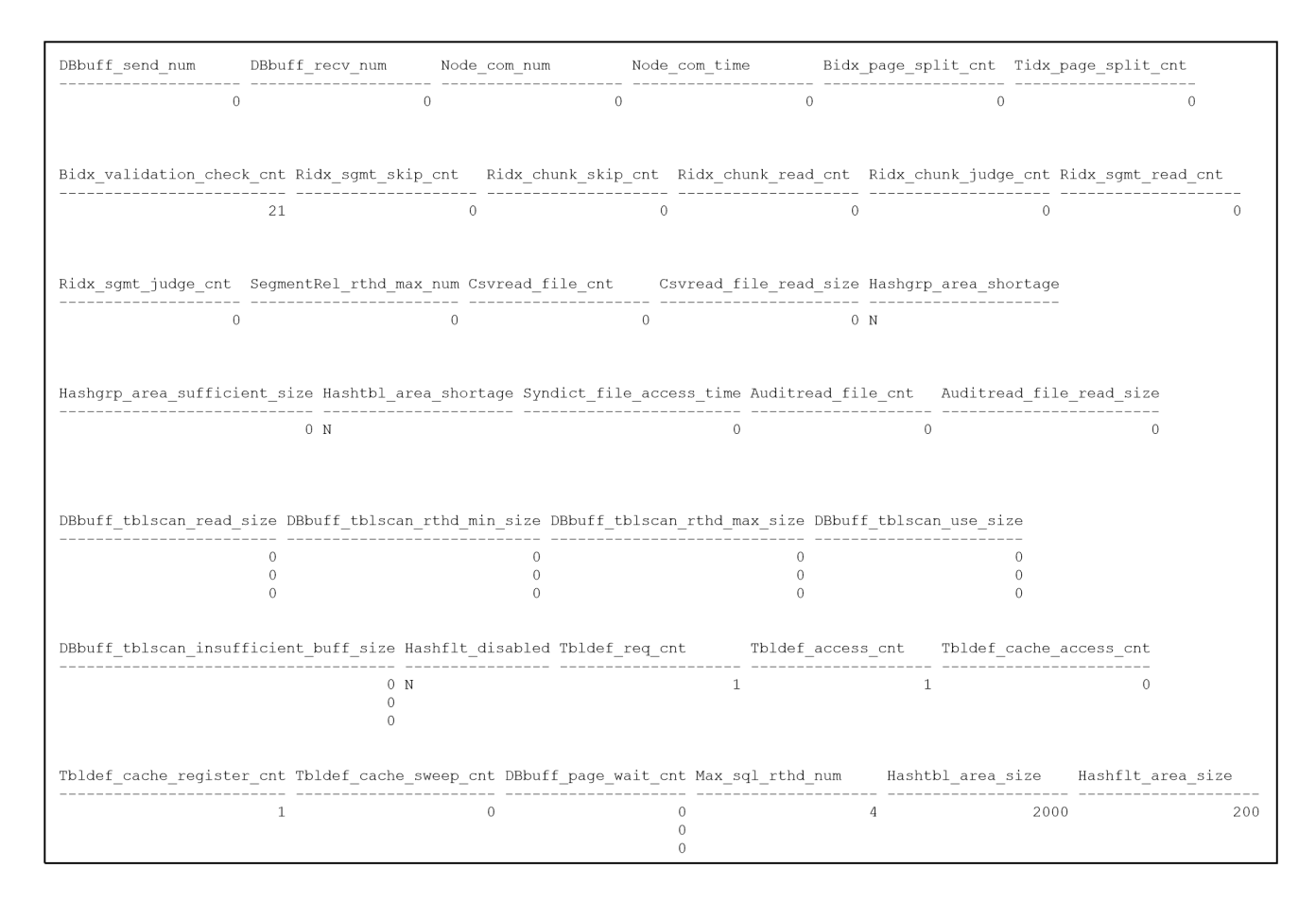

### Explanation

The items that are output as SQL statement statistical information are the same as for the SQL statement statistical information for the adbstat command. For details about the items that are output, see *Items that are output as SQL statement statistical information* in the manual *HADB Command Reference*.

# **Note**

SQL statement statistical information is output in the following cases:

- **•** The call type is CLOS (including when the statement handle was released or the transaction was concluded without closing the cursor).
- The call type is EXEC, EXDI, or SQL.

# **(10) Access path statistical information**

For an example of output of and output items for access path statistical information, see [10.11.3 Examples of output](#page-955-0) [of and output items for access path statistical information](#page-955-0).

# **(11) Line delimiting the establishment or termination of a connection**

255 asterisks (\*) are output as a line indicating where the connection was established or terminated.

■ Example of a line denoting connection establishment (when the call type is CNCT)

10. Scheduled Operations

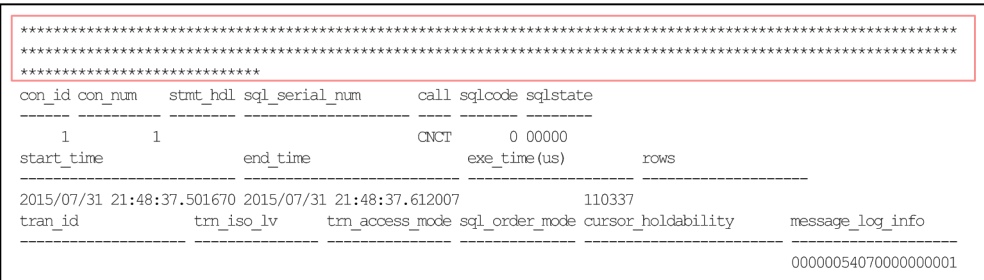

 $\blacksquare$  Example of a line denoting connection termination (when the call type is  $DISC$ )

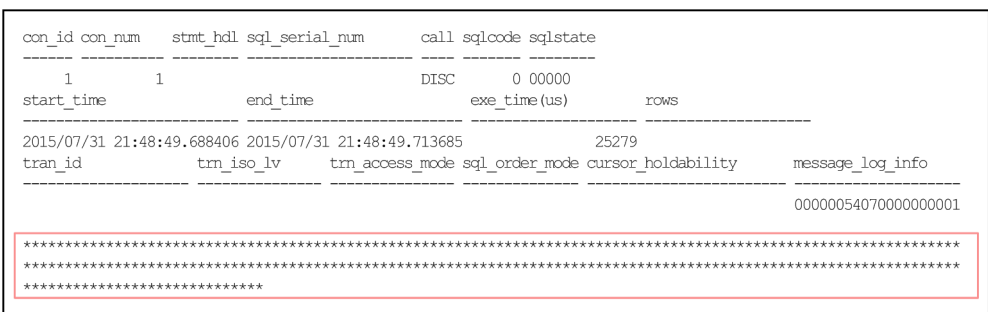

B **Note**

A line delimiting the establishment or termination of a connection is output in the following cases:

- **•** The call type is CNCT.
- **•** The call type is DISC and DISC terminated normally.

# **(12) SQL statement basic information**

When SQL trace information is output for an SQL statement, basic information about the SQL statement is output. The following shows an example of SQL statement basic information that is output.

■ Example of output of SQL statement basic information

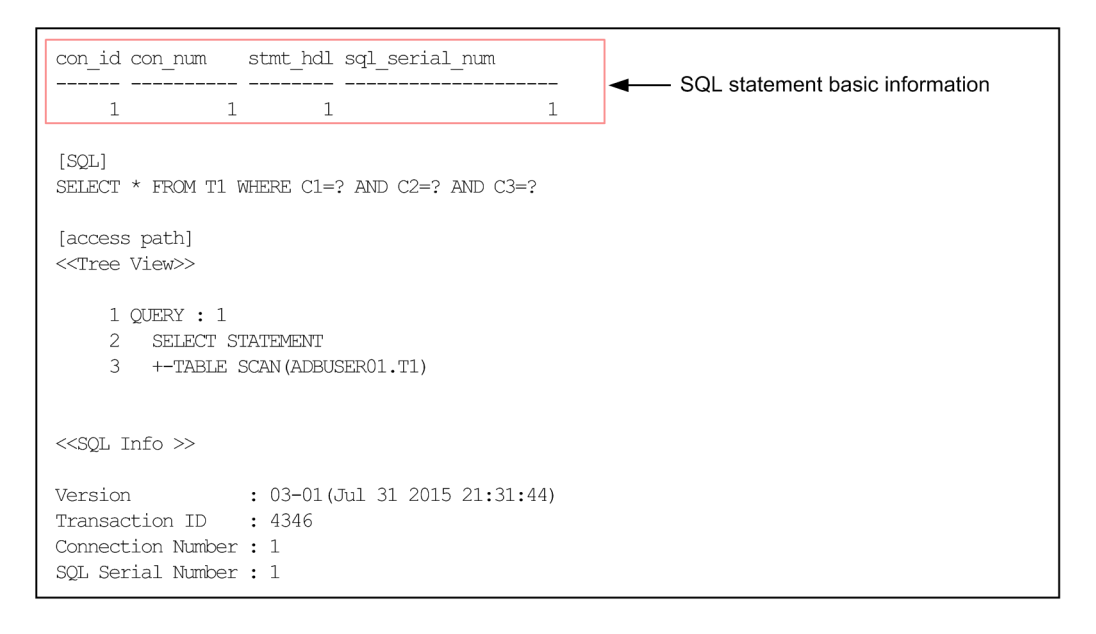

# <span id="page-955-0"></span>Explanation

- **•** con\_id
	- Outputs the connection ID.
- **•** con\_num

Outputs the connection sequence number since the HADB server started.

- **•** stmt\_hdl
- Outputs the statement handle assigned to the SQL statement.
- **•** sql\_serial\_num

Outputs the SQL statement sequence number since the connection was established.

# **10.11.3 Examples of output of and output items for access path statistical information**

This subsection shows examples of the output and explains the output items for access path statistical information.

Access path statistical information is output as part of SQL trace information when executed SQL statements terminate. Access path statistical information might not be output for SQL statements that result in an error.

You can check the SQL trace information against the access path information by using as a search key the *corresponding access path's tree row number* that is output as access path statistical information. For details about access path information, see [\(5\) Executed SQL statement and access path information](#page-947-0) in [10.11.2 Information that is output as SQL](#page-937-0) [trace information](#page-937-0).

#### B **Note**

Access path statistical information is output in the following cases:

- **•** The call type is CLOS (including when the statement handle was released or the transaction was concluded without closing the cursor).
- The call type is EXEC, EXDI, or SOL.

# **(1) Example of output of access path statistical information**

The following shows an example of access path statistical information that is output. The example is in two parts because it consists of a large amount of data.

# **■ Example of output of access path statistical information (part 1)**

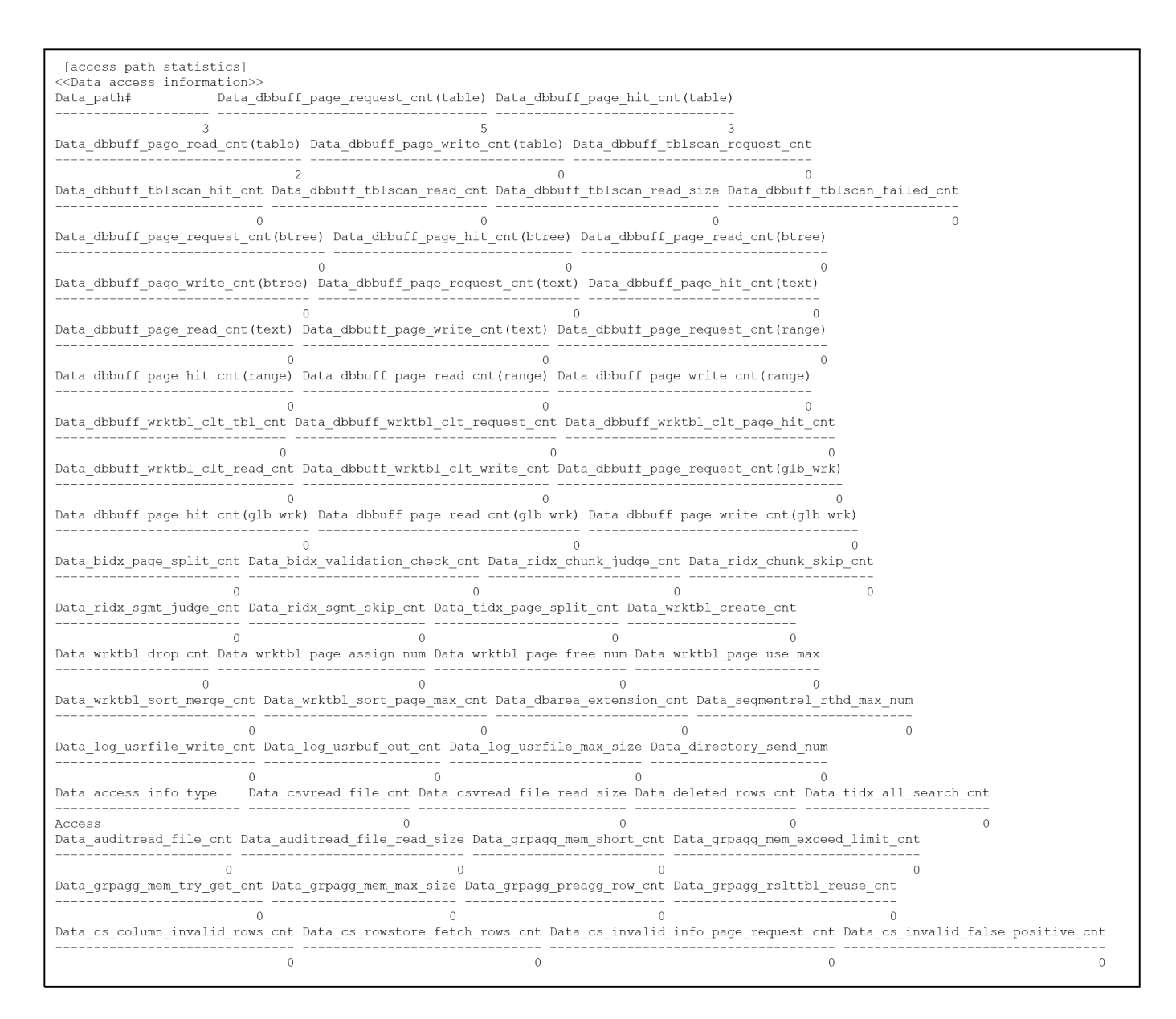

**■ Example of output of access path statistical information (part 2)**

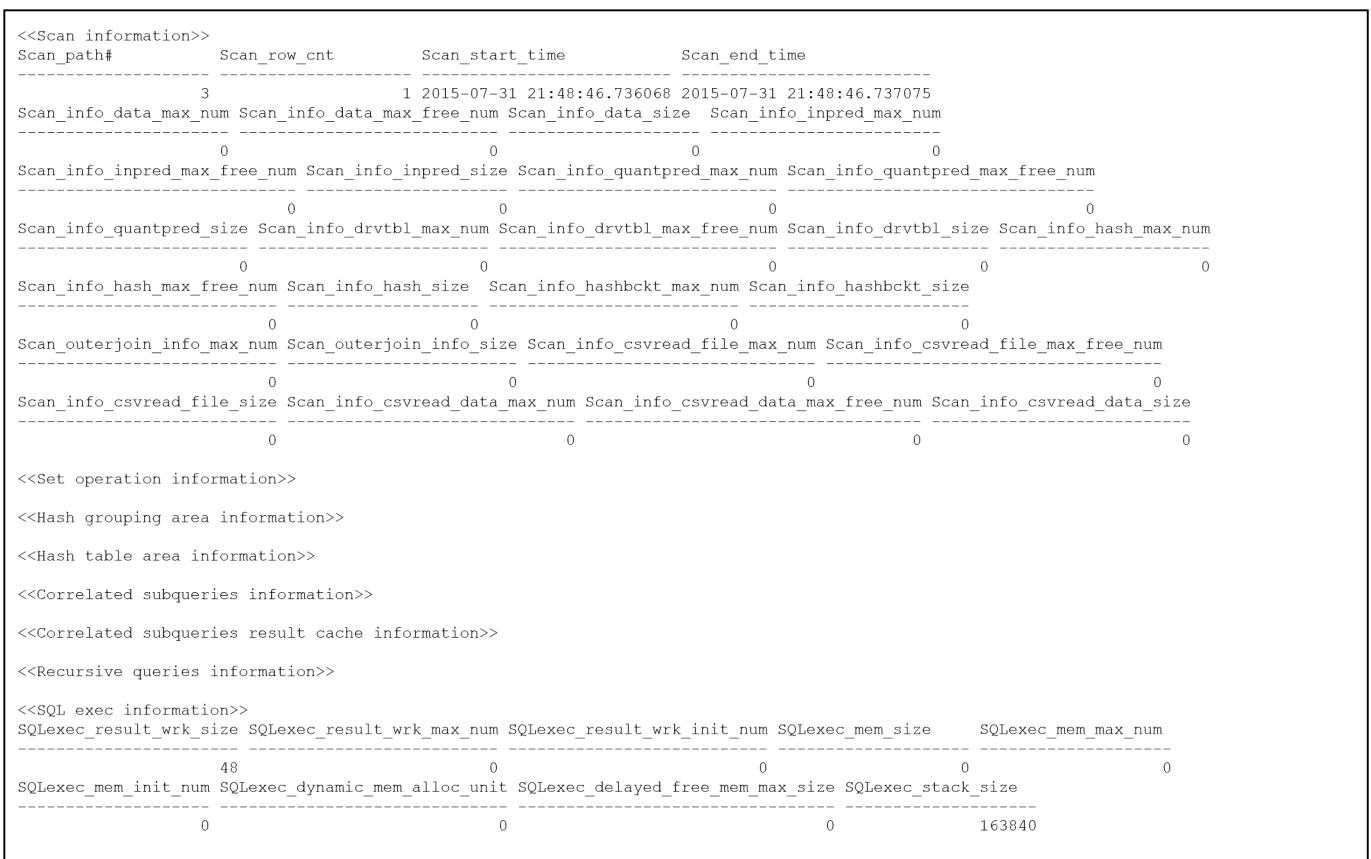

# **(2) Items that are output as access path statistical information**

The following table lists the items that are output as access path statistical information and the types of access paths for which the items are output.

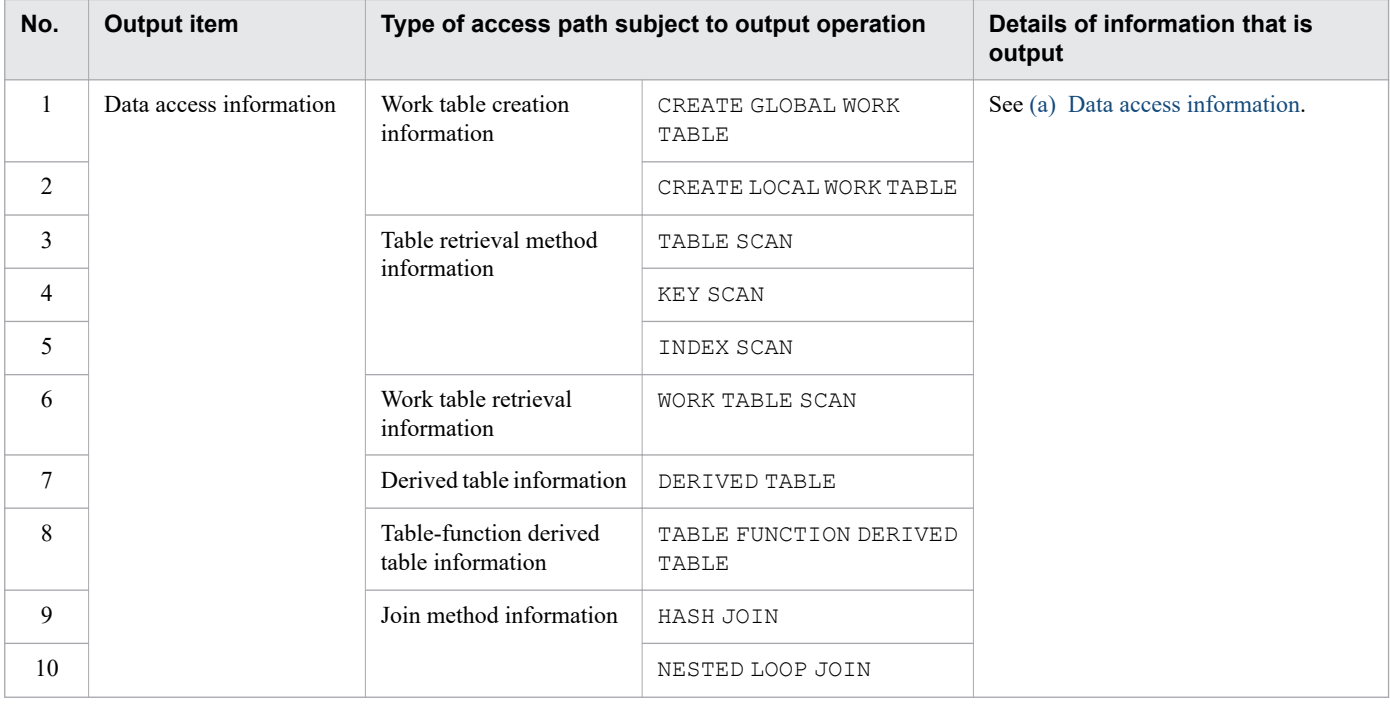

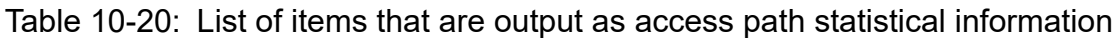

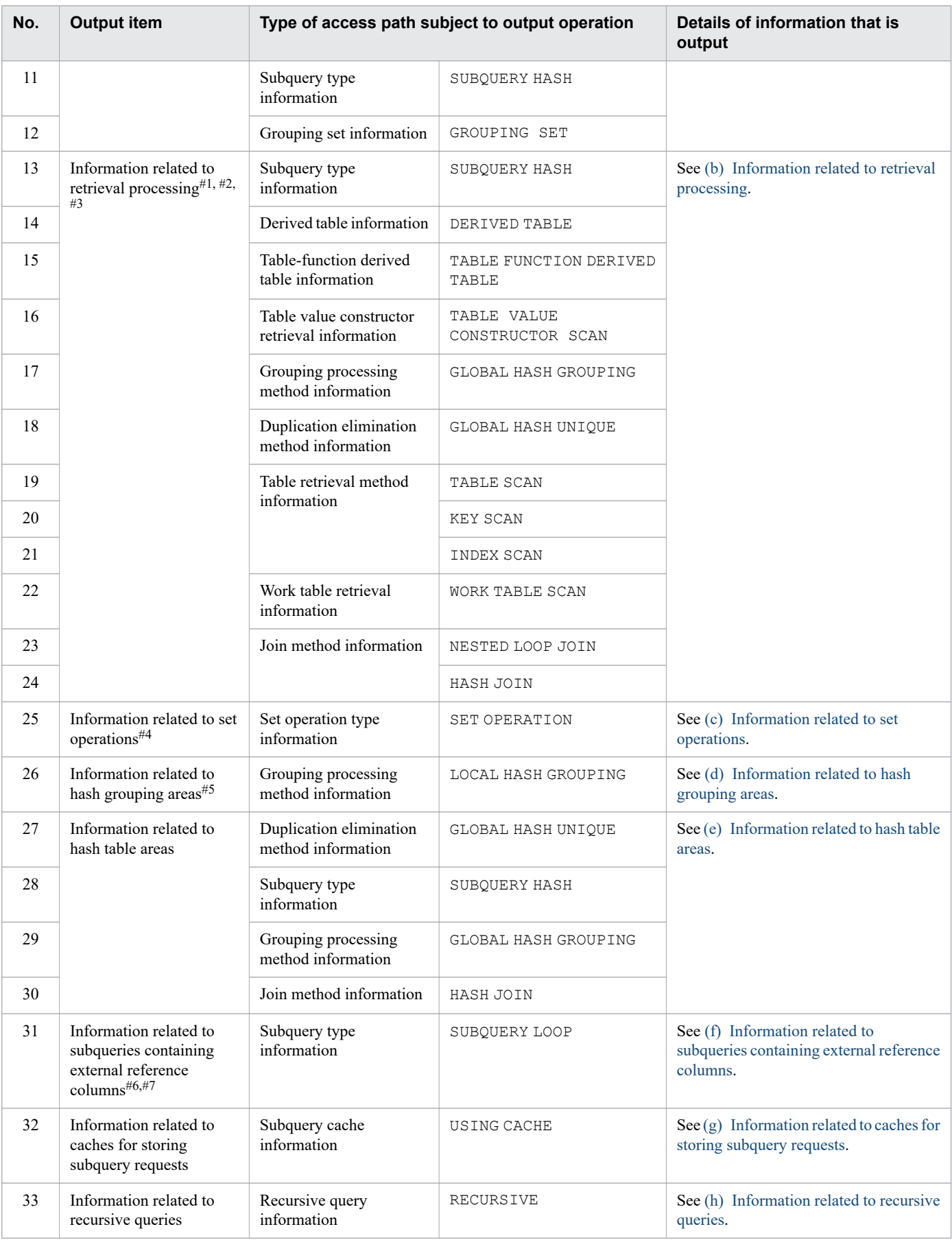

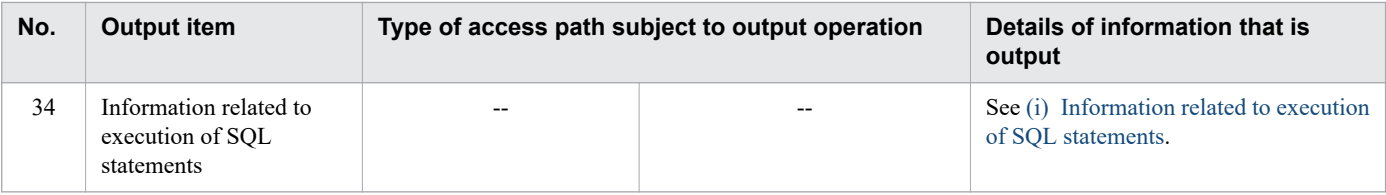

#### Legend:

--: When an SQL statement subject to output of access path statistical information is executed, the information is output regardless of the type of access path.

#### #1

If the retrieval processing is performed within a subquery containing an external reference column whose processing method is nested loops work table execution or nested loops row value execution, the target access path is not output as part of the access path statistical information.

However, the access paths in the following processing that is executed in a subquery that includes an external reference column are output to the access path statistical information:

**•** Retrieval performed in a subquery that does not include an external reference column

### #2

If the retrieval processing is performed on a work table that contains the results of a subquery whose processing method is work table execution, work table row value execution, or nested loops work table execution, the target access path is not output as part of the access path statistical information.

### #3

If the retrieval processing is performed on an outer table or an inner table for nested loop join during table join processing to which nested loop join is applied, the target access path is not output as part of the access path statistical information. However, when the outermost table for nested loop join is a derived table, if the retrieval processing is performed for the derived query, the target access path is output as part of the access path statistical information.

#4

If the set operation is performed within a subquery containing an external reference column whose processing method is nested loops work table execution or nested loops row value execution, the target access path is not output as part of the access path statistical information.

However, the access paths in the following processing that is executed in a subquery that includes an external reference column are output to the access path statistical information:

• Set operation performed in a subquery that does not include an external reference column

### #5

If local hash grouping is performed within a subquery containing an external reference column whose processing method is nested loops work table execution or nested loops row value execution, the target access path is not output as part of the access path statistical information.

However, the access paths in the following processing that is executed in a subquery that includes an external reference column are output to the access path statistical information:

**•** Local hash grouping performed in a subquery that does not include an external reference column

# #6

If there are multiple incidences of SUBQUERY LOOP in the part where subquery results are evaluated, this information is output on the first line.

#7

If SUBQUERY LOOP is nested in the tree view of access path information, access path statistical information might not be output for the nested SUBQUERY LOOP.

# <span id="page-960-0"></span>**(a) Data access information**

The table below explains the data access information that is output as access path statistical information.

In the case of access path statistical information related to update SQL statements, only information about retrieving the data to be updated or deleted is output for the tables subject to update processing. Information about adding, updating, and deleting data is not output.

Multiple lines of data access information might be output for an access path. For details, see [Table 10-22: Number of](#page-964-0) [lines and information that are output as data access information for each access path.](#page-964-0)

Table 10-21: Items that are output as access path statistical information (Data access information)

| No.            | <b>Column header</b>                                                                                                    | Information that is output                                                                                                    | Output<br>format | In the event of<br>overflow |
|----------------|----------------------------------------------------------------------------------------------------|----------------------------------------------------------------------------------------------------|------------------|-----------------------------|
| $\mathbf{1}$   | Data_path#                                                                                                    | Corresponding access path's tree row number                                                                                                    | UINT8            | $-$                         |
| 2              | Data_dbbuff_page_request<br>cnt(table)                                                                                                    | Page request count of global buffers that are used when<br>base tables are accessed                                                                      | UINT8            | Maximum value               |
| $\mathfrak{Z}$ | Data_dbbuff_page_hit_cn<br>$t$ (table)                                                                                                    | Hit count of global buffers that are used when base tables<br>are accessed                                                                               | UINT8            | Maximum value               |
| 4              | Data_dbbuff_page_read_cn<br>t(table)                                                                                                    | Number of read operations from files to global buffers<br>that are used when base tables are accessed                                                    | UINT8            | Maximum value               |
| 5              | Data_dbbuff_page_write_c<br>nt (table)                                                                                                    | Number of write operations to files from global buffers<br>that are used when base tables are accessed                                                   | UINT8            | Maximum value               |
| 6              | Data_dbbuff_tblscan_requ<br>$est\_cnt$                                                                                                    | Page request count of table scan buffers that are used<br>when base tables are accessed                                                                  | UINT8            | Maximum value               |
| $\tau$         | Data_dbbuff_tblscan_hit_<br>cnt                                                                                                    | Page hit count of table scan buffers that are used when<br>base tables are accessed                                                                      | UINT8            | Maximum value               |
| 8              | Data dbbuff tblscan read<br>cnt                                                                                                    | Number of read operations from files to table scan buffer<br>blocks that are used when base tables are accessed                                          | UINT8            | Maximum value               |
| 9              | Data_dbbuff_tblscan_read<br>Size of data read from files to the table scan buffer that<br>is used when base tables are accessed (kilobytes)<br>_size |                                                                                                    | UINT8            | Maximum value               |
| 10             | Data_dbbuff_tblscan_fail<br>ed_cnt                                                                                                    | Allocation failure count of table scan buffer blocks that<br>are used when base tables are accessed<br>When allocation fails, the global buffer is used. | UINT8            | Maximum value               |
| 11             | Data_dbbuff_page_request<br>_cnt(btree)                                                                                                    | Page request count of global buffers that are used when<br>B-tree indexes are accessed                                                                   | UINT8            | Maximum value               |
| 12             | Data_dbbuff_page_hit_cn<br>t (btree)                                                                                                    | Hit count of global buffers that are used when B-tree<br>indexes are accessed                                                                            | UINT8            | Maximum value               |
| 13             | Data_dbbuff_page_read_cn<br>t (btree)                                                                                                    | Number of read operations from files to global buffers<br>that are used when B-tree indexes are accessed                                                 | UINT8            | Maximum value               |
| 14             | $\verb Data_dbbuff-page_write_c $<br>nt (btree)                                                                                                    | Number of write operations to files from global buffers<br>that are used when B-tree indexes are accessed                                                | UINT8            | Maximum value               |
| 15             | Data_dbbuff_page_request<br>_cnt(text)                                                                                                    | Page request count of global buffers that are used when<br>text indexes are accessed                                                                     | UINT8            | Maximum value               |
| 16             | Data_dbbuff_page_hit_cn<br>$t$ (text)                                                                                                    | Hit count of global buffers that are used when text<br>indexes are accessed                                                                              | UINT8            | Maximum value               |
| 17             | Data_dbbuff_page_read_cn<br>t (text)                                                                                                    | Number of read operations from files to global buffers<br>that are used when text indexes are accessed                                                   | UINT8            | Maximum value               |

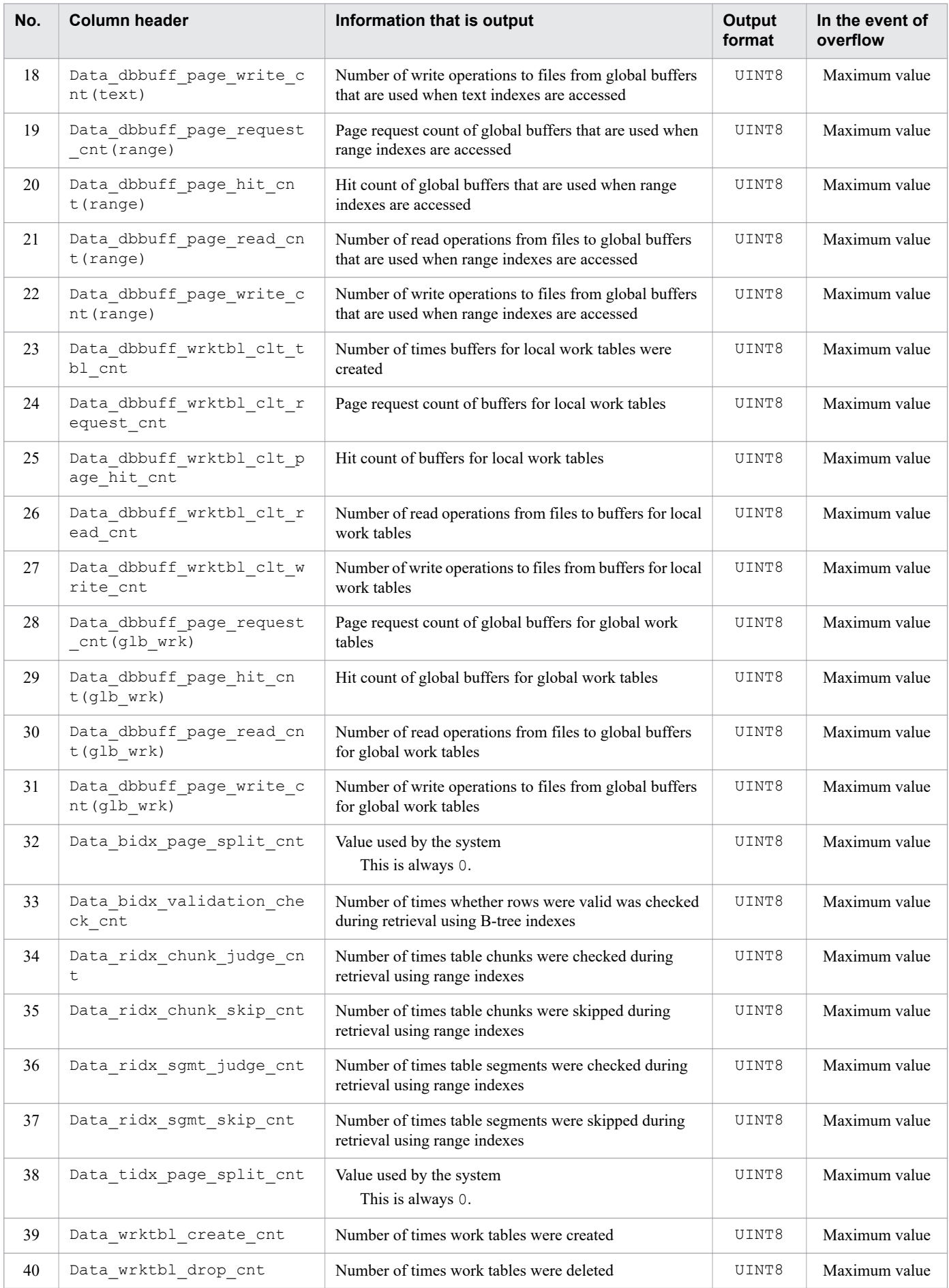

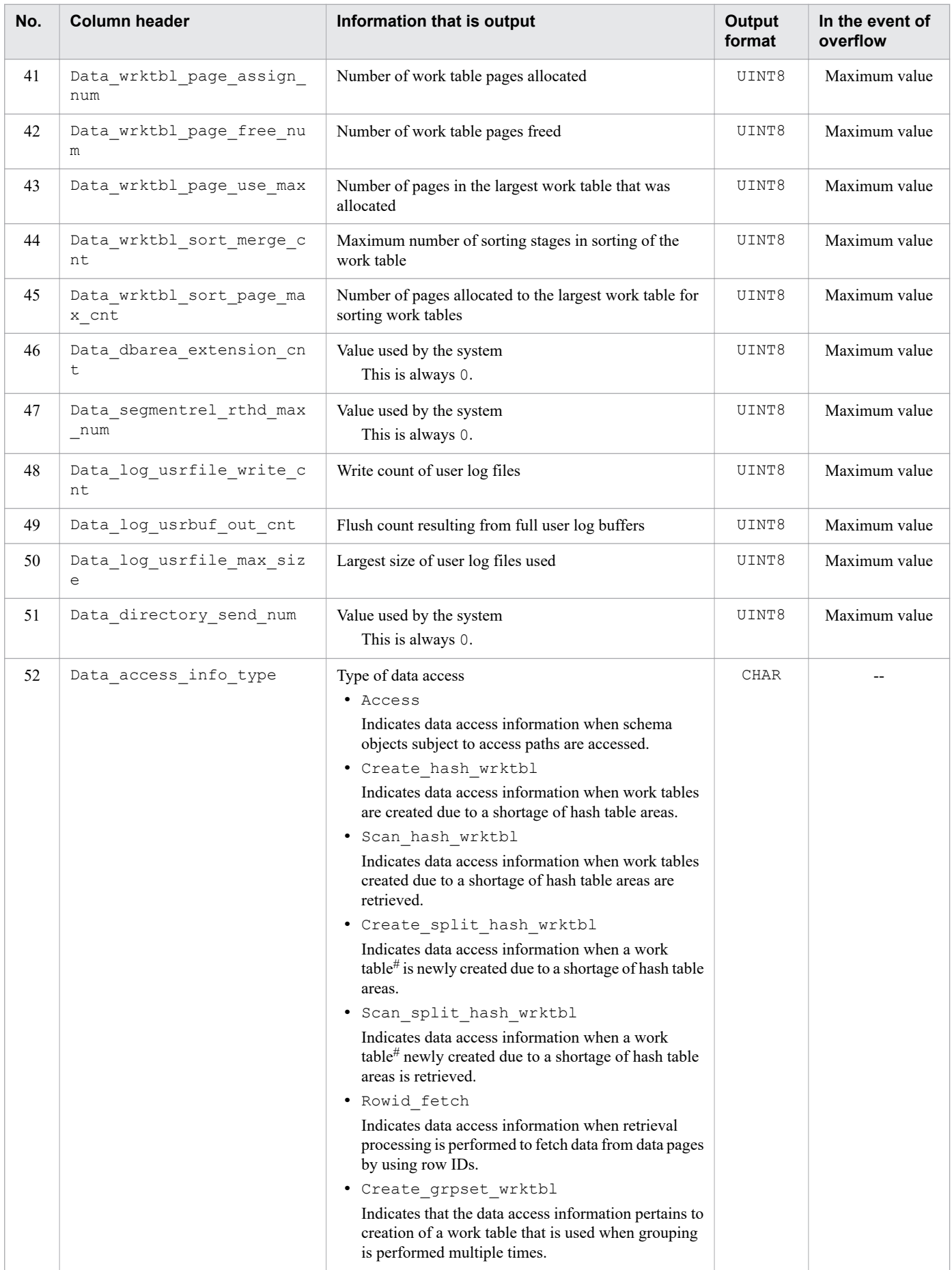

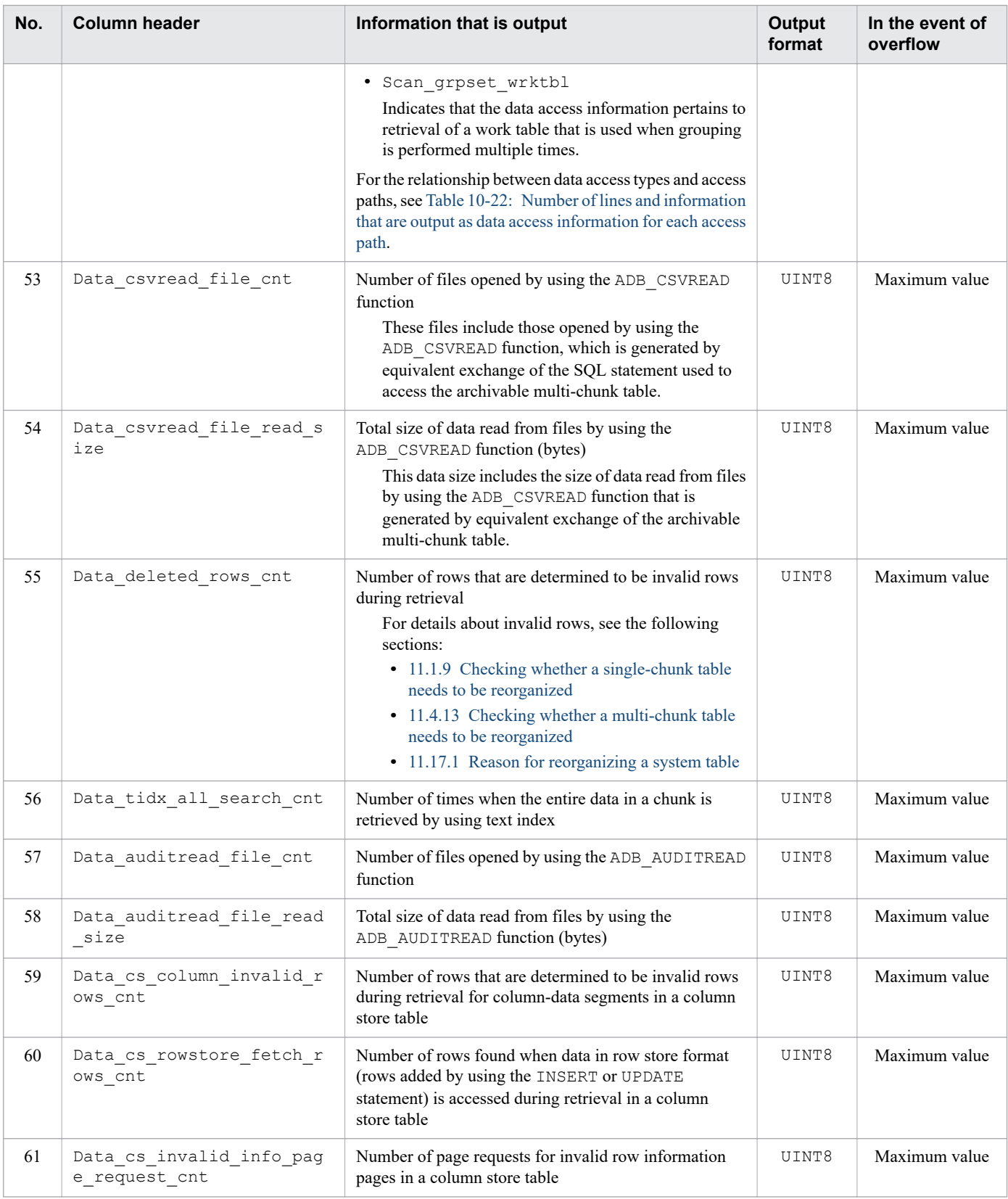

### Legend:

UINT8: Information is output as an 8-byte unsigned integer. If the target access path was not executed or was being executed, 0 or an intermediate value might be output.

CHAR: The character string indicated in *Information that is output* is output. If the target access path was not executed or was being executed, blanks might be output.

<sup>10.</sup> Scheduled Operations

<span id="page-964-0"></span>Maximum value: In the event of an overflow, 18, 446, 744, 073, 709, 551, 615 is output.

--: Overflow does not occur. Otherwise, overflow is not applicable.

### Note

The output items that are not listed in the table are all maintenance information.

#

If a shortage of hash table areas occurs while a hash table is created, multiple work tables are created, and data to be stored in the hash table are divided and stored into individual work tables. If another shortage of hash table areas occurs while hash tables for individual work tables are created, a new work table is created. The work table (with hash mark) indicates this type of work table.

The following table shows the number of lines and the information that are output as data access information for each access path.

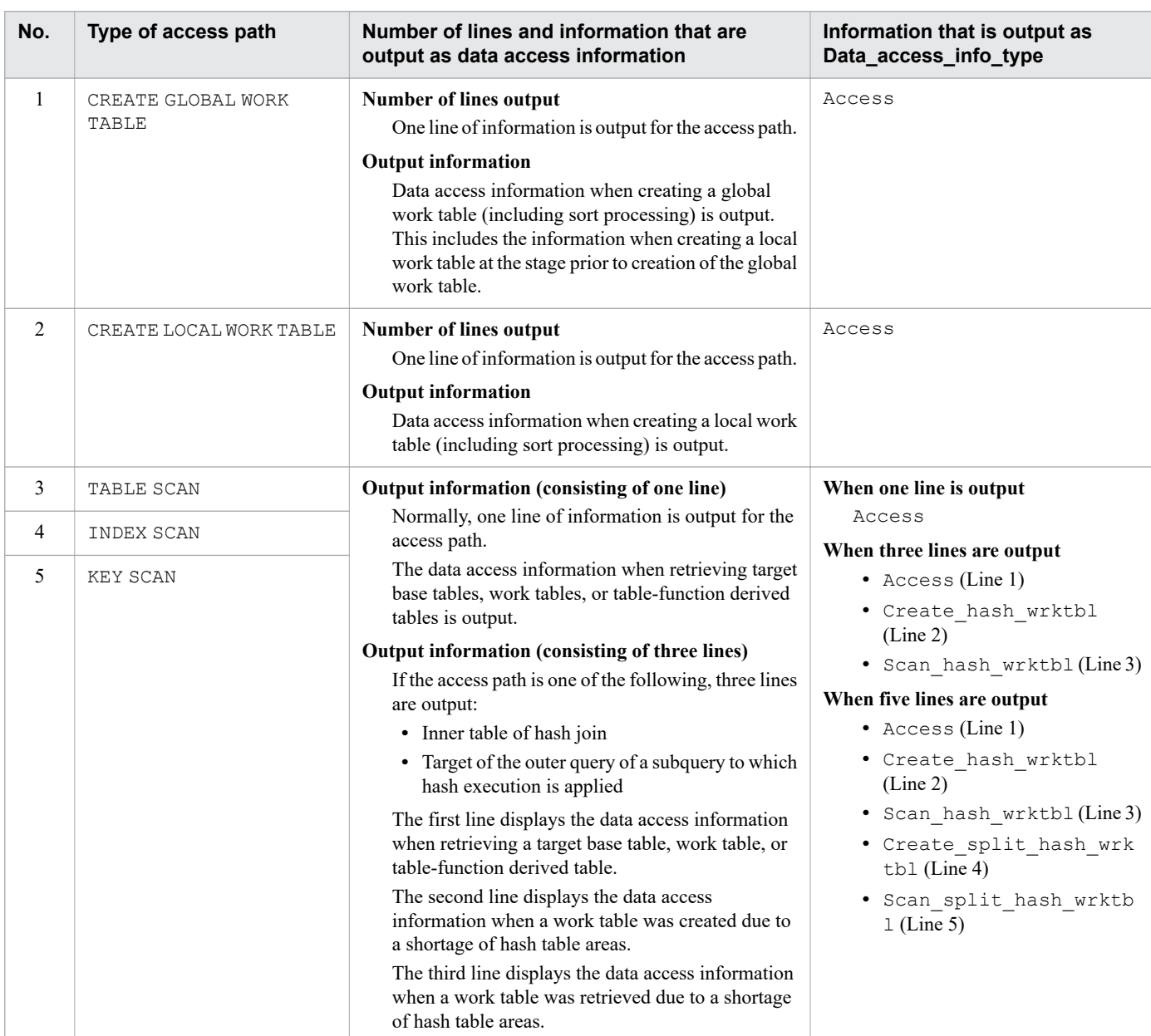

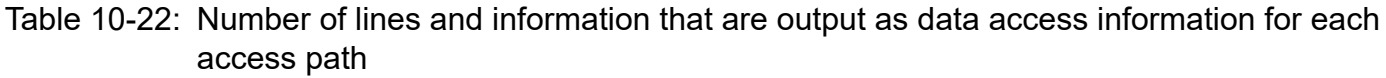

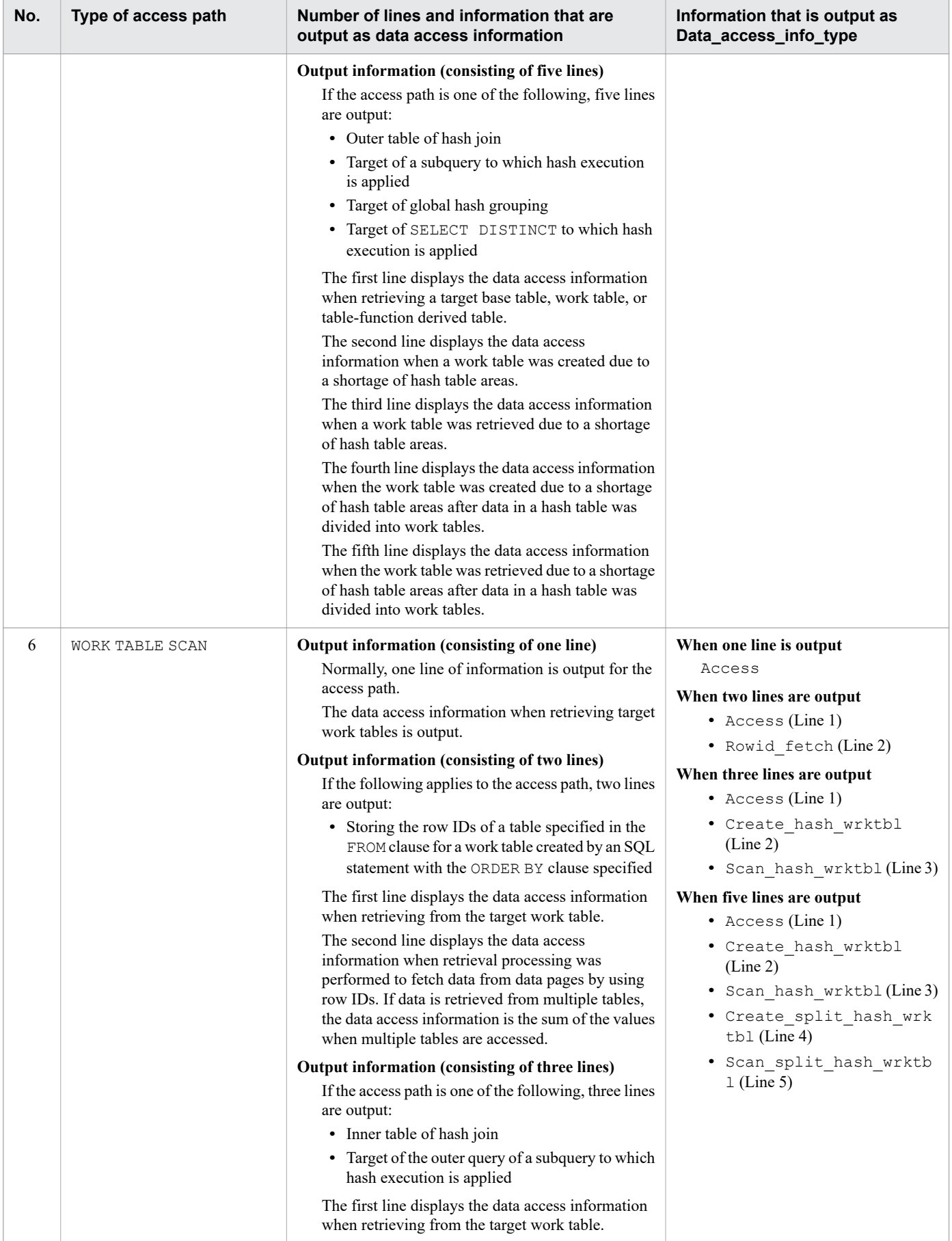

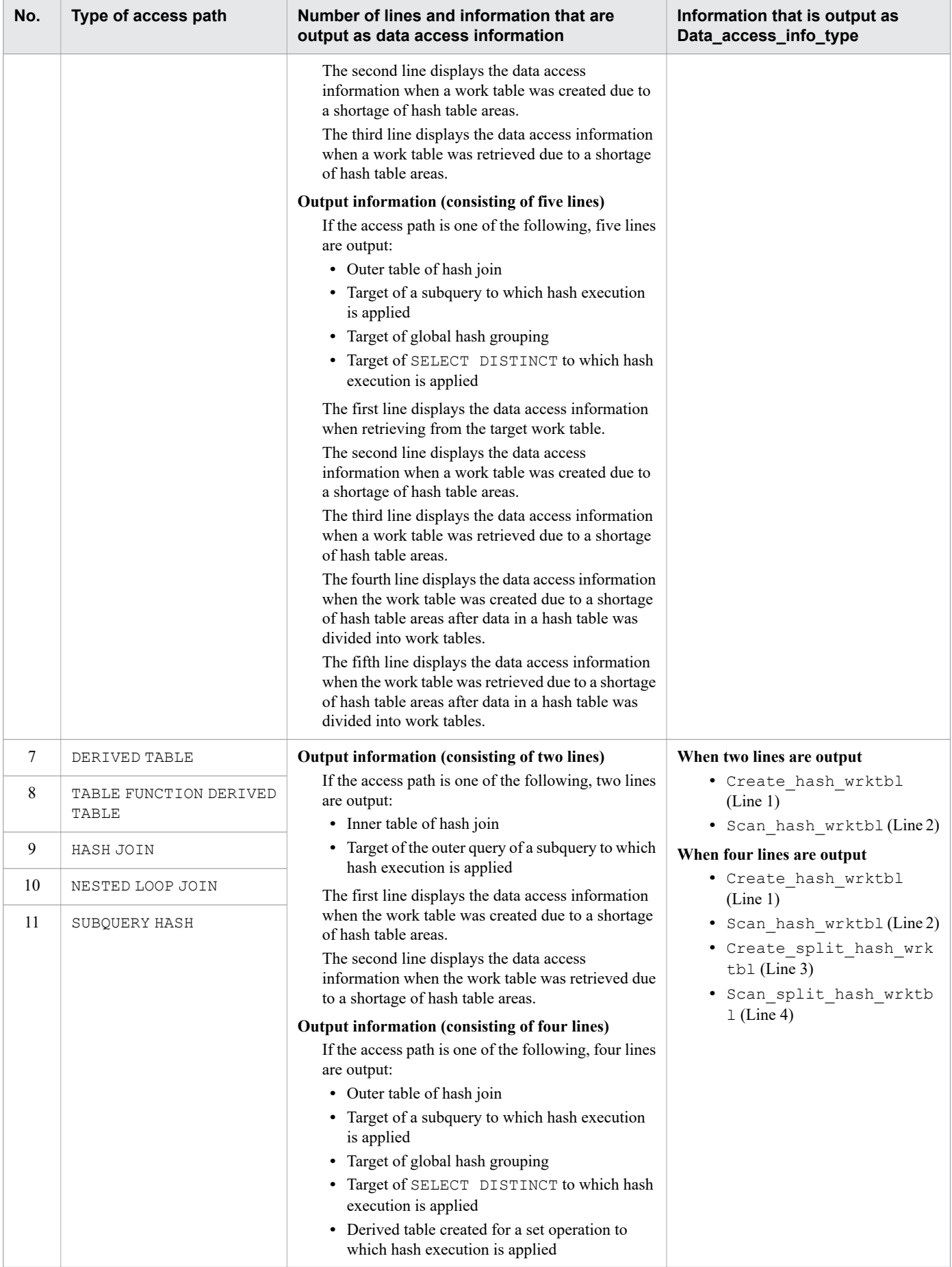

<span id="page-967-0"></span>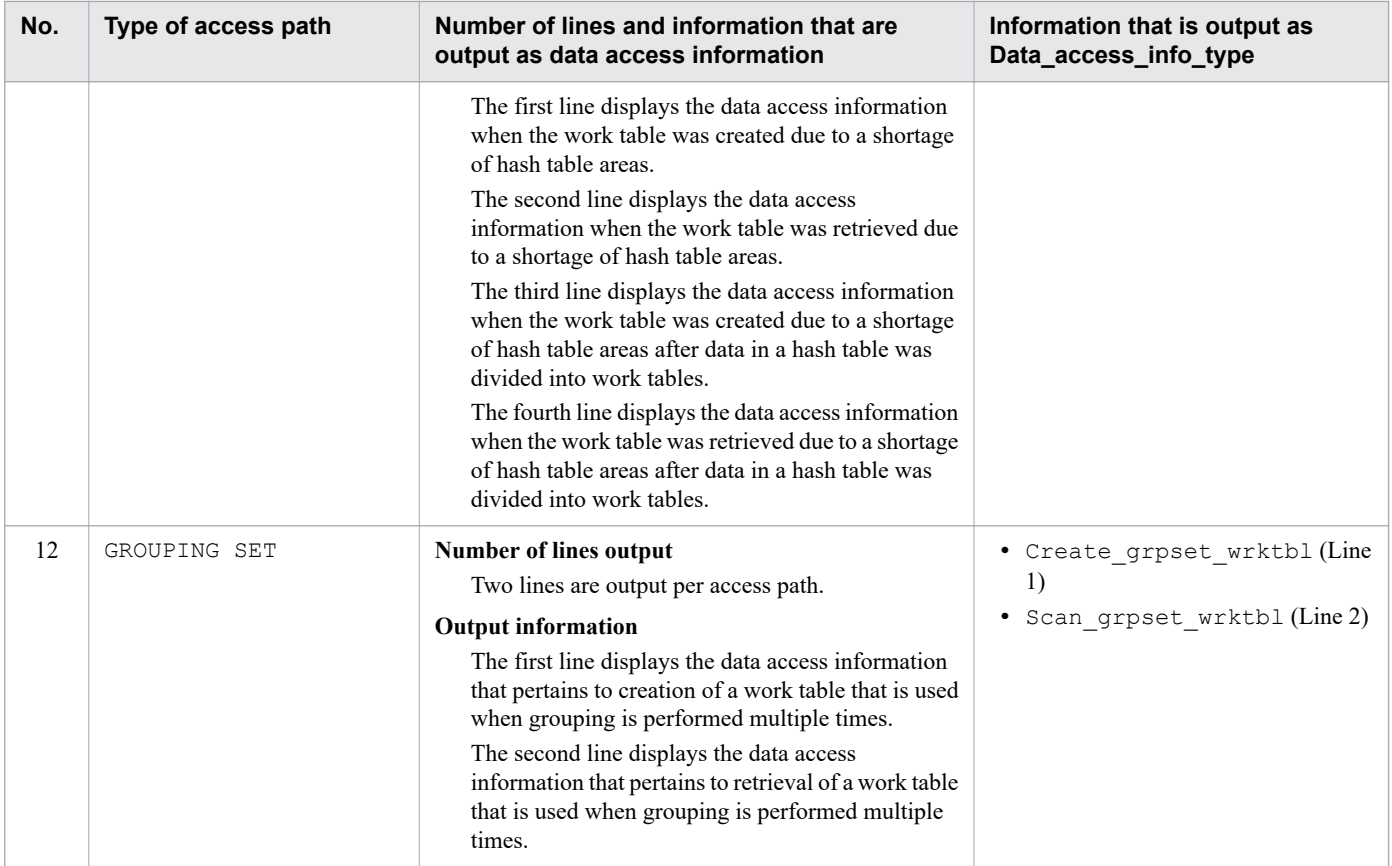

# **(b) Information related to retrieval processing**

The table below explains the information related to retrieval processing that is output as access path statistical information.

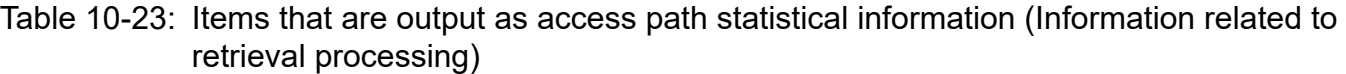

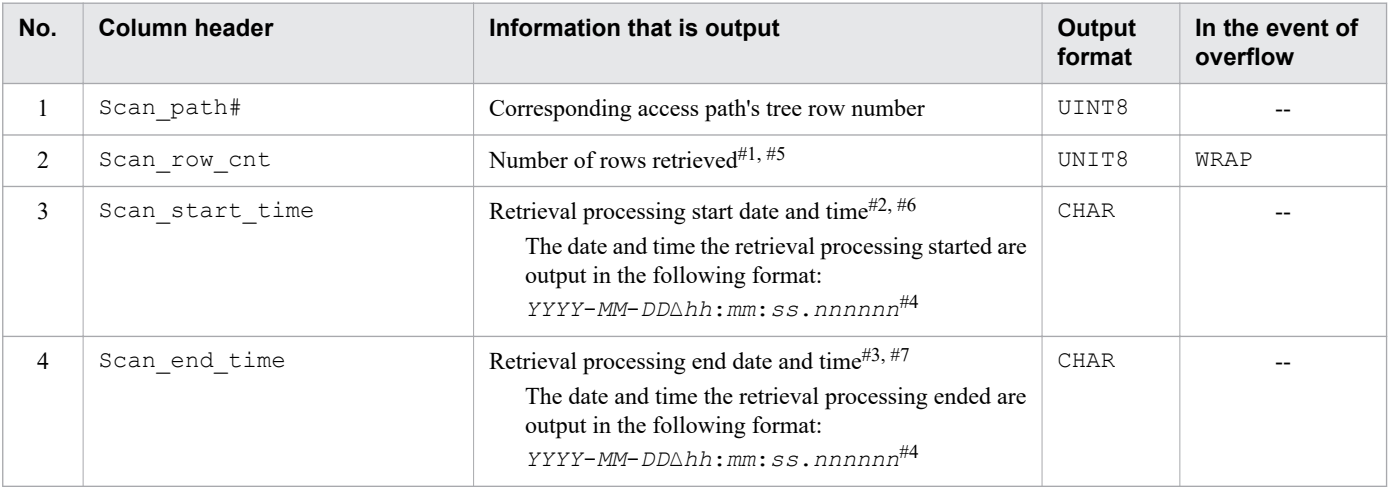

# Legend:

UINT8: Information is output as an 8-byte unsigned integer. If the target access path was not executed or was being executed, 0 or an intermediate value might be output.

CHAR: The character string indicated in *Information that is output* is output. If the target access path was not executed or was being executed, blanks might be output.

<sup>10.</sup> Scheduled Operations

<span id="page-968-0"></span>WRAP: When the value exceeds 18,446,744,073,709,551,615, it is reset to the minimum value in wraparound mode.

--: Overflow does not occur. Otherwise, overflow is not applicable.

Note

The output items that are not listed in the table are all maintenance information.

### #1

If the retrieval processing references the recursive query names in recursive queries, the total value for all recursive queries is output.

### #2

If the retrieval processing references the recursive query names in recursive queries, the start time of the first recursive query is output.

### #3

If the retrieval processing references the recursive query names in recursive queries, the end time of the last recursive query is output.

### #4

Four digits are displayed for year (*YYYY*) and two digits are displayed for month (*MM*), date (*DD*), hour (*hh*), minute (*mm*), and second (*ss*). Six digits are displayed for microsecond (*nnnnnn*). A value that consists of fewer digits is padded with leading zeros.  $\Delta$  indicates a single-byte space.

# #5

If multiple DISTINCT set functions are specified with different arguments in the same query specification, grouping is performed multiple times to determine the result of each DISTINCT set function. In this case, the total number of rows retrieved during all grouping processes is output.

### #6

If multiple DISTINCT set functions are specified with different arguments in the same query specification, grouping is performed multiple times to determine the result of each DISTINCT set function. In this case, the start date and time for the first grouping process is output.

# #7

If multiple DISTINCT set functions are specified with different arguments in the same query specification, grouping is performed multiple times to determine the result of each DISTINCT set function. In this case, the end date and time for the last grouping process is output.

# **(c) Information related to set operations**

The table below explains the information related to set operations that is output as access path statistical information.

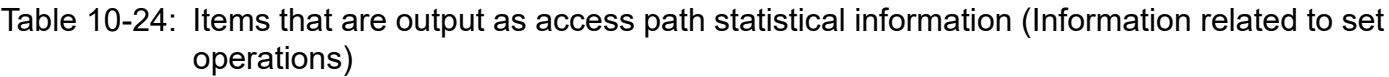

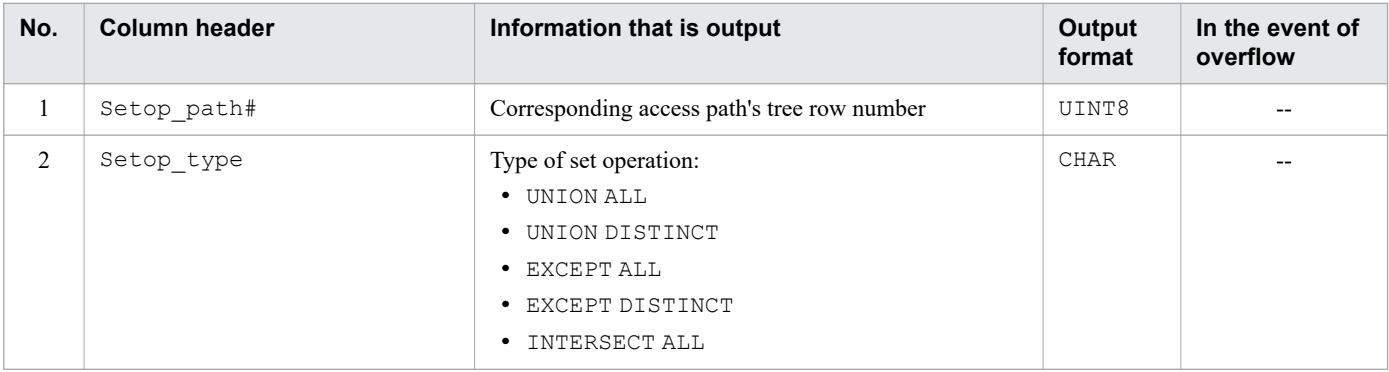

<span id="page-969-0"></span>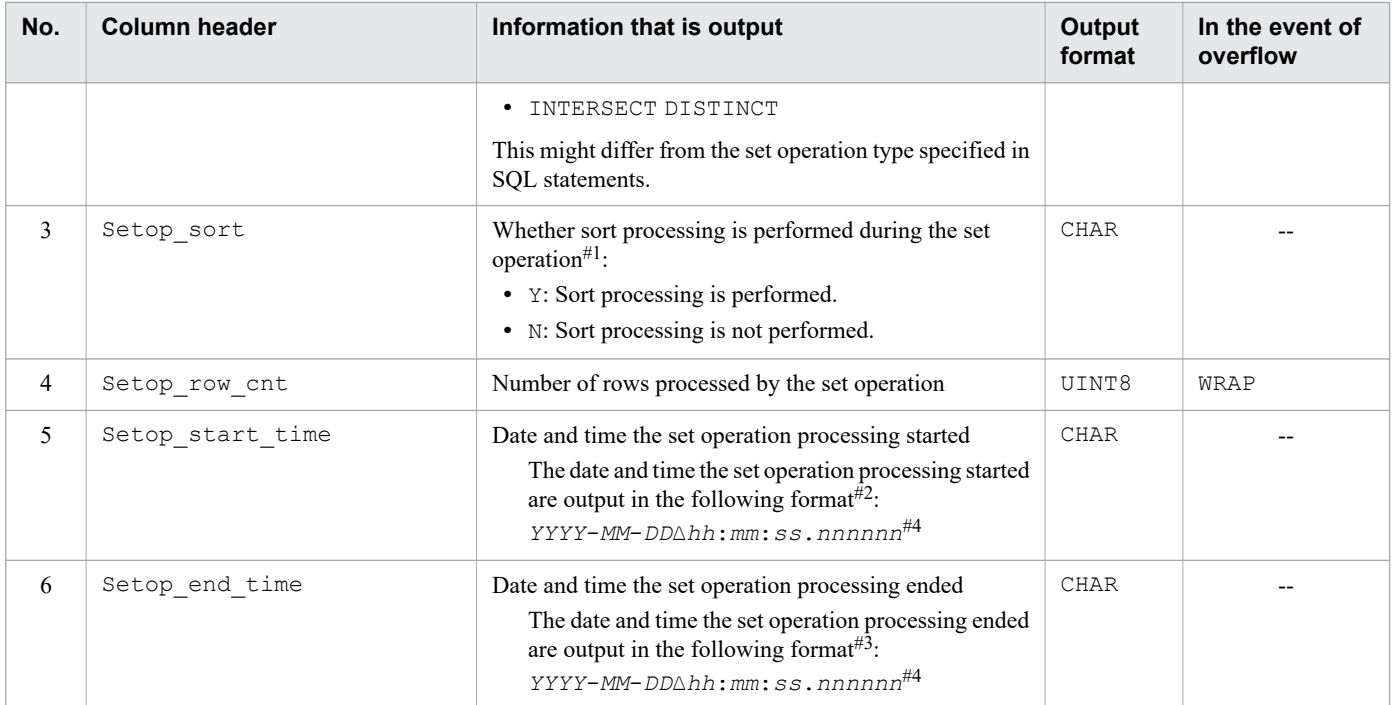

### Legend:

UINT8: Information is output as an 8-byte unsigned integer. If the target access path was not executed or was being executed, 0 or an intermediate value might be output.

CHAR: The character string indicated in *Information that is output* is output. If the target access path was not executed or was being executed, blanks might be output.

WRAP: When the value exceeds 18, 446, 744, 073, 709, 551, 615, it is reset to the minimum value in wraparound mode.

--: Overflow does not occur. Otherwise, overflow is not applicable.

#### #1

If the processing is performed by the set operation that references the recursive query names in recursive queries, the total value for all recursive queries is output.

### #2

If the processing is performed by the set operation that references the recursive query names in recursive queries, the start time of the first recursive query is output.

### #3

If the processing is performed by the set operation that references the recursive query names in recursive queries, the end time of the last recursive query is output.

#4

Four digits are displayed for the year (*YYYY*), and two digits are displayed for the month (*MM*), date (*DD*), hour (*hh*), minute (*mm*), and second (*ss*). Six digits are displayed for the microsecond (*nnnnnn*). A value that consists of fewer digits is padded with leading zeros.  $\Delta$  indicates a single-byte space.

# **(d) Information related to hash grouping areas**

The table below explains the information related to hash grouping areas that is output as access path statistical information.

# <span id="page-970-0"></span>Table 10-25: Items that are output as access path statistical information (Information related to hash grouping areas)

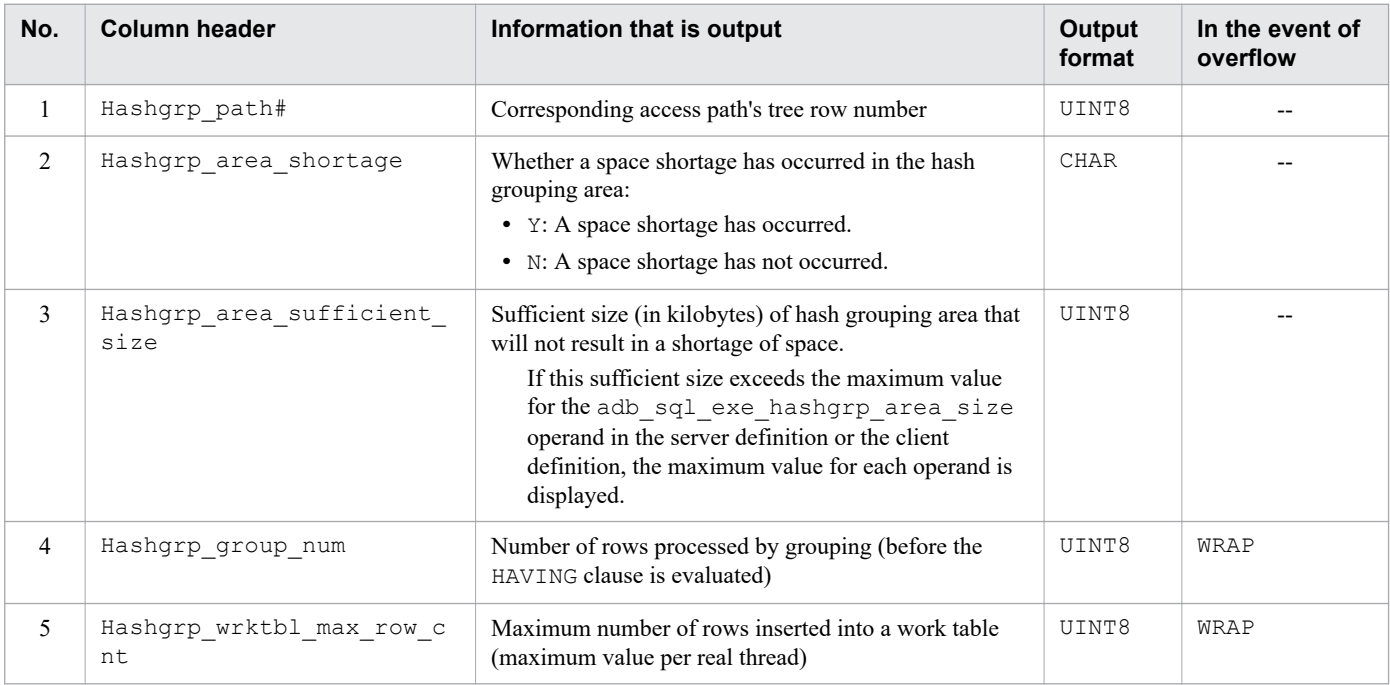

Legend:

UINT8: Information is output as an 8-byte unsigned integer. If the target access path was not executed or was being executed, 0 or an intermediate value might be output.

CHAR: The character string indicated in *Information that is output* is output. If the target access path was not executed or was being executed, blanks might be output.

WRAP: When the value exceeds 18, 446, 744, 073, 709, 551, 615, it is reset to the minimum value in wraparound mode.

--: Overflow does not occur. Otherwise, overflow is not applicable.

Note

The output items that are not listed in the table are all maintenance information.

# **(e) Information related to hash table areas**

The table below explains the information related to hash table areas that is output as access path statistical information.

Information about hash filters is also included in the information related to hash table areas.

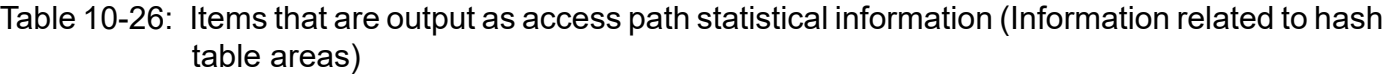

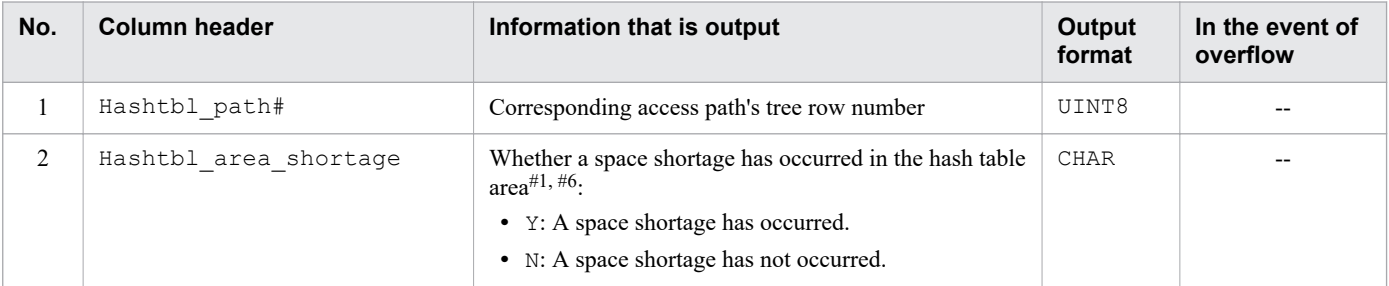

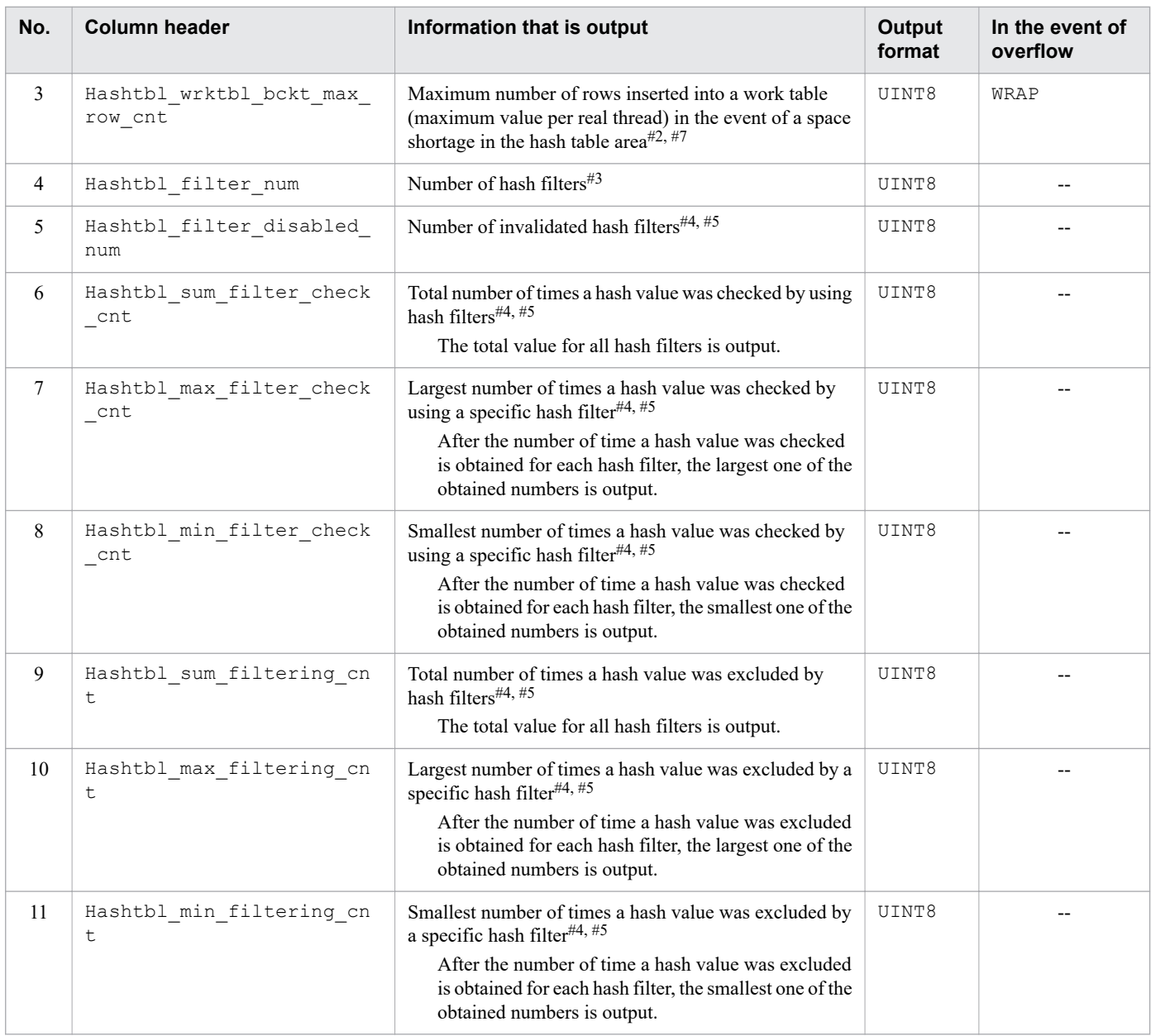

### Legend:

UINT8: Information is output as an 8-byte unsigned integer. If the target access path was not executed or was being executed, 0 or an intermediate value might be output.

CHAR: The character string indicated in *Information that is output* is output. If the target access path was not executed or was being executed, blanks might be output.

WRAP: When the value exceeds 18, 446, 744, 073, 709, 551, 615, it is reset to the minimum value in wraparound mode.

--: Overflow does not occur. Otherwise, overflow is not applicable.

Note

The output items that are not listed in the table are all maintenance information.

#1

If the hash table area is used by the retrieval processing that references the recursive query names in recursive queries, whether a space shortage has occurred is output after all recursive queries are completed.

<sup>10.</sup> Scheduled Operations
#2

If the hash table area is used by the retrieval processing that references the recursive query names in recursive queries, of the values for individual recursive queries, the largest value is output.

#### #3

For an SQL statement to which no hash filter is applied, 0 is output. 0 is also output if the value of the adb sql exe hashflt area size operand is 0.

#### #4

For an SQL statement to which no hash filter is applied, 0 is output. 0 is also output if the value of the adb sql exe hashflt area size operand is 0 and if the hash filter size is insufficient.

#### #5

For a hash filter area used for retrieval processing that references the recursive query names in recursive queries, information about the summation results for each hash filter through all recursive queries is output.

#6

If multiple DISTINCT set functions are specified with different arguments in the same query specification, grouping is performed multiple times to determine the result of each DISTINCT set function. In this case, the information about all grouping processes is output.

#7

If multiple DISTINCT set functions are specified with different arguments in the same query specification, grouping is performed multiple times to determine the result of each DISTINCT set function. In this case, the largest one of the values resulting from all grouping processes is output.

### **(f) Information related to subqueries containing external reference columns**

The table below explains the information related to subqueries containing external reference columns that is output as access path statistical information.

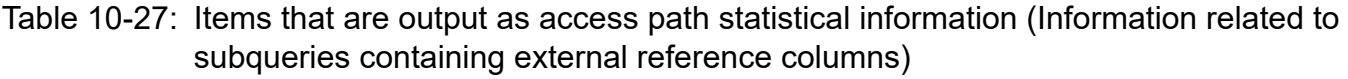

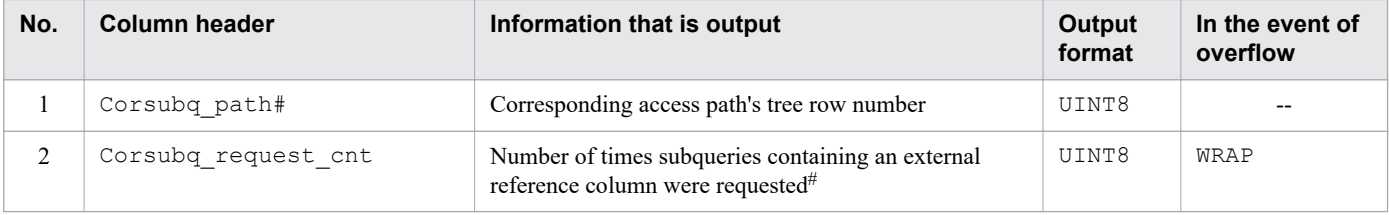

#### Legend:

UINT8: Information is output as an 8-byte unsigned integer. If the target access path was not executed or was being executed, 0 or an intermediate value might be output.

WRAP: When the value exceeds  $18,446,744,073,709,551,615$ , it is reset to the minimum value in wraparound mode.

--: Overflow does not occur. Otherwise, overflow is not applicable.

Note

The output items that are not listed in the table are all maintenance information.

#

If the subquery contains an external reference column and is under retrieval processing that references the recursive query names in recursive queries, the total value for all recursive queries is output.

<sup>10.</sup> Scheduled Operations

### **(g) Information related to caches for storing subquery requests**

The table below explains the information related to caches for storing subquery requests that is output as access path statistical information.

### Table 10-28: Items that are output as access path statistical information (Information related to caches for storing subquery requests)

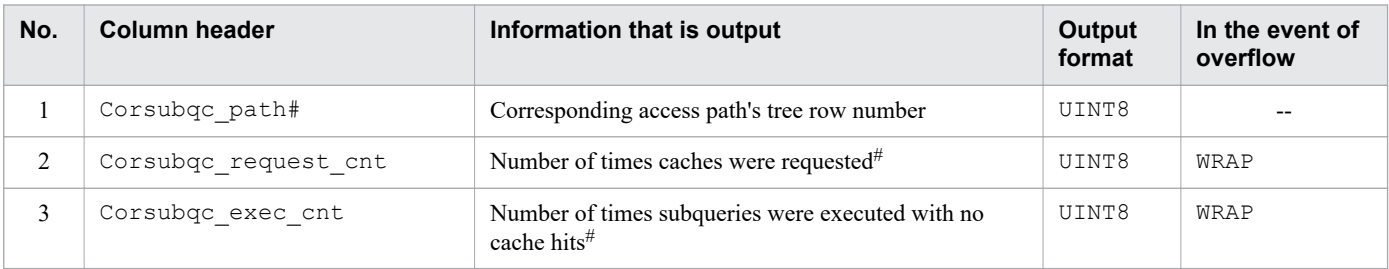

Legend:

UINT8: Information is output as an 8-byte unsigned integer. If the target access path was not executed or was being executed, 0 or an intermediate value might be output.

WRAP: When the value exceeds 18, 446, 744, 073, 709, 551, 615, it is reset to the minimum value in wraparound mode.

--: Overflow does not occur. Otherwise, overflow is not applicable.

Note

The output items that are not listed in the table are all maintenance information.

#

If the subquery is under retrieval processing that references the recursive query names in recursive queries, the total value for all recursive queries is output.

### **(h) Information related to recursive queries**

The following table describes the information related to recursive queries that is output as access path statistical information.

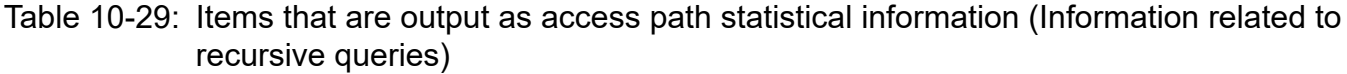

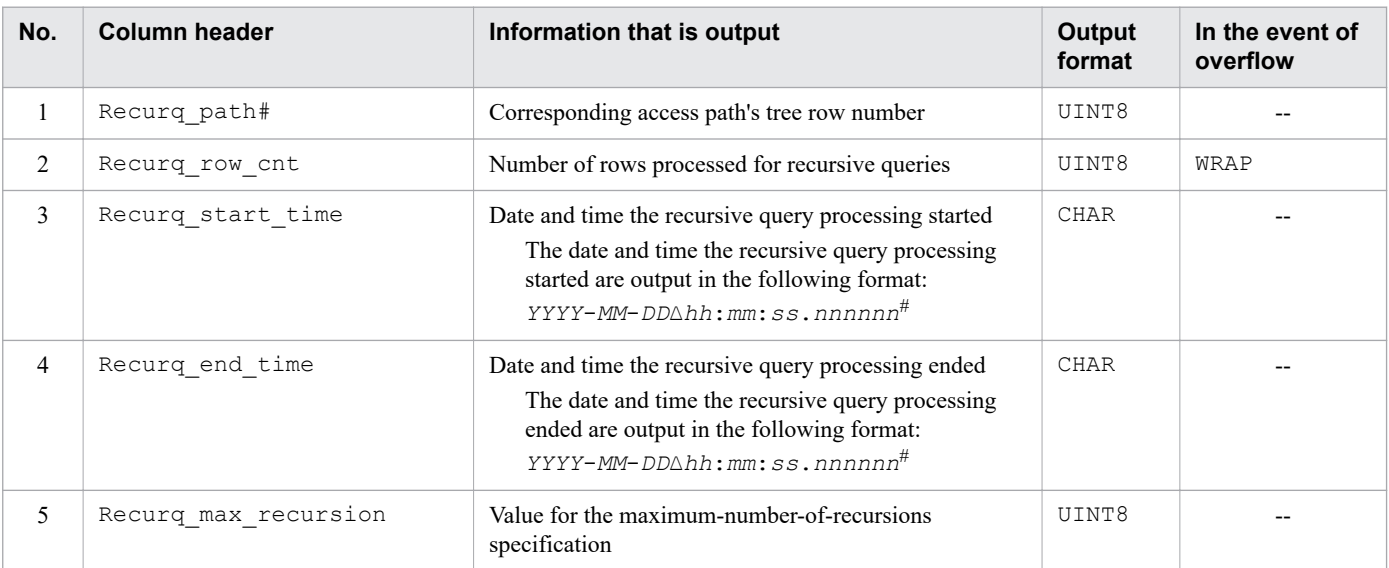

<sup>10.</sup> Scheduled Operations

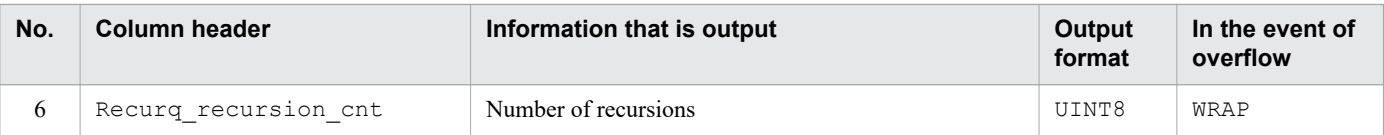

Legend:

UINT8: Information is output as an 8-byte unsigned integer. If the target access path was not executed or was being executed, 0 or an intermediate value might be output.

CHAR: The character string indicated in *Information that is output* is output. If the target access path was not executed or was being executed, blanks might be output.

WRAP: When the value exceeds  $18,446,744,073,709,551,615$ , it is reset to the minimum value in wraparound mode.

--: Overflow does not occur. Otherwise, overflow is not applicable.

Note

The output items that are not listed in the table are all maintenance information.

#

Four digits are displayed for the year (*YYYY*). Two digits are displayed for the month (*MM*), date (*DD*), hour (*hh*), minute (*mm*), and second (*ss*). Six digits are displayed for the microsecond (*nnnnnn*). A value that consists of fewer digits is padded with leading zeros.  $\Delta$  indicates a single-byte space.

### **(i) Information related to execution of SQL statements**

The table below explains the information related to execution of SQL statements that is output as access path statistical information.

#### Table 10-30: Items that are output as access path statistical information (Information related to execution of SQL statements)

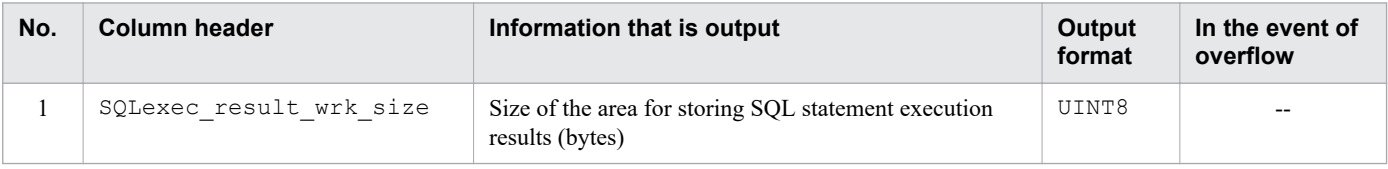

Legend:

UINT8: Information is output as an 8-byte unsigned integer. If the target access path was not executed or was being executed, 0 or an intermediate value might be output.

--: Overflow does not occur. Otherwise, overflow is not applicable.

Note

The output items that are not listed in the table are all maintenance information.

### **(3) Notes about access path statistical information**

- **•** Not all access paths are subject to output of access path statistical information. Therefore, the contents of the access path statistical information might not match the SQL statement statistical information. For details about the items that are output as access path statistical information, see [\(2\) Items that are output as access path statistical](#page-957-0) [information](#page-957-0).
- **•** For details about the SQL statements subject to output of access path statistical information, see *SQL statements for which access paths are output* under *About access paths* under *How to use access paths (how to use SQL statement execution plans)* in *Tuning Application Programs* in the *HADB Application Development Guide*.

<span id="page-975-0"></span>**•** Normally, access path statistical information is not output when batch transfer of dynamic parameter values is used to execute SQL statements. However, access path statistical information is output when batch transfer of dynamic parameter values is used to execute SQL statements when only one set of dynamic parameters is used. For details about batch transfer of dynamic parameter values, see *Batch transfer of dynamic parameter values* in *Designs Related to Improvement of Application Program Performance* in the *HADB Application Development Guide*.

### **10.11.4 Examples of output of SQL trace information and how to interpret the information**

When there are multiple connections, SQL trace information for all the connections is output at one time. This subsection explains examples of the SQL trace information that is output and how to interpret the information when there are multiple connections.

#### **Prerequisites**

The following SQL statements are executed from multiple connections, and SQL trace information is output for each of the SQL statements.

**•** SELECT \* FROM T2

This SQL statement is executed using the connection whose connection ID is 1.

This is referred to in the examples as *SQL statement [1]*.

**•** INSERT INTO ADBUSER01.T2 VALUES (?,?)

This SQL statement is executed using the connection whose connection ID is 2.

This is referred to in the examples as *SQL statement [2]*.

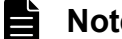

### **Note**

The SQL statement basic information and the SQL statement execution information for one connection and the related information<sup>#</sup> are output consecutively. Information about other connections is never output within this set of information. Therefore, you can search for information related to an executed SQL statement by using the con id, con num, stmt hdl, and sql serial num values that are output as the SQL statement basic information or the SQL statement execution information.

#

Related information means the information explained in [\(3\) Client-definition information](#page-945-0) to [\(10\)](#page-953-0)  [Access path statistical information](#page-953-0) in [10.11.2 Information that is output as SQL trace information](#page-937-0).

#### **■ Example of output of SQL trace information (part 1)**

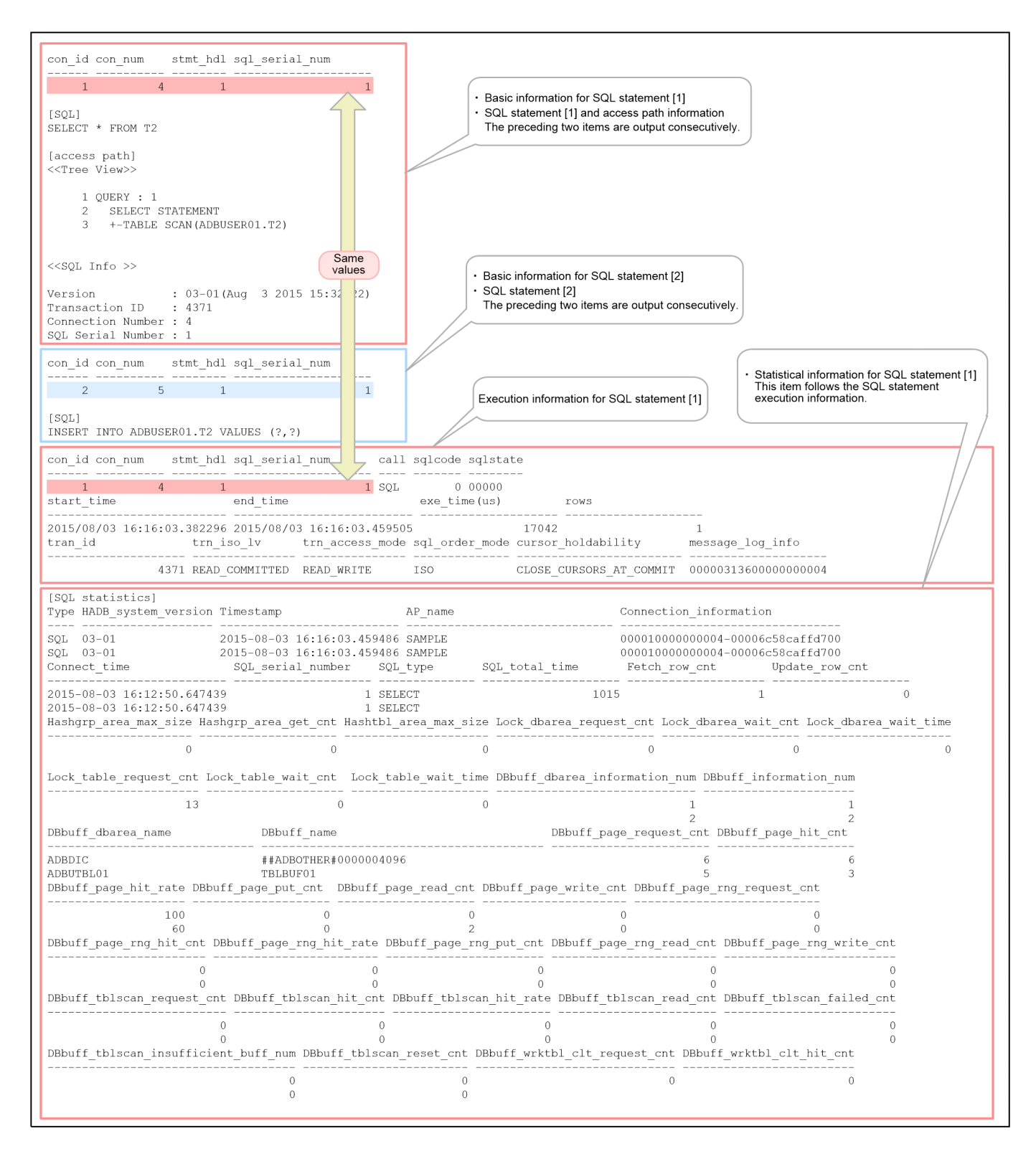

**■ Example of output of SQL trace information (part 2)**

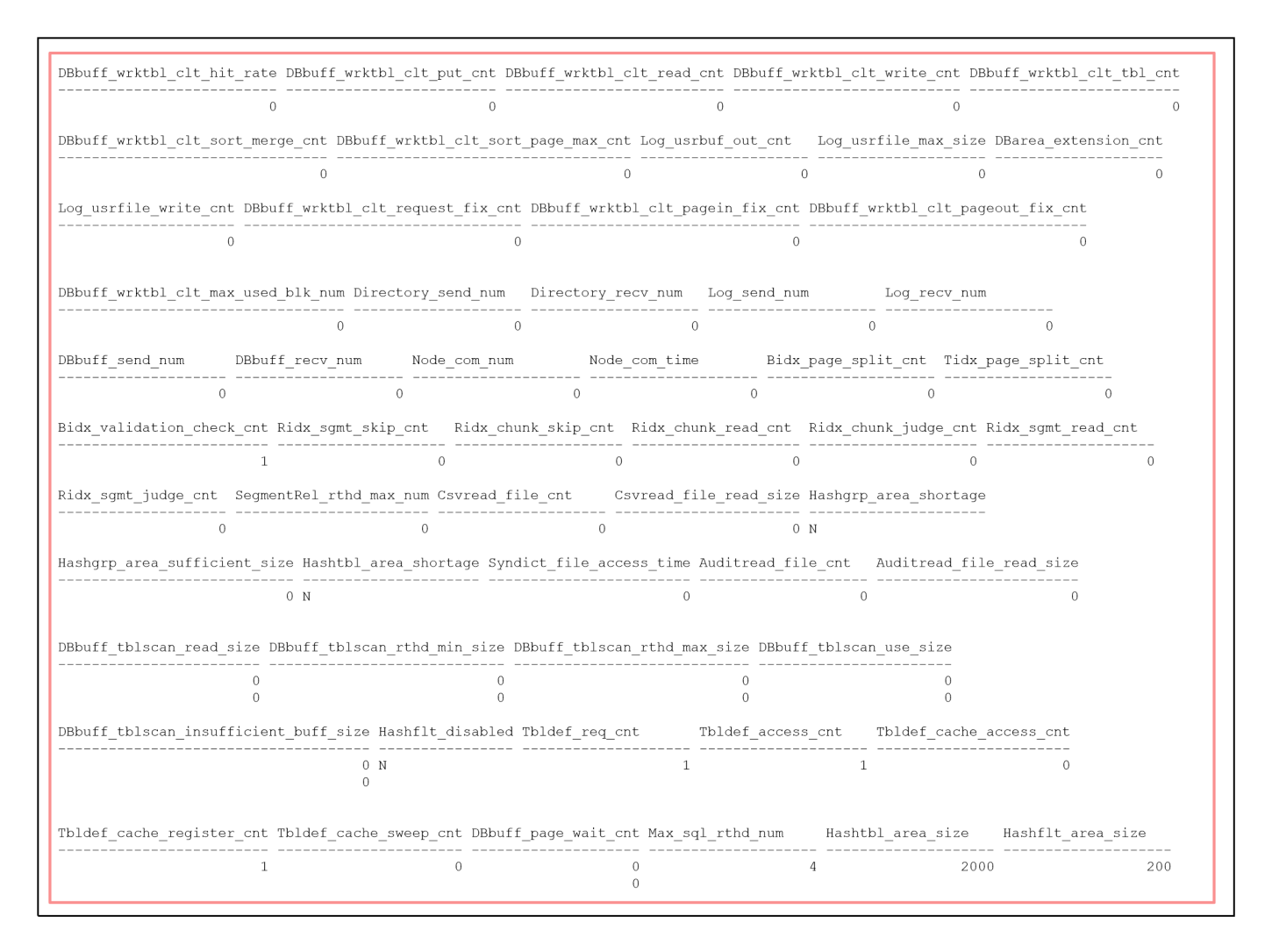

**■ Example of output of SQL trace information (part 3)**

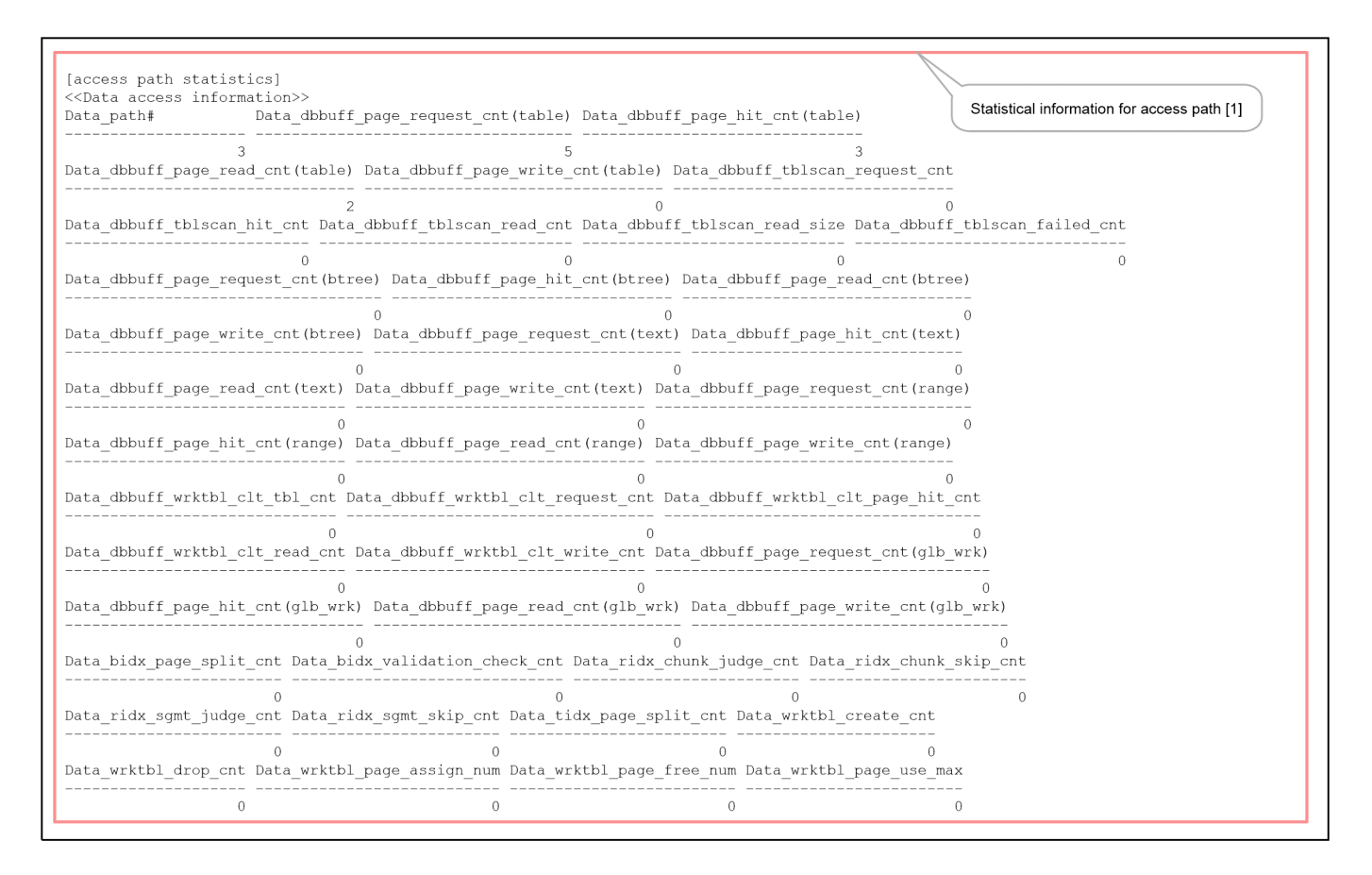

**■ Example of output of SQL trace information (part 4)**

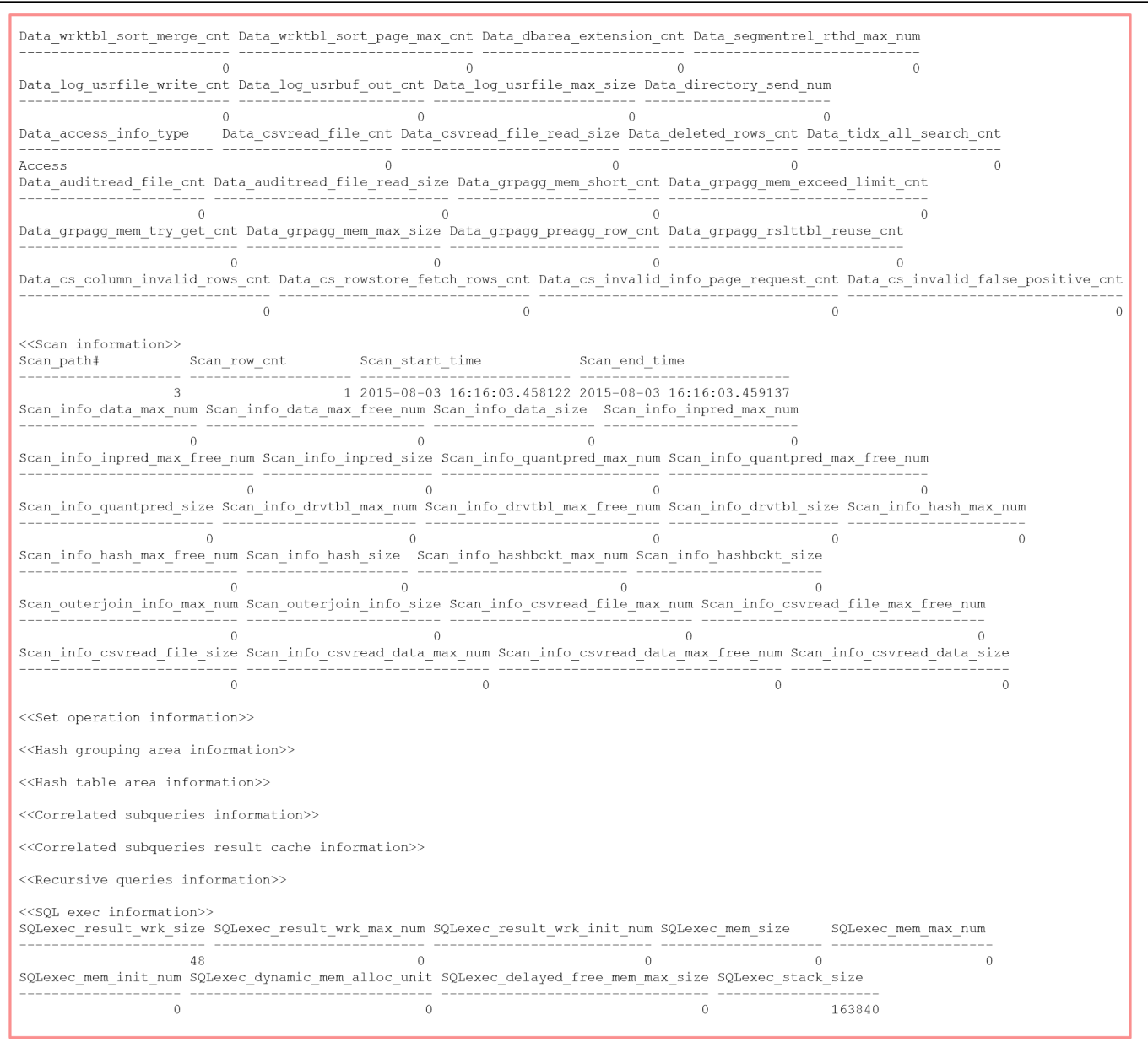

#### **■ Example of output of SQL trace information (part 5)**

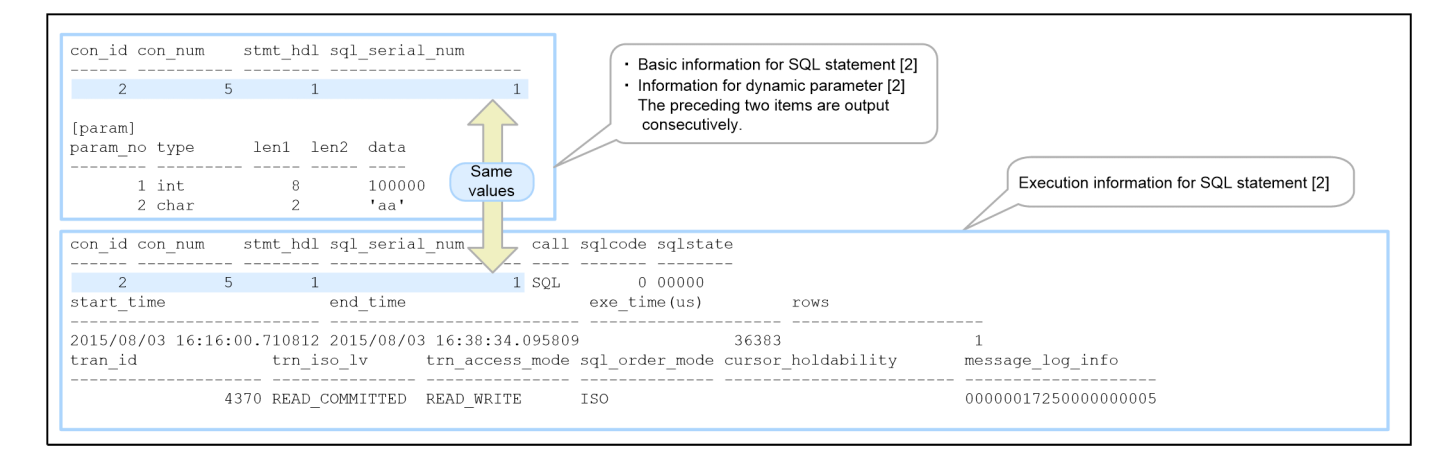

### **■ Example of output of SQL trace information (part 6)**

# · Statistical information for SQL statement [2]<br>This item follows the SQL statement execution information.

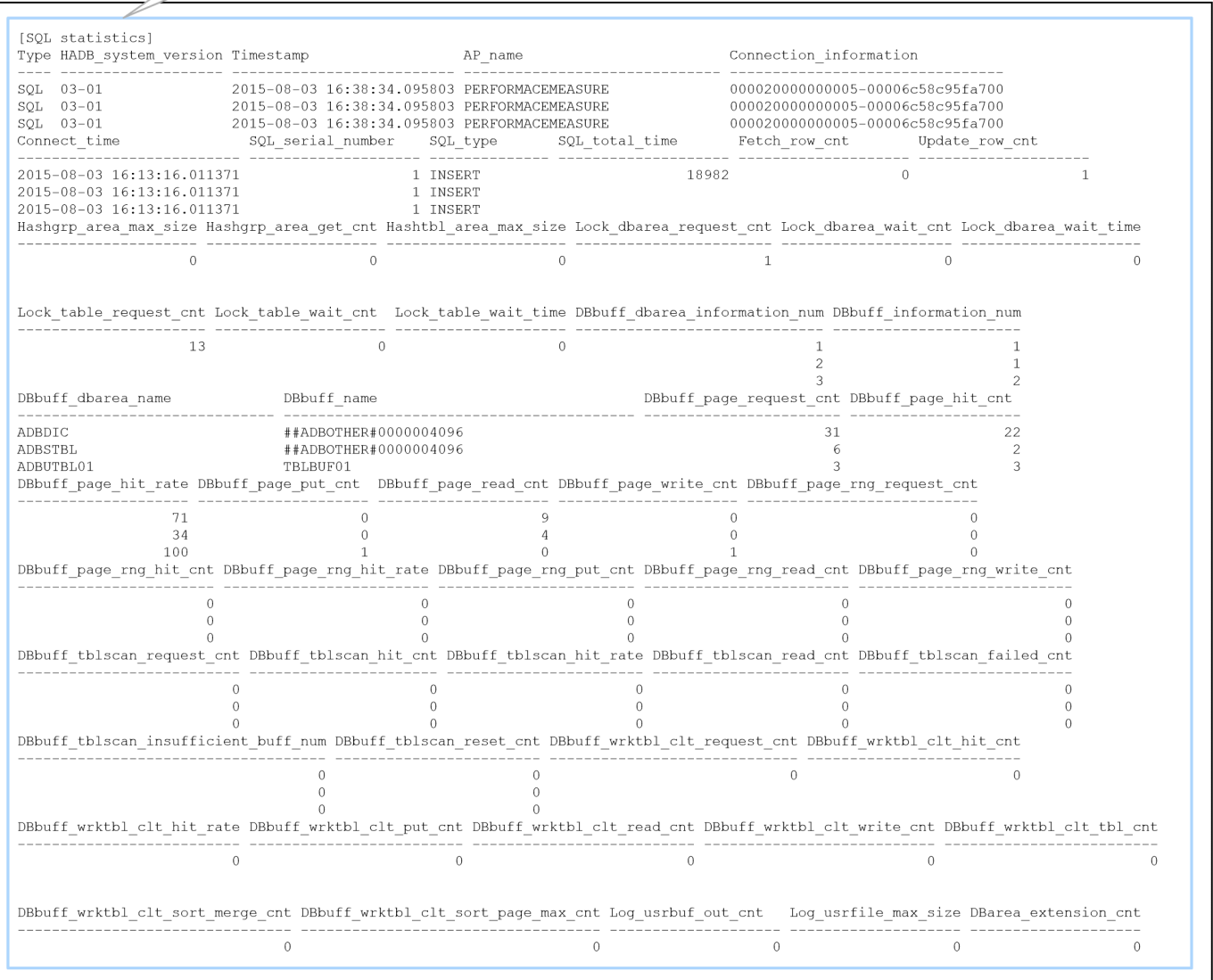

**■ Example of output of SQL trace information (part 7)**

<span id="page-981-0"></span>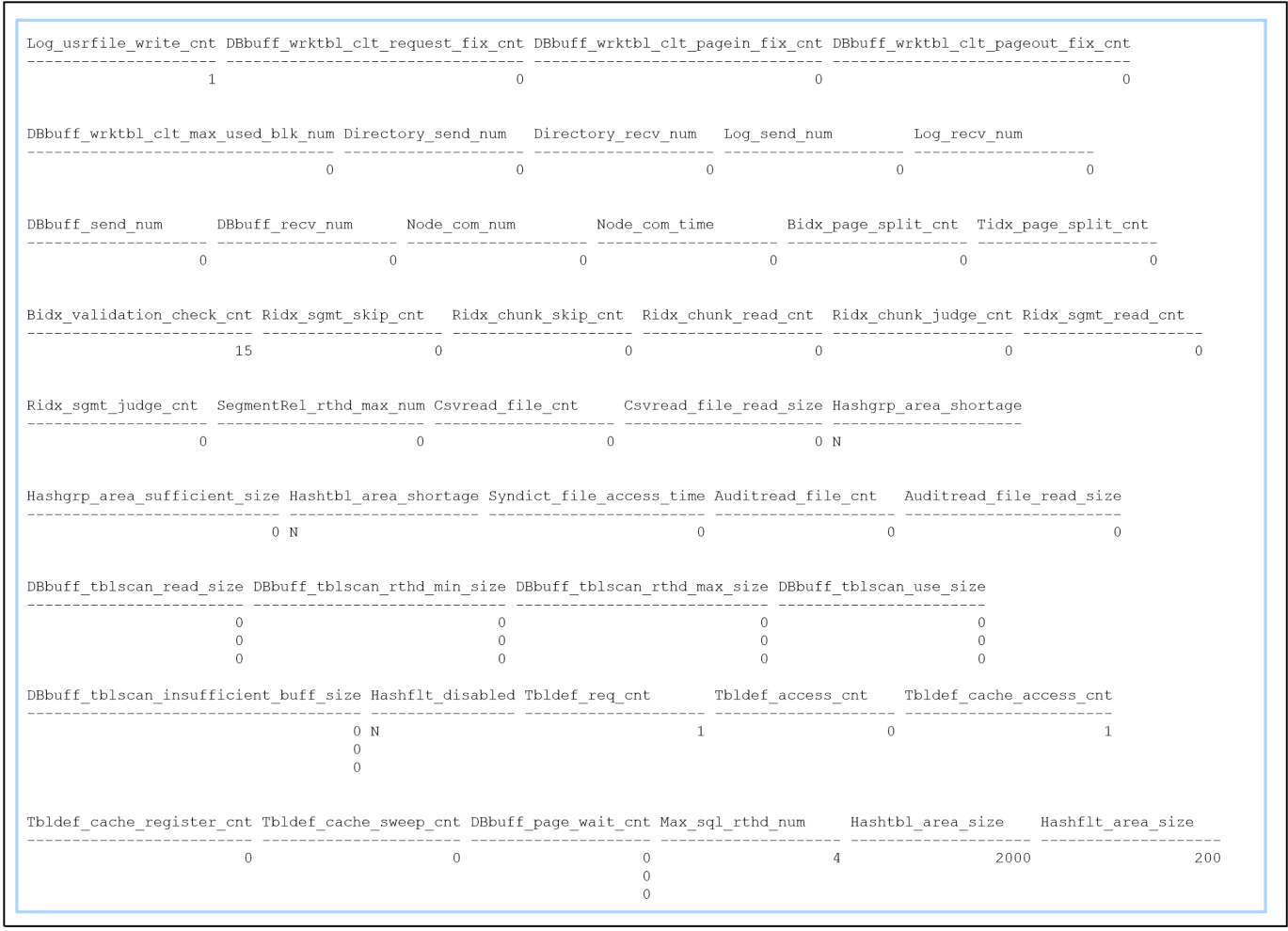

### **A** Note

- **•** The SQL statement execution information might not be output in chronological order of the end times of the SQL statements or calls. However, this information is sorted in chronological order within each connection.
- **•** If the output destination files for SQL trace information are swapped, the related information might be output to a different file from the file for the SQL statement basic information and SQL statement execution information. In such a case, you can locate the corresponding SQL statement basic information and SQL statement execution information in the SQL trace file whose number falls immediately before that of the SQL trace file to which the related information has been output (if the trace file number is the smallest value, the information is the last file number).

### **10.11.5 Preparations for outputting SQL trace information**

Before you output SQL trace information, complete the following tasks.

<sup>10.</sup> Scheduled Operations

# <span id="page-982-0"></span>**(1) Checking the disk capacity**

The SQL trace information is output to SQL trace files. The maximum size of one SQL trace file is specified in the adb sql trc txtfile size operand in the server definition (the default is 256 megabytes). A maximum of eight SQL trace files are created. Make sure that you have sufficient disk capacity for the trace files that are created.

### **(2) Specifying server definitions**

You use the adb sql trc out operand in the server definition to specify whether the SQL trace information is to be output. The default is Y (SOL trace information is output).

In general, we recommend that you collect all SQL trace information because the information is useful for troubleshooting and tuning purposes. However, because the SQL trace information is output to files, the performance of SQL statement processing performance might be adversely affected. As the amount of information to be output increases, the effects on processing performance might also increase. If the effects on SQL statement processing performance are too significant, you can use the following server definition operands to reduce the amount of SQL trace information that is output:

**•** adb\_sql\_trc\_param

This operand specifies whether dynamic parameter information is to be output. The default is Y (dynamic parameter information is output).

**•** adb\_sql\_trc\_accesspath

This operand specifies whether access path information and access path statistical information are to be output. The default is Y (access path information and access path statistical information are output).

**•** adb\_sql\_trc\_level

This operand specifies the unit for outputting SQL trace information. The default is SQL (SQL trace information is output for each SQL statement).

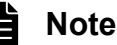

After the HADB server has started, you can use the adbchgsqltrc command to stop output of SQL trace information or to change the SQL trace information that is to be output.

### **10.11.6 Operation when SQL trace information is set to be output**

This subsection explains the operations when SQL trace information is set to be output.

(1) Making a backup of SQL trace files explains the operations that need to be performed regularly when SQL trace information is set to be output. The subsections starting with [\(2\) Checking the SQL trace information that has been](#page-983-0) [output](#page-983-0) explain the operations that are to be performed only as needed.

### **(1) Making a backup of SQL trace files**

When one SQL trace file becomes full as a result of output of SQL trace information, another SQL trace file is used. There are a total of eight SQL trace files. Once all SQL trace files become full, output of SQL trace information continues by overwriting the oldest file. Therefore, if you want to save the collected SQL trace information, back up the SQL trace files.

<sup>10.</sup> Scheduled Operations

<span id="page-983-0"></span>When output to one SQL trace file is switched to another SQL trace file, the KFAA81004-I message is output to the message log file. When this message is output, back up the SQL trace file that is being swapped out.

### **(2) Checking the SQL trace information that has been output**

If you want to check what kind of information has been output as the SQL trace information, execute the adbchgsqltrc command.

#### ■ Command execution example

```
adbchgsqltrc -d
sqltrace param accesspath level
ACTIVE ACTIVE INACTIVE SOL
```
Explanation

**•** sqltrace

Displays whether SQL trace information has been output. In this example, ACTIVE is displayed (SQL trace information has been output).

**•** param

Displays whether dynamic parameter information has been output. In this example, ACTIVE is displayed (dynamic parameter information has been output).

**•** accesspath

Displays whether access path information and access path statistical information have been output. In this example, INACTIVE is displayed (access path information and access path statistical information have not been output).

**•** level

Displays the unit of SQL trace information output. In this example, SQL is displayed (SQL trace information was output by SQL statement).

For details about the execution results of the adbchgsqltrc command, see *adbchgsqltrc (Start or Stop Output of SQL Trace Information)* in the manual *HADB Command Reference*.

### **(3) Changing the SQL trace information to be output**

If you want to change the SQL trace information to be output, execute the adbchgsqltrc command.

■ Command execution example

Example 1: Stopping output of dynamic parameter information

```
adbchgsqltrc -n param
```
Explanation

**•** -n param

Specifies that output of dynamic parameter information is to be stopped.

Example 2: Starting output of access path information and access path statistical information by call

<sup>10.</sup> Scheduled Operations

#### Explanation

**•** -y accesspath

Specifies that output of access path information and access path statistical information is to be started.

**•** -l call

Specifies that the output is to be by call.

For details about the options that can be specified when the adbchgsqltrc command is executed, see *adbchgsqltrc (Start or Stop Output of SQL Trace Information)* in the manual *HADB Command Reference*.

Note that changes made with the adbchgsgltrc command to the SOL trace information to be output do not take effect the next time the HADB server starts. The next time the HADB server starts, the information specified in the server definition is applied.

### **(4) Stopping output of SQL trace information**

If you want to stop output of SQL trace information, execute the adbchgsqltrc command.

■ Command execution example

```
adbchgsqltrc -e
```
For details about the options that can be specified when the adbchgsqltrc command is executed, see *adbchgsqltrc (Start or Stop Output of SQL Trace Information)* in the manual *HADB Command Reference*.

Note that the setting to stop output of SQL trace information that is specified with the adbchgsqltrc command does not take effect the next time the HADB server starts. The next time the HADB server starts, the information specified in the server definition is applied.

### **(5) Starting output of SQL trace information**

If you want to start output of SQL trace information, execute the adbchgsqltrc command.

■ Command execution example

```
adbchgsqltrc -s
```
For details about the options that can be specified when the adbchgsqltrc command is executed, see *adbchgsqltrc (Start or Stop Output of SQL Trace Information)* in the manual *HADB Command Reference*.

Note that the setting to start output of SQL trace information that is specified with the adbchgsqltrc command does not take effect the next time the HADB server starts. The next time the HADB server starts, the information specified in the server definition is applied.

### **(6) Checking the output destination files for the SQL trace information**

You use the update dates and times of the SQL trace files to determine the SQL trace file to which SQL trace information has been output. The current SQL trace information is being output to the SQL trace file with the most recent update date and time. You can use the OS's ls command, for example, to check the update dates and times of the SQL trace files.

```
10. Scheduled Operations
```
If the update date and time of an SQL trace file has been changed because you updated the SQL trace file by, for example, using a text editor, the current output destination cannot be determined from the update dates and times of the SQL trace files. Check the end date and time of the last SQL statement output to each SQL trace file. The SQL trace file containing the SQL statement with the most recent date and time is the current output destination.

### **10.11.7 Using SQL trace information to determine the cause of errors in SQL statements**

### **(1) How to determine the cause of errors in SQL statements**

The following procedure explains how to use SQL trace information to determine the cause of errors in SQL statements.

#### **Procedure**

1. Check SQLCODE that has been output to the SQL statement execution information.

SQLCODE is displayed in the sqlcode column. Check for an SQLCODE that is a negative value. Example:

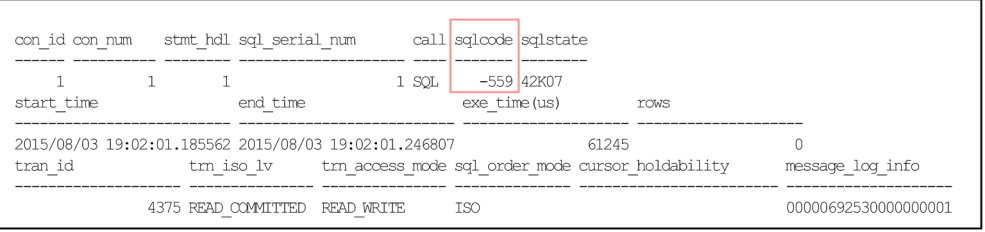

2. Check the message corresponding to the output SQLCODE.

For details about how SQLCODEs correspond to messages, see *Interpreting SQLCODEs* in the manual *HADB Messages*.

In this example, SQLCODE is -559, which means that the corresponding message is KFAA30559-E.

3. Make a note of the message log information that is displayed under message\_log\_info.

#### Example:

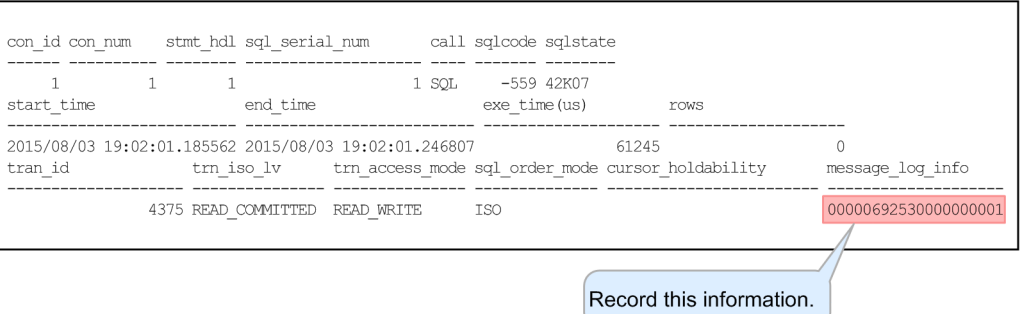

4. Retrieve the message that has been output to the message log file.

Retrieve from the message log file the message that was checked in step 2. In this example, retrieve the KFAA30559-E message from the message log file.

Then check if the message log information obtained in step 3 matches the message log information contained in the message. If they match, the KFAA30559-E message is the target message. Example:

<sup>10.</sup> Scheduled Operations

#### SQL trace file

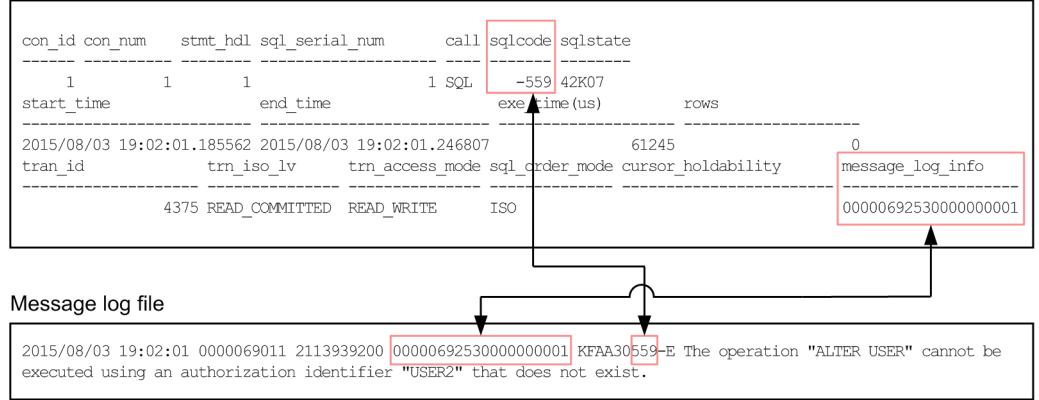

5. Check the corrective action given in the message.

See the corrective action given in the message and identify the cause of the error in the SQL statement. In this example, take the corrective action given in the Action column for the KFAA30559-E message.

### **(2) How to identify how far the SQL statement was executed**

The method depends on the unit of SQL trace information output.

### **(a) If SQL trace information was set to be output for each call**

An error occurred in the call whose SQLCODE in the sqlcode column is a negative value.

#### Example:

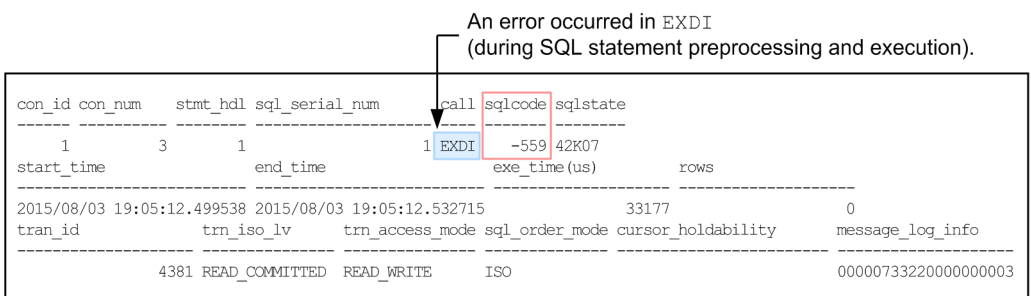

### **(b) If SQL trace information was set to be output for each SQL statement**

Identify the items that have been output and the items that have not been output to determine the call resulting in the error. The following shows an example.

**•** Example 1: The executed SQL statement has been output, but access path information has not been output. An error occurred during processing of PREP (preprocessing of SQL statement) or EXDI (preprocessing and execution of SQL statement).

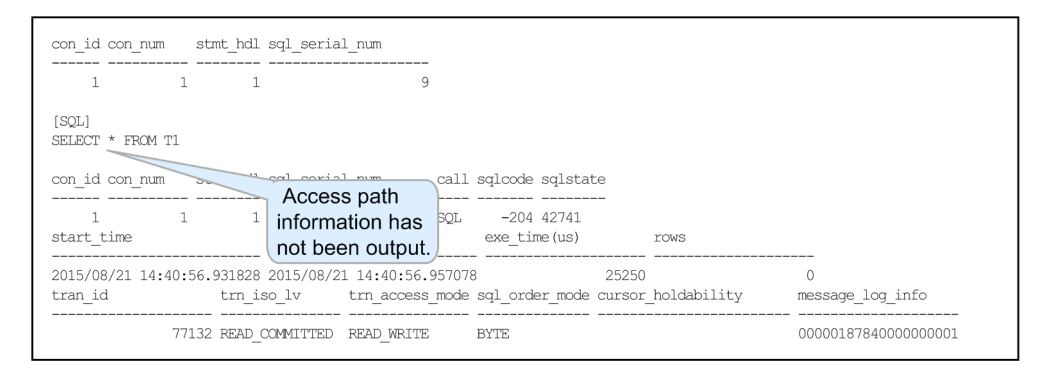

**•** Example 2: The executed SQL statement, access path information, and dynamic parameter information have been output, but the SQL statement statistical information and access path statistical information have not been output. An error occurred during processing of OPEN (cursor open processing).

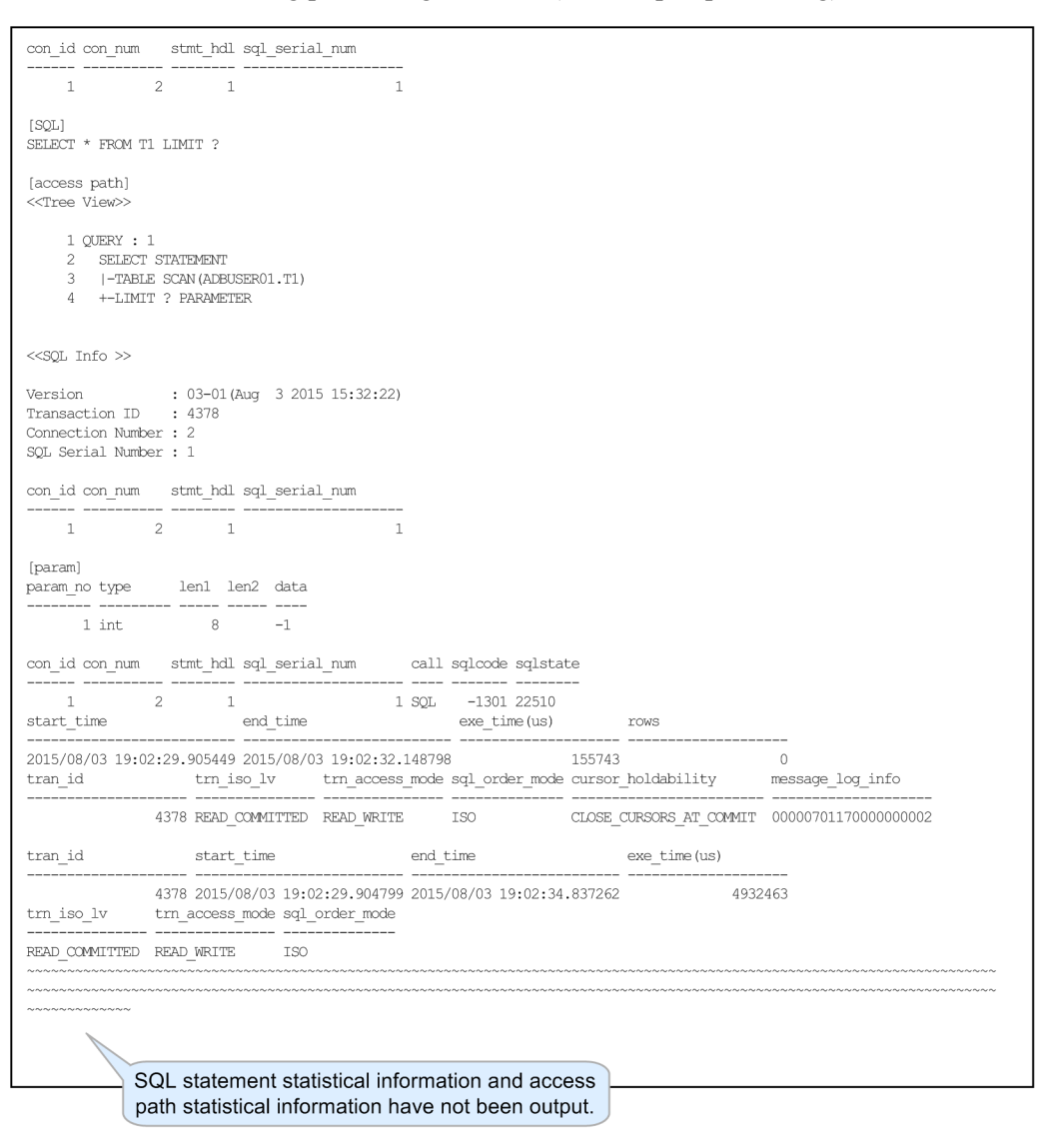

### **10.11.8 Using SQL trace information to tune SQL statements**

This subsection explains how to use SQL trace information to tune SQL statements.

# **(1) When the SQL trace information is output by SQL statement**

This subsection explains how to tune SQL statements when the SQL trace information is output by SQL statement.

#### **Procedure**

1. Prepare the information that will be used for tuning.

Prepare the SQL trace information so that you can view the information.

2. Identify an SQL statement that took too long to execute.

Check the execution durations of the SOL statements that are displayed under  $e^x e^-$  time in the SOL statement execution information that is output as SQL trace information. Identify an SQL statement that took too long to execute.

3. Make a note of the values displayed in the SQL statement execution information.

Make a note of the following values in the SQL statement execution information that was identified in step 2:

- con id (connection ID)
- con num (connection sequence number)
- **•** stmt\_hdl (statement handle allocated to the SQL statement)
- sql serial num (SQL statement sequence number)

4. Check the basic information for the SQL statements.

Locate the set of SQL statement basic information that satisfies the following condition:

• The values of con\_id, con\_num, stmt\_hdl, and sql\_serial\_num are the same as those obtained in step 3.

For details about how to locate the target SQL statement basic information from multiple sets of SQL statement basic information, see [10.11.4 Examples of output of SQL trace information and how to interpret the information](#page-975-0).

- 5. Check the executed SQL statement and access path information and the dynamic parameter information. Check the *executed SQL statement and access path information* and the *dynamic parameter information* that were output immediately after the SQL statement basic information identified in step 4.
- 6. Check the statistical information.

See the following statistical information that was output immediately after the SQL statement execution information, identified in step 2, and use it to tune the SQL statement:

- **•** SQL statement statistical information
- **•** Access path statistical information

### **(2) When the SQL trace information is output by call**

This subsection explains how to tune SQL statements when the SQL trace information is output by call.

### **Procedure**

1. Prepare the information that will be used for tuning.

Prepare the SQL trace information so that you can view the information.

2. Identify an SQL statement that took too long to execute.

Check the execution durations of the SOL statements that are displayed under  $e^x e^-$  time in the SOL statement execution information that is output as SQL trace information. Identify an SQL statement that took too long to execute.

<sup>10.</sup> Scheduled Operations

#### 3. Make a note of the values displayed in the SQL statement execution information.

Make a note of the following values in the SQL statement execution information that was identified in step 2:

- con id (connection ID)
- con num (connection sequence number)
- **•** stmt\_hdl (statement handle allocated to the SQL statement)
- **•** sql\_serial\_num (SQL statement sequence number)
- 4. Check the SQL statement execution information.

Locate the SQL statement execution information that satisfies the following conditions:

- The values of con\_id, con\_num, stmt\_hdl, and sql\_serial\_num are the same as those obtained in step 3.
- **•** If a retrieval SQL statement was executed, the call type is PREP or OPEN.
- **•** If an update SQL statement was executed, the call type is PREP, EXEC, or EXDI.
- 5. Check the executed SQL statement and access path information and the dynamic parameter information. Check the following information that is output immediately after the SQL statement execution information identified in step 4:
	- **•** If the call type is PREP or EXDI, check the *executed SQL statement and access path information*.
	- **•** If the call type is OPEN or EXEC, check the *dynamic parameter information*.
- 6. Check the SQL statement execution information.

Locate the SQL statement execution information that satisfies both of the following conditions:

- The values of con id, con num, stmt hdl, and sql serial num are the same as those obtained in step 3.
- **•** The call type is CLOS, EXEC, or EXDI.
- 7. Check the statistical information.

See the following statistical information that has been output immediately after the SQL statement execution information, identified in step 6, and use it to tune the SQL statement:

- **•** SQL statement statistical information
- **•** Access path statistical information

### **10.11.9 Corrective action to take if SQL trace information was not output due to an error**

The SQL trace information output processing stops if any of the following errors occurs:

- **•** Shortage of disk space (KFAA51010-W message is output)
- Lack of privilege to access SQL trace files (KFAA51010-W message is output)
- **•** Insufficient file descriptors (KFAA51010-W message is output)
- Memory shortage (KFAA51011-W message is output)

The following procedure explains how to restart output of SQL trace information.

### **Procedure**

<sup>10.</sup> Scheduled Operations

#### 1. Check the SQL trace information output status.

Execute the adbchgsqltrc command:

adbchgsqltrc -d sqltrace param accesspath level<br>INACTIVE ACTIVE ACTIVE CALL INACTIVE ACTIVE

If the SQL trace information output processing has stopped, INACTIVE is displayed in the sqltrace column.

2. Eliminate the cause of the error.

Check the error message that has been output to the message log file and eliminate the cause of the error.

3. Restart the SQL trace information output processing.

Execute the adbchgsqltrc command:

adbchgsqltrc -s

### **Note**

If the disk storing the SQL trace files has become full, a warning message is output to the message log file and SQL trace information output processing stops. Even when SQL trace information output processing has stopped, SQL statement processing continues.

### **10.11.10 Stopping using SQL tracing**

If you want to stop using SQL tracing, specify N in the adb\_sql\_trc\_out operand in the server definition. After the HADB server has stopped, manually delete unneeded SQL trace files.

#### 旨 **Note**

If you want to stop using SQL tracing while the HADB server is running, execute the adbchgsqltrc command:

adbchgsqltrc -e

### **10.11.11 Notes about using the multi-node function**

When the multi-node function is running, SQL trace files are created for each node. The SQL trace information is output to the SQL trace files on the node where the corresponding transactions have executed. Therefore, if you want to output SQL trace information for all transactions, you will have to output the SQL trace information on all HADB servers in the multi-node configuration.

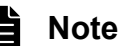

The operand values output to the client-definition information might differ from one node to another. Therefore, the client-definition information and the information related to the connection status of the application programs that use that client-definition information are output on all nodes.

```
10. Scheduled Operations
```
This section explains how to work with the system log files.

### **10.12.1 System log file configuration and server definition specification**

System log files consist of two types of files: a master log file and a set of user log files. In the master log file, history information (event logs) regarding system control (such as start and end of transactions) and management information of user log files are output. When the HADB server starts, only one master log file is automatically created.

In user log files, operation history information (user logs) of a database is output. One user log file is created for each transaction that updates the database or each real thread. When the HADB server starts, user log files are automatically created. The number and initial size of user log files to be created are determined by the definitions in the server definition.

#### **Server definition operands related to user log files**

**•** adb\_log\_usrfile\_num

This operand specifies the number of user log files that are created when the HADB server starts.

**•** adb\_log\_usrfile\_size

This operand specifies the initial size of user log files and the trigger for reducing the size of user log files. If the size of a user log file exceeds the initial size specified here for user log files, the user log file is expanded automatically. Note that, however, expansion of user log files will have a significant impact on update processing performance. For details, see [13.1.8 Expanding the initial size of user log files.](#page-1451-0)

**•** adb\_log\_usrbuf\_num

This operand specifies the number of user log buffer files.

For details about each operand, see [7.2.3 Operands related to system logs \(set format\)](#page-735-0).

### **Note**

- **•** For details about system log files, see [\(2\) System log](#page-136-0) in [2.11.1 Recovery flow based on a restart.](#page-136-0)
- For details about how to determine the number of user log files, see [6.12.15 Determining the number](#page-656-0) [of user log files.](#page-656-0)

### **10.12.2 Trigger for reducing the size of the system log files**

As a database is updated, system logs are output, which increases the size of system log files. Especially, when a database is massively updated (for example, by an unscheduled operation), the size of some user log files might increase considerably. A problem, such as DB directory suppression, might occur as a result. To prevent the size of the DB directory from being suppressed, the HADB server automatically reduces the size of system log files triggered by the following conditions.

#### **Trigger for reducing the size of the master log file**

If the size of the master log file is larger than 2 megabytes when the transaction that updated the database was settled, the size of the master log file is reduced. However, if either of the following conditions is satisfied, the processing of reducing the size of the master log file is skipped because the system logs being used exist in the master log file:

**•** Another transaction that updates the database exists.

**•** The transaction that caused processing to reduce master log file size is running processing to delete data in the archive directory.

### **Important**

If multiple transactions that update the database continue running, processing to reduce master log file size is not executed. Therefore, we recommend that you regularly (for example, once a day) and intentionally set the time period during which update transactions are not concurrently executed.

### **Note**

If you execute the following SQL statements or command for the archivable multi-chunk table, the processing for deleting data in the archive directory is executed:

- **•** DROP SCHEMA statement
- **•** REVOKE statement with SCHEMA specified
- **•** DROP TABLE statement
- **•** TRUNCATE TABLE statement
- **•** ALTER TABLE statement (when executed to change an archivable multi-chunk table to a regular multi-chunk table)
- **•** PURGE CHUNK statement
- **•** adbunarchivechunk command

#### **Trigger for reducing the size of user log files**

When the update transaction was settled, the size of a user log file used by that update transaction might be larger than the size specified (as the trigger value for reducing the size of user log files) in the adb  $log$  usrfile size operand in the server definition. In this case, the size of the user log file is reduced to the initial size#.

#

This is the size specified as the initial size of user log files in the adb log usrfile size operand.

Consider the following related to reduction of user log file size.

**•** To prevent the impact (on update performance) of processing to reduce user log file size:

If there is enough free space on the disk, in the adb  $log$  usrfile size operand, specify 0 as the trigger value for reducing user log file size. If 0 is specified, processing to reduce user log file size is not performed.

**•** To prevent a shortage of disk space due to increased user log file size:

Omit specifying the adb\_log\_usrfile\_size operand. Alternatively, in the adb\_log\_usrfile\_size operand, specify a value other than 0 for the trigger value for reducing user log file size. In this case, processing to reduce user log file size is performed. However, during normal operation, an increased number of processes for reducing user log file size might impact update performance. Therefore, regularly check the number of processes for reducing user log file size. For details about how to check the number of processes for reducing user log file size, see [13.1.9 Re-evaluating the trigger size for reducing user log files.](#page-1452-0)

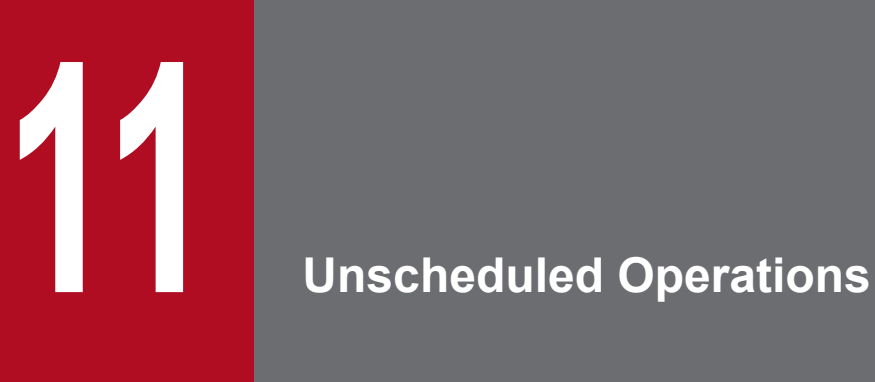

This chapter explains operational items that are performed on an unscheduled basis to maintain the HADB server.

### **11.1 Base table operations**

This section explains base table operations.

For details about operations on multi-chunk tables of base tables, see [11.4 Performing operations on multi-chunk tables](#page-1042-0).

### **11.1.1 Defining a base table**

To define a base table, execute the CREATE TABLE definition SQL statement.

For details about the CREATE TABLE statement, see *CREATE TABLE (define a table)* in the manual *HADB SQL Reference*.

Note that the specification of STORAGE FORMAT in the CREATE TABLE statement differs depending on whether the base table is to be defined as a row store table or column store table.

**• To define a base table as a row store table**

Specify ROW for STORAGE FORMAT in the CREATE TABLE statement. Alternatively, omit the STORAGE FORMAT specification.

**• To define a base table as a column store table** Specify COLUMN for STORAGE FORMAT in the CREATE TABLE statement.

If you define a base table as a multi-chunk table, see also [11.4.1 Defining a multi-chunk table.](#page-1042-0)

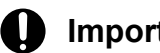

### **Important**

- **•** In HADB, a user (the HADB user with the authorization identifier that was used for the current connection to the HADB server) can define base tables only in a schema which that user owns.
- **•** Before defining a base table, make sure that you have designed the base table. For details about designing a base table, see [5.2 Designing a table](#page-286-0).

### **11.1.2 Adding a column to a base table**

To add a column to a base table, execute the ALTER TABLE definition SQL statement.

The HADB user who defined the base table can use the ALTER TABLE statement to add a column.

Only a single column can be added, and it is added after the last column in the base table. Null values are stored in the added column.

The following shows a specification example of adding a column to a base table.

#### **Specification example**

```
The column name EMAIL_ADDRESS is added to the shop table (SHOPSLIST). The data type of the column name
EMAIL ADDRESS is set to VARCHAR(100).
```

```
ALTER TABLE "SHOPSLIST"
    ADD COLUMN "EMAIL_ADDRESS" VARCHAR(100)
```
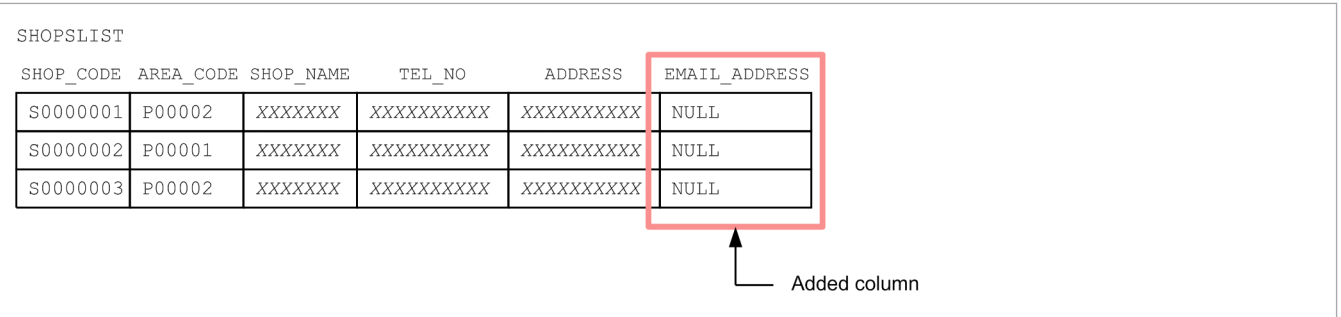

When you execute the ALTER TABLE statement, you can also specify NOT NULL or BRANCH for the column definition. For details about the specification format and rules for the ALTER TABLE statement, see *ALTER TABLE (alter table definition)* in *Definition SQL* in the manual *HADB SQL Reference*.

You cannot use the ALTER TABLE statement to add a column in the following situations:

- **•** The target base table becomes non-updatable.
- The target base table is a FIX table, and the segments for storing rows have been assigned to the table.
- For the target base table, for which segments for storing rows have been assigned, BRANCH ALL was specified when the CREATE TABLE statement was executed.
- For the target base table, for which segments for storing rows have been assigned, NOT NULL is specified in the column definition of the ALTER TABLE statement.

If a column cannot be added because one of the preceding cases applies, see [15.8.2 When a column cannot be added](#page-1524-0) [to a base table.](#page-1524-0)

For details about the status in which segments for storing rows are assigned, see [5.3.1 Notes on defining B-tree indexes](#page-305-0) [\(unfinished status of B-tree indexes\)](#page-305-0).

### **11.1.3 Changing the column name of a base table**

To change the column name of a base table, execute the ALTER TABLE definition SQL statement.

The HADB user who defined the base table can use the ALTER TABLE statement to change the column name.

The following shows a specification example of changing the column name of a base table.

#### **Specification example**

The name of the EMAIL ADDRESS column of the shop table (SHOPSLIST) is changed to EMAIL.

```
ALTER TABLE "SHOPSLIST"
    RENAME COLUMN FROM "EMAIL ADDRESS" TO "EMAIL"
```
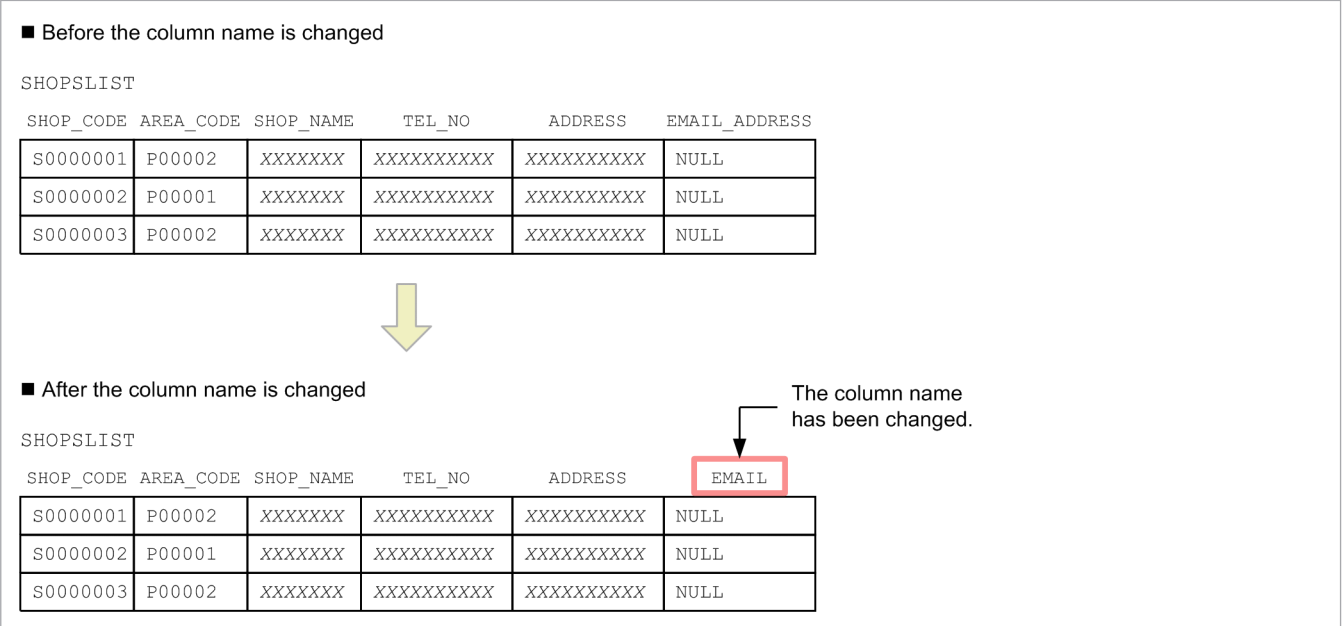

For details about the specification format and rules for the ALTER TABLE statement, see *ALTER TABLE (alter table definition)* in the manual *HADB SQL Reference*.

Note that changing the column name of a base table might result in the following adverse affects. Check whether there is any adverse effect.

**•** When there are viewed tables that depend on the base table whose column name was changed

The viewed tables that depend on the base table whose column name was changed are invalidated. Such viewed tables are invalidated regardless of whether the old column name (that was used before the column name was changed) is explicitly specified when viewed tables are defined.

To check the viewed tables that are to be invalidated (dependent viewed tables), see [11.2.11 Checking dependent](#page-1028-0) [viewed tables.](#page-1028-0) If there is a viewed table that is invalidated, after using the ALTER TABLE statement to change the column name, you need to release the invalid status of the viewed table.

For details about how to release a viewed table from invalid status, see [\(2\) When viewed tables are invalidated by](#page-1021-0) [using an ALTER TABLE statement to change a column name in a table](#page-1021-0) in [11.2.8 Releasing a viewed table from](#page-1020-0) [invalidation](#page-1020-0).

- **•** When the old column name is explicitly specified in an SQL statement You need to modify the old column name specified in an SQL statement to the new column name.
- When the column structure information file is specified for the  $-r$  option of the adbimport command

If the old column name is specified by the column structure information option for the column structure information file, you need to modify the column name to the new column name.

You cannot use the ALTER TABLE statement to rename a column of the base table in the following situations:

**•** When the target base table is non-updatable

In this case, after releasing the non-updatable status of the base table, execute the ALTER TABLE statement to change the column name. For details about how to release a base table from non-updatable status, see [\(1\) Releasing a base](#page-1521-0) [table from non-updatable status](#page-1521-0) in [15.8.1 Steps to take when a base table becomes non-updatable](#page-1520-0).

<sup>11.</sup> Unscheduled Operations

### **11.1.4 Retrieving and updating data in a base table**

This subsection describes how to retrieve and update data in a base table by using SQL statements.

#### **To retrieve data in a base table**

To retrieve data from a base table, execute the SELECT data manipulation SQL statement.

For details about the SELECT statement, see *SELECT (retrieve rows)* in the manual *HADB SQL Reference*.

#### **Adding data to a base table (by inserting rows)**

To add data to a base table, execute the INSERT data manipulation SQL statement.

For details about the INSERT statement in *INSERT (insert rows)* in the manual *HADB SQL Reference*.

### **ID** Important

If you add a large amount of data to a column store table, use the adbimport command rather than the INSERT statement. If you use the INSERT statement to add data to a column store table, the added data is stored in row store format. This might degrade the retrieval performance for the column store table. This is why we recommend that you use the adbimport command when adding a large amount of data to a column store table. For details about how to add data by using the adbimport command, see [11.1.7 Storing data in a base table \(data import\).](#page-1001-0)

#### **To update data in a base table (by updating rows)**

To update data stored in a base table, execute the UPDATE data manipulation SQL statement. For details about the UPDATE statement, see *UPDATE (update rows)* in the manual *HADB SQL Reference*.

#### **Deleting data in a base table (by deleting rows)**

To delete data stored in a base table, execute the DELETE data manipulation SQL statement. For details about the DELETE statement, see *DELETE (delete rows)* in the manual *HADB SQL Reference*.

### **Note**

When you delete all the data stored in a base table, we recommend that you use the TRUNCATE TABLE statement rather than using the DELETE statement.

For details about the TRUNCATE TABLE statement, see [11.1.5 Deleting all rows from a base table](#page-998-0).

### **I**mportant

If you use an SQL statement (INSERT, UPDATE, or DELETE statement) to repeatedly perform data addition, update, or deletion for a column store table, the retrieval performance for the column store table might be degraded. To prevent degradation of retrieval performance, we recommend that you take the following actions:

- **•** Enable the updated-row columnizing facility.
- **•** Periodically obtain the *information about the need for reorganization* of the table or chunk to check whether the table or chunk needs to be reorganized.

For details about the updated-row columnizing facility, see [11.18 Using the updated-row columnizing](#page-1224-0) [facility \(maintaining the retrieval performance for column store tables\)](#page-1224-0).

<sup>11.</sup> Unscheduled Operations

<span id="page-998-0"></span>For details about how to check whether the table or chunk needs to be reorganized, see [11.1.9 Checking](#page-1002-0) [whether a single-chunk table needs to be reorganized](#page-1002-0) or [11.4.13 Checking whether a multi-chunk table](#page-1085-0) [needs to be reorganized.](#page-1085-0)

### **11.1.5 Deleting all rows from a base table**

If you want to delete all rows from a base table, we recommend that as a rule, you execute the TRUNCATE TABLE data manipulation SQL statement.

Executing the TRUNCATE TABLE statement allows you to delete all rows more quickly than using the DELETE statement (with the WHERE clause omitted). Moreover, since segments are released, you can reuse the area where the deleted row data was stored.

The following table shows the differences between the TRUNCATE TABLE and DELETE statements.

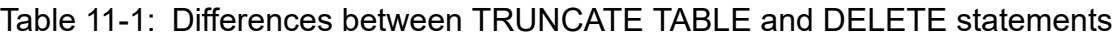

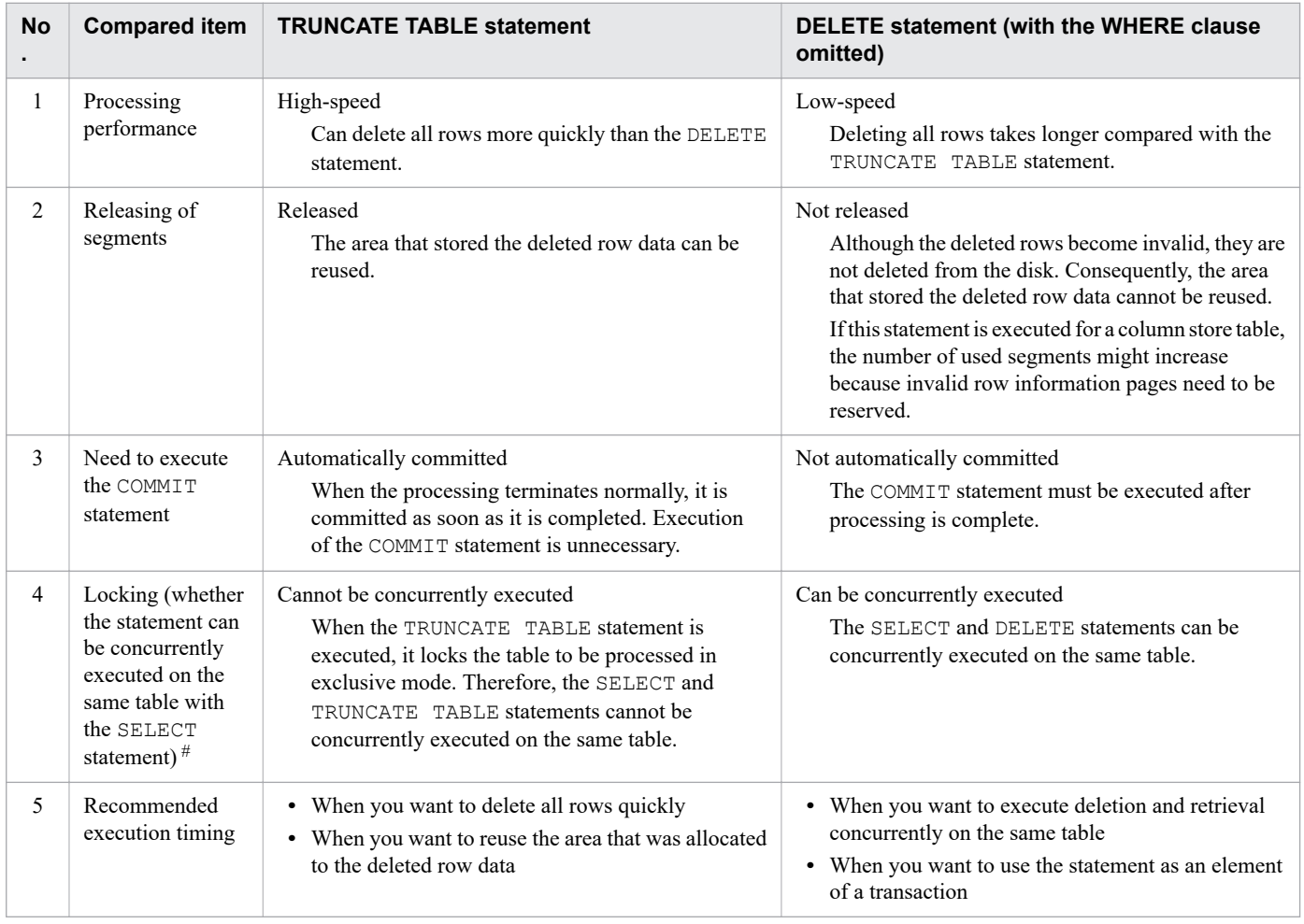

#### #

For details about the locked resources that are reserved when the TRUNCATE TABLE and DELETE statements are executed, and their lock modes, see [2.10.4 Locked resources that are reserved and their lock modes.](#page-117-0)

The following shows a specification example of deleting all rows from a base table.

<sup>11.</sup> Unscheduled Operations

#### **Specification example**

All rows are deleted from the sales history table (SALESLIST).

```
TRUNCATE TABLE "SALESLIST"
```
For details about the specification format and rules for the TRUNCATE TABLE statement, see *TRUNCATE TABLE (delete all rows in a base table)* in *Data Manipulation SQL* in the manual *HADB SQL Reference*.

### **ID** Important

Before you delete all rows, check whether you need to re-execute the command for the base table for which the target rows are defined (whether the base table is non-updatable). For details about the check method, see [\(1\) Checking whether a base table is non-updatable](#page-916-0) in [10.9.2 Checking the status and usage of a base](#page-916-0) [table](#page-916-0).

#### **If re-execution of the command is necessary**

Re-execute the command. Then, delete all rows.

**If you deleted all rows when command re-execution was necessary (when the base table was nonupdatable)**

Temporary work files created by the interrupted command might remain. To delete the temporary work files, you must release all base tables from the non-updatable status.

For details about deleting temporary work files, see [\(2\) When there are unneeded temporary work files](#page-1497-0) [on the disk](#page-1497-0) in [15.2.5 Steps to take in the event of a shortage of disk space for storing temporary work](#page-1495-0) [files during command execution](#page-1495-0).

### **11.1.6 Changing a single-chunk table to a multi-chunk table**

To change a single-chunk table to a multi-chunk table, first, delete the single-chunk table. Then, redefine the table as either of the following multi-chunk tables:

- **•** Regular multi-chunk table
- **•** Archivable multi-chunk table

### **I**mportant

- **•** You cannot change a single-chunk table to an archivable multi-chunk table if the single-chunk table is a column store table.
- Before changing a single-chunk table to a multi-chunk table, check the notes by referring to [5.2.4 Points](#page-292-0) [to consider in defining a multi-chunk table](#page-292-0) and [5.2.5 Points to consider in defining an archivable multi](#page-295-0)[chunk table \[Row store table\]](#page-295-0).

The following shows the procedure for changing a single-chunk table to a multi-chunk table.

#### **Procedure:**

1. Check the table definition of the single-chunk table that you want to change to a multi-chunk table. Check the specification content of the CREATE TABLE statement when the single-chunk table was defined. This information is used in step 4 for defining a multi-chunk table.

<sup>11.</sup> Unscheduled Operations

If the content that was specified for the CREATE TABLE statement when the single-chunk table was defined is unknown, see [\(28\) Finding out base table definition information](#page-1803-0) in [B.22 Searching a dictionary table.](#page-1794-0) By searching the dictionary table, you can check the specification content of the CREATE TABLE statement when a single-chunk table was defined.

2. Output all data in the single-chunk table.

Use the adbexport command to output all data from the single-chunk table to an output data file.

3. Delete the single-chunk table.

Use the DROP TABLE statement without specifying *drop-behavior* to delete the single-chunk table.

4. Define a multi-chunk table.

Use the CREATE TABLE statement to define a multi-chunk table. Note the following points when you create the specification content to be used in the CREATE TABLE statement:

- **•** Use the specification content (checked in step 1) used in the CREATE TABLE statement when the single-chunk table was defined, and create a CREATE TABLE statement.
- Add a chunk specification to the CREATE TABLE statement. Note that the contents of the chunk specification differ depending on whether a regular multi-chunk table or archivable multi-chunk table is to be defined. For details about the contents of a chunk specification, see [11.4.1 Defining a multi-chunk table.](#page-1042-0)
- 5. Define an index for the multi-chunk table.

If an index was defined for the single-chunk table that was deleted, use the CREATE INDEX statement to redefine the index for the multi-chunk table defined in step 4. Note the following points when you create a CREATE INDEX statement:

- **•** If the content that was specified for the CREATE INDEX statement when the index for the single-chunk table was defined is unknown, see [\(29\) Finding out index definition information](#page-1804-0) in [B.22 Searching a dictionary](#page-1794-0) [table](#page-1794-0). By searching the dictionary table, you can check the contents of the CREATE INDEX statement that were used when the index for a single-chunk table was defined.
- **•** You cannot define a unique index for a multi-chunk table.
- 6. Store data in the multi-chunk table.

Use the adbimport command to store the data output in step 2 in the multi-chunk table that was redefined in step 4. Do not specify the -d or -b option for the adbimport command.

7. Re-validate viewed tables.

The viewed tables whose underlying table is the single-chunk table that was deleted in step 3 are invalidated. Therefore, after defining a multi-chunk table, you must re-validate the viewed tables. When you re-validate the viewed tables, see [\(4\) When viewed tables are invalidated due to erroneous deletion of a table](#page-1024-0) in [11.2.8 Releasing](#page-1020-0) [a viewed table from invalidation](#page-1020-0).

### **Note**

For details about the adbexport and adbimport commands, see the manual *HADB Command Reference*.

For details about the DROP TABLE, CREATE TABLE, and CREATE INDEX statements, see the manual *HADB SQL Reference*.

11. Unscheduled Operations

# <span id="page-1001-0"></span>**11.1.7 Storing data in a base table (data import)**

To store data in a base table, use the adbimport command to perform data import. For details about the adbimport command, see *adbimport (Import Data)* in the manual *HADB Command Reference*.

Note that the data import method to be used differs depending on the option specified in the adbimport command. The following describes the data import methods that you can use when executing the adbimport command:

#### **• Data import in creation mode**

Data import in creation mode is a data import method that deletes all the existing data in a base table, and then stores new data in the base table. If the target table is a multi-chunk table, this method deletes all the existing chunks, creates a new chunk, and then imports data into the chunk. Therefore, use data import in creation mode when you want to replace all the data in a base table with new data.

To perform data import in creation mode, for the target base table, execute the adbimport command with the d specified.

### **Note**

If you execute the command for a newly defined table, the command executes data import in creation mode regardless of whether the -d option is specified.

#### **• Background import**

This is a data import method that can be used for multi-chunk tables. Background import creates a new chunk, and then imports data into the chunk. While data is being imported, you can retrieve data from the existing chunks. Therefore, use background import if you want to perform data import and retrieval at the same time.

To perform background import, for the target multi-chunk table, execute the adbimport command by specifying the -b option. For details about how to perform background import, see [11.4.2 Storing data in a multi](#page-1042-0)[chunk table \(background import\).](#page-1042-0)

#### **• Data import in addition mode**

Data import in addition mode is a method that adds data to a base table without deleting the data existing in the base table. If the target table is a multi-chunk table, this method adds new data to the current chunk without deleting the data in the existing chunks. At this time, if there are segments containing free pages, data is first added to those segments. However, if the target table is a column store table, data is always stored in a new segment even when there are segments that contain free pages. Note that while data import in addition mode is being performed, you cannot retrieve data from the target table.

To perform data import in addition mode, for the target base table, execute the adbimport command without specifying the  $-d$  or  $-b$  option.

### **Note**

When importing a small amount of data, using addition mode provides more efficient data storage than background import. Therefore, if a need for importing a small amount of data arises during, for example, after-hours table maintenance, consider using addition mode for the import.

For details about the -d and -b options, see *Explanation of the specification format and options* in *Specification format for the adbimport command* under *adbimport (Import Data)* in the manual *HADB Command Reference*.

### **11.1.8 Outputting data from a base table to a file (data export)**

You can output data from a base table to a file by using either of the following two methods:

11. Unscheduled Operations

#### <span id="page-1002-0"></span>**• Executing the adbexport command**

You can output data from a base table to a file by executing the adbexport command.

• To output all the data that is stored in a base table, execute the adbexport command by specifying *table-tobe-processed* for the -n option.

The command outputs the data that is stored in the table specified for the -n option.

• To output only the data that satisfies specific conditions from the target base table, execute the adbexport command by specifying the  $-q$  option.

The command executes a search based on the SQL statement written in the SQL statement file specified for the -q option, and outputs the result of the search.

The adbexport command can output data in a shorter time than the adbsql command. Note, however, that the adbexport command can be executed by the HADB server, but cannot be executed by an HADB client.

For details about the adbexport command, see *adbexport (Export Data)* in the manual *HADB Command Reference*.

#### **• Executing the adbsql command**

When you use the adbsql command to search a base table for data and redirect the search result, you can output data from the base table to a file.

Note that the  $adbsq1$  command can be executed by the HADB server and by an HADB client (Linux version).

For details about the adbsql command, see *adbsql (Execute SQL Statements)* in the manual *HADB Command Reference*.

Normally, we recommend that you use the adbexport command when outputting data from a base table. Use the adbsql command only when an HADB client (Linux version) needs to output data from a base table to a file.

### **Important**

To output data from a chunk in wait status, perform either of the following operations:

- **•** Outputting the data that is stored in a chunk in wait status by specifying the chunk ID If you specify a chunk ID in the adbexport or adbsql command, the command can also output data from a chunk in wait status. For details, see [11.4.5 Exporting data in units of chunks](#page-1048-0).
- **•** Changing a chunk in wait status to a chunk in normal status If a chunk is in normal status, both of the preceding two methods can output data from the chunk. Therefore, use the adbchgchunkstatus command to change the status of the chunk from wait status to normal status. For details, see [11.4.12 Changing the chunk status.](#page-1063-0)

### **11.1.9 Checking whether a single-chunk table needs to be reorganized**

This section describes how to check whether a single-chunk table needs to be reorganized.

### **Note**

For details about how to check whether a multi-chunk table needs to be reorganized, see [11.4.13 Checking](#page-1085-0) [whether a multi-chunk table needs to be reorganized](#page-1085-0).

### <span id="page-1003-0"></span>**(1) Reason why table reorganization is necessary**

If an SQL statement that inserts, updates, or deletes a row is repeatedly executed for a single-chunk table, the retrieval performance and data storage efficiency of the table are degraded. In such a case, if you reorganize the table, the area that has become unavailable in the data DB area is released, thus improving the retrieval performance and data storage efficiency of the table.

Retrieval performance and data storage efficiency of a single-chunk table might be degraded for the following reasons.

#### **In a case where the single-chunk table is a row store table**

When a row is deleted by the DELETE statement, the data on the deleted row becomes invalid. When a row is updated by the UPDATE statement, the resulting row data is added and the previous row data becomes invalid. Invalid row data is not deleted automatically from the disk.

If you repeat deletion and update of rows, invalid row data increases in the table. If invalid row data increases, it might affect as follows:

- **•** Data storage efficiency drops due to the increase in the amount of invalid row data.
- **•** Retrieval performance slows down because the number of pages to be referenced increases during retrieval processing.

#### **In a case where the single-chunk table is a column store table**

- **•** When the INSERT statement is used to insert rows or the UPDATE statement is used to update rows, the resulting data is stored in row store format. If you repeat insertion and update of rows, the amount of data that is stored in row store format increases. Increase of data stored in row store format will degrade the performance of retrieval processing that is suitable for a column store table. Examples of such processing include retrieval for a specific column on all rows and retrieval for a specific column on the rows within a specific range, such as a year or month.
- **•** When rows are deleted by the DELETE statement, the information about the deleted rows is stored on invalid row information pages. Also, when rows are updated by the UPDATE statement, the information about the rows that existed before they were updated is stored on invalid row information pages.

If you repeat deletion and update of rows, the number of invalid row information pages increases and the retrieval performance is degraded because the number of pages to be referenced during retrieval increases.

If the single-chunk table is a row store table, check whether table reorganization is necessary by referring to (2) If the single-chunk table is a row store table.

If the single-chunk table is a column store table, check whether table reorganization is necessary by referring to [\(3\) If](#page-1005-0) [the single-chunk table is a column store table.](#page-1005-0)

### **(2) If the single-chunk table is a row store table**

Determine the data storage efficiency, and if it is poor, reorganize the table. Use the following formula to determine the data storage efficiency:

#### **Formula**

```
Data storage efficiency = A / (A + B)
```
#### **Explanation of variables**

- *A*: Number of rows in the table
- *B*: Number of invalid rows

```
11. Unscheduled Operations
```
The data storage efficiency is better the closer that the value obtained from the formula is to 1. Conversely, the data storage efficiency is worse the closer that the value obtained from the formula is to 0. When the obtained value is close to 0, reorganize the data in the table as explained in [11.1.10 Reorganizing a single-chunk table](#page-1005-0).

Determine variables *A* and *B* from the following procedure.

#### **▪ Procedure (determining variables** *A* **and** *B***)**

1. Make sure that the SQL trace information is set to be output.

Make sure that the access path statistical information of the SQL trace information is output. You can check whether the access path statistical information is output by checking the specification of the server definition for SQL tracing. For details, see [\(2\) Specifying server definitions](#page-982-0) in [10.11.5 Preparations for outputting SQL trace information.](#page-981-0)

2. Execute the following SELECT statement:

SELECT COUNT(\*) FROM "*table-name*" /\*>> WITHOUT INDEX <<\*/

The execution result of the preceding SELECT statement becomes the number of rows in the table (the value of variable *A*).

3. Check the access path statistical information.

Check the access path statistical information for the SELECT statement executed in step 2. Check the value for Data deleted rows cnt in the access path statistical information. This value becomes the number of invalid rows (the value of variable *B*).

If the number of invalid rows (the value of variable *B*) is unknown, use the following procedure to determine the data storage efficiency.

#### **▪ Procedure (when the value of variables** *B* **is unknown)**

1. Check the number of segments used by the table.

Use the adbdbstatus command to output summary information of the table. Then, check the output value for Used\_segments (number of segments used by the table). For details about the adbdbstatus command, see *adbdbstatus (Analyze the Database Status)* in the manual *HADB Command Reference*.

2. Obtain the number of segments in the data DB area based on the number of rows in the table.

First obtain the number of rows in the table, and then obtain the number of segments in the data DB area. For details about how to obtain the number of rows in the table, see the explanation of variable *A* above.

For details about how to determine the number of segments in the data DB area, see [\(a\) Determining the variable](#page-333-0) [SGROWTBL \(for a single-chunk table\)](#page-333-0) in [\(2\) Explanation of variables](#page-331-0) in [5.8.1 Determining the total number of](#page-331-0) [pages in the data DB area](#page-331-0).

The variable *SGROWTBL* is a formula to obtain the summation results for all tables that are stored in the data DB area. In this step, obtain the value only for the target table. The number of rows in the table is used in variables *BP*(*i*) and *VP*(*i*), which are used in the formula for variable *SGROWTBL*.

3. Determine the data storage efficiency based on the obtained results.

Determine the data storage efficiency based on the results of steps 1 and 2. The following shows the formula:

#### **Formula**

data storage efficiency = result of step  $2 \div$  result of step 1

If the result of the preceding calculation is close to 0, reorganize the table as explained in [11.1.10 Reorganizing a](#page-1005-0) [single-chunk table](#page-1005-0).

<sup>11.</sup> Unscheduled Operations

# <span id="page-1005-0"></span>**(3) If the single-chunk table is a column store table**

Execute the adbdbstatus command, check *information about the need for reorganization*, and determine whether to reorganize the single-chunk table. Use the following procedure for determination.

#### **Procedure**

- 1. Execute the adbdbstatus command with the  $-d$  reorginfo option specified to output information about the need for reorganization.
- 2. In the information about the need for reorganization, check the Reorganization necessity section (whether reorganization is necessary).
	- **•** If Recommended is output

Reorganize the single-chunk table. For details about the reorganization procedure, see 11.1.10 Reorganizing a single-chunk table.

**•** If Not\_recommended is output You do not need to reorganize the single-chunk table.

For details about the adbdbstatus command, see *adbdbstatus (Analyze the Database Status)* in the manual *HADB Command Reference*.

### **11.1.10 Reorganizing a single-chunk table**

This section describes how to reorganize a single-chunk table.

### **Important**

Do not execute an update SQL statement or a command that updates a table (such as the adbimport or adbmergechunk command) for a table that is being reorganized. If you do so, the changes made by the SQL statement or command might be lost after reorganization.

### **(1) Reorganization procedure**

The following shows the procedure for reorganizing a single-chunk table.

#### **Procedure**

1. Make sure that no application programs and commands can access the reorganization-target table.

Perform the following operations to prevent application programs and commands from accessing the reorganizationtarget table:

- Execute the adbchgsrvmode command with the  $--$ offline option specified to change the HADB server operation mode to offline mode. Furthermore, if commands and jobs that update the table (such as the adbimport and adbmergechunk commands that are periodically executed) are executing on the HADB server machine, stop all of them.
- **•** Stop all application programs and commands that access the HADB server.

We recommend that you perform both of the preceding operations.

2. Export the data from the table.

#### 11. Unscheduled Operations

Export the data of the table by executing the adbexport command in which the reorganization-target table is specified for the -n option.

For details about the adbexport command, see *adbexport (Export Data)* in the manual *HADB Command Reference*.

3. Import the exported data in the creation mode.

Execute the adbimport command with the -d option specified to import the data that was exported in step 2. If you specify the -d option, the data is imported in the creation mode. (In this mode, all the existing data in the table is deleted, and then the data exported in step 2 is imported.)

For details about the adbimport command, see *adbimport (Import Data)* in the manual *HADB Command Reference*.

#### $\bigcup$ **Important**

When you execute the adbimport command, make sure that the value you specify for the import option (adb\_import\_rthd\_num) satisfies the formula shown in (2) Estimating the value to be specified for the import option. If you specify a value that does not satisfy the formula, the data storage efficiency might degrade.

4. Make sure that application programs and commands can access the reorganization-target table.

Perform the following operation to enable application programs and commands to access the reorganization-target table:

- **•** If you changed the HADB server's operation mode to offline mode in step 1 Execute the adbchgsrvmode command with the --normal option specified to change the HADB server operation mode to normal mode. If you stopped commands and jobs that were running on the HADB server machine, restart them.
- **•** If you stopped application programs and commands that access the HADB server in step 1 Restart the application programs and commands that you stopped.

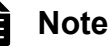

For details about how to reorganize a multi-chunk table, see the following sections:

- **•** [11.4.14 Reorganizing a multi-chunk table: Chunk-based reorganization](#page-1090-0)
- [11.4.15 Reorganizing a multi-chunk table: Reorganization of an entire table](#page-1098-0)
- [11.4.16 Reorganizing a multi-chunk table: Reorganization using a sample shell script](#page-1102-0)

### **(2) Estimating the value to be specified for the import option**

#### **■ In a case where the single-chunk table is a row store table**

When you execute the adbimport command, make sure that the value you specify for the import option (adb import rthd num) satisfies the following formula. If you specify a value that does not satisfy the formula, the data storage efficiency might degrade.

#### **Formula**

```
value-specified-for-import-option-adb_import_rthd_num ≤
     ↑ number-of-segments-to-be-reorganized × data-storage-efficiency ↑ + 1
```
#### *number-of-segments-to-be-reorganized*

Substitute the number of segments used in the table.

Before you substitute the number of segments used in the table, execute the adbdbstatus command to output the *table summary information*. Then, check the output value for Used\_segments (number of segments used by the table).

For details about the adbdbstatus command, see *adbdbstatus (Analyze the Database Status)* in the manual *HADB Command Reference*.

#### *data-storage-efficiency*

Substitute the value obtained in [\(2\) If the single-chunk table is a row store table](#page-1003-0) in [11.1.9 Checking whether a](#page-1002-0) [single-chunk table needs to be reorganized.](#page-1002-0)

#### **■ In a case where the single-chunk table is a column store table**

When you execute the adbimport command, make sure that the value you specify for the import option (adb import rthd num) satisfies the following formula. If you specify a value that does not satisfy the formula, the data storage efficiency might degrade.

#### **Formula**

```
value-specified-for-import-option-adb_import_rthd_num ≤
     ↑ number-of-segments-to-be-reorganized × number-of-rows-to-be-reorganized
        ÷ number-of-rows-stored-in-column-data-segment ↑ + 1
```
#### *number-of-segments-to-be-reorganized*

Substitute the number of column-data segments used in the table.

To check the number of column-data segments used in the table, execute the adbdbstatus command with the -d used option specified to output *usage information for DB areas, tables, and indexes*. Then, check the information output as Used\_segments (number of used segments) on each row whose Segment\_type (segment type) is Column\_data (column-data segment).

#### *number-of-rows-to-be-reorganized*

Substitute the number of rows to be reorganized. You can check the number of rows in the table by executing the following SELECT statement:

SELECT COUNT(\*) FROM "*table-name*"

#### *number-of-rows-stored-in-column-data-segment*

Substitute the number of rows that were imported into the reorganization-target table by using the adbimport command. Alternatively, substitute the number of rows that were converted from row store format to column store format by using the updated-row columnizing facility.

Execute the adbdbstatus command to obtain *information about the need for reorganization*. The value of Column data num is the number of rows stored in the column-data segment.

### **11.1.11 Changing a row store table to a column store table**

To change a row store table to a column store table, you must first delete the row store table, and then redefine the table as a column store table.

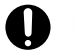

#### **Important**

Note that some restrictions that are not placed on row store tables are placed on column store tables. Therefore, before you change a row store table to a column store table, check the restrictions on column

11. Unscheduled Operations
store tables. For details about the restrictions on column store tables, see [\(1\) Restrictions on column store](#page-286-0) [tables](#page-286-0) in [5.2.2 Criteria for selecting row store tables and column store tables](#page-286-0).

#### **Note** Ë

For details about how to change a column store table to a row store table, see [11.1.12 Changing a column](#page-1009-0) [store table to a row store table](#page-1009-0).

Change a row store table to a column store table by using the following procedure:

### **Procedure**

1. Output all data that is stored in the row store table.

Use the adbexport command to output all data that is stored in the row store table to a file.

If the row store table is a multi-chunk table, note the following points when executing the adbexport command:

- **If the status and configuration of the chunks in the multi-chunk table do not need to be retained** No notes apply. Output all data that is stored in the row store table to a file.
- **If the status and configuration of the chunks in the multi-chunk table need to be retained** You must output all data from the row store table to a file in units of chunks. Unless you output data in units of chunks, the status and configuration of the chunks will not be retained in the column store table that will store the data. Therefore, you must perform an export for each chunk.

For details about outputting data for each chunk, see [11.4.5 Exporting data in units of chunks](#page-1048-0).

2. Check the definition information of the row store table.

Check the specification content of the CREATE TABLE statement that was used to define the row store table. You will use the specification content when you define the column store table.

If you are not sure of the specification content of the CREATE TABLE statement that was used to define the row store table, see [\(28\) Finding out base table definition information](#page-1803-0) in [B.22 Searching a dictionary table.](#page-1794-0) By retrieving data from a dictionary table, you can check the specification content of the CREATE TABLE statement that was used to define the row store table.

3. Check the definition information of the indexes defined for the row store table.

If indexes have been defined for the row store table, check the specification content of the CREATE INDEX statement that was used to define the indexes. You will use the specification content when you define indexes for the column store table.

If you are not sure of the specification content of the CREATE INDEX statement that was used to define the indexes, see [\(29\) Finding out index definition information](#page-1804-0) in [B.22 Searching a dictionary table](#page-1794-0). By retrieving data from a dictionary table, you can check the specification content of the CREATE INDEX statement that was used to define the indexes.

4. Delete the row store table.

Use the DROP TABLE statement without specifying *drop-behavior* to delete the row store table.

5. Define a column store table.

Use the CREATE TABLE statement to define a column store table. Note the following points when you create a CREATE TABLE statement:

- **•** Create a CREATE TABLE statement with the specification content of the CREATE TABLE statement that was used to define the row store table (the specification content you checked in step 2).
- **•** Specify COLUMN for STORAGE FORMAT in the CREATE TABLE statement.

11. Unscheduled Operations

<span id="page-1009-0"></span>6. Define indexes for the column store table.

If the row store table that you deleted had indexes defined, use the CREATE INDEX statement to define indexes for the column store table. Note the following points when you create a CREATE INDEX statement:

**•** Create a CREATE INDEX statement with the specification content of the CREATE INDEX statement that was used to define the indexes (the specification content you checked in step 3).

Note that if a B-tree index was defined for the row store table, we recommend that you do not define a B-tree index for the column store table. For details, see [\(3\) B-tree indexes used when retrieving data from column store](#page-288-0) [tables](#page-288-0) in [5.2.2 Criteria for selecting row store tables and column store tables.](#page-286-0)

- **•** You cannot define a text index for column store tables.
- 7. Store data in the column store table.

Use the adbimport command to store all of the data that was output in step 1 to the column store table defined in step 5.

If the column store table is a multi-chunk table, note the following points when executing the adbimport command:

- **If the status and configuration of the chunks in the multi-chunk table do not need to be retained** Do not specify the -d or -b option for the adbimport command.
- **If the status and configuration of the chunks in the multi-chunk table need to be retained**

You must import for each chunk the data that was output in units of chunks in step 1.

When you perform the first data import, execute the adbimport command without specifying the  $-d$  or  $-b$ option.

When you perform the second and following data imports, use the background import method. Execute the adbimport command by specifying the -b option.

When you perform the last data import, import the data stored in the chunk that was the current chunk in step 1 by using the background import method. Execute the adbimport command by specifying the -b option.

8. Re-validate viewed tables.

The viewed tables whose underlying table is the row store table that was deleted in step 4 are invalidated. Therefore, after defining a column store table, you must re-validate the viewed tables. When you re-validate the viewed tables, see [\(4\) When viewed tables are invalidated due to erroneous deletion of a table](#page-1024-0) in [11.2.8 Releasing a viewed](#page-1020-0) [table from invalidation](#page-1020-0).

The procedure for changing a row store table to a column store table is complete.

## **Note**

- **•** For details about the adbexport and adbimport commands, see the manual *HADB Command Reference*.
- **•** For details about the DROP TABLE, CREATE TABLE, and CREATE INDEX statements, see the manual *HADB SQL Reference*.

## **11.1.12 Changing a column store table to a row store table**

To change a column store table to a row store table, you must first delete the column store table, and then redefine the table as a row store table.

```
11. Unscheduled Operations
```
## **Important**

Note that the number of items that can be specified during table definition for a row store table is larger than for a column store table. Therefore, there are some points you must note before a change to a row store table. For details, see [5.2.1 Flow of table design](#page-286-0).

#### B **Note**

For details about how to change a row store table to a column store table, see [11.1.11 Changing a row store](#page-1007-0) [table to a column store table](#page-1007-0).

Change a column store table to a row store table by using the following procedure:

### **Procedure**

1. Output all data that is stored in the column store table.

Use the adbexport command to output all data that is stored in the column store table to a file. If the column store table is a multi-chunk table, note the following points when executing the adbexport command:

- **If the status and configuration of the chunks in the multi-chunk table do not need to be retained** No notes apply. Output all data that is stored in the column store table to a file.
- **If the status and configuration of the chunks in the multi-chunk table need to be retained**

You must output all data from the column store table to a file in units of chunks. Unless you output data in units of chunks, the status and configuration of the chunks will not be retained in the row store table that will store the data. Therefore, you must perform an export for each chunk.

For details about outputting data for each chunk, see [11.4.5 Exporting data in units of chunks](#page-1048-0).

2. Check the definition information of the column store table.

Check the specification content of the CREATE TABLE statement that was used to define the column store table. You will use the specification content when you define the row store table.

If you are not sure of the specification content of the CREATE TABLE statement that was used to define the column store table, see [\(28\) Finding out base table definition information](#page-1803-0) in [B.22 Searching a dictionary table.](#page-1794-0) By retrieving data from a dictionary table, you can check the specification content of the CREATE TABLE statement that was used to define the column store table.

3. Check the definition information of the indexes defined for the column store table.

If indexes have been defined for the column store table, check the specification content of the CREATE INDEX statement that was used to define the indexes. You will use the specification content when you define indexes for the row store table.

If you are not sure of the specification content of the CREATE INDEX statement that was used to define the indexes, see [\(29\) Finding out index definition information](#page-1804-0) in [B.22 Searching a dictionary table](#page-1794-0). By retrieving data from a dictionary table, you can check the specification content of the CREATE INDEX statement that was used to define the indexes.

4. Delete the column store table.

Use the DROP TABLE statement without specifying *drop-behavior* to delete the column store table.

5. Define a row store table.

Use the CREATE TABLE statement to define a row store table. Note the following points when you create a CREATE TABLE statement:

11. Unscheduled Operations

- **•** Create a CREATE TABLE statement with the specification content of the CREATE TABLE statement that was used to define the column store table (the specification content you checked in step 2).
- **•** Specify ROW for STORAGE FORMAT in the CREATE TABLE statement.

6. Define indexes for the row store table.

If the column store table that you deleted had indexes defined, use the CREATE INDEX statement to define indexes for the row store table. Note the following points when you create a CREATE INDEX statement:

- **•** Create a CREATE INDEX statement with the specification content of the CREATE INDEX statement that was used to define the indexes (the specification content you checked in step 3).
- When you create a CREATE INDEX statement, remember that you might need to define B-tree indexes and text indexes if necessary.

For column store tables, it is not preferable to define B-tree indexes. It is impossible to define text indexes. Because only range indexes are defined in normal cases, keep this in mind when you create a CREATE INDEX statement.

7. Store data in the row store table.

Use the adbimport command to store all of the data that was output in step 1 to the row store table defined in step 5.

If the row store table is a multi-chunk table, note the following points when executing the adbimport command:

- **If the status and configuration of the chunks in the multi-chunk table do not need to be retained** Do not specify the  $-d$  or  $-b$  option for the adbimport command.
- **If the status and configuration of the chunks in the multi-chunk table need to be retained**

You must import for each chunk the data that was output in units of chunks in step 1.

When you perform the first data import, execute the adbimport command without specifying the  $-d$  or  $-b$ option.

When you perform the second and following data imports, use the background import method. Execute the adbimport command by specifying the -b option.

When you perform the last data import, import the data stored in the chunk that was the current chunk in step 1 by using the background import method. Execute the adbimport command by specifying the -b option.

8. Re-validate viewed tables.

The viewed tables whose underlying table is the column store table that was deleted in step 4 are invalidated. Therefore, after defining a row store table, you must re-validate the viewed tables. When you re-validate the viewed tables, see [\(4\) When viewed tables are invalidated due to erroneous deletion of a table](#page-1024-0) in [11.2.8 Releasing a viewed](#page-1020-0) [table from invalidation](#page-1020-0).

The procedure for changing a column store table to a row store table is complete.

## **Note**

- **•** For details about the adbexport and adbimport commands, see the manual *HADB Command Reference*.
- **•** For details about the DROP TABLE, CREATE TABLE, and CREATE INDEX statements, see the manual *HADB SQL Reference*.

11. Unscheduled Operations

## **11.1.13 Checking the definition information for a base table (searching a dictionary table)**

By searching a dictionary table, you can check the definition information of a base table.

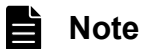

For details about the contents of each dictionary table, see [B. Dictionary Tables.](#page-1764-0) For an example of searching a dictionary table, see [B.22 Searching a dictionary table.](#page-1794-0)

The following table lists the dictionary tables and the base table definition information that can be checked from the dictionary tables.

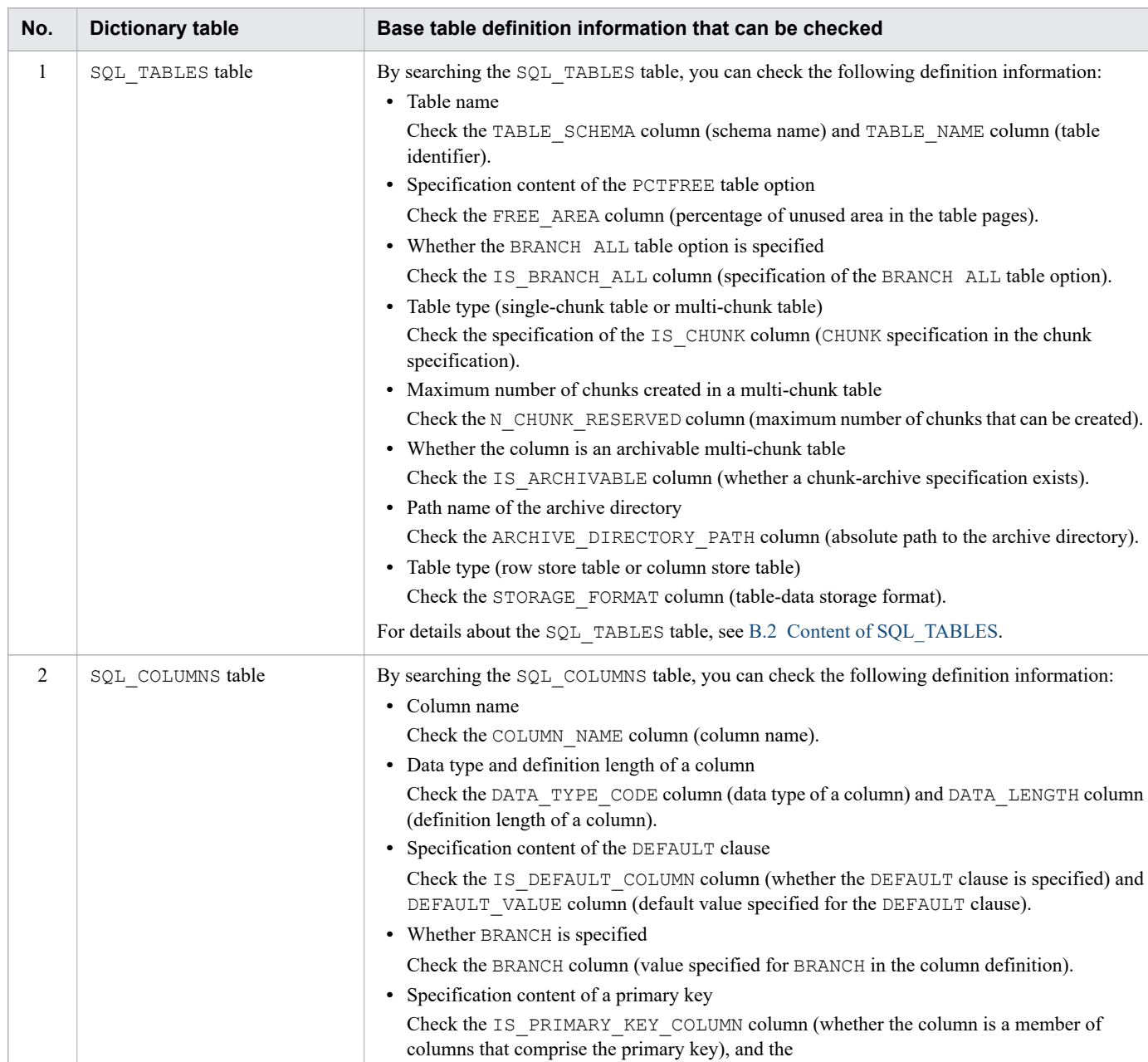

PRIMARY\_KEY\_COLUMN\_SEQUENCE\_NUMBER column (column order of the primary

Table 11-2: Dictionary tables and the base table definition information that can be checked

11. Unscheduled Operations

key).

<span id="page-1013-0"></span>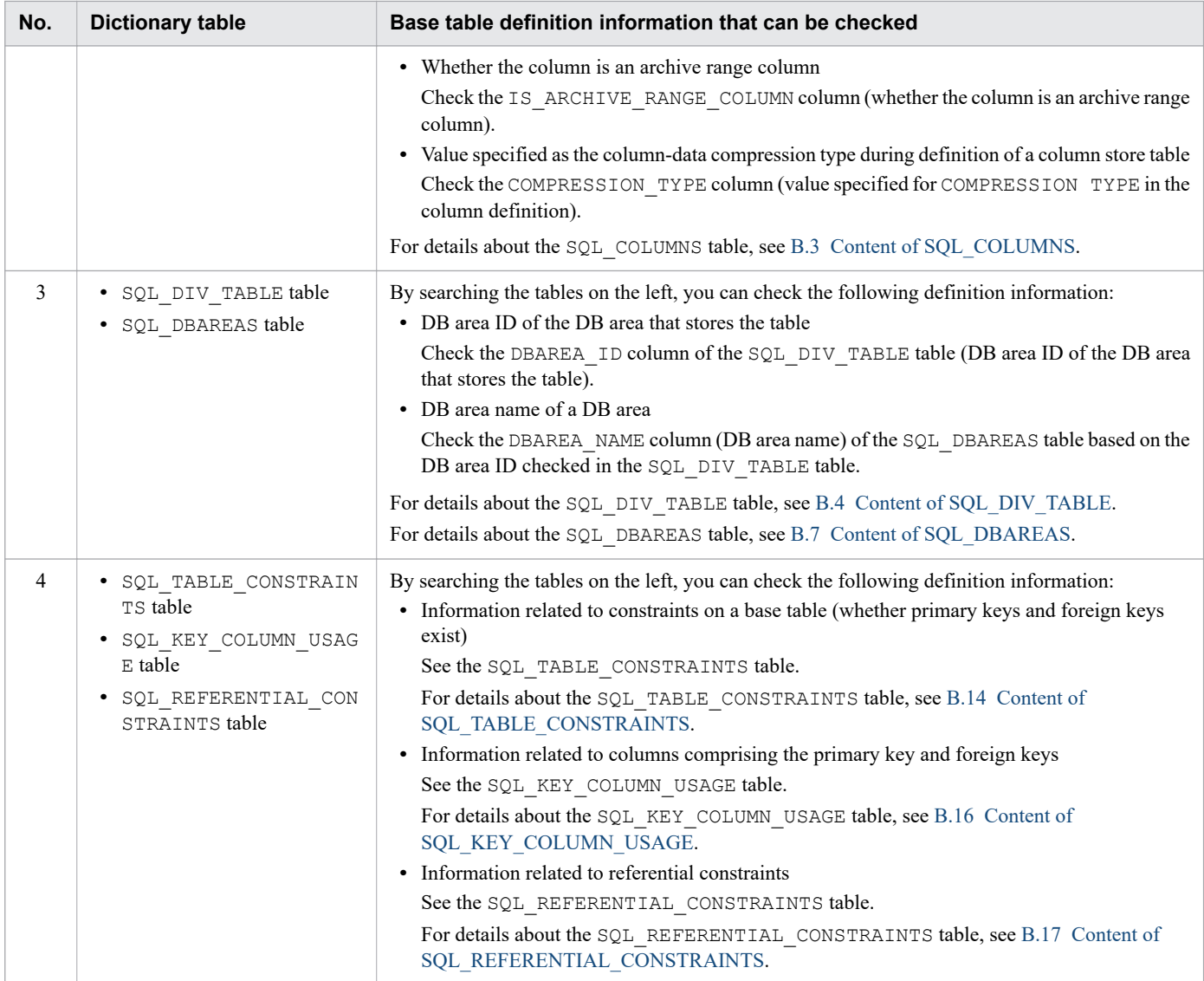

# **11.1.14 Changing the data DB area that stores a base table**

To change the data DB area that stores a base table to another data DB area, you must first delete the base table, and then redefine the base table.

#### 旨 **Note**

For details about how to change the data DB area that stores indexes to another data DB area, see [11.3.8](#page-1039-0)  [Changing the data DB area that stores indexes.](#page-1039-0)

By using the procedure shown later, change the data DB area that stores a base table to another data DB area.

You might also want to add a new data DB area. For details, see [11.10.1 Adding data DB areas.](#page-1160-0) After seeing the topic and taking action, change the data DB area that stores a base table.

### **Procedure**

1. Output all data that is stored in the base table.

<sup>11.</sup> Unscheduled Operations

Use the adbexport command to output all data that is stored in the base table to a file.

If the base table is a multi-chunk table, note the following points when executing the adbexport command:

- **If the status and configuration of the chunks in the multi-chunk table do not need to be retained** No notes apply. Output all data that is stored in the base table to a file.
- **If the status and configuration of the chunks in the multi-chunk table need to be retained** You must output all data from the base table to a file in units of chunks. Unless you output data in units of chunks, the status and configuration of the chunks will not be retained in the base table that will store the data. Therefore, you must perform an export for each chunk.

For details about outputting data for each chunk, see [11.4.5 Exporting data in units of chunks](#page-1048-0).

2. Check the definition information of the base table.

Check the specification content of the CREATE TABLE statement that was used to define the base table. You will use the specification content when you define a base table in another data DB area.

If you are not sure of the specification content of the CREATE TABLE statement that was used to define the base table, see [\(28\) Finding out base table definition information](#page-1803-0) in [B.22 Searching a dictionary table.](#page-1794-0) By searching the dictionary table, you can check the specification content of the CREATE TABLE statement that was used to define the base table.

3. Check the definition information of the indexes defined for the base table.

If indexes have been defined for the base table, check the specification content of the CREATE INDEX statement that was used to define the indexes. You will use the specification content when you define indexes for a base table defined in another data DB area.

If you are not sure of the specification content of the CREATE INDEX statement that was used to define the indexes, see [\(29\) Finding out index definition information](#page-1804-0) in [B.22 Searching a dictionary table](#page-1794-0). By retrieving data from a dictionary table, you can check the specification content of the CREATE INDEX statement that was used to define the indexes.

4. Delete the base table.

Use the DROP TABLE statement without specifying *drop-behavior* to delete the base table.

5. Redefine a base table.

Use the CREATE TABLE statement to define a base table in another data DB area. Note the following points when you create a CREATE TABLE statement:

- **•** Create a CREATE TABLE statement with the specification content of the CREATE TABLE statement that was used to define the base table (the specification content you checked in step 2).
- **•** Specify the DB area name of another data DB area that will store the base table for IN *DB-area-name* in the CREATE TABLE statement.
- 6. Define indexes for the base table.

If the base table that you deleted had indexes defined, use the CREATE INDEX statement to define indexes for the redefined base table. Note the following points when you create a CREATE INDEX statement:

- **•** Create a CREATE INDEX statement with the specification content of the CREATE INDEX statement that was used to define the indexes (the specification content you checked in step 3).
- 7. Store data in the base table.

Use the adbimport command to store all of the data that was output in step 1 to the base table defined in step 5. If the base table is a multi-chunk table, note the following points when executing the adbimport command:

- **If the status and configuration of the chunks in the multi-chunk table do not need to be retained** Do not specify the -d or -b option for the adbimport command.
- **If the status and configuration of the chunks in the multi-chunk table need to be retained**

11. Unscheduled Operations

You must import for each chunk the data that was output in units of chunks in step 1.

When you perform the first data import, execute the adbimport command without specifying the  $-d$  or  $-b$ option.

When you perform the second and following data imports, use the background import method. Execute the adbimport command by specifying the -b option.

When you perform the last data import, import the data stored in the chunk that was the current chunk in step 1 by using the background import method. Execute the adbimport command by specifying the -b option.

8. Re-validate viewed tables.

The viewed tables whose underlying table is the base table that was deleted in step 4 are invalidated. Therefore, after defining a base table, you must re-validate the viewed tables. When you re-validate the viewed tables, see [\(4\)](#page-1024-0)  [When viewed tables are invalidated due to erroneous deletion of a table](#page-1024-0) in [11.2.8 Releasing a viewed table from](#page-1020-0) [invalidation](#page-1020-0).

The procedure for changing a data DB area that stores a base table to another data DB area is complete.

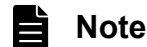

- **•** For details about the adbexport and adbimport commands, see the manual *HADB Command Reference*.
- **•** For details about the DROP TABLE, CREATE TABLE, and CREATE INDEX statements, see the manual *HADB SQL Reference*.

## **11.1.15 Deleting base tables**

To delete a base table, execute the DROP TABLE definition SQL statement.

## **I**mportant

- **•** If you delete a base table, viewed tables that depend on it are deleted (or invalidated). Therefore, before you delete a base table, check whether there are viewed tables that depend on it, and make sure that there is no problem if those viewed tables are deleted or invalidated.
- **•** If you delete a base table for which the primary key is defined, foreign keys that use the deleted base table as the referenced table are also deleted. (Foreign keys for other schemas are also deleted.) Therefore, before you delete a base table, make sure that there is no problem if the foreign keys are deleted. However, if you specify RESTRICT as the drop behavior, an error occurs during execution of the SQL statement.

The following shows an example of base table deletion.

### **Example**

This example deletes a shop table (SHOPSLIST).

### **Procedure:**

1. Check the viewed tables that depend on the base table to be deleted.

By retrieving data from a dictionary table, you can check the viewed tables that depend on the base table to be deleted. For an example of retrieving data from a dictionary table, see [11.2.11 Checking dependent viewed tables](#page-1028-0).

<sup>11.</sup> Unscheduled Operations

2. Check the foreign keys that use the base table to be deleted as the referenced table.

This step is required for deleting a base table for which the primary key is defined.

By retrieving data from a dictionary table, you can check the foreign keys that use the base table to be deleted as the referenced table. For an example of retrieving data from a dictionary table, see [\(21\) When checking foreign](#page-1800-0) [keys that reference a primary key](#page-1800-0) in [B.22 Searching a dictionary table](#page-1794-0).

3. Check whether the base table to be deleted is in the non-updatable status.

Before you delete the base table, check whether you need to re-execute the command for that base table (whether the base table is non-updatable). For details about the check method, see  $(1)$  Checking whether a base table is non[updatable](#page-916-0) in [10.9.2 Checking the status and usage of a base table.](#page-916-0)

#### O **Important**

### **If re-execution of the command is necessary**

Re-execute the command. Then, delete the base table.

**If you deleted the base table when command re-execution was necessary (when the base table was non-updatable)**

Temporary work files created by the interrupted command might remain. To delete the temporary work files, you must release all base tables from the non-updatable status. For details about deleting temporary work files, see [\(2\) When there are unneeded temporary work files on the disk](#page-1497-0) in [15.2.5](#page-1495-0)  [Steps to take in the event of a shortage of disk space for storing temporary work files during](#page-1495-0) [command execution.](#page-1495-0)

### 4. Execute the DROP TABLE statement.

DROP TABLE "SHOPSLIST" CASCADE

## **Note**

In the preceding example, CASCADE is specified for the drop behavior. Therefore, all viewed tables that depend on the base table to be deleted are deleted. If you omit specifying the drop behavior, all viewed tables that depend on the base table to be deleted are invalidated.

<span id="page-1017-0"></span>This section explains how to operate viewed tables.

```
For details about viewed tables, see 2.1.2 Viewed tables.
```
## **11.2.1 Defining a viewed table**

To define a viewed table, execute the CREATE VIEW definition SQL statement.

The following shows an example of defining a viewed table.

### **Example**

From the CUSTOMER and STOCK base tables, a viewed table named CUSTOMER30s is defined that lists the products purchased by customers in their 30's.

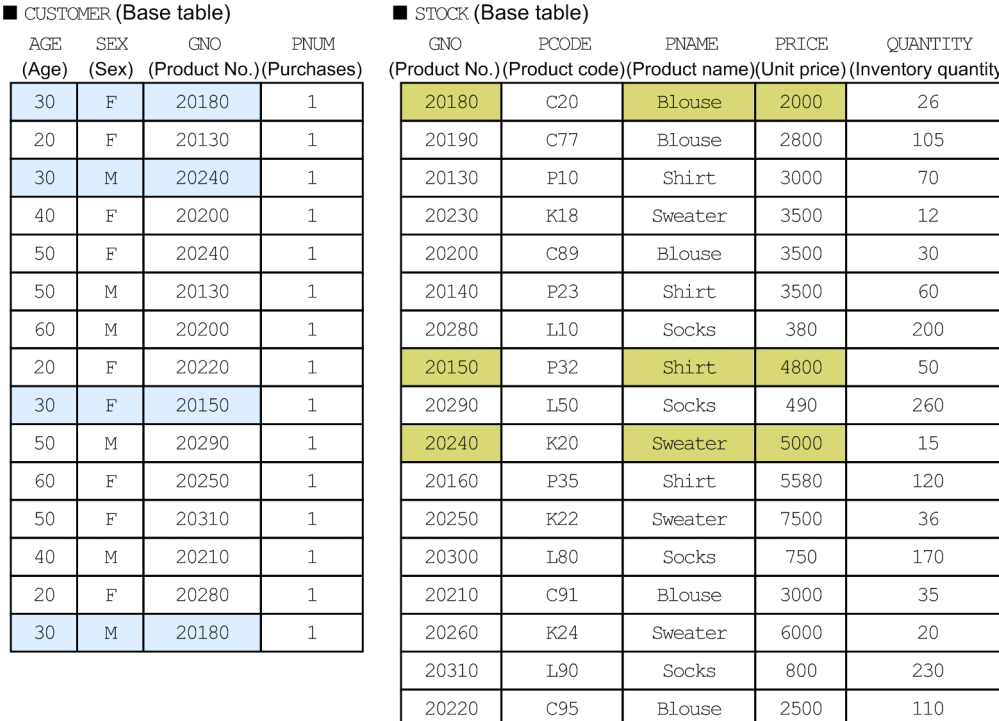

### Figure 11-1: Example of CUSTOMER and STOCK base tables

■ SQL statement for defining the viewed table (CUSTOMER30s table)

```
CREATE VIEW "CUSTOMER30s"
   ("AGE","SEX","GNO","PNAME","PRICE")
  AS SELECT
 "CUSTOMER"."AGE", "CUSTOMER"."SEX", "CUSTOMER"."GNO",
 "STOCK"."PNAME", "STOCK"."PRICE"
  FROM "CUSTOMER","STOCK"
    WHERE "CUSTOMER"."AGE"=30 AND "CUSTOMER"."GNO"="STOCK"."GNO"
```
## Figure 11-2: Example of definition of the viewed table (CUSTOMER30s table)

CUSTOMER30s (Viewed table)

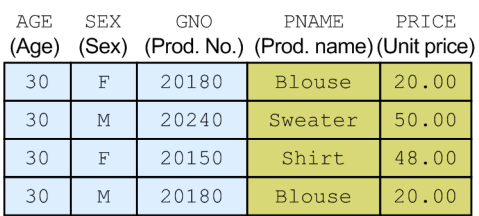

Whether the defined viewed table becomes an updatable viewed table or a read-only viewed table depends on what is specified in AS *query specification* in the CREATE VIEW statement. For details, see *CREATE VIEW (define a viewed table)* in *Definition SQL* in the manual *HADB SQL Reference*.

## **11.2.2 Retrieving, updating, adding, and deleting data in viewed tables**

To make a retrieval from a viewed table, execute the SELECT data manipulation SQL statement. This is the same procedure used for a retrieval from a base table.

The following shows an example of a retrieval from a viewed table.

### **Example**

The following SQL statement retrieves the rows in which SEX is F (female) from the CUSTOMER30s table defined in [11.2.1 Defining a viewed table.](#page-1017-0)

SELECT \* FROM "CUSTOMER30s" WHERE "SEX" = 'F'

If you have access privileges required for an updatable viewed table, you can update, add, and delete data in the viewed table. To update, add, or delete data in a viewed table, execute the data manipulation SQL statement UPDATE, INSERT, or DELETE, respectively. This is the same procedure as used for updating, adding, or deleting a base table.

## **11.2.3 Outputting data from a viewed table to a file (data export)**

For details about how to output data from a viewed table to a file, see [11.1.8 Outputting data from a base table to a file](#page-1001-0) [\(data export\).](#page-1001-0) The same procedure that is used to output data from a base table to a file applies.

## **11.2.4 Rebuilding a viewed table**

To rebuild a viewed table, execute the ALTER VIEW definition SQL statement. For details about the ALTER VIEW statement, see *ALTER VIEW (re-create a viewed table)* in the manual *HADB SQL Reference*.

A user (the HADB user with the authorization identifier that was used for the current connection to the HADB server) can rebuild only those viewed tables owned by that user. A user cannot rebuild viewed tables owned by other HADB users.

After the cause of invalidation of a viewed table has been removed, if you rebuild the viewed table by using the ALTER VIEW statement, you can release invalidation of the viewed table. For details, see [11.2.8 Releasing a viewed table from](#page-1020-0) [invalidation.](#page-1020-0)

<sup>11.</sup> Unscheduled Operations

#### $\mathbf \Omega$ **Important**

If you rebuild a viewed table, all viewed tables that depend on it are invalidated. Therefore, before you rebuild a viewed table, check whether there are viewed tables that depend on it, and make sure that there is no problem if those viewed tables are invalidated.

## **11.2.5 Deleting a viewed table**

To delete a viewed table, execute the DROP VIEW definition SQL statement.

A user (the HADB user with the authorization identifier that was used for the current connection to the HADB server) can delete only those viewed tables owned by that user. A user cannot delete viewed tables owned by other HADB users.

## **Important**

If you delete a viewed table, all viewed tables that depend on it are deleted (or invalidated). Therefore, before you delete a viewed table, check whether there are viewed tables that depend on it, and make sure that there is no problem if those viewed tables are deleted or invalidated.

The following shows an example of deleting a viewed table.

### **Example**

The following procedure deletes the CUSTOMER30s table defined in [11.2.1 Defining a viewed table.](#page-1017-0)

### **Procedure:**

1. Check the viewed tables that depend on CUSTOMER30s.

By retrieving data from a dictionary table, you can check the viewed tables that depend on the viewed table to be deleted. For an example of retrieving data from a dictionary table, see [11.2.11 Checking dependent viewed tables](#page-1028-0).

2. Execute the DROP VIEW statement to delete CUSTOMER30s.

DROP VIEW "CUSTOMER30s" CASCADE

## **Note**

In the preceding example, CASCADE is specified for the drop behavior. Therefore, all viewed tables that depend on the viewed table to be deleted (CUSTOMER30s) are deleted. If you omit specifying the drop behavior, all viewed tables that depend on the viewed table to be deleted are invalidated.

## **11.2.6 Checking whether a viewed table is updatable**

To check whether a viewed table can be updated using the INSERT, UPDATE, or DELETE statement, use the SELECT statement to search the SQL\_VIEWS dictionary table.

The following shows an example of checking whether a viewed table is updatable.

```
11. Unscheduled Operations
```
### <span id="page-1020-0"></span>**Example:**

This example checks whether the viewed table CUSTOMER30s, defined by ADBUSER01, is updatable.

```
SELECT "IS UPDATABLE" FROM "MASTER". "SQL VIEWS"
 WHERE "TABLE SCHEMA"='ADBUSER01' AND "TABLE NAME"='CUSTOMER30s'
```
If the search result is Y, the viewed table is updatable. If the search result is N, the viewed table is read-only and cannot be updated.

For details about dictionary table SQL\_VIEWS, see [B.9 Content of SQL\\_VIEWS.](#page-1782-0)

## **11.2.7 Checking whether a viewed table has been invalidated**

By retrieving data from a dictionary table, you can check whether a viewed table has been invalidated. The following shows an example of retrieving data from a dictionary table.

#### **Example 1**

This example checks whether viewed table CUSTOMER30s defined by HADB user ADBUSER01 has been invalidated.

Execute the following SELECT statement to make a retrieval from a dictionary table.

```
SELECT "IS INVALID" FROM "MASTER". "SQL VIEWS"
    WHERE "TABLE SCHEMA"='ADBUSER01' AND "TABLE NAME"='CUSTOMER30s'
```
#### **Retrieval result**

```
IS_INVALID
----------
Y
```
If the retrieval result is Y, CUSTOMER30s has been invalidated.

If the retrieval result is a null value, CUSTOMER30s has not been invalidated.

#### **Example 2**

Of the viewed tables defined by HADB user ADBUSER01, this example displays the list of invalidated viewed tables.

```
SELECT "TABLE NAME" FROM "MASTER". "SOL VIEWS"
    WHERE "TABLE SCHEMA"='ADBUSER01' AND "IS INVALID"='Y'
```
#### **Retrieval result**

```
TABLE_NAME
 -----------
CUSTOMER30s
CUSTOMER40s
CUSTOMER50s
```
In the retrieval result, a list of invalidated viewed tables is displayed.

## **11.2.8 Releasing a viewed table from invalidation**

The way to release a viewed table from invalidation differs depending on the reason for the invalidation. The following explains the various ways.

```
11. Unscheduled Operations
```
E **Note**

### **When you become unable to tell the reason for invalidation of the viewed table:**

If you execute the ALTER VIEW statement on the viewed table, the ALTER VIEW statement returns an error. By referring to the error message that is output at this time, you can identify the reason for invalidation of the viewed table.

## **(1) When viewed tables are invalidated by using an ALTER TABLE statement to change the table type**

In the following cases, all viewed tables that depend on the table whose type was changed are invalidated.

- **•** When a regular multi-chunk table is changed to an archivable multi-chunk table by the ALTER TABLE statement
- **•** When an archivable multi-chunk table is changed to a regular multi-chunk table by the ALTER TABLE statement

The following describes the procedure for releasing viewed tables from invalidation.

#### **Example:**

Because the CUSTOMER table was changed from a regular multi-chunk table to an archivable multi-chunk table, all viewed tables that depend on the CUSTOMER table have been invalidated. In this example, all viewed tables that depend on CUSTOMER table are released from invalidation.

### **Procedure:**

1. Check a list of viewed tables that have been invalidated.

By retrieving data from a dictionary table, you can acquire a list of viewed tables that have been invalidated. For details about retrieving data from a dictionary table, see [\(33\) Finding a list of dependent viewed tables](#page-1808-0) in [B.22](#page-1794-0)  [Searching a dictionary table.](#page-1794-0)

In this example, assume that viewed tables CUSTOMER30s, CUSTOMER40s, and CUSTOMER50s have been invalidated.

2. Use the ALTER VIEW statement to rebuild the invalidated viewed tables.

```
ALTER VIEW "CUSTOMER30s" RECREATE
```
Also, use the ALTER VIEW statement to rebuild viewed tables CUSTOMER40s and CUSTOMER50s. You can release the viewed tables from invalidation.

## **D** Tip

If there are multiple viewed tables to be rebuilt, execute the ALTER VIEW statement in ascending order of view level.

## **(2) When viewed tables are invalidated by using an ALTER TABLE statement to change a column name in a table**

If a column name in a table is changed by the ALTER TABLE statement, all viewed tables that depend on the table whose column name has been changed are invalidated. The following describes the procedure for releasing viewed tables from invalidation.

```
11. Unscheduled Operations
```
Note that the procedure for releasing viewed tables from invalidation differs, depending on whether the column name to be changed is specified in the CREATE VIEW statement.

### **Example:**

Because a column name of the CUSTOMER table was changed, all viewed tables that depend on the CUSTOMER table have been invalidated. In this example, all viewed tables that depend on the CUSTOMER table are released from invalidation.

### **Procedure (when the column name to be changed has not been specified in the CREATE VIEW statement):**

1. Check a list of viewed tables that have been invalidated.

By retrieving data from a dictionary table, you can acquire a list of viewed tables that have been invalidated. For details about retrieving data from a dictionary table, see [\(33\) Finding a list of dependent viewed tables](#page-1808-0) in [B.22](#page-1794-0)  [Searching a dictionary table.](#page-1794-0)

In this example, assume that viewed tables CUSTOMER30s, CUSTOMER40s, and CUSTOMER50s have been invalidated.

2. Use the ALTER VIEW statement to rebuild the invalidated viewed tables.

ALTER VIEW "CUSTOMER30s" RECREATE

Also, use the ALTER VIEW statement to rebuild viewed tables CUSTOMER40s and CUSTOMER50s. You can release the viewed tables from invalidation.

# **Tip**

If there are multiple viewed tables to be rebuilt, execute the ALTER VIEW statement in ascending order of view level.

### **Procedure (when the column name to be changed has been specified in the CREATE VIEW statement):**

1. Check the list of invalidated viewed tables and their definition information.

By retrieving data from a dictionary table, you can obtain a list of invalidated viewed tables and their definition information. For details about retrieving data from a dictionary table, see [\(32\) Finding a list of dependent viewed](#page-1807-0) [tables, and the definition information of each of the viewed tables](#page-1807-0) in [B.22 Searching a dictionary table.](#page-1794-0)

In this example, assume that viewed tables CUSTOMER30s, CUSTOMER40s, and CUSTOMER50s have been invalidated.

2. Use the DROP VIEW statement to delete the invalidated viewed tables.

```
DROP VIEW "CUSTOMER30s"
DROP VIEW "CUSTOMER40s"
DROP VIEW "CUSTOMER50s"
```
Delete all the invalidated viewed tables that you checked in step 1.

3. Modify the contents specified in the CREATE VIEW statement.

Of the specified contents of the CREATE VIEW statement you checked in step 1, modify the column name that was changed to the new name.

Example: When the column name of the T1 table is changed from C3 to C33:

<Before modification>

```
CREATE VIEW "VT1" ("VC1","VC2","VC3")
     AS SELECT "C1"."C2","C3" FROM "T1"
```
<After modification>

```
11. Unscheduled Operations
```

```
CREATE VIEW "VT1" ("VC1","VC2","VC3")
    AS SELECT "C1"."C2","C33" FROM "T1"
```
4. Use the CREATE VIEW statement to redefine the invalidated viewed tables.

```
CREATE VIEW "CUSTOMER30s" ("AGE","SEX","GNO","PNAME","PRICE")
  AS SELECT "CUSTOMER"."AGE",
            "CUSTOMER". "SEX"
             "CUSTOMER"."GNO",
             "STOCK"."PNAME",
             "STOCK"."PRICE"
        FROM "CUSTOMER","STOCK"
          WHERE "CUSTOMER"."AGE"=30 AND "CUSTOMER"."GNO"="STOCK"."GNO"
```
In the same way, for CUSTOMER40s and CUSTOMER50s, also use the CREATE VIEW statement to redefine the viewed tables.

## **Tip**

If there are multiple viewed tables to be redefined, execute the CREATE VIEW statement in ascending order of view level.

## **(3) When viewed tables are invalidated due to erroneous revocation of the SELECT privilege for an underlying table**

If the SELECT privilege for an underlying table is erroneously revoked, all viewed tables that depend on the underlying table are invalidated. The following describes the procedure for releasing viewed tables from invalidation.

### **Example:**

Because the SELECT privilege for the underlying table was erroneously revoked, all viewed tables that depend on the underlying table have been invalidated. In this example, the relevant viewed tables and underlying table are identified, and all viewed tables that depend on the underlying table are released from invalidation.

### **Procedure:**

1. Check a list of viewed tables that have been invalidated.

By retrieving data from a dictionary table, you can acquire a list of viewed tables that have been invalidated. For details about retrieving data from a dictionary table, see [\(33\) Finding a list of dependent viewed tables](#page-1808-0) in [B.22](#page-1794-0)  [Searching a dictionary table.](#page-1794-0)

In this example, assume that viewed table CUSTOMER30s has been invalidated.

2. Check the underlying table for the viewed tables that have been invalidated.

By retrieving data from a dictionary table based on the invalidated viewed tables identified in step 1, you can acquire the underlying table of the viewed tables that have been invalidated. For details about retrieving data from a dictionary table, see [\(35\) Checking which base tables and viewed tables are underlying tables of a viewed table](#page-1809-0) in [B.22](#page-1794-0)  [Searching a dictionary table.](#page-1794-0)

This example assumes that the underlying table of the invalidated viewed table CUSTOMER30s is the CUSTOMER table.

3. Execute the GRANT statement to grant the SELECT privilege for the underlying table.

For underlying table CUSTOMER identified in step 2, execute the GRANT statement to grant the SELECT privilege.

GRANT SELECT ON "CUSTOMER" TO "ADBUSER01"

The underlined part indicates the authorization identifier of the HADB user who owns viewed table CUSTOMER30s.

```
11. Unscheduled Operations
```
<span id="page-1024-0"></span>4. Use the ALTER VIEW statement to rebuild the invalidated viewed tables.

ALTER VIEW "CUSTOMER30s" RECREATE

Execute the ALTER VIEW statement to rebuild viewed table CUSTOMER30s. You can release the viewed tables from invalidation.

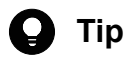

If there are multiple viewed tables to be rebuilt, execute the ALTER VIEW statement in ascending order of view level.

## **(4) When viewed tables are invalidated due to erroneous deletion of a table**

If a table is erroneously deleted<sup>#</sup>, all viewed tables that depend on the deleted table are invalidated. The following describes the procedure for releasing viewed tables from invalidation.

#

This case includes when the DROP TABLE or DROP VIEW statement for which specification of drop behavior is omitted is executed.

### **Example:**

Because base table CUSTOMER is erroneously deleted, all viewed tables that depend on the deleted table are invalidated. In this example, the base table is redefined, and all viewed tables that depend on the base table are released from invalidation.

#### **Procedure:**

1. Check a list of viewed tables that have been invalidated.

By retrieving data from a dictionary table, you can acquire a list of viewed tables that have been invalidated. For details about retrieving data from a dictionary table, see [\(33\) Finding a list of dependent viewed tables](#page-1808-0) in [B.22](#page-1794-0)  [Searching a dictionary table.](#page-1794-0)

In this example, assume that viewed table CUSTOMER30s has been invalidated.

- 2. Redefine the table that was erroneously deleted.
	- **•** If the table that was erroneously deleted is a base table, redefine the base table by using the CREATE TABLE statement.
	- If the table that was erroneously deleted is a viewed table, redefine the viewed table by using the CREATE VIEW statement.

In this example, base table CUSTOMER is redefined by using the CREATE TABLE statement.

3. Ask another HADB user to execute the GRANT statement to grant to you the SELECT privilege for the table that was redefined by that user.

If the table redefined in step 2 is owned by another HADB user, ask that user to execute the GRANT statement to grant to you the SELECT privilege for that table.

Note that this step is not necessary if you redefined the table by yourself.

GRANT SELECT ON "CUSTOMER" TO "ADBUSER01"

The underlined part indicates the authorization identifier of the HADB user who owns viewed table CUSTOMER30s.

4. Use the ALTER VIEW statement to rebuild the invalidated viewed tables.

11. Unscheduled Operations

Execute the ALTER VIEW statement to rebuild viewed table CUSTOMER30s. You can release the viewed tables from invalidation.

# **D** Tip

If there are multiple viewed tables to be rebuilt, execute the ALTER VIEW statement in ascending order of view level.

## **(5) When viewed tables are invalidated by using the ALTER VIEW statement to rebuild a viewed table that is the underlying table of those viewed tables**

If you execute the ALTER VIEW statement to rebuild a viewed table that is the underlying table of viewed tables, all viewed tables that depend on that rebuilt viewed table are invalidated. The following describes the procedure for releasing viewed tables from invalidation.

Note that the procedure for releasing viewed tables from invalidation differs, depending on whether a column name has been changed in a viewed table (underlying table), or whether the column name to be changed has been specified in the CREATE VIEW statement.

### **Procedure (when a column name has not been changed in a viewed table (underlying table), or when the column name to be changed has not been specified in the CREATE VIEW statement):**

If a column name of the viewed table (underlying table) has not been changed, release the viewed table from invalidation by the following procedure. If a column name of the viewed table (underlying table) has been changed, but the column name to be changed has not been specified in the CREATE VIEW statement, also release the viewed table from invalidation by the following procedure.

1. Check a list of viewed tables that have been invalidated.

By retrieving data from a dictionary table, you can acquire a list of viewed tables that have been invalidated. For details about retrieving data from a dictionary table, see [\(33\) Finding a list of dependent viewed tables](#page-1808-0) in [B.22](#page-1794-0)  [Searching a dictionary table.](#page-1794-0)

In this example, assume that viewed tables CUSTOMER30s, CUSTOMER40s, and CUSTOMER50s have been invalidated.

2. Use the ALTER VIEW statement to rebuild the invalidated viewed tables.

ALTER VIEW "CUSTOMER30s" RECREATE

In the same way, use the ALTER VIEW statement to rebuild viewed tables CUSTOMER40s and CUSTOMER50s. You can release the viewed tables from invalidation.

# **Tip**

If there are multiple viewed tables to be rebuilt, execute the ALTER VIEW statement in ascending order of view level.

### **Procedure (when the column name to be changed has been specified in the CREATE VIEW statement):**

If a column name of the viewed table (underlying table) has been changed and the column name to be changed has been specified in the CREATE VIEW statement, release the viewed tables from invalidation by the following procedure.

<sup>11.</sup> Unscheduled Operations

1. Check a list of invalidated viewed tables and their definition information.

By retrieving data from a dictionary table, you can acquire a list of invalidated viewed tables and their definition information. For details about retrieving data from a dictionary table, see [\(32\) Finding a list of dependent viewed](#page-1807-0) [tables, and the definition information of each of the viewed tables](#page-1807-0) in [B.22 Searching a dictionary table.](#page-1794-0)

In this example, assume that viewed tables CUSTOMER30s, CUSTOMER40s, and CUSTOMER50s have been invalidated.

2. Use the DROP VIEW statement to delete the invalidated viewed tables.

```
DROP VIEW "CUSTOMER30s"
DROP VIEW "CUSTOMER40s"
DROP VIEW "CUSTOMER50s"
```
Delete all the invalidated viewed tables that you checked in step 1.

3. Modify the contents specified in the CREATE VIEW statement.

Of the specified contents of the CREATE VIEW statement you checked in step 1, modify the column name that was changed.

Example: When a column name of the T1 table is changed from C3 to C33:

<Before modification>

```
CREATE VIEW "VT1" ("VC1","VC2","VC3")
   AS SELECT "C1". "C2", "C3" FROM "T1"
```
<After modification>

```
CREATE VIEW "VT1" ("VC1","VC2","VC3")
   AS SELECT "C1". "C2", "C33" FROM "T1"
```
4. Use the CREATE VIEW statement to redefine the invalidated viewed tables.

```
CREATE VIEW "CUSTOMER30s" ("AGE","SEX","GNO","PNAME","PRICE")
   AS SELECT "CUSTOMER"."AGE",
             "CUSTOMER"."SEX",
             "CUSTOMER"."GNO",
             "STOCK"."PNAME",
             "STOCK"."PRICE"
        FROM "CUSTOMER","STOCK"
          WHERE "CUSTOMER"."AGE"=30 AND "CUSTOMER"."GNO"="STOCK"."GNO"
```
In the same way, use the CREATE VIEW statement to redefine viewed tables CUSTOMER40s and CUSTOMER50s.

## **D** Tip

If multiple viewed tables are to be redefined, execute the CREATE VIEW statement in ascending order of view level.

## **(6) When rebuilding of viewed tables at version upgrade fails**

When version upgrade of the HADB server is performed, viewed tables might be rebuilt. In that case, if the rebuilding of viewed tables fails, the target viewed tables are invalidated. For details, see [\(5\) Re-creation of viewed tables in the](#page-824-0) [event of a version upgrade](#page-824-0) in [8.6.5 Notes on version upgrading](#page-822-0).

The following describes the procedure for releasing the viewed tables (for which rebuilding failed) from invalidation.

### **Procedure:**

1. Check a list of invalidated viewed tables and their definition information.

```
11. Unscheduled Operations
```
By retrieving data from a dictionary table, you can acquire a list of invalidated viewed tables and their definition information. For details about retrieving data from a dictionary table, see [\(32\) Finding a list of dependent viewed](#page-1807-0) [tables, and the definition information of each of the viewed tables](#page-1807-0) in [B.22 Searching a dictionary table.](#page-1794-0)

2. Use the DROP VIEW statement to delete the invalidated viewed tables.

Delete all the invalidated viewed tables that you checked in step 1.

3. Create the CREATE VIEW statement.

Create the CREATE VIEW statement for the invalidated viewed tables that you checked in step 1.

4. Based on the output message, modify the contents specified in the CREATE VIEW statement.

Modify the CREATE VIEW statement you created in step 3, and eliminate the reason for invalidation of the viewed tables.

If rebuilding of viewed tables at version upgrade fails, the KFAA51312-W message is output, indicating that rebuilding of viewed tables failed. In the message that is output immediately before the KFAA51312-W message, the reason for invalidation of the viewed tables and the steps to take are explained. According to the message, modify the CREATE VIEW statement.

5. Use the CREATE VIEW statement to redefine the invalidated viewed tables.

Use the CREATE VIEW statement that you modified in step 4 to redefine the invalidated viewed tables.

## **Tip**

If multiple viewed tables are to be redefined, execute the CREATE VIEW statement in ascending order of view level.

## **11.2.9 Deleting invalidated viewed tables**

If invalidated viewed tables are unnecessary, delete the viewed tables according to the following procedure.

### **Example:**

Of the viewed tables defined by HADB user ADBUSER01, this example deletes the invalidated viewed tables.

### **Procedure:**

1. Acquire a list of viewed tables that have been invalidated.

By retrieving data from a dictionary table, you can acquire a list of viewed tables that have been invalidated. For an example of retrieving data from a dictionary table, see **[Example 2](#page-1020-0)** in [11.2.7 Checking whether a viewed table has](#page-1020-0) [been invalidated.](#page-1020-0)

2. Use the DROP VIEW statement to delete the invalidated viewed tables.

```
DROP VIEW "CUSTOMER30s"
DROP VIEW "CUSTOMER40s"
DROP VIEW "CUSTOMER50s"
```
Execute the DROP VIEW statement for all viewed tables that have been invalidated.

### **▪ When there are many viewed tables to be deleted**

If you delete the viewed table whose view level is the smallest, all invalidated viewed tables that depend on the deleted viewed table are deleted in a batch.

Example:

```
11. Unscheduled Operations
```

```
DROP VIEW "CUSTOMER30s" CASCADE
```
If you specify CASCADE for drop behavior as in the preceding example, you can delete all viewed tables that depend on CUSTOMER30s (all viewed tables that have been invalidated).

To check the viewed table whose view level is the smallest among the viewed tables that have been invalidated, execute the following SELECT statement. For the underlined part, specify the schema name.

```
SELECT "TABLE NAME", "VIEW LEVEL" FROM "MASTER". "SOL VIEWS"
    WHERE "TABLE SCHEMA"='ADBUSER01' AND IS INVALID = 'Y'
    ORDER BY "VIEW LEVEL"
```
**Retrieval result**

```
TABLE_NAME VIEW_LEVEL
 ----------- ----------
CUSTOMER30s 3
CUSTOMER40s 4
 : :
```
The viewed table (CUSTOMER30s) displayed on the first line of the retrieval result is the viewed table whose view level is the smallest.

## **11.2.10 Checking the underlying tables of a viewed table**

By retrieving data from a dictionary table, you can check the underlying tables of a viewed table. The following shows an example of retrieving data from a dictionary table.

### **Example:**

This example checks the underlying tables of viewed table CUSTOMER30s defined by HADB user ADBUSER01.

Execute the following SELECT statement to make a retrieval from a dictionary table:

```
SELECT "MVU". "TABLE SCHEMA", "MVU". "TABLE NAME"
 FROM "MASTER". "SQL VIEW TABLE USAGE" "MVU"
   WHERE "MVU". "VIEW SCHEMA"='ADBUSER01'
     AND "MVU". "VIEW NAME" = 'CUSTOMER30s'
     AND "MVU"."IS DIRECT" ='Y'
```
**Retrieval result**

```
TABLE_SCHEMA TABLE_NAME
      ------------ ----------
ADBUSER01 CUSTOMER
ADBUSER01 STOCK
```
This retrieval result shows that the underlying tables of CUSTOMER30s are the CUSTOMER and STOCK tables owned by ADBUSER01.

# **11.2.11 Checking dependent viewed tables**

By retrieving data from a dictionary table, you can check dependent viewed tables. The following shows an example of retrieving data from a dictionary table.

### **Example:**

This example checks the viewed tables that depend on the CUSTOMER table defined by HADB user ADBUSER01.

```
11. Unscheduled Operations
```
Execute the following SELECT statement to make a retrieval from a dictionary table.

```
SELECT "MV". "TABLE SCHEMA", "MV". "TABLE NAME"
   FROM "MASTER". "SQL VIEW TABLE_USAGE" "MVU"
         , "MASTER". "SQL_VIEWS" "MV"
      WHERE "MVU". "TABLE SCHEMA"='ADBUSER01'
         AND "MVU"."TABLE_NAME" = 'CUSTOMER'
        AND "MV". "TABLE SCHEMA" = "MVU". "VIEW SCHEMA"
        AND "MV". "TABLE NAME" = "MVU". "VIEW NAME"
```
#### **Retrieval result**

```
TABLE_SCHEMA TABLE_NAME
------------ ----------
ADBUSER01 CUSTOMER30s
ADBUSER01 CUSTOMER40s
ADBUSER02 CUSTOMER90s
```
In the retrieval result, a list of dependent viewed tables is displayed.

## **11.2.12 Checking the access privileges for a viewed table**

By retrieving data from a dictionary table, you can check the access privileges for a viewed table. For an example of retrieving data from a dictionary table, see [\(23\) When checking the access privileges for a table](#page-1801-0) in [B.22 Searching a](#page-1794-0) [dictionary table.](#page-1794-0)

## **11.2.13 Operation example of using viewed tables**

This subsection describes how to define viewed tables and how to grant access privileges for when the following operation conditions are satisfied.

### ■ **Operation conditions**

- **•** A customer table (CUSTOMERS) that stores customer data is defined so that HADB users are allowed to refer to customer data.
- **•** HADB users who refer to customer data will not be able to refer data stored in the customer name column (CUSTOMER\_NAME) in the customer table.
- **•** The table name (CUSTOMERS) of the customer table will not be opened to the HADB users who refer to customer data.

### **■ Tables defined in this operation example**

**•** Customer table (CUSTOMERS)

This base table stores the actual customer data.

• Viewed table for the customer table (V1\_CUSTOMERS)

V1\_CUSTOMERS is a viewed table that depends on the underlying table CUSTOMERS. The customer name column (CUSTOMER\_NAME) is deleted from the customer table, and the resulting table is defined as a viewed table.

• Viewed table that depends on the viewed table (underlying table) of the customer table (V2\_CUSTOMERS) V2 CUSTOMERS is a viewed table that depends on the underlying table V1 CUSTOMERS.

HADB users who refer to customer data are allowed to access V2\_CUSTOMERS.

11. Unscheduled Operations

#### **■ HADB users in this operation example**

- **•** HADB user ADBUSER01: Owner of customer table CUSTOMERS and viewed table V1\_CUSTOMERS
- **•** HADB user ADBUSER02: Owner of viewed table V2\_CUSTOMERS
- **•** HADB user ADBUSER03: HADB user who refers to customer data
- **•** HADB user ADBUSER04: HADB user who refers to customer data

#### **■ Operation relationship diagram**

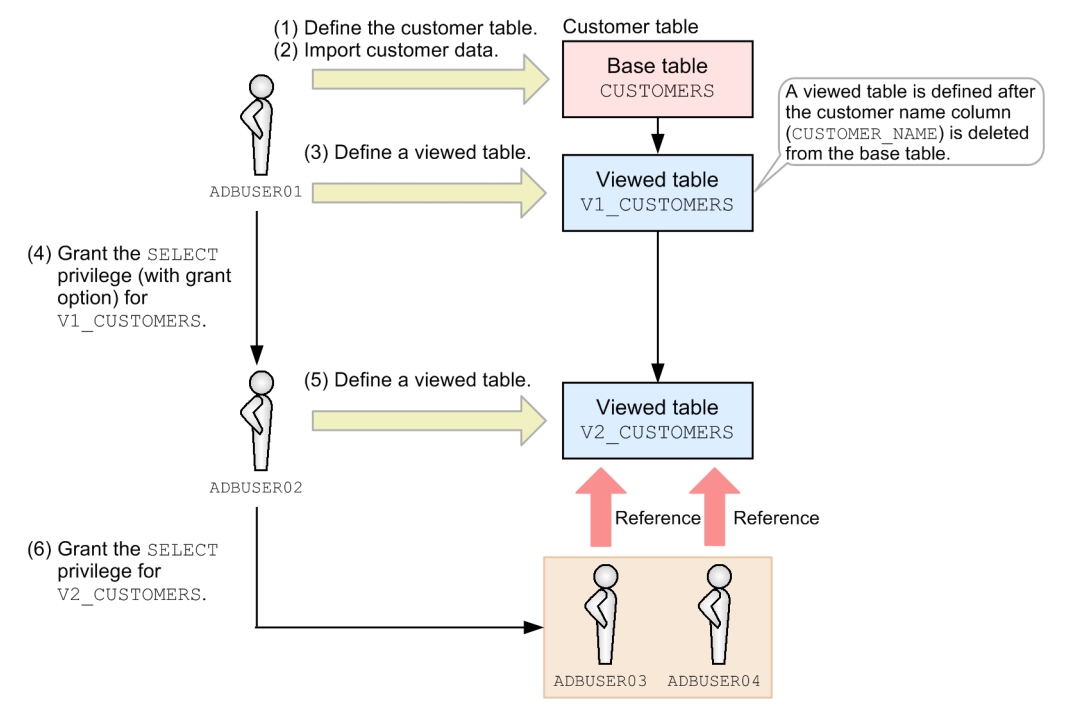

Note: The numbers enclosed by parentheses in the diagram correspond to the respective step numbers in the following procedure.

To satisfy the preceding operation conditions, the following procedure defines the customer table and viewed tables, and grants the access privileges for individual tables to HADB users.

### **Procedure:**

### 1. **ADBUSER01 defines the customer table.**

```
CREATE TABLE "ADBUSER01"."CUSTOMERS"("CUSTOMER_ID" INTEGER,
                                      "CUSTOMER NAME" CHAR(100),
                                       "REGISTERED_DATE" TIMESTAMP)
              IN "DBAREA01"
```
### 2. **ADBUSER01 imports customer data into the customer table.**

Execute the adbimport command to import customer data into the customer table.

#### 3. **ADBUSER01 defines viewed table V1\_CUSTOMERS for the customer table.**

```
CREATE VIEW "ADBUSER01"."V1_CUSTOMERS"
    AS SELECT "CUSTOMER_ID","REGISTERED_DATE" FROM "ADBUSER01"."CUSTOMERS"
```
The CUSTOMER NAME column is deleted from the customer table, and the resulting table is defined as viewed table V1\_CUSTOMERS.

```
11. Unscheduled Operations
```
### 4. **ADBUSER01 grants the SELECT privilege (with grant option) for viewed table V1\_CUSTOMERS to ADBUSER02.**

GRANT SELECT ON "ADBUSER01"."V1\_CUSTOMERS" TO "ADBUSER02" WITH GRANT OPTION

The SELECT privilege (with grant option) for viewed table V1 CUSTOMERS is granted to ADBUSER02.

## **Note**

- **•** WITH GRANT OPTION is specified to grant to ADBUSER02 the grant option for the SELECT privilege for viewed table V1\_CUSTOMERS.
- The SELECT privilege for viewed table V1 CUSTOMERS is granted to ADBUSER02 so that, in step 5, ADBUSER02 can define viewed table V2\_CUSTOMERS that depends on viewed table V1 CUSTOMERS (as the underlying table).
- Only the SELECT privilege is granted in this example, but you can also grant other types of access privileges as necessary.

### 5. **ADBUSER02 defines viewed table V2\_CUSTOMERS.**

```
CREATE VIEW "ADBUSER02"."V2_CUSTOMERS"
   AS SELECT * FROM "ADBUSER01". "V1 CUSTOMERS"
```
Viewed table V2 CUSTOMERS that depends on viewed table V1 CUSTOMERS (as the underlying table) is defined.

**Note**

- In the CREATE VIEW statement, \* is specified for SELECT in the query expression. However, viewed table V2\_CUSTOMERS is defined with the CUSTOMER\_NAME column deleted because that table depends on the underlying table V1\_CUSTOMERS, which also has its CUSTOMER\_NAME column deleted.
- By specifying viewed table V1 CUSTOMERS as the underlying table for viewed table V2\_CUSTOMERS, the name of the customer table (CUSTOMERS) that stores actual customer data can be hidden from users.

6. **ADBUSER02 grants the SELECT privilege for viewed table V2\_CUSTOMERS to ADBUSER03 and ADBUSER04.**

GRANT SELECT ON "ADBUSER02"."V2\_CUSTOMERS" TO "ADBUSER03","ADBUSER04"

ADBUSER03 and ADBUSER04 can now refer to customer data (in viewed table V2\_CUSTOMERS) because the SELECT privilege for viewed table V2\_CUSTOMERS has been granted.

## **Note**

ADBUSER03 and ADBUSER04 are HADB users who only refer to customer data. Therefore, the grant option for the SELECT privilege for viewed table V2\_CUSTOMERS is not granted. Thus, in the preceding GRANT statement, WITH GRANT OPTION is not specified.

If HADB user ADBUSER05 who refers to customer data is added while the preceding operation continues, ADBUSER02 needs to grant the SELECT privilege for viewed table V2\_CUSTOMERS to ADBUSER05. Then, ADBUSER05 is allowed to refer to customer data.

<sup>11.</sup> Unscheduled Operations

## **Note**

昏

- **•** In this example, only ADBUSER01 can update, add, or delete customer data in the customer table.
- **•** ADBUSER02 performs management of the HADB users who refer to customer data (that is, management of access privileges for viewed table V2\_CUSTOMERS).
- **•** Users from ADBUSER02 to ADBUSER05 can only refer to customer data. The CUSTOMER\_NAME column cannot be referred.

<sup>11.</sup> Unscheduled Operations

## **11.3 Index operations**

This section explains index operations.

## **11.3.1 Defining indexes**

To define an index (B-tree index, text index, or range index) for a base table, execute the CREATE INDEX statement. For details about the CREATE INDEX statement, see *CREATE INDEX (define an index)* in *Definition SQL Statements* in the manual *HADB SQL Reference*.

You can define indexes only for base tables that you (the HADB user with the authorization identifier currently connected to the HADB server) own. A user cannot define indexes for a base table that is owned by another HADB user.

Text indexes cannot be defined for column store tables.

See the following sections to define indexes for appropriate columns:

- **•** [5.3 Designing a B-tree index](#page-305-0)
- **•** [5.4 Designing a text index](#page-313-0)
- **•** [5.5 Designing a range index](#page-321-0)

#### O **Important**

When you define an index for a table for which segments for storing rows are allocated, the index is placed in unfinished status (and no index data is created). Indexes in unfinished status cannot be used to retrieve, add, update, or delete data.

For details about how to release an index from unfinished status, see the following subsections:

- **•** [15.9.1 Steps to take when unfinished status is applied to a B-tree index](#page-1526-0)
- [15.10.1 Steps to take when unfinished status is applied to a text index](#page-1529-0)
- **•** [15.11.1 Steps to take when unfinished status is applied to a range index](#page-1531-0)

For details about the status of allocating segments for storing rows, see [5.3.1 Notes on defining B-tree](#page-305-0) [indexes \(unfinished status of B-tree indexes\)](#page-305-0).

## **11.3.2 Rebuilding B-tree indexes**

If you have performed row insertion, row updating, and row deletion operations frequently on a table for which B-tree indexes have been defined, consider rebuilding the B-tree indexes.

You can expect the following benefits from rebuilding B-tree indexes:

- Prevention of decreases in the performance of retrieval processing when the B-tree indexes are used.
- **•** Reduction of the amount of space used by data DB areas (the data for invalid B-tree indexes resulting from row updating and deletion operations can be deleted).
- Suppression of index page splits (unused areas in index pages for B-tree indexes can be reallocated).

<sup>11.</sup> Unscheduled Operations

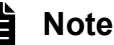

- To rebuild a B-tree index that is in unfinished status, see [15.9.1 Steps to take when unfinished status](#page-1526-0) [is applied to a B-tree index](#page-1526-0).
- If you rebuilt a unique index that violated the uniqueness constraint, see [15.9.2 Steps to take when the](#page-1527-0) [uniqueness constraint is violated \(when the KFAA61205-W message is output\).](#page-1527-0)

The following subsections provide guidelines for determining whether B-tree indexes need to be rebuilt.

## **(1) Prevention of decreases in the performance of retrieval processing when B-tree indexes are used**

If row insertion, updating, or deletion operations are performed frequently on a table for which B-tree indexes have been defined, the performance of retrieval processing using those B-tree indexes decreases.

If this is the case, check one of the output items listed below. If the value of the output item is large, rebuild the B-tree indexes. By rebuilding B-tree indexes, you can prevent deterioration in the performance of retrieval processing when B-tree indexes are used.

• Value of Bidx validation check cnt that is output as the SQL statement statistical information (number of times row data validity was checked during retrievals using the B-tree indexes)

The SQL statement statistical information is output to both the statistics log files and the SQL trace files.

To check the SQL statement statistical information that has been output to the statistics log files, execute the adbstat command. For details about the adbstat command, see *adbstat (Perform Statistical Analysis of the HADB Server)* in the manual *HADB Command Reference*.

To check the SQL statement statistical information that has been output to the SQL trace files, check the SQL trace information in the SQL trace files. For details about SQL trace information, see [\(9\) SQL statement statistical](#page-951-0) [information](#page-951-0) in [10.11.2 Information that is output as SQL trace information.](#page-937-0)

• Value of Data bidx validation check cnt that is output as the data access information in the access path statistical information (number of times row validity was checked during retrievals using the B-tree indexes) The access path statistical information is output to the SQL trace files. Check the SQL trace information in the SQL trace files. For details about access path statistical information, see [10.11.3 Examples of output of and output items](#page-955-0) [for access path statistical information.](#page-955-0)

If you can check both the SQL statement statistical information and the access path statistical information, we recommend that you check the access path statistical information. Checking the access path statistical information enables you to identify the tables whose B-tree indexes need to be rebuilt when you are retrieving data from multiple tables.

# **(2) Reduction of the amount of space used by data DB areas**

If you have performed row updating or deletion operations frequently on a table for which B-tree indexes have been defined, use the following procedure to determine whether the B-tree indexes need to be rebuilt.

## **Procedure**

1. Use the adbdbstatus command to check the amount of space used by the B-tree indexes.

<sup>11.</sup> Unscheduled Operations

Use the adbdbstatus command to output index summary information. Then, check the output value for Used\_segments (number of segments used by indexes). For details about the adbdbstatus command, see *adbdbstatus (Analyze the Database Status)* in the manual *HADB Command Reference*.

2. Check the sizes of the B-tree indexes that had been estimated based on the valid data in the base table.

For details about how to determine the sizes of B-tree indexes, see the following subsections in [\(2\) Explanation of](#page-331-0) [variables](#page-331-0) under [5.8.1 Determining the total number of pages in the data DB area](#page-331-0). Note that the subsection to see differs depending on the type of the table.

- **•** Single-chunk table
	- [\(c\) Determining the variable SGIDX \(for a single-chunk table\)](#page-339-0)
- **•** Multi-chunk table
	- [\(h\) Determining the variable SGIDX \(for a multi-chunk table\)](#page-352-0)

Note that the variable *SGIDX* determines the sum of all B-tree indexes stored in the data DB area. In this step, obtain the size of only the target B-tree indexes.

Compare the results of steps 1 and 2. If their difference is large, rebuild the B-tree indexes.

## **(3) Suppression of index page splits in B-tree indexes**

If row insertion or updating operations are performed frequently on a table for which B-tree indexes have been defined, index page splits might be occurring.

To determine whether index page splits have occurred, check Bidx page split cnt (number of times index page splits occurred in B-tree indexes) in the SQL statement statistical information. If index page splits have occurred, rebuild the B-tree indexes. Rebuilding B-tree indexes enables you to suppress index page splits because unused areas in the index pages can be reallocated.

The SQL statement statistical information is output to the statistics log files and the SQL trace files.

To check the SQL statement statistical information that has been output to the statistics log files, execute the adbstat command. For details about the adbstat command, see *adbstat (Perform Statistical Analysis of the HADB Server)* in the manual *HADB Command Reference*.

To check the SQL statement statistical information that has been output to the SQL trace files, check the SQL trace information in the SQL trace files. For details about SQL trace information, see [\(9\) SQL statement statistical information](#page-951-0) in [10.11.2 Information that is output as SQL trace information](#page-937-0).

## **11.3.3 Rebuilding text indexes**

If you have performed row insertion, row updating, and row deletion operations frequently on a table for which text indexes have been defined, consider rebuilding the text indexes.

You can expect the following benefits from rebuilding text indexes:

- **•** Prevention of decreases in the performance of retrieval processing when the text indexes are used.
- **•** Reduction of the amount of space used by data DB areas (the data for invalid text indexes resulting from row updating and deletion operations can be deleted).
- Suppression of index page splits (unused areas in index pages for text indexes can be reallocated).

<sup>11.</sup> Unscheduled Operations

To rebuild text indexes, execute the adbidxrebuild command. For details about the adbidxrebuild command, see *adbidxrebuild (Rebuild Indexes)* in the manual *HADB Command Reference*.

## **Note**

To rebuild a text index that is in unfinished status, see [15.10.1 Steps to take when unfinished status is](#page-1529-0) [applied to a text index](#page-1529-0).

The following subsections provide guidelines for determining whether text indexes need to be rebuilt.

## **(1) Prevention of decreases in the performance of retrieval processing using when text indexes are used**

If row insertion, updating, or deletion operations are performed frequently on a table for which text indexes have been defined, the performance of retrieval processing using those text indexes decreases.

If you have updated (by performing row insertion and updating operations) 0.01% or more of the data stored in a table for which text indexes have been defined, consider rebuilding the text indexes.

Similarly, if you have deleted (by performing row deletion operations) 30% or more of the data stored in a table for which text indexes have been defined, consider rebuilding the text indexes.

Rebuilding text indexes enables you to prevent deterioration in the performance of retrieval processing using those text indexes.

## **(2) Reduction of the amount of space used by data DB areas**

If you have performed row updating or deletion operations frequently on a table for which text indexes have been defined, use the following procedure to determine whether the text indexes need to be rebuilt.

### **Procedure**

1. Use the adbdbstatus command to check the amount of space used by the text indexes.

Use the adbdbstatus command to output index summary information. Then, check the output value for Used segments (number of segments used by indexes). For details about the adbdbstatus command, see *adbdbstatus (Analyze the Database Status)* in the manual *HADB Command Reference*.

2. Check the sizes of the text indexes that had been estimated based on the valid data in the base table.

For details about how to determine the sizes of text indexes, see the following subsections in [\(2\) Explanation of](#page-331-0) [variables](#page-331-0) under [5.8.1 Determining the total number of pages in the data DB area](#page-331-0). Note that the subsection to see differs depending on the type of the table.

- **•** Single-chunk table
	- [\(e\) Determining the variable SGTIX \(for a single-chunk table\)](#page-339-0)
- **•** Multi-chunk table
	- [\(j\) Determining the variable SGTIX \(for a multi-chunk table\)](#page-352-0)

Note that the formula for the variable *SGTIX* obtains the sum of the values for all text indexes stored in the data DB area. In this step, obtain the value only for the target text indexes.

Compare the results of steps 1 and 2. If their difference is large, rebuild the text indexes.

<sup>11.</sup> Unscheduled Operations

# **(3) Suppression of index page splits in text indexes**

If row insertion or update operations are performed frequently on a table for which text indexes have been defined, index page splits might be occurring.

To determine whether index page splits have occurred, check Tidx page split cnt (number of times index page split occurred in text indexes) in the SQL statement statistical information. If index page splits have occurred, rebuild the text indexes. Rebuilding text indexes enables you to suppress index page splits because unused areas in the text pages can be reallocated.

The SQL statement statistical information is output to the statistics log files and the SQL trace files.

To check the SQL statement statistical information that has been output to the statistics log files, execute the adbstat command. For details about the adbstat command, see *adbstat (Perform Statistical Analysis of the HADB Server)* in the manual *HADB Command Reference*.

To check the SQL statement statistical information that has been output to the SQL trace files, check the SQL trace information in the SQL trace files. For details about SQL trace information, see [\(9\) SQL statement statistical information](#page-951-0) in [10.11.2 Information that is output as SQL trace information](#page-937-0).

## **11.3.4 Checking a text index (checking the index option that was specified)**

To check the index option that was specified when a text index was defined, see [\(34\) Checking index options specified](#page-1808-0) [for text indexes](#page-1808-0) in [B.22 Searching a dictionary table](#page-1794-0).

Whether the text index is used for correction search or word-context search is determined by the specified index option.

# **11.3.5 Rebuilding range indexes**

If you have performed row insertion, row updating, and row deletion operations frequently on a table for which range indexes have been defined, consider rebuilding the range indexes.

You can expect the following benefits from rebuilding range indexes:

- Prevention of decreases in the performance of retrieval processing when the range indexes are used.
- **•** Reduction of the amount of space used by data DB areas (the data for invalid range indexes resulting from row updating and deletion operations can be deleted).

To rebuild range indexes, execute the adbidxrebuild command. For details about the adbidxrebuild command, see *adbidxrebuild (Rebuild Indexes)* in the manual *HADB Command Reference*.

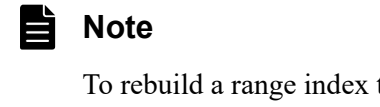

To rebuild a range index that is in unfinished status, see [15.11.1 Steps to take when unfinished status is](#page-1531-0) [applied to a range index](#page-1531-0).

The following subsections provide guidelines for determining whether range indexes need to be rebuilt.

<sup>11.</sup> Unscheduled Operations

## **(1) Prevention of decreases in the performance of retrieval processing when range indexes are used**

If row insertion, update, or deletion operations are performed frequently on a table for which range indexes have been defined, the performance of retrieval processing using those range indexes decreases.

To check the status of retrieval processing when range indexes are used, see [13.1.2 Re-evaluating the defined range](#page-1442-0) [indexes.](#page-1442-0) Check either the SQL statement statistical information or the access path statistical information to determine the usage status of the range indexes. If the range indexes are providing no benefit (the calculation result is 0 or close to 0), rebuild the range indexes.

## **(2) Reduction of the amount of space used by data DB areas**

If you have performed row updating or deletion operations frequently on a table for which range indexes have been defined, use the following procedure to determine whether the range indexes need to be rebuild.

### **Procedure**

1. Use the adbdbstatus command to check the amount of space used by the range indexes.

Use the adbdbstatus command to output index summary information. Then, check the output value for Used segments (number of segments used by indexes). For details about the adbdbstatus command, see *adbdbstatus (Analyze the Database Status)* in the manual *HADB Command Reference*.

- 2. Check the sizes of the range indexes that had been estimated based on the valid data in the base table. For details about how to determine the sizes of range indexes, see the following subsections in [\(2\) Explanation of](#page-331-0) [variables](#page-331-0) under [5.8.1 Determining the total number of pages in the data DB area](#page-331-0). Note that the subsection to see differs depending on the type of the table.
	- **•** Single-chunk table
		- [\(d\) Determining the variable SGRIX \(for a single-chunk table\)](#page-339-0)
	- **•** Multi-chunk table
		- [\(i\) Determining the variable SGRIX \(for a multi-chunk table\)](#page-352-0)

Note that the formula for the variable *SGRIX* obtains the sum of the values for all range indexes stored in the data DB area. In this step, obtain the value only for the target range indexes.

Compare the results of steps 1 and 2. If their difference is large, rebuild the range indexes.

## **11.3.6 Checking a range index (whether it can skip chunks)**

This subsection explains how to check whether a defined range index can skip chunks.

## **Note**

Range indexes defined in versions earlier than 02-02 cannot skip chunks.

By searching the IS\_CHUNK\_SKIP column of the SQL\_INDEXES dictionary table, you can determine whether a range index can skip chunks. The following shows a SELECT statement specification example:

<sup>11.</sup> Unscheduled Operations

#### <span id="page-1039-0"></span>**■ SELECT statement specification example**

```
SELECT "TABLE_SCHEMA","TABLE_NAME","INDEX_NAME","IS_CHUNK_SKIP"
 FROM "MASTER". "SQL INDEXES" WHERE "INDEX TYPE" = \bar{r}
```
If the IS CHUNK SKIP column in the search result is Y, the range index can skip chunks. If the IS CHUNK SKIP column is the null value, the range index cannot skip chunks.

To change a range index that cannot skip chunks into one that can skip chunks, see 11.3.7 Redefining a range index (setting up chunk skipping).

For details about dictionary table SQL\_INDEXES, see [B.5 Content of SQL\\_INDEXES.](#page-1777-0)

## **Note**

If you know the schema name and index identifier of the range index in question, you can also perform a search based on the explanation in [\(19\) When checking whether the index is a range index that can skip](#page-1799-0) [chunks](#page-1799-0) under [B.22 Searching a dictionary table](#page-1794-0).

## **11.3.7 Redefining a range index (setting up chunk skipping)**

To change the defined range index that cannot skip chunks into one that can skip chunks, redefine the range index, and then execute the adbidxrebuild command. The following shows the procedure.

1. Delete the range index.

Use the DROP INDEX statement to delete the range index that cannot skip chunks. See [11.3.9 Deleting an index.](#page-1040-0)

2. Redefine a range index.

Use the CREATE INDEX statement to redefine a range index for the table for which the range index deleted in step 1 had been defined.

For details about the CREATE INDEX statement, see *CREATE INDEX (define an index)* in *Definition SQL* in the manual *HADB SQL Reference*.

3. Rebuild a range index.

Use the adbidxrebuild command to rebuild a range index for the table for which the range index was redefined in step 2.

For details about the adbidxrebuild command, see *adbidxrebuild (Rebuild Indexes)* in the manual *HADB Command Reference*.

After the range index is redefined, executing the adbidxrebuild command creates a range index that can skip chunks.

## **11.3.8 Changing the data DB area that stores indexes**

To change the data DB area that stores indexes to another data DB area, you must first delete the indexes, and then redefine the indexes. After that, you must rebuild the indexes.

<sup>11.</sup> Unscheduled Operations

#### <span id="page-1040-0"></span>旨 **Note**

For details about how to change the data DB area that stores a base table to another data DB area, see [11.1.14 Changing the data DB area that stores a base table.](#page-1013-0)

By using the procedure shown later, change the data DB area that stores indexes to another data DB area.

You might also want to add a new data DB area. For details, see [11.10.1 Adding data DB areas.](#page-1160-0) After seeing the subsection and taking action, change the data DB area that stores indexes.

### **Procedure**

1. Check the definition information of the indexes.

Check the specification content of the CREATE INDEX statement that was used to define the indexes for the base table. You will use the specification content when you redefine indexes for the base table.

If you are not sure of the specification content of the CREATE INDEX statement that was used to define the indexes, see [\(29\) Finding out index definition information](#page-1804-0) in [B.22 Searching a dictionary table](#page-1794-0). By retrieving data from a dictionary table, you can check the specification content of the CREATE INDEX statement that was used to define the indexes.

2. Delete the indexes.

Use the DROP INDEX statement to delete the indexes.

3. Redefine indexes.

Use the CREATE INDEX statement to redefine indexes for the base table. Note the following points when you create a CREATE INDEX statement:

- Create a CREATE INDEX statement with the specification content of the CREATE INDEX statement that was used to define the indexes (the specification content you checked in step 1).
- **•** Specify the DB area name of another data DB area that will store the indexes for IN *DB-area-name* in the CREATE TABLE statement.
- 4. Rebuild indexes.

Use the adbidxrebuild command to rebuild the indexes you defined in step 3.

The procedure for changing a data DB area that stores indexes to another data DB area is complete.

#### **Note** E

- **•** For details about the adbidxrebuild command, see the manual *HADB Command Reference*.
- **•** For details about the DROP INDEX and CREATE INDEX statements, see the manual *HADB SQL Reference*.

## **11.3.9 Deleting an index**

To delete an index (B-tree index, text index, or range index) defined for a table, execute the DROP INDEX statement.

For details about the DROP INDEX statement, see *DROP INDEX (delete an index)* in *Definition SQL Statements* in the manual *HADB SQL Reference*.

<sup>11.</sup> Unscheduled Operations

A user (the HADB user with the authorization identifier that was used for the current connection to the HADB server) can delete only those indexes owned by that user. A user cannot delete indexes owned by other HADB users.

Also, you cannot delete the following indexes by using the DROP INDEX statement. If you want to delete such an index, use the DROP TABLE statement to delete the entire base table.

- **•** B-tree indexes automatically defined for the columns that comprise the primary key
- **•** Range indexes automatically defined for the archive range columns in an archivable multi-chunk table

## **I**mportant

Before you delete indexes, check whether you need to re-execute the command for the base table for which the target indexes (B-tree indexes or text indexes) are defined (whether the base table is non-updatable). For details about the check method, see [\(1\) Checking whether a base table is non-updatable](#page-916-0) in [10.9.2](#page-916-0)  [Checking the status and usage of a base table](#page-916-0).

### **If re-execution of the command is necessary**

Re-execute the command. Then, delete the indexes.

### **If you deleted indexes when command re-execution was necessary (when the base table was nonupdatable)**

Temporary work files created by the interrupted command might remain. To delete the temporary work files, you must release all base tables from the non-updatable status. For details about deleting temporary work files, see [\(2\) When there are unneeded temporary work files on the disk](#page-1497-0) in [15.2.5 Steps to take](#page-1495-0) [in the event of a shortage of disk space for storing temporary work files during command execution](#page-1495-0).

<sup>11.</sup> Unscheduled Operations

## **11.4 Performing operations on multi-chunk tables**

This section explains operations specific to multi-chunk tables. A multi-chunk table is a general name for the following tables:

- **•** Regular multi-chunk table
- **•** Archivable multi-chunk table

For details about base table operations, see [11.1 Base table operations.](#page-994-0)

## **11.4.1 Defining a multi-chunk table**

To define a multi-chunk table, execute the CREATE TABLE statement in which chunk specification is specified.

Note that the contents of chunk specification differs between regular multi-chunk tables and archivable multi-chunk tables.

### **When defining a regular multi-chunk table**

Of *chunk-specification*, specify CHUNK=*maximum-number-of-chunks* only.

### **When defining an archivable multi-chunk table**

Specify the following:

- **•** CHUNK=*maximum-number-of-chunks*
- **•** *chunk-archive-specification*

For an example definition of multi-chunk table, see *Example* in *Specification format and rules for the CREATE TABLE statement* in the manual *HADB SQL Reference*.

Before you define an archivable multi-chunk table, you need to create an archive directory. Note the following when you operate on archive directories.

### **▪ Notes on archive directories**

- **•** Do not delete archive directories that are being used. If you delete an archive directory being used, database compatibility is lost, and operations of the HADB server cannot be guaranteed.
- **•** Do not update or delete any files stored under an archive directory. If you update or delete such files, operations of the HADB server cannot be guaranteed.
- **•** Do not create directories or store files under an archive directory. If you do so, relevant directories and files might be deleted when an operation on an archivable multi-chunk table is performed.

# **11.4.2 Storing data in a multi-chunk table (background import)**

This subsection explains how to store data in a multi-chunk table by using background import.

<sup>11.</sup> Unscheduled Operations

### **Note**

E

In addition to using background import, you can also use a method that stores data in a multi-chunk table in addition mode. For details about data import in addition mode, see [11.1.7 Storing data in a base table](#page-1001-0) [\(data import\)](#page-1001-0).

To perform background import, execute the adbimport command with the -b option specified. The following shows an example of performing background import by specifying the -b option for the adbimport command.

For the specification format of the adbimport command, see *adbimport (Import Data)* in the manual *HADB Command Reference*.

### **■ Background import execution example**

The HADB user (ADBUSER01) executes background import on the shop table (SHOPSLIST).

```
adbimport -u ADBUSER01 -p '#HelloHADB 01' -k "'" -s, -q 10
           -w /home/adbmanager/tmp
           -z /home/adbmanager/imp_file/imp_opt_file.txt
          -b -m '2014/01/01-2014/\overline{0}1/31' SHOPSLIST
           /home/adbmanager/imp_file/imp_data_path.txt
```
## **Note**

■ Adding a comment to a chunk

When you import data into a multi-chunk table, you can add a comment to the chunk that will store the data. You use the -m option to add a comment.

When the operation targets a specific chunk, adding a comment to that chunk will make it easier to identify the target chunk.

## **I**mportant

When you perform background import, for the adb\_import\_rthd\_num import option, specify a value that satisfies the following formula. Specifying a value that satisfies the following formula for the adb\_import\_rthd\_num import option will improve the data storage efficiency.

### **Formula**

```
value-specified-for-import-option-adb_import_rthd_num ≤
       ↑ MIN ( C × db_org , db_org × index_num × 0.25 ) ↑ + 1
```
### **Explanation of the variables**

## *C*

If the background import target table is a row store table, substitute 2. If the target table is a column store table, substitute 0.5.

### *db\_org*

File size of the input data file to be used for background import (gigabytes)

11. Unscheduled Operations
Number of B-tree indexes and text indexes that are defined for the background import target table

When background import executes, HADB creates a new chunk and stores the import data in that chunk. The following figure shows where data is stored by background import.

### Figure 11-3: Data storage destination by background import

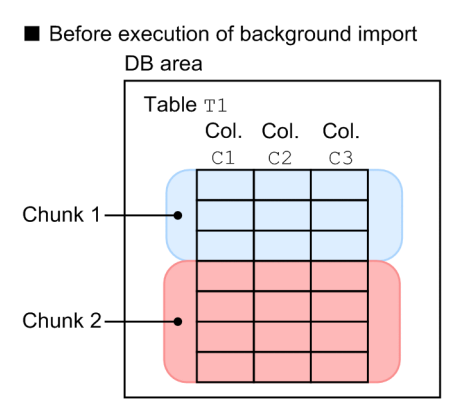

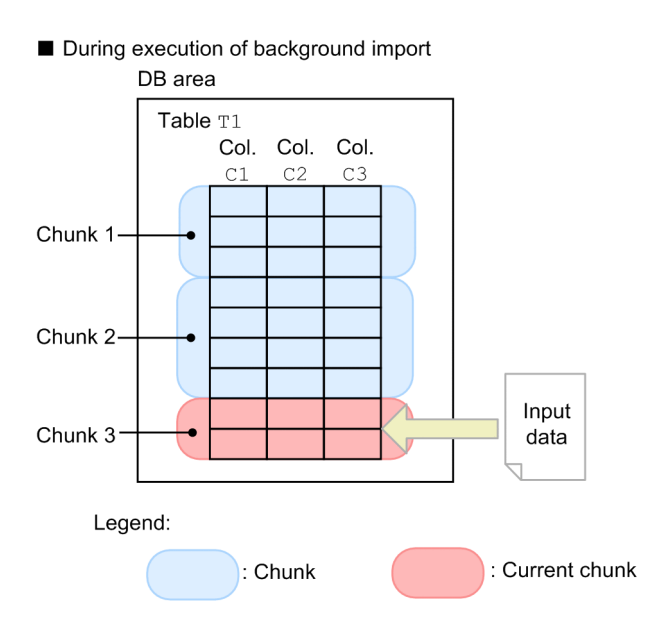

### Explanation

When the adbimport command is executed with the background-import facility, data is stored in newly created chunk 3. During this processing, the current chunk is changed from chunk 2 to chunk 3.

While data is being stored in chunk 3, you can retrieve the data stored in chunk 1 and chunk 2.

## **Important**

Each time background import is executed, a new chunk is created. Consequently, repeating background import increases the number of chunks. When the number of chunks increases, performance might decline during retrieval processing using B-tree indexes and text indexes. Therefore, consider reducing the number of chunks by merging them. To merge chunks, see [11.4.9 Merging chunks \(to reduce the](#page-1053-0) [number of chunks\)](#page-1053-0).

<sup>11.</sup> Unscheduled Operations

# <span id="page-1045-0"></span>**11.4.3 Notes on retrieving and updating data in an archivable multi-chunk table**

This subsection provides notes on retrieving and updating data in an archivable multi-chunk table.

## **(1) Retrieving rows with the SELECT statement**

When you perform retrieval processing on an archivable multi-chunk table, the HADB server first narrows down the chunks to be accessed, based on the range in the archive range column for each chunk and the search conditions in the SELECT statement. When you retrieve data in an archived chunk, you cannot use an index for retrieval.

Therefore, to narrow down the chunks to be accessed during retrieval from an archivable multi-chunk table, in the SELECT statement, specify a search condition that uses the archive range column. For details, see *Considerations when searching an archivable multi-chunk table* in *Designs Related to Improvement of Application Program Performance* in the *HADB Application Development Guide*.

If the number of retrievals of data in an archived chunk temporarily grows, consider that you use the adbunarchivechunk command to release the archived state of the chunk.

# **(2) Inserting rows with the INSERT statement**

No special considerations need be taken when executing the INSERT statement to insert a row into an archivable multichunk table. The inserted row data is stored in the current chunk.

# **(3) Updating rows with the UPDATE statement**

You can use the UPDATE statement to update data in an unarchived chunk, but there are special rules for specifying the search conditions in the UPDATE statement. For details, see *Rules* in *Specification format and rules for the UPDATE statement* in the manual *HADB SQL Reference*.

Note that you cannot use the UPDATE statement to update data in an archived chunk. If you want to use the UPDATE statement to update data in an archived chunk, execute the adbunarchivechunk command to release the archived state of the chunk beforehand.

# **(4) Deleting rows with the DELETE statement**

You can use the DELETE statement to delete data in an unarchived chunk, but there are special rules for specifying the search conditions in the DELETE statement. For details, see *Rules* in *Specification format and rules for the DELETE statement* in the manual *HADB SQL Reference*.

Note that you cannot use the DELETE statement to delete data in an archived chunk. If you want to use the DELETE statement to delete data in an archived chunk, execute the adbunarchivechunk command to release the archived state of the chunk beforehand.

# **11.4.4 Temporarily excluding data to be imported to a multi-chunk table from retrieval (creating a chunk in wait status)**

If you want to keep data stored using background import from being retrieved, and then make it retrievable at a specific time, specify the -b and --status wait options for the adbimport command.

<sup>11.</sup> Unscheduled Operations

A chunk in wait status is created and data is stored in it. During this process, the current chunk is not changed. Furthermore, the chunk creation date and time in the system table STATUS\_CHUNKS and the date and time when the current chunk was swapped are not set.

### **Important**

- **•** A chunk in wait status cannot be manipulated using a data manipulation SQL statement. You cannot execute the SELECT or UPDATE statement on data that is in a chunk in wait status. However, you can use the PURGE CHUNK or TRUNCATE TABLE statement to delete a chunk in wait status. If you want to manipulate a chunk in wait status by using a data manipulation SQL statement, change the status of the chunk to normal status.
- **•** If you want to change a chunk in wait status into a chunk in normal status (a chunk that can be manipulated by a data manipulation SQL statement), execute the adbchgchunkstatus command. For details, see [11.4.12 Changing the chunk status.](#page-1063-0)
- At any time during operation, a chunk created in wait status by using the adbimport command can be made subject to (or not subject to) retrieval, by using the adbchgchunkstatus command with that chunk. For details, see [11.4.24 Operation taking background import and chunks into consideration](#page-1126-0) [\(Example 2: Using chunks in wait status\).](#page-1126-0)

### **Note**

For details about the system table STATUS\_CHUNKS, see [C.5 Content of STATUS\\_CHUNKS.](#page-1816-0)

An execution example is described below in which background import is performed by specifying the -b and -status wait options for the adbimport command.

For details about the specification format of the adbimport command, see *adbimport (Import Data)* in the manual *HADB Command Reference*.

### **■ Execution example using background import to create a chunk in wait status**

An HADB user (ADBUSER01) uses background import to store non-retrievable data in a shop table (SHOPSLIST).

```
adbimport -u ADBUSER01 -p '#HelloHADB 01' -k "'" -s, -q 10
    -w /home/adbmanager/tmp
   -z /home/adbmanager/imp_file/imp_opt_file.txt
    -b --status wait
    -m '2014/06/01-2014/06/30'
    SHOPSLIST
    /home/adbmanager/imp_file/imp_data_path.txt
```
When background import is performed to create a chunk in wait status, HADB creates a new chunk in wait status and stores data in that chunk. The following figure shows the use of background import to create a chunk in wait status.

### Figure 11-4: Use of background import to create a chunk in wait status

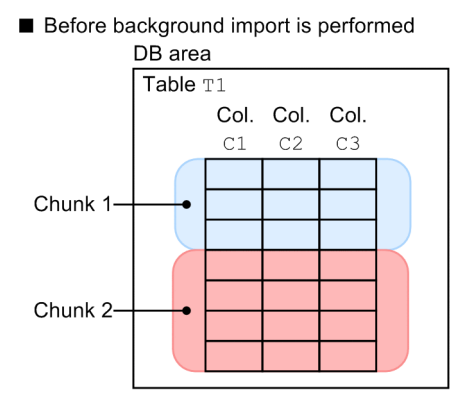

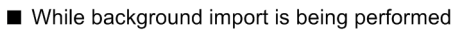

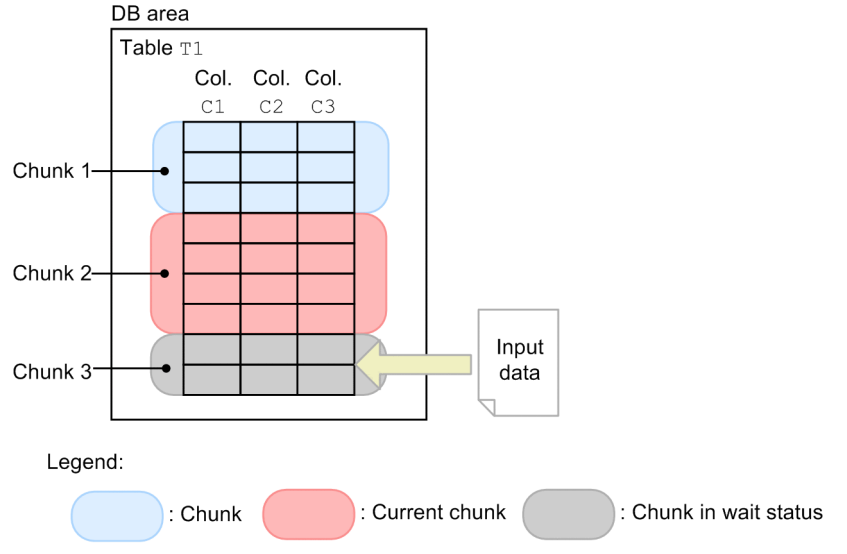

Explanation

When a chunk in wait status is created by executing the adbimport command with the background-import facility applied, data is stored in the newly created chunk in wait status (chunk 3). During this process, chunk 2 remains as the current chunk.

While data is being stored in chunk 3, you can retrieve the data stored in chunk 1 and chunk 2. Note that since chunk 3 is a chunk in wait status, it cannot be manipulated using a data manipulation SQL statement.

#### O **Important**

Every time background import is performed with the  $-b$  and  $--$  status wait options specified, a new chunk in wait status is created. Consequently, if you repeat background importing, the number of chunks in wait status increases as a result. When the number of chunks in wait status increases, execution of the adbidxrebuild command might take longer. This is because the index rebuilding process targets both chunks in normal status and chunks in wait status. If there are a large number of chunks in wait status, consider reducing their number by merging chunks. To merge chunks in wait status, see [11.4.9 Merging chunks \(to reduce the number of chunks\)](#page-1053-0).

<sup>11.</sup> Unscheduled Operations

# **11.4.5 Exporting data in units of chunks**

You can output data from a multi-chunk table to a file in units of chunks by using either of the following two methods. Both methods require you to specify the chunk ID of each chunk to be output.

### **• Execute the adbexport command by specifying a chunk ID for the -c option**

To output data from a multi-chunk table to a file in units of chunks, execute the adbexport command by specifying a chunk ID for the -c option. Note that the adbexport command can be executed by the HADB server, but not by an HADB client.

For details about the adbexport command, see *adbexport (Export Data)* in the manual *HADB Command Reference*.

### **• Execute the #GETDATA subcommand of the adbsql command**

To output data from a multi-chunk table to a file in units of chunks, execute the #GETDATA subcommand of the adbsql command. When you execute #GETDATA by specifying the chunk ID of the output target chunk, you can output the execution result to a file by using redirection. Note that the  $adbsq1$  command can be executed by the HADB server and by an HADB client (Linux version).

For details about the adbsql command, see *adbsql (Execute SQL Statements)* in the manual *HADB Command Reference*.

#### E **Note**

We recommend that, of the two preceding methods, you use the method that uses the adbexport command. The adbexport command can output data in a shorter time than the adbsql command. Use the adbsql command only when an HADB client (Linux version) needs to output data from a multichunk table to a file.

The following shows the types of chunks from which you can output data by using the preceding two methods.

### **Types of chunk data that can be output**

- **•** Chunk in normal status
- **•** Chunk in wait status

With the preceding two methods, you can output data from not only chunks in normal status, but also chunks in wait status. Note that you cannot output data from chunks in wait status in the case shown in [11.1.8 Outputting data from](#page-1001-0) [a base table to a file \(data export\)](#page-1001-0).

The following describes the procedures for outputting data in units of chunks by using the adbexport command and by using the adbsql command.

## **Important**

If a chunk is being merged with other chunks by using the adbmergechunk command, we recommend that you do not output data from that chunk. Output data from the chunk to a file after the adbmergechunk command has completed the chunk merge processing. If you output data from a chunk that is being merged with other chunks by using the adbmergechunk command, the data to be output to the file differs depending on the timing. For details, see [\(4\) Chunks that are retrieved during execution of the](#page-1056-0) [adbmergechunk command](#page-1056-0) in [11.4.9 Merging chunks \(to reduce the number of chunks\)](#page-1053-0).

### **■ Procedure for outputting data by executing the adbexport command with the -c option**

<sup>11.</sup> Unscheduled Operations

1. Determine the chunk ID of the chunk to be output.

Check the ID of the chunk you intend to specify in the  $-c$  option of the adbexport command. The chunk ID information is stored in the STATUS\_CHUNKS system table.

For details about how to determine the chunk ID, see [C.9 Searching system tables](#page-1819-0).

2. Execute the adbexport command.

Based on the determined chunk ID, execute the adbexport command with the  $-c$  option specified to output the data that is stored in the chunk you want to output.

To output data to a CSV file compressed in GZIP format, also specify the --compress GZIP option.

For details about the adbexport command, see *adbexport (Export Data)* in the manual *HADB Command Reference*.

### **■ Procedure for outputting data by executing the #GETDATA subcommand of the adbsql command**

1. Determine the chunk ID of the chunk to be output.

Check the chunk ID to be specified for CHUNKID in the #GETDATA subcommand of the adbsql command. The chunk ID information is stored in the STATUS\_CHUNKS system table.

For details about how to determine the chunk ID, see [C.9 Searching system tables](#page-1819-0).

2. Executing the adbsql command

Based on the determined chunk ID, execute the #GETDATA subcommand of the adbsql command to output the data that is stored in the chunk you want to output.

For details about the #GETDATA subcommand of the adbsql command, see *adbsql subcommands* in *adbsql (Execute SQL Statements)* in the manual *HADB Command Reference*.

# **11.4.6 Deleting data in units of chunks**

To delete data in units of chunks, execute the PURGE CHUNK statement. The following describes how to use the PURGE CHUNK statement to delete data:

### **Deletion procedure**

1. Determine the chunk ID of the chunk to be deleted.

To execute the PURGE CHUNK statement to delete the data in a chunk, determine the chunk ID of the chunk to be deleted. Chunk ID information is stored in the STATUS\_CHUNKS system table.

For details about how to determine the chunk ID, see [C.9 Searching system tables](#page-1819-0).

2. Execute the PURGE CHUNK statement.

Execute the PURGE CHUNK statement for the determined chunk ID to delete the desired chunk.

Note that you cannot delete the current chunk.

For details about the PURGE CHUNK statement, see *PURGE CHUNK (delete all rows in a chunk)* in the manual *HADB Command Reference*.

You can specify a condition (INpredicate, quantified predicate) for the WHERE clause of the PURGE CHUNK statement to delete in a batch the chunks that satisfy the condition. For an example of specifying the PURGE CHUNK statement, see *Example* in *Specification format and rules for the PURGE CHUNK statement* of *PURGE CHUNK (delete all rows in a chunk)* in the manual *HADB Command Reference*.

<sup>11.</sup> Unscheduled Operations

### **Note**

- If you delete a chunk by using the PURGE CHUNK statement, you can reuse the storage area used by the chunk.
- **•** If you delete an archived chunk, the relevant archive files are also deleted.

## **11.4.7 Deleting data stored in a multi-chunk table in a batch**

To delete data stored in a multi-chunk table in a batch, execute the TRUNCATE TABLE statement.

For details about how to delete all rows in a base table by using the TRUNCATE TABLE statement, see [11.1.5 Deleting](#page-998-0) [all rows from a base table](#page-998-0).

### **Note**

- **•** If you execute the TRUNCATE TABLE statement, all chunks in a multi-chunk table are deleted. An empty chunk is then created.
- **•** All chunks for indexes that are defined in a multi-chunk table are also deleted.
- **•** If there is an archived chunk, the corresponding archive files are also deleted.

## **11.4.8 Checking the chunk status and the number of chunks created**

This subsection describes how to check the status of chunks created in a multi-chunk table and the number of chunks created.

You can check information of chunks (the chunk status and the number of chunks) in the following ways:

- **•** Executing the adbdbstatus command
- Retrieving data in dictionary table SQL\_TABLES
- Retrieving data in system table STATUS CHUNKS
- Retrieving data in dictionary table SQL\_COLUMNS
- **•** Retrieving data in dictionary table SQL\_INDEXES

The following subsections describe the methods of checking chunk information.

## **(1) Executing the adbdbstatus command**

You can use the adbdbstatus command to check the following chunk information:

### **Chunk information that can be checked in the DB area summary information**

Execute the adbdbstatus command with the  $-c$  dbarea option specified. In the execution result of the command, you can check the following information regarding a multi-chunk table:

- **•** Creatable\_chunks (Number of chunks that can be created in a DB area)
- **•** Created\_chunks (Number of chunks that have been created in a DB area)

### **Chunk information that can be checked in the table summary information**

Execute the adbdbstatus command with the  $-c$  table option specified. In the execution result of the command, you can check the following information regarding a multi-chunk table:

- Creatable chunks (Number of chunks that can be created in a base table)
- Created chunks (Number of chunks that have been created in a base table)
- **•** Current\_chunk\_ID (Current chunk ID of a base table)
- **•** Storage\_format (Table-data storage format)

For an archivable multi-chunk table, you can also check the following information from the execution result of the command:

• Archive chunks (Number of archived chunks)

### **Chunk information that can be checked in the archived chunk summary information**

Execute the adbdbstatus command with the -c archivechunk option specified. In the execution result of the command, you can check the following information regarding an archivable multi-chunk table:

- **•** Chunk\_ID (Chunk ID)
- **•** Chunk\_status (Chunk status)
- Archive status (Whether the chunk is archived)
- Range min (Minimum value for the archive range column)
- Range max (Maximum value for the archive range column)
- **•** Rows (Number of rows stored in an archived chunk)
- Archive file num (Total number of archive files corresponding to an archived chunk)
- Archive file size (Total size of all archive files corresponding to an archived chunk)
- Unarchive table size (Size of segments that were used to store a table in the chunk before being archived)
- Unarchive index size (Size of segments that were used to store an index in the chunk before being archived)
- **•** Compression\_ratio (Compression ratio of an archived chunk)
- Chunk comment (Comment set for a chunk)

### **Chunk information that can be checked in the information about the usage of DB areas, tables, and indexes**

Execute the adbdbstatus command with the -d used option specified. In the execution result of the command, you can check the following information regarding a multi-chunk table:

- **•** Chunk\_ID (Chunk ID)
- Chunk create time (Creation date and time of a chunk)
- Chunk swap time (Date and time the current chunk was switched)
- Chunk status (Chunk status)

If you use Chunk  $ID$  as a key, you can also check the following information:

- Used segments (Number of segments being used for each chunk)
- **•** Used\_pages (Number of pages being used for each chunk)
- **•** Storage\_format (Chunk-data storage format)

#### 11. Unscheduled Operations

### **Chunk information that can be checked in the archived chunk usage information**

Execute the adbdbstatus command with the  $-d$  used and  $-c$  archivechunk options specified. In the execution result of the command, you can check the following information regarding an archivable multi-chunk table:

- **•** Chunk\_status (Chunk status)
- Range min (Minimum value for the archive range column)
- Range max (Maximum value for the archive range column)
- Archive file name (Name of an archive file)
- **•** Archive\_file\_size (Size of an archive file)

For details about the adbdbstatus command, see *adbdbstatus (Analyze the Database Status)* in the manual *HADB Command Reference*.

## **(2) Searching the SQL\_TABLES dictionary table**

When you use the SELECT statement to search the SQL TABLES table, you can check the following chunk information:

- IS CHUNK (Whether the table is a multi-chunk table)
- N\_CHUNK\_RESERVED (Maximum number of chunks)

For an archivable multi-chunk table, you can also check the following information:

- IS ARCHIVABLE (Whether the table is an archivable multi-chunk table)
- ARCHIVE DIRECTORY PATH (Absolute path to the archive directory)

For details about the SQL\_TABLES table, see [B.2 Content of SQL\\_TABLES.](#page-1770-0)

For details about how to retrieve data from the SQL TABLES table, see [B.22 Searching a dictionary table.](#page-1794-0)

## **(3) Searching the STATUS\_CHUNKS system table**

When you use the SELECT statement to search the STATUS CHUNKS table, you can check the following chunk information:

- **•** CHUNK\_ID (Chunk ID)
- CREATE TIME (Creation date and time of a chunk)
- SWAP TIME (Date and time the current chunk was switched)
- **•** CHUNK\_COMMENT (Comment set for a chunk)
- **•** CHUNK\_STATUS (Chunk status)
- **•** STORAGE\_FORMAT (Chunk-data storage format)

For an archivable multi-chunk table, you can also check the following information:

• ARCHIVE STATUS (Whether the chunk is archived)

For details about the STATUS CHUNKS table, see C.5 Content of STATUS CHUNKS.

For details about how to retrieve data from the STATUS CHUNKS table, see [C.9 Searching system tables](#page-1819-0).

<sup>11.</sup> Unscheduled Operations

# <span id="page-1053-0"></span>**(4) Searching the SQL\_COLUMNS dictionary table**

For an archivable multi-chunk table, if you use the SELECT statement to search the SQL\_COLUMNS table, you can check the following chunk information:

• IS ARCHIVE RANGE COLUMN (Whether the column is the archive range column)

For details about the SOL\_COLUMNS table, see B.3 Content of SOL\_COLUMNS.

For details about how to retrieve data from the SOL COLUMNS table, see [B.22 Searching a dictionary table](#page-1794-0).

## **(5) Searching the SQL\_INDEXES dictionary table**

For an archivable multi-chunk table, if you use the SELECT statement to search the SQL\_INDEXES table, you can check the following chunk information:

• IS ARCHIVE RANGE (Whether the index is the range index that was automatically defined for the archive range column)

For details about the SQL\_INDEXES table, see [B.5 Content of SQL\\_INDEXES.](#page-1777-0)

For details about how to retrieve data from the SQL\_INDEXES table, see [B.22 Searching a dictionary table](#page-1794-0).

## **11.4.9 Merging chunks (to reduce the number of chunks)**

If the number of chunks increases due to repeated background import, performance might decline during retrieval processing using B-tree indexes and text indexes. When indexes are split into chunks, the total amount of index data increases and the number of I/O operations increases proportionately to the number of chunks.

Therefore, as the number of chunks increases, consider using the adbmergechunk command to reduce the number of chunks by merging them.

## **(1) Notes on chunk statuses**

You can merge the following chunks. (You can merge multiple chunks of the same status.)

### **For a regular multi-chunk table:**

- **•** You can merge multiple chunks that are in normal status into a single chunk that is in normal status.
- **•** You can merge multiple chunks that are in wait status into a single chunk that is in wait status.

### **For an archivable multi-chunk table:**

- **•** You can merge multiple chunks that are in normal status and not in archived state into a single chunk that is in normal status and not in archived state.
- **•** You can merge multiple archived chunks that are in normal status into a single archived chunk that is in normal status.
- **•** You can merge multiple chunks that are in wait status and not in archived state into a single chunk that is in wait status and not in archived state.
- **•** You can merge multiple archived chunks that are in wait status into a single archived chunk that is in wait status.

11. Unscheduled Operations

### **Important**

- **•** You cannot merge a chunk that is in normal status with a chunk that is in wait status.
- **•** You cannot merge an unarchived chunk with an archived chunk.

## **(2) Notes on merging chunks in a column store table**

If all of the following conditions are met, reorganize the merge-source chunks before merging them:

- **•** The target table for the adbmergechunk command is a column store table.
- **•** Update SQL statements have been executed for the data of the merge-source chunks.

If you merge chunks and then reorganize the merge-target chunk, the following problems will arise:

- **•** A larger size of file or data DB area is required for reorganization.
- **•** A longer time is required for reorganization.

You can check whether update SQL statements have been executed for the merge-source chunks from *information about the need for reorganization* that can be obtained by running the adbdbstatus command. In the obtained information, if the value of either of the following items is 1 or larger, update SQL statements have been executed for the target chunks:

- Base row pages (number of basic row pages included in the row-data segments)
- Invalid row information pages (number of invalid row information pages included in the row-data segments)

For details about the adbdbstatus command, see *adbdbstatus (Analyze the Database Status)* in the manual *HADB Command Reference*.

## **(3) Using the adbmergechunk command to merge chunks**

The example below uses the adbmergechunk command to merge chunks.

For details about the adbmergechunk command, see *adbmergechunk (Merge Chunks)*in the manual *HADB Command Reference*.

### **■ Chunk merging execution example**

The HADB user (ADBUSER01) merges two chunks (with chunk IDs 1 and 2) in the shop table (SHOPSLIST).

```
adbmergechunk -u ADBUSER01 -p '#HelloHADB_01' -g 2
        -w /home/adbmanager/tmp
       -z /home/adbmanager/merge file/merge opt file.txt
        -m 'January 2014'
       -c 1,2
        SHOPSLIST
```
### Figure 11-5: Merge chunk processing example

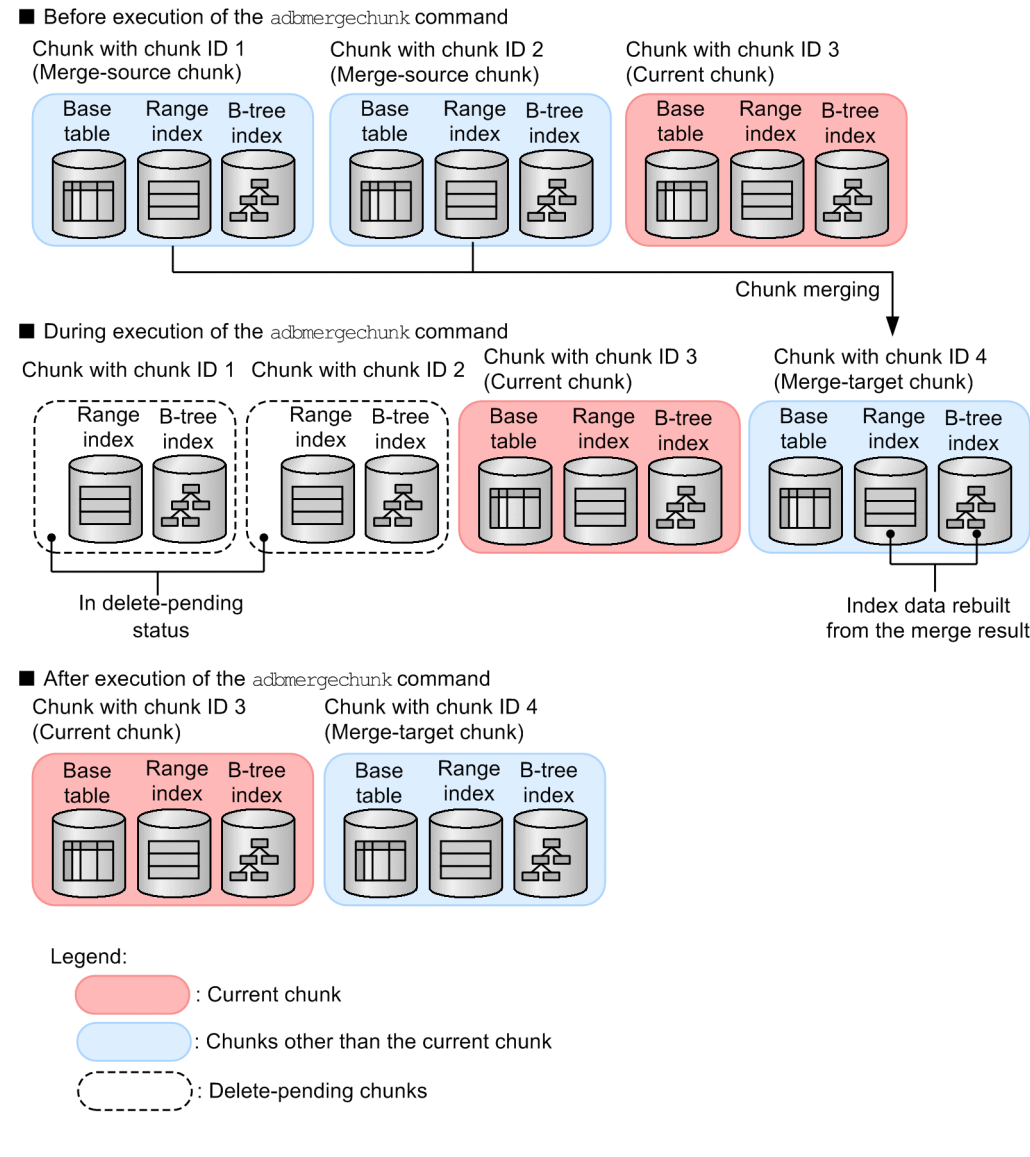

#### Explanation

Executing the adbmergechunk command merges two merge-source chunks (with chunk IDs of 1 and 2) into a single chunk (with chunk ID 4). When merging is completed, the merge-source chunks are deleted.

### **Note**

■ Delete-pending chunks

If the adbmergechunk command is interrupted after the merge-target chunk is ready but before the merge-source chunks are completely deleted, the merge-source chunks are placed in delete-pending status. At this time, the merge-source chunks will remain undeleted. For example, merge-source chunks might remain undeleted if the HADB server has insufficient memory or when the adbcancel command is executed.

If the adbmergechunk command is executed with NOWAIT specified in the --purge-chunk option, the merge-source chunks will be in delete-pending status from the time when the merge-target chunk is ready until deletion of the merge-source chunks begins. This remains true even when there is still processing that is referencing the merge-chunk target tables. This means that the merge-source chunks will remain undeleted.

<span id="page-1056-0"></span>You need to manually delete merge-source chunks that are in delete-pending status.

To manually delete merge-source chunks, determine their chunk IDs based on the explanation in [\(12\)](#page-1823-0)  [Checking for delete-pending chunks](#page-1823-0) under [C.9 Searching system tables](#page-1819-0), and use the PURGE CHUNK statement to delete those chunks.

You can specify a condition (IN predicate, quantified predicate) for the WHERE clause of the PURGE CHUNK statement to delete in a batch the deletion-pending chunks. For an example of specifying the PURGE CHUNK statement, see *Example* in *Specification format and rules for the PURGE CHUNK statement* of *PURGE CHUNK (delete all rows in a chunk)* in the manual *HADB Command Reference*.

■ Temporary increase in the amount of index data that is associated with chunk merging

While the adbmergechunk command is being executed, index data of both the merge-source chunks and merge-target chunks might exist temporarily. Consequently, the amount of index data might increase temporarily.

During this process, if the adbmergechunk command is interrupted such that there are chunks that remain in delete-pending status, the indexes that were temporarily created also remain. Therefore, you need to manually delete the chunks that remain in delete-pending status.

■ Relationship between merge-source chunk deletion and search/update processing

When the merge-target chunk is completed, the adbme rgechunk command checks whether or not there is a search executed on any of the merge-chunk target tables (SQL statements, adbexport command, adbdbstatus command with the --shared-lock option specified, and others). If a search is being performed, the merge-source chunks are deleted after waiting for the completion of all detected searches. For this reason, depending on the search, it might take time for the deletion of mergesource chunks to start. Any searches executed after the merge-target chunk is completed do not affect the deletion of the merge-source chunks.

If, after the completion of the merge-target chunk, a merge-chunk target table needs to be updated without waiting for the completion of merge-source chunk deletion, cancel the adbmergechunk command by using the adbcancel command. After canceling, you can update a table that is to be merge-chunked.

However, the status of the merge-source chunks is delete-pending status; the merge-source chunks are still not deleted. You will have to manually delete merge-source chunks with this status.

■ System chunk

A data DB area contains system chunks that are separate from normal chunks. System chunks make it possible to execute the adbmergechunk command even when no chunks can be created in a base table or data DB area.

When the adbmergechunk command is executed but no chunks can be created in a base table or data DB area, a system chunk is used as the merge-target chunk. Then, when the merge-source chunks are deleted, one of the deleted chunks becomes a system chunk.

## **(4) Chunks that are retrieved during execution of the adbmergechunk command**

The following table describes the chunks that can be retrieved by chunk-ID-based retrieval (the adbexport command with the  $-c$  option or the #GETDATA subcommand of the adbsql command) performed during execution of the adbmergechunk command.

<sup>11.</sup> Unscheduled Operations

Table 11-3: Chunks that are retrieved during execution of the adbmergechunk command

| No.          | adbmergechunk command processing status                                                                                                    | Chunks to be retrieved                             | Can it be<br>retrieved? |
|--------------|----------------------------------------------------------------------------------------------------|----------------------------------------------------|-------------------------|
| $\mathbf{1}$ | After command start but before completion of the merge-target chunk<br>After the KFAA90000-I message (start of the adbmergechunk<br>command processing) is output but before the $KFAA51242-I$ message<br>(creation of the merge-target chunk) is output    | Merge-source chunks                                | Y                       |
|              |                                                                                                    | Merge-target chunk                                 | N                       |
|              |                                                                                                    | Chunks other than those that are to<br>be merged   | Y                       |
| 2            | After completion of the merge-target chunk but before deletion of the merge-<br>source chunks<br>After the KFAA51242-I message (creation of the merge-target chunk)<br>but before the KFAA80243-I message (deletion of the merge-source<br>chunk) is output | Merge-source chunks (in delete-<br>pending status) | N                       |
|              |                                                                                                    | Merge-target chunk                                 | Y                       |
|              |                                                                                                    | Chunks other than those that are to<br>be merged   | Y                       |
| 3            | From complete deletion of the merge-source chunks to command termination<br>After the $KFAA80243-I$ message (deletion of the merge-source chunk)<br>but before the $KFAA90001-I$ message (end of the adbmergechunk<br>command processing) is output         | Merge-source chunks                                | N                       |
|              |                                                                                                    | Merge-target chunk                                 | Y                       |
|              |                                                                                                    | Chunks other than those that are to<br>be merged   | Y                       |

Y: Can be retrieved.

N: Because these chunks cannot be retrieved, the retrieval result is 0.

## **(5) Notes on merging chunks in wait status**

When multiple chunks in wait status (merge-source chunks) are merged, the merge-target chunk becomes a chunk in wait status. During this process, the current chunk is not changed.

Furthermore, when chunks in wait status are merged, depending on the combination of the statuses of the chunks to be merged, the information that is set for the chunk creation date and time in the system table STATUS\_CHUNKS differs from the information that is set for the date and time when the current chunk was swapped. Details are provided below.

#### È **Note**

For details about the system table STATUS CHUNKS, see C.5 Content of STATUS CHUNKS.

### **(a) When only chunks in wait status that were never in normal status in the past are merged**

When only chunks in wait status that were never in normal status in the past are merged, the chunk creation date and time and the date and time when the current chunk was swapped are not set in the merge-target chunk.

### Figure 11-6: Example of merging only chunks in wait status that were never in normal status in the past

Before chunks in wait status are merged

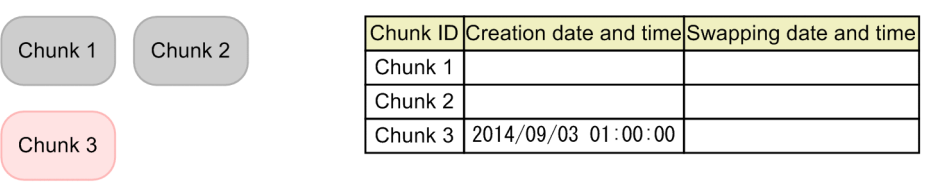

After chunks in wait status are merged

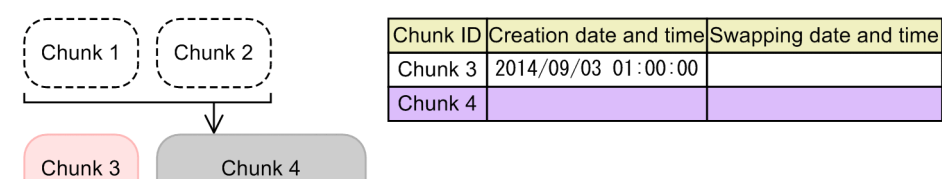

Legend:

: Chunk in wait status that was never in normal status in the past

: Chunk in normal status (current chunk)

: Merge-source chunk (deleted)

Creation date and time: Date and time when a chunk was created

Swapping date and time: Date and time when swapping to the current chunk occurred

Explanation

When chunks in wait status (chunks 1 and 2) that were never in normal status in the past are merged, a chunk in wait status (chunk 4) is created as the result of the merge.

During this process, the current chunk is not changed. Further, the chunk creation date and time and the date and time when the current chunk was swapped are not set in chunk 4.

### **(b) When only chunks in wait status that were in normal status in the past are merged**

When only chunks in wait status that were in normal status in the past are merged, the chunk creation date and time and the date and time when the current chunk was swapped are set in the merge-target chunk.

### Figure 11-7: Example of merging only chunks in wait status that were in normal status in the past

Before chunks in wait status are merged

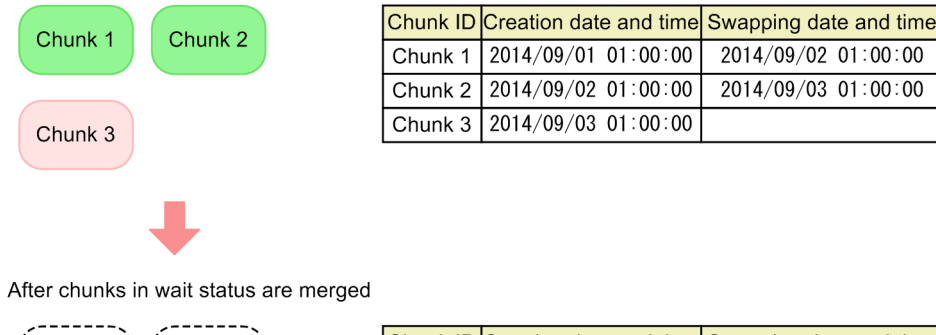

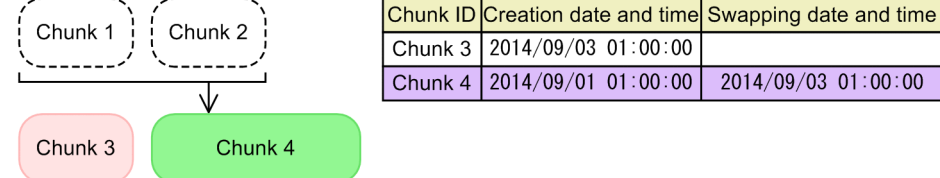

#### Legend:

: Chunk in wait status that was in normal status in the past

: Chunk in normal status (current chunk)

: Merge-source chunk (deleted)

Creation date and time: Date and time when a chunk was created

Swapping date and time: Date and time when swapping to the current chunk occurred

### Explanation

When chunks in wait status (chunks 1 and 2) that were in normal status in the past are merged, a chunk in wait status (chunk 4) is created as the result of the merge.

During this process, the current chunk is not changed. Further, the chunk creation date and time and the date and time when the current chunk was swapped are set in chunk 4.

**•** Information set for the chunk creation date and time

The oldest date and time information associated with the merge-source chunk is set.

**•** Information set for the date and time when the current chunk was swapped

The most recent date and time information associated with the merge-source chunk is set.

### **(c) When a chunk in wait status that was never in normal status in the past is merged with a chunk in wait status that was in normal status in the past**

When a chunk in wait status that was never in normal status in the past is merged with a chunk in wait status that was in normal status in the past, the chunk creation date and time and the date and time when the current chunk was swapped are set in the merge-target chunk.

### Figure 11-8: Example of merging a chunk in wait status that was never in normal status in the past with a chunk in wait status that was in normal status in the past

Before chunks in wait status are merged

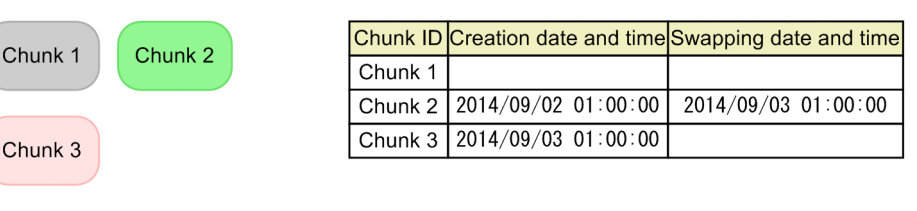

After chunks in wait status are merged

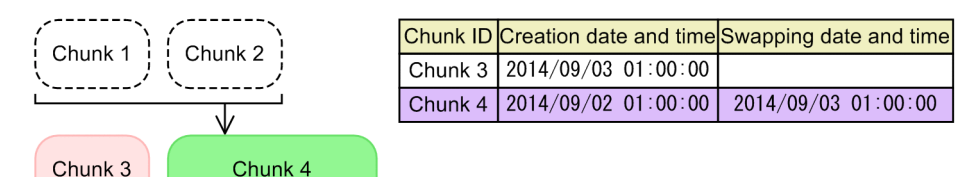

Legend:

: Chunk in wait status that was never in normal status in the past

Chunk in wait status that was in normal status in the past

: Chunk in normal status (current chunk)

Merge-source chunk (deleted)

Creation date and time: Date and time when a chunk was created

Swapping date and time: Date and time when swapping to the current chunk occurred

#### Explanation

When a chunk in wait status that was never in normal status in the past (chunk 1) is merged with a chunk in wait status that was in normal status in the past (chunk 2), a chunk in wait status (chunk 4) is created as the merge-target chunk.

During this process, the current chunk is not changed. Furthermore, the chunk creation date and time and the date and time when the current chunk was swapped are set in chunk 4.

**•** Information set for the chunk creation date and time

The oldest date and time information associated with the merge-source chunk is set.

**•** Information set for the date and time when the current chunk was swapped The most recent date and time information associated with the merge-source chunk is set.

#### O **Important**

When a chunk in wait status that was never in normal status in the past is merged with a chunk in wait status that was in normal status in the past, changing the merge-target chunk (chunk in wait status) into a chunk in normal status will not make it the current chunk.

Therefore, we do not recommend merging a chunk in wait status that was never in normal status in the past with a chunk in wait status that was in normal status in the past.

11. Unscheduled Operations

## **(6) Points to consider when specifying the --purge-chunk option of the adbmergechunk command**

This subsection explains the points to consider when executing the adbmergechunk command with the --purgechunk option specified.

For the --purge-chunk option, you can specify WAIT or NOWAIT. Under normal circumstances, specify WAIT (or omit the --purge-chunk option altogether).

If you execute the adbmergechunk command with WAIT specified for the --purge-chunk option, merge chunk processing takes place in the following sequence. This behavior is the same as if the --purge-chunk option were omitted.

### **■ Merge chunk processing when WAIT is specified for --purge-chunk option**

- 1. Multiple chunks (merge-source chunks) are merged into a single chunk (the merge-target chunk).
- 2. After the merge is completed, if there are no more SQL statements or commands whose processing references the table processed by the merge chunk command, the merge-source chunks are deleted.

If there are still SQL statements or commands whose processing references the table processed by the merge chunk command, the system will wait to delete the merge-source chunks. The merge-source chunks will be deleted as soon as there is no more processing that references the table processed by the merge chunk command.

3. When deletion of the merge-source chunks has completed, the adbmergechunk command terminates.

If you specify WAIT for the --purge-chunk option, as described earlier, the system will sometimes wait for other processes before deleting the merge-source chunks. The adbmergechunk command does not terminate during this waiting period. Therefore, processing that updates the table processed by the merge chunk command cannot be executed. For example, you will be unable to perform background import using the adbimport command.

In some circumstances, having the adbmergechunk command wait to delete merge-source chunks when processing remains that references the table processed by the merge chunk command might be problematic. In these circumstances, consider specifying NOWAIT in the --purge-chunk option. If you execute the adbmergechunk command with NOWAIT specified for the --purge-chunk option, merge chunk processing takes place in the following sequence.

### **■ Merge chunk processing when NOWAIT is specified for --purge-chunk option**

1. Multiple chunks (merge-source chunks) are merged into a single chunk (the merge-target chunk).

After the merge is completed, if there are no more SQL statements or commands whose processing references the table subject to merge chunk processing, the process advances to step 2.

If there are still SQL statements or commands whose processing references the table subject to merge chunk processing, the process advances to step 3.

2. If there are no more SQL statements or commands whose processing references the table processed by the merge chunk command, the merge-source chunks are deleted.

When deletion of the merge-source chunks has completed, the adbmergechunk command terminates.

3. If there are SQL statements or commands whose processing references the table processed by the merge chunk command, the adbmergechunk command terminates without deleting the merge-source chunks.

The merge-source chunks that are not deleted remain as deletion-pending chunks.

If you specify NOWAIT for the --purge-chunk option, as explained earlier, the adbmergechunk command will sometimes terminate without deleting the merge-source chunks. Because the adbmergechunk command terminates, processing that updates the table processed by the merge chunk command can now be executed. For example, you will be able to perform tasks such as background import using the adbimport command. In this manner, specify NOWAIT

<sup>11.</sup> Unscheduled Operations

for the --purge-chunk option lets you avoid situations in which the adbmergechunk command waits to delete merge-source chunks while processing remains that references the table being processed.

However, because the merge-source chunks that are not deleted remain as deletion-pending chunks, you then need to delete them by using the PURGE CHUNK statement. You will be unable to execute the adbmergechunk command until the merge-source chunks are deleted. The number of chunks you can create is also reduced by a number equivalent to the number of remaining merge-source chunks. After the adbmergechunk command terminates, use the PURGE CHUNK statement at an appropriate time to delete the merge-source chunks. To delete merge-source chunks, first determine their chunk IDs based on the explanation in [\(12\) Checking for delete-pending chunks](#page-1823-0) under [C.9 Searching](#page-1819-0) [system tables.](#page-1819-0) Then, use the PURGE CHUNK statement to delete the desired chunks based on the chunk IDs you determined. You can also obtain the chunk ID of the merge-source chunk from the KFAA96785-E message.

### **I**mportant

Do not specify NOWAIT in the  $-\text{pure}$  -chunk option if there will be no opportunity for a PURGE CHUNK statement to delete the remaining merge-source chunks before the next execution of the adbmergechunk command. You cannot execute a PURGE CHUNK statement if processing is pending that references or updates a table processed by the merge chunk command for which merge-source chunks remain.

## **11.4.10 Changing the maximum number of chunks**

To change the value for the maximum number of chunks that was specified when a multi-chunk table was defined (value specified for CHUNK), execute the ALTER TABLE statement. The following shows the procedure for changing the value.

### **Procedure:**

- 1. Check the value for the maximum number of chunks that was specified when a multi-chunk table was defined. Check the value specified as the maximum number of chunks when defining the multi-chunk table based on the explanation in [\(13\) When identifying the maximum number of chunks created in all multi-chunk tables](#page-1798-0) under [B.22](#page-1794-0)  [Searching a dictionary table.](#page-1794-0)
- 2. Execute the ALTER TABLE statement to change the value for the maximum number of chunks.

The following shows a specification example of the ALTER TABLE statement.

### **Specification example**

This example changes the value for the maximum number of chunks for the shop table (SHOPSLIST) to 500.

```
ALTER TABLE "SHOPSLIST"
CHANGE OPTION CHUNK=500
```
#### **Important** 11

- **•** Determine the value to be specified for CHANGE OPTION CHUNK of the ALTER TABLE statement based on the explanation in [\(4\) Determining the maximum number of chunks](#page-293-0) under [5.2.4 Points to](#page-292-0) [consider in defining a multi-chunk table](#page-292-0).
- **•** Check whether the value specified for CHANGE OPTION CHUNK of the ALTER TABLE statement does not exceed the *maximum number of chunks that can be managed in one data DB area*, described in [5.6.2 Points to consider in storing a multi-chunk table in the data DB area](#page-327-0).

<sup>11.</sup> Unscheduled Operations

# <span id="page-1063-0"></span>**11.4.11 Changing the comment for a chunk**

To change the comment for a chunk (including newly setting and deleting a chunk), execute the adbchgchunkcomment command. The following shows the procedure for changing the comment.

### **Procedure:**

1. Determine the chunk ID of the chunk whose comment you want to change.

Determine the chunk ID of the chunk whose comment you want to change by following the instructions in [\(11\)](#page-1823-0)  [Searching for chunks that included a specified comment](#page-1823-0) under [C.9 Searching system tables.](#page-1819-0)

2. Change the comment using the adbchgchunkcomment command.

Execute the adbchgchunkcomment command to change the comment set for a chunk, based on the chunk ID determined in step 1. The following shows a specification example of the adbchgchunkcomment command.

### **Specification example**

An HADB user (ADBUSER01) changes the comment for a chunk (whose chunk ID is 5) in a shop table (SHOPSLIST) to '2014/09/01-2014/09/30'.

```
adbchgchunkcomment -u ADBUSER01 -p '#HelloHADB_01'
             -m '2014/09/01-2014/09/30'
             -c 5 SHOPSLIST
```
This changes the comment that was set for the chunk.

### **Note**

For details about the adbchgchunkcomment command, see *adbchgchunkcomment (Set, Change, and Delete Comments for Chunks)* in the manual *HADB Command Reference*.

# **11.4.12 Changing the chunk status**

To change the chunk status, execute the adbchgchunkstatus command. For details about the adbchgchunkstatus command, see *adbchgchunkstatus (Change Chunk Status)* in the manual *HADB Command Reference*. For details about chunk statuses, see [\(4\) Changing the chunk status](#page-153-0) in [2.14.2 Managing data in data-import](#page-148-0) [units \(chunks\).](#page-148-0)

By executing the adbchgchunkstatus command, you can make the following types of chunk status changes:

- **•** Changing a chunk in wait status to a chunk in normal status Specify the -n option for the adbchgchunkstatus command.
- **•** Changing a chunk in normal status to a chunk in wait status Specify the -w option for the adbchgchunkstatus command.

## **Important**

- You can specify the  $-n$  and  $-w$  options in the adbchgchunkstatus command at the same time.
- To place the chunk status in archived state, execute the adbarchivechunk command. To release a chunk from archived state, execute the adbunarchivechunk command.

11. Unscheduled Operations

For details, see [11.4.17 Archiving chunks \(when using an archivable multi-chunk table\)](#page-1104-0) and [11.4.18](#page-1105-0)  [Unarchiving chunks \(when using an archivable multi-chunk table\).](#page-1105-0)

**Note**

- For details about how to create a chunk in wait status by background import by using the adbimport command, see [11.4.4 Temporarily excluding data to be imported to a multi-chunk table from retrieval](#page-1045-0) [\(creating a chunk in wait status\)](#page-1045-0).
- At any time during operation, a chunk created in wait status by using the adbimport command can be made subject to (or not subject to) retrieval, by using the adbchgchunkstatus command with that chunk. For details, see [\(4\) Operational example \(replacing the data in a chunk\).](#page-1083-0)

## **(1) Using the adbchgchunkstatus command to change the status of a chunk**

The following is the procedure for using the adbchgchunkstatus command to change the status of a chunk.

### **■ Procedure for changing the status of a chunk**

1. Determine the chunk ID of the chunk whose status you want to change. Determine the chunk ID of the chunk whose status you want to change by following the instructions in [\(13\) Checking](#page-1823-0)

[for chunks in normal status](#page-1823-0) or [\(14\) Checking for chunks in wait status](#page-1824-0) under [C.9 Searching system tables.](#page-1819-0)

2. Use the adbchgchunkstatus command to change the status of the chunk.

Based on the chunk ID that you determined in step 1, use the adbchgchunkstatus command to change the status of the chunk. Specification examples of the adbchgchunkstatus command follow.

**Specification example 1 (Changing a chunk in wait status to a chunk in normal status)**

An HADB user (ADBUSER01) changes a chunk in wait status (whose chunk ID is 1) in a shop table (SHOPSLIST) to a chunk in normal status.

adbchgchunkstatus -u ADBUSER01 -p '#HelloHADB\_01' -n 1 SHOPSLIST

### **I**mportant

If there are a large number of chunks in wait status, reduce the number of chunks by merging them before changing their status. If the number of chunks in normal status becomes large, retrieval performance might decline. To merge chunks, see [11.4.9 Merging chunks \(to reduce the number of](#page-1053-0) [chunks\)](#page-1053-0).

### **Specification example 2 (Changing a chunk in normal status to a chunk in wait status)**

An HADB user (ADBUSER01) changes a chunk in normal status (whose chunk ID is 2) in a shop table (SHOPSLIST) to a chunk in wait status.

```
adbchgchunkstatus -u ADBUSER01 -p '#HelloHADB_01'
            -w 2 SHOPSLIST
```
This changes the chunk status.

<sup>11.</sup> Unscheduled Operations

Note that changing the status of a chunk might result in swapping of the current chunk. For details, see [\(3\) Swapping](#page-1067-0) [of the current chunk as a result of a chunk status change.](#page-1067-0) As a result of changing the status of a chunk, if swapping of the current chunk occurs, you can make the chunk that was previously the current chunk the current chunk again. For details about the procedure, see [\(4\) Operational example \(replacing the data in a chunk\)](#page-1083-0).

## **(2) Relationship of chunk statuses with SQL statements and commands that can be executed**

Depending on the status of a chunk, the SQL statements and commands that can be executed on the data contained in the chunk vary. The following two tables show the relationship of chunk statuses with SQL statements and commands that can be executed.

**•** For chunks that are not in archived state:

See Table 11-4: Relationship of chunk statuses with SQL statements and commands that can be executed (for chunks that are not in archived state).

**•** For archived chunks:

See [Table 11-5: Relationship of chunk statuses with SQL statements and commands that can be executed \(for](#page-1066-0) [archived chunks\).](#page-1066-0)

### Table 11-4: Relationship of chunk statuses with SQL statements and commands that can be executed (for chunks that are not in archived state)

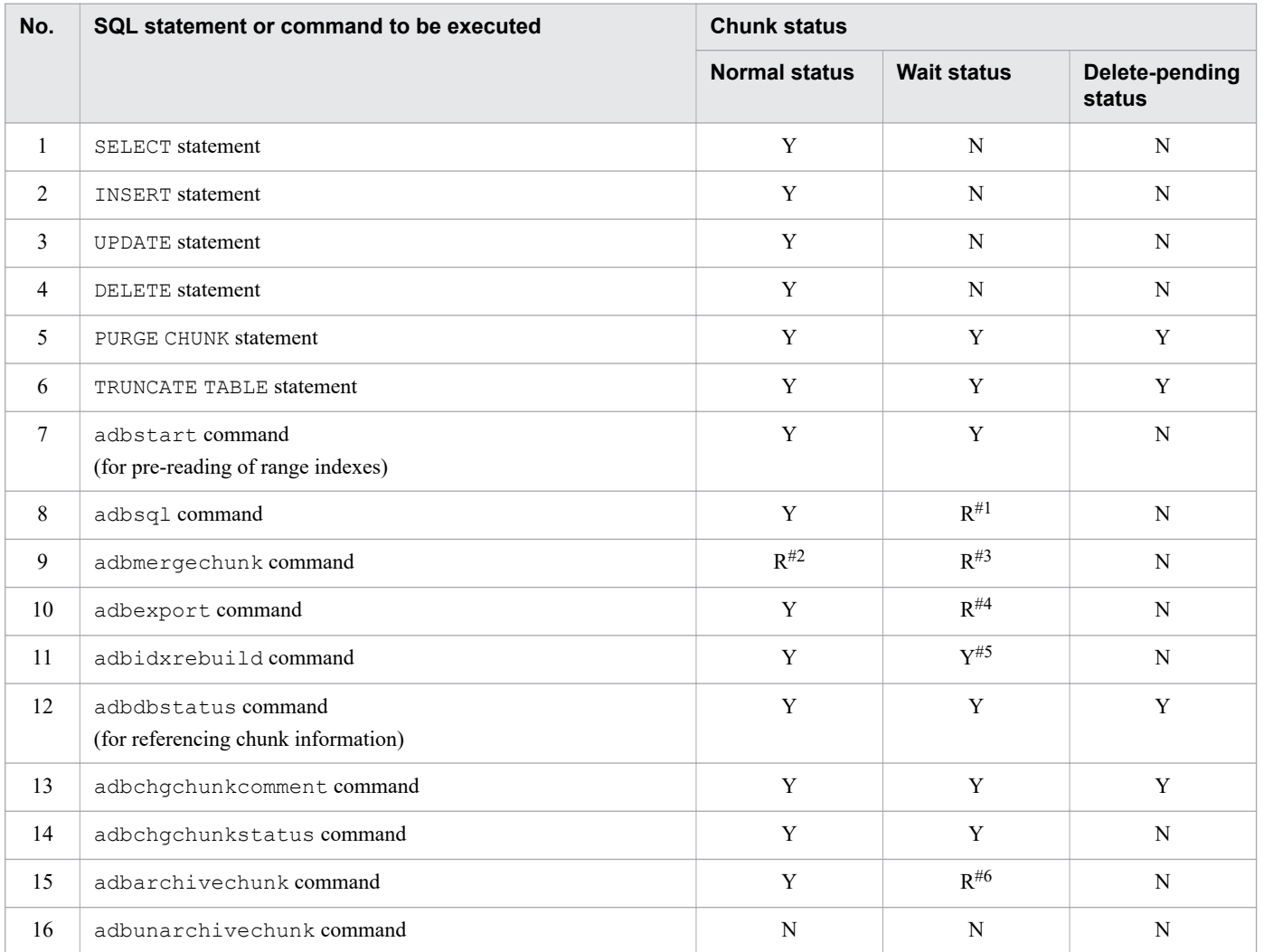

<span id="page-1066-0"></span>Y: Can be executed.

R: Can be executed, but with some restrictions.

N: Cannot be executed.

### #1

Only the subcommands #GETDATA and #GETCOUNT of the adbsql command can be executed.

### #2

You can merge multiple chunks that are in normal status and not in archived state, with a chunk that is in normal status and not in archived state. You cannot merge other types of chunks.

### #3

You can merge multiple chunks that are in wait status and not in archived state with a chunk that is in wait status and not in archived state. You cannot merge other types of chunks.

### #4

Only retrieval using the adbexport command with the -c option specified can be executed.

### #5

Indexes contained in a chunk in wait status are also rebuilt.

### #6

Chunks in wait status that were never in normal status cannot be placed into archived state.

### Table 11-5: Relationship of chunk statuses with SQL statements and commands that can be executed (for archived chunks)

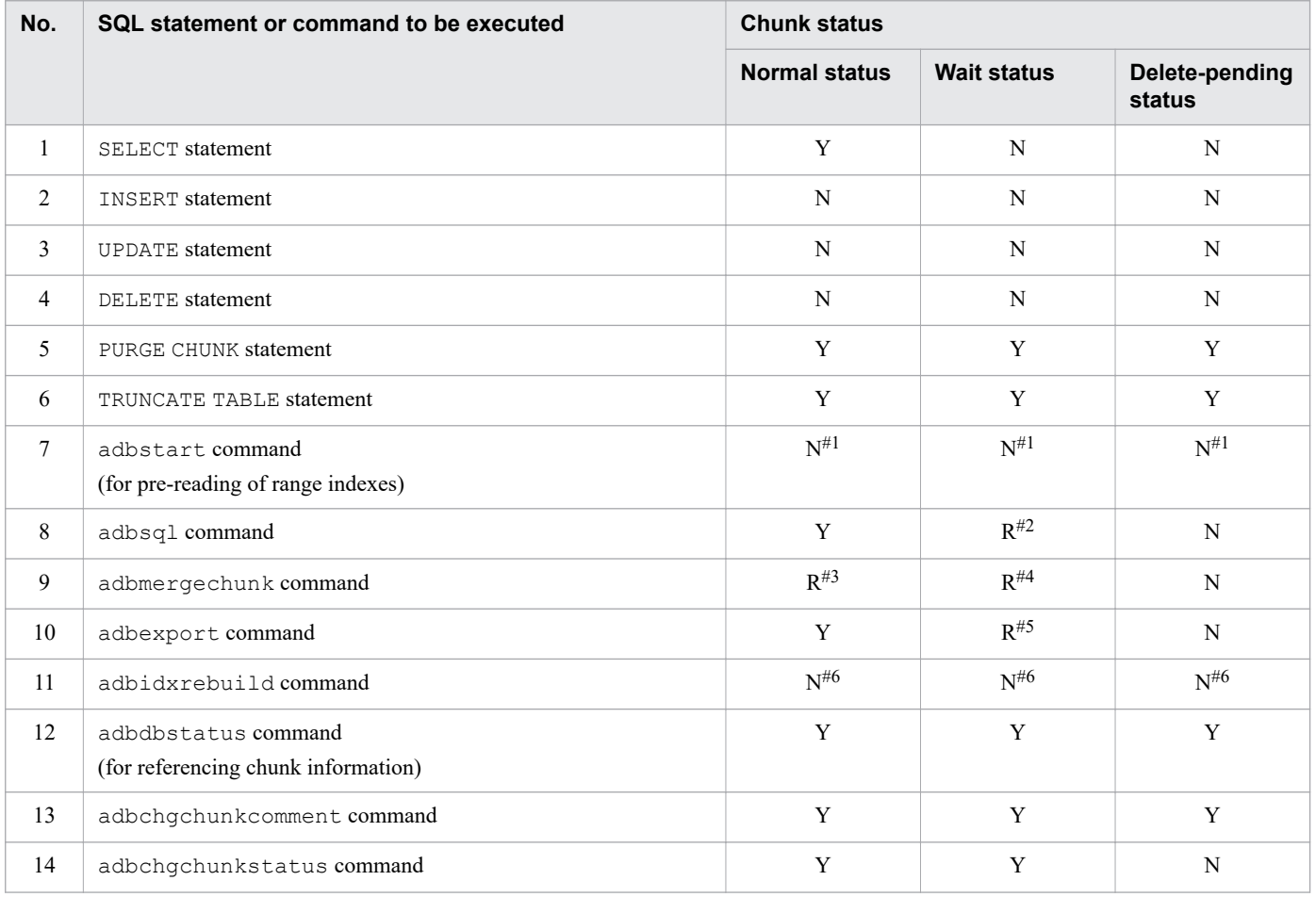

<span id="page-1067-0"></span>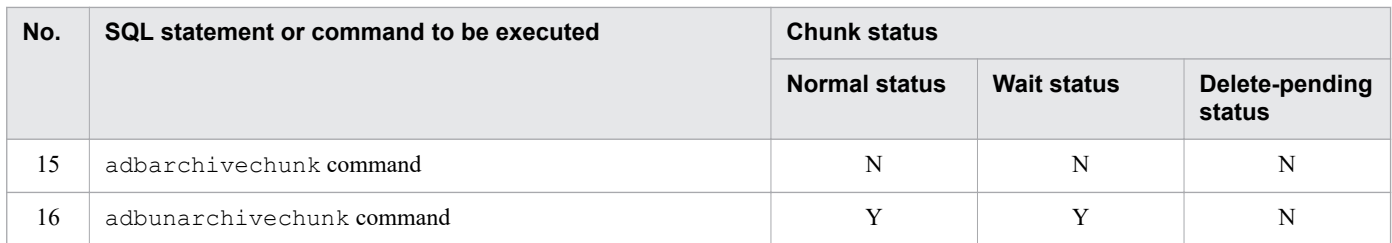

Y: Can be executed.

R: Can be executed, but with some restrictions.

N: Cannot be executed.

#### #1

No index exists in data in an archived chunk. Therefore, you cannot use the adbstart command to perform prereading of range indexes.

#### #2

Only the subcommands #GETDATA and #GETCOUNT of the adbsql command can be executed.

### #3

You can merge multiple archived chunks that are in normal status with an archived chunk that is in normal status. You cannot merge other types of chunks.

### #4

You can merge multiple archived chunks that are in wait status with an archived chunk that is in wait status. You cannot merge other types of chunks.

#### #5

Only retrieval using the adbexport command with the  $-c$  option specified can be executed.

### #6

No index exists in data in an archived chunk. Therefore, you cannot use the adbidxrebuild command to perform index rebuild.

# **(3) Swapping of the current chunk as a result of a chunk status change**

When the status of a chunk is changed by the adbchgchunkstatus command, the current chunk might be swapped, depending on the type of chunk whose status is being changed and the content of the status-changing process. Furthermore, the information that is set for the chunk creation date and time in the system table STATUS CHUNKS differs from the information that is set for the date and time when the current chunk was swapped.

### **Note**

For details about the system table STATUS\_CHUNKS, see [C.5 Content of STATUS\\_CHUNKS.](#page-1816-0)

The following table shows the details.

<sup>11.</sup> Unscheduled Operations

<span id="page-1068-0"></span>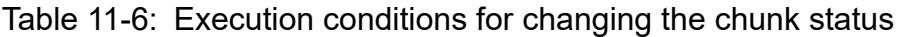

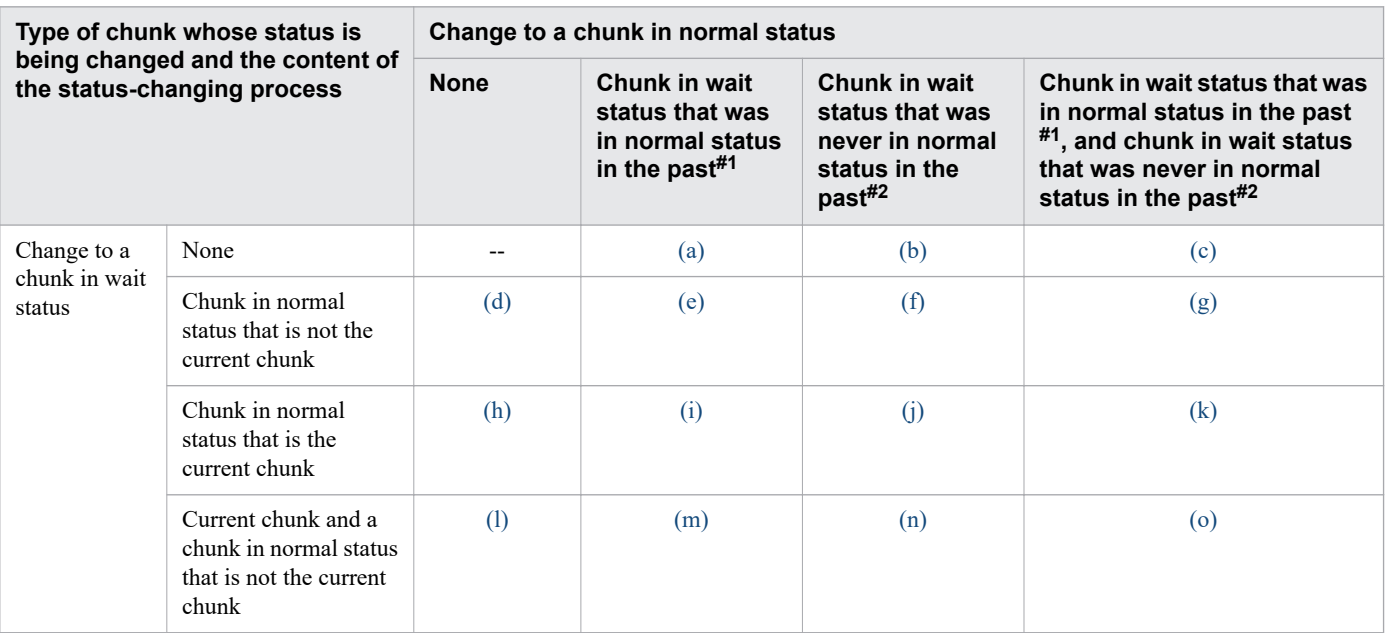

--: Not applicable.

#1

This is a chunk in wait status for which the chunk creation date and time and the date and time when the current chunk was swapped are set.

#2

This is a chunk in wait status for which the chunk creation date and time and the date and time when the current chunk was swapped are not set.

### ■ Detailed explanation of (*a*) through (*o*)

For details about (*a*) to (*o*) in the preceding table, see [\(a\) adbchgchunkstatus command execution example 1](#page-1069-0) to [\(o\)](#page-1082-0)  [adbchgchunkstatus command execution example 15.](#page-1082-0)

In each execution example, the adbchgchunkstatus command is executed on the chunks shown in the following figure.

### <span id="page-1069-0"></span>Figure 11-9: Statuses of chunks before execution of the adbchgchunkstatus command

■ Chunk configuration and chunk information

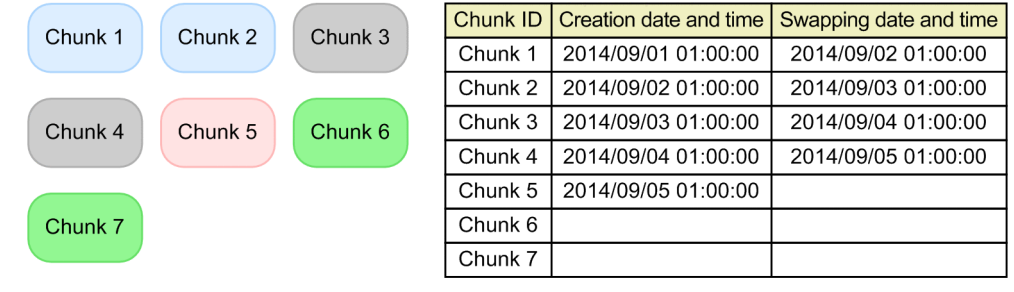

Legend:

: Chunk in normal status

: Chunk in wait status that was in normal status in the past

: Chunk in normal status (current chunk)

: Chunk in wait status that was never in normal status in the past

Creation date and time: Date and time when a chunk was created Swapping date and time: Date and time when swapping to the current chunk occurred

### **(a) adbchgchunkstatus command execution example 1**

The following shows an example of executing the adbchgchunkstatus command on the chunks shown in Figure 11-9: Statuses of chunks before execution of the adbchgchunkstatus command, under condition (*a*) in [Table 11-6: Execution conditions for changing the chunk status.](#page-1068-0)

### Figure 11-10: Execution of the adbchgchunkstatus command under condition (a)

■ Chunk configuration and chunk information

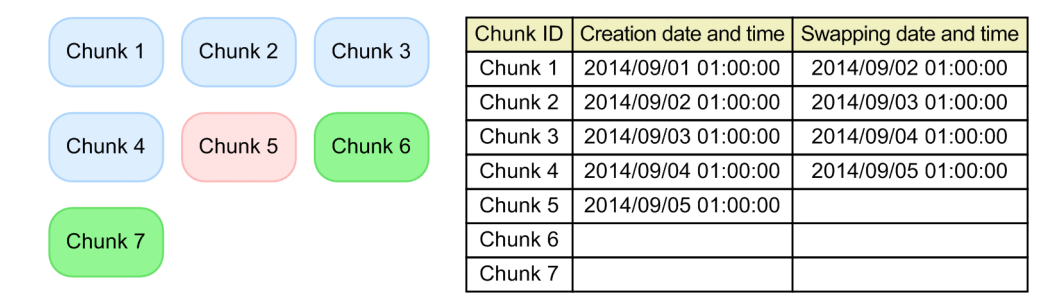

Legend:

: Chunk in normal status

: Chunk in normal status (current chunk)

: Chunk in wait status that was never in normal status in the past

Creation date and time: Date and time when a chunk was created

Swapping date and time: Date and time when swapping to the current chunk occurred

### Explanation

Chunks in wait status that were in normal status in the past (chunks 3 and 4) are changed to chunks in normal status.

### **■ Processing results when the adbchgchunkstatus command is executed under condition (***a***)**

### **Current chunk**

Not swapped.

<sup>11.</sup> Unscheduled Operations

### <span id="page-1070-0"></span>**Chunk creation date and time**

Not set.

### **Date and time when the current chunk was swapped**

Not set.

### **(b) adbchgchunkstatus command execution example 2**

The following shows an example of executing the adbchgchunkstatus command on the chunks shown in [Figure 11-9: Statuses of chunks before execution of the adbchgchunkstatus command,](#page-1069-0) under condition (*b*) in [Table 11-6: Execution conditions for changing the chunk status.](#page-1068-0)

### Figure 11-11: Execution of the adbchgchunkstatus command under condition (b)

■ Chunk configuration and chunk information

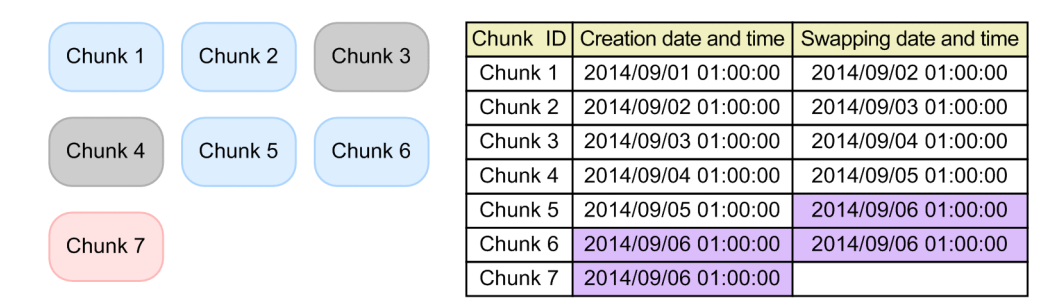

Legend:

: Chunk in normal status

Chunk in wait status that was in normal status in the past

: Chunk in normal status (current chunk)

Creation date and time: Date and time when a chunk was created Swapping date and time: Date and time when swapping to the current chunk occurred

### Explanation

Chunks in wait status that were never in normal status (chunks 6 and 7) are changed to chunks in normal status.

During this process, the current chunk is swapped (to chunk 7). Furthermore, the chunk creation date and time and the date and time when the current chunk was swapped are set.

### **■ Processing results when the adbchgchunkstatus command is executed under condition (***b***)**

### **Current chunk**

Swapped to one of the chunks in wait status that was never in normal status, and which has the largest chunk ID specified for the -n option of the adbchgchunkstatus command.

### **Chunk creation date and time**

The date and time when the adbchgchunkstatus command was executed is set in the following chunk:

• The chunk in wait status that was specified for the  $-n$  option of the adbchgchunkstatus command

### **Date and time when the current chunk was swapped**

The date and time when the adbchgchunkstatus command was executed is set in the following chunks:

- One of the chunks in wait status that was specified for the -n option of the adbchgchunkstatus command, and which did not become the current chunk
- **•** The chunk that was the current chunk before the swap

### <span id="page-1071-0"></span>**(c) adbchgchunkstatus command execution example 3**

The following shows an example of executing the adbchgchunkstatus command on the chunks shown in [Figure 11-9: Statuses of chunks before execution of the adbchgchunkstatus command,](#page-1069-0) under condition (*c*) in [Table 11-6: Execution conditions for changing the chunk status.](#page-1068-0)

Figure 11-12: Execution of the adbchgchunkstatus command under condition (c)

■ Chunk configuration and chunk information

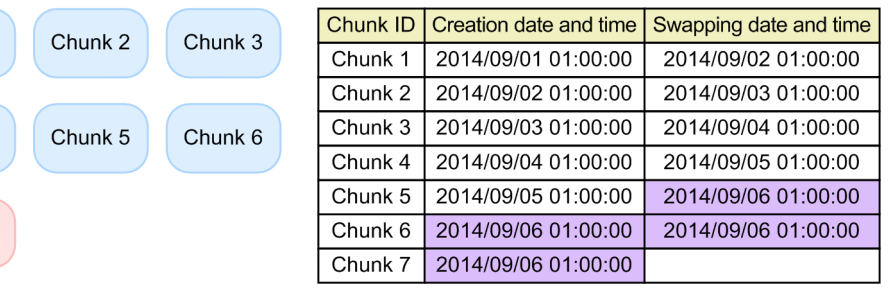

Legend:

Chunk 1

Chunk 4

Chunk<sub>7</sub>

: Chunk in normal status

: Chunk in normal status (current chunk)

Creation date and time: Date and time when a chunk was created Swapping date and time: Date and time when swapping to the current chunk occurred

### Explanation

Chunks in wait status that were in normal status in the past (chunks 3 and 4) and chunks in wait status that were never in normal status (chunks 6 and 7) are changed to chunks in normal status.

During this process, the current chunk is swapped (to chunk 7). Further, the chunk creation date and time and the date and time when the current chunk was swapped are set.

### **■ Processing results when the adbchgchunkstatus command is executed under condition (***c***)**

### **Current chunk**

This is swapped to one of the chunks in wait status that was never in normal status, and that has the largest chunk ID specified for the -n option of the adbchgchunkstatus command.

### **Chunk creation date and time**

The date and time when the adbchgchunkstatus command was executed is set in the following chunk:

• One of the chunks in wait status that was specified for the -n option of the adbchgchunkstatus command, and that was never in normal status in the past

### **Date and time when the current chunk was swapped**

The date and time when the adbchgchunkstatus command was executed is set in the following chunks:

- One of the chunks in wait status that was specified for the  $-n$  option of the adbchgchunkstatus command, that did not become the current chunk, and that was never in normal status in the past
- **•** The chunk that was the current chunk before the swap

### **(d) adbchgchunkstatus command execution example 4**

The following shows an example of executing the adbchgchunkstatus command on the chunks shown in [Figure 11-9: Statuses of chunks before execution of the adbchgchunkstatus command,](#page-1069-0) under condition (*d*) in [Table 11-6: Execution conditions for changing the chunk status.](#page-1068-0)

<sup>11.</sup> Unscheduled Operations

### <span id="page-1072-0"></span>Figure 11-13: Execution of the adbchgchunkstatus command under condition (d)

■ Chunk configuration and chunk information

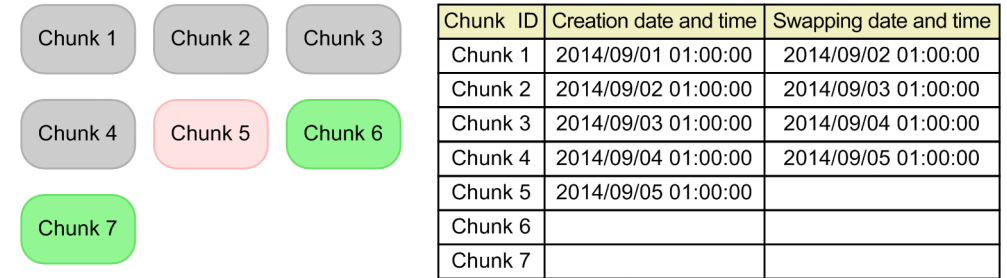

Legend:

: Chunk in wait status that was in normal status in the past

: Chunk in normal status (current chunk)

: Chunk in wait status that was never in normal status in the past

Creation date and time: Date and time when a chunk was created Swapping date and time: Date and time when swapping to the current chunk occurred

### Explanation

Chunks in normal status (chunks 1 and 2) are changed to chunks in wait status.

### **■ Processing results when the adbchgchunkstatus command is executed under condition (***d***)**

### **Current chunk**

Not swapped.

### **Chunk creation date and time**

Not set.

### **Date and time when the current chunk was swapped**

Not set.

### **(e) adbchgchunkstatus command execution example 5**

The following shows an example of executing the adbchgchunkstatus command on the chunks shown in [Figure 11-9: Statuses of chunks before execution of the adbchgchunkstatus command,](#page-1069-0) under condition (*e*) in [Table 11-6: Execution conditions for changing the chunk status.](#page-1068-0)

### <span id="page-1073-0"></span>Figure 11-14: Execution of the adbchgchunkstatus command under condition (e)

■ Chunk configuration and chunk information

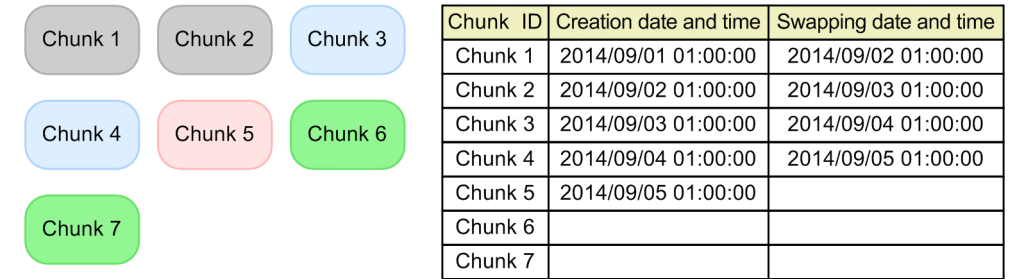

Legend:

: Chunk in normal status

- : Chunk in wait status that was in normal status in the past
- : Chunk in normal status (current chunk)
- : Chunk in wait status that was never in normal status in the past

Creation date and time: Date and time when a chunk was created Swapping date and time: Date and time when swapping to the current chunk occurred

#### Explanation

Chunks in normal status (chunks 1 and 2) are changed to chunks in wait status. Additionally, chunks in wait status that were in normal status in the past (chunks 3 and 4) are changed to chunks in normal status.

### **■ Processing results when the adbchgchunkstatus command is executed under condition (***e***)**

### **Current chunk**

Not swapped.

### **Chunk creation date and time**

Not set.

### **Date and time when the current chunk was swapped**

Not set.

### **(f) adbchgchunkstatus command execution example 6**

The following shows an example of executing the adbchgchunkstatus command on the chunks shown in [Figure 11-9: Statuses of chunks before execution of the adbchgchunkstatus command,](#page-1069-0) under condition (*f*) in [Table 11-6: Execution conditions for changing the chunk status.](#page-1068-0)

### <span id="page-1074-0"></span>Figure 11-15: Execution of the adbchgchunkstatus command under condition (f)

■ Chunk configuration and chunk information

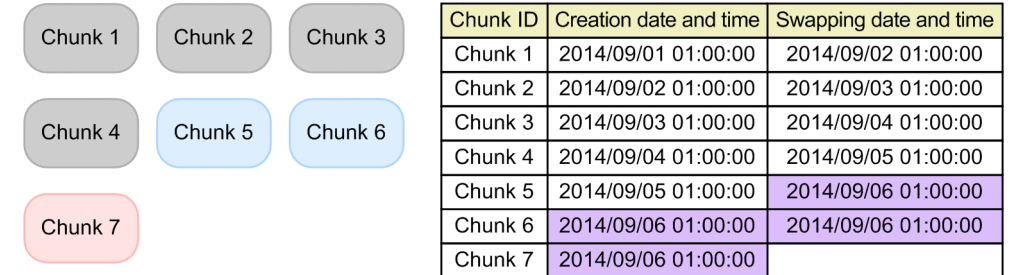

Legend:

: Chunk in normal status

: Chunk in wait status that was in normal status in the past

: Chunk in normal status (current chunk)

Creation date and time: Date and time when a chunk was created Swapping date and time: Date and time when swapping to the current chunk occurred

### Explanation

Chunks in normal status (chunks 1 and 2) are changed to chunks in wait status. Additionally, chunks in wait status that were never in normal status (chunks 6 and 7) are changed to chunks in normal status.

During this process, the current chunk is swapped (to chunk 7). Further, the chunk creation date and time and the date and time when the current chunk was swapped are set.

### **■ Processing results when the adbchgchunkstatus command is executed under condition (***f***)**

### **Current chunk**

Swapped to one of the chunks in wait status that was never in normal status, and that has the largest chunk ID specified for the -n option of the adbchgchunkstatus command.

### **Chunk creation date and time**

The date and time when the adbchgchunkstatus command was executed is set in the following chunk:

• One of the chunks in wait status that was specified for the  $-n$  option of the adbchgchunkstatus command, and that was never in normal status in the past

### **Date and time when the current chunk was swapped**

The date and time when the adbchgchunkstatus command was executed is set in the following chunks:

- One of the chunks in wait status that was specified for the  $-n$  option of the adbchgchunkstatus command, and that did not become the current chunk and was never in normal status in the past
- **•** The chunk that was the current chunk before the swap

### **(g) adbchgchunkstatus command execution example 7**

The following shows an example of executing the adbchgchunkstatus command on the chunks shown in [Figure 11-9: Statuses of chunks before execution of the adbchgchunkstatus command,](#page-1069-0) under condition (*g*) in [Table 11-6: Execution conditions for changing the chunk status.](#page-1068-0)

<sup>11.</sup> Unscheduled Operations

### <span id="page-1075-0"></span>Figure 11-16: Execution of the adbchgchunkstatus command under condition (g)

■ Chunk configuration and chunk information

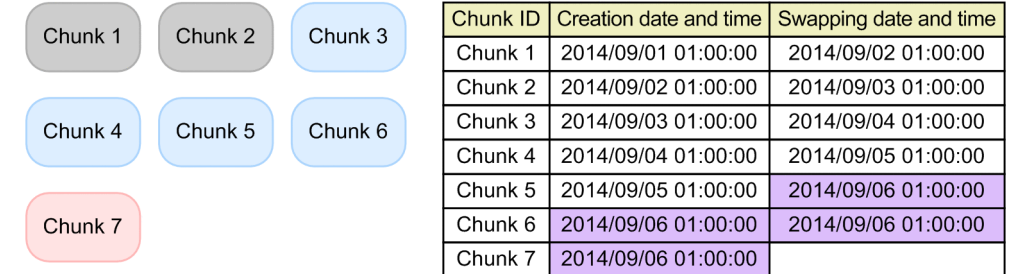

Legend:

: Chunk in normal status

: Chunk in wait status that was in normal status in the past

: Chunk in normal status (current chunk)

Creation date and time: Date and time when a chunk was created Swapping date and time: Date and time when swapping to the current chunk occurred

#### Explanation

Chunks in normal status (chunks 1 and 2) are changed to chunks in wait status. Additionally, chunks in wait status that were in normal status in the past (chunks 3 and 4), as well as chunks in wait status that were never in normal status (chunks 6 and 7), are changed to chunks in normal status.

During this process, the current chunk is swapped (to chunk 7). Further, the chunk creation date and time and the date and time when the current chunk was swapped are set.

### **■ Processing results when the adbchgchunkstatus command is executed under condition (***g***)**

### **Current chunk**

This is swapped to one of the chunks in wait status that was never in normal status, and that has the largest chunk ID specified for the -n option of the adbchgchunkstatus command.

### **Chunk creation date and time**

The date and time when the adbchgchunkstatus command was executed is set in the following chunk:

• One of the chunks in wait status that was specified for the -n option of the adbchgchunkstatus command, and that was never in normal status in the past

### **Date and time when the current chunk was swapped**

The date and time when the adbchgchunkstatus command was executed is set in the following chunks:

- One of the chunks in wait status that was specified for the  $-n$  option of the adbchgchunkstatus command, and that did not become the current chunk and was never in normal status in the past
- **•** The chunk that was the current chunk before the swap

### **(h) adbchgchunkstatus command execution example 8**

The following shows an example of executing the adbchgchunkstatus command on the chunks shown in [Figure 11-9: Statuses of chunks before execution of the adbchgchunkstatus command,](#page-1069-0) under condition (*h*) in [Table 11-6: Execution conditions for changing the chunk status.](#page-1068-0)

<sup>11.</sup> Unscheduled Operations

### <span id="page-1076-0"></span>Figure 11-17: Execution of the adbchgchunkstatus command under condition (h)

■ Chunk configuration and chunk information

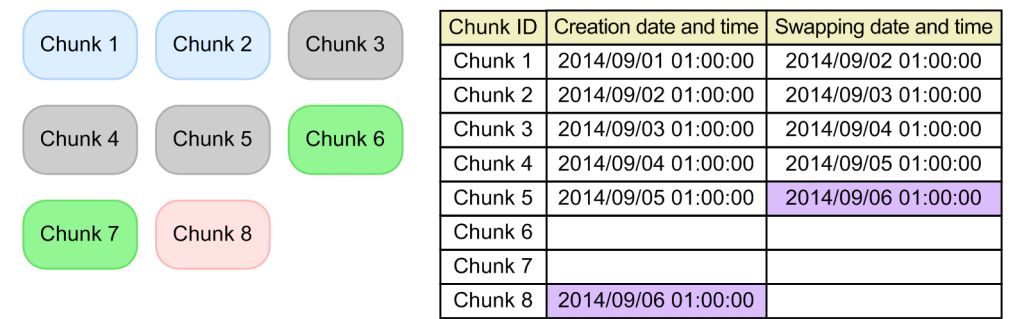

Legend:

: Chunk in normal status

Chunk in wait status that was in normal status in the past

: Chunk in normal status (current chunk)

: Chunk in wait status that was never in normal status in the past

Creation date and time: Date and time when a chunk was created Swapping date and time: Date and time when swapping to the current chunk occurred

### Explanation

The current chunk (chunk 5) is changed to a chunk in wait status.

During this process, a new chunk is created and the current chunk is swapped (to chunk 8). Additionally, the chunk creation date and time and the date and time when the current chunk was swapped are set.

### **■ Processing results when the adbchgchunkstatus command is executed under condition (***h***)**

### **Current chunk**

A new chunk is created, and that chunk becomes the current chunk.

### **Chunk creation date and time**

The date and time when the adbchgchunkstatus command was executed is set in the following chunk:

**•** The newly-created chunk

### **Date and time when the current chunk was swapped**

The date and time when the adbchgchunkstatus command was executed is set in the following chunk:

**•** The chunk that was the current chunk before the swap

### **(i) adbchgchunkstatus command execution example 9**

The following shows an example of executing the adbchgchunkstatus command on the chunks shown in [Figure 11-9: Statuses of chunks before execution of the adbchgchunkstatus command,](#page-1069-0) under condition (*i*) in [Table 11-6: Execution conditions for changing the chunk status.](#page-1068-0)

### <span id="page-1077-0"></span>Figure 11-18: Execution of the adbchgchunkstatus command under condition (i)

■ Chunk configuration and chunk information

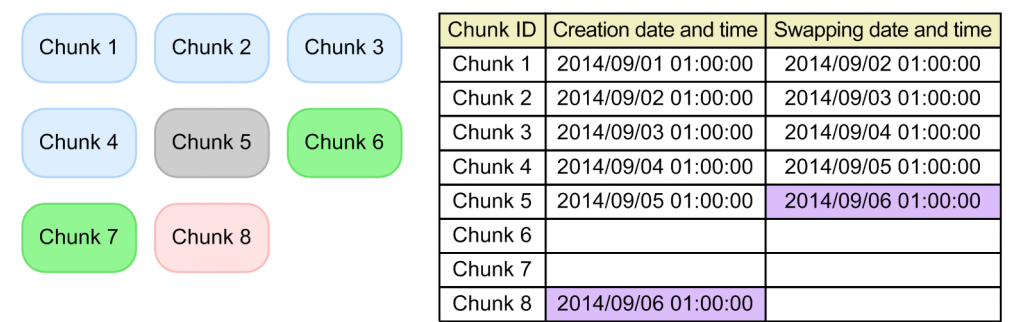

Legend:

: Chunk in normal status

: Chunk in wait status that was in normal status in the past

: Chunk in normal status (current chunk)

: Chunk in wait status that was never in normal status in the past

Creation date and time: Date and time when a chunk was created Swapping date and time: Date and time when swapping to the current chunk occurred

#### Explanation

The current chunk (chunk 5) is changed to a chunk in wait status. Additionally, chunks in wait status that were in normal status in the past (chunks 3 and 4) are changed to chunks in normal status.

During this process, a new chunk is created, and the current chunk is swapped (to chunk 8). Additionally, the chunk creation date and time and the date and time when the current chunk was swapped are set.

### **■ Processing results when the adbchgchunkstatus command is executed under condition (***i***)**

### **Current chunk**

A new chunk is created, and that chunk becomes the current chunk.

### **Chunk creation date and time**

The date and time when the adbchgchunkstatus command was executed is set in the following chunk:

**•** The newly-created chunk

### **Date and time when the current chunk was swapped**

The date and time when the adbchgchunkstatus command was executed is set in the following chunk:

**•** The chunk that was the current chunk before the swap

### **(j) adbchgchunkstatus command execution example 10**

The following shows an example of executing the adbchgchunkstatus command on the chunks shown in [Figure 11-9: Statuses of chunks before execution of the adbchgchunkstatus command,](#page-1069-0) under condition (*j*) in [Table 11-6: Execution conditions for changing the chunk status.](#page-1068-0)

### <span id="page-1078-0"></span>Figure 11-19: Execution of the adbchgchunkstatus command under condition (j)

■ Chunk configuration and chunk information

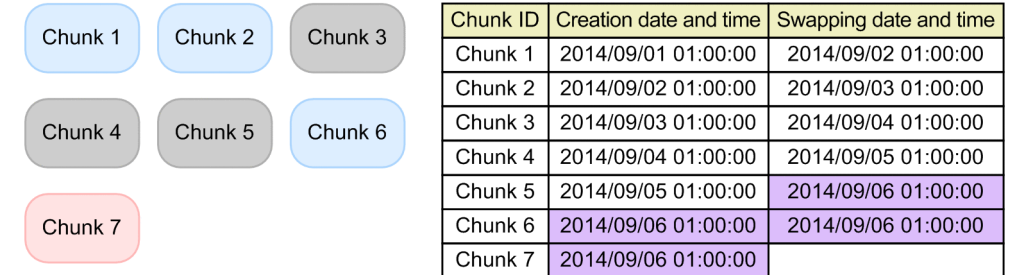

Legend:

: Chunk in normal status

: Chunk in wait status that was in normal status in the past

: Chunk in normal status (current chunk)

Creation date and time: Date and time when a chunk was created Swapping date and time: Date and time when swapping to the current chunk occurred

### Explanation

The current chunk (chunk 5) is changed to a chunk in wait status. Additionally, chunks in wait status that were never in normal status (chunks 6 and 7) are changed to chunks in normal status.

During this process, the current chunk is swapped (to chunk 7). Additionally, the chunk creation date and time and the date and time when the current chunk was swapped are set.

### **■ Processing results when the adbchgchunkstatus command is executed under condition (***j***)**

### **Current chunk**

This is swapped to one of the chunks in wait status that was never in normal status, and that has the largest chunk ID specified for the -n option of the adbchgchunkstatus command.

### **Chunk creation date and time**

The date and time when the adbchgchunkstatus command was executed is set in the following chunk:

• One of the chunks in wait status that was specified for the  $-n$  option of the adbchgchunkstatus command, and that was never in normal status in the past

### **Date and time when the current chunk was swapped**

The date and time when the adbchgchunkstatus command was executed is set in the following chunks:

- One of the chunks in wait status that was specified for the  $-n$  option of the adbchgchunkstatus command, and that did not become the current chunk and was never in normal status in the past
- **•** The chunk that was the current chunk before the swap

### **(k) adbchgchunkstatus command execution example 11**

The following shows an example of executing the adbchgchunkstatus command on the chunks shown in [Figure 11-9: Statuses of chunks before execution of the adbchgchunkstatus command,](#page-1069-0) under condition (*k*) in [Table 11-6: Execution conditions for changing the chunk status.](#page-1068-0)

<sup>11.</sup> Unscheduled Operations

### <span id="page-1079-0"></span>Figure 11-20: Execution of the adbchgchunkstatus command under condition (k)

■ Chunk configuration and chunk information

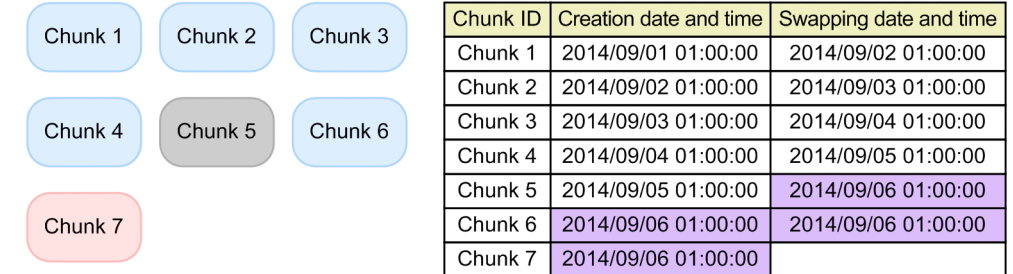

Legend:

: Chunk in normal status

: Chunk in wait status that was in normal status in the past

: Chunk in normal status (current chunk)

Creation date and time: Date and time when a chunk was created Swapping date and time: Date and time when swapping to the current chunk occurred

### Explanation

The current chunk (chunk 5) is changed to a chunk in wait status. Additionally, chunks in wait status that were in normal status in the past (chunks 3 and 4), as well as chunks in wait status that were never in normal status (chunks 6 and 7), are changed to chunks in normal status.

During this process, the current chunk is swapped (to chunk 7). Additionally, the chunk creation date and time and the date and time when the current chunk was swapped are set.

### **■ Processing results when the adbchgchunkstatus command is executed under condition (***k***)**

### **Current chunk**

Swapped to one of the chunks in wait status that was never in normal status, and that has the largest chunk ID specified for the -n option of the adbchgchunkstatus command.

### **Chunk creation date and time**

The date and time when the adbchgchunkstatus command was executed is set in the following chunk:

• One of the chunks in wait status that was specified for the  $-n$  option of the adbchgchunkstatus command, and that was never in normal status in the past

### **Date and time when the current chunk was swapped**

The date and time when the adbchgchunkstatus command was executed is set in the following chunks:

- One of the chunks in wait status that was specified for the -n option of the adbchgchunkstatus command, and that did not become the current chunk and was never in normal status in the past
- **•** The chunk that was the current chunk before the swap

### **(l) adbchgchunkstatus command execution example 12**

The following shows an example of executing the adbchgchunkstatus command on the chunks shown in [Figure 11-9: Statuses of chunks before execution of the adbchgchunkstatus command,](#page-1069-0) under condition (*l*) in [Table 11-6: Execution conditions for changing the chunk status.](#page-1068-0)

<sup>11.</sup> Unscheduled Operations
### Figure 11-21: Execution of the adbchgchunkstatus command under condition (l)

■ Chunk configuration and chunk information

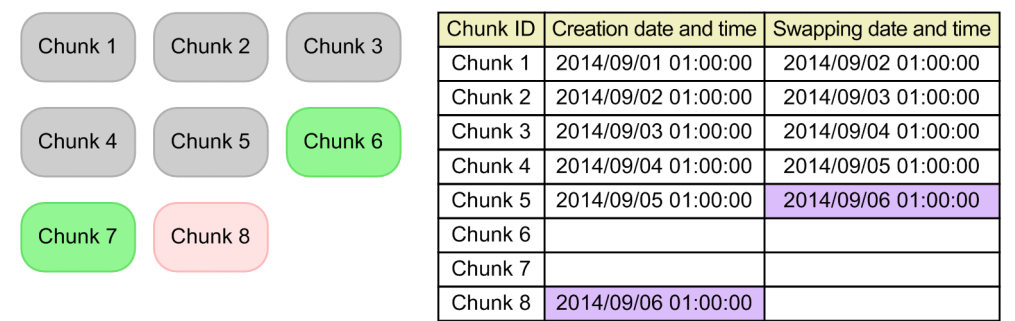

Legend:

: Chunk in wait status that was in normal status in the past

- : Chunk in normal status (current chunk)
- : Chunk in wait status that was never in normal status in the past

Creation date and time: Date and time when a chunk was created Swapping date and time: Date and time when swapping to the current chunk occurred

#### Explanation

Chunks in normal status (chunks 1 and 2) and the current chunk (chunk 5) are changed to chunks in wait status. During this process, a new chunk is created, and the current chunk is swapped (to chunk 8). Additionally, the chunk creation date and time and the date and time when the current chunk was swapped are set.

#### **■ Processing results when the adbchgchunkstatus command is executed under condition (***l***)**

#### **Current chunk**

A new chunk is created and that chunk becomes the current chunk.

### **Chunk creation date and time**

The date and time when the adbchgchunkstatus command was executed is set in the following chunk:

**•** The newly created chunk

### **Date and time when the current chunk was swapped**

The date and time when the adbchgchunkstatus command was executed is set in the following chunk:

**•** The chunk that was the current chunk before the swap

### **(m) adbchgchunkstatus command execution example 13**

The following shows an example of executing the adbchgchunkstatus command on the chunks shown in [Figure 11-9: Statuses of chunks before execution of the adbchgchunkstatus command,](#page-1069-0) under condition (*m*) in [Table 11-6: Execution conditions for changing the chunk status.](#page-1068-0)

### Figure 11-22: Execution of the adbchgchunkstatus command under condition (m)

■ Chunk configuration and chunk information

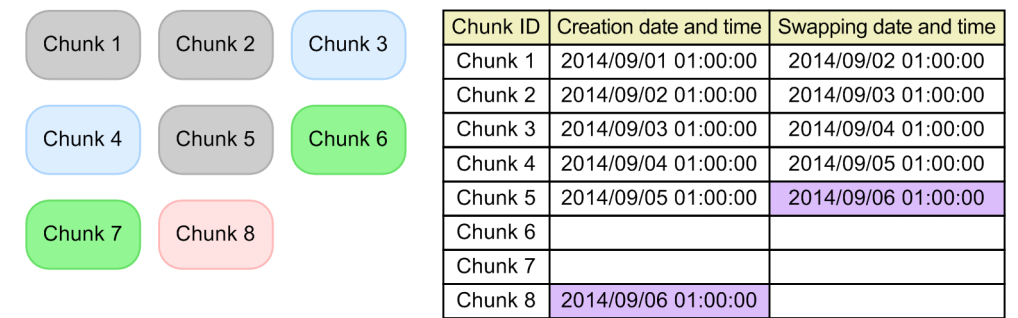

Legend:

: Chunk in normal status

Chunk in wait status that was in normal status in the past

: Chunk in normal status (current chunk)

Chunk in wait status that was never in normal status in the past

Creation date and time: Date and time when a chunk was created Swapping date and time: Date and time when swapping to the current chunk occurred

#### Explanation

Chunks in normal status (chunks 1 and 2) and the current chunk (chunk 5) are changed to chunks in wait status. Additionally, chunks in wait status that were in normal status in the past (chunks 3 and 4) are changed to chunks in normal status.

During this process, a new chunk is created and the current chunk is swapped (to chunk 8). Additionally, the chunk creation date and time and the date and time when the current chunk was swapped are set.

#### **■ Processing results when the adbchgchunkstatus command is executed under condition (***m***)**

#### **Current chunk**

A new chunk is created, and that chunk becomes the current chunk.

#### **Chunk creation date and time**

The date and time when the adbchgchunkstatus command was executed is set in the following chunk:

**•** The newly created chunk

#### **Date and time when the current chunk was swapped**

The date and time when the adbchgchunkstatus command was executed is set in the following chunk:

**•** The chunk that was the current chunk before the swap

### **(n) adbchgchunkstatus command execution example 14**

The following shows an example of executing the adbchgchunkstatus command on the chunks shown in [Figure 11-9: Statuses of chunks before execution of the adbchgchunkstatus command,](#page-1069-0) under condition (*n*) in [Table 11-6: Execution conditions for changing the chunk status.](#page-1068-0)

### Figure 11-23: Execution of the adbchgchunkstatus command under condition (n)

■ Chunk configuration and chunk information

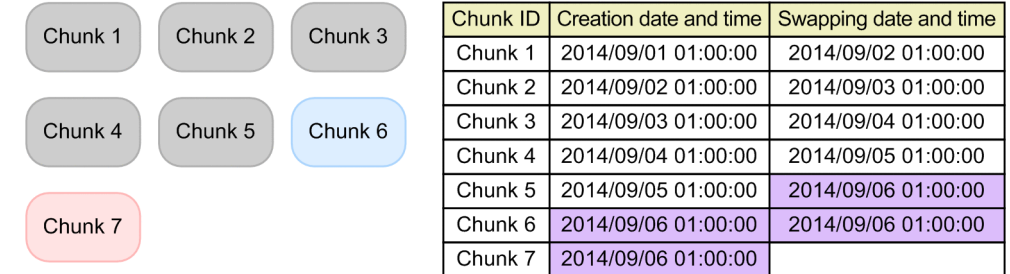

Legend:

: Chunk in normal status

: Chunk in wait status that was in normal status in the past

: Chunk in normal status (current chunk)

Creation date and time: Date and time when a chunk was created Swapping date and time: Date and time when swapping to the current chunk occurred

#### Explanation

Chunks in normal status (chunks 1 and 2) and the current chunk (chunk 5) are changed to chunks in wait status. Additionally, chunks in wait status that were never in normal status (chunks 6 and 7) are changed to chunks in normal status.

During this process, the current chunk is swapped (to chunk 7). Further, the chunk creation date and time and the date and time when the current chunk was swapped are set.

#### **■ Processing results when the adbchgchunkstatus command is executed under condition (***n***)**

#### **Current chunk**

Swapped to one of the chunks in wait status that was never in normal status, and that has the largest chunk ID specified for the -n option of the adbchgchunkstatus command.

#### **Chunk creation date and time**

The date and time when the adbchgchunkstatus command was executed is set in the following chunk:

• One of the chunks in wait status that was specified for the  $-n$  option of the adbchgchunkstatus command, and that was never in normal status in the past

#### **Date and time when the current chunk was swapped**

The date and time when the adbchgchunkstatus command was executed is set in the following chunks:

- One of the chunks in wait status that was specified for the -n option of the adbchgchunkstatus command, that did not become the current chunk, and that was never in normal status in the past
- **•** The chunk that was the current chunk before the swap

### **(o) adbchgchunkstatus command execution example 15**

The following shows an example of executing the adbchgchunkstatus command on the chunks shown in [Figure 11-9: Statuses of chunks before execution of the adbchgchunkstatus command,](#page-1069-0) under condition (*o*) in [Table 11-6: Execution conditions for changing the chunk status.](#page-1068-0)

<sup>11.</sup> Unscheduled Operations

### Figure 11-24: Execution of the adbchgchunkstatus command under condition (o)

■ Chunk configuration and chunk information

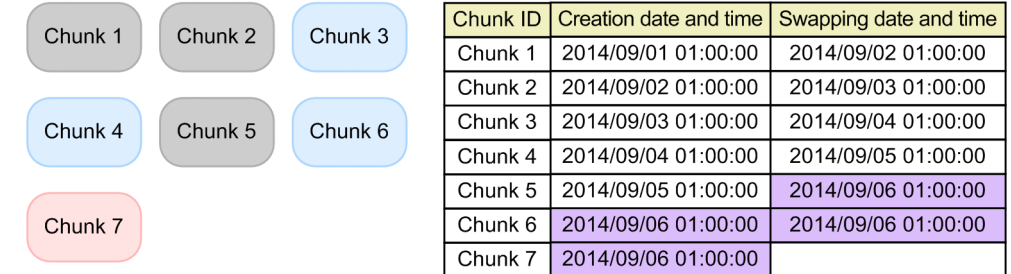

#### Legend:

: Chunk in normal status

: Chunk in wait status that was in normal status in the past

: Chunk in normal status (current chunk)

Creation date and time: Date and time when a chunk was created Swapping date and time: Date and time when swapping to the current chunk occurred

#### Explanation

Chunks in normal status (chunks 1 and 2) and the current chunk (chunk 5) are changed to chunks in wait status. Additionally, chunks in wait status that were in normal status in the past (chunks 3 and 4), and chunks in wait status that were never in normal status (chunks 6 and 7), are changed to chunks in normal status.

During this process, the current chunk is swapped (to chunk 7). Further, the chunk creation date and time and the date and time when the current chunk was swapped are set.

#### **■ Processing results when the adbchgchunkstatus command is executed under condition (***o***)**

#### **Current chunk**

Swapped to one of the chunks in wait status that was never in normal status, and that has the largest chunk ID specified for the -n option of the adbchgchunkstatus command.

#### **Chunk creation date and time**

The date and time when the adbchgchunkstatus command was executed is set in the following chunk:

• One of the chunks in wait status that was specified for the  $-n$  option of the adbchgchunkstatus command, and that was never in normal status in the past

#### **Date and time when the current chunk was swapped**

The date and time when the adbchgchunkstatus command was executed is set in the following chunks:

- One of the chunks in wait status that was specified for the  $-n$  option of the adbchgchunkstatus command, that did not become the current chunk, and that was never in normal status in the past
- **•** The chunk that was the current chunk before the swap

# **(4) Operational example (replacing the data in a chunk)**

This section provides an operational example for replacing the data in a chunk. To change the data in a chunk, you use the adbchgchunkstatus command to change the chunk status.

#### **Operational example**

The shop information of Area C has changed as a result of addition and consolidation of shops. The shop information of Area C is stored in a chunk (chunk ID: 3) in the shop list (SHOPSLIST). The information about the new shops

in Area C is stored in a CSV-format file. Therefore, it is necessary to replace all data in the chunk (chunk ID: 3) that stores the old shop information of Area C.

The old shop information of Area C can be viewed while the data is being replaced.

#### **Overview of replacing the data in a chunk**

The following is an overview of replacing the data in a chunk:

- 1. Background-import the new shop information of Area C.
- 2. Change the chunk status so that the old shop information of Area C cannot be viewed (while at the same time the new shop information of Area C can be viewed).
- 3. Delete the old shop information of Area C.

#### **Information to check before starting data replacement**

When you perform *Procedure for replacing the data in a chunk*, the current chunk changes. If you do not want the current chunk to change, you must check the chunk ID and comment of the current chunk. Check CHUNK ID (chunk ID) and CHUNK\_COMMENT (comment set for a chunk) as explained in [\(16\) Checking the information about the](#page-1824-0) [current chunk](#page-1824-0) in [C.9 Searching system tables](#page-1819-0).

If the current chunk contains the data to be replaced, you do not need to check the chunk ID and comment of the current chunk.

#### **Procedure for replacing the data in a chunk**

1. Background-import the new shop information of Area C.

```
adbimport -u ADBUSER01 -p '#HelloHADB 01' -k "'" -s , -g 10
           -w /home/adbmanager/tmp
          -z /home/adbmanager/imp_file/imp_opt_file02.txt
           -b --status wait
           SHOPSLIST
           /home/adbmanager/imp_file/imp_data_path02.txt
```
When you execute the adbimport command, specify the  $-$ -status wait option. If you specify this option, the chunk from which the data is to be imported is placed in the wait status (in this status, the new shop information cannot be viewed).

#### E **Note**

When background import is being executed, the old shop information can be viewed.

2. Check the chunk ID of the chunk that stores the imported new shop information.

The KFAA51242-I message is output during the background import in step 1. The chunk ID is displayed in this message.

```
KFAA51242-I A chunk was created. (chunk id = 5)
```
In the preceding example, the imported new shop information is stored in the chunk whose chunk ID is 5.

3. Change the chunk status so that the old shop information of Area C cannot be viewed (while at the same time the new shop information of Area C can be viewed).

```
adbchgchunkstatus -u ADBUSER01 -p '#HelloHADB_01'
                   -n 5 -w 3 SHOPSLIST
```
Use the adbchgchunkstatus command to change the chunk status so that the old shop information cannot be viewed and the new shop information can be viewed. At this time, specify 5 for the -n option and 3 for the -w option. The chunk that stores the new shop information (chunk ID: 5) is placed in the normal status, causing the data in that chunk to be visible. The chunk that stores the old shop information (chunk ID: 3) is placed in the wait status, causing the data in that chunk to not be viewable.

```
11. Unscheduled Operations
```
<span id="page-1085-0"></span>4. Delete the old shop information of Area C.

```
PURGE CHUNK "SHOPSLIST" WHERE CHUNKID=3
```
Use the PURGE CHUNK statement to delete the data in the chunk that stores the old shop information (chunk ID: 3).

Note that if there is a transaction that references or updates a DB area that will be locked by the PURGE CHUNK statement, the PURGE CHUNK statement results in an error. To check whether there is a transaction that references or updates a DB area, execute the adbls -d lock command, and check whether there are connections that have locked DB areas. For details about the adbls -d lock command, see *adbls -d lock (Display the Status of Locked Resources)* in the manual *HADB Command Reference*.

In this example, when the preceding procedure is completed, the chunk whose chunk ID is 5 becomes the current chunk. To make the chunk that was the current chunk previously (before data replacement) the current chunk again, perform the procedure described in *Procedure for changing the current chunk*.

### **Procedure for changing the current chunk**

1. Use the adbimport command to create an empty chunk (a chunk containing no data).

Execute the adbimport command with the  $-b$  option to perform background import, specifying an empty file as the input data file.

2. Merge chunks.

Use the adbmergechunk command to merge the empty chunk that you created in step 1 and the current chunk that you checked in *Information to check before starting data replacement*. At this time, for the -m option in the adbmergechunk command, specify the comment that you checked in *Information to check before starting data replacement*.

When merging of the chunks finishes, the chunk that was the current chunk previously (before data replacement) becomes the current chunk again.

# **11.4.13 Checking whether a multi-chunk table needs to be reorganized**

This section describes how to check whether a multi-chunk table needs to be reorganized.

### **Note**

- For details about how to check whether a single-chunk table needs to be reorganized, see 11.1.9 [Checking whether a single-chunk table needs to be reorganized.](#page-1002-0)
- **•** You do not have to reorganize data for archived chunks.

# **(1) Reason why table reorganization is necessary**

If the following operations are repeatedly performed for a multi-chunk table, the retrieval performance and data storage efficiency of the table are degraded:

- **•** Deleting rows with the DELETE statement
- **•** Updating rows with the UPDATE statement
- **•** Inserting rows with the INSERT statement
- Background import of a small amount of data by using the adbimport command

#### 11. Unscheduled Operations

<span id="page-1086-0"></span>In such a case, if you reorganize the multi-chunk table, the area that has become unavailable in the data DB area is released, thus improving the retrieval performance and data storage efficiency of the table.

Retrieval performance and data storage efficiency of a multi-chunk table are degraded for the following reasons:

#### **In a case where the multi-chunk table is a row store table**

The reasons in the case of a single-chunk table also apply. For details about the reasons, see **[In a case where the](#page-1003-0) [single-chunk table is a row store table](#page-1003-0)** in [\(1\) Reason why table reorganization is necessary](#page-1003-0) in [11.1.9 Checking](#page-1002-0) [whether a single-chunk table needs to be reorganized.](#page-1002-0)

#### **In a case where the multi-chunk table is a column store table**

The reasons in the case of a single-chunk table also apply. For details about the reasons, see **[In a case where the](#page-1003-0) [single-chunk table is a column store table](#page-1003-0)** in [\(1\) Reason why table reorganization is necessary](#page-1003-0) in [11.1.9 Checking](#page-1002-0) [whether a single-chunk table needs to be reorganized.](#page-1002-0)

#### **Reasons common to a row store table and column store table**

If the adbimport command is repeatedly executed to perform background import of a small amount of data for a multi-chunk table, part of free space might become unavailable. Such space is free but unavailable (useless) because it is never reused. Such space degrades the data storage efficiency, resulting in lower retrieval performance of the table.

## **(2) How to check whether reorganization is necessary**

This section describes how to check whether a multi-chunk table needs to be reorganized.

If the multi-chunk table is a row store table and SQL statements are used to perform update or deletion of rows repeatedly for the table, check whether the table needs to be reorganized as explained in (a) In a case where the multi-chunk table is a row store table.

If the multi-chunk table is a column store table and SQL statements are used to perform addition, update, or deletion of rows repeatedly for the table, check whether the table needs to be reorganized as explained in [\(b\) In a case where the](#page-1087-0) [multi-chunk table is a column store table.](#page-1087-0)

If the adbimport command is used to repeatedly perform background import of a small amount of data for the table, check whether the table needs to be reorganized as explained in [\(c\) If a small amount of data is repeatedly added by](#page-1087-0) [background import](#page-1087-0).

### **(a) In a case where the multi-chunk table is a row store table**

Calculate the data storage efficiency. If data storage is inefficient, reorganize the multi-chunk table. Check the data storage efficiency on a chunk basis. The following shows the procedure.

### **Procedure**

1. Obtain the number of segments being used by the current chunk.

Use the adbdbstatus command to output the usage information. Then, check the value for Used segments (number of segments being used) by using Chunk\_ID (chunk ID) as a key. For details about the adbdbstatus command, see *adbdbstatus (Analyze the Database Status)* in the manual *HADB Command Reference*.

2. Obtain the number of segments in the data DB area based on the number of data items in the current chunk. First check the number of data items in the current chunk, and then obtain the number of segments in the data DB area.

You can use the subcommand #GETCOUNT of the adbsql command to check the number of data items in the current chunk. Execute the subcommand  $\#GETCOUNT$  of the  $adbsql$  command by using the chunk ID you checked

<sup>11.</sup> Unscheduled Operations

<span id="page-1087-0"></span>in step 1. For details about the adbsql command, see *adbsql (Execute SQL Statements)* in the manual *HADB Command Reference*.

For details about how to determine the number of segments in the data DB area, see [\(f\) Determining the variable](#page-340-0) [SGROWTBL \(for a multi-chunk table\)](#page-340-0) in [\(2\) Explanation of variables](#page-331-0) in [5.8.1 Determining the total number of](#page-331-0) [pages in the data DB area](#page-331-0).

Note that the formula to determine the value of the *SGROWTBL* variable obtains the summation results for all chunks in all multi-chunk tables that are stored in the data DB area. In this step, obtain the value only for the target chunk for the target table.

3. Determine the data storage efficiency based on the obtained results.

Determine the data storage efficiency in the chunks based on the results of steps 1 and 2. The following shows the formula:

#### **Formula**

```
data storage efficiency = result of step 2 \div result of step 1
```
If the result of the preceding calculation is close to 0, data storage efficiency is poor. In such a case, reorganize the chunk. There are several reorganization operations. Determine the operation to be used by referring to [\(3\) Selecting](#page-1089-0) [the reorganization method.](#page-1089-0)

### **(b) In a case where the multi-chunk table is a column store table**

Execute the adbdbstatus command, check *information about the need for reorganization*, and determine whether to reorganize the multi-chunk table. Use the following procedure for determination.

### **Procedure**

- 1. Execute the adbdbstatus command with the -d reorginfo option specified to output information about the need for reorganization.
- 2. In the information about the need for reorganization, check the Reorganization necessity section (whether reorganization is necessary).
	- **•** If Recommended is output

Reorganize the chunks for which Recommended was output. There are several reorganization operations. Determine the operation to be used by referring to [\(3\) Selecting the reorganization method.](#page-1089-0)

• If Not recommended is output

You do not need to reorganize the chunks for which Not recommended was output.

For details about the adbdbstatus command, see *adbdbstatus (Analyze the Database Status)* in the manual *HADB Command Reference*.

## **(c) If a small amount of data is repeatedly added by background import**

Calculate the data storage efficiency. If data storage efficiency is poor, reorganize the multi-chunk table. The following shows the formula for calculating the data storage efficiency.

### **Formula**

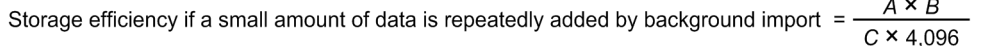

The closer the value obtained from the preceding formula is to 1, the better the storage efficiency of chunk data. Conversely, the closer the value obtained from the formula is to 0, the worse the storage efficiency of chunk data. If the result is close to 0, reorganize the multi-chunk table.

#### **Explanation of variables**

#### *A*

The value to be substituted differs depending on the reorganization method.

**•** Chunk-based reorganization

Substitute the number of pages used in the chunk.

To check the number of used pages in the chunk, execute the adbdbstatus command with the -d used option specified. The *information about the usage of DB areas, tables, and indexes* can be output. From the *information about the usage of DB areas, tables, and indexes, check the content of Used pages based on* Chunk ID of the chunk for which you want to check the storage efficiency.

**•** Reorganization of an entire table

Substitute the number of pages used in the table.

To check the number of pages used in the table, execute the adbdbstatus command to output the *table summary information*. In the *table summary information*, check the value of Used\_pages.

### *B*

Page size of the data DB area that stores a multi-chunk table (kilobytes)

To check the page size of a data DB area, execute the adbdbstatus command with the  $-c$  dbarea option specified. The *DB area summary information* can be output. From the *DB area summary information*, check the content of Page size for the data DB area whose page size you want to check.

#### *C*

The value to be substituted differs depending on the reorganization method.

**•** Chunk-based reorganization

Substitute the number of segments used in the chunk.

To check the number of used segments in a chunk, execute the adbdbstatus command with the -d used option specified. The *information about the usage of DB areas, tables, and indexes* can be output. From the *information about the usage of DB areas, tables, and indexes*, check the content of Used\_segments based on Chunk\_ID of the chunk for which you want to check the storage efficiency.

### **Important**

The data storage efficiency does not improve even by reorganizing a chunk in which only one segment is used. If the number of segments used in the reorganization-target chunk is 1 or close to 1, use either of the following methods to reorganize the data:

- Merge multiple chunks, and then reorganize the resulting chunk as explained in 11.4.14 [Reorganizing a multi-chunk table: Chunk-based reorganization](#page-1090-0).
- Reorganize the entire multi-chunk table as explained in [\(2\) In a case where the table data can](#page-1101-0) [be stored to one chunk after reorganization](#page-1101-0) in [11.4.15 Reorganizing a multi-chunk table:](#page-1098-0) [Reorganization of an entire table](#page-1098-0).

# **•** Reorganization of an entire table

Substitute the number of segments used in the table.

<span id="page-1089-0"></span>To check the number of segments used in the table, execute the adbdbstatus command to output the *table summary information*. In the *table summary information*, check the value of Used\_segments.

# **(3) Selecting the reorganization method**

There are several methods for reorganizing a multi-chunk table, as shown in the following table. You can select a method only if the conditions indicated are met.

#### O **Important**

Note that if you reorganize an entire multi-chunk table (especially when the table has many data items), reorganization might take time. Therefore, we recommend that you periodically perform chunk-based reorganization rather than reorganizing the entire multi-chunk table (that is, the method in item 1 in the following table is recommended).

| <b>No</b>      | <b>Basis of</b><br>reorganizat<br>ion | Availability of<br>retrieval in the<br>table and chunk<br>configuration                                                                                                    | <b>Condition required for reorganization</b>                                                                                                    | <b>Reorganization method</b>                                                                                                    |
|----------------|---------------------------------------|----------------------------------------------------------------------------------------------------|----------------------------------------------------------------------------------------------------|----------------------------------------------------------------------------------------------------|
| $\mathbf{1}$   | Chunk-based                           | (1) Retrieval in the<br>table during<br>reorganization is<br>possible. <sup>#1</sup><br>(2) The configuration,<br>statuses, and<br>comments of the<br>chunks before<br>reorganization can be<br>maintained. | 1. Free space in the data DB area<br>Both the reorganization-target data and<br>reorganization-result data must be temporarily<br>stored. Therefore, the data DB area must have as<br>large a free space as the reorganization-target<br>chunk.<br>For example, to reorganize a chunk that stores 1 TB<br>of data, free space of 1 TB is required in the data<br>DB area. $#2$<br>2. Space required at the destination of the output<br>data file<br>There must be free disk space sufficient for storing<br>the output data file to which the chunk data will be<br>exported.<br>3. Space required at the destination of the temporary<br>work file<br>A temporary work file is temporarily created when<br>data is imported. Therefore, there must be free disk<br>space sufficient for storing the temporary work file. | Perform reorganization by using<br>the procedure described in $(1)$<br>Reorganizing a table while<br>continuing retrieval in 11.4.14<br>Reorganizing a multi-chunk<br>table: Chunk-based<br>reorganization. |
| 2              |                                       | (1) Retrieval in the<br>table during<br>reorganization is not<br>possible.<br>(2) The configuration,<br>statuses, and<br>comments of the<br>chunks before<br>reorganization can be<br>maintained.           | Conditions 2 and 3 in item 1 must be met.<br>If only the current chunk is to be reorganized, the data<br>DB area must have as large a free space as the data<br>stored in the current chunk.                                                                                                    | Perform reorganization by using<br>the procedure described in $(2)$<br>Reorganizing a table after<br>stopping retrieval in 11.4.14<br>Reorganizing a multi-chunk<br>table: Chunk-based<br>reorganization.   |
| $\overline{3}$ | Entire table                          | (1) Retrieval in the<br>table during<br>reorganization is<br>possible. <sup>#1</sup><br>(2) The configuration,<br>statuses, and                                                                             | 1. Free space in the data DB area<br>Both the reorganization-target data and<br>reorganization-result data must be temporarily<br>stored. Therefore, the data DB area must have as<br>large a free space as the largest chunk in the<br>reorganization-target table.                                                                                                    | Perform reorganization by using<br>the procedure described in $(1)$ In<br>a case where you want to<br>maintain the current chunk<br>configuration after<br>reorganization in 11.4.15                        |

Table 11-7: Reorganization methods for a multi-chunk table

11. Unscheduled Operations

<span id="page-1090-0"></span>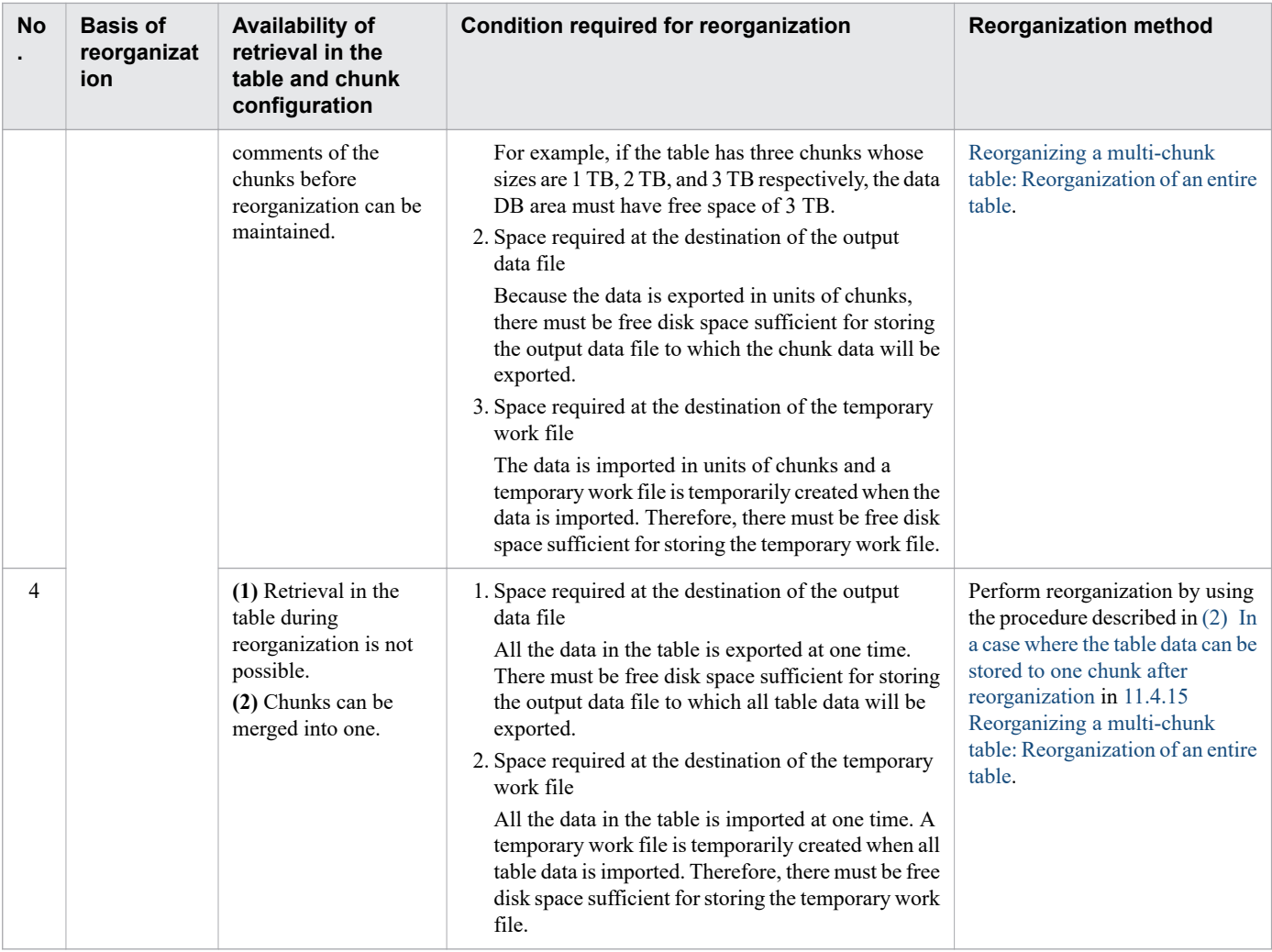

#### #1

The PURGE CHUNK statement is executed in a step of the reorganization procedure. Retrieval cannot be performed in the table while the PURGE CHUNK statement is being executed.

#### #2

If there are two chunks to be reorganized and their sizes are 1 TB and 2 TB respectively, the data DB area must have free space of 2 TB.

# **11.4.14 Reorganizing a multi-chunk table: Chunk-based reorganization**

This section describes how to perform chunk-based reorganization for a multi-chunk table. You can use either of the following methods to perform chunk-based reorganization. Normally, use method 1 to perform chunk-based reorganization.

1. Reorganizing a table while continuing retrieval

With this method, you can retrieve (but cannot update) the data in the table that is being reorganized.

Note that this method requires both the reorganization-target data and reorganization-result data to be stored temporarily. Therefore, the data DB area that stores the reorganization-target table must have free space for storing both types of data. If the free space is insufficient, you cannot perform this method. Therefore, before you perform this method, use the adbdbstatus command to compare the size of the reorganization-target chunk with the size

<sup>11.</sup> Unscheduled Operations

<span id="page-1091-0"></span>of free space in the data DB area that stores the table. For details about the adbdbstatus command, see *adbdbstatus (Analyze the Database Status)* in the manual *HADB Command Reference*.

For details about reorganization using this method, see (1) Reorganizing a table while continuing retrieval.

2. Reorganizing a table after stopping retrieval

If you cannot use method 1 because the data DB area that stores the reorganization-target table does not have sufficient free space, use this method to perform chunk-based reorganization. With this method, you cannot retrieve or update the data in the table that is being reorganized.

For details about reorganization using this method, see [\(2\) Reorganizing a table after stopping retrieval.](#page-1093-0)

If only the current chunk is to be reorganized, the data DB area must have as large a free space as the data stored in the current chunk. If the free space is insufficient in the data DB area, secure sufficient free space as explained in [11.10.6 Securing free space in a data DB area.](#page-1167-0)

#### P **Note**

HADB provides a sample shell script that performs chunk-based reorganization. You can use the sample shell script for only a multi-chunk table that is a column store table. For details, see [11.4.16 Reorganizing](#page-1102-0) [a multi-chunk table: Reorganization using a sample shell script.](#page-1102-0)

## **(1) Reorganizing a table while continuing retrieval**

The procedure for chunk-based reorganization is as follows.

### **Procedure**

1. Make sure that no application programs and commands can update the reorganization-target table.

Perform the following operations to prevent application programs and commands from updating the reorganizationtarget table:

- If commands and jobs that update the reorganization-target table (such as the adbimport and adbmergechunk commands that are periodically executed) are executing on the HADB server machine, stop all of them.
- **•** Stop all application programs and commands that access the HADB server to update the reorganization-target table.

We recommend that you perform both of the preceding operations.

2. Obtain the information about the reorganization-target chunk.

Perform data retrieval in the system table STATUS\_CHUNKS to obtain the following information about the reorganization-target chunk. For details about how to retrieve data from the STATUS\_CHUNKS table, see [\(3\)](#page-1820-0)  [Checking the information about all chunks in a table based on a table name](#page-1820-0) in [C.9 Searching system tables](#page-1819-0).

- CHUNK COMMENT (Comment set for a chunk)
- **•** CHUNK\_STATUS (Chunk status)
- 3. Obtain the information about the current chunk.

Perform data retrieval in the system table STATUS CHUNKS to obtain the following information about the current chunk. For details about how to retrieve data from the STATUS\_CHUNKS table, see [\(16\) Checking the information](#page-1824-0) [about the current chunk](#page-1824-0) in [C.9 Searching system tables.](#page-1819-0)

**•** CHUNK\_ID (Chunk ID)

Check whether the value of this item is the same as the chunk ID of the reorganization-target chunk (whether the reorganization-target chunk is the current chunk).

<sup>11.</sup> Unscheduled Operations

- **•** CHUNK\_COMMENT (Comment set for a chunk)
- 4. Export the data in a multi-chunk table in units of chunks.

Use the adbexport command with the  $-c$  option specified to export the data in the multi-chunk table in units of chunks. For details about how to export data in units of chunks, see [11.4.5 Exporting data in units of chunks.](#page-1048-0)

- 5. Use the background-import facility to import the exported data as chunks in wait status. Perform background import of the data exported in step 4 by executing the adbimport command with the following options specified:
	- **•** -b option
	- **•** --status wait option

If the --status wait option is specified, the command creates a chunk in wait status and stores data in the chunk.

**•** -m option

Specify the chunk comment that you checked in step 2.

For details about background import that creates a chunk in wait status, see [11.4.4 Temporarily excluding data to](#page-1045-0) [be imported to a multi-chunk table from retrieval \(creating a chunk in wait status\)](#page-1045-0).

#### A I **Important**

When you execute the adbimport command, make sure that the value you specify for the import option (adb import rthd num) satisfies the formula shown in  $(3)$  Estimating the value to be [specified for the import option](#page-1096-0). If you specify a value that does not satisfy the formula, the data storage efficiency might degrade.

#### 6. Change the chunk's status.

If the reorganization-target chunk that you checked in step 2 is in wait status, you can skip this step. Proceed to step 7.

If the reorganization-target chunk that you checked in step 2 is in normal status, execute the adbchgchunkstatus command with both the  $-w$  and  $-n$  options specified. Change the status of two types of chunks at the same time.

• For the  $-w$  option, specify the chunk that manages the data exported in step 4 (the chunk subject to reorganization).

Change the status of the chunk from normal status to wait status.

**•** For the -n option, specify the chunk that was imported by background import processing in step 5 and is in wait status.

Change the status of the chunk from wait status to normal status.

For details about how to change the chunk status, see [11.4.12 Changing the chunk status.](#page-1063-0)

7. Delete the chunk subject to reorganization.

Use the PURGE CHUNK statement to delete the chunk that you exported in step 4. Note that you cannot execute the PURGE CHUNK statement simultaneously with data retrieval from the multi-chunk table. Therefore, execute the PURGE CHUNK statement for the multi-chunk table when no operations are being performed for the table.

For details about how to delete chunks by using the PURGE CHUNK statement, see [11.4.6 Deleting data in units of](#page-1049-0) [chunks.](#page-1049-0)

#### **Notes on the current chunk**

- If the current chunk is reorganized, you can skip steps 8 and 9. Proceed to step 10.
- When a chunk other than the current chunk is reorganized, the current chunk changes. If you want to change the current chunk back to the one before reorganization, perform steps 8 and 9.

11. Unscheduled Operations

- <span id="page-1093-0"></span>**•** If it is not necessary to change the current chunk to the one that was the current chunk before reorganization, skip steps 8 and 9. Proceed to step 10.
- 8. Use the adbimport command to create an empty chunk (a chunk containing no data).

Execute the adbimport command with the -b option to perform background import, specifying an empty file as the input data file.

9. Merge chunks.

Use the adbmergechunk command to merge the empty chunk that you created in step 8 and the chunk that was the current chunk before reorganization. At this time, for the -m option in the adbmergechunk command, specify the comment (that you checked in step 3) on the chunk that was the current chunk before reorganization. When merging of the chunks finishes, the chunk that was the current chunk before reorganization becomes the current chunk again.

- 10. Make sure that the application programs and commands can update the reorganization-target table. Perform the following operation to enable application programs and commands to update the reorganization-target table:
	- **•** If you stopped commands and jobs running on the HADB server machine in step 1 Restart the commands and jobs that were stopped.
	- **•** If you stopped application programs and commands that access the HADB server in step 1 Restart the application programs and commands that you stopped.

#### O **Important**

- **•** If you perform chunk-based reorganization in accordance with the procedure described here, the chunk ID of the reorganization-target chunk changes after reorganization. However, the configuration, status, and comment of the chunk do not change.
- **•** Do not execute an update SQL statement or a command that updates a table (such as the adbimport or adbmergechunk command) for a table that is being reorganized. If you do so, the changes made by the SQL statement or command might be lost after reorganization.

# **(2) Reorganizing a table after stopping retrieval**

The procedure for chunk-based reorganization is as follows.

### **Procedure**

1. Make sure that no application programs and commands can access the reorganization-target table.

Perform the following operations to prevent application programs and commands from accessing the reorganizationtarget table:

- Execute the adbchgsrymode command with the  $--$ offline option specified to change the HADB server operation mode to offline mode. Furthermore, if commands and jobs that update the target table (such as the adbimport and adbmergechunk commands that are periodically executed) are executing on the HADB server machine, stop all of them.
- **•** Stop all application programs and commands that access the HADB server.

We recommend that you perform both of the preceding operations.

2. Obtain the information about the reorganization-target chunk.

Perform data retrieval in the system table STATUS CHUNKS to obtain the following information about the reorganization-target chunk. For details about how to retrieve data from the STATUS\_CHUNKS table, see [\(3\)](#page-1820-0)  [Checking the information about all chunks in a table based on a table name](#page-1820-0) in [C.9 Searching system tables](#page-1819-0).

- CHUNK COMMENT (Comment set for a chunk)
- **•** CHUNK\_STATUS (Chunk status)

When reorganizing multiple chunks, obtain the information about all the chunks to be reorganized.

3. Obtain the information about the current chunk.

Perform data retrieval in the system table STATUS CHUNKS to obtain the following information about the current chunk. For details about how to retrieve data from the STATUS\_CHUNKS table, see [\(16\) Checking the information](#page-1824-0) [about the current chunk](#page-1824-0) in [C.9 Searching system tables.](#page-1819-0)

**•** CHUNK\_ID (Chunk ID)

Check whether the value of this item is the same as the chunk ID of the reorganization-target chunk (whether the reorganization-target chunks include the current chunk).

**•** CHUNK\_COMMENT (Comment set for a chunk)

## **Important**

### **About the subsequent procedure**

- **•** If the reorganization-target chunks do not include the current chunk:
- Perform steps 4 to 6 for each chunk. Then, proceed to step 7.
- **•** If the reorganization-target chunks include the current chunk and other chunks:
	- First, perform steps 4 to 6 for each of the chunks that are not the current chunk.
	- Then, perform steps 4 to 6 for the current chunk.
	- After you complete the preceding operations, proceed to step 8.
- **•** If the current chunk is the only reorganization-target chunk:

Perform step 4, step 6, and step 5, in this order. Then, proceed to step 8.

4. Export the data in a multi-chunk table in units of chunks.

Use the adbexport command with the  $-c$  option specified to export the data in the multi-chunk table in units of chunks. For details about how to export data in units of chunks, see [11.4.5 Exporting data in units of chunks.](#page-1048-0)

5. Delete the chunk subject to reorganization.

Use the PURGE CHUNK statement to delete the reorganization-target chunk from which data was exported in step 4.

For details about how to delete chunks by using the PURGE CHUNK statement, see [11.4.6 Deleting data in units of](#page-1049-0) [chunks.](#page-1049-0)

- 6. Import the exported data into the multi-chunk table by background import.
	- **•** If the reorganization-target chunk that you checked in step 2 is in normal status:

Perform background import of the data exported in step 4 by executing the adbimport command with the following options specified:

- **•** -b option
- **•** -m option

Specify the chunk comment that you checked in step 2.

For details about background import, see [11.4.2 Storing data in a multi-chunk table \(background import\).](#page-1042-0)

11. Unscheduled Operations

**•** If the reorganization-target chunk that you checked in step 2 is in wait status:

Perform background import of the data exported in step 4 by executing the adbimport command with the following options specified:

- **•** -b option
- **•** --status wait option

If the --status wait option is specified, the command creates a chunk in wait status and stores data in the chunk.

**•** -m option

Specify the chunk comment that you checked in step 2.

For details about background import that creates a chunk in wait status, see [11.4.4 Temporarily excluding data](#page-1045-0) [to be imported to a multi-chunk table from retrieval \(creating a chunk in wait status\).](#page-1045-0)

#### 4 R **Important**

When you execute the adbimport command, make sure that the value you specify for the import option (adb import rthd num) satisfies the formula shown in  $(3)$  Estimating the value to be [specified for the import option.](#page-1096-0) Specifying a value that does not satisfy the formula might adversely affect data storage efficiency.

7. Change the current chunk.

The status of the current chunk changes when reorganization is performed. If you want to change the current chunk back to the one before reorganization, perform the following operations. If it is not necessary to change the current chunk back to the one before reorganization, you can skip the following operations. Proceed to step 8.

**•** Use the adbimport command to create an empty chunk (a chunk containing no data).

Execute the adbimport command with the -b option to perform background import, specifying an empty file as the input data file.

**•** Merge chunks.

Use the adbmergechunk command to merge the empty chunk that you created by the preceding operations and the chunk that was the current chunk before reorganization. At this time, for the -m option in the adbmergechunk command, specify the comment (that you checked in step 3) on the chunk that was the current chunk before reorganization.

When merging of the chunks finishes, the chunk that was the current chunk before reorganization becomes the current chunk again.

8. Make sure that application programs and commands can access the reorganization-target table.

Perform the following operation to enable application programs and commands to access the reorganization-target table:

**•** If you changed the HADB server's operation mode to offline mode in step 1

Execute the adbchgsrvmode command with the --normal option specified to change the HADB server operation mode to normal mode. If you stopped commands and jobs that were running on the HADB server machine, restart them.

**•** If you stopped application programs and commands that access the HADB server in step 1 Restart the application programs and commands that you stopped.

<sup>11.</sup> Unscheduled Operations

### <span id="page-1096-0"></span>**Important**

- If you perform chunk-based reorganization in accordance with the procedure described here, the chunk ID of the reorganization-target chunk changes after reorganization. However, the configuration, status, and comment of the chunk do not change.
- Do not execute an update SQL statement or a command that updates a table (such as the adbimport or adbmergechunk command) for a table that is being reorganized. If you do so, the changes made by the SQL statement or command might be lost after reorganization.

# **(3) Estimating the value to be specified for the import option**

The formula for estimating the value to be specified for the import option (adb\_import\_rthd\_num) differs depending on the reason why reorganization was performed. Use the appropriate formula according to the reason.

### **■ If reorganization was performed because update and deletion of rows were performed repeatedly (when the multi-chunk table was a row store table)**

When you execute the adbimport command, make sure that the value you specify for the import option (adb\_import\_rthd\_num) satisfies the following formula. If you specify a value that does not satisfy the formula, the data storage efficiency might degrade.

#### **Formula**

```
value-specified-for-import-option-adb_import_rthd_num ≤
     ↑ number-of-segments-to-be-reorganized × data-storage-efficiency ↑ + 1
```
#### *number-of-segments-to-be-reorganized*

Substitute the number of segments used in the reorganization-target chunk.

Execute the adbdbstatus command with the -d used option specified to output the *information about the usage of DB areas, tables, and indexes*. Then, check the information output as Used\_segments (number of used segments for each chunk) by using Chunk ID (chunk ID) as a key.

For details about the adbdbstatus command, see *adbdbstatus (Analyze the Database Status)* in the manual *HADB Command Reference*.

If you reorganize the entire table, obtain the total number of segments used in all chunks in the table.

### *data-storage-efficiency*

Substitute the data storage efficiency of the reorganization-target chunk. Substitute the value obtained in [\(a\) In](#page-1086-0) [a case where the multi-chunk table is a row store table](#page-1086-0) in [\(2\) How to check whether reorganization is necessary](#page-1086-0) in [11.4.13 Checking whether a multi-chunk table needs to be reorganized.](#page-1085-0)

If you reorganize the entire table, calculate the data storage efficiency of all chunks in the table.

### **■ If reorganization was performed because addition, update, and deletion of rows were performed repeatedly (when the multi-chunk table was a column store table)**

When you execute the adbimport command, make sure that the value you specify for the import option (adb\_import\_rthd\_num) satisfies the following formula. If you specify a value that does not satisfy the formula, the data storage efficiency might degrade.

### **Formula**

```
value-specified-for-import-option-adb_import_rthd_num ≤
     ↑ number-of-segments-to-be-reorganized × number-of-rows-to-be-reorganized
        ÷ number-of-rows-stored-in-column-data-segment ↑ + 1
```

```
11. Unscheduled Operations
```
### *number-of-segments-to-be-reorganized*

Substitute the number of column-data segments used in the reorganization-target chunk. Execute the adbdbstatus command with the -d used option specified to output the *information about the usage of DB areas, tables, and indexes*. Then, check the information output as Used\_segments (number of used segments) for the rows whose Segment type (segment type) is Column data, by using Chunk ID (chunk ID) as a key.

For details about the adbdbstatus command, see *adbdbstatus (Analyze the Database Status)* in the manual *HADB Command Reference*.

If you reorganize the entire table, obtain the total number of column-data segments used in all chunks in the table.

*number-of-rows-to-be-reorganized*

Substitute the number of data items in the reorganization-target chunk.

If you reorganize the entire table, substitute the number of data items in the table.

You can obtain the number of data items in a chunk or table by executing the #GETCOUNT subcommand of the adbsql command.

*number-of-rows-stored-in-column-data-segment*

Substitute the number of rows that were imported into the reorganization-target chunk by using the adbimport command. Alternatively, substitute the number of rows converted from row store format to column store format by using the updated-row columnizing facility.

Execute the adbdbstatus command to obtain *information about the need for reorganization*. The value of Column data num for the reorganization-target chunk is the number of rows stored in the column-data segment.

To reorganize an entire table, sum the Column\_data\_num values for all chunks in the table.

### **■ If reorganization was performed because a small amount of data was repeatedly added by background import**

When you execute the adbimport command, make sure that the value you specify for the import option (adb import rthd num) satisfies the following formula. If you specify a value that does not satisfy the formula, the data storage efficiency might degrade.

### **Formula**

```
value-specified-for-import-option-adb_import_rthd_num ≤
     ↑ number-of-segments-to-be-reorganized × data-storage-efficiency ↑ + 1
```
*number-of-segments-to-be-reorganized*

**•** To reorganize a row store table:

Substitute the number of segments used in the reorganization-target chunk.

Execute the adbdbstatus command with the -d used option specified to output the *information about the usage of DB areas, tables, and indexes*. Then, check the information output as Used\_segments (number of used segments for each chunk) by using Chunk\_ID (chunk ID) as a key.

For details about the adbdbstatus command, see *adbdbstatus (Analyze the Database Status)* in the manual *HADB Command Reference*.

If you reorganize the entire table, obtain the total number of used segments of all chunks in the table.

**•** To reorganize a column store table:

Substitute the number of column-data segments used in the reorganization-target chunk. Execute the adbdbstatus command with the -d used option specified to output the *information about the usage of DB areas, tables, and indexes*. Then, check the information output as Used\_segments (number of used segments) for the rows whose Segment type (segment type) is Column data, by using Chunk ID (chunk ID) as a key.

<sup>11.</sup> Unscheduled Operations

<span id="page-1098-0"></span>For details about the adbdbstatus command, see *adbdbstatus (Analyze the Database Status)* in the manual *HADB Command Reference*.

If you reorganize the entire table, obtain the total number of used column-data segments in all chunks in the table.

*data-storage-efficiency*

Substitute the data storage efficiency of the reorganization-target chunk. Substitute the value obtained in [\(c\) If](#page-1087-0) [a small amount of data is repeatedly added by background import](#page-1087-0) in [\(2\) How to check whether reorganization](#page-1086-0) [is necessary](#page-1086-0) in [11.4.13 Checking whether a multi-chunk table needs to be reorganized](#page-1085-0).

If you reorganize the entire table, calculate the data storage efficiency of all chunks in the table.

## **11.4.15 Reorganizing a multi-chunk table: Reorganization of an entire table**

This section describes how to reorganize an entire multi-chunk table.

## **Important**

Note that if you reorganize an entire multi-chunk table (especially when the table has many data items), reorganization might take time. Therefore, we recommend that you periodically reorganize only the chunks that need to be reorganized rather than reorganizing the entire multi-chunk table.

You can use either of the following methods to perform reorganization of an entire multi-chunk table. Normally, use method 1 to perform reorganization of an entire multi-chunk table.

1. Method for maintaining the chunk configuration after reorganization

With this method, you can retrieve (but cannot update) the data in the table that is being reorganized. The configuration, statuses, and comments of the chunks before reorganization can be maintained.

Note that this method requires both the reorganization-target data and reorganization-result data to be stored temporarily. Therefore, the data DB area that stores the reorganization-target table must have free space for storing both types of data. If the free space is insufficient, you cannot perform this method. Therefore, before you perform this method, use the adbdbstatus command to compare the size of the reorganization-target chunk with the size of free space in the data DB area that stores the table. For details about the adbdbstatus command, see *adbdbstatus (Analyze the Database Status)* in the manual *HADB Command Reference*.

For details about reorganization using this method, see [\(1\) In a case where you want to maintain the current chunk](#page-1099-0) [configuration after reorganization.](#page-1099-0)

2. Method for storing the table data to a single chunk after reorganization

If you cannot use method 1 because the data DB area that stores the reorganization-target table does not have sufficient free space, use this method to perform reorganization of the table. With this method, you cannot retrieve or update the data in the table that is being reorganized. Because all data in the table is stored to a single chunk after reorganization, the configuration, statuses, and comments of the chunks cannot be maintained.

For details about reorganization using this method, see [\(2\) In a case where the table data can be stored to one chunk](#page-1101-0) [after reorganization.](#page-1101-0)

If only the current chunk is to be reorganized, the data DB area must have as large a free space as the data stored in the current chunk.

## <span id="page-1099-0"></span>**(1) In a case where you want to maintain the current chunk configuration after reorganization**

If you reorganize a table by using the method described in this section, the configuration, statuses, and comments of the chunks will be maintained in the resulting table. The chunk IDs before reorganization cannot be maintained.

The table reorganization procedure is as follows.

#### **Procedure**

1. Make sure that no application programs or commands can update the reorganization-target table.

Perform the following operations to prevent application programs and commands from updating the reorganizationtarget table:

- **•** If commands and jobs that update the reorganization-target table (such as the adbimport and adbmergechunk commands that are periodically executed) are executing on the HADB server machine, stop all of them.
- **•** Stop all application programs and commands that access the HADB server to update the reorganization-target table.

We recommend that you perform both of the preceding operations.

2. Obtain the information about all chunks in the reorganization-target table.

Perform data retrieval in the system table STATUS CHUNKS by using SQL statements to obtain the information about all chunks in the reorganization-target table. Obtain the following types of information:

- **•** CHUNK\_ID (Chunk ID)
- CHUNK COMMENT (Comment set for a chunk)
- **•** CHUNK\_STATUS (Chunk status)
- CREATE TIME (Creation date and time of a chunk)
- SWAP TIME (Date and time the current chunk was swapped)

For examples of SQL statements that retrieve the preceding types of information, see [\(3\) Checking the information](#page-1820-0) [about all chunks in a table based on a table name](#page-1820-0) in [C.9 Searching system tables](#page-1819-0).

### **Important**

Check the current chunk. The current chunk is the chunk for which CREATE\_TIME (creation date and time of a chunk) is set and SWAP\_TIME (date and time the current chunk was switched) is a null value.

3. Perform reorganization for each chunk.

Repeat steps a to d for each chunk in the reorganization-target table, so that the table is reorganized on a chunk basis.

# **Important**

Reorganize the current chunk last.

a. Export data for each chunk.

Execute the adbexport command with the  $-c$  option specified to export data for each chunk. For details about how to export data in units of chunks, see [11.4.5 Exporting data in units of chunks.](#page-1048-0)

b. Use the background-import facility to import the exported data as chunks in wait status.

<sup>11.</sup> Unscheduled Operations

To perform background import of the data that was exported in step a, execute the adbimport command with the following options specified:

- **•** -b option
- **•** --status wait option

If you execute the preceding command with the  $--$ status wait option specified, a chunk in wait status is created and data is stored in it.

**•** -m option

Specify the comment that is set for the chunk that you checked in step 2.

For details about background import that creates a chunk in wait status, see [11.4.4 Temporarily excluding data](#page-1045-0) [to be imported to a multi-chunk table from retrieval \(creating a chunk in wait status\).](#page-1045-0)

### **Important**

When you execute the adbimport command, make sure that the value you specify for the import option (adb import rthd num) satisfies the formula shown in  $(3)$  Estimating the value to be [specified for the import option](#page-1096-0) in [11.4.14 Reorganizing a multi-chunk table: Chunk-based](#page-1090-0) [reorganization](#page-1090-0). Specifying a value that does not satisfy the formula might adversely affect data storage efficiency.

c. Change the chunk's status.

If the reorganization-target chunk that you checked in step 2 is in wait status, you can skip this step. Proceed to step d.

If the reorganization-target chunk that you checked in step 2 is in normal status, execute the adbchgchunkstatus command with the -w and -n options specified. Two chunk statuses will be changed simultaneously.

- **•** For the -w option, specify the chunk that stores the data exported in step a (reorganization-target chunk). The status of this chunk will change from normal status to wait status.
- For the  $-n$  option, specify the chunk that was imported by background import in step b and is placed in wait status. The status of this chunk will change from wait status to normal status.

For details about how to change the chunk status, see [11.4.12 Changing the chunk status](#page-1063-0).

d. Delete the chunk subject to reorganization.

Use the PURGE CHUNK statement to delete the data of the chunk that you exported in step a. Note that you cannot execute the PURGE CHUNK statement simultaneously with data retrieval from the multi-chunk table. Therefore, execute the PURGE CHUNK statement for the multi-chunk table when no operations are being performed for the table.

For details about how to delete chunks by using the PURGE CHUNK statement, see [11.4.6 Deleting data in units](#page-1049-0) [of chunks](#page-1049-0).

4. Make sure that the application programs and commands can update the reorganization-target table.

After the operation in step 3 is completed for all chunks, use the following operation to allow the application programs and commands to update the reorganization-target table:

- **•** If you stopped commands and jobs running on the HADB server machine in step 1 Restart the commands and jobs that were stopped.
- **•** If you stopped application programs and commands that access the HADB server in step 1 Restart the application programs and commands that you stopped.

11. Unscheduled Operations

### <span id="page-1101-0"></span>**Important**

Do not execute an update SQL statement or a command that updates a table (such as the adbimport or adbmergechunk command) for a table that is being reorganized. If you do so, the changes made by the SQL statement or command might be lost after reorganization.

# **(2) In a case where the table data can be stored to one chunk after reorganization**

If you reorganize a table by using the method described in this subsection, the resulting table will have only one chunk. Therefore, the current configuration, statuses, comments and chunk IDs of the chunks cannot be maintained.

The table reorganization procedure is as follows.

### **Procedure**

1. Make sure that no application programs and commands can access the reorganization-target table.

Perform the following operations to prevent application programs and commands from accessing the reorganizationtarget table:

- Execute the adbchgsrvmode command with the  $--$ offline option specified to change the HADB server operation mode to offline mode. Furthermore, if commands and jobs that update the target table (such as the adbimport and adbmergechunk commands that are periodically executed) are executing on the HADB server machine, stop all of them.
- **•** Stop all application programs and commands that access the HADB server.

We recommend that you perform both of the preceding operations.

2. Export the data from the table.

Export the data of the table by executing the adbexport command in which the reorganization-target table is specified for the -n option.

For details about the adbexport command, see *adbexport (Export Data)* in the manual *HADB Command Reference*.

3. Import the exported data in the creation mode.

Execute the adbimport command with the -d option specified to import the data that was exported in step 2. If the -d option is specified, the data is imported in creation mode. All existing table data is deleted, and then the data exported in step 2 is imported.

For details about the adbimport command, see *adbimport (Import Data)* in the manual *HADB Command Reference*.

#### AI. **Important**

When you execute the adbimport command, make sure that the value you specify for the import option (adb import rthd num) satisfies the formula shown in  $(3)$  Estimating the value to be [specified for the import option](#page-1096-0) in [11.4.14 Reorganizing a multi-chunk table: Chunk-based](#page-1090-0) [reorganization.](#page-1090-0) Specifying a value that does not satisfy the formula might adversely affect data storage efficiency.

4. Make sure that application programs and commands can access the reorganization-target table. Perform the following operation to enable application programs and commands to access the reorganization-target table:

11. Unscheduled Operations

- <span id="page-1102-0"></span>**•** If you changed the HADB server's operation mode to offline mode in step 1 Execute the adbchgsrvmode command with the --normal option specified to change the HADB server operation mode to normal mode. If you stopped commands and jobs that were running on the HADB server machine, restart them.
- **•** If you stopped application programs and commands that access the HADB server in step 1 Restart the application programs and commands that you stopped.

# **11.4.16 Reorganizing a multi-chunk table: Reorganization using a sample shell script**

HADB provides a sample shell script (\$ADBDIR/sample/reorg\_column\_sample.sh) that performs chunkbased reorganization for the chunks that need to be reorganized in a multi-chunk table. This section describes how to reorganize a table by using this sample shell script and the processing executed by the sample shell script.

# **I**mportant

- **•** You can use this sample shell script for only a multi-chunk table that is a column store table. You cannot use this sample shell script for a multi-chunk table that is a row store table.
- **•** Note that this sample shell script is provided for only demonstration and its operation is not guaranteed. Before you use the sample shell script, always examine its content, and, if necessary, modify the script. Failure to examine the content of the sample shell script might cause an error that damages the database.
- **•** A table that is being reorganized by using the sample shell script cannot be accessed.

# **(1) Procedure for table reorganization using a sample shell script**

The following shows the procedure for table reorganization using a sample shell script.

### **Procedure**

1. Check the size of free space in the data DB area.

To execute the sample shell script, the data DB area that stores the reorganization-target table must have as large a free space as the data stored in the current chunk.

If the free space is insufficient in the data DB area, secure sufficient free space as explained in [11.10.6 Securing](#page-1167-0) [free space in a data DB area](#page-1167-0).

2. Prepare a work directory.

Note that this directory must be empty. This directory will store files that the HADB server will create during table reorganization.

3. Execute the sample shell script.

The following shows the command syntax of the sample shell script.

### ■ Command syntax of the sample shell script

reorg\_column\_sample.sh *user password schema table workdir*

### Table 11-8: Explanation of arguments

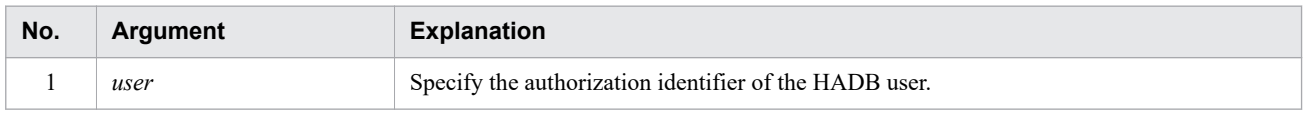

<sup>11.</sup> Unscheduled Operations

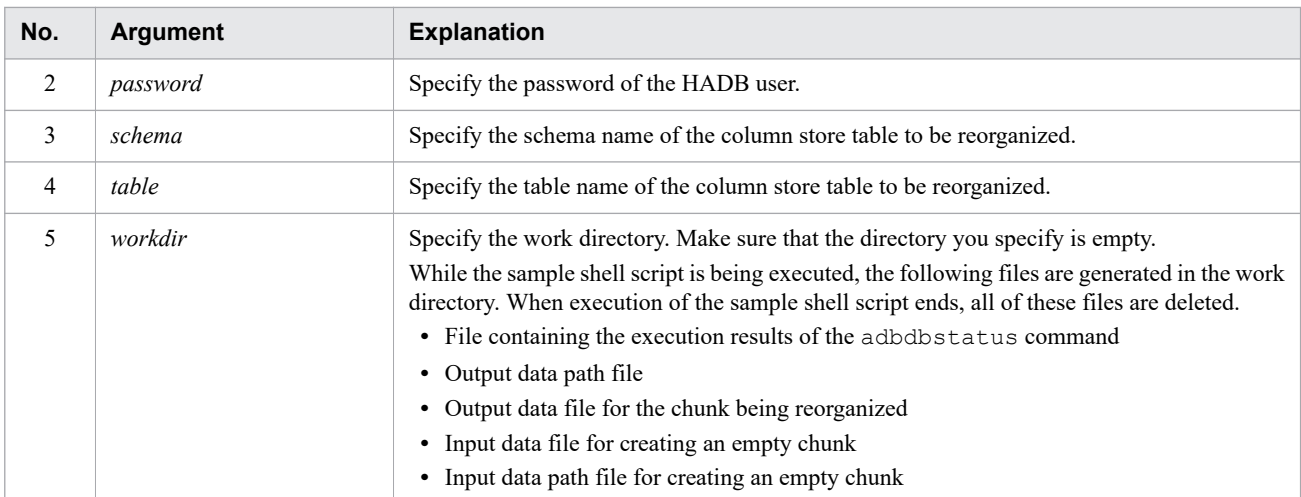

#### **Example**

The following shows an example of the sample shell script for reorganizing the data in a column store table on a chunk basis. The specified table name and other items are as follows:

- **•** Authorization identifier and schema name: ADBUSER01
- **•** Password: ADBPASSWORD
- **•** Processing-target column store table: T1
- **•** Work directory: /home/adbmanager/work\_dir

#### **■ Example of specifying commands in the sample shell script**

```
reorg_column_sample.sh ADBUSER01 ADBPASSWORD ADBUSER01 T1 /home/adbmanager/work_di
r
```
## **I**mportant

- **•** If an error occurs in execution of a command that is called in the sample shell script, always check the details of the error. Troubleshoot the error, if necessary, and then use the sample shell script.
- **•** In the sample shell script, you cannot specify command arguments (such as the user name and table name) that include spaces.

# **(2) Processing that is executed by the sample shell script**

When the sample shell script is executed, it stops all access to the target table and reorganizes all chunks that need to be reorganized.

The following shows an overview of the processing that is executed by the sample shell script.

#### **■ Overview of processing**

1. The adbchgsrvmode --offline command is executed, and the HADB server operation mode changes to offline mode.

For details about offline mode, see [10.2.3 HADB server operation modes](#page-875-0).

- 2. The comment, chunk ID, and status of the current chunk are obtained.
- 3. The following adbdbstatus command is executed, and the chunk IDs of the chunks that need to be reorganized are obtained.

#### 11. Unscheduled Operations

- 4. The following steps (a to d) are repeated for each of the chunks other than the current chunk, among the chunks determined in step 3.
	- a. The comments and statuses of the reorganization-target chunks are obtained.
	- b. The data of the reorganization-target chunks is exported.
	- c. The data of the reorganization-target chunks is deleted.
	- d. The data exported in step b is imported. At this time, import is performed according to the chunk comment and chunk status obtained in step a.
- 5. If the current chunk obtained in step 2 is subject to reorganization, steps a to d of step 4 are executed for the current chunk. If the current chunk obtained in step 2 is not subject to reorganization, an empty chunk is created, which is then merged with the current chunk.
- 6. The adbchgsrvmode --normal command is executed, and the HADB server operation mode changes to normal mode.

## **11.4.17 Archiving chunks (when using an archivable multi-chunk table)**

To archive chunks in an archivable multi-chunk table (to place chunks in archived state), execute the adbarchivechunk command. The following shows the procedure.

#### **Procedure:**

1. Identify the chunks that you want to place in archived state.

Identify the chunks that you want to place in archived state by using the value in the archive range column. If you execute the adbarchivechunk command with the  $-r$  and  $-t$  options specified, you can identify the IDs of chunks that are included in the value range in the archive range column.

#### **Specification example**

This example identifies the chunks whose date information in the archive range column includes a date between January 1, 2015 and January 31, 2015.

```
adbarchivechunk -u ADBUSER01 -p '#HelloHADB_01'
                                                  -r '2015/01/01-2015/01/31'
the contract of the contract of the contract of the contract of the contract of the contract of the contract of the contract of the contract of the contract of the contract of the contract of the contract of the contract o
                                                  SALESLIST
```
If you execute the adbarchivechunk command with the  $-r$  and  $-t$  options specified, the KFAA80245-I message is output. In the KFAA80245-I message, you can identify the IDs of the chunks that are included in the date range specified for the  $-r$  option.

2. Place the chunks in archived state.

Execute the adbarchivechunk command to place the chunks in archived state. When executing the preceding command, specify the chunk IDs determined in step 1 for the  $-c$  option.

#### **Specification example**

This example places the chunk whose chunk ID is 5 in archived state.

```
adbarchivechunk -u ADBUSER01 -p '#HelloHADB_01'
                -z /home/adbmanager/archive_file/archive_opt_file.txt
                -c 5
                 SALESLIST
```
#### **Note** Ë

When you execute the adbarchivechunk command, you can specify the  $-r$  option, instead of the -c option. In this case, specify the value range in the archive range column for this option to specify the chunks to be placed in archived state.

To check the compression ratio of an archived chunk and the size of archive files, execute the adbdbstatus command with the  $-c$  archivechunk and  $-n$  options specified to output the archived chunk summary information. For the  $$ n option, specify the name of the archivable multi-chunk table in which archived chunks are contained. Then, check the following information:

- Archive file size (Total size of all archive files corresponding to an archived chunk)
- **•** Compression\_ratio (Compression ratio of an archived chunk)

### **Note**

For details about the adbarchivechunk command, see *adbarchivechunk (Archive Chunk)* in the manual *HADB Command Reference*.

For details about the adbdbstatus command, see *adbdbstatus (Analyze the Database Status)* in the manual *HADB Command Reference*.

# **11.4.18 Unarchiving chunks (when using an archivable multi-chunk table)**

To unarchive chunks in an archivable multi-chunk table (to release chunks from archived state), execute the adbunarchivechunk command. The following shows the procedure.

### **Procedure:**

1. Identify the chunks that you want to release from archived state.

Identify the chunks that you want to release from archived state by using the value in the archive range column. If you execute the adbunarchivechunk command with the  $-r$  and  $-t$  options specified, you can identify the IDs of chunks that are included in the value range in the archive range column.

### **Specification example**

This example identifies the chunks whose date information in the archive range column includes a date between January 1, 2015 and January 31, 2015.

```
adbunarchivechunk -u ADBUSER01 -p '#HelloHADB_01'
                -r '2015/01/01-2015/01/31'
-t
                SALESLIST
```
If you execute the adbunarchivechunk command with the  $-r$  and  $-t$  options specified, KFAA80245-I message is output. In the KFAA80245-I message, you can determine the IDs of the chunks that are included in the date range specified for the  $-r$  option.

2. Check the data size after the archived state is released.

If you release chunks from archived state, the data size increases. Make sure that there is no problem if the data size increases. To check the data size of chunks after they are released from archived state, execute the adbdbstatus command with the -c archivechunk and -n options specified to output the archived chunk summary

```
11. Unscheduled Operations
```
information. For the -n option, specify the name of the archivable multi-chunk table in which the chunks to be released from archived state are contained.

In the archived chunk summary information, check the following information about the chunks to be released from archived state:

- Unarchive table size (Size of the segments used for storing tables in an unarchived chunk)
- Unarchive index size (Size of the segments used for storing indexes in an unarchived chunk)

The sum of the preceding values becomes the guideline for the data size (for table data and index data) of the chunks that have been released from archived state.

3. Release chunks from archived state.

If there is no problem in the data size after the archived state is released, execute the adbunarchivechunk command to release the chunks from archived state. When executing the preceding command, specify for the -c option the chunk IDs identified in step 1.

#### **Specification example**

This example releases the chunk whose chunk ID is 5 from archived state.

```
adbunarchivechunk -u ADBUSER01 -p '#HelloHADB_01'
                   -w /home/adbmanager/tmp
                   -z /home/adbmanager/unarchive_file/unarchive_opt_file.txt
                  -c 5
                   SALESLIST
```
#### **Note** Ë.

When you execute the adbunarchivechunk command, you can specify the  $-r$  option, instead of the -c option. In this case, specify the value range in the archive range column for this option to specify the chunks to be released from archived state.

To check whether the chunks in the specified range have been released from archived state, execute the adbdbstatus command with the -c archivechunk and -n options specified to output the archived chunk summary information. For the -n option, specify the name of the archivable multi-chunk table in which the chunks released from archived state are contained. Then, check the following information:

- Range min (Minimum value for the archive range column)
- Range max (Maximum value for the archive range column)

To check the data size of chunks that have been released from archived state, execute the adbdbstatus command with the -d used, -c table, and -n options specified to output the usage information. For the -n option, specify the name of the archivable multi-chunk table in which the chunks released from archived state are contained. Then, check the following information:

- **•** Used\_segments (Number of segments being used)
- **•** Used\_pages (Number of pages being used)

## **Note**

**•** If you execute the adbunarchivechunk command, the HADB server creates a temporary chunk, which is used by the system to release chunks from archived state. Therefore, even if you perform background import or merge of chunks after executing the adbunarchivechunk command, the

```
11. Unscheduled Operations
```
ID of the created chunk will not be the number increased by one from the ID of the chunk previously created.

- **•** For details about the adbunarchivechunk command, see *adbunarchivechunk (Unarchive Chunk)* in the manual *HADB Command Reference*.
- **•** For details about the adbdbstatus command, see *adbdbstatus (Analyze the Database Status)* in the manual *HADB Command Reference*.

# **11.4.19 Checking archived chunks**

You can use the adbdbstatus command to check the archived chunks. The following shows the procedure.

#### **Procedure:**

1. Execute the adbdbstatus command.

Execute the adbdbstatus command to output the archived chunk summary information.

#### **Specification example**

adbdbstatus -c archivechunk -n ADBUSER01.SALESLIST

2. Check the execution result of the adbdbstatus command.

Check the value for Archive status in the execution result of the adbdbstatus command.

The chunks for which Archived is displayed for Archive status are archived chunks. The chunks for which nothing is displayed for Archive\_status are unarchived chunks.

#### **Note** B

For details about the adbdbstatus command, see *adbdbstatus (Analyze the Database Status)* in the manual *HADB Command Reference*.

## **11.4.20 Changing a regular multi-chunk table to an archivable multi-chunk table**

To change a regular multi-chunk table to an archivable multi-chunk table, execute the ALTER TABLE statement. The following shows the procedure.

# **Important**

You cannot change a regular multi-chunk table to an archivable multi-chunk table if the regular multi-chunk table is a column store table.

### **Procedure:**

1. Check whether there are viewed tables that are to be invalidated.

If you change a regular multi-chunk table to an archivable multi-chunk table, the viewed tables that depend on the target table are invalidated. Therefore, before you change a regular multi-chunk table to an archivable multi-chunk

```
11. Unscheduled Operations
```
table, check whether there are viewed tables that are to be invalidated. To check viewed tables that are to be invalidated (dependent viewed tables), see [11.2.11 Checking dependent viewed tables.](#page-1028-0)

If there is a viewed table that is to be invalidated, after changing a regular multi-chunk table to an archivable multichunk table, you need to release the viewed table from invalidation.

2. Check the number of chunks that can be created in a data DB area.

Use the adbdbstatus command to output the DB area summary information of the data DB area in which the regular multi-chunk table is stored. Then, confirm that the value output to the following item is no less than 10:

• Creatable Chunks (Number of chunks that can be created in a DB area)

If the value is less than 10, you cannot change the regular multi-chunk table to an archivable multi-chunk table. When the table is changed to an archivable multi-chunk table, the number of chunks is consumed by the location table and the indexes for the location table that are automatically defined by the HADB server.

## **Note**

For details about the adbdbstatus command, see *adbdbstatus (Analyze the Database Status)* in the manual *HADB Command Reference*.

3. Consider and determine the column that you specify as the archive range column.

From the columns that compose the regular multi-chunk table, consider and determine a column that you specify as the archive range column. Consider which column to specify as the archive range column based on the explanation in [\(5\) Specification of the archive range column](#page-296-0) under [5.2.5 Points to consider in defining an archivable](#page-295-0) [multi-chunk table \[Row store table\].](#page-295-0)

4. Check whether a range index has been defined for the column that you specify as the archive range column.

After you determined the column that you specify as the archive range column in step 3, check whether a range index has been defined for the column that you specify as the archive range column. To determine whether a range index is defined, see [\(27\) Finding out the range indexes defined for the archive range column in an archivable multi](#page-1802-0)[chunk table](#page-1802-0) in [B.22 Searching a dictionary table](#page-1794-0).

5. Change the regular multi-chunk table to an archivable multi-chunk table.

Execute the ALTER TABLE statement to change the regular multi-chunk table to an archivable multi-chunk table. Note that how to specify the ALTER TABLE statement differs depending on the confirmation result in step 4.

- **•** When a range index has been defined for the column that you specify as the archive range column Do not specify IN *DB-area-name* for the chunk-archive specification of the ALTER TABLE statement. After execution of the ALTER TABLE statement is completed, go to step 7.
- When no range index has been defined for the column that you specify as the archive range column Specify IN *DB-area-name* for the chunk-archive specification of the ALTER TABLE statement. The range index automatically defined by the HADB server is stored in the DB area specified for IN *DB-area-name*. The range index is defined for the column that you specify as the archive range column.

After execution of the ALTER TABLE statement is completed, go to step 6.

# **Note**

For details about the ALTER TABLE statement, see *ALTER TABLE (alter table definition)* in the manual *HADB SQL Reference*.

6. Re-create the range index automatically defined by the HADB server.

<sup>11.</sup> Unscheduled Operations

If you specified IN *DB-area-name* for the chunk-archive specification of the ALTER TABLE statement in step 5, execute the adbidxrebuild command for the applicable archivable multi-chunk table. Execute the adbidxrebuild command to re-create the range index automatically defined by the HADB server. After execution of the adbidxrebuild command is completed, go to step 7.

#### 7. Re-validate viewed tables.

If there are viewed tables that depend on the target table, release the viewed tables from invalidation. For details about how to release a viewed table from invalid status, see [\(1\) When viewed tables are invalidated by using an](#page-1021-0) [ALTER TABLE statement to change the table type](#page-1021-0) in [11.2.8 Releasing a viewed table from invalidation](#page-1020-0).

Now, change of the regular multi-chunk table to an archivable multi-chunk table is completed.

# **11.4.21 Changing an archivable multi-chunk table to a regular multi-chunk table**

To change an archivable multi-chunk table to a regular multi-chunk table, execute the ALTER TABLE statement.

## **I**mportant

If archived chunks exist in an archivable multi-chunk table, you cannot change the archivable multi-chunk table to a regular multi-chunk table. You need to release the chunks from archived state.

If archived deletion-pending chunks exist in the archivable multi-chunk table, you cannot release the chunks from archived state by using the adbunarchivechunk command. You need to execute the PURGE CHUNK statement to delete the relevant chunks.

### **Procedure:**

1. Check whether there are viewed tables that are to be invalidated.

If you change an archivable multi-chunk table to a regular multi-chunk table, the viewed tables that depend on the target table are invalidated. Therefore, before you change an archivable multi-chunk table to a regular multi-chunk table, check whether there are viewed tables that are to be invalidated. To check viewed tables that are to be invalidated (dependent viewed tables), see [11.2.11 Checking dependent viewed tables.](#page-1028-0)

If there are viewed tables that are to be invalidated, after changing an archivable multi-chunk table to a regular multichunk table, you need to release the viewed tables from invalidation.

2. Check whether there are archived chunks and archived, deletion-pending chunks.

Execute the adbdbstatus command to output the table summary information of the archivable multi-chunk table. Then, check the following items (starting with the value for Archive chunks).

• Archive chunks (Number of archived chunks)

If the value for  $Archive$  chunks is 0, go to step 3. If the value is 1 or larger, one or more archived chunks exist. Execute the adbunarchivechunk command to release all chunks from archived state.

Then, re-execute the adbdbstatus command, and confirm that the value for Archive chunks is 0. If the value is not 0, check the following Pending delete chunks:

• Pending delete chunks (Number of deletion-pending chunks in the table)

If the value for Pending delete chunks is 1 or larger and the value for Archive chunks is 1 or larger, one or more archived, deletion-pending chunks exist. In this case, execute the PURGE CHUNK statement to delete all archived, deletion-pending chunks.

<sup>11.</sup> Unscheduled Operations

If an archived chunk or an archived, deletion-pending chunk exists, you cannot change the archivable multi-chunk table to a regular multi-chunk table.

## **Note**

- **•** For details about the adbdbstatus command, see *adbdbstatus (Analyze the Database Status)* in the manual *HADB Command Reference*.
- **•** For details about the adbunarchivechunk command, see *adbunarchivechunk (Unarchive Chunk)* in the manual *HADB Command Reference*.
- **•** For details about the PURGE CHUNK statement, see *PURGE CHUNK (delete all rows in a chunk)* in the manual *HADB Command Reference*.
- 3. Change an archivable multi-chunk table to a regular multi-chunk table. Execute the ALTER TABLE statement to change the archivable multi-chunk table to a regular multi-chunk table.

#### ä **Note**

For details about the ALTER TABLE statement, see *ALTER TABLE (alter table definition)* in the manual *HADB SQL Reference*.

4. Release viewed tables from invalidation.

If there are viewed tables that depend on the target table, release the viewed tables from invalidation. For details about how to release a viewed table from invalid status, see [\(1\) When viewed tables are invalidated by using an](#page-1021-0) [ALTER TABLE statement to change the table type](#page-1021-0) in [11.2.8 Releasing a viewed table from invalidation](#page-1020-0).

Now, change of the archivable multi-chunk table to a regular multi-chunk table is completed.

Note that the range index automatically defined for the archive range column of the archivable multi-chunk table cannot be deleted after the table is changed to a regular multi-chunk table. If you do not need the range index, execute the DROP INDEX statement to delete the index. To delete a range index, see [11.3.9 Deleting an index.](#page-1040-0)

# **I**mportant

Do not execute the ALTER TABLE statement when the adbunarchivechunk command has been interrupted. If you execute the ALTER TABLE statement, you need to change the regular multi-chunk table back to an archivable multi-chunk table. Then, you need to release the state of the adbunarchivechunk command being interrupted. The following shows the procedure.

- 1. Execute the ALTER TABLE statement to change the regular multi-chunk table back to an archivable multi-chunk table.
- 2. For the archivable multi-chunk table you changed back in step 1, execute the adbunarchivechunk command with the  $-\text{force}$  option specified. You can release the state of the adbunarchivechunk command being interrupted. If the KFAA50284-E message is output and the adbunarchivechunk command results in an error, the state of the adbunarchivechunk command being interrupted is released.
- 3. Execute the ALTER TABLE statement to change the archivable multi-chunk table you changed back in step 1 to a regular multi-chunk table.

11. Unscheduled Operations

# **11.4.22 Deleting a multi-chunk table**

To delete a multi-chunk table, execute the DROP TABLE statement. For details about the DROP TABLE statement, see *DROP TABLE (delete a table)* in *Definition SQL* in the manual *HADB SQL Reference*.

Note that, if you delete an archivable multi-chunk table, the following are also deleted:

- **•** Archive files
- **•** Range index defined for the archive range column
- **•** Location table
- **•** Indexes defined for the location table

# **11.4.23 Operation taking background import and chunks into consideration (Example 1: Adding and deleting data on a regular basis)**

This subsection provides an operation example that takes into consideration background import and chunks. When you use background import, you can repeat data addition and deletion on a regular basis, as described below.

In the following description, the operation of Company A is used as an example.

### **■ Operation example of Company A**

Company A, which has about 1,000 branch stores across the country, has adopted an analysis system for analyzing product purchasing histories. The database of Company A's analysis system is managed in the following manner:

- **•** The data of purchase histories of about 1,000 branch stores across the country is centrally managed by using a purchasing history table in the database of the analysis system.
- **•** The database of the analysis system also contains the shop table and product table that are used to manage the master data other than the purchasing history data, in addition to the purchasing history table.
- **•** Purchasing history data is collected from all branch stores once a day, and is collectively imported into the purchasing history table.
- **•** The system analyzes the product purchasing history data while importing the data into the purchasing history table.
- **•** Product purchasing history analysis can target a period of six months, three months, one month, one week, and one day.
- **•** To prevent degradation of the system's retrieval performance, every month, the purchasing history data chunks of the immediately preceding month are merged into a single chunk (to suppress increases in the number of chunks).
- **•** The analysis processing of Company A requires the purchasing history data of the past six months. Therefore, the purchasing history table, which stores purchasing history data, stores the data collected in the past six months.
- **•** The data older than the data collected in the last six months is backed up and then deleted to suppress increase of the data size of the purchasing history table.
- **•** The purchasing history table data is backed up every month.
- **•** If the purchasing history data has incorrect information, correct it.

### **■ Database schema model of the analysis system**

The following figure shows the database schema model of the analysis system used by Company A.

<sup>11.</sup> Unscheduled Operations

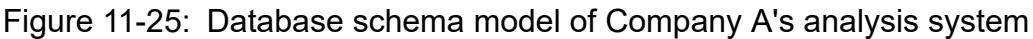

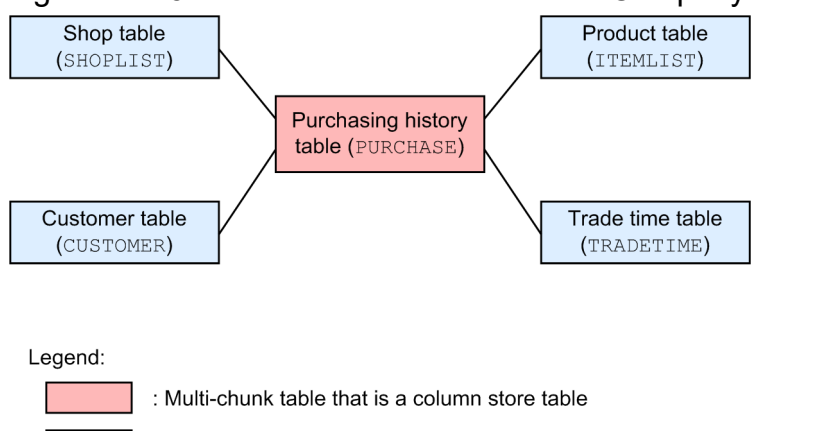

: Single-chunk table that is a row store table

#### Explanation:

- **•** In the preceding star schema, the purchasing history table (PURCHASE) functions as a fact table. The purchasing history table imports data every day, and is used for retrieval during analysis even while data is being imported. To enable simultaneous execution of data import and retrieval, the purchasing history table is defined as a multi-chunk table. In addition, the purchasing history table is also defined as a column store table because value summation for a specific field frequently occurs (for example, to obtain the average or total) during analysis. [\(3\) Adding new data \(background import\)](#page-1116-0) and the following subsections describe operations on the purchasing history table.
- **•** To manage the master data other than the purchasing history data, the shop table (SHOPLIST), product table (ITEMLIST), customer table (CUSTOMER), and trade time table (TRADETIME) are defined. These tables function as dimension tables in the star schema. These tables are defined as a single-chunk table that is a row store table.

#### **■ Overview of operations related to the purchasing history table (PURCHASE)**

The following figure shows an overview of operations related to the purchasing history table.

### Figure 11-26: Overview of operations related to the purchasing history table

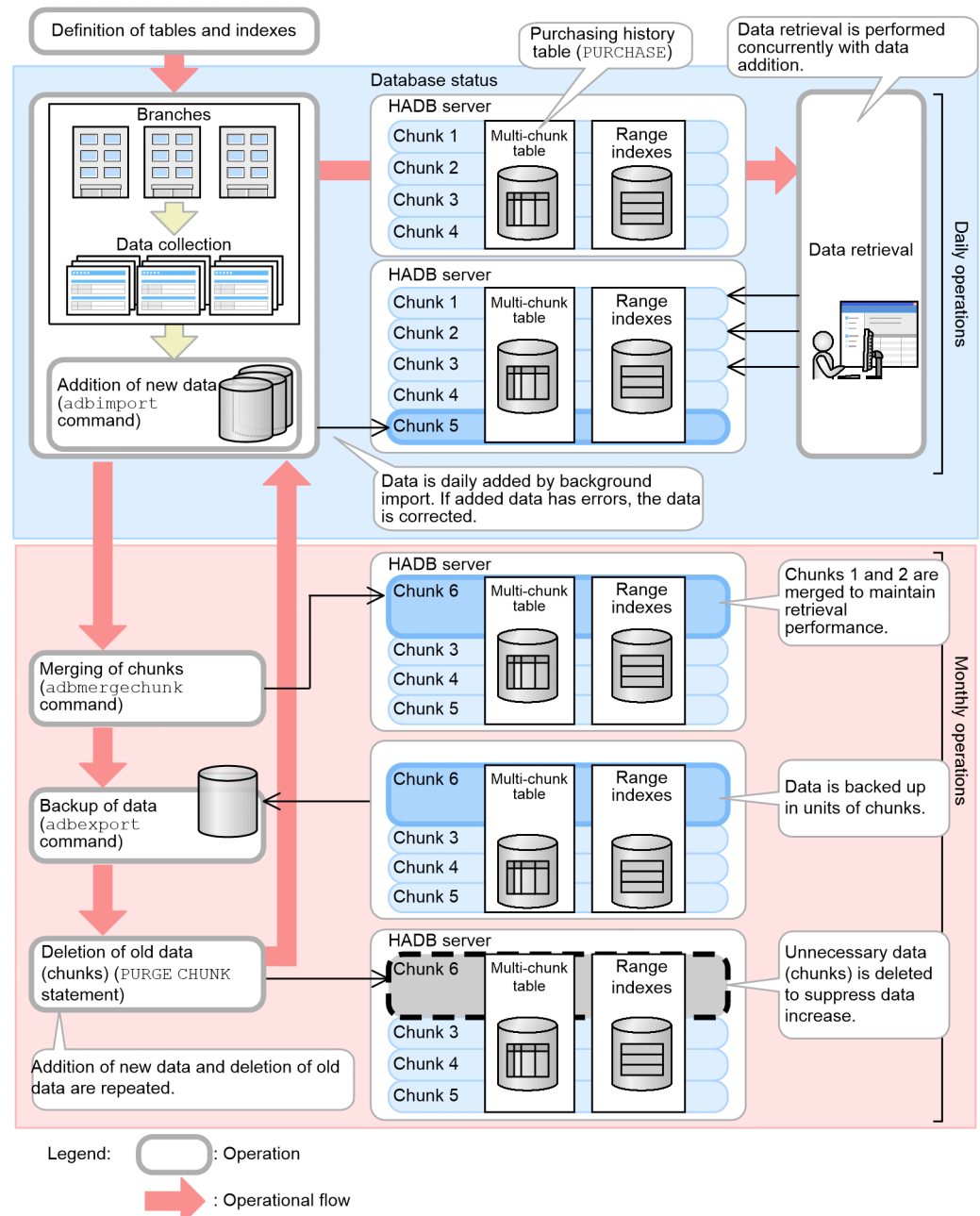

# **(1) Enabling the updated-row columnizing facility**

Because the UPDATE statement is sometimes used to update the data of the purchasing history table (PURCHASE), execute the adbcolumnize command to enable the updated-row columnizing facility.

#### **■ Command execution example**

```
adbcolumnize --start
```
### **Note**

If the UPDATE or INSERT statement is executed for a column store table, the updated or added data is stored in row store format. This might degrade the retrieval performance for the column store table. If the

<sup>11.</sup> Unscheduled Operations

updated-row columnizing facility is enabled, HADB automatically converts the data from row store format to column store format, thus preventing degradation of retrieval performance for column store tables.

# **(2) Defining the database of the analysis system**

Define the purchasing history table (PURCHASE) to centrally manage the purchasing history data of all branch stores. Also, define range indexes for the purchasing history table.

In addition, define the following four tables to manage the master data other than the purchasing history data:

- **•** Shop table (SHOPLIST)
- **•** Product table (ITEMLIST)
- **•** Customer table (CUSTOMER)
- **•** Trade time table (TRADETIME)

### **(a) Defining the purchasing history table (PURCHASE)**

Define the purchasing history table (PURCHASE) as follows:

- **•** Define the purchasing history table as a multi-chunk table because the table will be subject to background import.
- **•** Define the purchasing history table as a column store table because the table will be used as a fact table of a star schema.
- Store the purchasing history table in DB area TBLDAT 001.
- **•** Set the maximum number of chunks in the purchasing history table to 44. The following shows how this value was estimated.

#### **■ Estimating the maximum number of chunks in the purchasing history table**

The purchasing history table will store the data of the past six months. This is the basis for estimating the maximum number of chunks to be specified in the chunk specification of the CREATE TABLE statement.

Assuming 31 days in a month, background import is performed 31 times a month, and therefore the number of chunks needed is 31. For the remaining five months, the number of chunks is kept low by grouping data into a single chunk every month in order to maintain a high level of retrieval performance.

Assuming a safety factor of 1.2, the maximum number of chunks that can be created is as follows:

 $maximum-number-of-chunks-to-be-created = (31 + 5) \times 1.2$  (safety factor)  $\uparrow$  = 44

#### ∃ **Note**

If the number of chunks increases, this negatively impacts retrieval performance. Therefore, we recommend that you design and operate your database system to minimize the number of chunks that will be used.

Based on this estimate, specify 44 as the maximum number of chunks. Specify this value for CHUNK of the chunk specification of the CREATE TABLE statement. The following shows an example of specifying the CREATE TABLE statement to define the purchasing history table.

<sup>11.</sup> Unscheduled Operations

#### **■ Example of specifying the CREATE TABLE statement**

```
CREATE TABLE "PURCHASE"
          ("SHOP_ID" INTEGER,
           "TRADE_TIME" TIMESTAMP,<br>"ITEM ID" INTEGER,
           "ITEM ID"
            "ITEM_NAME" VARCHAR(100),
            "CUSTOMER_ID" INTEGER,
            "PURCHASE_ID" CHAR(8))
    IN "TBLDAT_001"
   CHUNK=44 ...1
   STORAGE FORMAT COLUMN \cdots
```
Explanation:

- 1. This specification sets the maximum number of chunks. This specification defines the purchasing history table as a multi-chunk table.
- 2. This specification defines the purchasing history table as a column store table.

For details about the CREATE TABLE statement, see *CREATE TABLE (define a table)* in *Definition SQL* in the manual *HADB SQL Reference*.

### **(b) Defining range indexes for the purchasing history table (PURCHASE)**

Define range indexes for the purchasing history table (PURCHASE). Define the range indexes so that they are stored in DB area RIXDAT\_001.

Define range indexes for the trade time (TRADE\_TIME column). The following shows an example of specifying the CREATE INDEX statement to define range indexes.

#### **■ Example of specifying the CREATE INDEX statement**

```
CREATE INDEX "TRADE_TIME_RIX"
  ON "PURCHASE" ("TRADE TIME") IN "RIXDAT 001"
      EMPTY INDEXTYPE RANGE
```
For details about the CREATE INDEX statement, see *CREATE INDEX (define an index)* in *Definition SQL* in the manual *HADB SQL Reference*.

### **(c) Defining tables other than the purchasing history table (PURCHASE)**

Define also the following tables, which are required to manage the master data other than the purchasing history data:

- **•** Shop table (SHOPLIST)
- **•** Product table (ITEMLIST)
- **•** Customer table (CUSTOMER)
- **•** Trade time table (TRADETIME)

Define the preceding tables as follows:

- Define the preceding tables as single-chunk tables because they will not be subject to background import.
- **•** Define the preceding tables as row store tables because they will be used as dimension tables of a star schema.
- Define the preceding tables so that they are stored in DB areas TBLDAT\_002 to TBLDAT\_005, respectively.

<sup>11.</sup> Unscheduled Operations
- <span id="page-1116-0"></span>**•** B-tree indexes must be defined for some columns of the preceding tables. The following lists the relevant columns. Define the B-tree indexes so that they are stored in DB areas IDXDAT\_002 to IDXDAT\_005, respectively.
	- Branch store code (SHOP ID column) of the shop table (SHOPLIST)
	- Product ID (ITEM ID column) of the product table (ITEMLIST)
	- **•** Customer number (CUSTOMER\_ID column) of the customer table (CUSTOMER)
	- Trade time (TRADE TIME column) of the trade time table (TRADETIME)

### **(d) Table used in this operation example**

The following figure shows the purchasing history table (PURCHASE) used in this operation example.

Figure 11-27: Purchasing history table (PURCHASE) used in this operation example

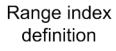

Purchase history table (PURCHASE)

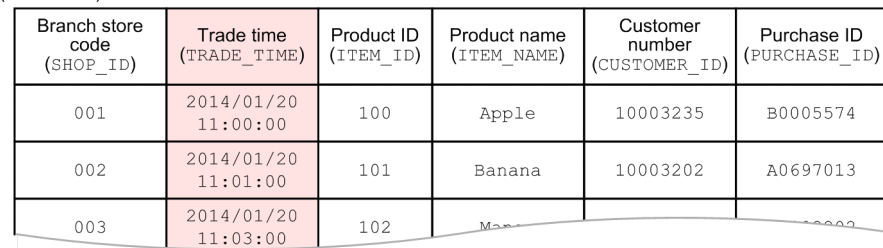

# **(3) Adding new data (background import)**

Once a day, new purchasing history data collected from branch stores all over the country is added to the purchasing history table (PURCHASE).

New data is added using background import. The group of data that is stored in the multi-chunk table in a single background import operation is managed together with its indexes as a group (chunk). For details about a chunk, see [2.14.2 Managing data in data-import units \(chunks\)](#page-148-0).

#### 肖 **Note**

By managing data in units of chunks, you can acquire backups and delete data on a chunk-by-chunk basis. When you perform background import or merging chunks, you can add a comment to a chunk. Adding a comment to a chunk makes it easier to identify a certain chunk you want to manage.

To perform background import, use the adbimport command with the -b option specified. The following shows an example of executing the adbimport command.

### **■ Command execution example**

```
adbimport -u ADBUSER01 -p '#HelloHADB 01' -k "'" -s, -q 10
           -w /home/adbmanager/tmp
           -z /home/adbmanager/imp_file/imp_opt_file01.txt
          -b -m 'January 2014 daily'
           PURCHASE
           /home/adbmanager/imp_file/imp_data_path01.txt
```
11. Unscheduled Operations

Explanation:

Use background import to import the contents of the input data file, set up in the input data path file (/home/ adbmanager/imp\_file/imp\_data\_path01.txt), into the purchasing history table (PURCHASE).

For details about the adbimport command, see *adbimport (Import Data)* in the manual *HADB Command Reference*. Also, see [11.4.2 Storing data in a multi-chunk table \(background import\).](#page-1042-0)

# **(4) Correcting the data imported by background import**

If you find errors in the data that was imported by background import in [\(3\) Adding new data \(background import\)](#page-1116-0) and the amount of data to be corrected is small, use the UPDATE or DELETE statement to correct the data. The following shows an example of correcting one record by using the UPDATE statement.

### **■ Example of executing an SQL statement**

UPDATE "PURCHASE" SET "ITEM\_ID"=103 WHERE "PURCHASE\_ID"='A0015309'

#### Explanation:

The preceding SQL statement changes the product ID ( $ITEMID$ ) to 103 for the record whose purchase ID (PURCHASE\_ID) is A0015309 in the purchase history table (PURCHASE).

For details about the UPDATE statement, see *UPDATE (update rows)* in the manual *HADB SQL Reference*.

If the amount of data to be corrected is large, we recommend that you correct the contents of the input data file and execute the adbimport command to replace the current data with the corrected data. For details about how to replace the current data with the corrected data, see [\(4\) Operational example \(replacing the data in a chunk\)](#page-1083-0) in [11.4.12 Changing](#page-1063-0) [the chunk status.](#page-1063-0)

# **(5) Retrieving data**

You can also retrieve data from the purchasing history table (PURCHASE) while data is being added to the table by background import.

By using background import to add data, you can import data even if another user is retrieving data from the same database (data can be imported during data retrieval).

The following figure shows the relationship between background import and data retrieval.

### Figure 11-28: Relationship between background import and data retrieval

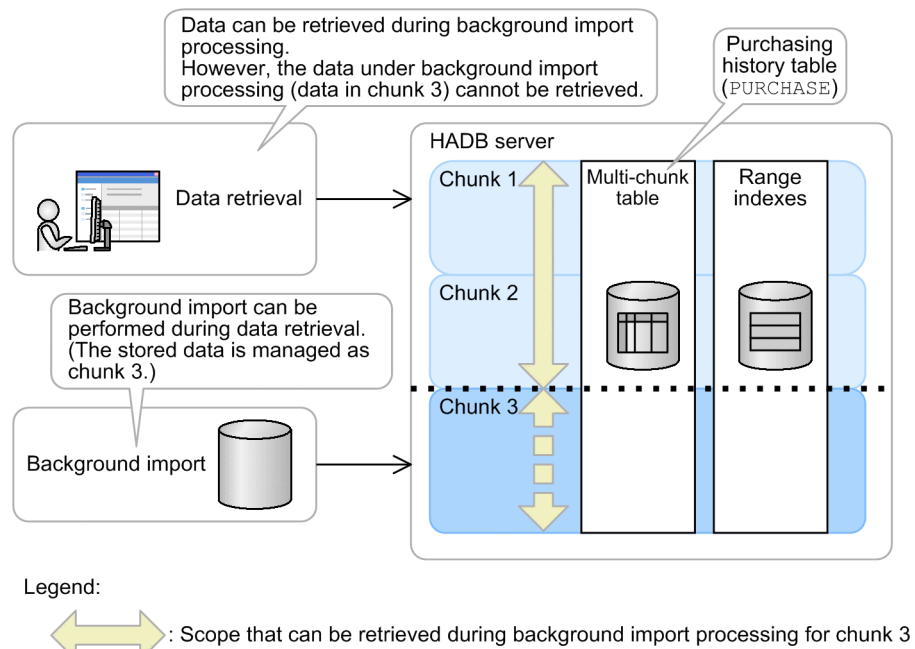

Scope that cannot be retrieved during background import processing for chunk 3

The purchasing history data stored in the purchasing history table is analyzed for six-month, three-month, one-month, one-week, and one-day periods.

If range indexes are defined for the purchasing history table, which is a multi-chunk table, each range index holds the maximum and minimum values (a range) of the values existing in a key field within the chunk. Since chunks that store data not included in the search condition are skipped during retrieval, retrieval efficiency improves.

The following figure shows the processing that takes place when a range index is defined for the purchasing history table.

### <span id="page-1119-0"></span>Figure 11-29: Processing that takes place when a range index is defined for the purchasing history table

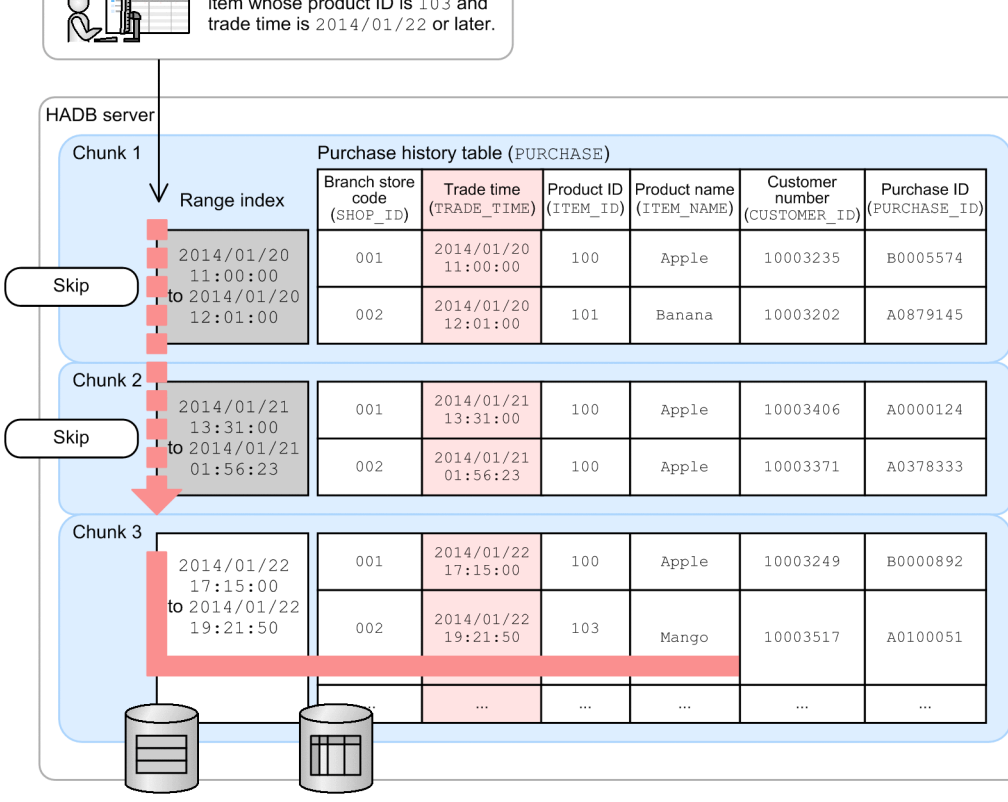

Retrieve the product name of an

Explanation:

 $\overline{\phantom{a}}$ 

In this case, a range index is defined for the trade time (TRADE\_TIME column). Therefore, during retrieval using the trade time, retrieval of chunks that do not store trade time data not included in the search condition is skipped.

# **(6) Merging chunks**

By merging the data chunks of a month into one chunk in the purchasing history table (PURCHASE), you can prevent retrieval performance degradation that tends to result from an increase in the number of chunks. In the example shown later, one month's worth of data chunks (data chunks for January 2014) are merged into a single chunk.

### **(a) Identifying the chunks to be merged**

To determine the chunk IDs of the chunks to be merged, retrieve the system table STATUS\_CHUNKS as explained below.

The following shows an SQL statement example.

#### **■ SQL statement example**

```
SELECT "CHUNK_ID" FROM "MASTER"."STATUS_CHUNKS" TC
  WHERE "TABLE SCHEMA"='ADBUSER01' AND "TABLE NAME"='PURCHASE'
     AND "CHUNK COMMENT"='January 2014 daily'
```
#### ■ Retrieval result

```
 CHUNK_ID
 --------------------
```

```
11. Unscheduled Operations
```
Explanation:

In this example, the chunk IDs (1 to 31) of the chunks to be merged are identified by using the chunk comment ('January 2014\_daily'), added during background import, as the key during retrieval of the STATUS CHUNKS table.

Check the chunks to be merged and their chunk IDs based on the explanation in [11.4.8 Checking the chunk status and](#page-1050-0) [the number of chunks created](#page-1050-0).

### **(b) Checking whether chunk reorganization is necessary**

For the merge-target chunks identified in [\(a\) Identifying the chunks to be merged](#page-1119-0), you can check whether reorganization of the chunks is necessary. To do this, use the adbdbstatus command to obtain *information about the need for reorganization*.

The following shows an example of executing the command.

### **■ Command execution example**

adbdbstatus -d reorginfo -n ADBUSER01.PURCHASE -c 1-31

Explanation:

In this example, the command obtains the information about the need for reorganization in terms of the chunk IDs of the merge-target chunks (1 to 31).

The information about the need for reorganization (Reorganization necessity) is output for each chunk. If Reorganization necessity is Recommended, perform reorganization of the chunk. For details about the procedure for reorganizing chunks, see (c) Reorganizing chunks.

After reorganizing chunks, merge them into a single chunk as described in [\(d\) Merging chunks.](#page-1122-0)

### **(c) Reorganizing chunks**

As a result of the check in (b) Checking whether chunk reorganization is necessary, if you find that there are chunks for which the need for reorganization (Reorganization necessity) is Recommended, reorganize them. This subsection describes the chunk reorganization procedure in an example case where the chunk with the chunk ID 2 needs to be reorganized.

### **■ Procedure for reorganizing chunks**

- 1. Stop the commands, jobs, and application programs that update the purchase history table (PURCHASE).
- 2. Search the system table STATUS CHUNK, and check the status and comment of the chunk with the chunk ID 2.

### **■ Example of executing an SQL statement**

```
SELECT CHUNK ID, CHUNK COMMENT, CHUNK STATUS
  FROM "MASTER". "STATUS CHUNKS"
    WHERE "TABLE SCHEMA"='ADBUSER01' AND "TABLE NAME"='PURCHASE'
      AND "CHUNK ID"=2
```
#### ■ Execution result of the SQL statement

```
CHUNK_ID CHUNK_COMMENT CHUNK_STATUS
         ----------- ------------- ------------------------
             2 daily Normal
```
#### 11. Unscheduled Operations

3. Use the adbexport command to output the data of the chunk with the chunk ID 2.

Execute the command twice: once by specifying the export option file (/home/adbmanager/exp\_file/ exp\_opt\_file01.txt), and once by specifying the output data path file (/home/adbmanager/ exp\_file/exp\_filepath.txt).

#### **■ Command execution example**

```
adbexport -u ADBUSER01 -p '#HelloHADB_01'
          -z /home/adbmanager/exp_file/exp_opt_file01.txt
           -n PURCHASE
          -c 2
           /home/adbmanager/exp_file/exp_filepath.txt
```
#### **■ Content of the output data path file (/home/adbmanager/exp\_file/exp\_filepath.txt)**

```
/home/adbmanager/exp_file/purchase_data0.csv
/home/adbmanager/exp_file/purchase_data1.csv
/home/adbmanager/exp_file/purchase_data2.csv
/home/adbmanager/exp_file/purchase_data3.csv
/home/adbmanager/exp_file/purchase_data4.csv
/home/adbmanager/exp_file/purchase_data5.csv
/home/adbmanager/exp_file/purchase_data6.csv
/home/adbmanager/exp_file/purchase_data7.csv
/home/adbmanager/exp_file/purchase_data8.csv
/home/adbmanager/exp_file/purchase_data9.csv
```
4. Use the adbimport command to import the output data.

Execute the command twice: once by specifying the import option file (/home/adbmanager/imp\_file/ imp opt  $file01.txt$ , and once by specifying the input data path file (/home/adbmanager/ exp\_file/exp\_filepath.txt).

For the input data path file, use the output data path file, as is, that you used when executing the adbexport command. For the -m option, specify the string 'daily' of the chunk comment that you checked in step 2.

**■ Command execution example**

```
adbimport -u ADBUSER01 -p '#HelloHADB 01' -k "'" -s , -q 10
           -w /home/adbmanager/tmp
          -z /home/adbmanager/imp_file/imp_opt_file01.txt
           -b --status wait
           -m 'daily'
           PURCHASE
           /home/adbmanager/exp_file/exp_filepath.txt
```
5. Use the adbchgchunkstatus command to change the status of the chunk.

Change the status of the reorganization-target chunk (chunk with the chunk ID 2) and the chunk that you created in step 4 (chunk with the chunk ID 32).

#### **■ Command execution example**

```
adbchgchunkstatus -u ADBUSER01 -p '#HelloHADB_01'
                   -w 2 -n 32 PURCHASE
```
When the preceding command is executed, the chunk with the chunk ID 2 is placed in wait status, and the chunk with the chunk ID 32 is placed in normal status.

6. Use the PURGE CHUNK statement to delete the reorganization-target chunk (chunk with the chunk ID 2).

#### **■ Example of executing an SQL statement**

PURGE CHUNK PURCHASE WHERE CHUNKID=2

7. Start the commands, jobs, and application programs that update the purchase history table (PURCHASE).

11. Unscheduled Operations

## <span id="page-1122-0"></span>**(d) Merging chunks**

To merge chunks, use the adbmergechunk command. The following shows an execution example of the adbmergechunk command.

### **■ Command execution example**

```
adbmergechunk -u ADBUSER01 -p '#HelloHADB_01' -g 2
               -w /home/adbmanager/tmp
              -z /home/adbmanager/merge file/merge opt file01.txt
               -m 'January 2014'
              -c 1-31
               PURCHASE
```
Explanation:

Using the value specified in the merge chunk option file (/home/adbmanager/merge\_file/ merge opt file01.txt) as the input information, perform chunk merging on the purchasing history table (PURCHASE) as specified in the -c option of the adbmergechunk command.

In this example, the data for January 2014 is grouped together by merging chunks with chunk IDs 1 through 31 into a single chunk.

The following figure shows an example of chunk merging.

<sup>11.</sup> Unscheduled Operations

### Figure 11-30: Chunk merging example

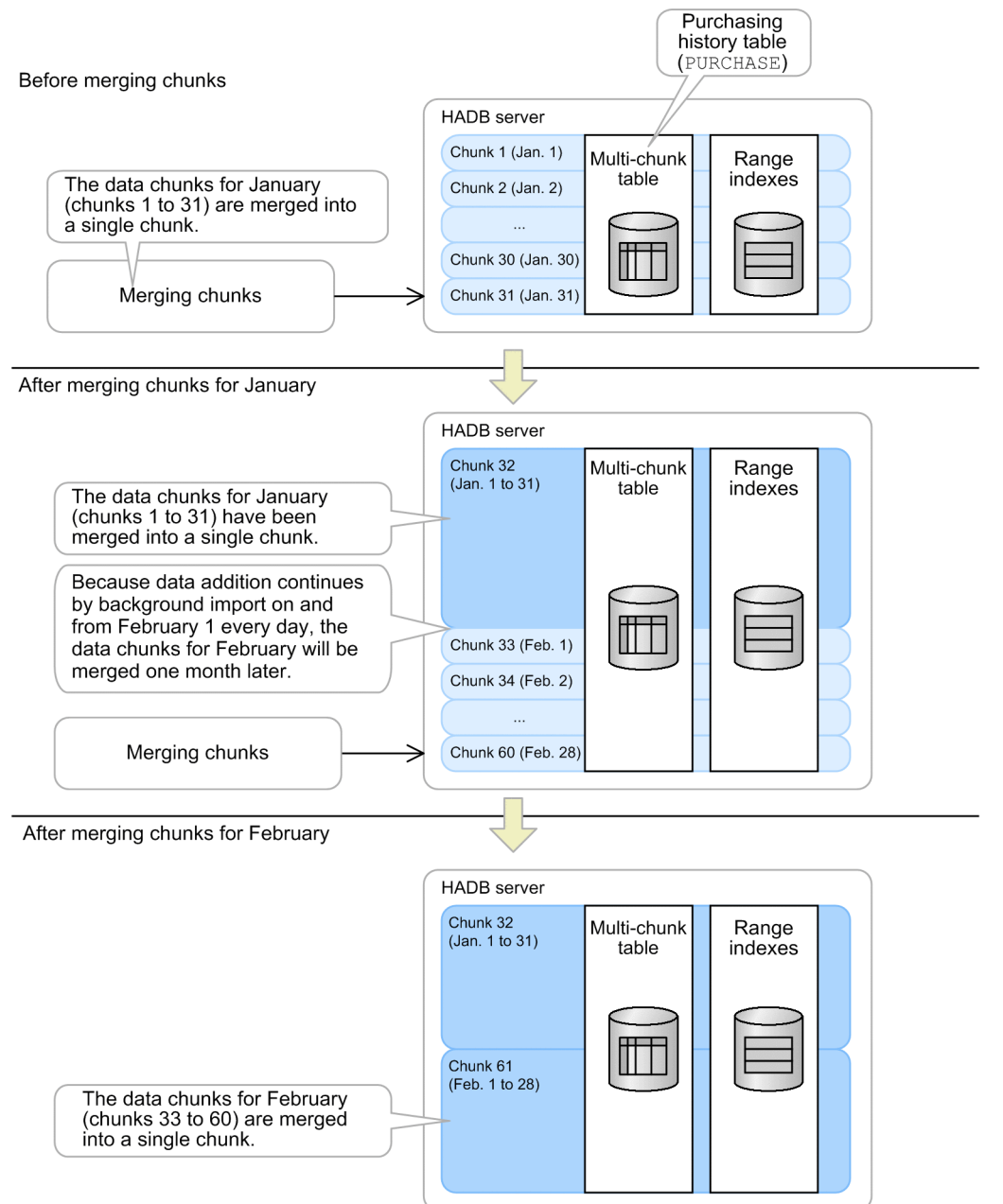

Chunks with chunk IDs of 1 through 31 are automatically deleted when the adbmergechunk command terminates normally.

### **Note**

Merging chunks can improve retrieval performance. There is also a limit to the number of chunks that can be managed by a table or DB area. If the number of chunks is insufficient, you can reduce the number by merging multiple chunks into a single chunk.

You can merge chunks even when another user is retrieving the merge-target chunks.

For details about the adbmergechunk command, see *adbmergechunk (Merge Chunks)*in the manual *HADB Command Reference*. Also, see [11.4.9 Merging chunks \(to reduce the number of chunks\)](#page-1053-0).

<sup>11.</sup> Unscheduled Operations

### **(e) Checking whether reorganization of merged chunks is necessary**

In this subsection, you merge the chunks of January 2014 into one chunk, and then execute the adbdbstatus command to check the information about the need for reorganization (Reorganization\_necessity) of the chunk. The following shows the procedure.

#### **Procedure**

- 1. Check the chunk ID of the merge-result chunk.
	- **Example of executing an SQL statement**

```
SELECT "CHUNK_ID" FROM "MASTER"."STATUS_CHUNKS" TC
    WHERE "TABLE SCHEMA"='ADBUSER' AND "TABLE NAME"='PURCHASE'
      AND "CHUNK_COMMENT"='January 2014'
```
**■ Execution result of the SQL statement**

 CHUNK\_ID ----------------- 32

Explanation:

By executing the preceding SQL statement, you can check the chunk ID of the chunk into which the chunks of January 2014 have been merged. In this example, the chunk ID of the merge-result chunk is 32.

2. Check the information about the need for reorganization.

#### **■ Command execution example**

adbdbstatus -d reorginfo -n ADBUSER01.PURCHASE -c 32

This command outputs the information about the need for reorganization (Reorganization necessity) of the chunk whose chunk ID is 32. If Reorganization necessity is Recommended, perform reorganization of this chunk.

# **(7) Backing up data**

To prevent data size of the purchasing history table (PURCHASE) from increasing, the purchasing history table is used to store the data for only the past six months. The data older than six months is backed up and then deleted. A backup is created once a month.

The following describes the detailed procedure.

### **(a) Identifying the chunks with the earliest creation date and time**

Chunks that are older than 6 months (chunks with the earliest creation date and time) are identified in the purchasing history table (PURCHASE). To identify these chunks in the purchasing history table, retrieve the system table STATUS CHUNKS as described below.

The following shows an SQL statement example.

#### **■ SQL statement example**

```
SELECT "CHUNK_ID" FROM "MASTER"."STATUS_CHUNKS" TC
    WHERE "TABLE_SCHEMA"='ADBUSER01' AND "TABLE_NAME"='PURCHASE'
      AND "CREATE TIME"=(SELECT MIN("CREATE TIME")
          FROM "MASTER"."STATUS_CHUNKS"
            WHERE TC. "TABLE SCHEMA"='ADBUSER01'
               AND TC. "TABLE NAME"='PURCHASE')
```

```
11. Unscheduled Operations
```
#### ■ Retrieval result

```
 CHUNK_ID
  --------------------
 32
KFAA96404-I 1 rows were selected.
```
Explanation:

When the STATUS CHUNKS table is retrieved, the result shows that the chunk with chunk ID 32 is the chunk with the earliest creation date and time (older than 6 months) in this example.

### **Note**

When chunks are merged, the earliest creation date and time among the merge-source chunks is stored in the STATUS CHUNKS table.

For details about how to retrieve data from the STATUS CHUNKS table, see [C.9 Searching system tables](#page-1819-0).

### **(b) Backup acquisition**

Now that the chunk ID of the chunk with the earliest creation date and time in the purchasing history table (PURCHASE) has been identified as 32, back up the data in that chunk in a CSV file.

To make a backup, use the adbexport command. The following shows an execution example of the adbexport command:

#### **■ Command execution example**

```
adbexport -u ADBUSER01 -p '#HelloHADB_01'
          -z /home/adbmanager/exp_file/exp_opt_file01.txt
           -n PURCHASE
          -c 32
           /home/adbmanager/exp_file/exp_data_path01.txt
```
Content of the output data path file (/home/adbmanager/exp\_file/exp\_data\_path01.txt)

```
/home/adbmanager/exp_backup/backup0001.csv
/home/adbmanager/exp_backup/backup0002.csv
/home/adbmanager/exp_backup/backup0003.csv
```
#### Explanation:

The data contained in the chunk with chunk ID 32 is backed up in CSV files (/home/adbmanager/ exp\_backup/backup0001.csv, /home/adbmanager/exp\_backup/backup0002.csv, and / home/adbmanager/exp\_backup/backup0003.csv).

In this example, since chunks are merged every month, one month's worth of data is backed up.

### **Note**

Although you can back up the files into a single file, distributing the files into multiple files can improve performance by distributing the output-related overhead.

For details about the adbexport command, see *adbexport (Export Data)* in the manual *HADB Command Reference*. Also, see [11.4.5 Exporting data in units of chunks](#page-1048-0).

11. Unscheduled Operations

# **(8) Deleting old data (chunks)**

To prevent the size of the purchasing history table (PURCHASE) from increasing, delete any data that is older than six months.

Delete the chunk with the earliest creation date and time from the purchasing history table (PURCHASE). To delete a chunk, execute the PURGE CHUNK statement with a chunk ID specified in the search condition.

### **■ SQL statement example**

PURGE CHUNK "PURCHASE" WHERE CHUNKID=32

Explanation:

The data contained in the chunk with chunk ID 32 is deleted.

In this example, since chunks are merged every month, one month's worth of data is deleted.

For details about the PURGE CHUNK statement, see *PURGE CHUNK (delete all rows in a chunk)* in *Data Manipulation SQL* in the manual *HADB SQL Reference*. Also, see [11.4.6 Deleting data in units of chunks](#page-1049-0).

# **(9) Repeatedly adding new data, merging, and deleting old data**

By repeatedly performing background import, merging chunks, and deleting chunks using the PURGE CHUNK statement, you can continue to analyze purchasing histories without increasing the volume of data managed by HADB.

# **11.4.24 Operation taking background import and chunks into consideration (Example 2: Using chunks in wait status)**

This subsection provides an operation example of background import that uses chunks in wait status. When you use chunks in wait status, you can retrieve data or prevent it from being retrieved at a desired time, as explained below.

Explanations in this example assume that operations are taking place in the following system:

- **•** A main office collects data on products handled by shops nationwide from 10 branch offices, and analyzes the collected product data.
- **•** The product data collected by the main office is managed centrally using a product table.
- **•** Since the product data changes every month, the coming month's product data is sent from each branch office by the 25<sup>th</sup> of each month.
- **•** The next month's product data is imported into the database as it arrives at the main office.
- **•** The imported product data for the next month needs to be excluded from analysis until the next month begins.
- **•** The product data for the current month is analyzed even as the next month's product data is being imported into the database.
- **•** When the next month begins, the product data that was excluded from analysis becomes subject to analysis. Conversely, the product data that had been subject to analysis is now excluded from analysis.
- **•** The database retains the product data that is now excluded from analysis for 6 months.
- **•** To prevent the amount of data from becoming unmanageable, product data older than six months is backed up and then deleted.

The following figure shows the flow of operations in this system.

<sup>11.</sup> Unscheduled Operations

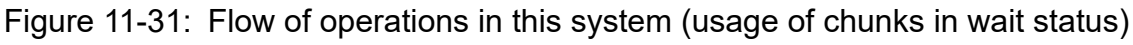

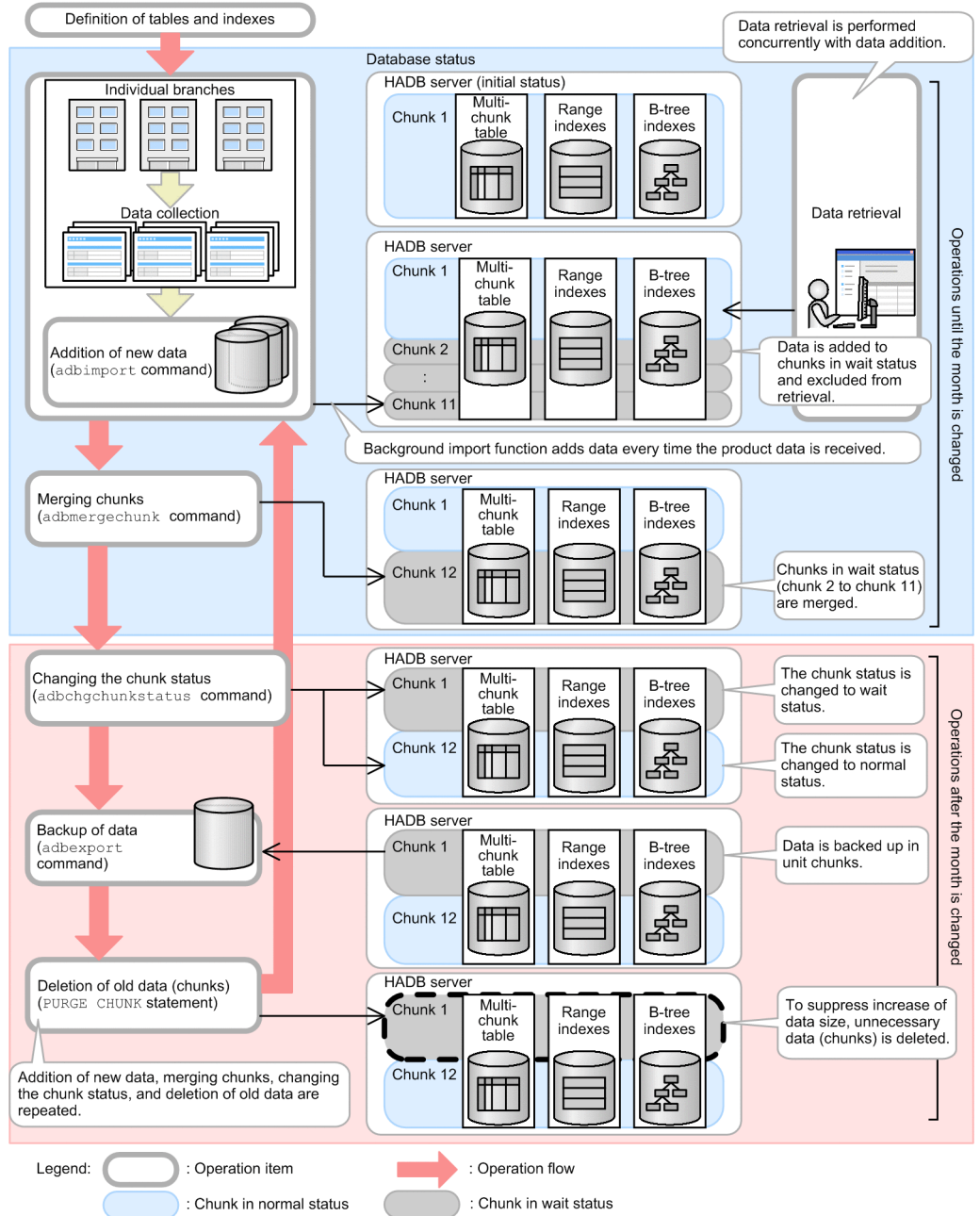

# **(1) Defining a multi-chunk table and indexes**

To manage product data centrally, you need to define a product table (ITEMLIST) and indexes.

## **(a) Defining the product table (ITEMLIST)**

Define the product table (ITEMLIST) to be stored in the DB area TBLDAT 002. Also, define the product table as a multi-chunk table to perform background import.

In this operation example, the following number of chunks is required:

- **•** The chunk containing the current month's product data that is to be analyzed (one chunk)
- **•** The chunks containing product data sent from branch offices (11 chunks)

#### 11. Unscheduled Operations

Because there are 10 branch offices, 10 chunks are needed to import the data of those branch offices. In addition, one chunk is needed to merge those 10 chunks. Therefore, 11 chunks are needed in total.

**•** The chunks containing product data that are not subject to analysis (six chunks)

Assuming a safety factor of 1.2, the maximum number of chunks that can be created is as follows:

 $maximum-number-of-chunks-to-be-created = (1 + 11 + 6) \times 1.2$  (safety factor)  $\uparrow$  = 22

### **Note**

If the number of chunks increases, this negatively impacts retrieval performance. Therefore, we recommend that you design and operate your database system to minimize the number of chunks that are used.

Based on this estimate, specify 22 as the maximum number of chunks. Specify this value for CHUNK of the chunk specification in the CREATE TABLE statement. The following shows an SQL statement example.

#### **■ SQL statement example**

```
CREATE TABLE "ITEMLIST"
       ("SHOP_ID" INT,"DELIVERY_TIME" TIMESTAMP,
       "ITEM ID" INT, "ITEM NAME" VARCHAR(100))
     IN "TBLDAT002" CHUNK=22
```
For details about the CREATE TABLE statement, see *CREATE TABLE (define a table)* in *Definition SQL* in the manual *HADB SQL Reference*.

### **(b) Defining indexes for the product table (ITEMLIST)**

Define a B-tree index and a range index for the product table. Define these indexes so that they will be stored in DB areas IDXDAT\_002 and RIXDAT\_002, respectively.

Define a B-tree index for the product ID (ITEM ID column) and a range index for the delivery time (DELIVERY TIME column). The following shows an SQL statement example.

■ SQL statement example

```
CREATE INDEX "ITEM_ID_IDX"
   ON "ITEMLIST"("ITEM_ID") IN "IDXDAT_002"
       EMPTY
CREATE INDEX "DELIVERY_TIME_RIX"
   ON "ITEMLIST"("DELIVERY TIME") IN "RIXDAT 002"
       EMPTY INDEXTYPE RANGE
```
For details about the CREATE INDEX statement, see *CREATE INDEX (define an index)* in *Definition SQL* in the manual *HADB SQL Reference*.

### **(c) Table used in this operation example**

The following figure shows a portion of the table used in this operation example.

<sup>11.</sup> Unscheduled Operations

### Figure 11-32: Portion of the table used in this operation example

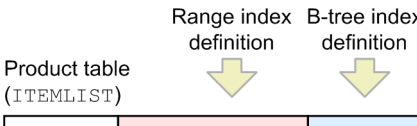

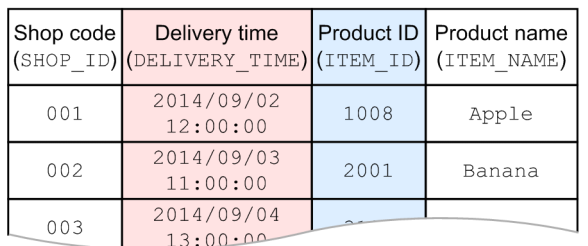

# **(2) Adding the next month's product data to chunks in wait status (background import)**

The next month's product data is sent from each branch office by the  $25<sup>th</sup>$  of each month. At the main office, the next month's product data is added to the product table (ITEMLIST) as it arrives from the branch offices.

Background import is used to add the next month's product data. During this process, the next month's product data needs to be kept excluded from analysis until the next month begins. Therefore, the data is added as chunks in wait status.

The group of data that is stored in the multi-chunk table in a single background import operation is managed together with its indexes as a group (chunk). For details about a chunk, see [2.14.2 Managing data in data-import units \(chunks\)](#page-148-0).

### **Note**

By managing data in units of chunks, you can acquire backups and delete data on a chunk-by-chunk basis. When you perform background import or merge chunks, you can add a comment to a chunk. Adding a comment to a chunk makes it easier to identify a certain chunk you want to manage.

To perform background import to create a chunk in wait status, use the adbimport command with the -b and - status wait options specified. The following shows an example of executing the adbimport command.

### **■ Command execution example**

```
adbimport -u ADBUSER01 -p '#HelloHADB 01' -k "'" -s, -q 10
           -w /home/adbmanager/tmp
          -z /home/adbmanager/imp_file/imp_opt_file02.txt
           -b --status wait
           -m 'October 2014'
           ITEMLIST
           /home/adbmanager/imp_file/imp_data_path02.txt
```
### Explanation

Use background import to import the contents of the input data file, set up in the input data path file (/home/ adbmanager/imp\_file/imp\_data\_path02.txt), into the product table (ITEMLIST).

Whenever the next month's product data arrives from the ten branch offices, background import is performed. As a result, ten chunks in wait status are created.

<sup>11.</sup> Unscheduled Operations

For details about the adbimport command, see *adbimport (Import Data)* in the manual *HADB Command Reference*. Also, see [11.4.4 Temporarily excluding data to be imported to a multi-chunk table from retrieval \(creating](#page-1045-0) [a chunk in wait status\).](#page-1045-0)

# **(3) Retrieving data**

Even while the next month's product data is being added to the database, the current month's product data is retrieved and analyzed.

By using background import to add data, you can import data even if another user is retrieving data from the same database (data can be imported during data retrieval).

The following figure shows the relationship between background import and data retrieval.

### Figure 11-33: Relationship between background import that creates chunks in wait status and data retrieval

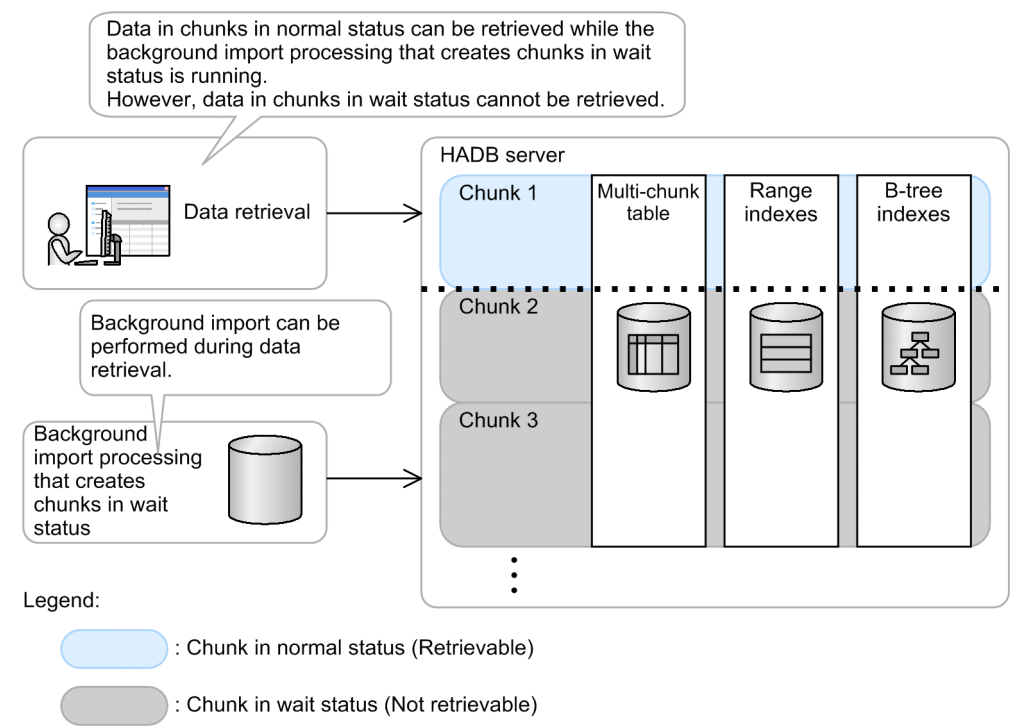

Although the current month's product data can be analyzed, the next month's product data cannot be analyzed until the new month begins because it is excluded from analysis (chunks in wait status cannot be retrieved).

# **(4) Merging chunks in wait status (to reduce the number of chunks)**

Performing background import whenever the next month's product data arrives from the branch offices creates multiple chunks in wait status. When these chunks in wait status are changed to chunks in normal status to be included in the analysis, the increase in the number of chunks might degrade the retrieval performance.

Therefore, by merging the multiple chunks in wait status into a single chunk, you can prevent retrieval performance degradation that tends to result from an increase in the number of chunks. In this example, all product data that has been sent from the branch offices is first added to the database and is then merged into a single chunk.

<sup>11.</sup> Unscheduled Operations

### **(a) Identifying the chunks in wait status to be merged**

To identify the chunk IDs of the chunks in wait status to be merged, retrieve the system table STATUS\_CHUNKS as explained below.

The following show an SQL statement example.

### **■ SQL statement example**

```
SELECT "CHUNK_ID" FROM "MASTER"."STATUS_CHUNKS" TC
  WHERE "TABLE SCHEMA"='ADBUSER01' AND "TABLE NAME"='ITEMLIST'
      AND "CHUNK_COMMENT"='October 2014'
```
#### **■ Retrieval result**

```
 CHUNK_ID
 --------------------
 2
       (omitted)
 11
```
Explanation

In this example, the chunk IDs (2 to 11) of the chunks to be merged are identified by using the chunk comment ('October 2014'), added during background import, as the key during retrieval of the STATUS\_CHUNKS table.

Check the chunks to be merged and their chunk IDs based on the explanation in [11.4.8 Checking the chunk status and](#page-1050-0) [the number of chunks created](#page-1050-0).

### **(b) Merging chunks in wait status**

To merge chunks in wait status, use the adbmergechunk command. The following shows an execution example of the adbmergechunk command.

#### **■ Command execution example**

```
adbmergechunk -u ADBUSER01 -p '#HelloHADB_01' -g 2
               -w /home/adbmanager/tmp
              -z /home/adbmanager/merge file/merge opt file02.txt
              -m 'October 2014 merge'
              -c 2-11
               ITEMLIST
```
Explanation

Using the values specified in the merge chunk option file (/home/adbmanager/merge  $file/$ merge opt file02.txt) as the input information, perform chunk merging on the product table (ITEMLIST) as specified in the -c option of the adbmergechunk command.

In this example, the next month's product data (the data for October 2014) is grouped together by merging chunks with chunk IDs 2 through 11 into a single chunk in wait status.

The following figure shows an example of merging chunks in wait status.

### Figure 11-34: Example of merging chunks in wait status

Before merging chunks in wait status

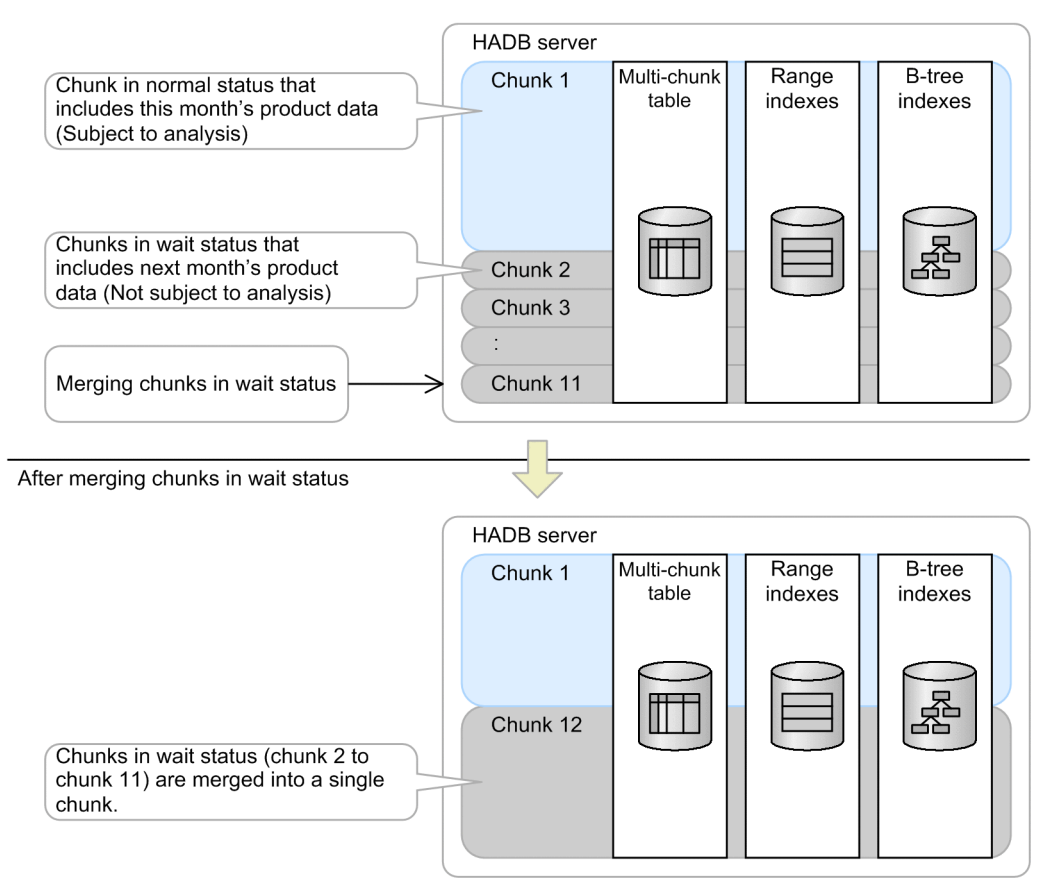

Chunks with chunk IDs 2 through 11 are automatically deleted when the adbmergechunk command terminates normally.

### **Note**

Merging chunks in wait status can prevent degradation in retrieval performance when these chunks are changed to chunks in normal status. There is also a limit to the number of chunks that can be managed by a table or DB area. If the number of chunks is insufficient, you can reduce the number by merging multiple chunks into a single chunk.

For details about the adbmergechunk command, see *adbmergechunk (Merge Chunks)*in the manual *HADB Command Reference*. Also, see [11.4.9 Merging chunks \(to reduce the number of chunks\)](#page-1053-0).

# **(5) Changing the chunk status (switching the product data to be analyzed)**

When the new month begins, the product data that was excluded from analysis is made subject to analysis. Conversely, the product data that had been subject to analysis is now excluded from analysis.

When the new month begins, the chunk status is changed as follows:

- **•** Chunks in normal status containing the product data that was subject to analysis are changed to chunks in wait status to exclude them from analysis.
- **•** Chunks in wait status containing the product data that was excluded from analysis are changed to chunks in normal status to make them subject to analysis.

```
11. Unscheduled Operations
```
In this example, the product data for September 2014 is now excluded from analysis, and the product data for October 2014 is made subject to analysis.

### **(a) Identifying the chunk ID of the chunk whose status is to be changed**

To identify the chunk ID of the chunk whose status is to be changed, retrieve the system table STATUS\_CHUNKS as explained in the following.

First, identify the chunk ID of the product data for September 2014.

■ SQL statement example (changing a chunk in normal status to a chunk in wait status)

```
SELECT "CHUNK_ID" FROM "MASTER"."STATUS_CHUNKS" TC
   WHERE "TABLE_SCHEMA"='ADBUSER01' AND "TABLE_NAME"='ITEMLIST'
     AND "CHUNK COMMENT"='September 2014 merge'
```
■ Retrieval result

```
 CHUNK_ID
 --------------------
 1
```
Explanation

In this example, the chunk ID of the chunk containing the product data for September 2014 is identified using the chunk comment ('September 2014\_merge') that was added during chunk merging, as the key during retrieval of the STATUS CHUNKS table.

Next, identify the chunk ID of the product data for October 2014.

■ SQL statement example (changing a chunk in wait status to a chunk in normal status)

```
SELECT "CHUNK_ID" FROM "MASTER"."STATUS_CHUNKS" TC
  WHERE "TABLE SCHEMA"='ADBUSER01' AND "TABLE NAME"='ITEMLIST'
     AND "CHUNK COMMENT"='October 2014 merge'
```
■ Retrieval result

```
 CHUNK_ID
       --------------------
 12
```
Explanation

In this example, the chunk ID of the chunk containing the product data for October 2014 is identified using the chunk comment ('October 2014\_merge') that was added during chunk merging, as the key during retrieval of the STATUS CHUNKS table.

### **(b) Changing the chunk status**

To change the chunk status, use the adbchgchunkstatus command. Chunk statuses are changed as described in this subsection.

- **•** Changing a chunk in normal status to a chunk in wait status Below, the chunk containing the product data for September 2014 (chunk ID: 1) is the one whose status is changed.
- **•** Changing a chunk in wait status to a chunk in normal status Below, the chunk containing the product data for October 2014 (chunk ID: 12) is the one whose status is changed.

The following is an execution example of the adbchgchunkstatus command.

```
11. Unscheduled Operations
```
#### **■ Command execution example**

```
adbchgchunkstatus -u ADBUSER01 -p '#HelloHADB_01'
                   -w 1 -n 12 ITEMLIST
```
Explanation

The chunk status in the product table (ITEMLIST) is changed as specified in the -w and -n options.

In this example, the chunk with chunk ID 1 is changed to wait status, and the chunk with chunk ID 12 is changed to normal status.

The following figure shows an example of changing chunk statuses.

### Figure 11-35: Example of changing chunk statuses

Before the adbchgchunkstatus command is executed

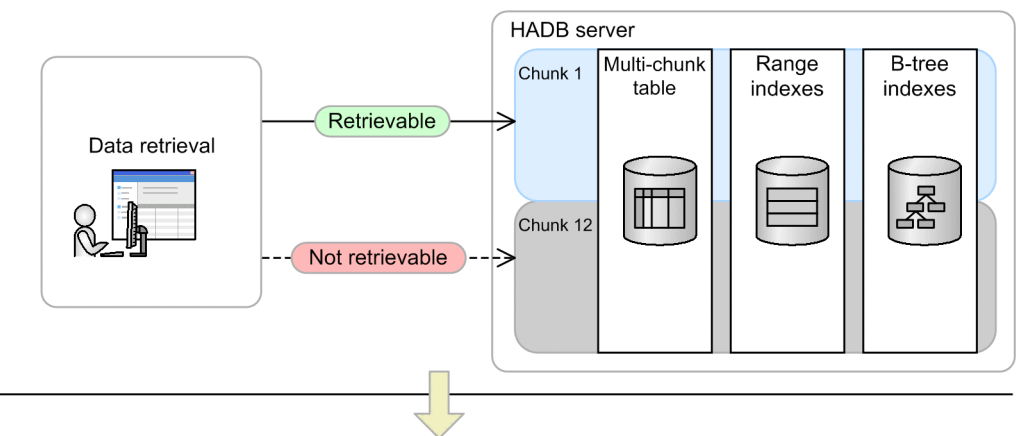

After the adbchgchunkstatus command is executed

: Chunk in wait status (Not retrievable)

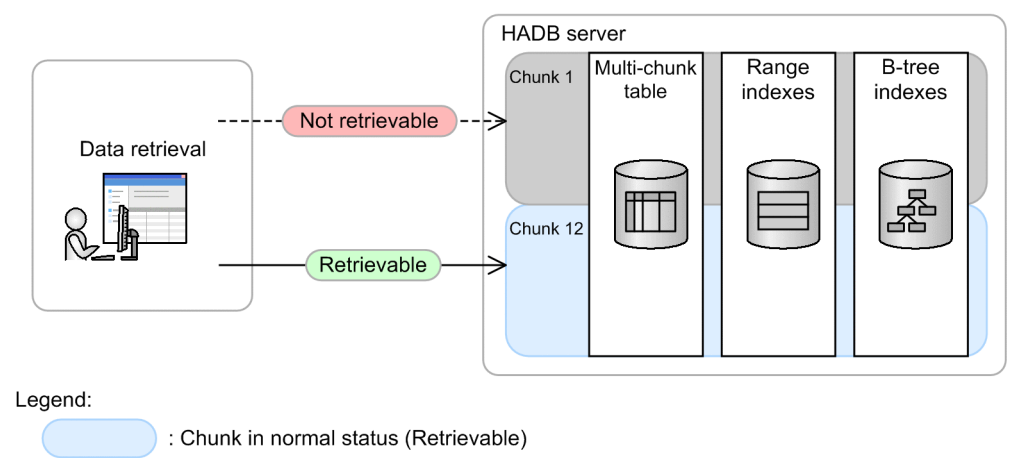

Explanation

The chunk containing the product data for September 2014 (chunk ID: 1) is excluded from analysis, and the chunk containing the product data for October 2014 (chunk ID: 12) becomes subject to analysis.

For details about the adbchgchunkstatus command, see *adbchgchunkstatus (Change Chunk Status)* in the manual *HADB Command Reference*. Also, see [11.4.12 Changing the chunk status.](#page-1063-0)

<sup>11.</sup> Unscheduled Operations

# **(6) Backing up data**

To prevent the amount of data from becoming unmanageable, data older than 6 months is backed up and then deleted. The database is backed up every month.

### **(a) Identifying the chunks with the earliest creation date and time**

Chunks that are older than 6 months (chunks with the earliest creation date and time) are identified in the product table (ITEMLIST). To identify these chunks in the product table, retrieve the system table STATUS\_CHUNKS as described below.

The following shows an SQL statement example.

### **■ SQL statement example**

```
SELECT "CHUNK ID" FROM "MASTER". "STATUS CHUNKS" TC
    WHERE "TABLE_SCHEMA"='ADBUSER01' AND "TABLE_NAME"='ITEMLIST'
      AND "CREATE TIME"=(SELECT MIN("CREATE TIME")
          FROM "MASTER"."STATUS_CHUNKS"
            WHERE TC. "TABLE SCHEMA"='ADBUSER01'
                AND TC."TABLE_NAME"='ITEMLIST')
```
■ Retrieval result

```
 CHUNK_ID
 --------------------
 1
```
#### Explanation

When the STATUS CHUNKS table is retrieved, the result shows that the chunk with chunk ID 1 is the chunk with the earliest creation date and time (older than 6 months).

### **Note**

When chunks are merged, the earliest creation date and time among the merge-source chunks is stored in the STATUS\_CHUNKS table.

For details about how to retrieve data from the STATUS CHUNKS table, see [C.9 Searching system tables](#page-1819-0).

### **(b) Making a backup**

Now that the chunk ID of the chunk with the earliest creation date and time in the product table (ITEMLIST) has been identified as 1, back up the data in that chunk in a CSV file.

To make a backup, use the adbexport command. The following shows an execution example of the adbexport command.

### **■ Command execution example**

```
adbexport -u ADBUSER01 -p '#HelloHADB_01'
          -z /home/adbmanager/exp_file/exp_opt_file02.txt
           -n ITEMLIST
          -c 1
           /home/adbmanager/exp_file/exp_data_path02.txt
```

```
11. Unscheduled Operations
```
#### **■ Content of the output data path file (/home/adbmanager/exp\_file/exp\_data\_path02.txt)**

```
/home/adbmanager/exp_backup/backup0101.csv
/home/adbmanager/exp_backup/backup0102.csv
/home/adbmanager/exp_backup/backup0103.csv
```
#### Explanation

The data contained in the chunk with chunk ID 1 is backed up in CSV files (/home/adbmanager/ exp\_backup/backup0101.csv, /home/adbmanager/exp\_backup/backup0102.csv, and / home/adbmanager/exp\_backup/backup0103.csv).

In this example, since chunks are merged every month, one month's worth of data is backed up.

# **Note**

Although you can back up the files into a single file, distributing the files into multiple files can improve performance by distributing the output-related overhead.

For details about the adbexport command, see *adbexport (Export Data)* in the manual *HADB Command Reference*. Also, see [11.4.5 Exporting data in units of chunks](#page-1048-0).

# **(7) Deleting old data (chunks)**

To prevent the amount of data from becoming unmanageable, delete data that is older than 6 months.

Delete the chunk with the earliest creation date and time from the product table (ITEMLIST). To delete a chunk, execute the PURGE CHUNK statement with a chunk ID specified in the search condition.

#### **■ SQL statement example**

PURGE CHUNK "ITEMLIST" WHERE CHUNKID=1

Explanation

The data contained in the chunk with chunk ID 1 is deleted.

In this example, since chunks are merged every month, one month's worth of data is deleted.

For details about the PURGE CHUNK statement, see *PURGE CHUNK (delete all rows in a chunk)* in *Data Manipulation SQL* in the manual *HADB SQL Reference*. Also, see [11.4.6 Deleting data in units of chunks](#page-1049-0).

## **(8) Repeatedly adding new data, merging, changing status, and deleting old data**

By repeatedly performing background import to create chunks in wait status, by merging chunks in wait status, changing chunk statuses, and by deleting chunks using the PURGE CHUNK statement, you can continue to analyze only the product data of a specific month without increasing the overall volume of data managed by HADB.

## **11.4.25 Operation taking archive of chunks into consideration**

This subsection describes, by using the following example, how to suppress increase of database size by archiving old data that is less frequently retrieved. The prerequisites for this operation are as follows:

```
11. Unscheduled Operations
```
- **•** The sensor data that is generated from nationwide communication control devices (information about communication traffic volume and fault sign detection) is collected in the main office. Then, the sensor data is retrieved and analyzed to determine whether communication control devices need to be replaced or increased.
- **•** The sensor data collected by the main office is managed centrally using the communication control device log table.
- **•** The sensor data is imported to the database hourly.
- **•** A group of sensor data (for a day), each of which is imported hourly, is merged into a single chunk (chunk for a day) when the day is changed. Also, a group of sensor data (for a month) is merged into a single chunk (chunk for a month) when the month is changed. Eventually, chunks are managed in units of months.
- **•** Sensor data is retrieved even while sensor data is being imported into the database. The sensor data that can be retrieved is the data for the last 24 hours (daily unit), for the last seven days (weekly unit), and for the last one month (monthly unit). Based on the retrieval result, whether to replace or increase communication control devices is determined.
- **•** As a result of retrieval of sensor data, if the communication traffic volume exceeds the threshold value, data for the last five years is analyzed by using the applicable day and the previous and next days as keys. Communication traffic volume might exceed the threshold value approximately once a month.
- **•** Because the sensor data imported to the database over a year ago is seldom retrieved, it is archived in unit chunks. To reduce the database size, sensor data is archived when the month is changed.
- The database retains five years' worth of data. The data that was imported more than 5 years ago is deleted in unit chunks when the month is changed.

The following figure shows the flow of operations in this system.

<sup>11.</sup> Unscheduled Operations

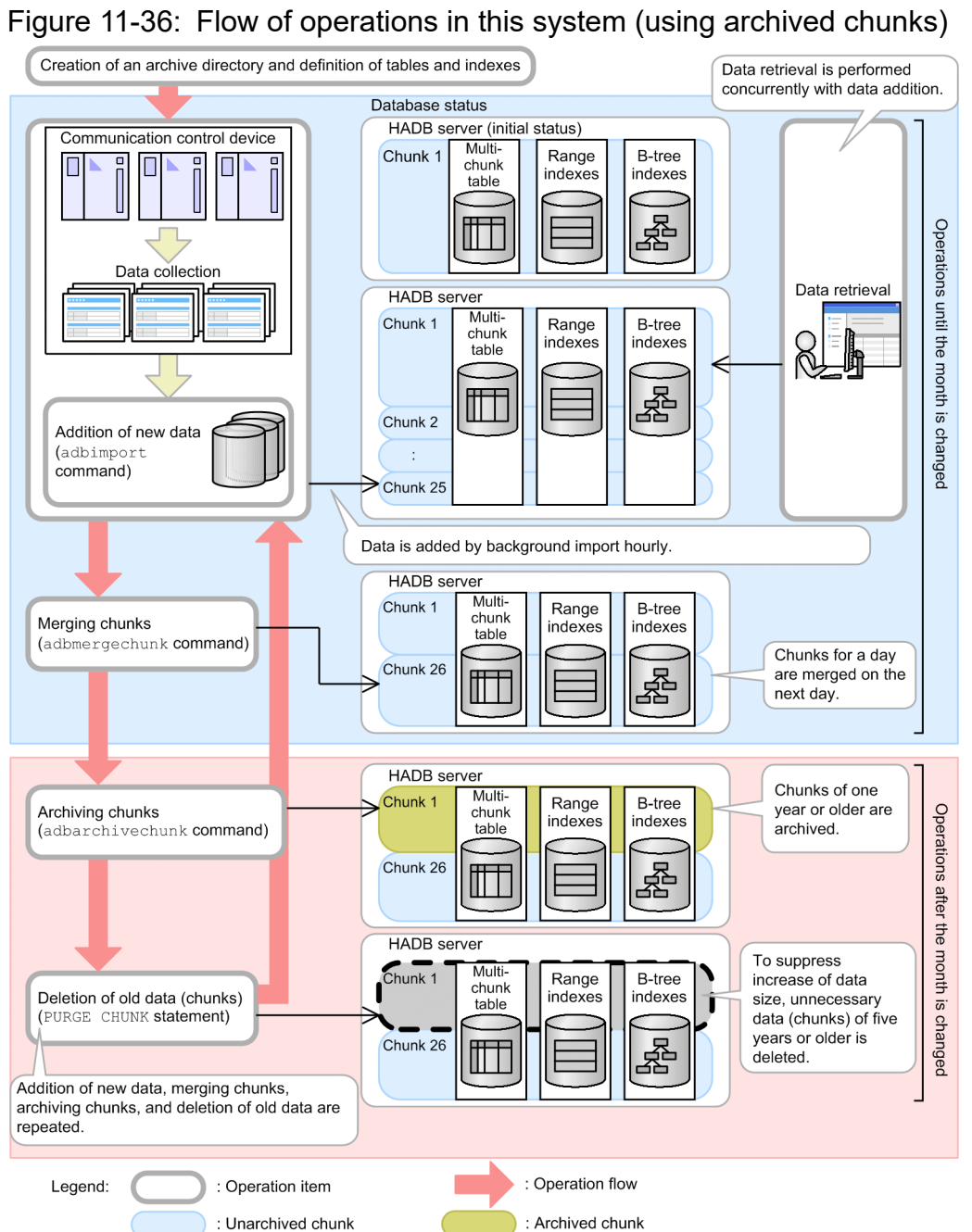

# **(1) Creating an archive directory**

In this operation example, to reduce the data size, data older than one year is archived on a chunk basis. To archive chunks, an archive directory is required for storing archive files. Before starting operations, create an archive directory.

Create an archive directory by using the following procedure.

### **Procedure:**

1. Log on to the OS as a superuser.

Log on to the server machine's OS as a superuser.

2. Configure a file system for the archive directory.

Execute an OS command to configure a file system for the archive directory.

<sup>11.</sup> Unscheduled Operations

The following example configures /dev/vg\_hadb/hadb\_archivedir, which has been created as an LV for the archive directory, in the file system ext4.

**▪ Command execution example**

mkfs -t ext4 /dev/vg\_hadb/hadb\_archivedir

3. Create the mount point for the archive directory.

Execute an OS command to create the mount point for the archive directory. The following shows an execution example.

### **▪ Command execution example**

mkdir -p /HADB/archive

4. Activate the VG that contains the file system for the archive directory.

Execute an OS command to activate the VG that contains the file system for the archive directory. The following shows an execution example.

### **▪ Command execution example**

vgchange -a y /dev/vg\_hadb

5. Mount the file system for the archive directory.

Execute an OS command to mount the file system for the archive directory. The following shows an execution example.

### **▪ Command execution example**

```
mount /dev/vg hadb/hadb archivedir /HADB/archive -t ext4 -o defaults,noatime, netd
ev4
```
6. Change the owner of the archive directory.

Execute an OS command to change the owner of the archive directory. Specify the HADB administrator and HADB administrators group that use the archive directory.

The following shows an execution example in which the user name of the HADB administrator is adbmanager and the HADB administrators group is adbgroup.

#### **▪ Command execution example**

chown adbmanager.adbgroup /HADB/archive

# **(2) Defining an archivable multi-chunk table**

After creating an archive directory, define an archivable multi-chunk table and indexes.

In this operation example, the communication control device log table (INSTRUMENT\_LOG) and indexes are defined to manage sensor data centrally.

### **(a) Defining the communication control device log table (INSTRUMENT\_LOG)**

Define the communication control device log table (INSTRUMENT LOG) to be stored in the DB area TBLDAT 003. Also, define the communication control device log table as an archivable multi-chunk table to perform background import and archive of chunks.

In this operation example, the following number of chunks are required:

**•** Chunks that manage the sensor data hourly added by background import (24 chunks) The number of chunks for a day is 24 because data is added hourly by background import.

- **•** Chunks that manage the sensor data for individual days (32 chunks) The total number of chunks is 32 because one chunk is needed as the merge-target chunk, in addition to the chunks for a month (for 31 days).
- **•** Chunks that manage the sensor data for individual months (61 chunks)

The total number of chunks is 61 because one chunk is needed as the merge-target chunk, in addition to the chunks for five years (60 months).

Assuming a safety factor of 1.2, the maximum number of chunks that can be created is as follows:

Maximum number of chunks that can be created =  $(24 + 32 + 61) \times 1.2$  = 141

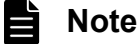

If the number of chunks increases, this negatively impacts retrieval performance. Therefore, we recommend that you design and operate your database system to minimize the number of chunks that will be used.

Based on this estimate, specify 141 as the maximum number of chunks. Specify this value for CHUNK of the chunk specification in the CREATE TABLE statement.

For the collection date and time column  $(C_{\text{TIME}})$  of the communication control device log table (INSTRUMENT\_LOG), you can specify the range for data analysis. Also, data for each chunk does not overlap for this column. Therefore, use this column as the archive range column. Store the range index automatically defined for the archive range column, in the DB area IDXDAT\_003 in which other indexes defined for the communication control device log table (INSTRUMENT\_LOG) are also stored.

Specify the following for the chunk-archive specification in the CREATE TABLE statement.

- Archive range column name (C\_TIME)
- Name of the DB area that stores the range index automatically defined (IDXDAT 003)
- **•** Created archive directory (/HADB/archive)

The following shows an example of the CREATE TABLE statement.

#### **▪ Example of the CREATE TABLE statement**

```
CREATE TABLE "INSTRUMENT_LOG"
              ("SID" INTEGER,
              "C_TIME" TIMESTAMP,
               "TRAFFIC" INTEGER,
               "THROUGH" INTEGER,
               "RETRY" INTEGER,
                ...)
   IN "TBLDAT_003"
  CHIINK = 141 ARCHIVABLE RANGECOLUMN="C_TIME" IN "IDXDAT_003"
   ARCHIVEDIR='/HADB/archive'
```
For details about the CREATE TABLE statement, see *CREATE TABLE (define a table)* in *Definition SQL* in the manual *HADB SQL Reference*.

<sup>11.</sup> Unscheduled Operations

### **(b) Defining indexes for the communication control device log table (INSTRUMENT\_LOG)**

Define B-tree indexes for the communication control device log table. Store the B-tree indexes in the DB area IDXDAT\_003.

Here, define a B-tree index for the device ID column (SID). The following shows an example of the CREATE INDEX statement.

### **▪ Example of the CREATE INDEX statement**

```
CREATE INDEX "SID_IDX"
   ON "INSTRUMENT LOG"("SID") IN "IDXDAT 003"
    EMPTY
```
For details about the CREATE INDEX statement, see *CREATE INDEX (define an index)* in *Definition SQL Statements* in the manual *HADB SQL Reference*.

### **(c) Table used in this operation example**

The following figure shows a portion of the table used in this operation example.

### Figure 11-37: Portion of the table used in this operation example

```
Communication control device log table
(INSTRUMENT LOG)
         Define a B-tree index.
```
 $\Gamma$  Specify as the archive range column.

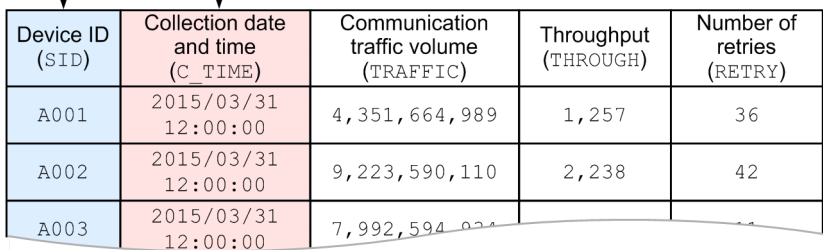

# **(3) Adding new sensor data (background import)**

Sensor data is generated in real time from communication control devices. The generated sensor data is added hourly to the communication control device log table (INSTRUMENT\_LOG).

Sensor data is added by using background import. The group of data that is stored in the archivable multi-chunk table in a single background import operation is managed together with its indexes as a group (chunk). For details about a chunk, see [2.14.2 Managing data in data-import units \(chunks\).](#page-148-0)

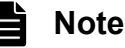

By managing data in units of chunks, you can acquire backups and delete data on a chunk-by-chunk basis. When you perform background import or merging chunks, you can add a comment to a chunk. Adding a comment to a chunk makes it easier to identify a certain chunk you want to operate on.

Execute the adbimport command with the -b option specified to perform background import. The following shows an example of executing the adbimport command.

<sup>11.</sup> Unscheduled Operations

#### **▪ Command execution example**

```
adbimport -u ADBUSER01 -p '#HelloHADB 01' -k "'" -s, -g 10
           -w /home/adbmanager/tmp
           -z /home/adbmanager/imp_file/imp_opt_file03.txt
          -h -m '2015/03/31'
           INSTRUMENT_LOG
           /home/adbmanager/imp_file/imp_data_path03.txt
```
Explanation:

Use background import to import the contents of the input data file, set up in the input data path file (/home/ adbmanager/imp\_file/imp\_data\_path03.txt), into the communication control device log table (INSTRUMENT\_LOG).

Specify the comment to be added to a chunk for the -m option, to add the sensor data generated on March 31, 2015, by using background import.

Perform background import hourly. As a result, 24 chunks are created for one day (for 24 hours) .

For details about the adbimport command, see *adbimport (Import Data)* in the manual *HADB Command Reference*. Also, see [11.4.2 Storing data in a multi-chunk table \(background import\).](#page-1042-0)

# **(4) Retrieving data**

You can retrieve data in an archivable multi-chunk table even while background import is performed.

By using background import to add sensor data, you can import data even if another HADB user is retrieving data from the same database (data can be imported during data retrieval).

The following figure shows the relationship between background import and data retrieval.

### Figure 11-38: Relationship between background import and data retrieval

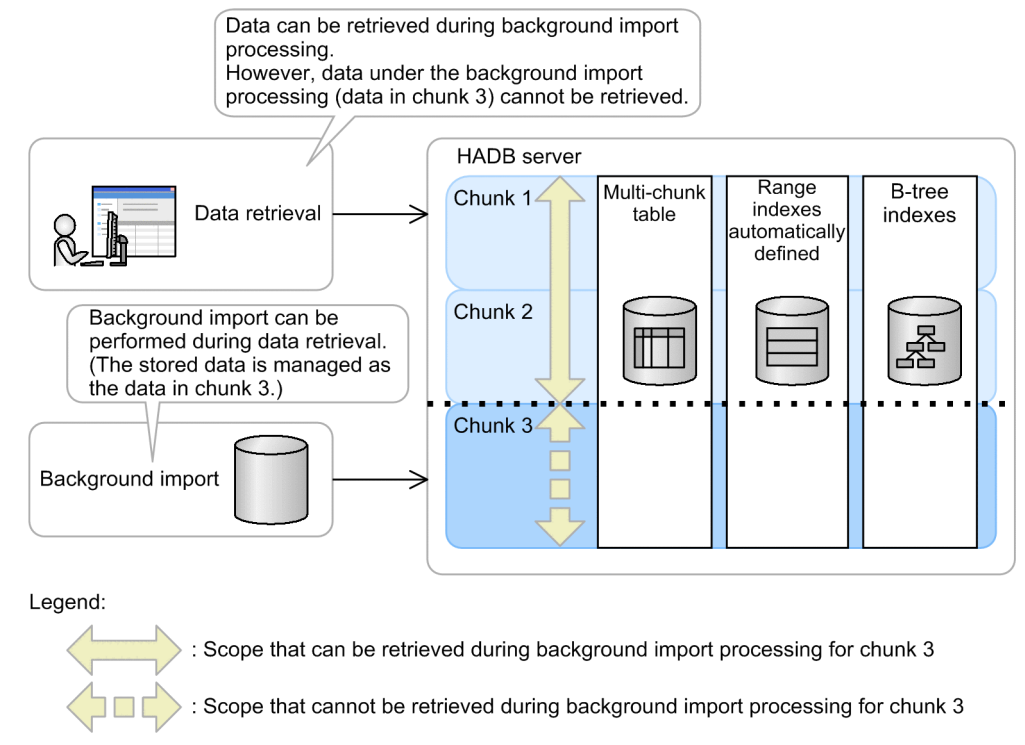

# **(5) Merging chunks (to reduce the number of chunks)**

If the number of chunks increases, retrieval performance might decline. Therefore, you need to regularly merge chunks. In this operation example, sensor data is hourly imported by background import, so 24 chunks are created per day.

In this operation example, multiple chunks are merged into a single chunk at the following timing. Eventually, chunks are managed in units of months.

- **•** Chunks of 24 per day (24-hour period) are merged into a single chunk.
- **•** Chunks of 31 per month (31-day period) are merged into a single chunk.

The following shows an example of merging data for a day (for March 31, 2015) into a single chunk.

### **(a) Identifying the chunks to be merged**

To identify the chunk IDs of the chunks to be merged, retrieve the system table STATUS\_CHUNKS as follows. The following shows an SQL statement example.

### **▪ SQL statement example**

```
SELECT "CHUNK_ID" FROM "MASTER"."STATUS_CHUNKS" TC
  WHERE "TABLE SCHEMA"='ADBUSER01' AND "TABLE NAME"='INSTRUMENT LOG'
     AND "CHUNK COMMENT"='2015/03/31'
```
#### **▪ Retrieval result**

```
 CHUNK_ID
 --------------------
 92
        (Omission)
115
```
Explanation:

In this example, the STATUS CHUNKS table is retrieved by using the comment added to the chunk during background import ('2015/03/31') as the key. Then, the chunk ID of the chunk to be merged (92 to 115) is identified.

Check the chunks to be merged and their chunk IDs based on the explanation in [11.4.8 Checking the chunk status and](#page-1050-0) [the number of chunks created](#page-1050-0).

### **(b) Merging chunks**

Execute the adbmergechunk command to merge chunks. The following shows an example of executing the adbmergechunk command.

### **▪ Command execution example**

```
adbmergechunk -u ADBUSER01 -p '#HelloHADB_01' -g 2
               -w /home/adbmanager/tmp
              -z /home/adbmanager/merge file/merge opt file03.txt
               -m '2015/03/31'
               -c 92-115
               INSTRUMENT_LOG
```
#### 11. Unscheduled Operations

### Explanation:

For the communication control device log table (INSTRUMENT\_LOG), chunks specified for the -c option are merged by using the value specified for the merge chunk option file (/home/adbmanager/merge file/ merge opt file03.txt) as the input information.

In this example, the chunks whose chunk IDs are from 92 to 115 are merged into a single chunk in wait status as the sensor data for a day (for March 31, 2015).

The following figure shows an example of merging chunks.

### Figure 11-39: Example of merging chunks

Before merging chunks

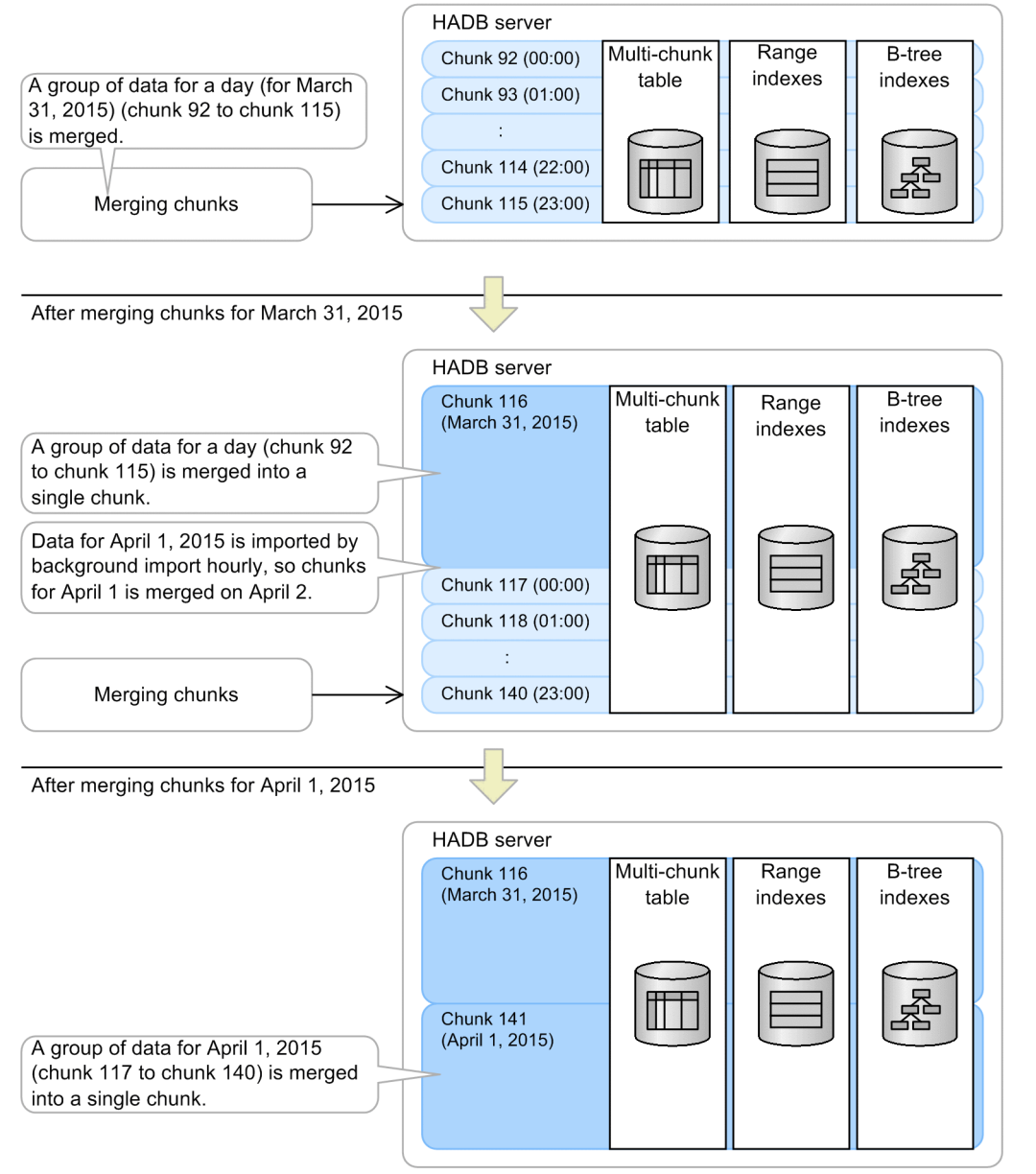

The chunks whose chunk IDs are from 92 to 115 are automatically deleted when the adbmergechunk command terminates normally.

<sup>11.</sup> Unscheduled Operations

### **Note**

E

By merging chunks, you can prevent retrieval performance from declining. There is a limit on the number of chunks that can be managed by a table or a DB area. If the number of chunks being used reaches the upper limit of the number of chunks that can be managed by a table or a DB area, merge the multiple chunks into a single chunk. By merging chunks, you can reduce the number of chunks being used.

For details about the adbmergechunk command, see *adbmergechunk (Merge Chunks)*in the manual *HADB Command Reference*. Also, see [11.4.9 Merging chunks \(to reduce the number of chunks\)](#page-1053-0).

# **(6) Archiving chunks (compressing data in unit chunks)**

In this operation example, data imported to the database more than a year ago is seldom retrieved, so it is archived (compressed) in unit chunks. By archiving chunks, you can reduce the database size.

# **Important**

Retrieving data in an archived chunk requires longer time than retrieving data in an unarchived chunk due to the following reasons:

- **•** Expanding data takes time.
- **•** Data retrieval by using indexes is not available.

As is performed in this operation example, archive only the data that is seldom retrieved but needs to be retained for a long time. For details, see [2.15.2 When the chunk archiving function is to be used.](#page-161-0)

### **(a) Executing archive of chunks**

Execute the adbarchivechunk command to archive chunks. In this example, the chunks that manage the sensor data for March in 2014 are archived. The following shows an example of executing the adbarchivechunk command.

**▪ Command execution example**

```
adbarchivechunk -u ADBUSER01 -p '#HelloHADB_01' -g 2
                -z /home/adbmanager/arc file/archive chunk03.def
                 -r 2014/03/01-2014/03/31
                 INSTRUMENT_LOG
```
Explanation:

Specify for the  $-r$  option of the adbarchivechunk command the range of dates for the chunks to be archived (2014/03/01-2014/03/31). The chunks for which the value range in the archive range column is included in the date range specified for the  $-r$  option are archived. In this operation example, the collection date and time column (C\_TIME) of the communication control device log table (INSTRUMENT\_LOG) is specified as the archive range column. Therefore, based on the value in the collection date and time column (C\_TIME), the chunks for March, 2014 are archived.

### **(b) Checking the execution result of archiving**

Execute the adbdbstatus command to check the status of archived chunks. By executing the adbdbstatus command to output the archived chunk summary information, you can check the status of archived chunks. The following shows an example of executing the adbdbstatus command.

```
11. Unscheduled Operations
```
#### **▪ Command execution example**

```
adbdbstatus -c archivechunk
             -n ADBUSER01.INSTRUMENT_LOG
            -r 2014/03/01-2014/03/31
```
Explanation:

In this example, the summary information of archived chunks (for March, 2014) is output. From the following output items, you can check the number of rows stored in an archived chunk, the data size of an archived chunk, and the compression ratio of an archived chunk.

- **•** Rows (Number of rows stored in an archived chunk)
- Archive file size (Total size of all archive files corresponding to an archived chunk)
- Unarchive table size (Size of segments that were used to store a table in the chunk before being archived)
- Unarchive index size (Size of segments that were used to store an index in the chunk before being archived)
- **•** Compression\_ratio (Compression ratio of an archived chunk)

# **(7) Deleting old data (chunks)**

To suppress increase of data size, delete data (archived chunks) that was added more than five years ago.

From the communication control device log table (INSTRUMENT LOG), delete old chunks whose data was added more than five years ago. Check the chunk IDs of the chunks to be deleted, and then execute the PURGE CHUNK statement to delete the chunks.

Here, the chunks for April, 2010 will be deleted.

### **(a) Checking the chunk ID**

Execute the adbdbstatus command to check the chunk IDs of the chunks to be deleted. By executing the adbdbstatus command to output the archived chunk summary information, you can check the chunk IDs of the chunks to be deleted. The following shows an example of executing the adbdbstatus command.

#### **▪ Command execution example**

```
adbdbstatus -c archivechunk
            -n ADBUSER01.INSTRUMENT LOG
             -r 2010/04/01-2010/04/30
```
Explanation:

In this example, the summary information of archived chunks (for April, 2010) is output. From the following output items, you can check the chunk IDs of the chunks to be deleted and the free space that is secured in the archive directory after the chunks are deleted.

- **•** Chunk\_ID (Chunk ID)
- Archive file size (Total size of all archive files corresponding to an archived chunk)

### **(b) Deleting chunks**

Delete chunks based on the chunk IDs that you checked by using the adbdbstatus command. To delete chunks, specify the chunk IDs for the search condition of the PURGE CHUNK statement. The following shows an example of the PURGE CHUNK statement.

```
11. Unscheduled Operations
```
#### **▪ SQL statement example**

```
PURGE CHUNK "INSTRUMENT LOG" WHERE CHUNKID=4
```
Explanation:

This example deletes the data contained in the chunk whose chunk ID is 4.

In this example, because chunks are merged in units of month, data for one month is deleted.

For details about the PURGE CHUNK statement, see *PURGE CHUNK (delete all rows in a chunk)* in *Data Manipulation SQL* in the manual *HADB Command Reference*. Also, see [11.4.6 Deleting data in units of chunks.](#page-1049-0)

# **(8) Repeating addition, merge, and archive of new data and deletion of old data**

By repeating the following operations, you can suppress the size of data to be retained for a long time, and continue analyzing sensor data:

- **•** Executing background import
- **•** Merging chunks
- **•** Archiving chunks
- **•** Deleting chunks by using the PURGE CHUNK statement

<sup>11.</sup> Unscheduled Operations

# **11.5 Collecting cost information**

Cost information is collected in order to improve data-search efficiency. This information is related to search methods, and it is collected from base tables, B-tree indexes, and text indexes by using the adbgetcst command. The collected cost information is stored in system tables and used during retrievals.

The following is a specification example of the adbgetcst command.

■ Specification example

USER01 collects cost information from table T1:

```
adbgetcst -u USER01 -t T1
```
The following bullet points explain the timing for collecting cost information with the adbgetcst command.

■ Timing for collecting cost information

We recommend that you collect cost information whenever you perform either of the following tasks:

- **•** Storing data in a base table by executing the adbimport command Regardless of whether the creation mode or the addition mode is used, we recommend that you collect cost information whenever you execute the adbimport command to store data in a base table.
- **•** Adding, updating, or deleting a large amount of data We recommend that you collect cost information whenever you have used the INSERT, UPDATE, or DELETE statement to add, update, or delete a large amount of data.
- **•** Rebuilding indexes by executing the adbidxrebuild command

We recommend that you collect cost information whenever you have used the adbidxrebuild command to rebuild a B-tree index or text index.

We recommend that you also collect cost information from time to time if you have added, updated, or deleted small amounts of data multiple times, even if you don't process large amounts of data all at once.

When cost information is collected, all rows of the target table are retrieved, which means that it will take a considerable amount of time for the collection processing to be completed.

For details about the adbgetcst command, see *adbgetcst (Collect Cost Information)* in the manual *HADB Command Reference*.

# **11.6 Managing HADB users**

This section explains how to manage HADB users.

## **11.6.1 Creating HADB users**

The CREATE USER definition SQL statement is used to create HADB users.

The CREATE USER statement must be executed by an HADB user possessing the DBA privilege and CONNECT privilege.

The following shows an example of creating an HADB user.

#### **Specification example**

Create an HADB user with the following authorization identifier (user ID) and password:

- **•** Authorization identifier: ADBUSER02
- **•** Password: #HelloHADB\_02

CREATE USER "ADBUSER02" IDENTIFIED BY '#HelloHADB\_02'

For the password to specify when creating an HADB user, we recommend that you use a minimum of eight characters. For details about the specification rules for authorization identifiers and passwords of HADB users, see [9.4.2](#page-860-0)  [Authorization identifier specification rules](#page-860-0) and [9.4.3 Password specification rules.](#page-860-0)

#### **Important** Œ

No privileges have been granted to the created HADB user. Grant the necessary user privileges based on the explanation in [11.7.1 Granting user privileges and the schema operation privilege to HADB](#page-1152-0) [users.](#page-1152-0)

# **11.6.2 Changing an HADB user's password**

To change an HADB user's password, use the ALTER USER definition SQL statement. The following shows an example of changing the password of an HADB user.

#### **Specification example**

The password of HADB user ADBUSER02 is changed to #HelloHADB 03.

ALTER USER "ADBUSER02" IDENTIFIED BY '#HelloHADB\_03'

## **I**mportant

- An HADB user who does not have the DBA privilege can change only his or her own password (that of the HADB user whose authorization identifier was used for the current connection to the HADB server). Such a user cannot change the password of another HADB user.
- **•** An HADB user who has the DBA privilege can change their own password. They can also change the passwords of other HADB users. However, they cannot change the password of an HADB user who has the audit privilege.

#### 11. Unscheduled Operations

### **Note**

- **•** When changing the password of an HADB user, we recommend that you use a minimum of eight characters for the new password.
- **•** We also recommend that you change passwords regularly.
- For details about the specification rules for passwords of HADB users, see [9.4.3 Password specification](#page-860-0) [rules.](#page-860-0)

# **11.6.3 Deleting HADB users**

To delete an HADB user, use the DROP USER definition SQL statement. The following shows an example of deleting an HADB user.

### **Specification example**

HADB user ADBUSER02 is deleted.

DROP USER "ADBUSER02" CASCADE

An HADB user who has the DBA privilege and the CONNECT privilege can use the DROP USER statement to delete HADB users.

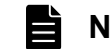

# **Note**

- Before deleting an HADB user, we recommend that you execute the adbchgsrvmode --offline command to change the operation mode of the HADB server to the offline mode. Delete an HADB user only after disabling connection requests from HADB clients.
- **•** You cannot delete an HADB user who has the audit privilege. To delete such a user, you must first have their audit privilege revoked. For details about how to revoke an audit privilege, see [\(2\) Deleting](#page-1254-0) [auditors \(revoking audit privileges\)](#page-1254-0) in [12.4.1 Adding, deleting, and changing auditors \(granting or](#page-1253-0) [revoking audit privileges\).](#page-1253-0)

For details about the DROP USER statement, see *DROP USER (delete an HADB user)* in *Definition SQL* in the manual *HADB SQL Reference*.

# Ø

**Important**

Because the schemas and tables that are owned by the HADB user to be deleted are also deleted, the following might be affected:

- **•** The viewed tables that depend on the table to be deleted by execution of the DROP USER statement (viewed tables for other schemas) are deleted or invalidated.
- **•** The foreign keys that use as the referenced table the table to be deleted by execution of the DROP USER statement (foreign keys for other schemas) are also deleted.

For details about deleting schemas, see [11.9.2 Deleting a schema.](#page-1159-0) If the base table defined in the schema is non-updatable, temporary work files created by the interrupted command might remain.

<sup>11.</sup> Unscheduled Operations

If the HADB user to be deleted granted access privileges to other HADB users, those access privileges are canceled.

<sup>11.</sup> Unscheduled Operations
## **11.7 Managing user privileges and the schema operation privilege**

This section explains how to manage user privileges and the schema operation privilege.

For details about how to manage audit privileges, see [12.4.1 Adding, deleting, and changing auditors \(granting or](#page-1253-0) [revoking audit privileges\).](#page-1253-0)

## **11.7.1 Granting user privileges and the schema operation privilege to HADB users**

To grant user privileges and the schema operation privilege, use the GRANT definition SQL statement.

The GRANT statement must be executed by an HADB user possessing the DBA privilege and CONNECT privilege.

The following shows examples of granting user privileges and the schema operation privilege to an HADB user.

#### **Specification example 1**

The DBA privilege, CONNECT privilege, and schema definition privilege are granted to the HADB user ADBUSER02.

GRANT DBA,CONNECT,SCHEMA TO "ADBUSER02"

#### **Specification example 2**

The CONNECT privilege and schema definition privilege are granted to HADB users ADBUSER03 and ADBUSER04.

GRANT CONNECT,SCHEMA TO "ADBUSER03","ADBUSER04"

For details about the GRANT statement, see *GRANT (grant privileges)* in *Definition SQL* in the manual *HADB SQL Reference*.

#### **Important** 4 B

An HADB user cannot have both the audit admin privilege and the DBA privilege. This means that you cannot grant the DBA privilege to an HADB user who has audit admin privilege.

### **11.7.2 Checking the user privileges and schema operation privilege granted to an HADB user**

To check which user privileges and schema operation privilege have been granted to an HADB user, search the SQL USERS dictionary table.

An HADB user who has the DBA privilege can check the user privileges and schema operation privilege that all HADB users have. An HADB user who does not have the DBA privilege can check only his or her own user privileges and schema operation privilege (the privileges of the HADB user with the authorization identifier that was used for the current connection to the HADB server).

```
11. Unscheduled Operations
```
The following is an example of checking the user privileges and schema operation privilege that are granted to HADB users.

#### **Specification example**

An HADB user who has the DBA privilege and CONNECT privilege checks the user privileges and schema operation privilege granted to all created HADB users.

```
SELECT "USER NAME", "DBA PRIVILEGE", "CONNECT PRIVILEGE", "SCHEMA PRIVILEGE"
  FROM "MASTER". "SQL USERS"
```
If Y is specified for "DBA\_PRIVILEGE", "CONNECT\_PRIVILEGE", and "SCHEMA\_PRIVILEGE" in the search result, the HADB user has the corresponding user privileges and schema operation privilege. If N is displayed, the HADB user does not have the corresponding user privileges and schema operation privilege.

For details about dictionary table SQL\_USERS, see [B.13 Content of SQL\\_USERS](#page-1785-0).

## **11.7.3 Revoking an HADB user's user privileges and schema operation privilege**

You can use the REVOKE definition SQL statement to revoke user privileges and the schema operation privilege that were granted to an HADB user.

The REVOKE statement must be executed by an HADB user who has the DBA privilege and CONNECT privilege.

The following are examples of revoking user privileges and the schema operation privilege that were granted to HADB users.

#### **Specification example 1**

The DBA privilege, CONNECT privilege, and schema definition privilege that were granted to the HADB user ADBUSER02 are revoked.

REVOKE DBA,CONNECT,SCHEMA FROM "ADBUSER02" CASCADE

### **I**mportant

Because, if the schema definition privilege is revoked, the schemas and tables that are owned by the target HADB user are also deleted, the following might be affected:

- The viewed tables that depend on the table to be deleted by execution of the REVOKE statement (viewed tables for other schemas) are deleted or invalidated.
- The foreign keys that use as the referenced table the table to be deleted by execution of the REVOKE statement (foreign keys for other schemas) are also deleted.

For details about deleting schemas, see [11.9.2 Deleting a schema](#page-1159-0). If the base table defined in the schema is non-updatable, temporary work files created by the interrupted command might remain.

#### **Specification example 2**

The CONNECT privilege and schema definition privilege that were granted to HADB users ADBUSER03 and ADBUSER04 are revoked. However, if ADBUSER03 and ADBUSER04 own schemas, the execution of the REVOKE statement is halted.

REVOKE CONNECT,SCHEMA FROM "ADBUSER03","ADBUSER04" RESTRICT

11. Unscheduled Operations

If the REVOKE statement is executed when ADBUSER03 owns schemas but ADBUSER04 does not own schemas, execution of the REVOKE statement is halted on both ADBUSER03 and ADBUSER04.

For details about the REVOKE statement, see *REVOKE (revoke privileges)* in *Definition SQL* in the manual *HADB SQL Reference*.

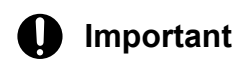

You cannot revoke the CONNECT privilege or schema definition privilege of an HADB user who has the audit privilege.

<sup>11.</sup> Unscheduled Operations

<span id="page-1155-0"></span>This section explains how to manage access privileges.

# **11.8.1 Granting access privileges to an HADB user**

To grant access privileges for a schema object to other HADB users, execute the GRANT statement.

#### **Important**  $\blacksquare$

The HADB user who grants access privileges to other users (that is, the HADB user who executes the GRANT statement) needs to have the grant options for those access privileges.

The following examples explain how to grant access privileges to other HADB users.

#### **Example 1:**

In this example, the SELECT, INSERT, and EXPORT TABLE privileges for table A.T1 are granted to HADB users ADBUSER01 and ADBUSER02.

GRANT SELECT,INSERT,EXPORT TABLE ON "A"."T1" TO "ADBUSER01","ADBUSER02"

The HADB user who executes the GRANT statement needs to have the SELECT, INSERT, and EXPORT TABLE privileges with the grant options for table A.T1.

#### **Example 2:**

In this example, all access privileges for table A.T1 are granted to HADB user ADBUSER01.

GRANT ALL PRIVILEGES ON "A"."T1" TO "ADBUSER01"

The HADB user who executes the GRANT statement needs to have all access privileges with the grant options for table A.T1.

### **Note**

If the HADB user who executes the GRANT statement has grant options for only a part of access privileges for table A.T1, executing the preceding GRANT statement grants only the access privileges corresponding to those grant options. For example, if the HADB user who executes the GRANT statement has only the grant options for the SELECT and INSERT privileges, executing the preceding GRANT statement grants only the SELECT and INSERT privileges to HADB user ADBUSER01.

#### **Example 3:**

In this example, the SELECT privilege for table A.T1 is granted to all HADB users.

GRANT SELECT ON "A"."T1" TO PUBLIC

The HADB user who executes the GRANT statement needs to be the owner of table A.T1.

#### **Example 4:**

In this example, the SELECT privilege with the grant option for table A.T1 is granted to HADB user ADBUSER01.

GRANT SELECT ON "A"."T1" TO "ADBUSER01" WITH GRANT OPTION

To grant the access privilege with the grant option, specify WITH GRANT OPTION.

11. Unscheduled Operations

<span id="page-1156-0"></span>The HADB user who executes the GRANT statement needs to have the SELECT privilege with the grant option for table **A**.T1.

For details about the GRANT statement, see *GRANT (grant privileges)* in *Definition SQL* in the manual *HADB SQL Reference*.

# **11.8.2 Checking the access privileges granted to an HADB user**

To check which access privileges have been granted to an HADB user, search the SQL\_TABLE\_PRIVILEGES dictionary table.

The range of HADB users whose access privileges can be checked varies depending on the privileges granted to the HADB user who is checking. For the scope of information in dictionary tables that can be referenced by HADB users, see [2.7.7 Scope of information in dictionary tables and system tables that can be referenced by HADB users.](#page-97-0)

The following shows an example of checking the access privileges that are granted to HADB users.

#### **Specification example**

An HADB user who has the DBA privilege and CONNECT privilege checks the access privileges granted to all created HADB users.

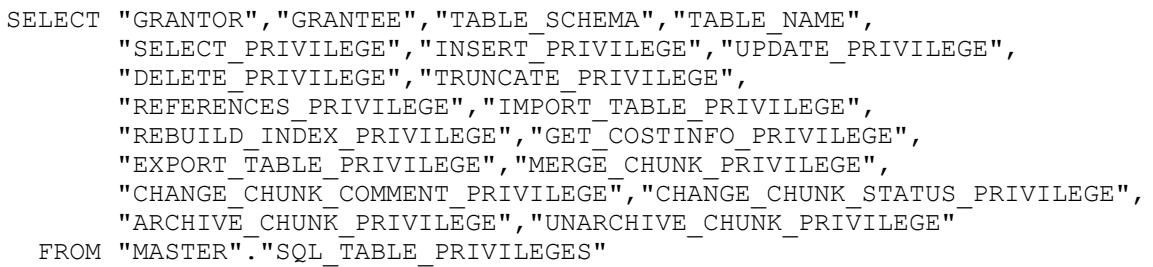

Explanation:

For example, to check whether the SELECT privilege is granted, see the information displayed in the SELECT PRIVILEGE column.

- If 'G' is displayed, the SELECT privilege with the grant option is granted for a schema object.
- If 'Y' is displayed, the SELECT privilege with no grant option is granted for a schema object.
- **•** If 'N' is displayed, the SELECT privilege is not granted for a schema object.

The schema name and table identifier of a schema object are displayed in the TABLE\_SCHEMA and TABLE NAME columns respectively.

For details about dictionary table SQL\_TABLE\_PRIVILEGES, see [B.18 Content of SQL\\_TABLE\\_PRIVILEGES.](#page-1787-0)

### **11.8.3 Revoking access privileges that were granted to HADB users**

To revoke access privileges that were granted to HADB users, execute the REVOKE statement.

### **Important**

Only the HADB users to which access privileges are granted can revoke those access privileges.

11. Unscheduled Operations

The following examples explain how to revoke access privileges that were granted to HADB users.

#### **Example 1:**

In this example, the SELECT privilege for table A.T1 that was granted to HADB user ADBUSER01 is revoked.

REVOKE SELECT ON "A"."T1" FROM "ADBUSER01"

#### **Example 2:**

In this example, all types of access privileges for table A.T1 that were granted to HADB user ADBUSER01 are revoked.

REVOKE ALL PRIVILEGES ON "A"."T1" FROM "ADBUSER01" RESTRICT

Because RESTRICT is specified in the preceding example, the REVOKE statement returns an error if one of the following conditions is met:

- **•** ADBUSER01 has defined a viewed table that depends on the underlying table A.T1.
- **•** ADBUSER01 has granted an access privilege for table A.T1 to another HADB user (the access privilege for table A.T1 that was granted to ADBUSER01 has a dependent privilege).
- There is a referential constraint that was defined by ADBUSER01 by using table A. T1 as the referenced table.

#### **Example 3:**

In this example, the SELECT privilege for table A.T1 that was granted to all HADB users by specifying PUBLIC in the GRANT statement is revoked.

REVOKE SELECT ON "A"."T1" FROM PUBLIC

For details about the REVOKE statement, see *REVOKE (revoke privileges)* in *Definition SQL* in the manual *HADB SQL Reference*.

### **Important**

- If the access privileges that were revoked have dependent privileges, those dependent privileges are also revoked. For details, see [\(4\) Revoking access privileges](#page-92-0) in [2.7.5 Access privileges.](#page-86-0)
- **•** If the SELECT privilege for the underlying table for a viewed table is revoked, all viewed tables that depend on that underlying table are invalidated. If the SELECT privilege with the grant option is revoked, the SELECT privilege that was granted by using the grant option is also revoked. This might cause the relevant viewed tables to be invalidated. For details, see [2.7.6 Access privileges for viewed](#page-95-0) [tables.](#page-95-0)
- If the REFERENCES privilege for a table is revoked, the referential constraint that was defined by using that REFERENCES privilege is deleted.

## **11.8.4 Revoking only the grant options for access privileges that were granted to HADB users**

To revoke only the grant options for access privileges that were granted to HADB users, execute the REVOKE statement with GRANT OPTION FOR specified.

<sup>11.</sup> Unscheduled Operations

#### O **Important**

Only HADB users who have been granted access privileges with the grant options can revoke those grant options for access privileges.

The following example explains how to revoke only the grant options for access privileges that were granted to HADB users.

#### **Example:**

In this example, only the grant option for the SELECT privilege for table A.T1 that was granted to HADB user ADBUSER01 is revoked.

REVOKE GRANT OPTION FOR SELECT ON "A"."T1" FROM "ADBUSER01"

To revoke only the grant option, execute the REVOKE statement with GRANT OPTION FOR specified.

In this case, the SELECT privilege for table A.T1 that was granted to HADB user ADBUSER01 is not revoked.

For details about the REVOKE statement, see *REVOKE (revoke privileges)* in *Definition SQL* in the manual *HADB SQL Reference*.

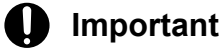

- If the grant option for a privilege is revoked, all access privileges that were granted by using that grant option are revoked. For details, see [\(4\) Revoking access privileges](#page-92-0) in [2.7.5 Access privileges](#page-86-0).
- If the grant option for the SELECT privilege is revoked, all SELECT privileges that were granted by using that grant option are also revoked. This might cause the relevant viewed tables to be invalidated. For details, see [2.7.6 Access privileges for viewed tables.](#page-95-0)

### **11.8.5 Changing the access privileges granted to an HADB user**

To change an HADB user's access privileges, you need to revoke the unnecessary access privileges first, and then grant the necessary access privileges.

The procedure for changing access privileges follows.

#### **Procedure**

1. Check the access privileges granted to an HADB user.

Check which access privileges have been granted to an HADB user based on the explanation in [11.8.2 Checking](#page-1156-0) [the access privileges granted to an HADB user](#page-1156-0).

2. Revoke the unnecessary access privileges that were granted to the HADB user. Execute the REVOKE statement based on the explanation in [11.8.3 Revoking access privileges that were granted to](#page-1156-0) [HADB users](#page-1156-0).

3. Grant the necessary access privileges to the HADB user. Execute the GRANT statement based on the explanation in [11.8.1 Granting access privileges to an HADB user.](#page-1155-0)

<sup>11.</sup> Unscheduled Operations

## <span id="page-1159-0"></span>**11.9 Handling schemas**

This section describes handling of schemas.

## **11.9.1 Defining a schema**

To define a schema, you execute the CREATE SCHEMA statement.

For details about the CREATE SCHEMA statement, see *CREATE SCHEMA (define a schema)* under *Definition SQL* in the manual *HADB SQL Reference*.

# **11.9.2 Deleting a schema**

To delete a schema, you execute the DROP SCHEMA statement.

For details about the DROP SCHEMA statement, see *DROP SCHEMA (delete a schema)* under *Definition SQL* in the manual *HADB SQL Reference*.

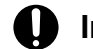

### **Important**

If you delete a schema, all schema objects defined in the schema are also deleted.

If a base table is defined in a schema to be deleted, beforehand, see the explanation in [11.1.15 Deleting](#page-1015-0) [base tables.](#page-1015-0) If you delete a schema in which a non-updatable base table is defined, temporary work files created by the interrupted command might remain.

## <span id="page-1160-0"></span>**11.10 Handling data DB areas**

This section explains the handling of data DB areas and data DB area files.

### **Note**

For details about how to change the data DB area that stores a base table, see [11.1.14 Changing the data](#page-1013-0) [DB area that stores a base table.](#page-1013-0)

For details about how to change the data DB area that stores indexes, see [11.3.8 Changing the data DB](#page-1039-0) [area that stores indexes](#page-1039-0).

### **11.10.1 Adding data DB areas**

This subsection explains how to use the adbmodarea command to add new data DB areas. For details about the adbmodarea command, see *adbmodarea (Add and Change DB Areas)* in the manual *HADB Command Reference*.

A specification example for adding a data DB area is shown below. Only the HADB administrator can add a data DB area.

#### **■ Specification example**

#### A data DB area is added.

adbmodarea /HADB/server/conf/adbmodarea.opt

When you execute the adbmodarea command, you need to create a DB area addition/modification option file in which the adbaddarea operand of the DB area addition/modification option is specified.

For details about the adbaddarea operand of the DB area addition and modification option, see *Specification format for the adbmodarea command* under *adbmodarea (Add and Change DB Areas)* in the manual *HADB Command Reference*.

If one of the following cases is applicable when you are defining a new base table, B-tree index, text index, or range index, consider adding a data DB area:

**•** If you are defining a range index

We recommend that you add a DB area dedicated to the range index.

- **•** If you want to separate a global buffer or data DB area file from the existing data DB area Add a data DB area in order to distribute the effect on the existing base table, B-tree index, text index, or range index.
- **•** If there is no data DB area that has a size adequate to store the new base table

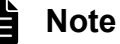

**■ Relationship between the added data DB area and allocated global buffer**

If the  $-\circ$  option is specified for the adbbuff operand in the server definition, a global buffer is automatically allocated to the added data DB area according to the specification in the  $-\infty$  option. Even if the  $-\circ$  option is not specified, a global buffer similar to the one that is allocated when the  $-\circ$ option is specified is automatically allocated to the added data DB area.

```
11. Unscheduled Operations
```
<span id="page-1161-0"></span>In either case, if the required processing performance is not achieved, specify the global buffer allocated to the added DB area in the adbbuff operand. For details, see [7.2.11 Operands and options related](#page-749-0) [to global buffers \(command format\)](#page-749-0) and [8.5.2 Modifying the server definition](#page-790-0).

Also, if necessary, re-evaluate the value specified for the adbbuff operand. For details, see [13.2.2](#page-1455-0)  [Reducing the SQL statement execution time.](#page-1455-0)

## **11.10.2 Deleting a data DB area**

This subsection explains how to use the adbmodarea command to delete a data DB area. For details about the adbmodarea command, see *adbmodarea (Add and Change DB Areas)* in the manual *HADB Command Reference*.

A specification example for deleting a data DB area is shown below. Only the HADB administrator can delete a data DB area.

#### **■ Specification example**

A data DB area is deleted.

adbmodarea /HADB/server/conf/adbmodarea.opt

When executing the adbmodarea command, you need to create a DB area addition/modification option file in which the adbrmarea operand of the DB area addition/modification option is specified.

For details about the adbrmarea operand of the DB area addition and modification option, see *Specification format for the adbmodarea command* under *adbmodarea (Add and Change DB Areas)* in the manual *HADB Command Reference*.

# **11.10.3 Expanding a data DB area (adding a data DB area file)**

This subsection explains how to use the adbmodarea command to expand an existing data DB area. For details about the adbmodarea command, see *adbmodarea (Add and Change DB Areas)* in the manual *HADB Command Reference*.

When you want to expand the capacity of an existing data DB area by adding a new data DB area file, execute the adbmodarea command. The following figure shows expansion of a data DB area.

### Figure 11-40: Overview of expansion of a data DB area

#### Before data DB area expansion

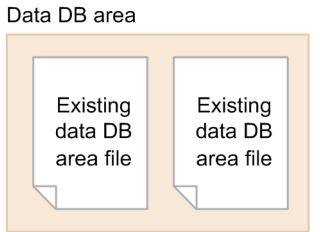

### After expansion of the data DB area

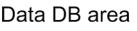

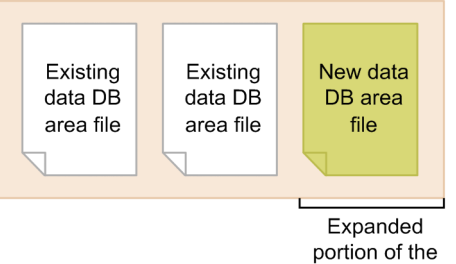

data DB area

A specification example for expanding a data DB area is shown below. Only the HADB administrator can expand a data DB area.

### **■ Specification example**

A data DB area is expanded.

```
adbmodarea /HADB/server/conf/adbmodarea.opt
```
When executing the adbmodarea command, you need to create a DB area addition/modification option file in which the adbexpandarea operand of the DB area addition/modification option is specified.

For details about the adbexpandarea operand of the DB area addition and modification option, see *Specification format for the adbmodarea command* under *adbmodarea (Add and Change DB Areas)* in the manual *HADB Command Reference*.

# **11.10.4 Re-initializing a data DB area**

This subsection describes how to re-initialize a specific data DB area.

#### È **Note**

After data DB areas are created (initialized) during database initialization, you can delete a specific data DB area, and then can add a data DB area with the same name as the deleted one. This operation is called *re-initialization of a data DB area*.

To re-initialize a specific data DB area, you execute the adbmodarea command. However, you cannot use the adbmodarea command to complete re-initialization in one operation. Therefore, use the following procedure to reinitialize a data DB area.

#### **Procedure**

<sup>11.</sup> Unscheduled Operations

- 1. Delete the data DB area that you want to re-initialize. For details about how to delete a data DB area, see [11.10.2 Deleting a data DB area](#page-1161-0).
- 2. Add a data DB area again with the same name as the deleted one. For details about how to add a data DB area, see [11.10.1 Adding data DB areas.](#page-1160-0)

For details about the adbmodarea command, see *adbmodarea (Add and Change DB Areas)* in the manual *HADB Command Reference*.

#### O **Important**

Do not use the adbinit command when you re-initialize a specific data DB area.

Because the adbinit command initializes all DB areas, use the command when you perform database initial setup. If you execute the adbinit command when data DB areas already exist, all DB areas, including the ones other than data DB areas, are deleted.

# **11.10.5 Changing the storage location of data DB area files**

This subsection explains how to change the storage location of data DB area files that make up a data DB area.

#### O **Important**

When one data DB area consists of multiple data DB area files, make sure that regular files and block special files are not intermixed as target files when you change the storage location of the data DB area files. Use only one of these types of files.

# **(1) Changing a data DB area file from a regular file to a block special file**

Prepare a block special file of the required size, and then change the data DB area file from a regular file to a block special file.

### Figure 11-41: How to change a data DB area file to a block special file

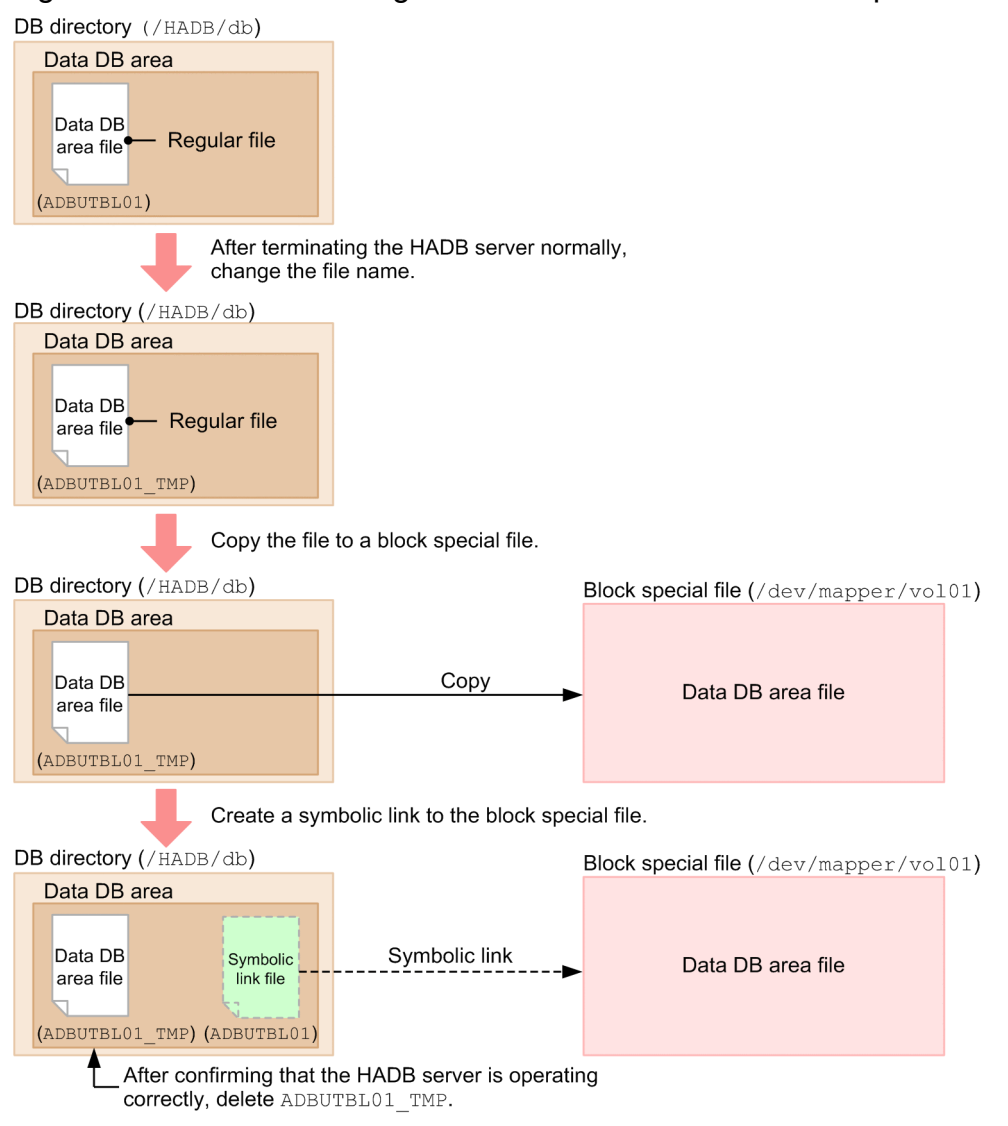

#### **Procedure**

1. Terminate the HADB server normally with the adbstop command.

For details about the adbstop command, see *adbstop (Terminate the HADB Server)* in the manual *HADB Command Reference*.

2. Rename the data DB area file.

Rename the data DB area file that is to be changed from a regular file to a block special file. Use the OS's mv command to rename the file. The following shows an example:

#### **• Command execution example**

mv /HADB/db/ADBUTBL01 /HADB/db/ADBUTBL01\_TMP

This example changes the file name from ADBUTBL01 to ADBUTBL01\_TMP.

3. Copy the renamed data DB area file to a block special file.

Copy the data DB area file that has been renamed in step 2 to a block special file. Use the OS's dd command to copy the data DB area file. The following shows an example:

**• Command execution example**

```
11. Unscheduled Operations
```
dd if=/HADB/db/ADBUTBL01\_TMP of=/dev/mapper/vol01 bs=524288

This example copies the data DB area file (/HADB/db/ADBUTBL01\_TMP), which is a regular file, to a block special file (/dev/mapper/vol01).

4. Create a symbolic link to the block special file using the original file name.

Create a symbolic link to the block special file to which the data DB area file was copied in step 3. In this case, you need to create the symbolic link to the block special file in the original data DB area file name that was renamed in step 2. Use the OS's ln command to create a symbolic link. The following shows an example:

### **• Command execution example**

ln -s /dev/mapper/vol01 /HADB/db/ADBUTBL01

This example creates a symbolic link to the block special file  $//dev/mapper/vol01)$  using the original file name (/HADB/db/ADBUTBL01).

5. Start the HADB server with the adbstart command.

For details about the adbstart command, see *adbstart (Start the HADB Server)* in the manual *HADB Command Reference*.

6. After checking the operation of the HADB server, delete the unneeded regular file.

Confirm that changing the data DB area file from a regular file to a block special file has not resulted in any problems. If there are no problems, the data DB area file (regular file) that was renamed in step 2 is no longer needed. Use an OS command to delete it.

# **(2) Changing the storage location of a data DB area file (block special file)**

Prepare a block special file of the required size, and then change the storage location of the data DB area file (to a new block special file).

<sup>11.</sup> Unscheduled Operations

### Figure 11-42: Changing the storage location of a data DB area file (block special file

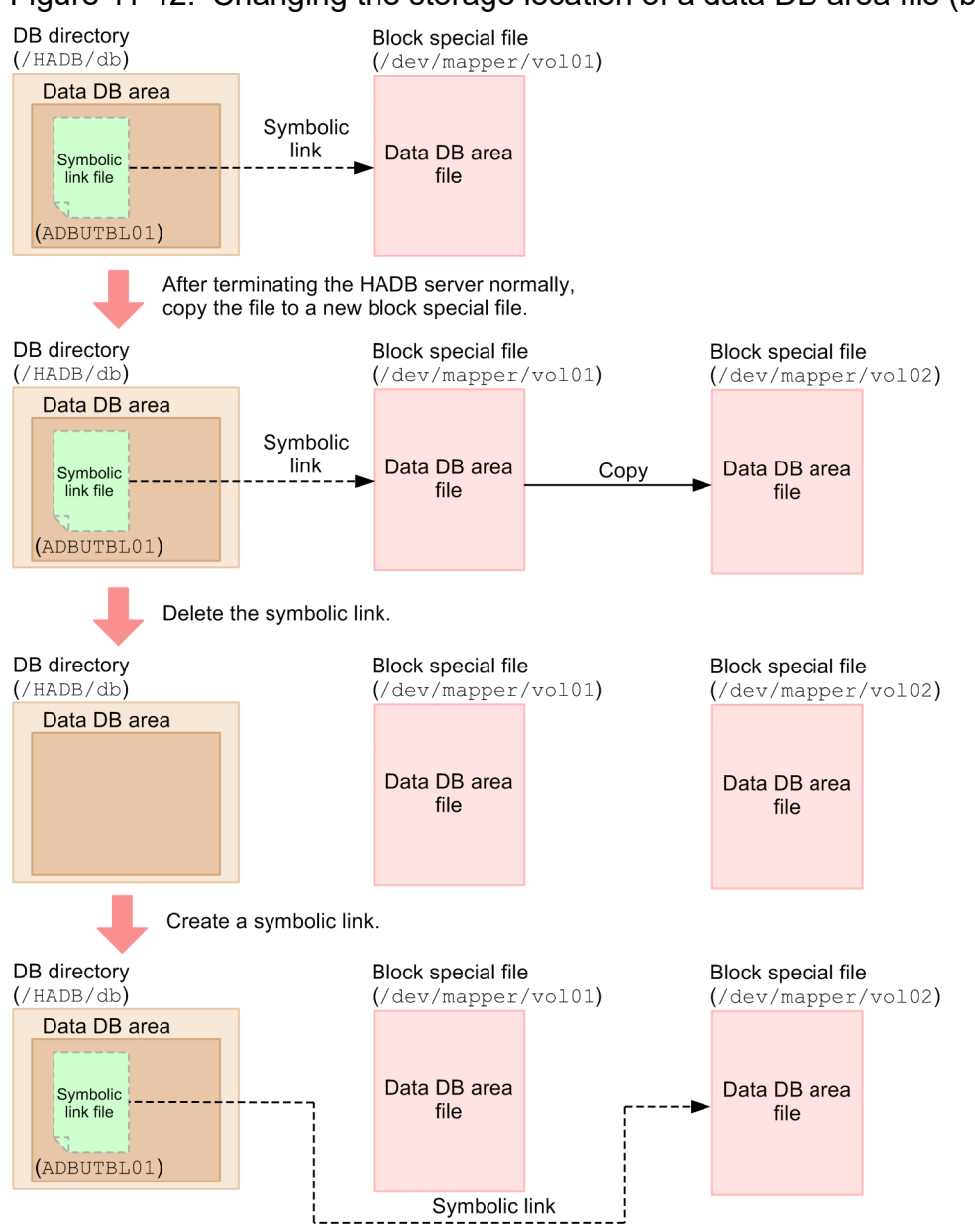

#### **Procedure**

1. Terminate the HADB server normally with the adbstop command.

For details about the adbstop command, see *adbstop (Terminate the HADB Server)* in the manual *HADB Command Reference*.

2. Copy the entity of the data DB area file to a new block special file (change the storage location).

Copy the entity of the data DB area file (target block special file of the symbolic link) whose storage area is to be changed to a new block special file. Use the OS's dd command to copy the entity of the data DB area file. The following shows an example:

#### **• Command execution example**

dd if=/dev/mapper/vol01 of=/dev/mapper/vol02 bs=524288

This example copies the entity of the data DB area file  $//dev/mapper/vol01)$  to another block special file (/dev/mapper/vol02).

```
11. Unscheduled Operations
```
3. Delete the symbolic link to the original block special file at the storage location before the change.

To change the storage location of the data DB area file, delete the symbolic link to the source block special file from which data was copied in step 2. Use the OS's  $rm$  command to delete the source symbolic link file. The following shows an example:

#### **• Command execution example**

rm /HADB/db/ADBUTBL01

This example deletes the source symbolic link file (/HADB/db/ADBUTBL01) to delete the symbolic link to the block special file ( $/$ dev/mapper/vol01) at the storage location before the change.

4. Create a symbolic link to the block special file at the storage location after the change.

To change the storage location of the data DB area file, create a symbolic link to the target block special file to which data was copied in step 2. In this case, you need to use the symbolic link file name that was deleted in step 3 to create a symbolic link to the block special file. Use the OS's ln command to create the symbolic link. The following shows an example:

**• Command execution example**

ln -s /dev/mapper/vol02 /HADB/db/ADBUTBL01

This example creates a symbolic link to the block special file  $//dev/mapper/vol02)$  using the name of the deleted symbolic link file (/HADB/db/ADBUTBL01).

5. Start the HADB server with the adbstart command.

For details about the adbstart command, see *adbstart (Start the HADB Server)* in the manual *HADB Command Reference*.

6. Check the operation of the HADB server.

Confirm that changing the storage location of the data DB area file (block special file) has not resulted in any problems.

### **11.10.6 Securing free space in a data DB area**

This subsection describes how to secure free space in a data DB area.

### **Important**

Before you begin to secure free space in a data DB area, check whether expansion of the data DB area is possible. For details about how to expand a data DB area, see [11.10.3 Expanding a data DB area \(adding](#page-1161-0) [a data DB area file\).](#page-1161-0)

If expansion of the data DB area is impossible, use Action 1 or 2 (explained later) to secure free space in the data DB area. If you still cannot secure free space in the data DB area by performing Action 1 or 2, perform Action 3.

#### **Action 1**

Archive chunks. Compress the data in chunks to secure free space in the data DB area. For details, see [\(1\) Securing free space in a data DB area \(compressing data\).](#page-1168-0)

#### **Action 2**

Reorganize the base table. Secure free space in the data DB area by deleting invalid areas or compressing data. For details, see [\(2\) Securing free space in a data DB area \(reorganizing the base table\)](#page-1169-0).

<sup>11.</sup> Unscheduled Operations

#### <span id="page-1168-0"></span>**Action 3**

Delete unnecessary data. Delete unnecessary data to secure free space in the data DB area. For details, see [\(3\) Securing free space in a data DB area \(deleting unnecessary data\)](#page-1170-0).

# **(1) Securing free space in a data DB area (compressing data)**

If you want to secure free space in a data DB area that contains an archivable multi-chunk table, you can try to archive chunks. If you use the adbarchivechunk command, which archives chunks, you might be able to increase the amount of free space in the data DB area by compressing the data in the chunks.

### **Note**

For details about how to archive chunks, see [2.15.1 Overview of the chunk archiving function.](#page-160-0)

The following shows the procedure for compressing the data in chunks.

#### **Procedure**

1. Check the schema name and table identifier of the archivable multi-chunk table.

Execute the SELECT statement shown later to check the schema name and table identifier of the archivable multichunk table stored in the data DB area.

#### **Specification example**

```
SELECT "MASTER". "SOL DIV TABLE". "TABLE SCHEMA",
         "MASTER". "SOL DIV TABLE". "TABLE NAME"
  FROM "MASTER". "SOL DIV TABLE", "MASTER". "SOL TABLES"
    WHERE "DBAREA ID^{\overline{\mathbf{u}}} = \overline{(SELECT} "DBAREA ID^{\mathbf{u}} FROM "MASTER"."SQL_DBAREAS"
                                     WHERE "DBAREA NAME" = ?)
      AND "MASTER". "SQL DIV TABLE". "TABLE SCHEMA"
              = "MASTER"."SOL TABLES". "TABLE SCHEMA"
       AND "MASTER". "SQL DIV TABLE". "TABLE NAME"
              = "MASTER"."SOL TABLES"."TABLE NAME"
       AND "IS ARCHIVABLE" = \overline{y}'
```
If you performed the preceding SELECT statements by using the adbsql command, you will be prompted to enter the input data for the dynamic parameters. In response to the prompt, enter the DB area name of the data DB area in which you want to secure free space.

2. Determine the chunks to be archived.

Archive chunks to secure free space in the data DB area. Of the *chunks that are not in the archived state* in the archivable multi-chunk table, determine the chunks to be archived.

Note that retrieval from archived chunks takes a longer time than retrieval from non-archived chunks. Therefore, we recommend that you archive chunks for which data retrieval occurs less frequently. For example, if retrieval for later created chunks occurs more frequently than retrieval for earlier created chunks, archive earlier created chunks. To check the information about the chunks to be archived, execute the adbdbstatus command with the -d used option specified, and then check the *information about the usage of DB areas, tables, and indexes* in the output results. Alternatively, use the SELECT statement to search system table STATUS\_CHUNKS. For details, see [\(1\)](#page-1050-0)  [Executing the adbdbstatus command](#page-1050-0) or (3) Searching the STATUS CHUNKS system table in [11.4.8 Checking the](#page-1050-0) [chunk status and the number of chunks created.](#page-1050-0)

3. Check the size of free space that can be secured by archiving chunks.

By archiving chunks, you can secure free space (of the size that those chunks occupy) in the data DB area. To check the size of free space that can be secured by archiving chunks, execute the adbdbstatus command with the -d

```
11. Unscheduled Operations
```
<span id="page-1169-0"></span>used option specified. When the *information about the usage of DB areas, tables, and indexes* is output, check the content of Used\_segments and Used\_pages based on Chunk\_ID.

For details, see [\(1\) Executing the adbdbstatus command](#page-1050-0) in [11.4.8 Checking the chunk status and the number of](#page-1050-0) [chunks created](#page-1050-0).

4. Archive chunks to compress data.

Execute the adbarchivechunk command to archive chunks (compress the data in chunks). For details about how to archive chunks, see [11.4.17 Archiving chunks \(when using an archivable multi-chunk table\).](#page-1104-0)

# **(2) Securing free space in a data DB area (reorganizing the base table)**

If you have repeatedly performed any of the following operations for a base table, try reorganizing the base table. You might be able to increase the amount of free space in the data DB area.

- **•** Using an SQL statement to perform update or deletion of rows for a row store table
- **•** Using an SQL statement to perform addition, update, or deletion of rows for a column store table
- **•** Using the adbimport command to perform background import for a multi-chunk table

### **Note**

Reasons why the free space in a data DB area can be increased by reorganizing the base table are as follows:

- **•** Repeated update or deletion of rows by using an SQL statement or repeated execution of background import by using the adbimport command might increase invalid row data or non-reusable free space. When you reorganize the base table, such invalid row data or non-reusable free space will be released. This might increase the amount of free space in the data DB area.
- If an SQL statement is used to add rows to a column store table, the rows will be added in row store format rather than in column store format. Data added in row store format is not compressed. When you reorganize the base table or indexes, data will be added in column store format. This might increase the amount of free space in the data DB area because the data added in column store format is compressed.

The following shows the procedure for reorganizing a base table.

#### **Procedure**

1. Check the size of free space that can be secured.

Use the following calculation expression to estimate the size of free space that can be secured by reorganizing the base table.

#### **Expression for calculating the size of free space that can be secured by reorganizing the base table (megabytes)**

```
Size of free space that can be secured by reorganizing the base table =
     space-usage-for-base-table-before-reorganization - space-usage-for-base-tabl
e-after-reorganization
```
*space-usage-for-base-table-before-reorganization* (megabytes)

You can check *space-usage-for-base-table-before-reorganization* by referring to [\(2\) Checking the usage of a](#page-917-0) [base table](#page-917-0) in [10.9.2 Checking the status and usage of a base table](#page-916-0).

<sup>11.</sup> Unscheduled Operations

#### <span id="page-1170-0"></span>*space-usage-for-base-table-after-reorganization* (megabytes)

Estimate this value by referring to [5.8 Estimating the size of the data DB area.](#page-331-0) Note that the value obtained from the calculation formula in the section or subsection you reference is in kilobytes. Therefore, you must convert the value in megabytes.

Also note that when a base table is reorganized, the indexes defined for the base table are also reorganized. Use the following calculation expression to estimate the size of free space that can be secured by reorganizing indexes.

#### **Expression for calculating the size of free space that can be secured by reorganizing indexes (megabytes)**

```
Size of free space that can be secured by reorganizing indexes =
     space-usage-for-indexes-before-reorganization - space-usage-for-indexes-afte
r-reorganization
```
*space-usage-for-indexes-before-reorganization* (megabytes)

You can check *space-usage-for-indexes-before-reorganization* by referring to the following subsections:

- **•** [\(3\) Checking the usage of a B-tree index](#page-918-0) in [10.9.3 Checking the status and usage of a B-tree index.](#page-917-0)
- **•** [\(2\) Checking the usage of a text index](#page-919-0) in [10.9.4 Checking the status and usage of a text index.](#page-918-0)
- **•** [\(2\) Checking the usage of a range index](#page-919-0) in [10.9.5 Checking the status and usage of range indexes.](#page-919-0)

*space-usage-for-indexes-after-reorganization* (megabytes)

Estimate this value by referring to [5.8 Estimating the size of the data DB area.](#page-331-0) Note that the value obtained from the calculation formula in the section or subsection you reference is in kilobytes. Therefore, you must convert the value in megabytes.

2. Reorganize the base table.

Reorganize the base table by referring to the following subsections. Note that when the base table is reorganized, the indexes defined for the base table are also reorganized. You do not need to obtain the data storage efficiency.

- [11.1.10 Reorganizing a single-chunk table](#page-1005-0)
- **•** [11.4.14 Reorganizing a multi-chunk table: Chunk-based reorganization](#page-1090-0)
- [11.4.15 Reorganizing a multi-chunk table: Reorganization of an entire table](#page-1098-0)
- [11.4.16 Reorganizing a multi-chunk table: Reorganization using a sample shell script](#page-1102-0)

### **I**mportant

- If the target table is a multi-chunk table that contains unnecessary chunks, try deleting the unnecessary chunks before performing reorganization. For details about how to delete unnecessary chunks, see (3) Securing free space in a data DB area (deleting unnecessary data).
- **•** While a base table is being reorganized, the data in the base table is temporarily deleted. Therefore, you cannot view data in a base table that is being reorganized.
- **•** If the target base table stores a large amount of data, the size of data to be exported during reorganization becomes large. Also, the time required for reorganization becomes longer. If there is not enough space for exporting data or time for reorganization, try securing free space in the data DB area by using another method.

### **(3) Securing free space in a data DB area (deleting unnecessary data)**

This subsection describes how to secure free space in a data DB area by deleting unnecessary data.

If you cannot secure free space in a data DB area by using the methods described in the following subsections, try deleting unnecessary data.

11. Unscheduled Operations

- **•** [\(1\) Securing free space in a data DB area \(compressing data\)](#page-1168-0)
- **•** [\(2\) Securing free space in a data DB area \(reorganizing the base table\)](#page-1169-0)

You can secure free space in a data DB area by deleting the following types of unnecessary data:

- **•** Unnecessary indexes
- **•** Unnecessary chunks in a multi-chunk table

### **I**mportant

Deleting unnecessary data carries the following risks:

- **•** Loss of data due to an incorrect operation
- **•** Degradation in performance of SQL statements and commands

Therefore, before performing such a deletion procedure, read the notes that apply to the procedure.

#### **■ If there are unnecessary indexes in the data DB area in which free space is to be secured**

You can secure free space by deleting unnecessary indexes. The following shows the procedure.

#### **Procedure:**

1. Determine the indexes to be deleted.

When you determine the indexes to be deleted, we recommend that you check the usage status of indexes in the *access path statistical information*.

If SQL tracing is enabled, the *access path statistical information* is output each time an SQL statement is executed, and you can check whether the SQL statement used indexes from that information. Delete indexes that are not used by SQL statements that need to be executed.

For details about SQL tracing, see [10.11 Running SQL tracing.](#page-936-0) For details about access path statistical information, see [10.11.3 Examples of output of and output items for access path statistical information.](#page-955-0)

2. Check the size of free space that can be secured.

You can increase the free space in the data DB area by the size of space that is used for the indexes to be deleted. You can check the space usage for indexes by referring to the following subsections:

- **•** [\(3\) Checking the usage of a B-tree index](#page-918-0) in [10.9.3 Checking the status and usage of a B-tree index.](#page-917-0)
- **•** [\(2\) Checking the usage of a text index](#page-919-0) in [10.9.4 Checking the status and usage of a text index.](#page-918-0)
- **•** [\(2\) Checking the usage of a range index](#page-919-0) in [10.9.5 Checking the status and usage of range indexes.](#page-919-0)
- 3. Delete the indexes.

Delete unnecessary indexes by referring to [11.3.9 Deleting an index](#page-1040-0).

#### **Notes**

- Deleting indexes might degrade the performance of SQL statements that use the indexes.
- **•** In case you need to later redefine indexes that are to be deleted, obtain the definition information that is required to do so before deleting them. For details about how to obtain definition information, see [\(29\) Finding out index](#page-1804-0) [definition information](#page-1804-0) in [B.22 Searching a dictionary table](#page-1794-0).

#### **■ If there is a multi-chunk table with unnecessary chunks in the data DB area in which free space is to be secured**

You can secure free space by using the PURGE CHUNK statement to delete unnecessary chunks in a multi-chunk table. The following shows the procedure.

**Procedure:**

<sup>11.</sup> Unscheduled Operations

#### 1. Determine the chunks to be deleted.

Check the status of each chunk in the multi-chunk table to determine the chunks to be deleted. For example, you can first delete the following types of chunks, which are more likely to be unnecessary:

- **•** Deletion-pending chunks
- **•** Unarchived chunks in wait status
- **•** Chunks that are seldom searched (such as chunks created a long time ago)

To check the information about chunks, execute the adbdbstatus command with the -d used option specified, and then check the *information about the usage of DB areas, tables, and indexes* in the output results. Alternatively, use the SELECT statement to search system table STATUS CHUNKS. For details, see (1) [Executing the adbdbstatus command](#page-1050-0) or (3) Searching the STATUS CHUNKS system table in [11.4.8 Checking](#page-1050-0) [the chunk status and the number of chunks created](#page-1050-0).

2. Check the size of free space that can be secured.

You can increase the free space in the data DB area by the size of space that is used for the chunks to be deleted. To check the size of space used for chunks, execute the adbdbstatus command with the -d used option specified. When the *information about the usage of DB areas, tables, and indexes* is output, check the content of Used\_segments and Used\_pages based on Chunk\_ID.

For details, see [\(1\) Executing the adbdbstatus command](#page-1050-0) in [11.4.8 Checking the chunk status and the number](#page-1050-0) [of chunks created.](#page-1050-0)

3. Delete chunks.

Delete unnecessary chunks by referring to [11.4.6 Deleting data in units of chunks.](#page-1049-0)

**Notes**

- **•** If the chunks to be deleted contain data that might need to be accessed later, export the chunks before deletion. For details about how to export the data in a chunk, see [11.4.5 Exporting data in units of chunks.](#page-1048-0)
- **•** You cannot increase the free space in the data DB area by deleting archived chunks.

This section explains the handling of the work table DB area and work table DB area files.

# **11.11.1 Changing the storage location of a work table DB area file**

If a work table DB area file is a block special file, you can use the adb blk path wrk operand in the server definition to change its storage location. You can also change a work table DB area file from a regular file to a block special file. The following procedure explains how to change the storage location of the work table DB area file.

### **Procedure**

1. Terminate the HADB server normally with the adbstop command.

For details about the adbstop command, see *adbstop (Terminate the HADB Server)* in the manual *HADB Command Reference*.

2. Specify a new block special file for the work table DB area file in the  $adb$  blk path wrk operand in the server definition.

For details about the adb blk path wrk operand in the server definition, see the description of the adb blk path wrk operand in [7.2.1 Operands related to system configuration \(set format\).](#page-719-0)

3. Start the HADB server with the adbstart command.

For details about the adbstart command, see *adbstart (Start the HADB Server)* in the manual *HADB Command Reference*.

# **11.11.2 Reducing the size of a work table DB area file**

When you execute the SQL statement for creating a work table, the size of the work table might become very large depending on the contents of the SQL statements. If a work table DB area file is a regular file, the size of the regular file might become very large depending on the capacity of the work table, resulting in a shortage of available disk space.

If the size of a work table DB area file becomes too large, you can delete it. For details about how to delete work table DB area files, see [\(3\) Reducing the size of the work table DB area files](#page-1502-0) in [15.3.1 When a free space shortage is caused](#page-1501-0) [by an increase in the size of the DB area files](#page-1501-0).

The work table DB area files are stored under the DB directory (\$DBDIR/ADBWRK).

#### AR **Important**

When the size of the work table DB area file becomes too large, evaluate the contents of the SQL statements before you execute them.

<sup>11.</sup> Unscheduled Operations

This section explains buffer operations.

# **11.12.1 Changing the local work table buffer**

This subsection explains how to change the number of pages in the local work table buffer while the HADB server is running.

You can use the adbmodbuff command to change the number of pages in the local work table buffer specified for the adb dbbuff wrktbl clt blk num operand in the server definition.

The following is the procedure for using the adbmodbuff command to change the number of pages in the local work table buffer.

### **Procedure**

1. Check the value specified for the adb dbbuff wrktbl clt blk num operand in the server definition.

Use the adbls -d lbuf command to check the number of pages in the local work table buffer specified for the adb\_dbbuff\_wrktbl\_clt\_blk\_num operand in the server definition.

The following shows an execution example of the adbls -d lbuf command.

#### **Command specification example**

adbls -d lbuf

When the adbls -d lbuf command is executed, an output result is displayed such as that shown in the following. **Example of output result of the executed command**

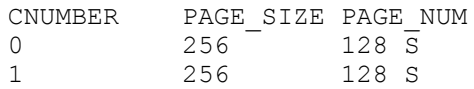

The number of pages in the local work table buffer specified for the adb\_dbbuff\_wrktbl\_clt\_blk\_num operand in the server definition is output under PAGE\_NUM in the row where CNUMBER is 0.

2. Change the number of pages in the local work table buffer.

Based on the output you checked in step 1, use the adbmodbuff command to change the number of pages in the local work table buffer specified for the adb\_dbbuff\_wrktbl\_clt\_blk\_num operand in the server definition.

In this way, you can change the number of pages in the local work table buffer specified for the adb dbbuff wrktbl clt blk num operand in the server definition while the HADB server is running.

Note that the content changed by the adbmodbuff command is lost when the HADB server terminates. If you want to retain the changed content for use during the next startup, incorporate the changed content into the server definition. For details about how to modify the server definition, see [8.5.2 Modifying the server definition.](#page-790-0)

In the following cases, you cannot change the number of pages in the local work table buffer by using the adbmodbuff command:

#### **• When the adb\_dbbuff\_wrktbl\_clt\_blk\_num operand in the client definition is specified**

Because the client definition takes precedence over the server definition, you cannot change the number of pages in the local work table buffer that are used even if you execute the adbmodbuff command.

<sup>11.</sup> Unscheduled Operations

#### **• When the export option adb\_export\_wrktbl\_blk\_num is specified**

Because the export option takes precedence over the server definition, you cannot change the number of pages in the local work table buffer that are used even if you execute the adbmodbuff command.

#### Ë **Note**

- For details about the adb\_dbbuff\_wrktbl\_clt\_blk\_num operand in the server definition, see the description of the [adb\\_dbbuff\\_wrktbl\\_clt\\_blk\\_num](#page-733-0) operand in [7.2.2 Operands related to](#page-721-0) [performance \(set format\)](#page-721-0).
- **•** For details about the adbmodbuff command, see *adbmodbuff (Change Buffer)* in the manual *HADB Command Reference*.
- **•** For details about the adbls -d lbuf command, see *adbls -d lbuf (Display Local Work Table Buffer Information)* in the manual *HADB Command Reference*.

<sup>11.</sup> Unscheduled Operations

This section explains how to check information about the client groups and command group that have been set by using the client-group facility.

# **11.13.1 Identifying the group to which the HADB client that executed an application belongs**

To identify the group to which the HADB client that executed an application belongs, execute the adbls -d cnct command.

From the information displayed in the CLIENT GROUP column in the execution result, you can identify the group to which the HADB client that executed the application belongs. If the HADB client that executed the application does not belong to any group, nothing is displayed in the CLIENT\_GROUP column.

For details about the adbls -d cnct command, see *adbls -d cnct (Display the Connection Status)* in the manual *HADB Command Reference*.

# **11.13.2 Identifying the groups to which the HADB clients using real threads belong**

Execute the adbls -d thd command to identify the groups to which the HADB clients using real threads belong.

Check the information displayed in the CLIENT GROUP column in the execution results to identify the groups to which the HADB clients using real threads belong. For an HADB client that does not belong to any group, nothing is displayed in the CLIENT GROUP column.

For details about the adbls -d thd command, see *adbls -d thd (Display the Thread Status)* in the manual *HADB Command Reference*.

# **11.13.3 Checking the numbers of connections and processing real threads set for each group**

Executing the  $ad$ bls  $-d$  cltgrp command enables you to check the following:

- **•** Maximum number of concurrent connections that is set for each group
- **•** Guaranteed minimum number of concurrent connections that is set for each group
- **•** Number of current connections to the HADB server for each group
- **•** Maximum number of processing real threads that is set for each group
- **•** Guaranteed minimum number of processing real threads that is set for each group
- Number of processing real threads that are being used by each group
- **•** Trigger value (that is set for each group) for outputting the warning message regarding the maximum number of concurrent connections

<sup>11.</sup> Unscheduled Operations

**•** Trigger value (that is set for each group) for resetting the status indicating that the warning message regarding the maximum number of concurrent connections has been output

For details about the adbls -d cltgrp command, see *adbls -d cltgrp (Display Information on Client Groups and Command Groups)* in the manual *HADB Command Reference*.

<sup>11.</sup> Unscheduled Operations

# <span id="page-1178-0"></span>**11.14 Operating centralized management of client definitions**

This section describes how to use the function for centrally managing client definitions, for the HADB server to collectively manage the client definitions managed by individual HADB clients.

# **11.14.1 Flow of using the function for centrally managing client definitions**

This subsection describes the flow of using the function for centrally managing client definitions.

## **(1) Flow of newly using the function for centrally managing client definitions**

The following figure shows the flow of newly using the function for centrally managing client definitions.

Figure 11-43: Flow of newly using the function for centrally managing client definitions

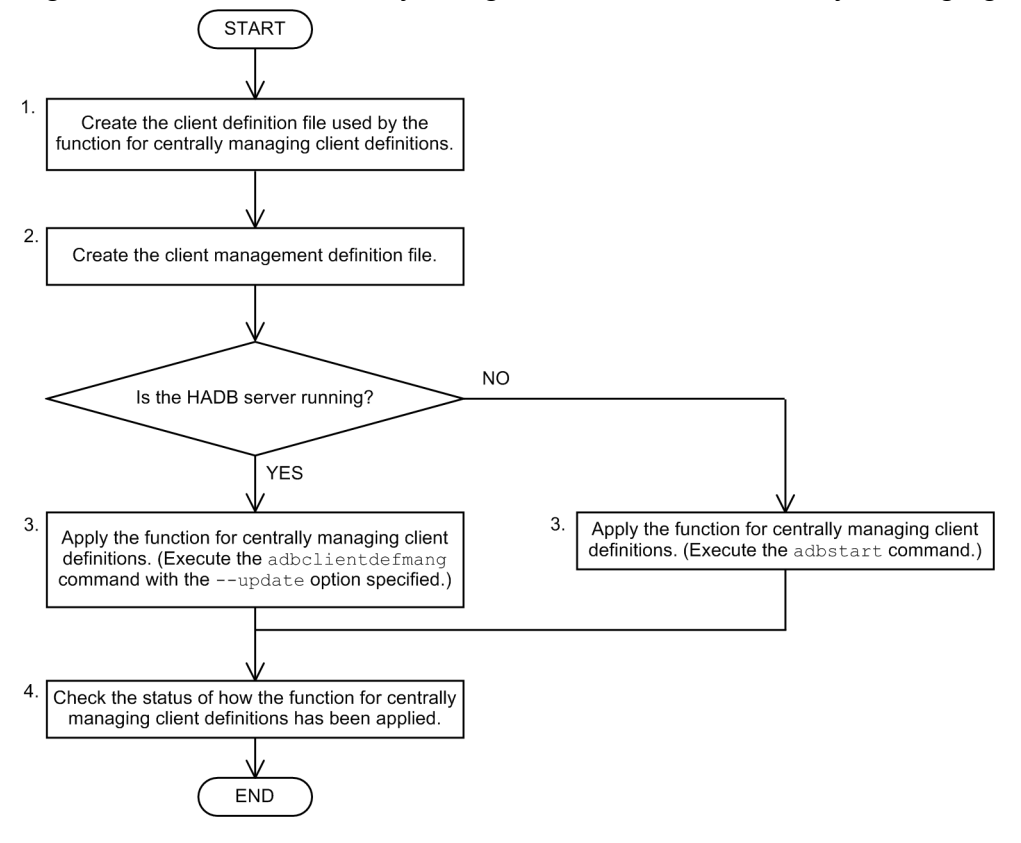

# **(2) Flow of changing the definitions of how the function for centrally managing client definitions is applied**

The following figure shows the flow of changing the definitions of how the function for centrally managing client definitions is applied.

<sup>11.</sup> Unscheduled Operations

### <span id="page-1179-0"></span>Figure 11-44: Flow of changing the definitions of how the function for centrally managing client definitions is applied

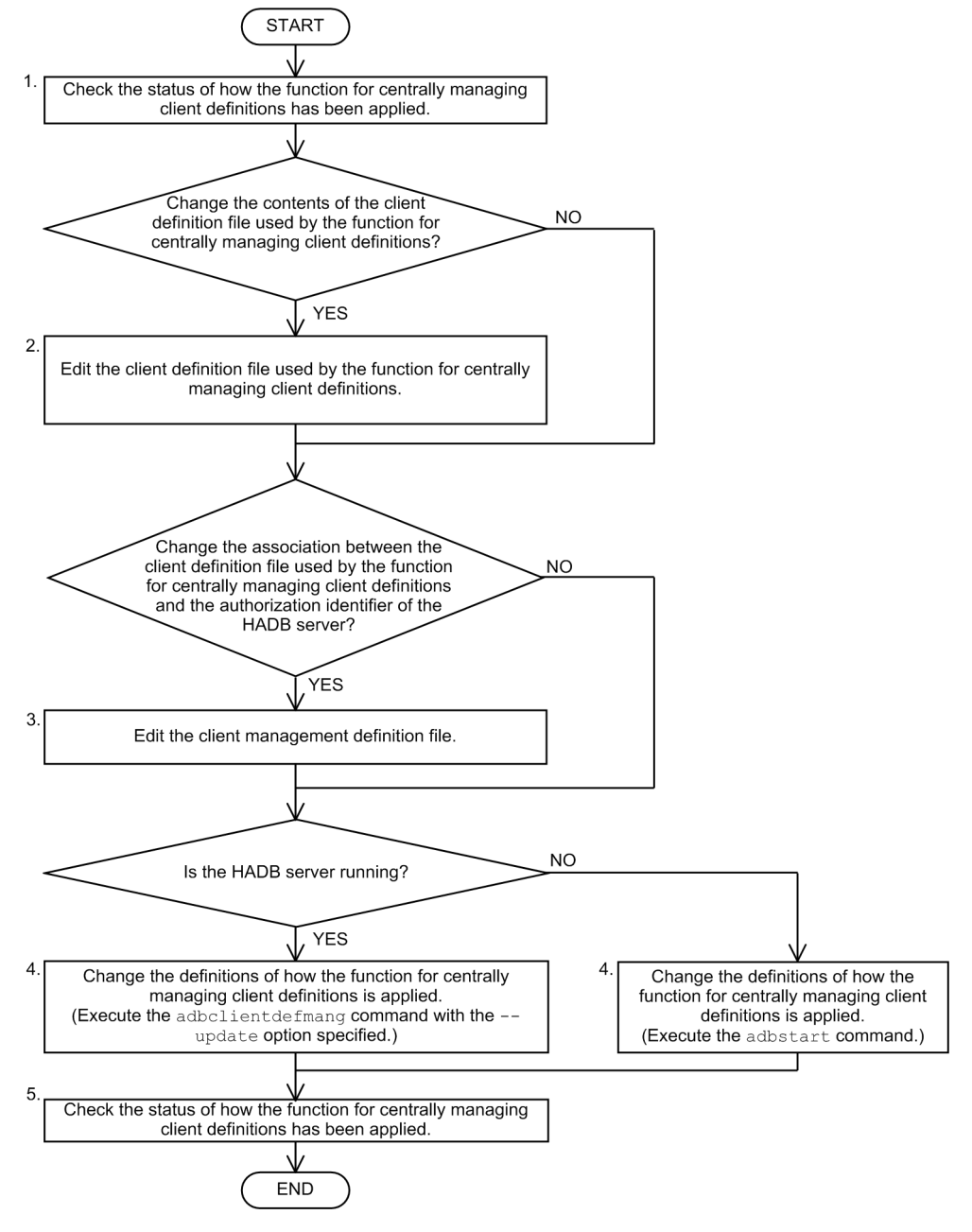

# **11.14.2 Files required for the function for centrally managing client definitions**

You need to create the following files to use the function for centrally managing client definitions.

#### **Files necessary to be created on the HADB server**

- **•** Client definition file used by the function for centrally managing client definitions
- **•** Client management definition file

#### **Files necessary to be created on HADB clients**

**•** Client definition files managed by individual HADB clients

#### 11. Unscheduled Operations

# <span id="page-1180-0"></span>**(1) Client definition file used by the function for centrally managing client definitions**

The client definition file used by the function for centrally managing client definitions specifies the values for the operands in the client definition that you want to apply to the authorization identifier managed by this function. The applicable authorization identifier connects to the HADB server, according to the definitions in the client definition file used by the function for centrally managing client definitions.

The template of the client definition file used by the function for centrally managing client definitions (client.def) is stored in the server directory \$ADBDIR/sample/conf. Copy the template, and in the new file, specify the individual operands for the client definition. The specification rules for the client definition are the same as ones for the server definition. For details about the specification rules for the server definition, see [7.3 Syntax rules for the server](#page-767-0) [definition.](#page-767-0)

### **Note**

- **•** For details about individual operands in the client definition, see *Contents of operands in the client definition* in the *HADB Application Development Guide*.
- **•** You do not have to specify the operands in the client definitions that are not applied to the function for centrally managing client definitions. For details about individual operands in the client definitions that are not applied to this function, see *Notes about using the function for centrally managing client definitions* in the *HADB Application Development Guide*.

## **Important**

The default values are assumed for the omitted operands in client definitions. Therefore, if you want to apply the definitions in the client definition file managed by an HADB client, specify the same definitions also in the client definition file used by the function for centrally managing client definitions.

After creating the client definition file to be used by the function for centrally managing client definitions, store the file in the server directory \$ADBDIR/conf. You can rename the client definition file from the name of the template (client.def).

If you want to apply the definitions in different client definition files to multiple authorization identifiers, create as many client definition files as needed that are used by the function for centrally managing client definitions.

# **(2) Client management definition file**

In the client management definition file, the adbclientmang operand in the client-managing definition is specified. For the adbclientmang operand, specify the following two items to associate them.

### **Items specified for the adbclientmang operand in the client-managing definition:**

- **•** Name of the client definition file used by the function for centrally managing client definitions
- **•** Authorization identifier of the HADB user for which you want to apply the definitions in the client definition file

The template of the client management definition file (adbclientdefmang.def) is stored in the server directory \$ADBDIR/sample/conf. Copy the template, and in the new file, specify the adbclientmang operand in the client-managing definition.

<sup>11.</sup> Unscheduled Operations

After creating the client management definition file, store the file in the server directory \$ADBDIR/conf. Keep the file name the same as the template (adbclientdefmang.def).

In the following cases, the function for centrally managing client definitions is not applied:

- Nothing is specified in the client management definition file. (The file is an empty file.)
- **•** All definitions in the client management definition file are commented out.

In these cases, the definitions specified in the client definition file managed by the HADB client are applied.

### **(a) Specification format of the client-managing definition**

```
{{
   [adbclientmang
      -f client-definition-file-used-by-the-function-for-centrally-managing-client-def
initions
      -i authorization-identifier[,authorization-identifier]...]
}}
```
The specification rules for the client-managing definition are the same as ones for the server definition. For details about the specification rules for the server definition, see [7.3 Syntax rules for the server definition.](#page-767-0)

### **(b) Explanation of specification format of the client-managing definition**

**●**-f *client-definition-file-used-by-the-function-for-centrally-managing-client-definitions*

```
~<character string> ((1 to 255 bytes))
```
Specify the name of the client definition file used by the function for centrally managing client definitions. For this option, specify only the name of the client definition file that is stored in the server directory \$ADBDIR/ conf. A specification example follows.

#### **Specification example (when the client definition file name is client01.def)**

-f client01.def

You can also specify the same file name for the -f option of multiple adbclientmang operands. A specification example follows. Specification example 1 and 2 are both dealt with as the same definition.

#### **Specification example 1**

adbclientmang -f client01.def -i ADBUSER01,ADBUSER02

#### **Specification example 2**

```
adbclientmang -f client01.def -i ADBUSER01
adbclientmang -f client01.def -i ADBUSER02
```
If one of the following conditions applies to the content specified for the  $-f$  option, an error occurs:

- The specified file does not exist under the \$ADBDIR/conf directory.
- **•** A directory name is specified in addition to a file name.
- **•** There is a mistake in the contents of the client definition file specified for this option.
- **●**-i *authorization-identifier*

#### **~<character string> ((1 to 100 bytes))**

Specify the authorization identifier of the HADB user who connects to the HADB server by applying the definitions in the client definition file specified for the  $-f$  option.

```
11. Unscheduled Operations
```
<span id="page-1182-0"></span>The authorization identifier specified for this option must be 1 to 100 bytes long. The double quotation marks enclosing the authorization identifier are excluded from the length of the authorization identifier.

For this option, you can specify multiple authorization identifiers by delimiting them with a comma. A specification example follows.

#### **Specification example (when the authorization identifiers of the HADB users are ADBUSER01 and ADBUSER02)**

-i ADBUSER01,ADBUSER02

### **Important**

If there is a lowercase letter in the character string for the authorization identifier, be sure to check the specification rules for authorization identifier. For details about the specification rules for authorization identifiers, see [9.4.2 Authorization identifier specification rules.](#page-860-0)

If one of the following conditions applies to the content specified for the  $-i$  option, an error occurs:

- The same authorization identifier is repeatedly specified for the  $-i$  options.
- The same authorization identifier is specified for the  $-i$  options of multiple adbclientmang operands.
- The total number of authorization identifiers specified for all  $-i$  options exceeds 30,000.

## **(3) Client definition files managed by HADB clients**

Even when you use the function for centrally managing client definitions, you need to create the client definition files that are managed by individual HADB clients.

### **Note**

For details about how to create the client definition file managed by an HADB client, see *How to create a client definition* in the *HADB Application Development Guide*.

For the client definition file managed by an HADB client, specify the operands in the client definition to which the function for centrally managing client definitions is not applied. Such operands include the host name and port number of the connection-target HADB server. For details about individual operands in the client definitions that are not applied to the function for centrally managing client definitions, see *Notes about using the function for centrally managing client definitions* in the *HADB Application Development Guide*.

For the client definition file managed by an HADB client, you do not have to specify the operands in the client definition to which the function for centrally managing client definitions is applied.

Specify the operands in the client definitions to which the function for centrally managing client definitions is applied, in the client definition file used by the function for centrally managing client definitions. If an operand is omitted, the default value is assumed.

# **11.14.3 Newly using the function for centrally managing client definitions**

The following describes the procedure for newly using the function for centrally managing client definitions.

11. Unscheduled Operations

For an explanation of the flow of newly using the function for centrally managing client definitions, see [\(1\) Flow of](#page-1178-0) [newly using the function for centrally managing client definitions](#page-1178-0) in [11.14.1 Flow of using the function for centrally](#page-1178-0) [managing client definitions](#page-1178-0).

#### **Procedure:**

1. Create the client definition file used by the function for centrally managing client definitions.

Create the client definition file used by the function for centrally managing client definitions. Store the created client definition file in the server directory \$ADBDIR/conf. For details, see [\(1\) Client definition file used by the function](#page-1180-0) [for centrally managing client definitions](#page-1180-0) in [11.14.2 Files required for the function for centrally managing client](#page-1179-0) [definitions.](#page-1179-0)

2. Create the client management definition file.

Create the client management definition file. Store the created client management definition file in the server directory \$ADBDIR/conf. Keep the file name the same as the template (adbclientdefmang.def). For details, see [\(2\) Client management definition file](#page-1180-0) in [11.14.2 Files required for the function for centrally managing](#page-1179-0) [client definitions.](#page-1179-0)

3. Apply the function for centrally managing client definitions.

After creating the client definition file used by the function for centrally managing client definitions and the client management definition file, apply this function.

The way of applying the function for centrally managing client definitions differs, depending on whether the HADB server is running.

#### **▪ When the HADB server is stopped**

Execute the adbstart command to start the HADB server. After the HADB server starts, according to the client definition file and client management definition file that you created, the function for centrally managing client definitions is applied.

For details about the adbstart command, see *adbstart (Start the HADB Server)* in the manual *HADB Command Reference*.

#### **▪ When the HADB server is running**

Execute the adbclientdefmang command with the --update option specified. After executing the adbclientdefmang command, according to the client definition file and client management definition file that you created, the function for centrally managing client definitions is applied.

For details about the adbclientdefmang command, see *adbclientdefmang (Centralized Management of Client Definitions)* in the manual *HADB Command Reference*.

### **Note**

When the function for centrally managing client definitions is applied, this function is not applied to the HADB clients that are connected to the HADB server by using the authorization identifier of the HADB user specified for the  $-i$  option of the adbclient mang operand. In that case, disconnect the HADB clients from the HADB server. Then, when the HADB clients are connected to the HADB server next time, the function for centrally managing client definitions is applied.

4. Check the status of how the function for centrally managing client definitions has been applied.

Execute the adbclientdefmang command to check the status of how the function for centrally managing client definitions has been applied.

From the execution result of the adbclientdefmang command, you can check whether the definitions in the client management definition file you created in step 2 have been applied.

For details about the adbclientdefmang command, see *adbclientdefmang (Centralized Management of Client Definitions)* in the manual *HADB Command Reference*.

<sup>11.</sup> Unscheduled Operations

# **11.14.4 Changing the definitions of how the function for centrally managing client definitions is applied**

The following describes the procedure for changing the definitions of how the function for centrally managing client definitions is applied.

For an explanation of the flow of changing how the function for centrally managing client definitions is applied, see [\(2\) Flow of changing the definitions of how the function for centrally managing client definitions is applied](#page-1178-0) in [11.14.1](#page-1178-0)  [Flow of using the function for centrally managing client definitions.](#page-1178-0)

#### **Procedure:**

1. Check the status of how the function for centrally managing client definitions has been applied.

Execute the adbclientdefmang command to check the status of how the function for centrally managing client definitions has been applied. From the execution result of the adbclientdefmang command, you can check the definitions in the client management definition file that is currently applied.

For details about the adbclientdefmang command, see *adbclientdefmang (Centralized Management of Client Definitions)* in the manual *HADB Command Reference*.

If you modify the contents of the client definition file used by the function for centrally managing client definitions, go to step 2.

If you do not modify the contents of the client definition file used by the function for centrally managing client definitions, go to step 3.

2. Edit the client definition file used by the function for centrally managing client definitions.

Edit the client definition file that is stored in the server directory \$ADBDIR/conf and used by the function for centrally managing client definitions. For details, see [\(1\) Client definition file used by the function for centrally](#page-1180-0) [managing client definitions](#page-1180-0) in [11.14.2 Files required for the function for centrally managing client definitions.](#page-1179-0)

If you change the association between the client definition file used by the function for centrally managing client definitions and the authorization identifier of the HADB user, go to step 3.

If you do not change the association between the client definition file used by the function for centrally managing client definitions and the authorization identifier of the HADB user, go to step 4.

3. Edit the client management definition file.

Edit the client management definition file (adbclientdefmang.def) stored in the server directory \$ADBDIR/ conf. For details, see [\(2\) Client management definition file](#page-1180-0) in [11.14.2 Files required for the function for centrally](#page-1179-0) [managing client definitions.](#page-1179-0)

4. Change the definitions of how the function for centrally managing client definitions is applied.

Change the definitions of how the function for centrally managing client definitions is applied.

The way of changing the definitions of how the function for centrally managing client definitions is applied differs, depending on whether the HADB server is running.

#### **▪ When the HADB server is stopped**

Execute the adbstart command to start the HADB server. After the HADB server starts, according to the client definition file and client management definition file that you edited, the definitions of how the function for centrally managing client definitions is applied are changed.

For details about the adbstart command, see *adbstart (Start the HADB Server)* in the manual *HADB Command Reference*.

### **▪ When the HADB server is running**

Execute the adbclientdefmang command with the --update option specified. After executing the adbclientdefmang command, according to the client definition file and client management definition file

<sup>11.</sup> Unscheduled Operations

that you edited, the definitions of how the function for centrally managing client definitions is applied are changed.

For details about the adbclientdefmang command, see *adbclientdefmang (Centralized Management of Client Definitions)* in the manual *HADB Command Reference*.

### **Note**

When the function for centrally managing client definitions is applied, this function is not applied to certain HADB clients. Such HADB clients are connected to the HADB server by using the authorization identifier of the HADB user specified for the -i option of the adbclientmang operand. For such an HADB client, the function for centrally managing client definitions is applied (after the HADB client is disconnected) when the HADB client is re-connected.

5. Check the status of how the function for centrally managing client definitions has been applied.

Execute the adbclientdefmang command to check the status of how the function for centrally managing client definitions has been applied.

From the execution result of the adbclientdefmang command, you can check whether the definitions in the client management definition file you edited in step 3 have been applied.

# **11.14.5 Example of using the function for centrally managing client definitions**

This subsection provides an example of using the function for centrally managing client definitions, according to the procedure in [11.14.3 Newly using the function for centrally managing client definitions.](#page-1182-0)

### **▪ Conditions**

- The HADB server is stopped.
- **•** The function for centrally managing client definitions manages the following values specified in the client definition:
	- **•** adb\_sql\_exe\_max\_rthd\_num operand
	- **•** adb\_sql\_exe\_hashgrp\_area\_size operand
	- **•** adb\_sql\_exe\_hashtbl\_area\_size operand
	- **•** adb\_sql\_exe\_hashflt\_area\_size operand
- **•** The following authorization identifiers are applied to the function for centrally managing client definitions:
	- **•** ADBUSER01
	- **•** ADBUSER02
- **•** The following authorization identifier is not applied to the function for centrally managing client definitions:
	- **•** ADBUSER03

11. Unscheduled Operations

### <span id="page-1186-0"></span>Figure 11-45: Example of using the function for centrally managing client definitions

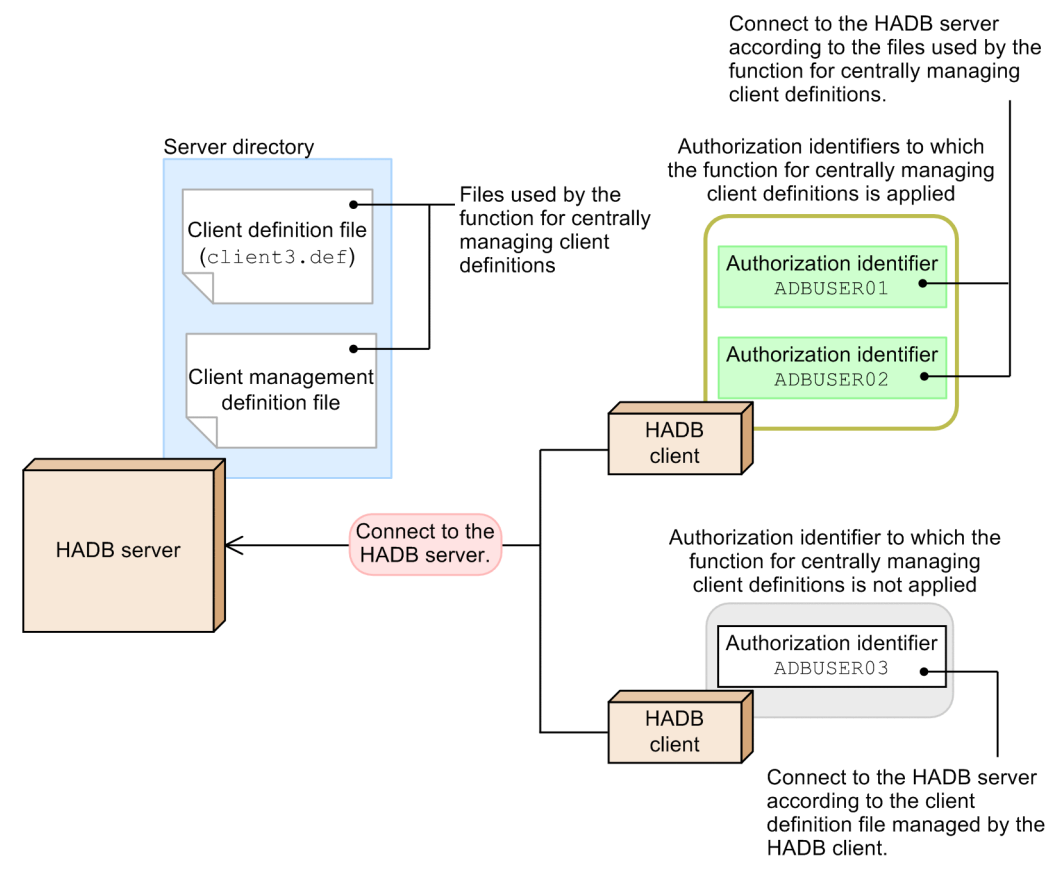

### **(1) Creating the client definition file to be used by the function for centrally managing client definitions**

Create the client definition file to be used by the function for centrally managing client definitions, and in the file, specify individual client definitions.

In this example, create the client definition file (client3.def) in the server directory \$ADBDIR/conf.

**Specification example of the client definition file to be used by the function for centrally managing client definitions**

```
set adb sql exe max rthd num = 12
set adb_sql_exe_hashgrp_area_size = 2400
\text{set } adb \text{sgl} exe hashtbl area size = 1000
\frac{1}{\sqrt{1-\frac{1}{\sqrt{1-\frac{1
```
### **(2) Creating the client management definition file**

Create the client management definition file (adbclientdefmang.def) in the server directory \$ADBDIR/conf, and in the file, specify the adbclientmang operand in the client-managing definition.

**Specification example of the client management definition file**

```
adbclientmang -f client3.def ...1<br>-i ADBUSER01.ADBUSER02 ...2
                  -i ADBUSER01, ADBUSER02
```
Explanation:

- 1. Specify the file name (client3.def) of the client definition file created in [\(1\) Creating the client definition](#page-1186-0) [file to be used by the function for centrally managing client definitions](#page-1186-0).
- 2. Specify the authorization identifiers (ADBUSER01 and ADBUSER02) to which the function for centrally managing client definitions is to be applied.

# **(3) Executing the adbstart command**

Execute the adbstart command to start the HADB server. After the HADB server starts, according to the contents of the following two files, the function for centrally managing client definitions is applied:

- **•** Client definition file used by the function for centrally managing client definitions
- **•** Client management definition file

### **Note**

If the HADB server is running, execute the adbclientdefmang command with the --update option specified. The contents in the client management definition file are applied.

# **(4) Executing the adbclientdefmang command**

Execute the adbclientdefmang command to check the status of how the function for centrally managing client definitions has been applied.

Execution example of the adbclientdefmang command

```
adbclientdefmang -u ADBUSER01 ...1<br>7 - P '#HelloHADB 01' - 7
                       -p '#HelloHADB 01'
```
Explanation:

- 1. Specify the authorization identifier of the HADB user who executes the adbclientdefmang command.
- 2. Specify the password for the authorization identifier specified for the -u option.

From the execution result of the adbclientdefmang command, you can check whether the definitions in the client management definition file you created in [\(2\) Creating the client management definition file](#page-1186-0) have been applied.

Execution result example of the adbclientdefmang command

```
authorization-identifier client-definition-file
                     client3.def
ADBUSER02 client3.def
```
Explanation:

You can confirm that the client definition file (client3.def) used by the function for centrally managing client definitions has been applied to the authorization identifiers ADBUSER01 and ADBUSER02.

<sup>11.</sup> Unscheduled Operations
## **11.14.6 Stopping the use of the function for centrally managing client definitions**

The following describes the procedure for stopping the use of the function for centrally managing client definitions.

#### **Procedure:**

1. Invalidate the client management definition file.

Perform one of the following operations on the client management definition file (adbclientdefmang.def) stored in the server directory \$ADBDIR/conf:

- **•** Deleting the client management definition file
- **•** Emptying the client management definition file (so that nothing is specified in the file)
- **•** Commenting out all definitions in the client management definition file

2. Stop the use of the function for centrally managing client definitions.

Stop the use of the function for centrally managing client definitions based on the invalidated client management definition file.

The way of stopping the use of the function for centrally managing client definitions differs, depending on whether the HADB server is running.

#### **▪ When the HADB server is stopped**

Execute the adbstart command to start the HADB server. After the HADB server starts, according to the invalidated client management definition file, the use of the function for centrally managing client definitions is stopped.

For details about the adbstart command, see *adbstart (Start the HADB Server)* in the manual *HADB Command Reference*.

#### **▪ When the HADB server is running**

Execute the adbclientdefmang command with the --update option specified. After the adbclientdefmang command is executed, according to the invalidated client management definition file, the use of the function for centrally managing client definitions is stopped.

For details about the adbclientdefmang command, see *adbclientdefmang (Centralized Management of Client Definitions)* in the manual *HADB Command Reference*.

### **Note**

The operation to stop the use of the function for centrally managing client definitions does not take effect in the following case: When the HADB client is connected to the HADB server with the authorization identifier of the HADB user specified for the  $-i$  option of the adbclientmang operand. In such a case, the use of the function for centrally managing client definitions can be stopped after the HADB client is disconnected from the HADB server, and then re-connected to the HADB server.

## **11.15 Handling of data retrieval from CSV files**

This section explains how to retrieve data from CSV files.

### **11.15.1 Preparatory tasks**

Complete the following preparatory tasks.

# **(1) Preparing the CSV files**

Perform the following:

- The CSV files need to satisfy any of the following conditions. Confirm that the CSV files satisfy the condition.
	- **•** Uncompressed CSV files
	- CSV files compressed in GZIP format by using the OS's gzip command
	- **•** CSV files that were exported by the adbexport command and compressed in GZIP format
- **•** Confirm that the data format of the CSV files observes the rules. For details about the rules for the data format of CSV files, see *Rules for CSV files* under *Rules* under *ADB\_CSVREAD function* in *System-defined functions* in *Constituent Elements* in the manual *HADB SQL Reference*. If the data format of a CSV file is invalid, an error will occur during data retrieval processing.
- **•** Store the CSV files in the file system of the server machine on which the HADB server is running.
- Make sure that the absolute path name of a CSV file consists of no more than 510 bytes.

## **(2) Granting the read privilege for the CSV files and their directory**

Grant the following privileges to the HADB administrator so that the HADB server can open the CSV files:

- **•** Read privilege for the CSV files
- **•** Read and execute privileges for the directory storing the CSV files

## **11.15.2 Data retrieval method**

Execute the SELECT statement with the ADB\_CSVREAD function specified to retrieve data in the CSV files.

Example:

This example retrieves data in the following CSV files that have been compressed into GZIP format:

- **•** /dir/file1.csv.gz
- **•** /dir/file2.csv.gz
- **•** /dir/file3.csv.gz

```
SELECT * FROM TABLE(ADB CSVREAD(
               MULTISET['/dir/file1.csv.gz','/dir/file2.csv.gz','/dir/file3.csv.gz'
\perp,
               'COMPRESSION_FORMAT=GZIP;
              FIELD NUM=1, 2;ENCLOSING CHAR=";
```

```
11. Unscheduled Operations
```
#### Explanation

This example specifies the absolute path names of the CSV files in the MULTISET argument (underlined portion) of the ADB\_CSVREAD function. For details about other arguments and how to specify the ADB\_CSVREAD function, see *ADB\_CSVREAD function* in *System-defined functions* in *Constituent Elements* in the manual *HADB SQL Reference*.

#### $\mathbf \Omega$ **Important**

When an SQL statement that specifies the ADB\_CSVREAD function is executed, the HADB server opens the specified CSV files and reads the data in the files. You must not edit the CSV files while the SQL statement is executing.

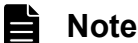

- **•** When data in CSV files is read, one processing real thread is allocated per CSV file.
- You can also use a table subquery to specify the CSV files that are specified in the ADB\_CSVREAD function. For details, see *ADB\_CSVREAD function* in *System-defined functions* in *Constituent Elements* in the manual *HADB SQL Reference*.

<sup>11.</sup> Unscheduled Operations

## <span id="page-1191-0"></span>**11.16 Performing synonym search operations**

This section describes preparatory tasks for synonym search operations, how to perform synonym search operations, and how to manage synonym dictionaries.

For an overview of synonym search, see [2.17.3 Synonym search](#page-171-0).

If you perform synonym search operations when the multi-node function is being used, also read the explanation in [16.24 Performing synonym search operations \(when using the multi-node function\).](#page-1657-0)

### **11.16.1 Preparing for synonym search operations**

Before performing synonym search operations, perform the following preparatory tasks.

## **(1) Considering defining text indexes**

When you perform synonym search operations, performance improvement is expected if you use text indexes. Therefore, we recommend that you define text indexes for the columns in which text data (document data) is stored.

### **▪ Cases in which no effect can be expected even if text indexes are defined**

If there are only a few types of characters in the text data, performance improvement cannot be expected even if text indexes are defined. For example, this case includes when the text data consists only of numbers.

Also, when you perform a synonym search operation, if you specify as the search-target character string a simple and short character string (such as a or 0), performance improvement cannot be expected even if text indexes are defined. In some cases, text indexes might not be used.

For details about the points to consider when defining text indexes, see [5.4.1 Points to consider in determining the](#page-313-0) [columns to be defined for a text index.](#page-313-0)

#### **▪ Relationship with correction search**

Synonym search operations can be performed together with correction search operations. To perform synonym search and correction search operations at the same time, when you define a text index in the CREATE INDEX statement, specify CORRECTIONRULE (notation-correction-search text-index specification).

For details about correction search, see [2.17.1 Correction search.](#page-167-0)

You can select whether to apply correction search in the specification of the scalar function CONTAINS when you perform a synonym search operation. Therefore, if whether to apply correction search is uncertain in the preparation step, we recommend that you define text indexes that support correction search.

### **Important**

If the character encoding used on the HADB server is Shift-JIS (if the value specified for the environment variable ADBLANG is SJIS), correction search operations cannot be performed.

Even if you do not define text indexes, you can perform synonym search and correction search operations at the same time. However, from the viewpoint of performance, we recommend that you define text indexes.

#### **■ Relationship with word-context search**

Synonym search operations can be performed together with word-context search operations. To perform synonym search and word-context search operations at the same time, when you define a text index in the CREATE INDEX statement, specify TEXT WORDCONTEXT for INDEXTYPE (define a text index for a word-context search).

For details about word-context search, see [2.17.4 Word-context search](#page-173-0).

<sup>11.</sup> Unscheduled Operations

<span id="page-1192-0"></span>You can select whether to apply word-context search in the specification of the scalar function CONTAINS when you perform a synonym search operation. Therefore, if whether to apply word-context search is uncertain in the preparation step, we recommend that you define text indexes for word-context search.

Even if you do not define text indexes, you can perform synonym search and word-context search operations at the same time. However, from the viewpoint of performance, we recommend that you define text indexes.

# **(2) Defining text indexes**

To define a text index, perform the following procedure.

#### **Procedure:**

- 1. Execute the CREATE INDEX statement to define a text index.
- 2. Execute the adbidxrebuild command to create index data for the text index.

### **(3) Estimating the size required for the directory for storing synonym dictionary files**

If you execute the adbsyndict command (which registers synonym dictionaries), synonym dictionary files that store information about individual synonym dictionaries are created. Estimate the size required for the directory for storing these synonym dictionary files. For the approximate size required for the directory for storing synonym dictionary files, see [11.16.12 Checking the free space required for the directory for storing synonym dictionary files.](#page-1210-0)

To estimate in detail the size required for the directory for storing synonym dictionary files, see the following parts of this manual:

- **•** [6.14 Estimating the size of the synonym dictionary file directory](#page-664-0)
- [6.21.6 Estimating the size of the temporary work file for executing the adbsyndict command](#page-687-0)

The total size determined from the preceding estimation is the size required for the directory for storing the synonym dictionary files.

#### O **Important**

If free space for the directory for storing synonym dictionary files is insufficient, you need to change the directory for storing synonym directory files. If you change the directory for storing synonym dictionary files, you need to reregister all synonym dictionaries. Therefore, estimate the size of the directory so that the disk (on which the directory is created) will have enough free space.

# **(4) Creating the directory for storing synonym dictionary files**

Create the directory for storing synonym dictionary files. From the performance point of view, we recommend that you prepare a file system in which only the directory for storing synonym dictionary files is created.

When you create the directory for storing synonym dictionary files, note the following.

- **•** The following directories cannot be the directory for storing synonym dictionary files:
	- **•** Server directory
	- **•** Subordinate directories of the server directory
	- **•** Directories that have the server directory as a subordinate directory

#### 11. Unscheduled Operations

- <span id="page-1193-0"></span>**•** DB directory
- **•** Subordinate directories of the DB directory
- **•** Directories that have the DB directory as a subordinate directory
- **•** Root directory

The following shows example directories that can be and that cannot be the directory for storing synonym dictionary files when the DB directory is /HADB/db.

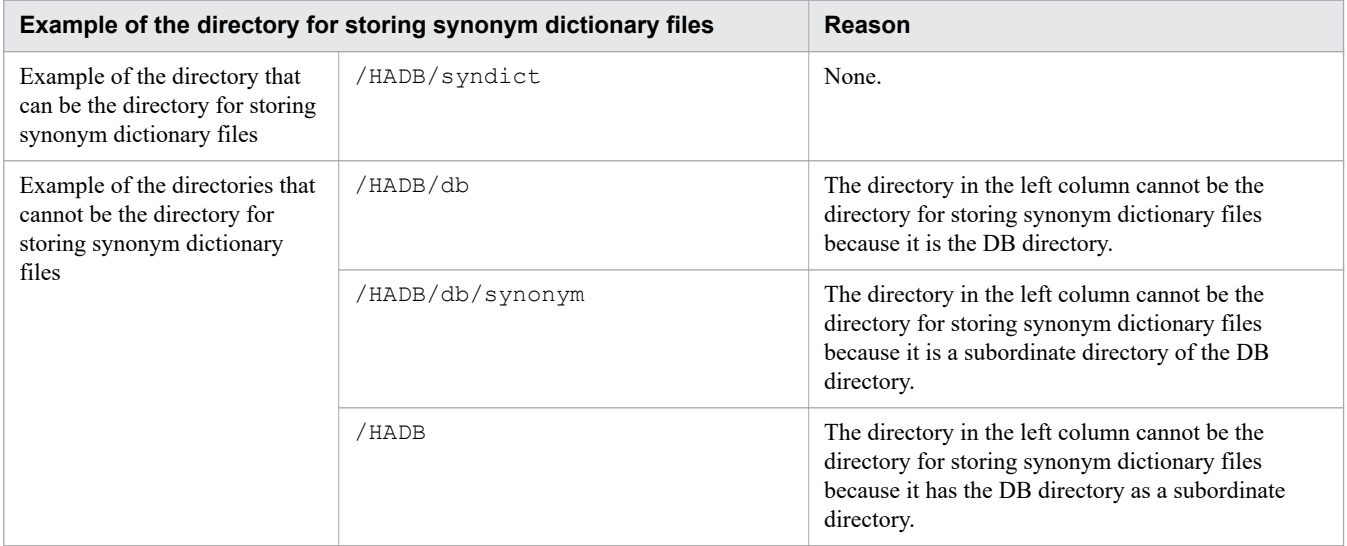

**•** Do not use, as the directory for storing synonym dictionary files, the directory that was used for storing installation data when the HADB server was installed.

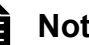

### **Note**

When you back up a database, the directory for storing synonym dictionary files is also backed up. For details about the backup acquisition method, see [10.3 Backing up a database.](#page-879-0)

### **(5) Assigning permissions to the directory for storing synonym dictionary files**

Use the following procedure to assign permissions to the directory for storing synonym dictionary files.

#### **Procedure:**

- 1. To the directory for storing synonym dictionary files, assign the permissions that allow reading, writing, and execution by the HADB administrator.
- 2. To all directories included in the path of the directory for storing synonym dictionary files, assign permissions that allow execution by the HADB administrator.

#### Example:

If the directory for storing synonym dictionary files is /HADB/syndict:

- **•** Read, write, and execution permissions must be assigned to /HADB/syndict.
- **•** Execution permission must be assigned to / and /HADB.

#### 11. Unscheduled Operations

# <span id="page-1194-0"></span>**(6) Modifying the server definition**

For the adb syndict storage path operand in the server definition, specify the name of the directory for storing synonym dictionary files. For details about the adb syndict storage path operand, see adb syndict storage path in [7.2.8 Operands related to synonym search \(set format\).](#page-746-0)

If you specify a symbolic link to the storage directory for synonym dictionary files in the adb syndict storage path operand, a check is performed to determine whether the absolute path name generated after the symbolic link is resolved conforms to the rules explained in [\(4\) Creating the directory for storing](#page-1192-0) [synonym dictionary files](#page-1192-0).

### **Note**

For details about the procedure for modifying the server definition, see [8.5.2 Modifying the server](#page-790-0) [definition](#page-790-0).

## **(7) Creating a synonym list definition file**

Create a file in which a list of synonyms to be registered in a synonym dictionary is written. This file is called a *synonym list definition file*. When you perform a synonym search operation, the synonyms written in the synonym list definition file are retrieved in a batch.

#### **▪ Specification example of a synonym list definition file**

```
database, data bank, DB」
application server,AP server↓
```
#### Legend: ↓: Line feed

When you create a synonym list definition file as in the preceding example, if you specify database, data bank, or DB as the search-target character string, all of database, data bank, and DB become the search-target character string.

If you specify application server or AP server as the search-target character string, both of application server and AP server become the search-target character string.

### **▪ Specification rules for a synonym list definition file**

- **•** Individual synonyms are delimited by ,.
- **•** The synonyms subject to batch search are written on one line. A group of synonyms written on one line is called a *synonym group*. In the following example, two synonym groups are specified.

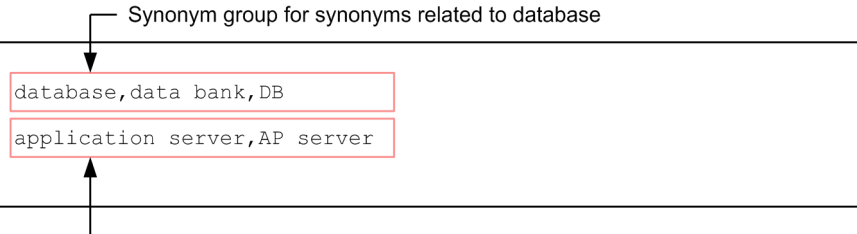

- Synonym group for synonyms related to application server

### <span id="page-1195-0"></span>**Note**

Only the basic specification rules for a synonym list definition file are explained here. For details about the specification rules for a synonym list definition file, see [11.16.15 Specification rules for](#page-1212-0) [a synonym list definition file.](#page-1212-0)

This example assumes that the synonym list definition file is saved with the following file name:

**•** /home/adbmanager/dictionary1\_synonym.txt

#### **Important** ٠

Be sure to save the synonym list definition file that you created here because it is used, for example, when a synonym is added to a synonym dictionary.

## **(8) Creating a dictionary creation file**

Create a file in which information about synonym dictionaries is specified. This file is called a *dictionary creation file*. Specify the dictionary creation file that you create here, as the argument of an option of the adbsyndict command that is executed when synonym dictionaries are registered.

#### **▪ Specification example of a dictionary creation file**

```
Dictionary1,/home/adbmanager/dictionary1_synonym.txt,CORRECTIONRULE,terms related 
to DB and AP server!
```
#### Legend: ↓: Line feed

Explanation:

The following four items are specified in a dictionary creation file. Specify individual items by delimiting with a comma (,).

**•** First line:

Specify a synonym dictionary name.

**•** Second line:

Specify the name of the synonym list definition file you created in [\(7\) Creating a synonym list definition file](#page-1194-0).

**•** Third line:

Specify the correction search option. For the correction search option, specify whether to create a synonym dictionary that supports correction search. Specify either of the following:

- CORRECTIONRULE: Specify this when you create a synonym dictionary that supports correction search.

- CASESENSITIVE: Specify this when you create a synonym dictionary that does not support correction search.

**•** Fourth line:

Specify a comment for the synonym dictionary.

11. Unscheduled Operations

### **Note**

Only the basic specification rules for a dictionary creation file are explained here. For details about the specification rules for a dictionary creation file, see [11.16.16 Specification rules for a dictionary creation](#page-1214-0) [file](#page-1214-0).

This example assumes that the dictionary creation file is saved with the following file name:

```
• /home/adbmanager/dictionary1_information.txt
```
#### **Important** W

Be sure to save the dictionary creation file that is created here because it is used, for example, when a synonym is added to a synonym dictionary.

# **(9) Registering a synonym dictionary**

Execute the adbsyndict command to register a synonym dictionary.

#### **Command execution example**

adbsyndict -m /home/adbmanager/dictionary1\_information.txt

#### Explanation:

In the -m option, specify the absolute path name of the dictionary creation file you created in [\(8\) Creating a](#page-1195-0) [dictionary creation file.](#page-1195-0)

### **Note**

- When registration of synonym dictionaries is completed, the KFAA51509-I message is output. (As many messages as the synonym dictionaries for which registration is completed are output.) Identify the synonym dictionary names in the message, and confirm that registration of the synonym dictionaries is completed.
- **•** If you execute the adbsyndict command, one or multiple synonym dictionary files are created. If a synonym dictionary supports correction search, three synonym dictionary files are created. If a synonym dictionary does not support correction search, only one synonym dictionary file is created.
- Do not delete or update the synonym dictionary files created in the directory for storing synonym dictionary files by using a method other than the adbsyndict command.

## **(10) Making a backup of the directory for storing synonym dictionary files**

In case a failure occurs in a synonym dictionary file, make a backup of the directory for storing synonym dictionary files. If a failure occurs in a synonym dictionary file when you have not made a backup, you need to re-create the synonym dictionary file by using the adbsyndict command.

The directory for storing synonym dictionary files is the directory specified for the adb syndict storage path operand in the server definition.

<sup>11.</sup> Unscheduled Operations

# **11.16.2 Performing synonym search operations**

Perform synonym search operations by using the scalar function CONTAINS. For details about the scalar function CONTAINS, see *CONTAINS* in the manual *HADB SQL Reference*.

# **(1) Basic search example**

In this example, a synonym search operation is performed by using synonym dictionary Dictionary1. The following terms are registered as synonyms in synonym dictionary Dictionary1.

**•** database, data bank, DB

#### **Example:**

In the DOCUMENTS column, document data is stored. In this example, the names (in the TITLE column) of the document data that contains any of database, data bank, or DB are retrieved.

#### **SQL statement to be executed**

```
SELECT "TITLE" FROM "REPORTS"
    WHERE CONTAINS("DOCUMENTS", 'SYNONYM("Dictionary1", "data bank")')>0
```
Explanation:

In scalar function CONTAINS, the synonym dictionary name (Dictionary1) and one of the synonyms registered in Dictionary1 (data bank) are specified. If you execute the preceding SQL statement, the names (in the TITLE column) of certain document datasets are returned as the search result. Such document datasets contain, in their sentence information, any of the synonyms (database, data bank, and DB) registered in the same synonym group in the synonym dictionary.

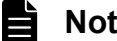

### **Note**

For details about how to check the synonyms registered in the synonym dictionary, see [11.16.3 Checking](#page-1198-0) [the synonyms registered in a synonym dictionary.](#page-1198-0)

## **(2) Search example in which correction search is applied**

In this example, a synonym search operation is performed by using synonym dictionary Dictionary1, which supports correction search. The following terms are registered as synonyms in synonym dictionary Dictionary1.

**•** database, data bank, DB

### **Example:**

In the DOCUMENTS column, document data is stored. In this example, the names (in the TITLE column) of the document datasets that contain any of database, data bank, DB, DATABASE, Data bank, or db are retrieved.

### **SQL statement to be executed**

```
SELECT "TITLE" FROM "REPORTS"
    WHERE CONTAINS("DOCUMENTS", 'SYNONYM("Dictionary1", SORTCODE("data bank"))')>0
```
Explanation:

In the scalar function CONTAINS, the synonym dictionary name ( $\text{Dictionary}1$ ) and one of the synonyms registered in Dictionary1 (data bank) are specified. If you execute the preceding SQL statement, the names (in the TITLE column) of certain document datasets are returned as the search result. Such document

```
11. Unscheduled Operations
```
<span id="page-1198-0"></span>datasets contain, in their sentence information, any of the synonyms (database, data bank, and DB) registered in the same synonym group in the synonym dictionary.

Also, the names (in the TITLE column) of the document datasets that contain the term DATABASE, Data bank, or db are also returned as the search result. This is because the function of correction search is working.

### **(3) Search example in which two synonym dictionaries are used**

The following provides a search example in which two synonym dictionaries are used.

**•** Synonym dictionary name: Dictionary2

The following terms are registered as synonyms in synonym dictionary Dictionary2:

**•** relational database, RDB, NoSQL database

**•** Synonym dictionary name: Dictionary3

The following terms are registered as synonyms in synonym dictionary Dictionary3:

**•** relational database, RDB, NoSQL database, No-SQL database, cloud database

#### **Example:**

In this example, the names (in the TITLE column) of the document datasets that satisfy all the following conditions are retrieved:

- Document datasets stored in the DOCUMENTS column contain any of the terms relational database, RDB, and NoSQL database.
- Document dataset names stored in the TITLE column contain any of the terms relational database, RDB, NoSQL database, No-SQL database, and cloud database.

```
SELECT "TITLE" FROM "REPORTS"
    WHERE CONTAINS("DOCUMENTS",'SYNONYM("Dictionary2","RDB")')>0
      AND CONTAINS("TITLE", 'SYNONYM("Dictionary3", "RDB")')>0
```
# **(4) Notes**

**•** If the search-target character string specified for scalar function CONTAINS has not been registered in the synonym dictionary, synonym search operations are not performed.

Example:

When the synonyms registered in the synonym dictionary are database, data bank, and DB, if the following SELECT statement is executed, a synonym search operation is not performed. In this case, only RDB is the searchtarget character string.

```
SELECT "TITLE" FROM "REPORTS"
     WHERE CONTAINS("DOCUMENTS",'SYNONYM("Dictionary1",SORTCODE("RDB"))')>0
```
• While a synonym dictionary is being updated (while the adbsyndict command is being executed), you can perform synonym search operations by using the synonym dictionary being updated. Note, however, that whether the search operation uses the synonym dictionary in the state before update or after update differs depending on the timing.

## **11.16.3 Checking the synonyms registered in a synonym dictionary**

By executing the adbsyndict command, you can output a list of synonyms registered in a synonym dictionary.

11. Unscheduled Operations

#### <span id="page-1199-0"></span>**Example:**

In this example, a list of synonyms registered in synonym dictionary Dictionary1 is output.

#### **Procedure:**

1. Execute the adbsyndict command to output a list of synonyms registered in synonym dictionary Dictionary1.

adbsyndict -n Dictionary1 -o /home/adbmanager/dictionary1\_output.txt

For the -n option, specify the synonym dictionary name.

For the  $-\circ$  option, specify the file to which a list of synonyms registered in synonym dictionary Dictionary 1 is output.

2. Open the file that was output, and check the list of synonyms.

#### **Output example of a list of synonyms:**

```
database, data bank, DB↓
application server,AP server↓
```
#### Legend: ↓: Line feed

A list of synonyms is output in the same format as a synonym list definition file. As shown in the preceding example, one line indicates the synonyms in one synonym group.

### **Note**

When output of the list of synonyms is completed in step 1, the KFAA51529-I message is output. Check the synonym dictionary name in the message to confirm that output of the list of synonyms has been completed.

# **11.16.4 Checking the information about synonym dictionaries**

When you want to check a synonym dictionary name, or when you want to check whether a synonym dictionary supports correction search, search the system table.

# **(1) Checking the information about a specific synonym dictionary**

### **Example:**

In this example, whether the synonym dictionary Dictionary1 supports correction search is checked.

#### **SQL statement to be executed**

```
SELECT * FROM "MASTER"."STATUS_SYNONYM_DICTIONARIES"
    WHERE "SYNONYM DICTIONARY NAME"='Dictionary1'
```
#### **Execution result example**

#### 11. Unscheduled Operations

<span id="page-1200-0"></span>

| SYNONYM DICTIONARY NAME      | CREATE TIME               | BINARY PATH     | BINARY FILE NAME   |
|------------------------------|---------------------------|-----------------|--------------------|
| Dictionaryl                  | 2016-08-26 09:09:56       | /HADB/syndict   | Dictionary1-fe9r8N |
| BINARY FILE NAME IGNORECASE  | BINARY FILE NAME SORTCODE | CORRECTION RULE | N SYNONYM GROUP    |
| Dictionaryl i-zHb0Lo         | Dictionaryl s-NKxnCZ      | CORRECTIONRULE  | 2                  |
| SYNONYM DICTIONARY COMMENT   |                           |                 |                    |
| Synonyms related to database |                           |                 |                    |
|                              |                           |                 |                    |

Value specified for the correction search option -

Explanation:

Because CORRECTIONRULE is displayed in the CORRECTION\_RULE column, synonym dictionary Dictionary1 supports correction search.

If CASESENSITIVE is displayed in the CORRECTION\_RULE column, the synonym dictionary does not support correction search.

For output items that do not have an explanation, see the explanation of the column information in STATUS SYNONYM DICTIONARIES in C.6 Content of STATUS SYNONYM DICTIONARIES.

The display format of the preceding search result is partially different from the display format of the actual output.

# **(2) Checking the information about all synonym dictionaries**

#### **Example:**

In this example, the list of synonym dictionaries and information regarding individual synonym dictionaries are checked.

#### **SQL statement to be executed**

```
SELECT * FROM "MASTER"."STATUS_SYNONYM_DICTIONARIES"
```
#### **Execution result example**

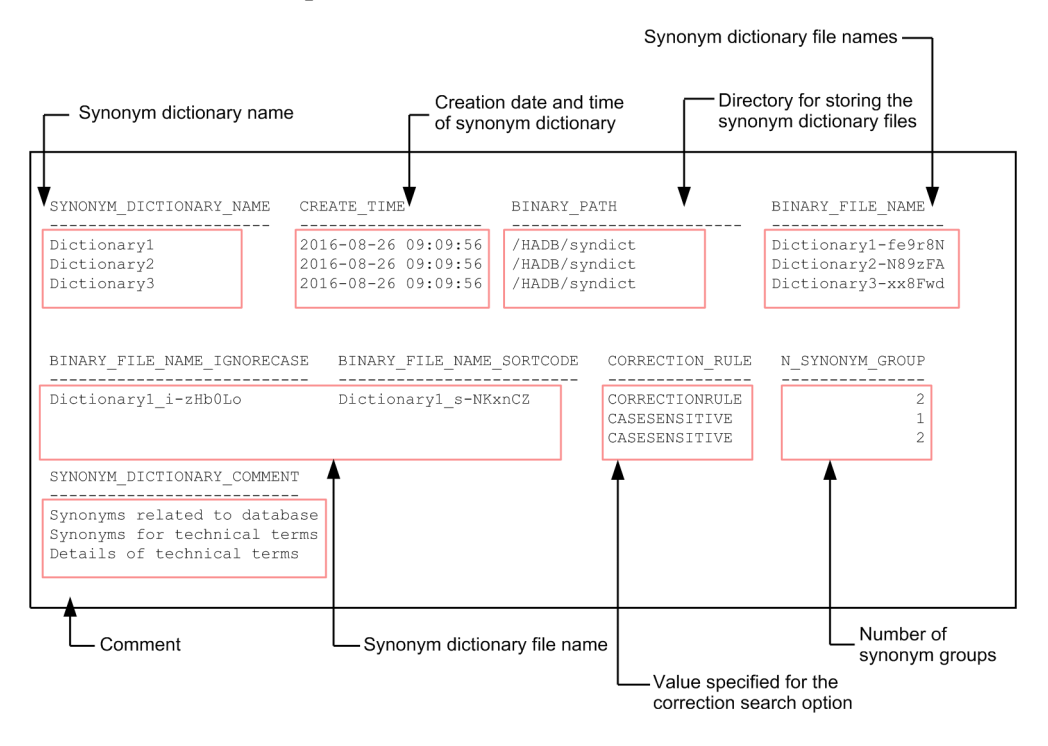

For example, when you display the list of synonym dictionaries and check the synonym dictionary name you specify in the SQL statement, guess the applicable synonym dictionary from the comment.

The display format of the preceding search result is partially different from the display format of the actual output.

### **11.16.5 Adding synonyms**

This subsection describes how to add synonyms to a synonym dictionary.

#### **Example:**

```
Synonyms are added to a synonym group registered in synonym dictionary Dictionary1. In this example,
relational database and RDB are added.
```
#### **Procedure:**

1. Modify the contents specified in the saved synonym list definition file.

<Contents specified in the synonym list definition file>

```
database, data bank, DB, relational database, RDB↓
application server,AP server↓
```
Legend: ↓: Line feed

Modify the saved synonym list definition file for Dictionary1. In this example, the underlined synonyms are added.

#### 4 D **Important**

Keep specifying the synonym groups that have no change as they were. In the preceding example, keep specifying the second line (the line that contains "application server") as it was. If you do not specify the second line in the preceding example, the synonym group on the line that contains "application server" will be deleted.

This example assumes that the synonym list definition file for Dictionary1 is saved with the following file name:

- **•** /home/adbmanager/dictionary1\_synonym.txt
- 2. Check the contents specified in the saved dictionary creation file.

<Contents specified in the dictionary creation file>

```
Dictionary1,/home/adbmanager/dictionary1_synonym.txt,CORRECTIONRULE,terms related 
to DB and AP server↓
```
#### Legend: ↓: Line feed

Check the contents specified in the saved dictionary creation file for Dictionary1. If you need to modify the comment due to addition of synonyms, modify the comment.

This example assumes that the dictionary creation file is saved with the following file name:

- **•** /home/adbmanager/dictionary1\_information.txt
- 3. Check the free space of the directory for storing the synonym dictionary file.

For details about how to check the free space, see [11.16.12 Checking the free space required for the directory for](#page-1210-0) [storing synonym dictionary files](#page-1210-0).

4. Execute the adbsyndict command to update the synonym dictionary.

```
11. Unscheduled Operations
```
adbsyndict -m /home/adbmanager/dictionary1\_information.txt

For the -m option, specify the name of the absolute path to the dictionary creation file that you checked in step 2.

5. Make a backup of the directory for storing synonym dictionary files.

If you update a synonym dictionary, the relevant synonym dictionary files are updated. In case a failure occurs in a synonym dictionary file, make a backup of the directory for storing synonym dictionary files. If a failure occurs in a synonym dictionary file when you have not made a backup, you need to re-create the synonym dictionary file by using the adbsyndict command.

The directory for storing synonym dictionary files is the directory specified for the adb syndict storage path operand in the server definition.

### **Note**

- For details about the specification rules for a synonym list definition file, see [11.16.15 Specification](#page-1212-0) [rules for a synonym list definition file](#page-1212-0).
- For details about the specification rules for a dictionary creation file, see [11.16.16 Specification rules](#page-1214-0) [for a dictionary creation file.](#page-1214-0)
- **•** If you have lost a synonym list definition file, rebuild the synonym list definition file based on the explanation in [11.16.14 Rebuilding a synonym list definition file \(when a synonym list definition file](#page-1211-0) [is lost\).](#page-1211-0)
- When update of a synonym dictionary is completed in step 4, the KFAA51509-I message is output. (As many messages as the synonym dictionaries for which registration is completed are output.) Identify the synonym dictionary name in the message, and confirm that update of the synonym dictionary is completed.

## **11.16.6 Deleting synonyms**

This subsection describes how to delete synonyms from a synonym dictionary.

### **Example:**

```
A synonym registered in synonym dictionary Dictionary1 is deleted. In this example, synonym data bank
is deleted.
```
### **Procedure:**

1. Modify the contents specified in the saved synonym list definition file.

<Contents specified in the synonym list definition file before change>

```
database, data bank, DB
application server, AP server」
```
<Contents specified in the synonym list definition file after change>

```
database,DB↓
application server,AP server↓
```
#### Legend: ↓: Line feed

Modify the saved synonym list definition file for Dictionary1. In this example, synonym data bank is deleted.

#### 11. Unscheduled Operations

## **I**mportant

Keep specifying unchanged synonym groups as they were. In the preceding example, keep specifying the second line (the line that contains "application server") as it was. If you do not specify the second line in the preceding example, the synonym group on the line that contains "application server" will be deleted.

This example assumes that the synonym list definition file for  $\text{Dictionary}1$  is saved with the following file name:

- **•** /home/adbmanager/dictionary1\_synonym.txt
- 2. Check the contents specified in the saved dictionary creation file.

<Contents specified in the dictionary creation file>

```
Dictionary1,/home/adbmanager/dictionary1 synonym.txt,CORRECTIONRULE, terms related
to DB and AP server↓
```
Legend: ↓: Line feed

Check the contents specified in the saved dictionary creation file. If you need to modify the comment due to deletion of synonyms, modify the comment.

This example assumes that the dictionary creation file is saved with the following file name:

- **•** /home/adbmanager/dictionary1\_information.txt
- 3. Check the free space of the directory for storing the synonym dictionary file.

For details about how to check the free space, see [11.16.12 Checking the free space required for the directory for](#page-1210-0) [storing synonym dictionary files](#page-1210-0).

4. Execute the adbsyndict command to update the synonym dictionary.

adbsyndict -m /home/adbmanager/dictionary1\_information.txt

For the  $-m$  option, specify the name of the absolute path to the dictionary creation file that you checked in step 2.

5. Make a backup of the directory for storing synonym dictionary files.

If you update the synonym dictionary, the relevant synonym dictionary files are updated. In case a failure occurs in a synonym dictionary file, make a backup of the directory for storing synonym dictionary files. If a failure occurs in a synonym dictionary file when you have not made a backup, you need to re-create the synonym dictionary file by using the adbsyndict command.

The directory for storing synonym dictionary files is the directory specified for the adb syndict storage path operand in the server definition.

### **Note**

- **•** For details about the specification rules for a synonym list definition file, see [11.16.15 Specification](#page-1212-0) [rules for a synonym list definition file](#page-1212-0).
- For details about the specification rules for a dictionary creation file, see [11.16.16 Specification rules](#page-1214-0) [for a dictionary creation file.](#page-1214-0)
- **•** If you have lost a synonym list definition file, rebuild the synonym list definition file based on the explanation in [11.16.14 Rebuilding a synonym list definition file \(when a synonym list definition file](#page-1211-0) [is lost\).](#page-1211-0)
- When update of a synonym dictionary is completed in step 4, the KFAA51509-I message is output. (As many messages as the synonym dictionaries for which update is completed are output.) Identify the

11. Unscheduled Operations

synonym dictionary name in the message, and confirm that update of the synonym dictionary is completed.

### **11.16.7 Adding synonym groups**

This subsection describes how to add synonym groups to a synonym dictionary.

#### **Example:**

In this example, a synonym group is added to synonym dictionary Dictionary1. The following synonyms are registered in the synonym group to be added:

**•** WWW server, Web server

#### **Procedure:**

1. Modify the contents specified in the saved synonym list definition file.

<Contents specified in the synonym list definition file>

```
database, data bank, DB↓
application server,AP server↓
WWW server,Web server↓
```
Legend: ↓: Line feed

Modify the saved synonym list definition file for Dictionary1. In this example, synonym groups are added.

### **Important**

Keep specifying the unchanged synonym groups as they were. In the preceding example, keep specifying the first line (the line that contains "database") and the second line (the line that contains "application server") as they were. If you do not specify the first and second lines in the preceding example, the synonym group for these lines will be deleted.

This example assumes that the synonym list definition file for  $\text{Dictionary1}$  is saved with the following file name:

- **•** /home/adbmanager/dictionary1\_synonym.txt
- 2. Check the contents specified in the saved dictionary creation file.

<Contents specified in the dictionary creation file>

```
Dictionary1,/home/adbmanager/dictionary1_synonym.txt,CORRECTIONRULE,"terms related
 to DB, AP server, and Web server"↓
```
#### Legend: ↓: Line feed

Check the contents specified in the saved dictionary creation file. If you need to modify the comment due to addition of synonym groups, modify the comment. In this example, the comment (the underlined part) is modified.

#### š **Note**

Because , is specified in the comment, the comment is enclosed by ".

This example assumes that the dictionary creation file is saved with the following file name:

- **•** /home/adbmanager/dictionary1\_information.txt
- 3. Check the free space of the directory for storing the synonym dictionary file.

11. Unscheduled Operations

For details about how to check the free space, see [11.16.12 Checking the free space required for the directory for](#page-1210-0) [storing synonym dictionary files](#page-1210-0).

4. Execute the adbsyndict command to update the synonym dictionary.

adbsyndict -m /home/adbmanager/dictionary1\_information.txt

For the -m option, specify the name of the absolute path to the dictionary creation file that you checked in step 2.

5. Make a backup of the directory for storing synonym dictionary files.

If you update the synonym dictionary, the relevant synonym dictionary files are updated. In case a failure occurs in a synonym dictionary file, make a backup of the directory for storing synonym dictionary files. If a failure occurs in a synonym dictionary file when you have not made a backup, you need to re-create the synonym dictionary file by using the adbsyndict command.

The directory for storing synonym dictionary files is the directory specified for the adb syndict storage path operand in the server definition.

```
Note
```
- For details about the specification rules for a synonym list definition file, see [11.16.15 Specification](#page-1212-0) [rules for a synonym list definition file](#page-1212-0).
- For details about the specification rules for a dictionary creation file, see [11.16.16 Specification rules](#page-1214-0) [for a dictionary creation file.](#page-1214-0)
- **•** If you have lost a synonym list definition file, rebuild the synonym list definition file based on the explanation in [11.16.14 Rebuilding a synonym list definition file \(when a synonym list definition file](#page-1211-0) [is lost\).](#page-1211-0)
- When update of a synonym dictionary is completed in step 4, the KFAA51509-I message is output. (As many messages as the synonym dictionaries for which update is completed are output.) Identify the synonym dictionary name in the message, and confirm that update of the synonym dictionary is completed.

#### **▪ Deleting synonym groups**

The procedure for deleting synonym groups is almost the same as the procedure for adding synonym groups that is described here. In step 1 *Modify the contents specified in the saved synonym list definition file*, delete unnecessary synonym groups.

## **11.16.8 Registering a synonym dictionary**

This subsection describes how to register a synonym dictionary.

#### **Example:**

In this example, synonym dictionary Dictionary2 is registered. In Dictionary2, the following synonyms are registered. (Only one synonym group is registered.)

**•** HADB, Hitachi Advanced Database, HADB database

#### **Procedure:**

- 1. Create a synonym list definition file for Dictionary2.
	- <Contents specified in the synonym list definition file>

```
11. Unscheduled Operations
```
Legend: ↓: Line feed

This example assumes that the created synonym list definition file is saved with the following file name:

- **•** /home/adbmanager/dictionary2\_synonym.txt
- 2. Creating a dictionary creation file

<Contents specified in the dictionary creation file>

```
Dictionary2,/home/adbmanager/dictionary2_synonym.txt,CORRECTIONRULE,synonym of HAD
B<sub>+</sub>
```
#### Legend: ↓: Line feed

This example assumes that the created dictionary creation file is saved with the following file name:

- **•** /home/adbmanager/dictionary2\_information.txt
- 3. Check the free space of the directory for storing the synonym dictionary file.

For details about how to check the free space, see [11.16.12 Checking the free space required for the directory for](#page-1210-0) [storing synonym dictionary files](#page-1210-0).

4. Execute the adbsyndict command to register a synonym dictionary.

adbsyndict -m /home/adbmanager/dictionary2\_information.txt

For the -m option, specify the name of the absolute path to the dictionary creation file that you created in step 2.

5. Make a backup of the directory for storing synonym dictionary files.

If you register a synonym dictionary, synonym dictionary files are added. In case a failure occurs in a synonym dictionary file, make a backup of the directory for storing synonym dictionary files. If a failure occurs in a synonym dictionary file when you have not made a backup, you need to re-create the synonym dictionary file by using the adbsyndict command.

The directory for storing synonym dictionary files is the directory specified for the adb syndict storage path operand in the server definition.

**Note** E

- For details about the specification rules for a synonym list definition file, see [11.16.15 Specification](#page-1212-0) [rules for a synonym list definition file](#page-1212-0).
- For details about the specification rules for a dictionary creation file, see [11.16.16 Specification rules](#page-1214-0) [for a dictionary creation file.](#page-1214-0)
- When registration of a synonym dictionary is completed in step 4, the KFAA51509-I message is output. (As many messages as the synonym dictionaries for which registration is completed are output.) Identify the synonym dictionary name in the message, and confirm that registration of the synonym dictionary is completed.

## **11.16.9 Deleting synonym dictionaries**

This subsection describes how to delete synonym dictionaries.

### **Example:**

In this example, synonym dictionaries Dictionary1 and Dictionary2 are deleted.

11. Unscheduled Operations

#### **Procedure:**

1. Create a dictionary deletion file.

<Contents specified in the dictionary deletion file>

```
Dictionary1」
Dictionary2↓
```
Legend: ↓: Line feed

Specify the names of the synonym dictionaries to be deleted. Specify a synonym dictionary name per line. This example assumes that the created dictionary deletion file is saved with the following file name:

- **•** /home/adbmanager/dictionary\_delete.txt
- 2. Execute the adbsyndict command to delete synonym dictionaries.

adbsyndict -d /home/adbmanager/dictionary\_delete.txt

For the -d option, specify the name of the absolute path to the dictionary deletion file.

#### **▪ Specification rules for a dictionary deletion file**

- **•** Input a line feed at the end of each line. Also, input a line feed at the last line of the dictionary deletion file. Use as the linefeed code one from  $X' O A'$  (LF),  $X' O DO A'$  (CRLF), or  $X' O O'$ .
- **•** Create a dictionary deletion file by using the character encoding specified for environment variable ADBLANG.
- If there is a line that contains only a line feed, that line is skipped when processing is executed.

#### 旨 **Note**

When deletion of synonym dictionaries is completed in step 2, the KFAA51509-I message is output. (As many messages as the synonym dictionaries for which deletion is completed are output.) Identify the synonym dictionary names in the message, and confirm that deletion of the synonym dictionaries is completed.

## **11.16.10 Changing a synonym dictionary to support correction search**

This subsection describes how to change a synonym dictionary that does not support correction search to a synonym dictionary that supports correction search.

#### **Example:**

In this example, synonym dictionary Dictionary3 that does not support correction search is changed to a synonym dictionary that supports correction search. The comment is also modified.

#### **Procedure:**

1. Modify the contents specified in the saved dictionary creation file.

<Contents specified in the dictionary creation file before change>

Dictionary3,/home/adbmanager/dictionary3\_synonym.txt,CASESENSITIVE,detailed term↓

<Contents specified in the dictionary creation file after change>

```
11. Unscheduled Operations
```
Dictionary3,/home/adbmanager/dictionary3 synonym.txt,CORRECTIONRULE,"detailed term ,correction support"↓

#### Legend: ↓: Line feed

Modify the contents specified in the saved dictionary creation file for Dictionary3. In this example, the following changes are made.

**•** Third line:

Specification for the correction search option is modified from CASESENSITIVE to CORRECTIONRULE.

**•** Fourth line:

The comment is modified. Because , is specified in the comment, the comment is enclosed by enclosing character ".

This example assumes that the dictionary creation file is saved with the following file name:

- **•** /home/adbmanager/dictionary3\_information.txt
- 2. Check the free space of the directory for storing the synonym dictionary file.

For details about how to check the free space, see [11.16.12 Checking the free space required for the directory for](#page-1210-0) [storing synonym dictionary files](#page-1210-0).

3. Execute the adbsyndict command to update the synonym dictionary.

adbsyndict -m /home/adbmanager/dictionary3\_information.txt

For the -m option, specify the name of the absolute path to the dictionary creation file that you modified in step 1.

4. Make a backup of the directory for storing synonym dictionary files.

If you update the synonym dictionary, the relevant synonym dictionary files are updated. In case a failure occurs in a synonym dictionary file, make a backup of the directory for storing synonym dictionary files. If a failure occurs in a synonym dictionary file when you have not made a backup, you need to re-create the synonym dictionary file by using the adbsyndict command.

The directory for storing synonym dictionary files is the directory specified for the adb syndict storage path operand in the server definition.

#### Ë **Note**

When update of a synonym dictionary is completed in step 3, the KFAA51509-I message is output. (As many messages as the synonym dictionaries for which update is completed are output.) Identify the synonym dictionary name in the message, and confirm that update of the synonym dictionary is completed.

## **11.16.11 Tuning synonym search function**

To tune synonym search function, consider and check the descriptions here.

# **(1) Considering defining text indexes**

If no text index is defined for columns in which document data is stored, consider defining text indexes. By defining text indexes, you can reduce the number of pages to be accessed, so improvement of retrieval performance is expected.

<sup>11.</sup> Unscheduled Operations

# **(2) Checking whether text indexes are effectively used**

Check the value for Data tidx all search cnt output to the access path statistical information. When this value is no less than 1, as this value is larger, the text indexes are less effectively used. In Data tidx all search cnt, the number of all data searches is output when data in a chunk is retrieved by using text indexes.

If an SQL statement that satisfies either of the following conditions is specified, modifying the SQL statement might improve the performance of synonym search.

- **•** The scalar function CONTAINS for which synonym-search specification is specified, and the condition that uses the LIKE or LIKE\_REGEX predicate are specified multiple times by using logical operator OR.
- The scalar function CONTAINS for which synonym-search specification is specified, is specified multiple times by using logical operator OR.

In this case, consider unifying individual retrieval results by specifying UNION, or performing retrieval without using a text index.

The following shows an example of modifying an SQL statement.

#### **<Before modification>**

```
SELECT "TITLE" FROM "REPORTS"
     WHERE CONTAINS("DOCUMENTS",'SYNONYM("Dictionary1","database")')>0
        OR CONTAINS("DOCUMENTS",'SYNONYM("Dictionary1","application server")')>0
        OR ...
```
#### **<After modification>**

- When UNION is used:

```
SELECT "TITLE" FROM "REPORTS"
     WHERE CONTAINS("DOCUMENTS",'SYNONYM("Dictionary1","database")')>0
UNION DISTINCT
SELECT "TITLE" FROM "REPORTS"
     WHERE CONTAINS("DOCUMENTS",'SYNONYM("Dictionary1","application server")')>0
UNION DISTINCT ...
```
- When no text index is used:

```
SELECT "TITLE" FROM "REPORTS" /*>> WITHOUT INDEX <<*/
     WHERE CONTAINS("DOCUMENTS",'SYNONYM("Dictionary1","database")')>0
        OR CONTAINS("DOCUMENTS",'SYNONYM("Dictionary1","application server")')>0
       OR ...
```
### **(3) Checking the access time to synonym dictionary files**

When synonym search is performed, the HADB server accesses synonym dictionary files. Therefore, performance improvement for synonym search is expected by creating only the directory for storing synonym dictionary files in the dedicated file system.

Check the value for Syndict file access time output to the SQL statement statistical information. In Syndict file access time, the time during which the HADB server is accessing the synonym dictionary files

```
11. Unscheduled Operations
```
<span id="page-1210-0"></span>is output. If Syndict file access time occupies a large portion of the time for executing SQL statements, consider creating the directory for storing synonym dictionary files in the dedicated file system.

For details about how to change the directory for storing synonym dictionary files, see 11.16.13 Changing the directory for storing synonym dictionary files.

## **11.16.12 Checking the free space required for the directory for storing synonym dictionary files**

When you register or update a synonym dictionary, check whether there is enough free space for the directory for storing synonym dictionary files. If the free space is insufficient, execution of the adbsyndict command results in an error.

You can use the following formula to determine the approximate value of the required free space.

#### **Formula (kilobytes)**

5 x *A* + 513 x *C* + 27 x *B* + 1,539 x *D*

#### *A*:

Total size (kilobytes) of the synonym list definition files for the synonym dictionaries for which CASESENSITIVE is specified for the correction search option

*B*:

Total size (kilobytes) of the synonym list definition files for the synonym dictionaries for which CORRECTIONRULE is specified for the correction search option

*C*:

Number of the synonym dictionaries for which CASESENSITIVE is specified for the correction search option

*D*:

Number of the synonym dictionaries for which CORRECTIONRULE is specified for the correction search option

As the result of the preceding calculation, if the free space is insufficient, execute the adbsyndict command to reduce the number of synonym dictionaries registered or updated at a time. The preceding formula calculates the free space that is temporarily required. If you reduce the number of synonym dictionaries registered or updated at a time, the free space that is temporarily required is reduced. Therefore, the adbsyndict command might be executed.

### **Note**

For example, when you update 10 synonym dictionaries, 10 new synonym dictionary files are created, and then the old synonym dictionary files are deleted. Therefore, 20 synonym dictionary files temporarily exist in the directory for storing synonym dictionary files.

### **11.16.13 Changing the directory for storing synonym dictionary files**

This subsection describes how to change the directory for storing synonym dictionary files.

#### **Procedure:**

1. Create the directory for storing synonym dictionary files that is to be used after the change.

11. Unscheduled Operations

<span id="page-1211-0"></span>For details about how to create this directory, see the following subsections of [11.16.1 Preparing for synonym search](#page-1191-0) [operations](#page-1191-0):

- **•** [\(3\) Estimating the size required for the directory for storing synonym dictionary files](#page-1192-0)
- **•** [\(4\) Creating the directory for storing synonym dictionary files](#page-1192-0)
- **•** [\(5\) Assigning permissions to the directory for storing synonym dictionary files](#page-1193-0)
- 2. Execute the adbstop command to terminate the HADB server normally.
- 3. Change the value specified for the adb syndict storage path operand in the server definition. For the adb syndict storage path operand, specify the directory you created in step 1.
- 4. Execute the adbstart command to start the HADB server normally.
- 5. Execute the adbsyndict command to reregister all synonym dictionaries.

Use the synonym list definition file and dictionary creation file that are saved, to reregister all synonym dictionaries.

6. Make a backup of the directory for storing synonym dictionary files.

If you register a synonym dictionary, the relevant synonym dictionary files are added. In case a failure occurs in a synonym dictionary file, make a backup of the directory for storing synonym dictionary files. If a failure occurs in a synonym dictionary file when you have not made a backup, you need to re-create the synonym dictionary file by using the adbsyndict command.

The directory for storing synonym dictionary files is the directory specified for the adb syndict storage path operand in the server definition.

### **Note**

When registration of a synonym dictionary is completed in step 5, the KFAA51509-I message is output. (As many messages as the synonym dictionaries for which registration is completed are output.) Identify the synonym dictionary name in the message, and confirm that registration of the synonym dictionary is completed.

### **11.16.14 Rebuilding a synonym list definition file (when a synonym list definition file is lost)**

By executing the adbsyndict command, you can rebuild a synonym list definition file. For example, if you have lost a synonym list definition file, rebuild the synonym list definition file.

### **Example:**

Rebuild a synonym list definition file for synonym dictionary Dictionary1.

#### **Procedure:**

1. Execute the adbsyndict command to rebuild a synonym list definition file for synonym dictionary Dictionary1.

adbsyndict -n Dictionary1 -o /home/adbmanager/dictionary1\_output.txt

For the -n option, specify the synonym dictionary name.

For the  $-\circ$  option, specify the output destination file name.

2. Open the synonym list definition file that was rebuilt, and check the contents.

```
11. Unscheduled Operations
```

```
database, data bank, DB<sub>↓</sub>
application server,AP server↓
```
Legend: ↓: Line feed

#### Ë **Note**

- In a synonym list definition file that was rebuilt by the adbsyndict command, the following points might differ from a synonym list definition file that you created by yourself:
	- Each synonym is enclosed by enclosing characters (double quotation marks).
	- If one synonym is specified twice or more in a synonym group, only one of them is output.
	- The specification order of synonyms in a synonym group might be different.
	- The line break code is X'0A' (LF).
- When rebuilding of a synonym list definition file is completed in step 1, the KFAA51529-I message is output. Check the synonym dictionary name in the message to confirm that rebuilding of a synonym list definition file has been completed.

## **11.16.15 Specification rules for a synonym list definition file**

This subsection describes the specification rules for a synonym list definition file.

## **(1) Specification example of a synonym list definition file**

In this example, the following two synonym groups are registered in a synonym dictionary. The following describes an example of specifying the synonym list definition file.

- **•** database,data bank,DB
- **•** application server,AP server

<Specification example of a synonym list definition file>

```
database, data bank, DB↓
application server,AP server↓
```
Legend: ↓: Line feed

Explanation:

- **•** If you perform a search by specifying one of database, data bank, and DB as the search-target character string, all of database, data bank, and DB are searched for as synonyms.
- If you perform a search by specifying one of application server and AP server as the search-target character string, all of application server, and AP server are searched for as synonyms.

## **(2) Specification rules for a synonym list definition file**

- **•** Specify a synonym group per line.
- Specify individual synonyms by delimiting with a comma  $($ ,  $)$ .

#### 11. Unscheduled Operations

- **•** Input a line feed at the end of each line (at the end of each synonym group). Also, input a line feed at the last line of the synonym list definition file. In the preceding example, you need to input a line feed after application server.
- **•** Use as the linefeed code one from X'0A' (LF), X'0D0A' (CRLF), or X'00'.
- **•** If there is a line on which no synonym is specified (a line that has only a line feed), execution of the adbsyndict command results in an error.
- **•** Create a synonym list definition file by using the character encoding specified for environment variable ADBLANG.
- **•** You can specify a character string consisting of 1 to 1,000 characters for a synonym.
- **•** You can specify 2 to 1,000 synonyms for a synonym group.
- **•** You can specify no more than 1,000,000 synonym groups.
- **•** You cannot register a synonym that contains a horizontal tab X'09' (HT), line feed character X'0A' (LF), or X'00'.
- You can specify double quotation marks (") as enclosing characters. If a synonym contains , , enclose the synonym by the enclosing characters.
- Half-width spaces before and after the synonym character string are not deleted. For example, if "∆ab∆c∆d∆∆" is specified, "ΔabΔcΔdΔ∆" is registered as a synonym. Δ indicates a half-width space.

### **(3) Relationship between synonym list definition files and synonym dictionaries**

Depending on the search conditions or contents of the search-target document data, you can create multiple synonym dictionaries and use them differently. When you create multiple synonym dictionaries, create a synonym list definition file per synonym dictionary.

For example, if you perform the following retrievals, create two synonym list definition files and two synonym dictionaries:

- 1. Retrieving sentence data that contains general terms for database
- 2. Retrieving sentence data by narrowing down the database type (for example, retrieving sentence data regarding relational database, or retrieving sentence data regarding NoSQL database)
- **Specification of the synonym list definition file (**Terminology.txt**) for the preceding item 1**

```
database,data bank, DB, relational database, RDB, NoSQL database, No-SQL database, cloud
 database↓
```
Legend: ↓: Line feed

Create synonym dictionary Terminology by using this synonym list definition file. When retrieving sentence data that contains general terms for database, use synonym dictionary Terminology.

#### **■ Specification of the synonym list definition file** ( $Terminology$  detail.txt) for the preceding item 2

```
relational database,RDB,relational data base↓
NoSQL database,No-SQL database,cloud database↓
```
#### Legend: ↓: Line feed

Create synonym dictionary Terminology detail by using this synonym list definition file. When retrieving sentence data regarding relational database or sentence data regarding NoSQL database, use synonym dictionary Terminology\_detail.

```
11. Unscheduled Operations
```
# <span id="page-1214-0"></span>**11.16.16 Specification rules for a dictionary creation file**

This subsection describes the specification rules for a dictionary creation file.

# **(1) Specification example of a dictionary creation file**

The following describes a specification example of a dictionary creation file used when registering synonym dictionary Dictionary2.

<Specification example of a dictionary creation file>

Dictionary2,/home/adbmanager/dictionary2\_synonym.txt,CORRECTIONRULE,general term↓

### Legend: ↓: Line feed

Explanation:

The following four items are specified in the dictionary creation file. Specify individual items by delimiting with a comma $($ , $)$ .

- **•** *synonym-dictionary-name* (Specify this on the first line.)
- *synonym-list-definition-file-name* (Specify this on the second line.)
- *notation-correction-option* (Specify this on the third line.)
- **•** *comment* (Specify this on the fourth line.)

# **(2) Contents specified for individual items in a dictionary creation file**

### **▪ First line**

### *synonym-dictionary-name*: ~**<character string> ((1 to 120 bytes))**

Specify the synonym dictionary name. We recommend that you specify a simple name for a synonym dictionary name because it is specified in an SQL statement.

You can specify a character string for a synonym dictionary name by using half-width alphabetic characters (A to  $Z$ , and a to  $z$ ), half-width numeral characters (0 to 9), and underscores ( $\Box$ ).

#### **Important** 4 N

If you specify an already registered synonym directory name, that synonym dictionary is reregistered. Therefore, when you register a new synonym dictionary, be careful not to specify a dictionary name that has already been registered. You can check whether there are already registered synonym dictionaries by retrieving the system table. For details about how to retrieve data from the system table, see [\(2\) Checking the information about all synonym dictionaries](#page-1200-0) in [11.16.4 Checking the](#page-1199-0) [information about synonym dictionaries](#page-1199-0).

### **▪ Second line**

*synonym-list-definition-file-name***: ~<OS path name> ((2 to 510 bytes))**

Specify the synonym list definition file name by using the absolute path name.

The following shows the specification rule for a synonym list definition file name:

• Control characters (0x00 to 0x1f, and 0x7f) cannot be specified.

### **▪ Third line**

*notation-correction-option***:**

```
11. Unscheduled Operations
```
Specify whether to create a synonym dictionary that supports correction search. Specify either of the following:

**•** CORRECTIONRULE or CR

Specify this when you create a synonym dictionary that supports correction search.

**•** CASESENSITIVE or CS

Specify this when you create a synonym dictionary that does not support correction search.

You can use a synonym dictionary created by specifying CORRECTIONRULE even when correction search is not performed. Therefore, we recommend that you specify CORRECTIONRULE if you are uncertain whether to perform correction search when creating a synonym dictionary.

### **Note**

- **•** You can select whether to perform correction search in the specification of the scalar function CONTAINS when you perform a synonym search operation.
- **•** If you change a synonym dictionary that does not support correction search to a synonym dictionary that supports correction search, you need to reregister that synonym dictionary.

### **Important**

If the character encoding used on the HADB server is Shift-JIS (if the value specified for the environment variable ADBLANG is SJIS), correction search operations cannot be performed. Therefore, you cannot specify CORRECTIONRULE for the correction search option.

If you omit specifying the correction search option, CASESENSITIVE is assumed.

Example: when specification of the correction search option is omitted:

Dictionary3,/home/adbmanager/dictionary3 synonym.txt,,detailed term

#### **▪ Fourth line**

#### *comment***: ~<character string> ((0 to 1,024 bytes))**

Specify a comment for the synonym dictionary.

If you are uncertain which synonym dictionary should be used for synonym search, display the list of synonym dictionaries to identify the synonym dictionary to be used. When you do so, you can identify the synonym dictionary by checking the comment specified here. Therefore, specify a comment that is relevant to the contents of the synonym dictionary.

### **Note**

- To display the list of synonym dictionaries, retrieve the system table. For details, see [\(2\) Checking](#page-1200-0) [the information about all synonym dictionaries](#page-1200-0) in [11.16.4 Checking the information about synonym](#page-1199-0) [dictionaries](#page-1199-0).
- **•** In the list of synonym dictionaries, sets of the synonym dictionary name and the comment specified here are displayed.

The following shows the specification rules for a comment:

- Control characters (0x00 to 0x1f, and 0x7f) cannot be specified.
- **•** You can omit specifying a comment.

Example: when specification of a comment is omitted:

Dictionary2,/home/adbmanager/dictionary2\_synonym.txt,CORRECTIONRULE,

```
11. Unscheduled Operations
```
# **(3) Specification rules for a dictionary creation file**

- **•** In a dictionary creation file, you can specify information about multiple synonym dictionaries. For details, see (4) Notes.
- **•** The maximum number of synonym dictionaries that can be registered is 50.
- **•** Information about one synonym dictionary is written on one line.
- **•** Input a line break at the end of each line. Also, input a line break at the last line of the dictionary creation file. Use as the line break code one from X'0A' (LF), X'0D0A' (CRLF), or X'00'.
- If there is a line that has only a line break, that line is skipped when processing is executed.
- **•** Create a dictionary creation file by using the character encoding specified for environment variable ADBLANG.
- **•** You can specify double quotation marks (") as enclosing characters. If a character string (for example, a character string for a comment) to be specified contains, enclose the character string by the enclosing characters. Example:

Dictionary3,/home/adbmanager/dictionary2 synonym.txt,CORRECTIONRULE,"general term, related to law"

# **(4) Notes**

In a dictionary creation file, you can specify dictionary information about multiple synonym dictionaries as follows. In this case, you can register multiple synonym dictionaries by one execution of the adbsyndict command.

Example:

```
Dictionary1,/home/adbmanager/dictionary2_synonym.txt,CORRECTIONRULE,general term↓
Dictionary2,/home/adbmanager/dictionary3_synonym.txt,CASESENSITIVE,detailed term↓
```
Legend: ↓: Line feed

For example, if you perform the following operations, specify multiple synonym dictionaries as is done in the preceding example:

• When adding, modifying, or deleting synonyms in Dictionary1, the synonyms in Dictionary2 also need to be added, modified, or deleted.

If you do not perform such operations, we recommend that you specify the dictionary information about only one synonym dictionary for one dictionary creation file.

This section describes reorganization of system tables.

For details about system tables, see [C. System Tables](#page-1811-0).

# **11.17.1 Reason for reorganizing a system table**

When an HADB user executes an SQL statement or command on a base table, the relevant system table (base table) might be automatically updated by the HADB server. During this operation, invalid row data might increase in the system table (base table). Invalid row data is not deleted automatically from the disk.

- **•** If a row in a system table (base table) is deleted, the target row data becomes invalid.
- **•** If a row in a system table (base table) is updated, the row data after update is added as a new row. The row data before update becomes invalid.

If invalid row data continues to increase in a system table (base table), free space of the disk that stores the system table (base table) becomes insufficient. Eventually, you will not be able to perform operations that cause update of the system table (base table). For example, you will not be able to import data by using background import or merge chunks.

Therefore, you need to regularly reorganize a system table (base table) to delete invalid row data. To reorganize a system table (base table), execute the adbreorgsystemdata command.

The following table describes the timing of when invalid row data increases in a system table (base table).

| No. | Type of a system table (base<br>table)                  | Operation that increases invalid row data in a system table (base table)                                                                                                    |
|-----|---------------------------------------------------------|----------------------------------------------------------------------------------------------------|
| 1   | • STATUS TABLES<br>• STATUS COLUMNS<br>· STATUS INDEXES | • Deleting a table or index by a definition SQL statement#<br>• Collecting or deleting cost information by the adbgetcst command                                                                                                    |
| 2   | STATUS_CHUNKS                                           | • Deleting a multi-chunk table by a definition SQL statement<br>• Deleting a chunk by the PURGE CHUNK statement<br>• Batch deleting data stored in a multi-chunk table, by the TRUNCATE TABLE statement<br>Importing data to a multi-chunk table by using creation mode (when executing the<br>adbimport command with the -d option specified)<br>Importing data to a multi-chunk table by using background import (when executing the<br>adbimport command for which the -b option is specified and the --status wait<br>option is not specified)<br>• Importing data to a multi-chunk table by using addition mode and modifying the<br>comment for a chunk (when executing the adbimport command with the -m option<br>specified)<br>• Re-creating an index by the adbidxrebuild command (when executed after the data<br>import to a multi-chunk table by using background import was interrupted)<br>• Merging chunks by the adbmergechunk command<br>• Setting, modifying, or deleting the comment for a chunk by the<br>adbchgchunkcomment command<br>Changing the chunk status by the adbchgchunkstatus command |
| 3   | STATUS SYNONYM DICTIONARI<br>ES                         | Registering, updating, or deleting a synonym dictionary by the adbsyndict command                                                                                                    |

Table 11-9: Timing of when invalid row data increases in a system table (base table)

<sup>11.</sup> Unscheduled Operations

When cost information is collected for the processing-target table or index.

### **11.17.2 Timing for reorganizing a system table**

To avoid the shortage of free disk space due to increase of invalid row data, you need to execute the adbreorgsystemdata command to reorganize a system table (base table).

The timing for reorganizing a system table (base table) differs, depending on whether the system-table DB area file is created by using a regular file or block special file.

#### **▪ When using a regular file**

If the free disk space for storing a system table (base table) becomes insufficient due to increase of invalid row data, no warning message is output from the HADB server.

Therefore, before you start operations, consider and determine the timing for reorganizing the system table (base table) by the following procedure. Then, after you start operations, reorganize the system table (base table) at the timing you determined.

### **Note**

When a block special file is used, warning messages are output from the HADB server at the timing reorganization is required. Therefore, we recommend that you use a block special file when creating a system-table DB area file. For details about the procedure for changing a regular file to a block special file, see [\(1\) Changing a data DB area file from a regular file to a block special file](#page-1163-0) in [11.10.5 Changing](#page-1163-0) [the storage location of data DB area files](#page-1163-0).

#### **Procedure:**

1. Determine the frequency of reorganizing a system table (base table).

Execute the adbreorgsystemdata command to determine the frequency of reorganizing a system table (base table). The basic guideline is every six months.

2. Estimate the size of the system-table DB area.

Estimate the size of the system-table DB area based on the frequency of reorganization that you determined in step 1. For details about estimation, see [5.12 Estimating the size of the system-table DB area](#page-380-0).

3. Create a database based on the estimation result.

Based on the size of system-table DB area that you determined in step 2, prepare a disk and create a database.

4. Regularly reorganize the system table (base table).

After you start operations, based on the frequency of reorganization that you determined in step 1, execute the adbreorgsystemdata command.

#### **▪ When using a block special file**

If the free disk space for storing a system table (base table) becomes insufficient due to increase of invalid row data, the following warning messages are output from the HADB server:

- **•** KFAA61213-W message
- **•** KFAA61214-W message

When the warning messages are output, execute the adbreorgsystemdata command to reorganize the system table (base table).

<sup>11.</sup> Unscheduled Operations

Note that there is no problem if you reorganize a system table (base table) when it is suitable for your operations even if no warning message is output. In that case, we recommend that you execute the adbreorgsystemdata command about every six months.

## **11.17.3 Reorganizing a system table**

To reorganize a system table (base table), execute the adbreorgsystemdata command.

For details about the adbreorgsystemdata command, see *adbreorgsystemdata (Reorganize System Table)* in the manual *HADB Command Reference*.

### **I**mportant

While a system table (base table) is being reorganized, the following two datasets temporarily exist in the system-table DB area that stores the system table (base table):

- **•** Dataset before reorganization
- **•** Dataset after reorganization

Therefore, if there is not enough free disk space to store these two datasets, you cannot reorganize the system table (base table).

#### **▪ Execution example of the adbreorgsystemdata command**

In this example, system table (base table) STATUS\_CHUNKS is reorganized. For the timeout time for the adbreorgsystemdata command, 300 seconds is specified.

```
adbreorgsystemdata --timeout 300
                    -c table
                   -f /home/adbmanager/reorg file/unldpath.txt
                    -n STATUS_CHUNKS
```
### **Note**

We recommend that you specify the  $-\text{timeout}$  option when executing the adbreorgsystemdata command.

Execution of the adbreorgsystemdata command usually finishes in several tens of seconds to a few minutes. However, if a special SQL statement or command is being executed, the adbreorgsystemdata command is placed in wait status. Therefore, execution time of the adbreorgsystemdata command might be longer. While the adbreorgsystemdata command is being executed, you cannot execute the adbimport or adbmergechunk command. For details about the wait status of the adbreorgsystemdata command, see [11.17.4 Reorganization of a](#page-1220-0) [system table and lock control](#page-1220-0).

If longer execution time of the adbreorgsystemdata command causes a problem in system operations, specify the --timeout option. If the adbreorgsystemdata command does not finish within the time specified for the  $-\text{-}\text{timeout}$  option, the reorganization processing is canceled.

If the adbreorgsystemdata command is canceled, check the output message, and then reexecute the adbreorgsystemdata command.

# <span id="page-1220-0"></span>**11.17.4 Reorganization of a system table and lock control**

This subsection describes the relationship between the adbreorgsystemdata command and lock control, and the wait status of the adbreorgsystemdata command.

## **(1) Relationship between the adbreorgsystemdata command and lock control**

When you execute the adbreorgsystemdata command, the HADB server reserves locked resources according to the explanation in [2.10.4 Locked resources that are reserved and their lock modes.](#page-117-0)

While the adbreorgsystemdata command is being executed, the system-table DB area, which is a locked resource, is reserved in exclusive mode (EX). Therefore, you cannot execute the adbimport and adbmergechunk commands.

If any of the following SQL statements or command is being executed, the adbreorgsystemdata command is placed in wait status. (The KFAA80257-I message is output, and then reorganization processing is interrupted.) After the SQL statement or command that is being executed finishes, the processing for the adbreorgsystemdata command is resumed.

### **▪ SQL statements and command that place the adbreorgsystemdata command in wait status**

- Retrieval SQL statement (that is executed on a system table (base table) or an archivable multi-chunk table<sup>#</sup>)
- Update SQL statement (that is executed on an archivable multi-chunk table<sup>#</sup>)
- adbexport command (that is executed on a system table (base table) or an archivable multi-chunk table<sup>#</sup>)
- adbdbstatus command with the --shared-lock option specified (executed for the system-table DB area)
- adbdbstatus command with the --shared-lock option specified (executed for the system table (base table) that is the target of adbreorgsystemdata command processing)
- adbdbstatus command with the  $--$ shared-lock option specified (executed for an index of the system table (base table) that is the target of adbreorgsystemdata command processing)

#

This case includes when the adbreorgsystemdata command is executed on the system table (base table) STATUS CHUNKS. If you execute the adbreorgsystemdata command on a system table (base table) other than the STATUS CHUNKS table, the adbreorgsystemdata command is not placed in wait status even while the preceding SQL statement or command is being executed on an archivable multi-chunk table.

If you want to release the wait status of the adbreorgsystemdata command without waiting for the SQL statement or command to finish, see (2) Releasing the wait status of the adbreorgsystemdata command in 11.17.4 Reorganization of a system table and lock control.

# **(2) Releasing the wait status of the adbreorgsystemdata command**

If you want to release the wait status of the adbreorgsystemdata command without waiting for the SQL statement or command that causes the wait status to finish, you need to terminate the SQL statement or command.

To terminate the SQL statement or command that causes the wait status of the adbreorgsystemdata command, perform the following procedure.

### **Procedure:**

1. Execute the adbls -d lock command.

#### 11. Unscheduled Operations

Check the item CID of the following row:

• The row in which the ID of the table on which the adbreorgsystemdata command is executed is output to the item RESOURCEID

For details about the ID of the system table (base table) targeted by the adbreorgsystemdata command, see [\(1\) List of system tables](#page-1811-0) in [C.1 System table overview.](#page-1811-0)

2. Execute the adbls -d cnct command.

Check the item CID of either of the following rows:

- The row in which command is output to the item CLIENT TYPE and the time output to the item CONNECT TIME is earlier than the time the KFAA80256-I message was output. (This message was output as the result of the previous execution of the adbreorgsystemdata command.)
- The row in which command is not output to the item CLIENT TYPE and which also satisfies the following condition. The execution time of the SQL statement that is determined based on the value (microseconds) output to the item SQL\_ELAPSED\_TIME is earlier than the time the KFAA80256-I message was output. (This message was output as a result of the previous execution of the adbreorgsystemdata command.)
- 3. Execute the adbcancel command.

The item CID that was checked in step 1 and step 2 indicates the connection ID of the SQL statement or command that caused the wait status of the adbreorgsystemdata command. If you execute the adbcancel command with the connection ID specified, the wait status of the adbreorgsystemdata command will be released.

For details about these commands, see the manual *HADB Command Reference*.

## **11.17.5 Checking the status and amount of use of system tables**

This subsection describes how to check the status, amount of use, and storage efficiency of system tables (base tables).

# **(1) Checking the status and amount of use of system tables (base tables)**

To check the status and amount of use of system tables (base tables), execute the adbdbstatus command to output the table summary information.

For details about the adbdbstatus command, see *adbdbstatus (Analyze the Database Status)* in the manual *HADB Command Reference*.

### **Example of the command to be executed**

In this example, summary information of system table (base table) STATUS\_CHUNKS is output.

adbdbstatus -d summary -c table -n "HADB". "STATUS CHUNKS" -S M --shared-lock

If you execute the command, summary information of system table HADB. STATUS CHUNKS is output to the standard output. Check the following items in the output result of the adbdbstatus command.

### **When checking whether data before reorganization remains**

Check the value output to Pending delete chunks. If the value output to Pending delete chunks is 1, the data before reorganization (deletion-pending chunk) remains.

Re-executing the adbreorgsystemdata command deletes the data before reorganization.

#### **When checking the amount of use of system tables (base tables)**

Check the value output to MB\_Used\_pages. You can check the size (in megabytes) of the area used by the system tables (base tables) that are stored in the system-table DB area.

Note that, if the  $-$ -shared-lock option is specified, the value output under MB\_Used\_pages does not contain the area used by the deletion-pending chunk. If, in the value output under MB\_Used\_pages, you want to include the area used by the deletion-pending chunk, do not specify the --shared-lock option.

## **(2) Checking the storage efficiency of a system table (base table)**

To check the storage efficiency of a system table (base table), you need to use SQL tracing.

#### **Procedure:**

1. Specify the settings so that SQL trace information is output.

Use SQL tracing so that the following SQL trace information is output:

- **•** Access path information
- **•** Access path statistical information

For details about output of the SQL trace information, see [10.11.5 Preparations for outputting SQL trace](#page-981-0) [information](#page-981-0).

### **Note**

If  $Y$  is specified for the following operands in the server definition, access path information and access path statistical information are output:

- **•** adb\_sql\_trc\_out operand
- **•** adb\_sql\_trc\_accesspath operand

For details about the operands in the server definition, see [7.2.5 Operands related to SQL statements](#page-740-0) [\(set format\).](#page-740-0)

If the HADB server has started, use the adbchgsqltrc command. For details about the adbchgsqltrc command, see *adbchgsqltrc (Start or Stop Output of SQL Trace Information)* in the manual *HADB Command Reference*.

2. Use an SQL statement to check the number of rows in a system table.

On the system table for which you check the storage efficiency, execute an SQL statement used for outputting the number of rows by an HADB user with the DBA privilege. The number of rows that is output as the result of execution of the SQL statement is the number of rows in the system table.

The following shows SQL statements corresponding to individual system tables.

#### **▪ SQL statement used to output the number of rows in the STATUS\_TABLES table**

```
SELECT COUNT (COLLECT TIME)
  FROM MASTER.STATUS TABLES
```
#### **• SQL statement used to output the number of rows in the STATUS COLUMNS table**

```
SELECT COUNT (DATA TYPE CODE)
 FROM MASTER.STATUS COLUMNS
```
#### **• SQL statement used to output the number of rows in the STATUS\_INDEXES table**

```
11. Unscheduled Operations
```
SELECT COUNT (COLLECT TIME) FROM MASTER.STATUS\_INDEXES

#### **• SQL statement used to output the number of rows in the STATUS CHUNKS table**

```
SELECT COUNT(NVL(CREATE TIME, CURRENT TIMESTAMP))
  FROM MASTER. STATUS CHUNKS
```
#### **• SQL statement used to output the number of rows in the STATUS\_SYNONYM\_DICTIONARIES table**

```
SELECT COUNT (CREATE TIME)
  FROM MASTER.STATUS SYNONYM DICTIONARIES
```
3. Check the number of rows for the invalid row data.

From the access path information in the SQL trace information output by execution of the SQL statement in step 2, check the number of rows for the invalid row data in the system table. Check the value for Data deleted rows cnt in the access path information that satisfies the following conditions:

- **•** The schema name is HADB.
- The table name is the system table name specified in the SQL statement executed in step 2.

The value for Data deleted rows cnt that satisfies the preceding conditions is the number of rows for the invalid row data in the relevant system table.

4. Determine the storage efficiency of the system table (base table).

Determine the storage efficiency of the relevant system table (base table) based on the results of steps 2 and 3. The following shows the formula:

#### **Formula**

```
Storage efficiency of a system table (base table) =
  result of step 2 / (result of step 2 + result of step 3)
```
If the value obtained from the formula is close to 0, the storage efficiency of the system table (base table) can be determined to be poor. Execute the adbreorgsystemdata command to reorganize the system table (base table).

<sup>11.</sup> Unscheduled Operations
### **11.18 Using the updated-row columnizing facility (maintaining the retrieval performance for column store tables)**

This section explains how to use a facility that maintains the retrieval performance for column store tables (the updatedrow columnizing facility).

### **11.18.1 Overview of the updated-row columnizing facility**

If the INSERT or UPDATE statement is executed for a column store table, the added or updated data is stored in the column store table in row store format. For a column store table whose data is stored in row store format, the retrieval performance might be degraded in processes that exploit the characteristics of column store tables. These processes include data retrieval in a specific column and summation of values in a specific column. The data compression rate might also be degraded. If the *updated-row columnizing facility* is used and data is stored in row store format in a column store table, HADB automatically converts the data into column store format. This prevents the retrieval performance for column store tables and the data compression rate from being degraded. In situations where the INSERT or UPDATE statement might be executed for a column store table, use the updated-row columnizing facility.

The following figure provides an overview of the updated-row columnizing facility.

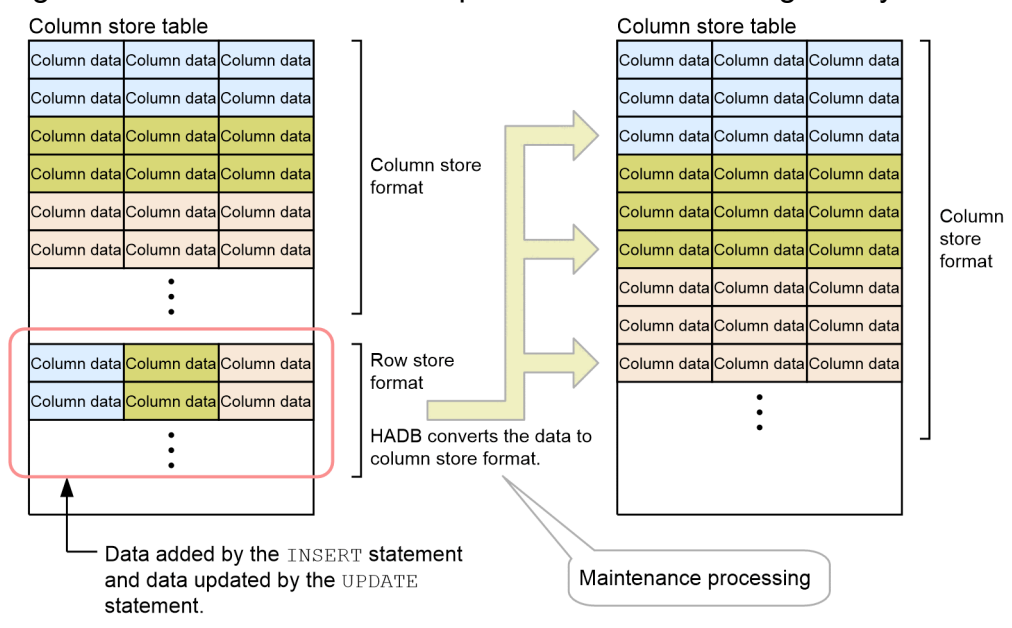

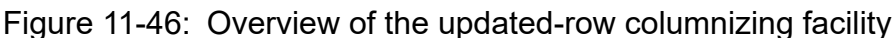

### **■ Maintenance processing**

The processing that converts data stored in a column store table from row store format to column store format is called *maintenance processing*. The maintenance processing consists of three processing stages: analysis, reallocation, and reuse. For details about the maintenance processing, see [11.18.7 Details of the maintenance](#page-1230-0) [processing.](#page-1230-0)

#### 41 **Important**

**•** The maintenance processing is not performed while a transaction or command is running, thus preventing the processing performance of the transaction or command from being affected. If a transaction or command starts while maintenance processing is in progress, the maintenance

<sup>11.</sup> Unscheduled Operations

processing is interrupted. In this case, the maintenance processing is restarted after the processing of the transaction or command is completed.

Note that "command" here refers to a command that connects to the HADB server. For details about the commands that connect to the HADB server, see *List of commands* in *List of Commands and Common Rules* in the manual *HADB Command Reference*.

**•** In a system in which transactions or commands are continuously running, time for executing the maintenance processing cannot be secured. In such a system, do not use the updated-row columnizing facility.

#### **■ Relationship with reorganization of tables or chunks**

If the updated-row columnizing facility is used, data in row store format is converted to column store format. However, the following types of row data that has become invalid are not deleted:

- **•** Update-source row data that was updated by using the UPDATE statement
- **•** Row data that was deleted by using the DELETE statement

To delete row data that has become invalid, you must perform table or chunk reorganization. If you perform table or chunk reorganization, the pages that store the row data that has become invalid become reusable.

If you use the INSERT or UPDATE statement to add or update a large amount of data at one time, many row-data segments will be created. In such a case, you cannot prevent degradation of retrieval performance or data increase in the database even by using the updated-row columnizing facility. Therefore, if you have added or updated a large amount of data by using the INSERT or UPDATE statement at one time, consider executing table or chunk reorganization.

### **Note**

We recommend that you use both the updated-row columnizing facility and table or chunk reorganization. For an example of this type of operation, see [11.4.23 Operation taking background](#page-1111-0) [import and chunks into consideration \(Example 1: Adding and deleting data on a regular basis\)](#page-1111-0).

#### **■ Restrictions**

The updated-row columnizing facility is not applied to column store tables for which B-tree indexes are defined.

### **11.18.2 Preparation tasks**

This subsection explains the preparation tasks required for using the updated-row columnizing facility.

### **(1) Checking the column store tables to which the facility is applied**

The updated-row columnizing facility is not applied to column store tables for which B-tree indexes are defined. Before you enable the updated-row columnizing facility, see [\(38\) Checking the tables subject to the updated-row columnizing](#page-1810-0) [facility \(checking the column store tables for which no B-tree indexes are defined\)](#page-1810-0) in [B.22 Searching a dictionary table](#page-1794-0) to check the column store tables to which the updated-row columnizing facility is applied.

In situations where the INSERT or UPDATE statement might be executed for column store tables to which the updatedrow columnizing facility is applied, use the updated-row columnizing facility.

<sup>11.</sup> Unscheduled Operations

## **(2) Estimating the memory requirements for the HADB server**

If you use the updated-row columnizing facility, re-estimate the memory requirements for the HADB server by referring to the following subsections:

- **•** [\(3\) Determining the process common memory requirement \(for starting the HADB server\)](#page-410-0) in [6.3.3 Determining](#page-406-0) [the memory requirement for starting the HADB server](#page-406-0).
- **•** [\(2\) Determining the real thread private memory requirement \(during normal operation\)](#page-446-0) in [6.3.4 Determining the](#page-428-0) [memory requirement during normal operation.](#page-428-0)

### **(3) Adding messages to be monitored**

You can use the following messages to check whether maintenance processing has stopped for any reason. Add the following messages to the monitoring targets:

**•** KFAA41220-W

This message is output if the system fails in the processing that starts I/O control of files used by the updated-row columnizing facility.

- **•** KFAA51277-I
- This message is output if the maintenance processing has not been performed for 24 hours.
- **•** KFAA51280-W

This message is output if an error occurs during the maintenance processing.

#### **■ Message output example**

When error messages related to the updated-row columnizing facility are output to a message log file, the following messages are output in pairs: a message indicating the cause of the error and a message indicating that an error occurred in the updated-row columnizing facility.

Example:

```
2019/06/24 15:13:28 ... 00000000009999000001 KFAA40007-E message-text ...1
2019/06/24 15:13:28 ... 00000000009999000001 KFAA51280-W message-text ... 2
```
Explanation:

- 1. This message indicates the cause of the error. This message indicates that memory shortage occurred. Take measures as shown in this message.
- 2. This message indicates that an error occurred in the maintenance processing.

In the preceding example, 9999000001 (underscored portions) is output as a connection sequence number for messages related to the updated-row columnizing facility.

### **(4) Enabling the updated-row columnizing facility**

To enable the updated-row columnizing facility, execute the adbcolumnize command. If the updated-row columnizing facility is enabled, the maintenance processing is performed.

#### **Command execution example**

adbcolumnize --start

Confirm that the updated-row columnizing facility is enabled as explained in [11.18.3 How to check the status of the](#page-1227-0) [updated-row columnizing facility \(whether the facility is enabled or disabled\)](#page-1227-0).

<sup>11.</sup> Unscheduled Operations

#### **Note**

<span id="page-1227-0"></span>E

- The status of the updated-row columnizing facility (whether the facility is enabled or disabled) is maintained even when the HADB server is restarted.
- The status of the updated-row columnizing facility (whether the facility is enabled or disabled) is also maintained when a master node switchover is performed by using the multi-node function or when a host switchover occurs in a cold standby configuration.

### **11.18.3 How to check the status of the updated-row columnizing facility (whether the facility is enabled or disabled)**

To check the status of the updated-row columnizing facility (whether the facility is enabled or disabled), execute the adbcolumnize command.

#### **Command execution example**

adbcolumnize -d

#### **Example of the command execution result**

STATUS ACTIVE

The status of the updated-row columnizing facility is displayed in the STATUS column. If ACTIVE is displayed, the updated-row columnizing facility is enabled. If INACTIVE is displayed, the updated-row columnizing facility is disabled.

### **11.18.4 Cases where the updated-row columnizing facility must be disabled temporarily**

Temporarily disable the updated-row columnizing facility in the following cases:

**•** When creating a backup

When data in row store format is converted to column store format by the updated-row columnizing facility, a database update occurs. If you do not want the database to be updated while you are creating a backup, temporarily disable the updated-row columnizing facility.

**•** When you want to have no impact on the execution time of an SQL statement or command

If the updated-row columnizing facility is enabled, the execution time of an SQL statement or command might be adversely affected slightly (by about 0.5 seconds). To have no impact on the execution time, temporarily disable the updated-row columnizing facility.

For example, in the following cases, consider whether the updated-row columnizing facility is to be disabled:

- When you execute an SOL statement or command that ends in a short time (a few seconds to a few minutes) and you think that the facility greatly affects the execution time)
- **•** When you execute an SQL statement or command whose execution time must not be affected
- When you perform batch processing or other processing that must be completed in a predefined time period

11. Unscheduled Operations

**Note**

- **•** A command in this context refers to a command that connects to the HADB server.
- **•** A 0.5-second slowdown is indicated only as a guide. The actual slowdown time differs depending on the condition under which the processing runs. If an SQL statement or command is executed while the maintenance processing is in progress, the maintenance processing is interrupted, and execution of the SQL statement or command also stops until the maintenance processing starts again. This takes about 0.5 seconds.
- **•** If a hard disk rather than a flush storage device is used for the DB area or a regular file rather than a block special file is used for the DB area, it might take a few seconds or more to interrupt the maintenance processing.

To disable the updated-row columnizing facility, execute the adbcolumnize command.

#### **Command execution example**

adbcolumnize --stop

Confirm that the updated-row columnizing facility is disabled as explained in [11.18.3 How to check the status of the](#page-1227-0) [updated-row columnizing facility \(whether the facility is enabled or disabled\)](#page-1227-0).

### **11.18.5 Action to be taken when an error related to the updated-row columnizing facility occurs**

If an error related to the updated-row columnizing facility occurs, either of the following messages is output. How to take action if these messages are output is explained later.

**•** KFAA51280-W

This message is output if an error occurs during the maintenance processing.

**•** KFAA41220-W

This message is output if an error occurs in the processing that starts I/O control of files used by the updated-row columnizing facility.

### **(1) If an error occurs during the maintenance processing (KFAA51280-W)**

If an error occurs during the maintenance processing, the KFAA51280-W message is output to a message log file. In this case, handle the error by referring to the action indicated in the KFAA51280-W message.

If you leave the updated-row columnizing facility enabled without handling the error, the maintenance processing is reexecuted every six hours, and therefore the same error occurs again (the KFAA51280-W message is output again).

### **(2) If an error occurs in the processing that starts I/O control of files used by the updated-row columnizing facility (KFAA41220-W)**

When the HADB server starts, the system performs the processing that starts I/O control of files used by the updatedrow columnizing facility. If an error occurs while the system is performing the processing that starts I/O control of files used by the updated-row columnizing facility, the KFAA41220-W message is output to a message log file. In this case, handle the error by referring to the action indicated in the KFAA41220-W message. If you leave the updated-row

<sup>11.</sup> Unscheduled Operations

columnizing facility enabled without handling the error, the maintenance processing is re-executed every six hours. At this time, the system again attempts to perform the processing that starts I/O control of files used by the updated-row columnizing facility. Therefore, the same error occurs again (the  $KFAA41220-W$  message is output again).

### **11.18.6 Action to be taken if the maintenance processing is not performed**

The maintenance processing is not performed when any of the following conditions are met:

- **•** A transaction or a command that connects to the HADB server is running.
- The HADB server is operating in quiescence mode.
- **•** A node is returning to a multi-node configuration (if the multi-node function is used).

If the maintenance processing is not performed for 24 hours, the KFAA51277-I message is output. The KFAA51277-I message will be output every 24 hours unless the maintenance processing is performed.

The following explains the action to be taken for each of the preceding conditions.

### **(1) If a transaction or a command that connects to the HADB server is running**

If a transaction or a command that connects to the HADB server is running, the maintenance processing is not performed to prevent the processing performance of the transaction or command from being affected. If a transaction or command is started while the maintenance processing is in progress, the maintenance processing is interrupted.

If the maintenance processing is not performed for a long time or if you expect that the maintenance processing will not be performed for a long time, periodically check whether reorganization of the column store table is necessary. If reorganization is necessary, perform reorganization. For details about how to check whether reorganization of the column store table is necessary, see the following subsections:

- **•** [\(3\) If the single-chunk table is a column store table](#page-1005-0) in [11.1.9 Checking whether a single-chunk table needs to be](#page-1002-0) [reorganized](#page-1002-0).
- **•** [\(b\) In a case where the multi-chunk table is a column store table](#page-1087-0) in [\(2\) How to check whether reorganization is](#page-1086-0) [necessary](#page-1086-0) in [11.4.13 Checking whether a multi-chunk table needs to be reorganized](#page-1085-0)

### **(2) If the HADB server is operating in quiescence mode**

If the HADB server is operating in quiescence mode, the maintenance processing is not performed, because a database update is suppressed. The maintenance processing will be performed if you change the HADB server operation mode from quiescence mode to another mode.

For details about how to check the operation mode and how to change it, see [10.2.3 HADB server operation modes](#page-875-0).

### **(3) If a node is returning to a multi-node configuration (if the multi-node function is used)**

The maintenance processing is not performed while a node is returning to a multi-node configuration. The maintenance processing is performed when the node has returned to a multi-node configuration. For details about the process in which a node returns to a multi-node configuration, see [16.15.3 Returning a node to the multi-node configuration](#page-1626-0).

<sup>11.</sup> Unscheduled Operations

## <span id="page-1230-0"></span>**11.18.7 Details of the maintenance processing**

This subsection explains the maintenance processing of the updated-row columnizing facility.

# **(1) Overview of the maintenance processing**

The maintenance processing consists of the following three processing stages:

**•** Analysis

How the data in row store format is stored in the column store table is analyzed. If HADB judges that re-allocation is necessary, the data is re-allocated so that it becomes reusable.

HADB controls the time when analysis processing starts.

**•** Re-allocation

Data that is stored in a column store table in row store format is converted to column store format. The converted data is stored in a segment that is dedicated to storing data in column store format (a column-data segment).

**•** Reuse

The row-store-format data that was used as the source data for conversion to column store format is deleted so that the pages that store the row-store-format data become reusable. The pages that became reusable are reused when data added or updated by using the INSERT or UPDATE statement is stored in row store format.

### **Note**

- **•** Non-updatable column store tables are not subject to the maintenance processing.
- Column store tables whose range indexes are in unfinished status are not subject to the maintenance processing.

# **(2) Cases where the maintenance processing is interrupted**

The maintenance processing is interrupted in the following cases:

• When a transaction is started or when a command that connects to the HADB server is executed

If a transaction is started or a command that connects to the HADB server is executed while the maintenance processing is in progress, the maintenance processing is interrupted. The maintenance processing is restarted after the transaction or command ends.

**•** When a connection with the HADB server is established

When a connection with the HADB server is established, a transaction is temporarily started to authorize the user and check the privilege. Therefore, the maintenance processing is interrupted if it is in progress. This transaction ends when the connection with the HADB server is established. After the transaction ends, the maintenance processing is restarted.

• When the adbcolumnize --stop command is executed

If the updated-row columnizing facility is disabled by executing the  $adbcolumnize$  -stop command while the maintenance processing is in progress, the maintenance processing is interrupted. The maintenance processing is restarted when the updated-row columnizing facility is enabled by executing the adbcolumnize  $-$ -start command.

**•** When the adbstop command is executed

If the HADB server is terminated by executing the adbstop command while the maintenance processing is in progress, the maintenance processing is interrupted. The maintenance processing is restarted when the HADB server is started by executing the adbstart command.

<sup>11.</sup> Unscheduled Operations

• When the adbchgsrvmode --quiescence command is executed

If the HADB server operation mode is changed to quiescence mode by executing the adbchgsrvmode  $$ quiescence command while the maintenance processing is in progress, the maintenance processing is interrupted. The maintenance processing is restarted when the HADB server operation mode is changed to a mode other than quiescence mode by executing the adbchgsrvmode command.

**•** When a process that returns a node to a multi-node configuration is started (if the multi-node function is used) If a process that returns a node to a multi-node configuration is started while the maintenance processing is in progress, the maintenance processing is interrupted. The maintenance processing is restarted when the process that returns the node to the multi-node configuration is completed.

<sup>11.</sup> Unscheduled Operations

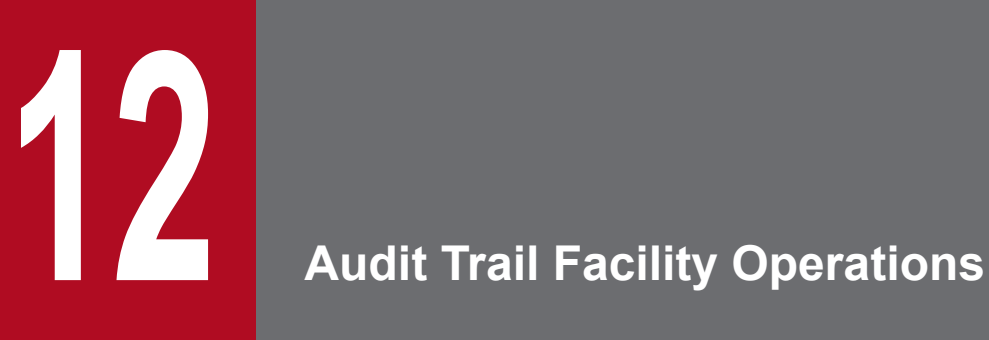

This chapter explains the operation of the audit trail facility.

### <span id="page-1233-0"></span>**12.1 Matters to consider when using the audit trail facility**

This section describes the matters you need to consider before using the audit trail facility.

### **12.1.1 Considering audit target definitions (selecting events for which to output audit trails)**

The audit trail facility can output audit trails for any audit target event. However, outputting an audit trail for every event generates an extremely large volume of audit trail data, which limits how efficiently the auditors can work. For this reason, you need to decide which events will be of interest to an auditor based on the intention of the audit process. The following table shows examples of the events that might be of interest to an auditor conducting the audit process with a certain intention.

| Intention of auditing                                                                                                | <b>Examples of events subject to</b><br>auditing                 | Type of audit target event |
|----------------------------------------------------------------------------------------------------|------------------------------------------------------------------|----------------------------|
| Finding out whether the configuration of the HADB<br>server has been modified without authorization                  | Starting and terminating the HADB<br>server                      | Mandatory audit event      |
| Finding out whether an unauthorized operation has<br>been performed with respect to the audit trail facility         | Performing operations in relation to the<br>audit trail facility | Mandatory audit event      |
| Finding out whether any suspicious connections have<br>been made to the HADB server                                  | Connecting to the HADB server                                    | Optional audit event       |
| Finding out whether data has been tampered with or<br>removed                                                        | Creating, searching, updating, and<br>deleting tables            | Optional audit event       |
| Finding out whether use of the system complies with<br>the security policy (such as changing passwords<br>regularly) | Changing the password of an HADB<br>user                         | Optional audit event       |

Table 12-1: Intention of auditing and examples of events subject to auditing

A mandatory audit event is an event for which an audit trail will always be output as long as the audit trail facility is enabled. Optional audit events differ in that the auditor can select whether an audit trail is output. If you want to output audit trails for optional audit events, you need to define those events as audit targets by using the CREATE AUDIT statement.

Based on the intention of the audit process, decide whether to audit only mandatory audit events, or to also include optional audit events.

For lists of audit target events (mandatory audit events and optional audit events), see [12.9.1 List of audit target events](#page-1297-0) [and output items](#page-1297-0).

## **12.1.2 Designing the disks used by the audit trail facility**

This section explains how to design the disks (storage areas) used by the audit trail facility.

The audit trail facility uses the following directories:

- **•** Audit trail directory
- **•** Audit trail storage directory

#### 12. Audit Trail Facility Operations

**•** Audit trail long-term storage directory

We recommend that you create each directory on a dedicated disk (storage area). If you create them all on the same disk (storage area), I/O operations are concentrated on that disk (storage area), potentially degrading the processing performance of the HADB server.

Note that the process of referencing audit trail information does not involve writing to the audit trail file. Therefore, we recommend that you create the following two directories on write-once disks (storage areas). An advantage of this approach is that the audit trail files on write-once disks (storage areas) cannot be tampered with.

- **•** Audit trail storage directory
- **•** Audit trail long-term storage directory

In selecting the type of disk (storage area) on which to store each directory, we recommend that you consider factors including how often the data is referenced and how long the data is retained. For example, the audit trail files in the audit trail storage directory are likely to be referenced quite frequently. For this purpose, you might consider using a flash drive which offers faster access. Because the audit trail files on the audit trail long-term storage directory are accessed infrequently and stored for a long time, a hard disk or magnetic tape might be more suitable than a flash drive.

The following figure shows an example configuration of the disks (storage areas) used by the audit trail facility. In this example, audit trail files are kept in the audit trail storage directory for one year. Those audit trail files are then stored in the audit trail long-term storage directory for a further nine years.

<span id="page-1235-0"></span>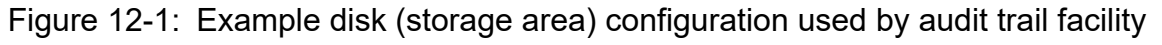

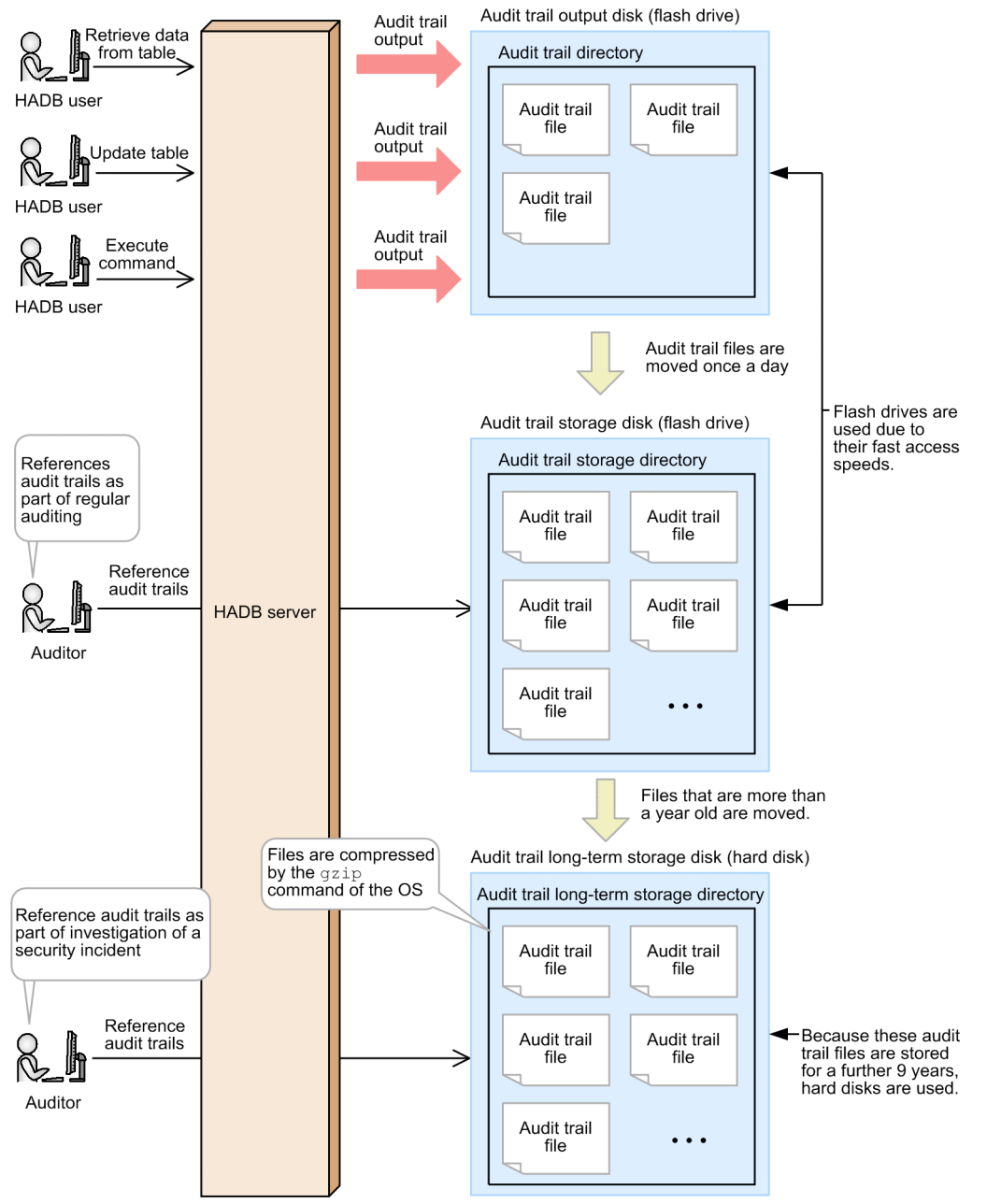

For details about how to determine the space requirements of the disks (storage areas) used by the audit trail facility, see the following subsections:

- **•** 12.1.3 Estimating the size of audit trail data
- **•** [12.1.4 Estimating the compressibility of audit trail files](#page-1236-0)
- [12.1.5 Estimating the size of directories used by the audit trail facility](#page-1237-0)

### **12.1.3 Estimating the size of audit trail data**

To estimate the disk space required by the audit trail facility, you first need to determine how much audit trail data the HADB server will output.

<sup>12.</sup> Audit Trail Facility Operations

<span id="page-1236-0"></span>Use one of the following methods to determine the size of the audit trail data:

- 1. Check how much audit trail data is output in a small-scale test environment with the audit trail facility enabled
- 2. Estimate the amount of audit trail data based on the expected use of the HADB server and the database operations that are likely to be performed

The amount of audit trail data that is generated varies widely depending on the HADB server environment and on the SQL statements, commands, and other operations executed by users. For this reason, we recommend that you use the first of these methods. If you are unable to prepare a test environment, use the second method. When using the second method, determine the size of audit trail data according to the following table:

Table 12-2: Estimated size of audit trail data

| No.           | <b>Example of audit target event</b>        | Estimated size of audit trail data (KB) |
|---------------|---------------------------------------------|-----------------------------------------|
|               | HADB server startup                         | 4                                       |
| $\mathcal{L}$ | HADB server termination                     |                                         |
| 3             | Connection to HADB server <sup>#</sup>      |                                         |
| 4             | Disconnection from HADB server <sup>#</sup> |                                         |
|               | SQL statement execution                     | $2 + size-of-SQL-statement$             |
| 6             | Command execution                           |                                         |

#

Generated when the corresponding command is executed.

The following is an example of using the second method to determine the size of audit trail data:

#### **■ Example of using method 2 to determine the size of audit trail data**

Suppose that the HADB server is being used under the following conditions:

- **•** The HADB server is restarted once per day (a process that involves stopping and then starting the HADB server)
- A 2 KB SQL statement is executed twice per connection (with one connection occurring each second)
- **•** Audit trails are output for mandatory audit events and optional audit events

The estimated size of audit trail data for one day (86,400 seconds) of activity under these conditions is as follows: **Formula**

```
estimated-size-of-audit-trail-data =
     4 KB + 1 KB + (1 KB + (2 KB + 2 KB) × 2 + 1 KB) × 86,400 seconds
  = 864,005 KB/day
```
The estimated size of the audit trail data output per day under these conditions is 864,005 KB (or approximately 850 MB).

### **12.1.4 Estimating the compressibility of audit trail files**

You can use the gzip command of the OS to compress audit trail files. This allows you to reduce the file size of the audit trail files stored in the following directories:

- **•** Audit trail storage directory
- **•** Audit trail long-term storage directory

```
12. Audit Trail Facility Operations
```
<span id="page-1237-0"></span>To estimate the disk space required by the audit trail facility when the gzip command will be used to compress audit trail files, you first need to determine the compressibility of the audit trail files.

Use one of the following methods to determine the compressibility of the audit trail files:

- 1. Use the gzip command to compress an audit trail file output in a small-scale test environment with the audit trail facility enabled, and check the compression ratio of the resulting file
- 2. Assume a compressibility of 0.25 (that is, audit trail files are compressed to one quarter of their original size)

The compressibility of audit trail files varies widely depending on the HADB server environment and on the SQL statements, commands, and other operations executed by users. For this reason, we recommend that you use the first of these methods. If you are unable to prepare a test environment, use the second method.

### **12.1.5 Estimating the size of directories used by the audit trail facility**

Estimate the size of the directories used by the audit trail facility based on the results of the estimations in [12.1.3](#page-1235-0)  [Estimating the size of audit trail data](#page-1235-0) and [12.1.4 Estimating the compressibility of audit trail files.](#page-1236-0) You also need to prepare the disks where the directories used by the audit trail facility will be created. You need to estimate the size of the following three directories:

- **•** Audit trail directory
- **•** Audit trail storage directory
- **•** Audit trail long-term storage directory

The size of the output audit trail data and compressibility of audit trail files vary widely depending on the HADB server environment, and on the SQL statements, commands, and other operations executed by users. For this reason, you need to ensure the disks you prepare offer sufficient leeway over and above the values you estimate. Even if you use a disk with plenty of space, you must always keep an eye on the amount of free space on the disk while using the audit trail facility.

Take particular care to ensure that the disk containing the audit trail directory does not run out of space. The behavior of the HADB server when the disk that contains the audit trail directory runs out of space depends on which of the approaches you select in [12.1.7 Considering the approach to take when attempts to write to the audit trail file fail.](#page-1240-0) You must therefore ensure that enough disk space is available to accommodate not only the data generated during normal operation, but also any data generated in relation to sudden and unexpected activity.

The following table shows an example of estimating the size of the directories used by the audit trail facility.

#### **■ Conditions for estimation examples**

- **•** The audit trail facility outputs 864,005 KB (approximately 850 MB) of audit trail data per day to the audit trail file
- **•** The audit trail files in the audit trail directory are moved to the audit trail storage directory once a day
- **•** Audit trail files are kept for a total of 10 years The audit trail files are kept in the audit trail storage directory for one year. Those audit trail files are then stored in the audit trail long-term storage directory for a further nine years.
- The audit trail files in the audit trail long-term storage directory are compressed using the gzip OS command The compressibility of the audit trail files is 0.25.
- **•** The size estimated for each directory is the total of the minimum space required for the directory (required space) plus a certain amount of leeway (reserve space)

<sup>12.</sup> Audit Trail Facility Operations

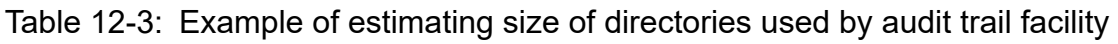

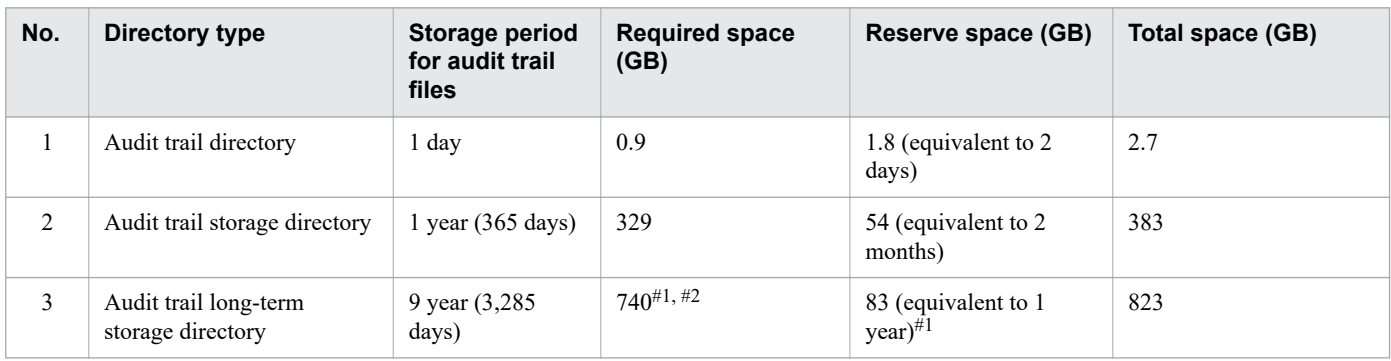

#1

This is the total size of the audit trail files after compression.

#2

The total size of the uncompressed audit trail files is approximately 2,957 GB.

In this example, the size of the disk you provide for each directory must be at least the total space estimated in the preceding table.

## **12.1.6 Appointing auditors**

When using the audit trail facility, HADB requires users (auditors) to be appointed to the following positions of responsibility:

**•** Audit trail facility administrator

A person responsible for operating the audit trail facility. To execute the adbaudittrail command that is used to operate the audit trail facility, this role requires the OS account of an OS user who belongs to the HADB administrators group.

This role also requires an HADB user account with the audit admin privilege.

**•** Person responsible for auditing

A person who is responsible for auditing database usage by referencing audit trail information.

Because audit trails can be referenced from non-server machines, the person responsible for auditing is not required to have an OS account on a server machine. The only time this role requires the OS account of an OS user who belongs to the HADB administrators group is when the person responsible for auditing references audit trails on a server machine.

This role also requires an HADB user account with the audit viewer privilege.

If you intend to also audit the activity of the person responsible for auditing, you can appoint several persons responsible for auditing and have them audit each other.

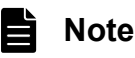

When incorporating external auditing by an external person responsible for auditing, we recommend that the external person responsible for auditing have an HADB user account with the audit viewer privilege.

Although you can have one user serve as both audit trail facility administrator and person responsible for auditing, we recommend that the roles are filled by different people.

<sup>12.</sup> Audit Trail Facility Operations

### **Important**

- **•** Do not appoint as an auditor a user who also serves as the database administrator (an HADB user who has the DBA privilege).
- **•** It is preferable that auditors are responsible only for work related to auditing. We also recommend that you keep the HADB user accounts used for auditing work separate from those used for other work, by creating an HADB user used exclusively for auditing.

The following figure shows an example of the user accounts used with the audit trail facility.

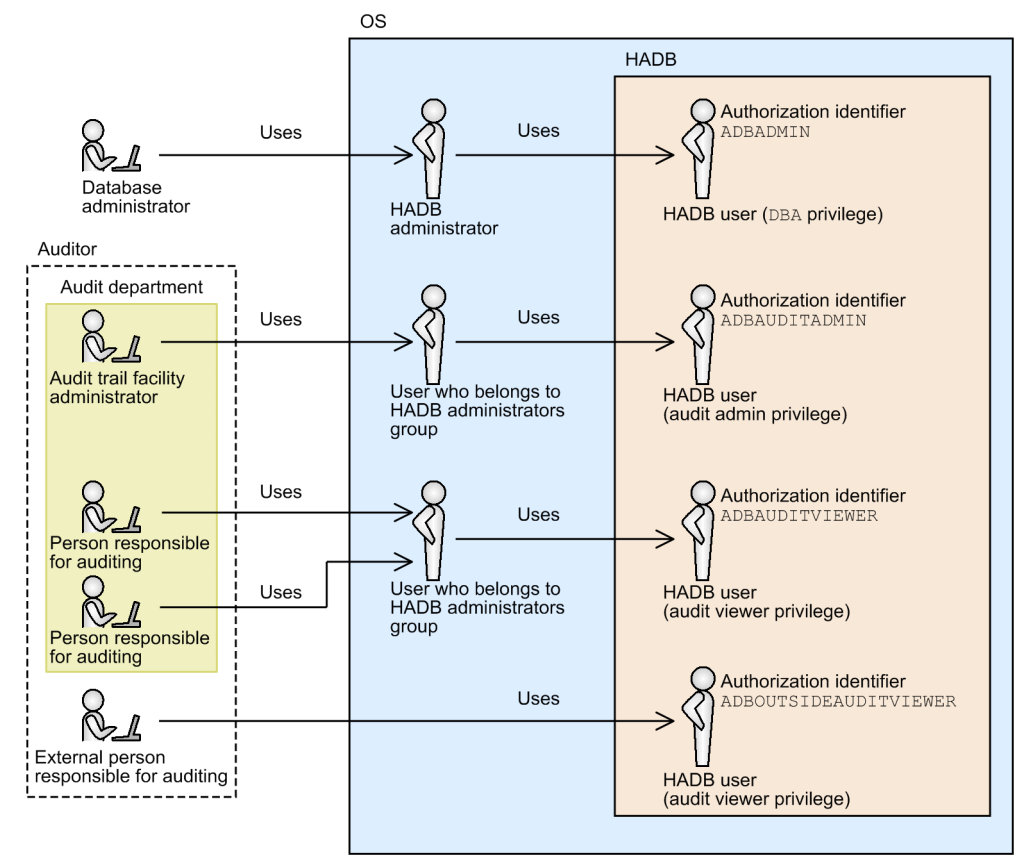

#### Figure 12-2: Example of user accounts used with audit trail facility

#### Explanation

**•** In this example, the audit trail facility administrator associated with the audit department has OS and HADB (ADBAUDITADMIN) user accounts to use only when operating the audit trail facility.

In this example, the persons responsible for auditing associated with the audit department share OS and HADB (ADBAUDITVIEWER user accounts used only for auditing.

• An external person responsible for auditing can only view audit trail data. Therefore, external persons responsible for auditing do not need to have an OS account on a server machine, and will carry out their work from a machine other than a server. An HADB user account with the audit viewer privilege (ADBOUTSIDEAUDITVIEWER) is created for use only by the external person responsible for auditing.

### <span id="page-1240-0"></span>**12.1.7 Considering the approach to take when attempts to write to the audit trail file fail**

You need to consider whether to stop the HADB server if an attempt to write to the audit trail file fails for either of the following reasons:

- **•** The disk containing the audit trail directory is full
- **•** A failure has occurred on the disk containing the audit trail directory

Select either of the following as the processing method for situations where an attempt to write to the audit trail file fails. Specify the method you select in the  $-$ write-error option of the adbaudittrail --start command.

#### **■ Terminate the HADB server**

The HADB server is terminated if audit trail data cannot be written to the audit trail file. The termination mode of the HADB server in this scenario is abnormal termination.

Select this approach if you want to prioritize the recording of HADB user activity as audit trail data over the continued operation of the HADB server. This approach minimizes gaps in the acquisition of audit trail data.

To terminate the HADB server, specify DOWN in the --write-error option. Alternatively, you can omit the -write-error option altogether.

#### **■ Continue HADB server operation**

The HADB server does not terminate if audit trail data cannot be written to the audit trail file. The audit trail data that could not be written to the audit trail file is discarded, and the HADB server continues operating.

Select this approach if you want to prioritize the continued operation of the HADB server over the recording of HADB user activity as audit trail data.

To continue HADB server operation, specify FAILSOFT in the --write-error option. When FAILSOFT is specified, if the issue that prevented the audit trail data from being written to the audit trail file is later resolved, output to the audit trail file automatically resumes the next time audit trail data is scheduled to be written.

You can use either of the following methods to confirm that output to the audit trail file has resumed:

- Wait until the next time audit trail data is scheduled to be written, and then execute the adbaudittrail -d command
- Execute the adbaudittrail -d command after using the adbaudittrail --swap command to trigger the writing of audit trail data

Confirm that ACTIVE appears for audit in the output of the adbaudittrail -d command. If ACTIVE appears, output to the audit trail file has resumed.

#### Ë **Note**

For information about the adbaudittrail command, see *adbaudittrail (Manage the Audit Trail Facility)* in the manual *HADB Command Reference*.

### **12.2 Setting up the audit trail facility environment**

This section describes how to set up the environment for the audit trail facility. Use the procedure shown in the following figure to set up the environment for the audit trail facility.

Figure 12-3: Procedure for setting up audit trail facility environment

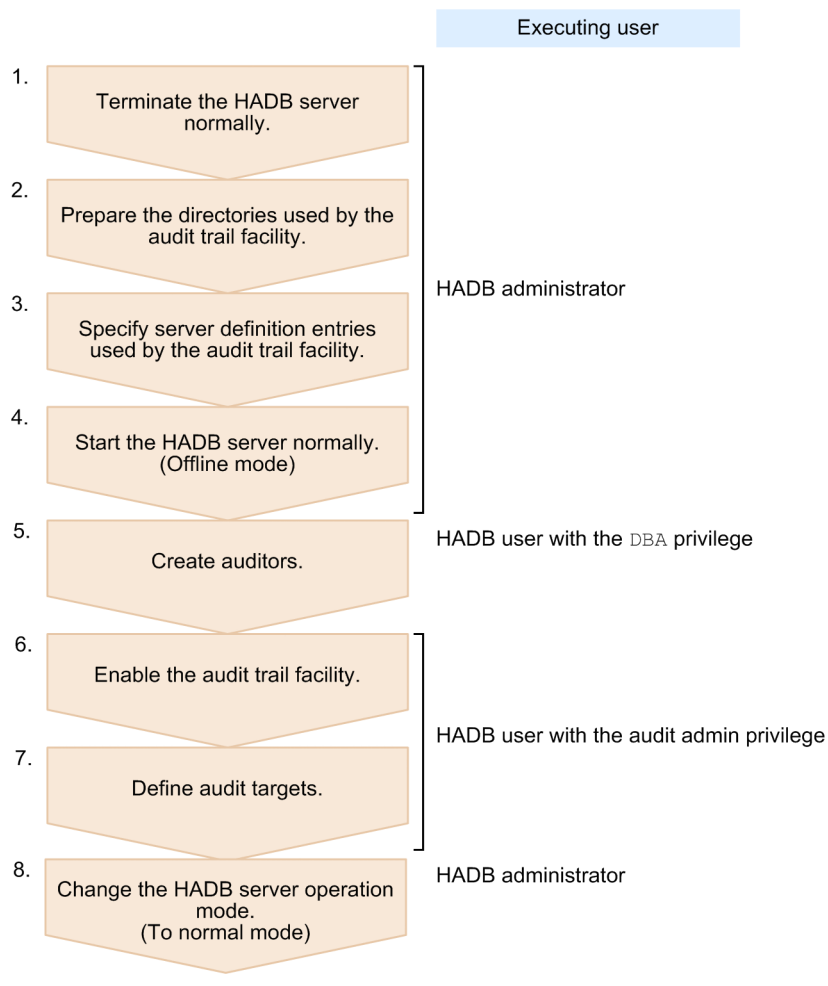

Each step in this procedure is described in detail in the following subsections.

### **12.2.1 Normally terminating the HADB server**

The HADB server must have terminated normally before you can set up the environment for the audit trail facility.

To terminate the HADB server normally, the HADB administrator executes the adbstop command.

If the HADB server has already terminated, use the following procedure to confirm that it terminated normally.

1. Execute the adbls -d srv command.

Confirm that the HADB server status is STOP. This status is output in the output item STATUS. If it is STOP, proceed to step 2 or 3.

2. Check the server message log file.

Open the server message  $\log$  file (\$ADBDIR/spool/adbmessage $XX$ .log<sup>#</sup>), and confirm that the termination mode output in the KFAA91154-I message is normally.

 $#$ 

```
XX is a sequential number between 01 and 04.
```
3. Check syslog.

Open syslog, and confirm that the termination mode output in the KFAA91154-I message is normally.

If the result in step 1 is STOP and the result in step 2 or 3 is normally, the HADB server has terminated normally.

If the HADB server did not terminate normally, use the adbstart command to start it, and then use the adbstop command to terminate it normally.

### **12.2.2 Preparing the directories used by the audit trail facility**

Prepare the directories used by the audit trail facility.

The HADB administrator prepares the following directories used by the audit trail facility based on the results of the assessments and estimates made in [12.1.2 Designing the disks used by the audit trail facility](#page-1233-0) to [12.1.5 Estimating the](#page-1237-0) [size of directories used by the audit trail facility](#page-1237-0):

- **•** Audit trail directory
- **•** Audit trail storage directory
- **•** Audit trail long-term storage directory

The HADB administrator uses the following procedure to prepare the directories used by the audit trail facility. For details about how to perform each step, see the documentation for the operating system you are using.

#### **Procedure:**

- 1. Prepare the disks on which to create the directories used by the audit trail facility. Estimate the size of the directories used by the audit trail facility. Make sure that the prepared disks have more than enough space to accommodate directories of the estimated size.
- 2. Set up the file systems.

Set up the file systems on the disks prepared in step 1.

3. Create the mount directories.

Create the directories to which to mount the file systems set up in step 2. Then, mount the file systems.

4. Create the directories used by the audit trail facility.

Create the directories for storing audit trail data in the file systems set up for each directory.

5. Assign the appropriate permissions in relation to the directories used by the audit trail facility. Assign write, read, and execution permissions to the HADB administrator for the directories used by the audit trail facility.

### **12.2.3 Specifying server definition entries used by the audit trail facility**

This subsection describes how to specify the server definition entries used by the audit trail facility.

<sup>12.</sup> Audit Trail Facility Operations

To use the audit trail facility, the HADB administrator must specify the following operands in the server definition. For details about how to specify operands in the server definition, see [8.5 Creating and modifying a server definition.](#page-790-0)

#### **■ Operands related to audit trail facility**

For details about each operand, see [7.2.9 Operands related to audit trail facility \(set format\).](#page-747-0)

**•** adb\_audit\_log\_path operand

Specify the absolute path name of the audit trail directory. You must specify this operand when using the audit trail facility.

• adb audit log max size operand

Normally, there is no need to specify this operand. Specify this operand if you want to increase the maximum size of audit trail files.

**•** adb\_audit\_log\_max\_num operand

Normally, there is no need to specify this operand. Specify this operand if you want to limit the number of audit trail files that can be created.

### **12.2.4 Starting the HADB server normally (offline mode)**

Start the HADB server in offline mode. The HADB administrator executes the adbstart command with the - offline option specified.

By starting the HADB server in offline mode, you can prevent unauthorized access while setting up the environment for the audit trail facility.

For details about offline mode, see [10.2.3 HADB server operation modes.](#page-875-0)

### **12.2.5 Creating auditors**

An HADB user with the DBA privilege can create an auditor (an HADB user with the audit privilege). The procedure for creating auditors is as follows:

#### **Example:**

The following auditors will be created:

- An HADB user with the audit admin privilege (authorization identifier ADBAUDITADMIN)
- An HADB user with the audit viewer privilege (authorization identifier ADBAUDITOR)

#### **Procedure:**

1. Add the HADB users.

CREATE USER "ADBAUDITADMIN" IDENTIFIED BY '#HelloHADB\_AUD01' CREATE USER "ADBAUDITOR" IDENTIFIED BY '#HelloHADB\_AUD02'

HADB users are added with the authorization identifiers ADBAUDITADMIN and ADBAUDITOR.

2. Grant the CONNECT privilege and the appropriate audit privilege to the HADB users you created.

```
GRANT CONNECT,AUDIT ADMIN TO "ADBAUDITADMIN"
GRANT CONNECT,AUDIT VIEWER TO "ADBAUDITOR"
```
To the user ADBAUDITADMIN, grant the CONNECT privilege and the audit admin privilege. To the user ADBAUDITOR, grant the CONNECT privilege and the audit viewer privilege.

This completes the process of creating the auditors.

### **Important**

**•** The audit trail facility administrator and the person responsible for auditing must immediately change the passwords of their accounts from the defaults (#HelloHADB\_AUD01 and #HelloHADB\_AUD02). For details about how to change passwords, see [11.6.2 Changing an](#page-1149-0) [HADB user's password.](#page-1149-0)

A database administrator who creates an auditor will know the password of that auditor. If the password is not changed from the default, the database administrator could potentially use the account of the auditor to alter the outcome of the audit.

**•** To enable the audit trail facility, there must be at least one HADB user who has the audit admin privilege.

To make an existing HADB user an auditor, perform only step 2 of the preceding procedure. Note that you cannot grant the audit admin privilege to an HADB user who has the DBA privilege.

### **12.2.6 Enabling the audit trail facility**

The following explains how to enable the audit trail facility.

To enable the audit trail facility, you must execute the adbaudittrail command. As an HADB user with the audit admin privilege, execute the adbaudittrail command with the --start option specified.

When enabling the audit trail facility, you can specify in the  $-$ write-error option the approach to take when the HADB server cannot write audit trail data to an audit trail file. Specify a value for the --write-error option based on the approach you selected in [12.1.7 Considering the approach to take when attempts to write to the audit trail file fail](#page-1240-0).

#### **■ When specifying DOWN in the --write-error option**

If you specify DOWN in the --write-error option, the HADB server does not terminate if audit trail data cannot be written to the audit trail file.

A specification example is as follows:

```
adbaudittrail -u ADBAUDITADMIN
                -p '#HelloHADB_ADMIN'
                --start --write-error DOWN
```
#### **■ When specifying FAILSOFT in the --write-error option**

If you specify FAILSOFT in the --write-error option, the HADB server does not terminate even if audit trail data cannot be written to the audit trail file. The audit trail data that could not be written to the audit trail file is discarded, and the HADB server continues operating.

A specification example is as follows:

```
adbaudittrail -u ADBAUDITADMIN
               -p '#HelloHADB_ADMIN'
               --start --write-error FAILSOFT
```
For details about the adbaudittrail command, see *adbaudittrail (Manage the Audit Trail Facility)* in the manual *HADB Command Reference*.

### **12.2.7 Defining audit targets**

To define audit targets, you execute the CREATE AUDIT statement.

#### **Important** 41

- **•** Only an HADB user with audit admin privilege can define audit targets.
- **•** You can only define an audit target when the audit trail facility is enabled.

The following shows an example of defining an audit target:

#### **Example:**

This example defines an audit target so that audit trails are also output for optional audit events.

CREATE AUDIT AUDITTYPE EVENT FOR ANY OPERATION

Note that you cannot define the same audit target definition more than once.

### **12.2.8 Changing the HADB server operation mode (To normal mode)**

After you finish setting up the environment for the audit trail facility, change the operation mode of the HADB server to normal mode.

As the HADB administrator, execute the adbchgsrvmode command with the  $-$ normal option specified. The HADB server operation mode changes from offline mode to normal mode.

### **Note**

For details about the adbchgsrvmode command, see *adbchgsrvmode (Change the HADB Server Operation Mode)* in the manual *HADB Command Reference*.

### **12.3 Scheduled operations for audit trail facility**

This section describes the operational items that you must perform regularly in relation to the audit trail facility.

#### **■ Moving audit trail files**

Use the following methods to move the audit trail files to the appropriate storage directories:

- **•** 12.3.1 Moving audit trail files (to audit trail storage directory)
- [12.3.2 Moving audit trail files \(to audit trail long-term storage directory\)](#page-1248-0)

#### **■ Referencing audit trail files**

Use the following methods to check the audit trail data output to audit trail files:

- [12.3.3 Referencing audit trails \(when using SELECT statements to reference audit trails\)](#page-1249-0)
- [12.3.4 Referencing audit trails \(when referencing audit trail data converted to CSV format\)](#page-1250-0)

### **12.3.1 Moving audit trail files (to audit trail storage directory)**

This subsection describes how to move audit trail files from the *audit trail directory* to the *audit trail storage directory*.

The HADB administrator must regularly move audit trail files from the audit trail directory to the audit trail storage directory. By moving these files regularly, you can prevent issues like the following:

**•** The disk containing the audit trail directory becoming full

If 0 is specified for the adb audit log max num operand in the server definition, there is no limit to the number of audit trail files that can be created. If you do not move the audit trail files, the disk will eventually become full.

**•** Old audit trail files being deleted

If 4 or greater is specified for the adb audit log max num operand in the server definition, a limit is imposed on the number of audit trail files that can be created. If the number of audit trail file exceeds the maximum, the oldest audit trail file is deleted. Therefore, older audit trail files will be deleted unless they are moved.

The timing with which to move audit trail files is as follows. Ensure that you move audit trail files before the disk containing the audit trail directory becomes full, and before old audit trail files are deleted.

#### **■ Timing of moving audit trail files**

- **•** Move audit trail files at predetermined times. Move the audit trail files at times determined in advance. For example, you might move audit trail files once a day.
- **•** Move audit trail files when the files are swapped.

Move audit trail files immediately after the current audit trail file is swapped. Monitor the messages KFAA81401-I and KFAA81402-I output when the audit trail file is swapped.

### **I**mportant

If 4 or greater is specified for the adb  $\alpha$ udit  $\log$  max num operand in the server definition, older audit trail files might be deleted before the audit trail files can be moved at the predetermined timing. You must therefore monitor these messages and move the audit trail files as soon as the audit trail file is swapped.

<sup>12.</sup> Audit Trail Facility Operations

Use the following procedure to move audit trail files:

#### **■ Procedure for moving audit trail files**

- 1. Copy the audit trail files from the audit trail directory to the audit trail storage directory. Do not copy the current audit trail file.
- 2. When the copy process has completed, delete the audit trail files at the source.

Do not delete the following files:

- **•** The current audit trail file
- **•** Audit trail files being read by an ADB\_AUDITREAD function

### **Important**

If you delete the current audit trail file, any audit trail data that was output to the current audit trail file is lost. For this reason, take care not to delete the current audit trail file.

The following is an example of moving audit trail files.

#### **■ Example of moving audit trail files**

In this example, audit trail files are moved from the audit trail directory (/mnt/audittrail/outputarea/ audit) to the audit trail storage directory (/mnt/audittrail/shorttimesavearea/audit\_bak).

1. Create a list of audit trail files that need to be moved.

Using the find command of the OS, search for audit trail files in the audit trail directory and create a list of audit trail files (/home/adbmanager/tmp/auditfilelist.txt) that need to be moved. Note that the following command excludes the current audit trail file from its results.

```
find /mnt/audittrail/outputarea/audit \
     -name "adbaud-????????-??????-???*.aud" \
     > /home/adbmanager/tmp/auditfilelist.txt
```
2. Copy the audit trail files that need to be moved.

Use the  $cp$  command of the OS to copy all of the files in the list (/home/adbmanager/tmp/ auditfilelist.txt) that need to be moved from the audit trail directory to the audit trail storage directory.

```
while read filename ; do
  cp ${filename} /mnt/audittrail/shorttimesavearea/audit_bak
done < /home/adbmanager/tmp/auditfilelist.txt
```
3. Delete the audit trail files for which the copy process has completed.

When the copy process has completed, use the rm command of the OS to delete the source files from the audit trail directory.

```
while read filename ; do
  rm ${filename}
done < /home/adbmanager/tmp/auditfilelist.txt
```
4. Delete the list of audit trail files that need to be moved.

Using the rm command of the OS, delete the list you created in step 1 (/home/adbmanager/tmp/ auditfilelist.txt) of audit trail files that need to be moved.

```
rm /home/adbmanager/tmp/auditfilelist.txt
```
## <span id="page-1248-0"></span>**12.3.2 Moving audit trail files (to audit trail long-term storage directory)**

This subsection describes how to move audit trail files from the *audit trail storage directory* to the *audit trail long-term storage directory*.

The HADB administrator moves files that are older than the auditing period from the audit trail storage directory to the audit trail long-term storage directory.

Use the following procedure to move audit trail files:

#### **■ Procedure for moving audit trail files**

1. Copy the audit trail files from the audit trail storage directory to the audit trail long-term storage directory.

2. When the copy process has completed, delete the audit trail files at the source.

As needed, you can also use the  $qzip$  command of the OS to compress the audit trail files in the audit trail longterm storage directory.

The following is an example of moving audit trail files.

#### **■ Example of moving audit trail files**

In this example, audit trail files that have been stored for one year are moved from the audit trail storage directory (/mnt/audittrail/shorttimesavearea/audit\_bak) to the audit trail long-term storage directory (/mnt/ audittrail/longtimesavearea/audit\_bak).

1. Create a list of audit trail files that need to be moved.

Using the find command of the OS, search for audit trail files that have been stored in the audit trail storage directory for a year, and create a list of audit trail files (/home/adbmanager/tmp/auditfilelist.txt) that need to be moved.

```
find /mnt/audittrail/shorttimesavearea/audit bak \
    -name "adbaud-????????-??????-???*.aud" -and -mtime 365 \
     > /home/adbmanager/tmp/auditfilelist.txt
```
2. Copy the audit trail files that need to be moved.

Use the  $cp$  command of the OS to copy all of the files in the list (/home/adbmanager/tmp/ auditfilelist.txt) from the audit trail storage directory to the audit trail long-term storage directory.

```
while read filename ; do
  cp ${filename} /mnt/audittrail/longtimesavearea/audit_bak
done < /home/adbmanager/tmp/auditfilelist.txt
```
3. Delete the audit trail files for which the copy process has completed.

When the copy process has completed, use the  $rm$  command of the OS to delete the source files from the audit trail storage directory.

```
while read filename ; do
   rm ${filename}
done < /home/adbmanager/tmp/auditfilelist.txt
```
4. Compress the audit trail files that you moved.

Use the gzip command of the OS to compress the audit trail files you moved to the audit trail long-term storage directory.

gzip /mnt/audittrail/longtimesavearea/audit\_bak/\*.aud

5. Delete the list of audit trail files that need to be moved.

```
12. Audit Trail Facility Operations
```

```
rm /home/adbmanager/tmp/auditfilelist.txt
```
### **12.3.3 Referencing audit trails (when using SELECT statements to reference audit trails)**

To reference audit trails, you execute a SELECT statement with the ADB\_AUDITREAD function specified.

#### **Important** O

Only an HADB user with the audit viewer privilege can reference audit trails by executing a SELECT statement that specifies the ADB\_AUDITREAD function.

The following are examples of SELECT statements that reference audit trails:

#### **Example 1**

"

This statement references the audit trails in all audit trail files in the audit trail storage directory  $//\text{mnt}/$ audittrail/savearea).

#### **Example of SELECT statement execution**

SELECT \* FROM TABLE(ADB AUDITREAD(MULTISET['/mnt/audittrail/savearea/\*.aud'])) "DT

#### Explanation

In the underlined portion, specify the path of the audit trail files that contain the audit trails you want to reference. In this example, because the name of the audit trail file is specified using the special character  $*$  (as  $*$ , aud), the statement will reference audit trails stored in all audit trail files (files with the extension aud) in the /mnt/ audittrail/savearea directory.

#### **Example 2**

In this example, the statement references a list of HADB users who accessed the HADB server between April 1st and April 30th, 2017. The audit trail files to be referenced are stored in the audit trail storage directory  $//\text{mnt}/$ audittrail/savearea).

#### **Example of SELECT statement execution**

```
SELECT DISTINCT "USER NAME"
     FROM TABLE(ADB_AUDITREAD(MULTISET['/mnt/audittrail/savearea/*.aud'])) "DT"
        WHERE "EXEC_TIME" BETWEEN TIMESTAMP'2017/04/01 00:00:00.000000'
                              AND TIMESTAMP'2017/04/30 23:59:59.999999'
```
#### Explanation

The USER NAME column stores the authorization identifier of the HADB user. The EXEC TIME column contains the date and time at which the HADB user performed the operation on the HADB server (the completion date and time of the event). The USER NAME and EXEC TIME columns are the column names in the table function derived table created by the ADB\_AUDITREAD function. For details about the column names of table function derived tables, see [12.9.2 Column structure of table function derived table when retrieving audit trails](#page-1299-0).

For further examples of SELECT statements used when referencing audit trails, see [12.7.5 Performing regular auditing](#page-1272-0).

<span id="page-1250-0"></span>For details about the specification rules for the ADB\_AUDITREAD function, see *ADB\_AUDITREAD function* in the manual *HADB SQL Reference*.

#### **▪ Notes**

- The audit trail files that can serve as input information for the ADB\_AUDITREAD function are the audit trail files output by the HADB server, and these same files after compression by the gzip command of the OS. If you are operating multiple HADB servers, the ADB\_AUDITREAD function can also use as input information the audit trail files output by other servers.
- In the ADB\_AUDITREAD function, you can specify audit trail files that have been compressed by the gzip command. You cannot specify  $qz$  is files that were archived using the  $\text{tar}$  command.
- **•** Make sure that the appropriate read and execution permissions are assigned and the HADB administrator can access the directories included in the audit trail file path specified in the ADB\_AUDITREAD function. For example, if the audit trail files are stored in the /mnt/audittrail/savearea directory, make sure that the read and execution permissions assigned to the /, /mnt, /mnt/audittrail, and /mnt/audittrail/savearea directories all allow access by the HADB administrator. Also assign the appropriate read permission for the audit trail files under the /mnt/audittrail/savearea directory so that the HADB administrator can read them. If the correct permissions are not assigned, the SELECT statement with the ADB\_AUDITREAD function specified will cause an error.
- **•** We recommend that you do not operate the audit trail facility in a way that involves referencing audit trails in the audit trail files in the audit trail directory. If an audit trail file is deleted while an SQL statement is referencing the audit trails it contains, the SQL statement might yield unexpected results. Audit trail files are deleted at the following times:
	- **•** When the audit trail files in the audit trail directory are moved to the audit trail storage directory or audit trail long-term storage directory
	- **•** When both of the following conditions are met and the current audit trail file is swapped:
		- A maximum number of generations of audit trail file has been specified
		- The number of audit trail files in the audit trail directory has reached the maximum

The second of these scenarios is operationally unavoidable because the HADB server deletes the audit trail files automatically. For this reason, we recommend that you reference the audit trails in audit trail files stored in the audit trail storage directory or the audit trail long-term storage directory.

If you need to reference audit trails that are in an audit trail file in the audit trail directory, move the audit trail file to the audit trail storage directory before referencing the trails.

**•** You cannot reference the audit trails in the current audit trail file. If you want to reference the audit trails in this file, swap the current audit trail file and then reference the file you swapped out. For details about how to swap the current audit trail file, see [12.4.2 Swapping the current audit trail file](#page-1255-0).

### **12.3.4 Referencing audit trails (when referencing audit trail data converted to CSV format)**

You can use spreadsheet software such as Microsoft(R) Excel to view audit trails. To do so, first execute the adbexport command to convert the audit trails to data in CSV format, and then use the resulting CSV data as input information for the spreadsheet software. The procedure for converting audit trails to data in CSV format is as follows:

#### **Example:**

This example converts the audit trails in all audit trail files in the audit trail storage directory (/mnt/audittrail/ savearea) to data in CSV format.

<sup>12.</sup> Audit Trail Facility Operations

#### **Procedure:**

1. Create the output data path file for the adbexport command.

In the output data path file, specify the path name of the output data file (the path name of the file to which audit trails are to be output in CSV format). A specification example of an output data path file is as follows:

```
/home/auditviewer/audit/audit1.csv ← Audit trail data is output to this file
 in CSV format.
```
Save the output data path file as /home/auditviewer/export/expf01.txt.

2. Create an SQL statement file for the adbexport command.

In the SOL statement file, specify a SELECT statement that specifies the ADB AUDITREAD function. A specification example of the SQL statement file is as follows:

```
SELECT * FROM TABLE
     (ADB_AUDITREAD(MULTISET['/mnt/audittrail/savearea/*.aud'])) "T1"
```
Save the SQL statement file as /home/auditviewer/export/sel01.txt.

### **Q** Tip

In this example, because no search conditions are specified in the SELECT statement, the audit trails to be converted to CSV format are all audit trails in the audit trail file targeted by the ADB\_AUDITREAD function. If you want to output only the required audit trail information in CSV format, use one of the following methods:

- **•** Specify search conditions in the SELECT statement in the SQL statement file.
- **•** In the SQL statement file, specify a SELECT statement that retrieves data from a viewed table. In this case, you need to define a viewed table that specifies search conditions in a query specification that specifies, in a table reference, a table function derived table that specifies the ADB\_AUDITREAD function.
- 3. Execute the adbexport command.

```
adbexport -u ADBAUDITOR -p '#HelloHADB_Aud01'
           -q /home/auditviewer/export/sel01.txt
           /home/auditviewer/export/expf01.txt
```
In the  $-u$  option and the  $-p$  option, specify the authorization identifier and password of an HADB user who has the audit viewer privilege.

In the  $-q$  option, specify the SQL statement file you created in step 2.

/home/auditviewer/export/expf01.txt is the path name of the output data path file you created in step 1.

#### O **Important**

The task of converting audit trails to data in CSV format can only be performed by an HADB user who has the audit viewer privilege.

For details about output data path files and the specification rules for SQL statement files, see *Explanation of the specification format and options* in *Specification format for the adbexport command* in the manual *HADB Command Reference*.

```
12. Audit Trail Facility Operations
```
### **O** Important

- **•** Take care to ensure that the file containing the audit trails converted to CSV data is handled appropriately. You must ensure that only persons who perform auditing can reference the file. You must also make sure that the file cannot be modified.
- **•** We recommend that only persons who perform auditing (HADB users who have the audit viewer privilege) reference audit trails. Therefore, the method in [12.3.3 Referencing audit trails \(when using](#page-1249-0) [SELECT statements to reference audit trails\)](#page-1249-0) is to be used to reference audit trails in most circumstances.

### **12.4 Non-scheduled operations for the audit trail facility**

This section describes the operational items that you must perform from time to time in relation to the audit trail facility.

- 12.4.1 Adding, deleting, and changing auditors (granting or revoking audit privileges)
- **•** [12.4.2 Swapping the current audit trail file](#page-1255-0)
- **•** [12.4.3 Checking audit target definitions](#page-1256-0)
- **•** [12.4.4 Changing audit target definitions](#page-1256-0)
- [12.4.5 Checking the operational status of the audit trail facility](#page-1257-0)

### **12.4.1 Adding, deleting, and changing auditors (granting or revoking audit privileges)**

This subsection uses examples to describe how to add, delete, and change auditors (how to grant or revoke audit privileges).

### **(1) Adding auditors (granting audit privileges)**

An HADB user who has the DBA privilege can add an auditor. The procedure for adding auditors is as follows:

#### **Example:**

In this example, an auditor who has the audit admin privilege (with the authorization identifier ADBAUDITADMIN01) and an auditor who has the audit viewer privilege (with the authorization identifier ADBAUDITOR01) are added. This process will involve creating new HADB users and granting audit privileges to those users.

#### **Procedure:**

1. Add the HADB users.

CREATE USER "ADBAUDITADMIN01" IDENTIFIED BY '#HelloHADB\_AUD01' CREATE USER "ADBAUDITOR01" IDENTIFIED BY '#HelloHADB\_AUD02'

HADB users are added with the authorization identifiers ADBAUDITADMIN01 and ADBAUDITOR01.

2. Grant the CONNECT privilege and the appropriate audit privilege to the HADB users you added.

```
GRANT CONNECT,AUDIT ADMIN TO "ADBAUDITADMIN01"
GRANT CONNECT,AUDIT VIEWER TO "ADBAUDITOR01"
```
Grant the CONNECT privilege and audit admin privilege to ADBAUDITADMIN01, and the CONNECT privilege and audit viewer privilege to ADBAUDITOR01.

### **Important**

The added auditors must immediately change their passwords from the defaults (#HelloHADB\_AUD01 and #HelloHADB\_AUD02). For details about how to change passwords, see [11.6.2 Changing an HADB user's password](#page-1149-0).

You can omit step 1 if you want to make an existing HADB user an auditor. If the existing HADB user already has the CONNECT privilege, you only need to grant the audit privilege in step 2.

Note that you cannot grant the audit admin privilege to an HADB user who has the DBA privilege.

```
12. Audit Trail Facility Operations
```
# **(2) Deleting auditors (revoking audit privileges)**

The procedure for deleting auditors is as follows:

#### **Example 1**

In this example, an auditor with the audit admin privilege (authorization identifier ADBAUDITADMIN) is deleted.

#### **Procedure:**

1. Revoke the audit admin privilege of the auditor (ADBAUDITADMIN).

REVOKE AUDIT ADMIN FROM "ADBAUDITADMIN"

This operation is performed by an HADB user who has the audit admin privilege.

2. Delete the HADB user (ADBAUDITADMIN) whose audit admin privilege was revoked.

DROP USER "ADBAUDITADMIN"

This operation is performed by an HADB user who has the DBA privilege.

#### **Example 2**

In this example, an auditor with the audit viewer privilege (authorization identifier ADBAUDITOR) is deleted.

#### **Procedure:**

1. Revoke the audit viewer privilege of the auditor (ADBAUDITOR).

REVOKE AUDIT VIEWER FROM "ADBAUDITOR"

This operation is performed by an HADB user who has the audit admin privilege.

2. Delete the HADB user (ADBAUDITOR) whose audit viewer privilege was revoked.

DROP USER "ADBAUDITOR"

This operation is performed by an HADB user who has the DBA privilege.

## **(3) Changing auditors**

The procedure for changing auditors is as follows:

#### **Example:**

In this example, the auditor with the audit admin privilege is changed. The auditor will be changed from the HADB user with the authorization identifier ADBAUDITADMIN01 to the HADB user with the authorization identifier ADBAUDITADMIN02.

A new HADB user ADBAUDITADMIN02 is created, and this user is then nominated as an auditor.

#### **Procedure:**

1. Add the HADB user (ADBAUDITADMIN02).

CREATE USER "ADBAUDITADMIN02" IDENTIFIED BY '#HelloHADB\_AUD02'

Add an HADB user with the authorization identifier ADBAUDITADMIN02.

This operation is performed by an HADB user who has the DBA privilege.

2. Grant the CONNECT privilege and audit admin privilege to the HADB user you added (ADBAUDITADMIN02).

GRANT CONNECT,AUDIT ADMIN TO "ADBAUDITADMIN02"

This operation is performed by an HADB user who has the DBA privilege.

<span id="page-1255-0"></span>3. Revoke the audit admin privilege of the auditor (ADBAUDITADMIN01).

REVOKE AUDIT ADMIN FROM "ADBAUDITADMIN01"

This operation is performed by an HADB user who has the audit admin privilege.

4. Delete the HADB user (ADBAUDITADMIN01) whose audit admin privilege was revoked.

DROP USER "ADBAUDITADMIN01"

This operation is performed by an HADB user who has the DBA privilege. Only perform this operation if the HADB user is no longer required.

### **Important**

The new auditor (ADBAUDITADMIN02) must immediately change his or her password from the default (#HelloHADB\_AUD02). For details about how to change passwords, see [11.6.2 Changing an HADB](#page-1149-0) [user's password.](#page-1149-0)

You can omit step 1 if you want to appoint an existing HADB user as a new auditor. If the existing HADB user already has the CONNECT privilege, you only need to grant the audit admin privilege in step 2.

Note that you cannot grant the audit admin privilege to an HADB user who has the DBA privilege.

### **(4) Notes**

- **•** An HADB user who has the audit admin privilege can revoke their own audit privileges and the audit privileges of other HADB users.
- **•** When the audit trail facility is enabled, if an HADB user is the only user who has the audit admin privilege and the CONNECT privilege, that user cannot revoke his or her own audit admin privilege.
- **•** Audit privileges cannot be revoked while the audit trail facility is disabled. However, if both of the following conditions are met, a user can revoke his or her own audit admin privilege:
	- **•** He or she is the only HADB user who has the audit admin privilege.
	- **•** There are no HADB users who have the audit viewer privilege.

## **12.4.2 Swapping the current audit trail file**

This subsection explains how to swap the current audit trail file.

You cannot reference the audit trail data in the current audit trail file. If you want to reference the audit trail data in the current audit trail file, you must first swap the file. To swap audit trail files, you use the adbaudittrail command.

As an HADB user with the audit admin privilege, execute the adbaudittrail command with the  $--s$ wap option specified.

### **Note**

For information about the adbaudittrail command, see *adbaudittrail (Manage the Audit Trail Facility)* in the manual *HADB Command Reference*.

<span id="page-1256-0"></span>When you execute the adbaudittrail command with the --swap option specified, swapping of the audit trail files takes place and the current audit trail file is renamed. You can then use the following methods to reference the audit trails output to the renamed audit trail file:

- [12.3.3 Referencing audit trails \(when using SELECT statements to reference audit trails\)](#page-1249-0)
- **•** [12.3.4 Referencing audit trails \(when referencing audit trail data converted to CSV format\)](#page-1250-0)

### **12.4.3 Checking audit target definitions**

To check audit target definitions, you retrieve data from the SQL\_AUDITS dictionary table.

### **I**mportant

Only an HADB user with the audit admin privilege can retrieve data from the SQL AUDITS dictionary table.

The following shows an example of retrieving data from the SQL\_AUDITS dictionary table:

#### **Example of SQL statement execution**

SELECT \* FROM "MASTER". "SQL AUDITS"

#### **Example search results**

```
OPERATION TYPE EVENT TYPE ... AUDIT TYPE IS EXCLUSION AUDIT
-------------- ---------- ---------- ------------------
ANY ********** ... EVENT N
```
A row of search results means that an audit target definition has been defined. In this example, the presence of this definition means that audit trails will also be output for optional audit events.

A lack of search results indicates that there is no audit target definition. In this case, audit trails will not be output for optional audit events.

Note that the search results in this example are those output if the SQL statement was executed by the  $adbsql$ command. \*\*\*\*\*\*\*\*\*\* represents a null value.

### **12.4.4 Changing audit target definitions**

The following describes how to change an audit target definition (that is, how to define an audit target or delete an audit target definition).

### **Important**

- **•** Only an HADB user with audit admin privilege can change an audit target definition.
- **•** You can only change an audit target definition when the audit trail facility is enabled.

#### **■ Defining audit targets**

To define an audit target, you execute the CREATE AUDIT statement. The following shows an example of defining an audit target:

#### <span id="page-1257-0"></span>**Example:**

This example defines an audit target so that audit trails are also output for optional audit events.

CREATE AUDIT AUDITTYPE EVENT FOR ANY OPERATION

Note that you cannot define the same audit target more than once.

#### **■ Deleting audit target definitions**

To delete an audit target definition, you execute the DROP AUDIT statement. The following shows an example of deleting an audit target definition:

#### **Example:**

This example deletes the audit target definition so that audit trails are no longer output for optional audit events.

DROP AUDIT AUDITTYPE EVENT FOR ANY OPERATION

### **12.4.5 Checking the operational status of the audit trail facility**

The following explains how to check the operational status of the audit trail facility.

To check the operational status of the audit trail facility, you must execute the adbaudittrail command.

As either of the following HADB users, execute the adbaudittrail command with the -d option specified:

- **•** An HADB user who has the audit admin privilege
- **•** An HADB user who has the audit viewer privilege

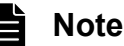

For information about the adbaudittrail command, see *adbaudittrail (Manage the Audit Trail Facility)* in the manual *HADB Command Reference*.

When you execute the adbaudittrail command with the  $-d$  option specified, the command outputs the operational status of the audit trail facility.

#### **■ Checking whether the audit trail facility is enabled**

To find out whether the audit trail facility is enabled, check the value output for audit.

If the value output for audit is ACTIVE or ACTIVE (NO OUTPUT), the audit trail facility is enabled. A value of ACTIVE(NO OUTPUT) means that output of audit trails to the audit trail file is suspended.

If the value output for audit is INACTIVE, the audit trail facility is disabled.

#### **■ Checking the processing method used when audit trail data cannot be written to the audit trail file**

To find out the approach used when audit trails cannot be written to the audit trail file due to the disk being full or a disk failure, check the value output for write-error.

If the value output for write-error is DOWN, the HADB server is configured to terminate abnormally when an attempt to write to the audit trail file fails.

If the value output for write-error is FAILSOFT, the HADB server will continue to operate even if an attempt to write to the audit trail file fails.

#### **■ Checking values specified in server definition entries related to the audit trail facility**

To find out the values specified for server definition entries that relate to the audit trail facility, check the values output for the following items:

- The value output for audit-directory-path is the directory specified for the adb audit log path operand in the server definition. You can use this value to check the location of the audit trail directory.
- The value output for audit-file-max-size is the value specified for the adb\_audit\_log\_max\_size operand in the server definition. This value represents the maximum size of an audit trail file.
- The value output for audit-file-number is the value specified for the adb audit log max num operand in the server definition. This value represents the maximum number of generations of audit trail files.

12. Audit Trail Facility Operations

### **12.5 Troubleshooting the audit trail facility**

This section describes the steps to take if a problem occurs in relation to the audit trail facility.

If an error occurs when outputting audit trails, the KFAA51404-E message is output. The action you need to take depends on the value of the variable *aa....aa* in the KFAA51404-E message.

**•** If the variable *aa....aa* is The audit trail file disk is full

See 12.5.1 Steps to take when the disk containing the audit trail directory is full.

- **•** If the variable *aa....aa* is errno *cc....cc* See [12.5.2 Steps to take when a failure occurs in the disk containing the audit trail directory](#page-1260-0).
- **•** If the variable *aa....aa* is The audit trail file could not be opened, because file descriptors were insufficient See [12.5.3 Steps to take when there are insufficient file descriptors.](#page-1260-0)

For details about the KFAA51404-E message, see the manual *HADB Messages*.

### **12.5.1 Steps to take when the disk containing the audit trail directory is full**

The following explains the steps to take when the disk that contains the audit trail directory becomes full.

If the disk that contains the audit trail directory becomes full, The audit trail file disk is full is displayed for the variable *aa....aa* in the KFAA51404-E message. The steps to take in this situation depends on whether the HADB server is running.

#### **■ If the HADB server terminated abnormally**

Create more free space on the disk by using one of the following three methods. After doing so, execute the adbstart command to start the HADB server.

#### **■ If the HADB server is running**

Create more free space on the disk by using the first or second of the following three methods. You can do so while the HADB server is running.

If you wish to use the third method, you must first use the adbstop command to terminate the HADB server. You can then use the third method to create free space on the disk. After doing so, execute the adbstart command to start the HADB server.

#### **Action to take**

- 1. Move the audit trail files in the audit trail directory to the audit trail storage directory, with the exception of the current audit trail file.
- 2. Delete any unnecessary files on the disk containing the audit trail directory.
- 3. Increase the amount of free disk space by making the capacity of the disk that contains the audit trail directory larger.
## **12.5.2 Steps to take when a failure occurs in the disk containing the audit trail directory**

The following explains the steps to take when a failure occurs in the disk containing the audit trail directory.

When a failure occurs in the disk containing the audit trail directory, errno *cc....cc* is displayed for the variable *aa....aa* in the KFAA51404-E message. The corrective action to take is as follows.

#### **Action to take**

1. Terminate the HADB server.

If the HADB server is running, use the adbstop command to terminate the HADB server.

2. Eliminate the cause of the error.

Look up the error number displayed in  $\epsilon$  *n* or *cc....cc* in the documentation for the operating system, and eliminate the cause of the error.

If you are unable to eliminate the cause of the error, create a new audit trail directory. After creating the new audit trail directory, specify the path of the new directory in the adb\_audit\_log\_path operand in the server definition.

3. Start the HADB server.

Use the adbstart command to start the HADB server.

### **12.5.3 Steps to take when there are insufficient file descriptors**

The following explains the steps to take when there are insufficient file descriptors.

When there are insufficient file descriptors, The audit trail file could not be opened, because file descriptors were insufficient is displayed for the variable *aa....aa* in the KFAA51404-E message. The corrective action to take is as follows.

#### **Action to take**

1. If there are files associated with processes other than the HADB server process that are able to be closed, first close those files.

If closing these files does not resolve the problem, continue with the next step.

2. Terminate the HADB server.

Use the adbstop command to terminate the HADB server.

- 3. Increase the maximum number of file descriptors by changing the value specified for the kernel parameters. Increase the value specified for the nofile and file-max kernel parameters. For details about kernel parameters, see [6.2 Estimating the kernel parameters.](#page-392-0)
- 4. Start the HADB server.

Use the adbstart command to start the HADB server.

# **12.6 Stopping use of the audit trail facility**

The following figure shows the procedure for stopping use of the audit trail facility.

### Figure 12-4: Procedure for stopping use of audit trail facility

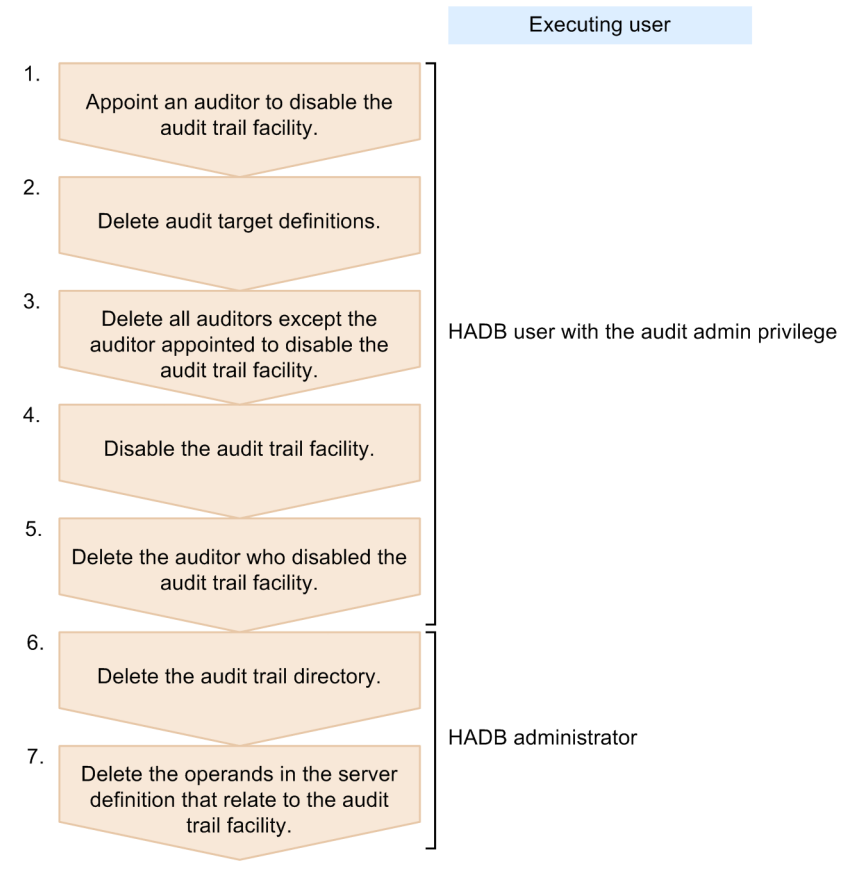

#### **Procedure:**

1. Appoint an auditor to disable the audit trail facility.

Appoint one auditor (an HADB user with the audit admin privilege) whose responsibility it will be to disable the audit trail facility. The auditor you appoint will perform steps 2 to 5.

2. Delete audit target definitions.

The auditor appointed in step 1 uses a DROP AUDIT statement to delete all defined audit target definitions. For details about how to delete audit target definitions, see [12.4.4 Changing audit target definitions.](#page-1256-0)

3. Delete all auditors except the auditor appointed to disable the audit trail facility.

Before disabling the audit trail facility, you need to delete all auditors other than the auditor who was appointed in step 1. Use the following procedure to delete these auditors:

- **•** First, the auditor appointed in step 1 identifies the authorization identifiers of all auditors. For details about how to identify the authorization identifier of an auditor, see [\(36\) Checking the authorization identifiers and audit](#page-1809-0) [privileges of auditors](#page-1809-0) in [B.22 Searching a dictionary table](#page-1794-0).
- Next, using these authorization identifiers, the auditor appointed in step 1 uses a REVOKE statement to revoke the audit viewer privilege of all auditors, including themselves. There should now be no HADB users who have the audit viewer privilege. For an example of an SQL statement that revokes the audit viewer privilege, see [\(2\)](#page-1254-0)  [Deleting auditors \(revoking audit privileges\)](#page-1254-0) in [12.4.1 Adding, deleting, and changing auditors \(granting or](#page-1253-0) [revoking audit privileges\).](#page-1253-0)

<sup>12.</sup> Audit Trail Facility Operations

- **•** Finally, using the authorization identifiers, the auditor appointed in step 1 uses a REVOKE statement to revoke the audit admin privileges of all auditors other than itself. The auditor appointed in step 1 should now be the only HADB user who has the audit admin privilege. For an example of an SQL statement that revokes the audit admin privilege, see [\(2\) Deleting auditors \(revoking audit privileges\)](#page-1254-0) in [12.4.1 Adding, deleting, and changing](#page-1253-0) [auditors \(granting or revoking audit privileges\).](#page-1253-0)
- 4. Disable the audit trail facility.

The auditor appointed in step 1 uses the adbaudittrail command to disable the audit trail facility. Executing the adbaudittrail command with the --stop option specified disables the audit trail facility. Audit trails will no longer be output after the audit trail facility is disabled.

#### **Command execution example**

```
adbaudittrail -u ADBAUDITADMIN
               -p '#HelloHADB_ADMIN'
                --stop
```
#### **Note** ä

For information about the adbaudittrail command, see *adbaudittrail (Manage the Audit Trail Facility)* in the manual *HADB Command Reference*.

5. Delete the auditor who disabled the audit trail facility.

The auditor appointed in step 1 uses a REVOKE statement to revoke his or her own audit admin privilege. For details about revoking the audit admin privilege, see [\(2\) Deleting auditors \(revoking audit privileges\)](#page-1254-0) in [12.4.1 Adding,](#page-1253-0) [deleting, and changing auditors \(granting or revoking audit privileges\).](#page-1253-0)

6. Delete the audit trail directory.

Audit trails will no longer be output after the audit trail facility is disabled. This means that the audit trail directory is no longer required and can be deleted.

- **•** First, the HADB administrator moves any audit trail files remaining in the audit trail directory to the audit trail storage directory. For details about how to move audit trail files, see [12.3.1 Moving audit trail files \(to audit](#page-1246-0) [trail storage directory\)](#page-1246-0).
- **•** The HADB administrator then deletes the audit trail directory.
- 7. Delete the operands in the server definition that relate to the audit trail facility.

Because you are stopping use of the audit trail facility, the following operands specified in the server definition are no longer required. The HADB administrator can delete these operands as needed.

- **•** adb\_audit\_log\_path operand
- **•** adb\_audit\_log\_max\_size operand
- **•** adb\_audit\_log\_max\_num operand

For details about how to modify the server definition, see [8.5.2 Modifying the server definition](#page-790-0).

## **12.7 Audit trail facility operation example**

This section provides an operation example that illustrates a real world application of the audit trail facility.

### **12.7.1 Configuration of information analysis system operated by Company A**

The following is an operation example of the audit trail facility, using as an example a fictional Company A that operates an eCommerce website.

### **Motivation for use of audit trail facility**

Company A operates an eCommerce site that sells products and services over the Internet. Company A uses an HADB database to manage information such as customer details, sales history, and stock levels. To allow the realtime analysis of trends in product demand and customer preferences, this information (data) is imported into the database every 30 minutes. Because the data imported into the database includes personal information, Company A has chosen to use the audit trail facility provided by HADB so that use of the database can be audited.

#### **Operation of Company A's information analysis system**

- Information about customers who log in to the eCommerce website is imported into the database at 30 minute intervals, along with sales and inventory information for the website.
- **•** Company A uses BI tools to analyze the information.
- The HADB server processes approximately 2,000 to 2,400 queries per day.
- **•** The length of any one SQL statement is less than 16 KB.

The following figure shows the configuration of the information analysis system and eCommerce website operated by Company A:

### <span id="page-1264-0"></span>Figure 12-5: Configuration of information analysis system and eCommerce website operated by Company A

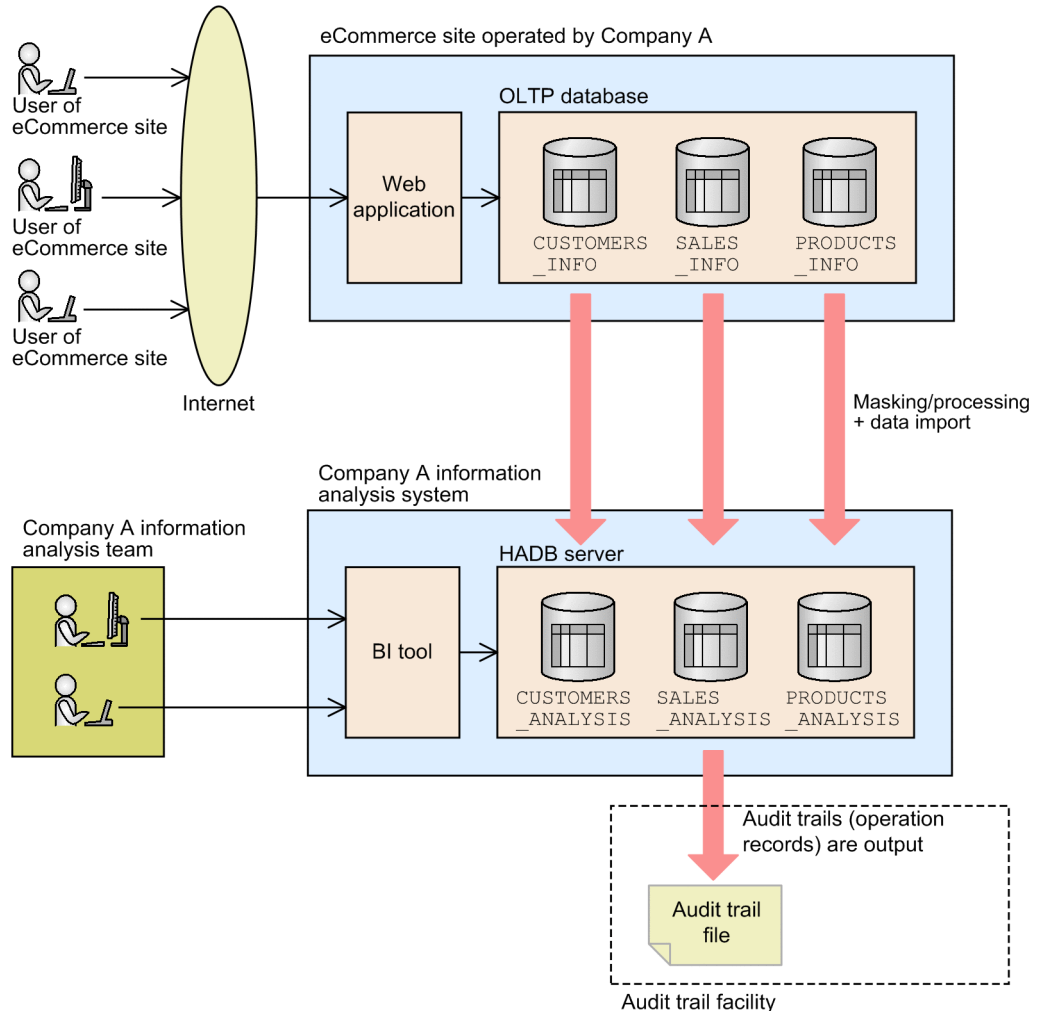

An operation example of the audit trail facility is explained in the following subsections, based on the preceding conditions and system configuration.

## **12.7.2 Design**

This subsection explains the design-related tasks that needed to be performed before using the audit trail facility in the manner intended.

# **(1) Determining the auditing policy**

First, the entity using the audit trail facility needs to determine their auditing policy. This covers aspects such as the operations to be audited and the interval at which auditing takes place.

The information analysis system operated by Company A handles personal information. Company A needs to be sure that employees are not accessing personal information inappropriately. Because the database also contains commercially sensitive information such as sales histories and revenue information, they also need to make sure that employees are not accessing this information without the proper authorization.

<span id="page-1265-0"></span>Because sales information and visitor counts are calculated monthly, Company A has chosen to conduct auditing using the same schedule.

Based on the preceding factors, the operations that are subject to auditing and the interval at which auditing is conducted are determined as follows:

#### **Operations subject to auditing**

- **•** Access to the database that stores personal information
- **•** Access to the database that stores commercially sensitive information such as sales histories and revenue information

#### **Frequency of auditing**

**•** Auditing takes place monthly

## **(2) Determining the events for which to output audit trails**

Company A determines the events for which to output audit trails based on the audit policy formulated in [\(1\)](#page-1264-0)  [Determining the auditing policy.](#page-1264-0)

The auditing process requires that a record is kept of access to the database that stores the data subject to auditing. To allow the auditor to identify the pathway the user took to connect to the HADB server, a record must also be kept of connections to and disconnections from the HADB server.

To output a record of database access, you need to designate *data manipulation SQL events* as subject to audit trail output. To output a record of HADB server connections and disconnections, you need to designate *session events* as subject to audit trail output. If you want the audit trail facility output audit trails when data manipulation SQL events and session events occur, you must use a CREATE AUDIT statement to define *optional audit events* as subject to auditing.

### **Note**

For details about event types and the relationship between event types and operations, see [12.9.1 List of](#page-1297-0) [audit target events and output items](#page-1297-0).

## **(3) Designing the directories used by the audit trail facility**

Because personal information is included in the data handled by the information analysis system operated by Company A, the rules for storing audit trail files were determined as follows:

- **•** The past three months of audit trail files are stored in the audit trail directory
- Audit trail files that were output more than three months ago are moved to the audit trail storage directory
- **•** Audit trail files are kept in the audit trail storage directory until one year has elapsed since they were output
- Audit trail files that were output more than a year ago are deleted from the audit trail storage directory

In the information analysis system operated by Company A, data is imported into the database every 30 minutes. The BI tools used by Company A generate approximately 2,400 search queries per day. The directories used by the audit trail facility are designed with these conditions in mind.

#### **■ Designing the audit trail directory**

The size of the audit trail directory must be sufficient to store three months of audit trail files. Estimate the size of the audit trail directory as follows:

Formula

```
\{2,400 \text{ queries } \times \{2 \text{ KB } + 16 \text{ KB } (\text{SQL statement length})\} + 24 \times 2 \times (1 \text{ KB } + 1 \text{ KB } + 1)KB)} × 31 days × 3 months
={2,400 × (2 + 16) + 24 × 2 × (1 + 1 + 1)} × 31 × 3 = 4,030,992 KB
\approx 4 GB
```
Based on the result of this formula, after allowing for a certain amount of leeway, a size of 10 GB is selected for the disk area where the audit trail directory is created.

This disk area is mounted to /mnt/audittrail/outputarea, giving the audit trail directory the following path:

**•** /mnt/audittrail/outputarea/audit

#### **■ Designing the audit trail storage directory**

The size of the audit trail storage directory must be sufficient to store nine months of audit trail files. Estimate the size of the audit trail storage directory as follows:

Formula

```
{2,400} queries × {2 KB + 16 KB (SQL statement length) } + 24 × 2 × (1 KB + 1 KB + 1
KB)} × 31 days × 9 months
= \{2,400 \times (2 + 16) + 24 \times 2 \times (1 + 1 + 1)\} \times 31 \times 9 = 12,092,976 KB
≈ 12 GB
```
Based on the result of this formula, after allowing for a certain amount of leeway, a size of 20 GB is selected for the disk area where the audit trail storage directory is created.

This disk area is mounted to /mnt/audittrail/savearea, giving the audit trail storage directory the following path:

```
• /mnt/audittrail/savearea/audit_bak
```
### **Note**

After audit trail files older than three months are moved to the audit trail storage directory, those that are more than a year old are deleted. This means that the audit trail storage directory must have enough space to store nine months of audit trail files.

## **(4) Appointing auditors**

You cannot use the audit trail facility without appointing auditors. The responsibilities of an auditor can include managing and operating the audit trail facility, and conducting the audit process itself.

The database operator cannot be the same person as the auditor who reviews the activity of the database operator. In Company A, the division of roles in relation to the audit trail facility among those responsible for the information analysis system is as follows:

### <span id="page-1267-0"></span>Figure 12-6: Division of roles among those responsible for information analysis system in Company A

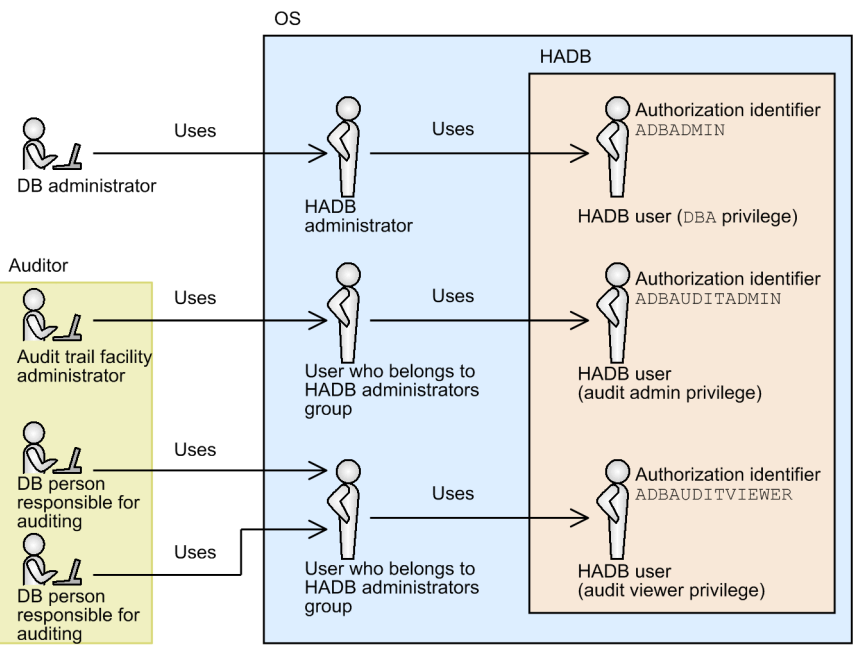

**•** DB administrator

A person who manages and operates the HADB database. The DB administrator is primarily responsible for database maintenance and other tasks. When logging in to the OS, the DB administrator uses the OS account of the HADB administrator. To connect to the HADB server, the DB administrator uses the authorization identifier ADBADMIN of an HADB user who has the DBA privilege.

**•** Audit trail facility administrator

A person who manages and operates the audit trail facility. The responsibilities of the audit trail facility administrator include enabling and disabling the audit trail facility, and defining audit targets. When logging in to the OS, the audit trail facility administrator uses the account of an OS user who belongs to the HADB administrators group. To connect to the HADB server, the audit trail facility administrator uses the authorization identifier ADBAUDITADMIN of an HADB user who has the audit admin privilege.

**•** DB person responsible for auditing

A person responsible for the auditing process itself. The DB person responsible for auditing reviews records of database operations and other activity by referencing the audit trail data. When logging in to the OS, the DB person responsible for auditing uses the account of an OS user who belongs to the HADB administrators group. To connect to the HADB server, the DB person responsible for auditing uses the authorization identifier ADBAUDITVIEWER of an HADB user who has the audit viewer privilege.

Two DB persons responsible for auditing are appointed who share use of an OS user account and HADB user authorization identifier.

### **(5) Selecting an approach for when attempts to write to the audit trail file fail**

Company A must select how the system behaves when the HADB server cannot write to the audit trail file, such as when the disk is full or affected by a failure. The following approaches are available:

- 1. When an attempt to write to the audit trail file fails, the HADB server is stopped (terminated abnormally).
- 2. When an attempt to write to the audit trail file fails, the data that could not be written is discarded. The HADB server continues to operate.

12. Audit Trail Facility Operations

When the second of these methods is selected, audit trail data might be lost. This can make it impossible to fully investigate the cause of any security incidents that occurred. It might also give the impression that security control measures are not being followed, leading to a loss of reputation for the company and potentially causing considerable losses.

The information analysis system is fully isolated from the eCommerce site that Company A runs 24 hours a day. As such, interruptions to the operation of the information analysis system have no impact on the operation of the eCommerce site.

For these reasons, the first approach was selected in which the HADB server is terminated when an attempt to write to the audit trail file fails.

Company A also decided to monitor the KFAA51404-E message output when writing to the audit trail file fails, and have the HADB server administrator and audit trail facility administrator notified by email when a failure to write to the file is detected.

## **12.7.3 Environment setup**

The following explains how to set up the environment for the audit trail facility based on the policies and operation methods determined in [12.7.2 Design.](#page-1264-0)

## **(1) Creating the directories used by the audit trail facility**

Create the following directories for use by the audit trail facility:

- **•** Audit trail directory (/mnt/audittrail/outputarea/audit)
- Audit trail storage directory (/mnt/audittrail/savearea/audit\_bak)

For details about the permissions required for each directory, see [12.2.2 Preparing the directories used by the audit trail](#page-1242-0) [facility](#page-1242-0).

#### Œ **Important**

The DB administrator creates these directories after logging in to the OS using the account of the HADB administrator.

### **(2) Adding operands related to the audit trail facility to the server definition**

Add the adb\_audit\_log\_path operand to the server definition. As the value of the adb\_audit\_log\_path operand, specify the audit trail directory created in (1) Creating the directories used by the audit trail facility.

**Specification example of operand added to server definition**

set adb audit log path = /mnt/audittrail/outputarea/audit

Because the default values can be applied, the following operands related to the audit trail facility are not specified:

- **•** adb\_audit\_log\_max\_size
- **•** adb\_audit\_log\_max\_num

#### 12. Audit Trail Facility Operations

### **Important**

- **•** The DB administrator performs this operation after logging in to the OS using the account of the HADB administrator.
- If the HADB server is running, terminate the HADB server normally before amending the server definition.

# **(3) Starting the HADB server in offline mode**

Execute the adbstart command to start the HADB server in offline mode. By starting the HADB server in offline mode, you can prevent unauthorized access while setting up the environment for the audit trail facility.

#### **Command execution example**

adbstart --offline

### **Important**

The DB administrator performs this operation after logging in to the OS using the account of the HADB administrator.

## **(4) Creating auditors**

The following describes how to create the auditor accounts (HADB users with audit privileges) used by the audit trail facility administrator and DB person responsible for auditing.

#### **Creating auditors**

Create a new HADB user (ADBAUDITADMIN) to be used by the audit trail facility administrator, and grant the audit admin privilege to this HADB user.

**•** Example of creating an HADB user with the audit admin privilege

```
CREATE USER "ADBAUDITADMIN" IDENTIFIED BY '@udi+@dmin'
GRANT AUDIT ADMIN,CONNECT TO "ADBAUDITADMIN"
```
Create a new HADB user (ADBAUDITVIEWER) to be used by the DB person responsible for auditing, and grant the audit viewer privilege to this HADB user.

**•** Example of creating an HADB user with the audit viewer privilege

```
CREATE USER "ADBAUDITVIEWER" IDENTIFIED BY '@udi+viewer'
GRANT AUDIT VIEWER,CONNECT TO "ADBAUDITVIEWER"
```
### **Important**

The DB administrator performs this operation after connecting to the HADB server using the authorization identifier (ADBADMIN) of an HADB user who has the DBA privilege.

#### **Changing the passwords of auditors**

After creating the auditor account, the DB administrator notifies the audit trail facility administrator of the authorization identifier and password of the HADB user who was granted the audit admin privilege. The DB administrator also notifies the DB person responsible for auditing of the authorization identifier and password of

```
12. Audit Trail Facility Operations
```
the HADB user who was granted the audit viewer privilege. Each auditor must now connect to the HADB server using the authorization identifier of the associated HADB user, and change their password from the default.

**•** Example of changing password of HADB user with audit admin privilege

ALTER USER "ADBAUDITADMIN" IDENTIFIED BY '@uditDDD'

Execute the preceding SQL statement after connecting to the HADB server as the HADB user with the authorization identifier ADBAUDITADMIN.

**•** Example of changing password of HADB user with audit viewer privilege

ALTER USER "ADBAUDITVIEWER" IDENTIFIED BY '@uditVVV'

Execute the preceding SQL statement after connecting to the HADB server as the HADB user with the authorization identifier ADBAUDITVIEWER.

### **Note**

The password of an auditor (an HADB user with audit privileges) can only be changed by that auditor.

## **(5) Enabling the audit trail facility**

Enable the audit trail facility by executing the adbaudittrail  $--start$  command.

#### **Command execution example**

adbaudittrail -u "ADBAUDITADMIN" -p '@uditDDD' --start --write-error DOWN

Explanation

- In the -u option and the -p option, specify the authorization identifier and password of an HADB user who has the audit admin privilege.
- The  $-$ start option specifies that the audit trail facility is to be enabled.
- In the --write-error option, specify the processing method selected in [\(5\) Selecting an approach for when](#page-1267-0) [attempts to write to the audit trail file fail](#page-1267-0) under [12.7.2 Design.](#page-1264-0) In this example, DOWN is specified (the processing method whereby the HADB server is terminated abnormally when an attempt to write to the audit trail file fails).

#### **Important** Ø

The audit trail facility administrator performs this operation after logging in to the OS using the account of a user who belongs to the HADB administrators group.

After executing the adbaudittrail --start command, execute the adbaudittrail -d command to confirm that the audit trail facility is enabled.

#### **Command execution example**

```
adbaudittrail -u "ADBAUDITADMIN" -p '@uditDDD' -d
```
### **Command execution result**

#### 12. Audit Trail Facility Operations

```
audit write-error audit-directory-path audit-file-max-size audit-file-nu
mber<br>ACTIVE DOWN
                /mnt/audittrail/outputarea/audit 256 0
```
- **•** If the audit trail facility is enabled, ACTIVE is displayed in the audit column.
- The write-error column displays the value specified for the  $-$ write-error option (the behavior when an attempt to write to an audit trail file fails).

## **(6) Defining audit targets**

Based on the design policy established in [\(2\) Determining the events for which to output audit trails](#page-1265-0) under [12.7.2](#page-1264-0)  [Design](#page-1264-0), the audit trail facility is configured to also output audit trails for optional audit events. Define the audit targets by executing the CREATE AUDIT statement.

#### **Execution example of CREATE AUDIT statement**

```
CREATE AUDIT AUDITTYPE EVENT FOR ANY OPERATION
```
#### N **Important**

The audit trail facility administrator performs this operation after connecting to the HADB server using the authorization identifier (ADBAUDITADMIN) of an HADB user who has the audit admin privilege.

### **(7) Changing the HADB server operation mode**

Execute the adbchgsrvmode command to change the HADB server operation mode to normal mode. When the HADB server operation mode has changed to normal mode, the HADB server will begin accepting connection requests from clients.

#### **Command execution example**

```
adbchgsrvmode --normal
```
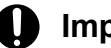

### **Important**

The DB administrator performs this operation after logging in to the OS using the account of the HADB administrator.

## **12.7.4 Scheduled operations**

The following operations need to be performed on a regular basis.

- Moving the audit trail files in the audit trail directory to the audit trail storage directory
- Deleting any audit trail files in the audit trail storage directory that are older than the retention period

The following explains each of these operations in detail.

```
12. Audit Trail Facility Operations
```
# **(1) Moving audit trail files**

The audit trail files in the audit trail directory need to be regularly moved to the audit trail storage directory. Based on the rules governing audit trail file retention determined in [\(3\) Designing the directories used by the audit trail facility](#page-1265-0) under [12.7.2 Design,](#page-1264-0) audit trail files are moved to the audit trail storage directory when they are more than three months old.

#### **Command execution example**

```
find /mnt/audittrail/outputarea/audit -name "adbaud-*.aud" -and -mtime 93 -exec mv {}
 /mnt/audittrail/savearea/audit bak \;
```
#### $\blacksquare$ **Important**

The DB administrator performs this operation after logging in to the OS using the account of the HADB administrator.

## **(2) Deleting audit trail files**

Audit trail files in the audit trail storage directory need to be deleted regularly. Based on the rules governing audit trail file retention determined in [\(3\) Designing the directories used by the audit trail facility](#page-1265-0) under [12.7.2 Design,](#page-1264-0) audit trail files are deleted when they are more than a year old.

#### **Command execution example**

```
find /mnt/audittrail/savearea/audit_bak -name "adbaud-*.aud" -and -mtime 365 -exec rm
 -f \{ \} \ \backslash;
```
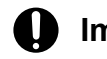

### **Important**

The DB administrator performs this operation after logging in to the OS using the account of the HADB administrator.

You can automate the process of moving and deleting files by registering the following command in cron:

```
crontab -e
# The following are crontab settings. 
# Every day at 00:05, audit trail files older than three months are moved 
5 0 * * * /bin/find /mnt/audittrail/outputarea/audit -name "adbaud-*.aud" -and -mtime
 93 -exec mv {} /mnt/audittrail/savearea/audit bak \;
# Every day at 00:05, audit trail files older than one year are deleted 
5 0 * * * /bin/find /mnt/audittrail/savearea/audit_bak -name "adbaud-*.aud" -and -mti
me 365 -exec rm -f {} \;
```
## **12.7.5 Performing regular auditing**

Based on the auditing policy determined in [\(1\) Determining the auditing policy](#page-1264-0) under [12.7.2 Design](#page-1264-0), the auditors of Company A check the following as part of regular auditing:

**•** Whether any suspicious connections have been made to the HADB server

```
12. Audit Trail Facility Operations
```
Most connections to the HADB server in Company A come from BI tools. If the DB administrator has reason to connect to the HADB server, such as database maintenance, he or she submits an application to that effect in advance. Therefore, this check identifies whether any connections have been made to the HADB server by other means. The auditors also check whether connections to the HADB server are made in a way that matches the submitted applications.

**•** Whether any unauthorized database operations have been performed

Database operations are performed using SQL statements generated automatically by the BI tools. This means that the SQL statements executed on the HADB server are generally typical ones, and tend to conform to a limited number of patterns. The auditors check whether any complex SQL statements have been executed that do not fit the usual patterns. The presence of SQL statements of this nature might indicate that unauthorized operations have been performed.

**•** Whether the configuration of the audit trail facility has been modified without authorization

Changes to the configuration of the audit trail facility are subject to a predetermined internal application process, and are implemented only after permission is granted. The auditors must therefore check whether any changes have been made to the configuration without permission.

The following subsections provide examples of how to check these audit items.

## **(1) Checking for suspicious connections to the HADB server**

In the information analysis system operated by Company A, the authorization identifier and source IP address for connections from BI tools to the HADB server are fixed as follows:

- **•** Authorization identifier: BI\_ANALYSIS
- Source IP address: 11.168.xx.32

If a different authorization identifier or IP address is used for a connection to the HADB server, this might indicate that that connection lacks the proper authorization.

It is also Company A policy for the DB administrator to submit an application before performing database maintenance or other work. This application includes information like the reason for maintenance, the nature of the work, the machine the DB administrator will use, when the work will begin, and the authorization identifier of the HADB user. If the DB administrator performs any work that was not mentioned in the application, he or she follows up with the application recipient by reporting the additional work and the reason for it. Because access to the HADB server is governed by these rules, when a connection is made to the HADB server that involves operations that are not mentioned in an application or later report, that connection potentially involves unauthorized activity.

Accordingly, the following are checked as part of regular auditing:

- **•** Whether any HADB users have made failed attempts to connect to the HADB server
- **•** Whether any connections have been made to the HADB server whose attributes (authorization identifier, IP address, and working time period) do not appear in an application

The following explains how to look for each of these irregularities.

#### **■ Investigating whether any HADB users have made failed attempts to connect to the HADB server**

Connections from BI tools to the HADB server are unlikely to fail. This means that the auditor can focus on whether any HADB users have made failed attempts to connect to the HADB server. An auditor can check for HADB users who have made failed attempts to connect to the HADB server by executing the following SQL statement:

#### **Example of SQL statement execution**

```
SELECT "USER NAME", "CLIENT IP ADDRESS", "EXEC TIME"
    ...1
   FROM TABLE(ADB_AUDITREAD(MULTISET['/mnt/audittrail/outputarea/audit/*.aud'])) "D
T" ...2
    WHERE "EVENT SUBTYPE"='CONNECT' AND "EVENT RESULT"='FAILURE'
    ...3
```
- 1. This SQL statement outputs a list of failed connections to the HADB server. This list contains the authorization identifiers (USER\_NAME) of HADB users who made failed attempts, the IP address of the connection source machine (CLIENT IP ADDRESS), and the date and time of the connection attempt (EXEC TIME).
- 2. Because regular auditing targets the past three months of audit trail data, the input information is all audit trail files under the audit trail directory (/mnt/audittrail/outputarea/audit).
- 3. The SQL statement specifies conditions that extract records of operations that involve failed connections to the HADB server.

The auditor checks the results of executing the preceding SQL statement. Specifically, the auditor makes sure that the authorization identifiers (USER\_NAME), IP addresses of the connection source machines

(CLIENT\_IP\_ADDRESS), and the dates and times of connection attempts (EXEC\_TIME) match those in submitted applications or later reports. If the auditor identifies an operation that is not mentioned in an application or later report, due to potentially signifying unauthorized activity, it is reported as an audit observation.

#### **■ Investigating whether any connections have been made to the HADB server whose attributes (authorization identifier, IP address, and working time period) do not appear in an application**

The auditor investigates whether any connections have been made to the HADB server that do not involve work submitted in an application. The auditor can check for connections to the HADB server that do not relate to such work by executing the following SQL statement:

#### **Example of SQL statement execution**

```
SELECT "USER NAME", "CLIENT IP ADDRESS", "EXEC TIME"
    ...1
   FROM TABLE(ADB_AUDITREAD(MULTISET['/mnt/audittrail/outputarea/audit/*.aud'])) "D
T" ...2
   WHERE "EVENT SUBTYPE"='CONNECT'
    ...3
      AND ("CLIENT_IP_ADDRESS"!='10.196.xx.122' 
    ...4
        OR "USER_NAME"!='MAINTENANCE_USER25239' 
    ...4
        OR "EXEC_TIME" NOT BETWEEN TIMESTAMP'2017/06/08 00:00:00.000000' 
    ...4
                                 AND TIMESTAMP'2017/06/08 00:30:00.000000') 
    ...4
```
Explanation

- 1. This SQL statement outputs a list that contains the authorization identifiers (USER\_NAME) of HADB users who attempted to connect to the HADB server, the IP address of the connection source machine (CLIENT\_IP\_ADDRESS), and the date and time of the connection (EXEC\_TIME).
- 2. Because regular auditing targets the past three months of audit trail data, the input information is all audit trail files under the audit trail directory (/mnt/audittrail/outputarea/audit).
- 3. The SQL statement specifies conditions that extract records of connections to the HADB server.
- 4. The SQL statement specifies conditions that do not match the contents of applications. The IP address, authorization identifier, and work time in the application are specified as negated conditions.

```
12. Audit Trail Facility Operations
```
The preceding SQL statement is for an example where an application has only been submitted in relation to one task. If applications were submitted for multiple tasks, add the conditions of those applications as search conditions.

The execution results of the preceding SQL statement contain information such as the authorization identifiers of HADB users who attempted to connect to the HADB server outside the parameters of any submitted application. These connections to the HADB server, due to potentially signifying unauthorized activity, are reported as audit observations.

### **(2) Checking whether any unauthorized database operations have been performed**

In the information analysis system operated by Company A, the following database operations take place:

- **•** Importing data into tables (every 30 minutes)
- **•** Using BI tools to retrieve data from the database
- **•** Performing database operations in relation to work for which an application has been submitted

Because any database operations other than the preceding potentially involve unauthorized activity, the following aspects are checked during regular auditing:

- Whether data has been imported in a way that appears suspicious
- **•** Whether data has been retrieved from the database by a method other than a BI tool
- Whether database operations have been performed for which there is no corresponding application

The following explains how to look for each of these irregularities.

#### **■ Investigating whether data has been imported in a way that appears suspicious**

By executing the following SQL statement, the auditor can review records of operations that imported data into tables.

#### **Example of SQL statement execution**

```
SELECT "USER NAME", "EXEC TIME"
   ...1
  FROM TABLE(ADB_AUDITREAD(MULTISET['/mnt/audittrail/outputarea/audit/*.aud'])) "D
T" ...2
   WHERE "EVENT SUBTYPE"='ADBIMPORT'
    ...3
```
Explanation

- 1. This SQL statement outputs a list that contains the authorization identifiers (USER\_NAME) of HADB users who imported data, and the date and time (EXEC\_TIME) when the data was imported.
- 2. Because regular auditing targets the past three months of audit trail data, the input information is all audit trail files under the audit trail directory (/mnt/audittrail/outputarea/audit).
- 3. The SQL statement specifies conditions that extract records of operations that involve executing the adbimport command.

In the result of the preceding SQL statement, the auditor checks the EXEC TIME column (the date and time when data was imported). At Company A, data is imported on the hour and half past every hour. If data is imported at a time that clearly does not match this pattern, it is possible that this activity is not part of the regular import of data. Because data import taking place without a corresponding application being submitted might also signify unauthorized activity, this is also reported as an audit observation.

#### **■ Investigating whether data has been retrieved from the database other than by a BI tool**

By executing the following SQL statement, the auditor can review records of data retrieval from the database that exclude those associated with BI tools.

#### **Example of SQL statement execution**

```
SELECT "USER NAME", "EXEC TIME"
    ...1
  FROM TABLE(ADB_AUDITREAD(MULTISET['/mnt/audittrail/outputarea/audit/*.aud'])) "D
T" ...2
   WHERE "EVENT SUBTYPE"='SELECT'
    ...3
    AND ("CLIENT IP ADDRESS"!='11.168.xx.32' OR "USER NAME"!='BI ANALYSIS')
    ...3
```
Explanation

- 1. This SQL statement outputs a list that contains of the authorization identifiers (USER\_NAME) of HADB users who retrieved data (excluding retrieval using BI tools), and the date and time (EXEC\_TIME) when the data was retrieved.
- 2. Because regular auditing targets the past three months of audit trail data, the input information is all audit trail files under the audit trail directory (/mnt/audittrail/outputarea/audit).
- 3. The SQL statement specifies conditions that extract records of data retrieval from the database (excluding retrieval using BI tools).

When a BI tool searches the database, it always uses the authorization identifier BI\_ANALYSIS when connecting to the HADB server. The IP address of the client that connects to the HADB server is always 11.168.xx.32. Accordingly, a connection to the HADB server using a different authorization identifier or IP address means that data was retrieved without using a BI tool. Such data retrieval is reported as an audit observation due to potentially signifying unauthorized activity.

The auditor also checks whether the data retrieval operation is associated with an application submitted in advance.

#### **■ Investigating whether database operations have been performed without a corresponding application**

One approach an auditor might take to identify this kind of activity is to output a list of database operations and compare it to the submitted applications.

### **(3) Checking whether the audit trail facility configuration has been modified without authorization**

Changes to the configuration of the audit trail facility are subject to an internal application process. The requested changes are only made after permission is granted at the end of this process. Accordingly, changes to the configuration of the audit trail facility made without undergoing this application process might signify unauthorized activity.

Even when a user has gone through the application process, if changes are made that differ from those in the application, this could also signify unauthorized activity. This potentially unauthorized activity is reported as audit observations.

By executing the following SQL statement, the auditor can review records of operations that change the configuration of the audit trail facility.

#### **Example of SQL statement execution**

```
SELECT "USER NAME", "CLIENT IP ADDRESS", "EXEC TIME"
...1
 FROM TABLE(ADB_AUDITREAD(MULTISET['/mnt/audittrail/outputarea/audit/*.aud'])) "DT"
...2
```

```
WHERE "EVENT TYPE"='AUDIT'
...3
```
- 1. This SQL statement outputs a list that contains the authorization identifiers (USER\_NAME) of HADB users who changed the configuration of the audit trail facility, the IP address of the machine from which the user requested the configuration change (CLIENT\_IP\_ADDRESS), and the date and time of the configuration change (EXEC\_TIME).
- 2. Because regular auditing targets the past three months of audit trail data, the input information is all audit trail files under the audit trail directory (/mnt/audittrail/outputarea/audit).
- 3. The SQL statement specifies conditions that extract records of operations that change the configuration of the audit trail facility.

The auditor checks the results of executing the preceding SQL statement. If configuration changes have been made to the audit trail facility without a corresponding application, due to potentially signifying unauthorized activity, it is reported as an audit observation.

## **12.7.6 Investigating security incidents**

This subsection provides an example of the investigation that might take place when the following security incident occurs:

#### **Circumstances of security incident**

Company A is notified that the personal information of users of the eCommerce site operated by Company A might have leaked onto the Internet. It quickly becomes clear that the information is customer information managed by Company A's information analysis system. Company A begins an investigation led by the DB administrator and audit trail facility administrator, who investigate the channels through which the leak occurred, when it occurred, and the extent of the leak. An example of this investigation is explained in the following subsections.

## **(1) Identifying the source of the leak**

The investigation shows that the information leaked onto the Internet includes information such as the gender and date of birth of customers. Because this information is stored in the CUSTOMERS\_ANALYSIS table of the database of the information analysis system, the auditors were able to identify this table as the source of the leaked data.

### **(2) Investigating which HADB users accessed the data which was leaked**

The auditors investigate which HADB users accessed the CUSTOMERS\_ANALYSIS table that stored the data that was leaked, the IP address from which the table was accessed, the date and time it was accessed, and the number of accessed rows.

Executing the following SQL statement shows the CUSTOMERS\_ANALYSIS table access information, such as HADB users who accessed the table:

#### **Example of SQL statement execution**

```
SELECT "USER_NAME","CLIENT_IP_ADDRESS","EXEC_TIME","ACCESS_COUNT" 
  ...1
  FROM TABLE(ADB_AUDITREAD(MULTISET['/mnt/audittrail/savearea/audit_bak/*.aud', 
  ...2
                                       '/mnt/audittrail/outputarea/audit/*.aud'])) "DT" 
  ...2
```

```
 WHERE "OBJECT_SCHEMA_NAME"='ANALYSIS_SYSTEM' 
 ...3
      AND "OBJECT_NAME"='CUSTOMERS_ANALYSIS' 
 ...3
      AND ("EVENT_SUBTYPE"='SELECT' OR "EVENT_SUBTYPE"='ADBEXPORT') 
 ...4
     AND "EVENT RESULT"='SUCCESS'
 ...5
```
- 1. This SQL statement outputs the access information of the CUSTOMERS\_ANALYSIS table in a list format. This list consists of the following types of information: Authorization identifiers of the HADB users who accessed the table (USER\_NAME), the IP address of the machine that requested access to the table (CLIENT\_IP\_ADDRESS), the access date and time (EXEC\_TIME), and the number of accessed rows (ACCESS\_COUNT).
- 2. Because it is still unknown when the unauthorized access took place, the scope of the investigation includes all audit trail data. Therefore, all audit trail files in the following directories are used as input information:
	- Audit trail storage directory (/mnt/audittrail/savearea/audit\_bak)
	- **•** Audit trail directory (/mnt/audittrail/outputarea/audit)
- 3. The SQL statement specifies the schema name and table identifier of the leaked CUSTOMERS\_ANALYSIS table as retrieval conditions.
- 4. The SQL statement specifies the operations in question (data retrieval using a SELECT statement and exporting table data using an adbexport command) as retrieval conditions.
- 5. The SQL statement specifies the success of the operation (event) in step 4 as a retrieval condition.

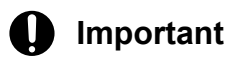

- The DB person responsible for auditing performs this operation after connecting to the HADB server using the authorization identifier (ADBAUDITVIEWER) of an HADB user who has the audit viewer privilege.
- **•** The auditor can include the audit trail data in the current audit trail file in the investigation by using the adbaudittrail  $-$ -swap command to swap the current audit trail file before executing the SQL statement.

### **(3) Investigating whether an HADB user responsible for unauthorized access has accessed other tables**

After identifying the HADB user who accessed data without authorization in [\(2\) Investigating which HADB users](#page-1277-0) [accessed the data which was leaked,](#page-1277-0) the next step is to investigate whether there is any evidence of that HADB user accessing other tables. If the HADB user has accessed other tables, the information stored in those tables might also have leaked.

Executing the following SQL statement shows which tables have been accessed by the HADB user.

#### **Example of SQL statement execution**

This example assumes the authorization identifier of the HADB user responsible for unauthorized access is ADBUSER05.

<sup>12.</sup> Audit Trail Facility Operations

```
SELECT "EXEC_TIME","OBJECT_OWNER_NAME","OBJECT_SCHEMA_NAME", 
  ...1
                   "OBJECT_NAME","ACCESS_COUNT" 
  ...1
 FROM TABLE(ADB_AUDITREAD(MULTISET['/mnt/audittrail/savearea/audit_bak/*.aud',
  ...2
                                       '/mnt/audittrail/outputarea/audit/*.aud'])) "DT" 
  ...2
    WHERE "USER NAME"='ADBUSER05'
  ...3
      AND ("OBJECT_TYPE"='TABLE' OR "OBJECT_TYPE"='VIEW') 
  ...4
      AND ("EVENT_SUBTYPE"='SELECT' OR "EVENT_SUBTYPE"='ADBEXPORT') 
  ...5
     AND "EVENT RESULT"='SUCCESS'
  ...6
      AND "OBJECT_NAME"!='CUSTOMERS_ANALYSIS' 
  ...7
```
1. This SQL statement outputs a list of the following items:

- The date and time (EXEC\_TIME) at which the HADB user responsible for unauthorized access accessed tables (including viewed tables)
- **•** The following information about the tables accessed by the HADB user responsible for unauthorized access:
	- The authorization identifier of the table owner (OBJECT\_OWNER\_NAME)
	- The schema name of the table (OBJECT SCHEMA\_NAME)
	- The table identifier (OBJECT\_NAME)
- The number of accessed rows (ACCESS COUNT)
- 2. Because it is still unknown when the unauthorized access took place, the scope of the investigation includes all audit trail data. Therefore, all audit trail files in the following directories are used as input information:
	- Audit trail storage directory (/mnt/audittrail/savearea/audit\_bak)
	- **•** Audit trail directory (/mnt/audittrail/outputarea/audit)
- 3. The SQL statement specifies the authorization identifier of the HADB user responsible for unauthorized access (ADBUSER05) as a retrieval condition.
- 4. The SQL statement specifies the object types (table and viewed table) as retrieval conditions.
- 5. The SQL statement specifies the operations in question (data retrieval using a SELECT statement and exporting table data using an adbexport command) as retrieval conditions.
- 6. The SQL statement specifies the success of the operation (event) in step 5 as a retrieval condition.
- 7. The SQL statement specifies a retrieval condition that excludes the CUSTOMERS\_ANALYSIS table from the result. This condition is specified because the auditor already knows that the CUSTOMERS\_ANALYSIS table was accessed without authorization.

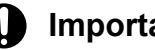

### **Important**

**•** The DB person responsible for auditing performs this operation after connecting to the HADB server using the authorization identifier (ADBAUDITVIEWER) of an HADB user who has the audit viewer privilege.

<sup>12.</sup> Audit Trail Facility Operations

**•** The auditor can include the audit trail data in the current audit trail file in the investigation by using the adbaudittrail --swap command to swap the current audit trail file before executing the SQL statement.

# **(4) Reporting findings**

The investigators at Company A summarize and report their findings as follows:

**•** HADB user who leaked the information

The HADB user identified in [\(2\) Investigating which HADB users accessed the data which was leaked](#page-1277-0) might be the HADB user who leaked the information.

**•** Date and time when leak occurred

The date and time identified in [\(2\) Investigating which HADB users accessed the data which was leaked](#page-1277-0) and [\(3\)](#page-1278-0)  [Investigating whether an HADB user responsible for unauthorized access has accessed other tables](#page-1278-0) might be the date and time when the information was leaked.

**•** Leaked information

The information in the tables identified in [\(1\) Identifying the source of the leak](#page-1277-0) and [\(3\) Investigating whether an](#page-1278-0) [HADB user responsible for unauthorized access has accessed other tables](#page-1278-0) might have been leaked.

**•** Number of items of leaked information (extent of harm)

The access counts identified in [\(2\) Investigating which HADB users accessed the data which was leaked](#page-1277-0) and [\(3\)](#page-1278-0)  [Investigating whether an HADB user responsible for unauthorized access has accessed other tables](#page-1278-0) might reflect the number of pieces of information that were leaked.

### <span id="page-1281-0"></span>**12.8 Linkage between the audit trail facility and JP1/Audit Management - Manager**

This section describes how to link between the audit trail facility and JP1/Audit Management - Manager (JP1/Audit).

The description of linkage between the audit trail facility and JP1/Audit here assumes that the reader has knowledge of JP1/Audit and JP1/Base. For details about JP1/Base, see the *JP1/Base User's Guide*.

For an overview of conversion of audit trails, see [2.18.9 Conversion of audit trail information \(linkage with JP1/Audit](#page-188-0) [Management - Manager\)](#page-188-0).

### **Important**

In the JP1/Audit manuals, audit trails are called *audit logs*. In the HADB manuals, therefore, audit trails are sometimes called audit logs.

## **12.8.1 Overview of linkage between the audit trail facility and JP1/Audit**

This subsection provides information about the following three points as an overview of linkage between the audit trail facility and JP1/Audit:

- **•** System configuration example
- **•** Server configuration and prerequisite software programs
- **•** Notes on executing the adbconvertaudittrailfile command

## **(1) System configuration example**

This subsection explains a system configuration for linking the audit trail facility with JP1/Audit.

The following figure shows an example of a system configuration for linking the audit trail facility with JP1/Audit.

### Figure 12-7: Example of a system configuration for linking the audit trail facility with JP1/Audit

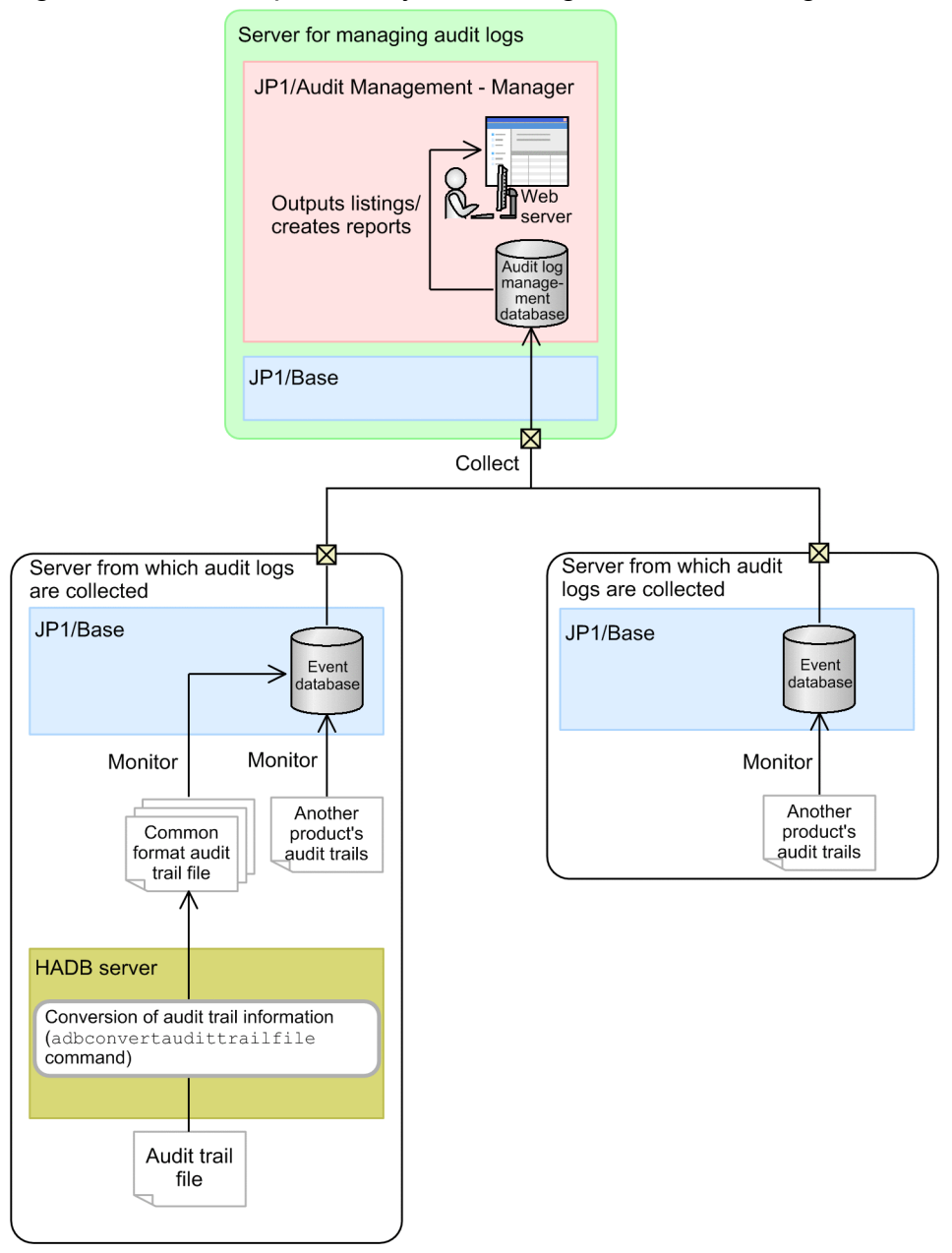

#### Explanation

The system configuration example in this figure consists of two types of servers (*a server for managing audit logs* and *servers from which audit logs are collected*).

The server for managing audit logs collects audit trail information from the event databases of JP1/Base on the servers from which audit logs are collected. The server for managing audit logs then can centrally manage the collected information.

On one server from which audit logs are collected, the HADB server outputs audit trail information and converts the information by using the adbconvertaudittrailfile command. The converted audit trail information is collected into the event database of JP1/Base on the server from which audit logs are collected.

### **Note**

The user who is appointed as an auditor can perform auditing by accessing the server for managing audit logs from a web browser.

# **(2) Server configuration and prerequisite software programs**

This subsection explains a server configuration and prerequisite software programs for linking the audit trail facility with IP1/Audit.

#### **■ Server configuration**

As explained in [\(1\) System configuration example](#page-1281-0), the following two types of servers are required to link the audit trail facility with JP1/Audit:

**•** Server for managing audit logs

A server machine on which JP1/Audit and JP1/Base operate. This server collects audit trail information from servers from which audit logs are collected, and centrally manages the collected information.

**•** Server from which audit logs are collected

A server machine on which the HADB server and JP1/Base operate. This server collects the HADB server's audit trail information converted by the adbconvertaudittrailfile command into the event database of JP1/Base.

#### **Important** 4 N

The HADB server and JP1/Audit support different OSs. Therefore, it is impossible to install JP1/Audit on a server machine on which the HADB server operates.

### **■ Prerequisite software programs**

The following table lists the software programs that are prerequisite for linkage between the audit trail facility and JP1/Audit.

### Table 12-4: Software programs prerequisite for linkage between the audit trail facility and JP1/ Audit

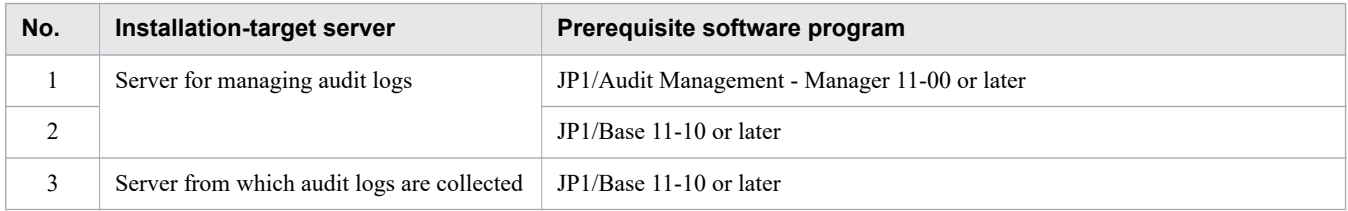

## **(3) Notes on executing the adbconvertaudittrailfile command**

Note the following points when executing the adbconvertaudittrailfile commands:

- Execute the adbconvertaudittrailfile command while audit logs are being monitored by JP1/Audit. If the adbconvertaudittrailfile command is executed while the audit logs are not being monitored, JP1/ Audit does not collect the converted audit trail information.
- **•** The adbconvertaudittrailfile command can be executed only while the HADB server is operating. To prevent other users from using the HADB server while the adbconvertaudittrailfile command is being executed, change the HADB server operation mode to maintenance mode. After that, execute the adbconvertaudittrailfile command. For details about maintenance mode, see [10.2.3 HADB server](#page-875-0) [operation modes.](#page-875-0)
- **•** The adbconvertaudittrailfile command cannot be executed for the *current audit trail file*. To convert the audit trail information in a file that is the current audit trail file, use the adbaudittrail  $-$ -swap command to swap the current audit trail file. Then, execute the adbconvertaudittrailfile command for the renamed audit trail file. For details about swapping the current audit trail file, see [12.4.2 Swapping the current audit trail file](#page-1255-0).

### **Note**

- **•** For details about the adbconvertaudittrailfile command, see *adbconvertaudittrailfile (Convert the Audit Trail File)* in the manual *HADB Command Reference*.
- For details about the adbaudittrail command, see *adbaudittrail (Manage the Audit Trail Facility)* in the manual *HADB Command Reference*.

## **12.8.2 Format and output items of common format audit trail files**

This subsection explains the format of common format audit trail files. Audit trail information converted by the adbconvertaudittrailfile command is output to these files.

When the adbconvertaudittrailfile command is executed, audit trail information is output to a common format audit trail file in the format in which a single audit trail is output per line. In a common format audit trail file, a blank line is output before the first audit trail is output.

The following shows the format and output items of audit trail information that is converted by the adbconvertaudittrailfile command and is output to a common format audit trail file.

#### **■ Output format of audit trail information converted by the adbconvertaudittrailfile command**

CALFHM 1.0,item1=value1,item2=value2,item3=value3,...item*n*=value*n*

#### **■ Output items of audit trail information converted by the adbconvertaudittrailfile command**

The following table lists the items that are output to audit trail information converted by the adbconvertaudittrailfile command.

Note that the ADB\_AUDITREAD function can also convert the audit trail information in an audit trail file. Most of the items output to the conversion results of the adbconvertaudittrailfile command are the same as the items output when the function converts the information to a dataset in tabular format (as a table function derived table). For details about the column configuration of a table function derived table generated by the ADB\_AUDITREAD function, see [12.9.2 Column structure of table function derived table when retrieving audit](#page-1299-0) [trails.](#page-1299-0)

If the data of an output item is longer than the maximum length of that output item, the heading or trailing bytes are omitted. The omitted part of data is indicated as an ellipsis (...). For the output items in the following table, unless otherwise specified, the trailing bytes are omitted if data is too long.

If the data to be output to an output item is NULL, the output item itself is omitted.

### Table 12-5: List of items output to the audit trail information converted by the adbconvertaudittrailfile command

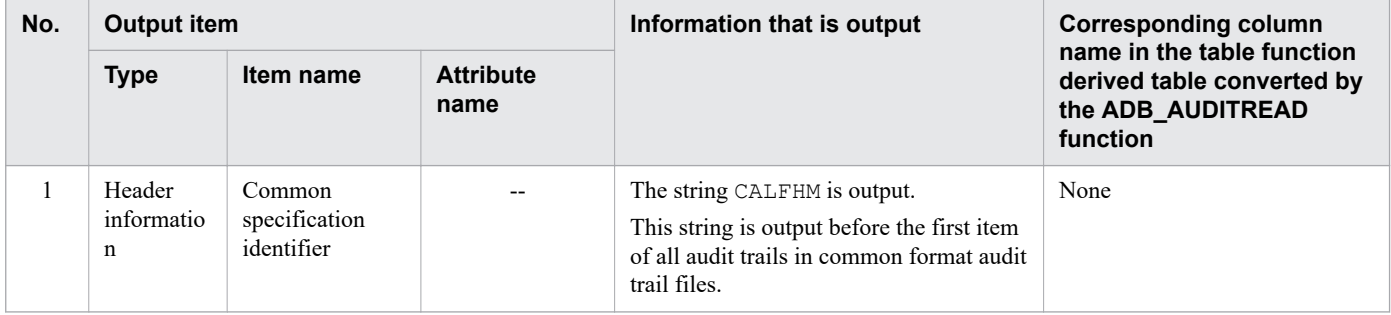

<sup>12.</sup> Audit Trail Facility Operations

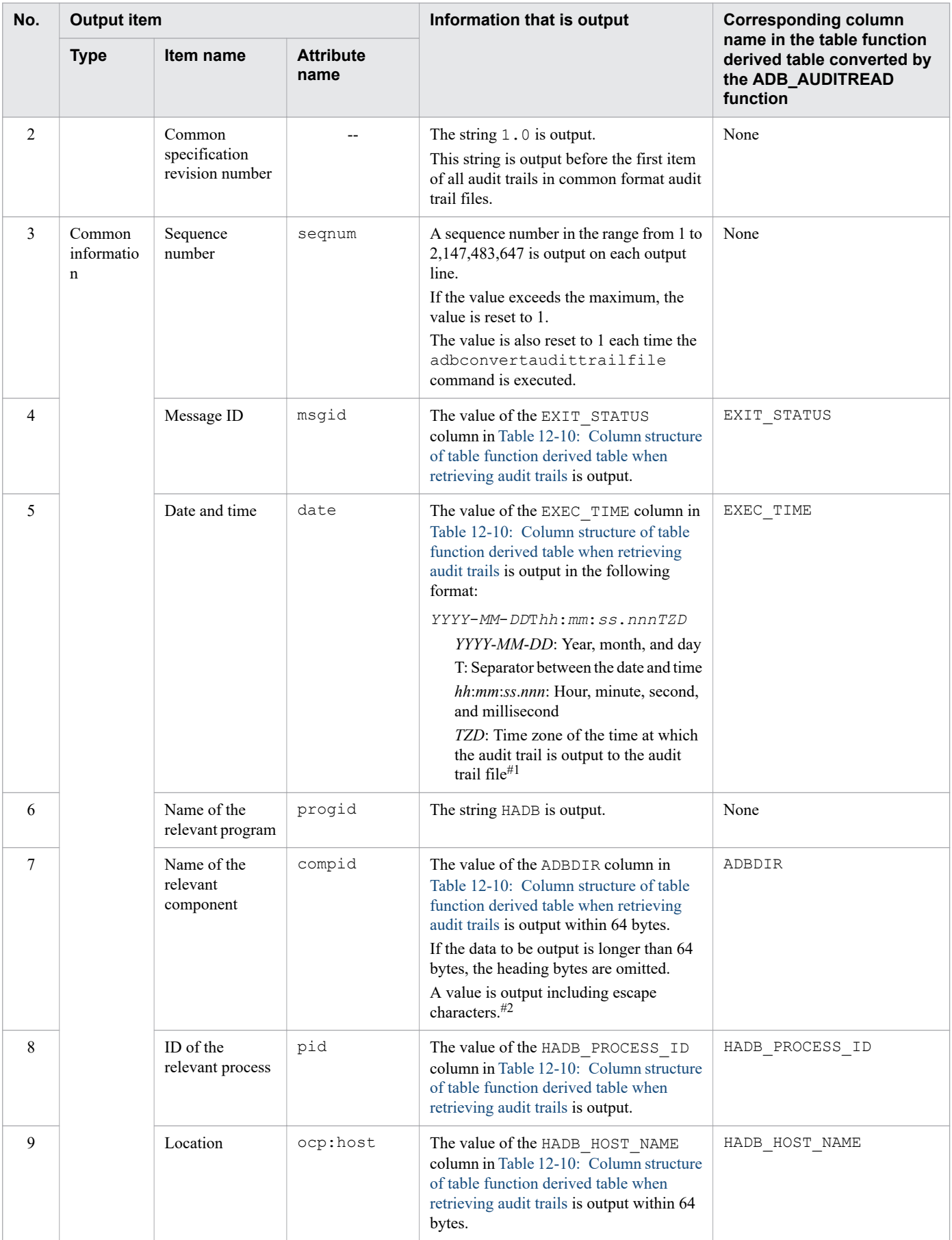

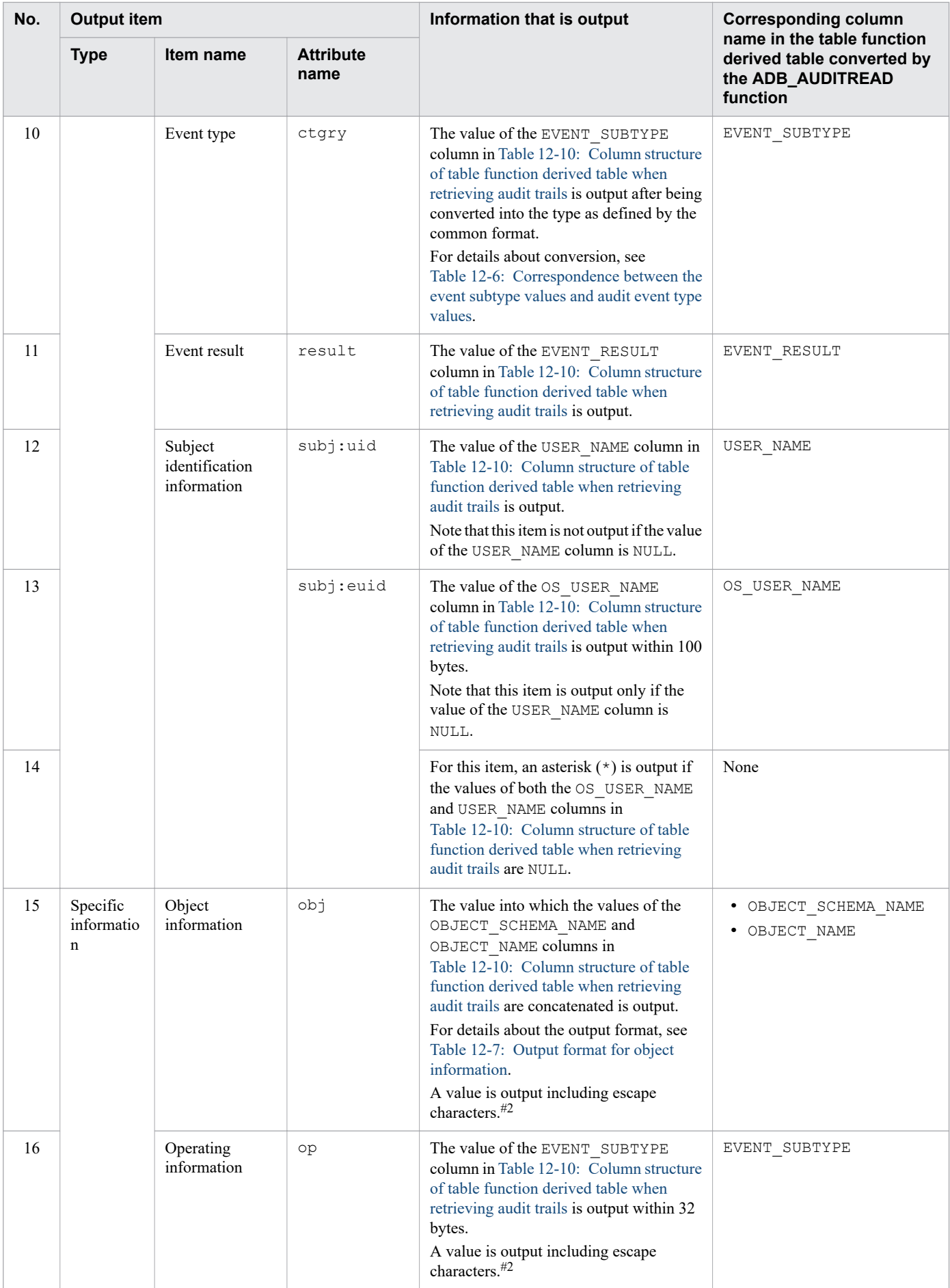

<span id="page-1287-0"></span>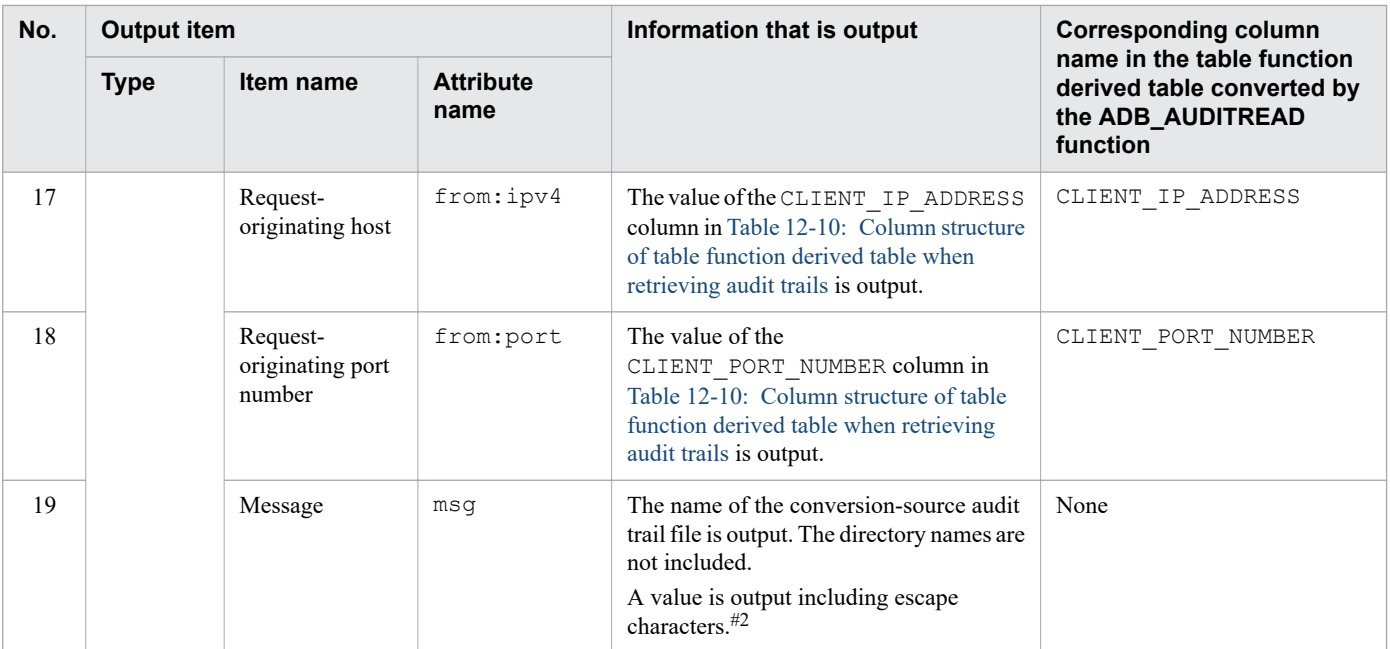

#### Legend:

--: Not applicable.

#### #1

The offset from UTC (Coordinated Universal Time) is indicated as the time zone. One of the following values is output:

#### $\bullet$   $+hh:mm$

Indicates that the time is ahead of UTC (Coordinated Universal Time) by *hh*:*mm*.

**•** -*hh*:*mm*

Indicates that the time is behind of UTC (Coordinated Universal Time) by *hh*:*mm*.

**•** *Z*

Indicates that the time is the same as UTC (Coordinated Universal Time).

For example, JST (Japan Standard Time) is output as +09:00.

#2

A value that includes escape characters is enclosed by double quotation marks ("). A double quotation mark (") included as an ordinary character in an output value is replaced by two double quotation marks ("").

The double quotation marks (") enclosing a value that includes escape characters are included in the data length. Therefore, if the total length of data to be output and the double quotation marks (") added as a result of escaping is longer than the maximum, the heading or trailing bytes of the data are omitted.

The following table shows the correspondence between the event subtype values of HADB audit trails and the audit event type values in common format.

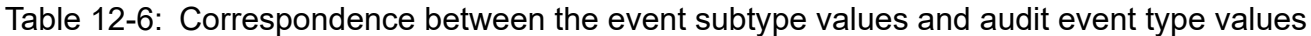

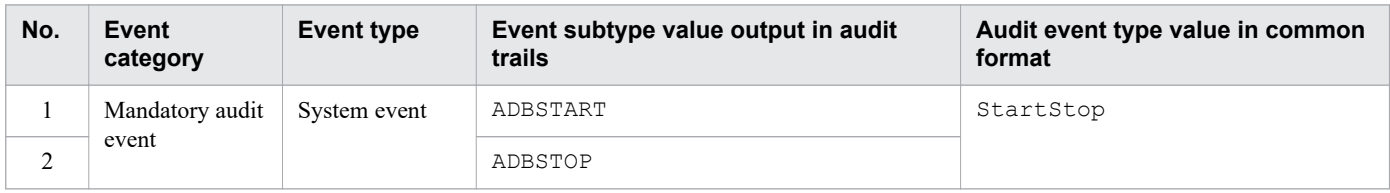

<sup>12.</sup> Audit Trail Facility Operations

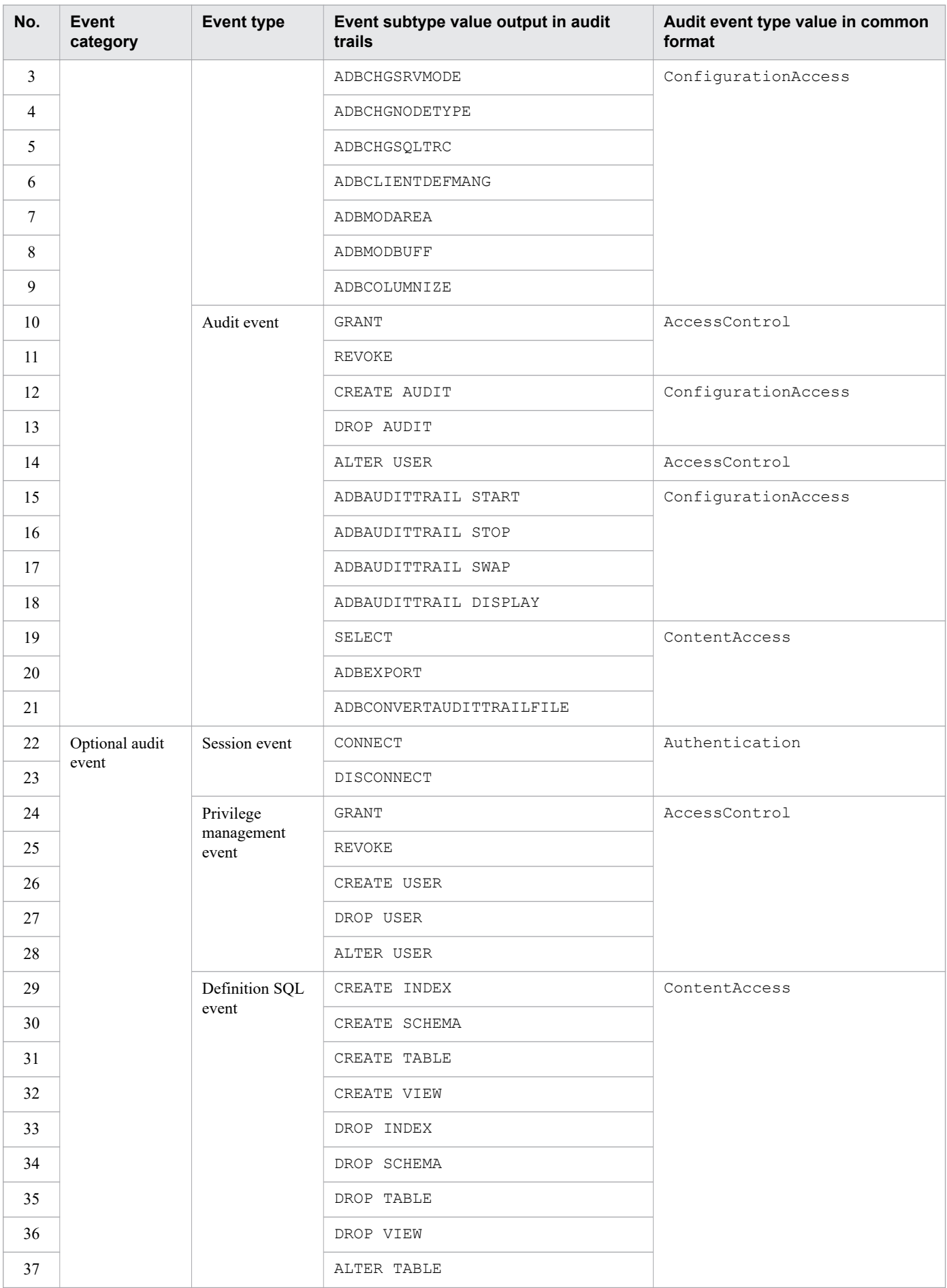

12. Audit Trail Facility Operations

<span id="page-1289-0"></span>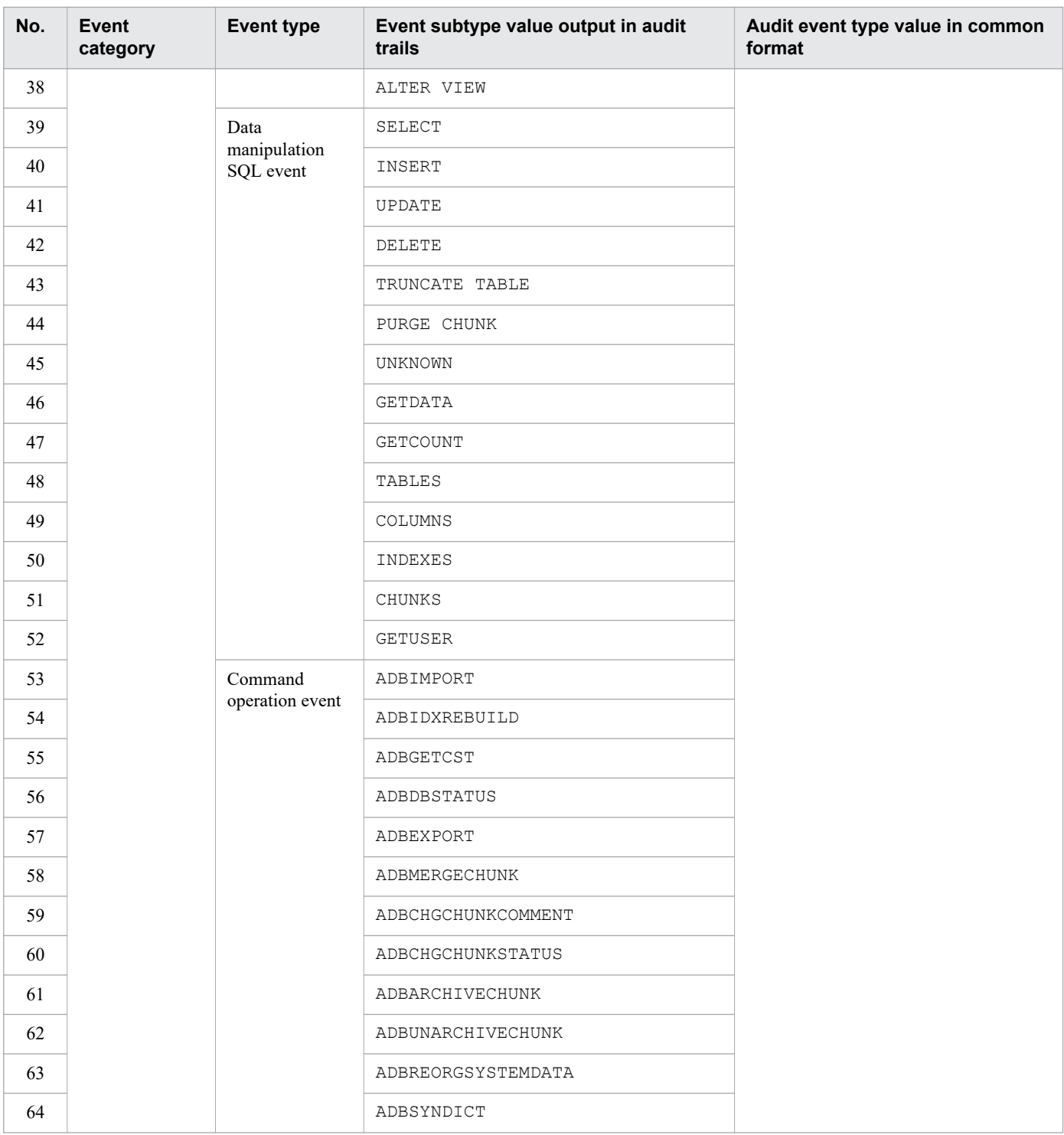

The following table shows the output formats that can be used for object information. Object information is output in one of these formats according to the values of the OBJECT\_SCHEMA\_NAME and OBJECT\_NAME columns.

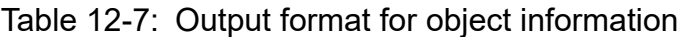

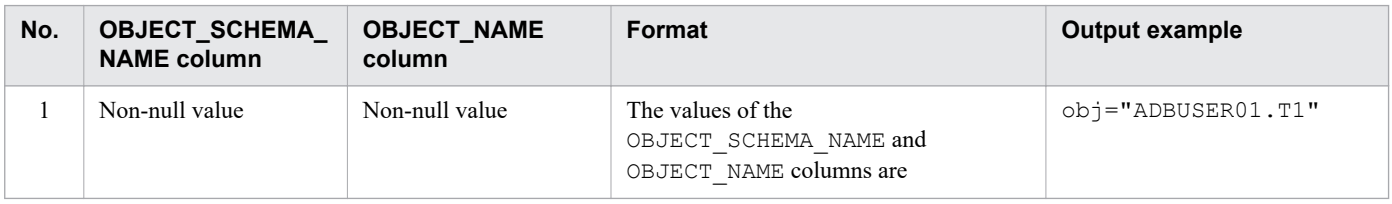

<span id="page-1290-0"></span>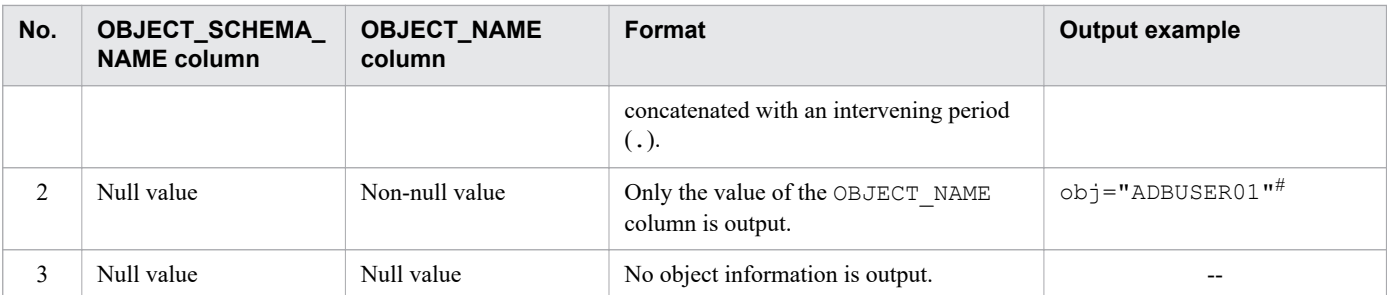

Legend:

--: Not applicable.

#

This is an output example when the CREATE SCHEMA statement is used. In this example, a schema name is output to the OBJECT\_NAME column.

## **12.8.3 Environment settings for linking the audit trail facility with JP1/ Audit**

This subsection explains the environment settings for linking the audit trail facility with JP1/Audit.

To link the audit trail facility with JP1/Audit, you must specify the environment settings for both the HADB server and JP1/Audit.

## **(1) Environment settings for the HADB server**

As an environment setting for the HADB server, you must prepare the *output-directory for common format audit trails*.

The following provides notes on creating the output-directory for common format audit trails:

- **•** Create the output-directory for common format audit trails on a disk that has at least 4 gigabytes of free space. The following files are stored in the output-directory for common format audit trails:
	- **•** Common format audit trail files (adbcommonaudit*XX*.log)

Audit trail information converted by the adbconvertaudittrailfile command is output to these files. A maximum of four files are stored. The *XX* part in the file name is a sequential number in the range from 01 to 04.

The maximum total size of four common format audit trail files is 2 gigabytes. However, when old *common format audit trail files* are switched to new ones, the data in the old and new files might temporarily coexist. For this reason, you must prepare a disk that has at least 4 gigabytes of free space.

• Management file for common format audit trails (.adbcommonaudit)

This file is used to manage the common format audit trail files. Only one file is stored.

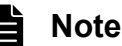

For details about switching the common format audit trail file, see *adbconvertaudittrailfile (Convert the Audit Trail File)* in the manual *HADB Command Reference*.

12. Audit Trail Facility Operations

- <span id="page-1291-0"></span>**•** The length of the full path of the output-directory for common format audit trails must be within 239 bytes including the slash ( $\ell$ ) at the end of the path. If the length of the full path is 240 bytes or longer, JP1/Audit cannot set the path correctly.
- **•** Assign read, write, and execution permissions to the output-directory for common format audit trails so that the HADB administrator can access the directory.
- **•** You might want multiple HADB servers to operate on one server machine when, for example, you test operation. In such a case, prepare a separate output-directory for common format audit trails for each server environment. Multiple HADB servers must not share one output-directory for common format audit trails.

# **(2) Environment settings for JP1/Audit**

JP1/Audit does not handle the HADB server as a program supported by default. Therefore, you must specify the following environment settings:

- **•** Set up the event service of JP1/Base. For details, see (a) Setting up the event service of JP1/Base.
- **•** Prepare the definition file for normalization rules. For details, see (b) Preparing the definition file for normalization rules.
- **•** Create the definition file for operational behavior. For details, see (c) Creating the definition file for operational behavior.
- **•** Create the definition file for product behavior. For details, see [\(d\) Creating the definition file for product behavior](#page-1292-0).
- **•** Edit the definition file for audit-log standard reports. For details, see [\(e\) Editing the definition file for audit-log standard reports](#page-1292-0).
- **•** Specify the audit log collection target settings. For details, see [\(f\) Specifying the audit log collection target settings.](#page-1293-0)

For details about how to specify these environment settings, see the *JP1/Base User's Guide*.

### **(a) Setting up the event service of JP1/Base**

You must set up the event service of JP1/Base. Specify the size of the audit log event database with a proper value according to the number of audit trails output by the HADB server.

If you cannot estimate the number of audit trails converted by a single execution of the adbconvertaudittrailfile command, specify the maximum size of the audit log event database.

### **(b) Preparing the definition file for normalization rules**

You do not need to newly define the contents of the definition file for normalization rules.

The audit trails output by the adbconvertaudittrailfile command to common format audit trail files conform to the common format for Hitachi open middleware products. Therefore, you can use the admrglrule CALFHM.conf file, which is a standard file provided by JP1/Audit, as the common format definition file for normalization rules.

### **(c) Creating the definition file for operational behavior**

Linkage with JP1/Audit uses the definition file for operational behavior. You must create this file. The creation procedure is as follows.

```
12. Audit Trail Facility Operations
```
#### <span id="page-1292-0"></span>**Procedure:**

1. Copy the sample file for the definition file for operational behavior.

Copy the sample file (admjevlog HADB.conf) that is stored in the \$ADBDIR/sample/jp1audit directory under the server directory. Then, save the sample file (admjevlog\_HADB.conf) in the *JP1/Audit-Management-Manager-installation-folder*\conf\logdef folder.

2. Confirm the settings in the sample file for the definition file for operational behavior.

You do not need to change the settings in the sample file. Confirm that the following settings are specified.

#### **Settings:**

```
retry-times=60
retry-interval=10
FILETYPE=SEQ2
ACTDEF =<Information>1000 "^CALFHM"
```
You might want multiple HADB servers to operate on one server machine when, for example, you test operation. In such a case, you must create the definition file for operational behavior in each server environment. To do so, rename the definition files for operational behavior in the admjevlog\_HADB\_*string-of-your-choice*.conf format so that each file name is unique. Note that the values of the *string-of-your-choice* parts in file names must be shared with the definition files for product behavior (described in (d) Creating the definition file for product behavior).

### **(d) Creating the definition file for product behavior**

Linkage with JP1/Audit uses the definition file for product behavior. You must create this file. The creation procedure is as follows.

### **Procedure:**

1. Copy the sample file for the definition file for product behavior.

Copy the sample file (HADB.conf) that is stored in the \$ADBDIR/sample/jp1audit directory under the server directory. Then, save the sample file (HADB.conf) in the *JP1/Audit-Management-Managerinstallation-folder*\conf\product folder.

2. Confirm the settings in the sample file for the definition file for product behavior.

You do not need to change the settings in the sample file. Confirm that the following settings are specified.

**Settings:**

```
AuditLogNum=4
AuditLogName=adbcommonaudit01.log
AuditLogName=adbcommonaudit02.log
AuditLogName=adbcommonaudit03.log
AuditLogName=adbcommonaudit04.log
RegularPattern=admrglrule_CALFHM.conf
ReadOnly=1
```
You might want multiple HADB servers to operate on one server machine when, for example, you test operation. In such a case, you must create the definition file for product behavior in each server environment. To do so, rename the definition files for product behavior in the HADB\_*string-of-your-choice*.conf format so that each file name is unique. Note that the values of the *string-of-your-choice* parts in file names must be shared with the definition files for operational behavior (described in [\(c\) Creating the definition file for operational behavior\)](#page-1291-0).

### **(e) Editing the definition file for audit-log standard reports**

You must edit the definition file for audit-log standard reports. The following shows the procedure for editing the file.

```
12. Audit Trail Facility Operations
```
#### <span id="page-1293-0"></span>O **Important**

Normally, the definition file for audit-log reports is used for the audit trail information that JP1/Audit collected by using the definition file for normalization rules. However, the HADB server adopts the common format for Hitachi open middleware products. Therefore, you need to use the definition file for audit-log standard reports rather than the definition file for audit-log reports.

### **Procedure:**

Add the following entries to the definition file for audit-log standard reports (admAnalysis.ini) stored in the *JP1/Audit-Management-Manager-virtual-directory*\conf folder.

### **Entries**

[HADB] TYPE=Common

Make sure that each line ends with a line break.

### **(f) Specifying the audit log collection target settings**

You must specify the audit log collection target settings. Use the audit log collection manager of JP1/Audit to set the HADB server as the collection target.

The following shows the values that you need to specify in the **Set Collection Target** dialog box when setting the HADB server as the collection target.

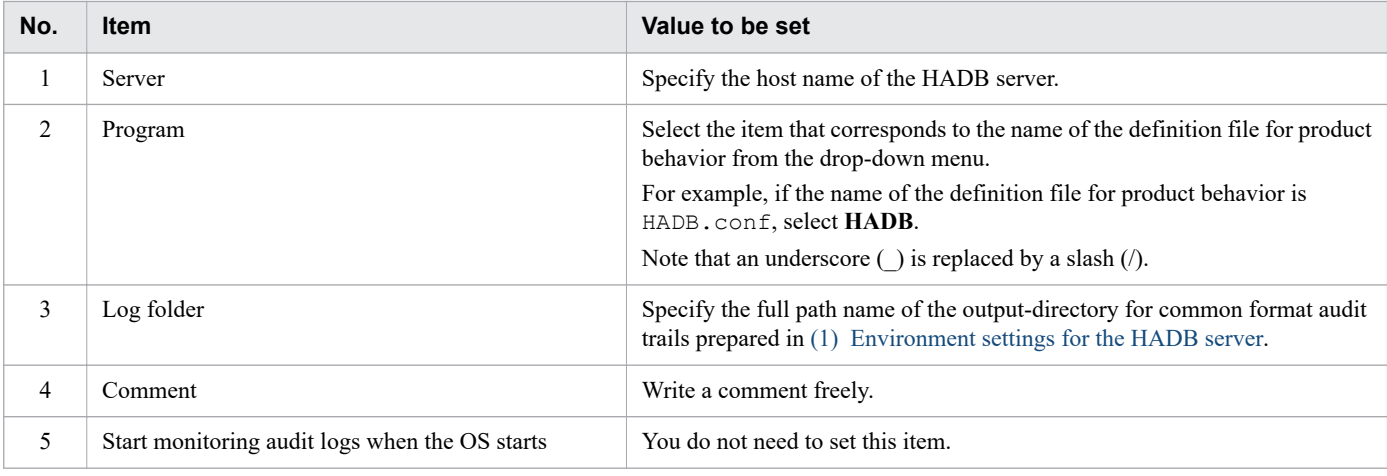

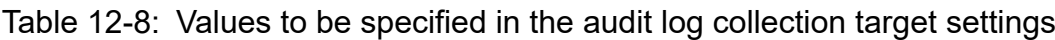

### **I**mportant

Before JP1/Audit can collect the audit trails in common format audit trail files, JP1/Audit must have started monitoring of audit logs. When you finish specifying the environment settings of JP1/Audit, always start monitoring of audit logs. We recommend that you specify the OS settings so that monitoring of audit logs starts when the OS starts.

### **12.8.4 Operation methods available with linkage between the audit trail facility and JP1/Audit**

This subsection describes the operation methods available with linkage with JP1/Audit. Either of the following two operation methods can be used according to when audit trail information is converted by using the adbconvertaudittrailfile command:

**•** Operation method 1

The adbconvertaudittrailfile command is executed to convert audit trail information when the audit trail file is swapped.

For details, see (1) Operation method 1 (conversion is performed when the audit trail file is swapped).

**•** Operation method 2

The adbconvertaudittrailfile command is periodically executed to convert audit trail information.

To perform conversion periodically, the adbconvertaudittrailfile command must be executed as many times as the number of audit trail files to be converted.

For details, see [\(2\) Operation method 2 \(conversion is performed periodically\)](#page-1295-0).

Note that if multiple audit trail files are converted at the same time, audit trails being collected might be lost if the *common format audit trail file is switched*. In this case, JP1/Audit might fail to collect some audit trails. Therefore, we recommend that you use operation method 1 rather than operation method 2.

## **(1) Operation method 1 (conversion is performed when the audit trail file is swapped)**

The following describes the operation method in which audit trails are converted when the audit trail file is swapped.

In this operation method, the system needs to monitor messages that are output when the current audit trail file is swapped, and to execute the adbconvertaudittrailfile command each time the audit trail file is swapped. We recommend that you create a job that automatically executes the adbconvertaudittrailfile command when the target messages are output.

Note that the audit trail file swapped when the HADB server is terminated cannot be converted until the next time the HADB server is started. Therefore, it is necessary to confirm that the HADB server is operating before executing the adbconvertaudittrailfile command.

#### **Procedure:**

1. Start monitoring the messages.

Monitor the KFAA81401-I and KFAA81402-I messages that are output to the server message log file  $(\$ADBDIR/\,spool\,/adbmessage XX.$   $1$ og $^{\#})$ . These messages are output when the audit trail file is swapped. When the audit trail file is swapped, obtain the path of the file.

#

*XX* is a sequential number between 01 and 04.

2. Move the audit trail file from the audit trail directory to the audit trail storage directory.

Move the target audit trail file based on the audit trail file's path obtained in step 1.

3. Execute the adbls -d srv command.

Confirm that the HADB server is operating. Check whether the HADB server's status that is output for the output item STATUS is one of the following statuses:

**•** ACTIVE: Operating (normal mode)

```
12. Audit Trail Facility Operations
```
- <span id="page-1295-0"></span>**•** QUIESCE: Operating (quiescence mode)
- **•** OFFLINE: Operating (offline mode)
- **•** MAINTNCE: Operating (maintenance mode)

If the HADB server is not operating, wait for it to start (create a job that automatically waits for the HADB server to start). Before you go to the next step, make sure that the HADB server is started by, for example, the HADB administrator or another job.

### **I**mportant

Do not include the processing that starts the HADB server in the same job that automatically executes the adbconvertaudittrailfile command. If you do so, the HADB server becomes unable to terminate. Therefore, if the HADB server is not operating, it must be started by using a means other than the job that automatically executes the adbconvertaudittrailfile command.

4. Execute the adbconvertaudittrailfile command

Use the adbconvertaudittrailfile command to convert the audit trail file that you moved in step 2.

### **Note**

We recommend that you provide a means to swap the current audit trail file periodically in addition to the job that automatically executes the adbconvertaudittrailfile command. Use the adbaudittrail  $-$ -swap command to swap the current audit trail file. Make sure that the job converts audit trails each time the adbaudittrail  $-$ -swap command is executed periodically.

# **(2) Operation method 2 (conversion is performed periodically)**

The following describes the operation method in which audit trails are converted periodically.

In this operation method, the adbconvertaudittrailfile command targets all the audit trail files stored in the *audit trail directory*. We recommend that you create and execute a batch program that executes the adbconvertaudittrailfile command periodically (for example, once a day or once a week).

#### **Procedure:**

1. Execute the adbls -d srv command.

Confirm that the HADB server is operating. Check whether the HADB server's status that is output for the output item STATUS is one of the following statuses:

- **•** ACTIVE: Operating (normal mode)
- **•** QUIESCE: Operating (quiescence mode)
- **•** OFFLINE: Operating (offline mode)
- **•** MAINTNCE: Operating (maintenance mode)

If the HADB server is not operating, start it. Then, go to the next step.

2. Create a list of audit trail files that need to be moved.

Using the find command of the OS, search for audit trail files in the audit trail directory and create a list of audit trail files (/home/adbmanager/tmp/auditfilelist.txt) that need to be moved. Note that the following command excludes the current audit trail file from its results.

#### **Command execution example**

<sup>12.</sup> Audit Trail Facility Operations
```
find /mnt/audittrail/outputarea/audit \
     -name "adbaud-????????-??????-???*.aud" \
     > /home/adbmanager/tmp/auditfilelist.txt
```
3. Copy the audit trail files that need to be moved.

Use the  $cp$  command of the OS to copy all of the files in the list (/home/adbmanager/tmp/ auditfilelist.txt) that need to be moved from the audit trail directory to the audit trail storage directory.

```
while read filename ; do
  cp ${filename} /mnt/audittrail/shorttimesavearea/audit_bak
done < /home/adbmanager/tmp/auditfilelist.txt
```
4. Delete the audit trail files for which the copy process has completed.

When the copy process has completed, use the rm command of the OS to delete the source files from the audit trail directory.

```
while read filename ; do
   rm ${filename}
done < /home/adbmanager/tmp/auditfilelist.txt
```
5. Execute the adbconvertaudittrailfile command.

Use the adbconvertaudittrailfile command to convert all the audit trail files that have been moved, based on the list of audit trail files that need to be moved. This list is contained in the /home/adbmanager/tmp/ auditfilelist.txt file created in step 2.

Note that if multiple audit trail files are converted at the same time, audit trails being collected might be lost if the *common format audit trail file is switched*. In this case, JP1/Audit might fail to collect some audit trails.

6. Delete the list of audit trail files that need to be moved.

Using the rm command of the OS, delete the list you created in step 2 (/home/adbmanager/tmp/ auditfilelist.txt) of audit trail files that need to be moved.

rm /home/adbmanager/tmp/auditfilelist.txt

# **12.8.5 Performing auditing**

After JP1/Audit has collected audit trails, you can search and aggregate them by using the audit log management window of JP1/Audit from a web browser.

Note that the information that the adbconvertaudittrailfile command outputs to common format audit trail files is only the audit trail information that can be displayed with JP1/Audit. The information that can be displayed with JP1/Audit is sometimes insufficient for auditing. For example, JP1/Audit cannot be used to check the SQL statements that were executed and the number of times a table was accessed.

You can also view more details about the audit trail information that can be displayed with JP1/Audit. To do so, execute an SQL statement with the ADB\_AUDITREAD function specified for the audit trail files whose names are recorded as **specific information** of JP1/Audit, and then view the resulting audit trail information. For details about an SQL statement with the ADB\_AUDITREAD function specified, see [12.3.3 Referencing audit trails \(when using SELECT](#page-1249-0)) [statements to reference audit trails\).](#page-1249-0)

## <span id="page-1297-0"></span>**12.9 Audit target events and column structure of table function derived tables**

This section describes audit target events and the column structure of table function derived tables.

- **•** 12.9.1 List of audit target events and output items
- [12.9.2 Column structure of table function derived table when retrieving audit trails](#page-1299-0)
- **•** [12.9.3 Audit trail output triggers and output items](#page-1316-0)

## **12.9.1 List of audit target events and output items**

This section provides a list of audit target events and the associated output items.

The following table lists these audit target events and output items.

Table 12-9: List of audit target events and output items

| No. | <b>Event category</b>    | <b>Event type</b> | <b>Event Description</b>                                                                                                    |
|-----|--------------------------|-------------------|----------------------------------------------------------------------------------------------------|
| 1   | Mandatory audit<br>event | System event      | These events are used to audit activity that involves starting, stopping, and modifying the<br>system.<br>An audit trail is output when any of the following events occur:<br>• Starting the HADB server <sup>#1</sup> (adbstart command)<br>• Stopping the HADB server <sup>#2</sup> (adbstop command)<br>• Changing the HADB server operation mode (adbchgsrvmode command)<br>• Changing the node type (adbchgnodetype command)<br>• Starting and stopping output of SQL trace information (adbchgsqltrc command)<br>• Centrally managing client definitions (adbclientdefmang command)<br>• Adding and modifying DB areas (adbmodarea command)<br>• Changing a buffer (adbmodbuff command)<br>• Managing the updated-row columnizing facility (adbcolumnize command)                                                                                                    |
| 2   |                          | Audit event       | These events are used to audit operations related to the auditing process itself.<br>An audit trail is output when any of the following events occur:<br>• Granting audit admin privilege (GRANT statement with AUDIT ADMIN specified)<br>• Granting audit viewer privilege (GRANT statement with AUDIT VIEWER specified)<br>• Revoking audit admin privilege (REVOKE statement with AUDIT ADMIN specified)<br>• Revoking audit viewer privilege (REVOKE statement with AUDIT VIEWER specified)<br>• Defining audit targets (CREATE AUDIT statement)<br>• Deleting audit target definition information (DROP AUDIT statement)<br>• Referencing audit target definition information (retrieval from SQL_AUDITS<br>dictionary table)<br>• Retrieving data from viewed tables that depend on the SQL_AUDITS dictionary table<br>• Changing auditor passwords (ALTER USER statement)<br>• Enabling the audit trail facility (adbaudittrail command with --start option<br>specified)<br>• Disabling the audit trail facility (adbaudittrail command with --stop option<br>specified)<br>• Swapping the audit trail file (adbaudittrail command with --swap option<br>specified)<br>• Referencing information related to the audit trail facility (adbaudittrail<br>command with -d option specified) |

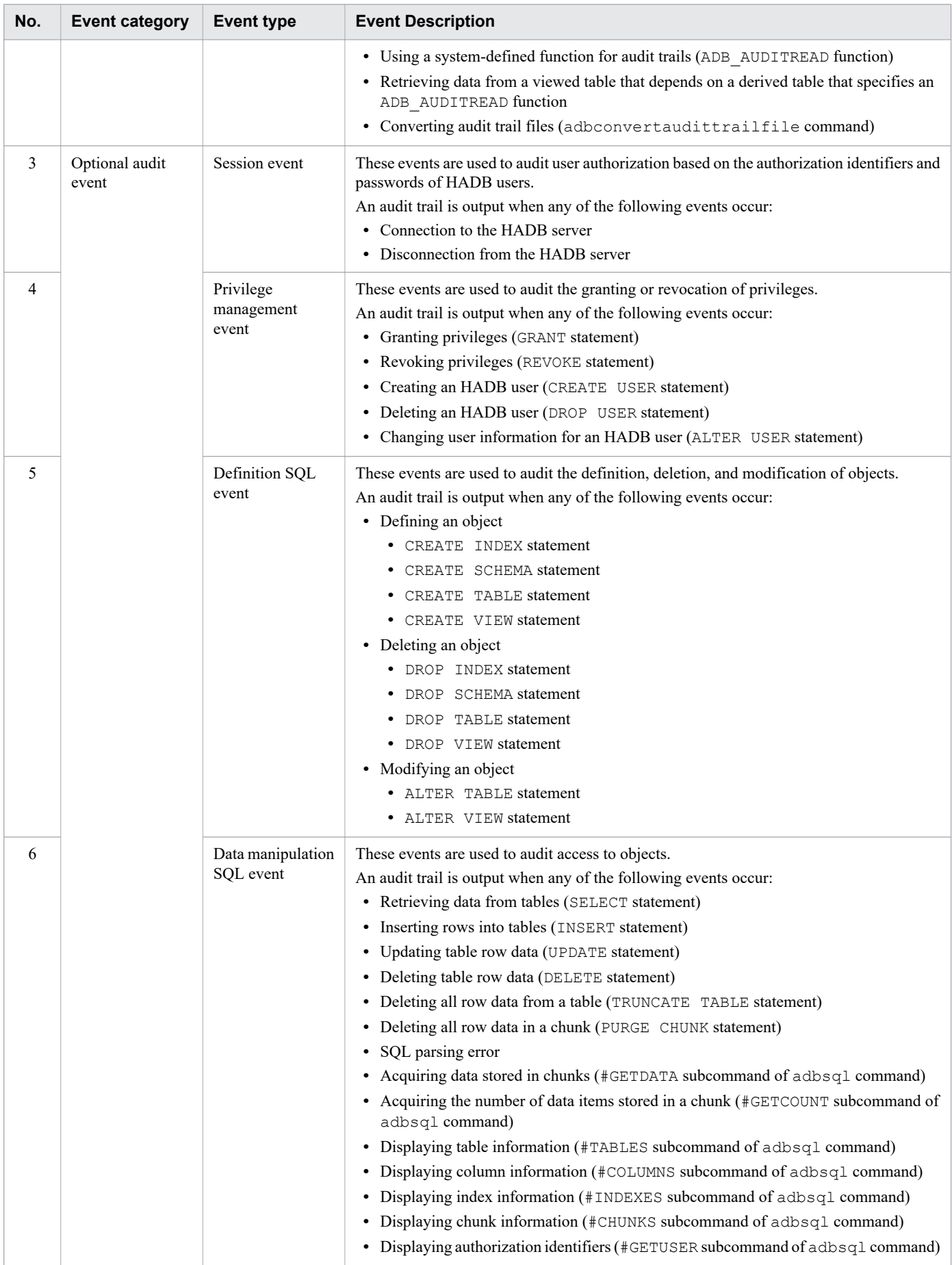

<span id="page-1299-0"></span>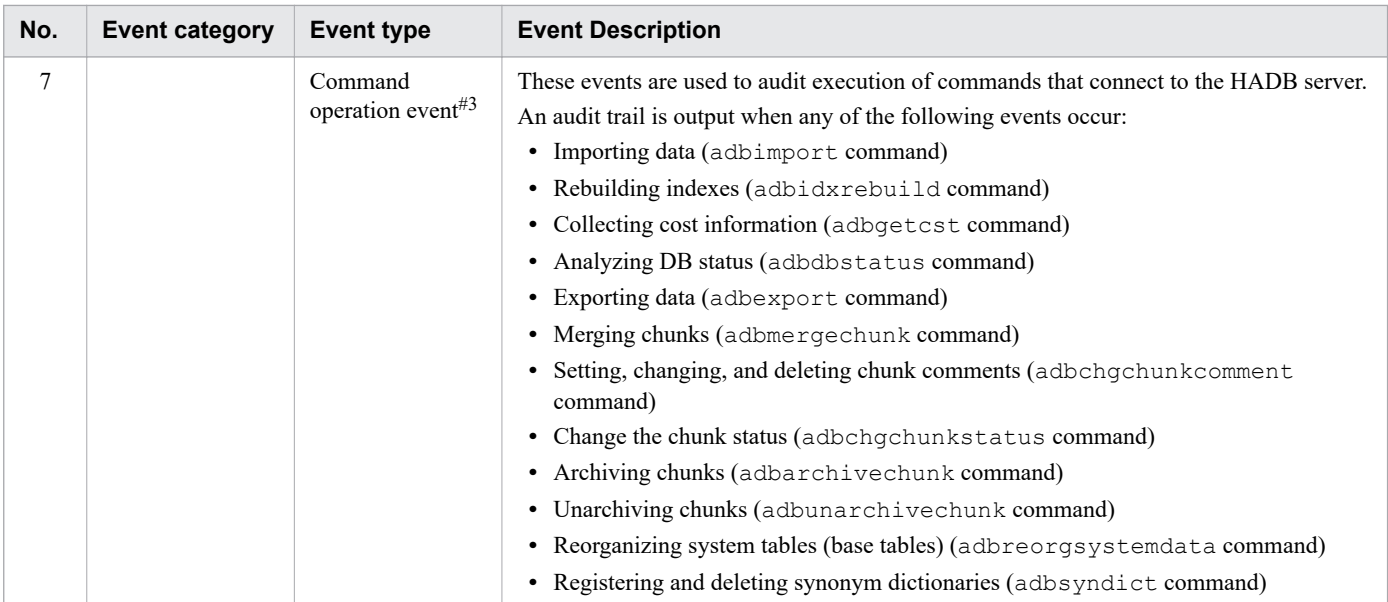

#### #1

Subject to auditing when the HADB server is able to be started.

### #2

Stopping the HADB server is subject to auditing except when the  $a$ dbstop command is executed with the  $-\frac{1}{2}$ force option.

#3

The adbsql command is not audited as a command operation event. Operations that are implemented using the adbsql command are recorded as other types of events.

Operations that are not explicitly performed by an HADB user are not subject to auditing. Specifically, the following information is not subject to auditing:

- SQL statements executed internally by a subcommand of the adbsql command
- SQL statements executed internally by a command<sup>#</sup>
- **•** Object deletion or privilege revocation performed recursively by CASCADE specification when CASCADE is specified or omitted in the following SQL statements:
	- **•** DROP USER statement
	- **•** DROP SCHEMA statement
	- **•** DROP TABLE statement
	- **•** REVOKE statement

#

SQL statements specified in the  $-q$  option of the adbexport command are subject to auditing.

# **12.9.2 Column structure of table function derived table when retrieving audit trails**

This section explains the column structure of table function derived tables when retrieving audit trails.

<sup>12.</sup> Audit Trail Facility Operations

<span id="page-1300-0"></span>The following table shows the column structure of table function derived tables when retrieving audit trails:

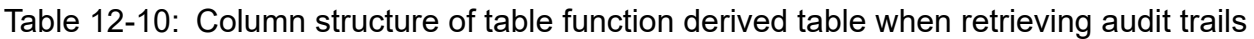

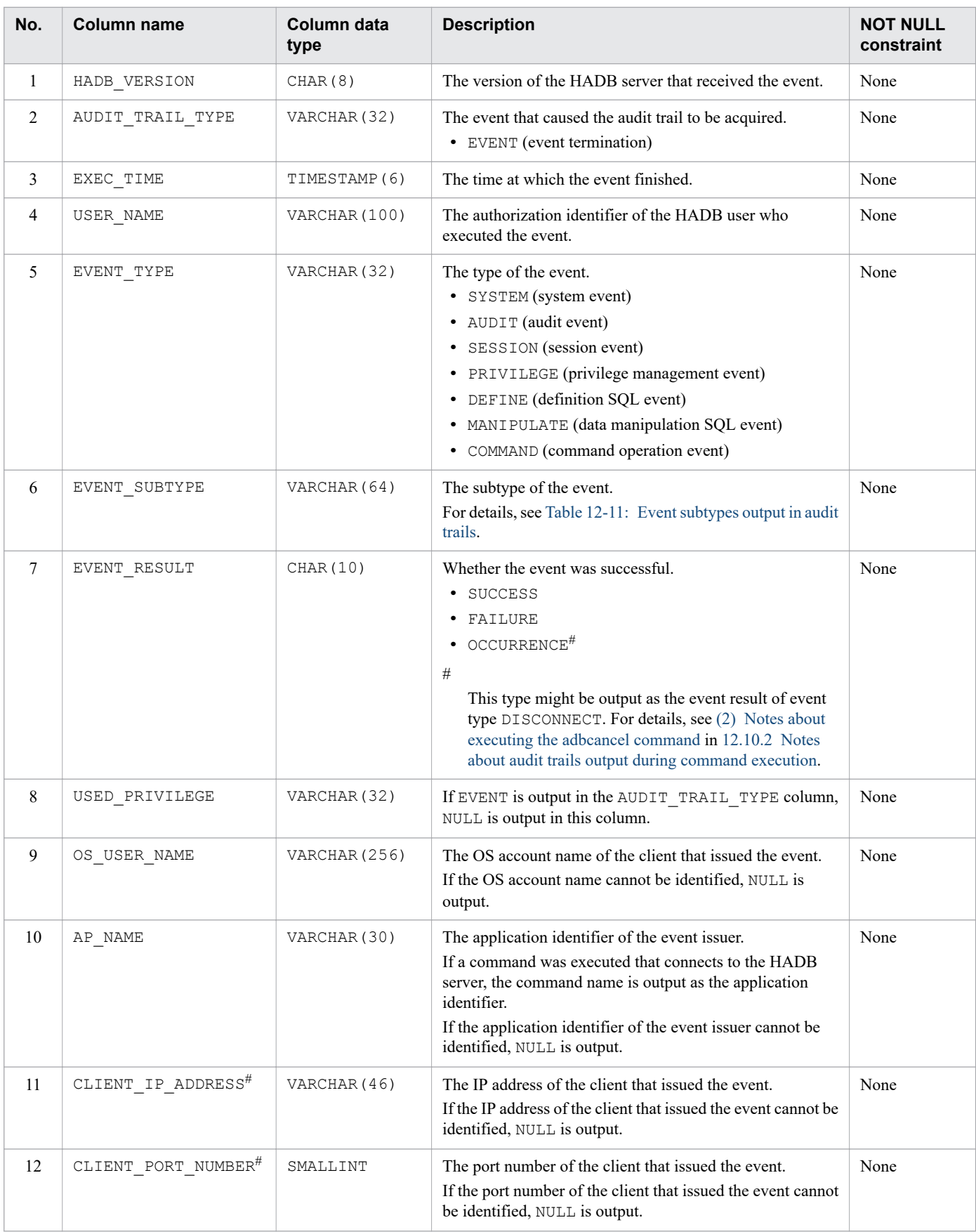

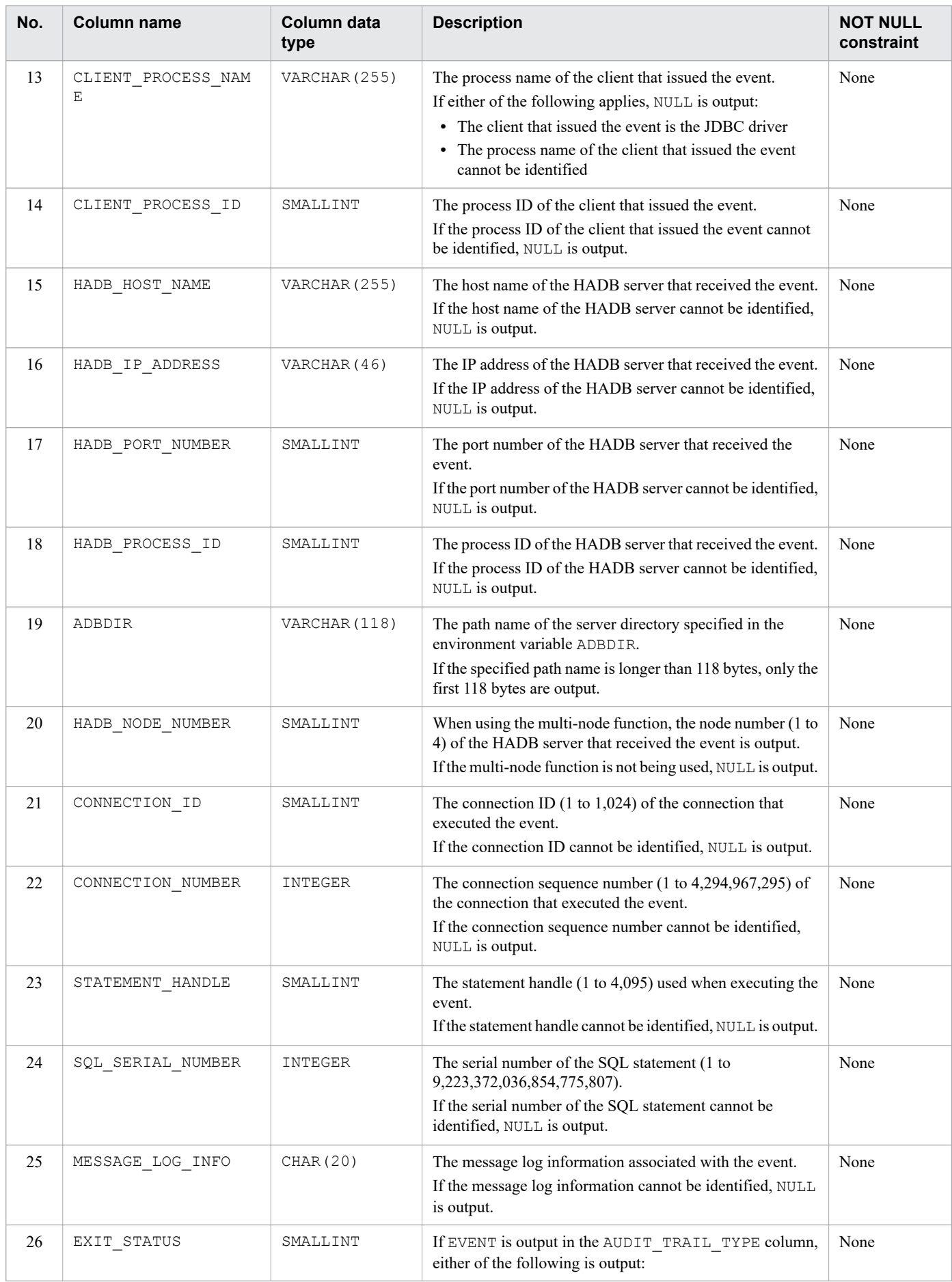

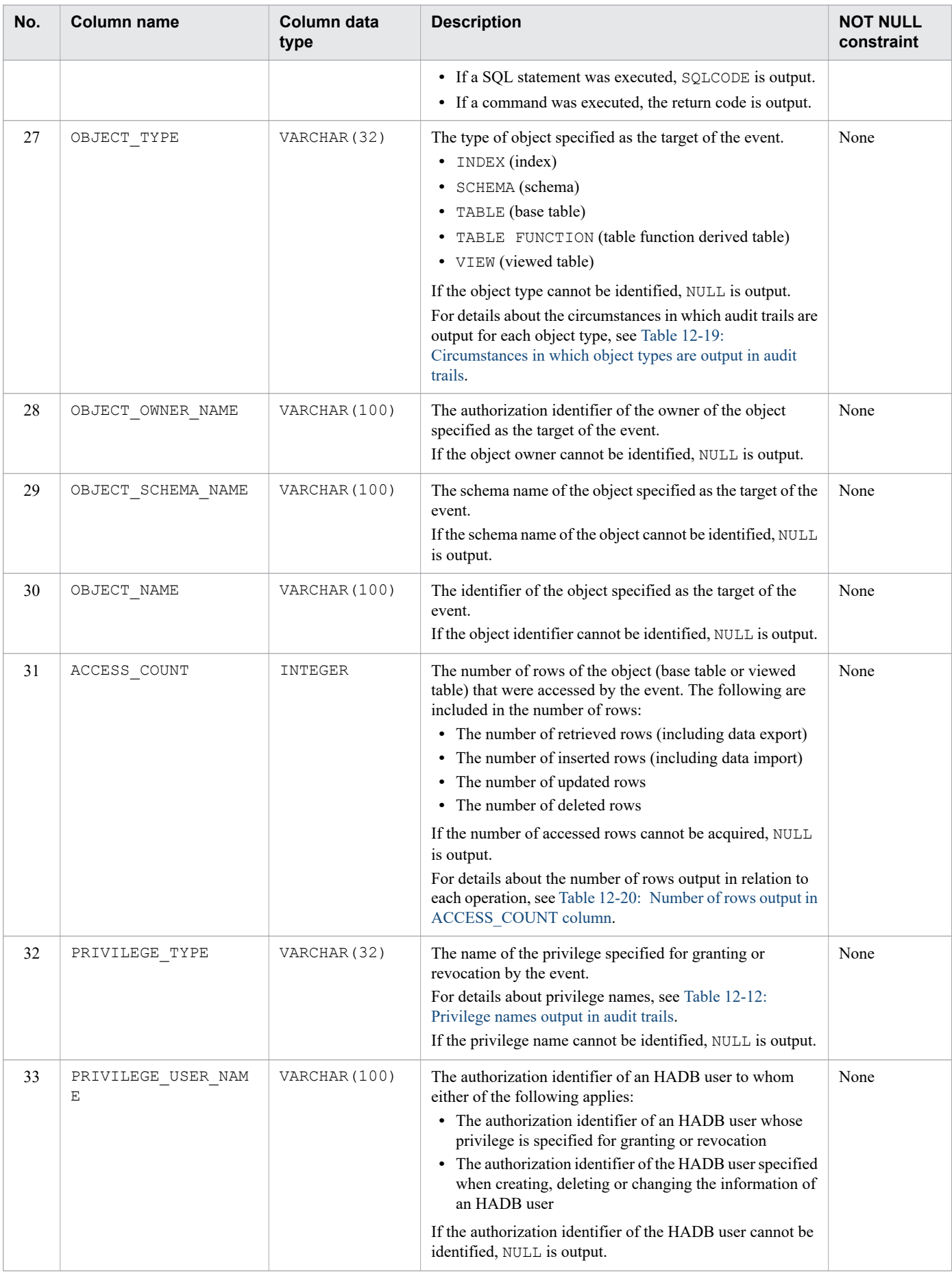

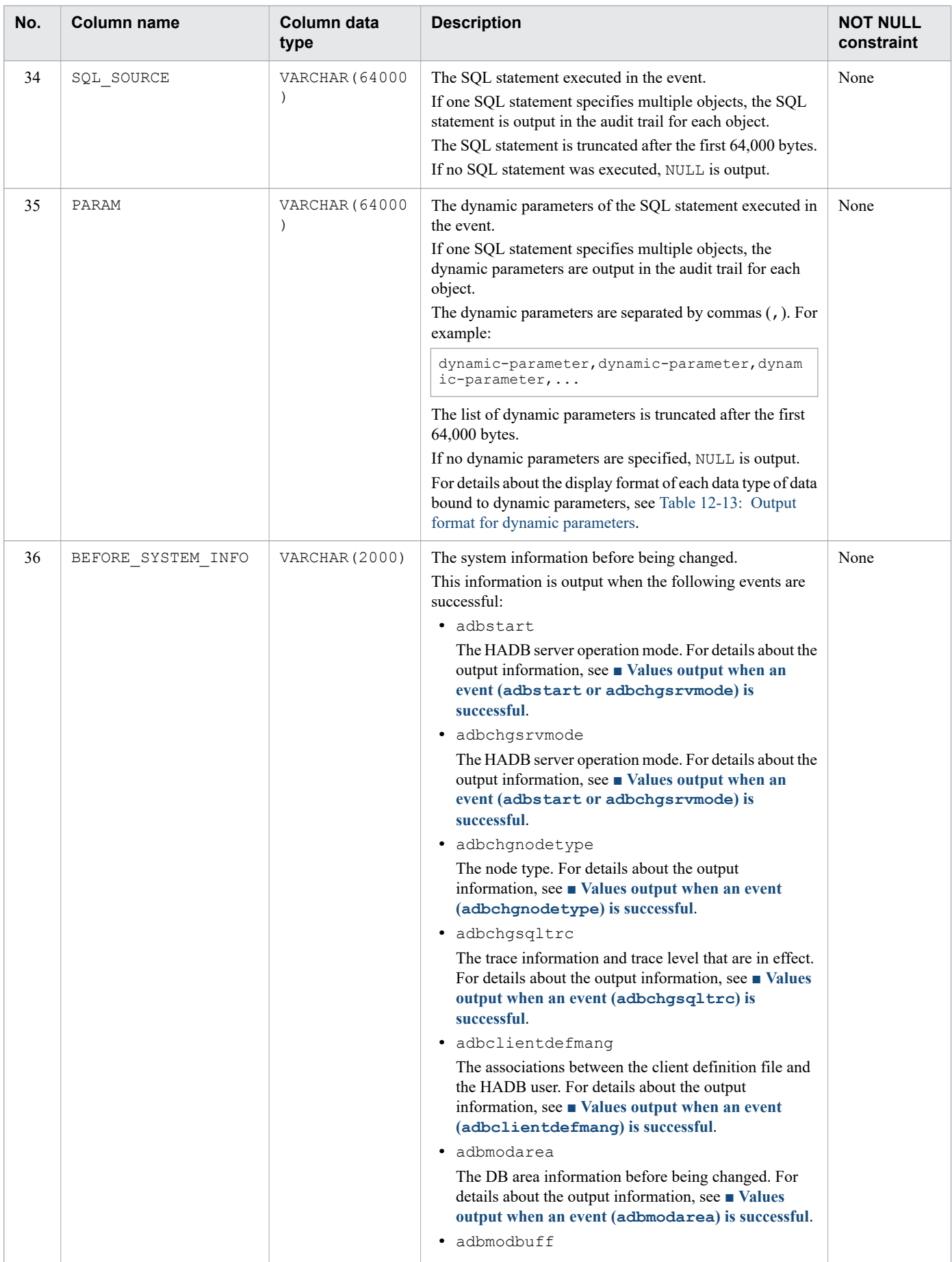

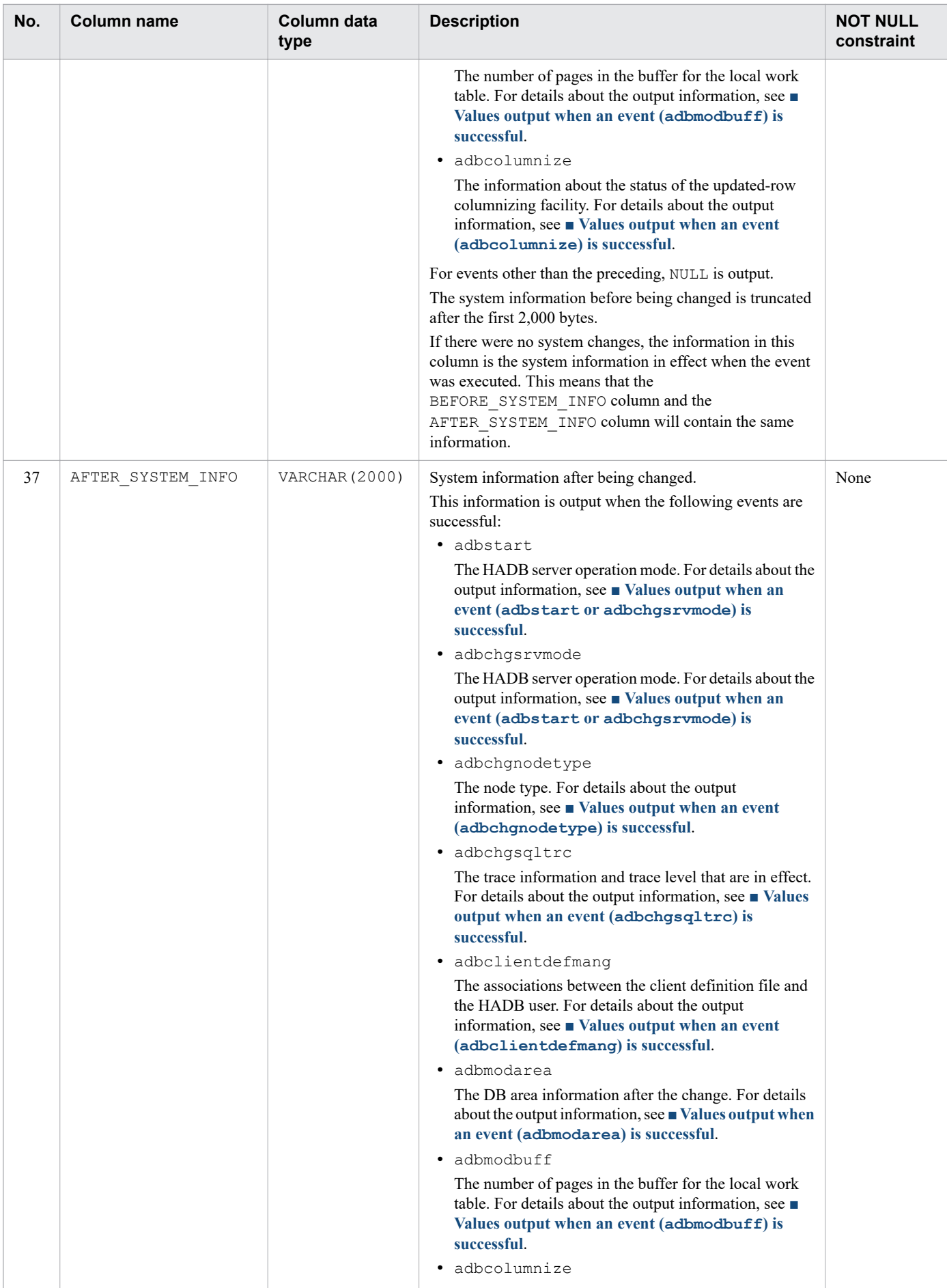

<span id="page-1305-0"></span>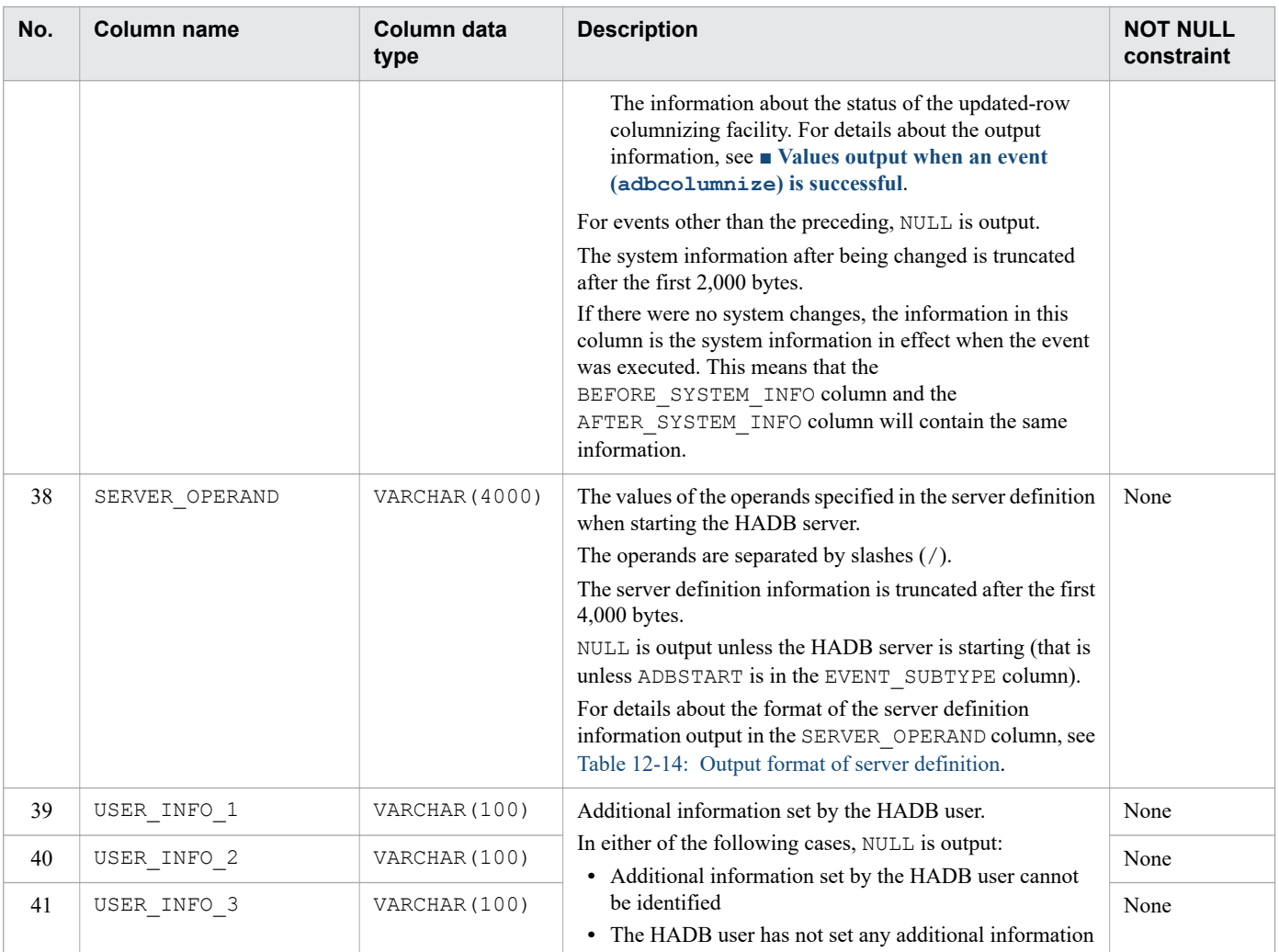

#

The following information is output as the audit trail for a SQL statement executed by an HADB client on the same machine as the HADB server:

- **•** IP address: 127.0.0.1
- **•** Port number: NULL

When using the multi-node function, the information in the audit trail for a SQL statement executed by an HADB client on the same machine as the HADB server might differ depending on the node that processed the SQL statement.

The following table shows the *event subtypes* output in the EVENT\_SUBTYPE column in Table 12-10: [Column structure](#page-1300-0) [of table function derived table when retrieving audit trails](#page-1300-0).

Table 12-11: Event subtypes output in audit trails

| No.            | Event<br>category                        | Event type                                      | Event subtype                                                      | Event subtype value<br>output in audit trail |
|----------------|------------------------------------------|-------------------------------------------------|--------------------------------------------------------------------|----------------------------------------------|
|                | Mandatory<br>System event<br>audit event |                                                 | Starting the HADB server (adbstart command)                        | ADBSTART                                     |
| 2              |                                          |                                                 | Stopping the HADB server (adbstop command)                         | ADBSTOP                                      |
| 3              |                                          |                                                 | Changing the HADB server operation mode<br>(adbchgsrvmode command) | ADBCHGSRVMODE                                |
| $\overline{4}$ |                                          | Changing the node type (adbchgnodetype command) | ADBCHGNODETYPE                                                     |                                              |

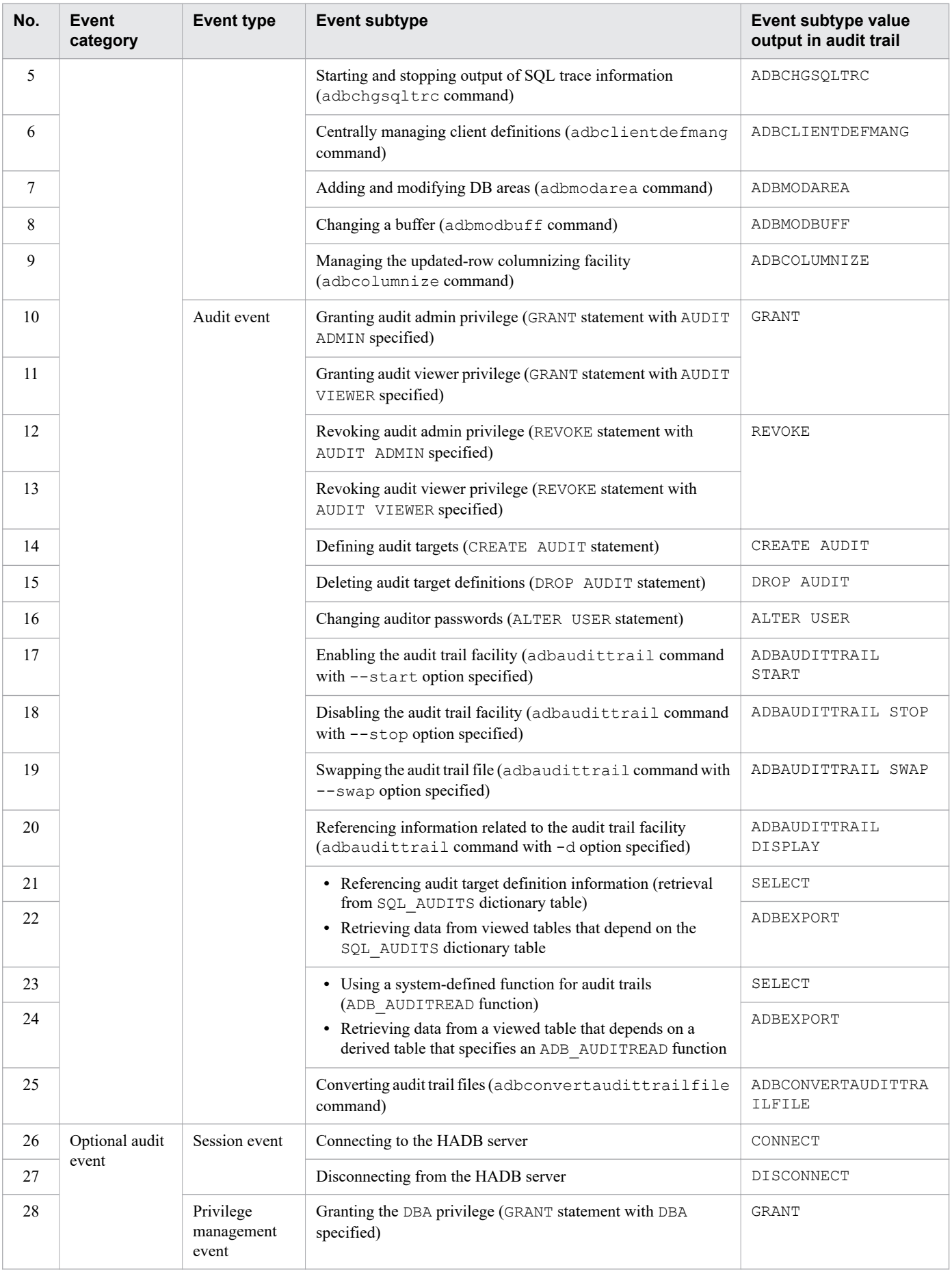

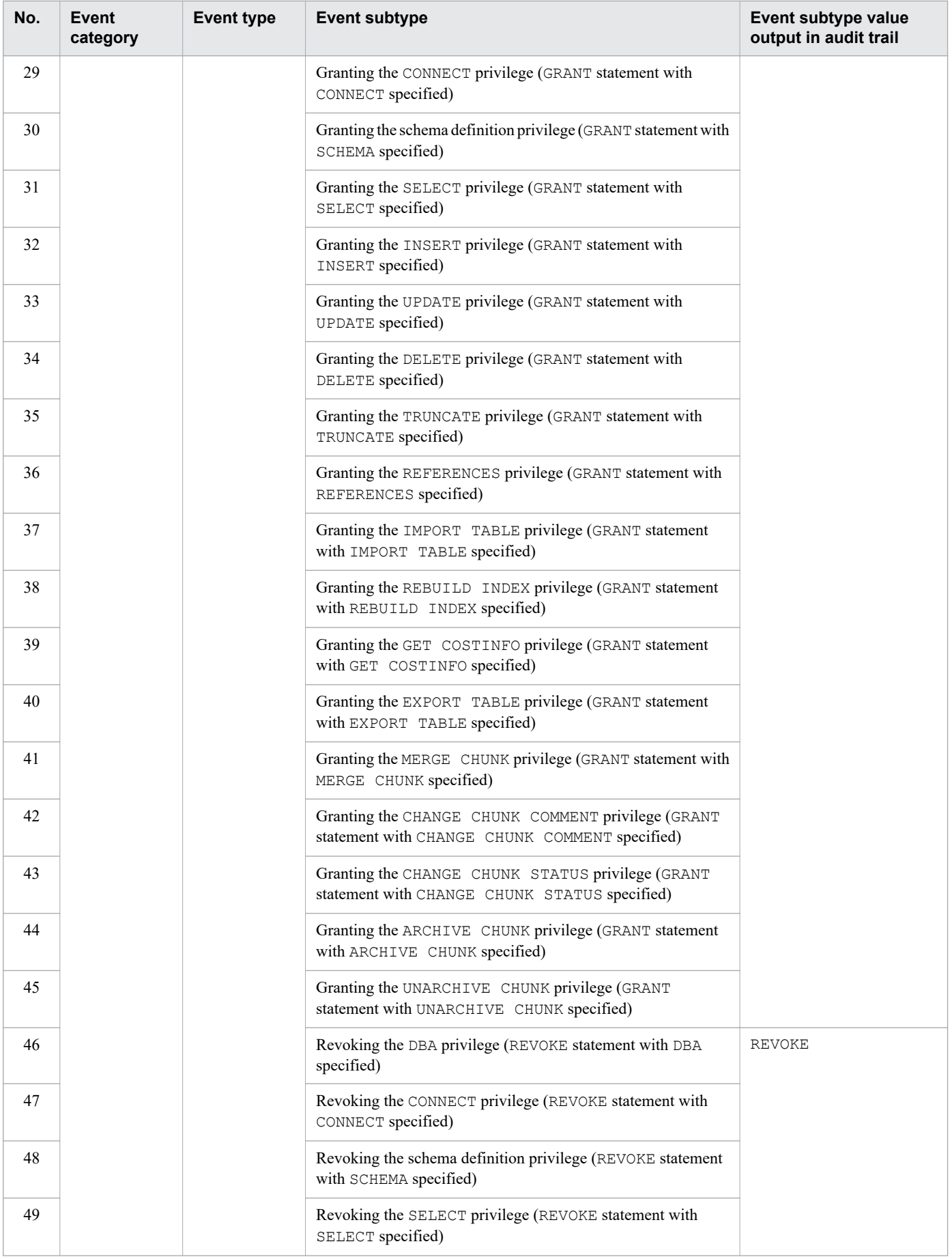

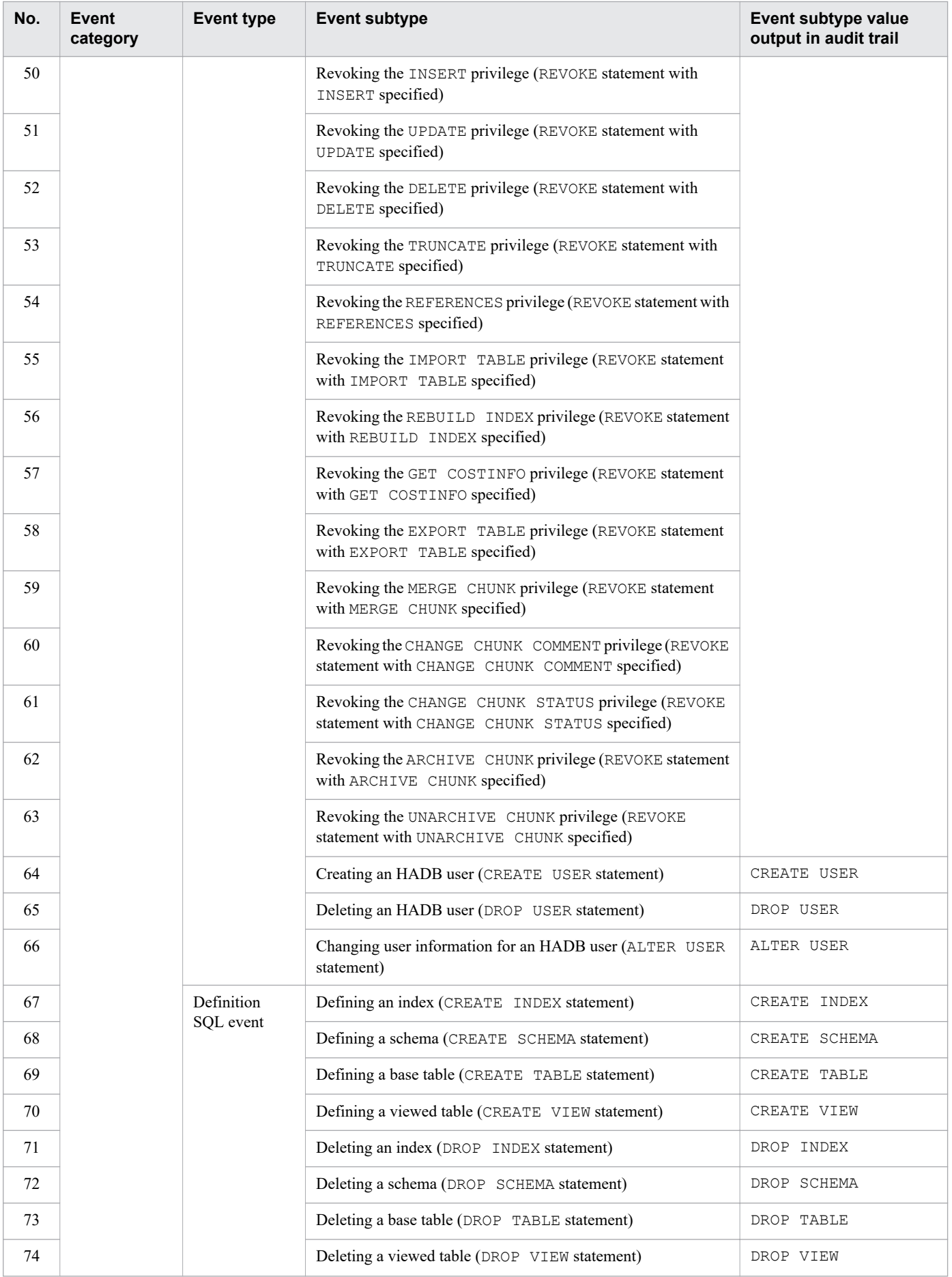

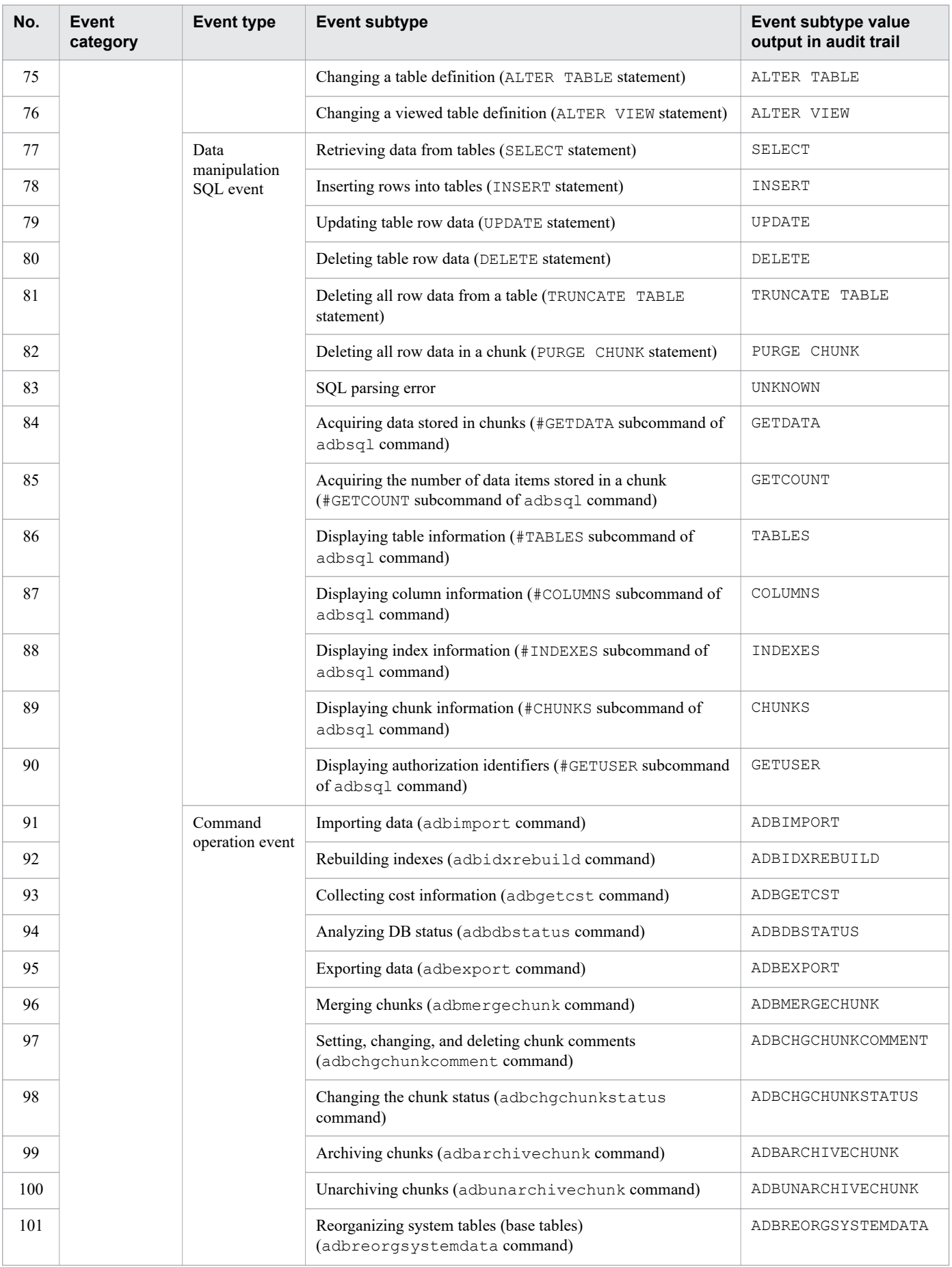

<span id="page-1310-0"></span>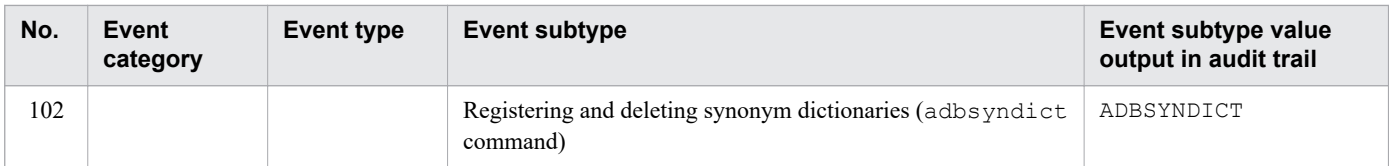

The following table shows the *privilege names* output in the PRIVILEGE\_TYPE column in [Table 12-10: Column](#page-1300-0) [structure of table function derived table when retrieving audit trails](#page-1300-0).

Table 12-12: Privilege names output in audit trails

| No.            | Privilege type                 | Privilege name output in audit trails |
|----------------|--------------------------------|---------------------------------------|
| $\mathbf{1}$   | DBA privilege                  | <b>DBA</b>                            |
| 2              | CONNECT privilege              | CONNECT                               |
| 3              | Schema definition privilege    | <b>SCHEMA</b>                         |
| $\overline{4}$ | Audit admin privilege          | AUDIT ADMIN                           |
| 5              | Audit viewer privilege         | <b>AUDIT VIEWER</b>                   |
| 6              | SELECT privilege               | <b>SELECT</b>                         |
| $\tau$         | INSERT privilege               | INSERT                                |
| 8              | UPDATE privilege               | UPDATE                                |
| 9              | DELETE privilege               | <b>DELETE</b>                         |
| 10             | TRUNCATE privilege             | TRUNCATE                              |
| 11             | REFERENCES privilege           | <b>REFERENCES</b>                     |
| 12             | IMPORT TABLE privilege         | IMPORT TABLE                          |
| 13             | REBUILD INDEX privilege        | REBUILD INDEX                         |
| 14             | GET COSTINFO privilege         | GET COSTINFO                          |
| 15             | EXPORT TABLE privilege         | EXPORT TABLE                          |
| 16             | MERGE CHUNK privilege          | MERGE CHUNK                           |
| 17             | CHANGE CHUNK COMMENT privilege | CHANGE CHUNK COMMENT                  |
| 18             | CHANGE CHUNK STATUS privilege  | CHANGE CHUNK STATUS                   |
| 19             | ARCHIVE CHUNK privilege        | ARCHIVE CHUNK                         |
| 20             | UNARCHIVE CHUNK privilege      | UNARCHIVE CHUNK                       |

The following table shows the data types of data bound to dynamic parameters output in the PARAM column in [Table 12-10: Column structure of table function derived table when retrieving audit trails.](#page-1300-0)

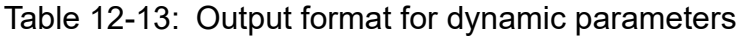

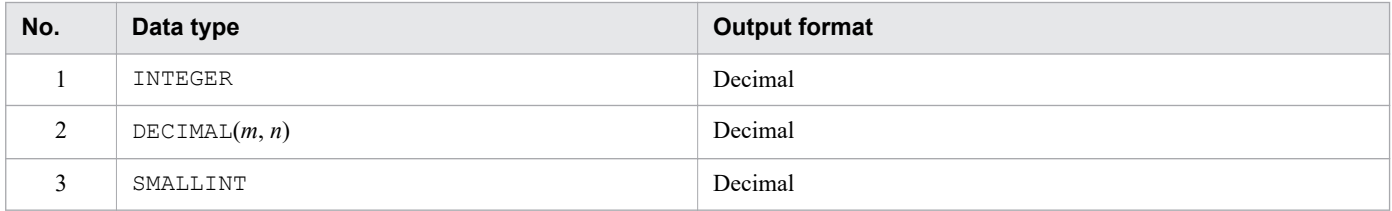

<span id="page-1311-0"></span>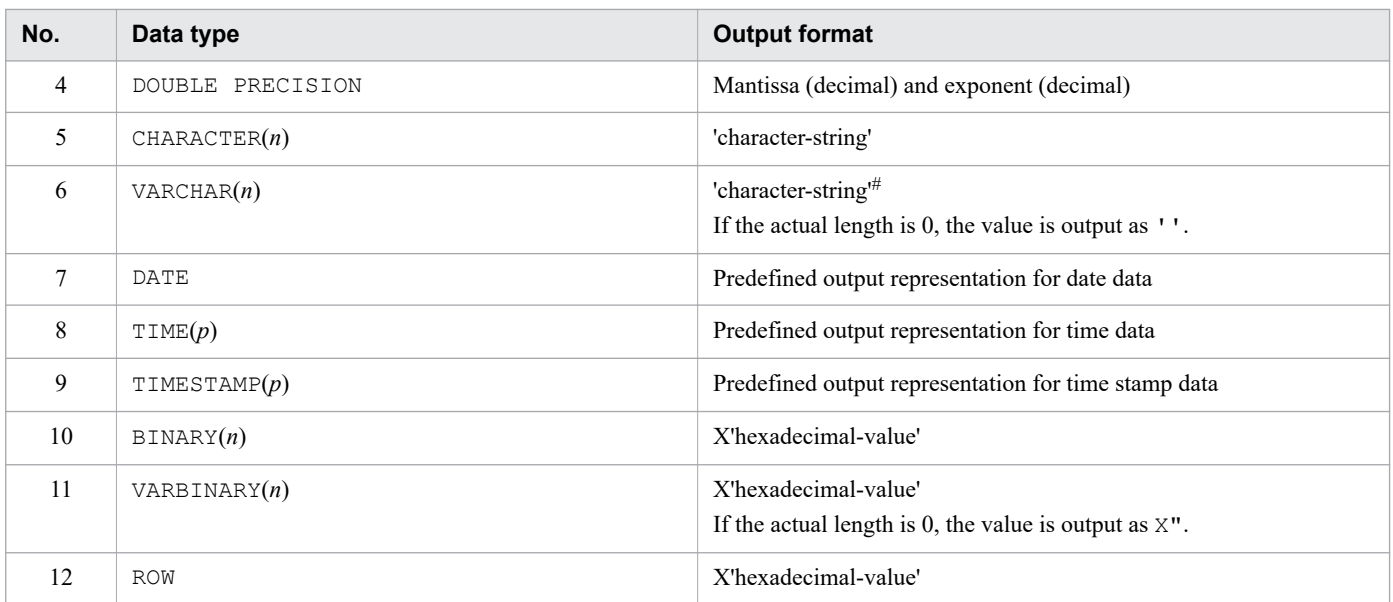

Legend:

*m*, *n*, and *p*: Positive integer

Note:

If the data bound to the dynamic parameter is a null value, NULL is output in the PARAM column.

#

If only a dynamic parameter is specified in the value expression of a NULL predicate and data that is not the null value is specified in the dynamic parameter, '\*' is output regardless of the value that is specified.

The following table shows the output format of server definition entries in the SERVER\_OPERAND column in [Table 12-10: Column structure of table function derived table when retrieving audit trails.](#page-1300-0)

Table 12-14: Output format of server definition

| No. | Format         | <b>Output format</b>                                                                   |
|-----|----------------|----------------------------------------------------------------------------------------|
|     | set format     | operand-name = specified-value <sup>#1</sup>                                           |
|     | Command format | command-name option-name specified-value[, option-name specified-value ] <sup>#2</sup> |

#1

The maximum length of the = *specified-value* portion is 1,024 bytes. Anything longer is truncated from the 1,025th byte.

#2

The maximum length of the *option-name specified-value*[, *option-name specified-value* ...] portion is 1,024 bytes. Anything longer is truncated from the 1,025th byte.

The following shows a specification example of the server definition, and an example of the information output in the SERVER OPERAND column. A slash  $($  /) delimits each valid pair of a server definition operand and its value in the output information.

#### **■ Server definition specification example**

```
set adb db path = XXXXX
set adb rpc port = YYYYY
set \overline{ab} sys max users = 10
set \overline{ab} sys rthd num = 40
```

```
set adb sys uthd num = 128
set adb sql exe max rthd num = 4set adb sys memory limit = 64000
adbbuff -q TBLBUF01 -n ADBUTBL01 -p 1000000 -v 1024
adbbuff -g IDXBUF01 \
         -n ADBUIDX01 \
        -p 2500000
adbcltgrp -g group -m 10 -u 0 -r 40 -e 0 -w 0
```
#### **■ Output example of SERVER\_OPERAND column**

```
adb db path = XXXXX / adb rpc port = YYYYY / adb sys max users = 10 / adb sys rthd
\overline{n} = 40 / adb sys uthd \overline{n}um = 128 / adb sql exe<sup>-</sup>max<sup>-</sup>rthd \overline{n}um = 4 /
adb sys memory \overline{limit} = 64000 / adbbuff -\overline{g} TBLBUF01 -\overline{n} ADBUTBL01 -p 1000000 -v 1024
/ adbbuff -g IDXBUF01 -n ADBUIDX01 -p 2500000 / adbcltgrp -g group -m 10 -u 0 -r
40 -e 0 -w 0
```
The following explains the values output for each event in the BEFORE\_SYSTEM\_INFO and AFTER\_SYSTEM\_INFO columns in [Table 12-10: Column structure of table function derived table when retrieving audit trails](#page-1300-0),

#### **■ Values output when an event (adbstart or adbchgsrvmode) is successful**

When an event (adbstart or adbchgsrvmode) is successful, the values shown in the following table are output to represent the HADB server operation mode:

Table 12-15: HADB server operation mode values

| No.       | <b>HADB server operation mode</b> | <b>Value</b>  |
|-----------|-----------------------------------|---------------|
|           | Normal mode                       | <b>NORMAL</b> |
| 2         | Quiescence mode                   | QUIESCENCE    |
|           | Offline mode                      | OFFLINE       |
| $\Lambda$ | Maintenance mode                  | MAINTENANCE   |

When using the multi-node function, the BEFORE SYSTEM INFO column for the master node displays the HADB server operation mode for the node that was the master node the last time the HADB server started. The BEFORE SYSTEM INFO column for the slave node always displays NULL.

#### ■ Values output when an event (**adbchgnodetype**) is successful

When an event (adbchgnodetype) is successful, the values shown in the following table are output to represent the node type:

#### Table 12-16: Node type values

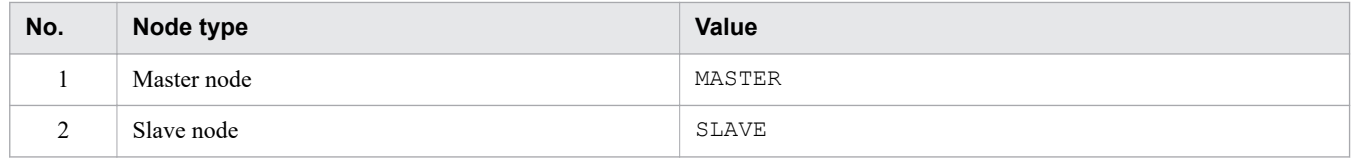

#### **■ Values output when an event (adbchgsqltrc) is successful**

When an event ( $adbchqsqltrc$ ) is successful, the values shown in the following two tables are output to represent the trace information and trace level:

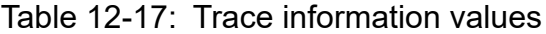

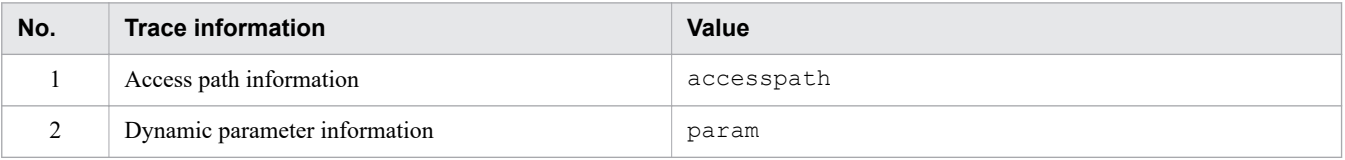

### <span id="page-1313-0"></span>Table 12-18: Trace level value

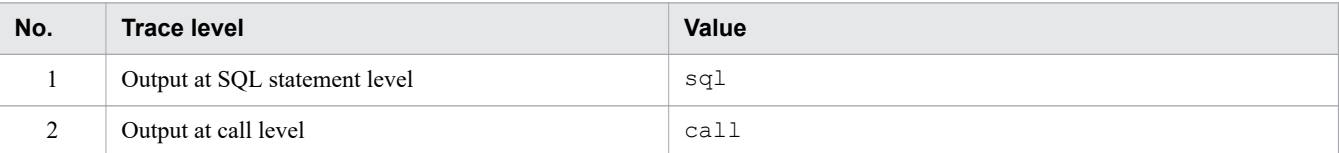

When an event (adbchgsqltrc) is successful, the trace information and trace level that are in effect are output in that order, separated by a slash  $\frac{\gamma}{\lambda}$ . If SQL tracing is disabled, a blank character is output.

An example of output when access path is in effect and the trace level is the SQL statement level is as follows:

accesspath / sql

#### **■ Values output when an event (adbclientdefmang) is successful**

When an event (adbclientdefmang) is successful, the client-managing definitions are output separated by slashes (/) in the command format explained in [Table 12-14: Output format of server definition.](#page-1311-0) If centralized management of client definitions is disabled, a blank character is output.

The following are a specification example and output example of client-managing definitions.

#### **• Specification example of client-managing definitions**

```
adbclientmang -f client01.def -i USER01, USER02
adbclientmang -f client02.def -i USER03
```
**• Output example**

```
adbclientmang -f client01.def -i USER01, USER02 / adbclientmang -f client02.def 
-i USER03
```
#### **■ Values output when an event (adbmodarea) is successful**

When an event (adbmodarea) is successful, the values are output in the following format:

AREA NAME = *DB-area-name*, FILE NUMBER = *number-of-DB-area-files*

#### **Description**

*DB-area-name*

The DB area name. Either the specified value or a normalized character string is output.

*number-of-DB-area-files*

The number of DB area files. If the number of files is unknown, ? is output. If the DB area does not exist, 0 is output.

The following are a specification example and output example for a DB area addition and modification option file.

**• Specification example of DB area addition and modification option file**

adbaddarea -n ADBUTBL02

**• Output example (BEFORE\_SYSTEM\_INFO column)**

AREA NAME = ADBUTBL02, FILE NUMBER =  $0$ 

**• Output example (AFTER\_SYSTEM\_INFO)**

AREA NAME = ADBUTBL02, FILE NUMBER =  $1$ 

#### **■ Values output when an event (adbmodbuff) is successful**

When an event ( $adbmeth$ ) is successful, the number of pages in the buffer for the local work table (5 to 100,000,000) changed by the adbmodbuff command is output.

```
12. Audit Trail Facility Operations
```
<span id="page-1314-0"></span>The following are a specification example and output example for a buffer-modifying option file of the adbmodbuff command.

### **• Specification example of buffer-modifying option file**

```
set adb_dbbuff_wrktbl_clt_blk_num = 256
```
**• Output example**

256

### **■ Values output when an event (adbcolumnize) is successful**

When an event (adbcolumnize) is successful, the information about the status of the updated-row columnizing facility is output.

- **•** If the updated-row columnizing facility is enabled, ACTIVE is output.
- **•** If the updated-row columnizing facility is disabled, INACTIVE is output.

The following table shows the circumstances under which each *object type* is output in the OBJECT\_TYPE column in [Table 12-10: Column structure of table function derived table when retrieving audit trails:](#page-1300-0)

Table 12-19: Circumstances in which object types are output in audit trails

| No.          | Object type         | <b>Output trigger</b>                                                                                                    |
|--------------|---------------------|----------------------------------------------------------------------------------------------------|
| $\mathbf{1}$ | INDEX <sup>#1</sup> | • Defining and deleting indexes<br>• Rebuilding indexes (adbidxrebuild command)                                                                                                    |
| 2            | <b>SCHEMA</b>       | Defining and deleting schema                                                                                                    |
| 3            | TABLE               | • Defining a base table<br>• Changing the definition of a base table<br>• Referencing a base table (including data export)<br>• Updating a base table (including data import)<br>• Deleting a base table<br>• Granting or revoking an access privilege<br>• Collecting cost information (adbgetcst command)<br>• Merging chunks (adbmergechunk command)<br>• Setting, changing, and deleting chunk comments (adbchgchunk comment command)<br>• Change the chunk status (adbchgchunkstatus command)<br>• Archiving chunks (adbarchivechunk command)<br>• Unarchiving chunks (adbunarchivechunk command)<br>• Reorganizing system tables (base tables) (adbreorgsystemdata command) |
| 4            | TABLE FUNCTION#2    | Referencing a table function derived table (including data export)                                                                                                    |
| 5            | VIEW                | • Defining a viewed table<br>• Re-creating a viewed table<br>• Referencing a viewed table (including data export)<br>• Updating a viewed table<br>• Deleting a viewed table<br>• Granting or revoking an access privilege                                                                                                    |

#### #1

Information about the indexes used to retrieve data from a table is not output.

## #2

The object identifier is the function name of the table function. Arguments of the table function are not output.

<span id="page-1315-0"></span>The following table shows the *number of rows output by each operation* in the ACCESS\_COUNT column in [Table 12-10:](#page-1300-0) [Column structure of table function derived table when retrieving audit trails.](#page-1300-0)

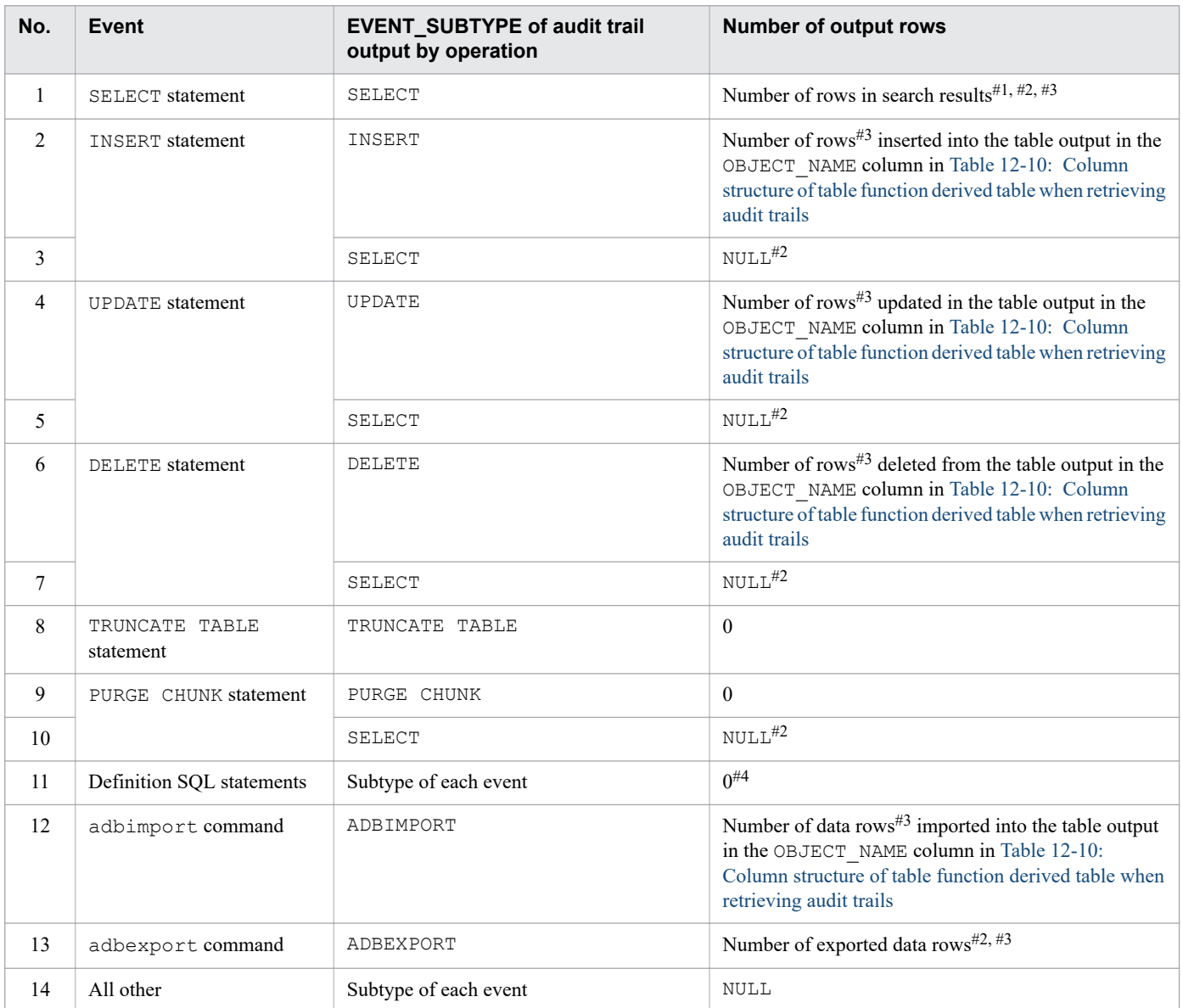

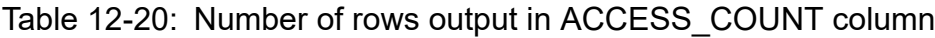

#### #1

The output value is the number of rows for which FETCH processing had completed on the HADB server side when the cursor was closed. Due to batch transfer of search results, the output row count might be a number determined by the following formula instead of the number of rows actually undergoing FETCH processing on the client. In this case, the value will be larger than the number of rows undergoing FETCH processing on the HADB client side.

*number-of-batch-transferred-rows* × 2 - 1

#### #2

When executing one SQL statement or one command, if multiple audit trails are output for which the content of the EVENT\_SUBTYPE column in [Table 12-10: Column structure of table function derived table when retrieving audit](#page-1300-0) [trails](#page-1300-0) is the same, the same value will be output in the ACCESS\_COUNT column for these audit trails.

<span id="page-1316-0"></span>#3

If the value of the EVENT\_RESULT column in Table 12-10: [Column structure of table function derived table when](#page-1300-0) [retrieving audit trails](#page-1300-0) is FAILURE, 0 is output.

#4

If multiple audit trails are output when one definition SQL statement is executed, the same value (0) is output in the ACCESS\_COUNT column for these audit trails.

For details about the circumstances in which an audit trail is output for each event and a description of the output items, see 12.9.3 Audit trail output triggers and output items.

## **12.9.3 Audit trail output triggers and output items**

This section explains the circumstances in which audit trails are output, and the items output in each audit trail.

The following table lists the output triggers and output items for audit trails. Because the Column structure of table function derived table for audit trail column has a large number of sub-columns, these are split across five tables.

- Table 12-21: Audit trail output triggers and output items (1 of 5)
- **•** [Table 12-22: Audit trail output triggers and output items \(2 of 5\)](#page-1330-0)
- **•** [Table 12-23: Audit trail output triggers and output items \(3 of 5\)](#page-1352-0)
- **•** [Table 12-24: Audit trail output triggers and output items \(4 of 5\)](#page-1382-0)
- **•** [Table 12-25: Audit trail output triggers and output items \(5 of 5\)](#page-1401-0)

For details about the contents of the Audit event column in each of these five tables, see Table 12-9: [List of audit target](#page-1297-0) [events and output items](#page-1297-0) in [12.9.1 List of audit target events and output items.](#page-1297-0)

For details about the contents of the Column structure of table function derived table for audit trail column in each of these five tables, see Table 12-10: [Column structure of table function derived table when retrieving audit trails](#page-1300-0) in [12.9.2](#page-1299-0)  [Column structure of table function derived table when retrieving audit trails.](#page-1299-0)

The legend and annotations for all five tables are provided after [Table 12-25: Audit trail output triggers and output](#page-1401-0) [items \(5 of 5\).](#page-1401-0)

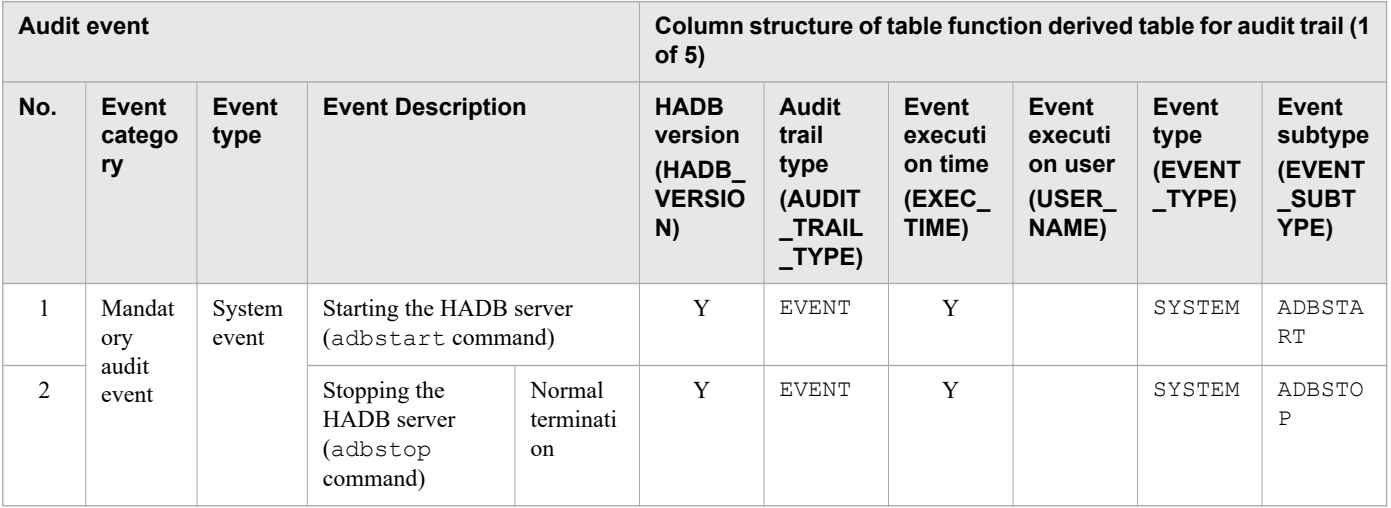

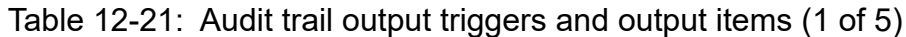

<sup>12.</sup> Audit Trail Facility Operations

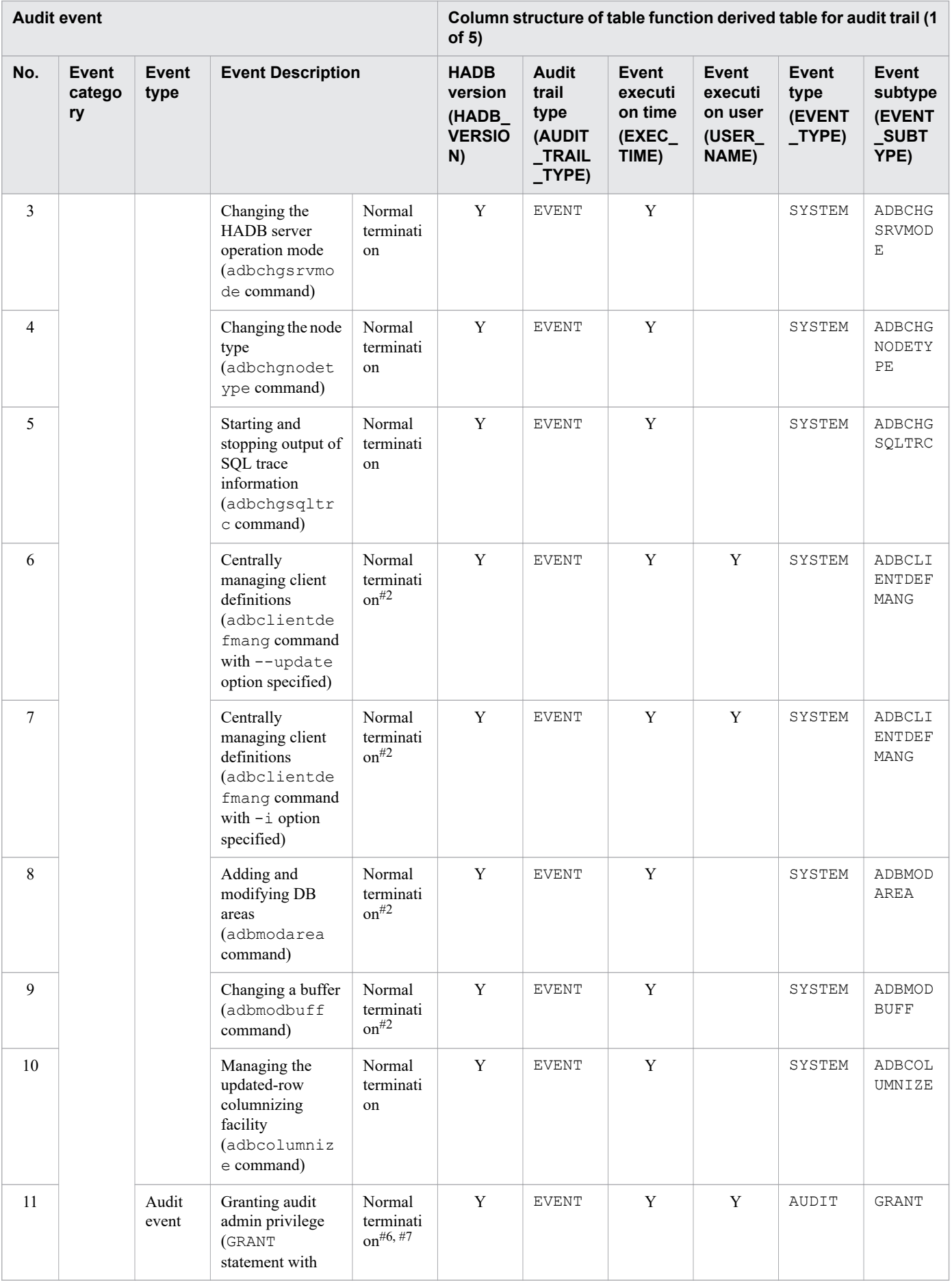

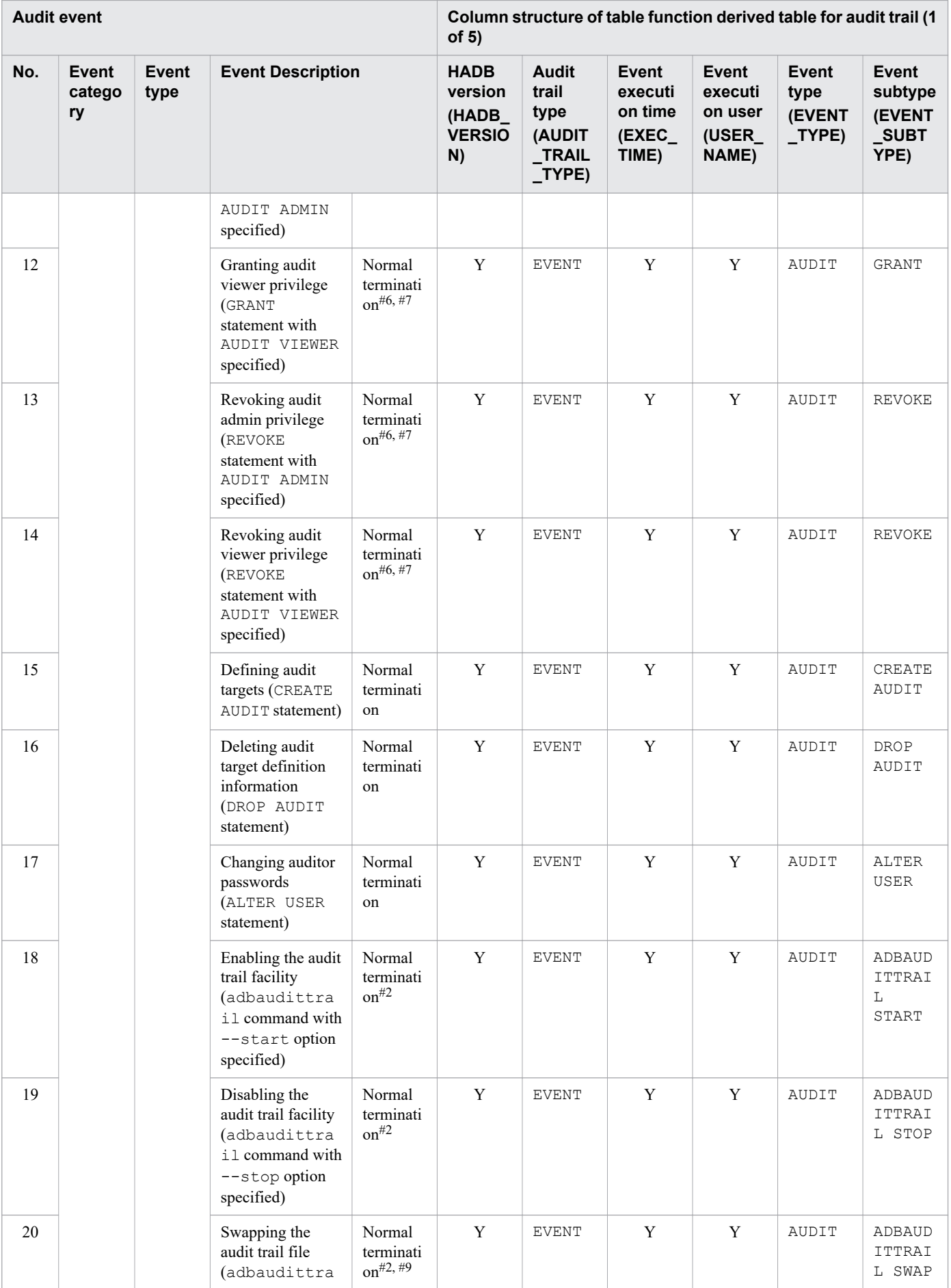

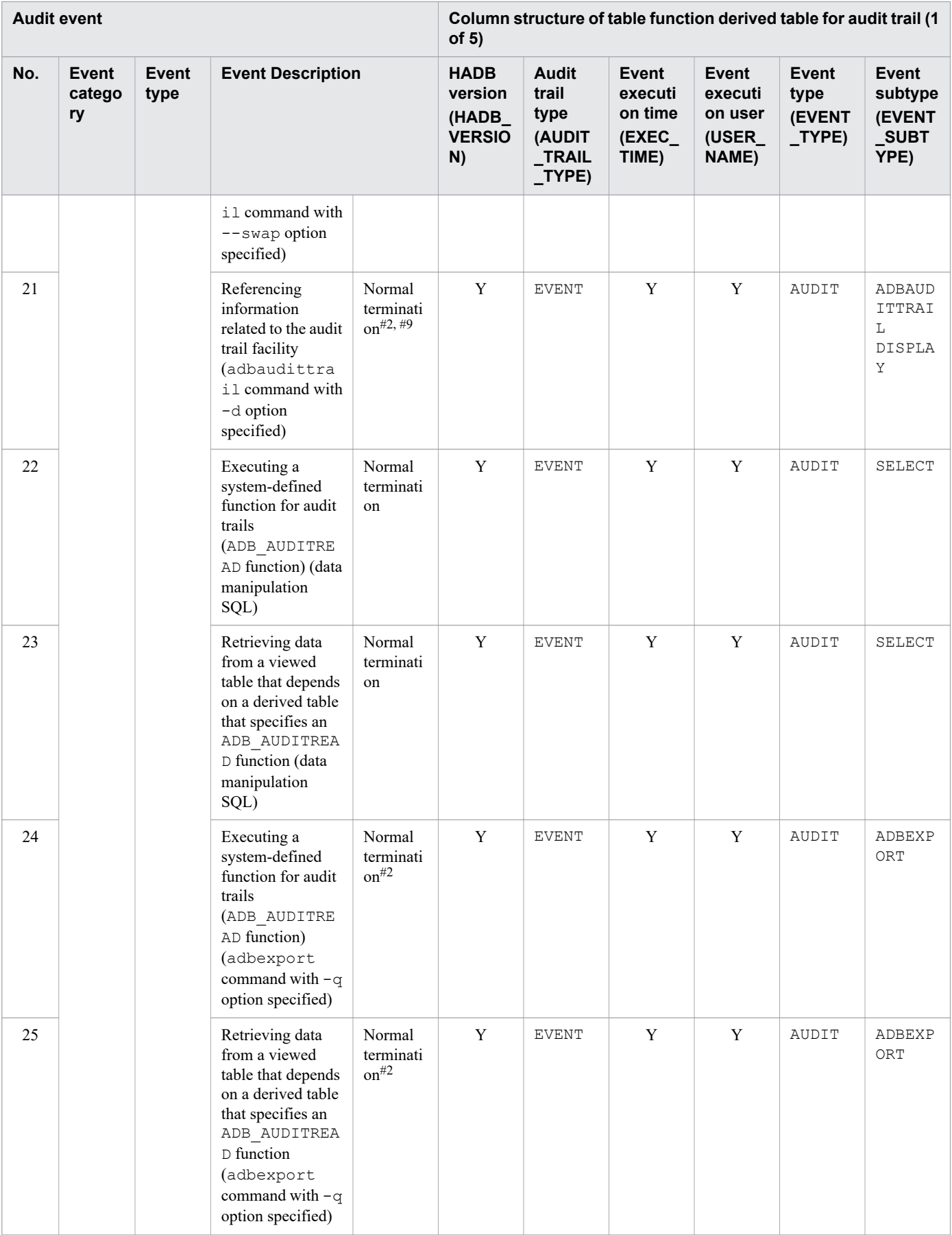

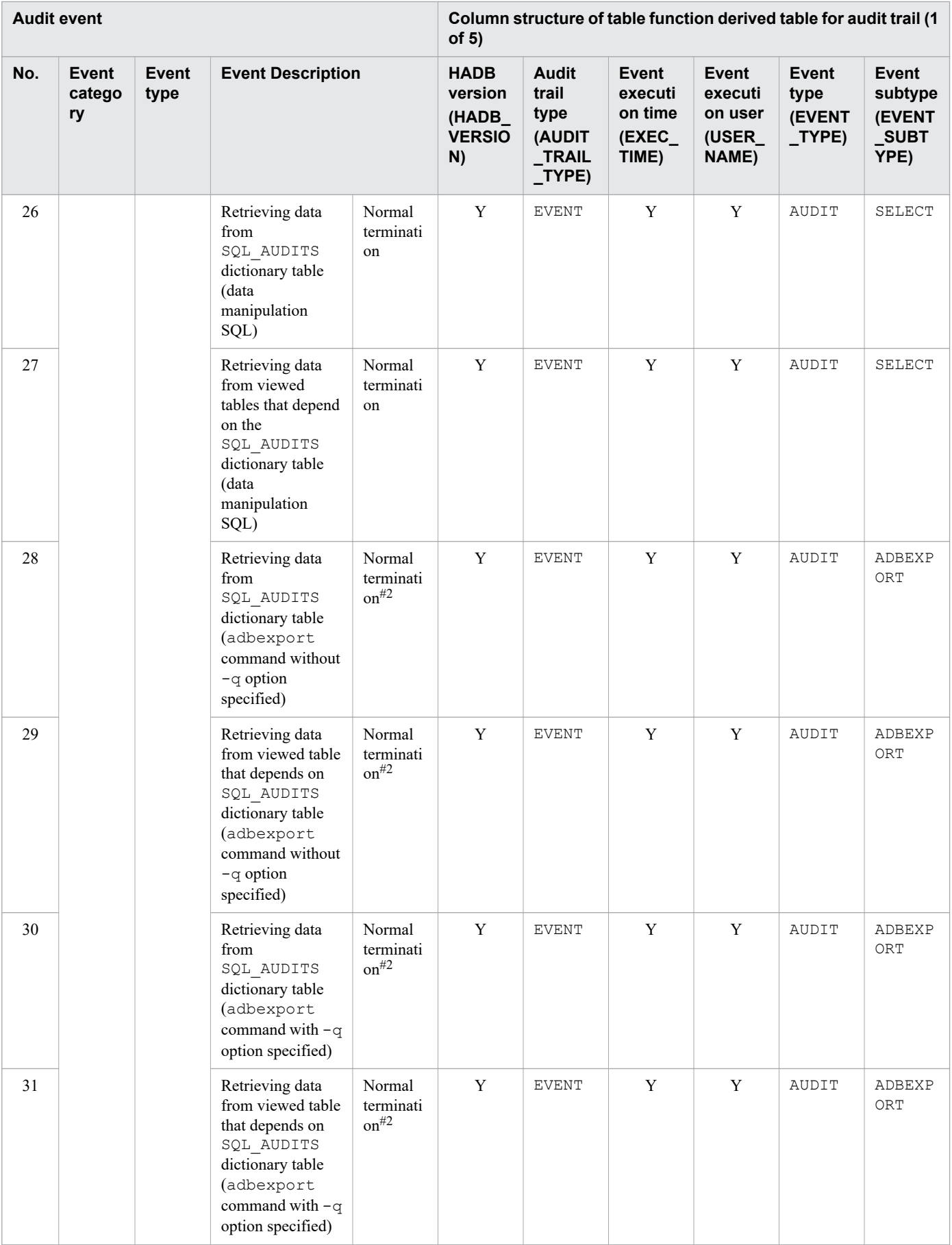

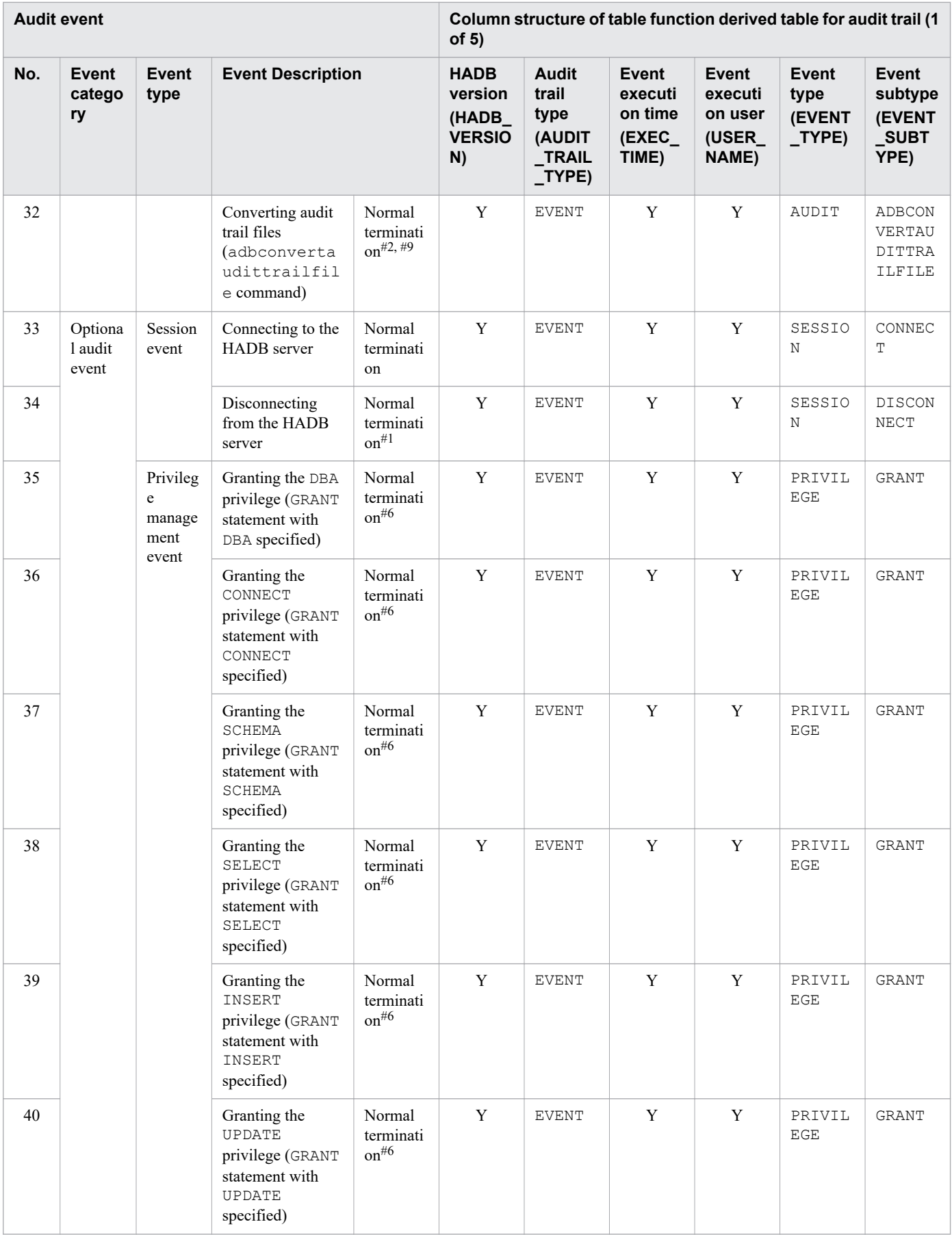

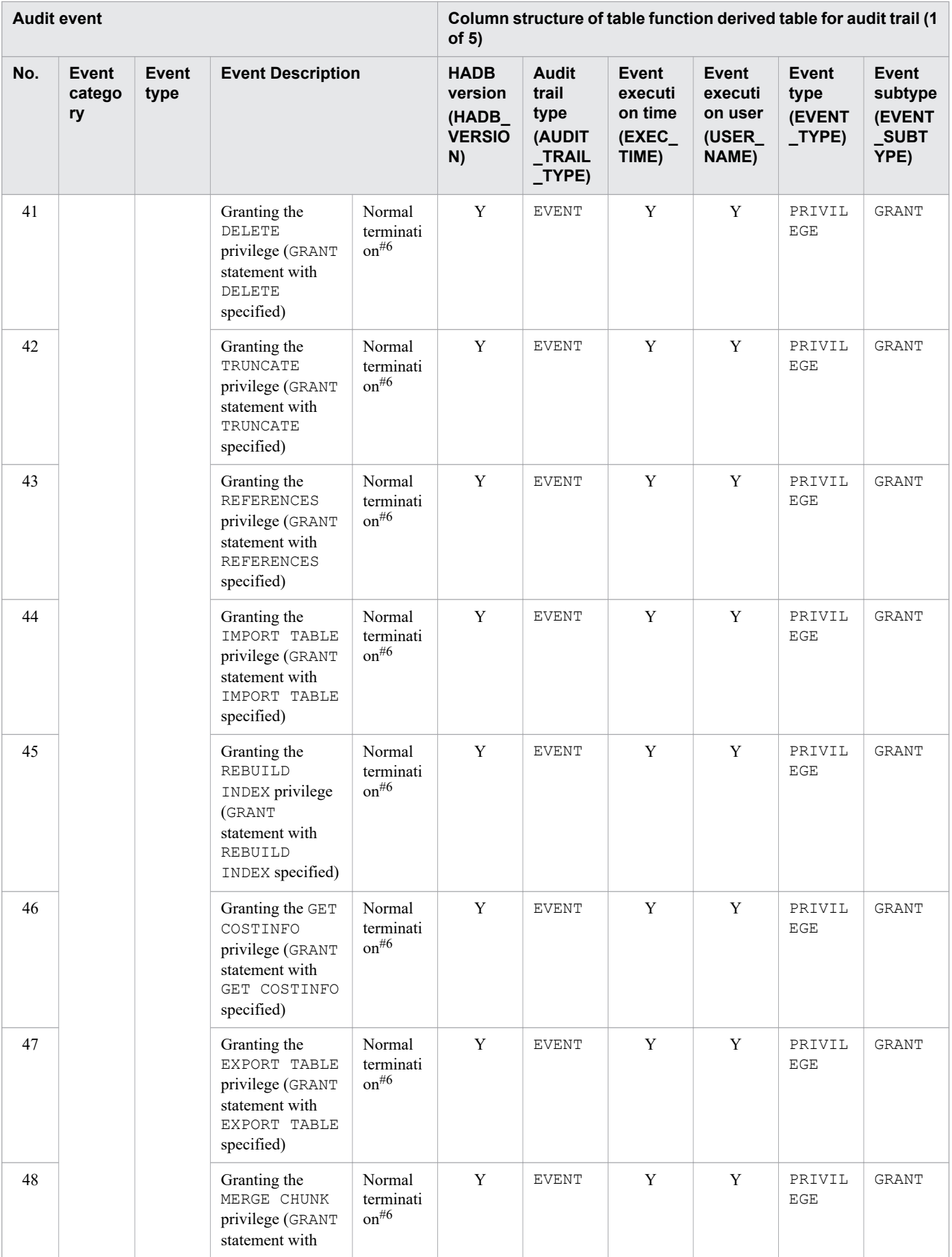

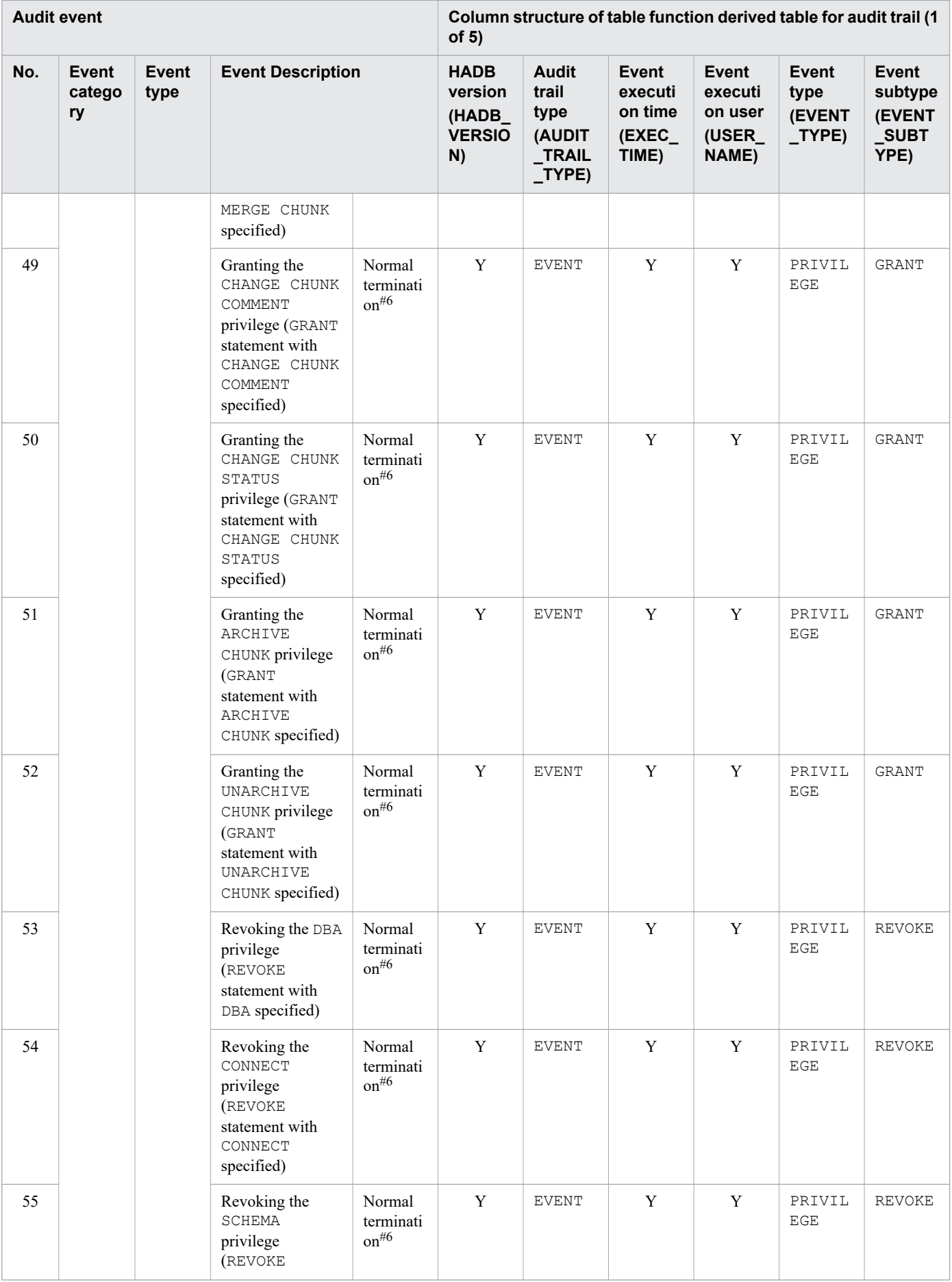

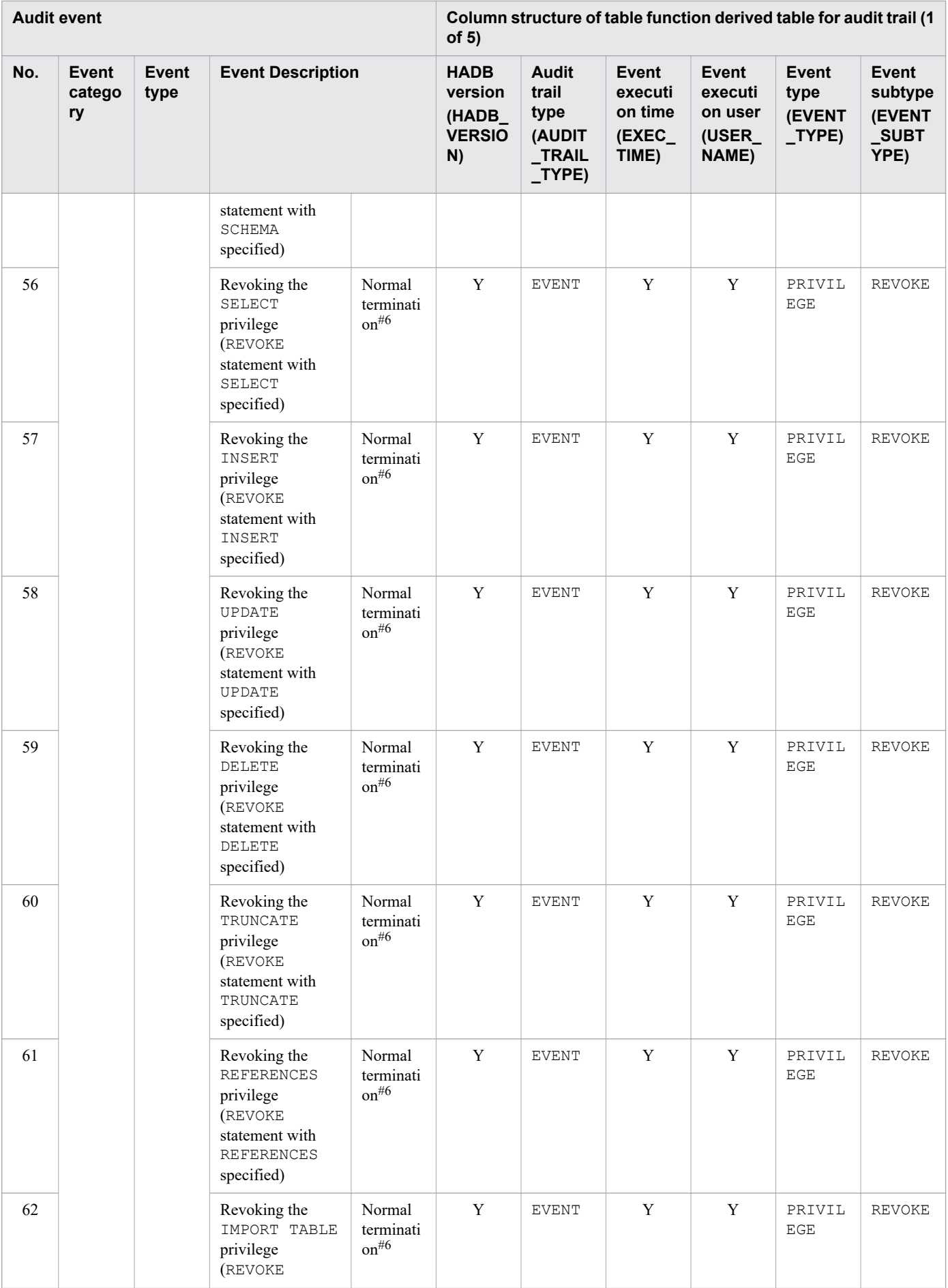

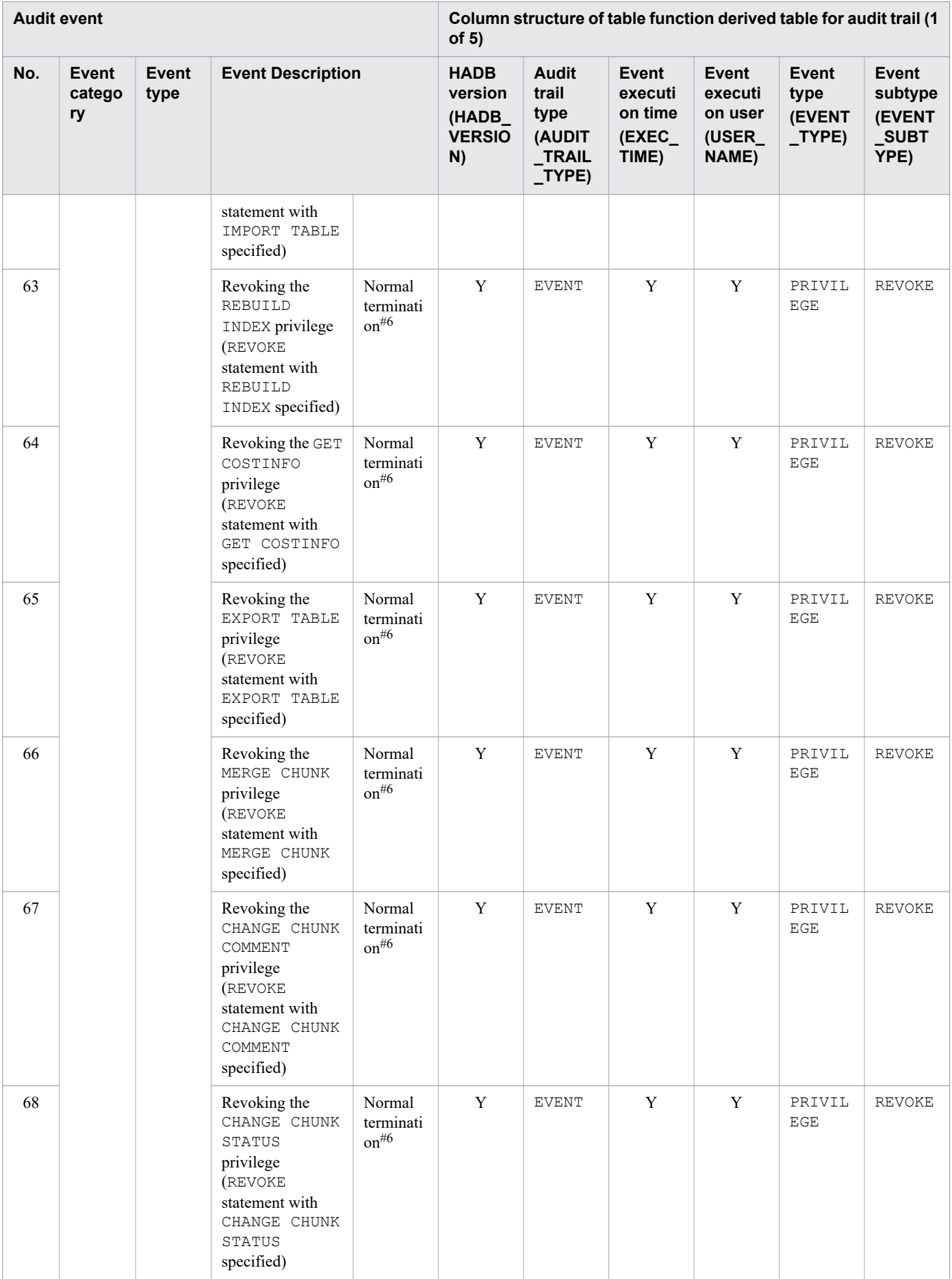

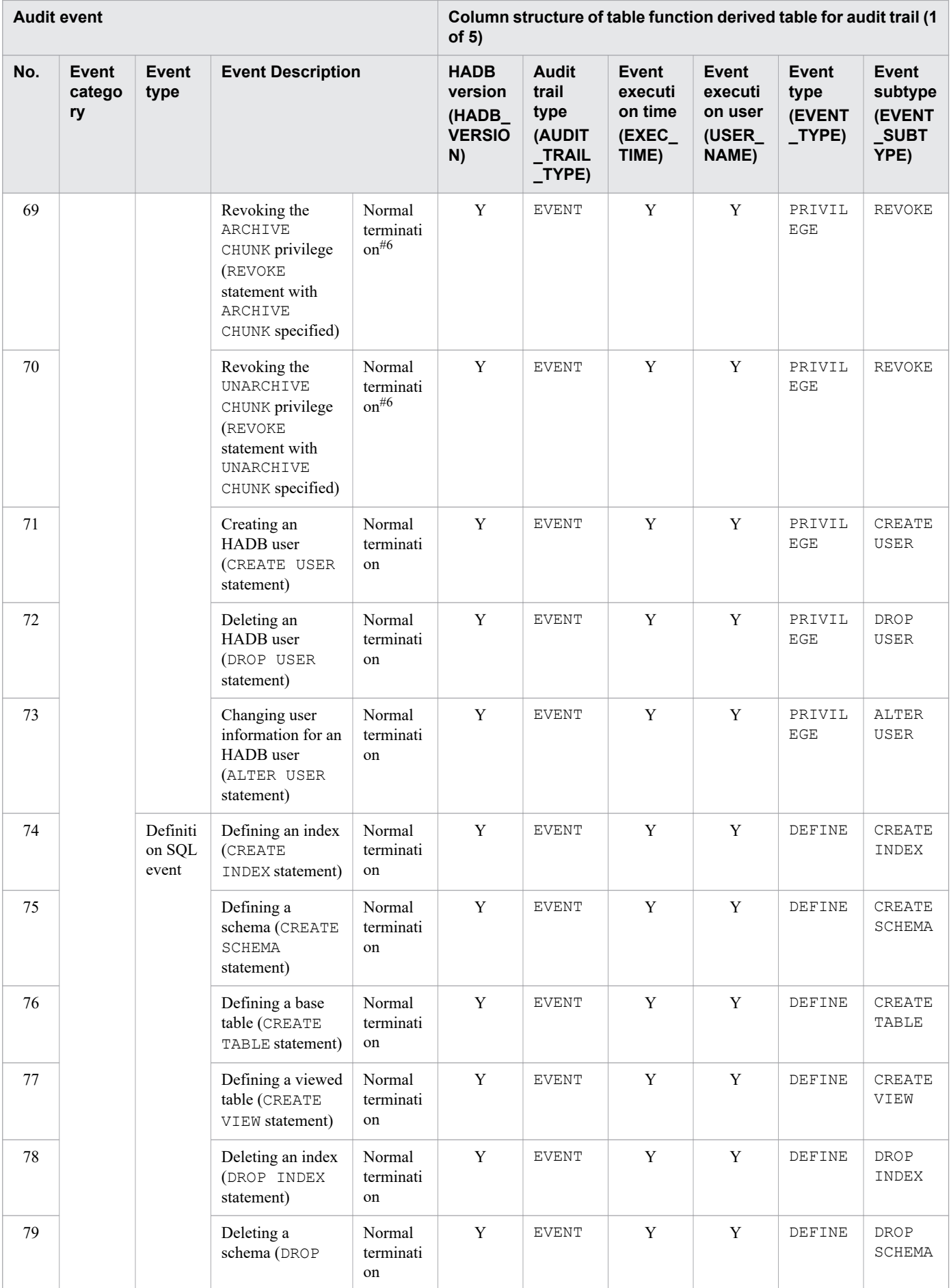

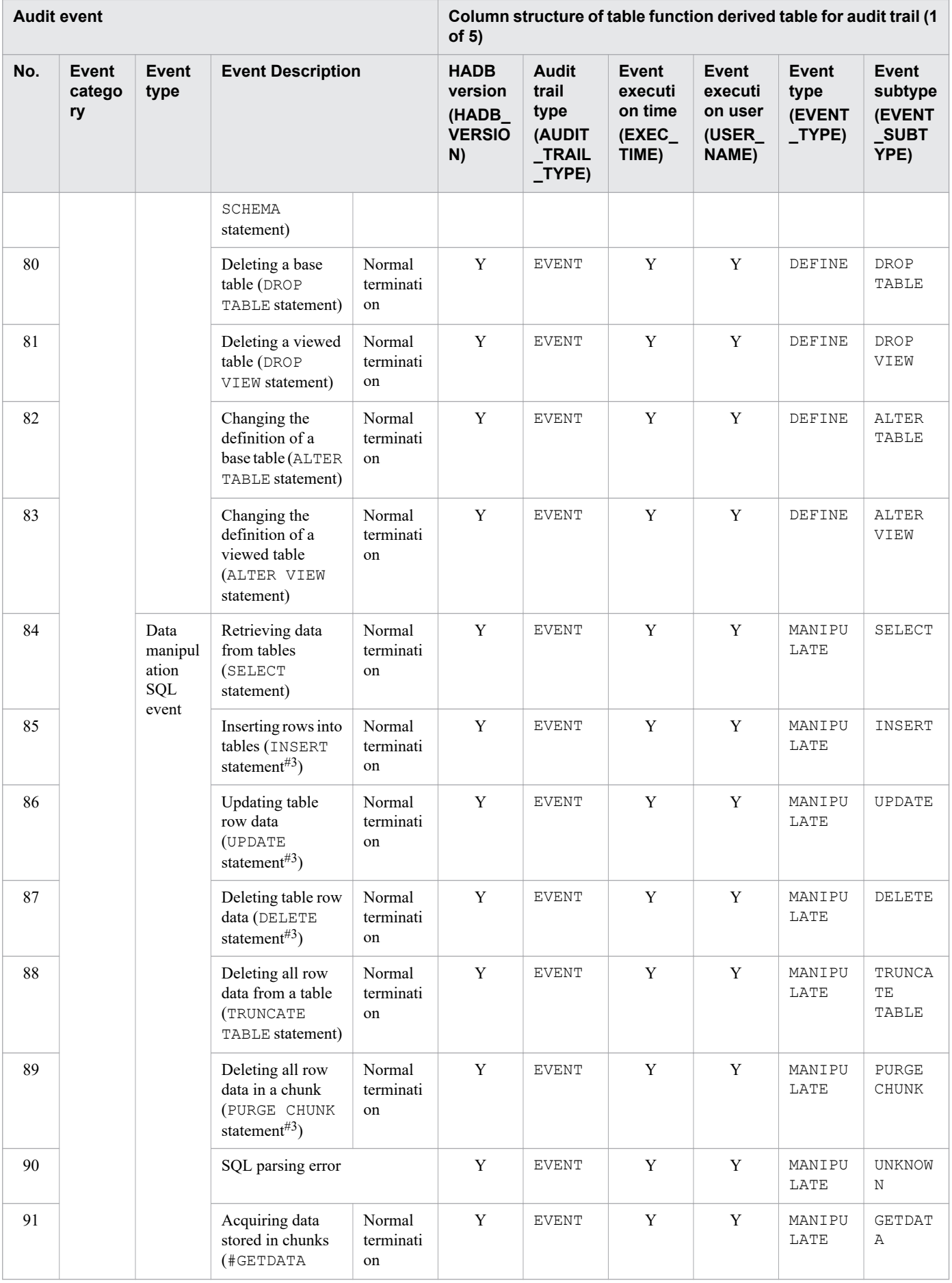

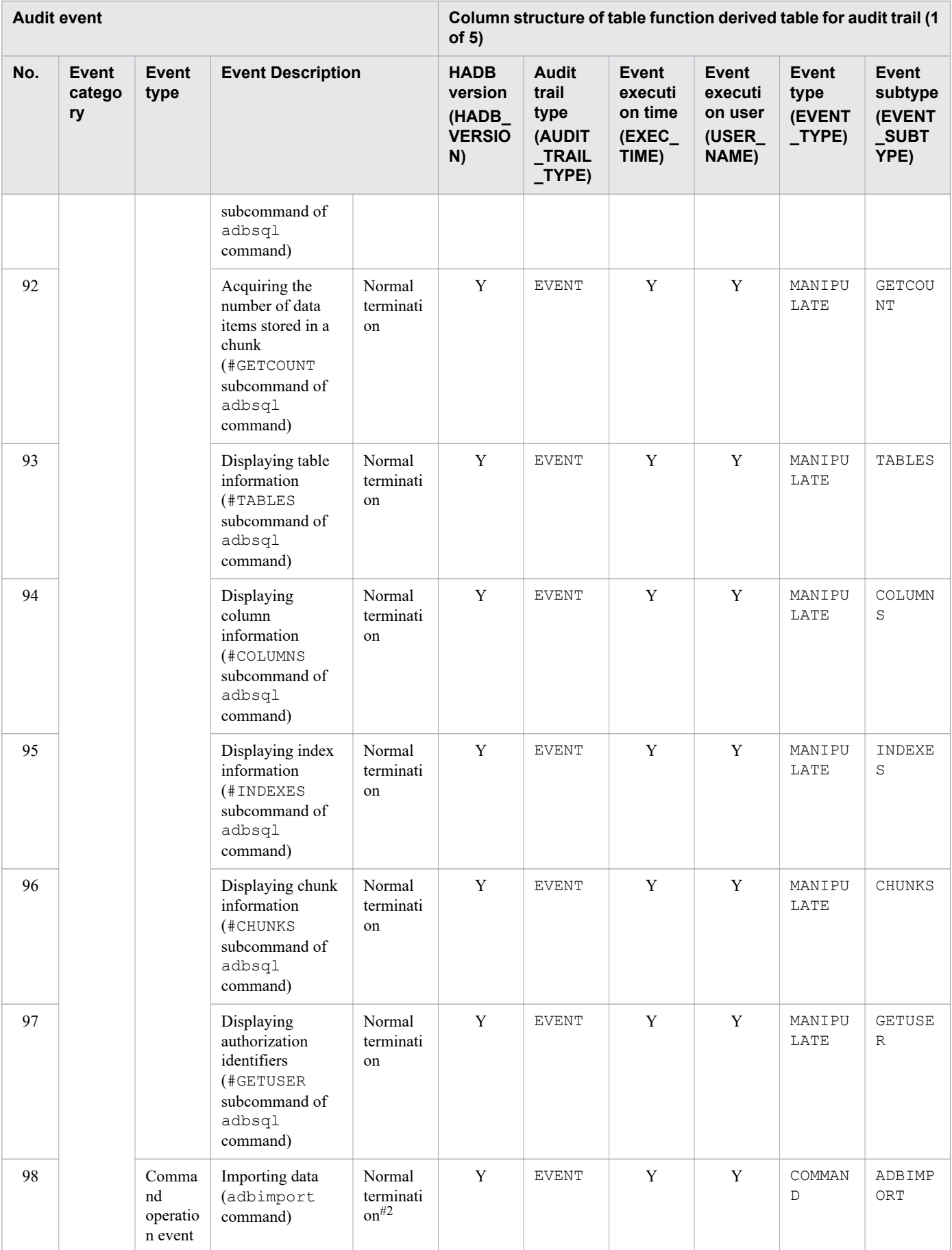

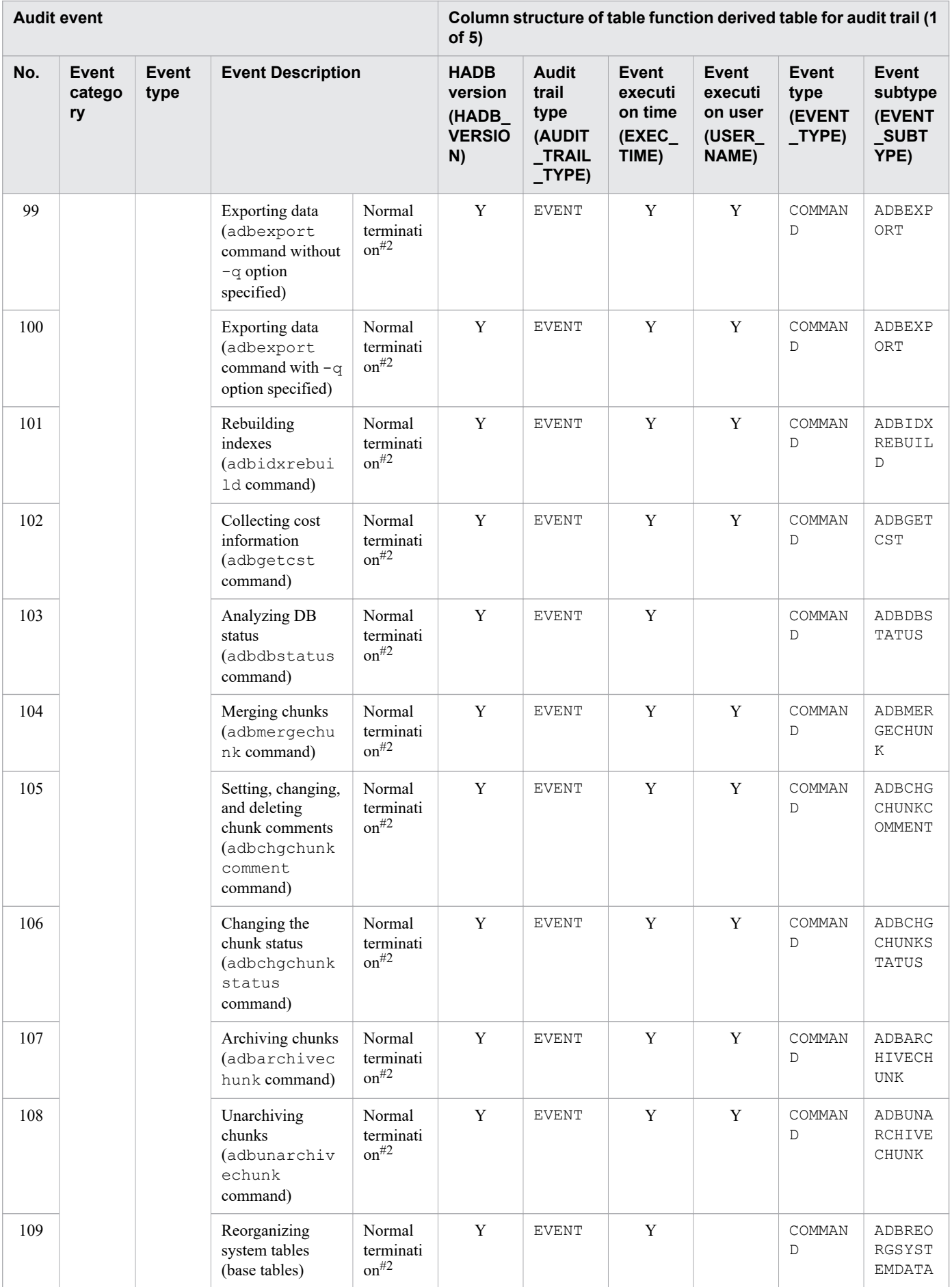

<span id="page-1330-0"></span>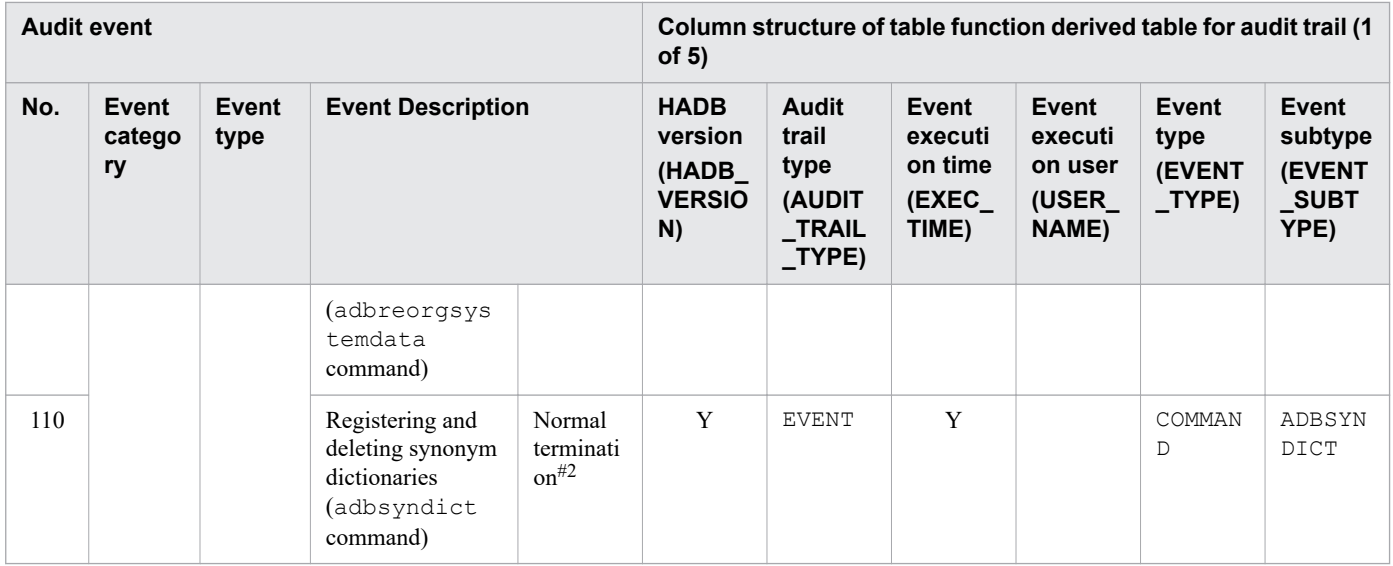

## Table 12-22: Audit trail output triggers and output items (2 of 5)

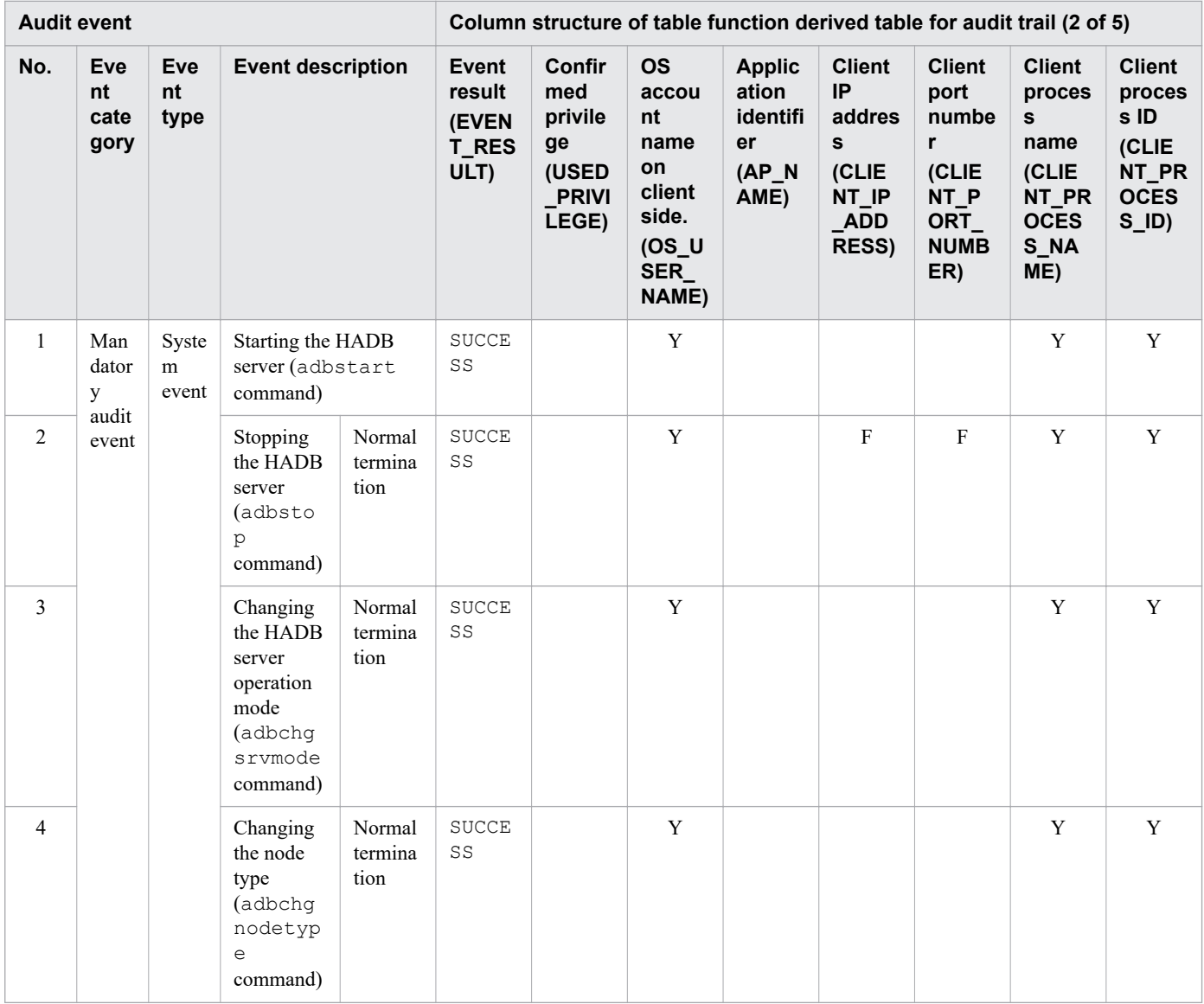

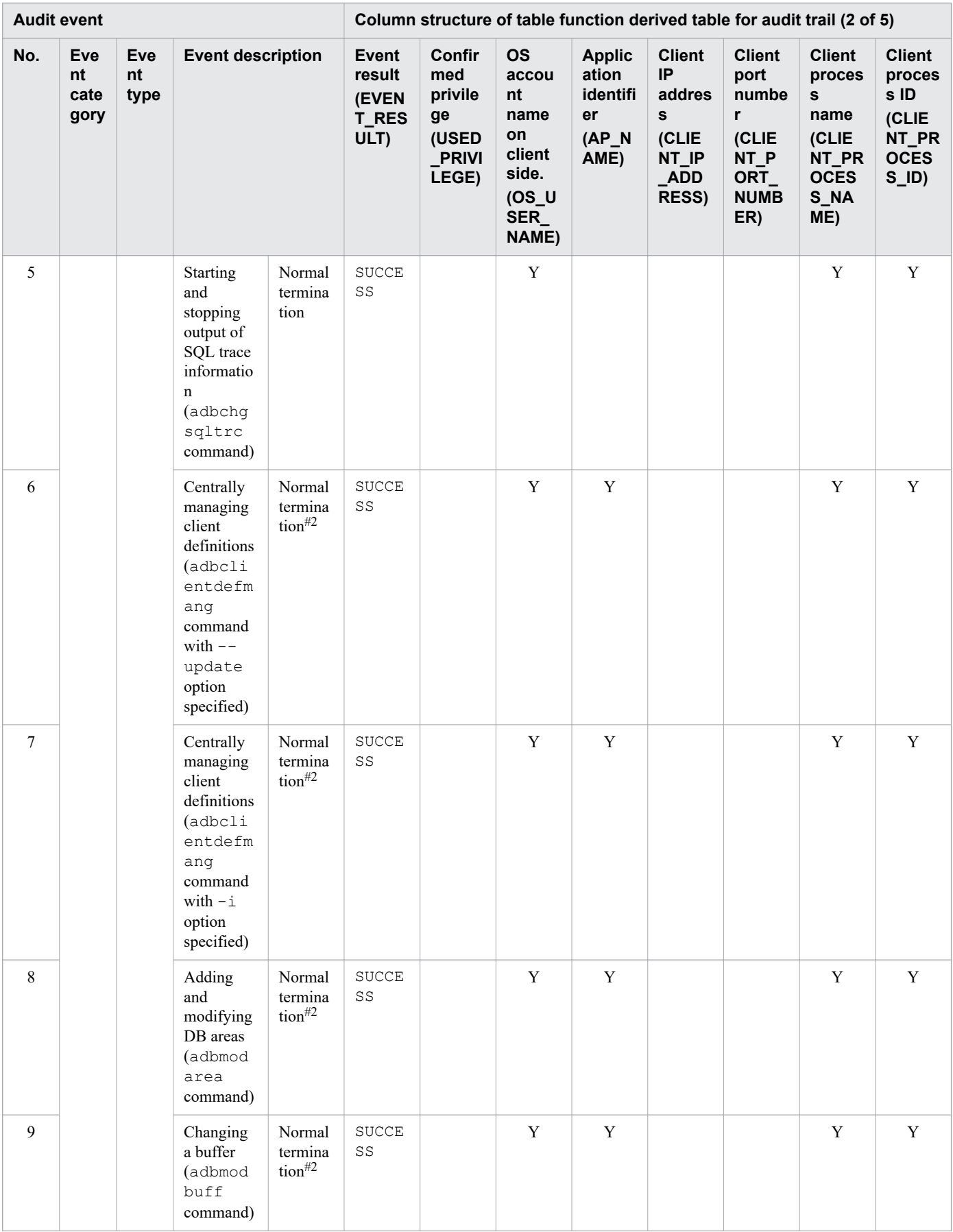
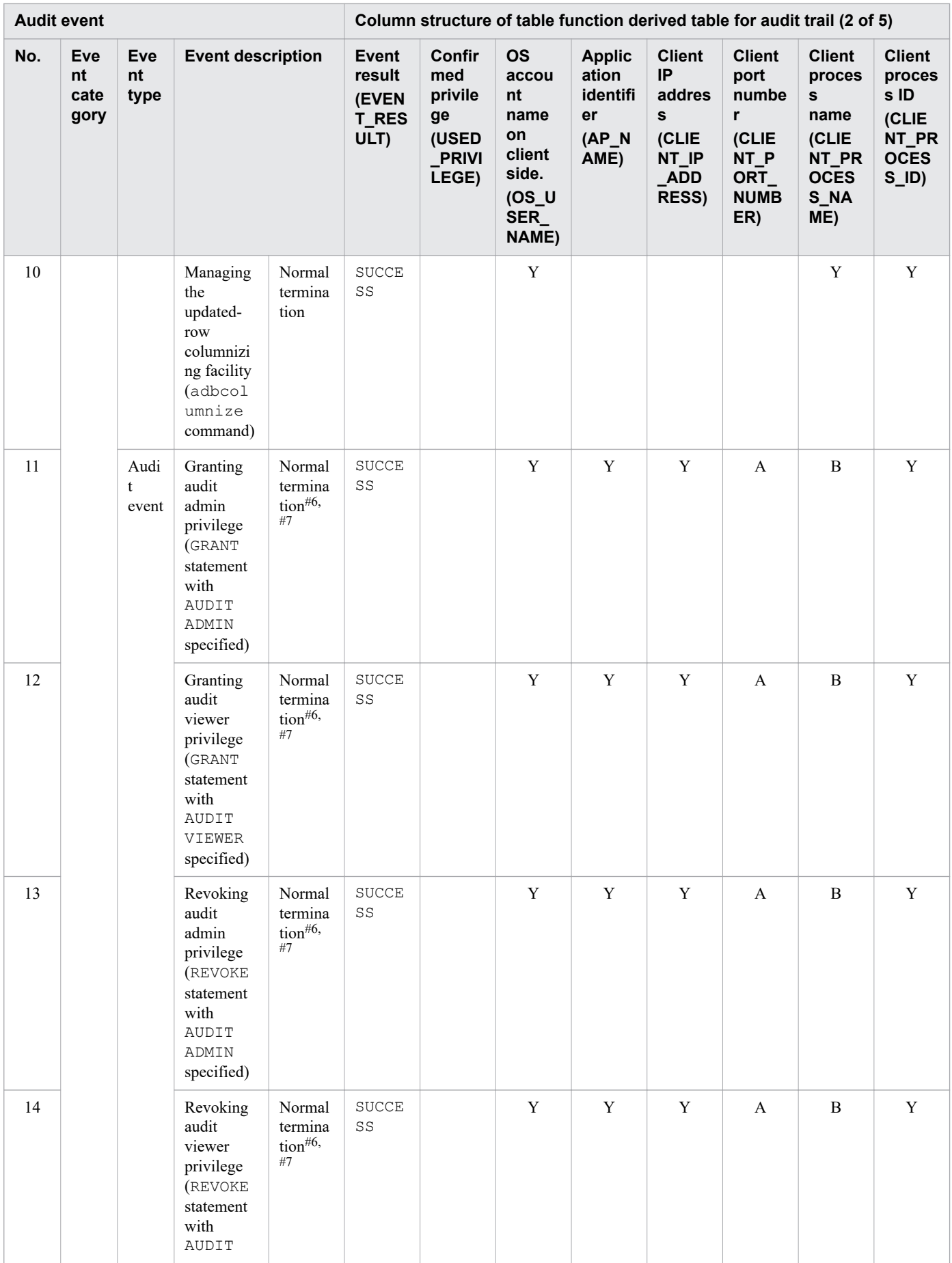

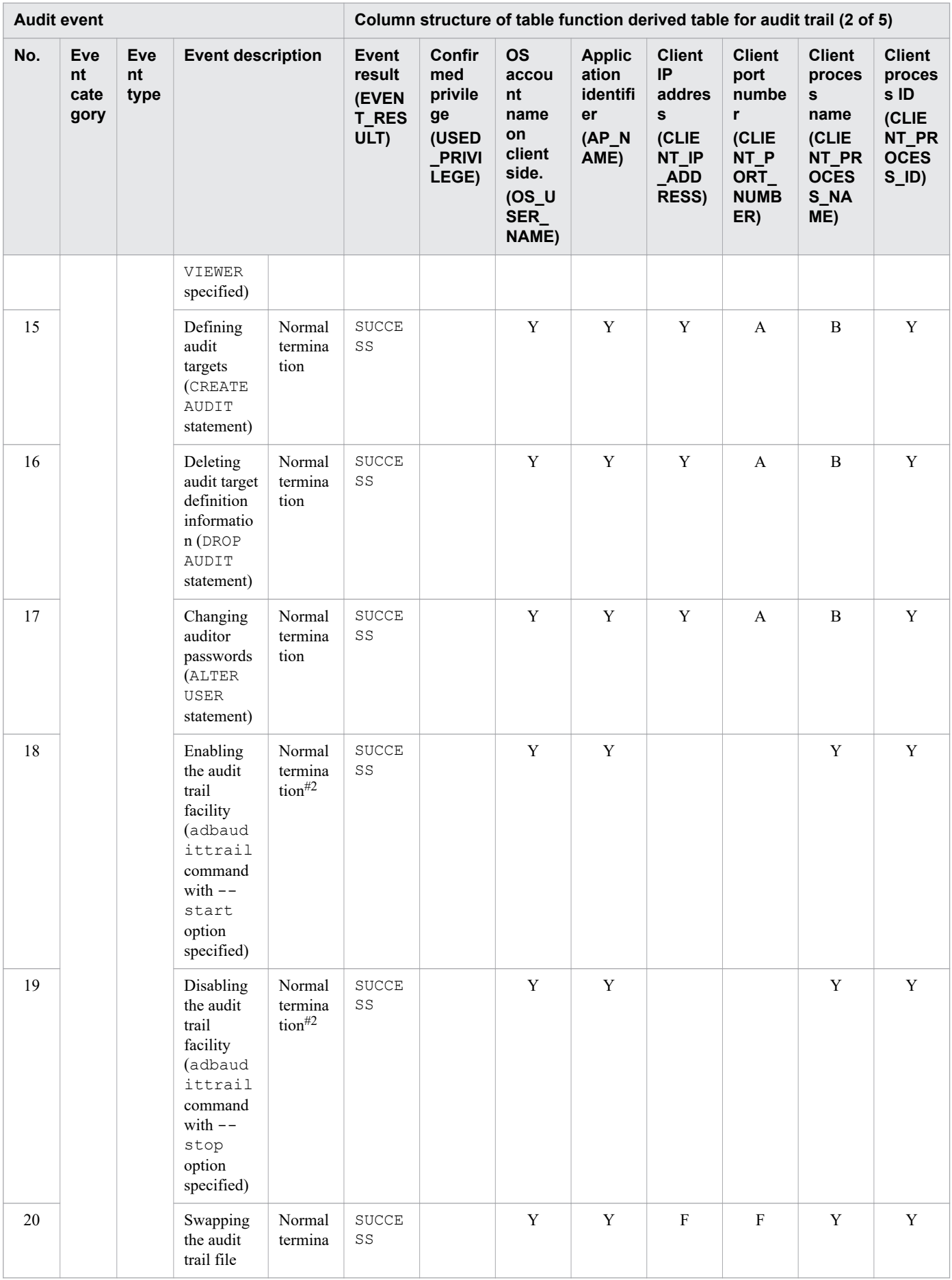

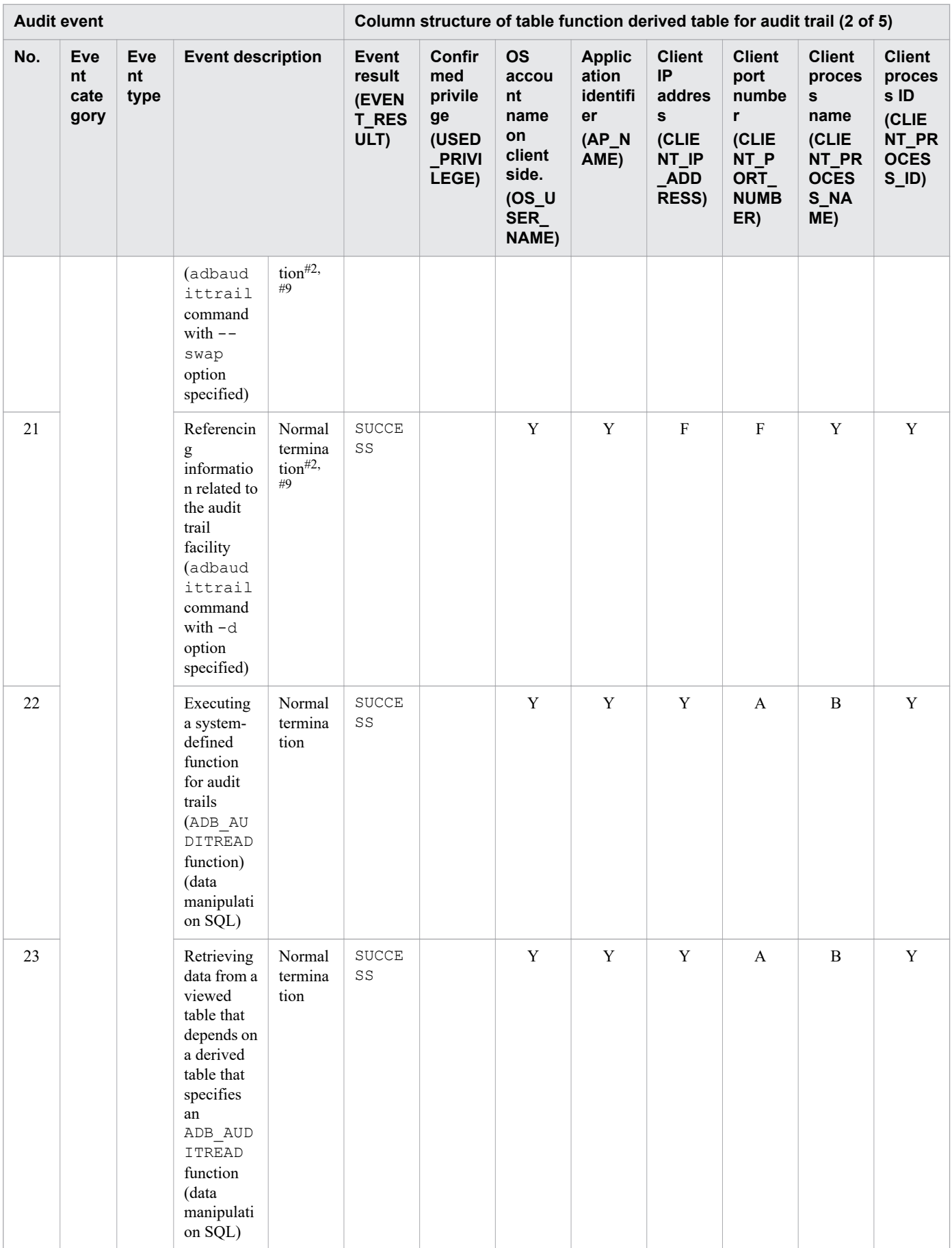

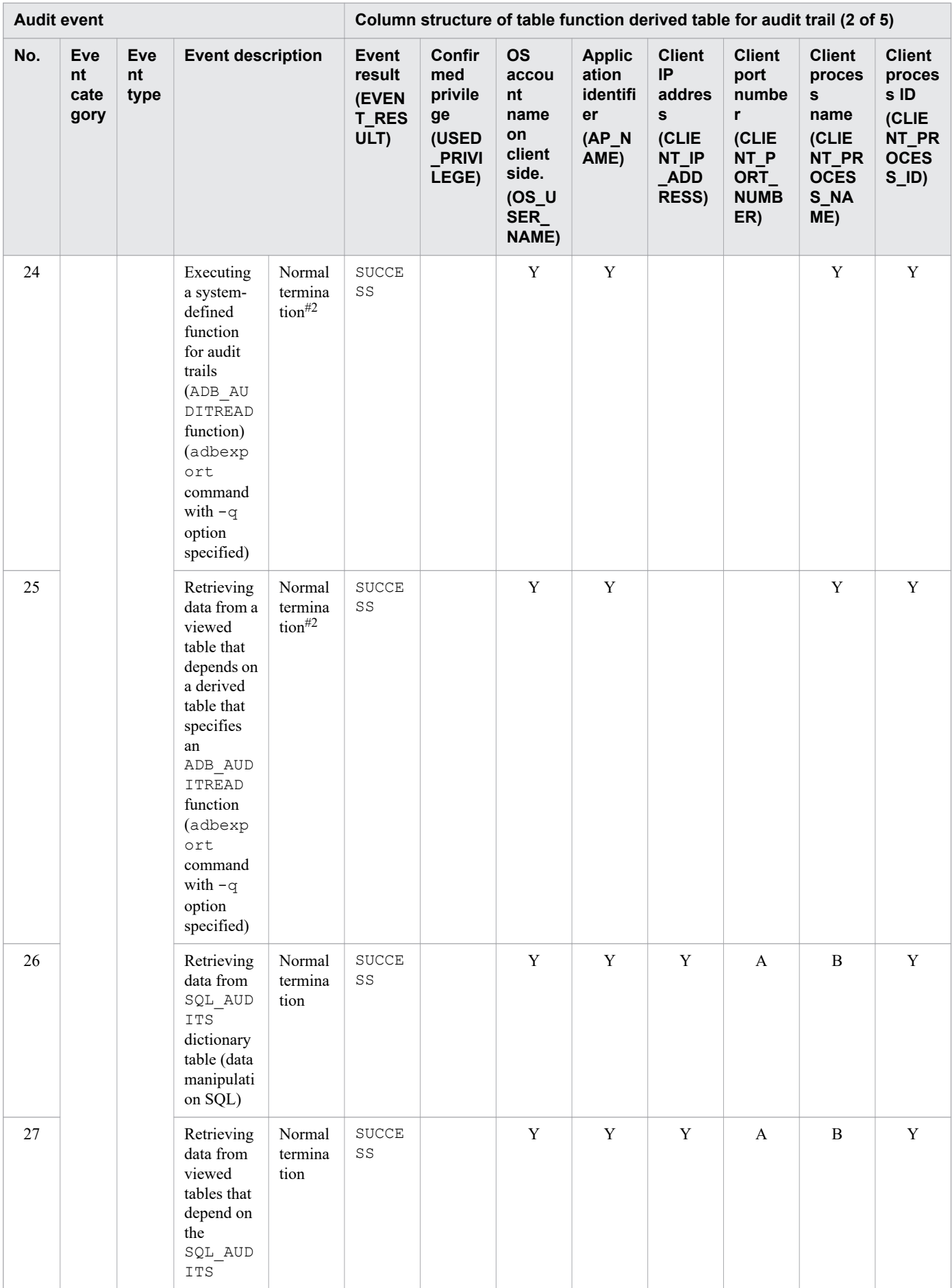

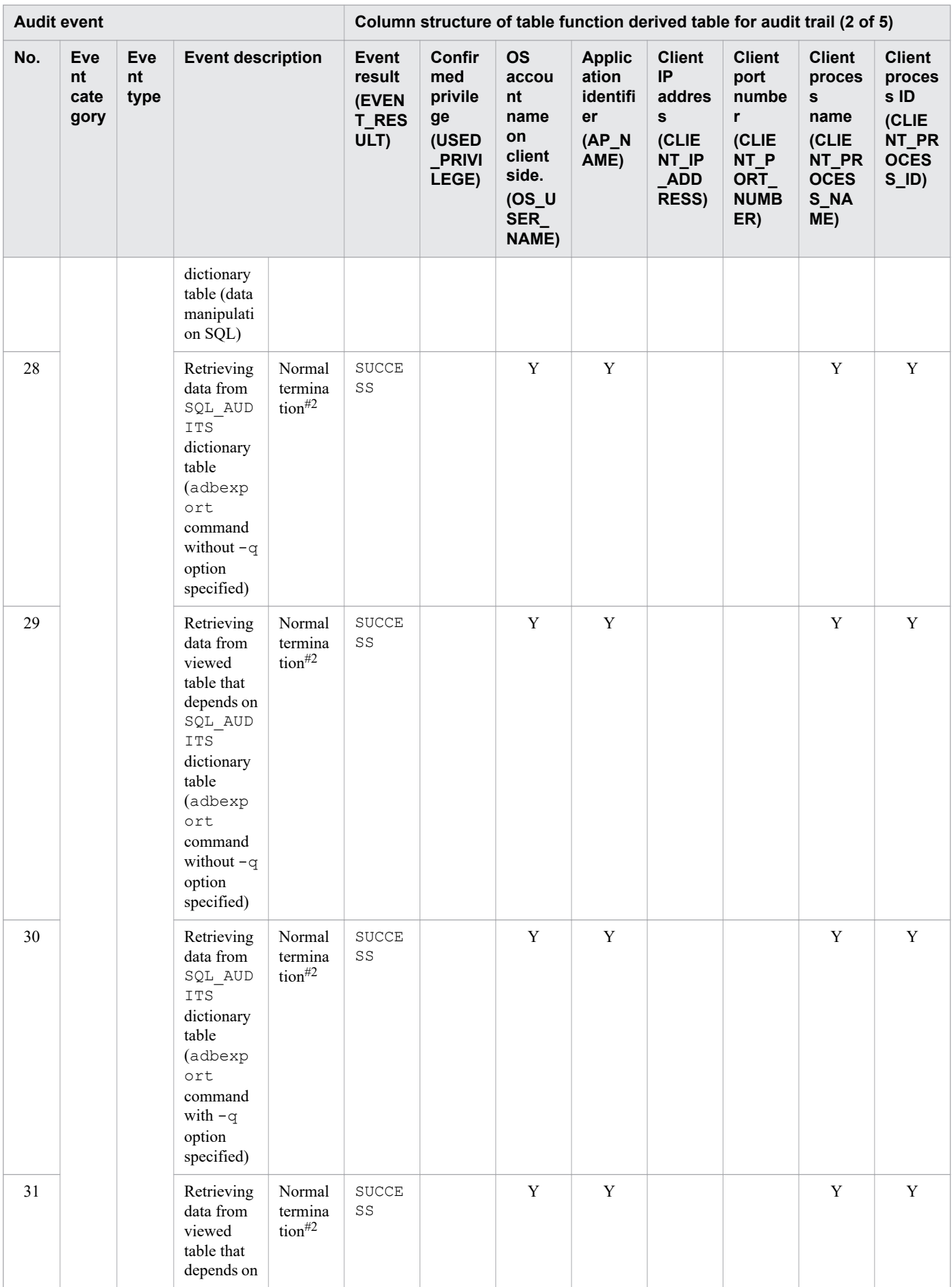

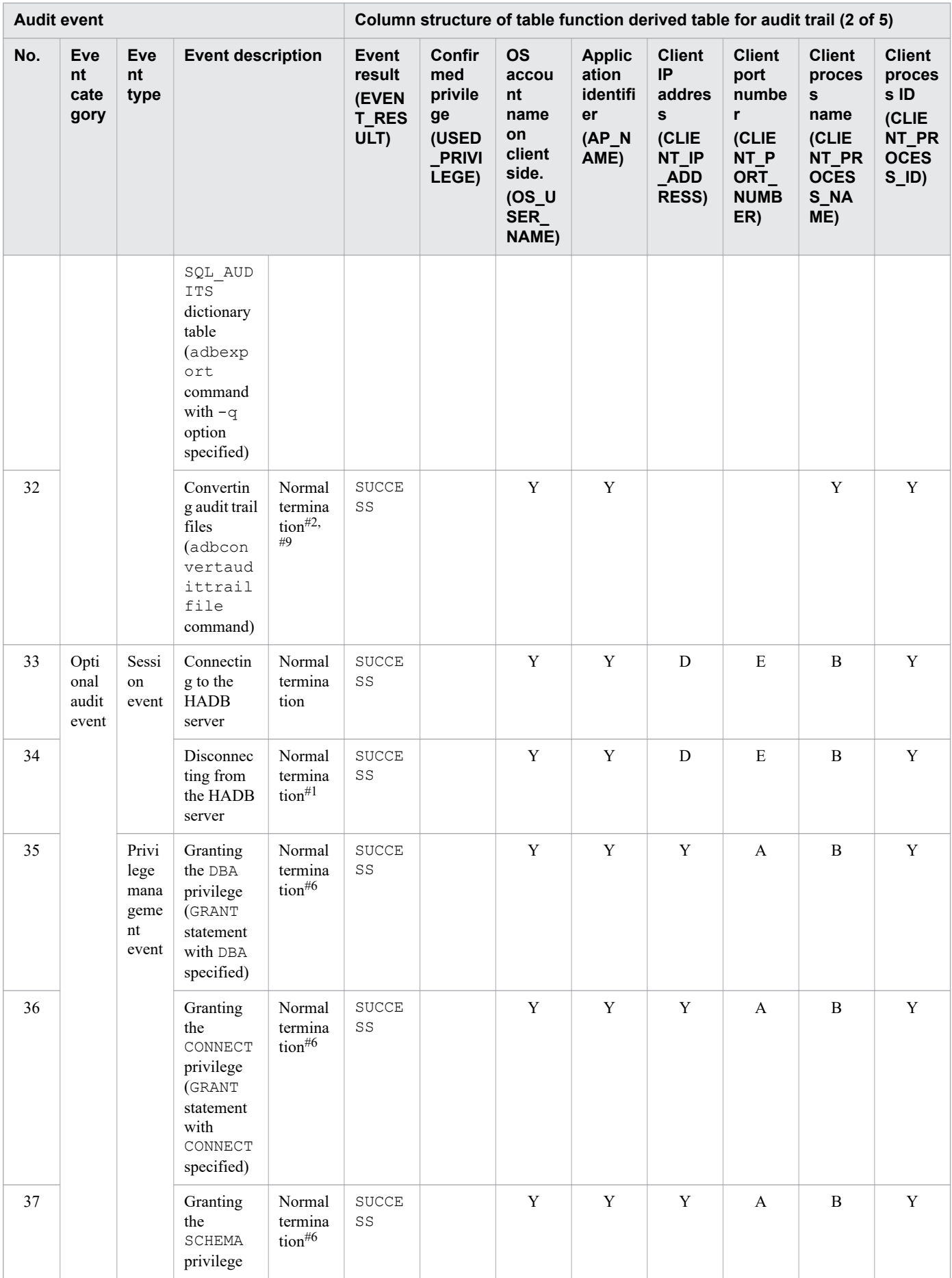

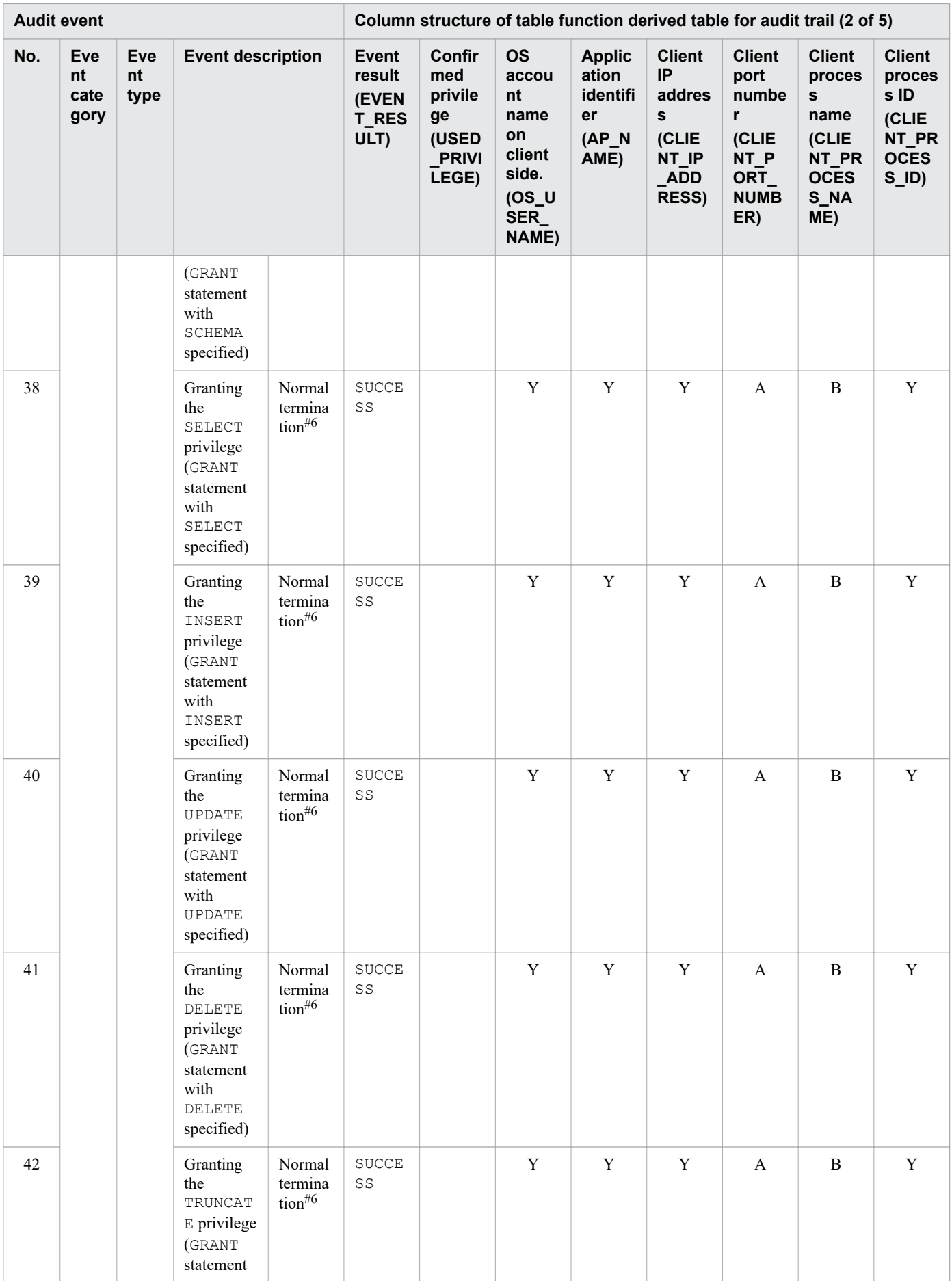

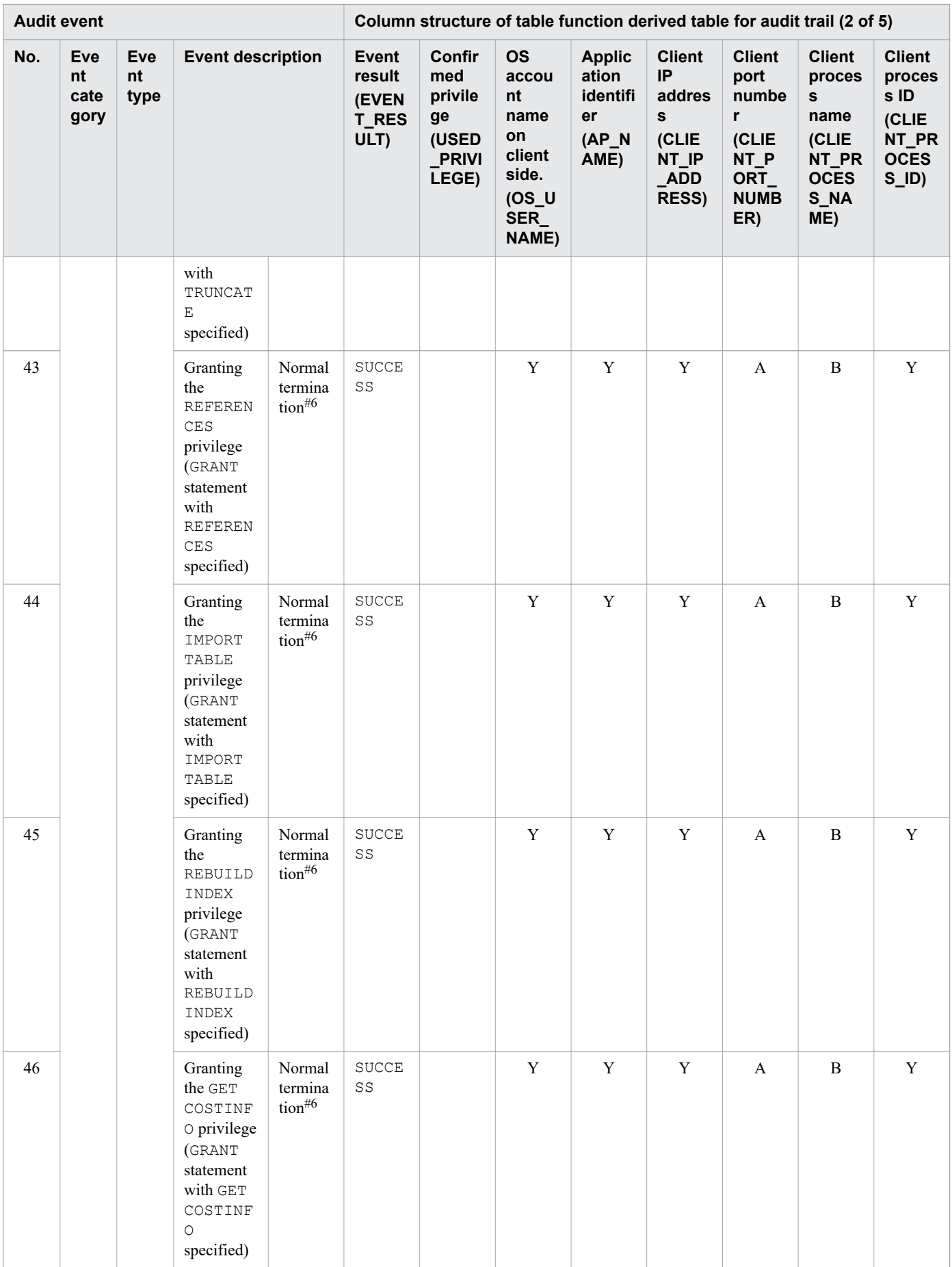

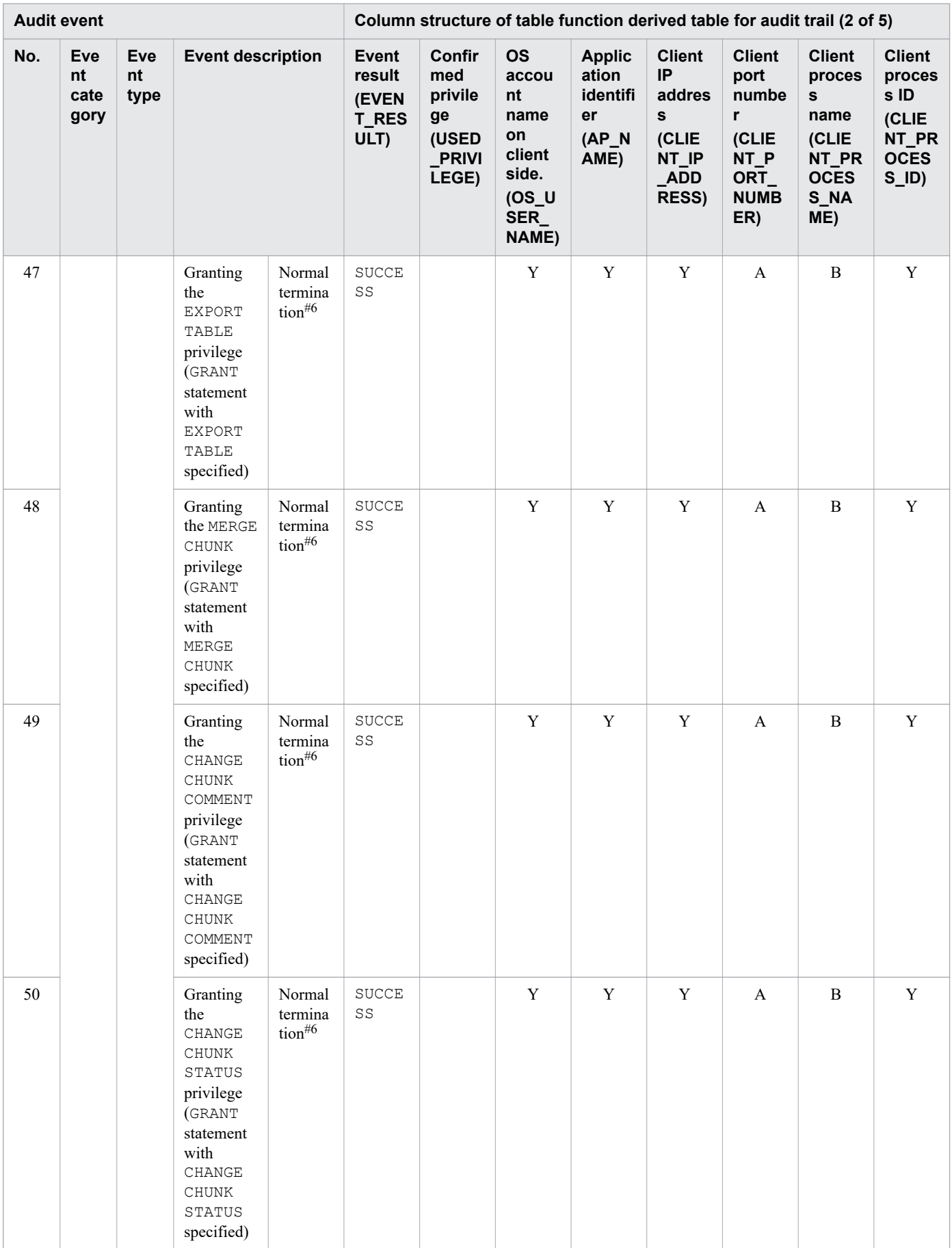

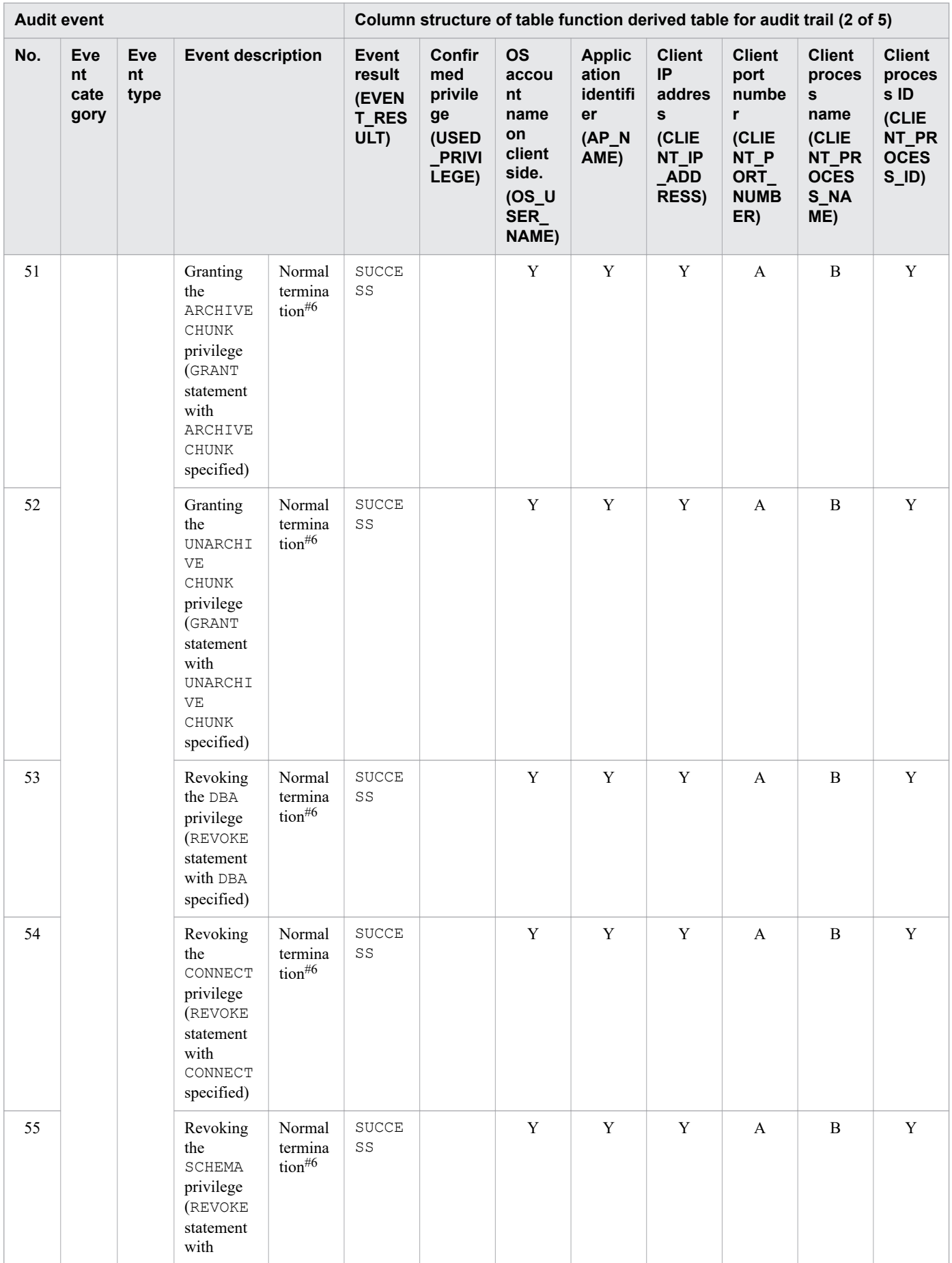

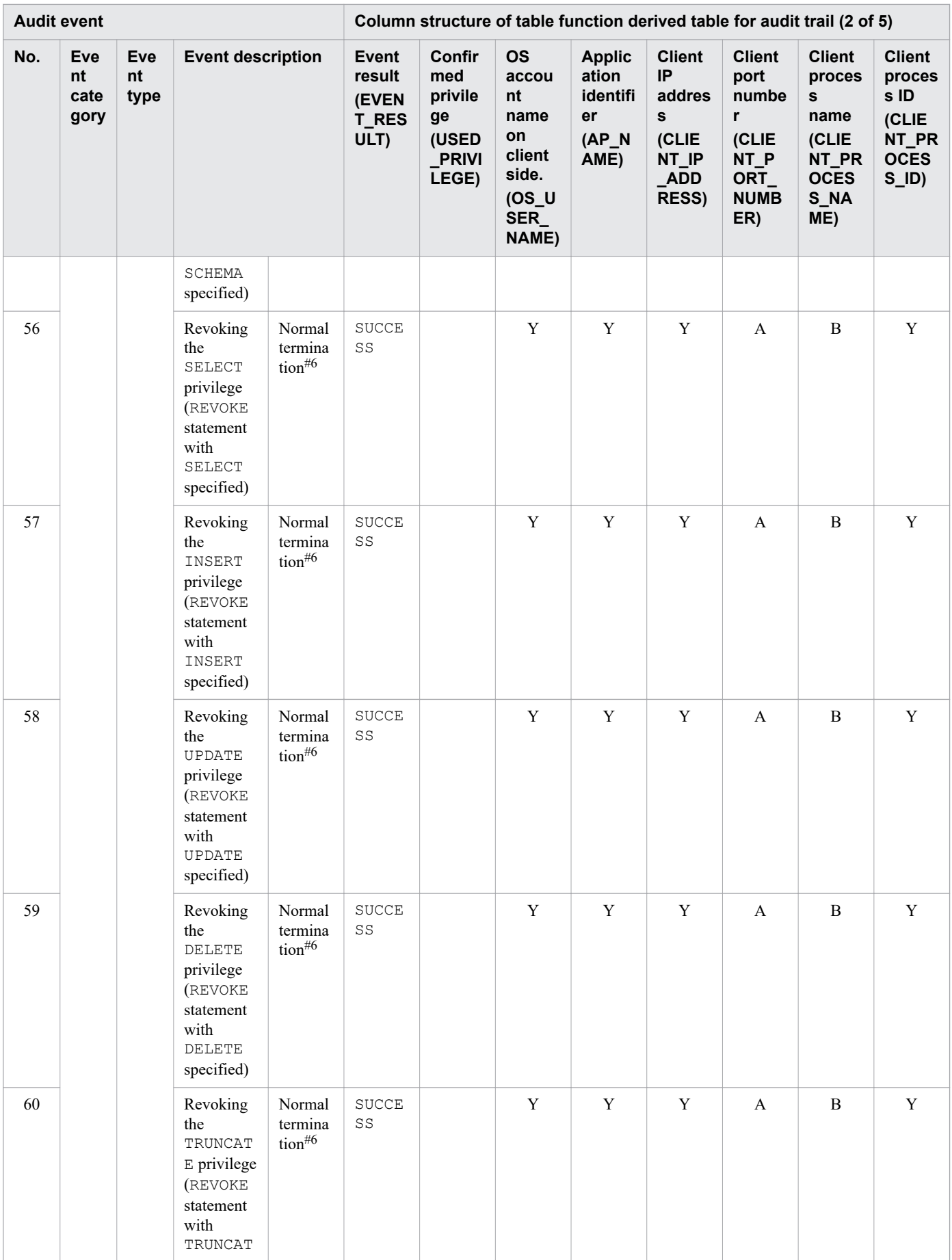

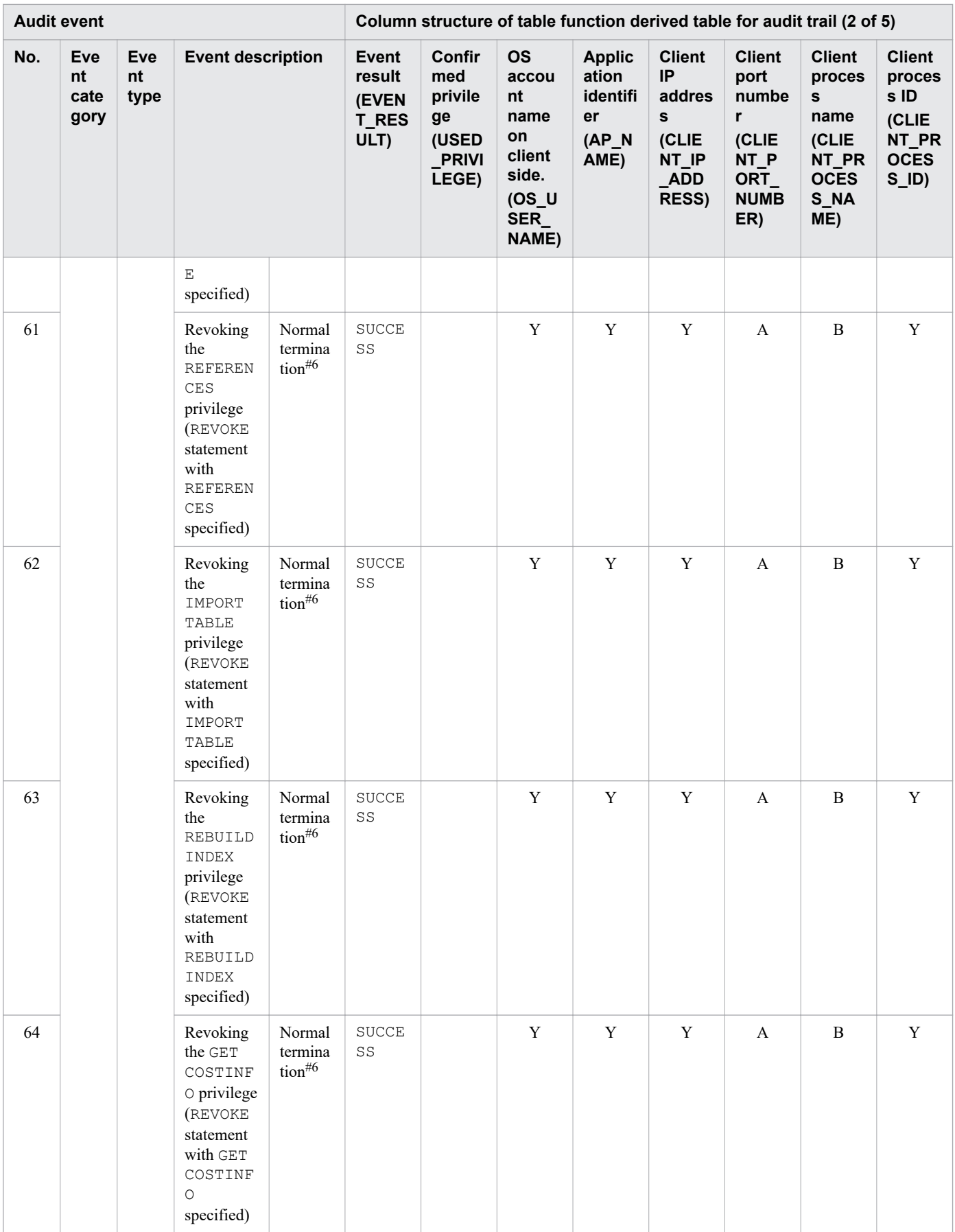

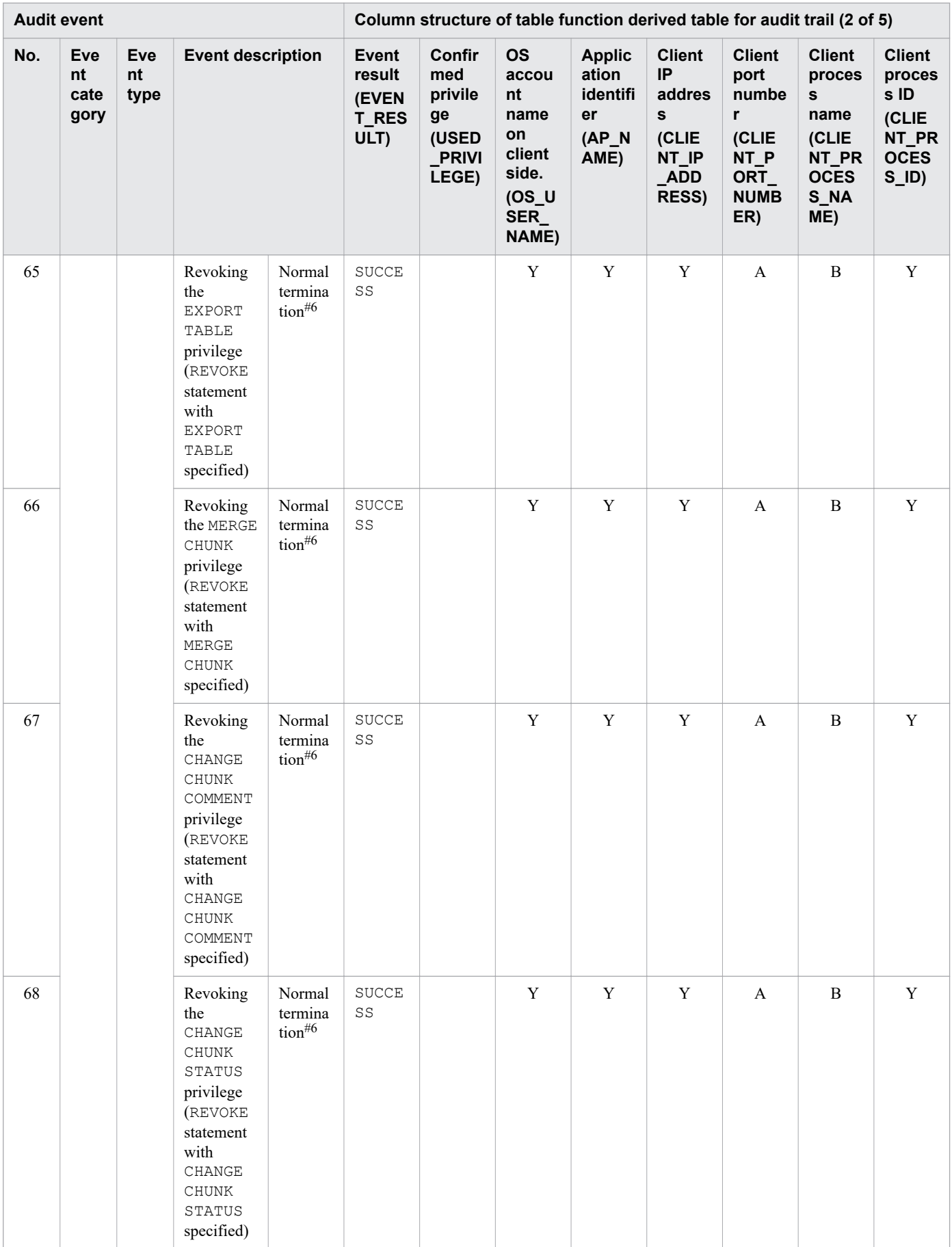

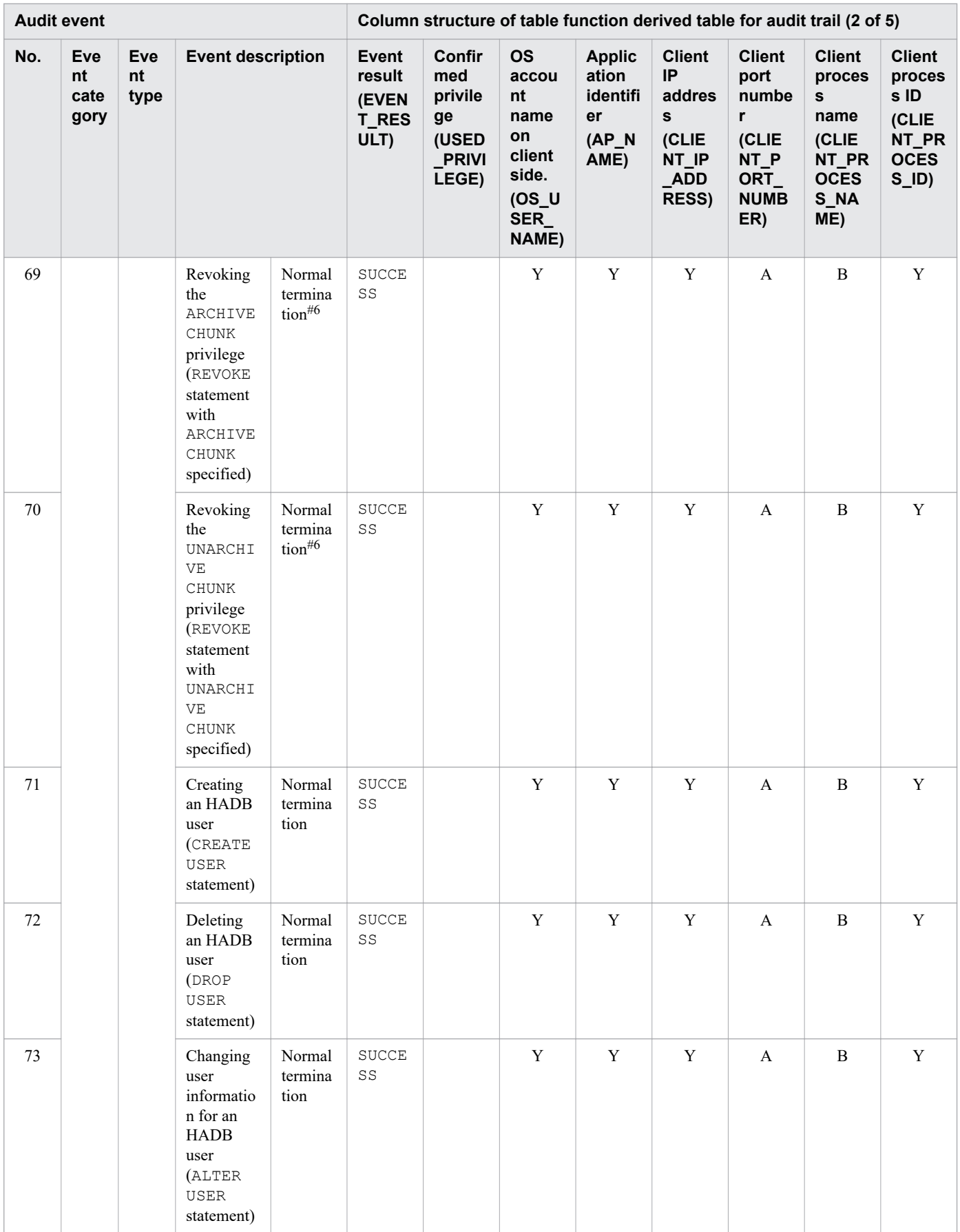

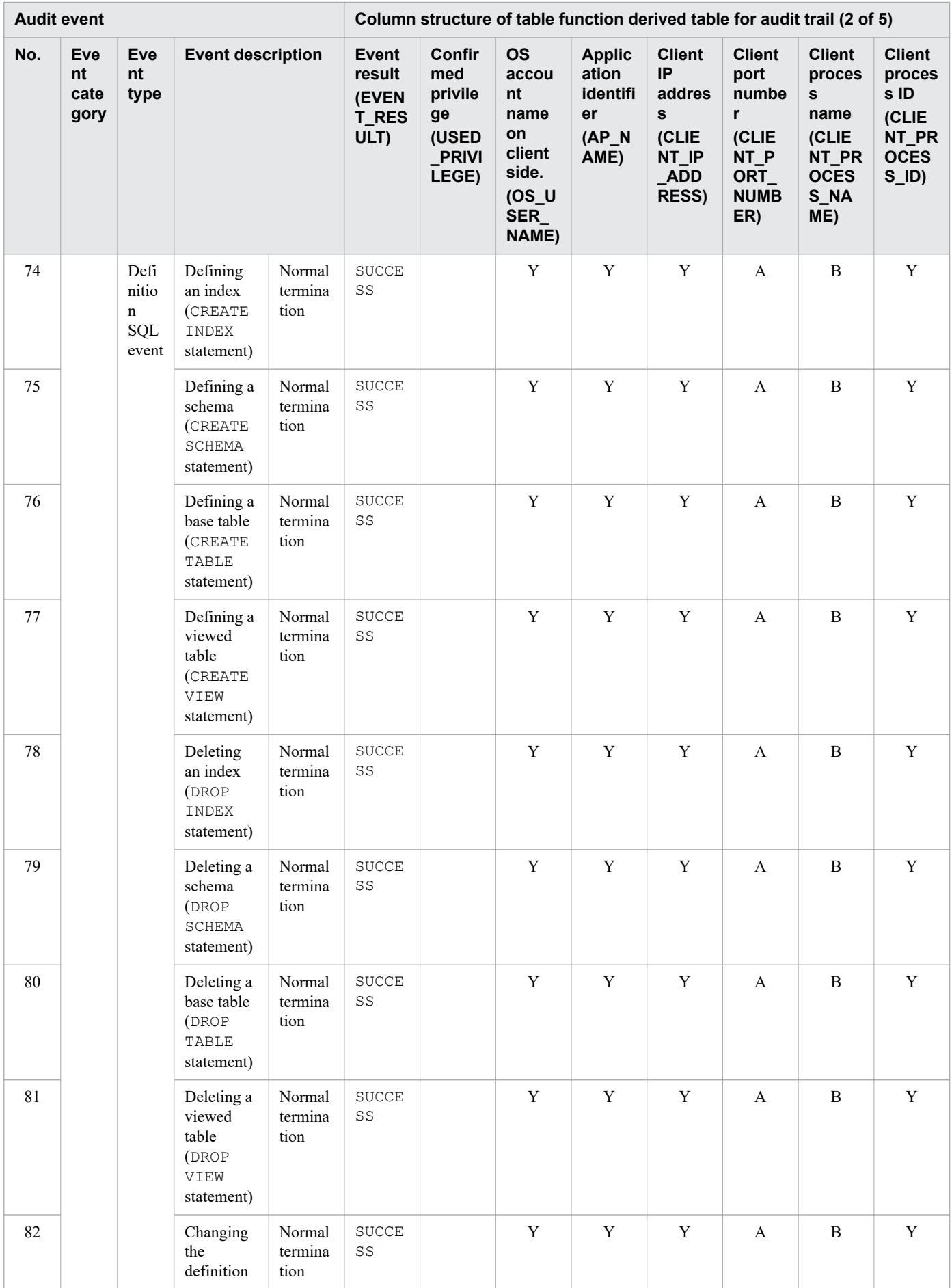

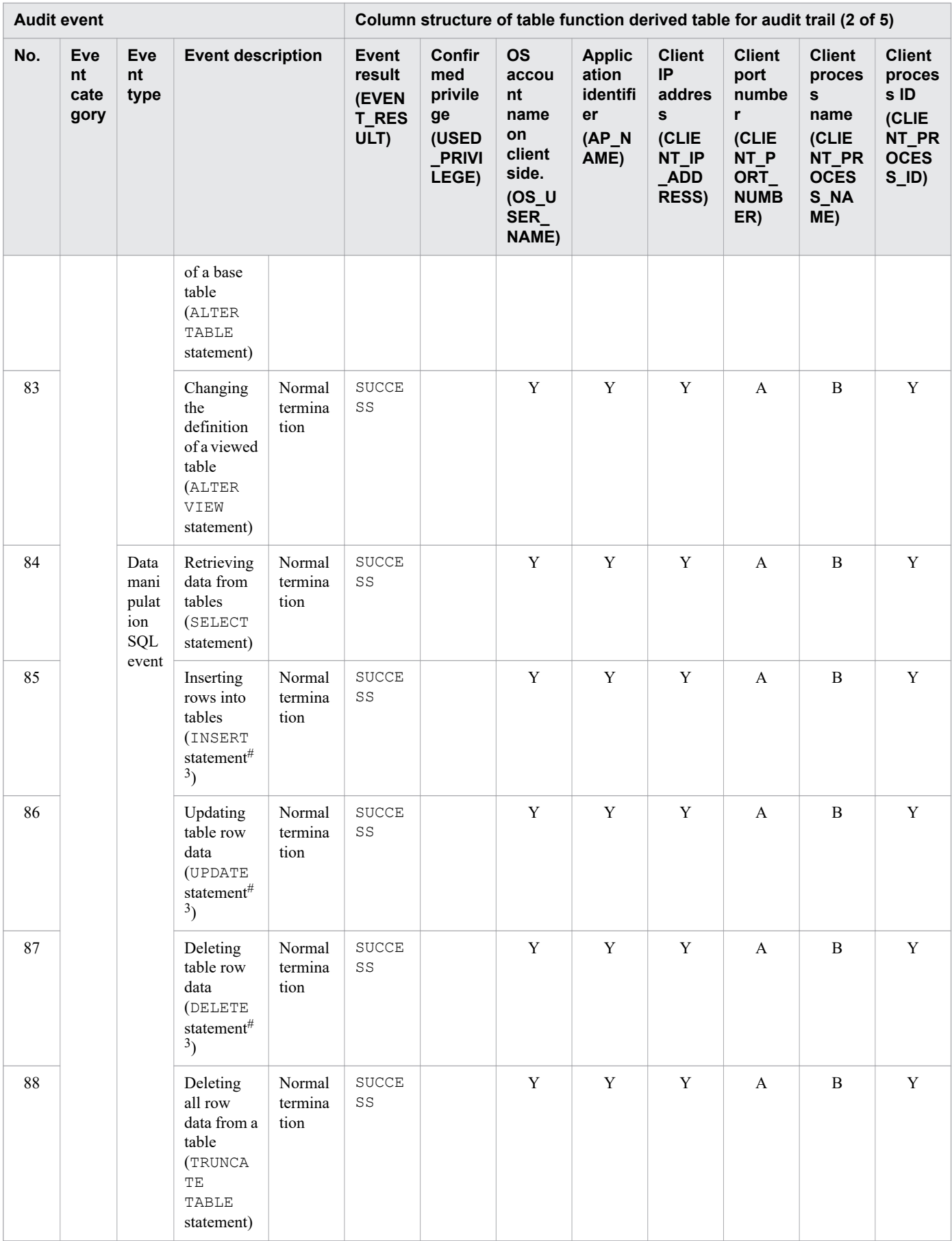

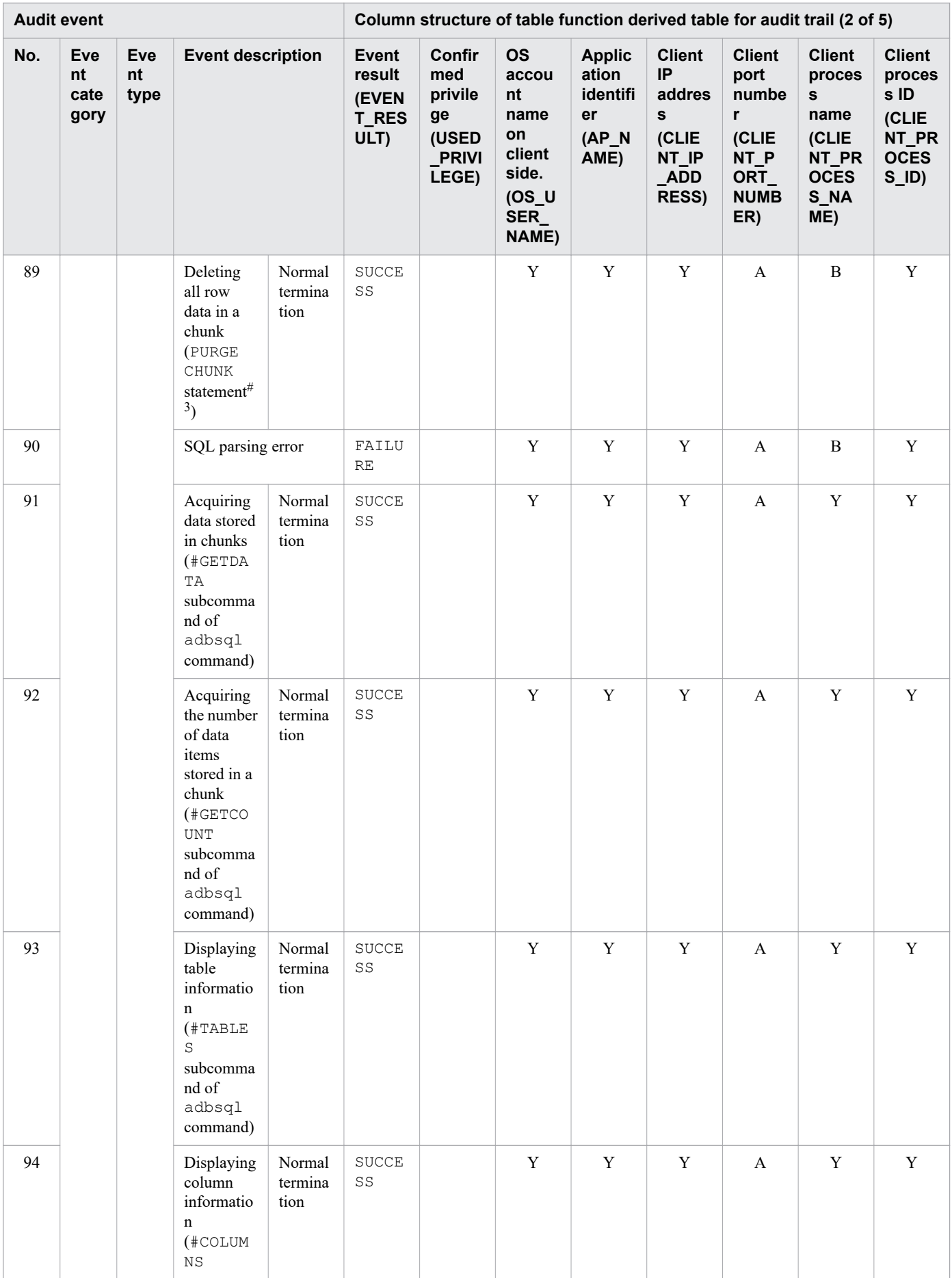

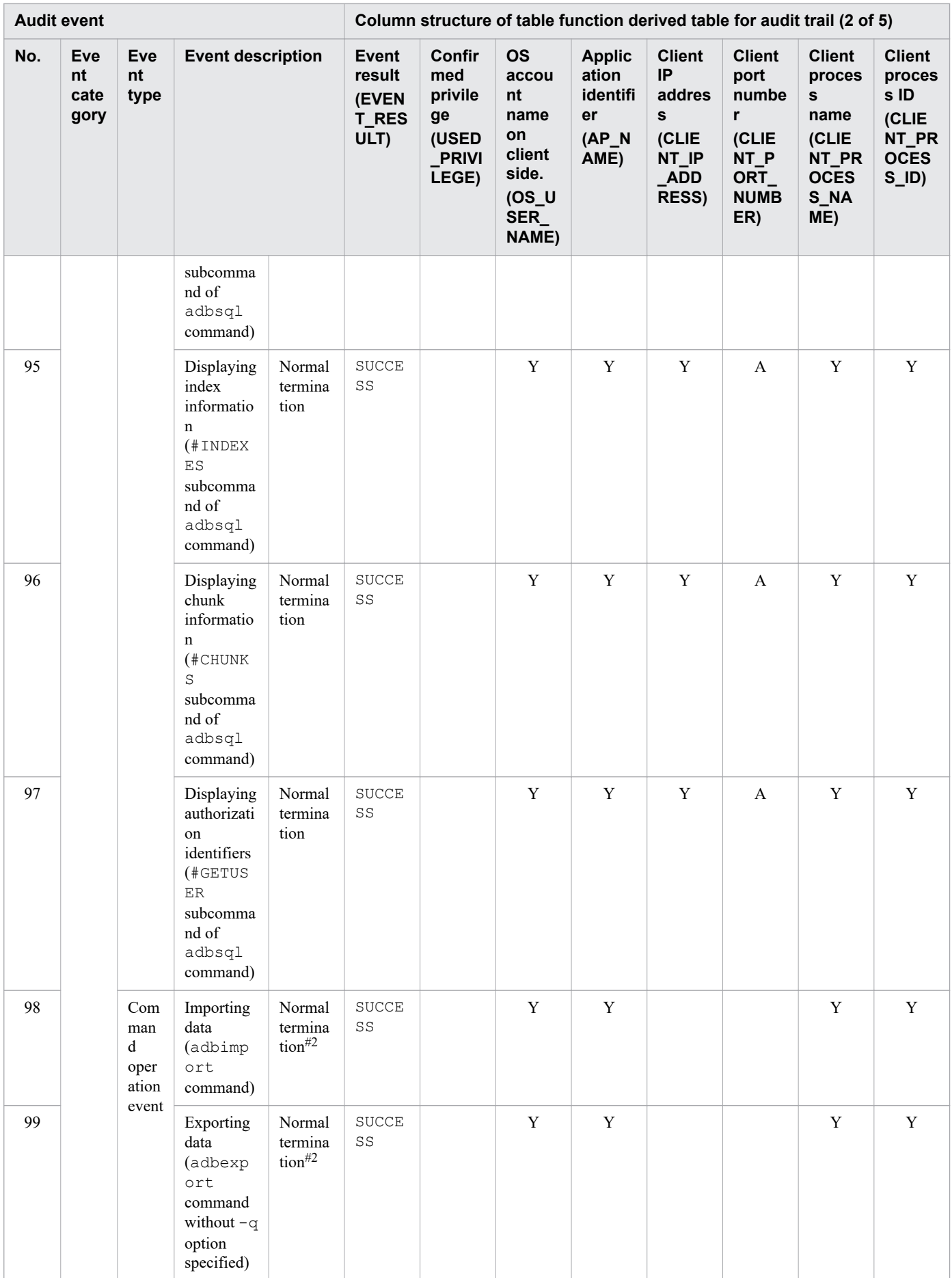

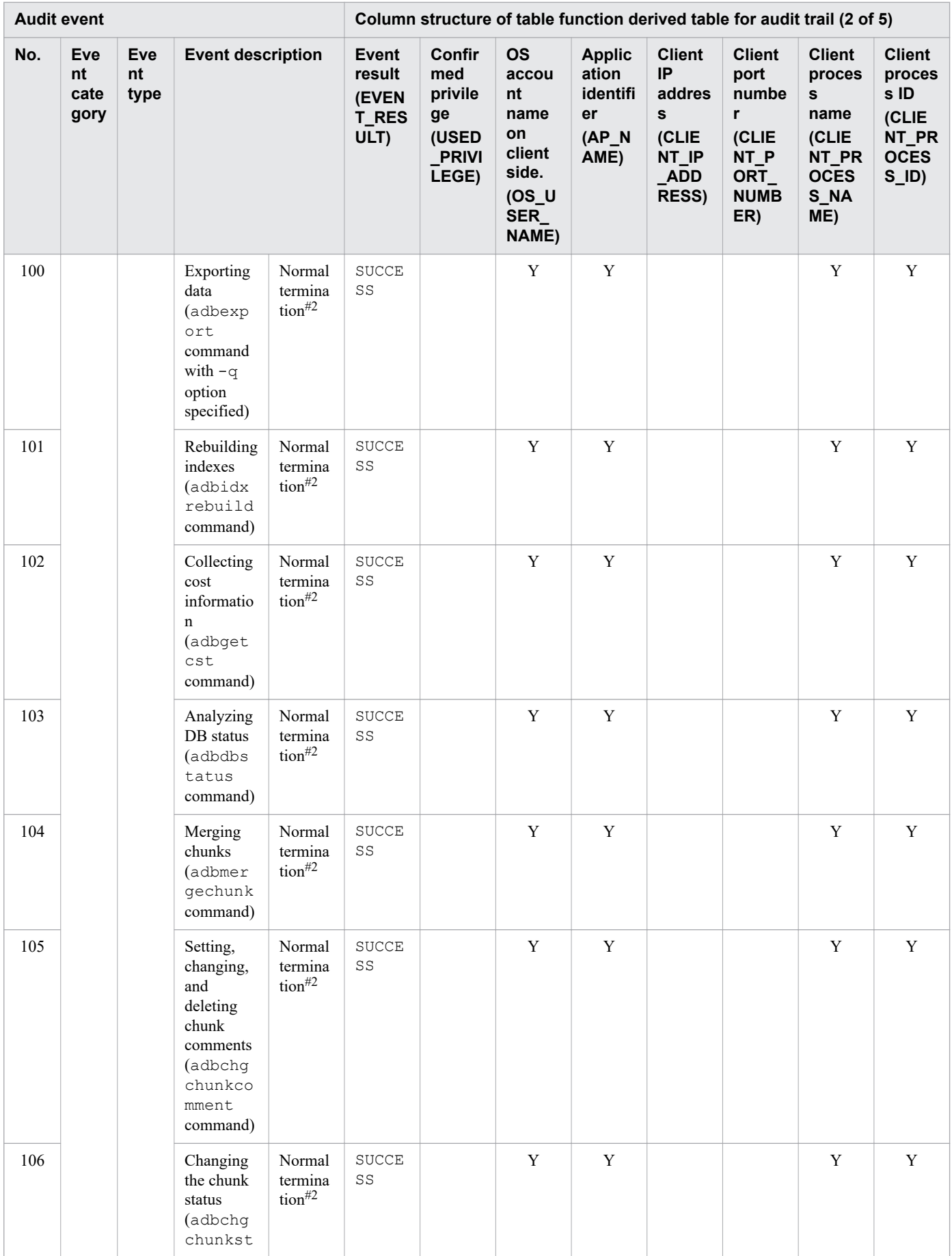

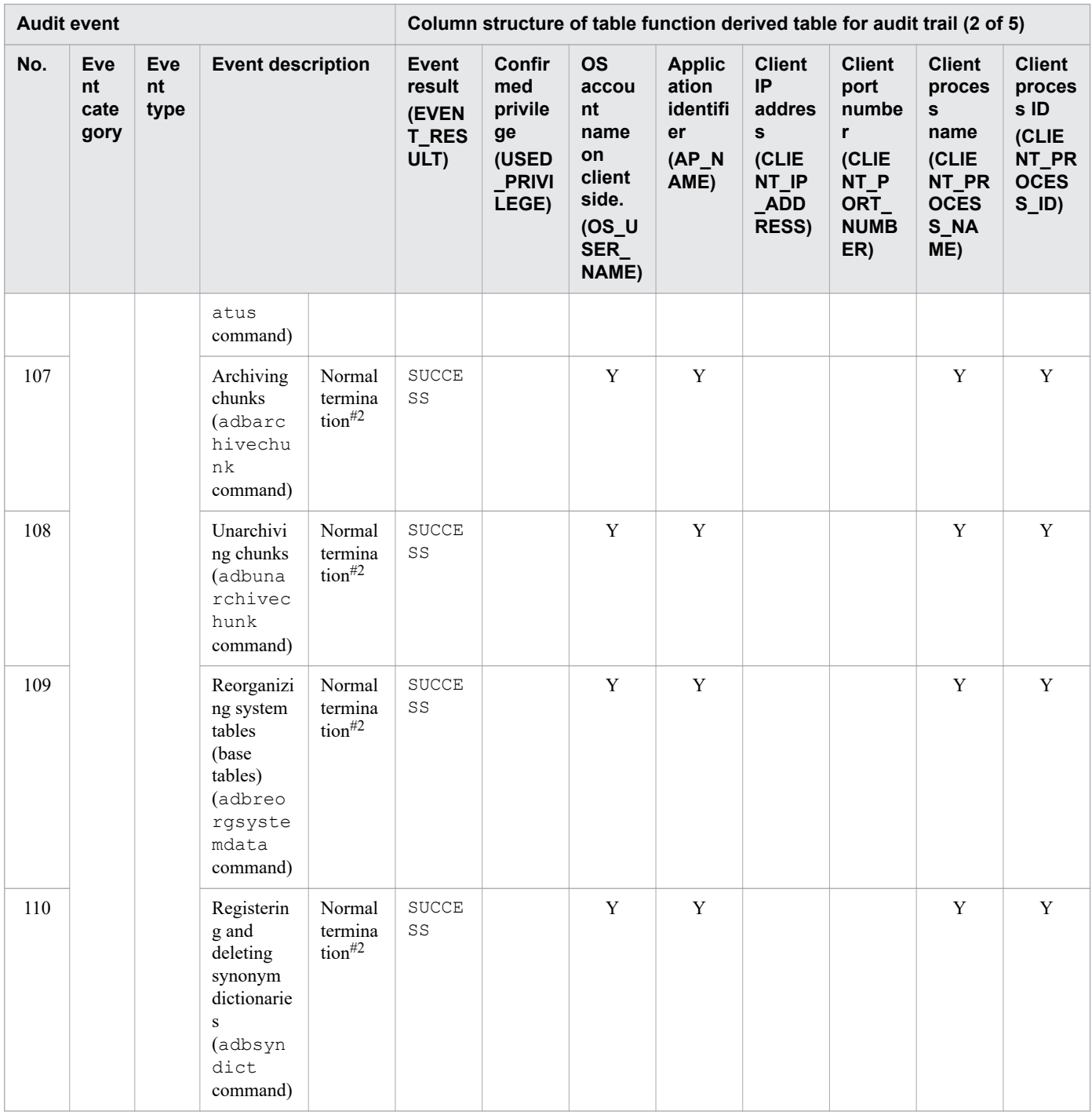

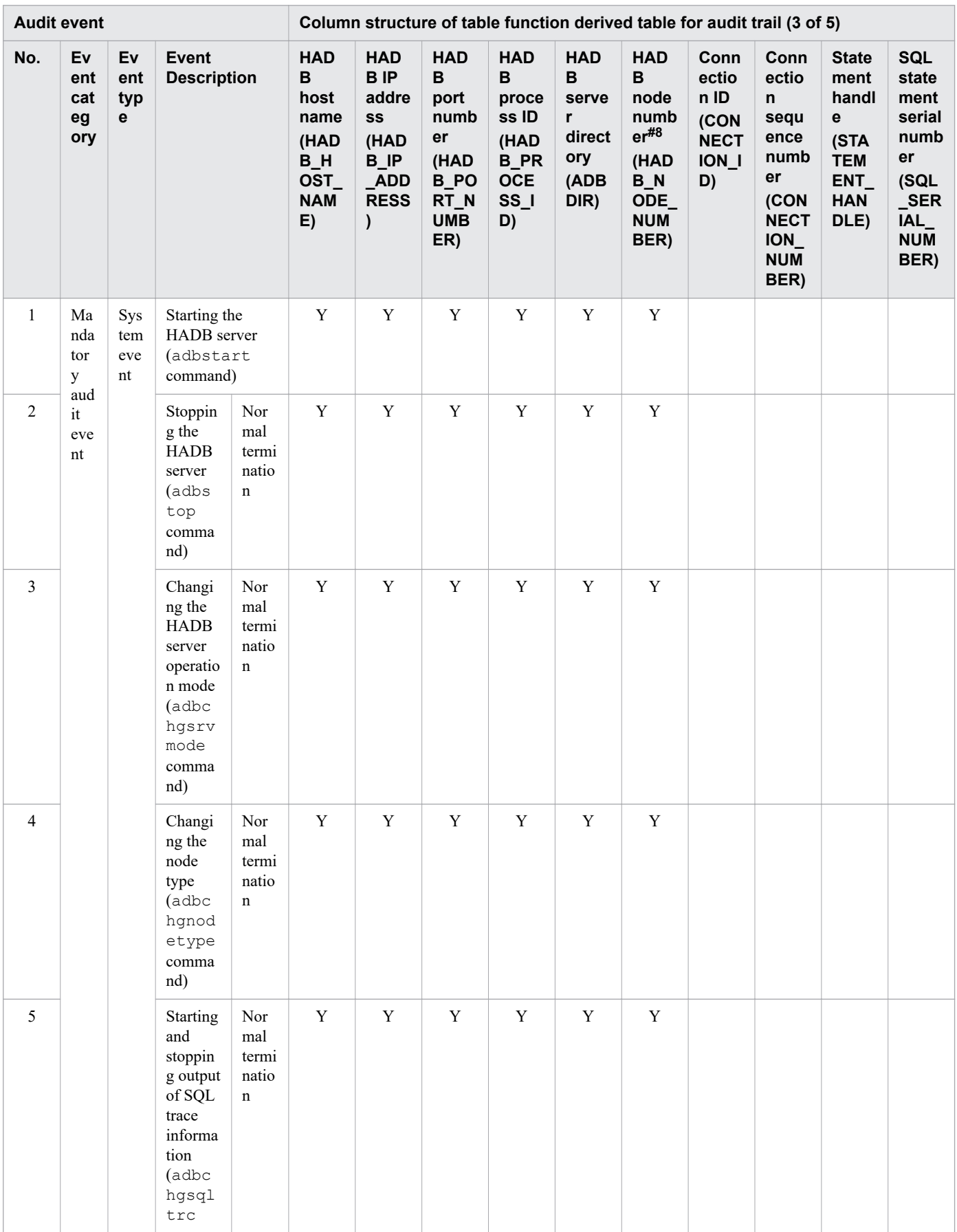

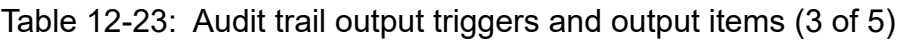

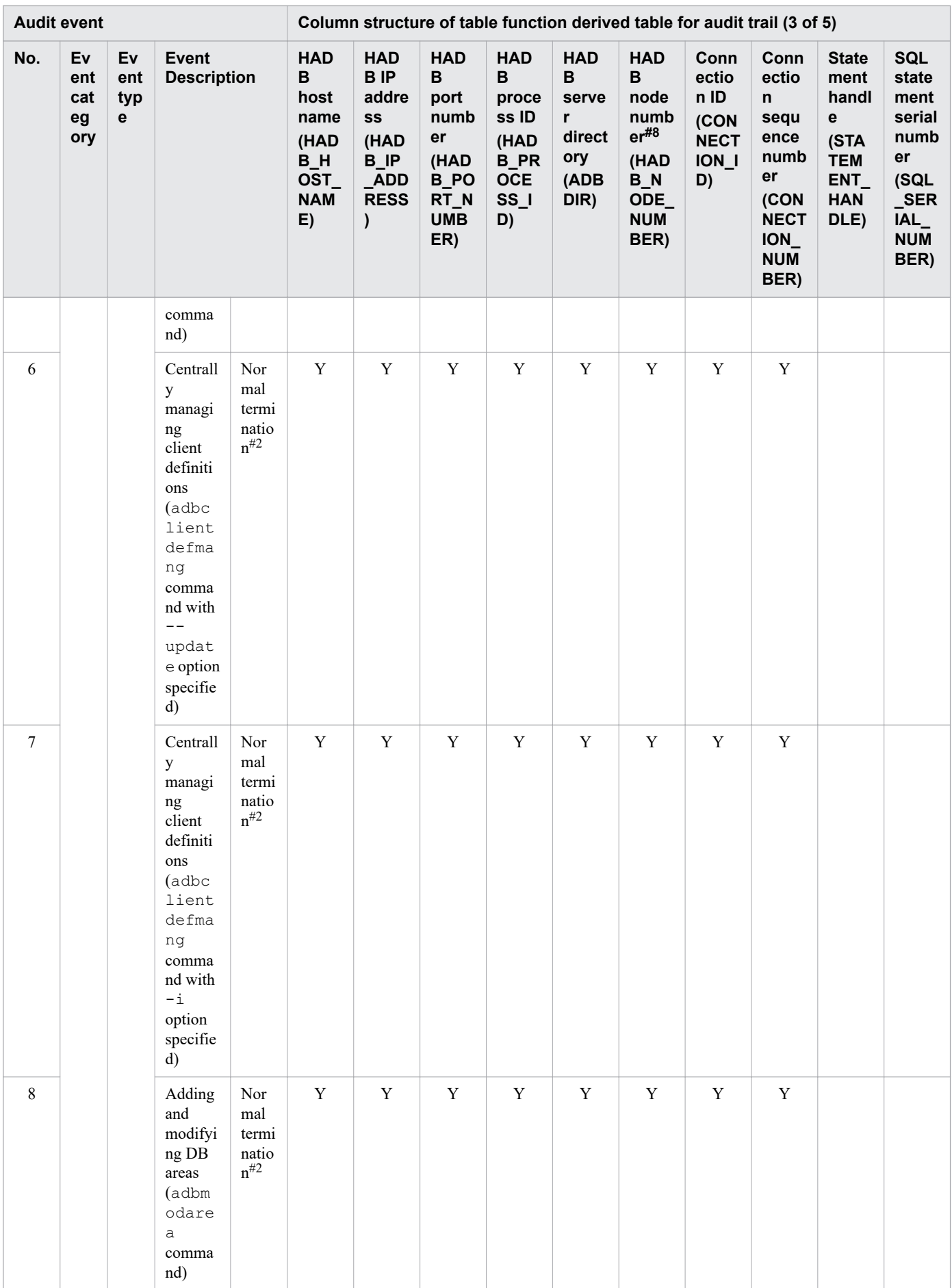

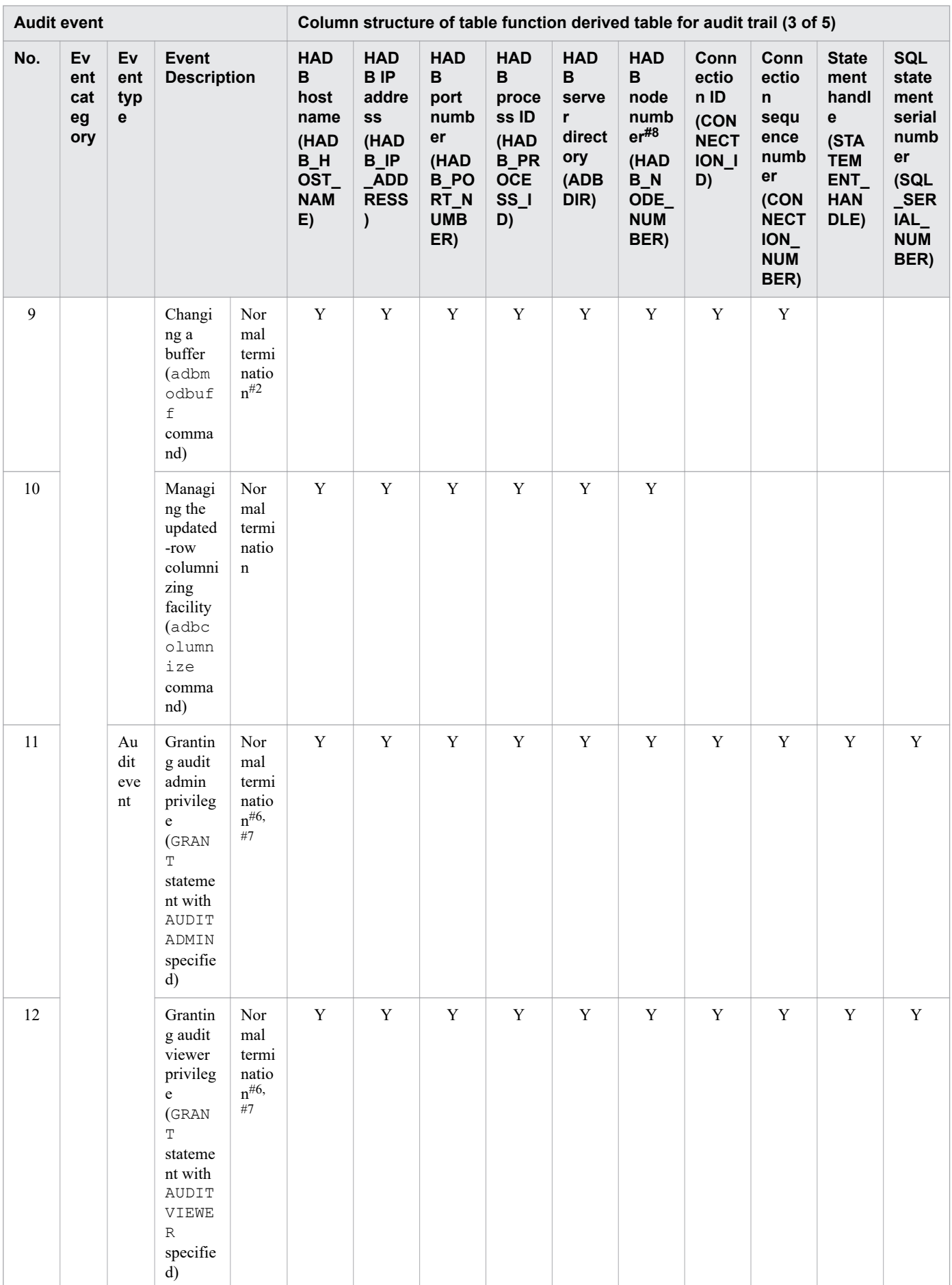

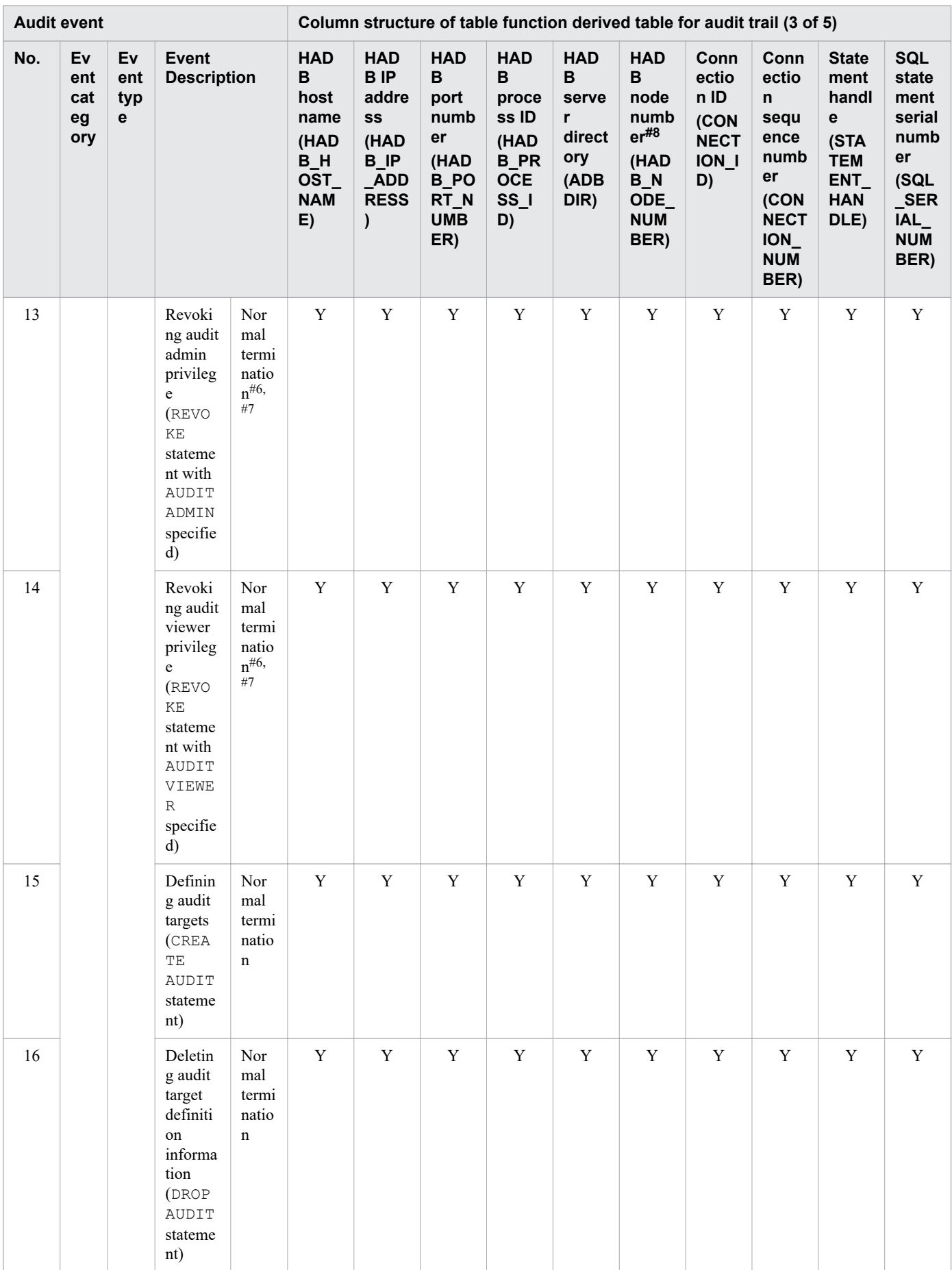

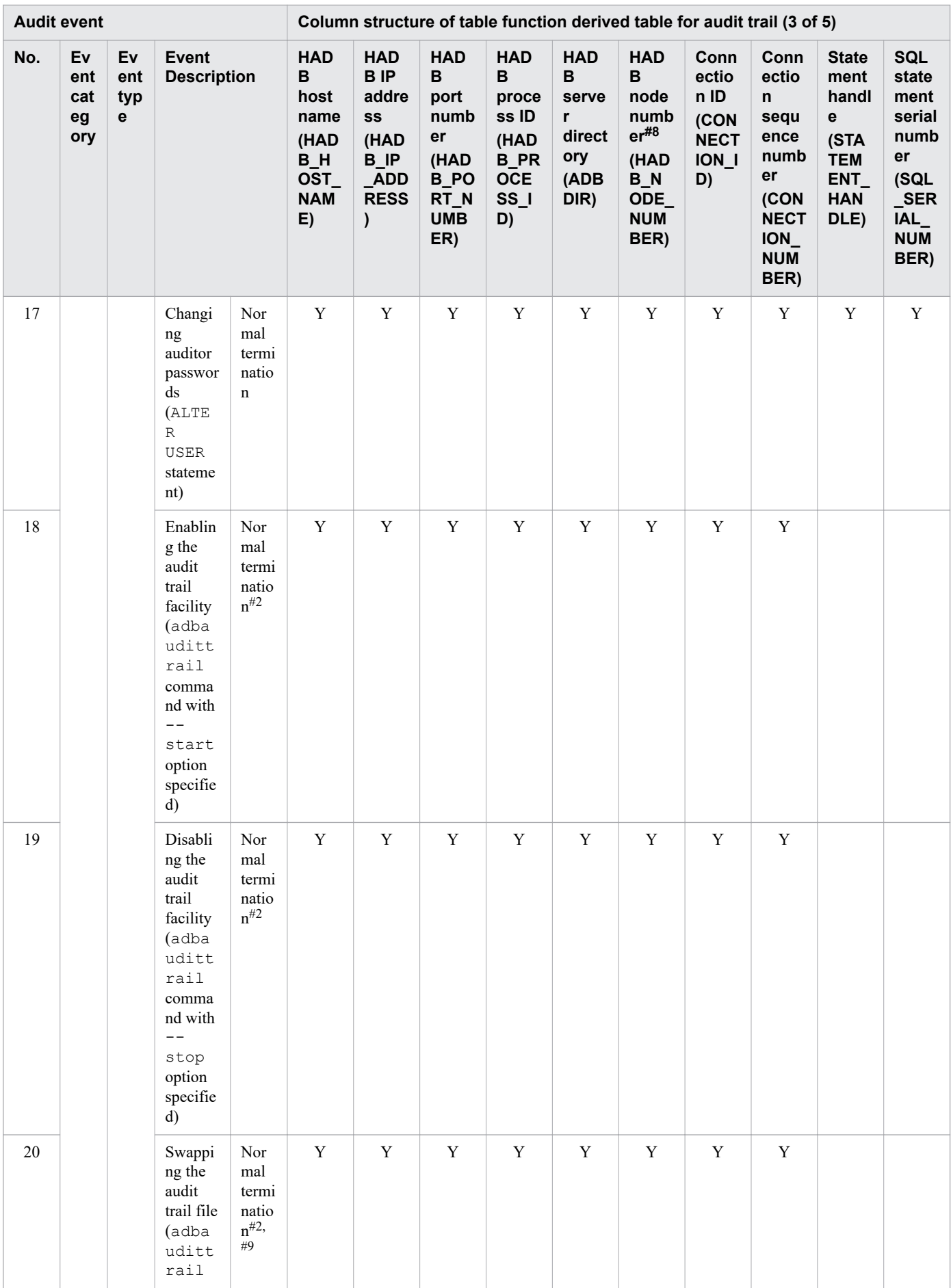

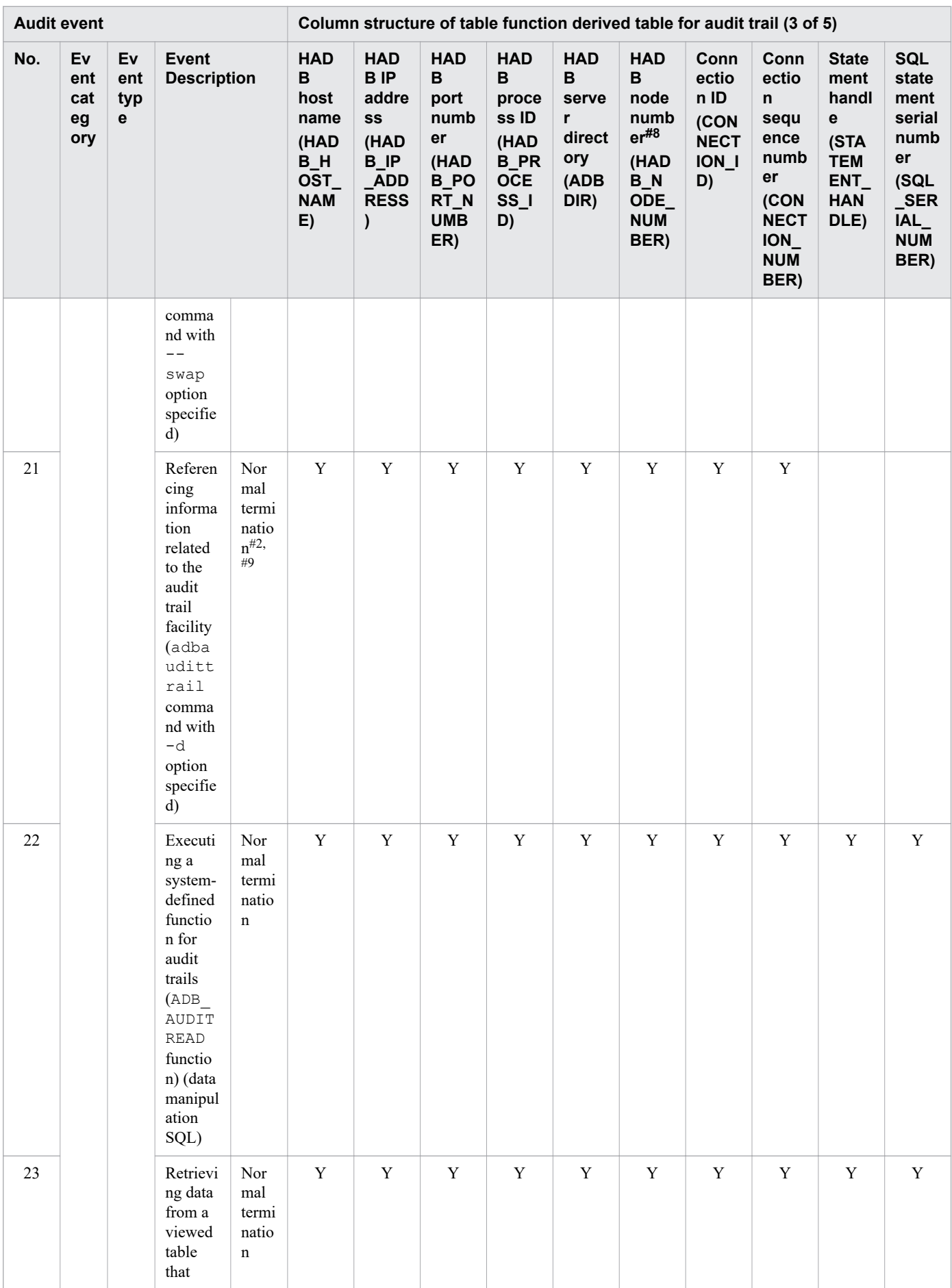

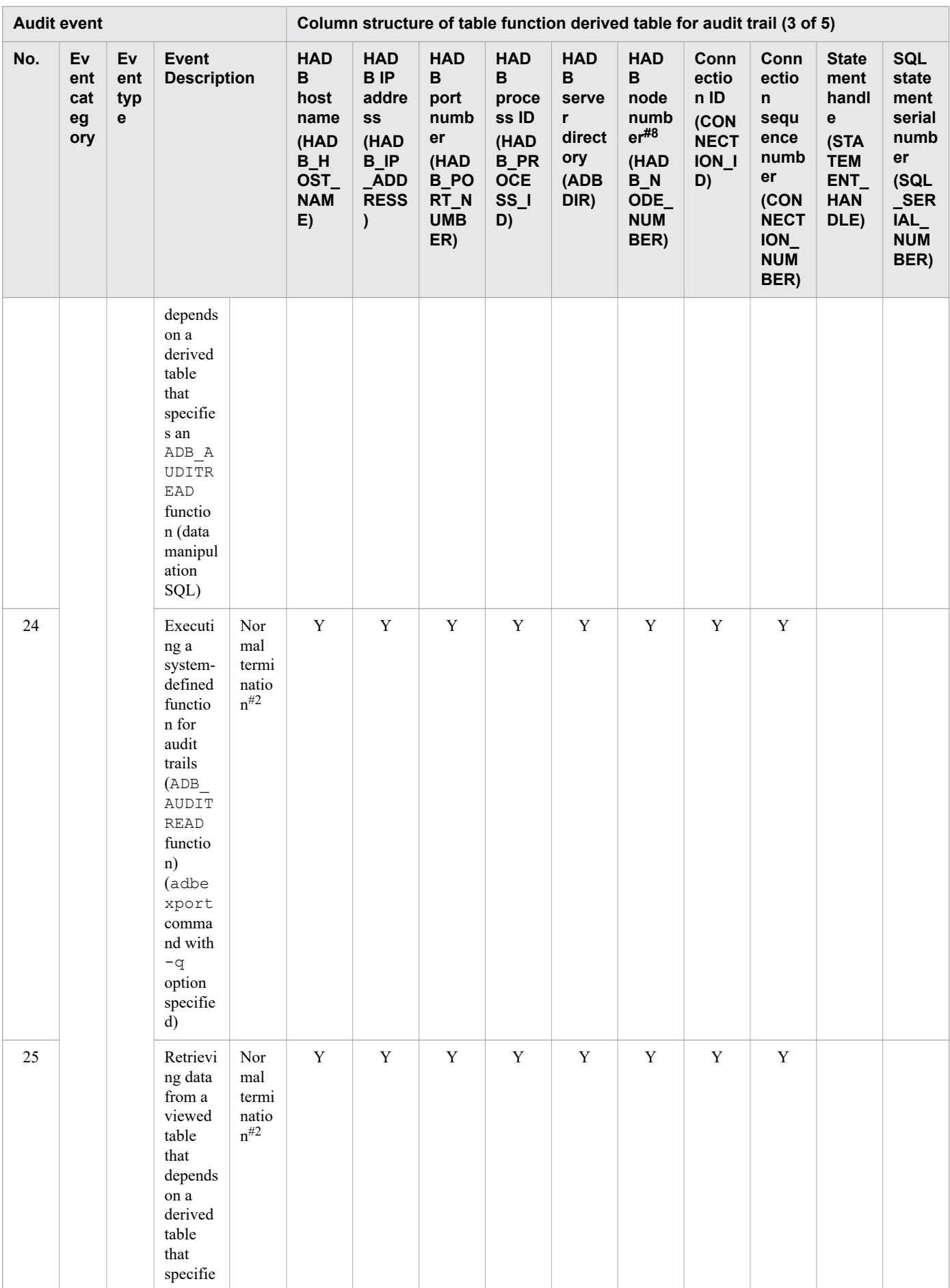

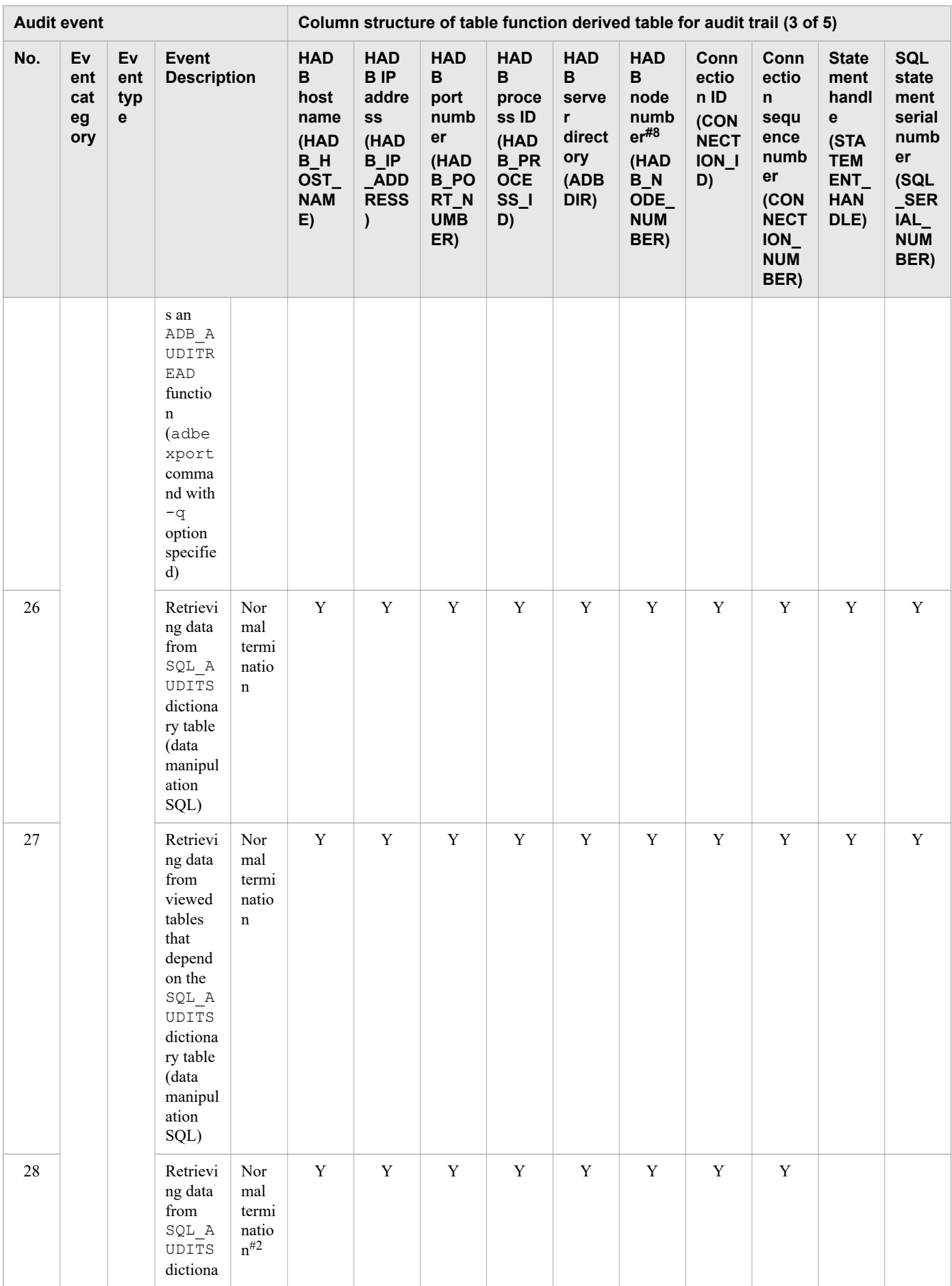

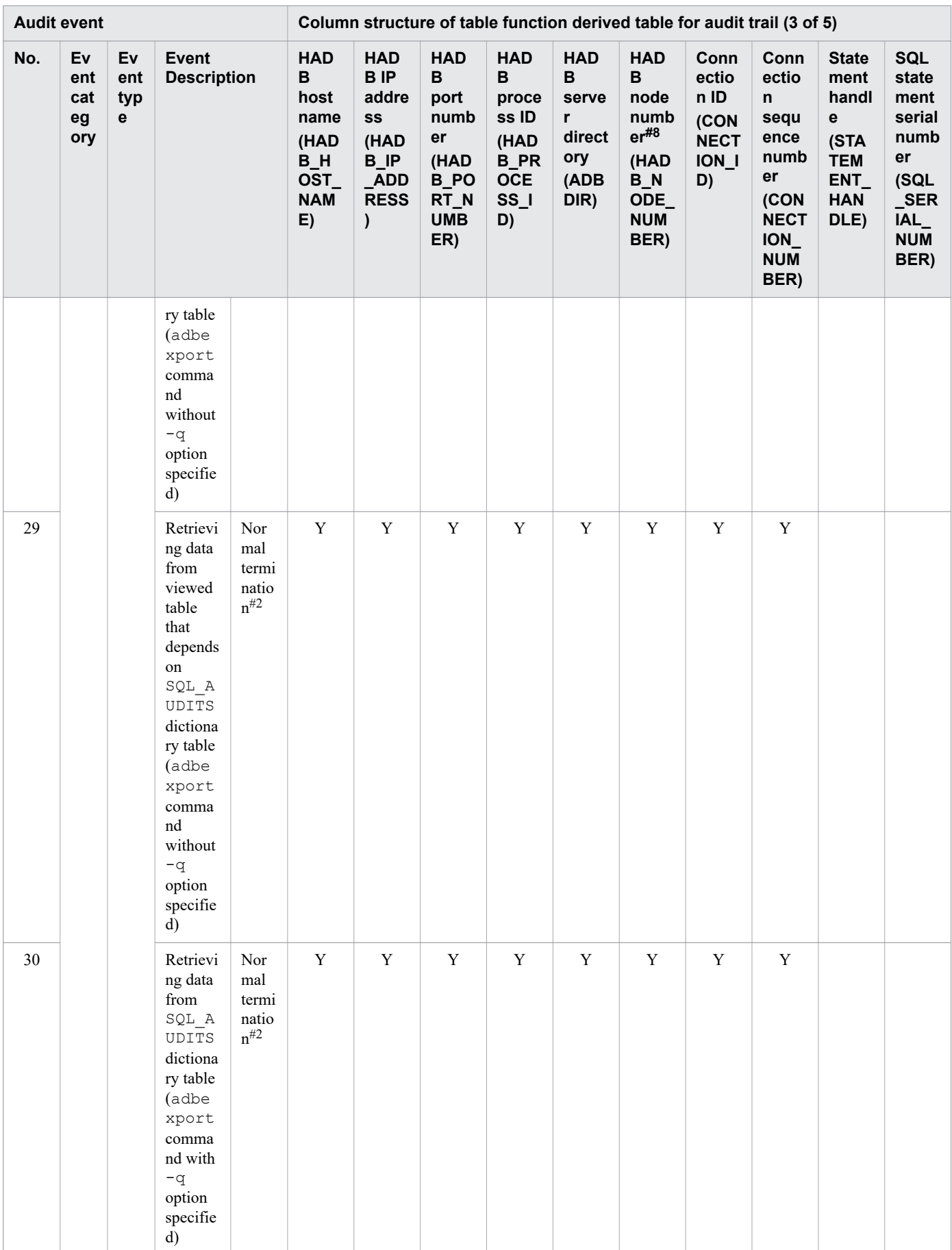

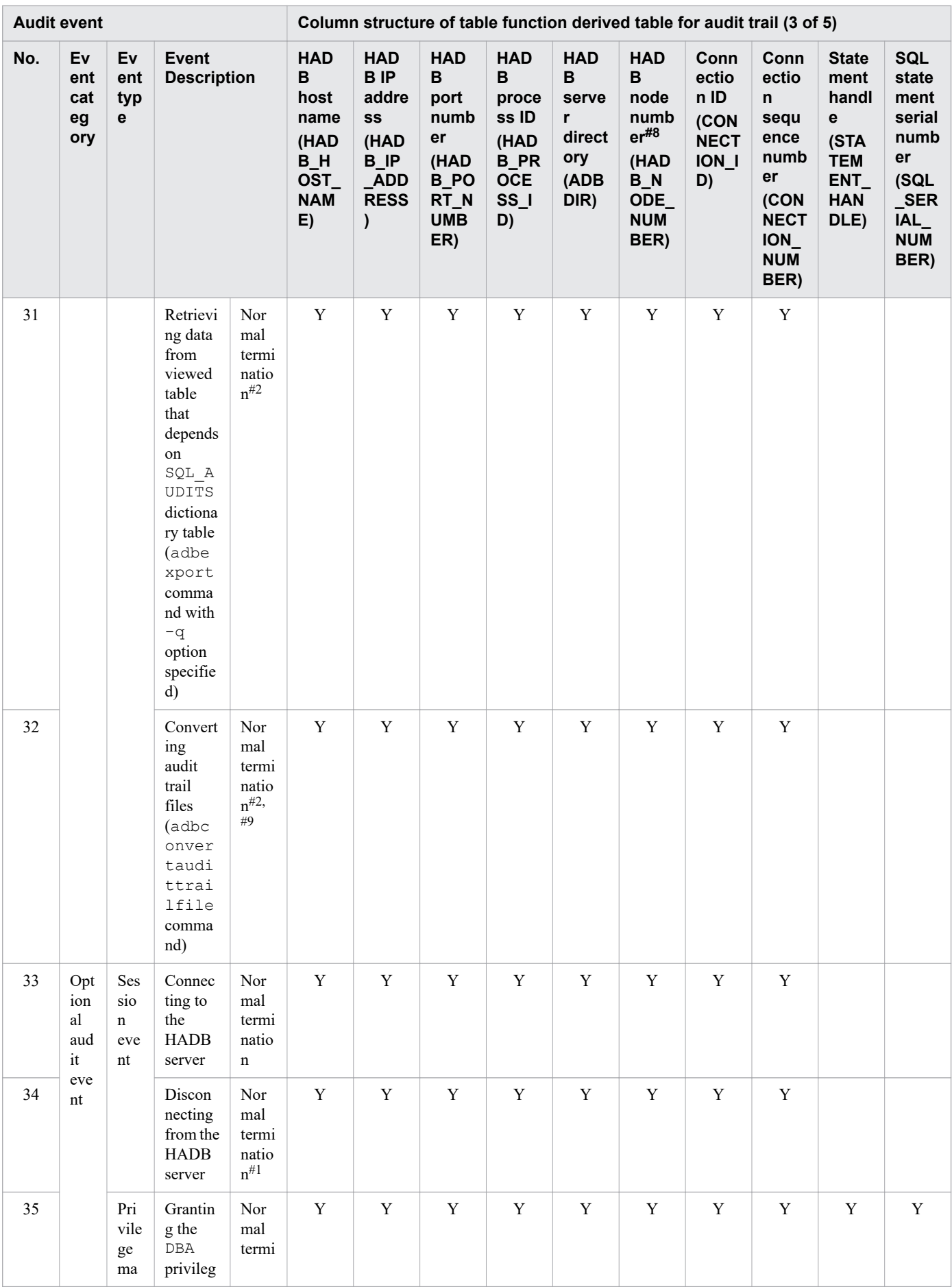

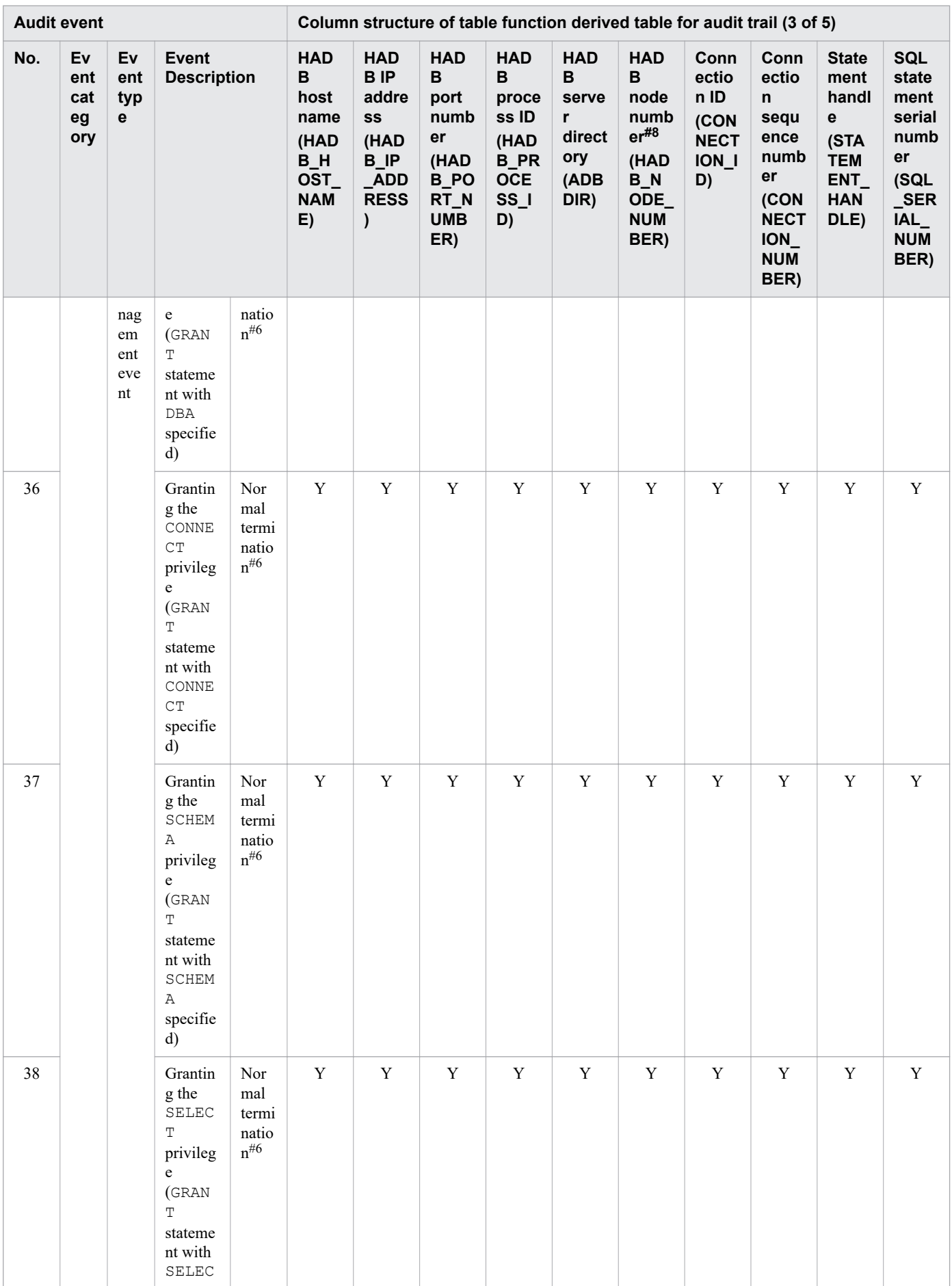

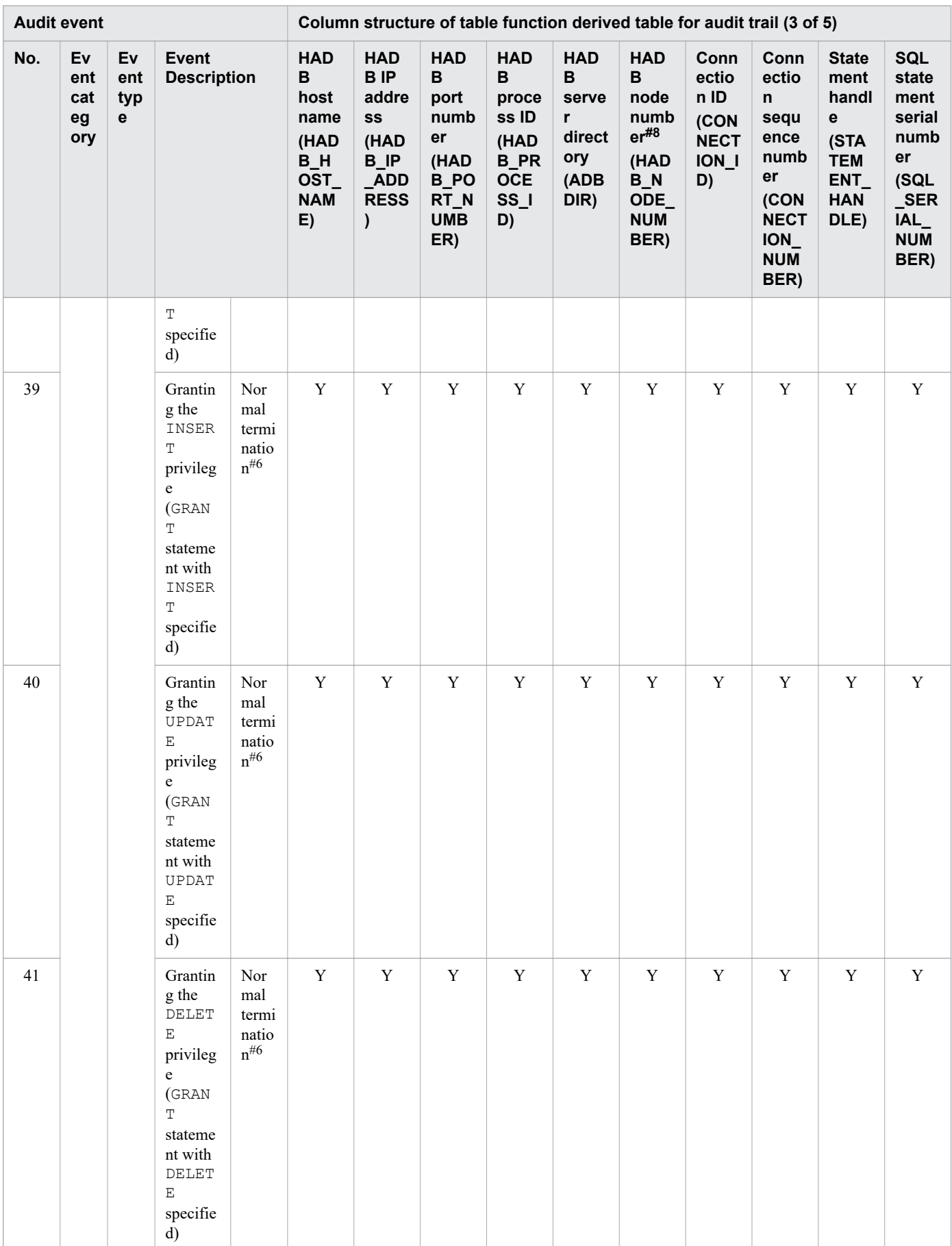

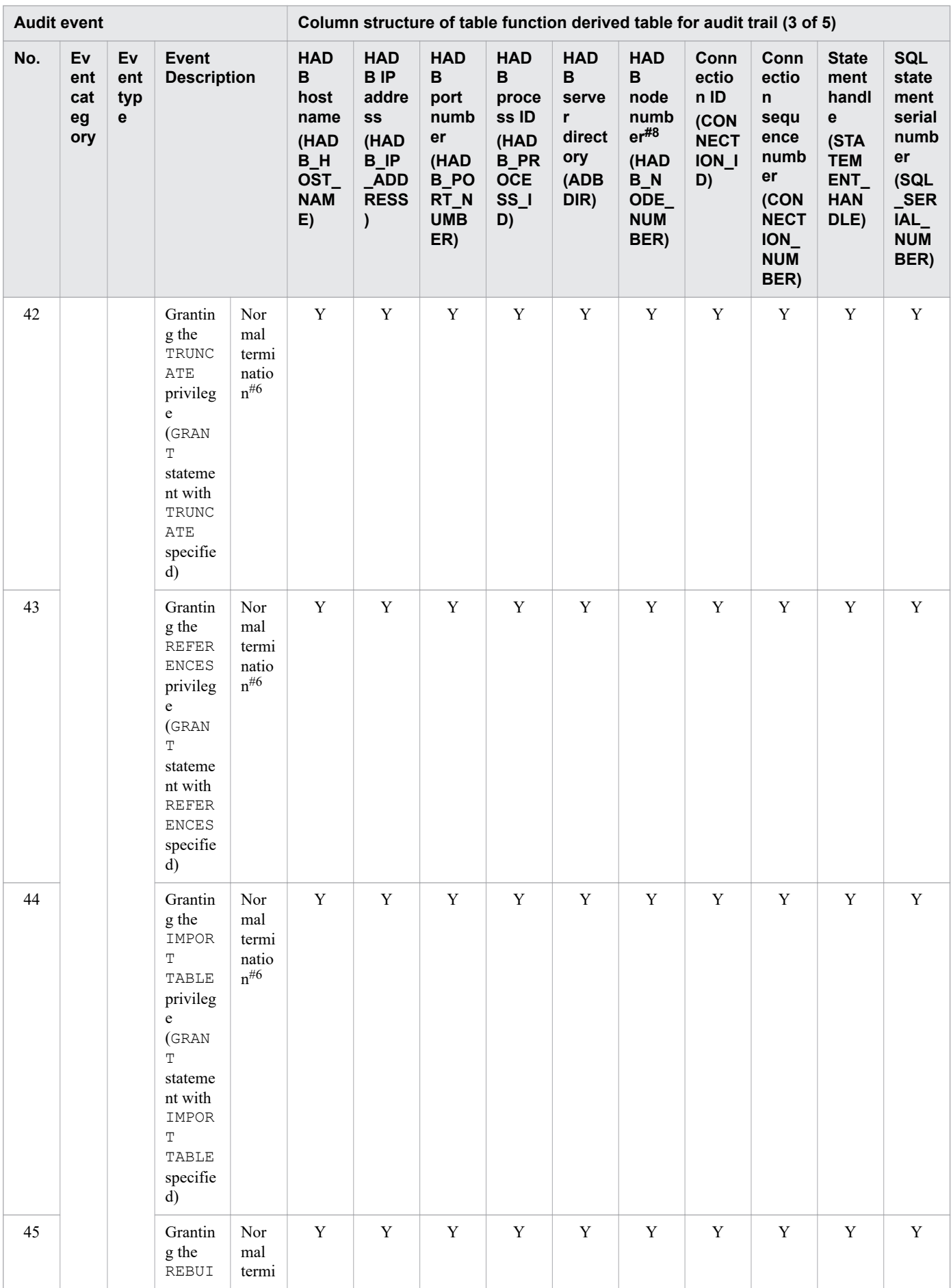

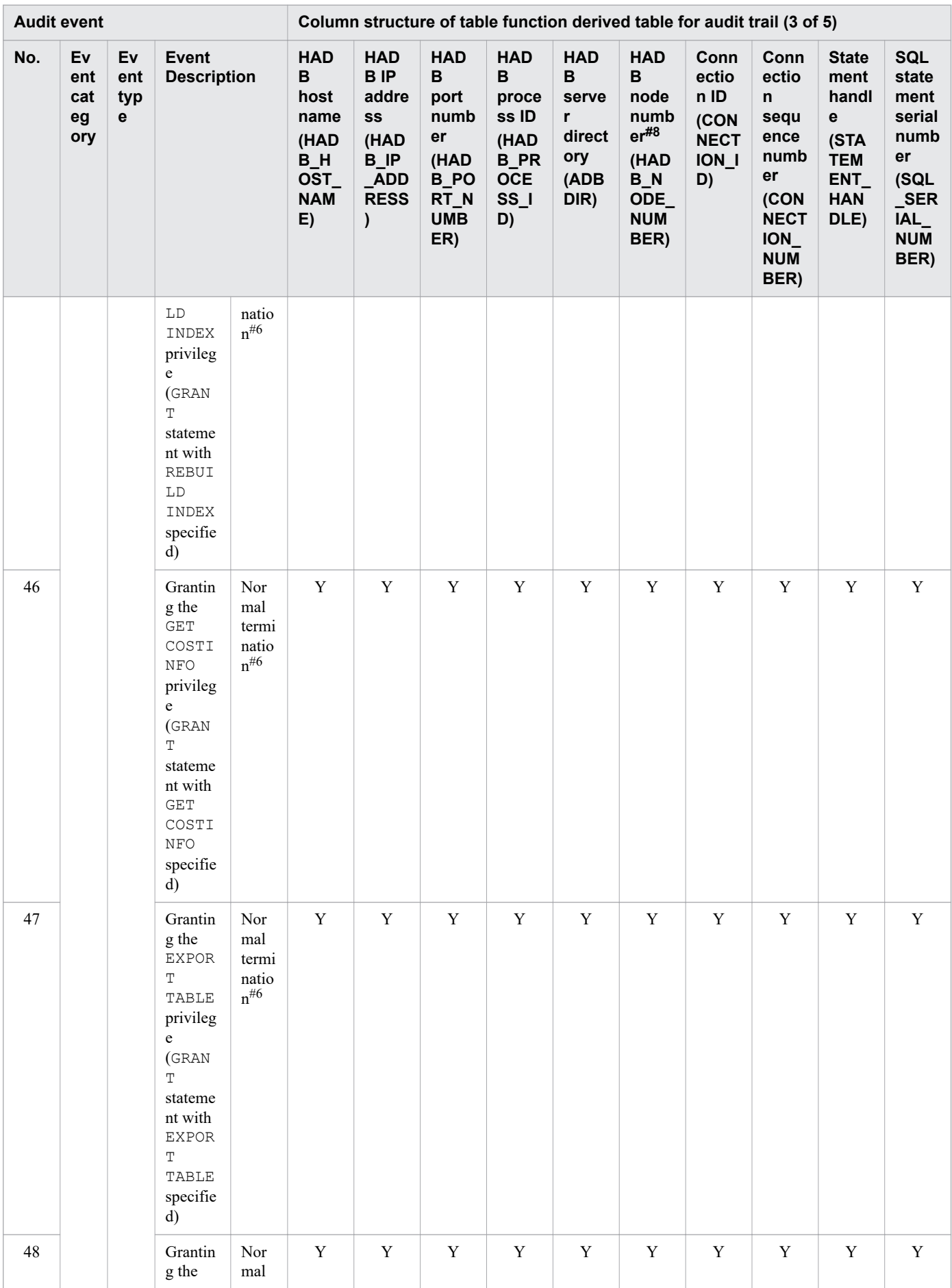

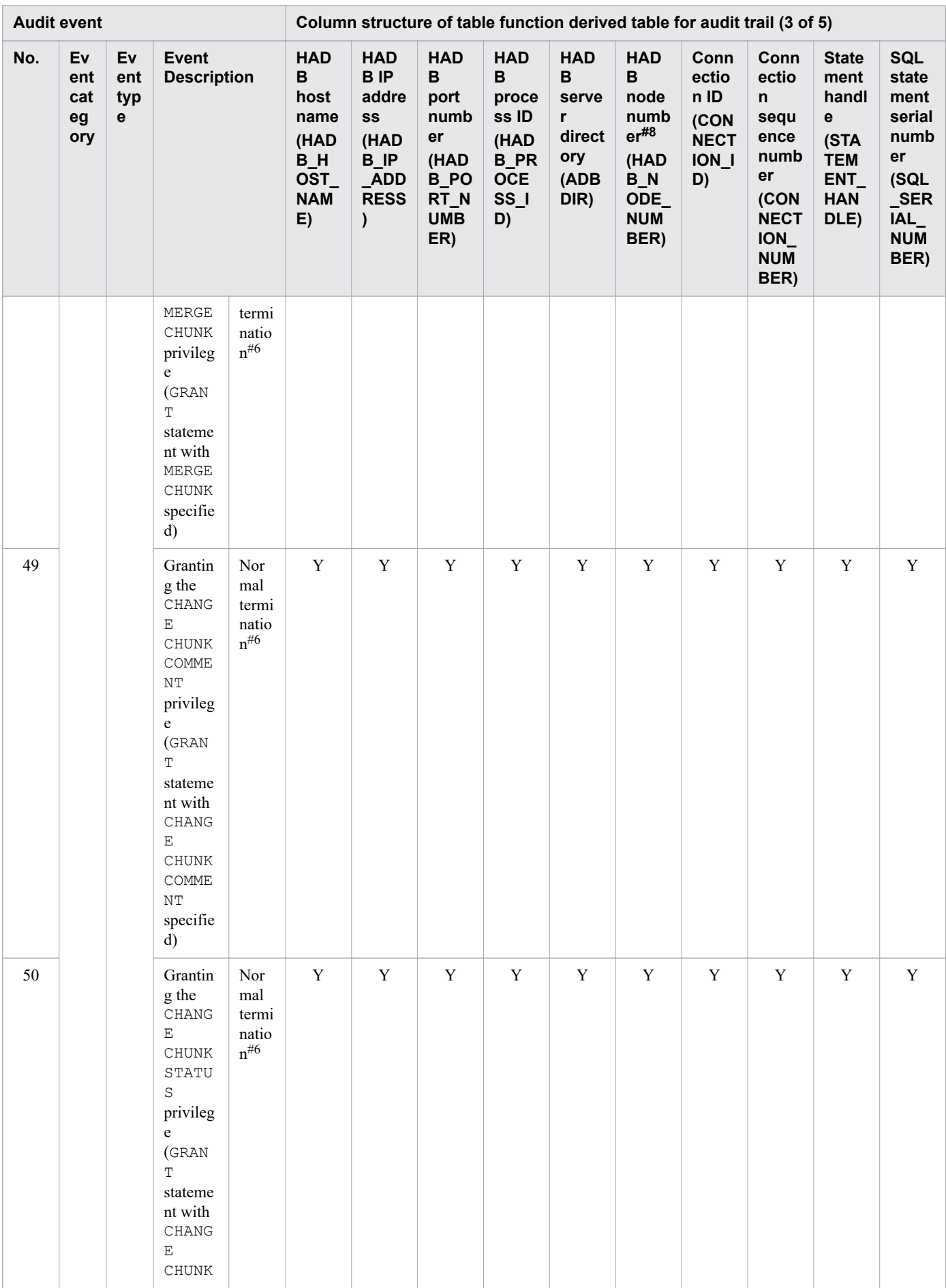

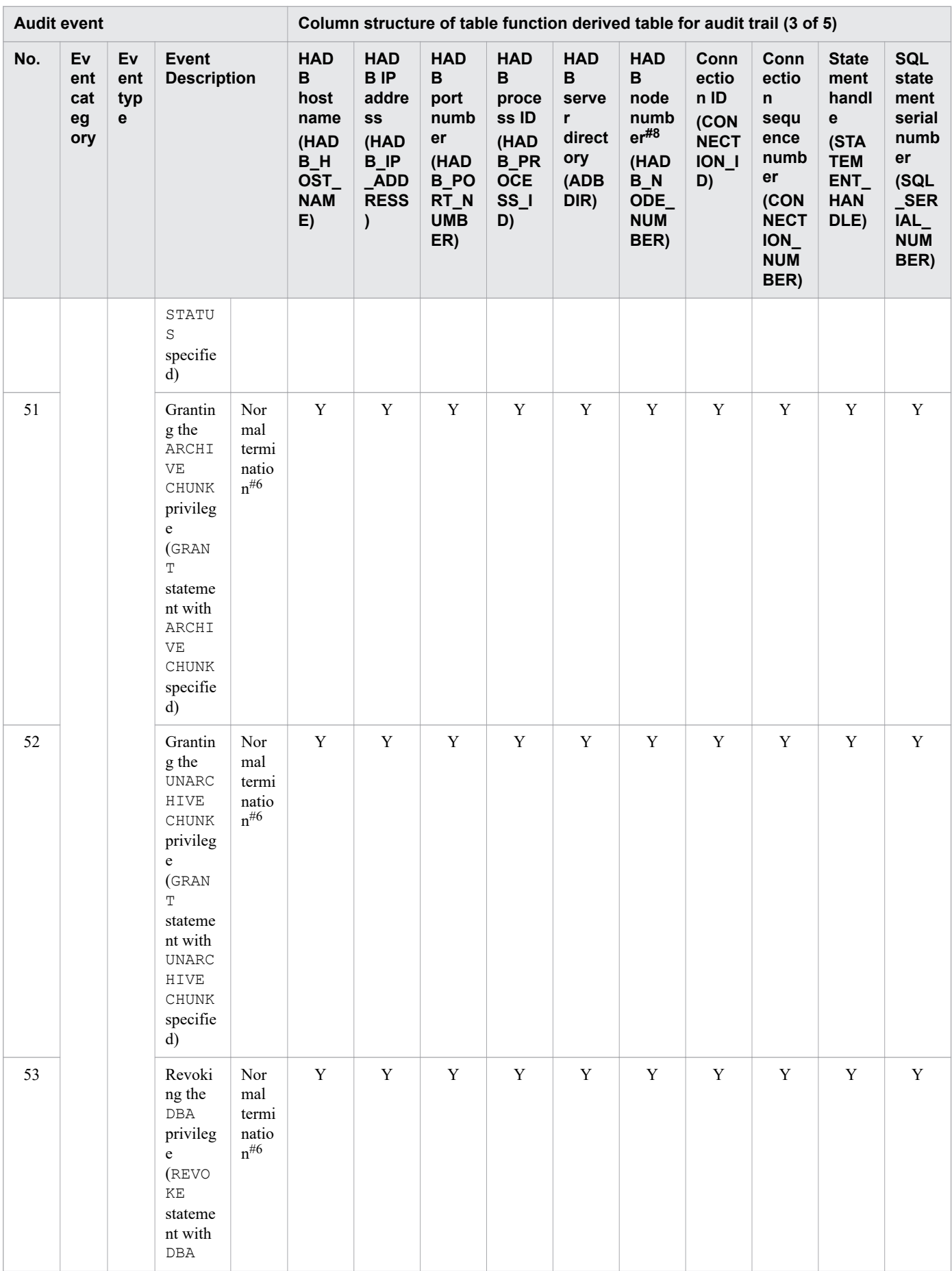
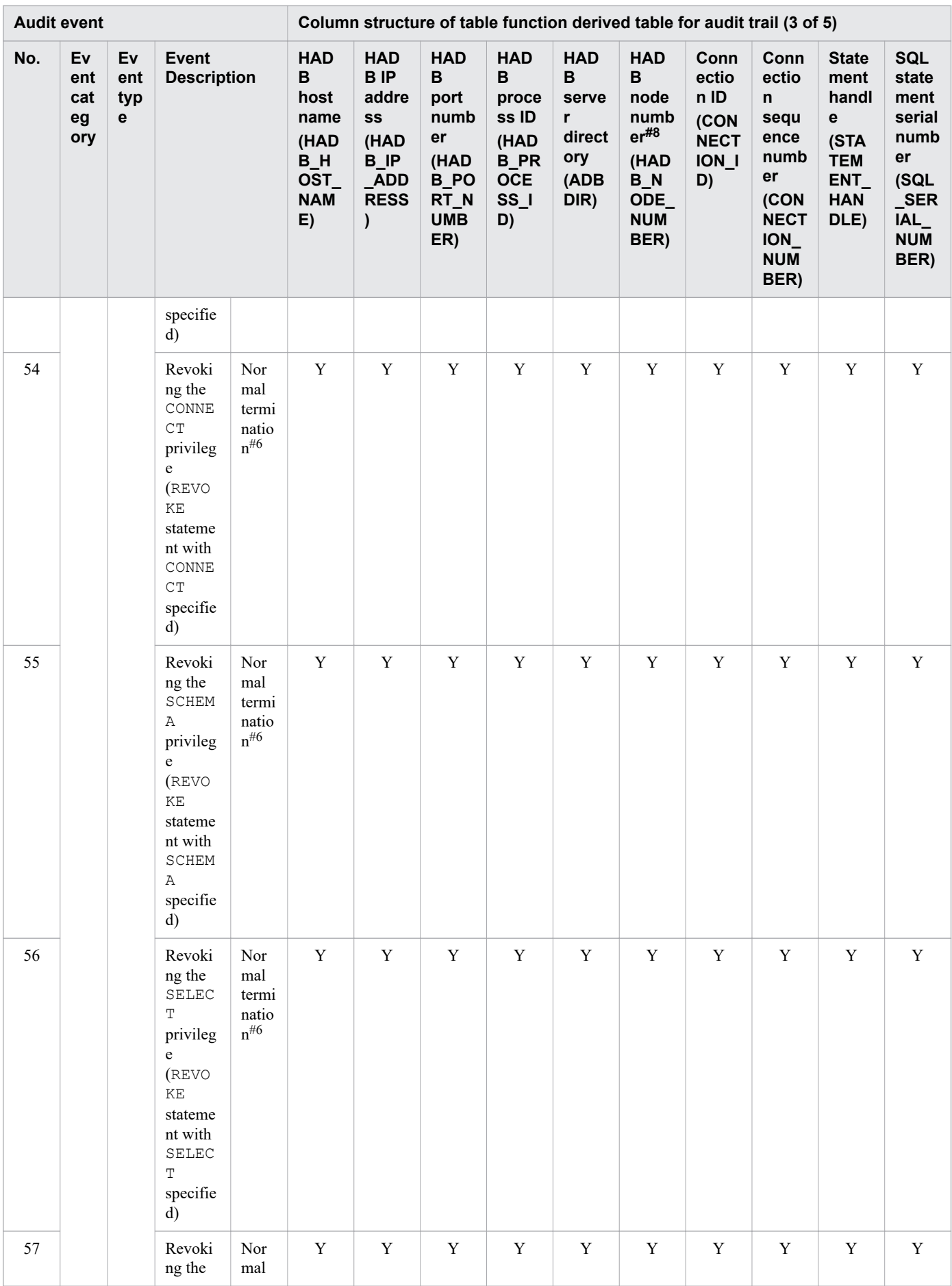

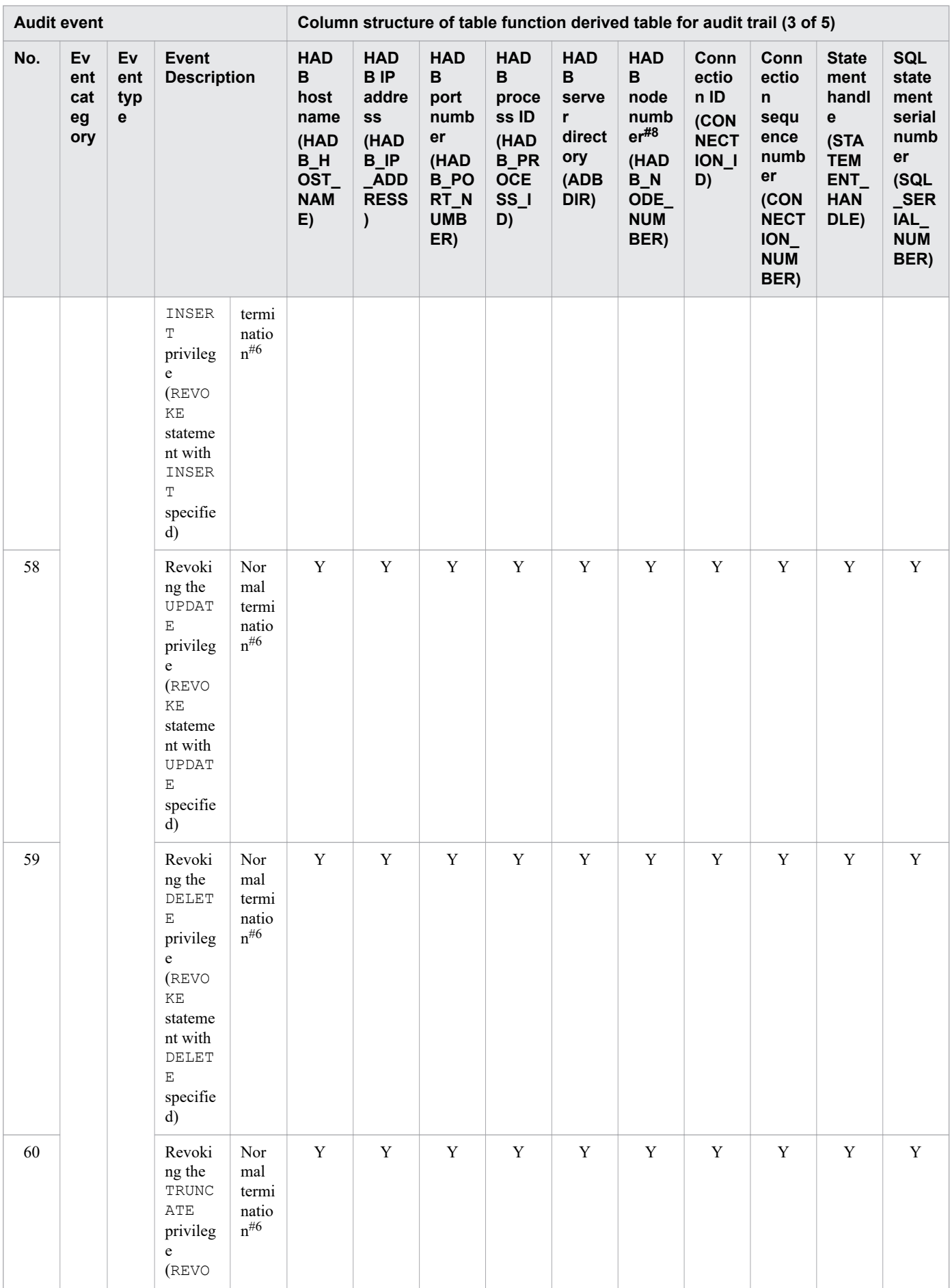

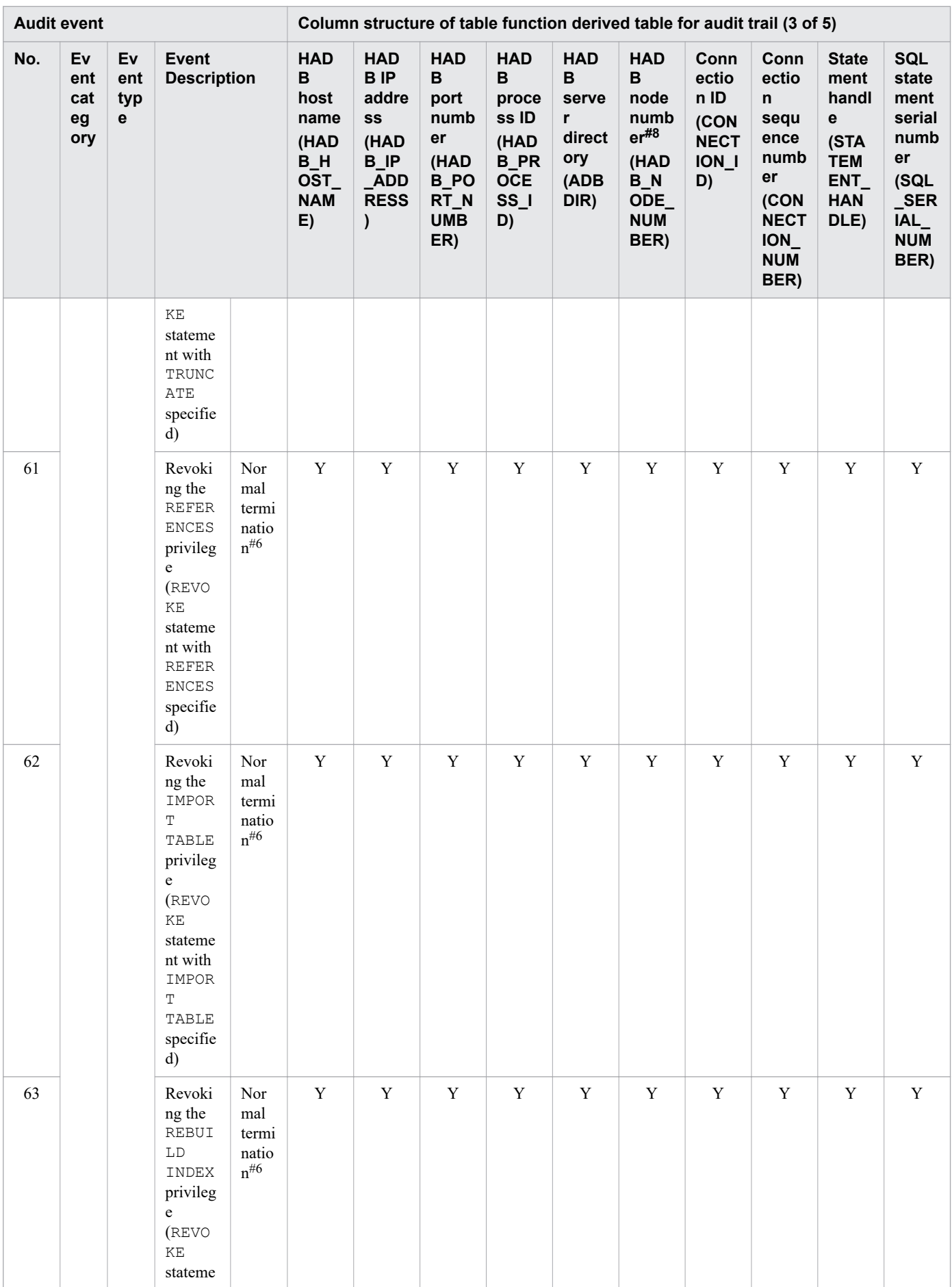

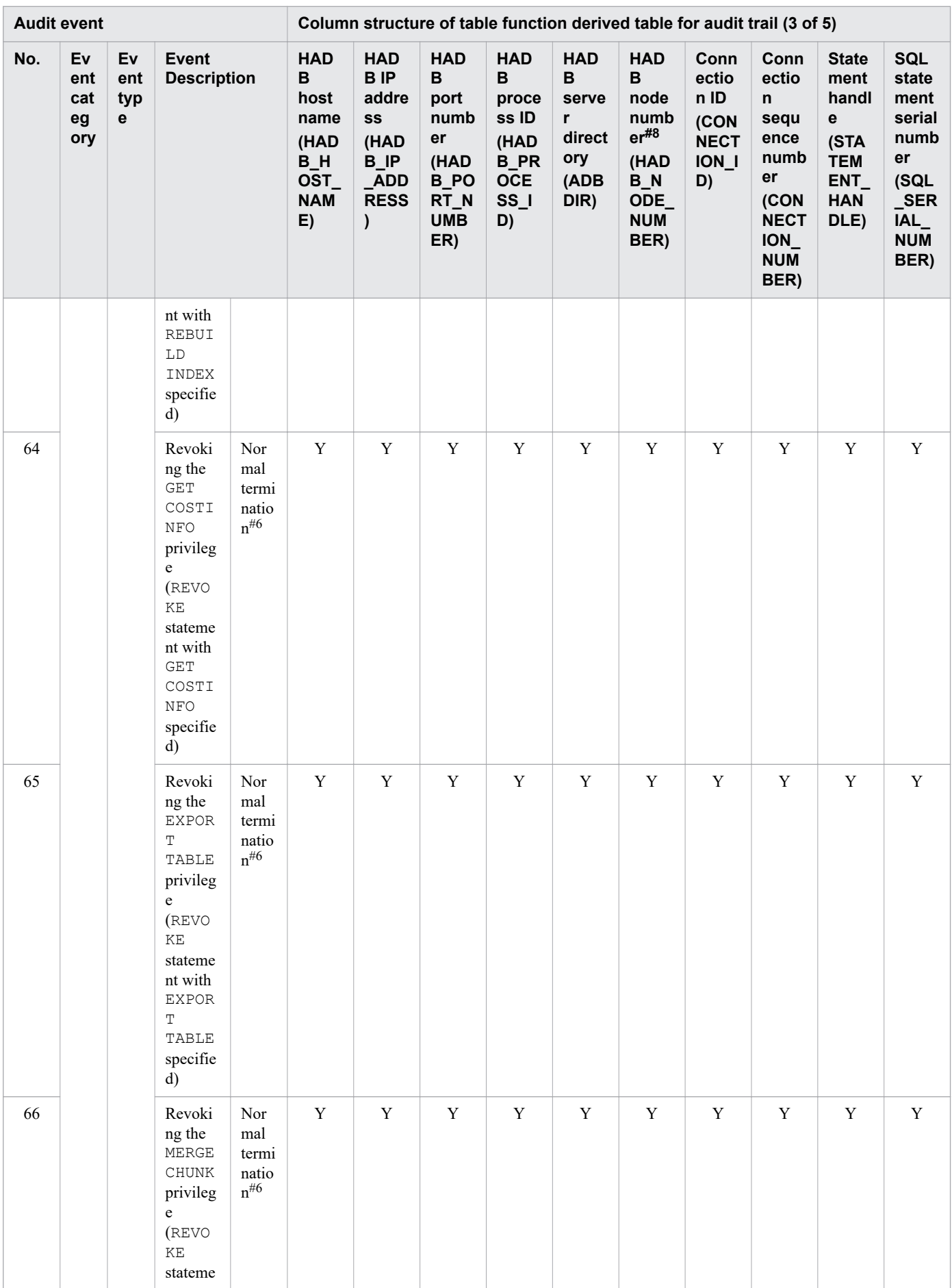

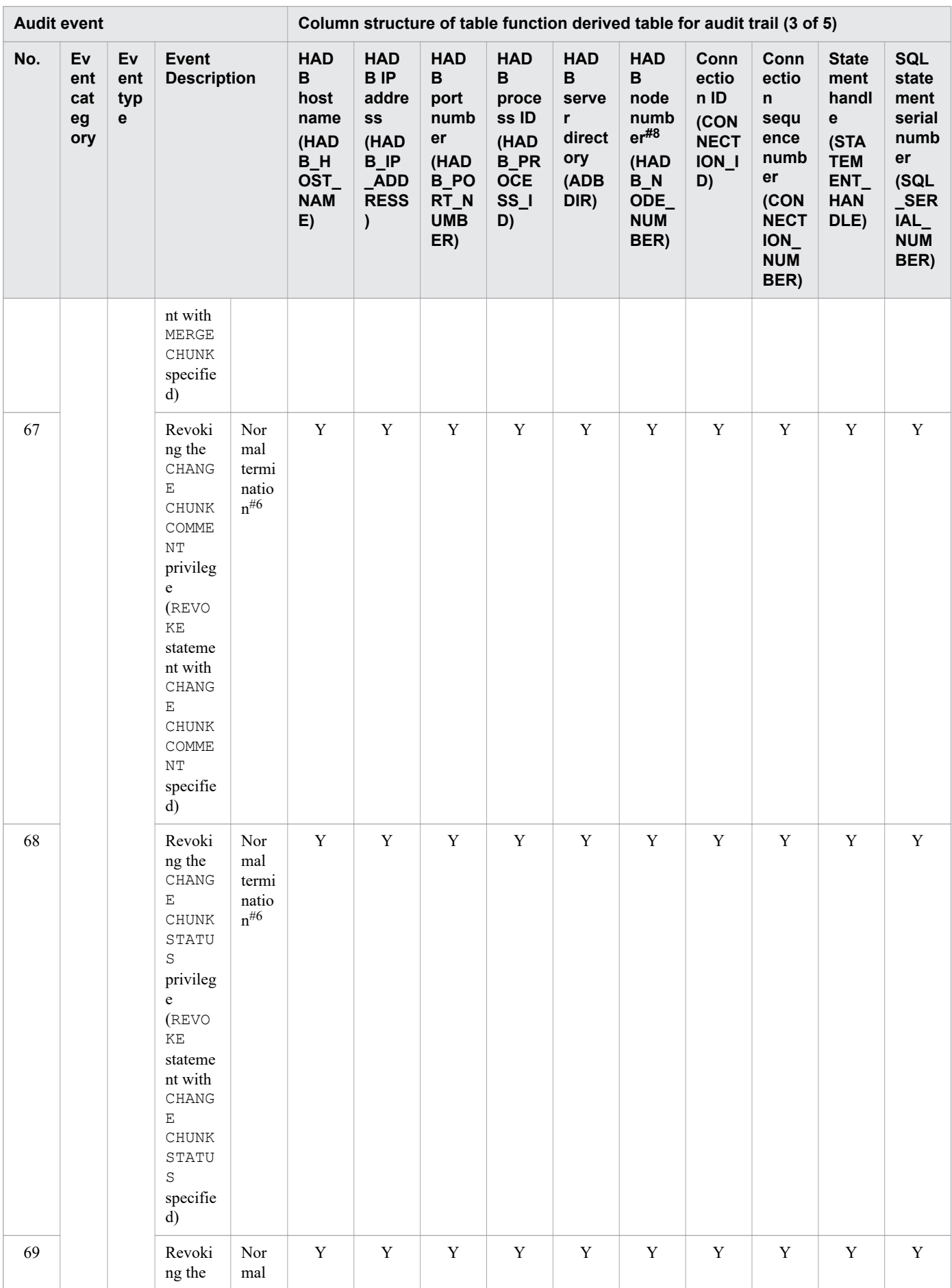

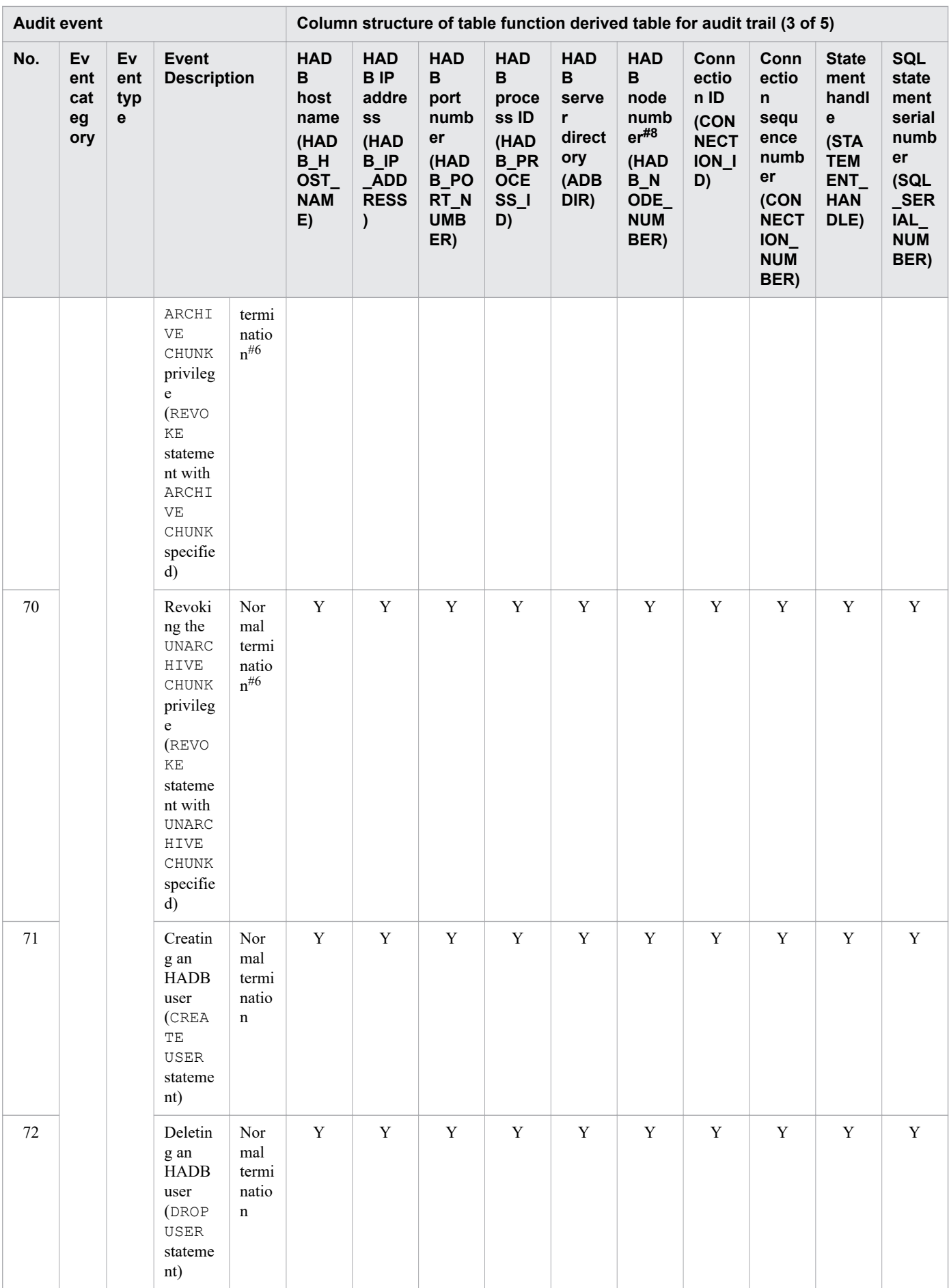

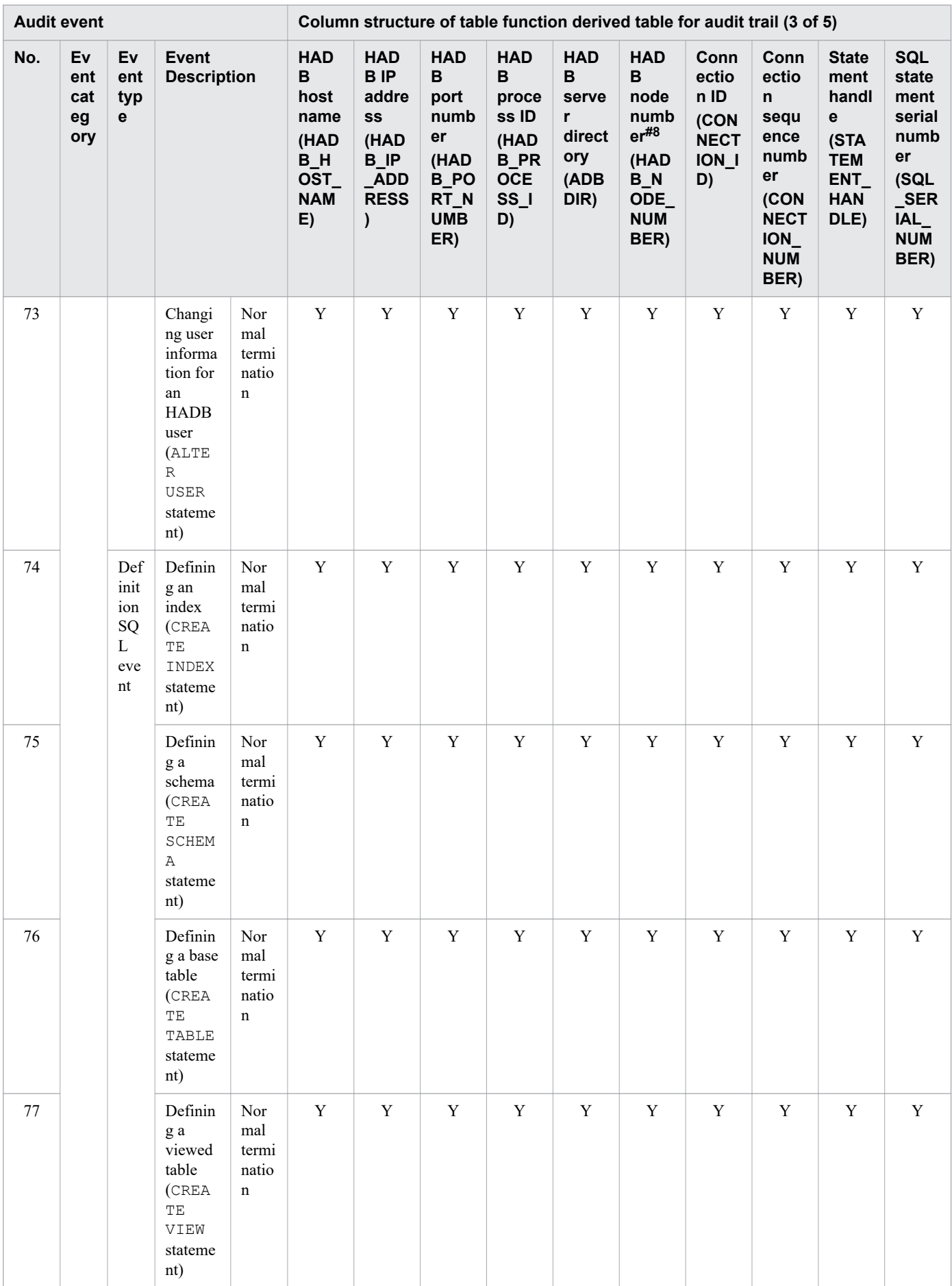

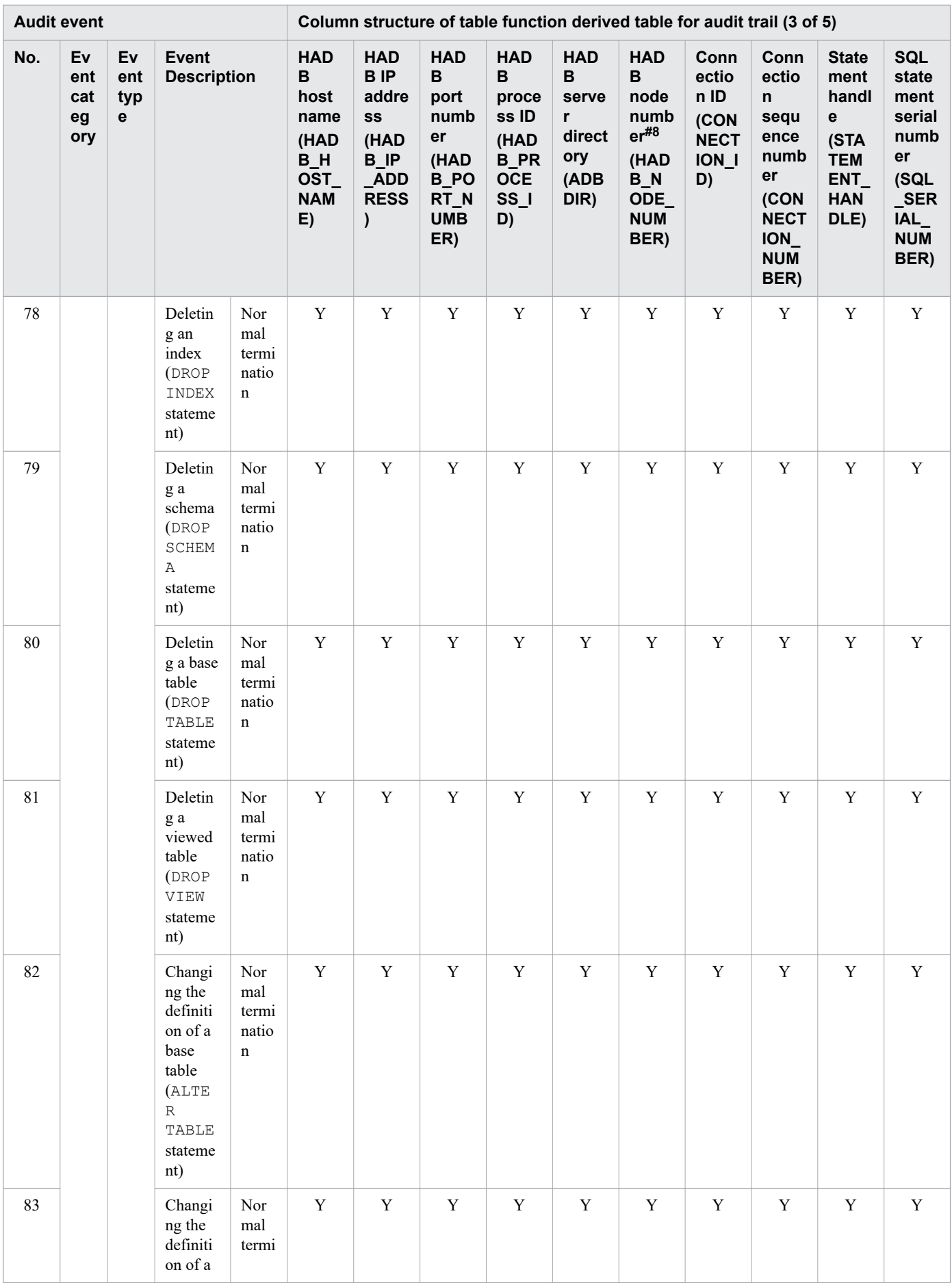

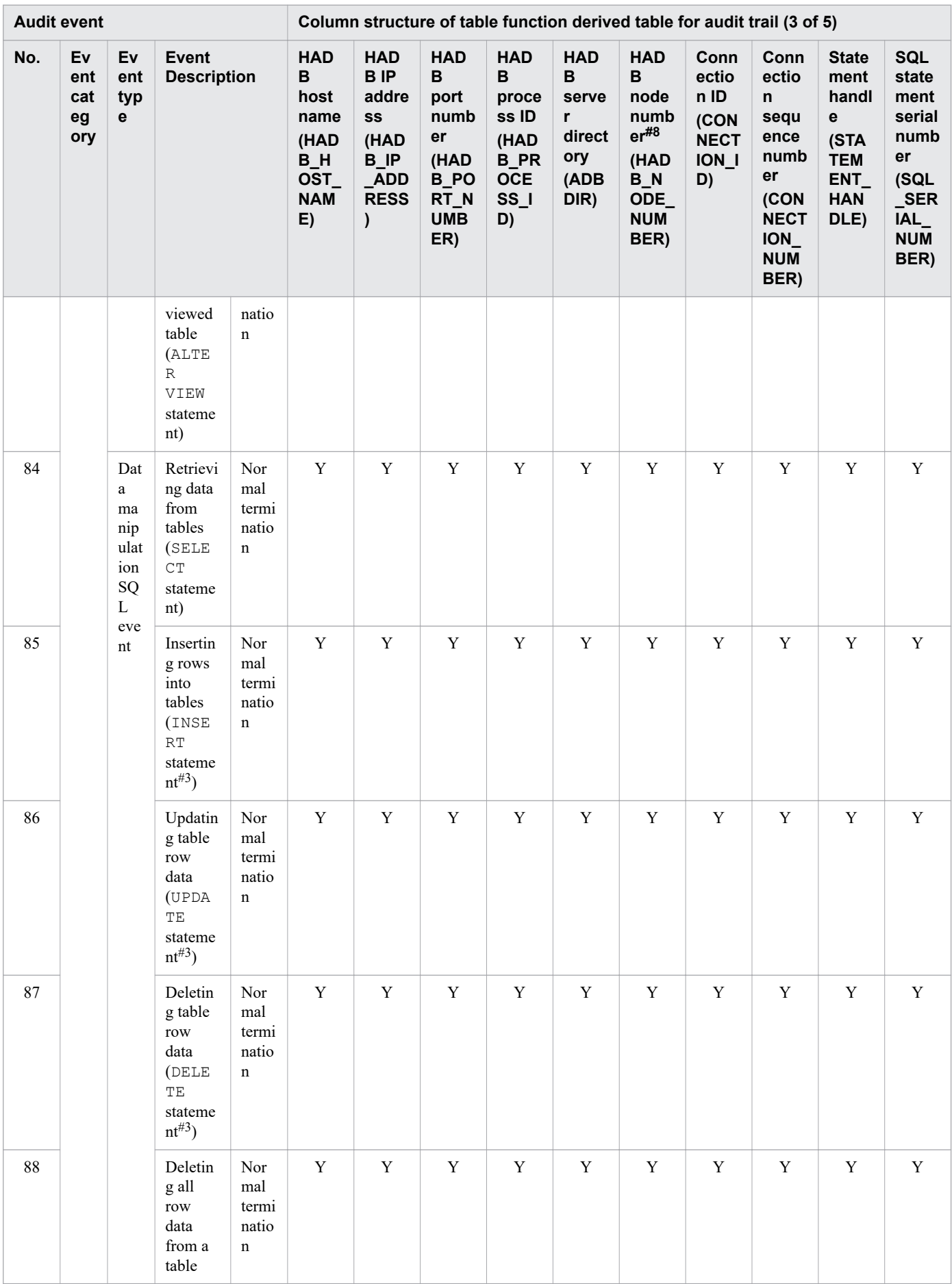

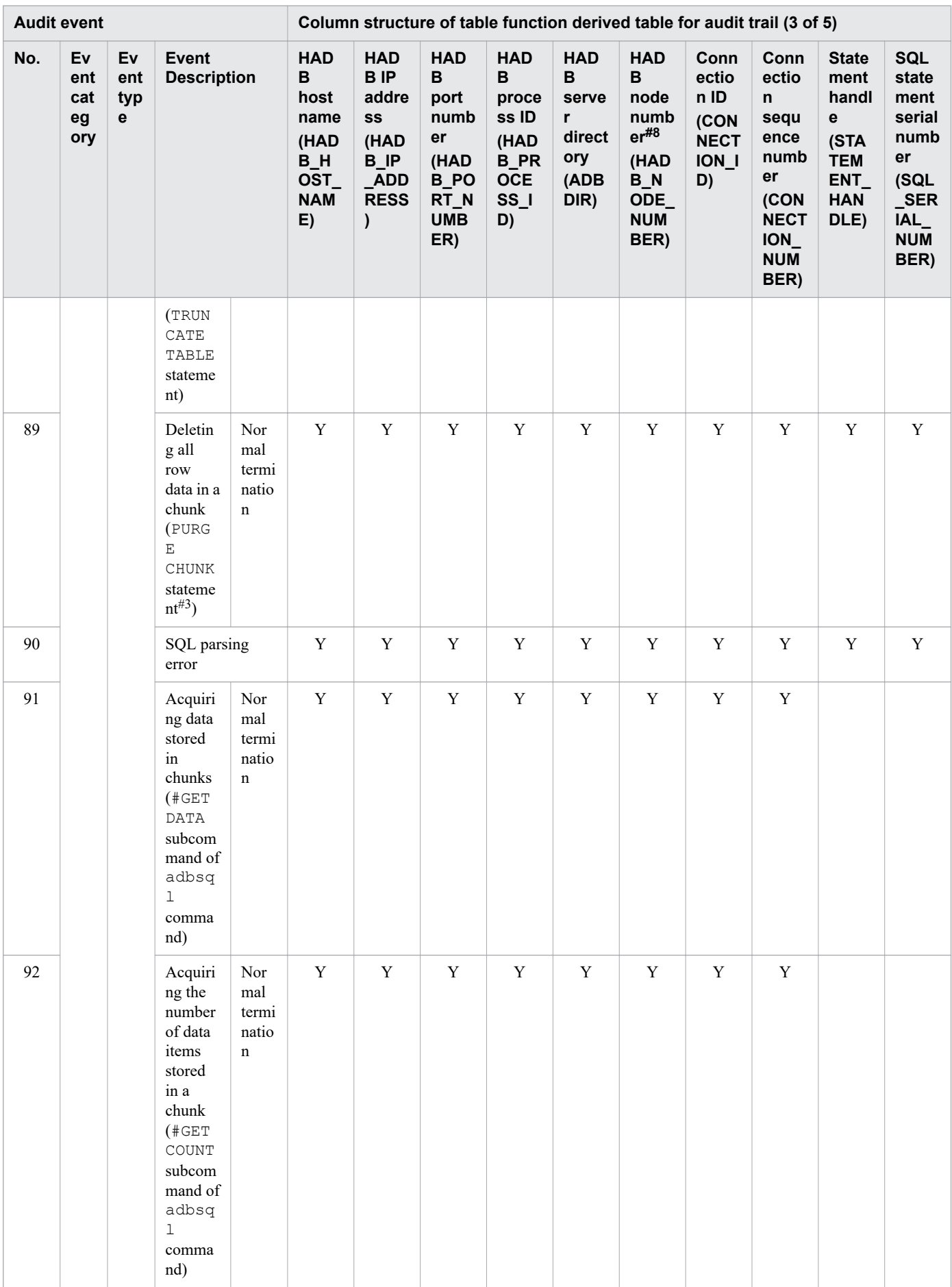

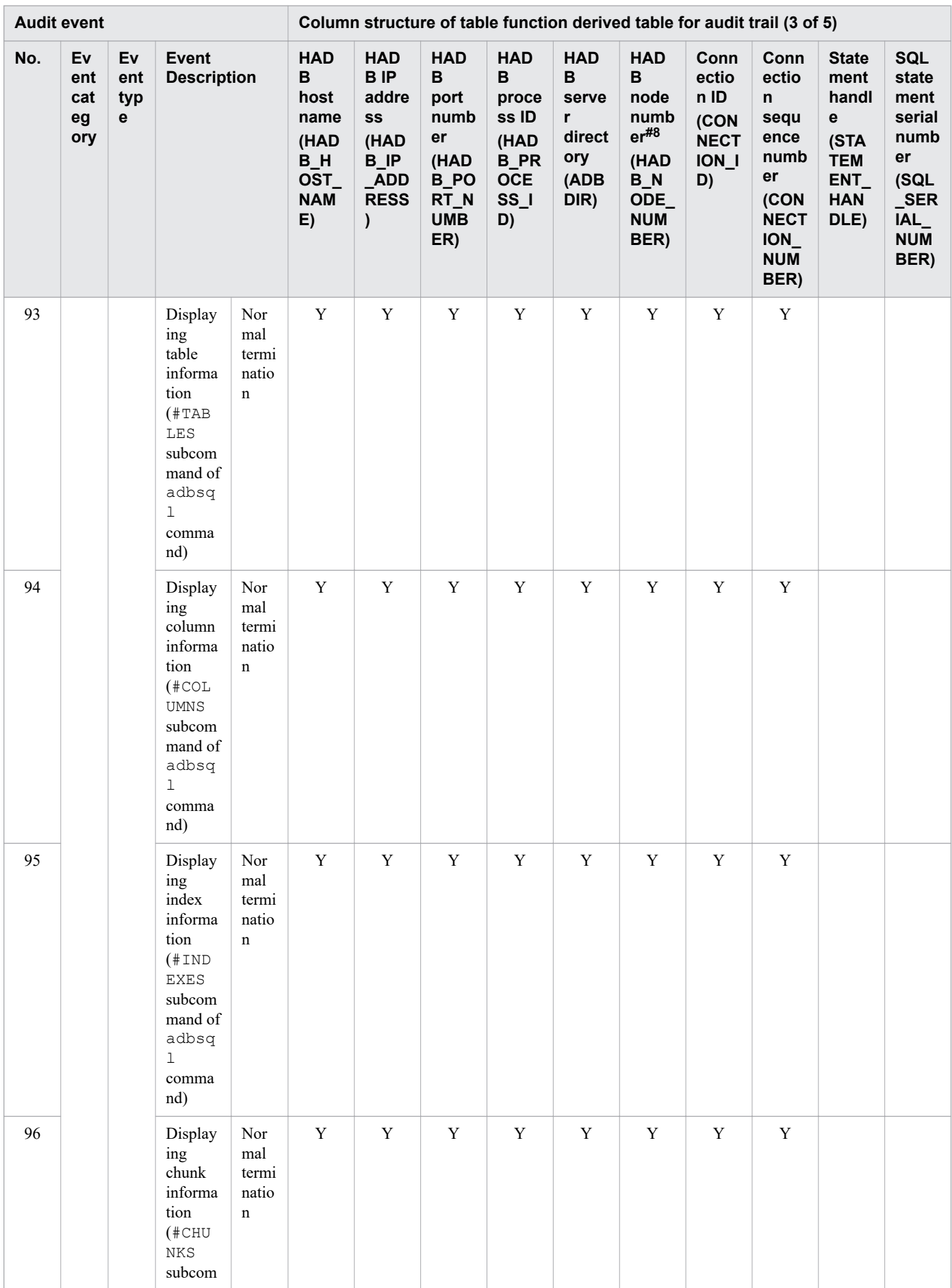

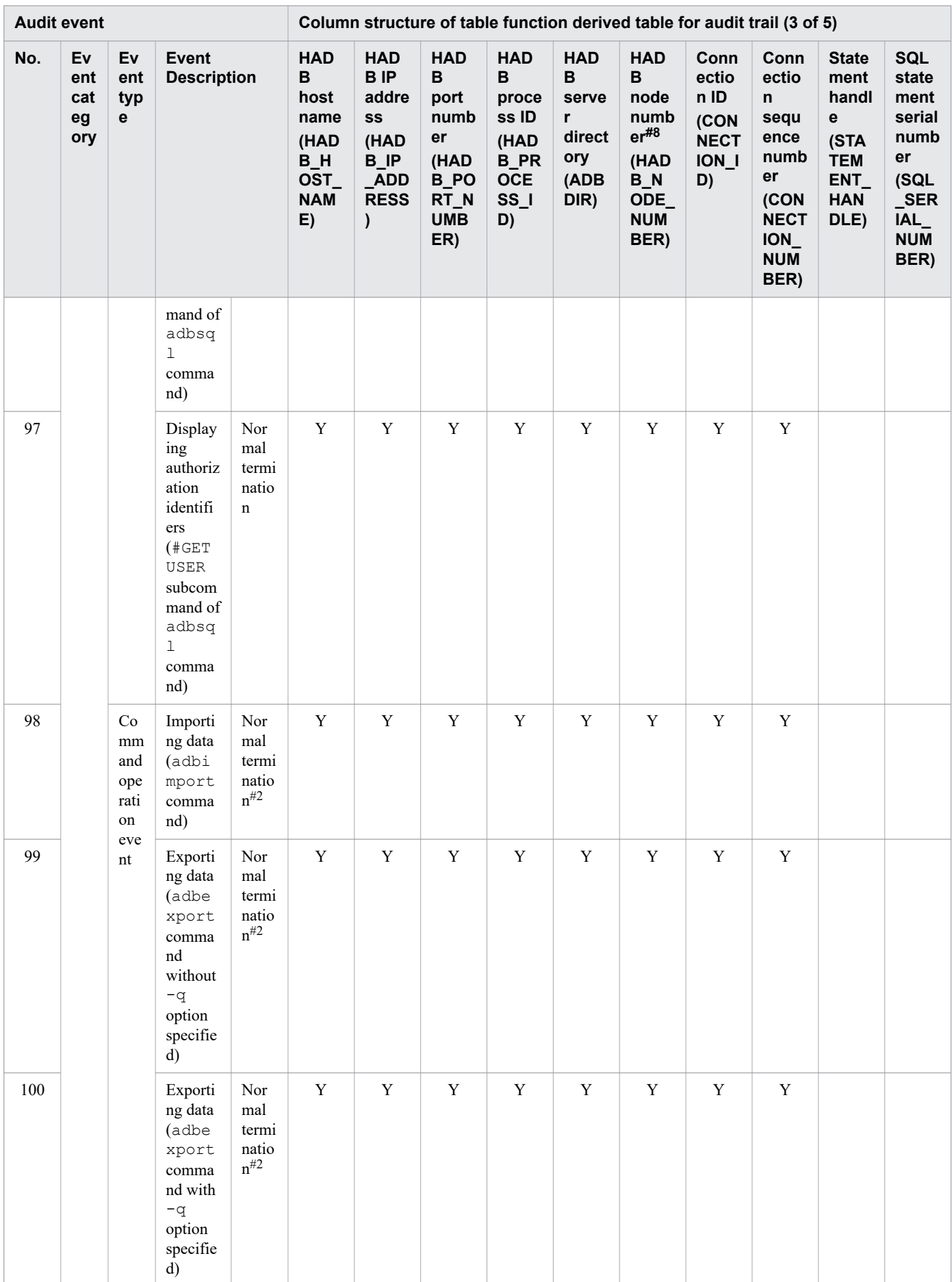

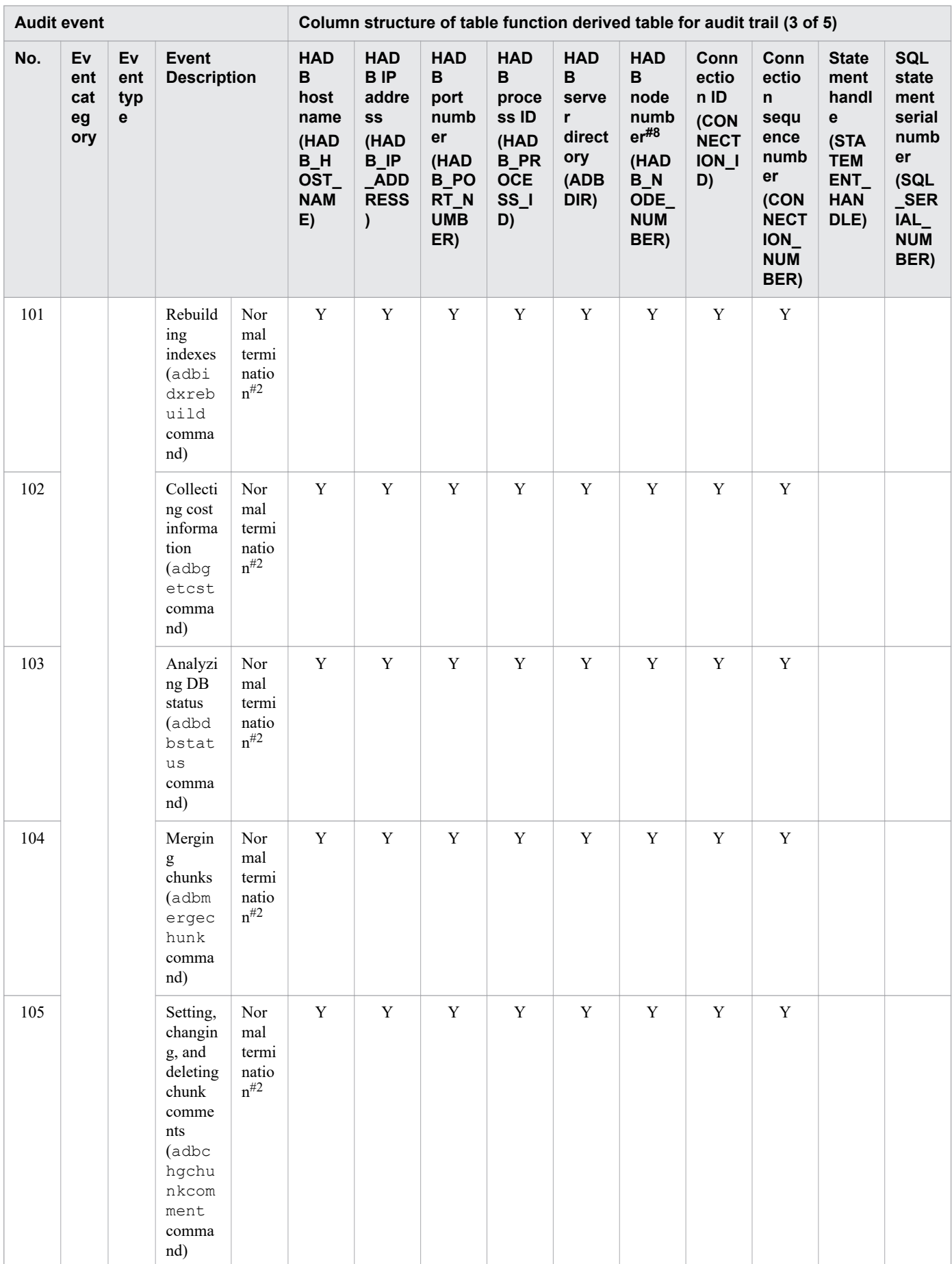

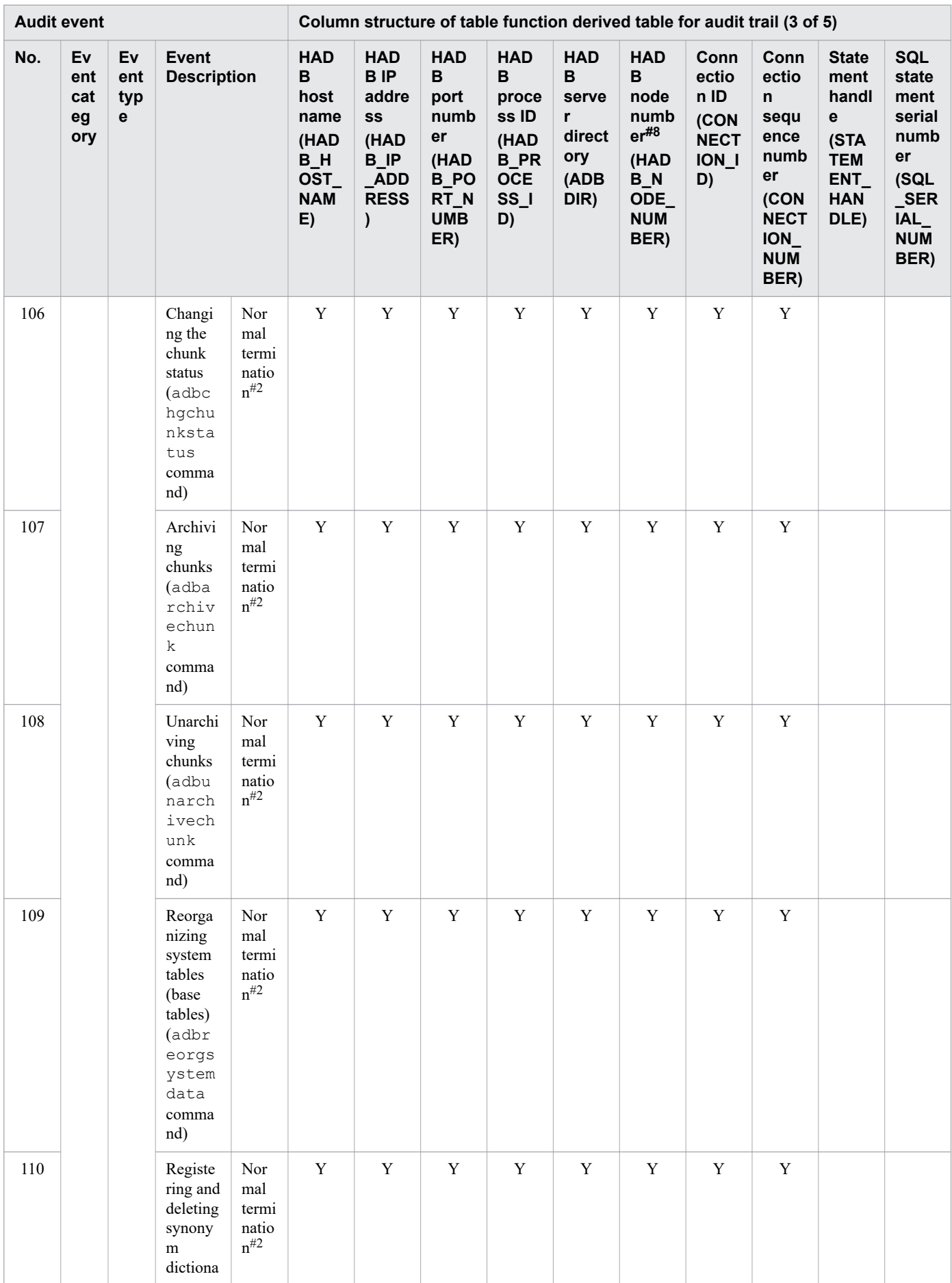

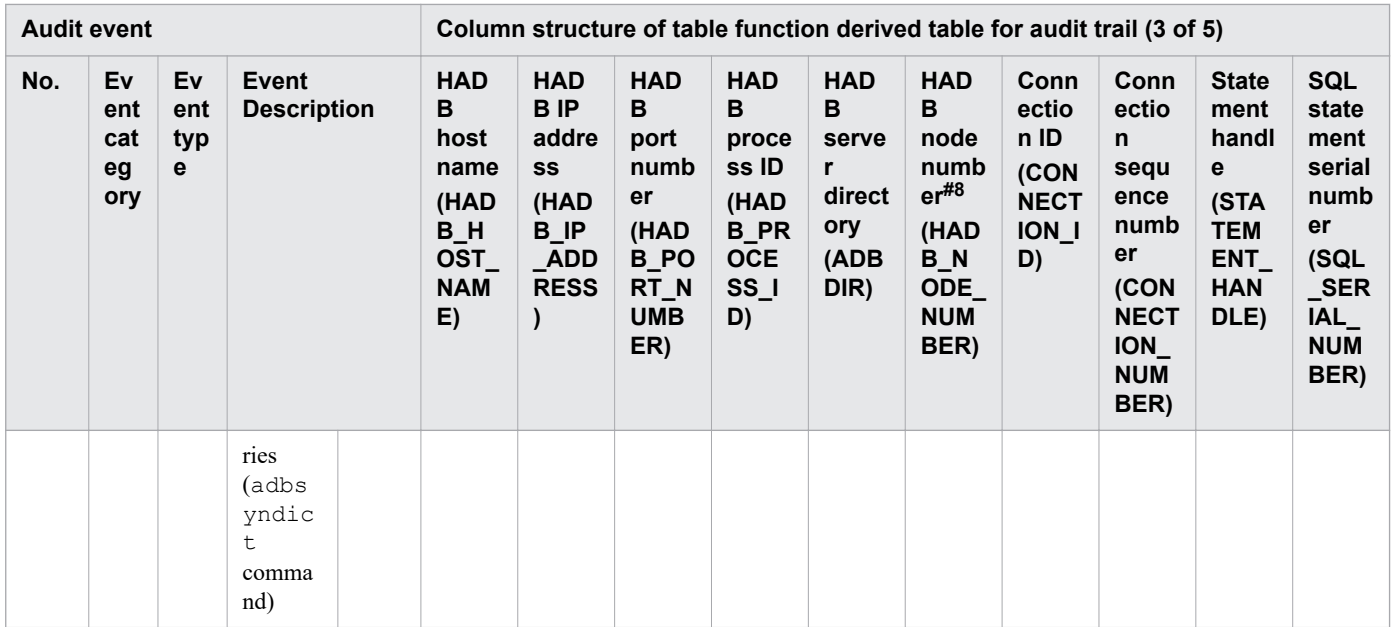

## Table 12-24: Audit trail output triggers and output items (4 of 5)

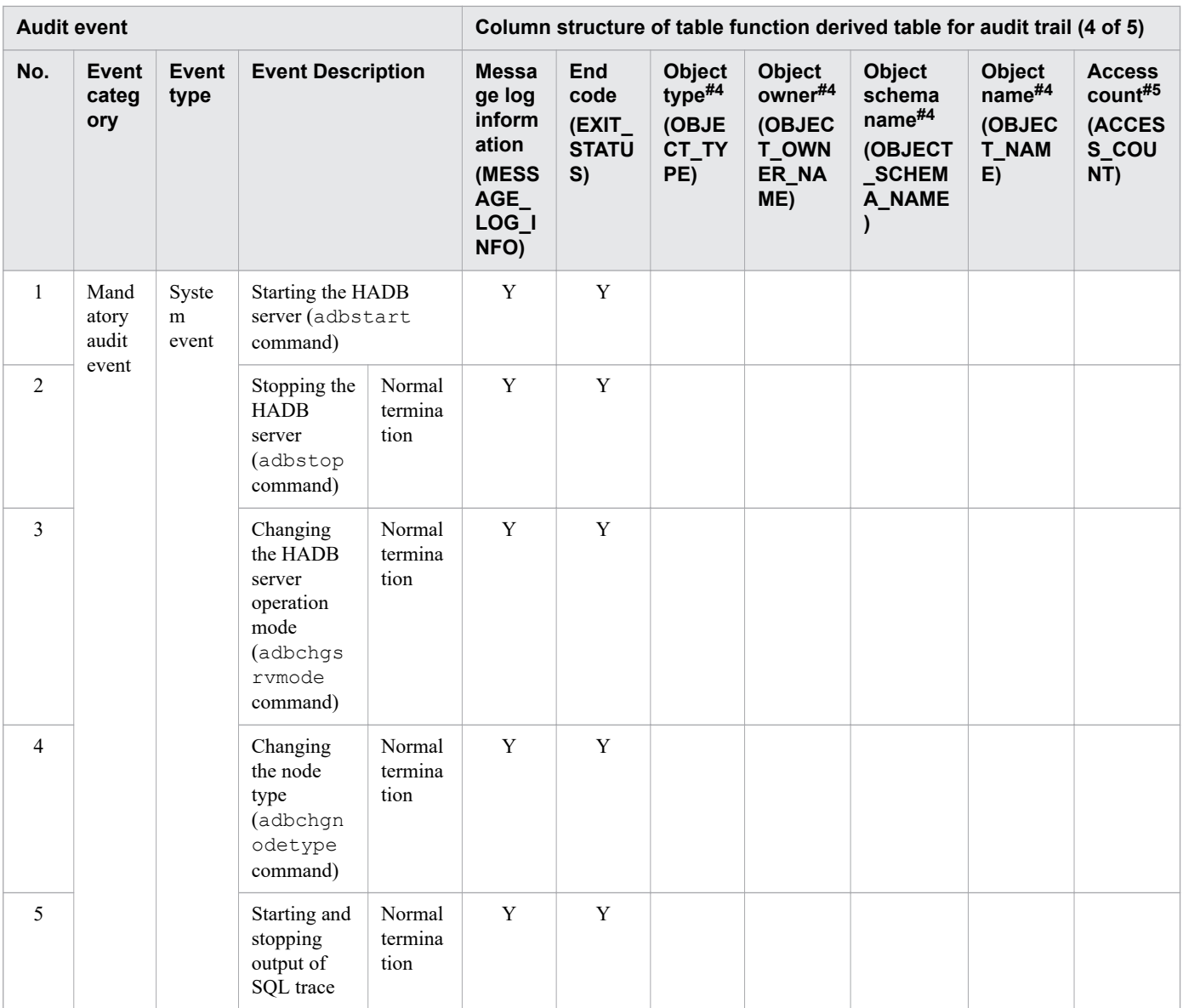

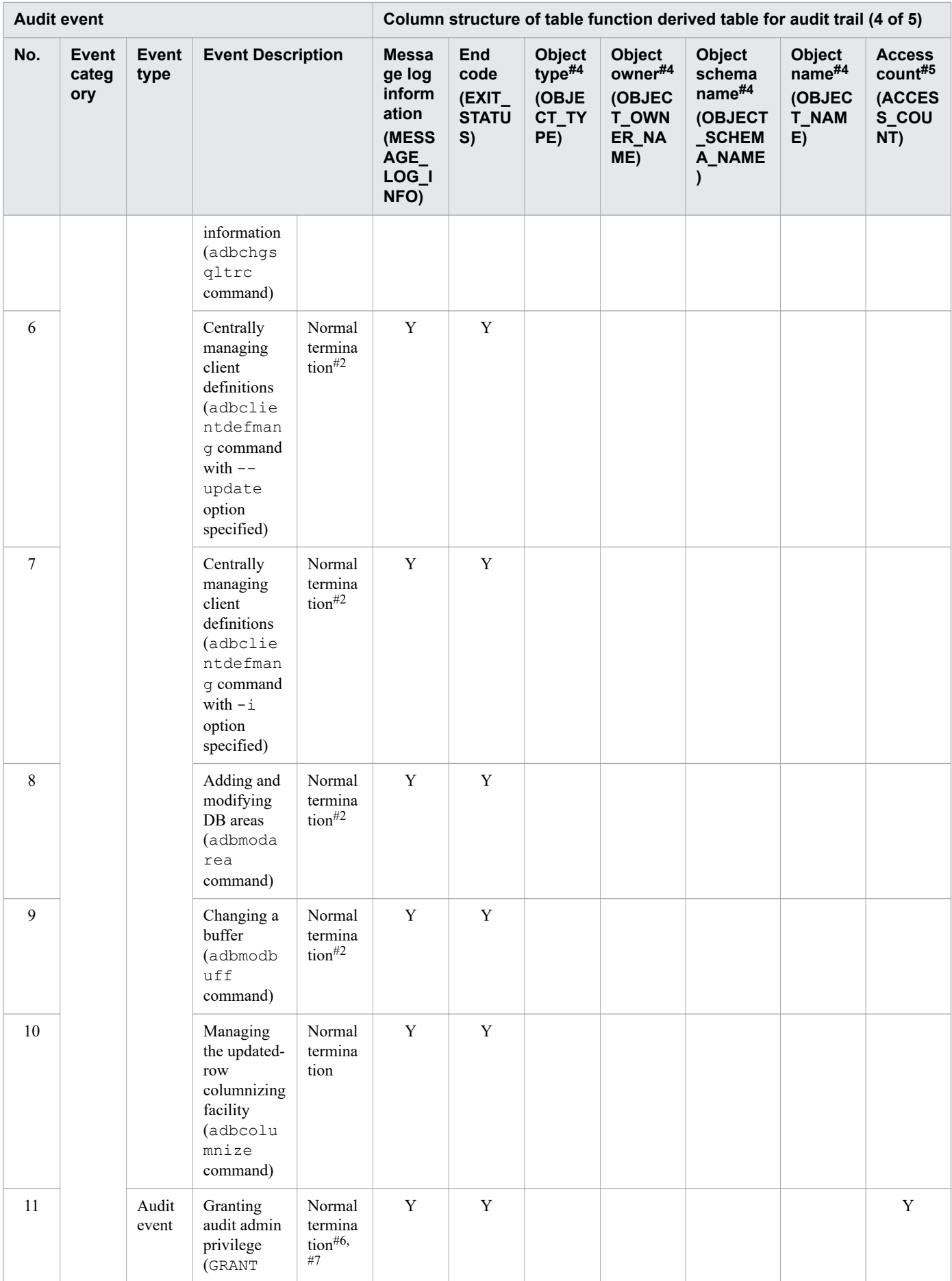

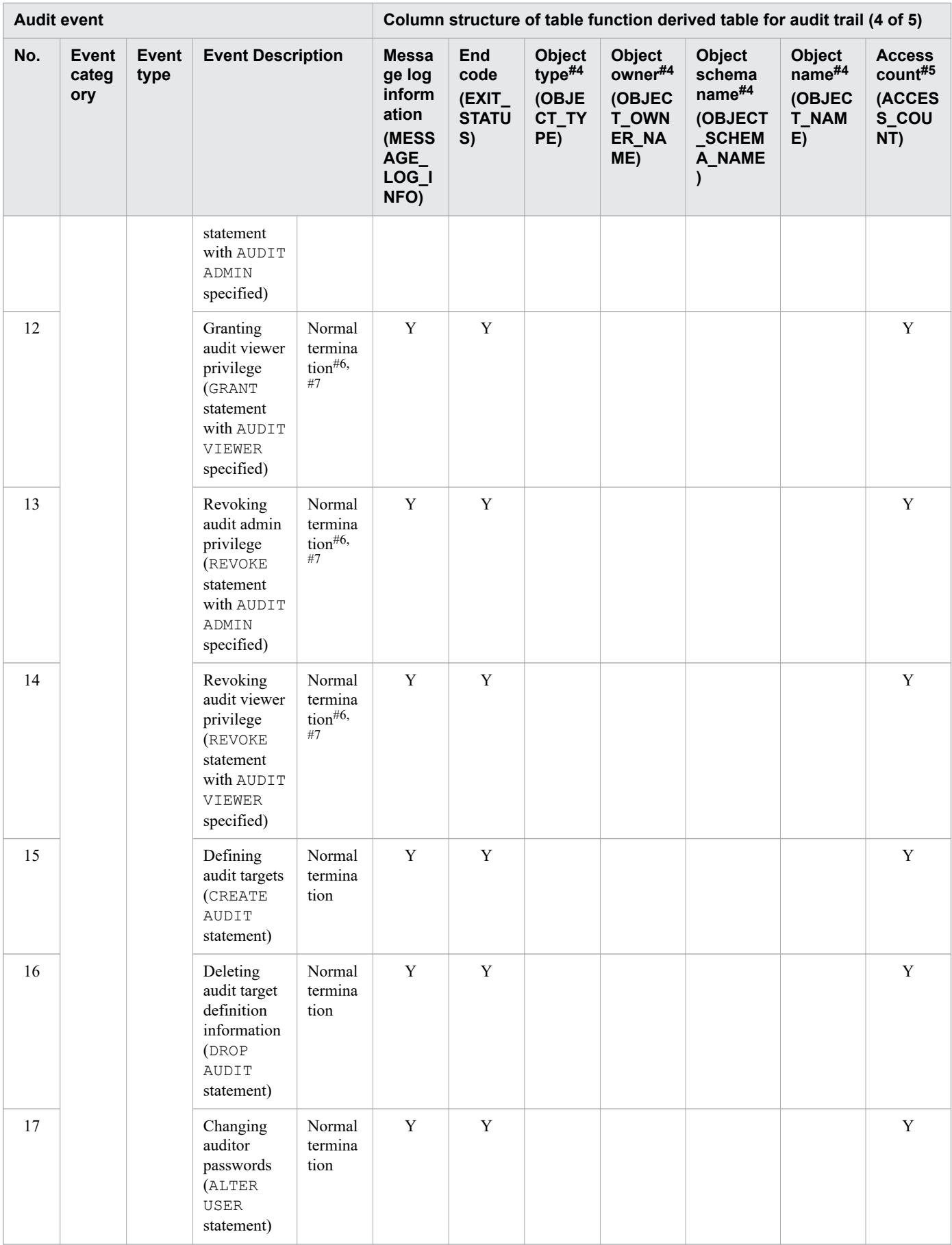

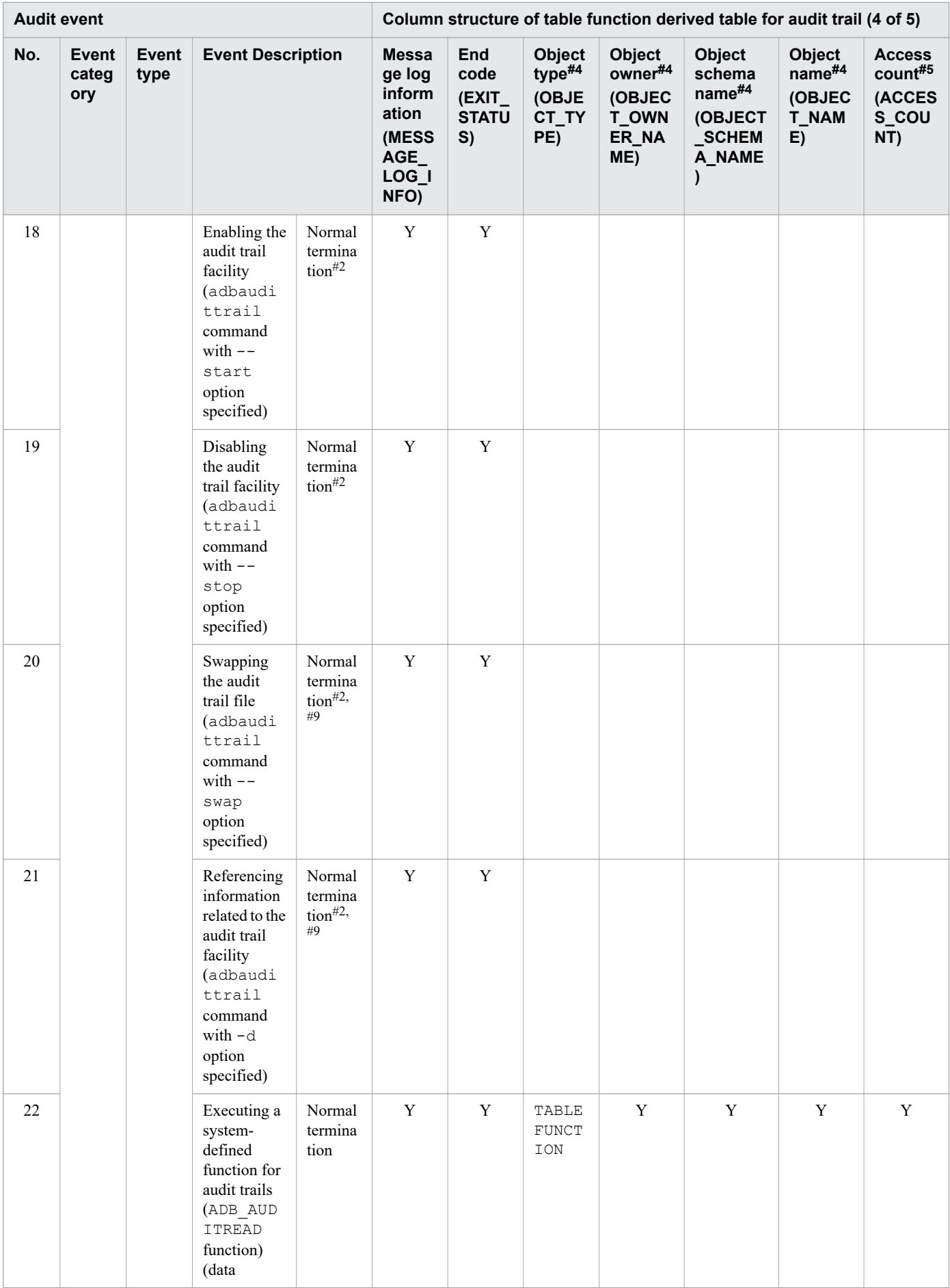

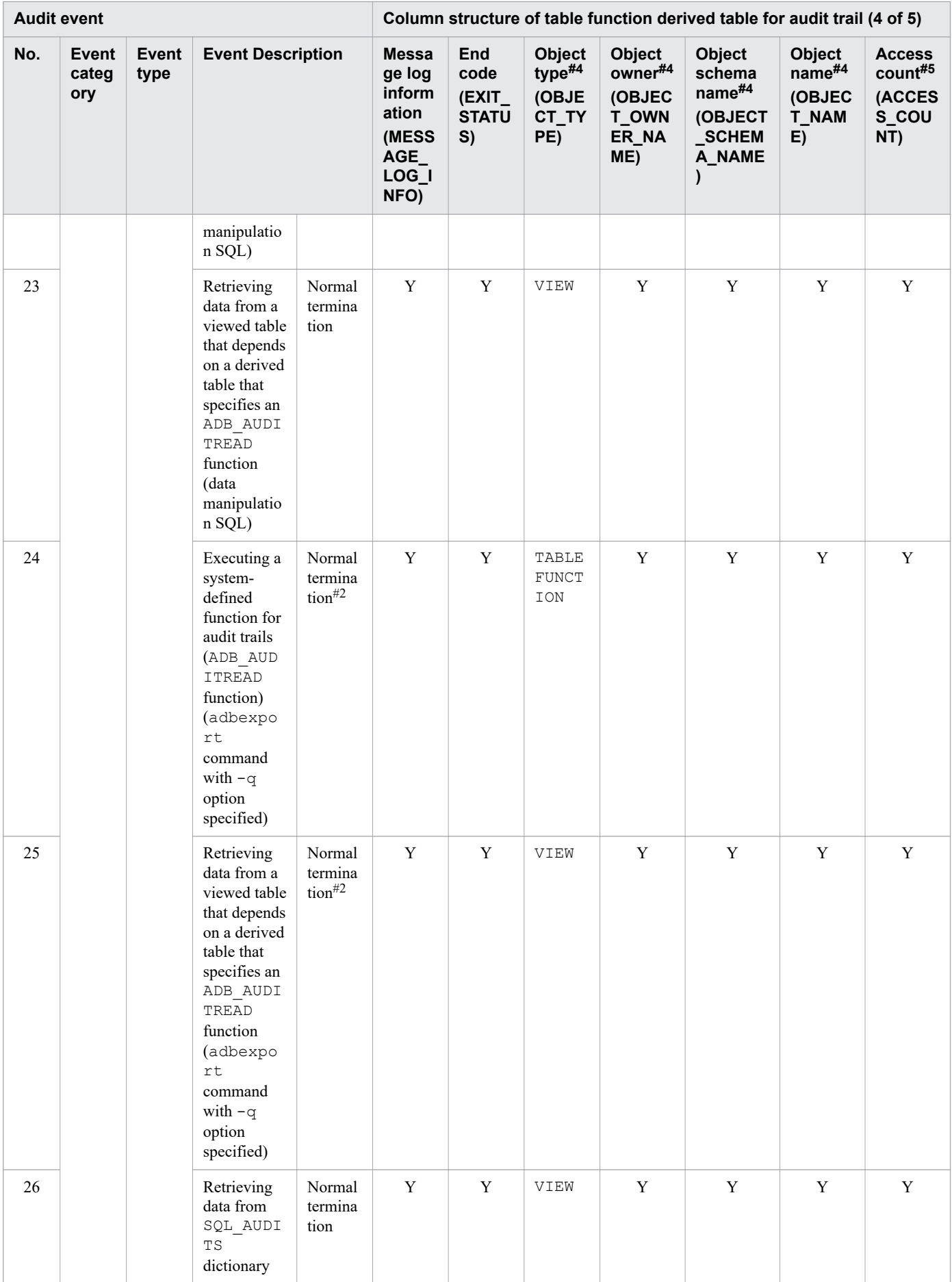

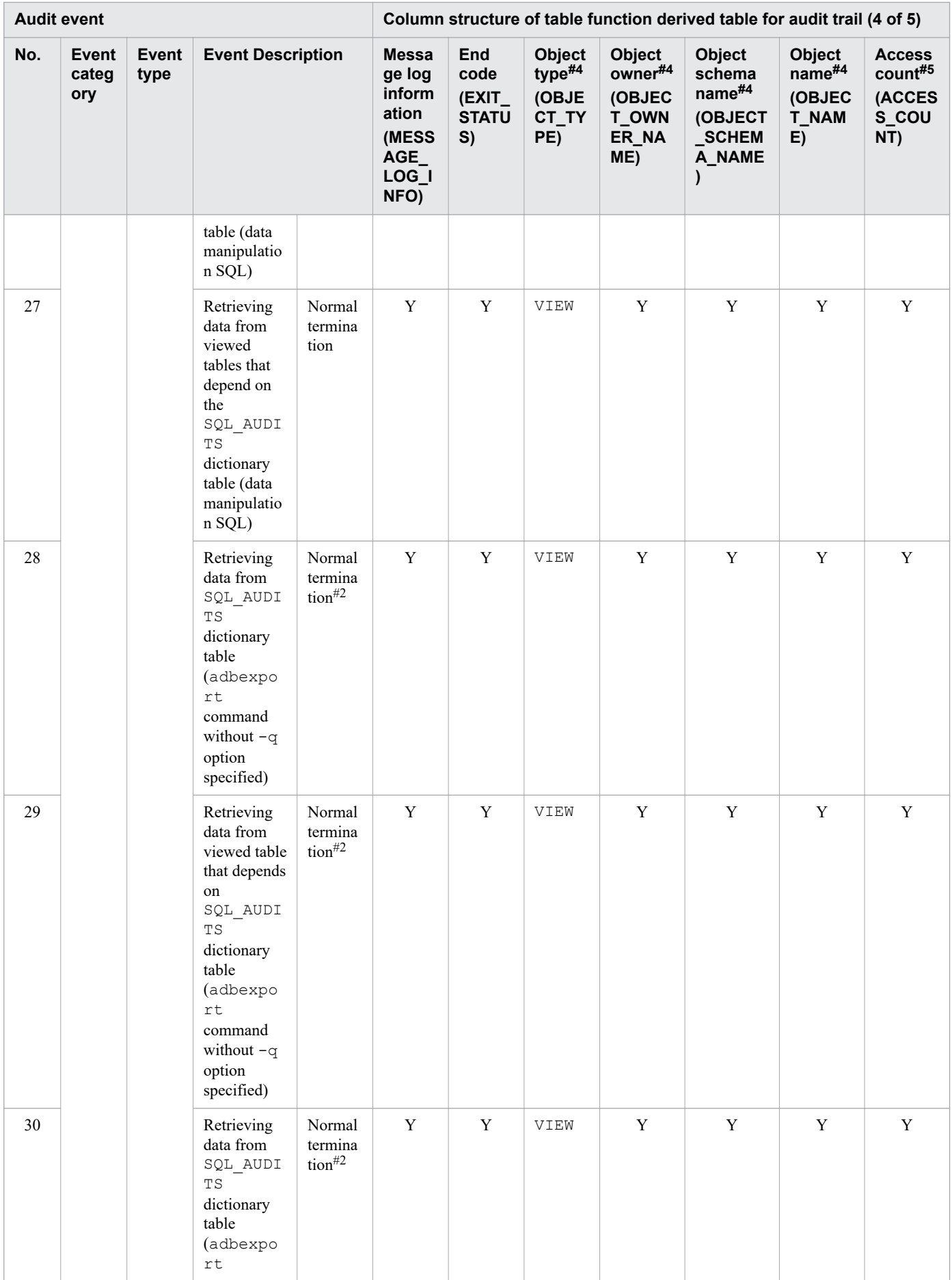

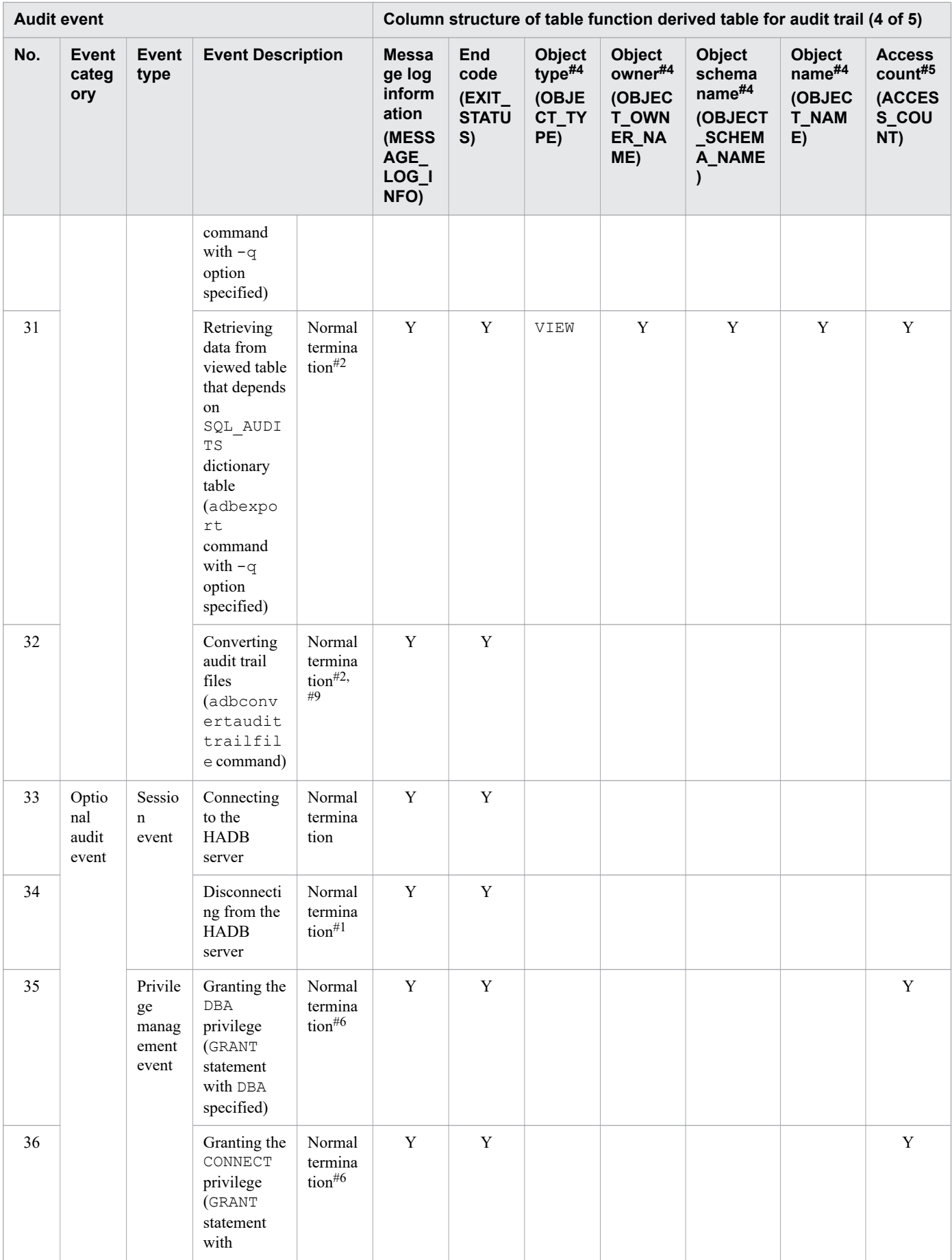

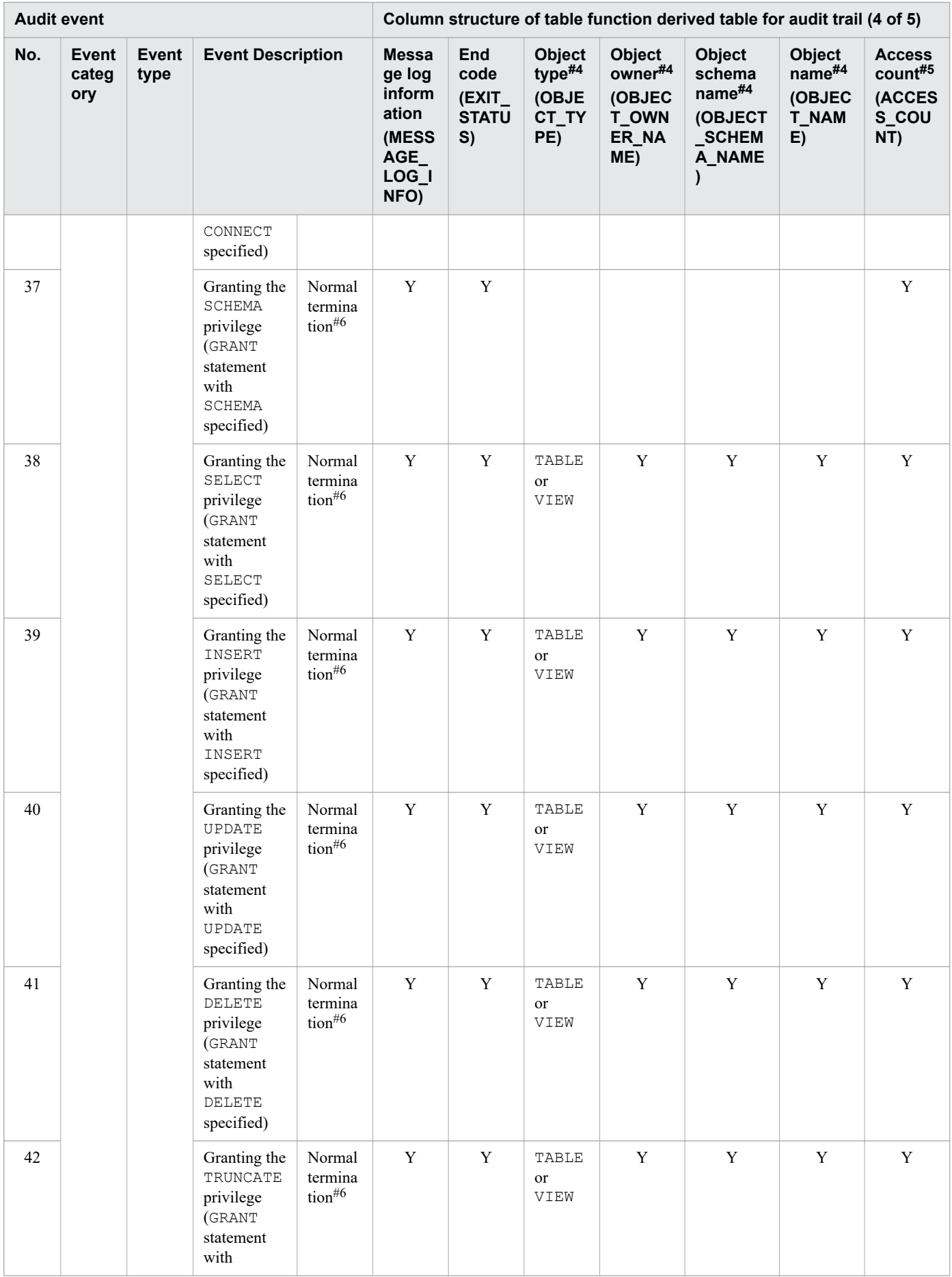

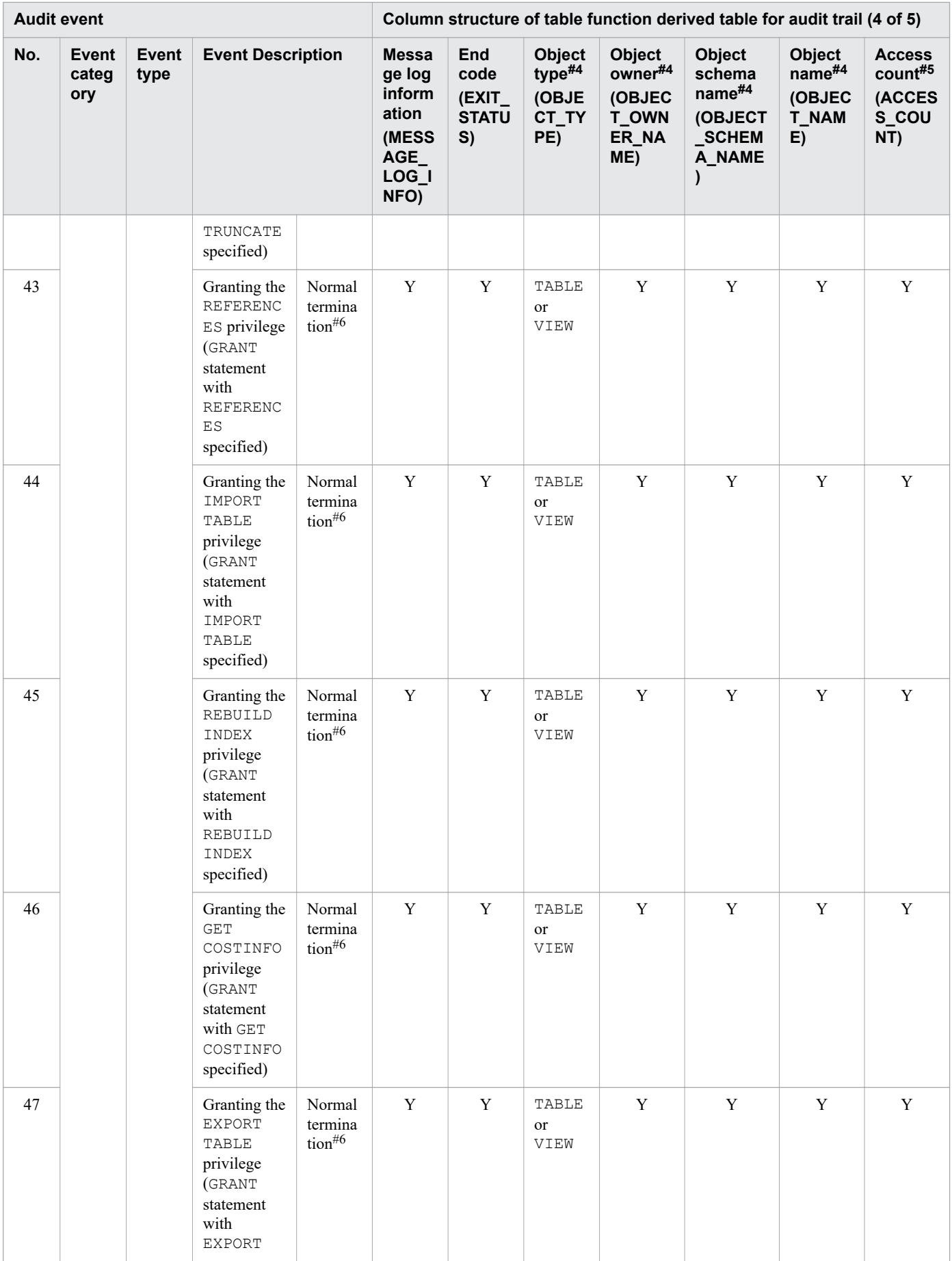

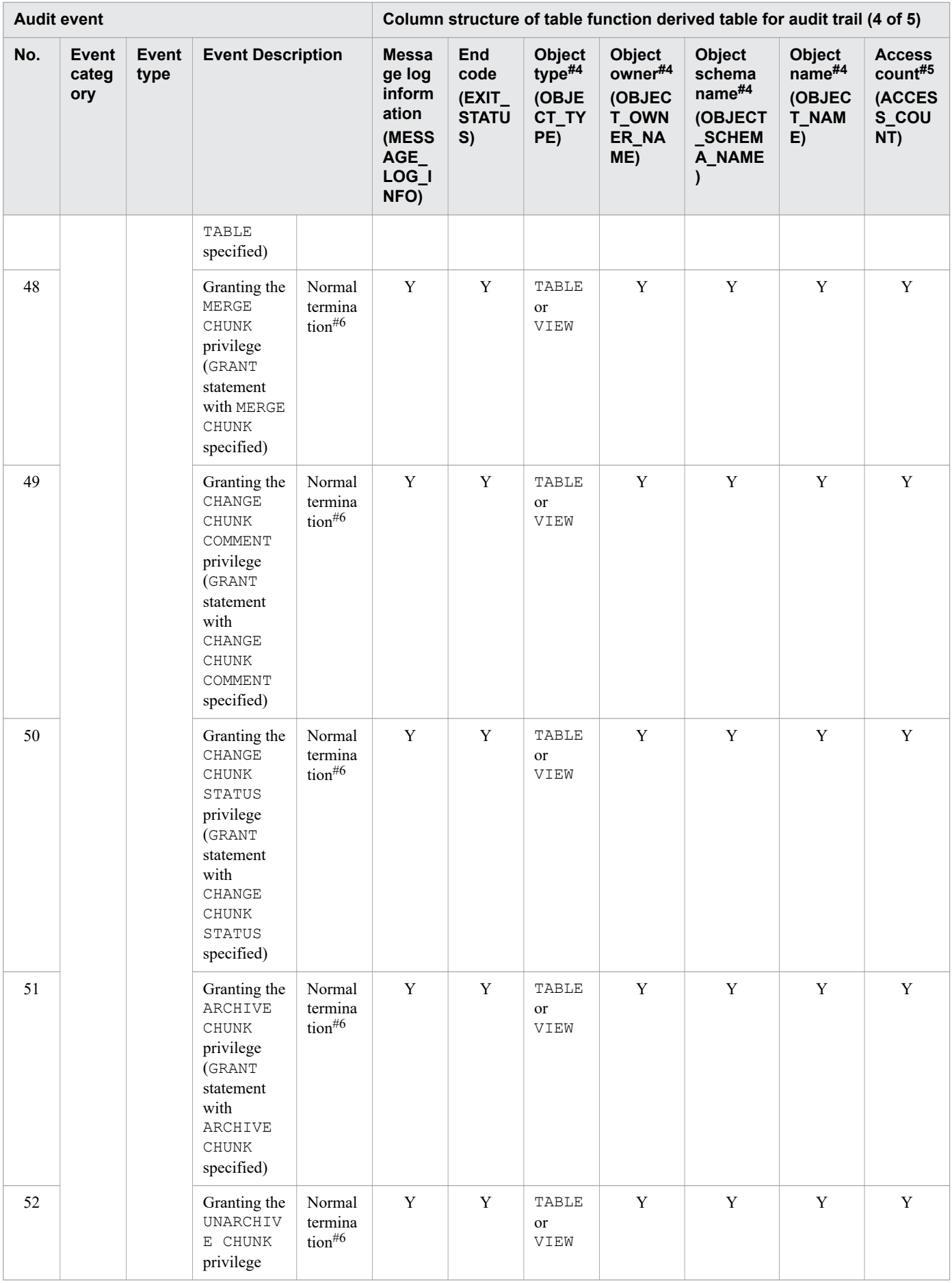

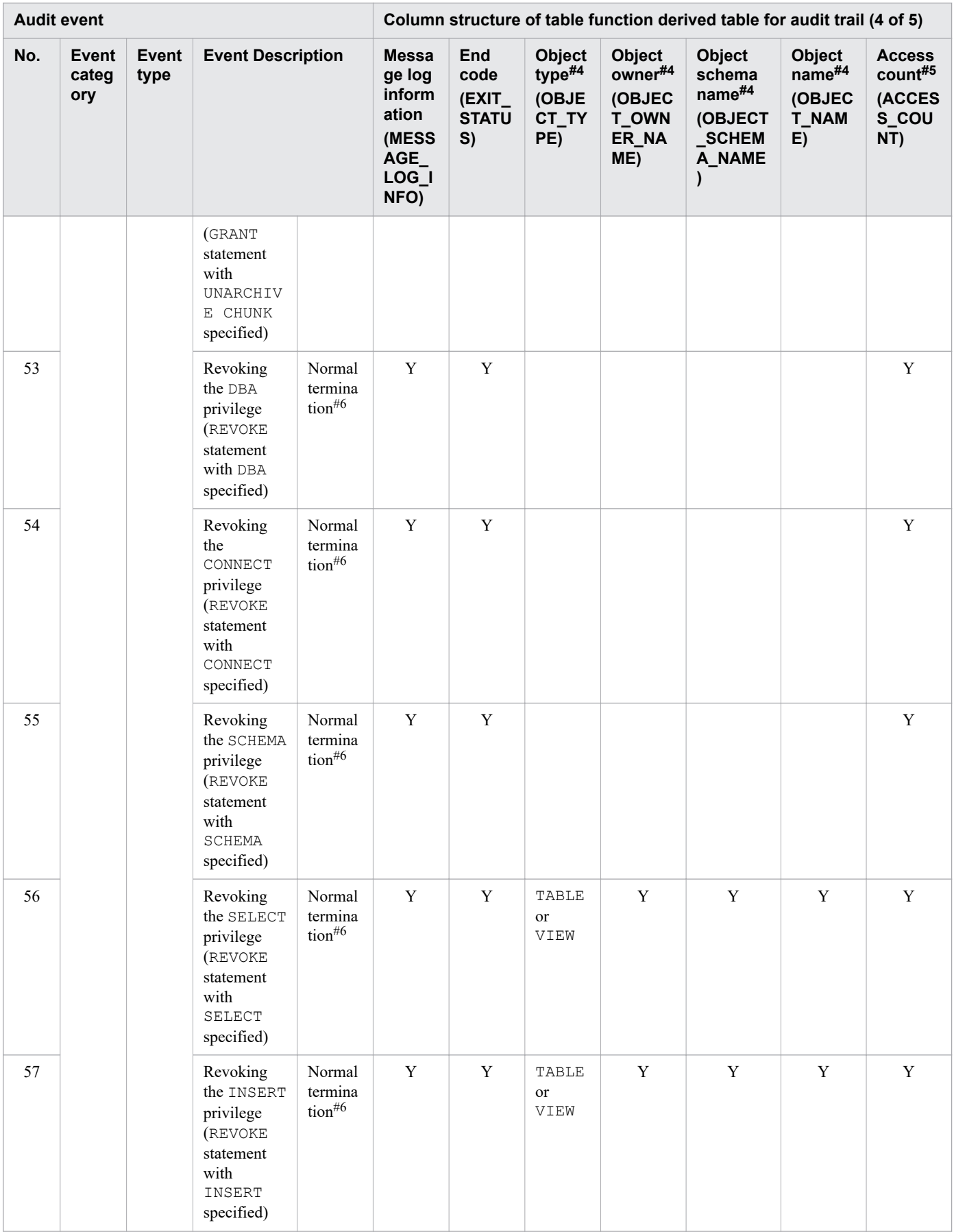

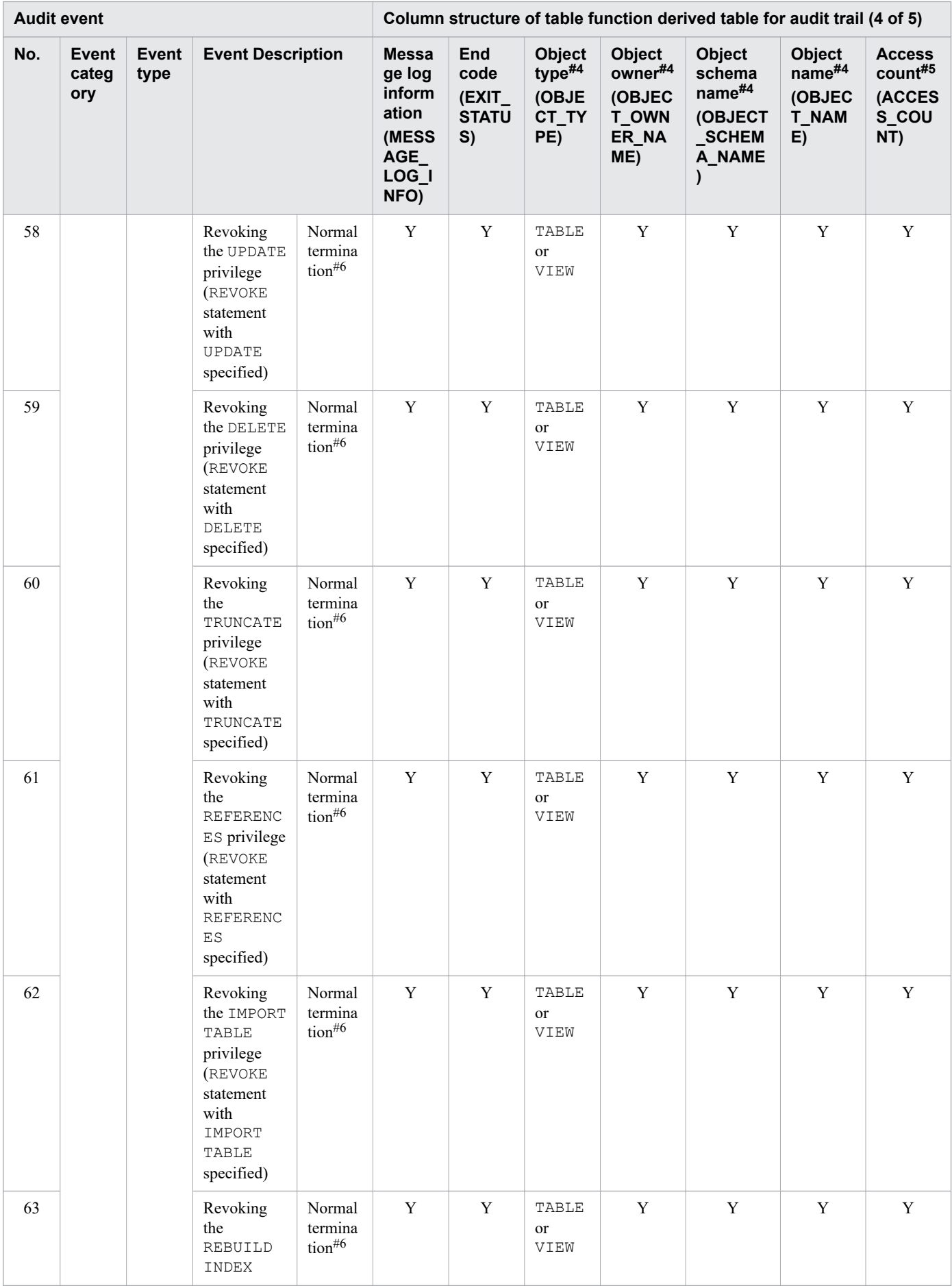

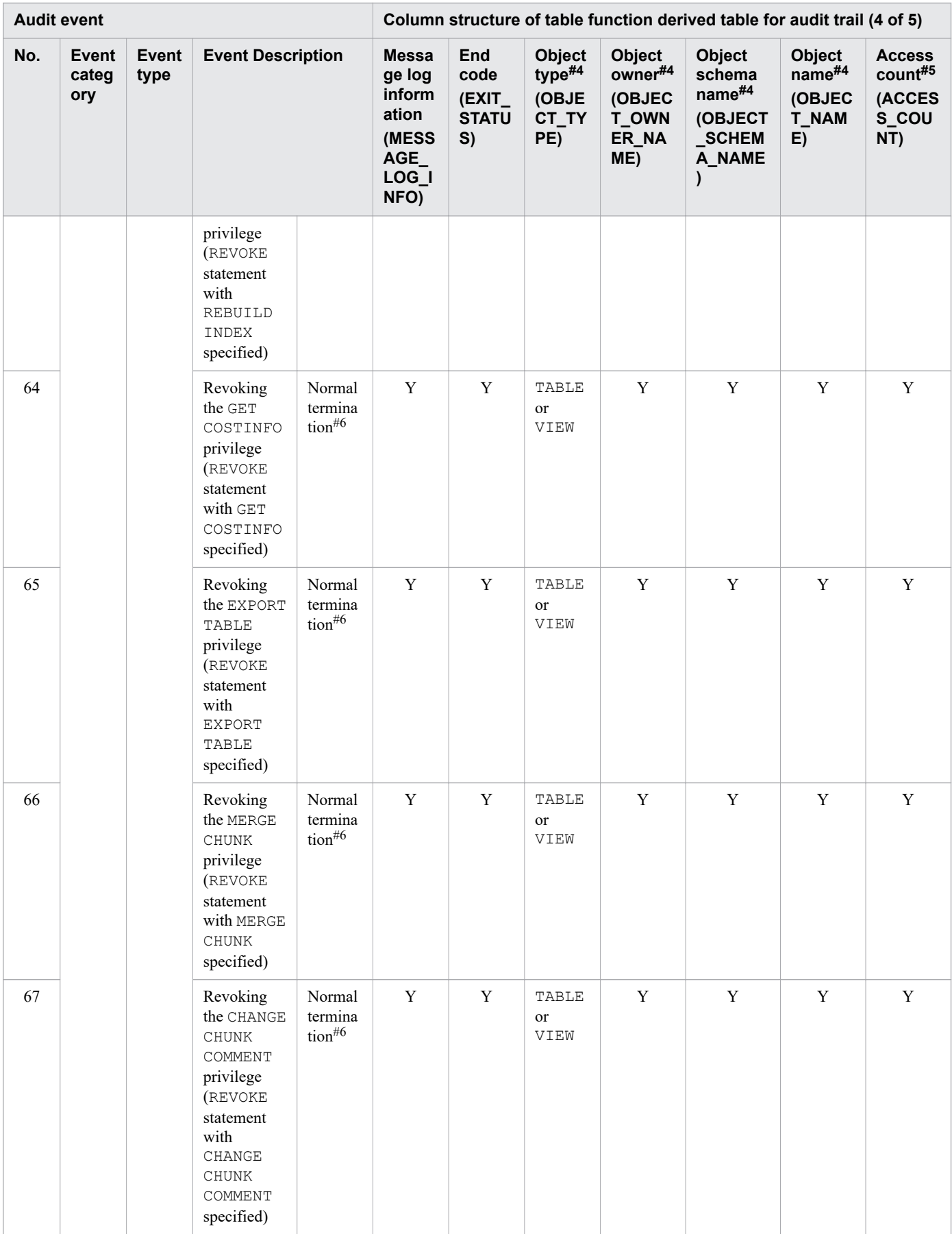

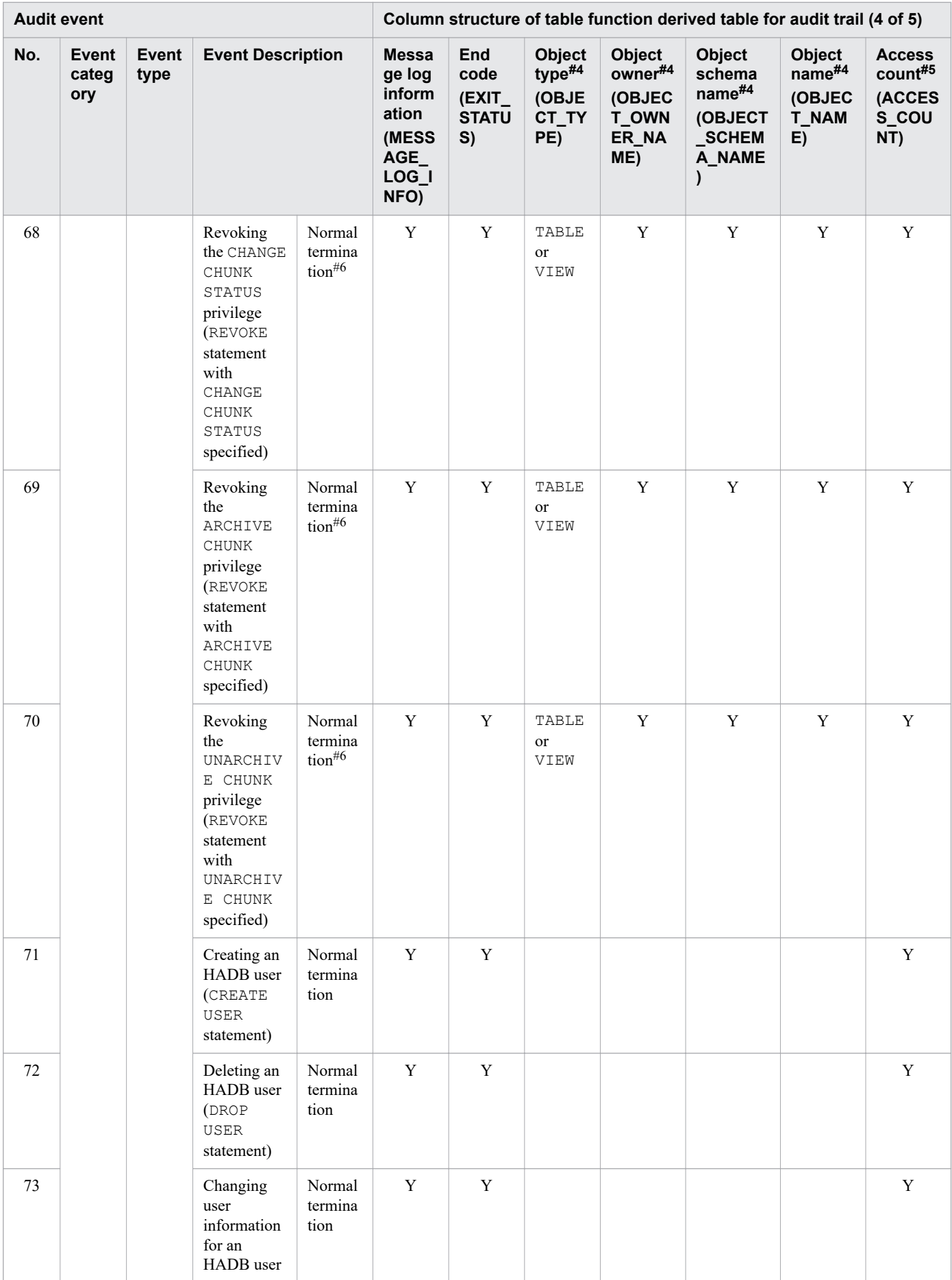

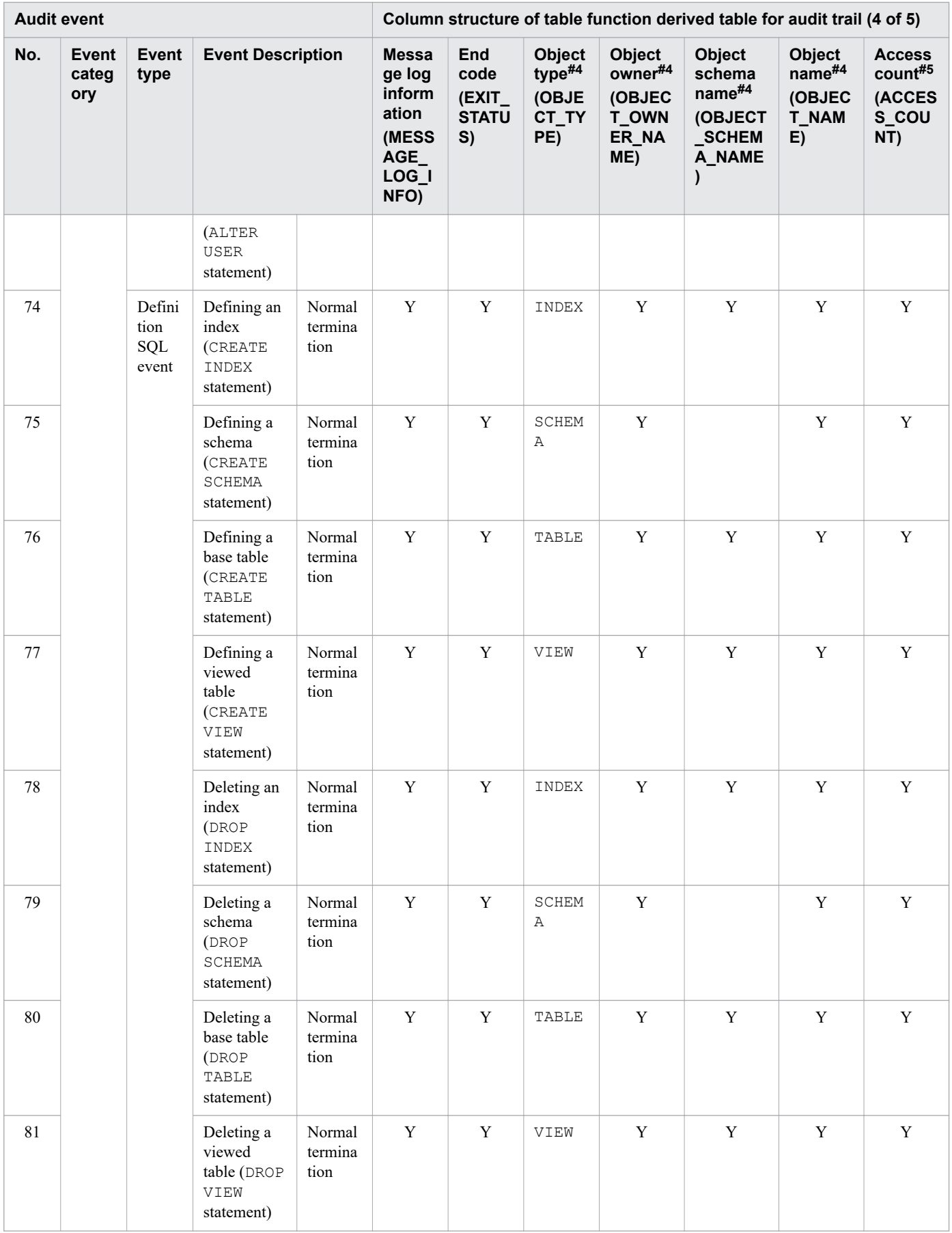

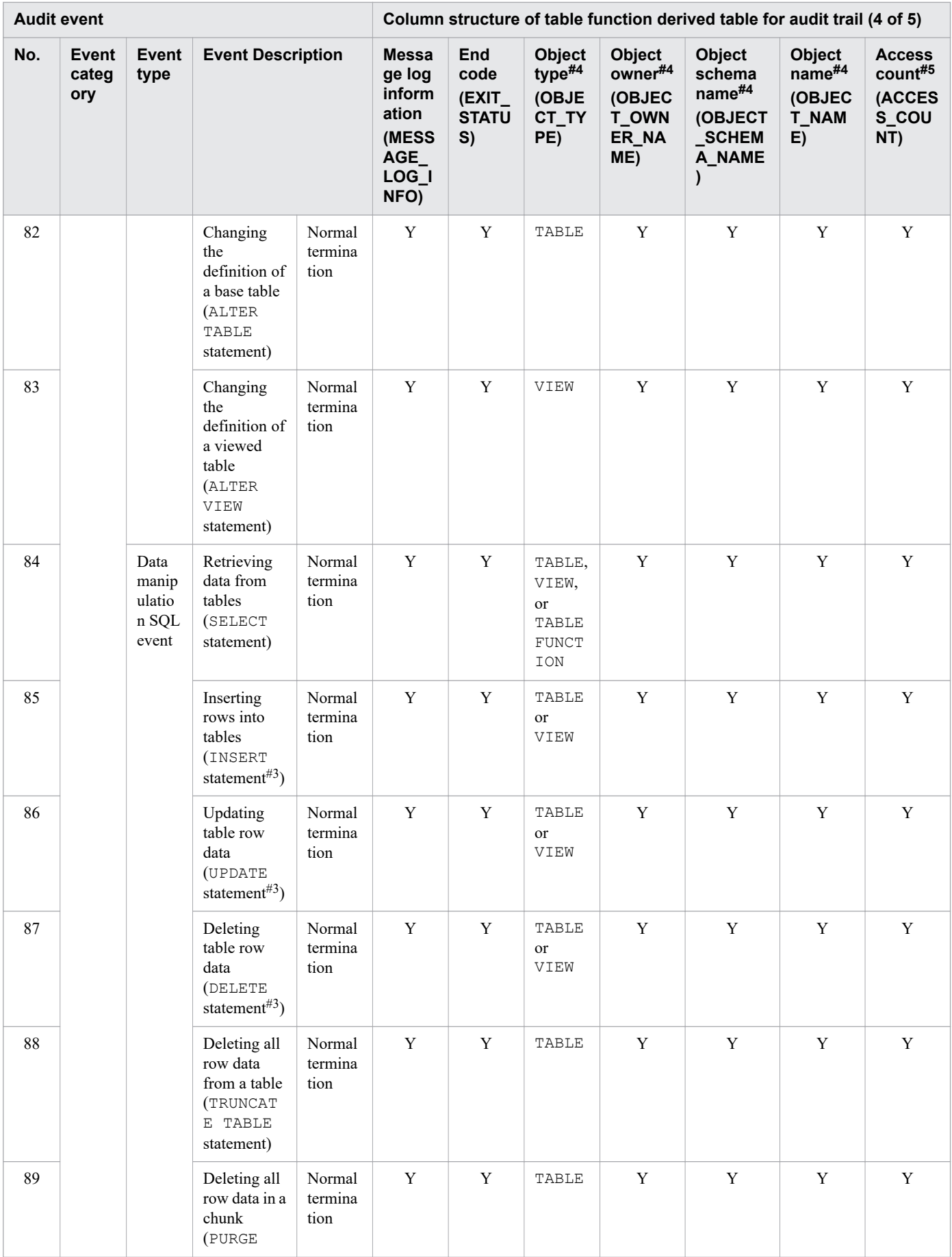

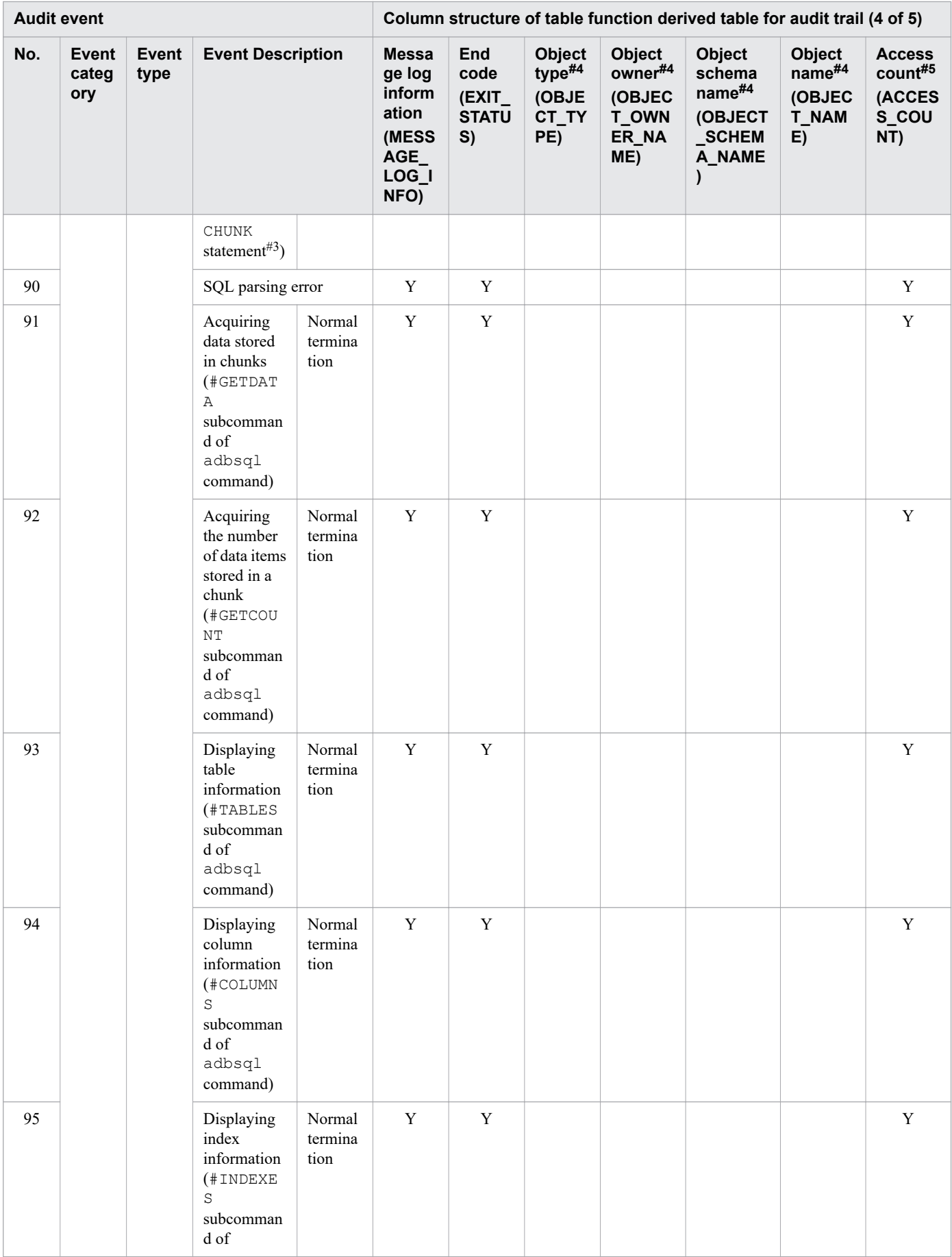

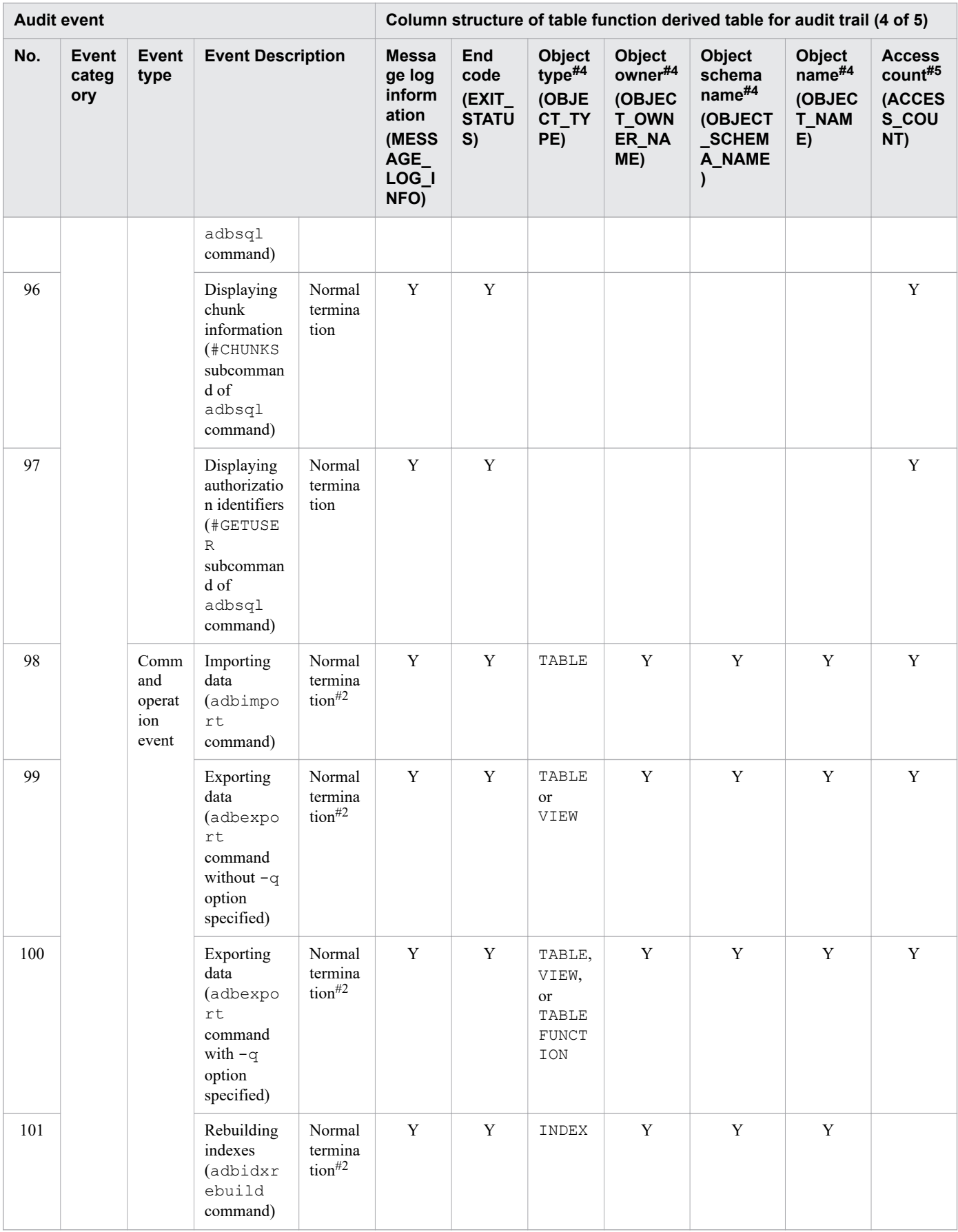

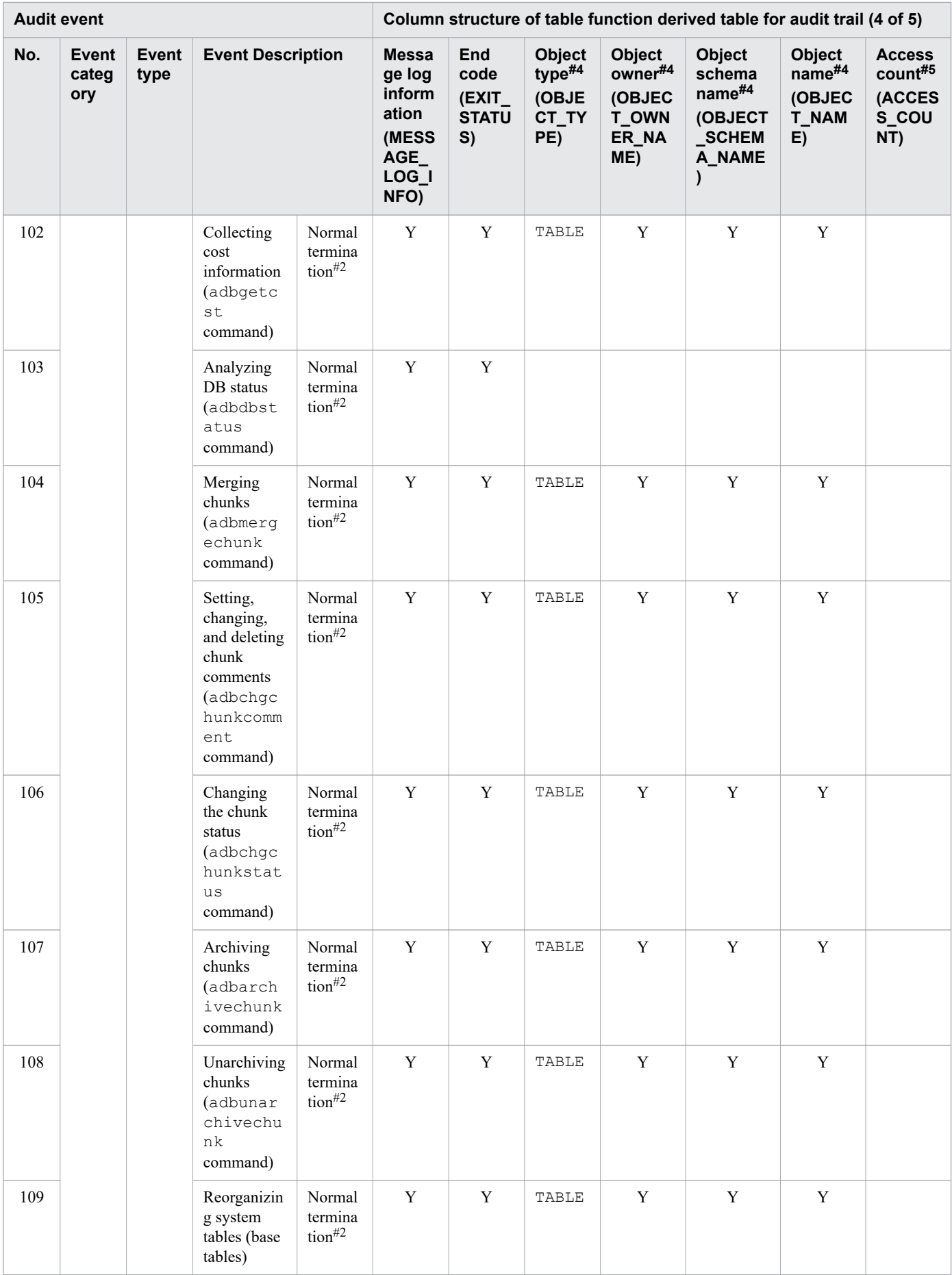

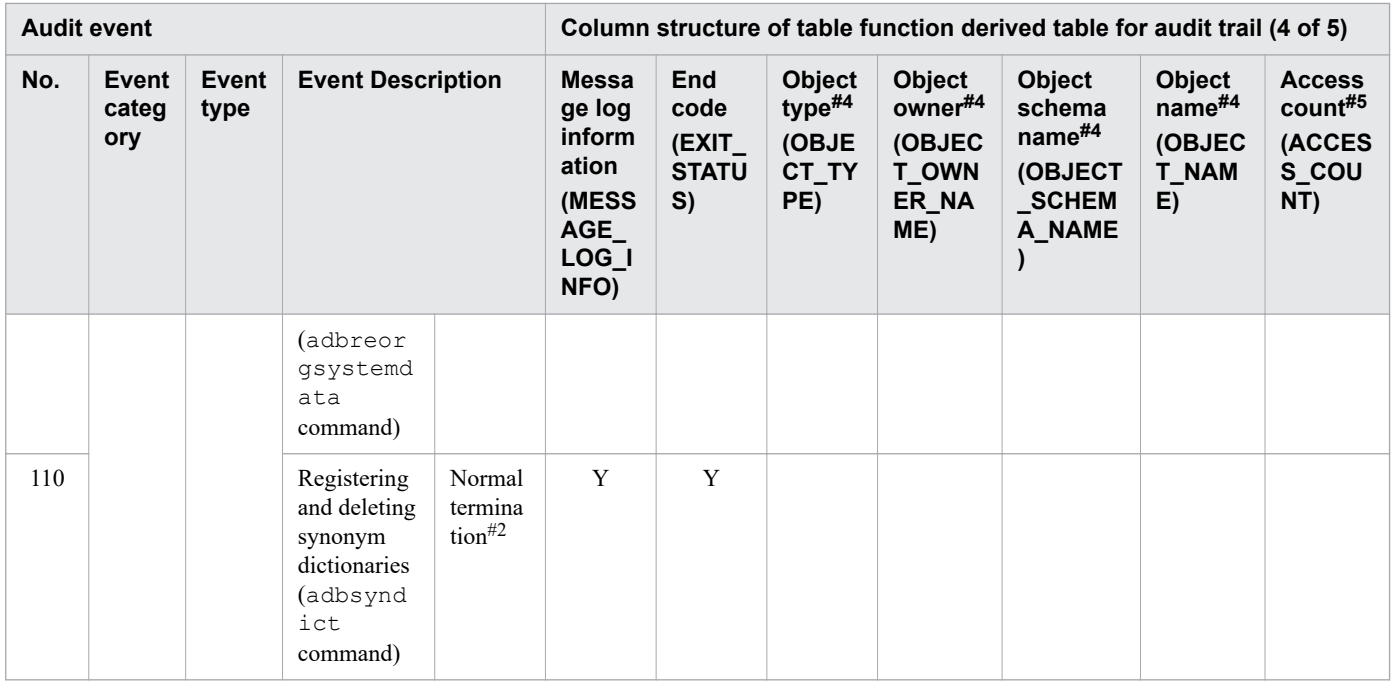

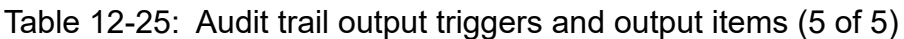

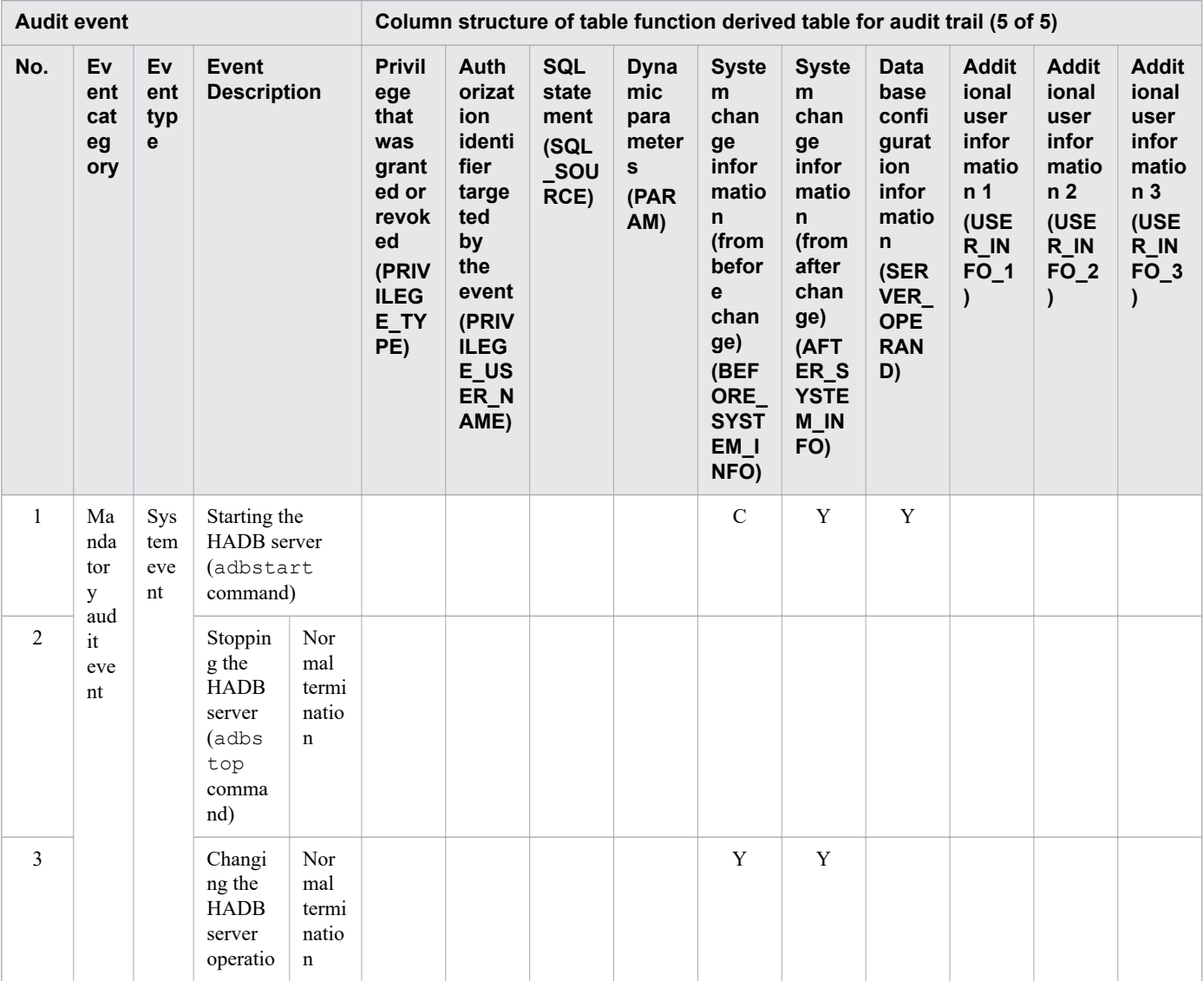

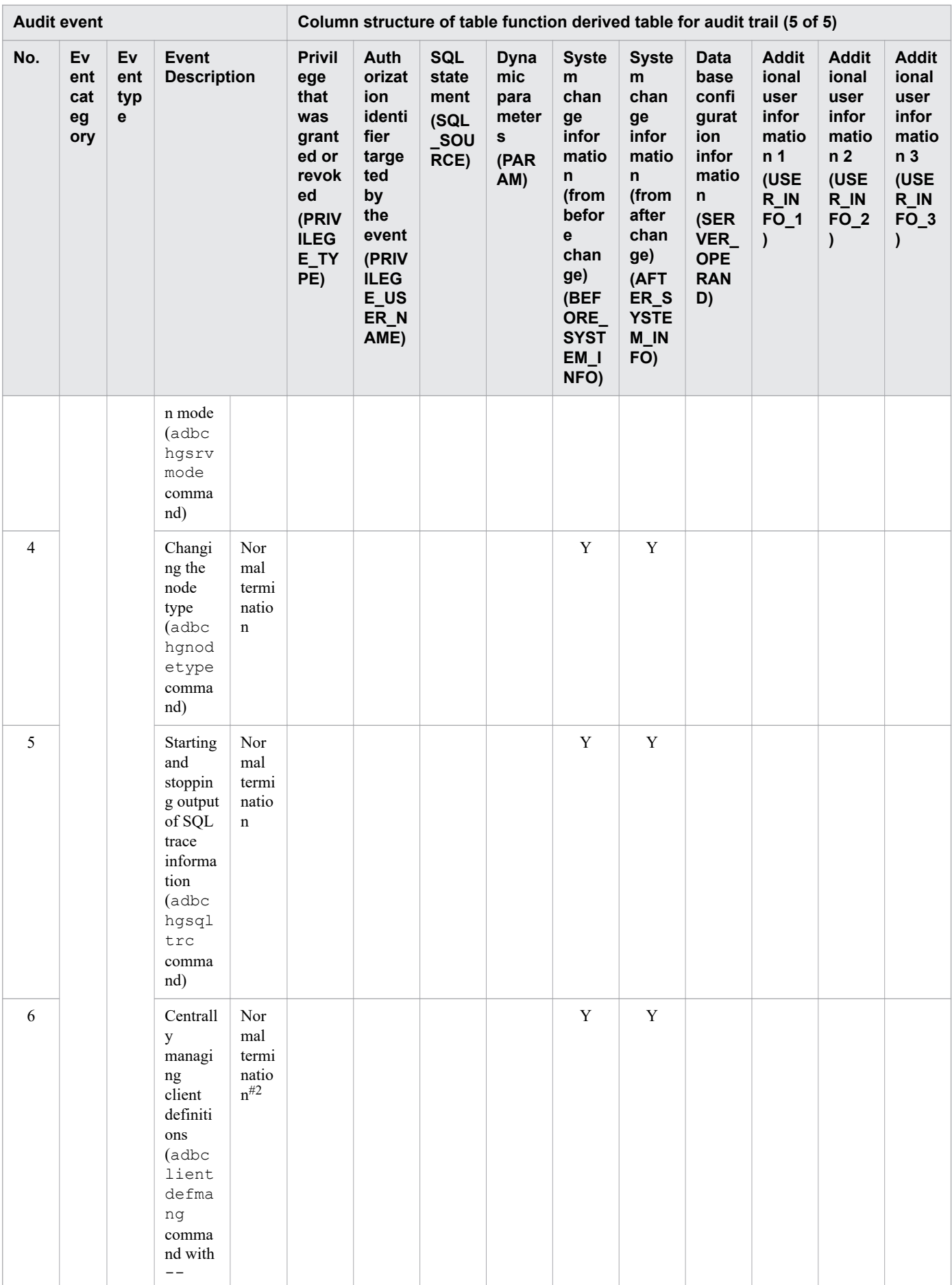

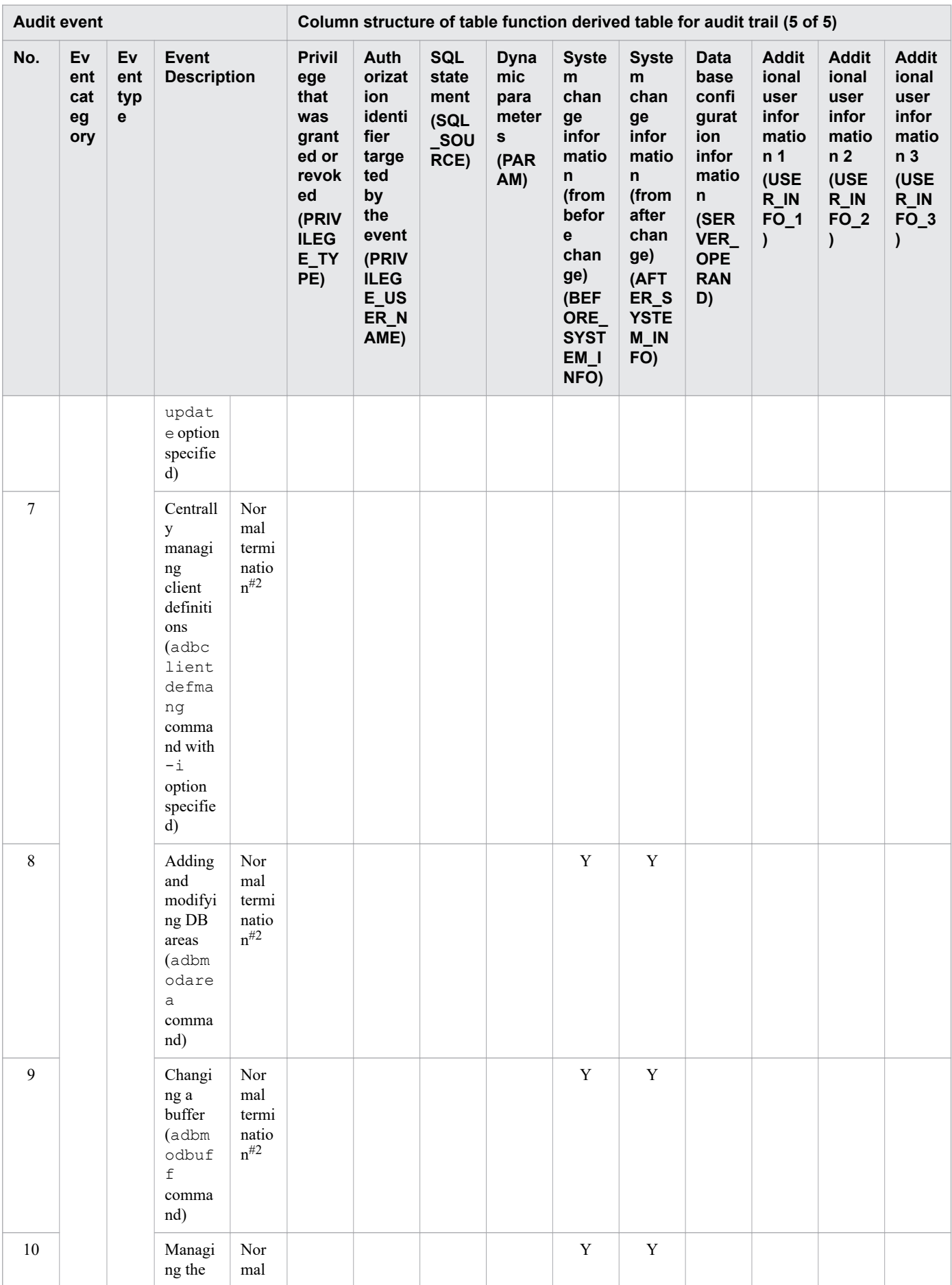
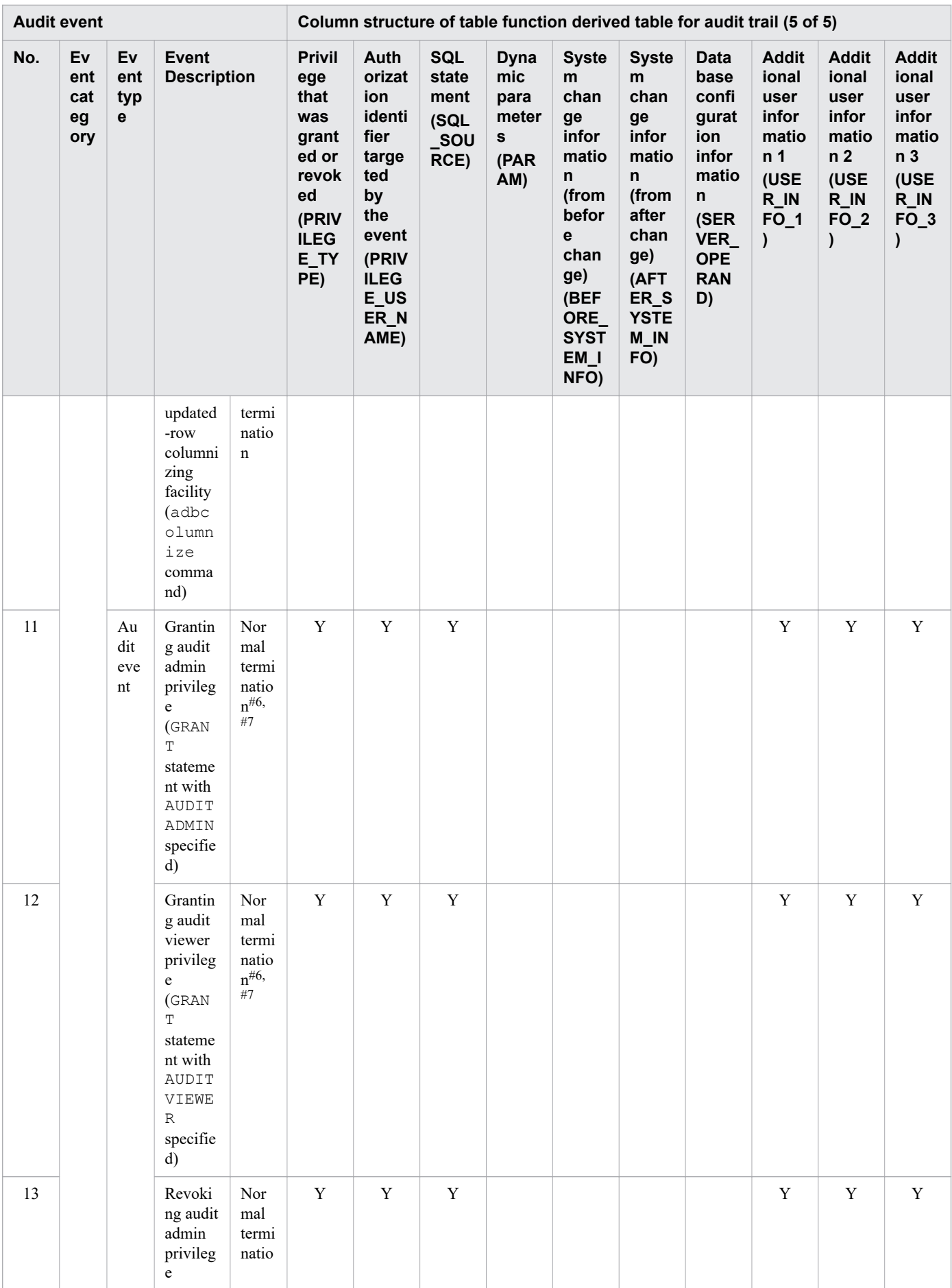

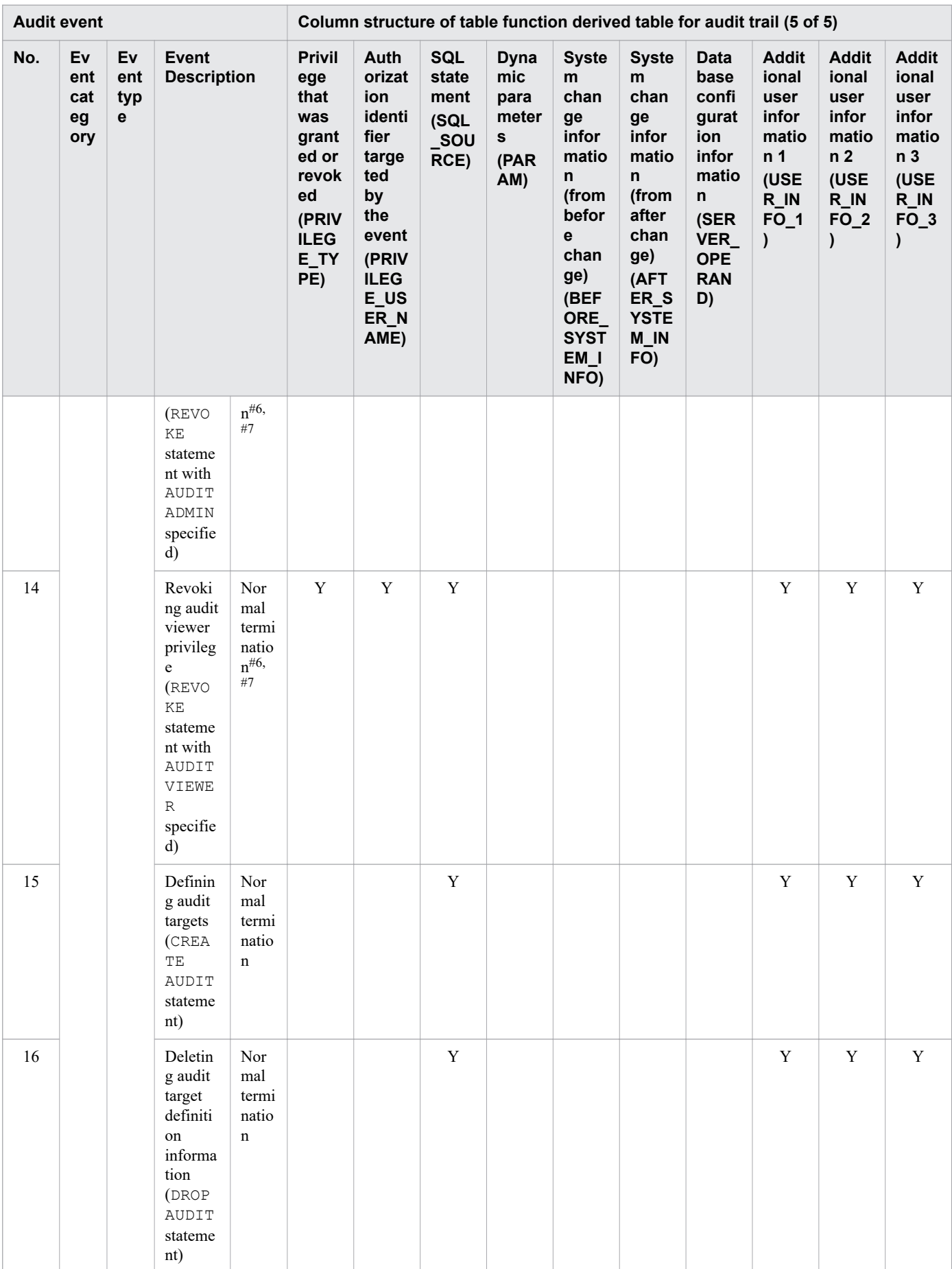

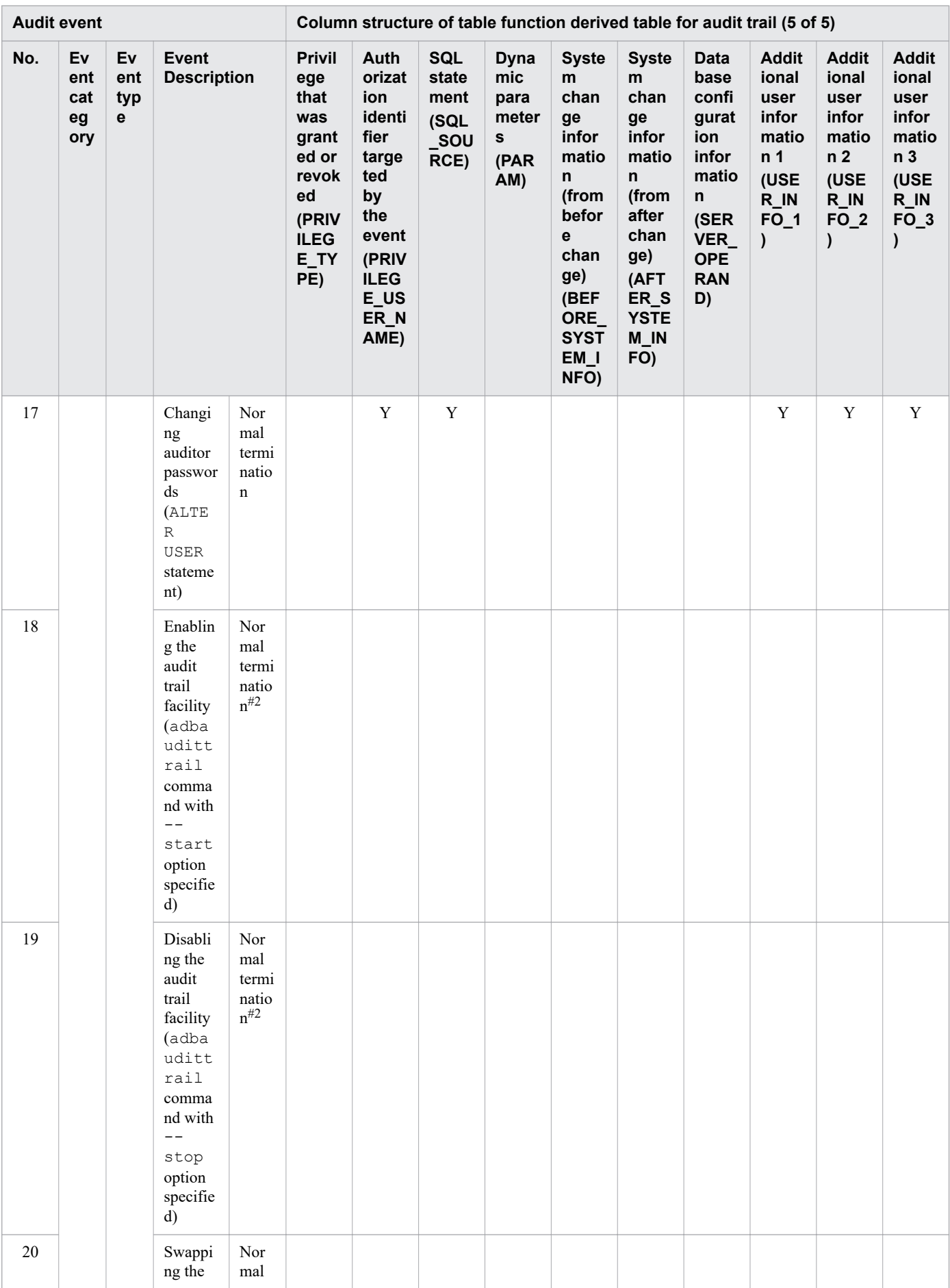

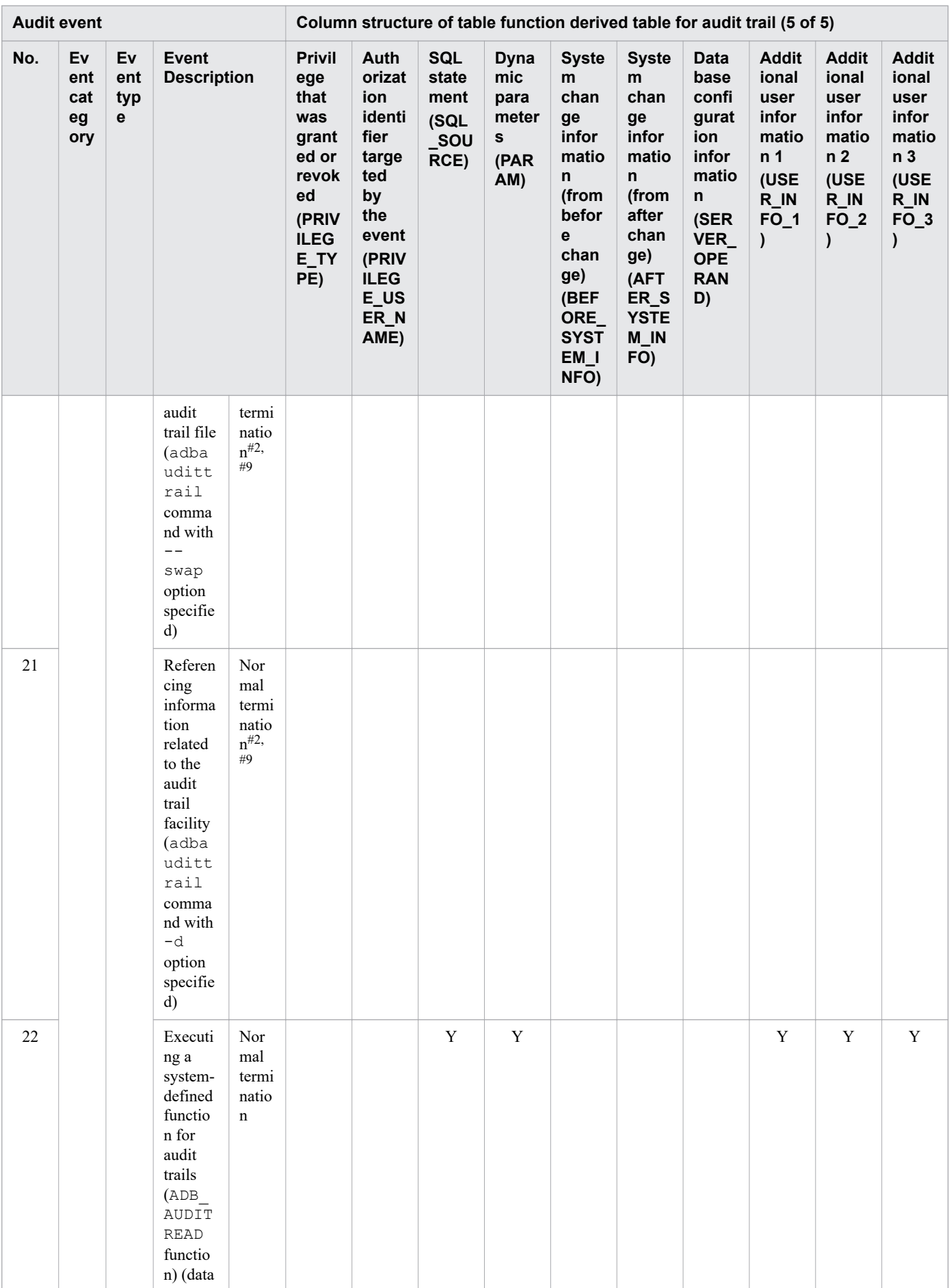

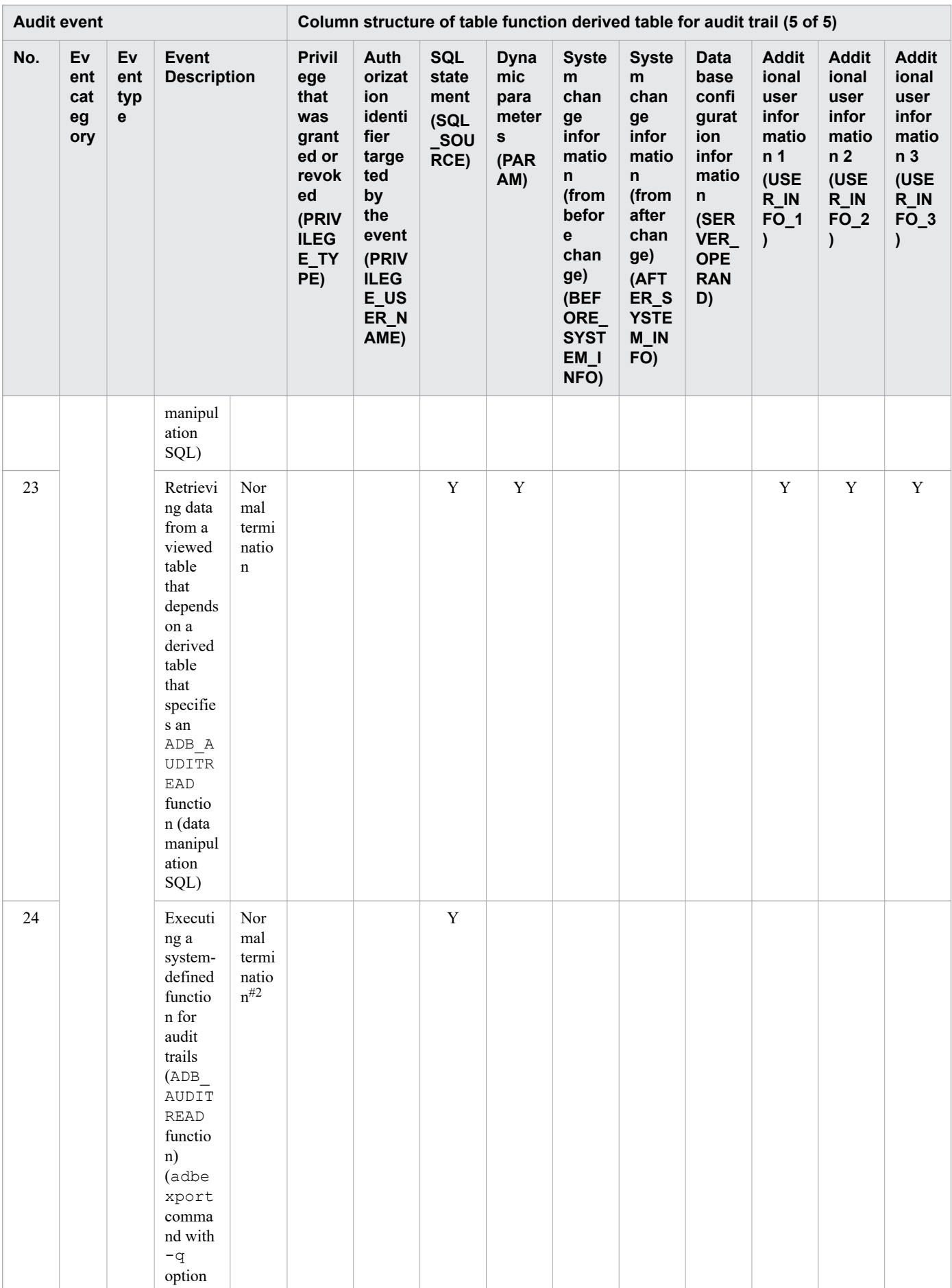

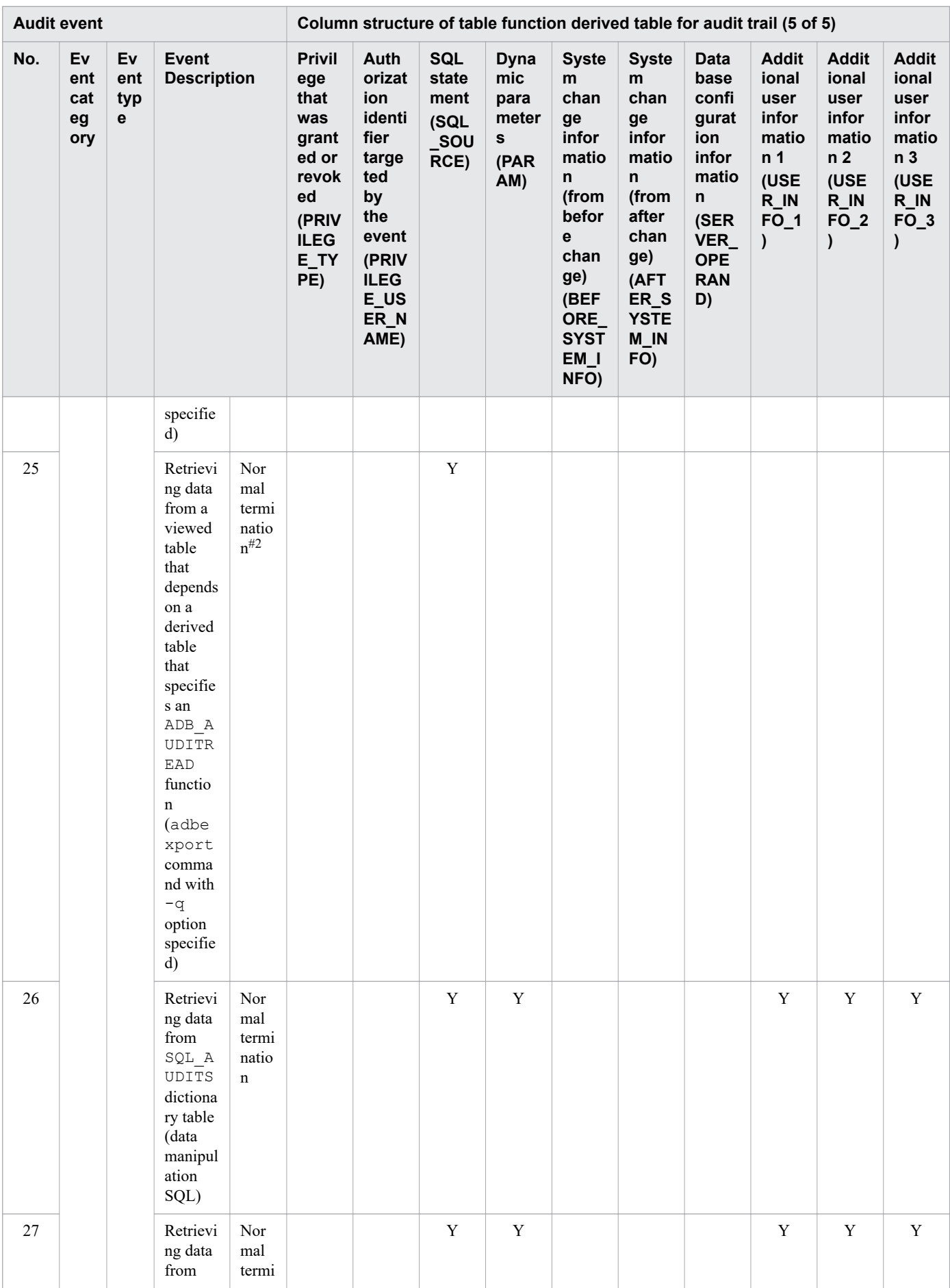

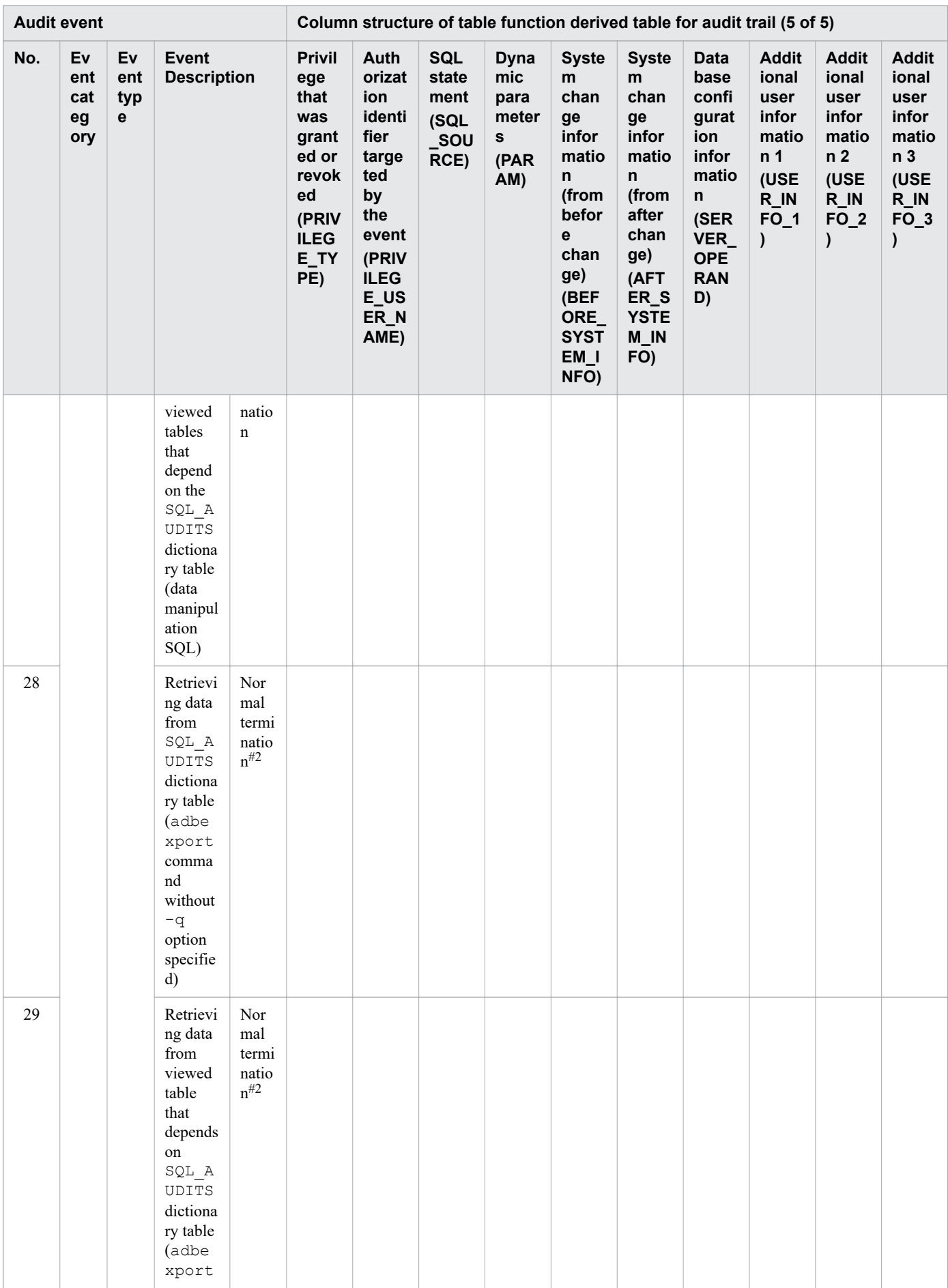

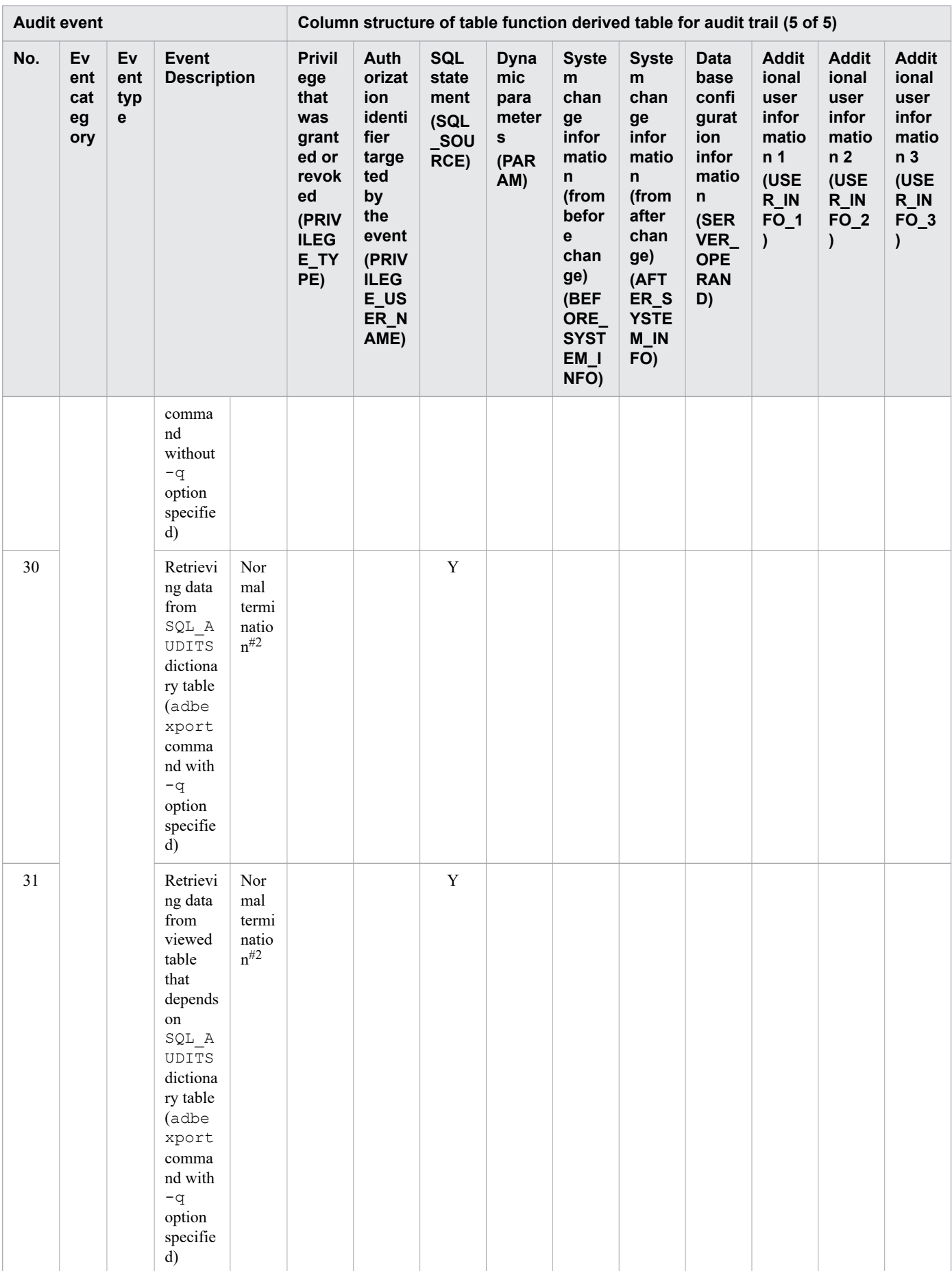

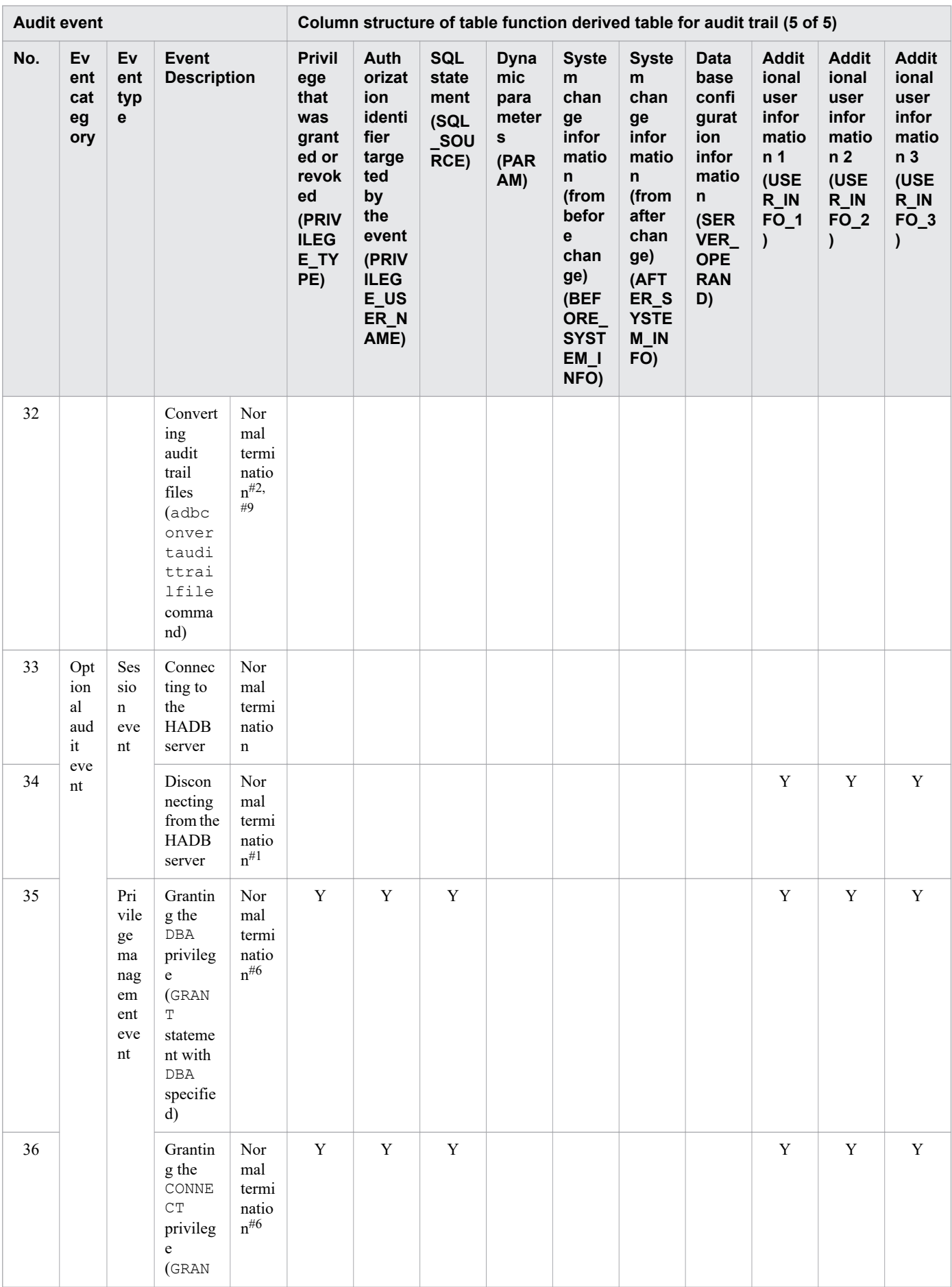

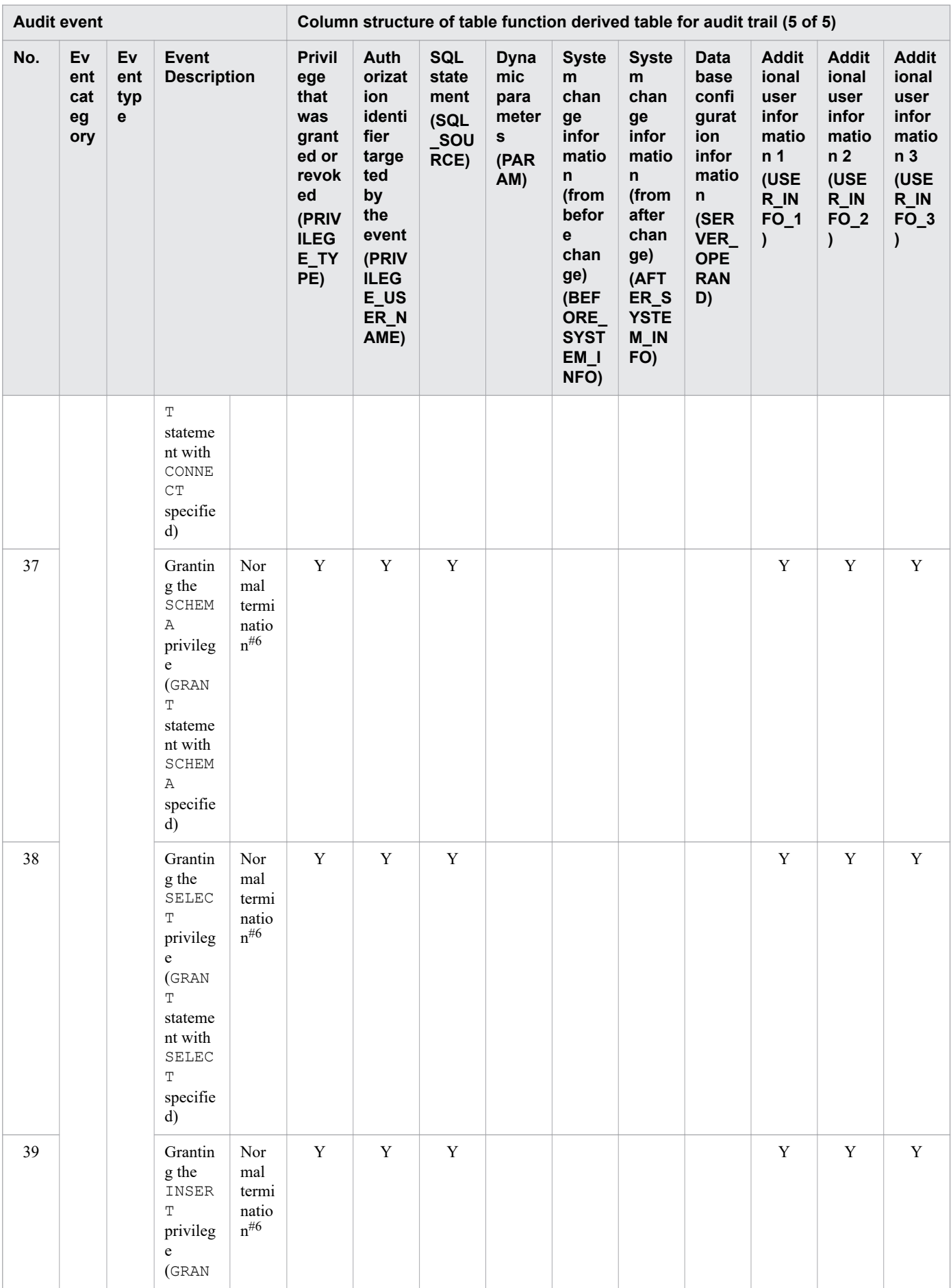

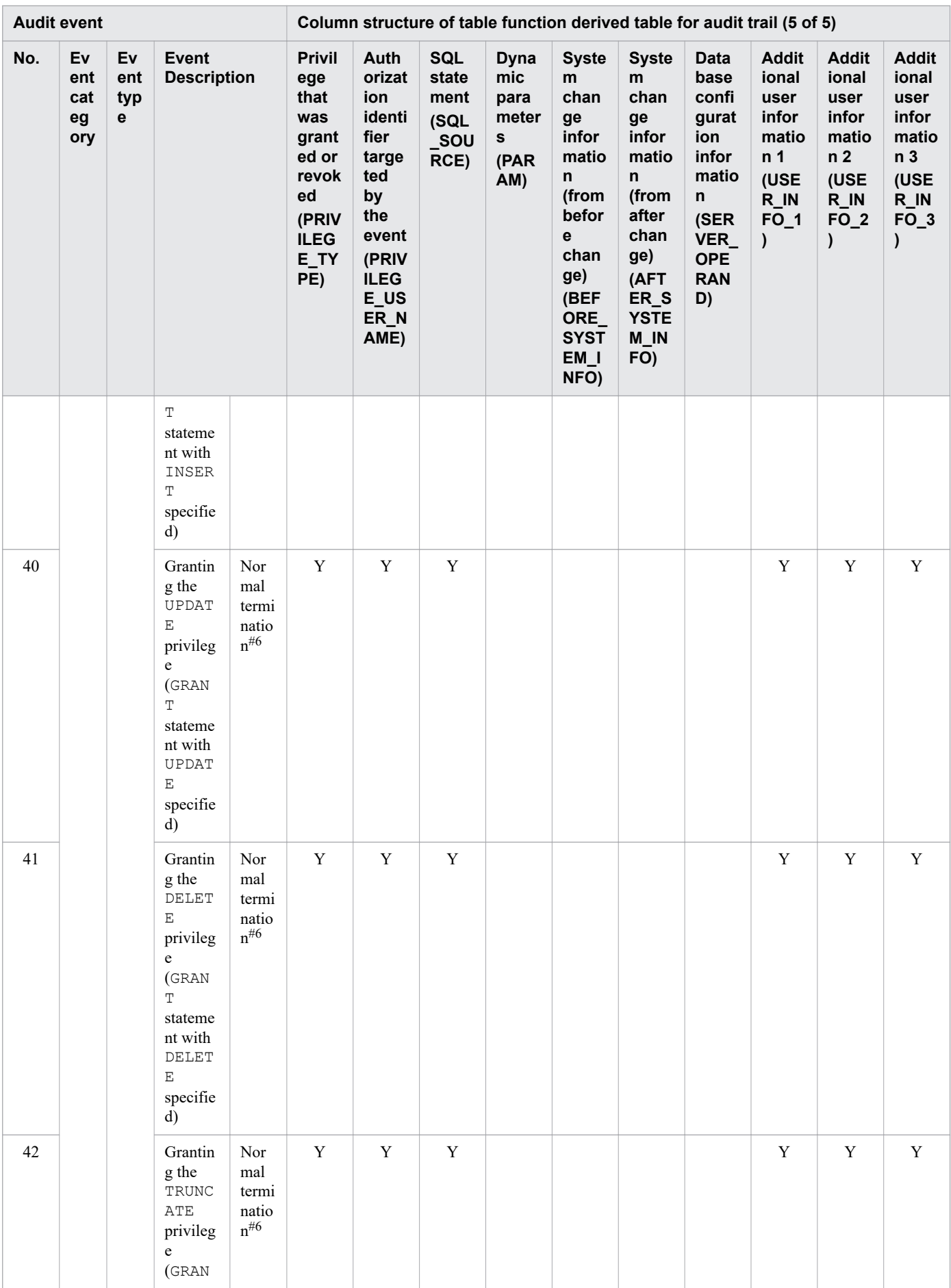

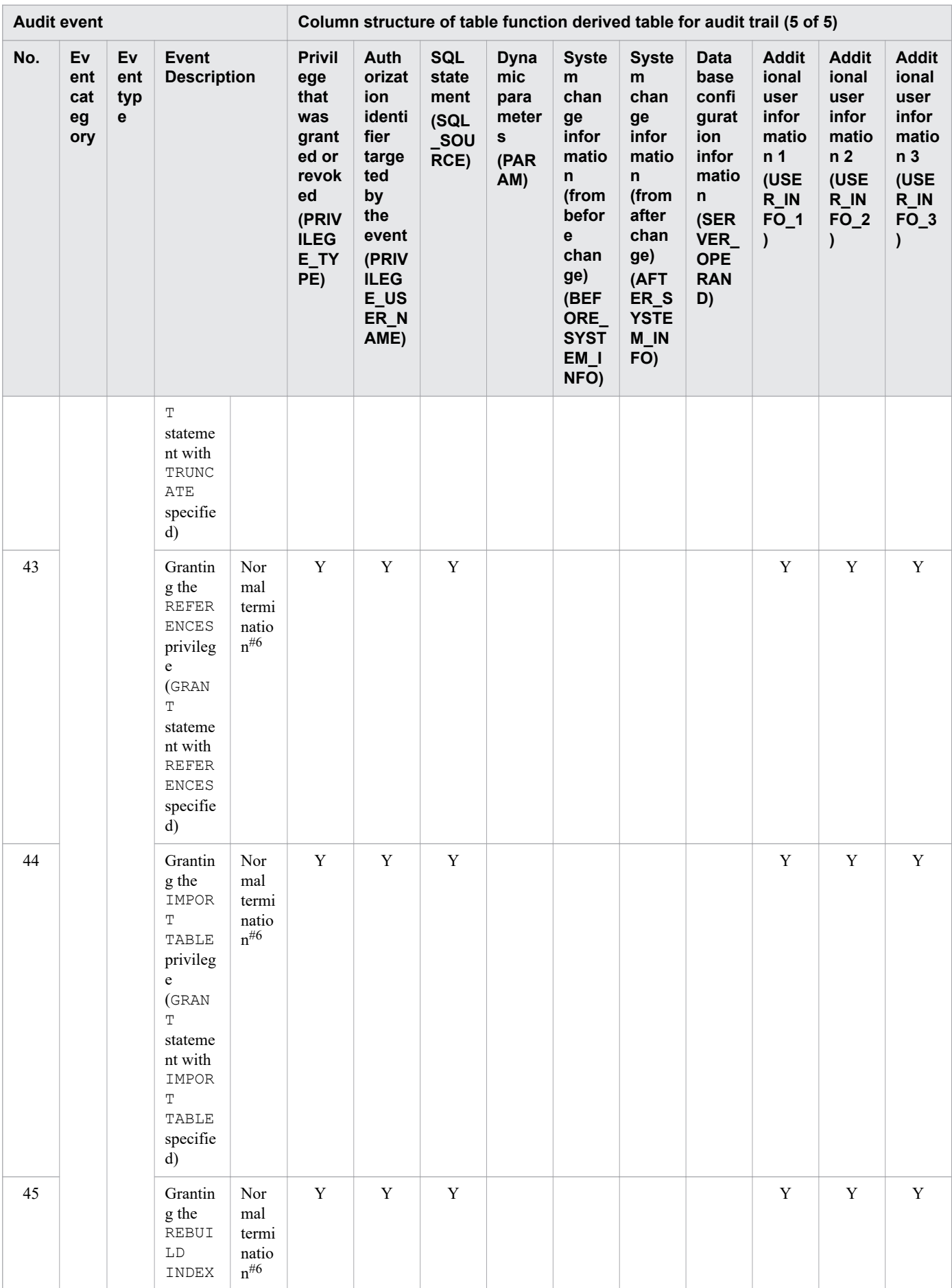

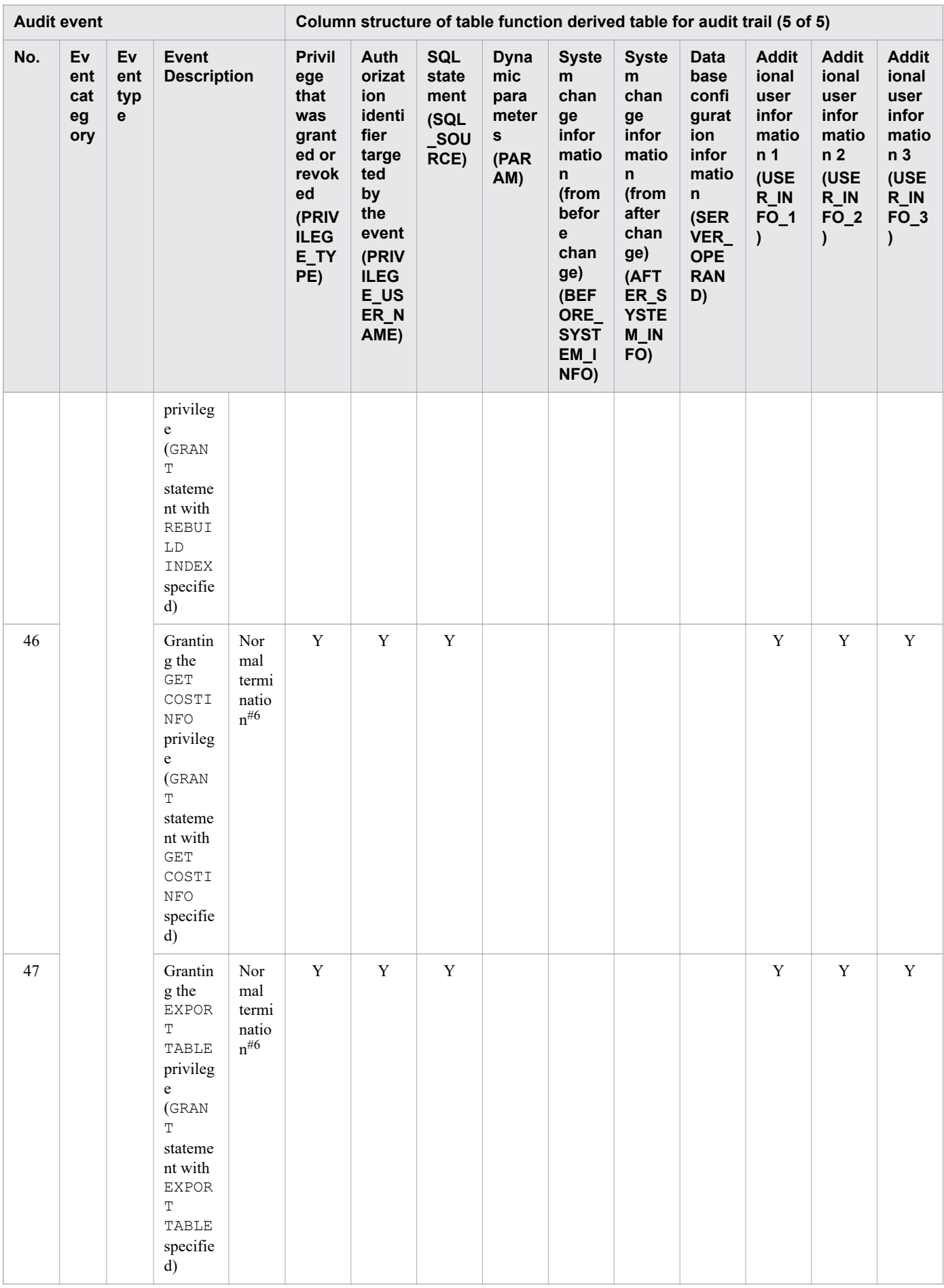

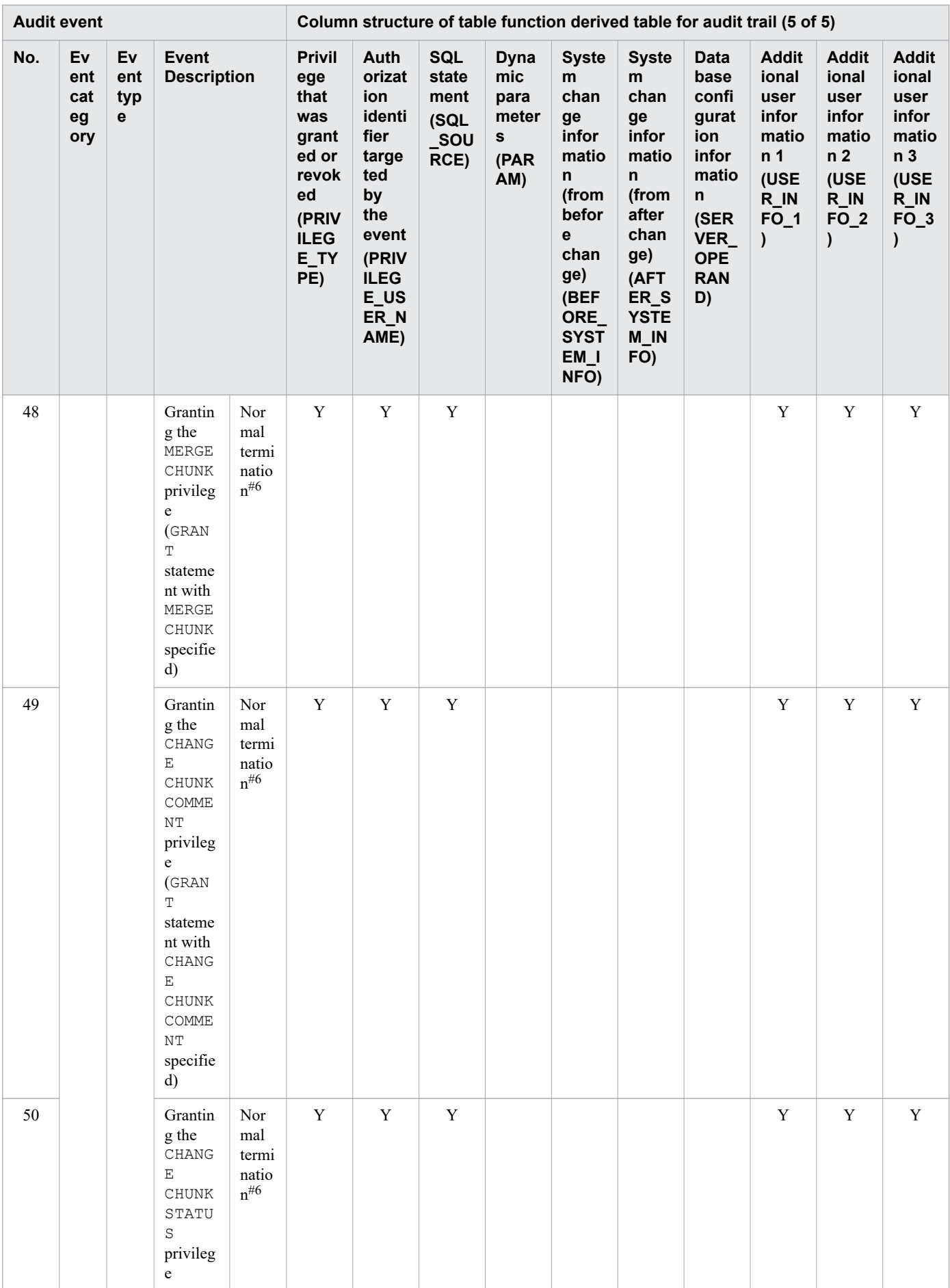

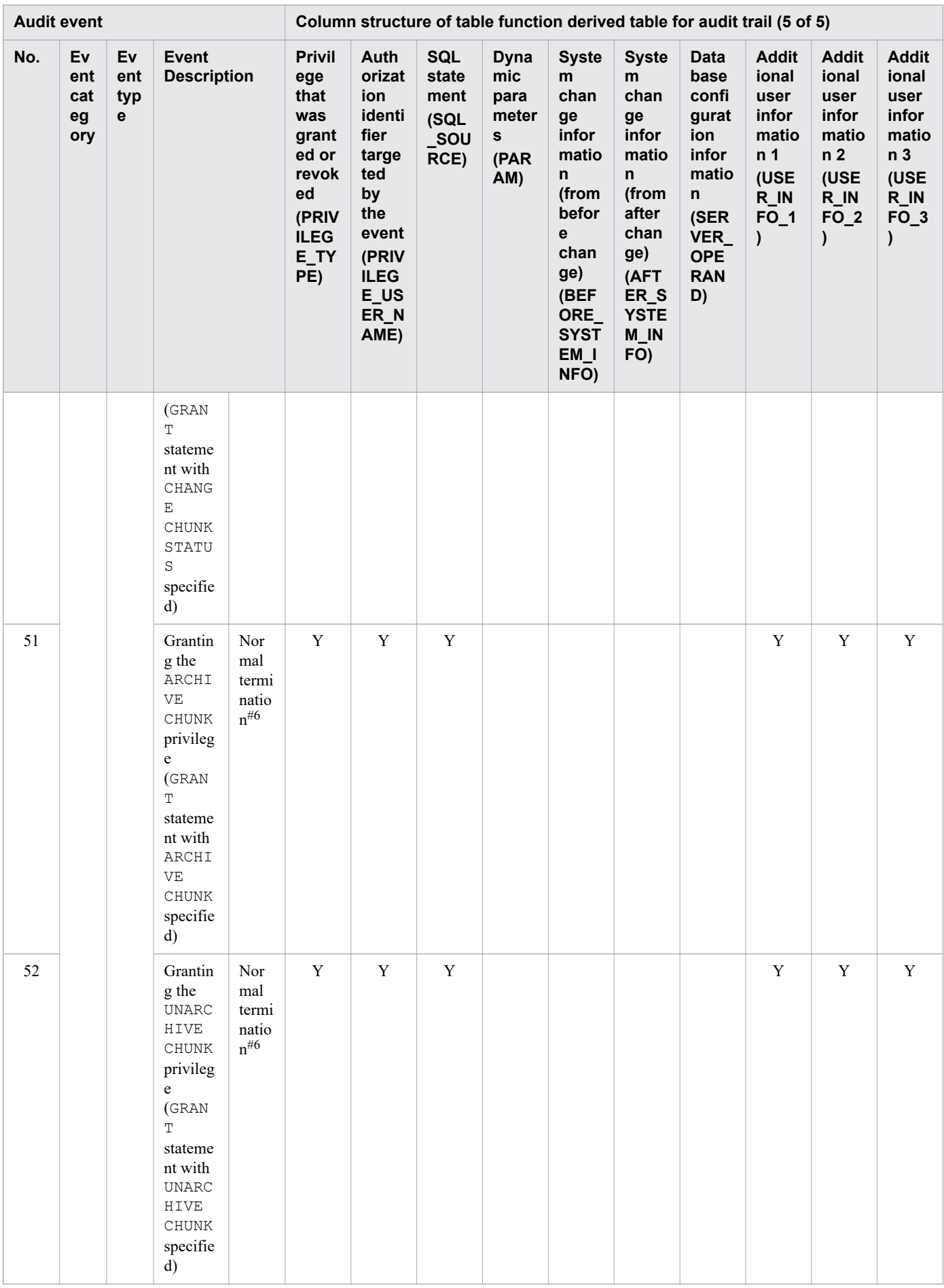

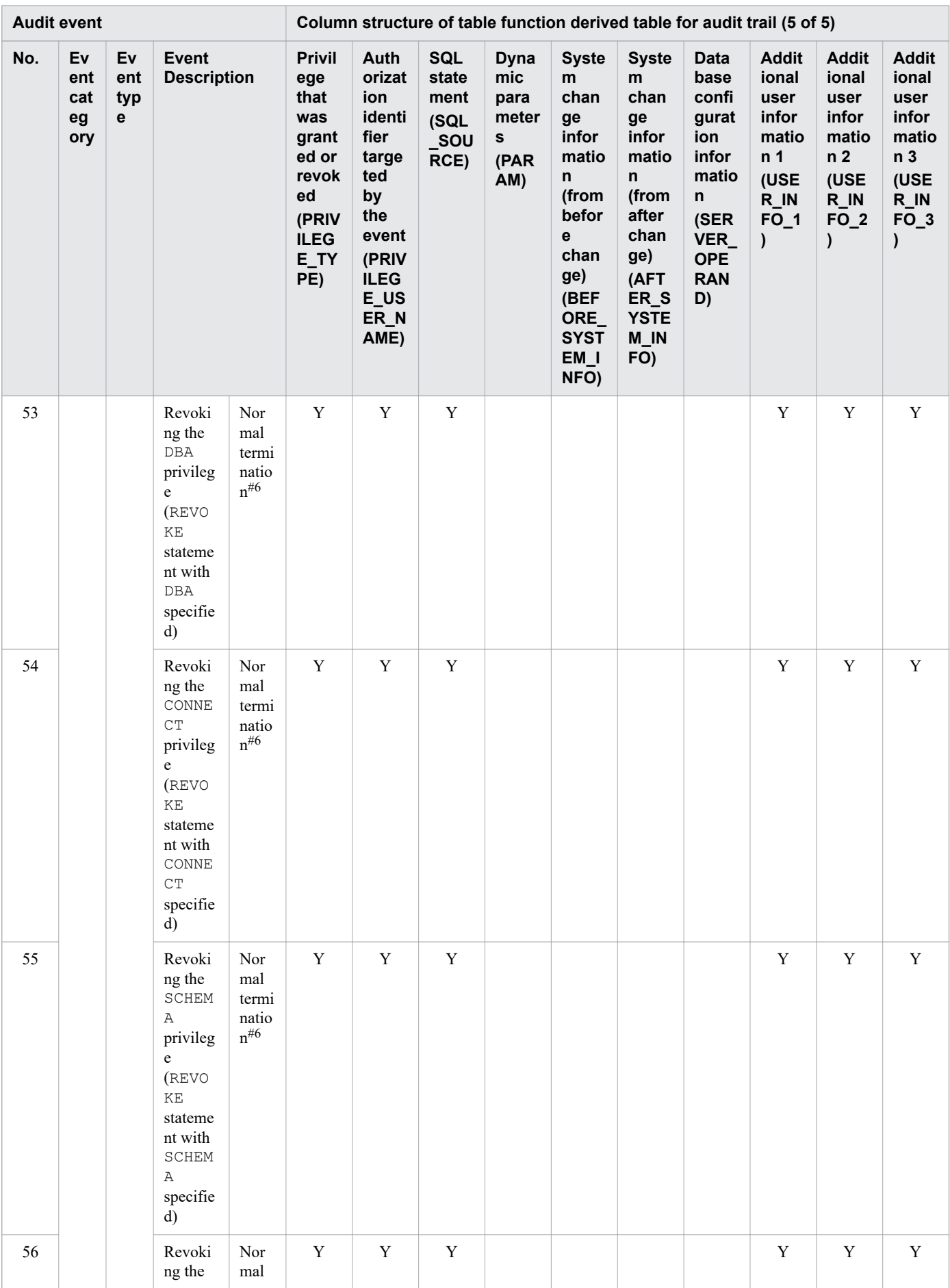

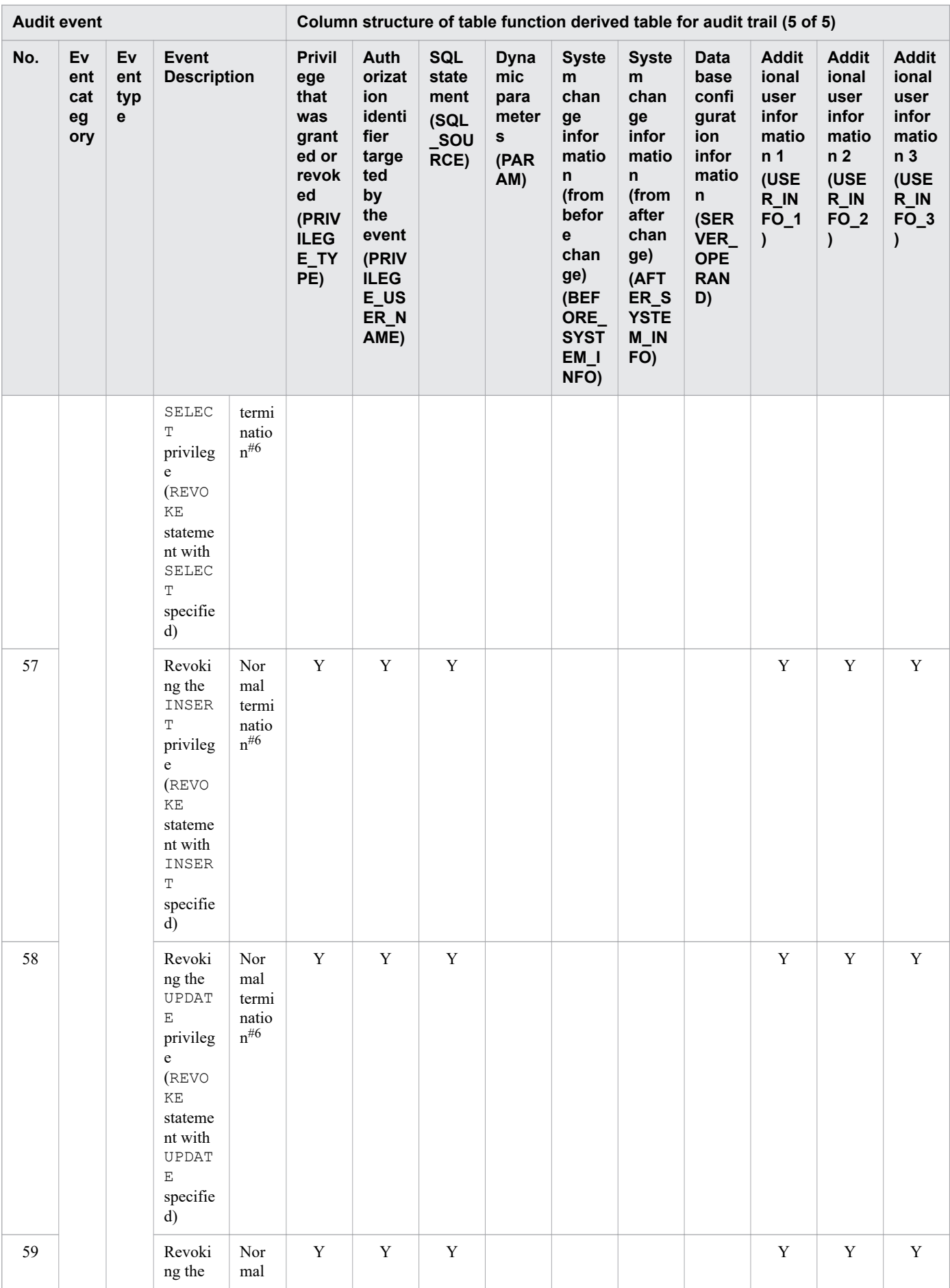

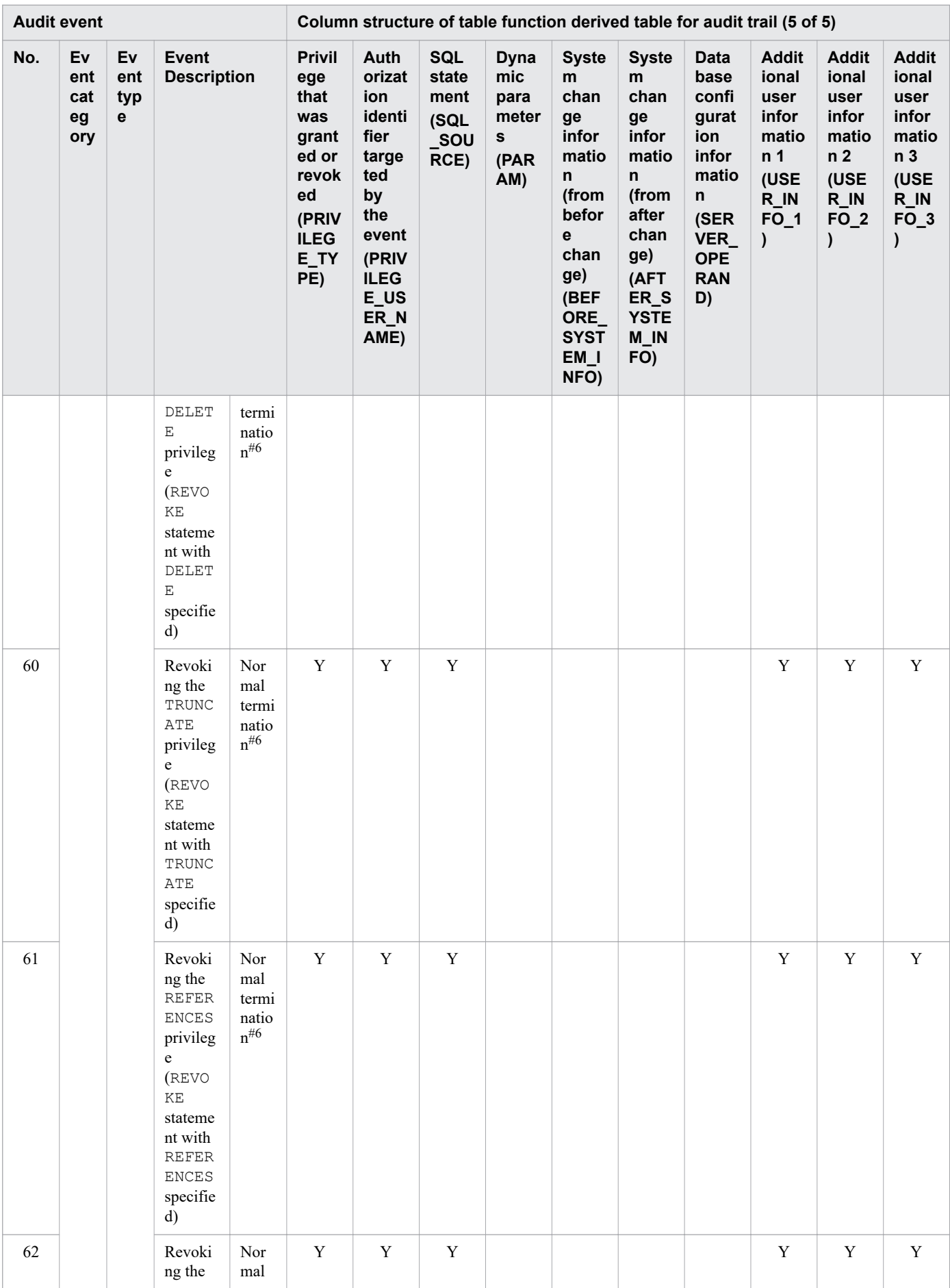

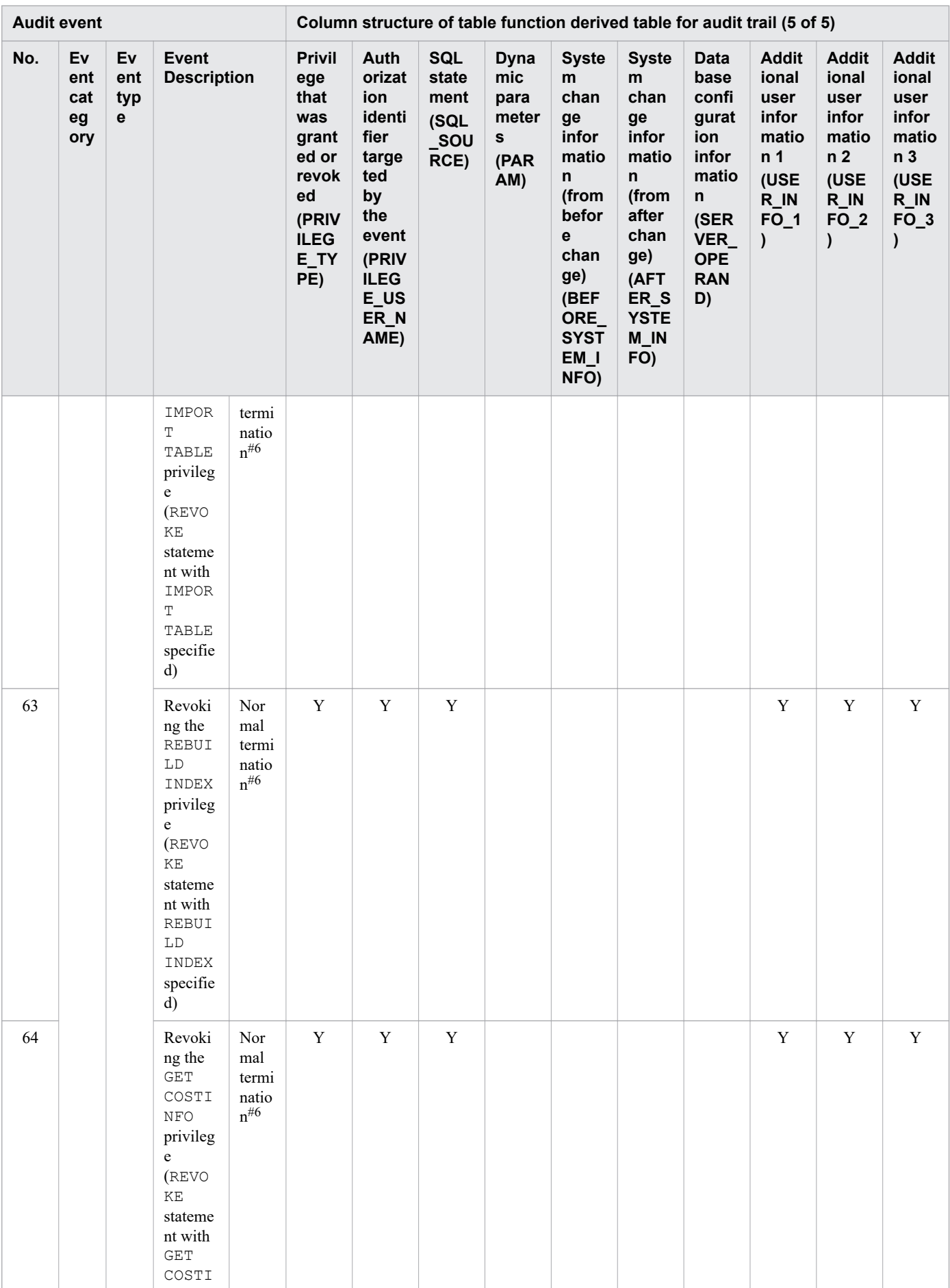

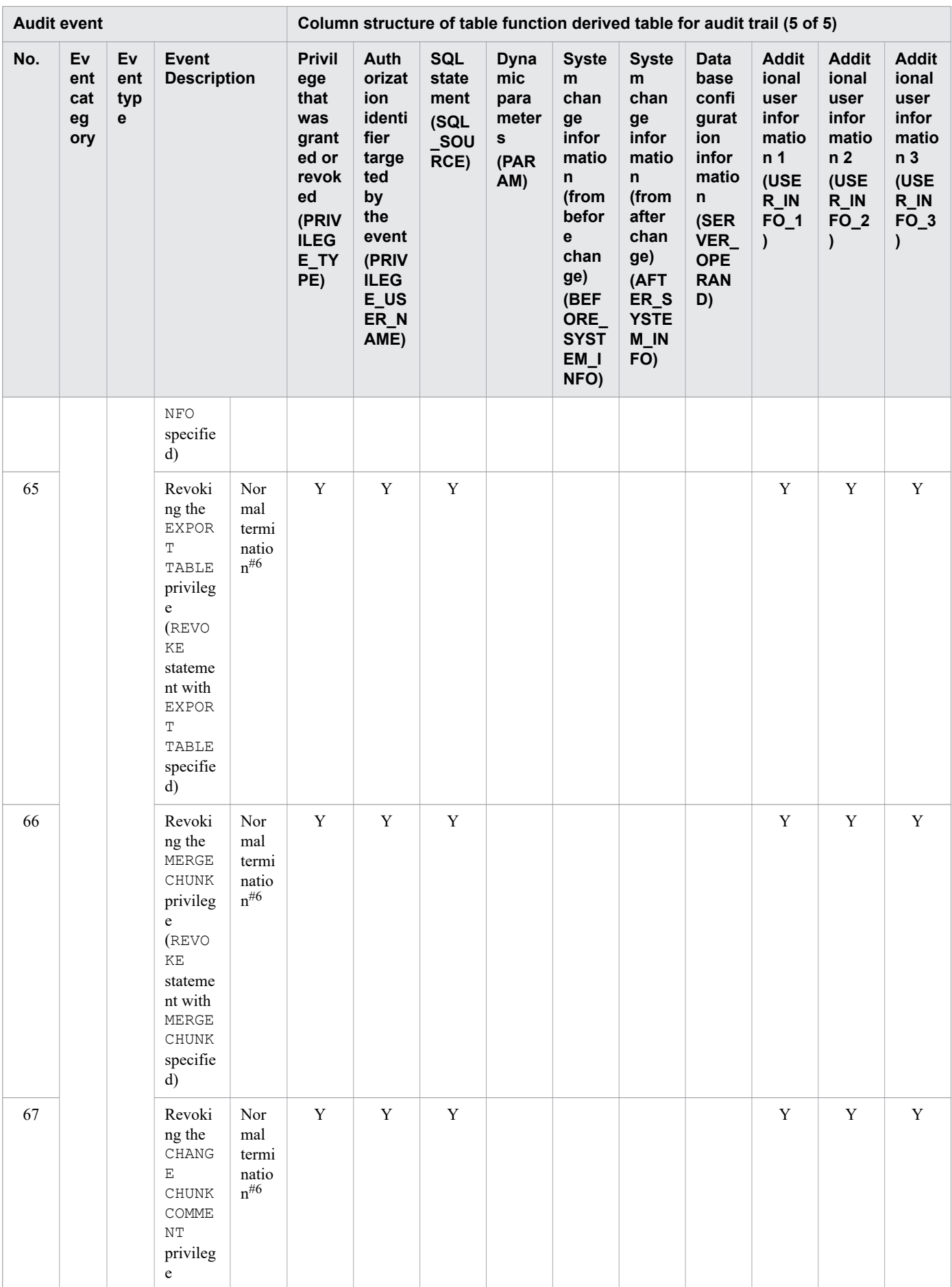

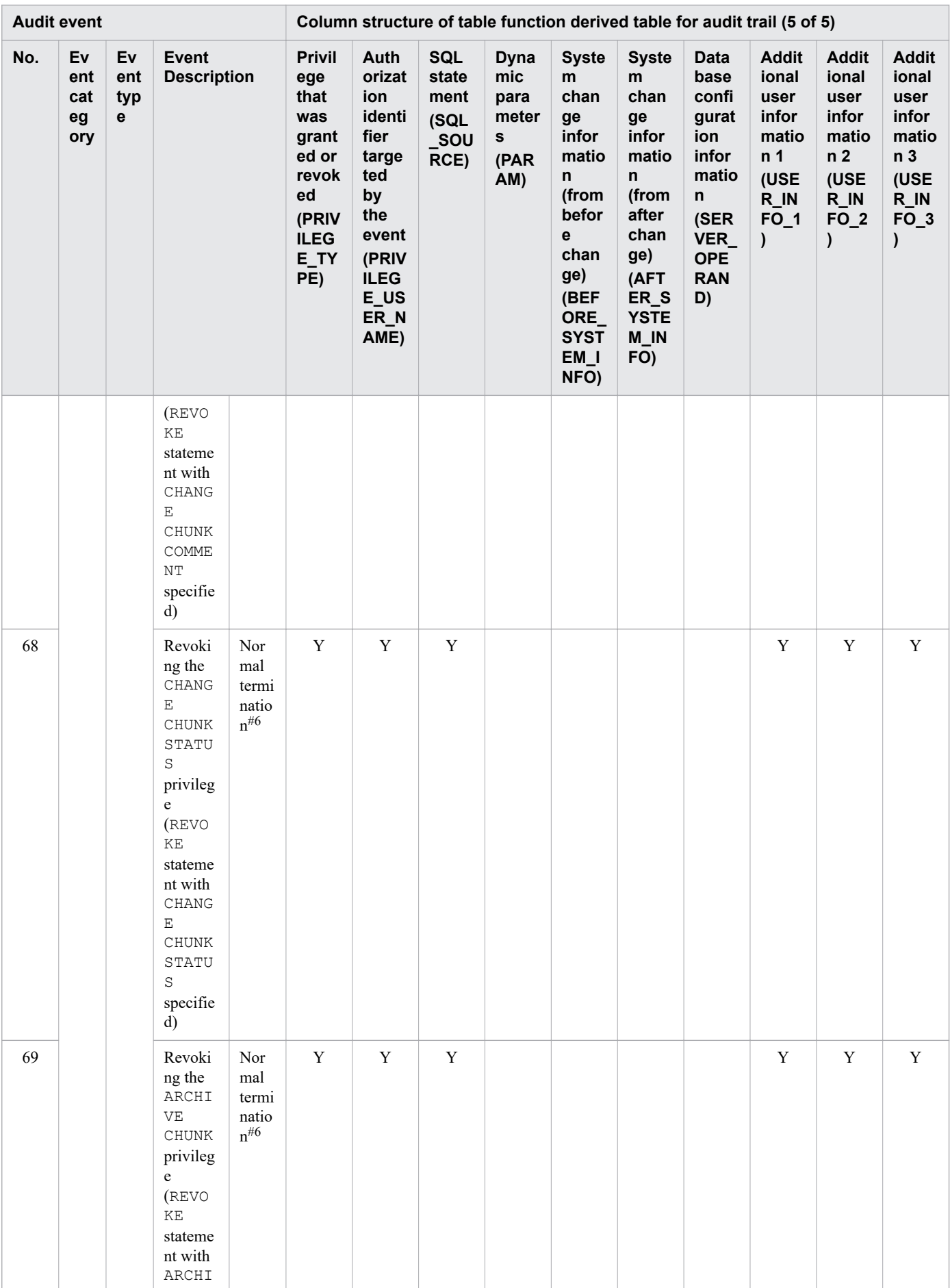

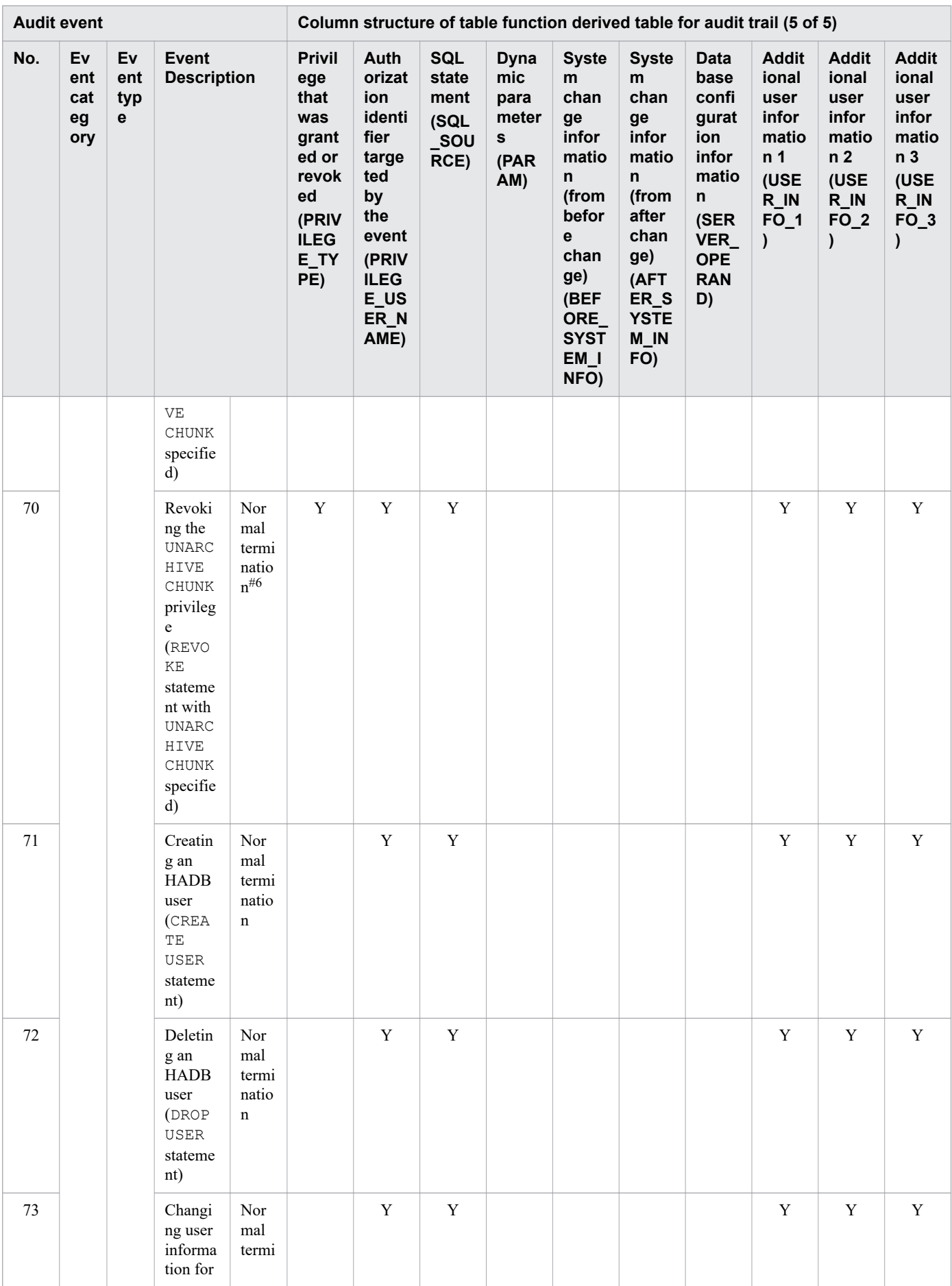

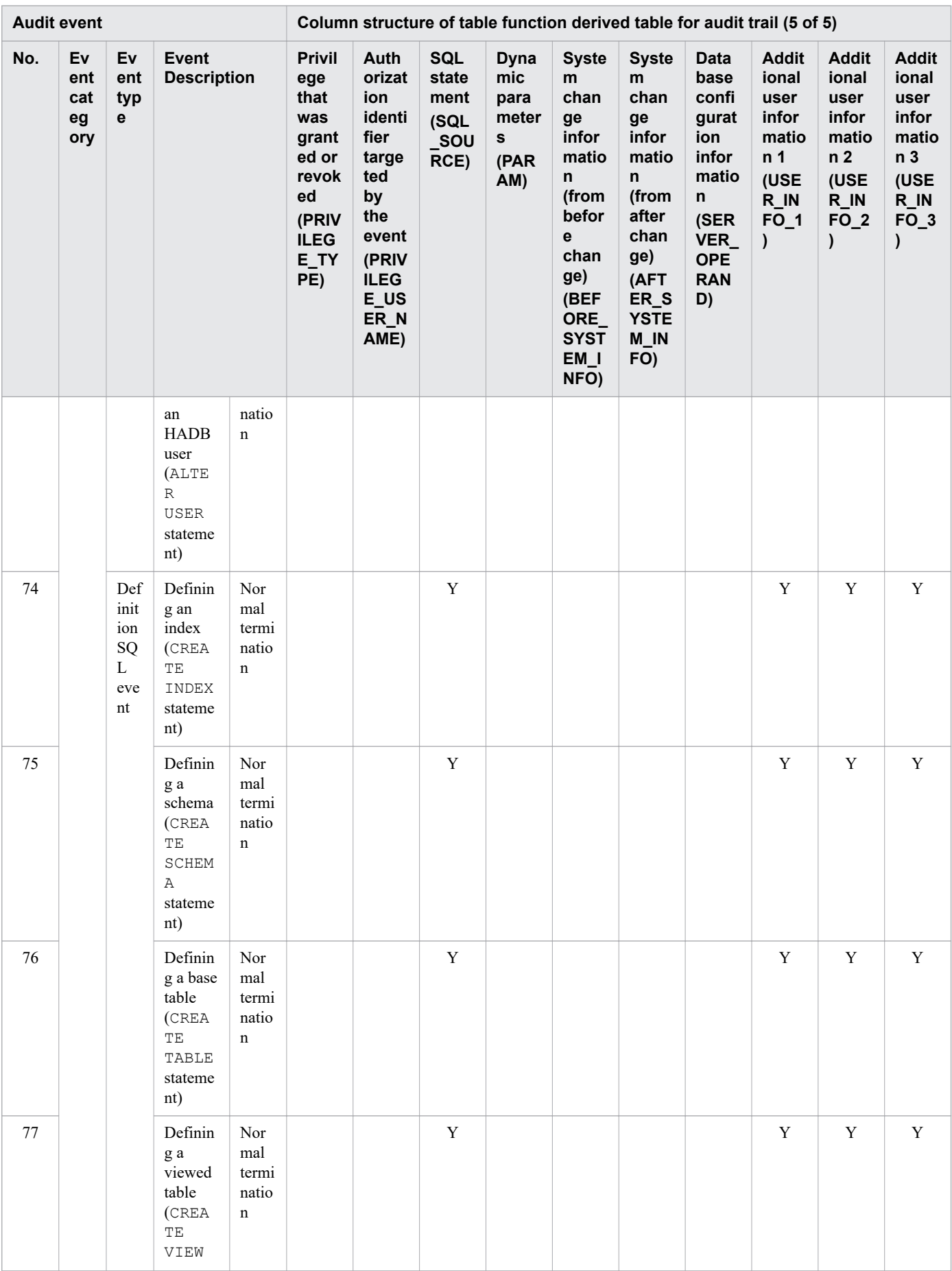

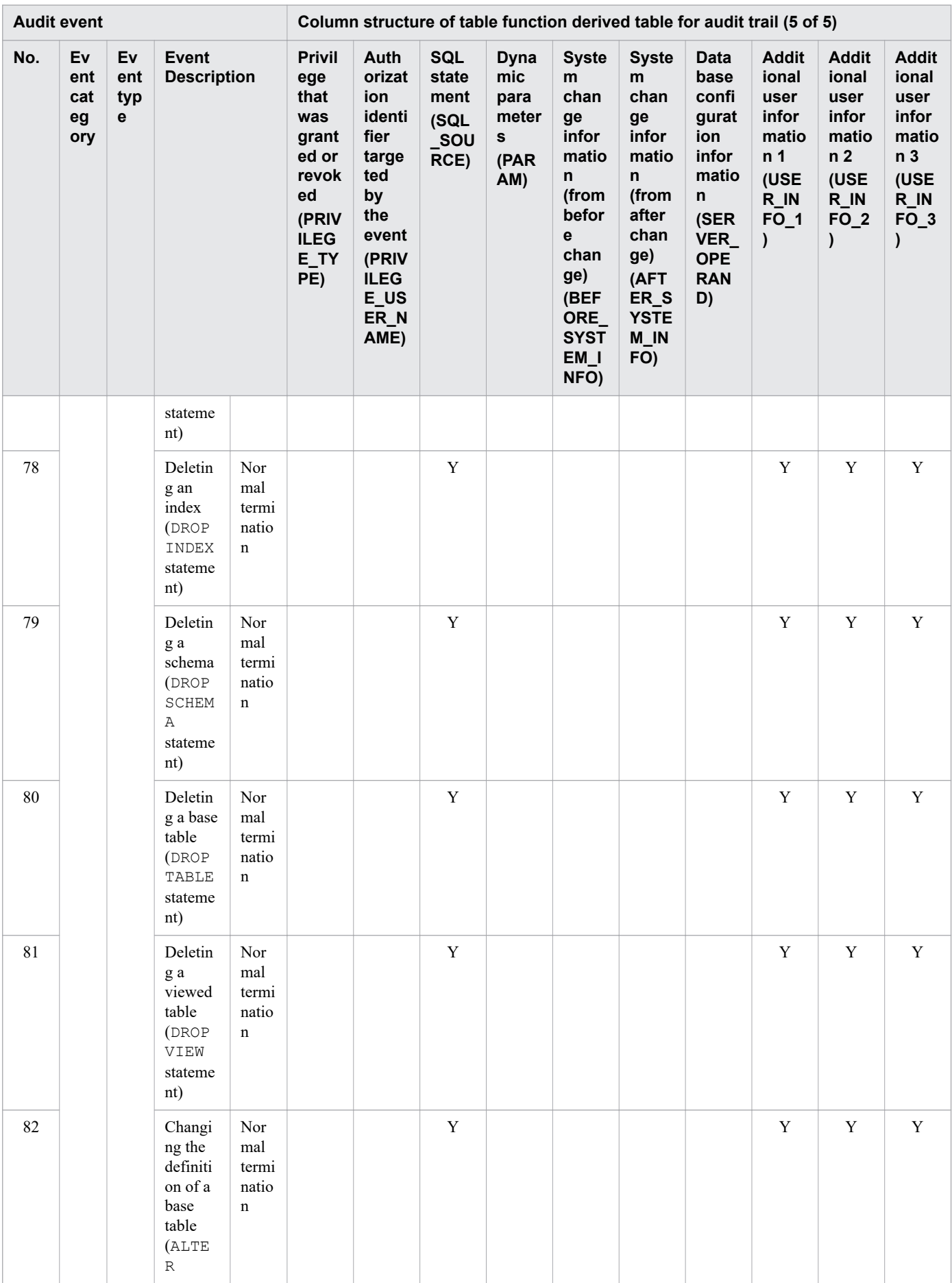

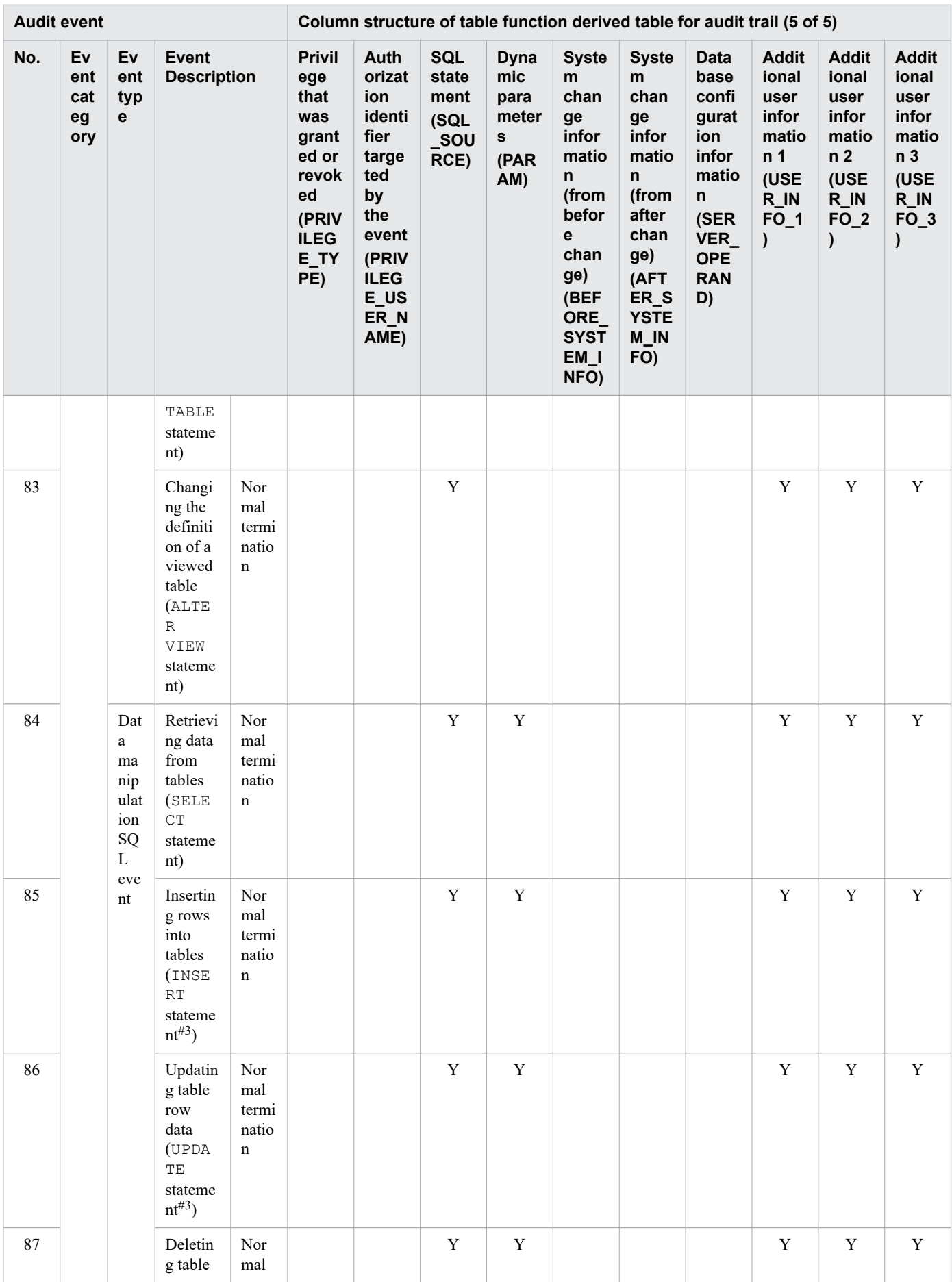

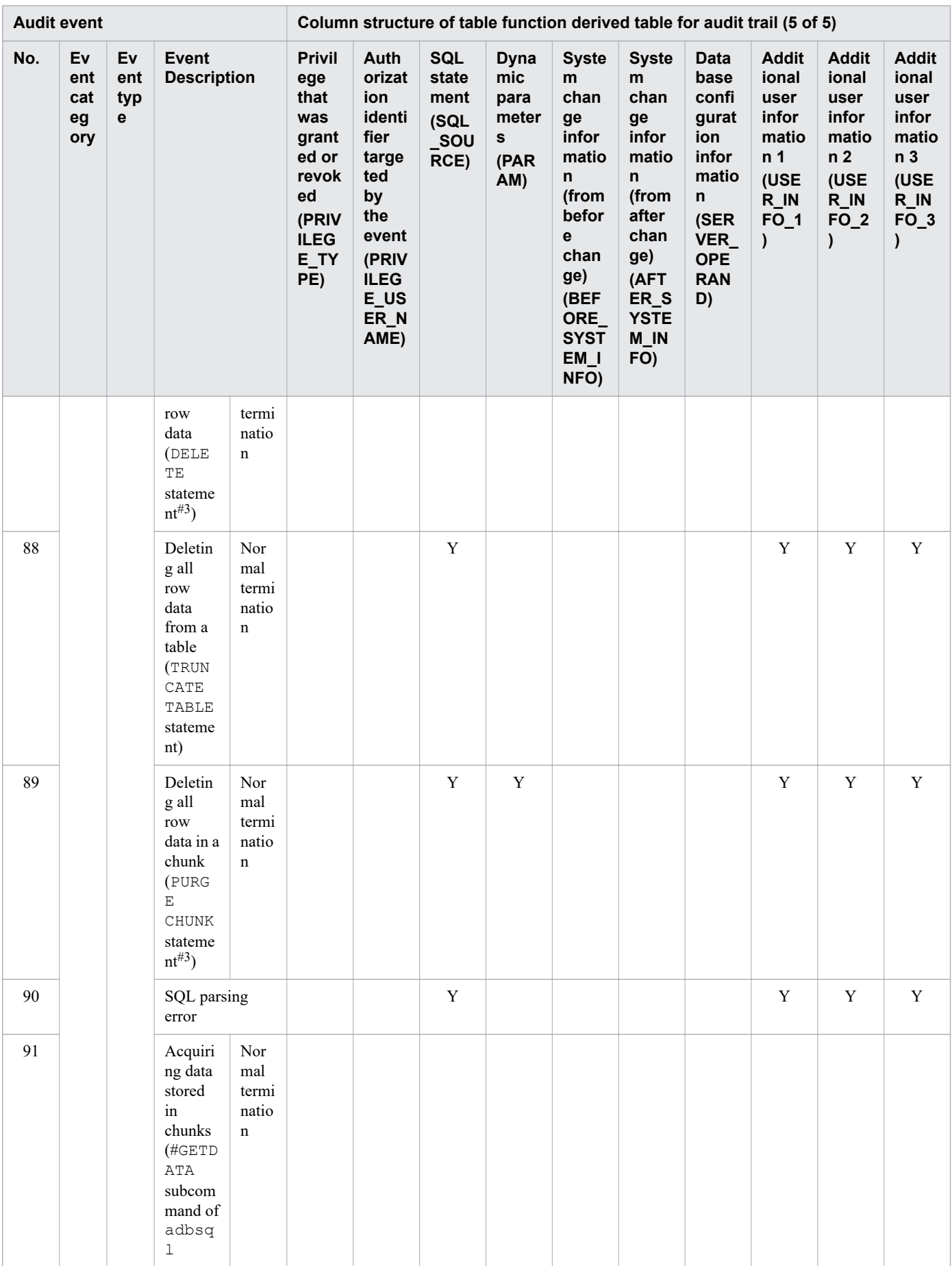

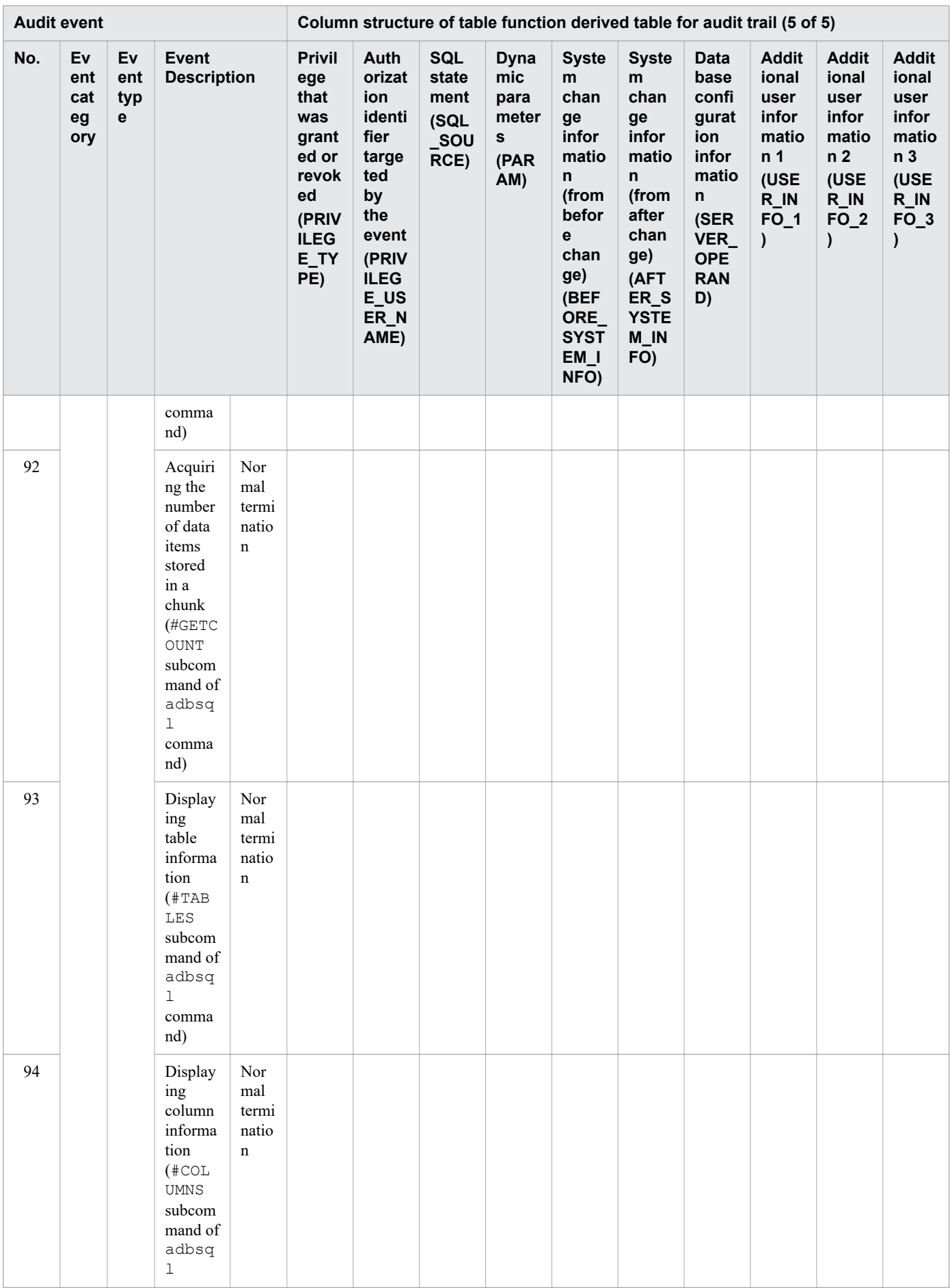

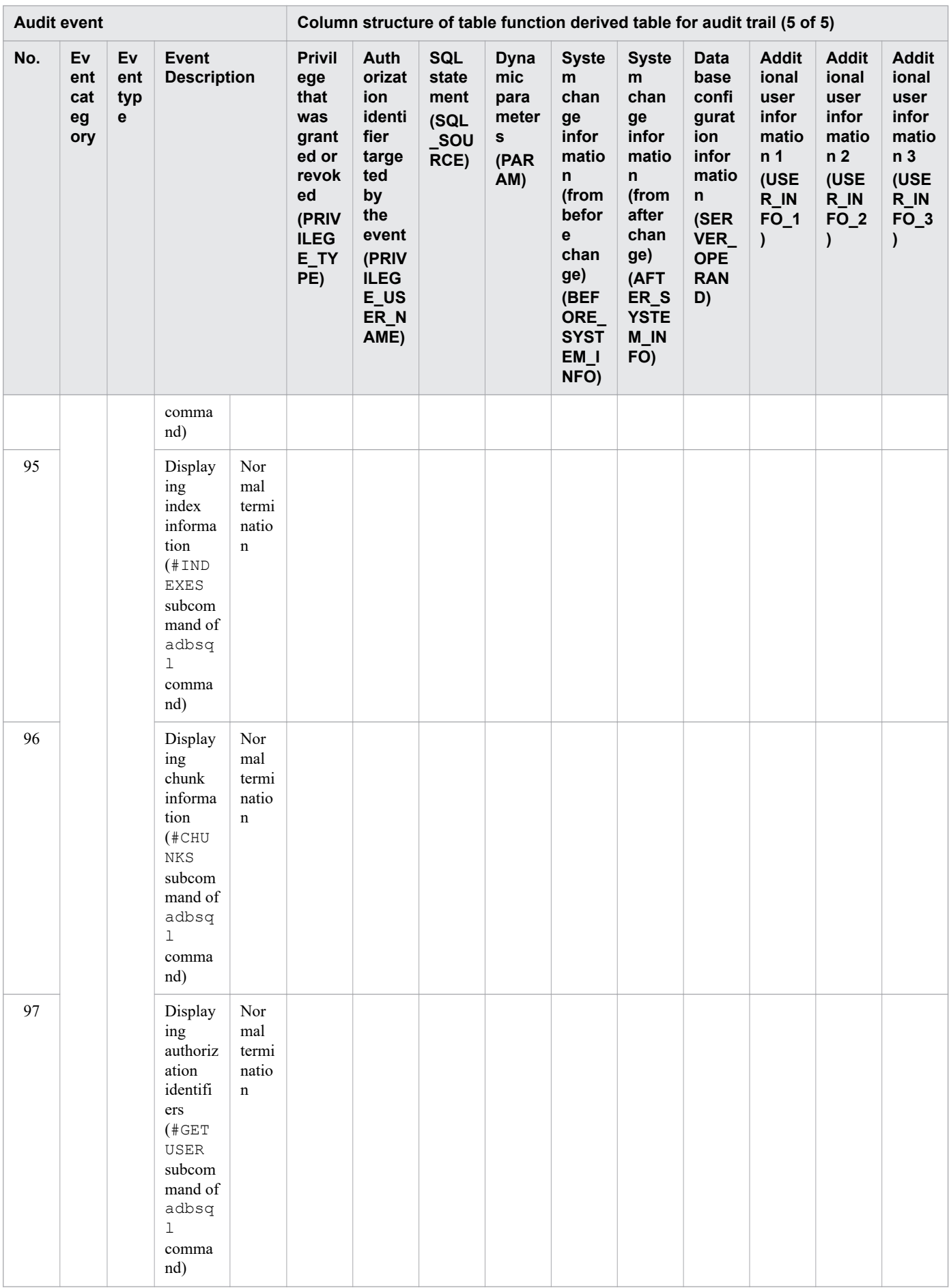

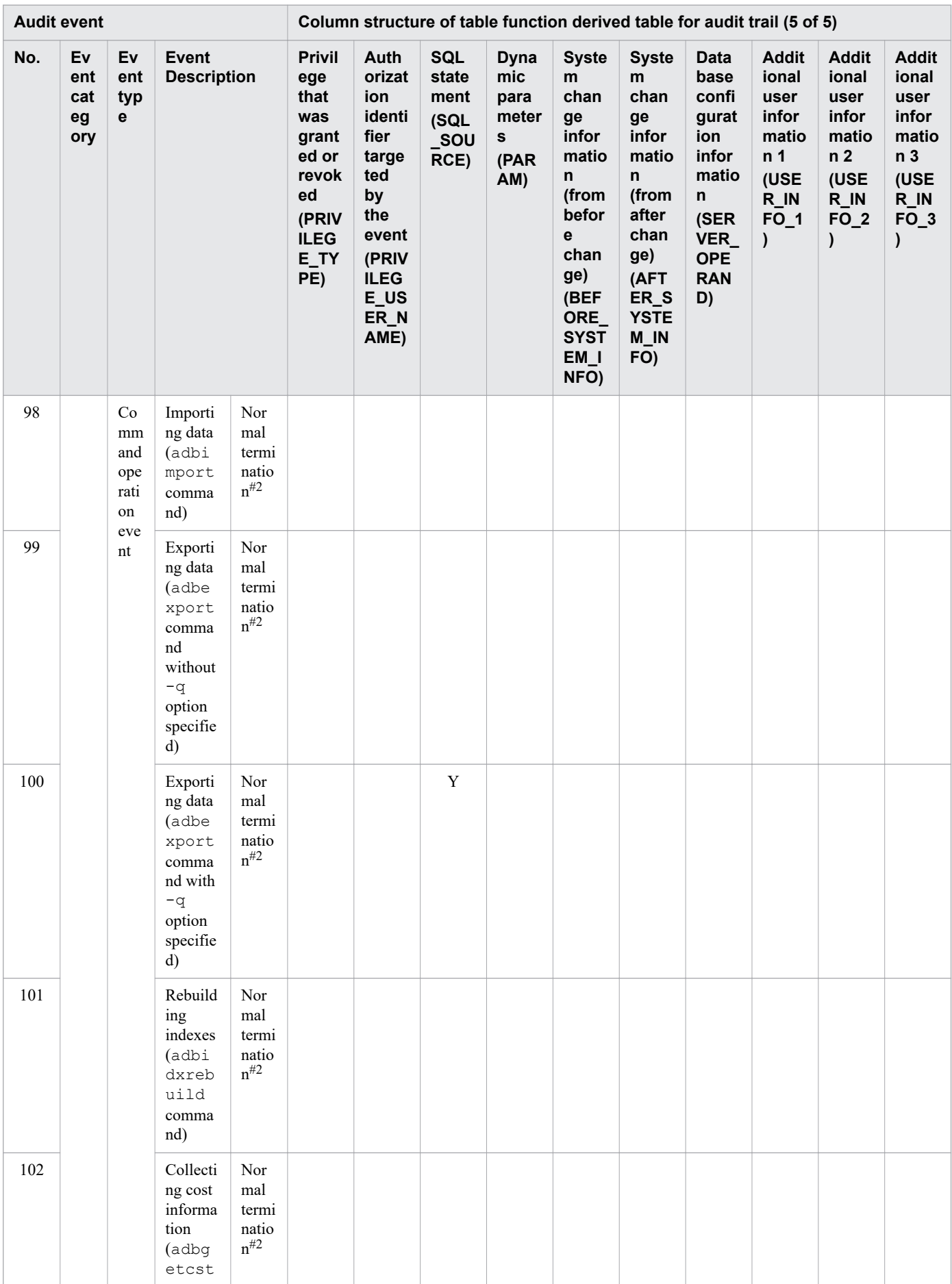

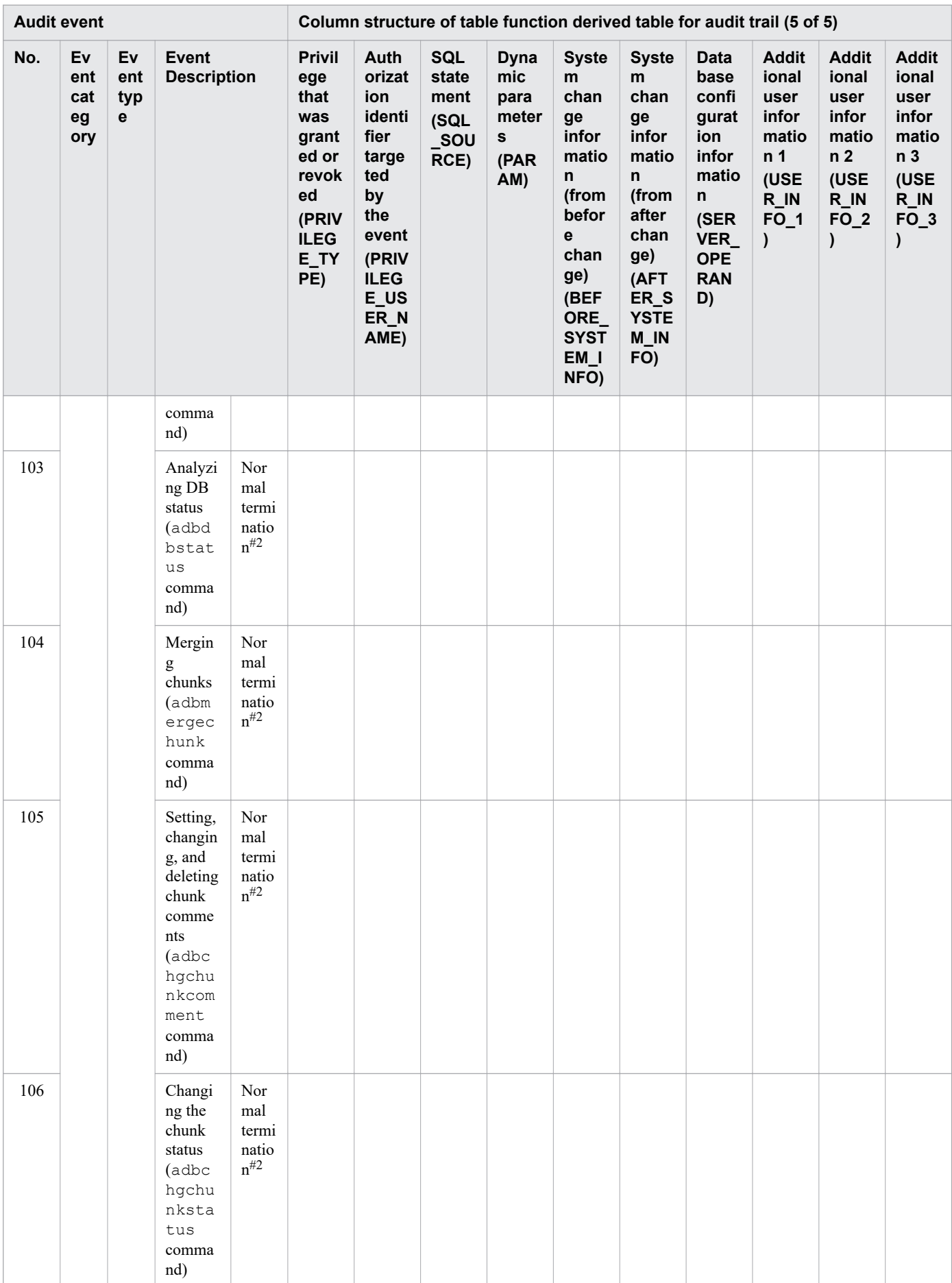

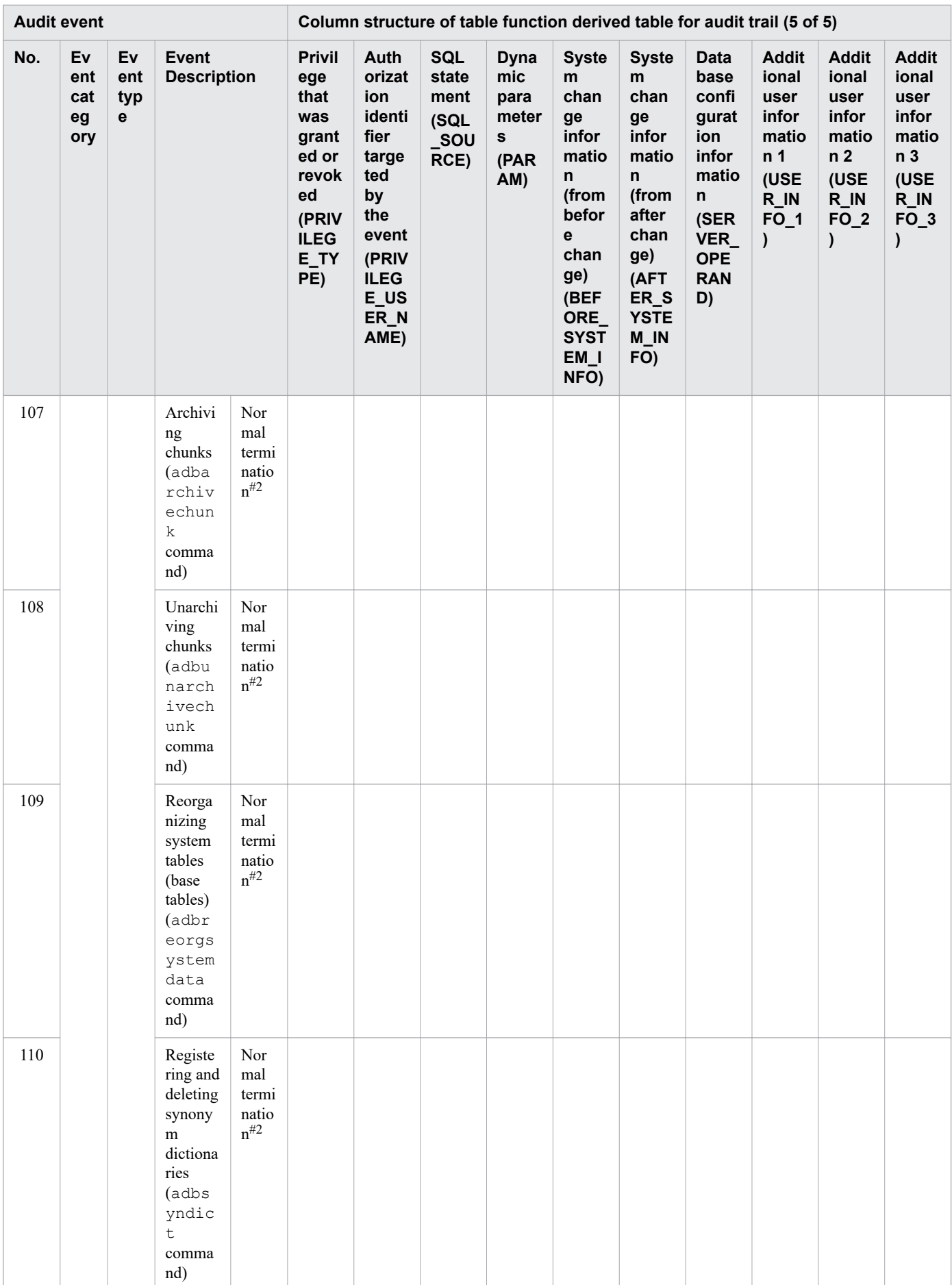

### Legend:

## Y

If there is output information, the applicable information is output. If there is no output information, NULL is output.

#### Blank

NULL is output.

## A

If the connection uses UNIX domain communication, NULL is output.

### B

If the client is the JDBC driver, NULL is output.

### C

When using the multi-node function, different nodes will output different information.

- **•** For the master node, the output information is the HADB server operation mode of the node that was the master node the last time the HADB server started.
- **•** For the slave node, NULL is always output in this column.

### D

NULL is output if this operation occurs as an additional part of command processing.

## E

If either of the following applies, NULL is output:

- The connection uses UNIX domain communication
- The operation occurs as an additional part of command processing

### F

When using the multi-node function, the IP address and port number used by the master node for inter-server communication are output for audit trails to which any of the following apply. For audit trails to which none of the following apply, NULL is output.

• An audit trail for which ADBSTOP is output in the event subtype (EVENT\_SUBTYPE) column when the adbstop command is executed on the master node without specifying the --node option

This applies to audit trails output by the slave node.

• An audit trail for which ADBAUDITTRAIL SWAP is output in the event subtype (EVENT SUBTYPE) column when the adbaudittrail  $--$ swap command is executed with the node number of the slave node specified in the -n option

This applies to audit trails whose processing was executed on the slave node and which were output by the slave node.

**•** An audit trail for which ADBAUDITTRAIL DISPLAY is output in the event subtype (EVENT\_SUBTYPE) column when the adbaudittrail  $-d$  command is executed with the node number of the slave node specified in the -n option

This applies to audit trails whose processing was executed on the slave node and which were output by the slave node.

### Note:

For output information (such as EVENT and SYSTEM) that does not link to an entry in the preceding legend, the information described in the table is output. For details, see Table 12-10: [Column structure of table function derived](#page-1300-0) [table when retrieving audit trails](#page-1300-0) in [12.9.2 Column structure of table function derived table when retrieving audit](#page-1299-0) [trails.](#page-1299-0)

<sup>12.</sup> Audit Trail Facility Operations

Note that if there is no output information in the object type (OBJECT\_TYPE) column, NULL is output.

#1

This does not include use of the close method of the Connection object when using connection pooling (it is output in the SQL trace information as the DISP call type).

### #2

Before and after this event, audit trails for which CONNECT and DISCONNECT are output in the event subtype column (EVENT\_SUBTYPE) are each output. For each of these audit trails, the executed command name is output in the following columns:

- **•** Application identifier (AP\_NAME) column
- **•** Client process name (CLIENT\_PROCESS\_NAME) column

### #3

The information output to audit trails differs when an SQL statement is executed that includes a query expression body in data manipulation SQL other than a SELECT statement. In this case, audit trails related to the objects described in the query expression body show the same information in this table (Retrieving data from tables (SELECT statement).

### #4

If either of the following applies, NULL is output even if the table contains output information for that column:

- **•** The objects targeted by the event are all table value constructors
- **•** During command execution, processing was not executed with respect to any object

### #5

NULL is output if the statement handle was closed with only the SQL preprocessing completed. This is to distinguish from situations where execution of the SQL statement has completed. This does not apply to commands.

### #6

If privileges did not need to be granted to or revoked from any of the authorization identifiers specified in the SQL statement, NULL is output in the following columns:

- Object type (OBJECT\_TYPE) column
- **•** Object owner (OBJECT\_OWNER\_NAME) column
- **•** Object schema name (OBJECT\_SCHEMA\_NAME) column
- **•** Object name (OBJECT\_NAME) column
- Privilege that was granted or revoked (PRIVILEGE\_TYPE) column
- Authorization identifier targeted by the event (PRIVILEGE\_USER\_NAME) column

## #7

If privileges did not need to be granted to or revoked from any of the authorization identifiers specified in the SQL statement, PRIVILEGE is output in the event type (EVENT\_TYPE) column.

### #8

Information is output in this column when using the multi-node function. If the multi-node function is not being used, NULL is output.

### #9

If the multi-node function is being used, audit trails for which CONNECT and DISCONNECT are output in the event subtype column (EVENT SUBTYPE) are always output on the master node.

<sup>12.</sup> Audit Trail Facility Operations

This section provides notes that apply to the use of the audit trail facility.

- 12.10.1 Situations where multiple audit trails are output for a single event
- **•** [12.10.2 Notes about audit trails output during command execution](#page-1438-0)

# **12.10.1 Situations where multiple audit trails are output for a single event**

If multiple objects are targets of an audit target event, an audit trail is output for each of these objects. For example, when the following SQL statement is executed, an audit trail is output for table T1 and another is output for table T2.

SELECT \* FROM "T1", "T2"

Similarly, if an event targets multiple privileges or authorization identifiers, a number of audit trails are output equivalent to the number of combinations of privileges and authorization identifiers. The following table lists the situations in which multiple audit trails are output for a single event:

| No.          | <b>Executed event</b>                                                                         | Number of output audit trails                                                                                                    |
|--------------|-----------------------------------------------------------------------------------------------|----------------------------------------------------------------------------------------------------|
| $\mathbf{1}$ | Granting audit admin privilege                                                                | Number of authorization identifiers to which privilege was granted                                                                                                    |
| 2            | Granting audit viewer privilege                                                               |                                                                                                    |
| 3            | Revoking audit admin privilege                                                                | Number of authorization identifiers from which privilege was revoked                                                                                                    |
| 4            | Revoking audit viewer privilege                                                               |                                                                                                    |
| 5            | Granting privileges (excluding access<br>privileges)                                          | $MAX(1, number of granted, private)$ privileges $\times$ number of authorization identifiers to which<br>privileges were granted)                                                                             |
| 6            | Granting privileges (access privileges)                                                       | MAX (1, number of granted access privileges <sup>#1</sup> $\times$ number of target objects <sup>#2</sup> $\times$ number of<br>authorization identifiers to which privileges were granted) <sup>#6, #7</sup> |
| $\tau$       | Revoking privileges (excluding access<br>privileges)                                          | $MAX(1, number of revoked)$ privileges $\times$ number of authorization identifiers whose<br>privileges were revoked)                                                                                         |
| 8            | Revoking privileges (access privileges)                                                       | MAX (1, number of revoked access privileges <sup>#1</sup> $\times$ number of target objects <sup>#2</sup> $\times$ number of<br>authorization identifiers whose privileges were revoked) $#6, #7$             |
| 9            | Retrieving data from tables (using<br>SELECT statement)                                       | MAX (1, number of target objects specified in query expression body <sup>#4</sup> )                                                                                                    |
| 10           | Retrieving data from tables (using data<br>manipulation SQL other than SELECT<br>statement#3) | Number of target objects specified in query expression body <sup>#4</sup>                                                                                                    |
| 11           | Re-creating indexes                                                                           | MAX (1, number of rebuilt indexes <sup>#5</sup> )                                                                                                    |
| 12           | Collecting cost information                                                                   | MAX (1, number of tables for which cost information was collected <sup>#5</sup> )                                                                                                    |
| 13           | Exporting data (using adbexport<br>command with $-q$ option specified)                        | MAX (1, number of target objects specified in query expression bodies in SQL statements<br>in the SQL statement file <sup>#4</sup> )                                                                          |

Table 12-26: Situations where multiple audit trails are output for a single event

#### #1

If a GRANT statement or REVOKE statement is executed with ALL PRIVILEGES specified, the audit trail facility operates as if all access privileges were specified.

<span id="page-1438-0"></span>#2

If a GRANT statement or REVOKE statement is executed with ALL TABLES specified, the number of target objects is the total number of base tables in the schema of the HADB user who executed the GRANT or REVOKE statement. However, if the SQL statement results in an error, the number of output audit trails might not be equivalent to the number of base tables.

#### #3

If data manipulation SQL such as an INSERT statement is executed that includes a query expression body, audit trails related to the objects specified in the query expression body are output as events that retrieve data from tables.

### #4

If the same object is specified multiple times, duplicate audit trails are eliminated. Table value constructors are not counted in the number of objects.

### #5

Information about the success or failure of the event is output in audit trails for each object. Because command processing results in an error when an event fails, audit trails will not be output for objects specified after the object for which the event failed.

### #6

If a GRANT statement terminates normally without granting any of the specified privileges, only one audit trail is output for the GRANT statement. In this case, NULL is output as the object, privilege type, and authorization identifier of the HADB user. The same applies to REVOKE statements.

## #7

If an SQL statement results in an error when granting or revoking access privileges, because no access privileges will have been granted or revoked, all of the access privileges specified in the SQL statement are subject to audit trail output. If the target object type cannot be identified due to an error, NULL is output as the object type.

# **12.10.2 Notes about audit trails output during command execution**

# **(1) Audit trails output when commands are executed that connect to the HADB server**

When you execute a command that connects to the HADB server, audit trails are output for the following events, in addition to the audit trails for the command itself.

- **•** Connecting to the HADB server
- **•** Disconnecting from the HADB server

For details about the commands that connect to the HADB server, see *List of commands* in the manual *HADB Command Reference*.

# **(2) Notes about executing the adbcancel command**

The information output in audit trails and command return values differ as shown in the following table, depending on the timing with which the following event occurs: the adbcancel command is executed for a command that connects to the HADB server or the HADB server detects a communication error during execution of a command that connects to the HADB server.

<sup>12.</sup> Audit Trail Facility Operations

Table 12-27: Information output in audit trails and command return values

| Timing with which adbcancel<br>command was executed or<br><b>HADB</b> server detected<br>communication error | <b>Audit trails for</b><br>connecting to the<br><b>HADB</b> server | <b>Audit trails for</b><br>command                          | <b>Audit trails for</b><br>disconnecting from<br>the HADB server | <b>Command return</b><br>value |
|----------------------------------------------------------------------------------------------------|--------------------------------------------------------------------|-------------------------------------------------------------|------------------------------------------------------------------|--------------------------------|
| Between connecting to the HADB<br>server and command processing                                              | Output as SUCCESS                                                  | Not output                                                  | Output as<br>OCCURRENCE#                                         | Error                          |
| Between command processing and<br>disconnecting from the HADB<br>server                                      | Output as SUCCESS                                                  | Output as SUCCESS if<br>command processing<br>is successful | Output as<br>OCCURRENCE#                                         | Error                          |

#

If OCCURRENCE is output as the event result, disconnection from the HADB server itself has been completed. For details about the reason why OCCURRENCE was output, see the message log.

# **(3) Notes about executing the adbaudittrail command**

- **•** If renaming of the current audit trail file fails when either of the following is executed, the end code output in the audit trail will not match the return code of the command.
	- The HADB server is terminated
	- **•** The audit trail facility is disabled
- The following table shows the nodes to which audit trails are output when executing the adbaudittrail command in an environment that uses the multi-node function:

Table 12-28: Node to which audit trails are output when adbaudittrail command is executed

| No.            | Option specified in<br>adbaudittrail | Output destination node for audit trails                    |                                                                                |                                                                         |  |
|----------------|--------------------------------------|-------------------------------------------------------------|--------------------------------------------------------------------------------|-------------------------------------------------------------------------|--|
|                | command                              | <b>Audit trails for</b><br>connecting to the HADB<br>server | <b>Audit trails for</b><br>adbaudittrail<br>command                            | <b>Audit trails for</b><br>disconnecting from the<br><b>HADB</b> server |  |
|                | --start                              | Master node                                                 | Master node                                                                    | Master node                                                             |  |
| $\overline{c}$ | $-$ stop                             |                                                             |                                                                                |                                                                         |  |
| 3              | $--swap$                             | Master node <sup>#1</sup>                                   | Node on which the command<br>was executed                                      | Master node <sup>#1</sup>                                               |  |
| 4              | --swap -n <i>node-number</i>         | Master node                                                 | Node whose node number is<br>specified in the $-n$ option <sup>#2,</sup><br>#3 | Master node                                                             |  |
| 5              | -d                                   | Master node <sup>#1</sup>                                   | Node on which the command<br>was executed                                      | Master node <sup>#1</sup>                                               |  |
| 6              | $-d$ -n <i>node-number</i>           | Master node                                                 | Node whose node number is<br>specified in the $-n$ option <sup>#2,</sup><br>#3 | Master node                                                             |  |

#1

If the command is executed on the master node, NULL is output for CLIENT\_IP\_ADDRESS and CLIENT PORT NUMBER. If the command is executed on the slave node, the IP address and port number that the adbaudittrail command used to connect to the HADB server on the master node are output for CLIENT IP ADDRESS and CLIENT PORT NUMBER. CLIENT IP ADDRESS and CLIENT\_PORT\_NUMBER are the column names of the table function derived table used when retrieving audit trail data. For details, see [12.9.2 Column structure of table function derived table when retrieving audit trails.](#page-1299-0)
#2

If you specify the node number of the slave node in the  $-n$  option of the adbaudittrail command, the IP address and port number used by the master node for inter-server communication are output for CLIENT\_IP\_ADDRESS and CLIENT\_PORT\_NUMBER. If you specify the node number of the master node, NULL is output for CLIENT\_IP\_ADDRESS and CLIENT\_PORT\_NUMBER. CLIENT\_IP\_ADDRESS and CLIENT PORT NUMBER are the column names of the table function derived table used when retrieving audit trail data. For details, see [12.9.2 Column structure of table function derived table when retrieving audit trails.](#page-1299-0)

#3

If either of the following errors occurs, audit trails for the adbaudittrail command are output to the master node:

- The adbaudittrail command was executed by an HADB user who does not have the audit admin privilege (or any audit privilege in the case of the -d option)
- The adbaudittrail command is executed when the audit trail facility is disabled

## **(4) Notes about executing the adbconvertaudittrailfile command**

The following table shows the nodes to which audit trails are output when executing the adbconvertaudittrailfile command in an environment that uses the multi-node function.

### Table 12-29: Node to which audit trails are output when adbconvertaudittrailfile command is executed

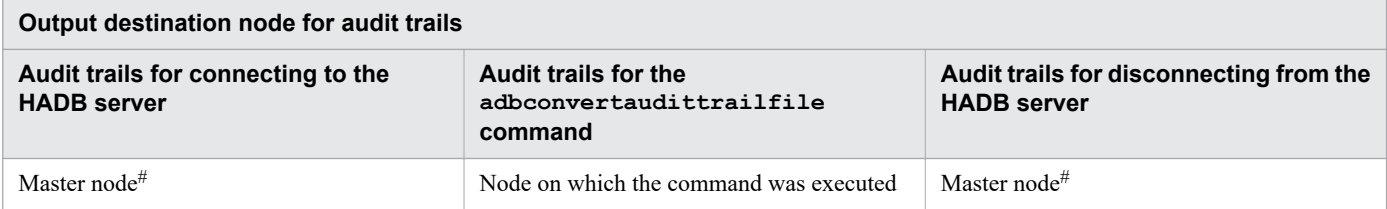

#

If the command is executed on the master node, NULL is output for CLIENT IP ADDRESS and CLIENT\_PORT\_NUMBER. If the command is executed on the slave node, the IP address and port number that the adbconvertaudittrailfile command used to connect to the HADB server on the master node are output for CLIENT\_IP\_ADDRESS and CLIENT\_PORT\_NUMBER. CLIENT\_IP\_ADDRESS and CLIENT\_PORT\_NUMBER are the column names of the table function derived table used when retrieving audit trail data. For details, see [12.9.2 Column structure of table function derived table when retrieving audit trails.](#page-1299-0)

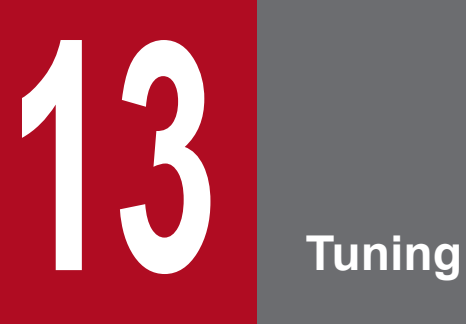

This chapter explains how to tune HADB.

### **13.1 Tuning to improve processing performance**

This section explains how to tune the HADB server in order to improve its processing performance.

For details about the tuning method for improving each command's processing performance, see [13.3 Tuning to shorten](#page-1464-0) [command execution time](#page-1464-0).

# **13.1.1 Pre-reading of range indexes**

If the table scan during the first table retrieval following startup of the HADB server is slow, consider applying prereading of range indexes. For details about pre-reading of range indexes, see [5.5.3 Pre-reading of range indexes](#page-324-0).

## **13.1.2 Re-evaluating the defined range indexes**

This subsection explains how to re-evaluate the defined range indexes by checking the status of retrieval processing that uses the range indexes.

Check the SQL statement statistical information in the normal manner. Check the status of retrieval processing that uses range indexes, and then, if necessary, re-evaluate the defined range indexes.

If you are checking the status of retrieval processing on multiple tables for which range indexes have been defined, check the access path statistical information. The SQL statement statistical information does not provide the information needed to identify the range indexes that might need to be re-evaluated.

The following subsections explain how to re-evaluate the defined range indexes.

- **•** If you will be checking SQL statement statistical information: See (1) Re-evaluating range indexes by checking the SQL statement statistical information.
- **•** If you will be checking access path statistical information: See [\(2\) Re-evaluating range indexes by checking the access path statistical information.](#page-1443-0)

### **(1) Re-evaluating range indexes by checking the SQL statement statistical information**

Check the SQL statement statistical information to determine the status of retrieval processing that uses a range index.

Check the SQL statement statistical information by using one of the following methods:

- **•** Executing the adbstat command See *adbstat (Perform Statistical Analysis of the HADB Server)* in the manual *HADB Command Reference*.
- **•** Checking the SQL trace files See [\(9\) SQL statement statistical information](#page-951-0) in [10.11.2 Information that is output as SQL trace information](#page-937-0).

The following procedure explains how to determine the status of retrieval processing that uses a range index by checking the SQL statement statistical information.

### **Procedure**

1. Check chunk skipping to determine the range index's usage status.

<span id="page-1443-0"></span>Determine how many times chunks were skipped during retrieval processing that used the range index.

Check the following items in the SQL statement statistical information:

- Ridx chunk skip cnt (number of times table chunks were skipped during retrievals that used the range index)
- Ridx chunk judge cnt (number of times a check was made as to whether a table chunk stored data in the value range satisfying the search condition during retrieval processing that used the range index)

Based on the checked items, obtain the value resulting from the following formula:

### **Formula**

Ridx\_chunk\_skip\_cnt ÷ Ridx\_chunk\_judge\_cnt

2. Check segment skipping to determine the range index's usage status.

Determine how many times segments were skipped during retrieval processing that used the range index.

Check the following items in the SQL statement statistical information:

- Ridx sgmt skip cnt (number of times table segments were skipped during retrievals that used the range index)
- Ridx sgmt judge cnt (number of times a check was made as to whether a table chunk stored data in the value range satisfying the search condition during retrieval processing that used the range index)

Based on the checked items, obtain the value resulting from the following formula:

**Formula**

Ridx sgmt skip  $cnt \div$  Ridx sgmt judge  $cnt$ 

3. Re-evaluate the defined range index.

If the values obtained in steps 1 and 2 are both zero or close to zero, there is no benefit of using the range index (chunks and segments are not being skipped). Therefore, consider deleting the defined range index.

When an ineffective range index is used, it might take more time to perform retrieval processing than when no range index is used.

If the values obtained in steps 1 and 2 are both close to 1 or one of them is close to 1, there are benefits of using the range index (chunks or segments are being skipped). Therefore, there is no need to re-evaluate the defined range index.

### **Important**

Perform step 1, even for a single-chunk table. With range indexes, a single-chunk table is treated as one chunk when chunks are skipped. Therefore, you need to check whether the defined range index is effective.

### **(2) Re-evaluating range indexes by checking the access path statistical information**

Check the access path statistical information to determine the status of retrieval processing that uses a range index.

Check the access path statistical information in the SQL trace files. For details about access path statistical information, see [10.11.3 Examples of output of and output items for access path statistical information.](#page-955-0)

The following procedure explains how to determine the status of retrieval processing that uses a range index by checking the access path statistical information.

#### **Procedure**

1. Check chunk skipping to determine the range index's usage status.

Determine how many times chunks were skipped during retrieval processing that used the range index.

Check the following items in the access path statistical information:

- Data ridx chunk skip cnt (number of times table chunks were skipped during retrievals that used the range index)
- Data ridx chunk judge cnt (number of times table chunks were checked during retrievals that used the range index)

Based on the checked items, obtain the value resulting from the following formula:

#### **Formula**

Data ridx chunk skip cnt : Data ridx chunk judge cnt

2. Check segment skipping to determine the range index's usage status.

Determine how many times segments were skipped during retrieval processing that used the range index.

Check the following items in the access path statistical information:

- Data ridx sgmt skip cnt (number of times table segments were skipped during retrievals that used the range index)
- Data ridx sgmt judge cnt (number of times table segments were checked during retrievals that used the range index)

Based on the checked items, obtain the value resulting from the following formula:

### **Formula**

Data ridx sgmt skip cnt : Data ridx sgmt judge cnt

3. Re-evaluate the defined range index.

If the values obtained in steps 1 and 2 are both zero or close to zero, there is no benefit of using the range index (chunks and segments are not being skipped). Therefore, consider deleting the defined range index.

When an ineffective range index is used, it might take more time to perform retrieval processing than when no range index is used.

If the values obtained in steps 1 and 2 are both close to 1 or one of them is close to 1, there are benefits of using the range index (chunks or segments are being skipped). Therefore, there is no need to re-evaluate the defined range index.

#### 41 **Important**

Perform step 1, even for a single-chunk table. With range indexes, a single-chunk table is treated as one chunk when chunks are skipped. Therefore, you need to check whether the defined range index is effective.

## **13.1.3 Re-evaluating the defined text indexes**

This subsection describes how to check whether text indexes are efficiently used.

### **Method of checking**

Check the following output item in the access path statistical information output to the SQL trace file:

**•** Data\_tidx\_all\_search\_cnt

In the preceding item, the number of all data searches is output when data in a chunk is retrieved by using text indexes. If a value no less than 1 is output to the preceding item, consider taking a corrective action.

### **Note**

For details about access path statistical information, see [10.11.3 Examples of output of and output items](#page-955-0) [for access path statistical information.](#page-955-0)

### **Action to take**

If you take either of the following actions, performance might be improved:

- Modifying the SQL statement so that individual retrieval results are unified by the use of UNION
- **•** Modifying the SQL statement so that text indexes are not used for retrieval (by specifying the index specification)

For an example of modifying the SQL statement, see [\(2\) Checking whether text indexes are effectively used](#page-1209-0) in [11.16.11 Tuning synonym search function](#page-1208-0).

If an SQL statement you specified satisfies all the following conditions, the SQL statement might be the cause of performance deterioration:

- The LIKE predicate, LIKE\_REGEX predicate, or scalar function CONTAINS is specified for a search condition.
- Multiple search conditions in each of which the preceding predicate or scalar function is specified are specified by using logical operator OR.
- **•** In a search condition in which the preceding predicate or scalar function is specified, a text indexed column is specified.

An SQL statement that satisfies all the preceding conditions performs retrieval by using the search-target character strings specified in all search conditions. If there are too many search conditions, narrowing down of data by using text indexes is not performed. Instead, all data search by using text indexes is performed, so the search time might be considerably long.

In addition, when a synonym search operation is performed, internal processing unifies the search conditions (each of which has a synonym specified) by using logical operator OR such that multiple synonyms are specified. Therefore, if too many synonyms are registered in a synonym group, all data search by using text indexes is performed, instead of narrowing down data by using text indexes.

### **13.1.4 Reducing the HADB server startup time (by applying HugePages)**

This section explains how to reduce the HADB server's startup time.

HADB's global buffers use the OS's shared memory. Consequently, if you specify in the HADB server definition that a large number of global buffers are to be allocated, it will occur frequently that a requested address will not be found in the TLB, which manages the OS's memory. This is called a *TLB miss*. As a result, the access performance of the shared memory will deteriorate, resulting in slowing down the HADB server's startup time.

In such a case, apply HugePages to HADB's shared memory. HugePages is a function that expands the TLB's page table. Expanding the TLB's page table reduces TLB misses and improves the access performance of the shared memory.

The following shows the procedure for applying HugePages to HADB's shared memory.

### **Setup method**

1. Terminate the HADB server.

Terminate the HADB server by executing the adbstop command.

2. To enable HugePages, specify the following kernel parameters:

- **•** vm.nr\_hugepages parameter
- **•** vm.hugetlb\_shm\_group parameter
- **•** soft memlock parameter
- **•** hard memlock parameter

For details about individual kernel parameters, see [6.2 Estimating the kernel parameters.](#page-392-0)

3. Restart the OS.

If you changed the kernel parameter specifications, restart the OS.

4. Change the server definition.

Specify the adb sys shm huge page size operand in the server definition.

If you changed the value of the  $vm.nr$  hugepages parameter in step 2, change also the value of the adb sys memory limit operand in the server definition.

5. Start the HADB server.

Execute the adbstart command to start the HADB server.

B **Note**

> For details about the adb\_sys\_shm\_huge\_page\_size and adb\_sys\_memory\_limit operands in the server definition, see the adb sys shm\_huge\_page\_size and [adb\\_sys\\_memory\\_limit](#page-723-0) operands in [7.2.2 Operands related to performance \(set format\)](#page-721-0).

### **13.1.5 Preventing SQL statement execution wait status from occurring**

This subsection explains how to improve processing performance by re-evaluating the number of processing real threads specified for the adb sys rthd num operand in the server definition.

If the specified number of processing real threads is small, an SQL statement execution wait status might occur. When this wait status occurs for an SQL statement, processing of the SQL statement might take a long time. Therefore, check whether an appropriate number of processing real threads has been specified.

### **Procedure**

1. Check the SQL statement execution wait status.

Check the values of the following items in the HADB server statistical information that is output when the adbstat command is executed:

- SQL execute wait total time (total SQL statement execution wait time)
- **•** SQL\_execute\_wait\_cnt (number of times SQL statements waited for execution)

If non-zero values were output to both SQL execute wait total time and SOL execute wait cnt, an SOL statement execution wait status has occurred. In such a case, increasing the value specified for the adb sys rthd num operand might prevent SQL statement execution wait status from occurring and improve processing performance in some cases.

2. Terminate the HADB server.

13. Tuning

Terminate the HADB server by executing the adbstop command.

3. Change the server definition.

Increase the value specified for the adb sys rthd num operand in the server definition to increase the number of processing real threads used by the HADB server.

### **Important**

If you changed the value of the adb sys rthd num operand, always re-estimate the memory requirements for the HADB server. For details about estimation of the HADB server's memory requirement, see [6.3 Estimating the HADB server's memory requirement.](#page-398-0)

#### 4. Start the HADB server.

Execute the adbstart command to start the HADB server.

### **Note**

For details about the adb sys rthd num operand in the server definition, see the description of the adb sys rthd num operand in [7.2.2 Operands related to performance \(set format\).](#page-721-0)

### **13.1.6 Reducing the SQL statement processing time**

This subsection explains how to improve processing performance by re-evaluating the maximum number of SQL processing real threads specified in the adb sql exe max rthd num operand in the server definition and client definition.

If the specified maximum number of SQL processing real threads is small, a small number of processing real threads will be used for executing SQL statements, and consequently processing of SQL statements might take a long time. Therefore, check whether an appropriate value is specified for the maximum number of SQL-processing real threads.

### **(1) How to reduce the SELECT statement's processing time**

The following procedure explains how to reduce the SELECT statement's processing time.

### **Procedure**

1. Check the execution time of the SELECT statement.

Check the following item in the connection operation information that is output when the adbstat command is executed:

- SELECT total time (SELECT statement execution time)
- 2. Revise the value specified for the adb\_sql\_exe\_max\_rthd\_num operand.

If the SELECT total time value is large, processing of SQL statements might be taking too long. In such a case, increasing the value specified for the adb sql exe max rthd num operand in the server definition and client definition might improve processing performance in some cases.

### **Important**

• Check the values of both the adb sql exe max rthd num operand in the client definition and the adb sql exe max rthd num operand in the server definition. If the value specified in the client definition exceeds the value specified in the server definition as a result of increasing the value in the client definition only, the value specified in the server definition is applied. The new value specified in the client definition is not applied. If this case applies, increase the values of the adb sql exe max rthd num operands in both the server definition and client definition.

- If you increase the value of the adb sql exe max rthd num operand, increase also the value of the adb sys rthd num operand in the server definition. If you increase only the value specified for the adb\_sql\_exe\_max\_rthd\_num operand, SQL statement execution wait status might result.
- When you have changed the values of the adb sql exe max rthd num and adb sys rthd num operands, always re-estimate the HADB server's memory requirement. For details about estimation of the HADB server's memory requirement, see [6.3 Estimating the HADB](#page-398-0) [server's memory requirement](#page-398-0).

### 3. Terminate the HADB server.

Terminate the HADB server by executing the adbstop command.

4. Change the server definition and client definition.

Increase the values of the following operands:

- The adb sql exe max rthd num operands in the server definition and client definition
- **•** The adb\_sys\_rthd\_num operand in the server definition
- 5. Start the HADB server.

Execute the adbstart command to start the HADB server.

#### Ë **Note**

- For details about the adb sql exe max rthd num and adb sys rthd num operands in the server definition, see the [adb\\_sql\\_exe\\_max\\_rthd\\_num](#page-724-0) and [adb\\_sys\\_rthd\\_num](#page-721-0) operands in 7.2.2 [Operands related to performance \(set format\)](#page-721-0).
- For details about the adb sql exe max rthd num operand in the client definition, see *Operands related to performance* in the *HADB Application Development Guide*.

### **(2) How to reduce the processing time of definition SQL statements and data manipulation SQL statements**

This subsection explains how to reduce the processing time of definition SQL statements and data manipulation SQL statements.

The methods provided here apply to the following SQL statements:

#### **Definition SQL statements**

- ALTER TABLE statement (when changing an archivable multi-chunk table to a regular multi-chunk table)
- **•** DROP TABLE statement
- **•** DROP INDEX statement
- **•** DROP USER statement
- **•** DROP SCHEMA statement

**•** REVOKE statement (revoking schema operation privileges)

### **Data manipulation SQLs**

- **•** PURGE CHUNK statement
- **•** TRUNCATE TABLE statement

The following procedure explains how to reduce the processing time of definition SQL statements and data manipulation SQL statements.

### **Procedure**

1. Check the number of DB area files.

In the DB area summary information that is output when the adbdbstatus command is executed, check the following information:

• Number of files (number of DB area files)

Check the DB areas that store the tables and indexes subject to SQL statement processing. Identify the DB area containing the largest number of DB area files.

2. Revise the value specified for the adb sql exe max rthd num operand.

Compare the largest number of DB area files making up a DB area as displayed under Number of files in step 1 with the value of the adb sql exe max rthd num operand. If the number of DB area files is larger than the operand's value, SQL statement processing time might be taking too long. If this is the case, increase the value of the adb sql exe max rthd num operand so that it matches the number of DB area files. Processing performance might improve.

### **Important**

- Check the values of both the adb sql exe max rthd num operand in the client definition and the adb sql exe max rthd num operand in the server definition. If the value specified in the client definition exceeds the value specified in the server definition as a result of increasing the value in the client definition only, the value specified in the server definition is applied. The new value specified in the client definition is not applied. If this case applies, increase the values of the adb sql exe max rthd num operands in both the server definition and client definition.
- If you increase the value of the adb sql exe max rthd num operand, increase also the value of the adb\_sys\_rthd\_num operand in the server definition. Unless you do so, SQL statement execution wait status might result.
- When you have changed the values of the adb sql exe max rthd num and adb sys rthd num operands, always re-estimate the HADB server's memory requirement. For details about estimation of the HADB server's memory requirement, see [6.3 Estimating the HADB](#page-398-0) [server's memory requirement](#page-398-0).

### 3. Terminate the HADB server.

Terminate the HADB server by executing the adbstop command.

4. Change the server definition and client definition.

Increase the values of the following operands:

- The adb sql exe max rthd num operands in the server definition and client definition
- **•** The adb\_sys\_rthd\_num operand in the server definition
- 5. Start the HADB server.

### **Note**

- For details about the adb sql exe max rthd num and adb sys rthd num operands in the server definition, see the adb sql exe max rthd num and adb sys rthd num operands in 7.2.2 [Operands related to performance \(set format\)](#page-721-0).
- For details about the adb sql exe max rthd num operand in the client definition, see *Operands related to performance* in the *HADB Application Development Guide*.

### **13.1.7 Expanding the user log buffers**

This subsection explains how to improve processing performance by re-evaluating the value of the adb log usrbuf num operand in the server definition.

If the user log buffers become full, user logs are purged from the user log buffers and output to user log files. Because I/O operations on the user log files occur when the user log buffers are purged, update processing performance might deteriorate. Therefore, check whether the allocated number of user log buffers is appropriate.

#### **Procedure**

1. Check the number of times the user log buffers were purged because they became full.

Check the following item in the information that was output when the adbstat command was executed:

**•** Log\_usrbuf\_out\_cnt (number of times the user log buffers were purged because they became full)

### **Note**

For details about the adbstat command, see *adbstat (Perform Statistical Analysis of the HADB Server)* in the manual *HADB Command Reference*.

2. Revise the value specified for the adb log usrbuf num operand.

If the value that is output to Log\_usrbuf\_out\_cnt, which you checked in step 1, is at least 1, purging of the user log buffers has occurred. In such a case, expand the number of user log buffers by increasing the value of the adb\_log\_usrbuf\_num operand in the server definition. Expanding the number of user log buffers will prevent purging of the user log buffers caused by full buffers during update processing.

#### 4B **Important**

Expanding the number of user log buffers will increase the amount of process common memory required when the HADB server starts. Re-estimate the amount of process common memory required when the HADB server starts by following the explanation in [\(g\) Determining the variable RECCTL](#page-421-0) under [\(3\)](#page-410-0)  [Determining the process common memory requirement \(for starting the HADB server\)](#page-410-0) in [6.3.3](#page-406-0)  [Determining the memory requirement for starting the HADB server](#page-406-0).

3. Terminate the HADB server.

Terminate the HADB server by executing the adbstop command.

4. Change the server definition.

Increase the value specified for the adb log usrbuf num operand in the server definition.

5. Start the HADB server.

### **Note**

For details about the adb log usrbuf num operand in the server definition, see the adb log usrbuf num operand in [7.2.3 Operands related to system logs \(set format\)](#page-735-0).

### **13.1.8 Expanding the initial size of user log files**

This subsection explains how to improve processing performance by re-evaluating the value of the adb log usrfile size operand in the server definition.

If an increase in the number of user logs causes the initial size of user log files to be exceeded, user log files are expanded automatically. Because expansion of user log files will have a significant impact on update processing performance, check whether the initial size of user log files is appropriate.

### **Procedure**

1. Check the maximum size of user log files.

Check the following item in the information that was output when the adbstat command was executed:

**•** Log\_usrfile\_max\_size (maximum size of user log files)

**Note**

For details about the adbstat command, see *adbstat (Perform Statistical Analysis of the HADB Server)* in the manual *HADB Command Reference*.

2. Re-evaluate the value specified for the adb log usrfile size operand.

If the Log\_usrfile\_max\_size value you checked in step 1 is larger than the *initial-size-of-user-log-files* value specified for the adb log usrfile size operand in the server definition, expansion of user log files has occurred. In such a case, increase the *initial-size-of-user-log-files* value specified for the adb log usrfile size operand by using the value that is output to Log usrfile max size as a guideline. Increasing the *initial-size-of-user-log-files* value will prevent expansion of user log files from occurring during update processing.

#### AT. **Important**

Before you increase the *initial-size-of-user-log-files* value, re-estimate the size as explained in [6.12](#page-610-0)  [Estimating the size of the system log files.](#page-610-0)

### 3. Terminate the HADB server.

Terminate the HADB server by executing the adbstop command.

4. Change the server definition.

Increase the *initial-size-of-user-log-files* value specified for the adb\_log\_usrfile\_size operand in the server definition.

5. Start the HADB server.

#### E **Note**

For details about the adb\_log\_usrfile\_size operand in the server definition, see the adb log usrfile size operand in [7.2.3 Operands related to system logs \(set format\).](#page-735-0)

### **13.1.9 Re-evaluating the trigger size for reducing user log files**

This subsection explains how to improve processing performance by re-evaluating the trigger value (specified for the adb log usrfile size operand in the server definition) for reducing the size of user log files.

When the update transaction is settled, the size of a user log file used by that update transaction might be larger than the size specified for the trigger value for reducing the size of user log files. In this case, the HADB server reduces the size of the user log file to the initial size. An increase in the number of times the user log file size is reduced to the initial size might affect update performance. Therefore, perform the following procedure to re-evaluate the value specified for the adb log usrfile size operand.

### **Procedure:**

1. Check the number of times the user log file size was reduced to the initial size.

Check the following item in the information that is output when the adbstat command is executed:

• Log usrfile reduced cnt (the number of times the user log file size was reduced to the initial size)

### **Note**

For details about the adbstat command, see *adbstat (Perform Statistical Analysis of the HADB Server)* in the manual *HADB Command Reference*.

2. Re-evaluate the value specified for the adb log usrfile size operand.

A large value output to Log\_usrfile\_reduced\_cnt that you checked in step 1 indicates that the user log file size was reduced to the initial size many times. In this case, we recommend that you increase the following values specified for the adb log usrfile size operand in the server definition:

- **•** *Initial size of user log files*
- **•** *Trigger value for reducing the size of user log files*

As the preceding specification values increase, the number of times the user log file size is reduced to the initial size decreases.

## **Tip**

In the execution result of the adbstat command, the value output under Log usrfile max size indicates the maximum size of user log files during normal operations. We recommend that you specify, as the trigger value for reducing the size of user log files for the adb log usrfile size operand, the value obtained by multiplying the preceding value by 1.5 to 2 as a safety factor. This enables you to perform processing for reducing the size of user log files only when the database is massively updated (for example, by an unscheduled operation).

3. Terminate the HADB server.

Terminate the HADB server by executing the adbstop command.

4. Change the server definition.

Increase the following values specified for the adb log usrfile size operand in the server definition:

- **•** *Initial size of user log files*
- **•** *Trigger value for reducing the size of user log files*
- 5. Start the HADB server.

Execute the adbstart command to start the HADB server.

### **Note**

For details about the adb\_log\_usrfile\_size operand in the server definition, see the adb log usrfile size operand in [7.2.3 Operands related to system logs \(set format\).](#page-735-0)

### **13.1.10 Preventing automatic extension of DB areas**

This subsection explains how to prevent automatic extension of DB areas from reducing update processing performance.

If DB area automatic extension occurs when a regular file is used for a data DB area file, dictionary DB area file, or system-table DB area file, performance of update processing during DB area file expansion might deteriorate. Therefore, check whether automatic extension has occurred in the target DB areas.

Check the following item in the information that was output when the adbstat command was executed:

• DBarea extension cnt (number of times the DB areas were extended automatically)

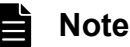

For details about the adbstat command, see *adbstat (Perform Statistical Analysis of the HADB Server)* in the manual *HADB Command Reference*.

If the value that was output to DBarea extension cnt is at least 1, DB area automatic extension has occurred. To prevent DB area automatic extension from occurring and causing degradation of update processing, change the data DB area file, dictionary DB area file, or system-table DB area file from a regular file to a block special file. When changing any of these files to a block special file, use one of the methods described in the following to determine the size of the target DB area, and then prepare a block special file with the required size allocated.

#### **• Estimating the size of the target DB area**

Determine the size of the data DB area based on the explanation in [5.8 Estimating the size of the data DB area](#page-331-0). Determine the size of the dictionary DB area based on the explanation in [5.11 Estimating the size of the dictionary](#page-375-0) [DB area.](#page-375-0)

Determine the size of the system-table DB area based on the explanation in [5.12 Estimating the size of the system](#page-380-0)[table DB area.](#page-380-0)

#### **• Executing the adbdbstatus command**

Determine the usage in the target DB area based on the explanation in *Checking the usage of the entire database (output of summary information for DB areas)* in *Examples* under *adbdbstatus (Analyze the Database Status)* in the manual *HADB Command Reference*.

After preparing a block special file of the necessary size, change the target DB area file to a block special file. For details about how to change the target DB area file to a block special file, see [\(1\) Changing a data DB area file from a regular](#page-1163-0) [file to a block special file](#page-1163-0) in [11.10.5 Changing the storage location of data DB area files](#page-1163-0).

## **13.1.11 Changing the file configuration of the work table DB area**

This subsection explains how to prevent degradation in the processing performance of SQL statements caused by automatic extension of the work table DB area.

If a work table DB area file consists of regular files, a work table DB area with the smallest size is created when the adbinit command is executed. After that, the necessary size is allocated to the work table DB area through DB area automatic extension when an SQL statement that creates work tables is executed.

If automatic extension of the work table DB area occurs, it impacts the processing performance of an SQL statement that creates work tables. To prevent automatic extension from degrading processing performance of SQL statements, consider using block special files to configure the work table DB area files.

Check the following item in the HADB server statistical information that is output when the adbstat command is executed:

• Wrktbl page use max (maximum number of work table pages allocated)

Substitute the value that is output to Wrktbl\_page\_use\_max for the WRK\_PAGE\_NUM variable in the formula provided in [5.9 Estimating the size of the work table DB area](#page-371-0) to estimate the size of the work table DB area. Based on the estimated size, prepare a block special file with the necessary size allocated.

After preparing a block special file of the necessary size, change the work table DB area file to a block special file. For details about how to change the work table DB area file to a block special file, see [11.11.1 Changing the storage location](#page-1173-0) [of a work table DB area file.](#page-1173-0)

### <span id="page-1455-0"></span>**13.2 Tuning to shorten SQL statement execution time by re-examining the buffers**

This section explains how to improve processing performance by re-examining the values specified for the following buffer-related operands:

- **•** adbbuff operand in the server definition
- adb dbbuff wrktbl glb blk num operand in the server definition
- adb dbbuff wrktbl clt blk num operand in the client definition

When you modify the values specified for these operands, be sure to re-estimate the memory requirements.

## **13.2.1 Points to be checked before performing tuning**

This subsection describes the points to be checked before performing the tuning to reduce the execution time of SQL statements and commands. Please review the following two points:

### **Revise the data DB areas that store base tables and indexes**

Make sure that the following conditions are met:

**•** One data DB area stores only one base table.

For details about how to check the base table (or base tables) stored in a data DB area, see [\(14\) When identifying](#page-1798-0) [the table name of a table stored in a DB area](#page-1798-0) in [B.22 Searching a dictionary table](#page-1794-0).

**•** One data DB area stores only one index.

For details about how to check the index (or indexes) stored in a data DB area, see [\(15\) When identifying the](#page-1798-0) [index name of an index stored in a DB area](#page-1798-0) in [B.22 Searching a dictionary table.](#page-1794-0)

As described in [5.6.1 Points to consider when designing a data DB area](#page-326-0), if multiple base tables or indexes are stored in one data DB area, the resulting increase in I/O accesses might degrade performance. Especially, do not store both a row store table and column store table in one data DB area. To avoid this, make sure that no more than one base table or index is stored in a data DB area.

For details about how to revise the data DB areas that store base tables and indexes, see [11.1.14 Changing the data](#page-1013-0) [DB area that stores a base table](#page-1013-0) and [11.3.8 Changing the data DB area that stores indexes.](#page-1039-0)

### **Revise the global buffers to be allocated to data DB areas**

Check whether one global buffer is exclusively allocated to one data DB area. To check the global buffer (or global buffers) allocated to a data DB area, use the adbls -d gbuf command. For details about the adbls -d gbuf command, see *adbls -d gbuf (Display Global Buffer Information)* in the manual *HADB Command Reference*.

Allocating one global buffer to multiple data DB areas might degrade performance. Therefore, make sure that each global buffer is allocated to only one data DB area. To revise the global buffers, check and, if necessary, revise each adbbuff operand specification in the server definition. For details about the adbbuff operand in the server definition, see [7.2.11 Operands and options related to global buffers \(command format\).](#page-749-0) For details about how to modify the server definition, see [8.5.2 Modifying the server definition.](#page-790-0)

### **13.2.2 Reducing the SQL statement execution time**

By re-evaluating the value specified for the adbbuff operand, you might be able to reduce the SQL statement execution time.

The tuning method to use depends on the following information, output by the adbstat command:

- **•** Global buffer statistical information
- **•** SQL statement statistical information

First, check the global buffer statistical information and perform tuning. Afterward, if you want to reduce the execution time of a specific SQL statement, check the SQL statement's statistical information and perform tuning again.

### **(1) Using the global buffer statistical information to reduce SQL statement execution time**

### **Procedure**

1. Check the global buffer hit rate.

Check the value of the following item in the global buffer statistical information that is output when the adbstat command is executed:

- DBbuff page hit rate (global buffer page hit rate)
- 2. Reassess the global buffer allocation method.

If the DBbuff page hit rate value is 50 or smaller, consider the following three actions:

**• Increase the number of pages in global buffers.**

The number of pages in the global buffers allocated to DB areas might be too small. If so, increase the value specified for the -p option of the adbbuff operand.

**• Allocate a dedicated global buffer.**

If a single global buffer is allocated to multiple DB areas, use the adbbuff operand to allocate a dedicated global buffer to each DB area.

**• Allocate a table scan buffer.**

If there is an SQL statement that performs table scans, specify the  $-v$  option in the adbbuff operand to allocate a table scan buffer.

3. Terminate the HADB server.

Terminate the HADB server by executing the adbstop command.

4. Change the server definition.

Change the specification of the adbbuff operand in the server definition based on the policies determined in step 2.

5. Start the HADB server.

Execute the adbstart command to start the HADB server.

### **Note**

For details about the [adbbuff](#page-749-0) operand in the server definition, see the adbbuff operand in [7.2.11 Operands](#page-749-0) [and options related to global buffers \(command format\)](#page-749-0).

## **(2) Using the SQL statement statistical information to reduce SQL statement execution time**

### **Procedure**

13. Tuning

<span id="page-1457-0"></span>1. Check the global buffer hit rate.

Check the value of the following item in the SQL statement statistical information that was output when the adbstat command was executed:

• DBbuff page hit rate (global buffer page hit rate)

### 2. Reassess the global buffer allocation method.

If the DBbuff page hit rate value, which you checked in step 1, is 50 or smaller, consider taking one or more of the following three actions, as appropriate:

**• Increase the number of pages in global buffers.**

There might be too few pages in the global buffers allocated to DB areas. If so, increase the value specified for the -p option of the adbbuff operand.

**• Allocate a dedicated global buffer.**

If a single global buffer is allocated to multiple DB areas, check DBbuff page request cnt (number of global buffer page requests) in the SQL statement statistical information. If the number of page requests is large for any DB area, use the adbbuff operand to allocate a dedicated global buffer to that DB area.

### **• Allocate a table scan buffer.**

If there is an SQL statement that performs table scans, specify the  $-v$  option in the adbbuff operand to allocate a table scan buffer.

### 3. Terminate the HADB server.

Terminate the HADB server by executing the adbstop command.

4. Change the server definition.

Change the specification of the adbbuff operand in the server definition based on the policies determined in step 2.

5. Start the HADB server.

Execute the adbstart command to start the HADB server.

### **Note**

∃

For details about the [adbbuff](#page-749-0) operand in the server definition, see the adbbuff operand in [7.2.11 Operands](#page-749-0) [and options related to global buffers \(command format\)](#page-749-0).

### **13.2.3 Reducing the execution time of an SQL statement that creates a global work table**

When you execute an SQL statement that creates a global work table, you can sometimes reduce its execution time by increasing the number of pages in the global buffer for global work tables.

For details about SQL statements that create global work tables, see *Work tables created when SQL statements are executed* under *Considerations when executing an SQL statement that creates work tables* in *Designs Related to Improvement of Application Program Performance* in the *HADB Application Development Guide*.

The tuning method to use depends on the following information, output by the adbstat command:

- **•** Global buffer statistical information
- **•** SQL statement statistical information

First, check the global buffer statistical information and perform tuning. Afterward, if you want to reduce the execution time of a specific SQL statement, check the SQL statement's statistical information and perform tuning again.

### **(1) Using the global buffer statistical information to reduce the execution time of an SQL statement that creates a global work table**

#### **Procedure**

1. Check the number of times files are written from the global buffer.

In the global buffer statistical information that is output when the adbstat command is executed, check the following types of information first:

• DBbuff name (global buffer name)

For the global buffer whose DBbuff\_name is ADBWRK, check the following information:

• DBbuff page write cnt (number of times files are written from the global buffer)

If the value that is output to DBbuff page write cnt is at least 1, data has been written from the global buffer to files. If this case applies, go to step 2.

2. Terminate the HADB server.

Terminate the HADB server by executing the adbstop command.

3. Change the server definition.

Increase the value specified for the adb\_dbbuff\_wrktbl\_qlb\_blk\_num operand in the server definition.

4. Start the HADB server.

Execute the adbstart command to start the HADB server.

5. Re-execute the SQL statement that creates a global work table.

After re-executing the SQL statement that creates a global work table, perform step 1 to check whether the value that was output to DBbuff page write cnt has decreased.

6. Repeat steps 1 to 5.

If you make adjustments by repeating steps 1 to 5 until the value that is output to DBbuff\_page\_write\_cnt becomes 0, you can sometimes reduce the execution time of the SQL statement that creates a global work table.

### **Note**

For details about the adb\_dbbuff\_wrktbl\_qlb\_blk\_num operand in the server definition, see the [adb\\_dbbuff\\_wrktbl\\_glb\\_blk\\_num](#page-733-0) operand in [7.2.2 Operands related to performance \(set format\)](#page-721-0).

### **(2) Using the SQL statement statistical information to reduce the execution time of an SQL statement that creates a global work table**

### **Procedure**

1. Check the number of times files are written from the global buffer.

Check the values of the following items in the SQL statement statistical information that was output when the adbstat command was executed:

• DBbuff name (global buffer name)

For the global buffer whose DBbuff\_name is ADBWRK, check the following information:

- <span id="page-1459-0"></span>• DBbuff page write cnt (number of files written from the global buffer)
- DBbuff page put cnt (number of files written to the global buffer)
- 2. Check whether a write from the global buffer to a file has occurred frequently.

If the relationship between the DBbuff page write cnt value and DBbuff page put cnt value, which you checked in step 1, satisfies the following formula, it is possible that files are being written from the global buffer frequently.

### **Formula**

*value output to DBbuff\_page\_write\_cnt* > *value output to DBbuff\_page\_put\_cnt* ÷ 2

If the preceding formula is satisfied, go to step 3.

3. Terminate the HADB server.

Terminate the HADB server by executing the adbstop command.

- 4. Change the server definition. Increase the value specified for the adb\_dbbuff\_wrktbl\_glb\_blk\_num operand in the server definition.
- 5. Start the HADB server.

Execute the adbstart command to start the HADB server.

6. Re-execute the SQL statement that creates a global work table.

After re-executing the SQL statement that creates a global work table, perform step 1 to confirm that the value that was output to DBbuff page write cnt does not satisfy the formula.

7. Repeat steps 1 to 6.

If you make adjustments by repeating steps 1 to 6 until the value that is output to DBbuff page write cnt no longer satisfies the formula, you can sometimes reduce the execution time of the SQL statement that creates a global work table.

### **Note**

For details about the adb dbbuff wrktbl glb blk num operand in the server definition, see the [adb\\_dbbuff\\_wrktbl\\_glb\\_blk\\_num](#page-733-0) operand in [7.2.2 Operands related to performance \(set format\)](#page-721-0).

### **13.2.4 Reducing the execution time of an SQL statement that creates a local work table**

When you execute an SQL statement that creates a local work table, you can sometimes reduce its execution time by increasing the number of pages in the buffer for local work tables.

For details about SQL statements that create local work tables, see *Work tables created when SQL statements are executed* under *Considerations when executing an SQL statement that creates work tables* in *Designs Related to Improvement of Application Program Performance* in the *HADB Application Development Guide*.

The tuning method to use depends on the following information, output by the adbstat command:

- **•** Connection operation information
- **•** SQL statement statistical information

First, check the connection operation information and perform tuning. Afterward, if you want to reduce the execution time of a specific SQL statement, check the SQL statement's statistical information and perform tuning again.

#### Ë **Note**

If the adb\_dbbuff\_wrktbl\_clt\_blk\_num operand in the client definition is not specified for a connection, you can use the adbmodbuff command while the HADB server is running to change the number of pages in local work table buffers that was specified in the adb\_dbbuff\_wrktbl\_clt\_blk\_num operand in the server definition. See [11.12.1 Changing the](#page-1174-0) [local work table buffer.](#page-1174-0)

### **(1) Using the connection operation information to reduce the execution time of an SQL statement that creates a local work table**

### **Procedure**

1. Check the number of times files are written from the buffer for local work tables.

In the connection operation information that is output when the adbstat command is executed, check the following information:

- DBbuff wrktbl clt write cnt (number of times files are written from the buffer for local work tables)
- 2. Change the client definition.

If the value that is output to DBbuff wrktbl\_clt\_write\_cnt, which you checked in step 1, is at least 1, files have been written from the buffer for local work tables. Increase the value specified for the adb dbbuff wrktbl clt blk num operand in the client definition.

When you change the client definition, follow the procedure explained in *Notes about changing a client definition* in the *HADB Application Development Guide*.

3. Re-execute the SQL statement that creates a local work table.

After re-executing the SQL statement that creates a local work table, perform step 1 to check whether the value that was output to DBbuff wrktbl clt write cnt has decreased.

4. Repeat steps 1 to 3.

If you make adjustments by repeating steps 1 to 3 until the value that is output to DBbuff wrktbl clt write cnt becomes 0, you can sometimes reduce the execution time of the SQL statement that creates a local work table.

#### **Note** E

For details about the adb\_dbbuff\_wrktbl\_clt\_blk\_num operand in the client definition, see *Operands related to performance* in the *HADB Application Development Guide*.

## **(2) Using the SQL statement statistical information to reduce the execution time of an SQL statement that creates a local work table**

### **Procedure**

1. Check the number of times files are written from the local work table buffer.

Check the values of the following items in the SQL statement statistical information that was output when the adbstat command was executed:

- <span id="page-1461-0"></span>• DBbuff wrktbl clt write cnt (number of files written from the local work table buffer)
- DBbuff wrktbl clt put cnt (number of files written to the local work table buffer)
- 2. Change the client definition.

If the relationship between the DBbuff wrktbl\_clt\_write\_cnt value and

DBbuff wrktbl clt put cnt value, which you checked in step 1, satisfies the following formula, it is possible that files are being written from the local work table buffer frequently.

#### **Formula**

```
value output to DBbuff_wrktbl_clt_write_cnt > value output to DBbuff_wrktbl_clt_pu
t_cnt ÷ 2
```
If the preceding formula is satisfied, increase the value specified for the adb dbbuff wrktbl clt blk num operand in the client definition.

When you change the client definition, follow the procedure explained in *Notes about changing a client definition* in the *HADB Application Development Guide*.

3. Re-execute the SQL statement that creates a local work table.

After re-executing the SQL statement that creates a local work table, perform step 1 to confirm that the value that was output to DBbuff wrktbl clt write cnt does not satisfy the formula.

4. Repeat steps 1 to 3.

If you make adjustments by repeating steps 1 to 3 until the value that is output to DBbuff wrktbl\_clt\_write\_cnt no longer satisfies the formula, you can sometimes reduce the execution time of the SQL statement that creates a local work table.

#### Ë **Note**

For details about the adb dbbuff wrktbl clt blk num operand in the client definition, see *Operands related to performance* in the *HADB Application Development Guide*.

### **13.2.5 Reducing the execution time of SQL statements that perform table scans**

If the adbbuff operand has been specified with the  $-v$  option, you might be able to reduce the execution time of SQL statements that perform table scans by adjusting the value specified for the  $-v$  option.

The tuning method to use depends on the following information, output by the adbstat command:

- **•** Global buffer statistical information
- **•** SQL statement statistical information

First, check the global buffer statistical information and perform tuning. Afterward, if you want to reduce the execution time of a specific SQL statement, check the SQL statement's statistical information and perform tuning again.

### **(1) Using the global buffer statistical information to reduce the execution time of an SQL statement that performs table scans**

### **Procedure**

1. Check the number of times a buffer shortage occurred in the table scan buffer, and the table scan buffer's page hit rate.

Check the value of the following item in the global buffer statistical information that is output when the adbstat command is executed:

- DBbuff tblscan failed cnt (number of times a buffer shortage occurred in the table scan buffer)
- DBbuff tblscan hit rate (page hit rate in the table scan buffer)

If the value that is output to DBbuff\_tblscan\_failed\_cnt is at least 1 and the value that is output to DBbuff tblscan hit rate is low, a page shortage has occurred in the table scan buffer. Consequently, data was read into the global buffer during the table scan. If this case applies, go to step 2.

2. Terminate the HADB server.

Terminate the HADB server by executing the adbstop command.

3. Change the server definition.

To the value specified for the  $-v$  option of the adbbuff operand in the server definition, add the value specified for the adb sys rthd num operand in the server definition.

4. Start the HADB server.

Execute the adbstart command to start the HADB server.

5. Re-execute the SQL statement that performs a table scan.

After re-executing the SQL statement that performs a table scan, perform step 1 to check whether the value output to DBbuff\_tblscan\_failed\_cnt has decreased. Also, check whether the value output to DBbuff tblscan hit rate has increased.

6. Repeat steps 1 to 5.

If you make adjustments by repeating steps 1 to 5 until the value that is output to DBbuff tblscan failed cnt approaches 0, the value that is output to DBbuff tblscan hit rate increases, improving the page hit rate in the table scan buffer. As a result, you can sometimes reduce the execution time of an SQL statement that performs table scans.

#### **Note** ë

For details about the [adbbuff](#page-749-0) operand in the server definition, see the adbbuff operand in [7.2.11 Operands](#page-749-0) [and options related to global buffers \(command format\)](#page-749-0).

### **(2) Using the SQL statement statistical information to reduce the execution time of an SQL statement that performs table scans**

### **Procedure**

1. Check the number of times a buffer shortage occurred in the table scan buffer.

Check the values of the following items in the SQL statement statistical information that was output when the adbstat command was executed:

- DBbuff tblscan failed cnt (number of times a buffer shortage occurred in the table scan buffer)
- DBbuff tblscan insufficient buff num (number of table scan buffer sectors in which a shortage occurred)

If the value that was output to DBbuff tblscan failed cnt is at least 1, a table scan buffer shortage has occurred. Consequently, data was read into the global buffer during the table scan. If this case applies, go to step 2.

### 2. Terminate the HADB server.

Terminate the HADB server by executing the adbstop command.

3. Change the server definition.

To the value specified for the  $-v$  option of the adbbuff operand in the server definition, add the value that was output to DBbuff\_tblscan\_insufficient\_buff\_num.

4. Start the HADB server.

Execute the adbstart command to start the HADB server.

5. Re-execute the SQL statement that performs a table scan.

By making these adjustments, you can sometimes reduce the execution time of an SQL statement that performs table scans.

#### È **Note**

For details about the [adbbuff](#page-749-0) operand in the server definition, see the adbbuff operand in [7.2.11 Operands](#page-749-0) [and options related to global buffers \(command format\)](#page-749-0).

### <span id="page-1464-0"></span>**13.3 Tuning to shorten command execution time**

This section explains how to shorten command execution time.

### **Note**

Before you perform the tuning to shorten the command execution time, check and, if necessary, revise the data DB areas and global buffers. For details, see [13.2.1 Points to be checked before performing tuning](#page-1455-0).

### **13.3.1 Reducing the adbimport command's execution time**

If you specify appropriate values for the adbimport command options that are related to import performance, the import performance might improve and the adbimport command's execution time might be reduced.

For details about the specification format for the adbimport command's import options, see *Format of import options* under *Specification format for the adbimport command* in *adbimport (Import Data)* in the manual *HADB Command Reference*.

### **13.3.2 Reducing the execution time of the adbidxrebuild command**

This subsection explains how to reduce the execution time of the adbidxrebuild command.

Specify the -v option for the adbbuff operand in the server definition before you execute the adbidxrebuild command. Specifying the option might be able to reduce the execution time of the adbidxrebuild command. If the -v option has already been specified, you might be able to reduce the execution time of the adbidxrebuild command by revising the value specified for the option.

### **Procedure**

1. Estimate the value to be specified for the  $-v$  option.

Estimate the value to be specified for the [-v option](#page-753-0) of the [adbbuff](#page-749-0) server definition operand in [7.2.11 Operands and](#page-749-0) [options related to global buffers \(command format\)](#page-749-0). At this time, substitute the value obtained from the following expression for the *sql\_rthd\_num* variable, rather than the value specified for the adb\_sql\_exe\_max\_rthd\_num operand in the server definition:

↓(*value-specified-for-index-rebuild-option-adb\_idxrebuild\_rthd\_num* - 1) ÷ 2↓

2. Terminate the HADB server.

Terminate the HADB server by executing the adbstop command.

3. Change the server definition.

Add the  $-v$  option to the adbbuff operand in the server definition. Alternatively, change the value specified for the  $-v$  option. For the  $-v$  option, specify the value that you estimated in step 1.

4. Start the HADB server.

- 5. Execute the adbidxrebuild command.
- 6. Execute the adbstat command to output the global buffer statistical information.

Make adjustments until the value that is output to DBbuff tblscan failed cnt in the global buffer statistical information output when the adbstat command is executed approaches 0, based on the explanation in [\(1\) Using](#page-1461-0) [the global buffer statistical information to reduce the execution time of an SQL statement that performs table scans](#page-1461-0) under [13.2.5 Reducing the execution time of SQL statements that perform table scans](#page-1461-0). By making these adjustments, you can sometimes reduce the execution time of the adbidxrebuild command.

When you read the description in the preceding reference-target subsection, replace *an SQL statement that performs table scans* with *the adbidxrebuild command*.

## **13.3.3 Reducing the execution time of the adbgetcst command**

This subsection explains how to reduce the execution time of the adbgetcst command.

Specify the -v option for the adbbuff operand in the server definition before you execute the adbgetcst command. Specifying this option might reduce the execution time of the command. If the  $-v$  option has already been specified, you might be able to reduce the execution time of the adbgetcst command by revising the value specified for the option.

#### **Procedure**

1. Estimate the value to be specified for the -v option.

Estimate the value to be specified for the [-v option](#page-753-0) of the [adbbuff](#page-749-0) server definition operand in [7.2.11 Operands and](#page-749-0) [options related to global buffers \(command format\)](#page-749-0). At this time, substitute the value obtained from the following expression for the *sql\_rthd\_num* variable, rather than the value specified for the adb\_sql\_exe\_max\_rthd\_num operand in the server definition:

*value-specified-for-cost-information-collection-option-adb\_getcst\_rthd\_num* - 1

2. Terminate the HADB server.

Terminate the HADB server by executing the adbstop command.

3. Change the server definition.

Add the -v option to the adbbuff operand in the server definition. Alternatively, change the value specified for the  $-v$  option. For the  $-v$  option, specify the value that you estimated in step 1.

4. Start the HADB server.

Execute the adbstart command to start the HADB server.

- 5. Execute the adbgetcst command.
- 6. Execute the adbstat command to output the global buffer statistical information.

Make adjustments until the value that is output to DBbuff tblscan failed cnt in the global buffer statistical information output when the adbstat command is executed approaches 0, based on the explanation in [\(1\) Using](#page-1461-0) [the global buffer statistical information to reduce the execution time of an SQL statement that performs table scans](#page-1461-0) under [13.2.5 Reducing the execution time of SQL statements that perform table scans](#page-1461-0). By making these adjustments, you can sometimes reduce the execution time of the adbgetcst command.

When you read the description in the preceding reference-target subsection, replace *an SQL statement that performs table scans* with *the adbgetcst command*.

### **13.3.4 Reducing the execution time of the adbexport command**

This subsection explains how to reduce the execution time of the adbexport command.

Before you execute the adbexport command to export the retrieval result of an SQL statement, read the following subsections. By using the methods described in these subsections, you might be able to reduce the execution time of the adbexport command.

- **•** [13.2.2 Reducing the SQL statement execution time](#page-1455-0)
- **•** [13.2.3 Reducing the execution time of an SQL statement that creates a global work table](#page-1457-0)
- **•** [13.2.4 Reducing the execution time of an SQL statement that creates a local work table](#page-1459-0)
- In the subsections listed above, substitute *the value specified for the adb\_export\_wrktbl\_blk\_num export option* for *the value specified for the adb\_dbbuff\_wrktbl\_clt\_blk\_num operand in the server definition*. Also, substitute *the adbexport command* for *an SQL statement that creates a local work table*.
- [13.5 Tuning to shorten SQL statement execution time by re-examining the hash table area size](#page-1474-0)
- **•** [13.8 Tuning to shorten SQL statement execution time by re-examining the hash filter area size](#page-1480-0)

Perform tuning based on the explanation in the above subsections.

Additionally, you can sometimes reduce the execution time of the adbexport command by specifying the  $-v$  option of the adbbuff operand in the server definition. If the  $-v$  option has already been specified, you might be able to reduce the execution time of the adbexport command by revising the value specified for the option.

### **Procedure**

1. Estimate the value to be specified for the  $-v$  option.

Estimate the value to be specified for the [-v option](#page-753-0) of the [adbbuff](#page-749-0) server definition operand in [7.2.11 Operands and](#page-749-0) [options related to global buffers \(command format\)](#page-749-0). At this time, substitute the value obtained from the following expression for the *sql\_rthd\_num* variable, rather than the value specified for the adb\_sql\_exe\_max\_rthd\_num operand in the server definition:

↓(*value-specified-for-export-option-adb\_export\_rthd\_num* - 1) ÷ 2↓

2. Terminate the HADB server.

Terminate the HADB server by executing the adbstop command.

3. Change the server definition.

Add the  $-v$  option to the adbbuff operand in the server definition. Alternatively, change the value specified for the  $-v$  option. For the  $-v$  option, specify the value that you estimated in step 1.

4. Start the HADB server.

Execute the adbstart command to start the HADB server.

- 5. Execute the adbexport command.
- 6. Execute the adbstat command to output the global buffer statistical information.

Make adjustments until the value that is output to DBbuff tblscan failed cnt in the global buffer statistical information output when the adbstat command is executed approaches 0, based on the explanation in [\(1\) Using](#page-1461-0) [the global buffer statistical information to reduce the execution time of an SQL statement that performs table scans](#page-1461-0) under [13.2.5 Reducing the execution time of SQL statements that perform table scans](#page-1461-0). By making these adjustments, you can sometimes reduce the execution time of the adbexport command.

When you read the description in the preceding reference-target subsection, replace *an SQL statement that performs table scans* with *the adbexport command*.

## **13.3.5 Reducing the execution time of the adbmergechunk command**

This subsection explains how to reduce the execution time of the adbmergechunk command.

Specify the  $-v$  option for the adbbuff operand in the server definition before you execute the adbmergechunk command. Specifying this option might reduce the execution time of the adbmergechunk command. If the -v option has already been specified, you might be able to reduce the execution time of the adbmergechunk command by revising the value specified for the option.

### **Procedure**

1. Estimate the value to be specified for the  $-v$  option.

Estimate the value to be specified for the [-v option](#page-753-0) of the [adbbuff](#page-749-0) server definition operand in [7.2.11 Operands and](#page-749-0) [options related to global buffers \(command format\)](#page-749-0). At this time, substitute the value obtained from the following expression for the *sql\_rthd\_num* variable, rather than the value specified for the adb\_sql\_exe\_max\_rthd\_num operand in the server definition:

↓(*value-specified-for-merge-chunk-option-adb\_mergechunk\_rthd\_num* - 1) ÷ 2↓

2. Terminate the HADB server.

Terminate the HADB server by executing the adbstop command.

3. Change the server definition.

Add the  $-v$  option to the adbbuff operand in the server definition. Alternatively, change the value specified for the  $-v$  option. For the  $-v$  option, specify the value that you estimated in step 1.

4. Start the HADB server.

Execute the adbstart command to start the HADB server.

- 5. Execute the adbmergechunk command.
- 6. Execute the adbstat command to output the global buffer statistical information.

Make adjustments until the value that is output to DBbuff tblscan failed cnt in the global buffer statistical information output when the adbstat command is executed approaches 0, based on the explanation in [\(1\) Using](#page-1461-0) [the global buffer statistical information to reduce the execution time of an SQL statement that performs table scans](#page-1461-0) under [13.2.5 Reducing the execution time of SQL statements that perform table scans](#page-1461-0). By making these adjustments, you can sometimes reduce the execution time of the adbmergechunk command.

When you read the description in the preceding reference-target subsection, replace *an SQL statement that performs table scans* with *the adbmergechunk command*.

### **13.3.6 Reducing the execution time of the adbarchivechunk command**

This subsection describes how to reduce the execution time of the adbarchivechunk command.

Specify the -v option for the adbbuff operand in the server definition before you execute the adbarchivechunk command. Specifying this option might reduce the execution time of the adbarchivechunk command. If the  $-v$ option has already been specified, you might be able to reduce the execution time of the adbarchivechunk command by revising the value specified for the option.

#### **Procedure:**

1. Estimate the value to be specified for the  $-v$  option.

Estimate the value to be specified for the [-v option](#page-753-0) of the [adbbuff](#page-749-0) server definition operand in [7.2.11 Operands and](#page-749-0) [options related to global buffers \(command format\)](#page-749-0). At this time, substitute the value obtained from the following expression for the *sql\_rthd\_num* variable, rather than the value specified for the adb\_sql\_exe\_max\_rthd\_num operand in the server definition:

↓(*value-specified-for-archive-chunk-option-adb\_arcv\_rthd\_num* - 1) ÷ 2↓

2. Terminate the HADB server.

Terminate the HADB server by executing the adbstop command.

3. Change the server definition.

Add the  $-v$  option to the adbbuff operand in the server definition. Alternatively, change the value specified for the  $-v$  option. For the  $-v$  option, specify the value that you estimated in step 1.

4. Start the HADB server.

Execute the adbstart command to start the HADB server.

- 5. Execute the adbarchivechunk command.
- 6. Execute the adbstat command to output the global buffer statistical information.

Make adjustments until the value that is output to DBbuff\_tblscan\_failed\_cnt in the global buffer statistical information output when the adbstat command is executed approaches 0, based on the explanation in [\(1\) Using](#page-1461-0) [the global buffer statistical information to reduce the execution time of an SQL statement that performs table scans](#page-1461-0) under [13.2.5 Reducing the execution time of SQL statements that perform table scans](#page-1461-0). By making these adjustments, you can sometimes reduce the execution time of the adbarchivechunk command.

When you read the description in the preceding reference-target subsection, replace *an SQL statement that performs table scans* with *the adbarchivechunk command*.

### **13.4 Tuning to reduce memory usage**

This section explains how to reduce the HADB server's memory usage by checking the statistical information output by the adbstat command and the SQL trace information output to SQL trace files.

### **13.4.1 Reducing the usage of shared memory to which HugePages is applied**

When HugePages is applied to the HADB server's shared memory, an unnecessarily large amount of memory might be allocated. As a result, performance of the Linux kernel, for example, might decline.

Whenever HugePages is applied to the HADB server's shared memory, check whether the allocated amount of memory is appropriate. The following procedure explains how to perform tuning:

### **Procedure**

1. Check the maximum usage of all memory.

Check the following item in the HADB server statistical information that is output when the adbstat command is executed:

- Total memory max size (maximum usage of all memory)
- 2. Check the kernel parameter.

Check the value specified for the vm.nr\_hugepages kernel parameter that was set in the operating system of the machine where the HADB server was installed.

3. Check whether the allocated amount of memory is appropriate.

If the value specified for  $vm.nr$  hugepages (step 2) is greater than the value output to Total memory max size (step 1), an unnecessarily large amount of memory has been allocated. Reduce the value specified for vm.nr\_hugepages to match the value output to Total\_memory\_max\_size.

### **Important**

After you terminate the HADB server by executing the adbstop command, change the value specified for vm.nr hugepages.

- 4. Restart the OS.
- 5. Change the server definition.

If you changed the value specified for vm.nr\_hugepages in step 3, change also the value of the adb sys memory limit operand in the server definition.

6. Start the HADB server.

Execute the adbstart command to start the HADB server.

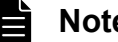

**Note**

For details about the adb sys memory limit operand in the server definition, see the adb sys memory limit operand in [7.2.2 Operands related to performance \(set format\)](#page-721-0).

## **13.4.2 Reducing memory usage by re-evaluating the global buffers**

You can reduce the HADB server's memory usage by, for example, canceling the allocation of unused global buffers and re-evaluating the number of pages specified for global buffers.

# **(1) Canceling the allocation of unused global buffers**

The following describes the tuning method to be used when allocating global buffers dedicated to range indexes and table scan buffers.

### **■ If the -a option is specified for the adbbuff operand**

1. Check the number of range index buffer page requests.

In the global buffer statistical information that is output when the adbstat command is executed, check whether 0 is output for the following item:

• DBbuff page rng request cnt (number of range index buffer page requests)

If the value output to DBbuff page  $r$ ng request  $c$ nt is 0, no range indexes might have been defined or a global buffer dedicated to range indexes might be allocated to a DB area that does not use range indexes. In such a case, delete the  $-a$  option from the adbbuff operand. This might reduce the amount of memory that the HADB server uses.

2. Terminate the HADB server.

Terminate the HADB server by executing the adbstop command.

3. Change the server definition.

Delete the -a option from the adbbuff operand in the server definition.

4. Start the HADB server.

Execute the adbstart command to start the HADB server.

### **■ If the -v option is specified for the adbbuff operand**

1. Check the number of table scan buffer page requests.

In the global buffer statistical information that is output when the adbstat command is executed, check whether 0 is output for the following item:

• DBbuff tblscan request cnt (number of table scan buffer page requests)

If the value output to DBbuff tblscan request cnt is 0, a table scan buffer might have been allocated to a DB area in which an SQL statement that performs a table scan is not executed.

In such a case, delete the  $-v$  option from the adbbuff operand. This might reduce the amount of memory that the HADB server uses.

2. Terminate the HADB server.

Terminate the HADB server by executing the adbstop command.

3. Change the server definition.

Delete the  $-v$  option from the adbbuff operand in the server definition.

4. Start the HADB server.

### **Note**

Ë

For details about the [adbbuff](#page-749-0) operand in the server definition, see the adbbuff operand in [7.2.11 Operands](#page-749-0) [and options related to global buffers \(command format\)](#page-749-0).

# **(2) Re-evaluating the number of pages specified for global buffers**

The following describes the tuning method to be used when the number of pages specified for global buffers is too large.

#### **■ If the -p option is specified for the adbbuff operand**

1. Check the number of global buffers.

In the global buffer statistical information that is output when the adbstat command is executed, check the values specified for the following two items:

- **•** DBbuff\_page\_use\_cnt (number of allocated global buffers)
- **•** DBbuff\_page\_num (total number of global buffers)

If the value output to DBbuff page use  $\cot i$  is smaller than the value output to DBbuff page num, the value specified for the  $-p$  option of the adbbuff operand might be too large. If this case applies, go to step 2.

2. Terminate the HADB server.

Terminate the HADB server by executing the adbstop command.

3. Change the server definition.

Change the value specified for the  $-p$  option of the adbbuff operand in the server definition to the value determined by using the following formula. This might reduce the amount of memory that the HADB server uses.

Value output to DBbuff page use  $cnt \times 1.2$ 

4. Start the HADB server.

Execute the adbstart command to start the HADB server.

#### **■ If the -a option is specified for the adbbuff operand**

1. Check the number of range index buffers.

In the global buffer statistical information that is output when the adbstat command is executed, check the values specified for the following two items:

- DBbuff page rng use cnt (number of allocated range index buffers)
- DBbuff page rng num (total number of range index buffers)

If the value output to DBbuff\_page\_rng\_use\_cnt is smaller than the value output to DBbuff page rng num, the value specified for the -a option of the adbbuff operand might be too large. If this case applies, go to step 2.

### 2. Terminate the HADB server.

Terminate the HADB server by executing the adbstop command.

3. Change the server definition.

Change the value specified for the  $-a$  option of the  $a$ dbbuff operand in the server definition to the value determined by using the following formula. This might reduce the amount of memory that the HADB server uses.

Value output to DBbuff page rng use  $cnt \times 1.2$ 

#### 4. Start the HADB server.

Execute the adbstart command to start the HADB server.

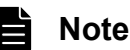

For details about the [adbbuff](#page-749-0) operand in the server definition, see the adbbuff operand in [7.2.11 Operands](#page-749-0) [and options related to global buffers \(command format\)](#page-749-0).

### **13.4.3 Reducing memory usage by re-evaluating buffers for local work tables**

This subsection explains how to re-evaluate the number of pages in the buffers for local work tables by checking the access path statistical information that is output as SQL trace information.

You might be able to reduce memory usage by re-evaluating the number of pages in the buffers for local work tables.

#### **Procedure**

1. Check the access path statistical information.

Check the access path statistical information that is output as SQL trace information. In the data access information that is output as access path statistical information, check the following output items:

- Data dbbuff wrktbl clt write cnt (number of write operations to files from buffers for local work tables)
- Data\_wrktbl\_page\_use\_max (number of pages in the largest work table that was allocated)

After you have checked the output items, go to step 2.

2. Check the values that have been specified for operands.

Check the values that have specified for the following operands:

- **•** adb\_sql\_exe\_max\_rthd\_num
- **•** adb\_dbbuff\_wrktbl\_clt\_blk\_num

After you have checked the operand values, go to step 3.

3. Determine whether the buffers for local work tables need to be re-evaluated.

Based on the checked values, determine whether the condition shown below is satisfied.

**Condition (determining whether the buffers for local work tables need to be re-evaluated)**

```
A = 0, and B \div C > D
```

```
Explanation of variables:
A: Value of Data dbbuff wrktbl clt write cnt in the access path statistical information
B: Value of Data wrktbl page use max in the access path statistical information
 C: Value of the adb_sql_exe_max_rthd_num operand
 D: Value of the adb dbbuff wrktbl clt blk num operand
```
If the preceding formula is satisfied, the number of allocated pages of buffers for local work tables might be greater than the number of pages that are actually needed. If this case applies, go to step 4.

4. Change the client definition.

13. Tuning

Change the value of the adb\_dbbuff\_wrktbl\_clt\_blk\_num operand in the client definition for the relevant connection to the value obtained from the following formula.

### **Formula (adb\_dbbuff\_wrktbl\_clt\_blk\_num operand value)**

 $A \div B \times 1.5$ 

```
Explanation of variables:
 A: Value of Data_wrktbl_page_use_max in the access path statistical information
 B: Value of the adb sql exe max rthd num operand
```
By changing the value of the adb\_dbbuff\_wrktbl\_clt\_blk\_num operand in the client definition for the relevant connection to the value determined from the preceding formula, you can reduce the memory usage without affecting processing performance.

When you change the client definition, follow the procedure explained in *Notes about changing a client definition* in the *HADB Application Development Guide*.

#### È **Note**

For details about the adb\_dbbuff\_wrktbl\_clt\_blk\_num operand in the client definition, see *Operands related to performance* in the *HADB Application Development Guide*.

### <span id="page-1474-0"></span>**13.5 Tuning to shorten SQL statement execution time by re-examining the hash table area size**

This section describes how to shorten SQL statement execution time by re-examining the hash table area size specified for the following operands:

- adb sql exe hashtbl area size operand in the server definition
- adb sql exe hashtbl area size operand in the client definition

Note that you can also shorten SQL statement execution time by specifying an SQL statement in the adbexport command. If you use this method, replace the adb\_sql\_exe\_hashtbl\_area\_size operand that appears in this section with the adb export hashtbl area size export option.

When executing an SOL statement for which the following processes (which use the hash table area) are applied, you can possibly shorten SQL statement execution time by increasing the hash table area size.

- **•** Hash join as a table joining method
- **•** Global hash grouping as a grouping method
- **•** Hash execution as a method for processing subqueries
- **•** Hash execution as a method for processing SELECT DISTINCT
- **•** Hash execution as a method for processing the set operation

#### **Procedure:**

1. Check whether there was a process in which the hash table area size became insufficient.

Check the access path statistical information output to the SQL trace information. In the information related to hash table areas that is output to the access path statistical information, check whether there is a process for which the value for the following output item is Y:

• Hashtbl area shortage (whether the hash table area size became insufficient)

If there is a process for which the value for the preceding item is Y, go to step 2.

2. Check whether the KFAA51130-W message was output.

In step 1, if there was a process for which the value for the relevant item is  $\chi$ , compare the following two contents:

- Content of message log info output to the SQL statement execution information for the relevant processing
- **•** Content of the server message log file

After comparing the preceding two contents, check whether the KFAA51130-W message was output to the server message log file. If the KFAA51130-W message was output, go to step 3.

3. Re-examine the value specified for the adb\_sql\_exe\_hashtbl\_area\_size operand.

In step 2, if the KFAA51130-W message was output, the data that could not be processed in the hash table area might have been stored in the work table multiple times and processed. Therefore, the SQL statement execution time might be longer.

In this case, increase the value specified for the adb sql exe\_hashtbl\_area\_size operand in the server definition and client definition. The execution time of an SQL statement to which a process that uses the hash table area is applied might be shortened.

### **Important**

- Check the values specified for both the adb sql exe hashtbl area size operand in the client definition and the adb\_sql\_exe\_hashtbl\_area\_size operand in the server definition. If the value specified in the client definition exceeds the value specified in the server definition as a result of increasing the value in the client definition only, the value specified in the server definition is applied. The new value specified in the client definition is not applied. If this case applies, increase the values of the adb sql exe hashtbl area size operands in both the server definition and client definition.
- If you have changed the value specified for the adb sql exe hashtbl area size operand, always re-estimate the HADB server's memory requirement. For details about how to re-estimate the memory requirements of the HADB server, see the explanation of the variable *HASHTBL\_PROC\_SIZE* in [\(c\) Determining the variable RTHD\\_EXESQLSZ](#page-449-0) under (2) [Determining the real thread private memory requirement \(during normal operation\)](#page-446-0) in [6.3.4](#page-428-0)  [Determining the memory requirement during normal operation](#page-428-0).
- 4. Change the server definition and client definition.

Increase the value specified for the adb sql exe hashtbl area size operand in the server definition and client definition.

**•** When you change the server definition:

Use the adbstop command to terminate the HADB server temporarily. After that, change the server definition, and then use the adbstart command to start the HADB server.

**•** When you change the client definition:

Change the client definition by following the procedure explained in *Notes about changing a client definition* in the *HADB Application Development Guide*.

5. Re-execute the SQL statement.

Re-execute the SQL statement, and check whether the execution time of the SQL statement is shortened.

#### ë **Note**

- **•** For details about the information related to hash table areas that is output as access path statistical information, see [\(e\) Information related to hash table areas](#page-970-0) in [\(2\) Items that are output as access path](#page-957-0) [statistical information](#page-957-0) under [10.11.3 Examples of output of and output items for access path statistical](#page-955-0) [information](#page-955-0).
- For details about the adb sql exe hashtbl area size operand in the server definition, see the description of the adb sql\_exe\_hashtbl\_area\_size operand in  $7.2.2$  Operands related to performance [\(set format\).](#page-721-0)
- For details about the adb sql exe hashtbl area size operand in the client definition, see *Operands related to performance* in the *HADB Application Development Guide*.
# **13.6 Tuning to shorten SQL statement execution time by re-examining the hash group area size**

This section explains how to shorten SQL statement execution time by re-examining the hash group area size specified in the following operands:

- adb sql exe hashgrp area size operand in the server definition
- adb sql exe hashgrp area size operand in the client definition

If you execute SQL statements to which local hash grouping is applied, you might be able to shorten the SQL statement execution time by increasing the hash group area size.

## **Procedure**

1. Check if a shortage of hash grouping area occurred during any processing.

Check the access path statistical information that has been output as SQL trace information. In the information related to hash grouping areas that was output to access path statistical information, check if Y is displayed for the following output item:

• Hashgrp area shortage (whether a space shortage occurred in the hash grouping area)

If local hash grouping processing was performed and  $Y$  is displayed, go to step 2.

## 2. Re-evaluate the value of the adb sql exe hashgrp area size operand.

If step 1 revealed that there was a local hash grouping process that resulted in a shortage of hash grouping area, data that could not be processed in the hash grouping area might have been stored in a work table for processing. This might have caused an increase in the SQL statement execution time.

In this case, check the following output item in the information related to hash grouping areas that was output as access path statistical information for all the local hash grouping processes whose Hashgrp\_area\_shortage is Y:

• Hashgrp area sufficient size (sufficient size (in kilobytes) of hash grouping area that will not result in a shortage of space)

Then, in the server definition or client definition, set the adb sql exe hashgrp area size operand to a value that is equal to or larger than the largest one of the values that have been output. This might shorten SQL statement execution time to which local hash grouping is applied.

## **I**mportant

If you have changed the value of the adb sql exe hashgrp area size operands, always reestimate the HADB server's memory requirement. For details about estimation of the HADB server's memory requirement, see [6.3 Estimating the HADB server's memory requirement](#page-398-0).

## 3. Change the server definition or client definition.

Increase the value specified for the adb\_sql\_exe\_hashgrp\_area\_size operand in the server definition or client definition.

**•** When you change the server definition:

Use the adbstop command to terminate the HADB server temporarily. After that, change the server definition, and then use the adbstart command to start the HADB server.

**•** When you change the client definition:

Change the client definition by following the procedure explained in *Notes about changing a client definition* in the *HADB Application Development Guide*.

## 4. Re-execute the SQL statement.

Re-execute the SQL statement, and check whether the execution time of the SQL statement is shortened.

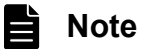

- **•** For details about the information related to hash grouping areas that is output as access path statistical information, see [\(d\) Information related to hash grouping areas](#page-969-0) in [\(2\) Items that are output as access](#page-957-0) [path statistical information](#page-957-0) under [10.11.3 Examples of output of and output items for access path](#page-955-0) [statistical information](#page-955-0).
- For details about the adb sql exe hashgrp area size operand in the server definition, see the description of the [adb\\_sql\\_exe\\_hashgrp\\_area\\_size](#page-727-0) operand in [7.2.2 Operands related to](#page-721-0) [performance \(set format\)](#page-721-0).
- For details about the adb sql exe hashgrp area size operand in the client definition, see *Operands related to performance* in the *HADB Application Development Guide*.

# **13.7 Tuning to shorten SQL statement execution time by re-examining the join order of INNER JOINs to which a hash join is applied**

This section explains how to shorten SQL statement execution time by re-examining the join order of the INNER JOINs to which a hash join is applied.

If you execute SQL statements that contain INNER JOINs to which a hash join is applied, you might be able to shorten the SQL statement execution time by using a join method specification in which the outer tables and the inner tables of the INNER JOINs are exchanged.

## **Procedure**

1. Check if there are INNER JOINs to which a hash join is applied.

Check the executed SQL statement and access path information that is output as SQL trace information. Check if the access path information contains any INNER JOINs to which a hash join was applied.

If there is an INNER JOIN to which a hash join was applied, go to step 2.

2. Check whether the hash join resulted in a shortage of space in the hash table area.

If there is an INNER JOIN to which a hash join was applied, check the access path statistical information that has been output as SQL trace information for that hash join. In the information related to hash table areas that has been output as access path statistical information, check if  $Y$  is displayed for the following output item:

• Hashtbl area shortage (whether a space shortage occurred in the hash table area)

If  $Y$  is displayed, go to step 3.

3. Check the numbers of rows processed in the outer table and the inner table for the hash join.

If a shortage of hash table area occurred, check the access path statistical information that has been output as SQL trace information. In the information related to retrieval processing that has been output as access path statistical information, check the following output item:

• Scan row cnt (number of rows retrieved)

Check if the number of rows processed in the outer table for the hash join is much larger than the number of rows processed in the inner table. If the former is much larger than the latter, go to step 4.

4. Re-examine the join order of the hash joins.

In the INNER JOINs to which a hash join is applied, specify the join method specification in such a manner that the inner table whose processed row count was smaller becomes the outer table.

If the number of rows processed in the outer table for a hash join is much larger than the number of rows processed in the inner table, the data in the outer table that could not be processed in the hash table area was stored temporarily in a work table. This might be the cause of the long SQL statement execution time.

By using the join method specification, you might be able to shorten the execution time of SQL statements that contain INNER JOINs to which a hash join is applied.

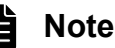

- For details about access path information, see [\(5\) Executed SQL statement and access path information](#page-947-0) in [10.11.2 Information that is output as SQL trace information.](#page-937-0)
- For details about the information related to hash table areas that is output as access path statistical information, see [\(e\) Information related to hash table areas](#page-970-0) in [\(2\) Items that are output as access path](#page-957-0) [statistical information](#page-957-0) under [10.11.3 Examples of output of and output items for access path statistical](#page-955-0) [information](#page-955-0).
- **•** For details about the information related to retrieval processing that is output as access path statistical information, see [\(b\) Information related to retrieval processing](#page-967-0) in [\(2\) Items that are output as access](#page-957-0) [path statistical information](#page-957-0) under [10.11.3 Examples of output of and output items for access path](#page-955-0) [statistical information](#page-955-0).
- **•** For details about the join method specification, see *Join method specification* in *Constituent Elements* in the manual *HADB SQL Reference*.

# **13.8 Tuning to shorten SQL statement execution time by re-examining the hash filter area size**

This section describes how to shorten SQL statement execution time by re-examining the hash filter area size specified for the following operands:

- adb sql exe hashflt area size operand in the server definition
- adb sql exe hashflt area size operand in the client definition

Note that you can also shorten SQL statement execution time by specifying an SQL statement in the adbexport command. If you use this method, replace the adb\_sql\_exe\_hashflt\_area\_size operand that appears in this section with the adb export hashflt area size export option.

You might be able to shorten SQL statement execution time by increasing the size of the hash filter area if the following processes to which hash filters are applied are executed:

- **•** Hash join as a table joining method
- **•** Hash execution as a method for processing subqueries

Read the description in both of the following sections: *■ Checking whether hash filters are applied* and *■ Checking whether hash filters are working effectively*.

## **■ Checking whether hash filters are applied**

## Procedure

1. Check whether there are processes to which no hash filter is applied.

In the output results of SQL trace information, check whether there are processes that satisfy the following conditions:

- In the client-definition information, the value of adb sql exe hashflt area size is 1 or larger.
- In the SQL statement statistical information, the value of Hashflt disabled (whether hash filters are disabled) is Y.

If a process satisfies all of the preceding conditions, no hash filter is applied to the process. Proceed to step 2. If there is no process that satisfies all of the preceding conditions, read the description in *■ Checking whether hash filters are working effectively*.

2. Check the total number of invalidated hash filters.

If there are processes that satisfy the conditions shown in step 1, check the value of the following item in the output results of SQL trace information:

- Hashtbl filter disabled num in the information related to hash table areas that is output as access path statistical information (total number of invalidated hash filters)
- 3. Re-examine the value specified for the adb\_sql\_exe\_hashflt\_area\_size operand.

If the value of Hashtbl filter disabled num that you checked in step 2 is 0, hash filters might not be applied because the hash filter area is too small. Therefore, the SQL statement execution time might be longer. In this case, increase the values specified for the adb\_sql\_exe\_hashflt\_area\_size operands in the server definition and client definition. This might cause hash filters to be applied, resulting in faster execution of the SQL statement. For the guideline to determine the value to be specified for the adb sql exe hashflt area size operand, see the following sections in the *HADB Application Development Guide*:

**•** *Conditions where a hash filter is applied* in *About hash join*

- **•** *Hash execution* in *Methods for processing subqueries that do not contain an external reference column*
- **•** *Hash execution* in *Methods for processing subqueries that contain an external reference column*

# **Important**

- Check the values specified for both the adb\_sql\_exe\_hashflt\_area\_size operand in the client definition and the adb\_sql\_exe\_hashflt\_area\_size operand in the server definition. If the value specified in the client definition exceeds the value specified in the server definition as a result of increasing the value in the client definition only, the value specified in the server definition is applied. The new value specified in the client definition is not applied. If this case applies, increase the values of the adb\_sql\_exe\_hashflt\_area\_size operands in both the server definition and client definition.
- If you change the value specified for the adb sql exe hashflt area size operand, always re-estimate the HADB server's memory requirement. For details about how to re-estimate the memory requirements of the HADB server, see the explanation of the variable *HASHFLT\_PROC\_SIZE* in (c) Determining the variable RTHD\_EXESOLSZ under (2) [Determining the real thread private memory requirement \(during normal operation\)](#page-446-0) in [6.3.4](#page-428-0)  [Determining the memory requirement during normal operation](#page-428-0).

Even if the value of Hashtbl filter disabled num that you checked in step 2 is 1 or larger, increasing the value of the adb\_sql\_exe\_hashflt\_area\_size operand in the server definition or client definition might result in faster SQL statement execution.

4. Change the server definition and client definition.

Increase the values specified for the adb sql exe hashflt area size operands in the server definition and client definition.

**•** When you change the server definition:

Use the adbstop command to terminate the HADB server temporarily. After that, change the server definition, and then use the adbstart command to start the HADB server.

**•** When you change the client definition:

Change the client definition by following the procedure explained in *Notes about changing a client definition* in the *HADB Application Development Guide*.

5. Re-execute the SQL statement.

Re-execute the SQL statement, and check whether the execution time of the SQL statement is shortened. If hash filters are applied, SQL statement execution time might be shortened.

## **■ Checking whether hash filters are working effectively**

## Procedure

1. Check whether hash filters are working effectively.

Check the values of the following two items in the information related to hash table areas that is output as access path statistical information in the SQL trace information:

- Hashtbl sum filter check cnt (total number of times a hash value was checked by using hash filters)
- Hashtbl\_sum\_filtering\_cnt (total number of times a hash value was excluded by hash filters)

If the value of Hashtbl\_sum\_filtering\_cnt is much smaller than the value of Hashtbl\_sum\_filter\_check\_cnt, the effectiveness of applying hash filters is diminished. Therefore, SQL statement execution time might be longer as a result of applying hash filters.

2. Re-examine the value specified for the adb sql exe\_hashflt\_area\_size operand.

If the condition in step 1 is met, consider applying no hash filters for the processing of the SQL statement by specifying 0 for the adb sql exe hashflt area size operand in the client definition.

When you change the client definition, follow the procedure explained in *Notes about changing a client definition* in the *HADB Application Development Guide*.

# È

## **Note**

- For details about client-definition information, see [\(3\) Client-definition information](#page-945-0) in 10.11.2 [Information that is output as SQL trace information](#page-937-0).
- For details about SQL statement statistical information, see [\(9\) SQL statement statistical information](#page-951-0) in [10.11.2 Information that is output as SQL trace information.](#page-937-0)
- **•** For details about the information related to hash table areas that is output as access path statistical information, see [\(e\) Information related to hash table areas](#page-970-0) in [\(2\) Items that are output as access path](#page-957-0) [statistical information](#page-957-0) under [10.11.3 Examples of output of and output items for access path statistical](#page-955-0) [information](#page-955-0).
- For details about the adb sql exe hashflt area size operand in the server definition, see the description of the [adb\\_sql\\_exe\\_hashflt\\_area\\_size](#page-729-0) operand in [7.2.2 Operands related to performance](#page-721-0) [\(set format\).](#page-721-0)
- For details about the adb sql exe hashflt area size operand in the client definition, see *Operands related to performance* in the *HADB Application Development Guide*.

# **13.9 Tuning to shorten SQL statement execution time by re-examining the table-definition pool size**

This section describes how to shorten SQL statement execution time by re-examining the table-definition pool size specified for the following operand:

• adb sql tbldef cache size operand in the server definition

You might be able to shorten SQL statement execution time by increasing the table-definition pool size. The following shows the procedure for changing the size of the table-definition pool after checking whether the size is appropriate.

## **Procedure**

1. Execute the adbstat command to obtain the statistical information of the HADB server.

Information about the table-definition pool is output as the statistical information of the HADB server. Check the following items:

• Tbldef req cnt (number of times acquisition of table-definition information was requested)

The number of times acquisition of table-definition information was requested is output.

- Tbldef access cnt (number of times table-definition information was obtained from the dictionary table) Because the relevant table-definition information cannot be obtained from the table-definition pool, the number of times table-definition information was obtained from the dictionary table is output.
- Tbldef cache access cnt (number of times table-definition information was obtained from the tabledefinition pool)

The number of times the relevant table-definition information was obtained from the table-definition pool is output.

• Tbldef cache register cnt (number of times table-definition information was registered in the tabledefinition pool)

The number of times table-definition information was registered in the table-definition pool is output.

• Tbldef cache sweep cnt (number of times table-definition information was swept out of the tabledefinition pool)

The number of times table-definition information was swept out of the table-definition pool is output.

2. Check the hit rate of table-definition information.

Use the following formula to obtain the hit rate of table-definition information. If the calculated hit rate is 80% or less, increase the value specified for the adb sql tbldef cache size operand in the server definition.

Hit rate of table-definition information  $(\frac{1}{6}) = (A \div B) \times 100$ 

A: Tbldef cache access cnt (number of times table-definition information was obtained from the tabledefinition pool)

*B*: Tbldef req cnt (number of times acquisition of table-definition information was requested)

3. Check the value of Tbldef\_cache\_sweep\_cnt (number of times table-definition information was swept out of the table-definition pool).

If the number of times table-definition information was swept out of the table-definition pool is large, increase the value specified for the adb sql tbldef cache size operand in the server definition.

4. Terminate the HADB server.

Terminate the HADB server by executing the adbstop command.

5. Change the server definition.

Increase the value specified for the adb sql tbldef cache size operand in the server definition.

6. Start the HADB server.

Execute the adbstart command to start the HADB server.

#### 旨 **Note**

For details about the table-definition pool and the adb sql tbldef cache size operand in the server definition, see the description of the [adb\\_sql\\_tbldef\\_cache\\_size](#page-734-0) operand in [7.2.2 Operands related](#page-721-0) [to performance \(set format\).](#page-721-0)

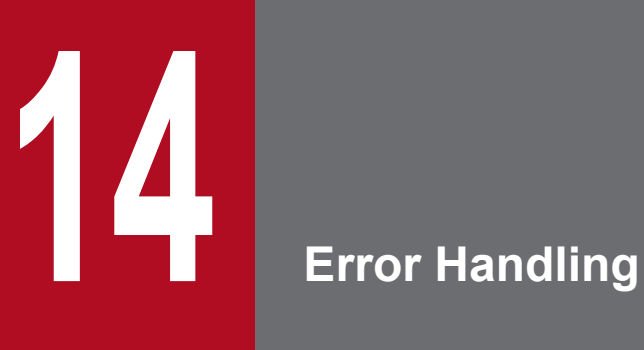

This chapter explains the actions that the HADB administrator needs to take if an error occurs in HADB.

# **14.1 Error-handling flow**

If an error occurs in the HADB server, you must identify the cause of the error and eliminate it. The action you take differs depending on the error that has occurred and whether the HADB server terminated abnormally.

First check whether the HADB server terminated abnormally. Execute the following command.

## **Command to be executed**

```
adbls -d srv
```
The HADB server's status is displayed. Check the item STATUS in the execution result.

**• If STATUS is ABORT**

The HADB server terminated abnormally. See 14.1.1 Steps to take when the HADB server terminated abnormally.

**• If STATUS is neither of the above**

The HADB server did not terminate abnormally. See [14.1.2 Steps to take when the HADB server did not terminate](#page-1487-0) [abnormally.](#page-1487-0)

# **14.1.1 Steps to take when the HADB server terminated abnormally**

The following figure shows the steps to take when the HADB server terminated abnormally.

Figure 14-1: Flow of steps to take when the HADB server terminated abnormally

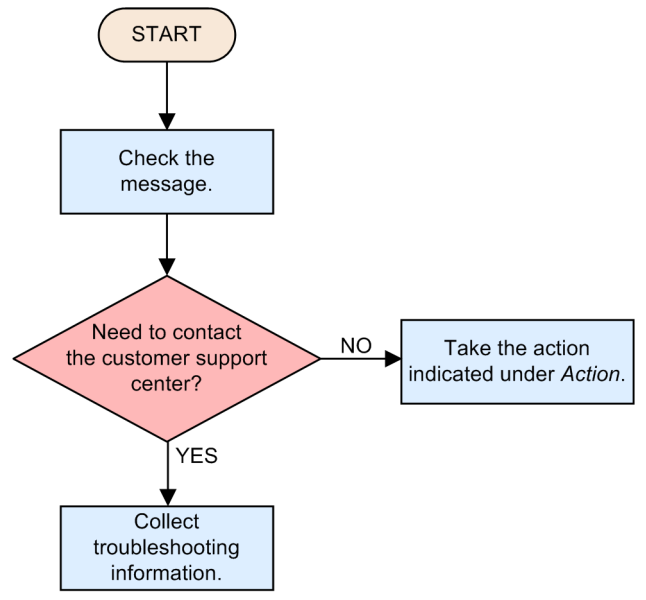

## **Procedure**

1. Check the message

If the HADB server terminated abnormally, use a text editor to open the server message log file and check the messages that have been output.

The server message log file is /spool/adbmessage*XX*.log in the server directory. *XX* in the file name is a sequential number between 01 and 04. Open the file with the latest modification date and time.

<sup>14.</sup> Error Handling

<span id="page-1487-0"></span>Based on the ID of the last error message that was output, see the manual *HADB Messages*, and check the cause of the error and the recommended action to take under Action.

If the output message text contains Save troubleshooting information by the "adbinfoget" command or if the action to take recommends that you contact the customer support center, proceed to step 2.

Otherwise, proceed to step 3.

2. If you need to contact the customer support center

Also collect troubleshooting information based on the explanation in [14.2 Collecting troubleshooting information](#page-1488-0) [\(adbinfoget command\)](#page-1488-0). Have the troubleshooting information ready for the customer support center when you contact it.

3. If you do not need to contact the customer support center

Eliminate the cause of the error by taking the action prescribed in the output message.

After eliminating the cause of the error, restart the HADB server. After the transactions that were being processed when the error occurred are rolled back, the HADB server starts.

# **14.1.2 Steps to take when the HADB server did not terminate abnormally**

This subsection describes the steps to take when the HADB server did not terminate abnormally.

## **Procedure**

1. Check the message.

If the HADB server did not terminate abnormally, use a text editor to open the server message log file and check any error message that has been output.

The server message log file is /spool/adbmessage*XX*.log in the server directory. *XX* in the file name is a sequential number between 01 and 04. Open the file with the latest modification date and time.

Based on the ID of the last error message that was output, see the manual *HADB Messages*, and check the cause of the error and the recommended action to take under Action.

2. Take the action described under Action.

Eliminate the cause of the error by following the steps described under Action. After eliminating the cause of the error, restart the HADB server. After the transactions that were being processed when the error occurred are rolled back, the HADB server starts.

## **Important**

Note that if an error occurs (for example, when an application program or command does not terminate or when the HADB server does not respond), a message might not be output. In such a case, collect troubleshooting information as explained in [14.2 Collecting troubleshooting information \(adbinfoget](#page-1488-0) [command\),](#page-1488-0) and then contact the customer support center.

# <span id="page-1488-0"></span>**14.2 Collecting troubleshooting information (adbinfoget command)**

To collect the troubleshooting information that will be sent to the customer support center, execute the adbinfoget command.

The adbinfoget command enables you to collect the following types of troubleshooting-information files.

## **Troubleshooting-information files that can be collected**

## **• Troubleshooting-information file (detailed version)**

This file stores all of the information necessary for troubleshooting. Its file name is adbinfo*YYYYMMDDhhmmss*\_detail.tar.gz.

## **• Troubleshooting-information file (light version)**

This file stores information obtained by deleting core files, shared memory, and dump files from the troubleshootinginformation file (detailed version).

Its file name is adbinfo*YYYYMMDDhhmmss*\_light.tar.gz.

**• Troubleshooting-information file (mail version)**

This file stores only the minimum amount of information necessary for troubleshooting, and is obtained by deleting several more files from the troubleshooting-information file (light version).

Its file name is adbinfo*YYYYMMDDhhmmss*\_mail.tar.gz.

## **• Troubleshooting-information file (root version)**

This file stores information that can be acquired by a user who has the root privilege. Its file name is adbinfo*YYYYMMDDhhmmss*\_root.tar.gz.

*Note*

*YYYYMMDDhhmmss* in the file name indicates the date and time when the adbinfoget command was executed.

The procedure for executing the adbinfoget command is described below. For details about the adbinfoget command options, see *adbinfoget (Collect Troubleshooting Information)* in the manual *HADB Command Reference*.

## **Procedure**

1. Output troubleshooting information.

Note that if an error that prevents a message from being output occurs (for example, when an application program or command does not terminate or when the HADB server does not respond), no troubleshooting information is output. Therefore, first, execute the adbinfoget command to output troubleshooting information. Execute the following command.

Note that if a message has been output (when the HADB server terminated abnormally), you do not need to output troubleshooting information. Proceed to step 2.

## **Command to be executed**

adbinfoget -g

2. Determine the size of the troubleshooting-information files to be collected.

Execute the adbinfoget command to determine the size of the troubleshooting-information files that are to be collected. Execute the command shown below. Because the -r option is specified, enter the superuser's password, if necessary.

## **Command to be executed**

adbinfoget -m -r

14. Error Handling

Compare the command execution result with the free space on the disk, and determine if there is sufficient free space to collect all the troubleshooting-information files. If the detailed version troubleshooting-information files would be too large, collect the other troubleshooting-information files.

3. Create a directory for storing the troubleshooting-information files.

Create a directory in which the troubleshooting-information files you plan to collect will be stored.

4. Collect the troubleshooting-information files.

Execute the adbinfoget command to collect the troubleshooting-information files. Depending on the amount of available disk space, execute one of the commands shown below. Because the -r option is specified, enter the superuser's password, if necessary.

## **■ For collecting all the troubleshooting-information files**

adbinfoget -o *troubleshooting-information-output-destination-directory* -r

## **■ For collecting all the troubleshooting-information files except the detailed version files**

adbinfoget -l -o *troubleshooting-information-output-destination-directory* -r

*Note*

For the  $-\circ$  option, specify the directory that was created in step 3.

5. Send the collected troubleshooting-information files.

Send the collected troubleshooting-information files (detailed version and root version) to the customer support center.

If the detailed version troubleshooting-information files are too large to collect due to insufficient disk space or the collected detailed version troubleshooting-information files are too large to send, send only the light and root version troubleshooting-information files to the customer support center.

If the light version troubleshooting-information files are too large to send, send the mail and root version troubleshooting-information files to the customer support center.

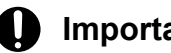

## **Important**

- **•** If the collected troubleshooting-information file is no longer needed, consider deleting it in order to make sure that sufficient free space remains on the disk.
- After you have executed the adbinfoget command, consider executing the adbinfosweep command based on the explanation in [14.3 Deleting troubleshooting information \(adbinfosweep](#page-1490-0) [command\)](#page-1490-0).

# <span id="page-1490-0"></span>**14.3 Deleting troubleshooting information (adbinfosweep command)**

By executing the adbinfosweep command while the HADB server is stopped, you can delete troubleshooting information that was output by the HADB server.

The troubleshooting information that was output by the HADB server is not automatically deleted in the following cases:

- **•** The troubleshooting information was output when a server process was forcibly terminated.
- The troubleshooting information was output when an internal conflict was detected in a server process.

If troubleshooting information continues to accumulate, the disk might run out of space. Therefore, execute the adbinfosweep command regularly to make sure that sufficient free space remains on the disk.

For details about the adbinfosweep command, see *adbinfosweep (delete troubleshooting information)* in the manual *HADB Command Reference*.

Execute the adbinfosweep command at the following times.

#### **When to execute the adbinfosweep command**

If the HADB server terminated abnormally, first collect troubleshooting information by executing the adbinfoget command, and then execute the adbinfosweep command.

By executing the adbinfosweep command, you can delete the following types of troubleshooting information.

## **Types of troubleshooting information that can be deleted**

- **Error information (core files)**
	- **•** \$DBDIR/SPOOL/core.*server-process-process-ID*
	- **•** *path-defined-by-adb\_core\_path-operand-in-the-server-definition*/core.*server-process-process-ID*
- **Server definition storage file**
	- **•** \$ADBDIR/spool/.defrslt
- **HADB dump file**
	- **•** \$ADBDIR/spool/adbdump*YYYYMMDDhhmmss*.*server-process-process-ID YYYYMMDDhhmmss* indicates the time when the file was generated.
	- **•** \$ADBDIR/spool/adbdumperror*YYYYMMDDhhmmssSSSSSS*\_*TTTTTTTTTTTTTTTTTTTT*.*serverprocess-process-ID*

*YYYYMMDDhhmmssSSSSSS* indicates the time when the file was generated.

*TTTTTTTTTTTTTTTTTTTT* indicates the thread ID of the real thread in which the HADB server's internal conflict error was detected.

#### **Important** AD

Executing the adbinfosweep command might not delete troubleshooting information that was output by OS users other than the HADB administrator. If such unnecessary troubleshooting information is not deleted, a superuser can delete it by executing a command such as the operating system's rm command.

# **15 Troubleshooting**

This chapter describes the steps to take if problems occur in the HADB server.

This section explains how to handle application-related problems.

# **15.1.1 Steps to take when an application does not terminate or terminates abnormally**

If an application does not terminate, or terminates abnormally, check the application's processing status by following the procedure described in [10.8 Checking the transaction processing status.](#page-912-0)

If needed, execute the adbcancel command and terminate the transactions that the application is executing.

# **15.1.2 Steps to take when an application cannot be executed (when the KFAA40005-E message is output)**

If, when you attempt to execute an application, the KFAA40005-E message is output even though no other application or command is concurrently being executed, there might be a transaction that has not terminated and to which a locked resource remains allocated.

Execute the adbls -d cnct command to check the transaction processing status. Check the output item STATUS to determine whether there is any application or command for which STARTED is displayed.

If there is any application or command for which STARTED is displayed, either wait for the applicable transaction to terminate or use the adbcancel command to terminate the applicable transaction.

# **15.1.3 Steps to take when connection from the application program to the HADB server takes time**

If the application program is operating in a Linux environment, queries to the DNS server about the host name and other items might take time. In such cases, it might also take time for the application program to connect to the HADB server.

Make sure that the settings in the /etc/nsswitch.conf file are specified as follows:

hosts: files myhostname dns

This section explains how to handle command-related problems.

# **15.2.1 Steps to take when a command results in a time-out**

If executing a command results in a time-out, it might be because the load on the OS was too high, which prevented the OS from being able to finish executing the command within the command's response wait time. If this is the case, reexecute the command.

If re-executing the command still results in a time-out, stop all unnecessary processes to reduce the load on the OS. Then, re-execute the command again.

# **15.2.2 Steps to take when a command cannot be executed (when the KFAA40005-E message is output)**

If, when you attempt to execute a command, the KFAA40005-E message is output even though no other application or command is concurrently being executed, there might be a transaction that has not terminated and to which a locked resource remains allocated.

Execute the adbls -d cnct command to check the transaction processing status. Check the output item STATUS to determine whether there is any application or command for which STARTED is displayed.

If there is any application or command for which STARTED is displayed, either wait for the applicable transaction to terminate or use the adbcancel command to terminate the applicable transaction.

# **15.2.3 Steps to take when the adbimport or adbidxrebuild command cannot be re-executed**

If an interrupted adbimport or adbidxrebuild command cannot be re-executed, the command might no longer be able to access one of the files listed below. If this is the case, the indicated message is output to the message log file.

**•** Command status file

The KFAA50244-E message is output.

- **•** Temporary work file
	- The KFAA50247-E message is output.

If a message other than KFAA50244-E or KFAA50247-E is output, you can determine the cause of the error based on that message.

The corrective action depends on the message that is output. The following subsections explain the corrective action to take in response to each message.

<sup>15.</sup> Troubleshooting

# **(1) When the KFAA50244-E message is output (the command status file cannot be accessed)**

Execute the adbidxrebuild command with the --force option specified.

If the adbimport command to which background import was being applied (with the -b option specified) has been interrupted and then the adbidxrebuild command with the --force option specified is executed, storage information for the table data that was being processed by the adbimport command is deleted. If this happens, the interrupted adbimport command returns to unexecuted status. In such a case, re-execute the interrupted adbimport command with the -b option specified after you have executed the adbidxrebuild command.

For details about the corrective action, see the following topics:

- **•** *If an error occurs during re-execution of the adbimport command* under *Handling abnormal termination of the adbimport command* in *adbimport (Import Data)* in the manual *HADB Command Reference*
- **•** *If an error occurs during re-execution of the adbidxrebuild command* under *Handling abnormal termination of the adbidxrebuild command* in *adbidxrebuild (Rebuild Indexes)* in the manual *HADB Command Reference*

# **(2) When the KFAA50247-E message is output (temporary work files cannot be accessed)**

Execute the adbidxrebuild command with the --create-temp-file option specified.

If the adbimport command to which background import was being applied (with the -b option specified) has been interrupted, you can complete the interrupted adbimport command's execution by executing the adbidxrebuild command with the --create-temp-file option specified.

For details about the corrective action, see the following topics:

- **•** *If an error occurs during re-execution of the adbimport command* under *Handling abnormal termination of the adbimport command* in *adbimport (Import Data)* in the manual *HADB Command Reference*
- **•** *If an error occurs during re-execution of the adbidxrebuild command* under *Handling abnormal termination of the adbidxrebuild command* in *adbidxrebuild (Rebuild Indexes)* in the manual *HADB Command Reference*

# **(3) When a message other than KFAA50244-E or KFAA50247-E is output**

Re-execute the interrupted command according to the corrective action shown in the output message.

# **15.2.4 Steps to take when the adbunarchivechunk command cannot be re-executed**

If an interrupted adbunarchivechunk command cannot be re-executed, the command might no longer be able to access one of the following files.

- **•** Command status file
- **•** Temporary work file

You can determine which file caused the error based on the output message.

<sup>15.</sup> Troubleshooting

# **(1) Steps to take if the command status file cannot be accessed**

Re-execute the adbunarchivechunk command with the  $-$ -force option specified.

# **(2) Steps to take if the temporary work file cannot be accessed**

Take the corrective action for the output message. Then, re-execute the adbunarchivechunk command with the --force option specified.

# **15.2.5 Steps to take in the event of a shortage of disk space for storing temporary work files during command execution**

Temporary work files are created in the directory specified in the  $-w$  option while the following commands are executing:

- **•** adbimport command
- **•** adbidxrebuild command
- **•** adbmergechunk command
- **•** adbunarchivechunk command
- **•** adbreorgsystemdata command

If any of the following messages is output during execution of one of these commands, a shortage might have occurred in the disk space for storing the temporary work files:

- **•** KFAA30959-E
- **•** KFAA40204-E
- **•** KFAA40205-E
- **•** KFAA40207-E
- **•** KFAA40208-E
- **•** KFAA40214-E
- **•** KFAA41205-E
- **•** KFAA41206-I

You can determine whether a shortage has occurred in the disk space for storing temporary work files from the information provided in the message. For details, see [\(1\) How to determine whether a shortage has occurred in the disk](#page-1496-0) [space for storing temporary work files](#page-1496-0).

The following are possible causes of a shortage of disk space for storing temporary work files. Take the corrective action appropriate to the cause.

- **•** There are unneeded temporary work files on the disk. See [\(2\) When there are unneeded temporary work files on the disk.](#page-1497-0)
- **•** The disk capacity for storing temporary work files is too small to store temporary work files that will be created.
	- **•** When the adbimport or adbidxrebuild command was interrupted

See [\(3\) When the disk capacity for storing temporary work files is too small \(when the adbimport or](#page-1497-0) [adbidxrebuild command was interrupted\).](#page-1497-0)

<sup>15.</sup> Troubleshooting

<span id="page-1496-0"></span>**•** When the adbmergechunk, adbunarchivechunk, or adbreorgsystemdata command was interrupted

See [\(4\) When the disk capacity for storing temporary work files is too small \(when the adbmergechunk,](#page-1499-0) [adbunarchivechunk, or adbreorgsystemdata command was interrupted\).](#page-1499-0)

# **(1) How to determine whether a shortage has occurred in the disk space for storing temporary work files**

To determine whether a shortage has occurred in the disk space for storing temporary work files, check the output message. If the output message is any of those listed in the following table, a shortage has occurred in the disk space for storing temporary work files.

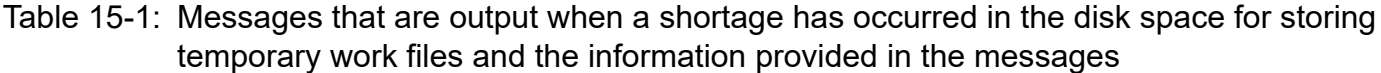

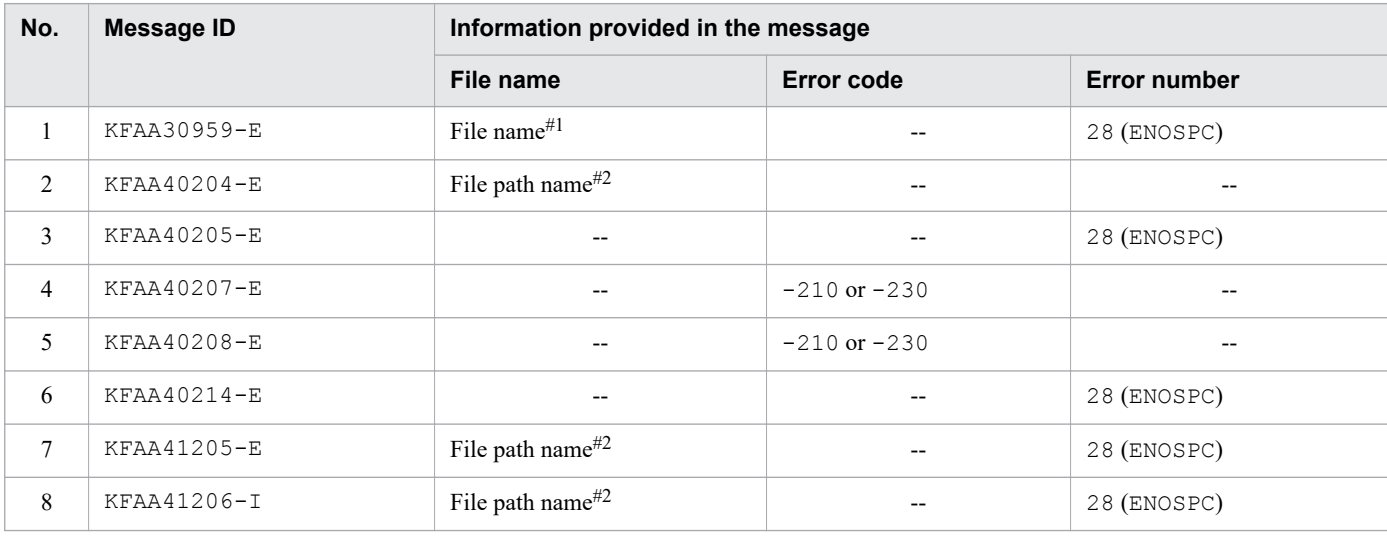

## Legend:

--: This information is not output in the corresponding message.

## #1

Check the directory that contains the file that is indicated in the message. The following steps explain how to check the directory that contains a specific file:

1. Use the OS's find command to locate the file whose file name is displayed in the message.

The following shows an example of the OS's find command.

## **■ Example execution of the OS's find command**

find  $\sim/$  -name "xxxxx"

## Explanation

Execute the find command in which is specified the file name (*xxxxx*) displayed in the message.

2. Check the command's execution results to determine whether the directory storing the file matches the directory specified in the -w option of each command.

If the directories match, a shortage has occurred in the disk space for storing temporary work files.

## #2

Check the directory that contains the file based on the path name displayed in the message.

Check if the directory contained in the path name matches the directory specified in the  $-w$  option of each command.

<sup>15.</sup> Troubleshooting

<span id="page-1497-0"></span>If the directories match, a shortage has occurred in the disk space for storing temporary work files.

## **Note**

The directory specified in the command's  $-w$  option means one of the following:

- Directory specified in a command's  $-w$  option
- Directory specified in the directory path file that was specified in the  $-w$  option in the command

# **(2) When there are unneeded temporary work files on the disk**

The following procedure explains how to delete the unneeded temporary work files.

## **Procedure:**

1. Check if there are any commands that need to be re-executed.

Execute the adbdbstatus command with table specified in the  $-c$  option. This command's execution results show in the Rerun command column in the table summary information the names of the commands that need to be re-executed. If no commands need to be re-executed, nothing is displayed in the Rerun\_command column.

If there is any command that needs to be re-executed, go to step 2. If no commands need to be re-executed, go to step 3.

For details about the adbdbstatus command, see *adbdbstatus (Analyze the Database Status)* in the manual *HADB Command Reference*.

2. Re-execute the commands.

Re-execute the commands that were found to be needing re-execution in step 1. If the re-executed commands terminate normally, the temporary work files have been deleted, and there is no need to perform step 3.

3. Delete the remaining temporary work files.

Because any remaining temporary work files are all unneeded, delete them (with the OS's rm command, for example).

# **(3) When the disk capacity for storing temporary work files is too small (when the adbimport or adbidxrebuild command was interrupted)**

If the disk capacity for storing temporary work files is too small, you need to change the storage location for temporary work files to another disk with greater capacity. This subsection explains how to change the storage location of temporary work files when the adbimport or adbidxrebuild command has been interrupted.

For details about how to change the storage location of temporary work files when the adbmergechunk, adbunarchivechunk, or adbreorgsystemdata command has been interrupted, see [\(4\) When the disk capacity](#page-1499-0) [for storing temporary work files is too small \(when the adbmergechunk, adbunarchivechunk, or adbreorgsystemdata](#page-1499-0) [command was interrupted\).](#page-1499-0)

The procedure for changing the storage location for temporary work files depends on whether the directory specified in the -w option in the command is changed. The directory specified in the command's -w option means one of the following:

- Directory specified in the command's  $-w$  option
- Directory specified in the directory path file that was specified in the  $-w$  option in the command

The following subsections explain the procedure when the directory specified in the -w option in the command is and is not changed.

# **(a) When the directory specified in the -w option in the command is changed**

## **Procedure:**

1. Change the directory specified in the -w option in the command.

Change the directory specified in the -w option in the command to a directory on another disk with greater capacity.

The following shows example directory path file specifications before and after the directories specified in the directory path files are changed.

■ Example of directory path file specifications before change

```
/mnt/disk1/xxxxx
/mnt/disk2/yyyyy
/mnt/disk3/zzzzz
```
Explanation

Directories on disks resulting in a space shortage (/mnt/disk1 to /mnt/disk3) are specified in the directory path files before the change as the storage locations for temporary work files.

■ Example of directory path file specifications after change

```
/mnt/largedisk1/xxxxx
/mnt/largedisk2/yyyyy
/mnt/largedisk3/zzzzz
```
Explanation

This example changes the storage locations for temporary work files by specifying different disks with greater capacity (/mnt/largedisk1 to /mnt/largedisk3) in place of /mnt/disk1 to /mnt/disk3.

2. Execute the adbidxrebuild command.

Execute the adbidxrebuild command with the -w option and the --create-temp-file option both specified. For details about the specification format for the adbidxrebuild command, see *adbidxrebuild (Rebuild Indexes)* in the manual *HADB Command Reference*.

## **(b) When the directory specified in the -w option in the command is not changed**

## **Procedure:**

1. Copy the temporary work files to a different directory.

Use the OS's  $cp$  command, for example, to copy all temporary work files stored immediately under the directory specified in the -w option of the command to a directory on another disk with a greater capacity.

The following shows example directory path file specifications and an example of the OS's cp command for copying the temporary work files stored under the directories specified in the directory path files.

## **■ Example of directory path file specifications**

```
/mnt/disk1/xxxxx
/mnt/disk2/yyyyy
/mnt/disk3/zzzzz
```
## Explanation

The storage locations for temporary work files are set to directories on disks resulting in a space shortage (/mnt/disk1 to /mnt/disk3).

## **■ Example of the OS's cp command**

15. Troubleshooting

```
cp -R /mnt/disk1/xxxxx /mnt/largedisk1/xxxxx
cp -R /mnt/disk2/yyyyy /mnt/largedisk2/yyyyy
cp -R /mnt/disk3/zzzzz /mnt/largedisk3/zzzzz
```
## Explanation

The temporary work files are copied from the directories on the disks resulting in a space shortage  $\frac{\text{m}}{\text{m}}$ disk1 to /mnt/disk3) to directories on different disks with greater capacity (/mnt/largedisk1 to /mnt/largedisk3).

2. Delete the directory specified in the -w option in the command.

Delete the directory specified in the -w option in the command by using, for example, the OS's  $rm$  command. The following shows an example of the OS's rm command for deleting directories.

## **■ Example of the OS's rm command**

```
rm -r /mnt/disk1/xxxxx
rm -r /mnt/disk2/yyyyy
rm -r /mnt/disk3/zzzzz
```
## Explanation

The directories are deleted from the disks resulting in a space shortage (/mnt/disk1 to /mnt/disk3).

3. Create a symbolic link to the directory on the disk with the greater capacity.

Execute the OS's ln command to create a symbolic link to the directory on the other disk with greater capacity. In this case, specify the directory that was specified in the  $-w$  option in the command as the path name of the symbolic link. The following shows an example of the OS's 1n command for creating a symbolic link.

## **■ Example of the OS's ln command**

```
ln -s /mnt/largedisk1/xxxxx /mnt/disk1/xxxxx<br>ln -s /mnt/largedisk2/yyyyy /mnt/disk2/yyyyy
ln -s /mnt/largedisk2/yyyyy
ln -s /mnt/largedisk3/zzzzz /mnt/disk3/zzzzz
```
## Explanation

This example specifies directories (/mnt/largedisk1/xxxxx to /mnt/largedisk3/zzzzz) on disks with greater capacity as the link target and creates symbolic links (/mnt/disk1/xxxxx to /mnt/disk3/ zzzzz) with the same names as the directories specified in the  $-w$  option in the command  $($ /mnt/disk1/ xxxxx to /mnt/disk3/zzzzz).

## 4. Re-execute the interrupted command.

Re-execute the interrupted adbimport or adbidxrebuild command. The command's processing resumes from the sort processing or the B-tree index and text index creation processing.

If the KFAA50247-E message is displayed after the command has re-executed, delete all the temporary work files that were copied in step 1. Finally, execute the adbidxrebuild command with the --create-temp-file option specified.

# **(4) When the disk capacity for storing temporary work files is too small (when the adbmergechunk, adbunarchivechunk, or adbreorgsystemdata command was interrupted)**

If the disk capacity for storing temporary work files is too small, you need to change the storage location for temporary work files to another disk with greater capacity. This subsection explains how to change the storage location of temporary work files when the adbmergechunk, adbunarchivechunk, or adbreorgsystemdata command has been interrupted.

For details about how to change the storage location of temporary work files when the adbimport or adbidxrebuild command has been interrupted, see [\(3\) When the disk capacity for storing temporary work files is](#page-1497-0) [too small \(when the adbimport or adbidxrebuild command was interrupted\)](#page-1497-0).

The procedure for changing the storage location for temporary work files depends on whether the directory specified in the  $-w$  option in the command is changed. The directory specified in the command's  $-w$  option means one of the following:

- Directory specified in the command's  $-w$  option
- Directory specified in the directory path file that was specified in the -w option in the command

The following subsections explain the procedure when the directory specified in the -w option in the command is and is not changed.

## **(a) When the directory specified in the -w option in the command is changed**

## **Procedure:**

1. Change the directory specified in the -w option in the command.

Change the directory specified in the  $-w$  option in the command to a directory on another disk with greater capacity. For specification examples of directory path files when changing the directories specified in the file, see [\(3\) When](#page-1497-0) [the disk capacity for storing temporary work files is too small \(when the adbimport or adbidxrebuild command was](#page-1497-0) [interrupted\)](#page-1497-0).

2. Re-execute the interrupted command.

Re-execute the interrupted command (adbmergechunk, adbunarchivechunk, or adbreorgsystemdata command).

## **(b) When the directory specified in the -w option in the command is not changed**

## **Procedure:**

1. Create a symbolic link to the directory on a disk with greater capacity.

Execute the OS's ln command to create a symbolic link to a directory on another disk with greater capacity. In this case, specify the directory that was specified in the -w option in the command as the path name of the symbolic link.

For an example of executing the  $\ln OS$  command, see [\(3\) When the disk capacity for storing temporary work files](#page-1497-0) [is too small \(when the adbimport or adbidxrebuild command was interrupted\)](#page-1497-0).

2. Re-execute the interrupted command.

Re-execute the interrupted command (adbmergechunk, adbunarchivechunk, or adbreorgsystemdata command).

# <span id="page-1501-0"></span>**15.3 Problems related to free space on the disk**

This section explains the steps to take when increases in the size of the DB area files or files other than DB area files under the DB directory result in insufficient free space on the disk that stores data.

# **15.3.1 When a free space shortage is caused by an increase in the size of the DB area files**

If the size of a DB area file increases and thus reduces the available space in the disk where the DB area file is stored, try one of the following methods to deal with this problem.

- **•** Expand the size of the DB area files.
- **•** Change the storage location for DB area files.
- **•** Reduce the size of the work table DB area files.

For details about the actions that can be taken if the preceding methods are ineffective for securing free space in the DB areas, see [11.10.6 Securing free space in a data DB area](#page-1167-0).

# **(1) Expanding the size of the DB area files**

The method of expanding the size of the DB area files varies depending on whether regular files or block special files are used. The following describes each method.

**• For regular files**

Delete unnecessary files to increase free space on the disk.

When free space on the disk is increased, the HADB server automatically extends DB area files to their maximum value. For details about the maximum value of DB area files, see [2.4.5 DB area automatic extension.](#page-78-0)

**• For block special files**

If you are using the OS-supported LVM, expand the logical volume (LV). For details about how to expand the LV, see the documentation for the operating system you are using.

When the LV is expanded, the HADB server automatically extends DB area files to their maximum value. For details about the maximum value of DB area files, see [2.4.5 DB area automatic extension.](#page-78-0)

# **(2) Changing the storage location for DB area files**

Change the storage location for DB area files to a disk having a larger capacity. How to change the storage location for DB area file is explained below.

The following figure shows an example of the DB area file configuration before the storage location is changed.

## Figure 15-1: Example of DB area file configuration before change

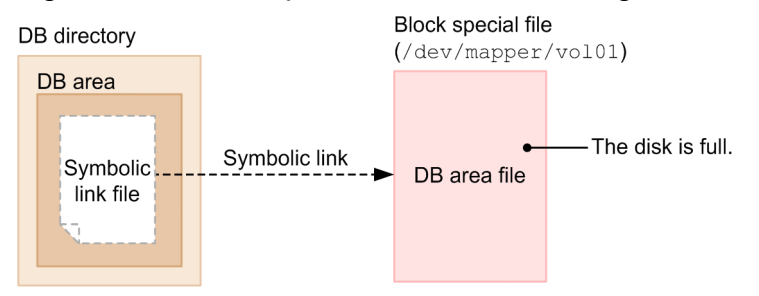

<span id="page-1502-0"></span>The disk containing the block special file (/dev/mapper/vol01) symbolically linked from the DB area under the DB directory is full. Since there is no more free space, the storage locations of these files must be changed.

For details about how to change the storage location of DB area files, see [\(2\) Changing the storage location of a data](#page-1165-0) [DB area file \(block special file\)](#page-1165-0) in [11.10.5 Changing the storage location of data DB area files.](#page-1163-0)

# **(3) Reducing the size of the work table DB area files**

If the disk becomes full due to the increased size of the work table DB area files consisting of regular files, use the following procedure to reduce the size of the work table DB area files.

## **Procedure:**

- 1. Normally terminate the HADB server by using the adbstop command.
- 2. Delete work table DB area files by using an OS command or similar method.
- 3. Normally start the HADB server by using the adbstart command.

# **15.3.2 When a free space shortage is caused by failed DB area automatic extension**

When automatic extension occurs because the free space in the disk that stores DB area files is insufficient, it's possible for the automatic extension to fail. When this happens, the KFAA41206-I message is output. This message displays an error number indicating that the free space in the disk that stores DB area files is insufficient. In this case, consider expanding the storage area for DB area files.

A DB area file that could not be extended automatically is placed temporarily in the full status<sup>#</sup> and is excluded as a candidate for storing table and index data. If all DB area files in the DB area are placed in the full status, the KFAA30756-E message, which indicates that the DB area is full, is output. In this case, expand the storage area for DB area files.

For details about how to expand the storage area for DB area files, see [15.3.1 When a free space shortage is caused by](#page-1501-0) [an increase in the size of the DB area files](#page-1501-0).

#

A temporary full status is canceled when:

- **•** The HADB server restarts.
- **•** All DB area files comprising the DB area become full.

#### **Note** E

A work table DB area file will never become full.

# **15.3.3 When a free space shortage is caused by an increase in the size of files other than the DB area files**

This subsection explains the steps to take when increases in the size of files stored in the DB directory, other than DB area files, result in insufficient free space on the disk being used to store files.

<sup>15.</sup> Troubleshooting

# **(1) When the space shortage is caused by entity files under the DB directory**

Change the storage location of the DB directory to a disk having a larger capacity, as described in the following procedure. The following describes how to change the output destination.

## **Procedure**

## 1. **Terminate the HADB server.**

Terminate the HADB server using the adbstop command.

## 2. **Copy the files under the DB directory.**

Using the operating system's cp command, copy all files under the DB directory to a different disk having a larger capacity.

3. Modify the adb\_db\_path operand in the server definition.

In the adb db path operand, specify the absolute path name of the DB directory to which you copied the files. The server definition file is the server.  $def$  file stored under the server directory ( $$ADBDIR/conf$ ). Open and modify it using a text editor.

## 4. **Start the HADB server.**

Start the HADB server using the adbstart command.

# **(2) When the space shortage is caused by symbolically linked files**

Change the storage location of the symbolically linked files under the DB directory to a disk having a larger capacity. Then, change the link destination of the symbolic link as described in the following procedure.

To change the link target of the symbolic link:

1. Terminate the HADB server.

Terminate the HADB server using the adbstop command.

2. Copy the files at the link destination.

Using the operating system's cp command, copy all files referenced in the symbolic link file to a different disk having a larger capacity.

3. Change the symbolic link.

Using the operating system's ln command, change the link destination of the symbolic link to point to the disk having the larger capacity.

4. Start the HADB server.

Start the HADB server using the adbstart command.

# **(3) When a free space shortage is caused by an increase in the size of the statistics log files**

Change the output destination for statistics log files to another disk having larger capacity. The following describes how to change the output destination.

## **Procedure**

1. **Terminate the HADB server normally.**

Execute the adbstop command to terminate the HADB server normally.

## 2. **Change the output destination for statistics log files.**

15. Troubleshooting

Specify the output destination directory for statistics log files in the adb sta log path operand. Make sure that statistics log files are output to a disk having a larger capacity.

For details about the adb\_sta\_log\_path operand in the server definition, see the description of the adb sta log path operand in [7.2.7 Operands related to statistical information \(set format\).](#page-745-0)

The server definition file is the server.def file stored under the server directory (\$ADBDIR/conf). Open and modify it by using a text editor.

## 3. **Start the HADB server normally.**

Execute the adbstart command to start the HADB server normally.

If you change the output destination for statistics log files, old statistics log files remain in the output destination that was used before change. If the old statistics log files are not needed, you must delete them manually. For details about how to delete statistics log files, see [\(4\) Deleting statistics log files](#page-934-0) in [10.10.5 Using the statistics log files](#page-932-0).

# **15.4 Disk-related problems**

This section explains the steps to take when a disk-related problem occurs, making it necessary to recover the directories used by HADB.

# **15.4.1 Recovering the database**

If you have to recover a database because a problem such as a disk error occurs, recover it from the backup collected according to [10.3.1 Backup acquisition method.](#page-879-0)

For details about how to recover a database, see [10.3.2 Recovering the database from the backup.](#page-883-0)

# **15.4.2 Recovering the server directory**

If a problem occurs on a disk so that it is necessary to recover the server directory, recover the server directory by reinstalling the HADB server.

Note that the server directory can be restored to the status it was in before the problem occurred only if the following conditions are satisfied:

- **•** A problem such as a disk error has not occurred in the HADB server's DB directory.
- All files stored under the server directory (in \$ADBDIR/conf and \$ADBDIR/sample) have been backed up.
- If users have created files under the server directory (\$ADBDIR), those files have been backed up.

## **To recover the server directory:**

## 1. **Re-install the HADB server.**

Rebuild the server directory by re-installing the HADB server. For details about how to install the HADB server, see [8.2.2 Installation procedure](#page-779-0).

2. **Recover the definition files and sample application program from the backup.**

From the backup, restore all files that were stored in the server directory (in \$ADBDIR/conf and \$ADBDIR/ sample).

## 3. **Recover the files that were created by the user from the backup.**

If users have created files in the server directory (\$ADBDIR), restore those files from the backup.

## 4. **Restart the HADB server.**

Execute the adbstart command. The HADB server is restarted.

# **15.4.3 Recovering the client directory**

If a problem occurs on a disk that makes it necessary to recover the client directory, reinstall the HADB client by overwriting the existing client, and then recover the client directory.

Note that the client directory can be restored to the status it was in before the problem occurred only if the following conditions are satisfied:

- **•** The definition files stored under the client directory (%ADBCLTDIR%\conf in Windows or \$ADBCLTDIR/conf in Linux) have been backed up.
- If users have created files under the client directory (%ADBCLTDIR% in Windows or \$ADBCLTDIR in Linux), those files have been backed up.

To recover the client directory:

1. Recover the HADB client.

Reinstall the HADB client by overwriting the existing client, and then recover the client directory. For details, see *Installing and uninstalling an HADB client* in the *HADB Application Development Guide*.

2. Recover the definition files from the backup.

From the backup, restore the definition files stored in the client directory (%ADBCLTDIR%\conf in Windows or \$ADBCLTDIR/conf in Linux).

3. Recover the files that were created by the user from the backup.

If users have created files in the client directory (%ADBCLTDIR% in Windows or \$ADBCLTDIR in Linux), restore those files from the backup.

# **15.5 Problems related to files under the DB directory**

This section explains the steps to take when a problem occurs in files stored under the DB directory.

# **15.5.1 Steps to take when a failure occurs in a DB area file**

If a failure occurs in a DB area file, take corrective action for the output message.

If you cannot correct the failure in the DB area file, recover the database from the backup.

# **15.5.2 Steps to take when a problem occurs in a system log file**

When a problem occurs in a system log file (master log file or user log files), one of the following messages is output:

- **•** KFAA30959-E
- **•** KFAA41205-E

If you cannot resolve the problem that caused the error message to be output after checking the return codes for the system calls that are found in the above messages, take the following actions.

#### **To resolve the problem that caused the error message to be output:**

#### 1. **Check whether the HADB server can be restarted.**

See if the HADB server can be terminated using the adbstop command and restarted using the adbstart command. When the HADB server is restarted, the master log file area that was being used previously is reinitialized. Therefore, if the problem was caused by a shortage in the master log file capacity, restarting the HADB server can solve the problem.

If you cannot restart the HADB server, proceed to step 2.

## 2. **Check the free space on the disk in which the DB directory is stored.**

System log files are stored in the DB directory (\$DBDIR/ADBSYS/ADBSLG). Check whether there is sufficient free space on the disk on which the DB directory is stored. If the disk has no free space, allocate free space on the disk by following [15.3.3 When a free space shortage is caused by an increase in the size of files other than](#page-1502-0) [the DB area files](#page-1502-0).

If the disk has sufficient free space, proceed to step 3.

## 3. **Check whether a system log file has been corrupted.**

If you cannot resolve the problem even though the disk has sufficient free space, a system log file might have been corrupted. If an error is returned when you try to access the system log file, the system log file is corrupted. Proceed to step 4.

## 4. **Recover the system log file.**

If a system log file is corrupted, you must recover it from the backup. If a database backup collected according to [10.3.1 Backup acquisition method](#page-879-0) is available, recover the system log file from the backup by following [10.3.2 Recovering the database from the backup](#page-883-0).

If the database has not been backed up, the system log file cannot be recovered, and therefore you need to recreate the database.

# **15.6 Memory-related problems**

This subsection explains the steps to take when the KFAA30930-E or KFAA40007-E message is output. Using the method described below, make sure plenty of memory is available to the HADB server.

# **15.6.1 Steps to take when a memory shortage occurs during HADB server startup**

This subsection explains the steps to take when the KFAA40007-E message is output during HADB server startup. The steps depend on whether the adb sys memory limit operand is specified in the server definition.

## **(1) When the adb\_sys\_memory\_limit operand is specified in the server definition**

The memory used by the HADB server is insufficient. Increase the value specified for the adb sys memory limit operand in the server definition. Perform the following procedure.

## **Procedure:**

1. Change the server definition.

In the server definition, set the adb sys memory limit operand to a value that is equal to or larger than the value determined from the following formula.

#### **Formula (megabytes)**

Maximum size of memory to be used by the HADB server = value specified for the adb sys memory limit operand in the server definition (megabytes) + 1 get\_size ÷ (100 × 1,024 × 1,024) 1 × 100

## **Explanation of variables**

*get\_size*: Value of variable *bb....bb* in the KFAA40007-E message (bytes)

2. Start the HADB server.

Execute the adbstart command to start the HADB server.

## **Note**

For details about the adb sys memory limit operand in the server definition, see the adb sys memory limit operand in [7.2.2 Operands related to performance \(set format\)](#page-721-0).

# **(2) When the adb\_sys\_memory\_limit operand is not specified in the server definition**

Check the variable *aa....aa* in the KFAA40007-E message indicating the type of insufficient memory. The corrective action depends on the value of *aa....aa*.

## **(a) If the variable aa....aa is PROCESS**

Process common memory is insufficient. Increase the value specified for the adb\_sys\_proc\_area\_max operand in the server definition. Perform the following procedure.

## **Procedure:**

1. Change the server definition.

In the server definition, set the adb sys proc area max operand to a value that is equal to or larger than the value determined from the following formula.

## **Formula (megabytes)**

Maximum size of process common memory that can be allocated =

 $(\uparrow$ max size ÷ 100 $\uparrow$  × 100) + ( $\uparrow$ get size ÷ (100 × 1,024 × 1,024) $\uparrow$  × 100) + 1

## **Explanation of variables**

*max\_size*: Value specified in the adb\_sys\_proc\_area\_max operand for the maximum size of process common memory that can be allocated (megabytes)

*get\_size*: Value of variable *bb....bb* in message KFAA40007-E (bytes)

#### 2. Start the HADB server.

Execute the adbstart command to start the HADB server.

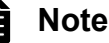

For details about the adb sys proc area max operand in the server definition, see the adb sys proc area max operand in [7.2.2 Operands related to performance \(set format\).](#page-721-0)

## **(b) If the variable aa....aa is THREAD**

Real thread private memory is insufficient. Increase the value specified for the adb sys rthd area max operand in the server definition. Perform the following procedure.

## **Procedure:**

1. Change the server definition.

In the server definition, set the adb sys rthd area max operand to a value that is equal to or larger than the value determined from the following formula.

## **Formula (megabytes)**

```
Maximum size of real thread private memory that can be allocated =(\uparrowmax_size ÷ 100\uparrow × 100) + (\uparrowget_size ÷ (100 × 1,024 × 1,024)\uparrow × 100) + 1
```
## **Explanation of variables**

*max size*: Value specified in the adb sys rthd area max operand for the maximum size of real thread private memory that can be allocated (megabytes)

*get\_size*: Value of variable *bb....bb* in message KFAA40007-E (bytes)

2. Start the HADB server.

Execute the adbstart command to start the HADB server.

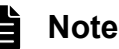

## For details about the adb sys rthd area max operand in the server definition, see the adb sys rthd area max operand in [7.2.2 Operands related to performance \(set format\)](#page-721-0).

15. Troubleshooting

## **(c) If the variable aa....aa is HEAP**

Heap memory is insufficient. Perform the following procedure.

## **Procedure:**

- 1. Check whether there are any unneeded processes. If you find any unneeded processes, terminate or delete them. Then, execute the adbstart command to start the HADB server.
- 2. If there is still not enough memory after performing step 1, take the following action.
	- **•** Restart the OS.
	- **•** Execute the adbstart command to start the HADB server.

3. If there is still not enough memory after performing step 2, take the following action.

- **•** Change the kernel parameter settings to increase the maximum size of memory that can be used by the process.
- **•** Restart the OS.
- **•** Execute the adbstart command to start the HADB server.

## **(d) If the variable aa....aa is SHARE**

Shared memory is insufficient. Perform the following procedure.

## **Procedure:**

- 1. Check whether there are any unneeded processes or shared memory. If you find any unneeded processes, terminate them. If you find any unneeded shared memory, delete it. Then, execute the adbstart command to start the HADB server.
- 2. If there is still not enough shared memory after performing step 1, take the following action.
	- **•** Restart the OS.
	- **•** Execute the adbstart command to start the HADB server.
- 3. If there is still not enough shared memory after performing step 2, take the following action.
	- **•** Change the kernel parameter settings to increase the maximum size of shared memory. If you have applied HugePages to the HADB server's shared memory, make sure that the kernel parameters are set to make HugePages usable. For details, see [6.2 Estimating the kernel parameters](#page-392-0).
	- **•** Restart the OS.
	- **•** Execute the adbstart command to start the HADB server.

# **15.6.2 Steps to take when a memory shortage occurs during execution of an SQL statement or command**

This subsection explains the steps to take when either of the following messages is output during execution of an SQL statement or commands:

## **Messages that are output**

- **•** KFAA30930-E
- **•** KFAA40007-E

The steps depend on whether the adb sys memory limit operand is specified in the server definition.

# **(1) When the adb\_sys\_memory\_limit operand is specified in the server definition**

The memory used by the HADB server is insufficient. Increase the value specified for the adb\_sys\_memory\_limit operand in the server definition. Perform the following procedure.

## **Procedure:**

1. Terminate the HADB server.

Terminate the HADB server by executing the adbstop command.

2. Change the server definition.

In the server definition, set the adb sys memory limit operand to a value that is equal to or larger than the value determined from the following formula.

## **Formula (megabytes)**

```
Maximum size of memory to be used by the HADB server =value specified for the adb sys memory limit operand in the server definition (megabytes)
  + \uparrowget size + (100 × 1,024 × 1,024)\uparrow × 100
```
## **Explanation of variables**

*get\_size*: Value of variable *bb....bb* in the KFAA30930-E or KFAA40007-E message (bytes)

3. Start the HADB server.

Execute the adbstart command to start the HADB server.

4. Re-execute the SQL statement or command.

## **Note**

For details about the adb sys memory limit operand in the server definition, see the adb sys memory limit operand in [7.2.2 Operands related to performance \(set format\)](#page-721-0).

# **(2) When the adb\_sys\_memory\_limit operand is not specified in the server definition**

Check the variable *aa....aa* in the KFAA30930-E or KFAA40007-E messages indicating the type of insufficient memory. The corrective action depends on the value of *aa....aa*.

## **(a) If the variable aa....aa is PROCESS**

Process common memory is insufficient. Increase the value specified for the adb sys proc\_area\_max operand in the server definition. Perform the following procedure.

## **Procedure:**

1. Estimate the maximum size of the memory used by the HADB server.

Execute the adbls -d mem command. In the output result, look for the value in the column MAX on the line whose THREAD-NO is 0.

<sup>15.</sup> Troubleshooting
For details about the adbls -d mem command, see *adbls -d mem (display the memory usage status)* in the manual *HADB Command Reference*.

2. Terminate the HADB server.

Terminate the HADB server by executing the adbstop command.

3. Change the server definition.

In the server definition, set the adb sys proc area max operand to a value that is equal to or larger than the value determined from the following formula.

#### **Formula (megabytes)**

Maximum size of process common memory that can be allocated  $=$  $(\uparrow$ max\_size ÷ (100 × 1,024 × 1,024) $\uparrow$  × 100) + ( $\uparrow$ get\_size ÷ (100 × 1,024 × 1,024) $\uparrow$  × 100) + 1

#### **Explanation of variables**

*max\_size*: Value of MAX identified in step 1 (bytes)

*get size*: Value of the variable *bb....bb* in the output message (bytes)

4. Start the HADB server.

Execute the adbstart command to start the HADB server.

5. Re-execute the SQL statement or command.

### **Note**

For details about the adb sys proc area max operand in the server definition, see the adb sys proc area max operand in [7.2.2 Operands related to performance \(set format\).](#page-721-0)

### **(b) If the variable aa....aa is THREAD**

Real thread private memory is insufficient. Increase the value specified for the adb\_sys\_rthd\_area\_max operand in the server definition. Perform the following procedure.

#### **Procedure:**

1. Estimate the maximum size of the memory used by the HADB server.

Execute the adbls -d mem command. In the output result, look for the maximum value in the column MAX on all of the lines whose THREAD-NO is not 0.

For details about the adbls -d mem command, see *adbls -d mem (display the memory usage status)* in the manual *HADB Command Reference*.

2. Terminate the HADB server.

Terminate the HADB server by executing the adbstop command.

3. Change the server definition.

In the server definition, set the adb sys rthd area max operand to a value that is equal to or larger than the value determined from the following formula.

### **Formula (megabytes)**

```
Maximum size of real thread private memory that can be allocated =(\text{max size} \div (100 \times 1,024 \times 1,024) \times 100) + (\text{1} get \text{ size} \div (100 \times 1,024 \times 1,024) \times 100) + 1
```
#### **Explanation of variables**

*max\_size*: Maximum value of MAX identified in step 1 (bytes) *get size*: Value of the variable *bb....bb* in the output message (bytes)

4. Start the HADB server.

Execute the adbstart command to start the HADB server.

5. Re-execute the SQL statement or command.

### **Note**

For details about the adb sys rthd area max operand in the server definition, see the adb sys rthd area max operand in [7.2.2 Operands related to performance \(set format\)](#page-721-0).

### **(c) If the variable aa....aa is HEAP**

Heap memory is insufficient. Perform the following procedure.

#### **Procedure:**

- 1. Check whether there are any unneeded processes. If you find any unneeded processes, terminate or delete them.
- 2. If there is still not enough memory after performing step 1, take the following action.
	- **•** Execute the adbstop command to terminate the HADB server.
	- **•** Execute the adbstart command to start the HADB server.
- 3. If there is still not enough memory after performing step 2, take the following action.
	- **•** Execute the adbstop command to terminate the HADB server.
	- **•** Restart the OS.
	- **•** Execute the adbstart command to start the HADB server.

If the problem occurred on a client, restart the client's OS.

- 4. If there is still not enough memory after performing step 3, take the following action.
	- **•** Execute the adbstop command to terminate the HADB server.
	- **•** Change the kernel parameter settings to increase the maximum size of memory that can be used by the process.
	- **•** Restart the OS.
	- **•** Execute the adbstart command to start the HADB server.

If the problem occurred on a client, change the kernel parameter settings on the client to increase the maximum size of memory that can be used by the process. Then, restart the client's OS.

5. Re-execute the SQL statement or command.

### **(d) If the variable aa....aa is SHARE**

Shared memory is insufficient. Perform the following procedure.

#### **Procedure:**

1. Check whether there are any unneeded processes or shared memory. If you find any unneeded processes, terminate them. If you find any unneeded shared memory, delete it.

<sup>15.</sup> Troubleshooting

- 2. If there is still not enough shared memory after performing step 1, take the following action.
	- **•** Execute the adbstop command to terminate the HADB server.
	- **•** Execute the adbstart command to start the HADB server.
- 3. If there is still not enough shared memory after performing step 2, take the following action.
	- **•** Execute the adbstop command to terminate the HADB server.
	- **•** Restart the OS.
	- **•** Execute the adbstart command to start the HADB server.

If the problem occurred on a client, restart the client's OS.

- 4. If there is still not enough shared memory after performing step 3, take the following action.
	- **•** Execute the adbstop command to terminate the HADB server.
	- **•** Change the kernel parameter settings to increase the maximum size of shared memory.

If you have applied HugePages to the HADB server's shared memory, make sure that the kernel parameters are set to make HugePages usable. For details, see [6.2 Estimating the kernel parameters](#page-392-0).

- **•** Restart the OS.
- **•** Execute the adbstart command to start the HADB server.

If the problem occurred on a client, increase the maximum size of shared memory on the client. Then, restart the client's OS.

5. Re-execute the SQL statement or command.

### **15.7 Problems related to DB areas**

This section explains how to handle problems related to data DB areas.

### **15.7.1 Steps to take when a data DB area becomes full**

This subsection explains the steps to take when a data DB area becomes full.

When a data DB area becomes full, the KFAA30756-E message is output. A data DB area becomes full in one of the following cases:

- **•** There is no more free space in the disk storing the data DB area files that comprise a data DB area.
- **•** The data DB area files comprising a data DB area cannot be automatically extended because the upper limit for automatic extension has been reached.

When a data DB area becomes full, you need to execute the adbmodarea command to extend the applicable data DB area (by adding a data DB area file). Expand the applicable data DB area based on the explanation in [11.10.3 Expanding](#page-1161-0) [a data DB area \(adding a data DB area file\)](#page-1161-0).

The upper limit for the number of data DB area files that comprise a data DB area is 1,024. You cannot add data DB area files beyond this upper limit. Therefore, if you want to expand a data DB area that consists of 1,024 data DB area files, see [15.7.3 Steps to take when a data DB area can no longer be expanded](#page-1519-0).

If the disk that stores data DB area files runs out of free space, you can take one of the following actions:

- **•** Expand the size of the DB area files.
- **•** Change the storage location for DB area files.

For details, see [15.3.1 When a free space shortage is caused by an increase in the size of the DB area files.](#page-1501-0)

### **15.7.2 Steps to take when a data DB area can no longer be added**

This subsection explains the steps to take when you can no longer add a new data DB area.

The maximum number of data DB areas that the HADB server can manage is 1,014. You cannot add data DB areas beyond this upper limit.

Therefore, if you want to add a new data DB area when there are already 1,014 data DB areas, you need to combine the existing data DB areas so that the resulting number of data DB areas does not exceed the upper limit.

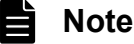

If you will be combining data DB areas, we recommend that you combine data DB areas that store base tables and indexes whose sizes are small (a few megabytes). For details, see [5.6.1 Points to consider when](#page-326-0) [designing a data DB area](#page-326-0).

<sup>15.</sup> Troubleshooting

### **(1) Deleting and combining data DB areas that store tables and indexes (when execution of the adbidxrebuild command is unnecessary)**

The following figure shows how to delete and combine data DB areas that store tables and indexes.

Figure 15-2: Example 1 of combining existing data DB areas

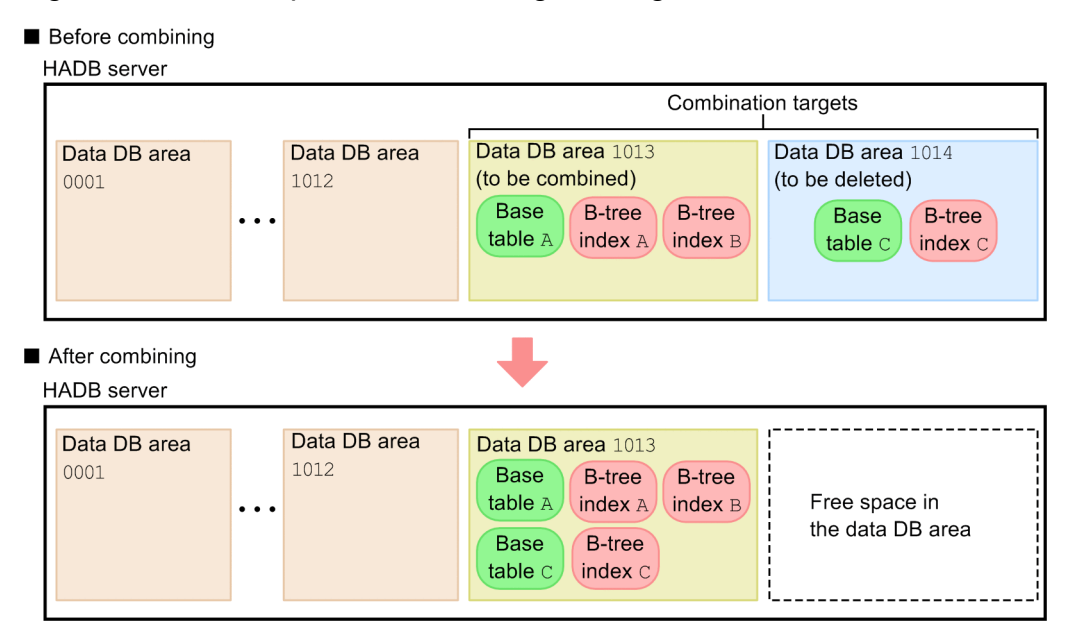

- Relationship between the base table and B-tree indexes
	- **•** B-tree indexes A and B are defined for base table A.
	- **•** B-tree index C is defined for base table C.
	- 1. Output the data from the table stored in the data DB area to be deleted.

Use the adbexport command to output the data of the base table into an output data file. Here, the data to output is the data in base table C, stored in data DB area 1014.

2. Delete the table and indexes stored in the data DB area to be deleted.

Use the DROP TABLE statement to delete any base table or index that is defined for the data DB area to be deleted. Executing the DROP TABLE statement deletes the indexes defined for the base table at the same time. Here, the items to delete are base table C and B-tree index C, stored in data DB area 1014.

- 3. Delete the data DB area designated for deletion. Use the adbmodarea command to delete the data DB area designated for deletion. Here, that is data DB area 1014.
- 4. Redefine a table and indexes for the newly-combined data DB area. Use the CREATE TABLE or CREATE INDEX statement to redefine, for the newly-combined data DB area, any base table or index deleted in step 2. Here, redefine base table C and B-tree index C for data DB area 1013.
- 5. Re-store all table data that was output.

Use the adbimport command to re-store all base table data output in step 1 in the base table that you redefined in step 4. Here, re-store the data in redefined base table C.

Because combining the existing data DB areas has brought the number of data DB areas below the upper limit, you can now add a new data DB area.

<sup>15.</sup> Troubleshooting

### **(2) Deleting and combining data DB areas that store tables and indexes (when execution of the adbidxrebuild command is necessary)**

The following figure shows how to delete and combine data DB areas that store tables and indexes.

Figure 15-3: Example 2 of combining existing data DB areas

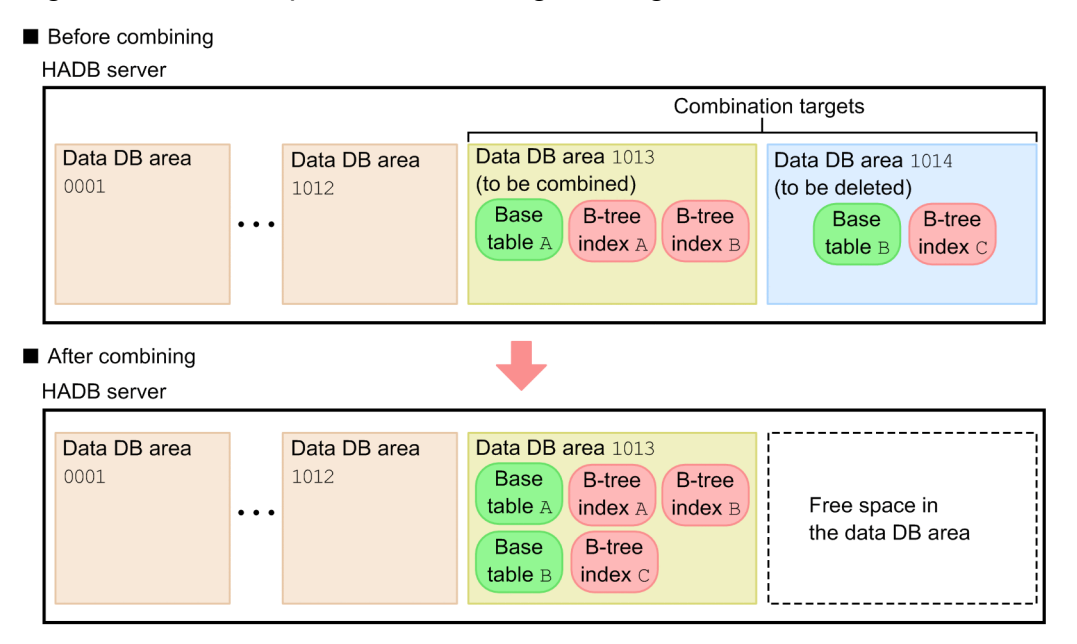

- Relationship between the base table and B-tree indexes
	- **•** B-tree indexes A, B, and C are defined for base table A.
	- **•** No index is defined for base table B.
	- 1. Output the data from the table stored in the data DB area to be deleted.

Use the adbexport command to output the data of the base table into an output data file. Here, the data to output is the data in base table B, stored in data DB area 1014.

2. Delete the tables and indexes stored in the data DB area to be deleted.

Use the DROP TABLE statement to delete the base table defined for the data DB area to be deleted. Also use the DROP INDEX statement to delete any index. Here, the items to delete are base table B and B-tree index C stored in data DB area 1014.

3. Delete the data DB area designated for deletion.

Use the adbmodarea command to delete the data DB area designated for deletion. Here, that is data DB area 1014.

4. Redefine a table and indexes for the newly-combined data DB area.

Use the CREATE TABLE or CREATE INDEX statement to redefine for the newly-combined data DB area any base table or index deleted in step 2. Here, redefine base table B for data DB area 1013. Also redefine B-tree index C for base table A.

5. Re-store all table data that was output.

Use the adbimport command to re-store all base table data that was output in step 1in the base table that you redefined in step 4. Here, re-store the data in redefined base table B.

6. Rebuild indexes.

<sup>15.</sup> Troubleshooting

Because the index you redefined in step 4 is in unfinished status, you need to rebuild it. Use the adbidxrebuild command to rebuild the index. Here, execute the adbidxrebuild command on base table A for which B-tree index C was redefined.

Because combining the existing data DB areas has brought the number of data DB areas below the upper limit, you can now add a new data DB area.

# **(3) Deleting and combining data DB areas that store only indexes**

The following figure shows how to delete and combine data DB areas that store only indexes.

### Figure 15-4: Example 3 of combining existing data DB areas

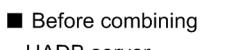

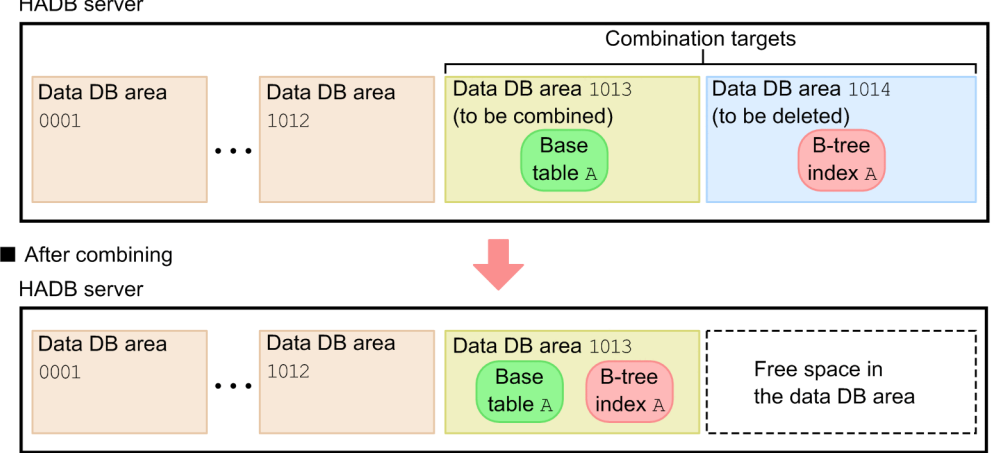

- Relationship between the base table and the B-tree index B-tree index A is defined for base table A.
	- 1. Delete the index stored in the data DB area to be deleted.

Use the DROP INDEX statement to delete any index stored in the data DB area to be deleted. Here, delete B-tree index A stored in data DB area 1014.

- 2. Delete the data DB area designated for deletion. Use the adbmodarea command to delete the data DB area designated for deletion. Here, that is data DB area 1014.
- 3. Redefine indexes for the newly-combined data DB area.

Use the CREATE INDEX statement to redefine for the newly-combined data DB area the index deleted in step 1. Here, redefine B-tree index A for base table A stored in data DB area 1013.

4. Rebuild indexes.

Because the index you redefined in step 3 is in unfinished status, you need to rebuild it. Use the adbidxrebuild command to rebuild the index. Here, execute the adbidxrebuild command on base table A for which B-tree index A was redefined.

Because combining the existing data DB areas has brought the number of data DB areas below the upper limit, you can now add a new data DB area.

### <span id="page-1519-0"></span>**15.7.3 Steps to take when a data DB area can no longer be expanded**

This subsection explains the steps to take when an existing data DB area can no longer be expanded using the adbmodarea command.

The upper limit for the number of data DB area files that comprise a data DB area is 1,024. You cannot add data DB area files beyond this upper limit.

Therefore, if you want to expand a data DB area that already consists of 1,024 data DB area files, you need to rebuild the data DB area, as described in the following procedure:

1. Output all data from the table.

Use the adbexport command to output all data from the base table to an output data file.

2. Delete the base table and indexes.

Delete the base table and indexes (B-tree index, text index, and range index) that are defined for the data DB area you are rebuilding.

Use the DROP TABLE statement for deletion if a base table alone is defined, or if both a base table and an index are defined. Executing the DROP TABLE statement deletes any indexes defined for the base table at the same time. If only indexes are defined, use the DROP INDEX statement for deletion.

3. Delete the data DB area.

Use the adbmodarea command to delete the target data DB area.

4. Add a new data DB area.

Use the adbmodarea command to add a new data DB area.

When you do so, take into consideration the volume of data that will be added in the future, and specify sufficiently large values for the following: the initial allocation size specified for the  $-i$  option of the adbaddarea operand of the DB area addition/modification option, and the number of data DB area files to be created.

5. Redefine a table and indexes.

Use the CREATE TABLE and CREATE INDEX statements to redefine the base table and indexes you deleted in step 2 for the new data DB area you added in step 4.

6. Re-store all table data that was output.

Use the adbimport command to re-store all base table data that was output in step 1 in the base table you redefined in step 5.

<span id="page-1520-0"></span>This section explains the steps to take when a problem occurs in a base table.

### **15.8.1 Steps to take when a base table becomes non-updatable**

If one of the following commands is interrupted, the base table on which processing is being performed might become non-updatable due to inconsistencies between table information and index information. This is called a *non-updatable base table*.

#### **■ Target commands**

- **•** adbimport command
- **•** adbidxrebuild command
- **•** adbunarchivechunk command

An error occurs if you perform the following operations on a non-updatable base table.

#### **■ Operations that will cause an error**

- **•** Executing the ALTER TABLE statement
- **•** Executing the CREATE INDEX statement
- **•** Executing the INSERT statement
- **•** Executing the UPDATE statement
- **•** Executing the DELETE statement
- **•** Executing the PURGE CHUNK statement
- **•** Executing the adbmergechunk command
- **•** Executing the adbchgchunkstatus command
- **•** Executing the adbchgchunkcomment command
- Executing the adbimport command<sup>#1</sup>
- Executing the adbidxrebuild command<sup>#1</sup>
- **•** Executing the adbarchivechunk command
- Executing the adbunarchivechunk command<sup>#2</sup>

#1

If the adbunarchivechunk command is interrupted and the base table becomes non-updatable, an error occurs. If the adbimport or adbidxrebuild command is interrupted and the base table becomes nonupdatable, an error does not occur.

#2

If the adbimport or adbidxrebuild command is interrupted and the base table becomes non-updatable, an error occurs. If the adbunarchivechunk command is interrupted and the base table becomes nonupdatable, an error does not occur.

#### **Note** Ë

The TRUNCATE TABLE statement can be executed. Because this statement deletes all row data from a base table, the base table is released from non-updatable status.

### **(1) Releasing a base table from non-updatable status**

The following describes how to release a base table from non-updatable status.

#### **Procedure:**

1. Check whether the base table in question is non-updatable.

You can use the adbdbstatus command to check whether the base table is non-updatable. See [10.9.2 Checking](#page-916-0) [the status and usage of a base table](#page-916-0).

If the base table is non-updatable, proceed to step 2.

2. Release the base table from non-updatable status.

Execute the interrupted command.

**• If the adbimport command was interrupted**

Re-execute the adbimport command. For details, see *Handling abnormal termination of the adbimport command* in *adbimport (Import Data)* in the manual *HADB Command Reference*.

**• If the adbidxrebuild command was interrupted**

Re-execute the adbidxrebuild command. For details, see *Handling abnormal termination of the adbidxrebuild command* in *adbidxrebuild (Rebuild Indexes)* in the manual *HADB Command Reference*.

**• If the adbunarchivechunk command was interrupted**

Re-execute the adbunarchivechunk command. For details, see *Handling abnormal termination of the adbunarchivechunk command* in *adbunarchivechunk (Unarchive Chunk)* in the manual *HADB Command Reference*.

When the re-executed command terminates normally, the inconsistencies between the table information and the index information will be resolved and the base table will be released from non-updatable status.

If an error occurs during re-execution of a command, see (2) Steps to take if an error occurs during re-execution of a command.

### **(2) Steps to take if an error occurs during re-execution of a command**

During re-execution of a command, an error might occur due to any of the following causes. Take the corrective action appropriate to the cause.

#### **■ Causes of errors that can occur during command re-execution**

- **•** A temporary work file or command status file that was created by the interrupted command cannot be accessed. See Action 1.
- **•** An upgrade was performed without releasing a base table from the non-updatable status. See Action 1.
- **•** The free space in the data DB area that stores an index is insufficient. See Action 2.
- Action 1

<sup>15.</sup> Troubleshooting

Check whether either of the following messages has been output to the message log file:

- **•** KFAA50244-E message
- **•** KFAA50247-E message

The corrective action you must take varies depending on whether the preceding messages are output. If a message other than the preceding one is output, take corrective action according to the output message. When the corrective action is completed, the base table will be released from non-updatable status.

#### **• If the KFAA50244-E message is output**

The corrective action you must take varies depending on the command that could not be re-executed.

#### **• If an error occurs when the adbimport or adbidxrebuild command is re-executed**

Execute the adbidxrebuild command with the --force option specified.

If the adbimport command with background import applied (the  $-b$  option specified) has been interrupted, executing the adbidxrebuild command with the --force option deletes storage information for the table data that was being processed by the adbimport command. In this case, after executing the adbidxrebuild command, re-execute the interrupted adbimport command with the -b option specified.

For details about the --force option of the adbidxrebuild command, see *Specification format for the adbidxrebuild command* in *adbidxrebuild (Rebuild Indexes)* in the manual *HADB Command Reference*.

#### **• If an error occurs when the adbunarchivechunk command is re-executed**

Execute the adbunarchivechunk command with the  $-\text{-}$  force option specified.

For details about the --force option of the adbunarchivechunk command, see *Specification format for the adbunarchivechunk command* in *adbunarchivechunk (Unarchive Chunk)* in the manual *HADB Command Reference*.

#### **• If the KFAA50247-E message is output**

Execute the adbidxrebuild command with the --create-temp-file option specified.

For details about the --create-temp-file option of the adbidxrebuild command, see *Specification format for the adbidxrebuild command* in *adbidxrebuild (Rebuild Indexes)* in the manual *HADB Command Reference*.

#### ■ **Action 2**

The following messages have been output to the message log file:

- **•** KFAA30756-E
- **•** KFAA61210-E

Expand the data DB area, and then re-execute the command. For details about how to expand a data DB area, see [11.10.3](#page-1161-0)  [Expanding a data DB area \(adding a data DB area file\).](#page-1161-0)

If you cannot expand the data DB area, secure free space in the data DB area, and then re-execute the command. For details about how to secure free space in a data DB area, see [11.10.6 Securing free space in a data DB area](#page-1167-0).

If you cannot also secure free space in the data DB area, use the following procedure to release the base table from the non-updatable status. Note that in the following procedure, before releasing the base table from the non-updatable status, you temporarily delete indexes to secure the amount of free space in the data DB area. Then, after releasing the base table from the non-updatable status, you redefine and rebuild the indexes. Therefore, free space for re-creating the indexes is required in the data DB area. Because free space is required to rebuild the indexes, check whether you can secure sufficient free space for rebuilding the indexes beforehand. After that, release the base table from the non-

<sup>15.</sup> Troubleshooting

updatable status. For details about how to secure free space in a data DB area, see [11.10.6 Securing free space in a data](#page-1167-0) [DB area](#page-1167-0). If you cannot secure the free space necessary to rebuild the indexes, try expanding the data DB area again.

#### **Procedure**

1. Determine the indexes to be deleted.

Of the indexes stored in the data DB area that has insufficient free space (and which are defined for the base table you want to release from non-updatable status), determine the ones to delete temporarily.

2. Obtain the definition information of the indexes.

Because you must be able to rebuild indexes with the same definition information as the indexes you will temporarily delete (indexes determined in step 1), obtain the necessary definition information beforehand.

For details about how to obtain index definition information, see [\(29\) Finding out index definition information](#page-1804-0) in [B.22 Searching a dictionary table](#page-1794-0).

3. Delete the indexes.

Temporarily delete the indexes determined in step 1.

For details about how to delete indexes, see [11.3.9 Deleting an index.](#page-1040-0)

4. Re-execute the command that was interrupted previously.

Re-execute the previously interrupted command for the base table to be released from the non-updatable status. If the command terminates normally, the base table is released from the non-updatable status.

For details about how to check the interrupted commands, see [\(1\) Checking whether a base table is non-updatable](#page-916-0) in [10.9.2 Checking the status and usage of a base table](#page-916-0).

If an error occurs during command execution, proceed to step 5. If the command terminates normally, proceed to step 6.

5. Take measures for the command that failed in step 4.

#### **• If the cause of the error is insufficient free space in the data DB area**

You need also to delete other indexes to secure free space in the data DB area. Repeat the procedure from step 1 for other indexes.

**• If the cause of the error is not insufficient free space in the data DB area**

Check the error message that has been output, and eliminate the cause of the error. Then, re-execute the command. If the command terminates normally, the base table is released from the non-updatable status. If the command terminates normally, proceed to step 6.

6. Secure free space in the data DB area so that indexes can be rebuilt.

Before you can rebuild indexes, secure free space in the data DB area that stored the indexes that were deleted in step 3.

For details about how to secure free space, see [11.10.6 Securing free space in a data DB area.](#page-1167-0)

7. Redefine indexes.

Redefine the deleted indexes based on the definition information that was obtained in step 2.

8. Rebuild indexes.

Rebuild the indexes that were redefined in step 7. For details about how to rebuild indexes, see one of the following subsections:

- [11.3.2 Rebuilding B-tree indexes](#page-1033-0)
- [11.3.3 Rebuilding text indexes](#page-1035-0)
- [11.3.5 Rebuilding range indexes](#page-1037-0)

# **(3) When a non-updatable base table is searched**

You can use the SELECT statement to search a non-updatable base table. Note, however, that the search result differs depending on the interrupted command.

#### **▪ In the case of the adbimport command**

The search result depends on whether the  $-d$  option was specified during execution of the adbimport command.

#### **If the -d option is omitted**

The same results are returned as when the search is performed on the base table prior to execution of the adbimport command.

#### **If the -d option is specified**

The retrieval results are 0 for both a SELECT statement that does not use indexes and a SELECT statement that uses range indexes.

A SELECT statement that uses B-tree indexes or text indexes results in an error.

#### **▪ In the case of the adbidxrebuild command**

If you execute a SELECT statement that uses B-tree indexes, text indexes, or range indexes whose rebuild processing has not been completed, an error occurs because the indexes are in unfinished status.

#### **▪ In the case of the adbunarchivechunk command**

The same results are returned as when the search is performed on the base table prior to execution of the adbunarchivechunk command.

### **15.8.2 When a column cannot be added to a base table**

This subsection explains the steps to take when a column cannot be added to a base table by using the ALTER TABLE definition SQL statement.

In the following situations, you cannot add a column to a base table:

- **•** The target base table is non-updatable.
- The target base table is a FIX table, and the segments for storing rows have been assigned to the table.
- **•** Segments for storing rows are assigned to the target base table for which the CREATE TABLE statement was executed with BRANCH ALL specified.
- For a base table to which segments for storing rows are assigned, NOT NULL is specified in the column definition of the ALTER TABLE statement.

If a base table is non-updatable, release it from non-updatable status based on the explanation in [15.8.1 Steps to take](#page-1520-0) [when a base table becomes non-updatable.](#page-1520-0) Then, re-execute the ALTER TABLE statement.

In other cases, add a column by performing the steps described in the following procedure.

#### **■ Steps to take when a column cannot be added to a base table**

1. Output data in the base table to a file.

Use the adbexport command to output all data from the base table to a file. An output data file is created. The output data file created here becomes the input data file used in steps 4 and 5.

2. Delete all row data from the base table.

Execute the TRUNCATE TABLE statement to delete all row data from the base table.

3. Add a column to the base table.

Add a column to the base table by re-executing the ALTER TABLE statement.

4. Edit the input data file.

Add the data to be stored in the column added in step 3 to the input data file created in step 1.

5. Store data in the base table.

Execute the adbimport command to store in the base table the data in the input data file that was edited in step 4.

### **Note**

旨

For details about the status in which segments for storing rows are assigned, see [5.3.1 Notes on defining](#page-305-0) [B-tree indexes \(unfinished status of B-tree indexes\)](#page-305-0).

This section explains the steps to take when a problem occurs in a B-tree index.

### **15.9.1 Steps to take when unfinished status is applied to a B-tree index**

If you define a B-tree index for a base table to which segments for storing rows are assigned, that B-tree index is placed in unfinished status (a status in which no B-tree index data can be created). For details about the status in which segments for storing rows are assigned, see [5.3.1 Notes on defining B-tree indexes \(unfinished status of B-tree indexes\)](#page-305-0).

When a B-tree index is placed in unfinished status, the following operations end in an error.

#### **■ Operations that end in an error**

- **•** Executing a SELECT statement that uses an unfinished B-tree index
- **•** Executing the INSERT, UPDATE, or DELETE statement on a table for which an unfinished B-tree index is defined
- Executing the adbimport command without the  $-d$  option specified on a base table for which an unfinished B-tree index is defined
- **•** Executing the adbmergechunk command on a base table for which an unfinished B-tree index is defined
- **•** Executing the adbunarchivechunk command on an archivable multi-chunk table for which a B-tree index in unfinished status is defined

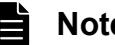

### **Note**

The TRUNCATE TABLE statement can be executed. If the TRUNCATE TABLE statement is used to delete all rows from a base table, B-tree index data is also deleted, and therefore, the B-tree index is released from unfinished status.

A B-tree index is placed in unfinished status for the following reasons:

- **•** You define a B-tree index for a base table to which segments for storing rows are assigned.
- **•** The adbimport or adbidxrebuild command terminated abnormally.

The way you release a B-tree index from unfinished status depends on the cause of the unfinished status.

### **(1) If you define a B-tree index for a base table to which segments for storing rows are assigned**

1. Check whether the B-tree index is in unfinished status.

You can use the adbdbstatus command to check whether a B-tree index is in unfinished status. See [10.9.3](#page-917-0)  [Checking the status and usage of a B-tree index](#page-917-0).

If the B-tree index is in unfinished status, proceed to step 2.

2. Release the B-tree index from unfinished status.

Execute the adbidxrebuild command on the base table for which the unfinished B-tree index is defined.

Rebuilding a B-tree index by executing the adbidxrebuild command releases the B-tree index from unfinished status.

<sup>15.</sup> Troubleshooting

If the CREATE INDEX statement is executed after the adbimport command has terminated abnormally, B-tree indexes might be placed in unfinished status. In this case, execute the adbidxrebuild command with the  $-$ force option specified. If the adbidxrebuild command is executed without the  $-$ -force option specified, an error will result.

For details about the adbidxrebuild command, see *adbidxrebuild (Rebuild Indexes)* in the manual *HADB Command Reference*.

### **(2) When the adbimport or adbidxrebuild command has terminated abnormally**

1. Check whether the B-tree index is in unfinished status.

You can use the adbdbstatus command to check whether a B-tree index is in unfinished status. See [10.9.3](#page-917-0)  [Checking the status and usage of a B-tree index](#page-917-0).

If the B-tree index is in unfinished status, proceed to step 2.

2. Release the B-tree index from unfinished status.

If the adbimport or adbidxrebuild command terminates abnormally, re-execute the respective command on the base table for which the unfinished B-tree index is defined.

When the re-executed adbimport or adbidxrebuild command terminates normally, the B-tree index is released from unfinished status.

### **15.9.2 Steps to take when the uniqueness constraint is violated (when the KFAA61205-W message is output)**

When the adbimport or adbidxrebuild command is executed on a table for which a unique index is defined, processing of each command continues even if there are duplicate key values and the uniqueness constraint is violated. When the adbimport or adbidxrebuild command terminates, the KFAA61205-W message is output, indicating violation of the uniqueness constraint.

A unique index that violates the uniqueness constraint is treated as a B-tree index that does not have the uniqueness constraint. This status is called *uniqueness constraint violation*. When uniqueness constraint violation occurs, the search efficiency might be inferior to a case in which the uniqueness constraint is satisfied.

# **(1) Checking whether a uniqueness constraint violation has occurred**

Besides checking the KFAA61205-W message, you can execute the adbdbstatus command to check whether a unique index is in uniqueness constraint violation. For details, see [10.9.3 Checking the status and usage of a B-tree index](#page-917-0).

### **(2) Steps to take when the uniqueness constraint is violated**

To release a unique index from uniqueness constraint violation, take the steps described in the following procedure:

1. Search for duplicate key values

Search for duplicate key values by executing the SELECT statement on the table for which the target unique index is defined. The following shows a specification example of the SELECT statement.

#### **■ SELECT statement specification example**

This example searches for key values that violate the uniqueness constraint when unique index IX1 is defined, with columns C1 and C2 of table T1 as indexed columns.

<sup>15.</sup> Troubleshooting

```
SELECT "C1","C2" FROM "T1"
WHERE "C1" IS NOT NULL AND "C2" IS NOT NULL GROUP BY "C1","C2"
 HAVING COUNT (*) >= 2
```
2. Delete rows that have duplicate key values.

Use the DELETE statement to delete rows with key values that violate the uniqueness constraint.

For details about the DELETE statement, see *DELETE (delete rows)* in *Data Manipulation SQL* in the manual *HADB SQL Reference*.

3. Rebuild a B-tree index.

Execute the adbidxrebuild command to rebuild a B-tree index. When the adbidxrebuild command finishes, you can cancel uniqueness constraint violation.

For details about the adbidxrebuild command, see *adbidxrebuild (Rebuild Indexes)* in the manual *HADB Command Reference*.

#### È **Note**

Uniqueness constraint violation is also canceled when either of the following operations is used to delete all data from a table for which a unique index is defined that violates the uniqueness constraint:

- **•** Executing the adbimport command with the -d option (creation mode) specified
- **•** Executing the TRUNCATE TABLE statement

This section explains the steps to take when a problem occurs in text indexes.

### **15.10.1 Steps to take when unfinished status is applied to a text index**

If you define text index for a base table to which segments for storing rows are assigned, that text index is placed in unfinished status (a status in which no text index data can be created). For details about the status in which segments for storing rows are assigned, see [5.4.3 Notes on defining text indexes \(unfinished status of text indexes\)](#page-316-0).

When text indexes have been placed in unfinished status, the following operations will terminate in an error.

#### **■ Operations that terminate in an error**

- **•** Executing a SELECT statement that uses an unfinished text index
- **•** Executing an INSERT, UPDATE, or DELETE statement on a base table for which an unfinished text index is defined
- Executing the adbimport command without the  $-d$  option specified on a base table for which an unfinished text index is defined
- **•** Executing the adbmergechunk command on a base table for which an unfinished text index is defined
- **•** Executing the adbunarchivechunk command on an archivable multi-chunk table for which a text index in unfinished status is defined

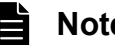

#### **Note**

The TRUNCATE TABLE statement can be executed. If the TRUNCATE TABLE statement is used to delete all rows from a base table, text index data is also deleted, and therefore, the text index is released from unfinished status.

A text index is placed in unfinished status for the following reasons:

- **•** You define a text index for a base table to which segments for storing rows are assigned.
- **•** The adbimport or adbidxrebuild command has terminated abnormally.

How you release a text index from unfinished status depends on the cause of the unfinished status.

### **(1) If you define a text index for a base table to which segments for storing rows are assigned**

1. Check whether the text index is in unfinished status.

You can use the adbdbstatus command to check whether a text index is in unfinished status. See [10.9.4 Checking](#page-918-0) [the status and usage of a text index](#page-918-0).

If the text index is in unfinished status, go to step 2.

2. Release the text index from unfinished status.

Execute the adbidxrebuild command on the base table for which the unfinished text index was defined. Rebuilding a text index by executing the adbidxrebuild command releases the text index from unfinished status.

<sup>15.</sup> Troubleshooting

If the CREATE INDEX statement is executed after the adbimport command has terminated abnormally, the text index might be placed in unfinished status. In this case, execute the adbidxrebuild command with the --force option specified. If the adbidxrebuild command is executed without the --force option specified, an error will result.

For details about the adbidxrebuild command, see *adbidxrebuild (Rebuild Indexes)* in the manual *HADB Command Reference*.

### **(2) When the adbimport or adbidxrebuild command has terminated abnormally**

1. Check whether the text index is in unfinished status.

You can use the adbdbstatus command to check whether a text index is in unfinished status. See [10.9.4 Checking](#page-918-0) [the status and usage of a text index](#page-918-0).

If the text index is in unfinished status, go to step 2.

2. Release the text index from unfinished status.

Re-execute the command that terminated abnormally (adbimport or adbidxrebuild) on the base table for which the unfinished text index was defined.

When the re-executed command terminates normally, the text index will have been released from unfinished status.

This section explains the steps to take when a problem occurs in a range index.

### **15.11.1 Steps to take when unfinished status is applied to a range index**

If you define a range index for a base table to which segments for storing rows are assigned, that range index is placed in unfinished status (a status in which no range index data can be created). For details about the status in which segments for storing rows are assigned, see [5.5.4 Notes on defining range indexes \(unfinished status of range indexes\)](#page-325-0).

When a range index is placed in unfinished status, the following operations end in an error:

#### **■ Operations that end in an error**

- **•** Executing the SELECT statement using an unfinished range index
- **•** Executing the INSERT or UPDATE statement on a table for which an unfinished range index is defined
- Executing the adbimport command without the  $-d$  option specified on a base table for which an unfinished range index is defined
- **•** Executing the adbmergechunk command on a base table for which an unfinished range index is defined
- **•** Executing the adbunarchivechunk command on an archivable multi-chunk table for which a range index in unfinished status is defined

#### **Note** Ë

The TRUNCATE TABLE statement can be executed. If the TRUNCATE TABLE statement is used to delete all rows from a base table, range index data is also deleted, and therefore, the range index is released from unfinished status.

You can use the adbdbstatus command to check whether a range index is in unfinished status. See [10.9.5 Checking](#page-919-0) [the status and usage of range indexes](#page-919-0).

A range index goes into unfinished status for one of the following reasons:

- **•** You define a range index for a base table to which segments for storing rows are assigned.
- **•** The adbidxrebuild command terminated abnormally

To release the range index from unfinished status, execute the adbidxrebuild command on the base table for which the unfinished range index is defined.

Rebuilding a range index by executing the  $addxrebuild$ command releases the range index from unfinished status.

If the CREATE INDEX statement is executed after the adbimport command has terminated abnormally, the range index might be placed in unfinished status. In this case, execute the adbidxrebuild command with the --force option specified. If the adbidxrebuild command is executed without the --force option specified, an error will result.

### <span id="page-1532-0"></span>**15.12 Problems related to the background-import facility**

This section explains the steps to take when the KFAA51246-E message is issued.

The KFAA51246-E message is output when the number of chunks that are created during background import exceeds the maximum number of chunks allowed (the value specified for CHUNK in the CREATE TABLE statement).

Therefore, first reduce the number of created chunks based on the explanation in 15.12.1 Reducing the number of chunks that were created during background import.

To increase the maximum number of chunks that can be created, see 15.12.2 Increasing the maximum number of chunks that can be created during background import.

If you cannot change the number of created chunks, see [15.12.3 Steps to take when the number of chunks that are](#page-1533-0) [created during background import cannot be changed.](#page-1533-0)

### **15.12.1 Reducing the number of chunks that were created during background import**

If the KFAA51246-E message is output during execution of the adbimport command using the background-import facility, execute the adbmergechunk command.

By using the adbmergechunk command to merge multiple created chunks into a single chunk, you can reduce the number of chunks that were created. Once you have reduced the number of chunks, you can perform background import.

#### **■ Steps to take**

Execute the adbmergechunk command based on the explanation in [11.4.9 Merging chunks \(to reduce the number](#page-1053-0) [of chunks\)](#page-1053-0).

### **15.12.2 Increasing the maximum number of chunks that can be created during background import**

If the KFAA51246-E message is output during execution of the adbimport command using the background-import facility, and you want to reduce the number of created chunks and increase the maximum number of chunks that can be created, execute the ALTER TABLE statement.

By executing the ALTER TABLE statement, you can change the value of CHUNK that was specified when the base table was defined, and increase the maximum number of chunks that can be created.

#### **■ Steps to take**

Execute the ALTER TABLE statement based on the explanation in [11.4.10 Changing the maximum number of](#page-1062-0) [chunks.](#page-1062-0)

### <span id="page-1533-0"></span>**15.12.3 Steps to take when the number of chunks that are created during background import cannot be changed**

This subsection explains the steps to take when the message KFAA51246-E is output during execution of the adbimport command using the background-import facility, and neither of the procedures described in the following subsections can be performed:

- **•** [15.12.1 Reducing the number of chunks that were created during background import](#page-1532-0)
- **•** [15.12.2 Increasing the maximum number of chunks that can be created during background import](#page-1532-0)

#### **■ Steps to take**

First, output data that was stored using background import based on the explanation in [11.4.5 Exporting data in units](#page-1048-0) [of chunks](#page-1048-0).

Then, take one of the following steps:

#### **• Delete the unnecessary chunks.**

Execute the PURGE CHUNK statement based on the explanation in [11.4.6 Deleting data in units of chunks](#page-1049-0). Once you have reduced the number of created chunks by deleting unnecessary chunks, you can perform background import.

#### **• Import data in the creation mode.**

Re-import the data that you output before by executing the adbimport command with the -d option (creation mode) specified. Executing the adbimport command in the creation mode deletes all existing data (chunks) from a table, and imports data. Because the number of created chunks is 1, you can perform background import. For details about the adbimport command, see *adbimport (Import Data)* in the manual *HADB Command Reference*.

This section explains the steps to take when a problem occurs in an archive directory.

### **15.13.1 Steps to take when a failure occurs in an archive file**

If a failure occurs in an archive file, one of the following messages is output.

- **•** KFAA41205-E
- **•** KFAA50225-E
- **•** KFAA51271-E
- **•** KFAA51272-E

Take the corrective action described in the Action section for the output message. For details about the Action section for messages, see the manual *HADB Messages*.

If you cannot correct the failure by taking the corrective action described in the Action section for the message, or if you cannot take that action, you need to recover the database from the backup. If a full backup of a database that was collected according to [10.3.1 Backup acquisition method](#page-879-0) is available, recover the database from the latest full backup by following [10.3.2 Recovering the database from the backup.](#page-883-0)

### **15.13.2 Steps to take if free space in the archive directory is insufficient**

If the adbarchivechunk command terminated abnormally due to insufficient free space in the archive directory, change the archive directory to another disk having a larger capacity. The following describes the procedure.

#### **Procedure:**

- 1. Terminate the HADB server normally. Execute the adbstop command to terminate the HADB server normally.
- 2. Copy the files under the archive directory. Execute the OS's cp command to copy all the files under the archive directory to a disk having a larger capacity.
- 3. Mount the disk in step 2 to the archive directory. Execute the OS's mount command to mount the disk in step 2 to the archive directory.
- 4. Start the HADB server normally. Execute the adbstart command to start the HADB server normally.

This section explains the steps to take when a problem occurs in a synonym dictionary file.

### **15.14.1 Steps to take when a failure occurs in a synonym dictionary file**

If a failure occurs in a synonym dictionary file, take one of the following corrective actions. First, see Action 1.

**• Action 1**

If a failure occurs in a synonym dictionary file, the following messages are output:

- KFAA30959-E
- KFAA34008-E

In this case, follow the corrective action described in the Action section for the output message. If you cannot correct the problem by taking the corrective action described in the Action section for the message, or if you cannot take that action, take the action in Action 2.

#### **• Action 2**

Recover the synonym dictionary file by using the backup of the synonym dictionary file. If you do no have a backup of the synonym dictionary file, take the action in Action 3.

#### **• Action 3**

Re-create the synonym dictionary file in which a failure occurred by using the adbsyndict command. Execute the adbsyndict command by using the saved dictionary creation file as the input information.

If you cannot re-create the synonym dictionary file because, for example, you do not have the dictionary creation file, take the action in Action 4.

#### **• Action 4**

Restore the database from the latest full backup of the database.

#### Ë **Note**

The synonym dictionary file is stored under the directory specified in the adb syndict storage path operand in the server definition.

### **15.14.2 Steps to take if free space in the directory for storing synonym dictionary files is insufficient**

If the adbsyndict command terminated abnormally due to insufficient free space in the storage directory for synonym dictionary files, the KFAA51514-E message is output. In the KFAA51514-E message, if the operation target information is synonym-dictionary-file or temporary-work-file and the error number is 28 (ENOSPC), free space in the storage directory for synonym dictionary files might be insufficient.

In this case, perform Action 1. If you cannot perform Action 1 or if there is not enough free space even after Action 1 is performed, perform Action 2.

#### **• Action 1**

If multiple synonym dictionaries are updated all at once when the adbsyndict command is executed, update the synonym dictionaries one by one. If you reduce the number of synonym dictionaries to be updated at one time, you

<sup>15.</sup> Troubleshooting

might be able to execute the adbsyndict command because less free space is required in the storage directory for synonym dictionary files.

**• Action 2**

Create the storage directory for synonym dictionary files again on another directory having a larger capacity. For details about the procedure, see [11.16.13 Changing the directory for storing synonym dictionary files.](#page-1210-0)

### **15.14.3 Steps to take if synonym dictionary files or their storage directory is accidentally deleted**

If you have accidentally deleted synonym dictionary files or the storage directory for synonym dictionary files, you need to re-create the synonym dictionary files.

#### **Important** 4 N

You cannot recover synonym dictionary files or their storage directory from the backups.

# **(1) Steps to take if a synonym dictionary file is accidentally deleted**

If you have accidentally deleted synonym dictionary files, you need to re-create them. The following describes the procedure.

#### **Procedure:**

1. Prepare the synonym list definition files you have stored.

You need the synonym list definition files corresponding to the synonym dictionary files that were deleted accidentally.

2. Prepare the dictionary creation files that you have stored.

You need the dictionary creation files corresponding to the synonym dictionary files that were deleted accidentally.

3. Execute the adbsyndict command to re-register the synonym dictionaries.

At this time, although the KFAA51504-W message is output, no action is required.

### **Note**

- When registration of the synonym dictionaries is completed in step 3, the KFAA51509-I message is output (this message is output as many times as the number of synonym dictionaries that have been registered). Check the synonym dictionary name in the message to confirm that the synonym dictionary has been registered.
- **•** If you have lost a synonym list definition file, rebuild the synonym list definition file based on the explanation in [11.16.14 Rebuilding a synonym list definition file \(when a synonym list definition file](#page-1211-0) [is lost\).](#page-1211-0)

### **(2) Steps to take if the storage directory for synonym dictionary files is accidentally deleted**

If you have accidentally deleted the storage directory for synonym dictionary files, you need to re-create all the synonym dictionary files. The following describes the procedure.

15. Troubleshooting

#### **Procedure:**

- 1. Re-create the storage directory for synonym dictionary files. Re-create the storage directory for synonym dictionary files that was deleted accidentally.
- 2. Assign the permissions to the storage directory for synonym dictionary files. For details about the permissions to be granted, see [\(5\) Assigning permissions to the directory for storing synonym](#page-1193-0) [dictionary files](#page-1193-0) in [11.16.1 Preparing for synonym search operations.](#page-1191-0)
- 3. Prepare the synonym list definition files you have stored. You need the synonym list definition files for all the synonym dictionaries.
- 4. Prepare the dictionary creation files that you have stored.

You need the dictionary creation files for all the synonym dictionaries.

5. Execute the adbsyndict command to re-register all the synonym dictionaries.

At this time, although the KFAA51504-W message is output, no action is required.

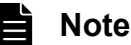

- When registration of the synonym dictionaries is completed in step 5, the KFAA51509-I message is output (this message is output as many times as the number of synonym dictionaries that have been registered). Check the synonym dictionary name in the message to confirm that the synonym dictionary has been registered.
- **•** If you have lost a synonym list definition file, rebuild the synonym list definition file based on the explanation in [11.16.14 Rebuilding a synonym list definition file \(when a synonym list definition file](#page-1211-0) [is lost\).](#page-1211-0)

This section explains the steps to take when a problem occurs in an unload file.

### **15.15.1 Steps to take in the event of a shortage of disk space for storing unload files**

Unload files are created in the directory specified in the -f option while the adbreorgsystemdata command is being executed.

If one of the following messages is output during execution of the adbreorgsystemdata command, a shortage might have occurred in the disk space for storing unload files:

- **•** KFAA30959-E
- **•** KFAA40204-E
- **•** KFAA40205-E
- **•** KFAA40214-E
- **•** KFAA41205-E
- **•** KFAA41206-I

You can determine whether a shortage has occurred in the disk space for storing unload files from the information provided in the message. For details, see (1) How to determine whether a shortage has occurred in the disk space for storing unload files.

The following are possible causes of a shortage of disk space for storing unload files. Take the corrective action appropriate to the cause.

**•** There are unneeded unload files on the disk.

See [\(2\) If there are unneeded unload files on the disk](#page-1539-0).

**•** The disk capacity for storing unload files is too small to store unload files that will be created. See (3) If the disk capacity for storing unload files is too small.

### **(1) How to determine whether a shortage has occurred in the disk space for storing unload files**

To determine whether a shortage has occurred in the disk space for storing unload files, check the output message. If the output message is any of those listed in the following table, a shortage has occurred in the disk space for storing unload files.

#### Table 15-2: Messages that are output when a shortage has occurred in the disk space for storing unload files and the information provided in the messages

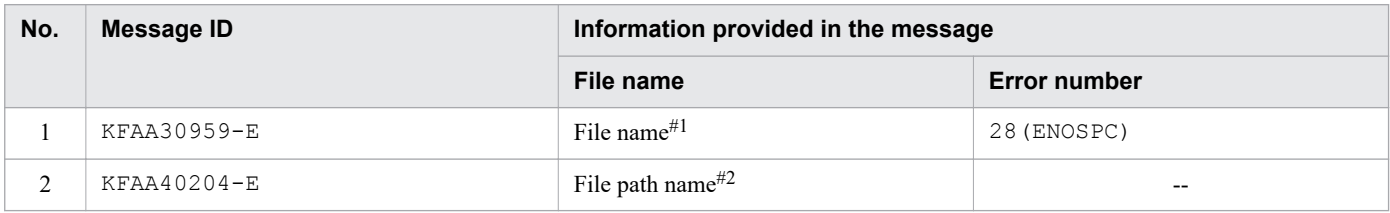

<sup>15.</sup> Troubleshooting

<span id="page-1539-0"></span>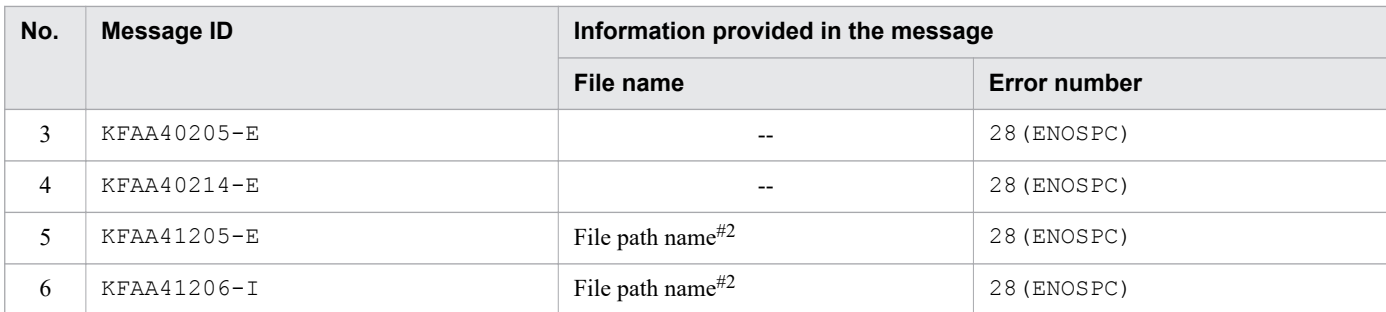

Legend:

--: This information is not output in the corresponding message.

#1

Check the directory that contains the unload files indicated in the message. The following steps explain how to check the directory that contains a specific file.

1. Use the OS's find command to locate the file whose file name is displayed in the message.

The following shows an example of the OS's find command.

#### **▪ Execution example of the OS's find command**

find  $\sim/$  -name "XXXXX"

#### Explanation

Execute the find command by specifying the file name (*xxxxx*) displayed in the message.

2. Check the adbreorgsystemdata command's execution results to determine whether the directory storing the unload file matches the directory specified in the -f option.

If the directories match, a shortage has occurred in the disk space for storing unload files.

 $#2$ 

Check the directory that contains the unload file based on the path name displayed in the message.

Check whether the directory contained in the path name matches the directory specified in the -foption of the adbreorgsystemdata command.

If the directories match, a shortage has occurred in the disk space for storing unload files.

### **(2) If there are unneeded unload files on the disk**

Unload files remaining on the disk are all unneeded. Delete the unneeded unload files by executing, for example, the OS's rm command.

Then, re-execute the adbreorgsystemdata command.

# **(3) If the disk capacity for storing unload files is too small**

If the disk capacity for storing unload files is too small, you need to change the storage location for unload files to another disk with a greater capacity. Take the steps described in the following procedure.

#### **Procedure:**

1. Re-estimate the size of an unload file.

Estimate the size of an unload file that is created when the adbreorgsystemdata command is executed. For details about how to estimate the size of an unload file, see [6.20 Estimating the size of an unload file.](#page-672-0)

15. Troubleshooting

Then, store the unload file in a disk whose capacity is larger than the value you estimated. To change the directory specified in the -f option of the adbreorgsystemdata command, go to step 2. If you do not change the directory specified in the  $-f$  option, go to step 3.

2. Change the directory specified in the -f option.

In the directory path file specified in the  $-f$  option of the adbreorgsystemdata command, change the directory specifying the storage location for unload files to a directory on another disk with a greater capacity.

The following shows examples of directory file path specifications before and after the directory specified in the directory path file is changed.

#### **▪ Example of directory path file specifications before change**

```
/mnt/disk1/xxxxx
```
#### Explanation

In the directory path file before change, a directory on a disk having insufficient capacity ('/mnt/disk1') is specified as the storage location for unload files.

#### **▪ Specification example of the directory file path (after change)**

```
/mnt/largedisk1/xxxxx
```
#### Explanation

This example changes the storage location for unload files by specifying a different disk with a greater capacity (/mnt/largedisk1) in place of /mnt/disk1.

Then re-execute the adbreorgsystemdata command.

3. Create a symbolic link to the directory on the disk with the greater capacity for the directory specified in the  $-f$ option.

Execute the OS's ln command for the *directory specifying the storage location for unload files* in the directory path file specified in the -f option of the adbreorgsystemdata command. Use the ln command to create a symbolic link to a directory on another disk with greater capacity.

In this case, specify, as the path name of the symbolic link, the *directory specifying the storage location for unload files* in the directory path file specified in the  $-$ f option. The following shows an example of the OS's 1n command for creating a symbolic link.

#### **▪ Example of the OS's ln command**

ln -s /mnt/largedisk1/xxxxx /mnt/disk1/xxxxx

Explanation

This example specifies a directory ('/mnt/largedisk1/xxxxx) on a disk with a greater capacity as the link target, and creates a symbolic link  $($ /mnt/disk1/xxxxx) with the same name as the directory  $($ /mnt/ disk1/xxxxx) specified in the -f option.

Then, re-execute the adbreorgsystemdata command.

This section describes the steps to take when problems related to the message log file occur.

### **15.16.1 Releasing the message log file from fall-back mode**

This subsection describes how to release the message log file from fall-back mode. For details about fall-back mode of the message log file, see [10.4.4 Fall-back mode of the message log file](#page-897-0).

旨 **Note**

> The message log file is automatically released from fall-back mode in the following condition. An SQL statement or command is executed when the free space of the disk that stores the message log file is larger than or equal to the following value: the value specified (in megabytes) for environment variable ADBMSGLOGSIZE × 2.

#### **■ Releasing the message log file on the HADB server from fall-back mode**

Perform the following procedure.

#### **Procedure:**

1. Execute the following command to check the amount of free space on the disk storing the message log file:

df \$ADBDIR/spool

2. Reserve free space on the disk, by, for example, deleting unnecessary files. At least the following amount of free space is required:

```
Value specified for environment variable ADBMSGLOGSIZE (megabytes) x 2
```
#### **■ Releasing the message log file on an HADB client from fall-back mode**

Perform the following procedure.

#### **Procedure (for an HADB client (for Windows)):**

1. From the command prompt, execute the following command to check the amount of free space on the disk drive storing the message log file:

echo %ADBCLTDIR%

- 2. Check the amount of free space on the disk drive storing the message log file.
- 3. Reserve free space on the disk drive by, for example, deleting unnecessary files. At least the following amount of free space is required:

Value specified for environment variable ADBMSGLOGSIZE (megabytes) x 2

#### **Procedure (for an HADB client (for Linux)):**

1. Execute the following command to check the amount of free space on the disk storing the message log file:

df \$ADBCLTDIR/spool

2. Reserve free space on the disk, by, for example, deleting unnecessary files. At least the following amount of free space is required:

Value specified for environment variable ADBMSGLOGSIZE (megabytes) x 2

This section describes the steps to take when problems related to restart of the HADB server occur.

### **15.17.1 Steps to take when the processing time for restarting the HADB server takes too long**

This subsection describes what to do when the processing time for restarting the HADB server takes too long.

### **■ What to do while the HADB server is restarting**

After the adbstart command is executed, if the processing for restarting the HADB server takes more time than you expected, check whether the KFAA81215-I message has been output. In the KFAA81215-I message, you can check the progress of database recovery processing.

Based on the information in the KFAA81215-I message, estimate the time required for database recovery processing to complete and subsequent processing to resume.

Note that the KFAA81215-I message is output at regular intervals, according to the value specified for the adb log\_rec\_msg\_interval operand in the server definition.

#### **■ What to do after the processing for restarting the HADB server is complete**

After the processing for restarting the HADB server is complete, check whether the KFAA81211-I message has been output. In the KFAA81211-I message, you can check the contents of transaction recovery processing.

Check the information output to the KFAA81211-I message and consider reducing the number of updates per transaction. For example, consider increasing the number of commits.

Note that the KFAA81211-I message is output if there is a transaction that took longer to recover than the value specified for the adb log rec msg interval operand in the server definition.

Based on the transaction ID that is output to the KFAA81211-I message, you can identify the SQL statement that was executed for the corresponding transaction. Use the transaction ID as the key, and check the value for  $\tan \text{i} d$ that was output to the "SQL statement execution information" in the SQL trace information. The SQL statement whose tran id matches the transaction ID is the SQL statement executed for the corresponding transaction. For details about the SQL statement execution information, see [\(2\) SQL statement execution information](#page-938-0) in [10.11.2](#page-937-0)  [Information that is output as SQL trace information](#page-937-0).

For details about the adb log rec msg interval operand in the server definition, see the description of the adb log rec msg interval operand in [7.2.3 Operands related to system logs \(set format\).](#page-735-0)

Part 6: Multi-Node Function

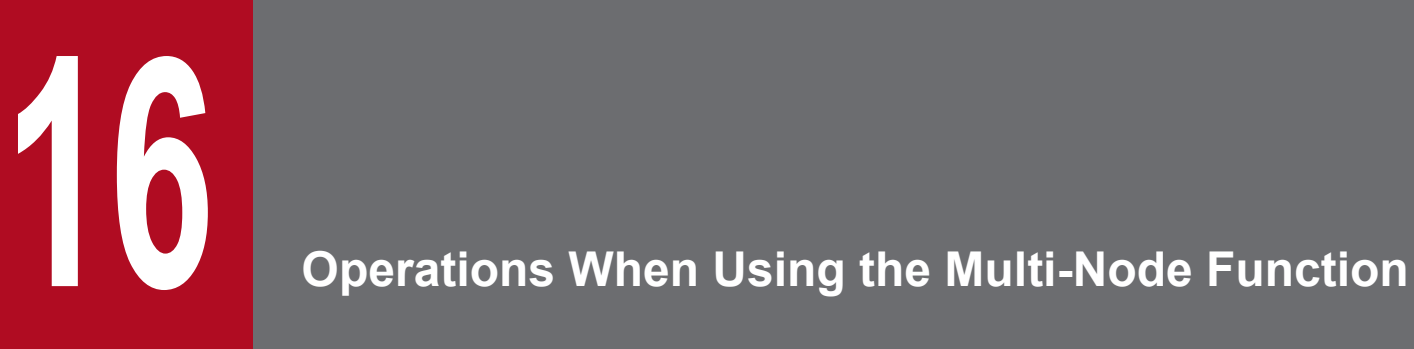

This chapter explains how to build and perform operations in a system that uses the multi-node function.

For an overview of the multi-node function, see 2.19 [Multi-node function.](#page-190-0)

### **16.1 Notes on reading this chapter**

The explanation of the multi-node function in this chapter assumes that the reader has a basic knowledge of HA Monitor. For details about HA Monitor, see the manual *HA Monitor for Linux(R) (x86)*.

When reading the manual *HA Monitor for Linux*<sup> $(R)$ </sup> (x86), note the following points:

- **•** The HADB server operates in monitor mode.
- **•** The configuration inherits the alias IP address.
- **•** The HADB server runs as a program that does not have an interface to HA Monitor.
- **•** Server failures are detected without issuing an API.
- **•** HA Monitor Extension cannot be used.
- **•** The following table shows the correspondence between the terminology used in HA Monitor manuals and the terminology used in HADB manuals.

#### Table 16-1: Correspondence between the terminology used in HA Monitor manuals and the terminology used in HADB manuals

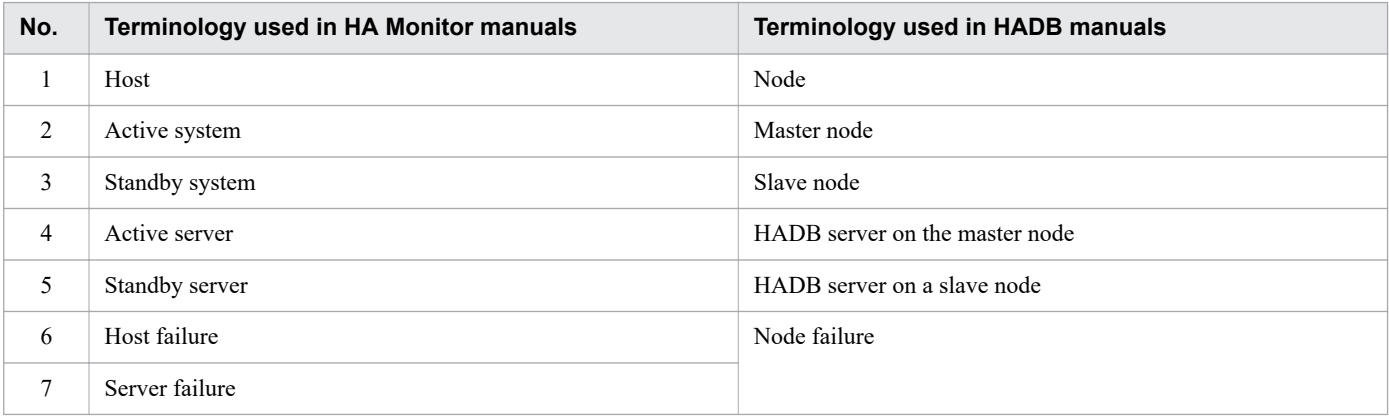

### <span id="page-1545-0"></span>**16.2 System configuration example that uses the multi-node function**

The following figure shows an example of a system configuration using the multi-node function.

Figure 16-1: Example of a system configuration using the multi-node function

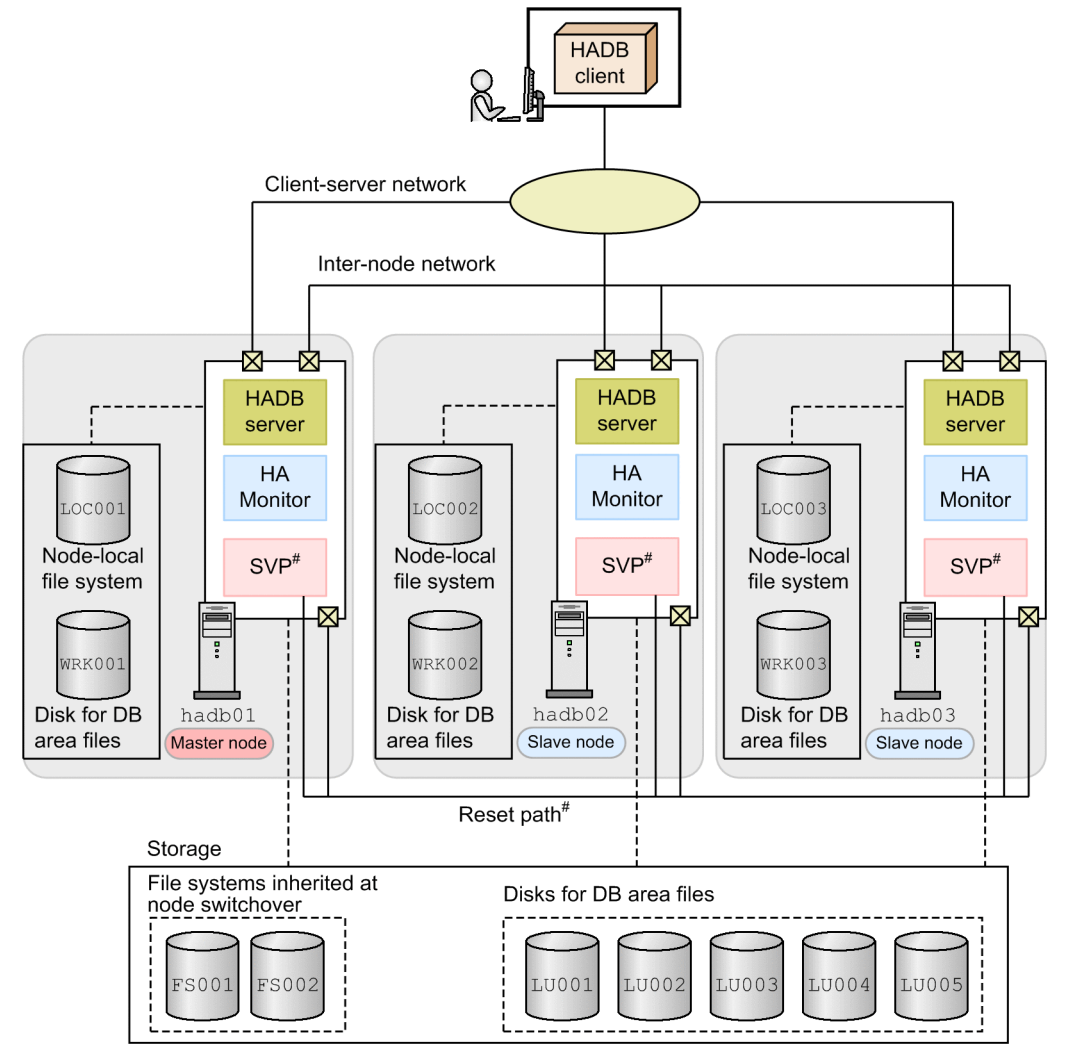

#

When using the SCSI reservation for shared disk method, neither an SVP nor a reset path are required.

#### 4 N **Important**

You can select either of the following as the shared disk data protection method that uses HA Monitor. We recommend you use host reset.

- **•** Host reset
- **•** SCSI reservation for shared disk

### **16.2.1 Prerequisite software program**

Use of the multi-node function requires HA Monitor.

HADB uses the HA Monitor's monitor mode function to monitor node failures. If a failure occurs in the master node, the HA Monitor function is used to switch over one of the slave nodes to the master node, in order to allow operations to continue. If a node failure occurs for a slave node, the HA Monitor function is used to separate the slave node in which the problem occurred from the multi-node configuration in order to allow operations to continue by using the remaining nodes.

For details on the separation of a slave node in the event of a node failure, see [16.15 Operations when a node failure](#page-1624-0) [occurs.](#page-1624-0)

Note that depending on the version of Linux you are using, the prerequisite version of HA Monitor differs as follows:

- Red Hat Enterprise Linux Server 6 (64-bit x86 64): 01-56-01 or later
- Red Hat Enterprise Linux Server 7 (64-bit x86 64): 01-61 or later

#### O **Important**

Make sure the version of HA Monitor is the same on all nodes.

# **16.2.2 Server configuration**

The example configuration shown in [Figure 16-1: Example of a system configuration using the multi-node function](#page-1545-0) consists of three nodes (hadb01, hadb02, and hadb03. The master node is hadb01, and hadb02 and hadb03 are slave nodes.

When you use the multi-node function, the server machines on the individual nodes do not need to have the same performance (in CPU and memory size, for example). However, if performance varies among the individual server machines, the processing performance for SQL statements might also vary depending on the connected node. Therefore, we recommend that you keep the performance of the server machines on all nodes as close to the same as possible.

Note that the multi-node function uses the hot standby function of HA Monitor. Select one of the following as the shared disk data protection method used when switching hosts. We recommend that you select host reset.

- **•** Host reset
- **•** SCSI reservation for shared disk

Use the recommended host reset method when there are failure management processors (the SVPs shown in [Figure 16-1: Example of a system configuration using the multi-node function\)](#page-1545-0) deployed on the server machines in all nodes.

For details about host reset, failure management processors, and SCSI reservation for shared disk, see the following sections in the manual *HA Monitor for Linux(R) (x86)*:

- **•** Host reset: *Host reset*
- **•** Failure management processor: *Required hardware*
- **•** SCSI reservation for shared disk: *SCSI reservation for shared disk*

# **16.2.3 Network configuration**

The multi-node function uses the three networks listed below. Keep these networks physically separated.

- **•** Client-server network
- **•** Inter-node network
- **•** Reset path

# **(1) Client-server network**

This network is used for communication between HADB clients and HADB servers.

An HADB client uses an alias IP address to connect to the HADB server. Therefore, set the alias IP addresses based on the explanation in *Inheriting a LAN* in the manual *HA Monitor for Linux(R) (x86)*.

The following table shows an example of IP address and port number settings for the system configuration shown in [Figure 16-1: Example of a system configuration using the multi-node function](#page-1545-0):

Table 16-2: Setting examples for IP addresses and port numbers in a client-server network

| No. | <b>Setting location</b>             | <b>IP</b> address | Port number          |
|-----|-------------------------------------|-------------------|----------------------|
|     | Client machine                      | 10.196.108.111    | Setting not required |
| 2   | Server machine hadb01 (master node) | 10.196.108.11     | 23650                |
| 3   | Server machine hadb02 (slave node)  | 10.196.108.12     | 23650                |
| 4   | Server machine hadb03 (slave node)  | 10.196.108.13     | 23650                |
|     | Alias IP address                    | 10.196.108.143    | 23650                |

### **(2) Inter-node network**

This network is used for communication between HADB servers, and as HA Monitor's monitoring path.

When you build a network, we recommend that you achieve NIC redundancy using Linux's bonding function. Furthermore, when you use the bonding function, have multiple LAN cards available.

For details about the bonding function, see the documentation for the operating system you are using. For details about how to set HA Monitor's monitoring path, see *Configuring the monitoring paths* in the manual *HA Monitor for Linux(R) (x86)*.

The following table shows an example of IP address and port number settings for the system configuration shown in [Figure 16-1: Example of a system configuration using the multi-node function](#page-1545-0):

Table 16-3: Setting examples for IP addresses and port numbers in an inter-node network

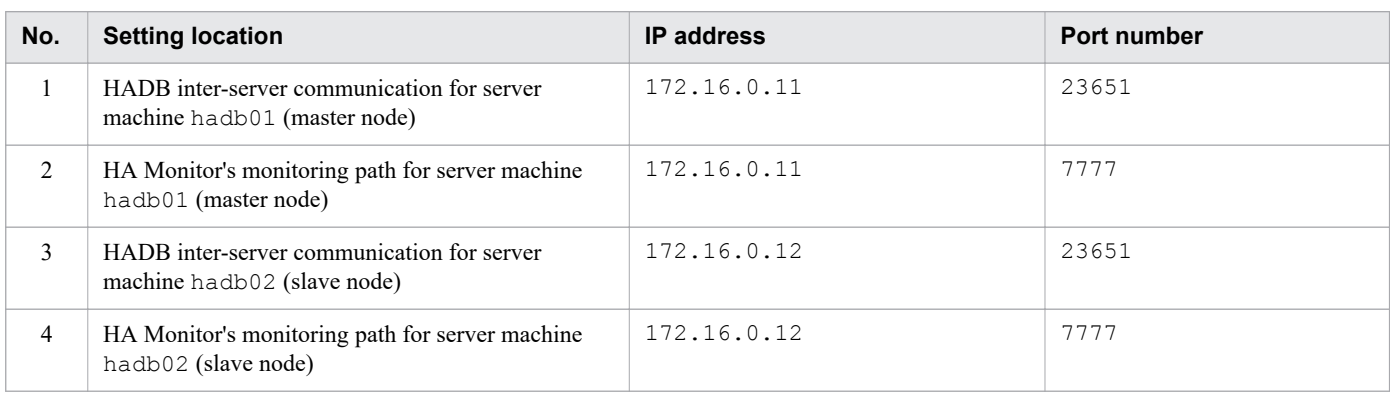

<sup>16.</sup> Operations When Using the Multi-Node Function
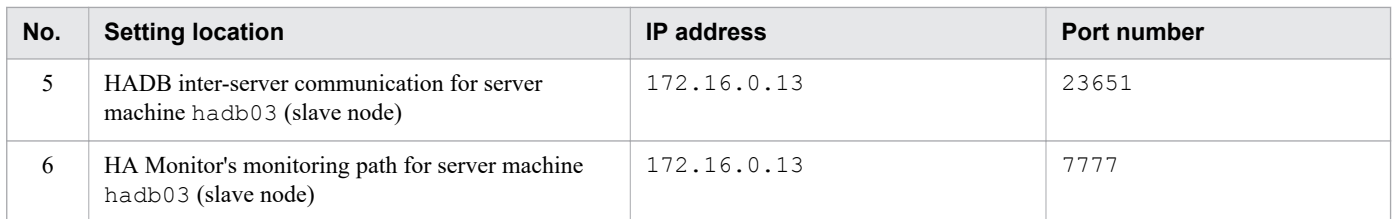

Normally, the network used for communication between HADB servers is separated from the network used as HA Monitor's monitoring path. However, in such a case, HA Monitor cannot detect failures in the network used for communication between HADB servers. When the same network is used for communication between HADB servers and for HA Monitor's monitoring path as indicated in the table above, HA Monitor can detect network failures. Therefore, we recommend that you configure the inter-node network as shown above.

However, because the target network becomes a single point of failure, you need to enhance the network's resiliency by providing a redundant LAN adapter. You can do this by using a program such as the bonding package in Linux, which is a kernel extension package.

# **(3) Reset path**

When using host reset, a reset path is required. SCSI reservation for shared disk does not require a reset path.

A reset path is a network used, when HA Monitor detects a failure, to reset the input/output of the node on which the failure occurred. This network needs to be dedicated to the reset path. For details, see *Reset path configuration* in the manual *HA Monitor for Linux(R) (x86)*.

The following table shows an example of IP address and port number settings for the system configuration shown in [Figure 16-1: Example of a system configuration using the multi-node function](#page-1545-0):

Table 16-4: Setting examples for IP addresses and port numbers in a reset path

| No. | <b>Setting location</b>                           | <b>IP</b> address | Port number |
|-----|---------------------------------------------------|-------------------|-------------|
|     | Reset path of server machine hadb01 (master node) | 192.168.0.11      | 11111       |
| 2   | SVP of server machine hadb01 (master node)        | 192.168.0.21      | 22222       |
| 3   | Reset path of server machine hadb02 (slave node)  | 192.168.0.12      | 11111       |
| 4   | SVP of server machine hadb02 (slave node)         | 192.168.0.22      | 22222       |
| 5   | Reset path of server machine hadb03 (slave node)  | 192.168.0.13      | 11111       |
| 6   | SVP of server machine hadb03 (slave node)         | 192.168.0.23      | 22222       |

As the shared disk data protection method used by HA Monitor, we recommend that you use host reset. In this case, a reset path is required. The server machine on which the HADB server operates must also be equipped with a failure management processor such as an SVP. For details, see *Required hardware* in the manual *HA Monitor for Linux(R) (x86)*.

# **16.2.4 Storage configuration**

When you use the multi-node function, provide the following file systems and disks.

### **• Node-local file system**

In [Figure 16-1: Example of a system configuration using the multi-node function,](#page-1545-0) LOC001 to LOC003 are nodelocal file systems.

<sup>16.</sup> Operations When Using the Multi-Node Function

### **• File system inherited at node switchover**

In [Figure 16-1: Example of a system configuration using the multi-node function,](#page-1545-0) FS001 and FS002 are file systems inherited at node switchover.

#### **• Disks for DB area files**

In [Figure 16-1: Example of a system configuration using the multi-node function](#page-1545-0), LU001 to LU005 and WRK001 to WRK003 are disks for DB area files.

Note that some file systems and disks require device names that allow the disk to be identified on each node. If the path between the server and storage is a single-path configuration, we recommend that you use WWNs. When implementing redundant paths between server and storage, the device name will differ according to the redundancy method being used. Examples of device names in [Figure 16-1: Example of a system configuration using the multi-node function](#page-1545-0) are as follows:

**•** Examples of device names in single-path configuration

```
FS001: /dev/disk/by-id/wwn-0x600605b0041db9c016ea34c3b1b53e0a
FS002: /dev/disk/by-id/wwn-0x600605b0041db9c016ea34c3b1b6c44d
LU001: /dev/disk/by-id/wwn-0x600605b0041db9c016ea34c3b1b828e9
LU002: /dev/disk/by-id/wwn-0x600605b0041db9c016ea34c3b1b7d9fd
LU003: /dev/disk/by-id/wwn-0x600605b0041db9c016ea34c3b1b87793
LU004: /dev/disk/by-id/wwn-0x600605b0041db9c016ea34c3b1b8c6d3
LU005: /dev/disk/by-id/wwn-0x600605b0041db9c016ea34c3b1b9160f
```
**•** Examples of device names in redundant configuration using multipath software (DMMP) FS001: /dev/mapper/mpath1

```
FS002: /dev/mapper/mpath2
LU001: /dev/mapper/mpath11
LU002: /dev/mapper/mpath12
LU003: /dev/mapper/mpath13
LU004: /dev/mapper/mpath14
LU005: /dev/mapper/mpath15
```
# **(1) Node-local file system**

A node-local file system stores the following directories:

**•** Server directory

To create a server directory, use the adbinstall command.

**•** DB directory

For details about how to create the DB directory, see [16.3.8 Creating a database.](#page-1582-0)

• Multi-node synonym dictionary storage directory

For details about the multi-node synonym dictionary storage directory, see [\(6\) Creating the multi-node synonym](#page-1658-0) [dictionary storage directory](#page-1658-0) in [16.24.1 Preparing for synonym search operations](#page-1657-0).

**•** Audit trail directory

For details about the audit trail directory, see [2.18.5 Output destination of audit trails \(audit trail file\).](#page-181-0)

**•** Output-directory for common format audit trails

For details about the output-directory for common format audit trails, see [2.18.9 Conversion of audit trail](#page-188-0) [information \(linkage with JP1/Audit Management - Manager\)](#page-188-0).

<sup>16.</sup> Operations When Using the Multi-Node Function

In [Figure 16-1: Example of a system configuration using the multi-node function](#page-1545-0), LOC001 to LOC003 are node-local file systems.

**•** LOC001

Local file system of server machine hadb01 (master node)

**•** LOC002

Local file system of server machine hadb02 (slave node)

**•** LOC003

Local file system of server machine hadb03 (slave node)

# **(2) File systems inherited at node switchover**

Configure the following file systems as file systems inherited at node switchover:

- File system for the system directory which stores the content of ADBSYS under the DB directory
- **•** File system that stores synonym dictionary files

Create these file systems inherited at node switchover on an LV in a VG that consists of disks (shared disks) that can be referenced from all nodes. For details about shared disks, see *Shared disk configuration* in the manual *HA Monitor for Linux(R) (x86)*.

In [Figure 16-1: Example of a system configuration using the multi-node function](#page-1545-0), FS001 and FS002 are the file systems inherited at node switchover.

**•** FS001

File system for the system directory

Here, the name of the VG is vg hadb, and the name of the LV is hadb sys.

**•** FS002

File system that stores synonym dictionary files

In this example, the name of the VG is vg hadb02, and the name of the LV is hadb syndict. If you do not intend to conduct synonym searches, the file system that stores synonym dictionary files is not required.

#### $\mathbf \Omega$ **Important**

When using SCSI reservation for shared disk, configure the disks where the file systems inherited at node switchover are created as subject to SCSI reservation. On disks subject to SCSI reservation, do not create any areas other than file systems inherited at node switchover.

# **(3) Disks for DB area files**

Provide a disk for each DB area file.

For the DB area files listed below, allocate a block special file. Also, make sure that disks that correspond to block special files can be referenced from all nodes.

- **•** Master directory DB area file
- **•** Dictionary DB area file
- **•** System-table DB area file

#### **Important** O

When using SCSI reservation for shared disk, configure the disks that store the preceding DB area files as subject to SCSI reservation.

Provide the disk that is used by the following DB area file on each node:

**•** Work table DB area file

## **Important**

- **•** If a disk that needs to be prepared for each node (disk to store the work table DB area files) is shared and used by multiple nodes, operations are not guaranteed. Incorrect retrieval results might be displayed, or the HADB server might terminate abnormally.
- **•** When using SCSI reservation for shared disk, do not configure the disks on which work table DB area files are stored as subject to SCSI reservation.

In [Figure 16-1: Example of a system configuration using the multi-node function](#page-1545-0), LU001 to LU005 and WRK001 to WRK003 are the disks for DB area files.

**•** LU001

DB area disk that comprises a dictionary DB area

**•** LU002

DB area disk that comprises a master directory DB area

**•** LU003

DB area disk that comprises a system-table DB area

**•** LU004

DB area disk that comprises a data DB area (ADBUTBL01)

**•** LU005

DB area disk that comprises a data DB area (ADBUIDX01)

**•** WRK001

DB area disk that comprises the work table DB area of the HADB server on server machine hadb01 (master node) This is a node-local disk. The name of the corresponding block special file is set to /dev/mapper/WRK001.

**•** WRK002

DB area disk that comprises the work table DB area of the HADB server on server machine hadb02 (slave node) This is a node-local disk. The name of the corresponding block special file is set to /dev/mapper/WRK002.

**•** WRK003

DB area disk that comprises the work table DB area of the HADB server on server machine hadb03 (slave node) This is a node-local disk. The name of the corresponding block special file is set to  $/$ dev/mapper/WRK003.

## **16.3 Building a system that uses the multi-node function**

This section explains how to build a system that uses the multi-node function.

The explanation in this section assumes a new installation of HADB. If HADB is already installed and you want to use the multi-node function, see [16.19 Migrating to a system that uses the multi-node function](#page-1648-0).

## **16.3.1 Installing HA Monitor**

Install HA Monitor on the server machines of all nodes. For details about how to install HA Monitor, see *System Configuration* in the manual *HA Monitor for Linux(R) (x86)*.

## **16.3.2 Installing HADB server and setting up an environment**

Install HADB server on the server machines of all nodes and set up their environments. For details about how to install the HADB server and set up the environment, see [8. Building a System](#page-772-0).

The following notes apply to HADB server installation and environment setup:

- **•** Use the same version and revision for the HADB servers on all nodes.
- You need to create either a directory for storing communication-information files, or a settings file, on all nodes. For details about how to create a directory for storing communication-information files, or how to create a settings file, see [\(7\) Creating the directories for storing communication-information files](#page-777-0) in [8.2.1 Tasks that must be](#page-774-0) [performed before installation.](#page-774-0)
- For details about how to set the environment variables, see [8.4 Setting environment variables.](#page-787-0) Note that you need to specify the same value on each node for the following environment variables:
	- **•** ADBLANG
	- **•** TZ

### **Note**

The path name of the HADB server's server directory (during installation and during operation) does not need to be the same on all nodes.

## **16.3.3 Installing HADB client and setting up the environment**

For details about installing and setting up the environment for the HADB client, see *Setting Up an Environment for an HADB Client (If the ODBC Driver and CLI Functions Are Used)* in the *HADB Application Development Guide*.

## **16.3.4 Setting up an HA Monitor environment**

Set up an HA Monitor environment on all nodes. For details about how to set up an HA Monitor environment, see *System Configuration* in the manual *HA Monitor for Linux(R) (x86)*.

This subsection provides notes on setting up an HA Monitor environment.

# **(1) Setting environment variables**

Set the following HADB administrator environment variable:

**•** PATH

Add the following path so that HA Monitor commands can be executed: /opt/hitachi/HAmon/bin

# **(2) Specifying settings in the sysdef file**

Among the operands that you need to specify for HA Monitor's sysdef file, the values to specify are predetermined for the following operands:

**•** address

Specifies the order of priority for resetting nodes. The smaller the specification value, the higher the priority of resetting that node. Specify different values for the individual nodes as follows:

- The master node needs to be the highest priority, so specify the smallest value of all the nodes.
- **•** Specify a different value for each slave node. The higher the reset priority of the slave node, the smaller the value you must specify. Specify higher node reset priorities for slave nodes you want to prioritize when switching over the master node.
- **•** monbegin\_restart Specify nouse.
- **•** multistandby

Specify use because HA Monitor's multi-standby function is used as the multi-node function.

**•** usrcommand

Specify the absolute path for the user command that describes the settings for HADB.

Create the user command based on the appropriate template. For details about how to create a user command, see [\(b\) Creating a user command](#page-1557-0) in [\(4\) Creating environment variable definitions for commands, and creating](#page-1557-0) [commands](#page-1557-0), and *Creating user commands* in the manual *HA Monitor for Linux(R) (x86)*.

- **•** termcmd\_at\_abort Specify nouse.
- **•** fence\_reset

When using host reset, either omit this operand or specify the default value (use). When using SCSI reservation for shared disk, specify nouse.

**•** fence\_scsi

When using host reset, either omit this operand or specify the default value (nouse). When using SCSI reservation for shared disk, specify use.

**•** fence\_lan

Either omit this operand or specify the default value (nouse).

For details about the above operands, see *HA Monitor environment settings (sysdef)* in the manual *HA Monitor for Linux(R) (x86)*.

<sup>16.</sup> Operations When Using the Multi-Node Function

# **(3) Specifying the servers file**

Among the operands that you need to specify for HA Monitor's servers file, the values to specify are predetermined for the following operands:

**•** name

Specify the absolute path for the server directory.

Note that you cannot specify a character string that includes spaces for the name operand as a path name. Therefore, if the multi-node function is being used, we recommend that you use as the server directory a directory whose path name does not include spaces.

**•** acttype

Specify monitor because the multi-node function runs in HA Monitor's monitor mode.

**•** termcommand

Specify the absolute path for the server termination command that describes the settings for HADB.

Create the server termination command based on the appropriate template. For details about how to create a server termination command, see [\(d\) Creating a server termination command](#page-1558-0) in [\(4\) Creating environment variable](#page-1557-0) [definitions for commands, and creating commands,](#page-1557-0) and *Creating a server termination command* in the manual *HA Monitor for Linux(R) (x86)*.

**•** initial

Specify online for the master node, and specify standby for a slave node.

**•** disk

Specify the absolute path for the VG that includes the file system for the system directory and the file system that stores the synonym dictionary files. In the case of [Figure 16-1: Example of a system configuration using the multi](#page-1545-0)[node function](#page-1545-0), specify /dev/vg\_hadb and /dev/vg\_hadb02.

If you do not intend to conduct synonym searches, you do not need to specify the absolute path of the VG that contains the file system where the synonym dictionary files are stored.

**•** fs\_name

Specify the absolute path for the logical volume that corresponds to the file system for the system directory and the file system that stores the synonym dictionary files. In the case of [Figure 16-1: Example of a system configuration](#page-1545-0) [using the multi-node function,](#page-1545-0) specify  $/$ dev/vg\_hadb/sys\_hadb and /dev/vg\_hadb02/ hadb syndict.

If you do not intend to conduct synonym searches, you do not need to specify the absolute path of the logical volume that corresponds to the file system where the synonym dictionary files are stored.

**•** fs\_mount\_dir

Specify the path of the system directory (\$DBDIR/ADBSYS) and the path of the directory where the file system that stores the synonym dictionary files is to be mounted.

As the path of the directory where the file system that stores the synonym dictionary files is to be mounted, specify the same path on each node.

If you do not intend to conduct synonym searches, you do not need to specify the path of the directory where the file system that stores the synonym dictionary files is to be mounted.

**•** fs\_mount\_opt

Specify the mount option for mounting the system directory file system and the file system that stores the synonym dictionary files.

If you do not intend to conduct synonym searches, you do not need to specify the mount option for mounting the file system that stores the synonym dictionary files.

**•** lan\_updown

Specify use because the LAN status settings files are used.

Configure an alias IP address in the LAN status settings files. For details, see *Specifying LAN status settings files* in the manual *HA Monitor for Linux(R) (x86)*.

**•** patrolcommand

Specify the absolute path for the server-monitoring command that describes the settings for HADB.

Create the server-monitoring command based on the appropriate template. For details about how to create a servermonitoring command, see [\(e\) Creating a server-monitoring command](#page-1558-0) in [\(4\) Creating environment variable](#page-1557-0) [definitions for commands, and creating commands,](#page-1557-0) and *Creating a server monitoring command* in the manual *HA Monitor for Linux(R) (x86)*.

- **•** servexec\_retry Specify 0.
- **•** waitserv\_exec Specify yes.
- **•** ip\_neck Specify use.
- **•** uoc\_neck Specify nouse.
- **•** vg\_neck

```
Specify use.
```
If you will be performing synonym searches, also specify use for the file system that stores synonym dictionary files.

**•** fs\_neck

### Specify use.

If you will be performing synonym searches, also specify use for the file system that stores synonym dictionary files.

**•** actcommand

Specify the absolute path for the server startup command that describes the settings for HADB.

Create the server startup command based on the appropriate template. For details about how to create a server startup command, see [\(c\) Creating a server startup command](#page-1557-0) in [\(4\) Creating environment variable definitions for](#page-1557-0) [commands, and creating commands,](#page-1557-0) and *Creating a server start command* in the manual *HA Monitor for Linux(R) (x86)*.

**•** standbypri

Specify the node priority for the node to be made the master node in the case of a switchover. The smaller the specification value, the higher the priority. The higher the priority of the slave node, the smaller the value you must specify.

Specify a different value for each slave node.

Specify this operand in each slave node's HA Monitor (when standby is specified for the initial operand).

**•** scsi\_device

In this operand, specify the absolute paths of the device names that are to be subject to SCSI reservation.

When using host reset, you do not need to specify this operand.

Specify this operand when you are using SCSI reservation for shared disk and the shared disk meets any of the following conditions:

**•** The shared disk is in a single-path configuration.

- **•** The shared disk is in a VMware ESXi virtual environment (excluding situations where DMMP is used).
- **•** The shared disk is in a redundant configuration realized using multipath software (HDLM).

When specifying this operand, specify the device names of the following file systems and disks by absolute path:

**•** File systems inherited at node switchover

In [Figure 16-1: Example of a system configuration using the multi-node function](#page-1545-0), FS001 and FS002 are file systems inherited at node switchover.

**•** Disks for DB area files (excluding disks for work table DB areas)

In [Figure 16-1: Example of a system configuration using the multi-node function,](#page-1545-0) LU001 to LU005 are disks for DB area files.

If you do not intend to perform synonym searches, you do not need to specify the device name of the file system where the synonym dictionary files are stored.

#### **Important** AF

Do not specify the device names of the following file systems and disks in this operand:

- **•** Node-local file system In [Figure 16-1: Example of a system configuration using the multi-node function,](#page-1545-0) LOC001 to LOC003 are node-local file systems.
- **•** Disk where work table DB area is stored In [Figure 16-1: Example of a system configuration using the multi-node function,](#page-1545-0) WRK001 to WRK003 are disks where work table DB areas are stored.

When specifying this operand, see *Determining the operand value needed for SCSI reservation for shared disk* in the manual *HA Monitor for Linux(R) (x86)*.

**•** dmmp\_device

In this operand, specify the absolute paths of the logical DMMP devices that are to be subject to SCSI reservation. When using host reset, you do not need to specify this operand.

Specify this operand when you are using SCSI reservation for shared disk, and the shared disk is in a redundant configuration based on multipath software (DMMP).

When specifying this operand, specify the device names of the following file systems and disks by absolute path:

- **•** File systems inherited at node switchover In [Figure 16-1: Example of a system configuration using the multi-node function](#page-1545-0), FS001 and FS002 are file systems inherited at node switchover.
- **•** DB area file disks that are accessible from all nodes In [Figure 16-1: Example of a system configuration using the multi-node function](#page-1545-0), LU001 to LU005 are DB area file disks that are accessible from all nodes.

If you do not intend to perform synonym searches, you do not need to specify the device name of the file system where the synonym dictionary files are stored.

#### **Important** AB

Do not specify the device names of the following file systems and disks in this operand:

**•** Node-local file system

<span id="page-1557-0"></span>In [Figure 16-1: Example of a system configuration using the multi-node function,](#page-1545-0) LOC001 to LOC003 are node-local file systems.

**•** Disk where work table DB area is stored

In [Figure 16-1: Example of a system configuration using the multi-node function,](#page-1545-0) WRK001 to WRK003 are disks where work table DB areas are stored.

When specifying this operand, see *Determining the operand value needed for SCSI reservation for shared disk* in the manual *HA Monitor for Linux(R) (x86)*.

For details about the preceding operands specified in the servers file, see *Server environment definition (servers)* in the manual *HA Monitor for Linux(R) (x86)*.

## **(4) Creating environment variable definitions for commands, and creating commands**

To link to HA Monitor, create environment variable definitions for commands, and create the following commands:

- **•** User command
- **•** Server startup command
- **•** Server termination command
- **•** Server-monitoring command

Templates for environment variable definitions for commands, as well as the above commands, are located under \$ADBDIR/sample/scripts. Create the commands based on the templates.

### **(a) Creating environment variable definitions for commands**

\$ADBDIR/sample/scripts/multinode.env is the template. Copy this template and correct the following locations:

- **•** Environment variable ADBMGR Specify the user name of the HADB administrator (OS user).
- **•** Environment variable ADBALIAS

Specify the value specified for the alias operand in the servers file of HA Monitor.

## **(b) Creating a user command**

\$ADBDIR/sample/scripts/multinode\_user.sh is the template. Copy this template and correct the following location:

**•** source statement

Specify for the argument of the source statement the absolute path for the file that specifies the environment variable definitions for commands.

## **(c) Creating a server startup command**

\$ADBDIR/sample/scripts/multinode\_act.sh is the template. Copy this template and correct the following location:

**•** source statement

<span id="page-1558-0"></span>Specify for the argument of the source statement the absolute path for the file that specifies the environment variable definitions for commands.

## **(d) Creating a server termination command**

The template for the server termination command differs according to whether you are using host reset or SCSI reservation for shared disk. When using host reset, the template is \$ADBDIR/sample/scripts/ multinode term.sh. When using SCSI reservation for shared disk, the template is \$ADBDIR/sample/ scripts/multinode term scsi.sh.

Copy the applicable template and amend the following part of the file:

**•** source statement

Specify for the argument of the source statement the absolute path for the file that specifies the environment variable definitions for commands.

## **(e) Creating a server-monitoring command**

\$ADBDIR/sample/scripts/multinode\_patrol.sh is the template. Copy this template and correct the following location:

**•** source statement

Specify for the argument of the source statement the absolute path for the file that specifies the environment variable definitions for commands.

## **(5) File specification examples (when using host reset)**

This subsection provides specification examples for the following files. The following are specification examples when you are using host reset.

- **•** sysdef file
- **•** servers file
- **•** File for environment variable definitions for commands (/HADB/scripts/multinode.env in this example)
- User command file (/HADB/scripts/multinode\_user.sh in this example)
- Server startup command file (/HADB/scripts/multinode\_act.sh in this example)
- Server termination command file (/HADB/scripts/multinode\_term.sh in this example)
- Server-monitoring command file (/HADB/scripts/multinode\_patrol.sh in this example)

The specification examples explained here assume the system configuration shown in Figure 16-1: [Example of a system](#page-1545-0) [configuration using the multi-node function](#page-1545-0).

## **(a) sysdef file specification examples**

**■ Specification example of the sysdef file for master node hadb01**

| environment | name hadb01,         |     |
|-------------|----------------------|-----|
|             | address 1,           | . 1 |
|             | patrol 30,           | . 2 |
|             | lan path11,          | . 3 |
|             | lanport HAmon1;      | . 4 |
| function    | pathpatrol 240,      |     |
|             | connect retry 5:200, |     |

<sup>16.</sup> Operations When Using the Multi-Node Function

```
 monbegin_restart nouse,
 multistandby use,
usrcommand / HADB/scripts/multinode user.sh, ... 5
termcmd at abort nouse;
```
- 1. Specifies the order of priority for resetting this node. Because this node is the master node, its reset priority needs to be the highest, so 1 is specified.
- 2. Specify a value of 30 or less for the patrol operand.
- 3. Specify the host name of the LAN that is used for HA Monitor's monitoring path. Specify host name path11, which corresponds to IP address 172.16.0.11.
- 4. Specify the service name of the LAN that is used for HA Monitor's monitoring path. Specify service name HAmon1, which corresponds to port number 7777.
- 5. Specify the absolute path for the user command to be used by the multi-node function.

#### **■ Specification example of the sysdef file for slave node hadb02**

```
environment name hadb02,
              address 2, ...1<br>patrol 30, ...2
              patrol 30, ...2<br>lan path21, ...3
              lan path21,
lanport HAmon1; ...4<br>function pathpatrol 240,
             pathpatrol 240,
              connect retry 5:200,
              monbegin restart nouse,
               multistandby use,
              usrcommand /HADB/scripts/multinode user.sh, ...5
              termcmd at abort nouse;
```
Explanation

- 1. Specifies the order of priority for resetting this node. Because this node needs to be the next highest priority after the master node, 2 is specified.
- 2. Specify a value of 30 or less for the patrol operand.
- 3. Specify the host name of the LAN that is used for HA Monitor's monitoring path. Specify host name path21, which corresponds to IP address 172.16.0.12.
- 4. Specify the service name of the LAN that is used for HA Monitor's monitoring path. Specify service name HAmon1, which corresponds to port number 7777.
- 5. Specify the absolute path for the user command to be used by the multi-node function.
- **Specification example of the sysdef file for slave node hadb03**

```
environment name hadb03,
              address 3, ...1<br>patrol 30, ...2
              patrol 30, ...2<br>lan path31, ...3
              lan path31,
lanport HAmon1; ...4<br>function pathpatrol 240.
              pathpatrol 240,
              connect retry 5:200,
               monbegin_restart nouse,
               multistandby use,
              usrcommand /HADB/scripts/multinode user.sh, ...5
              term at abort nouse;
```
#### Explanation

- 1. Specifies the order of priority for resetting this node. Because this node needs to be the next highest priority after the slave node hadb02, 3 is specified.
- 2. Specify a value of 30 or less for the patrol operand.
- 3. Specify the host name of the LAN that is used for HA Monitor's monitoring path. Specify host name path31, which corresponds to IP address 172.16.0.13.
- 4. Specify the service name of the LAN that is used for HA Monitor's monitoring path. Specify service name HAmon1, which corresponds to port number 7777.
- 5. Specify the absolute path for the user command to be used by the multi-node function.

### **(b) servers file specification examples**

The examples described here assume that you are using ext4 as the file system. If you are using a file system other than ext4, the OS mount command options will differ from those in the examples shown here.

**■ Specification example of the servers file for master node hadb01**

```
server name /HADB/server, ... 1
       alias HADB,
       acttype monitor,
      disk /dev/vg hadb: ...2
           /dev/vg_hadb02,
      lan updown use,
       fs_name /dev/vg_hadb/sys_hadb: ...3
             /dev/vg_hadb02/hadb_syndict,
      fs mount dir /HADB/db/ADBSYS: ...4 /mnt/syndict,
      fs mount opt "-t ext4 -o defaults,noatime, netdev": ...5
                 "-t ext4 -o defaults, noatime, netdev",
      actcommand "/HADB/scripts/multinode act.sh", ...6
      termcommand "/HADB/scripts/multinode term.sh", ...7
      patrolcommand "/HADB/scripts/multinode patrol.sh", ...8
      servexec retry 0,
      waitserv exec yes,
      ip neck use,
       uoc_neck nouse,
      vg neck use:use, ...9
       fs_neck use:use, ...10
       initial online; ...11
```
Explanation

- 1. Specify the absolute path for the server directory.
- 2. Specify the absolute paths of the VGs that contain the file systems in which the following directories will be created:
	- **•** System directory
	- **•** The directory storing synonym dictionary files (a directory created in order to perform synonym searches)
- 3. Specify the absolute paths of the LVs where the file systems are set up that will store the directories in 2.
- 4. Specify the absolute paths for the mount points at which to mount the file systems for the directories in 2.
- 5. Specify options for the mount command to be used for mounting the file systems for the directories in 2.
- 6. Specify the absolute path for the server startup command to be used by the multi-node function.
- 7. Specify the absolute path for the server termination command to be used by the multi-node function.
- 8. Specify the absolute path for the server-monitoring command to be used by the multi-node function.
- 9. For the VGs that contain the file systems of the directories in 2, specify use.
- 10. For the file systems of the directories in 2, specify use.
- 11. Specify online to make this node the master node.

**■ Specification example of the servers file for slave node hadb02**

| server name /HADB/server,<br>alias HADB, |                                                         | $\ldots$ 1 |  |
|------------------------------------------|---------------------------------------------------------|------------|--|
| acttype monitor,                         |                                                         |            |  |
| disk /dev/vg hadb:                       |                                                         | $\ldots$ 2 |  |
|                                          |                                                         |            |  |
| /dev/vg hadb02,                          |                                                         |            |  |
| lan updown use,                          |                                                         |            |  |
| fs name /dev/vg hadb/sys hadb:           |                                                         | $\ldots$ 3 |  |
|                                          | /dev/vg hadb02/hadb syndict,                            |            |  |
| fs mount dir /HADB/db/ADBSYS:            |                                                         | $\cdots$ 4 |  |
|                                          | /mnt/syndict,                                           |            |  |
|                                          | fs mount opt "-t ext4 -o defaults, noatime, netdev":  5 |            |  |
|                                          | "-t ext4 -o defaults, noatime, netdev",                 |            |  |
|                                          | actcommand "/HADB/scripts/multinode act.sh",  6         |            |  |
|                                          | termcommand "/HADB/scripts/multinode term.sh",  7       |            |  |
|                                          | patrolcommand "/HADB/scripts/multinode patrol.sh", 8    |            |  |
| servexec retry 0,                        |                                                         |            |  |
| waitserv exec yes,                       |                                                         |            |  |
| ip neck use,                             |                                                         |            |  |
|                                          |                                                         |            |  |
| uoc neck nouse,                          |                                                         |            |  |
| vg_neck use:use,  9                      |                                                         |            |  |
| fs_neck use:use, 10                      |                                                         |            |  |
| initial standby, 11                      |                                                         |            |  |
| standbypri 1; 12                         |                                                         |            |  |

- 1. Specify the absolute path for the server directory.
- 2. Specify the absolute paths of the VGs that contain the file systems in which the following directories will be created:
	- **•** System directory
	- The directory storing synonym dictionary files (a directory created in order to perform synonym searches)
- 3. Specify the absolute paths of the LVs where the file systems are set up that will store the directories in 2.
- 4. Specify the absolute paths for the mount points at which to mount the file systems for the directories in 2.
- 5. Specify options for the mount command to be used for mounting the file systems for the directories in 2.
- 6. Specify the absolute path for the server startup command to be used by the multi-node function.
- 7. Specify the absolute path for the server termination command to be used by the multi-node function.
- 8. Specify the absolute path for the server-monitoring command to be used by the multi-node function.
- 9. For the VGs that contain the file systems of the directories in 2, specify use.
- 10. For the file systems of the directories in 2, specify use.
- 11. Specify standby to make this node a slave node.
- 12. Specify the node priority for the node to be made the master node in the case of a switchover. Because this node needs to be the highest priority, 1 is specified.

#### **■ Specification example of the servers file for slave node hadb03**

```
server name /HADB/server, \dots1
      alias HADB,
```
<sup>16.</sup> Operations When Using the Multi-Node Function

```
 acttype monitor,
       disk /dev/vg hadb: ...2
            /dev/vg_hadb02,
       lan updown use,
       fs name /dev/vg hadb/sys hadb: ...3
               /dev/vg_hadb02/hadb_syndict,
        fs_mount_dir /HADB/db/ADBSYS: ...4
                     /mnt/syndict,
       fs mount opt "-t ext4 -o defaults,noatime, netdev": ...5
 "-t ext4 -o defaults,noatime,_netdev",
actcommand "/HADB/scripts/multinode_act.sh", \ldots6
       termcommand "/HADB/scripts/multinode_term.sh", ...7<br>patrolcommand "/HADB/scripts/multinode patrol.sh", ...8
      patrolcommand "/HADB/scripts/multinode patrol.sh",
      servexec_retry 0,
      waitserv exec yes,
      ip neck use,
       uoc_neck nouse,
       vg neck use:use, ...9
       fs neck use:use, ...10
       initial standby, \dots11<br>standbypri 2; \dots12
      standbypri 2;
```
- 1. Specify the absolute path for the server directory.
- 2. Specify the absolute paths of the VGs that contain the file systems in which the following directories will be created:
	- **•** System directory
	- **•** The directory storing synonym dictionary files (a directory created in order to perform synonym searches)
- 3. Specify the absolute paths of the LVs where the file systems are set up that will store the directories in 2.
- 4. Specify the absolute paths for the mount points at which to mount the file systems for the directories in 2.
- 5. Specify options for the mount command to be used for mounting the file systems for the directories in 2.
- 6. Specify the absolute path for the server startup command to be used by the multi-node function.
- 7. Specify the absolute path for the server termination command to be used by the multi-node function.
- 8. Specify the absolute path for the server-monitoring command to be used by the multi-node function.
- 9. For the VGs that contain the file systems of the directories in 2, specify use.
- 10. For the file systems of the directories in 2, specify use.
- 11. Specify standby to make this node a slave node.
- 12. Specify the node priority for the node to be made the master node in the case of a switchover. Because this node needs to be the next highest priority after the node hadb02, 2 is specified.

### **(c) Specification example of a file for environment variable definitions for commands**

In this example, environment variable definitions for commands are stored in /HADB/scripts/ multinode.env. Use the same specification content for all nodes.

#### **■ Specification example of the file for environment variable definitions for commands**

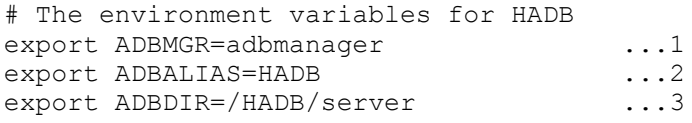

<sup>16.</sup> Operations When Using the Multi-Node Function

- <span id="page-1563-0"></span>1. Specify user name adbmanager for the HADB administrator (OS user).
- 2. Specify HADB, which is the value specified for the alias operand in the servers file of HA Monitor.
- 3. Specify the absolute path for the server directory.

### **(d) Specification example of the user command file**

In this example, the user command is stored in /HADB/scripts/multinode\_user.sh. Use the same specification content for all nodes.

#### **■ Specification example of the user command file**

```
#!/bin/sh
# Sample of the usrcommand for HADB
# Setting environment variables for HADB
source / HADB/scripts/multinode.env ...1
###############################################################################
# Main
###############################################################################
KIND_ONLINE="online"
KIND_STANDBY="standby"
SERV_START="-s"
SERV_END="-e"
SERV_PLANEND="-p"
SERV_ABORT="-a"
SERV_ABORT_NS="-o"
SERVFAULT = " - f"SERV_HOSTDOWN="-h"
SERV_PLANSWAP="-w"
STATUS START="start"
STATUS_END="end"
STATUS_SBYEND="sbyend"
patrol_sby_exe()
{
  $ADBDIR/bin/patrol sby exe ...2
}
patrol sby term()
{
  $ADBDIR/bin/patrol sby term ...3
}
stop_sby()
{
   $ADBDIR/bin/stop_sby ...4
}
# Processing of the server
if \left[ "$2" = "$ADBALIAS" ]
then
  if \lceil "$4" = "$KIND ONLINE" ]
   then
     case "$5" in
     "$SERV_START" )
      ;;
```

```
"$SERV_END" )
       ;;
    "$SERV_PLANEND" )
       ;;
     "$SERV_ABORT" )
       ;;
    "$SERV ABORT NS" )
       ;;
     "$SERV_PLANSWAP" )
       ;;
     esac
   else
     case "$5" in
     "$SERV_START" )
      [ "$6" = "$STATUS START" ] && patrol sby exe &
       ;;
     "$SERV_END" )
      [ "$$" = "$STATUS START" -o "$6" = "$STATUS SBYEND" ] && stop sby
       ;;
    "$SERV_PLANEND" )
      [ "$6" = "$STATUS START" ] && patrol sby term
       ;;
     "$SERV_ABORT" )
      [ "$6" = "$STATUS START" ] && patrol sby term
      [ "$"$6" = "$STATUS SBYEND" ] && stop sby
       ;;
     "$SERV_FAULT" )
      [ "$6" = "$STATUS START" ] && stop sby
       ;;
    "$SERV_HOSTDOWN" )
      [ "$6" = "$STATUS_START" ] && patrol_sby_term ;;
    "$SERV_PLANSWAP" )
      [ "$\overline{6}" = "$STATUS START" ] && patrol sby term
       ;;
     esac
   fi
fi
exit 0
```
- 1. For the source statement, specify the absolute path for the file for environment variable definitions for commands (/HADB/scripts/multinode.env).
- 2. Specify the command for starting the monitoring of the slave node.
- 3. Specify the command for ending the monitoring of the slave node.
- 4. Specify the command for terminating the slave node.

### **(e) Specification example of the server startup command file**

In this example, the server startup command is stored in /HADB/scripts/multinode\_act.sh. Use the same specification content for all nodes.

#### **■ Specification example of the server startup command file**

```
#!/bin/sh
# Sample of the actcommand for HADB
SU=/bin/su
```
<sup>16.</sup> Operations When Using the Multi-Node Function

```
# Setting environment variables for HADB
source / HADB/scripts/multinode.env ... 1
# Execute adbchgnodetype command 
$SU - $ADBMGR -c "$ADBDIR/bin/adbchgnodetype --master -n $ADBALIAS"
CHGNODERES=$?
if \lceil "$CHGNODERES" = "0" -o "$CHGNODERES" = "4" ]
then
  exit 0
else
   exit $CHGNODERES
fi
```
1. For the source statement, specify the absolute path for the file for environment variable definitions for commands (/HADB/scripts/multinode.env).

### **(f) Specification example of the server termination command file**

In this example, the server termination command is stored in /HADB/scripts/multinode\_term.sh. Use the same specification content for all nodes.

#### **■ Specification example of the server termination command file**

```
#!/bin/sh
# Sample of the termcommand for HADB
STS_ACTIVE="ACTIVE"
STS_STOP="STOP"
STS_STARTING="STARTING"
STS_STOPPING="STOPPING"
STS_ABORT="ABORT"
STS_QUIESCE="QUIESCE"
STS_OFFLINE="OFFLINE"
STS_CHGMODE="CHGMODE"
STS_STOPWAIT="STOPWAIT"
STS_COREDUMP="COREDUMP"
STS_FORCE="FORCE"
STS_MAINTNCE="MAINTNCE"
AWK=/bin/awk
ECHO=/bin/echo
GREP=/bin/grep
SU=/bin/su
# Setting environment variables for HADB
source / HADB/scripts/multinode.env ... 1
# Execute adbstop command
while :
do
   GET_STS=`$SU - $ADBMGR -c "$ADBDIR/bin/adbls -d srv 2>/dev/null" | $GREP -v SVID
  | $AWK '{ if ($1 ~ /[0-9]+/) { print $2 } else { print $1 } }'`
   case "$1" in
  "-e")
     # Normal stop operations of master node.
     # (when the monend command is executed.)
    if [ "$GET STS" = "$STS ACTIVE" -o \
```
<sup>16.</sup> Operations When Using the Multi-Node Function

```
"$GET STS" = "$STS STOPPING" -o "$GET STS" = "$STS QUIESCE" -o \
"$GET STS" = "$STS OFFLINE" -o "$GET STS" = "$STS CHGMODE" -o \setminus"$GET" STS" = "$STS" STOPWAIT" -o "$GET" STS" = "$STS" MAINTNCE" ] then
       $SU - $ADBMGR -c "$ADBDIR/bin/adbstop --cancel"
       STOPRES=$?
      if [ "$STOPRES" = "0" -o "$STOPRES" = "4" ]
       then
        break
       fi
    elif [ "$GET STS" = "$STS STARTING" ]
     then
      break
     else
      break
     fi
    ;;
  " -w")
     # Plan stop operations of master node.
     # (when the monswap command is executed.)
    if [ "$GET STS" = "$STS_ACTIVE" -o "$GET_STS" = "$STS_STARTING" -o \
"$GET STS" = "$STS STOPPING" -o "$GET STS" = "$STS QUIESCE" -o \
"$GET STS" = "$STS OFFLINE" -o "$GET STS" = "$STS CHGMODE" -o \setminus "$GET_STS" = "$STS_STOPWAIT" -o "$GET_STS" = "$STS_MAINTNCE" ]
     then
       $SU - $ADBMGR -c "$ADBDIR/bin/adbstop --cancel --node"
       STOPRES=$?
      if [ "$STOPRES" = "0" -o "$STOPRES" = "4" ]
      then
        break
      fi
     else
      break
     fi
    ;;
  " - c")
    break
    ;;
   esac
done
# stop HADB
if [ "$GET STS" = "$STS STARTING" ]
then
 ADB_ID=`$SU - $ADBMGR -c "ps x" | $GREP adbsrvd | $GREP -v $GREP | awk '{print $
1}'`
  $SU - $ADBMGR -c "kill $ADB_ID"
  exit 0
fi
# Wait for end of HADB
* Walt for end of mill<br>while [ "$GET_STS" = "$STS_ACTIVE" -o "$GET_STS" = "$STS_STARTING" -o \
"$GET STS" = "$STS STOPPING" -o "$GET STS" = "$STS QUIESCE" -o \
"$GET STS" = "$STS OFFLINE" -o "$GET STS" = "$STS CHGMODE" -o \
"$GET STS" = "$STS STOPWAIT" -o "$GET STS" = "$STS COREDUMP" -o \setminus"$GET STS" = "$STS MAINTNCE" ]
do
 GET STS=`$SU - $ADBMGR -c "$ADBDIR/bin/adbls -d srv 2>/dev/null" | $GREP -v SVID
| $A\overline{W}K '{ if ($1 ~ /[0-9]+/) { print $2 } else { print $1 } }'`
```

```
 sleep 1
done
exit 0
```
1. For the source statement, specify the absolute path for the file for environment variable definitions for commands (/HADB/scripts/multinode.env).

### **(g) Specification example of the server-monitoring command file**

In this example, the server-monitoring command is stored in /HADB/scripts/multinode patrol.sh. Use the same specification content for all nodes.

**■ Specification example of the server-monitoring command file**

```
#!/bin/sh
# Sample of the patrolcommand for HADB
AWK=/bin/awk
GREP=/bin/grep
PS=/bin/ps
PGREP=/usr/bin/pgrep
PKILL=/usr/bin/pkill
SU=/bin/su
# Setting environment variables for HADB
source / HADB/scripts/multinode.env ... 1
# Execute adbmonitor command for master node
$SU - $ADBMGR -c "$ADBDIR/bin/adbmonitor -n" &
## Get su command process id
PID=$!
# Trap SIGTERM and terminate adbmonitor
trap "$PKILL -P $PID" 15
## Wait process terminated
CPID=""
CHKPID=`$PS aux | $AWK -v PID=$PID '{ if ($2 == PID) { print $2 } }'`
while [ "$CHKPID" != "" ]
do
   ## Get adbmonitor process id
   if [ "$CPID" = "" ]
   then
    CPID=`$PGREP -P $PID`
   fi
   ## Wait
   if [ "$CPID" != "" ]
   then
    CHKCPID=`$PS aux | $AWK -v CPID=$CPID '{ if ($2 == CPID) { print $2 } }'`
     while [ "$CHKCPID" != "" ]
     do
       sleep 1
      CHKCPID=`$PS aux | $AWK -v CPID=$CPID '{ if ($2 == CPID) { print $2 } }'`
     done
  f_i
```

```
 sleep 1
  CHKPID=`$PS aux | $AWK -v PID=$PID '{ if ($2 == PID) { print $2 } }'`
done
exit 0
```
1. For the source statement, specify the absolute path for the file for environment variable definitions for commands (/HADB/scripts/multinode.env).

## **(6) File specification examples (when using SCSI reservation for shared disk)**

This subsection provides specification examples for the following files. The following are specification examples when you are using SCSI reservation for shared disk.

- **•** sysdef file
- **•** servers file
- File for environment variable definitions for commands (/HADB/scripts/multinode.env in this example)
- User command file (/HADB/scripts/multinode user.sh in this example)
- Server startup command file (/HADB/scripts/multinode\_act.sh in this example)
- **•** Server termination command file (/HADB/scripts/multinode\_term\_scsi.sh in this example)
- Server-monitoring command file (/HADB/scripts/multinode patrol.sh in this example)

The specification examples explained here assume the system configuration shown in Figure 16-1: [Example of a system](#page-1545-0) [configuration using the multi-node function](#page-1545-0).

### **(a) sysdef file specification examples**

#### **■ Specification example of the sysdef file for master node hadb01**

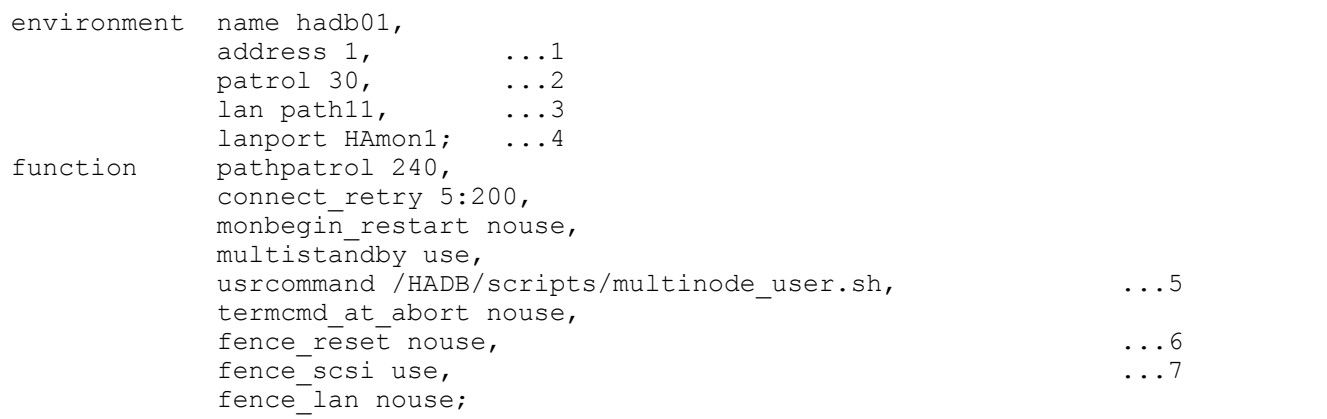

Explanation

- 1. Specifies the order of priority for resetting this node. Because this node is the master node, its reset priority needs to be the highest, so 1 is specified.
- 2. Specify a value of 30 or less for the patrol operand.
- 3. Specify the host name of the LAN that is used for HA Monitor's monitoring path. Specify host name path11, which corresponds to IP address 172.16.0.11.
- 4. Specify the service name of the LAN that is used for HA Monitor's monitoring path. Specify service name HAmon1, which corresponds to port number 7777.
- 5. Specify the absolute path for the user command to be used by the multi-node function.
- 6. Because host reset will not be used, specify nouse.
- 7. Because SCSI reservation for shared disk will be used, specify use.

#### **■ Specification example of the sysdef file for slave node hadb02**

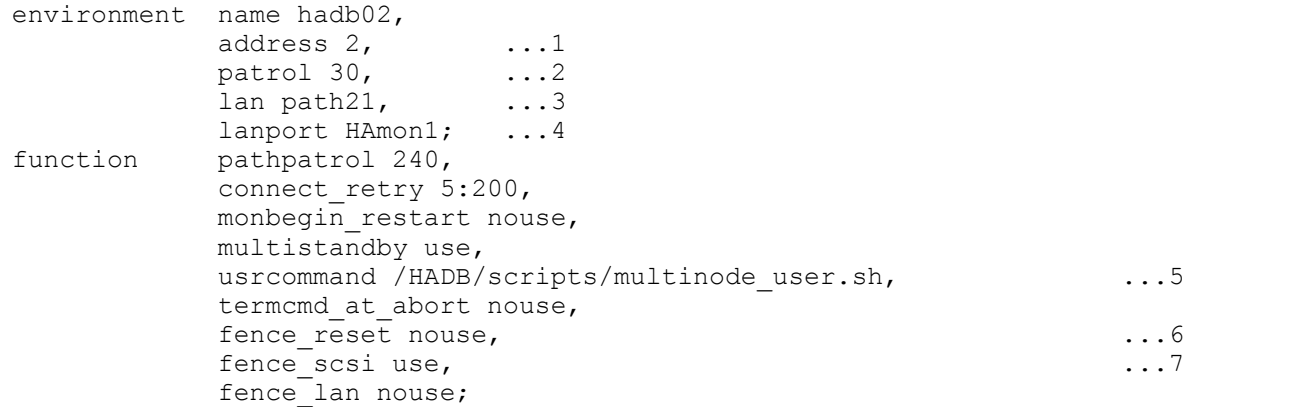

Explanation

- 1. Specifies the order of priority for resetting this node. Because this node needs to be the next highest priority after the master node, 2 is specified.
- 2. Specify a value of 30 or less for the patrol operand.
- 3. Specify the host name of the LAN that is used for HA Monitor's monitoring path. Specify host name path21, which corresponds to IP address 172.16.0.12.
- 4. Specify the service name of the LAN that is used for HA Monitor's monitoring path. Specify service name HAmon1, which corresponds to port number 7777.
- 5. Specify the absolute path for the user command to be used by the multi-node function.
- 6. Because host reset will not be used, specify nouse.
- 7. Because SCSI reservation for shared disk will be used, specify use.

#### **■ Specification example of the sysdef file for slave node hadb03**

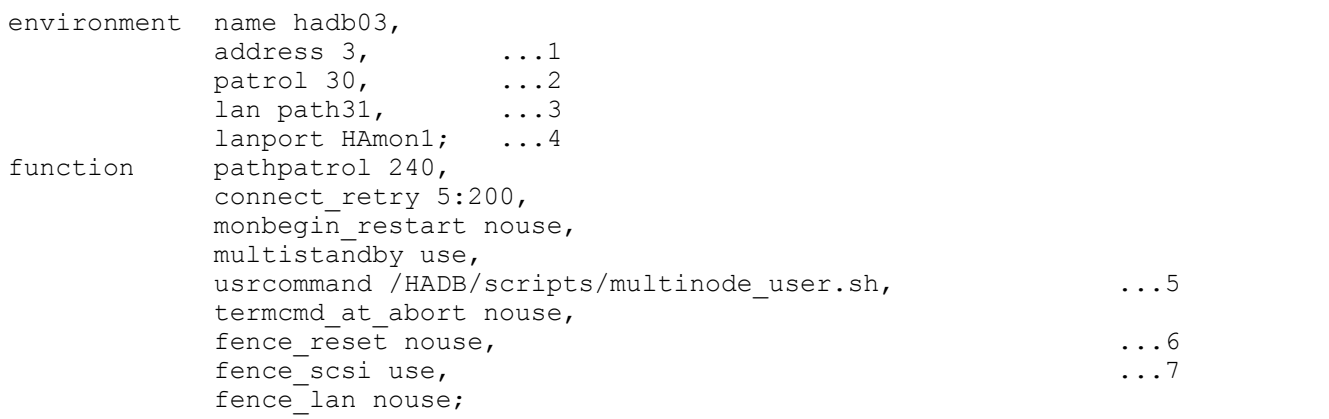

#### Explanation

- 1. Specifies the order of priority for resetting this node. Because this node needs to be the next highest priority after the slave node hadb02, 3 is specified.
- 2. Specify a value of 30 or less for the patrol operand.
- 3. Specify the host name of the LAN that is used for HA Monitor's monitoring path. Specify host name path31, which corresponds to IP address 172.16.0.13.
- 4. Specify the service name of the LAN that is used for HA Monitor's monitoring path. Specify service name HAmon1, which corresponds to port number 7777.
- 5. Specify the absolute path for the user command to be used by the multi-node function.
- 6. Because host reset will not be used, specify nouse.
- 7. Because SCSI reservation for shared disk will be used, specify use.

### **(b) Specification example of a servers file (when using a single-path configuration)**

The following describes examples of specifying a servers file in a single-path configuration.

The examples described here assume that you are using ext4 as the file system. If you are using a file system other than ext4, the OS mount command options will differ from those in the examples shown here.

#### **■ Specification example of the servers file for master node hadb01**

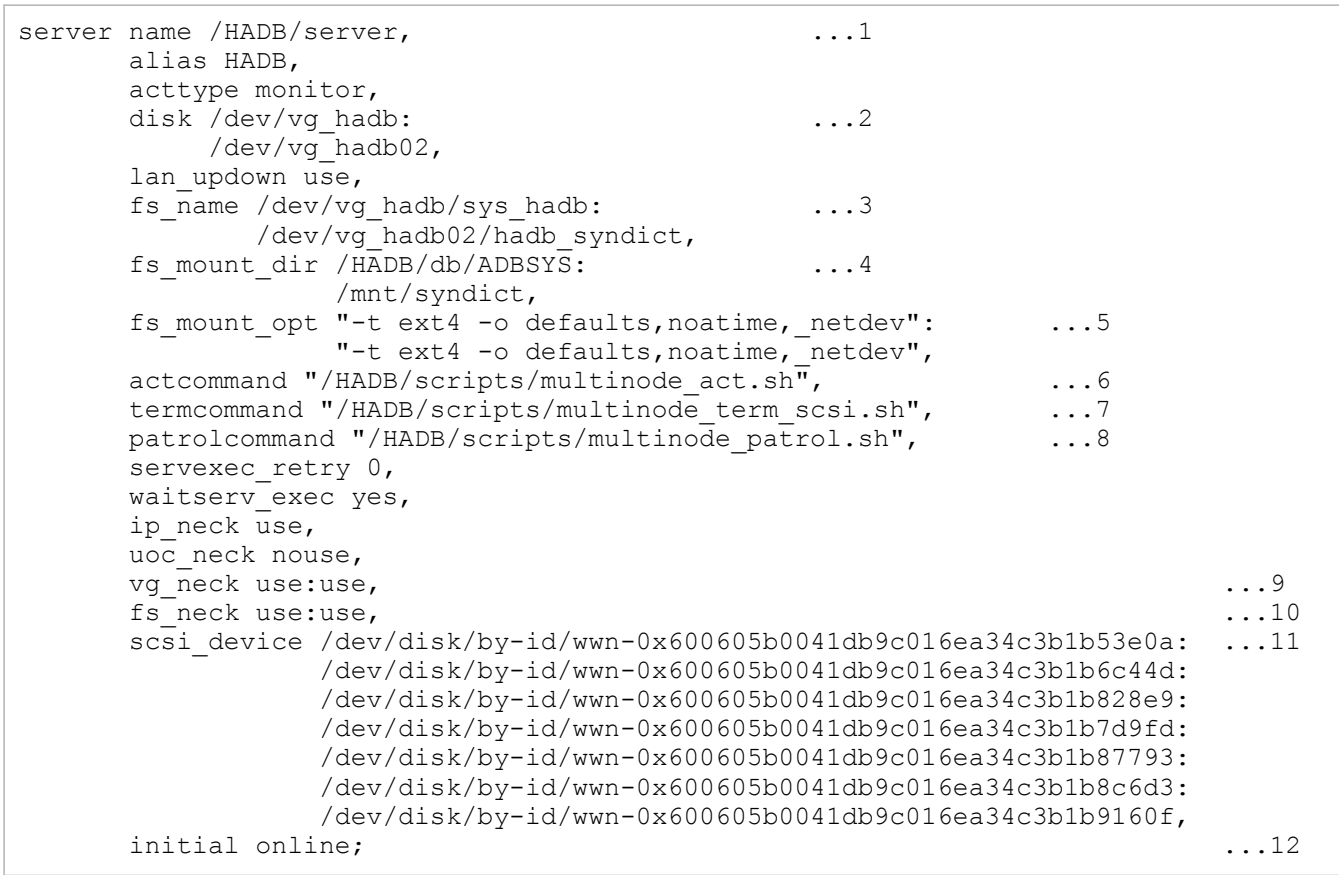

Explanation

- 1. Specify the absolute path for the server directory.
- 2. Specify the absolute paths of the VGs that contain the file systems in which the following directories will be created:
	- **•** System directory

16. Operations When Using the Multi-Node Function

- **•** The directory storing synonym dictionary files (a directory created in order to perform synonym searches)
- 3. Specify the absolute paths of the LVs where the file systems are set up that will store the directories in 2.
- 4. Specify the absolute paths for the mount points at which to mount the file systems for the directories in 2.
- 5. Specify options for the mount command to be used for mounting the file systems for the directories in 2.
- 6. Specify the absolute path for the server startup command to be used by the multi-node function.
- 7. Specify the absolute path for the server termination command to be used by the multi-node function.
- 8. Specify the absolute path for the server-monitoring command to be used by the multi-node function.
- 9. For the VGs that contain the file systems of the directories in 2, specify use.
- 10. For the file systems of the directories in 2, specify use.
- 11. Specify the absolute paths of the disks that store the following files and file systems:
	- **•** File system where the system directory is created
	- **•** File system where the directory that stores synonym dictionary files is created
	- **•** DB area files (excluding work table DB area files)
	- Specify the absolute paths in the same order on all nodes.
- 12. Specify online to make this node the master node.

#### **■ Specification example of the servers file for slave node hadb02**

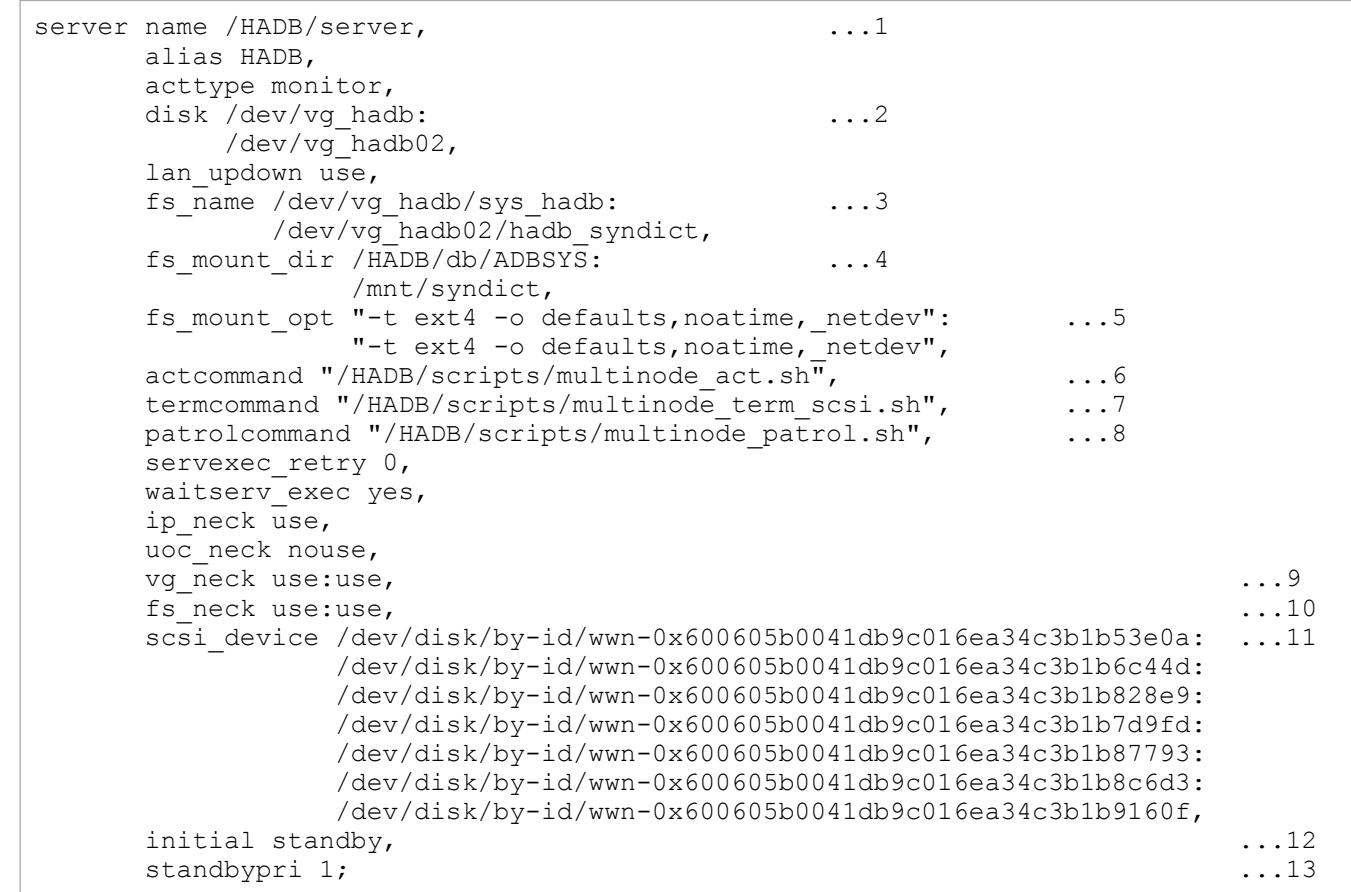

#### Explanation

1. Specify the absolute path for the server directory.

- 2. Specify the absolute paths of the VGs that contain the file systems in which the following directories will be created:
	- **•** System directory
	- The directory storing synonym dictionary files (a directory created in order to perform synonym searches)
- 3. Specify the absolute paths of the LVs where the file systems are set up that will store the directories in 2.
- 4. Specify the absolute paths for the mount points at which to mount the file systems for the directories in 2.
- 5. Specify options for the mount command to be used for mounting the file systems for the directories in 2.
- 6. Specify the absolute path for the server startup command to be used by the multi-node function.
- 7. Specify the absolute path for the server termination command to be used by the multi-node function.
- 8. Specify the absolute path for the server-monitoring command to be used by the multi-node function.
- 9. For the VGs that contain the file systems of the directories in 2, specify use.
- 10. For the file systems of the directories in 2, specify use.
- 11. Specify the absolute paths of the disks that store the following files and file systems:
	- **•** File system where the system directory is created
	- **•** File system where the directory that stores synonym dictionary files is created
	- **•** DB area files (excluding work table DB area files)

Specify the absolute paths in the same order on all nodes.

- 12. Specify standby to make this node a slave node.
- 13. Specify the node priority for the node to be made the master node in the case of a switchover. Because this node needs to be the highest priority, 1 is specified.

#### **■ Specification example of the servers file for slave node hadb03**

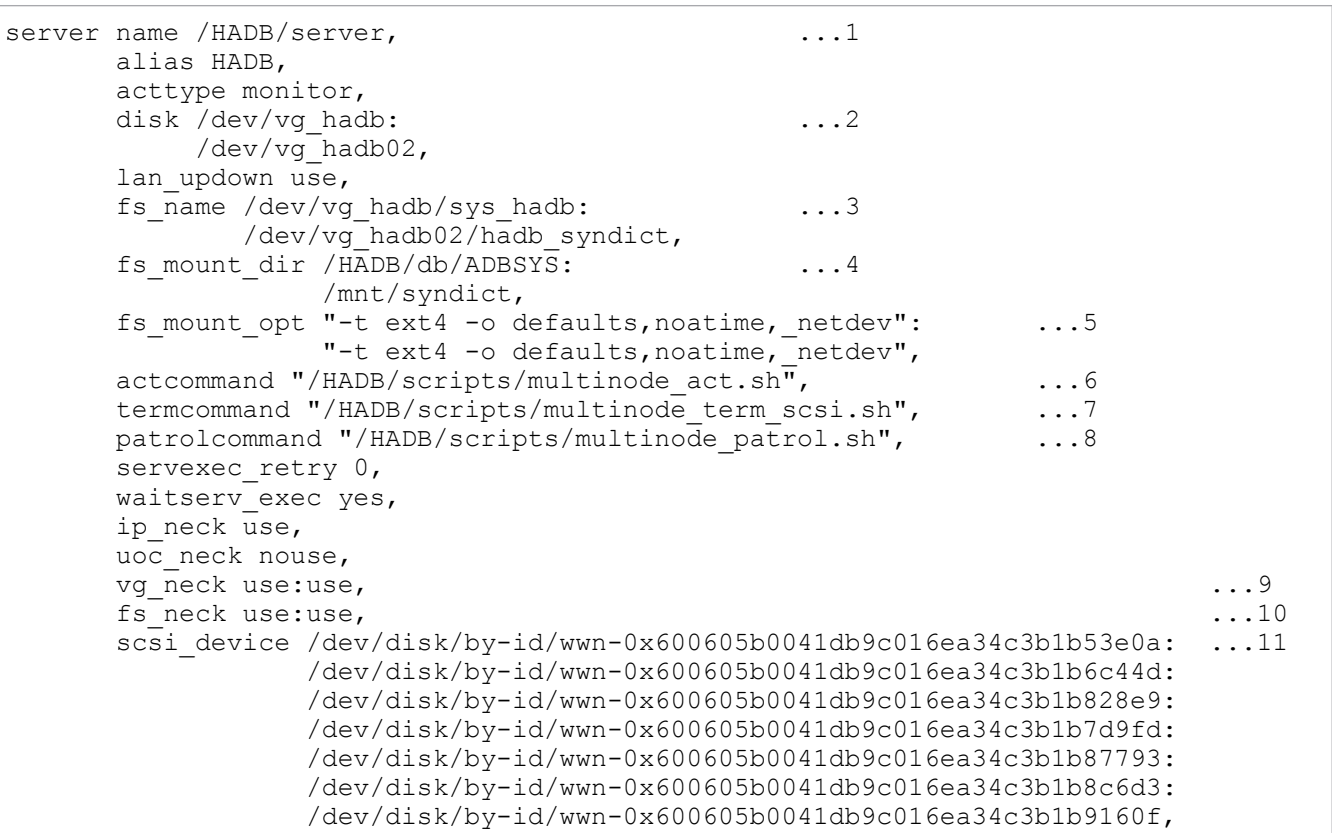

- 1. Specify the absolute path for the server directory.
- 2. Specify the absolute paths of the VGs that contain the file systems in which the following directories will be created:
	- **•** System directory
	- **•** The directory storing synonym dictionary files (a directory created in order to perform synonym searches)
- 3. Specify the absolute paths of the LVs where the file systems are set up that will store the directories in 2.
- 4. Specify the absolute paths for the mount points at which to mount the file systems for the directories in 2.
- 5. Specify options for the mount command to be used for mounting the file systems for the directories in 2.
- 6. Specify the absolute path for the server startup command to be used by the multi-node function.
- 7. Specify the absolute path for the server termination command to be used by the multi-node function.
- 8. Specify the absolute path for the server-monitoring command to be used by the multi-node function.
- 9. For the VGs that contain the file systems of the directories in 2, specify use.
- 10. For the file systems of the directories in 2, specify use.
- 11. Specify the absolute paths of the disks that store the following files and file systems:
	- **•** File system where the system directory is created
	- **•** File system where the directory that stores synonym dictionary files is created
	- **•** DB area files (excluding work table DB area files)

Specify the absolute paths in the same order on all nodes.

- 12. Specify standby to make this node a slave node.
- 13. Specify the node priority for the node to be made the master node in the case of a switchover. Because this node needs to be the next highest priority after the node hadb02, 2 is specified.

### **(c) Specification example of a servers file (when using a redundant configuration realized by multipath software)**

The following describes examples of specifying a servers file in a redundant configuration realized by multipath software.

The examples described here assume that you are using ext4 as the file system. If you are using a file system other than ext4, the OS mount command options will differ from those in the examples shown here.

### **■ Specification example of the servers file for master node hadb01**

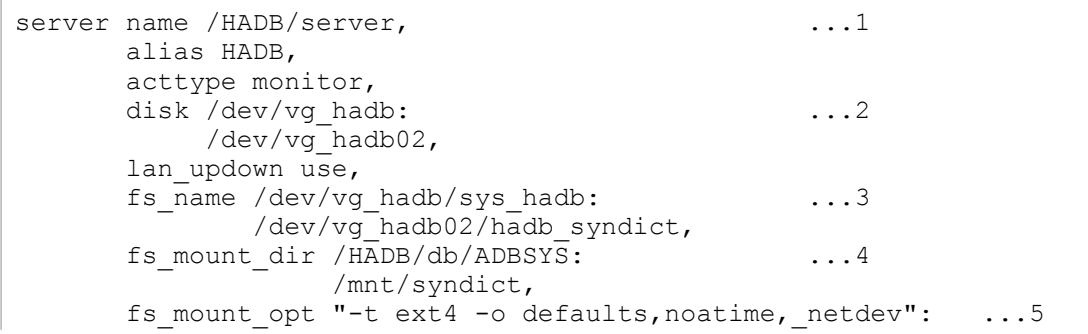

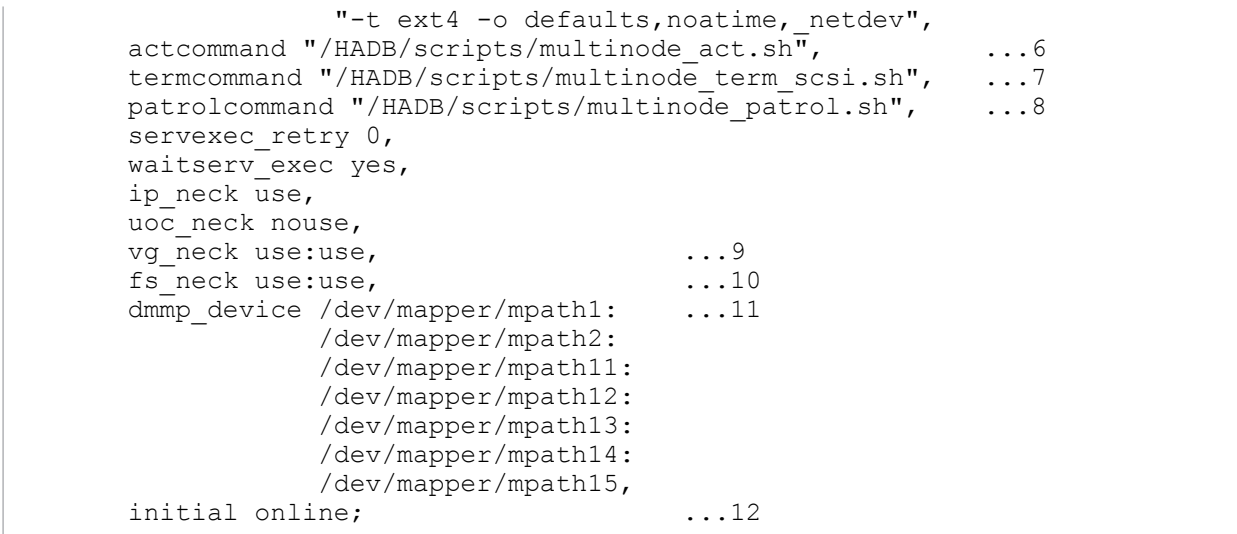

- 1. Specify the absolute path for the server directory.
- 2. Specify the absolute paths of the VGs that contain the file systems in which the following directories will be created:
	- **•** System directory
	- The directory storing synonym dictionary files (a directory created in order to perform synonym searches)
- 3. Specify the absolute paths of the LVs where the file systems are set up that will store the directories in 2.
- 4. Specify the absolute paths for the mount points at which to mount the file systems for the directories in 2.
- 5. Specify options for the mount command to be used for mounting the file systems for the directories in 2.
- 6. Specify the absolute path for the server startup command to be used by the multi-node function.
- 7. Specify the absolute path for the server termination command to be used by the multi-node function.
- 8. Specify the absolute path for the server-monitoring command to be used by the multi-node function.
- 9. For the VGs that contain the file systems of the directories in 2, specify use.
- 10. For the file systems of the directories in 2, specify use.
- 11. Specify the absolute paths of the disks that store the following files and file systems:
	- **•** File system where the system directory is created
	- **•** File system where the directory that stores synonym dictionary files is created
	- **•** DB area files (excluding work table DB area files)

Specify the absolute paths in the same order on all nodes.

12. Specify online to make this node the master node.

#### **■ Specification example of the servers file for slave node hadb02**

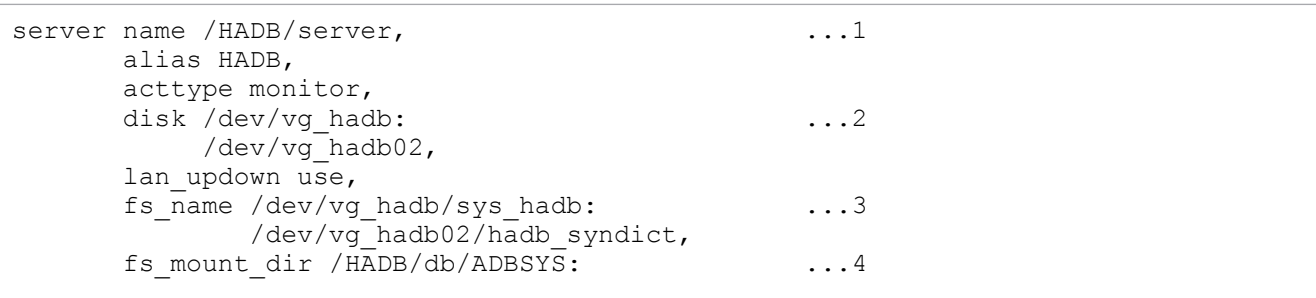

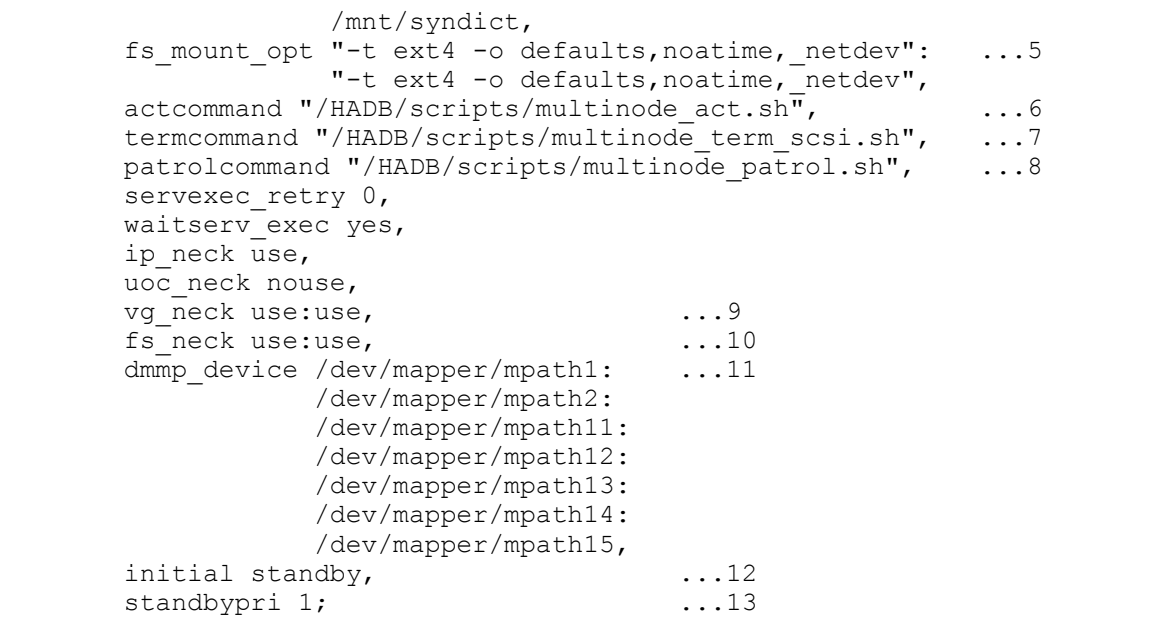

- 1. Specify the absolute path for the server directory.
- 2. Specify the absolute paths of the VGs that contain the file systems in which the following directories will be created:
	- **•** System directory
	- **•** The directory storing synonym dictionary files (a directory created in order to perform synonym searches)
- 3. Specify the absolute paths of the LVs where the file systems are set up that will store the directories in 2.
- 4. Specify the absolute paths for the mount points at which to mount the file systems for the directories in 2.
- 5. Specify options for the mount command to be used for mounting the file systems for the directories in 2.
- 6. Specify the absolute path for the server startup command to be used by the multi-node function.
- 7. Specify the absolute path for the server termination command to be used by the multi-node function.
- 8. Specify the absolute path for the server-monitoring command to be used by the multi-node function.
- 9. For the VGs that contain the file systems of the directories in 2, specify use.
- 10. For the file systems of the directories in 2, specify use.
- 11. Specify the absolute paths of the disks that store the following files and file systems:
	- **•** File system where the system directory is created
	- **•** File system where the directory that stores synonym dictionary files is created
	- **•** DB area files (excluding work table DB area files)

Specify the absolute paths in the same order on all nodes.

- 12. Specify standby to make this node a slave node.
- 13. Specify the node priority for the node to be made the master node in the case of a switchover. Because this node needs to be the highest priority, 1 is specified.

#### **■ Specification example of the servers file for slave node hadb03**

```
server name /HADB/server, \dots1
      alias HADB,
      acttype monitor,
```
<sup>16.</sup> Operations When Using the Multi-Node Function

```
disk /dev/vg hadb: ...2
     /dev/vg_hadb02,
lan updown use,
fs \overline{n} name /dev/vg hadb/sys hadb: \overline{\phantom{nn}} ...3
       /dev/vg hadb02/hadb syndict,
 fs_mount_dir /HADB/db/ADBSYS: ...4
             /mnt/syndict,
 fs_mount_opt "-t ext4 -o defaults,noatime,_netdev": ...5
            "-t ext4 -o defaults, noatime, netdev",
actcommand "/HADB/scripts/multinode act.sh", ...6
termcommand "/HADB/scripts/multinode term scsi.sh", ...7
patrolcommand "/HADB/scripts/multinode patrol.sh", ...8
servexec_retry 0,
 waitserv_exec yes,
 ip_neck use,
 uoc_neck nouse,
vg neck use:use, ...9
fs_neck use:use, ...10<br>dmmp device /dev/mapper/mpath1: ...11
dmmp_device /dev/mapper/mpath1:
            /dev/mapper/mpath2:
            /dev/mapper/mpath11:
            /dev/mapper/mpath12:
            /dev/mapper/mpath13:
            /dev/mapper/mpath14:
            /dev/mapper/mpath15,
initial standby, \dots12
standbypri 2; \ldots 13
```
- 1. Specify the absolute path for the server directory.
- 2. Specify the absolute paths of the VGs that contain the file systems in which the following directories will be created:
	- **•** System directory
	- **•** The directory storing synonym dictionary files (a directory created in order to perform synonym searches)
- 3. Specify the absolute paths of the LVs where the file systems are set up that will store the directories in 2.
- 4. Specify the absolute paths for the mount points at which to mount the file systems for the directories in 2.
- 5. Specify options for the mount command to be used for mounting the file systems for the directories in 2.
- 6. Specify the absolute path for the server startup command to be used by the multi-node function.
- 7. Specify the absolute path for the server termination command to be used by the multi-node function.
- 8. Specify the absolute path for the server-monitoring command to be used by the multi-node function.
- 9. For the VGs that contain the file systems of the directories in 2, specify use.
- 10. For the file systems of the directories in 2, specify use.
- 11. Specify the absolute paths of the disks that store the following files and file systems:
	- **•** File system where the system directory is created
	- **•** File system where the directory that stores synonym dictionary files is created
	- **•** DB area files (excluding work table DB area files)

Specify the absolute paths in the same order on all nodes.

- 12. Specify standby to make this node a slave node.
- 13. Specify the node priority for the node to be made the master node in the case of a switchover. Because this node needs to be the next highest priority after the node hadb02, 2 is specified.

<sup>16.</sup> Operations When Using the Multi-Node Function

### **(d) Specification example of a file for environment variable definitions for commands**

For a specification example of a file for environment variable definitions for commands, see [\(c\) Specification example](#page-1562-0) [of a file for environment variable definitions for commands](#page-1562-0) in [\(5\) File specification examples \(when using host reset\)](#page-1558-0).

### **(e) Specification example of the user command file**

For an example of specifying a user command file, see [\(d\) Specification example of the user command file](#page-1563-0) in [\(5\) File](#page-1558-0) [specification examples \(when using host reset\).](#page-1558-0)

### **(f) Specification example of the server startup command file**

For a specification example of the server startup command file, see [\(e\) Specification example of the server startup](#page-1564-0) [command file](#page-1564-0) in [\(5\) File specification examples \(when using host reset\).](#page-1558-0)

### **(g) Specification example of the server termination command file**

In this example, the server termination command is stored in /HADB/scripts/multinode term scsi.sh. Use the same specification content for all nodes.

#### **■ Specification example of the server termination command file**

```
#!/bin/sh
# Sample of the termcommand for HADB
STS_ACTIVE="ACTIVE"
STS_STOP="STOP"
STS_STARTING="STARTING"
STS_STOPPING="STOPPING"
STS_ABORT="ABORT"
STS_QUIESCE="QUIESCE"
STS_OFFLINE="OFFLINE"
STS CHGMODE="CHGMODE"
STS_STOPWAIT="STOPWAIT"
STS_COREDUMP="COREDUMP"
STS_FORCE="FORCE"
STS MAINTNCE="MAINTNCE"
AWK=/bin/awk
ECHO=/bin/echo
GREP=/bin/grep
SIJ = /hin/su# Setting environment variables for HADB
source /HADB/scripts/multinode.env ...1
# Execute adbstop command
while :
do
  GET STS=`$SU - $ADBMGR -c "$ADBDIR/bin/adbls -d srv 2>/dev/null" | $GREP -v SVID
  | $AWK '{ if ($1 ~ /[0-9]+/) { print $2 } else { print $1 } }'`
   case "$1" in
  "-e")
     # Normal stop operations of master node.
     # (when the monend command is executed.)
    if [ "$GET STS" = "$STS ACTIVE" -o \setminus"$GET STS" = "$STS STOPPING" -o "$GET STS" = "$STS_QUIESCE" -o \
         "$GET STS" = "$STS OFFLINE" - o "$GET STS" = "$STS CHGMODE" - o \
```

```
16. Operations When Using the Multi-Node Function
```

```
"$GET STS" = "$STS STOPWAIT" - o "$GET STS" = "$STS MAINTNCE" ]
     then
       $SU - $ADBMGR -c "$ADBDIR/bin/adbstop --cancel"
       STOPRES=$?
       if [ "$STOPRES" = "0" -o "$STOPRES" = "4" ]
       then
        break
       fi
    elif [ "$GET STS" = "$STS STARTING" ]
     then
      break
     else
      break
     fi
    ;;
  " -w")
     # Plan stop operations of master node.
     # (When the monswap command is executed or a monitoring path failure occurs.)
    if [ "$GET STS" = "$STS ACTIVE" -o "$GET STS" = "$STS STARTING" -o \
"$GET STS" = "$STS STOPPING" -o "$GET STS" = "$STS QUIESCE" -o \
"$GET STS" = "$STS OFFLINE" -o "$GET STS" = "$STS CHGMODE" -o \setminus"SGETTSTS" = "SSTSTSTOPWAIT" -o "SGETTSTS" = "SSTSMAINTNCE" ] then
       $SU - $ADBMGR -c "$ECHO y|$ADBDIR/bin/adbstop --force"
       STOPRES=$?
      if [ "$STOPRES" = "0" -o "$STOPRES" = "4" ]
       then
        break
      fi
     else
      break
     fi
\cdots" -c" )
    break
    ;;
  esac
done
# stop HADB
if [ "$GET STS" = "$STS STARTING" ]
then
 ADB_ID=`$SU - $ADBMGR -c "ps x" | $GREP adbsrvd | $GREP -v $GREP | awk '{print $
1}'`
  $SU - $ADBMGR -c "kill $ADB_ID"
  exit 0
fi
# Wait for end of HADB
while [ "$GET STS" = "$STS ACTIVE" -o "$GET_STS" = "$STS_STARTING" -o \
 "$GET_STS" = "$STS_STOPPING" -o "$GET_STS" = "$STS_QUIESCE" -o \
 "$GET_STS" = "$STS_OFFLINE" -o "$GET_STS" = "$STS_CHGMODE" -o \
"$GET STS" = "$STS STOPWAIT" -o "$GET STS" = "$STS COREDUMP" -o \setminus"$GET STS" = "$STS MAINTNCE" ]
do
 GET STS=`$SU - $ADBMGR -c "$ADBDIR/bin/adbls -d srv 2>/dev/null" | $GREP -v SVID
 | $A\overline{W}K '{ if ($1 ~ /[0-9]+/) { print $2 } else { print $1 } }'`
  sleep 1
done
```

```
exit 0
```
1. For the source statement, specify the absolute path for the file for environment variable definitions for commands (/HADB/scripts/multinode.env).

### **(h) Specification example of the server-monitoring command file**

For a specification example of the server-monitoring command file, see [\(g\) Specification example of the server](#page-1567-0)[monitoring command file](#page-1567-0) in [\(5\) File specification examples \(when using host reset\)](#page-1558-0).

## **(7) HA Monitor startup setting**

Set up HA Monitor to start automatically when the operating system starts. For details about how to configure this setting, see *Automating the operation from system start through server start* in the manual *HA Monitor for Linux(R) (x86)*.

## **16.3.5 Creating server definitions on all nodes**

When you use the multi-node function, you need to create a server definition on each node. When doing so, you must specify the adb sys multi node info operand.

For details about how to create a server definition, see [8.5 Creating and modifying a server definition.](#page-790-0) For details about the operands in the server definition, see [7. Designing the Server Definition](#page-715-0).

You must specify the same value on each node for the following operands. If you omit an operand, omit it from all nodes. If the specification values are different, HADB servers in the multi-node configuration will not be able to start.

- **•** adb\_dbarea\_wrk\_page\_size
- adb sys multi node info (The values also need to be specified in the same order.)
- **•** adb\_sys\_max\_users
- **•** adb\_sys\_max\_users\_wrn\_pnt
- **•** adb\_sys\_trn\_iso\_lv
- **•** adb\_sql\_order\_mode
- adb sql prep delrsvd words (The values also need to be specified in the same order.)
- **•** adb\_rpc\_port
- **•** adb\_sql\_prep\_dec\_div\_rs\_prior
- **•** adb\_sql\_default\_dbarea\_shared
- **•** adb\_syndict\_storage\_path
- **•** adbcltgrp (-g, -m, -u, and -w options)

You must specify the following operands on all nodes when using the audit trail facility. The values specified for the operands do not need to be the same on all nodes. If any of these operands are specified on some nodes but not others, HADB servers in the multi-node configuration will not be able to start.

**•** adb\_audit\_log\_path

<sup>16.</sup> Operations When Using the Multi-Node Function

#### **■ Server definition specification example**

A server definition specification example is provided below. In this example, the specification content is identical on all nodes. However, except for the operands that need to have the same specification values, you can change the specification values for each node.

```
set adb db path = /HADB/dbset adb r\overline{pc} port = 23650
set \overline{adb} sys max users = 10
set adb sys rthd num = 40
set adb sys uthd num = 128
set adb sql exe max rthd num = 4
set adb sys rthd area max = 1024set adb sys proc area max = 8192
set adb sys multi node info =172.16.0.11:23651, \ ...1
                               172.16.0.12:23651,\ ...2
                                172.16.0.13:23651 ...3
adbbuff -g TBLBUF01 \
         -n ADBUTBL01 \
        -p 1000000 \ \ \ \ \ \ \ -v 1024
adbbuff -g IDXBUF01 \
         -n ADBUIDX01 \
         -p 2500000
```
Explanation

- 1. Specify IP address 172.16.0.11 and port number 23651 for communication between HADB servers on master node hadb01.
- 2. Specify IP address 172.16.0.12 and port number 23651 for communication between HADB servers on slave node hadb02.
- 3. Specify IP address 172.16.0.13 and port number 23651 for communication between HADB servers on slave node hadb03.

## **16.3.6 Creating client definitions**

Create separate client definitions for application programs that execute only retrieval SQL statements, and application programs that also execute update SQL statements, by specifying different transaction access modes and transaction isolation levels. For example, if you are using the JDBC driver, change the specification of the transaction access mode and transaction isolation level in properties such as the system properties.

For details about how to create a client definition, see *Creating a client definition* in *Setting Up an Environment for an HADB Client (If the ODBC Driver and CLI Functions Are Used)* in the *HADB Application Development Guide*. For details about the operands in a client definition, see *Contents of operands in the client definition* under *Designing Client Definitions* in the *HADB Application Development Guide*.

#### **■ Client definition specification example (for an application that executes only retrieval SQL statements)**

```
set adb_clt_rpc_srv_host = 10.196.108.143 ...1<br>set adb_clt_rpc_srv_port = 23650 ...2
set adb_clt_rpc_srv_port = 23650 ...2<br>set adb_clt_ap_name = "AP01" ...3
set adb_clt_ap_name = "AP01" ...3<br>set adb_clt trn access mode = READ ONLY ...4
set adv_clt_trm_n access_mode = READ ONLY
set adb_clt_trn_iso_lv = READ_COMMITTED \ldots5
```
Explanation

```
16. Operations When Using the Multi-Node Function
```
- 1. For the connection-destination host name, specify alias IP address 10.196.108.143, which is used for clientserver communication.
- 2. For the connection-destination port number, specify 23650, which is the value specified for the adb rpc port operand in the server definition.
- 3. Specify an application identifier.
- 4. Because this is an application that executes only retrieval SQL statements, specify READ\_ONLY to set the transaction access mode to read-only.
- 5. Specify READ\_COMMITTED as the transaction isolation level.

As a result of the specifications in 4 and 5, the HADB server on the master node selects a node with a light load, and retrieval SQL statements are executed on that node.

### **■ Client definition specification example (for an application that also executes update SQL statements)**

```
set adb_clt_rpc_srv_host = 10.196.108.143 ...1<br>set adb_clt_rpc_srv_port = 23650 ...2
set adb_clt_rpc_srv_port = 23650 ...2<br>set adb clt ap name = "AP02" ...3
set adb_clt_ap_name = "AP02" ...3<br>set adb_clt_trn_access_mode = READ_WRITE ...4
set adb clt trn access mode = READ WRITE
```
Explanation

- 1. For the connection-destination host name, specify alias IP address 10.196.108.143, which is used for clientserver communication.
- 2. For the connection-destination port number, specify 23650, which is the value specified for the adb rpc port operand in the server definition.
- 3. Specify an application identifier.
- 4. Because this is an application that also executes update SQL statements, specify READ WRITE to set the transaction access mode to read/write. As a result, the SQL statements to be executed by this application are executed only on the master node.

## **16.3.7 Environment settings when using the function for centrally managing client definitions**

When using the function for centrally managing client definitions, create the client management definition file and the client definition file used with this function, on all nodes (create the same files on all nodes). If the file content is inconsistent among the nodes, the HADB server cannot be started in a multi-node configuration.

#### ë **Note**

If a master node switchover occurs, you need to create the same files on all nodes in order to continue using the function for centrally managing client definitions in the same state as before the switchover occurred.

In addition, if you changed the content of the client management definition file on the master node or the client definition file used with this function, please also change the content of the files on all slave nodes. If the file content is inconsistent among the nodes, executing the adbclientdefmang command with the  $-\nu$  update option specified results in an error.

For details about the function for centrally managing client definitions, see [2.13 Centralized management of client](#page-143-0) [definitions](#page-143-0).

<sup>16.</sup> Operations When Using the Multi-Node Function

# <span id="page-1582-0"></span>**16.3.8 Creating a database**

This subsection explains the procedure for creating a database when the multi-node function is used.

# **(1) General procedure for creating a database**

The following shows the general procedure for creating a database:

- 1. Initialize the file systems to be inherited at node switchover.
- 2. Create a database on the master node.
- 3. Create a DB directory on each slave node.

## **(2) Initializing the file systems subject to node switchover**

Use commands provided by the operating system to initialize the file system for the system directory and the file system that stores the synonym dictionary files.

### **Initializing the file system for the system directory**

The following example initializes  $/$  dev/vq hadb/hadb sys, which has been created as an LV for the system directory, as an ext4 file system.

#### **Command execution example**

mkfs -t ext4 /dev/vg\_hadb/hadb\_sys

### **Initializing the file system that stores synonym dictionary files**

The following execution example initializes /dev/vg\_hadb02/hadb\_syndict, which was created as the LV for storing synonym dictionary files, as an ext4 file system.

#### **Command execution example**

mkfs -t ext4 /dev/vg\_hadb02/hadb\_syndict

If you will not conduct synonym searches, you do not need to initialize the file system that stores synonym dictionary files.

## **(3) Creating a database on the master node**

The following explains how to create a database on the master node.

First, execute the OS mount command on the master node, and on \$DBDIR/ADBSYS mount the file system used for the system directory.

Next, execute the adbinit command on the master node, and create the database. The following shows an example of specifying the initialization option of the adbinit command.

### **■ Initialization option specification example (master node)**

**•** Example for single-path configuration

```
set adb init dbarea initialize = Y
set adb_init_wrk_blk_path = /dev/mapper/WRK001
set adb_init_mst_blk_path = /dev/disk/by-id/wwn-0x600605b0041db9c016ea34c3b1b7d9fd
set adb_init_dic_blk_path = /dev/disk/by-id/wwn-0x600605b0041db9c016ea34c3b1b828e9
set adb init stbl blk path=/dev/disk/by-id/wwn-0x600605b0041db9c016ea34c3b1b87793
adbinitdbarea -n ADBUTBL01 -i 2G \
               -v /dev/disk/by-id/wwn-0x600605b0041db9c016ea34c3b1b8c6d3
```

```
16. Operations When Using the Multi-Node Function
```
**•** Example for redundant configuration using multipath software (DMMP)

```
set adb_init_dbarea_initialize = Y
set adb_init_wrk_blk_path = /dev/mapper/WRK001
set adb init mst blk path = /dev/mapper/mpath12
set adb init dic blk path = /dev/mapper/mpath11
set adb_init_stbl blk_path = /dev/mapper/mpath13
adbinitdbarea -n ADBUTBL01 -i 2G \
              -v /dev/mapper/mpath14
adbinitdbarea -n ADBUIDX01 -i 2G \
               -v /dev/mapper/mpath15
```
Finally, after execution of the adbinit command ends, from \$DBDIR/ADBSYS unmount the file system used for the system directory.

## **(4) Creating a DB directory on each slave node**

Execute the adbinit command on each of the slave nodes. The initialization option to be specified here is different from that specified for the master node in the following ways:

- N is specified for adb init dbarea initialize to create only a framework for a DB directory.
- Specify for adb\_init\_wrk\_blk\_path the block special file name of the work table DB area file to be allocated to each node.
- Initialization option specification example (slave node hadb02)
- **•** Example for single-path configuration

```
# Create only a framework for the DB directory.
set adb_init_dbarea_initialize = N
# WRK002 : DB area disk that constitutes work table DB area for hadb02
set adb_init_wrk_blk_path = /dev/mapper/WRK002
set adb_init_mst_blk_path = /dev/disk/by-id/wwn-0x600605b0041db9c016ea34c3b1b7d9fd
set adb_init_dic_blk_path = /dev/disk/by-id/wwn-0x600605b0041db9c016ea34c3b1b828e9
set adb_init_stbl_blk_path=/dev/disk/by-id/wwn-0x600605b0041db9c016ea34c3b1b87793
adbinitdbarea -n ADBUTBL01 -i 2G \
              -v /dev/disk/by-id/wwn-0x600605b0041db9c016ea34c3b1b8c6d3
adbinitdbarea -n ADBUIDX01 -i 2G \
               -v /dev/disk/by-id/wwn-0x600605b0041db9c016ea34c3b1b9160f
```
**•** Example for redundant configuration using multipath software (DMMP)

```
# Create only a framework for the DB directory.
set adb_init_dbarea_initialize = N
# WRK002 : DB area disk that constitutes work table DB area for hadb02
set adb_init_wrk_blk_path = /dev/mapper/WRK002
\text{set } adb init mst blk path = /dev/mapper/mpath12
\text{set } adb_init_dic_blk_path = /dev/mapper/mpath11
set adb_init_stbl blk path = /dev/mapper/mpath13
adbinitdbarea -n ADBUTBL01 -i 2G \
               -v /dev/mapper/mpath14
adbinitdbarea -n ADBUIDX01 -i 2G \
               -v /dev/mapper/mpath15
```
- **Initialization option specification example (slave node hadb03)**
- **•** Example for single-path configuration

<sup>16.</sup> Operations When Using the Multi-Node Function
```
# Create only a framework for the DB directory.
set adb_init_dbarea_initialize = N
# WRK003 : DB area disk that constitutes work table DB area for hadb03
set adb_init_wrk_blk_path = /dev/mapper/WRK003
set adb_init_mst_blk_path = /dev/disk/by-id/wwn-0x600605b0041db9c016ea34c3b1b7d9fd
set adb_init_dic_blk_path = /dev/disk/by-id/wwn-0x600605b0041db9c016ea34c3b1b828e9
set adb_init_stbl_blk_path=/dev/disk/by-id/wwn-0x600605b0041db9c016ea34c3b1b87793
adbinitdbarea -n ADBUTBL01 -i 2G \
               -v /dev/disk/by-id/wwn-0x600605b0041db9c016ea34c3b1b8c6d3
adbinitdbarea -n ADBUIDX01 -i 2G \
               -v /dev/disk/by-id/wwn-0x600605b0041db9c016ea34c3b1b9160f
```
**•** Example for redundant configuration using multipath software (DMMP)

```
# Create only a framework for the DB directory.
set adb_init_dbarea_initialize = N
# WRK003 : DB area disk that constitutes work table DB area for hadb03
set adb_init_wrk_blk_path = /dev/mapper/WRK003
set adb init mst blk path = /dev/mapper/mpath12
set adb_init_dic_blk_path = /dev/mapper/mpath11
set adb_init_stbl blk path = /dev/mapper/mpath13
adbinitdbarea -n ADBUTBL01 -i 2G \
               -v /dev/mapper/mpath14
adbinitdbarea -n ADBUIDX01 -i 2G \
               -v /dev/mapper/mpath15
```
16. Operations When Using the Multi-Node Function

### <span id="page-1585-0"></span>**16.4 Starting and terminating HADB servers in the multi-node configuration**

This section explains how to start and terminate HADB servers in the multi-node configuration.

Also see [10.2 Starting and terminating the HADB server and its operation modes](#page-871-0).

## **16.4.1 Starting the HADB servers in the multi-node configuration**

### **(1) Startup procedure for the HADB servers in a multi-node configuration**

The procedure for starting the HADB servers in the multi-node configuration is given below.

## **ID** Important

After you have confirmed that monitoring by HA Monitor has stopped, start the HADB servers in the multinode configuration. If you accidentally executed HA Monitor's monbegin command before executing the adbstart command, execute the monend command to stop monitoring by HA Monitor and the HADB servers that are running. Then, follow the correct procedure to start the HADB servers in the multi-node configuration.

#### **Procedure:**

- 1. Confirm that HA Monitor is active on all nodes. For the confirmation method, see *System Operation* in the manual *HA Monitor for Linux(R) (x86)*.
- 2. Execute the adbstart command on all nodes.

When the adbstart command is executed, the message KFAA91109-I is output asking for execution of HA Monitor's monbegin command.

3. Execute HA Monitor's monbegin command on all nodes.

After confirming that the message KFAA91109-I is output, execute the monbegin command from a different terminal (command input screen).

#### **ID** Important

Execute the monbegin command before the adbstart command terminates.

If the adbstart command terminates normally on all nodes, the starting process for the HADB servers in the multi-node configuration is complete.

# **(2) Startup modes of HADB servers in the multi-node configuration**

The following table shows the startup modes of HADB servers in the multi-node configuration.

| No. | <b>Startup mode</b> | <b>Command to</b><br>be executed | <b>Explanation</b>                                                                                                    | <b>Last termination mode</b>                                                                                                    |
|-----|---------------------|----------------------------------|----------------------------------------------------------------------------------------------------|----------------------------------------------------------------------------------------------------|
|     | Normal start        | adbstart                         | This is the normal startup mode.<br>In a normal start, database recovery processing does<br>not take place.                                                                                                    | When the master node HADB<br>server terminated normally                                                                            |
|     | Restart             |                                  | If the previous termination mode is as described on<br>the right, the server will automatically restart.<br>During the restart, system logs of the HADB server<br>on the master node are used to perform database<br>recovery processing. | When only the master node<br>remains, and that master node's<br>HADB server terminated<br>abnormally or was forced to<br>terminate |

<span id="page-1586-0"></span>Table 16-5: Startup modes of HADB servers in the multi-node configuration

# **(3) HADB server operation modes in the multi-node configuration**

In the case of an HADB server on the master node, by specifying an option for the adbstart command, you can specify the HADB server operation mode to be used after the HADB server has started. In the case of an HADB server on a slave node, its HADB server operation mode is always the quiescence mode, and therefore you cannot change the HADB server operation mode by specifying an option for the adbstart command.

### **(4) Checking whether the startup process for HADB servers in the multinode configuration is complete**

Confirm that the return code of the adbstart command is 0 or 4 on all nodes.

# **(5) Notes on starting HADB servers in the multi-node configuration**

Startup processing of the HADB servers in the multi-node configuration is not complete until startup processing of each HADB server on each node is complete. If startup processing of the HADB servers in the multi-node configuration is not complete, check whether an error or failure occurred on one of the nodes.

# **16.4.2 Terminating HADB servers in the multi-node configuration**

### **(1) Termination procedures for HADB servers in a multi-node configuration**

#### **(a) Normally terminating HADB servers in the multi-node configuration**

The following shows the procedure for normally terminating the HADB servers in the multi-node configuration.

#### **Procedure:**

1. Execute the adbstop command on the master node.

When the adbstop command is executed on the master node, the HADB servers on all nodes terminate normally.

2. Execute HA Monitor's monend command on the master node.

After confirming that the HADB servers on all nodes have terminated normally, execute HA Monitor's monend command on the master node.

#### **(b) Forcibly terminating HADB servers in the multi-node configuration**

The following shows the procedure for forcibly terminating the HADB servers in a multi-node configuration.

#### **Procedure:**

- 1. Execute the adbstop --force command on each slave node. Execute the adbstop --force command on all slave nodes. In addition, confirm that the  $adbstop --force$  command terminated on all slave nodes.
- 2. Execute the adbstop --force command on the master node. Confirm that the adbstop --force command terminated.
- 3. Execute HA Monitor's monend command on the master node.

### **(2) Terminating an HADB server on a specific node**

#### **(a) Normally terminating the HADB server on the master node only**

The procedure for normally terminating the HADB server only on the master node differs depending on whether you are using host reset or SCSI reservation for shared disk.

#### **• When using host reset**

If you execute the HA Monitor monswap command on the master node, only the HADB server on the master node ends normally. At this time, a master node switchover occurs, and the slave node with the highest priority becomes the master node.

Furthermore, if you execute the monswap command, all running transactions on the master node are canceled, and all the connections running those transactions are terminated. All connections that have not yet run any transactions are also terminated. After the connection termination processing is complete, the master node's HADB server begins its termination processing.

#### Œ **Important**

If you accidentally terminate the master node's HADB server by using the  $adbstop$  --node command, execute the monswap command on that node.

#### **• When using SCSI reservation for shared disk Procedure:**

- 1. Execute the adbstop --cancel --node command on the master node.
- 2. Execute the HA Monitor command monswap on the master node.

This procedure normally terminates the HADB server only on the master node. At this time, a master node switchover occurs, and the slave node with the highest priority becomes the master node.

#### **(b) Forcibly terminating the HADB server on the master node only**

If you execute the adbstop --force command on the master node, only the master node's HADB server is forcibly terminated. At this time, a master node switchover occurs, and the slave node with the highest priority becomes the master node.

#### 旨 **Note**

Recovery processing (rollback) performed on update processing that had been running on the master node you forcibly terminated, is executed on the slave node that becomes the new master node.

#### **(c) Normally terminating the HADB server on a slave node only**

Execute the adbstop --node command on a slave node to normally terminate the HADB server of the slave node on which the command is executed.

#### **(d) Forcibly terminating the HADB server on a slave node only**

Execute the adbstop --force command on a slave node to forcibly terminate the HADB server of the slave node on which the command is executed.

## **(3) Termination modes for HADB servers in a multi-node configuration**

The following shows the termination modes for the HADB servers in a multi-node configuration.

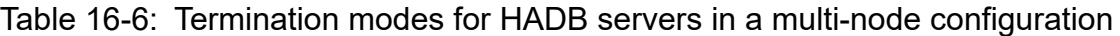

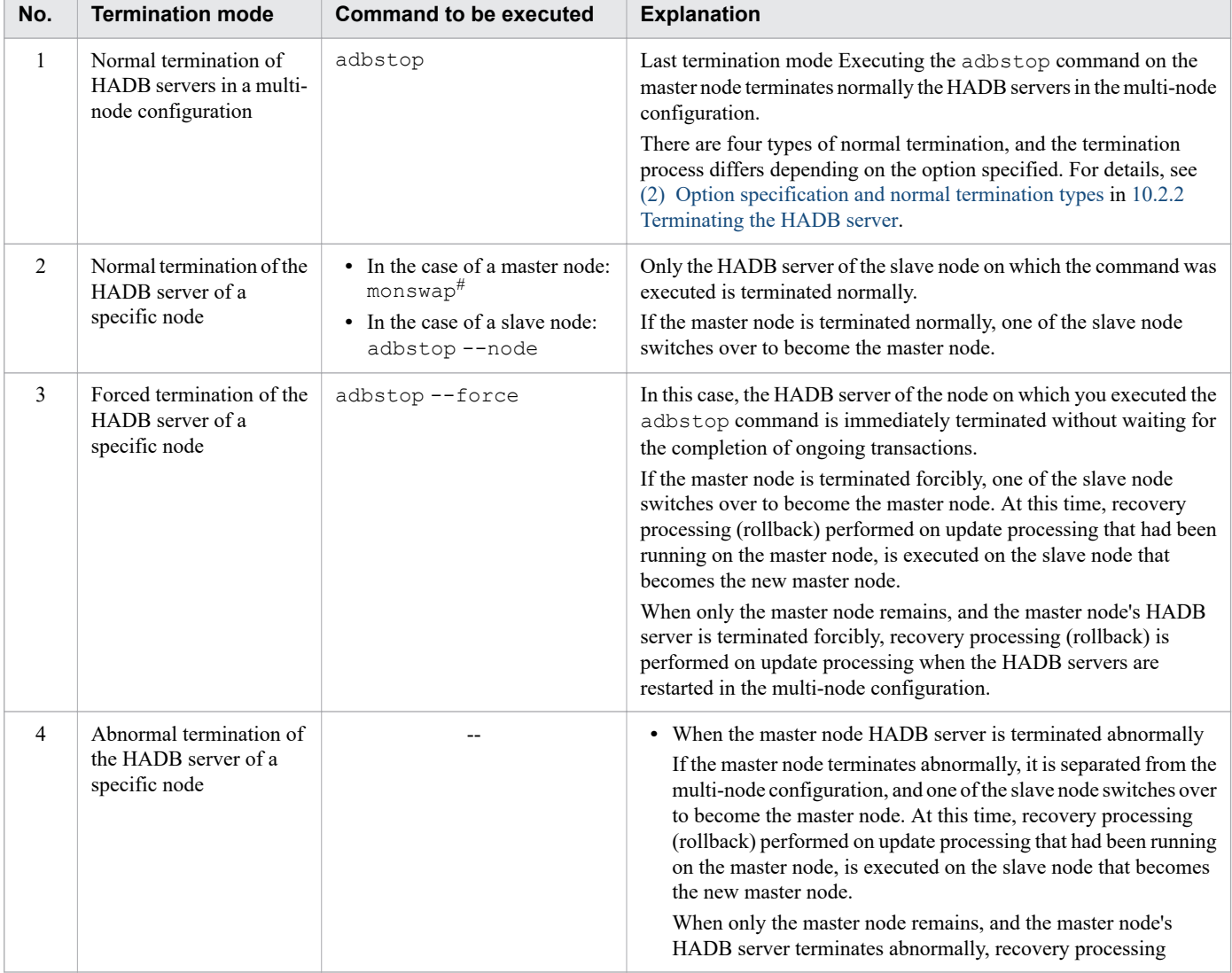

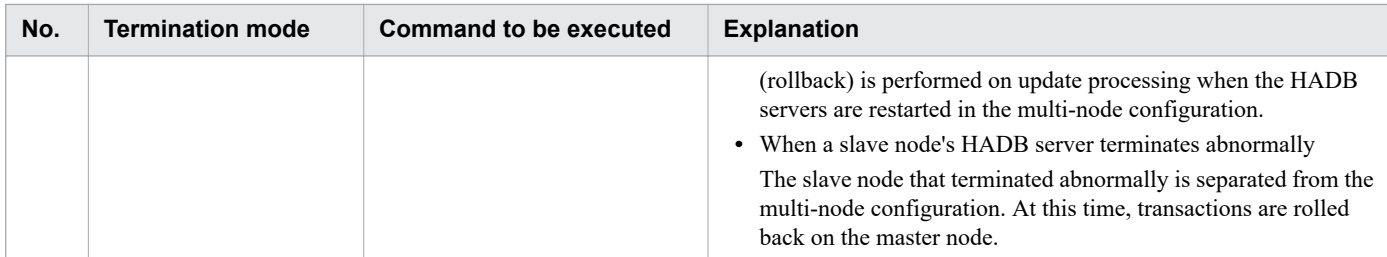

Legend:

--: Not applicable.

#

Execute this command when using host reset.

When using SCSI reservation for shared disk, execute the adbstop --cancel --node command before executing the monswap command.

### **16.4.3 HADB server operation modes when the multi-node function is used**

On the master node, you can use the adbchgsrvmode command to change the HADB server operation mode.

In the case of a slave node, its HADB server operation mode is always the quiescence mode. Therefore, you cannot execute the adbchgsrvmode command.

In addition, to check the HADB server operation mode, execute the adbls -d srv command on the node running the HADB server you want to check. For details, see [10.2.3 HADB server operation modes.](#page-875-0)

Note that if a master node switchover occurs, the HADB server operation mode is carried over to the new master node.

### **16.5 Application operations (when the multi-node function is being used)**

This section provides notes related to application operations when the multi-node function is used. For details about how to create an application and other information, see the *HADB Application Development Guide*.

## **16.5.1 Connecting to the HADB server**

When the multi-node function is used, applications must use an alias IP address to connect to the HADB server on the master node. For details about how to set an alias IP address, see the manual *HA Monitor for Linux(R) (x86)*.

The following figures show HADB servers in the multi-node configuration and application configuration examples.

Figure 16-2: HADB servers in the multi-node configuration and application configuration example

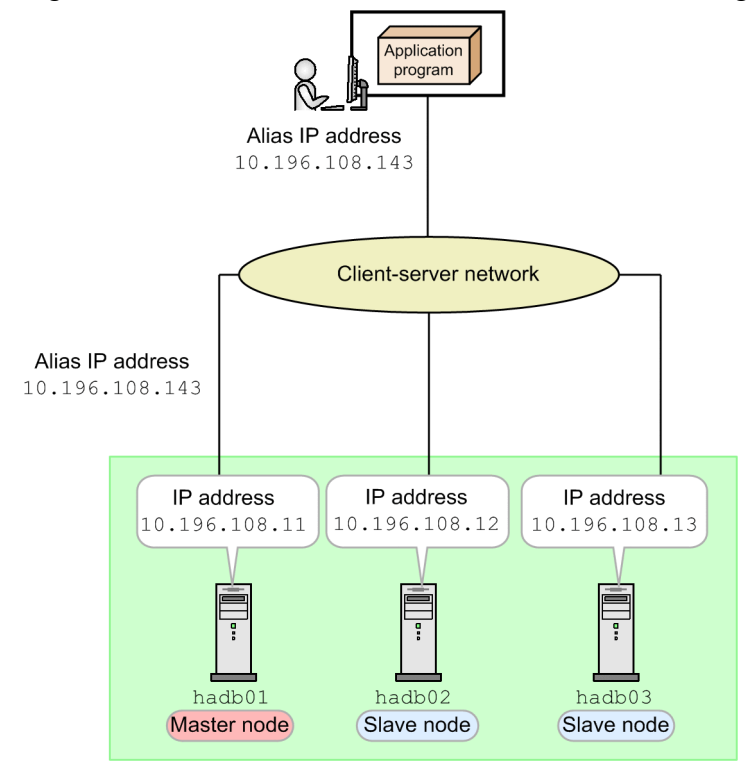

### **16.5.2 Maximum number of concurrent connections when the multi-node function is used**

The maximum number of concurrent connections when the multi-node function is used is the value specified in the adb sys max users operand in the server definition (the value specified for the adb sys max users operand needs to be the same for each HADB server on each node).

Applications cannot connect to the HADB servers in the multi-node configuration beyond the maximum number of concurrent connections (an error occurs).

For details about the adb sys max users operand in the server definition, see the description of the adb sys max users operand in [7.2.1 Operands related to system configuration \(set format\).](#page-719-0)

<sup>16.</sup> Operations When Using the Multi-Node Function

# **16.5.3 Node that executes transactions**

The node that executes transactions differs depending on the specified transaction access mode and transaction isolation level. The following table shows the relationship between a given transaction access mode and transaction isolation level, and the node that executes transactions.

#### Table 16-7: Relationship between the transaction access mode and transaction isolation level, and the node that executes transactions

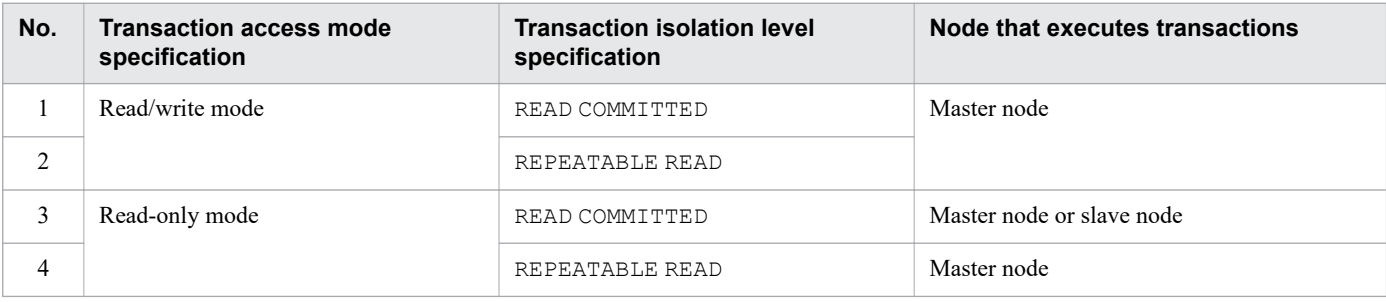

COMMITTED'

The node that executes transactions is shown in the following figure.

#### Figure 16-3: Node that executes transactions

- In the case of "read-write mode"
- In the case of "read-only mode" and "REPEATABLE **READ**

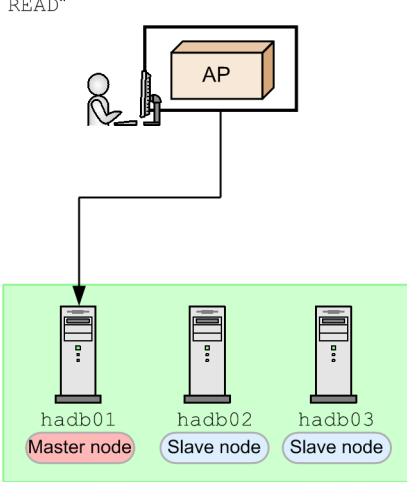

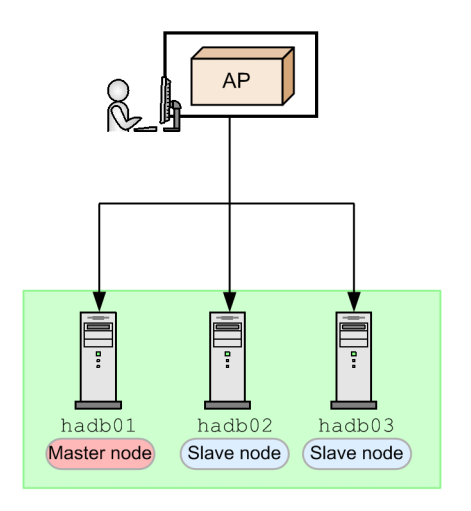

In the case of "read-only mode" and "READ-

The master node is the one that executes the transaction.

Any of the nodes executes the transaction.

In the case of an application program that executes only retrieval SQL statements, specifying the following settings can help effectively utilize the resources of slave nodes:

- **•** Setting the transaction access mode to read-only mode
- **•** Setting the transaction isolation level to READ COMMITTED

The following table shows how to specify the transaction access mode and transaction isolation level.

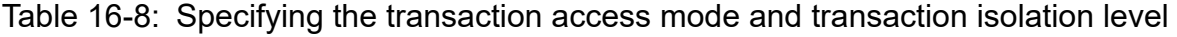

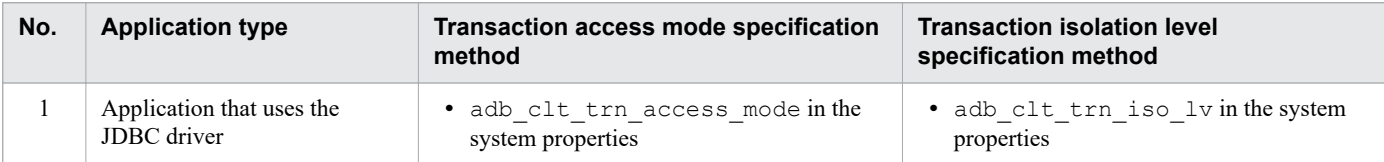

<sup>16.</sup> Operations When Using the Multi-Node Function

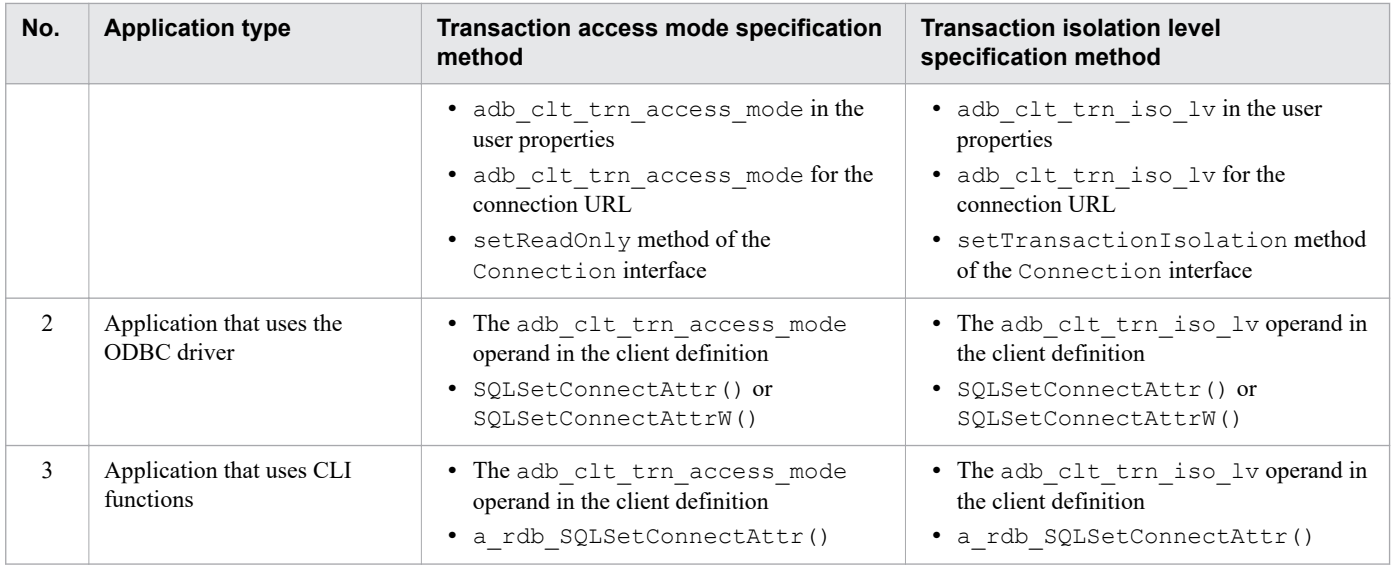

For details about the specification method, see the *HADB Application Development Guide*.

Also note that the nodes executing transactions are automatically determined by the master node's HADB server based on the following factors:

- **•** Transaction access mode
- **•** Transaction isolation level
- **•** Number of free threads

Consequently, the executing node might change for every transaction. However, if the cursor is a holdable cursor, the executing node does not change while the cursor is open.

#### O **Important**

When transactions in read/write mode, or some commands are currently being executed, transactions in read-only mode are also executed on the master node (slave nodes are not used). Therefore, to effectively utilize the resources of slave nodes, as far as possible make sure to finish transactions in read/write mode frequently on an individual basis, rather than in bulk.

For what is meant by "some commands", see [\(4\) Restrictions on simultaneously executing commands with](#page-194-0) [transactions](#page-194-0) in [2.19.2 Nodes on which transactions and commands are executed](#page-191-0).

### **16.5.4 When a node failure occurs**

When a node failure occurs, the transactions that were executing on the node where the failure occurred are rolled back.

Recovery processing (rollback) performed on update processing that had been running on the master node you forcibly terminated, is executed on the slave node that becomes the new master node. During this recovery processing, if an application program running on a slave node accesses a target page of the recovery processing, that application program's processing might result in an error. At this time, the KFAA31733-E message is output. In this case, follow the steps given in the message.

<sup>16.</sup> Operations When Using the Multi-Node Function

Furthermore, application programs that were executing transactions on the node where the failure occurred are disconnected from the HADB servers in the multi-node configuration. To re-execute the transactions, connect again to the HADB servers in the multi-node configuration.

If a node failure occurs on the master node, application programs that were not executing transactions on any node at the time the failure occurred, are disconnected from the HADB servers in the multi-node configuration.

16. Operations When Using the Multi-Node Function

## **16.6 Locking operations (when the multi-node function is being used)**

In a multi-node configuration, the HADB servers on all nodes share the locked resources described in [2.10.2 Locked](#page-115-0) [resources.](#page-115-0) Consequently, if a transaction that is being executed by an HADB server on some node reserves a specific locked resource in the exclusive mode, no other transaction on an HADB server on another node can reserve that locked resource.

For further details about locking, see [2.10 Locking](#page-113-0).

16. Operations When Using the Multi-Node Function

### <span id="page-1595-0"></span>**16.7 Switching over the master node by using a command**

You can switch over the master node by executing a command. The procedure differs depending on whether you are using host reset or SCSI reservation for shared disk.

**•** When using host reset

You can switch over the master node by executing the HA Monitor monswap command on the master node.

- **•** When using SCSI reservation for shared disk
	- You can use the following procedure to switch over the master node:
		- 1. Execute the adbstop --cancel --node command on the master node.
	- 2. Execute the HA Monitor monswap command on the master node.

The slave node that becomes the new master node is decided based on the specifications in the initial and standbypri operands in the servers file of HA Monitor. For details about the initial and standbypri operands, see [\(3\) Specifying the servers file](#page-1554-0) in [16.3.4 Setting up an HA Monitor environment](#page-1552-0), and *Server environment definition (servers)* in the manual *HA Monitor for Linux(R) (x86)*.

The node where the command was executed is separated from the multi-node configuration.

#### 昏 **Note**

- **•** For details about the monswap command, see *Commands* in the manual *HA Monitor for Linux(R) (x86)*.
- **•** Switching over the master node through commands uses the HA Monitor planned hot standby function.

### <span id="page-1596-0"></span>**16.8 Backing up a database (when the multi-node function is being used)**

This section explains how to make a backup and recover a database from a backup when the multi-node function is being used.

For details about how to make a backup and recover a database from a backup when you are not using the multi-node function, see [10.3 Backing up a database](#page-879-0).

### **16.8.1 Backup acquisition method**

The following figure shows the general procedure for backing up a database.

Figure 16-4: General procedure for backing up a database (when the multi-node function is being used)

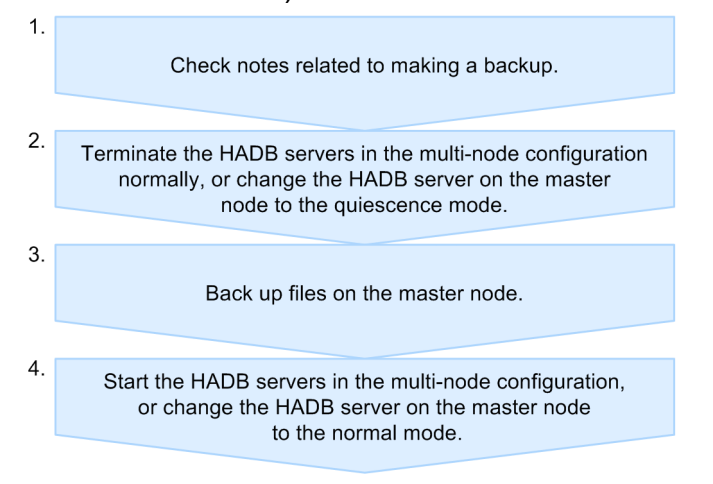

The following subsections explain these steps in detail.

# **(1) Check notes related to making a backup**

Check the notes related to making a backup with reference to [10.3.1 Backup acquisition method.](#page-879-0)

#### **(2) Terminate the HADB servers in the multi-node configuration normally, or change the HADB server on the master node to the quiescence mode**

Perform either of the following operations:

- **•** Execute the adbstop command and HA Monitor's monend command to terminate the HADB servers in the multinode configuration normally.
- **•** Execute the adbchgsrvmode command on the master node to change the HADB server on the master node to the quiescence mode.

If you do not perform either of the above operations, database consistency cannot be achieved when the database is restored from a backup.

To check the status of an HADB server, execute the adbls command on the desired node.

<sup>16.</sup> Operations When Using the Multi-Node Function

# <span id="page-1597-0"></span>**(3) Back up files on the master node**

The table below lists the files that need to be backed up on the master node.

If the file to be backed up is a symbolic link file, you need a copy of the linked file or block special file.

If the HADB servers in a multi-node configuration are normally terminated, make sure that the system directory is mounted to \$DBDIR/ADBSYS before copying. If the directory is not mounted, execute the OS's mount command to mount the system directory to \$DBDIR/ADBSYS.

Do not use the backed-up files as sparse files.

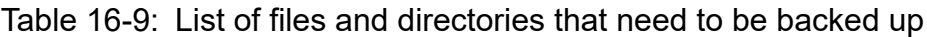

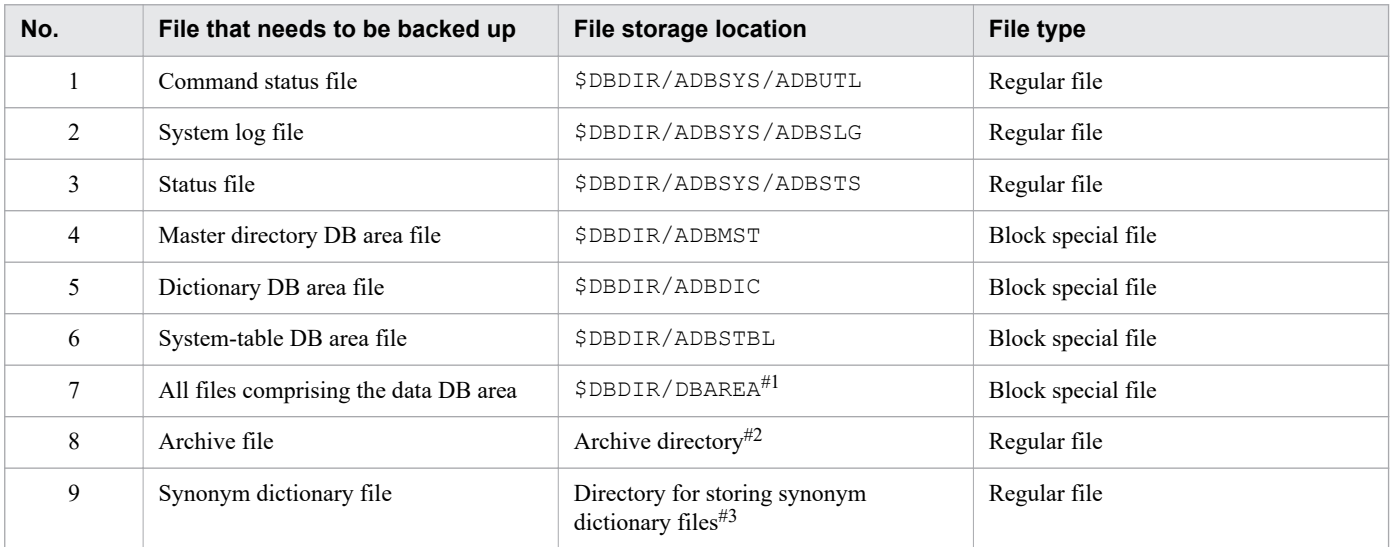

#1

This is the name specified by the user in the adbinit or adbmodarea command.

#2

Refers to the directory specified in ARCHIVEDIR, which is in the chunk archive specification of the CREATE TABLE statement.

#3

Refers to the directory specified in the adb syndict storage path operand in the server definition.

#### **Note**

The following files do not need to be backed up:

- **•** Work table DB area file (\$DBDIR/ADBWRK)
- Files under the work directory (\$DBDIR/ADBWORK)
- Files under the output directory for error information (core files) (\$DBDIR/SPOOL) This is the directory specified in the adb core path operand, if that operand is specified in the server definition.

Note that there is no problem if you back up these files along with the files listed in the table above, and recover them from a backup.

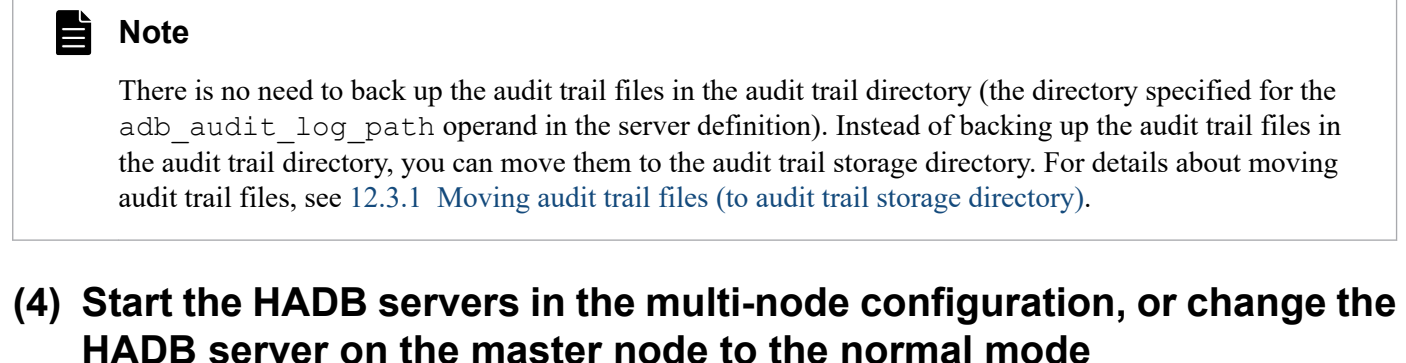

Perform either of the following operations:

**•** If the adbstop command was used to terminate the HADB servers in the multi-node configuration normally before making a backup:

Execute the adbstart command and HA Monitor's monbegin command to start the HADB servers in the multinode configuration.

• If the adbchgsrvmode command was used to change the HADB server on the master node to the quiescence mode before making a backup:

Execute the adbchgsrvmode command on the master node to change the HADB server on the master node to the normal mode.

### **16.8.2 Recovering a database from a backup**

The following figure shows the general procedure for recovering a database from a backup.

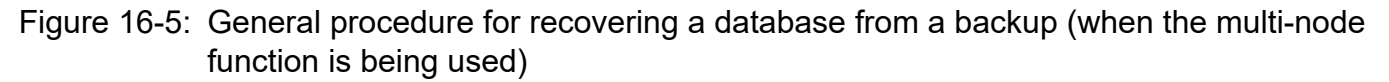

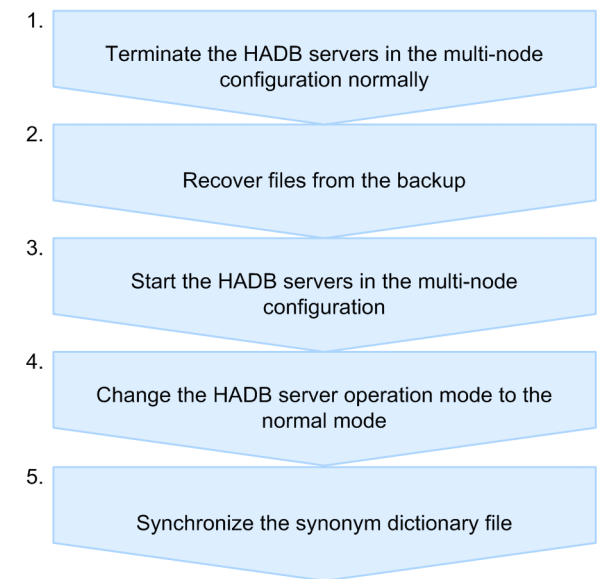

When recovering a database from a backup, also see [10.3.2 Recovering the database from the backup.](#page-883-0)

The following subsections explain the steps shown in the above figure.

<sup>16.</sup> Operations When Using the Multi-Node Function

# **(1) Terminate the HADB servers in the multi-node configuration normally**

Execute the adbstop command and HA Monitor's monend command to terminate the HADB servers in the multinode configuration normally.

If you perform database recovery without first terminating normally the HADB servers in the multi-node configuration, database compatibility cannot be achieved.

## **(2) Recover files from the backup**

Recover the files from the backup you acquired in [\(3\) Back up files on the master node](#page-1597-0) under [16.8.1 Backup acquisition](#page-1596-0) [method](#page-1596-0).

Furthermore, before recovering the files from backup, make sure that the system directory is mounted to \$DBDIR/ ADBSYS. If the directory is not mounted, execute the OS's mount command to mount the system directory to \$DBDIR/ ADBSYS.

### **(3) Start the HADB servers in the multi-node configuration**

Execute the adbstart command and HA Monitor's monbegin command to start the HADB servers in the multinode configuration.

### **(4) Change the HADB server operation mode to the normal mode**

If an HADB server is started after the database has been recovered from a backup that was acquired in the quiescence mode, the HADB server remains in the quiescence mode. In this case, execute the adbchgsrvmode command on the master node to change the HADB server operation mode of the master node to the normal mode.

## **(5) Synchronize the synonym dictionary file**

Execute the adbsyndict command to synchronize the synonym dictionary file. For details about how to synchronize the synonym dictionary file, see [16.24.5 Synchronizing synonym dictionary files](#page-1664-0).

### **16.8.3 Backup operation example (using OS commands)**

This subsection provides an example of a backup operation using OS commands (an operation example for acquiring a full backup).

### **(1) System configuration examples**

In the multi-node configuration consisting of three nodes (hadb01, hadb02, and hadb03), the master node is set as hadb01. The DB directory, the archive directory, the directory for storing synonym dictionary files, and the audit trail directory have the following directory structures:

#### **■ Directory structure of hadb01**

• DB directory configuration

```
/HADB/db
 ADBDIC ... Block special file (10 MB in size)
 ADBMST ... Block special file (512 MB in size)
 ADBSTBL ... Block special file (512 MB in size)
```

```
16. Operations When Using the Multi-Node Function
```

```
ADBWORK ... Directory on the local file system
ADBWRK ... Block special file (2 GB in size)
ADBUTBL01 ... Block special file (4 GB in size)
ADBUIDX01 ... Block special file (2 GB in size)
\vdash SPOOL ... Directory on the local file system
LADBSYS ... System directory
```
**•** Archive directory structure

/HADB/archive

The archive directory is created when defining an archivable multi-chunk table.

**•** Synonym dictionary file storage directory structure

/mnt/syndict

The synonym dictionary file storage directory is created in environments where synonym searches will be performed.

**•** Audit trail directory structure

/HADB/audit

The audit trail directory is created in environments where the audit trail facility is used.

#### **■ Directory structure of hadb02**

• DB directory configuration

```
/HADB/db
 ADBDIC ... Block special file
 ADBMST ... Block special file
 ADBSTBL ... Block special file
 ADBWORK ... Directory on the local file system
 ADBWRK ... Block special file
  ADBUTBL01 ... Block special file
  ADBUIDX01 ... Block special file
 SPOOL ... Directory on the local file system
 ADBSYS ... Mount point to the file system of the system directory
```
**•** Archive directory structure

```
/HADB/archive
```
The archive directory is created when defining an archivable multi-chunk table.

• File system mount point for synonym dictionary file storage directory

/mnt/syndict

The synonym dictionary file storage directory is created in environments where synonym searches will be performed.

**•** Audit trail directory structure

/HADB/audit

The audit trail directory is created in environments where the audit trail facility is used.

#### **■ Directory structure of hadb03**

```
• DB directory configuration
```

```
/HADB/db
ADBDIC ... Block special file
ADBMST ... Block special file
```
<sup>16.</sup> Operations When Using the Multi-Node Function

```
ADBSTBL ... Block special file
ADBWORK ... Directory on the local file system
ADBWRK ... Block special file
ADBUTBL01 ... Block special file
ADBUIDX01 ... Block special file
\vdash SPOOL ... Directory on the local file system
ADBSYS ... Mount point to the file system of the system directory
```
**•** Archive directory structure

/HADB/archive

The archive directory is created when defining an archivable multi-chunk table.

• File system mount point for synonym dictionary file storage directory

/mnt/syndict

The synonym dictionary file storage directory is created in environments where synonym searches will be performed.

**•** Audit trail directory structure

/HADB/audit

The audit trail directory is created in environments where the audit trail facility is used.

### **(2) Making a backup**

The following shows the procedure for using OS commands to back up a database.

#### **Procedure:**

1. Terminate the HADB servers in the multi-node configuration. $#1$ 

```
adbstop
KFAA90000-I adbstop processing started.
KFAA91154-I The HADB system was terminated normally.
KFAA90001-I adbstop processing ended. (return code = 0)
monend
```
After normally terminating the HADB servers on all nodes by executing the adbstop command on master node hadb01, execute HA Monitor's monend command.

2. Use OS commands to make a backup.

Back up the following directories by executing the OS's  $cp$  and dd commands on the master node hadb01:

**•** Backing up the DB directory

```
cp -r /HADB/db/ADBSYS /HADB_bkup/db/ADBSYS
dd if=/HADB/db/ADBMST of=/HADB_bkup/db/ADBMST bs=524288
dd if=/HADB/db/ADBDIC of=/HADB_bkup/db/ADBDIC bs=524288
dd if=/HADB/db/ADBSTBL of=/HADB_bkup/db/ADBSTBL bs=524288
dd if=/HADB/db/ADBUTBL01 of=/HADB_bkup/db/ADBUTBL01 bs=524288
dd if=/HADB/db/ADBUIDX01 of=/HADB_bkup/db/ADBUIDX01 bs=524288
```
The backup data is stored in the /HADB\_bkup/db directory.

If the system directory is not mounted in \$DBDIR/ADBSYS, mount it by executing the operating system's mount command.

When data in a block special file is backed up, the size of the backup will be larger than the actual size of the data being used because the entire volume is copied.

<sup>16.</sup> Operations When Using the Multi-Node Function

**•** Backing up the archive directory

```
cp -r /HADB/archive /HADB_bkup/archive
```
If an archivable multi-chunk table is defined, you need to back up the archive directory.

If the archive directory was created on an NFS server, you do not need to back up the archive directory on slave nodes.

**•** Backing up the directory for storing synonym dictionary files

cp -r /mnt/syndict /HADB\_bkup/syndict

In environments where synonym searches are used, you need to back up the directory for storing synonym dictionary files.

#### **Note** ∍

Because the audit trail files in the audit trail directory are regularly moved to the audit trail storage directory, you do not need to back up the audit trail directory.

3. Start the HADB servers in the multi-node configuration.<sup>#2</sup>

#### adbstart

On all nodes from hadb01 to hadb03, execute the adbstart command and the HA Monitor monbegin command. After executing the adbstart command, execute the HA Monitor monbegin command from another terminal (command input screen).

#### **I**mportant

Execute the monbegin command before the adbstart command terminates.

monbegin

#### #1

Instead of step 1, you can perform the following process:

Execute the adbchgsrvmode command on master node hadb01 to change the HADB server operation mode of the master node to the quiescence mode.

adbchgsrvmode --quiescence

#2

If the process described in footnote 1 is performed in step 1, execute the adbchgsrvmode command on master node hadb01 to change the HADB server operation mode of the master node to the normal mode.

adbchgsrvmode --normal

# **(3) Recovering the database from a backup**

The following shows the procedure for recovering the database from a backup.

#### **Procedure:**

1. Terminate the HADB servers in the multi-node configuration.

#### 16. Operations When Using the Multi-Node Function

```
adbstop
KFAA90000-I adbstop processing started.
KFAA91154-I The HADB system was terminated normally.
KFAA90001-I adbstop processing ended. (return code = 0)
```
monend

After normally terminating the HADB servers on all nodes by executing the adbstop command on master node hadb01, execute HA Monitor's monend command.

2. Use OS commands to recover the database.

Recover the following directories from the backup by executing the OS's cp and dd commands on the master node hadb01:

**•** Recovering the DB directory

```
cp -r /HADB_bkup/db/ADBSYS /HADB/db/ADBSYS
dd if=/HADB_bkup/db/ADBMST of=/HADB/db/ADBMST bs=524288
dd if=/HADB_bkup/db/ADBDIC of=/HADB/db/ADBDIC bs=524288
dd if=/HADB_bkup/db/ADBSTBL of=/HADB/db/ADBSTBL bs=524288
dd if=/HADB_bkup/db/ADBUTBL01 of=/HADB/db/ADBUTBL01 bs=524288
dd if=/HADB_bkup/db/ADBUIDX01 of=/HADB/db/ADBUIDX01 bs=524288
```
The backup file is stored in the directory / HADB\_bkup/db.

If the system directory is not mounted in \$DBDIR/ADBSYS, mount it by executing the operating system's mount command.

**•** Recovering the archive directory

```
rm -r /HADB/archive/*
cp -r /HADB bkup/archive/* /HADB/archive
```
If an archivable multi-chunk table is defined, you need to recover the archive directory.

If the archive directory was created on an NFS server, you do not need to recover the archive directory on slave nodes.

**•** Recovering the directory for storing synonym dictionary files

```
rm -r /mnt/syndict/*
cp -r /HADB_bkup/syndict/* /mnt/syndict
```
In environments where synonym searches are used, you need to recover the directory for storing synonym dictionary files.

3. Start the HADB servers in the multi-node configuration.

```
adbstart
```
On all nodes from hadb01 to hadb03, execute the adbstart command and the HA Monitor monbegin command. After executing the adbstart command, execute the HA Monitor monbegin command from another terminal (command input screen).

#### AR **Important**

Execute the monbegin command before the adbstart command terminates.

monbegin

After the HADB servers in the multi-node configuration start, if the HADB server operation mode of the master node is the quiescence mode, execute the adbchgsrymode command on master node hadb01 to change the HADB server operation mode of the master node to the normal mode.

```
adbchgsrvmode --normal
```
4. Synchronize the synonym dictionary files.

```
adbsyndict -s
```
Execute the adbsyndict command on the master node hadb01 to synchronize the synonym dictionary files. This step is only required in environments that use synonym searches.

### **16.8.4 Backup operation example (using ShadowImage)**

This subsection provides an example of a backup operation using ShadowImage.

### **(1) System configuration examples**

In the multi-node configuration consisting of three nodes (hadb01, hadb02, and hadb03), the master node is set as hadb01. The DB directory, the archive directory, the directory for storing synonym dictionary files, and the audit trail directory have the following directory structures:

#### **■ Directory structure of hadb01**

• DB directory configuration

```
/HADB/db
ADBDIC ... Block special file (using LU002)
 ADBMST ... Block special file (using LU001)
 ADBSTBL ... Block special file (using LU003)
 ADBWORK ... Directory on the local file system (in /dev/sdb1)
 ADBWRK ... Block special file (using /dev/mapper/WRK001)
 ADBUTBL01 ... Block special file (using LU004)
 ADBUIDX01 ... Block special file (using LU005)
 SPOOL ... Directory on the local file system (in /dev/sdb1)
 LADBSYS ... System directory (file system on FS001)
```
• Archive directory structure

/HADB/archive

The archive directory is created when defining an archivable multi-chunk table.

**•** Synonym dictionary file storage directory structure (file system on FS002)

/mnt/syndict

The synonym dictionary file storage directory is created in environments where synonym searches will be performed.

**•** Audit trail directory structure

/HADB/audit

The audit trail directory is created in environments where the audit trail facility is used.

#### **■ Directory structure of hadb02**

• DB directory configuration

<sup>16.</sup> Operations When Using the Multi-Node Function

```
/HADB/db
 ADBDIC ... Block special file (using LU002)
 ADBMST ... Block special file (using LU001)
 ADBSTBL ... Block special file (using LU003)
 ADBWORK ... Directory on the local file system (in /dev/sdb1)
 ADBWRK ... Block special file (using /dev/mapper/WRK002)
 ADBUTBL01 ... Block special file (using LU004)
 ADBUIDX01 ... Block special file (using LU005)
 .<br>
FSPOOL ... Directory on the local file system (in /dev/sdb1)
 LADBSYS... Mount point to the system directory
```
**•** Archive directory structure

/HADB/archive

The archive directory is created when defining an archivable multi-chunk table.

• File system mount point for synonym dictionary file storage directory

/mnt/syndict

The synonym dictionary file storage directory is created in environments where synonym searches will be performed.

**•** Audit trail directory structure

/HADB/audit

The audit trail directory is created in environments where the audit trail facility is used.

#### **■ Directory structure of hadb03**

• DB directory configuration

```
/HADB/db
 ADBDIC ... Block special file (using LU002)
 ADBMST ... Block special file (using LU001)
 ADBSTBL ... Block special file (using LU003)
 ADBWORK ... Directory on the local file system (in /dev/sdb1)
 ADBWRK ... Block special file (using /dev/mapper/WRK003)
 ADBUTBL01 ... Block special file (using LU004)
 ADBUIDX01 ... Block special file (using LU005)
 SPOOL ... Directory on the local file system (in /dev/sdb1)
 LADBSYS... Mount point to the system directory
```
**•** Archive directory structure

/HADB/archive

The archive directory is created when defining an archivable multi-chunk table.

• File system mount point for synonym dictionary file storage directory

/mnt/syndict

The synonym dictionary file storage directory is created in environments where synonym searches will be performed.

**•** Audit trail directory structure

/HADB/audit

The audit trail directory is created in environments where the audit trail facility is used.

#### **■ Logical unit configuration**

The following figure shows an example of storage configuration in the multi-node configuration:

<sup>16.</sup> Operations When Using the Multi-Node Function

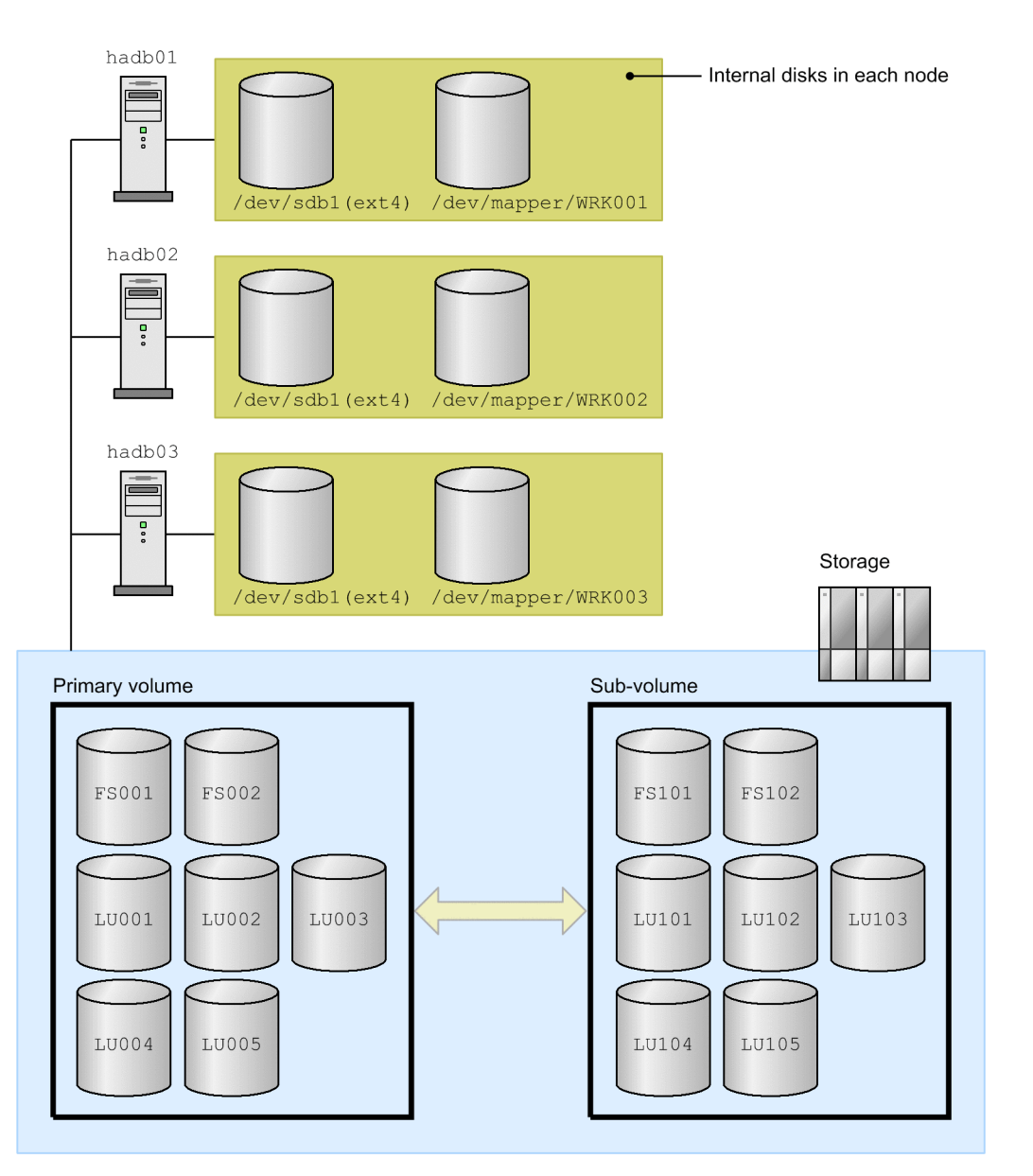

Explanation

- The file system for the system directory is created on FS001.
- The file system for storing synonym dictionary files is created on FS002.
- LU001 to LU005 are used for DB area files.
- The sub-volumes that correspond to the primary volumes FS00X and LU00X are FS10X and LU10X.

# **(2) Making a backup**

Back up FS001, FS002, and all logical units LU001 to LU005 by following the procedure described in [\(3\) Making](#page-891-0) [a backup](#page-891-0) under [10.3.4 Backup operation example \(using ShadowImage\)](#page-890-0).

# **(3) Recovering the database from a backup**

Recover FS001, FS002, and all logical units LU001 to LU005 by following the procedure described in [\(4\) Recovering](#page-892-0) [a database from a backup](#page-892-0) under [10.3.4 Backup operation example \(using ShadowImage\).](#page-890-0)

If you are using synonym searches, after recovering the database, execute the adbsyndict command on the master node hadb01 to synchronize the synonym dictionary files. For details about how to synchronize the synonym dictionary files, see [16.24.5 Synchronizing synonym dictionary files](#page-1664-0).

16. Operations When Using the Multi-Node Function

### **16.9 Status monitoring (when the multi-node function is being used)**

This section explains the system monitoring method that is unique to cases in which the multi-node function is being used.

## **16.9.1 Checking information on all nodes**

By executing the adbls -d node command on an active node, you can check the node type and status information of all nodes. For details about the information that is output when the adbls -d node command is executed, see *adbls -d node (Display the HADB Server Status on Each Node)* in the manual *HADB Command Reference*.

### **16.9.2 Checking the HADB server's status**

When the multi-node function is being used, messages that are generated by the local node are output to the local node's message log file and syslog. By comparing the messages that are output to the individual nodes by their times, for example, you can check the statuses of all nodes. Therefore, use a protocol such as the NTP to synchronize the times among the individual nodes.

For details about how to check messages, see [10.4 Checking the messages](#page-894-0).

### **16.9.3 When application or command execution takes a long time**

If the processing time of an application or command is longer than expected, use the following procedure to identify the node that is executing the application or command.

#### **Procedure:**

1. Execute the adbls -d cnct command.

Refer to the command execution result to determine the node number of the node that is executing the application or command.

2. Execute the adbls -d node command.

Refer to the command execution result to identify the node that corresponds to the node number.

3. Investigate the cause.

After identifying the node, investigate the cause of the issue based on the explanation in [10.8 Checking the](#page-912-0) [transaction processing status](#page-912-0).

For details about the information that is output when the adbls -d cnct command is executed, see *adbls -d cnct (Display the Connection Status)* in the manual *HADB Command Reference*.

For details about the information that is output when the adbls -d node command is executed, see *adbls -d node (Display the HADB Server Status on Each Node)* in the manual *HADB Command Reference*.

<sup>16.</sup> Operations When Using the Multi-Node Function

### **16.9.4 When startup or termination processing of the HADB server takes a long time**

If startup or termination processing of the HADB server is taking longer than expected, investigate the cause using one of the following methods:

- **•** Investigate the cause from the output message. Check the message that is output when the HADB server starts or terminates based on the content of each node's message log file.
- Investigate the cause by executing the adbls -d srv command.

For details about the information that is output when the adbls -d srv command is executed, see *adbls -d srv (Display the HADB Server Status)* in the manual *HADB Command Reference*.

# **16.9.5 Checking the status of the HADB server on each node**

You can use the adbls  $-d$  srv command to check the status of the HADB server on each node.

For details about the information that is output when the adbls -d srv command is executed, see *adbls -d srv (Display the HADB Server Status)* in the manual *HADB Command Reference*.

## **16.9.6 Checking the memory usage**

To check the usage status of the memory used by HADB servers, execute the adbstat command. For details about how to check memory usage, see [10.6.1 Checking the usage status of all memory](#page-908-0).

Executing the adbstat command outputs the maximum usage of all memory  $(\text{Total memory} \text{ max size})$ separately for each node. Since the value of  $Total$  memory max size varies from one node to another, check this value on all nodes.

### **16.10 DB area operations (when the multi-node function is being used)**

This section explains how to use DB areas when the multi-node function is being used.

### **16.10.1 Global buffer allocation**

When the multi-node function is being used, the global buffers are independent among the individual nodes. Therefore, use the adbbuff operand in the server definition to allocate a global buffer to the HADB server on each node.

For details about the adbbuff operand in the server definition, see [7.2.11 Operands and options related to global](#page-749-0) [buffers \(command format\)](#page-749-0).

### **16.10.2 Checking the database status and usage**

To check the database status and usage when the multi-node function is being used, execute the adbdbstatus command on the master node.

An error occurs if you execute the adbdbstatus command on a slave node (the message KFAA31898-E is output).

For details about how to check the database status and usage based on the output of the adbdbstatus command, see [10.9 Checking the database status and usage.](#page-916-0)

### **16.10.3 Adding, deleting, or expanding data DB areas (when the multinode function is being used)**

This section explains how to use the adbmodarea command to add, delete, or expand data DB areas when the multinode function is being used.

# **(1) Adding data DB areas**

For details about how to add data DB areas, see [11.10.1 Adding data DB areas.](#page-1160-0)

The adbmodarea command for adding data DB areas must be executed on the master node.

# **Important**

If there are any nodes that have been separated from the multi-node configuration, you cannot add data DB areas. Add data DB areas after returning the separated nodes to the multi-node configuration.

If you have added any data DB areas in the period between deleting and re-adding a node due to a server machine failure, you need to re-create the DB directory. For details about how to do so, see [16.17.1 Adding nodes](#page-1640-0).

#### 旨 **Note**

If the HADB server terminates abnormally while adding a data DB area, a symbolic link to the data DB area file you tried to add might remain in that node's DB directory. Even if a symbolic link remains, this will not cause problems in operation.

#### **■ When using SCSI reservation for shared disk**

When using SCSI reservation for shared disk, you need to change the specification of the operands in the servers file of HA Monitor before adding the data DB area. To add a data DB area:

#### **Procedure**

1. Terminate the HADB servers in the multi-node configuration normally.

For details about how to terminate the HADB server, see [16.4.2 Terminating HADB servers in the multi-node](#page-1586-0) [configuration](#page-1586-0).

2. Change the specification of the servers file of HA Monitor.

Add the device name of the disk to be added in the scsi\_device or dmmp\_device operand. Change the specification in the HA Monitor servers file on all nodes.

3. Start the HADB servers in the multi-node configuration.

For details about how to start the HADB server, see [16.4.1 Starting the HADB servers in the multi-node](#page-1585-0) [configuration](#page-1585-0).

4. Execute the adbmodarea command to add the data DB area.

For details about how to add data DB areas, see [11.10.1 Adding data DB areas.](#page-1160-0)

### **(2) Deleting a data DB area**

For details about how to delete data DB areas, see [11.10.2 Deleting a data DB area](#page-1161-0).

The adbmodarea command for deleting data DB areas must be executed on the master node.

#### **Note**

If any nodes are stopped at the time a data DB area is deleted, those nodes' DB directories might still contain symbolic links to the deleted DB area's data DB area files. Even if a symbolic link remains, this will not cause problems in operation.

#### **■ When using SCSI reservation for shared disk**

When using SCSI reservation for shared disk, you need to change the specification of the operands in the servers file of HA Monitor after deleting the data DB area. To delete a data DB area:

#### **Procedure**

1. Delete a data DB area by executing the adbmodarea command.

For details about how to delete data DB areas, see [11.10.2 Deleting a data DB area](#page-1161-0).

2. Terminate the HADB servers in the multi-node configuration normally.

For details about how to terminate the HADB server, see [16.4.2 Terminating HADB servers in the multi-node](#page-1586-0) [configuration](#page-1586-0).

3. Change the specification of the servers file of HA Monitor.

Delete the device name of the deleted disk from the scsi\_device or dmmp\_device operand. Change the specification in the HA Monitor servers file on all nodes.

<sup>16.</sup> Operations When Using the Multi-Node Function

4. Start the HADB servers in the multi-node configuration.

For details about how to start the HADB servers, see [16.4.1 Starting the HADB servers in the multi-node](#page-1585-0) [configuration](#page-1585-0).

### **(3) Expanding a data DB area (adding a data DB area file)**

For details about how to expand data DB areas, see [11.10.3 Expanding a data DB area \(adding a data DB area file\).](#page-1161-0)

The adbmodarea command for expanding data DB areas must be executed on the master node.

#### **I**mportant

If there are any nodes that have been separated from the multi-node configuration, you cannot expand data DB areas. Expand data DB areas after returning the separated nodes to the multi-node configuration.

If you have expanded any data DB areas in the period between deleting and re-adding a node due to a server machine failure, you need to re-create the DB directory. For details about how to do so, see [16.17.1 Adding nodes.](#page-1640-0)

#### **Note**

If the HADB server terminates abnormally while expanding a data DB area, a symbolic link to the data DB area file you tried to add might remain in that node's DB directory. Even if a symbolic link remains, this will not cause problems in operation.

#### **■ When using SCSI reservation for shared disk**

When using SCSI reservation for shared disk, you need to change the specification of the operands in the servers file of HA Monitor before expanding a data DB area. To expand a data DB area:

#### **Procedure**

1. Terminate the HADB servers in the multi-node configuration normally.

For details about how to terminate the HADB server, see [16.4.2 Terminating HADB servers in the multi-node](#page-1586-0) [configuration](#page-1586-0).

2. Change the specification of the servers file of HA Monitor.

Add the device name of the disk to be added in the scsi\_device or dmmp\_device operand. Change the specification in the HA Monitor servers file on all nodes.

3. Start the HADB servers in the multi-node configuration.

For details about how to start the HADB servers, see [16.4.1 Starting the HADB servers in the multi-node](#page-1585-0) [configuration](#page-1585-0).

4. Execute the adbmodarea command to expand the data DB area.

For details about how to expand data DB areas, see [11.10.3 Expanding a data DB area \(adding a data DB area](#page-1161-0) [file\)](#page-1161-0).

# **16.10.4 Changing the storage location of DB areas**

This subsection explains how to change the storage location of DB area files that comprise the data DB area and work table DB area when the multi-node function is being used.

<sup>16.</sup> Operations When Using the Multi-Node Function

# **(1) Changing the storage location of the data DB area**

The following shows the procedure for changing the storage location of the data DB area files (block special files) that comprise the data DB area when the multi-node function is being used.

#### **Procedure:**

1. Terminate the HADB servers in the multi-node configuration normally.

For details about how to terminate the HADB server, see [16.4.2 Terminating HADB servers in the multi-node](#page-1586-0) [configuration.](#page-1586-0)

2. Copy the data DB area file whose storage location you want to change.

Copy to another area the data DB area file (symbolic link destination) whose storage location you want to change. When doing so, make sure that the copying destination can be accessed from the HADB servers on all nodes.

- 3. On all nodes, change the symbolic link destination to the copying-destination area.
- 4. Start the HADB servers in the multi-node configuration.

For details about how to start the HADB servers, see [16.4.1 Starting the HADB servers in the multi-node](#page-1585-0) [configuration.](#page-1585-0)

For a detailed description of the procedures for steps 2 and 3, see [11.10.5 Changing the storage location of data DB](#page-1163-0) [area files](#page-1163-0).

#### 4 N **Important**

When copying from the pre-change block special file to the post-change block special file by using the dd command, only execute the command on one node. In addition, changing of symbolic links must be performed on all nodes.

#### **■ When using SCSI reservation for shared disk**

When changing the storage location of a data DB area that is subject to SCSI reservation, you need to change the specification of the operands in the servers file of HA Monitor. Therefore, perform the following tasks before starting the HADB servers in the multi-node configuration in step 4 of the preceding procedure:

• Revise the values specified for the scsi device operand or dmmp device operand in the servers file. Delete the device name of the original disk, and add the device name of the new disk.

Change the specification in the HA Monitor servers file on all nodes.

### **(2) Changing the storage location of the work table DB area**

The following shows the procedure for changing the storage location of the work table DB area files that comprise the work table DB area when the multi-node function is being used.

#### **Procedure:**

- 1. Terminate the HADB servers in the multi-node configuration normally.
- 2. In the adb blk path wrk operand in the server definition, specify the new area to use for the work table DB area file.
- 3. Start the HADB servers in the multi-node configuration.

### **16.10.5 Operating work table DB areas (when the multi-node function is being used)**

When the multi-node function is being used, the work table DB area consists of different work table DB area files on each node. Therefore, the HADB servers on multiple nodes never access the same work table DB area file.

Estimate the size of the work table DB area for each node based on the explanation in [5.9 Estimating the size of the](#page-371-0) [work table DB area.](#page-371-0)

### **16.10.6 Operation when adding disks**

If you create a DB area file on an added disk, you need to set each node's OS to recognize the additional disk in advance. To set the OSs to recognize the additional disk, either close all HADB servers in a multi-node configuration and restart all nodes' OSs, or restart each node's OS one at a time by using the following procedure.

#### **Example:**

In the case of the following multi-node configuration, add the disk, and then set each node's OS to recognize the additional disk:

- **•** Node 1 (master node)
- Node 2 (slave node)
- Node 3 (slave node)

#### **Procedure:**

- 1. Normally terminate the HADB servers of node 2 and node 3 by using the adbstop --node command
- 2. Restart the OSs of node 2 and node 3
- 3. Return node 2 and node 3 to the multi-node configuration

For details about how to return nodes to a multi-node configuration, see [16.15.3 Returning a node to the multi-node](#page-1626-0) [configuration.](#page-1626-0)

4. Switch over the master node by using the command, and switch either node 2 or node 3 over to the master node For details on how to switch over the master node by using a command, see [16.7 Switching over the master node](#page-1595-0) [by using a command.](#page-1595-0)

At this time, node 1's HADB server stops automatically.

- 5. Restart the OS of node 1
- 6. Return node 1 to the multi-node configuration

For details about how to return nodes to a multi-node configuration, see [16.15.3 Returning a node to the multi-node](#page-1626-0) [configuration.](#page-1626-0)

At this time, node 1 is returned as a slave node to the multi-node configuration. To set node 1 as the master node, see [\(3\) Procedure for switching over a returned node to the master node](#page-1628-0) in [16.15.3 Returning a node to the multi](#page-1626-0)[node configuration.](#page-1626-0)

#### <span id="page-1615-0"></span>**16.11 Schema, table, and index operations (when the multi-node function is being used)**

This section explains how to use schemas, tables, and indexes when the multi-node function is being used.

#### **16.11.1 Schema operation (when the multi-node function is being used)**

This subsection explains how to use schemas when the multi-node function is being used.

Operations are essentially the same as when the multi-node function is not used. You can define and delete schemas by using the CREATE SCHEMA and DROP SCHEMA statements, respectively. See *Definition SQL* in the manual *HADB SQL Reference*.

#### **16.11.2 Base table operations (when the multi-node function is being used)**

This subsection explains how to use base tables when the multi-node function is being used.

When the multi-node function is being used, the following base table operations must be unique to the multi-node function:

- **•** Storing data in a base table
- **•** Method of releasing a base table from non-updatable status

All other operations are the same as when the multi-node function is not used. For details, see [11.1 Base table operations](#page-994-0).

#### **(1) Storing data in a base table (when the multi-node function is being used)**

When the multi-node function is being used, you can execute the adbimport command on the master node only. You cannot execute this command on a slave node.

For details about the adbimport command, see *adbimport (Import Data)* in the manual *HADB Command Reference*.

To check whether it is possible to execute the adbimport command and a transaction simultaneously, see [\(4\)](#page-194-0)  [Restrictions on simultaneously executing commands with transactions](#page-194-0) in [2.19.2 Nodes on which transactions and](#page-191-0) [commands are executed.](#page-191-0)

#### **(2) Releasing a base table from non-updatable status (when the multinode function is being used)**

#### **• When the adbimport or adbidxrebuild command terminates abnormally**

If the adbimport or adbidxrebuild command terminates abnormally and makes the target base table of the processing non-updatable, re-execute the command that terminated abnormally, and release the base table from its non-updatable status.

If the master node's HADB server terminates abnormally and the master node is switched over, execute the adbidxrebuild command on the new master node, and release the base table from its non-updatable status. At this time, execute the adbidxrebuild command with the --create-temp-file option specified.

For details about the --create-temp-file option, see *Specification format for the adbidxrebuild command* under *adbidxrebuild (Rebuild Indexes)* in the manual *HADB Command Reference*.

#### **• When the adbunarchivechunk command terminates abnormally**

If the adbunarchivechunk command terminates abnormally and makes the target base table of the processing non-updatable, re-execute the adbunarchivechunk command, and release the base table from its non-updatable status.

#### 昏 **Note**

For details about the non-updatable status of base tables, see [15.8.1 Steps to take when a base table becomes](#page-1520-0) [non-updatable.](#page-1520-0)

### **16.11.3 Viewed table operations (when the multi-node function is being used)**

This subsection explains how to use viewed tables when the multi-node function is being used.

Operations are essentially the same as when the multi-node function is not used. For details, see [11.2 Viewed table](#page-1017-0) [operations.](#page-1017-0)

# **16.11.4 Index operations (when the multi-node function is being used)**

This subsection explains how to use B-tree indexes, text indexes, and range indexes when the multi-node function is being used.

When the multi-node function is being used, the following operations that are unique to the multi-node function are required for handling B-tree indexes, text indexes, and range indexes:

- **•** Creating an index
- **•** Releasing a B-tree index from unfinished status
- **•** Releasing a text index from unfinished status
- **•** Releasing a range index from unfinished status

All other operations are the same as when the multi-node function is not used. For details, see [11.3 Index operations](#page-1033-0).

# **(1) Creating an index (when the multi-node function is being used)**

When the multi-node function is being used, you can execute the commands listed below on the master node only. You cannot execute these commands on a slave node.

#### **Targeted commands**

- **•** adbimport command
- **•** adbidxrebuild command

16. Operations When Using the Multi-Node Function

- **•** adbmergechunk command
- **•** adbunarchivechunk command

For details about these commands, see the manual *HADB Command Reference*.

### **(2) Releasing a B-tree index from unfinished status (when the multi-node function is being used)**

If abnormal termination of the adbimport or adbidxrebuild command causes a B-tree index to be set to unfinished status, re-execute the command that terminated abnormally, and release the B-tree index from its unfinished status.

If the master node's HADB server terminates abnormally and the master node is switched over, execute the adbidxrebuild command on the new master node, and release the B-tree index from its unfinished status. At this time, execute the adbidxrebuild command with the --create-temp-file option specified.

For details about the --create-temp-file option, see *Specification format for the adbidxrebuild command* under *adbidxrebuild (Rebuild Indexes)* in the manual *HADB Command Reference*.

For details about the unfinished status of B-tree indexes, see [15.9.1 Steps to take when unfinished status is applied to](#page-1526-0) [a B-tree index](#page-1526-0).

## **(3) Releasing a text index from unfinished status (when the multi-node function is being used)**

If abnormal termination of the adbimport or adbidxrebuild command causes a text index to be set to unfinished status, re-execute the command that terminated abnormally, and release the text index from its unfinished status.

If the master node's HADB server terminates abnormally and the master node is switched over, execute the adbidxrebuild command on the new master node, and release the text index from its unfinished status. At this time, execute the adbidxrebuild command with the --create-temp-file option specified.

For details about the --create-temp-file option, see *Specification format for the adbidxrebuild command* under *adbidxrebuild (Rebuild Indexes)* in the manual *HADB Command Reference*.

For details about the unfinished status of text indexes, see [15.10.1 Steps to take when unfinished status is applied to a](#page-1529-0) [text index.](#page-1529-0)

### **(4) Releasing a range index from unfinished status (when the multi-node function is being used)**

If abnormal termination of the adbidxrebuild command causes a range index to be set to unfinished status, reexecute the adbidxrebuild command, and release the range index from its unfinished status.

If the master node's HADB server terminates abnormally and the master node is switched over, execute the adbidxrebuild command on the new master node, and release the range index from its unfinished status. At this time, re-execute the adbidxrebuild command with the --create-temp-file option specified.

For details about the --create-temp-file option, see *Specification format for the adbidxrebuild command* under *adbidxrebuild (Rebuild Indexes)* in the manual *HADB Command Reference*.

For details about the unfinished status of range indexes, see [15.11.1 Steps to take when unfinished status is applied to](#page-1531-0) [a range index](#page-1531-0).

### **16.11.5 Working with multi-chunk tables (when the multi-node function is being used)**

This subsection explains operations on multi-chunk tables when the multi-node function is being used.

When the multi-node function is being used, the following operations on multi-chunk tables must be unique to the multinode function:

- **•** Merging multiple chunks
- **•** Changing a chunk comment
- **•** Change chunk status

For details about operations in relation to base tables when using the multi-node function, see [16.11.2 Base table](#page-1615-0) [operations \(when the multi-node function is being used\).](#page-1615-0)

All other operations are the same as when the multi-node function is not used. For details, see [11.4 Performing operations](#page-1042-0) [on multi-chunk tables.](#page-1042-0)

## **(1) Merging chunks (when the multi-node function is being used)**

To merge multiple chunks into a single chunk, execute the adbmergechunk command. For details, see [11.4.9](#page-1053-0)  [Merging chunks \(to reduce the number of chunks\).](#page-1053-0)

When the multi-node function is being used, you can execute the adbme represedent command on the master node only. You cannot execute this command on a slave node.

#### **(2) Changing a chunk comment (when the multi-node function is being used)**

To set a chunk comment, or to change or delete a comment that was set, execute the adbchgchunkcomment command. For details, see [11.4.11 Changing the comment for a chunk](#page-1063-0).

When the multi-node function is being used, you can execute the adbchgchunkcomment command on the master node only. You cannot execute this command on a slave node.

# **(3) Changing chunk status (when the multi-node function is being used)**

To change the status of a chunk, execute the adbchgchunkstatus command. For details, see [11.4.12 Changing the](#page-1063-0) [chunk status.](#page-1063-0)

When the multi-node function is being used, you can execute the adbchgchunkstatus command on the master node only. You cannot execute this command on a slave node.

<sup>16.</sup> Operations When Using the Multi-Node Function

## **16.11.6 Operating archivable multi-chunk tables (when the multi-node function is used)**

This section explains how to operate archivable multi-chunk tables when using the multi-node function.

If you are using the multi-node function, you need to perform operation specific to the multi-node function for the following operations relating to archivable multi-chunk tables:

- **•** Setting archive directories
- **•** Archiving chunks
- **•** Unarchiving chunks

Operations other than the preceding operations are the same as when not using the multi-node function. For details, see [11.4 Performing operations on multi-chunk tables.](#page-1042-0)

# **(1) Setting archive directories**

Make sure that the archive directory can be referenced using the same absolute path from all nodes.

For example, when using the distributed file system NFS, use the following procedure to prepare the archive directory:

#### **Procedure:**

- 1. Prepare the NFS server, and then create an archive directory on the NFS server.
- 2. Export the archive directory you created in step 1. Perform this operation on the NFS server.
- 3. Mount the directory exported in step 2 so that the paths are the same on all nodes. Perform this operation on all nodes.

The following figure shows an example system configuration using NFS:

#### Figure 16-6: Example of a system configuration that uses NFS

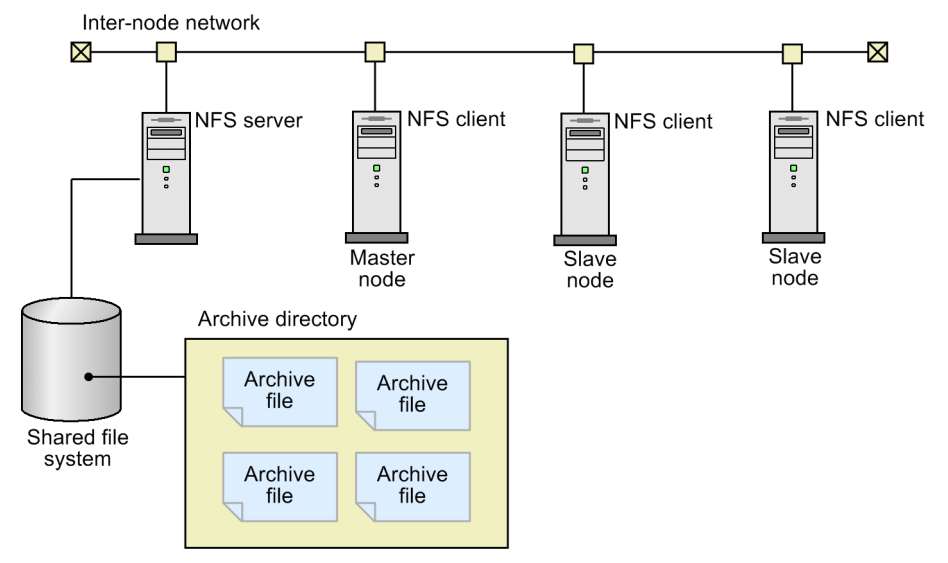
# **(2) Archiving chunks**

If you are using the multi-node function, the only node that can execute the adbarchivechunk command for archiving chunks is the master node. Slave nodes cannot execute the adbarchivechunk command.

For information about the adbarchivechunk command, see *adbarchivechunk (Archive Chunk)* in the manual *HADB Command Reference*.

# **(3) Unarchiving chunks**

If you are using the multi-node function, the only node that can execute the adbunarchivechunk command for unarchiving chunks is the master node. Slave nodes cannot execute the adbunarchivechunk command.

For information about the adbunarchivechunk command, see *adbunarchivechunk (Unarchive Chunk)* in the manual *HADB Command Reference*.

## **16.11.7 Reorganizing system tables (when the multi-node function is used)**

Execute the adbreorgsystemdata command for reorganizing system tables on the master node. Slave nodes cannot execute the adbreorgsystemdata command.

For details about the procedure for reorganizing system tables, see [11.17 Reorganizing system tables](#page-1217-0).

## **16.12 System log operations (when the multi-node function is being used)**

When the multi-node function is being used, there is only one system log file for all nodes, and it is controlled by the HADB server on the master node. The HADB server on the master node outputs the operation history information of the HADB servers on all nodes, as well as the database update history information, as system logs to the system log file.

System log files are created in the file system that is mounted to the /ADBSYS/ADBSLG directory under the master node's DB directory.

For details about the system log, see [\(2\) System log](#page-136-0) in [2.11.1 Recovery flow based on a restart](#page-136-0).

#### **▪ When a master node switchover occurs**

Carry over the system log managed by the HADB server of the old master node, to the HADB server of the new master node. The HADB server of the new master node uses the carried over system log to perform recovery processing (rollback) on update processing that had been running on the master node.

If a master node switchover occurs, the file system storing the system log is unmounted from the pre-switchover master node. Then, the file system is mounted to the /ADBSYS directory under the new master node's DB directory. HA Monitor performs these unmount and mount processes automatically.

## **16.13 Statistical information operations (when the multi-node function is being used)**

When the multi-node function is being used, statistical information is controlled separately for each node. Therefore, execute the adbstat command on the node whose statistical information you want to output.

Note that the system might decide which node executes transactions in some cases. Therefore, when you output connection operation information or SQL statement statistical information, information is output only for the transactions executed on the node where you executed the adbstat command.

For details about the nodes where transactions are executed, see [16.5.3 Node that executes transactions.](#page-1591-0)

For details about how to check statistical information, see [10.10 Performing statistical analysis \(checking HADB server](#page-923-0) [operation information\).](#page-923-0)

#### **▪ When obtaining access path statistical information**

Access path statistical information is output in the SQL trace information. When the multi-node function is being used, SQL trace information is managed separately for each node. Therefore, when outputting statistical information for nodes, only the information for the SQL statement of the transaction executed on the local node is output. Accordingly, when obtaining statistical information for the access paths of all transactions, make sure that you obtain all nodes' SQL trace information. For details about how to obtain SQL trace information, see [10.11.5 Preparations](#page-981-0) [for outputting SQL trace information.](#page-981-0)

To tune the HADB servers when the multi-node function is being used, tune each HADB server on each node.

For details about what is involved in tuning, see [13. Tuning.](#page-1441-0)

16. Operations When Using the Multi-Node Function

When a node failure occurs, the node in which the failure occurred is automatically separated from the multi-node configuration in order to allow operations to continue by using the remaining nodes. This section explains the operation in the event of a node failure.

## **16.15.1 When a node failure occurs on the master node**

### **(1) System processing when a node failure occurs on the master node**

When a node failure occurs on the master node, one of the slave nodes switches over to the master node, and the master node where the failure occurred is cut off from the multi-node configuration. The following figure shows the system processing when a node failure occurs on the master node:

Figure 16-7: System processing when a node failure occurs on the master node

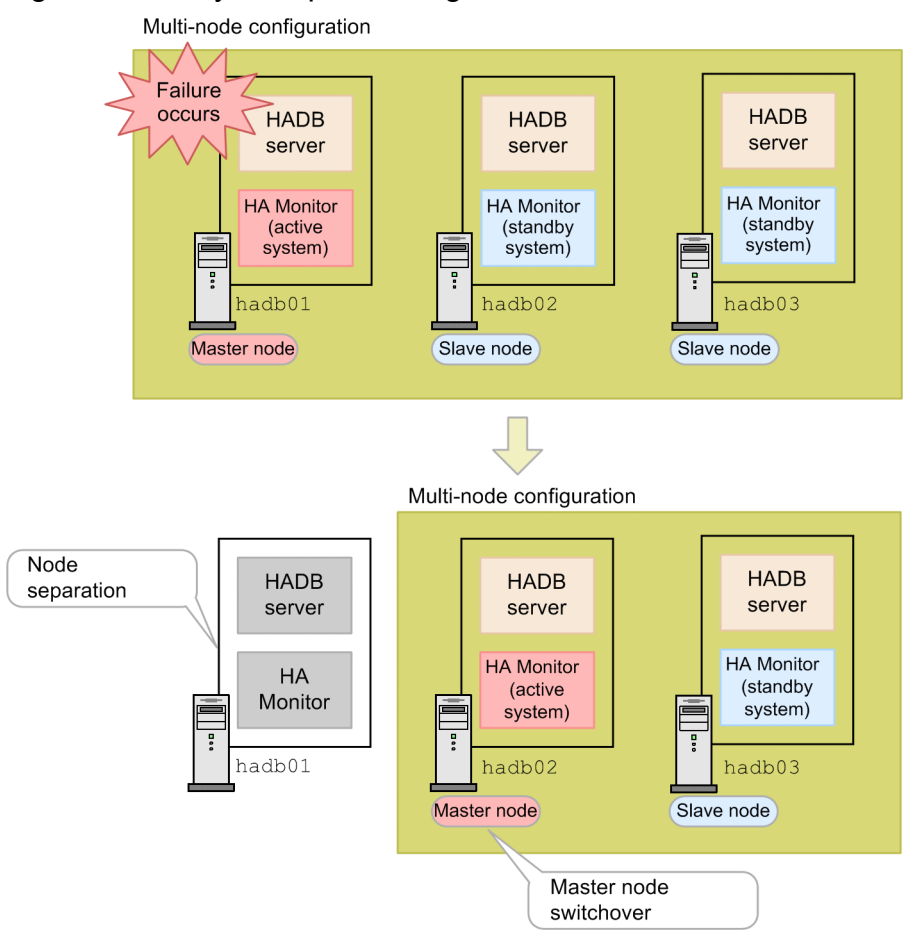

### Explanation

When a node failure occurs on the master node hadb01, one of the slave nodes switches over to the master node, and the node where the failure occurred is cut off from the multi-node configuration. Processing then continues on the master node hadb02 and the slave node hadb03.

In HADB, the HA Monitor multi-standby function is used to switch over the master node. The multi-standby function refers to the function for preparing multiple standby systems (slave nodes) for one active system (master node). The order of priority for slave nodes (which slave node becomes the master node) is set by using the initial and

<sup>16.</sup> Operations When Using the Multi-Node Function

standbypri operands in the HA Monitor servers file. For details, see *Managing servers and hosts when using the multi-standby function* in the manual *HA Monitor for Linux(R) (x86)*.

## **(2) Steps taken by the HADB administrator when a node failure occurs**

To identify the cause of the node failure, take the action as described in [14.1 Error-handling flow.](#page-1486-0) Perform the relevant procedure in the preceding reference, on the node where the node failure occurred.

Alternatively, obtain the following troubleshooting information on the node where the failure occurred:

- HADB server troubleshooting information obtained by using the adbinfoget command
- **•** HA Monitor troubleshooting information obtained by using the HA Monitor monts command

After identifying the cause of the failure, you can return any nodes that were separated from the multi-node configuration, back to the configuration. For details about the procedure for returning nodes to a multi-node configuration, see [16.15.3](#page-1626-0)  [Returning a node to the multi-node configuration](#page-1626-0).

Note that nodes are always returned to a multi-node configuration as slave nodes.

# **(3) Notes**

When there is only one master node in a multi-node configuration, and a node failure occurs on that master node, there is no master node to switch over to, so the multi-node configuration's HADB server terminates abnormally. If this happens, execute the HA Monitor monshow command on the master node where the node failure occurred, and check the status of the local host server.

If the local host server is in the ONL status (currently executing a process), execute the HA Monitor monend command, and terminate HA Monitor.

## **16.15.2 When a node failure occurs on a slave node**

### **(1) System processing when a node failure occurs on a slave node**

When a node failure occurs on a slave node, that slave nodes is separated from the multi-node configuration. The following figure shows the system processing when a node failure occurs on a slave node:

<span id="page-1626-0"></span>Figure 16-8: System processing when a node failure occurs on a slave node

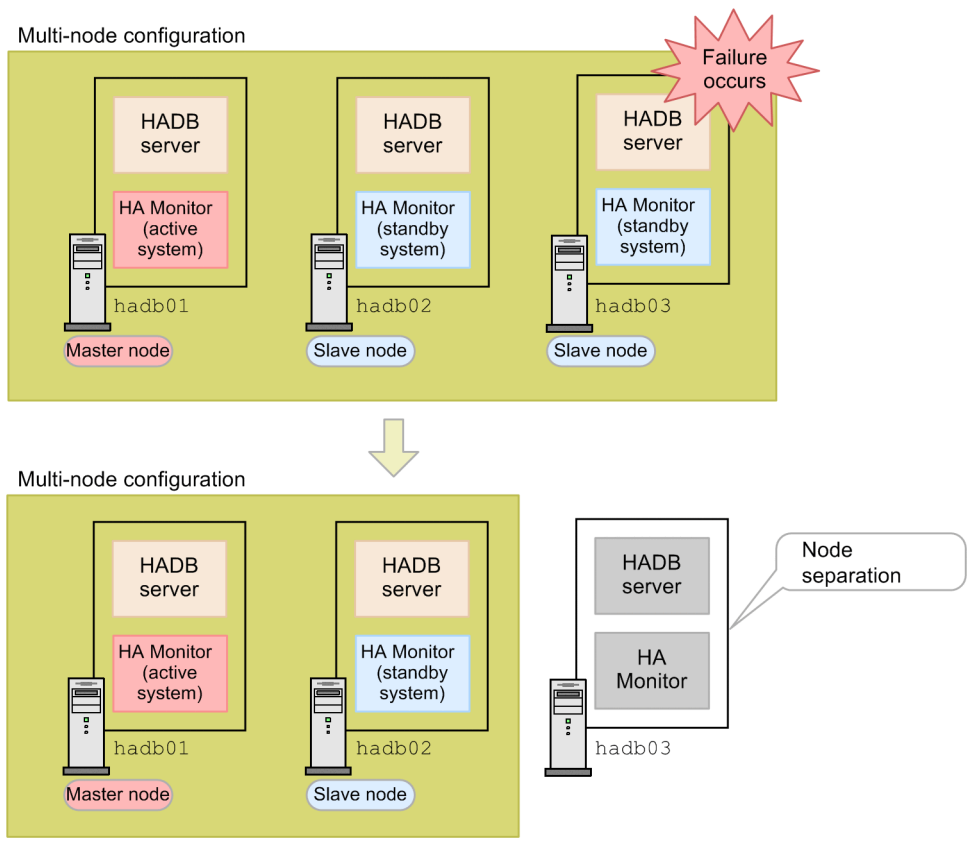

### Explanation

When a node failure occurs on the slave node hadb03, that slave node is separated from the multi-node configuration. Processing then continues on the remaining nodes hadb01 and hadb02.

## **(2) Steps taken by the HADB administrator when a node failure occurs**

To identify the cause of the node failure, take the action as described in [14.1 Error-handling flow.](#page-1486-0) Take the aforementioned actions on the node where the failure occurred.

Also acquire the following types of troubleshooting information from the node where the failure occurred:

- Use the adbinfoget command to acquire the HADB server's troubleshooting information.
- **•** Use HA Monitor's monts command to acquire HA Monitor's troubleshooting information.

After resolving the cause of the failure, you can return the node that was separated from the multi-node configuration, back to the multi-node configuration. For details about the procedure for returning nodes to a multi-node configuration, see 16.15.3 Returning a node to the multi-node configuration.

Note that nodes are always returned to a multi-node configuration as slave nodes.

## **16.15.3 Returning a node to the multi-node configuration**

This section explains the procedure for returning a node that was separated from a multi-node configuration, back to the multi-node configuration.

<sup>16.</sup> Operations When Using the Multi-Node Function

# <span id="page-1627-0"></span>**(1) Notes on returning nodes to a multi-node configuration**

- 1. The values specified in the following server definition operands cannot be changed:
	- **•** adb\_sys\_rthd\_num

The specified value cannot be changed even for operands that need to be specified to the same value on all nodes. For a list of operands for which the same value needs to be specified on all nodes, see [16.3.5 Creating server](#page-1579-0) [definitions on all nodes](#page-1579-0).

Do not change the specified values even of operands other than the preceding operands, unless absolutely necessary.

- 2. Nodes cannot be returned to a multi-node configuration if at least one of the following cases applies. Before performing an operation that returns nodes to a multi-node configuration, confirm that none of the following cases applies:
	- **•** The HADB servers that make up a multi-node configuration include ones on which termination processing is in progress.
	- **•** A master node switchover is in progress.
	- **•** There are HADB servers that are being returned to a multi-node configuration.
	- **•** There are application programs or commands that are connected to an HADB server.

## **(2) Procedure for returning nodes to a multi-node configuration**

The procedure for returning nodes to a multi-node configuration is as follows:

### **Procedure:**

1. Execute the HA Monitor monshow command on the node subject to the return Make sure that monitoring by HA Monitor is stopped.

#### Œ **Important**

Perform the following procedure after making sure that monitoring by HA Monitor is stopped. If you accidentally execute the HA Monitor monbegin command from step 4 before executing the adbstart command from step 3, execute the HA Monitor monend command (make sure to stop monitoring by HA Monitor, and any running HADB servers). Afterwards, perform the procedure for returning nodes to a multi-node configuration from the very beginning.

2. Execute the adbchgsrvmode --maintenance command on the master node

Change the HADB server operation mode on the master node to maintenance mode. Alternatively, make sure that there are no ongoing transactions.

3. Execute the adbstart command on the node subject to the return

After the adbstart command is executed, the KFAA91109-I message is output asking you to execute the HA Monitor monbegin command.

4. Execute the HA Monitor monbegin command on the node subject to the return

After confirming that the KFAA91109-I message has been output, execute the monbegin command from a different terminal (command input screen).

## **Important**

Before the adbstart command terminates, execute the monbegin command.

When the adbstart command terminates normally, returning of the node to the multi-node configuration is complete.

5. Execute the adbchgsrvmode --normal command on the master node

If you changed the master node's HADB server operation mode to maintenance mode in step 2, return the operation mode to normal mode.

6. Execute the adbls -d node command on any node

Refer to the NODE TYPE field in the command execution result, and make sure that there is one master node. If all the nodes are slave nodes, execute the HA Monitor monact command on the node you want to make the master node. The node where you executed the monact command becomes the master node.

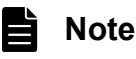

In step 2, if the master node stops at the moment you execute the monbegin command before the KFAA91109-I message is output, all nodes might become slave nodes.

Note that nodes are always returned to a multi-node configuration as slave nodes. To set the node you returned as the master node, see (3) Procedure for switching over a returned node to the master node.

### **Important**

In environments where synonym searches are used, you need to synchronize the synonym dictionary files after returning the nodes. For details about how to synchronize the synonym dictionary files, see [16.24.5](#page-1664-0)  [Synchronizing synonym dictionary files.](#page-1664-0)

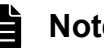

### **Note**

If the audit trail facility is enabled, audit trail output will automatically resume for the node when the process of returning it has completed. If a node is returned to a multi-node configuration where the audit trail facility is disabled, the node will be returned with the audit trail facility disabled even if the facility was enabled when the HADB server of the node was last operational.

## **(3) Procedure for switching over a returned node to the master node**

The following explains the procedure for switching over a returned node to the master node. The procedure differs depending on whether you are using host reset or SCSI reservation for shared disk.

### **• Procedure (when using host reset)**

1. Return the node that was separated from the multi-node configuration (the former master node) back to the configuration.

Note that nodes are returned to a multi-node configuration as slave nodes.

2. Execute the HA Monitor monswap command on the current master node.

The current master node's HADB server terminates, and the returned node in step 1 switches over to the master node.

3. Execute the adbls -d node command on any node.

Refer to the NODE TYPE field in the command execution result, and make sure that the master node has switched over. You cannot perform the subsequent operations until the master node switchover is complete.

4. Return the node you terminated in step 2, to the multi-node configuration.

<sup>16.</sup> Operations When Using the Multi-Node Function

For details about the procedure for returning a node to a multi-node configuration, see [\(2\) Procedure for returning](#page-1627-0) [nodes to a multi-node configuration.](#page-1627-0)

### **• Procedure (when using SCSI reservation for shared disk)**

1. Return the node that was separated from the multi-node configuration (the former master node) back to the configuration.

Note that nodes are returned to a multi-node configuration as slave nodes.

2. Execute the adbstop --cancel --node command on the master node.

The master node terminates normally.

3. Execute the HA Monitor monswap command.

When you execute the preceding command on the node you terminated in step 2, the node you returned in step 1 becomes to the master node.

4. Execute the adbls -d node command on any node.

Refer to the NODE TYPE field in the command execution result, and make sure that the master node has switched over. You cannot perform the subsequent operations until the master node switchover is complete.

5. Return the node you terminated in step 2, to the multi-node configuration.

For details about the procedure for returning a node to a multi-node configuration, see [\(2\) Procedure for returning](#page-1627-0) [nodes to a multi-node configuration.](#page-1627-0)

16. Operations When Using the Multi-Node Function

## <span id="page-1630-0"></span>**16.16 Troubleshooting (when the multi-node function is being used)**

This section explains troubleshooting when the multi-node function is being used.

### **16.16.1 Problems related to startup or termination of the HADB servers in the multi-node configuration**

This subsection explains the steps to take when a problem related to startup or termination of the HADB servers occurs in the multi-node configuration.

### **(1) When the HADB servers in the multi-node configuration cannot be started normally**

Determine the cause by following the steps indicated in the output message. Then, start the HADB servers in the multinode configuration normally.

If you cannot determine the cause immediately, remove the failed node from the multi-node configuration, and then normally start the HADB servers. To remove the failed node, delete the specification about it from the adb sys multi node info operand in the server definition of the HADB servers on all nodes.

If only one node remains on which a failure did not occur, change the adb\_multi\_node\_info operand in the server definition for the HADB server on that node into a comment. Then, start the HADB server as a system that does not use the multi-node function. In this case, make sure that the system directory is mounted to \$DBDIR/ADBSYS. If the directory is not mounted, execute the OS's mount command to mount the system directory to \$DBDIR/ADBSYS.

### **Note**

Adding a hash mark (#) to the beginning of the operand specification line changes the specification on the entire line into a comment.

In addition, if the node in which the failure occurred is the master node, change the master node by using either of the following methods:

- **•** Change the master node by changing the HA Monitor settings.
- When starting the HADB server in a multi-node configuration, execute the monact command to change one of the slave nodes into the master node.

If there is a substitute machine, set up the substitute machine's environment so that it is the same as the machine of the node in which the failure occurred, and then start the HADB servers in the multi-node configuration.

### **▪ If the KFAA41205-E message is output**

If the KFAA41205-E message is output containing the following information, opening of the DB area file fails:

- **•** The name of the symbolic link to the DB area file is displayed as the file name
- **•** open is displayed as the name of the system call that resulted in an error
- **•** ENOENT is displayed as the error number

In this case, when you added a node, the adbinit command might have been executed without applying the configuration change information of the DB area to the initialization options. Therefore, you need to re-add the node.

<sup>16.</sup> Operations When Using the Multi-Node Function

For details about how to add nodes, see [16.17.1 Adding nodes](#page-1640-0). Pay particular attention to the explanation in [16.17.2](#page-1640-0)  [Notes on executing the adbinit command when adding nodes.](#page-1640-0)

### **ID** Important

When the adbinit command is executed on the node to be added, the initialization options used on other nodes might not be usable as is. If you have changed the DB area configuration, you need to apply those changes to the initialization options.

### **(2) When the HADB servers in the multi-node configuration cannot be restarted**

Determine the cause by following the steps indicated in the output message. Then, restart the HADB servers in the multi-node configuration.

If you cannot determine the cause immediately, remove the failed node from the multi-node configuration and then restart the HADB servers. To remove the failed node from the multi-node configuration, delete the specification about it from the adb sys multi node info operand in the server definition of the HADB servers on all nodes.

In addition, if the node in which the failure occurred is the master node, change the master node by using either of the following methods:

- **•** Change the master node by changing the HA Monitor settings
- When starting the HADB server in a multi-node configuration, execute the monact command to change one of the slave nodes into the master node.

#### **▪ If the KFAA41205-E message is output**

For details about the action to take when the KFAA41205-E message is output, see **▪ If the [KFAA41205-E](#page-1630-0) [message is output](#page-1630-0)** in [\(1\) When the HADB servers in the multi-node configuration cannot be started normally.](#page-1630-0)

### **(3) When an HADB server in the multi-node configuration cannot be terminated**

While an application or command is connected to an HADB server in the multi-node configuration, that HADB server cannot be terminated. Wait for the application or command to finish. If there is a need to terminate the HADB servers right away, forcibly terminate the HADB servers in the multi-node configuration. For details about how to forcibly terminate the HADB server in a multi-node configuration, see [\(b\) Forcibly terminating HADB servers in the multi](#page-1587-0)[node configuration](#page-1587-0) in [\(1\) Termination procedures for HADB servers in a multi-node configuration](#page-1586-0) under [16.4.2](#page-1586-0)  [Terminating HADB servers in the multi-node configuration.](#page-1586-0)

If the HADB servers in a multi-node configuration cannot be terminated even when there is no connected application program or command, perform the following.

### **Procedure:**

1. Execute the adbstop --force command on the master node.

When you forcibly terminate the master node's HADB server, the master node is switched over.

2. Terminate the HADB servers in the multi-node configuration normally.

For details about how to terminate the HADB server normally in a multi-node configuration, see [\(a\) Normally](#page-1586-0) [terminating HADB servers in the multi-node configuration](#page-1586-0) in [\(1\) Termination procedures for HADB servers in a](#page-1586-0) [multi-node configuration](#page-1586-0) under [16.4.2 Terminating HADB servers in the multi-node configuration](#page-1586-0).

<sup>16.</sup> Operations When Using the Multi-Node Function

If the HADB servers in a multi-node configuration cannot be terminated even with the above procedure, execute the adbstop --force command on all nodes to forcibly terminate the HADB servers in the multi-node configuration.

### **16.16.2 Application-related problems (when the multi-node function is being used)**

If an application-related problem occurs, first take the appropriate corrective action as explained in [15.1 Application](#page-1492-0)[related problems.](#page-1492-0) If this does not resolve the problem, read the information provided in this subsection.

### **(1) Steps to take when an application cannot be executed**

The following table describes the possible reasons why an application cannot be executed, and the steps that can be taken.

### Table 16-10: Possible reasons when an application cannot be executed and the steps that can be taken

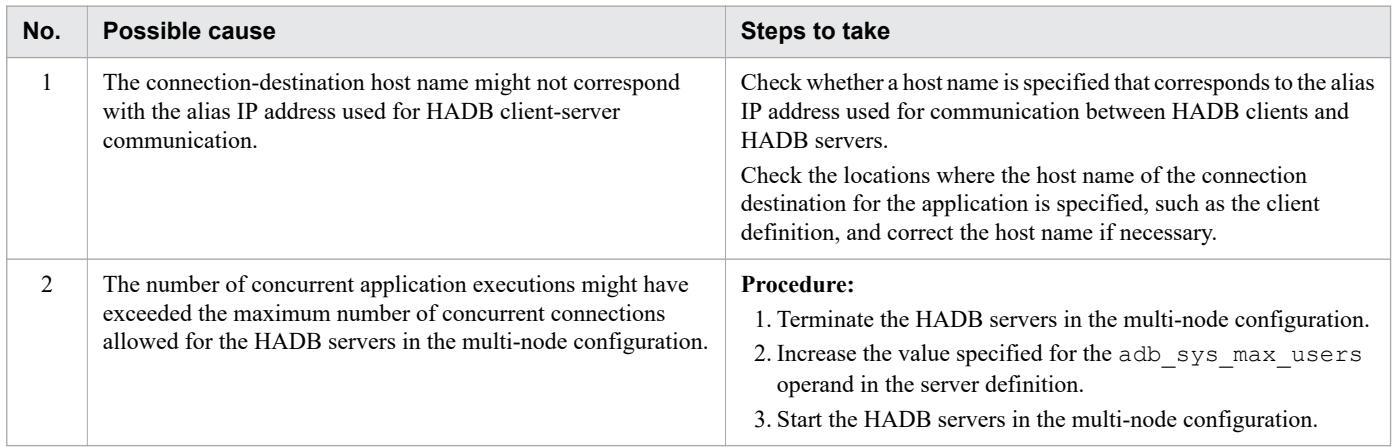

### **16.16.3 Command related problems (when the multi-node function is being used)**

If a command-related problem occurs, first take the appropriate corrective action as explained in [15.2 Command-related](#page-1493-0) [problems.](#page-1493-0) If this does not resolve the problem, read the information provided in this subsection.

### **(1) Steps to take when a command cannot be executed (when the message KFAA31733-E is output)**

If a failure occurs on the master node, recovery processing (rollback) performed on update processing that had been running on the master node, is executed on the slave node that becomes the new master node. If a command accesses any pages undergoing this recovery processing, the command results in an error. At this time, the KFAA31733-E message is output. In this case, follow the steps given in the message.

<sup>16.</sup> Operations When Using the Multi-Node Function

### **(2) Steps to take when a command cannot be executed (when the message KFAA50036-E is output)**

An attempt was made to execute a command that cannot be executed on a slave node. Execute the command on the master node.

## **16.16.4 Problems related to DB areas (when the multi-node function is being used)**

This subsection explains the steps to take when a problem related to a data DB area occurs.

### **(1) Steps to take when a data DB area becomes full**

Expand the data DB area. For details about how to expand the target DB area, see [\(3\) Expanding a data DB area \(adding](#page-1612-0) [a data DB area file\)](#page-1612-0) in [16.10.3 Adding, deleting, or expanding data DB areas \(when the multi-node function is being](#page-1610-0) [used\).](#page-1610-0)

### **16.16.5 Problems related to files in the DB directory (when the multi-node function is being used)**

This subsection explains the steps to take when a problem occurs in a file under the DB directory.

### **(1) Steps to take when a failure occurs in a system log file**

Take the steps indicated in the message that is output.

Also, check whether the file system for the system directory is mounted in \$DBDIR/ADBSYS.

In addition, see [15.5.2 Steps to take when a problem occurs in a system log file](#page-1507-0).

### **(2) Steps to take when a free space shortage in a system log file causes the HADB server to terminate abnormally**

Take the steps indicated in the message that is output.

Also see [15.5.2 Steps to take when a problem occurs in a system log file](#page-1507-0).

### **16.16.6 Problems related to files in the server directory (during installation) (when the multi-node function is being used)**

Follow the explanation in the action to take section for the message that is output.

## **16.16.7 Problems related to files in the server directory (during operation) (when the multi-node function is being used)**

This subsection explains the steps to take when a problem occurs in a file under the server directory.

### **(1) Steps to take when a failure occurs in the server directory**

For details about the action to take when a failure occurs in relation to the server directory, see [15.4.2 Recovering the](#page-1505-0) [server directory](#page-1505-0).

## **(2) Steps to take when a failure occurs in the server definition file**

For details about the steps to take when a failure occurs in the server definition file, follow the explanation in the action to take section for the message that is output.

## **(3) Steps to take when a failure occurs in a message log file**

For details about the steps to take when a failure occurs in message log file, follow the explanation in the action to take section for the message that is output.

## **16.16.8 Problems related to files in the client directory (when the multinode function is being used)**

For details about how to recover the client directory, see [15.4.3 Recovering the client directory.](#page-1505-0)

### **16.16.9 OS-related problems (when the multi-node function is being used)**

If a slave node OS terminates abnormally, that slave node is separated from the multi-node configuration.

If the OS terminates abnormally on the master node, the master node is switched over. The master node whose OS terminated abnormally is separated from the multi-node configuration.

After the operating system is rebooted, eliminate the cause of the problem.

## **16.16.10 Hardware-related problems (when the multi-node function is being used)**

This subsection explains the steps to take when a hardware-related problem occurs.

## **(1) Steps to take when a disk failure occurs**

For details about the action to take when a disk failure occurs, see [15.4 Disk-related problems](#page-1505-0).

<sup>16.</sup> Operations When Using the Multi-Node Function

## **(2) Steps to take when the disk becomes full**

### **(a) When the space shortage is caused by the DB area files**

When the disk become full because of an increase in the size of the DB area files, take the necessary steps based on the explanations in the following subsections:

- **•** [15.3.1 When a free space shortage is caused by an increase in the size of the DB area files](#page-1501-0)
- **•** [15.3.2 When a free space shortage is caused by failed DB area automatic extension](#page-1502-0)

### **(b) When the space shortage is caused by a factor other than the DB area files**

- **•** If the problem is caused by the system log file or status file Take action as explained in [\(1\) When the space shortage is caused by entity files under the DB directory](#page-1503-0) under [15.3.3 When a free space shortage is caused by an increase in the size of files other than the DB area files.](#page-1502-0)
- **•** If the problem is caused by a file other than the system log file or status file Take action as explained in [\(2\) When the space shortage is caused by symbolically linked files](#page-1503-0) under [15.3.3 When](#page-1502-0) [a free space shortage is caused by an increase in the size of files other than the DB area files.](#page-1502-0)

### **(3) Steps to take when a communication failure, CPU failure, or power supply failure occurs**

This subsection explains the steps to take when a communication failure, CPU failure, or power supply failure occurs.

### **(a) When a communication failure occurs between the HADB client and the HADB server on the master node**

In this case, the applicable transaction returns an error indicating that a communication failure has occurred. If this happens, perform the following procedure.

### **Procedure:**

1. Separate the master node where the communication failure occurred, from the multi-node configuration

Switch the master node by executing a command. The master node where the communication failure occurred, is separated from the multi-node configuration. For details about how to switch over the master node by using a command, see [16.7 Switching over the master node by using a command](#page-1595-0).

- 2. Investigate and address the cause of the communication failure
- 3. Return the node you separated in step 1, back to the multi-node configuration

For details about how to return nodes to a multi-node configuration, see [16.15.3 Returning a node to the multi-node](#page-1626-0) [configuration.](#page-1626-0)

### **(b) When a communication failure occurs between the HADB client and the HADB server on a slave node**

In this case, the applicable transaction returns an error indicating that a communication failure has occurred.

Investigate the cause of the communication failure. If you cannot take a corrective action immediately, terminate the HADB server on the slave node where the failure occurred.

### **(c) When a communication failure occurs between nodes**

The following explains the action to take when a communication failure occurs between nodes. The action to take differs depending on whether you are using host reset or SCSI reservation for shared disk.

#### **• When using host reset**

If a communication error occurs between nodes, the HA Monitor detects a node failure. At this time, HA Monitor decides which nodes to separate from the multi-node configuration. If the master node is one of the nodes that are separated from the multi-node configuration, the master node is switched over.

The server machines of nodes that are separated from the multi-node configuration are stopped by HA Monitor (the power for the server machines is shut off). If a server machine does not stop, execute the HA Monitor monswap command, and then stop the server machine manually.

Then, restart the server machine, and investigate and address the cause of the communication failure.

After taking the aforementioned steps, return the relevant nodes to the multi-node configuration as necessary. For details about how to return nodes to a multi-node configuration, see [16.15.3 Returning a node to the multi-node](#page-1626-0) [configuration.](#page-1626-0)

#### **• When using SCSI reservation for shared disk**

If a communication error occurs between nodes, the HA Monitor detects a node failure. At this time, HA Monitor decides which nodes to separate from the multi-node configuration. If the master node is one of the nodes that are separated from the multi-node configuration, the master node is switched over. The server machines of nodes that are separated from the multi-node configuration are not stopped.

In this case, investigate and address the cause of the communication failure. After taking the aforementioned steps, return the relevant nodes to the multi-node configuration as necessary. For details about how to return nodes to a multi-node configuration, see [16.15.3 Returning a node to the multi-node configuration.](#page-1626-0)

If the failure is on the monitoring path of HA Monitor, you need to recover the path by using the monlink command of HA Monitor. For details, see *Hot standby operation when a failure occurs*in the manual *HA Monitor for Linux(R) (x86)*.

### **(d) When a CPU failure occurs**

If a CPU failure occurs on a slave node, that slave node is separated from the multi-node configuration.

If a CPU failure occurs on the master node, the master node is switched over. The master node where the CPU failure occurred, is separated from the multi-node configuration.

After restarting the OS, investigate and address the cause of the problem. After addressing the problem, return the separated nodes back to the multi-node configuration as necessary. For details about how to return nodes to a multinode configuration, see [16.15.3 Returning a node to the multi-node configuration](#page-1626-0).

### **(e) When a power supply failure occurs**

If a power failure occurs on a slave node, that slave node is separated from the multi-node configuration.

If a power failure occurs on the master node, the master node is switched over. The master node where the power failure occurred, is separated from the multi-node configuration.

After restarting the OS, investigate and address the cause of the problem. After addressing the problem, return the separated nodes back to the multi-node configuration as necessary. For details about how to return nodes to a multinode configuration, see [16.15.3 Returning a node to the multi-node configuration](#page-1626-0).

## **16.16.11 Problems related to HA Monitor (when the multi-node function is being used)**

If a problem occurs in HA Monitor, take the corrective steps based on the explanations in the manual *HA Monitor for Linux(R) (x86)*.

### **16.16.12 Problems related to SQL statements that create work tables (when the multi-node function is being used)**

If an SQL statement being executed when the HADB server terminates abnormally creates a work table, make sure that the disk to be used by work table DB area files is not shared and used by multiple nodes. If the disk to be used for the work table DB area files is shared and used by multiple nodes, operations are not guaranteed. In this case, incorrect retrieval results might be displayed, or the HADB server might terminate abnormally.

If the disk to be used for work table DB area files is shared and used by multiple nodes, perform the following.

#### **Procedure:**

- 1. Terminate the HADB servers in the multi-node configuration.
- 2. Prepare a disk for work table DB area files for each node.
- 3. For each node, specify the path to the disk prepared in step 2 above for the server definition adb  $b$ lk path wrk operand.
- 4. Start the HADB servers in the multi-node configuration again.

### **Note**

You can determine whether the executed SQL statement creates a work table by referring to *Considerations when executing an SQL statement that creates work tables* in the *HADB Application Development Guide*.

### **16.16.13 Problems related to synonym dictionary files (when the multinode function is being used)**

This subsection explains the steps to take when a problem related to a synonym dictionary file occurs.

### **(1) Steps to take when a problem occurs in relation to a synonym dictionary file when the multi-node function is being used**

Take the following action when a problem occurs in relation to a synonym dictionary file when the multi-node function is being used.

### **Note**

The synonym dictionary files used in a multi-node configuration are stored in the directory specified for the adb syndict node storage path operand in the server definition.

### **Action 1**

When an error occurs in relation to a synonym dictionary file, the following messages are output to the message log file on the slave node where the error occurred:

- **•** KFAA30959-E
- **•** KFAA34008-E
- **•** KFAA51537-W

Take the action as explained in the action to take section of the message. If taking the action explained in the action to take section of the message does not resolve the problem or you are unable to take the action the message suggests, try action 2.

#### **Action 2**

Delete the synonym dictionary file that caused the error. Then, execute the adbsyndict command to synchronize the synonym dictionary files. For details about how to synchronize the synonym dictionary files, see [16.24.5](#page-1664-0)  [Synchronizing synonym dictionary files.](#page-1664-0)

### **(2) Steps to take when there is insufficient free space for the multi-node synonym dictionary storage directory**

If the adbsyndict command terminates abnormally due to there being insufficient free space for the multi-node synonym dictionary storage directory, messages are output as follows:

- **•** KFAA51519-E is output on the master node.
- **•** KFAA51514-E is output on the node where the lack of free space occurred.

If the operation target information in the message KFAA51514-E is synonym-dictionary-file and the error number is 28 (ENOSPC), there might be insufficient free space for the storage directory for synonym dictionary files. In this case, first try Action 1. If you cannot perform Action 1 or there is still not enough free space after Action 1 is performed, perform Action 2.

### **Note**

The multi-node synonym dictionary storage directory is the directory specified for the adb syndict node storage path operand in the server definition.

#### **Action 1**

If multiple synonym dictionaries are updated at once when the adbsyndict command is executed, try updating the synonym dictionaries one at a time. Because less free space is required when updating fewer synonym dictionaries, you might be able to execute the adbsyndict command successfully.

#### **Action 2**

Create the multi-node synonym dictionary storage directory again on another disk with more free space. The following shows the procedure.

#### **Procedure:**

- 1. Create another multi-node synonym dictionary storage directory on a disk with more free space. For details about how to create this directory, see [\(6\) Creating the multi-node synonym dictionary storage directory](#page-1658-0) in [16.24.1 Preparing for synonym search operations](#page-1657-0).
- 2. Perform a normal termination of the node where the lack of free space occurred. For details about how to terminate a node normally, see [\(2\) Terminating an HADB server on a specific node](#page-1587-0) in [16.4.2 Terminating](#page-1586-0) [HADB servers in the multi-node configuration.](#page-1586-0)

<sup>16.</sup> Operations When Using the Multi-Node Function

- 3. After the node has terminated normally, change the value specified for the adb syndict node storage path operand in the server definition. Specify the directory you created in 1.
- 4. Start the node normally and return it to the multi-node configuration. For details about the procedure for returning a node to a multi-node configuration, see [16.15.3 Returning a node to the multi-node configuration](#page-1626-0).
- 5. Execute the adbsyndict command to synchronize the synonym dictionary files. For details about how to synchronize the synonym dictionary files, see [16.24.5 Synchronizing synonym dictionary files.](#page-1664-0)
- 6. Delete the old multi-node synonym dictionary storage directory.

16. Operations When Using the Multi-Node Function

### <span id="page-1640-0"></span>**16.17 Adding or deleting nodes**

This section explains how to add nodes by adding a server machine. This section also explains how to delete nodes that are no longer necessary.

## **16.17.1 Adding nodes**

This procedure for adding nodes by adding a server machine is as follows:

#### **Procedure:**

1. Add the server machine, install the HADB server, and configure the environment settings

For details about how to install the HADB server and set up the environment, see [16.3.2 Installing HADB server](#page-1552-0) [and setting up an environment.](#page-1552-0)

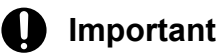

Before executing the adbinit command, read the notes provided in 16.17.2 Notes on executing the adbinit command when adding nodes.

2. Normally terminate the multi-node configuration HADB server

For details about the procedure for terminating the HADB server normally in a multi-node configuration, see [\(a\)](#page-1586-0)  [Normally terminating HADB servers in the multi-node configuration](#page-1586-0) in [\(1\) Termination procedures for HADB](#page-1586-0) [servers in a multi-node configuration](#page-1586-0) under [16.4.2 Terminating HADB servers in the multi-node configuration](#page-1586-0).

3. Correct the HA Monitor definition

Specify information about the added node in the HA Monitor definition on all nodes.

4. Correct the server definition

Add information about the node to be added, to the HADB server definition operand adb\_sys\_multi\_node\_info on all nodes.

5. Start the multi-node configuration HADB server

For details about the procedure for starting the HADB server in a multi-node configuration, see [16.4.1 Starting the](#page-1585-0) [HADB servers in the multi-node configuration](#page-1585-0).

#### **Important** IJ

In environments where synonym searches are used, you need to synchronize the synonym dictionary files after adding a node. For details about how to synchronize the synonym dictionary files, see [16.24.5](#page-1664-0)  [Synchronizing synonym dictionary files.](#page-1664-0)

### **16.17.2 Notes on executing the adbinit command when adding nodes**

When adding a node, you execute the adbinit command on the node you are adding, but you might not be able to use the initialization options used on other nodes as is. If you have changed the configuration of the DB area, you need to apply those changes to the specifications in the initialization options, and execute the adbinit command. Therefore, you need to apply the information that differs due to the changes to the configuration of the DB area, to the initialization

options used on the slave nodes. If you cannot do that, create initialization options according to the procedure explained in this section.

The overall flow of the procedure explained in this section is as follows: First execute the command to extract the current DB area information to a file. Edit that file to create the initialization options.

### **ID** Important

- In this explanation,  $\beta$ DBDIR means the DB directory. When actually executing the command, specify the DB directory path.
- **•** Execute the following procedure on the master node.

### **(1) Creating the base for the initialization options**

```
echo "set adb init mst blk path = \iota"$(ls -1 $DBDIR/ADBMST \iota| sed -e 's/.*ADBMST ->/ADBMST ->/g' | awk '{print $3}')\"" >adbinit.opt
```
Execute the preceding command, and create the base of the initialization option file (adbinit.opt file). In this example, the adbinit.opt file is created in the current directory.

When you execute the preceding command, the following adbinit.opt file is created:

#### **▪ Content of the adbinit.opt file at this point**

```
set adb init mst blk path = "/dev/disk/by-id/wwn-0x60....93bc"
```
### **(2) Add information such as the adbinitdbarea operand to the adbinit.opt file**

```
adbdbstatus -d used | grep Used | awk -F',' '{print $3, $9}' | unig \
| awk '{print $1, $2}' \
| sed -e 's/DBarea name DBarea filename/set adb init dbarea initialize = N/q' \
      -e 's/\"ADBDIC\"/set adb_init dic blk path =/g' \
      -e 's/\"ADBSTBL\"/set adb init stbl blk path =/g' \
| sed -e 's/^\"\(.*\)\" \"\(.*\)\"/adbinitdbarea -n \\\"\1\\\" -i 0K,x -v \2,\\/q' \
>>adbinit.opt
```
When you execute the preceding adbdbstatus command, information such as the adbinitdbarea operand is added to the adbinit.opt file you created in (1). When you execute the preceding command, the adbinit.opt file is created in a somewhat organized state, which can save trouble in editing the  $\alpha$ dbinit.opt file from (3) onward.

#### **▪ Content of the adbinit.opt file at this point**

```
set adb init mst blk path = "/dev/disk/by-id/wwn-0x60....93bc"
set adb_init_dbarea_initialize = N<br>set adb_init_dic_blk_path = "/dev/disk/by-id/wwn-0x60....e259" ...2
set adb_init_dic_blk_path = "/dev/disk/by-id/wwn-0x60....e259"
set adb_init_stbl_blk_path = "/dev/disk/by-id/wwn-0x60....311b" ...3<br>adbinitdbarea -n \"DBAREA1\" -i 0K,x -v "/dev/disk/bv-id/wwn-0x60....0000".\ ...4
adbinitdbarea -n \overline{\Psi}DBAREA1\overline{\Psi} -i 0K, x -v "/dev/disk/by-id/wwn-0x60....0000",
adbinitdbarea -n \"DBAREA1\" -i 0K, x -v "/dev/disk/by-id/wwn-0x60....0001", \ ...5
adbinitdbarea -n \"NEWAREA1\" -i 0K,x -v "/dev/disk/by-id/wwn-0x60....0400", \ ...6
adbinitdbarea -n \"NEWAREA1\" -i 0K, x -v "/dev/disk/by-id/wwn-0x60....0401", \ ...7
adbinitdbarea -n \"NEWAREA1\" -i 0K, x -v "/dev/disk/by-id/wwn-0x60....0402", \ ...8
```

```
16. Operations When Using the Multi-Node Function
```
The preceding operands 1-8 are added.

## **(3) Correcting the content of the adbinit.opt file**

Open the adbinit.opt file in a text editor, and correct the specifications in the initialization options. For information about specifying the initialization options, see *Format of initialization options* in *Specification format for the adbinit command* in *adbinit (Initialize the Database)* in the manual *HADB Command Reference*.

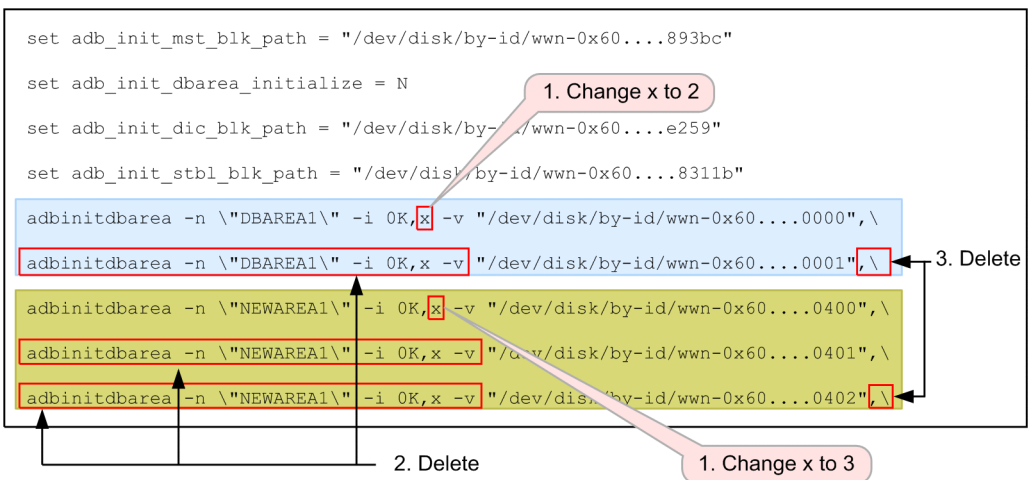

In this example, you need to correct the specified options for the adbinitdbarea operand.

[Explanation]

Specify the adbinitdbarea operand as follows:

- If any rows contain duplicate DB area names in the  $-n$  option of the adbinitdbarea operand Perform steps 1-3 in the preceding figure.
- If no rows contain duplicate DB area names in the  $-n$  option of the adbinitdbarea operand Perform steps 1 and 3 in the preceding figure.

The numbers in the following explanation correspond to the numbers in the preceding figure:

- 1. Change the specified number of files in the -i option, from x to the number of duplicate rows. In this example, the value is changed to 2 and 3.
- 2. Delete the enclosed specifications.
- 3. Delete the final ",  $\vee$ " at the end of each duplicate row.

#### **▪ Content of the adbinit.opt file after correction**

```
set adb init mst blk path = "/dev/disk/by-id/wwn-0x60....93bc"
set adb init dbarea initialize = N
set adb_init_dic_blk_path = "/dev/disk/by-id/wwn-0x60....e259"
set adb_init_stbl blk_path = "/dev/disk/by-id/wwn-0x60....311b"
adbinitdbarea -n \"DBAREA1\" -i 0K,2 -v "/dev/disk/by-id/wwn-0x60....0000",\
                                          "/dev/disk/by-id/wwn-0x60....0001" 
adbinitdbarea -n \"NEWAREA1\" -i 0K,3 -v "/dev/disk/by-id/wwn-0x60....0400",\
                                          " / dev/disk/by-id/wm-0x60...0401", \n "/dev/disk/by-id/wwn-0x60....0402"
```
The preceding enclosed areas are corrected.

<sup>16.</sup> Operations When Using the Multi-Node Function

## **(4) Checking the files immediately under the DB directory**

If you are storing any symbolic links to a DB area file in a subdirectory of the DB directory, you need to add a specification of the -f option to the adbinitdbarea operand that specifies that DB area's information. In this case, perform the following procedure:

ls **\$DBDIR**

#### **▪ Example display of the execution results**

```
ADBDIC ADBMST ADBSTBL ADBSYS ADBWORK ADBWRK AREAS DBAREA1 DBAREA1.00001 SPOO
\mathsf{T}
```
Use the OS 1s command to display the list of files immediately under the DB directory. Check whether there are any files with the same name as the DB area.

In the preceding example, there is a file called DBAREA1, but not NEWAREA1. Therefore, you need to add the  $-f$  option to the adbinitdbarea operand that specifies NEWAREA1.

### **(5) Investigating the directory storing NEWAREA1**

find **\$DBDIR** -name NEWAREA1 2>/dev/null

Execute the preceding command to investigate the storage directory in the DB directory of the DB area file NEWAREA1.

#### **▪ Example display of the execution results**

\$DBDIR/AREAS/NEW/<u>NEWAREA1</u> ...1<br>\$DBDIR/AREAS/OLD/NEWAREA1 ...2 \$DBDIR/AREAS/OLD/NEWAREA1 ...2

In the following explanation, 1 denotes file 1, and 2 denotes file 2.

If multiple files with the same name but different paths are displayed as in the preceding example, you need to investigate the link destinations by using the  $OS \text{ls}$  command.

### **(6) Checking the link destination for file 1**

ls -l **\$DBDIR**/AREAS/NEW/NEWAREA1\* | sed -e 's/.\* -> //g'

Execute the OS  $\text{ls}$  -1 command to check the link destination for file 1.

#### **▪ Example display of the execution results**

```
/dev/disk/by-id/wwn-0x60....0400
/dev/disk/by-id/wwn-0x60....0401
/dev/disk/by-id/wwn-0x60....0402
```
The preceding three links' destinations match the content of the adbinit.opt file.

### **▪ Content of the adbinit.opt file**

<sup>16.</sup> Operations When Using the Multi-Node Function

```
adbinitdbarea -n \"NEWAREA1\" -i 0K,3 -v "/dev/disk/by-id/wwn-0x60....0400",\
                                           "/dev/disk/by-id/wwn-0x60....0401",\
                                           "/dev/disk/by-id/wwn-0x60....0402"
```
## **(7) Checking the link destination for file 2**

```
ls -l $DBDIR/AREAS/OLD/NEWAREA1* | sed -e 's/.* -> //g'
```
Execute the OS  $\text{ls}$  -1 command to check the link destination for file 2.

#### **▪ Example display of the execution results**

/dev/disk/by-id/wwn-0x60....a000

The preceding link's destination does not match the content of the adbinit.opt file.

### **(8) Correcting the specifications in the initialization options**

Based on the results of checking (6) and (7), we can see that file 1 corresponds to the adbinit.opt file.

Among the path names of file 1, add the following underlined part to the specification in the  $-$ f option:

**\$DBDIR**/AREAS/NEW/NEWAREA1

In the preceding example, the  $-f$  option is added as follows:

 $-f \ \Upsilon$ <sup>"</sup>AREAS/NEW/\"

#### **▪ Content of the adbinit.opt file after correction**

```
set adb init mst blk path = "/dev/disk/by-id/wwn-0x60....93bc"
set adb init dbarea initialize = N
set adb_init_dic_blk_path = "/dev/disk/by-id/wwn-0x60....e259"
set adb_init_stbl_blk_path = "/dev/disk/by-id/wwn-0x60....311b"
adbinit\overline{d}bare\overline{a} -n \overline{\nabla}"DBAREA1\overline{\nabla}" -i 0K,2 -v "/dev/disk/by-id/wwn-0x60....0000",
                                              "/dev/disk/by-id/wwn-0x60....0001"
adbinitdbarea -n \"NEWAREA1\" -f \"AREAS/NEW/\" -i 0K,3\
               -v "/dev/disk/by-id/wwn-0x60....0400",\
                    "/dev/disk/by-id/wwn-0x60....0401",\
                    "/dev/disk/by-id/wwn-0x60....0402"
```
Add the underlined part in the preceding commands.

### **(9) Adding operands relating to the work table DB area**

Add the following operands as necessary:

- **•** adb\_init\_wrk\_page\_size
- **•** adb\_init\_wrk\_blk\_path

In the adb\_init\_wrk\_blk\_path operand, specify the block special file name of the work table DB area file to be assigned to each node. For details, see [\(4\) Creating a DB directory on each slave node](#page-1583-0) in [16.3.8 Creating a database](#page-1582-0).

With the preceding steps, correction of the initialization options is now complete. When adding a node, use the initialization options you created here to execute the adbinit command.

## **16.17.3 Deleting nodes**

The following procedure shows how to delete nodes that are no longer necessary:

#### **Procedure:**

1. Normally terminate the multi-node configuration HADB server

For details about the procedure for terminating the HADB server normally in a multi-node configuration, see [\(a\)](#page-1586-0)  [Normally terminating HADB servers in the multi-node configuration](#page-1586-0) in [\(1\) Termination procedures for HADB](#page-1586-0) [servers in a multi-node configuration](#page-1586-0) under [16.4.2 Terminating HADB servers in the multi-node configuration](#page-1586-0).

2. Correct the server definition

Delete the information for the node you are deleting from the adb sys multi node info operands in the server definitions of the HADB servers on all nodes.

3. Start the multi-node configuration HADB server

For details about the procedure for starting the HADB server in a multi-node configuration, see [16.4.1 Starting the](#page-1585-0) [HADB servers in the multi-node configuration](#page-1585-0).

### **16.18 Changing the host name or IP address of the server machine's OS (when the multi-node function is being used)**

This section explains how to change the host name or IP address of the OS of a server machine on which the HADB server is installed in a case where the multi-node function is used.

#### **■ Tasks to be performed on the HADB servers in a multi-node configuration**

The following explains the tasks to be performed on the HADB servers in a multi-node configuration to change the host name or IP address of the server machine's OS.

#### 1. **Normally terminate the HADB servers in a multi-node configuration.**

Normally terminate the HADB server on all nodes. For details about the termination procedure, see [\(a\) Normally](#page-1586-0) [terminating HADB servers in the multi-node configuration](#page-1586-0) in [\(1\) Termination procedures for HADB servers in](#page-1586-0) [a multi-node configuration](#page-1586-0) under [16.4.2 Terminating HADB servers in the multi-node configuration](#page-1586-0).

Also, normally stop HA Monitor on all nodes by using the monstop command.

#### 2. **Change the HA Monitor settings on all nodes.**

Change the HA Monitor settings on all nodes. For details, see [16.3.4 Setting up an HA Monitor environment.](#page-1552-0)

- **•** To change the host name of the LAN to be used as the monitoring path of HA Monitor Change the settings in the HA Monitor environment settings file ( $s$ ysdef file).
- **•** To change the alias IP address

Change the settings in the LAN status settings file for connection (*server-identificationname*.up file) and the LAN status settings file for disconnection (*server-identificationname*.down file).

#### 3. **Change the server definition on all nodes.**

To change the IP address for communication between HADB servers, change the value of the adb sys multi node info operand in the server definition on all nodes. For details, see [16.3.5 Creating](#page-1579-0) [server definitions on all nodes.](#page-1579-0)

### 4. **Start the HADB servers in the multi-node configuration.**

Use the monstart command to start HA Monitor on all nodes. After that, start the HADB server on all nodes. For details about the start procedure, see [16.4.1 Starting the HADB servers in the multi-node configuration](#page-1585-0).

#### **■ Tasks to be performed on the HADB client**

The following explains the tasks to be performed on the HADB client to change the host name or IP address of the server machine's OS. Perform the following tasks when changing the alias IP address used for communication between the HADB client and the HADB server.

#### 1. **Terminate the application programs.**

Terminate all application programs that connect to the HADB servers in a multi-node configuration.

#### 2. **Change the alias IP address specified in the client definition.**

To change the alias IP address that is used for communication between the HADB client and HADB server, change the value of the adb clt rpc srv host operand in the client definition. For details, see 16.3.6 [Creating client definitions.](#page-1580-0)

For details about the adb\_clt\_rpc\_srv\_host operand in the client definition, see *Contents of operands in the client definition* under *Designing Client Definitions* in the *HADB Application Development Guide*.

#### **•** If the JDBC driver is used

Change the host name or IP address of the HADB server specified with the property that corresponds to the adb clt rpc srv host operand in the client definition. The JDBC driver can use a system property,

user property, or connection URL property. For details, see *Setting Up an Environment for the JDBC Driver* in the *HADB Application Development Guide*.

**•** If the ODBC driver or a CLI function is used

Change the host name or IP address of the HADB server specified for the adb clt rpc srv host operand in the client definition. For details, see *Setting Up an Environment for an HADB Client (If the ODBC Driver and CLI Functions Are Used)* in the *HADB Application Development Guide*.

#### 3. **Start the application programs.**

Start all application programs that connect to the HADB servers in a multi-node configuration.

### **O** Important

If the multi-node function is not used, see [8.11 Changing the host name or IP address of the server machine's](#page-849-0) [OS.](#page-849-0)

## **16.19 Migrating to a system that uses the multi-node function**

This section explains how to migrate to a system that uses the multi-node function.

#### O **Important**

When performing data migration, as explained in the subsequent procedure, always back up the server directory and the DB directory. If you become unable to start the HADB servers due to an error in the procedure, you need to recover the server directory and the DB directory using the back-ups.

### **16.19.1 Terminating the HADB server normally**

Before migrating to a system that uses the multi-node function, terminate the HADB server normally.

If the HADB server has already terminated, check the following two points to make sure that it terminated normally:

- 1. Whether STOP is displayed under the output item STATUS of the adbls -d srv command
- 2. Whether the termination mode in message KFAA91154-I, output in the message log file or syslog, is normally (normal termination)

If the HADB server did not terminate normally, start it by executing the adbstart command, and then terminate it normally by executing the adbstop command.

### **16.19.2 Backing up the server directory**

If you accidentally migrate the system to one that uses the multi-node function while the HADB server is in abnormally terminated status, you will not be able to start the HADB server. Therefore, first back up the files under the server directory.

Delete the backup that was made after you have confirmed that the migrated system is operating correctly.

### **16.19.3 Backing up the DB directory**

Before migrating to a system that uses the multi-node function, you must acquire a full backup of the DB directory. Delete this full backup after confirming that the migrated system is operating correctly.

For details about how to acquire a full backup, see [10.3.1 Backup acquisition method.](#page-879-0)

## **16.19.4 Upgrading the HADB server version**

If you want to use the multi-node function, and the version of the HADB server to be migrated is 02-02 or earlier (which does not support the multi-node function), you must upgrade the HADB server version.

Be sure to upgrade the HADB server version before migrating to a system that uses the multi-node function. If you accidentally migrate to a system that uses the multi-node function by swapping the HADB server library without upgrading the HADB server version, the HADB server will not start.

For details about upgrading the HADB server version, see [8.6 Upgrading the HADB server version.](#page-792-0)

### **16.19.5 Installing HA Monitor and the HADB server**

Install HA Monitor and the HADB server on the server machines of all nodes. For details about installing HA Monitor, see *System Configuration* in the manual *HA Monitor for Linux(R) (x86)*. For details about installing the HADB server, see [8.2 Installing the HADB server](#page-774-0).

### **16.19.6 Setting up the nodes**

Perform the following on all nodes:

- **•** Change the environment variable specification. For details, see [16.3.2 Installing HADB server and setting up an environment.](#page-1552-0)
- **•** Set up the HA Monitor environment. For details, see [16.3.4 Setting up an HA Monitor environment](#page-1552-0).
- **•** Create a server definition. For details, see [16.3.5 Creating server definitions on all nodes.](#page-1579-0)
- **•** Create a client definition. For details, see [16.3.6 Creating client definitions](#page-1580-0).

## **16.19.7 Preparing the DB directory**

Prepare the DB directory by taking the steps described in the procedure below.

On the HADB server before migration, if regular files are being used for DB area files, other than work table DB area files, you need to change these files to block special files. For details about how to make these changes, see [16.10.4](#page-1612-0)  [Changing the storage location of DB areas.](#page-1612-0)

1. Prepare a file system for the system directory.

Prepare a file system to be used as the system directory. For details about the file system to be used as the system directory, see [\(2\) File systems inherited at node switchover](#page-1550-0) in [16.2.4 Storage configuration](#page-1548-0).

2. Prepare the file system that stores synonym dictionary files.

For details about the file system that stores synonym dictionary files, see [\(2\) File systems inherited at node](#page-1550-0) [switchover](#page-1550-0) in [16.2.4 Storage configuration](#page-1548-0).

This task is only required in environments that use synonym searches.

3. Prepare a disk for the work table DB area to be used by the added nodes.

For each node, prepare a disk to be used as the work table DB area. For details about the disk to be used as the work table DB area, see [\(3\) Disks for DB area files](#page-1550-0) in [16.2.4 Storage configuration.](#page-1548-0)

4. Execute the adbinit command on the added nodes.

<sup>16.</sup> Operations When Using the Multi-Node Function

Create the DB directory by executing the adbinit command on the added nodes.

Note the following points when doing so:

- Specify N for the adb init dbarea initialize operand in the initialization option, and create a framework only for the DB directory.
- For the path of the block special file to be specified for the adb\_init\_wrk\_blk\_path operand in the initialization options, specify the disk to be used as the work table DB area, which you prepared in step 2.
- For the path of the block special file to be specified for the adb\_init\_mst\_blk\_path, adb\_init\_dic\_blk\_path, and adb\_init\_stbl\_blk\_path operands in the initialization option and for the adbinitdbarea option, specify the path of the block special file of the DB area file that was being used by the HADB server before migration.

### **16.19.8 Preparing to use the audit trail facility**

Perform the tasks described in this subsection if the audit trail facility was used in the pre-migration system.

1. Prepare the file systems where the audit trail directory will be created.

Prepare for each node the file system where the audit trail directory will be created. For details about the file system where the audit trail directory will be created, see [16.25.1 Setting up the audit trail facility environment](#page-1666-0).

2. Create the audit trail storage directory on a shared file system.

You must configure the environment in such a way that the audit trail files specified in ADB\_AUDITREAD functions that retrieve audit trail data are accessible from all nodes using the same absolute path. For this reason, the audit trail storage directory must be created on a file system that is shared among all nodes. For details, see [16.25.1](#page-1666-0)  [Setting up the audit trail facility environment](#page-1666-0).

## **16.19.9 Starting the HADB servers in the multi-node configuration**

Start the HADB servers in the multi-node configuration. For details about how to start the HADB servers, see [16.4.1](#page-1585-0)  [Starting the HADB servers in the multi-node configuration](#page-1585-0).

## **16.19.10 Preparing for synonym search operations**

Perform the tasks described in this subsection if synonym searches were used in the pre-migration system.

### 1. **Re-create synonym dictionary files**

If you changed the value specified for the adb syndict storage path operand in the server definition, you need to re-create all synonym dictionary files. For details about how to re-create synonym dictionary files, see [15.14.3 Steps to take if synonym dictionary files or their storage directory is accidentally deleted](#page-1536-0).

Note that even if you do not change the value of the adb syndict storage path operand, mounting of the file system (disk) might entail changes to the file system in which the directory that stores synonym dictionary files was created. In this case, copy all synonym dictionary files to a new directory.

### 2. **Synchronize synonym dictionary files**

Execute the adbsyndict command to synchronize the synonym dictionary files. For details about how to synchronize synonym dictionary files, see [16.24.5 Synchronizing synonym dictionary files.](#page-1664-0)

## **16.20 Upgrading the HADB server version (when the multi-node function is used)**

If you are performing a version upgrade of an HADB server that is using the multi-node function, see [8.6 Upgrading](#page-792-0) [the HADB server version](#page-792-0).

16. Operations When Using the Multi-Node Function

### **16.21 Swapping the HADB server with its revised version (when the multinode function is used)**

You can swap the HADB server with its revised version by using either of the following methods:

- **•** Normally terminating and then swapping the HADB server in a multi-node configuration
- Performing swapping on a per-node basis

### **16.21.1 Normally terminating and then swapping the HADB server in a multi-node configuration**

The following shows the procedure for normally terminating the HADB server and then swapping it with its revised version in a multi-node configuration:

#### **Procedure:**

1. Normally terminate the HADB server in a multi-node configuration

For details about the procedure for terminating the HADB server normally in a multi-node configuration, see [\(a\)](#page-1586-0)  [Normally terminating HADB servers in the multi-node configuration](#page-1586-0) in [\(1\) Termination procedures for HADB](#page-1586-0) [servers in a multi-node configuration](#page-1586-0) under [16.4.2 Terminating HADB servers in the multi-node configuration](#page-1586-0).

2. Swapping of the HADB server with its revised version on all nodes

For details about how to swap the HADB server with a revised version, see [8.8 Swapping the HADB server with](#page-837-0) [its revised version.](#page-837-0)

3. Normally start the multi-node configuration HADB server

For details about the procedure for starting the HADB server normally in a multi-node configuration, see [\(1\) Startup](#page-1585-0) [procedure for the HADB servers in a multi-node configuration](#page-1585-0) in [16.4.1 Starting the HADB servers in the multi](#page-1585-0)[node configuration.](#page-1585-0)

## **16.21.2 Performing swapping on a per-node basis**

The following procedure shows how to swap the HADB server with its revised version on a per-node basis: If you use this method, you do not have to stop the multi-node configuration HADB server, so there is no need to stop work operations.

The multi-node configuration on which swapping is performed is as follows:

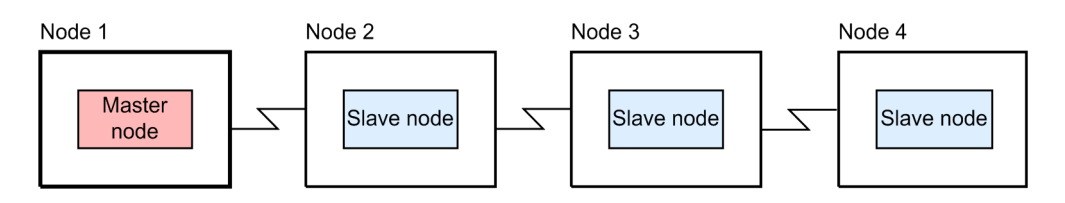

#### **Procedure:**

1. Switch over the master node by using a command

For details about how to switch over the master node using a command, see [16.7 Switching over the master node](#page-1595-0) [by using a command.](#page-1595-0)

<sup>16.</sup> Operations When Using the Multi-Node Function

When switchover of the master node is complete, node 1's HADB server terminates normally, and node 2 becomes the master node.

2. Swap the HADB server with its revised version on node 1

For details about how to swap the HADB server with a revised version, see [8.8 Swapping the HADB server with](#page-837-0) [its revised version.](#page-837-0)

3. Return node 1 to the multi-node configuration

For details about how to return nodes to a multi-node configuration, see [16.15.3 Returning a node to the multi-node](#page-1626-0) [configuration.](#page-1626-0)

Node 1 is returned as a slave node to the multi-node configuration.

4. Switch over the master node by using a command

For details about how to switch over the master node using a command, see [16.7 Switching over the master node](#page-1595-0) [by using a command.](#page-1595-0)

When switchover of the master node is complete, node 2's HADB server terminates normally, and node 1 becomes the master node.

5. Swap the HADB server with its revised version on node 2

For details about how to swap the HADB server with a revised version, see [8.8 Swapping the HADB server with](#page-837-0) [its revised version.](#page-837-0)

6. Return node 2 to the multi-node configuration

For details about how to return nodes to a multi-node configuration, see [16.15.3 Returning a node to the multi-node](#page-1626-0) [configuration.](#page-1626-0)

Node 2 is returned as a slave node to the multi-node configuration.

7. Normally terminate the HADB server on node 3

For details about how to terminate a slave node normally, see [\(c\) Normally terminating the HADB server on a slave](#page-1588-0) [node only](#page-1588-0) in [\(2\) Terminating an HADB server on a specific node](#page-1587-0) under [16.4.2 Terminating HADB servers in the](#page-1586-0) [multi-node configuration.](#page-1586-0)

8. Swap the HADB server with its revised version on node 3

For details about how to swap the HADB server with a revised version, see [8.8 Swapping the HADB server with](#page-837-0) [its revised version.](#page-837-0)

9. Return node 3 to the multi-node configuration

For details about how to return nodes to a multi-node configuration, see [16.15.3 Returning a node to the multi-node](#page-1626-0) [configuration.](#page-1626-0)

Node 3 is returned as a slave node to the multi-node configuration.

Perform the preceding steps 7-9 on node 4 as well.

With the preceding step, swapping of the HADB server with its revised version is complete.

### **▪ If swapping of the HADB server with its revised version fails**

If swapping of the HADB server with its revised version fails, use the following procedure to return the HADB server to its state before the swapping: You need to perform this procedure on all nodes where swapping of the HADB server with its revised version failed.

### **Procedure:**

### 1. **Forcibly terminating the HADB server on nodes where swapping failed**

If the HADB server is running on any nodes where swapping failed, execute the  $adbstop --force$  command to forcibly terminate the HADB server.

### 2. **Uninstalling the revised version of the HADB server**

16. Operations When Using the Multi-Node Function

Uninstall the revised version of the HADB server on nodes where swapping with its revised version failed.

#### 3. **Recovering the server directory**

Use the backup of the server directory you took before performing the swapping, to recover the server directory.

4. **Returning the specifications in the environment variables and kernel parameters to their original values** If you changed the specifications in the environment variables and kernel parameters, return those specifications to their original values.

#### 5. **Return nodes to the multi-node configuration**

Return all nodes where you completed up to step 4, to the multi-node configuration. For details about how to return nodes to a multi-node configuration, see [16.15.3 Returning a node to the multi-node configuration.](#page-1626-0)

#### 6. **Switch over the master node by using the command**

To switch back over to the original master node, perform a switchover by using the command. For details about how to switch over the master node using a command, see [16.7 Switching over the master node by using a](#page-1595-0) [command](#page-1595-0).

#### 7. **Return nodes that were separated from the multi-node configuration, back to the configuration.**

Return nodes that were separated from the multi-node configuration as a result of performing the master node switchover in step 6, to the multi-node configuration. For details about how to return nodes to a multi-node configuration, see [16.15.3 Returning a node to the multi-node configuration](#page-1626-0).

## **16.22 Notes about using SQL tracing (when the multi-node function is being used)**

For notes about using SQL tracing, see [10.11.11 Notes about using the multi-node function](#page-990-0).

16. Operations When Using the Multi-Node Function
### **16.23 Handling of data retrieval from CSV files (when the multi-node function is being used)**

For details about the process of data retrieval from CSV files, see [11.15 Handling of data retrieval from CSV files](#page-1189-0). This section provides notes specifically for when the multi-node function is used.

When you are using the multi-node function, ensure that the CSV files can be referenced from all nodes. In addition, ensure that the absolute paths of the CSV files are the same on all nodes.

For example, if you are using NFS, which is a distributed file system, prepare directories for storing CSV files by using the following procedure.

#### **Procedure:**

- 1. After preparing the NFS server, create the CSV file storage directory on the NFS server.
- 2. Export the CSV file storage directory you created in step 1. Perform this operation on the NFS server.
- 3. Mount the directory exported in step 2 so that the paths are the same on all nodes. Perform this operation on all nodes.

The following figure provides an example of a system configuration that uses NFS.

#### Figure 16-9: Example of a system configuration that uses NFS

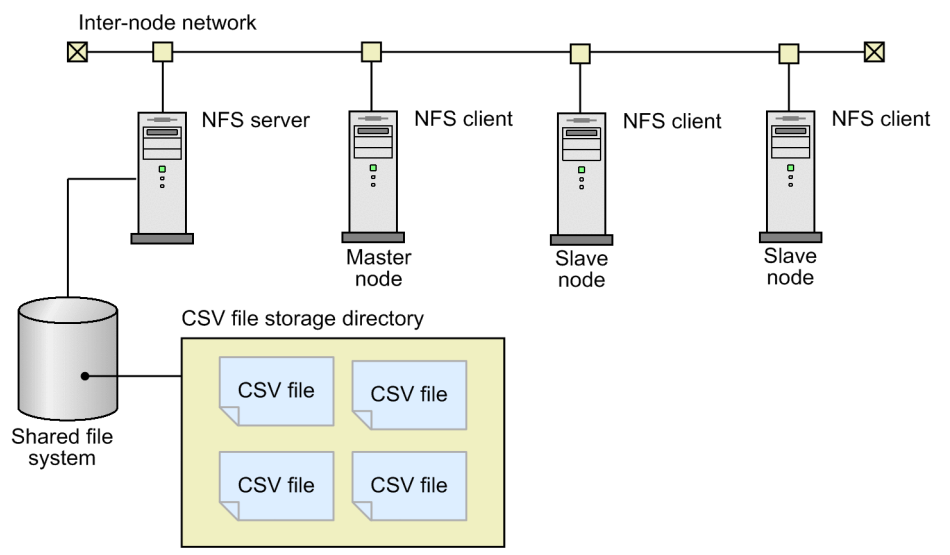

### <span id="page-1657-0"></span>**16.24 Performing synonym search operations (when using the multi-node function)**

This section describes the preparatory tasks you need to perform before performing synonym searches, and how to perform synonym search operations.

### **16.24.1 Preparing for synonym search operations**

This subsection describes the preparatory tasks required before performing synonym searches. The information in this subsection assumes that the multi-node function is enabled.

### **(1) Considering defining text indexes**

When you perform synonym search operations, performance improvement is expected if you use text indexes. Therefore, we recommend that you define text indexes for the columns in which text data (document data) is stored. For details, see [\(1\) Considering defining text indexes](#page-1191-0) under [11.16.1 Preparing for synonym search operations](#page-1191-0).

### **(2) Estimating the size required for the directory for storing synonym dictionary files**

If you intend to perform synonym searches in environments that use the multi-node function, you need to create the directory for storing synonym dictionary files on a file system that must be inherited when node switchover occurs. Before preparing the file system, you need to perform the following tasks:

#### **Estimate the size of the directory for storing synonym dictionary files**

Estimate the size of the directory for storing synonym dictionary files, and keep the results of this estimation in mind when preparing the file system. For details about how to estimate the size of the storage directory for synonym dictionary files, see [\(3\) Estimating the size required for the directory for storing synonym dictionary files](#page-1192-0) in [11.16.1](#page-1191-0)  [Preparing for synonym search operations](#page-1191-0).

### **I**mportant

If there is insufficient free space for the directory for storing synonym dictionary files, you need to change to a new directory for storing synonym dictionary files. If you change the storage directory for synonym dictionary files, you will need to re-register the contents of all synonym dictionaries. Therefore, take care to estimate the size of the directory so that the disk on which the directory is created will have sufficient free space.

#### **Note**

The directory for storing synonym dictionary files is the directory specified for the adb syndict storage path operand in the server definition.

### **(3) Preparing the file system where the directory that stores synonym dictionary files is to be created**

You must create the directory for storing synonym dictionary files on a file system that must be inherited when node switchover occurs. Create file systems that must be inherited when node switchover occurs on an LV in a VG that

<sup>16.</sup> Operations When Using the Multi-Node Function

<span id="page-1658-0"></span>consists of disks that can be referenced from all nodes. For details about shared disks, see *Shared disk configuration* in the manual *HA Monitor for Linux(R) (x86)*.

### **(4) Initializing the file system where the directory that stores synonym dictionary files is to be created**

Initialize the file system where the directory that stores synonym dictionary files is to be created. The following execution example initializes /dev/vg\_hadb02/hadb\_syndict, which was created as the LV where the directory for storing synonym dictionary files is to be created, as an ext4 file system.

mkfs -t ext4 /dev/vg\_hadb02/hadb\_syndict

# **(5) Creating the directory for storing synonym dictionary files**

After you have finished preparing the file system, create the directory for storing synonym dictionary files and assign the appropriate permissions to the directory you created. For details, see [\(4\) Creating the directory for storing synonym](#page-1192-0) [dictionary files](#page-1192-0) to [\(5\) Assigning permissions to the directory for storing synonym dictionary files](#page-1193-0) in [11.16.1 Preparing](#page-1191-0) [for synonym search operations](#page-1191-0).

### **Important**

- **•** Do not delete the storage directory for synonym dictionary files. Also, do not use any method other than the adbsyndict command to delete files under the storage directory for synonym dictionary files. If you delete the directory or use another method to delete files, an error will occur when you execute a synonym search.
- Do not use any method other than the adbsyndict command to update files under the storage directory for synonym dictionary files. If you use another method to update files, the results of subsequent synonym searches might be invalid, or an error might occur when you execute a synonym search.

#### B **Note**

Include the directory for storing synonym dictionary files when taking a full backup. For details, see [\(2\)](#page-879-0)  [Backup procedure](#page-879-0) under [10.3.1 Backup acquisition method.](#page-879-0)

### **(6) Creating the multi-node synonym dictionary storage directory**

If you will perform synonym searches in an environment that uses the multi-node function, create the multi-node synonym dictionary storage directory on a node-local file system. You must create the multi-node synonym dictionary storage directory on all nodes.

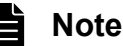

The multi-node synonym dictionary storage directory is the directory specified for the adb syndict node storage path operand in the server definition.

When SQL statements that perform synonym searches are executed on the slave node, these SQL statements use the synonym dictionary files in the directory you create. When you use the adbsyndict command to register, modify,

<sup>16.</sup> Operations When Using the Multi-Node Function

<span id="page-1659-0"></span>or delete a synonym dictionary file, the synonym dictionary file on the master node is automatically copied to the slave node and stored in the directory you create.

### **Important**

You can still perform synonym searches when there are no synonym dictionary files stored on the slave node or the synonym dictionary files on the slave node are not the latest files. However, in this case, when execution processing for SQL statements that perform synonym searches is assigned to such a slave node, that slave node will not execute the SQL statements. Execution of the SQL statements will take place on the master node. If this state continues, it can lead to an increased load on the master node. Ensure that you synchronize the synonym dictionary files so that the latest synonym dictionary files are always stored on the slave node. For details about how to synchronize synonym dictionary files, see [16.24.5 Synchronizing](#page-1664-0) [synonym dictionary files](#page-1664-0).

The following shows the procedure for creating the multi-node synonym dictionary storage directory.

#### **Procedure:**

#### **1. Estimate the size of the multi-node synonym dictionary storage directory.**

Estimate the size of the multi-node synonym dictionary storage directory, and consider the results of this estimation when creating the directory. For details about the how to estimate the size of the multi-node synonym dictionary storage directory, see [6.17 Estimating the size of the multi-node synonym dictionary storage directory](#page-668-0).

### **Important**

If there is insufficient free space available for the multi-node synonym dictionary storage directory, you need to change to a new directory for storing synonym dictionary files. If you change the multi-node synonym dictionary storage directory, you will need to synchronize the synonym dictionary files. Therefore, take care to estimate the size of the directory so that the disk on which the directory is created will have sufficient free space.

#### **2. Create the multi-node synonym dictionary storage directory.**

Create the multi-node synonym dictionary storage directory. Note the following when creating this directory:

- **•** You cannot use the following directories as the multi-node synonym dictionary storage directory:
	- **•** Server directory
	- **•** Subdirectories of the server directory
	- **•** Directories of which the server directory is subordinate
	- **•** DB directory
	- **•** Subdirectories of the DB directory
	- **•** Directories of which the DB directory is subordinate
	- **•** Root directory
	- Directory specified in the adb syndict storage path operand
	- Subordinate directory of the directory specified in the adb syndict storage path operand
	- Directory to which the directory specified in the adb syndict storage path operand is subordinate

The following table shows examples of directories that can and cannot be used as the multi-node synonym dictionary storage directory when the DB directory is /HADB/db.

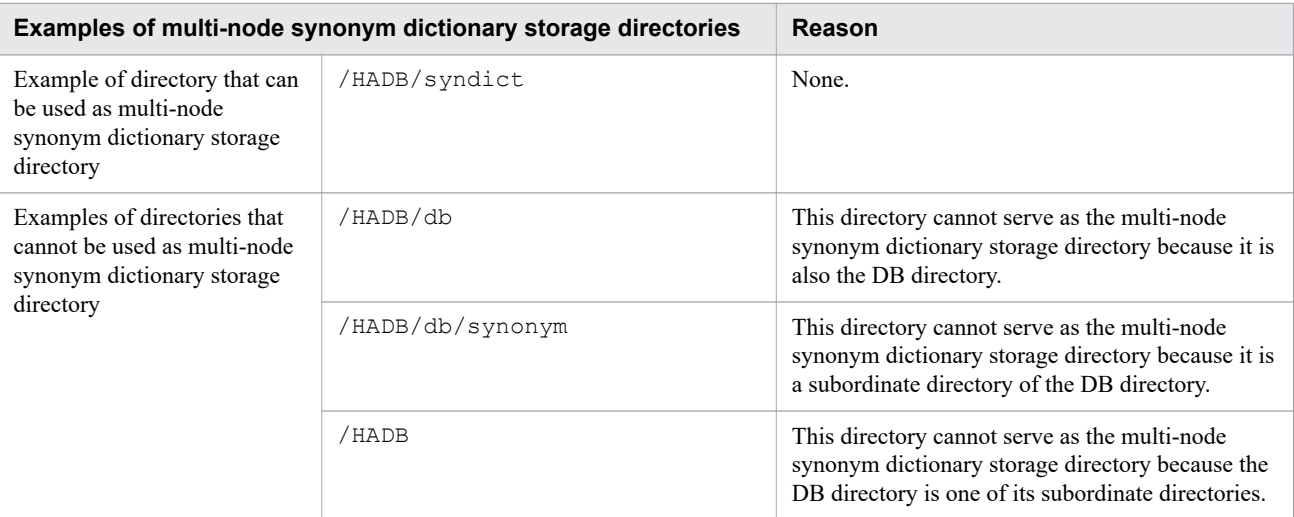

**•** Do not specify the directory in which you stored the installation data when installing the HADB server as the multi-node synonym dictionary storage directory.

#### **3. Assign permissions for the multi-node synonym dictionary storage directory.**

The following shows the procedure for assigning the necessary permissions in relation to the multi-node synonym dictionary storage directory.

#### **Procedure:**

- 1. Assign read, write, and execution permissions to the HADB administrator for the multi-node synonym dictionary storage directory.
- 2. Assign execution permission to the HADB administrator for all directories that are included in the path of the multi-node synonym dictionary storage directory.

Example: When the multi-node synonym dictionary storage directory is /HADB/syndict

- **•** Read, write, and execution permissions must be assigned to /HADB/syndict.
- **•** Execution permission must be assigned to / and /HADB.

### **I**mportant

- If you change the multi-node synonym dictionary storage directory, you must execute the adbsyndict command to synchronize the synonym dictionary files. If you do not synchronize the files, the node on which SQL statements that perform synonym searches are executed will change from the slave node to the master node. This can increase the load on the master node and introduce overhead associated with switching the execution nodes, potentially leading to a drop in performance.
- **•** Do not delete the multi-node synonym dictionary storage directory. Also, do not use any method other than the adbsyndict command to delete files under the multi-node synonym dictionary storage directory. If you delete the directory, the node on which SQL statements that perform synonym searches are executed will change from the slave node to the master node. This can increase the load on the master node and introduce overhead associated with switching the execution nodes, potentially leading to a drop in performance.
- **•** Do not use any method other than the adbsyndict command to update files under the multi-node synonym dictionary storage directory. If you use another method to update files, the results of subsequent synonym searches might be invalid, or an error might occur when you execute a synonym search.

# **(7) Changing the specification of the HA Monitor servers file**

Terminate the HADB servers in the multi-node configuration before changing the specification of the HA Monitor servers file.

In the example in [Figure 16-1: Example of a system configuration using the multi-node function,](#page-1545-0) FS002 is the file system in which the storage directory for synonym dictionary files is to be created. The name of the VG is vg hadb02, and the name of the LV is hadb syndict.

Change the values specified for the following operands:

**•** disk

Add the absolute path of the VG that contains the file system where the directory that stores synonym dictionary files is to be created. For the example in [Figure 16-1: Example of a system configuration using the multi-node](#page-1545-0) [function](#page-1545-0), you add /dev/vg\_hadb02.

**•** fs\_name

Add the absolute path of the logical volume that corresponds to the file system where the directory that stores synonym dictionary files is to be created. For the example in Figure 16-1: [Example of a system configuration using](#page-1545-0) [the multi-node function](#page-1545-0), you add /dev/vg hadb02/hadb syndict.

**•** fs\_mount\_dir

Add the mount directory path of the file system where the directory that stores synonym dictionary files is to be created. As the mount directory path of the file system where the directory that stores the synonym dictionary files is to be created, specify the same path on each node.

**•** fs\_mount\_opt

Add the mount option for mounting the file system where the directory that stores synonym dictionary files is to be created.

**•** vg\_neck

Add a use specification.

**•** fs\_neck

Add a use specification.

**•** scsi\_device

In this operand, specify the absolute paths of the device names of the file systems that store the synonym dictionary files (the device names that are to be subject to SCSI reservation).

When using host reset, you do not need to specify this operand.

Specify this operand when you are using SCSI reservation for shared disk and the shared disk meets any of the following conditions:

- **•** The shared disk is in a single-path configuration.
- **•** The shared disk is in a VMware ESXi virtual environment (excluding situations where DMMP is used).
- **•** The shared disk is in a redundant configuration realized using multipath software (HDLM).
- **•** dmmp\_device

In this operand, specify the device names of the file systems that store the synonym dictionary files (the device names that are to be subject to SCSI reservation) as the absolute paths of the logical devices in DMMP.

When using host reset, you do not need to specify this operand.

Specify this operand when you are using SCSI reservation for shared disk, and the shared disk is in a redundant configuration based on multipath software (DMMP).

For examples of specifying the servers file, see the following sections:

**•** When using host reset

See [\(b\) servers file specification examples](#page-1560-0) in [\(5\) File specification examples \(when using host reset\)](#page-1558-0) under [16.3.4](#page-1552-0)  [Setting up an HA Monitor environment](#page-1552-0).

**•** When using SCSI reservation for shared disk

For a single-path configuration, see [\(b\) Specification example of a servers file \(when using a single-path](#page-1570-0) [configuration\)](#page-1570-0) in [\(6\) File specification examples \(when using SCSI reservation for shared disk\)](#page-1568-0) under [16.3.4](#page-1552-0)  [Setting up an HA Monitor environment](#page-1552-0).

For a redundant configuration realized by multipath software, see [\(c\) Specification example of a servers file \(when](#page-1573-0) [using a redundant configuration realized by multipath software\)](#page-1573-0) in [\(6\) File specification examples \(when using](#page-1568-0) [SCSI reservation for shared disk\)](#page-1568-0) under [16.3.4 Setting up an HA Monitor environment.](#page-1552-0)

For details about the operands in the servers file, see *Server environment definition (servers)* in the manual *HA Monitor for Linux(R) (x86)*.

### **(8) Amending the server definition**

Specify the following operands in the server definition:

**•** adb\_syndict\_storage\_path

In the adb syndict storage path operand in the server definition, specify the name of the directory for storing synonym dictionary files. Specify this operand in the server definitions of all nodes.

For details about the adb syndict storage path operand, see the explanation of the

adb syndict storage path operand in [7.2.8 Operands related to synonym search \(set format\).](#page-746-0)

If you specify a symbolic link to the storage directory for synonym dictionary files in the adb syndict storage path operand, a check is performed to determine whether the absolute path name generated after the symbolic link is resolved conforms to the rules explained in [\(4\) Creating the directory for storing](#page-1192-0) [synonym dictionary files](#page-1192-0) under [11.16.1 Preparing for synonym search operations](#page-1191-0).

**•** adb\_syndict\_node\_storage\_path

In the adb syndict node storage path operand in the server definition, specify the name of the multinode synonym dictionary storage directory. Specify this operand in the server definitions of all nodes.

For details about the adb syndict node storage path operand, see the explanation of the adb syndict node storage path operand in [7.2.8 Operands related to synonym search \(set format\)](#page-746-0).

If you specify a symbolic link to the multi-node synonym dictionary storage directory in the adb syndict node storage path operand, a check is performed to determine whether the absolute path name generated after the symbolic link is resolved conforms to the rules explained in **[2. Create the multi-node](#page-1659-0) [synonym dictionary storage directory.](#page-1659-0)** under [\(6\) Creating the multi-node synonym dictionary storage directory](#page-1658-0).

#### 旨 **Note**

For details about the procedure for changing the server definition, see [8.5.2 Modifying the server definition.](#page-790-0)

### **(9) Starting the HADB servers in the multi-node configuration**

Start the HADB servers in the multi-node configuration.

For details about how to start the HADB servers in the multi-node configuration, see [16.4.1 Starting the HADB servers](#page-1585-0) [in the multi-node configuration.](#page-1585-0)

<sup>16.</sup> Operations When Using the Multi-Node Function

# **(10) Defining text indexes**

If you decide to define text indexes after reading [\(1\) Considering defining text indexes](#page-1657-0), use the following procedure to define the text indexes:

#### **Procedure:**

- 1. Define text indexes by executing CREATE INDEX statements.
- 2. Create the index data for the text indexes by executing the adbidxrebuild command.

### **(11) Registering synonym dictionaries**

To register synonym dictionaries, perform the tasks in [\(7\) Creating a synonym list definition file](#page-1194-0) to [\(10\) Making a](#page-1196-0) [backup of the directory for storing synonym dictionary files](#page-1196-0) in [11.16.1 Preparing for synonym search operations](#page-1191-0).

### **ID** Important

We recommend that you create synonym list definition files, dictionary creation files, and dictionary deletion files on a file system that is accessible from the master node. You could create these files on a file system that is inherited when node switchover occurs, like the storage directory for synonym dictionary files. Alternatively, you might create the files on a disk that is accessible from all nodes and whose mount directory is the same on all nodes.

When you register synonym dictionaries by executing the adbsyndict command on the master node, the synonym dictionary files are automatically synchronized. This means that you do not need to specify the -s option when executing the adbsyndict command.

### **16.24.2 Performing synonym searches**

The procedures for performing synonym searches are the same as the procedures when the multi-node function is not used. For details about how to perform synonym searches, see [11.16.2 Performing synonym search operations.](#page-1197-0)

Synonym searches performed in an environment that uses the multi-node function use the synonym dictionary files on the node to which execution processing of the SQL statement was assigned. The synonym dictionary files used in the multi-node function are stored in the directory specified for the adb syndict node storage path operand in the server definition. When execution processing of an SQL statement is assigned to a slave node that does not have the latest synonym dictionary files in this directory, that slave node does not process the SQL statement. In this case, execution of the SQL statement takes place on the master node instead. At this time, the KFAA51537-W message is output.

If this state continues, performance might drop for the following reasons:

- **•** Execution processing of SQL statements that execute synonym searches becomes concentrated on the master node, increasing the load on the master node
- **•** Processing takes place to change the node on which SQL statements that perform synonym searches are executed from the slave node to the master node

For this reason, take care to synchronize the synonym dictionary files so that the latest synonym dictionary files are always stored on the slave node. For details about how to synchronize the synonym dictionary files, see [16.24.5](#page-1664-0)  [Synchronizing synonym dictionary files](#page-1664-0).

<sup>16.</sup> Operations When Using the Multi-Node Function

### <span id="page-1664-0"></span>**16.24.3 Registering or deleting synonym dictionaries**

The procedures for registering and deleting synonym dictionaries are the same as the procedures when the multi-node function is not used. For details about how to register synonym dictionaries, see [11.16.8 Registering a synonym](#page-1205-0) [dictionary.](#page-1205-0) For details about how to delete synonym dictionaries, see [11.16.9 Deleting synonym dictionaries.](#page-1206-0)

### **Note**

When you register or delete synonym dictionaries by executing the adbsyndict command on the master node, the synonym dictionary files are automatically synchronized. This means that you do not need to specify the  $-$ s option when executing the adbsyndict command.

### **16.24.4 Adding or deleting synonyms**

The procedures for adding and deleting synonyms are the same as the procedures when the multi-node function is not used. For details about how to add and delete synonyms, see [11.16.5 Adding synonyms](#page-1201-0) and [11.16.6 Deleting synonyms](#page-1202-0).

When you add or delete synonyms by executing the adbsyndict command on the master node, the synonym dictionary files are automatically synchronized. This means that you do not need to specify the  $-$ s option when executing the adbsyndict command.

### **Note**

The procedures for adding and deleting synonym groups are the same as the procedures when the multinode function is not used. For details about how to add synonym groups, see [11.16.7 Adding synonym](#page-1204-0) [groups.](#page-1204-0)

### **16.24.5 Synchronizing synonym dictionary files**

To synchronize synonym dictionary files, you execute the following command:

```
adbsyndict -s
```
### **About synchronization of synonym dictionary files**

When using the multi-node function, the synonym dictionary files must be present on all nodes. The process of ensuring that each node has the same synonym dictionary files is called synchronizing synonym dictionary files. This synchronization process involves copying the synonym dictionary files on the master node to the slave nodes.

The synonym dictionary files on a slave node are stored in the directory specified for the adb syndict node storage path operand. When SQL statements that perform synonym searches are executed on a slave node, these SQL statements use the synonym dictionary files on the slave node.

#### **If synonym dictionary files are not synchronized**

You can still perform synonym searches if the synonym dictionary files have not been synchronized. However, if execution processing for SQL statements that perform synonym searches is assigned to a slave node whose synonym dictionary files have not been synchronized, that slave node will not execute the SQL statements. In this case, execution of the SQL statements will take place on the master node. If this state continues, it can lead to an increased

load on the master node. For this reason, ensure that the synonym dictionary files are synchronized and the synonym dictionary files on the slave nodes are the latest files.

#### **Cases where synonym dictionary files need to be synchronized**

Circumstances in which you need to synchronize synonym dictionary files include returning a node to a multi-node configuration or adding a node. If the latest synonym dictionary files are not stored on the slave node, the warning message KFAA51537-W is output when you start the HADB server and then you execute a synonym search. If you encounter this message, execute the adbsyndict command to synchronize the synonym dictionary files.

#### È **Note**

If you register, update, or delete a synonym dictionary, the HADB server will synchronize the synonym dictionary files automatically.

16. Operations When Using the Multi-Node Function

### **16.25 Audit trail facility operations (when the multi-node function is being used)**

This section describes how to set up the environment when using the audit trail facility, and how to use the audit trail facility.

To collect and centrally manage audit trails by linking with JP1/Audit, see [16.25.3 Linkage with JP1/Audit Management](#page-1668-0) [- Manager \(when the multi-node function is being used\)](#page-1668-0).

### **16.25.1 Setting up the audit trail facility environment**

This subsection provides notes that apply when using the audit trail facility together with the multi-node function. For details about how to set up the environment for the audit trail facility, see [12.2 Setting up the audit trail facility](#page-1241-0) [environment.](#page-1241-0)

#### **■ Creating the audit trail directory**

- **•** You must create an audit trail directory on each node.
- We recommend that you create the audit trail directory on a node-local file system on each node.
- You must specify the adb audit log path operand in the server definition for each node. This operand specifies the location of the audit trail directory.

### **Note**

Audit trails are output on the node where the corresponding operation was performed. For this reason, you need to create an audit trail directory for each node, and specify the name of that directory in the applicable adb audit log path operand.

#### **■ Preparing the file systems where the audit trail storage directories will be created**

Configure the environment such that the paths of the audit trail files specified in the ADB\_AUDITREAD function that retrieves audit trail data are accessible from all nodes using the same absolute paths.

### **ID** Important

- **•** If audit trail files cannot be read by the same absolute path from all nodes, the results of transactions that execute SQL statements that retrieve audit trail data will differ depending on the node to which the transaction was assigned.
- In the ADB\_AUDITREAD function, you must specify the absolute path of the audit trail file from which to retrieve data.

Create the audit trail storage directory on a file system that is shared among all nodes. The following is an example of environment setup when using an NFS (a type of distributed file system):

#### **Procedure:**

- 1. After preparing the NFS server, create the audit trail storage directory on the NFS server.
- 2. Export the audit trail storage directory you created in step 1.
- Perform this operation on the NFS server.
- 3. Mount the directory exported in step 2 so that the paths are the same on all nodes. Perform this operation on all nodes.

<sup>16.</sup> Operations When Using the Multi-Node Function

4. Move the audit trail files that were output to the audit trail directory on each node to the audit trail storage directory on the NFS server.

Perform this operation on all nodes.

5. When retrieving audit trail data, specify in the ADB\_AUDITREAD function the path of the audit trail files in the audit trail storage directory.

The following figure shows an example of a system configuration that uses NFS:

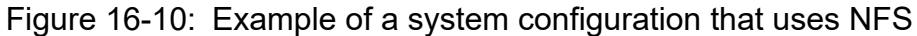

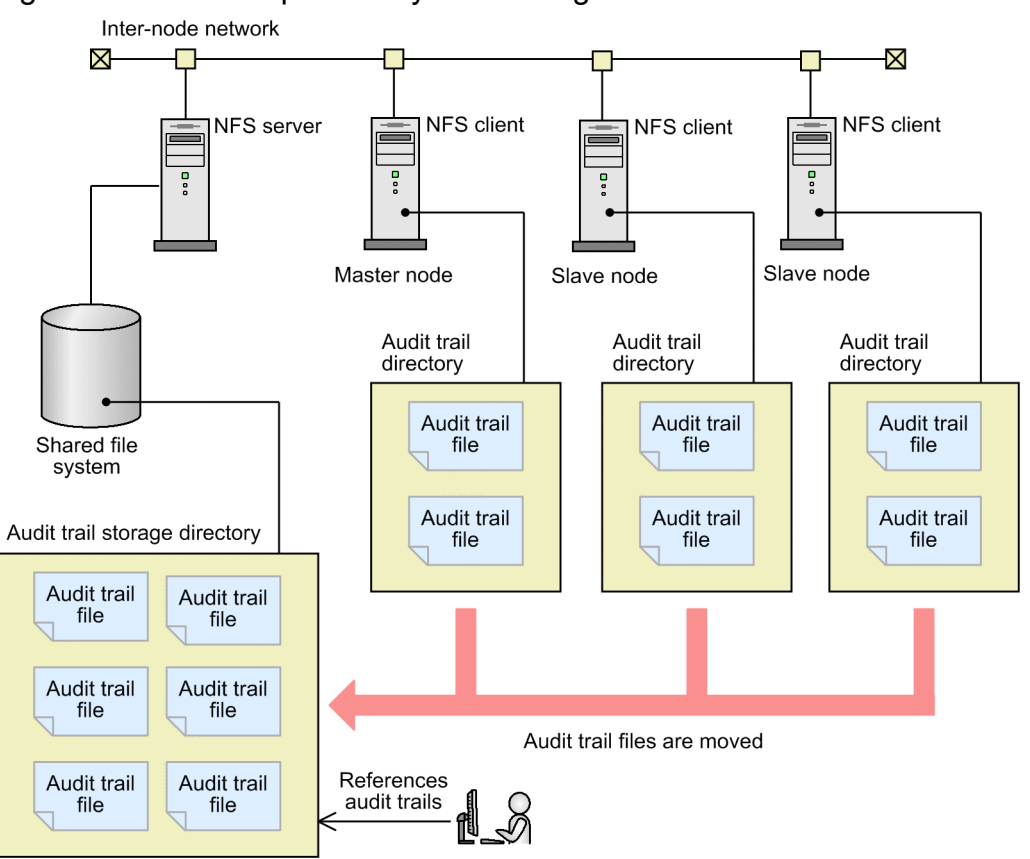

### **16.25.2 Operating the audit trail facility**

This subsection provides notes that apply to the operation of the audit trail facility in environments where it is used together with the multi-node function. For details about how to operate the audit trail facility, see [12. Audit Trail Facility](#page-1232-0) [Operations](#page-1232-0).

#### **■ Enabling or disabling the audit trail facility**

To enable the audit trail facility, execute the adbaudittrail --start command on the master node. This enables the audit trail facility on all nodes.

To disable the audit trail facility, execute the adbaudittrail --stop command on the master node. This disables the audit trail facility on all nodes.

### **Note**

You cannot enable or disable the audit trail facility on individual nodes.

#### <span id="page-1668-0"></span>**■ Swapping audit trail files**

On the node whose audit trail file you want to swap, execute the adbaudittrail  $--$ swap command.

You can also swap the audit trail file from the master node. To do this, specify the node number of the node whose audit trail file you want to swap for the  $-n$  option when executing the adbaudittrail  $-$ -swap command.

To identify the node number of the node whose audit trail file you want to swap, execute the adbls -d node command. For details about the adbls -d node command, see *adbls -d node (Display the HADB Server Status on Each Node)* in the manual *HADB Command Reference*.

#### **■ Displaying information related to the audit trail facility**

On the node for which you want to check the information related to the audit trail facility, execute the adbaudittrail -d command.

You can also check the information related to the audit trail facility from the master node. To do this, specify the node number of the node for which you want to check the information related to the audit trail facility for the -n option when executing the adbaudittrail -d command.

To identify the node number of the node for which you want to check the information related to the audit trail facility, execute the adbls -d node command. For details about the adbls -d node command, see *adbls -d node (Display the HADB Server Status on Each Node)* in the manual *HADB Command Reference*.

### **16.25.3 Linkage with JP1/Audit Management - Manager (when the multinode function is being used)**

To collect and centrally manage audit trails by linking with JP1/Audit, use the adbconvertaudittrailfile command to convert audit trails, and then output the conversion results to a common format audit trail file. For details about conversion of audit trail information, see [2.18.9 Conversion of audit trail information \(linkage with JP1/Audit](#page-188-0) [Management - Manager\)](#page-188-0).

The adbconvertaudittrailfile command can be executed on the master node or slave node. You do not need to execute the adbconvertaudittrailfile command on the node that output the audit trail file. Therefore, the following two operation methods can be used:

- **•** Operation method in which the master node and slave node output and convert (by using the adbconvertaudittrailfile command) audit trail files individually
- **•** Operation method in which the master node uses the adbconvertaudittrailfile command to convert all audit trail files

Whichever operation method you use, you can check the same information with JP1/Audit. Note that you must create the output-directory for common format audit trails on a node-local file system.

The following provides notes on using each operation method.

#### **■ If the master node and slave node output and convert audit trail files individually (by using the adbconvertaudittrailfile command)**

Specify the environment settings of JP1/Audit on all nodes on which the adbconvertaudittrailfile command is executed.

For details about the environment settings of JP1/Audit, see [\(2\) Environment settings for JP1/Audit](#page-1291-0) in [12.8.3](#page-1290-0)  [Environment settings for linking the audit trail facility with JP1/Audit](#page-1290-0). For details about the adbconvertaudittrailfile command, see *adbconvertaudittrailfile (Convert the Audit Trail File)* in the manual *HADB Command Reference*.

You do not need to set up JP1/Base in a cluster environment.

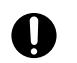

### **I**mportant

Create the output-directory for common format audit trails on each node. If multiple nodes simultaneously attempt to output common format audit trail files to the same directory, these files are not correctly output.

The following shows an example of the operation procedure:

- 1. On each node, after an audit trail file has been output to the audit trail directory, use the adbconvertaudittrailfile command to convert the file to a common format audit trail file.
- 2. When step 1 finishes, move the audit trail files from the audit trail directories of all nodes to the audit trail storage directory that is shared by all nodes.

#### **■ If the master node uses the adbconvertaudittrailfile command to convert all audit trail files**

Specify the environment settings of JP1/Audit on the master node on which the adbconvertaudittrailfile command is executed.

When the master node is switched, if you want the adbconvertaudittrailfile command to be executed on the new master node, specify the environment settings of JP1/Audit on all nodes. In this case, you do not need to set up JP1/Base in a cluster environment.

For details about the environment settings of JP1/Audit, see [\(2\) Environment settings for JP1/Audit](#page-1291-0) in [12.8.3](#page-1290-0)  [Environment settings for linking the audit trail facility with JP1/Audit](#page-1290-0). For details about the adbconvertaudittrailfile command, see *adbconvertaudittrailfile (Convert the Audit Trail File)* in the manual *HADB Command Reference*.

The following shows an example of the operation procedure:

- 1. On each node, move the audit trail file from the audit trail directory to the audit trail storage directory that is shared by all nodes.
- 2. After the audit trail files have been moved to the audit trail storage directory, on the master node, execute the adbconvertaudittrailfile command to convert those files into common format audit trail files.

### **16.26 Updated-row columnizing facility operations (when the multi-node function is being used)**

For details about the operation of the updated-row columnizing facility, see [11.18 Using the updated-row columnizing](#page-1224-0) [facility \(maintaining the retrieval performance for column store tables\).](#page-1224-0) This section provides notes specifically for when the multi-node function is used.

- **•** Execute the adbcolumnize command on the master node.
- The status of the updated-row columnizing facility (whether the facility is enabled or disabled) is maintained after a master node switchover occurs.
- **•** The maintenance processing of the updated-row columnizing facility is performed on the master node.
- The maintenance processing is not performed while a transaction or a command that connects to an HADB server is running on an HADB server in a multi-node configuration.
- If a master node switchover occurs when the updated-row columnizing facility is enabled, the maintenance processing is performed after the switchover is completed.
- **•** If you leave the updated-row columnizing facility enabled without handling any errors related to that facility, the maintenance processing that is performed after the master node switchover is complete will result in an error, and an error message will be output.
- If no maintenance processing is performed for 24 hours consecutively, the KFAA51277-I message is output. However, the monitoring timer is reset when a master node switchover occurs. Therefore, if no maintenance processing is performed for 24 hours consecutively again after a master node switchover occurs, the KFAA51277- I message is output again.
- **•** The processing that starts I/O control of files used by the updated-row columnizing facility is performed on each node. If such processing fails on the new master node, the maintenance processing that is performed after the master node switchover is complete will result in an error.

**•** If processing cannot be executed by the HADB servers on all nodes, the HADB servers in the multi-node configuration terminate abnormally.

16. Operations When Using the Multi-Node Function

Part 7: Cold Standby Configuration

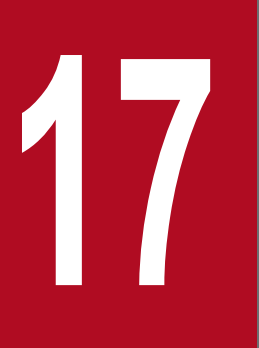

# **17 <b>Operations When Using the Cold Standby**<br> **17 Configuration Configuration**

This chapter explains how to build and run a system in the cold standby configuration.

### **17.1 Notes on reading this chapter**

The explanation of the cold standby configuration in this chapter assumes that the reader has a basic knowledge of HA Monitor. For details about HA Monitor, see the manual *HA Monitor for Linux(R) (x86)*.

When reading the manual *HA Monitor for Linux*<sup> $(R)$ </sup> (x86), note the following points:

- **•** The HADB server operates in monitor mode.
- **•** The configuration inherits the alias IP address.
- **•** The HADB server runs as a program that does not have an interface to HA Monitor.
- **•** Server failures are detected without issuing an API.
- **•** HA Monitor Extension cannot be used.

### <span id="page-1674-0"></span>**17.2 Example of system configuration using the cold standby configuration**

The following figure shows an example of a system configuration using the cold standby configuration.

Figure 17-1: Example of a system configuration using the cold standby configuration

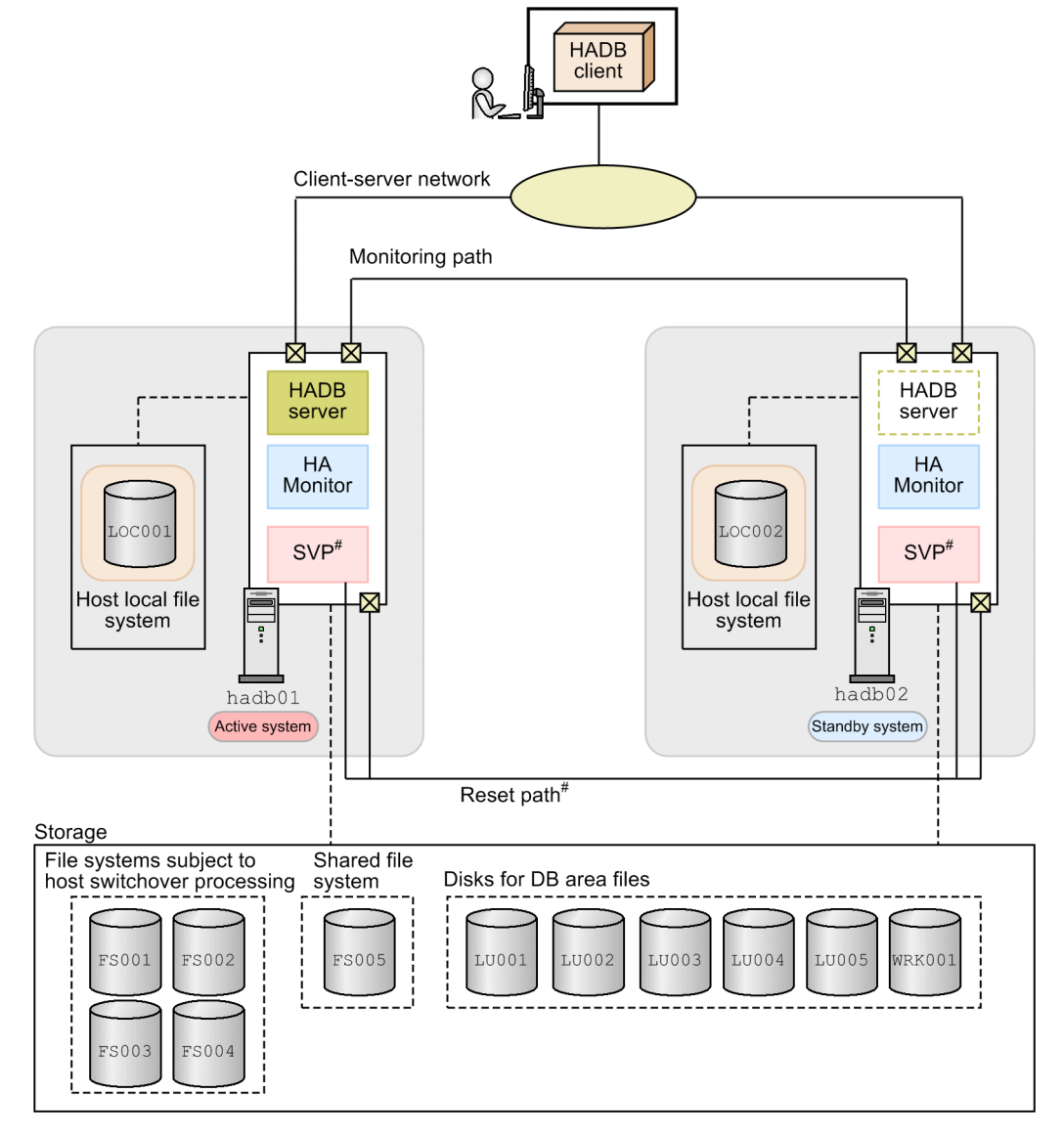

#

When using the SCSI reservation for shared disk method, neither an SVP nor a reset path are required.

#### O **Important**

You can select either of the following as the shared disk data protection method that uses HA Monitor. We recommend you use host reset.

- **•** Host reset
- **•** SCSI reservation for shared disk

### **17.2.1 Prerequisite software program**

Cold standby configurations require HA Monitor.

HADB uses HA Monitor's monitor mode function to monitor failures in the active system. If a failure occurs in the active system, HA Monitor's hot standby function switches operation to the standby system.

For details on the host switching that takes place in the event of a failure, see [17.12 Operations when a failure occurs](#page-1731-0).

Note that depending on the version of Linux you are using, the prerequisite version of HA Monitor differs as follows:

- **•** Red Hat Enterprise Linux Server 6 (64-bit x86\_64): 01-56-01 or later
- **•** Red Hat Enterprise Linux Server 7 (64-bit x86\_64): 01-61 or later

### **17.2.2 Server configuration**

The example configuration shown in [Figure 17-1: Example of a system configuration using the cold standby](#page-1674-0) [configuration](#page-1674-0) consists of two hosts (hadb01 and hadb02). The active system is hadb01, and the standby system is hadb02.

When you use the cold standby configuration, the server machines of the active system and the standby system do not need to be equivalent in terms of performance characteristics (CPU and memory size, for example). However, if performance varies between the systems, the processing performance for SQL statements might also vary after a system switchover has occurred. For this reason, we recommend that you use server machines of equivalent or nearly equivalent performance for the active and standby systems.

Note that HA Monitor's hot standby function is used in the cold standby configuration. Select either of the following as the shared disk data protection method when switching the host. We recommend that you select host reset.

- **•** Host reset
- **•** SCSI reservation for shared disk

If a server machine in each system contains a failure management processor (SVP shown in [Figure 17-1: Example of](#page-1674-0) [a system configuration using the cold standby configuration\)](#page-1674-0), use the recommended host reset.

The name of the failure management processor depends on the machine being used, such as SVP, BMC, or management server. For details about host reset, failure management processor, and SCSI reservation for shared disk, see the following sections in the manual *HA Monitor for Linux(R) (x86)*:

- **•** Host reset: *Host reset*
- **•** Failure management processor: *Required hardware*
- **•** SCSI reservation for shared disk: *SCSI reservation for shared disk*

# **17.2.3 Network configuration**

The cold standby configuration uses the three networks listed below. Keep these networks physically separated.

- **•** Client-server network
- **•** Monitoring path

17. Operations When Using the Cold Standby Configuration

**•** Reset path

### **(1) Client-server network**

This network is used for communication between HADB clients and HADB servers.

An HADB client uses an alias IP address to connect to the HADB server. Therefore, set the alias IP addresses based on the explanation in *Inheriting a LAN* in the manual *HA Monitor for Linux(R) (x86)*.

The following table shows an example of IP address and port number settings for the system configuration shown in [Figure 17-1: Example of a system configuration using the cold standby configuration:](#page-1674-0)

Table 17-1: Setting examples for IP addresses and port numbers in a client-server network

| No. | <b>Setting location</b>                | <b>IP address</b> | Port number          |
|-----|----------------------------------------|-------------------|----------------------|
|     | Client machine                         | 10.196.108.111    | Setting not required |
|     | Server machine hadb01 (active system)  | 10.196.108.11     | 23650                |
|     | Server machine hadb02 (standby system) | 10.196.108.12     | 23650                |
|     | Alias IP address                       | 10.196.108.143    | 23650                |

# **(2) Monitoring path**

This network is used as HA Monitor's monitoring path.

When you build a network, we recommend that you achieve NIC redundancy using Linux's bonding function. Furthermore, when you use the bonding function, have multiple LAN cards available.

For details about the bonding function, see the documentation for the operating system you are using. For details about how to set HA Monitor's monitoring path, see *Configuring the monitoring paths* in the manual *HA Monitor for Linux(R) (x86)*.

The following table shows an example of IP address and port number settings for the system configuration shown in [Figure 17-1: Example of a system configuration using the cold standby configuration:](#page-1674-0)

Table 17-2: Setting examples for IP addresses and port numbers of monitoring paths

| No. | <b>Setting location</b>                                                    | <b>IP</b> address | Port number |
|-----|----------------------------------------------------------------------------|-------------------|-------------|
|     | HA Monitor's monitoring path for server machine hadb01 (active<br>system)  | 172.16.0.11       | 7777        |
|     | HA Monitor's monitoring path for server machine hadb02 (standby<br>system) | 172.16.0.12       | 7777        |

# **(3) Reset path**

When using host reset, a reset path is required. SCSI reservation for shared disk does not require a reset path.

A reset path is a network that is used to reset input/output on the host on which a failure is detected by HA Monitor. This network needs to be dedicated to the reset path. For details, see *Reset path configuration* in the manual *HA Monitor for Linux(R) (x86)*.

The following table shows an example of IP address and port number settings for the system configuration shown in [Figure 17-1: Example of a system configuration using the cold standby configuration:](#page-1674-0)

<sup>17.</sup> Operations When Using the Cold Standby Configuration

Table 17-3: Setting examples for IP addresses and port numbers in a reset path

| No. | <b>Setting location</b>                              | <b>IP</b> address | Port number |
|-----|------------------------------------------------------|-------------------|-------------|
|     | Reset path of server machine hadb01 (active system)  | 192.168.0.11      | 11111       |
|     | SVP of server machine hadb01 (active system)         | 192.168.0.21      | 22222       |
|     | Reset path of server machine hadb02 (standby system) | 192.168.0.12      | 11111       |
| 4   | SVP of server machine hadb02 (standby system)        | 192.168.0.22      | 22222       |

As the shared disk data protection method used by HA Monitor, we recommend that you use host reset. In this case, a reset path is required. In addition, the server machine on which the HADB server operates must be equipped with a failure management processor such as an SVP. For details, see *Required hardware* in the manual *HA Monitor for Linux(R) (x86)*.

### **17.2.4 Storage configuration**

You must provide the following file systems and disks when you use the cold standby configuration.

**• Host's local file system**

In [Figure 17-1: Example of a system configuration using the cold standby configuration](#page-1674-0), LOC001 and LOC002 are the host's local file systems.

**• File systems subject to host switchover processing**

In Figure 17-1: [Example of a system configuration using the cold standby configuration,](#page-1674-0) FS001 to FS004 are file systems subject to host switchover processing.

**• Shared file system**

In [Figure 17-1: Example of a system configuration using the cold standby configuration](#page-1674-0), FS005 is the shared file system.

**• Disks for DB area files**

In [Figure 17-1: Example of a system configuration using the cold standby configuration](#page-1674-0), LU001 to LU005 and WRK001 are the disks for DB area files.

Note that some file systems and disks require device names used to identify disks in the active system and the standby system. If the path between the server and storage is a single-path configuration, we recommend that you use WWNs. When implementing redundant paths between server and storage, the device name will differ according to the redundancy method being used. Examples of device names in [Figure 17-1: Example of a system configuration using](#page-1674-0) [the cold standby configuration](#page-1674-0) are as follows:

**•** Examples of device names in single-path configuration

```
FS001: /dev/disk/by-id/wwn-0x60060e8010205850051104c500000005
FS002: /dev/disk/by-id/wwn-0x60060e8010205850051104c500000006
FS003: /dev/disk/by-id/wwn-0x60060e8010205850051104c500000007
FS004: /dev/disk/by-id/wwn-0x60060e8010205850051104c500000008
LU001: /dev/disk/by-id/wwn-0x60060e8010205850051104c50000000f
LU002: /dev/disk/by-id/wwn-0x60060e8010205850051104c50000000e
LU003: /dev/disk/by-id/wwn-0x60060e8010205850051104c500000010
LU004: /dev/disk/by-id/wwn-0x60060e8010205850051104c500000011
```
LU005: /dev/disk/by-id/wwn-0x60060e8010205850051104c500000013 WRK001: /dev/disk/by-id/wwn-0x60060e8010205850051104c50000000d

- **•** Examples of device names in redundant configuration using multipath software (DMMP)
	- FS001: /dev/mapper/mpath1 FS002: /dev/mapper/mpath2 FS003: /dev/mapper/mpath3 FS004: /dev/mapper/mpath4 LU001: /dev/mapper/mpath11 LU002: /dev/mapper/mpath12 LU003: /dev/mapper/mpath13 LU004: /dev/mapper/mpath14 LU005: /dev/mapper/mpath15 WRK001: /dev/mapper/mpath16

### **(1) Host's local file system**

The directories to be placed in the host's local file system are as follows:

**•** Server directory

To create a server directory, use the adbinstall command.

#### 41 **Important**

Create a server directory on both the active and standby systems. Do not create a server directory on the shared disk (host switchover target file system) or in a shared file system.

**•** Output-directory for common format audit trails

For details about the output-directory for common format audit trails, see [2.18.9 Conversion of audit trail](#page-188-0) [information \(linkage with JP1/Audit Management - Manager\)](#page-188-0).

In [Figure 17-1: Example of a system configuration using the cold standby configuration,](#page-1674-0) LOC001 and LOC002 are the host's local file systems.

**•** LOC001

Local file system of server machine hadb01 (active system)

**•** LOC002

Local file system of server machine hadb02 (standby system)

### **(2) File systems subject to host switchover processing**

The following file systems are subject to host switchover processing:

- **•** File system that stores the DB directory
- **•** File system that stores temporary work files
- **•** File system that stores synonym dictionary files
- **•** File system where the audit trail directory will be created

<sup>17.</sup> Operations When Using the Cold Standby Configuration

Create a file system subject to host switchover processing on an LV in a VG that consists of disks (shared disks) that can be referenced from both the active system and the standby system. For details about shared disks, see *Shared disk configuration* in the manual *HA Monitor for Linux(R) (x86)*.

### **Note**

For details about how to create the DB directory, see [17.3.7 Creating a database](#page-1704-0).

In [Figure 17-1: Example of a system configuration using the cold standby configuration,](#page-1674-0) FS001 to FS004 are the file systems inherited at host switchover.

**•** FS001

File system that stores the DB directory In this example, the name of the VG is  $vq$  hadb01 and the name of the LV is hadb db.

**•** FS002

File system that stores temporary work files In this example, the name of the VG is  $vq$  hadb02 and the name of the LV is hadb workarea.

**•** FS003

File system that stores synonym dictionary files

In this example, the name of the VG is vg hadb03, and the name of the LV is hadb syndict.

The file system that stores synonym dictionary files is needed to perform synonym searches.

**•** FS004

File system where the audit trail directory will be created

In this example, the name of the VG is vg hadb04 and the name of the LV is hadb audit.

The file system where the audit trail directory will be created is needed when the audit trail facility is used.

### **I**mportant

When using SCSI reservation for shared disk, make sure that disks on which file systems subject to host switchover processing have been created are subject to SCSI reservation processing. Do not create any area other than a file system subject to host switchover processing on a disk subject to SCSI reservation processing.

### **(3) Shared file system**

The following file system is placed on a shared file system:

- **•** File system for storing input data files that are used for data import
- **•** File system for storing CSV files used by the ADB\_CSVREAD function
- **•** File system where audit trail storage directory will be created

Configure the shared file system on a disk (shared disk) that can be referenced from both the active system and the standby system, and mount the shared file system in a directory with the same path in both the active system and the standby system. For details about shared disks, see *Shared disk configuration* in the manual *HA Monitor for Linux(R) (x86)*.

In [Figure 17-1: Example of a system configuration using the cold standby configuration,](#page-1674-0) FS005 is the shared file system.

**•** FS005

File system for storing input data files for data import, file system for storing CSV files, and file system for storing the audit trail storage directory

For the shared file system, you can use, for example, an NFS, which is a distributed file system.

# **(4) Disks for DB area files**

Provide a disk for each DB area file.

For the DB area files listed below, allocate a block special file.

- **•** Master directory DB area file
- **•** Dictionary DB area file
- **•** System-table DB area file
- **•** Data DB area file

Ensure that the disks for the following DB area files can be referenced from both the active system and the standby system:

- **•** Master directory DB area file
- **•** Dictionary DB area file
- **•** System-table DB area file
- **•** Data DB area file
- **•** Work table DB area file

#### **Important**  $\blacksquare$

When using SCSI reservation for shared disk, configure the disks that store the preceding DB area files as subject to SCSI reservation.

In Figure 17-1: [Example of a system configuration using the cold standby configuration,](#page-1674-0) LU001 to LU005 and WRK001 are the disks for DB area files.

- **•** LU001
	- DB area disk that comprises a dictionary DB area
- **•** LU002
	- DB area disk that comprises a master directory DB area
- **•** LU003
	- DB area disk that comprises a system-table DB area
- **•** LU004 DB area disk that comprises a data DB area (ADBUTBL01)
- **•** LU005

DB area disk that comprises a data DB area (ADBUIDX01)

<sup>17.</sup> Operations When Using the Cold Standby Configuration

#### **•** WRK001

DB area disk that comprises a work table DB area (ADBWRK)

17. Operations When Using the Cold Standby Configuration

### **17.3 Building a system with the cold standby configuration**

This section explains how to build a system with the cold standby configuration.

### **17.3.1 Installing HA Monitor**

Install HA Monitor in the active system and the standby system. For details about how to install HA Monitor, see *System Configuration* in the manual *HA Monitor for Linux(R) (x86)*.

### **17.3.2 Installing HADB server and setting up an environment**

Install HADB servers in the active system and the standby system and set up their environments. For details about how to install the HADB server and set up the environment, see [8. Building a System](#page-772-0).

The following notes apply to HADB server installation and environment setup:

- **•** Use the same version and revision for the HADB servers in the active system and the standby system.
- **•** For details about how to set the environment variables, see [8.4 Setting environment variables.](#page-787-0) Note that you must specify the same values in the active system and the standby system for the following environment variables:
	- **•** ADBLANG
	- **•** TZ
- **•** If the HADB server in the active system terminates abnormally in the cold standby configuration, that HADB server is restarted, but only after troubleshooting information has been collected. You must create directories for storing the troubleshooting information in the active system and the standby system.

In the following example, directory /HADB/adbinfo is created in the host's local file system:

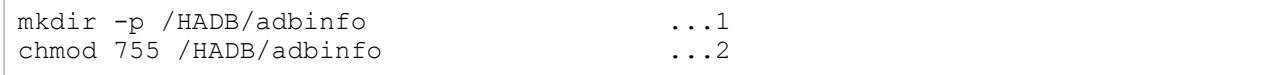

- 1. The HADB administrator uses the OS's mkdir command to create a directory.
- 2. The OS's chmod command grants the privileges that are needed so that the HADB administrator can write data into this directory.

Files created in the directory for storing troubleshooting-information files are not deleted automatically. You must delete them manually once the information is no longer needed.

### **Note**

The HADB server's server directory (during installation and during operation) does not need to be the same in the active system and the standby system.

### **17.3.3 Installing HADB client and setting up the environment**

For details about installing and setting up the environment for the HADB client, see *Setting Up an Environment for an HADB Client (If the ODBC Driver and CLI Functions Are Used)* in the *HADB Application Development Guide*.

<sup>17.</sup> Operations When Using the Cold Standby Configuration

### **17.3.4 Setting up an HA Monitor environment**

Set up an HA Monitor environment in the active system and the standby system. For details about how to set up an HA Monitor environment, see *System Configuration* in the manual *HA Monitor for Linux(R) (x86)*.

This subsection provides notes on setting up an HA Monitor environment.

### **(1) Setting environment variables**

Set the following HADB administrator environment variable:

```
• PATH
```

```
Add the following path so that HA Monitor commands can be executed:
/opt/hitachi/HAmon/bin
```
# **(2) Specifying settings in the sysdef file**

Among the operands that you need to specify for HA Monitor's sysdef file, the values to specify are predetermined for the following operands:

**•** address

Specifies the order of priority for resetting hosts. The smaller the specification value, the higher the priority of resetting that host. Specify different values for the individual hosts. The value for the active system must be smaller than the value for the standby system.

- **•** monbegin\_restart Specify nouse.
- **•** termcmd\_at\_abort Specify nouse.
- **•** fence\_reset

When using host reset, either omit this operand or specify the default value (use).

When using SCSI reservation for shared disk, specify nouse.

**•** fence\_scsi

When using host reset, either omit this operand or specify the default value (nouse). When using SCSI reservation for shared disk, specify use.

**•** fence\_lan

Either omit this operand or specify the default value (nouse).

For details about the above operands, see *HA Monitor environment settings (sysdef)* in the manual *HA Monitor for Linux(R) (x86)*.

# **(3) Specifying the servers file**

Among the operands that you need to specify for HA Monitor's servers file, the values to specify are predetermined for the following operands:

**•** name

Specify the absolute path for the server directory.

Note that you cannot specify a character string that includes spaces for the name operand as a path name. Therefore, in a cold standby configuration, we recommend that you use as the server directory a directory whose path name does not include spaces.

**•** acttype

Specify monitor because the cold standby configuration is run in HA Monitor's monitor mode.

**•** termcommand

Specify the absolute path for the server termination command that describes the settings for HADB.

Create the server termination command based on the appropriate template. For details about how to create a server termination command, see [\(c\) Creating a server termination command](#page-1687-0) in [\(4\) Creating environment variable](#page-1687-0) [definitions for commands, and creating commands,](#page-1687-0) and *Creating a server termination command* in the manual *HA Monitor for Linux(R) (x86)*.

**•** initial

Specify online for the active system and standby for the standby system.

**•** disk

Specify the absolute path for VGs that include the following file systems:

- **•** File system that stores the DB directory
- **•** File system that stores temporary work files
- File system that stores synonym dictionary files (not needed if you will not be conducting synonym searches)
- **•** File system where the audit trail directory will be created (not needed if the audit trail facility will not be used)

In the case of Figure 17-1: [Example of a system configuration using the cold standby configuration,](#page-1674-0) specify  $\angle$  dev/ vg\_hadb01, /dev/vg\_hadb02, /dev/vg\_hadb03, and /dev/vg\_hadb04.

**•** fs\_name

Specify the absolute path for logical volumes that correspond to the following file systems:

- **•** File system that stores the DB directory
- **•** File system that stores temporary work files
- **•** File system that stores synonym dictionary files (not needed if you will not be conducting synonym searches)
- File system where the audit trail directory will be created (not needed if the audit trail facility will not be used)

In the case of Figure 17-1: [Example of a system configuration using the cold standby configuration,](#page-1674-0) specify  $\sqrt{\text{dev}}$ vg hadb01/hadb db, /dev/vg hadb02/hadb workarea, /dev/vg hadb03/hadb syndict, and /dev/vg hadb04/hadb audit.

**•** fs\_mount\_dir

Specify the directory path in which the following file systems are mounted. This path must be the same on both the active system and the standby system.

- **•** File system that stores the DB directory
- **•** File system that stores temporary work files
- **•** File system that stores synonym dictionary files (not needed if you will not be conducting synonym searches)
- File system where the audit trail directory will be created (not needed if the audit trail facility will not be used)
- **•** fs\_mount\_opt

Specify mount options for mounting the following file systems:

- **•** File system that stores the DB directory
- **•** File system that stores temporary work files

<sup>17.</sup> Operations When Using the Cold Standby Configuration

- **•** File system that stores synonym dictionary files (not needed if you will not be conducting synonym searches)
- **•** File system where the audit trail directory will be created (not needed if the audit trail facility will not be used)
- **•** lan\_updown

Specify use because the LAN status settings files are used.

Configure an alias IP address in the LAN status settings files. For details, see *Specifying LAN status settings files* in the manual *HA Monitor for Linux(R) (x86)*.

**•** patrolcommand

Specify the absolute path for the server-monitoring command that describes the settings for HADB.

Create the server-monitoring command based on the appropriate template. For details about how to create a servermonitoring command, see [\(d\) Creating a server-monitoring command](#page-1688-0) in [\(4\) Creating environment variable](#page-1687-0) [definitions for commands, and creating commands,](#page-1687-0) and *Creating a server monitoring command* in the manual *HA Monitor for Linux(R) (x86)*.

- **•** servexec\_retry Specify 2.
- **•** waitserv\_exec Specify yes.
- **•** ip\_neck Specify use.
- **•** uoc\_neck Specify nouse.
- **•** vg\_neck

Specify use for the VG that contains the file system for the DB directory and the file system where the audit trail directory will be created.

Specify nouse for any other VG.

**•** fs\_neck

Specify use for the file system that contains the DB directory and the file system where the audit trail directory will be created.

Specify nouse for any other file system.

**•** actcommand

Specify the absolute path for the server startup command that describes the settings for HADB.

Create the server startup command based on the appropriate template. For details about how to create a server startup command, see [\(b\) Creating a server startup command](#page-1687-0) in [\(4\) Creating environment variable definitions for](#page-1687-0) [commands, and creating commands,](#page-1687-0) and *Creating a server start command* in the manual *HA Monitor for Linux(R) (x86)*.

**•** scsi\_device

In this operand, specify the absolute paths of the device names that are to be subject to SCSI reservation.

When using host reset, you do not need to specify this operand.

Specify this operand when you are using SCSI reservation for shared disk and the shared disk meets any of the following conditions:

- **•** The shared disk is in a single-path configuration.
- **•** The shared disk is in a VMware ESXi virtual environment (excluding situations where DMMP is used).
- **•** The shared disk is in a redundant configuration realized using multipath software (HDLM).

<sup>17.</sup> Operations When Using the Cold Standby Configuration

When specifying this operand, specify the device names of the following file systems and disks by absolute path:

**•** File systems subject to host switchover processing

In Figure 17-1: [Example of a system configuration using the cold standby configuration](#page-1674-0), FS001 to FS004 are file systems subject to host switchover processing.

**•** Disks for DB area files

In Figure 17-1: [Example of a system configuration using the cold standby configuration,](#page-1674-0) LU001 to LU005 and WRK001 are disks for DB area files.

If you do not intend to perform synonym searches, you do not need to specify the device name of the file system where the synonym dictionary files are stored. If you do not intend to use the audit trail facility, you do not need to specify the device name of the file system where the audit trail directory will be created.

#### AI **Important**

Do not specify the device name of one of the following file systems in this operand.

**•** Host's local file system

In [Figure 17-1: Example of a system configuration using the cold standby configuration](#page-1674-0), LOC001 and LOC002 are the host's local file systems.

**•** Shared file system In [Figure 17-1: Example of a system configuration using the cold standby configuration](#page-1674-0), FS005 is the shared file system.

When specifying this operand, see *Determining the operand value needed for SCSI reservation for shared disk* in the manual *HA Monitor for Linux(R) (x86)*.

**•** dmmp\_device

In this operand, specify the absolute paths of the logical DMMP devices that are to be subject to SCSI reservation. When using host reset, you do not need to specify this operand.

Specify this operand when you are using SCSI reservation for shared disk, and the shared disk is in a redundant configuration based on multipath software (DMMP).

When specifying this operand, specify the device names of the following file systems and disks by absolute path:

**•** File systems subject to host switchover processing

In Figure 17-1: [Example of a system configuration using the cold standby configuration](#page-1674-0), FS001 to FS004 are file systems subject to host switchover processing.

**•** Disks for DB area files

In Figure 17-1: [Example of a system configuration using the cold standby configuration,](#page-1674-0) LU001 to LU005 and WRK001 are disks for DB area files.

If you do not intend to perform synonym searches, you do not need to specify the device name of the file system where the synonym dictionary files are stored. If you do not intend to use the audit trail facility, you do not need to specify the device name of the file system where the audit trail directory will be created.

### **Important**

Do not specify the device name of one of the following file systems in this operand.

**•** Host's local file system

In [Figure 17-1: Example of a system configuration using the cold standby configuration](#page-1674-0), LOC001 and LOC002 are the host's local file systems.

<span id="page-1687-0"></span>**•** Shared file system

In [Figure 17-1: Example of a system configuration using the cold standby configuration](#page-1674-0), FS005 is the shared file system.

When specifying this operand, see *Determining the operand value needed for SCSI reservation for shared disk* in the manual *HA Monitor for Linux(R) (x86)*.

For details about the preceding operands specified in the servers file, see *Server environment definition (servers)* in the manual *HA Monitor for Linux(R) (x86)*.

### **(4) Creating environment variable definitions for commands, and creating commands**

To link to HA Monitor, create environment variable definitions for commands, and create the following commands:

- **•** Server startup command
- **•** Server termination command
- **•** Server-monitoring command

Templates for environment variable definitions for commands, as well as the above commands, are located under \$ADBDIR/sample/scripts. Create the commands based on the templates.

### **(a) Creating environment variable definitions for commands**

\$ADBDIR/sample/scripts/coldstandby.env is the template. Copy this template and correct the following locations:

**•** Environment variable ADBMGR

Specify the user name of the HADB administrator (OS user).

### **(b) Creating a server startup command**

\$ADBDIR/sample/scripts/coldstandby\_act.sh is the template. Copy this template and correct the following location:

**•** source statement

Specify for the argument of the source statement the absolute path for the file that specifies the environment variable definitions for commands.

### **(c) Creating a server termination command**

\$ADBDIR/sample/scripts/coldstandby\_term.sh is the template. Copy this template and correct the following location:

**•** source statement

Specify for the argument of the source statement the absolute path for the file that specifies the environment variable definitions for commands.

<sup>17.</sup> Operations When Using the Cold Standby Configuration

### <span id="page-1688-0"></span>**(d) Creating a server-monitoring command**

\$ADBDIR/sample/scripts/coldstandby patrol.sh is the template. Copy this template and correct the following location:

**•** source statement

Specify for the argument of the source statement the absolute path for the file that specifies the environment variable definitions for commands.

### **(5) File specification examples (when using host reset)**

This subsection provides specification examples for the following files. The following are specification examples when you are using host reset.

- **•** sysdef file
- **•** servers file
- **•** File for environment variable definitions for commands (/HADB/scripts/coldstandby.env in this example)
- Server startup command file (/HADB/scripts/coldstandby act.sh in this example)
- Server termination command file (/HADB/scripts/coldstandby term.sh in this example)
- Server-monitoring command file (/HADB/scripts/coldstandby patrol.sh in this example)

The specification examples explained here assume the system configuration shown in Figure 17-1: [Example of a system](#page-1674-0) [configuration using the cold standby configuration.](#page-1674-0)

### **(a) sysdef file specification examples**

**■ Specification example of the sysdef file for server machine hadb01 (active system)**

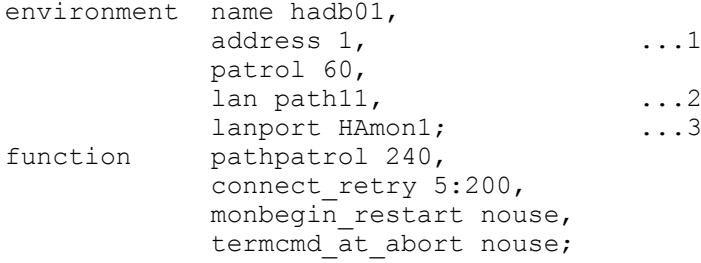

Explanation

- 1. Specifies the order of priority for resetting hosts. Because this host is the active system, its reset priority needs to be the highest, so 1 is specified.
- 2. Specify the host name of the LAN that is used for HA Monitor's monitoring path. Specify host name path11, which corresponds to IP address 172.16.0.11.
- 3. Specify the service name of the LAN that is used for HA Monitor's monitoring path. Specify service name HAmon1, which corresponds to port number 7777.

#### **■ Specification example of the sysdef file for server machine hadb02 (standby system)**

| environment name hadb02, |     |
|--------------------------|-----|
| address 2,               | . 1 |
| patrol 60,               |     |
| lan path21,              | . 2 |

17. Operations When Using the Cold Standby Configuration

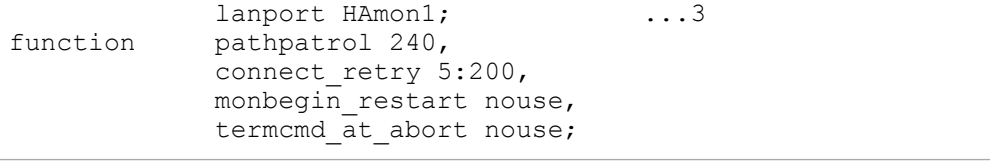

Explanation

- 1. Specifies the order of priority for resetting hosts. This host is the standby system, so specify 2.
- 2. Specify the host name of the LAN that is used for HA Monitor's monitoring path. Specify host name path21, which corresponds to IP address 172.16.0.12.
- 3. Specify the service name of the LAN that is used for HA Monitor's monitoring path. Specify service name HAmon1, which corresponds to port number 7777.

### **(b) servers file specification examples**

The examples described here assume that you are using ext4 as the file system. If you are using a file system other than ext4, the OS mount command options will differ from those in the examples shown here.

#### **■ Specification example of the servers file for server machine hadb01 (active system)**

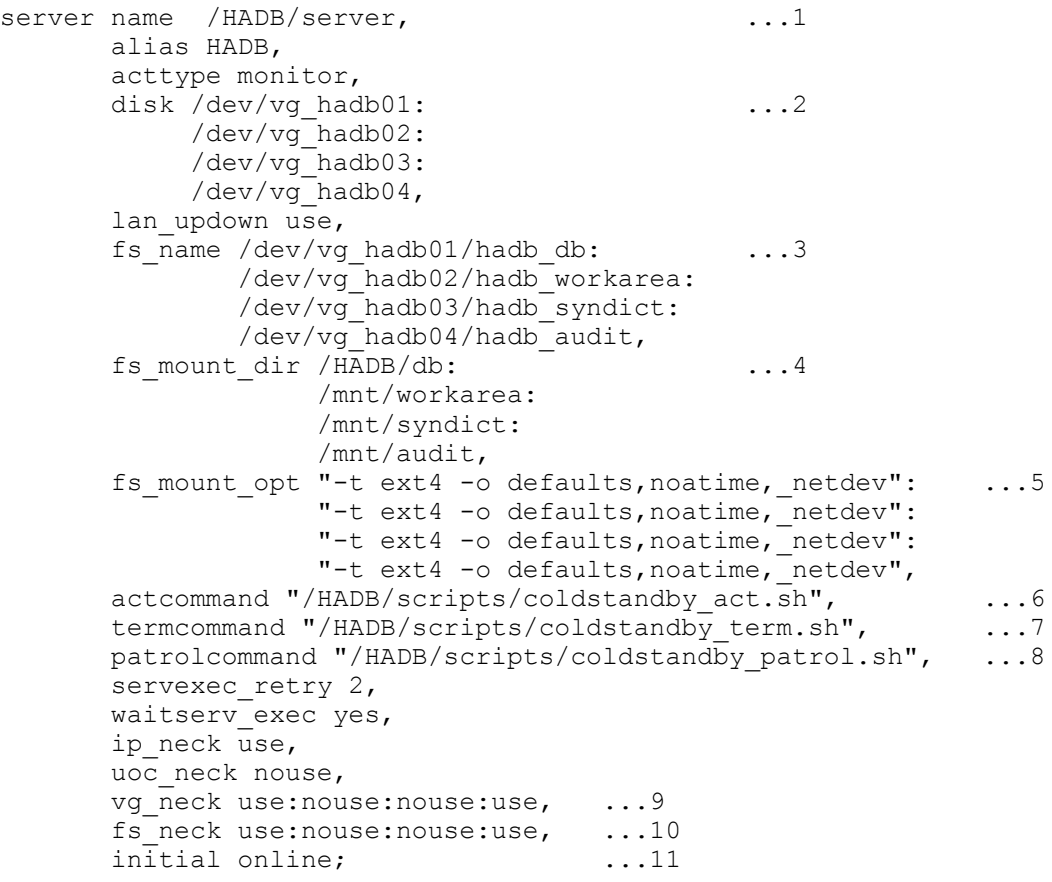

Explanation

- 1. Specify the absolute path for the server directory.
- 2. Specify the absolute paths of the VGs that contain the file systems in which the following directories will be created:
	- **•** DB directory
	- **•** Directory that stores temporary work files

<sup>17.</sup> Operations When Using the Cold Standby Configuration

- **•** The directory storing synonym dictionary files (a directory created in order to perform synonym searches)
- **•** Audit trail directory (this directory is created in order to use the audit trail facility)
- 3. Specify the absolute paths of the LVs where the file systems are set up that will store the directories in 2.
- 4. Specify the absolute paths for the mount points at which to mount the file systems for the directories in 2.
- 5. Specify options for the mount command to be used for mounting the file systems for the directories in 2.
- 6. Specify the absolute path for the server startup command to be used in the cold standby configuration.
- 7. Specify the absolute path for the server termination command to be used in the cold standby configuration.
- 8. Specify the absolute path for the server-monitoring command to be used in the cold standby configuration.
- 9. Specify as follows:
	- **•** Specify use for the VG that contains the file system where the DB directory will be created.
	- **•** Specify nouse for the VG that contains the file system where the directory that stores temporary work files will be created.
	- **•** Specify nouse for the VG that contains the file system where the directory that stores synonym dictionary files will be created.
	- Specify use for the VG that contains the file system where the audit trail directory will be created.
- 10. Specify as follows:
	- **•** Specify use for the file system where the DB directory will be created.
	- **•** Specify nouse for the file system where the directory that stores temporary work files will be created.
	- **•** Specify nouse for the file system where the directory that stores synonym dictionary files will be created.
	- **•** Specify use for the file system where the audit trail directory will be created.

11. Specify online to make this system the active system.

#### **■ Specification example of the servers file for server machine hadb02 (standby system)**

| server name /HADB/server,                            | . 1        |            |
|------------------------------------------------------|------------|------------|
| alias HADB,                                          |            |            |
| acttype monitor,                                     |            |            |
| disk /dev/vg_hadb01:                                 | $\ldots$ 2 |            |
| /dev/vg hadb02:                                      |            |            |
| /dev/vg hadb03:                                      |            |            |
| /dev/vg hadb04,                                      |            |            |
| lan updown use,                                      |            |            |
| fs name /dev/vg hadb01/hadb db:                      | $\ldots$ 3 |            |
| /dev/vg hadb02/hadb workarea:                        |            |            |
| /dev/vg hadb03/hadb syndict:                         |            |            |
| /dev/vg hadb04/hadb audit,                           |            |            |
| fs mount dir /HADB/db:                               | $\ldots 4$ |            |
| /mnt/workarea:                                       |            |            |
| /mnt/syndict:                                        |            |            |
| /mnt/audit,                                          |            |            |
| fs mount opt "-t ext4 -o defaults, noatime, netdev": |            | $\ldots 5$ |
| "-t ext4 -o defaults, noatime, netdev":              |            |            |
| "-t ext4 -o defaults, noatime, netdev":              |            |            |
| "-t ext4 -o defaults, noatime, netdev",              |            |            |
| actcommand "/HADB/scripts/coldstandby act.sh",       |            | $\ldots 6$ |
| termcommand "/HADB/scripts/coldstandby term.sh",     |            | $\ldots 7$ |
| patrolcommand "/HADB/scripts/coldstandby patrol.sh", |            | $\ldots 8$ |
| servexec retry 2,                                    |            |            |
| waitserv exec yes,                                   |            |            |
| ip neck use,                                         |            |            |
| uoc neck nouse,                                      |            |            |

17. Operations When Using the Cold Standby Configuration

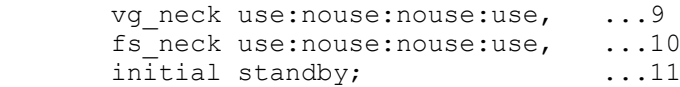

Explanation

- 1. Specify the absolute path for the server directory.
- 2. Specify the absolute paths of the VGs that contain the file systems in which the following directories will be created:
	- **•** DB directory
	- **•** Directory that stores temporary work files
	- The directory storing synonym dictionary files (a directory created in order to perform synonym searches)
	- Audit trail directory (this directory is created in order to use the audit trail facility)
- 3. Specify the absolute paths of the LVs where the file systems are set up that will store the directories in 2.
- 4. Specify the absolute paths for the mount points at which to mount the file systems for the directories in 2.
- 5. Specify options for the mount command to be used for mounting the file systems for the directories in 2.
- 6. Specify the absolute path for the server startup command to be used in the cold standby configuration.
- 7. Specify the absolute path for the server termination command to be used in the cold standby configuration.
- 8. Specify the absolute path for the server-monitoring command to be used in the cold standby configuration.
- 9. Specify as follows:
	- **•** Specify use for the VG that contains the file system where the DB directory will be created.
	- **•** Specify nouse for the VG that contains the file system where the directory that stores temporary work files will be created.
	- Specify nouse for the VG that contains the file system where the directory that stores synonym dictionary files will be created.
	- **•** Specify use for the VG that contains the file system where the audit trail directory will be created.

10. Specify as follows:

- **•** Specify use for the file system where the DB directory will be created.
- Specify nouse for the file system where the directory that stores temporary work files will be created.
- **•** Specify nouse for the file system where the directory that stores synonym dictionary files will be created.
- **•** Specify use for the file system where the audit trail directory will be created.
- 11. Specify standby to make this system the standby system.

### **(c) Specification example of a file for environment variable definitions for commands**

In this example, environment variable definitions for commands are stored in /HADB/scripts/ coldstandby.env. Specify the same settings for the active system and the standby system.

#### **■ Specification example of the file for environment variable definitions for commands**

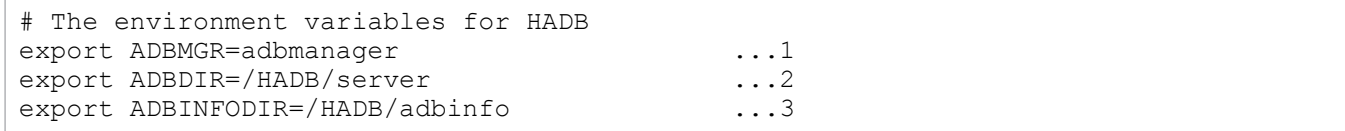

#### Explanation

<sup>17.</sup> Operations When Using the Cold Standby Configuration
- <span id="page-1692-0"></span>1. Specify user name adbmanager for the HADB administrator (OS user).
- 2. Specify the absolute path for the server directory.
- 3. Specify the absolute path for the directory for storing troubleshooting-information files.

#### **(d) Specification example of the server startup command file**

In this example, the server startup command is stored in /HADB/scripts/coldstandby act.sh. Specify the same settings for the active system and the standby system.

#### **■ Specification example of the server startup command file**

```
#!/bin/sh
# Sample of the actcommand for HADB
SIJ = /hin/suECHO=/bin/echo
# Setting environment variables for HADB
source /HADB/scripts/coldstandby.env ...1
# Execute adbstart command
$SU - $ADBMGR -c "$ECHO y|$ADBDIR/bin/adbstart"
# always 0 return
exit 0
```
#### Explanation

1. For the source statement, specify the absolute path for the file for environment variable definitions for commands (/HADB/scripts/coldstandby.env).

#### **(e) Specification example of the server termination command file**

In this example, the server termination command is stored in /HADB/scripts/coldstandby term.sh. Specify the same settings for the active system and the standby system.

#### **■ Specification example of the server termination command file**

```
#!/bin/sh
# Sample of the termcommand for HADB
STS_ACTIVE="ACTIVE"
STS_STOP="STOP"
STS_STARTING="STARTING"
STS_STOPPING="STOPPING"
STS_ABORT="ABORT"
STS_QUIESCE="QUIESCE"
STS_OFFLINE="OFFLINE"
STS_CHGMODE="CHGMODE"
STS_STOPWAIT="STOPWAIT"
STS_COREDUMP="COREDUMP"
STS_FORCE="FORCE"
STS_MAINTNCE="MAINTNCE"
AWK=/bin/awk
ECHO=/bin/echo
PS=/bin/ps
KILL=/bin/kill
GREP=/bin/grep
```

```
SU=/bin/su
READLINK=/bin/readlink
# Setting environment variables for HADB
source /HADB/scripts/coldstandby.env ...1
# Resolve the path for adbsrvd
ADBSRVD=`$READLINK -e $ADBDIR/bin/adbsrvd`
if [ $? -ne 0 ]
then
  exit 0
f_i# Execute adbstop command
GET STS=`$SU - $ADBMGR -c "$ADBDIR/bin/adbls -d srv 2>/dev/null" | $GREP -v SVID |
 $AWK '{ if ($1 ~ /[0-9]+/) { print $2 } else { print $1 } }'`
case "$1" in
"-e")
   # Normal stop operations of active system.
   # (when the monend command is executed.)
 if [ "$GET STS" = "$STS ACTIVE" -o "$GET STS" = "$STS STARTING" -o \setminus"SGET_STS" = "SSTS_STOPPING" -o "SGET_STS" = "SSTS_QUIESCE" -o \"$GET STS" = "$STS OFFLINE" -o "$GET STS" = "$STS CHGMODE" -o \
 "$GET_STS" = "$STS_STOPWAIT" -o "$GET_STS" = "$STS_MAINTNCE" ]
   then
     $SU - $ADBMGR -c "$ECHO y|$ADBDIR/bin/adbstop --force"
     STOPRES=$?
     if [ $STOPRES -ne 0 -a $STOPRES -ne 4 ]
     then
      ADB_ID=`$SU - $ADBMGR -c "$PS x" | $GREP $ADBSRVD | $GREP -v $GREP | $AWK '{
print $1<sup>'</sup>
      if \lceil "$ADB ID" != "" \rceil then
        $SU - $ADBMGR -c "$KILL $ADB_ID"
      f \in \mathcal{F} fi
  fi
   ;;
" -w")
   # Plan stop operations of active system.
   # (when the monswap command is executed.)
  if \int "$GET STS" = "$STS ACTIVE" -o "$GET STS" = "$STS STARTING" -o \
"$GET STS" = "$STS STOPPING" -o "$GET STS" = "$STS QUIESCE" -o \
 "$GET_STS" = "$STS_OFFLINE" -o "$GET_STS" = "$STS_CHGMODE" -o \
       "SGET STS" = "SSTS STOPWAIT" -0 "SGET STS" = "SSTS MAINTNCE" ]
   then
     $SU - $ADBMGR -c "$ECHO y|$ADBDIR/bin/adbstop --force"
     STOPRES=$?
     if [ $STOPRES -ne 0 -a $STOPRES -ne 4 ]
     then
      ADB_ID=`$SU - $ADBMGR -c "$PS x" | $GREP $ADBSRVD | $GREP -v $GREP | $AWK '{
print $1}<sup>1</sup>
      if [ "$ADB ID" != "" ]
       then
         $SU - $ADBMGR -c "$KILL $ADB_ID"
       fi
    f_ifi
   ;;
" -c" )
   # Retry operations of active system.
```

```
17. Operations When Using the Cold Standby Configuration
```

```
# (Before the act command is resterted.)
   $SU - $ADBMGR -c "adbinfoget -l -o $ADBINFODIR"
  ;;
esac
# stop HADB
if [ "$GET STS" = "$STS STARTING" ]
then
 ADB_ID=`$SU - $ADBMGR -c "$PS x" | $GREP $ADBSRVD | $GREP -v $GREP | $AWK '{prin
t 51<sup>T</sup>
  $SU - $ADBMGR -c "$KILL $ADB_ID"
  exit 0
fi
# Wait for end of HADB
while [ "$GET STS" = "$STS ACTIVE" -o "$GET STS" = "$STS STARTING" -o \setminus"$GET STS" = "$STS STOPPING" - o "$GET STS" = "$STS QUIESCE" - o \
        "$GET STS" = "$STS OFFLINE" - o "$GET STS" = "$STS CHGMODE" - o \
        "SGETSTS" = "SSTSSTOPWAIT" -0 "SGETSTS" = "SSTSCOREDUMP" -0
        "$GET_STS" = "$STS_MAINTNCE" ]
do
  GET_STS=`$SU - $ADBMGR -c "$ADBDIR/bin/adbls -d srv 2>/dev/null" | $GREP -v SVID
  | $AWK '{ if ($1 ~ /[0-9]+/) { print $2 } else { print $1 } }'`
  sleep 1
done
exit 0
```
#### Explanation

1. For the source statement, specify the absolute path for the file for environment variable definitions for commands (/HADB/scripts/coldstandby.env).

#### **(f) Specification example of the server-monitoring command file**

In this example, the server-monitoring command is stored in /HADB/scripts/coldstandby patrol.sh. Specify the same settings for the active system and the standby system.

#### **■ Specification example of the server-monitoring command file**

```
#!/bin/sh
# Sample of the patrolcommand for HADB
AWK=/bin/awk
GREP=/bin/grep
PS=/bin/ps
PGREP=/usr/bin/pgrep
PKILL=/usr/bin/pkill
SIJ = /hin/su
READLINK=/bin/readlink
# Setting environment variables for HADB
source /HADB/scripts/coldstandby.env ...1
# Resolve the path for adbsrvd
ADBSRVD=`$READLINK -e $ADBDIR/bin/adbsrvd`
if [ $? -ne 0 ]
then
   exit 0
fi
```
<sup>17.</sup> Operations When Using the Cold Standby Configuration

```
# Get adbsrvd process id
CHKPID=`$SU - $ADBMGR -c "$PS x" | $GREP $ADBSRVD | $GREP -v $GREP | $AWK '{print 
$1<sup>'</sup>
if [ "SCHKPID" = "" ]then
  exit 0
f_i# Execute adbmonitor command for active system
$SU - $ADBMGR -c "$ADBDIR/bin/adbmonitor -n" &
PID=$!
# Trap SIGTERM and terminate adbmonitor
trap "$PKILL -P $PID" 15
## Wait process terminated
CPID=""
CHKPID=`$PS aux | $AWK -v PID=$PID '{ if ($2 == PID) { print $2 } }'`
while [ "$CHKPID" != "" ]
do
   ## Get adbmonitor process id
  if \lceil "$CPID" = "" ]
   then
     CPID=`$PGREP -P $PID`
  f_1 ## Wait
   if [ "$CPID" != "" ]
   then
    CHKCPID=`$PS aux | $AWK -v CPID=$CPID '{ if ($2 == CPID) { print $2 } }'`
   while [ "$CHKCPID" != "" ]
     do
       sleep 1
      CHKCPID=`$PS aux | $AWK -v CPID=$CPID '{ if ($2 == CPID) { print $2 } }'`
     done
  fi
   sleep 1
  CHKPID=`$PS aux | $AWK -v PID=$PID '{ if ($2 == PID) { print $2 } }'`
done
exit 0
```
Explanation

1. For the source statement, specify the absolute path for the file for environment variable definitions for commands (/HADB/scripts/coldstandby.env).

### **(6) File specification examples (when using SCSI reservation for shared disk)**

This subsection provides specification examples for the following files. The following are specification examples when you are using SCSI reservation for shared disk.

- **•** sysdef file
- **•** servers file
- File for environment variable definitions for commands (/HADB/scripts/coldstandby.env in this example)

<sup>17.</sup> Operations When Using the Cold Standby Configuration

- **•** Server startup command file (/HADB/scripts/coldstandby\_act.sh in this example)
- Server termination command file (/HADB/scripts/coldstandby term.sh in this example)
- Server-monitoring command file (/HADB/scripts/coldstandby patrol.sh in this example)

The specification examples explained here assume the system configuration shown in Figure 17-1: [Example of a system](#page-1674-0) [configuration using the cold standby configuration.](#page-1674-0)

#### **(a) sysdef file specification examples**

#### **■ Specification example of the sysdef file for server machine hadb01 (active system)**

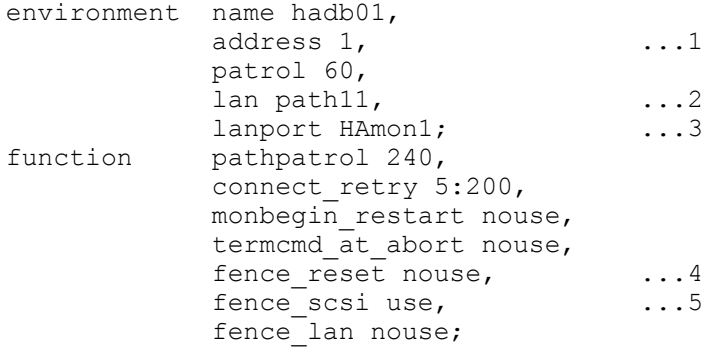

Explanation

- 1. Specifies the order of priority for resetting hosts. Because this host is the active system, its reset priority needs to be the highest, so 1 is specified.
- 2. Specify the host name of the LAN that is used for HA Monitor's monitoring path. Specify host name path11, which corresponds to IP address 172.16.0.11.
- 3. Specify the service name of the LAN that is used for HA Monitor's monitoring path. Specify service name HAmon1, which corresponds to port number 7777.
- 4. Because host reset will not be used, specify nouse.
- 5. Because SCSI reservation for shared disk will be used, specify use.

#### **■ Specification example of the sysdef file for server machine hadb02 (standby system)**

```
environment name hadb02,
             address 2, ...1
             patrol 60,
            lan path21, \ldots2<br>lanport HAmon1: \ldots3
lanport HAmon1;<br>function pathpatrol 240.
            pathpatrol 240,
            connect retry 5:200,
            monbegin restart nouse,
            termcmd at abort nouse,
            fence reset nouse, ...4
             fence scsi use, ...5
            fence lan nouse;
```
#### Explanation

- 1. Specifies the order of priority for resetting hosts. This host is the standby system, so specify 2.
- 2. Specify the host name of the LAN that is used for HA Monitor's monitoring path. Specify host name path21, which corresponds to IP address 172.16.0.12.
- 3. Specify the service name of the LAN that is used for HA Monitor's monitoring path. Specify service name HAmon1, which corresponds to port number 7777.
- 4. Because host reset will not be used, specify nouse.
- 5. Because SCSI reservation for shared disk will be used, specify use.

#### **(b) servers file specification examples**

The following describes specification examples of a servers file in the following cases:

- **•** The shared disk is in a single-path configuration
- **•** A redundant configuration is used with multipath software (DMMP).

The examples described here assume that you are using ext4 as the file system. If you are using a file system other than ext4, the OS mount command options will differ from those in the examples shown here.

#### **■ Specification example of the servers file in a single-path configuration**

#### **▪ Specification example of the servers file for server machine hadb01 (active system)**

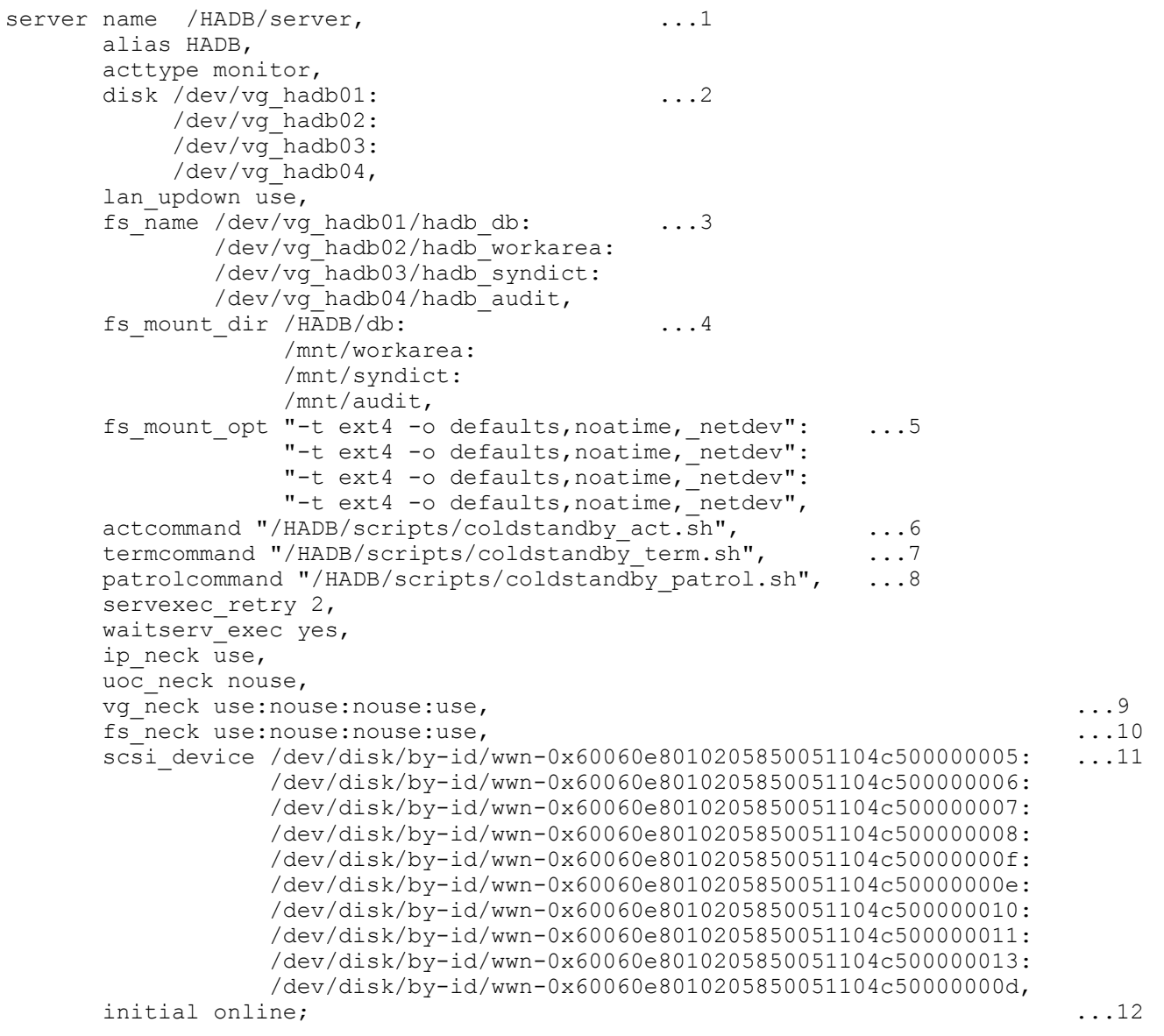

#### Explanation

- 1. Specify the absolute path for the server directory.
- 2. Specify the absolute paths of the VGs that contain the file systems in which the following directories will be created:
	- **•** DB directory
	- **•** Directory that stores temporary work files
	- The directory storing synonym dictionary files (a directory created in order to perform synonym searches)
	- **•** Audit trail directory (this directory is created in order to use the audit trail facility)
- 3. Specify the absolute paths of the LVs where the file systems are set up that will store the directories in 2.
- 4. Specify the absolute paths for the mount points at which to mount the file systems for the directories in 2.
- 5. Specify options for the mount command to be used for mounting the file systems for the directories in 2.
- 6. Specify the absolute path for the server startup command to be used in the cold standby configuration.
- 7. Specify the absolute path for the server termination command to be used in the cold standby configuration.
- 8. Specify the absolute path for the server-monitoring command to be used in the cold standby configuration.
- 9. Specify as follows:
	- **•** Specify use for the VG that contains the file system where the DB directory will be created.
	- **•** Specify nouse for the VG that contains the file system where the directory that stores temporary work files will be created.
	- **•** Specify nouse for the VG that contains the file system where the directory that stores synonym dictionary files will be created.
	- **•** Specify use for the VG that contains the file system where the audit trail directory will be created.
- 10. Specify as follows:
	- **•** Specify use for the file system where the DB directory will be created.
	- **•** Specify nouse for the file system where the directory that stores temporary work files will be created.
	- **•** Specify nouse for the file system where the directory that stores synonym dictionary files will be created.
	- **•** Specify use for the file system where the audit trail directory will be created.
- 11. Specify the absolute paths for the disks that contain file systems subject to host switchover processing and the absolute paths for the disks that contain the DB areas. Specify the absolute paths in the same order for the active system and the standby system.
- 12. Specify online to make this system the active system.

#### **▪ Specification example of the servers file for server machine hadb02 (standby system)**

| server name /HADB/server,       |     |
|---------------------------------|-----|
| alias HADB,                     |     |
| acttype monitor,                |     |
| disk /dev/vg hadb01:            | . 2 |
| /dev/vg hadb02:                 |     |
| /dev/vg hadb03:                 |     |
| /dev/vg hadb04,                 |     |
| lan updown use,                 |     |
| fs name /dev/vg hadb01/hadb db: | . 3 |
| /dev/vg hadb02/hadb workarea:   |     |
| /dev/vg hadb03/hadb syndict:    |     |
| /dev/vg hadb04/hadb audit,      |     |
| fs mount dir /HADB/db:          |     |
|                                 |     |

17. Operations When Using the Cold Standby Configuration

```
 /mnt/workarea:
            /mnt/syndict:
            /mnt/audit,
fs mount opt "-t ext4 -o defaults,noatime, netdev": ...5
           "-t ext4 -o defaults, noatime, netdev":
           "-t ext4 -o defaults, noatime, netdev":
           "-t ext4 -o defaults, noatime, netdev",
actcommand "/HADB/scripts/coldstandby act.sh", ...6
termcommand "/HADB/scripts/coldstandby term.sh", ...7
patrolcommand "/HADB/scripts/coldstandby patrol.sh", ...8
servexec retry 2,
waitserv exec yes,
 ip_neck use,
 uoc_neck nouse,
vg neck use:nouse:nouse:use, ...9
fs neck use:nouse:nouse:use, ...10
scsi device /dev/disk/by-id/wwn-0x60060e8010205850051104c500000005: ...11
           /dev/disk/by-id/wwn-0x60060e8010205850051104c500000006:
            /dev/disk/by-id/wwn-0x60060e8010205850051104c500000007:
            /dev/disk/by-id/wwn-0x60060e8010205850051104c500000008:
            /dev/disk/by-id/wwn-0x60060e8010205850051104c50000000f:
            /dev/disk/by-id/wwn-0x60060e8010205850051104c50000000e:
            /dev/disk/by-id/wwn-0x60060e8010205850051104c500000010:
            /dev/disk/by-id/wwn-0x60060e8010205850051104c500000011:
            /dev/disk/by-id/wwn-0x60060e8010205850051104c500000013:
            /dev/disk/by-id/wwn-0x60060e8010205850051104c50000000d,
initial standby; \ldots 12
```
Explanation

- 1. Specify the absolute path for the server directory.
- 2. Specify the absolute paths of the VGs that contain the file systems in which the following directories will be created:
	- **•** DB directory
	- **•** Directory that stores temporary work files
	- **•** The directory storing synonym dictionary files (a directory created in order to perform synonym searches)
	- Audit trail directory (this directory is created in order to use the audit trail facility)
- 3. Specify the absolute paths of the LVs where the file systems are set up that will store the directories in 2.
- 4. Specify the absolute paths for the mount points at which to mount the file systems for the directories in 2.
- 5. Specify options for the mount command to be used for mounting the file systems for the directories in 2.
- 6. Specify the absolute path for the server startup command to be used in the cold standby configuration.
- 7. Specify the absolute path for the server termination command to be used in the cold standby configuration.
- 8. Specify the absolute path for the server-monitoring command to be used in the cold standby configuration.
- 9. Specify as follows:
	- **•** Specify use for the VG that contains the file system where the DB directory will be created.
	- **•** Specify nouse for the VG that contains the file system where the directory that stores temporary work files will be created.
	- Specify nouse for the VG that contains the file system where the directory that stores synonym dictionary files will be created.
	- **•** Specify use for the VG that contains the file system where the audit trail directory will be created.

10. Specify as follows:

<sup>17.</sup> Operations When Using the Cold Standby Configuration

- **•** Specify use for the file system where the DB directory will be created.
- **•** Specify nouse for the file system where the directory that stores temporary work files will be created.
- **•** Specify nouse for the file system where the directory that stores synonym dictionary files will be created.
- **•** Specify use for the file system where the audit trail directory will be created.
- 11. Specify the absolute paths for the disks that contain file systems subject to host switchover processing and the absolute paths for the disks that contain the DB areas. Specify the absolute paths in the same order for the active system and the standby system.
- 12. Specify standby to make this system the standby system.

#### **■ Specification example of the servers file in a redundant configuration using multipath software (DMMP) ▪ Specification example of the servers file for server machine hadb01 (active system)**

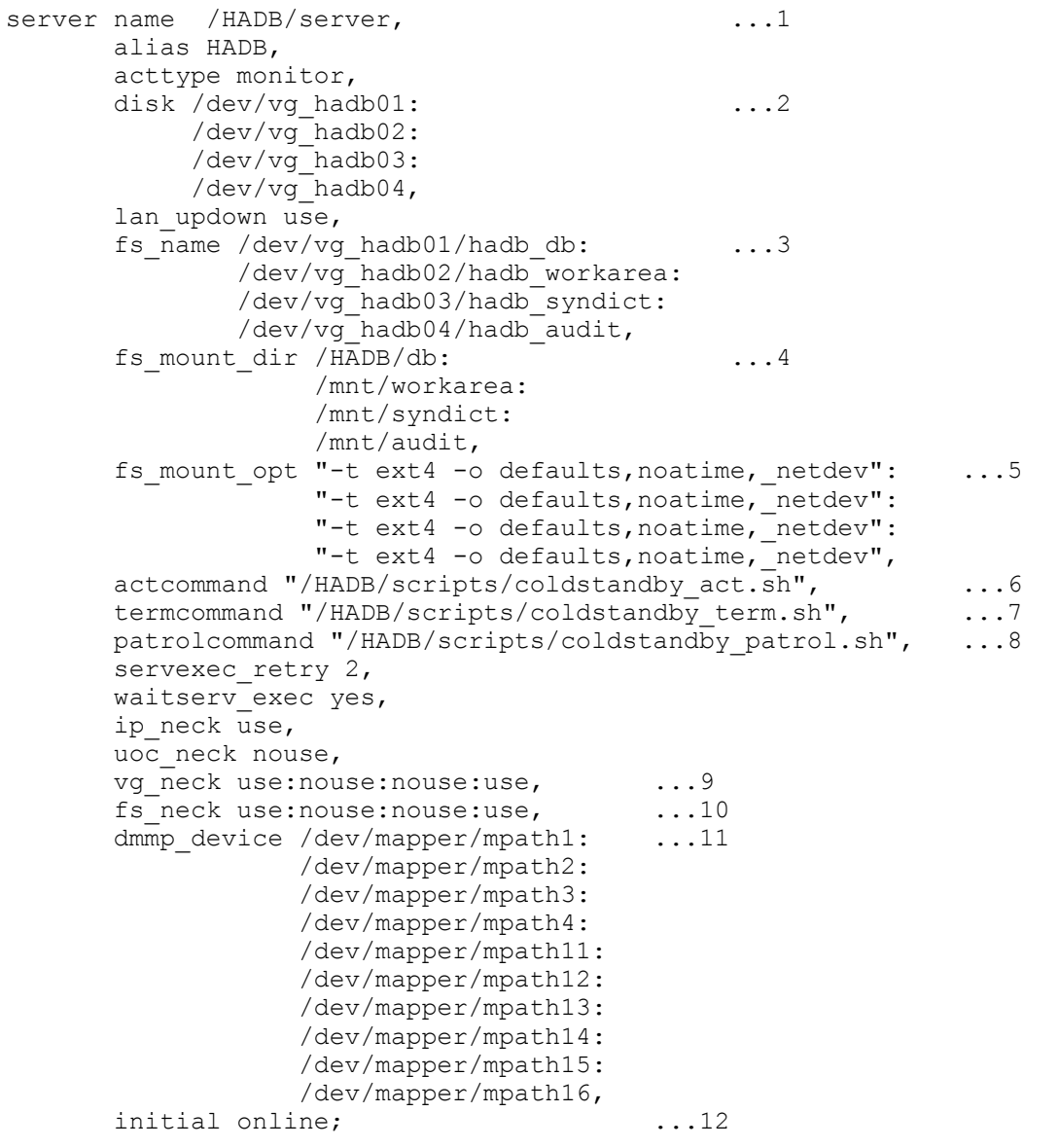

Explanation

- 1. Specify the absolute path for the server directory.
- 2. Specify the absolute paths of the VGs that contain the file systems in which the following directories will be created:

17. Operations When Using the Cold Standby Configuration

- **•** DB directory
- **•** Directory that stores temporary work files
- The directory storing synonym dictionary files (a directory created in order to perform synonym searches)
- Audit trail directory (this directory is created in order to use the audit trail facility)
- 3. Specify the absolute paths of the LVs where the file systems are set up that will store the directories in 2.
- 4. Specify the absolute paths for the mount points at which to mount the file systems for the directories in 2.
- 5. Specify options for the mount command to be used for mounting the file systems for the directories in 2.
- 6. Specify the absolute path for the server startup command to be used in the cold standby configuration.
- 7. Specify the absolute path for the server termination command to be used in the cold standby configuration.
- 8. Specify the absolute path for the server-monitoring command to be used in the cold standby configuration.
- 9. Specify as follows:
	- **•** Specify use for the VG that contains the file system where the DB directory will be created.
	- **•** Specify nouse for the VG that contains the file system where the directory that stores temporary work files will be created.
	- **•** Specify nouse for the VG that contains the file system where the directory that stores synonym dictionary files will be created.
	- Specify use for the VG that contains the file system where the audit trail directory will be created.
- 10. Specify as follows:
	- **•** Specify use for the file system where the DB directory will be created.
	- **•** Specify nouse for the file system where the directory that stores temporary work files will be created.
	- **•** Specify nouse for the file system where the directory that stores synonym dictionary files will be created.
	- **•** Specify use for the file system where the audit trail directory will be created.
- 11. Specify the absolute paths for the disks that contain file systems subject to host switchover processing and the absolute paths for the disks that contain the DB areas. Specify the absolute paths in the same order for the active system and the standby system.
- 12. Specify online to make this system the active system.

#### **▪ Specification example of the servers file for server machine hadb02 (standby system)**

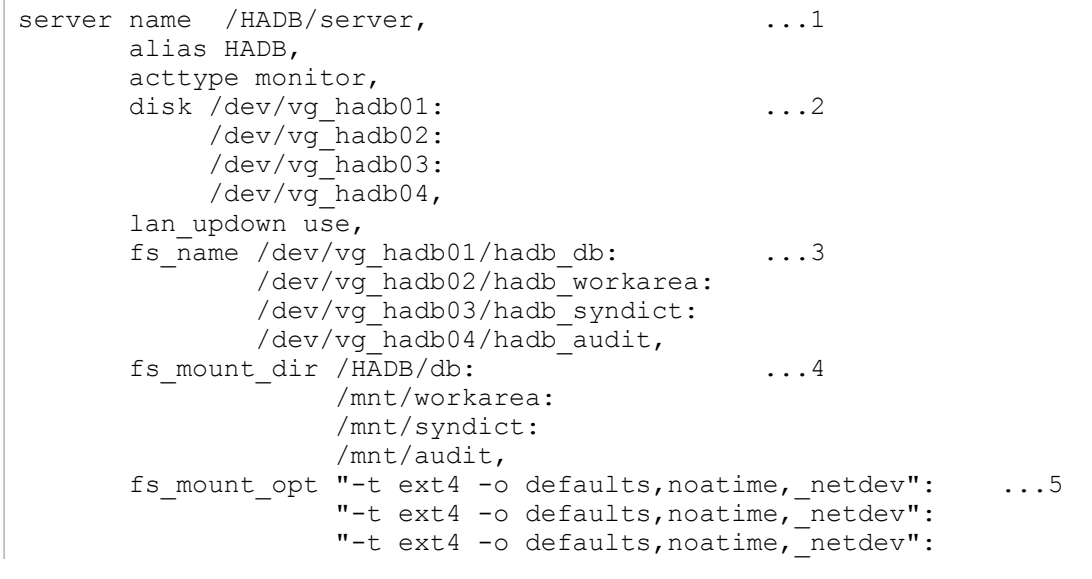

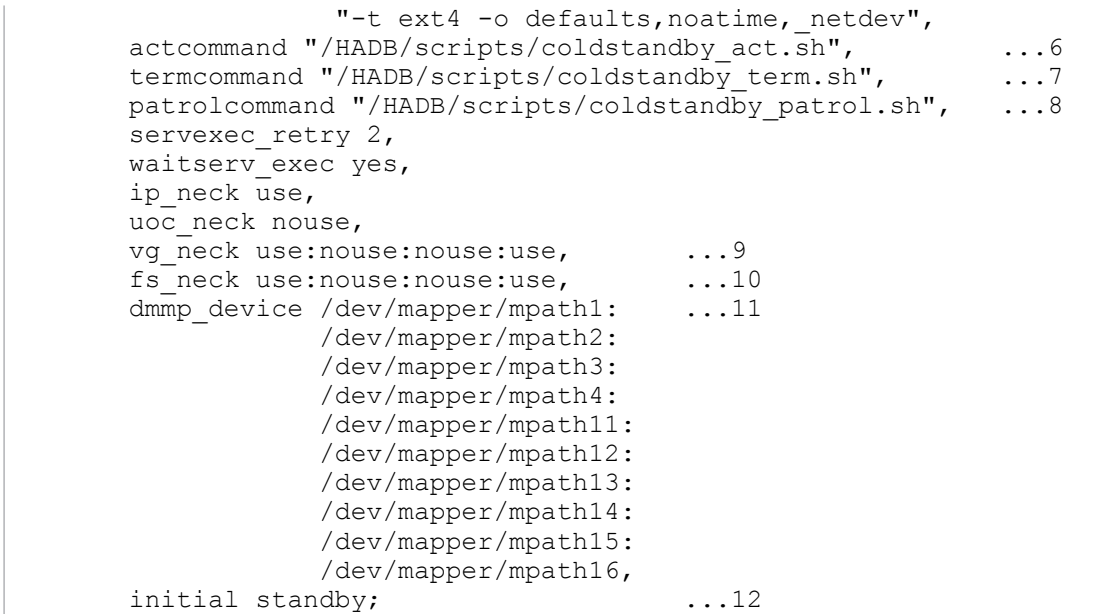

Explanation

- 1. Specify the absolute path for the server directory.
- 2. Specify the absolute paths of the VGs that contain the file systems in which the following directories will be created:
	- **•** DB directory
	- **•** Directory that stores temporary work files
	- **•** The directory storing synonym dictionary files (a directory created in order to perform synonym searches)
	- Audit trail directory (this directory is created in order to use the audit trail facility)
- 3. Specify the absolute paths of the LVs where the file systems are set up that will store the directories in 2.
- 4. Specify the absolute paths for the mount points at which to mount the file systems for the directories in 2.
- 5. Specify options for the mount command to be used for mounting the file systems for the directories in 2.
- 6. Specify the absolute path for the server startup command to be used in the cold standby configuration.
- 7. Specify the absolute path for the server termination command to be used in the cold standby configuration.
- 8. Specify the absolute path for the server-monitoring command to be used in the cold standby configuration.
- 9. Specify as follows:
	- **•** Specify use for the VG that contains the file system where the DB directory will be created.
	- Specify nouse for the VG that contains the file system where the directory that stores temporary work files will be created.
	- Specify nouse for the VG that contains the file system where the directory that stores synonym dictionary files will be created.
	- **•** Specify use for the VG that contains the file system where the audit trail directory will be created.

10. Specify as follows:

- **•** Specify use for the file system where the DB directory will be created.
- **•** Specify nouse for the file system where the directory that stores temporary work files will be created.
- Specify nouse for the file system where the directory that stores synonym dictionary files will be created.
- **•** Specify use for the file system where the audit trail directory will be created.
- 11. Specify the absolute paths for the disks that contain file systems subject to host switchover processing and the absolute paths for the disks that contain the DB areas. Specify the absolute paths in the same order for the active system and the standby system.
- 12. Specify standby to make this system the standby system.

#### **(c) Specification example of a file for environment variable definitions for commands**

For a specification example of a file for environment variable definitions for commands, see [\(c\) Specification example](#page-1691-0) [of a file for environment variable definitions for commands](#page-1691-0) in [\(5\) File specification examples \(when using host reset\)](#page-1688-0).

#### **(d) Specification example of the server startup command file**

For a specification example of the server startup command file, see [\(d\) Specification example of the server startup](#page-1692-0) [command file](#page-1692-0) in [\(5\) File specification examples \(when using host reset\).](#page-1688-0)

#### **(e) Specification example of the server termination command file**

For a specification example of the server stop command file, see [\(e\) Specification example of the server termination](#page-1692-0) [command file](#page-1692-0) in [\(5\) File specification examples \(when using host reset\).](#page-1688-0)

#### **(f) Specification example of the server-monitoring command file**

For a specification example of the server-monitoring command file, see [\(f\) Specification example of the server](#page-1694-0)[monitoring command file](#page-1694-0) in [\(5\) File specification examples \(when using host reset\)](#page-1688-0).

# **(7) HA Monitor startup setting**

Set up HA Monitor to start automatically when the operating system starts. For details about how to configure this setting, see *Automating the operation from system start through server start* in the manual *HA Monitor for Linux(R) (x86)*.

# **17.3.5 Creating server definitions on both HADB servers**

When you use the cold standby configuration, you must create a server definition on the HADB server in the active system as well as on the HADB server in the standby system.

# **Important**

- **•** Ensure that the server definition settings are the same for both the HADB server in the active system and the HADB server in the standby system.
- The adb sys multi node info operand cannot be specified.

When you create server definitions, make sure that the adb blk path wrk operand is specified. Specify for the adb blk path wrk operand the path that is specified in the adb init wrk blk path initialization option in the adbinit command. For details, see [17.3.7 Creating a database.](#page-1704-0)

<sup>17.</sup> Operations When Using the Cold Standby Configuration

# <span id="page-1704-0"></span>**17.3.6 Creating client definitions**

The following shows a client definition specification example.

For details about how to create a client definition, see *Creating a client definition* in *Setting Up an Environment for an HADB Client (If the ODBC Driver and CLI Functions Are Used)* in the *HADB Application Development Guide*. For details about the operands in a client definition, see *Contents of operands in the client definition* under *Designing Client Definitions* in the *HADB Application Development Guide*.

#### **■ Client definition specification example**

```
set adb clt rpc srv host = 10.196.108.143 ...1
set adb clt rpc srv port = 23650
set adb clt ap name = "AP01"
```
Explanation

1. For the connection-destination host name, specify alias IP address 10.196.108.143, which is used for clientserver communication.

# **17.3.7 Creating a database**

This subsection explains how to create databases in the cold standby configuration.

## **(1) General procedure for creating a database**

The following shows the general procedure for creating a database:

- 1. Configure a file system for the DB directory (performed in the active system).
- 2. Mount the file system for the DB directory (performed in the active system).
- 3. Create a database (performed in the active system).
- 4. Unmount the file system for the DB directory (performed in the active system).
- 5. Mount the file system for the DB directory (performed in the standby system).
- 6. Unmount the file system for the DB directory (performed in the standby system).
- 7. Configure a file system for storing temporary work files (performed in the active system).
- 8. Mount and unmount the file system for storing temporary work files (performed in both the active and standby systems).
- 9. Build a file system for storing synonym dictionary files (performed in the active system) $^{#1}$ .
- 10. Mount and unmount the file system for storing synonym dictionary files (performed in both the active and standby systems) $#1$ .
- 11. Build the file system where the audit trail directory will be created (performed in the active system) $#2$ .
- 12. Mount and unmount the file system where the audit trail directory will be created (performed in both the active and standby systems) $#2$ .
- 13. Configure the file systems that will be shared (performed in the active system).
- 14. Share the file systems (performed in both the active and standby systems).

#1

You must complete the aforementioned procedure in order to perform synonym searches.

<sup>17.</sup> Operations When Using the Cold Standby Configuration

<span id="page-1705-0"></span>#2

You must perform this procedure in order to use the audit trail facility.

#### **(2) Configuring a file system for the DB directory (performed in the active system)**

Perform this task as a superuser.

Configure a file system for the DB directory by executing an OS command in the active system.

The following execution example configures /dev/vg\_hadb01/hadb\_db, which has been created as an LV for the DB directory, in an ext4 file system.

#### **■ Command execution example**

```
mkfs -t ext4 /dev/vg_hadb01/hadb_db
```
#### **(3) Mounting the file system for the DB directory (performed in the active system)**

Perform this task as a superuser.

Mount the file system for the DB directory in the active system according to the following procedure.

#### **Procedure:**

1. Create a mount point for the DB directory.

Execute an OS command to create the mount point for the DB directory.

```
■ Command execution example
```
mkdir -p /HADB/db

2. Activate the VG that contains the file system for the DB directory.

Execute an OS command to activate the VG that contains the file system for the DB directory.

#### **■ Command execution example**

vgchange -a y /dev/vg\_hadb01

3. Mount the file system for the DB directory.

Execute an OS command to mount the file system for the DB directory.

#### **■ Command execution example**

mount /dev/vg hadb01/hadb db /HADB/db -t ext4 -o defaults,noatime, netdev

4. Change the owner of the DB directory.

Execute an OS command to change the owner of the DB directory. Specify the HADB administrator (OS user) and the HADB administrators group that will be using the DB directory.

The following example specifies adbmanager as the user name for the HADB administrator (OS user) and adbgroup as the HADB administrators group.

#### **■ Command execution example**

chown adbmanager.adbgroup /HADB/db

```
17. Operations When Using the Cold Standby Configuration
```
# <span id="page-1706-0"></span>**(4) Creating a database (performed in the active system)**

Perform this task as the HADB administrator.

Create a database in the active system according to the following procedure.

#### **Procedure:**

- 1. Verify that the file system for the DB directory is mounted at the mount point for the DB directory.
- 2. Execute the adbinit command to create a database.

The following shows an example of specifying the initialization options in the adbinit command.

```
■ Initialization option specification example (in a single-path configuration)
```

```
set adb init dbarea initialize = Y
set adb_init_wrk blk path = /dev/disk/by-id/wwn-0x60060e8010205850051104c50000000d
set adb_init_mst_blk_path = /dev/disk/by-id/wwn-0x60060e8010205850051104c50000000e
set adb<sup>-</sup>init<sup>-dic-blk<sup>-</sup>path = /dev/disk/by-id/wwn-0x60060e8010205850051104c50000000f</sup>
set adb_init_stbl_blk_path = /dev/disk/by-id/wwn-0x60060e8010205850051104c50000001
\Omegaadbinitdbarea -n ADBUTBL01 -i 2G \
               -v /dev/disk/by-id/wwn-0x60060e8010205850051104c500000011
adbinitdbarea -n ADBUIDX01 -i 2G \
                -v /dev/disk/by-id/wwn-0x60060e8010205850051104c500000013
```
**■ Initialization option specification example** (in a redundant configuration using multipath software (DMMP))

```
set adb init dbarea initialize = Y
set adb_init_wrk_bl\overline{k}_path = /dev/mapper/mpath16
set adb_init_mst_blk_path = /dev/mapper/mpath12
set adb_init_dic_blk_path = /dev/mapper/mpath11
set adb_init_stbl blk path = /dev/mapper/mpath13
adbinitdbarea -n ADBUTBL01 -i 2G \
               -v /dev/mapper/mpath14
adbinitdbarea -n ADBUIDX01 -i 2G \
               -v /dev/mapper/mpath15
```
### **(5) Unmounting the file system for the DB directory (performed in the active system)**

Perform this task as a superuser.

Unmount the file system for the DB directory in the active system according to the following procedure.

#### **Procedure:**

1. Unmount the file system for the DB directory.

Execute an OS command to unmount the file system for the DB directory.

■ Command execution example

umount /dev/vg\_hadb01/hadb\_db

2. Deactivate the VG that contains the file system for the DB directory.

Execute an OS command on the active system to deactivate the VG that contains the file system for the DB directory.

■ Command execution example

vgchange -a n /dev/vg\_hadb01

<sup>17.</sup> Operations When Using the Cold Standby Configuration

## **(6) Mounting the file system for the DB directory (performed in the standby system)**

Perform this task as a superuser.

Similarly to the active system, mount the file system for the DB directory in the standby system. Create a mount point with the same path as in the active system.

For details about how to mount a file system, see [\(3\) Mounting the file system for the DB directory \(performed in the](#page-1705-0) [active system\)](#page-1705-0).

### **ID** Important

In the standby system, you only create a mount point for the file system for the DB directory. You do not execute the adbinit command.

## **(7) Unmounting the file system for the DB directory (performed in the standby system)**

Perform this task as a superuser.

Similarly to the active system, unmount the file system for the DB directory in the standby system.

For details about how to unmount a file system, see [\(5\) Unmounting the file system for the DB directory \(performed](#page-1706-0) [in the active system\).](#page-1706-0)

### **(8) Configuring a file system for storing temporary work files (performed in the active system)**

Perform this task as a superuser.

Configure a file system for storing temporary work files by executing an OS command in the active system.

The following execution example builds /dev/vg\_hadb02/hadb\_workarea, which was created as the LV for storing temporary work files, as an ext4 file system.

#### **■ Command execution example**

```
mkfs -t ext4 /dev/vg_hadb02/hadb_workarea
```
## **(9) Mounting and unmounting the file system for storing temporary work files (performed in both the active and standby systems)**

Perform this task as a superuser.

After you have mounted the file system for storing temporary work files in the active system, unmount it.

Also in the standby system, mount the file system for storing temporary work files, and then unmount it.

Create the mount points so that the paths are the same in both the active system and the standby system.

<sup>17.</sup> Operations When Using the Cold Standby Configuration

For details about how to mount a file system, see [\(3\) Mounting the file system for the DB directory \(performed in the](#page-1705-0) [active system\).](#page-1705-0) For details about how to unmount a file system, see [\(5\) Unmounting the file system for the DB directory](#page-1706-0) [\(performed in the active system\).](#page-1706-0)

### **(10) Building file systems for storing synonym dictionary files (performed in active systems)**

To perform synonym searches, you must first follow this procedure.

The superuser must perform this procedure.

Execute OS commands in the active system, to build a file system for storing synonym dictionary files.

The following execution example builds /dev/vg\_hadb03/hadb\_syndict, which was created as the LV for storing synonym dictionary files, as an ext4 file system.

#### **▪ Command execution example**

```
mkfs -t ext4 /dev/vg_hadb03/hadb_syndict
```
### **(11) Mounting and unmounting file systems for storing synonym dictionary files (performed in both the active and standby systems)**

To perform synonym searches, you must first follow this procedure.

The superuser must perform this procedure.

After mounting the file system for storing synonym dictionary files in the active system, the file system is unmounted.

Similarly, after mounting the file system for storing synonym dictionary files in the standby system, the file system is unmounted.

Create mount points so that the active and standby systems both use the same path.

For details about how to mount a file system, see [\(3\) Mounting the file system for the DB directory \(performed in the](#page-1705-0) [active system\).](#page-1705-0) For details about how to unmount a file system, see [\(5\) Unmounting the file system for the DB directory](#page-1706-0) [\(performed in the active system\).](#page-1706-0)

### **(12) Building the file system where the audit trail directory will be created (performed in the active system)**

To use the audit trail facility, you must first follow this procedure.

Perform this task as a superuser.

Build the file system for the audit trail directory by executing an OS command in the active system.

The following execution example builds /dev/vg hadb04/hadb audit, which was created as the LV for outputting audit trail files, as an ext4 file system.

#### **■ Command execution example**

```
mkfs -t ext4 /dev/vg_hadb04/hadb_audit
```

```
17. Operations When Using the Cold Standby Configuration
```
# **(13) Mounting and unmounting the file system where the audit trail directory will be created (performed in both the active and standby systems)**

To use the audit trail facility, you must first follow this procedure.

Perform this task as a superuser.

In the active system, mount and then unmount the file system where the audit trail directory will be created.

Similarly, in the standby system, mount and then unmount the file system where the audit trail directory will be created.

Create the mount points so that the paths are the same in both the active system and the standby system.

For details about how to mount a file system, see [\(3\) Mounting the file system for the DB directory \(performed in the](#page-1705-0) [active system\).](#page-1705-0) For details about how to unmount a file system, see [\(5\) Unmounting the file system for the DB directory](#page-1706-0) [\(performed in the active system\).](#page-1706-0)

## **(14) Configuring the file systems that will be shared (performed in the active system)**

Perform this task as a superuser.

Share the following file systems between the active system and the standby system:

- **•** File system for storing input data files that are used in data import processing
- **•** File system for storing CSV files used by the ADB\_CSVREAD function
- File system for the archive directory
- **•** File system where audit trail storage directory will be created

Configure these file systems.

### **(15) Sharing the file systems (performed in both the active and standby systems)**

Share between the active system and the standby system the file systems configured in (14) Configuring the file systems that will be shared (performed in the active system).

An example of sharing a file system by using an NFS server is below. Perform this task as a superuser.

#### **Procedure:**

- 1. Provide an NFS server and export the directories that you want to share between the active system and the standby system.
- 2. Mount the directories exported in step 1 so that the paths are the same between the active system and the standby system.

# <span id="page-1710-0"></span>**17.4 Starting and terminating the cold standby configuration**

This section explains how to start and terminate the cold standby configuration.

Also see [10.2 Starting and terminating the HADB server and its operation modes](#page-871-0).

# **17.4.1 How to start the cold standby configuration**

## **(1) Procedure for starting the cold standby configuration**

The following procedure explains how to start the cold standby configuration.

#### **Procedure:**

- 1. Confirm that HA Monitor is running in the active system and in the standby system. For the confirmation method, see *System Operation* in the manual *HA Monitor for Linux(R) (x86)*.
- 2. Execute HA Monitor's monbegin command in the active system and the standby system.

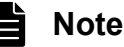

When HA Monitor's monbegin command is executed, the adbstart command is executed automatically in the active system as part of the monbegin command's processing.

# **(2) Startup modes for the cold standby configuration**

The following table lists and describes the startup modes supported for the cold standby configuration.

| No. | <b>Startup mode</b> | <b>Command to</b><br>be executed | <b>Explanation</b>                                                                                                    | <b>Previous termination mode</b>                                     |
|-----|---------------------|----------------------------------|----------------------------------------------------------------------------------------------------|----------------------------------------------------------------------|
|     | Normal start        | monbegin                         | This is the normal startup mode.<br>In a normal start, database recovery processing does<br>not take place.                                                                                                    | The cold standby configuration<br>terminated normally.               |
|     | Restart             |                                  | If the previous termination mode is as described on<br>the right, the server will automatically restart.<br>During the restart, the HADB server in the active<br>system uses the system log to perform database<br>recovery processing. | The cold standby configuration<br>terminated abnormally or forcibly. |

Table 17-4: Startup modes for the cold standby configuration

# **(3) Checking for completion of cold standby configuration startup processing**

Check the following items:

• Execute HA Monitor's monshow command in the active system. Verify that the active system is executing (ONL) and the standby system is on standby (SBY).

For details about the monshow command, see *Commands* in the manual *HA Monitor for Linux(R) (x86)*.

<span id="page-1711-0"></span>**•** Check the message log file of the HADB server in the active system. Confirm that the return code of the adbstart command is 0 or 4.

# **17.4.2 How to terminate the cold standby configuration**

# **(1) Procedures for terminating the cold standby configuration**

#### **(a) Terminating the cold standby configuration normally**

This subsection explains how to terminate the cold standby configuration normally.

#### **Procedure:**

- 1. Execute the adbstop command in the active system.
- 2. Execute HA Monitor's monend command in the active system.

#### **(b) Terminating the cold standby configuration forcibly**

Execute HA Monitor's monend command in the active system.

## **(2) Termination modes for the cold standby configuration**

The following table lists and describes the termination modes supported for the cold standby configuration.

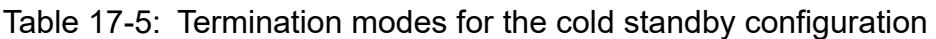

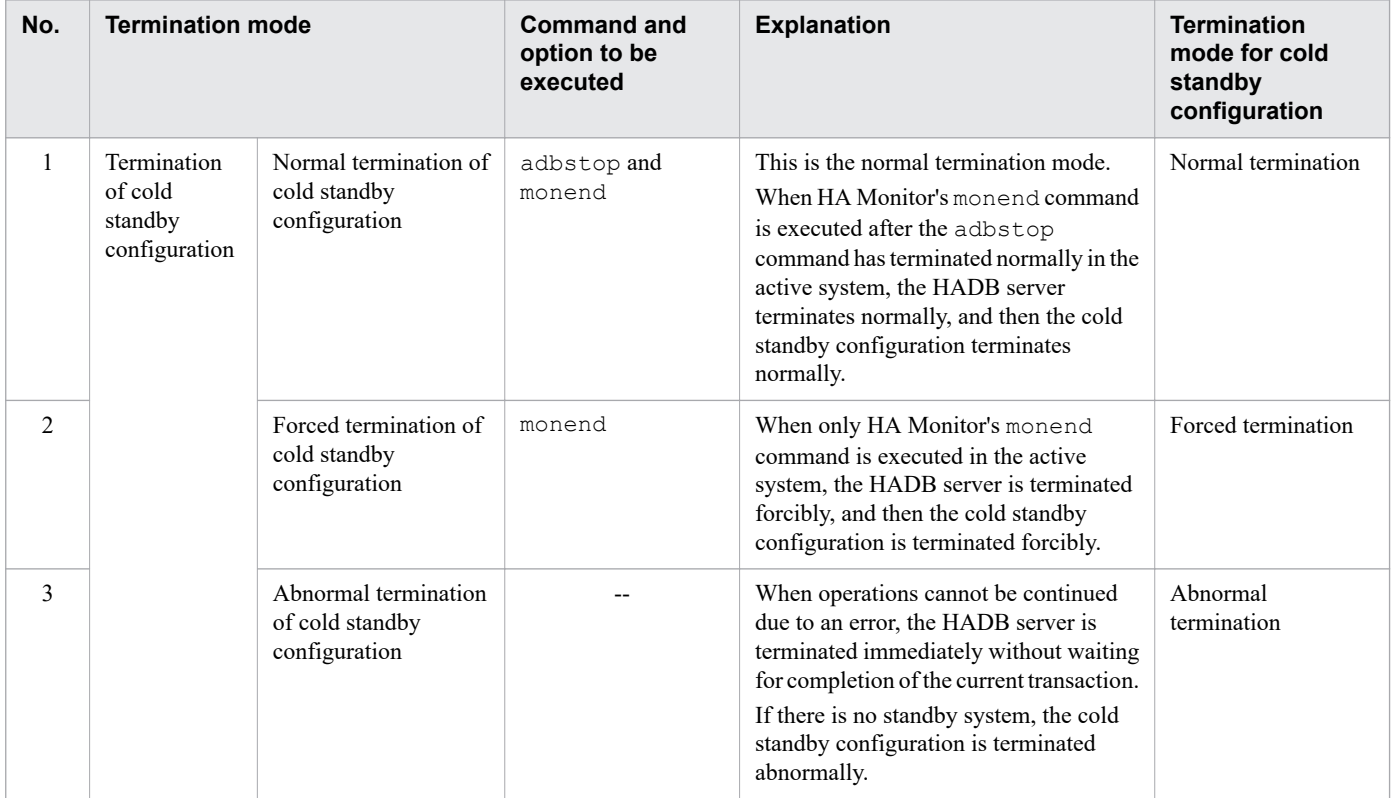

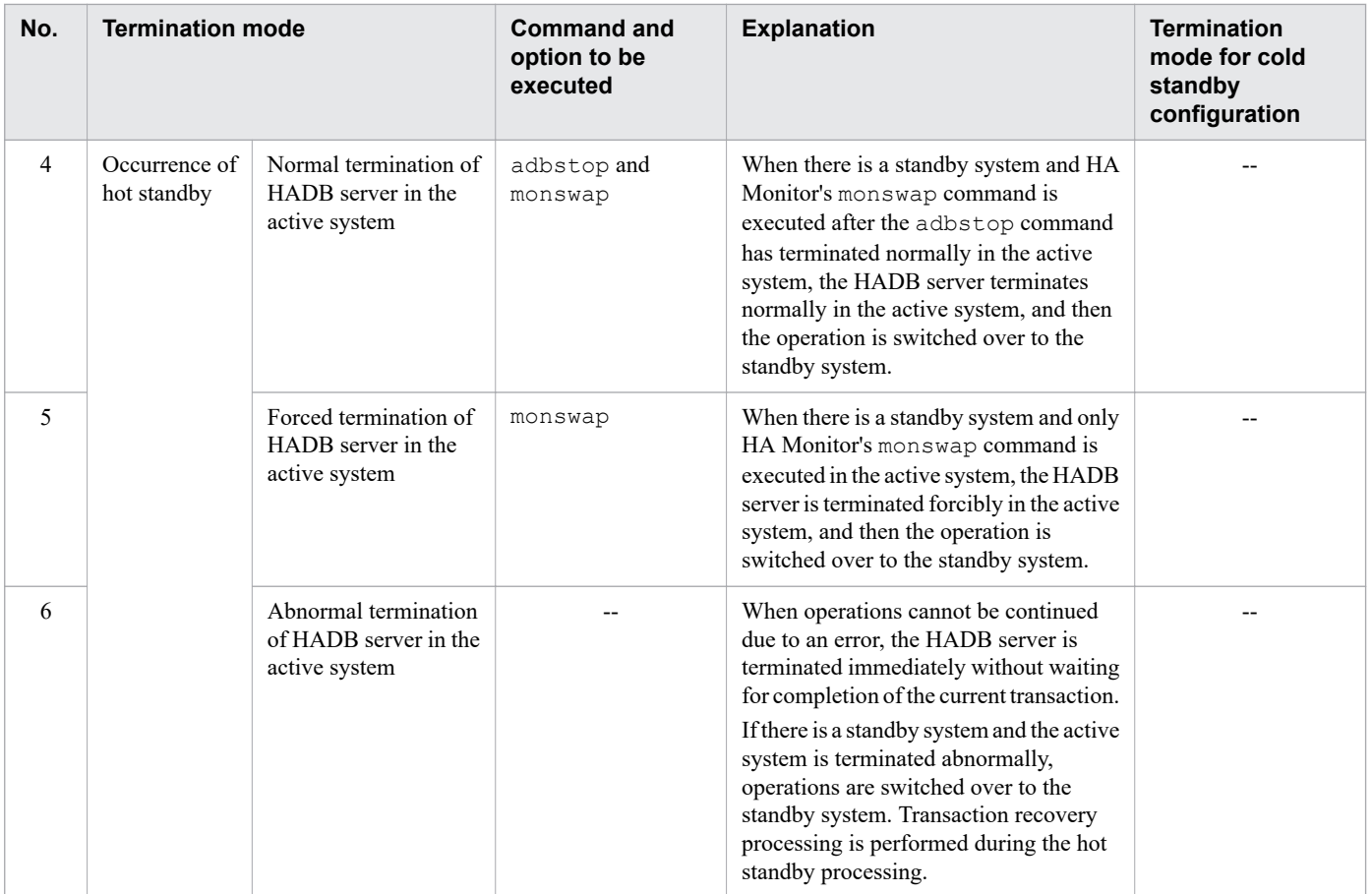

Legend:

--: Not applicable.

## **17.5 Application operations (in the case of the cold standby configuration)**

This section provides notes about running application programs. For details about how to create an application and other information, see the *HADB Application Development Guide*.

### **17.5.1 Connecting to the HADB server**

In the cold standby configuration, set your application programs to connect to the HADB server in the active system by using an alias IP address. For details about how to set an alias IP address, see the manual *HA Monitor for Linux(R) (x86)*.

### **17.5.2 In the event of a failure in the active system**

If a failure occurs in the active system, a transaction that was running at the time of the failure rolls back.

In addition, all application programs that were connected to the HADB server are disconnected. Therefore, before you can re-execute the application programs, you must connect to the HADB server again.

# <span id="page-1714-0"></span>**17.6 Backing up a database (in the case of the cold standby configuration)**

This section explains how to make a backup and recover a database from a backup in the cold standby configuration.

For details about how to make a backup and recover a database from a backup in a system that is not in the cold standby configuration, see [10.3 Backing up a database.](#page-879-0)

# **17.6.1 Backup acquisition method**

The following figure shows the general procedure for backing up a database.

Figure 17-2: General procedure for backing up a database (in the case of the cold standby configuration)

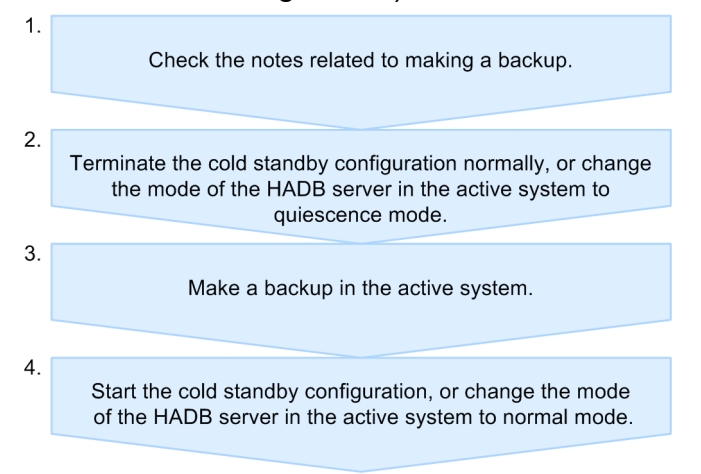

The following subsections explain these steps in detail.

# **(1) Check the notes related to making a backup**

Check the notes related to making a backup with reference to [10.3.1 Backup acquisition method.](#page-879-0)

## **(2) Terminate the cold standby configuration normally, or change the mode of the HADB server in the active system to the quiescence mode**

Perform either of the following operations:

- **•** Execute the adbstop command and HA Monitor's monend command to terminate the cold standby configuration normally.
- **•** Execute the adbchgsrvmode command in the active system to change the mode of the HADB server in the active system to quiescence mode.

If you do not perform either of the above operations, database consistency cannot be achieved when the database is restored from a backup.

To check the status of the HADB server, execute the adbls -d srv command on the HADB server in the active system.

<sup>17.</sup> Operations When Using the Cold Standby Configuration

# <span id="page-1715-0"></span>**(3) Make a backup in the active system**

Make a backup in the active system. For a list of files to back up, see [\(2\) Backup procedure](#page-879-0) in [10.3.1 Backup acquisition](#page-879-0) [method](#page-879-0).

If a file to be backed up is a symbolic link file, you need a copy of the linked file or block special file. Do not use backedup files as sparse files.

If the cold standby configuration has terminated normally, ensure that the DB directory has been mounted in \$DBDIR before you start copying files. If the DB directory is not mounted, execute the mount OS command to mount the DB directory in \$DBDIR.

### **(4) Start the cold standby configuration, or change the mode of the HADB server in the active system to normal mode**

Perform either of the following operations:

• When the adbstop command and HA Monitor's monend command were used to terminate the cold standby configuration normally before making a backup

Execute HA Monitor's monbegin command to start the cold standby configuration.

**•** When the adbchgsrvmode command was used to change the mode of the HADB server in the active system to quiescence mode before making a backup

Execute the adbchgsrvmode command in the active system to change the mode of the HADB server in the active system to normal mode.

## **17.6.2 Recovering a database from a backup**

The following figure shows the general procedure for recovering a database from a backup.

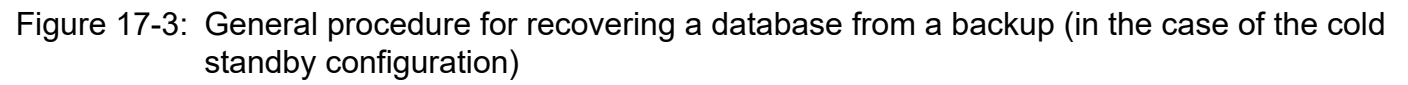

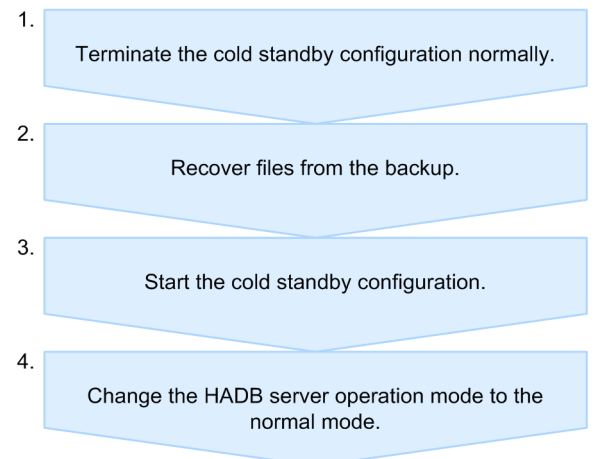

When recovering a database from a backup, also see [10.3.2 Recovering the database from the backup.](#page-883-0)

The following subsections explain the steps shown in the above figure.

<sup>17.</sup> Operations When Using the Cold Standby Configuration

# **(1) Terminate the cold standby configuration normally**

Execute the adbstop command and HA Monitor's monend command to terminate the cold standby configuration normally.

If you perform database recovery without first terminating the cold standby configuration normally, database compatibility cannot be achieved.

# **(2) Recover files from the backup**

Recover the files from the backup you acquired in [\(3\) Make a backup in the active system](#page-1715-0) under [17.6.1 Backup](#page-1714-0) [acquisition method](#page-1714-0).

Furthermore, before recovering the files from backup, make sure that the DB directory is mounted to \$DBDIR. If the directory is not mounted, execute the OS's mount command to mount the DB directory to \$DBDIR.

# **(3) Start the cold standby configuration**

Execute HA Monitor's monbegin command to start the cold standby configuration.

## **(4) Change the HADB server operation mode to the normal mode**

If an HADB server is started after the database has been recovered from a backup that was acquired in the quiescence mode, the HADB server remains in the quiescence mode. In this case, execute the adbchgsrvmode command in the active system to change the HADB server operation mode to normal mode.

# **17.6.3 Backup operation example (using OS commands)**

This subsection provides an example of a backup operation using OS commands (an operation example for acquiring a full backup).

# **(1) System configuration examples**

This example assumes the cold standby configuration shown in [Figure 17-1: Example of a system configuration using](#page-1674-0) [the cold standby configuration](#page-1674-0) with hadb01 as the active system. The DB directory, the archive directory, the directory for storing synonym dictionary files, and the audit trail directory have the following directory structures:

#### **■ Directory structure of hadb01**

• DB directory configuration

```
/HADB/db
ADBDIC ... Block special file (10 MB in size)
 ADBMST ... Block special file (512 MB in size)
ADBSTBL ... Block special file (512 MB in size)
ADBWORK ... Directory on the file system
 ADBWRK ... Block special file (2 GB in size)
 ADBUTBL01 ... Block special file (4 GB in size)
 ADBUIDX01 ... Block special file (2 GB in size)
 SPOOL ... Directory on the file system
 LADBSYS ... Directory on the file system
```
**•** Archive directory structure

<sup>17.</sup> Operations When Using the Cold Standby Configuration

/HADB/archive

The archive directory is created when defining an archivable multi-chunk table.

**•** Synonym dictionary file storage directory structure

/mnt/syndict

The directory storing synonym dictionary files is created in order to perform synonym searches.

**•** Audit trail directory structure

/mnt/audit

The audit trail directory is created in environments where the audit trail facility is used.

#### **■ Directory structure of hadb02**

• DB directory configuration

/HADB/db

**•** Archive directory structure

/HADB/archive

The archive directory is created when defining an archivable multi-chunk table.

**•** Mount point for synonym dictionary file storage directory

/mnt/syndict

The directory storing synonym dictionary files is created in order to perform synonym searches.

**•** Mount point for audit trail directory

/mnt/audit

The audit trail directory is created in environments where the audit trail facility is used.

# **(2) Making a backup**

The following shows the procedure for using OS commands to back up a database.

#### **Procedure:**

1. Terminate the cold standby configuration normally.<sup>#1</sup>

For details, see [17.4.2 How to terminate the cold standby configuration](#page-1711-0).

2. Use OS commands to make a backup.

Back up the DB directory and archive directory by executing the OS's cp and dd commands on hadb01 (active system).

**•** Backing up the DB directory

```
cp -r /HADB/db /HADB_bkup/db/dbdir
dd if=/HADB/db/ADBMST of=/HADB_bkup/db/ADBMST bs=524288
dd if=/HADB/db/ADBDIC of=/HADB_bkup/db/ADBDIC bs=524288
dd if=/HADB/db/ADBSTBL of=/HADB_bkup/db/ADBSTBL bs=524288
dd if=/HADB/db/ADBUTBL01 of=/HADB_bkup/db/ADBUTBL01 bs=524288
dd if=/HADB/db/ADBUIDX01 of=/HADB_bkup/db/ADBUIDX01 bs=524288
```
The backup data is stored in the /HADB\_bkup/db directory.

Ensure that the paths of the DB area files (symbolic links) in the backup of the DB directory differ from the paths of the backup DB area files that will be acquired later.

If the DB directory is not mounted in \$DBDIR, mount it by executing the operating system's mount command.

When data in a block special file is backed up, the size of the backup will be larger than the actual size of the data being used because the entire volume is copied.

**•** Backing up the archive directory

cp -r /HADB/archive /HADB\_bkup/archive

If an archivable multi-chunk table is defined, you need to back up the archive directory.

If the archive directory was created on an NFS server, you do not need to back up the archive directory on hadb02 (standby system).

**•** Backing up the directory for storing synonym dictionary files

cp -r /mnt/syndict /HADB\_bkup/syndict

If you are performing synonym searches, you need to back up the directory for storing synonym dictionary files.

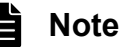

Because the audit trail files in the audit trail directory are regularly moved to the audit trail storage directory, you do not need to back up the audit trail directory.

3. Start the cold standby configuration.<sup>#2</sup>

For details, see [17.4.1 How to start the cold standby configuration.](#page-1710-0)

#1

Instead of step 1, you can perform the following process:

On hadb01 (active system), execute the adbchgsrvmode command to change the HADB server operation mode in the active system to quiescence mode.

adbchgsrvmode --quiescence

#### #2

If you have used the method described in footnote 1 of step 1, execute the adbchgsrvmode command on hadb01 (active system) to change the HADB server operation mode in the active system to normal mode.

adbchgsrvmode --normal

## **(3) Recovering the database from a backup**

The following shows the procedure for recovering the database from a backup.

#### **Procedure:**

- 1. Terminate the cold standby configuration normally. For details, see [17.4.2 How to terminate the cold standby configuration](#page-1711-0).
- 2. Use OS commands to recover the database

On hadb01 (active system), execute the OS's cp and dd commands to recover the database from its backup.

**• Recovering the DB directory**

```
cp -r /HADB_bkup/db/dbdir/* /HADB/db
dd if=/HADB_bkup/db/ADBMST of=/HADB/db/ADBMST bs=524288
dd if=/HADB_bkup/db/ADBDIC of=/HADB/db/ADBDIC bs=524288
dd if=/HADB_bkup/db/ADBSTBL of=/HADB/db/ADBSTBL bs=524288
dd if=/HADB_bkup/db/ADBUTBL01 of=/HADB/db/ADBUTBL01 bs=524288
dd if=/HADB_bkup/db/ADBUIDX01 of=/HADB/db/ADBUIDX01 bs=524288
```
The backup file is stored in the directory / HADB bkup/db.

If the DB directory is not mounted in \$DBDIR, mount it by executing the operating system's mount command.

#### **• Recovering the archive directory**

```
rm -r /HADB/archive/*
cp -r /HADB bkup/archive/* /HADB/archive
```
If an archivable multi-chunk table is defined, you need to recover the archive directory.

If the archive directory was created on an NFS server, you do not need to recover the archive directory on hadb02 (standby system).

#### **• Recovering the directory for storing synonym dictionary files**

```
rm -r /mnt/syndict/*
cp -r /HADB_bkup/syndict/* /mnt/syndict
```
If you are performing synonym searches, you need to recover the directory for storing synonym dictionary files.

3. Start the cold standby configuration.

For details, see [17.4.1 How to start the cold standby configuration.](#page-1710-0)

If the HADB server operation mode in the active system is in quiescence mode after the cold standby configuration has started, execute the adbchgsrvmode command on hadb01 (active system) to change the HADB server operation mode to normal mode.

```
adbchgsrvmode --normal
```
### **17.6.4 Backup operation example (using ShadowImage)**

This subsection provides an example of a backup operation using ShadowImage.

## **(1) System configuration examples**

This example assumes the cold standby configuration shown in [Figure 17-1: Example of a system configuration using](#page-1674-0) [the cold standby configuration](#page-1674-0) with hadb01 as the active system. The DB directory, the archive directory, and the directory storing the synonym dictionary files have the following directory structures:

#### **■ Directory structure of hadb01**

• DB directory configuration

```
/HADB/db (Built on FS001)
ADBDIC ... Block special file (using LU002)
 ADBMST ... Block special file (using LU001)
ADBSTBL ... Block special file (using LU003)
ADBWORK ... Directory on the file system
ADBWRK ... Block special file (using WRK003)
ADBUTBL01 ... Block special file (using LU004)
 ADBUIDX01 ... Block special file (using LU005)
```
17. Operations When Using the Cold Standby Configuration

SPOOL ... Directory on the file system LADBSYS ... Directory on the file system

**•** Archive directory structure

/HADB/archive

The archive directory is created when defining an archivable multi-chunk table.

**•** Synonym dictionary file storage directory structure

/mnt/syndict

The directory storing synonym dictionary files is created in order to perform synonym searches.

**•** Audit trail directory structure

/mnt/audit

The audit trail directory is created in environments where the audit trail facility is used.

#### **■ Directory structure of hadb02**

**•** DB directory configuration

/HADB/db

**•** Archive directory structure

/HADB/archive

The archive directory is created when defining an archivable multi-chunk table.

**•** Mount point for synonym dictionary file storage directory

/mnt/syndict

The directory storing synonym dictionary files is created in order to perform synonym searches.

**•** Mount point for audit trail directory

/mnt/audit

The audit trail directory is created in environments where the audit trail facility is used.

#### **■ Logical unit configuration**

The following figure shows an example of storage configuration in the cold standby configuration:

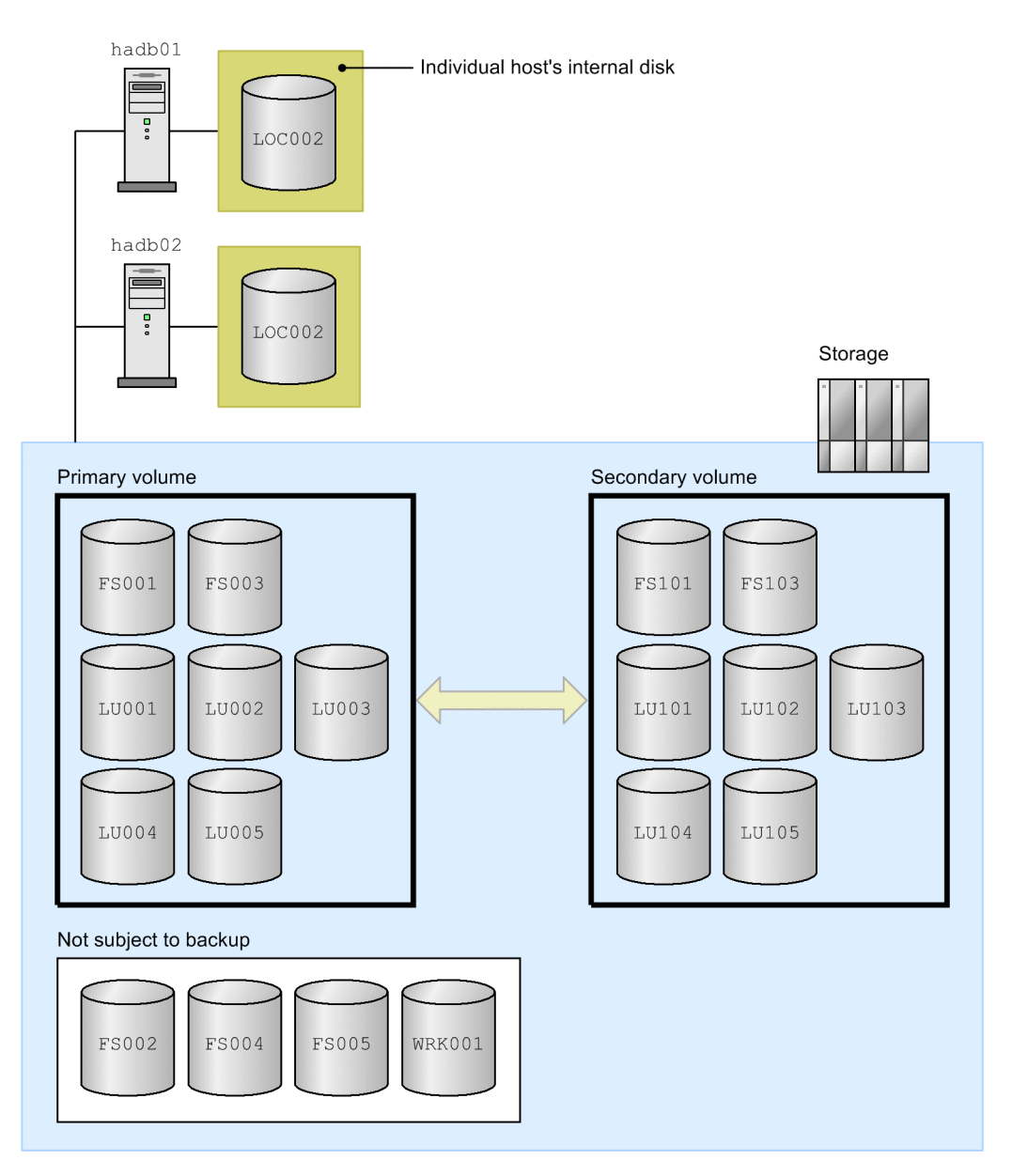

#### Explanation

- **•** FS001 is a file system for the DB directory.
- **•** FS002 is a file system storing temporary work files.
- **•** FS003 is a file system storing synonym dictionary files.
- **•** FS004 is a file system to which audit trail files are output.
- **•** FS005 is the following file systems:
	- **•** File system for storing input data files that are used in data import processing
	- **•** File system for storing CSV files used by the ADB\_CSVREAD function
	- **•** File system where audit trail storage directory will be created
- LU001 to LU005 are used for DB area files.
- WRK001 is used for work table DB area files.
- The sub-volumes that correspond to the primary volumes FS00X and LU00X are FS10X and LU10X.

# **(2) Making a backup**

The following procedure explains the procedure for using ShadowImage to make a backup.

#### **Procedure:**

1. Terminate the cold standby configuration normally

For details, see [17.4.2 How to terminate the cold standby configuration](#page-1711-0).

- 2. Unmount the file system subject to backup processing.
- 3. Make the backup.

Back up FS001, FS003, and all logical units LU001 to LU005 by following the procedure described in [\(3\) Making](#page-891-0) [a backup](#page-891-0) under [10.3.4 Backup operation example \(using ShadowImage\).](#page-890-0)

4. Start the cold standby configuration.

For details, see [17.4.1 How to start the cold standby configuration.](#page-1710-0)

## **(3) Recovering the database from a backup**

The following procedure explains the procedure for recovering the database from a backup.

#### **Procedure:**

1. Terminate the cold standby configuration.

```
adbstop
monend
```
On hadb01 (active system), execute the adbstop command and HA Monitor's monend command to terminate the cold standby configuration.

A backup cannot be acquired in quiescence mode because the file system will be unmounted in the subsequent step.

- 2. Unmount the file system subject to backup processing.
- 3. Recover the database.

Recover FS001, FS003, and all logical units LU001 to LU005 by following the procedure described in [\(4\)](#page-892-0)  [Recovering a database from a backup](#page-892-0) under [10.3.4 Backup operation example \(using ShadowImage\).](#page-890-0)

4. Start the cold standby configuration.

For details, see [17.4.1 How to start the cold standby configuration.](#page-1710-0)

## **17.7 Status monitoring (in the case of the cold standby configuration)**

This section explains the system monitoring method that is unique to the cold standby configuration.

## **17.7.1 Checking the memory usage**

To check the usage status of the memory used by HADB servers, execute the adbstat command. For details about how to check memory usage, see [10.6.1 Checking the usage status of all memory](#page-908-0).

By executing the adbstat command, you can check the maximum usage of all memory (Total\_memory\_max\_size) for the HADB server in the active system.

## **17.8 DB area operations (in the case of the cold standby configuration)**

This section explains how to use DB areas in the cold standby configuration.

### **17.8.1 Adding, deleting, or expanding data DB areas (in the case of the cold standby configuration)**

Use WWNs because the same logical units must be specified in the active system and the standby system.

#### ■ **When using SCSI reservation for shared disk**

When using SCSI reservation for shared disk, you need to change the operand specification in the servers file of HA Monitor. The following shows the procedure.

- **Procedure (when adding or expanding a data DB area):**
	- 1. Terminate the cold standby configuration normally. For details about how to terminate the cold standby configuration, see [17.4.2 How to terminate the cold](#page-1711-0) [standby configuration.](#page-1711-0)
	- 2. Change the specification of the servers file of HA Monitor.

Add the device name of the disk to be added in the scsi\_device or dmmp\_device operand. Change the specification of the servers file in both the active system and the standby system.

3. Start the cold standby configuration normally.

For details about how to start the cold standby configuration, see [17.4.1 How to start the cold standby](#page-1710-0) [configuration.](#page-1710-0)

4. Add or expand a data DB area by executing the adbmodarea command.

For details about how to add data DB areas, see [11.10.1 Adding data DB areas](#page-1160-0).

For details about how to expand data DB areas, see [11.10.3 Expanding a data DB area \(adding a data DB](#page-1161-0) [area file\).](#page-1161-0)

#### **• Procedure (when deleting a data DB area):**

1. Delete a data DB area by executing the adbmodarea command.

For details about how to delete data DB areas, see [11.10.2 Deleting a data DB area.](#page-1161-0)

2. Terminate the cold standby configuration normally.

For details about how to terminate the cold standby configuration, see [17.4.2 How to terminate the cold](#page-1711-0) [standby configuration.](#page-1711-0)

3. Change the specification of the servers file of HA Monitor.

Delete the device name of the deleted disk from the scsi\_device or dmmp\_device operand. Change the specification of the servers file in both the active system and the standby system.

4. Start the cold standby configuration normally.

For details about how to start the cold standby configuration, see [17.4.1 How to start the cold standby](#page-1710-0) [configuration.](#page-1710-0)

# **17.8.2 Work table DB area operations (in the case of the cold standby configuration)**

Specifying the same logical units in the active system and the standby system will not cause any problems.

### **17.9 Table and index operations (in the case of the cold standby configuration)**

This section explains how to use tables and indexes in the cold standby configuration.

## **17.9.1 Base table operations (in the case of the cold standby configuration)**

This subsection explains how to use base tables in the cold standby configuration.

The following base table operation is unique to the cold standby configuration:

- **•** Method of releasing a base table from non-updatable status
- **•** Operations when using archivable multi-chunk tables

All other operations are the same as when the cold standby configuration is not used. See [11.1 Base table operations](#page-994-0).

## **(1) Releasing a base table from non-updatable status (in the case of the cold standby configuration)**

If hot standby processing occurs while the adbimport command, the adbidxrebuild command, or the adbunarchivechunk command is executing, the target base table becomes non-updatable. If this happens, reexecute the command in the new active system.

If the following file systems can be accessed from both hosts using the same paths, you can resume the processing from the point where it was interrupted when the command is re-executed:

- **•** File system storing the DB directory
- File system storing the input data files that are used in data import processing (applicable to the adbimport command)
- **•** File system storing temporary work files

For details about the non-updatable status of base tables, see [15.8.1 Steps to take when a base table becomes non](#page-1520-0)[updatable.](#page-1520-0)

## **(2) Operation when using archivable multi-chunk tables (in the case of the cold standby configuration)**

Make sure that the archive directory can be referenced using the same absolute path from both the active and standby systems.

For example, when using the distributed file system NFS, use the following procedure to prepare the archive directory:

#### **Procedure:**

- 1. Prepare the NFS server, and then create an archive directory on the NFS server.
- 2. Export the archive directory you created in step 1.

Perform this operation on the NFS server.

3. Mount the directory exported in step 2 so that the paths are the same on the active and standby systems.

Perform this operation on the active system and standby system.

The following figure shows an example system configuration using NFS:

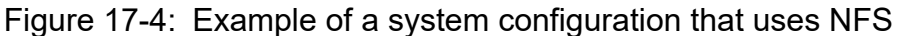

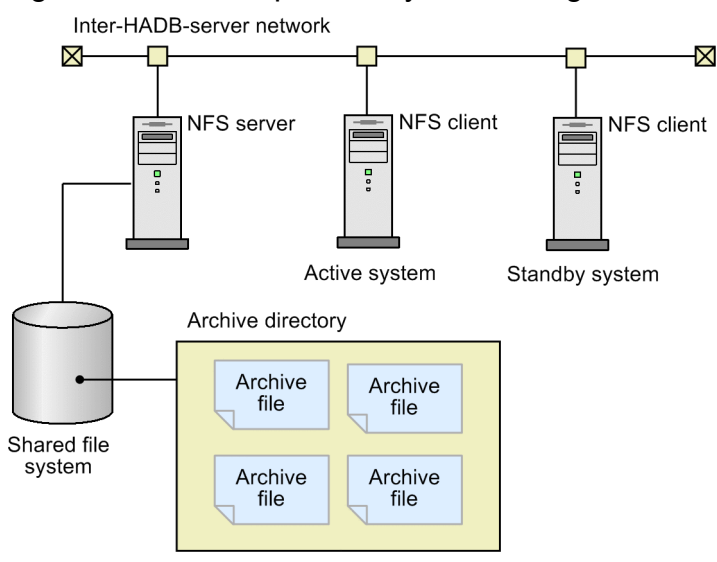

## **17.9.2 Index operations (in the case of the cold standby configuration)**

This subsection explains how to use B-tree indexes, text indexes, and range indexes in the cold standby configuration.

The following operations related to B-tree indexes, text indexes, and range indexes are unique to the cold standby configuration:

- **•** Releasing a B-tree index from unfinished status
- **•** Releasing a text index from unfinished status
- **•** Releasing a range index from unfinished status

All other operations are the same as when the cold standby configuration is not used. See [11.3 Index operations.](#page-1033-0)

### **(1) Releasing a B-tree index from unfinished status (in the case of the cold standby configuration)**

If hot standby processing occurs while the adbimport command or the adbidxrebuild command is executing, B-tree indexes are placed in unfinished status. If this happens, re-execute the command in the new active system.

If the following file systems can be accessed from both hosts using the same paths, you can resume the processing from the point where it was interrupted when the command is re-executed:

- **•** File system storing the DB directory
- File system storing the input data files that are used in data import processing (applicable to the adbimport command)
- **•** File system storing temporary work files

For details about the unfinished status of B-tree indexes, see [15.9.1 Steps to take when unfinished status is applied to](#page-1526-0) [a B-tree index](#page-1526-0).

<sup>17.</sup> Operations When Using the Cold Standby Configuration
# **(2) Releasing a text index from unfinished status (in the case of the cold standby configuration)**

If hot standby processing occurs while the adbimport command or the adbidxrebuild command is executing, text indexes are placed in unfinished status. If this happens, re-execute the command in the new active system.

If the following file systems can be accessed from both hosts using the same paths, you can resume the processing from the point where it was interrupted when the command is re-executed:

- **•** File system storing the DB directory
- File system storing the input data files that are used in data import processing (applicable to the adbimport command)
- **•** File system storing temporary work files

For details about the unfinished status of text indexes, see [15.10.1 Steps to take when unfinished status is applied to a](#page-1529-0) [text index.](#page-1529-0)

# **(3) Releasing a range index from unfinished status (in the case of the cold standby configuration)**

If hot standby processing occurs while the adbidxrebuild command is executing, range indexes are placed in unfinished status. If this happens, re-execute the command in the new active system.

If the following file systems can be accessed from both hosts using the same paths, you can resume the processing from the point where it was interrupted when the command is re-executed:

- **•** File system storing the DB directory
- **•** File system storing temporary work files

For details about the unfinished status of range indexes, see [15.11.1 Steps to take when unfinished status is applied to](#page-1531-0) [a range index](#page-1531-0).

# **17.10 DB directory operations (in the case of the cold standby configuration)**

When the cold standby configuration is started, HA Monitor mounts the DB directory in the mount point.

When you execute the adbinit command, mount the DB directory manually.

# **17.11 Statistical information operations (in the case of the cold standby configuration)**

In the cold standby configuration, the HADB server's statistical information in the standby system cannot be referenced.

For details about how to check statistical information, see [10.10 Performing statistical analysis \(checking HADB server](#page-923-0) [operation information\).](#page-923-0)

This section explains the operation in the event of a failure.

# **17.12.1 In the event of a failure in the active system**

If a failure occurs in the active system and the HADB server terminates abnormally, as many attempts are made to restart the HADB server as the value specified in the servexec\_retry operand in HA Monitor's servers file. If restart fails, hot standby processing is performed.

To identify the cause of the failure, take the action as described in [14.1 Error-handling flow.](#page-1486-0) Perform the procedure provided in that section in the host resulting in the failure.

Also collect the following troubleshooting information in the host resulting in the failure:

- Use the adbinfoget command to acquire the HADB server's troubleshooting information.
- Use HA Monitor's monts command to acquire HA Monitor's troubleshooting information.

When the HADB server is restarted, the troubleshooting-information file is stored in the directory for storing troubleshooting-information files that was created in [17.3.2 Installing HADB server and setting up an environment](#page-1682-0). The troubleshooting-information files stored in that directory are not deleted automatically, so you must periodically delete any unneeded troubleshooting-information files.

# **17.12.2 In the event of a failure in the standby system**

If a failure occurs in the standby system, operation continues in the active system.

To identify the cause of the failure, take the action as described in [14.1 Error-handling flow.](#page-1486-0) Perform the procedure provided in that section in the host resulting in the failure.

Also collect the following troubleshooting information in the host resulting in the failure:

- **•** Use the adbinfoget command to acquire the HADB server's troubleshooting information.
- **•** Use HA Monitor's monts command to acquire HA Monitor's troubleshooting information.

# **17.12.3 In the event of a communication failure between the active system and the standby system**

If a communication failure occurs between the active system and the standby system, HA Monitor stops the server machine that caused the communication failure, and then shuts its power supply off.

First, re-start the server machine that stopped, and then eliminate the cause of the communication failure. Then, restore the corresponding host in the cold standby configuration. For details about how to restore a host to the cold standby configuration, see [17.12.4 Returning a system to the cold standby configuration](#page-1732-0).

# <span id="page-1732-0"></span>**17.12.4 Returning a system to the cold standby configuration**

If hot standby processing occurs as a result of a failure, the host resulting in the failure is stopped. To return this system to the cold standby configuration as the standby system, eliminate the cause of the failure, and then execute HA Monitor's monbegin command.

<span id="page-1733-0"></span>To perform planned hot standby processing, execute the adbstop command in the active system, and then execute HA Monitor's monswap command. Hot standby processing occurs after the HADB server in the active system terminates normally.

If you only execute the HA Monitor's monswap command in the active system, the HADB server is terminated forcibly in the active system, and then hot standby processing is performed.

# **17.14 Troubleshooting (in the case of the cold standby configuration)**

This section explains how to troubleshoot when problems occur in the cold standby configuration.

## **17.14.1 Problems related to startup or termination of the cold standby configuration**

This subsection explains the steps to take when a problem related to startup or termination of the cold standby configuration occurs.

# **(1) When the cold standby configuration cannot be started normally**

The following table lists and describes possible reasons why the cold standby configuration cannot be started normally and the corrective actions to take.

Table 17-6: Possible reasons why the cold standby configuration cannot be started normally and the corrective actions to take

| No.                         | Possible cause                                                     | <b>Action to take</b>                                                                                                    |  |
|-----------------------------|--------------------------------------------------------------------|----------------------------------------------------------------------------------------------------|--|
| 1                           | A failure has occurred in the active system or the standby system. | Start the HADB server with the adbstart command, not HA<br>Monitor's monbegin command. Note that in this case, the cold<br>standby configuration is not used.<br>Alternatively, if there is a substitute machine, set up the substitute<br>machine's environment so that it is the same as the server machine<br>on which the failure occurred. Then, start the HADB servers in the<br>cold standby configuration by following the procedure in 17.4.1<br>How to start the cold standby configuration. |  |
| $\mathcal{D}_{\mathcal{L}}$ | The DB directory has not been mounted.                             | Re-evaluate the values of the following operands specified in HA<br>Monitor's servers file:<br>• disk operand<br>• fs name operand<br>• fs mount dir operand<br>• fs mount opt operand                                                                                                    |  |
| 3                           | The DB directory has not been initialized correctly.               | Check if the DB directory had been mounted when the adbinit<br>command was executed.                                                                                                    |  |

If the cause is other than the above, eliminate the cause of the error according to the corrective action provided for the message that was output. Then, start the cold standby configuration according to the procedure described i[n17.4.1 How](#page-1710-0) [to start the cold standby configuration](#page-1710-0).

# **(2) When the cold standby configuration cannot be restarted**

If a failure has occurred in the active system or the standby system, remove the system resulting in the failure from the cold standby configuration. Then, restart the cold standby configuration according to the procedure described in[17.4.1](#page-1710-0)  [How to start the cold standby configuration](#page-1710-0).

For any other cause, eliminate the cause of the error according to the corrective action given for the message that was output. Then, restart the cold standby configuration according to the procedure described in[17.4.1 How to start the cold](#page-1710-0) [standby configuration](#page-1710-0).

# **(3) When the cold standby configuration cannot be terminated**

Eliminate the cause of the error according to the corrective action provided for the message that was output. Then, terminate the cold standby configuration according to the procedure described i[n17.4.2 How to terminate the cold](#page-1711-0) [standby configuration](#page-1711-0).

# **(4) When the HADB server cannot be started after hot standby processing**

The following table lists and describes possible reasons why the HADB server cannot be started after hot standby processing and the corrective actions to take.

## Table 17-7: Possible reasons why the HADB server cannot be started after hot standby processing and the corrective actions to take

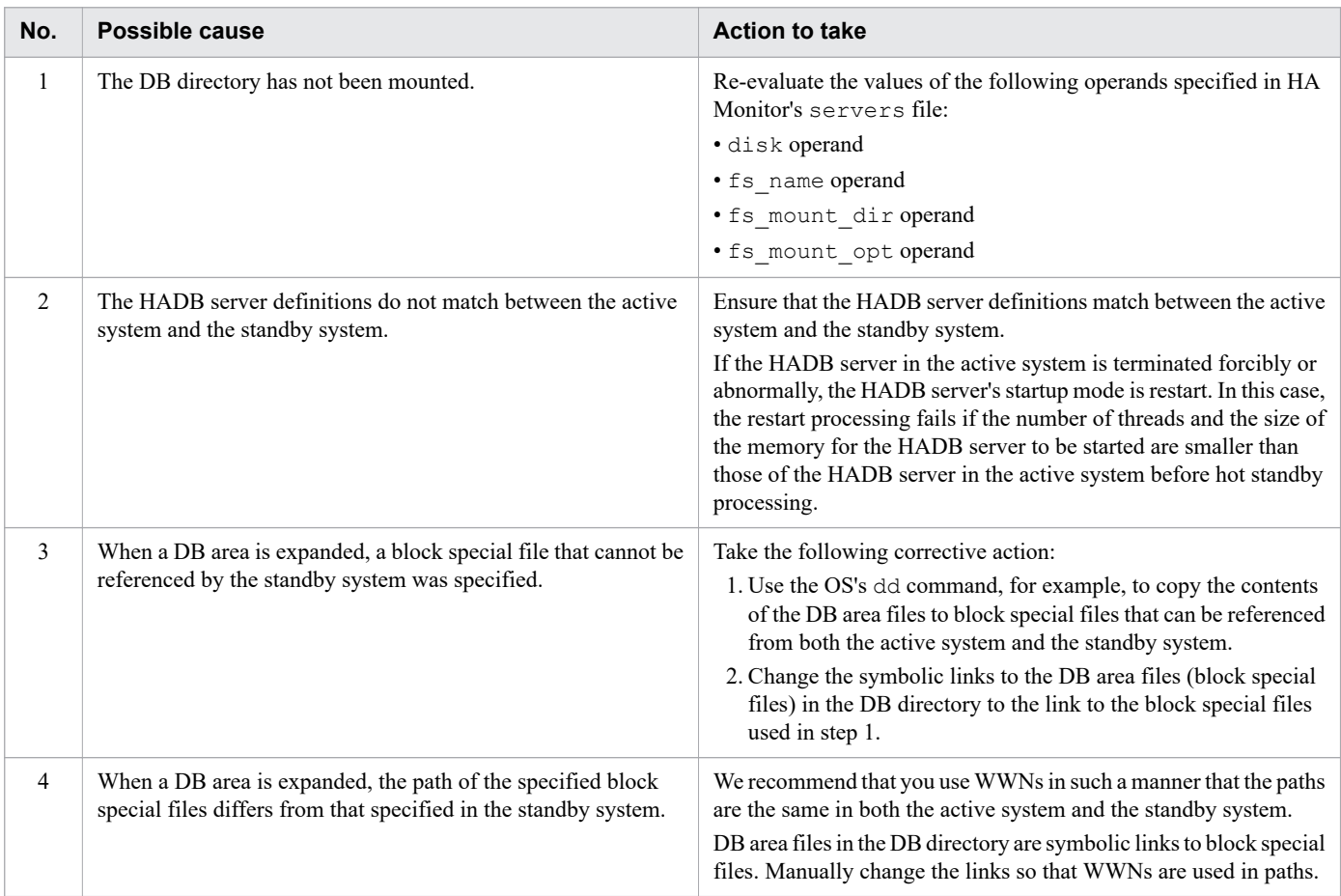

If the cause is other than the above, eliminate the cause of the error according to the corrective action provided for the message that was output. Then, restart the cold standby configuration according to the procedure described in[17.4.1](#page-1710-0)  [How to start the cold standby configuration](#page-1710-0).

# **17.14.2 Application-related problems (in the case of the cold standby configuration)**

If an application-related problem occurs, first take the appropriate corrective action as explained in [15.1 Application](#page-1492-0)[related problems.](#page-1492-0) If this does not resolve the problem, read the information provided in this subsection.

# **(1) Steps to take when an application cannot be executed**

The following table describes the possible reasons why an application cannot be executed and the corrective actions to take.

Table 17-8: Possible reasons why an application cannot be executed and the corrective actions to take

| No. | Possible cause                                                  | <b>Action to take</b>                                                                                                    |
|-----|-----------------------------------------------------------------|----------------------------------------------------------------------------------------------------|
|     | The host name of the connection destination might be incorrect. | Check whether a host name is specified that corresponds to the alias<br>IP address used for communication between HADB clients and<br>HADB servers.<br>Check the locations where the host name of the connection<br>destination for the application is specified, such as the client<br>definition, and correct the host name if necessary. |

# **17.14.3 Command related problems (in the case of the cold standby configuration)**

If an command-related problem occurs, first take the appropriate corrective action as explained in [15.2 Command](#page-1493-0)[related problems.](#page-1493-0) If this does not resolve the problem, read the information provided in this subsection.

# **(1) Steps to take when a command cannot be executed**

The following table describes the possible reasons why the following commands cannot be executed, and the steps that can be taken:

- **•** adbimport
- **•** adbidxrebuild
- **•** adbmergechunk
- **•** adbunarchivechunk
- **•** adbreorgsystemdata
- **•** adbsyndict

## Table 17-9: Possible reasons why commands cannot be executed and the corrective actions to take

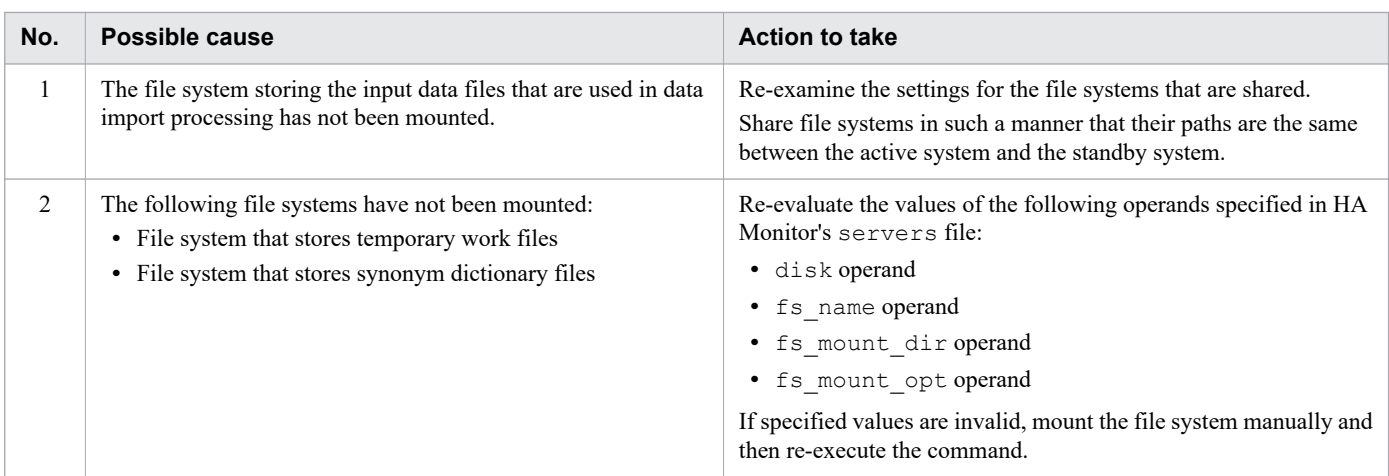

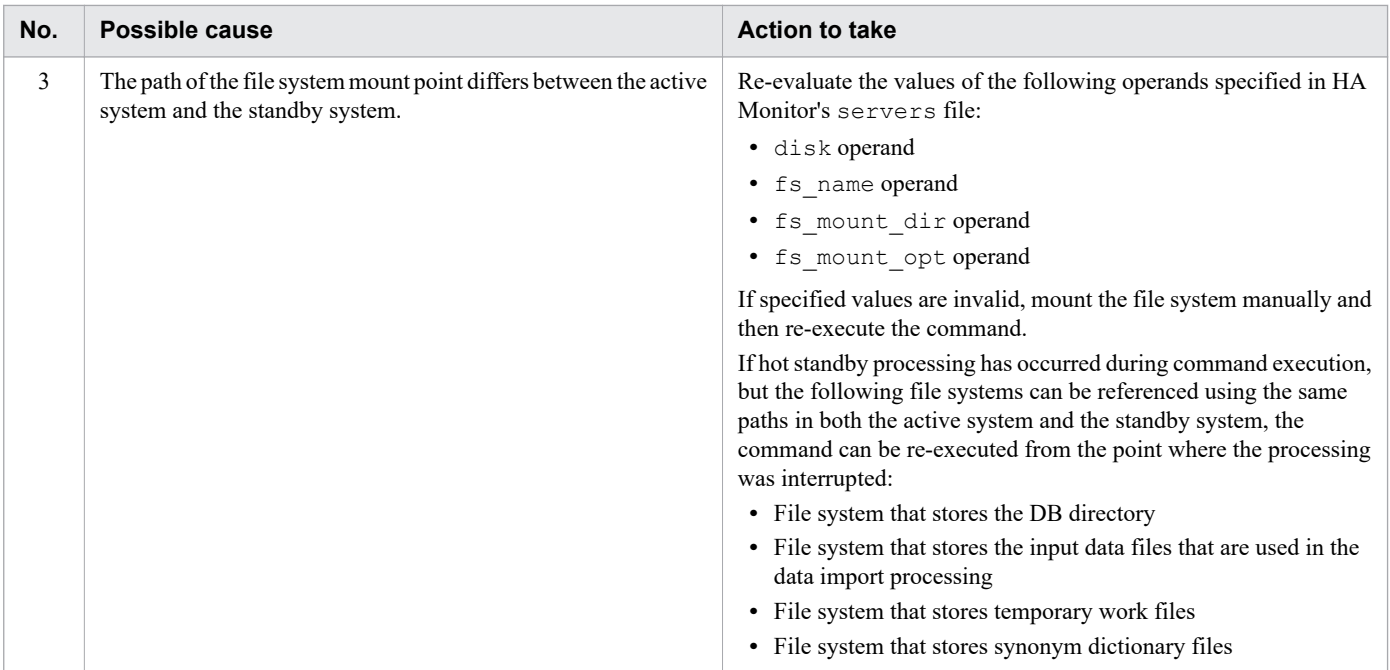

# **17.14.4 Problems related to files in the DB directory (in the case of the cold standby configuration)**

# **(1) Steps to take when a failure occurs in a system log file**

Take the steps indicated in the message that is output.

Also, check whether the file system for the DB directory is mounted in \$DBDIR.

In addition, see [15.5.2 Steps to take when a problem occurs in a system log file](#page-1507-0).

# **17.15 Changing the host name or IP address of the server machine's OS (in the case of the cold standby configuration)**

This section explains how to change the host name or IP address of the OS of a server machine on which the HADB server is installed in a cold standby configuration.

If you change only the IP addresses of the active and standby systems, there is no task to be performed for an HADB server and HA Monitor.

## **■ Tasks to be performed on an HADB server in a cold standby configuration**

The following explains the tasks to be performed on an HADB server in a cold standby configuration to change the host name or IP address of the server machine's OS.

## 1. **Normally terminate the cold standby configuration.**

Normally terminate the cold standby configuration. For details about the termination procedure, see [\(a\)](#page-1711-0)  [Terminating the cold standby configuration normally](#page-1711-0) in [\(1\) Procedures for terminating the cold standby](#page-1711-0) [configuration](#page-1711-0) under [17.4.2 How to terminate the cold standby configuration.](#page-1711-0)

Also, normally stop HA Monitor on all hosts by using the monstop command.

## 2. **Change the HA Monitor settings on all hosts.**

Change the HA Monitor settings on all hosts. For details, see [17.3.4 Setting up an HA Monitor environment.](#page-1683-0)

- **•** To change the host name of the LAN to be used as the monitoring path of HA Monitor Change the settings in the HA Monitor environment settings file (sysdef file).
- **•** To change the alias IP address

Change the settings in the LAN status settings file for connection (*server-identificationname*.up file) and the LAN status settings file for disconnection (*server-identificationname*.down file).

#### 3. **Start the cold standby configuration.**

Use the monstart command to start HA Monitor on all hosts. Then, start the cold standby configuration. For details about the start procedure, see [\(1\) Procedure for starting the cold standby configuration](#page-1710-0) in [17.4.1 How](#page-1710-0) [to start the cold standby configuration](#page-1710-0).

## **■ Tasks to be performed on the HADB client**

The following explains the tasks to be performed on the HADB client to change the host name or IP address of the server machine's OS. Perform the following tasks when changing the alias IP address used for communication between the HADB client and the HADB server.

#### 1. **Terminate the application programs.**

Terminate all application programs that connect to the HADB server in a cold standby configuration.

## 2. **Change the alias IP address specified in the client definition.**

To change the alias IP address that is used for communication between the HADB client and HADB server, change the value of the adb\_clt\_rpc\_srv\_host operand in the client definition. For details, see 17.3.6 [Creating client definitions.](#page-1704-0)

For details about the adb\_clt\_rpc\_srv\_host operand in the client definition, see *Contents of operands in the client definition* under *Designing Client Definitions* in the *HADB Application Development Guide*.

#### **•** If the JDBC driver is used

Change the host name or IP address of the HADB server specified with the property that corresponds to the adb clt rpc srv host operand in the client definition. The JDBC driver can use a system property,

user property, or connection URL property. For details, see *Setting Up an Environment for the JDBC Driver* in the *HADB Application Development Guide*.

**•** If the ODBC driver or a CLI function is used

Change the host name or IP address of the HADB server specified for the adb clt rpc srv host operand in the client definition. For details, see *Setting Up an Environment for an HADB Client (If the ODBC Driver and CLI Functions Are Used)* in the *HADB Application Development Guide*.

### 3. **Start the application programs.**

Start all application programs that connect to the HADB server in a cold standby configuration.

#### **Important**  $\mathbf 0$

If the system is not in a cold standby configuration, see [8.11 Changing the host name or IP address of the](#page-849-0) [server machine's OS.](#page-849-0)

# **17.16 Upgrading the HADB server version (in the case of the cold standby configuration)**

This section explains how to upgrade the HADB server version in the cold standby configuration.

## **Procedure:**

- 1. Terminate the cold standby configuration normally. For details about the procedure for terminating a cold standby configuration normally, see [17.4.2 How to terminate](#page-1711-0) [the cold standby configuration.](#page-1711-0)
- 2. Upgrade the HADB server version in the active system and the standby system. For details about the version upgrade procedure, see [8.6 Upgrading the HADB server version](#page-792-0).
- 3. Start the cold standby configuration.

For details about the procedure for starting a cold standby configuration, see [17.4.1 How to start the cold standby](#page-1710-0) [configuration.](#page-1710-0)

First, terminate the cold standby configuration normally, and then upgrade the HADB server version. If you have terminated the cold standby configuration normally after hot standby processing had occurred, start the cold standby configuration normally, and then terminate the cold standby configuration normally. If this step is skipped, startup of the upgraded HADB server might fail (the KFAA40002-E message will be output).

When you upgrade the HADB server version in the cold standby configuration, ensure that the HADB servers in both the active system and the standby system have terminated normally.

## **17.17 Swapping the HADB server with its revised version (in the case of the cold standby configuration)**

You can swap the HADB server with its revised version by using either of the following methods:

- **•** Normally terminating and then swapping the HADB server in a cold standby configuration
- **•** Performing swapping on a per-host basis

# **17.17.1 Performing a normal termination of a cold standby configuration HADB server and then swapping**

The following procedure shows how to perform swapping of the HADB server with its revised version after performing a normal termination of the cold standby configuration:

## **Procedure:**

- 1. Perform a normal termination of the cold standby configuration For details about the procedure for terminating a cold standby configuration normally, see [17.4.2 How to terminate](#page-1711-0) [the cold standby configuration.](#page-1711-0)
- 2. Swap the HADB server with its revised version on the active and standby systems For details about how to swap the HADB server with a revised version, see [8.8 Swapping the HADB server with](#page-837-0) [its revised version.](#page-837-0)
- 3. Perform a normal start of the cold standby configuration

For details about the procedure for starting a cold standby configuration normally, see [17.4.1 How to start the cold](#page-1710-0) [standby configuration.](#page-1710-0)

## **Important**

- **•** After performing a normal termination of the cold standby configuration, swap the HADB server with its revised version. To swap the HADB server with its revised version in a cold standby configuration, the HADB servers of both the active and standby systems need to have been terminated normally.
- If the cold standby configuration undergoes a normal termination after a host swapping has occurred, first perform a normal start of the cold standby configuration, and then perform a normal termination of the same configuration. If you do not perform these operations, starting the HADB server might fail after swapping of the HADB server with its revised version (the KFAA40002-E message is output).

# **17.17.2 Performing swapping on a per-host basis**

The following procedure shows how to swap the HADB server with its revised version on a per-host basis after stopping one of the hosts: If you use this method, you can swap the HADB server with its revised version while the HADB server on the active system is running, so there is no need to stop work operations.

The cold standby configuration on which swapping is performed is as follows:

<sup>17.</sup> Operations When Using the Cold Standby Configuration

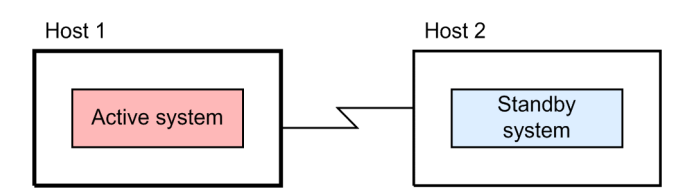

## **Procedure:**

1. Stop host 2 (standby system)

On host 2, execute the HA Monitor monsbystp command, and then stop host 2.

2. Swap the HADB server with its revised version on host 2

For details about how to swap the HADB server with a revised version, see [8.8 Swapping the HADB server with](#page-837-0) [its revised version.](#page-837-0)

3. Return host 2 to the cold standby configuration.

For details about the procedure for returning a host to a cold standby configuration, see [17.12.4 Returning a system](#page-1732-0) [to the cold standby configuration.](#page-1732-0)

Host 2 is returned as the standby system to the cold standby configuration.

4. Perform a planned hot standby

On host 1, after executing the adbstop command, execute the HA Monitor monswap command, and then perform a planned hot standby. When the planned hot standby is complete, host 2 becomes the active system, and host 1's HADB server terminates normally.

For details about planned hot standby, see [17.13 Planned hot standby in the cold standby configuration](#page-1733-0).

5. Swap the HADB server with its revised version on host 1

For details about how to swap the HADB server with a revised version, see [8.8 Swapping the HADB server with](#page-837-0) [its revised version.](#page-837-0)

6. Return host 1 to the cold standby configuration

For details about the procedure for returning a host to a cold standby configuration, see [17.12.4 Returning a system](#page-1732-0) [to the cold standby configuration.](#page-1732-0)

Host 1 is returned as the standby system to the cold standby configuration.

7. Perform a planned hot standby

On host 2, after executing the adbstop command, execute the HA Monitor monswap command, and then perform a planned hot standby. When the planned hot standby is complete, host 1 becomes the active system, and host 2's HADB server terminates normally.

For details about planned hot standby, see [17.13 Planned hot standby in the cold standby configuration](#page-1733-0).

8. Return host 2 to the cold standby configuration.

For details about the procedure for returning a host to a cold standby configuration, see [17.12.4 Returning a system](#page-1732-0) [to the cold standby configuration.](#page-1732-0)

Host 2 is returned as the standby system to the cold standby configuration.

With the preceding step, swapping of the HADB server with its revised version is complete. Note that the relationship between the active and standby systems is the same as before the swapping.

# **17.18 Operation when performing synonym searches in a cold standby configuration**

If you have to perform a synonym search after building a cold standby configuration, you must first prepare the file system for storing synonym dictionary files, and then change the specification of the servers file. This section explains each step.

# **17.18.1 Preparing the file system for storing synonym dictionary files**

The file system that stores synonym dictionary files must be inherited when host switchover occurs. The file system to be inherited during host switchover must be created on an LV in a VG made up of disks that can be referenced by both the active and standby systems (shared disks). For information about shared disks, see *Shared disk configuration* in the manual *HA Monitor for Linux(R) (x86)*.

# **17.18.2 Changing the specification of the servers file**

Here, the specified values of operands specified in the HA Monitor servers file will be changed.

FS003 in Figure 17-1: [Example of a system configuration using the cold standby configuration](#page-1674-0) is to be the file system for storing synonym dictionary files. The VG name is to be vg\_hadb03. The LV name is to be hadb\_syndict.

**•** disk operand

Add a specification of the absolute path of the VG containing the file system for storing synonym dictionary files. Add /dev/vg hadb03 to the disk operand.

**•** fs\_name operand

Add a specification of the absolute path of the logical volume corresponding to the file system for storing synonym dictionary files. Add /dev/vg\_hadb03/hadb\_syndict to the fs\_name operand.

**•** fs\_mount\_dir operand

Add a specification of the directory path to which to mount the file system for storing synonym dictionary files. Make sure that you configure the settings so that the active and standby systems both use the same path.

**•** fs\_mount\_opt operand

Add mount options for mounting the file system for storing synonym dictionary files.

**•** vg\_neck

Specify nouse.

**•** fs\_neck Specify nouse.

For an example of specifying the servers file, see the following.

**•** When using host reset:

See [\(b\) servers file specification examples](#page-1689-0) in [\(5\) File specification examples \(when using host reset\)](#page-1688-0) under 17.3.4 [Setting up an HA Monitor environment](#page-1683-0).

**•** When using SCSI reservation for shared disk:

<sup>17.</sup> Operations When Using the Cold Standby Configuration

See [\(b\) servers file specification examples](#page-1697-0) in [\(6\) File specification examples \(when using SCSI reservation for](#page-1695-0) [shared disk\)](#page-1695-0) under [17.3.4 Setting up an HA Monitor environment](#page-1683-0).

## **17.18.3 Building the file system for storing synonym dictionary files**

The file system for storing synonym dictionary files is built in the active system.

The following execution example initializes /dev/vg\_hadb03/hadb\_syndict, which was created as the LV for storing synonym dictionary files, as an ext4 file system.

mkfs -t ext4 /dev/vg\_hadb03/hadb\_syndict

The superuser must execute the preceding command.

## **17.18.4 Mounting the file system for storing synonym dictionary files**

Mount the file system for storing synonym dictionary files, in the active system. Then, unmount the file system for storing synonym dictionary files.

Similarly, mount the file system for storing synonym dictionary files in the standby system, and then unmount it.

For details about how to mount a file system, see [\(3\) Mounting the file system for the DB directory \(performed in the](#page-1705-0) [active system\)](#page-1705-0) in [17.3.7 Creating a database.](#page-1704-0) For details about how to unmount a file system, see [\(5\) Unmounting the](#page-1706-0) [file system for the DB directory \(performed in the active system\)](#page-1706-0) in [17.3.7 Creating a database](#page-1704-0).

# **Important**

Create mount points so that the active and standby systems both use the same path.

Perform the subsequent tasks by following the procedure explained in [11.16.1 Preparing for synonym search operations](#page-1191-0).

## **I**mportant

- **•** Specify the directory of the mounted file system for storing synonym dictionary files, in the server definition adb\_syndict\_storage\_path operand.
- **•** Store the synonym list definition file, dictionary creation file, and dictionary deletion file in a shared file system. If you do not create these items in a shared file system, the adbsyndict command cannot be executed from both hosts.

# **17.19 Operation when using the audit trail facility in a cold standby configuration**

You must perform the following tasks if you decide to use the audit trail facility after having built a cold standby configuration:

- **•** Prepare the file system where the audit trail directory will be created
- **•** Prepare the audit trail storage directory
- **•** Change the specification of the servers file

The following explains each of these tasks in detail.

To collect and centrally manage audit trails by linking with JP1/Audit, see [17.19.4 Linkage with JP1/Audit Management](#page-1747-0) [- Manager \(in the case of the cold standby configuration\).](#page-1747-0)

# **17.19.1 Preparing the file system where the audit trail directory will be created**

The file system where the audit trail directory will be created must be inherited when host switchover occurs. The file system to be inherited during host switchover must be created on an LV in a VG made up of disks that can be referenced by both the active and standby systems (shared disks). For information about shared disks, see *Shared disk configuration* in the manual *HA Monitor for Linux(R) (x86)*.

#### **■ Building the file system where the audit trail directory will be created**

Build the file system where the audit trail directory will be created on the active system. The following execution example initializes /dev/vg\_hadb04/hadb\_audit, which was created as the LV for storing audit trail files, as an ext4 file system.

mkfs -t ext4 /dev/vg\_hadb04/hadb\_audit

The superuser must execute the preceding command.

#### **■ Mounting the file system where the audit trail directory will be created**

Mount the file system where the audit trail directory will be created on the active system. Then, unmount the file system. Similarly, in the standby system, mount and then unmount the file system where the audit trail directory will be created.

For details about how to mount a file system, see [\(3\) Mounting the file system for the DB directory \(performed in](#page-1705-0) [the active system\)](#page-1705-0) in [17.3.7 Creating a database](#page-1704-0). For details about how to unmount a file system, see [\(5\)](#page-1706-0)  [Unmounting the file system for the DB directory \(performed in the active system\)](#page-1706-0) in [17.3.7 Creating a database](#page-1704-0).

## **I**mportant

- **•** Create mount points so that the active and standby systems both use the same path.
- In the adb audit log path server definition operand, specify the directory created in the mounted file system.

17. Operations When Using the Cold Standby Configuration

# **17.19.2 Preparing the file system where the audit trail storage directory will be created**

The audit trail files specified in an ADB\_AUDITREAD function that retrieves audit trail data must be accessible from both the active and standby system using the same absolute paths. For this reason, the audit trail storage directory must be created on a file system that is shared among all nodes.

The following is an example of environment setup when using an NFS (a type of distributed file system):

## **Procedure:**

- 1. After preparing the NFS server, create the audit trail storage directory on the NFS server.
- 2. Export the audit trail storage directory you created in step 1. Perform this operation on the NFS server.
- 3. Mount the directory exported in step 2 so that the paths are the same on the active and standby systems. Perform this operation on the active system and standby system.

The following figure provides an example of a system configuration that uses NFS.

## Figure 17-5: Example of a system configuration that uses NFS

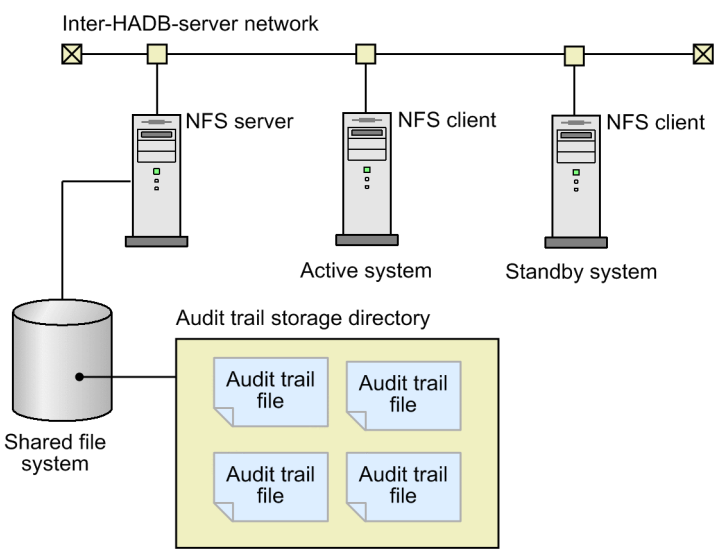

## **17.19.3 Changing the specification of the servers file**

Here, the specified values of operands specified in the HA Monitor servers file will be changed.

FS004 in Figure 17-1: [Example of a system configuration using the cold standby configuration](#page-1674-0) is the file system where the audit trail directory is to be created. The VG name is to be vg hadb04. The LV name is to be hadb audit.

**•** disk

Add the absolute path of the VG that contains the file system where the audit trail directory is to be created. For the example in [Figure 17-1: Example of a system configuration using the cold standby configuration](#page-1674-0), add  $/$ dev/ vg hadb04 to the disk operand.

**•** fs\_name

<sup>17.</sup> Operations When Using the Cold Standby Configuration

<span id="page-1747-0"></span>Add the absolute path of the logical volume that corresponds to the file system where the audit trail directory is to be created. For the example in [Figure 17-1: Example of a system configuration using the cold standby](#page-1674-0) [configuration,](#page-1674-0) add /dev/vg hadb04/hadb audit to the fs\_name operand.

**•** fs\_mount\_dir

Add the mount directory path of the file system where the audit trail directory is to be created. Make sure that you configure the settings so that the active and standby systems both use the same path.

**•** fs\_mount\_opt

Add the mount option for mounting the file system where the audit trail directory is to be created.

**•** vg\_neck

Add a use specification.

**•** fs\_neck

Add a use specification.

**•** scsi\_device

In this operand, specify the absolute paths of the device names that are to be subject to SCSI reservation.

When using host reset, you do not need to specify this operand.

When you use SCSI reservation for shared disk and the shared disk meets one of the following conditions, add to this operand an absolute path for the device name of the file system that stores audit trail files.

- **•** The shared disk is in a single-path configuration.
- **•** The shared disk is in a VMware ESXi virtual environment (excluding situations where DMMP is used).
- **•** The shared disk is in a redundant configuration realized using multipath software (HDLM).
- **•** dmmp\_device

In this operand, specify the absolute paths of the logical DMMP devices that are to be subject to SCSI reservation. When using host reset, you do not need to specify this operand.

When using SCSI reservation for shared disk and the shared disk uses a redundant configuration using multipath software (DMMP), add to this operand an absolute path for the device name of the file system that stores audit trail files.

For an example of specifying the servers file, see [\(b\) servers file specification examples](#page-1689-0) under [\(5\) File specification](#page-1688-0) [examples \(when using host reset\)](#page-1688-0) in [17.3.4 Setting up an HA Monitor environment.](#page-1683-0)

## **Note**

After terminating the cold standby configuration, change the values specified for the operands in the servers file. For details about how to terminate a cold standby configuration, see [17.4.2 How to terminate](#page-1711-0) [the cold standby configuration.](#page-1711-0)

# **17.19.4 Linkage with JP1/Audit Management - Manager (in the case of the cold standby configuration)**

To collect and centrally manage audit trails by linking with JP1/Audit, use the adbconvertaudittrailfile command to convert audit trails, and then output the conversion results to a common format audit trail file. For details about conversion of audit trail information, see [2.18.9 Conversion of audit trail information \(linkage with JP1/Audit](#page-188-0) [Management - Manager\)](#page-188-0).

<sup>17.</sup> Operations When Using the Cold Standby Configuration

## **■ Building the file system where the output-directory for common format audit trails will be created**

When building the file system where the output-directory for common format audit trails will be created, make sure that you build the file system as a host's local file system.

## **■ Specifying the environment settings of JP1/Audit**

Specify the environment settings of JP1/Audit for all hosts on which the adbconvertaudittrailfile command is executed.

For details about the environment settings of JP1/Audit, see [\(2\) Environment settings for JP1/Audit](#page-1291-0) in [12.8.3](#page-1290-0)  [Environment settings for linking the audit trail facility with JP1/Audit](#page-1290-0). For details about the adbconvertaudittrailfile command, see *adbconvertaudittrailfile (Convert the Audit Trail File)* in the manual *HADB Command Reference*.

You do not need to set up JP1/Base in a cluster environment.

# **17.20 Operation when using the updated-row columnizing facility in a cold standby configuration**

For details about the updated-row columnizing facility, see [11.18 Using the updated-row columnizing facility](#page-1224-0) [\(maintaining the retrieval performance for column store tables\).](#page-1224-0) This section provides notes on using the updated-row columnizing facility in a cold standby configuration.

- The status of the updated-row columnizing facility (whether the facility is enabled or disabled) is maintained after a host switchover occurs.
- If a host switchover occurs when the updated-row columnizing facility is enabled, the maintenance processing is performed after the host switchover is completed.
- **•** If you leave the updated-row columnizing facility enabled without handling any errors related to that facility, the maintenance processing that is performed after the host switchover is complete will result in an error, and an error message will be output.
- If no maintenance processing is performed for 24 hours consecutively, the KFAA51277-I message is output. However, the monitoring timer is reset when a host switchover occurs. Therefore, if no maintenance processing is performed for 24 hours consecutively again after a host switchover occurs, the KFAA51277-I message is output again.
- **•** When a host switchover occurs, the processing that starts I/O control of files used by the updated-row columnizing facility is performed on the host that becomes the new active system. If this processing fails, the maintenance processing that is performed after the host switchover is complete will result in an error.

# **Appendixes**

This appendix explains the configuration of the HADB server's server directory (for installation), server directory (for operation), and DB directory.

# **A.1 Configuration of the server directory (for installation)**

The following table shows the configuration of the server directory when the HADB server is installed.

These directories and files are created at installation of the HADB server. They are deleted when the HADB server is uninstalled.

Table A-1: Configuration of the server directory (for installation)

| No.    | Directory name or file name            | <b>Description</b>                                                   |  |
|--------|----------------------------------------|----------------------------------------------------------------------|--|
| 1      | \$INSTDIR/bin                          | Directory that stores various executable commands                    |  |
| 2      | \$INSTDIR/bin/adbarchivechunk          | Command for archiving chunks                                         |  |
| 3      | \$INSTDIR/bin/adbaudittrail            | Command for managing the audit trail facility                        |  |
| 4      | \$INSTDIR/bin/adbcancel                | Cancel command                                                       |  |
| 5      | \$INSTDIR/bin/adbchgchunkcomment       | Command for entering, changing, and deleting comments for<br>chunks  |  |
| 6      | \$INSTDIR/bin/adbchgchunkstatus        | Command for changing a chunk status                                  |  |
| $\tau$ | \$INSTDIR/bin/adbchgnodetype           | Command for changing an HADB server's node type                      |  |
| 8      | \$INSTDIR/bin/adbchgsqltrc             | Command for starting and stopping output of SQL trace<br>information |  |
| 9      | \$INSTDIR/bin/adbchgsrvmode            | Command for changing the HADB server operation mode                  |  |
| 10     | \$INSTDIR/bin/adbclientdefmang         | Command for centrally managing client definitions                    |  |
| 11     | \$INSTDIR/bin/adbcolumnize             | Command for managing the updated-row columnizing facility            |  |
| 12     | \$INSTDIR/bin/adbconvertaudittrailfile | Command for converting audit trail files                             |  |
| 13     | \$INSTDIR/bin/adbdbstatus              | DB status analysis command                                           |  |
| 14     | \$INSTDIR/bin/adbexport                | Data export command                                                  |  |
| 15     | \$INSTDIR/bin/adbgetcst                | Cost information collection command                                  |  |
| 16     | \$INSTDIR/bin/adbidxrebuild            | Index rebuild command                                                |  |
| 17     | \$INSTDIR/bin/adbimport                | Data import command                                                  |  |
| 18     | \$INSTDIR/bin/adbinfoget               | Troubleshooting information collection command                       |  |
| 19     | \$INSTDIR/bin/adbinfosweep             | Troubleshooting information deletion command                         |  |
| 20     | \$INSTDIR/bin/adbinit                  | Database initialization command                                      |  |
| 21     | \$INSTDIR/bin/adbls                    | HADB server status display command                                   |  |
| 22     | \$INSTDIR/bin/adbmergechunk            | Command for merging chunks                                           |  |
| 23     | \$INSTDIR/bin/adbmodarea               | DB area addition/modification command                                |  |
| 24     | \$INSTDIR/bin/adbmodbuff               | Command for changing a buffer                                        |  |

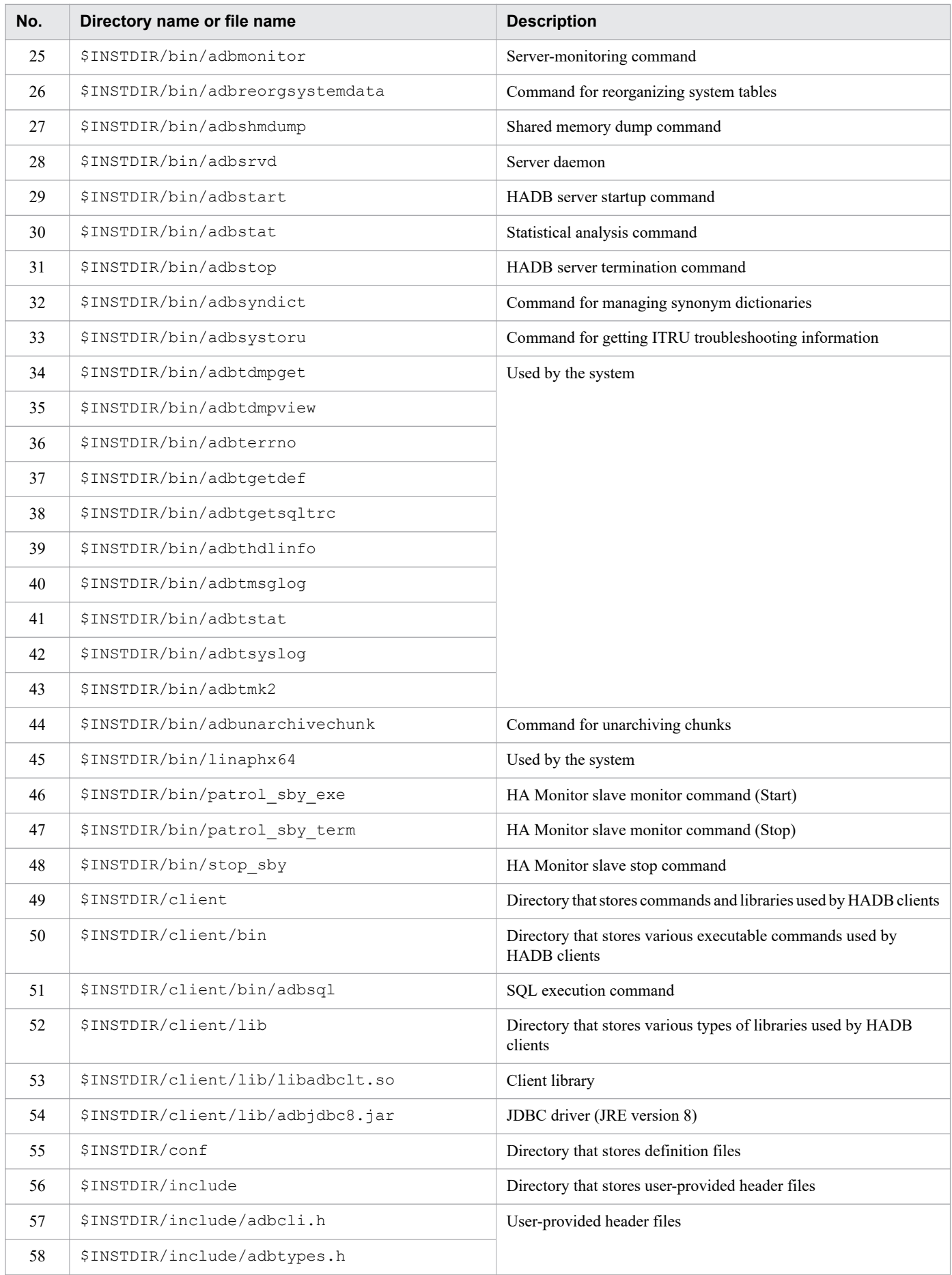

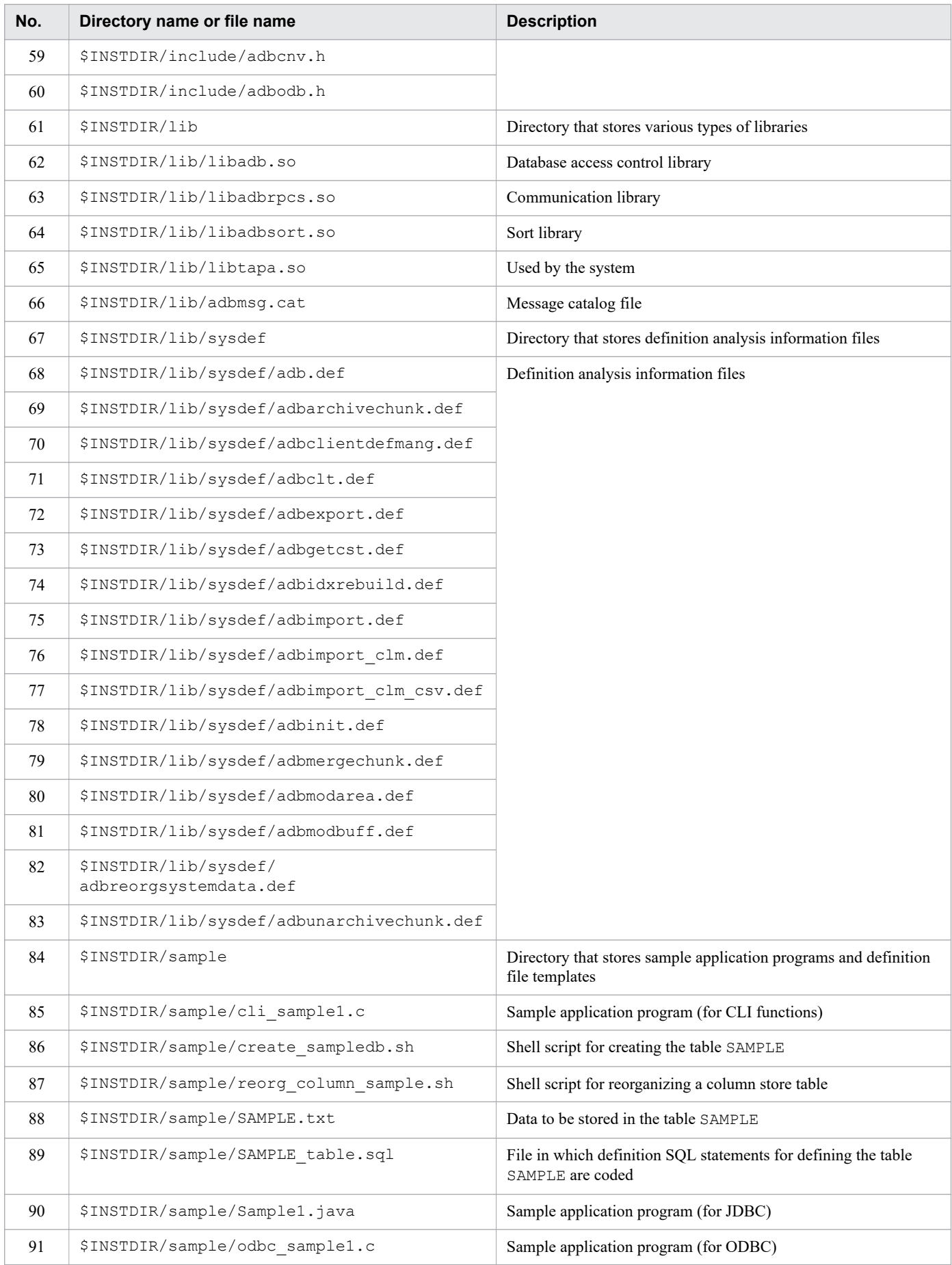

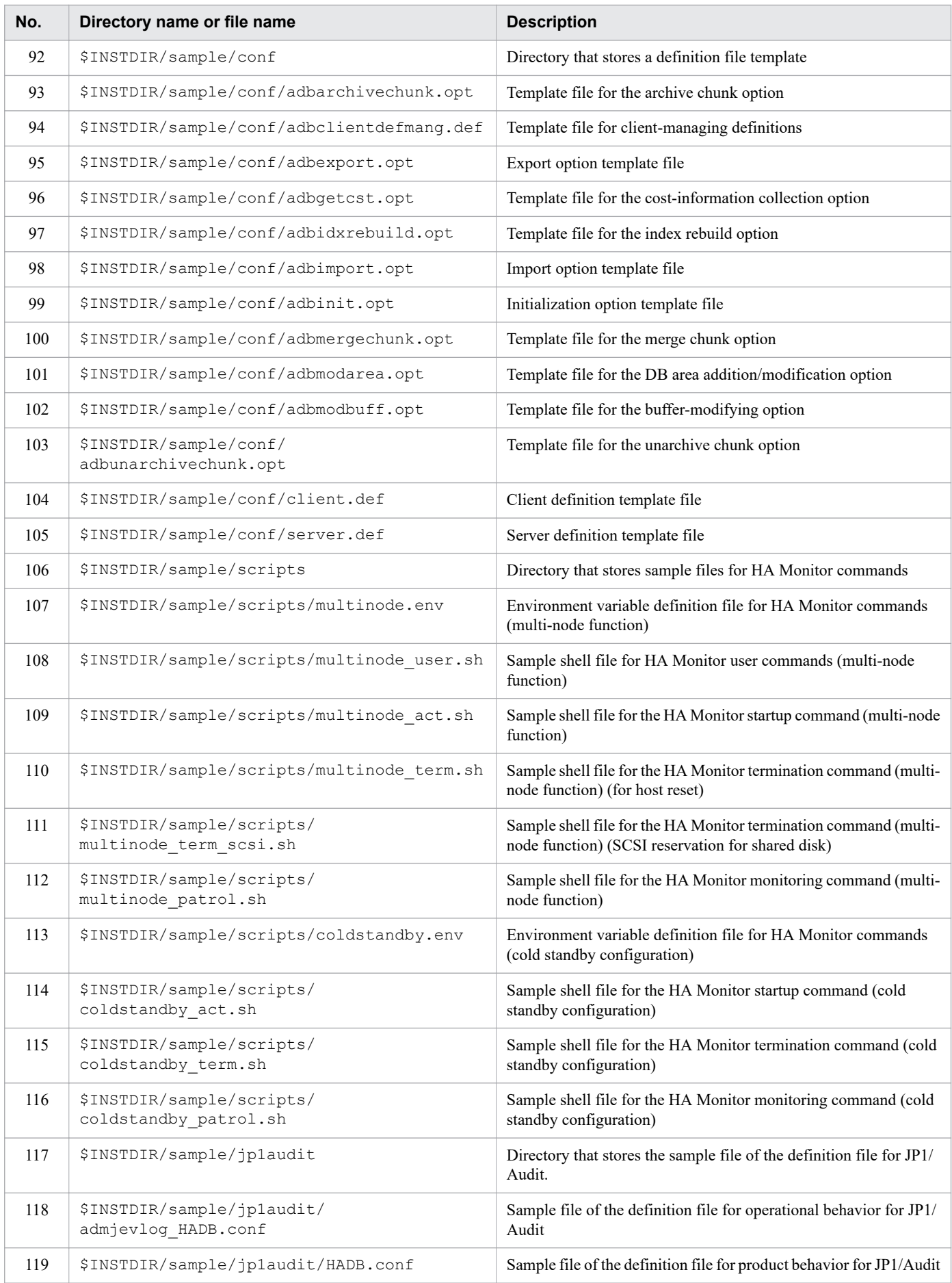

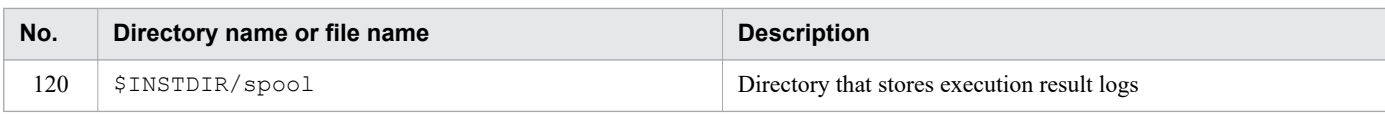

# **A.2 Configuration of the server directory (for operation)**

The following table shows the configuration of the server directory used in the operation of the HADB server.

| No.            | Directory name or file name               | <b>Description</b>                                                      | <b>Timing of creation</b>        | <b>Timing of deletion</b>          |
|----------------|-------------------------------------------|-------------------------------------------------------------------------|----------------------------------|------------------------------------|
| 1              | \$ADBDIR/bin                              | Directory that stores<br>various executable<br>commands                 | When HADB server is<br>installed | When HADB server is<br>uninstalled |
| 2              | \$ADBDIR/bin/adbarchivechunk              | Command for archiving<br>chunks                                         |                                  |                                    |
| 3              | \$ADBDIR/bin/adbaudittrail                | Command for managing<br>the audit trail facility                        |                                  |                                    |
| $\overline{4}$ | \$ADBDIR/bin/adbcancel                    | Cancel command                                                          |                                  |                                    |
| 5              | \$ADBDIR/bin/<br>adbchgchunkcomment       | Command for entering,<br>changing, and deleting<br>comments for chunks  |                                  |                                    |
| 6              | \$ADBDIR/bin/<br>adbchgchunkstatus        | Command for changing a<br>chunk status                                  |                                  |                                    |
| $\tau$         | \$ADBDIR/bin/adbchgnodetype               | Command for changing an<br>HADB server's node type                      |                                  |                                    |
| 8              | \$ADBDIR/bin/adbchgsqltrc                 | Command for starting and<br>stopping output of SQL<br>trace information |                                  |                                    |
| 9              | \$ADBDIR/bin/adbchgsrvmode                | Command for changing the<br>HADB server operation<br>mode               |                                  |                                    |
| 10             | \$ADBDIR/bin/<br>adbclientdefmang         | Command for centrally<br>managing client definitions                    |                                  |                                    |
| 11             | \$ADBDIR/bin/adbcolumnize                 | Command for managing<br>the updated-row<br>columnizing facility         |                                  |                                    |
| 12             | \$ADBDIR/bin/<br>adbconvertaudittrailfile | Command for converting<br>audit trail files                             |                                  |                                    |
| 13             | \$ADBDIR/bin/adbdbstatus                  | DB status analysis<br>command                                           |                                  |                                    |
| 14             | \$ADBDIR/bin/adbexport                    | Data export command                                                     |                                  |                                    |
| 15             | \$ADBDIR/bin/adbgetcst                    | Cost information<br>collection command                                  |                                  |                                    |
| 16             | \$ADBDIR/bin/adbidxrebuild                | Index rebuild command                                                   |                                  |                                    |
| 17             | \$ADBDIR/bin/adbimport                    | Data import command                                                     |                                  |                                    |

Table A-2: Configuration of the server directory (for operation)

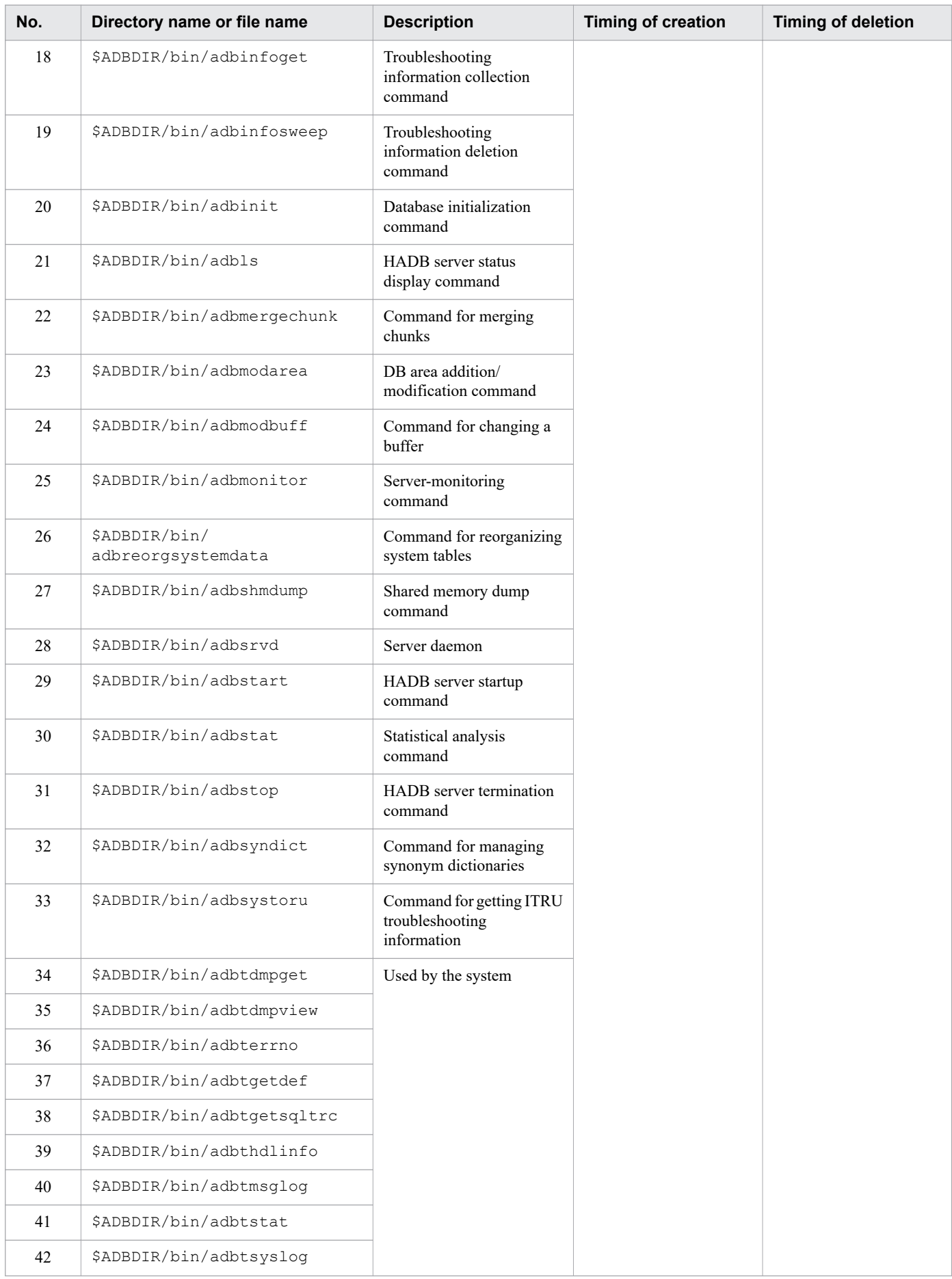

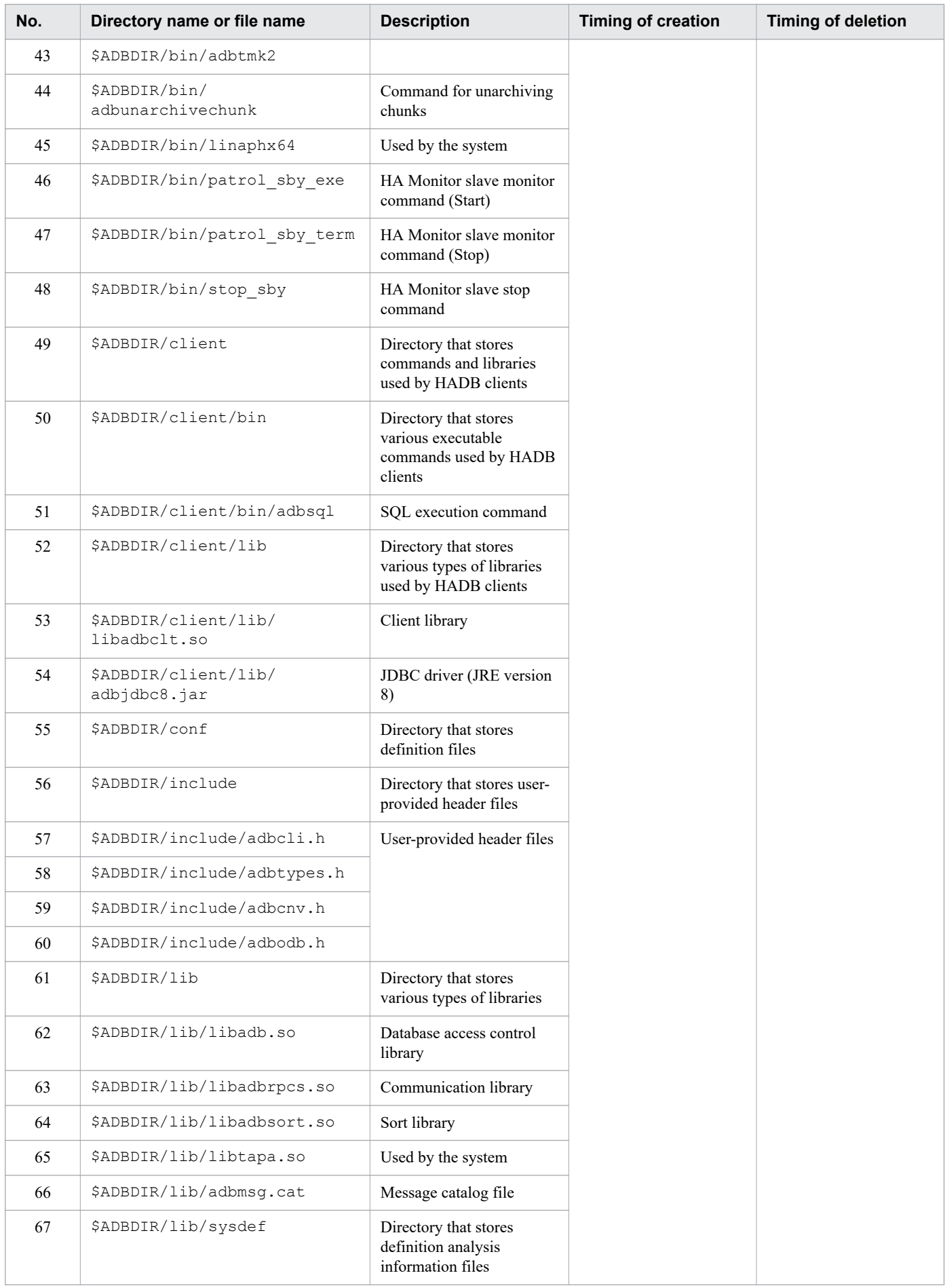

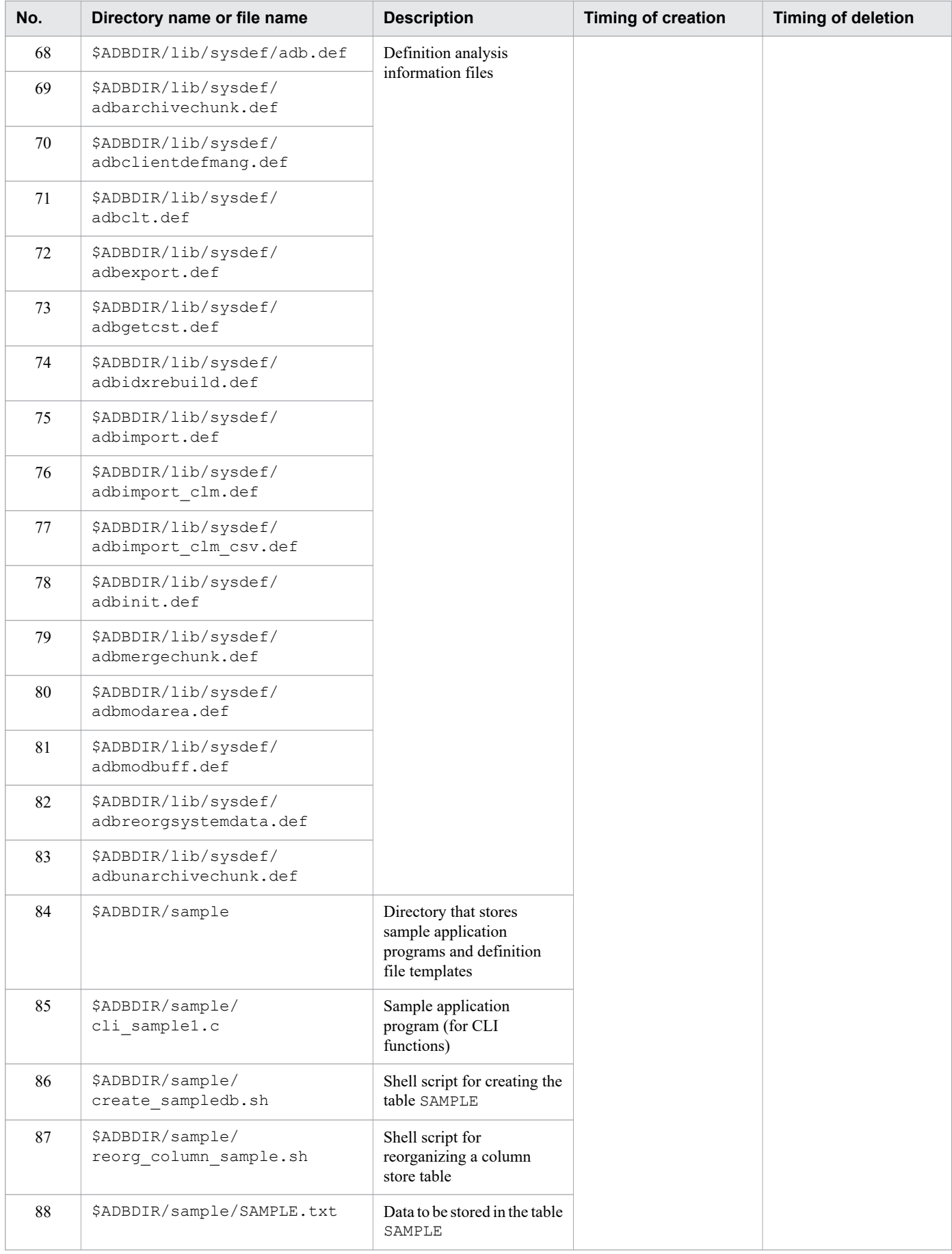

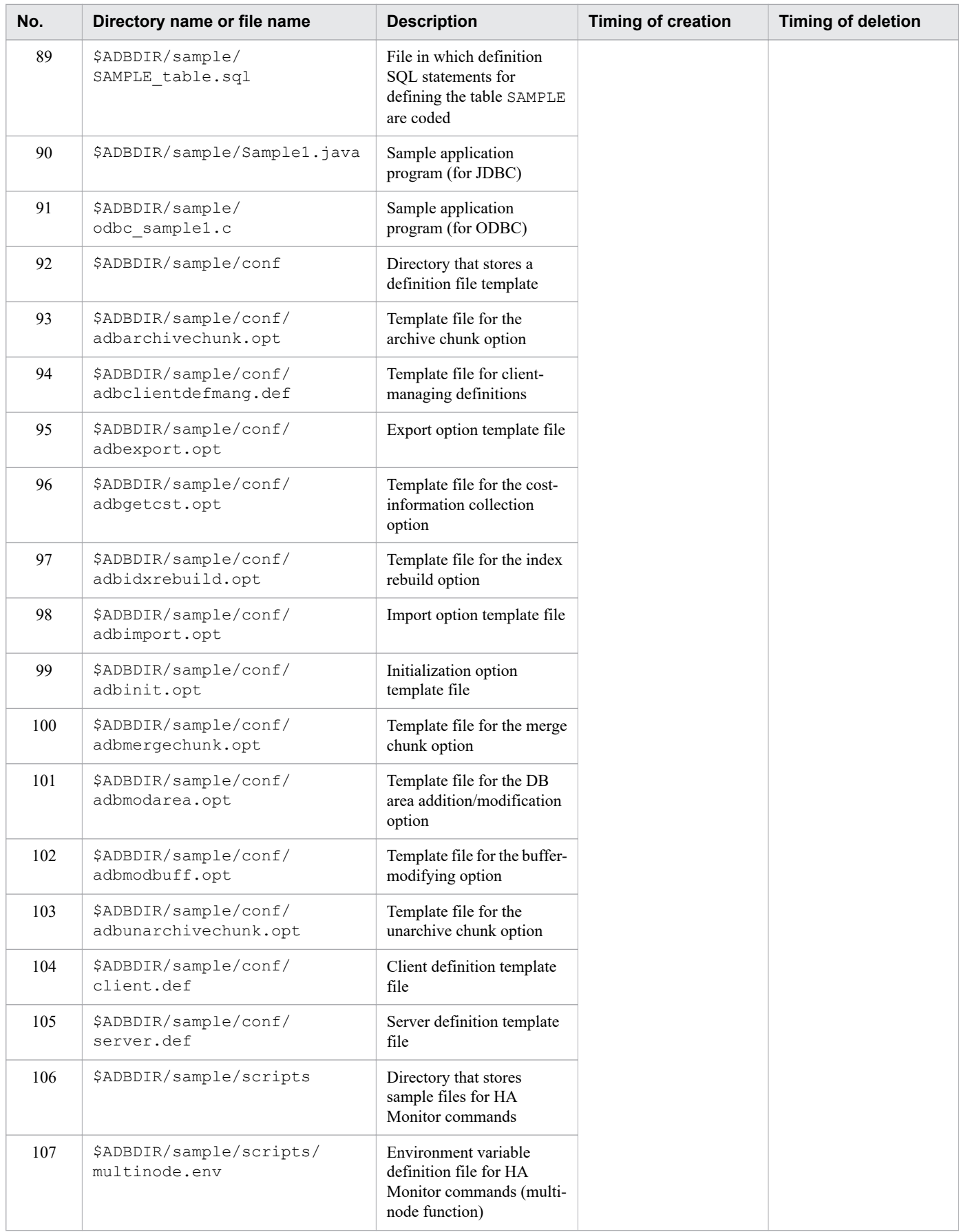

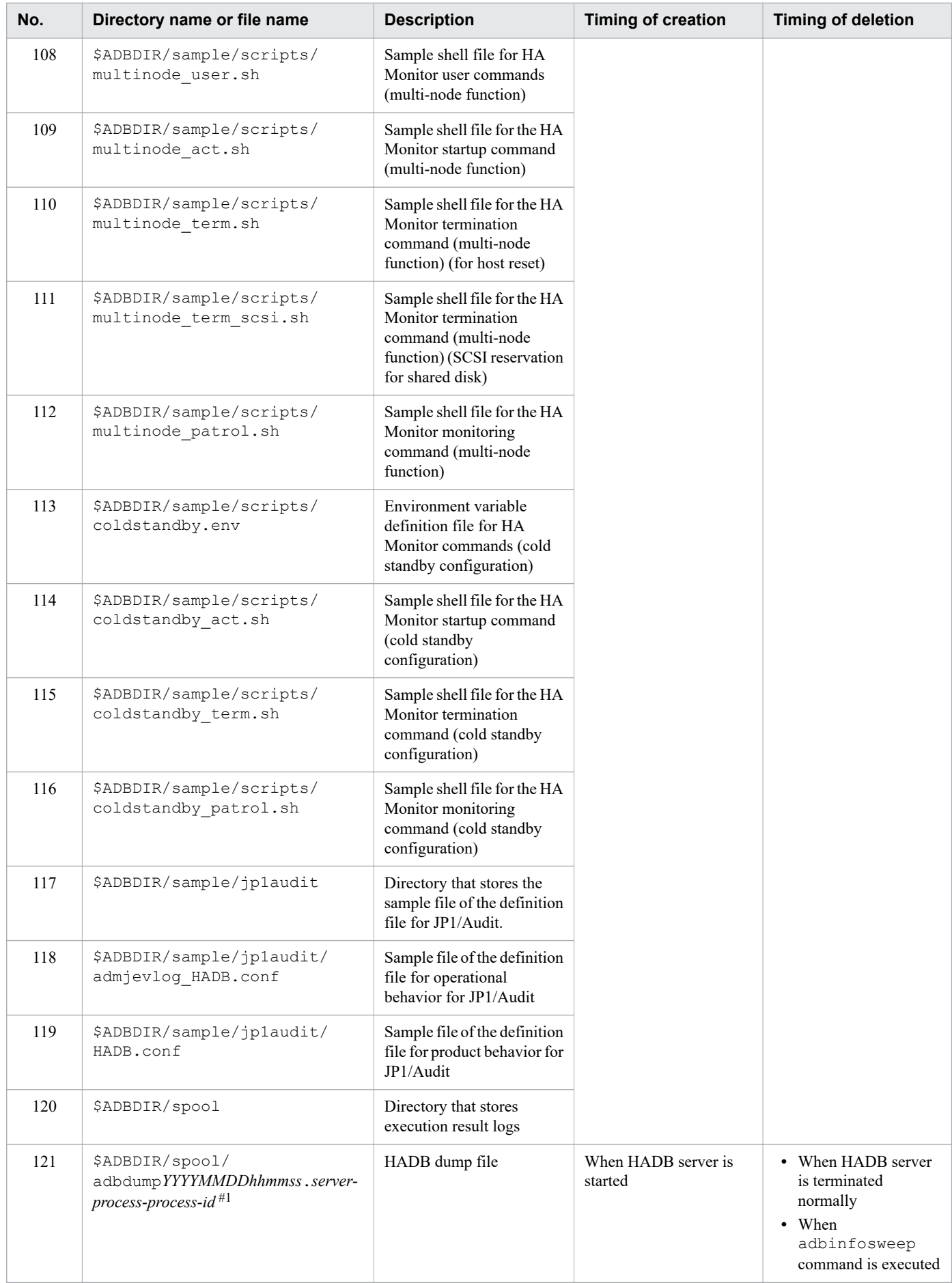

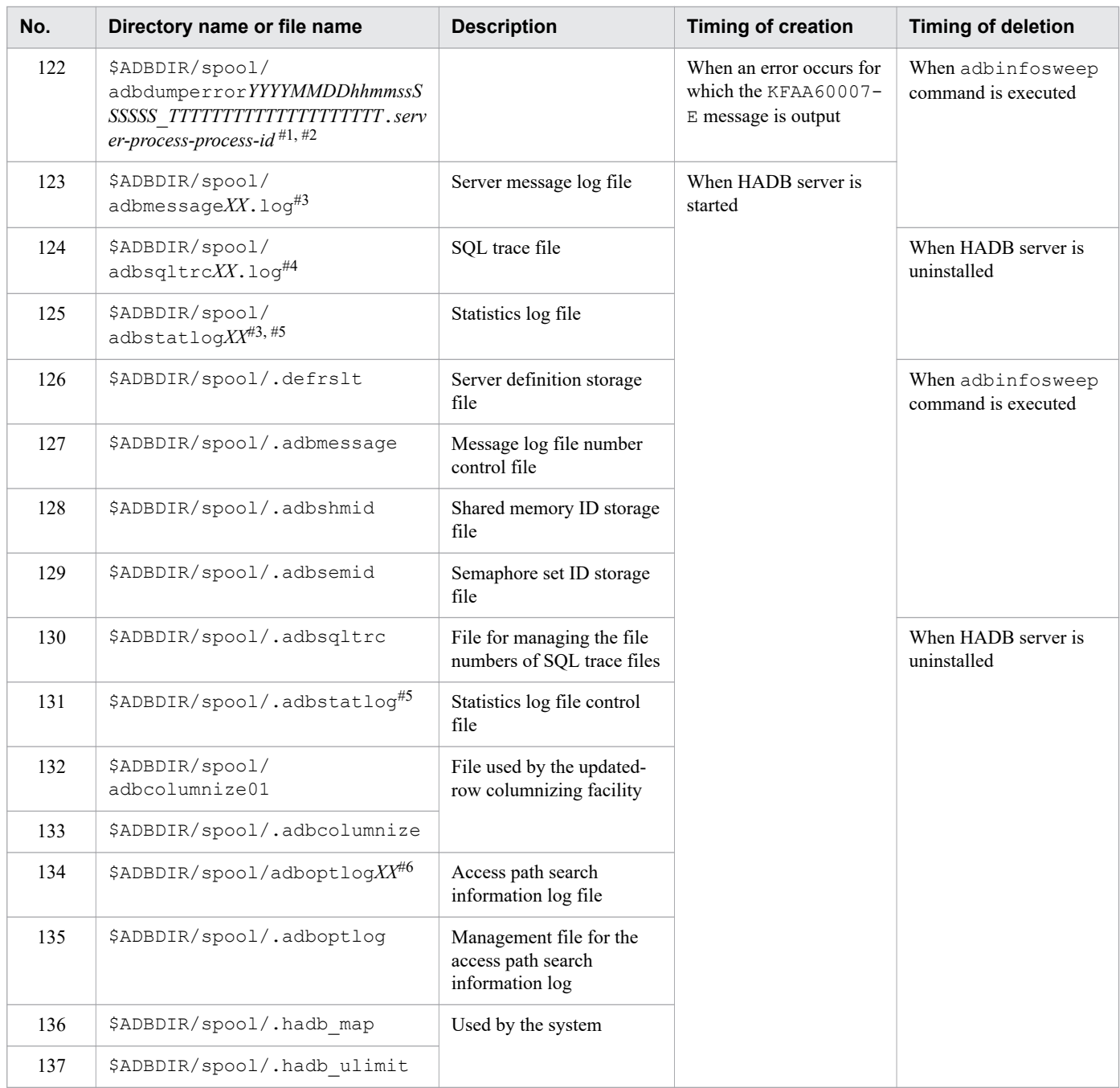

#### #1

*YYYYMMDDhhmmss* in the file name indicates the time when the file was generated.

#2

*SSSSSS* in the file name indicates the microsecond portion of the time when the HADB dump file was generated. *TTTTTTTTTTTTTTTTTTTT* indicates the thread ID of the real thread in which the HADB server's internal conflict error was detected.

#3

*XX* in the file name is a sequential number between 01 and 04.

## #4

*XX* in the file name is a sequential number between 01 and 08.

#5

If the adb sta log path operand in the server definition is specified, the data is output to the directory specified in the adb\_sta\_log\_path operand in the server definition.

For details about the adb sta log path operand in the server definition, see the description of the adb sta log path operand in [7.2.7 Operands related to statistical information \(set format\)](#page-745-0).

```
#6
```
*XX* in the file name is a sequential number that is either 01 or 02.

# **A.3 DB directory configuration**

The following table shows the configuration of the DB directory that is created when the adbinit command is used to initialize the database.

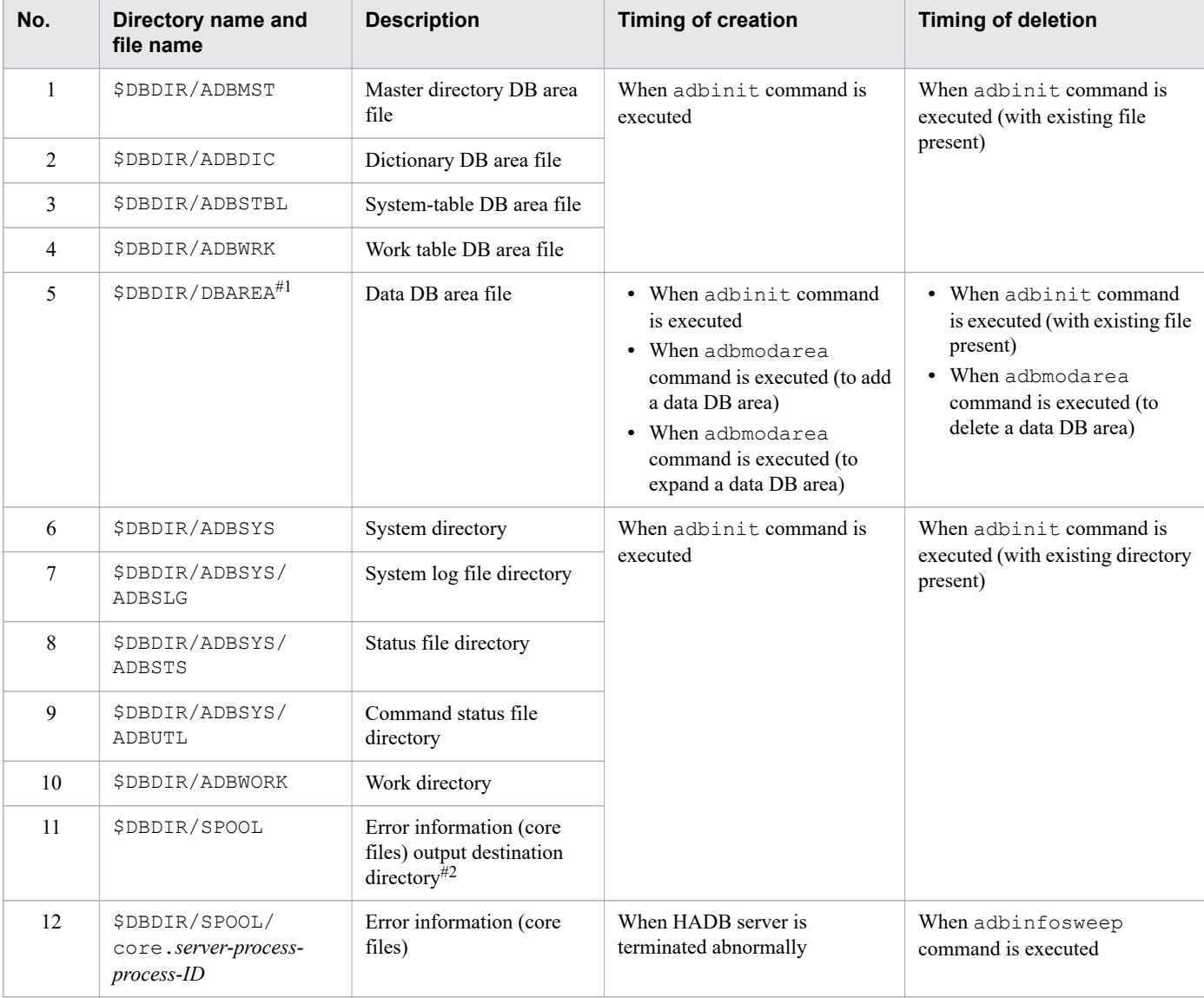

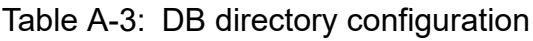

## #1

The name specified by the user in the adbinit or adbmodarea command

#### #2

If the adb\_core\_path operand in the server definition is specified, error information (core files) is output to the directory specified in the adb\_core\_path operand instead of to the \$DBDIR/SPOOL directory.
## <span id="page-1764-0"></span>**B. Dictionary Tables**

This appendix lists the information stored in dictionary tables and the B-tree indexes defined for dictionary tables, and it explains how to search for information in dictionary tables.

## **B.1 Dictionary table overview**

Dictionary tables store table and index definition information as well as DB area information.

HADB provides two types of dictionary tables, base tables and viewed tables.

• Dictionary table (base table)

In this manual, a dictionary table that is a base table is called a *dictionary table (base table)*. The schema name of a dictionary table (base table) is HADB.

**•** Dictionary table (viewed table)

In this manual, a dictionary table that is a viewed table is called a *dictionary table*. The schema name of a dictionary table is MASTER.

The following figure shows the relationship between a dictionary table (base table) and a dictionary table.

### Figure B-1: Relationship between a dictionary table (base table) and a dictionary table

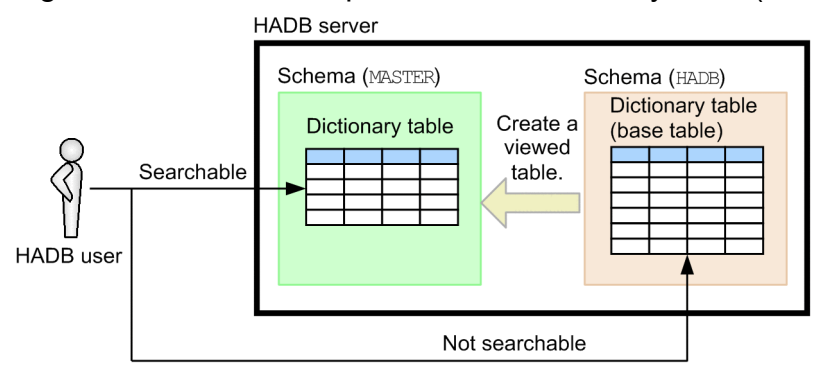

Explanation:

Definition information for tables and indexes as well as DB area information is stored in dictionary tables (base tables). A viewed table that is created from a dictionary table (base table) for search purposes becomes a dictionary table.

HADB users can search dictionary tables, but not dictionary tables (base tables).

An HADB user can check definition information of tables and indexes and DB area information by using the SELECT statement to search dictionary tables. When you search dictionary tables, specify MASTER as the schema name.

## **(1) List of dictionary tables**

The following table lists the dictionary tables.

| No.                      | Dictionary table name | <b>Information stored</b>                                                                                                    | Table ID of the<br>dictionary table<br>(base table) that<br>corresponds to<br>the dictionary<br>table | <b>Number of</b><br>subqueries<br>included in the<br>view definition# | <b>Existence of</b><br>external<br>reference |
|--------------------------|-----------------------|----------------------------------------------------------------------------------------------------|----------------------------------------------------------------------------------------------------|-----------------------------------------------------------------------|----------------------------------------------|
| 1                        | SQL_TABLES            | Stores table definition<br>information of base tables,<br>viewed tables, dictionary tables<br>(base tables), system tables<br>(base tables), dictionary tables,<br>and system tables. Each row<br>stores information for one table.                                                      | 0x00020001                                                                                            | 1                                                                     | Y                                            |
| $\mathbf{2}$             | SQL_COLUMNS           | Stores column definition<br>information of base tables,<br>viewed tables, dictionary tables<br>(base tables), system tables<br>(base tables), dictionary tables,<br>and system tables. Each row<br>stores information for one<br>column.                                                 | 0x00020002                                                                                            | 1                                                                     | Y                                            |
| 3                        | SQL_DIV_TABLE         | Stores information in locations<br>such as DB areas that store base<br>tables, dictionary tables (base<br>tables), and system tables (base<br>tables). Each row stores<br>information for one table.                                                                                     | 0x00020004                                                                                            | 1                                                                     | $\mathbf Y$                                  |
| $\overline{\mathcal{L}}$ | SQL INDEXES           | Stores index definition<br>information for base tables.<br>This table also stores B-tree<br>index definition information for<br>dictionary tables (base tables)<br>and system tables (base tables).<br>Each row stores information for<br>one index.                                     | 0x00020003                                                                                            | 1                                                                     | Y                                            |
| 5                        | SQL_DIV_INDEX         | Stores information about DB<br>areas that store indexes of base<br>tables. This table also stores<br>information about DB areas that<br>store B-tree indexes for<br>dictionary tables (base tables)<br>and system tables (base tables).<br>Each row stores information for<br>one index. | 0x00020005                                                                                            | 1                                                                     | Y                                            |
| 6                        | SQL DBAREAS           | Stores DB area definition<br>information. Each row stores<br>information for one DB area.                                                                                                    | 0x00020006                                                                                            | $\theta$                                                              | $\mathbf N$                                  |
| 7                        | SQL_SCHEMATA          | Stores schema-related<br>definition information. Each<br>row stores information for one<br>schema.                                                                                                    | 0x00020007                                                                                            | 1                                                                     | Y                                            |
| $\,8\,$                  | SQL_VIEWS             | Stores viewed table definition<br>information. Each row stores<br>information for one viewed<br>table.                                                                                                    | 0x00020008                                                                                            | 1                                                                     | Y                                            |

Table B-1: List of dictionary tables

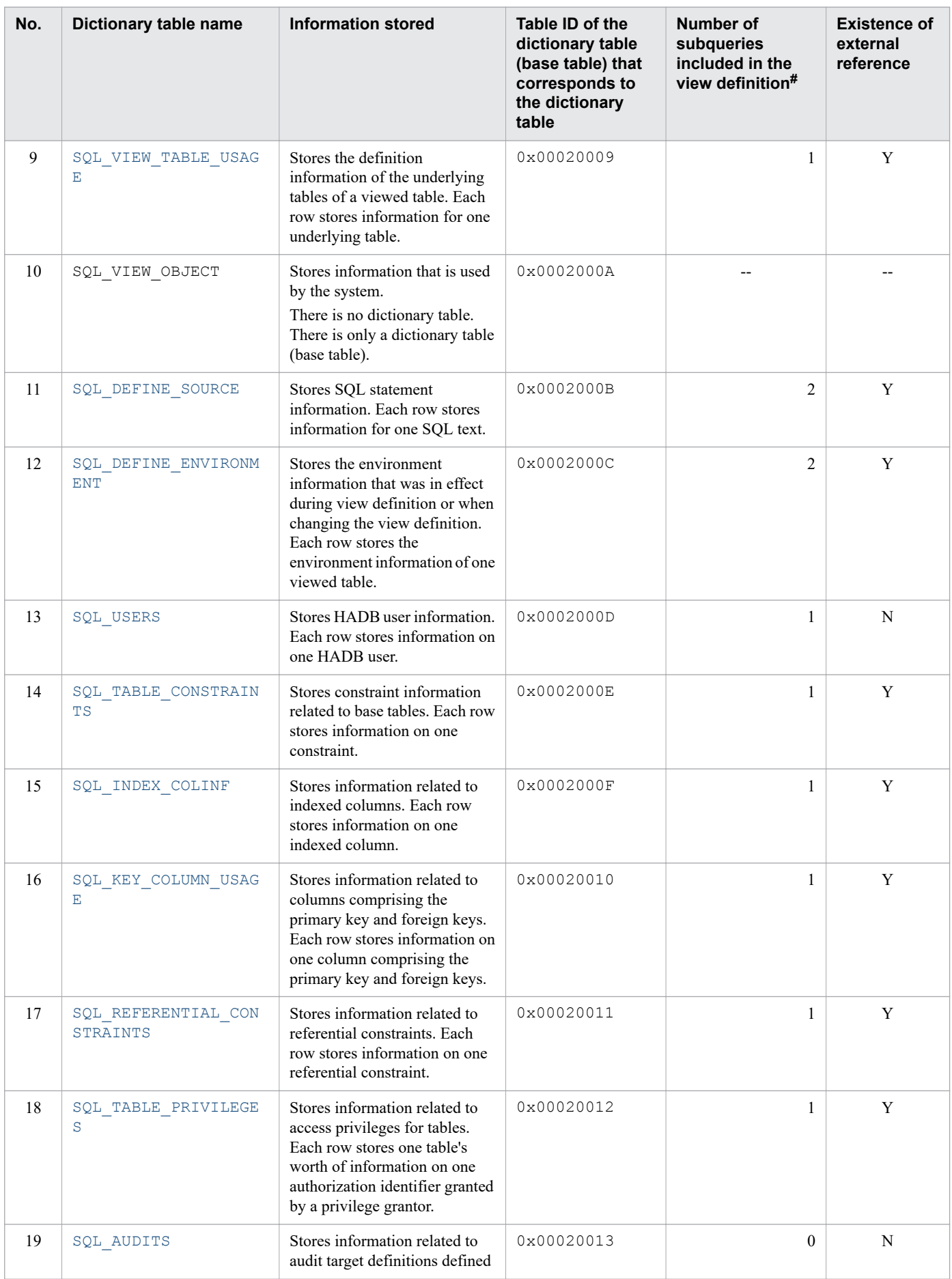

<span id="page-1767-0"></span>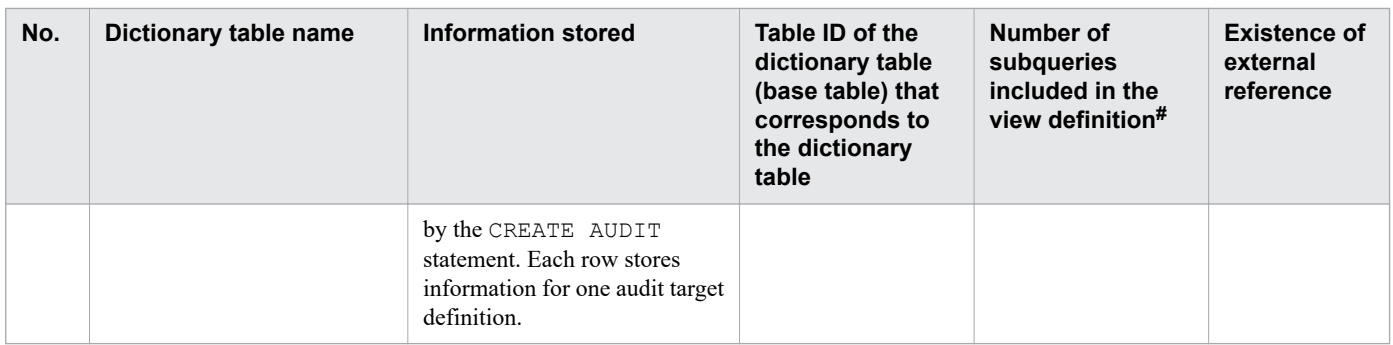

Legend:

Y: The dictionary table's viewed table includes a subquery that performs an external reference. Therefore, you cannot specify the corresponding dictionary table in a multiset value expression subquery.

N: The dictionary table's viewed table does not include a subquery that performs an external reference.

--: Not applicable.

#

If you specified the corresponding dictionary table in a SQL statement subquery, the number that must be added as the number of nests in that subquery is displayed.

### **Note**

- **•** A dictionary table also stores the table definition information and index definition information of the dictionary table.
- **•** The data types of the dictionary tables follow HADB's SQL specification.

## **(2) Times at which a dictionary table is created**

A dictionary table is automatically created at the following times:

- When the HADB server is started for the first time following the completion of database initialization
- When the HADB server version is upgraded

### **(3) Scope of information in dictionary tables that can be referenced by HADB users**

The scope of information in dictionary tables that can be referenced by HADB users varies according to the privileges they have. The following table shows the dictionary table information that an HADB user can reference.

Note that even for viewed tables specified as an underlying table of the dictionary table, the information a user can reference varies according to the users' privileges. Therefore, even when searching the same viewed table, the HADB user who defined the viewed table and users granted access privileges for that viewed table might not be able to view the same information.

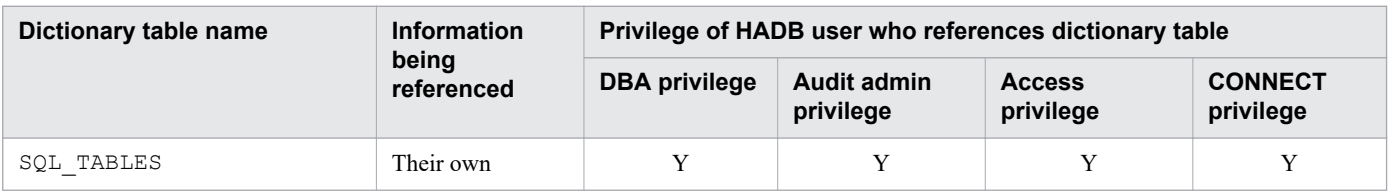

### Table B-2: Dictionary table information that an HADB user can reference

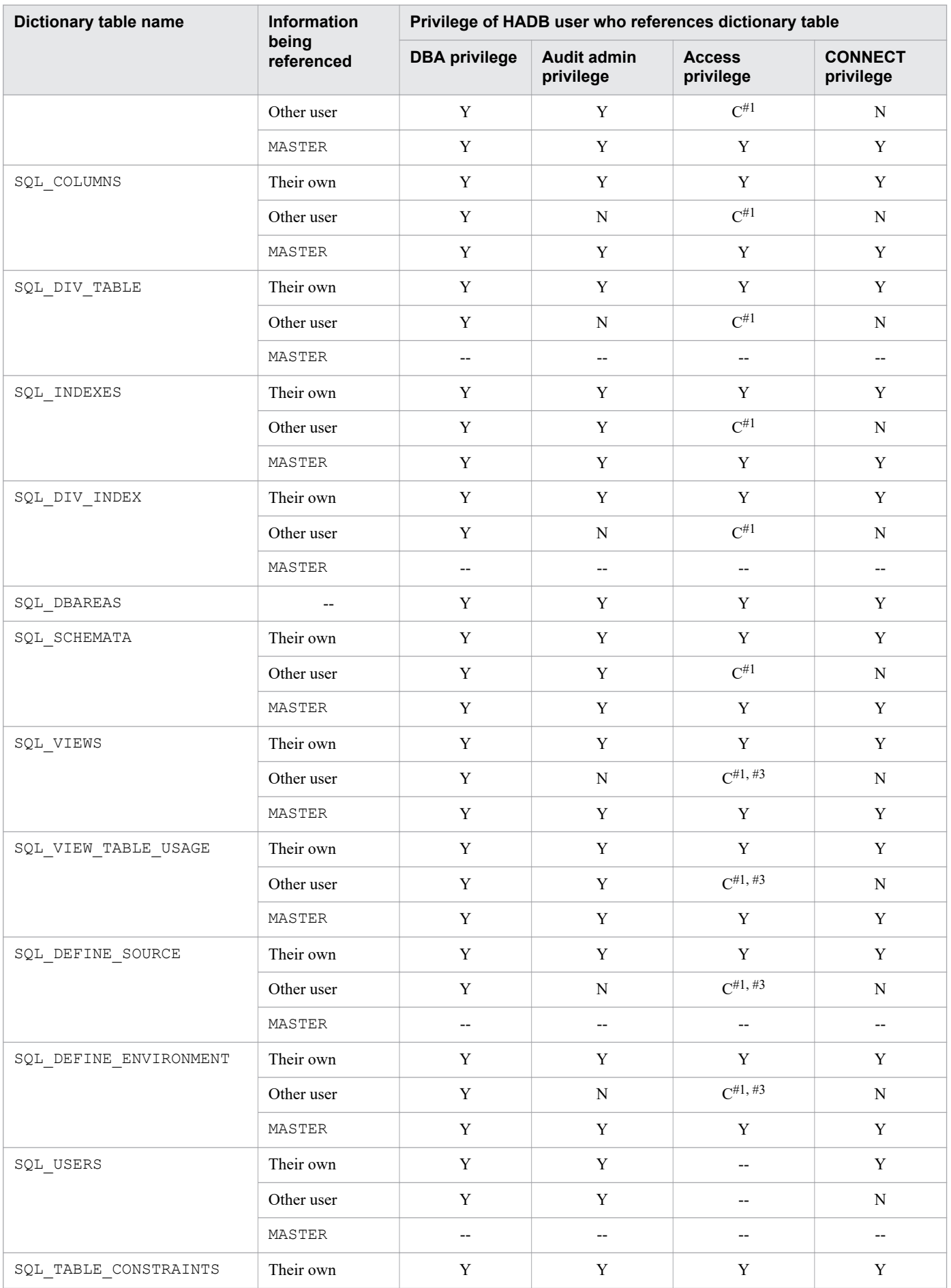

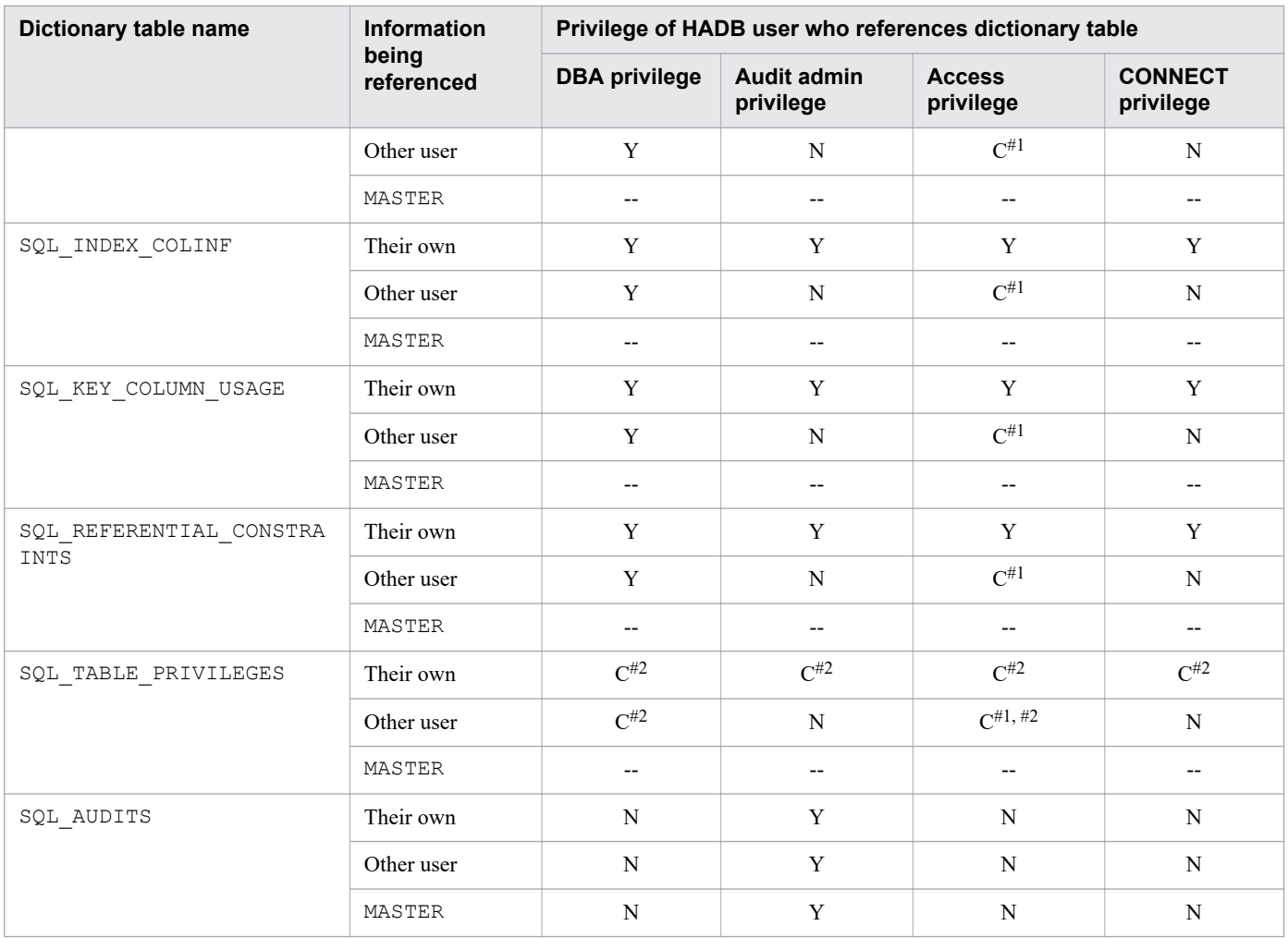

Legend:

Their own: Information related to a schema or schema object for which the HADB user is the owner (his or her own HADB user information in the case of SQL\_USERS).

Other user: Information related to a schema or schema object that another HADB user owns (the HADB user information of other HADB users in the case of SQL\_USERS).

MASTER: Information related to dictionary tables and system tables.

Y: Can be referenced.

C: Can be referenced but conditions apply.

N: Cannot be referenced.

--: Not applicable.

#1

Users can reference information related to schema objects for which they have the access privilege, and the schema of those schema objects.

#### #2

When the target schema object is a viewed table that has been invalidated, users cannot retrieve information from SQL\_TABLE\_PRIVILEGES about access privileges for the invalidated viewed table.

#3

When the target schema object is a viewed table that has been invalidated, users cannot reference definition information related to the invalidated viewed table.

B. Dictionary Tables

# <span id="page-1770-0"></span>**B.2 Content of SQL\_TABLES**

SQL TABLES stores table definition information of base tables, viewed tables, dictionary tables, dictionary tables (base tables), system tables, and system tables (base tables). Each row stores information for one table.

The following table describes the content of SQL\_TABLES.

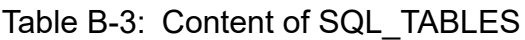

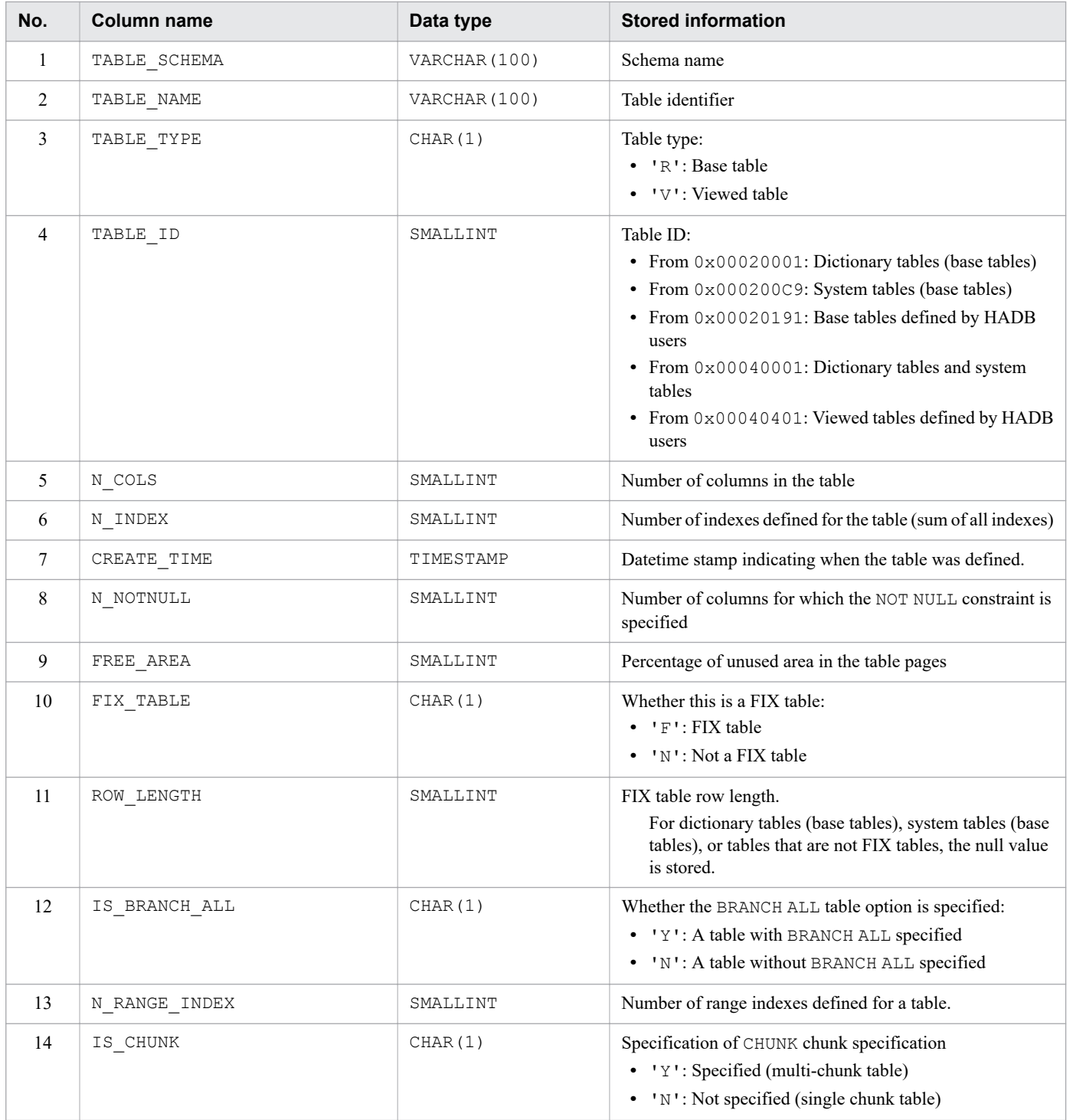

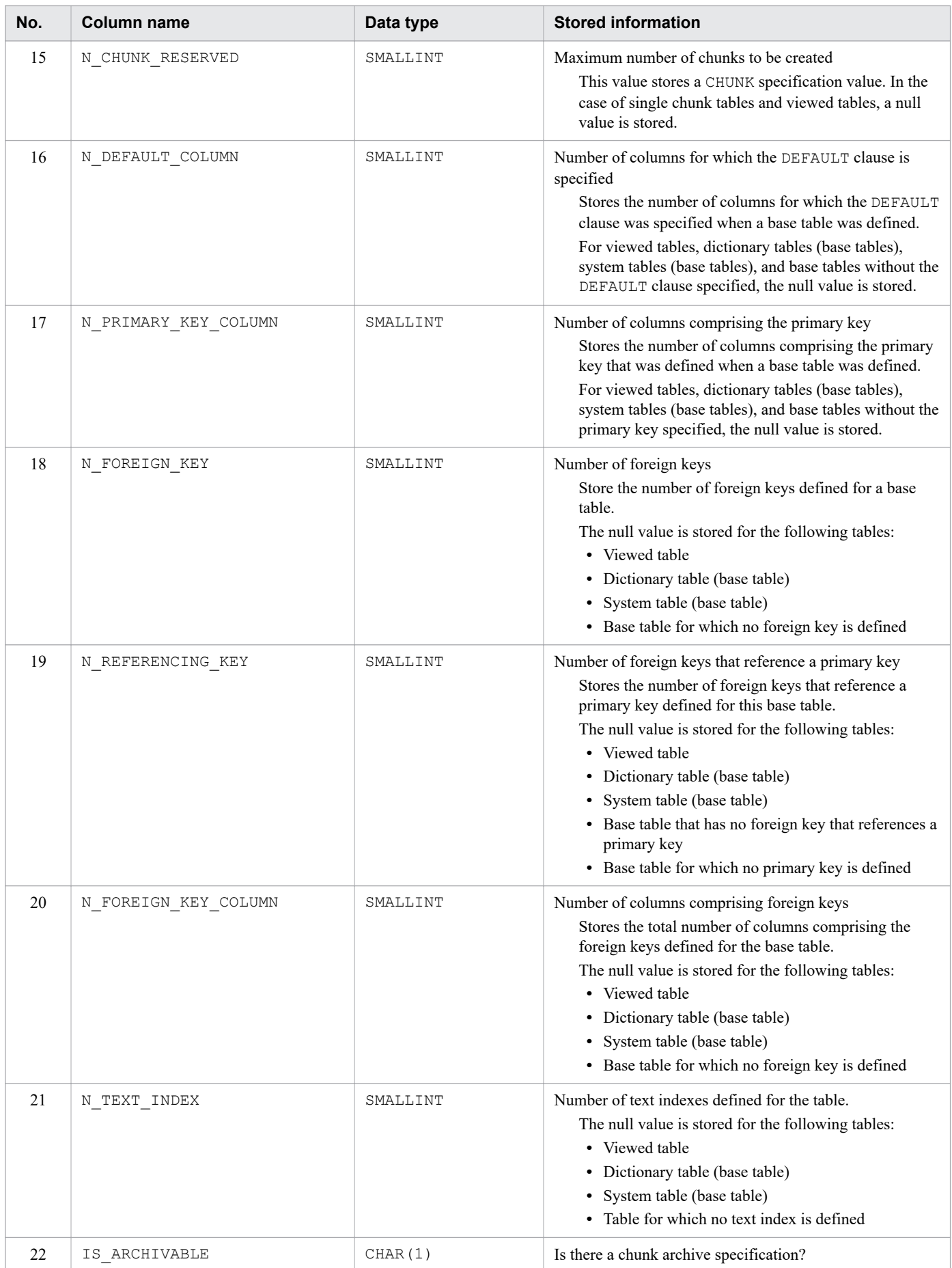

<span id="page-1772-0"></span>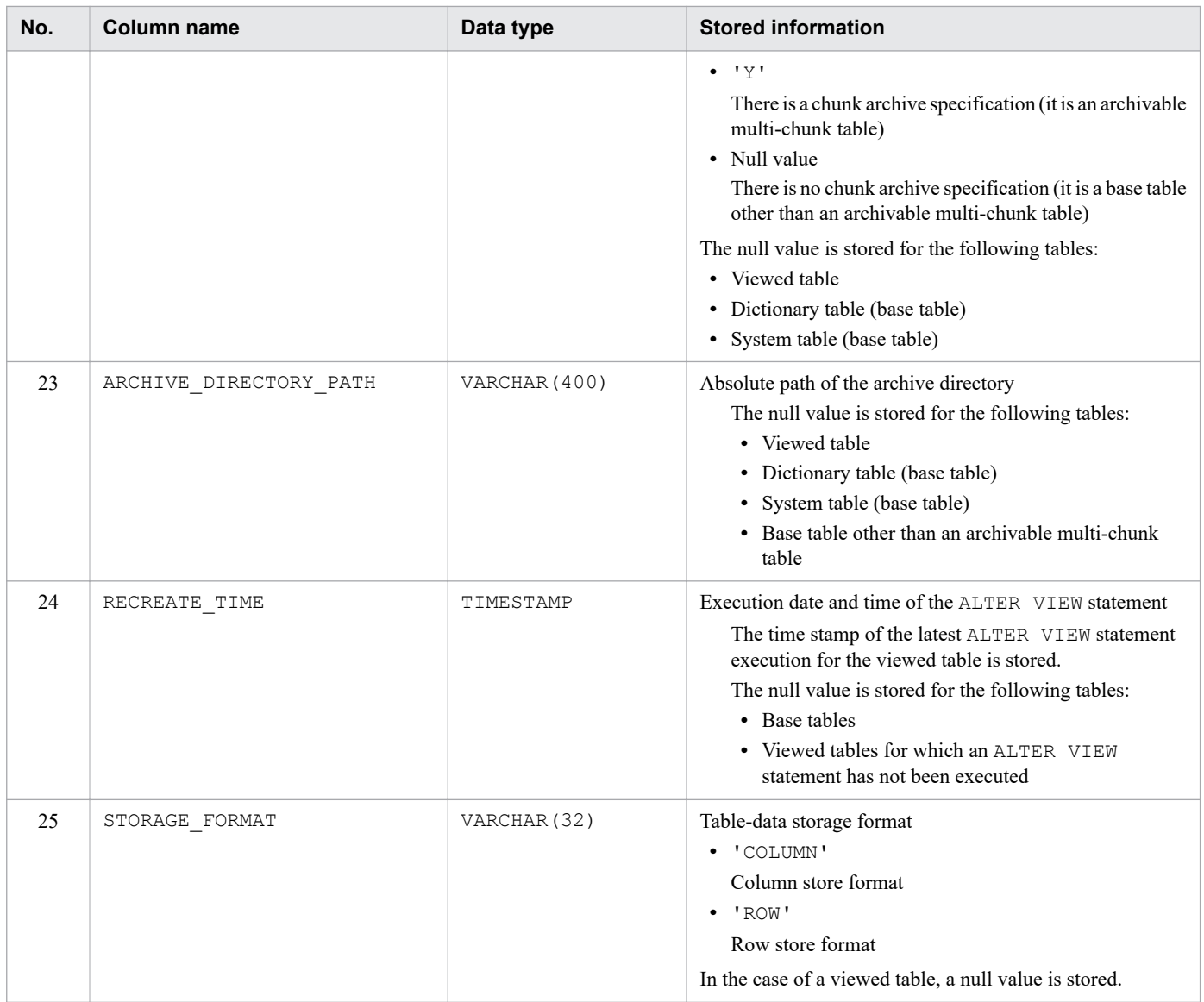

# **B.3 Content of SQL\_COLUMNS**

SQL COLUMNS stores column definition information of base tables, viewed tables, dictionary tables, dictionary tables (base tables), system tables, system tables (base tables). Each row stores information for one column.

The following table describes the content of SQL\_COLUMNS.

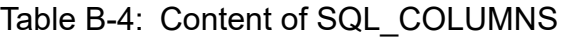

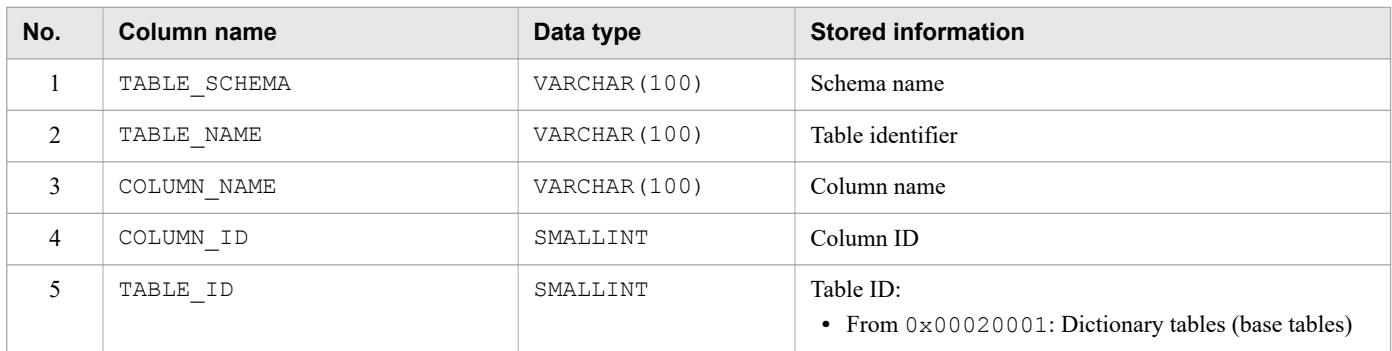

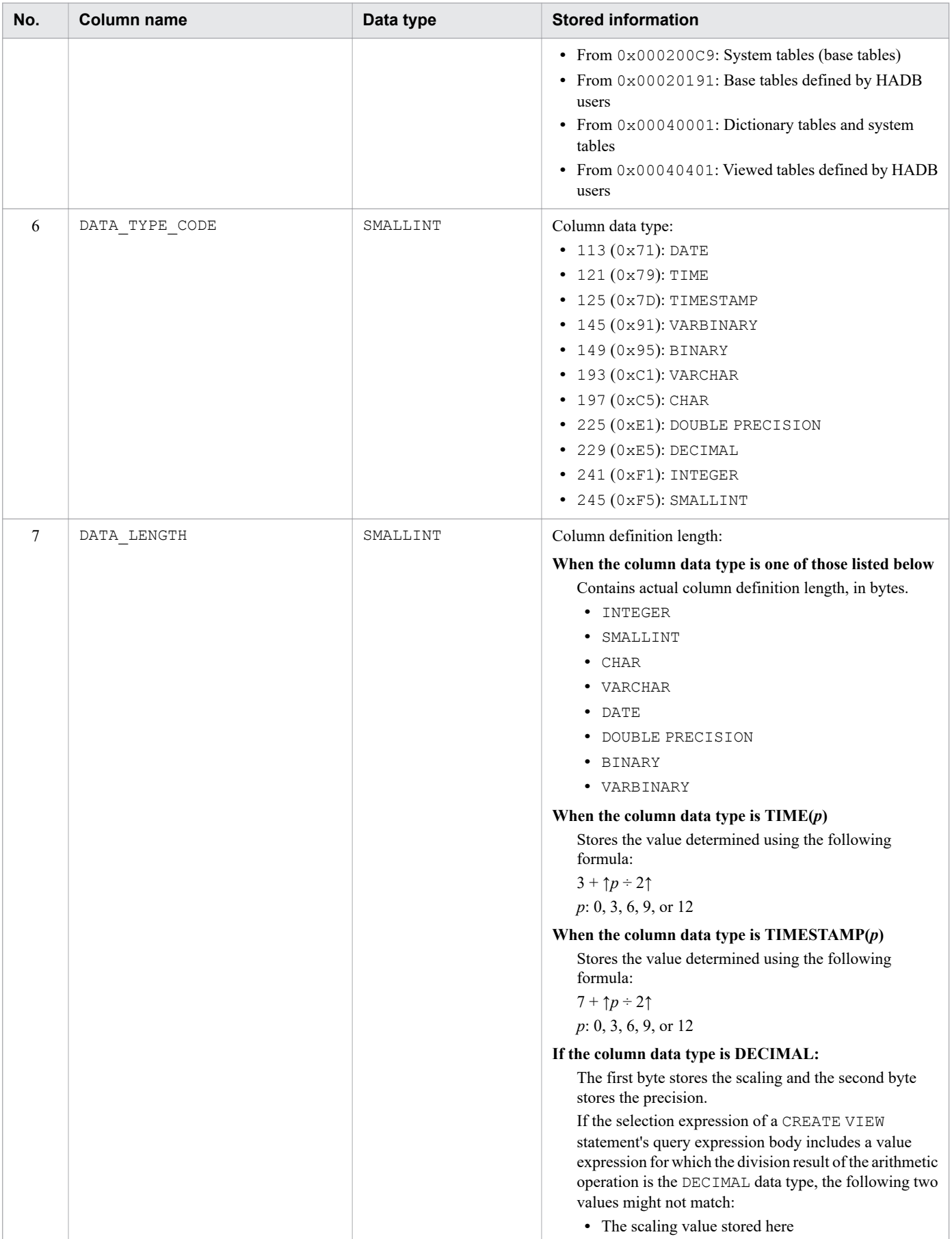

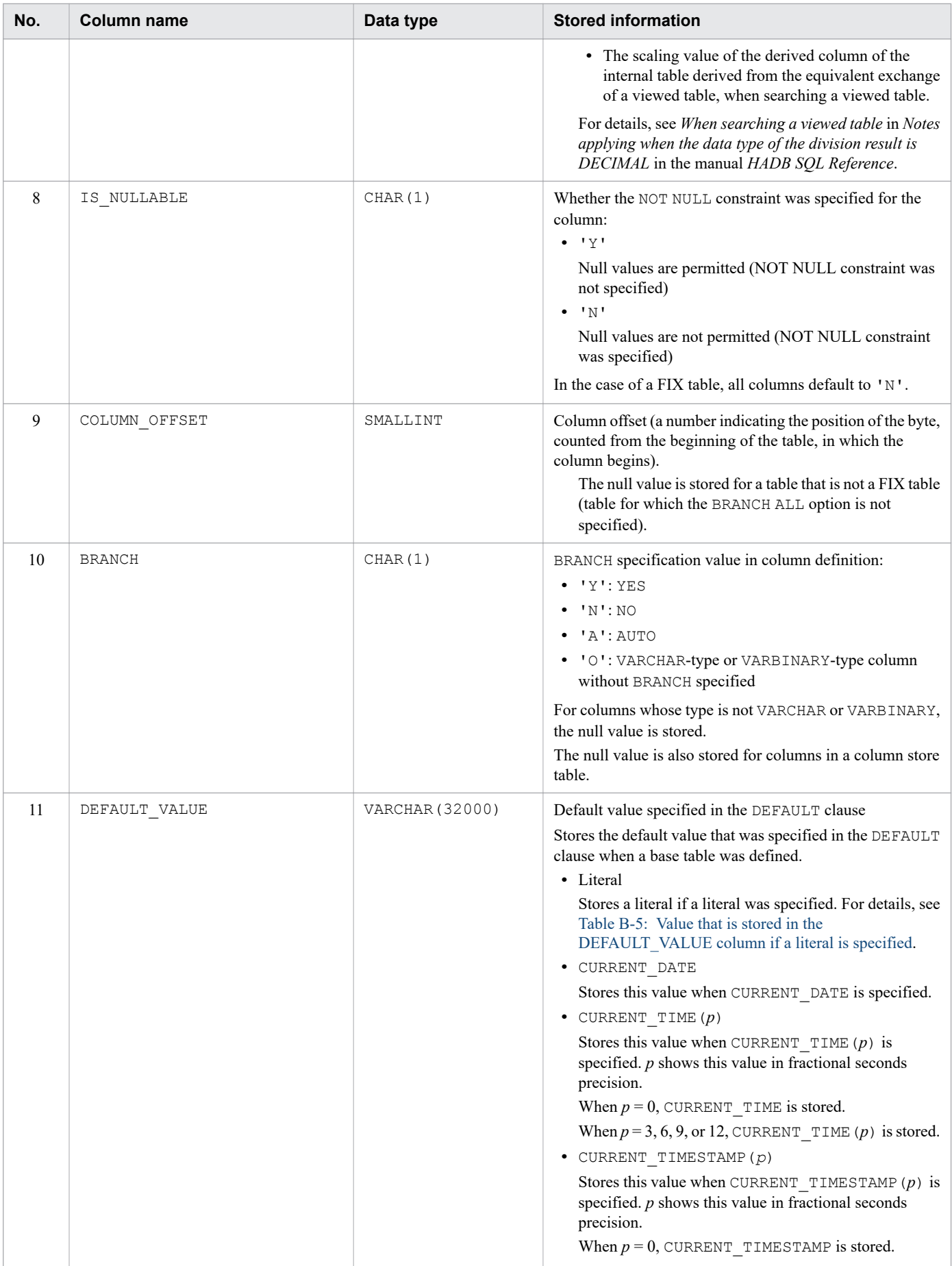

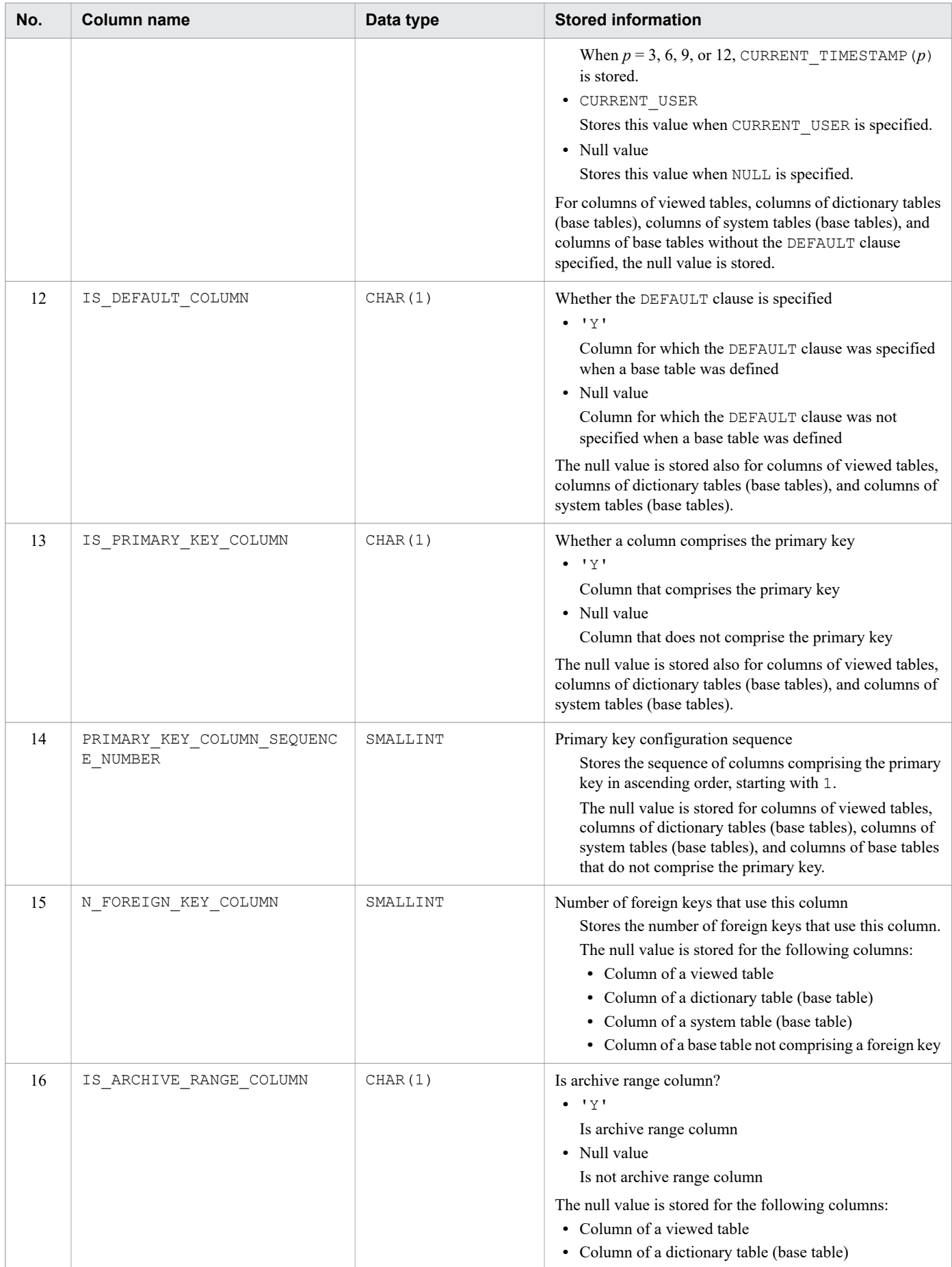

<span id="page-1776-0"></span>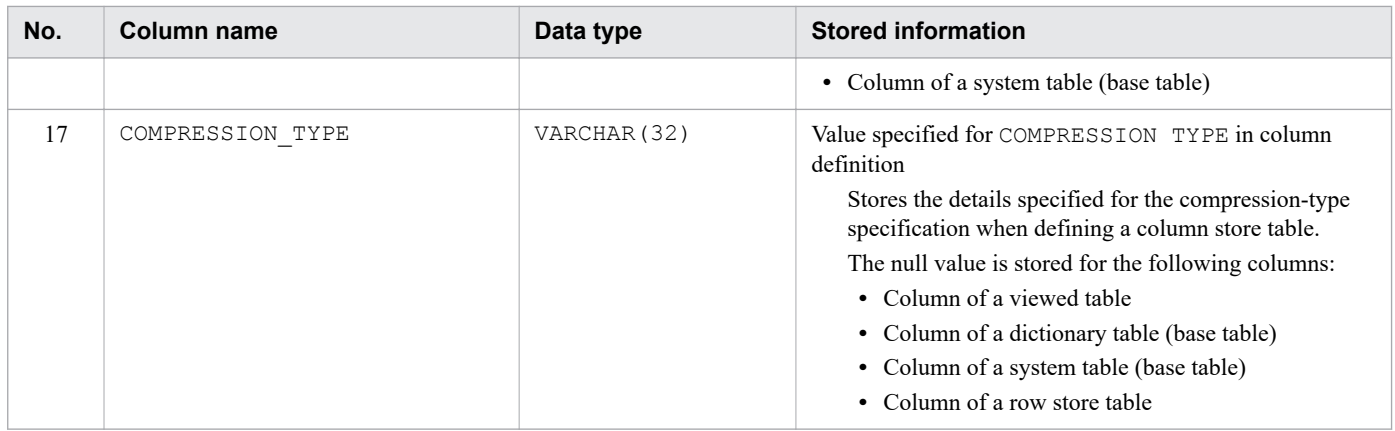

The following table describes the value that is stored in the DEFAULT\_VALUE column when a literal is specified in the DEFAULT clause.

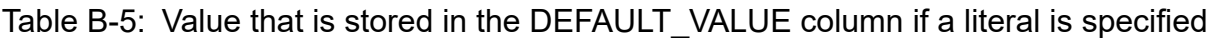

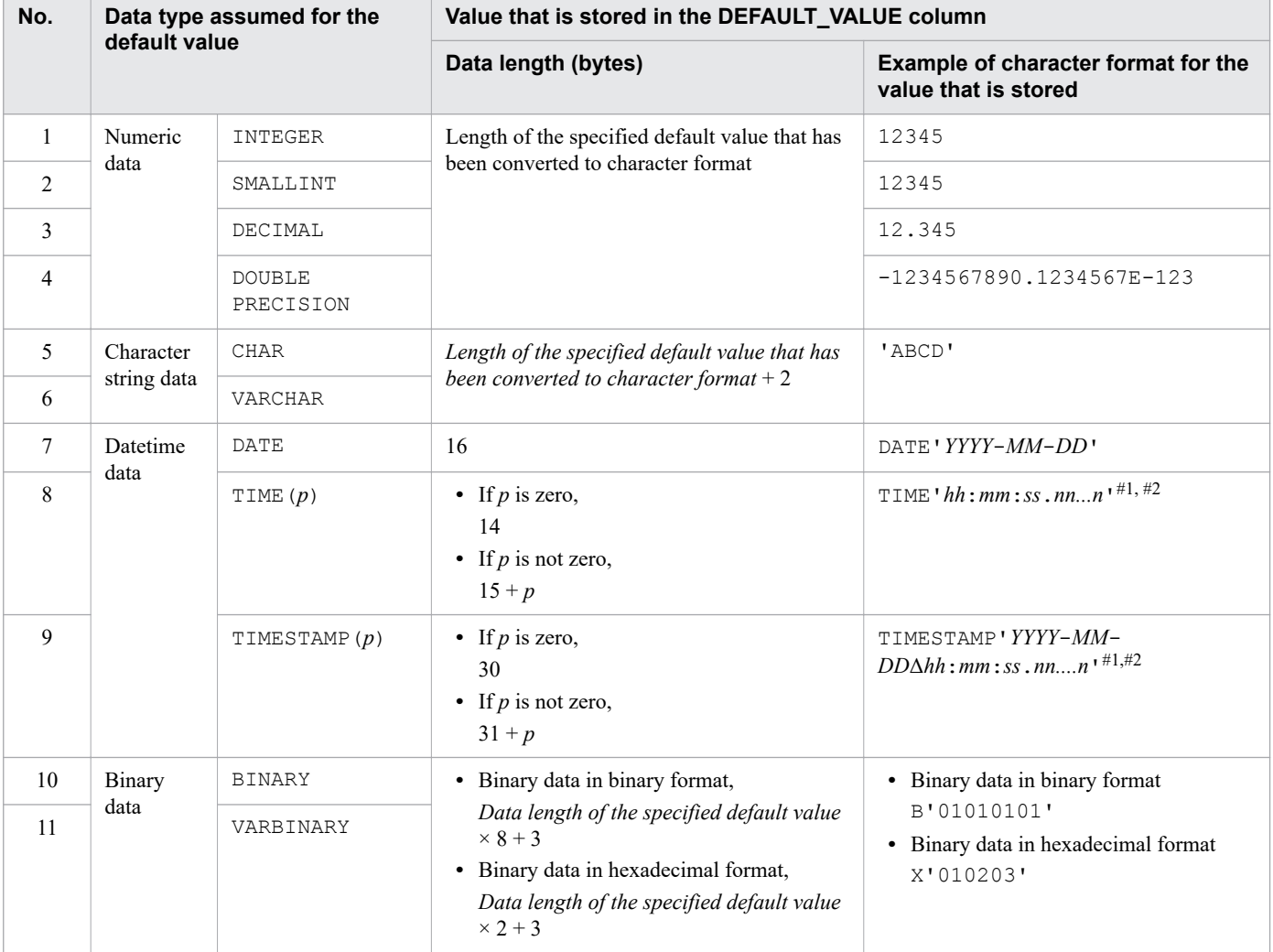

### Legend:

*p*: Fractional seconds precision (0, 3, 6, 9, or 12) *YYYY*: Year *MM*: Month

B. Dictionary Tables

<span id="page-1777-0"></span>*DD*: Date Δ: Space *hh*: Hour *mm*: Minute *ss*: Second *nn...n*: Fraction of a second

#1

If the fractional seconds precision of the column for which the DEFAULT clause is specified is zero, the period (.) between the second value (*ss*) and the fraction of a second (*nn...n*) is omitted.

#2

If the fractional seconds precision of the default value is shorter than the number of digits in the fraction of a second  $(nn...n)$  for the column for which the DEFAULT clause is specified, trailing zeros are padded to fill the length. If the fractional seconds precision of the default value is greater than the number of digits in the fraction of a second (*nn...n*) for the column for which the DEFAULT clause is specified, the value is truncated.

## **B.4 Content of SQL\_DIV\_TABLE**

SQL\_DIV\_TABLE stores information on locations such as DB areas that store base tables, dictionary tables (base tables), and system tables (base tables). Each row stores information for one table.

The following table describes the content of SQL\_DIV\_TABLE.

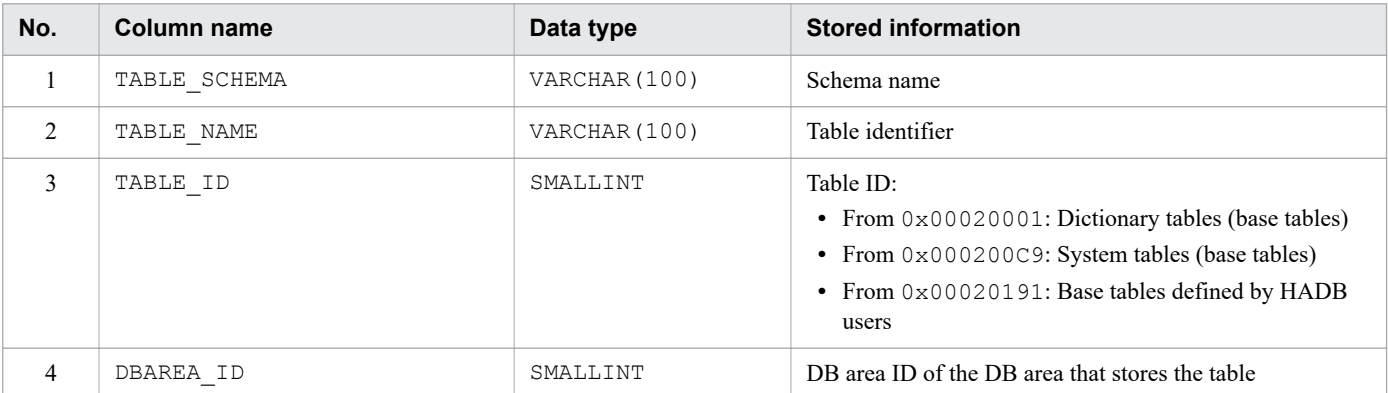

### Table B-6: Content of SQL\_DIV\_TABLE

## **B.5 Content of SQL\_INDEXES**

SQL\_INDEXES stores index definition information for base tables. It also stores B-tree index definition information for dictionary tables (base tables) and system tables (base tables). Each row stores information for one index.

The following table describes the content of SQL\_INDEXES.

### Table B-7: Content of SQL\_INDEXES

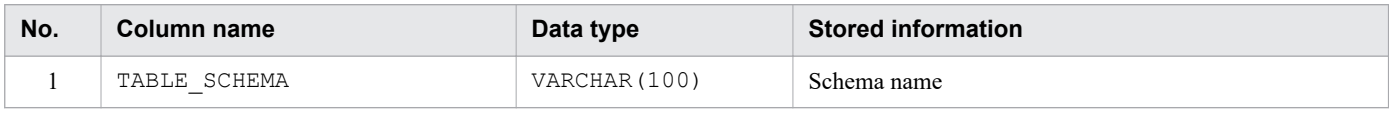

B. Dictionary Tables

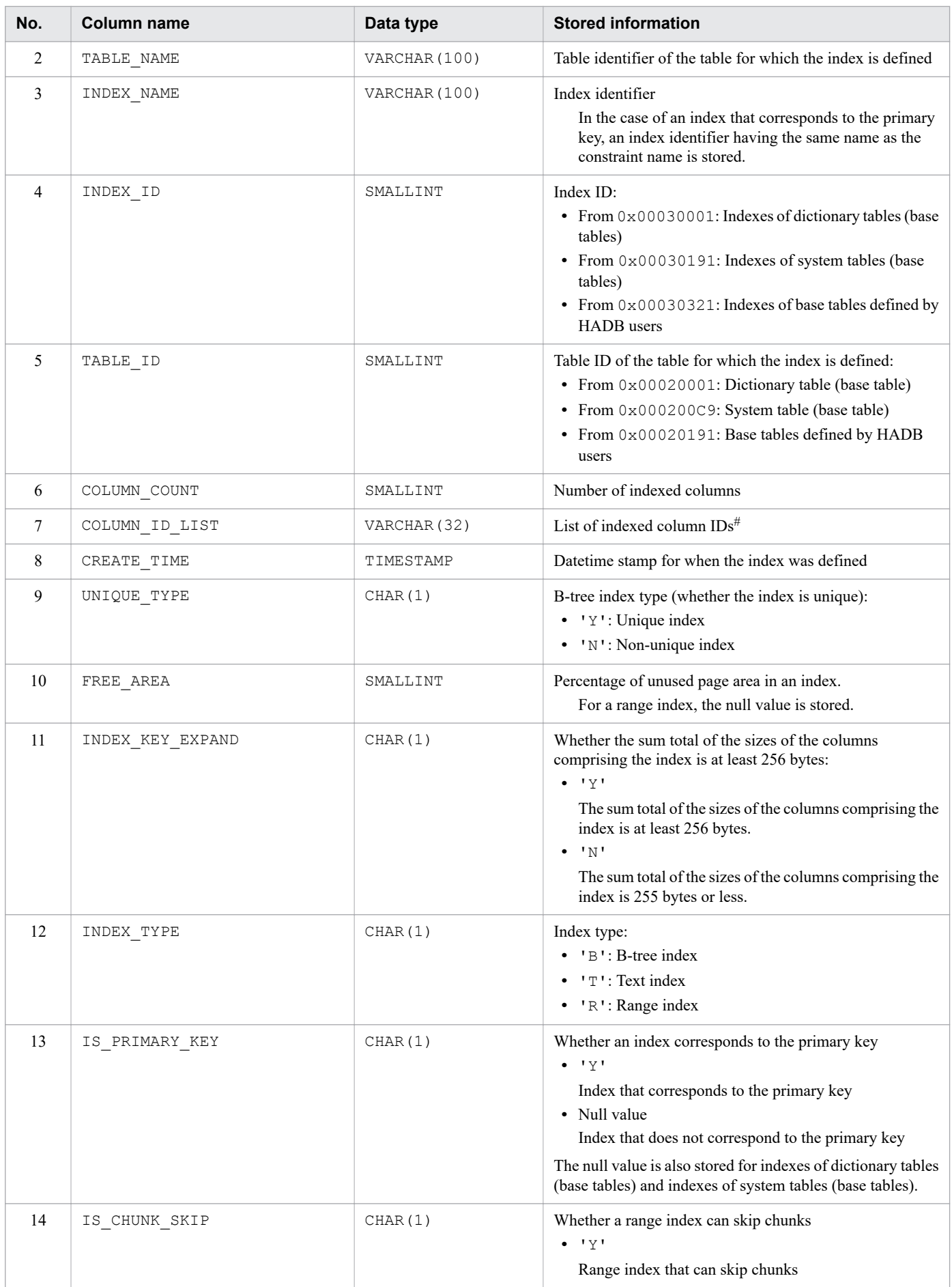

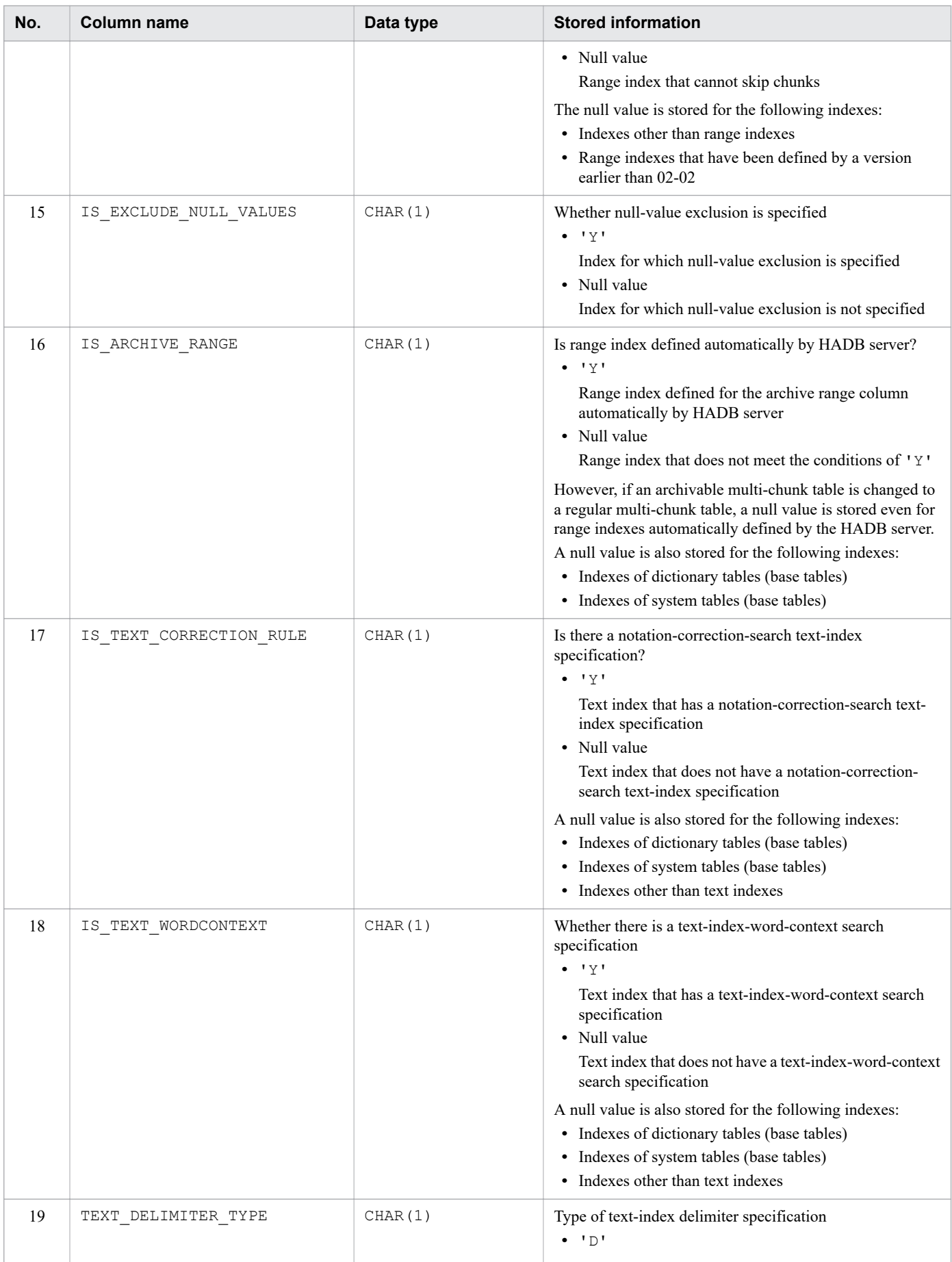

<span id="page-1780-0"></span>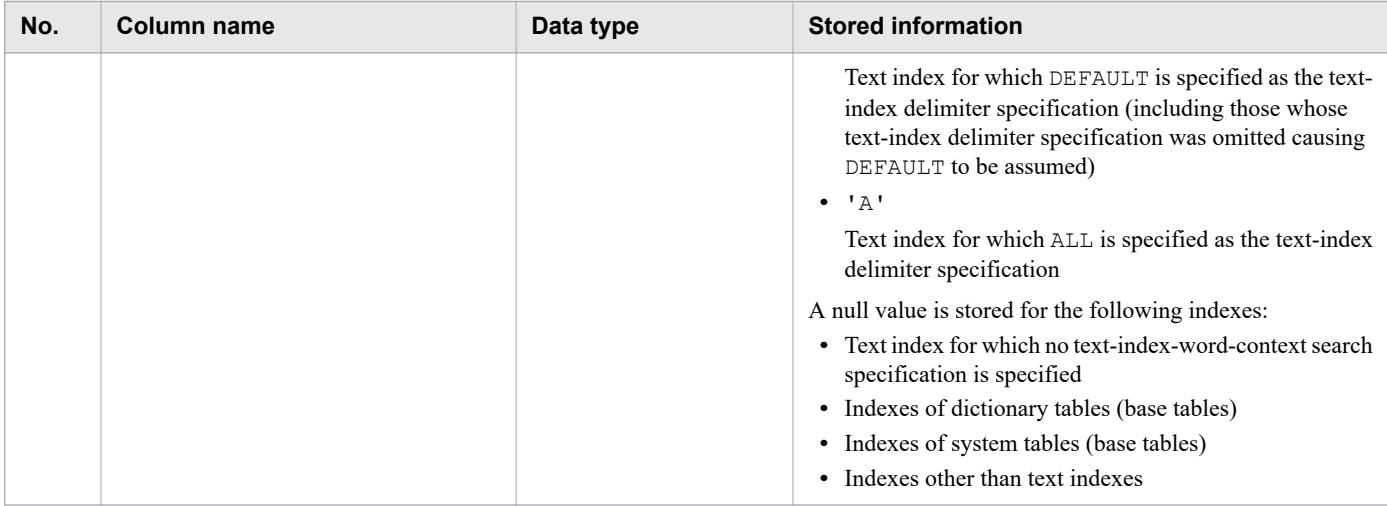

#

The following figure shows the format of the indexed column ID list.

### Figure B-2: Format of the indexed column ID list

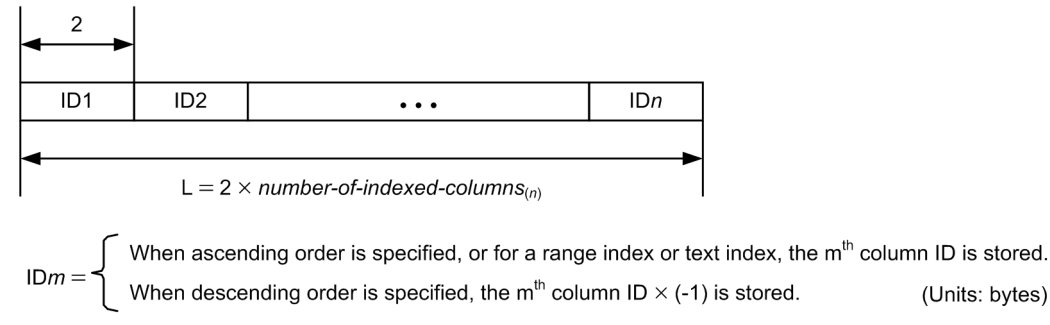

ID1, ID2, ..., IDn are stored in the order in which they were specified when the indexes were defined.

## **B.6 Content of SQL\_DIV\_INDEX**

SQL DIV INDEX stores information about locations such as DB areas that store indexes of base tables. It also stores information about locations such as DB areas that store B-tree indexes for dictionary tables (base tables) and system tables (base tables). Each row stores information for one index.

The following table describes the content of SQL\_DIV\_INDEX.

Table B-8: Content of SQL\_DIV\_INDEX

| No. | Column name  | Data type     | <b>Stored information</b>                                                                                                    |
|-----|--------------|---------------|----------------------------------------------------------------------------------------------------|
|     | TABLE SCHEMA | VARCHAR (100) | Schema name                                                                                                    |
| 2   | TABLE NAME   | VARCHAR (100) | Table identifier of the table for which the index is defined                                                                                              |
| 3   | INDEX NAME   | VARCHAR (100) | Index identifier                                                                                                    |
| 4   | INDEX ID     | SMALLINT      | Index $ID:$<br>• From $0 \times 00030001$ : Indexes of dictionary tables (base<br>tables)<br>• From 0x00030191: Indexes of system tables (base<br>tables) |

<span id="page-1781-0"></span>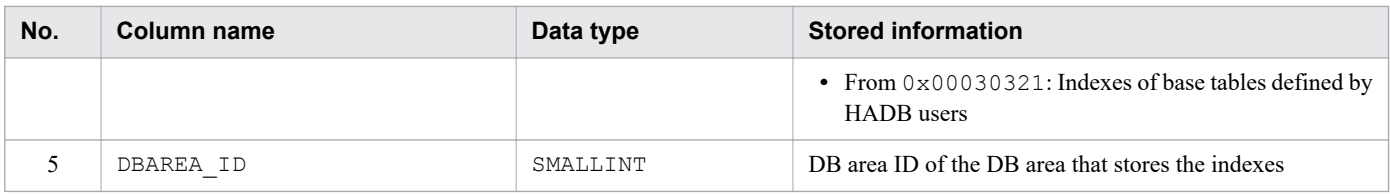

## **B.7 Content of SQL\_DBAREAS**

SQL DBAREAS stores DB area definition information. Each row stores information for one DB area.

The following table describes the content of SQL\_DBAREAS.

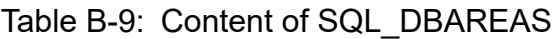

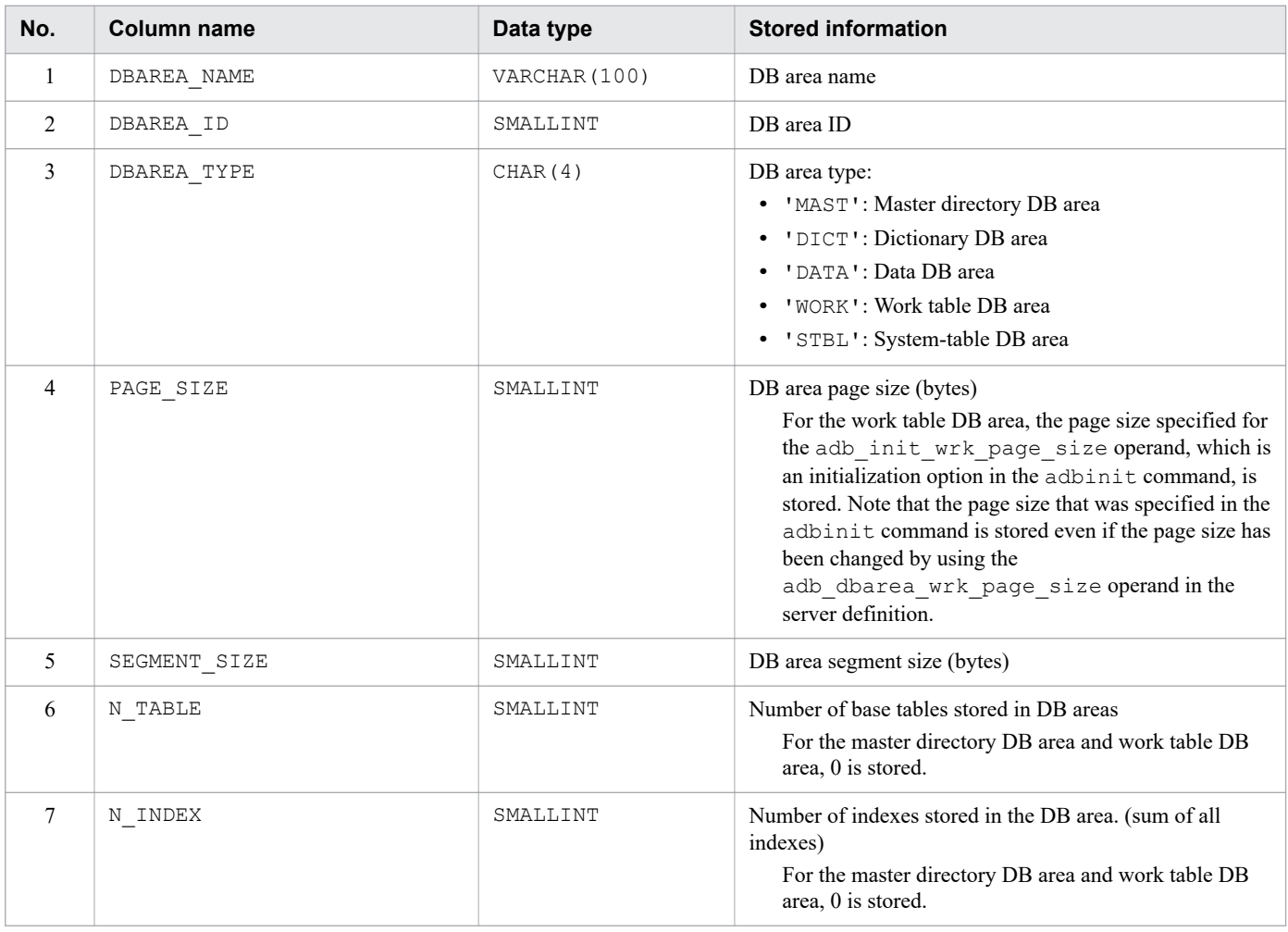

## **B.8 Content of SQL\_SCHEMATA**

SQL SCHEMATA stores schema-related definition information. Each row stores information for one schema.

The following table describes the content of SQL\_SCHEMATA.

<span id="page-1782-0"></span>Table B-10: Content of SQL\_SCHEMATA

| No. | Column name    | Data type     | <b>Stored information</b>                                           |
|-----|----------------|---------------|---------------------------------------------------------------------|
|     | SCHEMA OWNER   | VARCHAR (100) | Schema owner                                                        |
|     | SCHEMA DEFINER | VARCHAR (100) | Authorization identifier of the HADB user who defined<br>the schema |
|     | SCHEMA NAME    | VARCHAR (100) | Schema name                                                         |
| 4   | CREATE TIME    | TIMESTAMP     | Datetime stamp for when the schema was defined                      |

# **B.9 Content of SQL\_VIEWS**

SQL VIEWS stores viewed table definition information. Each row stores information for one viewed table.

The following table describes the content of SQL VIEWS.

Table B-11: Content of SQL\_VIEWS

| No. | <b>Column name</b> | Data type     | <b>Stored information</b>                                                                                                    |
|-----|--------------------|---------------|----------------------------------------------------------------------------------------------------|
|     | TABLE SCHEMA       | VARCHAR (100) | Schema name                                                                                                    |
| 2   | TABLE_NAME         | VARCHAR (100) | Table identifier                                                                                                    |
| 3   | VIEW ID            | SMALLINT      | View ID                                                                                                    |
| 4   | IS UPDATABLE       | CHAR(1)       | Updatability of viewed table<br>'Y': Updatable viewed table<br>'N': Read-only viewed table                                                                                           |
| 5   | VIEW OBJECT SIZE   | SMALLINT      | View object size                                                                                                    |
| 6   | DEFINE SOURCE ID   | INTEGER       | SQL statement ID                                                                                                    |
| 7   | IS INVALID         | CHAR(1)       | Information on whether a viewed table has been invalidated<br>$\bullet$ $\forall$<br>Viewed table is invalidated<br>The null value is stored if the viewed table is not invalidated. |
| 8   | VIEW LEVEL         | SMALLINT      | View level                                                                                                    |

# **B.10 Content of SQL\_VIEW\_TABLE\_USAGE**

SQL\_VIEW\_TABLE\_USAGE stores information about the underlying tables of a viewed table. Each row stores information for one underlying table.

If the defined underlying table of the viewed table is a viewed table, that viewed table's underlying tables' information is also stored. All information is stored up until the viewed table's underlying tables become base tables. The following figure shows an example.

### <span id="page-1783-0"></span>Figure B-3: Example of information stored when an underlying table is a viewed table

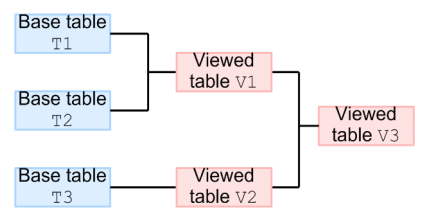

Explanation

The underlying tables of the viewed table V3 are viewed table V1 and viewed table V2. Therefore, information on the viewed table V3's underlying tables stored in SQL\_VIEW\_TABLE\_USAGE consists of information not only for viewed tables V1 and V2, but also for base tables T1, T2, and T3.

The following table describes the content of SQL\_VIEW\_TABLE\_USAGE.

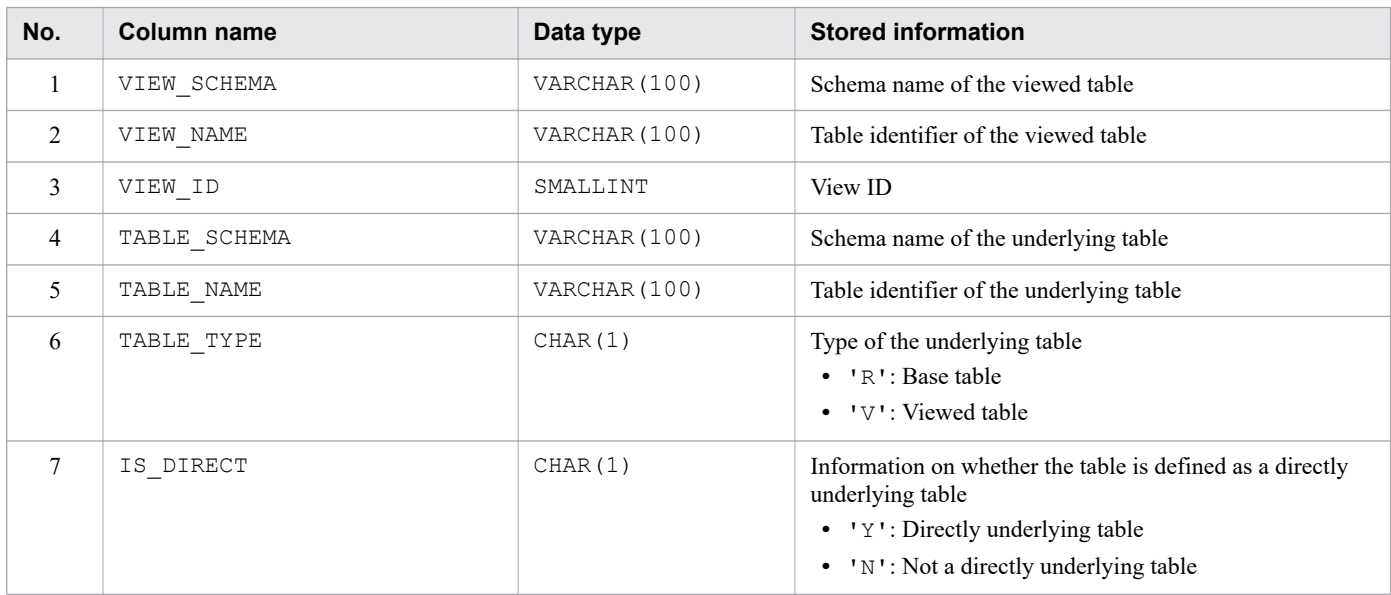

### Table B-12: Content of SQL\_VIEW\_TABLE\_USAGE

## **B.11 Content of SQL\_DEFINE\_SOURCE**

SQL\_DEFINE\_SOURCE stores SQL statement information. Each row stores information for one SQL text.

The following table describes the content of SQL\_DEFINE\_SOURCE.

Table B-13: Content of SQL\_DEFINE\_SOURCE

| No.                           | <b>Column name</b> | Data type              | <b>Stored information</b>                                                              |
|-------------------------------|--------------------|------------------------|----------------------------------------------------------------------------------------|
|                               | SOURCE ID          | INTEGER                | SOL statement ID                                                                       |
| $\mathfrak{D}_{\mathfrak{p}}$ | SOURCE TYPE        | CHAR(1)                | SQL statement type:<br>$\bullet$ $\forall$ $\forall$ $\vdots$ $\forall$ iew definition |
| 3                             | DEFINE SOURCE      | <b>VARCHAR (64000)</b> | SOL statement<br>SOL statement is stored in the format in which it was<br>input.       |
| $\overline{4}$                | SOURCE SIZE        | SMALLINT               | Actual length of SQL statement                                                         |

<span id="page-1784-0"></span>*Note*

When the dictionary table SQL\_DEFINE\_SOURCE is searched, only the information on the viewed table defined by the HADB user is output as the search result.

Even if you perform a search by specifying HADB or MASTER for the schema name, the search result will be 0 (no error will occur).

# **B.12 Content of SQL\_DEFINE\_ENVIRONMENT**

SQL DEFINE ENVIRONMENT stores the environment information that was in effect when making or changing a view definition. Each row stores the environment information of one viewed table.

The following table describes the content of SQL\_DEFINE\_ENVIRONMENT.

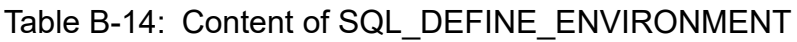

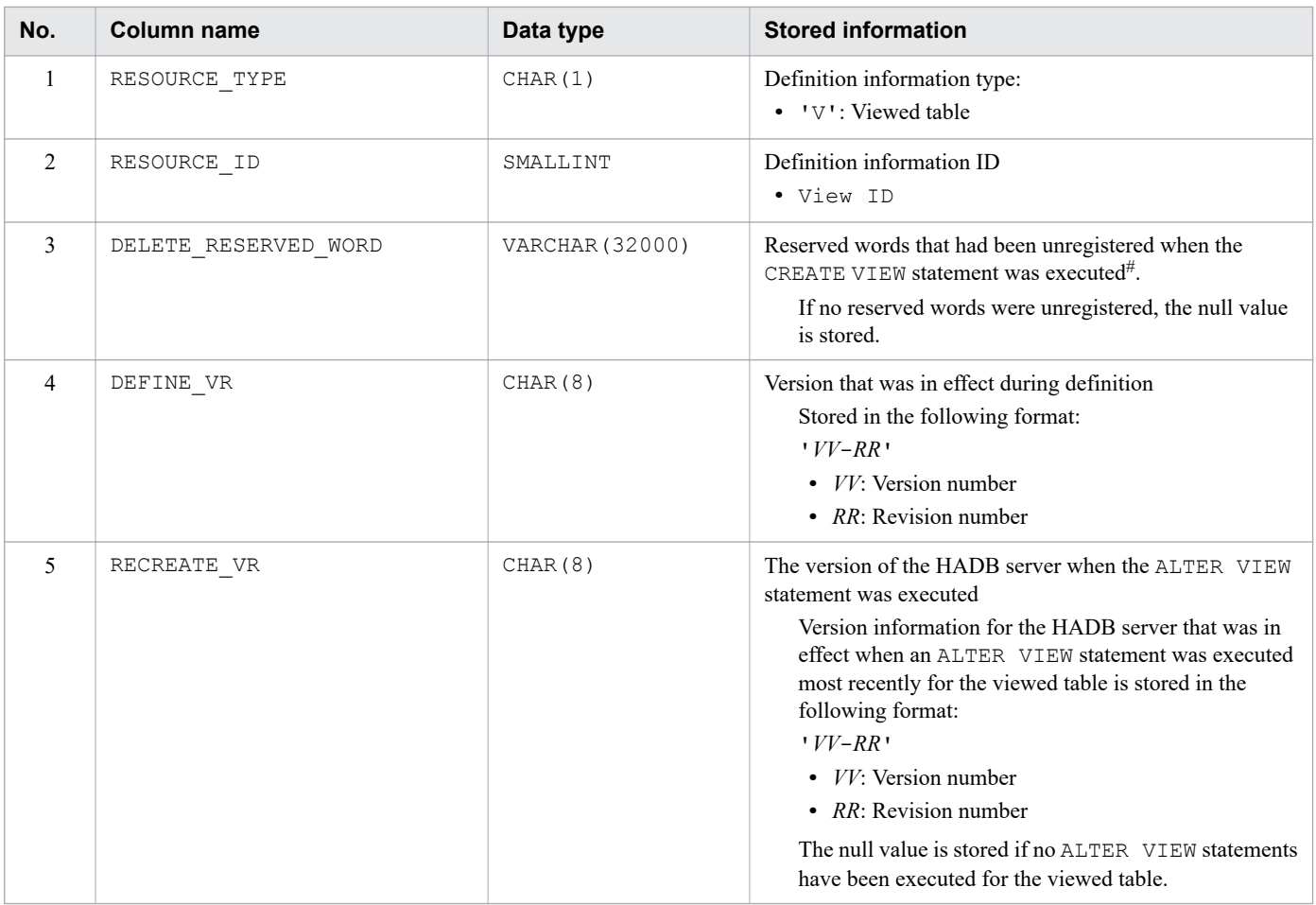

#

The DELETE\_RESERVED\_WORD column stores the reserved words to be unregistered as defined in the reserved word unregistration function environment in the order they were specified in the server definition, delimited by the comma (,) and without spaces.

The following is a storage example in which the reserved words ACTION and CATALOG are specified in the reserved word unregistration function environment to be unregistered and in which two viewed tables are defined.

#### <span id="page-1785-0"></span>**Example: Search of SQL\_DEFINE\_ENVIRONMENT**

SELECT \* FROM "MASTER". "SQL DEFINE ENVIRONMENT"

#### **Search result**

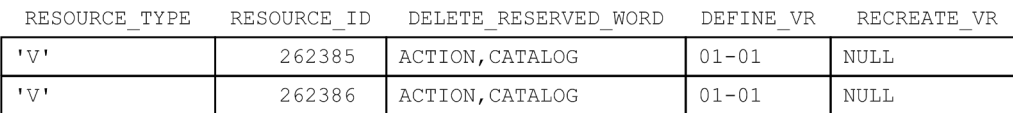

## **B.13 Content of SQL\_USERS**

SQL USERS stores HADB user information. Each row stores information on one HADB user.

The following table describes the content of SQL\_USERS.

#### Table B-15: Content of SQL\_USERS

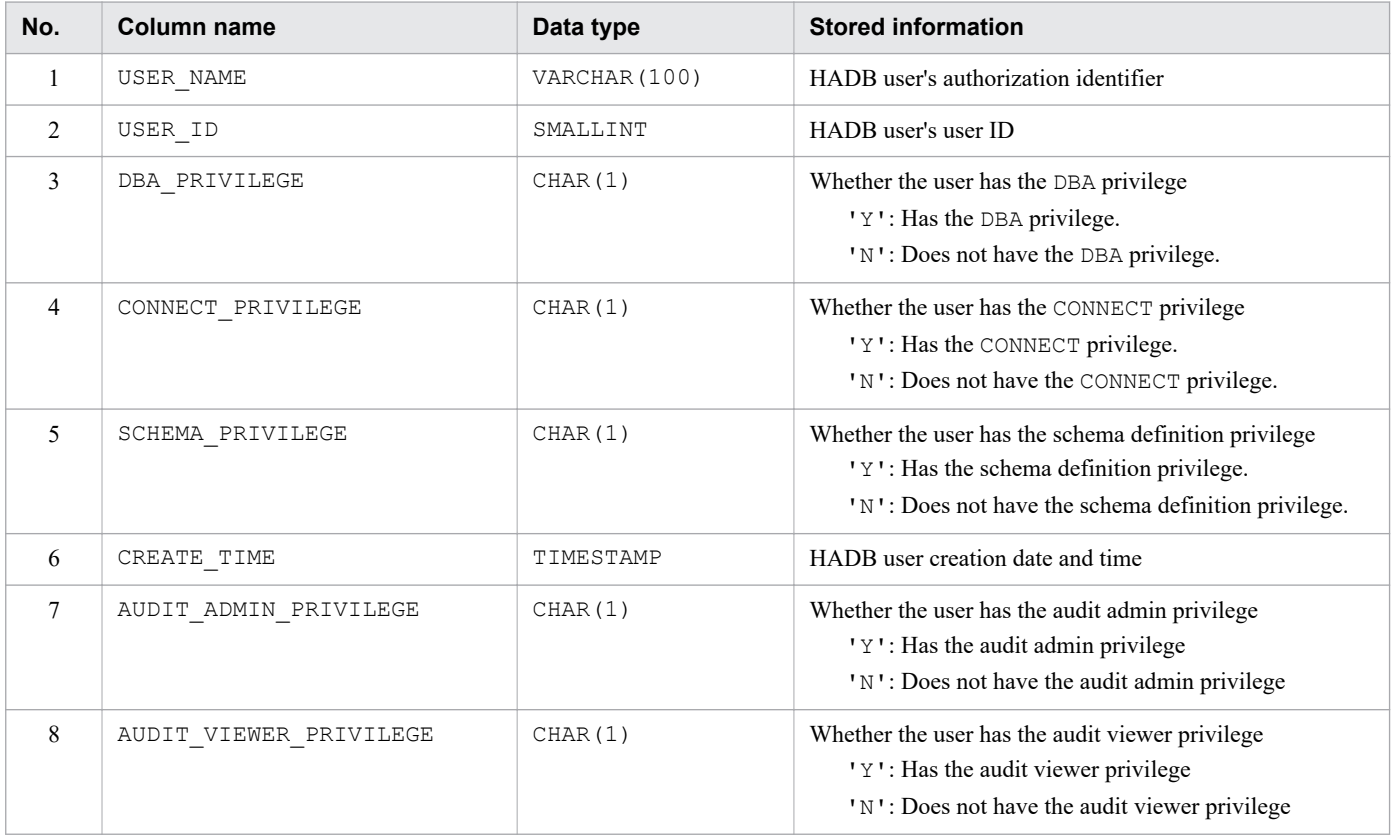

## **B.14 Content of SQL\_TABLE\_CONSTRAINTS**

SQL\_TABLE\_CONSTRAINTS stores constraint information related to base tables. Each row stores information on one constraint.

The following table describes the content of SQL\_TABLE\_CONSTRAINTS.

<span id="page-1786-0"></span>Table B-16: Content of SQL\_TABLE\_CONSTRAINTS

| No.                           | Column name       | Data type     | <b>Stored information</b>                                                    |
|-------------------------------|-------------------|---------------|------------------------------------------------------------------------------|
|                               | CONSTRAINT SCHEMA | VARCHAR (100) | Schema name that includes a constraint                                       |
| $\mathfrak{D}_{\mathfrak{p}}$ | CONSTRAINT NAME   | VARCHAR (100) | Constraint name                                                              |
| $\mathbf{3}$                  | CONSTRAINT TYPE   | CHAR(1)       | Constraint type<br>$\bullet$ ' P': Primary key<br>$\bullet$ 'F': Foreign key |
| $\overline{4}$                | TABLE SCHEMA      | VARCHAR (100) | Schema name of a table for which a constraint is defined                     |
| 5                             | TABLE NAME        | VARCHAR (100) | Table identifier of a table for which a constraint is defined                |

# **B.15 Content of SQL\_INDEX\_COLINF**

SQL\_INDEX\_COLINF stores information related to indexed columns. Each row stores information on one indexed column.

The following table describes the content of SQL\_INDEX\_COLINF.

Table B-17: Content of SQL\_INDEX\_COLINF

| No.          | <b>Column name</b> | Data type     | <b>Stored information</b>                                                                                                    |
|--------------|--------------------|---------------|----------------------------------------------------------------------------------------------------|
| $\mathbf{1}$ | TABLE SCHEMA       | VARCHAR (100) | Schema name                                                                                                    |
| 2            | TABLE NAME         | VARCHAR (100) | Table identifier of a table for which an index is defined                                                                                                    |
| 3            | INDEX NAME         | VARCHAR (100) | Index identifier                                                                                                    |
| 4            | INDEX_ID           | SMALLINT      | Index ID                                                                                                    |
| 5            | INDEX ORDER        | SMALLINT      | Order of the columns that comprise an index<br>Stores the order of columns that comprise an index in<br>ascending order, starting with 1.                                                                                                    |
| 6            | COLUMN NAME        | VARCHAR (100) | Indexed column name                                                                                                    |
| 7            | ASC DESC           | CHAR(1)       | Order of B-tree index key values<br>$\bullet$ $\bullet$ $\bullet$<br>ASC is specified (the order is ascending).<br>$\bullet$ $\bullet$ $\bullet$<br>DESC is specified (the order is descending).<br>The null value is stored for indexes other than B-tree indexes. |

# **B.16 Content of SQL\_KEY\_COLUMN\_USAGE**

SQL\_KEY\_COLUMN\_USAGE stores information related to columns that comprise primary keys and foreign keys. Each row stores information on one column comprising a primary key and foreign keys.

The following table describes the content of SQL\_KEY\_COLUMN\_USAGE.

<span id="page-1787-0"></span>Table B-18: Content of SQL\_KEY\_COLUMN\_USAGE

| No. | Column name       | Data type     | <b>Stored information</b>                                         |
|-----|-------------------|---------------|-------------------------------------------------------------------|
|     | CONSTRAINT SCHEMA | VARCHAR (100) | Schema name including a constraint                                |
| 2   | CONSTRAINT NAME   | VARCHAR (100) | Constraint name                                                   |
| 3   | TABLE SCHEMA      | VARCHAR (100) | Schema name of the table for which the constraint is defined      |
| 4   | TABLE NAME        | VARCHAR (100) | Table identifier of the table for which the constraint is defined |
| 5   | COLUMN NAME       | VARCHAR (100) | Column name of the column for which the constraint is defined     |
| 6   | COLUMN ORDER      | SMALLINT      | Definition order of column for which the constraint is defined    |

# **B.17 Content of SQL\_REFERENTIAL\_CONSTRAINTS**

SQL\_REFERENTIAL\_CONSTRAINTS stores information related to referential constraints. Each row stores information on one referential constraint.

The following table describes the content of SQL\_REFERENTIAL\_CONSTRAINTS.

Table B-19: Content of SQL\_REFERENTIAL\_CONSTRAINTS

| No.            | Column name               | Data type     | <b>Stored information</b>                                                                                                    |
|----------------|---------------------------|---------------|----------------------------------------------------------------------------------------------------|
| 1              | CONSTRAINT SCHEMA         | VARCHAR (100) | Schema name, including a referential constraint                                                                                                    |
| $\overline{2}$ | CONSTRAINT NAME           | VARCHAR (100) | Constraint name of referential constraint                                                                                                    |
| 3              | TABLE SCHEMA              | VARCHAR (100) | Schema name of the table for which the referential<br>constraint is defined                                                                            |
| 4              | TABLE NAME                | VARCHAR (100) | Table identifier of the table for which the referential<br>constraint is defined                                                                       |
| 5              | PRIMARY CONSTRAINT SCHEMA | VARCHAR (100) | Schema name, including a constraint referenced by a<br>foreign key                                                                                     |
| 6              | PRIMARY CONSTRAINT NAME   | VARCHAR (100) | Constraint name referenced by a foreign key                                                                                                    |
| 7              | REFERENCED_TABLE_SCHEMA   | VARCHAR (100) | Schema name of a referenced table                                                                                                    |
| 8              | REFERENCED_TABLE_NAME     | VARCHAR (100) | Table identifier of a referenced table                                                                                                    |
| 9              | IS DISABLE                | CHAR(1)       | Whether referential constraint check suppression is<br>specified<br>$\bullet$ $\mathsf{I} \vee \mathsf{I}$<br>Referential constraints are not checked. |

## **B.18 Content of SQL\_TABLE\_PRIVILEGES**

SQL\_TABLE\_PRIVILEGES stores information related to access privileges for tables. Each row stores one table's worth of information on one authorization identifier granted by a privilege grantor.

The following table describes the content of SQL\_TABLE\_PRIVILEGES.

## Table B-20: Content of SQL\_TABLE\_PRIVILEGES

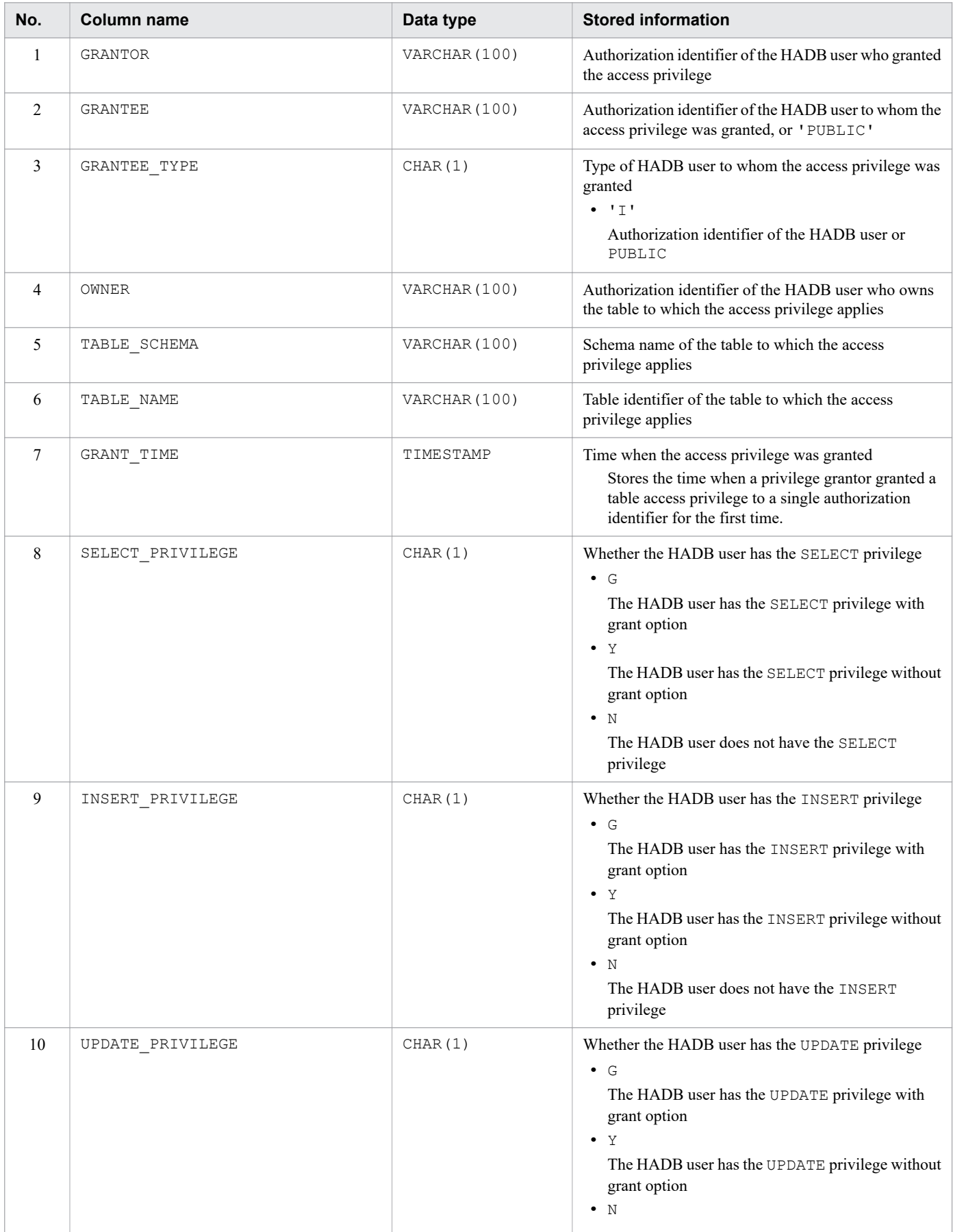

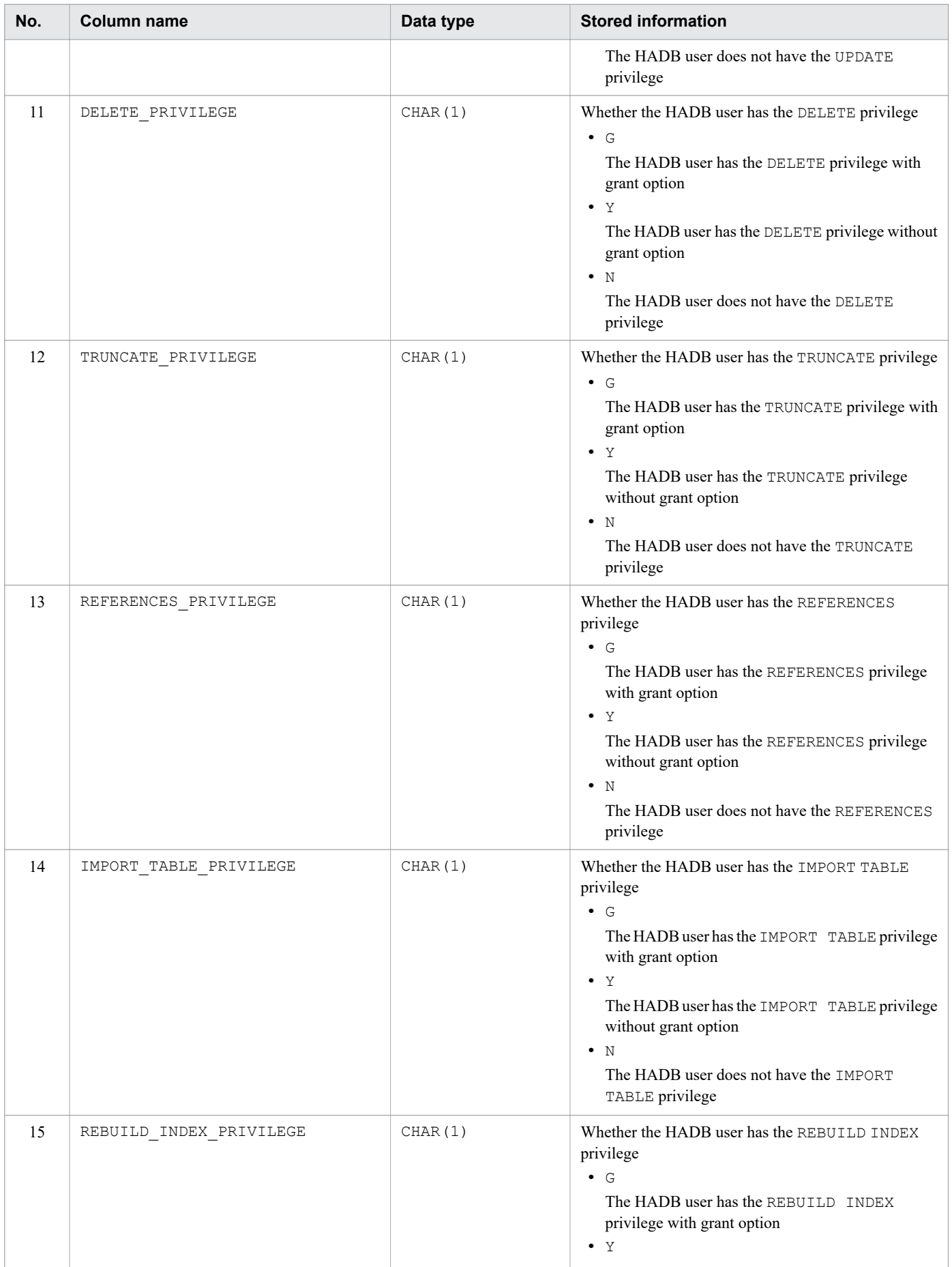

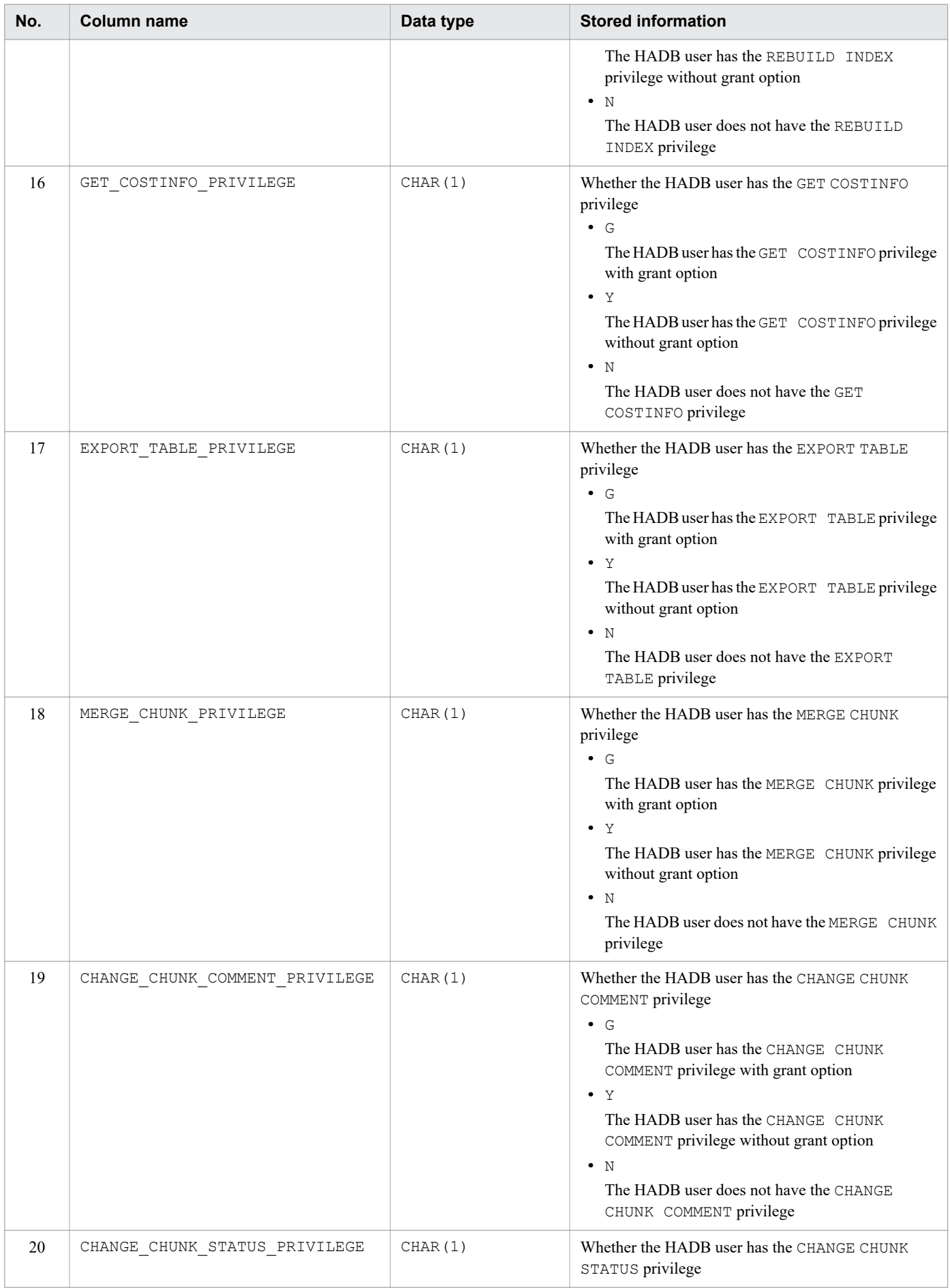

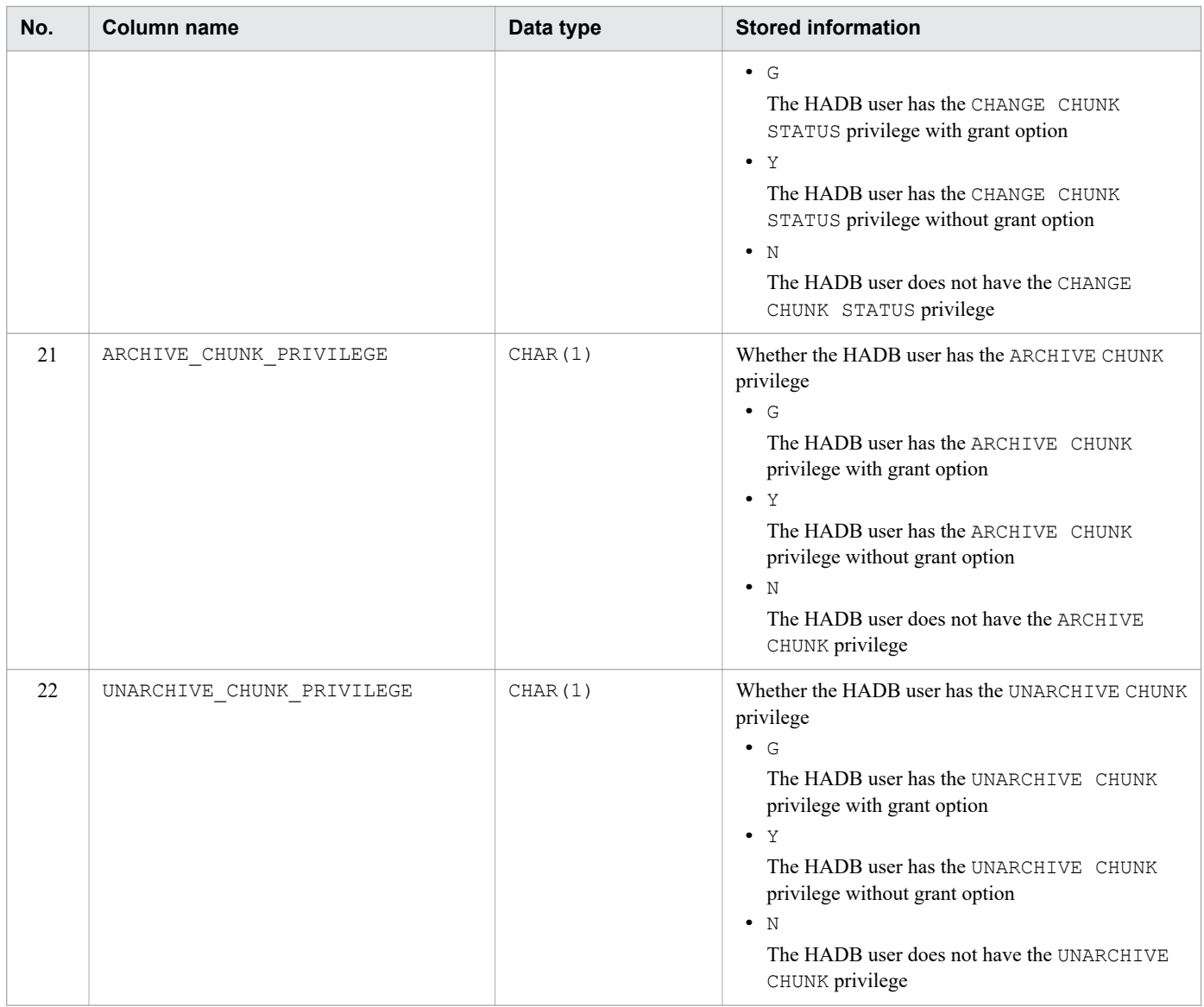

Note

You cannot retrieve information about the access privileges for a viewed table if the viewed table has been invalidated.

#### **▪ Information on access privileges for dictionary tables and system tables**

Information on access privileges for dictionary tables and system tables is not stored in SQL\_TABLE\_PRIVILEGES. Information on access privileges for dictionary tables and system tables, is assumed to be as follows:

- SELECT PRIVILEGE (Whether the HADB user has the SELECT privilege)
	- 'G': The HADB user has the SELECT privilege with grant option
- EXPORT TABLE PRIVILEGE (Whether the HADB user has the EXPORT TABLE privilege) 'G': The HADB user has the EXPORT TABLE privilege with grant option
- Whether the HADB user has any access privileges other than the preceding ones N: No

# <span id="page-1792-0"></span>**B.19 Content of SQL\_AUDITS**

SQL AUDITS stores audit target definition information defined by the CREATE AUDIT statement. Each row stores information for one audit target definition.

The following table describes the content of SQL\_AUDITS:

Table B-21: Content of SQL\_AUDITS

| No.             | <b>Column name</b> | Data type     | <b>Stored information</b>                                   |
|-----------------|--------------------|---------------|-------------------------------------------------------------|
| 1               | OPERATION TYPE     | VARCHAR (30)  | Target operation type<br>'ANY': All audit target operations |
| 2               | EVENT TYPE         | VARCHAR (30)  | Used by the system                                          |
| 3               | OBJECT TYPE        | VARCHAR (30)  | Used by the system                                          |
| $\overline{4}$  | OBJECT SCHEMA      | VARCHAR (100) | Used by the system                                          |
| 5               | OBJECT NAME        | VARCHAR (100) | Used by the system                                          |
| 6               | USER NAME          | VARCHAR (100) | Used by the system                                          |
| $7\phantom{.0}$ | EVENT RESULT       | VARCHAR (30)  | Used by the system                                          |
| 8               | AUDIT TYPE         | VARCHAR (30)  | Audit trail type<br>'EVENT': Final event result             |
| 9               | IS EXCLUSION AUDIT | CHAR(1)       | Used by the system                                          |

### **B.20 Base tables that are reserved when dictionary tables are referenced**

When SQL statements are executed to reference dictionary tables, the dictionary tables (base tables) and system tables (base tables) are reserved (locked). For details about the base tables that are reserved when dictionary tables are referenced, see [2.10.5 Base tables for which a lock is obtained when dictionary tables and system tables are referenced](#page-124-0).

## **B.21 B-tree indexes of dictionary tables (base tables)**

The following table shows the B-tree indexes defined for dictionary tables (base tables).

Table B-22: List of B-tree indexes of dictionary tables (base tables)

| No.            | Dictionary table (base table) | Indexed column | <b>B-tree index name</b> |
|----------------|-------------------------------|----------------|--------------------------|
| $\mathbf{1}$   | SQL TABLES                    | TABLE SCHEMA   | SOLINDEXM01              |
| 2              |                               | TABLE NAME     |                          |
| 3              |                               | TABLE ID       | SOLINDEXS01              |
| $\overline{4}$ | SQL COLUMNS                   | TABLE SCHEMA   | SOLINDEXM02              |
| 5              |                               | TABLE NAME     |                          |
| 6              |                               | COLUMN NAME    |                          |
| $\mathbf{r}$   |                               | TABLE ID       | SOLINDEXS02              |

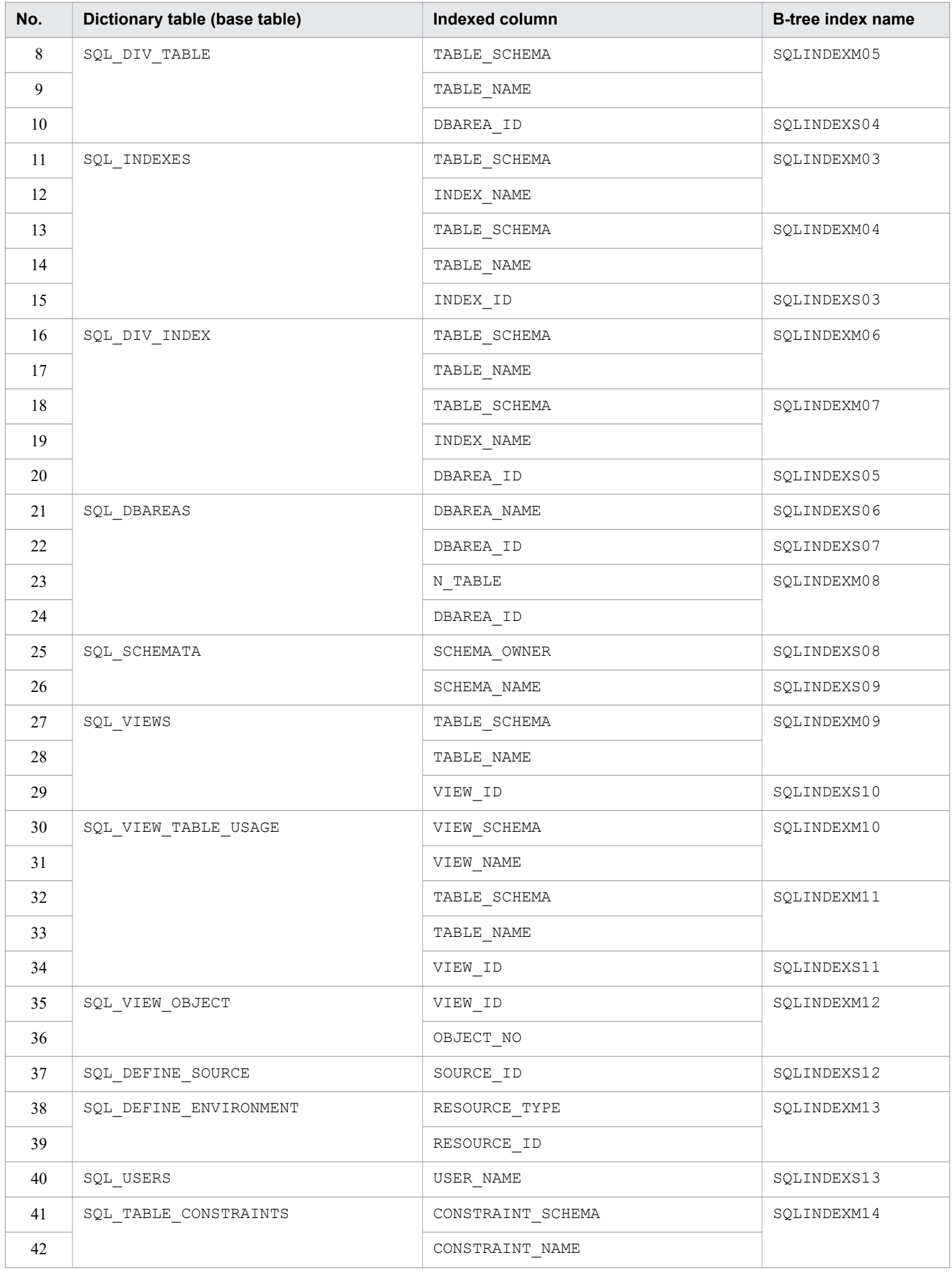

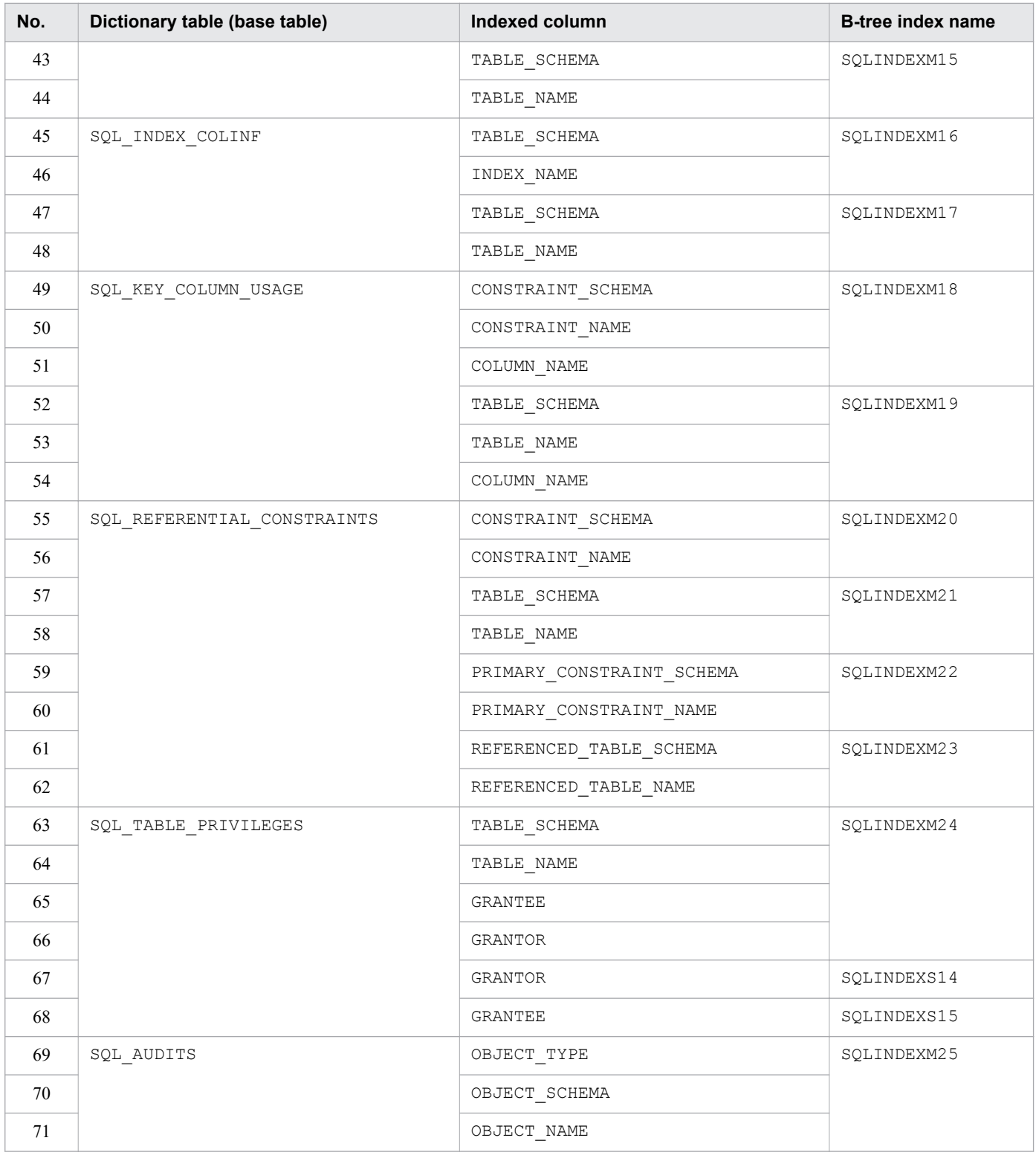

# **B.22 Searching a dictionary table**

You can use the SELECT statement to search a dictionary table. The authorization identifier for a dictionary table is MASTER.

B. Dictionary Tables

Once you have searched a dictionary table, immediately execute the COMMIT statement to terminate the transaction. If you do not execute the COMMIT statement, the lock on the dictionary table will not be released. Note that when you terminate the adbsql command after having searched a dictionary table, the lock on the dictionary table is released and you do not need to execute a COMMIT statement.

The information that can be searched depends on whether the HADB user who is searching the dictionary table has the DBA privilege. For details, see [\(3\) Scope of information in dictionary tables that can be referenced by HADB users](#page-1767-0) in [B.1 Dictionary table overview.](#page-1764-0)

The follow subsections provide specification examples of using the SELECT statement to search dictionary tables.

### **(1) When identifying the table name from a table ID**

Use the following SELECT statement to search a dictionary table.

#### **Specification example**

```
SELECT "TABLE SCHEMA", "TABLE NAME"
 FROM "MASTER"."SQL_TABLES"
  WHERE "TABLE ID"=?
```
If you execute the above SELECT statement in the adbsql command, the system asks you to enter data for the dynamic parameter. Enter a table ID.

### **(2) Finding a list of row store tables**

Use the following SELECT statement to search a dictionary table:

#### **Specification example**

```
SELECT "TABLE SCHEMA", "TABLE NAME"
 FROM "MASTER"."SQL_TABLES"
   WHERE "STORAGE_FORMAT" = 'ROW'
```
## **(3) Finding a list of column store tables**

Use the following SELECT statement to search a dictionary table:

#### **Specification example**

```
SELECT "TABLE SCHEMA", "TABLE NAME"
FROM "MASTER". "SQL TABLES"
    WHERE "STORAGE_FORMAT" = 'COLUMN'
```
### **(4) When identifying the index name from an index ID**

Use the following SELECT statement to search a dictionary table.

#### **Specification example**

```
SELECT "TABLE SCHEMA", "INDEX NAME"
  FROM "MASTER"."SQL_INDEXES"
   WHERE "INDEX ID="=?
```
If you execute the above SELECT statement in the adbsql command, the system asks you to enter data for the dynamic parameter. Enter an index ID.

### **(5) When identifying the name of a table for which an index is defined from an index ID**

Use the following SELECT statement to search a dictionary table.

#### **Specification example**

```
SELECT "TABLE SCHEMA", "TABLE NAME"
FROM "MASTER". "SQL INDEXES"
  WHERE "INDEX ID="=?
```
If you execute the above SELECT statement in the adbsql command, the system asks you to enter data for the dynamic parameter. Enter an index ID.

### **(6) When identifying the name of a column for which an index is defined from an index ID**

Use the following SELECT statement to search a dictionary table.

#### **Specification example**

```
SELECT "TABLE SCHEMA", "TABLE NAME", "COLUMN NAME"
FROM "MASTER". "SQL_INDEX COLINF" WHERE "INDEX ID" = ?
```
If you execute the above SELECT statement in the  $adbsq\perp$  command, the system asks you to enter data for the dynamic parameter. Enter an index ID.

### **(7) When identifying the index name of a range index**

Use the following SELECT statement to search a dictionary table.

#### **Specification example**

```
SELECT "TABLE SCHEMA", "INDEX NAME"
FROM "MASTER". "SQL INDEXES"
  WHERE "INDEX TYPE"='R'
```
### **(8) When identifying all index names defined in a table from the table name**

Use the following SELECT statement to search a dictionary table.

#### **Specification example**

```
SELECT "TABLE SCHEMA", "INDEX NAME"
FROM "MASTER". "SOL INDEXES"
  WHERE "TABLE SCHEMA"=? AND "TABLE NAME"=?
```
If you execute the above SELECT statement in the  $adbsq\perp$  command, the system asks you to enter data for the dynamic parameters. Enter a schema name for the first input request and a table identifier for the second input request.

### **(9) When identifying viewed table names of all viewed tables that use tables from the table names**

Use the following SELECT statement to search a dictionary table.

#### **Specification example**

```
SELECT "VIEW SCHEMA", "VIEW NAME"
FROM "MASTER". "SQL VIEW TABLE USAGE"
  WHERE "TABLE SCHEMA"=? AND "TABLE NAME"=?
```
If you execute the above SELECT statement in the  $adbsq\perp$  command, the system asks you to enter data for the dynamic parameters. Enter a schema name for the first input request and a table identifier for the second input request.

### **(10) When identifying the table names of all defined tables from the schema names**

Use the following SELECT statement to search a dictionary table.

#### **Specification example**

```
SELECT "TABLE SCHEMA", "TABLE NAME", "TABLE TYPE"
FROM "MASTER". "SOL TABLES"
  WHERE "TABLE SCHEMA"=?
```
If you execute the above SELECT statement in the adbsql command, the system asks you to enter data for the dynamic parameter. Enter a schema name.

Note that the value of TABLE TYPE indicates the type of the table. The value 'R' means a base table, and the value 'V' means a viewed table.

### **(11) When identifying the index names of all defined indexes from the schema names**

Use the following SELECT statement to search a dictionary table.

#### **Specification example**

```
SELECT "TABLE SCHEMA", "INDEX NAME", "INDEX TYPE"
  FROM "MASTER"."SQL_INDEXES"
   WHERE "TABLE SCHEMA"=?
```
If you execute the above SELECT statement in the  $adbsq\perp$  command, the system asks you to enter data for the dynamic parameter. Enter a schema name.

Note that the value of INDEX TYPE indicates the type of the index. The value 'B' means a B-tree index, the value 'T' means a text index, and the value 'R' means a range index.

### **(12) When identifying the name of the DB area that stores indexes from the index names**

Use the following SELECT statement to search dictionary tables.

B. Dictionary Tables

#### **Specification example**

```
SELECT "MASTER"."SQL_DBAREAS"."DBAREA_NAME"
  FROM "MASTER"."SQL_DBAREAS","MASTER"."SQL_DIV_INDEX"
   WHERE "MASTER"."SQL_DIV_INDEX"."TABLE_SCHEMA"=?
     AND "MASTER"."SQL \boxed{DIV \boxed{INDEX}}"."INDEX\boxed{NAME}"=?
      AND "MASTER"."SQL_DBAREAS"."DBAREA_ID"="MASTER"."SQL_DIV_INDEX"."DBAREA_ID"
```
If you execute the above SELECT statement in the adbsql command, the system asks you to enter data for the dynamic parameters. Enter a schema name for the first input request and an index identifier for the second input request.

### **(13) When identifying the maximum number of chunks created in all multichunk tables**

Use the following SELECT statement to search a dictionary table.

#### **Specification example**

```
SELECT "TABLE NAME", "N CHUNK RESERVED"
FROM "MASTER". "SQL TABLES"
  WHERE "IS CHUNK" = 'Y'ORDER B\bar{Y} "TABLE NAME"
```
### **(14) When identifying the table name of a table stored in a DB area**

Use the following SELECT statement to search dictionary tables.

#### **Specification example**

```
SELECT "TABLE SCHEMA", "TABLE NAME" FROM "MASTER". "SQL DIV TABLE"
 WHERE "DBAREA_ID"=
   (SELECT "DBAREA_ID" FROM "MASTER"."SQL_DBAREAS" WHERE "DBAREA_NAME"=?)
```
If you execute the above SELECT statement in the adbsql command, the system asks you to enter data for the dynamic parameter. Enter a DB area name.

## **(15) When identifying the index name of an index stored in a DB area**

Use the following SELECT statement to search dictionary tables.

#### **Specification example**

```
SELECT "TABLE_SCHEMA","INDEX_NAME" FROM "MASTER"."SQL_DIV_INDEX"
WHERE "DBAREA ID"=
   (SELECT "DBAREA_ID" FROM "MASTER"."SQL_DBAREAS" WHERE "DBAREA_NAME"=?)
```
If you execute the above SELECT statement in the  $adbsq\perp$  command, the system asks you to enter data for the dynamic parameter. Enter a DB area name.

### **(16) When determining whether a viewed table is updatable**

Use the following SELECT statement to search a dictionary table.

#### **Specification example**

```
SELECT "IS UPDATABLE" FROM "MASTER". "SQL VIEWS"
WHERE "TABLE SCHEMA"=? AND "TABLE NAME"=?
```
If you execute the above SELECT statement in the adbsql command, the system asks you to enter data for the dynamic parameters. Enter a schema name for the first input request and enter a table identifier of the viewed table for the second input request.

If the search result is 'Y', the viewed table is updatable. If the search result is 'N', the viewed table is read-only and therefore cannot be updated.

### **(17) When checking the user privileges and schema operation privilege that an HADB user has**

Use the following SELECT statement to search the dictionary table.

An HADB user who has the DBA privilege can check the information on the user privileges and schema operation privileges that all HADB users have. An HADB user (with the authorization identifier that was used for the current connection to the HADB server) who does not have the DBA privilege can only check the information on his or her own user privileges and schema operation privilege.

#### **Specification example**

```
SELECT "DBA_PRIVILEGE","CONNECT_PRIVILEGE","SCHEMA_PRIVILEGE"
FROM "MASTER". "SQL USERS" WHERE "USER NAME"=?
```
If you execute the above SELECT statement in the adbsql command, the system asks you to enter data for the dynamic parameter. Enter an HADB user authorization identifier for the input request.

If the value of a column in the search result is  $'Y'$ , the HADB user has the relevant user privilege or schema operation privilege. If the value is 'N', the HADB user does not have the relevant user privilege or schema operation privilege.

### **(18) When determining the index name of the index that corresponds to the primary key**

Use the following SELECT statement to search a dictionary table.

#### **Specification example**

```
SELECT "TABLE_SCHEMA","INDEX_NAME" FROM "MASTER"."SQL_INDEXES"
WHERE "TABLE SCHEMA" = ? AND "TABLE NAME" = ? AND "IS PRIMARY KEY" = 'Y'
```
If you execute the above SELECT statement in the adbsql command, the system asks you to enter data for the dynamic parameters. Enter a schema name for the first input request and enter a table identifier for the second input request.

### **(19) When checking whether the index is a range index that can skip chunks**

Use the following SELECT statement to search a dictionary table.
#### **Specification example**

```
SELECT "IS_CHUNK_SKIP" FROM "MASTER"."SQL_INDEXES"
 WHERE "TABLE SCHEMA" = ? AND "INDEX NAME" = ?
```
If you execute the above SELECT statement in the adbsql command, the system asks you to enter data for the dynamic parameters. Enter a schema name for the first input request and enter an index identifier for the second input request.

If the search result is 'Y', the index is a range index that can skip chunks. If the search result is the null value, the index is either a range index that cannot skip chunks or not a range index.

### **(20) When checking the names of the columns comprising a primary key and foreign keys**

Use the following SELECT statement to search a dictionary table.

#### **Specification example**

```
SELECT "COLUMN_NAME"
 FROM "MASTER". "SQL KEY COLUMN USAGE"
   WHERE "CONSTRAINT SCHEMA" = ? AND "CONSTRAINT NAME" = ?
       ORDER BY "COLUMN_ORDER" ASC
```
If you execute the above SELECT statement in the  $adbsq\perp$  command, the system asks you to enter data for the dynamic parameter. For the first input request, enter a schema name that includes a constraint; for the second input request, enter a constraint name.

### **(21) When checking foreign keys that reference a primary key**

Use the following SELECT statement to search a dictionary table.

#### **Specification example**

```
SELECT "CONSTRAINT SCHEMA", "CONSTRAINT NAME"
 FROM "MASTER". "SOL REFERENTIAL CONSTRAINTS"
   WHERE "PRIMARY CONSTRAINT SCHEMA" = ?
     AND "PRIMARY CONSTRAINT NAME" = ?
```
If you execute the above SELECT statement in the adbsql command, the system asks you to enter data for the dynamic parameter. For the first input request, enter a schema name that includes a constraint; for the second input request, enter a constraint name.

### **(22) When checking whether a viewed table has been invalidated**

Use the following SELECT statement to search a dictionary table.

**Specification example**

```
SELECT "IS INVALID" FROM "MASTER". "SOL VIEWS"
 WHERE "TABLE SCHEMA"=? AND "TABLE NAME"=?
```
If you execute the above SELECT statement in the adbsql command, the system asks you to enter data for the dynamic parameter. For the first input request, enter the schema name of the viewed table; for the second input request, enter the table identifier of the viewed table.

```
B. Dictionary Tables
```
If the search result is 'Y', the viewed table has been invalidated. If the search result is the null value, the viewed table has not been invalidated.

# **(23) When checking the access privileges for a table**

Use the following SELECT statement to search a dictionary table.

### **Specification example**

```
SELECT "GRANTOR",
        "SELECT_PRIVILEGE","INSERT_PRIVILEGE","UPDATE_PRIVILEGE",
        "DELETE_PRIVILEGE","TRUNCATE_PRIVILEGE",
        "REFERENCES_PRIVILEGE","IMPORT_TABLE_PRIVILEGE",
        "REBUILD_INDEX_PRIVILEGE","GET_COSTINFO_PRIVILEGE",
        "EXPORT_TABLE_PRIVILEGE","MERGE_CHUNK_PRIVILEGE",
       "CHANGE<sup>-</sup>CHUNK<sup>-</sup>COMMENT_PRIVILEGE", "CHANGE_CHUNK_STATUS_PRIVILEGE",
       "ARCHIVE CHUNK PRIVILEGE", "UNARCHIVE CHUNK PRIVILEGE"
  FROM "MASTER"."SQL TABLE PRIVILEGES"
   WHERE "GRANTEE" IN ('PUBLIC', ?)
     AND "TABLE SCHEMA"=? AND "TABLE NAME"=?
```
If you execute the above SELECT statement in the adbsql command, the system asks you to enter data for the dynamic parameter. For the first input request, enter the authorization identifier of the HADB user to whom the access privilege was granted; for the second input request, enter the schema name of the table. For the third input request, enter the table identifier of the table.

Under the column GRANTOR, the authorization identifier of the HADB user who granted the access privilege is output.

For other columns, the system outputs whether the HADB user has each access privilege. If the search result is 'G', the HADB user has access privileges with a grant option for the table. If the search result is 'Y', the HADB user has access privileges (without a grant option) for the table. If the search result is 'N', the HADB user does not have access privileges for the table.

## **(24) Finding out whether a base table is a multi-chunk table, archivable multi-chunk table, or column store table**

By using the SELECT statement in the specification example to search dictionary tables, you can find out the following information:

- **•** Whether a base table is a single-chunk table or multi-chunk table
- **•** Whether a base table is a regular multi-chunk table or an archivable multi-chunk table
- **•** Whether a base table is a row store table or a column store table

### **Specification example**

```
SELECT "TABLE_SCHEMA","TABLE_NAME","IS_CHUNK","IS_ARCHIVABLE","STORAGE_FORMAT"
 FROM "MASTER". "SOL TABLES"
    WHERE "TABLE SCHEMA" = ? AND "TABLE NAME" = ?
```
If you performed the preceding SELECT statements by using the adbsql command, you will be prompted to enter the input data for the dynamic parameters. The first time you are prompted to enter data, enter the schema name. The second time, enter the table identifier.

#### **Example search results**

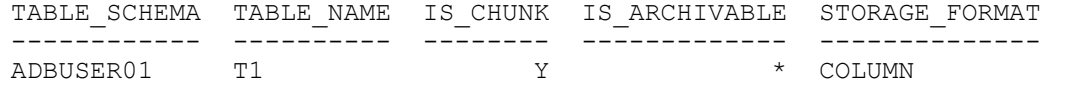

In this example, the type of the base table ADBUSER01.T1 (hereafter Table T1) is displayed.

- The IS CHUNK column shows whether Table T1 is a multi-chunk table. If 'Y' is displayed, Table T1 is a multi-chunk table. If 'N' is displayed, Table T1 is a single-chunk table.
- The IS ARCHIVABLE column shows whether Table T1 is an archivable multi-chunk table. If 'Y' is displayed, Table T1 is an archivable multi-chunk table. If a null value is displayed, Table T1 is not an archivable multichunk table. In this example, \* represents a null value.
- The STORAGE FORMAT column shows whether Table T1 is a row store table or a column store table. If 'COLUMN' is displayed, Table T1 is a column store table. If 'ROW' is displayed, Table T1 is a row store table.

In this example, the output shows that Table T1 is a regular multi-chunk table and a column store table.

### **(25) Finding out the archive directory for an archivable multi-chunk table**

Search the dictionary table by using the following SELECT statement.

#### **Specification example**

```
SELECT "ARCHIVE_DIRECTORY_PATH" FROM "MASTER"."SQL_TABLES"
  WHERE "TABLE SCHEMA" = \frac{1}{2} and "TABLE NAME" = ?
```
If you performed the preceding SELECT statements by using the adbsql command, you will be prompted to enter the input data for the dynamic parameters. The first time you are prompted to enter data, enter the schema name. The second time, enter the table identifier.

### **(26) Finding out the name of the archive range column in an archivable multi-chunk table**

Search the dictionary table by using the following SELECT statement.

**Specification example**

```
SELECT "COLUMN NAME" FROM "MASTER". "SOL COLUMNS"
 WHERE "TABLE SCHEMA" = ? AND "TABLE NAME" = ? AND "IS ARCHIVE RANGE COLUMN" = 'Y
'
```
If you performed the preceding SELECT statements by using the adbsql command, you will be prompted to enter the input data for the dynamic parameters. The first time you are prompted to enter data, enter the schema name. The second time, enter the table identifier.

### **(27) Finding out the range indexes defined for the archive range column in an archivable multi-chunk table**

Search the dictionary table by using the following SELECT statement.

#### **Specification example**

```
SELECT "IX". "TABLE SCHEMA", "IX". "INDEX NAME"
   FROM "MASTER"."SQL_INDEXES" "IX"
```
#### B. Dictionary Tables

```
 ,"MASTER"."SQL_INDEX_COLINF" "IC"
     ,"MASTER"."SQL_COLUMNS" "CL"
WHERE "IX". "TABLE \overline{S}CHEMA" = ?
 AND "IX" . "TABLE" NAME" = ? AND "IX"."INDEX_TYPE" = 'R'
   AND "IX"."INDEX_ID" = "IC"."INDEX_ID"
   AND "IC"."TABLE_SCHEMA" = "CL"."TABLE_SCHEMA"
  AND "IC". "TABLE NAME" = "CL". "TABLE NAME"
  AND "IC"."COLUMN NAME" = "CL"."COLUMN NAME"
  AND "CL". "IS ARCHIVE RANGE COLUMN" = 'Y'
```
If you performed the preceding SELECT statements by using the adbsql command, you will be prompted to enter the input data for the dynamic parameters. The first time you are prompted to enter data, enter the schema name. The second time, enter the table identifier.

# **(28) Finding out base table definition information**

When redefining a base table, if you do not know the specifications for the CREATE TABLE statements, execute the SELECT statements in specification examples 1 and 2, and search the dictionary table.

In addition, when executing a SELECT statement by executing the  $adbsq1$  command, specify the  $-s$  option. The search results of the SELECT statement can be output to standard output in CSV format.

#### Ë **Note**

For information about the adbsql command, see *adbsql (Execute SQL Statements)* in the manual *HADB Command Reference*.

### **Specification example 1**

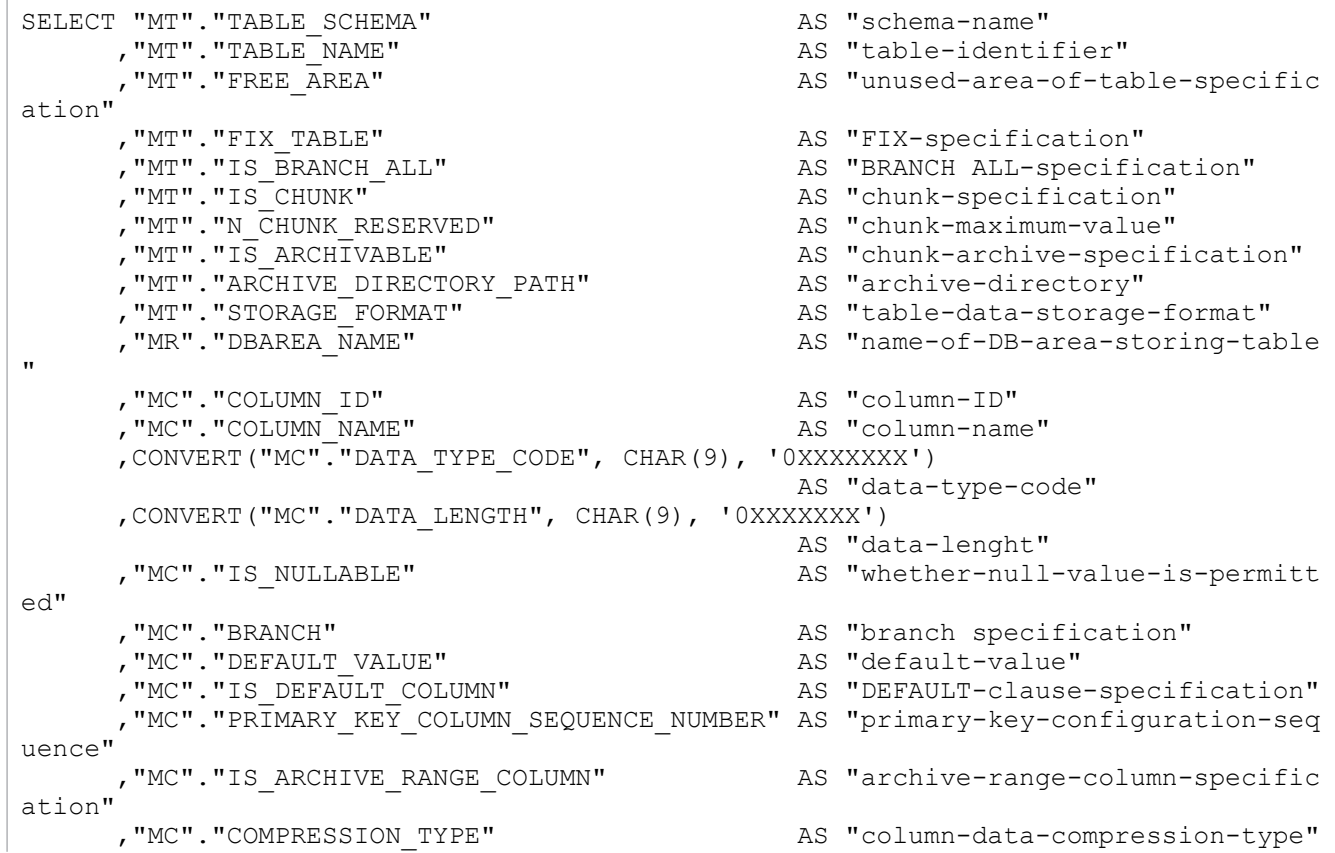

B. Dictionary Tables

```
FROM "MASTER". "SQL TABLES" "MT"
     ,"MASTER"."SQL_DIV_TABLE" "MD"
    ,"MASTER"."SQL_DBAREAS" "MR"<br>"MASTER"."SOL_COLUMNS" "MC"
    , "MASTER". "SQL_COLUMNS"
WHERE "MT". "TABLE \overline{S}CHEMA" = ?
 AND "MT" . "TABLE" NAME" = ? AND "MT"."TABLE_TYPE" = 'R'
  AND "MT". "TABLE ID" = "MD". "TABLE ID"
  AND "MD"."DBAREA ID" = "MR"."DBAREA ID"
  AND "MT". "TABLE SCHEMA" = "MC". "TABLE SCHEMA"
  AND "MT". "TABLE NAME" = "MC". "TABLE NAME"
ORDER BY "MT"."TABLE_SCHEMA" ASC
         ,"MT"."TABLE_NAME" ASC
          ,"MC"."COLUMN_ID" ASC
```
If you performed the preceding SELECT statements by using the adbsql command, you will be prompted to enter the input data for the dynamic parameters. The first time you are prompted to enter data, enter the schema name. The second time, enter the table identifier.

**Specification example 2**

```
SELECT "MT". "TABLE_SCHEMA" AS "schema-name"<br>
, "MT". "TABLE_NAME" AS "table-identi
 ,"MT"."TABLE_NAME" AS "table-identifier"
 ,"MT"."CONSTRAINT_SCHEMA" AS "schema-name-including-constraint"
 ,"MT"."CONSTRAINT_NAME" AS "constraint-name"
 ,"MT"."CONSTRAINT_TYPE" AS "constraint-type"
 ,"MC"."COLUMN_NAME" AS "column-name"
 ,"MC"."COLUMN_ORDER" AS "definition-order"
       ,"MR"."REFERENCED_TABLE_SCHEMA" AS "referenced-table-schema-name"
      ,"MR"."REFERENCED_TABLE_NAME" AS "referenced-table-table-identifier"
                                    AS "referential-constraint-check-suppression
-specification"
FROM "MASTER"."SQL_TABLE_CONSTRAINTS" "MT"
INNER JOIN "MASTER". "SQL_KEY COLUMN USAGE" "MC"
 ON "MT". "CONSTRAINT SCHEMA" = "MC". "CONSTRAINT SCHEMA"
AND "MT". "CONSTRAINT NAME" = "MC". "CONSTRAINT NAME"
LEFT OUTER JOIN "MASTER"."SQL_REFERENTIAL_CONSTRAINTS" "MR"
 ON "MT". "CONSTRAINT SCHEMA" = "MR". "CONSTRAINT SCHEMA"
AND "MT". "CONSTRAINT NAME" = "MR". "CONSTRAINT NAME"
WHERE "MT". "TABLE SCHEMA" = ?
 AND "MT" . "TABLE "NAME" = ?ORDER BY "MT"."TABLE_SCHEMA" ASC
        ,"MT"."TABLE_NAME" ASC
        ,"MT"."CONSTRAINT_SCHEMA" ASC
       , "MT". "CONSTRAINT NAME" ASC
        ,"MC"."COLUMN_ORDER" ASC
```
If you performed the preceding SELECT statements by using the adbsql command, you will be prompted to enter the input data for the dynamic parameters. The first time you are prompted to enter data, enter the schema name. The second time, enter the table identifier.

# **(29) Finding out index definition information**

When redefining indexes, if you do not know the specifications for the CREATE INDEX statements, search the dictionary table by using the following SELECT statement.

In addition, when executing a SELECT statement by executing the adbsql command, specify the -s option. The search results of the SELECT statement can be output to standard output in CSV format.

B. Dictionary Tables

### **Note**

For details about the adbsql command, see *adbsql (Execute SQL Statements)* in the manual *HADB Command Reference*.

#### **Specification example**

```
SELECT "MI"."TABLE_SCHEMA" AS "schema-name"<br>
, "MI"."TABLE NAME" AS "table-identi
       , "MI". "TABLE_NAME" AS "table-identifier"<br>, "MI". "INDEX_NAME" AS "index-identifier"
        ,"MI"."INDEX_NAME" AS "index-identifier"
                                             AS "indexed-column-order"<br>AS "column-name"
       , "MC". "COLUMN_NAME"<br>, "MC". "ASC DESC"
                                              AS "ascending-or-descending"
       , "MI". "UNIQUE_TYPE"<br>, "MI". "FREE AREA"
       % AS ascending-or-descending"<br>
, "MI". "FREE_AREA" AS "UNIQUE"<br>
AS "index-unused-area-specification"<br>
MI". "INDEX TYPE" AS "index-type-specification"
 ,"MI"."INDEX_TYPE" AS "index-type-specification"
 ,"MI"."IS_EXCLUDE_NULL_VALUES" AS "null-value-exclusion-specification"
        ,"MI"."IS_TEXT_CORRECTION_RULE" AS "notation-correction-search text-index-sp
ecification" -<br>"MI"."IS TEXT WORDCONTEXT"
                                               AS "text-index-word-context-search-specifica
tion"
        ,"MI"."TEXT_DELIMITER_TYPE" AS "text-index-delimiter-specification"
                                         AS "name-of-DB-area-storing-indexes"<br>"MI"
FROM "MASTER"."SQL_INDEXES" "MI"<br>"MASTER"."SQL_DIV_INDEX" "MD"
    , "MASTER". "SQL_DIV_INDEX" "MD"<br>. "MASTER". "SOL_DBAREAS" "MR"
    , "MASTER". "SQL DBAREAS"
      ,"MASTER"."SQL_INDEX_COLINF" "MC"
WHERE "MI". "TABLE \overline{S}CHEMA" = ?
  AND "MI" . "TABLE" NAME" = ?AND "MI" . "INDEX" ID" = "MD". "INDEX ID"AND "MI"."INDEX ID" = "MC". "INDEX"AND "MD"."DBAREA ID" = "MR"."DBAREA ID"
ORDER BY "MI". "TABLE SCHEMA" ASC
          ,"MI"."TABLE_NAME" ASC
          ,"MI"."INDEX_NAME" ASC
           ,"MC"."INDEX_ORDER" ASC
```
If you performed the preceding SELECT statements by using the adbsql command, you will be prompted to enter the input data for the dynamic parameters. The first time you are prompted to enter data, enter the schema name. The second time, enter the table identifier.

### **(30) Investigating whether range indexes are defined in the column specified as the archive range column**

When changing a regular multi-chunk table into an archivable multi-chunk table by using ALTER TABLE statements, you need to investigate whether range indexes are defined in the column specified as the archive range column.

When investigating whether range indexes are defined in the column specified as the archive range column, search the dictionary table by using the following SELECT statement.

#### **Specification example**

```
SELECT "TABLE_SCHEMA","INDEX_NAME" FROM "MASTER"."SQL_INDEXES" "IX"
 WHERE "TABLE SCHEMA" = ?
   AND "TABLE^\top NAME" = ? AND "INDEX_TYPE" = 'R'
   AND EXISTS (SELECT * FROM "MASTER". "SQL INDEX COLINF" "IC"
                 WHERE "IX". "TABLE SCHEMA" = "IC". "TABLE SCHEMA"
```

```
B. Dictionary Tables
```
If you performed the preceding SELECT statements by using the adbsql command, you will be prompted to enter the input data for the dynamic parameters.

- **•** The first time you are prompted enter information, enter the schema name of the regular multi-chunk table.
- **•** The second time you are prompted enter information, enter the table identifier of the regular multi-chunk table.
- The third time you are prompted enter information, enter the name of the column to be specified as the archive range column.

# **(31) Finding out viewed table definition information**

When redefining viewed tables, if you do not know the specifications for the CREATE VIEW statements, search the dictionary table by using the following SELECT statement.

In addition, when executing a SELECT statement by executing the adbsql command, specify the -s option. The search results of the SELECT statement can be output to standard output in CSV format.

### **head** Note

For details about the adbsql command, see *adbsql (Execute SQL Statements)* in the manual *HADB Command Reference*.

#### **Specification example**

```
SELECT "MV"."TABLE_SCHEMA" AS "schema-name"
 ,"MV"."TABLE_NAME" AS "table-identifier"
 ,"MS"."DEFINE_SOURCE" AS "viewed-table-statement"
      ,"ME"."DELETE_RESERVED_WORD" AS "reserved-word-for-deletion"
       ,"ME"."DEFINE_VR" AS "definition-version"
FROM "MASTER". "SQL VIEWS" "MV"
    ,"MASTER"."SQL_DEFINE_SOURCE" "MS"
     ,"MASTER"."SQL_DEFINE_ENVIRONMENT" "ME"
WHERE "MV". "TABLE SCHEMA" = ?
 AND "MV" . "TABLE" NAME" = ?AND "MV". "DEFINE SOURCE ID" = "MS". "SOURCE ID"
 AND "MV"."VIEW 1\overline{D}" = "ME"."RESOURCE ID"
```
If you performed the preceding SELECT statements by using the adbsql command, you will be prompted to enter the input data for the dynamic parameters. The first time you are prompted to enter data, enter the schema name of the viewed table. The second time, enter the table identifier of the viewed table.

#### **Example search results**

```
Term pending
                                                                                           Definition
Schema name
             Table
                           View definition statement
              identifier
                                                                            deletion
                                                                                           version
ADBUSER01 V11
                                                                                           0.3 - 0.3create view v11 as select * from t1
```
The information displayed as the view definition statement is the information specified in the CREATE VIEW statements for the viewed table V11 (schema name ADBUSER01)

Note the following points when redefining a viewed table after searching the dictionary table by using the preceding SELECT statement:

B. Dictionary Tables

- **•** Among the search results of the SELECT statement, if ""reserved-word-for-deletion"" is not a null value, when redefining the viewed table, you might need to specify the same reserved word for deletion as the last time you defined the viewed table.
- **•** If changing the column name by using ALTER TABLE statements cancels invalidation of the viewed table, you might need to revise the column names with regard to the definition SQL statement created based on the search results of the SELECT statement.

### **(32) Finding a list of dependent viewed tables, and the definition information of each of the viewed tables**

To find a list of dependent viewed tables, and the definition information of each of the viewed tables, search the dictionary table by using the following SELECT statement.

In addition, when executing a SELECT statement by executing the  $adbsq1$  command, specify the  $-s$  option. The search results of the SELECT statement can be output to standard output in CSV format.

#### **Note** B

For details about the adbsql command, see *adbsql (Execute SQL Statements)* in the manual *HADB Command Reference*.

### **Specification example**

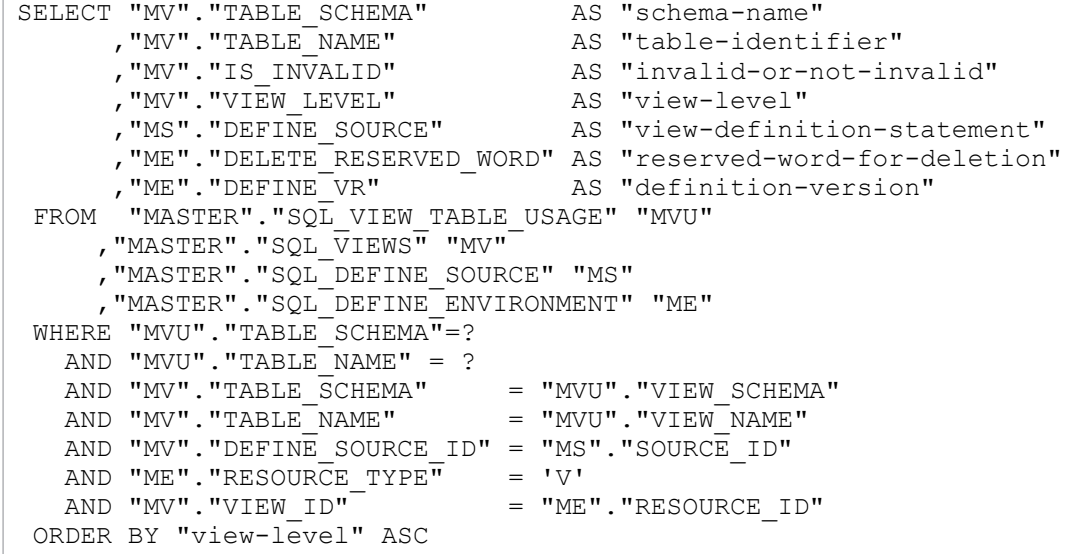

If you performed the preceding SELECT statements by using the adbsql command, you will be prompted to enter the input data for the dynamic parameters. The first time you are prompted to enter data, enter the table schema name. The second time, enter the table's table identifier.

The list of dependent viewed tables, and the definition information of each of the viewed tables, is displayed.

#### **Example search results**

| <b>Schema name</b> | Table<br>identifier | Invalid or<br>not invalid | View level | View definition statement                 | Term pending<br>deletion | Definition<br>version |
|--------------------|---------------------|---------------------------|------------|-------------------------------------------|--------------------------|-----------------------|
|                    |                     |                           |            |                                           |                          |                       |
| ADBUSER01          | V12                 |                           |            | create view v12 as select * from t1       |                          | $03 - 03$             |
| ADBUSER01          | V11                 |                           |            | create view yll as select * from tl       |                          | $0.3 - 0.3$           |
| ADBUSER01          | V3                  |                           |            | 2 create view v3 as select * from v12.v21 |                          | $0.3 - 0.3$           |
|                    |                     |                           |            |                                           |                          |                       |

B. Dictionary Tables

The preceding viewed tables (V12, V11, and V3) are viewed tables that depend on the table specified in the dynamic parameters.

The information displayed in the viewed table statements is the information specified in the CREATE VIEW statements for each viewed table.

Note the following points when redefining a viewed table after searching the dictionary table by using the preceding SELECT statement:

- **•** Among the search results of the SELECT statement, if ""reserved-word-for-deletion"" is not a null value, when redefining the viewed table, you might need to specify the same reserved word for deletion as the last time you defined the viewed table.
- **•** If changing the column name by using ALTER TABLE statements cancels invalidation of the viewed table, you might need to revise the column names with regard to the definition SQL statement created based on the search results of the SELECT statement.

# **(33) Finding a list of dependent viewed tables**

To find a list of dependent viewed tables, search the dictionary table by using the following SELECT statement.

### **Specification example**

```
SELECT "MV"."TABLE_SCHEMA" AS "schema-name"<br>
,"MV"."TABLE_NAME" AS "table-identi
         ,"MV"."TABLE_NAME" AS "table-identifier"
                                           AS "invalid-or-not-invalid"
FROM "MASTER"."SQL_VIEW_TABLE_USAGE" "MVU"
       "MASTER". "SQL_VIEWS" "MV"
WHERE "MVU". "TABLE SCHEMA"=?
   AND "MVU"."TABLE NAME" = ?
   AND "MV"."TABLE_SCHEMA" = "MVU"."VIEW_SCHEMA"<br>AND "MV"."TABLE_NAME" = "MVU"."VIEW_NAME"
   AND "MV". "TABLE<sup>NAME"</sup>
```
If you performed the preceding SELECT statements by using the adbsql command, you will be prompted to enter the input data for the dynamic parameters. The first time you are prompted to enter data, enter the table schema name. The second time, enter the table's table identifier.

The list of viewed tables that are dependent on the specified table is displayed.

### **Example search results**

```
Invalid or
Schema name
               Table
               \frac{1}{2} dentifier
                             not invalid
_________
               V12ADBUSER01
ADBUSER01
               \overline{V}ADBUSER01 V11
```
The preceding viewed tables (V12, V3, and V11) are viewed tables that depend on the table specified in the dynamic parameters.

# **(34) Checking index options specified for text indexes**

To find out which index options are specified for a text index, use the following SELECT statement to retrieve data from the dictionary table:

#### **Specification example**

```
SELECT "TABLE_SCHEMA"
     ,"INDEX_NAME"
      ,"INDEX_TYPE"
 ,"IS_TEXT_CORRECTION_RULE"
 ,"IS_TEXT_WORDCONTEXT"
      , "TEXT DELIMITER TYPE"
 FROM "MASTER". "SQL INDEXES"
   WHERE "TABLE SCHEMA" = ?AND "INDEX NAME" = ?
```
If you execute the preceding SELECT statement in the adbsql command, the system asks you to enter data for the dynamic parameters. The first time you are prompted to enter data, enter the schema name. The second time, enter the index identifier.

### **(35) Checking which base tables and viewed tables are underlying tables of a viewed table**

To identify the base tables and viewed tables that are the underlying tables of a viewed table, use the following SELECT statement to search a dictionary table:

### **Specification example**

```
SELECT "TABLE SCHEMA", "TABLE NAME"
 FROM "MASTER". "SQL VIEW TABLE USAGE"
   WHERE "VIEW SCHEMA"=? AND "VIEW NAME"=? AND "IS DIRECT"='Y'
```
If you execute the preceding SELECT statement in the adbsql command, the system asks you to enter data for the dynamic parameters. The first time you are prompted to enter data, enter the schema name of the viewed table. The second time, enter the table identifier of the viewed table.

## **(36) Checking the authorization identifiers and audit privileges of auditors**

Use the following SELECT statement to search a dictionary table.

#### **Specification example**

```
SELECT "USER NAME", "AUDIT ADMIN PRIVILEGE", "AUDIT VIEWER PRIVILEGE"
 FROM "MASTER". "SQL USERS"
    WHERE "AUDIT_ADMIN_PRIVILEGE"='Y' OR "AUDIT_VIEWER_PRIVILEGE"='Y'
```
**Example search results**

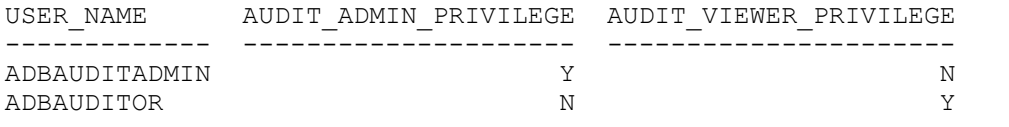

A list of auditors is displayed.

The USER NAME column displays the authorization identifier of the auditor.

If 'Y' appears in the AUDIT\_ADMIN\_PRIVILEGE column, that auditor has the audit admin privilege.

If 'Y' appears in the AUDIT\_VIEWER\_PRIVILEGE column, that auditor has the audit viewer privilege.

### **(37) Checking the page size of the work table DB area specified when the adbinit command was executed**

Use the following SELECT statement to search the dictionary table.

### **Specification example**

```
SELECT "PAGE_SIZE"
   FROM "MASTER"."SQL_DBAREAS"
     WHERE "DBAREA_NAME"='ADBWRK'
```
The page size of the work table DB area that was specified when the adbinit command was executed is output in the PAGE SIZE column in bytes.

### **(38) Checking the tables subject to the updated-row columnizing facility (checking the column store tables for which no B-tree indexes are defined)**

Use the following SELECT statement to search the dictionary table.

**Specification example**

```
SELECT "TABLE SCHEMA", "TABLE NAME"
  FROM "MASTER"."SQL_TABLES"
   WHERE "STORAGE F\overline{OR}MAT" = 'COLUMN'
     AND "TABLE ID"
          NOT IN ( SELECT "TABLE_ID" 
                    FROM "MASTER". "SQL INDEXES"
                      WHERE "INDEX TYPE" = 'B' )
```
A list of tables subject to the updated-row columnizing facility (column store tables for which no B-tree indexes are defined) is displayed.

# <span id="page-1811-0"></span>**C. System Tables**

This appendix lists the information stored in system tables and the B-tree indexes defined for system tables, and it explains how to search for information in system tables.

### **C.1 System table overview**

System tables store cost information for base tables and indexes, as well as chunk information for multi-chunk tables.

HADB provides two types of system tables, base tables and viewed tables.

**•** System table (base table)

In this manual, a system table that is a base table is called a *system table (base table)*. The schema name of a system table (base table) is HADB.

**•** System table (viewed table)

In this manual, a system table that is a viewed table is called a *system table*. The schema name of a system table is MASTER.

The following figure shows the relationship between a system table (base table) and a system table.

### Figure C-1: Relationship between a system table (base table) and a system table

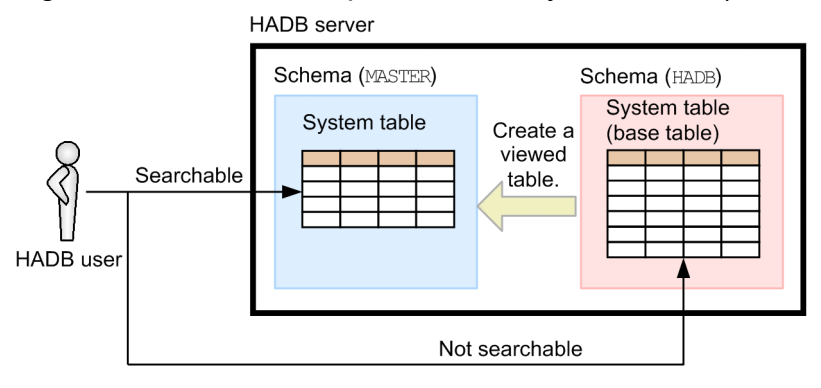

Explanation:

Cost information for base tables and indexes, and chunk information for multi-chunk tables, is stored in system tables (base tables). A viewed table that is created from a system table (base table) for a search purpose becomes a system table.

HADB users can search system tables. However, HADB users cannot search some system tables (base tables).

An HADB user can check information on items such as cost information collection date and time and chunk creation date and time by using the SELECT statement to search system tables. When searching system tables, specify MASTER as the schema name.

# **(1) List of system tables**

The following table lists the system tables.

<span id="page-1812-0"></span>Table C-1: List of system tables

| No.            | System table name               | <b>Stored information</b>                                                                                                    | Table ID of the<br>system table<br>(base table) that<br>corresponds to<br>the system table | Number of<br>subqueries<br>included in the<br>view definition# | <b>Existence of</b><br>external<br>reference |
|----------------|---------------------------------|----------------------------------------------------------------------------------------------------|--------------------------------------------------------------------------------------------|----------------------------------------------------------------|----------------------------------------------|
| 1              | STATUS TABLES                   | Stores cost information related<br>to base tables. Each row stores<br>information for one base table.                                                            | 0x000200C9                                                                                 |                                                                | Y                                            |
| $\overline{2}$ | STATUS COLUMNS                  | Stores cost information related<br>to columns. Each row stores<br>information for one column.                                                                    | 0x000200CA                                                                                 |                                                                | Y                                            |
| 3              | STATUS INDEXES                  | Stores cost information related<br>to indexes. Each row stores<br>information for one index.<br>This table does not store cost<br>information for range indexes. | 0x000200CB                                                                                 |                                                                | Y                                            |
| $\overline{4}$ | STATUS CHUNKS                   | Stores chunk information<br>related to multi-chunk tables.<br>Each row stores information for<br>one chunk.                                                      | 0x000200CC                                                                                 |                                                                | Y                                            |
| 5              | STATUS SYNONYM DICT<br>IONARIES | Stores information related to<br>synonym dictionaries. Each<br>row stores information for one<br>dictionary.                                                     | 0x000200CD                                                                                 | 0                                                              | N                                            |

Legend:

Y: The system table's viewed table includes a subquery that performs an external reference. Therefore, you cannot specify a multiset value expression subquery in the corresponding system table.

N: The system table's viewed table does not include a subquery that performs an external reference.

#

If you specified the corresponding system table in a SQL statement subquery, the number that must be added as the number of nests in that subquery is displayed.

# **(2) Times at which a system table is created**

A system table is automatically created at the following times:

- When the HADB server is started for the first time following the completion of database initialization
- **•** When the HADB server version is upgraded

### **(3) Scope of information in system tables that can be referenced by HADB users**

The scope of information in system tables that can be referenced by HADB users varies according to the privileges each user has. The following table shows the system table information that an HADB user can reference.

Note that even for viewed tables specified as an underlying table of the system table, the information a user can reference varies according to the users' privileges. Therefore, even when searching the same viewed table, the HADB user who defined the viewed table and users granted access privileges for that viewed table might not be able to view the same information.

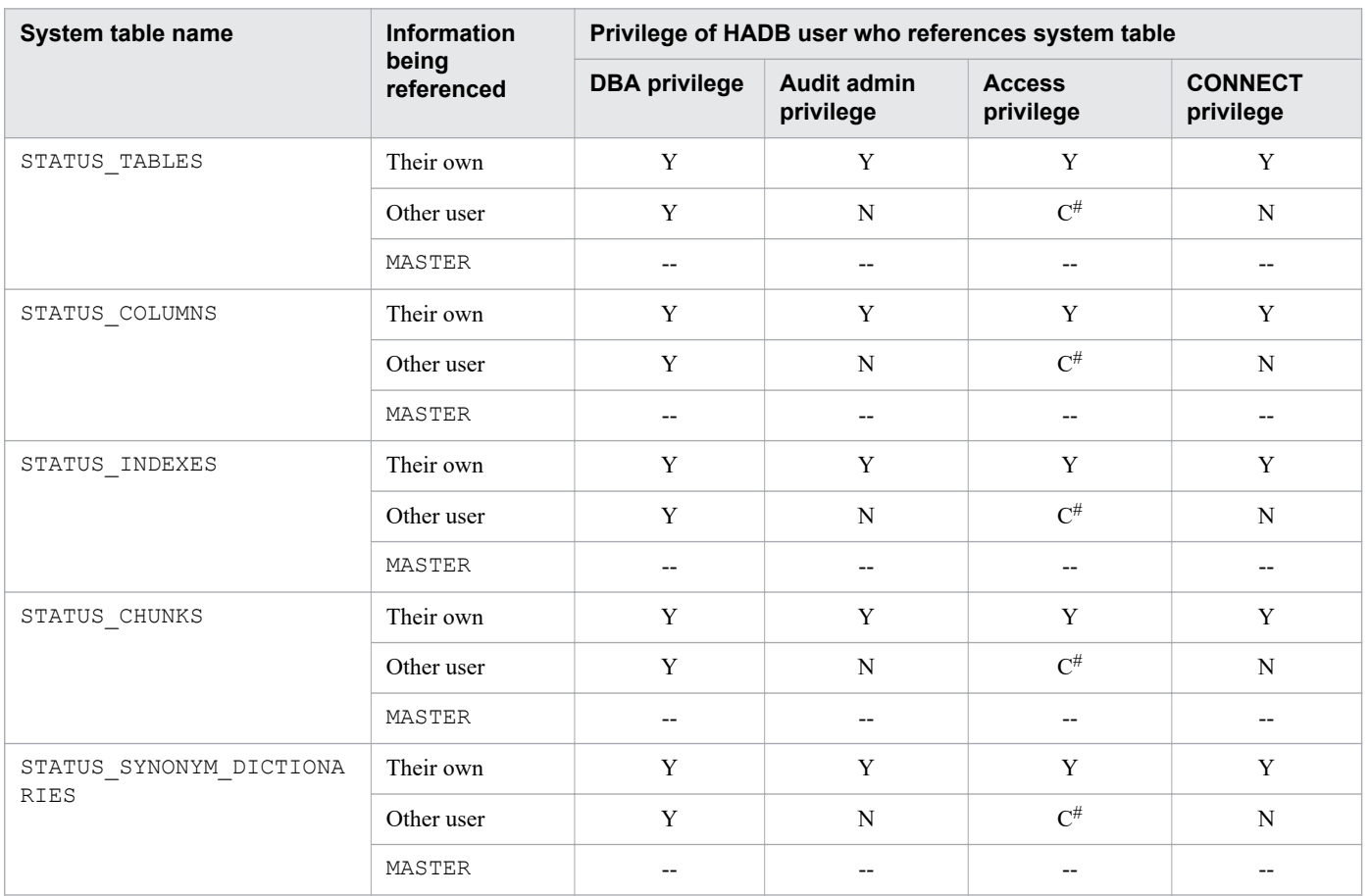

<span id="page-1813-0"></span>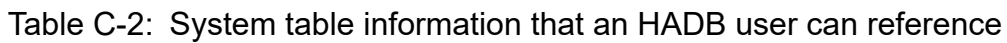

Legend:

Their own: Information related to a schema or schema object the HADB user owns.

Other user: Information related to a schema or schema object owned by another HADB user.

MASTER: Information related to dictionary tables and system tables.

Y: Can be referenced.

C: Can be referenced but conditions apply.

N: Cannot be referenced.

--: Not applicable.

#

Users can reference information related to schema objects for which they have the access privilege, and the schema of those schema objects.

# **C.2 Content of STATUS\_TABLES**

STATUS TABLES stores cost information related to base tables. Each row stores information for one base table.

The following table describes the contents of STATUS\_TABLES.

<span id="page-1814-0"></span>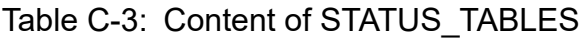

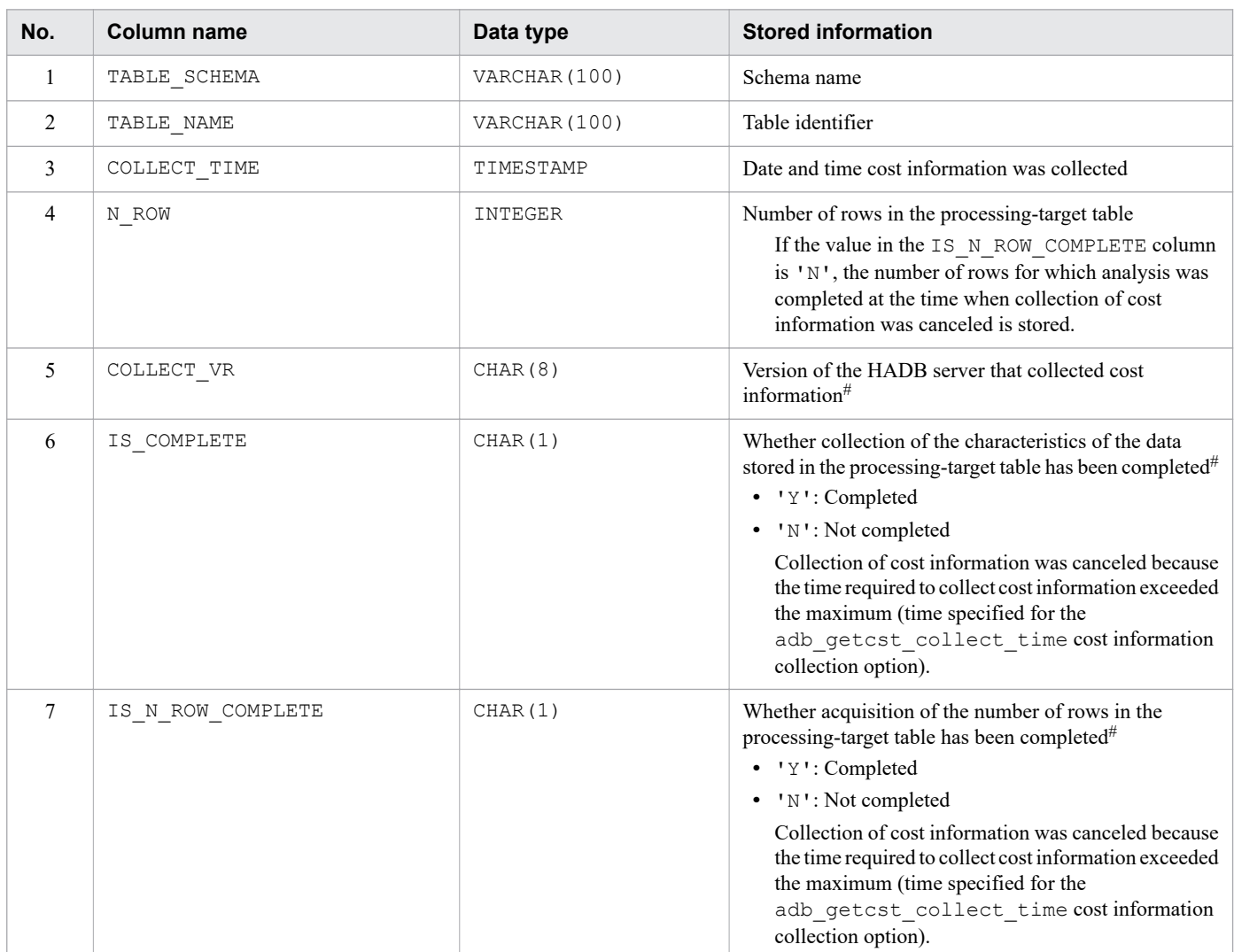

#

For a table that satisfies all of the following conditions, a null value is stored in this column of STATUS\_TABLES:

- **•** Table from which cost information was collected by an HADB server whose version is earlier than 04-03
- **•** Table from which cost information was not collected by an HADB server whose version is 04-03 or later

## **C.3 Content of STATUS\_COLUMNS**

STATUS COLUMNS stores cost information relating to the base table columns. One row stores information for one column.

The content of STATUS\_COLUMNS is shown in the following table.

Table C-4: Content of STATUS\_COLUMNS

| No. | Column name  | Data type     | <b>Stored information</b> |
|-----|--------------|---------------|---------------------------|
|     | TABLE SCHEMA | VARCHAR (100) | Schema name               |
|     | TABLE NAME   | VARCHAR (100) | Table identifier          |

C. System Tables

<span id="page-1815-0"></span>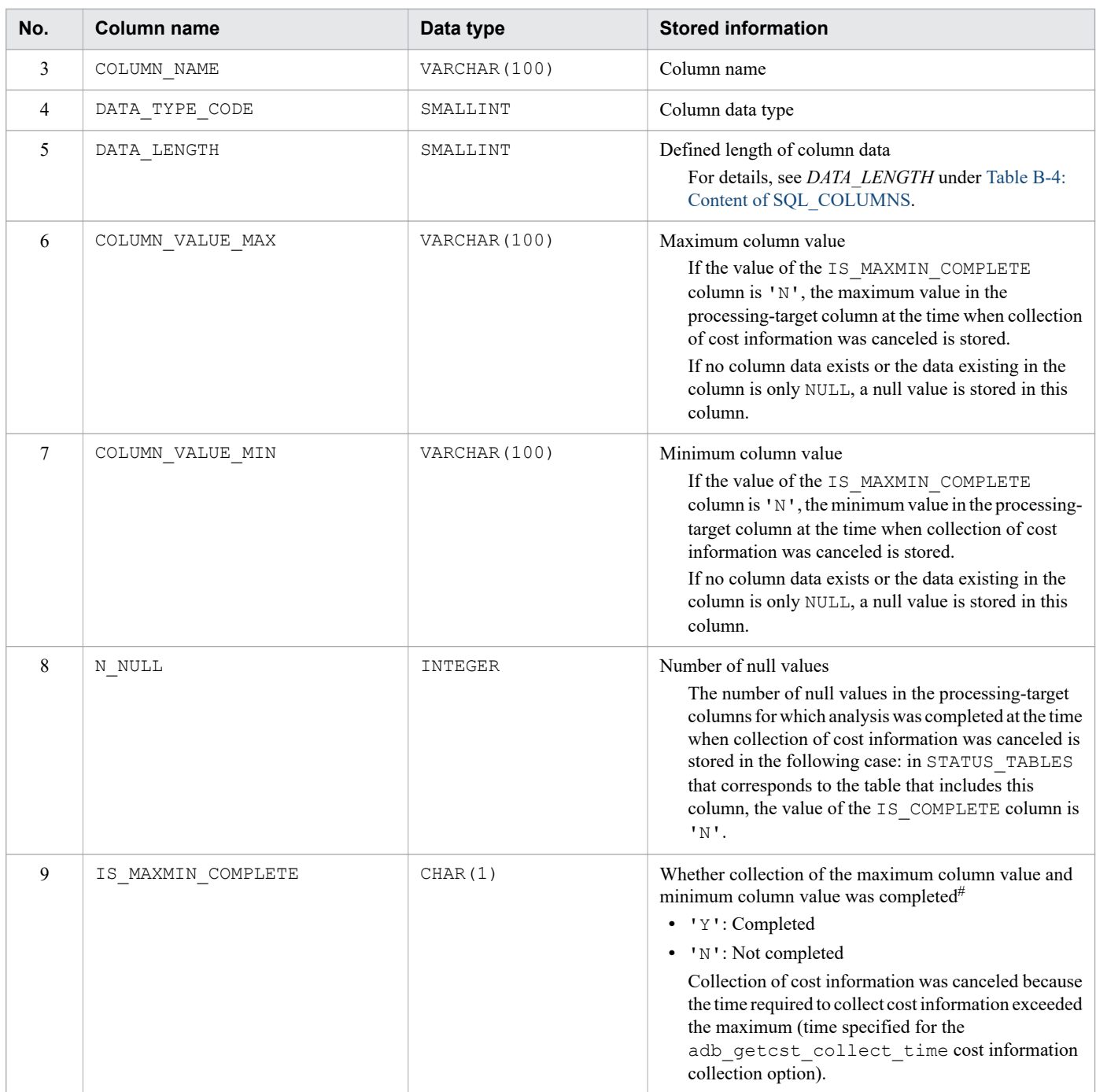

#

For a table that satisfies all of the following conditions, a null value is stored in this column of STATUS\_COLUMNS:

- **•** Table from which cost information was collected by an HADB server whose version is earlier than 04-03
- **•** Table from which cost information was not collected by an HADB server whose version is 04-03 or later

## **C.4 Content of STATUS\_INDEXES**

STATUS\_INDEXES stores cost information related to indexes. Each row stores information for one index.

The following table describes the contents of STATUS\_INDEXES.

<span id="page-1816-0"></span>Table C-5: Content of STATUS\_INDEXES

| No. | <b>Column name</b> | Data type     | <b>Stored information</b>                                     |
|-----|--------------------|---------------|---------------------------------------------------------------|
| 1   | TABLE SCHEMA       | VARCHAR (100) | Schema name                                                   |
| 2   | TABLE NAME         | VARCHAR (100) | Table identifier                                              |
| 3   | INDEX NAME         | VARCHAR (100) | Index identifier                                              |
| 4   | INDEX TYPE         | CHAR(1)       | Index type:<br>'B': B-tree index<br>$T$ $\Gamma$ : Text index |
| 5   | COLLECT TIME       | TIMESTAMP     | Date and time cost information was collected                  |

# **C.5 Content of STATUS\_CHUNKS**

STATUS CHUNKS stores chunk information related to multi-chunk tables. Each row stores information for one chunk.

The following table describes the contents of STATUS\_CHUNKS.

Table C-6: Content of STATUS\_CHUNKS

| No.            | <b>Column name</b> | Data type     | <b>Stored information</b>                                                                                                    |
|----------------|--------------------|---------------|----------------------------------------------------------------------------------------------------|
| 1              | TABLE SCHEMA       | VARCHAR (100) | Schema name                                                                                                    |
| 2              | TABLE NAME         | VARCHAR (100) | Table identifier                                                                                                    |
| 3              | CHUNK ID           | INTEGER       | Chunk ID                                                                                                    |
| $\overline{4}$ | CREATE TIME        | TIMESTAMP     | Date and time the chunk was created<br>• If chunks have been merged, the earliest creation<br>time associated with the merge-source chunks is<br>stored.<br>• For a chunk that was created in wait status by the<br>adbimport command and was later changed to<br>the normal status by the<br>adbchgchunkstatus command, the date and<br>time the adbchgchunkstatus command was<br>executed are stored.<br>• For a chunk that was created by using the<br>adbchgchunkstatus command to swap the<br>current chunk, the date and time the<br>adbchgchunkstatus command was<br>executed are stored.<br>In the following case, the null value is stored: |
|                |                    |               | • When a chunk is created in wait status by the<br>adbimport command                                                                                                    |
| 5              | SWAP_TIME          | TIMESTAMP     | Date and time when the current chunk was swapped<br>• If chunks have been merged, the most recent date<br>and time information associated with the merge-<br>source chunks when the current chunk was<br>swapped is stored.<br>• For a chunk that was created in wait status by the<br>adbimport command and was later changed to<br>the normal status by the<br>adbchgchunkstatus command, and which                                                                                                    |

<span id="page-1817-0"></span>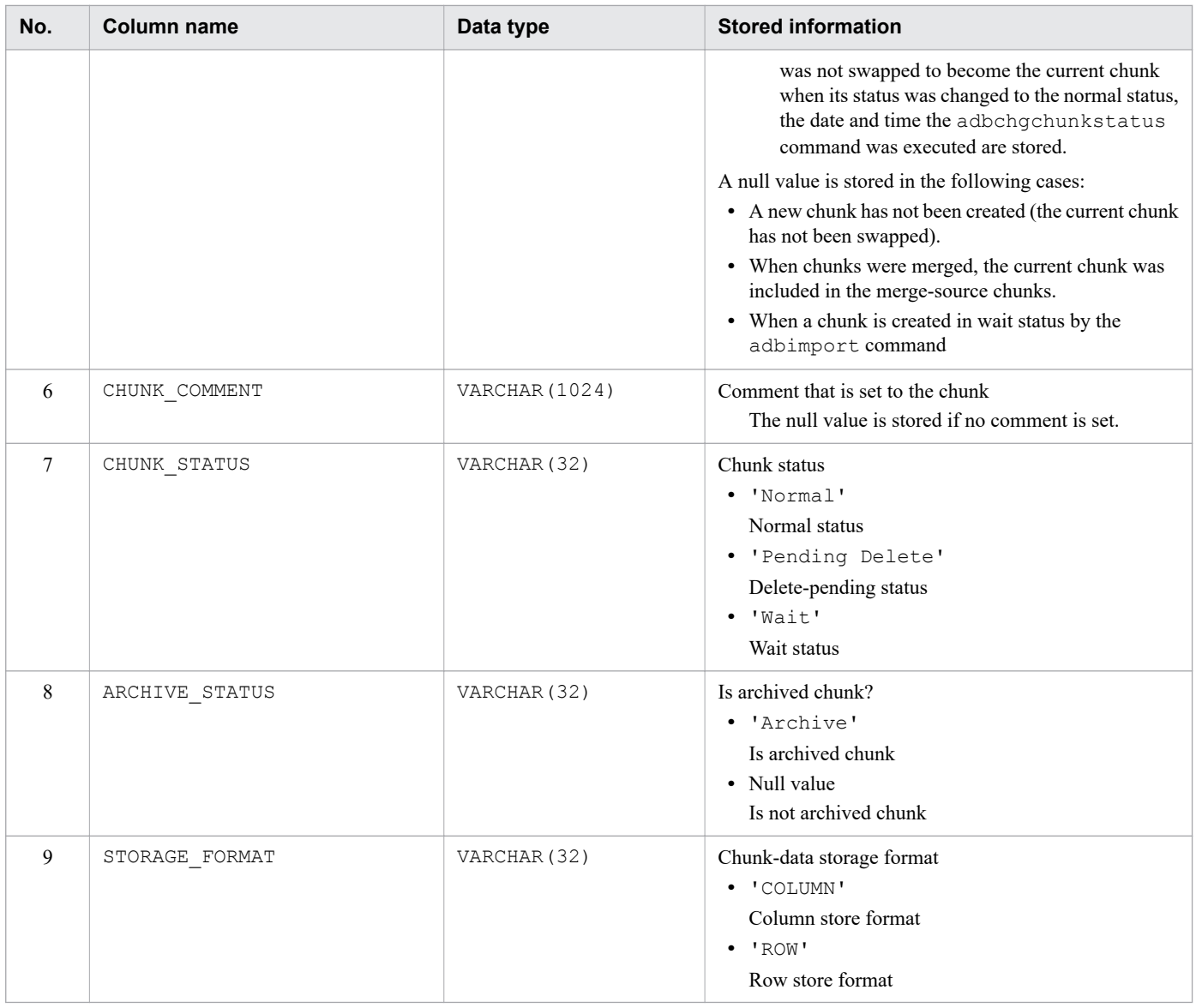

# **C.6 Content of STATUS\_SYNONYM\_DICTIONARIES**

STATUS SYNONYM DICTIONARIES stores information relating to synonym dictionaries. One row stores information for one dictionary.

The content of STATUS SYNONYM DICTIONARIES is shown in the following table.

Table C-7: Content of STATUS\_SYNONYM\_DICTIONARIES

| No. | Column name             | Data type     | <b>Stored information</b>                                      |
|-----|-------------------------|---------------|----------------------------------------------------------------|
|     | SYNONYM DICTIONARY NAME | VARCHAR (120) | Synonym dictionary name                                        |
|     | CREATE TIME             | TIMESTAMP     | Creation date and time of synonym dictionary                   |
|     | BINARY PATH             | VARCHAR (510) | Path name of directory for storing synonym dictionary<br>files |
| 4   | BINARY FILE NAME        | VARCHAR (130) | Synonym dictionary file name                                   |

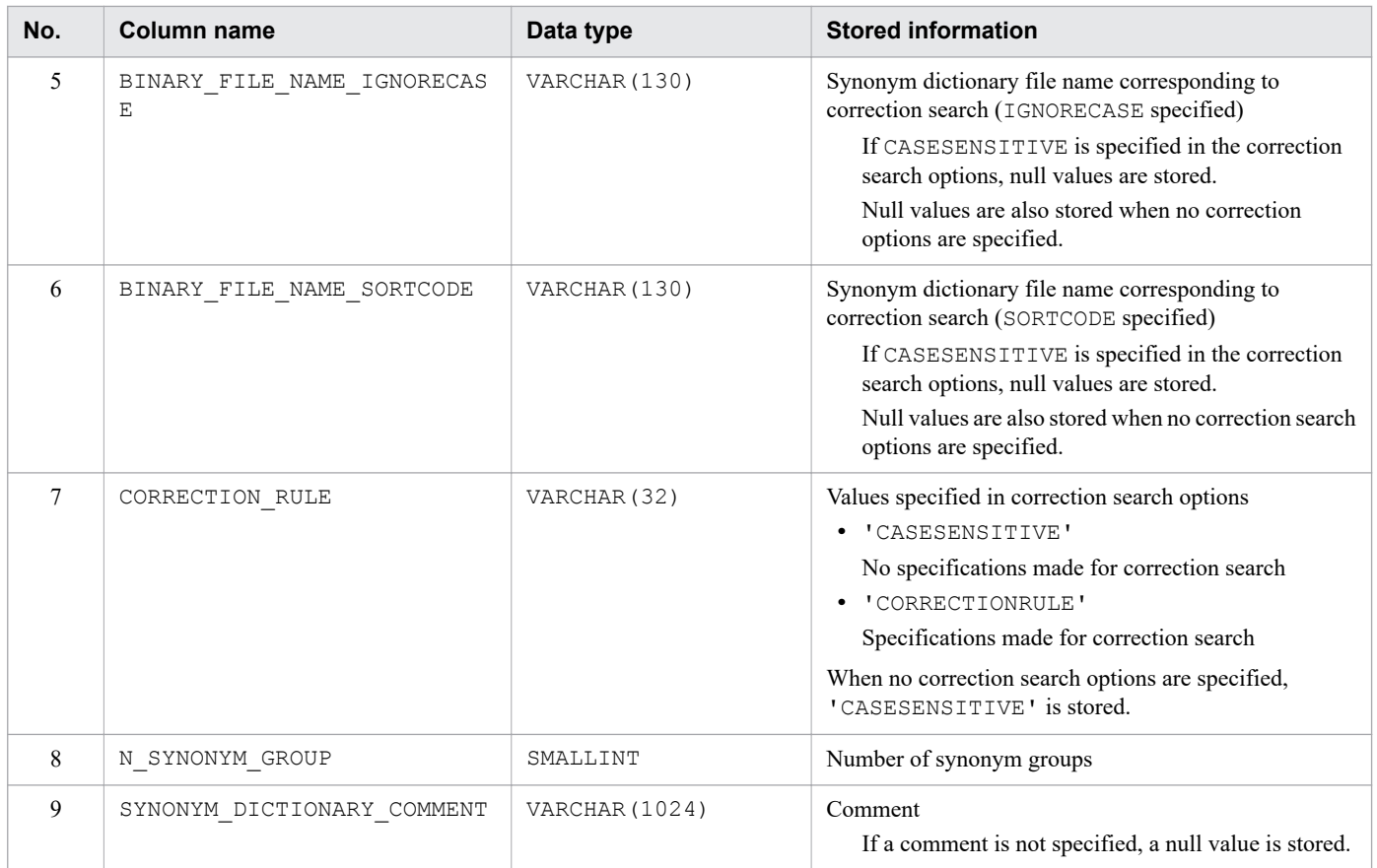

# **C.7 Base tables that are reserved when system tables are referenced**

When SQL statements are executed to reference system tables, the dictionary tables (base tables) and the system tables (base tables) are reserved (locked). For details about the base tables that are reserved when system tables are referenced, see [2.10.5 Base tables for which a lock is obtained when dictionary tables and system tables are referenced](#page-124-0).

# **C.8 B-tree indexes of system tables (base tables)**

The following table shows the B-tree indexes defined for system tables (base tables).

Table C-8: List of B-tree indexes of system tables (base tables)

| No.                      | <b>System table</b> | Indexed column | <b>B-tree index name</b> |
|--------------------------|---------------------|----------------|--------------------------|
|                          | STATUS TABLES       | TABLE SCHEMA   | STATUSINDEXM01           |
| $\mathfrak{D}$           |                     | TABLE NAME     |                          |
| $\mathbf{3}$             | STATUS COLUMNS      | TABLE SCHEMA   | STATUSINDEXM02           |
| $\overline{4}$           |                     | TABLE NAME     |                          |
| $\overline{\mathcal{L}}$ |                     | COLUMN NAME    |                          |
| 6                        | STATUS INDEXES      | TABLE SCHEMA   | STATUSINDEXM03           |
|                          |                     | INDEX NAME     |                          |

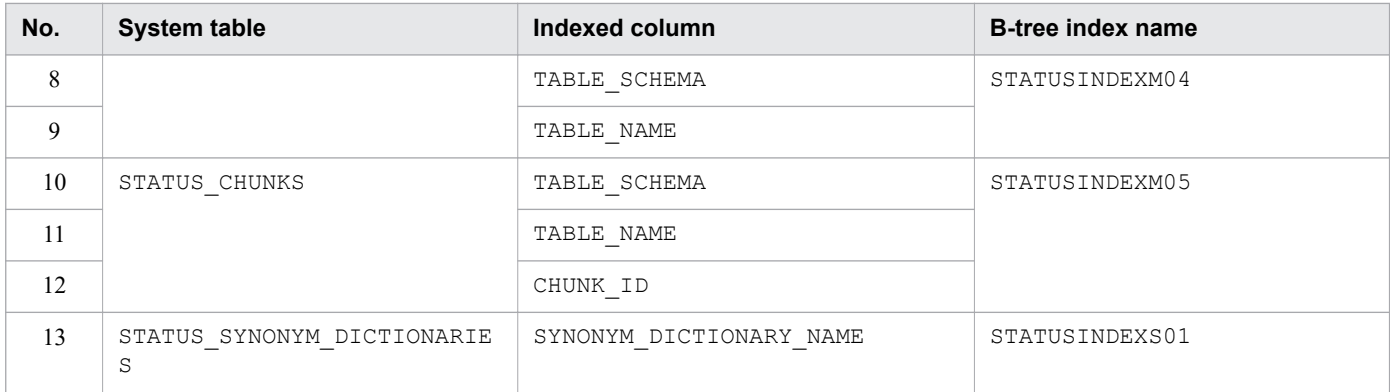

### **C.9 Searching system tables**

You use the SELECT statement to search system tables. Searching system tables enables you to check cost information and chunk information. The authorization identifier for the system tables is MASTER.

After you have searched a system table, immediately execute a COMMIT statement to terminate the transaction. If you do not execute the COMMIT statement, the lock on the system table will not be released. Note that when you terminate the adbsql command after having searched a system table, the lock on the system table is released, and therefore you do not need to execute the COMMIT statement in this case.

If a system table is searched from a transaction for which the REPEATABLE READ transaction isolation level is set, information for an old, un-updated system table might be retrieved. To prevent this, use one of the following search procedures:

- **•** Search a system table from a transaction for which the READ COMMITTED transaction isolation level is set. Search a system table after specifying READ\_COMMITTED in #SET TRAN\_ISOLV of the adbsql subcommand.
- **•** Execute a COMMIT statement immediately before the search.

If you plan to search a system table from a transaction for which the REPEATABLE READ transaction isolation level is set, search the system table after executing a COMMIT statement.

Information that can be searched depends on whether the HADB user who is searching the system table has the DBA privilege. For details, see [\(3\) Scope of information in system tables that can be referenced by HADB users](#page-1812-0) in [C.1](#page-1811-0)  [System table overview](#page-1811-0).

The following subsections provide examples of specifying the SELECT statement to search system tables.

### **(1) Determining the names of all base tables from which cost information was collected and the collection dates and times**

Use the following SELECT statement to search the STATUS\_TABLES system table.

### **Specification example**

```
SELECT "TABLE SCHEMA", "TABLE NAME", "COLLECT TIME"
  FROM "MASTER". "STATUS TABLES"
```
### **(2) Determining the names of all indexes for which cost information was collected and the collection dates and times**

Use the following SELECT statement to search the STATUS\_INDEXES system table.

#### **Specification example**

```
SELECT "TABLE SCHEMA", "INDEX NAME", "COLLECT TIME"
  FROM "MASTER". "STATUS INDEXES"
```
### **(3) Checking the information about all chunks in a table based on a table name**

Use the following SELECT statement to search the STATUS\_CHUNKS system table.

#### **Specification example**

```
SELECT "CHUNK_ID","CHUNK_COMMENT","CHUNK_STATUS","CREATE_TIME","SWAP_TIME"
 FROM "MASTER". "STATUS CHUNKS" WHERE "TABLE SCHEMA"=? AND "TABLE NAME"=?
```
If you execute the above SELECT statement in the adbsql command, the system asks you to enter data for the dynamic parameters. Enter a schema name for the first input request and a table identifier for the second input request.

### **(4) Identifying chunk information for a chunk ID**

Use the following SELECT statement to search the STATUS\_CHUNKS system table.

#### **Specification example**

```
SELECT * FROM "MASTER". "STATUS CHUNKS"
 WHERE "TABLE SCHEMA"=? AND "TABLE NAME"=? AND "CHUNK ID"=?
```
If you execute the above SELECT statement in the adbsql command, the system asks you to enter data for the dynamic parameters. Enter a schema name for the first input request, a table identifier for the second input request, and a chunk ID for the third input request.

### **(5) Identifying the chunks that were created during a specified period**

Use the following SELECT statement to search the STATUS\_CHUNKS system table.

#### **Specification example**

```
SELECT * FROM "MASTER". "STATUS CHUNKS"
 WHERE "TABLE SCHEMA"=? AND "TABLE NAME"=?
   AND "CREATE TIME" BETWEEN ? AND ?
```
If you execute the above SELECT statement in the adbsql command, the system asks you to enter data for the dynamic parameters. Enter a schema name for the first input request and a table identifier for the second input request. Enter the start date and time of the period for the third input request, and enter the end date and time of the period for the fourth input request.

The SELECT statement above targets the following chunks as search items:

**•** Chunks created during the specified period

```
C. System Tables
```
**•** Chunks that were created as wait status chunks with the background import facility, but then were changed to the normal status by using the adbchgchunkstatus command during the specified period

However, the following chunks are not included in the search:

**•** Chunks created as wait status chunks with the background import facility, during the specified period

### **(6) Identifying the newest chunk ID based on the chunk creation date and time**

Use the following SELECT statement to search the STATUS\_CHUNKS system table.

### **Specification example**

```
SELECT "CHUNK_ID" FROM "MASTER"."STATUS_CHUNKS" TC
 WHERE "TABLE SCHEMA"=? AND "TABLE NAME"=?
   AND "CREATE TIME"=(SELECT MAX("CREATE TIME")
       FROM "MASTER". "STATUS CHUNKS"
          WHERE TC. "TABLE SCHEMA"="TABLE SCHEMA"
            AND TC. "TABLE NAME"="TABLE NAME")
```
If you execute the above SELECT statement in the adbsql command, the system asks you to enter data for the dynamic parameters. Enter a schema name for the first input request and a table identifier for the second input request.

For the above SELECT statement, the search targets are the chunks for which the following dates and times are the newest:

- Date and time of chunk creation
- Date and time of change to normal status chunk by using the adbchgchunkstatus command after being created as a wait status chunk with the background import facility

However, the following chunks are not included in the search:

**•** Wait status chunks that have never had the normal status

### **(7) Identifying the oldest chunk ID based on the chunk creation date and time**

Use the following SELECT statement to search the STATUS\_CHUNKS system table.

### **Specification example**

```
SELECT "CHUNK_ID" FROM "MASTER"."STATUS_CHUNKS" TC
 WHERE "TABLE SCHEMA"=? AND "TABLE NAME"=?
   AND "CREATE TIME"=(SELECT MIN("CREATE TIME")
       FROM "MASTER". "STATUS CHUNKS"
          WHERE TC. "TABLE SCHEMA"="TABLE SCHEMA"
            AND TC. "TABLE NAME"="TABLE NAME")
```
If you execute the above SELECT statement in the  $adbsq\perp$  command, the system asks you to enter data for the dynamic parameters. Enter a schema name for the first input request and a table identifier for the second input request.

For the above SELECT statement, the search targets are the chunks for which the following dates and times are the oldest:

C. System Tables

- **•** Date and time of chunk creation
- Date and time of change to normal status chunk using the adbchgchunkstatus command after being created as a wait status chunk with the background import facility

However, the following chunks are not included in the search:

**•** Wait status chunks that have never had the normal status

### **(8) Identifying the chunk IDs of chunks that were created during the specified period, or the chunks that have been swapped out from current chunk**

Use the following SELECT statement to search the STATUS\_CHUNKS system table.

### **Specification example**

```
SELECT "CHUNK ID" FROM "MASTER". "STATUS CHUNKS"
 WHERE "TABLE SCHEMA"=? AND "TABLE NAME"=?
   AND (("CREATE TIME" BETWEEN ? AND ?)
      OR ("SWAP TIME" BETWEEN ? AND ?))
```
If you execute the above SELECT statement in the  $adbsq\perp$  command, the system asks you to enter data for the dynamic parameters. Enter a schema name for the first input request and a table identifier for the second input request. Enter the date and time when chunk creation started for the third input request, and enter the date and time when chunk creation ended for the fourth input request. Enter the date and time when swapping of the current chunk started for the fifth input request, and enter the date and time when swapping of the current chunk ended for the sixth input request.

The SELECT statement above targets the following chunks:

- **•** Chunks created during the specified period
- **•** Chunks swapped out from the current chunk during the specified period
- **•** Chunks that were created as wait status chunks with the background import facility, but then were changed to the normal status by using the adbchgchunkstatus command during the specified period

However, the following chunks are not included in the search:

**•** Wait status chunks that have never had the normal status

### **(9) Identifying chunks whose data might have been stored on the specified date**

Use the following SELECT statement to search the STATUS\_CHUNKS system table.

### **Specification example**

```
SELECT "CHUNK ID" FROM "MASTER". "STATUS CHUNKS"
 WHERE "TABLE SCHEMA"=? AND "TABLE NAME"=?
    AND "CREATE TIME" \leq ?
       AND ("SWAP TIME" IS NULL OR "SWAP TIME" >= ?)
```
If you execute the above SELECT statement in the adbsql command, the system asks you to enter data for the dynamic parameters. Enter a schema name for the first input request, enter a table identifier for the second input request, and enter a specific date and time for the third and fourth input requests.

C. System Tables

The SELECT statement above targets the following chunks:

- **•** Chunks created before the specified date and time
- **•** Chunks created before the specified date and time that were swapped out from the current chunk after the specified date and time
- **•** Chunks that were created as wait status chunks with the background import facility, but then were changed to the normal status by using the adbchgchunkstatus command on the specified date and time

However, the following chunks are not included in the search:

**•** Wait status chunks that have never had the normal status

### **(10) Determining the number of chunks created**

Use the following SELECT statement to search the STATUS\_CHUNKS system table.

#### **Specification example**

```
SELECT COUNT(*) FROM MASTER.STATUS CHUNKS
 WHERE "SCHEMA NAME" = ? AND "TABLE NAME" = ?
```
If you execute the above SELECT statement in the  $adbsq$  command, the system asks you to enter data for the dynamic parameters. Enter a schema name for the first input request and a table identifier for the second input request.

### **(11) Searching for chunks that included a specified comment**

Use the following SELECT statement to search the STATUS\_CHUNKS system table.

#### **Specification example**

```
SELECT "CHUNK ID", "CHUNK COMMENT" FROM "MASTER". "STATUS CHUNKS"
  WHERE "TABLE SCHEMA"= \frac{1}{2} and "TABLE NAME"= ? AND "CHUNK COMMENT" LIKE ?
```
If you execute the above SELECT statement in the adbsql command, the system asks you to enter data for the dynamic parameters. Enter a schema name for the first input request, enter a table identifier for the second input request, and enter the comment that was set in chunks for the third input request.

### **(12) Checking for delete-pending chunks**

Use the following SELECT statement to search the STATUS\_CHUNKS system table.

#### **Specification example**

```
SELECT "CHUNK ID" FROM "MASTER". "STATUS CHUNKS"
 WHERE "TABLE SCHEMA"=? AND "TABLE NAME"=?
   AND "CHUNK STATUS"='Pending Delete'
```
If you execute the above SELECT statement in the adbsql command, the system asks you to enter data for the dynamic parameters. Enter a schema name for the first input request and a table identifier for the second input request.

## **(13) Checking for chunks in normal status**

Use the following SELECT statement to search the system table.

#### **Specification example**

```
SELECT "CHUNK_ID" FROM "MASTER"."STATUS_CHUNKS"
 WHERE "TABLE SCHEMA"=? AND "TABLE NAME"=?
    AND "CHUNK_STATUS"='Normal'
```
If you execute the above SELECT statement in the  $adbsq\perp$  command, the system asks you to enter data for the dynamic parameter. For the first input request, enter a schema name; for the second input request, enter a table identifier.

# **(14) Checking for chunks in wait status**

Use the following SELECT statement to search the system table.

#### **Specification example**

```
SELECT "CHUNK_ID" FROM "MASTER"."STATUS_CHUNKS"
 WHERE "TABLE SCHEMA"=? AND "TABLE NAME"=?
    AND "CHUNK_STATUS"='Wait'
```
If you execute the above SELECT statement in the  $adbsq\perp$  command, the system asks you to enter data for the dynamic parameter. For the first input request, enter a schema name; for the second input request, enter a table identifier.

### **(15) Finding out whether a chunk is archived**

Search the system table by using the following SELECT statement.

### **Specification example**

```
SELECT "ARCHIVE_STATUS" FROM "MASTER"."STATUS_CHUNKS"
 WHERE "TABLE SCHEMA"=? AND "TABLE NAME"=? AND "CHUNK ID"=?
```
If you performed the preceding SELECT statements by using the adbsql command, you will be prompted to enter the input data for the dynamic parameters. The first time you are prompted to enter data, enter the schema name. The second time, enter the table identifier, and the third time, enter the chunk ID.

If Archive is output as the execution result of the SELECT statement, that means the chunk is archived.

### **(16) Checking the information about the current chunk**

Search the system table by using the following SELECT statement.

#### **Specification example**

```
SELECT * FROM "MASTER". "STATUS CHUNKS"
 WHERE "TABLE SCHEMA"=? AND "TABLE NAME"=?
   AND "CREATE TIME" IS NOT NULL AND "SWAP TIME" IS NULL
```
If you execute the preceding SELECT statement in the adbsql command, the system asks you to enter data for the dynamic parameter. Enter a schema name for the first input request and a table identifier for the second input request.

# **(17) Finding out information relating to all synonym dictionaries**

Search the system table by using the following SELECT statement.

#### **Specification example**

SELECT \* FROM "MASTER"."STATUS\_SYNONYM\_DICTIONARIES"

#### **Example search results**

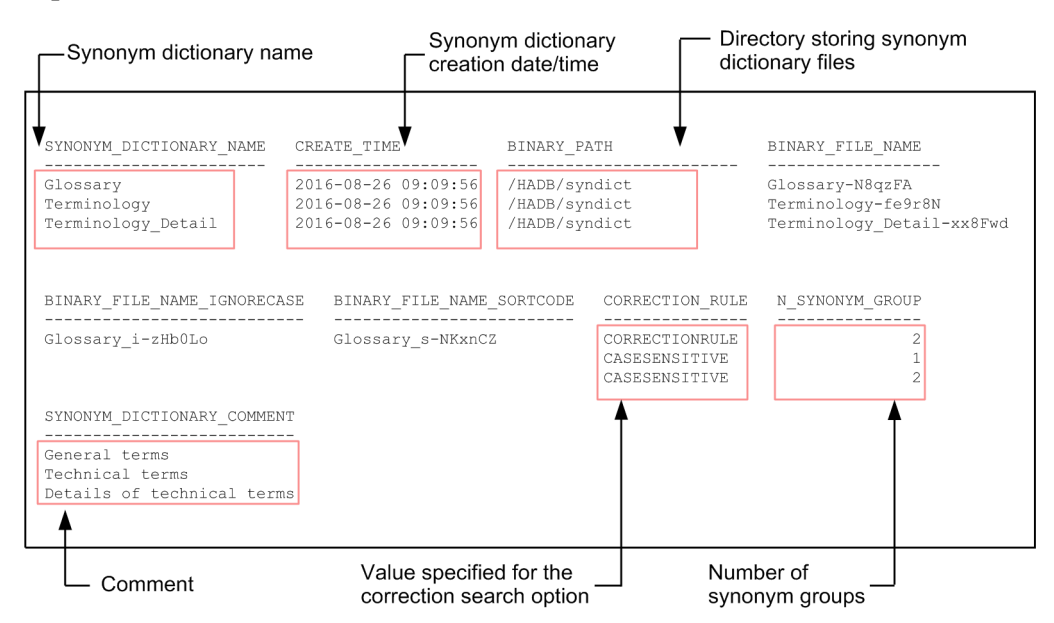

For output items that do not have an explanation, see the explanation of the column information for STATUS SYNONYM\_DICTIONARIES in [C.6 Content of STATUS\\_SYNONYM\\_DICTIONARIES](#page-1817-0).

Parts of the display format of the preceding search results might differ from the display format of the actual output results.

### **(18) Finding out information relating to specific synonym dictionaries**

Search the system table by using the following SELECT statement.

#### **Specification example**

```
SELECT * FROM "MASTER"."STATUS_SYNONYM_DICTIONARIES"
 WHERE "SYNONYM DICTIONARY NAME"=?
```
If you performed the preceding SELECT statements by using the adbsql command, you will be prompted to enter the input data for the dynamic parameters. Enter the name of the synonym dictionary.

#### **Example search results**

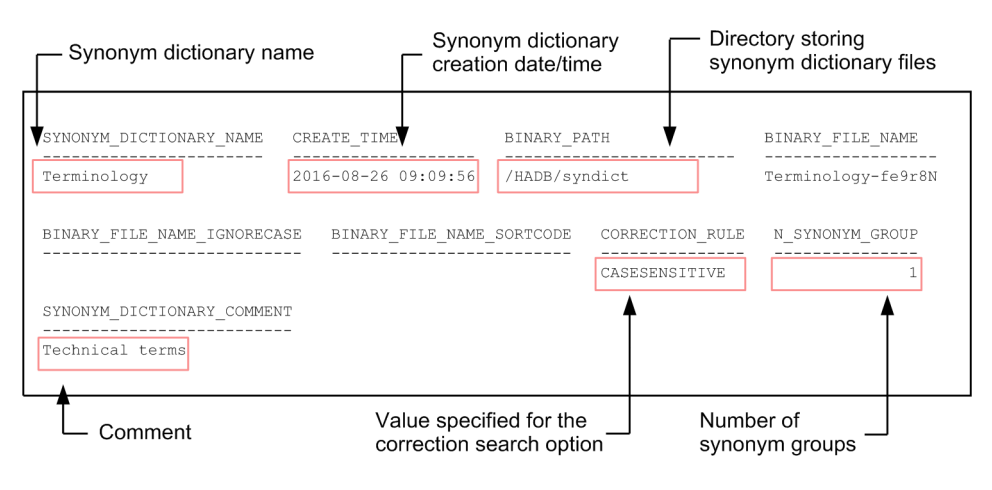

For output items that do not have an explanation, see the explanation of the column information for STATUS SYNONYM\_DICTIONARIES in [C.6 Content of STATUS\\_SYNONYM\\_DICTIONARIES](#page-1817-0).

Parts of the display format of the preceding search results might differ from the display format of the actual output results.

This appendix lists the maximum and minimum values relevant to the system configuration and databases.

## **D.1 Maximum and minimum values related to system configuration**

The following table shows the maximum and minimum values relevant to the HADB system configuration.

Table D-1: Maximum and minimum values related to HADB system configuration

| No.          | Item                                                         | <b>Minimum value</b> | <b>Maximum value</b>                            | Unit          |
|--------------|--------------------------------------------------------------|----------------------|-------------------------------------------------|---------------|
| $\mathbf{1}$ | Total number of HADB users                                   | $\mathbf{1}$         | 30,000                                          | Users         |
| 2            | Total number of DB areas                                     | 5                    | 1,024                                           | Areas         |
| 3            | Number of master directory DB areas                          |                      | $\mathbf{1}$                                    | Areas         |
| 4            | Number of dictionary DB areas                                |                      | $\mathbf{1}$                                    | Areas         |
| 5            | Number of system-table DB areas                              |                      | $\mathbf{1}$                                    | Areas         |
| 6            | Number of work table DB areas                                | $\mathbf{1}$         | $4^{#1}$                                        | Areas         |
| 7            | Number of data DB areas                                      | $\mathbf{1}$         | 1,014                                           | Areas         |
| 8            | DB area name                                                 | $\mathbf{1}$         | 30                                              | <b>Bytes</b>  |
| 9            | DB area file relative path name                              | $\mathbf{1}$         | 100                                             | <b>Bytes</b>  |
| 10           | Size of dictionary DB area                                   | $-$                  | 16                                              | Terabytes     |
| 11           | Size of system-table DB area                                 |                      | 16                                              | Terabytes     |
| 12           | Size of work table DB area                                   |                      | Work table DB area page<br>size x 4,294,967,295 | <b>Bytes</b>  |
| 13           | Size of data DB area                                         |                      | 128                                             | Exabytes      |
| 14           | Size of files in data DB area                                |                      | 128                                             | Petabytes     |
| 15           | Number of configuration files per DB area in data DB<br>area | $\mathbf{1}$         | 1,024                                           | Files         |
| 16           | Size of one work table                                       |                      | Work table DB area page<br>size x 4,294,967,295 | <b>Bytes</b>  |
| 17           | Number of base tables that an HADB user can define           | $\mathbf{0}$         | 4,096                                           | Tables        |
| 18           | Number of viewed tables that an HADB user can define         | $\overline{0}$       | 30,000                                          | <b>Tables</b> |
| 19           | Number of indexes that an HADB user can define               | $\overline{0}$       | 8,192                                           | Indexes       |
| 20           | Number of base tables in a DB area                           | $\overline{0}$       | 200                                             | Tables        |
| 21           | Number of indexes per DB area                                | $\boldsymbol{0}$     | 400                                             | Indexes       |
| 22           | Maximum number of statement handles                          |                      | 4,095                                           | Handles       |
| 23           | Maximum number of concurrent connections#2                   |                      | 1,024                                           | Connections   |
| 24           | Page size (excluding work table DB areas)                    | 4,096                | 32,768                                          | <b>Bytes</b>  |
| 25           | Work table DB area page size                                 | 32,768               | 33,554,432                                      | <b>Bytes</b>  |
| 26           | Number of master log files                                   |                      | $\mathbf{1}$                                    | Files         |

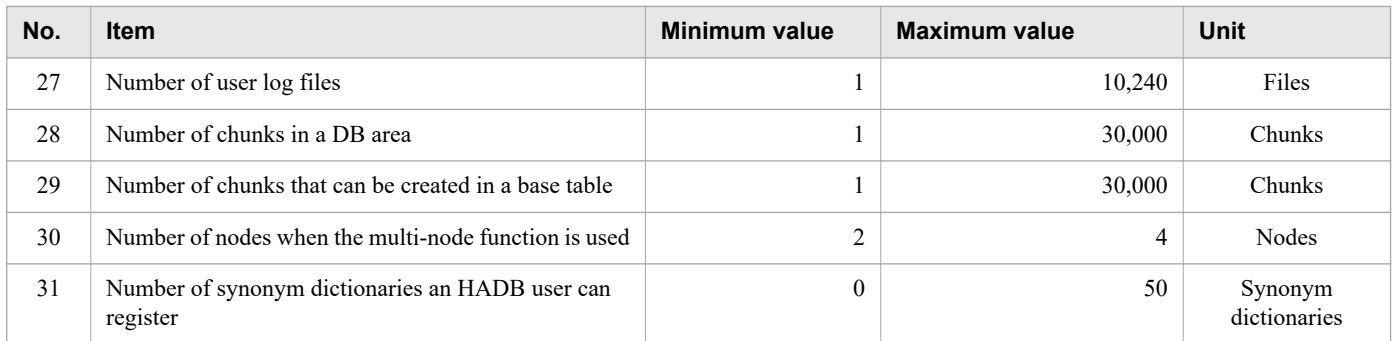

Legend:

--: Not applicable.

#1

This is the maximum value applied when using the multi-node function. Because one work table DB area can be created in each node, up to 4 work table DB areas can be created.

#2

When the multi-node function is used, this is the maximum number of concurrent connections for all HADB servers in the multi-node configuration.

### **D.2 Maximum and minimum values related to database**

The following table shows the maximum and minimum values relevant to HADB databases.

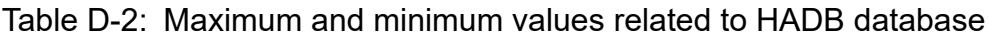

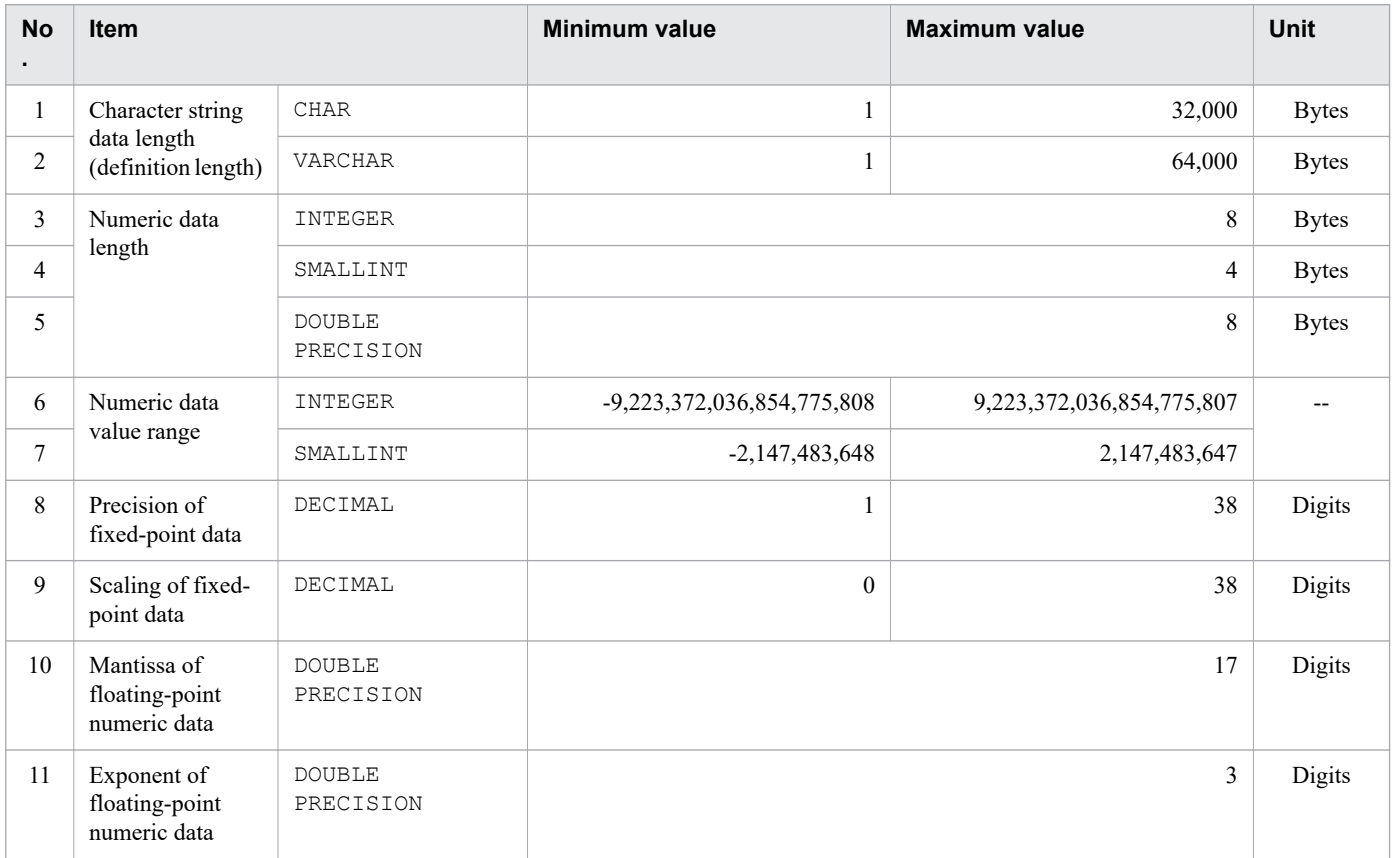

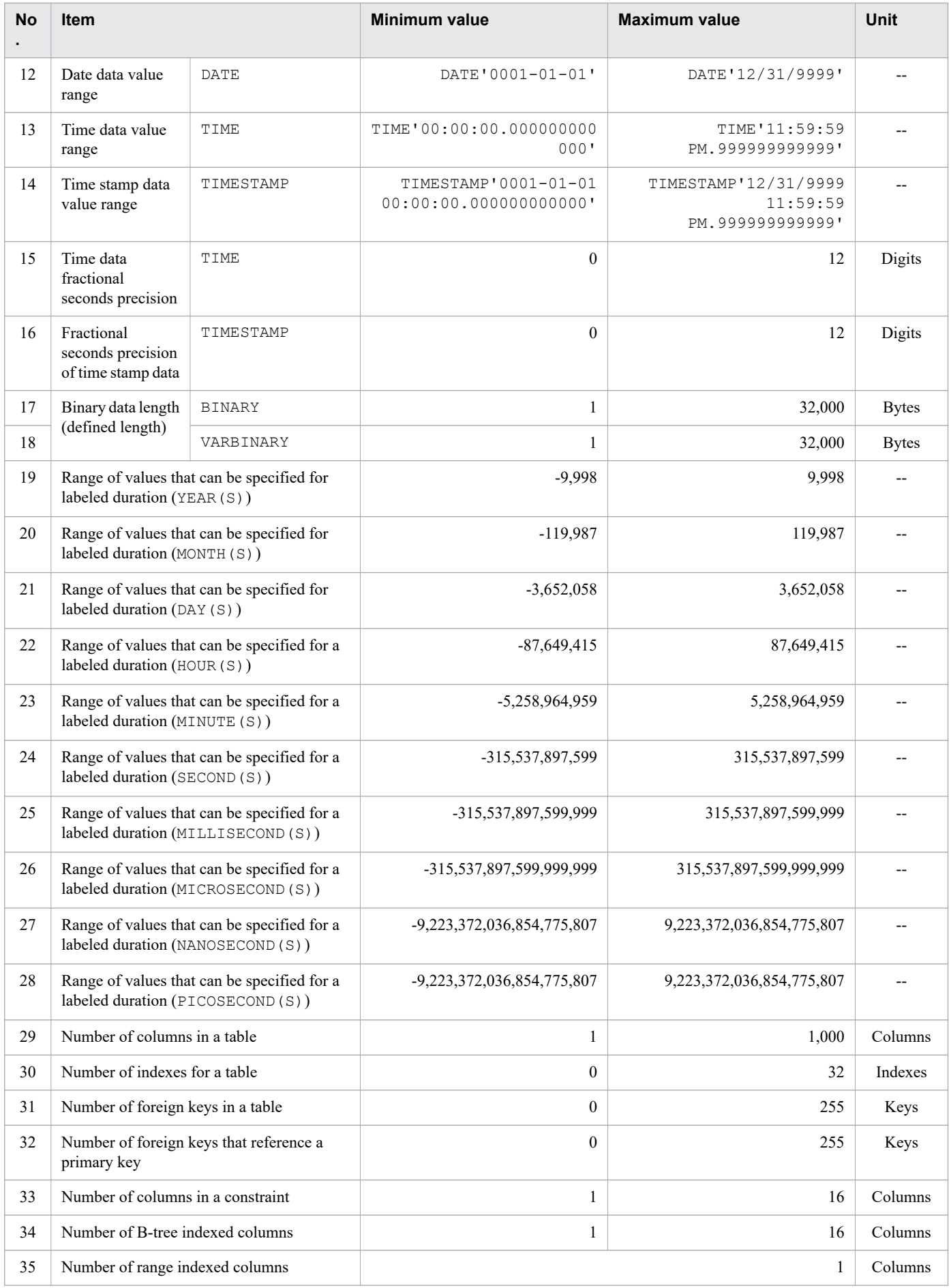

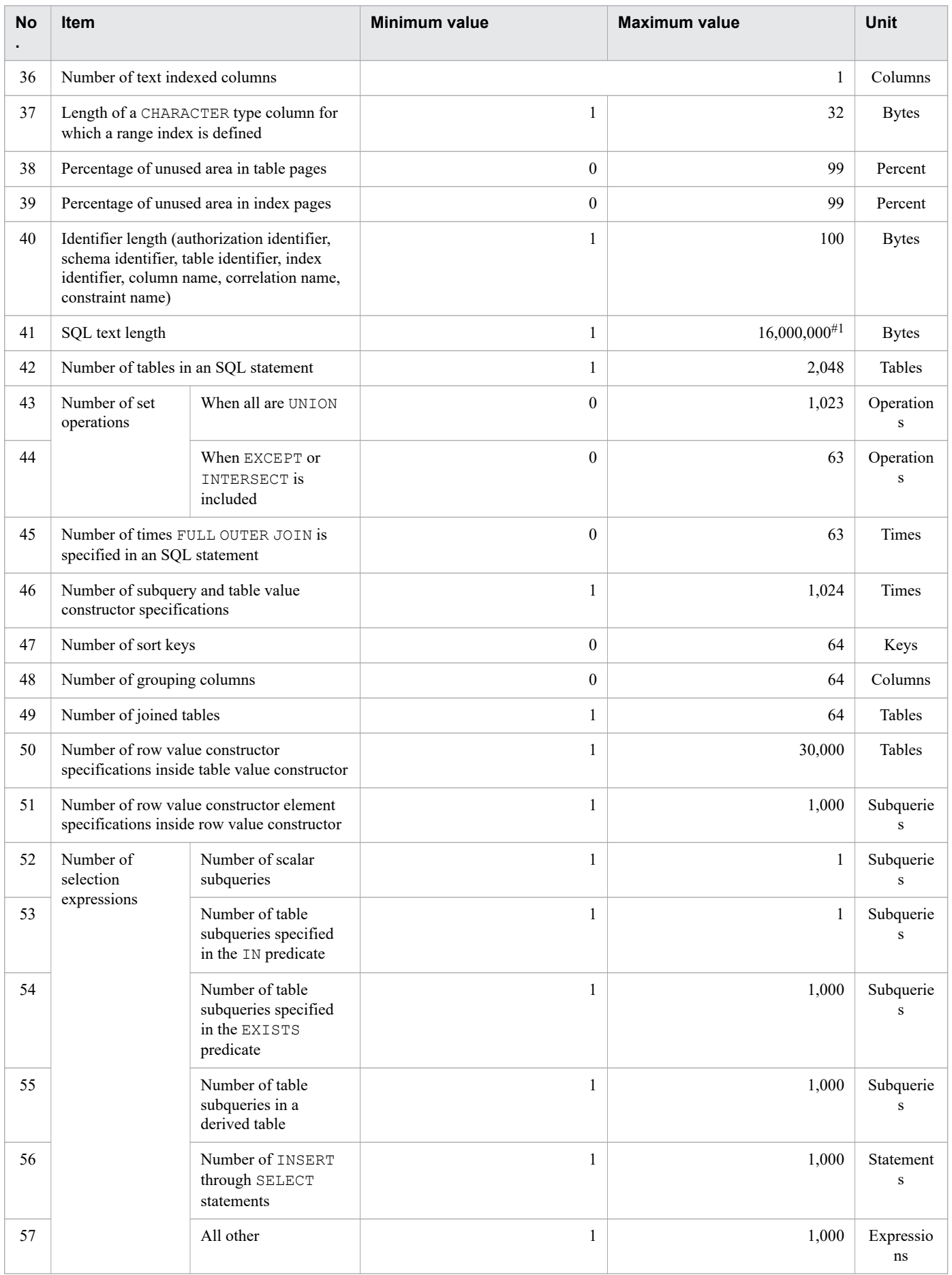

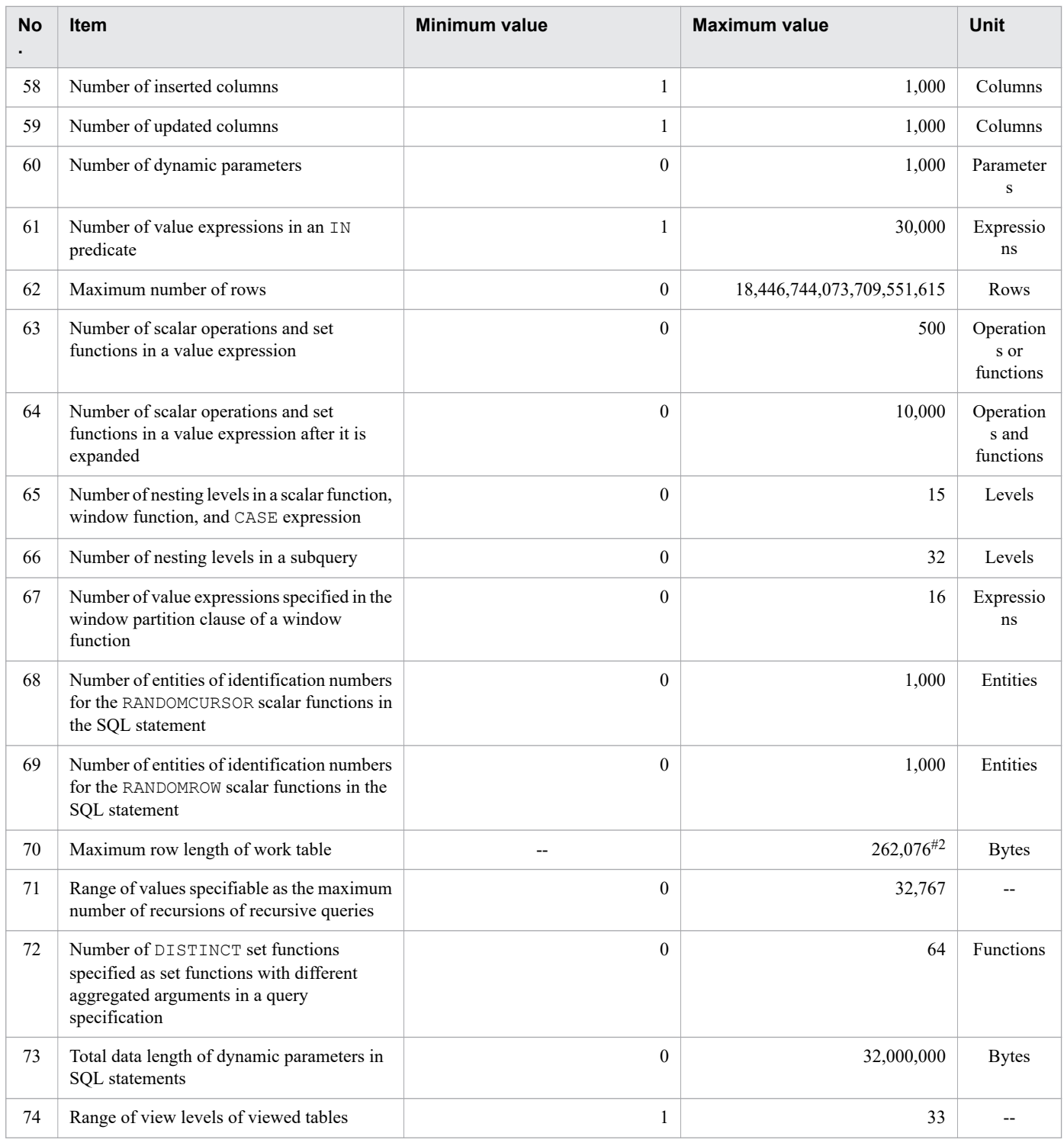

### Legend:

--: Not applicable.

### #1

For the CREATE VIEW statement, the maximum value is 64,000 bytes.

### #2

If the page size of the work table DB area is 262,144 or fewer bytes, the maximum value is the page size of the work table DB area minus 68 bytes.

D. Maximum and Minimum Values in HADB

# **E. Process That Starts When the HADB Server Starts**

When you execute the adbstart command, the HADB server's server process with the following name is started:

**•** adbsrvd

Only one server process is started, and it terminates when the adbstop command is executed.

A command process is started whenever an HADB command is executed. The name of each command process is the same as the name of the command.

E. Process That Starts When the HADB Server Starts

### **A**

### access privilege

A privilege required to access schema objects (base tables and viewed tables). Before you can use SQL statements to search the data in a schema object or use commands to manipulate a schema object, you must have access privileges for that schema object. There are several types of access privilege, including the SELECT privilege, INSERT privilege, and IMPORT TABLE privilege.

### archivable multi-chunk table

A base table for which the background-import facility and chunk archiving function can be used.

### archive directory

A directory that stores archive files.

### archive file

A file that stores archived data.

### archive range column

A column that is used to narrow down the search range when an archivable multi-chunk table is searched. An archive range column must be defined for each archivable multi-chunk table. A column that includes datetime data can be used as an archive range column.

### archived state

The state in which archived data is stored in an archive file.

### audit privilege

Audit privilege is a collective term for the following two privileges. You must have an audit privilege to use the audit trail facility.

**•** Audit admin privilege

The privilege that an HADB user must have to perform operation of the audit trail facility.

**•** Audit viewer privilege

The privilege that an HADB user must have to reference audit trails.

### audit target definition

An audit target definition defines the combinations of events, HADB users, and schema objects for which to output audit trails. The information defined by a CREATE AUDIT statement is an audit target definition.

### audit target event

An operation for which an audit trail is output. There are two types of audit target events, mandatory audit events and optional audit events. For mandatory audit events, an audit trail is always output if the audit trail facility is enabled. For optional audit events, auditors can choose whether to output audit trails.

### audit trail facility

A facility that outputs information about activity by HADB users, such as database access and command execution, to a file as audit trail data. For example, when HADB users access a table, information about the operations they perform is output as an operation record (audit trail). This might include the time at which the users accessed the table, their authorization identifiers, the operations they performed, and the schema object on which they performed the operations. By viewing the output audit trail, an administrator can find out information such as who accessed what schema object at what time, and what operations they performed.

### audit trail file

A file to which audit trail data is output that records information about activity by HADB users, such as database access and command execution.

#### auditor

An HADB user who has an audit privilege. An auditor is responsible for such tasks as operating the audit trail facility and using the output audit trails to audit database usage.

#### authorization identifier

A user ID that is allowed to connect to HADB.

### **B**

### background import

An optional facility of the adbimport command. Applying this facility when you execute the adbimport command enables you to concurrently execute a data search in a table and import data into the same table.

#### base row

If a branch row was created, the row that contains the information about the branching destination. If no branch row was created, one row of data is stored in a base row.

#### branch row

Variable-length column data (row) stored on a page other than the page on which the base row is stored.

### **C**

### centralized management of client definitions

A function that allows an administrator to centrally manage the client definition of each HADB client from the HADB server.

#### chunk

A unit of data that is stored in a base table by a single background-import operation. A chunk consists of base table data that was stored by background import and the index data that was created during background import. A new chunk is created each time background import is executed.

A chunk can be in any of the following statuses:

- **•** Normal status
- **•** Wait status

**•** Delete-pending status

Note that multiple chunks can be merged into a single chunk (chunk merging).

### chunk archiving

To compress the data in a chunk by using the chunk archiving function and store the compressed data in an archive file.

### chunk archiving function

A function that compresses the data in a chunk and stores the compressed data in an archive file.

### chunk ID

An identifying number assigned to each chunk. Each chunk ID number is unique within the base table.

### chunk in normal status

When a chunk is in normal status, the data contained in it can be manipulated by a data manipulation SQL statement. A chunk in normal status is created when background import is executed. You can use the adbchgchunkstatus command to change the status of a chunk from normal status to wait status.

### chunk in wait status

When a chunk is in wait status, the data contained in it cannot be manipulated by a data manipulation SQL statement. However, a chunk in wait status can be deleted by using the PURGE CHUNK or TRUNCATE TABLE statement. A chunk in wait status is created when you specify the status of the chunk to be created while performing background import. You can use the adbchgchunkstatus command to change the status of a chunk from wait status to normal status. Note that a chunk in wait status does not become the current chunk.

#### chunk merging

The operation of merging (combining) multiple chunks into a single chunk. The adbmergechunk command is used to merge chunks.

Multiple chunks designated to be merged are called *merge-source chunks*, and the single chunk into which multiple chunks are merged is called the *merge-target chunk*.

### chunk unarchiving

To decompress the data in an archive file by using the chunk archiving function and store the decompressed data in the data DB area. At this time, an index is also re-created.

### client definition

A definition that specifies the execution environment of the HADB client.

#### client directory

A directory that stores a group of files related to a client process.

#### client-group facility

A facility for grouping multiple HADB clients together and specifying ranges for the numbers of connections and processing real threads that can be used by the group.
## <span id="page-1836-0"></span>cold standby configuration

A system configuration in which a standby server machine (standby system) is provided in addition to the server machine (active system) that performs application processing. If the active system cannot continue application processing because of a failure, the standby system takes over as the active system and continues the application processing.

### column store format

A format in which data is stored in the database at the column level. In column store format, the data in each column of a table is stored together in the database.

#### column store table

A table defined with column store format selected as the table-data storage format. There are two tabledata storage formats: row store format and column store format. You can specify the table-data storage format when defining the table.

# command status file

A file used to manage the status of commands, such as executing status and interrupted status.

# common format audit trail files

Audit trail files in a format in which the information can be collected, viewed, and managed with JP1/ Audit. When audit trails that have been output to audit trail files are converted by using the adbconvertaudittrailfile command, the converted audit trails are output to common format audit trail files.

### CONNECT privilege

A user privilege needed by an HADB user in order to connect to the HADB server. This is a prerequisite user privilege for using the HADB server. Without the CONNECT privilege, a user cannot connect to the HADB server even if he or she has other privileges.

#### connection handle

An object that manages connections (between HADB clients and the HADB server).

#### correction search

A function that performs a text data search, ignoring the differences between uppercase and lowercase letters, between half-width and full-width characters, and between Japanese hiragana and katakana characters.

### cost information

Information related to retrieval methods that is collected by the HADB server from base tables, B-tree indexes, and text indexes for the purpose of optimizing table retrieval processing. Executing the adbgetcst command collects cost information and stores it in a system table.

#### current chunk

Among the created chunks, this is the chunk to which a user is adding data. Only one current chunk exists in a base table.

The current chunk is changed in the following cases:

**•** When a new chunk is created using background import

<span id="page-1837-0"></span>**•** When multiple chunks are merged, including the current chunk

The current chunk might also be changed in the following case:

**•** When the status of a chunk is changed

# **D**

# data DB area

A DB area that stores tables and indexes.

### data import

A process of storing a full table's worth of data in one step. The adbimport command is used to import data.

### data manipulation SQL statement

An SQL statement used to manipulate table data (retrieval SQL statements and update SQL statements).

### data reorganization

The process of exporting table data and then importing the exported data, for the purpose of deleting the invalid row data in the table. Data reorganization can be performed for an entire table (table reorganization) or for each chunk (chunk reorganization).

## DB area

A logical area that stores tables, indexes, and their definition information. DB areas are classified into the following according to their uses:

- **•** Master directory DB area
- **•** Dictionary DB area
- **•** System-table DB area
- **•** Work table DB area
- **•** Data DB area

## DB area file

A file that makes up a DB area.

## DB directory

A directory that stores a group of database-related files, such as DB area files and system log files.

## DBA privilege

A user privilege required for managing HADB users and privileges (user privileges and the schema operation privilege).

### definition SQL statement

A generic term for SQL statements used for the following purpose:

- **•** Defining and deleting schemas, tables, and indexes
- **•** Creating and deleting HADB users
- <span id="page-1838-0"></span>**•** Granting privileges to HADB users
- **•** Revoking HADB users' privileges

The SQL statements described under *Definition SQL* in the manual *HADB SQL Reference* qualify as definition SQL statements.

### delete-pending chunk

An unnecessary chunk (merge-source chunk) that remains undeleted because a chunk-merging process was interrupted. An unnecessary chunk (data before reorganization) that remains undeleted because reorganization of a system table (base table) was interrupted also applies.

The data contained in this chunk cannot be manipulated by a data manipulation SQL statement. However, this chunk can be deleted by using the PURGE CHUNK or TRUNCATE TABLE statement. Note that the status of this chunk cannot be changed by using the adbchgchunkstatus command.

### dependent privilege

An access privilege granted to an HADB user by another HADB user.

Example:

- The access privileges HADB user A has for table X.T1 shall be called P1.
- The access privileges HADB user A grants to HADB user B for table X.T1 shall be called P2.
- The access privileges HADB user B grants to HADB user C for table X. T1 shall be called P3.

In this scenario, the dependent privileges of the access privileges P1 are the access privileges P2 and P3. The dependent privileges of the access privileges P2 are the access privileges P3. The access privileges P3 do not have any dependent privileges.

For example, suppose that the access privileges  $P1$  are revoked. In this case, access privileges P2 and P3 which are dependent privileges are also revoked. If the access privileges P2 are revoked, the access privileges P3 which are dependent privileges are also revoked.

## dependent viewed table

A viewed table that is affected when, for example, a base table is deleted by using the DROP TABLE statement or when a viewed table is deleted by using the DROP VIEW statement. The following figure shows an example of dependent viewed tables.

## Example of dependent viewed tables

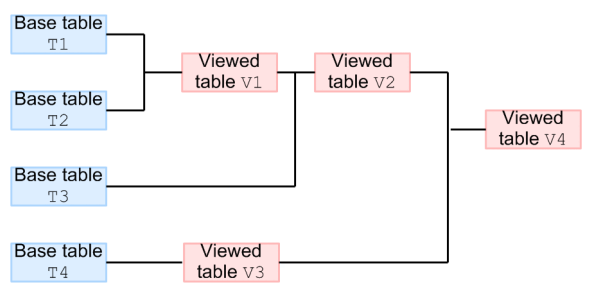

#### Explanation

**•** Viewed tables V1, V2, and V4 are dependent on base table T1.

- <span id="page-1839-0"></span>**•** Viewed tables V1, V2, and V4 are dependent on base table T2.
- **•** Viewed tables V2 and V4 are dependent on base table T3.
- **•** Viewed tables V3 and V4 are dependent on base table T4.
- **•** Viewed tables V2 and V4 are dependent on viewed table V1.
- **•** Viewed table V4 is dependent on viewed table V2.
- **•** Viewed table V4 is dependent on viewed table V3.
- There is no dependent viewed table for viewed table  $\nabla 4$ .

Operations other than deletion of a base table or viewed table might also affect dependent viewed tables. For details about the operations that affect dependent viewed tables, see [\(3\) Invalidating viewed tables](#page-47-0) in [2.1.2 Viewed tables](#page-45-0).

### dictionary DB area

A DB area that stores dictionary tables and their indexes.

### dictionary table

A viewed table that is created from a dictionary table (base table) for search purposes. The schema name of a dictionary table is MASTER.

## dictionary table (base table)

A table that stores database definition information, such as table definitions, column definitions, and index definitions. An HADB user cannot search a dictionary table (base table). To check the information stored in a dictionary table (base table), the user must search the dictionary table.

### directory for storing synonym dictionary files

The directory in which synonym dictionary files are stored. The directory for storing synonym dictionary files is the directory specified in the adb syndict storage path operand in the server definition.

# **E**

## external reference column

A column that uses a search condition in a subquery to reference a table specified in the FROM clause of an external query. Referencing a table by using a search condition in a subquery is called external reference. The following figure shows an example of an external reference column.

## Example of external reference column

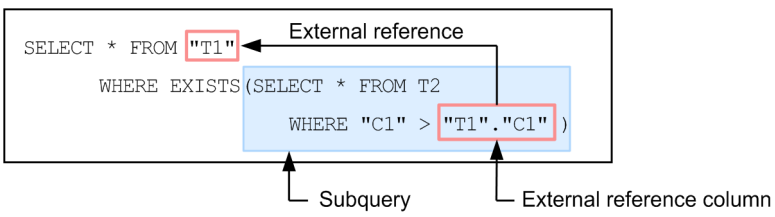

#### <span id="page-1840-0"></span>foreign key

A column (or a combination of multiple columns) that references the primary key of another base table. Primary keys and foreign keys can be used to define relationships among tables in a database.

# **G**

### global buffer

A buffer used for inputting/outputting data stored on a disk in DB areas. Global buffers are allocated in shared memory.

#### grant option

A privilege that allows an HADB user to grant access privileges to another HADB user.

### **H**

### HADB administrator

An OS user who manages HADB. The HADB administrator is the owner of the server directory and the DB directory, and can execute all HADB commands.

#### HADB administrators group

An HADB-specific group that is set in the server machine's OS. The HADB administrators group becomes the primary group to which the following OS users belong:

- **•** HADB administrator
- **•** OS user who belongs to the HADB administrators group

#### HADB administrators group OS user

See *OS user who belongs to the HADB administrators group*.

### HADB client

A client-side system in HADB that operates as part of the client-server system.

### HADB server

A server-side system in HADB that operates as part of the client-server system.

#### HADB user

A user who, by connecting to the HADB server, can take actions such as importing data, retrieving or updating data, and managing HADB users. Privileges needed to execute various types of operations can be granted to an HADB user.

#### hash retrieval

Processing that uses a hash table area. The following types of processing apply:

- **•** Hash join as a table joining method
- **•** Global hash grouping as a grouping method
- <span id="page-1841-0"></span>**•** Hash execution as a method for processing subqueries
- **•** Hash execution as a method for processing SELECT DISTINCT
- **•** Hash execution as a method for processing the set operation

### host reset

A function of HA Monitor that protects the data on a shared disk. You must select one of the following as the shared disk data protection method used by HA Monitor. We recommend that you select host reset.

- **•** Host reset
- **•** SCSI reservation for shared disk

For details about host reset and SCSI reservation for shared disk, see *Host reset* and *SCSI reservation for shared disk* in the manual *HA Monitor for Linux(R) (x86)*.

#### **I**

### index rebuilding

The operation of rebuilding an index defined for a base table. The adbidxrebuild command is used to rebuild an index.

### installation directory

A directory that is created when the HADB server and HADB clients are installed.

### invalid row data

The data from a deleted row or the original data for a row that has since been updated is not deleted from the disk. This data that is present on the disk but is not subject to retrieval is called invalid row data. If you repeatedly perform operations that delete and update rows, the amount of invalid row data in the table increases. If invalid row data increases, it might affect as follows:

- **•** Data storage efficiency drops due to the increase in the amount of invalid row data.
- Retrieval performance slows down because the number of pages to be referenced increases during retrieval processing.

#### location table

**L**

A table that is created automatically by the HADB server when the data in chunks is archived. A location table stores the following types of information:

- **•** Chunk ID
- **•** Archive file path
- **•** Range of values (maximum and minimum values) in the archive range column of each archive file

Location tables are used by the HADB server and are not used by users.

One location table is created for each archivable multi-chunk table.

#### <span id="page-1842-0"></span>master directory

Internal system information used by HADB for managing the various types of information related to DB areas.

### master directory DB area

A DB area that stores the master directory.

#### master node

The node containing the HADB server that controls the multi-node function. The master node corresponds to the active system in HA Monitor.

The HADB server on the master node accepts application and command connection requests and distributes processing to slave nodes with lighter loads.

Update SQL statements and commands such as the adbimport command are processed on the master node.

### master node switchover

Action taken when a node failure occurs on the master node so that the master node is separated from the multi-node configuration and one of the slave nodes becomes the master node.

#### message catalog file

A message object file that stores the test of the messages that are output by HADB.

#### message log file

A file that stores the messages that are output by HADB.

#### multi-chunk table

A base table in which multiple chunks can be created. For a multi-chunk table, the background-import facility can be used. Multi-chunk tables can be categorized into two types: regular multi-chunk tables and archivable multi-chunk tables.

### multi-node configuration

A system configuration consisting of multiple HADB servers that are using the multi-node function.

## multi-node function

This function realizes the load distribution of retrieval SQL statement processing by coordinating multiple HADB servers.

### multi-node synonym dictionary storage directory

A directory that stores the synonym dictionary files used to perform synonym searches when using the multi-node function. The multi-node synonym dictionary storage directory is the directory specified in the adb syndict node storage path operand in the server definition.

#### <span id="page-1843-0"></span>node

A node is a server machine on which an HADB server is installed, including the operating system, HADB server, and HA Monitor installed on that server machine. A node corresponds to a host in HA Monitor.

### node failure

In this manual, a node failure means a failure that requires a node to be separated from a multi-node configuration. A node failure corresponds to a host failure or a server failure in HA Monitor.

#### node separation

A slave node in which a node failure occurred is disconnected from the multi-node configuration. This is called *node separation*.

# NOT NULL constraint

A constraint that does not permit null values for column values.

### **O**

#### OS user

A user who logs on to the OS and can utilize the OS functions. In HADB, the following three types of OS users operate the HADB server:

- **•** Superuser
- **•** HADB administrator
- **•** OS user who belongs to the HADB administrators group

#### OS user who belongs to the HADB administrators group

An OS user who manages HADB separately from the HADB administrator. The OS user can access the server directory and DB directories owned by the HADB administrator. The OS user can also execute some of the HADB commands.

#### out-of-order execution

A database search method that is used by HADB. In out-of-order execution, a search process is divided into row units and executed in parallel.

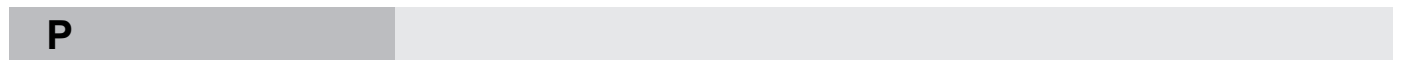

#### page

One of the units used for storing data. It is the smallest unit for disk I/O operations. When data is read from or written into a disk, it is done in page units.

#### primary key

A column (or combination of columns) that uniquely identifies rows in a table. Defining a primary key allows you to maintain the uniqueness of the data in a base table. When you define a primary key, the following constraints apply to the columns comprising the primary key:

**•** Uniqueness constraint

**•** NOT NULL constraint

### <span id="page-1844-0"></span>privilege

An HADB user needs privileges in order to perform various types of operations on an HADB server. HADB privileges can be roughly classified into the following three types:

- **•** User privileges
- **•** Schema operation privilege
- **•** Access privilege

An HADB user can have multiple privileges. An HADB user who does not have the privileges corresponding to a certain operation cannot execute that operation.

### processing real thread

A real thread that is allocated when the HADB server starts, and that is used for executing SQL statements (data import, for example).

## pseudo thread

A thread that is created by HADB in order to execute, in parallel, multiple processes in a single real thread. Processes are executed in parallel by executing multiple pseudo threads in a single real thread (only one pseudo thread can actually be executing at any time).

# **R**

### range index

An index that manages the minimum and maximum values (a range) in the column of data stored in chunks and segments of a table.

# real thread

A thread managed by the OS (kernel and library).

### referenced table

A base table for which a primary key is defined, and which is referenced from a referencing table using a foreign key.

## referencing table

A base table that defines a referential constraint and a foreign key.

#### referential constraint

A constraint that maintains a relationship between tables (referential consistency of data). You can define a referential constraint for a specific column (foreign key column) when you define a base table.

#### regular multi-chunk table

A base table for which the background-import facility, which is a basic function for multi-chunk tables, can be used. For regular multi-chunk tables, the chunk archiving function cannot be used.

### reload

The process of restoring the data in unload files to a system table as part of the reorganization of a system table.

### retrieval SQL statement

An SQL statement used to search table data. The SELECT statement qualifies as a retrieval SQL statement.

### returning a node

Action taken to return a node that is separated from the multi-node configuration (due to a node failure) to the multi-node configuration (after correction of the failure). Nodes can be returned to the multi-node configuration as only slave nodes.

### row store format

A format in which data is stored in the database at the row level. In row store format, one row of data is stored in the database as one record.

### row store table

A table defined with row store format selected as the table-data storage format. There are two table-data storage formats: row store format and column store format. You can specify the table-data storage format when defining the table.

# **S**

### schema

A logical concept that includes tables and indexes. In HADB, each HADB user can own only one schema.

### schema definition privilege

A schema operation privilege that an HADB user needs in order to define or delete schemas, tables, and indexes.

#### schema object

An element that can be defined in a schema. A table or index is an example of schema object.

#### schema operation privilege

A privilege needed for managing an HADB user's schemas. The following is the only type of schema operation privilege:

**•** Schema definition privilege

#### SCSI reservation for shared disk

A function of HA Monitor that protects the data on a shared disk. You must select one of the following as the shared disk data protection method used by HA Monitor. We recommend that you select host reset.

- **•** Host reset
- **•** SCSI reservation for shared disk

For details about host reset and SCSI reservation for shared disk, see *Host reset* and *SCSI reservation for shared disk* in the manual *HA Monitor for Linux(R) (x86)*.

#### segment

A unit for storing data that is used when allocating areas in files to tables and indexes. A segment consists of contiguous pages.

Segment size means the number of pages in a segment.

#### server directory

A directory that stores the files needed by the HADB server for execution. It stores a group of files related to the server process.

#### single-chunk table

A base table in which only one chunk can be created. For a single-chunk table, the background-import facility and chunk archiving function cannot be used.

### slave node

A node that serves as the location of an HADB server that uses the multi-node function to process retrieval SQL statements and some commands. A slave node corresponds to HA Monitor's standby system.

If the master node fails, one of the slave nodes becomes the master node.

#### sort code

A set of character codes that are used to sort or compare characters as defined in the ISO/IEC 14651:2011 standard. Correction search uses this as the basis of notation correction.

#### SQL processing real thread

A processing real thread that is used when executing SQL statements.

### SQL trace information

Historical information about the execution of SQL statements that is collected by SQL tracing. The SQL trace information includes the execution time of SQL statements and access path information. SQL trace information is used for the following purposes:

- **•** Determining the causes of errors in SQL statements
- **•** Tuning SQL statements

#### SQL tracing

A function for outputting historical information about the execution of SQL statements (SQL trace information) to files (SQL trace files).

#### statement handle

An object for managing the SQL statements to be executed.

#### statistics log file

A file to which part of the HADB server's operation information is output. The output information can be checked by using the adbstat command. The following type of information is output:

**•** SQL statement statistical information

### status file

A file for managing the operational statuses and termination modes of the HADB server.

#### synonym dictionary

A dictionary in which synonyms are listed.

#### synonym dictionary file

A file storing the information about synonym dictionaries. The HADB server looks in the synonym dictionary file when performing synonym search.

#### synonym group

A group of synonyms that are targeted by synonym search.

#### synonym list definition file

A file that contains a list of synonyms to be registered in a synonym dictionary. When synonym search is used to search for a word, all the synonyms registered as the synonym group of that word in the synonym list definition file are also used as the search strings.

#### synonym search

A function that you can use when searching literatures, research papers, and other document data for a specific word. This function allows you to search also for synonyms of the word at the same time.

#### system log

Database update history information that is automatically acquired by HADB. The system log is used for recovering a database after an error has occurred in it.

### system log file

A file to which system logs are output.

#### system table

A viewed table that is created from a system table (base table) for search purposes. The schema name of a system table is MASTER.

### system table (base table)

A table for storing the following types of information:

- **•** Cost information for base tables, B-tree indexes, and text indexes
- **•** Chunk information for multi-chunk tables

An HADB user cannot search a system table (base table). To check the information stored in a system table (base table), the user must search the system table.

#### system table reorganization

The process of releasing areas of invalid row data in system tables.

#### system-table DB area

The DB area for storing system tables and indexes of system tables.

### table scan

A method of retrieving base tables without using B-tree indexes or text indexes.

# table-function derived table

Data in tabular format that has been derived by the following system-defined functions:

- **•** ADB\_AUDITREAD function
- **•** ADB\_CSVREAD function

### text index

An index that manages information about the position of data (character strings) stored in tables. A text index can be used when character string data to be retrieved contains a specified character string.

**U**

### underlying table

A table that becomes the base for a viewed table. The table specified in the query expression of a CREATE VIEW statement is the underlying table.

### uniqueness constraint

A constraint that does not permit duplicate column values (or combinations of column values from multiple columns).

### unload

A process of outputting, to an unload file, system table data from which invalid row data has been excluded.

#### unload file

A temporary file created during reorganization of a system table.

## update SQL statement

An SQL statement used to add data to a table, deleting data from a table, or updating data in a table. The following SQL statements qualify as update SQL statements:

- **•** INSERT statement
- **•** DELETE statement
- **•** UPDATE statement
- **•** PURGE CHUNK statement
- **•** TRUNCATE TABLE statement

## updated-row columnizing facility

This is an HADB facility that automatically converts data stored in row store format in a column store table to column store format. When the INSERT or UPDATE statement is executed for a column store table, the added or updated data is stored in row store format in the column store table. If this facility is enabled, the data stored in row store format is automatically converted to column store format.

### user privilege

A privilege that an HADB user needs in order to manage HADB users or connect to the HADB server. The following user privileges are available:

- **•** DBA privilege
- **•** CONNECT privilege

**V**

### view level

A value that indicates the hierarchical depth of a defined viewed table from the base table. The following figure shows an example of view levels.

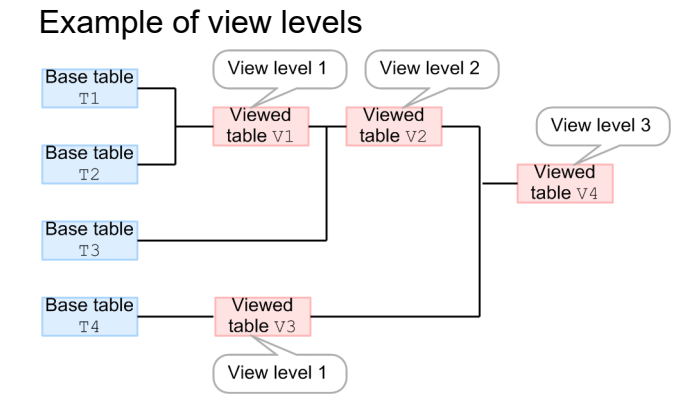

#### Explanation

- The view level of viewed table  $\forall$ 1 is 1 because only base tables underlie  $\forall$ 1.
- The view level of viewed table V2 is 2 because a base table and a viewed table at view level 1 underlie V2.
- The view level of the viewed table  $\vee$ 3 is 1 because only a base table underlies  $\vee$ 3.
- The view level of viewed table  $\vee$  4 is 3 because the underlying tables of  $\vee$  4 are at view levels 1 and 2.

### viewed table

A virtual table created by defining the result of the query expression specified in the CREATE VIEW statement as a new table. For example, you can define the result of a set operation for multiple tables as a viewed table, or can define the specific rows or columns in a table as a viewed table.

# **W**

#### word-context search

A function that quickly searches English-language text data for specific English words specified as search keys. There are two methods of word-context search as follows:

- **•** Complete-match retrieval
- **•** Leading-match search

#### work table DB area

A DB area that stores the tables (work tables) HADB creates internally when executing SQL statements.

# **Index**

# **Symbols**

/sys/block/<device-name>/queue/add\_random (kernel parameter) [393](#page-392-0) /sys/block/<device-name>/queue/nr\_requests (kernel parameter) [393](#page-392-0) /sys/block/<device-name>/queue/rotational (kernel parameter) [393](#page-392-0) /sys/block/<device-name>/queue/rq\_affinity (kernel parameter) [393](#page-392-0)

/sys/block/<device-name>/queue/scheduler (kernel parameter) [393](#page-392-0)

# **A**

abbreviations for products [11](#page-10-0) abnormal termination (HADB server) [873](#page-872-0) access method (database) [104](#page-103-0) access path information (SQL trace information) [948](#page-947-0) access path statistical information (SQL trace information) [954](#page-953-0) access privilege [87](#page-86-0) ARCHIVE CHUNK privilege [88](#page-87-0) CHANGE CHUNK COMMENT privilege [88](#page-87-0) CHANGE CHUNK STATUS privilege [88](#page-87-0) DELETE privilege [88](#page-87-0) dependent privilege [90](#page-89-0) EXPORT TABLE privilege [88](#page-87-0) GET COSTINFO privilege [88](#page-87-0) grant option [90](#page-89-0) IMPORT TABLE privilege [88](#page-87-0) INSERT privilege [88](#page-87-0) managing [1156](#page-1155-0) MERGE CHUNK privilege [88](#page-87-0) REBUILD INDEX privilege [88](#page-87-0) REFERENCES privilege [88](#page-87-0) SELECT privilege [88](#page-87-0) TRUNCATE privilege [88](#page-87-0) UNARCHIVE CHUNK privilege [88](#page-87-0) UPDATE privilege [88](#page-87-0) viewed table [96](#page-95-0) when accessing multiple schema objects [96](#page-95-0) access privilege (glossary) [1834](#page-1833-0) access privilege types [88](#page-87-0) acquisition method (backup) [880](#page-879-0) acronyms [11](#page-10-0)

actcommand operand cold standby configuration [1684](#page-1683-0) multi-node function [1555](#page-1554-0) active server [1545](#page-1544-0) active system [198](#page-197-0) acttype operand cold standby configuration [1684](#page-1683-0) multi-node function [1555](#page-1554-0) adb\_audit\_log\_max\_num [748](#page-747-0) adb audit log max size [748](#page-747-0) adb\_audit\_log\_path [748](#page-747-0) adb\_blk\_path\_wrk [720](#page-719-0) adb\_core\_path [720](#page-719-0) ADB\_CSVREAD function [166](#page-165-0) adb\_db\_path [720](#page-719-0) adb\_dbarea\_wrk\_page\_size [720](#page-719-0) adb\_dbbuff\_wrktbl\_clt\_blk\_num [722](#page-721-0) adb dbbuff wrktbl glb blk num [722](#page-721-0) adb\_log\_rec\_msg\_interval [736](#page-735-0) adb\_log\_usrbuf\_num [736](#page-735-0) adb log usrfile num [736](#page-735-0) adb log usrfile size [736](#page-735-0) adb\_rpc\_port [720](#page-719-0) adb rpc tcp keepalive time [738](#page-737-0) adb\_rpc\_wait\_time [738](#page-737-0) adb sql default dbarea shared [741](#page-740-0) adb sql exe hashflt area size [722](#page-721-0) adb\_sql\_exe\_hashgrp\_area\_size [722](#page-721-0) adb sql exe hashtbl area size [722](#page-721-0) adb sql exe max rthd num [722](#page-721-0) adb sql opt drvtbl grping prior [722](#page-721-0) adb sql order mode [741](#page-740-0) adb\_sql\_prep\_dec\_div\_rs\_prior [741](#page-740-0) adb sql prep\_delrsvd\_words [741](#page-740-0) adb sql rngidx preread [745](#page-744-0) adb sql tbldef cache size [722](#page-721-0) adb sql text out [741](#page-740-0) adb\_sql\_trc\_accesspath [741](#page-740-0) adb sql trc\_level [741](#page-740-0) adb\_sql\_trc\_out [741](#page-740-0) adb sql trc param [741](#page-740-0) adb\_sql\_trc\_txtfile\_size [741](#page-740-0) adb sta log max size [746](#page-745-0) adb sta log path [746](#page-745-0) adb sta log size unit [746](#page-745-0)

adb\_syndict\_node\_storage\_path [747](#page-746-0) adb syndict storage path [747](#page-746-0) adb\_sys\_max\_users [720](#page-719-0) adb\_sys\_max\_users\_wrn\_pnt [738](#page-737-0) adb\_sys\_memory\_limit [722](#page-721-0) adb\_sys\_memory\_limit\_wrn\_pnt [738](#page-737-0) adb\_sys\_multi\_node\_info [749](#page-748-0) adb\_sys\_node\_start\_wait\_time [749](#page-748-0) adb\_sys\_proc\_area\_max [722](#page-721-0) adb\_sys\_rthd\_area\_max [722](#page-721-0) adb\_sys\_rthd\_num [722](#page-721-0) adb\_sys\_shm\_huge\_page\_size [722](#page-721-0) adb\_sys\_trn\_iso\_lv [741](#page-740-0) adb\_sys\_uthd\_num [722](#page-721-0) adbarchivechunk command estimating memory requirements [282](#page-281-0) adbaudittrail command --start option [1245](#page-1244-0) --stop option [1262](#page-1261-0) --swap option [1256](#page-1255-0) --write-error option [1245](#page-1244-0) -d option [1258](#page-1257-0) determining memory requirements [599](#page-598-0) adbbuff [750](#page-749-0) re-examining adbbuff operand specification (tasks to perform after version upgrade) [806](#page-805-0) adbchgchunkcomment command changing chunk comments [1064](#page-1063-0) adbchgchunkstatus command changing chunk status [1064](#page-1063-0) operational example for changing chunk status [1084](#page-1083-0) swapping of current chunk resulting from chunk status change [1068](#page-1067-0) adbclientmang operand client management definition file [1181](#page-1180-0) ADBCLTDIR (environment variable) [788](#page-787-0) adbcltgrp (for setting client group) [757](#page-756-0) adbcltgrp (for setting command group) [757](#page-756-0) ADBCLTLANG (environment variable) [788](#page-787-0) adbcolumnize command [1227](#page-1226-0) adbdbstatus command checking chunk status and number of chunks created [1051](#page-1050-0) checking database status and usage [917](#page-916-0) checking database usage [917](#page-916-0) checking size of archive files [923](#page-922-0) checking status and amount of use of system tables (base tables) [1222](#page-1221-0)

checking status and usage of B-tree index [918](#page-917-0) checking status and usage of base table [917](#page-916-0) checking status and usage of range index [920](#page-919-0) checking status and usage of text index [919](#page-918-0) checking usage of DB area files [921](#page-920-0) ADBDIR (environment variable) [788](#page-787-0) adbexport command estimating memory requirements [279](#page-278-0) exporting data in units of chunks [1049](#page-1048-0) outputting data from base table to file (data export) [1002](#page-1001-0) outputting data from viewed table to file (data export) [1019](#page-1018-0) adbgetcst command estimating memory requirements [278](#page-277-0) adbidxrebuild command determining memory requirements [517](#page-516-0) estimating memory requirements [277](#page-276-0) estimating size of temporary work file [678](#page-677-0) step to take when commands cannot be re-executed [1494](#page-1493-0) steps to take when base table becomes nonupdatable [1521](#page-1520-0) when disk capacity for storing temporary work files is too small [1498](#page-1497-0) adbimport command estimating memory requirements [276](#page-275-0) estimating size of temporary work file [674](#page-673-0) step to take when commands cannot be re-executed [1494](#page-1493-0) steps to take when base table becomes nonupdatable [1521](#page-1520-0) storing data in base table (data import) [1002](#page-1001-0) when disk capacity for storing temporary work files is too small [1498](#page-1497-0) adbinfoget command (collecting troubleshooting information) [1489](#page-1488-0) adbinfosweep command (deleting troubleshooting information) [1491](#page-1490-0) ADBLANG (environment variable) [788](#page-787-0) adbmergechunk command chunks that become retrieval targets during execution of [1057](#page-1056-0) determining memory requirements [544](#page-543-0) estimating memory requirements [280](#page-279-0) estimating size of temporary work file [680](#page-679-0) merging chunks (to reduce number of chunks) [1054](#page-1053-0) notes on merging chunks in wait status [1058](#page-1057-0)

when disk space for storing temporary work files during command execution is too small [1500](#page-1499-0) adbmodarea command adding data DB areas [1161](#page-1160-0) deleting data DB area [1162](#page-1161-0) determining memory requirement [541](#page-540-0) expanding data DB area (adding data DB area file) [1162](#page-1161-0) re-initializing data DB area [1163](#page-1162-0) steps to take when data DB area becomes full [1516](#page-1515-0) steps to take when data DB area can no longer be added [1516](#page-1515-0) steps to take when data DB area can no longer be expanded [1520](#page-1519-0) adbmodbuff command changing buffer for local work table [1175](#page-1174-0) ADBMSGLOGSIZE (environment variable) [788](#page-787-0) adbreorgsystemdata command checking storage efficiency of system table (base table) [1223](#page-1222-0) determining memory requirements [582](#page-581-0) determining whether shortage has occurred in disk space for storing unload files [1539](#page-1538-0) estimating size of temporary work file [686](#page-685-0) if disk capacity for storing unload files is too small [1540](#page-1539-0) problems related to unload files [1539](#page-1538-0) reason for reorganizing system table [1218](#page-1217-0) relationship between adbreorgsystemdata command and lock control [1221](#page-1220-0) releasing adbreorgsystemdata command from wait status [1221](#page-1220-0) reorganizing system table [1220](#page-1219-0) reorganizing system tables [1218](#page-1217-0) steps to take when there is insufficient free disk space to store unload files [1539](#page-1538-0) there are unneeded unload files on disk [1540](#page-1539-0) timing of system table reorganization [1219](#page-1218-0) when disk space for storing temporary work files during command execution is too small [1500](#page-1499-0) adbsql command exporting data in units of chunks [1049](#page-1048-0) outputting data from base table to file (data export) [1002](#page-1001-0) outputting data from viewed table to file (data export) [1019](#page-1018-0) ADBSQLNULLCHAR (environment variable) [788](#page-787-0) adbstart command [872](#page-871-0) steps to take when processing time for restarting HADB server takes too long [1543](#page-1542-0)

adbstat command estimating size of information that is output from statistics log files when adbstat command is executed [936](#page-935-0) performing statistical analysis (checking HADB server operation information) [924](#page-923-0) using connection operation information [925](#page-924-0) using global buffer statistical information [927](#page-926-0) using HADB server's statistical information [924](#page-923-0) using SQL statement statistical information [929](#page-928-0) using statistics log files [933](#page-932-0) adbstop command [873](#page-872-0) adbstop [873](#page-872-0) adbstop --cancel [874](#page-873-0) adbstop --force [873](#page-872-0) adbstop --wait connection [874](#page-873-0) adbstop --wait transaction [874](#page-873-0) adbsyndict command determining memory requirement [598](#page-597-0) estimating size of temporary work file [688](#page-687-0) ADBSYSLOGLV (environment variable) [788](#page-787-0) adbunarchivechunk command estimating memory requirements [282](#page-281-0) estimating size of temporary work file [683](#page-682-0) steps to take when command cannot be re-executed [1495](#page-1494-0) when disk space for storing temporary work files during command execution is too small [1500](#page-1499-0) adding and deleting data repeatedly (background import) [1112](#page-1111-0) adding auditors [1254](#page-1253-0) adding column [995](#page-994-0) adding data DB area files (multi-node function) [1613](#page-1612-0) adding data DB areas (multi-node function) [1611](#page-1610-0) adding nodes [1641](#page-1640-0) notes on executing adbinit command [1641](#page-1640-0) adding synonyms [1202](#page-1201-0) adding, deleting, and expanding data DB areas (cold standby configuration) [1725](#page-1724-0) addition mode (data import) [1002](#page-1001-0) address operand cold standby configuration [1684](#page-1683-0) multi-node function [1554](#page-1553-0) aio-max-nr (kernel parameter) [393](#page-392-0) allocating unused area (PCTFREE) B-tree index page [310](#page-309-0) inside data pages [304](#page-303-0) text index page [316](#page-315-0)

allocating unused area in index page (PCTFREE) B-tree index [310](#page-309-0) text index [316](#page-315-0) allocating unused area inside data pages (PCTFREE) [304](#page-303-0) allocation control page [71](#page-70-0) ALTER TABLE statement adding column to base table [995](#page-994-0) changing column name of base table [996](#page-995-0) changing maximum number of chunks [1063](#page-1062-0) investigating whether range indexes are defined in column specified as archive range column [1806](#page-1805-0) ALTER VIEW statement rebuilding viewed table [1019](#page-1018-0) application-related problem [1493](#page-1492-0) steps to take when application cannot be executed [1493](#page-1492-0) applying HugePages (tuning) [1446](#page-1445-0) appointing auditors [1239](#page-1238-0) archivable multi-chunk table [55](#page-54-0) archiving [1105](#page-1104-0) changing archivable multi-chunk table to regular multi-chunk table [1110](#page-1109-0) defining multi-chunk table [1043](#page-1042-0) deleting multi-chunk table [1112](#page-1111-0) estimating size of archive directory [663](#page-662-0) investigating whether range indexes are defined in column specified as archive range column [1806](#page-1805-0) unarchiving [1106](#page-1105-0) archivable multi-chunk table (glossary) [1834](#page-1833-0) ARCHIVE CHUNK privilege [88](#page-87-0) archive directory [161](#page-160-0) checking path name of archive directory [1013](#page-1012-0) archive directory (glossary) [1834](#page-1833-0) archive file [161](#page-160-0) archive file (glossary) [1834](#page-1833-0) archive range column [163](#page-162-0) checking whether column is archive range column [1013](#page-1012-0) archive range column (glossary) [1834](#page-1833-0) archived chunk [161](#page-160-0) archived state (glossary) [1834](#page-1833-0) archiving [1105](#page-1104-0) archiving chunks [161,](#page-160-0) [1105](#page-1104-0) audit admin privilege [86](#page-85-0), [180](#page-179-0) audit privilege [86](#page-85-0), [180](#page-179-0) glossary [1834](#page-1833-0)

audit target definition glossary [1834](#page-1833-0) audit target event glossary [1834](#page-1833-0) audit target event list and output items [1298](#page-1297-0) audit target events [180](#page-179-0) audit target events and column structure of table function derived tables [1298](#page-1297-0) audit trail directory [182](#page-181-0) estimating size [667](#page-666-0) audit trail facility [179](#page-178-0) cold standby configuration [1746](#page-1745-0) considerations [1234](#page-1233-0) enabling and disabling [187](#page-186-0) environment setup (multi-node function) [1667](#page-1666-0) glossary [1835](#page-1834-0) linkage with JP1/Audit [1282](#page-1281-0) multi-node function [1667](#page-1666-0) operation example [1264](#page-1263-0) recommended operation [187](#page-186-0) selecting events [1234](#page-1233-0) audit trail file [182](#page-181-0) glossary [1835](#page-1834-0) renaming rules [182](#page-181-0) audit trail long-term storage disk [187](#page-186-0) audit trail output disk [187](#page-186-0) audit trail output triggers and output items [1317](#page-1316-0) audit trail storage disk [187](#page-186-0) audit viewer privilege [86](#page-85-0), [180](#page-179-0) auditor [180](#page-179-0) glossary [1835](#page-1834-0) authorization identifier (glossary) [1835](#page-1834-0) authorization identifier information (SQL trace information) [952](#page-951-0) authorization identifier specification rule [861](#page-860-0) automatic extension [79](#page-78-0) automatically restart (HADB server) [878](#page-877-0)

## **B**

B-tree index [57](#page-56-0) changing data DB area that stores indexes [1040](#page-1039-0) checking status and usage [918](#page-917-0) designing [306](#page-305-0) index page split [311](#page-310-0) points to consider in determining columns to be defined for [307](#page-306-0) steps to take when unfinished status is applied [1527](#page-1526-0)

B-tree index of dictionary table (base table) [1793](#page-1792-0) B-tree indexes of system tables (base tables) [1819](#page-1818-0) background import storing data in multi-chunk table [1043](#page-1042-0) background import (glossary) [1835](#page-1834-0) background import (overview) [148](#page-147-0) background-import facility [148](#page-147-0) backing up SQL trace files [983](#page-982-0) backup acquisition method (cold standby configuration)[1715](#page-1714-0) acquisition method (multi-node function) [1597](#page-1596-0) database [880](#page-879-0) operation example (that uses OS commands) [886](#page-885-0) operation example (that uses ShadowImage) [891](#page-890-0) backup acquisition method [880](#page-879-0) backup acquisition timing [880](#page-879-0) backup procedure [880](#page-879-0) base row [71](#page-70-0) base row (glossary) [1835](#page-1834-0) base table [46](#page-45-0) adding column [995](#page-994-0) changing column name [996](#page-995-0) changing column store table to row store table [1010](#page-1009-0) changing data DB area that stores base table [1014](#page-1013-0) changing row store table to column store table [1008](#page-1007-0) changing single-chunk table to multi-chunk table [1000](#page-999-0) checking definition information for base table (searching dictionary table) [1013](#page-1012-0) checking status and usage [917](#page-916-0) defining base table [995](#page-994-0) deleting all rows [999](#page-998-0) deleting base tables [1016](#page-1015-0) designing table [287](#page-286-0) importing data into [865](#page-864-0) operation [995](#page-994-0) outputting data to file (data export) [1002](#page-1001-0) problem related to [1521](#page-1520-0) retrieving and updating data in base table [998](#page-997-0) steps to take when base table becomes nonupdatable [1521](#page-1520-0) storing data in base table (data import) [1002](#page-1001-0) when column cannot be added [1525](#page-1524-0) base table types [51](#page-50-0) basic row page [71](#page-70-0) basic row segment [69](#page-68-0)

block special file [75](#page-74-0) changing data DB area file from regular file to block special file [1164](#page-1163-0) changing storage location of data DB area file (block special file) [1166](#page-1165-0) multi-node function [78](#page-77-0) BOM (server definition) [771](#page-770-0) BRANCH checking specification content of BRANCH [1013](#page-1012-0) BRANCH (branch specification for column data of variable-length data type) [304](#page-303-0) BRANCH ALL checking specification of BRANCH ALL table option [1013](#page-1012-0) branch row [71](#page-70-0) branch row (glossary) [1835](#page-1834-0) branch row page [71](#page-70-0) branch row segment [69](#page-68-0) branch specification (column data of variable-length data type) [304](#page-303-0) buffer for local work table [204](#page-203-0) buffers, performing operations on [1175](#page-1174-0) building hands-on environment, guide for [215](#page-214-0) frequently asked questions and corrective actions [262](#page-261-0)

# **C**

(tuning) [1455](#page-1454-0)

call [939](#page-938-0) case in which table and index can be stored in DB area [66](#page-65-0) in which table or index cannot be stored in DB area[66](#page-65-0) centralized management function for centrally managing client definitions [144](#page-143-0) centralized management of client definitions (glossary) [1835](#page-1834-0) CHANGE CHUNK COMMENT privilege [88](#page-87-0) CHANGE CHUNK STATUS privilege [88](#page-87-0) changing access privileges granted to HADB user[1159](#page-1158-0) changing audit target definitions [1257](#page-1256-0) changing auditors [1255](#page-1254-0) changing buffer for local work table [1175](#page-1174-0) changing chunk comment (multi-node function) [1619](#page-1618-0) changing chunk comments [1064](#page-1063-0) changing chunk status [154,](#page-153-0) [1064](#page-1063-0) operational example [1084](#page-1083-0) changing chunk status (multi-node function) [1619](#page-1618-0) changing file configuration of work table DB area

changing HADB server operation mode (normal mode) [1246](#page-1245-0) changing host name cold standby configuration [1739](#page-1738-0) multi-node function [1647](#page-1646-0) changing host name (server machine's OS) [850](#page-849-0) changing host name or IP address of OS [850](#page-849-0) cold standby configuration [1739](#page-1738-0) multi-node function [1647](#page-1646-0) changing host name or IP address of server machine's OS [850](#page-849-0) cold standby configuration [1739](#page-1738-0) multi-node function [1647](#page-1646-0) changing IP address cold standby configuration [1739](#page-1738-0) multi-node function [1647](#page-1646-0) changing IP address (server machine's OS) [850](#page-849-0) changing maximum number of chunks [1063](#page-1062-0) changing OS time [847](#page-846-0) changing output destination of statistics log files [935](#page-934-0) changing password (HADB user) [1150](#page-1149-0) changing setting of directory for storing server directory [778](#page-777-0) changing single-chunk table to multi-chunk table [1000](#page-999-0) changing storage location of work table DB area files [1174](#page-1173-0) changing time (server machine OS) [847](#page-846-0) changing time in server machine OS [847](#page-846-0) character encoding character encoding used by HADB client [788](#page-787-0) character encoding used by HADB server [788](#page-787-0) OS character encoding [788](#page-787-0) character string displaying a null value [788](#page-787-0) character string recognition rule (server definition) [770](#page-769-0) checking memory usage [909](#page-908-0) message [895](#page-894-0) transaction processing status [913](#page-912-0) usage status of shared memory [909](#page-908-0) checking access privileges [1802](#page-1801-0) checking access privileges for tables [1802](#page-1801-0) checking access privileges granted to HADB user [1157](#page-1156-0) checking amount of use of system tables (base tables) [1222](#page-1221-0) checking application or command processing status [913](#page-912-0) checking audit privileges of auditors [1810](#page-1809-0) checking audit target definitions [1257](#page-1256-0)

checking audit trails using ADB\_AUDITREAD function [1250](#page-1249-0) checking authorization identifiers of auditors [1810](#page-1809-0) checking base table definition information [1804](#page-1803-0) checking chunk status and number of chunks created [1051](#page-1050-0) checking client group settings [1177](#page-1176-0) checking data type and definition length of column[1013](#page-1012-0) checking definition information (base table) [1013](#page-1012-0) checking dependent viewed table [1029](#page-1028-0) checking index definition information [1805](#page-1804-0) checking index option text index [1038](#page-1037-0) checking information about all chunks in table based on table name [1821](#page-1820-0) checking information about current chunk [1825](#page-1824-0) checking libraries (tasks that must be performed before installation) [775](#page-774-0) checking memory usage (cold standby configuration) [1724](#page-1723-0) checking memory usage (multi-node function) [1610](#page-1609-0) checking memory usage status (for each real thread) [910](#page-909-0) checking name of DB area [1013](#page-1012-0) checking operational status of audit trail facility [1258](#page-1257-0) checking page group size (range index) [921](#page-920-0) checking page group size of range index [921](#page-920-0) checking page size of work table DB area specified when adbinit command was executed [1811](#page-1810-0) checking prerequisite libraries and user commands[775](#page-774-0) checking pseudo-threads [912](#page-911-0) checking range index (whether it can skip chunks)[1039](#page-1038-0) checking real threads [912](#page-911-0) checking status and amount of use of system tables (base tables) [1222](#page-1221-0) checking status when rolled back [916](#page-915-0) checking status when transaction has been rolled back [916](#page-915-0) checking storage efficiency of system table (base table) [1223](#page-1222-0) checking table name [1013](#page-1012-0) checking tables subject to updated-row columnizing facility [1811](#page-1810-0) checking text index (checking index option that was specified) [1038](#page-1037-0) checking threads [912](#page-911-0) checking transaction processing status checking application or command processing status [913](#page-912-0)

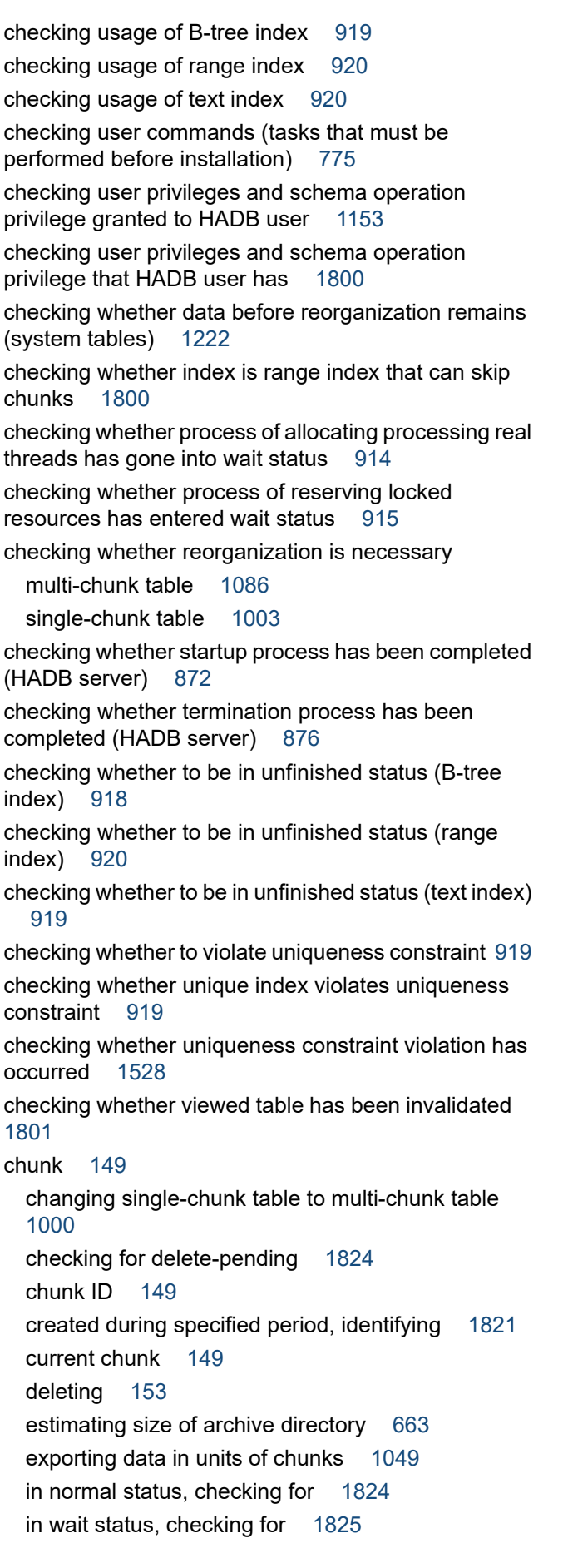

relationship between merge-source chunk deletion and retrieval and update processing [1055](#page-1054-0) relationship of chunk statuses with SQL statements and commands that can be executed [1066](#page-1065-0) swapping of current chunk resulting from chunk status change [1068](#page-1067-0) temporarily excluding data to be imported to multichunk table from retrieval (creating chunk in wait status) [1046](#page-1045-0) that becomes retrieval target during execution of adbmergechunk command [1057](#page-1056-0) that included specified comment, searching for [1824](#page-1823-0) chunk (delete pending) [154](#page-153-0) chunk (deletion pending) [1055](#page-1054-0) chunk (glossary) [1835](#page-1834-0) chunk (normal status) [154](#page-153-0) chunk (overview) [149](#page-148-0) chunk (system) [1055](#page-1054-0) chunk (wait status) [154](#page-153-0) chunk archiving (glossary) [1836](#page-1835-0) chunk archiving function [161](#page-160-0) chunk archiving function (glossary) [1836](#page-1835-0) chunk ID based on chunk creation date and time, identifying newest [1822](#page-1821-0) based on chunk creation date and time, identifying oldest [1822](#page-1821-0) identifying chunk information for [1821](#page-1820-0) chunk ID (glossary) [1836](#page-1835-0) chunk in normal status (glossary) [1836](#page-1835-0) chunk in wait status temporarily excluding data to be imported to multichunk table from retrieval [1046](#page-1045-0) chunk in wait status (glossary) [1836](#page-1835-0) chunk merging (glossary) [1836](#page-1835-0) chunk skipping (range index) [60,](#page-59-0) [157](#page-156-0) chunk unarchiving [165](#page-164-0) chunk unarchiving (glossary) [1836](#page-1835-0) chunk-based reorganization [1091](#page-1090-0) chunks created, determining number of [1824](#page-1823-0) chunks in normal status [154](#page-153-0) chunks in wait status [154](#page-153-0) CLASSPATH (environment variable) [788](#page-787-0) client definition (glossary) [1836](#page-1835-0) client definition file client definition file managed by HADB client [1183](#page-1182-0) client definition file (function for centrally managing client definitions) [1181](#page-1180-0)

client definition file managed by HADB client [1183](#page-1182-0) client definition file used by function for centrally managing client definitions [1181](#page-1180-0) client definition, creating (cold standby configuration) [1705](#page-1704-0) client definition, creating (multi-node function) [1581](#page-1580-0) client directory recovering [1506](#page-1505-0) client directory (glossary) [1836](#page-1835-0) client group [140](#page-139-0) client management definition file [145](#page-144-0), [1181](#page-1180-0) client message log file [895](#page-894-0) client-definition information (SQL trace information) [946](#page-945-0) client-group facility [139](#page-138-0) checking client group settings [1177](#page-1176-0) group types [140](#page-139-0) guaranteed minimum number of concurrent connections [141](#page-140-0) guaranteed minimum number of processing real threads that can be used [142](#page-141-0) maximum number of concurrent connections [141](#page-140-0) maximum number of processing real threads that can be used [142](#page-141-0) output of warning messages regarding maximum number of concurrent connections [700](#page-699-0) points to consider about specifying number of connections for group [695](#page-694-0) points to consider about specifying number of processing real threads for group [700](#page-699-0) setting numbers of connections and processing real threads for each group [141](#page-140-0) client-group facility (glossary) [1836](#page-1835-0) client-group facility, overview [139](#page-138-0) client-server network (cold standby configuration)[1677](#page-1676-0) client-server network (multi-node function) [1548](#page-1547-0) cold standby configuration changing host name or IP address of server machine's OS [1739](#page-1738-0) connecting to the HADB server [1714](#page-1713-0) HADB server installation and environment setup [1683](#page-1682-0) how to operate [1673](#page-1672-0) linkage with JP1/Audit Management - Manager [1748](#page-1747-0) network configuration [1676](#page-1675-0) prerequisite software program [1676](#page-1675-0) server configuration [1676](#page-1675-0) system configuration example [1675](#page-1674-0) version upgrade [1741](#page-1740-0)

cold standby configuration (glossary) [1837](#page-1836-0) cold standby configuration start procedure [1711](#page-1710-0) cold standby configuration termination procedure [1712](#page-1711-0) collecting cost information [867](#page-866-0) collecting troubleshooting information (adbinfoget command) [1489](#page-1488-0) column comprising primary key and foreign key, checking name of [1801](#page-1800-0) for which index is defined from index ID, identifying name of [1797](#page-1796-0) setting default value of [301](#page-300-0) when some columns have high access frequency while others do not (table normalization) [299](#page-298-0) column name changing column name [996](#page-995-0) checking column name [1013](#page-1012-0) column store format [53](#page-52-0) column store format (glossary) [1837](#page-1836-0) column store table [51](#page-50-0) changing column store table to row store table [1010](#page-1009-0) changing row store table to column store table [1008](#page-1007-0) checking compression type of column data in column store table [1013](#page-1012-0) checking table type (row store table or column store table) [1013](#page-1012-0) compression types [290](#page-289-0) defining base table [995](#page-994-0) restrictions [287](#page-286-0) retrieving and updating data in base table [998](#page-997-0) selection criteria [287](#page-286-0) column store table (glossary) [1837](#page-1836-0) column structure of table function derived tables when retrieving audit trails [1300](#page-1299-0) column-data compression type (column store table) [290](#page-289-0) column-data page [71](#page-70-0) column-data segment [69](#page-68-0) command execution, points to consider about number of processing real threads to be used during [691](#page-690-0) command format (server definition) [769](#page-768-0) command group [140](#page-139-0) command status file (glossary) [1837](#page-1836-0) command-related problem [1494](#page-1493-0) steps to take when command cannot be executed [1494](#page-1493-0) steps to take when command results in time-out [1494](#page-1493-0) commas (server definition) [771](#page-770-0) comment (server definition) [770](#page-769-0)

common format audit trail file [189,](#page-188-0) [1291](#page-1290-0) file format and output items [1285](#page-1284-0) common format audit trail files (glossary) [1837](#page-1836-0) communication failure (cold standby configuration) [1732](#page-1731-0) communication failure (multi-node function) [1636](#page-1635-0) complete-match retrieval word-context search [174](#page-173-0) compression types (column store tables) [290](#page-289-0) concurrent connections, maximum number of (multinode function) [1591](#page-1590-0) configuration DB directory [1763](#page-1762-0) server directory (at installation) [1752](#page-1751-0) server directory (during operation) [1756](#page-1755-0) CONNECT privilege [86](#page-85-0) CONNECT privilege (glossary) [1837](#page-1836-0) connection handle (glossary) [1837](#page-1836-0) connection operation information, using [925](#page-924-0) connection status information (SQL trace information) [947](#page-946-0) considering approach when writing to audit trail file fails [1241](#page-1240-0) considering audit target definitions [1234](#page-1233-0) constraint checking information related to constraints on base tables (whether primary key or foreign key exists) [1013](#page-1012-0) content of STATUS COLUMNS (system table) [1815](#page-1814-0) content of STATUS\_SYNONYM\_DICTIONARIES (system table) [1818](#page-1817-0) contents of message output to syslog [899](#page-898-0) conventions abbreviations for products [11](#page-10-0) acronyms [11](#page-10-0) fonts and symbols [13](#page-12-0) KB, MB, GB, TB, PB, and EB [15](#page-14-0) version numbers [15](#page-14-0) conversion of audit trail information [189](#page-188-0) converting audit trail data to CSV format [1251](#page-1250-0) converting character encoding and improving reliability for syslog (applying extended syslog function) [900](#page-899-0) correction search [168](#page-167-0) correction search (glossary) [1837](#page-1836-0) CORRECTIONRULE notation-correction-search text-index specification [318](#page-317-0)

corrective action to take when adbidxrebuild command cannot be re-executed when message other than KFAA50244-E or KFAA50247-E is output [1495](#page-1494-0) corrective action to take when adbimport command cannot be re-executed when message other than KFAA50244-E or KFAA50247-E is output [1495](#page-1494-0) corrective action to take when the adbidxrebuild command cannot be re-executed when KFAA50244-E message is output [1495](#page-1494-0) when KFAA50247-E message is output [1495](#page-1494-0) corrective action to take when the adbimport command cannot be re-executed when KFAA50244-E message is output [1495](#page-1494-0) when KFAA50247-E message is output [1495](#page-1494-0) cost information collecting [1149](#page-1148-0) determining collection dates and times [1820](#page-1819-0) timing for collecting [1149](#page-1148-0) was collected, determining names of all base tables from which [1820](#page-1819-0) cost information (glossary) [1837](#page-1836-0) CPU failure (multi-node function) [1637](#page-1636-0) CREATE INDEX statement (defining indexes) [1034](#page-1033-0) CREATE TABLE statement (defining base table) [995](#page-994-0) creating (server definition) [791](#page-790-0) creating auditors [1244](#page-1243-0) creating data DB area [857](#page-856-0) creating directories for storing communicationinformation files [778](#page-777-0) creating directory for storing server directory [778](#page-777-0) creating environment variable definitions for commands (cold standby configuration) [1688](#page-1687-0) creating environment variable definitions for commands (multi-node function) [1558](#page-1557-0) creating HADB users [860](#page-859-0) creating index (multi-node function) [1617](#page-1616-0) creating server definition (cold standby configuration) [1704](#page-1703-0) creating server definition (multi-node function) [1580](#page-1579-0) creating server startup command (cold standby configuration) [1688](#page-1687-0) creating server startup command (multi-node function) [1558](#page-1557-0)

creating server termination command (cold standby configuration) [1688](#page-1687-0)

creating server termination command (multi-node function) [1559](#page-1558-0)

creating server-monitoring command (cold standby configuration) [1689](#page-1688-0) creating server-monitoring command (multi-node function) [1559](#page-1558-0) creation mode (data import) [1002](#page-1001-0) current audit trail file [182](#page-181-0) adbconvertaudittrailfile command [1284](#page-1283-0) current chunk (glossary) [1837](#page-1836-0)

### **D**

data compression [161](#page-160-0) data DB area [67](#page-66-0) adding [1161](#page-1160-0) can no longer be expanded [1520](#page-1519-0) changing data DB area file from regular file to block special file [1164](#page-1163-0) changing data DB area that stores base table [1014](#page-1013-0) changing data DB area that stores indexes [1040](#page-1039-0) changing storage location of data DB area file (block special file) [1166](#page-1165-0) changing storage location of data DB area files [1164](#page-1163-0) deleting [1162](#page-1161-0) expanding (adding data DB area file) [1162](#page-1161-0) re-initializing [1163](#page-1162-0) securing free space [1168](#page-1167-0) securing free space (compressing data) [1169](#page-1168-0) securing free space (deleting unnecessary data) [1171](#page-1170-0) securing free space (reorganizing base table) [1170](#page-1169-0) when becoming full [1516](#page-1515-0) when no longer able to be added [1516](#page-1515-0) data DB area (glossary) [1838](#page-1837-0) data DB area file [76](#page-75-0) changing data DB area file from regular file to block special file [1164](#page-1163-0) changing storage location [1164](#page-1163-0) changing storage location of data DB area file (block special file) [1166](#page-1165-0) data export exporting data in units of chunks [1049](#page-1048-0) outputting data from base table to file (data export) [1002](#page-1001-0) outputting data from viewed table to file (data export) [1019](#page-1018-0) data import storing data in base table (data import) [1002](#page-1001-0) data import (glossary) [1838](#page-1837-0) data in data-import units (chunk), managing [149](#page-148-0)

data manipulation SQL statement (glossary) [1838](#page-1837-0) data page [71](#page-70-0) data reorganization (glossary) [1838](#page-1837-0) database access method [104](#page-103-0) backing up [880](#page-879-0) checking status and usage of (adbdbstatus command) [917](#page-916-0) checking usage of (adbdbstatus command) [917](#page-916-0) recovery [137](#page-136-0) retrieval method (out-of-order execution) [104](#page-103-0) steps for creating [856](#page-855-0) updating method [104](#page-103-0) database design procedure [286](#page-285-0) DB area [66](#page-65-0) adding data DB areas [1161](#page-1160-0) case in which table and index can be stored in [66](#page-65-0) case in which table or index cannot be stored in [66](#page-65-0) changing data DB area file from regular file to block special file [1164](#page-1163-0) changing data DB area that stores base table [1014](#page-1013-0) changing data DB area that stores indexes [1040](#page-1039-0) changing storage location of (multi-node function) [1613](#page-1612-0) changing storage location of data DB area file (block special file) [1166](#page-1165-0) changing storage location of data DB area files [1164](#page-1163-0) deleting data DB area [1162](#page-1161-0) expanding data DB area (adding data DB area file) [1162](#page-1161-0) re-initializing data DB area [1163](#page-1162-0) securing free space in data DB area [1168](#page-1167-0) securing free space in data DB area (compressing data) [1169](#page-1168-0) securing free space in data DB area (deleting unnecessary data) [1171](#page-1170-0) securing free space in data DB area (reorganizing base table) [1170](#page-1169-0) when identifying index name of index stored in [1799](#page-1798-0) when identifying table name of table stored in [1799](#page-1798-0) DB area (glossary) [1838](#page-1837-0) DB area automatic extension [79](#page-78-0) DB area file [75](#page-74-0) DB area file (glossary) [1838](#page-1837-0) DB area file configuration [75](#page-74-0) example of [77](#page-76-0) DB area file control page [71](#page-70-0) DB area file control segment [69](#page-68-0)

DB area files checking usage [921](#page-920-0) DB area ID checking DB area ID of DB area storing table [1013](#page-1012-0) DB area name of DB area that stores indexes, identifying [1798](#page-1797-0) DB area structure (segments and pages) [68](#page-67-0) DB area types [67](#page-66-0) DB directory [77](#page-76-0) problem related to file under [1508](#page-1507-0) DB directory (glossary) [1838](#page-1837-0) DB directory configuration [1763](#page-1762-0) DB directory operations (cold standby configuration) [1730](#page-1729-0) DBA privilege [85](#page-84-0) DBA privilege (glossary) [1838](#page-1837-0) DEFAULT clause [301](#page-300-0) checking specification content of DEFAULT clause [1013](#page-1012-0) defining audit targets [1246](#page-1245-0) defining B-tree indexes (CREATE INDEX statement) [1034](#page-1033-0) defining indexes (CREATE INDEX statement) [1034](#page-1033-0) defining multi-chunk table [1043](#page-1042-0) defining range indexes (CREATE INDEX statement) [1034](#page-1033-0) defining schemas, tables, and indexes [863](#page-862-0) defining text indexes (CREATE INDEX statement[\)1034](#page-1033-0) definition SQL statement (glossary) [1838](#page-1837-0) DELETE privilege [88](#page-87-0) DELETE statement retrieving and updating data in base table [998](#page-997-0) delete-pending chunk [154](#page-153-0) delete-pending chunk (glossary) [1839](#page-1838-0) deleting audit target definitions [1257](#page-1256-0) deleting auditors [1255](#page-1254-0) deleting data DB areas (multi-node function) [1612](#page-1611-0) deleting data in units of chunks [1050](#page-1049-0) deleting index [1041](#page-1040-0) deleting invalidated viewed tables [1028](#page-1027-0) deleting nodes [1646](#page-1645-0) deleting server directory (uninstallation) [852](#page-851-0) deleting statistics log files [935](#page-934-0) deleting synonyms [1203](#page-1202-0) deleting troubleshooting information (adbinfosweep command) [1491](#page-1490-0) deletion deleting data in units of chunks [1050](#page-1049-0)

deleting data stored in multi-chunk table in batch [1051](#page-1050-0) deletion-pending chunk [1055](#page-1054-0) DELIMITER selecting delimiting character for word-context search [320](#page-319-0) delimiting character selecting delimiting character for word-context search (DELIMITER) [320](#page-319-0) word-context search [176](#page-175-0) delta encoding (column store table) [290](#page-289-0) delta run-length encoding (column store table) [290](#page-289-0) dependent privilege [90](#page-89-0) dependent privilege (glossary) [1839](#page-1838-0) dependent viewed table (glossary) [1839](#page-1838-0) dependent viewed tables [48](#page-47-0) description format (server definition) [768](#page-767-0) description sequence (server definition) [768](#page-767-0) design procedure (database) [286](#page-285-0) designing data DB area [327](#page-326-0) designing disks used by audit trail facility [1234](#page-1233-0) designing work table DB area [331](#page-330-0) determining global buffer page requirements (for starting HADB server) [408](#page-407-0) determining key length of B-tree index [361](#page-360-0) determining master log file size [611](#page-610-0) determining maximum number of chunks [294](#page-293-0) determining memory requirement for executing adbarchivechunk command [559](#page-558-0) determining memory requirement for executing adbclientdefmang command [595](#page-594-0) determining memory requirement for executing adbconvertaudittrailfile command [600](#page-599-0) determining memory requirement for executing adbexport command [537](#page-536-0) determining memory requirement for executing adbimport command [498](#page-497-0) determining memory requirement for executing adbstat command [540](#page-539-0) determining memory requirement for executing adbsyndict command [598](#page-597-0) determining memory requirement for executing adbunarchivechunk command [566](#page-565-0) determining memory requirements for adbaudittrail command execution [599](#page-598-0) determining memory requirements for adbchgchunkcomment command execution [557](#page-556-0) determining memory requirements for adbchgchunkstatus command execution [558](#page-557-0)

determining number of storage pages for each B-tree index segment [358](#page-357-0) determining number of storage pages for each text index segment [363](#page-362-0) determining number of storage pages used in lower page segment [358](#page-357-0) determining number of storage pages used in position control segment [366](#page-365-0) determining number of storage pages used in string control segment [363](#page-362-0) determining number of storage pages used in upper page segment [360](#page-359-0) determining number of user log files [657](#page-656-0) determining process memory requirements [405](#page-404-0) determining shared memory requirements [401](#page-400-0) determining size of shared memory management area (for starting HADB server) [407](#page-406-0) determining size of user log files [614](#page-613-0) determining size of user logs output during adbchgchunkstatus command execution (variable max user log) [649](#page-648-0) determining size of user logs required for maintenance processing of updated-row columnizing facility (variable max\_user\_log) [656](#page-655-0) determining size of user logs that are output during database updates (variable max\_user\_log) [637](#page-636-0) determining size of user logs that are output during execution of adbarchivechunk command (variable max user log) [650](#page-649-0) determining size of user logs that are output during execution of adbimport command (variable max\_user\_log) [621](#page-620-0) determining size of user logs that are output during execution of adbmergechunk command (variable max user log) [633](#page-632-0) determining size of user logs that are output during execution of adbreorgsystemdata command (variable max user log) [655](#page-654-0)

determining memory requirements for

operation [429](#page-428-0)

server [407](#page-406-0)

times [1821](#page-1820-0)

store work tables [373](#page-372-0)

range index [367](#page-366-0)

adbreorgsystemdata command execution [582](#page-581-0) determining memory requirements for normal

determining names of all indexes for which cost information was collected and collection dates and

determining number of basic row pages required to

determining number of segments for storing each

determining memory requirements for starting HADB

max user log) [654](#page-653-0) determining size of user logs that are output during execution of definition SQL statement (variable max\_user\_log) [615](#page-614-0) determining size of user logs that are output during execution of PURGE CHUNK statement (variable max user  $log$ ) [645](#page-644-0) determining size of user logs that are output during execution of TRUNCATE TABLE statement (variable max\_user\_log) [643](#page-642-0) determining total number of pages in data DB area [332](#page-331-0) explanation of variables [332](#page-331-0) formula [332](#page-331-0) determining total number of pages in work table DB area [372](#page-371-0) determining whether shortage has occurred in disk space for storing unload files [1539](#page-1538-0) determining whether viewed table is updatable [1799](#page-1798-0) dictionary creation file [1196](#page-1195-0) creating [1196](#page-1195-0) specification rules [1215](#page-1214-0) dictionary DB area [67](#page-66-0) dictionary DB area (glossary) [1840](#page-1839-0) dictionary DB area file [76](#page-75-0) dictionary encoding (column store table) [290](#page-289-0) dictionary page [71](#page-70-0) dictionary table [67](#page-66-0) overview of [1765](#page-1764-0) timing at which dictionary table is created [1768](#page-1767-0) dictionary table (base table) (glossary) [1840](#page-1839-0) dictionary table (glossary) [1840](#page-1839-0) dictionary table, searching checking foreign keys that reference primary key [1801](#page-1800-0) checking index definition information [1805](#page-1804-0) checking names of columns comprising primary key and foreign key [1801](#page-1800-0) finding out archive directory for archivable multichunk table [1803](#page-1802-0) finding out name of archive range column in archivable multi-chunk table [1803](#page-1802-0) finding out range indexes defined for archive range column in archivable multi-chunk table [1803](#page-1802-0) investigating whether range indexes are defined in column specified as archive range column [1806](#page-1805-0) when determining index name of index that

corresponds to primary key [1800](#page-1799-0)

determining size of user logs that are output during execution of adbunarchivechunk command (variable

when identifying all index names defined in table from table name [1797](#page-1796-0) when identifying index name from index  $ID$  [1796](#page-1795-0) when identifying index name of index stored in DB area [1799](#page-1798-0) when identifying index name of range index [1797](#page-1796-0) when identifying maximum number of chunks to be created in all multi-chunk tables [1799](#page-1798-0) when identifying name of column for which index is defined from index ID [1797](#page-1796-0) when identifying name of DB area that stores indexes [1798](#page-1797-0) when identifying name of table for which index is defined from index ID [1797](#page-1796-0) when identifying table name from table  $ID$  [1796](#page-1795-0) when identifying table name of table stored in DB area [1799](#page-1798-0) when identifying viewed table names of all viewed tables that use tables from table names [1798](#page-1797-0) dictionary tables, list of [1765](#page-1764-0) directory for storing synonym dictionary files estimating [273](#page-272-0) estimating size [665](#page-664-0) steps to take if free space is insufficient [1536](#page-1535-0) directory for storing synonym dictionary files (glossary) [1840](#page-1839-0) directory page [71](#page-70-0) directory page group [71](#page-70-0) directory page placement [71](#page-70-0) disabling audit trail facility [1262](#page-1261-0) disk steps to take when disk becomes full (multi-node function) [1636](#page-1635-0) disk design points to consider when setting up LVM [391](#page-390-0) disk failure (multi-node function) [1635](#page-1634-0) disk operand cold standby configuration [1684](#page-1683-0) multi-node function [1555](#page-1554-0) disk, preparing [389](#page-388-0) points to consider when preparing disks [389](#page-388-0) dmmp\_device operand cold standby configuration [1684](#page-1683-0) multi-node function [1555](#page-1554-0) dynamic parameter information (SQL trace information) [949](#page-948-0)

# **E**

EB meaning [15](#page-14-0)

enabling audit trail facility [1245](#page-1244-0) entry page [71](#page-70-0)

error information (core file), estimating size of [605](#page-604-0) error-handling flow [1487](#page-1486-0)

estimating

memory requirement for executing adbgetcst command [278](#page-277-0)

memory requirement for executing adbidxrebuild command [277](#page-276-0)

memory requirements for adbarchivechunk command execution [282](#page-281-0)

memory requirements for adbexport command execution [279](#page-278-0)

memory requirements for adbimport command execution [276](#page-275-0)

memory requirements for adbmergechunk command execution [280](#page-279-0)

memory requirements for adbunarchivechunk command execution [282](#page-281-0)

memory requirements for normal operation [275](#page-274-0) number of pages in buffer for local work table [710](#page-709-0) number of pages in global buffer for global work tables [709](#page-708-0)

number of work tables created during retrieval using hash tables [712](#page-711-0)

estimating compressibility of audit trail files [1237](#page-1236-0) estimating HADB dump file size [606](#page-605-0)

estimating HADB server memory requirements [399](#page-398-0)

estimating increase in amount of data that occurs when adbmergechunk command is executed [689](#page-688-0)

estimating kernel parameters [393](#page-392-0)

estimating memory requirements [274](#page-273-0)

estimating memory requirements for normal operation [275](#page-274-0)

estimating number of dedicated global buffer pages (range index) [325](#page-324-0)

estimating number of global buffer pages (range index) [325](#page-324-0)

estimating number of pages in buffer for local work table [710](#page-709-0)

estimating number of pages in global buffer for global work tables [709](#page-708-0)

estimating number of processing real threads used for concurrent command execution [693](#page-692-0)

estimating size of access path search information log files [610](#page-609-0)

estimating size of archive directory [272,](#page-271-0) [663](#page-662-0) estimating size of audit trail data [1236](#page-1235-0) estimating size of data DB area [332](#page-331-0) estimating size of DB directory [268](#page-267-0)

estimating size of dictionary DB area [376](#page-375-0) estimating size of directories used by audit trail facility [1238](#page-1237-0) estimating size of file output by adbexport command [670](#page-669-0) estimating size of files required for updated-row columnizing facility [609](#page-608-0) estimating size of files required to reorganize base table [672](#page-671-0) estimating size of server directory [271](#page-270-0) estimating size of server message log file [604](#page-603-0) estimating size of SQL trace file [608](#page-607-0) estimating size of system-table DB area [381](#page-380-0) estimating size of temporary work file for executing adbreorgsystemdata command [686](#page-685-0) estimating size of unload file directory [272](#page-271-0) estimating size of work table DB area [372](#page-371-0) estimating sizes of system tables [382](#page-381-0) estimating statistics log file size [607](#page-606-0) estimating system log file size [611](#page-610-0) estimating unload file size [673](#page-672-0) estimation formula estimating memory requirements [274](#page-273-0) estimating size of audit trail directory [667](#page-666-0) estimating size of file output by adbexport command [670](#page-669-0) estimating size of files required to reorganize base table [672](#page-671-0) estimating size of output-directory for common format audit trails [668](#page-667-0) estimating size of temporary work file for executing adbidxrebuild command [678](#page-677-0) estimating size of temporary work file for executing adbmergechunk command [680](#page-679-0) estimating size of temporary work file for executing adbreorgsystemdata command [686](#page-685-0) estimating size of temporary work file for executing adbunarchivechunk command [683](#page-682-0) estimating unload file size [673](#page-672-0) HADB server memory requirements [399](#page-398-0) kernel parameters [393](#page-392-0) key length of B-tree index (KEYSZ) [361](#page-360-0) memory requirement for executing adbarchivechunk command [559](#page-558-0) memory requirement for executing adbclientdefmang command [595](#page-594-0) memory requirement for executing adbconvertaudittrailfile command [600](#page-599-0) memory requirement for executing adbdbstatus command [534](#page-533-0)

memory requirement for executing adbexport command [537](#page-536-0)

memory requirement for executing adbgetcst command [531](#page-530-0)

memory requirement for executing adbimport command [498](#page-497-0)

memory requirement for executing adbinit command [497](#page-496-0)

memory requirement for executing adbmodarea command [541](#page-540-0)

memory requirement for executing adbstat command [540](#page-539-0)

memory requirement for executing adbsyndict command [598](#page-597-0)

memory requirements during execution of adbunarchivechunk command [566](#page-565-0)

memory requirements for adbaudittrail command execution [599](#page-598-0)

memory requirements for adbchgchunkcomment command execution [557](#page-556-0)

memory requirements for adbchgchunkstatus command execution [558](#page-557-0)

memory requirements for adbidxrebuild command execution [517](#page-516-0)

memory requirements for adbmergechunk command execution [544](#page-543-0)

memory requirements for adbreorgsystemdata command execution [582](#page-581-0)

memory requirements for normal operation [429](#page-428-0) memory requirements for starting HADB server [407](#page-406-0) number of basic row pages required to store work tables [373](#page-372-0)

number of pages for storing each type of row [354](#page-353-0) number of segments for storing each range index[367](#page-366-0) number of storage pages for each B-tree index segment [358](#page-357-0)

number of storage pages for each text index segment [363](#page-362-0)

number of storage pages used in lower page segment [358](#page-357-0)

number of storage pages used in position control segment [366](#page-365-0)

number of storage pages used in string control segment [363](#page-362-0)

number of storage pages used in upper page segment [360](#page-359-0)

number of user log files [657](#page-656-0)

process memory requirements [405](#page-404-0)

shared memory requirements [401](#page-400-0)

size of access path search information log files [610](#page-609-0) size of data DB area [332](#page-331-0)

size of dictionary DB area [376](#page-375-0) size of error information (core file) [605](#page-604-0) size of files required for updated-row columnizing facility [609](#page-608-0) size of HADB dump files [606](#page-605-0) size of master directory DB area [375](#page-374-0) size of master log file [611](#page-610-0) size of server message log file [604](#page-603-0) size of SQL trace file [608](#page-607-0) size of statistics log file [607](#page-606-0) size of system log file [611](#page-610-0) size of system-table DB area [381](#page-380-0) size of temporary work file for executing adbimport command [674](#page-673-0) size of temporary work file for executing adbsyndict command [688](#page-687-0) size of user log files [614](#page-613-0) size of work table DB area [372](#page-371-0) total number of pages in data DB area [332](#page-331-0) total number of pages in work table DB area [372](#page-371-0) event log [137](#page-136-0) EX (lock mode) [114](#page-113-0) examples of output of and output items for access path statistical information [956](#page-955-0) examples of output of SQL trace information [976](#page-975-0) EXCLUDE NULL VALUES (null-value exclusion specification) [313](#page-312-0) EXCLUSIVE (lock mode) [114](#page-113-0) exclusive mode [114](#page-113-0) expanding [165](#page-164-0) expanding data DB area (multi-node function) [1613](#page-1612-0) expanding initial size of user log files (tuning) [1452](#page-1451-0) expanding user log buffers (tuning) [1451](#page-1450-0) explanation of specification format of client-managing definition [1182](#page-1181-0) export exporting data in units of chunks [1049](#page-1048-0) outputting data from base table to file (data export) [1002](#page-1001-0) outputting data from viewed table to file (data export) [1019](#page-1018-0) EXPORT TABLE privilege [88](#page-87-0) extended syslog function [900](#page-899-0) external reference column (glossary) [1840](#page-1839-0)

# **F**

failure active system [1732](#page-1731-0)

standby system [1732](#page-1731-0) failure management processor [202](#page-201-0) failure, in event of (cold standby configuration) [1732](#page-1731-0) fall-back mode (message log file) [898](#page-897-0) fall-back mode (releasing message log file from) [1542](#page-1541-0) fence lan operand cold standby configuration [1684](#page-1683-0) multi-node function [1554](#page-1553-0) fence reset operand cold standby configuration [1684](#page-1683-0) multi-node function [1554](#page-1553-0) fence\_scsi operand cold standby configuration [1684](#page-1683-0) multi-node function [1554](#page-1553-0) file configuration (DB area) [75](#page-74-0) file-max (kernel parameter) [393](#page-392-0) files required for function for centrally managing client definitions [1180](#page-1179-0) files required for using function for centrally managing client definitions client management definition file [1181](#page-1180-0) files that increase continually (HADB server) [602](#page-601-0) files that increase continuously over time when using HADB server [602](#page-601-0) finding a list of column store tables [1796](#page-1795-0) finding out archive directory for archivable multichunk table [1803](#page-1802-0) finding out information related to synonym dictionaries [1826](#page-1825-0) finding out name of archive range column in archivable multi-chunk table [1803](#page-1802-0) finding out range indexes defined for archive range column in archivable multi-chunk table [1803](#page-1802-0) finding out whether chunk is archived [1825](#page-1824-0) FIX table [301](#page-300-0) flow of using function for centrally managing client definitions [1179](#page-1178-0) font conventions [13](#page-12-0) forced termination (cold standby configuration) [1712](#page-1711-0) forced termination (HADB server) [873](#page-872-0) forcibly terminating master node HADB server [1588](#page-1587-0) forcibly terminating only slave node HADB server [1589](#page-1588-0) foreign key [303](#page-302-0) checking information related to columns comprising primary key and foreign key [1013](#page-1012-0) checking information related to constraints on base tables (whether primary key or foreign key exists) [1013](#page-1012-0) that references primary key, checking [1801](#page-1800-0)

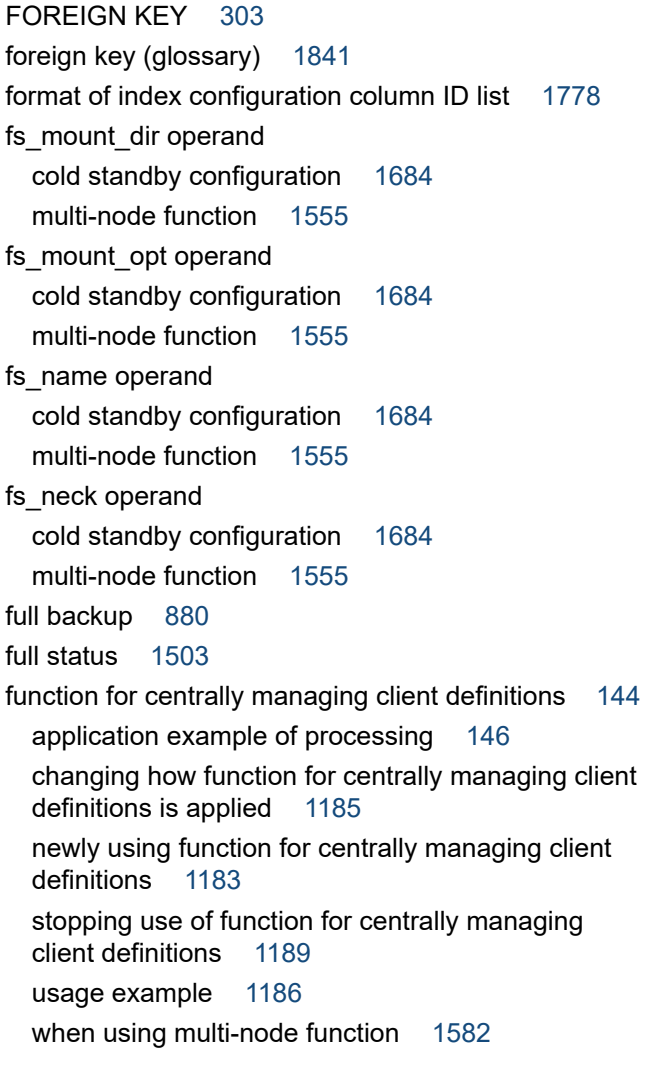

# **G**

GB meaning [15](#page-14-0) GET COSTINFO privilege [88](#page-87-0) global buffer [104](#page-103-0) global buffer (glossary) [1841](#page-1840-0) global buffer allocation (multi-node function) [1611](#page-1610-0) global buffer statistical information, using [927](#page-926-0) grant option [90](#page-89-0) grant option (glossary) [1841](#page-1840-0) granting access privileges [90](#page-89-0) granting access privileges to HADB user [1156](#page-1155-0) granting audit privileges [1254](#page-1253-0) granting user privileges and schema operation privilege to HADB users [1153](#page-1152-0) groups client group [140](#page-139-0) command group [140](#page-139-0) guaranteed minimum number of concurrent connections (client-group facility) [141](#page-140-0)

guaranteed minimum number of processing real threads (client-group facility) [142](#page-141-0) guaranteed minimum number of processing real threads that can be used (client-group facility) [142](#page-141-0)

### **H**

HA Monitor [196](#page-195-0) HA Monitor (cold standby configuration) environment setup [1684](#page-1683-0) installing [1683](#page-1682-0) HA Monitor (multi-node function) environment setup [1553](#page-1552-0) installing [1553](#page-1552-0) HADB administrator [81](#page-80-0), [777](#page-776-0) setting up [777](#page-776-0) HADB administrator (glossary) [1841](#page-1840-0) HADB administrators group [776](#page-775-0) OS user who belongs to [777](#page-776-0) OS user who belongs to (glossary) [1841](#page-1840-0), [1844](#page-1843-0) setting up [776](#page-775-0) HADB administrators group (glossary) [1841](#page-1840-0) HADB client [44](#page-43-0) HADB client (glossary) [1841](#page-1840-0) HADB server [44](#page-43-0) changing operation mode [877](#page-876-0) checking operation information [924](#page-923-0) checking operation mode [878](#page-877-0) checking whether startup process has been completed [872](#page-871-0) checking whether termination process has been completed [876](#page-875-0) operation items list [869](#page-868-0) operation mode [876](#page-875-0) restarting automatically [878](#page-877-0) starting [859](#page-858-0), [872](#page-871-0) startup mode [872](#page-871-0) steps to take when processing time for restarting HADB server takes too long [1543](#page-1542-0) termination method [873](#page-872-0) termination mode [873](#page-872-0) using statistical information [924](#page-923-0) version downgrade [831](#page-830-0) version downgrade (test for checking operational behavior) [844](#page-843-0) version upgrade [793](#page-792-0) version upgrade (test for checking operational behavior) [844](#page-843-0) HADB server (glossary) [1841](#page-1840-0)

HADB server operation mode (multi-node function) [1590](#page-1589-0) HADB server process [1833](#page-1832-0) HADB system configuration [44](#page-43-0) HADB user [82,](#page-81-0) [1150](#page-1149-0) example of granting privilege to [99](#page-98-0) for defining base tables, creating [860](#page-859-0) managing [1150](#page-1149-0) HADB user (glossary) [1841](#page-1840-0) HADB user management changing passwords [1150](#page-1149-0) creating HADB users [1150](#page-1149-0) deleting HADB users [1151](#page-1150-0) HADB, maximum and minimum values in [1828](#page-1827-0) handling data DB areas [1161](#page-1160-0) handling work table DB areas (cold standby configuration) [1726](#page-1725-0) hash filter area [204](#page-203-0) hash grouping area [204](#page-203-0) hash retrieval (glossary) [1841](#page-1840-0) hash table area [204](#page-203-0) host reset cold standby configuration [1675](#page-1674-0) glossary [1842](#page-1841-0) multi-node function [202](#page-201-0) hot standby function [198](#page-197-0) how to retrieve data from CSV file [1190](#page-1189-0) hugetlb\_shm\_group (kernel parameter) [393](#page-392-0)

**I**

identifying index names of all defined indexes from schema names [1798](#page-1797-0) identifying table names of all defined tables from schema names [1798](#page-1797-0) identifying whether a table is a column store table [1802](#page-1801-0) identifying whether a table is a multi-chunk table [1802](#page-1801-0) identifying whether a table is an archivable multichunk table [1802](#page-1801-0) if message KFAA41205-E is output when HADB server cannot be restarted [1632](#page-1631-0) when HADB server cannot be started normally [1631](#page-1630-0) import storing data in base table (data import) [1002](#page-1001-0) IMPORT TABLE privilege [88](#page-87-0) increase in data during command execution, estimating [689](#page-688-0) increasing maximum number of chunks (KFAA51246- E message) [1533](#page-1532-0)

index B-tree index [57](#page-56-0) changing data DB area that stores indexes [1040](#page-1039-0) range index [60](#page-59-0) text index [57](#page-56-0) when identifying name of DB area that stores [1798](#page-1797-0) index ID when identifying index name from [1796](#page-1795-0) when identifying name of column for which index is defined from [1797](#page-1796-0) when identifying name of table for which index is defined from [1797](#page-1796-0) index name from index ID, identifying [1796](#page-1795-0) of index stored in DB area, identifying [1799](#page-1798-0) of index that corresponds to primary key, determining [1800](#page-1799-0) of range index, identifying [1797](#page-1796-0) index names defined in table from table name, identifying all [1797](#page-1796-0) index page (B-tree index) [71](#page-70-0) index page (range index) [71](#page-70-0) index page (text index) [71](#page-70-0) index page split B-tree index [311](#page-310-0) text index [317](#page-316-0) index rebuilding (glossary) [1842](#page-1841-0) index types [57](#page-56-0) initial operand cold standby configuration [1684](#page-1683-0) multi-node function [1555](#page-1554-0) initializing database (creating data DB area) [857](#page-856-0) INSERT privilege [88](#page-87-0) INSERT statement retrieving and updating data in base table [998](#page-997-0) installation HA Monitor (cold standby configuration) [1683](#page-1682-0) procedure for (HADB server) [780](#page-779-0) task that must be performed before (modifying syslog access privilege) [780](#page-779-0) task that must be performed before (setting up HADB administrator) [777](#page-776-0) task that must be performed before (setting up HADB administrators group) [776](#page-775-0) task that must be performed before (setting up OS user who belongs to HADB administrators group)[777](#page-776-0) installation directory (glossary) [1842](#page-1841-0)

#### installing

HA Monitor (multi-node function) [1553](#page-1552-0) installing (HADB server) [775](#page-774-0) inter-node network (multi-node function) [1548](#page-1547-0) invalid row data (glossary) [1842](#page-1841-0) invalid row information page [53](#page-52-0), [71](#page-70-0) invalidating viewed tables [48](#page-47-0) investigating whether range indexes are defined in column specified as archive range column [1806](#page-1805-0) ip\_neck operand cold standby configuration [1684](#page-1683-0) multi-node function [1555](#page-1554-0) IT Report Utility [785](#page-784-0) ITRU [785](#page-784-0)

# **J**

JP1/Audit [189](#page-188-0)

#### **K**

KB meaning [15](#page-14-0) KeepAlive [738](#page-737-0) KFAA30930-E message, output during execution of SQL statement or command [1511](#page-1510-0) KFAA40005-E message, output when application cannot be executed [1493](#page-1492-0) when command cannot be executed [1494](#page-1493-0) KFAA40007-E message, output during execution of SQL statement or command[1511](#page-1510-0) during HADB server startup [1509](#page-1508-0) KFAA61205-W message, output [1528](#page-1527-0)

# **L**

lan\_updown operand cold standby configuration [1684](#page-1683-0) multi-node function [1555](#page-1554-0) LANG (environment variable) [788](#page-787-0) LD\_LIBRARY\_PATH (environment variable) [788](#page-787-0) leading-match search word-context search [174](#page-173-0) leaf page [71](#page-70-0) line continuation (server definition) [769](#page-768-0) line-ending codes (server definition) [769](#page-768-0) linkage between audit trail facility and JP1/Audit environment settings [1291](#page-1290-0) format and output items of common format audit trail files [1285](#page-1284-0)

notes on executing adbconvertaudittrailfile command [1284](#page-1283-0) server configuration and prerequisite software programs [1284](#page-1283-0) system configuration example [1282](#page-1281-0) linkage with JP1/Audit Management - Manager audit trail facility [1282](#page-1281-0) cold standby configuration [1748](#page-1747-0) multi-node function [1669](#page-1668-0) list of indexes dictionary table (base table) [1793](#page-1792-0) system tables (base tables) [1819](#page-1818-0) local work table [710](#page-709-0) location table [164](#page-163-0) location table (glossary) [1842](#page-1841-0) lock control reorganization of system table and lock control [1221](#page-1220-0) lock mode behavior of transactions competing for locked resources [114](#page-113-0) relationship of concurrent execution between lock modes [114](#page-113-0) lock mode transitions [115](#page-114-0) lock modes [114](#page-113-0) locking [114](#page-113-0) base table for which lock is obtained when referencing dictionary tables and system tables [125](#page-124-0) dictionary tables and system tables for which lock is obtained when referencing and updating database [126](#page-125-0) locked resources [116](#page-115-0) locked resources that are reserved and their lock modes [118](#page-117-0) period during which locked resources are reserved [118](#page-117-0) locking operation (multi-node function) [1595](#page-1594-0) lower page segment [69](#page-68-0)

#### **M**

maintenance mode (HADB server operation mode)[876](#page-875-0) maintenance processing [1231](#page-1230-0) management file for common format audit trails [1291](#page-1290-0) managing access privileges [1156](#page-1155-0) changing access privileges granted to HADB user [1159](#page-1158-0) checking access privileges granted to HADB user [1157](#page-1156-0) granting access privileges to HADB user [1156](#page-1155-0) revoking access privileges [1157](#page-1156-0)

revoking only grant options for access privileges [1158](#page-1157-0) mandatory audit event [180](#page-179-0) master directory (glossary) [1843](#page-1842-0) master directory DB area [67](#page-66-0) estimating size of [375](#page-374-0) master directory DB area (glossary) [1843](#page-1842-0) master directory DB area file [76](#page-75-0) master log file [137](#page-136-0) master node [191](#page-190-0) master node (glossary) [1843](#page-1842-0) master node switchover [198](#page-197-0) switchover using a command [1596](#page-1595-0) master node switchover (glossary) [1843](#page-1842-0) master node switchover using a command [1596](#page-1595-0) maximum and minimum values database [1829](#page-1828-0) in HADB [1828](#page-1827-0) system configuration [1828](#page-1827-0) maximum and minimum values related to databases [1829](#page-1828-0) maximum and minimum values related to system configuration [1828](#page-1827-0) maximum number of commands that can be executed concurrently [690](#page-689-0) maximum number of concurrent connections (clientgroup facility) [141](#page-140-0) maximum number of concurrent executions (commands) [690](#page-689-0) maximum number of processing real threads (clientgroup facility) [142](#page-141-0) maximum number of processing real threads that can be used (client-group facility) [142](#page-141-0) maximum number of processing real threads that can be used during command execution [691](#page-690-0) MB meaning [15](#page-14-0) memlock (kernel parameter) [393](#page-392-0) memory for global buffer [204](#page-203-0) memory for managing shared memory [204](#page-203-0) memory requirement for executing adbdbstatus command, determining [534](#page-533-0) for executing adbgetcst command, determining [531](#page-530-0) for executing adbinit command, determining [497](#page-496-0) memory shortage during execution of SQL statement or command, steps to take for [1511](#page-1510-0) during HADB server startup, steps to take for [1509](#page-1508-0) memory structure (HADB server) [204](#page-203-0)

memory structure of HADB server [204](#page-203-0) memory usage by re-evaluating global buffer, reducing (tuning)[1471](#page-1470-0) checking [909](#page-908-0) tuning to reduce [1470](#page-1469-0) memory-related problem [1509](#page-1508-0) steps to take when memory shortage occurs during HADB server startup [1509](#page-1508-0) memory, checking usage status of all [909](#page-908-0) merge chunk [152](#page-151-0) relationship between merge-source chunk deletion and retrieval and update processing [1055](#page-1054-0) temporary increase in amount of index data associated with chunk merging [1055](#page-1054-0) MERGE CHUNK privilege [88](#page-87-0) merge-source chunk (glossary) [1836](#page-1835-0) merge-target chunk (glossary) [1836](#page-1835-0) merging chunks [152](#page-151-0) notes on merging chunks in wait status [1058](#page-1057-0) merging chunks (multi-node function) [1619](#page-1618-0) merging chunks (to reduce number of chunks) [1054](#page-1053-0) message checking [895](#page-894-0) output destination [895](#page-894-0) message catalog file (glossary) [1843](#page-1842-0) message log output destination [896](#page-895-0) viewing (message log output destination) [896](#page-895-0) message log file fall-back mode [898](#page-897-0) switching [896](#page-895-0) working with [896](#page-895-0) message log file (glossary) [1843](#page-1842-0) messages (to be monitored) [902](#page-901-0) messages to be monitored [902](#page-901-0) middle page [71](#page-70-0) modifying (server definition) [791](#page-790-0) monbegin\_restart operand cold standby configuration [1684](#page-1683-0) multi-node function [1554](#page-1553-0) monitor mode [197](#page-196-0) monitoring path (cold standby configuration) [1677](#page-1676-0) monitoring resource usage [902](#page-901-0) moving audit trail files (to audit trail long-term storage directory) [1249](#page-1248-0) moving audit trail files (to audit trail storage directory) [1247](#page-1246-0) moving time back in OS of server machine [848](#page-847-0)

moving time forward in OS of server machine [847](#page-846-0) multi-chunk table [55](#page-54-0) changing single-chunk table to multi-chunk table [1000](#page-999-0) checking whether reorganization is necessary [1086](#page-1085-0) exporting data in units of chunks [1049](#page-1048-0) selection criteria [292](#page-291-0) multi-chunk table (glossary) [1843](#page-1842-0) multi-node configuration [191](#page-190-0) returning a node [201](#page-200-0) separating node [198](#page-197-0) startup procedure for HADB servers in [1586](#page-1585-0) termination procedure for HADB server in [1587](#page-1586-0) multi-node configuration (glossary) [1843](#page-1842-0) multi-node function [191](#page-190-0) block special file [78](#page-77-0) changing host name or IP address of server machine's OS [1647](#page-1646-0) connecting to HADB server [1591](#page-1590-0) DB area file [78](#page-77-0) HADB server environment setup [1553](#page-1552-0) how to operate [1544](#page-1543-0) linkage with JP1/Audit Management - Manager [1669](#page-1668-0) migrating to system that uses [1649](#page-1648-0) network configuration [1547](#page-1546-0) prerequisite software program [1546](#page-1545-0) server configuration [1547](#page-1546-0) storage configuration [1549](#page-1548-0) synonym dictionary storage directory [1843](#page-1842-0) system configuration example [1546](#page-1545-0) version upgrade [1652](#page-1651-0) multi-node function (glossary) [1843](#page-1842-0) multi-node synonym dictionary storage directory estimating [273](#page-272-0) estimating size [669](#page-668-0) multiple-column index [308](#page-307-0) notes on using [309](#page-308-0) when it is better to define [308](#page-307-0) whether to use single-column index or [308](#page-307-0) multistandby operand multi-node function [1554](#page-1553-0)

# **N**

name operand cold standby configuration [1684](#page-1683-0) multi-node function [1555](#page-1554-0)

network configuration (cold standby configuration) [1676](#page-1675-0) network configuration (multi-node function) [1547](#page-1546-0) node (glossary) [1844](#page-1843-0) node failure [197](#page-196-0) master node [1625](#page-1624-0) slave node [1626](#page-1625-0) node failure (glossary) [1844](#page-1843-0) node separation (glossary) [1844](#page-1843-0) node that executes transactions [1592](#page-1591-0) nodes, checking information on all [1609](#page-1608-0) nofile (kernel parameter) [393](#page-392-0) non-compressed (column store table) [290](#page-289-0) non-scheduled operations for audit trail facility [1254](#page-1253-0) non-updatable (base table) [1521](#page-1520-0) non-updatable status of base table [1521](#page-1520-0) normal mode (HADB server operation mode) [876](#page-875-0) normal termination type of [874](#page-873-0) normal termination (cold standby configuration) [1712](#page-1711-0) normal termination (HADB server) [873](#page-872-0) normalization [298](#page-297-0) normalizing tables [298](#page-297-0) normally terminating HADB server (audit trail facility) [1242](#page-1241-0) normally terminating master node HADB server [1588](#page-1587-0) normally terminating only slave node HADB server [1589](#page-1588-0) NOT NULL constraint [302](#page-301-0) NOT NULL constraint (glossary) [1844](#page-1843-0) notation-correction specification notation-correction-search text-index specification (CORRECTIONRULE) [318](#page-317-0) notes on defining B-tree indexes [306](#page-305-0) notes on defining range indexes [326](#page-325-0) notes on defining text indexes [317](#page-316-0) notes on executing adbconvertaudittrailfile command [1284](#page-1283-0) notes on merging chunks in wait status [1058](#page-1057-0) notes on retrieving and updating data in archivable multi-chunk table [1046](#page-1045-0) notes on version upgrading [823](#page-822-0) nproc (kernel parameter) [393](#page-392-0) nr\_hugepages (kernel parameter) [393](#page-392-0) null-value exclusion specification, setting up (EXCLUDE NULL VALUES) [313](#page-312-0) number of chunks in location table [328](#page-327-0)

number of pages for storing

each type of row, determining [354](#page-353-0)

number of work tables created during retrieval using hash tables [712](#page-711-0)

**O** offline mode (HADB server operation mode) [876](#page-875-0) operands and command options for specifying number of processing real threads to be used for command execution [692](#page-691-0) operands and options related to client-group facility (command format) [757](#page-756-0) operands and options related to global buffers (command format) [750](#page-749-0) operands related to audit trail facility (set format) [748](#page-747-0) operands related to multi-node function (set format)[749](#page-748-0) operands related to performance (set format) [722](#page-721-0) operands related to range indexes (set format) [745](#page-744-0) operands related to SQL statements (set format) [741](#page-740-0) operands related to statistical information (set format) [746](#page-745-0) operands related to status monitoring (set format) [738](#page-737-0) operands related to synonym search (set format) [747](#page-746-0) operands related to system configuration (set format) [720](#page-719-0) operands related to system logs (set format) [736](#page-735-0) operating centralized management of client definitions [1179](#page-1178-0) operating work table DB areas (multi-node function) [1615](#page-1614-0) operation items list (HADB server) [869](#page-868-0) operation mode [876](#page-875-0) changing [877](#page-876-0) checking [878](#page-877-0) operation taking archive of chunks into consideration [1137](#page-1136-0) operation when adding disks (multi-node function[\)1615](#page-1614-0) optional audit event [180](#page-179-0) OS user [81](#page-80-0) belonging to HADB administrators group [81,](#page-80-0) [777](#page-776-0) OS user (glossary) [1844](#page-1843-0) out-of-order execution (glossary) [1844](#page-1843-0) output level of message [899](#page-898-0) output of warning messages regarding maximum number of concurrent connections [738](#page-737-0) client-group facility [700](#page-699-0) output of warning messages regarding memory usage [738](#page-737-0) Hitachi Advanced Database Setup and Operation Guide **1871**

output-directory for common format audit trails [189,](#page-188-0) [1291](#page-1290-0)

estimating size [668](#page-667-0)

outputting

exporting data in units of chunks [1049](#page-1048-0)

- outputting data from base table to file (data export) [1002](#page-1001-0)
- outputting data from viewed table to file (data export) [1019](#page-1018-0)

## **P**

page [71](#page-70-0) page (glossary) [1844](#page-1843-0) page group [75](#page-74-0) page types [71](#page-70-0) password specification rule [861](#page-860-0) PATH (environment variable) [788](#page-787-0) patrolcommand operand cold standby configuration [1684](#page-1683-0) multi-node function [1555](#page-1554-0) PB meaning [15](#page-14-0) PCTFREE allocating unused area inside B-tree index page [310](#page-309-0) allocating unused area inside data pages [304](#page-303-0) allocating unused area inside text index page [316](#page-315-0) checking specification content of PCTFREE [1013](#page-1012-0) performing statistical analysis estimating size of information that is output from statistics log files when adbstat command is executed [936](#page-935-0) using connection operation information [925](#page-924-0) using global buffer statistical information [927](#page-926-0) using HADB server's statistical information [924](#page-923-0) using statistics log files [933](#page-932-0) planned hot standby cold standby configuration [1734](#page-1733-0) multi-node function [1596](#page-1595-0) points to consider about number of processing real threads (command) [691](#page-690-0) points to consider about locking (during concurrent command execution) [693](#page-692-0) points to consider about locking during concurrent command execution [693](#page-692-0) points to consider about memory requirements (during concurrent command execution) [693](#page-692-0) points to consider about memory requirements during concurrent command execution [693](#page-692-0)

points to consider about specifying number of connections for group [695](#page-694-0) points to consider about specifying number of processing real threads for group [700](#page-699-0) points to consider about system log file size (during concurrent command execution) [694](#page-693-0) points to consider about system log file size during concurrent command execution [694](#page-693-0) points to consider in defining archivable multi-chunk table [296](#page-295-0) points to consider in defining multi-chunk table [293](#page-292-0) points to consider when designing data DB area [327](#page-326-0) when storing multi-chunk table [328](#page-327-0) points to consider when determining page size (data DB areas) [330](#page-329-0) points to consider when determining page size in data DB areas [330](#page-329-0) points to consider when executing commands concurrently [690](#page-689-0) points to consider when setting up LVM [391](#page-390-0) points to consider when specifying --purge-chunk option of adbmergechunk command [1062](#page-1061-0) points to consider when using client-group facility [695](#page-694-0) position control (text index) [57](#page-56-0) position control page (text index) [71](#page-70-0) position control segment (text index) [69](#page-68-0) power outage, point to consider regarding [392](#page-391-0) power supply failure (multi-node function) [1637](#page-1636-0) pre-processing table (locked resources) [116](#page-115-0) pre-reading (range index) [325](#page-324-0) benefit of [325](#page-324-0) preventing pre-read range index data from being flushed out [325](#page-324-0) pre-reading of range indexes (tuning) [1443](#page-1442-0) preparing directories used by audit trail facility [1243](#page-1242-0) preventing automatic extension of DB areas (tuning) [1454](#page-1453-0) preventing decrease in the performance of retrieval using B-tree indexes [1035](#page-1034-0) preventing SQL statement execution wait status from occurring (tuning) [1447](#page-1446-0) prevention of decreases in performance of retrieval processing when range indexes are used [1039](#page-1038-0) primary key [302](#page-301-0) checking information related to columns comprising primary key and foreign key [1013](#page-1012-0) checking information related to constraints on base tables (whether primary key or foreign key exists) [1013](#page-1012-0) checking specification content of primary key [1013](#page-1012-0)

PRIMARY KEY [302](#page-301-0) primary key (glossary) [1844](#page-1843-0) privilege [85](#page-84-0) granting privilege to HADB user, example of [99](#page-98-0) managing user privileges and schema operation privilege [1153](#page-1152-0) schema operation privilege [86](#page-85-0) user privilege [85](#page-84-0) privilege (glossary) [1845](#page-1844-0) privileges access privilege [87](#page-86-0) audit privilege [86](#page-85-0) privilege types [85](#page-84-0) scope of information in dictionary tables and system tables that can be referenced by HADB users [98](#page-97-0) probe packet [738](#page-737-0) problem application-related [1493](#page-1492-0) command-related [1494](#page-1493-0) disk-related [1506](#page-1505-0) memory-related [1509](#page-1508-0) related to base table [1521](#page-1520-0) related to DB areas [1516](#page-1515-0) related to file under DB directory [1508](#page-1507-0) related to free space on disk [1502](#page-1501-0) problems related to archive directories [1535](#page-1534-0) steps to take if free space in archive directory is insufficient [1535](#page-1534-0) steps to take when failure occurs in archive file [1535](#page-1534-0) problems related to background-import facility [1533](#page-1532-0) increasing maximum number of chunks that can be created [1533](#page-1532-0) reducing number of created chunks [1533](#page-1532-0) steps to take when number of created chunks cannot be changed [1534](#page-1533-0) problems related to message log file [1542](#page-1541-0) problems related to restart of HADB server [1543](#page-1542-0) problems related to text indexes [1530](#page-1529-0) problems related to unload files [1539](#page-1538-0) steps to take when there is insufficient free disk space to store unload files [1539](#page-1538-0) process [1833](#page-1832-0) process common memory [204](#page-203-0) process memory [204](#page-203-0) process that starts when HADB server starts [1833](#page-1832-0) processing real thread (glossary) [1845](#page-1844-0)
### processing real threads

to be used during command execution, points to consider about number of [691](#page-690-0) propagation of access privileges [96](#page-95-0) PROTECTED UPDATE (lock mode) [114](#page-113-0) protected update mode [114](#page-113-0) pseudo thread (glossary) [1845](#page-1844-0) PU (lock mode) [114](#page-113-0)

### **Q**

quiescence mode (HADB server operation mode) [876](#page-875-0)

## **R**

range (range index) [60](#page-59-0) range control page [71](#page-70-0) range control segment [69](#page-68-0) range index [60](#page-59-0) benefit of pre-reading of [325](#page-324-0) cases that benefit from [322](#page-321-0) cases that benefit when range index is not defined [324](#page-323-0) changing data DB area that stores indexes [1040](#page-1039-0) characteristics of [62](#page-61-0) characteristics of (skipping of chunks) [158](#page-157-0) checking status and usage [920](#page-919-0) chunk skipping [60](#page-59-0) columns for which range index cannot be defined[325](#page-324-0) designing [322](#page-321-0) overview of [61](#page-60-0) points to consider when defining [322](#page-321-0) pre-reading of [325](#page-324-0) problems related to [1532](#page-1531-0) segment skipping [60](#page-59-0) updating range in (chunk and segment) [160](#page-159-0) updating range in (segment) [64](#page-63-0) when identifying index name of [1797](#page-1796-0) range index (chunks) [156](#page-155-0) range index (glossary) [1845](#page-1844-0) re-evaluating defined range indexes (tuning) [1443](#page-1442-0) re-evaluating defined text indexes (tuning) [1445](#page-1444-0) re-evaluating trigger size for reducing user log files (tuning) [1453](#page-1452-0) re-examining buffer, tuning to shorten SQL statement execution time by [1456](#page-1455-0)

re-examining values specified in server definition and command options (tasks to perform after version upgrade)

adb\_arcv\_rthd\_num [809](#page-808-0) adb\_cmd\_rthd\_num [807](#page-806-0) adb\_export\_rthd\_num [810](#page-809-0) adb\_getcst\_rthd\_num [810](#page-809-0) adb\_idxrebuild\_rthd\_num [811](#page-810-0) adb\_import\_rthd\_num [813](#page-812-0) adb\_mergechunk\_rthd\_num [814](#page-813-0) adb\_unarcv\_rthd\_num [816](#page-815-0) re-initializing (data DB area) [1163](#page-1162-0) READ COMMITTED (transaction isolation level) [109](#page-108-0) read-only mode (transaction access mode) [112](#page-111-0) read-only transaction [112](#page-111-0) read-only viewed table [47](#page-46-0) read/write mode (transaction access mode) [112](#page-111-0) read/write transaction [112](#page-111-0) real thread (glossary) [1845](#page-1844-0) real thread private memory [204](#page-203-0) REBUILD INDEX privilege [88](#page-87-0) rebuilding B-tree indexes [1034](#page-1033-0) rebuilding indexes B-tree indexes [1034](#page-1033-0) range indexes [1038](#page-1037-0) text indexes [1036](#page-1035-0) rebuilding range indexes [1038](#page-1037-0) rebuilding synonym list definition file [1212](#page-1211-0) rebuilding text indexes [1036](#page-1035-0) recovering (database) [884](#page-883-0) recovering database [1506](#page-1505-0) recovering database from backup [884](#page-883-0) recovering database from backup (cold standby configuration) [1716](#page-1715-0) recovering database from backup (multi-node function) [1599](#page-1598-0) recovering server directory [1506](#page-1505-0) recovery database [137](#page-136-0) flow based on restart [137](#page-136-0) redefining range index (setting up chunk skipping)[1040](#page-1039-0) reduced operation mode [198](#page-197-0) reducing adbimport command execution time (tuning) [1465](#page-1464-0) reducing amount of space used by data DB areas B-tree indexes [1035](#page-1034-0) range indexes [1039](#page-1038-0) text indexes [1037](#page-1036-0)

reducing execution time of adbarchivechunk command (tuning) [1468](#page-1467-0) reducing execution time of adbexport command (tuning) [1466](#page-1465-0) reducing execution time of adbgetcst command (tuning) [1466](#page-1465-0) reducing execution time of adbidxrebuild command (tuning) [1465](#page-1464-0) reducing execution time of adbmergechunk command (tuning) [1468](#page-1467-0) reducing execution time of SQL statement that creates local work table (tuning) [1460](#page-1459-0) reducing execution time of SQL statement that performs table scan (tuning) [1462](#page-1461-0) reducing HADB server startup time (tuning) [1446](#page-1445-0) reducing memory usage by re-evaluating buffers for local work tables (tuning) [1473](#page-1472-0) reducing number of chunks (KFAA51246-E message) [1533](#page-1532-0) reducing SQL statement processing time (tuning) [1448](#page-1447-0) referenced table (glossary) [1845](#page-1844-0) REFERENCES privilege [88](#page-87-0) referencing audit trails checking audit trails in CSV format [1251](#page-1250-0) checking audit trails using ADB\_AUDITREAD function [1250](#page-1249-0) referencing table (glossary) [1845](#page-1844-0) referential constraint checking information related to referential constraints [1013](#page-1012-0) referential constraint (glossary) [1845](#page-1844-0) regular file [75](#page-74-0) changing data DB area file from regular file to block special file [1164](#page-1163-0) regular multi-chunk table [55](#page-54-0) changing regular multi-chunk table to archivable multi-chunk table [1108](#page-1107-0) defining multi-chunk table [1043](#page-1042-0) deleting multi-chunk table [1112](#page-1111-0) regular multi-chunk table (glossary) [1845](#page-1844-0) relationship between DB area file and multi-node function [78](#page-77-0) relationship between chunks and range indexes [156](#page-155-0) relationship between merge-source chunk deletion and retrieval and update processing [1055](#page-1054-0) relationship of chunk statuses with SQL statements and commands that can be executed [1066](#page-1065-0) releasing base table from non-updatable status (cold standby configuration) [1727](#page-1726-0)

releasing base table from non-updatable status (multinode function) [1616](#page-1615-0) releasing index from unfinished status (cold standby configuration) [1728](#page-1727-0) releasing index from unfinished status (multi-node function) [1618](#page-1617-0) releasing message log file from fall-back mode [1542](#page-1541-0) reload (glossary) [1846](#page-1845-0) reorganization reorganizing multi-chunk table (chunk-based) [1091](#page-1090-0) reorganizing multi-chunk table (entire table) [1099](#page-1098-0) reorganizing multi-chunk table (sample shell script) [1103](#page-1102-0) reorganizing single-chunk table [1006](#page-1005-0) reorganization (system tables) [1218](#page-1217-0) reorganization using sample shell script [1103](#page-1102-0) reorganizing multi-chunk table chunk-based reorganization [1091](#page-1090-0) reorganization of entire table [1099](#page-1098-0) using sample shell script [1103](#page-1102-0) reorganizing single-chunk table [1006](#page-1005-0) reorganizing system tables [1218](#page-1217-0) checking status and amount of use of system tables [1222](#page-1221-0) reason for reorganizing system table [1218](#page-1217-0) releasing adbreorgsystemdata command from wait status [1221](#page-1220-0) reorganization of system table and lock control [1221](#page-1220-0) timing of system table reorganization [1219](#page-1218-0) reorganizing system tables (multi-node function) [1621](#page-1620-0) REPEATABLE READ (transaction isolation level) [109](#page-108-0) reset path (cold standby configuration) [1677](#page-1676-0) reset path (multi-node function) [1549](#page-1548-0) resource requirement, estimating [268](#page-267-0) restart steps to take when processing time for restarting HADB server takes too long [1543](#page-1542-0) retrieval (data in CSV files) [166](#page-165-0) retrieval performance preventing decrease in the performance of retrieval using text indexes [1037](#page-1036-0) retrieval SQL statement (glossary) [1846](#page-1845-0) retrieval using a range index (chunk skipping) [157](#page-156-0) retrieving data from CSV files [166](#page-165-0) when using multi-node function [1657](#page-1656-0) retrieving system tables determining names of all indexes for which cost information was collected and collection dates and times [1821](#page-1820-0)

return code (adbstart command) [872](#page-871-0) return code (adbstop command) [876](#page-875-0) returning a node [201](#page-200-0) returning a system to cold standby configuration [1733](#page-1732-0) returning node procedure [1627](#page-1626-0) returning node (glossary) [1846](#page-1845-0) returning node to multi-node configuration [1627](#page-1626-0) returning systems [1733](#page-1732-0) revising scan target by using antivirus software [784](#page-783-0) revoking access privileges [93](#page-92-0), [1157](#page-1156-0) revoking audit privileges [1255](#page-1254-0) revoking only grant options [1158](#page-1157-0) revoking only grant options for access privileges [1158](#page-1157-0) revoking user privileges and schema operation privileges granted to HADB users [1154](#page-1153-0) rmem\_default (kernel parameter) [393](#page-392-0) rmem\_max (kernel parameter) [393](#page-392-0) root page [71](#page-70-0) row ID directory page [71](#page-70-0) row ID list page [71](#page-70-0) row length, fixing (FIX specification) [301](#page-300-0) row store format [51](#page-50-0) row store format (glossary) [1846](#page-1845-0) row store table [51](#page-50-0) changing column store table to row store table [1010](#page-1009-0) changing row store table to column store table [1008](#page-1007-0) checking table type (row store table or column store table) [1013](#page-1012-0) defining base table [995](#page-994-0) finding list of row store tables [1796](#page-1795-0) retrieving and updating data in base table [998](#page-997-0) selection criteria [287](#page-286-0) row store table (glossary) [1846](#page-1845-0) row-data segment [69](#page-68-0) ROWSZ (mathematical formula) [354](#page-353-0) run-length encoding (column store table) [290](#page-289-0) running SQL tracing [937](#page-936-0)

# **S**

scheduled operations for audit trail facility [1247](#page-1246-0) schema [81,](#page-80-0) [82](#page-81-0) defining schema [1160](#page-1159-0) deleting schema [1160](#page-1159-0) handling schemas [1160](#page-1159-0) schema (glossary) [1846](#page-1845-0) schema definition privilege [86](#page-85-0)

schema definition privilege (glossary) [1846](#page-1845-0) schema object [82](#page-81-0) schema object (glossary) [1846](#page-1845-0) schema operation privilege [86](#page-85-0) checking user privileges and schema operation privilege granted to HADB user [1153](#page-1152-0) granting user privileges and schema operation privilege to HADB users [1153](#page-1152-0) revoking user privileges and schema operation privileges granted to HADB users [1154](#page-1153-0) schema definition privilege [86](#page-85-0) schema operation privilege (glossary) [1846](#page-1845-0) scope of information in dictionary tables and system tables that can be referenced by HADB users [98](#page-97-0) scope of information in dictionary tables that can be referenced by HADB users [1768](#page-1767-0) scope of information in system tables that can be referenced by HADB users [1813](#page-1812-0) SCSI reservation for shared disk cold standby configuration [1675](#page-1674-0) glossary [1846](#page-1845-0) multi-node function [202](#page-201-0) scsi\_device operand cold standby configuration [1684](#page-1683-0) multi-node function [1555](#page-1554-0) search for duplicate key values (releasing uniqueness constraint violation) [1528](#page-1527-0) search using regular expression [171](#page-170-0) searching dictionary table [1795](#page-1794-0) system table [1820](#page-1819-0) searching archivable multi-chunk table [163](#page-162-0) searching dictionary tables [1795](#page-1794-0) checking access privileges for tables [1802](#page-1801-0) checking audit privileges of auditors [1810](#page-1809-0) checking authorization identifiers of auditors [1810](#page-1809-0) checking base table definition information [1804](#page-1803-0) checking page size of work table DB area specified when adbinit command was executed [1811](#page-1810-0) checking tables subject to updated-row columnizing facility [1811](#page-1810-0) checking user privileges and schema operation privilege that HADB user has [1800](#page-1799-0) checking whether index is range index that can skip chunks [1800](#page-1799-0) checking whether viewed table has been invalidated [1801](#page-1800-0) determining whether viewed table is updatable [1799](#page-1798-0) finding list of column store tables [1796](#page-1795-0)

finding list of row store tables [1796](#page-1795-0) identifying index names of all defined indexes from schema names [1798](#page-1797-0) identifying table names of all defined tables from schema names [1798](#page-1797-0) identifying whether a table is a column store table [1802](#page-1801-0) identifying whether a table is a multi-chunk tabl[e1802](#page-1801-0) identifying whether a table is an archivable multichunk table [1802](#page-1801-0) searching system tables [1820](#page-1819-0) checking information about all chunks in table based on table name [1821](#page-1820-0) checking information about current chunk [1825](#page-1824-0) finding out information related to all synonym dictionaries [1825](#page-1824-0) finding out information related to synonym dictionaries [1826](#page-1825-0) finding out whether chunk is archived [1825](#page-1824-0) searching text data [168](#page-167-0) securing free space (data DB area) [1168](#page-1167-0) compressing data (archiving chunks) [1169](#page-1168-0) deleting unnecessary data [1171](#page-1170-0) reorganizing base table [1170](#page-1169-0) securing free space in data DB area (compressing data) [1169](#page-1168-0) securing free space in data DB area (deleting unnecessary data) [1171](#page-1170-0) securing free space in data DB area (reorganizing base table) [1170](#page-1169-0) segment [68](#page-67-0) segment (glossary) [1847](#page-1846-0) segment control page [71](#page-70-0) segment skipping (range index) [60](#page-59-0) segment types [69](#page-68-0) SELECT privilege [88](#page-87-0) SELECT statement retrieving and updating data in base table [998](#page-997-0) separating node [198](#page-197-0) server configuration and prerequisite software programs linkage between audit trail facility and JP1/Audit[1284](#page-1283-0) server definition BOM [771](#page-770-0) character string recognition rule [770](#page-769-0) commas [771](#page-770-0) comment [770](#page-769-0) creating [791](#page-790-0) description format [768](#page-767-0)

description sequence [768](#page-767-0) line continuation [769](#page-768-0) line-ending codes [769](#page-768-0) modifying [791](#page-790-0) operand descriptions [720](#page-719-0) server definition design [716](#page-715-0) specification formats for operands [717](#page-716-0) storage location [791](#page-790-0) syntax rules [768](#page-767-0) server definition description format command format [769](#page-768-0) set format [768](#page-767-0) server definition file [791](#page-790-0) server definition operands operands and options related to client-group facility (command format) [757](#page-756-0) operands and options related to global buffers (command format) [750](#page-749-0) operands related to audit trail facility (set format) [748](#page-747-0) operands related to multi-node function (set format) [749](#page-748-0) operands related to performance (set format) [722](#page-721-0) operands related to range indexes (set format) [745](#page-744-0) operands related to SQL statements (set format)[741](#page-740-0) operands related to statistical information (set format) [746](#page-745-0) operands related to status monitoring (set format) [738](#page-737-0) operands related to synonym search (set format)[747](#page-746-0) operands related to system configuration (set format) [720](#page-719-0) operands related to system logs (set format) [736](#page-735-0) server directory [782](#page-781-0) server directory (glossary) [1847](#page-1846-0) server directory configuration (at installation) [1752](#page-1751-0) server directory configuration (during operation) [1756](#page-1755-0) server message log file [895](#page-894-0) server process [1833](#page-1832-0) servers file specification (multi-node function) [1555](#page-1554-0) servers file, specification example (cold standby configuration) [1690](#page-1689-0), [1698](#page-1697-0) servers file, specification example (multi-node function) [1561](#page-1560-0), [1571](#page-1570-0), [1574](#page-1573-0) servers file, specifying (cold standby configuration) [1684](#page-1683-0) servexec\_retry operand cold standby configuration [1684](#page-1683-0) multi-node function [1555](#page-1554-0) set format (server definition) [768](#page-767-0)

setting comment (chunk) [1043](#page-1042-0) setting comment for chunk [1043](#page-1042-0) setting environment variables [788](#page-787-0) setting environment variables (cold standby configuration) HA Monitor [1684](#page-1683-0) setting environment variables (multi-node function) HA Monitor [1554](#page-1553-0) setting kernel parameters [787](#page-786-0) setting numbers of connections and processing real threads for each group [141](#page-140-0) setting up audit trail facility environment [1242](#page-1241-0) setting up chunk skipping (range index) [1040](#page-1039-0) setting up IT Report Utility [785](#page-784-0) ShadowImage, note on using [891](#page-890-0) shared disk [1551](#page-1550-0) shared disk data protection method cold standby configuration [1675](#page-1674-0) multi-node function [202](#page-201-0) shared memory [204](#page-203-0) checking usage status of [909](#page-908-0) to which HugePages is applied, reducing usage of (tuning) [1470](#page-1469-0) shared memory management area requirement determining (for executing adbinit command) [497](#page-496-0) shared retrieval mode [114](#page-113-0) SHARED RETRIEVE (lock mode) [114](#page-113-0) SHARED UPDATE (lock mode) [114](#page-113-0) shared update mode [114](#page-113-0) SHM\_BUFGLOBAL [408](#page-407-0) shmall (kernel parameter) [393](#page-392-0) SHMMAN [407](#page-406-0) shmmax (kernel parameter) [393](#page-392-0) shmmni (kernel parameter) [393](#page-392-0) shortening SQL statement execution time by reexamining hash group area size (tuning) [1477](#page-1476-0) shortening SQL statement execution time by reexamining hash table area size (tuning) [1475](#page-1474-0) shortening SQL statement execution time by reexamining join order of INNER JOINs to which hash join is applied (tuning) [1479](#page-1478-0) shortening SQL statement execution time by reexamining size of hash filter area (tuning) [1481](#page-1480-0) shortening SQL statement execution time by reexamining table-definition pool size (tuning) [1484](#page-1483-0) single-chunk table [55](#page-54-0) checking whether reorganization is necessary [1003](#page-1002-0) selection criteria [292](#page-291-0) single-chunk table (glossary) [1847](#page-1846-0)

single-column index [308](#page-307-0) when it is better to define [308](#page-307-0) whether to use multiple-column index or [308](#page-307-0) size of temporary work file for executing adbsyndict command [688](#page-687-0) slave node [191](#page-190-0) slave node (glossary) [1847](#page-1846-0) sort code [169](#page-168-0) sort code (glossary) [1847](#page-1846-0) specification format of client-managing definition [1182](#page-1181-0) specification of text index for a word-context search (TEXT WORDCONTEXT) [319](#page-318-0) specifying a foreign key (FOREIGN KEY) [303](#page-302-0) specifying server definition entries for audit trail facility [1243](#page-1242-0) SQL processing real thread (glossary) [1847](#page-1846-0) SQL statement reducing execution time of (tuning) [1456](#page-1455-0) that creates global work table, reducing execution time of (tuning) [1458](#page-1457-0) SQL statement basic information (SQL trace information) [955](#page-954-0) SQL statement execution information (SQL trace information) [939](#page-938-0) SQL statement statistical information (SQL trace information) [952](#page-951-0) SQL trace file acquiring backup [983](#page-982-0) SQL trace information changing output information [984](#page-983-0) checking output destination file [985](#page-984-0) checking output information [984](#page-983-0) corrective action to take in the event of an error [990](#page-989-0) operation when being set to be output [983](#page-982-0) preparation [982](#page-981-0) starting output [985](#page-984-0) stopping output [985](#page-984-0) tuning [988](#page-987-0) SQL trace information (glossary) [1847](#page-1846-0) SQL trace information (output information) [938](#page-937-0) SQL tracing (glossary) [1847](#page-1846-0) SQL\_AUDITS content (dictionary table) [1793](#page-1792-0) SQL\_COLUMNS, content (dictionary table) [1773](#page-1772-0) SQL\_DBAREAS, content (dictionary table) [1782](#page-1781-0) SQL\_DEFINE\_ENVIRONMENT, content (dictionary table) [1785](#page-1784-0) SQL\_DEFINE\_SOURCE, content (dictionary table) [1784](#page-1783-0) SQL\_DIV\_INDEX, content (dictionary table) [1781](#page-1780-0)

SQL\_DIV\_TABLE, content (dictionary table) [1778](#page-1777-0) SQL\_INDEX\_COLINF, content (dictionary table) [1787](#page-1786-0) SQL\_INDEXES (dictionary table) [1778](#page-1777-0) SQL\_KEY\_COLUMN\_USAGE, content (dictionary table) [1787](#page-1786-0) SQL\_REFERENTIAL\_CONSTRAINTS, content (dictionary table) [1788](#page-1787-0) SQL\_SCHEMATA, content (dictionary table) [1782](#page-1781-0) SQL\_TABLE\_CONSTRAINTS, content (dictionary table) [1786](#page-1785-0) SQL\_TABLE\_PRIVILEGES, content (dictionary table) [1788](#page-1787-0) SQL\_TABLES, content (dictionary table) [1771](#page-1770-0) checking chunk status and number of chunks created [1051](#page-1050-0) SQL USERS, content (dictionary table) [1786](#page-1785-0) SQL\_VIEW\_TABLE\_USAGE, content (dictionary table) [1783](#page-1782-0) SQL\_VIEWS, content (dictionary table) [1783](#page-1782-0) SR (lock mode) [114](#page-113-0) standard error output (message) [895](#page-894-0) standard output (message) [895](#page-894-0) standby server [1545](#page-1544-0) standby system [198](#page-197-0) standbypri operand multi-node function [1555](#page-1554-0) start procedure (cold standby configuration) [1711](#page-1710-0) starting (HADB server) [872](#page-871-0) starting HADB server normally (offline mode) [1244](#page-1243-0) startup mode (cold standby configuration) [1711](#page-1710-0) startup mode (HADB server) [872](#page-871-0) startup mode (multi-node configuration) [1586](#page-1585-0) startup procedure (multi-node configuration) [1586](#page-1585-0) state where row storage segments have been allocated [306](#page-305-0) statement handle (glossary) [1847](#page-1846-0) statistical analysis, performing [924](#page-923-0) statistical information operation (cold standby configuration) [1731](#page-1730-0) statistical information operation (multi-node function) [1623](#page-1622-0) statistics log file estimating size of information that is output from (adbstat command) [936](#page-935-0) guideline period of not being overwritten [934](#page-933-0) statistics log file (glossary) [1847](#page-1846-0) status file (glossary) [1848](#page-1847-0) status information [137](#page-136-0)

STATUS\_CHUNKS, content (system table) [1817](#page-1816-0) checking chunk status and number of chunks created [1051](#page-1050-0)

STATUS\_INDEXES, content (system table) [1816](#page-1815-0)

STATUS TABLES, content (system table) [1814](#page-1813-0)

step to take when commands cannot be re-executed adbidxrebuild command [1494](#page-1493-0)

adbimport command [1494](#page-1493-0)

steps to take if free space in archive directory is insufficient [1535](#page-1534-0)

steps to take in event of shortage of disk space for storing temporary work files during command execution [1496](#page-1495-0)

determining whether shortage has occurred in disk space for storing temporary work files [1497](#page-1496-0)

when disk capacity for storing temporary work files is too small (when adbimport or adbidxrebuild command was interrupted) [1498](#page-1497-0)

when disk space for storing temporary work files is too small (when adbmergechunk,

adbunarchivechunk, or adbreorgsystemdata command was interrupted) [1500](#page-1499-0)

when there are unneeded temporary work files on disk [1498](#page-1497-0)

steps to take when application does not terminate or terminates abnormally [1493](#page-1492-0)

steps to take when command cannot be re-executed adbunarchivechunk command [1495](#page-1494-0)

steps to take when connection from application program to HADB server takes time [1493](#page-1492-0)

steps to take when disk containing audit trail directory fails [1261](#page-1260-0)

steps to take when disk containing audit trail directory is full [1260](#page-1259-0)

steps to take when failure occurs in archive file [1535](#page-1534-0)

steps to take when failure occurs in DB area file [1508](#page-1507-0)

steps to take when HADB server did not terminate abnormally [1488](#page-1487-0)

steps to take when HADB server terminated abnormally [1487](#page-1486-0)

steps to take when number of chunks cannot be changed (KFAA51246-E message) [1534](#page-1533-0)

steps to take when problem occurs in system log file [1508](#page-1507-0)

steps to take when there are insufficient file descriptors [1261](#page-1260-0)

steps to take when there is insufficient free disk space to store unload files [1539](#page-1538-0)

steps to take when unfinished status is applied (B-tree index) [1527](#page-1526-0)

steps to take when unfinished status is applied (range index) [1532](#page-1531-0) steps to take when unfinished status is applied (text index) [1530](#page-1529-0) steps to take when uniqueness constraint is violated [1528](#page-1527-0) steps to take when version upgrade fails [818](#page-817-0) stopping use of audit trail facility [1262](#page-1261-0) stopping use of SQL tracing [991](#page-990-0) storage configuration (cold standby configuration)[1678](#page-1677-0) storage efficiency (system table (base table)) [1223](#page-1222-0) storage location (location of server definition) [791](#page-790-0) storage location, changing (DB area file) [1613](#page-1612-0) storing data in base table (multi-node function) [1616](#page-1615-0) storing data in multi-chunk table (background import) [1043](#page-1042-0) string control (text index) [57](#page-56-0) string control page (text index) [71](#page-70-0) string control segment (text index) [69](#page-68-0) stripe size [391](#page-390-0) SU (lock mode) [114](#page-113-0) superuser [81](#page-80-0) suppressing index page splits in B-tree indexes [1036](#page-1035-0) suppressing index page splits in text indexes [1038](#page-1037-0) suppressing index page splitting B-tree index [1036](#page-1035-0) text index [1038](#page-1037-0) suppressing message output (syslog) [899](#page-898-0) suppressing message output to syslog [899](#page-898-0) SVP [202](#page-201-0) swapping [838](#page-837-0) current audit trail file [1256](#page-1255-0) swapping audit trail file [1256](#page-1255-0) swapping current audit trail file [182](#page-181-0), [1256](#page-1255-0) swapping HADB server with a revised version [838](#page-837-0) swapping HADB server with its revised version cold standby configuration [1742](#page-1741-0) multi-node function [1653](#page-1652-0) swapping of current chunk resulting from chunk status change [1068](#page-1067-0) switching common format audit trail file [1291](#page-1290-0) switching current chunk [149](#page-148-0) symbol conventions [13](#page-12-0) synchronizing synonym dictionary files [1665](#page-1664-0) synonym dictionary [172](#page-171-0) changing to support correction search [1208](#page-1207-0) checking dictionary name [1200](#page-1199-0) checking synonyms registered [1199](#page-1198-0)

checking whether correction search is supported [1200](#page-1199-0) deleting dictionaries [1207](#page-1206-0) glossary [1848](#page-1847-0) registering dictionary [1206](#page-1205-0) synonym dictionary file [1193](#page-1192-0) changing storage directory [1211](#page-1210-0) glossary [1848](#page-1847-0) steps to take when failure occurs [1536](#page-1535-0) troubleshooting [1536](#page-1535-0) synonym group [1195](#page-1194-0) adding [1205](#page-1204-0) glossary [1848](#page-1847-0) synonym list definition file [1195](#page-1194-0) creating [1195](#page-1194-0) glossary [1848](#page-1847-0) specification rules [1213](#page-1212-0) synonym search [172](#page-171-0) cold standby configuration [1744](#page-1743-0) glossary [1848](#page-1847-0) multi-node function [1658](#page-1657-0) operations [1192](#page-1191-0) preparatory tasks [1192](#page-1191-0) preparatory tasks (multi-node function) [1658](#page-1657-0) search example [1198](#page-1197-0) tuning [1209](#page-1208-0) syntax rules (server definition) [768](#page-767-0) sysdef file settings (multi-node function) [1554](#page-1553-0) sysdef file, specification example (cold standby configuration) [1689](#page-1688-0), [1697](#page-1696-0) sysdef file, specification example (multi-node function) [1559,](#page-1558-0) [1569](#page-1568-0) sysdef file, specifying settings in (cold standby configuration) [1684](#page-1683-0) syslog message [895](#page-894-0) syslog access privilege, modifying [780](#page-779-0) system chunk [1055](#page-1054-0) system configuration system configuration example linkage between audit trail facility and JP1/Audit[1282](#page-1281-0) system construction procedure [774](#page-773-0) system design flow [266](#page-265-0) system log [137](#page-136-0) system log (glossary) [1848](#page-1847-0) system log file (glossary) [1848](#page-1847-0) system log file configuration [137](#page-136-0) system log file creation location [137](#page-136-0)

system log operation (multi-node function) [1622](#page-1621-0) system table [67](#page-66-0) checking status and amount of use of system tables [1222](#page-1221-0) is created, timing at which [1813](#page-1812-0) system table (base table) (glossary) [1848](#page-1847-0) system table (glossary) [1848](#page-1847-0) system table DB area [67](#page-66-0) system table overview [1812](#page-1811-0) system table reorganization reorganizing system table [1220](#page-1219-0) system table reorganization (glossary) [1848](#page-1847-0) system table, searching checking for chunks in normal status [1824](#page-1823-0) checking for chunks in wait status [1825](#page-1824-0) checking for delete-pending chunks [1824](#page-1823-0) determining names of all base tables from which cost information was collected and collection dates and times [1820](#page-1819-0) determining number of chunks created [1824](#page-1823-0) identifying chunk information for chunk ID [1821](#page-1820-0) identifying chunks that were created during specified period [1821](#page-1820-0) identifying chunks whose data might have been stored on the specified date [1823](#page-1822-0) identifying newest chunk ID based on chunk creation date and time [1822](#page-1821-0) identifying oldest chunk ID based on chunk creation date and time [1822](#page-1821-0) identifying the chunk IDs of chunks that were created during the specified period, or the chunks that have been swapped out from current chunk [1823](#page-1822-0) searching for chunks that included specified comment [1824](#page-1823-0) system tables, list of [1812](#page-1811-0) system-table DB area (glossary) [1848](#page-1847-0) system-table DB area file [77](#page-76-0) **T**

table designing [287](#page-286-0) improving storage efficiency of (table normalization) [298](#page-297-0) table design flow [287](#page-286-0) table function derived table [166](#page-165-0) table function derived table (ADB\_AUDITREAD function) [185](#page-184-0) table ID, when identifying table name from [1796](#page-1795-0)

table name from table ID, identifying [1796](#page-1795-0) of table for which index is defined from index ID, identifying [1797](#page-1796-0) of table stored in DB area, identifying [1799](#page-1798-0) when identifying all index names defined in table from [1797](#page-1796-0) when identifying viewed table names of all viewed tables that use tables from [1798](#page-1797-0) table normalization improving storage efficiency of tables [298](#page-297-0) when some columns have high access frequency while others do not [299](#page-298-0) table scan (glossary) [1849](#page-1848-0) table types [46](#page-45-0) table-data storage format [51](#page-50-0) table-definition information [722](#page-721-0) table-definition pool [722](#page-721-0) table-function derived table (glossary) [1849](#page-1848-0) tasks that must be performed after installation [784](#page-783-0) tasks that must be performed before installation [775](#page-774-0) changing setting of directory for storing server directory [778](#page-777-0) checking prerequisite libraries and user commands [775](#page-774-0) creating directories for storing communicationinformation files [778](#page-777-0) creating directory for storing server directory [778](#page-777-0) tasks that must be performed following uninstallation (HADB server) [852](#page-851-0) TB meaning [15](#page-14-0) temporarily excluding data to be imported to multichunk table from retrieval (creating chunk in wait status) [1046](#page-1045-0) temporary increase in amount of index data associated with chunk merging [1055](#page-1054-0) temporary work file when disk space for storing temporary work files is too small (when adbmergechunk, adbunarchivechunk, or adbreorgsystemdata command was interrupted) [1500](#page-1499-0) when there are unneeded temporary work files on disk [1498](#page-1497-0) temporary work file for executing adbimport command temporary work file for data compression [674](#page-673-0) temporary work file for rebuilding indexes [674](#page-673-0) temporary work file for executing command, estimating size of [674](#page-673-0)

temporary work files determining whether shortage has occurred in disk space for storing temporary work files [1497](#page-1496-0) when disk capacity for storing temporary work files is too small (when adbimport or adbidxrebuild command was interrupted) [1498](#page-1497-0) termcmd\_at\_abort operand cold standby configuration [1684](#page-1683-0) multi-node function [1554](#page-1553-0) termcommand operand cold standby configuration [1684](#page-1683-0) multi-node function [1555](#page-1554-0) terminating forcibly (multi-node configuration) [1588](#page-1587-0) terminating normally (multi-node configuration) [1587](#page-1586-0) termination method (HADB server) [873](#page-872-0) termination mode (cold standby configuration) [1712](#page-1711-0) termination mode (HADB server) [873](#page-872-0) termination modes (multi-node function) [1589](#page-1588-0) termination procedure (cold standby configuration) [1712](#page-1711-0) termination procedure (multi-node configuration) [1587](#page-1586-0) termination standby processing [874](#page-873-0) checking for [874](#page-873-0) wait time in [874](#page-873-0) text index [57](#page-56-0) cases that benefit from defining text index [314](#page-313-0) cases that benefit when a text index is not defined [315](#page-314-0) changing data DB area that stores indexes [1040](#page-1039-0) checking status and usage [919](#page-918-0) column for which text index can be defined [316](#page-315-0) designing [314](#page-313-0) index page split [317](#page-316-0) notation-correction specification (CORRECTIONRULE) [318](#page-317-0) points to consider in determining columns to be defined for [314](#page-313-0) position control [57](#page-56-0) relationship between data to be retrieved and text index [314](#page-313-0) selecting delimiting character for word-context search (DELIMITER) [320](#page-319-0) specification of text index for a word-context search (TEXT WORDCONTEXT) [319](#page-318-0) string control [57](#page-56-0) text index (glossary) [1849](#page-1848-0) text index word-context search specification [319](#page-318-0)

TEXT WORDCONTEXT specification of text index for a word-context search [319](#page-318-0) there are unneeded unload files on disk [1540](#page-1539-0) threads-max (kernel parameter) [393](#page-392-0) timing at which pages are allocated [73](#page-72-0) timing at which pages are released [73](#page-72-0) timing at which segments are allocated [70](#page-69-0) timing at which segments are released [70](#page-69-0) TLB [1446](#page-1445-0) transaction checking processing status of [913](#page-912-0) end of [109](#page-108-0) start of [109](#page-108-0) transaction access mode [112](#page-111-0) read-only mode [112](#page-111-0) read/write mode [112](#page-111-0) transaction control [109](#page-108-0) transaction information (SQL trace information) [951](#page-950-0) transaction isolation level [109](#page-108-0) transaction processing status checking whether process of allocating processing real threads has gone into wait status [914](#page-913-0) checking whether process of reserving locked resources has entered wait status [915](#page-914-0) transaction's status checking status when transaction has been rolled back [916](#page-915-0) transitions (lock modes) [115](#page-114-0) troubleshooting cold standby configuration [1735](#page-1734-0) multi-node function [1631](#page-1630-0) when column cannot be added to base table [1525](#page-1524-0) troubleshooting audit trail facility [1260](#page-1259-0) TRUNCATE privilege [88](#page-87-0) TRUNCATE TABLE statement deleting all rows from base table [999](#page-998-0) deleting data stored in multi-chunk table in batch [1051](#page-1050-0) tuning changing file configuration of work table DB area [1455](#page-1454-0) expanding initial size of user log files [1452](#page-1451-0) expanding user log buffers [1451](#page-1450-0) points to be checked before performing tuning [1456](#page-1455-0) pre-reading of range indexes [1443](#page-1442-0) preventing automatic extension of DB areas [1454](#page-1453-0)

preventing SQL statement execution wait status from occurring [1447](#page-1446-0) re-evaluating defined range indexes [1443](#page-1442-0) re-evaluating defined text indexes [1445](#page-1444-0) re-evaluating trigger size for reducing user log files [1453](#page-1452-0) reducing adbimport command execution time [1465](#page-1464-0) reducing execution time of adbarchivechunk command [1468](#page-1467-0) reducing execution time of adbexport comman[d1466](#page-1465-0) reducing execution time of adbgetcst command [1466](#page-1465-0) reducing execution time of adbidxrebuild command [1465](#page-1464-0) reducing execution time of adbmergechunk command [1468](#page-1467-0) reducing execution time of SQL statement that creates global work table [1458](#page-1457-0) reducing execution time of SQL statement that creates local work table [1460](#page-1459-0) reducing execution time of SQL statement that performs table scan [1462](#page-1461-0) reducing HADB server startup time (by applying HugePages) [1446](#page-1445-0) reducing memory usage by re-evaluating buffers for local work tables [1473](#page-1472-0) reducing memory usage by re-evaluating global buffer [1471](#page-1470-0) reducing SQL statement execution time [1456](#page-1455-0) reducing SQL statement processing time [1448](#page-1447-0) reducing usage of shared memory to which HugePages is applied [1470](#page-1469-0) shortening SQL statement execution time by reexamining hash group area size [1477](#page-1476-0) shortening SQL statement execution time by reexamining hash table area size [1475](#page-1474-0) shortening SQL statement execution time by reexamining join order of INNER JOINs to which hash join is applied [1479](#page-1478-0) shortening SQL statement execution time by reexamining size of hash filter area [1481](#page-1480-0) shortening SQL statement execution time by reexamining table-definition pool size [1484](#page-1483-0) SQL trace information [988](#page-987-0) to reduce memory usage [1470](#page-1469-0) to shorten command execution time [1465](#page-1464-0) to shorten SQL statement execution time [1456](#page-1455-0) tuning to improve processing performance [1443](#page-1442-0) types of groups that can be set by client-group facility [140](#page-139-0) TZ (environment variable) [788](#page-787-0)

# **U**

UNARCHIVE CHUNK privilege [88](#page-87-0) unarchiving [1106](#page-1105-0) unarchiving chunks [1106](#page-1105-0) underlying table [48](#page-47-0) underlying table (glossary) [1849](#page-1848-0) unfinished status B-tree index [306](#page-305-0) range index [326](#page-325-0) text index [317](#page-316-0) unfinished status of B-tree index [306](#page-305-0) checking whether to be in unfinished status [918](#page-917-0) unfinished status of index B-tree index [306](#page-305-0) range index [326](#page-325-0) text index [317](#page-316-0) unfinished status of range index [326](#page-325-0) checking whether to be in unfinished status [920](#page-919-0) steps to take when unfinished status is applied [1532](#page-1531-0) unfinished status of text index [317](#page-316-0) checking whether to be in unfinished status [919](#page-918-0) steps to take when unfinished status is applied [1530](#page-1529-0) uninstallation HADB server [852](#page-851-0) procedure for (HADB server) [852](#page-851-0) unique index [312](#page-311-0) uniqueness constraint [302,](#page-301-0) [312](#page-311-0) steps to take for violated [1528](#page-1527-0) uniqueness constraint (glossary) [1849](#page-1848-0) uniqueness constraint definition [302](#page-301-0) uniqueness constraint violation unique index [1528](#page-1527-0) unload (glossary) [1849](#page-1848-0) unload file (glossary) [1849](#page-1848-0) unload files if disk capacity for storing unload files is too small [1540](#page-1539-0) uoc\_neck operand cold standby configuration [1684](#page-1683-0) multi-node function [1555](#page-1554-0) updatable viewed table [47](#page-46-0) UPDATE privilege [88](#page-87-0) update SQL statement (glossary) [1849](#page-1848-0) UPDATE statement retrieving and updating data in base table [998](#page-997-0) updated-row columnizing facility [1225](#page-1224-0) action to be taken if error occurs [1229](#page-1228-0)

cold standby configuration [1750](#page-1749-0) enabling [1227](#page-1226-0) if maintenance processing is not performed [1230](#page-1229-0) multi-node function [1671](#page-1670-0) troubleshooting [1230](#page-1229-0) updated-row columnizing facility (glossary) [1849](#page-1848-0) updating method [104](#page-103-0) write-once [104](#page-103-0) upper page [71](#page-70-0) upper page segment [69](#page-68-0) user [81](#page-80-0) type of (OS users and HADB users) [81](#page-80-0) user authorization [84](#page-83-0) user command, creating [1558](#page-1557-0) user log [137](#page-136-0) output during execution of adbidxrebuild command (variable max\_user\_log), determining size of [629](#page-628-0) user log file [137](#page-136-0) user privilege [85](#page-84-0) user privilege (glossary) [1850](#page-1849-0) user privileges checking user privileges and schema operation privilege granted to HADB user [1153](#page-1152-0) CONNECT privilege [86](#page-85-0) DBA privilege [85](#page-84-0) granting user privileges and schema operation privilege to HADB users [1153](#page-1152-0) revoking user privileges and schema operation privileges granted to HADB users [1154](#page-1153-0) using adbchgchunkstatus command to change status of chunk [1065](#page-1064-0) using adbmergechunk command to merge chunks [1055](#page-1054-0) using buffers changing buffer for local work table [1175](#page-1174-0) using chunks in wait status (background import) [1127](#page-1126-0) using OS commands to make backup [887](#page-886-0) using OS commands to recover database from backup [889](#page-888-0) using SQL statement statistical information [929](#page-928-0) using statistical analysis using SQL statement statistical information [929](#page-928-0) using statistics log files [933](#page-932-0) usrcommand operand multi-node function [1554](#page-1553-0) **V**

column data of (BRANCH) [304](#page-303-0) version downgrade rebuilding database in previous version [834](#page-833-0) test for checking operational behavior [844](#page-843-0) using database backup from previous version [831](#page-830-0) version downgrade (HADB server) [831](#page-830-0) version number conventions [15](#page-14-0) version upgrade [793](#page-792-0) in cold standby configuration [1741](#page-1740-0) re-examining adbbuff operand specification [806](#page-805-0) test for checking operational behavior [844](#page-843-0) when using multi-node function [1652](#page-1651-0) vg\_neck operand cold standby configuration [1684](#page-1683-0) multi-node function [1555](#page-1554-0) view level [48](#page-47-0) view level (glossary) [1850](#page-1849-0) viewed table [46](#page-45-0) access privilege [96](#page-95-0) checking access privileges [1030](#page-1029-0) checking dependent viewed table [1029](#page-1028-0) checking underlying tables [1029](#page-1028-0) checking whether table has been invalidated [1021](#page-1020-0) checking whether viewed table is updatable [1020](#page-1019-0) defining viewed table [1018](#page-1017-0) deleting invalidated viewed tables [1028](#page-1027-0) deleting viewed table [1020](#page-1019-0) grant option [96](#page-95-0) operation [1018](#page-1017-0) operation example [1030](#page-1029-0) outputting data to file (data export) [1019](#page-1018-0) read-only viewed table [47](#page-46-0) rebuilding viewed table [1019](#page-1018-0) releasing viewed table from invalidation [1021](#page-1020-0) retrieving, adding, updating, and deleting data [1019](#page-1018-0) updatable viewed table [47](#page-46-0)

viewed table (glossary) [1850](#page-1849-0)

from table names, identifying [1798](#page-1797-0)

viewed table names of all viewed tables that use tables

values to assign to environment variables (when developing and running application programs on HADB

VARBINARY column data, branch specification for

VARCHAR column data, branch specification for

variable-length data type, branch specification for

server) [788](#page-787-0)

(BRANCH) [304](#page-303-0)

(BRANCH) [304](#page-303-0)

values to assign to environment variables [788](#page-787-0)

Hitachi Advanced Database Setup and Operation Guide **1883**

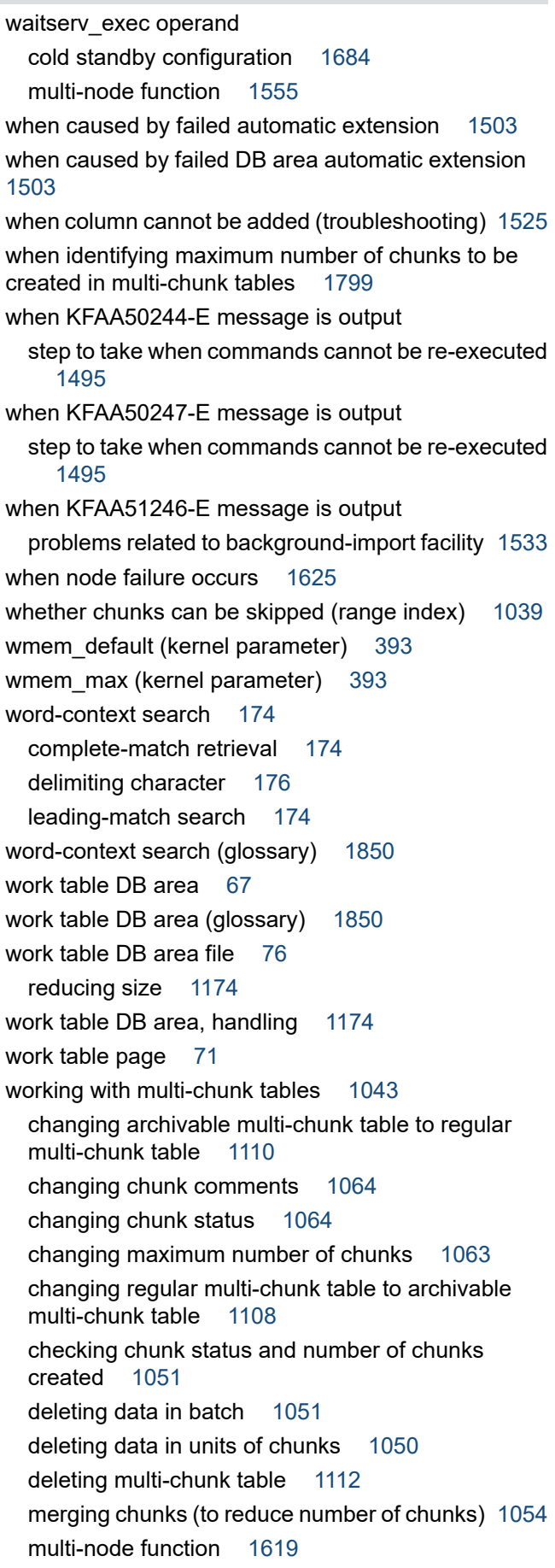

operation example 2 that takes background import and chunks into consideration (operation that utilizes chunks in wait status) [1127](#page-1126-0)

operation taking background import and chunks into consideration (example 1:adding and deleting data on regular basis) [1112](#page-1111-0)

storing data in multi-chunk table (background import) [1043](#page-1042-0)

temporarily excluding data to be imported to multichunk table from retrieval (creating chunk in wait status) [1046](#page-1045-0)

working with system log files [992](#page-991-0)

# **@Hitachi, Ltd.**

6-6, Marunouchi 1-chome, Chiyoda-ku, Tokyo, 100-8280 Japan